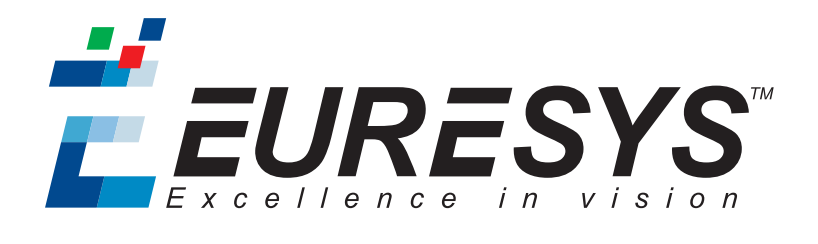

## REFERENCE MANUAL

## Open eVision

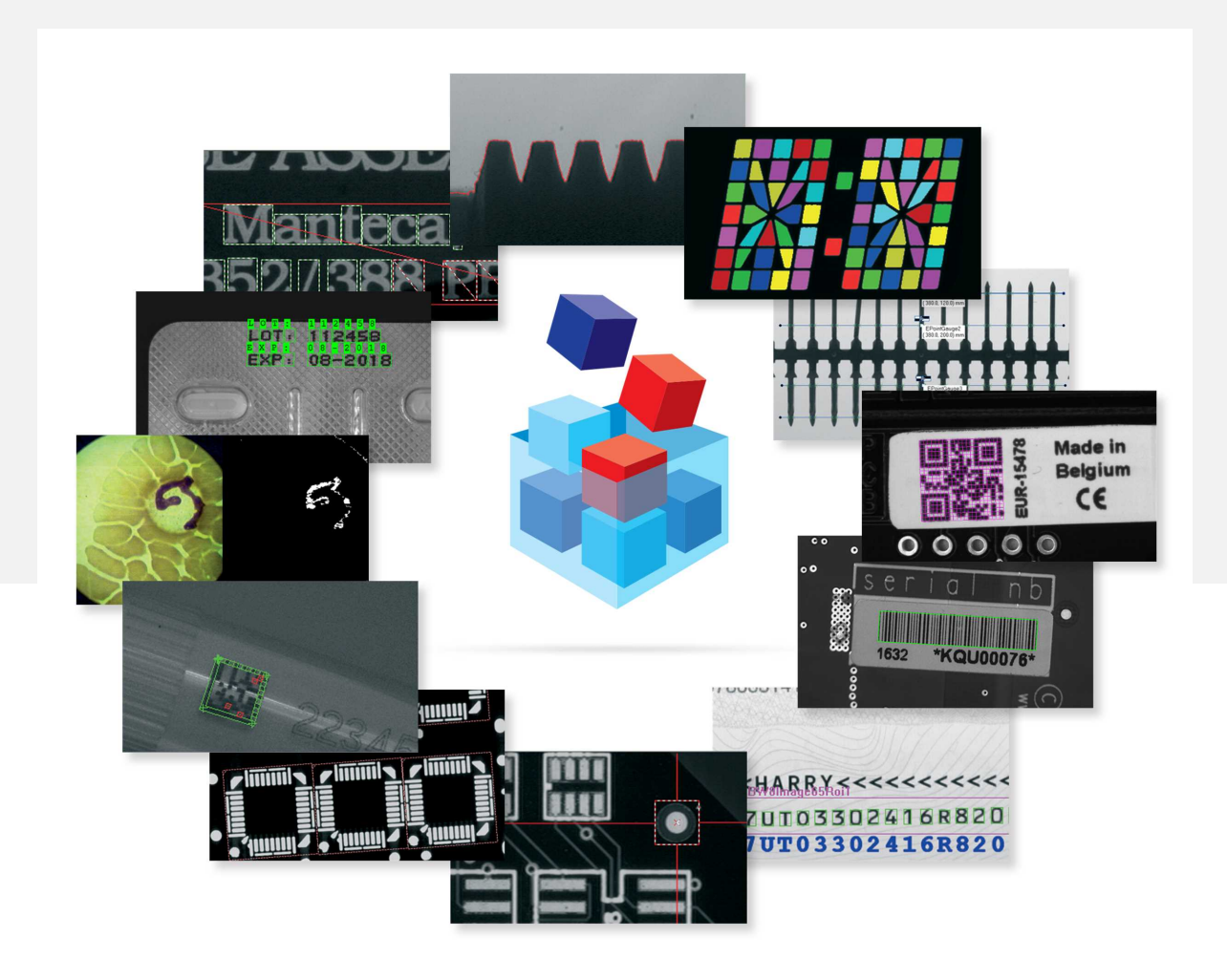

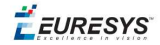

## Terms of Use

EURESYS s.a. shall retain all property rights, title and interest of the documentation of the hardware and the software, and of the trademarks of EURESYS s.a.

All the names of companies and products mentioned in the documentation may be the trademarks of their respective owners.

The licensing, use, leasing, loaning, translation, reproduction, copying or modification of the hardware or the software, brands or documentation of EURESYS s.a. contained in this book, is not allowed without prior notice.

EURESYS s.a. may modify the product specification or change the information given in this documentation at any time, at its discretion, and without prior notice.

EURESYS s.a. shall not be liable for any loss of or damage to revenues, profits, goodwill, data, information systems or other special, incidental, indirect, consequential or punitive damages of any kind arising in connection with the use of the hardware or the software of EURESYS s.a. or resulting of omissions or errors in this documentation.

This documentation is provided with Open eVision 2.6.1 (doc build 1110). © 2018 EURESYS s.a.

EURESYS

## Contents

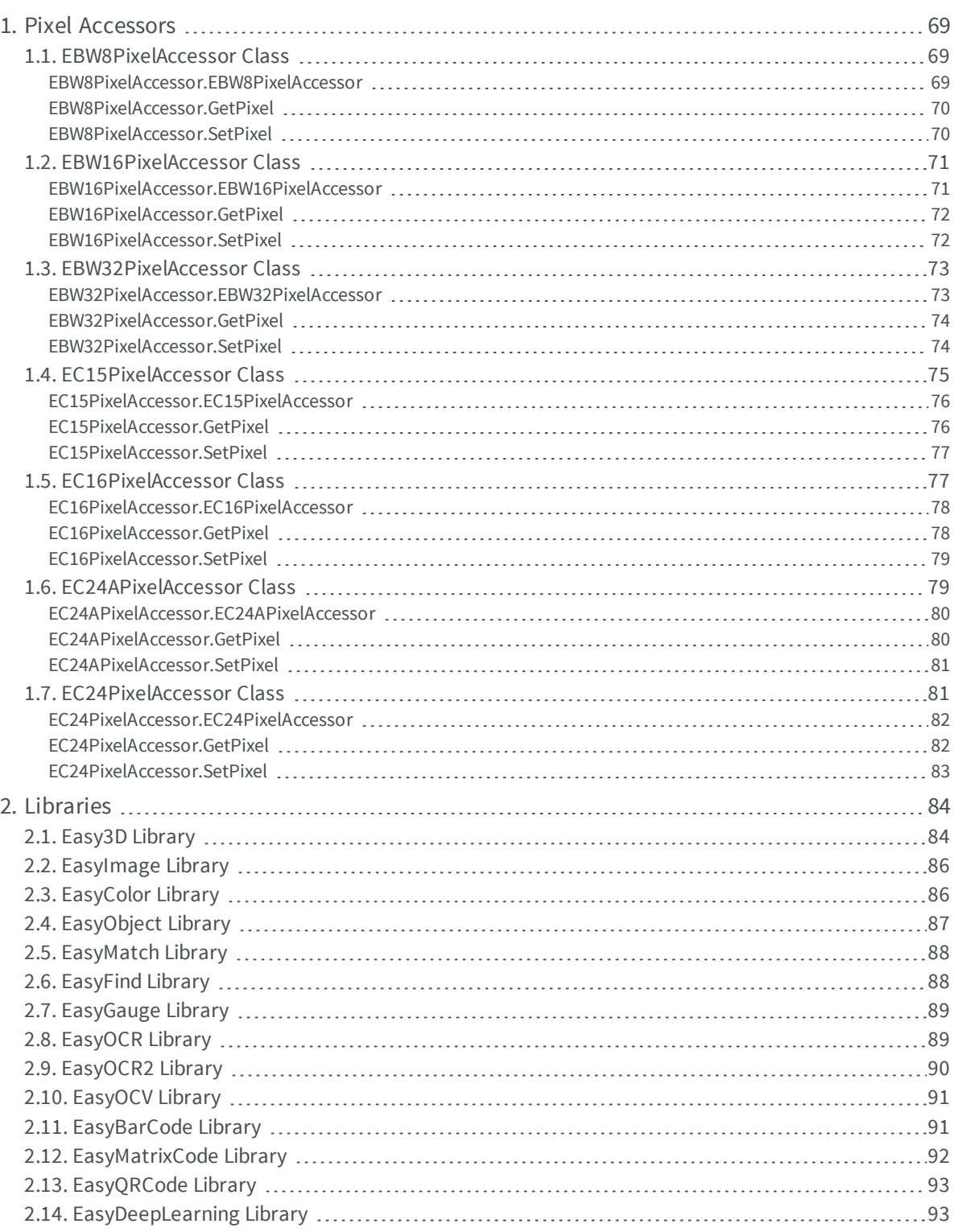

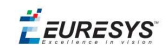

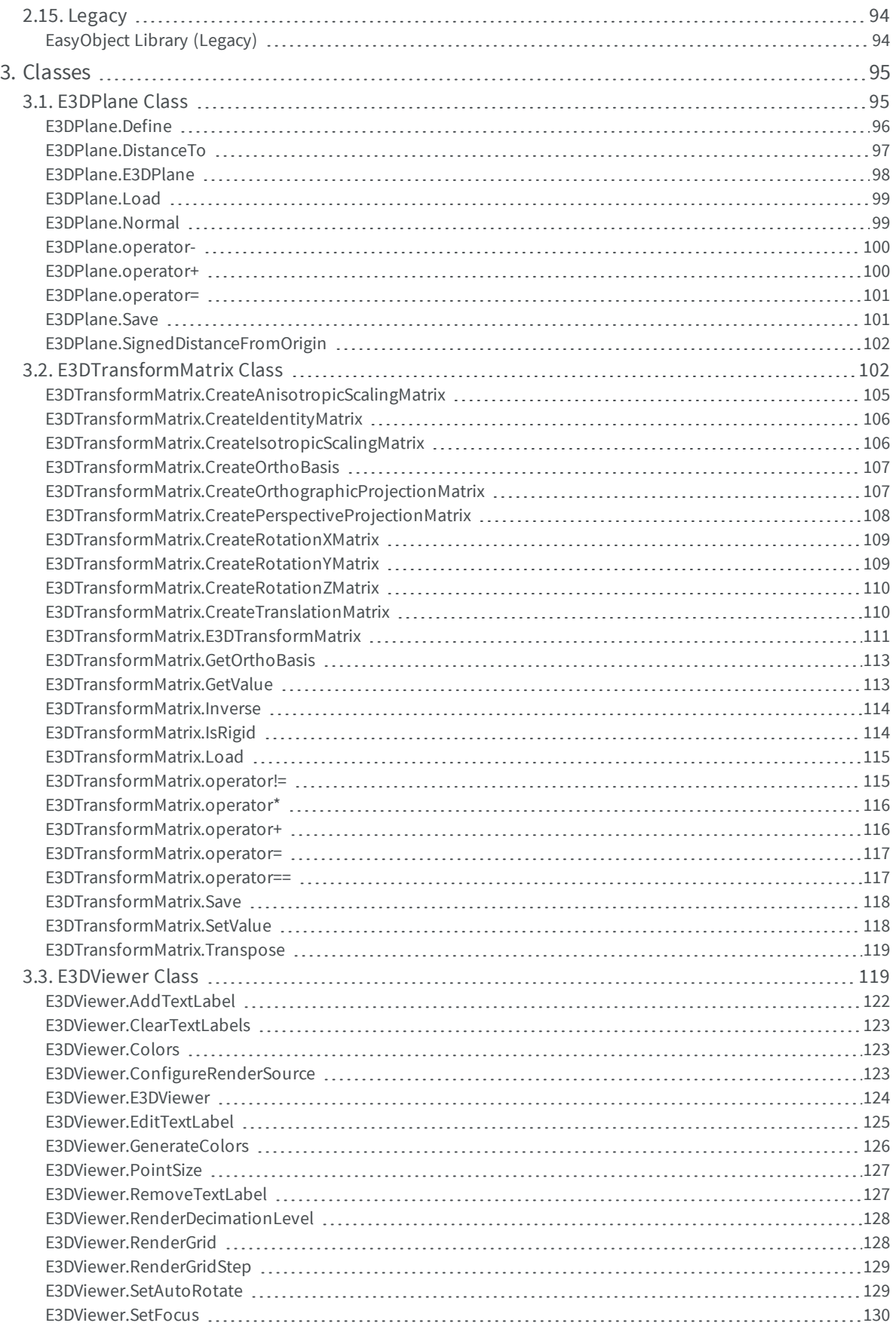

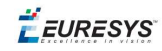

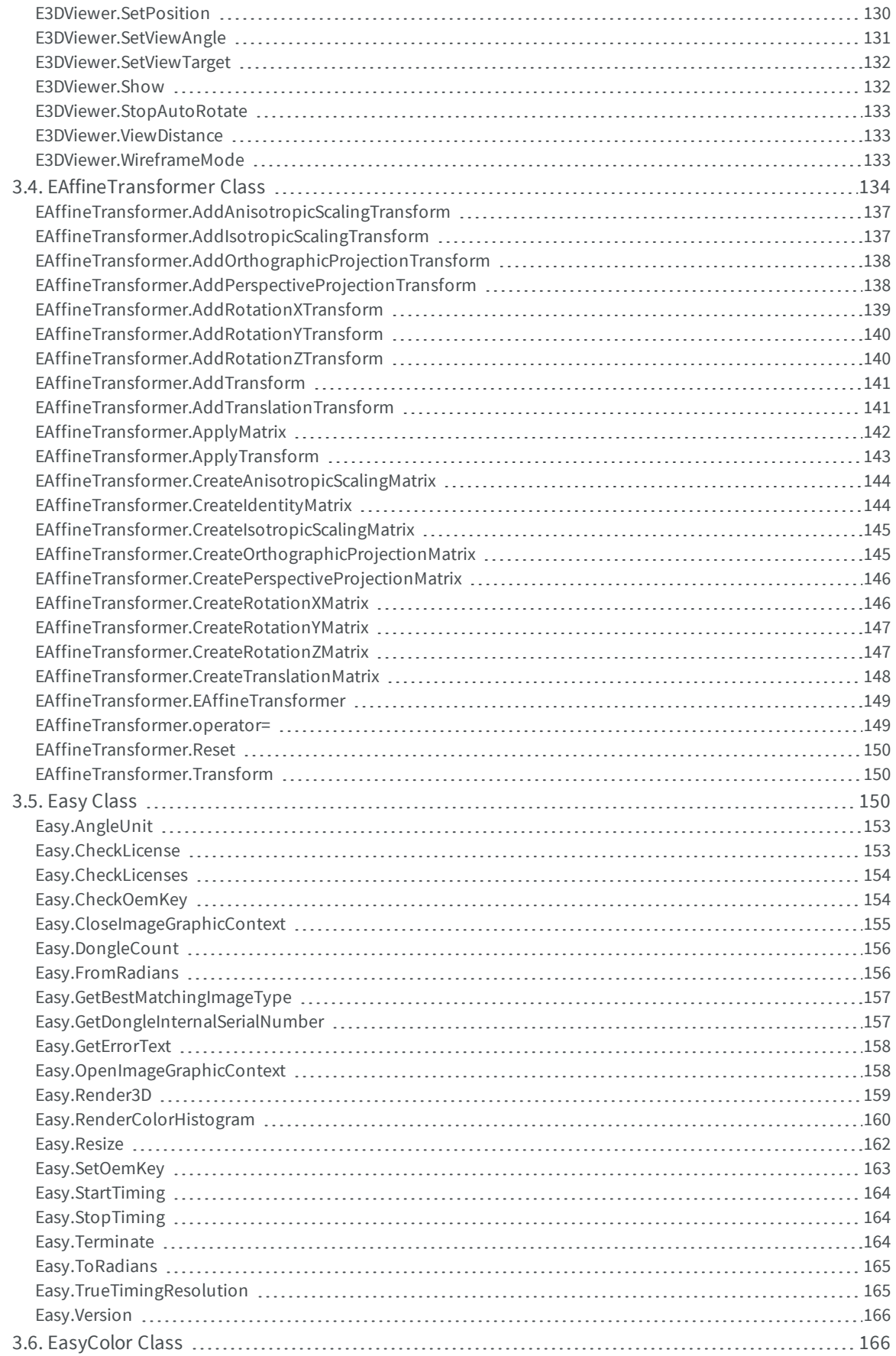

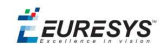

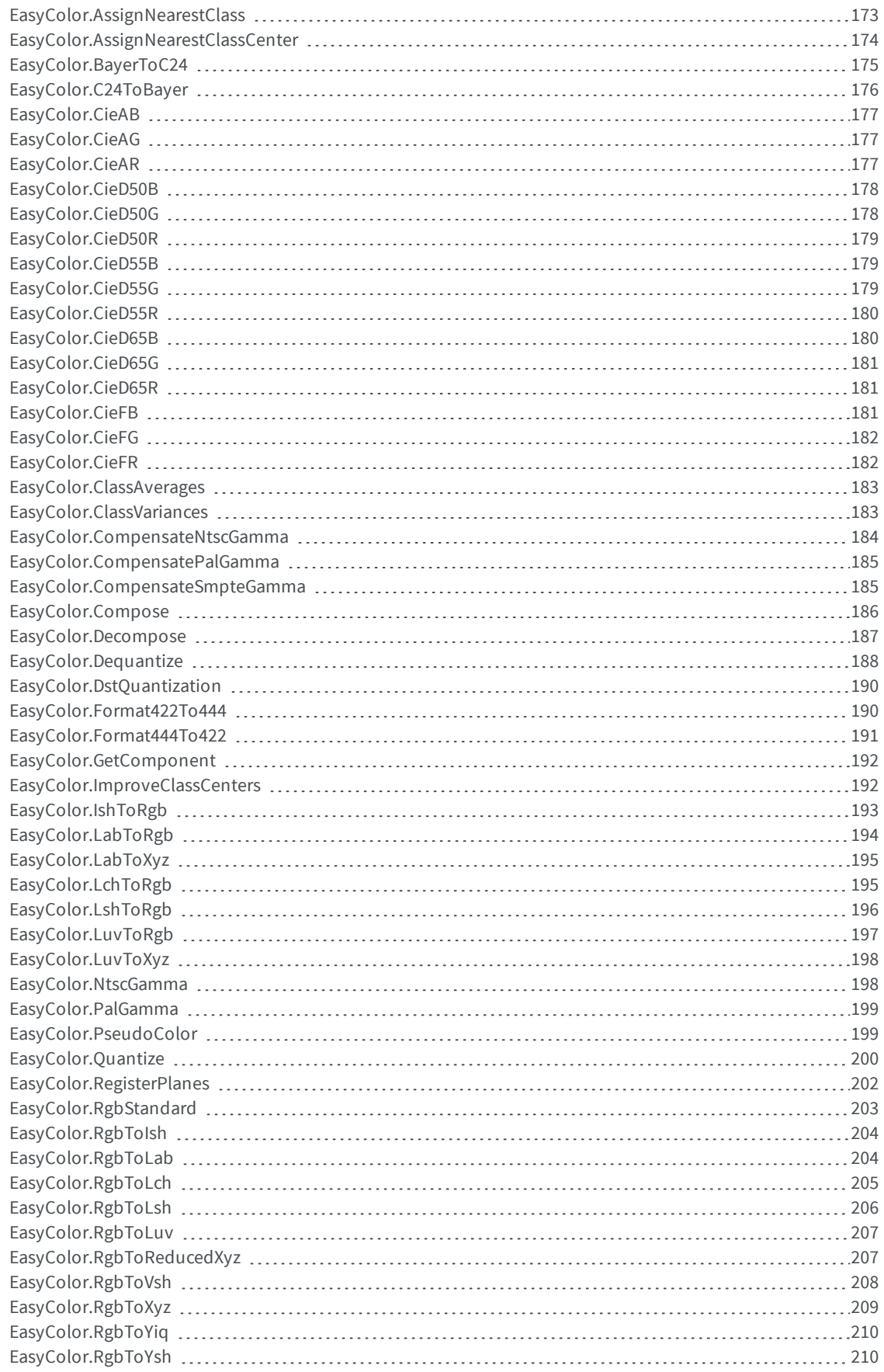

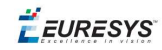

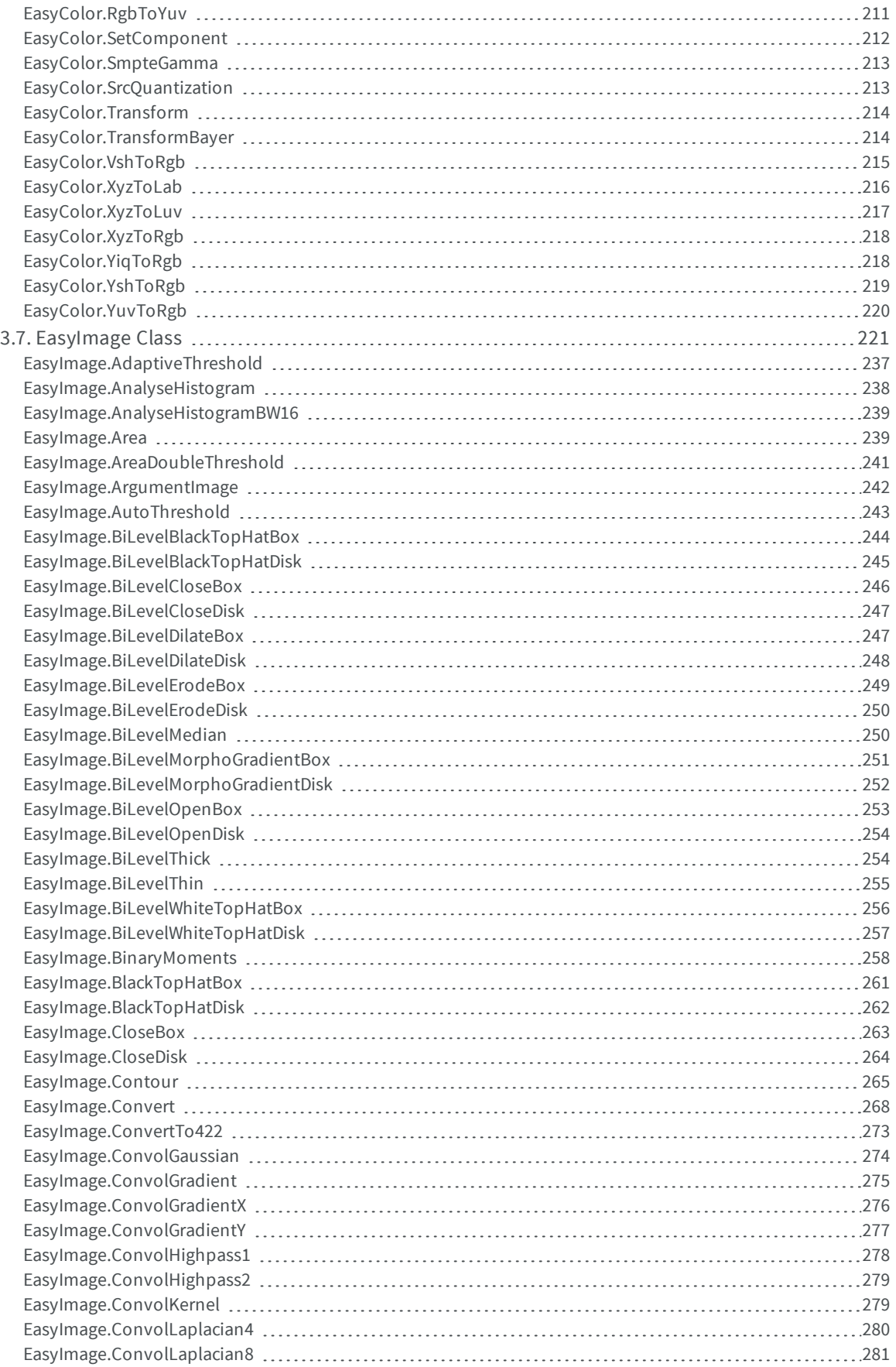

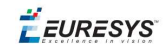

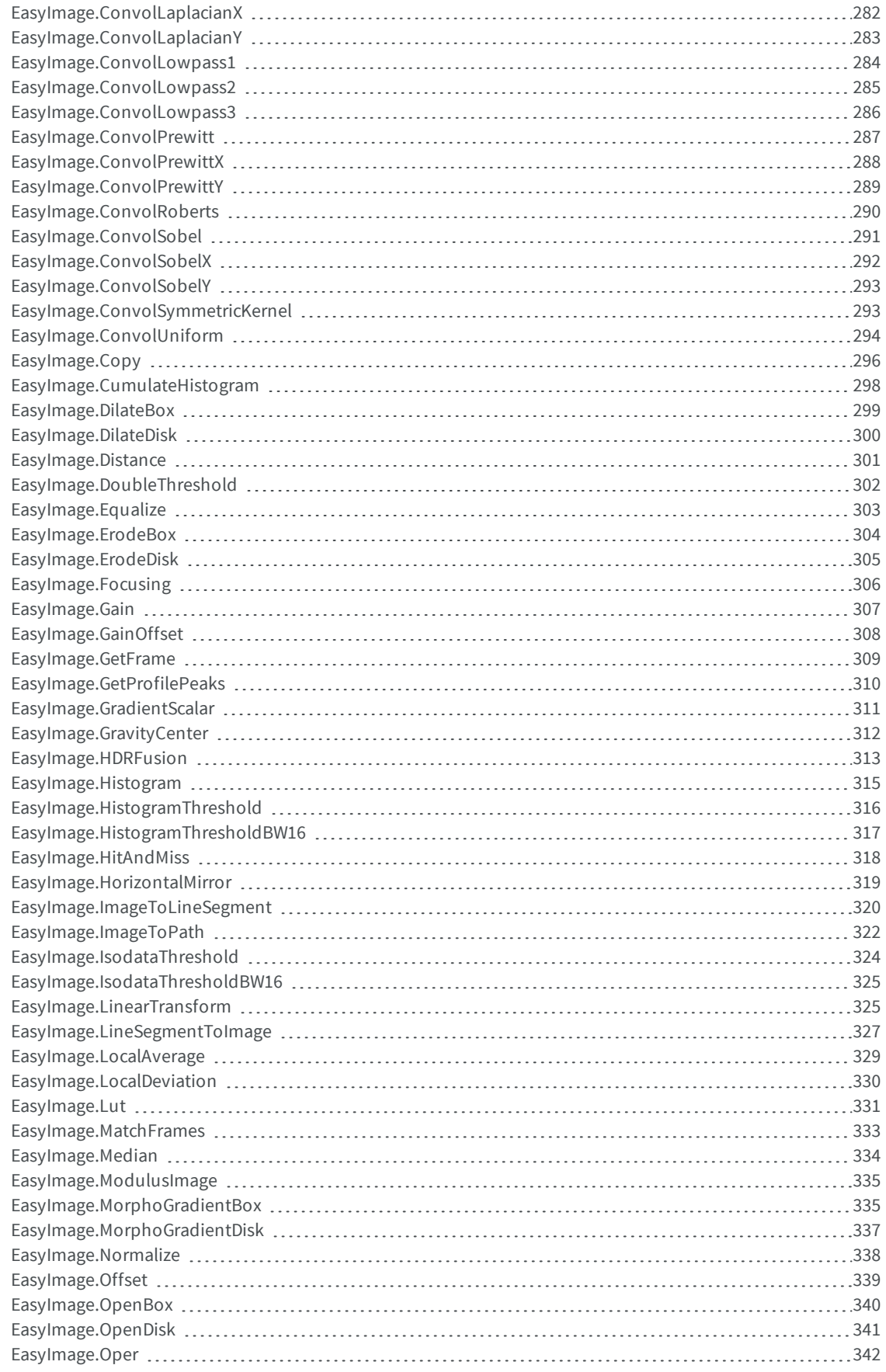

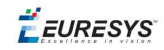

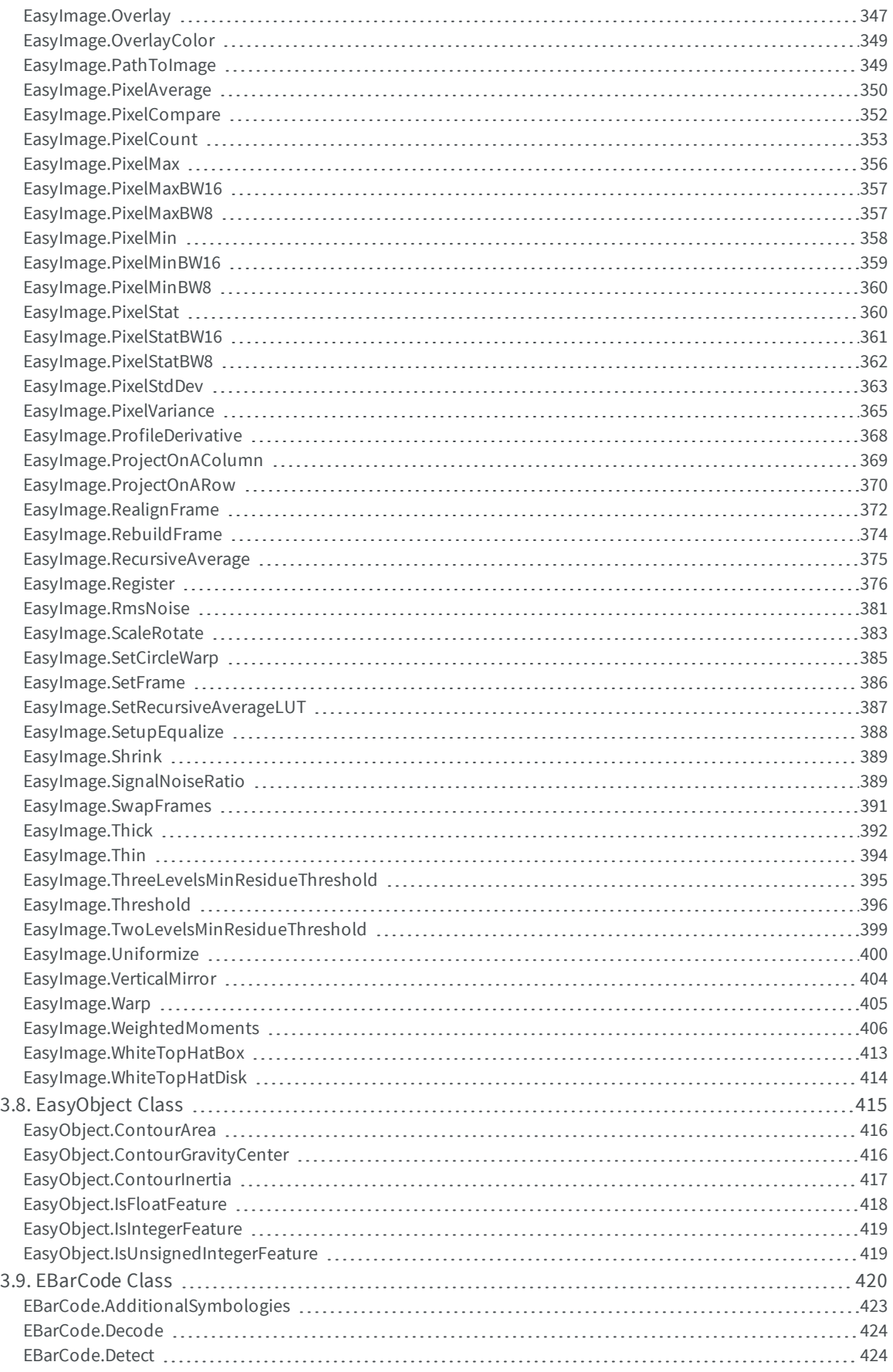

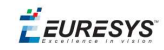

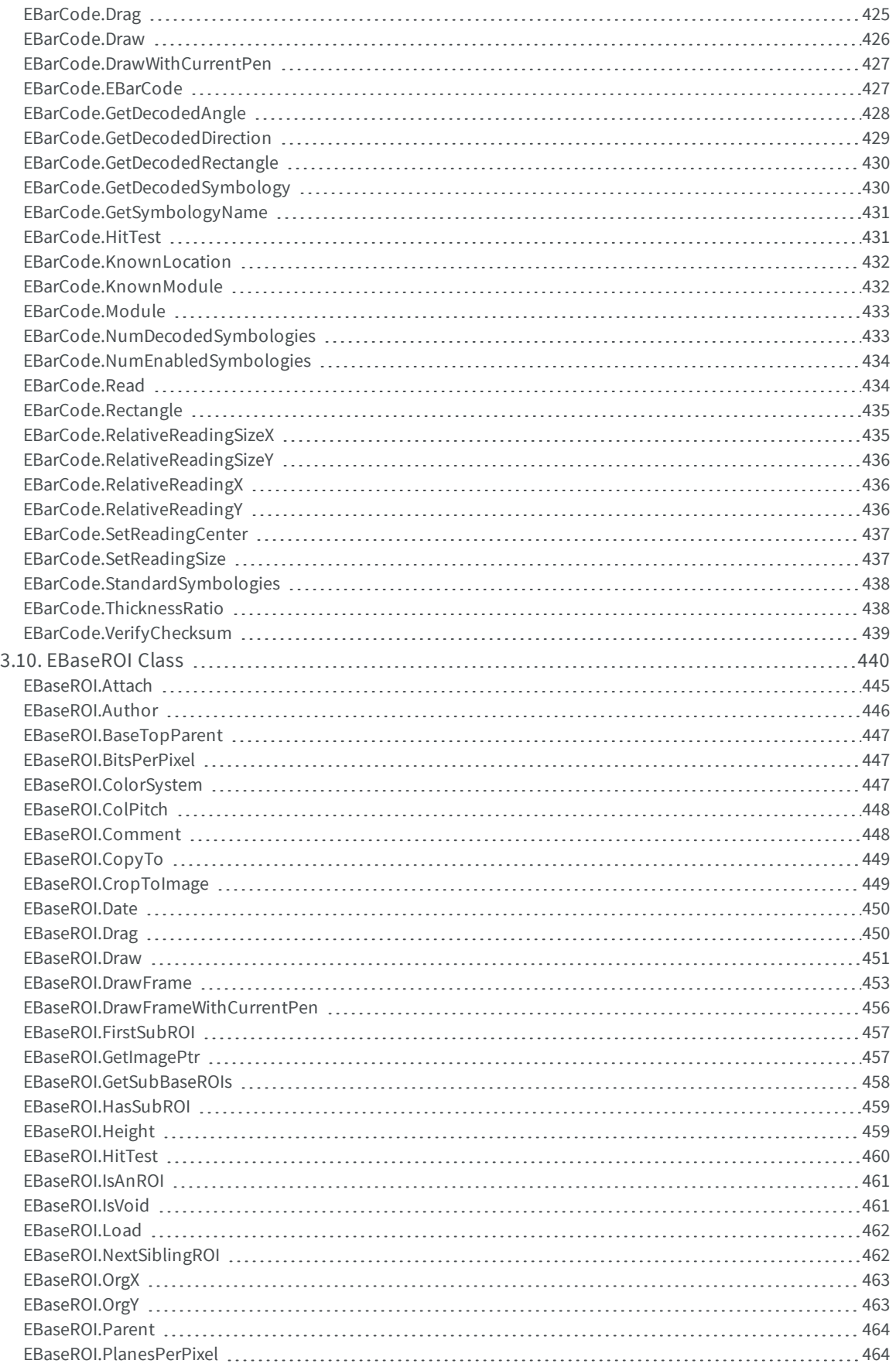

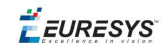

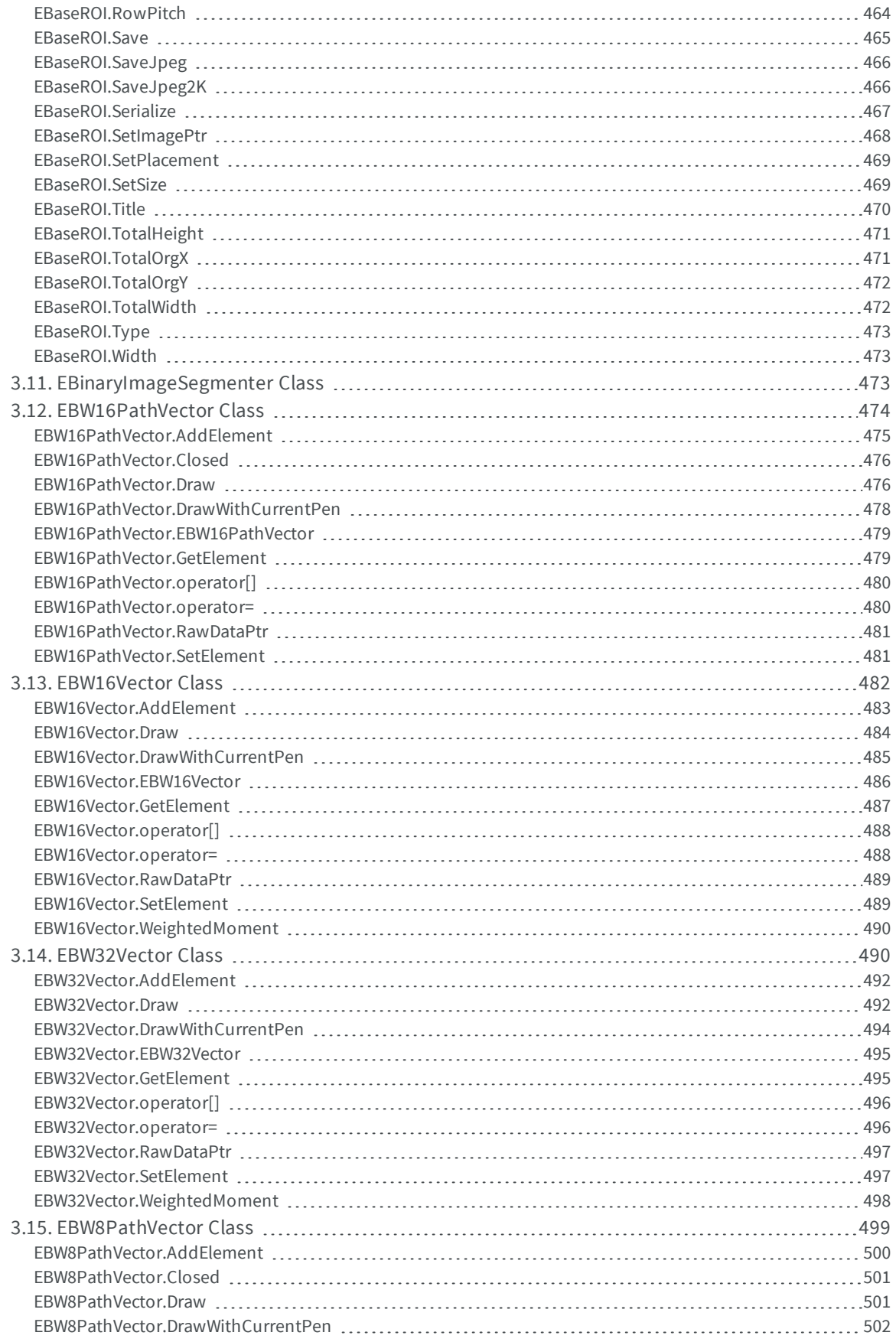

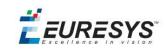

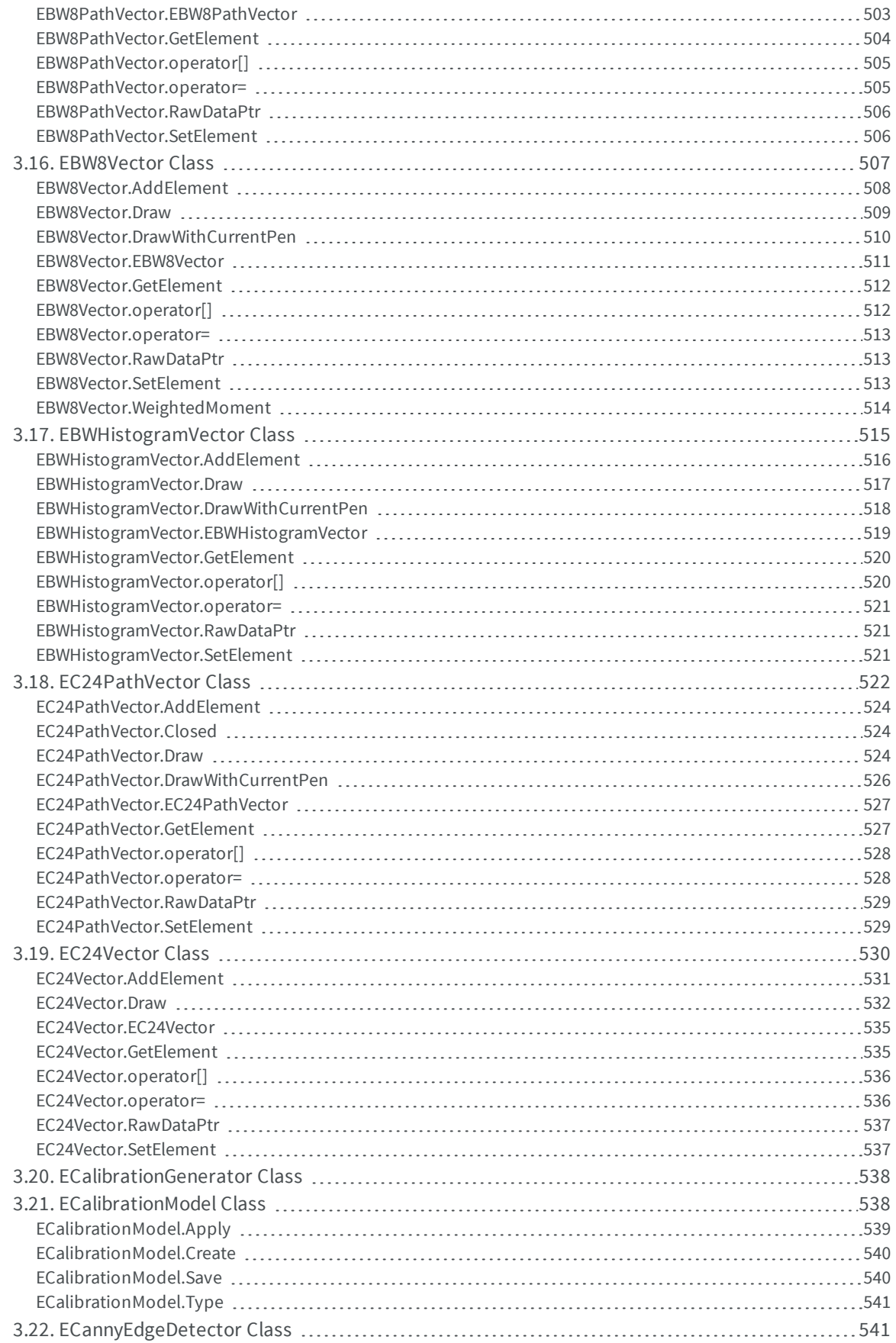

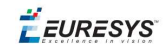

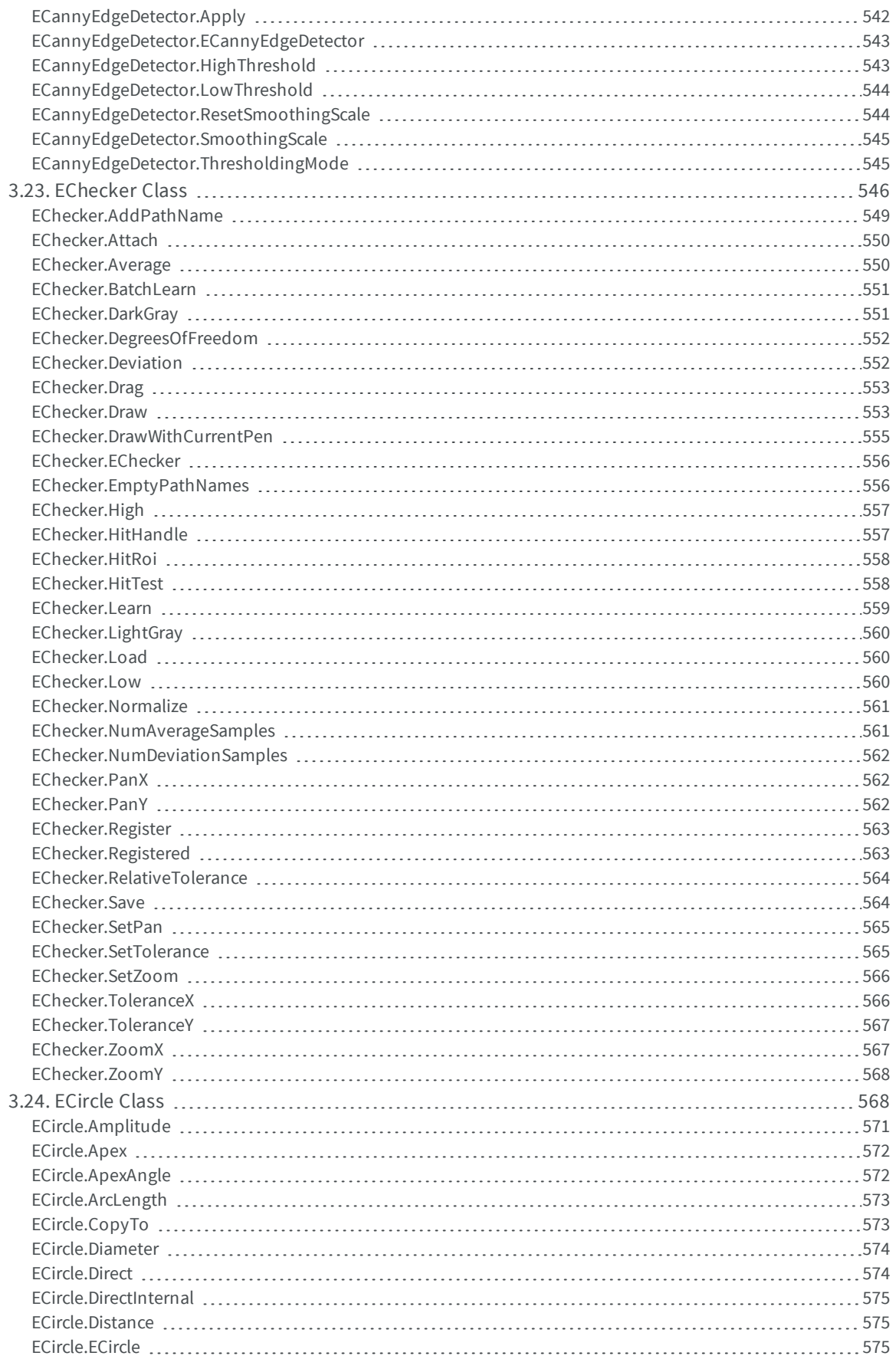

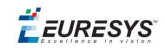

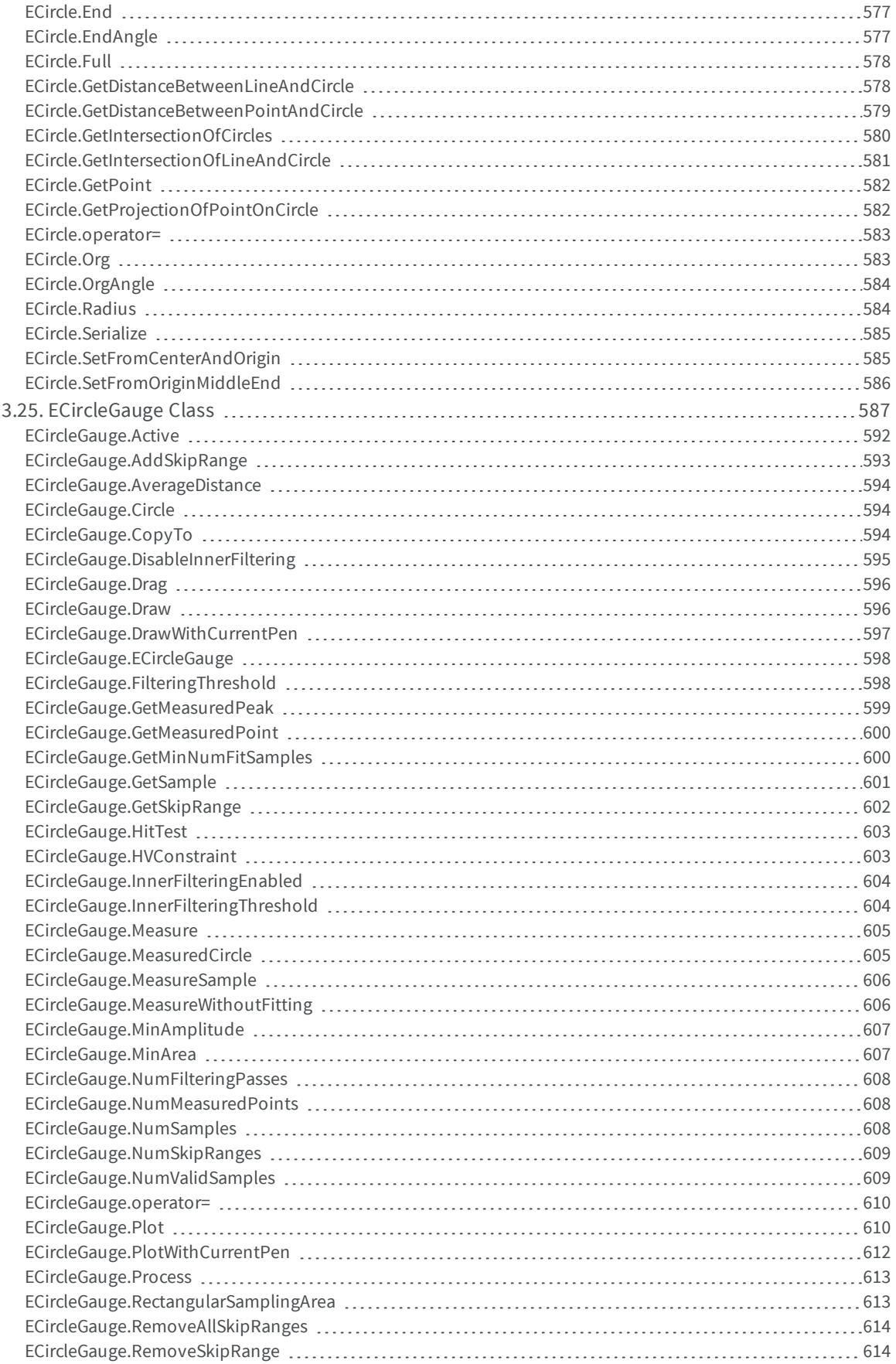

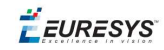

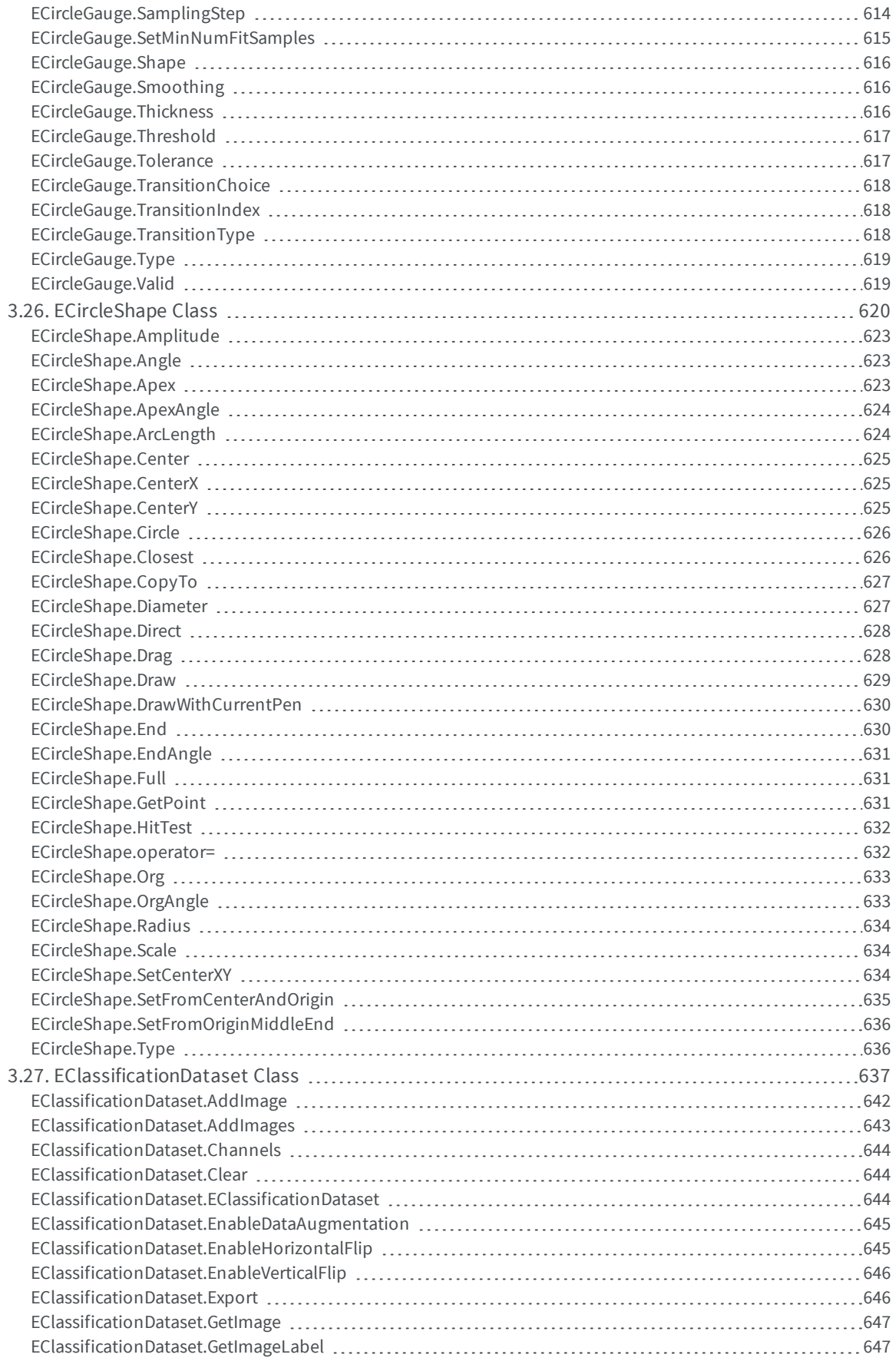

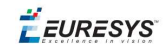

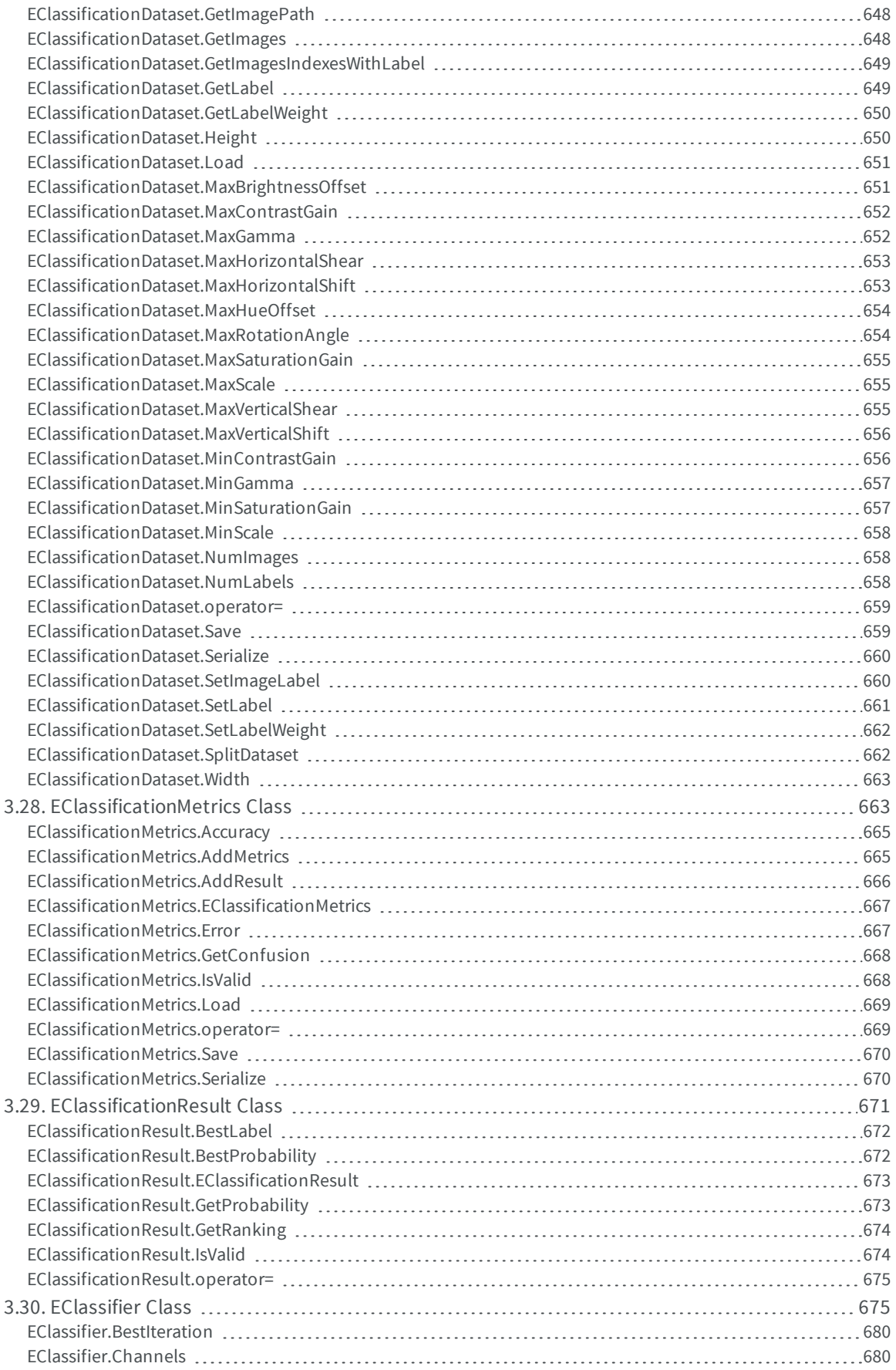

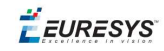

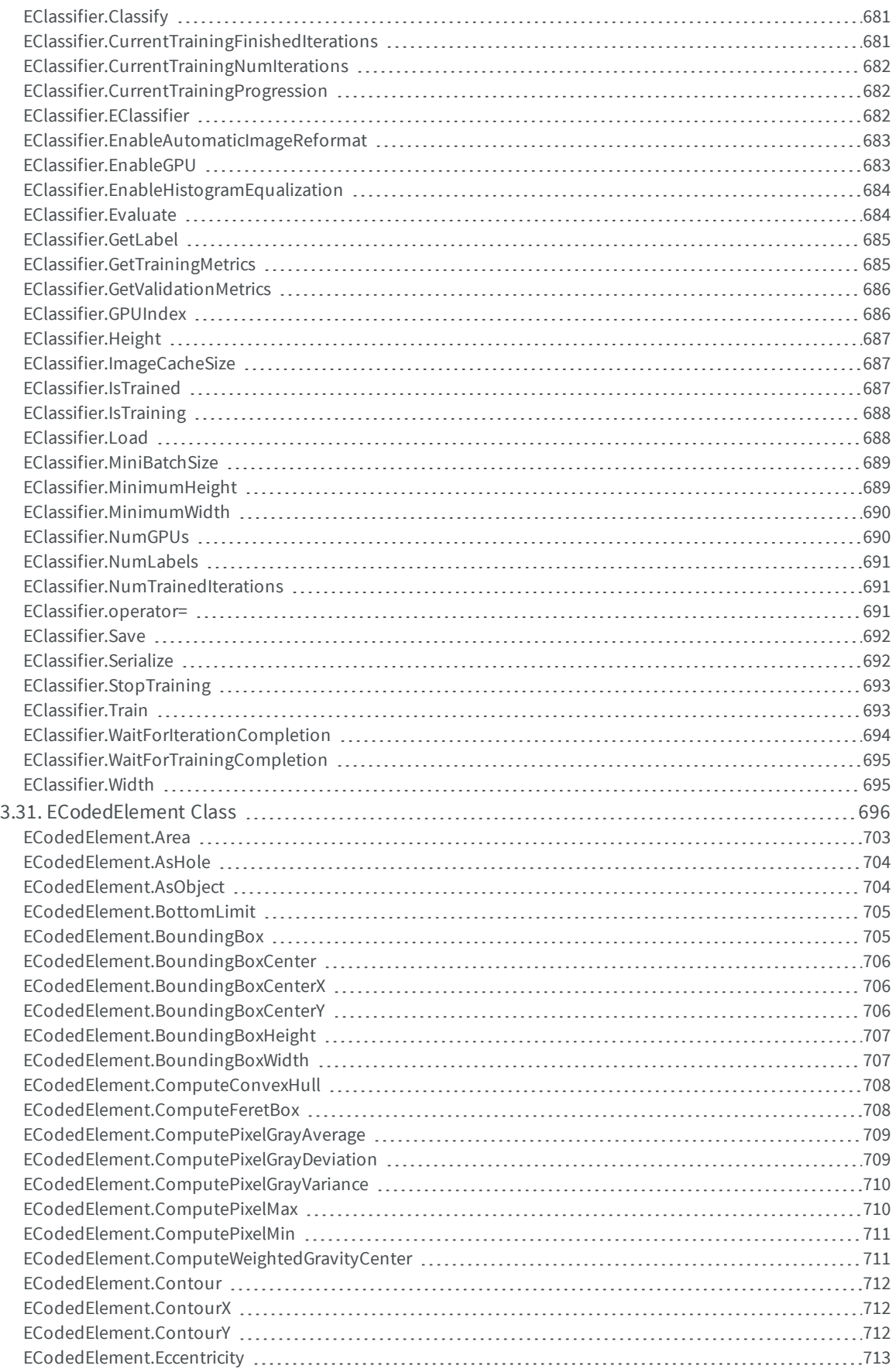

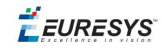

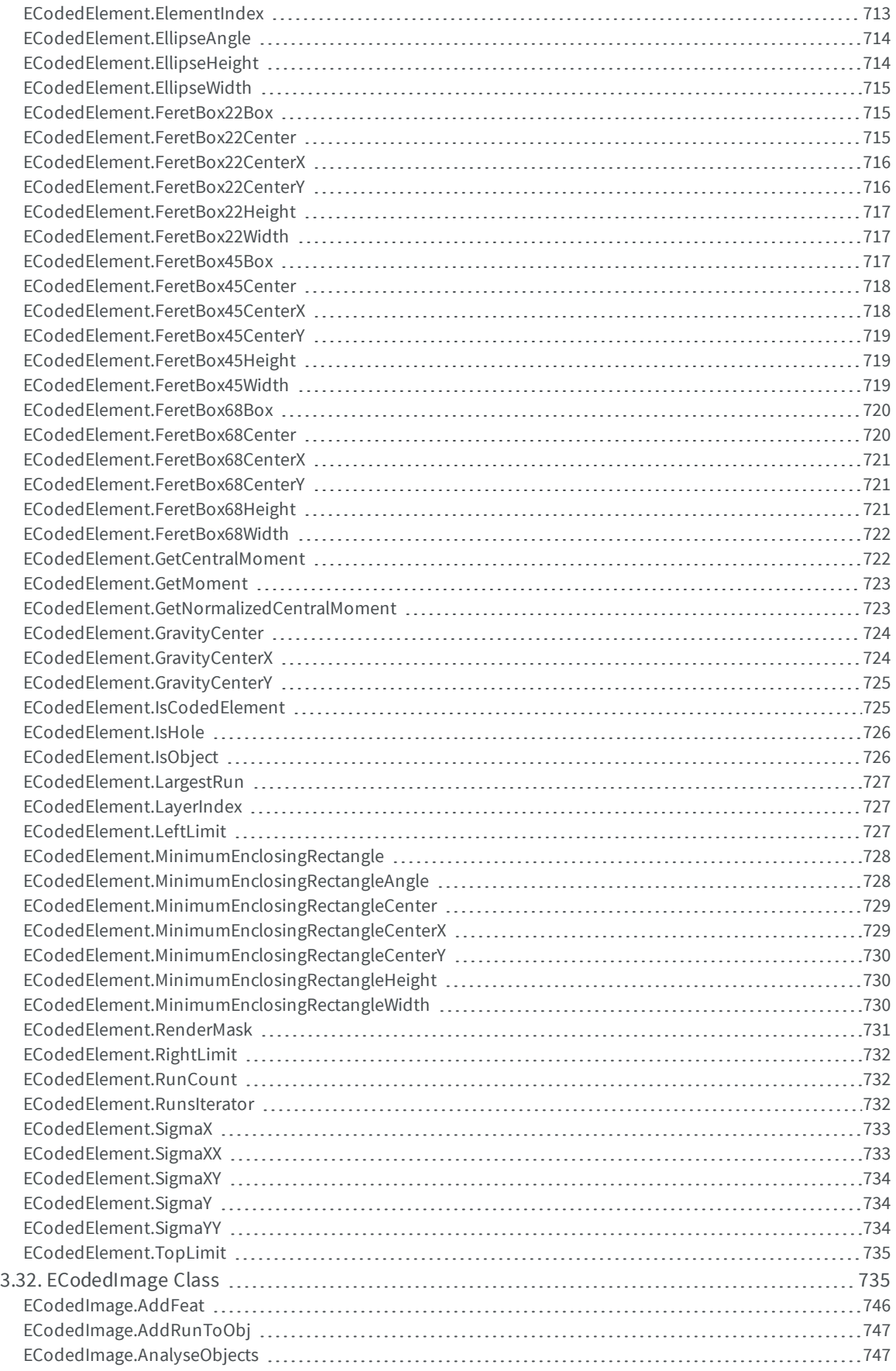

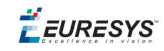

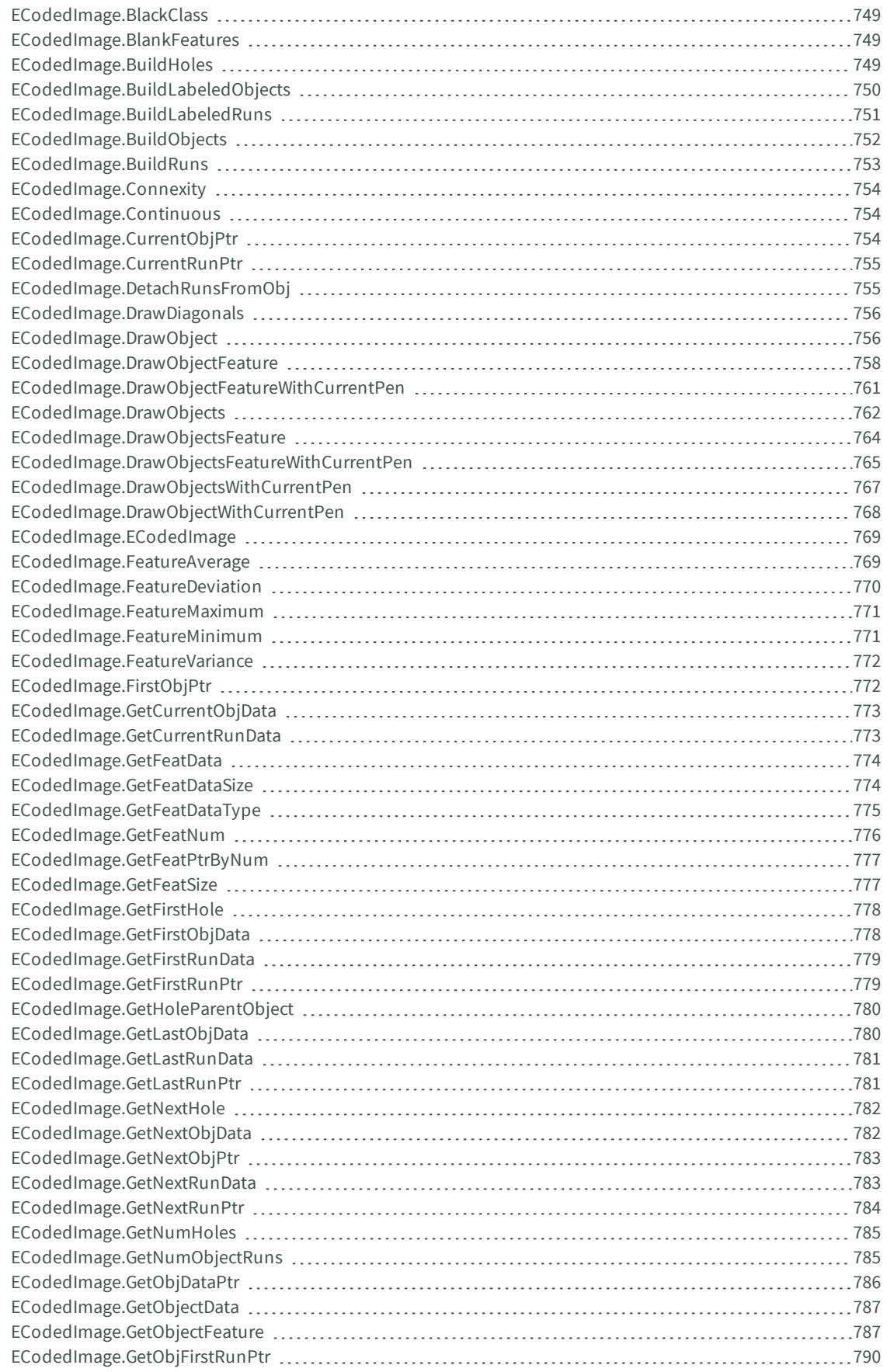

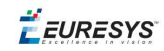

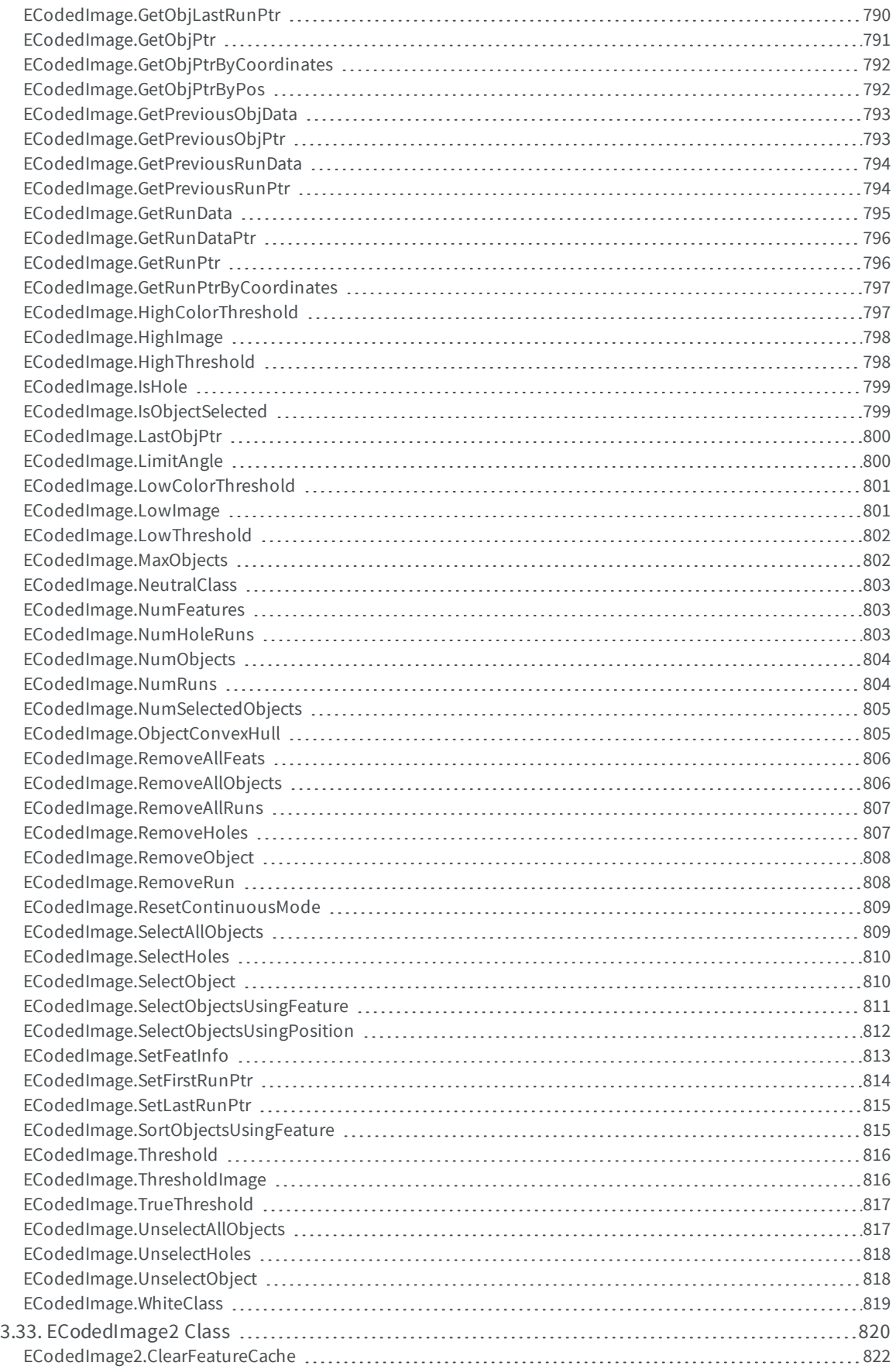

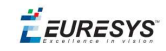

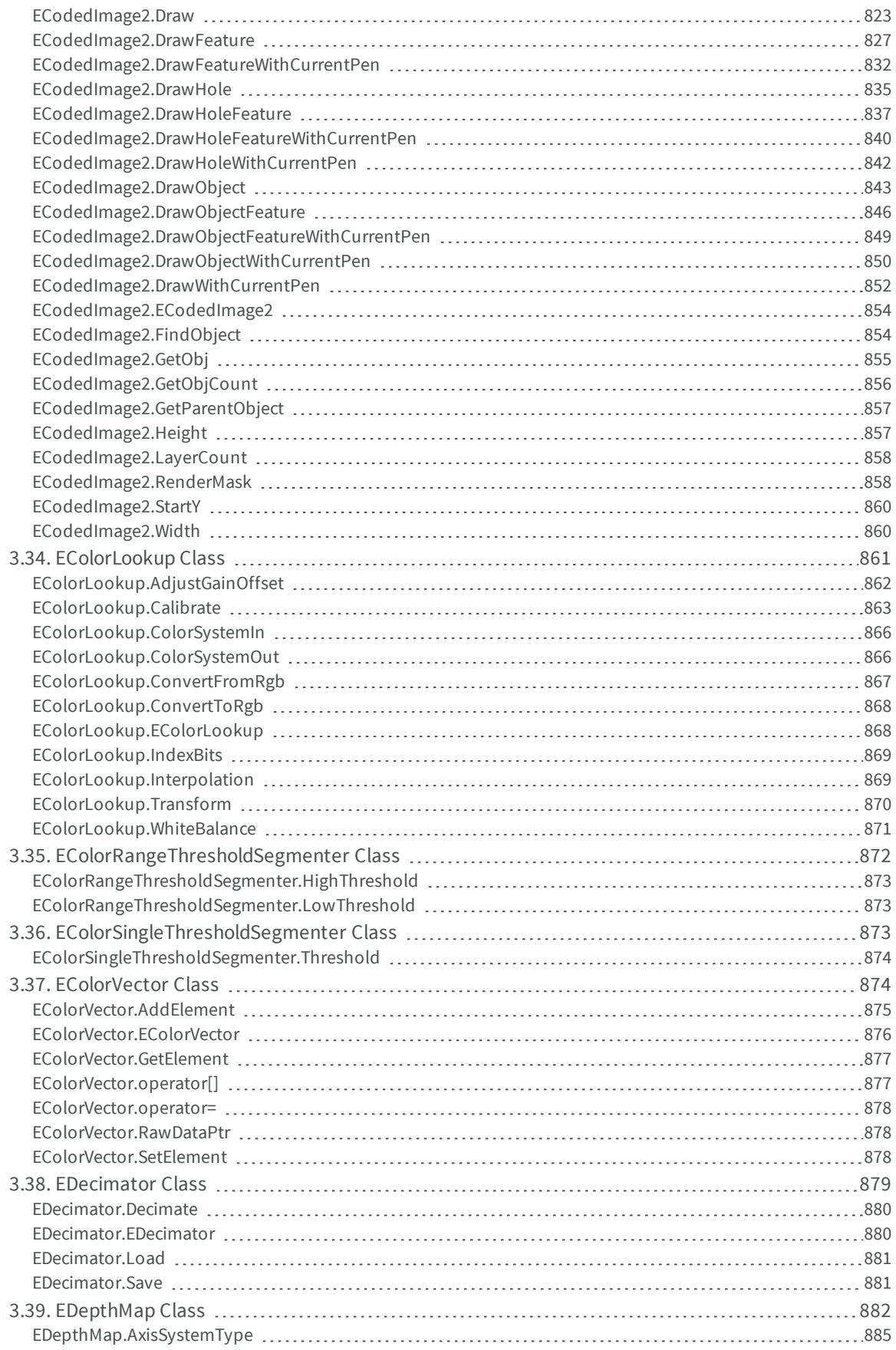

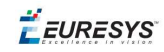

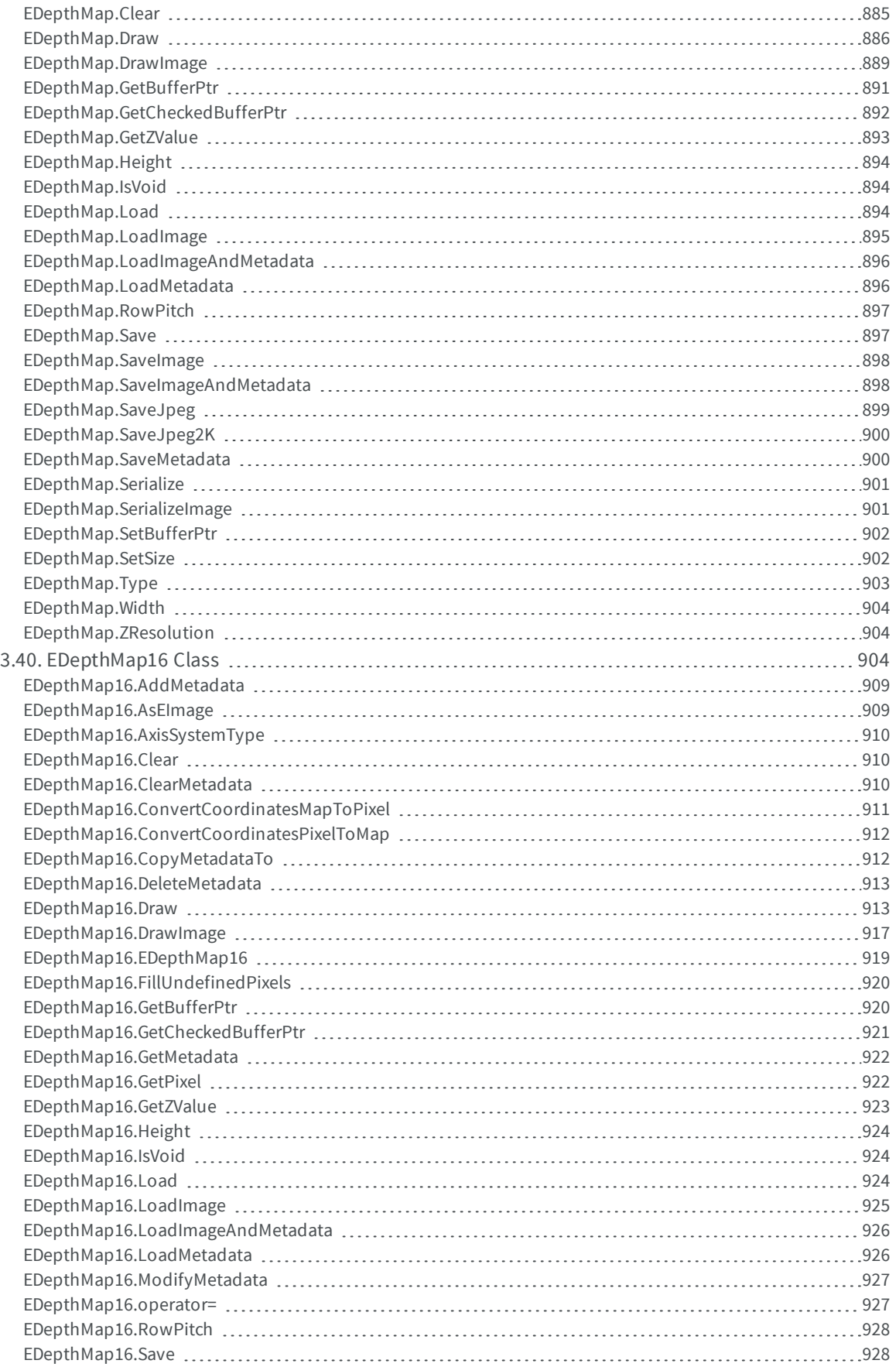

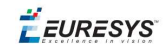

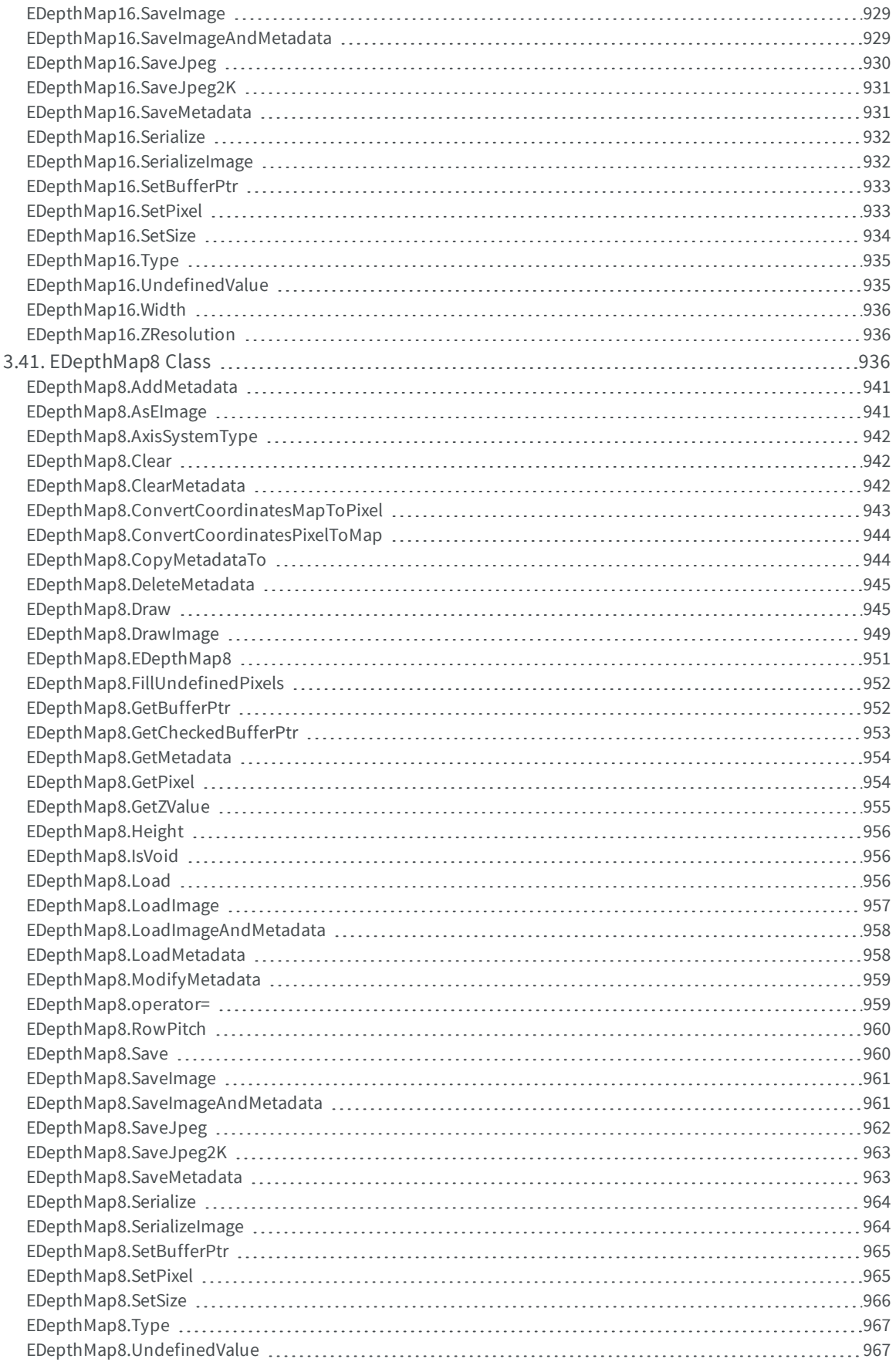

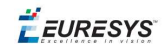

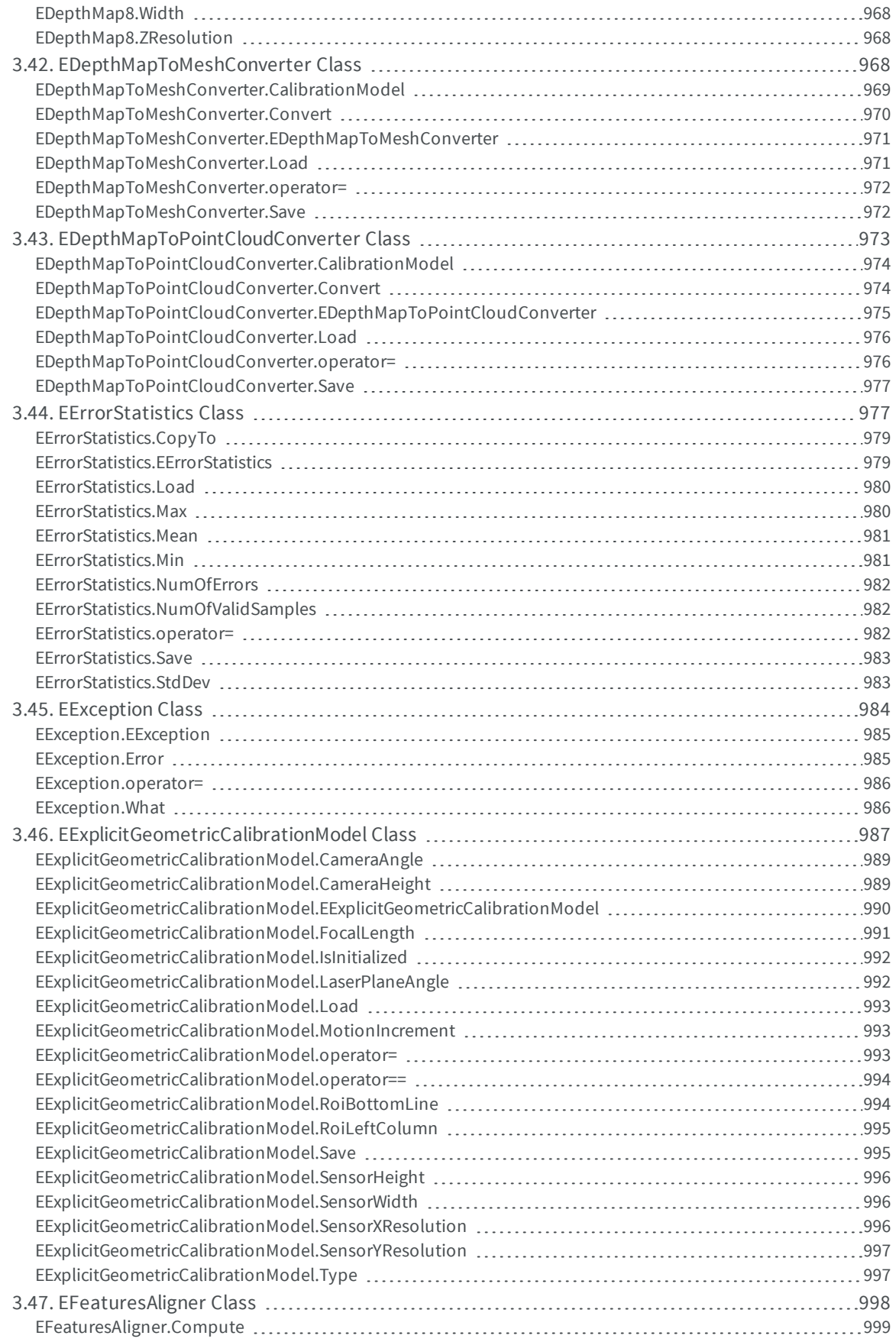

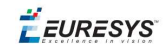

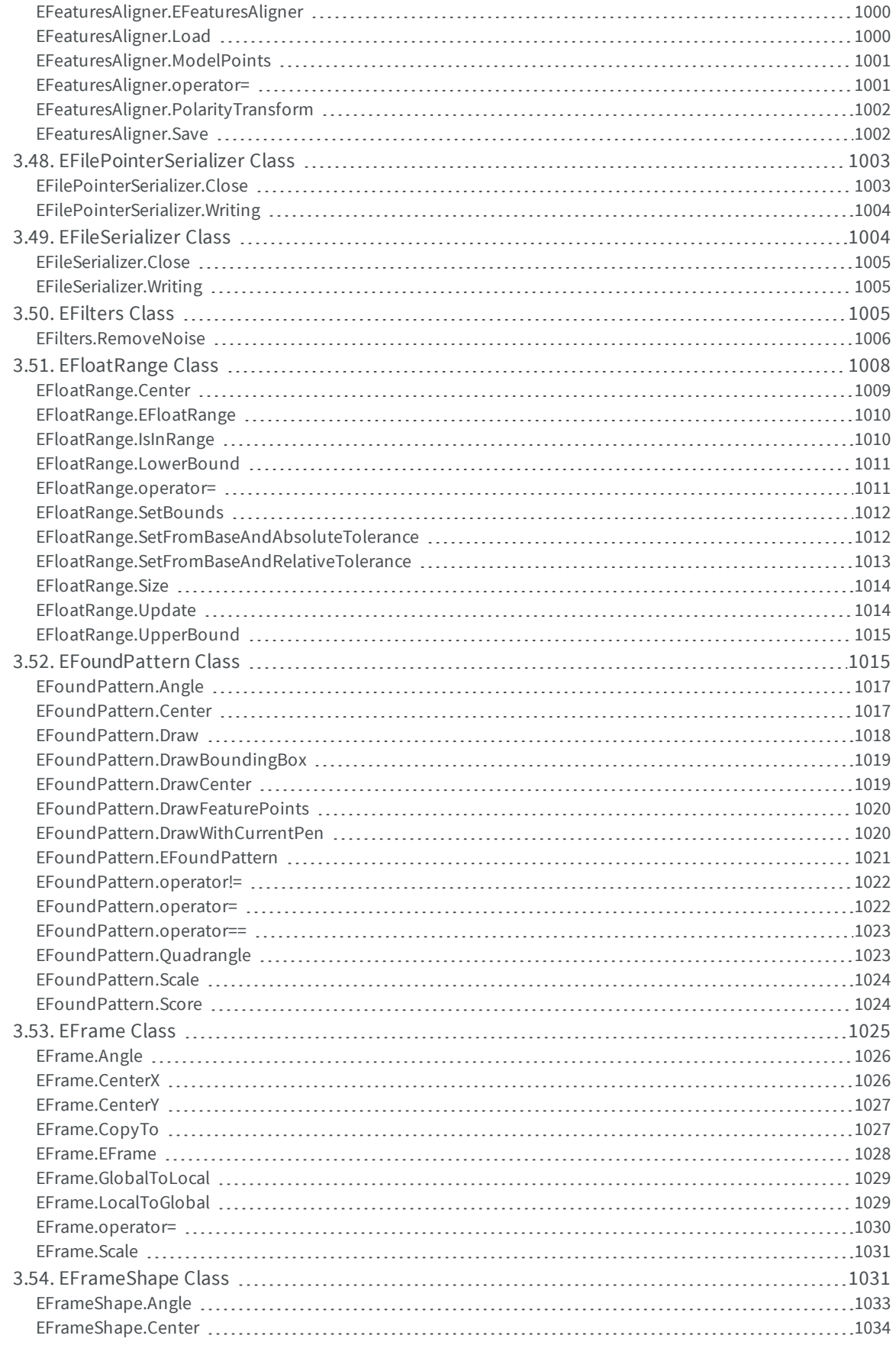

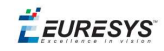

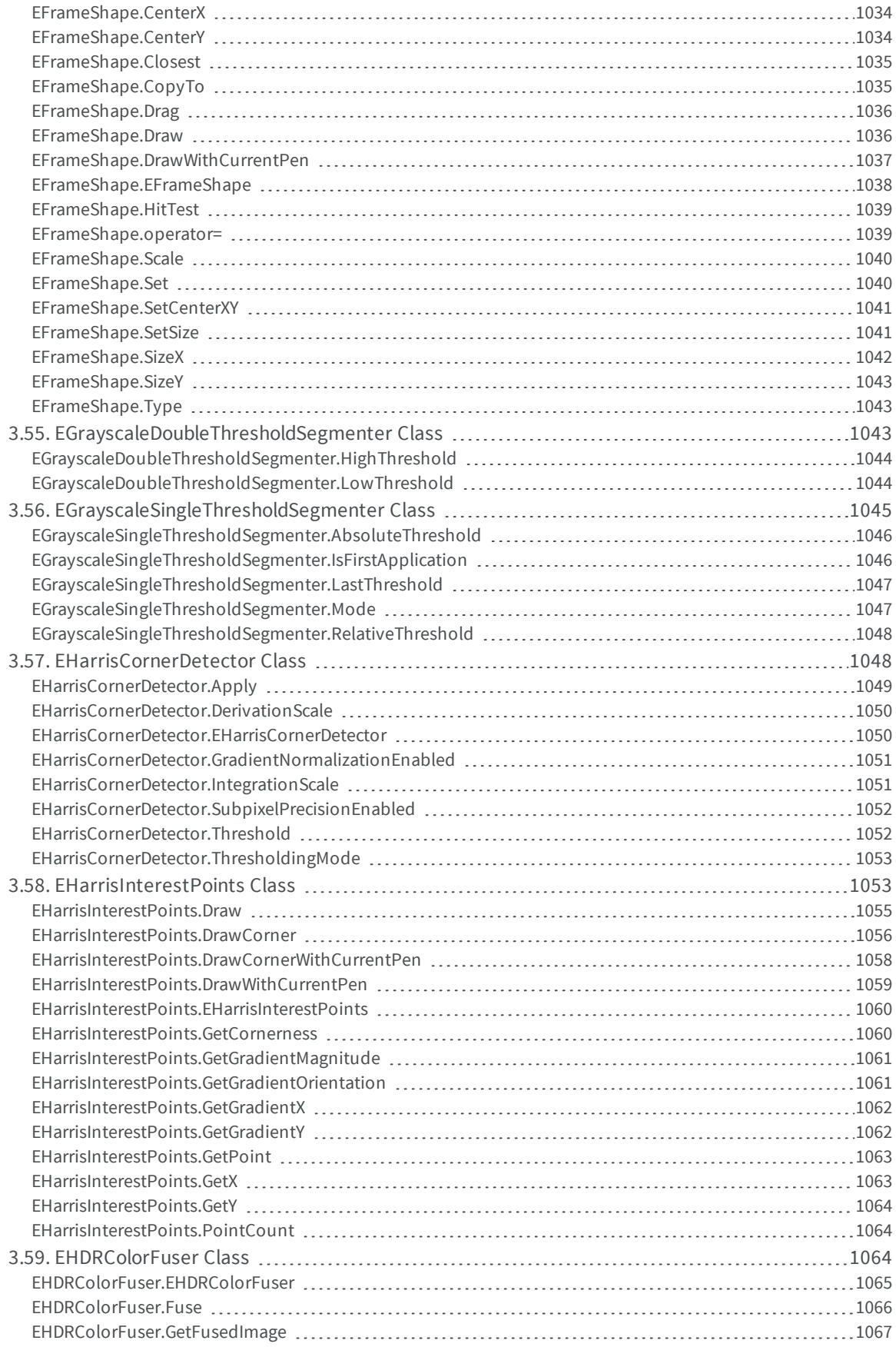

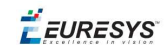

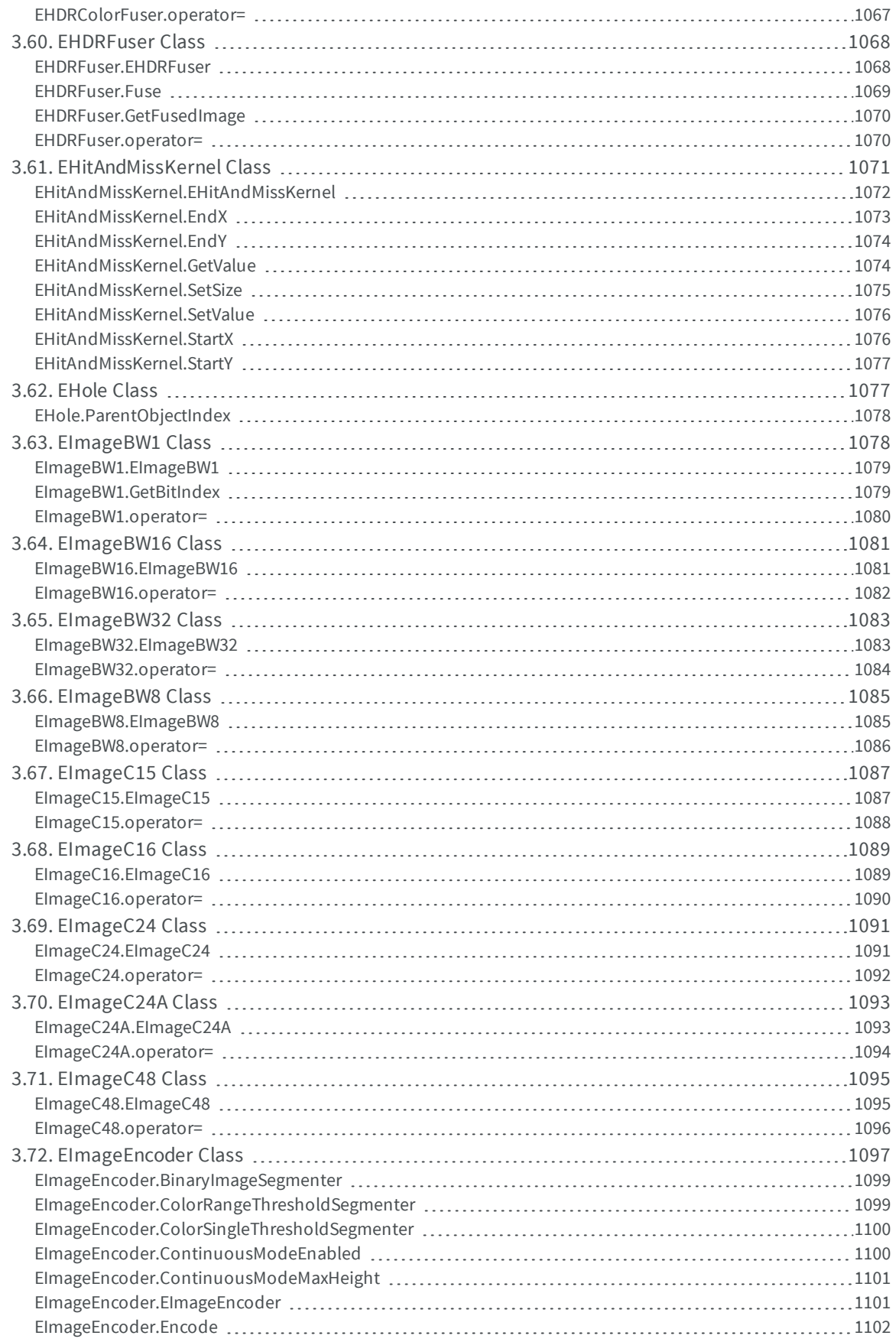

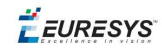

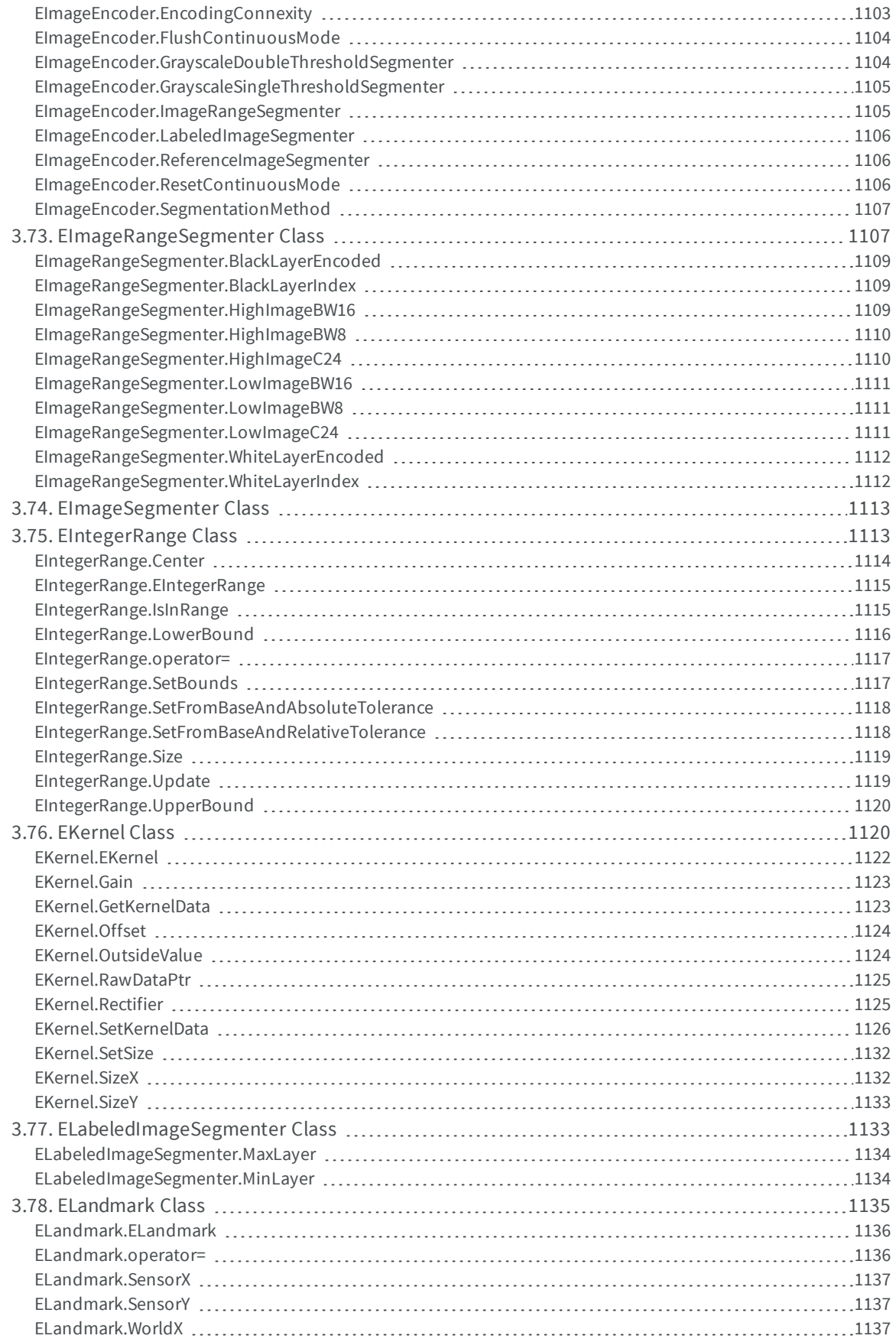

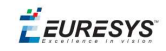

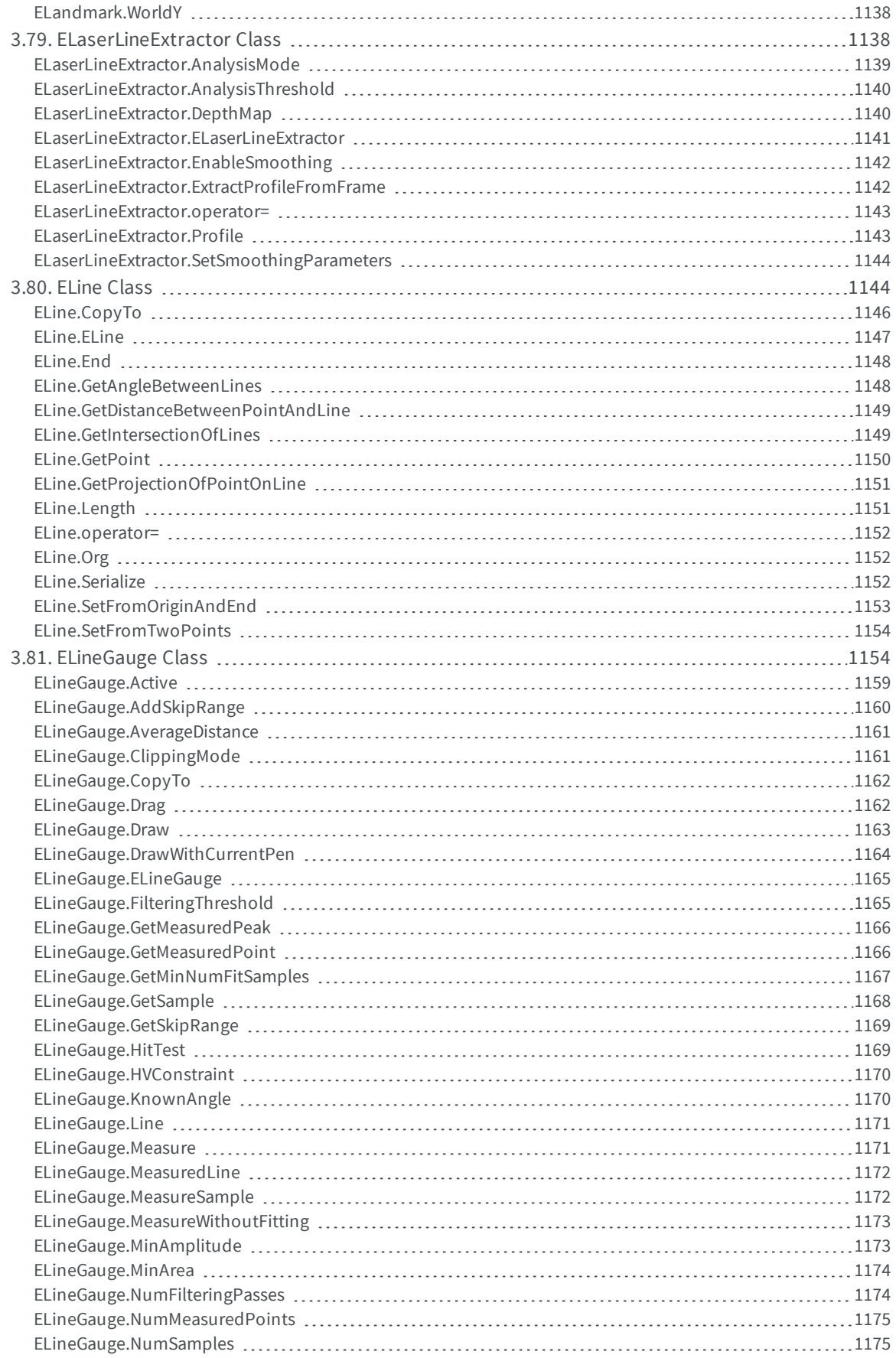

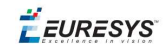

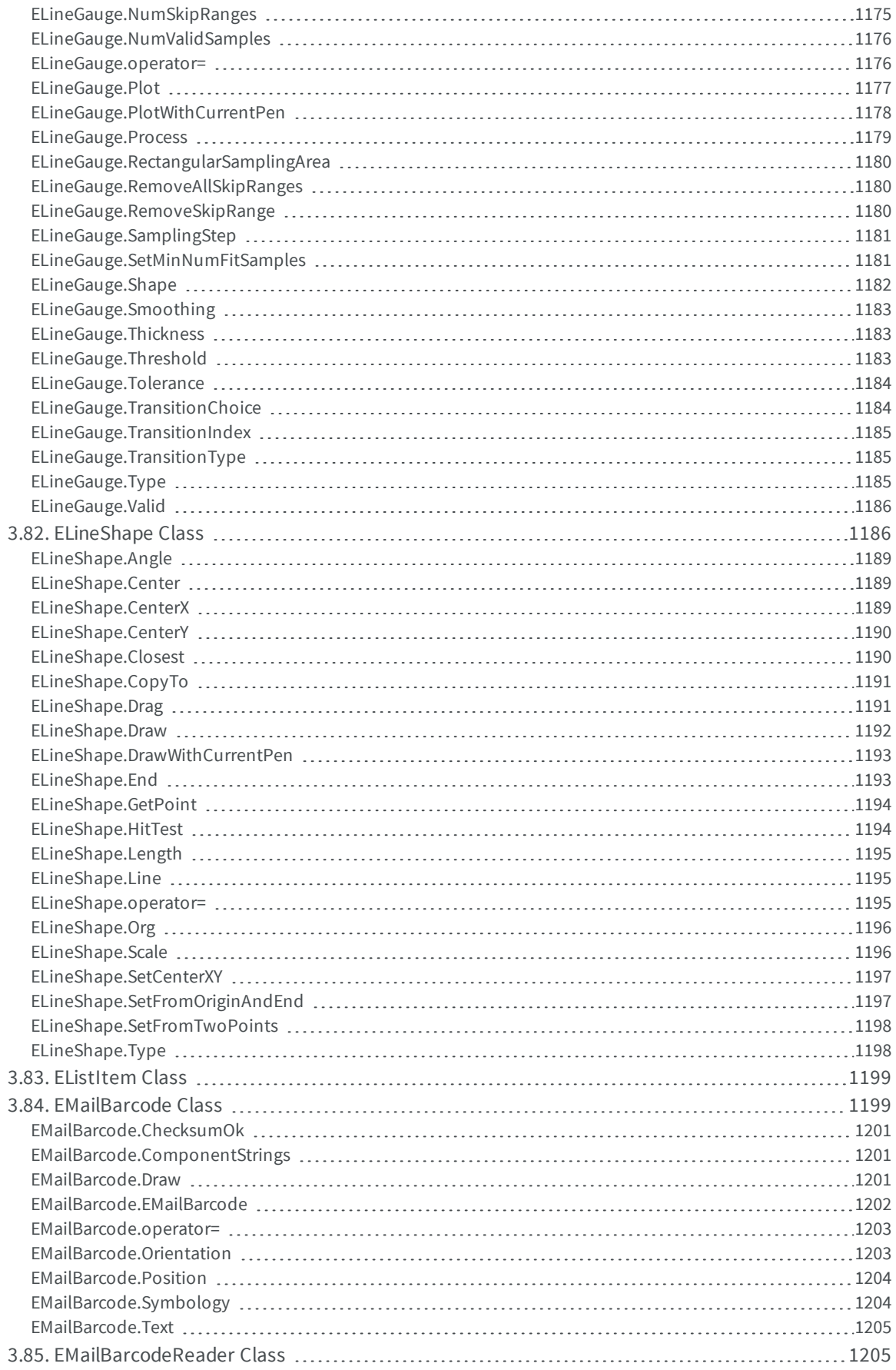

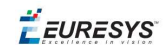

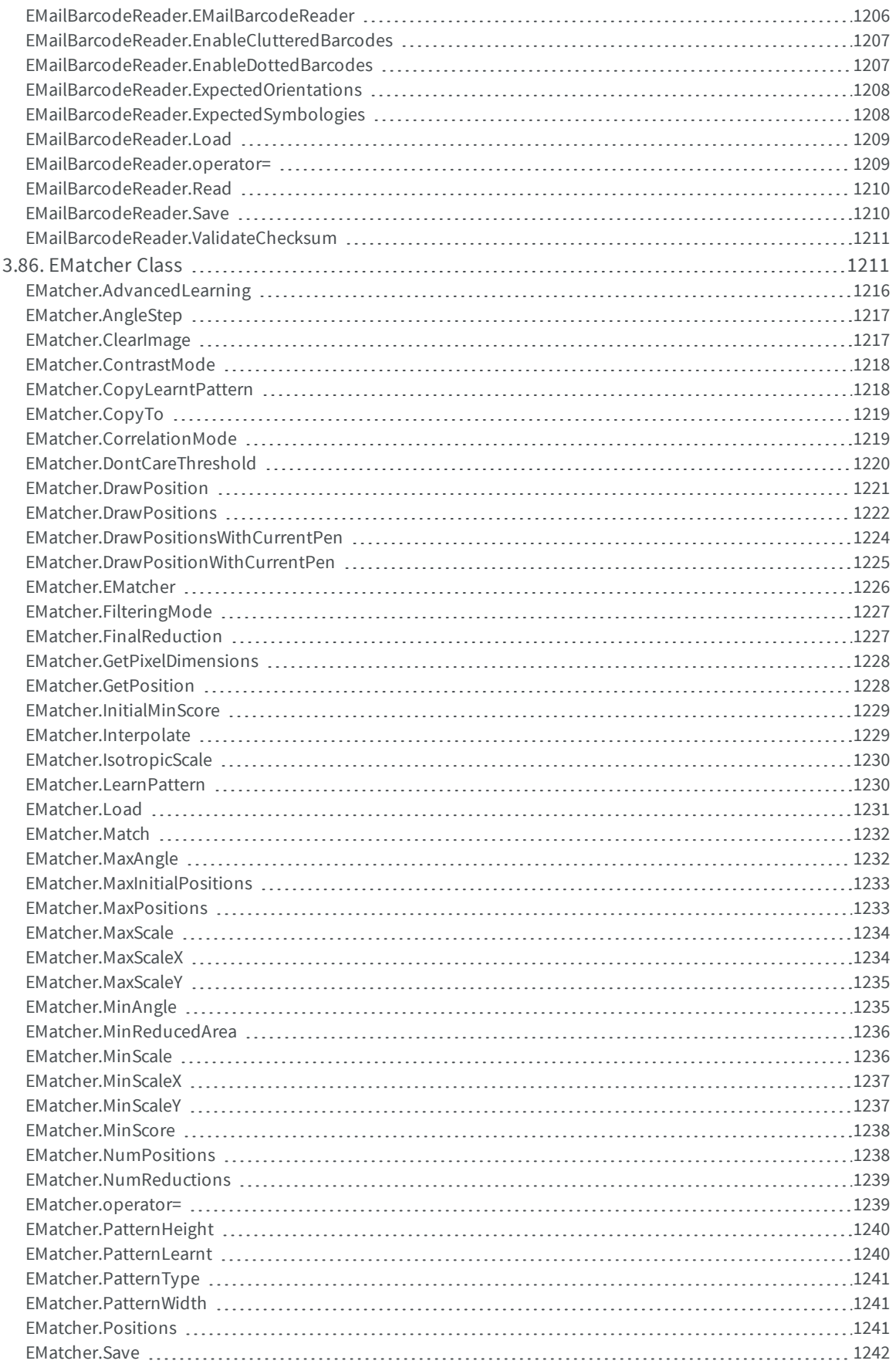

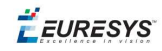

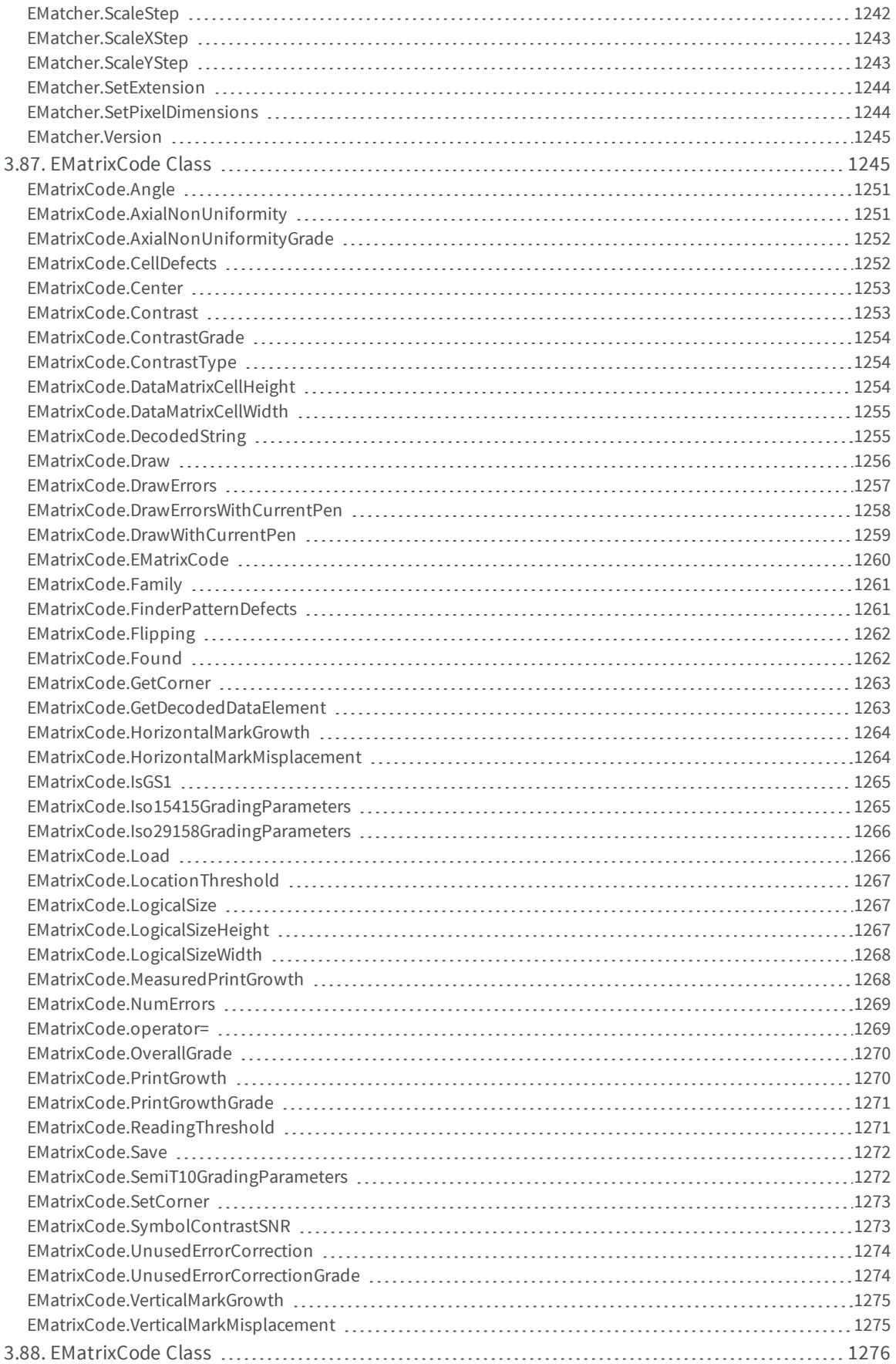

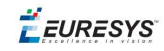

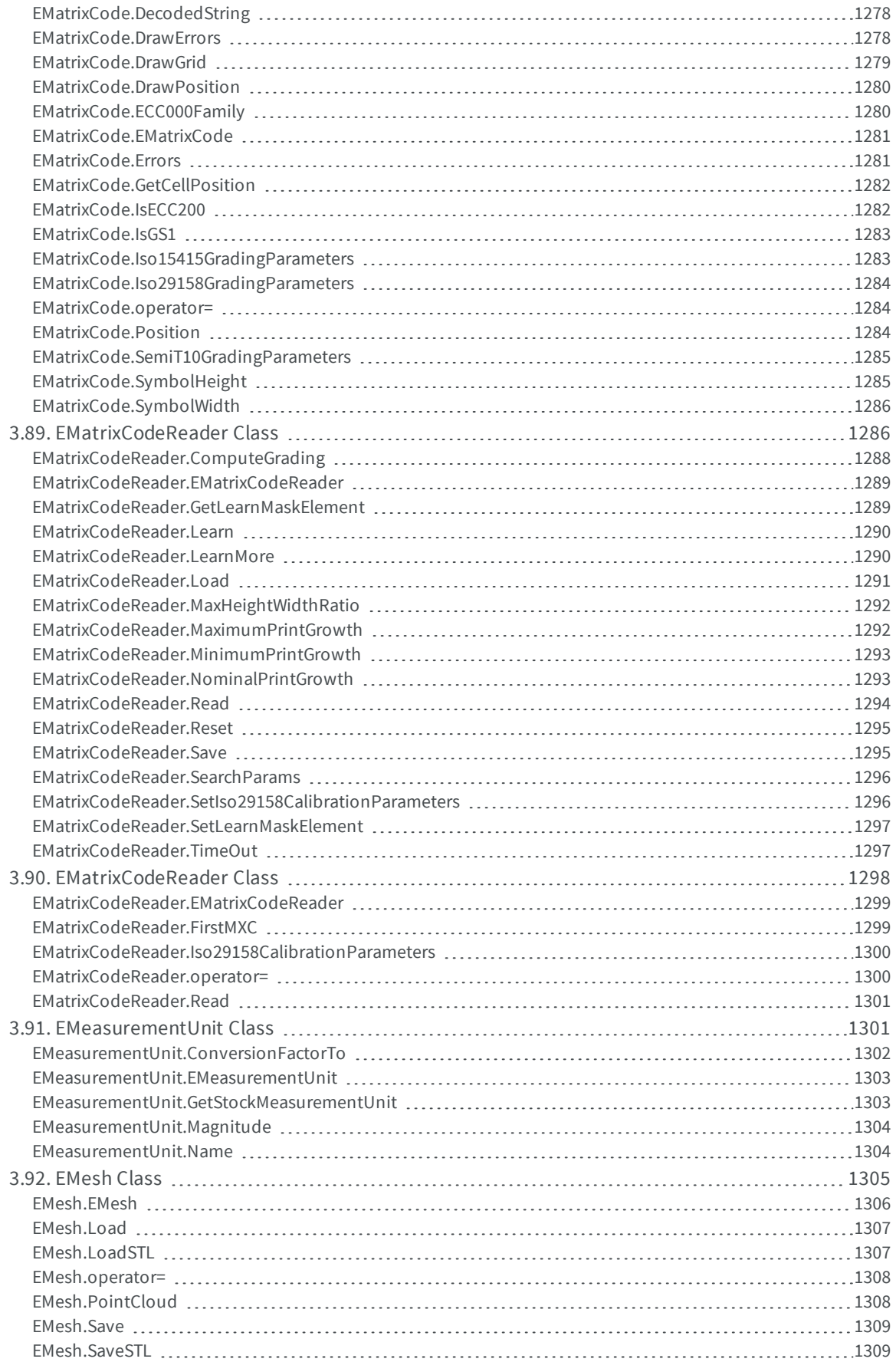

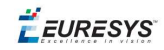

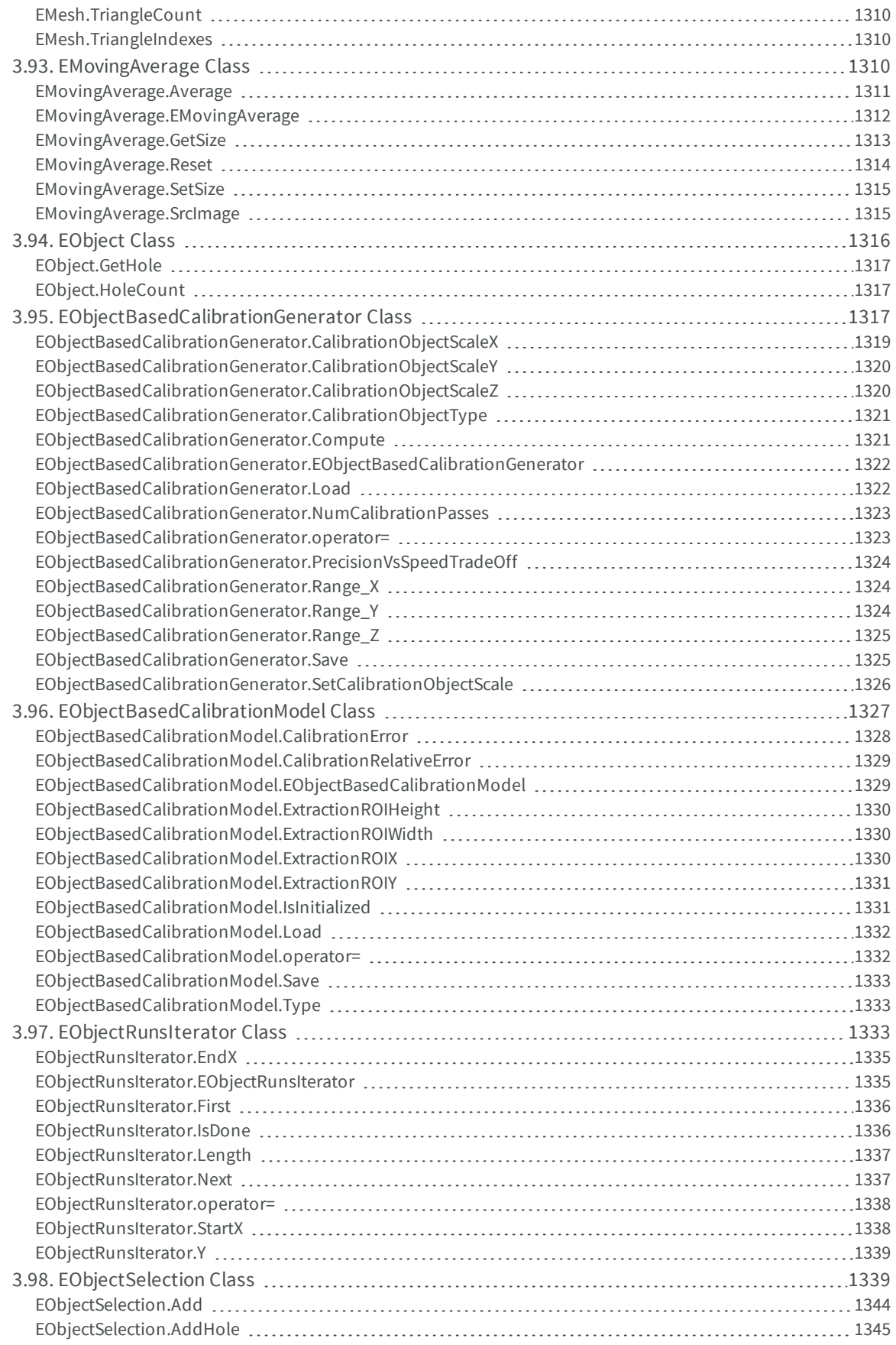

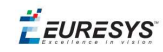

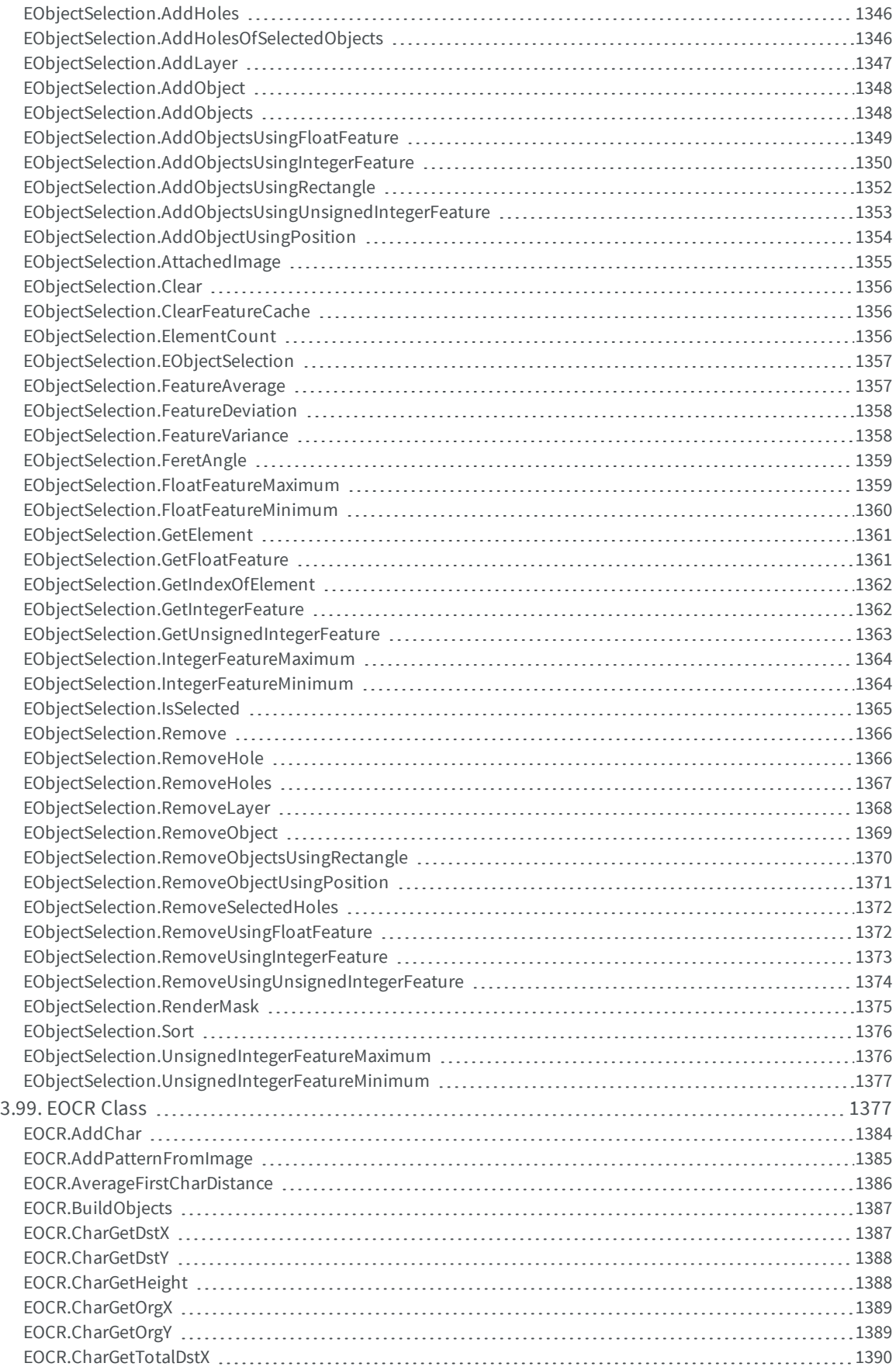

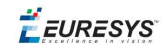

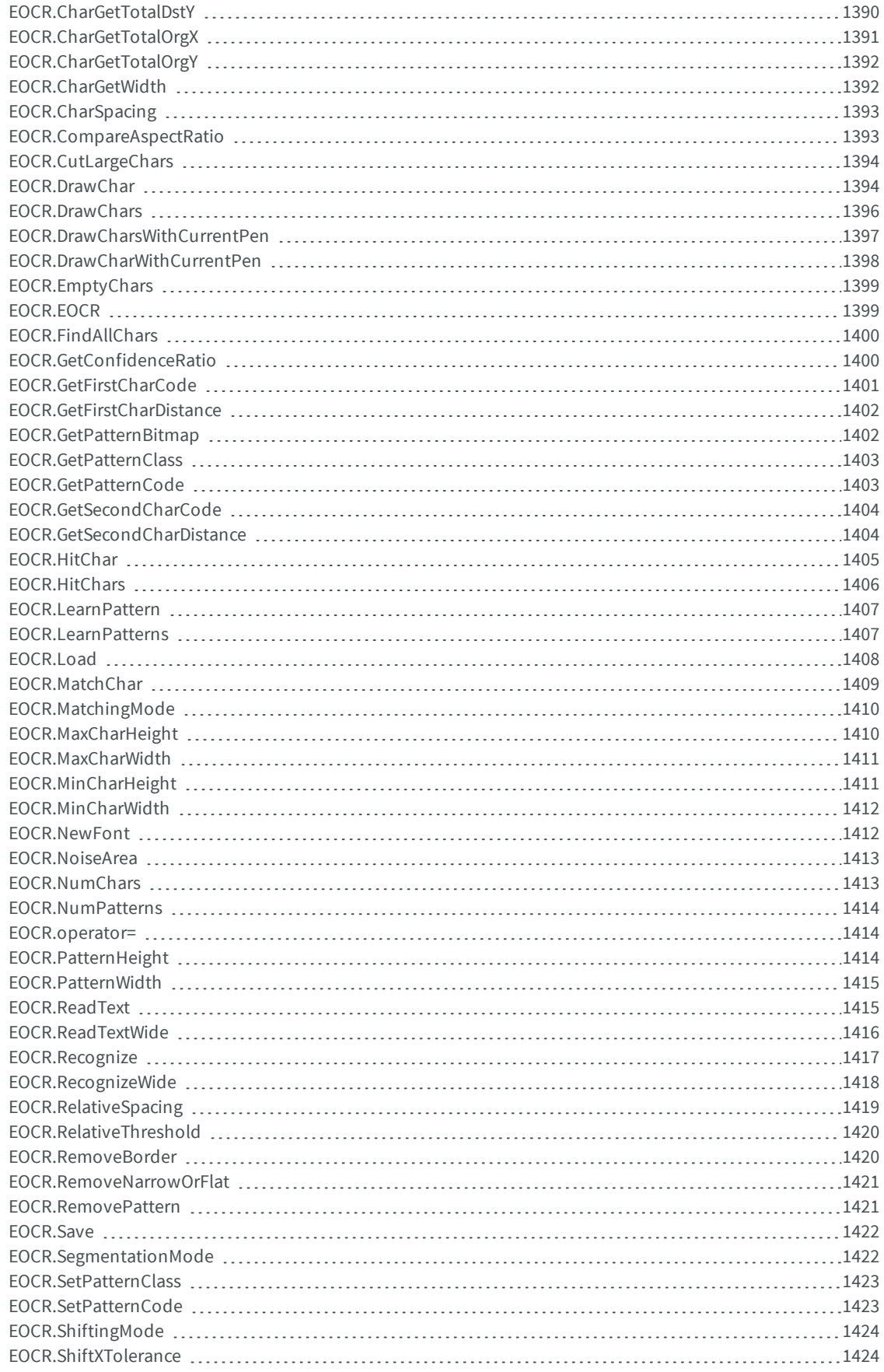
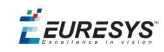

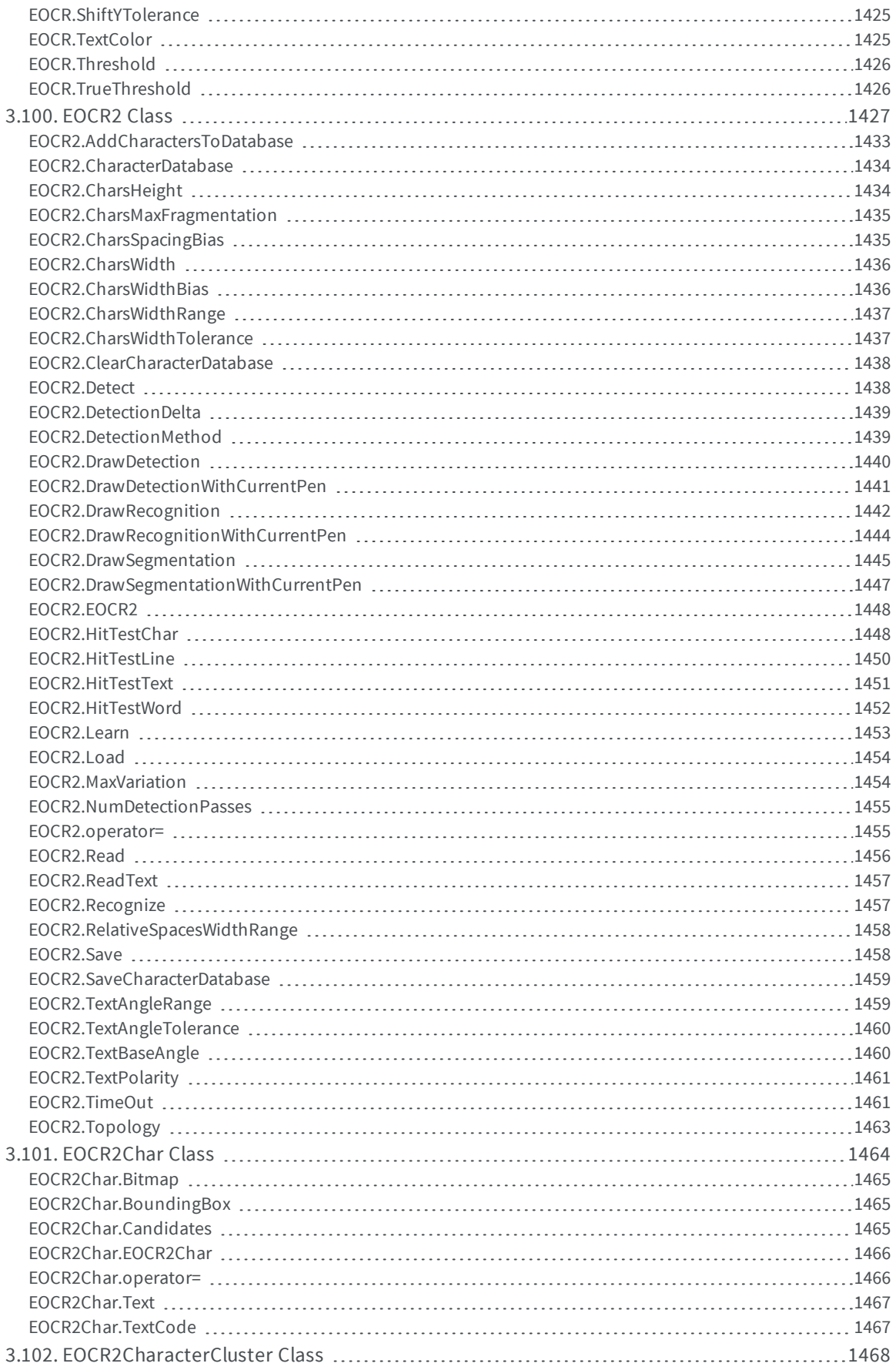

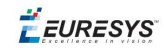

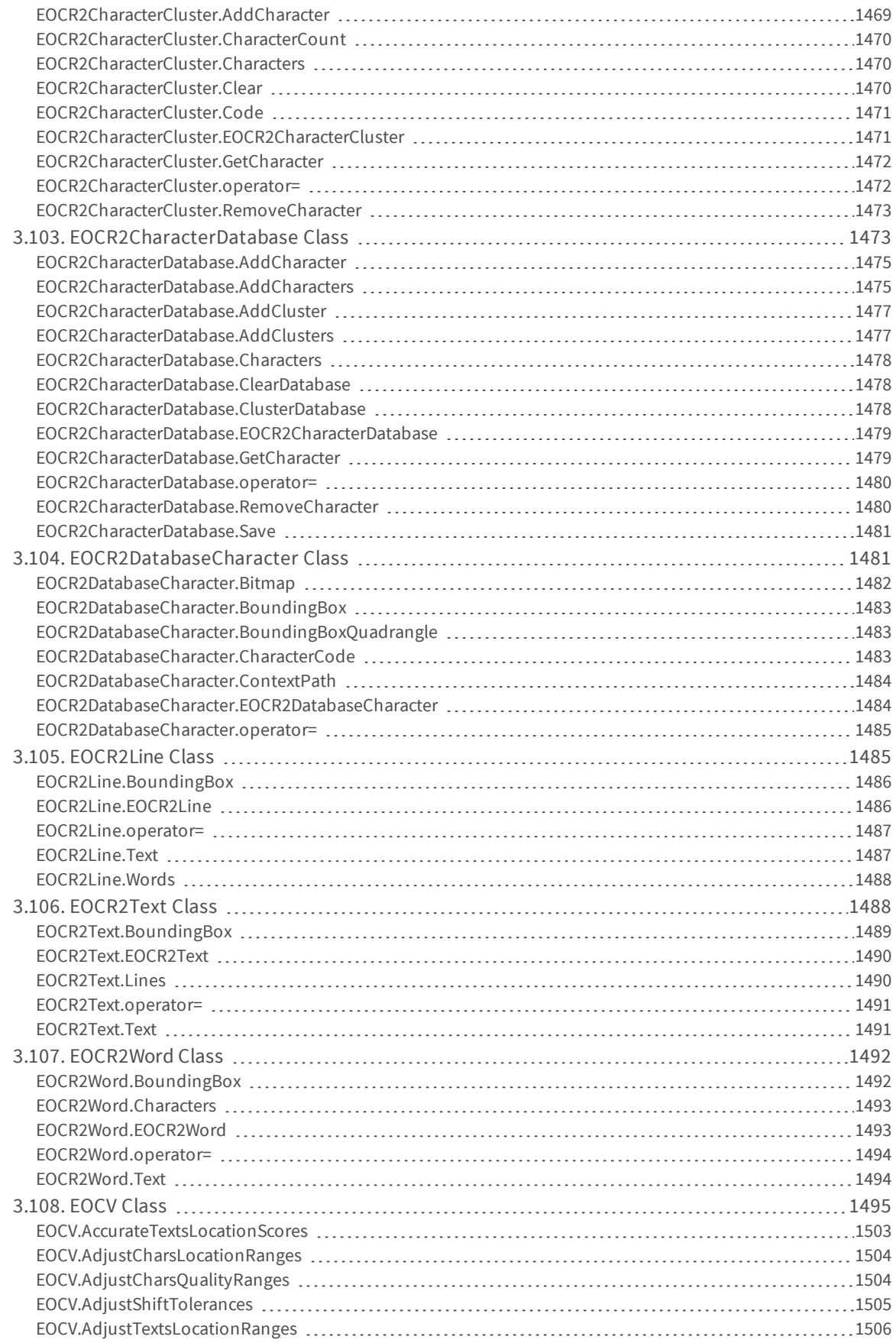

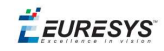

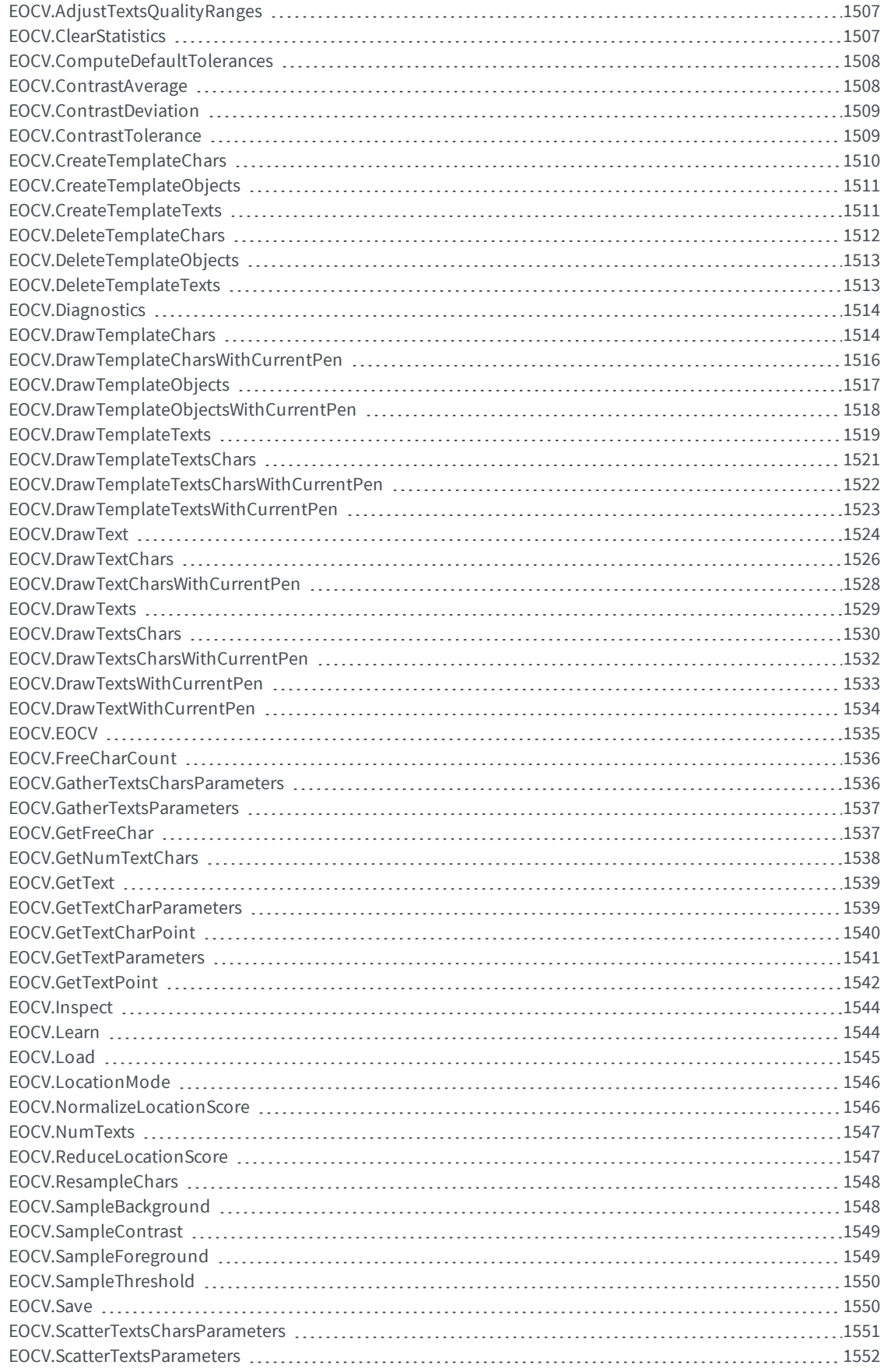

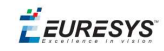

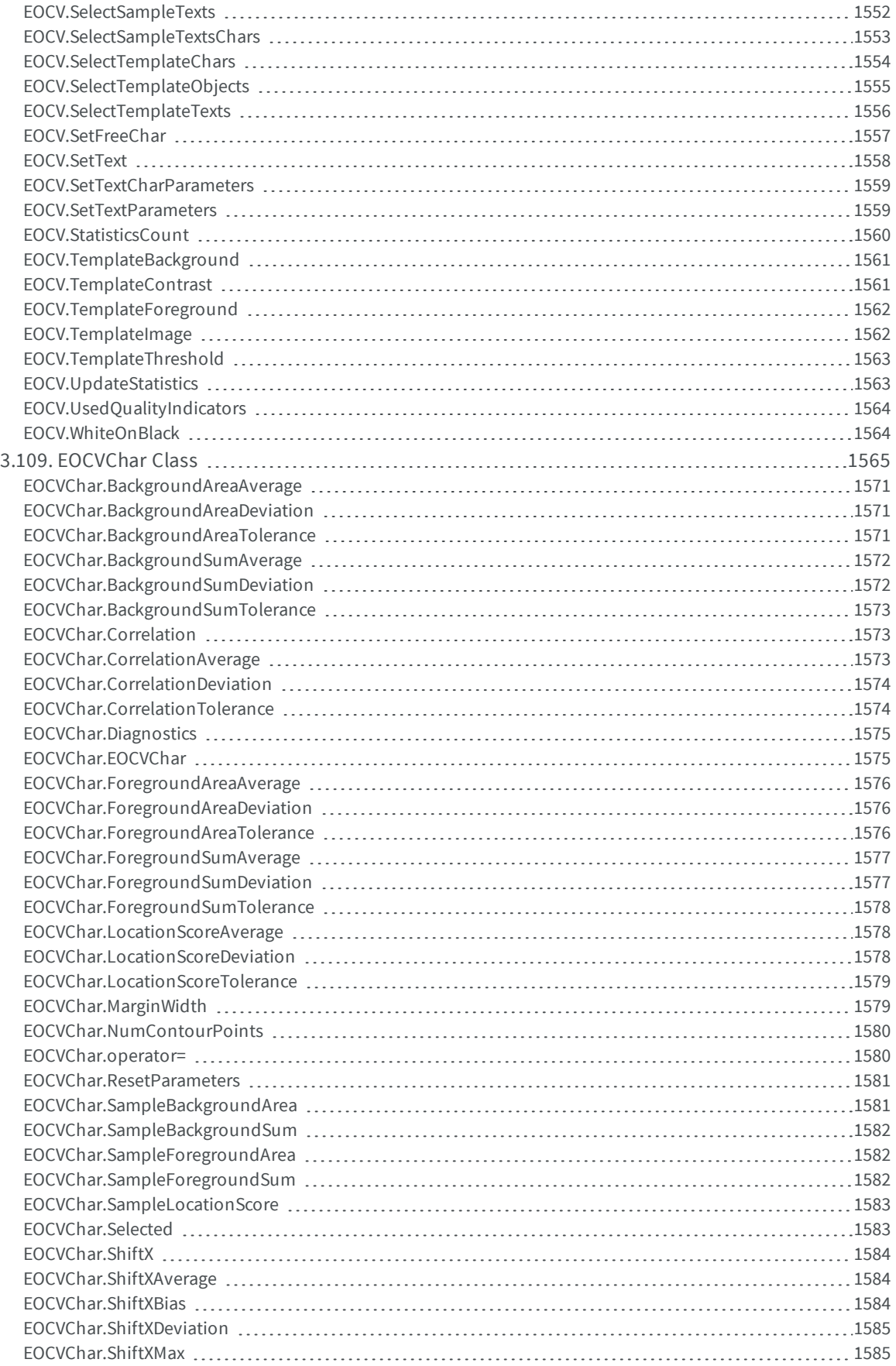

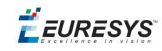

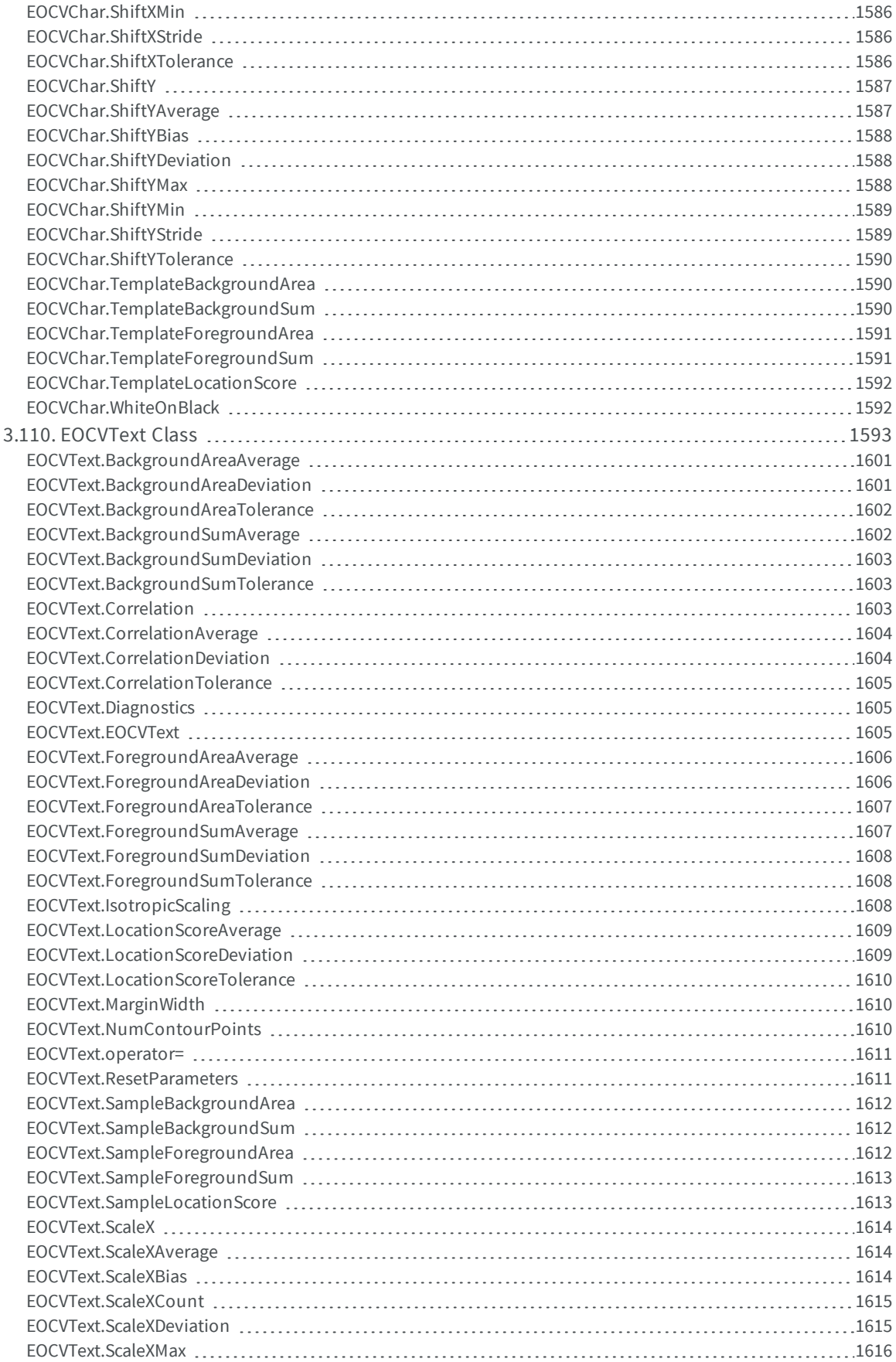

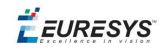

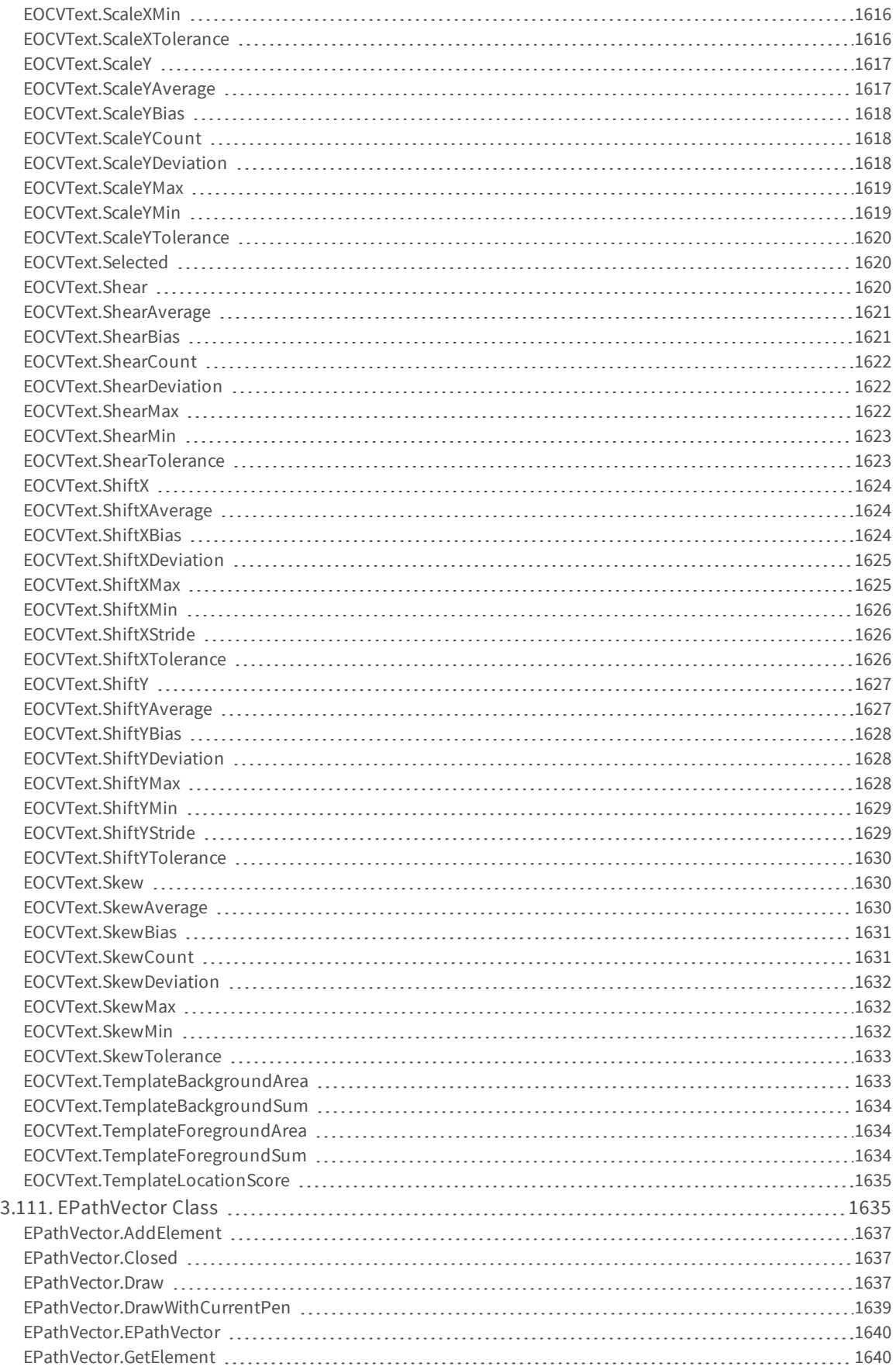

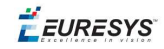

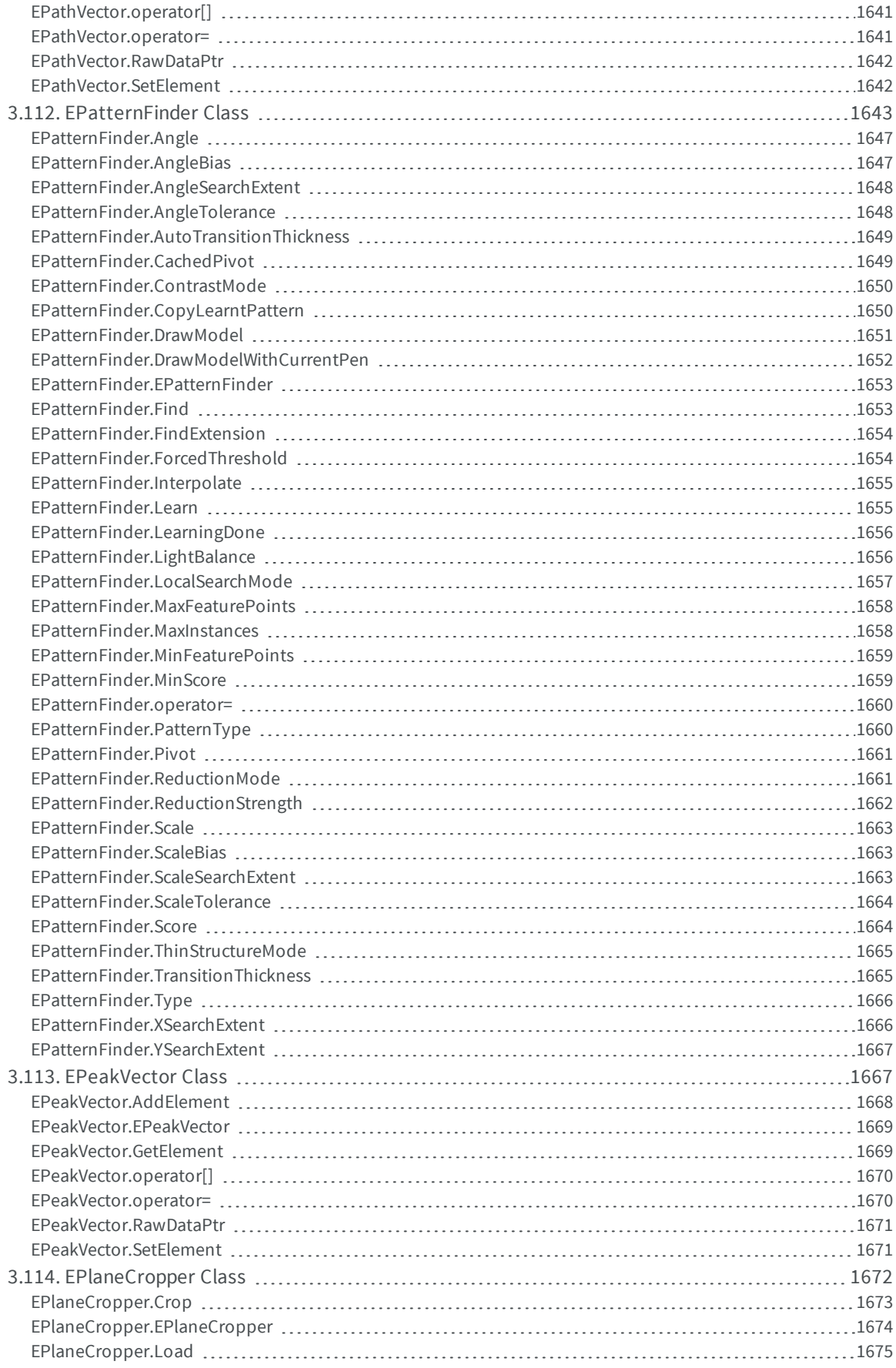

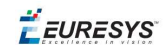

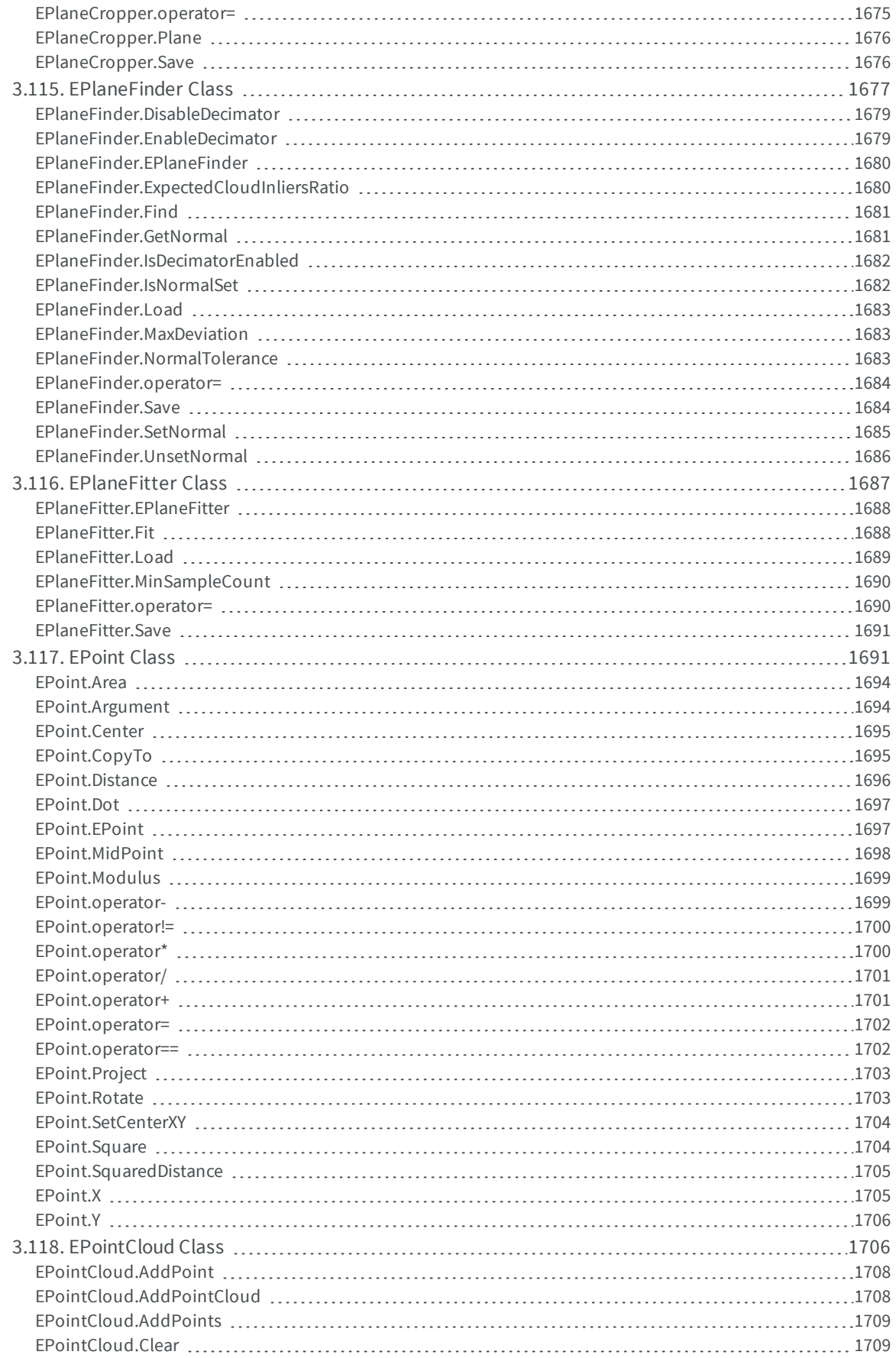

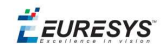

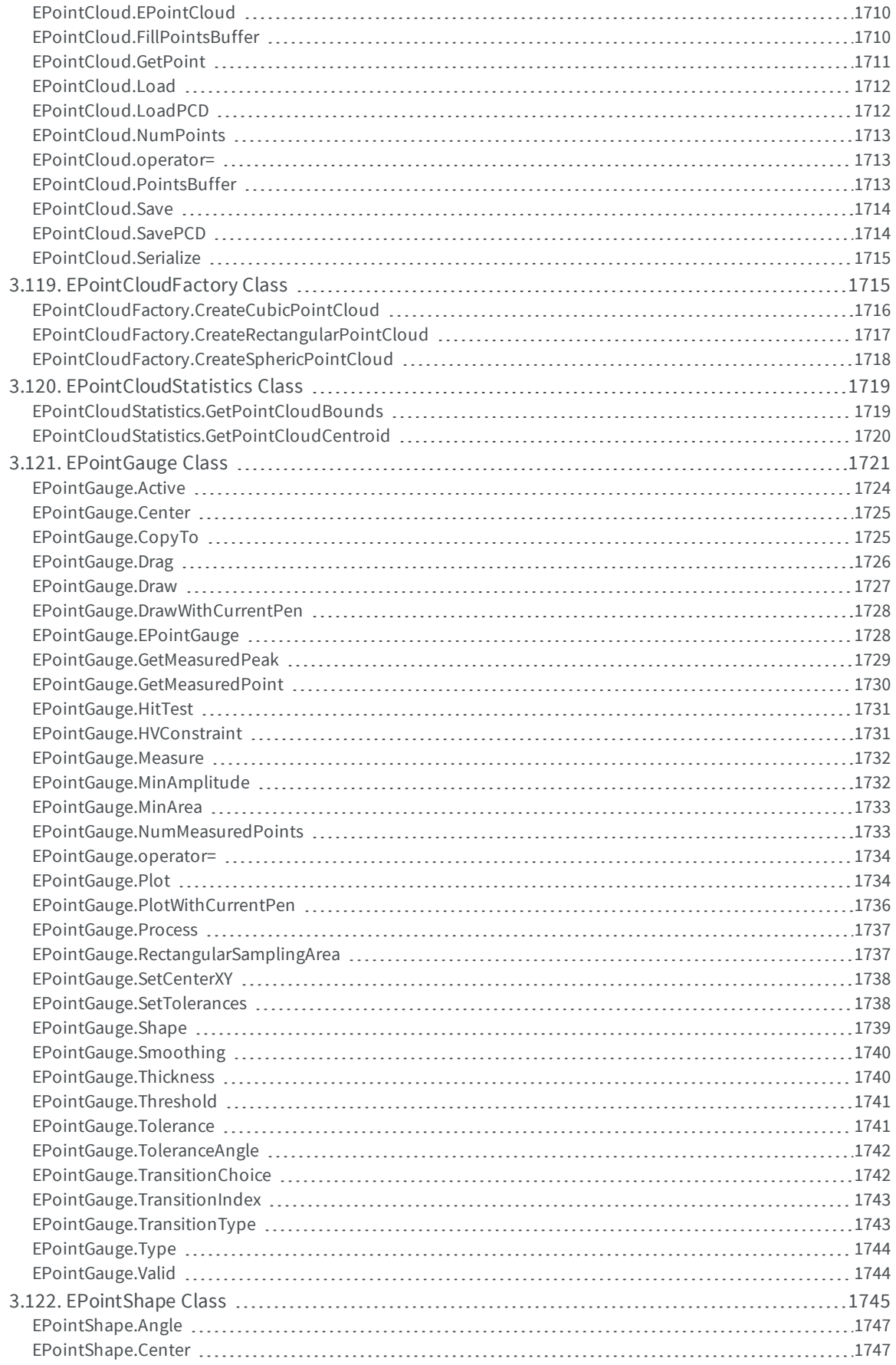

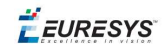

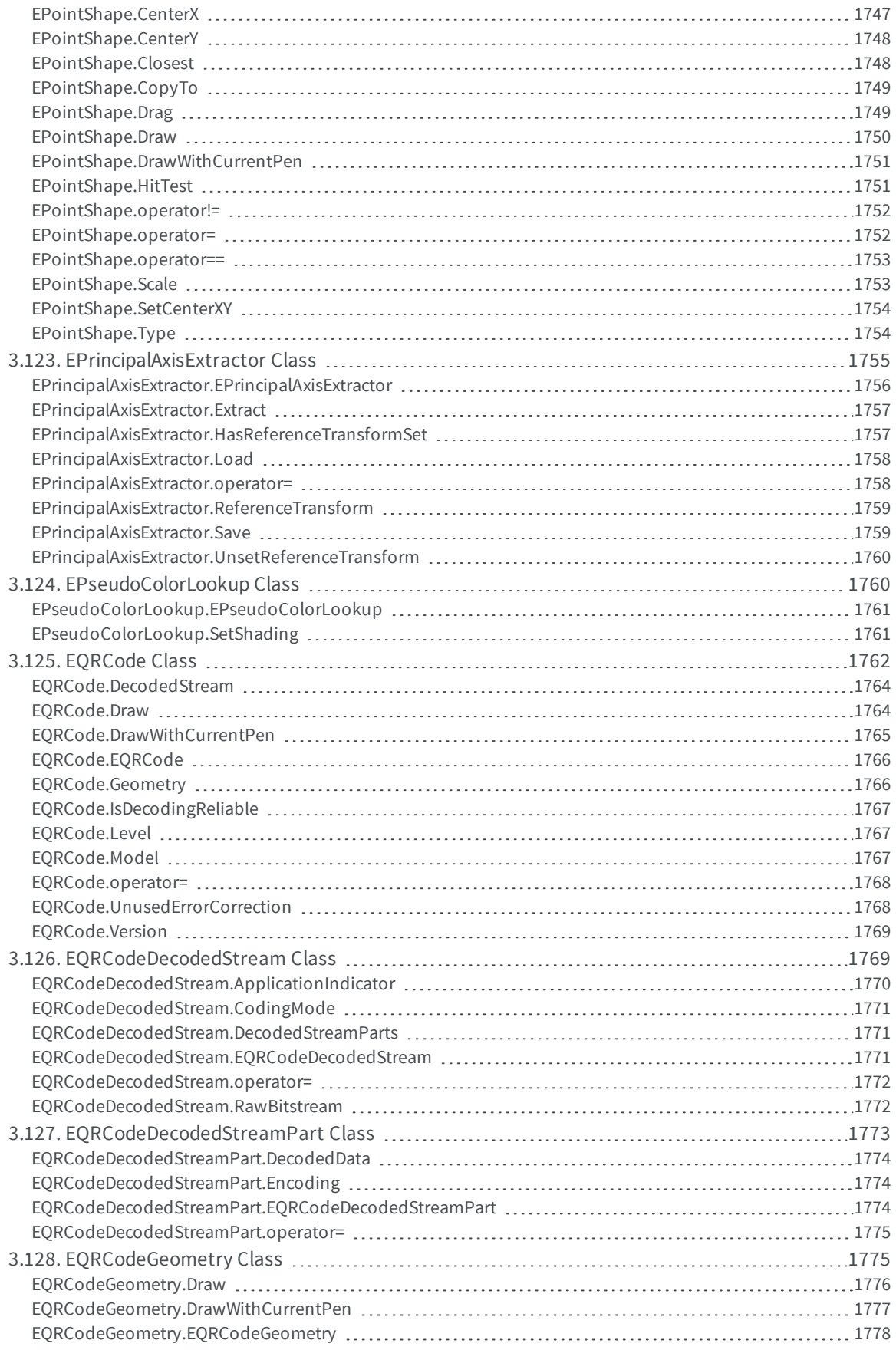

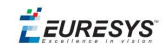

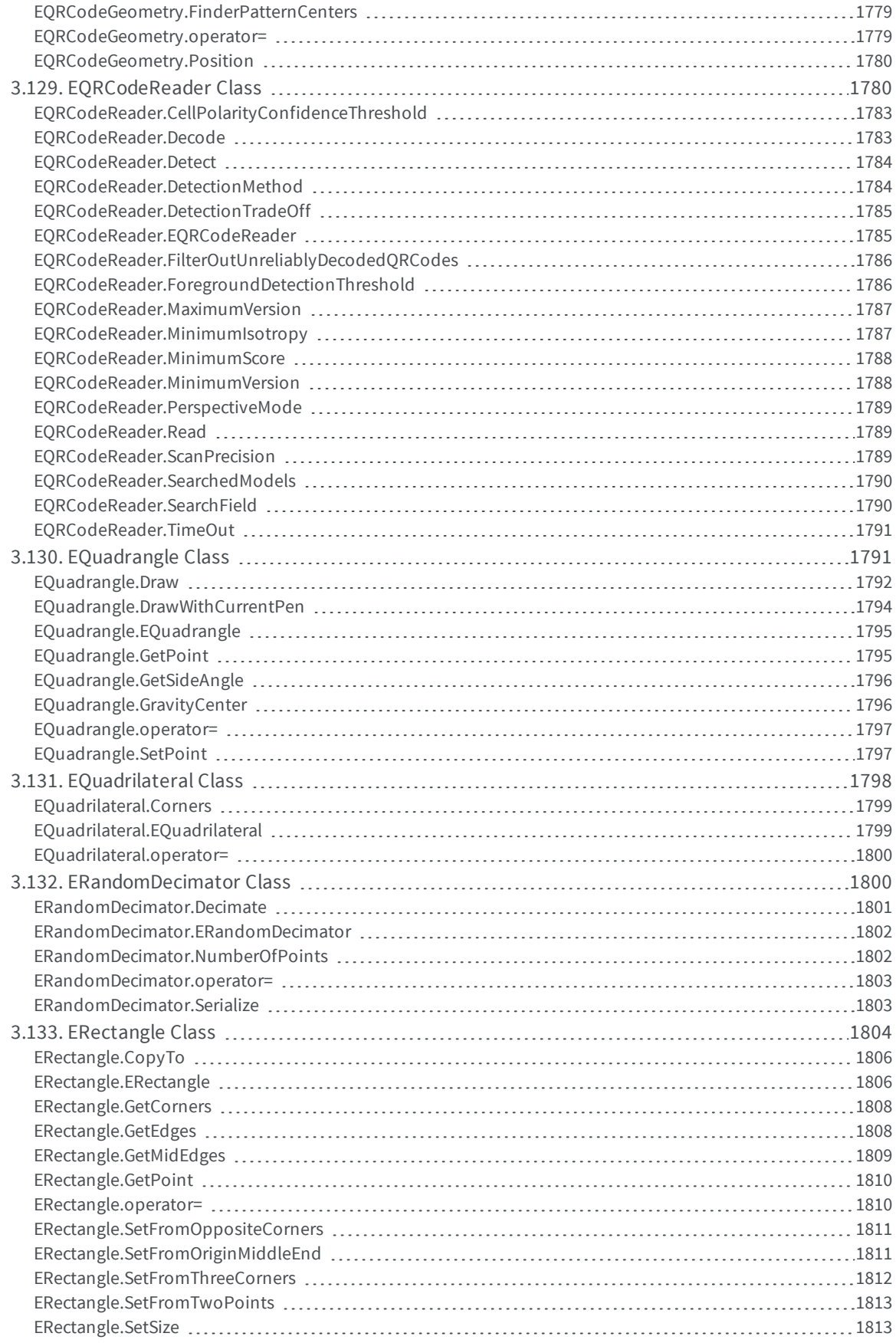

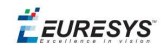

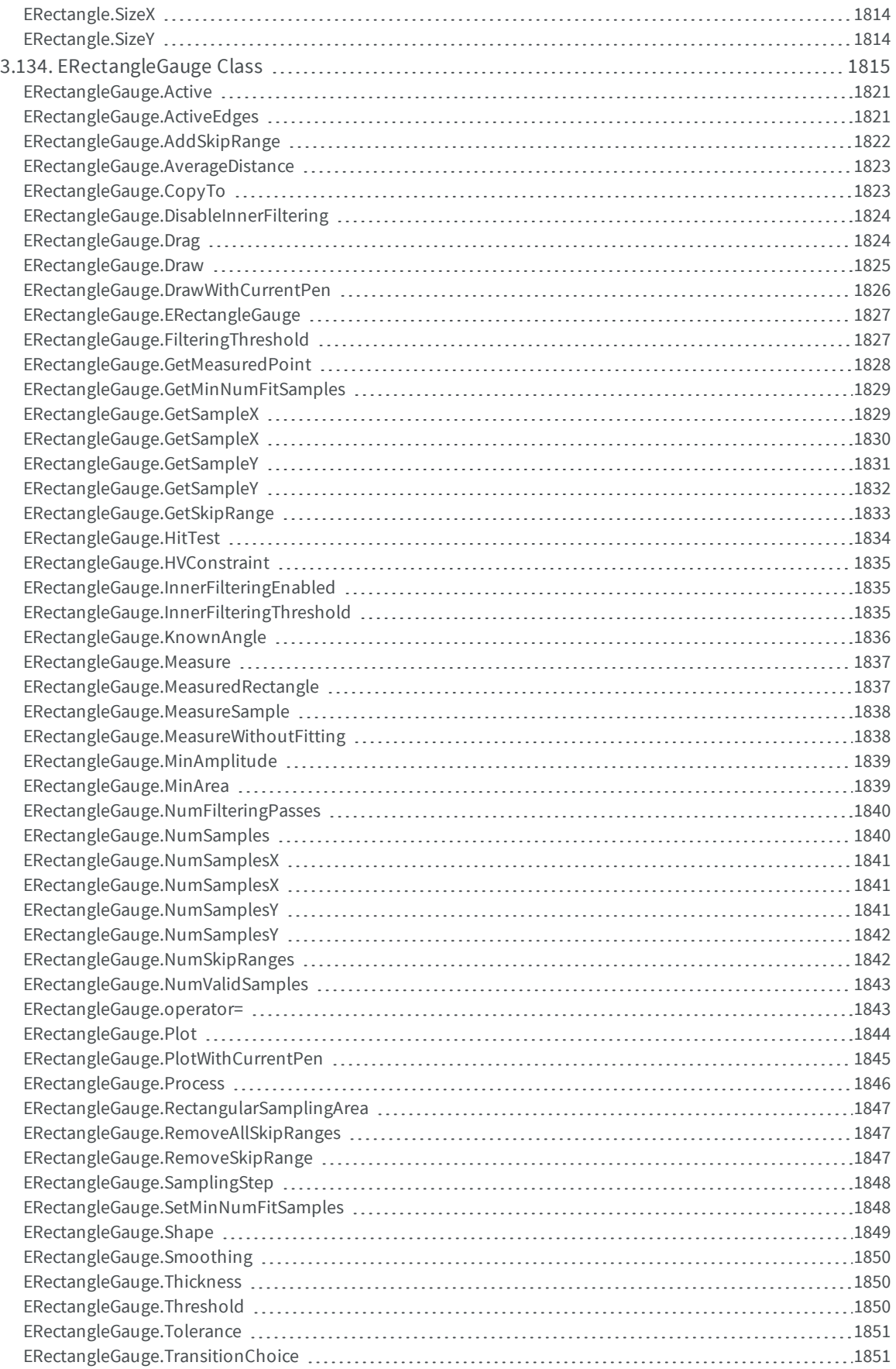

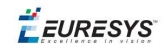

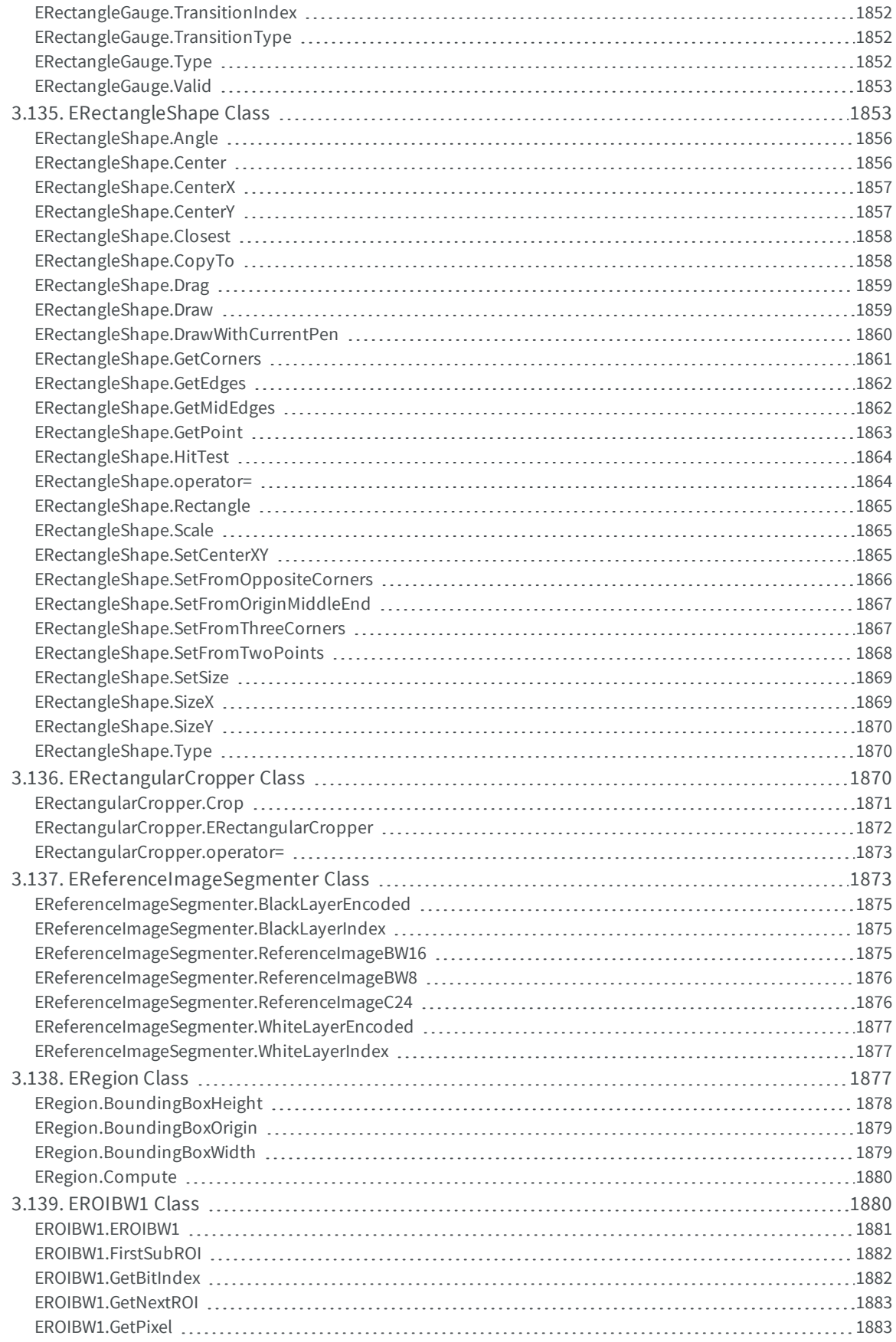

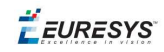

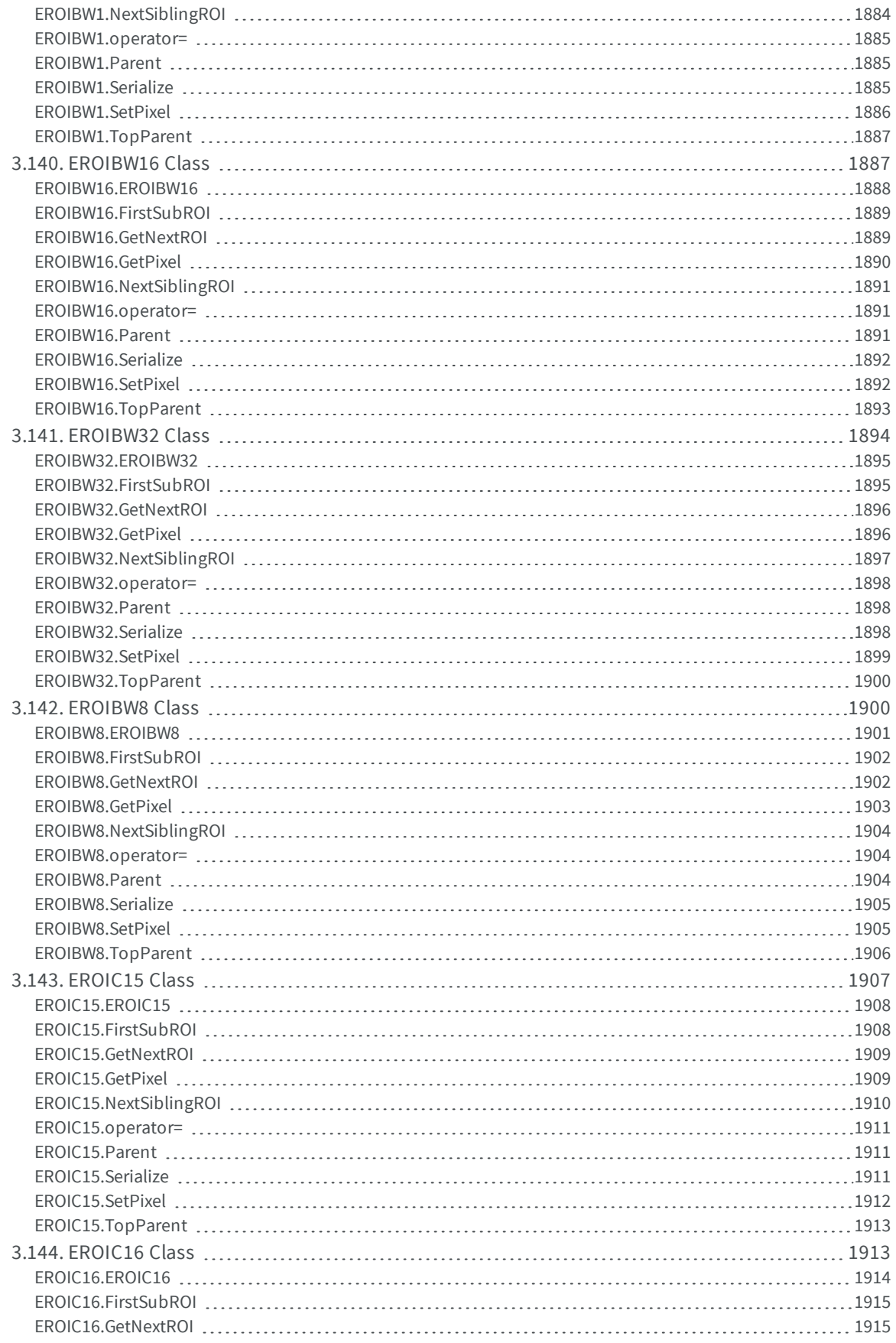

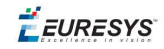

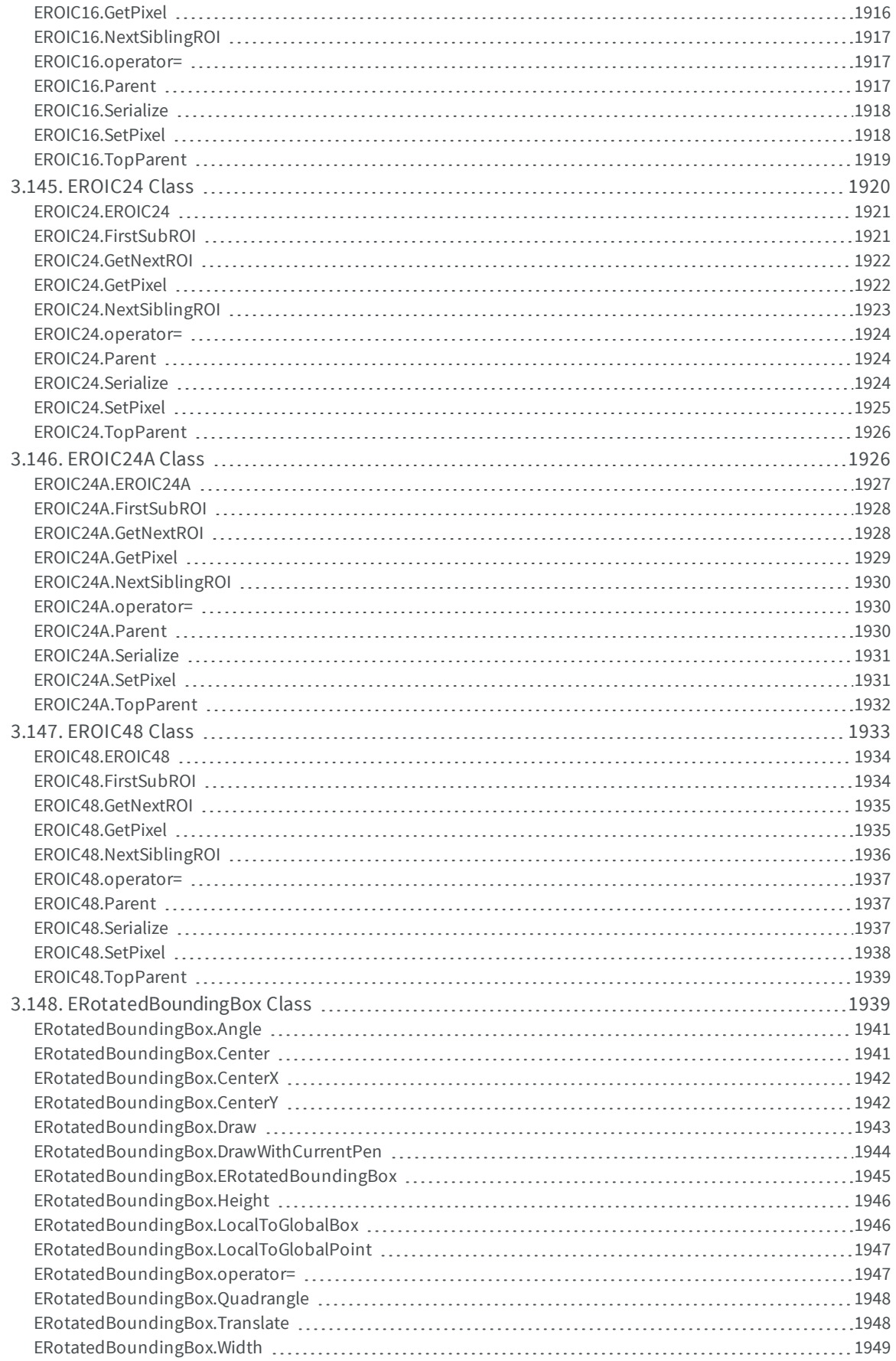

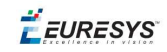

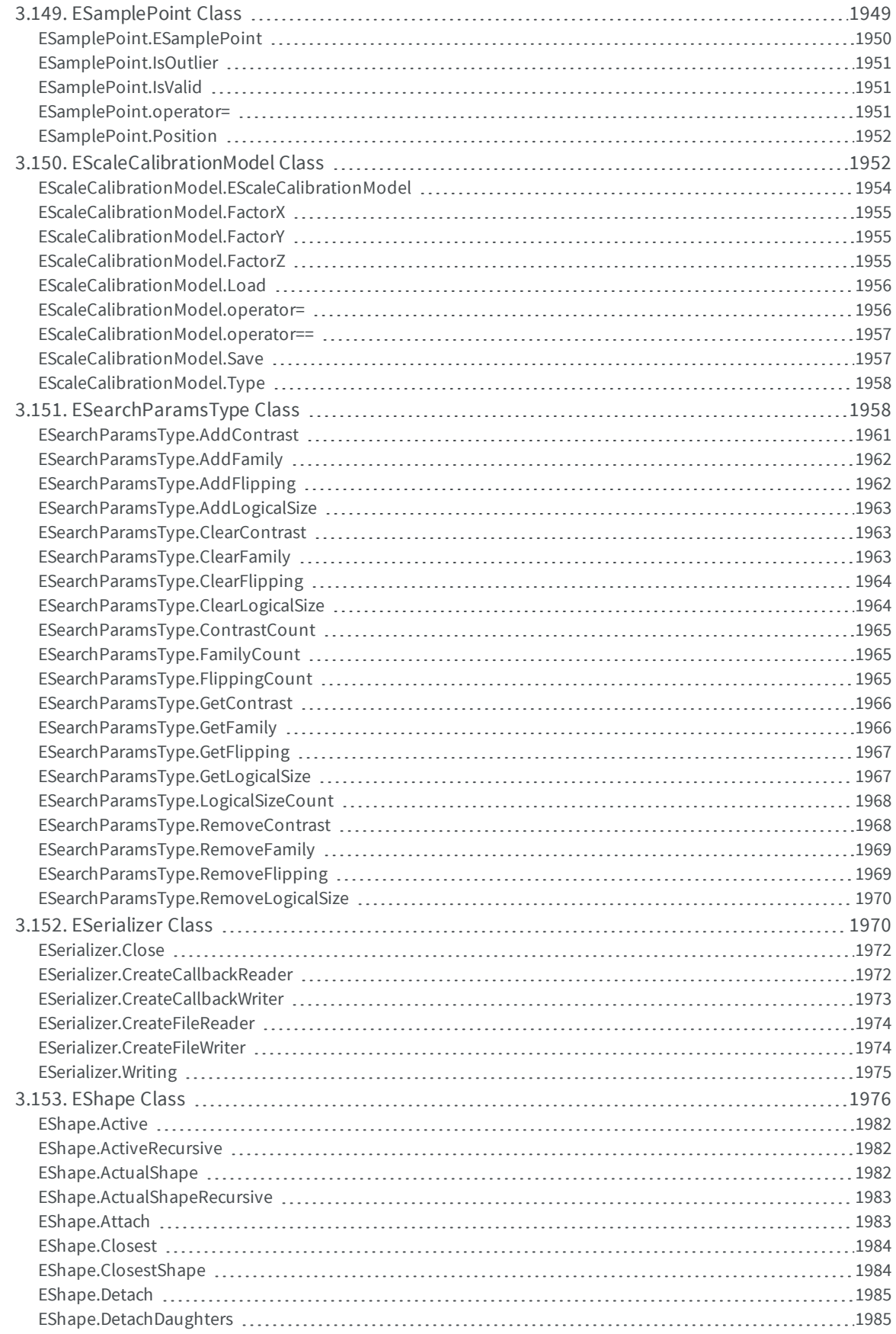

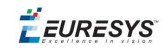

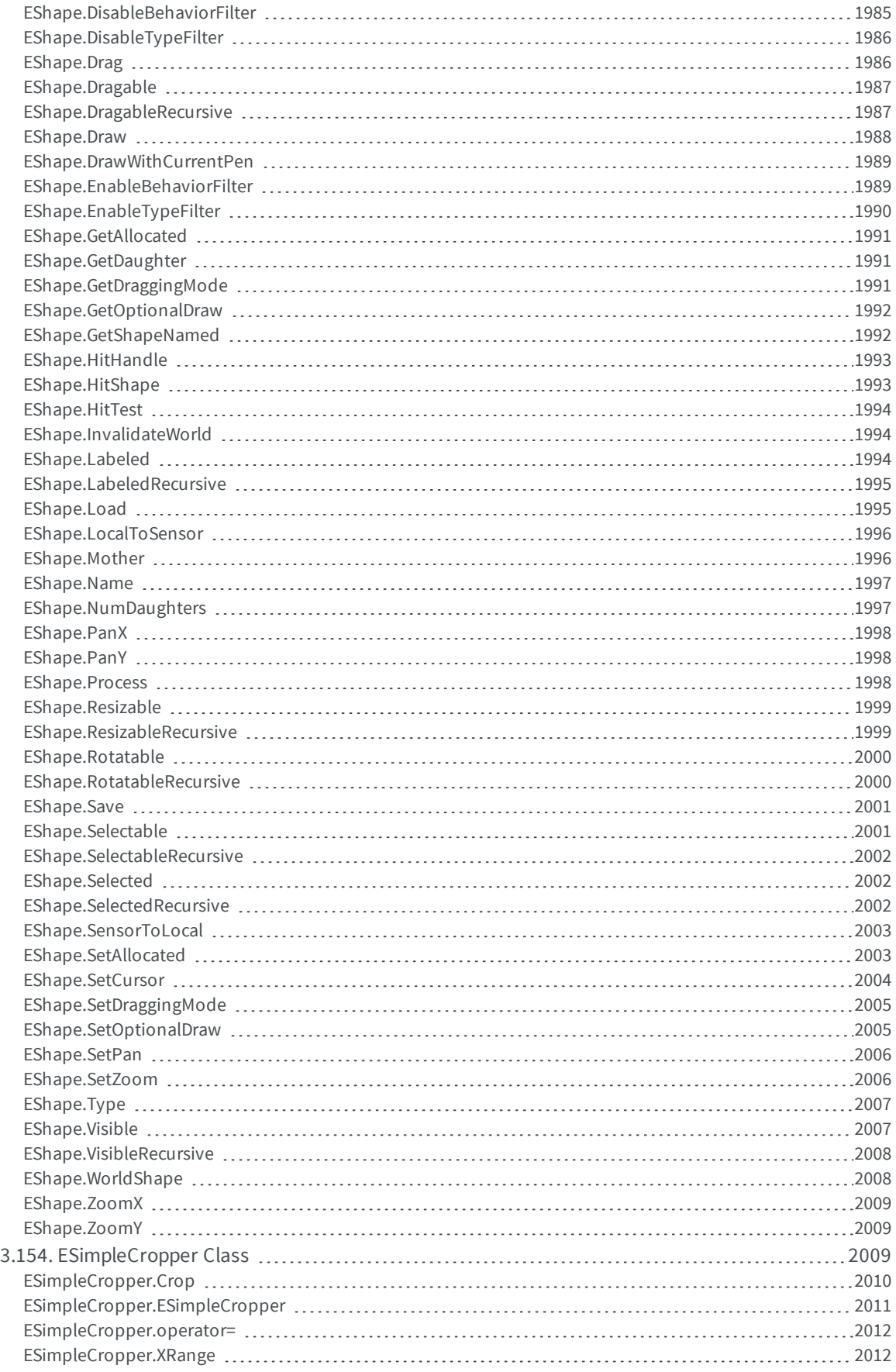

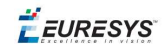

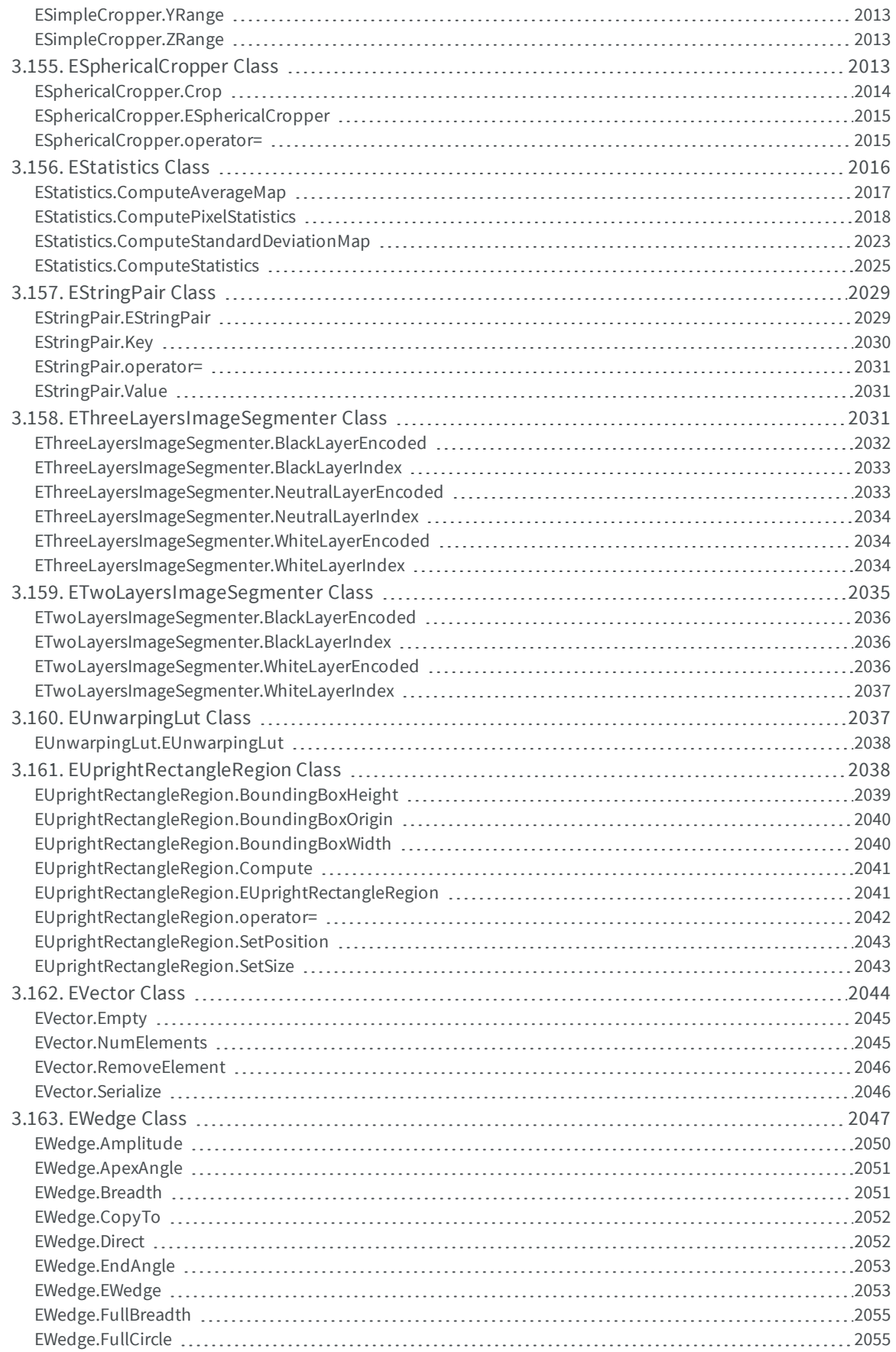

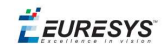

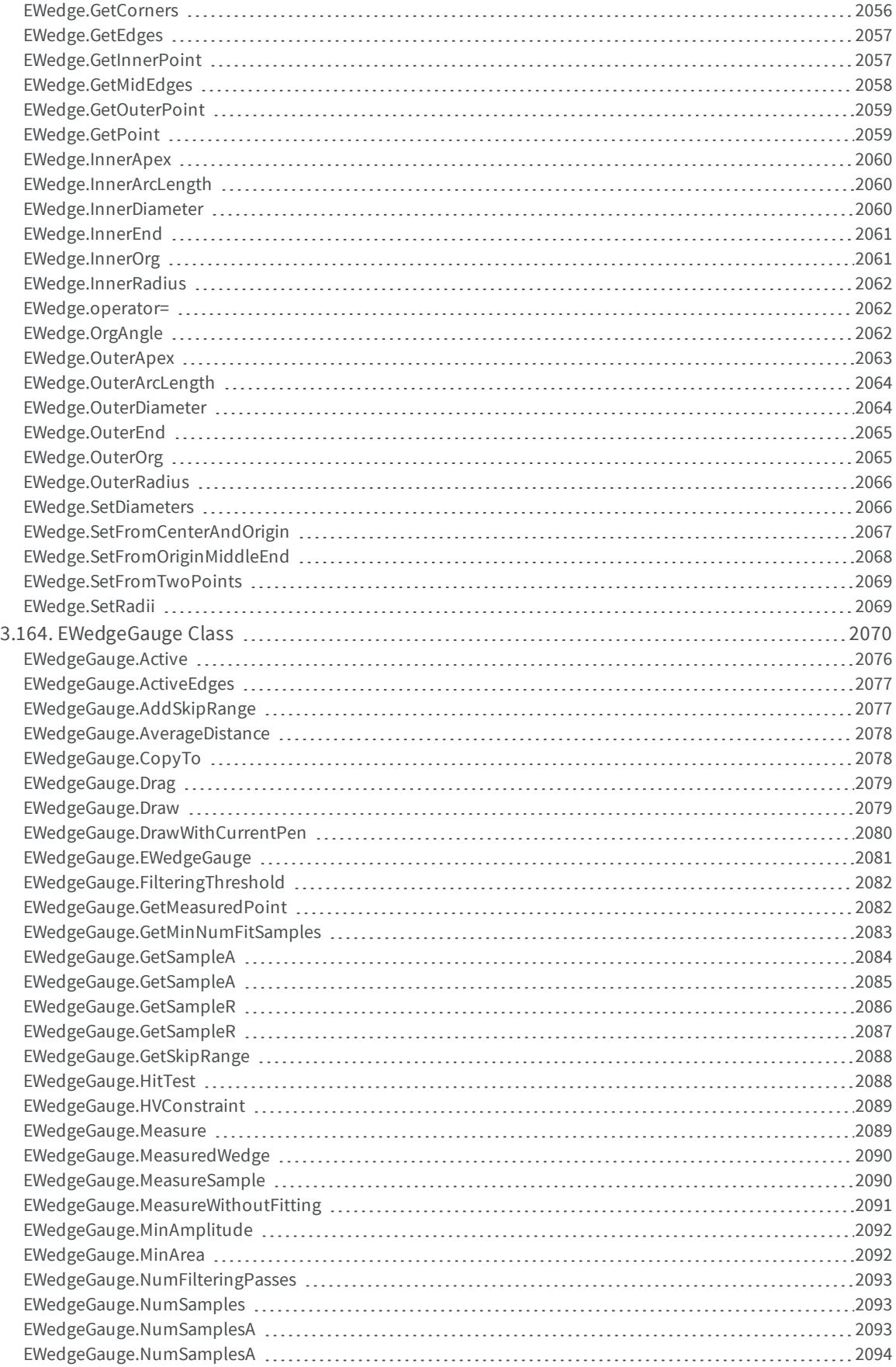

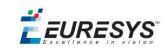

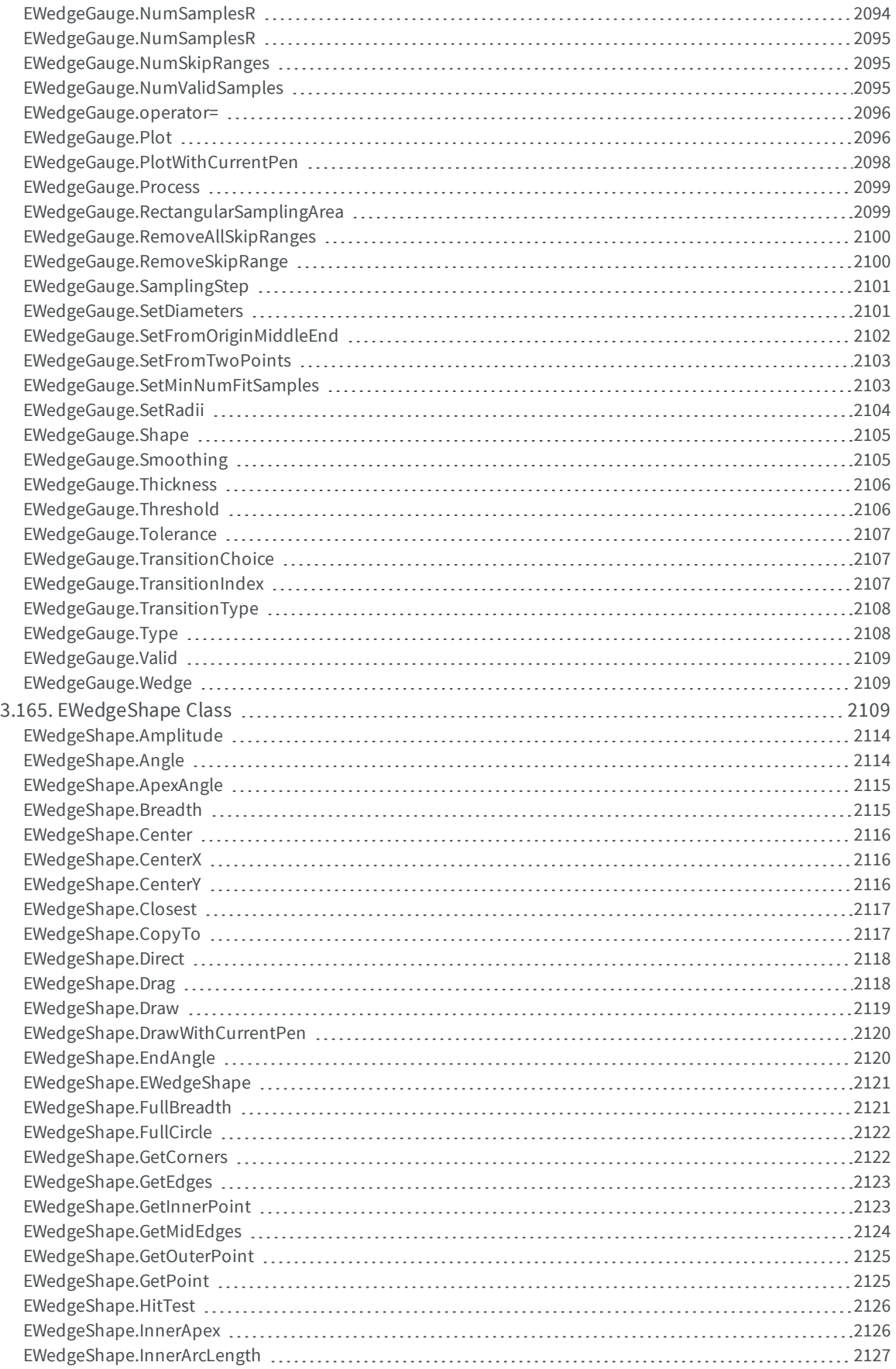

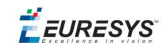

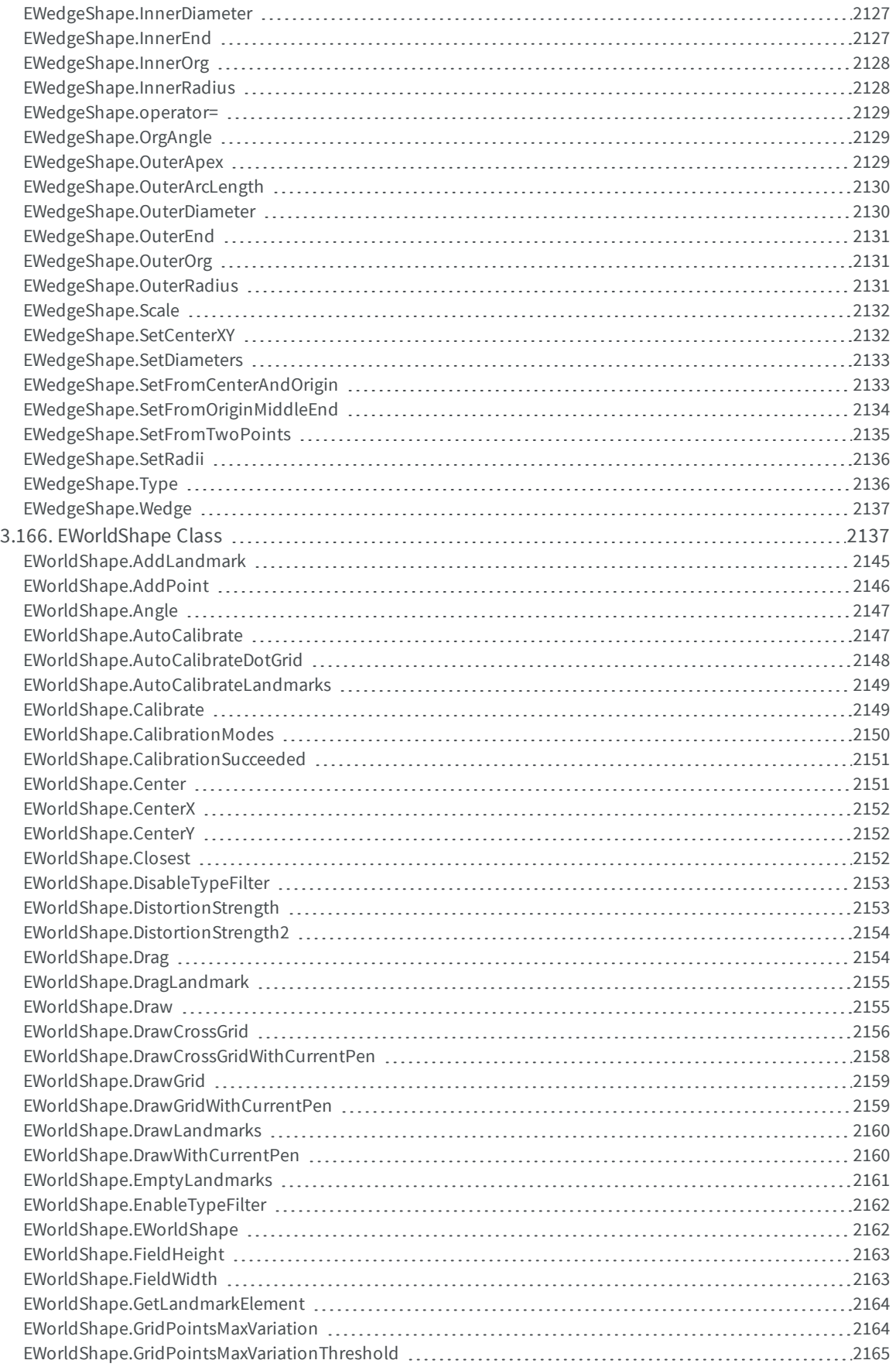

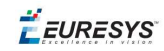

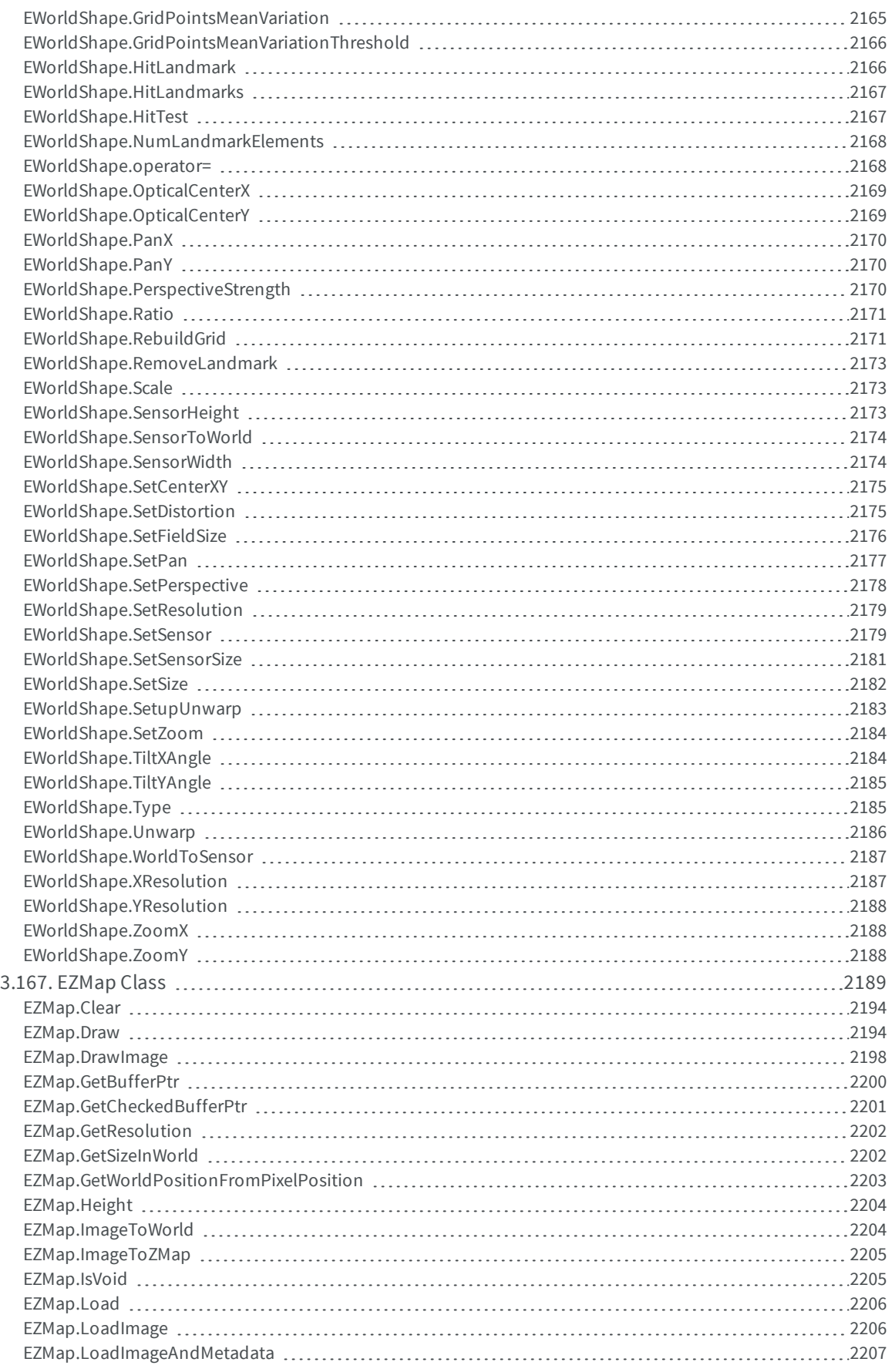

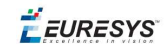

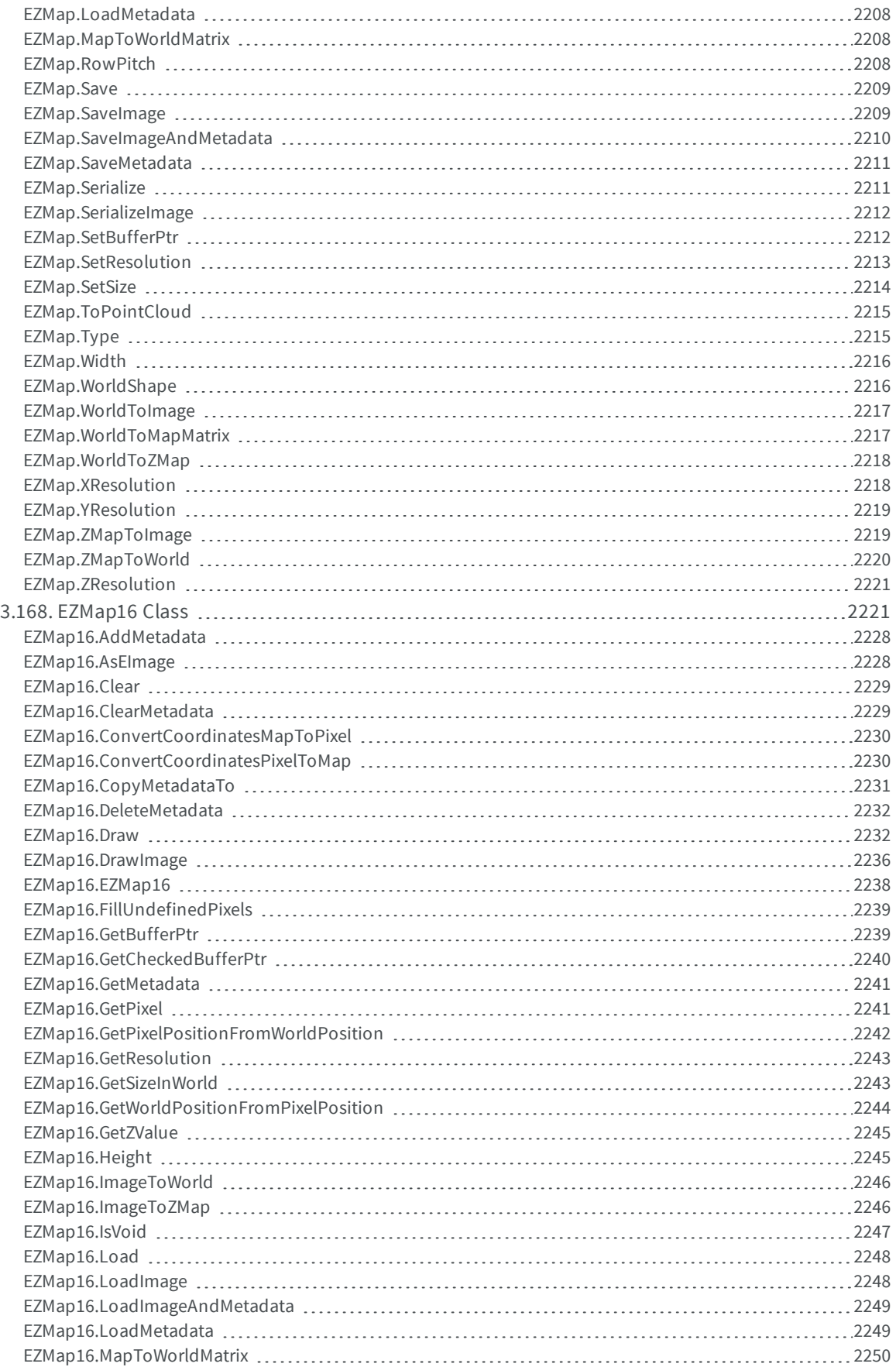

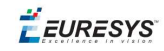

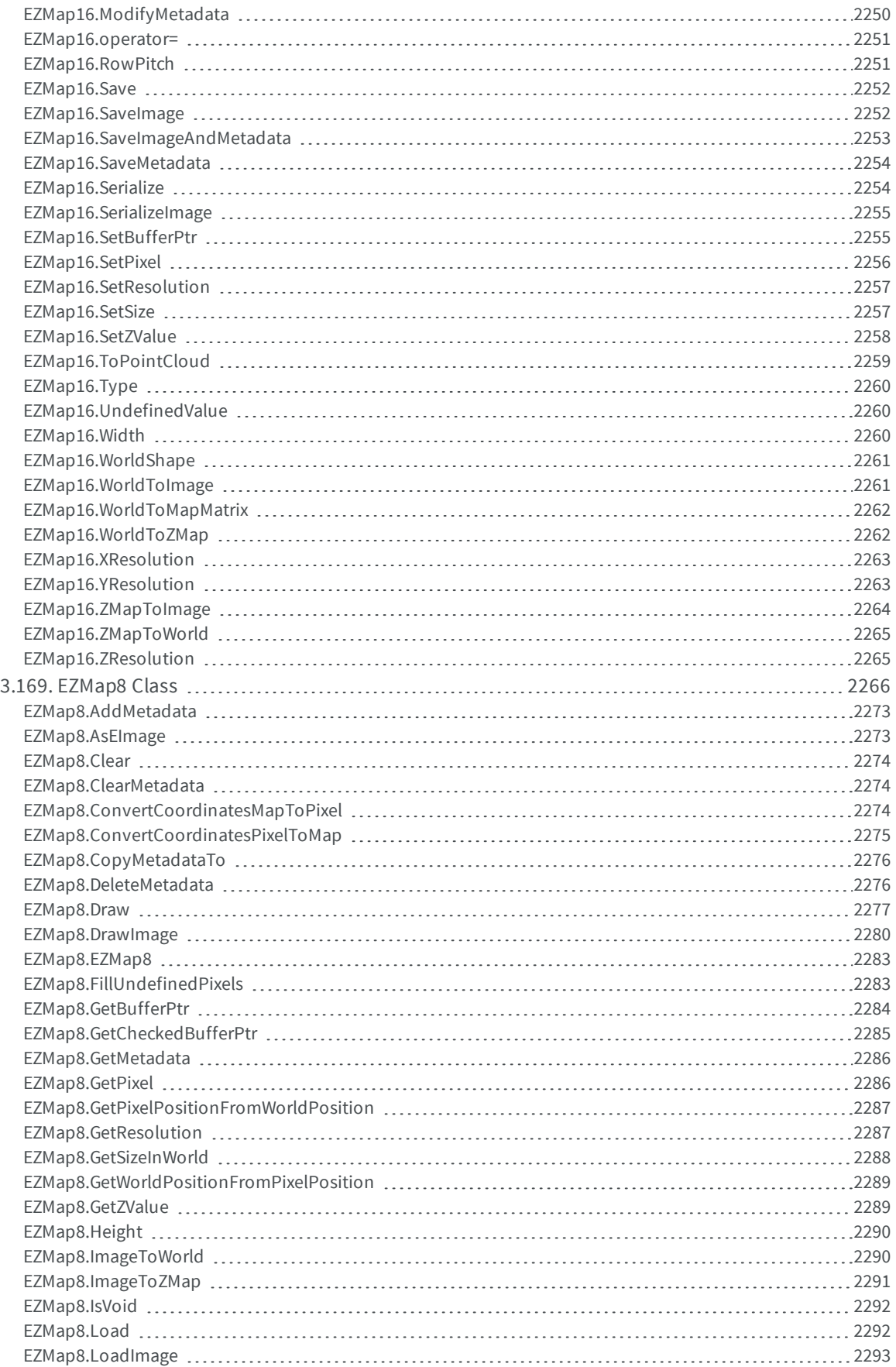

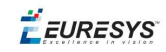

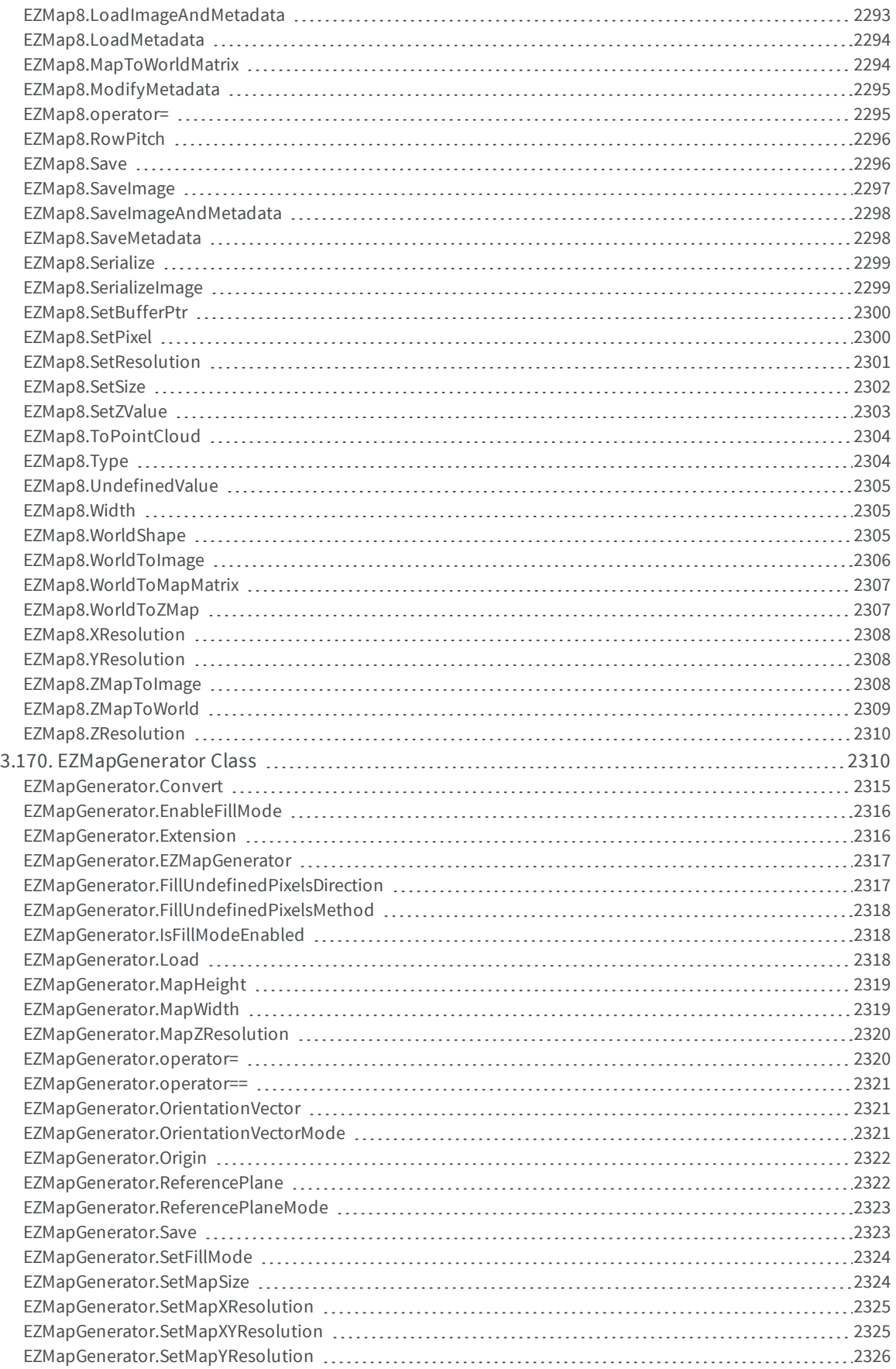

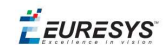

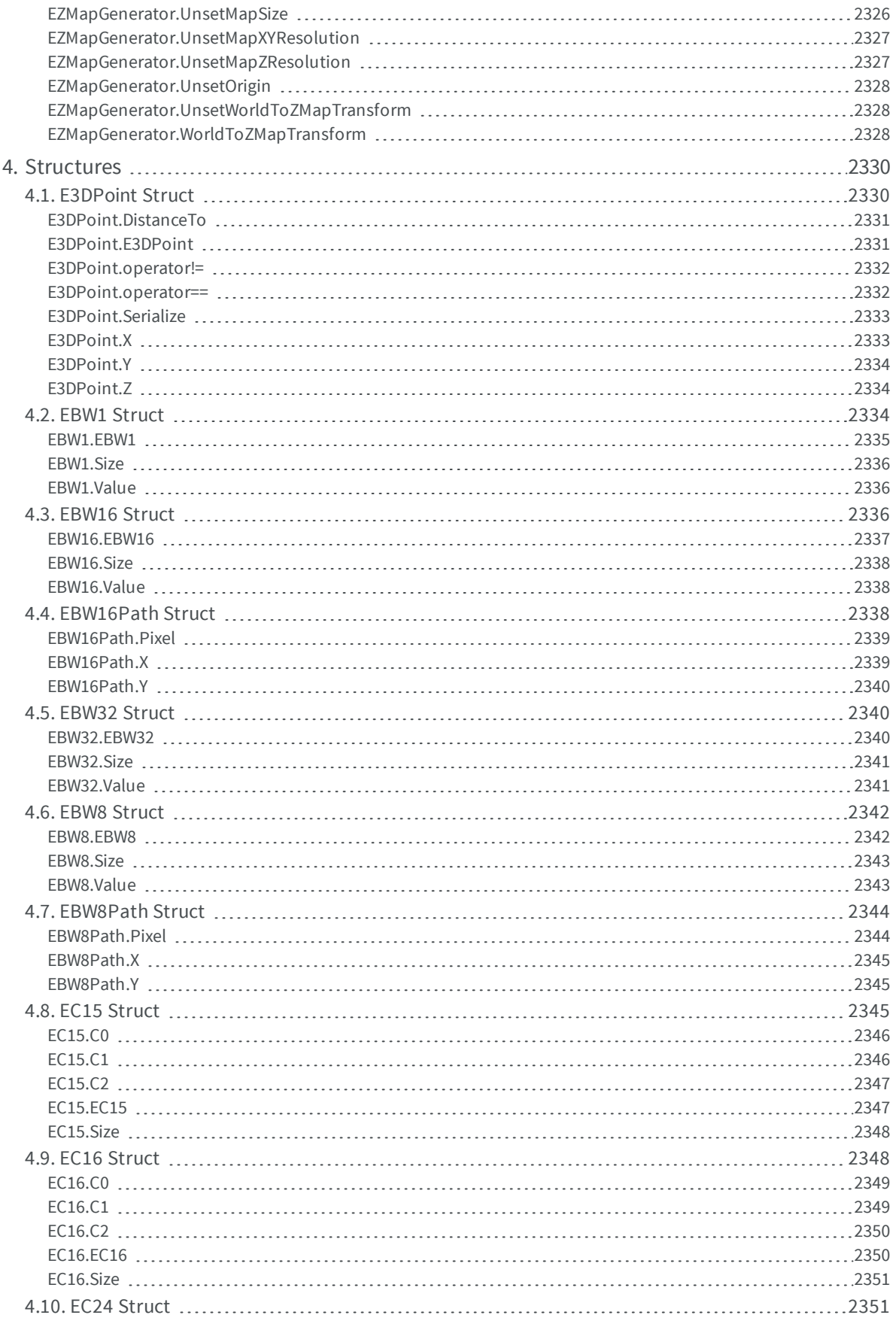

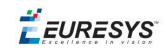

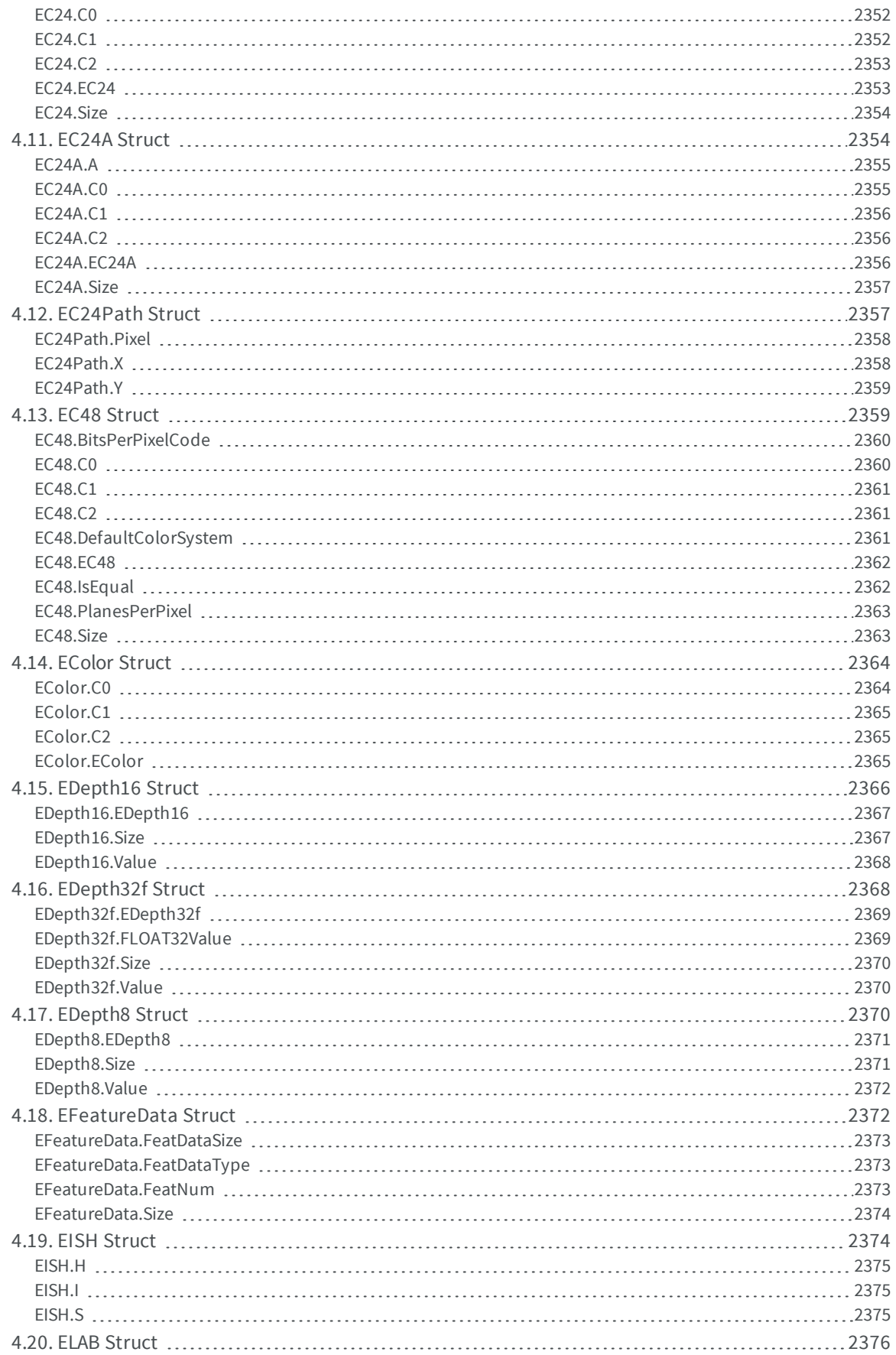

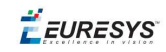

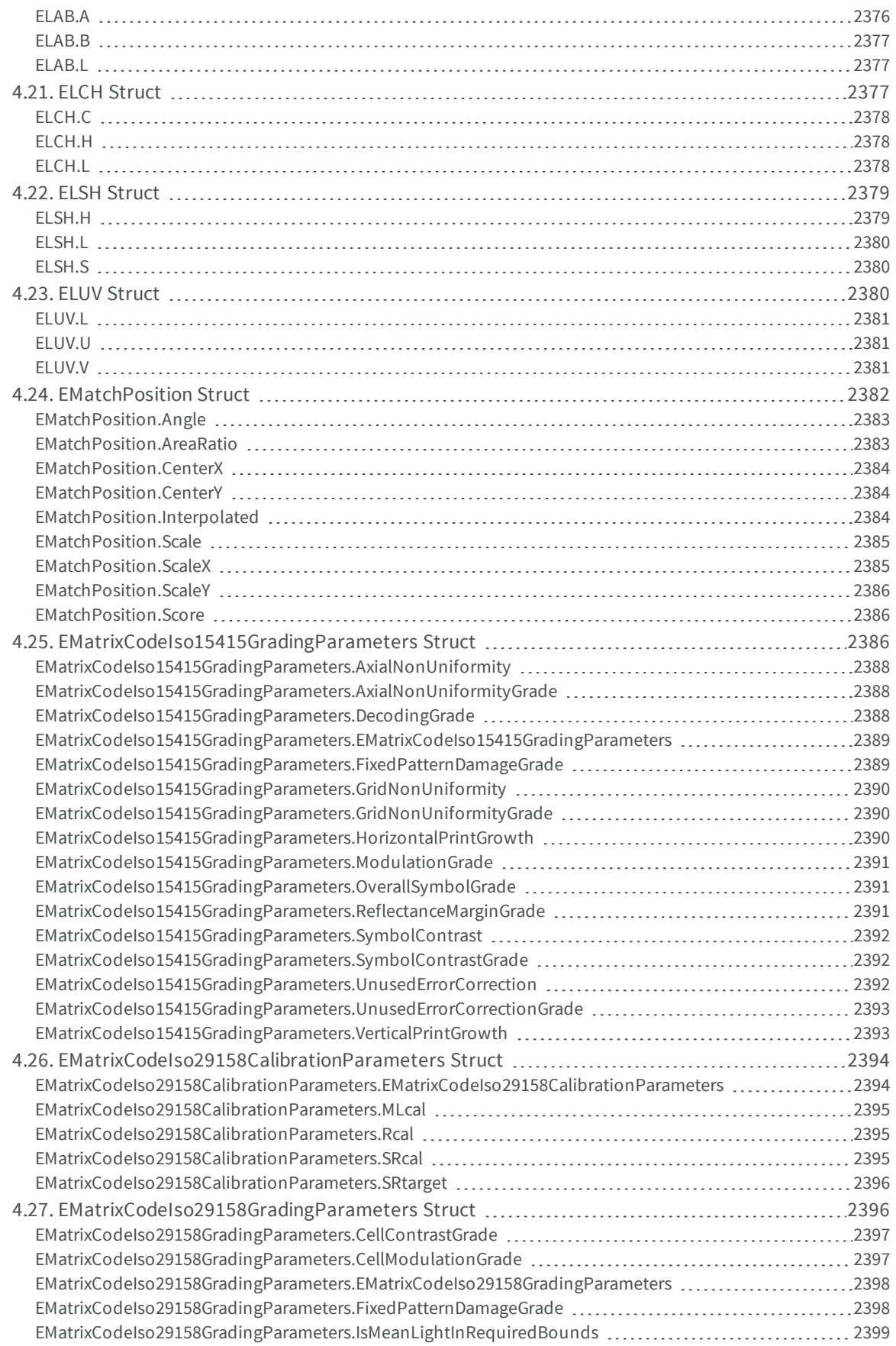

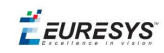

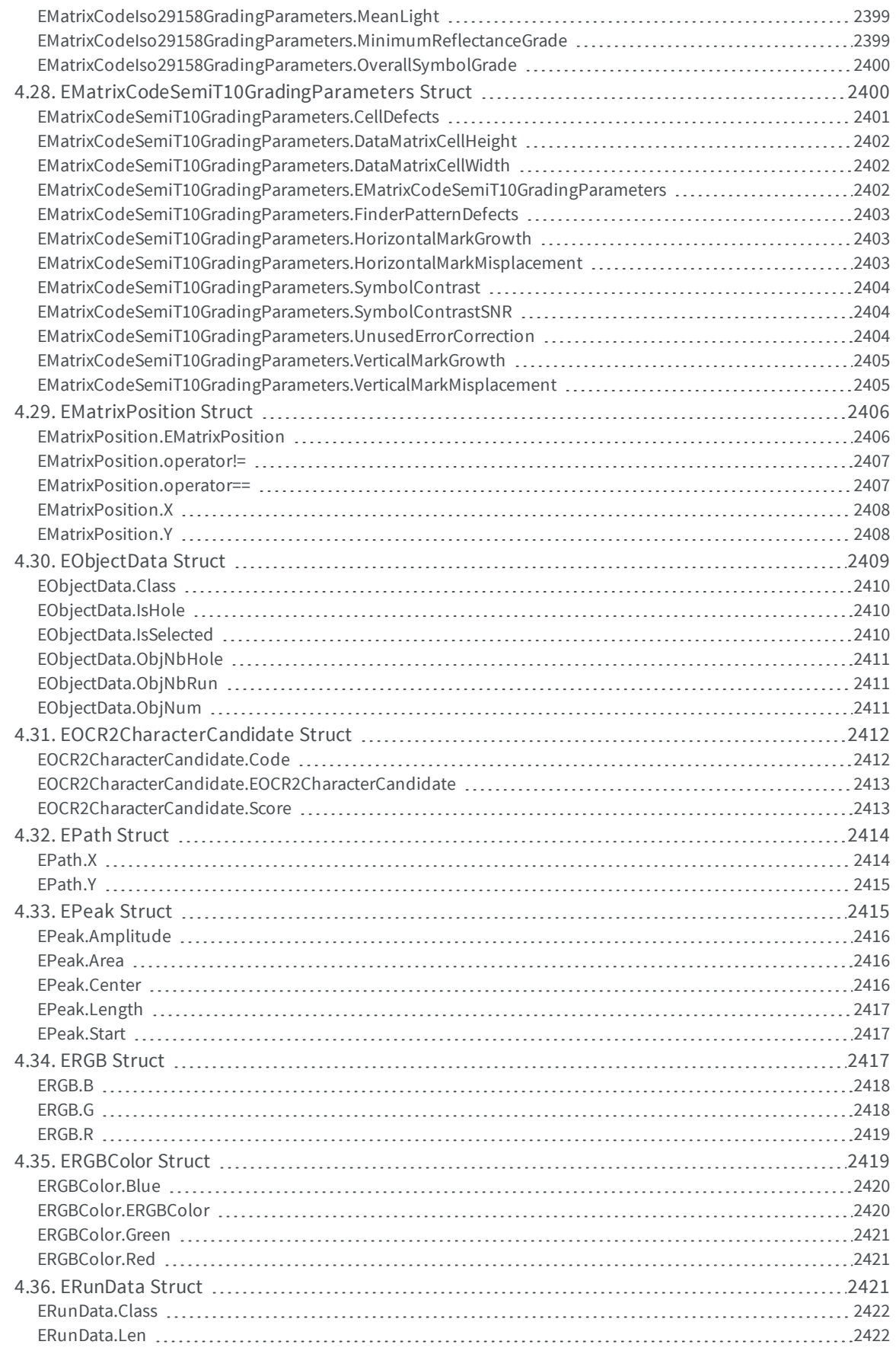

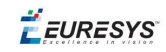

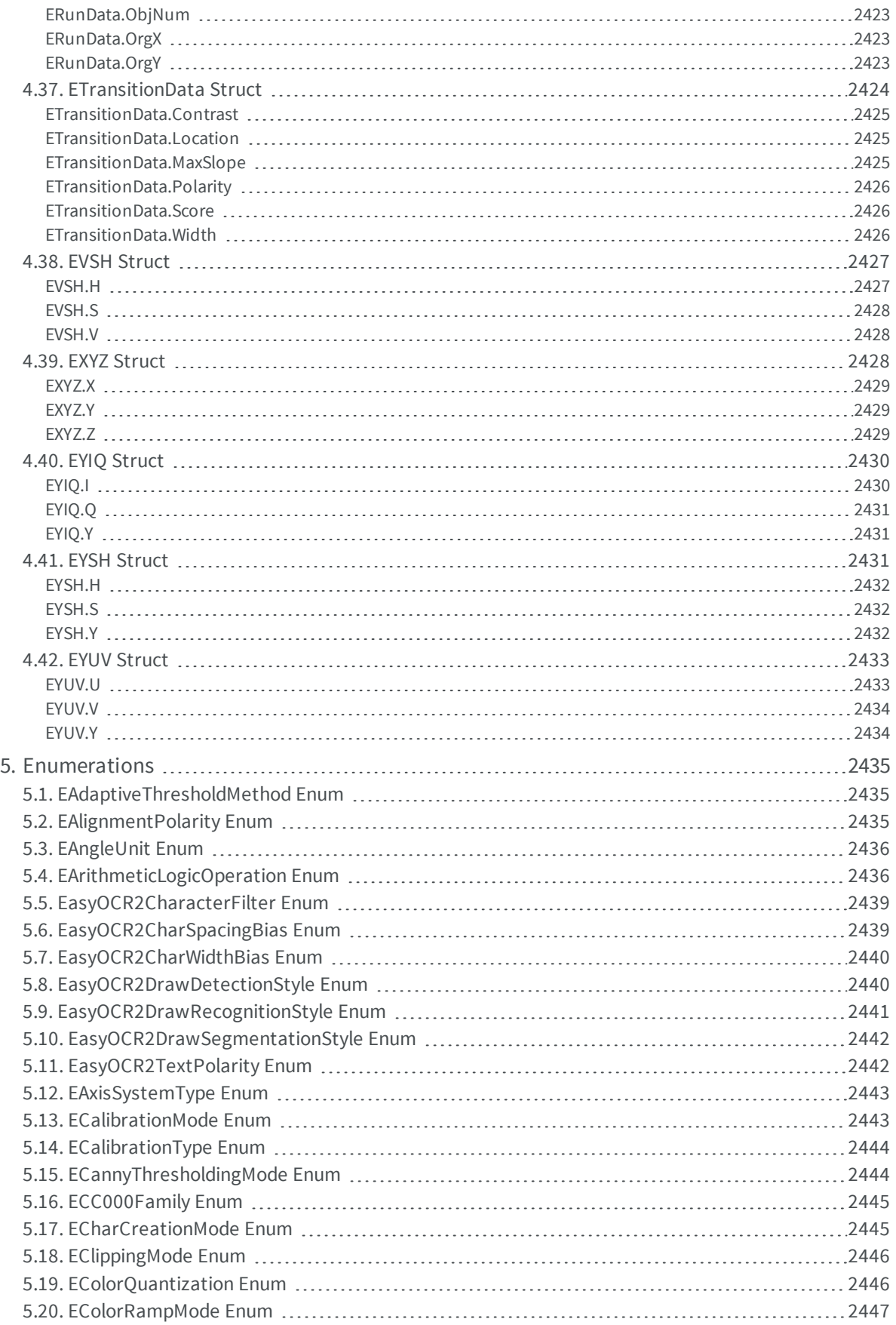

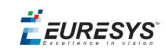

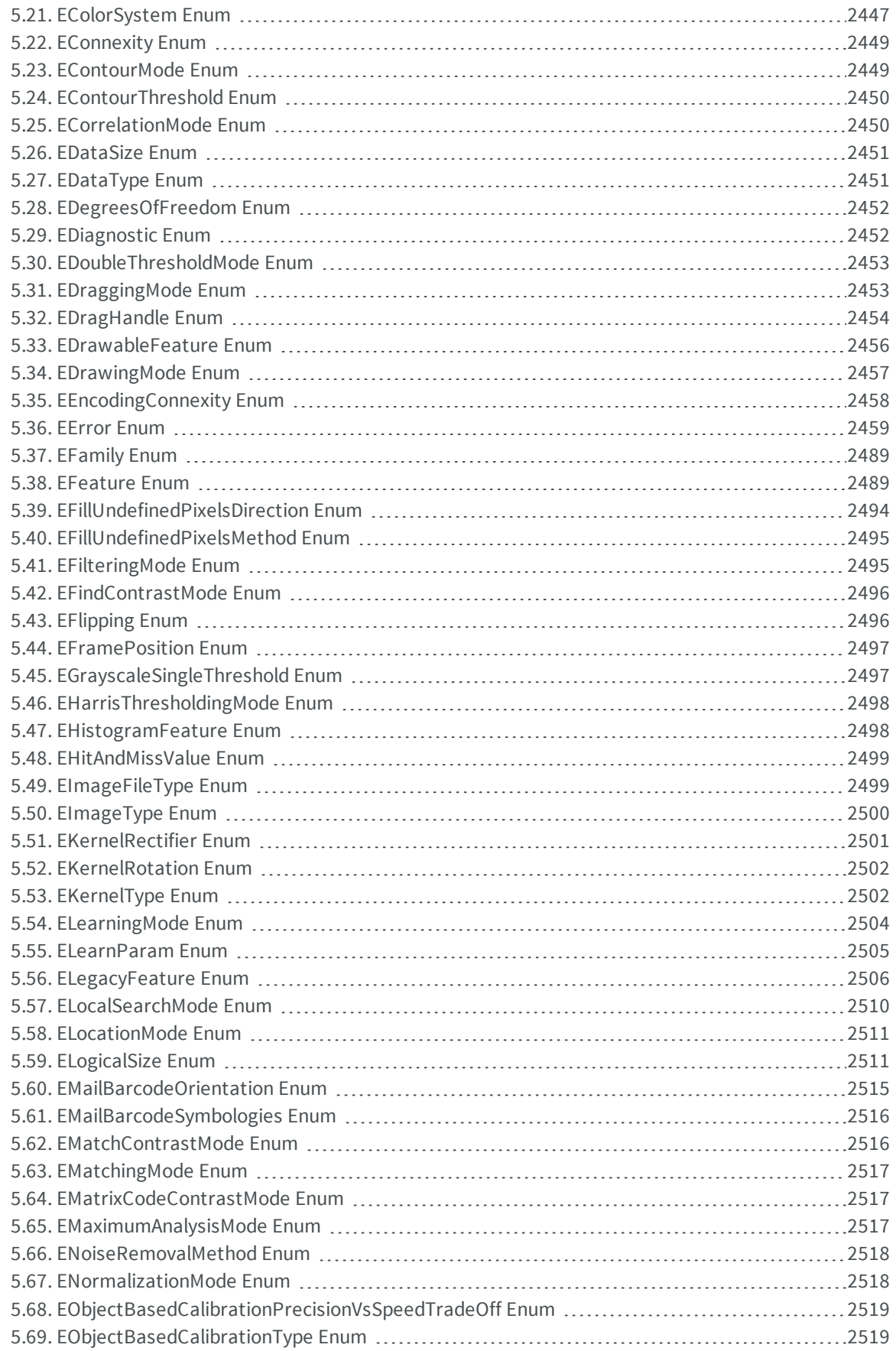

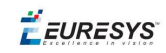

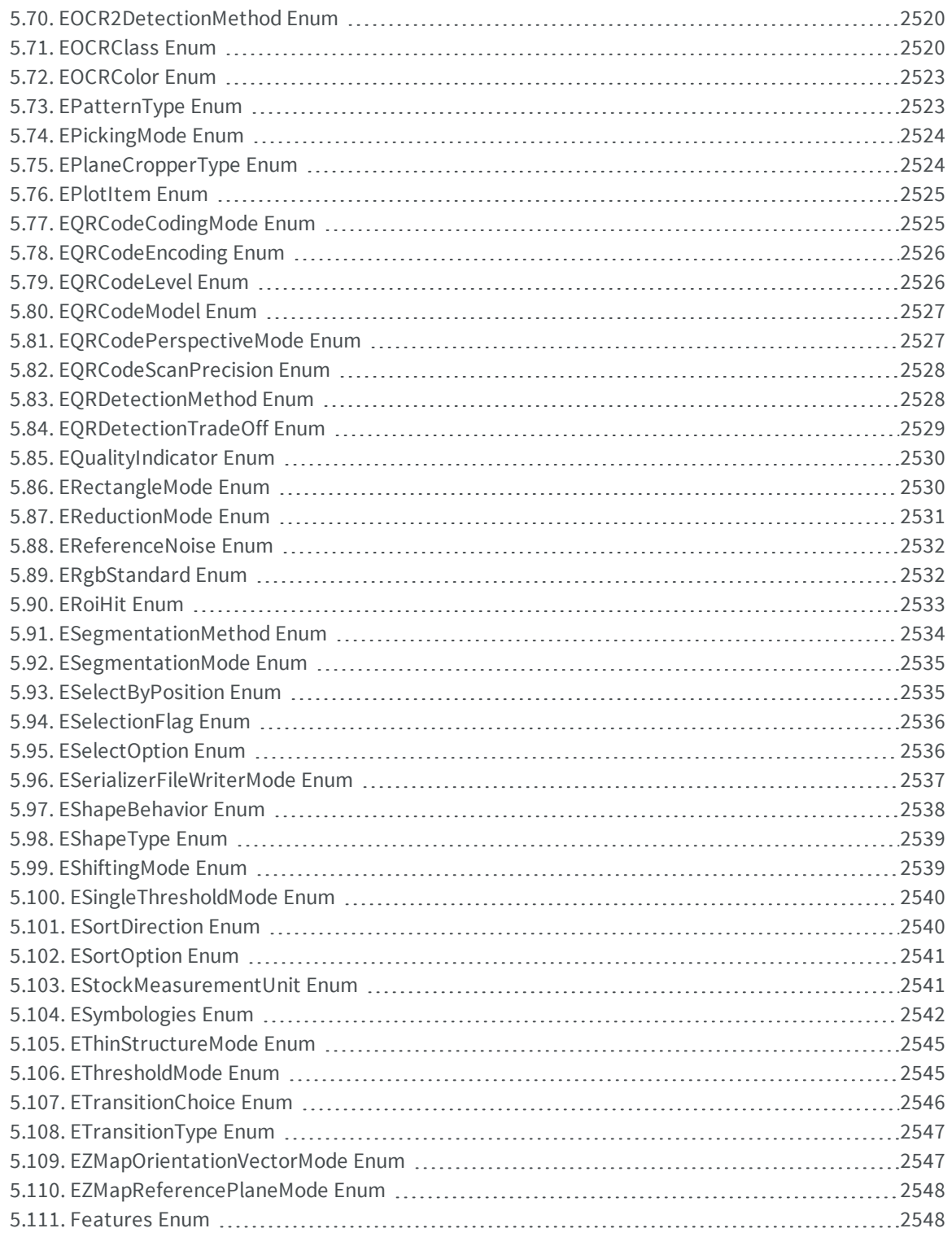

EEURESYS

# 1. Pixel Accessors

## 1.1. EBW8PixelAccessor Class

-

-

**Namespace:** Euresys::Open\_eVision\_1\_2

<span id="page-68-0"></span>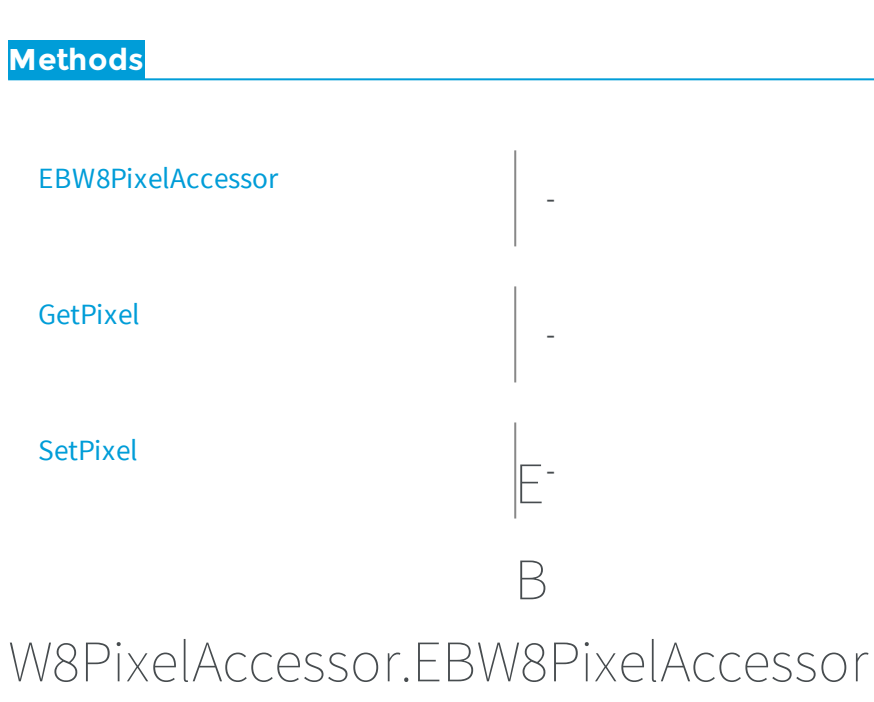

**Namespace:** Euresys::Open\_eVision\_1\_2

 $[C#]$ **void EBW8PixelAccessor( Euresys.Open\_eVision\_1\_2.EROIBW8** *roi* **)**

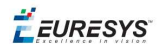

#### Parameters

*roi*

<span id="page-69-0"></span>-

-

## EBW8PixelAccessor.GetPixel

**Namespace:** Euresys::Open\_eVision\_1\_2

[C#] **byte GetPixel( int** *x***, int** *y* **)**

#### Parameters

*x y* -

### <span id="page-69-1"></span>EBW8PixelAccessor.SetPixel

-

**Namespace:** Euresys::Open\_eVision\_1\_2

```
[C#]
void SetPixel(
byte value,
 int x,
 int y
 )
```
### **Open eVision Reference Manual**

EURESYS

### Parameters

*value x y* -

## 1.2. EBW16PixelAccessor Class

## - **Namespace:** Euresys::Open\_eVision\_1\_2 **Methods** [EBW16PixelAccessor](#page-70-0) - [GetPixel](#page-71-0) - **[SetPixel](#page-71-1)** E<sup>.</sup> B

## <span id="page-70-0"></span>W16PixelAccessor.EBW16PixelAccessor

-

### **Namespace:** Euresys::Open\_eVision\_1\_2

[C#]

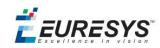

```
void EBW16PixelAccessor(
      Euresys.Open_eVision_1_2.EROIBW16 roi
)
```
### **Parameters**

*roi*

<span id="page-71-0"></span>-

-

## EBW16PixelAccessor.GetPixel

**Namespace:** Euresys::Open\_eVision\_1\_2

 $[CH]$ **ushort GetPixel( int** *x***, int** *y* **)**

### **Parameters**

*x y* -

### <span id="page-71-1"></span>EBW16PixelAccessor.SetPixel

-

**Namespace:** Euresys::Open\_eVision\_1\_2

[C#]
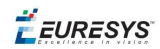

**void SetPixel( ushort** *value***, int** *x***, int** *y* **)**

### **Parameters**

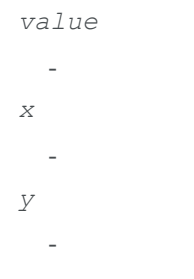

# 1.3. EBW32PixelAccessor Class

-

**Namespace:** Euresys::Open\_eVision\_1\_2

<span id="page-72-0"></span>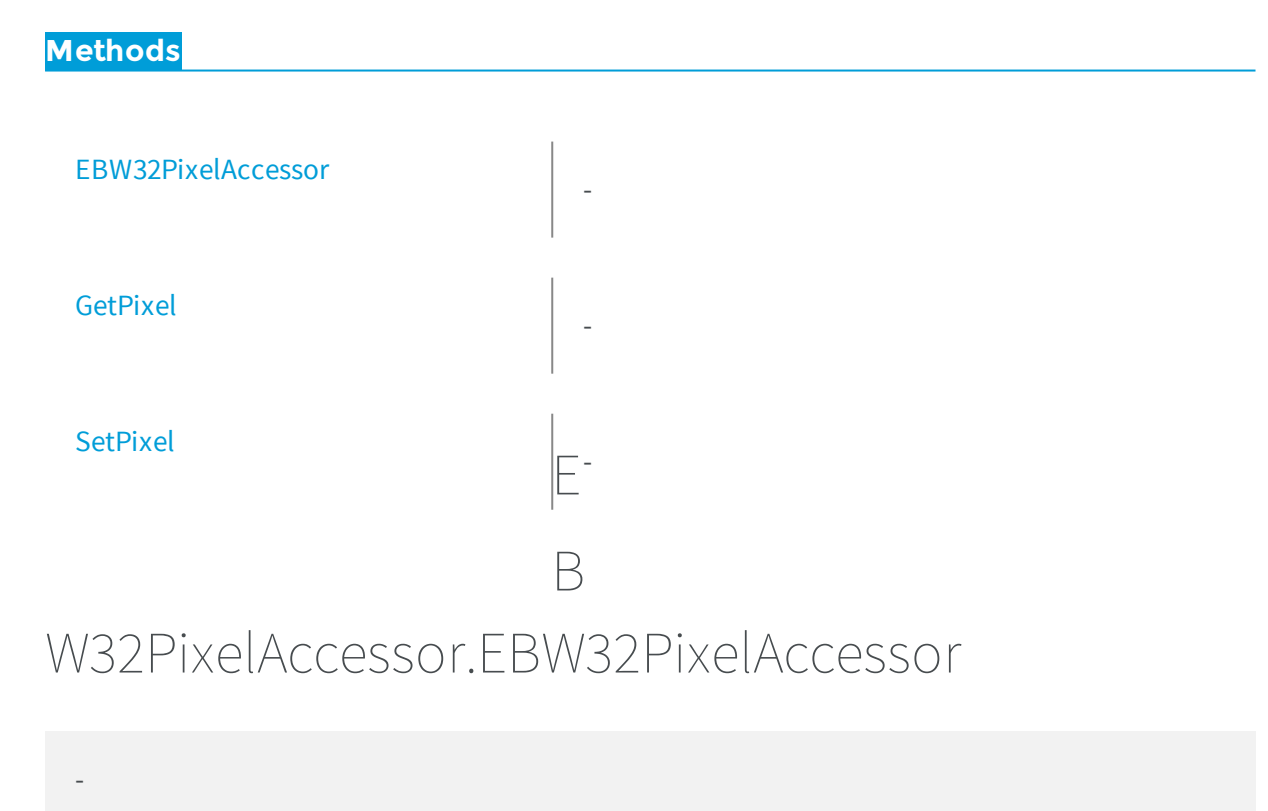

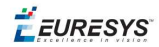

**Namespace:** Euresys::Open\_eVision\_1\_2

[C#] **void EBW32PixelAccessor( Euresys.Open\_eVision\_1\_2.EROIBW32** *roi* **)**

#### **Parameters**

<span id="page-73-0"></span>*roi* -

# EBW32PixelAccessor.GetPixel

-

**Namespace:** Euresys::Open\_eVision\_1\_2

```
[C#]
int GetPixel(
int x,
 int y
 )
```
### Parameters

- *x y*
- <span id="page-73-1"></span>-

# EBW32PixelAccessor.SetPixel

-

**Namespace:** Euresys::Open\_eVision\_1\_2

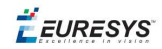

[C#] **void SetPixel( int** *value***, int** *x***, int** *y* **)**

### Parameters

*value x y* -

# 1.4. EC15PixelAccessor Class

**Namespace:** Euresys::Open\_eVision\_1\_2

## **Methods**

-

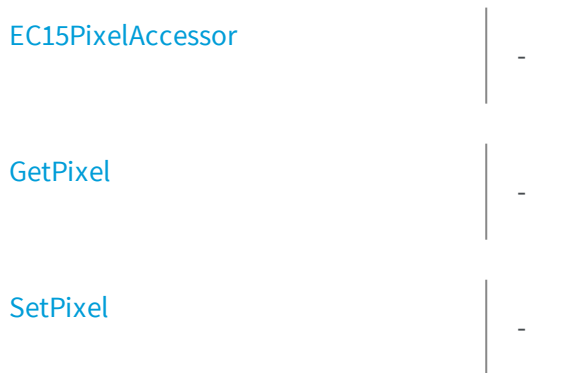

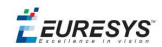

# <span id="page-75-0"></span>EC15PixelAccessor.EC15PixelAccessor

**Namespace:** Euresys::Open\_eVision\_1\_2

```
[C#]
void EC15PixelAccessor(
 Euresys.Open_eVision_1_2.EROIC15 roi
 )
```
### Parameters

*roi*

-

<span id="page-75-1"></span>-

-

## EC15PixelAccessor.GetPixel

**Namespace:** Euresys::Open\_eVision\_1\_2

```
[C#]
Euresys.Open_eVision_1_2.EC15 GetPixel(
 int x,
 int y
 )
```
### Parameters

```
x
  -
y
   -
```
EEURESYS

# <span id="page-76-0"></span>EC15PixelAccessor.SetPixel

**Namespace:** Euresys::Open\_eVision\_1\_2

```
[C#]
void SetPixel(
 Euresys.Open_eVision_1_2.EC15 value,
 int x,
 int y
 )
```
### Parameters

-

*value x y* -

# 1.5. EC16PixelAccessor Class

-

**Namespace:** Euresys::Open\_eVision\_1\_2

**Methods**

[EC16PixelAccessor](#page-77-0)

[GetPixel](#page-77-1)

-

-

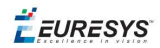

<span id="page-77-0"></span>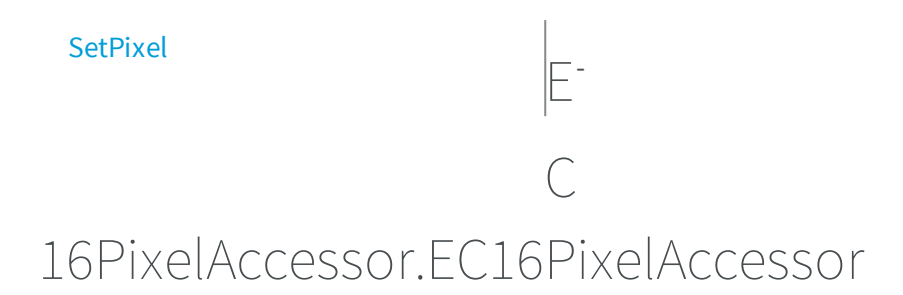

**Namespace:** Euresys::Open\_eVision\_1\_2

 $[C#]$ 

-

```
void EC16PixelAccessor(
 Euresys.Open_eVision_1_2.EROIC16 roi
 )
```
#### Parameters

<span id="page-77-1"></span>*roi* -

-

EC16PixelAccessor.GetPixel

**Namespace:** Euresys::Open\_eVision\_1\_2

```
[C#]Euresys.Open_eVision_1_2.EC16 GetPixel(
 int x,
 int y
 )
```
#### Parameters

*x* -

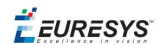

<span id="page-78-0"></span>*y* -

-

## EC16PixelAccessor.SetPixel

**Namespace:** Euresys::Open\_eVision\_1\_2

```
[C#]
void SetPixel(
 Euresys.Open_eVision_1_2.EC16 value,
 int x,
 int y
 )
```
### Parameters

*value x y* -

# 1.6. EC24APixelAccessor Class

**Namespace:** Euresys::Open\_eVision\_1\_2

### **Methods**

-

[EC24APixelAccessor](#page-79-0)

-

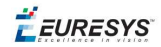

<span id="page-79-0"></span>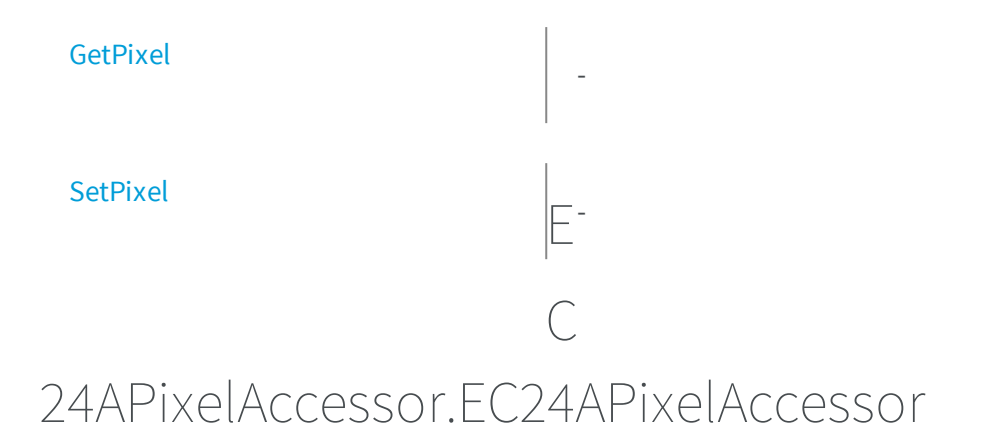

**Namespace:** Euresys::Open\_eVision\_1\_2

[C#]

-

```
void EC24APixelAccessor(
 Euresys.Open_eVision_1_2.EROIC24A roi
 )
```
#### Parameters

*roi*

<span id="page-79-1"></span>-

-

## EC24APixelAccessor.GetPixel

**Namespace:** Euresys::Open\_eVision\_1\_2

 $[C#]$ **Euresys.Open\_eVision\_1\_2.EC24A GetPixel( int** *x***, int** *y* **)**

EURESYS

*x y* -

## <span id="page-80-0"></span>EC24APixelAccessor.SetPixel

-

**Namespace:** Euresys::Open\_eVision\_1\_2

```
[C#]
void SetPixel(
 Euresys.Open_eVision_1_2.EC24A value,
 int x,
 int y
 )
```
#### **Parameters**

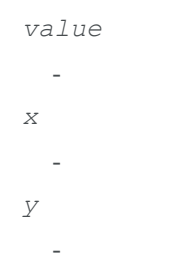

# 1.7. EC24PixelAccessor Class

**Namespace:** Euresys::Open\_eVision\_1\_2

### **Methods**

-

[EC24PixelAccessor](#page-81-0)

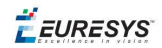

<span id="page-81-0"></span>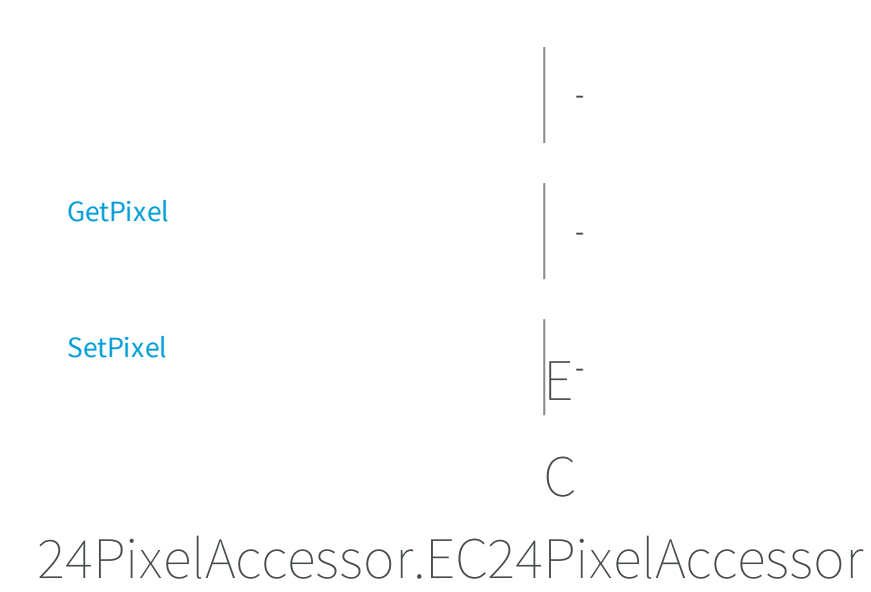

**Namespace:** Euresys::Open\_eVision\_1\_2

[C#] **void EC24PixelAccessor( Euresys.Open\_eVision\_1\_2.EROIC24** *roi* **)**

#### Parameters

<span id="page-81-1"></span>*roi* -

-

EC24PixelAccessor.GetPixel

-

**Namespace:** Euresys::Open\_eVision\_1\_2

 $[C#]$ 

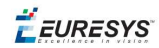

```
Euresys.Open_eVision_1_2.EC24 GetPixel(
int x,
 int y
 )
```
*x y* -

-

# <span id="page-82-0"></span>EC24PixelAccessor.SetPixel

**Namespace:** Euresys::Open\_eVision\_1\_2

```
[C#]
void SetPixel(
 Euresys.Open_eVision_1_2.EC24 value,
 int x,
 int y
 )
```
#### Parameters

```
value
  -
x
  -
y
  -
```
# 2. Libraries

# 2.1. Easy3D Library

### **Classes**

[EDepthMap8](#page-935-0) [EDepthMap16](#page-903-0) [EAffineTransformer](#page-133-0) [E3DTransformMatrix](#page-101-0) [EDepthMapToMeshConverter](#page-967-0) [EDepthMapToPointCloudConverter](#page-972-0) [EScaleCalibrationModel](#page-1951-0) [EExplicitGeometricCalibrationModel](#page-986-0) [EObjectBasedCalibrationModel](#page-1326-0) [EFeaturesAligner](#page-997-0) [EMesh](#page-1304-0) [EObjectBasedCalibrationGenerator](#page-1316-0) [E3DPlane](#page-94-0) [ESimpleCropper](#page-2008-0) [ESphericalCropper](#page-2012-0) [EPlaneCropper](#page-1671-0) [ERectangularCropper](#page-1869-0) [EPlaneFinder](#page-1676-0) [EPlaneFitter](#page-1686-0) **[EPointCloud](#page-1705-0)** [EPointCloudFactory](#page-1714-0) [EPointCloudStatistics](#page-1718-0) [EPrincipalAxisExtractor](#page-1754-0) [ERandomDecimator](#page-1799-0) [E3DViewer](#page-118-0)

[EZMap8](#page-2265-0)

[EZMap16](#page-2220-0)

[EZMapGenerator](#page-2309-0)

[ELaserLineExtractor](#page-1137-0)

**[EFilters](#page-1004-0)** 

**[EStatistics](#page-2015-0)** 

## **Structs**

[E3DPoint](#page-2329-0)

[EDepth8](#page-2369-0)

[EDepth16](#page-2365-0)

[EDepth32f](#page-2367-0)

## **Enumerations**

[EMaximumAnalysisMode](#page-2516-0) [EAlignmentPolarity](#page-2434-0) [EPlaneCropperType](#page-2523-0) [EObjectBasedCalibrationType](#page-2518-0) [EObjectBasedCalibrationPrecisionVsSpeedTradeOff](#page-2518-1) [EZMapReferencePlaneMode](#page-2547-0) [EZMapOrientationVectorMode](#page-2546-0) [ENoiseRemovalMethod](#page-2517-0)

# 2.2. EasyImage Library

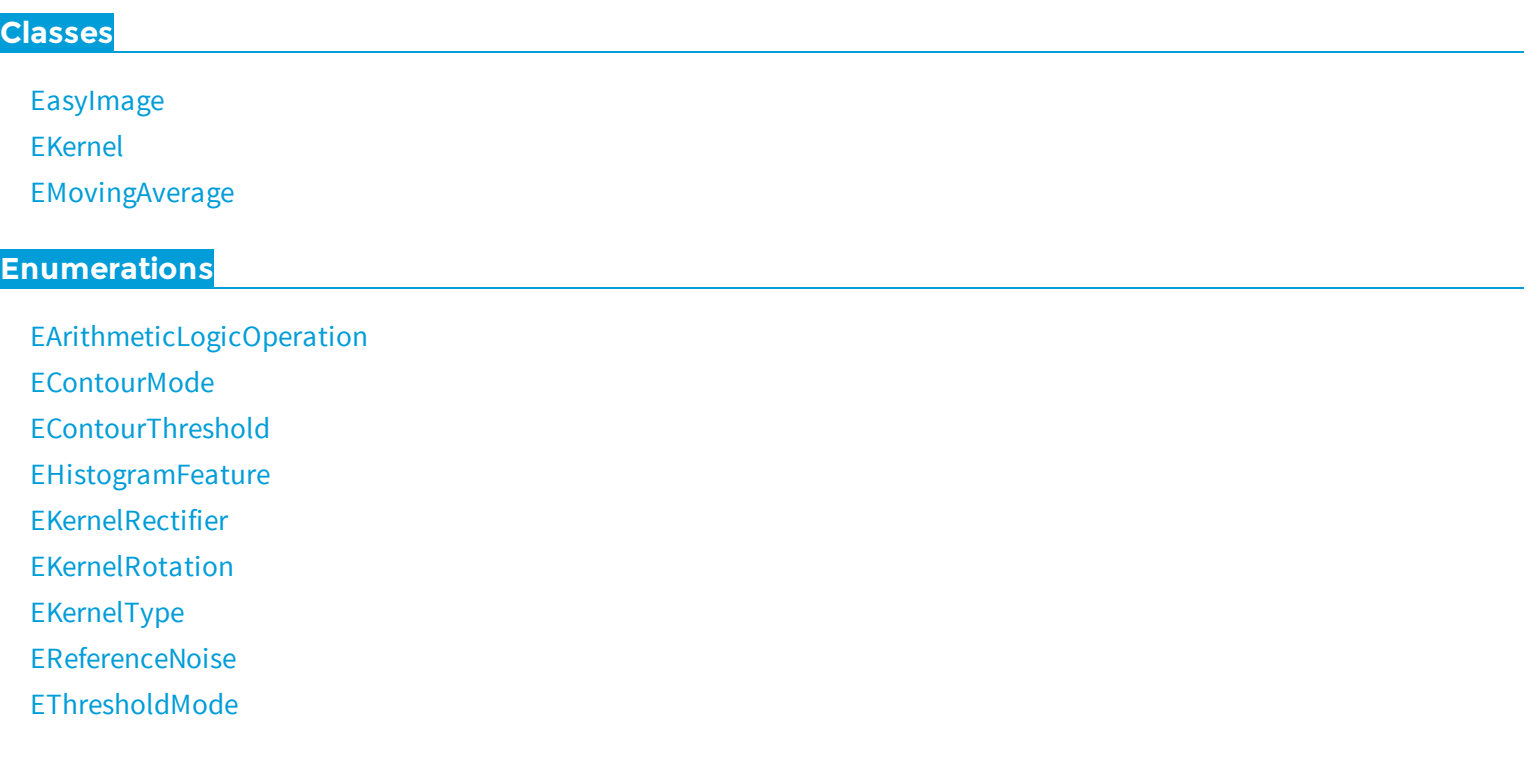

# 2.3. EasyColor Library

## **Classes**

[EasyColor](#page-165-0) [EColorLookup](#page-860-0) [EPseudoColorLookup](#page-1759-0)

## **Enumerations**

[EColorQuantization](#page-2445-0) [EColorSystem](#page-2446-0) [ERgbStandard](#page-2531-1)

# 2.4. EasyObject Library

### **Classes**

- [EasyObject](#page-414-0) [ECodedImage2](#page-819-0)
- [ECodedElement](#page-695-0)
- [EObject](#page-1315-0)
- [EHole](#page-1076-0)
- [EObjectSelection](#page-1338-0)
- [EImageEncoder](#page-1096-0)
- [EImageSegmenter](#page-1112-0)
- [ETwoLayersImageSegmenter](#page-2034-0)
- [EThreeLayersImageSegmenter](#page-2030-0)
- [EBinaryImageSegmenter](#page-472-0)
- [EGrayscaleSingleThresholdSegmenter](#page-1044-0)
- [EGrayscaleDoubleThresholdSegmenter](#page-1042-0)
- [EColorSingleThresholdSegmenter](#page-872-0)
- [EColorRangeThresholdSegmenter](#page-871-0)
- [EImageRangeSegmenter](#page-1106-0)
- [EReferenceImageSegmenter](#page-1872-0)
- [ELabeledImageSegmenter](#page-1132-0)
- [EObjectRunsIterator](#page-1332-0)

## **Enumerations**

[EEncodingConnexity](#page-2457-0) [ESegmentationMethod](#page-2533-0) [ESingleThresholdMode](#page-2539-0) [EDoubleThresholdMode](#page-2452-0) [EFeature](#page-2488-0)

# 2.5. EasyMatch Library

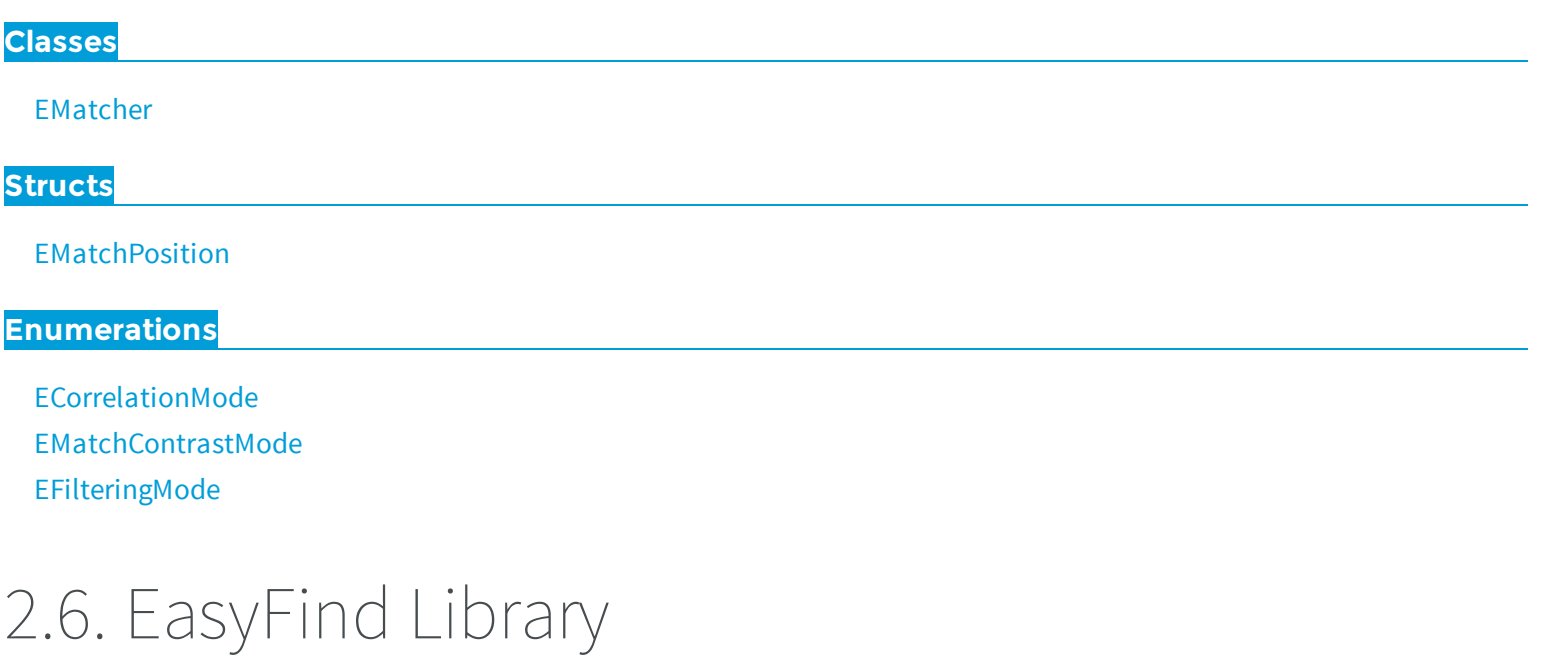

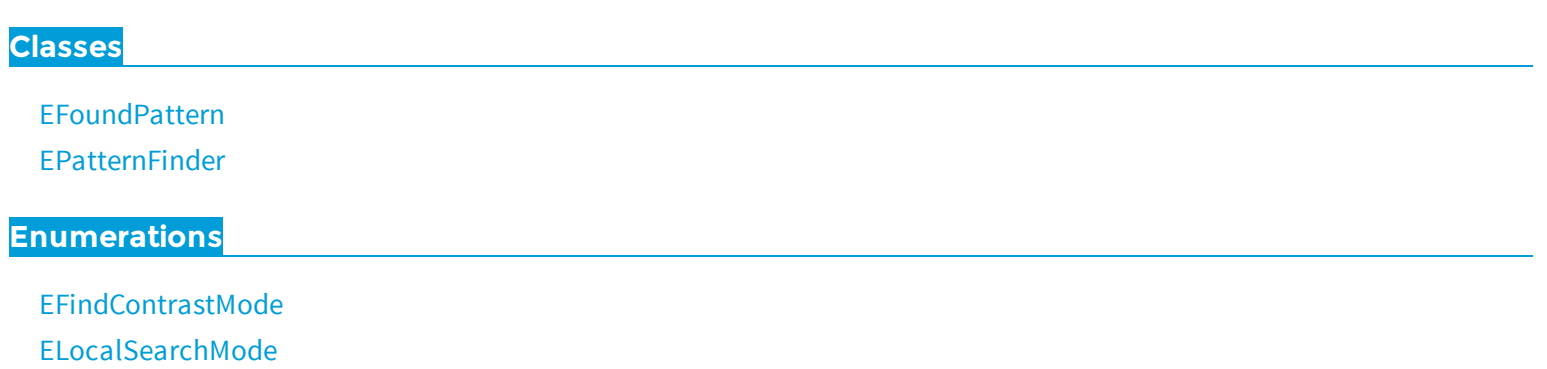

[EPatternType](#page-2522-0)

[EReductionMode](#page-2530-0)

[EThinStructureMode](#page-2544-1)

# 2.7. EasyGauge Library

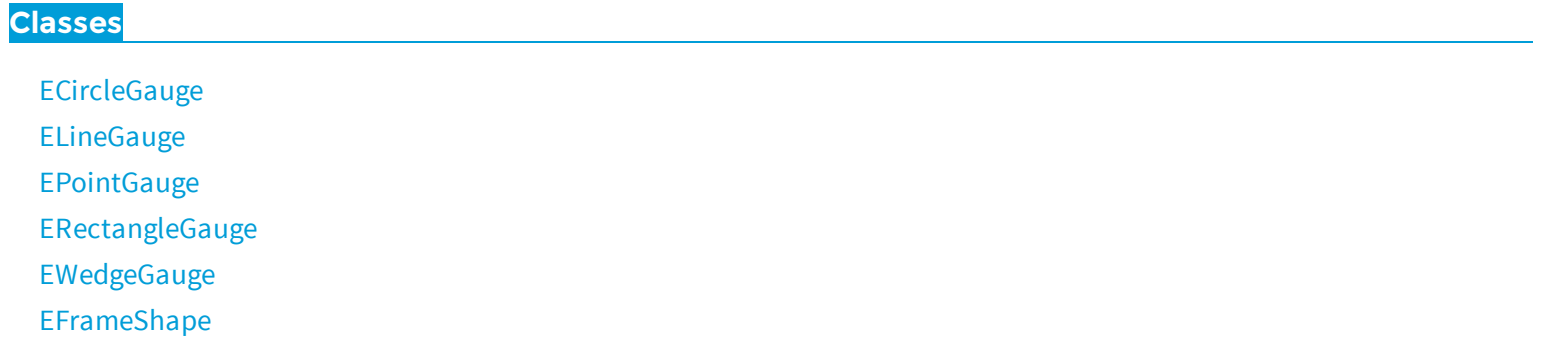

## **Enumerations**

[EClippingMode](#page-2445-1) [EPlotItem](#page-2524-0) **[ETransitionChoice](#page-2545-0)** [ETransitionType](#page-2546-1)

# 2.8. EasyOCR Library

## **Classes**

[EOCR](#page-1376-0)

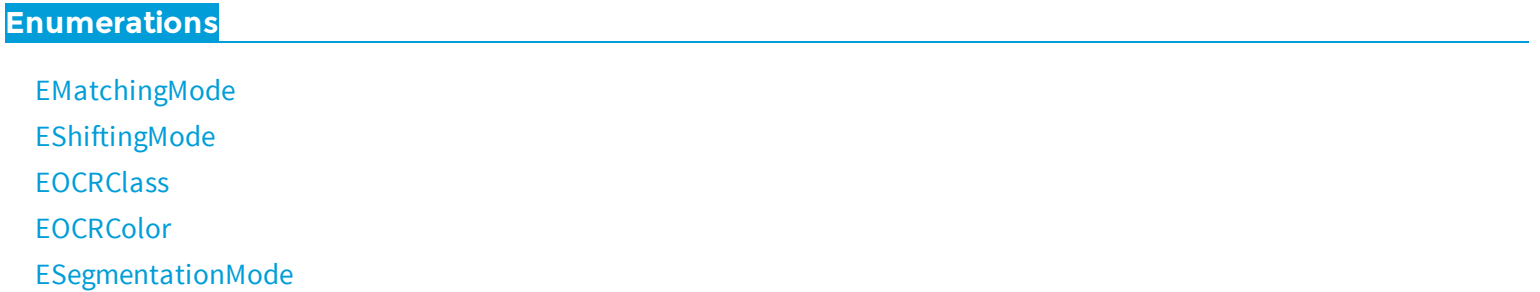

# 2.9. EasyOCR2 Library

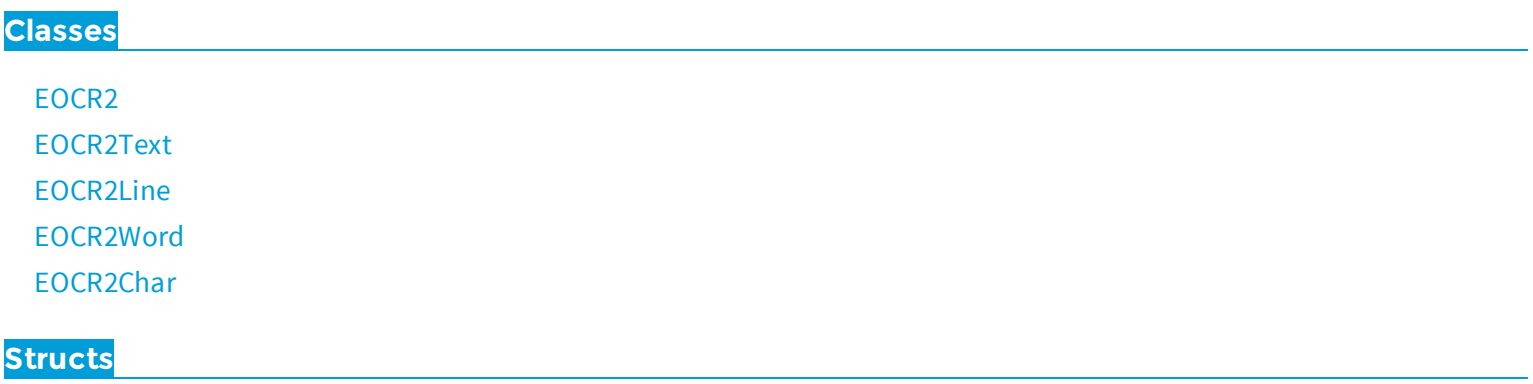

[EOCR2CharacterCandidate](#page-2411-0)

## **Enumerations**

[EasyOCR2CharacterFilter](#page-2438-0) [EasyOCR2CharSpacingBias](#page-2438-1) [EasyOCR2CharWidthBias](#page-2439-0) [EasyOCR2DrawDetectionStyle](#page-2439-1) [EasyOCR2DrawRecognitionStyle](#page-2440-0) [EasyOCR2DrawSegmentationStyle](#page-2441-0)

[EasyOCR2TextPolarity](#page-2441-1)

# 2.10. EasyOCV Library

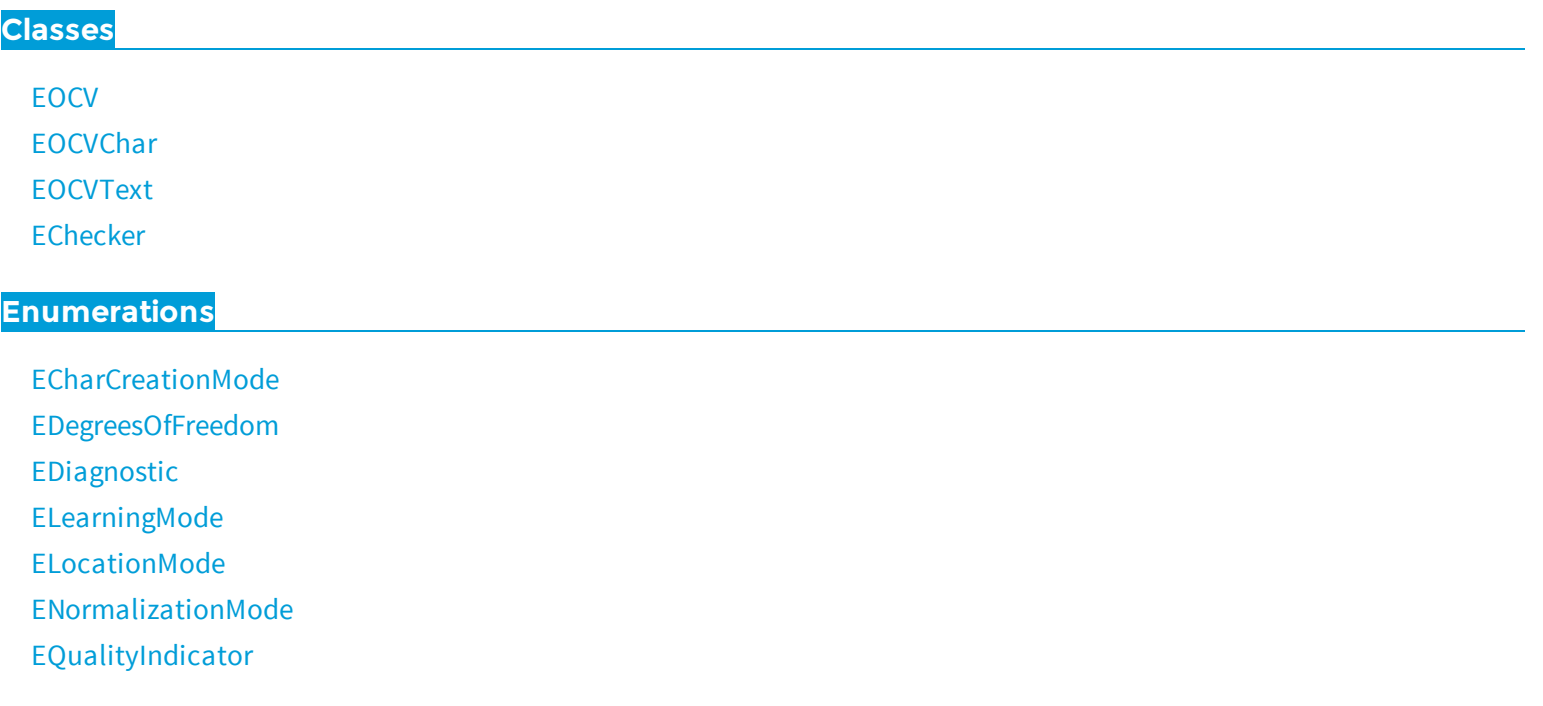

# 2.11. EasyBarCode Library

## **Classes**

**[EBarCode](#page-419-0)** [EMailBarcode](#page-1198-0)

## **Enumerations**

[EMailBarcodeSymbologies](#page-2515-1) [EMailBarcodeOrientation](#page-2514-0)

# 2.12. EasyMatrixCode Library

### **Classes**

Matrix code:

- **□** EasyMatrixCode: [EMatrixCode](#page-1244-0)
- **□** EasyMatrixCode2: [EMatrixCode2](#page-1275-0) (BETA)

Matrix code reader:

- **□** EasyMatrixCode: [EMatrixCodeReader](#page-1285-0)
- **□** EasyMatrixCode2: [EMatrixCode2Reader](#page-1297-0) (BETA)

[ESearchParamsType](#page-1957-0)

### **Enumerations**

[EFamily](#page-2488-1) [EFlipping](#page-2495-1)

[ELearnParam](#page-2504-0)

[ELogicalSize](#page-2510-1)

[EMatrixCodeContrastMode](#page-2516-2)

# 2.13. EasyQRCode Library

### **Classes**

[EQRCode](#page-1761-0)

[EQRCodeDecodedStream](#page-1768-0)

- [EQRCodeDecodedStreamPart](#page-1772-0)
- [EQRCodeGeometry](#page-1774-0)
- [EQRCodeReader](#page-1779-0)
- [EQuadrilateral](#page-1797-0)

### **Enumerations**

[EQRCodeCodingMode](#page-2524-1) [EQRCodeEncoding](#page-2525-0) [EQRCodeLevel](#page-2525-1) [EQRCodeModel](#page-2526-0) [EQRCodeScanPrecision](#page-2527-0)

# 2.14. EasyDeepLearning Library

## **Classes**

["EClassificationDataset](#page-636-0) Class" on page 637 ["EClassificationMetrics](#page-662-0) Class" on page 663 ["EClassificationResult](#page-670-0) Class" on page 671 ["EClassifier](#page-674-0) Class" on page 675

# 2.15. Legacy

# EasyObject Library (Legacy)

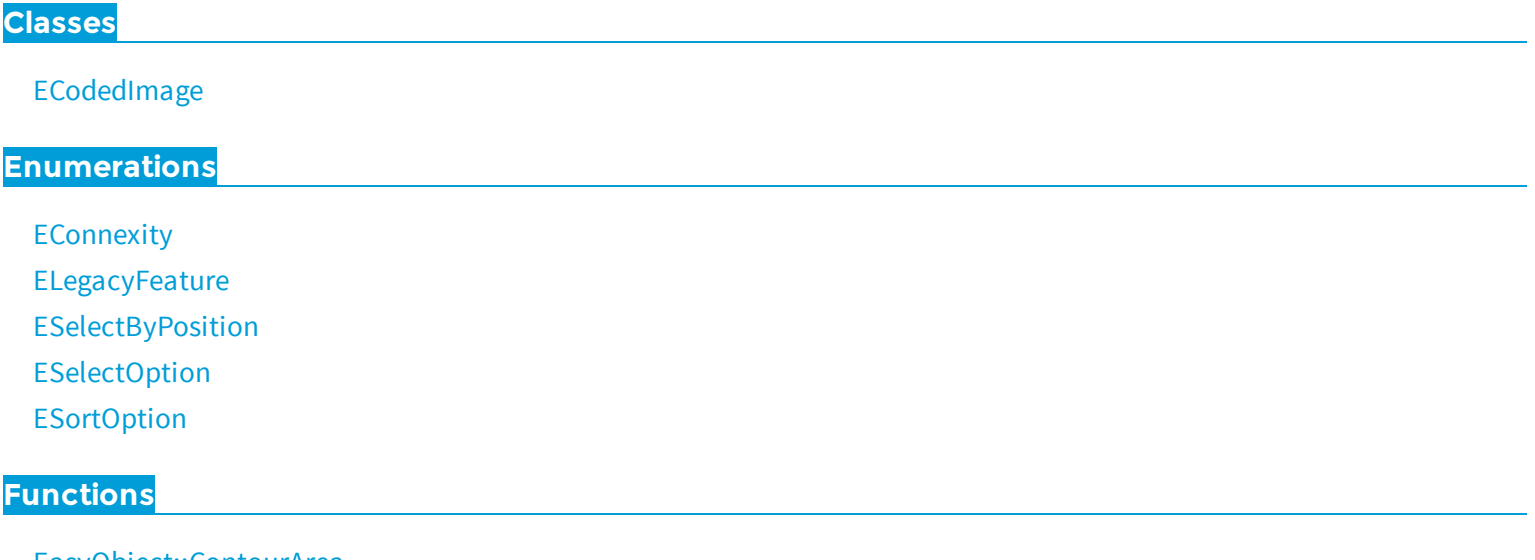

[EasyObject::ContourArea](#page-415-0) [EasyObject::ContourGravityCenter](#page-415-1) [EasyObject::ContourInertia](#page-416-0)

# 3. Classes

# <span id="page-94-0"></span>3.1. E3DPlane Class

Represents a 3D plane The equation of the plane is "n\_vect . (x,y,z) = signedDistance" where "n\_vect" is the normal vector and "signedDistance" is the signed distance from the origin to the plane. The signed distance is positive when the vector binding the origin to the closest point on the plane has the same direction as "n\_vect" and is negative when this vector has the opposite direction as "n\_vect".

### **Namespace:** Euresys.Open\_eVision\_2\_6.Easy3D

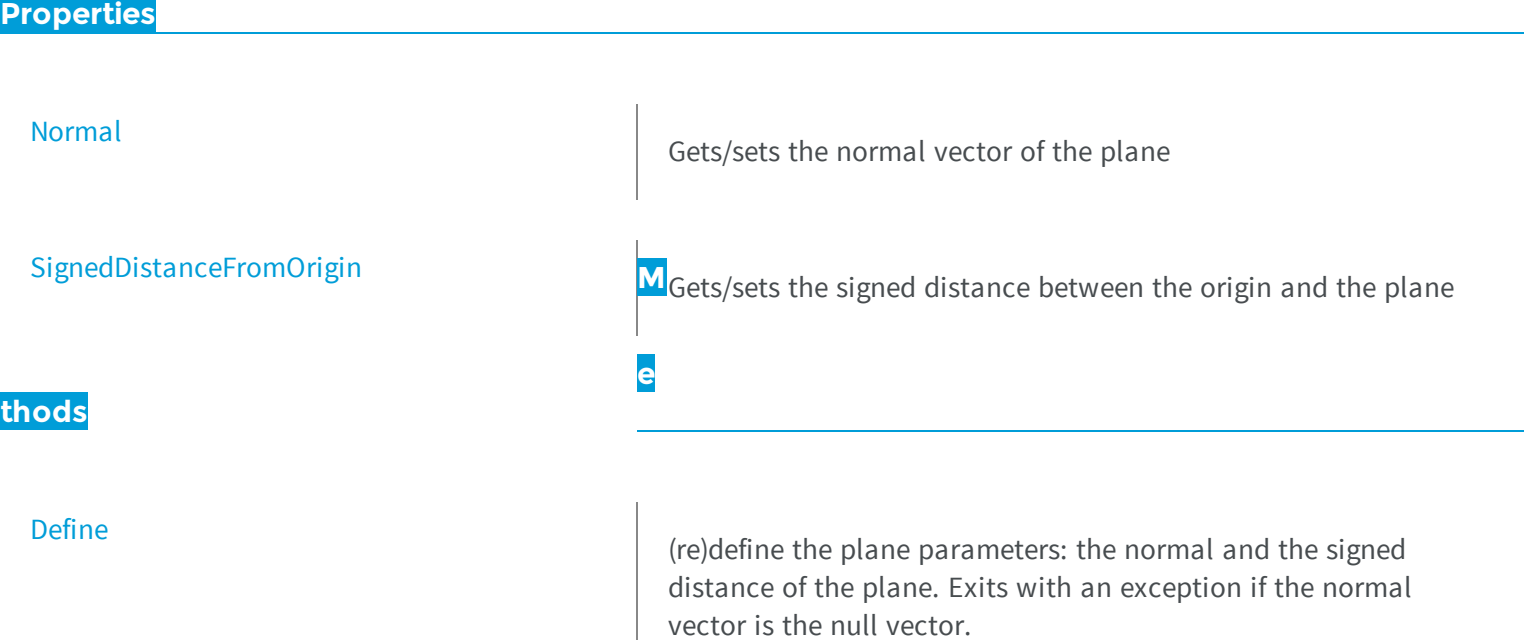

## [DistanceTo](#page-96-0)

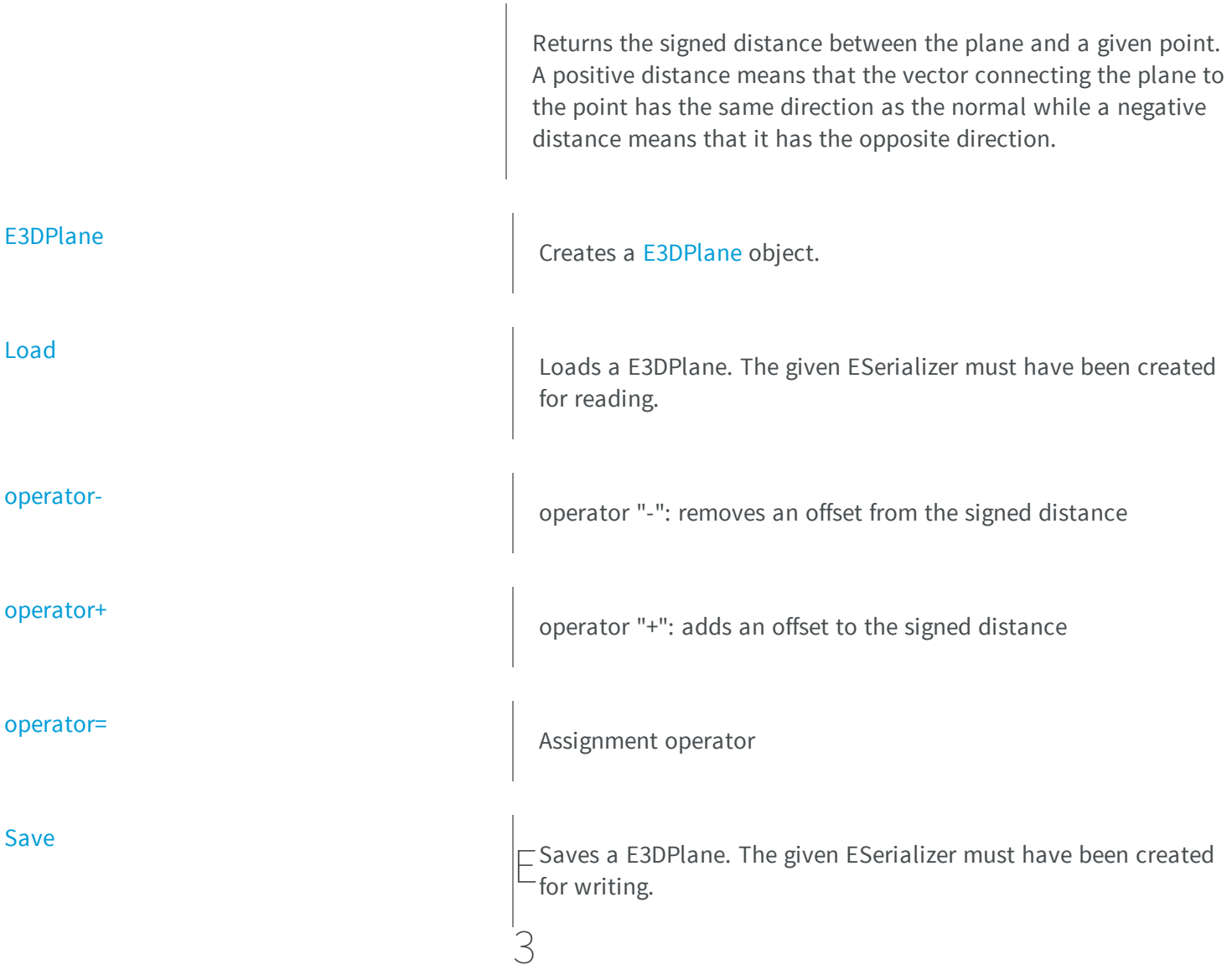

# <span id="page-95-0"></span>DPlane.Define

(re)define the plane parameters: the normal and the signed distance of the plane. Exits with an exception if the normal vector is the null vector.

**Namespace:** Euresys.Open\_eVision\_2\_6.Easy3D

```
[C#]void Define(
Euresys.Open_eVision_2_6.Easy3D.E3DPoint normal,
float signedDistance
)
void Define(
Euresys.Open_eVision_2_6.Easy3D.E3DPoint point1,
Euresys.Open_eVision_2_6.Easy3D.E3DPoint point2,
 Euresys.Open_eVision_2_6.Easy3D.E3DPoint point3
 )
```
## *normal* The normal vector, represented by a [E3DPoint](#page-2329-0) *signedDistance* The signed distance between the origin and the plane *point1* first point *point2* second point *point3* third point

# <span id="page-96-0"></span>E3DPlane.DistanceTo

Returns the signed distance between the plane and a given point. A positive distance means that the vector connecting the plane to the point has the same direction as the normal while a negative distance means that it has the opposite direction.

**Namespace:** Euresys.Open\_eVision\_2\_6.Easy3D

[C#]

```
float DistanceTo(
Euresys.Open_eVision_2_6.Easy3D.E3DPoint point
 )
```
<span id="page-97-0"></span>*point*

point

# E3DPlane.E3DPlane

Creates a [E3DPlane](#page-94-0) object.

**Namespace:** Euresys.Open\_eVision\_2\_6.Easy3D

```
[C#]
void E3DPlane(
)
void E3DPlane(
 Euresys.Open_eVision_2_6.Easy3D.E3DPoint normal,
 float signedDistance
 )
void E3DPlane(
 Euresys.Open_eVision_2_6.Easy3D.E3DPoint point1,
 Euresys.Open_eVision_2_6.Easy3D.E3DPoint point2,
 Euresys.Open_eVision_2_6.Easy3D.E3DPoint point3
 )
void E3DPlane(
 Euresys.Open_eVision_2_6.Easy3D.E3DPlane other
 )
```
### Parameters

*normal* the normal vector. May not be null. *signedDistance*

the signed distance from the origin to the plane *point1* first point *point2* second point *point3* third point *other* reference to the plane used for the initialization

# <span id="page-98-1"></span>E3DPlane.Load

Loads a E3DPlane. The given ESerializer must have been created for reading.

**Namespace:** Euresys.Open\_eVision\_2\_6.Easy3D

```
[C#]void Load(
Euresys.Open_eVision_2_6.ESerializer serializer
 )
```
#### **Parameters**

-

```
serializer
```
# E3DPlane.Normal

Gets/sets the normal vector of the plane

**Namespace:** Euresys.Open\_eVision\_2\_6.Easy3D

```
[C#]
Euresys.Open_eVision_2_6.Easy3D.E3DPoint Normal
  { get; set; }
```
# <span id="page-99-0"></span>E3DPlane.operator-

operator "-": removes an offset from the signed distance

**Namespace:** Euresys.Open\_eVision\_2\_6.Easy3D

[C#]

```
Euresys.Open_eVision_2_6.Easy3D.E3DPlane operator-(
 float offset
 )
```
### **Parameters**

<span id="page-99-1"></span>*offset*

offset value

# E3DPlane.operator+

operator "+": adds an offset to the signed distance

**Namespace:** Euresys.Open\_eVision\_2\_6.Easy3D

[C#]

```
Euresys.Open_eVision_2_6.Easy3D.E3DPlane operator+(
 float offset
 )
```
<span id="page-100-0"></span>*offset*

offset value

## E3DPlane.operator=

Assignment operator

**Namespace:** Euresys.Open\_eVision\_2\_6.Easy3D

[C#] **Euresys.Open\_eVision\_2\_6.Easy3D.E3DPlane operator=( Euresys.Open\_eVision\_2\_6.Easy3D.E3DPlane** *other* **)**

#### **Parameters**

<span id="page-100-1"></span>*other* -

## E3DPlane.Save

Saves a E3DPlane. The given ESerializer must have been created for writing.

**Namespace:** Euresys.Open\_eVision\_2\_6.Easy3D

```
[C#]void Save(
Euresys.Open_eVision_2_6.ESerializer serializer
 )
```

```
serializer
  -
```
# E3DPlane.SignedDistanceFromOrigin

Gets/sets the signed distance between the origin and the plane

**Namespace:** Euresys.Open\_eVision\_2\_6.Easy3D

[C#]

**float SignedDistanceFromOrigin**

<span id="page-101-0"></span>{ get; set; }

# 3.2. E3DTransformMatrix Class

Represents a 3D transformation [4x4] matrix.

**Namespace:** Euresys.Open\_eVision\_2\_6.Easy3D

### **Methods**

[CreateAnisotropicScalingMatrix](#page-104-0)

Creates an anisotropic scaling matrix.

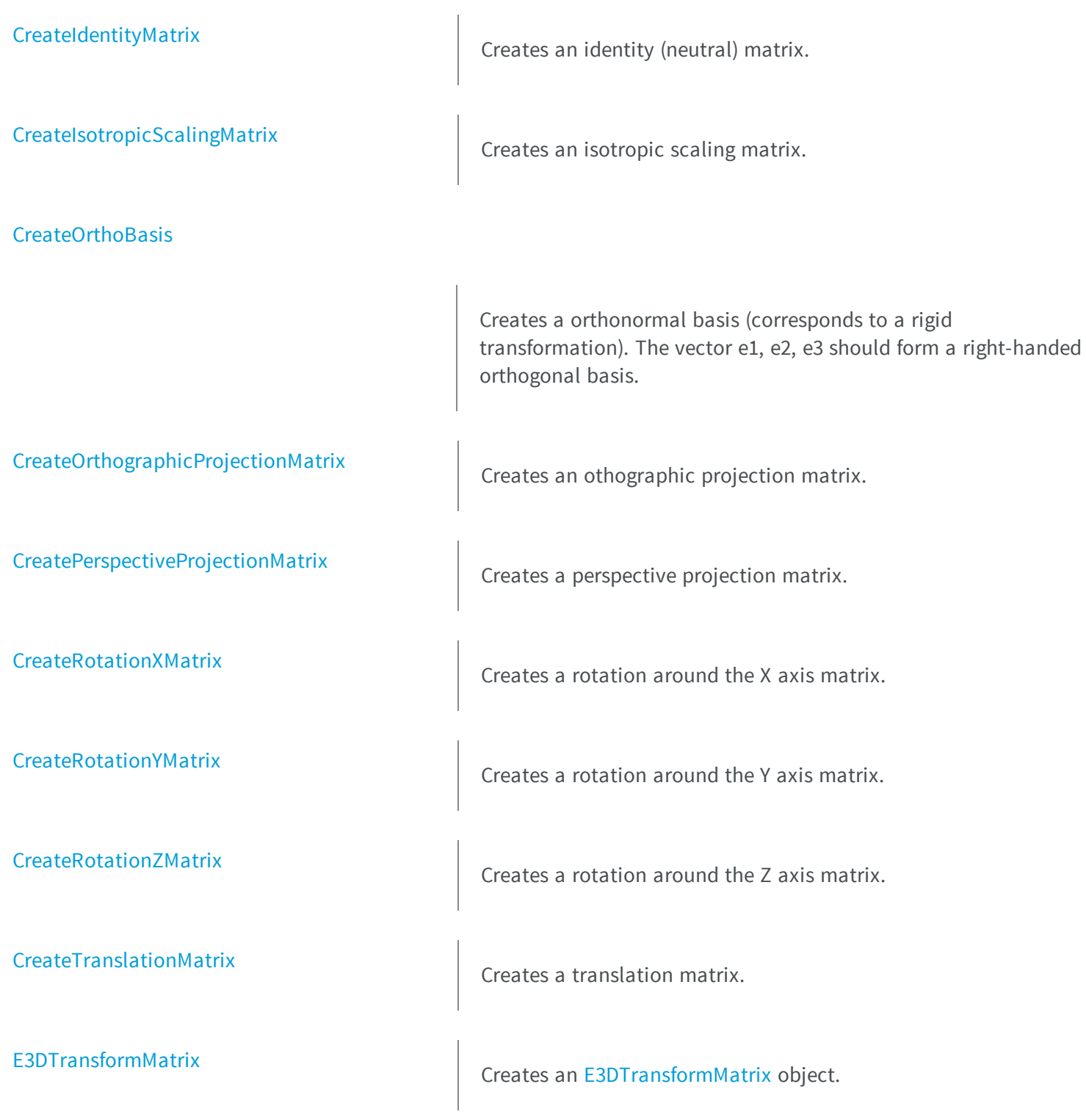

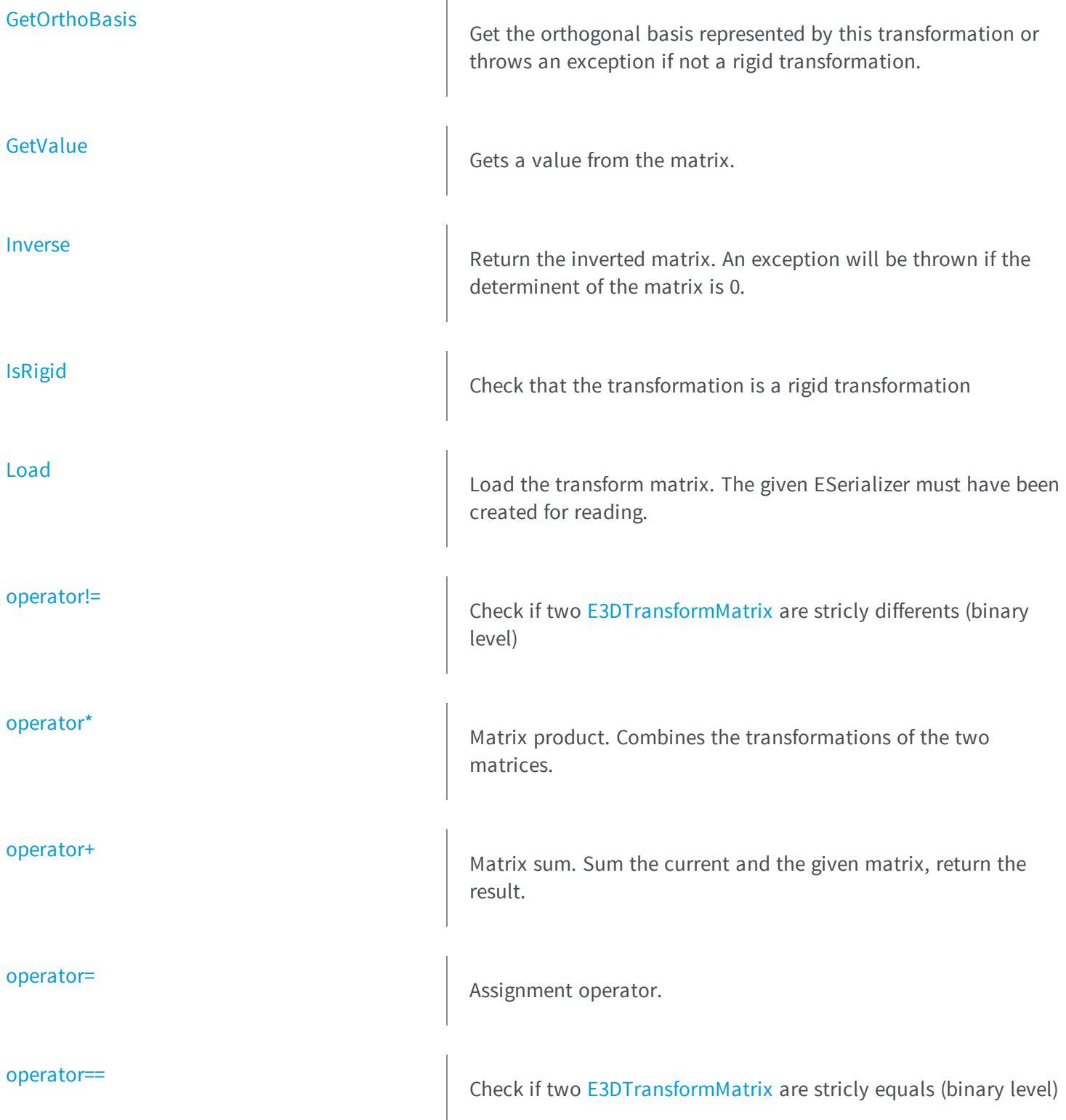

<span id="page-104-0"></span>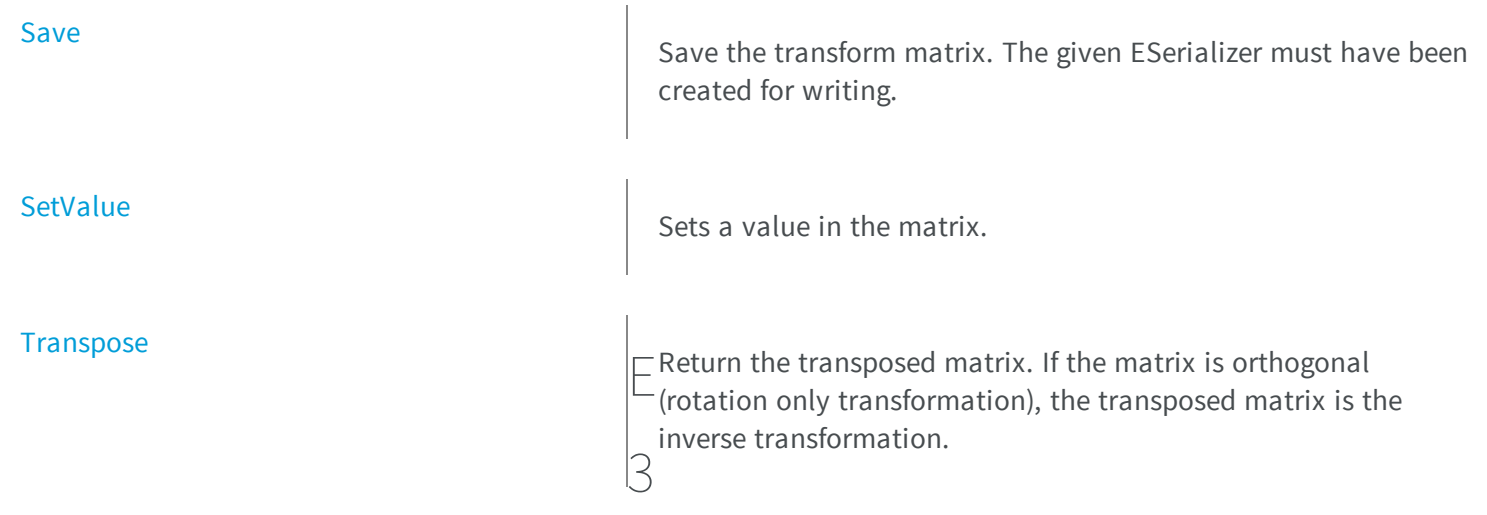

# DTransformMatrix.CreateA nisotropicScalingMatrix

Creates an anisotropic scaling matrix.

**Namespace:** Euresys.Open\_eVision\_2\_6.Easy3D

```
[C#]
Euresys.Open_eVision_2_6.Easy3D.E3DTransformMatrix CreateAnisotropicScalingMatrix(
float scaleX,
 float scaleY,
 float scaleZ
 )
```
### **Parameters**

*scaleX*

Scaling factor along the X axis. *scaleY*

Scaling factor along the Y axis. *scaleZ*

Scaling factor along the Z axis.

# <span id="page-105-0"></span>E3DTransformMatrix.CreateIdentityMatrix

Creates an identity (neutral) matrix.

**Namespace:** Euresys.Open\_eVision\_2\_6.Easy3D

[C#] **Euresys.Open\_eVision\_2\_6.Easy3D.E3DTransformMatrix CreateIdentityMatrix( )**

# <span id="page-105-1"></span>E3DTransformMatrix.CreateIsotropicScalingMatrix

Creates an isotropic scaling matrix.

**Namespace:** Euresys.Open\_eVision\_2\_6.Easy3D

[C#]

**Euresys.Open\_eVision\_2\_6.Easy3D.E3DTransformMatrix CreateIsotropicScalingMatrix( float** *scale*

### **Parameters**

**)**

*scale*

Scaling factor.

# <span id="page-106-0"></span>E3DTransformMatrix.CreateOrthoBasis

Creates a orthonormal basis (corresponds to a rigid transformation). The vector e1, e2, e3 should form a righthanded orthogonal basis.

**Namespace:** Euresys.Open\_eVision\_2\_6.Easy3D

```
[C#]Euresys.Open_eVision_2_6.Easy3D.E3DTransformMatrix CreateOrthoBasis(
Euresys.Open_eVision_2_6.Easy3D.E3DPoint e1,
Euresys.Open_eVision_2_6.Easy3D.E3DPoint e2,
 Euresys.Open_eVision_2_6.Easy3D.E3DPoint e3,
 Euresys.Open_eVision_2_6.Easy3D.E3DPoint t
 )
```
#### **Parameters**

```
e1
  Vector 1.
e2
  Vector 2.
e3
  Vector 3.
t
  translation.
```
# <span id="page-106-1"></span>E3DTransformMatrix.CreateOrthographicProjectionMatrix

Creates an othographic projection matrix.

**Namespace:** Euresys.Open\_eVision\_2\_6.Easy3D

```
[C#]
Euresys.Open_eVision_2_6.Easy3D.E3DTransformMatrix CreateOrthographicProjectionMatrix(
float width,
float height
 )
```
*width*

Width of the viewport.

<span id="page-107-0"></span>*height*

Height of the viewport.

## E3DTransformMatrix.CreatePerspectiveProjectionMatrix

Creates a perspective projection matrix.

**Namespace:** Euresys.Open\_eVision\_2\_6.Easy3D

```
[C#]
Euresys.Open_eVision_2_6.Easy3D.E3DTransformMatrix CreatePerspectiveProjectionMatrix(
 float distance,
 float width,
 float height
 )
```
#### **Parameters**

*distance*

Distance of the viewport to the origin.

*width*

Width of the viewport.

*height*

Height of the viewport.
### E3DTransformMatrix.CreateRotationXMatrix

Creates a rotation around the X axis matrix.

**Namespace:** Euresys.Open\_eVision\_2\_6.Easy3D

```
[C#]
Euresys.Open_eVision_2_6.Easy3D.E3DTransformMatrix CreateRotationXMatrix(
 float Angle
 )
```
#### **Parameters**

*Angle*

Rotation angle.

### E3DTransformMatrix.CreateRotationYMatrix

Creates a rotation around the Y axis matrix.

**Namespace:** Euresys.Open\_eVision\_2\_6.Easy3D

```
[C#]
Euresys.Open_eVision_2_6.Easy3D.E3DTransformMatrix CreateRotationYMatrix(
 float Angle
 )
```
#### Parameters

*Angle* Rotation angle.

### E3DTransformMatrix.CreateRotationZMatrix

Creates a rotation around the Z axis matrix.

**Namespace:** Euresys.Open\_eVision\_2\_6.Easy3D

```
[C#]
Euresys.Open_eVision_2_6.Easy3D.E3DTransformMatrix CreateRotationZMatrix(
 float Angle
 )
```
#### **Parameters**

*Angle*

Rotation angle.

### E3DTransformMatrix.CreateTranslationMatrix

Creates a translation matrix.

**Namespace:** Euresys.Open\_eVision\_2\_6.Easy3D

```
[C#]
Euresys.Open_eVision_2_6.Easy3D.E3DTransformMatrix CreateTranslationMatrix(
 float dX,
 float dY,
 float dZ
 )
```
#### **Parameters**

*dX*

Translation along the X axis.

*dY*

Translation along the Y axis.

*dZ*

Translation along the Z axis.

### E3DTransformMatrix.E3DTransformMatrix

Creates an [E3DTransformMatrix](#page-101-0) object.

**Namespace:** Euresys.Open\_eVision\_2\_6.Easy3D

```
[C#]
void E3DTransformMatrix(
)
void E3DTransformMatrix(
 Euresys.Open_eVision_2_6.Easy3D.E3DTransformMatrix other
 )
void E3DTransformMatrix(
 double m00,
 double m10,
 double m20,
 double m30,
 double m01,
 double m11,
 double m21,
 double m31,
 double m02,
 double m12,
 double m22,
 double m32,
 double m03,
 double m13,
 double m23,
 double m33
 )
```
#### **Parameters**

*other* -

*m00*  $\sim$ *m10*  $\sim$ *m20*  $\sim$ *m30 m01 m11 m21 m31*  $\sim$ *m02*  $\sim$ *m12*  $\sim$ *m22 m32 m03 m13*  $$ *m23 m33* -

#### Remarks

By default, the matrix is initialized as an identity (neutral) matrix.

### E3DTransformMatrix.GetOrthoBasis

Get the orthogonal basis represented by this transformation or throws an exception if not a rigid transformation.

**Namespace:** Euresys.Open\_eVision\_2\_6.Easy3D

```
[C#]
void GetOrthoBasis(
ref Euresys.Open_eVision_2_6.Easy3D.E3DPoint e1,
 ref Euresys.Open_eVision_2_6.Easy3D.E3DPoint e2,
 ref Euresys.Open_eVision_2_6.Easy3D.E3DPoint e3,
 ref Euresys.Open_eVision_2_6.Easy3D.E3DPoint t
 )
```
#### **Parameters**

```
e1
  Vector 1.
e2
  Vector 2.
e3
  Vector 3.
t
  translation.
```
### E3DTransformMatrix.GetValue

Gets a value from the matrix.

```
[C#]
```

```
float GetValue(
uint column,
uint row
 )
```
*column*

Column of the value to get, from 0 to 3.

*row*

Row of the value to get, from 0 to 3.

### E3DTransformMatrix.Inverse

Return the inverted matrix. An exception will be thrown if the determinent of the matrix is 0.

**Namespace:** Euresys.Open\_eVision\_2\_6.Easy3D

```
[C#]
Euresys.Open_eVision_2_6.Easy3D.E3DTransformMatrix Inverse(
 )
```
### E3DTransformMatrix.IsRigid

Check that the transformation is a rigid transformation

```
[C#]
bool IsRigid(
 )
```
### E3DTransformMatrix.Load

Load the transform matrix. The given ESerializer must have been created for reading.

**Namespace:** Euresys.Open\_eVision\_2\_6.Easy3D

[C#]

```
void Load(
Euresys.Open_eVision_2_6.ESerializer serializer
 )
```
#### **Parameters**

```
serializer
  -
```
### E3DTransformMatrix.operator!=

Check if two [E3DTransformMatrix](#page-101-0) are stricly differents (binary level)

```
Namespace: Euresys.Open_eVision_2_6.Easy3D
```
[C#]

```
bool operator!=(
 Euresys.Open_eVision_2_6.Easy3D.E3DTransformMatrix other
 )
```

```
other
```
The other matrix.

### E3DTransformMatrix.operator\*

Matrix product. Combines the transformations of the two matrices.

**Namespace:** Euresys.Open\_eVision\_2\_6.Easy3D

```
[C#]Euresys.Open_eVision_2_6.Easy3D.E3DTransformMatrix operator*(
Euresys.Open_eVision_2_6.Easy3D.E3DTransformMatrix matrix
)
Euresys.Open_eVision_2_6.Easy3D.E3DPoint operator*(
 Euresys.Open_eVision_2_6.Easy3D.E3DPoint P
 )
```
#### **Parameters**

*matrix*

Matrix to combine with the current matrix.

*P*

Point to transform with the current matrix.

### E3DTransformMatrix.operator+

Matrix sum. Sum the current and the given matrix, return the result.

**Namespace:** Euresys.Open\_eVision\_2\_6.Easy3D

[C#]

```
Euresys.Open_eVision_2_6.Easy3D.E3DTransformMatrix operator+(
Euresys.Open_eVision_2_6.Easy3D.E3DTransformMatrix matrix
 )
```
#### **Parameters**

*matrix*

Matrix to add with the current matrix.

### E3DTransformMatrix.operator=

Assignment operator.

**Namespace:** Euresys.Open\_eVision\_2\_6.Easy3D

```
[C#]Euresys.Open_eVision_2_6.Easy3D.E3DTransformMatrix operator=(
Euresys.Open_eVision_2_6.Easy3D.E3DTransformMatrix other
 )
```
#### **Parameters**

*other* -

### E3DTransformMatrix.operator==

Check if two [E3DTransformMatrix](#page-101-0) are stricly equals (binary level)

```
[C#]
bool operator==(
Euresys.Open_eVision_2_6.Easy3D.E3DTransformMatrix other
 )
```
*other*

The other matrix.

### E3DTransformMatrix.Save

Save the transform matrix. The given ESerializer must have been created for writing.

**Namespace:** Euresys.Open\_eVision\_2\_6.Easy3D

```
[C#]void Save(
Euresys.Open_eVision_2_6.ESerializer serializer
 )
```
#### **Parameters**

```
serializer
```
-

### E3DTransformMatrix.SetValue

Sets a value in the matrix.

```
[C#]void SetValue(
uint column,
uint row,
 float value
 )
```
*column*

Column of the value to set, from 0 to 3.

*row*

Row of the value to set, from 0 to 3.

*value*

Value to set.

### E3DTransformMatrix.Transpose

Return the transposed matrix. If the matrix is orthogonal (rotation only transformation), the transposed matrix is the inverse transformation.

**Namespace:** Euresys.Open\_eVision\_2\_6.Easy3D

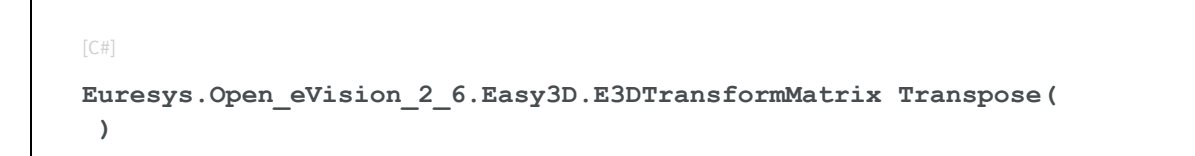

## <span id="page-118-0"></span>3.3. E3DViewer Class

Manages a viewer window for point clouds.

### **Properties**

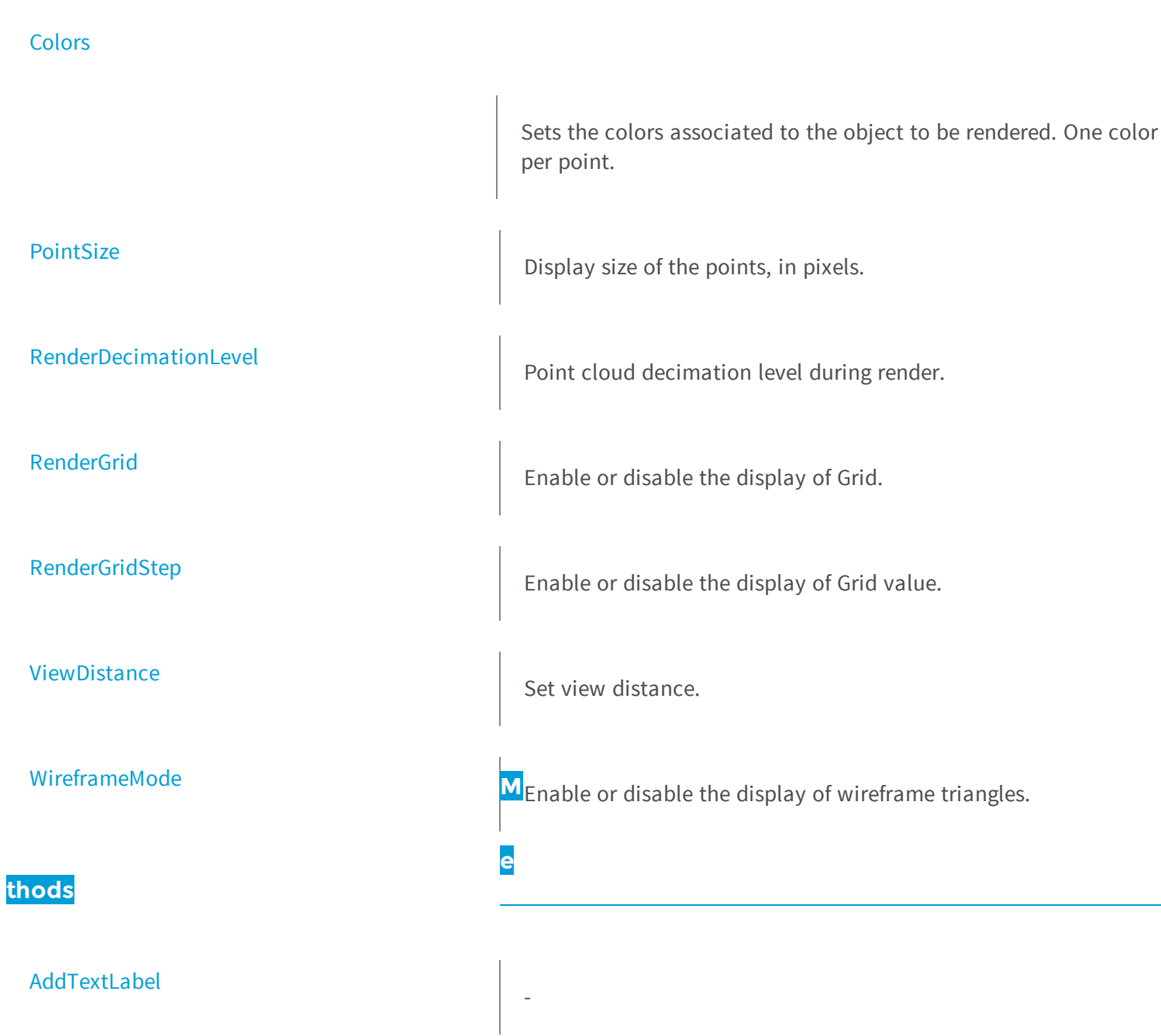

[ClearTextLabels](#page-122-1)

-

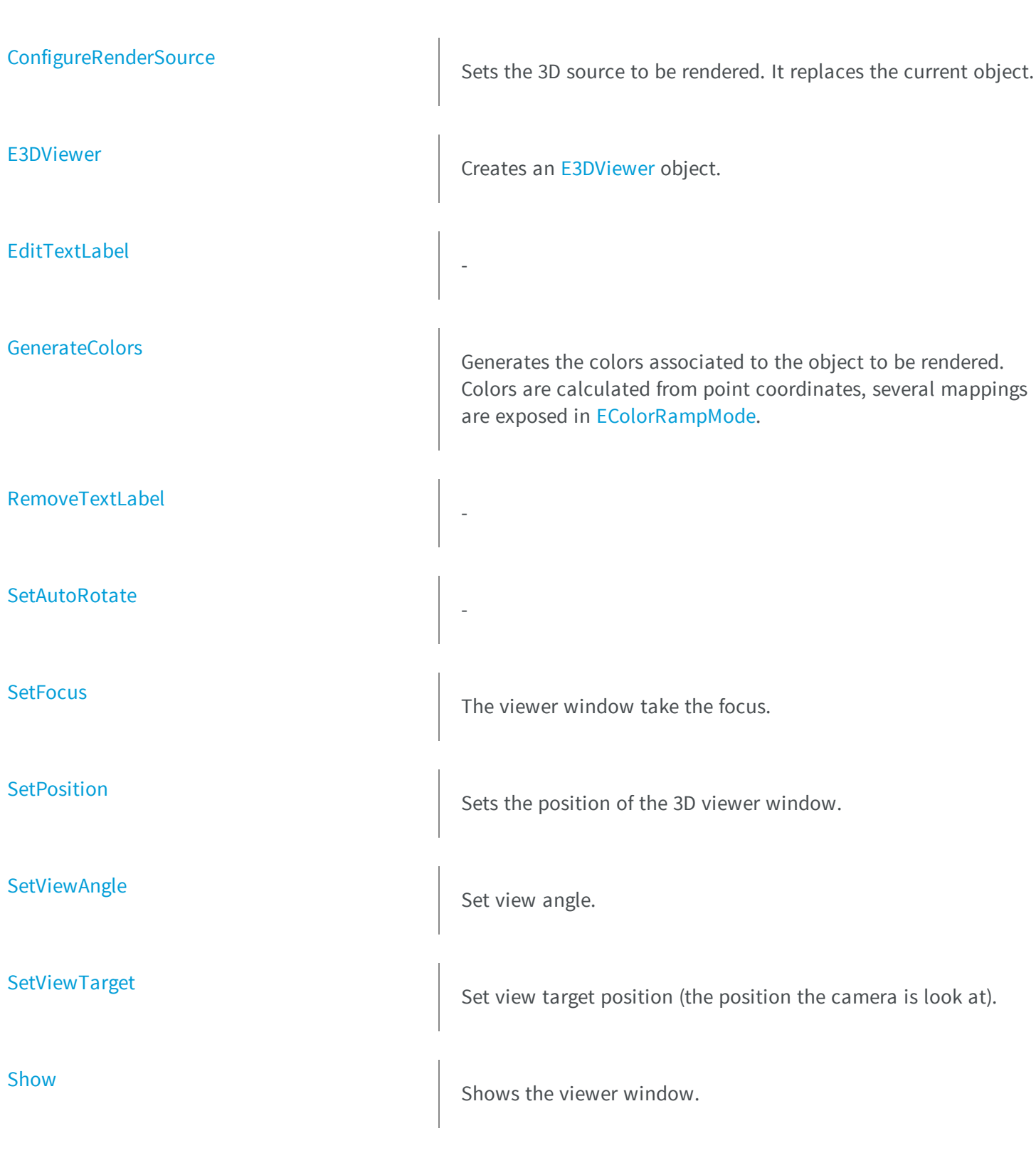

<span id="page-121-0"></span>[StopAutoRotate](#page-132-2)

-

E<sup>-</sup>

3

DViewer.AddTextLabel

**Namespace:** Euresys.Open\_eVision\_2\_6.Easy3D

```
[C#]
int AddTextLabel(
Euresys.Open_eVision_2_6.Easy3D.E3DPoint anchor,
float posX,
float posY,
Euresys.Open_eVision_2_6.EC24 color,
 float size,
 string text
 )
```
#### Parameters

```
anchor
 -
posX
 -
posY
 -
color
 -
size
 -
text
 -
```
**Namespace:** Euresys.Open\_eVision\_2\_6.Easy3D

[C#] **void ClearTextLabels( )**

<span id="page-122-1"></span>-

### <span id="page-122-0"></span>E3DViewer.Colors

Sets the colors associated to the object to be rendered. One color per point.

**Namespace:** Euresys.Open\_eVision\_2\_6.Easy3D

[C#] **Euresys.Open\_eVision\_2\_6.EC24[] Colors** { get; set; }

### <span id="page-122-2"></span>E3DViewer.ConfigureRenderSource

Sets the 3D source to be rendered. It replaces the current object.

```
[C#]void ConfigureRenderSource(
Euresys.Open_eVision_2_6.Easy3D.EPointCloud sourceObject,
bool keepCurrentView
)
void ConfigureRenderSource(
 Euresys.Open_eVision_2_6.Easy3D.EMesh sourceObject,
bool keepCurrentView
 )
void ConfigureRenderSource(
Euresys.Open_eVision_2_6.Easy3D.EZMap8 sourceObject,
bool keepCurrentView
 )
void ConfigureRenderSource(
 Euresys.Open_eVision_2_6.Easy3D.EZMap16 sourceObject,
bool keepCurrentView
 )
```
*sourceObject*

```
A 3D source (point cloud, 3D object, ZMap) to render.
```
*keepCurrentView*

An optional boolean, use TRUE to keep the current view or FALSE to reset the view and center the new object. The default value resets the view.

#### Remarks

<span id="page-123-0"></span>For display performance purposes, the object geometry is copied into the viewer. Subsequent modifications on the object will thus not be visible until a new call to [E3DViewer::ConfigureRenderSource](#page-122-2) has been made. The initial viewing position looks at the object center.

### E3DViewer.E3DViewer

Creates an [E3DViewer](#page-118-0) object.

```
[C#]void E3DViewer(
int orgX,
int orgY,
 int width,
 int height,
 int parent
 )
void E3DViewer(
Euresys.Open_eVision_2_6.Easy3D.E3DViewer other
 )
```
*orgX*

X coordinate of the top left corner of the viewer window.

*orgY*

Y coordinate of the top left corner of the viewer window.

*width*

Width of the viewer window.

*height*

height of the viewer window.

*parent*

Handle of the parent window of the viewer. If NULL, the viewer is built as a independent floating window. *other*

#### - Remarks

-

<span id="page-124-0"></span>The origin point (orgX, orgY) defines the offset of the top left corner of the viewer from the top left corner of its parent window client area. If the window has no parent, it defines the offset from the top left corner of the screen. If the parent window is too small to contain the viewer, the viewer will be cropped accordingly.

### E3DViewer.EditTextLabel

```
[C#]
void EditTextLabel(
int id,
float posX,
float posY,
Euresys.Open_eVision_2_6.EC24 color,
 float size,
 string text
 )
```
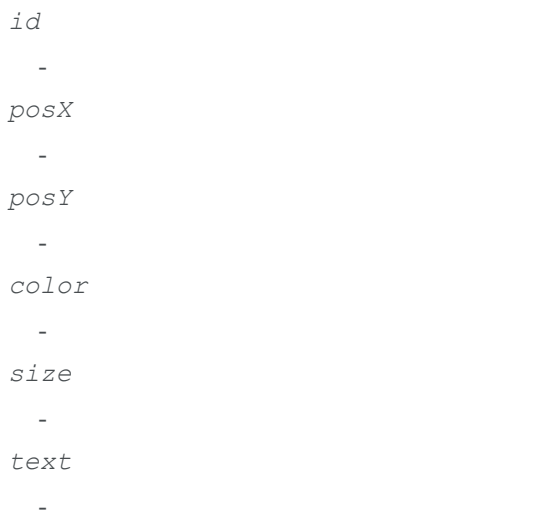

### <span id="page-125-0"></span>E3DViewer.GenerateColors

Generates the colors associated to the object to be rendered. Colors are calculated from point coordinates, several mappings are exposed in [EColorRampMode.](#page-2446-0)

**Namespace:** Euresys.Open\_eVision\_2\_6.Easy3D

[C#]

```
void GenerateColors(
 Euresys.Open_eVision_2_6.Easy3D.EColorRampMode mode
 )
```
<span id="page-126-0"></span>*mode*

The conversion used to generate colors from cloud point coordinates.

### E3DViewer.PointSize

Display size of the points, in pixels.

**Namespace:** Euresys.Open\_eVision\_2\_6.Easy3D

[C#]

**int PointSize**

{ get; set; }

#### Remarks

-

<span id="page-126-1"></span>The point size ranges from 1 to 5 pixels.

E3DViewer.RemoveTextLabel

**Namespace:** Euresys.Open\_eVision\_2\_6.Easy3D

[C#]

```
void RemoveTextLabel(
 int id
 )
```
*id*

<span id="page-127-0"></span>-

### E3DViewer.RenderDecimationLevel

Point cloud decimation level during render.

**Namespace:** Euresys.Open\_eVision\_2\_6.Easy3D

[C#]

```
int RenderDecimationLevel
```
{ get; set; }

#### Remarks

<span id="page-127-1"></span>The viewer will only render one point every [Decimation Level] points. This decimation depends on the order of the points in the point cloud.

### E3DViewer.RenderGrid

Enable or disable the display of Grid.

[C#]

**bool RenderGrid**

<span id="page-128-0"></span>{ get; set; }

### E3DViewer.RenderGridStep

Enable or disable the display of Grid value.

**Namespace:** Euresys.Open\_eVision\_2\_6.Easy3D

[C#]

-

**float RenderGridStep**

{ get; set; }

### <span id="page-128-1"></span>E3DViewer.SetAutoRotate

```
[C#]
void SetAutoRotate(
float vx,
float vy,
 float vz
 )
```
<span id="page-129-0"></span>-

*vx vy vz*

### E3DViewer.SetFocus

The viewer window take the focus.

**Namespace:** Euresys.Open\_eVision\_2\_6.Easy3D

[C#] **void SetFocus( )**

### <span id="page-129-1"></span>E3DViewer.SetPosition

Sets the position of the 3D viewer window.

```
void SetPosition(
 int orgX,
 int orgY,
 int width,
 int height
 )
```
*orgX*

X coordinate of the top left corner of the viewer window.

*orgY*

Y coordinate of the top left corner of the viewer window.

*width*

Width of the viewer window.

<span id="page-130-0"></span>*height*

height of the viewer window.

### E3DViewer.SetViewAngle

Set view angle.

**Namespace:** Euresys.Open\_eVision\_2\_6.Easy3D

```
[C#]
void SetViewAngle(
float angleX,
 float angleY
 )
```
#### Parameters

*angleX* Rotation around the X axis. *angleY* Rotation around the Y axis.

### <span id="page-131-0"></span>E3DViewer.SetViewTarget

Set view target position (the position the camera is look at).

**Namespace:** Euresys.Open\_eVision\_2\_6.Easy3D

```
[C#]
void SetViewTarget(
float targetX,
 float targetY,
 float targetZ
 )
```
#### **Parameters**

```
targetX
  X axis target position.
targetY
  -
targetZ
  -
```
### <span id="page-131-1"></span>E3DViewer.Show

Shows the viewer window.

**Namespace:** Euresys.Open\_eVision\_2\_6.Easy3D

[C#]

**void Show( )**

### <span id="page-132-2"></span>E3DViewer.StopAutoRotate

**Namespace:** Euresys.Open\_eVision\_2\_6.Easy3D

[C#] **void StopAutoRotate( )**

### <span id="page-132-0"></span>E3DViewer.ViewDistance

Set view distance.

**Namespace:** Euresys.Open\_eVision\_2\_6.Easy3D

[C#]

-

**float ViewDistance**

<span id="page-132-1"></span>{ get; set; }

### E3DViewer.WireframeMode

Enable or disable the display of wireframe triangles.

 $[C#]$ **bool WireframeMode** { get; set; }

# <span id="page-133-0"></span>3.4. EAffineTransformer Class

Manages a 3D coordinates transformation context.

#### Remarks

By default, no transformation is done (identity matrix). The transformations are applied in the order in which the calls to AddTransform are done.

**Namespace:** Euresys.Open\_eVision\_2\_6.Easy3D

# **Properties [Transform](#page-149-0) M**Transformation matrix. **e thods** [AddAnisotropicScalingTransform](#page-136-0) <br>Adds anisotropic scaling to the current transformation matrix. [AddIsotropicScalingTransform](#page-136-1) **Adds** isotropic scaling to the current transformation matrix. [AddOrthographicProjectionTransform](#page-137-0) Adds an othographic projection to the current transformation matrix.

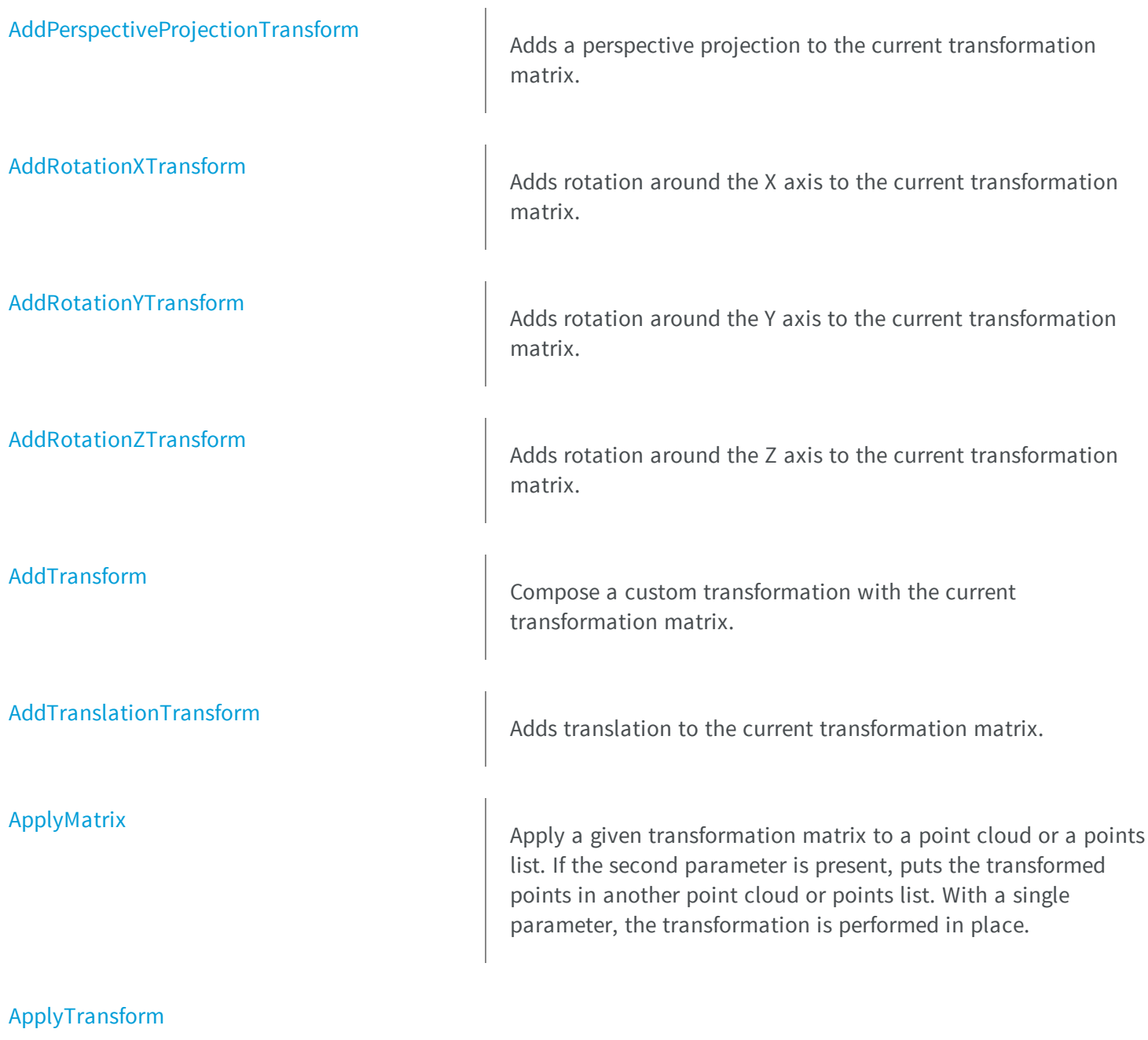

Apply the current transformation to a point cloud or a points list. If the second parameter is present, puts the transformed points in another point cloud or points list. With a single parameter, transformation is performed in place.

[CreateIdentityMatrix](#page-143-1) [CreateIsotropicScalingMatrix](#page-144-0) [CreateOrthographicProjectionMatrix](#page-144-1) [CreatePerspectiveProjectionMatrix](#page-145-0) [CreateRotationXMatrix](#page-145-1) [CreateRotationYMatrix](#page-146-0)

[CreateAnisotropicScalingMatrix](#page-143-0)

[CreateTranslationMatrix](#page-147-0)

[CreateRotationZMatrix](#page-146-1)

[EAffineTransformer](#page-148-0)

[Reset](#page-149-1)

Creates an anisotropic scaling matrix.

Creates an indentity (neutral) matrix.

Creates an isotropic scaling matrix.

Creates an othographic projection matrix.

Creates a perspective projection matrix.

Creates a rotation around the X axis matrix.

Creates a rotation around the Y axis matrix.

Creates a rotation around the Z axis matrix.

Creates a translation matrix.

Creates an [EAffineTransformer](#page-133-0) object.

[operator=](#page-148-1) and a set operator and a set of the set of the Assignment operator.

Resets the transformation matrix to the identity.

## <span id="page-136-0"></span>EAffineTransformer.AddAnisotropicScalingTransform

Adds anisotropic scaling to the current transformation matrix.

**Namespace:** Euresys.Open\_eVision\_2\_6.Easy3D

```
[C#]
Euresys.Open_eVision_2_6.Easy3D.E3DTransformMatrix AddAnisotropicScalingTransform(
 float scaleX,
 float scaleY,
 float scaleZ
 )
```
#### Parameters

*scaleX* Scaling factor along the X axis. *scaleY* Scaling factor along the Y axis. *scaleZ* Scaling factor along the Z axis.

### <span id="page-136-1"></span>EAffineTransformer.AddIsotropicScalingTransform

Adds isotropic scaling to the current transformation matrix.

```
[C#]Euresys.Open_eVision_2_6.Easy3D.E3DTransformMatrix AddIsotropicScalingTransform(
 float scale
 )
```
<span id="page-137-0"></span>*scale*

Scaling factor.

### EAffineTransformer.AddOrthographicProjectionTransform

Adds an othographic projection to the current transformation matrix.

**Namespace:** Euresys.Open\_eVision\_2\_6.Easy3D

```
[C#]Euresys.Open_eVision_2_6.Easy3D.E3DTransformMatrix AddOrthographicProjectionTransform(
 float width,
 float height
 )
```
#### **Parameters**

*width* Width of the viewport. *height* Height of the viewport.

### <span id="page-137-1"></span>EAffineTransformer.AddPerspectiveProjectionTransform

Adds a perspective projection to the current transformation matrix.

**Namespace:** Euresys.Open\_eVision\_2\_6.Easy3D

[C#]

```
Euresys.Open_eVision_2_6.Easy3D.E3DTransformMatrix AddPerspectiveProjectionTransform(
 float distance,
 float width,
 float height
 )
```
*distance* Distance of the viewport to the origin. *width* Width of the viewport. *height* Height of the viewport.

## <span id="page-138-0"></span>EAffineTransformer.AddRotationXTransform

Adds rotation around the X axis to the current transformation matrix.

**Namespace:** Euresys.Open\_eVision\_2\_6.Easy3D

```
[C#]
Euresys.Open_eVision_2_6.Easy3D.E3DTransformMatrix AddRotationXTransform(
 float Angle
 )
```
#### **Parameters**

*Angle*

Rotation angle.

### <span id="page-139-0"></span>EAffineTransformer.AddRotationYTransform

Adds rotation around the Y axis to the current transformation matrix.

**Namespace:** Euresys.Open\_eVision\_2\_6.Easy3D

```
[C#]
Euresys.Open_eVision_2_6.Easy3D.E3DTransformMatrix AddRotationYTransform(
 float Angle
 )
```
#### **Parameters**

<span id="page-139-1"></span>*Angle*

Rotation angle.

### EAffineTransformer.AddRotationZTransform

Adds rotation around the Z axis to the current transformation matrix.

**Namespace:** Euresys.Open\_eVision\_2\_6.Easy3D

```
[C#]
Euresys.Open_eVision_2_6.Easy3D.E3DTransformMatrix AddRotationZTransform(
 float Angle
 )
```
#### Parameters

*Angle*

Rotation angle.

### <span id="page-140-0"></span>EAffineTransformer.AddTransform

Compose a custom transformation with the current transformation matrix.

**Namespace:** Euresys.Open\_eVision\_2\_6.Easy3D

```
[C#]
Euresys.Open_eVision_2_6.Easy3D.E3DTransformMatrix AddTransform(
 Euresys.Open_eVision_2_6.Easy3D.E3DTransformMatrix matrix
 )
```
#### **Parameters**

```
matrix
```
Transformation matrix.

### EAffineTransformer.AddTranslationTransform

Adds translation to the current transformation matrix.

**Namespace:** Euresys.Open\_eVision\_2\_6.Easy3D

```
[C#]
Euresys.Open_eVision_2_6.Easy3D.E3DTransformMatrix AddTranslationTransform(
 float dX,
 float dY,
 float dZ
 )
```
#### Parameters

*dX*

Translation along the X axis.

*dY*

Translation along the Y axis.

<span id="page-141-0"></span>*dZ*

Translation along the Z axis.

### EAffineTransformer.ApplyMatrix

Apply a given transformation matrix to a point cloud or a points list. If the second parameter is present, puts the transformed points in another point cloud or points list. With a single parameter, the transformation is performed in place.

**Namespace:** Euresys.Open\_eVision\_2\_6.Easy3D

```
[C#]
void ApplyMatrix(
 Euresys.Open_eVision_2_6.Easy3D.E3DTransformMatrix matrix,
 Euresys.Open_eVision_2_6.Easy3D.EPointCloud cloud,
 Euresys.Open_eVision_2_6.Easy3D.EPointCloud transformedCloud
 )
void ApplyMatrix(
 Euresys.Open_eVision_2_6.Easy3D.E3DTransformMatrix matrix,
 Euresys.Open_eVision_2_6.Easy3D.EPointCloud cloud
 )
void ApplyMatrix(
 Euresys.Open_eVision_2_6.Easy3D.E3DTransformMatrix matrix,
 Euresys.Open_eVision_2_6.Easy3D.E3DPoint[] sourcePoints,
 ref Euresys.Open_eVision_2_6.Easy3D.E3DPoint[] transformedPoints
 )
```
#### Parameters

*matrix* Transformation matrix. *cloud* Cloud to transform. *transformedCloud* Transformed cloud. *sourcePoints* points list to transform. <span id="page-142-0"></span>*transformedPoints*

Transformed points list.

### EAffineTransformer.ApplyTransform

Apply the current transformation to a point cloud or a points list. If the second parameter is present, puts the transformed points in another point cloud or points list. With a single parameter, transformation is performed in place.

**Namespace:** Euresys.Open\_eVision\_2\_6.Easy3D

```
[C#]
void ApplyTransform(
 Euresys.Open_eVision_2_6.Easy3D.EPointCloud cloud,
 Euresys.Open_eVision_2_6.Easy3D.EPointCloud transformedCloud
 )
void ApplyTransform(
 Euresys.Open_eVision_2_6.Easy3D.EPointCloud cloud
 )
void ApplyTransform(
 Euresys.Open_eVision_2_6.Easy3D.E3DPoint[] sourcePoints,
 ref Euresys.Open_eVision_2_6.Easy3D.E3DPoint[] transformedPoints
 )
```
#### Parameters

*cloud* Cloud to transform. *transformedCloud* Transformed cloud. *sourcePoints* points list to transform. *transformedPoints* Transformed points list.

### <span id="page-143-0"></span>EAffineTransformer.CreateAnisotropicScalingMatrix

Creates an anisotropic scaling matrix.

**Namespace:** Euresys.Open\_eVision\_2\_6.Easy3D

```
[C#]
Euresys.Open_eVision_2_6.Easy3D.E3DTransformMatrix CreateAnisotropicScalingMatrix(
 float scaleX,
 float scaleY,
 float scaleZ
 )
```
#### **Parameters**

*scaleX* Scaling factor along the X axis. *scaleY* Scaling factor along the Y axis. *scaleZ* Scaling factor along the Z axis.

## <span id="page-143-1"></span>EAffineTransformer.CreateIdentityMatrix

Creates an indentity (neutral) matrix.

**Namespace:** Euresys.Open\_eVision\_2\_6.Easy3D

[C#]

**Euresys.Open\_eVision\_2\_6.Easy3D.E3DTransformMatrix CreateIdentityMatrix( )**
# EAffineTransformer.CreateIsotropicScalingMatrix

Creates an isotropic scaling matrix.

**Namespace:** Euresys.Open\_eVision\_2\_6.Easy3D

```
[C#]
Euresys.Open_eVision_2_6.Easy3D.E3DTransformMatrix CreateIsotropicScalingMatrix(
 float scale
 )
```
#### **Parameters**

*scale*

Scaling factor.

# EAffineTransformer.CreateOrthographicProjectionMatrix

Creates an othographic projection matrix.

**Namespace:** Euresys.Open\_eVision\_2\_6.Easy3D

```
[C#]
Euresys.Open_eVision_2_6.Easy3D.E3DTransformMatrix CreateOrthographicProjectionMatrix(
 float width,
 float height
 )
```
#### **Parameters**

*width* Width of the viewport. *height*

Height of the viewport.

# EAffineTransformer.CreatePerspectiveProjectionMatrix

Creates a perspective projection matrix.

**Namespace:** Euresys.Open\_eVision\_2\_6.Easy3D

```
[C#]
Euresys.Open_eVision_2_6.Easy3D.E3DTransformMatrix CreatePerspectiveProjectionMatrix(
 float distance,
 float width,
 float height
 )
```
### **Parameters**

*distance* Distance of the viewport to the origin. *width* Width of the viewport. *height* Height of the viewport.

# EAffineTransformer.CreateRotationXMatrix

Creates a rotation around the X axis matrix.

**Namespace:** Euresys.Open\_eVision\_2\_6.Easy3D

[C#]

```
Euresys.Open_eVision_2_6.Easy3D.E3DTransformMatrix CreateRotationXMatrix(
 float Angle
 )
```
*Angle*

Rotation angle.

# EAffineTransformer.CreateRotationYMatrix

Creates a rotation around the Y axis matrix.

**Namespace:** Euresys.Open\_eVision\_2\_6.Easy3D

[C#] **Euresys.Open\_eVision\_2\_6.Easy3D.E3DTransformMatrix CreateRotationYMatrix( float** *Angle* **)**

### **Parameters**

*Angle*

Rotation angle.

# EAffineTransformer.CreateRotationZMatrix

Creates a rotation around the Z axis matrix.

**Namespace:** Euresys.Open\_eVision\_2\_6.Easy3D

```
[C#]
Euresys.Open_eVision_2_6.Easy3D.E3DTransformMatrix CreateRotationZMatrix(
 float Angle
 )
```
*Angle*

Rotation angle.

# EAffineTransformer.CreateTranslationMatrix

Creates a translation matrix.

**Namespace:** Euresys.Open\_eVision\_2\_6.Easy3D

```
[C#]
Euresys.Open_eVision_2_6.Easy3D.E3DTransformMatrix CreateTranslationMatrix(
 float dX,
 float dY,
 float dZ
 )
```
#### Parameters

*dX*

Translation along the X axis.

*dY*

Translation along the Y axis.

*dZ*

Translation along the Z axis.

# EAffineTransformer.EAffineTransformer

Creates an [EAffineTransformer](#page-133-0) object.

**Namespace:** Euresys.Open\_eVision\_2\_6.Easy3D

```
[C#]
void EAffineTransformer(
)
void EAffineTransformer(
 Euresys.Open_eVision_2_6.Easy3D.EAffineTransformer other
 )
```
#### Parameters

*other* -

### EAffineTransformer.operator=

Assignment operator.

**Namespace:** Euresys.Open\_eVision\_2\_6.Easy3D

```
[C#]
Euresys.Open_eVision_2_6.Easy3D.EAffineTransformer operator=(
 Euresys.Open_eVision_2_6.Easy3D.EAffineTransformer other
 )
```
### **Parameters**

*other*

-

# EAffineTransformer.Reset

Resets the transformation matrix to the identity.

**Namespace:** Euresys.Open\_eVision\_2\_6.Easy3D

[C#] **void Reset( )**

# EAffineTransformer.Transform

Transformation matrix.

**Namespace:** Euresys.Open\_eVision\_2\_6.Easy3D

[C#] **Euresys.Open\_eVision\_2\_6.Easy3D.E3DTransformMatrix Transform** { get; set; }

# 3.5. Easy Class

This class contains static properties and methods specific to the Easy library.

### **Properties**

[AngleUnit](#page-152-0) Current angular unit. [DongleCount](#page-155-0) Get the number of available dongle on the system [Version](#page-165-0) Returns a pointer to a **NULL** terminated character string that **M** contains the current version number of Open eVision. **e thods** [CheckLicense](#page-152-1) Checks if <sup>a</sup> given license is available. **[CheckLicenses](#page-153-0)** Check if at least one license is available. Otherwise, an exception is thrown. [CheckOemKey](#page-153-1) Checks if the OEM key, if any, matches <sup>a</sup> given argument. [CloseImageGraphicContext](#page-154-0) Releases the device context associated to an image. [FromRadians](#page-155-1) Returns the angle, converted from radians to the current angle unit. [GetBestMatchingImageType](#page-156-0) Returns the best matching image type for a given file on disk.

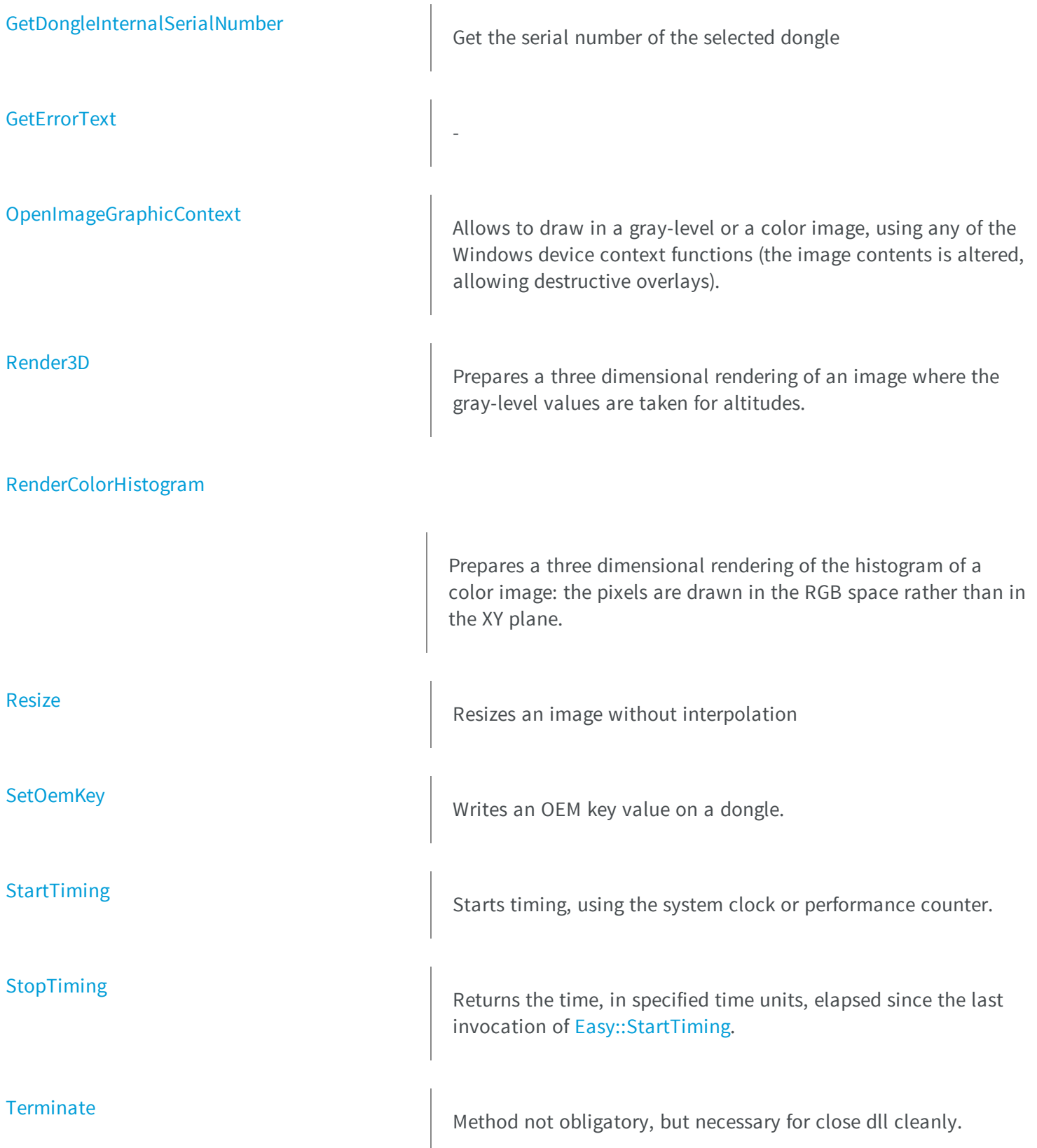

<span id="page-152-0"></span>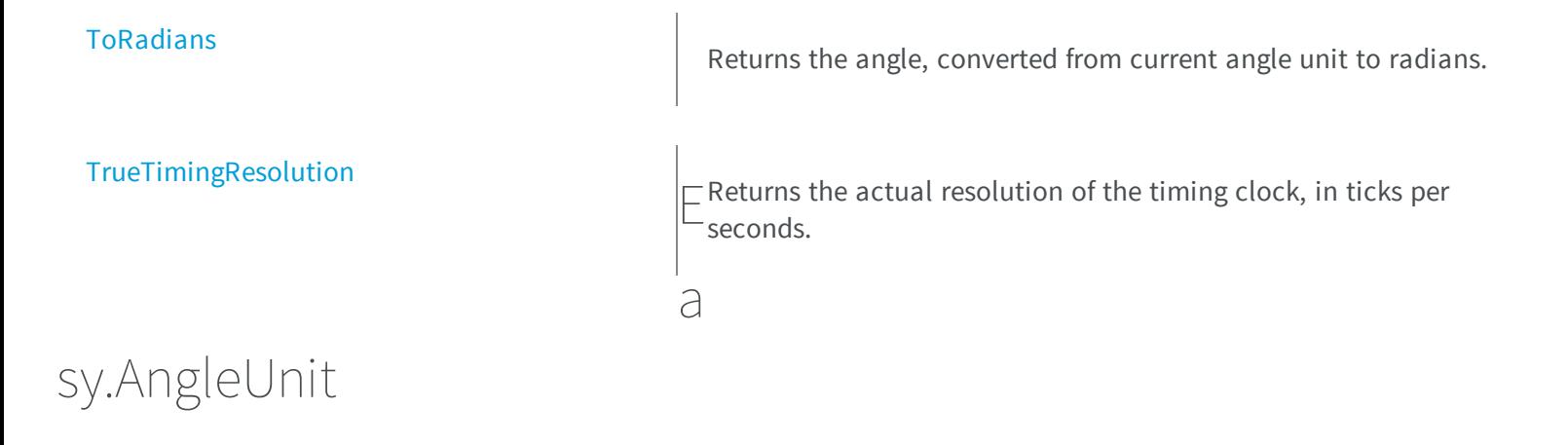

Current angular unit.

**Namespace:** Euresys.Open\_eVision\_2\_6

[C#] **static Euresys.Open\_eVision\_2\_6.EAngleUnit AngleUnit**

{ get; set; }

### Remarks

<span id="page-152-1"></span>All angles are computed using some angular unit, as well on input as on output. The desired unit can be changed at any time. By default, all angles are given in degrees (**0..360**).

# Easy.CheckLicense

Checks if a given license is available.

**Namespace:** Euresys.Open\_eVision\_2\_6

[C#]

```
bool CheckLicense(
 Euresys.Open_eVision_2_6.LicenseFeatures.Features license
 )
```
<span id="page-153-0"></span>*license*

The license to check

# Easy.CheckLicenses

Check if at least one license is available. Otherwise, an exception is thrown.

**Namespace:** Euresys.Open\_eVision\_2\_6

[C#] **void CheckLicenses( )**

# <span id="page-153-1"></span>Easy.CheckOemKey

Checks if the OEM key, if any, matches a given argument.

**Namespace:** Euresys.Open\_eVision\_2\_6

[C#]

```
bool CheckOemKey(
 char[] key,
 int index
 )
```
### *key*

The expected value of the OEM key

*index*

The index of the dongle where the OEM key is expected. By default, the first dongle found is selected.

### Remarks

<span id="page-154-0"></span>The length of the OEM key must be exactly 8 characters.

Easy.CloseImageGraphicContext

Releases the device context associated to an image.

**Namespace:** Euresys.Open\_eVision\_2\_6

```
[C#]void CloseImageGraphicContext(
Euresys.Open_eVision_2_6.EImageBW8 pImage,
IntPtr hDC
 )
void CloseImageGraphicContext(
Euresys.Open_eVision_2_6.EImageC24 pImage,
 IntPtr hDC
 )
```
### Parameters

*pImage*

Pointer to the target image (must be the same as that passed to [Easy::OpenImageGraphicContext\)](#page-157-1). *hDC*

<span id="page-155-0"></span>Handle to a device context that was produced by [Easy::OpenImageGraphicContext](#page-157-1).

# Easy.DongleCount

Get the number of available dongle on the system

**Namespace:** Euresys.Open\_eVision\_2\_6

[C#] **static uint DongleCount** { get; }

# <span id="page-155-1"></span>Easy.FromRadians

Returns the angle, converted from radians to the current angle unit.

**Namespace:** Euresys.Open\_eVision\_2\_6

[C#]

```
float FromRadians(
float angle
)
```
### **Parameters**

*angle*

Angle to be converted

# <span id="page-156-0"></span>Easy.GetBestMatchingImageType

Returns the best matching image type for a given file on disk.

**Namespace:** Euresys.Open\_eVision\_2\_6

```
[C#]
Euresys.Open_eVision_2_6.EImageType GetBestMatchingImageType(
 string path
 )
```
### Parameters

<span id="page-156-1"></span>*path*

The path to the file on disk.

# Easy.GetDongleInternalSerialNumber

Get the serial number of the selected dongle

**Namespace:** Euresys.Open\_eVision\_2\_6

```
[C#]
string GetDongleInternalSerialNumber(
 int index
 )
```
### **Parameters**

*index* The index of the dongle.

# <span id="page-157-0"></span>Easy.GetErrorText

**Namespace:** Euresys.Open\_eVision\_2\_6

```
[C#]
string GetErrorText(
Euresys.Open_eVision_2_6.EError error
 )
```
#### Parameters

-

<span id="page-157-1"></span>*error* -

Easy.OpenImageGraphicContext

Allows to draw in a gray-level or a color image, using any of the Windows device context functions (the image contents is altered, allowing destructive overlays).

**Namespace:** Euresys.Open\_eVision\_2\_6

```
[C#]IntPtr OpenImageGraphicContext(
Euresys.Open_eVision_2_6.EImageBW8 pImage
 )
IntPtr OpenImageGraphicContext(
 Euresys.Open_eVision_2_6.EImageC24 pImage
 )
```
#### Parameters

*pImage*

Pointer to the target image.

### Remarks

<span id="page-158-0"></span>The function returns a handle to a device context associated to the image pixel data. When the device context is no more needed, call the [Easy::CloseImageGraphicContext](#page-154-0) function with the same argument.

### Easy.Render3D

Prepares a three dimensional rendering of an image where the gray-level values are taken for altitudes.

**Namespace:** Euresys.Open\_eVision\_2\_6

```
[C#]void Render3D(
Euresys.Open_eVision_2_6.EROIBW8 sourceImage,
 Euresys.Open_eVision_2_6.EROIBW8 destinationImage,
 float phi,
 float psi,
 float xScale,
 float yScale,
 float zScale,
 int dotSize
 )
void Render3D(
 Euresys.Open_eVision_2_6.EROIC24 sourceImage,
 Euresys.Open_eVision_2_6.EROIBW8 zImage,
 Euresys.Open_eVision_2_6.EROIC24 destinationImage,
 float phi,
 float psi,
 float xScale,
 float yScale,
 float zScale,
 int dotSize
 )
```
### Parameters

*sourceImage* Pointer to the source image. *destinationImage*

Pointer to the destination image.

*phi*

Rotation angle about the X-axis.

*psi*

Rotation angle about the Y-axis.

*xScale*

Magnification factor along X (should remain close to **1**).

*yScale*

Magnification factor along Y (should remain close to **1**).

*zScale*

Magnification factor along Z (should remain close to **1**).

*dotSize*

Size of the rendered dots; allowed values are **1**, **4**, **5** or **9**.

*zImage*

Pointer to the altitude image.

### Remarks

The image is viewed by rotating it about the X-axis, then about the Y-axis. Magnification factors in the three directions  $(X = width, Y = height, and Z = depth)$  can be given. The rendered image appears as independent dots. The dot size can be adjusted so that the surface appears more or less opaque. The function does not display the rendered image by itself. Rather, it prepares a destination image to be displayed.

# <span id="page-159-0"></span>Easy.RenderColorHistogram

Prepares a three dimensional rendering of the histogram of a color image: the pixels are drawn in the RGB space rather than in the XY plane.

```
void RenderColorHistogram(
 Euresys.Open_eVision_2_6.EROIC24 sourceImage,
Euresys.Open_eVision_2_6.EROIC24 destinationImage,
 float phi,
 float psi,
 float xScale,
 float yScale,
 float zScale
 )
void RenderColorHistogram(
Euresys.Open_eVision_2_6.EROIC24 sourceImage,
Euresys.Open_eVision_2_6.EROIC24 sysImage,
 Euresys.Open_eVision_2_6.EROIC24 destinationImage,
 float phi,
 float psi,
 float xScale,
 float yScale,
 float zScale
 )
```
*sourceImage*

Pointer to the raw source image.

*destinationImage*

Pointer to the destination image.

*phi*

Rotation angle about the X-axis.

*psi*

Rotation angle about the Y-axis.

*xScale*

Magnification factor along X (should remain close to **1**).

### *yScale*

Magnification factor along Y (should remain close to **1**).

### *zScale*

Magnification factor along Z (should remain close to **1**).

### *sysImage*

Pointer to the source image transformed into another color system.

### Remarks

This allows to observe the clustering and dispersion of the RGB values. The image is viewed by rotating it about the Xaxis, then about the Y-axis. Magnification factors in the three directions  $(X = Red, Y = Green, and Z = Blue)$  can be given. In a more advanced version, prepares a three dimensional rendering of the pixels in another system than RGB (EasyColor provides conversion means). However, the raw RGB image must still be provided to allow the display of the pixels in their usual colors. The rendered image appears as independent dots. The function does not display the rendered image by itself. Rather, it prepares a destination image to be displayed.

### <span id="page-161-0"></span>Easy.Resize

Resizes an image without interpolation

```
[C#]
void Resize(
Euresys.Open_eVision_2_6.EROIBW8 sourceImage,
 Euresys.Open_eVision_2_6.EROIBW8 destinationImage
 )
void Resize(
 Euresys.Open_eVision_2_6.EROIBW16 sourceImage,
 Euresys.Open_eVision_2_6.EROIBW16 destinationImage
 )
void Resize(
 Euresys.Open_eVision_2_6.EROIC15 sourceImage,
 Euresys.Open_eVision_2_6.EROIC15 destinationImage
 )
void Resize(
 Euresys.Open_eVision_2_6.EROIC16 sourceImage,
 Euresys.Open_eVision_2_6.EROIC16 destinationImage
 )
void Resize(
 Euresys.Open_eVision_2_6.EROIC24 sourceImage,
 Euresys.Open_eVision_2_6.EROIC24 destinationImage
 )
```

```
void Resize(
Euresys.Open_eVision_2_6.EROIC24A sourceImage,
Euresys.Open_eVision_2_6.EROIC24A destinationImage
 )
```
*sourceImage*

Pointer to the source image/ROI.

<span id="page-162-0"></span>*destinationImage*

Pointer to the destination image/ROI.

### Easy.SetOemKey

Writes an OEM key value on a dongle.

**Namespace:** Euresys.Open\_eVision\_2\_6

```
[C#]
```

```
void SetOemKey(
char[] key,
int index
 )
```
#### Parameters

*key*

The OEM key value to write

*index*

The index of the dongle where the OEM key must be written. By default, the first dongle found is selected.

#### Remarks

The length of the OEM key must be exactly 8 characters. This method raises an [CannotWriteOEMKey](#page-2458-0) error if the value cannot be set properly.

# <span id="page-163-0"></span>Easy.StartTiming

Starts timing, using the system clock or performance counter.

**Namespace:** Euresys.Open\_eVision\_2\_6

[C#] **void StartTiming( )**

# <span id="page-163-1"></span>Easy.StopTiming

Returns the time, in specified time units, elapsed since the last invocation of [Easy::StartTiming.](#page-163-0)

**Namespace:** Euresys.Open\_eVision\_2\_6

```
[C#]
```

```
int StopTiming(
int resolution
 )
```
### Parameters

<span id="page-163-2"></span>*resolution*

Temporal resolution, in ticks per second.

### Easy.Terminate

Method not obligatory, but necessary for close dll cleanly.

**Namespace:** Euresys.Open\_eVision\_2\_6

[C#] **void Terminate( )**

# <span id="page-164-0"></span>Easy.ToRadians

Returns the angle, converted from current angle unit to radians.

**Namespace:** Euresys.Open\_eVision\_2\_6

[C#]

```
float ToRadians(
float angle
)
```
### **Parameters**

<span id="page-164-1"></span>*angle*

Angle to be converted

# Easy.TrueTimingResolution

Returns the actual resolution of the timing clock, in ticks per seconds.

```
[C#]int TrueTimingResolution(
 )
```
### Remarks

<span id="page-165-0"></span>Timing granularity is hardware-dependent, but is usually better than 1 Aus. This function can be used to select an appropriate timing resolution when using [Easy::StopTiming](#page-163-1).

Easy.Version

Returns a pointer to a **NULL** terminated character string that contains the current version number of Open eVision.

**Namespace:** Euresys.Open\_eVision\_2\_6

[C#] **static string Version** { get; }

# 3.6. EasyColor Class

This class contains static properties and methods specific to the EasyColor library.

-

**Namespace:** Euresys.Open\_eVision\_2\_6

### **Properties**

[CieAB](#page-176-0)

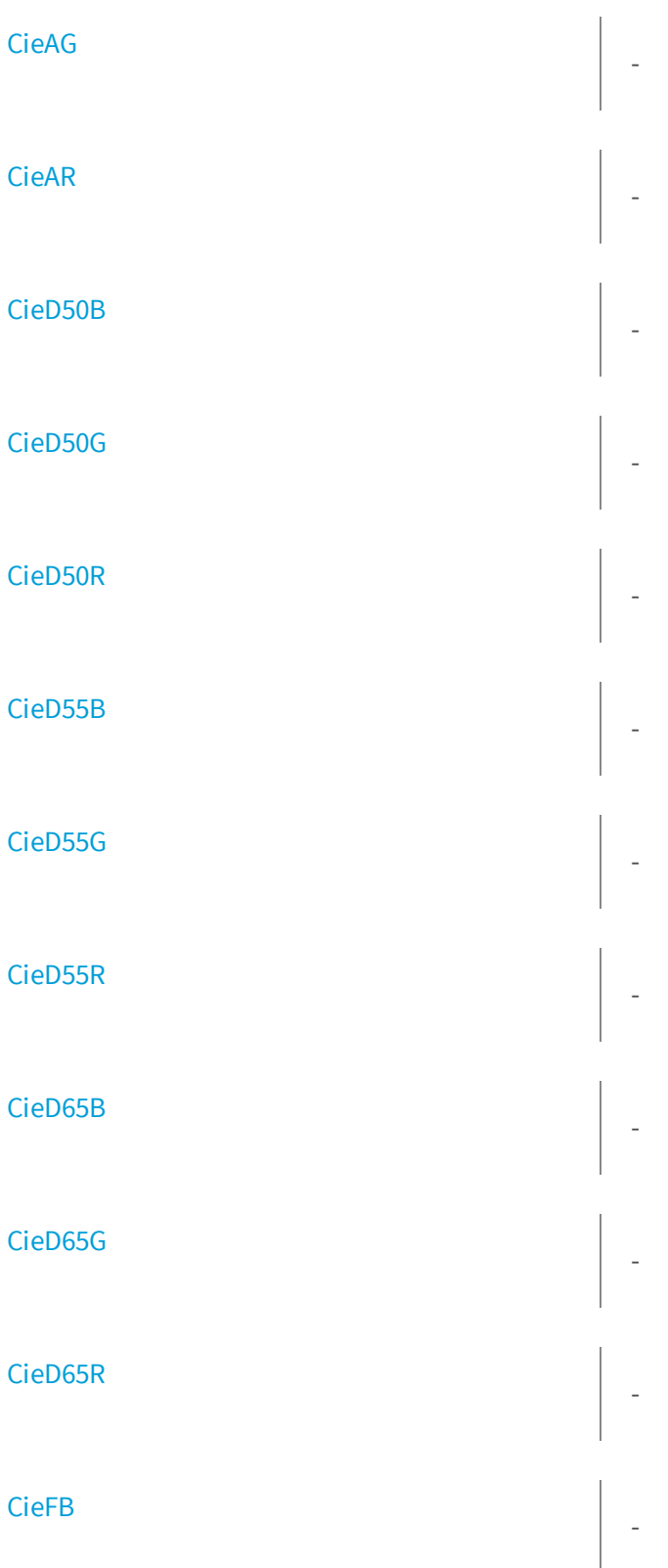

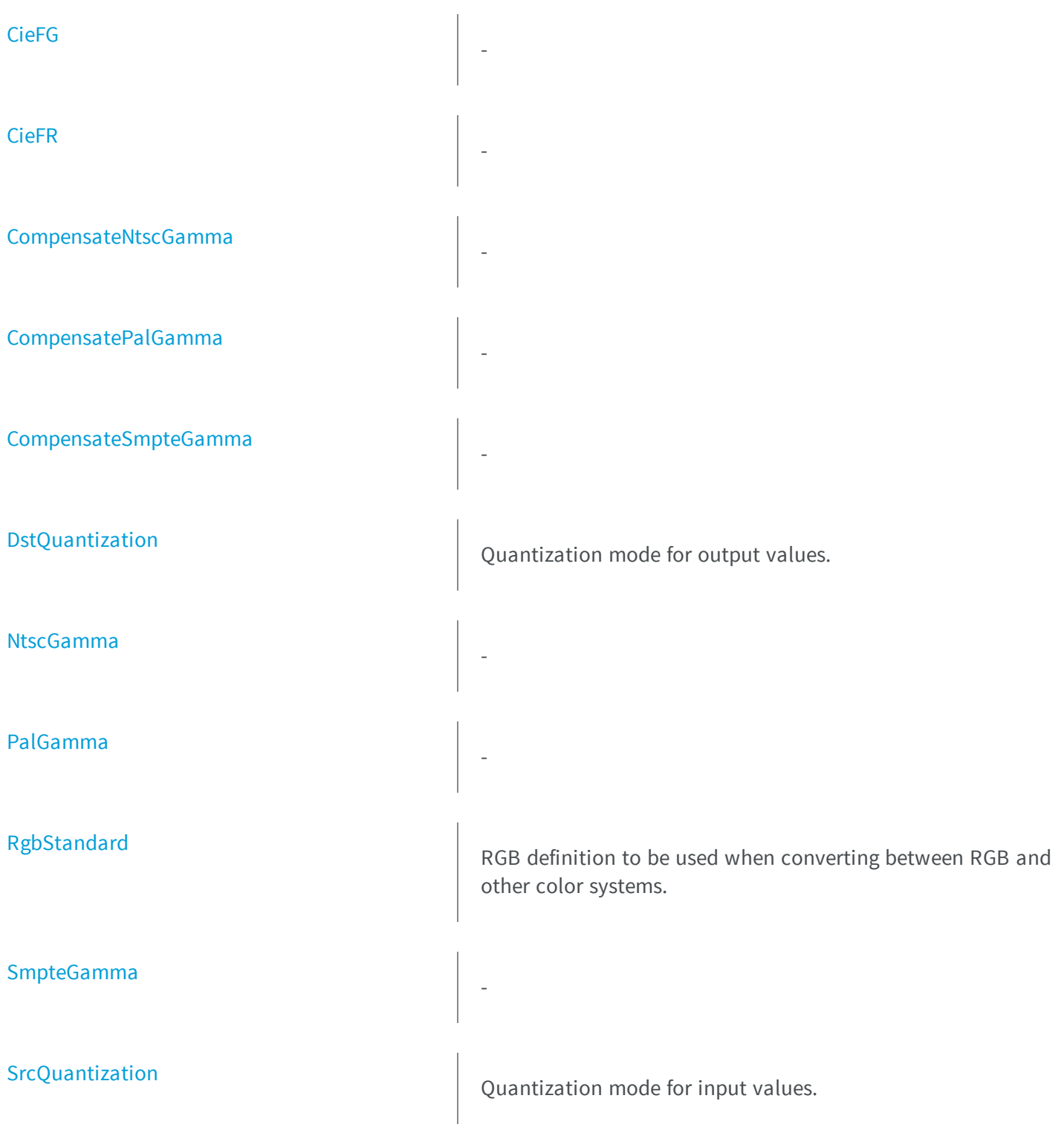

### **Methods**

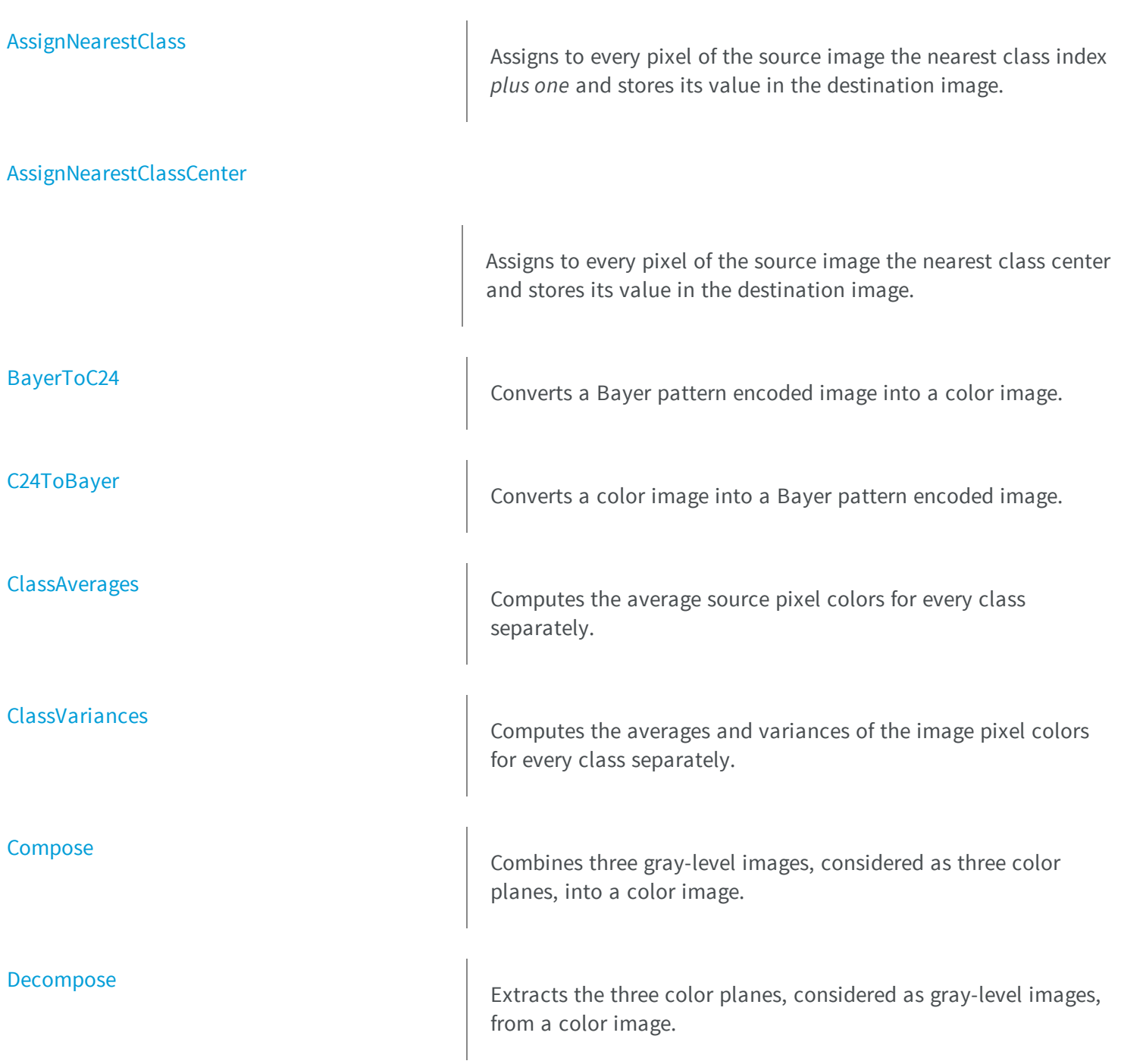

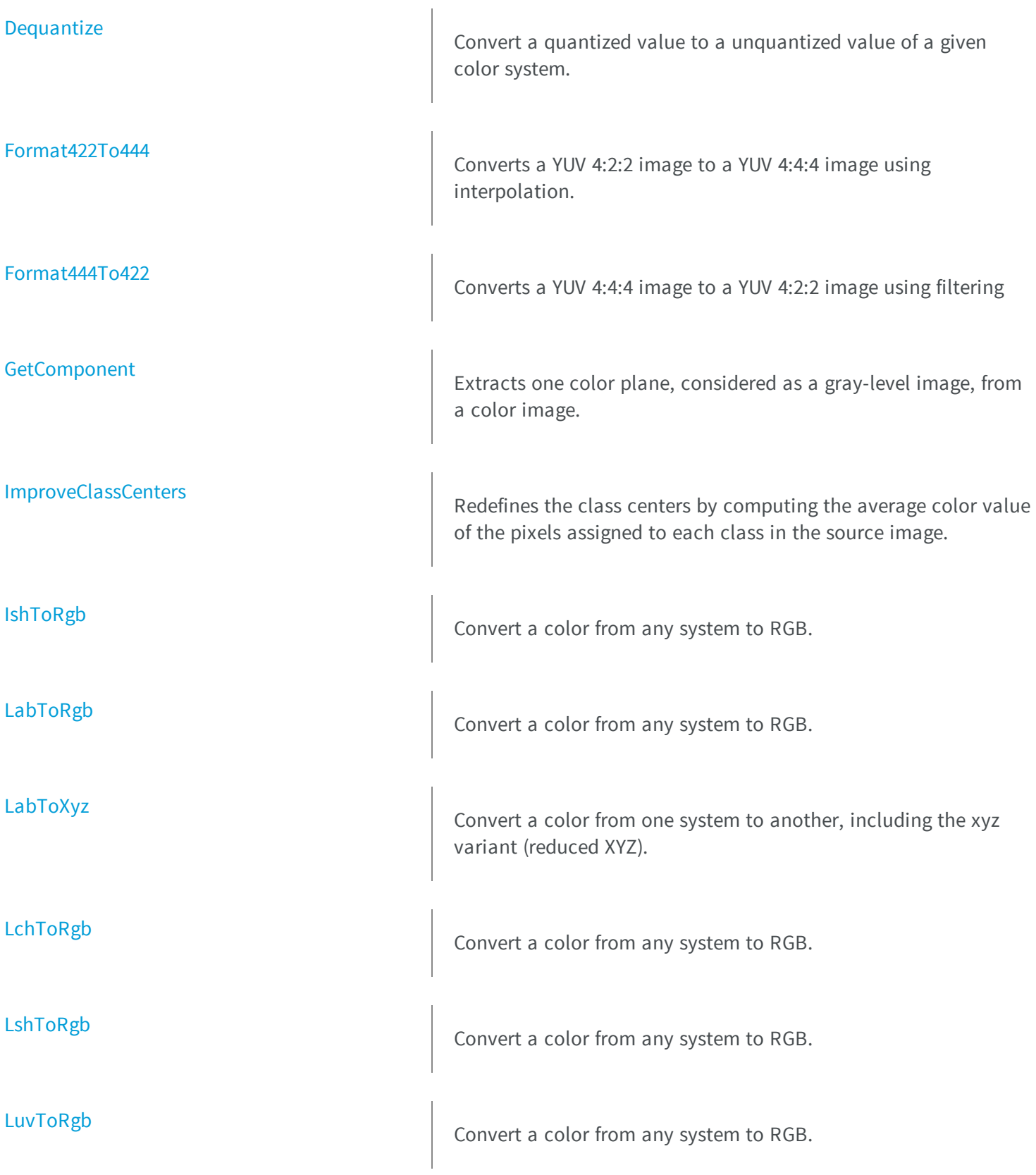

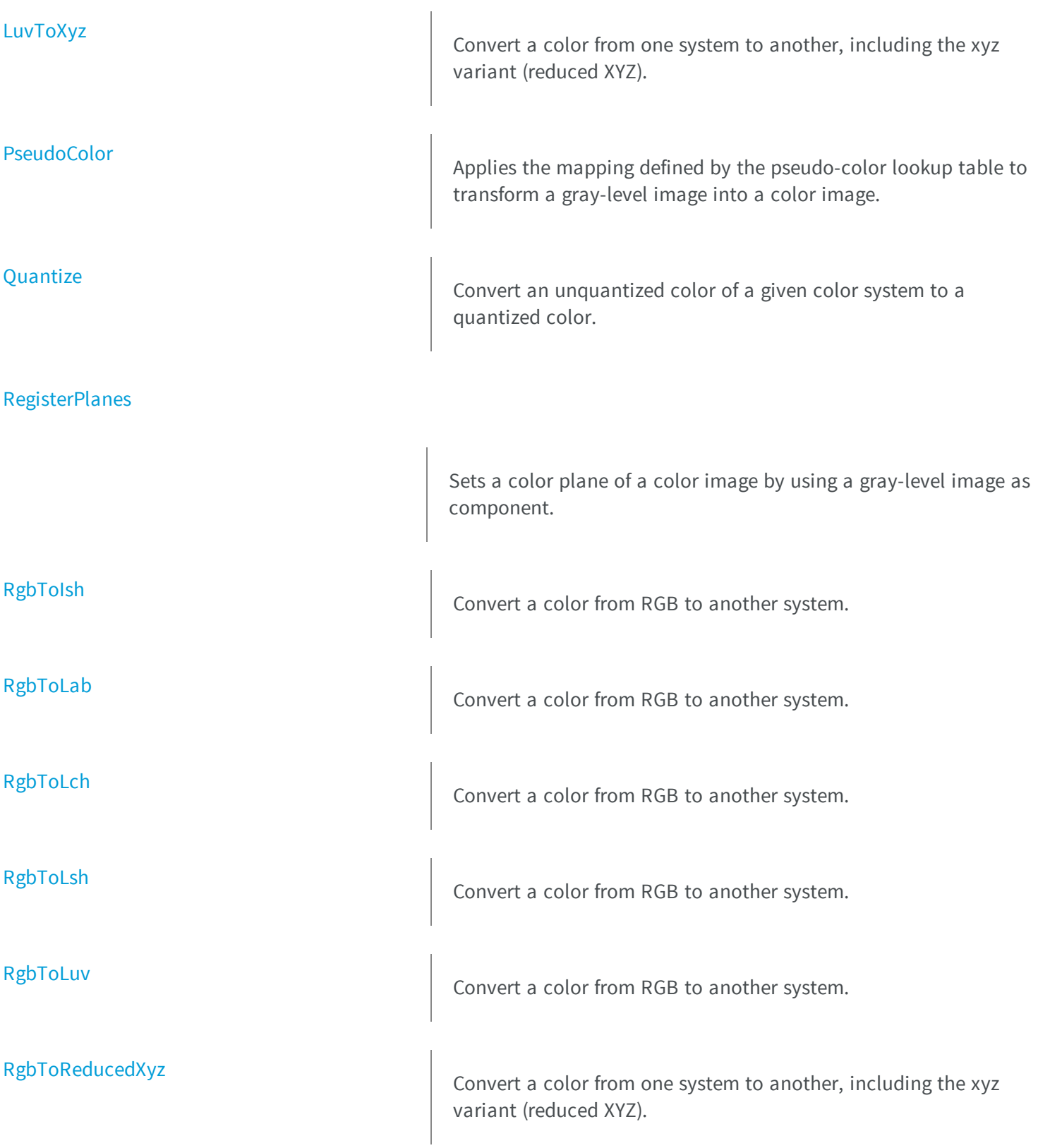

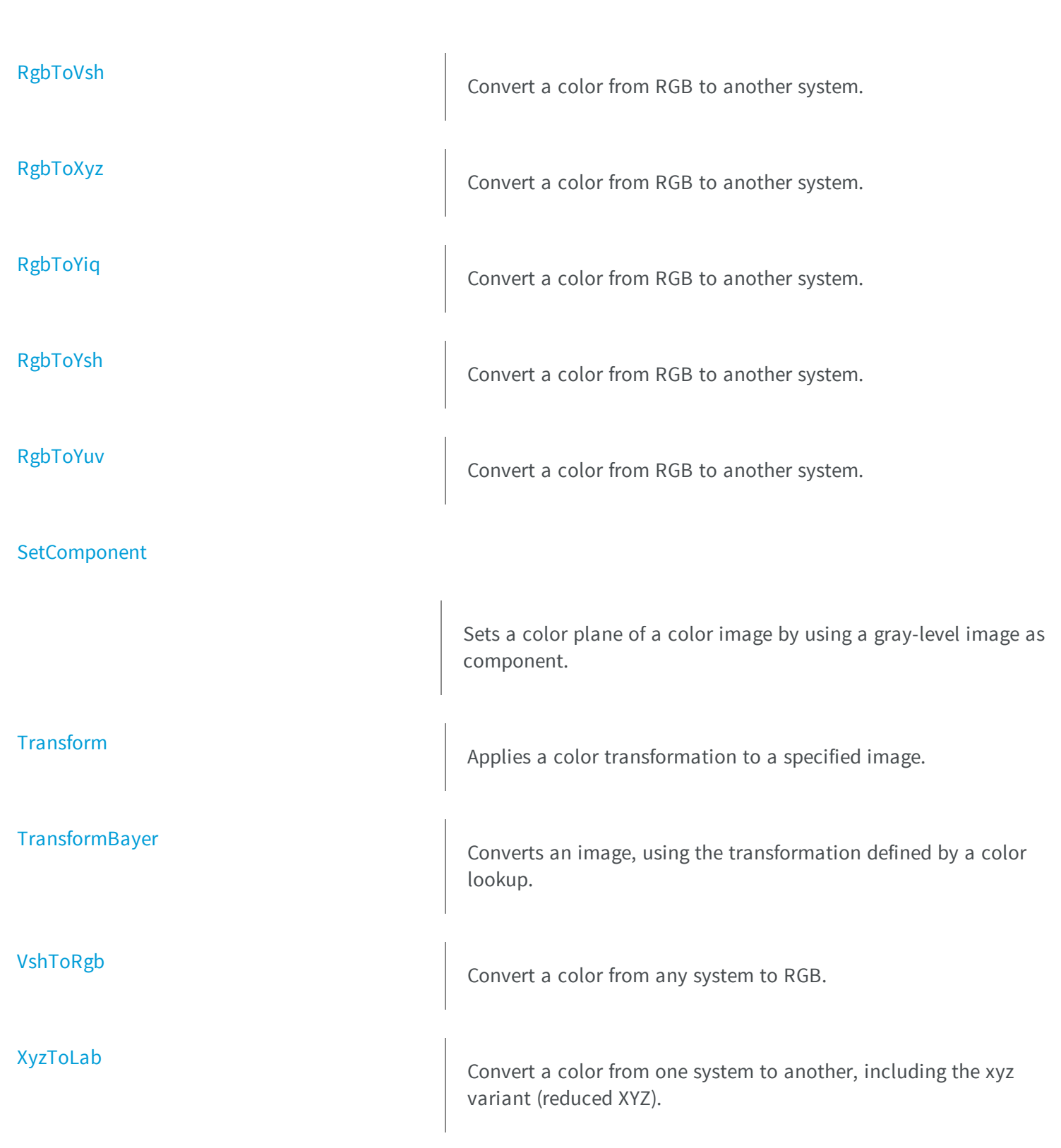

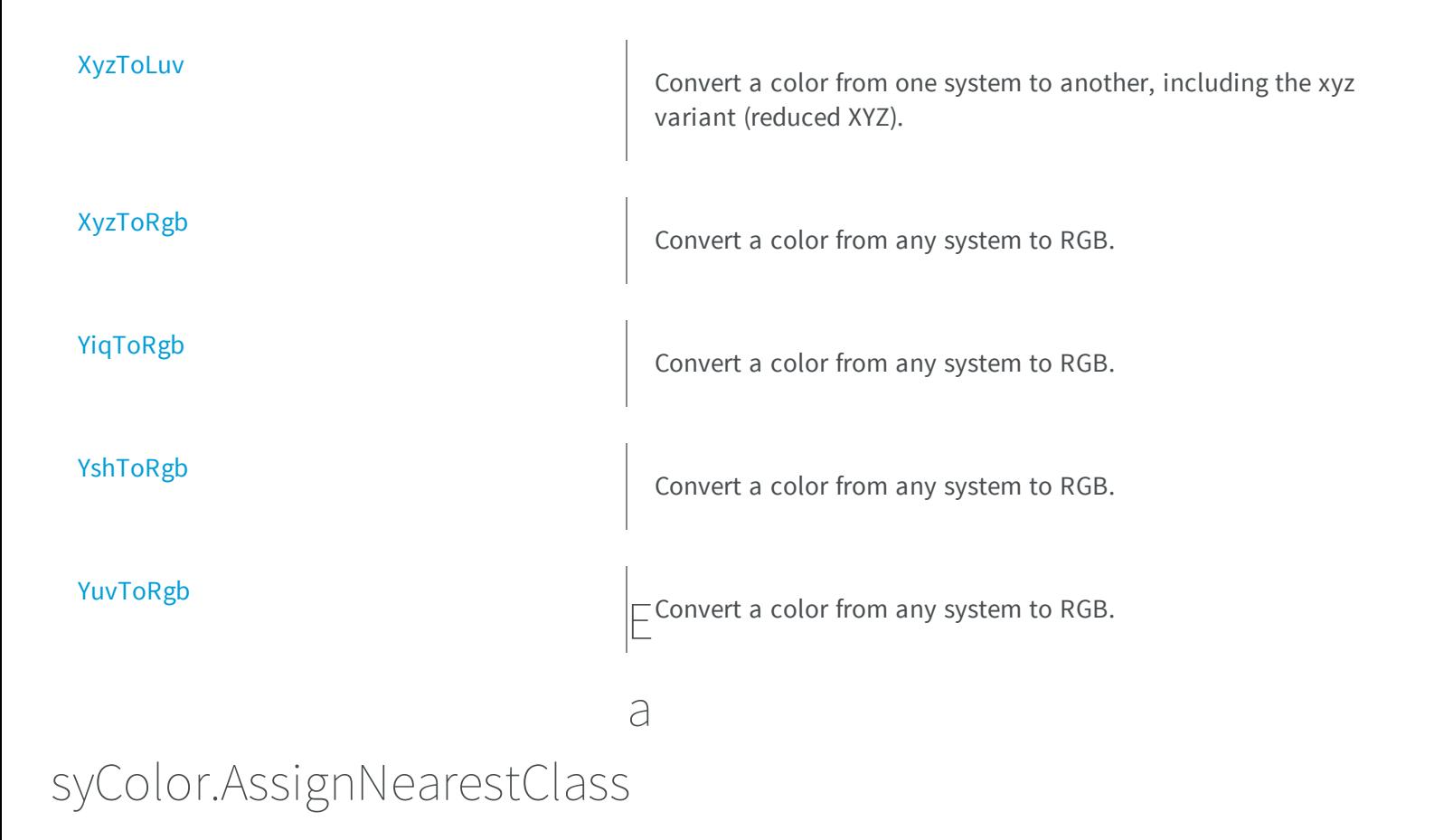

<span id="page-172-0"></span>Assigns to every pixel of the source image the nearest class index *plus one* and stores its value in the destination image.

**Namespace:** Euresys.Open\_eVision\_2\_6

```
[C#]
void AssignNearestClass(
Euresys.Open_eVision_2_6.EROIC24 sourceImage,
 Euresys.Open_eVision_2_6.EROIBW8 destinationImage,
 Euresys.Open_eVision_2_6.EC24Vector classCenters
 )
```
### **Parameters**

*sourceImage*

Pointer to the source image/ROI.

*destinationImage*

Pointer to the destination gray-level image/ROI.

*classCenters*

Pointer to the vector of the class centers.

### Remarks

This generates a labeled gray-level image for use with EasyObject (see [EImageEncoder](#page-1096-0) and [ELabeledImageSegmenter](#page-1132-0)).

**Note.** The class index plus one is stored instead of the class index because EasyObject will never code class 0 objects. Color image segmentation allows you to decompose a color image in different regions by assigning a "class" (integer index) to every pixel. The nearest neighbor method is used, i.e. for each class a representative center is specified, and a given pixel is associated to the class with the closest center. Color image segmentation can be used in conjunction with EasyObject to perform blob analysis on the segmented regions. To use the color segmentation functions, the set of class centers must be specified as a vector of [EC24](#page-2350-0) elements. In this sense, the method is termed supervised clustering. A good way to obtain these values is to compute the average color in an ROI. Unsupervised clustering is also made available by implementing the so called K-means method that automatically improves an initial choice of class centers.

# <span id="page-173-0"></span>EasyColor.AssignNearestClassCenter

Assigns to every pixel of the source image the nearest class center and stores its value in the destination image.

**Namespace:** Euresys.Open\_eVision\_2\_6

```
[C#]void AssignNearestClassCenter(
 Euresys.Open_eVision_2_6.EROIC24 sourceImage,
 Euresys.Open_eVision_2_6.EROIC24 destinationImage,
 Euresys.Open_eVision_2_6.EC24Vector classCenters
 )
```
### **Parameters**

*sourceImage*

Pointer to the source image/ROI.

*destinationImage*

Pointer to the destination image/ROI.

*classCenters*

Pointer to the vector of the class centers.

#### Remarks

This generates a labeled color image. Color image segmentation allows you to decompose a color image in different regions by assigning a "class" (integer index) to every pixel. The nearest neighbor method is used, i.e. for each class a representative center is specified, and a given pixel is associated to the class with the closest center. Color image segmentation can be used in conjunction with EasyObject to perform blob analysis on the segmented regions. To use the color segmentation functions, the set of class centers must be specified as a vector of [EC24](#page-2350-0) elements. In this sense, the method is termed supervised clustering. A good way to obtain these values is to compute the average color in an ROI. Unsupervised clustering is also made available by implementing the so called K-means method that automatically improves an initial choice of class centers.

### <span id="page-174-0"></span>EasyColor.BayerToC24

Converts a Bayer pattern encoded image into a color image.

**Namespace:** Euresys.Open\_eVision\_2\_6

```
[C#]void BayerToC24(
 Euresys.Open_eVision_2_6.EROIBW8 sourceImage,
 Euresys.Open_eVision_2_6.EROIC24 destinationImage,
bool evenCol,
 bool evenRow,
 bool interpolate,
 bool improved
 )
```
#### **Parameters**

*sourceImage*

Pointer to the Bayer pattern input image/ROI, stored using the 8 bits per pixel format.

*destinationImage*

Pointer to the color output image/ROI.

*evenCol*

**TRUE** if the leftmost image column contains no blue pixels.

*evenRow*

**TRUE** if the topmost image row contains no red pixels.

*interpolate*

Interpolation mode to be used for pixel reconstruction. When **FALSE**, the missing color components are merely copied from northern/western pixels; when **TRUE**, they are computed by averaging from relevant neighbors. By default, interpolation is used.

### *improved*

Provides an access to an improved interpolation mode that reduces visible artifacts along object edges. The running time of the improved method is longer. By default, it is not used.

### Remarks

<span id="page-175-0"></span>The pattern can be shifted by one pixel horizontally and vertically as needed to deal with a non standard pattern origin. See also Bayer Filter.

### EasyColor.C24ToBayer

Converts a color image into a Bayer pattern encoded image.

**Namespace:** Euresys.Open\_eVision\_2\_6

```
[C#]void C24ToBayer(
Euresys.Open_eVision_2_6.EROIC24 sourceImage,
Euresys.Open_eVision_2_6.EROIBW8 destinationImage,
bool evenCol,
bool evenRow
 )
```
#### Parameters

*sourceImage*

Pointer to the color input image/ROI.

*destinationImage*

Pointer to the Bayer pattern output image/ROI, stored using the 8 bits per pixel format.

*evenCol*

**TRUE** if the leftmost destination image column can't contain blue pixels.

*evenRow*

**TRUE** if the topmost destination image row can't contain red pixels.

### Remarks

-

-

-

<span id="page-176-0"></span>The pattern can be shifted by one pixel horizontally and vertically as needed to deal with a non standard pattern origin. See also Bayer Filter.

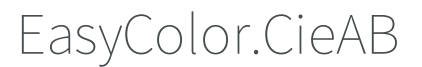

**Namespace:** Euresys.Open\_eVision\_2\_6

[C#] **static float CieAB**

<span id="page-176-1"></span>{ get; }

# EasyColor.CieAG

**Namespace:** Euresys.Open\_eVision\_2\_6

[C#] **static float CieAG** { get; }

# <span id="page-176-2"></span>EasyColor.CieAR

[C#]

**static float CieAR**

<span id="page-177-0"></span>{ get; }

# EasyColor.CieD50B

**Namespace:** Euresys.Open\_eVision\_2\_6

[C#]

-

-

**static float CieD50B**

<span id="page-177-1"></span>{ get; }

# EasyColor.CieD50G

**Namespace:** Euresys.Open\_eVision\_2\_6

[C#] **static float CieD50G** { get; }

# <span id="page-178-0"></span>EasyColor.CieD50R

**Namespace:** Euresys.Open\_eVision\_2\_6

[C#]

-

**static float CieD50R**

<span id="page-178-1"></span>{ get; }

# EasyColor.CieD55B

**Namespace:** Euresys.Open\_eVision\_2\_6

[C#]

-

-

**static float CieD55B**

<span id="page-178-2"></span>{ get; }

# EasyColor.CieD55G

[C#]

**static float CieD55G**

<span id="page-179-0"></span>{ get; }

# EasyColor.CieD55R

**Namespace:** Euresys.Open\_eVision\_2\_6

[C#]

-

-

**static float CieD55R**

<span id="page-179-1"></span>{ get; }

# EasyColor.CieD65B

**Namespace:** Euresys.Open\_eVision\_2\_6

[C#] **static float CieD65B** { get; }
# EasyColor.CieD65G

**Namespace:** Euresys.Open\_eVision\_2\_6

[C#] **static float CieD65G** { get; }

-

-

-

# EasyColor.CieD65R

**Namespace:** Euresys.Open\_eVision\_2\_6

[C#] **static float CieD65R**

{ get; }

# EasyColor.CieFB

[C#]

**static float CieFB**

{ get; }

# EasyColor.CieFG

**Namespace:** Euresys.Open\_eVision\_2\_6

[C#]

-

-

**static float CieFG**

{ get; }

# EasyColor.CieFR

**Namespace:** Euresys.Open\_eVision\_2\_6

[C#] **static float CieFR** { get; }

# EasyColor.ClassAverages

Computes the average source pixel colors for every class separately.

**Namespace:** Euresys.Open\_eVision\_2\_6

```
[C#]void ClassAverages(
Euresys.Open_eVision_2_6.EROIC24 sourceImage,
 Euresys.Open_eVision_2_6.EC24Vector classCenters,
 Euresys.Open_eVision_2_6.EColorVector averages
 )
```
#### **Parameters**

*sourceImage*

Pointer to the source image/ROI.

*classCenters*

Pointer to the vector of the class centers.

*averages*

Pointer to the vector of the average color values.

#### Remarks

This allows measuring the actual average color of the segmented regions. Color image segmentation allows you to decompose a color image in different regions by assigning a "class" (integer index) to every pixel. The nearest neighbor method is used, i.e. for each class a representative center is specified, and a given pixel is associated to the class with the closest center. Color image segmentation can be used in conjunction with EasyObject to perform blob analysis on the segmented regions. To the color segmentation functions, the set of class centers must be specified as a vector of [EC24](#page-2350-0) elements. In this sense, the method is termed supervised clustering. A good way to obtain these values is to compute the average color in an ROI. Unsupervised clustering is also made available by implementing the so called Kmeans method that automatically improves an initial choice of class centers.

### EasyColor.ClassVariances

Computes the averages and variances of the image pixel colors for every class separately.

```
[C#]void ClassVariances(
Euresys.Open_eVision_2_6.EROIC24 sourceImage,
 Euresys.Open_eVision_2_6.EC24Vector classCenters,
 Euresys.Open_eVision_2_6.EColorVector averages,
 Euresys.Open_eVision_2_6.EColorVector variances
 )
```
### Parameters

*sourceImage*

Pointer to the source image/ROI.

*classCenters*

Pointer to the vector of the class centers.

*averages*

Pointer to the vector of the average color values.

*variances*

Pointer to the vector of the variance color values.

#### Remarks

-

This allows quantifying the homogeneity of the segmented regions. Color image segmentation allows you to decompose a color image in different regions by assigning a "class" (integer index) to every pixel. The nearest neighbor method is used, i.e. for each class a representative center is specified, and a given pixel is associated to the class with the closest center. Color image segmentation can be used in conjunction with EasyObject to perform blob analysis on the segmented regions. To the color segmentation functions, the set of class centers must be specified as a vector of [EC24](#page-2350-0) elements. In this sense, the method is termed supervised clustering. A good way to obtain these values is to compute the average color in an ROI. Unsupervised clustering is also made available by implementing the so called Kmeans method that automatically improves an initial choice of class centers.

### EasyColor.CompensateNtscGamma

```
[C#]
static float CompensateNtscGamma
  { get; }
```
# EasyColor.CompensatePalGamma

**Namespace:** Euresys.Open\_eVision\_2\_6

[C#]

-

-

**static float CompensatePalGamma**

{ get; }

# EasyColor.CompensateSmpteGamma

**Namespace:** Euresys.Open\_eVision\_2\_6

[C#] **static float CompensateSmpteGamma** { get; }

## EasyColor.Compose

Combines three gray-level images, considered as three color planes, into a color image.

**Namespace:** Euresys.Open\_eVision\_2\_6

```
[C#]
void Compose(
Euresys.Open_eVision_2_6.EROIBW8 sourceImageOfColor0,
Euresys.Open_eVision_2_6.EROIBW8 sourceImageOfColor1,
Euresys.Open_eVision_2_6.EROIBW8 sourceImageOfColor2,
 Euresys.Open_eVision_2_6.EROIC24 colorDestinationImage,
Euresys.Open_eVision_2_6.EColorLookup lookup
 )
void Compose(
 Euresys.Open_eVision_2_6.EROIBW16 sourceImageOfColor0,
Euresys.Open_eVision_2_6.EROIBW16 sourceImageOfColor1,
 Euresys.Open_eVision_2_6.EROIBW16 sourceImageOfColor2,
 Euresys.Open_eVision_2_6.EROIC48 colorDestinationImage
 )
```
#### **Parameters**

*sourceImageOfColor0*

Pointers to the three input gray-level component images/ROIs. *sourceImageOfColor1*

Pointers to the three input gray-level component images/ROIs. *sourceImageOfColor2*

Pointers to the three input gray-level component images/ROIs. *colorDestinationImage*

Pointer to the output color image/ROI.

*lookup*

Pointer to the color lookup table, or **NULL**.

#### Remarks

If a color lookup is used, the resulting image undergoes the corresponding color transform. This way, it is possible to build an RGB image from the color planes of another system, or conversely. A color image can be seen as a set of three color planes, each corresponding to a color component. The color planes are themselves continuous tone images. An [EImageC24](#page-1090-0) contains three [EImageBW8.](#page-1084-0)

# EasyColor.Decompose

Extracts the three color planes, considered as gray-level images, from a color image.

**Namespace:** Euresys.Open\_eVision\_2\_6

```
[C#]
void Decompose(
 Euresys.Open_eVision_2_6.EROIC24 colorSourceImage,
 Euresys.Open_eVision_2_6.EROIBW8 destinationImageOfColor0,
 Euresys.Open_eVision_2_6.EROIBW8 destinationImageOfColor1,
 Euresys.Open_eVision_2_6.EROIBW8 destinationImageOfColor2,
 Euresys.Open_eVision_2_6.EColorLookup lookup
 )
void Decompose(
 Euresys.Open_eVision_2_6.EROIC48 colorSourceImage,
 Euresys.Open_eVision_2_6.EROIBW16 destinationImageOfColor0,
 Euresys.Open_eVision_2_6.EROIBW16 destinationImageOfColor1,
 Euresys.Open_eVision_2_6.EROIBW16 destinationImageOfColor2
 )
```
#### **Parameters**

*colorSourceImage*

Pointer to the input color image/ROI.

```
destinationImageOfColor0
```
Pointers to the three output gray level component images/ROIs. *destinationImageOfColor1*

Pointers to the three output gray level component images/ROIs. *destinationImageOfColor2*

Pointers to the three output gray level component images/ROIs. *lookup*

Pointer to the color lookup table, or **NULL**.

### Remarks

If a color lookup is used, the source image undergoes the corresponding color transform. This way, it is possible to get the RGB components from an image of another system, of conversely. A color image can be seen as a set of three color planes, each corresponding to a color component. The color planes are themselves continuous tone images. An [EImageC24](#page-1090-0) contains three [EImageBW8.](#page-1084-0)

### EasyColor.Dequantize

Convert a quantized value to a unquantized value of a given color system.

```
[C#]
void Dequantize(
 Euresys.Open_eVision_2_6.EC24 colorIn,
 out Euresys.Open_eVision_2_6.ERGB colorOut
 )
void Dequantize(
 Euresys.Open_eVision_2_6.EC24 colorIn,
 out Euresys.Open_eVision_2_6.EXYZ colorOut
 )
void Dequantize(
 Euresys.Open_eVision_2_6.EC24 colorIn,
 out Euresys.Open_eVision_2_6.EYUV colorOut
 )
void Dequantize(
 Euresys.Open_eVision_2_6.EC24 colorIn,
 out Euresys.Open_eVision_2_6.EYIQ colorOut
 )
void Dequantize(
 Euresys.Open_eVision_2_6.EC24 colorIn,
 out Euresys.Open_eVision_2_6.ELSH colorOut
 )
```

```
void Dequantize(
 Euresys.Open_eVision_2_6.EC24 colorIn,
 out Euresys.Open_eVision_2_6.EVSH colorOut
 )
void Dequantize(
 Euresys.Open_eVision_2_6.EC24 colorIn,
 out Euresys.Open_eVision_2_6.EISH colorOut
 )
void Dequantize(
 Euresys.Open_eVision_2_6.EC24 colorIn,
 out Euresys.Open_eVision_2_6.EYSH colorOut
 )
void Dequantize(
 Euresys.Open_eVision_2_6.EC24 colorIn,
 out Euresys.Open_eVision_2_6.ELAB colorOut
 )
void Dequantize(
 Euresys.Open_eVision_2_6.EC24 colorIn,
 out Euresys.Open_eVision_2_6.ELCH colorOut
 )
void Dequantize(
 Euresys.Open_eVision_2_6.EC24 colorIn,
 out Euresys.Open_eVision_2_6.ELUV colorOut
 )
```
*colorIn*

Input quantized color.

*colorOut*

Output unquantized color, as defined by the corresponding structure.

#### Remarks

Quantization is the process that transforms a continuous value, usually represented as a floating-point value in the **[0..1]** interval, into a discrete one, usually represented as an integer in the **[0..255]** interval. Dequantization is the reverse process.

# <span id="page-189-0"></span>EasyColor.DstQuantization

Quantization mode for output values.

**Namespace:** Euresys.Open\_eVision\_2\_6

```
[C#]
static Euresys.Open_eVision_2_6.EColorQuantization DstQuantization
  { get; set; }
```
#### Remarks

These settings remain permanent and influence the relevant quantized and unquantized color conversions (during lookup table initialization or image color transformation).

EasyColor.Format422To444

Converts a YUV 4:2:2 image to a YUV 4:4:4 image using interpolation.

**Namespace:** Euresys.Open\_eVision\_2\_6

```
[C#]
void Format422To444(
Euresys.Open_eVision_2_6.EROIBW16 sourceImage,
 Euresys.Open_eVision_2_6.EROIC24 destinationImage,
 bool yFirst
 )
```
#### **Parameters**

*sourceImage*

Pointer to the input image/ROI, stored using the 16 bits per pixel format. *destinationImage*

Pointer to the output image/ROI.

*yFirst*

Flag indicating if the format is YUYVYUYV (**TRUE**) or UYVYUYVY (**FALSE**).

### Remarks

In the YUV system, it has been established that sub-sampling the chroma components does not degrade the visual image quality. The 4:4:4 format uses three bytes of information by pixel. The 4:2:2 format is such that only the U and V chroma of the even pixels are kept and they are stored with the even and odd luma, as follows: Thus, only two bytes per pixel are required.  $Y_{\text{[even]}} U_{\text{[even]}} Y_{\text{[odd]}} V_{\text{[even]}}$ 

# EasyColor.Format444To422

Converts a YUV 4:4:4 image to a YUV 4:2:2 image using filtering

**Namespace:** Euresys.Open\_eVision\_2\_6

```
[C#]void Format444To422(
Euresys.Open_eVision_2_6.EROIC24 sourceImage,
 Euresys.Open_eVision_2_6.EROIBW16 destinationImage,
 bool yFirst
 )
```
### **Parameters**

*sourceImage*

Pointer to the input image/ROI.

*destinationImage*

Pointer to the output image/ROI, stored using the 16 bits per pixel format.

*yFirst*

Flag indicating if the format is YUYVYUYV (**TRUE**) or UYVYUYVY (**FALSE**).

### Remarks

In the YUV system, it has been established that sub-sampling the chroma components does not degrade the visual image quality. The 4:4:4 format uses three bytes of information by pixel. The 4:2:2 format is such that only the U and V chroma of the even pixels are kept and they are stored with the even and odd luma, as follows: Thus, only two bytes per pixel are required.  $Y_{\text{[even]}} U_{\text{[even]}} Y_{\text{[odd]}} V_{\text{[even]}}$ 

## EasyColor.GetComponent

Extracts one color plane, considered as a gray-level image, from a color image.

**Namespace:** Euresys.Open\_eVision\_2\_6

```
[C#]
void GetComponent(
Euresys.Open_eVision_2_6.EROIC24 colorSourceImage,
 Euresys.Open_eVision_2_6.EROIBW8 bWDestinationImage,
 uint component,
 Euresys.Open_eVision_2_6.EColorLookup lookup
 )
void GetComponent(
 Euresys.Open_eVision_2_6.EROIC48 colorSourceImage,
 Euresys.Open_eVision_2_6.EROIBW16 bWDestinationImage,
 uint component
 )
```
#### Parameters

*colorSourceImage*

Pointer to the input color image/ROI.

*bWDestinationImage*

Pointers to the output gray-level component image/ROI.

*component*

Color component index (**0**, **1**, or **2**).

#### *lookup*

Pointer to the color lookup table, or **NULL**.

# EasyColor.ImproveClassCenters

Redefines the class centers by computing the average color value of the pixels assigned to each class in the source image.

```
[C#]void ImproveClassCenters(
Euresys.Open_eVision_2_6.EROIC24 sourceImage,
Euresys.Open_eVision_2_6.EC24Vector classCenters
 )
```
#### Parameters

*sourceImage*

Pointer to the source image/ROI.

*classCenters*

Pointer to the vector of the class centers.

#### Remarks

This implements a step of the K-means method for unsupervised clustering. Color image segmentation allows you to decompose a color image in different regions by assigning a "class" (integer index) to every pixel. The nearest neighbor method is used, i.e. for each class a representative center is specified, and a given pixel is associated to the class with the closest center. Color image segmentation can be used in conjunction with EasyObject to perform blob analysis on the segmented regions.

### EasyColor.IshToRgb

Convert a color from any system to RGB.

```
[C#]void IshToRgb(
Euresys.Open_eVision_2_6.EISH colorIn,
 out Euresys.Open_eVision_2_6.ERGB colorOut
 )
```

```
void IshToRgb(
Euresys.Open_eVision_2_6.EC24 colorIn,
 out Euresys.Open_eVision_2_6.EC24 colorOut
 )
```
*colorIn* Input color. *colorOut*

Output color.

### Remarks

These functions transform the color components (of a pixel) expressed in some color system to the corresponding components in another system.

### EasyColor.LabToRgb

Convert a color from any system to RGB.

**Namespace:** Euresys.Open\_eVision\_2\_6

```
[C#]
void LabToRgb(
Euresys.Open_eVision_2_6.ELAB colorIn,
 out Euresys.Open_eVision_2_6.ERGB colorOut
 )
void LabToRgb(
 Euresys.Open_eVision_2_6.EC24 colorIn,
 out Euresys.Open_eVision_2_6.EC24 colorOut
 )
```
### **Parameters**

*colorIn* Input color.

*colorOut*

Output color.

### Remarks

These functions transform the color components (of a pixel) expressed in some color system to the corresponding components in another system.

### EasyColor.LabToXyz

Convert a color from one system to another, including the xyz variant (reduced XYZ).

**Namespace:** Euresys.Open\_eVision\_2\_6

```
[C#]void LabToXyz(
Euresys.Open_eVision_2_6.ELAB colorIn,
out Euresys.Open_eVision_2_6.EXYZ colorOut
 )
void LabToXyz(
Euresys.Open_eVision_2_6.EC24 colorIn,
 out Euresys.Open_eVision_2_6.EC24 colorOut
 )
```
#### **Parameters**

*colorIn*

Input color.

*colorOut*

Output color.

#### Remarks

These functions transform the color components (of a pixel) expressed in some color system to the corresponding components in another system.

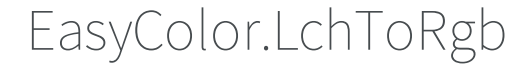

Convert a color from any system to RGB.

```
[C#]
void LchToRgb(
Euresys.Open_eVision_2_6.ELCH colorIn,
 out Euresys.Open_eVision_2_6.ERGB colorOut
 )
void LchToRgb(
 Euresys.Open_eVision_2_6.EC24 colorIn,
 out Euresys.Open_eVision_2_6.EC24 colorOut
 )
```
#### **Parameters**

*colorIn*

Input color.

*colorOut*

Output color.

#### Remarks

These functions transform the color components (of a pixel) expressed in some color system to the corresponding components in another system.

# EasyColor.LshToRgb

Convert a color from any system to RGB.

```
[C#]void LshToRgb(
 Euresys.Open_eVision_2_6.ELSH colorIn,
 out Euresys.Open_eVision_2_6.ERGB colorOut
 )
```

```
void LshToRgb(
Euresys.Open_eVision_2_6.EC24 colorIn,
 out Euresys.Open_eVision_2_6.EC24 colorOut
 )
```
*colorIn* Input color.

*colorOut*

Output color.

#### Remarks

These functions transform the color components (of a pixel) expressed in some color system to the corresponding components in another system.

EasyColor.LuvToRgb

Convert a color from any system to RGB.

**Namespace:** Euresys.Open\_eVision\_2\_6

```
[C#]
void LuvToRgb(
Euresys.Open_eVision_2_6.ELUV colorIn,
 out Euresys.Open_eVision_2_6.ERGB colorOut
 )
void LuvToRgb(
 Euresys.Open_eVision_2_6.EC24 colorIn,
 out Euresys.Open_eVision_2_6.EC24 colorOut
 )
```
#### **Parameters**

*colorIn* Input color.

*colorOut*

Output color.

### Remarks

These functions transform the color components (of a pixel) expressed in some color system to the corresponding components in another system.

## EasyColor.LuvToXyz

Convert a color from one system to another, including the xyz variant (reduced XYZ).

**Namespace:** Euresys.Open\_eVision\_2\_6

```
[C#]void LuvToXyz(
Euresys.Open_eVision_2_6.ELUV colorIn,
out Euresys.Open_eVision_2_6.EXYZ colorOut
 )
void LuvToXyz(
Euresys.Open_eVision_2_6.EC24 colorIn,
 out Euresys.Open_eVision_2_6.EC24 colorOut
 )
```
#### **Parameters**

*colorIn*

Input color.

*colorOut*

Output color.

#### Remarks

-

These functions transform the color components (of a pixel) expressed in some color system to the corresponding components in another system.

# EasyColor.NtscGamma

[C#]

-

**static float NtscGamma**

{ get; }

# EasyColor.PalGamma

**Namespace:** Euresys.Open\_eVision\_2\_6

[C#] **static float PalGamma** { get; }

# EasyColor.PseudoColor

Applies the mapping defined by the pseudo-color lookup table to transform a gray-level image into a color image.

**Namespace:** Euresys.Open\_eVision\_2\_6

[C#]

```
void PseudoColor(
 Euresys.Open_eVision_2_6.EROIBW8 sourceImage,
 Euresys.Open_eVision_2_6.EROIC24 destinationImage,
 Euresys.Open_eVision_2_6.EPseudoColorLookup lookup
 )
```

```
sourceImage
```
Pointer to the source gray-level image.

*destinationImage*

Pointer to the destination color image.

*lookup*

Pointer to the pseudo-color lookup table.

#### Remarks

Pseudo-coloring is a convenient way to display gray-level images with enhanced contrast: a shade of colors is associated to the shade of gray-level values. A simple way to define the shade of colors is to specify a path in color space. In order to use pseudo-coloring, a special lookup table is used: [EPseudoColorLookup](#page-1759-0). It handles the mapping between the gray-level and color values.

### EasyColor.Quantize

Convert an unquantized color of a given color system to a quantized color.

```
[C#]void Quantize(
Euresys.Open_eVision_2_6.ERGB colorIn,
 out Euresys.Open_eVision_2_6.EC24 colorOut
 )
```

```
void Quantize(
 Euresys.Open_eVision_2_6.EXYZ colorIn,
 out Euresys.Open_eVision_2_6.EC24 colorOut
 )
void Quantize(
 Euresys.Open_eVision_2_6.EYUV colorIn,
 out Euresys.Open_eVision_2_6.EC24 colorOut
 )
void Quantize(
 Euresys.Open_eVision_2_6.EYIQ colorIn,
 out Euresys.Open_eVision_2_6.EC24 colorOut
 )
void Quantize(
 Euresys.Open_eVision_2_6.ELSH colorIn,
 out Euresys.Open_eVision_2_6.EC24 colorOut
 )
void Quantize(
 Euresys.Open_eVision_2_6.EVSH colorIn,
 out Euresys.Open_eVision_2_6.EC24 colorOut
 )
void Quantize(
 Euresys.Open_eVision_2_6.EISH colorIn,
 out Euresys.Open_eVision_2_6.EC24 colorOut
 )
void Quantize(
 Euresys.Open_eVision_2_6.EYSH colorIn,
 out Euresys.Open_eVision_2_6.EC24 colorOut
 )
void Quantize(
Euresys.Open_eVision_2_6.ELAB colorIn,
 out Euresys.Open_eVision_2_6.EC24 colorOut
 )
void Quantize(
 Euresys.Open_eVision_2_6.ELCH colorIn,
 out Euresys.Open_eVision_2_6.EC24 colorOut
 )
```

```
void Quantize(
 Euresys.Open_eVision_2_6.ELUV colorIn,
 out Euresys.Open_eVision_2_6.EC24 colorOut
 )
```
#### *colorIn*

Input unquantized color, as defined by the corresponding structure. *colorOut*

Output quantized color.

#### Remarks

Quantization is the process that transforms a continuous value, usually represented as a floating-point value in the **[0..1]** interval, into a discrete one, usually represented as an integer in the **[0..255]** interval. Dequantization is the reverse process.

### EasyColor.RegisterPlanes

Sets a color plane of a color image by using a gray-level image as component.

**Namespace:** Euresys.Open\_eVision\_2\_6

```
[C#]
void RegisterPlanes(
 Euresys.Open_eVision_2_6.EROIC24 sourceImage,
 Euresys.Open_eVision_2_6.EROIC24 destinationImage,
 int rShiftX,
 int gShiftX,
 int bShiftX,
 int rShiftY,
 int gShiftY,
 int bShiftY
 )
```
#### **Parameters**

*sourceImage*

Pointers to the input image/ROI.

*destinationImage*

Pointer to the output image/ROI.

*rShiftX*

Horizontal shifting of the first plane (the red one in case of an RGB image), expressed in pixels. *gShiftX*

Horizontal shifting of the second plane (the green one in case of an RGB image), expressed in pixels. *bShiftX*

Horizontal shifting of the third plane (the blue one in case of an RGB image), expressed in pixels. *rShiftY*

Vertical shifting of the first plane (the red one in case of an RGB image), expressed in pixels. *gShiftY*

Vertical shifting of the second plane (the green one in case of an RGB image), expressed in pixels. *bShiftY*

Vertical shifting of the third plane (the blue one in case of an RGB image), expressed in pixels.

### Remarks

A color image can be seen as a set of three color planes, each corresponding to a color component. The color planes are themselves continuous tone images. An [EImageC24](#page-1090-0) contains three [EImageBW8.](#page-1084-0)

# EasyColor.RgbStandard

RGB definition to be used when converting between RGB and other color systems.

**Namespace:** Euresys.Open\_eVision\_2\_6

```
[C#]
static Euresys.Open_eVision_2_6.ERgbStandard RgbStandard
  { get; set; }
```
#### Remarks

Some variant of the color systems can be used. The [EasyColor::SrcQuantization](#page-212-0) and [EasyColor::DstQuantization](#page-189-0) functions are used to activate them. These settings remain permanent and influence the relevant quantized and unquantized color conversions (during lookup table initialization or image color transformation).

# EasyColor.RgbToIsh

Convert a color from RGB to another system.

**Namespace:** Euresys.Open\_eVision\_2\_6

```
[C#]
void RgbToIsh(
Euresys.Open_eVision_2_6.ERGB colorIn,
 out Euresys.Open_eVision_2_6.EISH colorOut
 )
void RgbToIsh(
 Euresys.Open_eVision_2_6.EC24 colorIn,
 out Euresys.Open_eVision_2_6.EC24 colorOut
 )
```
#### **Parameters**

*colorIn* Input color. *colorOut* Output color, as defined by the corresponding structure.

#### Remarks

These functions transform the color components (of a pixel) expressed in some color system to the corresponding components in another system.

### EasyColor.RgbToLab

Convert a color from RGB to another system.

```
[C#]
void RgbToLab(
Euresys.Open_eVision_2_6.ERGB colorIn,
 out Euresys.Open_eVision_2_6.ELAB colorOut
 )
void RgbToLab(
 Euresys.Open_eVision_2_6.EC24 colorIn,
 out Euresys.Open_eVision_2_6.EC24 colorOut
 )
```
*colorIn* Input color.

*colorOut*

Output color, as defined by the corresponding structure.

### Remarks

These functions transform the color components (of a pixel) expressed in some color system to the corresponding components in another system.

## EasyColor.RgbToLch

Convert a color from RGB to another system.

```
[C#]
void RgbToLch(
Euresys.Open_eVision_2_6.ERGB colorIn,
 out Euresys.Open_eVision_2_6.ELCH colorOut
 )
```

```
void RgbToLch(
Euresys.Open_eVision_2_6.EC24 colorIn,
 out Euresys.Open_eVision_2_6.EC24 colorOut
 )
```
*colorIn*

Input color.

*colorOut*

Output color, as defined by the corresponding structure.

#### Remarks

These functions transform the color components (of a pixel) expressed in some color system to the corresponding components in another system.

EasyColor.RgbToLsh

Convert a color from RGB to another system.

**Namespace:** Euresys.Open\_eVision\_2\_6

```
[C#]
void RgbToLsh(
Euresys.Open_eVision_2_6.ERGB colorIn,
 out Euresys.Open_eVision_2_6.ELSH colorOut
 )
void RgbToLsh(
 Euresys.Open_eVision_2_6.EC24 colorIn,
 out Euresys.Open_eVision_2_6.EC24 colorOut
 )
```
#### **Parameters**

*colorIn* Input color.

*colorOut*

Output color, as defined by the corresponding structure.

### Remarks

These functions transform the color components (of a pixel) expressed in some color system to the corresponding components in another system.

EasyColor.RgbToLuv

Convert a color from RGB to another system.

**Namespace:** Euresys.Open\_eVision\_2\_6

```
[C#]void RgbToLuv(
 Euresys.Open_eVision_2_6.ERGB colorIn,
 out Euresys.Open_eVision_2_6.ELUV colorOut
 )
void RgbToLuv(
 Euresys.Open_eVision_2_6.EC24 colorIn,
 out Euresys.Open_eVision_2_6.EC24 colorOut
 )
```
#### Parameters

*colorIn*

Input color.

*colorOut*

Output color, as defined by the corresponding structure.

#### Remarks

These functions transform the color components (of a pixel) expressed in some color system to the corresponding components in another system.

### EasyColor.RgbToReducedXyz

Convert a color from one system to another, including the xyz variant (reduced XYZ).

```
[C#]
void RgbToReducedXyz(
 Euresys.Open_eVision_2_6.ERGB colorIn,
 out Euresys.Open_eVision_2_6.EXYZ colorOut
 )
void RgbToReducedXyz(
 Euresys.Open_eVision_2_6.EC24 colorIn,
 out Euresys.Open_eVision_2_6.EC24 colorOut
 )
```
#### **Parameters**

*colorIn*

Input color.

*colorOut*

Output color.

#### Remarks

These functions transform the color components (of a pixel) expressed in some color system to the corresponding components in another system.

# EasyColor.RgbToVsh

Convert a color from RGB to another system.

```
[C#]void RgbToVsh(
 Euresys.Open_eVision_2_6.ERGB colorIn,
 out Euresys.Open_eVision_2_6.EVSH colorOut
 )
```

```
void RgbToVsh(
Euresys.Open_eVision_2_6.EC24 colorIn,
 out Euresys.Open_eVision_2_6.EC24 colorOut
 )
```
*colorIn*

Input color.

*colorOut*

Output color, as defined by the corresponding structure.

#### Remarks

These functions transform the color components (of a pixel) expressed in some color system to the corresponding components in another system.

EasyColor.RgbToXyz

Convert a color from RGB to another system.

**Namespace:** Euresys.Open\_eVision\_2\_6

```
[C#]
void RgbToXyz(
Euresys.Open_eVision_2_6.ERGB colorIn,
 out Euresys.Open_eVision_2_6.EXYZ colorOut
 )
void RgbToXyz(
 Euresys.Open_eVision_2_6.EC24 colorIn,
 out Euresys.Open_eVision_2_6.EC24 colorOut
 )
```
#### **Parameters**

*colorIn* Input color.

*colorOut*

Output color, as defined by the corresponding structure.

### Remarks

These functions transform the color components (of a pixel) expressed in some color system to the corresponding components in another system.

```
EasyColor.RgbToYiq
```
Convert a color from RGB to another system.

**Namespace:** Euresys.Open\_eVision\_2\_6

```
[C#]void RgbToYiq(
 Euresys.Open_eVision_2_6.ERGB colorIn,
 out Euresys.Open_eVision_2_6.EYIQ colorOut
 )
void RgbToYiq(
 Euresys.Open_eVision_2_6.EC24 colorIn,
 out Euresys.Open_eVision_2_6.EC24 colorOut
 )
```
#### **Parameters**

*colorIn*

Input color.

*colorOut*

Output color, as defined by the corresponding structure.

#### Remarks

These functions transform the color components (of a pixel) expressed in some color system to the corresponding components in another system.

### EasyColor.RgbToYsh

Convert a color from RGB to another system.

```
[C#]
void RgbToYsh(
Euresys.Open_eVision_2_6.ERGB colorIn,
 out Euresys.Open_eVision_2_6.EYSH colorOut
 )
void RgbToYsh(
 Euresys.Open_eVision_2_6.EC24 colorIn,
 out Euresys.Open_eVision_2_6.EC24 colorOut
 )
```
#### **Parameters**

*colorIn*

Input color.

*colorOut*

Output color, as defined by the corresponding structure.

### Remarks

These functions transform the color components (of a pixel) expressed in some color system to the corresponding components in another system.

# EasyColor.RgbToYuv

Convert a color from RGB to another system.

```
[C#]void RgbToYuv(
 Euresys.Open_eVision_2_6.ERGB colorIn,
 out Euresys.Open_eVision_2_6.EYUV colorOut
 )
```

```
void RgbToYuv(
 Euresys.Open_eVision_2_6.EC24 colorIn,
 out Euresys.Open_eVision_2_6.EC24 colorOut
 )
```
*colorIn*

Input color.

*colorOut*

Output color, as defined by the corresponding structure.

#### Remarks

These functions transform the color components (of a pixel) expressed in some color system to the corresponding components in another system.

## EasyColor.SetComponent

Sets a color plane of a color image by using a gray-level image as component.

**Namespace:** Euresys.Open\_eVision\_2\_6

```
[C#]
void SetComponent(
Euresys.Open_eVision_2_6.EROIBW8 bWSourceImage,
Euresys.Open_eVision_2_6.EROIC24 colorDestinationImage,
uint component
 )
void SetComponent(
 Euresys.Open_eVision_2_6.EROIBW16 bWSourceImage,
Euresys.Open_eVision_2_6.EROIC48 colorDestinationImage,
 uint component
 )
```
#### Parameters

*bWSourceImage*

Pointers to the input gray level component image/ROI.

*colorDestinationImage*

Pointer to the output color image/ROI.

*component*

Color component index (**0**, **1**, or **2**).

### Remarks

-

A color image can be seen as a set of three color planes, each corresponding to a color component. The color planes are themselves continuous tone images. An [EImageC24](#page-1090-0) contains three [EImageBW8.](#page-1084-0)

# EasyColor.SmpteGamma

**Namespace:** Euresys.Open\_eVision\_2\_6

 $[C#]$ **static float SmpteGamma**

<span id="page-212-0"></span>{ get; }

# EasyColor.SrcQuantization

Quantization mode for input values.

**Namespace:** Euresys.Open\_eVision\_2\_6

 $[C#]$ **static Euresys.Open\_eVision\_2\_6.EColorQuantization SrcQuantization** { get; set; }

#### Remarks

<span id="page-213-0"></span>These settings remain permanent and influence the relevant quantized and unquantized color conversions (during lookup table initialization or image color transformation).

```
EasyColor.Transform
```
Applies a color transformation to a specified image.

**Namespace:** Euresys.Open\_eVision\_2\_6

```
[C#]void Transform(
 Euresys.Open_eVision_2_6.EROIC24 sourceImage,
 Euresys.Open_eVision_2_6.EROIC24 destinationImage,
 Euresys.Open_eVision_2_6.EColorLookup lookup
 )
```
#### Parameters

*sourceImage*

Pointer to the source image/ROI.

*destinationImage*

Pointer to the destination image/ROI.

*lookup*

Pointer to the color lookup.

#### Remarks

In the first case, the transformation is defined by a color lookup. See Initialization [\(EColorLookup](#page-860-0)). In the two other cases, the user defines a quantized or unquantized color transformation. No intermediate color lookup table is used. A color image can be seen as a set of three color planes, each corresponding to a color component. The color planes are themselves continuous tone images. An [EImageC24](#page-1090-0) contains three [EImageBW8.](#page-1084-0)

# EasyColor.TransformBayer

Converts an image, using the transformation defined by a color lookup.

```
[C#]void TransformBayer(
 Euresys.Open_eVision_2_6.EROIBW8 sourceImage,
 Euresys.Open_eVision_2_6.EROIBW8 destinationImage,
 Euresys.Open_eVision_2_6.EColorLookup lookup,
 bool evenCol,
 bool evenRow
 )
```
#### Parameters

#### *sourceImage*

Pointer to the source image/ROI. This image must be encoded using the Bayer color pattern.

*destinationImage*

Pointer to the destination image/ROI. This image must be encoded using the Bayer color pattern.

*lookup*

Pointer to the color lookup table holding the color adjustment transform. The lookup table must be previously set up by [EColorLookup::WhiteBalance](#page-870-0) method (no other transforms are supported).

*evenCol*

**TRUE** if the leftmost destination image column can't contain blue pixels.

*evenRow*

**TRUE** if the topmost destination image row can't contain red pixels.

### Remarks

By contrast with [EasyColor::Transform](#page-213-0), the transformation is applied directly to Bayer-encoded data. This allows efficient processing to take place before conversion to the **C24** format.

# EasyColor.VshToRgb

Convert a color from any system to RGB.

```
[C#]
void VshToRgb(
Euresys.Open_eVision_2_6.EVSH colorIn,
 out Euresys.Open_eVision_2_6.ERGB colorOut
 )
void VshToRgb(
 Euresys.Open_eVision_2_6.EC24 colorIn,
 out Euresys.Open_eVision_2_6.EC24 colorOut
 )
```
*colorIn* Input color. *colorOut*

Output color.

### Remarks

These functions transform the color components (of a pixel) expressed in some color system to the corresponding components in another system.

```
EasyColor.XyzToLab
```
Convert a color from one system to another, including the xyz variant (reduced XYZ).

```
[C#]
void XyzToLab(
Euresys.Open_eVision_2_6.EXYZ colorIn,
 out Euresys.Open_eVision_2_6.ELAB colorOut
 )
```
```
void XyzToLab(
Euresys.Open_eVision_2_6.EC24 colorIn,
 out Euresys.Open_eVision_2_6.EC24 colorOut
 )
```
*colorIn* Input color. *colorOut* Output color.

#### Remarks

These functions transform the color components (of a pixel) expressed in some color system to the corresponding components in another system.

# EasyColor.XyzToLuv

Convert a color from one system to another, including the xyz variant (reduced XYZ).

**Namespace:** Euresys.Open\_eVision\_2\_6

```
[C#]
void XyzToLuv(
Euresys.Open_eVision_2_6.EXYZ colorIn,
 out Euresys.Open_eVision_2_6.ELUV colorOut
 )
void XyzToLuv(
 Euresys.Open_eVision_2_6.EC24 colorIn,
 out Euresys.Open_eVision_2_6.EC24 colorOut
 )
```
#### **Parameters**

*colorIn* Input color. *colorOut*

Output color.

# Remarks

These functions transform the color components (of a pixel) expressed in some color system to the corresponding components in another system.

```
EasyColor.XyzToRgb
```
Convert a color from any system to RGB.

**Namespace:** Euresys.Open\_eVision\_2\_6

```
[C#]
void XyzToRgb(
Euresys.Open_eVision_2_6.EXYZ colorIn,
 out Euresys.Open_eVision_2_6.ERGB colorOut
 )
void XyzToRgb(
Euresys.Open_eVision_2_6.EC24 colorIn,
 out Euresys.Open_eVision_2_6.EC24 colorOut
 )
```
#### **Parameters**

*colorIn*

Input color.

*colorOut*

Output color.

#### Remarks

These functions transform the color components (of a pixel) expressed in some color system to the corresponding components in another system.

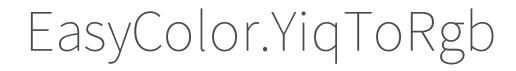

Convert a color from any system to RGB.

**Namespace:** Euresys.Open\_eVision\_2\_6

```
[C#]
void YiqToRgb(
Euresys.Open_eVision_2_6.EYIQ colorIn,
 out Euresys.Open_eVision_2_6.ERGB colorOut
 )
void YiqToRgb(
 Euresys.Open_eVision_2_6.EC24 colorIn,
 out Euresys.Open_eVision_2_6.EC24 colorOut
 )
```
#### **Parameters**

*colorIn*

Input color.

*colorOut*

Output color.

### Remarks

These functions transform the color components (of a pixel) expressed in some color system to the corresponding components in another system.

# EasyColor.YshToRgb

Convert a color from any system to RGB.

**Namespace:** Euresys.Open\_eVision\_2\_6

```
[C#]void YshToRgb(
 Euresys.Open_eVision_2_6.EYSH colorIn,
 out Euresys.Open_eVision_2_6.ERGB colorOut
 )
```

```
void YshToRgb(
Euresys.Open_eVision_2_6.EC24 colorIn,
 out Euresys.Open_eVision_2_6.EC24 colorOut
 )
```
*colorIn* Input color. *colorOut*

Output color.

### Remarks

These functions transform the color components (of a pixel) expressed in some color system to the corresponding components in another system.

EasyColor.YuvToRgb

Convert a color from any system to RGB.

**Namespace:** Euresys.Open\_eVision\_2\_6

```
[C#]
void YuvToRgb(
Euresys.Open_eVision_2_6.EYUV colorIn,
 out Euresys.Open_eVision_2_6.ERGB colorOut
 )
void YuvToRgb(
 Euresys.Open_eVision_2_6.EC24 colorIn,
 out Euresys.Open_eVision_2_6.EC24 colorOut
 )
```
#### **Parameters**

*colorIn* Input color.

*colorOut*

Output color.

# Remarks

These functions transform the color components (of a pixel) expressed in some color system to the corresponding components in another system.

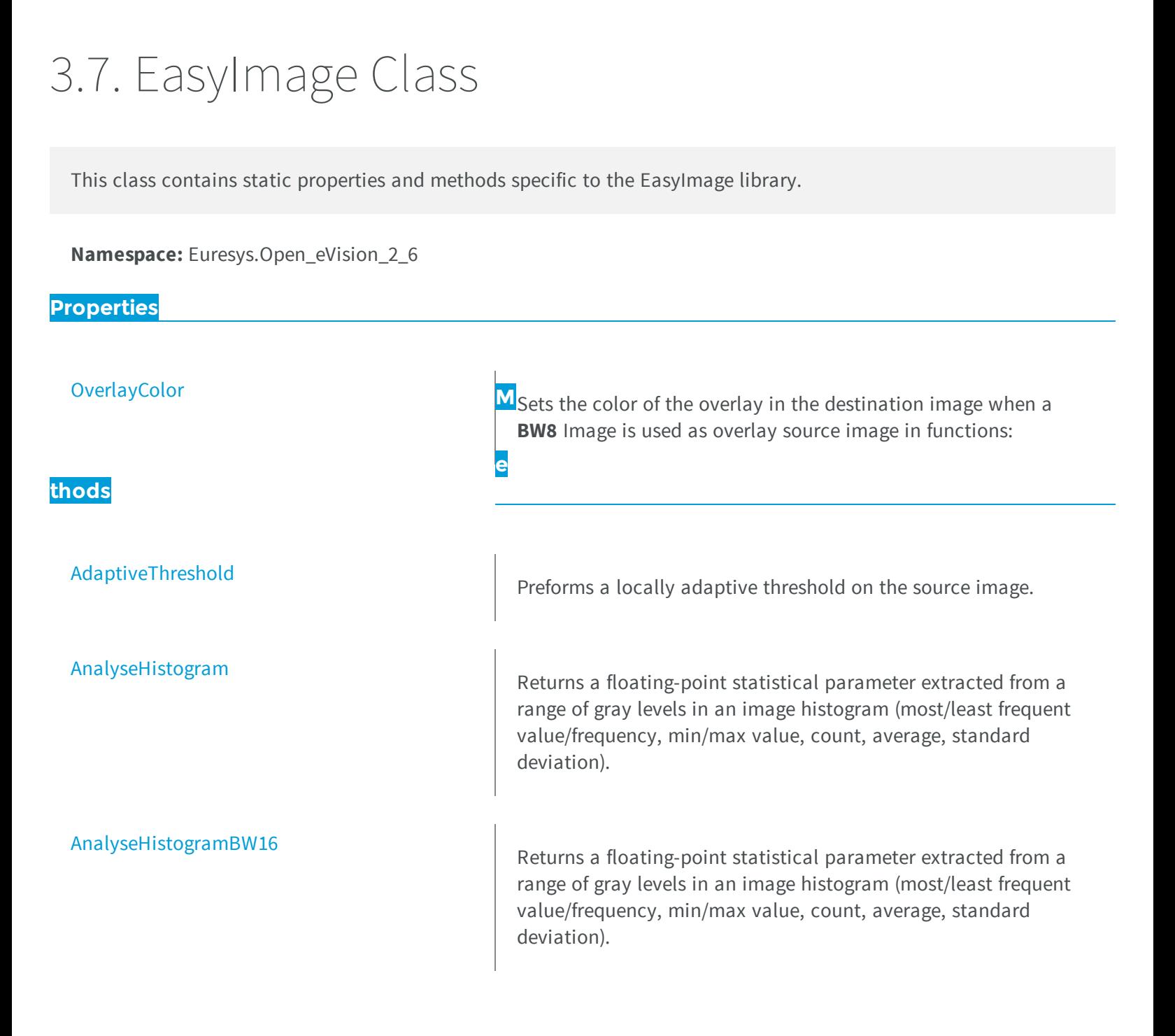

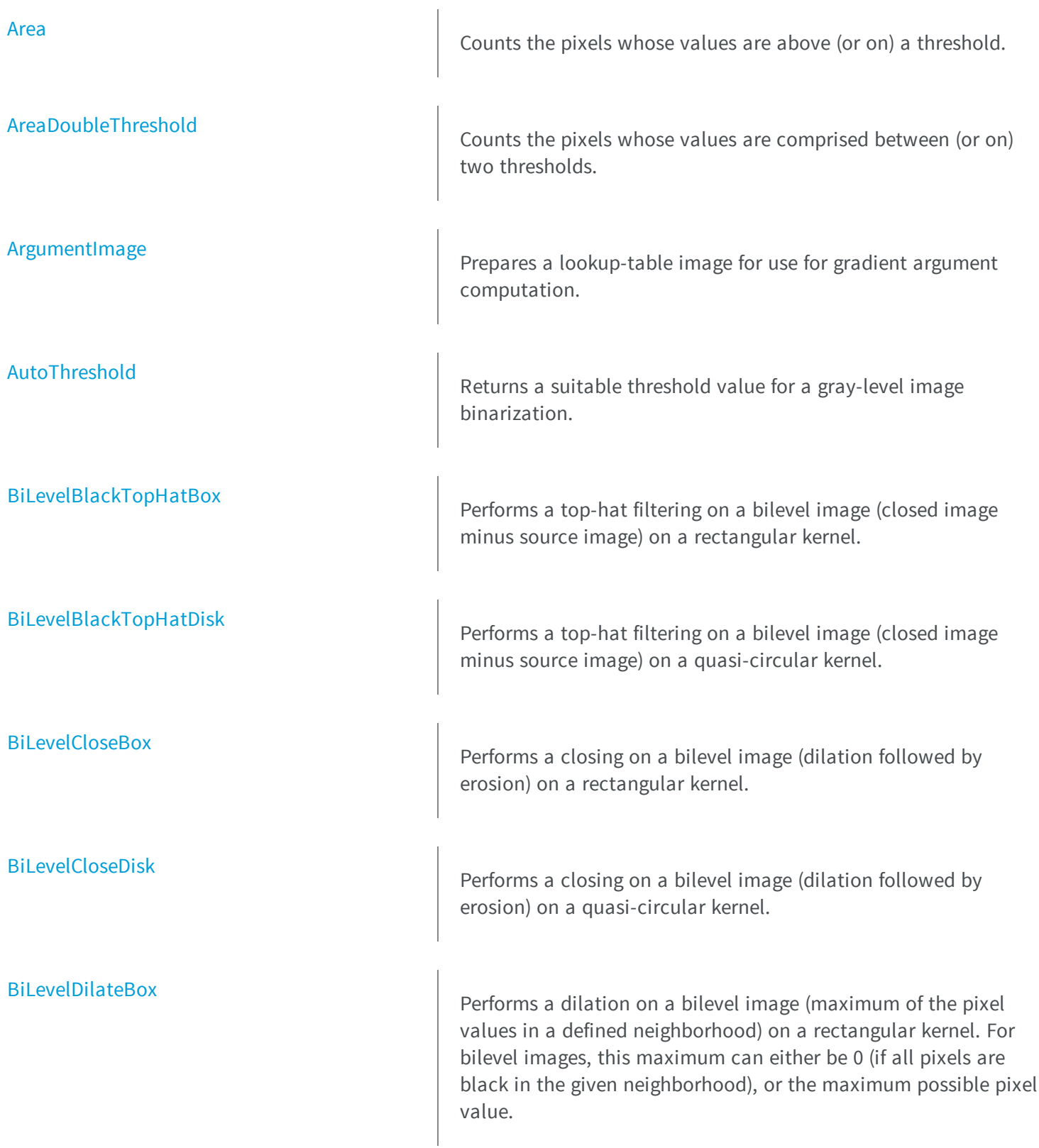

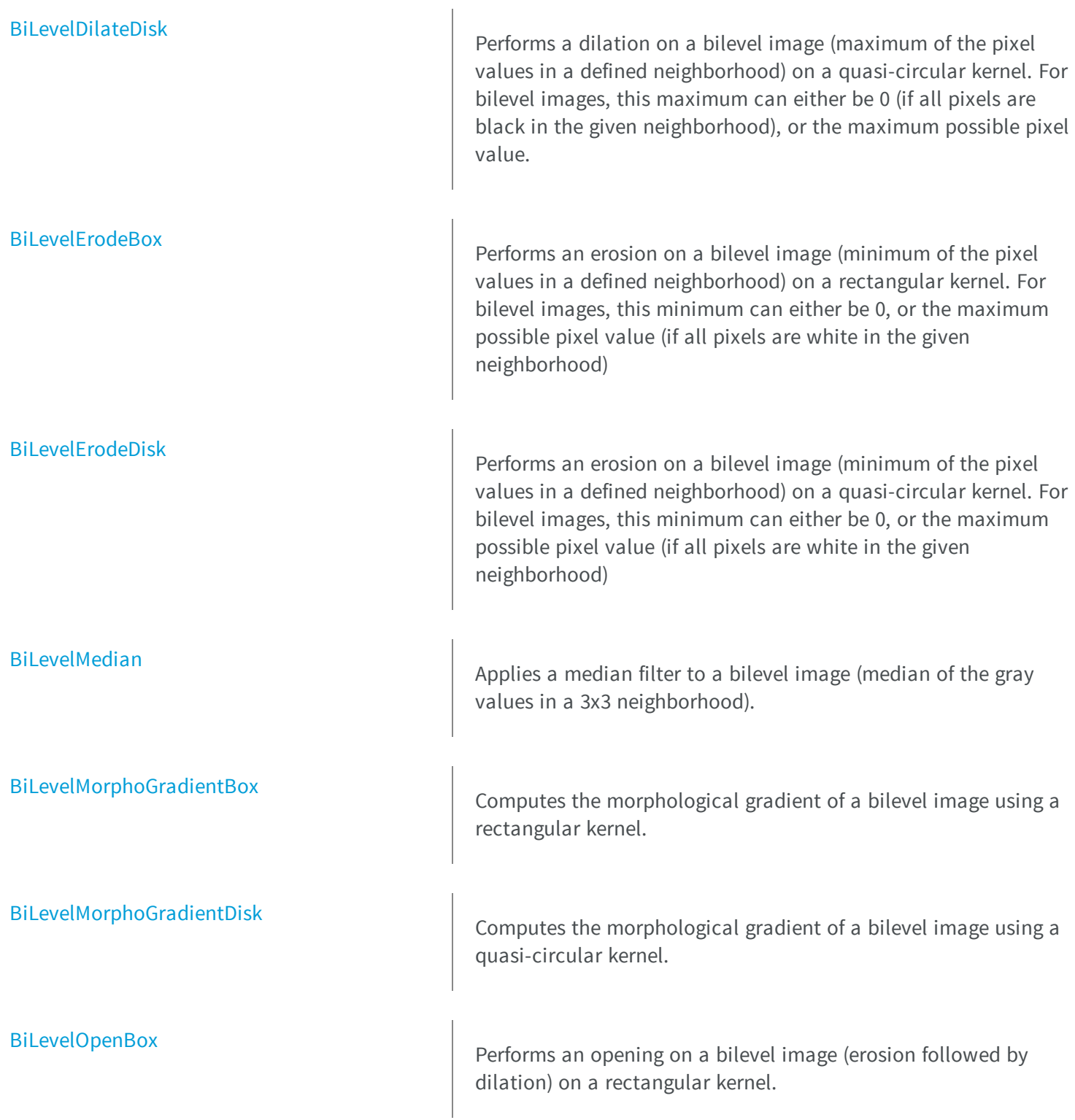

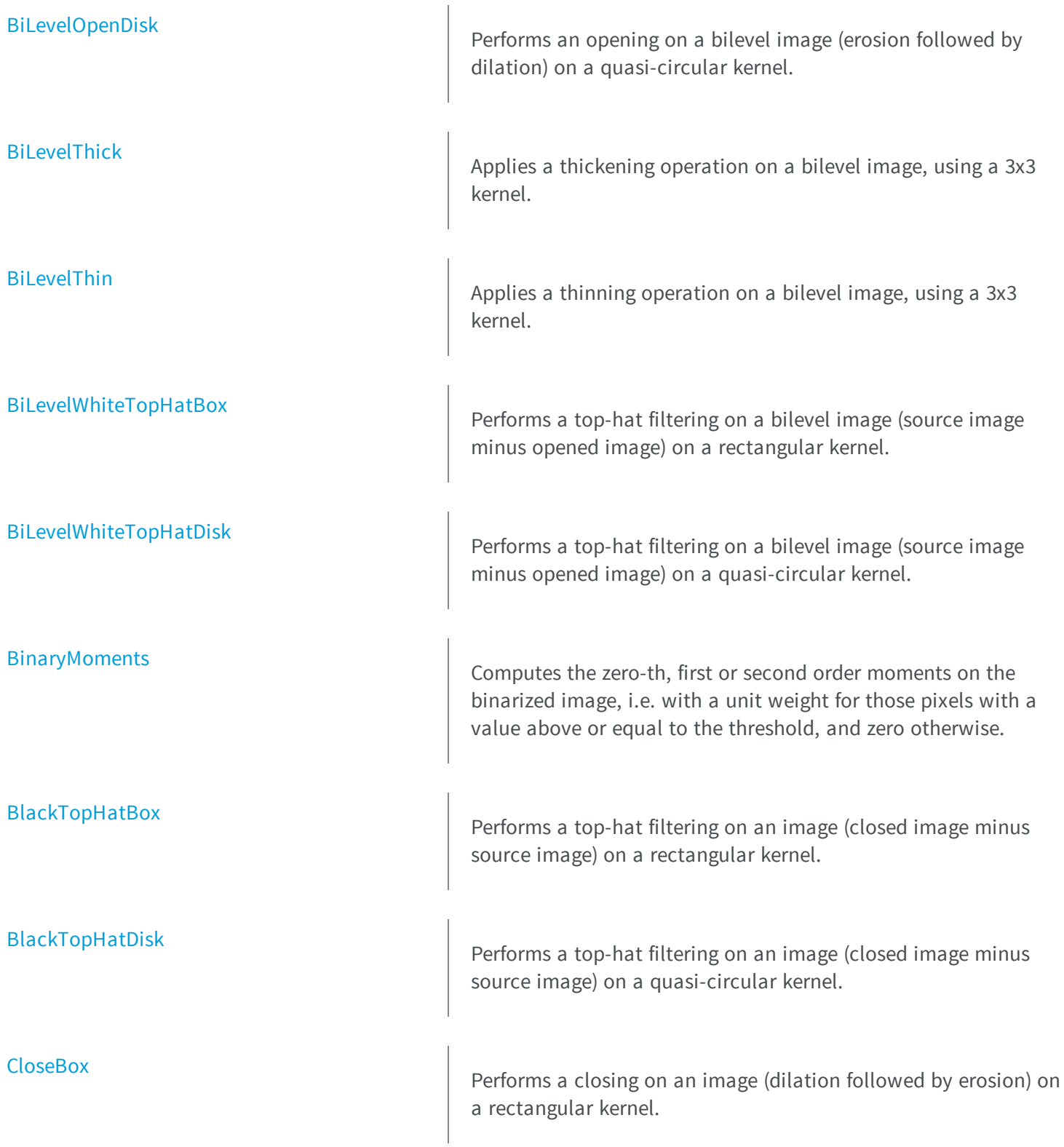

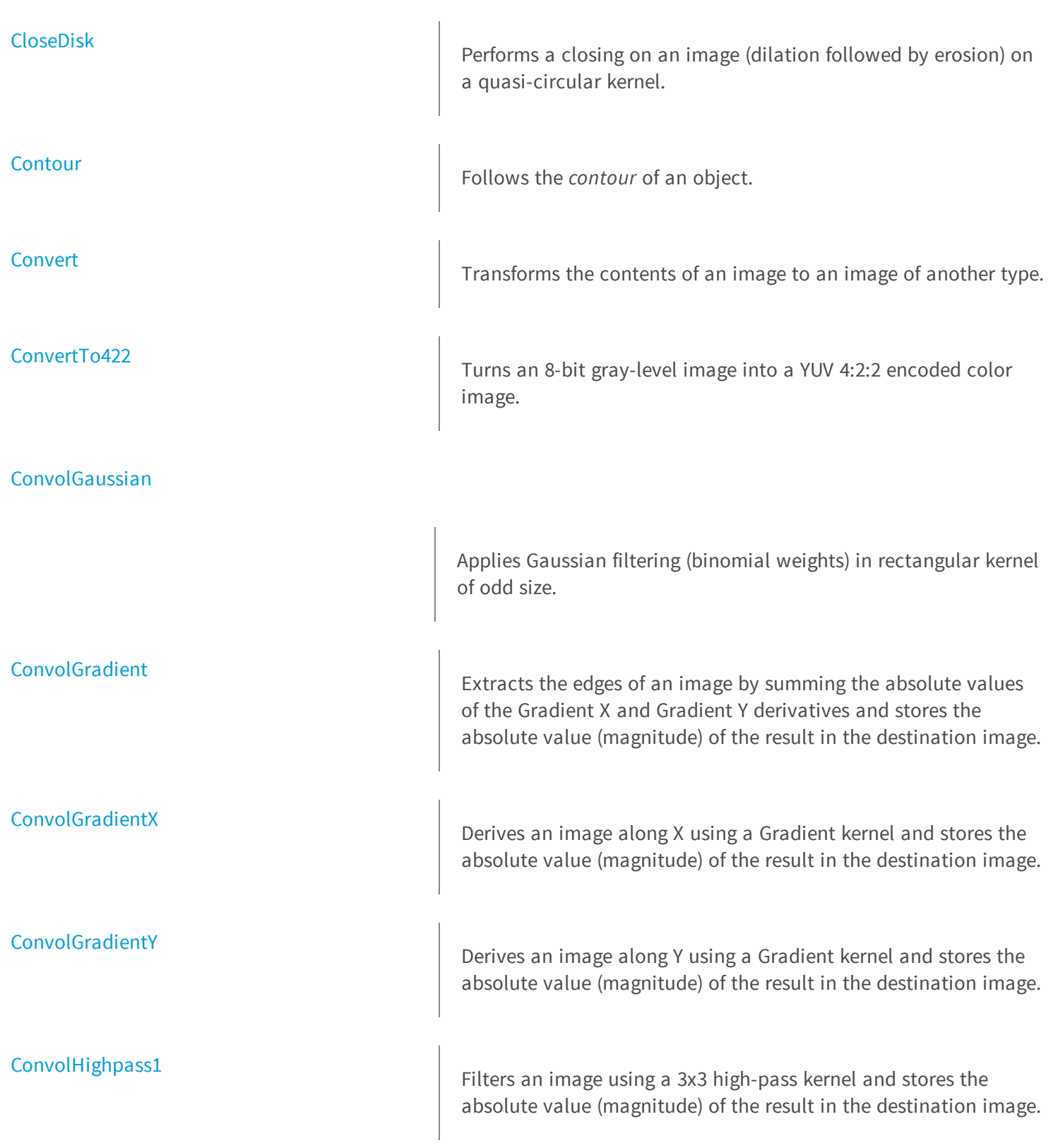

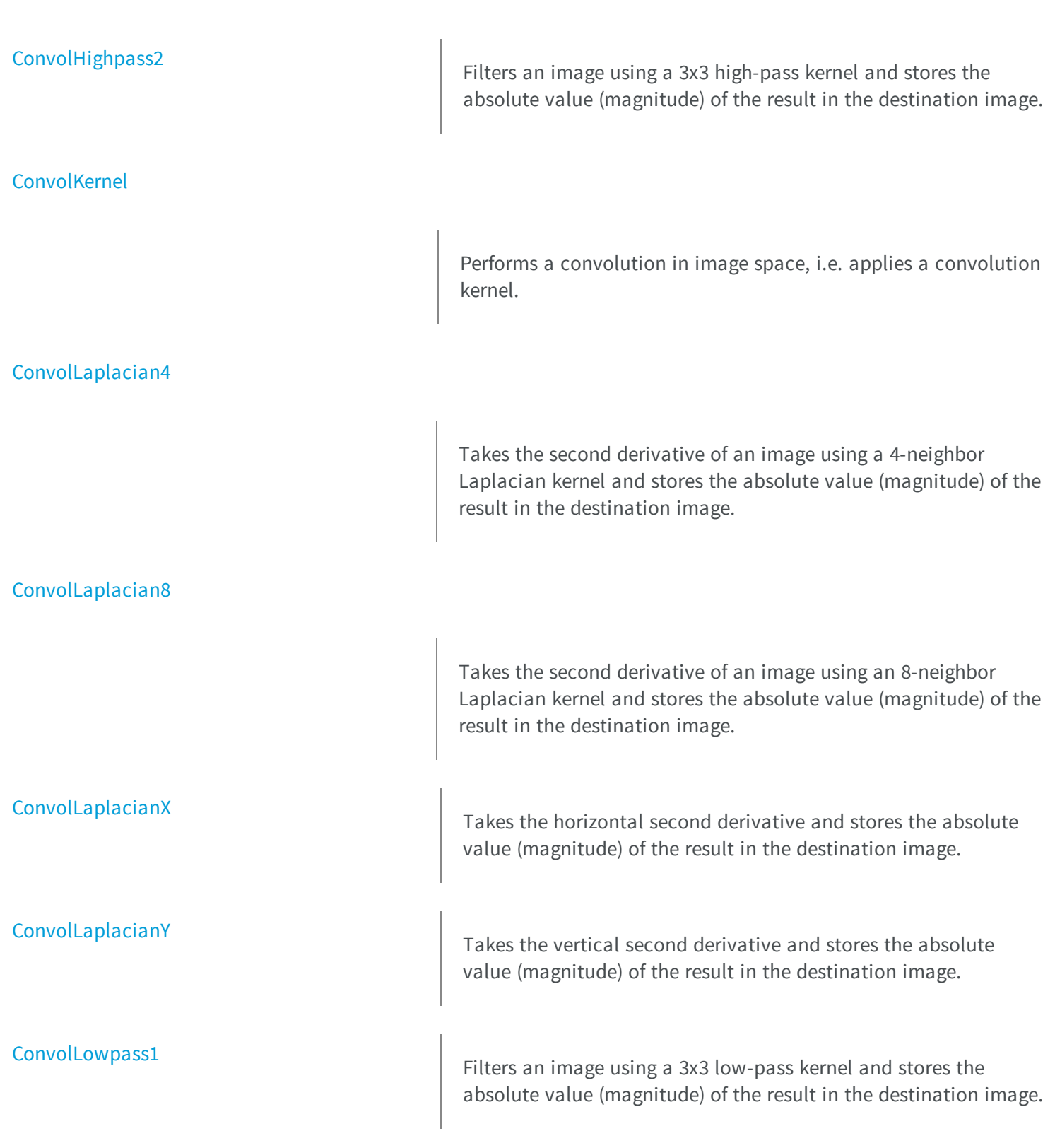

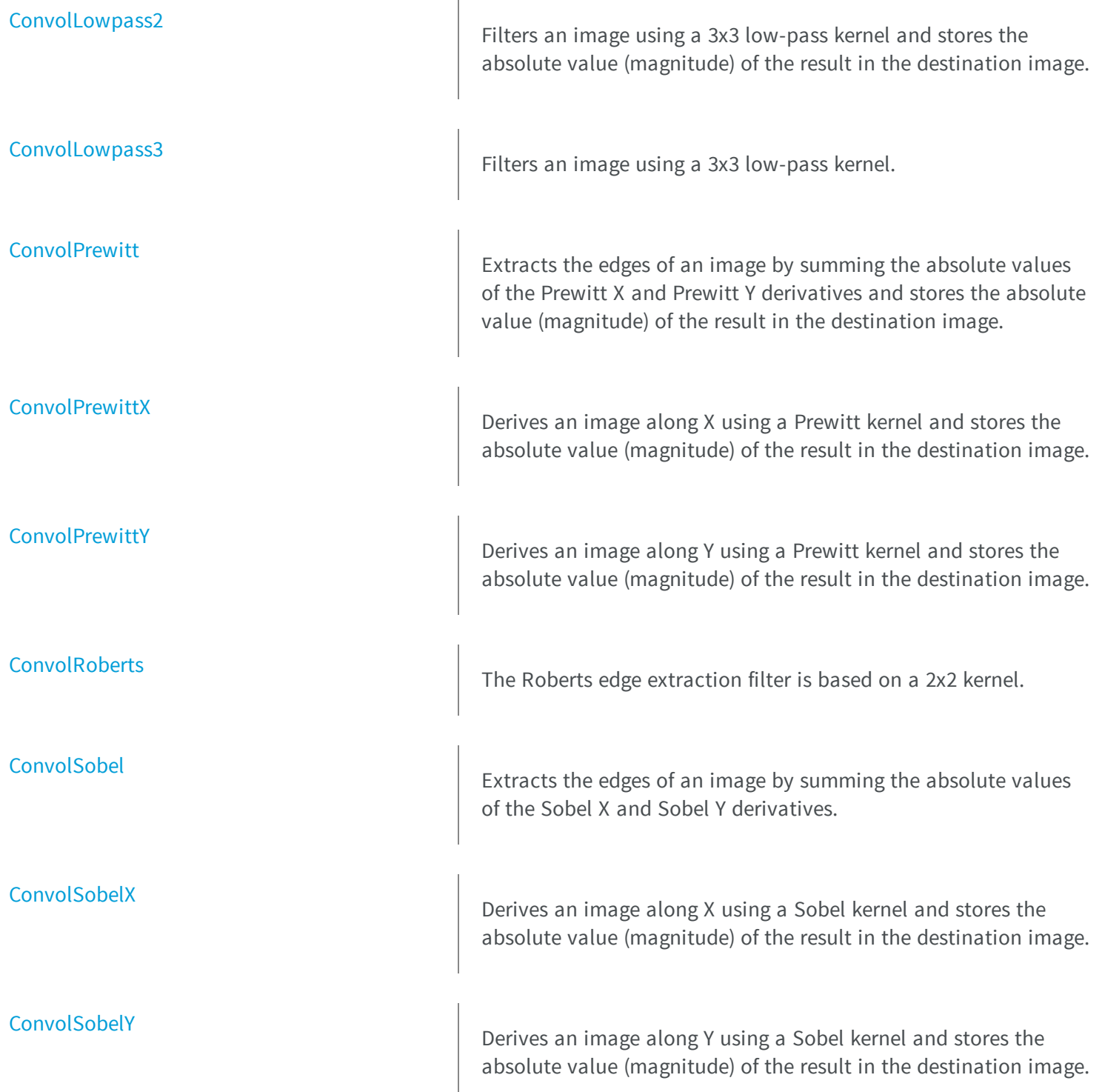

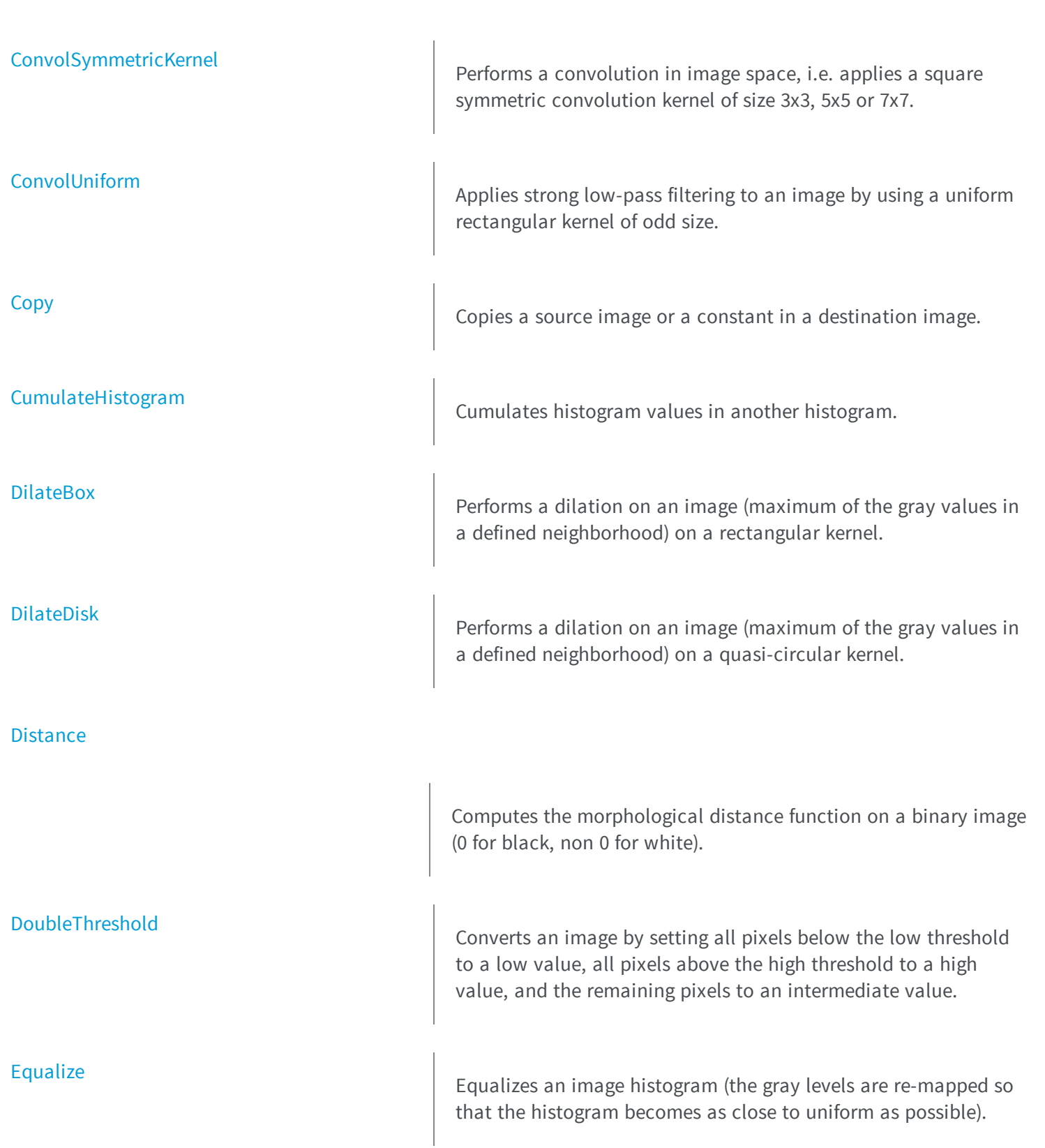

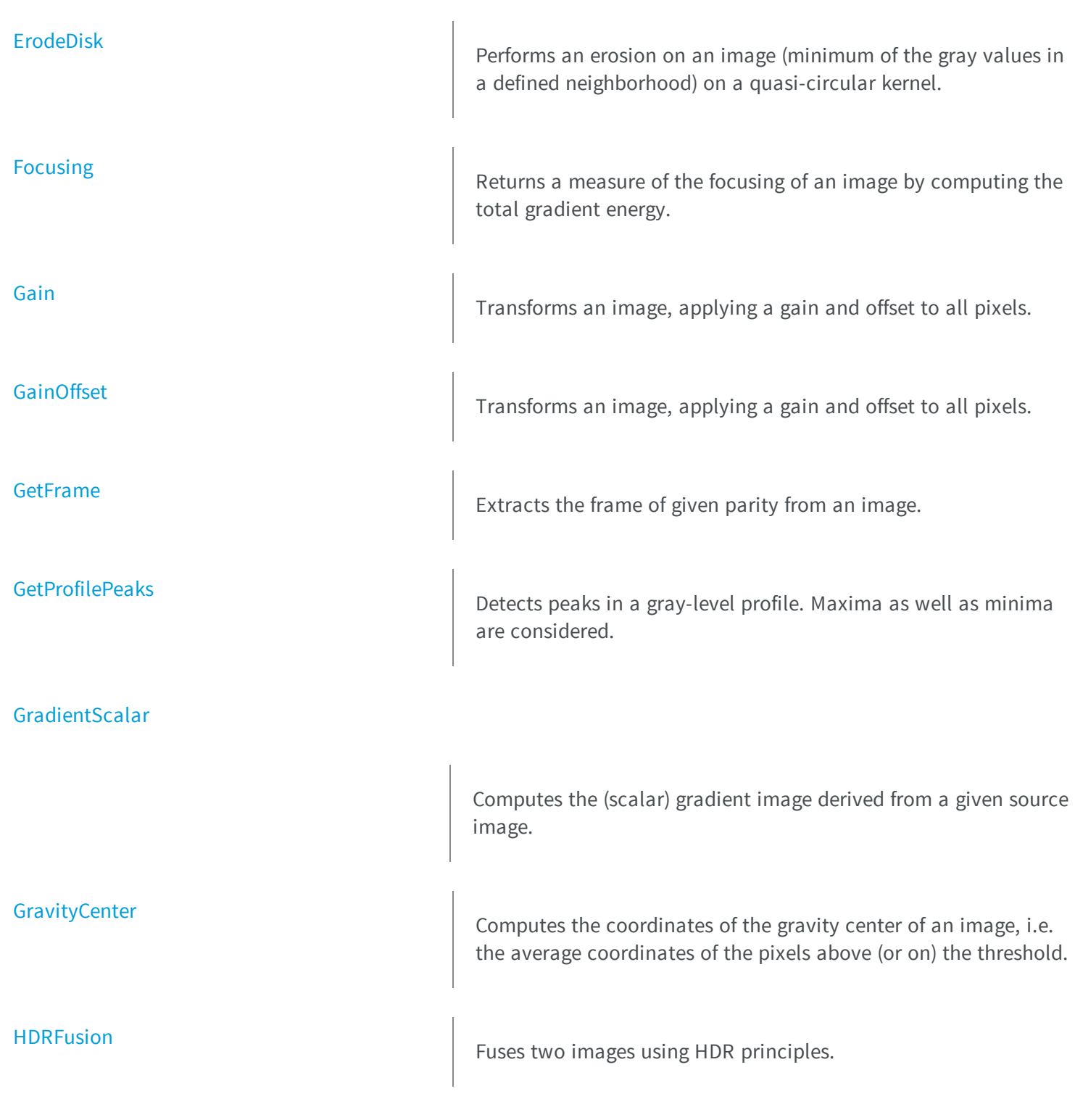

 $\begin{array}{|c|c|c|}\hline \end{array}$  Performs an erosion on an image (minimum of the gray values in

a defined neighborhood) on a rectangular kernel.

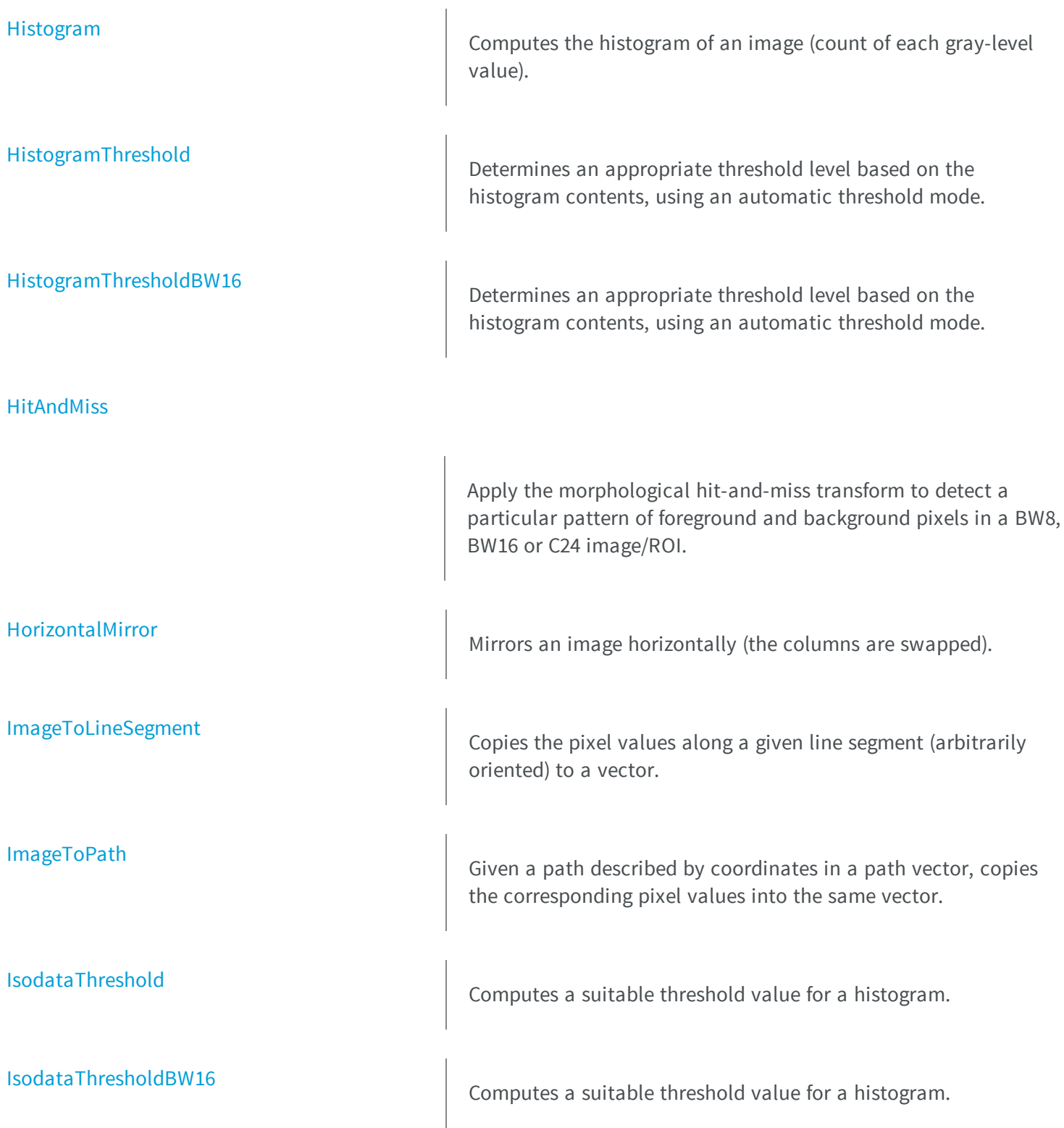

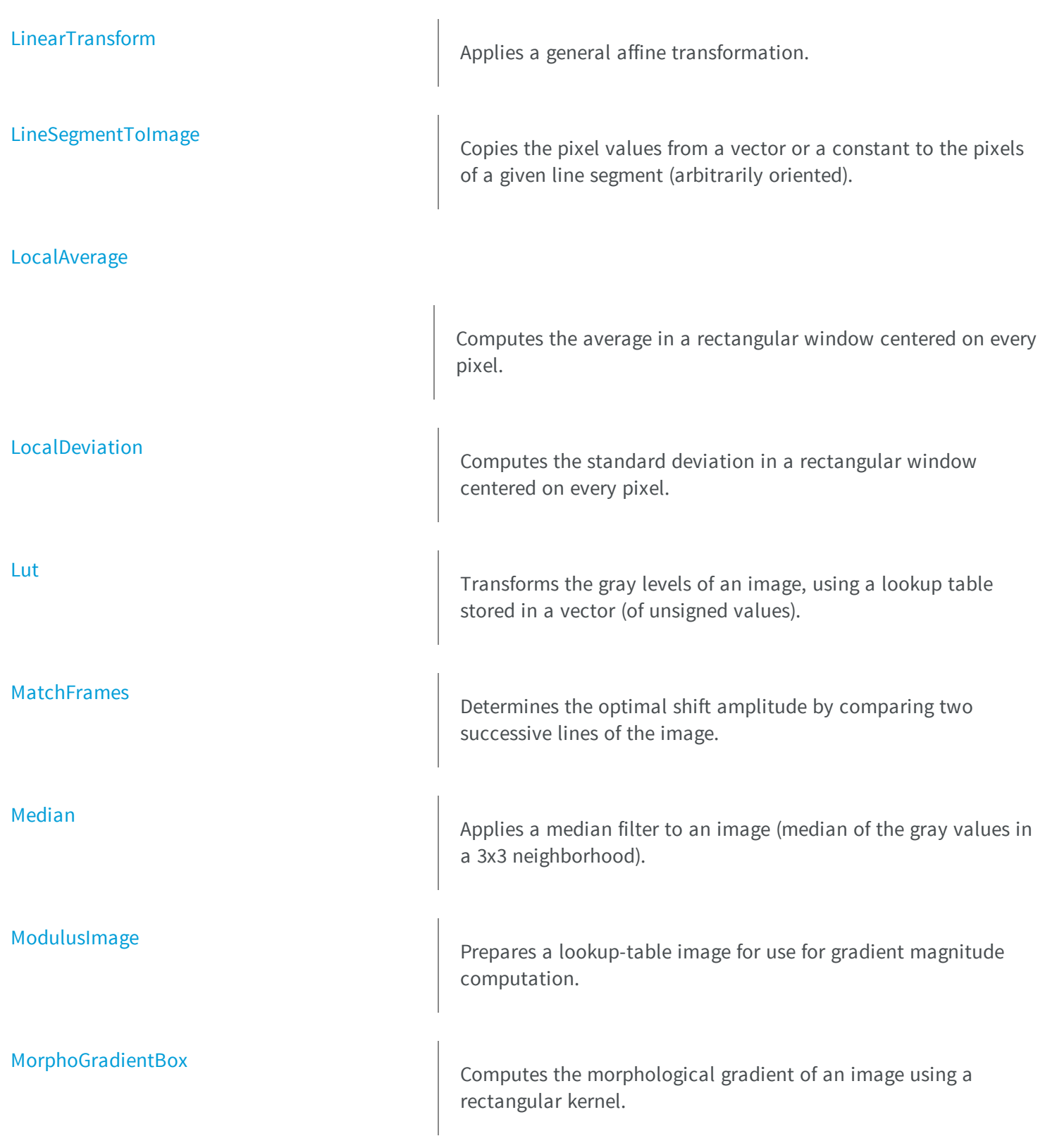

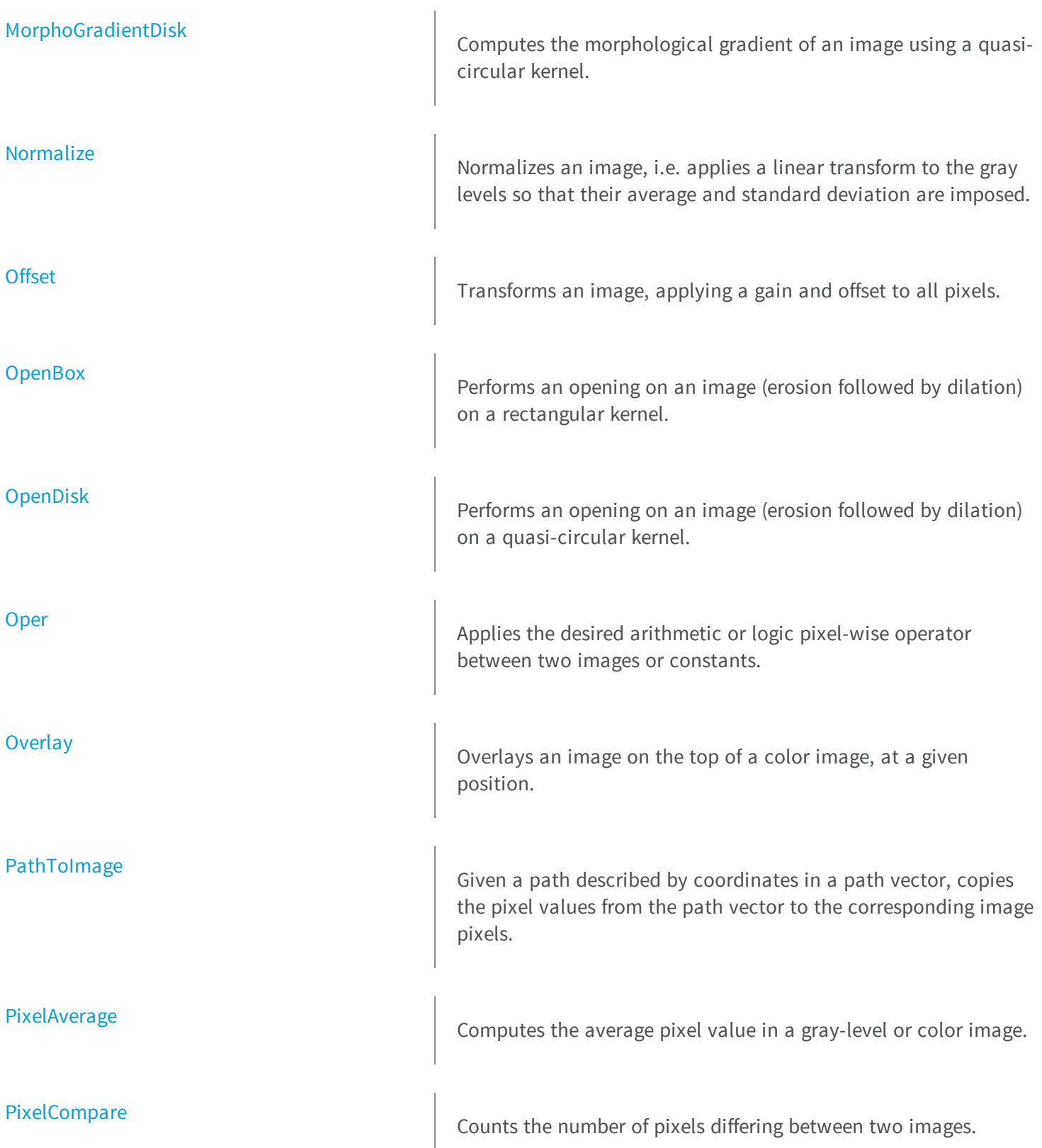

[PixelCount](#page-352-0) Counts the pixels in the three value classes separated by two thresholds. [PixelMax](#page-355-0) Computes the maximum gray-level value in an image. [PixelMaxBW16](#page-356-0) Computes the maximum gray-level value in an image. [PixelMaxBW8](#page-356-1) Computes the maximum gray-level value in an image. [PixelMin](#page-357-0) Computes the minimum gray-level value in an image. [PixelMinBW16](#page-358-0) Computes the minimum gray-level value in an image. [PixelMinBW8](#page-359-0) Computes the minimum gray-level value in an image. [PixelStat](#page-359-1) Computes the minimum, maximum and average gray-level values in an image.

# [PixelStatBW16](#page-360-0)

Computes the minimum, maximum and average gray-level values in an image.

# [PixelStatBW8](#page-361-0)

[PixelStdDev](#page-362-0)

[PixelVariance](#page-364-0)

[ProfileDerivative](#page-367-0)

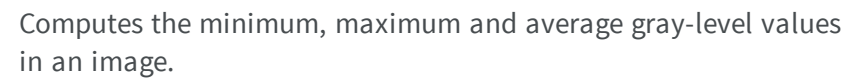

Computes the average gray-level or color value in an image, the standard deviation of the color components, and the correlation between the color components (in the case of color images).

For a gray-level image, computes the mean and variance of the pixel values.

Computes the first derivative of a profile extracted from a graylevel image.

[ProjectOnAColumn](#page-368-0) **ProjectOnAColumn** Projects an image horizontally onto a column.

[ProjectOnARow](#page-369-0) **ProjectOnARow** Projects an image vertically onto a row.

[RealignFrame](#page-371-0)  $\vert$  Shifts one frame of the image horizontally.

[RebuildFrame](#page-373-0) Rebuild Rebuilds one frame of the image by interpolation between the lines of the other frame.

[RecursiveAverage](#page-374-0) **Applies stronger holds** Applies stronger noise reduction to small variations and conversely.

# [Register](#page-375-0)

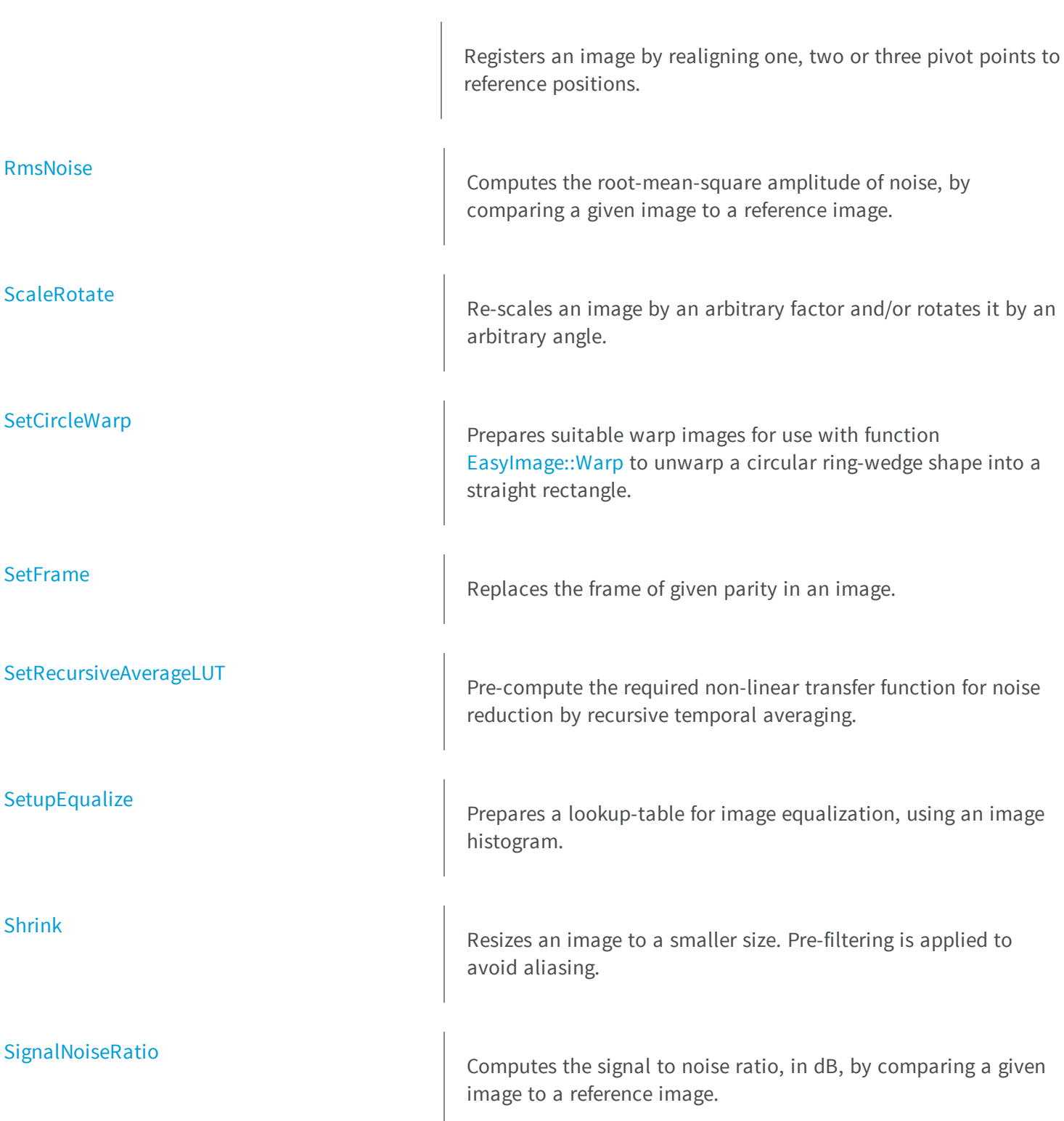

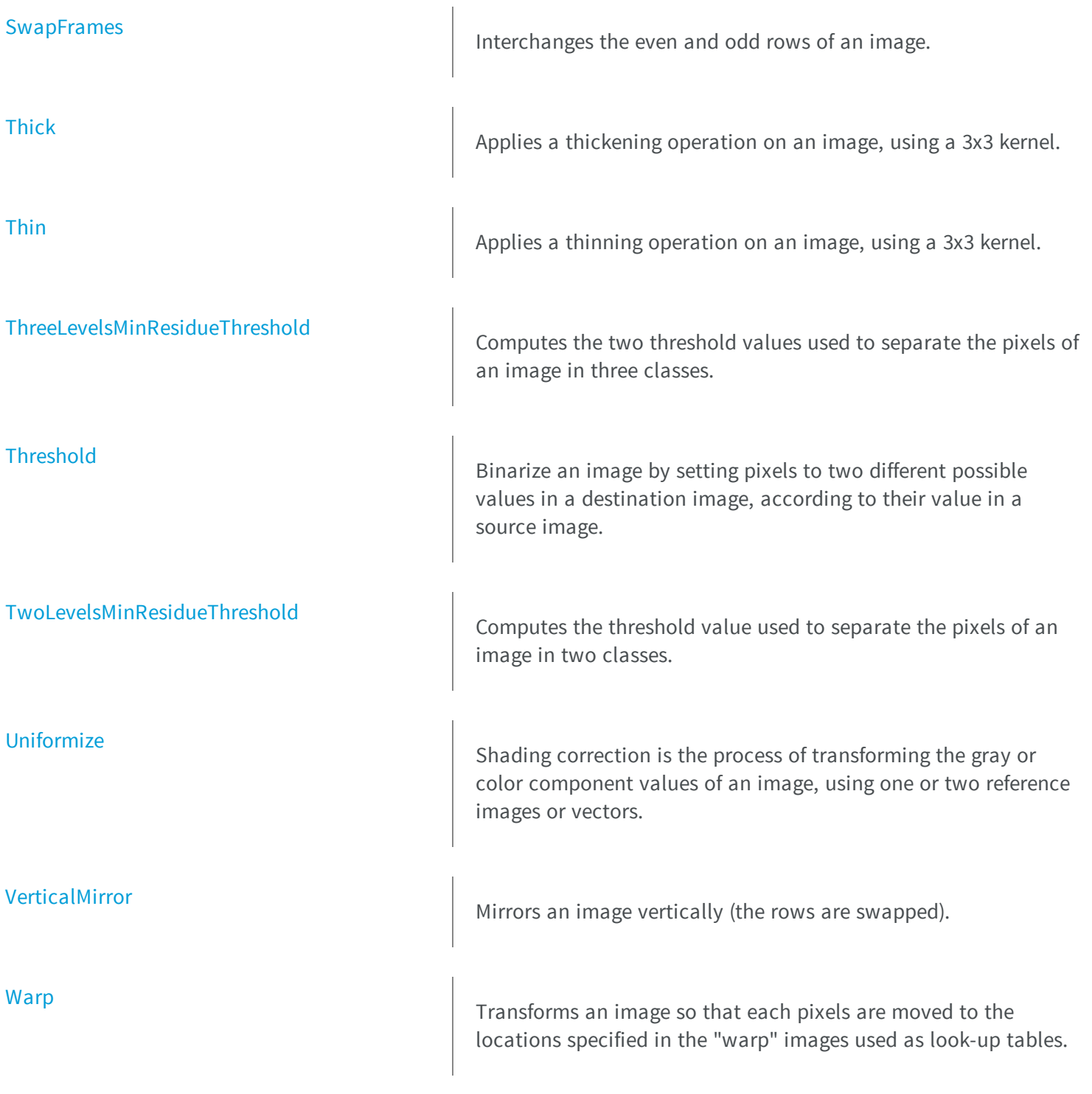

# [WeightedMoments](#page-405-0)

Computes the zero-th, first, second, third or fourth order weighted moments on the gray-level image. The weight of a pixel is its gray-level value.

<span id="page-236-0"></span>

[WhiteTopHatBox](#page-412-0) **Performs a top-hat filtering on an image (source image minus** opened image) on a rectangular kernel.

[WhiteTopHatDisk](#page-413-0) **Performs a top-hat filtering on an image (source image minus end**  $\epsilon$ ) opened image) on a quasi-circular kernel.

# syImage.AdaptiveThreshold

Preforms a locally adaptive threshold on the source image.

**Namespace:** Euresys.Open\_eVision\_2\_6

```
[C#]
void AdaptiveThreshold(
Euresys.Open_eVision_2_6.EROIBW8 src,
Euresys.Open_eVision_2_6.EROIBW8 dst,
Euresys.Open_eVision_2_6.EAdaptiveThresholdMethod method,
 int halfKernelSize,
 int constant
 )
```
a

#### Parameters

*src* -

*dst*

# *method*

The thresholding mode, as defined by the enumeration [EAdaptiveThresholdMethod](#page-2434-0).

*halfKernelSize*

Half width of the kernel rounded down

*constant*

Constant offset applied to the threshold value. By default (argument omitted) **0**, i.e. no change.

### Remarks

<span id="page-237-0"></span>Kernel size is always odd.

# EasyImage.AnalyseHistogram

Returns a floating-point statistical parameter extracted from a range of gray levels in an image histogram (most/least frequent value/frequency, min/max value, count, average, standard deviation).

**Namespace:** Euresys.Open\_eVision\_2\_6

```
[C#]
float AnalyseHistogram(
Euresys.Open_eVision_2_6.EBWHistogramVector histogram,
Euresys.Open_eVision_2_6.EHistogramFeature operation,
 int minimumIndex,
 int maximumIndex
 )
```
### **Parameters**

*histogram*

Pointer to the histogram vector.

*operation*

Parameter to be computed, as defined by [EHistogramFeature](#page-2497-0).

*minimumIndex*

Starting index of the gray-level range.

*maximumIndex*

Ending index of the gray-level range.

# <span id="page-238-0"></span>EasyImage.AnalyseHistogramBW16

Returns a floating-point statistical parameter extracted from a range of gray levels in an image histogram (most/least frequent value/frequency, min/max value, count, average, standard deviation).

**Namespace:** Euresys.Open\_eVision\_2\_6

```
[C#]float AnalyseHistogramBW16(
Euresys.Open_eVision_2_6.EBWHistogramVector histogram,
Euresys.Open_eVision_2_6.EHistogramFeature operation,
 int minimumIndex,
 int maximumIndex
 )
```
### **Parameters**

*histogram*

Pointer to the histogram vector.

*operation*

Parameter to be computed, as defined by [EHistogramFeature](#page-2497-0).

*minimumIndex*

Starting index of the gray-level range.

<span id="page-238-1"></span>*maximumIndex*

Ending index of the gray-level range.

# EasyImage.Area

Counts the pixels whose values are above (or on) a threshold.

**Namespace:** Euresys.Open\_eVision\_2\_6

```
[C#]void Area(
Euresys.Open_eVision_2_6.EROIBW8 sourceImage,
 Euresys.Open_eVision_2_6.EBW8 threshold,
 out int numberOfPixelsAboveThreshold
 )
void Area(
 Euresys.Open_eVision_2_6.EROIBW16 sourceImage,
 Euresys.Open_eVision_2_6.EBW16 threshold,
 out int numberOfPixelsAboveThreshold
 )
void Area(
 Euresys.Open_eVision_2_6.EROIBW8 sourceImage,
 Euresys.Open_eVision_2_6.EROIBW8 mask,
 Euresys.Open_eVision_2_6.EBW8 threshold,
 out int numberOfPixelsAboveThreshold
 )
void Area(
 Euresys.Open_eVision_2_6.EROIBW16 sourceImage,
 Euresys.Open_eVision_2_6.EROIBW8 mask,
 Euresys.Open_eVision_2_6.EBW16 threshold,
 out int numberOfPixelsAboveThreshold
 )
```
*sourceImage*

Pointer to the source image/ROI.

*threshold*

The pixel thresholding value used to count the pixels *numberOfPixelsAboveThreshold*

Reference to the count of pixels above or equal to the threshold.

*mask*

Pointer to a mask to apply the function only on a particular region in the image. Note: the mask must have the same size as the source image.

# <span id="page-240-0"></span>EasyImage.AreaDoubleThreshold

Counts the pixels whose values are comprised between (or on) two thresholds.

**Namespace:** Euresys.Open\_eVision\_2\_6

```
[C#]void AreaDoubleThreshold(
Euresys.Open_eVision_2_6.EROIBW8 sourceImage,
Euresys.Open_eVision_2_6.EBW8 lowThreshold,
Euresys.Open_eVision_2_6.EBW8 highThreshold,
 out int numberOfPixelsBetweenThresholds
 )
void AreaDoubleThreshold(
Euresys.Open_eVision_2_6.EROIBW16 sourceImage,
 Euresys.Open_eVision_2_6.EBW16 lowThreshold,
 Euresys.Open_eVision_2_6.EBW16 highThreshold,
 out int numberOfPixelsBetweenThresholds
 )
void AreaDoubleThreshold(
 Euresys.Open_eVision_2_6.EROIBW8 sourceImage,
 Euresys.Open_eVision_2_6.EROIBW8 mask,
 Euresys.Open_eVision_2_6.EBW8 lowThreshold,
 Euresys.Open_eVision_2_6.EBW8 highThreshold,
 out int numberOfPixelsBetweenThresholds
 )
void AreaDoubleThreshold(
Euresys.Open_eVision_2_6.EROIBW16 sourceImage,
 Euresys.Open_eVision_2_6.EROIBW8 mask,
 Euresys.Open_eVision_2_6.EBW16 lowThreshold,
 Euresys.Open_eVision_2_6.EBW16 highThreshold,
 out int numberOfPixelsBetweenThresholds
 )
```
### **Parameters**

*sourceImage* Pointer to the source image/ROI. *lowThreshold*

Inferior threshold.

*highThreshold*

Superior threshold.

*numberOfPixelsBetweenThresholds*

Reference to the count of pixels that are above or equal to the inferior threshold, and strictly below the superior threshold.

*mask*

<span id="page-241-0"></span>Pointer to a mask to apply the function only on a particular region in the image. Note: the mask must have the same size as the source image.

# EasyImage.ArgumentImage

Prepares a lookup-table image for use for gradient argument computation.

**Namespace:** Euresys.Open\_eVision\_2\_6

```
[C#]
void ArgumentImage(
 Euresys.Open_eVision_2_6.EImageBW8 destinationImage,
 Euresys.Open_eVision_2_6.EBW8 phase,
 float period
 )
void ArgumentImage(
 Euresys.Open_eVision_2_6.EImageBW8 destinationImage
 )
void ArgumentImage(
 Euresys.Open_eVision_2_6.EImageBW8 destinationImage,
 Euresys.Open_eVision_2_6.EBW8 phase
 )
```
### **Parameters**

*destinationImage*

Pointer to the destination image.

*phase*

Argument value corresponding to the horizontal direction, in 256-th (65,536-th) of the period (by default, **phase = 0**). *period*

Range of argument values corresponding to the **0..255** (**0..65535**) interval, in the current angle unit (by default, **period = 0**).

### Remarks

The scale and phase of the gradient argument can be adjusted. The argument angles are counted clockwise on a **0..255** scale in the **BW8** context and on a **0..65535** scale in the **BW16** one, corresponding to a specified range (full turn by default, specified period otherwise). The argument phase is counted on a **0..255** scale or on a **0..65535** scale too. Angle values outside the **0..255** (**0..65535**) interval are wrapped. The period length is given in the current angle unit. [EasyImage::ArgumentImage](#page-241-0) sets a lookup-table image for use with function [EasyImage::GradientScalar](#page-310-0), ready to compute the argument of the gradient in the source image, i.e. its direction. The argument will be returned as a value in range **0..255** suitable for storage in an [EImageBW8](#page-1084-0) or as a value in the range **0..65535** suitable for storage in an [EImageBW16](#page-1080-0). The phase of the argument can be adjusted.

# <span id="page-242-0"></span>EasyImage.AutoThreshold

Returns a suitable threshold value for a gray-level image binarization.

**Namespace:** Euresys.Open\_eVision\_2\_6

```
[C#]Euresys.Open_eVision_2_6.EBW8 AutoThreshold(
Euresys.Open_eVision_2_6.EROIBW8 sourceImage,
Euresys.Open_eVision_2_6.EThresholdMode thresholdMode,
 float relativeThresholdMode
 )
Euresys.Open_eVision_2_6.EBW16 AutoThreshold(
 Euresys.Open_eVision_2_6.EROIBW16 sourceImage,
 Euresys.Open_eVision_2_6.EThresholdMode thresholdMode,
 float relativeThresholdMode
 )
Euresys.Open_eVision_2_6.EBW8 AutoThreshold(
 Euresys.Open_eVision_2_6.EROIBW8 sourceImage,
 Euresys.Open_eVision_2_6.EROIBW8 mask,
 Euresys.Open_eVision_2_6.EThresholdMode thresholdMode,
 float relativeThresholdMode
 )
```

```
Euresys.Open_eVision_2_6.EBW16 AutoThreshold(
 Euresys.Open_eVision_2_6.EROIBW16 sourceImage,
 Euresys.Open_eVision_2_6.EROIBW8 mask,
 Euresys.Open_eVision_2_6.EThresholdMode thresholdMode,
 float relativeThresholdMode
 )
```
### *sourceImage*

Pointer to the source image/ROI.

*thresholdMode*

The thresholding mode, as defined by the enumeration [EThresholdMode](#page-2544-0). To use absolute thresholding, use directly the threshold value instead.

*relativeThresholdMode*

Fraction of the image pixels that will be set below the threshold. Only used when the threshold value is [Relative](#page-2544-0) (by default, **relativeThresholdMode = 0.5**).

*mask*

Pointer to a mask to apply the function only on a particular region in the image. Note: the mask must have the same size as the source image.

### Remarks

Several modes are available: absolute (the threshold value is given readily in the **thresholdMode** parameter), relative (the threshold value is computed to obtain a desired fraction of the image pixels) or automatic (using three different criteria).

It is possible that, in the automatic or relative thresholding modes, the computed threshold exceeds the dynamic range of the return type. In this case, the value is clipped to the maximum value that is representable in the return type.

# <span id="page-243-0"></span>EasyImage.BiLevelBlackTopHatBox

Performs a top-hat filtering on a bilevel image (closed image minus source image) on a rectangular kernel.

**Namespace:** Euresys.Open\_eVision\_2\_6

```
void BiLevelBlackTopHatBox(
Euresys.Open_eVision_2_6.EROIBW8 sourceImage,
Euresys.Open_eVision_2_6.EROIBW8 destinationImage,
 uint halfOfKernelWidth,
 uint halfOfKernelHeight
 )
```
*sourceImage*

Pointer to the source image/ROI.

*destinationImage*

Pointer to the destination image/ROI. Must not be the same as the source image.

*halfOfKernelWidth*

Half of the box width minus one (by default, **halfOfKernelWidth = 1**; **0** is allowed).

*halfOfKernelHeight*

Half of the box height minus one (by default, same as **halfOfKernelWidth**; **0** is allowed).

### Remarks

<span id="page-244-0"></span>This filter enhances the thin black features.

# EasyImage.BiLevelBlackTopHatDisk

Performs a top-hat filtering on a bilevel image (closed image minus source image) on a quasi-circular kernel.

**Namespace:** Euresys.Open\_eVision\_2\_6

```
[C#]void BiLevelBlackTopHatDisk(
Euresys.Open_eVision_2_6.EROIBW8 sourceImage,
Euresys.Open_eVision_2_6.EROIBW8 destinationImage,
 uint halfOfKernelWidth
 )
```
 $[C#]$ 

*sourceImage*

Pointer to the source image/ROI.

*destinationImage*

Pointer to the destination image/ROI. Must not be the same as the source image.

*halfOfKernelWidth*

Half width of the kernel minus one (by default, **halfOfKernelWidth = 1**; **0** is allowed).

#### Remarks

<span id="page-245-0"></span>This filter enhances the thin black features.

# EasyImage.BiLevelCloseBox

Performs a closing on a bilevel image (dilation followed by erosion) on a rectangular kernel.

**Namespace:** Euresys.Open\_eVision\_2\_6

```
[C#]void BiLevelCloseBox(
Euresys.Open_eVision_2_6.EROIBW8 sourceImage,
Euresys.Open_eVision_2_6.EROIBW8 destinationImage,
 uint halfOfKernelWidth,
 uint halfOfKernelHeight
 )
```
### **Parameters**

*sourceImage*

Pointer to the source image/ROI.

*destinationImage*

Pointer to the destination image/ROI. If **NULL** (default), this operation is destructive (i.e. applied to the source image).

*halfOfKernelWidth*

Half of the box width minus one (by default, **halfOfKernelWidth = 1**; **0** is allowed).

*halfOfKernelHeight*

Half of the box height minus one (by default, same as **halfOfKernelWidth**; **0** is allowed).

# <span id="page-246-0"></span>EasyImage.BiLevelCloseDisk

Performs a closing on a bilevel image (dilation followed by erosion) on a quasi-circular kernel.

**Namespace:** Euresys.Open\_eVision\_2\_6

```
[C#]void BiLevelCloseDisk(
Euresys.Open_eVision_2_6.EROIBW8 sourceImage,
 Euresys.Open_eVision_2_6.EROIBW8 destinationImage,
 uint halfOfKernelWidth
 )
```
### Parameters

*sourceImage*

Pointer to the source image/ROI.

*destinationImage*

Pointer to the destination image/ROI. If **NULL** (default), this operation is destructive (i.e. applied to the source image).

<span id="page-246-1"></span>*halfOfKernelWidth*

Half width of the kernel minus one (by default, **halfOfKernelWidth = 1**; **0** is allowed).

# EasyImage.BiLevelDilateBox

Performs a dilation on a bilevel image (maximum of the pixel values in a defined neighborhood) on a rectangular kernel. For bilevel images, this maximum can either be 0 (if all pixels are black in the given neighborhood), or the maximum possible pixel value.

**Namespace:** Euresys.Open\_eVision\_2\_6

[C#]

```
void BiLevelDilateBox(
Euresys.Open_eVision_2_6.EROIBW8 sourceImage,
Euresys.Open_eVision_2_6.EROIBW8 destinationImage,
 uint halfOfKernelWidth,
 uint halfOfKernelHeight
 )
```
*sourceImage*

Pointer to the source image/ROI.

*destinationImage*

Pointer to the destination image/ROI. If **NULL** (default), this operation is destructive (i.e. applied to the source image).

*halfOfKernelWidth*

Half of the box width minus one (by default, **halfOfKernelWidth = 1**; **0** is allowed).

<span id="page-247-0"></span>*halfOfKernelHeight*

Half of the box height minus one (by default, same as **halfOfKernelWidth**; **0** is allowed).

# EasyImage.BiLevelDilateDisk

Performs a dilation on a bilevel image (maximum of the pixel values in a defined neighborhood) on a quasi-circular kernel. For bilevel images, this maximum can either be 0 (if all pixels are black in the given neighborhood), or the maximum possible pixel value.

**Namespace:** Euresys.Open\_eVision\_2\_6

```
[C#]void BiLevelDilateDisk(
Euresys.Open_eVision_2_6.EROIBW8 sourceImage,
Euresys.Open_eVision_2_6.EROIBW8 destinationImage,
 uint halfOfKernelWidth
 )
```
#### **Parameters**

*sourceImage*

Pointer to the source image/ROI.

*destinationImage*

Pointer to the destination image/ROI. If **NULL** (default), this operation is destructive (i.e. applied to the source image).

<span id="page-248-0"></span>*halfOfKernelWidth*

Half width of the kernel minus one (by default, **halfOfKernelWidth =1**; **0** is allowed).

# EasyImage.BiLevelErodeBox

Performs an erosion on a bilevel image (minimum of the pixel values in a defined neighborhood) on a rectangular kernel. For bilevel images, this minimum can either be 0, or the maximum possible pixel value (if all pixels are white in the given neighborhood)

**Namespace:** Euresys.Open\_eVision\_2\_6

```
[C#]void BiLevelErodeBox(
 Euresys.Open_eVision_2_6.EROIBW8 sourceImage,
 Euresys.Open_eVision_2_6.EROIBW8 destinationImage,
 uint halfOfKernelWidth,
 uint halfOfKernelHeight
 )
```
### **Parameters**

*sourceImage*

Pointer to the source image/ROI.

*destinationImage*

Pointer to the destination image/ROI. If **NULL** (default), this operation is destructive (i.e. applied to the source image).

*halfOfKernelWidth*

Half of the box width minus one (by default, **halfOfKernelWidth = 1**; **0** is allowed).

*halfOfKernelHeight*

Half of the box height minus one (by default, same as **halfOfKernelWidth**; **0** is allowed).

# <span id="page-249-0"></span>EasyImage.BiLevelErodeDisk

Performs an erosion on a bilevel image (minimum of the pixel values in a defined neighborhood) on a quasi-circular kernel. For bilevel images, this minimum can either be 0, or the maximum possible pixel value (if all pixels are white in the given neighborhood)

**Namespace:** Euresys.Open\_eVision\_2\_6

```
[C#]void BiLevelErodeDisk(
Euresys.Open_eVision_2_6.EROIBW8 sourceImage,
 Euresys.Open_eVision_2_6.EROIBW8 destinationImage,
 uint halfOfKernelWidth
 )
```
#### Parameters

*sourceImage*

Pointer to the source image/ROI.

*destinationImage*

Pointer to the destination image/ROI. If **NULL** (default), this operation is destructive (i.e. applied to the source image).

<span id="page-249-1"></span>*halfOfKernelWidth*

Half width of the kernel minus one (by default, **halfOfKernelWidth = 1**; **0** is allowed).

# EasyImage.BiLevelMedian

Applies a median filter to a bilevel image (median of the gray values in a 3x3 neighborhood).

**Namespace:** Euresys.Open\_eVision\_2\_6

[C#]

```
void BiLevelMedian(
 Euresys.Open_eVision_2_6.EROIBW8 sourceImage,
 Euresys.Open_eVision_2_6.EROIBW8 destinationImage
 )
```
*sourceImage*

Pointer to the source image/ROI.

<span id="page-250-0"></span>*destinationImage*

Pointer to the destination image/ROI. Must not be the same as source image.

# EasyImage.BiLevelMorphoGradientBox

Computes the morphological gradient of a bilevel image using a rectangular kernel.

**Namespace:** Euresys.Open\_eVision\_2\_6

```
[C#]void BiLevelMorphoGradientBox(
Euresys.Open_eVision_2_6.EROIBW8 sourceImage,
Euresys.Open_eVision_2_6.EROIBW8 destinationImage,
uint halfOfKernelWidth,
 uint halfOfKernelHeight
 )
```
#### **Parameters**

*sourceImage*

Pointer to the source image/ROI.

*destinationImage*

Pointer to the destination image/ROI. If **NULL** (default), this operation is destructive (i.e. applied to the source image).

*halfOfKernelWidth*

Half of the box width minus one (by default, **halfOfKernelWidth = 1**; **0** is allowed).

*halfOfKernelHeight*

Half of the box height minus one (by default, same as **halfOfKernelWidth**; **0** is allowed).

# Remarks

<span id="page-251-0"></span>The morphological gradient is the difference between the dilation and the erosion of the image, using the same structuring element. The kernel size is a pair of odd numbers; they must be halved before they are passed. For instance, a 3x5 kernel is passed as 1x2.

# EasyImage.BiLevelMorphoGradientDisk

Computes the morphological gradient of a bilevel image using a quasi-circular kernel.

**Namespace:** Euresys.Open\_eVision\_2\_6

 $[C#]$ **void BiLevelMorphoGradientDisk( Euresys.Open\_eVision\_2\_6.EROIBW8** *sourceImage***, Euresys.Open\_eVision\_2\_6.EROIBW8** *destinationImage***, uint** *halfOfKernelWidth* **)**

#### **Parameters**

*sourceImage*

Pointer to the source image/ROI.

*destinationImage*

Pointer to the destination image/ROI. If **NULL** (default), this operation is destructive (i.e. applied to the source image).

*halfOfKernelWidth*

Half width of the kernel minus one (by default, **halfOfKernelWidth = 1**; **0** is allowed).

### Remarks

The morphological gradient is the difference between the dilation and the erosion of the image, using the same structuring element.
# EasyImage.BiLevelOpenBox

Performs an opening on a bilevel image (erosion followed by dilation) on a rectangular kernel.

**Namespace:** Euresys.Open\_eVision\_2\_6

```
[C#]
void BiLevelOpenBox(
Euresys.Open_eVision_2_6.EROIBW8 sourceImage,
Euresys.Open_eVision_2_6.EROIBW8 destinationImage,
uint halfOfKernelWidth,
 uint halfOfKernelHeight
 )
```
## **Parameters**

### *sourceImage*

Pointer to the source image/ROI.

*destinationImage*

Pointer to the destination image/ROI. If **NULL** (default), this operation is destructive (i.e. applied to the source image).

*halfOfKernelWidth*

Half of the box width minus one, as shown on the picture below (by default, **halfOfKernelWidth =1**; **0** is allowed). *halfOfKernelHeight*

Half of the box height minus one, as shown on the picture below (by default, same as **halfOfKernelWidth**; **0** is allowed).

#### Remarks

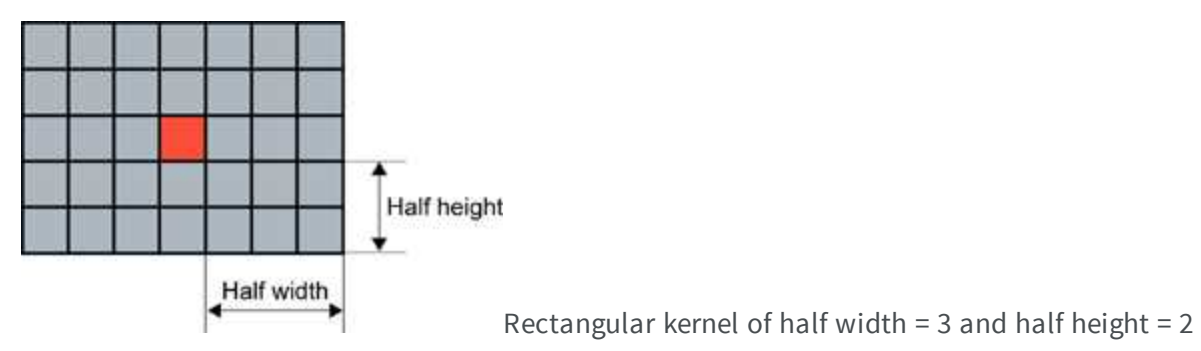

# EasyImage.BiLevelOpenDisk

Performs an opening on a bilevel image (erosion followed by dilation) on a quasi-circular kernel.

**Namespace:** Euresys.Open\_eVision\_2\_6

```
[C#]
void BiLevelOpenDisk(
Euresys.Open_eVision_2_6.EROIBW8 sourceImage,
 Euresys.Open_eVision_2_6.EROIBW8 destinationImage,
 uint halfOfKernelWidth
 )
```
## **Parameters**

*sourceImage*

Pointer to the source image/ROI.

*destinationImage*

Pointer to the destination image/ROI. If **NULL** (default), this operation is destructive (i.e. applied to the source image).

*halfOfKernelWidth*

Half width of the kernel minus one, as shown on the picture below (by default, **halfOfKernelWidth = 1**; **0** is allowed).

## EasyImage.BiLevelThick

Applies a thickening operation on a bilevel image, using a 3x3 kernel.

**Namespace:** Euresys.Open\_eVision\_2\_6

```
void BiLevelThick(
 Euresys.Open_eVision_2_6.EROIBW8 sourceImage,
 Euresys.Open_eVision_2_6.EROIBW8 destinationImage,
 Euresys.Open_eVision_2_6.EKernel thickeningKernel,
 Euresys.Open_eVision_2_6.EKernelRotation rotationMode,
 ref int numberOfIterations
 )
```
*sourceImage*

Pointer to the source image/ROI.

*destinationImage*

Pointer to the destination image/ROI. Must not be the same as source image.

*thickeningKernel*

Pointer to the thickening kernel.

*rotationMode*

Rotation mode, as defined by [EKernelRotation](#page-2501-0).

*numberOfIterations*

Number of iterations to apply. **0** indicates stop when convergence is reached. Upon return, gives the number of passes actually performed. If the rotation mode is set to either [Clockwise](#page-2501-0) or [Anticlockwise,](#page-2501-0) a pass comprises eight kernel rotations.

## Remarks

The thickening kernel coefficients must be **0** (matching black pixel, value 0), **1** (matching non black pixel, value > 0) or **-1** (don't care). When a match is found between the kernel coefficients and the neighborhood of a pixel, the pixel value is set to **255**.

## EasyImage.BiLevelThin

Applies a thinning operation on a bilevel image, using a 3x3 kernel.

**Namespace:** Euresys.Open\_eVision\_2\_6

```
void BiLevelThin(
 Euresys.Open_eVision_2_6.EROIBW8 sourceImage,
 Euresys.Open_eVision_2_6.EROIBW8 destinationImage,
 Euresys.Open_eVision_2_6.EKernel thinningKernel,
 Euresys.Open_eVision_2_6.EKernelRotation rotationMode,
 ref int numberOfIterations
 )
```
## *sourceImage*

Pointer to the source image/ROI.

*destinationImage*

Pointer to the destination image/ROI. Must not be the same as source image.

*thinningKernel*

Pointer to the thinning kernel.

*rotationMode*

Rotation mode, as defined by [EKernelRotation](#page-2501-0).

*numberOfIterations*

Number of iterations to apply. **0** indicates stop when convergence is reached. Upon return, gives the number of passes actually performed. If the rotation mode is set to either [Clockwise](#page-2501-0) or [Anticlockwise,](#page-2501-0) a pass comprises eight kernel rotations.

## Remarks

The thinning kernel coefficients must be **0** (matching black pixel, value 0), **1** (matching non black pixel, value > 0) or **-1** (don't care). When a match is found between the kernel coefficients and the neighborhood of a pixel, the pixel value is set to 0.

## EasyImage.BiLevelWhiteTopHatBox

Performs a top-hat filtering on a bilevel image (source image minus opened image) on a rectangular kernel.

**Namespace:** Euresys.Open\_eVision\_2\_6

```
void BiLevelWhiteTopHatBox(
Euresys.Open_eVision_2_6.EROIBW8 sourceImage,
Euresys.Open_eVision_2_6.EROIBW8 destinationImage,
 uint halfOfKernelWidth,
 uint halfOfKernelHeight
 )
```
*sourceImage*

Pointer to the source image/ROI.

*destinationImage*

Pointer to the destination image/ROI. Must not be the same as the source image.

*halfOfKernelWidth*

Half of the box width minus one (by default, **halfOfKernelWidth = 1**; **0** is allowed).

*halfOfKernelHeight*

Half of the box height minus one (by default, same as **halfOfKernelWidth**; **0** is allowed).

### Remarks

This filter enhances the thin white features.

## EasyImage.BiLevelWhiteTopHatDisk

Performs a top-hat filtering on a bilevel image (source image minus opened image) on a quasi-circular kernel.

**Namespace:** Euresys.Open\_eVision\_2\_6

```
[C#]
void BiLevelWhiteTopHatDisk(
Euresys.Open_eVision_2_6.EROIBW8 sourceImage,
Euresys.Open_eVision_2_6.EROIBW8 destinationImage,
 uint halfOfKernelWidth
 )
```
#### Parameters

*sourceImage*

Pointer to the source image/ROI.

*destinationImage*

Pointer to the destination image/ROI. Must not be the same as the source image.

*halfOfKernelWidth*

Half width of the kernel minus one (by default, **halfOfKernelWidth = 1**; **0** is allowed).

## Remarks

This filter enhances the thin white features.

## EasyImage.BinaryMoments

Computes the zero-th, first or second order moments on the binarized image, i.e. with a unit weight for those pixels with a value above or equal to the threshold, and zero otherwise.

```
[C#]void BinaryMoments(
Euresys.Open_eVision_2_6.EROIBW8 sourceImage,
uint threshold,
 out float M,
 out float Mx,
 out float My
 )
void BinaryMoments(
 Euresys.Open_eVision_2_6.EROIBW16 sourceImage,
 uint threshold,
 out float M,
 out float Mx,
 out float My
 )
```

```
void BinaryMoments(
 Euresys.Open_eVision_2_6.EROIBW8 sourceImage,
 Euresys.Open_eVision_2_6.EROIBW8 mask,
 uint threshold,
 out float M,
 out float Mx,
 out float My
 )
void BinaryMoments(
 Euresys.Open_eVision_2_6.EROIBW16 sourceImage,
 Euresys.Open_eVision_2_6.EROIBW8 mask,
uint threshold,
 out float M,
 out float Mx,
 out float My
 )
void BinaryMoments(
 Euresys.Open_eVision_2_6.EROIBW8 sourceImage,
 uint threshold,
 out float M,
out float Mx,
out float My,
 out float Mxx,
 out float Mxy,
 out float Myy
 )
void BinaryMoments(
Euresys.Open_eVision_2_6.EROIBW16 sourceImage,
uint threshold,
out float M,
 out float Mx,
 out float My,
 out float Mxx,
 out float Mxy,
 out float Myy
 )
```

```
void BinaryMoments(
 Euresys.Open_eVision_2_6.EROIBW8 sourceImage,
Euresys.Open_eVision_2_6.EROIBW8 mask,
 uint threshold,
 out float M,
 out float Mx,
out float My,
out float Mxx,
out float Mxy,
 out float Myy
 )
void BinaryMoments(
 Euresys.Open_eVision_2_6.EROIBW16 sourceImage,
Euresys.Open_eVision_2_6.EROIBW8 mask,
 uint threshold,
 out float M,
out float Mx,
out float My,
out float Mxx,
 out float Mxy,
 out float Myy
 )
```
*sourceImage*

Pointer to the source image/ROI.

*threshold*

Binarization threshold.

*M*

Reference to the zero-th order moment (area).

*Mx*

Reference to the first-order, uncentered moments (weighted sum of abscissas).

*My*

Reference to the first-order, uncentered moments (weighted sum of ordinates).

*mask*

Pointer to a mask to apply the function only on a particular region in the image. Note: the mask must have the same size as the source image.

*Mxx*

Reference to the second-order, uncentered moments (weighted sum of squared abscissas).

*Mxy*

Reference to the second-order, uncentered moments (weighted sum of cross-product of abscissas and ordinates). *Myy*

Reference to the second-order, uncentered moments (weighted sum of squared ordinates).

# EasyImage.BlackTopHatBox

Performs a top-hat filtering on an image (closed image minus source image) on a rectangular kernel.

```
[C#]void BlackTopHatBox(
Euresys.Open_eVision_2_6.EROIBW1 sourceImage,
Euresys.Open_eVision_2_6.EROIBW1 destinationImage,
 uint halfOfKernelWidth,
 uint halfOfKernelHeight
 )
void BlackTopHatBox(
 Euresys.Open_eVision_2_6.EROIBW8 sourceImage,
 Euresys.Open_eVision_2_6.EROIBW8 destinationImage,
 uint halfOfKernelWidth,
 uint halfOfKernelHeight
 )
void BlackTopHatBox(
 Euresys.Open_eVision_2_6.EROIBW16 sourceImage,
 Euresys.Open_eVision_2_6.EROIBW16 destinationImage,
 uint halfOfKernelWidth,
 uint halfOfKernelHeight
 )
void BlackTopHatBox(
 Euresys.Open_eVision_2_6.EROIC24 sourceImage,
 Euresys.Open_eVision_2_6.EROIC24 destinationImage,
 uint halfOfKernelWidth,
 uint halfOfKernelHeight
 )
```
*sourceImage*

Pointer to the source image/ROI.

*destinationImage*

Pointer to the destination image/ROI. Must not be the same as the source image.

*halfOfKernelWidth*

Half of the box width minus one (by default, **halfOfKernelWidth = 1**; **0** is allowed).

*halfOfKernelHeight*

Half of the box height minus one (by default, same as **halfOfKernelWidth**; **0** is allowed).

## Remarks

This filter enhances the thin black features.

## EasyImage.BlackTopHatDisk

Performs a top-hat filtering on an image (closed image minus source image) on a quasi-circular kernel.

```
[C#]
void BlackTopHatDisk(
 Euresys.Open_eVision_2_6.EROIBW1 sourceImage,
 Euresys.Open_eVision_2_6.EROIBW1 destinationImage,
 uint halfOfKernelWidth
 )
void BlackTopHatDisk(
 Euresys.Open_eVision_2_6.EROIBW8 sourceImage,
 Euresys.Open_eVision_2_6.EROIBW8 destinationImage,
 uint halfOfKernelWidth
 )
void BlackTopHatDisk(
 Euresys.Open_eVision_2_6.EROIBW16 sourceImage,
 Euresys.Open_eVision_2_6.EROIBW16 destinationImage,
 uint halfOfKernelWidth
 )
```

```
void BlackTopHatDisk(
 Euresys.Open_eVision_2_6.EROIC24 sourceImage,
 Euresys.Open_eVision_2_6.EROIC24 destinationImage,
 uint halfOfKernelWidth
 )
```
*sourceImage*

Pointer to the source image/ROI.

*destinationImage*

Pointer to the destination image/ROI. Must not be the same as the source image.

*halfOfKernelWidth*

Half width of the kernel minus one (by default, **halfOfKernelWidth = 1**; **0** is allowed).

### Remarks

This filter enhances the thin black features.

## EasyImage.CloseBox

Performs a closing on an image (dilation followed by erosion) on a rectangular kernel.

```
[C#]
void CloseBox(
Euresys.Open_eVision_2_6.EROIBW1 sourceImage,
Euresys.Open_eVision_2_6.EROIBW1 destinationImage,
uint halfOfKernelWidth,
 uint halfOfKernelHeight
 )
```

```
void CloseBox(
Euresys.Open_eVision_2_6.EROIBW8 sourceImage,
Euresys.Open_eVision_2_6.EROIBW8 destinationImage,
 uint halfOfKernelWidth,
 uint halfOfKernelHeight
 )
void CloseBox(
 Euresys.Open_eVision_2_6.EROIBW16 sourceImage,
 Euresys.Open_eVision_2_6.EROIBW16 destinationImage,
 uint halfOfKernelWidth,
 uint halfOfKernelHeight
 )
void CloseBox(
Euresys.Open_eVision_2_6.EROIC24 sourceImage,
 Euresys.Open_eVision_2_6.EROIC24 destinationImage,
 uint halfOfKernelWidth,
 uint halfOfKernelHeight
 )
```
*sourceImage*

Pointer to the source image/ROI.

*destinationImage*

Pointer to the destination image/ROI. If **NULL** (default), this operation is destructive (i.e. applied to the source image).

*halfOfKernelWidth*

Half of the box width minus one (by default, **halfOfKernelWidth = 1**; **0** is allowed).

*halfOfKernelHeight*

Half of the box height minus one (by default, same as **halfOfKernelWidth**; **0** is allowed).

# EasyImage.CloseDisk

Performs a closing on an image (dilation followed by erosion) on a quasi-circular kernel.

```
[C#]void CloseDisk(
 Euresys.Open_eVision_2_6.EROIBW1 sourceImage,
 Euresys.Open_eVision_2_6.EROIBW1 destinationImage,
 uint halfOfKernelWidth
 )
void CloseDisk(
 Euresys.Open_eVision_2_6.EROIBW8 sourceImage,
 Euresys.Open_eVision_2_6.EROIBW8 destinationImage,
 uint halfOfKernelWidth
 )
void CloseDisk(
 Euresys.Open_eVision_2_6.EROIBW16 sourceImage,
 Euresys.Open_eVision_2_6.EROIBW16 destinationImage,
 uint halfOfKernelWidth
 )
void CloseDisk(
 Euresys.Open_eVision_2_6.EROIC24 sourceImage,
 Euresys.Open_eVision_2_6.EROIC24 destinationImage,
 uint halfOfKernelWidth
 )
```
*sourceImage*

Pointer to the source image/ROI.

*destinationImage*

Pointer to the destination image/ROI. If **NULL** (default), this operation is destructive (i.e. applied to the source image).

*halfOfKernelWidth*

Half width of the kernel minus one (by default, **halfOfKernelWidth = 1**; **0** is allowed).

# EasyImage.Contour

Follows the *contour* of an object.

```
[C#]
```

```
void Contour(
Euresys.Open_eVision_2_6.EROIBW8 sourceImage,
Euresys.Open_eVision_2_6.EContourMode contourMode,
 int startX,
 int startY,
 Euresys.Open_eVision_2_6.EContourThreshold thresholdMode,
uint threshold,
Euresys.Open_eVision_2_6.EConnexity connexity,
Euresys.Open_eVision_2_6.EPathVector path
 )
void Contour(
Euresys.Open_eVision_2_6.EROIBW16 sourceImage,
Euresys.Open_eVision_2_6.EContourMode contourMode,
 int startX,
 int startY,
Euresys.Open_eVision_2_6.EContourThreshold thresholdMode,
uint threshold,
Euresys.Open_eVision_2_6.EConnexity connexity,
Euresys.Open_eVision_2_6.EPathVector path
)
void Contour(
Euresys.Open_eVision_2_6.EROIBW8 sourceImage,
Euresys.Open_eVision_2_6.EContourMode contourMode,
 int startX,
 int startY,
 Euresys.Open_eVision_2_6.EContourThreshold thresholdMode,
uint threshold,
Euresys.Open_eVision_2_6.EConnexity connexity,
Euresys.Open_eVision_2_6.EBW8PathVector path,
bool freeman
 )
```

```
void Contour(
Euresys.Open_eVision_2_6.EROIBW16 sourceImage,
Euresys.Open_eVision_2_6.EContourMode contourMode,
 int startX,
 int startY,
Euresys.Open_eVision_2_6.EContourThreshold thresholdMode,
uint threshold,
Euresys.Open_eVision_2_6.EConnexity connexity,
Euresys.Open_eVision_2_6.EBW16PathVector path,
bool freeman
 )
```
## *sourceImage*

Pointer to the source image/ROI.

*contourMode*

Traversal mode, as defined by [EContourMode.](#page-2448-0)

*startX*

Start point abscissa.

*startY*

Start point ordinate.

*thresholdMode*

Thresholding mode as defined by [EThresholdMode](#page-2544-0).

*threshold*

Threshold level.

*connexity*

Contour connexity, as defined by [EConnexity.](#page-2448-1)

*path*

Pointer to the destination vector.

*freeman*

Specifies if Freeman codes are to be retrieved rather than pixel values.

#### Remarks

A threshold is applied so that objects become blobs. The contour is a closed or not (see property **Get/SetClosed**) connected path, forming the boundary of the blob. When destination vector is an [EBW8PathVector](#page-498-0) or a [EBW16PathVector,](#page-473-0) this vector can contain two different information. If the **bFreeman** argument is **FALSE**, which is the default value, member **m\_bw8(16)Pixel** in the vector elements contains the gray-level value of the contour pixels. If it is **TRUE**, the member instead gives the Freeman code leading from a pixel to next. The Freeman codes are numbered

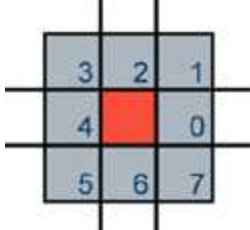

from 0 in the horizontal direction and incremented anticlockwise.  $\Box$  Freeman code, leading from a pixel to another adjacent pixel

## EasyImage.Convert

Transforms the contents of an image to an image of another type.

```
[C#]void Convert(
Euresys.Open_eVision_2_6.EROIC24 sourceImage,
Euresys.Open_eVision_2_6.EROIBW8 destinationImage
 )
void Convert(
Euresys.Open_eVision_2_6.EROIBW8 sourceImage,
 Euresys.Open_eVision_2_6.EROIC24 destinationImage
 )
void Convert(
Euresys.Open_eVision_2_6.EROIC24 sourceImage,
 Euresys.Open_eVision_2_6.EROIC15 destinationImage
 )
```

```
void Convert(
 Euresys.Open_eVision_2_6.EROIC15 sourceImage,
 Euresys.Open_eVision_2_6.EROIC24 destinationImage
 )
void Convert(
 Euresys.Open_eVision_2_6.EROIBW8 sourceImage,
Euresys.Open_eVision_2_6.EROIC15 destinationImage
 )
void Convert(
 Euresys.Open_eVision_2_6.EROIC15 sourceImage,
 Euresys.Open_eVision_2_6.EROIBW8 destinationImage
 )
void Convert(
 Euresys.Open_eVision_2_6.EROIC24 sourceImage,
Euresys.Open_eVision_2_6.EROIC16 destinationImage
 )
void Convert(
 Euresys.Open_eVision_2_6.EROIC16 sourceImage,
 Euresys.Open_eVision_2_6.EROIC24 destinationImage
 )
void Convert(
 Euresys.Open_eVision_2_6.EROIBW8 sourceImage,
Euresys.Open_eVision_2_6.EROIC16 destinationImage
 )
void Convert(
 Euresys.Open_eVision_2_6.EROIC16 sourceImage,
 Euresys.Open_eVision_2_6.EROIBW8 destinationImage
 )
void Convert(
 Euresys.Open_eVision_2_6.EROIC24 sourceImage,
 Euresys.Open_eVision_2_6.EROIC24A destinationImage
 )
void Convert(
 Euresys.Open_eVision_2_6.EROIC24A sourceImage,
 Euresys.Open_eVision_2_6.EROIC24 destinationImage
 )
```

```
void Convert(
 Euresys.Open_eVision_2_6.EROIBW8 sourceImage,
 Euresys.Open_eVision_2_6.EROIBW1 destinationImage
 )
void Convert(
 Euresys.Open_eVision_2_6.EROIBW16 sourceImage,
Euresys.Open_eVision_2_6.EROIBW1 destinationImage
 )
void Convert(
 Euresys.Open_eVision_2_6.EROIBW32 sourceImage,
 Euresys.Open_eVision_2_6.EROIBW1 destinationImage
 )
void Convert(
 Euresys.Open_eVision_2_6.EROIBW32 sourceImage,
 Euresys.Open_eVision_2_6.EROIBW16 destinationImage,
 uint rightShift
 )
void Convert(
 Euresys.Open_eVision_2_6.EROIBW32 sourceImage,
 Euresys.Open_eVision_2_6.EROIBW8 destinationImage,
 uint rightShift
 )
void Convert(
 Euresys.Open_eVision_2_6.EROIBW16 sourceImage,
 Euresys.Open_eVision_2_6.EROIBW8 destinationImage,
 uint rightShift
 )
void Convert(
 Euresys.Open_eVision_2_6.EROIBW8 sourceImage,
 Euresys.Open_eVision_2_6.EROIBW16 destinationImage,
 uint leftShift
 )
void Convert(
 Euresys.Open_eVision_2_6.EROIBW8 sourceImage,
 Euresys.Open_eVision_2_6.EROIBW32 destinationImage,
 uint leftShift
 )
```

```
void Convert(
 Euresys.Open_eVision_2_6.EROIBW16 sourceImage,
 Euresys.Open_eVision_2_6.EROIBW32 destinationImage,
 uint leftShift
 )
void Convert(
 Euresys.Open_eVision_2_6.EROIC24 sourceImage,
 Euresys.Open_eVision_2_6.EROIBW8 sourceImageAlpha,
 Euresys.Open_eVision_2_6.EROIC24A destinationImage
 )
void Convert(
 Euresys.Open_eVision_2_6.EROIC24A sourceImage,
 Euresys.Open_eVision_2_6.EROIC24 destinationImage,
 Euresys.Open_eVision_2_6.EROIBW8 destinationImageAlpha
 )
void Convert(
 Euresys.Open_eVision_2_6.EROIBW1 sourceImage,
 Euresys.Open_eVision_2_6.EROIBW8 destinationImage,
 Euresys.Open_eVision_2_6.EBW8 highValue
 )
void Convert(
Euresys.Open_eVision_2_6.EROIBW1 sourceImage,
 Euresys.Open_eVision_2_6.EROIBW8 destinationImage
 )
void Convert(
Euresys.Open_eVision_2_6.EROIBW1 sourceImage,
 Euresys.Open_eVision_2_6.EROIBW16 destinationImage,
 Euresys.Open_eVision_2_6.EBW16 highValue
 )
void Convert(
 Euresys.Open_eVision_2_6.EROIBW1 sourceImage,
 Euresys.Open_eVision_2_6.EROIBW16 destinationImage
 )
void Convert(
 Euresys.Open_eVision_2_6.EROIBW1 sourceImage,
 Euresys.Open_eVision_2_6.EROIBW32 destinationImage,
 Euresys.Open_eVision_2_6.EBW32 highValue
 )
```

```
void Convert(
 Euresys.Open_eVision_2_6.EROIBW1 sourceImage,
 Euresys.Open_eVision_2_6.EROIBW32 destinationImage
 )
void Convert(
 Euresys.Open_eVision_2_6.EROIC48 sourceImage,
 Euresys.Open_eVision_2_6.EROIC24 destinationImage,
 uint rightShift
 )
void Convert(
 Euresys.Open_eVision_2_6.EROIC24 sourceImage,
 Euresys.Open_eVision_2_6.EROIC48 destinationImage,
 uint leftShift
 )
```
*sourceImage*

Pointer to the source image/ROI.

*destinationImage*

Pointer to the destination image/ROI.

*rightShift*

Right shift amplitude. By default, left justified data is assumed.

*leftShift*

Left shift amplitude. By default, left justified data is assumed.

*sourceImageAlpha*

Pointer to the source alpha component [\(EImageBW8](#page-1084-0)[/EROIBW8\)](#page-1899-0).

*destinationImageAlpha*

Pointer to the destination alpha component [\(EImageBW8](#page-1084-0)[/EROIBW8](#page-1899-0)).

*highValue*

In the case of black and white source images/ROIs, indicates to which gray level the value **1** should be mapped. By default, **1** is mapped to the highest allowed value for the destination image/ROI.

#### Remarks

Conversion to a black and white image (BW1)Turns an 8-bit gray-level image into a black and white image. Turns a 16 bit gray-level image into a black and white image. Turns a 32-bit gray-level image into a black and white image. Source pixels whose values is 0 are converted to black. All other source pixel values are converted to white. Conversion to a 8-bit gray-level image (BW8)Turns a black and white image into an 8-bit gray-level image. Turns a 16 bit gray-level image into an 8-bit gray-level image. A right shift can be applied to the 16-bit data to adjust the magnitude, depending on how the 16-bit data is organized. For instance, if the source image holds 10 significant bits right justified, a right shift of 2 is required to drop the 2 low order bits; if the source image holds 12 bits left justified, a right shift of 8 is required and the 4 low order bits will be truncated. Turns an [EC15,](#page-2344-0) [EC16](#page-2347-0) or [EC24](#page-2350-0) color image into an [EBW8](#page-2341-0) gray-level image. The 3 color components are simply averaged, giving the intensity component of the ISH color system. Conversion to a 16-bit gray-level image (BW16)Turns a black and white image into a 16-bit gray-level image. Turns an 8-bit gray-level image into a 16-bit gray-level image. A left shift can be applied to the 8-bit data to adjust the magnitude, depending on how the 16-bit data is organized. For instance, if the destination image holds 10 significant bits right justified, a shift of 2 is required; if the destination image holds 12 bits left justified, a shift of 8 is required. Conversion to a 32-bit gray-level image (BW32)Turns a black and white image into a 32-bit gray-level image. Conversion to color imagesTurns an 8-bit gray-level image into a true color equivalent. The color components are all set equal to the corresponding gray-level value. Converts between standard and Windows' packing RGB color formats. When converting from an [EC24](#page-2350-0) image to a [EC15](#page-2344-0) or [EC16](#page-2347-0) one, only the 5 (or 6) most significant bits of each color component are retained. Converts between RGB 24-bit color image and RGB32 (also known as RGBA) color image. When converting from [EC24](#page-2350-0) to [EC24A,](#page-2353-0) you can choose to provide or not the alpha component. On the other hand, when converting from [EC24A](#page-2353-0) to [EC24](#page-2350-0), you can choose to conserve or not the alpha component. The alpha component is retrieved and set using an [EImageBW8](#page-1084-0)**/**[EROIBW8](#page-1899-0).

## EasyImage.ConvertTo422

Turns an 8-bit gray-level image into a YUV 4:2:2 encoded color image.

**Namespace:** Euresys.Open\_eVision\_2\_6

```
[C#]void ConvertTo422(
 Euresys.Open_eVision_2_6.EROIBW8 sourceImage,
 Euresys.Open_eVision_2_6.EROIBW16 destinationImage
 )
```
## **Parameters**

*sourceImage*

Pointer to the source image/ROI.

*destinationImage*

Pointer to the destination image/ROI.

### Remarks

The Y component is set to the corresponding gray-level values, while the U and V components are set to **128** (achromatic light).

## EasyImage.ConvolGaussian

Applies Gaussian filtering (binomial weights) in rectangular kernel of odd size.

```
[C#]void ConvolGaussian(
Euresys.Open_eVision_2_6.EROIBW8 sourceImage,
Euresys.Open_eVision_2_6.EROIBW8 destinationImage,
 uint halfOfKernelWidth,
 uint halfOfKernelHeight
 )
void ConvolGaussian(
 Euresys.Open_eVision_2_6.EROIBW16 sourceImage,
 Euresys.Open_eVision_2_6.EROIBW16 destinationImage,
 uint halfOfKernelWidth,
 uint halfOfKernelHeight
 )
void ConvolGaussian(
 Euresys.Open_eVision_2_6.EROIC24 sourceImage,
 Euresys.Open_eVision_2_6.EROIC24 destinationImage,
 uint halfOfKernelWidth,
 uint halfOfKernelHeight
 )
void ConvolGaussian(
 Euresys.Open_eVision_2_6.EBW8Vector sourceImage,
 Euresys.Open_eVision_2_6.EBW8Vector destinationImage,
 uint halfOfKernelWidth
 )
```

```
void ConvolGaussian(
 Euresys.Open_eVision_2_6.EBW16Vector sourceImage,
 Euresys.Open_eVision_2_6.EBW16Vector destinationImage,
 uint halfOfKernelWidth
 )
```
*sourceImage*

Pointer to the source image/ROI.

*destinationImage*

Pointer to the destination image/ROI. If **NULL** (default), this operation is destructive (i.e. applied to the source image).

*halfOfKernelWidth*

Half of the box width minus one (by default, **halfOfKernelWidth = 1**; **0** is allowed).

*halfOfKernelHeight*

Half of the box height minus one (by default, same as **halfOfKernelHeight**; **0** is allowed).

## EasyImage.ConvolGradient

Extracts the edges of an image by summing the absolute values of the Gradient X and Gradient Y derivatives and stores the absolute value (magnitude) of the result in the destination image.

```
[C#]void ConvolGradient(
Euresys.Open_eVision_2_6.EROIBW8 sourceImage,
Euresys.Open_eVision_2_6.EROIBW8 destinationImage
 )
void ConvolGradient(
Euresys.Open_eVision_2_6.EROIBW16 sourceImage,
 Euresys.Open_eVision_2_6.EROIBW16 destinationImage
 )
```

```
void ConvolGradient(
 Euresys.Open_eVision_2_6.EROIC24 sourceImage,
 Euresys.Open_eVision_2_6.EROIC24 destinationImage
 )
```
*sourceImage*

Pointer to the source image/ROI.

*destinationImage*

Pointer to the destination image/ROI. If **NULL** (default), this operation is destructive (i.e. applied to the source image).

## EasyImage.ConvolGradientX

Derives an image along X using a Gradient kernel and stores the absolute value (magnitude) of the result in the destination image.

**Namespace:** Euresys.Open\_eVision\_2\_6

```
[C#]void ConvolGradientX(
 Euresys.Open_eVision_2_6.EROIBW8 sourceImage,
 Euresys.Open_eVision_2_6.EROIBW8 destinationImage
 )
void ConvolGradientX(
 Euresys.Open_eVision_2_6.EROIBW16 sourceImage,
 Euresys.Open_eVision_2_6.EROIBW16 destinationImage
 )
void ConvolGradientX(
 Euresys.Open_eVision_2_6.EROIC24 sourceImage,
 Euresys.Open_eVision_2_6.EROIC24 destinationImage
 )
```
#### **Parameters**

*sourceImage*

Pointer to the source image/ROI.

*destinationImage*

Pointer to the destination image/ROI. If **NULL** (default), this operation is destructive (i.e. applied to the source image).

## Remarks

```
Filtering kernel:  0 0 0-1 0 1 0 0 0
```
# EasyImage.ConvolGradientY

Derives an image along Y using a Gradient kernel and stores the absolute value (magnitude) of the result in the destination image.

**Namespace:** Euresys.Open\_eVision\_2\_6

```
[C#]
void ConvolGradientY(
Euresys.Open_eVision_2_6.EROIBW8 sourceImage,
 Euresys.Open_eVision_2_6.EROIBW8 destinationImage
 )
void ConvolGradientY(
 Euresys.Open_eVision_2_6.EROIBW16 sourceImage,
 Euresys.Open_eVision_2_6.EROIBW16 destinationImage
 )
void ConvolGradientY(
 Euresys.Open_eVision_2_6.EROIC24 sourceImage,
 Euresys.Open_eVision_2_6.EROIC24 destinationImage
 )
```
### **Parameters**

*sourceImage*

Pointer to the source image/ROI.

*destinationImage*

Pointer to the destination image/ROI. If **NULL** (default), this operation is destructive (i.e. applied to the source image).

## Remarks

Filtering kernel: 0 -1 00 0 00 1 0

# EasyImage.ConvolHighpass1

Filters an image using a 3x3 high-pass kernel and stores the absolute value (magnitude) of the result in the destination image.

**Namespace:** Euresys.Open\_eVision\_2\_6

```
[C#]void ConvolHighpass1(
Euresys.Open_eVision_2_6.EROIBW8 sourceImage,
Euresys.Open_eVision_2_6.EROIBW8 destinationImage
 )
void ConvolHighpass1(
Euresys.Open_eVision_2_6.EROIBW16 sourceImage,
Euresys.Open_eVision_2_6.EROIBW16 destinationImage
 )
void ConvolHighpass1(
Euresys.Open_eVision_2_6.EROIC24 sourceImage,
Euresys.Open_eVision_2_6.EROIC24 destinationImage
 )
```
### **Parameters**

*sourceImage*

Pointer to the source image/ROI.

*destinationImage*

Pointer to the destination image/ROI. If **NULL** (default), this operation is destructive (i.e. applied to the source image).

## Remarks

Filtering kernel: 0 -1 0-1 5 -1 0 -1 0

# EasyImage.ConvolHighpass2

Filters an image using a 3x3 high-pass kernel and stores the absolute value (magnitude) of the result in the destination image.

**Namespace:** Euresys.Open\_eVision\_2\_6

```
[C#]
void ConvolHighpass2(
Euresys.Open_eVision_2_6.EROIBW8 sourceImage,
Euresys.Open_eVision_2_6.EROIBW8 destinationImage
 )
void ConvolHighpass2(
 Euresys.Open_eVision_2_6.EROIBW16 sourceImage,
Euresys.Open_eVision_2_6.EROIBW16 destinationImage
 )
void ConvolHighpass2(
 Euresys.Open_eVision_2_6.EROIC24 sourceImage,
 Euresys.Open_eVision_2_6.EROIC24 destinationImage
 )
```
#### **Parameters**

*sourceImage*

Pointer to the source image/ROI.

*destinationImage*

Pointer to the destination image/ROI. If **NULL** (default), this operation is destructive (i.e. applied to the source image).

## Remarks

Filtering kernel: -1 -1 -1-1 9 -1-1 -1 -1

## EasyImage.ConvolKernel

Performs a convolution in image space, i.e. applies a convolution kernel.

**Namespace:** Euresys.Open\_eVision\_2\_6

```
[C#]void ConvolKernel(
 Euresys.Open_eVision_2_6.EROIBW8 sourceImage,
 Euresys.Open_eVision_2_6.EROIBW8 destinationImage,
 Euresys.Open_eVision_2_6.EKernel kernel
 )
void ConvolKernel(
 Euresys.Open_eVision_2_6.EROIBW16 sourceImage,
 Euresys.Open_eVision_2_6.EROIBW16 destinationImage,
 Euresys.Open_eVision_2_6.EKernel kernel
 )
void ConvolKernel(
 Euresys.Open_eVision_2_6.EROIC24 sourceImage,
 Euresys.Open_eVision_2_6.EROIC24 destinationImage,
 Euresys.Open_eVision_2_6.EKernel kernel
 )
```
#### **Parameters**

*sourceImage*

Pointer to the source image/ROI.

*destinationImage*

Pointer to the destination image/ROI.

*kernel*

Pointer to the convolution kernel.

## Remarks

Please note that **sourceImage** and **destinationImage** must be different objects.

## EasyImage.ConvolLaplacian4

Takes the second derivative of an image using a 4-neighbor Laplacian kernel and stores the absolute value (magnitude) of the result in the destination image.

```
[C#]void ConvolLaplacian4(
Euresys.Open_eVision_2_6.EROIBW8 sourceImage,
Euresys.Open_eVision_2_6.EROIBW8 destinationImage
 )
void ConvolLaplacian4(
Euresys.Open_eVision_2_6.EROIBW16 sourceImage,
Euresys.Open_eVision_2_6.EROIBW16 destinationImage
 )
void ConvolLaplacian4(
Euresys.Open_eVision_2_6.EROIC24 sourceImage,
Euresys.Open_eVision_2_6.EROIC24 destinationImage
 )
```
### *sourceImage*

Pointer to the source image/ROI.

*destinationImage*

Pointer to the destination image/ROI. If **NULL** (default), this operation is destructive (i.e. applied to the source image).

## Remarks

Filtering kernel: 0 1 01 -4 10 1 0

## EasyImage.ConvolLaplacian8

Takes the second derivative of an image using an 8-neighbor Laplacian kernel and stores the absolute value (magnitude) of the result in the destination image.

**Namespace:** Euresys.Open\_eVision\_2\_6

```
void ConvolLaplacian8(
Euresys.Open_eVision_2_6.EROIBW8 sourceImage,
Euresys.Open_eVision_2_6.EROIBW8 destinationImage
 )
void ConvolLaplacian8(
Euresys.Open_eVision_2_6.EROIBW16 sourceImage,
Euresys.Open_eVision_2_6.EROIBW16 destinationImage
 )
void ConvolLaplacian8(
Euresys.Open_eVision_2_6.EROIC24 sourceImage,
Euresys.Open_eVision_2_6.EROIC24 destinationImage
 )
```
*sourceImage*

Pointer to the source image/ROI.

*destinationImage*

Pointer to the destination image/ROI. If **NULL** (default), this operation is destructive (i.e. applied to the source image).

#### Remarks

Filtering kernel: 1 1 11 -8 11 1 1

## EasyImage.ConvolLaplacianX

Takes the horizontal second derivative and stores the absolute value (magnitude) of the result in the destination image.

**Namespace:** Euresys.Open\_eVision\_2\_6

```
void ConvolLaplacianX(
Euresys.Open_eVision_2_6.EROIBW8 sourceImage,
Euresys.Open_eVision_2_6.EROIBW8 destinationImage
 )
void ConvolLaplacianX(
Euresys.Open_eVision_2_6.EROIBW16 sourceImage,
Euresys.Open_eVision_2_6.EROIBW16 destinationImage
 )
void ConvolLaplacianX(
Euresys.Open_eVision_2_6.EROIC24 sourceImage,
Euresys.Open_eVision_2_6.EROIC24 destinationImage
 )
```
*sourceImage*

Pointer to the source image/ROI.

*destinationImage*

Pointer to the destination image/ROI. If **NULL** (default), this operation is destructive (i.e. applied to the source image).

#### Remarks

Filtering kernel: 1 -2 1

## EasyImage.ConvolLaplacianY

Takes the vertical second derivative and stores the absolute value (magnitude) of the result in the destination image.

**Namespace:** Euresys.Open\_eVision\_2\_6

```
void ConvolLaplacianY(
Euresys.Open_eVision_2_6.EROIBW8 sourceImage,
Euresys.Open_eVision_2_6.EROIBW8 destinationImage
 )
void ConvolLaplacianY(
Euresys.Open_eVision_2_6.EROIBW16 sourceImage,
Euresys.Open_eVision_2_6.EROIBW16 destinationImage
 )
void ConvolLaplacianY(
Euresys.Open_eVision_2_6.EROIC24 sourceImage,
Euresys.Open_eVision_2_6.EROIC24 destinationImage
 )
```
*sourceImage*

Pointer to the source image/ROI.

*destinationImage*

Pointer to the destination image/ROI. If **NULL** (default), this operation is destructive (i.e. applied to the source image).

#### Remarks

Filtering kernel: 1-2 1

## EasyImage.ConvolLowpass1

Filters an image using a 3x3 low-pass kernel and stores the absolute value (magnitude) of the result in the destination image.

**Namespace:** Euresys.Open\_eVision\_2\_6

```
void ConvolLowpass1(
 Euresys.Open_eVision_2_6.EROIBW8 sourceImage,
 Euresys.Open_eVision_2_6.EROIBW8 destinationImage
 )
void ConvolLowpass1(
 Euresys.Open_eVision_2_6.EROIBW16 sourceImage,
 Euresys.Open_eVision_2_6.EROIBW16 destinationImage
 )
void ConvolLowpass1(
 Euresys.Open_eVision_2_6.EROIC24 sourceImage,
 Euresys.Open_eVision_2_6.EROIC24 destinationImage
 )
```
*sourceImage*

Pointer to the source image/ROI.

*destinationImage*

Pointer to the destination image/ROI. If **NULL** (default), this operation is destructive (i.e. applied to the source image).

#### Remarks

Filtering kernel: 1 1 11 1 11 1 1

## EasyImage.ConvolLowpass2

Filters an image using a 3x3 low-pass kernel and stores the absolute value (magnitude) of the result in the destination image.

**Namespace:** Euresys.Open\_eVision\_2\_6

```
void ConvolLowpass2(
 Euresys.Open_eVision_2_6.EROIBW8 sourceImage,
 Euresys.Open_eVision_2_6.EROIBW8 destinationImage
 )
void ConvolLowpass2(
 Euresys.Open_eVision_2_6.EROIBW16 sourceImage,
 Euresys.Open_eVision_2_6.EROIBW16 destinationImage
 )
void ConvolLowpass2(
 Euresys.Open_eVision_2_6.EROIC24 sourceImage,
 Euresys.Open_eVision_2_6.EROIC24 destinationImage
 )
```
*sourceImage*

Pointer to the source image/ROI.

*destinationImage*

Pointer to the destination image/ROI. If **NULL** (default), this operation is destructive (i.e. applied to the source image).

#### Remarks

Filtering kernel: 1 1 11 0 11 1 1

## EasyImage.ConvolLowpass3

Filters an image using a 3x3 low-pass kernel.

```
[C#]
void ConvolLowpass3(
Euresys.Open_eVision_2_6.EROIBW8 sourceImage,
 Euresys.Open_eVision_2_6.EROIBW8 destinationImage
 )
```

```
void ConvolLowpass3(
 Euresys.Open_eVision_2_6.EROIBW16 sourceImage,
 Euresys.Open_eVision_2_6.EROIBW16 destinationImage
 )
void ConvolLowpass3(
 Euresys.Open_eVision_2_6.EROIC24 sourceImage,
 Euresys.Open_eVision_2_6.EROIC24 destinationImage
 )
```
#### *sourceImage*

Pointer to the source image/ROI.

*destinationImage*

Pointer to the destination image/ROI. If **NULL** (default), this operation is destructive (i.e. applied to the source image).

## Remarks

Filtering kernel: 1 2 12 4 21 2 1

## EasyImage.ConvolPrewitt

Extracts the edges of an image by summing the absolute values of the Prewitt X and Prewitt Y derivatives and stores the absolute value (magnitude) of the result in the destination image.

```
[C#]
void ConvolPrewitt(
Euresys.Open_eVision_2_6.EROIBW8 sourceImage,
Euresys.Open_eVision_2_6.EROIBW8 destinationImage
 )
```

```
void ConvolPrewitt(
Euresys.Open_eVision_2_6.EROIBW16 sourceImage,
Euresys.Open_eVision_2_6.EROIBW16 destinationImage
 )
void ConvolPrewitt(
 Euresys.Open_eVision_2_6.EROIC24 sourceImage,
Euresys.Open_eVision_2_6.EROIC24 destinationImage
 )
```
*sourceImage*

Pointer to the source image/ROI.

*destinationImage*

Pointer to the destination image/ROI. If **NULL** (default), this operation is destructive (i.e. applied to the source image).

## EasyImage.ConvolPrewittX

Derives an image along X using a Prewitt kernel and stores the absolute value (magnitude) of the result in the destination image.

```
[C#]void ConvolPrewittX(
Euresys.Open_eVision_2_6.EROIBW8 sourceImage,
Euresys.Open_eVision_2_6.EROIBW8 destinationImage
 )
void ConvolPrewittX(
Euresys.Open_eVision_2_6.EROIBW16 sourceImage,
Euresys.Open_eVision_2_6.EROIBW16 destinationImage
 )
```
```
void ConvolPrewittX(
 Euresys.Open_eVision_2_6.EROIC24 sourceImage,
 Euresys.Open_eVision_2_6.EROIC24 destinationImage
 )
```
#### *sourceImage*

Pointer to the source image/ROI.

*destinationImage*

Pointer to the destination image/ROI. If **NULL** (default), this operation is destructive (i.e. applied to the source image).

## Remarks

Filtering kernel: -1 0 1-1 0 1-1 0 1

# EasyImage.ConvolPrewittY

Derives an image along Y using a Prewitt kernel and stores the absolute value (magnitude) of the result in the destination image.

```
[C#]
void ConvolPrewittY(
Euresys.Open_eVision_2_6.EROIBW8 sourceImage,
 Euresys.Open_eVision_2_6.EROIBW8 destinationImage
 )
void ConvolPrewittY(
 Euresys.Open_eVision_2_6.EROIBW16 sourceImage,
 Euresys.Open_eVision_2_6.EROIBW16 destinationImage
 )
void ConvolPrewittY(
 Euresys.Open_eVision_2_6.EROIC24 sourceImage,
 Euresys.Open_eVision_2_6.EROIC24 destinationImage
 )
```
#### *sourceImage*

Pointer to the source image/ROI.

*destinationImage*

Pointer to the destination image/ROI. If **NULL** (default), this operation is destructive (i.e. applied to the source image).

## Remarks

```
Filtering kernel: -1 -1 -1 0 0 0 1 1 1
```
# EasyImage.ConvolRoberts

The Roberts edge extraction filter is based on a 2x2 kernel.

**Namespace:** Euresys.Open\_eVision\_2\_6

```
[C#]void ConvolRoberts(
 Euresys.Open_eVision_2_6.EROIBW8 sourceImage,
 Euresys.Open_eVision_2_6.EROIBW8 destinationImage
 )
void ConvolRoberts(
 Euresys.Open_eVision_2_6.EROIBW16 sourceImage,
 Euresys.Open_eVision_2_6.EROIBW16 destinationImage
 )
void ConvolRoberts(
 Euresys.Open_eVision_2_6.EROIC24 sourceImage,
 Euresys.Open_eVision_2_6.EROIC24 destinationImage
 )
```
#### **Parameters**

*sourceImage*

Pointer to the source image/ROI.

*destinationImage*

Pointer to the destination image/ROI. If **NULL** (default), this operation is destructive (i.e. applied to the source image).

## Remarks

It computes the sum of absolute differences of the pixel values in the diagonal directions.

```
EasyImage.ConvolSobel
```
Extracts the edges of an image by summing the absolute values of the Sobel X and Sobel Y derivatives.

**Namespace:** Euresys.Open\_eVision\_2\_6

```
[C#]
void ConvolSobel(
 Euresys.Open_eVision_2_6.EROIBW8 sourceImage,
 Euresys.Open_eVision_2_6.EROIBW8 destinationImage
 )
void ConvolSobel(
 Euresys.Open_eVision_2_6.EROIBW16 sourceImage,
 Euresys.Open_eVision_2_6.EROIBW16 destinationImage
 )
void ConvolSobel(
 Euresys.Open_eVision_2_6.EROIC24 sourceImage,
 Euresys.Open_eVision_2_6.EROIC24 destinationImage
 )
```
#### **Parameters**

*sourceImage*

Pointer to the source image/ROI.

*destinationImage*

Pointer to the destination image/ROI. If **NULL** (default), this operation is destructive (i.e. applied to the source image).

# EasyImage.ConvolSobelX

Derives an image along X using a Sobel kernel and stores the absolute value (magnitude) of the result in the destination image.

**Namespace:** Euresys.Open\_eVision\_2\_6

```
[C#]void ConvolSobelX(
 Euresys.Open_eVision_2_6.EROIBW8 sourceImage,
 Euresys.Open_eVision_2_6.EROIBW8 destinationImage
 )
void ConvolSobelX(
 Euresys.Open_eVision_2_6.EROIBW16 sourceImage,
 Euresys.Open_eVision_2_6.EROIBW16 destinationImage
 )
void ConvolSobelX(
 Euresys.Open_eVision_2_6.EROIC24 sourceImage,
 Euresys.Open_eVision_2_6.EROIC24 destinationImage
 )
```
#### **Parameters**

*sourceImage*

Pointer to the source image/ROI.

*destinationImage*

Pointer to the destination image/ROI. If **NULL** (default), this operation is destructive (i.e. applied to the source image).

### Remarks

Filtering kernel: -1 0 1-2 0 2-1 0 1

# EasyImage.ConvolSobelY

Derives an image along Y using a Sobel kernel and stores the absolute value (magnitude) of the result in the destination image.

**Namespace:** Euresys.Open\_eVision\_2\_6

```
[C#]void ConvolSobelY(
Euresys.Open_eVision_2_6.EROIBW8 sourceImage,
Euresys.Open_eVision_2_6.EROIBW8 destinationImage
 )
void ConvolSobelY(
 Euresys.Open_eVision_2_6.EROIBW16 sourceImage,
Euresys.Open_eVision_2_6.EROIBW16 destinationImage
 )
void ConvolSobelY(
 Euresys.Open_eVision_2_6.EROIC24 sourceImage,
 Euresys.Open_eVision_2_6.EROIC24 destinationImage
 )
```
#### **Parameters**

*sourceImage*

Pointer to the source image/ROI.

*destinationImage*

Pointer to the destination image/ROI. If **NULL** (default), this operation is destructive (i.e. applied to the source image).

### Remarks

Filtering kernel: -1 -2 -1 0 0 0 1 2 1

# EasyImage.ConvolSymmetricKernel

Performs a convolution in image space, i.e. applies a square symmetric convolution kernel of size 3x3, 5x5 or 7x7.

**Namespace:** Euresys.Open\_eVision\_2\_6

```
[C#]void ConvolSymmetricKernel(
Euresys.Open_eVision_2_6.EROIBW8 sourceImage,
Euresys.Open_eVision_2_6.EROIBW8 destinationImage,
Euresys.Open_eVision_2_6.EKernel kernel
 )
void ConvolSymmetricKernel(
Euresys.Open_eVision_2_6.EROIBW16 sourceImage,
Euresys.Open_eVision_2_6.EROIBW16 destinationImage,
Euresys.Open_eVision_2_6.EKernel kernel
 )
void ConvolSymmetricKernel(
 Euresys.Open_eVision_2_6.EROIC24 sourceImage,
Euresys.Open_eVision_2_6.EROIC24 destinationImage,
 Euresys.Open_eVision_2_6.EKernel kernel
 )
```
#### Parameters

*sourceImage*

Pointer to the source image/ROI.

*destinationImage*

Pointer to the destination image/ROI.

*kernel*

Pointer to the convolution kernel.

### Remarks

This function is a synonym for [EasyImage::ConvolKernel](#page-278-0).

# EasyImage.ConvolUniform

Applies strong low-pass filtering to an image by using a uniform rectangular kernel of odd size.

```
[C#]
```

```
void ConvolUniform(
Euresys.Open_eVision_2_6.EROIBW8 sourceImage,
 Euresys.Open_eVision_2_6.EROIBW8 destinationImage,
 uint halfOfKernelWidth,
 uint halfOfKernelHeight
 )
void ConvolUniform(
 Euresys.Open_eVision_2_6.EROIBW16 sourceImage,
 Euresys.Open_eVision_2_6.EROIBW16 destinationImage,
 uint halfOfKernelWidth,
 uint halfOfKernelHeight
 )
void ConvolUniform(
 Euresys.Open_eVision_2_6.EROIC24 sourceImage,
 Euresys.Open_eVision_2_6.EROIC24 destinationImage,
 uint halfOfKernelWidth,
 uint halfOfKernelHeight
 )
void ConvolUniform(
Euresys.Open_eVision_2_6.EBW8Vector sourceVector,
 Euresys.Open_eVision_2_6.EBW8Vector destinationVector,
 uint halfOfKernelWidth
 )
void ConvolUniform(
 Euresys.Open_eVision_2_6.EBW16Vector sourceVector,
 Euresys.Open_eVision_2_6.EBW16Vector destinationVector,
 uint halfOfKernelWidth
 )
```
*sourceImage*

Pointer to the source image/ROI.

*destinationImage*

Pointer to the destination image/ROI. If **NULL** (default), this operation is destructive (i.e. applied to the source image) and the default value for **un32HalfWidth** (**1**) has to be used.

*halfOfKernelWidth*

Half of the box width minus one (by default, **halfOfKernelWidth = 1**; **0** is allowed). *halfOfKernelHeight*

Half of the box height minus one (by default, same as **halfOfKernelWidth**; **0** is allowed).

*sourceVector*

Pointer to the source vector.

*destinationVector*

Pointer to the destination vector. If **NULL** (default), this operation is destructive (i.e. applied to the source vector) and the default value for **un32HalfWidth** (**1**) has to be used.

### Remarks

This filter replaces every pixel values by the arithmetic mean of the neighboring values in a rectangular window. To handle pixels along edges, the source pixels are replicated outwards as many times as required. A very nice feature of this function is that its running time does not depend on the kernel size!

# EasyImage.Copy

Copies a source image or a constant in a destination image.

```
[C#]void Copy(
Euresys.Open_eVision_2_6.EROIBW1 sourceImage,
 Euresys.Open_eVision_2_6.EROIBW1 destinationImage
 )
void Copy(
 Euresys.Open_eVision_2_6.EROIBW16 sourceImage,
 Euresys.Open_eVision_2_6.EROIBW16 destinationImage
 )
void Copy(
 Euresys.Open_eVision_2_6.EROIBW32 sourceImage,
 Euresys.Open_eVision_2_6.EROIBW32 destinationImage
 )
void Copy(
 Euresys.Open_eVision_2_6.EROIC24 sourceImage,
 Euresys.Open_eVision_2_6.EROIC24 destinationImage
 )
```

```
void Copy(
 Euresys.Open_eVision_2_6.EROIC15 sourceImage,
 Euresys.Open_eVision_2_6.EROIC15 destinationImage
 )
void Copy(
 Euresys.Open_eVision_2_6.EROIC16 sourceImage,
Euresys.Open_eVision_2_6.EROIC16 destinationImage
 )
void Copy(
 Euresys.Open_eVision_2_6.EROIBW8 sourceImage,
 Euresys.Open_eVision_2_6.EROIBW8 destinationImage
 )
void Copy(
 Euresys.Open_eVision_2_6.EROIC48 sourceImage,
 Euresys.Open_eVision_2_6.EROIC48 destinationImage
 )
void Copy(
 Euresys.Open_eVision_2_6.EBW1 constant,
 Euresys.Open_eVision_2_6.EROIBW1 destinationImage
 )
void Copy(
 Euresys.Open_eVision_2_6.EBW16 constant,
Euresys.Open_eVision_2_6.EROIBW16 destinationImage
 )
void Copy(
 Euresys.Open_eVision_2_6.EBW32 constant,
 Euresys.Open_eVision_2_6.EROIBW32 destinationImage
 )
void Copy(
 Euresys.Open_eVision_2_6.EC24 constant,
 Euresys.Open_eVision_2_6.EROIC24 destinationImage
 )
void Copy(
 Euresys.Open_eVision_2_6.EC15 constant,
 Euresys.Open_eVision_2_6.EROIC15 destinationImage
 )
```

```
void Copy(
Euresys.Open_eVision_2_6.EC16 constant,
Euresys.Open_eVision_2_6.EROIC16 destinationImage
 )
void Copy(
Euresys.Open_eVision_2_6.EBW8 constant,
Euresys.Open_eVision_2_6.EROIBW8 destinationImage
 )
```
*sourceImage* Pointer to the source image/ROI. *destinationImage* Pointer to the destination image/ROI. *constant* Gray-level or color constant.

# EasyImage.CumulateHistogram

Cumulates histogram values in another histogram.

**Namespace:** Euresys.Open\_eVision\_2\_6

```
[C#]
void CumulateHistogram(
Euresys.Open_eVision_2_6.EBWHistogramVector sourceVector,
 Euresys.Open_eVision_2_6.EBWHistogramVector destinationVector
 )
```
## **Parameters**

*sourceVector* Pointer to the source vector. *destinationVector*

Pointer to the destination vector.

#### Remarks

Calling this function after [EasyImage::Histogram](#page-314-0) allows you to compute the cumulative histogram of an image, i.e. the count of pixels below a given threshold value (instead of the count of pixels with a given gray value, as computed by [EasyImage::Histogram](#page-314-0)).

# EasyImage.DilateBox

Performs a dilation on an image (maximum of the gray values in a defined neighborhood) on a rectangular kernel.

```
[C#]void DilateBox(
 Euresys.Open_eVision_2_6.EROIBW1 sourceImage,
 Euresys.Open_eVision_2_6.EROIBW1 destinationImage,
 uint halfOfKernelWidth,
 uint halfOfKernelHeight
 )
void DilateBox(
 Euresys.Open_eVision_2_6.EROIBW8 sourceImage,
 Euresys.Open_eVision_2_6.EROIBW8 destinationImage,
 uint halfOfKernelWidth,
 uint halfOfKernelHeight
 )
void DilateBox(
 Euresys.Open_eVision_2_6.EROIBW16 sourceImage,
 Euresys.Open_eVision_2_6.EROIBW16 destinationImage,
 uint halfOfKernelWidth,
 uint halfOfKernelHeight
 )
void DilateBox(
 Euresys.Open_eVision_2_6.EROIC24 sourceImage,
 Euresys.Open_eVision_2_6.EROIC24 destinationImage,
 uint halfOfKernelWidth,
 uint halfOfKernelHeight
 )
```
*sourceImage*

Pointer to the source image/ROI.

*destinationImage*

Pointer to the destination image/ROI. If **NULL** (default), this operation is destructive (i.e. applied to the source image).

*halfOfKernelWidth*

Half of the box width minus one (by default, **halfOfKernelWidth = 1**; **0** is allowed).

```
halfOfKernelHeight
```
Half of the box height minus one (by default, same as **halfOfKernelWidth**; **0** is allowed).

# EasyImage.DilateDisk

Performs a dilation on an image (maximum of the gray values in a defined neighborhood) on a quasi-circular kernel.

```
Namespace: Euresys.Open_eVision_2_6
```

```
[C#]void DilateDisk(
 Euresys.Open_eVision_2_6.EROIBW1 sourceImage,
 Euresys.Open_eVision_2_6.EROIBW1 destinationImage,
 uint halfOfKernelWidth
 )
void DilateDisk(
 Euresys.Open_eVision_2_6.EROIBW8 sourceImage,
 Euresys.Open_eVision_2_6.EROIBW8 destinationImage,
 uint halfOfKernelWidth
 )
void DilateDisk(
 Euresys.Open_eVision_2_6.EROIBW16 sourceImage,
 Euresys.Open_eVision_2_6.EROIBW16 destinationImage,
 uint halfOfKernelWidth
 )
```

```
void DilateDisk(
 Euresys.Open_eVision_2_6.EROIC24 sourceImage,
 Euresys.Open_eVision_2_6.EROIC24 destinationImage,
 uint halfOfKernelWidth
 )
```
*sourceImage*

Pointer to the source image/ROI.

*destinationImage*

Pointer to the destination image/ROI. If **NULL** (default), this operation is destructive (i.e. applied to the source image).

*halfOfKernelWidth*

Half width of the kernel minus one (by default, **halfOfKernelWidth =1**; **0** is allowed).

## EasyImage.Distance

Computes the morphological distance function on a binary image (0 for black, non 0 for white).

**Namespace:** Euresys.Open\_eVision\_2\_6

```
[C#]
void Distance(
Euresys.Open_eVision_2_6.EROIBW8 sourceImage,
Euresys.Open_eVision_2_6.EImageBW16 destinationImage,
 int valueOutOfImage
 )
```
#### **Parameters**

*sourceImage*

Pointer to the source image/ROI.

*destinationImage*

Pointer to the destination image/ROI. Must not be the same as source image.

*valueOutOfImage*

Out-of-bounds image value. By default, this value is **0**.

## Remarks

So, each pixel of the destination image will contain, at the end of the processing, the morphological distance of the corresponding pixel in the source image. The distance function at a given pixel tells how many erosion passes are required to set it to black.

# EasyImage.DoubleThreshold

Converts an image by setting all pixels below the low threshold to a low value, all pixels above the high threshold to a high value, and the remaining pixels to an intermediate value.

```
[C#]
void DoubleThreshold(
 Euresys.Open_eVision_2_6.EROIBW8 sourceImage,
 Euresys.Open_eVision_2_6.EROIBW8 destinationImage,
 uint lowThreshold,
 uint highThreshold,
byte lowValue,
byte middleValue,
byte highValue
 )
void DoubleThreshold(
 Euresys.Open_eVision_2_6.EROIBW16 sourceImage,
 Euresys.Open_eVision_2_6.EROIBW16 destinationImage,
 uint lowThreshold,
 uint highThreshold,
 Euresys.Open_eVision_2_6.EBW16 lowValue,
 Euresys.Open_eVision_2_6.EBW16 middleValue,
 Euresys.Open_eVision_2_6.EBW16 highValue
 )
void DoubleThreshold(
 Euresys.Open_eVision_2_6.EROIBW16 sourceImage,
 Euresys.Open_eVision_2_6.EROIBW16 destinationImage,
 uint lowThreshold,
 uint highThreshold
 )
```
*sourceImage*

Pointer to the source image/ROI.

*destinationImage*

Pointer to the destination image/ROI.

*lowThreshold*

Low threshold value.

*highThreshold*

High threshold value.

*lowValue*

Value for pixels strictly below the low threshold.

*middleValue*

Value for pixels that are above or equal to the low threshold, and below the high threshold.

*highValue*

Value for pixels above or equal to the high threshold.

# EasyImage.Equalize

Equalizes an image histogram (the gray levels are re-mapped so that the histogram becomes as close to uniform as possible).

**Namespace:** Euresys.Open\_eVision\_2\_6

```
[C#]void Equalize(
 Euresys.Open_eVision_2_6.EROIBW8 sourceImage,
Euresys.Open_eVision_2_6.EROIBW8 destinationImage
 )
void Equalize(
Euresys.Open_eVision_2_6.EROIBW16 sourceImage,
 Euresys.Open_eVision_2_6.EROIBW16 destinationImage
 )
```
#### **Parameters**

*sourceImage*

Pointer to the source image/ROI.

*destinationImage*

Pointer to the destination image/ROI.

## Remarks

This strongly enhances the contrast in dark areas.

# EasyImage.ErodeBox

Performs an erosion on an image (minimum of the gray values in a defined neighborhood) on a rectangular kernel.

```
[C#]void ErodeBox(
 Euresys.Open_eVision_2_6.EROIBW1 sourceImage,
 Euresys.Open_eVision_2_6.EROIBW1 destinationImage,
 uint halfOfKernelWidth,
 uint halfOfKernelHeight
 )
void ErodeBox(
 Euresys.Open_eVision_2_6.EROIBW8 sourceImage,
 Euresys.Open_eVision_2_6.EROIBW8 destinationImage,
 uint halfOfKernelWidth,
 uint halfOfKernelHeight
 )
void ErodeBox(
 Euresys.Open_eVision_2_6.EROIBW16 sourceImage,
 Euresys.Open_eVision_2_6.EROIBW16 destinationImage,
 uint halfOfKernelWidth,
 uint halfOfKernelHeight
 )
void ErodeBox(
 Euresys.Open_eVision_2_6.EROIC24 sourceImage,
 Euresys.Open_eVision_2_6.EROIC24 destinationImage,
 uint halfOfKernelWidth,
 uint halfOfKernelHeight
 )
```
*sourceImage*

Pointer to the source image/ROI.

*destinationImage*

Pointer to the destination image/ROI. If **NULL** (default), this operation is destructive (i.e. applied to the source image).

*halfOfKernelWidth*

Half of the box width minus one (by default, **halfOfKernelWidth = 1**; **0** is allowed).

*halfOfKernelHeight*

Half of the box height minus one (by default, same as **halfOfKernelWidth**; **0** is allowed).

# EasyImage.ErodeDisk

Performs an erosion on an image (minimum of the gray values in a defined neighborhood) on a quasi-circular kernel.

```
[C#]void ErodeDisk(
Euresys.Open_eVision_2_6.EROIBW1 sourceImage,
Euresys.Open_eVision_2_6.EROIBW1 destinationImage,
 uint halfOfKernelWidth
 )
void ErodeDisk(
Euresys.Open_eVision_2_6.EROIBW8 sourceImage,
 Euresys.Open_eVision_2_6.EROIBW8 destinationImage,
 uint halfOfKernelWidth
 )
void ErodeDisk(
 Euresys.Open_eVision_2_6.EROIBW16 sourceImage,
 Euresys.Open_eVision_2_6.EROIBW16 destinationImage,
 uint halfOfKernelWidth
 )
```

```
void ErodeDisk(
Euresys.Open_eVision_2_6.EROIC24 sourceImage,
Euresys.Open_eVision_2_6.EROIC24 destinationImage,
 uint halfOfKernelWidth
 )
```
*sourceImage*

Pointer to the source image/ROI.

*destinationImage*

Pointer to the destination image/ROI. If **NULL** (default), this operation is destructive (i.e. applied to the source image).

*halfOfKernelWidth*

Half width of the kernel minus one (by default, **halfOfKernelWidth = 1**; **0** is allowed).

# EasyImage.Focusing

Returns a measure of the focusing of an image by computing the total gradient energy.

**Namespace:** Euresys.Open\_eVision\_2\_6

```
[C#]
float Focusing(
Euresys.Open_eVision_2_6.EROIBW8 image
)
float Focusing(
Euresys.Open_eVision_2_6.EROIBW16 image
 )
float Focusing(
Euresys.Open_eVision_2_6.EROIC24 image
 )
```
#### Parameters

*image*

Pointer to the source image/ROI.

## Remarks

When this quantity is maximum for a given image, sharp focusing is achieved. For more information, please refer to the section **Using Open eVision -> EasyImage - Computing Image Statistics -> Image Focus**in the documentation.

```
EasyImage.Gain
```
Transforms an image, applying a gain and offset to all pixels.

**Namespace:** Euresys.Open\_eVision\_2\_6

```
void Gain(
Euresys.Open_eVision_2_6.EROIC24 sourceImage,
 Euresys.Open_eVision_2_6.EROIC24 destinationImage,
 Euresys.Open_eVision_2_6.EColor Gain
 )
```
### Parameters

 $[C#]$ 

*sourceImage*

Pointer to the source image/ROI.

```
destinationImage
```
Pointer to the destination image/ROI.

*Gain*

Constant gain. By default (argument omitted) **1**, i.e. no change.

#### Remarks

The gain should remain close to **1**, and allows contrast adjustment of the image.

The offset can be positive or negative, and allows to adjust the image intensity. The resulting values are always saturated to range **[0..255]**.

For color images, the separate gain and offset values are specified as triple of values stored in a [EColor](#page-2363-0). The default values leave the image unchanged.

Internally, the computations are achieved through fixed-point arithmetic with 5 bits of precision for the fractional part. This can result in loss of precision with small gains.

# EasyImage.GainOffset

Transforms an image, applying a gain and offset to all pixels.

**Namespace:** Euresys.Open\_eVision\_2\_6

```
[C#]
void GainOffset(
Euresys.Open_eVision_2_6.EROIBW8 sourceImage,
 Euresys.Open_eVision_2_6.EROIBW8 destinationImage,
 float gain,
 float offset
 )
void GainOffset(
 Euresys.Open_eVision_2_6.EROIBW16 sourceImage,
 Euresys.Open_eVision_2_6.EROIBW16 destinationImage,
 float gain,
 float offset
 )
void GainOffset(
 Euresys.Open_eVision_2_6.EROIC24 sourceImage,
 Euresys.Open_eVision_2_6.EROIC24 destinationImage,
 Euresys.Open_eVision_2_6.EColor gain,
 Euresys.Open_eVision_2_6.EColor offset
 )
```
#### **Parameters**

*sourceImage*

Pointer to the source image/ROI.

*destinationImage*

Pointer to the destination image/ROI.

*gain*

Constant gain. By default (argument omitted) **1**, i.e. no change.

*offset*

Constant offset. By default (argument omitted) **0**, i.e. no change.

#### Remarks

The gain should remain close to **1**, and allows contrast adjustment of the image.

The offset can be positive or negative, and allows to adjust the image intensity. The resulting values are always saturated to range **[0..255]**.

For color images, the separate gain and offset values are specified as triple of values stored in a [EColor](#page-2363-0). The default values leave the image unchanged.

Internally, the computations are achieved through fixed-point arithmetic with 5 bits of precision for the fractional part. This can result in loss of precision with small gains.

# EasyImage.GetFrame

Extracts the frame of given parity from an image.

**Namespace:** Euresys.Open\_eVision\_2\_6

```
[C#]
void GetFrame(
Euresys.Open_eVision_2_6.EROIBW8 sourceImage,
Euresys.Open_eVision_2_6.EROIBW8 destinationImage,
bool odd
 )
void GetFrame(
Euresys.Open_eVision_2_6.EROIBW16 sourceImage,
Euresys.Open_eVision_2_6.EROIBW16 destinationImage,
bool odd
 )
void GetFrame(
 Euresys.Open_eVision_2_6.EROIC24 sourceImage,
Euresys.Open_eVision_2_6.EROIC24 destinationImage,
bool odd
 )
```
#### **Parameters**

*sourceImage* Pointer to the source image/ROI. *destinationImage*

Pointer to the destination image/ROI. Must not be the same as the source image.

*odd*

Specifies which frame is extracted (the frame made up of all lines of the same parity as **odd**).

## Remarks

The size of the destination image is determined as follows: **DstImage\_Width = SrcImage\_WidthDstImage\_Height = (SrcImage\_Height + 1 - odd ) / 2**

# EasyImage.GetProfilePeaks

Detects peaks in a gray-level profile. Maxima as well as minima are considered.

**Namespace:** Euresys.Open\_eVision\_2\_6

```
[C#]
void GetProfilePeaks(
 Euresys.Open_eVision_2_6.EBW8Vector profile,
 Euresys.Open_eVision_2_6.EPeakVector peaks,
 uint lowThreshold,
 uint highThreshold,
 uint minimumAmplitude,
 uint minimumArea
 )
void GetProfilePeaks(
 Euresys.Open_eVision_2_6.EBW16Vector profile,
 Euresys.Open_eVision_2_6.EPeakVector peaks,
 uint lowThreshold,
 uint highThreshold,
 uint minimumAmplitude,
 uint minimumArea
 )
```
### Parameters

*profile* Pointer to the source vector. *peaks* Pointer to the destination vector. *lowThreshold*

## Threshold used for the minimum peaks.

*highThreshold*

Threshold used for the maximum peaks.

*minimumAmplitude*

Minimum amplitude required for a peak to be kept (may be **0**).

*minimumArea*

Minimum area required for a peak to be kept (may be **0**).

## Remarks

To eliminate false peaks due to noise, two selection criteria are used. A peak is the portion of the signal that is above [below] a given threshold. The peak amplitude is defined to be the difference between the threshold value and the maximum [minimum] signal value. The peak area is defined to be the surface comprised between the signal curve and the horizontal line at the given threshold. The result is stored in a peaks vector.

# <span id="page-310-0"></span>EasyImage.GradientScalar

Computes the (scalar) gradient image derived from a given source image.

**Namespace:** Euresys.Open\_eVision\_2\_6

```
[C#]void GradientScalar(
 Euresys.Open_eVision_2_6.EROIBW8 sourceImage,
 Euresys.Open_eVision_2_6.EROIBW8 destinationImage,
 Euresys.Open_eVision_2_6.EROIBW8 lookupTable
 )
void GradientScalar(
 Euresys.Open_eVision_2_6.EROIBW32 sourceImage,
 Euresys.Open_eVision_2_6.EROIBW8 destinationImage,
 Euresys.Open_eVision_2_6.EROIBW8 lookupTable
 )
```
## **Parameters**

*sourceImage* Pointer to the source image/ROI. *destinationImage* Pointer to the destination image/ROI.

#### *lookupTable*

Pointer to the image/ROI used as a preset lookup-table. This lookup table can be generated by one of [EasyImage::ArgumentImage](#page-241-0) or [EasyImage::ModulusImage,](#page-334-0) or be user-defined.

#### Remarks

The scalar value derived from the gradient depends on the preset lookup-table image. The gradient of a gray-scale image corresponds to a vector, the components of which are the partial derivatives of the gray-level signal in the horizontal and vertical direction. A vector can be characterized by a direction and a length, corresponding to the gradient orientation, here called *argument*, and the gradient magnitude, here called *magnitude*. Function [EasyImage::GradientScalar](#page-310-0) generates a gradient direction or gradient magnitude map (gray-level image) from a given gray-level image. For efficiency, a pre-computed lookup-table is used to define the desired transformation. This lookup-table is stored as a standard [EImageBW8](#page-1084-0)**/**[EImageBW16.](#page-1080-0) Use one of [EasyImage::ArgumentImage](#page-241-0) or [EasyImage::ModulusImage](#page-334-0) once before calling [EasyImage::GradientScalar](#page-310-0).

# EasyImage.GravityCenter

Computes the coordinates of the gravity center of an image, i.e. the average coordinates of the pixels above (or on) the threshold.

```
[C#]void GravityCenter(
 Euresys.Open_eVision_2_6.EROIBW8 sourceImage,
 uint threshold,
 out float gravityX,
 out float gravityY
 )
void GravityCenter(
 Euresys.Open_eVision_2_6.EROIBW16 sourceImage,
 uint threshold,
 out float gravityX,
 out float gravityY
 )
```

```
void GravityCenter(
Euresys.Open_eVision_2_6.EROIBW8 sourceImage,
Euresys.Open_eVision_2_6.EROIBW8 mask,
uint threshold,
 out float gravityX,
 out float gravityY
 )
void GravityCenter(
Euresys.Open_eVision_2_6.EROIBW16 sourceImage,
Euresys.Open_eVision_2_6.EROIBW8 mask,
uint threshold,
 out float gravityX,
 out float gravityY
 )
```
### *sourceImage*

Pointer to the source image/ROI. *threshold*

Threshold.

*gravityX*

Reference to the gravity center abscissa.

*gravityY*

Reference to the gravity center ordinate.

*mask*

Pointer to a mask to apply the function only on a particular region in the image. Note: the mask must have the same size as the source image.

# EasyImage.HDRFusion

Fuses two images using HDR principles.

```
[C#]
```

```
void HDRFusion(
Euresys.Open_eVision_2_6.EROIBW8 darkSrc,
 Euresys.Open_eVision_2_6.EROIBW8 lightSrc,
 int shutterSpeedFactor,
 Euresys.Open_eVision_2_6.EROIBW16 dst
 )
void HDRFusion(
 Euresys.Open_eVision_2_6.EROIBW16 darkSrc,
 Euresys.Open_eVision_2_6.EROIBW16 lightSrc,
 int shutterSpeedFactor,
 Euresys.Open_eVision_2_6.EROIBW16 dst
 )
void HDRFusion(
 Euresys.Open_eVision_2_6.EROIBW16 darkSrc,
 Euresys.Open_eVision_2_6.EROIBW16 lightSrc,
 int shutterSpeedFactor,
 Euresys.Open_eVision_2_6.EROIBW32 dst
 )
void HDRFusion(
 Euresys.Open_eVision_2_6.EROIC24 darkSrc,
 Euresys.Open_eVision_2_6.EROIC24 lightSrc,
 int shutterSpeedFactor,
 Euresys.Open_eVision_2_6.EROIC48 dst
 )
void HDRFusion(
 Euresys.Open_eVision_2_6.EROIC48 darkSrc,
 Euresys.Open_eVision_2_6.EROIC48 lightSrc,
 int shutterSpeedFactor,
 Euresys.Open_eVision_2_6.EROIC48 dst
 )
```
#### *darkSrc*

Dark input image (high shutter speed).

*lightSrc*

Light input image (low shutter speed).

```
shutterSpeedFactor
```
Shutter speed factor between light and dark image.

*dst*

<span id="page-314-0"></span>Destination image.

# EasyImage.Histogram

Computes the histogram of an image (count of each gray-level value).

```
[C#]
void Histogram(
Euresys.Open_eVision_2_6.EROIBW8 sourceImage,
 Euresys.Open_eVision_2_6.EBWHistogramVector histogram
 )
void Histogram(
 Euresys.Open_eVision_2_6.EROIBW16 sourceImage,
 Euresys.Open_eVision_2_6.EBWHistogramVector histogram,
 uint mostSignificantBit,
 uint numberOfSignificantBits,
 bool saturate
 )
void Histogram(
 Euresys.Open_eVision_2_6.EROIBW32 sourceImage,
 Euresys.Open_eVision_2_6.EBWHistogramVector histogram,
 uint mostSignificantBit,
 uint numberOfSignificantBits,
 bool saturate
 )
void Histogram(
 Euresys.Open_eVision_2_6.EROIBW8 sourceImage,
 Euresys.Open_eVision_2_6.EROIBW8 mask,
 Euresys.Open_eVision_2_6.EBWHistogramVector histogram
 )
```

```
void Histogram(
 Euresys.Open_eVision_2_6.EROIBW16 sourceImage,
 Euresys.Open_eVision_2_6.EROIBW8 mask,
 Euresys.Open_eVision_2_6.EBWHistogramVector histogram,
 uint mostSignificantBit,
 uint numberOfSignificantBits,
 bool saturate
 )
void Histogram(
 Euresys.Open_eVision_2_6.EROIBW32 sourceImage,
 Euresys.Open_eVision_2_6.EROIBW8 mask,
 Euresys.Open_eVision_2_6.EBWHistogramVector histogram,
 uint mostSignificantBit,
 uint numberOfSignificantBits,
 bool saturate
 )
```
*sourceImage*

Pointer to the source image/ROI.

*histogram*

Pointer to the destination vector.

```
mostSignificantBit
```
Index of the most significant bit of the pixels (**0** has weight 1).

```
numberOfSignificantBits
```
Number of significant bits; the histogram will possess 2<sup>numberOfSignificantBits</sup> entries.

*saturate*

Boolean indicating if values larger than 2mostSignificantBit-1 are saturated (default **TRUE**) or not (**FALSE**).

*mask*

Pointer to a mask to apply the function only on a particular region in the image. Note: the mask must have the same size as the source image.

# EasyImage.HistogramThreshold

Determines an appropriate threshold level based on the histogram contents, using an automatic threshold mode.

```
[C#]void HistogramThreshold(
Euresys.Open_eVision_2_6.EBWHistogramVector histogram,
 ref uint threshold,
 out float averageOfPixelsBelowThreshold,
 out float averageOfPixelsAboveThreshold,
 float relativeThreshold,
 uint from,
 uint to
 )
```
### *histogram*

Pointer to a vector conaining an image histogram.

*threshold*

reference to the threshold value. Before calling the function, must be set to the appropriate thresholding mode, as defined by [EThresholdMode](#page-2544-0).

*averageOfPixelsBelowThreshold*

Average gray level of the dark pixels (below threshold).

*averageOfPixelsAboveThreshold*

Average gray level of the light pixels (above threshold).

*relativeThreshold*

Relative threshold value, relevant only in the [Relative](#page-2544-0) mode.

*from*

Lower bound of the analyzed gray-level range.

*to*

Upper bound of the analyzed gray-level range.

### Remarks

Additionally, returns the average gray levels in the regions below and above the threshold. The threshold level can be computed by analyzing a range of gray levels in the histogram.

# EasyImage.HistogramThresholdBW16

Determines an appropriate threshold level based on the histogram contents, using an automatic threshold mode.

```
[C#]void HistogramThresholdBW16(
Euresys.Open_eVision_2_6.EBWHistogramVector histogram,
 ref uint threshold,
 out float averageOfPixelsBelowThreshold,
 out float averageOfPixelsAboveThreshold,
 float relativeThreshold,
 uint from,
 uint to
 )
```
#### *histogram*

Pointer to a vector conaining an image histogram.

*threshold*

reference to the threshold value. Before calling the function, must be set to the appropriate thresholding mode, as defined by [EThresholdMode](#page-2544-0).

*averageOfPixelsBelowThreshold*

Average gray level of the dark pixels (below threshold).

*averageOfPixelsAboveThreshold*

Average gray level of the light pixels (above threshold).

*relativeThreshold*

Relative threshold value, relevant only in the [Relative](#page-2544-0) mode.

*from*

Lower bound of the analyzed gray-level range.

*to*

Upper bound of the analyzed gray-level range.

### Remarks

Additionally, returns the average gray levels in the regions below and above the threshold. The threshold level can be computed by analyzing a range of gray levels in the histogram.

# EasyImage.HitAndMiss

Apply the morphological hit-and-miss transform to detect a particular pattern of foreground and background pixels in a BW8, BW16 or C24 image/ROI.

**Namespace:** Euresys.Open\_eVision\_2\_6

```
[C#]
void HitAndMiss(
 Euresys.Open_eVision_2_6.EROIBW8 source,
 Euresys.Open_eVision_2_6.EROIBW8 destination,
 Euresys.Open_eVision_2_6.EHitAndMissKernel kernel
 )
void HitAndMiss(
 Euresys.Open_eVision_2_6.EROIBW16 source,
 Euresys.Open_eVision_2_6.EROIBW16 destination,
 Euresys.Open_eVision_2_6.EHitAndMissKernel kernel
 )
void HitAndMiss(
 Euresys.Open_eVision_2_6.EROIC24 source,
 Euresys.Open_eVision_2_6.EROIC24 destination,
 Euresys.Open_eVision_2_6.EHitAndMissKernel kernel
 )
```
#### **Parameters**

*source* The source image/ROI. *destination* The destination image/ROI. *kernel* The hit-and-miss kernel.

# EasyImage.HorizontalMirror

Mirrors an image horizontally (the columns are swapped).

```
[C#]void HorizontalMirror(
Euresys.Open_eVision_2_6.EROIBW8 sourceImage
 )
void HorizontalMirror(
 Euresys.Open_eVision_2_6.EROIC24 sourceImage
 )
void HorizontalMirror(
 Euresys.Open_eVision_2_6.EROIBW16 sourceImage
 )
```
#### *sourceImage*

Pointer to the source image/ROI.

# EasyImage.ImageToLineSegment

Copies the pixel values along a given line segment (arbitrarily oriented) to a vector.

```
[C#]
void ImageToLineSegment(
 Euresys.Open_eVision_2_6.EROIBW8 sourceImage,
Euresys.Open_eVision_2_6.EBW8Vector path,
 int X0,
 int Y0,
 int X1,
 int Y1
 )
```

```
void ImageToLineSegment(
 Euresys.Open_eVision_2_6.EROIBW16 sourceImage,
 Euresys.Open_eVision_2_6.EBW16Vector path,
 int X0,
 int Y0,
 int X1,
 int Y1
 )
void ImageToLineSegment(
 Euresys.Open_eVision_2_6.EROIC24 sourceImage,
 Euresys.Open_eVision_2_6.EC24Vector path,
 int X0,
 int Y0,
 int X1,
 int Y1
 )
void ImageToLineSegment(
 Euresys.Open_eVision_2_6.EROIBW8 sourceImage,
 Euresys.Open_eVision_2_6.EROIBW8 mask,
 Euresys.Open_eVision_2_6.EBW8 outOfMaskValue,
 Euresys.Open_eVision_2_6.EBW8Vector path,
 int X0,
 int Y0,
 int X1,
 int Y1
 )
void ImageToLineSegment(
 Euresys.Open_eVision_2_6.EROIBW16 sourceImage,
 Euresys.Open_eVision_2_6.EROIBW8 mask,
 Euresys.Open_eVision_2_6.EBW16 outOfMaskValue,
 Euresys.Open_eVision_2_6.EBW16Vector path,
 int X0,
 int Y0,
 int X1,
 int Y1
 )
```

```
void ImageToLineSegment(
 Euresys.Open_eVision_2_6.EROIC24 sourceImage,
 Euresys.Open_eVision_2_6.EROIBW8 mask,
 Euresys.Open_eVision_2_6.EC24 outOfMaskValue,
 Euresys.Open_eVision_2_6.EC24Vector path,
 int X0,
 int Y0,
 int X1,
 int Y1
 )
```
*sourceImage*

Pointer to the source image/ROI.

*path*

Pointer to the destination vector.

*X0*

Coordinates of the starting point of the segment.

*Y0*

Coordinates of the starting point of the segment.

*X1*

Coordinates of the ending point of the segment.

*Y1*

Coordinates of the ending point of the segment.

*mask*

Pointer to a mask to apply the function only on a particular region in the image. Note: the mask must have the same size as the source image.

*outOfMaskValue*

The value to be given to the pixels that lie out of the mask.

### Remarks

The line segment must be wholly contained within the image. The vector length is adjusted automatically.

# EasyImage.ImageToPath

Given a path described by coordinates in a path vector, copies the corresponding pixel values into the same vector.

**Namespace:** Euresys.Open\_eVision\_2\_6

```
[C#]void ImageToPath(
Euresys.Open_eVision_2_6.EROIBW8 sourceImage,
 Euresys.Open_eVision_2_6.EBW8PathVector path
 )
void ImageToPath(
 Euresys.Open_eVision_2_6.EROIBW16 sourceImage,
 Euresys.Open_eVision_2_6.EBW16PathVector path
 )
void ImageToPath(
 Euresys.Open_eVision_2_6.EROIC24 sourceImage,
 Euresys.Open_eVision_2_6.EC24PathVector path
 )
void ImageToPath(
 Euresys.Open_eVision_2_6.EROIBW8 sourceImage,
 Euresys.Open_eVision_2_6.EROIBW8 mask,
 Euresys.Open_eVision_2_6.EBW8 outOfMaskValue,
 Euresys.Open_eVision_2_6.EBW8PathVector path
 )
void ImageToPath(
 Euresys.Open_eVision_2_6.EROIBW16 sourceImage,
 Euresys.Open_eVision_2_6.EROIBW8 mask,
 Euresys.Open_eVision_2_6.EBW16 outOfMaskValue,
 Euresys.Open_eVision_2_6.EBW16PathVector path
 )
void ImageToPath(
 Euresys.Open_eVision_2_6.EROIC24 sourceImage,
 Euresys.Open_eVision_2_6.EROIBW8 mask,
 Euresys.Open_eVision_2_6.EC24 outOfMaskValue,
 Euresys.Open_eVision_2_6.EC24PathVector path
 )
```
#### **Parameters**

*sourceImage*

Pointer to the source image/ROI.

*path*

Pointer to the destination vector.

*mask*

Pointer to a mask to apply the function only on a particular region in the image. Note: the mask must have the same size as the source image.

*outOfMaskValue*

The value to be given to the pixels that lie out of the mask.

EasyImage.IsodataThreshold

Computes a suitable threshold value for a histogram.

**Namespace:** Euresys.Open\_eVision\_2\_6

**Euresys.Open\_eVision\_2\_6.EBW8 IsodataThreshold( Euresys.Open\_eVision\_2\_6.EBWHistogramVector** *histogram***, uint** *from***, uint** *to* **)**

#### Parameters

 $[C#]$ 

#### *histogram*

Pointer to a vector containing an image histogram.

*from*

Lower bound of the useful gray-level interval (by default, **0**).

*to*

Upper bound of the useful gray-level interval (by default, **255**).

#### Remarks

The "isodata" rule is used: if one computes the average gray level of pixels below the threshold and the average gray level of pixels above the threshold, the threshold lies exactly halfway between them. Optionally, the threshold selection can be restricted to a range of gray-level values.

It is possible that, in the automatic or relative thresholding modes, the computed threshold exceeds the dynamic range of the return type. In this case, the value is clipped to the maximum value that is representable in the return type.
# EasyImage.IsodataThresholdBW16

Computes a suitable threshold value for a histogram.

**Namespace:** Euresys.Open\_eVision\_2\_6

[C#]

```
Euresys.Open_eVision_2_6.EBW16 IsodataThresholdBW16(
Euresys.Open_eVision_2_6.EBWHistogramVector histogram,
 uint from,
 uint to
 )
```
## Parameters

*histogram*

Pointer to a vector containing an image histogram.

*from*

Lower bound of the useful gray-level interval (by default, **0**).

*to*

Upper bound of the useful gray-level interval (by default, **65535**).

## Remarks

<span id="page-324-0"></span>The "isodata" rule is used: if one computes the average gray level of pixels below the threshold and the average gray level of pixels above the threshold, the threshold lies exactly halfway between them. Optionally, the threshold selection can be restricted to a range of gray-level values. Returns the threshold.

# EasyImage.LinearTransform

Applies a general affine transformation.

```
void LinearTransform(
Euresys.Open_eVision_2_6.EROIBW8 sourceImage,
float Axx,
 float Axy,
float Ax,
 float Ayx,
float Ayy,
 float Ay,
 Euresys.Open_eVision_2_6.EROIBW8 destinationImage,
 int interpolationBits
 )
void LinearTransform(
Euresys.Open_eVision_2_6.EROIBW16 sourceImage,
 float Axx,
 float Axy,
 float Ax,
 float Ayx,
 float Ayy,
 float Ay,
 Euresys.Open_eVision_2_6.EROIBW16 destinationImage,
 int interpolationBits
 )
void LinearTransform(
Euresys.Open_eVision_2_6.EROIC24 sourceImage,
 float Axx,
float Axy,
 float Ax,
float Ayx,
 float Ayy,
 float Ay,
 Euresys.Open_eVision_2_6.EROIC24 destinationImage,
 int interpolationBits
 )
```
 $[C#]$ 

*sourceImage*

Pointer to the source image/ROI.

*Axx*

See formula below.

*Axy*

See formula below.

```
Ax
```
See formula below.

*Ayx*

See formula below.

*Ayy*

See formula below.

*Ay*

See formula below.

*destinationImage*

Pointer to the destination image/ROI.

*interpolationBits*

Number of bits of accuracy for interpolation. Allowed values are **0** (no interpolation, nearest neighbor), **4** or **8**.

## Remarks

An affine transformation is an important class of linear 2D geometric transformations which maps variables (e.g. pixel intensity values located at position ( $X_{Src}$ ,  $Y_{Src}$ ) in an input image) into new variables (e.g. ( $X_{Dst}$ ,  $Y_{Dst}$ ) in an output image) by applying a linear combination of translation, rotation, scaling and/or shearing (i.e. non-uniform scaling in some directions) operations. The parameters of the [EasyImage::LinearTransform](#page-324-0) function are the coefficients of the affine equations below:

 $X_{\text{Dst}} = A_{\text{xx}} X_{\text{Src}} + A_{\text{xy}} Y_{\text{Src}} + A_{\text{xx}}$ 

 $Y_{\text{Dst}} = A_{\text{vx}}X_{\text{Src}} + A_{\text{vv}}Y_{\text{Src}} + A_{\text{vv}}$ 

# EasyImage.LineSegmentToImage

Copies the pixel values from a vector or a constant to the pixels of a given line segment (arbitrarily oriented).

```
void LineSegmentToImage(
 Euresys.Open_eVision_2_6.EROIBW8 destinationImage,
 Euresys.Open_eVision_2_6.EBW8 pixel,
 int X0,
 int Y0,
 int X1,
 int Y1
 )
void LineSegmentToImage(
 Euresys.Open_eVision_2_6.EROIBW16 destinationImage,
 Euresys.Open_eVision_2_6.EBW16 pixel,
 int X0,
 int Y0,
 int X1,
 int Y1
 )
void LineSegmentToImage(
 Euresys.Open_eVision_2_6.EROIC24 destinationImage,
 Euresys.Open_eVision_2_6.EC24 pixel,
 int X0,
int Y0,
 int X1,
 int Y1
 )
void LineSegmentToImage(
 Euresys.Open_eVision_2_6.EROIBW8 destinationImage,
 Euresys.Open_eVision_2_6.EBW8Vector path,
 int X0,
 int Y0,
 int X1,
 int Y1
 )
void LineSegmentToImage(
Euresys.Open_eVision_2_6.EROIBW16 destinationImage,
 Euresys.Open_eVision_2_6.EBW16Vector path,
 int X0,
 int Y0,
 int X1,
 int Y1
 )
```

```
void LineSegmentToImage(
Euresys.Open_eVision_2_6.EROIC24 destinationImage,
Euresys.Open_eVision_2_6.EC24Vector path,
 int X0,
 int Y0,
 int X1,
 int Y1
 )
```
*destinationImage*

Pointer to the destination image/ROI.

*pixel*

Constant color value.

*X0*

Coordinates of the starting point of the segment.

*Y0*

Coordinates of the starting point of the segment.

*X1*

Coordinates of the ending point of the segment.

*Y1*

Coordinates of the ending point of the segment.

*path*

Pointer to the source vector.

## Remarks

The line segment must be wholly contained within the image.

# EasyImage.LocalAverage

Computes the average in a rectangular window centered on every pixel.

```
[C#]void LocalAverage(
 Euresys.Open_eVision_2_6.EROIBW8 sourceImage,
 Euresys.Open_eVision_2_6.EROIBW8 destinationImage,
 uint halfWidth,
 uint halfHeight
 )
void LocalAverage(
 Euresys.Open_eVision_2_6.EROIBW16 sourceImage,
 Euresys.Open_eVision_2_6.EROIBW16 destinationImage,
 uint halfWidth,
 uint halfHeight
 )
```

```
sourceImage
    Pointer to the source image/ROI.
  destinationImage
    Pointer to the destination image/ROI.
  halfWidth
    Half of the window width minus one.
  halfHeight
    Half of the window height minus one.
Remarks
```
The window dimensions can be an arbitrary odd integer. The running time of this function does not depend on the window size.

# EasyImage.LocalDeviation

Computes the standard deviation in a rectangular window centered on every pixel.

```
[C#]void LocalDeviation(
Euresys.Open_eVision_2_6.EROIBW8 sourceImage,
Euresys.Open_eVision_2_6.EROIBW8 destinationImage,
 uint halfWidth,
 uint halfHeight
 )
void LocalDeviation(
 Euresys.Open_eVision_2_6.EROIBW16 sourceImage,
 Euresys.Open_eVision_2_6.EROIBW16 destinationImage,
 uint halfWidth,
 uint halfHeight
 )
```
*sourceImage*

Pointer to the source image/ROI.

*destinationImage*

Pointer to the destination image/ROI. Must not be the same as the source image.

*halfWidth*

Half of the window width minus one.

*halfHeight*

Half of the window height minus one.

## Remarks

The window dimensions can be an arbitrary odd integer. The running time of this function does not depend on the window size.

# EasyImage.Lut

Transforms the gray levels of an image, using a lookup table stored in a vector (of unsigned values).

```
[C#]void Lut(
Euresys.Open_eVision_2_6.EROIBW16 sourceImage,
 Euresys.Open_eVision_2_6.EROIBW16 destinationImage,
 Euresys.Open_eVision_2_6.EBW16Vector lookupTable
 )
void Lut(
 Euresys.Open_eVision_2_6.EROIBW8 sourceImage,
 Euresys.Open_eVision_2_6.EROIBW8 destinationImage,
 Euresys.Open_eVision_2_6.EBW8Vector lookupTable
 )
void Lut(
 Euresys.Open_eVision_2_6.EROIBW16 sourceImage,
 Euresys.Open_eVision_2_6.EROIBW8 destinationImage,
 Euresys.Open_eVision_2_6.EBW8Vector lookupTable,
 uint numberOfScalingBits
 )
```
*sourceImage*

Pointer to the source image/ROI.

*destinationImage*

Pointer to the destination image/ROI.

*lookupTable*

Pointer to the lookup vector.

```
numberOfScalingBits
```
Number of scaling bits (or right padding bits).

## Remarks

A 16-bit image usually does not make use of its 16 bits. In most cases, only 10 or 12 bits are used. These bits are called *significant bits*. In the 16-bit information, significant bits can be left aligned, right aligned or not aligned at all. To indicate which are the significant bits, we have to tell how many bits are significant and the number of right padding bits (0 right padding bit means that significant bits are right aligned). The number of significant bits is given by the number of Look Up table entries. For example a Lut of 1024 entries is used for an image of 10 significant bits (as 2 $^{10}$  = 1024). The number of right padding bits is given by means of the **numberOfScalingBits** parameter. Leaving this parameter undefined indicates that the significant bits are left aligned on the word.

# EasyImage.MatchFrames

Determines the optimal shift amplitude by comparing two successive lines of the image.

**Namespace:** Euresys.Open\_eVision\_2\_6

```
[C#]
void MatchFrames(
Euresys.Open_eVision_2_6.EROIBW8 sourceImage,
 int fixedRow,
int minimumOffset,
 int maximumOffset,
 ref int bestOffset
 )
void MatchFrames(
 Euresys.Open_eVision_2_6.EROIBW16 sourceImage,
 int fixedRow,
 int minimumOffset,
 int maximumOffset,
 ref int bestOffset
 )
void MatchFrames(
 Euresys.Open_eVision_2_6.EROIC24 sourceImage,
 int fixedRow,
 int minimumOffset,
 int maximumOffset,
 ref int bestOffset
 )
```
## **Parameters**

*sourceImage*

Pointer to the source image/ROI.

*fixedRow*

Index of the line used for comparison. Line **fixedRow** remains in place and is compared with line (**fixedRow + 1**), shifted by some amount.

*minimumOffset*

Minimum value of the allowed offset (positive to the right).

#### *maximumOffset*

Maximum value of the allowed offset (positive to the right).

*bestOffset*

Estimated shift amplitude.

## Remarks

These lines should be chosen such that they cross some edges or non-uniform areas. When an image is interlaced, the two frames (even and odd lines) are not recorded at the same time. If there is movement in the scene, a visible artifact can result (the edges of objects exhibit a "comb" effect). When the movement is uniform and horizontal (objects on a conveyor belt), one cure to this problem is to shift one of the frames horizontally with respect to the other frame (using [EasyImage::RealignFrame](#page-371-0)). The amplitude of the shift can be estimated automatically.

## EasyImage.Median

Applies a median filter to an image (median of the gray values in a 3x3 neighborhood).

**Namespace:** Euresys.Open\_eVision\_2\_6

```
[C#]void Median(
 Euresys.Open_eVision_2_6.EROIBW1 sourceImage,
 Euresys.Open_eVision_2_6.EROIBW1 destinationImage
 )
void Median(
 Euresys.Open_eVision_2_6.EROIBW8 sourceImage,
 Euresys.Open_eVision_2_6.EROIBW8 destinationImage
 )
void Median(
 Euresys.Open_eVision_2_6.EROIBW16 sourceImage,
 Euresys.Open_eVision_2_6.EROIBW16 destinationImage
 )
void Median(
 Euresys.Open_eVision_2_6.EROIC24 sourceImage,
 Euresys.Open_eVision_2_6.EROIC24 destinationImage
 )
```
#### Parameters

*sourceImage*

Pointer to the source image/ROI.

<span id="page-334-0"></span>*destinationImage*

Pointer to the destination image/ROI. Must not be the same as source image.

# EasyImage.ModulusImage

Prepares a lookup-table image for use for gradient magnitude computation.

**Namespace:** Euresys.Open\_eVision\_2\_6

```
[C#]void ModulusImage(
Euresys.Open_eVision_2_6.EImageBW8 destinationImage,
 float gain
 )
```
## Parameters

*destinationImage*

Pointer to the destination image.

*gain*

Gain value to be applied to the modulus. **1** saturates; **1/Sqrt(2)** does not.

## Remarks

The modulus of the gradient argument can be adjusted to avoid saturation. [EasyImage::ModulusImage](#page-334-0) sets a lookuptable image for use with function [EasyImage::GradientScalar](#page-310-0), ready to compute the modulus of the gradient in the source image, i.e. its amplitude (as defined by the Euclidian norm). The argument will be returned as a value in range **0..255** suitable for storage in an [EImageBW8](#page-1084-0) or as a value in range **0..65535** suitable for storage in an [EImageBW16](#page-1080-0). A gain coefficient can be adjusted to avoid saturation (gain = 1 saturates gradient amplitudes larger than 255 in the [EBW8](#page-2341-0) case and 65535 in the [EBW16](#page-2335-0) case; gain = **1/Sqrt(2)** never saturates).

# EasyImage.MorphoGradientBox

Computes the morphological gradient of an image using a rectangular kernel.

```
[C#]
```

```
void MorphoGradientBox(
Euresys.Open_eVision_2_6.EROIBW1 sourceImage,
Euresys.Open_eVision_2_6.EROIBW1 destinationImage,
 uint halfOfKernelWidth,
 uint halfOfKernelHeight
 )
void MorphoGradientBox(
 Euresys.Open_eVision_2_6.EROIBW8 sourceImage,
 Euresys.Open_eVision_2_6.EROIBW8 destinationImage,
 uint halfOfKernelWidth,
 uint halfOfKernelHeight
 )
void MorphoGradientBox(
 Euresys.Open_eVision_2_6.EROIBW16 sourceImage,
Euresys.Open_eVision_2_6.EROIBW16 destinationImage,
 uint halfOfKernelWidth,
 uint halfOfKernelHeight
 )
void MorphoGradientBox(
Euresys.Open_eVision_2_6.EROIC24 sourceImage,
Euresys.Open_eVision_2_6.EROIC24 destinationImage,
 uint halfOfKernelWidth,
 uint halfOfKernelHeight
 )
```
## *sourceImage*

Pointer to the source image/ROI.

*destinationImage*

Pointer to the destination image/ROI. If **NULL** (default), this operation is destructive (i.e. applied to the source image).

*halfOfKernelWidth*

Half of the box width minus one (by default, **halfOfKernelWidth = 1**; **0** is allowed).

*halfOfKernelHeight*

Half of the box height minus one (by default, same as **halfOfKernelWidth**; **0** is allowed).

#### Remarks

The morphological gradient is the difference between the dilation and the erosion of the image, using the same structuring element. The kernel size is a pair of odd numbers; they must be halved before they are passed. For instance, a 3x5 kernel is passed as 1x2.

## EasyImage.MorphoGradientDisk

Computes the morphological gradient of an image using a quasi-circular kernel.

**Namespace:** Euresys.Open\_eVision\_2\_6

```
[C#]void MorphoGradientDisk(
Euresys.Open_eVision_2_6.EROIBW1 sourceImage,
Euresys.Open_eVision_2_6.EROIBW1 destinationImage,
 uint halfOfKernelWidth
 )
void MorphoGradientDisk(
Euresys.Open_eVision_2_6.EROIBW8 sourceImage,
 Euresys.Open_eVision_2_6.EROIBW8 destinationImage,
 uint halfOfKernelWidth
 )
void MorphoGradientDisk(
 Euresys.Open_eVision_2_6.EROIBW16 sourceImage,
 Euresys.Open_eVision_2_6.EROIBW16 destinationImage,
 uint halfOfKernelWidth
 )
void MorphoGradientDisk(
Euresys.Open_eVision_2_6.EROIC24 sourceImage,
 Euresys.Open_eVision_2_6.EROIC24 destinationImage,
 uint halfOfKernelWidth
 )
```
#### Parameters

*sourceImage* Pointer to the source image/ROI. *destinationImage*

Pointer to the destination image/ROI. If **NULL** (default), this operation is destructive (i.e. applied to the source image).

*halfOfKernelWidth*

Half width of the kernel minus one (by default, **halfOfKernelWidth = 1**; **0** is allowed).

## Remarks

The morphological gradient is the difference between the dilation and the erosion of the image, using the same structuring element.

# EasyImage.Normalize

Normalizes an image, i.e. applies a linear transform to the gray levels so that their average and standard deviation are imposed.

**Namespace:** Euresys.Open\_eVision\_2\_6

```
[C#]void Normalize(
Euresys.Open_eVision_2_6.EROIBW8 sourceImage,
Euresys.Open_eVision_2_6.EROIBW8 destinationImage,
 float imposedAverage,
 float imposedStandardDeviation
 )
void Normalize(
 Euresys.Open_eVision_2_6.EROIBW16 sourceImage,
 Euresys.Open_eVision_2_6.EROIBW16 destinationImage,
 float imposedAverage,
 float imposedStandardDeviation
 )
```
## Parameters

*sourceImage* Pointer to the source image/ROI. *destinationImage* Pointer to the destination image/ROI. *imposedAverage*

Imposed average.

*imposedStandardDeviation* Imposed standard deviation.

# EasyImage.Offset

Transforms an image, applying a gain and offset to all pixels.

```
Namespace: Euresys.Open_eVision_2_6
```

```
[C#]void Offset(
Euresys.Open_eVision_2_6.EROIC24 sourceImage,
Euresys.Open_eVision_2_6.EROIC24 destinationImage,
 Euresys.Open_eVision_2_6.EColor Offset
 )
```
## **Parameters**

*sourceImage*

```
Pointer to the source image/ROI.
```
*destinationImage*

Pointer to the destination image/ROI.

*Offset*

Constant offset. By default (argument omitted) **0**, i.e. no change.

## Remarks

The gain should remain close to **1**, and allows contrast adjustment of the image.

The offset can be positive or negative, and allows to adjust the image intensity. The resulting values are always saturated to range **[0..255]**.

For color images, the separate gain and offset values are specified as triple of values stored in a [EColor](#page-2363-0). The default values leave the image unchanged.

Internally, the computations are achieved through fixed-point arithmetic with 5 bits of precision for the fractional part. This can result in loss of precision with small gains.

# EasyImage.OpenBox

Performs an opening on an image (erosion followed by dilation) on a rectangular kernel.

**Namespace:** Euresys.Open\_eVision\_2\_6

```
[C#]
void OpenBox(
Euresys.Open_eVision_2_6.EROIBW1 sourceImage,
 Euresys.Open_eVision_2_6.EROIBW1 destinationImage,
 uint halfOfKernelWidth,
 uint halfOfKernelHeight
 )
void OpenBox(
 Euresys.Open_eVision_2_6.EROIBW8 sourceImage,
 Euresys.Open_eVision_2_6.EROIBW8 destinationImage,
 uint halfOfKernelWidth,
 uint halfOfKernelHeight
 )
void OpenBox(
 Euresys.Open_eVision_2_6.EROIBW16 sourceImage,
 Euresys.Open_eVision_2_6.EROIBW16 destinationImage,
 uint halfOfKernelWidth,
 uint halfOfKernelHeight
 )
void OpenBox(
 Euresys.Open_eVision_2_6.EROIC24 sourceImage,
 Euresys.Open_eVision_2_6.EROIC24 destinationImage,
 uint halfOfKernelWidth,
 uint halfOfKernelHeight
 )
```
#### Parameters

*sourceImage* Pointer to the source image/ROI. *destinationImage*

Pointer to the destination image/ROI. If **NULL** (default), this operation is destructive (i.e. applied to the source image).

*halfOfKernelWidth*

Half of the box width minus one, as shown on the picture below (by default, **halfOfKernelWidth =1**; **0** is allowed). *halfOfKernelHeight*

Half of the box height minus one, as shown on the picture below (by default, same as **halfOfKernelWidth**; **0** is allowed).

## Remarks

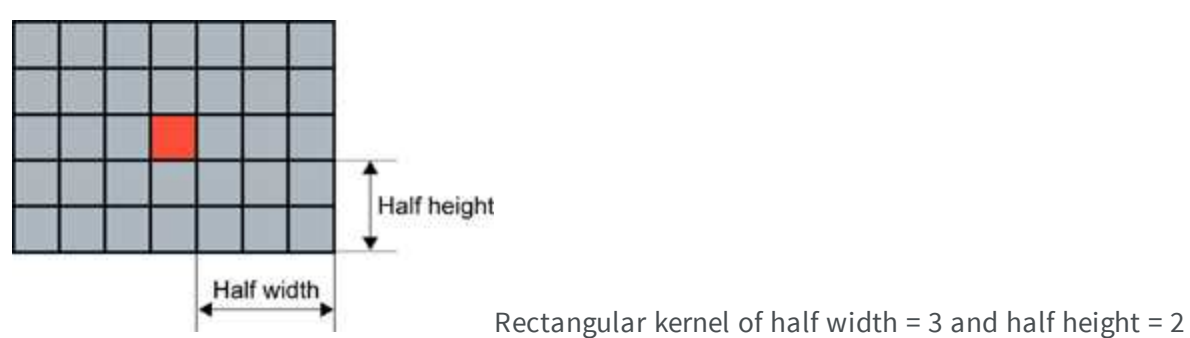

# EasyImage.OpenDisk

Performs an opening on an image (erosion followed by dilation) on a quasi-circular kernel.

```
[C#]void OpenDisk(
 Euresys.Open_eVision_2_6.EROIBW1 sourceImage,
 Euresys.Open_eVision_2_6.EROIBW1 destinationImage,
 uint halfOfKernelWidth
 )
void OpenDisk(
 Euresys.Open_eVision_2_6.EROIBW8 sourceImage,
 Euresys.Open_eVision_2_6.EROIBW8 destinationImage,
 uint halfOfKernelWidth
 )
```

```
void OpenDisk(
Euresys.Open_eVision_2_6.EROIBW16 sourceImage,
Euresys.Open_eVision_2_6.EROIBW16 destinationImage,
 uint halfOfKernelWidth
 )
void OpenDisk(
Euresys.Open_eVision_2_6.EROIC24 sourceImage,
 Euresys.Open_eVision_2_6.EROIC24 destinationImage,
 uint halfOfKernelWidth
 )
```
*sourceImage*

Pointer to the source image/ROI.

*destinationImage*

Pointer to the destination image/ROI. If **NULL** (default), this operation is destructive (i.e. applied to the source image).

*halfOfKernelWidth*

Half width of the kernel minus one, as shown on the picture below (by default, **halfOfKernelWidth = 1**; **0** is allowed).

# EasyImage.Oper

Applies the desired arithmetic or logic pixel-wise operator between two images or constants.

```
[C#]void Oper(
Euresys.Open_eVision_2_6.EArithmeticLogicOperation operation,
Euresys.Open_eVision_2_6.EBW1 constant,
 Euresys.Open_eVision_2_6.EROIBW1 destinationImage
 )
```

```
void Oper(
 Euresys.Open_eVision_2_6.EArithmeticLogicOperation operation,
 Euresys.Open_eVision_2_6.EROIBW1 sourceImage,
 Euresys.Open_eVision_2_6.EROIBW1 destinationImage
 )
void Oper(
 Euresys.Open_eVision_2_6.EArithmeticLogicOperation operation,
 Euresys.Open_eVision_2_6.EROIBW1 sourceImage0,
 Euresys.Open_eVision_2_6.EROIBW1 sourceImage1,
 Euresys.Open_eVision_2_6.EROIBW1 destinationImage
 )
void Oper(
 Euresys.Open_eVision_2_6.EArithmeticLogicOperation operation,
 Euresys.Open_eVision_2_6.EBW8 constant,
 Euresys.Open_eVision_2_6.EROIBW8 destinationImage
 )
void Oper(
Euresys.Open_eVision_2_6.EArithmeticLogicOperation operation,
 Euresys.Open_eVision_2_6.EBW16 constant,
 Euresys.Open_eVision_2_6.EROIBW16 destinationImage
 )
void Oper(
 Euresys.Open_eVision_2_6.EArithmeticLogicOperation operation,
 Euresys.Open_eVision_2_6.EC24 constant,
 Euresys.Open_eVision_2_6.EROIC24 destinationImage
 )
void Oper(
 Euresys.Open_eVision_2_6.EArithmeticLogicOperation operation,
 Euresys.Open_eVision_2_6.EBW8 constant,
 Euresys.Open_eVision_2_6.EROIBW8 sourceImage,
 Euresys.Open_eVision_2_6.EROIBW8 destinationImage
 )
void Oper(
 Euresys.Open_eVision_2_6.EArithmeticLogicOperation operation,
 Euresys.Open_eVision_2_6.EBW16 constant,
 Euresys.Open_eVision_2_6.EROIBW16 sourceImage,
 Euresys.Open_eVision_2_6.EROIBW16 destinationImage
 )
```

```
void Oper(
 Euresys.Open_eVision_2_6.EArithmeticLogicOperation operation,
 Euresys.Open_eVision_2_6.EC24 constant,
 Euresys.Open_eVision_2_6.EROIC24 sourceImage,
 Euresys.Open_eVision_2_6.EROIC24 destinationImage
 )
void Oper(
 Euresys.Open_eVision_2_6.EArithmeticLogicOperation operation,
 Euresys.Open_eVision_2_6.EROIBW8 sourceImage,
 Euresys.Open_eVision_2_6.EBW8 constant,
 Euresys.Open_eVision_2_6.EROIBW8 destinationImage
 )
void Oper(
 Euresys.Open_eVision_2_6.EArithmeticLogicOperation operation,
 Euresys.Open_eVision_2_6.EROIBW16 sourceImage,
 Euresys.Open_eVision_2_6.EBW16 constant,
 Euresys.Open_eVision_2_6.EROIBW16 destinationImage
 )
void Oper(
 Euresys.Open_eVision_2_6.EArithmeticLogicOperation operation,
 Euresys.Open_eVision_2_6.EROIC24 sourceImage,
 Euresys.Open_eVision_2_6.EC24 constant,
 Euresys.Open_eVision_2_6.EROIC24 destinationImage
 )
void Oper(
 Euresys.Open_eVision_2_6.EArithmeticLogicOperation operation,
 Euresys.Open_eVision_2_6.EROIBW8 sourceImage,
 Euresys.Open_eVision_2_6.EROIBW8 destinationImage
 )
void Oper(
 Euresys.Open_eVision_2_6.EArithmeticLogicOperation operation,
 Euresys.Open_eVision_2_6.EROIBW16 sourceImage,
 Euresys.Open_eVision_2_6.EROIBW16 destinationImage
 )
void Oper(
 Euresys.Open_eVision_2_6.EArithmeticLogicOperation operation,
 Euresys.Open_eVision_2_6.EROIC24 sourceImage,
 Euresys.Open_eVision_2_6.EROIC24 destinationImage
 )
```

```
void Oper(
 Euresys.Open_eVision_2_6.EArithmeticLogicOperation operation,
 Euresys.Open_eVision_2_6.EROIBW8 sourceImage,
 Euresys.Open_eVision_2_6.EROIC24 destinationImage
 )
void Oper(
 Euresys.Open_eVision_2_6.EArithmeticLogicOperation operation,
 Euresys.Open_eVision_2_6.EROIBW8 sourceImage0,
 Euresys.Open_eVision_2_6.EROIBW8 sourceImage1,
 Euresys.Open_eVision_2_6.EROIBW8 destinationImage
 )
void Oper(
 Euresys.Open_eVision_2_6.EArithmeticLogicOperation operation,
 Euresys.Open_eVision_2_6.EROIBW16 sourceImage0,
 Euresys.Open_eVision_2_6.EROIBW16 sourceImage1,
 Euresys.Open_eVision_2_6.EROIBW16 destinationImage
 )
void Oper(
 Euresys.Open_eVision_2_6.EArithmeticLogicOperation operation,
 Euresys.Open_eVision_2_6.EROIC24 sourceImage0,
 Euresys.Open_eVision_2_6.EROIC24 sourceImage1,
 Euresys.Open_eVision_2_6.EROIC24 destinationImage
 )
void Oper(
 Euresys.Open_eVision_2_6.EArithmeticLogicOperation operation,
 Euresys.Open_eVision_2_6.EROIBW8 sourceImage0,
 Euresys.Open_eVision_2_6.EROIBW8 sourceImage1,
 Euresys.Open_eVision_2_6.EROIBW16 destinationImage
 )
void Oper(
 Euresys.Open_eVision_2_6.EArithmeticLogicOperation operation,
 Euresys.Open_eVision_2_6.EROIBW16 sourceImage0,
 Euresys.Open_eVision_2_6.EROIBW8 sourceImage1,
 Euresys.Open_eVision_2_6.EROIBW16 destinationImage
 )
```

```
void Oper(
 Euresys.Open_eVision_2_6.EArithmeticLogicOperation operation,
 Euresys.Open_eVision_2_6.EROIBW8 sourceImage0,
 Euresys.Open_eVision_2_6.EROIBW8 sourceImage1,
 Euresys.Open_eVision_2_6.EROIC24 destinationImage
 )
void Oper(
 Euresys.Open_eVision_2_6.EArithmeticLogicOperation operation,
 Euresys.Open_eVision_2_6.EROIBW8 sourceImage0,
 Euresys.Open_eVision_2_6.EROIC24 sourceImage1,
 Euresys.Open_eVision_2_6.EROIC24 destinationImage
 )
void Oper(
 Euresys.Open_eVision_2_6.EArithmeticLogicOperation operation,
 Euresys.Open_eVision_2_6.EROIC24 sourceImage0,
 Euresys.Open_eVision_2_6.EROIBW8 sourceImage1,
 Euresys.Open_eVision_2_6.EROIC24 destinationImage
 )
```
*operation*

Arithmetic or logic operator, as defined by [EArithmeticLogicOperation](#page-2435-0).

*constant*

Gray-level or color constant.

*destinationImage*

Pointer to the destination image/ROI.

*sourceImage*

Pointer to the second source image/ROI (right operand).

*sourceImage0*

Pointer to the first source image/ROI (left operand).

*sourceImage1*

Pointer to the second source image/ROI (right operand).

## Remarks

The source and destination images may be the same. When the source operands are two color images/constants, the components are combined pair-wise; the result is a color image. When the source operands are a color image and a gray-level image, each color component is combined with the gray-level component. The result is a color image.

# EasyImage.Overlay

Overlays an image on the top of a color image, at a given position.

```
[C#]
void Overlay(
Euresys.Open_eVision_2_6.EROIC24 sourceImage,
 Euresys.Open_eVision_2_6.EROIC16 destinationImage,
 int panX,
 int panY,
 Euresys.Open_eVision_2_6.EC24 referenceValue
 )
void Overlay(
 Euresys.Open_eVision_2_6.EROIC24 sourceImage,
 Euresys.Open_eVision_2_6.EROIC15 destinationImage,
 int panX,
 int panY,
 Euresys.Open_eVision_2_6.EC24 referenceValue
 )
void Overlay(
 Euresys.Open_eVision_2_6.EROIC24 sourceImage,
 Euresys.Open_eVision_2_6.EROIC24 destinationImage,
 int panX,
 int panY,
 Euresys.Open_eVision_2_6.EC24 referenceValue
 )
void Overlay(
 Euresys.Open_eVision_2_6.EROIC24 sourceImage,
 Euresys.Open_eVision_2_6.EROIBW8 mask,
 Euresys.Open_eVision_2_6.EROIC15 destinationImage,
 int panX,
 int panY
 )
```

```
void Overlay(
 Euresys.Open_eVision_2_6.EROIC24 sourceImage,
 Euresys.Open_eVision_2_6.EROIBW8 mask,
 Euresys.Open_eVision_2_6.EROIC16 destinationImage,
 int panX,
 int panY
 )
void Overlay(
 Euresys.Open_eVision_2_6.EROIC24 sourceImage,
 Euresys.Open_eVision_2_6.EROIBW8 mask,
 Euresys.Open_eVision_2_6.EROIC24 destinationImage,
 int panX,
 int panY
 )
void Overlay(
 Euresys.Open_eVision_2_6.EROIBW8 sourceImage,
 Euresys.Open_eVision_2_6.EROIC24 overlay,
 Euresys.Open_eVision_2_6.EROIC24 destinationImage,
 int panX,
 int panY,
 Euresys.Open_eVision_2_6.EC24 referenceValue
 )
```
*sourceImage*

Pointer to the source image/ROI.

*destinationImage*

Pointer to the destination image/ROI.

*panX*

Translation for panning in the horizontal direction, in pixels.

*panY*

Translation for panning in the vertical direction, in pixels.

*referenceValue*

Reference color.

*mask*

Pointer to a mask to apply the function only on a particular region in the image. Note: the mask must have the same size as the source image.

*overlay*

When a **BW8** source image is specified, pointer to the overlay image/ROI.

## Remarks

If a color image is provided as the source image, all the pixels of this image are copied to the destination image, but the ones that equal the reference color. If a **BW8** image is provided as the source image, all the pixels of the overlay image are copied to the destination image, but the ones that equal the reference color, the latter being replaced by the content of the source image.

```
EasyImage.OverlayColor
```
Sets the color of the overlay in the destination image when a **BW8** Image is used as overlay source image in functions:

**Namespace:** Euresys.Open\_eVision\_2\_6

[C#] **static Euresys.Open\_eVision\_2\_6.EC24 OverlayColor**

{ get; set; }

#### Remarks

**Note.** When a **C24** Image is used as overlay source image, the color of the overlay in destination image is the same as the one in the overlay source image, thus allowing multi colored overlays.

# EasyImage.PathToImage

Given a path described by coordinates in a path vector, copies the pixel values from the path vector to the corresponding image pixels.

**Namespace:** Euresys.Open\_eVision\_2\_6

[C#]

```
void PathToImage(
 Euresys.Open_eVision_2_6.EROIBW8 sourceImage,
 Euresys.Open_eVision_2_6.EBW8PathVector path
 )
void PathToImage(
 Euresys.Open_eVision_2_6.EROIBW16 sourceImage,
 Euresys.Open_eVision_2_6.EBW16PathVector path
 )
void PathToImage(
 Euresys.Open_eVision_2_6.EROIC24 sourceImage,
 Euresys.Open_eVision_2_6.EC24PathVector path
 )
```
*sourceImage*

Pointer to the source image/ROI.

*path*

Pointer to the destination vector.

```
EasyImage.PixelAverage
```
Computes the average pixel value in a gray-level or color image.

```
[C#]void PixelAverage(
Euresys.Open_eVision_2_6.EROIBW8 sourceImage,
 out float average
 )
void PixelAverage(
 Euresys.Open_eVision_2_6.EROIBW16 sourceImage,
 out float average
 )
```

```
void PixelAverage(
 Euresys.Open_eVision_2_6.EROIC24 sourceImage,
 out float average0,
 out float average1,
 out float average2
 )
void PixelAverage(
 Euresys.Open_eVision_2_6.EROIBW8 sourceImage,
 Euresys.Open_eVision_2_6.EROIBW8 inputMask,
 out float average
 )
void PixelAverage(
 Euresys.Open_eVision_2_6.EROIBW16 sourceImage,
 Euresys.Open_eVision_2_6.EROIBW8 inputMask,
 out float average
 )
void PixelAverage(
 Euresys.Open_eVision_2_6.EROIC24 sourceImage,
 Euresys.Open_eVision_2_6.EROIBW8 inputMask,
 out float average0,
 out float average1,
 out float average2
 )
```
*sourceImage*

Pointer to the source image/ROI.

*average*

Reference to the average gray-level value.

*average0*

Reference to the average values for the first color channel.

*average1*

Reference to the average values for the second color channel.

*average2*

Reference to the average values for the third color channel.

*inputMask*

Pointer to the mask, which allows functions to be applied on a particular region in the image.

# EasyImage.PixelCompare

Counts the number of pixels differing between two images.

```
Namespace: Euresys.Open_eVision_2_6
```

```
[C#]
uint PixelCompare(
Euresys.Open_eVision_2_6.EROIBW1 sourceImage0,
 Euresys.Open_eVision_2_6.EROIBW1 sourceImage1
 )
uint PixelCompare(
Euresys.Open_eVision_2_6.EROIBW8 sourceImage0,
 Euresys.Open_eVision_2_6.EROIBW8 sourceImage1
 )
uint PixelCompare(
 Euresys.Open_eVision_2_6.EROIBW16 sourceImage0,
 Euresys.Open_eVision_2_6.EROIBW16 sourceImage1
 )
uint PixelCompare(
 Euresys.Open_eVision_2_6.EROIC24 sourceImage0,
 Euresys.Open_eVision_2_6.EROIC24 sourceImage1
 )
uint PixelCompare(
 Euresys.Open_eVision_2_6.EROIBW8 sourceImage0,
 Euresys.Open_eVision_2_6.EROIBW8 sourceImage1,
 Euresys.Open_eVision_2_6.EROIBW8 mask
 )
uint PixelCompare(
 Euresys.Open_eVision_2_6.EROIBW16 sourceImage0,
 Euresys.Open_eVision_2_6.EROIBW16 sourceImage1,
 Euresys.Open_eVision_2_6.EROIBW8 mask
 )
```

```
uint PixelCompare(
 Euresys.Open_eVision_2_6.EROIC24 sourceImage0,
 Euresys.Open_eVision_2_6.EROIC24 sourceImage1,
 Euresys.Open_eVision_2_6.EROIBW8 mask
 )
```
*sourceImage0*

Pointer to the first source image/ROI.

*sourceImage1*

Pointer to the second source image/ROI.

*mask*

Pointer to a mask to apply the function only on a particular region in the image. Note: the mask must have the same size as the source image.

## EasyImage.PixelCount

Counts the pixels in the three value classes separated by two thresholds.

```
[C#]
void PixelCount(
 Euresys.Open_eVision_2_6.EROIBW8 sourceImage,
 Euresys.Open_eVision_2_6.EBW8 lowThreshold,
 Euresys.Open_eVision_2_6.EBW8 highThreshold,
 out int numberOfPixelsBelowThreshold,
 out int numberOfPixelsBetweenThresholds,
 out int numberOfPixelsAboveThreshold
 )
```

```
void PixelCount(
Euresys.Open_eVision_2_6.EROIBW16 sourceImage,
Euresys.Open_eVision_2_6.EBW16 lowThreshold,
 Euresys.Open_eVision_2_6.EBW16 highThreshold,
 out int numberOfPixelsBelowThreshold,
 out int numberOfPixelsBetweenThresholds,
 out int numberOfPixelsAboveThreshold
 )
void PixelCount(
Euresys.Open_eVision_2_6.EROIBW8 sourceImage,
Euresys.Open_eVision_2_6.EBW8 lowThreshold,
Euresys.Open_eVision_2_6.EBW8 highThreshold,
 out System.UInt64 numberOfPixelsBelowThreshold,
 out System.UInt64 numberOfPixelsBetweenThresholds,
 out System.UInt64 numberOfPixelsAboveThreshold
 )
void PixelCount(
Euresys.Open_eVision_2_6.EROIBW16 sourceImage,
Euresys.Open_eVision_2_6.EBW16 lowThreshold,
Euresys.Open_eVision_2_6.EBW16 highThreshold,
 out System.UInt64 numberOfPixelsBelowThreshold,
 out System.UInt64 numberOfPixelsBetweenThresholds,
 out System.UInt64 numberOfPixelsAboveThreshold
 )
void PixelCount(
 Euresys.Open_eVision_2_6.EROIBW8 sourceImage,
Euresys.Open_eVision_2_6.EROIBW8 mask,
 Euresys.Open_eVision_2_6.EBW8 lowThreshold,
Euresys.Open_eVision_2_6.EBW8 highThreshold,
 out int numberOfPixelsBelowThreshold,
 out int numberOfPixelsBetweenThresholds,
 out int numberOfPixelsAboveThreshold
 )
```

```
void PixelCount(
 Euresys.Open_eVision_2_6.EROIBW16 sourceImage,
 Euresys.Open_eVision_2_6.EROIBW8 mask,
 Euresys.Open_eVision_2_6.EBW16 lowThreshold,
 Euresys.Open_eVision_2_6.EBW16 highThreshold,
 out int numberOfPixelsBelowThreshold,
 out int numberOfPixelsBetweenThresholds,
 out int numberOfPixelsAboveThreshold
 )
void PixelCount(
 Euresys.Open_eVision_2_6.EROIBW8 sourceImage,
 Euresys.Open_eVision_2_6.EROIBW8 mask,
 Euresys.Open_eVision_2_6.EBW8 lowThreshold,
 Euresys.Open_eVision_2_6.EBW8 highThreshold,
 out System.UInt64 numberOfPixelsBelowThreshold,
 out System.UInt64 numberOfPixelsBetweenThresholds,
 out System.UInt64 numberOfPixelsAboveThreshold
 )
void PixelCount(
 Euresys.Open_eVision_2_6.EROIBW16 sourceImage,
 Euresys.Open_eVision_2_6.EROIBW8 mask,
 Euresys.Open_eVision_2_6.EBW16 lowThreshold,
 Euresys.Open_eVision_2_6.EBW16 highThreshold,
 out System.UInt64 numberOfPixelsBelowThreshold,
 out System.UInt64 numberOfPixelsBetweenThresholds,
 out System.UInt64 numberOfPixelsAboveThreshold
 )
```
*sourceImage* Pointer to the source image/ROI. *lowThreshold* Inferior threshold. *highThreshold* Superior threshold. *numberOfPixelsBelowThreshold* Reference to the count of pixels strictly below the inferior threshold.

*numberOfPixelsBetweenThresholds*

Reference to the count of pixels above or equal to the inferior threshold, and strictly below the superior threshold. *numberOfPixelsAboveThreshold*

Reference to the count of pixels above or equal to the superior threshold.

*mask*

Pointer to a mask to apply the function only on a particular region in the image. Note: the mask must have the same size as the source image.

```
EasyImage.PixelMax
```
Computes the maximum gray-level value in an image.

**Namespace:** Euresys.Open\_eVision\_2\_6

```
[C#]void PixelMax(
Euresys.Open_eVision_2_6.EROIBW8 sourceImage,
out Euresys.Open_eVision_2_6.EBW8 maximumValue
 )
void PixelMax(
Euresys.Open_eVision_2_6.EROIBW16 sourceImage,
 out Euresys.Open_eVision_2_6.EBW16 maximumValue
 )
void PixelMax(
Euresys.Open_eVision_2_6.EROIBW8 sourceImage,
Euresys.Open_eVision_2_6.EROIBW8 mask,
 out Euresys.Open_eVision_2_6.EBW8 maximumValue
 )
void PixelMax(
Euresys.Open_eVision_2_6.EROIBW16 sourceImage,
 Euresys.Open_eVision_2_6.EROIBW8 mask,
 out Euresys.Open_eVision_2_6.EBW16 maximumValue
 )
```
#### **Parameters**

*sourceImage*

Pointer to the source image/ROI.

*maximumValue*

Reference to the maximum value.

*mask*

Pointer to a mask to apply the function only on a particular region in the image. Note: the mask must have the same size as the source image.

```
EasyImage.PixelMaxBW16
```
Computes the maximum gray-level value in an image.

**Namespace:** Euresys.Open\_eVision\_2\_6

```
[C#]void PixelMaxBW16(
Euresys.Open_eVision_2_6.EROIBW16 sourceImage,
 out Euresys.Open_eVision_2_6.EBW16 maximumValue
 )
```
## **Parameters**

*sourceImage* Pointer to the source image/ROI. *maximumValue*

Reference to the maximum value.

# EasyImage.PixelMaxBW8

Computes the maximum gray-level value in an image.

**Namespace:** Euresys.Open\_eVision\_2\_6

 $[C#]$ 

```
void PixelMaxBW8(
Euresys.Open_eVision_2_6.EROIBW8 sourceImage,
 out Euresys.Open_eVision_2_6.EBW8 maximumValue
 )
```
*sourceImage*

Pointer to the source image/ROI. *maximumValue*

Reference to the maximum value.

# EasyImage.PixelMin

Computes the minimum gray-level value in an image.

```
[C#]
void PixelMin(
Euresys.Open_eVision_2_6.EROIBW8 sourceImage,
 out Euresys.Open_eVision_2_6.EBW8 minimumValue
 )
void PixelMin(
 Euresys.Open_eVision_2_6.EROIBW16 sourceImage,
 out Euresys.Open_eVision_2_6.EBW16 minimumValue
 )
void PixelMin(
 Euresys.Open_eVision_2_6.EROIBW8 sourceImage,
 Euresys.Open_eVision_2_6.EROIBW8 mask,
 out Euresys.Open_eVision_2_6.EBW8 minimumValue
 )
```

```
void PixelMin(
Euresys.Open_eVision_2_6.EROIBW16 sourceImage,
Euresys.Open_eVision_2_6.EROIBW8 mask,
 out Euresys.Open_eVision_2_6.EBW16 minimumValue
 )
```
*sourceImage*

Pointer to the source image/ROI.

*minimumValue*

Reference to the minimum value.

*mask*

Pointer to a mask to apply the function only on a particular region in the image. Note: the mask must have the same size as the source image.

# EasyImage.PixelMinBW16

Computes the minimum gray-level value in an image.

**Namespace:** Euresys.Open\_eVision\_2\_6

```
[C#]
void PixelMinBW16(
 Euresys.Open_eVision_2_6.EROIBW16 sourceImage,
 out Euresys.Open_eVision_2_6.EBW16 minimumValue
 )
```
#### **Parameters**

*sourceImage*

Pointer to the source image/ROI.

*minimumValue*

Reference to the minimum value.

# EasyImage.PixelMinBW8

Computes the minimum gray-level value in an image.

**Namespace:** Euresys.Open\_eVision\_2\_6

```
[C#]
void PixelMinBW8(
 Euresys.Open_eVision_2_6.EROIBW8 sourceImage,
 out Euresys.Open_eVision_2_6.EBW8 minimumValue
 )
```
#### **Parameters**

```
sourceImage
```
Pointer to the source image/ROI.

*minimumValue*

Reference to the minimum value.

# EasyImage.PixelStat

Computes the minimum, maximum and average gray-level values in an image.

```
[C#]void PixelStat(
Euresys.Open_eVision_2_6.EROIBW8 sourceImage,
out Euresys.Open_eVision_2_6.EBW8 minimumValue,
out Euresys.Open_eVision_2_6.EBW8 maximumValue,
 out float average
 )
```
```
void PixelStat(
 Euresys.Open_eVision_2_6.EROIBW16 sourceImage,
 out Euresys.Open_eVision_2_6.EBW16 minimumValue,
 out Euresys.Open_eVision_2_6.EBW16 maximumValue,
 out float average
 )
void PixelStat(
 Euresys.Open_eVision_2_6.EROIBW8 sourceImage,
 Euresys.Open_eVision_2_6.EROIBW8 mask,
 out Euresys.Open_eVision_2_6.EBW8 minimumValue,
 out Euresys.Open_eVision_2_6.EBW8 maximumValue,
 out float average
 )
void PixelStat(
 Euresys.Open_eVision_2_6.EROIBW16 sourceImage,
 Euresys.Open_eVision_2_6.EROIBW8 mask,
 out Euresys.Open_eVision_2_6.EBW16 minimumValue,
 out Euresys.Open_eVision_2_6.EBW16 maximumValue,
 out float average
 )
```
*sourceImage*

Pointer to the source image/ROI.

*minimumValue*

Reference to the minimum value.

*maximumValue*

Reference to the maximum value.

*average*

Reference to the average value.

*mask*

Pointer to a mask to apply the function only on a particular region in the image. Note: the mask must have the same size as the source image.

# EasyImage.PixelStatBW16

Computes the minimum, maximum and average gray-level values in an image.

**Namespace:** Euresys.Open\_eVision\_2\_6

```
[C#]
void PixelStatBW16(
 Euresys.Open_eVision_2_6.EROIBW16 sourceImage,
 out Euresys.Open_eVision_2_6.EBW16 minimumValue,
 out Euresys.Open_eVision_2_6.EBW16 maximumValue,
 out float average
 )
```
#### **Parameters**

*sourceImage* Pointer to the source image/ROI. *minimumValue* Reference to the minimum value. *maximumValue* Reference to the maximum value. *average* Reference to the average value.

# EasyImage.PixelStatBW8

Computes the minimum, maximum and average gray-level values in an image.

```
[C#]void PixelStatBW8(
Euresys.Open_eVision_2_6.EROIBW8 sourceImage,
out Euresys.Open_eVision_2_6.EBW8 minimumValue,
 out Euresys.Open_eVision_2_6.EBW8 maximumValue,
 out float average
 )
```
*sourceImage* Pointer to the source image/ROI. *minimumValue* Reference to the minimum value. *maximumValue* Reference to the maximum value. *average*

Reference to the average value.

# EasyImage.PixelStdDev

Computes the average gray-level or color value in an image, the standard deviation of the color components, and the correlation between the color components (in the case of color images).

```
[C#]
void PixelStdDev(
Euresys.Open_eVision_2_6.EROIBW8 sourceImage,
 out float standardDeviation,
 out float mean
 )
void PixelStdDev(
 Euresys.Open_eVision_2_6.EROIBW16 sourceImage,
 out float standardDeviation,
 out float mean
 )
```

```
void PixelStdDev(
 Euresys.Open_eVision_2_6.EROIC24 sourceImage,
 out float standardDeviation0,
 out float standardDeviation1,
 out float standardDeviation2,
 out float correlation01,
 out float correlation12,
 ref float correlation20,
 out float mean0,
 out float mean1,
 out float mean2
 )
void PixelStdDev(
 Euresys.Open_eVision_2_6.EROIBW8 sourceImage,
 Euresys.Open_eVision_2_6.EROIBW8 mask,
 out float standardDeviation,
 out float mean
 )
void PixelStdDev(
 Euresys.Open_eVision_2_6.EROIBW16 sourceImage,
 Euresys.Open_eVision_2_6.EROIBW8 mask,
 out float standardDeviation,
 out float mean
 )
void PixelStdDev(
 Euresys.Open_eVision_2_6.EROIC24 sourceImage,
 Euresys.Open_eVision_2_6.EROIBW8 mask,
 out float standardDeviation0,
 out float standardDeviation1,
 out float standardDeviation2,
 out float correlation01,
 out float correlation12,
 ref float correlation20,
 out float mean0,
 out float mean1,
 out float mean2
 )
```
*sourceImage* Pointer to the source image/ROI. *standardDeviation*

Reference to a variable in which the standard deviation of the pixel values is to be stored (for gray-level images). *mean*

Reference to a variable in which the average value of the pixels is to be stored (for gray-level images).

### *standardDeviation0*

Reference to a variable in which the standard deviation of the values of the first color component is to be stored (for color images).

```
standardDeviation1
```
Reference to a variable in which the standard deviation of the values of the second color component is to be stored (for color images).

*standardDeviation2*

Reference to a variable in which the standard deviation of the values of the third color component is to be stored (for color images).

*correlation01*

Reference to a variable in which the correlation between the values of the first color component and the second color component is to be stored (for color images).

### *correlation12*

Reference to a variable in which the correlation between the values of the second color component and the third color component is to be stored (for color images).

*correlation20*

-

*mean0*

Reference to a variable in which the average value of the first color component is to be stored (for color images). *mean1*

Reference to a variable in which the average value of the second color component is to be stored (for color images). *mean2*

Reference to a variable in which the average value of the third color component is to be stored (for color images). *mask*

Pointer to a mask to apply the function only on a particular region in the image. Note: the mask must have the same size as the source image.

## Remarks

The variance can be obtained from the standard deviation by squaring it.

# EasyImage.PixelVariance

For a gray-level image, computes the mean and variance of the pixel values.

```
[C#]void PixelVariance(
Euresys.Open_eVision_2_6.EROIBW8 sourceImage,
out float variance,
out float mean
)
void PixelVariance(
Euresys.Open_eVision_2_6.EROIBW16 sourceImage,
out float variance,
 out float mean
 )
void PixelVariance(
 Euresys.Open_eVision_2_6.EROIC24 sourceImage,
out float variance0,
 out float variance1,
out float variance2,
 out float covariance01,
 out float covariance12,
out float covariance20,
 out float mean0,
out float mean1,
 out float mean2
)
void PixelVariance(
 Euresys.Open_eVision_2_6.EROIBW8 sourceImage,
Euresys.Open_eVision_2_6.EROIBW8 mask,
 out float variance,
 out float mean
 )
void PixelVariance(
 Euresys.Open_eVision_2_6.EROIBW16 sourceImage,
Euresys.Open_eVision_2_6.EROIBW8 mask,
 out float variance,
 out float mean
 )
```

```
void PixelVariance(
 Euresys.Open_eVision_2_6.EROIC24 sourceImage,
 Euresys.Open_eVision_2_6.EROIBW8 mask,
 out float variance0,
 out float variance1,
 out float variance2,
 out float covariance01,
 out float covariance12,
 out float covariance20,
 out float mean0,
 out float mean1,
 out float mean2
 )
```
*sourceImage*

Pointer to the source image/ROI.

*variance*

Reference to the covariances of the pairs of pixel component values. *mean*

Reference to the mean pixel component values.

*variance0*

Reference to the covariances of the pairs of pixel component values. *variance1*

Reference to the covariances of the pairs of pixel component values. *variance2*

Reference to the covariances of the pairs of pixel component values. *covariance01*

Reference to the covariances of the pairs of pixel component values. *covariance12*

Reference to the covariances of the pairs of pixel component values. *covariance20*

Reference to the covariances of the pairs of pixel component values. *mean0*

Reference to the mean pixel component values.

*mean1*

Reference to the mean pixel component values.

*mean2*

Reference to the mean pixel component values.

*mask*

Pointer to a mask to apply the function only on a particular region in the image. Note: the mask must have the same size as the source image.

### Remarks

For a color image, computes the means of the three pixel color components, the variances of the components and the covariances between pairs of components.

# EasyImage.ProfileDerivative

Computes the first derivative of a profile extracted from a gray-level image.

**Namespace:** Euresys.Open\_eVision\_2\_6

```
[C#]
void ProfileDerivative(
Euresys.Open_eVision_2_6.EBW8Vector sourceVector,
 Euresys.Open_eVision_2_6.EBW8Vector destinationVector
 )
void ProfileDerivative(
 Euresys.Open_eVision_2_6.EBW16Vector sourceVector,
 Euresys.Open_eVision_2_6.EBW16Vector destinationVector
 )
```
## **Parameters**

*sourceVector*

Pointer to the source vector.

*destinationVector*

Pointer to the destination vector.

### Remarks

Taking the derivative transforms transitions (edges) into peaks.

**Note.** Since the [EBW8](#page-2341-0) data type only handles unsigned values, the derivative is shifted up by 128. Values under [above] 128 correspond to negative [positive] derivative (decreasing [increasing] slope).

# EasyImage.ProjectOnAColumn

Projects an image horizontally onto a column.

```
[C#]
void ProjectOnAColumn(
Euresys.Open_eVision_2_6.EROIBW8 sourceImage,
 Euresys.Open_eVision_2_6.EBW32Vector destinationVector
 )
void ProjectOnAColumn(
Euresys.Open_eVision_2_6.EROIBW16 sourceImage,
 Euresys.Open_eVision_2_6.EBW32Vector destinationVector
 )
void ProjectOnAColumn(
 Euresys.Open_eVision_2_6.EROIBW8 sourceImage,
 Euresys.Open_eVision_2_6.EBW8Vector destinationVector
 )
void ProjectOnAColumn(
 Euresys.Open_eVision_2_6.EROIBW16 sourceImage,
 Euresys.Open_eVision_2_6.EBW16Vector destinationVector
 )
void ProjectOnAColumn(
 Euresys.Open_eVision_2_6.EROIC24 sourceImage,
 Euresys.Open_eVision_2_6.EC24Vector destinationVector
 )
void ProjectOnAColumn(
 Euresys.Open_eVision_2_6.EROIBW8 sourceImage,
 Euresys.Open_eVision_2_6.EROIBW8 mask,
 Euresys.Open_eVision_2_6.EBW32Vector destinationVector
 )
```

```
void ProjectOnAColumn(
 Euresys.Open_eVision_2_6.EROIBW16 sourceImage,
 Euresys.Open_eVision_2_6.EROIBW8 mask,
 Euresys.Open_eVision_2_6.EBW32Vector destinationVector
 )
void ProjectOnAColumn(
 Euresys.Open_eVision_2_6.EROIBW8 sourceImage,
 Euresys.Open_eVision_2_6.EROIBW8 mask,
 Euresys.Open_eVision_2_6.EBW8Vector destinationVector
 )
void ProjectOnAColumn(
 Euresys.Open_eVision_2_6.EROIBW16 sourceImage,
 Euresys.Open_eVision_2_6.EROIBW8 mask,
 Euresys.Open_eVision_2_6.EBW16Vector destinationVector
 )
void ProjectOnAColumn(
 Euresys.Open_eVision_2_6.EROIC24 sourceImage,
 Euresys.Open_eVision_2_6.EROIBW8 mask,
 Euresys.Open_eVision_2_6.EC24Vector destinationVector
 )
```
*sourceImage*

Pointer to the source image/ROI.

*destinationVector*

Pointer to the destination vector.

*mask*

Pointer to a mask to apply the function only on a particular region in the image. Note: the mask must have the same size as the source image.

### Remarks

Pixel gray/color levels are added when projecting into an [EBW32Vector](#page-489-0). When projecting into an [EBW8Vector](#page-506-0)[/EBW16Vector](#page-481-0)[/EC24Vector,](#page-529-0) pixel values are averaged, instead.

# EasyImage.ProjectOnARow

Projects an image vertically onto a row.

```
[C#]void ProjectOnARow(
Euresys.Open_eVision_2_6.EROIBW8 sourceImage,
Euresys.Open_eVision_2_6.EBW32Vector destinationVector
 )
void ProjectOnARow(
 Euresys.Open_eVision_2_6.EROIBW16 sourceImage,
 Euresys.Open_eVision_2_6.EBW32Vector destinationVector
 )
void ProjectOnARow(
Euresys.Open_eVision_2_6.EROIBW8 sourceImage,
Euresys.Open_eVision_2_6.EBW8Vector destinationVector
 )
void ProjectOnARow(
 Euresys.Open_eVision_2_6.EROIBW16 sourceImage,
 Euresys.Open_eVision_2_6.EBW16Vector destinationVector
 )
void ProjectOnARow(
 Euresys.Open_eVision_2_6.EROIC24 sourceImage,
Euresys.Open_eVision_2_6.EC24Vector destinationVector
 )
void ProjectOnARow(
 Euresys.Open_eVision_2_6.EROIBW8 sourceImage,
Euresys.Open_eVision_2_6.EROIBW8 mask,
 Euresys.Open_eVision_2_6.EBW32Vector destinationVector
 )
void ProjectOnARow(
 Euresys.Open_eVision_2_6.EROIBW16 sourceImage,
 Euresys.Open_eVision_2_6.EROIBW8 mask,
 Euresys.Open_eVision_2_6.EBW32Vector destinationVector
 )
void ProjectOnARow(
 Euresys.Open_eVision_2_6.EROIBW8 sourceImage,
 Euresys.Open_eVision_2_6.EROIBW8 mask,
 Euresys.Open_eVision_2_6.EBW8Vector destinationVector
 )
```

```
void ProjectOnARow(
 Euresys.Open_eVision_2_6.EROIBW16 sourceImage,
 Euresys.Open_eVision_2_6.EROIBW8 mask,
 Euresys.Open_eVision_2_6.EBW16Vector destinationVector
 )
void ProjectOnARow(
 Euresys.Open_eVision_2_6.EROIC24 sourceImage,
 Euresys.Open_eVision_2_6.EROIBW8 mask,
 Euresys.Open_eVision_2_6.EC24Vector destinationVector
 )
```
*sourceImage*

Pointer to the source image/ROI.

*destinationVector*

Pointer to the destination vector.

*mask*

Pointer to a mask to apply the function only on a particular region in the image. Note: the mask must have the same size as the source image.

#### Remarks

Pixel gray/color levels are added when projecting into an [EBW32Vector](#page-489-0). When projecting into an [EBW8Vector](#page-506-0)[/EBW16Vector](#page-481-0)[/EC24Vector,](#page-529-0) pixel values are averaged, instead.

# EasyImage.RealignFrame

Shifts one frame of the image horizontally.

**Namespace:** Euresys.Open\_eVision\_2\_6

 $[C#]$ 

```
void RealignFrame(
 Euresys.Open_eVision_2_6.EROIBW8 sourceImage,
 Euresys.Open_eVision_2_6.EROIBW8 destinationImage,
 int offset,
 uint fixedRow
 )
void RealignFrame(
 Euresys.Open_eVision_2_6.EROIBW16 sourceImage,
 Euresys.Open_eVision_2_6.EROIBW16 destinationImage,
 int offset,
 uint fixedRow
 )
void RealignFrame(
 Euresys.Open_eVision_2_6.EROIC24 sourceImage,
 Euresys.Open_eVision_2_6.EROIC24 destinationImage,
 int offset,
 uint fixedRow
 )
```
*sourceImage*

Pointer to the source image/ROI.

*destinationImage*

Pointer to the destination image/ROI.

*offset*

Indicates the number of pixels by which to shift (positive to the right).

*fixedRow*

Specifies which frame remains unchanged (the frame made up of all lines of the same parity as **fixedRow**; by default, **fixedRow = 0**).

#### Remarks

The same image should be used as source and destination. If the destination image differs from the source image, only the shifted rows are copied. To use a different destination image, the source image must be copied first in the destination image object. When an image is interlaced, the two frames (even and odd lines) are not recorded at the same time. If there is movement in the scene, a visible artifact can result (the edges of objects exhibit a "comb" effect). When the movement is uniform and horizontal (objects on a conveyor belt), one cure to this problem is to shift one of the frames horizontally with respect to the other frame. The amplitude of the shift can be estimated automatically (using [EasyImage::MatchFrames\)](#page-332-0).

# EasyImage.RebuildFrame

Rebuilds one frame of the image by interpolation between the lines of the other frame.

**Namespace:** Euresys.Open\_eVision\_2\_6

```
[C#]
void RebuildFrame(
Euresys.Open_eVision_2_6.EROIBW8 sourceImage,
 Euresys.Open_eVision_2_6.EROIBW8 destinationImage,
 uint fixedRow
 )
void RebuildFrame(
 Euresys.Open_eVision_2_6.EROIBW16 sourceImage,
 Euresys.Open_eVision_2_6.EROIBW16 destinationImage,
 uint fixedRow
 )
void RebuildFrame(
 Euresys.Open_eVision_2_6.EROIC24 sourceImage,
 Euresys.Open_eVision_2_6.EROIC24 destinationImage,
 uint fixedRow
 )
```
### **Parameters**

*sourceImage*

Pointer to the source image/ROI.

*destinationImage*

Pointer to the destination image/ROI.

*fixedRow*

Specifies which frame remains unchanged (the frame made up of all lines of the same parity as **fixedRow**; by default, **fixedRow = 0**).

#### Remarks

The same image should be used as source and destination. If the destination image differs from the source image, only the shifted rows are copied. To use a different destination image, the source image must be copied first in the destination image object. When an image is interlaced, the two frames (even and odd lines) are not recorded at the same time. If there is movement in the scene, a visible artifact can result (the edges of objects exhibit a "comb" effect). One cure to this problem is to replace one of the frames by linearly interpolating between the lines of the other frame.

## <span id="page-374-0"></span>EasyImage.RecursiveAverage

Applies stronger noise reduction to small variations and conversely.

**Namespace:** Euresys.Open\_eVision\_2\_6

```
[C#]void RecursiveAverage(
Euresys.Open_eVision_2_6.EROIBW8 sourceImage,
Euresys.Open_eVision_2_6.EROIBW16 store,
 Euresys.Open_eVision_2_6.EROIBW8 destinationImage,
 Euresys.Open_eVision_2_6.EBW16Vector lookupTable
 )
```
#### **Parameters**

*sourceImage*

Pointer to the source image/ROI.

*store*

Pointer to a 16-bit work image.

*destinationImage*

Pointer to the destination image/ROI.

*lookupTable*

Pointer to the LUT vector generated by a call to [EasyImage::SetRecursiveAverageLUT](#page-386-0).

#### Remarks

Recursive averaging is a well known process for noise reduction by temporal integration. The principle is to continuously update a noise-free image by blending it, using a linear combination, with the raw, noisy, live image stream. Algorithmically, this amounts to apply the following recurrence: where **a** is a mixture coefficient. The value of this coefficient can be adjusted so that a prescribed noise reduction ratio is achieved. This procedure is effective when applied to still images, but generates a trailing effect on moving objects because of the transient behavior of the filter. The larger the noise reduction ratio, the heavier the trailing effect. To work around this, a non-linearity can be introduced in the blending process: small gray-level values variations between successive images are usually caused by noise, while large variations correspond to changes in the signal itself (camera displacement or object movements). Function [EasyImage::RecursiveAverage](#page-374-0) uses this observation and applies stronger noise reduction to small variations and conversely. This way, noise is better reduced in still areas and trailing is avoided in moving areas. For optimal performance, the non-linearity must be pre-computed once for all using function [EasyImage::SetRecursiveAverageLUT](#page-386-0).

**Note.** Before the first call to the [EasyImage::RecursiveAverage](#page-374-0) method, the 16-bit work image *must* be cleared (all pixel values set to zero).

## EasyImage.Register

Registers an image by realigning one, two or three pivot points to reference positions.

```
[C#]void Register(
Euresys.Open_eVision_2_6.EROIBW8 sourceImage,
 Euresys.Open_eVision_2_6.EROIBW8 destinationImage,
 float sourceImagePivot0X,
 float sourceImagePivot0Y,
 float destinationImagePivot0X,
 float destinationImagePivot0Y,
 int interpolationBits
 )
```

```
void Register(
Euresys.Open_eVision_2_6.EROIBW16 sourceImage,
Euresys.Open_eVision_2_6.EROIBW16 destinationImage,
 float sourceImagePivot0X,
 float sourceImagePivot0Y,
 float destinationImagePivot0X,
 float destinationImagePivot0Y,
 int interpolationBits
 )
void Register(
Euresys.Open_eVision_2_6.EROIC24 sourceImage,
Euresys.Open_eVision_2_6.EROIC24 destinationImage,
 float sourceImagePivot0X,
 float sourceImagePivot0Y,
 float destinationImagePivot0X,
 float destinationImagePivot0Y,
 int interpolationBits
)
void Register(
Euresys.Open_eVision_2_6.EROIBW8 sourceImage,
Euresys.Open_eVision_2_6.EROIBW8 destinationImage,
 float sourceImagePivot0X,
 float sourceImagePivot0Y,
 float sourceImagePivot1X,
 float sourceImagePivot1Y,
 float destinationImagePivot0X,
 float destinationImagePivot0Y,
 float destinationImagePivot1X,
 float destinationImagePivot1Y,
 int interpolationBits,
bool resize
 )
```

```
void Register(
 Euresys.Open_eVision_2_6.EROIBW16 sourceImage,
 Euresys.Open_eVision_2_6.EROIBW16 destinationImage,
 float sourceImagePivot0X,
 float sourceImagePivot0Y,
 float sourceImagePivot1X,
 float sourceImagePivot1Y,
 float destinationImagePivot0X,
 float destinationImagePivot0Y,
 float destinationImagePivot1X,
 float destinationImagePivot1Y,
 int interpolationBits,
 bool resize
 )
void Register(
 Euresys.Open_eVision_2_6.EROIC24 sourceImage,
 Euresys.Open_eVision_2_6.EROIC24 destinationImage,
 float sourceImagePivot0X,
 float sourceImagePivot0Y,
 float sourceImagePivot1X,
 float sourceImagePivot1Y,
 float destinationImagePivot0X,
 float destinationImagePivot0Y,
 float destinationImagePivot1X,
 float destinationImagePivot1Y,
 int interpolationBits,
 bool resize
 )
```

```
void Register(
 Euresys.Open_eVision_2_6.EROIBW8 sourceImage,
Euresys.Open_eVision_2_6.EROIBW8 destinationImage,
 float sourceImagePivot0X,
 float sourceImagePivot0Y,
 float sourceImagePivot1X,
 float sourceImagePivot1Y,
 float sourceImagePivot2X,
 float sourceImagePivot2Y,
 float destinationImagePivot0X,
 float destinationImagePivot0Y,
 float destinationImagePivot1X,
 float destinationImagePivot1Y,
 float destinationImagePivot2X,
 float destinationImagePivot2Y,
 int interpolationBits
 )
void Register(
Euresys.Open_eVision_2_6.EROIBW16 sourceImage,
 Euresys.Open_eVision_2_6.EROIBW16 destinationImage,
 float sourceImagePivot0X,
 float sourceImagePivot0Y,
 float sourceImagePivot1X,
 float sourceImagePivot1Y,
 float sourceImagePivot2X,
 float sourceImagePivot2Y,
 float destinationImagePivot0X,
 float destinationImagePivot0Y,
 float destinationImagePivot1X,
 float destinationImagePivot1Y,
 float destinationImagePivot2X,
 float destinationImagePivot2Y,
 int interpolationBits
 )
```

```
void Register(
 Euresys.Open_eVision_2_6.EROIC24 sourceImage,
 Euresys.Open_eVision_2_6.EROIC24 destinationImage,
 float sourceImagePivot0X,
 float sourceImagePivot0Y,
 float sourceImagePivot1X,
 float sourceImagePivot1Y,
 float sourceImagePivot2X,
 float sourceImagePivot2Y,
 float destinationImagePivot0X,
 float destinationImagePivot0Y,
 float destinationImagePivot1X,
 float destinationImagePivot1Y,
 float destinationImagePivot2X,
 float destinationImagePivot2Y,
 int interpolationBits
 )
```
*sourceImage*

Pointer to the source image/ROI.

*destinationImage*

Pointer to the destination image/ROI. May not be the same as the source image.

*sourceImagePivot0X*

First pivot point abscissa in the source image.

*sourceImagePivot0Y*

First pivot point ordinate in the source image.

*destinationImagePivot0X*

First pivot point abscissa in the destination image. *destinationImagePivot0Y*

First pivot point ordinate in the destination image.

```
interpolationBits
```
Number of bits of accuracy for interpolation. Allowed values are **0** (no interpolation, nearest neighbor), **4** or **8**. *sourceImagePivot1X*

Second pivot point abscissa in the source image. *sourceImagePivot1Y*

Second pivot point ordinate in the source image. *destinationImagePivot1X*

Second pivot point abscissa in the destination image.

*destinationImagePivot1Y*

Second pivot point ordinate in the destination image. *resize*

**TRUE** if scaling is allowed.

*sourceImagePivot2X*

Third pivot point abscissa in the source image. *sourceImagePivot2Y*

Third pivot point ordinate in the source image. *destinationImagePivot2X*

Third pivot point abscissa in the destination image.

*destinationImagePivot2Y*

Third pivot point ordinate in the destination image.

## Remarks

Out-of-image-bounds pixels are black. *Registration* is the process of realigning two misaligned images so that point-topoint comparisons are possible. The simplest way to achieve this is to accurately locate features in both images (landmarks or pivots), using pattern matching, point measurement or whatever other technique, and realign one of the images so that the landmarks are superimposed. \* When a single pivot point is used, the registration transform is a simple translation. If interpolation bits are used, sub-pixel translation is achieved. \* When two pivot points are used, the registration is a combination of translation, rotation and optionally scaling. If scaling is not allowed, the second pivot point will not be matched exactly in general. Anyway, for most applications scaling should not be used unless it corresponds to a change of lens magnification or viewing distance. \* When three pivot points are used, the registration is a combination of translation, rotation, shearing correction and optionally scaling. The so-called shear effect can arise when acquiring images with a misaligned line-scan camera. To achieve good accuracy, the pivot points should be chosen as far apart as possible.

# EasyImage.RmsNoise

Computes the root-mean-square amplitude of noise, by comparing a given image to a reference image.

**Namespace:** Euresys.Open\_eVision\_2\_6

 $[C#]$ 

```
float RmsNoise(
 Euresys.Open_eVision_2_6.EROIBW8 sourceImage,
Euresys.Open_eVision_2_6.EROIBW8 referenceImage,
 Euresys.Open_eVision_2_6.EReferenceNoise referenceNoise
 )
float RmsNoise(
Euresys.Open_eVision_2_6.EROIBW16 sourceImage,
 Euresys.Open_eVision_2_6.EROIBW16 referenceImage,
 Euresys.Open_eVision_2_6.EReferenceNoise referenceNoise
 )
float RmsNoise(
 Euresys.Open_eVision_2_6.EROIC24 sourceImage,
Euresys.Open_eVision_2_6.EROIC24 referenceImage,
Euresys.Open_eVision_2_6.EReferenceNoise referenceNoise
)
float RmsNoise(
Euresys.Open_eVision_2_6.EROIBW8 sourceImage,
Euresys.Open_eVision_2_6.EROIBW8 referenceImage,
Euresys.Open_eVision_2_6.EROIBW8 mask,
 Euresys.Open_eVision_2_6.EReferenceNoise referenceNoise
 )
float RmsNoise(
Euresys.Open_eVision_2_6.EROIBW16 sourceImage,
Euresys.Open_eVision_2_6.EROIBW16 referenceImage,
Euresys.Open_eVision_2_6.EROIBW8 mask,
 Euresys.Open_eVision_2_6.EReferenceNoise referenceNoise
 )
float RmsNoise(
Euresys.Open_eVision_2_6.EROIC24 sourceImage,
Euresys.Open_eVision_2_6.EROIC24 referenceImage,
Euresys.Open_eVision_2_6.EROIBW8 mask,
 Euresys.Open_eVision_2_6.EReferenceNoise referenceNoise
 )
float RmsNoise(
Euresys.Open_eVision_2_6.EROIBW8 sourceImage,
 Euresys.Open_eVision_2_6.EROIBW16 referenceImage,
 uint count,
 Euresys.Open_eVision_2_6.EReferenceNoise referenceNoise
 )
```
*sourceImage*

Pointer to the source image/ROI.

*referenceImage*

Pointer to the reference image/ROI.

*referenceNoise*

Specifies how the reference image is affected by noise, as defined by [EReferenceNoise](#page-2531-0).

*mask*

Pointer to a mask to apply the function only on a particular region in the image. Note: the mask must have the same size as the source image.

*count* -

### Remarks

The reference image can be noiseless (obtained by suppressing the source of noise), or affected by a noise of the same distribution as the given image.

# EasyImage.ScaleRotate

Re-scales an image by an arbitrary factor and/or rotates it by an arbitrary angle.

```
[C#]
void ScaleRotate(
Euresys.Open_eVision_2_6.EROIBW8 sourceImage,
 float sourceImagePivotX,
float sourceImagePivotY,
float destinationImagePivotX,
 float destinationImagePivotY,
float scaleX,
 float scaleY,
 float rotation,
 Euresys.Open_eVision_2_6.EROIBW8 destinationImage,
 int interpolationBits
 )
```

```
void ScaleRotate(
Euresys.Open_eVision_2_6.EROIC24 sourceImage,
 float sourceImagePivotX,
 float sourceImagePivotY,
 float destinationImagePivotX,
 float destinationImagePivotY,
 float scaleX,
 float scaleY,
 float rotation,
Euresys.Open_eVision_2_6.EROIC24 destinationImage,
 int interpolationBits
 )
void ScaleRotate(
Euresys.Open_eVision_2_6.EROIBW16 sourceImage,
 float sourceImagePivotX,
 float sourceImagePivotY,
 float destinationImagePivotX,
 float destinationImagePivotY,
 float scaleX,
 float scaleY,
 float rotation,
 Euresys.Open_eVision_2_6.EROIBW16 destinationImage,
 int interpolationBits
 )
```
*sourceImage*

Pointer to the source image/ROI.

*sourceImagePivotX*

Pivot point abscissa in the source image.

*sourceImagePivotY*

Pivot point ordinate in the source image.

```
destinationImagePivotX
```
Pivot point abscissa in the destination image.

```
destinationImagePivotY
```
Pivot point ordinate in the destination image. *scaleX*

Scale factor for the abscissas. Its value must be different than **0.0**. *scaleY*

Scale factor for the ordinates. Its value must be different than **0.0**.

#### *rotation*

Rotation angle, using the current angle unit.

*destinationImage*

Pointer to the destination image/ROI. May not be the same as the source image.

*interpolationBits*

Number of bits of accuracy for interpolation. Allowed values are **0** (no interpolation, nearest neighbor), **4** or **8**.

### Remarks

For resampling, the nearest neighbor rule or bilinear interpolation with 4 or 8 bits of accuracy is used. The pivot point is a given point in the source image which is mapped to a given point in the destination image. Rotation and scaling are done around the pivot point. Out-of-image-bounds pixels are black.

# EasyImage.SetCircleWarp

Prepares suitable warp images for use with function [EasyImage::Warp](#page-404-0) to unwarp a circular ring-wedge shape into a straight rectangle.

**Namespace:** Euresys.Open\_eVision\_2\_6

```
[C#]void SetCircleWarp(
float centerX,
 float centerY,
int numberOfRadialSampledPoints,
 float minimumRadius,
 float maximumRadius,
 int numberOfTangentSampledPoints,
 float minimumAngle,
 float maximumAngle,
 Euresys.Open_eVision_2_6.EImageBW16 warpImageX,
 Euresys.Open_eVision_2_6.EImageBW16 warpImageY
 )
```
#### Parameters

*centerX*

Abscissa of the ring-wedge center.

*centerY*

Ordinate of the ring-wedge center.

```
numberOfRadialSampledPoints
```
Number of points to be sampled in the radial direction. *minimumRadius*

Starting radius of the ring-wedge shape.

*maximumRadius*

Ending radius of the ring-wedge shape.

*numberOfTangentSampledPoints*

Number of points to be sampled in the tangent direction.

*minimumAngle*

Starting angle of the ring-wedge shape.

*maximumAngle*

Ending angle of the ring-wedge shape.

*warpImageX*

Destination warp image for the abscissas.

*warpImageY*

Destination warp image for the ordinates.

## Remarks

Typical use is unwarping of a text printed around a circle.

**Note.** A ring-wedge is delimited by two concentric circles and two straight lines passing through the center.

# EasyImage.SetFrame

Replaces the frame of given parity in an image.

```
[C#]void SetFrame(
 Euresys.Open_eVision_2_6.EROIBW8 sourceImage,
 Euresys.Open_eVision_2_6.EROIBW8 destinationImage,
 bool odd
 )
```

```
void SetFrame(
Euresys.Open_eVision_2_6.EROIBW16 sourceImage,
Euresys.Open_eVision_2_6.EROIBW16 destinationImage,
bool odd
 )
void SetFrame(
Euresys.Open_eVision_2_6.EROIC24 sourceImage,
 Euresys.Open_eVision_2_6.EROIC24 destinationImage,
bool odd
 )
```
*sourceImage*

Pointer to the source image/ROI.

*destinationImage*

Pointer to the destination image/ROI. Must not be the same as the source image.

*odd*

Specifies which frame is replaced (the frame made up of all lines of the same parity as **odd**).

#### Remarks

<span id="page-386-0"></span>The size of the destination image is determined as follows: **DstImage\_Width = SrcImage\_WidthDstImage\_Height = (SrcImage\_Height + 1 - odd ) / 2**

# EasyImage.SetRecursiveAverageLUT

Pre-compute the required non-linear transfer function for noise reduction by recursive temporal averaging.

```
[C#]void SetRecursiveAverageLUT(
Euresys.Open_eVision_2_6.EBW16Vector lookupTable,
 float reductionNoiseFactor,
 float reductionNoiseWidth
 )
```
#### *lookupTable*

Pointer to the LUT vector holding the non-linear transfer function.

*reductionNoiseFactor*

Noise reduction factor. The larger the value, the more effectively noise will be reduced.

*reductionNoiseWidth*

Indicates the extent to which noise reduction applies to large variations in gray-level values. For variations small with respect to this parameter, noise will be reduced by a factor close to the **reductionNoiseFactor** value; for variations much larger than **reductionNoiseWidth**, no noise reduction will take place.

### Remarks

This function is a companion to [EasyImage::RecursiveAverage](#page-374-0).

# EasyImage.SetupEqualize

Prepares a lookup-table for image equalization, using an image histogram.

**Namespace:** Euresys.Open\_eVision\_2\_6

```
[C#]
void SetupEqualize(
 Euresys.Open_eVision_2_6.EBWHistogramVector histogram,
 Euresys.Open_eVision_2_6.EBW8Vector lookupTable
 )
```
#### **Parameters**

*histogram*

Pointer to the source histogram vector.

*lookupTable*

Pointer to the destination lookup-table vector.

### Remarks

This function, along with [EasyImage::Histogram](#page-314-0) and [EasyImage::Lut](#page-330-0), is an alternative to using [EasyImage::Equalize](#page-302-0).

# EasyImage.Shrink

Resizes an image to a smaller size. Pre-filtering is applied to avoid aliasing.

```
Namespace: Euresys.Open_eVision_2_6
```

```
[C#]
void Shrink(
Euresys.Open_eVision_2_6.EROIBW8 sourceImage,
 Euresys.Open_eVision_2_6.EROIBW8 destinationImage
 )
void Shrink(
Euresys.Open_eVision_2_6.EROIC24 sourceImage,
 Euresys.Open_eVision_2_6.EROIC24 destinationImage
 )
void Shrink(
 Euresys.Open_eVision_2_6.EROIBW16 sourceImage,
 Euresys.Open_eVision_2_6.EROIBW16 destinationImage
 )
```
#### **Parameters**

*sourceImage* Pointer to the source image/ROI. *destinationImage* Pointer to the destination image/ROI.

# EasyImage.SignalNoiseRatio

Computes the signal to noise ratio, in dB, by comparing a given image to a reference image.

```
[C#]float SignalNoiseRatio(
Euresys.Open_eVision_2_6.EROIBW8 sourceImage,
Euresys.Open_eVision_2_6.EROIBW8 referenceImage,
Euresys.Open_eVision_2_6.EReferenceNoise referenceNoise
 )
float SignalNoiseRatio(
Euresys.Open_eVision_2_6.EROIBW16 sourceImage,
 Euresys.Open_eVision_2_6.EROIBW16 referenceImage,
Euresys.Open_eVision_2_6.EReferenceNoise referenceNoise
 )
float SignalNoiseRatio(
 Euresys.Open_eVision_2_6.EROIC24 sourceImage,
Euresys.Open_eVision_2_6.EROIC24 referenceImage,
 Euresys.Open_eVision_2_6.EReferenceNoise referenceNoise
 )
float SignalNoiseRatio(
Euresys.Open_eVision_2_6.EROIBW8 sourceImage,
 Euresys.Open_eVision_2_6.EROIBW8 referenceImage,
 Euresys.Open_eVision_2_6.EROIBW8 mask,
 Euresys.Open_eVision_2_6.EReferenceNoise referenceNoise
 )
float SignalNoiseRatio(
Euresys.Open_eVision_2_6.EROIBW16 sourceImage,
Euresys.Open_eVision_2_6.EROIBW16 referenceImage,
 Euresys.Open_eVision_2_6.EROIBW8 mask,
 Euresys.Open_eVision_2_6.EReferenceNoise referenceNoise
 )
float SignalNoiseRatio(
 Euresys.Open_eVision_2_6.EROIC24 sourceImage,
Euresys.Open_eVision_2_6.EROIC24 referenceImage,
Euresys.Open_eVision_2_6.EROIBW8 mask,
 Euresys.Open_eVision_2_6.EReferenceNoise referenceNoise
 )
float SignalNoiseRatio(
Euresys.Open_eVision_2_6.EROIBW8 pSrcImage,
Euresys.Open_eVision_2_6.EROIBW16 pRefImage,
 uint un32Count,
 Euresys.Open_eVision_2_6.EReferenceNoise eReferenceNoise
 )
```
*sourceImage*

Pointer to the source image/ROI.

*referenceImage*

Pointer to the reference image/ROI.

*referenceNoise*

Specifies how the reference image is affected by noise, as defined by [EReferenceNoise](#page-2531-0).

*mask*

Pointer to a mask to apply the function only on a particular region in the image. Note: the mask must have the same size as the source image.

```
pSrcImage
  -
pRefImage
  -
un32Count
  -
eReferenceNoise
  -
```
### Remarks

The reference image can be noiseless (obtained by suppressing the source of noise) or be affected by a noise of the same distribution as the given image. The signal amplitude is defined as the sum of the squared pixel gray-level values while the noise amplitude is defined as the sum of the squared difference between the pixel gray-level values of the given image and the reference.

# EasyImage.SwapFrames

Interchanges the even and odd rows of an image.

**Namespace:** Euresys.Open\_eVision\_2\_6

[C#]

```
void SwapFrames(
Euresys.Open_eVision_2_6.EROIBW8 sourceImage,
Euresys.Open_eVision_2_6.EROIBW8 destinationImage
 )
void SwapFrames(
Euresys.Open_eVision_2_6.EROIBW16 sourceImage,
Euresys.Open_eVision_2_6.EROIBW16 destinationImage
 )
void SwapFrames(
Euresys.Open_eVision_2_6.EROIC24 sourceImage,
Euresys.Open_eVision_2_6.EROIC24 destinationImage
 )
```
*sourceImage*

Pointer to the source image/ROI.

*destinationImage*

Pointer to the destination image/ROI.

#### Remarks

This is helpful when acquisition of an interleaved image has confused even and odd frames.

# EasyImage.Thick

Applies a thickening operation on an image, using a 3x3 kernel.

```
void Thick(
 Euresys.Open_eVision_2_6.EROIBW8 sourceImage,
 Euresys.Open_eVision_2_6.EROIBW8 destinationImage,
 Euresys.Open_eVision_2_6.EKernel thickeningKernel,
 Euresys.Open_eVision_2_6.EKernelRotation rotationMode,
 ref int numberOfIterations
 )
void Thick(
 Euresys.Open_eVision_2_6.EROIBW16 sourceImage,
 Euresys.Open_eVision_2_6.EROIBW16 destinationImage,
 Euresys.Open_eVision_2_6.EKernel thickeningKernel,
 Euresys.Open_eVision_2_6.EKernelRotation rotationMode,
 ref int numberOfIterations
 )
void Thick(
Euresys.Open_eVision_2_6.EROIC24 sourceImage,
 Euresys.Open_eVision_2_6.EROIC24 destinationImage,
 Euresys.Open_eVision_2_6.EKernel thickeningKernel,
 Euresys.Open_eVision_2_6.EKernelRotation rotationMode,
 ref int numberOfIterations
 )
int Thick(
Euresys.Open_eVision_2_6.EROIBW1 sourceImage,
Euresys.Open_eVision_2_6.EROIBW1 destinationImage,
 Euresys.Open_eVision_2_6.EKernel thickeningKernel,
 Euresys.Open_eVision_2_6.EKernelRotation rotationMode,
 ref int numberOfIterations
 )
```
*sourceImage*

Pointer to the source image/ROI.

*destinationImage*

Pointer to the destination image/ROI. Must not be the same as source image.

*thickeningKernel*

Pointer to the thickening kernel.

*rotationMode*

Rotation mode, as defined by [EKernelRotation](#page-2501-0).

*numberOfIterations*

Number of iterations to apply. **0** indicates stop when convergence is reached. Upon return, gives the number of passes actually performed. If the rotation mode is set to either [Clockwise](#page-2501-0) or [Anticlockwise,](#page-2501-0) a pass comprises eight kernel rotations.

### Remarks

The thickening kernel coefficients must be **0** (matching black pixel, value 0), **1** (matching non black pixel, value > 0) or **-1** (don't care). When a match is found between the kernel coefficients and the neighborhood of a pixel, the pixel value is set to **255**.

EasyImage.Thin

Applies a thinning operation on an image, using a 3x3 kernel.

**Namespace:** Euresys.Open\_eVision\_2\_6

 $[C#]$ 

```
void Thin(
Euresys.Open_eVision_2_6.EROIBW8 sourceImage,
Euresys.Open_eVision_2_6.EROIBW8 destinationImage,
Euresys.Open_eVision_2_6.EKernel thinningKernel,
 Euresys.Open_eVision_2_6.EKernelRotation rotationMode,
 ref int numberOfIterations
 )
void Thin(
 Euresys.Open_eVision_2_6.EROIBW16 sourceImage,
Euresys.Open_eVision_2_6.EROIBW16 destinationImage,
 Euresys.Open_eVision_2_6.EKernel thinningKernel,
 Euresys.Open_eVision_2_6.EKernelRotation rotationMode,
 ref int numberOfIterations
 )
void Thin(
 Euresys.Open_eVision_2_6.EROIC24 sourceImage,
 Euresys.Open_eVision_2_6.EROIC24 destinationImage,
 Euresys.Open_eVision_2_6.EKernel thinningKernel,
 Euresys.Open_eVision_2_6.EKernelRotation rotationMode,
 ref int numberOfIterations
 )
```

```
int Thin(
 Euresys.Open_eVision_2_6.EROIBW1 sourceImage,
 Euresys.Open_eVision_2_6.EROIBW1 destinationImage,
 Euresys.Open_eVision_2_6.EKernel thinningKernel,
 Euresys.Open_eVision_2_6.EKernelRotation rotationMode,
 ref int numberOfIterations
 )
```
*sourceImage*

Pointer to the source image/ROI.

*destinationImage*

Pointer to the destination image/ROI. Must not be the same as source image.

*thinningKernel*

Pointer to the thinning kernel.

*rotationMode*

Rotation mode, as defined by [EKernelRotation](#page-2501-0).

*numberOfIterations*

Number of iterations to apply. **0** indicates stop when convergence is reached. Upon return, gives the number of passes actually performed. If the rotation mode is set to either [Clockwise](#page-2501-0) or [Anticlockwise,](#page-2501-0) a pass comprises eight kernel rotations.

### Remarks

The thinning kernel coefficients must be **0** (matching black pixel, value 0), **1** (matching non black pixel, value > 0) or **-1** (don't care). When a match is found between the kernel coefficients and the neighborhood of a pixel, the pixel value is set to 0.

# EasyImage.ThreeLevelsMinResidueThreshold

Computes the two threshold values used to separate the pixels of an image in three classes.

**Namespace:** Euresys.Open\_eVision\_2\_6

[C#]

```
float ThreeLevelsMinResidueThreshold(
 Euresys.Open_eVision_2_6.EBWHistogramVector histogram,
 out Euresys.Open_eVision_2_6.EBW8 firstGrayPixelValue,
 out Euresys.Open_eVision_2_6.EBW8 firstWhitePixelValue,
 out float averageBlack,
 out float averageGray,
 out float averageWhite
 )
```
*histogram*

Histogram of the image. *firstGrayPixelValue* Low threshold. *firstWhitePixelValue* High threshold. *averageBlack* Average value of the black pixels (pixels under the low threshold).

*averageGray*

Average value of the gray pixels (pixels between the low threshold and the high threshold).

*averageWhite*

Average value of the white pixels (pixels over the high threshold).

### Remarks

These values are computed using the minimum residue criterion from the histogram of the image. The function returns the minimum residue as per the method. The residue is the Euclidian distance between the source image and the thresholded image.

# EasyImage.Threshold

Binarize an image by setting pixels to two different possible values in a destination image, according to their value in a source image.
```
[C#]void Threshold(
Euresys.Open_eVision_2_6.EROIBW8 sourceImage,
 Euresys.Open_eVision_2_6.EROIBW1 destinationImage,
 uint threshold,
 float relativeThreshold
 )
void Threshold(
 Euresys.Open_eVision_2_6.EROIBW16 sourceImage,
 Euresys.Open_eVision_2_6.EROIBW1 destinationImage,
 uint threshold,
 float relativeThreshold
 )
void Threshold(
 Euresys.Open_eVision_2_6.EROIBW8 sourceImage,
 Euresys.Open_eVision_2_6.EROIBW8 destinationImage,
 uint threshold,
byte lowValue,
byte highValue,
 float relativeThreshold
 )
void Threshold(
Euresys.Open_eVision_2_6.EROIBW16 sourceImage,
 Euresys.Open_eVision_2_6.EROIBW16 destinationImage
 )
void Threshold(
 Euresys.Open_eVision_2_6.EROIBW16 sourceImage,
 Euresys.Open_eVision_2_6.EROIBW16 destinationImage,
 uint threshold
 )
void Threshold(
 Euresys.Open_eVision_2_6.EROIBW16 sourceImage,
 Euresys.Open_eVision_2_6.EROIBW16 destinationImage,
 uint threshold,
 Euresys.Open_eVision_2_6.EBW16 lowValue,
 Euresys.Open_eVision_2_6.EBW16 highValue
 )
```

```
void Threshold(
 Euresys.Open_eVision_2_6.EROIBW16 sourceImage,
 Euresys.Open_eVision_2_6.EROIBW16 destinationImage,
 float relativeThreshold
 )
void Threshold(
 Euresys.Open_eVision_2_6.EROIBW16 sourceImage,
 Euresys.Open_eVision_2_6.EROIBW16 destinationImage,
 float relativeThreshold,
 Euresys.Open_eVision_2_6.EBW16 lowValue,
 Euresys.Open_eVision_2_6.EBW16 highValue
 )
void Threshold(
 Euresys.Open_eVision_2_6.EROIC24 sourceImage,
 Euresys.Open_eVision_2_6.EROIBW8 destinationImage,
 Euresys.Open_eVision_2_6.EC24 minimum,
 Euresys.Open_eVision_2_6.EC24 maximum
 )
void Threshold(
 Euresys.Open_eVision_2_6.EROIC24 sourceImage,
 Euresys.Open_eVision_2_6.EROIBW8 destinationImage,
 Euresys.Open_eVision_2_6.EC24 minimum,
 Euresys.Open_eVision_2_6.EC24 maximum,
 Euresys.Open_eVision_2_6.EColorLookup colorLookupTable,
 Euresys.Open_eVision_2_6.EBW8 rejectValue,
 Euresys.Open_eVision_2_6.EBW8 acceptValue
 )
void Threshold(
 Euresys.Open_eVision_2_6.EROIC24 sourceImage,
 Euresys.Open_eVision_2_6.EROIBW8 destinationImage,
 Euresys.Open_eVision_2_6.EC24 minimum,
 Euresys.Open_eVision_2_6.EC24 maximum,
 Euresys.Open_eVision_2_6.EColorLookup colorLookupTable
 )
```
*sourceImage* Pointer to the source image/ROI. *destinationImage* Pointer to the destination image/ROI. *threshold*

# The value to compare each pixel to

### *relativeThreshold*

Fraction of the image pixels that will be set below the threshold. Only used when the threshold value is [Relative](#page-2544-0) (by default, **0.5**). This value must be greater than (or equal to) 0 and strictly less than 1.

# *lowValue*

Value for pixels below the threshold (by default, **0**).

# *highValue*

Value for pixels above the threshold (by default, it is set to **255** for BW8 destination images and **65535** for BW16 destination images).

# *minimum*

Three lower thresholds combined in a single color value.

# *maximum*

Three upper thresholds combined in a single color value.

*colorLookupTable*

Pointer to the color lookup table to be applied before thresholding, if any.

*rejectValue*

Value for pixels falling outside the range (by default, **0**).

# *acceptValue*

Value for pixels falling inside the range (by default, **255**).

# Remarks

When the source image is gray-level, the pixel values are measured against a threshold. All pixels below this threshold will yield a low value in the destination image, and all pixels above or on the threshold will yield a high value. When the destination image is binary (BW1 pixel type), then the values are set to **0** or **1**, according to the criterion. When the destination image is gray-level (BW8 or BW16), then the values are set to **0** or to the maximum pixel value for the image type (**255** for BW8 and **65535** for BW16). In some overloads, these minimum and maximum destination values can be specified. When the source image is gray-level, several modes are available: absolute (the threshold value is given), relative (the threshold value is computed to obtain a desired fraction of the image pixels), or automatic (using three different criteria). In the function overloads where this mode cannot be specified, it is assumed to be absolute. If the source image is color, all pixels whose components are comprised in a range of values (minimum to maximum) will be set to a constant value (white by default), while other pixels will be set to another constant value (black by default). In this case, if a color lookup is specified, it is applied on the fly to the color image before thresholding. The simpler color image overload does not support the use of an on-the-fly color lookup table nor **rejectValue**/**acceptValue** arguments. On the other hand, it has been MMX optimized, and will run significantly faster when the acceptance region is large.

# EasyImage.TwoLevelsMinResidueThreshold

Computes the threshold value used to separate the pixels of an image in two classes.

**Namespace:** Euresys.Open\_eVision\_2\_6

```
[C#]float TwoLevelsMinResidueThreshold(
Euresys.Open_eVision_2_6.EBWHistogramVector histogram,
 out Euresys.Open_eVision_2_6.EBW8 firstWhitePixelValue,
 out float averageBlack,
 out float averageWhite
 )
```
### **Parameters**

*histogram*

Histogram of the image.

*firstWhitePixelValue*

Threshold.

*averageBlack*

Average value of the black pixels (pixels under the threshold).

*averageWhite*

Average value of the white pixels (pixels over the threshold).

#### Remarks

This value is computed using the minimum residue criterion from the histogram of the image. The function returns the minimum residue as per the method. The residue is the Euclidian distance between the source image and the thresholded image.

# EasyImage.Uniformize

Shading correction is the process of transforming the gray or color component values of an image, using one or two reference images or vectors.

**Namespace:** Euresys.Open\_eVision\_2\_6

[C#]

```
void Uniformize(
 Euresys.Open_eVision_2_6.EROIBW8 sourceImage,
 Euresys.Open_eVision_2_6.EBW8 pixelReference,
 Euresys.Open_eVision_2_6.EROIBW8 imageReference,
 Euresys.Open_eVision_2_6.EROIBW8 destinationImage,
 bool multiplicative
 )
void Uniformize(
 Euresys.Open_eVision_2_6.EROIBW16 sourceImage,
 Euresys.Open_eVision_2_6.EBW16 pixelReference,
 Euresys.Open_eVision_2_6.EROIBW16 imageReference,
 Euresys.Open_eVision_2_6.EROIBW16 destinationImage,
 bool multiplicative
 )
void Uniformize(
 Euresys.Open_eVision_2_6.EROIC24 sourceImage,
 Euresys.Open_eVision_2_6.EC24 pixelReference,
 Euresys.Open_eVision_2_6.EROIC24 imageReference,
 Euresys.Open_eVision_2_6.EROIC24 destinationImage,
 bool multiplicative
 )
void Uniformize(
 Euresys.Open_eVision_2_6.EROIBW8 sourceImage,
 Euresys.Open_eVision_2_6.EBW8 pixelReference,
 Euresys.Open_eVision_2_6.EBW8Vector vectorOfPixelReference,
 Euresys.Open_eVision_2_6.EROIBW8 destinationImage,
 bool multiplicative
 )
void Uniformize(
 Euresys.Open_eVision_2_6.EROIBW16 sourceImage,
 Euresys.Open_eVision_2_6.EBW16 pixelReference,
 Euresys.Open_eVision_2_6.EBW16Vector vectorOfPixelReference,
 Euresys.Open_eVision_2_6.EROIBW16 destinationImage,
 bool multiplicative
 )
```

```
void Uniformize(
 Euresys.Open_eVision_2_6.EROIC24 sourceImage,
 Euresys.Open_eVision_2_6.EC24 pixelReference,
 Euresys.Open_eVision_2_6.EC24Vector vectorOfPixelReference,
 Euresys.Open_eVision_2_6.EROIC24 destinationImage,
bool multiplicative
 )
void Uniformize(
 Euresys.Open_eVision_2_6.EROIBW8 sourceImage,
 Euresys.Open_eVision_2_6.EBW8 pixelLightReference,
 Euresys.Open_eVision_2_6.EROIBW8 imageLightReference,
 Euresys.Open_eVision_2_6.EBW8 pixelDarkReference,
 Euresys.Open_eVision_2_6.EROIBW8 imageDarkReference,
 Euresys.Open_eVision_2_6.EROIBW8 destinationImage
 )
void Uniformize(
 Euresys.Open_eVision_2_6.EROIBW16 sourceImage,
 Euresys.Open_eVision_2_6.EBW16 pixelLightReference,
 Euresys.Open_eVision_2_6.EROIBW16 imageLightReference,
 Euresys.Open_eVision_2_6.EBW16 pixelDarkReference,
 Euresys.Open_eVision_2_6.EROIBW16 imageDarkReference,
 Euresys.Open_eVision_2_6.EROIBW16 destinationImage
 )
void Uniformize(
Euresys.Open_eVision_2_6.EROIC24 sourceImage,
 Euresys.Open_eVision_2_6.EC24 pixelLightReference,
 Euresys.Open_eVision_2_6.EROIC24 imageLightReference,
 Euresys.Open_eVision_2_6.EC24 pixelDarkReference,
 Euresys.Open_eVision_2_6.EROIC24 imageDarkReference,
 Euresys.Open_eVision_2_6.EROIC24 destinationImage
 )
void Uniformize(
 Euresys.Open_eVision_2_6.EROIBW8 sourceImage,
Euresys.Open_eVision_2_6.EBW8 pixelLightReference,
 Euresys.Open_eVision_2_6.EBW8Vector vectorOfPixelLightReference,
 Euresys.Open_eVision_2_6.EBW8 pixelDarkReference,
 Euresys.Open_eVision_2_6.EBW8Vector vectorOfPixelDarkReference,
 Euresys.Open_eVision_2_6.EROIBW8 destinationImage
 )
```

```
void Uniformize(
 Euresys.Open_eVision_2_6.EROIBW16 sourceImage,
 Euresys.Open_eVision_2_6.EBW16 pixelLightReference,
 Euresys.Open_eVision_2_6.EBW16Vector vectorOfPixelLightReference,
 Euresys.Open_eVision_2_6.EBW16 pixelDarkReference,
 Euresys.Open_eVision_2_6.EBW16Vector vectorOfPixelDarkReference,
 Euresys.Open_eVision_2_6.EROIBW16 destinationImage
 )
void Uniformize(
 Euresys.Open_eVision_2_6.EROIC24 sourceImage,
 Euresys.Open_eVision_2_6.EC24 pixelLightReference,
 Euresys.Open_eVision_2_6.EC24Vector vectorOfPixelLightReference,
 Euresys.Open_eVision_2_6.EC24 pixelDarkReference,
 Euresys.Open_eVision_2_6.EC24Vector vectorOfPixelDarkReference,
 Euresys.Open_eVision_2_6.EROIC24 destinationImage
 )
```
### *sourceImage*

Pointer to the source image/ROI.

```
pixelReference
```
Constant value to transform the reference image or vector into.

```
imageReference
```
Pointer to the reference source image/ROI or vector.

```
destinationImage
```
Pointer to the destination image/ROI.

```
multiplicative
```
**TRUE**, if the transform is multiplicative (gain); **FALSE**, if the transform is additive (offset) (by default, **TRUE**). *vectorOfPixelReference*

Constant value to transform the reference image or vector into.

```
pixelLightReference
```
Constant value to transform the light reference image or vector into.

```
imageLightReference
```
Pointer to the light reference source image/ROI or vector.

```
pixelDarkReference
```
Constant value to transform the dark reference image/ROI or vector into.

*imageDarkReference*

Pointer to the dark reference source image/ROI or vector.

#### *vectorOfPixelLightReference*

Constant value to transform the light reference image or vector into.

*vectorOfPixelDarkReference*

Constant value to transform the dark reference image/ROI or vector into.

### Remarks

The intent is to compensate for non-uniform lighting or sensor response non-uniformity by providing images of the background with no foreground object present. In the case of area-scan cameras, the illumination can change anywhere in the field of view, requiring 2D compensation. In the case of line-scan cameras imaging moving parts, illumination remains constant across image rows. Only 1D compensation is required. In this case, the reference illumination is specified as a vector, which is replicated across all image rows. \* When a single reference image is used, the transform is analog to an adaptive (space-variant) gain *or* offset (Gain \* Intensity or Intensity + Offset); the transform lets the reference image(s) become a specified constant value, i.e. flat field illumination. \* When two reference images are used, the transform is analog to adaptive gain *and* offset (Gain \* Intensity + Offset); the transform let both reference images become specified constants, i.e. flat field illumination with a correct black reference.

**Note.** The reference image(s) should be chosen such that they contain no saturated pixel values (remain in the linear domain) and little (filtered out) noise.

# EasyImage.VerticalMirror

Mirrors an image vertically (the rows are swapped).

**Namespace:** Euresys.Open\_eVision\_2\_6

```
[C#]void VerticalMirror(
 Euresys.Open_eVision_2_6.EROIBW8 sourceImage
 )
void VerticalMirror(
 Euresys.Open_eVision_2_6.EROIBW16 sourceImage
 )
void VerticalMirror(
 Euresys.Open_eVision_2_6.EROIC24 sourceImage
 )
```
#### Parameters

*sourceImage*

Pointer to the source image/ROI.

# EasyImage.Warp

Transforms an image so that each pixels are moved to the locations specified in the "warp" images used as look-up tables.

**Namespace:** Euresys.Open\_eVision\_2\_6

```
[C#]void Warp(
Euresys.Open_eVision_2_6.EROIBW8 sourceImage,
Euresys.Open_eVision_2_6.EROIBW8 destinationImage,
Euresys.Open_eVision_2_6.EImageBW16 warpImageX,
Euresys.Open_eVision_2_6.EImageBW16 warpImageY,
 int shiftX,
 int shiftY
 )
void Warp(
Euresys.Open_eVision_2_6.EROIC24 sourceImage,
Euresys.Open_eVision_2_6.EROIC24 destinationImage,
Euresys.Open_eVision_2_6.EImageBW16 warpImageX,
 Euresys.Open_eVision_2_6.EImageBW16 warpImageY,
 int shiftX,
 int shiftY
 )
```
#### **Parameters**

*sourceImage*

Pointer to the source image/ROI.

*destinationImage*

Pointer to the destination image/ROI. *warpImageX*

Pointer to the X lookup image. *warpImageY*

Pointer to the Y lookup image. *shiftX*

Horizontal translation.

*shiftY*

Vertical translation.

# Remarks

For example, pixel **[10,20]** moves to location **[WarpXImage[10,20], WarpYImage[10,20]]**.

# EasyImage.WeightedMoments

Computes the zero-th, first, second, third or fourth order weighted moments on the gray-level image. The weight of a pixel is its gray-level value.

```
[C#]void WeightedMoments(
Euresys.Open_eVision_2_6.EROIBW8 sourceImage,
out float M,
out float Mx,
out float My
 )
void WeightedMoments(
Euresys.Open_eVision_2_6.EROIBW16 sourceImage,
 out float M,
 out float Mx,
 out float My
 )
void WeightedMoments(
Euresys.Open_eVision_2_6.EROIBW8 sourceImage,
 out float M,
out float Mx,
out float My,
 out float Mxx,
 out float Mxy,
 out float Myy
 )
```

```
void WeightedMoments(
 Euresys.Open_eVision_2_6.EROIBW16 sourceImage,
 out float M,
 out float Mx,
 out float My,
 out float Mxx,
 out float Mxy,
 out float Myy
 )
void WeightedMoments(
Euresys.Open_eVision_2_6.EROIBW8 sourceImage,
 out float M,
 out float Mx,
 out float My,
 out float Mxx,
 out float Mxy,
 out float Myy,
 out float Mxxx,
 out float Mxxy,
 out float Mxyy,
 out float Myyy
 )
void WeightedMoments(
 Euresys.Open_eVision_2_6.EROIBW16 sourceImage,
 out float M,
 out float Mx,
 out float My,
 out float Mxx,
 out float Mxy,
 out float Myy,
 out float Mxxx,
 out float Mxxy,
 out float Mxyy,
 out float Myyy
 )
```

```
void WeightedMoments(
 Euresys.Open_eVision_2_6.EROIBW8 sourceImage,
 out float M,
 out float Mx,
 out float My,
 out float Mxx,
 out float Mxy,
 out float Myy,
 out float Mxxx,
 out float Mxxy,
 out float Mxyy,
 out float Myyy,
 out float Mxxxx,
 out float Mxxxy,
 out float Mxxyy,
 out float Mxyyy,
 out float Myyyy
 )
void WeightedMoments(
 Euresys.Open_eVision_2_6.EROIBW16 sourceImage,
 out float M,
 out float Mx,
 out float My,
 out float Mxx,
 out float Mxy,
 out float Myy,
 out float Mxxx,
 out float Mxxy,
 out float Mxyy,
 out float Myyy,
 out float Mxxxx,
 out float Mxxxy,
 out float Mxxyy,
 out float Mxyyy,
 out float Myyyy
 )
```

```
void WeightedMoments(
 Euresys.Open_eVision_2_6.EROIBW8 sourceImage,
 Euresys.Open_eVision_2_6.EROIBW8 mask,
 out float M,
 out float Mx,
 out float My
 )
void WeightedMoments(
 Euresys.Open_eVision_2_6.EROIBW16 sourceImage,
 Euresys.Open_eVision_2_6.EROIBW8 mask,
 out float M,
 out float Mx,
 out float My
 )
void WeightedMoments(
Euresys.Open_eVision_2_6.EROIBW8 sourceImage,
 Euresys.Open_eVision_2_6.EROIBW8 mask,
 out float M,
 out float Mx,
 out float My,
out float Mxx,
 out float Mxy,
 out float Myy
 )
void WeightedMoments(
 Euresys.Open_eVision_2_6.EROIBW16 sourceImage,
 Euresys.Open_eVision_2_6.EROIBW8 mask,
 out float M,
 out float Mx,
 out float My,
 out float Mxx,
 out float Mxy,
 out float Myy
 )
```

```
void WeightedMoments(
 Euresys.Open_eVision_2_6.EROIBW8 sourceImage,
 Euresys.Open_eVision_2_6.EROIBW8 mask,
 out float M,
 out float Mx,
 out float My,
 out float Mxx,
 out float Mxy,
 out float Myy,
 out float Mxxx,
 out float Mxxy,
 out float Mxyy,
 out float Myyy
 )
void WeightedMoments(
 Euresys.Open_eVision_2_6.EROIBW16 sourceImage,
 Euresys.Open_eVision_2_6.EROIBW8 mask,
 out float M,
 out float Mx,
 out float My,
 out float Mxx,
 out float Mxy,
 out float Myy,
 out float Mxxx,
 out float Mxxy,
 out float Mxyy,
 out float Myyy
 )
```

```
void WeightedMoments(
 Euresys.Open_eVision_2_6.EROIBW8 sourceImage,
 Euresys.Open_eVision_2_6.EROIBW8 mask,
 out float M,
 out float Mx,
 out float My,
 out float Mxx,
 out float Mxy,
 out float Myy,
 out float Mxxx,
 out float Mxxy,
 out float Mxyy,
 out float Myyy,
 out float Mxxxx,
 out float Mxxxy,
 out float Mxxyy,
 out float Mxyyy,
 out float Myyyy
 )
void WeightedMoments(
 Euresys.Open_eVision_2_6.EROIBW16 sourceImage,
 Euresys.Open_eVision_2_6.EROIBW8 mask,
 out float M,
 out float Mx,
 out float My,
 out float Mxx,
 out float Mxy,
 out float Myy,
 out float Mxxx,
 out float Mxxy,
 out float Mxyy,
 out float Myyy,
 out float Mxxxx,
 out float Mxxxy,
 out float Mxxyy,
 out float Mxyyy,
 out float Myyyy
 )
```
*sourceImage*

Pointer to the source image/ROI.

*M*

Reference to the zero-th order weighted moment (total gray value).

*Mx*

Reference to the first order moments (weighted sums of abscissas and ordinates).

*My*

Reference to the first order moments (weighted sums of abscissas and ordinates).

*Mxx*

Reference to the second order uncentered moments (weighted sums of squared abscissas, cross-product and squared ordinates).

*Mxy*

Reference to the second order uncentered moments (weighted sums of squared abscissas, cross-product and squared ordinates).

*Myy*

Reference to the second order uncentered moments (weighted sums of squared abscissas, cross-product and squared ordinates).

*Mxxx*

Reference to the third order uncentered moments (weighted sums of third order products).

*Mxxy*

Reference to the third order uncentered moments (weighted sums of third order products). *Mxyy*

Reference to the third order uncentered moments (weighted sums of third order products). *Myyy*

Reference to the third order uncentered moments (weighted sums of third order products). *Mxxxx*

Reference to the fourth order uncentered moments (weighted sums of fourth order products). *Mxxxy*

Reference to the fourth order uncentered moments (weighted sums of fourth order products). *Mxxyy*

Reference to the fourth order uncentered moments (weighted sums of fourth order products). *Mxyyy*

Reference to the fourth order uncentered moments (weighted sums of fourth order products). *Myyyy*

Reference to the fourth order uncentered moments (weighted sums of fourth order products). *mask*

Pointer to a mask to apply the function only on a particular region in the image. Note: the mask must have the same size as the source image.

# EasyImage.WhiteTopHatBox

Performs a top-hat filtering on an image (source image minus opened image) on a rectangular kernel.

**Namespace:** Euresys.Open\_eVision\_2\_6

```
[C#]
void WhiteTopHatBox(
Euresys.Open_eVision_2_6.EROIBW1 sourceImage,
Euresys.Open_eVision_2_6.EROIBW1 destinationImage,
uint halfOfKernelWidth,
uint halfOfKernelHeight
 )
void WhiteTopHatBox(
Euresys.Open_eVision_2_6.EROIBW8 sourceImage,
Euresys.Open_eVision_2_6.EROIBW8 destinationImage,
 uint halfOfKernelWidth,
 uint halfOfKernelHeight
 )
void WhiteTopHatBox(
Euresys.Open_eVision_2_6.EROIBW16 sourceImage,
Euresys.Open_eVision_2_6.EROIBW16 destinationImage,
 uint halfOfKernelWidth,
 uint halfOfKernelHeight
 )
void WhiteTopHatBox(
Euresys.Open_eVision_2_6.EROIC24 sourceImage,
Euresys.Open_eVision_2_6.EROIC24 destinationImage,
 uint halfOfKernelWidth,
 uint halfOfKernelHeight
 )
```
#### **Parameters**

*sourceImage*

Pointer to the source image/ROI.

*destinationImage*

Pointer to the destination image/ROI. Must not be the same as the source image.

*halfOfKernelWidth*

Half of the box width minus one (by default, **halfOfKernelWidth = 1**; **0** is allowed).

*halfOfKernelHeight*

Half of the box height minus one (by default, same as **halfOfKernelWidth**; **0** is allowed).

### Remarks

This filter enhances the thin white features.

# EasyImage.WhiteTopHatDisk

Performs a top-hat filtering on an image (source image minus opened image) on a quasi-circular kernel.

**Namespace:** Euresys.Open\_eVision\_2\_6

```
[C#]void WhiteTopHatDisk(
 Euresys.Open_eVision_2_6.EROIBW1 sourceImage,
 Euresys.Open_eVision_2_6.EROIBW1 destinationImage,
 uint halfOfKernelWidth
 )
void WhiteTopHatDisk(
 Euresys.Open_eVision_2_6.EROIBW8 sourceImage,
 Euresys.Open_eVision_2_6.EROIBW8 destinationImage,
 uint halfOfKernelWidth
 )
void WhiteTopHatDisk(
 Euresys.Open_eVision_2_6.EROIBW16 sourceImage,
 Euresys.Open_eVision_2_6.EROIBW16 destinationImage,
 uint halfOfKernelWidth
 )
void WhiteTopHatDisk(
 Euresys.Open_eVision_2_6.EROIC24 sourceImage,
 Euresys.Open_eVision_2_6.EROIC24 destinationImage,
 uint halfOfKernelWidth
 )
```
#### **Parameters**

*sourceImage*

Pointer to the source image/ROI.

*destinationImage*

Pointer to the destination image/ROI. Must not be the same as the source image.

*halfOfKernelWidth*

Half width of the kernel minus one (by default, **halfOfKernelWidth = 1**; **0** is allowed).

# Remarks

This filter enhances the thin white features.

# 3.8. EasyObject Class

This class contains static properties and methods specific to the EasyObject library.

**Namespace:** Euresys.Open\_eVision\_2\_6

**Methods**

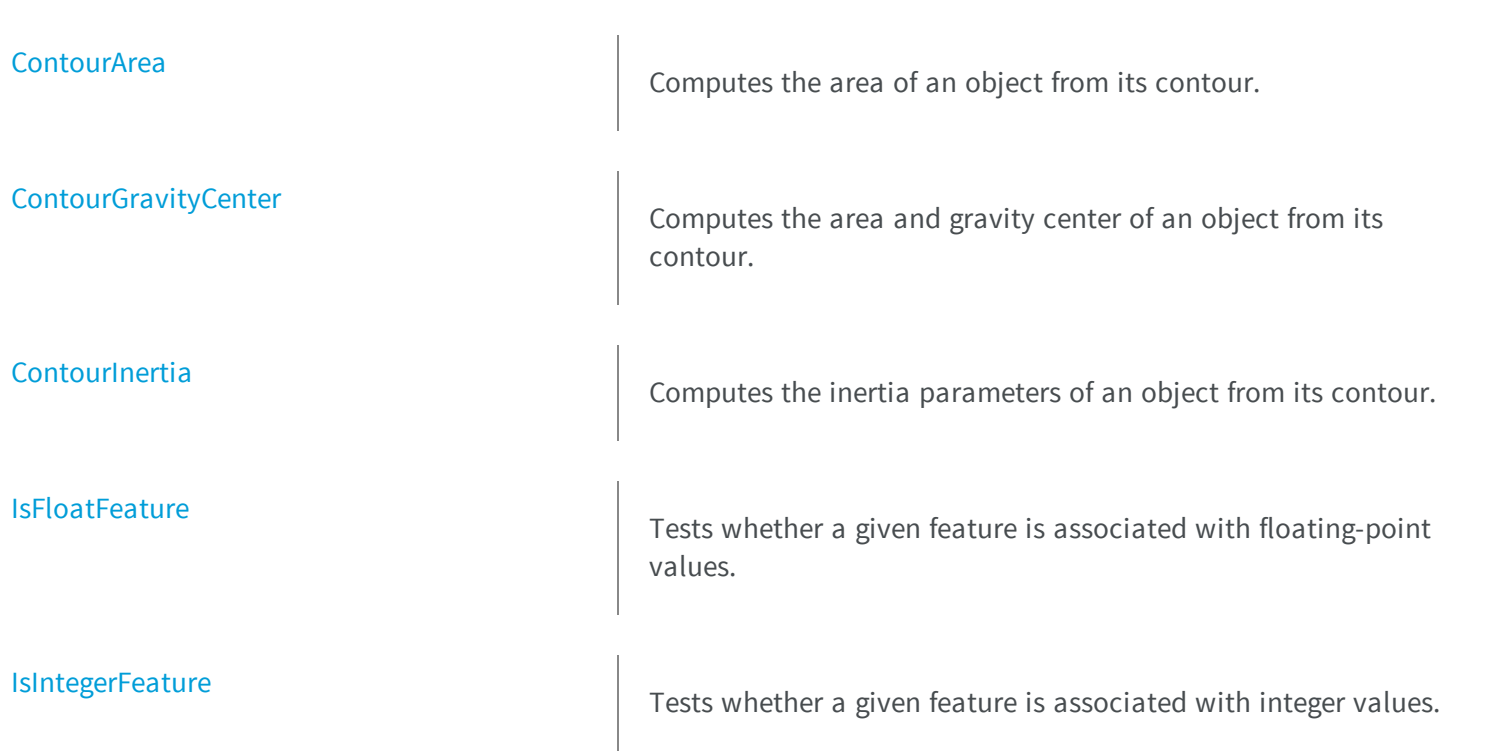

<span id="page-415-0"></span>[IsUnsignedIntegerFeature](#page-418-1)

 $\Box$  Tests whether a given feature is associated with unsigned integer values.

a

# syObject.ContourArea

Computes the area of an object from its contour.

**Namespace:** Euresys.Open\_eVision\_2\_6

[C#] **void ContourArea( Euresys.Open\_eVision\_2\_6.EPathVector** *pPathVector***, ref int** *n32Area* **)**

# **Parameters**

*pPathVector* Pointer to the source vector.

<span id="page-415-1"></span>*n32Area*

Reference to the area to compute.

# EasyObject.ContourGravityCenter

Computes the area and gravity center of an object from its contour.

**Namespace:** Euresys.Open\_eVision\_2\_6

[C#]

```
void ContourGravityCenter(
Euresys.Open_eVision_2_6.EPathVector pPathVector,
ref int n32Area,
ref float f32GravityCenterX,
ref float f32GravityCenterY
 )
```

```
pPathVector
```
Pointer to the source vector.

*n32Area*

Reference to the area to compute.

*f32GravityCenterX*

Reference to the abscissa of the gravity center to compute.

<span id="page-416-0"></span>*f32GravityCenterY*

Reference to the ordinate of the gravity center to compute.

# EasyObject.ContourInertia

Computes the inertia parameters of an object from its contour.

```
[C#]void ContourInertia(
Euresys.Open_eVision_2_6.EPathVector pPathVector,
 ref int n32Area,
ref float f32GravityCenterX,
 ref float f32GravityCenterY,
 ref float f32SigmaX,
 ref float f32SigmaY,
 ref float f32SigmaXY
 )
```
*pPathVector* Pointer to the source vector. *n32Area* Reference to the area to compute. *f32GravityCenterX* Reference to the abscissa of the gravity center to compute. *f32GravityCenterY* Reference to the ordinate of the gravity center to compute. *f32SigmaX* Centered cross moment of inertia. *f32SigmaY* Centered moment of inertia around Y.

<span id="page-417-0"></span>*f32SigmaXY*

Centered cross moment of inertia.

# EasyObject.IsFloatFeature

Tests whether a given feature is associated with floating-point values.

**Namespace:** Euresys.Open\_eVision\_2\_6

```
[C#]
bool IsFloatFeature(
 Euresys.Open_eVision_2_6.EFeature feature
 )
```
### **Parameters**

*feature*

The feature.

### Remarks

Most features are floating-point. The exceptions are listed in these functions: [EasyObject::IsUnsignedIntegerFeature](#page-418-1) and [EasyObject::IsIntegerFeature](#page-418-0).

# <span id="page-418-0"></span>EasyObject.IsIntegerFeature

Tests whether a given feature is associated with integer values.

**Namespace:** Euresys.Open\_eVision\_2\_6

```
[C#]
bool IsIntegerFeature(
 Euresys.Open_eVision_2_6.EFeature feature
 )
```
#### **Parameters**

*feature*

The feature.

#### Remarks

<span id="page-418-1"></span>The features associated with integer values are: [ContourX](#page-2488-0), [ContourY](#page-2488-0), [LeftLimit](#page-2488-0), [RightLimit](#page-2488-0), [TopLimit](#page-2488-0), and [BottomLimit](#page-2488-0).

# EasyObject.IsUnsignedIntegerFeature

Tests whether a given feature is associated with unsigned integer values.

**Namespace:** Euresys.Open\_eVision\_2\_6

```
[C#]bool IsUnsignedIntegerFeature(
 Euresys.Open_eVision_2_6.EFeature feature
 )
```
#### **Parameters**

*feature*

The feature.

# Remarks

<span id="page-419-0"></span>The features associated with unsigned integer values are: [ElementIndex,](#page-2488-0) [LayerIndex](#page-2488-0), [RunCount](#page-2488-0), [Area](#page-2488-0) and [LargestRun](#page-2488-0).

# 3.9. EBarCode Class

Manages a complete context for the reading or verification of bar codes in EasyBarCode.

# **Base Class:** [ERectangleShape](#page-1852-0)

**Namespace:** Euresys.Open\_eVision\_2\_6

# **Properties**

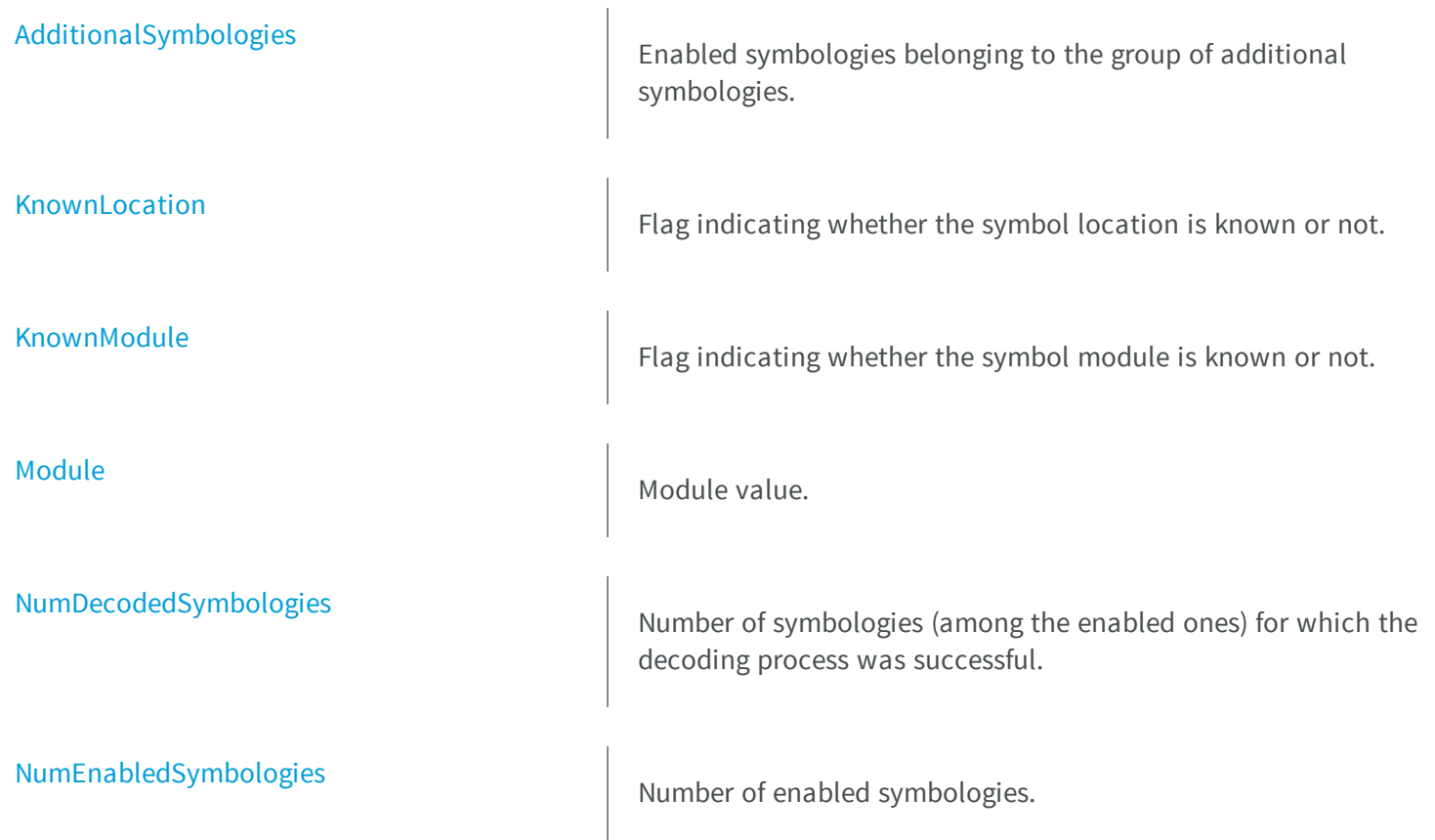

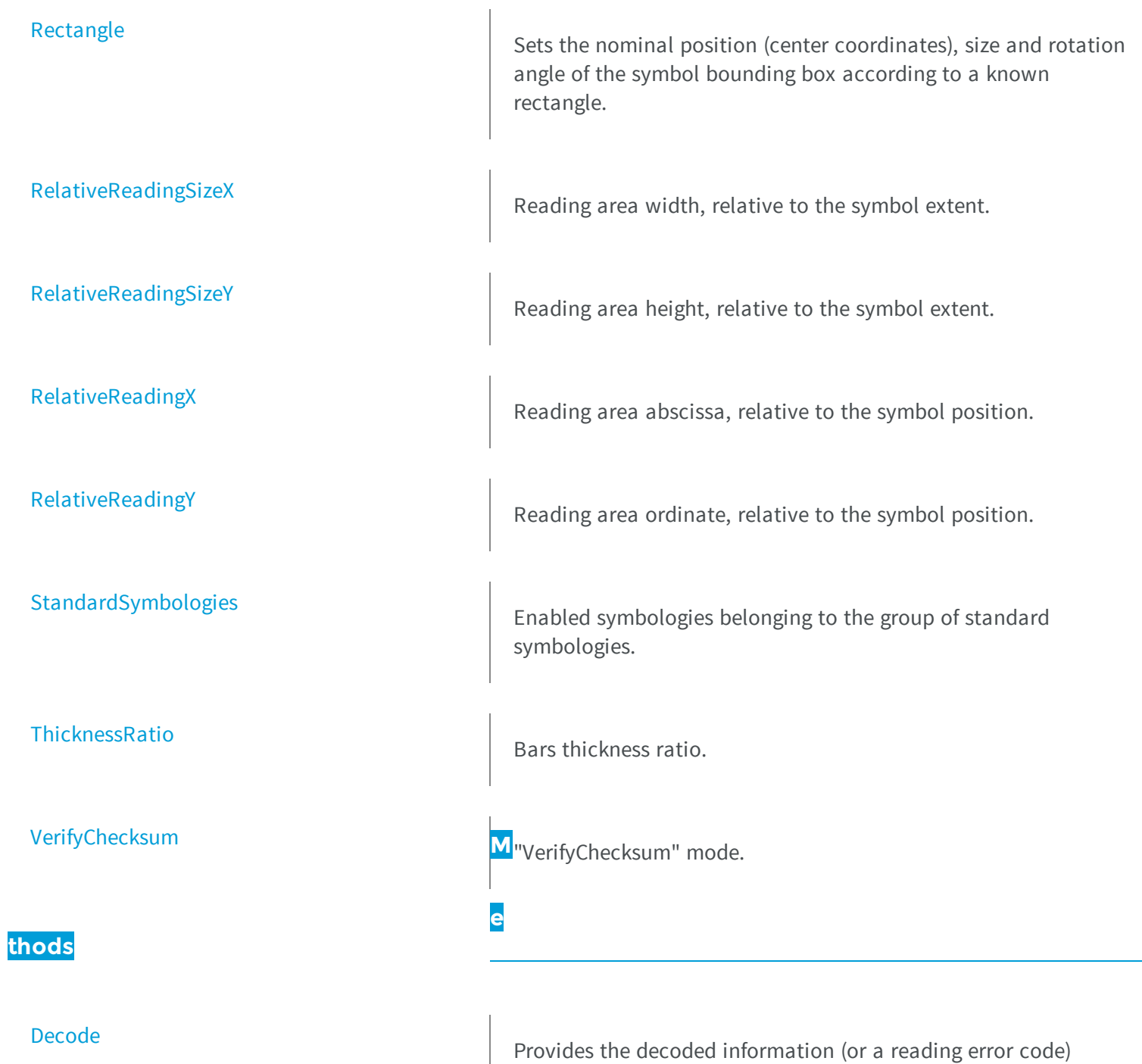

corresponding to the specified symbology.

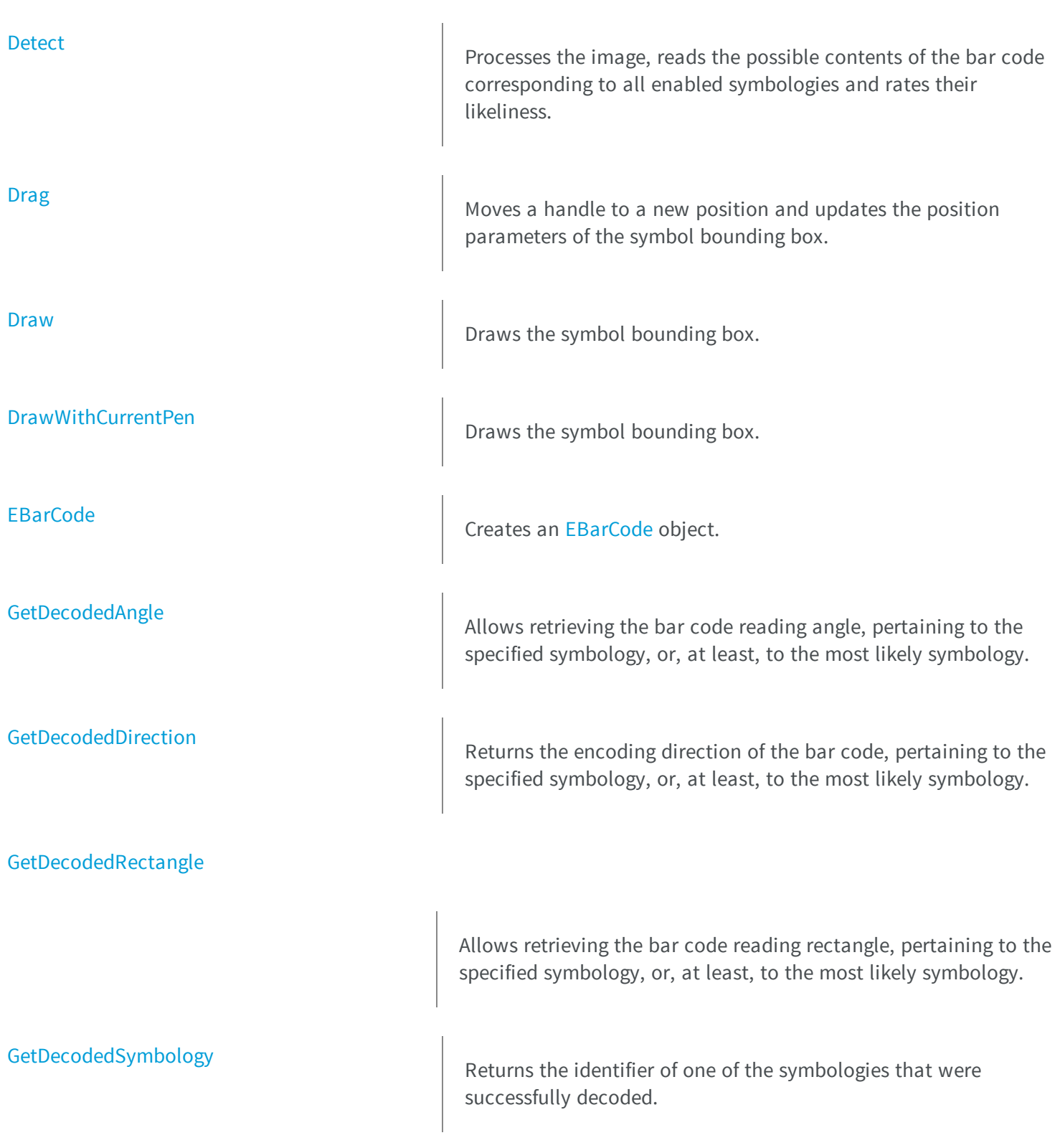

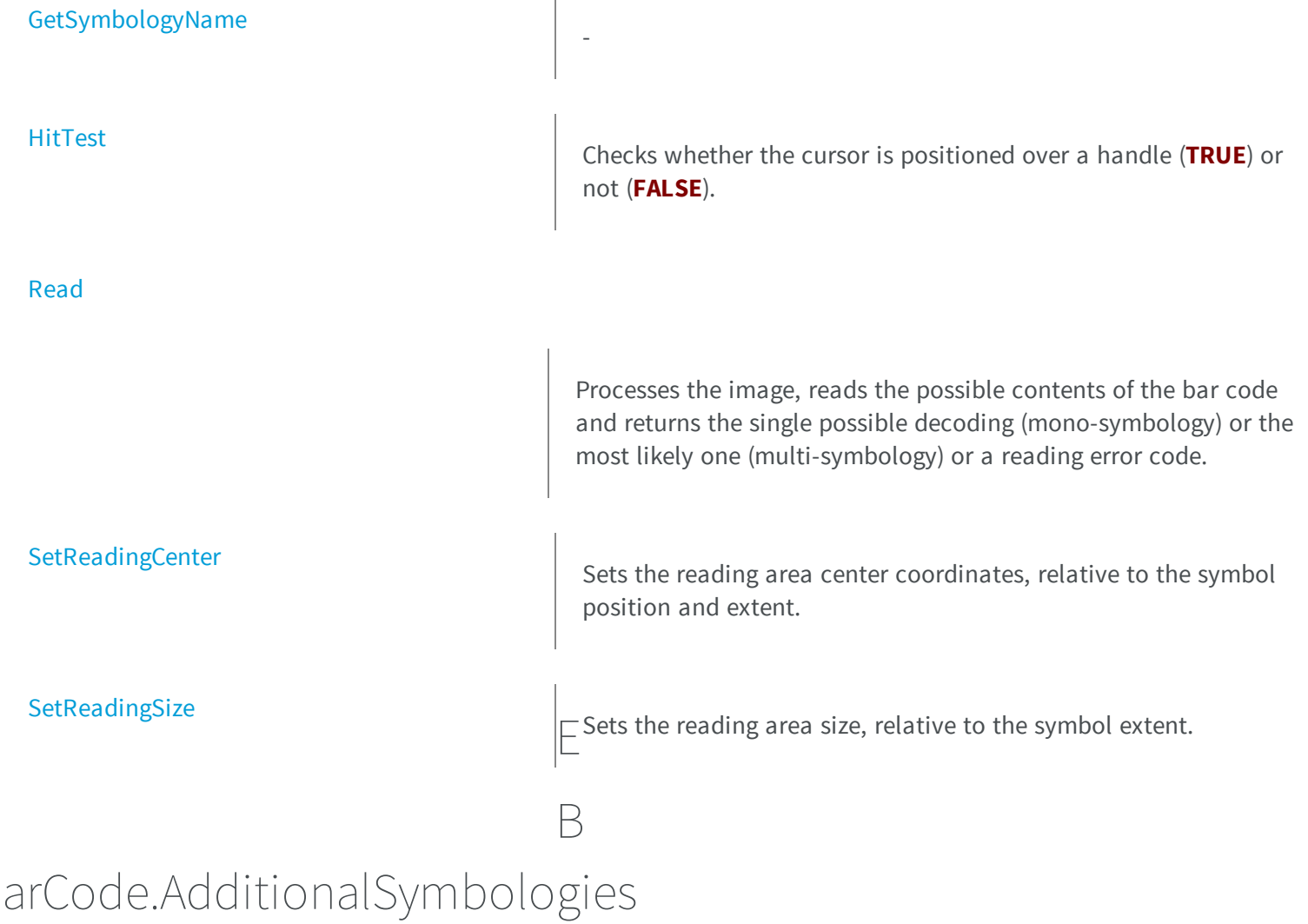

<span id="page-422-0"></span>Enabled symbologies belonging to the group of additional symbologies.

```
[C#]
uint AdditionalSymbologies
  { get; set; }
```
### Remarks

<span id="page-423-0"></span>Due to the large number of supported symbologies, they have been gathered in two groups. For more information about these groups, see [ESymbologies.](#page-2541-0)

# EBarCode.Decode

Provides the decoded information (or a reading error code) corresponding to the specified symbology.

**Namespace:** Euresys.Open\_eVision\_2\_6

```
[C#]string Decode(
Euresys.Open_eVision_2_6.ESymbologies symbology
 )
```
#### **Parameters**

*symbology*

Specified symbology, as defined by [ESymbologies](#page-2541-0) this symbology must have been enabled).

### Remarks

<span id="page-423-1"></span>Before calling [EBarCode::Decode](#page-423-0), an [EBarCode::Detect](#page-423-1) operation must have been performed. In case of the mono-symbology mode, or if only the most likely decoding matters, the [EBarCode::Read](#page-433-1) method should be used.

# EBarCode.Detect

Processes the image, reads the possible contents of the bar code corresponding to all enabled symbologies and rates their likeliness.

**Namespace:** Euresys.Open\_eVision\_2\_6

 $[C#]$ 

```
void Detect(
 Euresys.Open_eVision_2_6.EROIBW8 sourceImage
 )
```
*sourceImage*

Pointer to the image containing the bar code.

#### Remarks

Processing the image means finding the symbol (in case of automatic location mode) and retrieving its descriptive parameters. The decoded information corresponding to a specific symbology is provided by the decode function. The symbologies that were successfully decoded are ranked by decreasing likeliness (range **0** to **NumDecodedSymbologies-1**). In case of the mono-symbology mode or if only the most likely decoding matters, the **Read** function should be used.

# <span id="page-424-0"></span>EBarCode.Drag

Moves a handle to a new position and updates the position parameters of the symbol bounding box.

**Namespace:** Euresys.Open\_eVision\_2\_6

```
[C#]void Drag(
 int cursorX,
 int cursorY
 )
```
#### **Parameters**

*cursorX*

Cursor current coordinates.

*cursorY*

Cursor current coordinates.

# <span id="page-425-0"></span>EBarCode.Draw

Draws the symbol bounding box.

```
Namespace: Euresys.Open_eVision_2_6
```

```
[C#]
void Draw(
IntPtr graphicContext,
 Euresys.Open_eVision_2_6.EDrawingMode drawingMode,
bool daughters
 )
void Draw(
 Euresys.Open_eVision_2_6.EDrawAdapter graphicContext,
 Euresys.Open_eVision_2_6.EDrawingMode drawingMode,
 bool daughters
 )
void Draw(
 IntPtr graphicContext,
 Euresys.Open_eVision_2_6.ERGBColor color,
 Euresys.Open_eVision_2_6.EDrawingMode drawingMode,
 bool daughters
 )
```
### **Parameters**

*graphicContext*

Handle of the device context on which to draw.

*drawingMode*

Indicates how the symbol bounding box must be displayed, as defined by [EDrawingMode](#page-2456-0). *daughters*

**TRUE** if the shapes attached to the symbol bounding box are to be displayed as well.

*color*

The color in which to draw the overlay.

### Remarks

<span id="page-426-0"></span>The bounding box corresponds to the nominal position of the bar code [\(Nominal](#page-2456-0)), in case this information has been explicitly provided, and to the actual position ([Actual\)](#page-2456-0) if it has been determined by image analysis.

EBarCode.DrawWithCurrentPen

Draws the symbol bounding box.

**Namespace:** Euresys.Open\_eVision\_2\_6

**void DrawWithCurrentPen( IntPtr** *graphicContext***, Euresys.Open\_eVision\_2\_6.EDrawingMode** *drawingMode***, bool** *daughters* **)**

#### **Parameters**

 $[C#]$ 

*graphicContext*

Handle of the device context on which to draw.

*drawingMode*

Indicates how the symbol bounding box must be displayed, as defined by [EDrawingMode](#page-2456-0).

*daughters*

**TRUE** if the shapes attached to the symbol bounding box are to be displayed as well.

### Remarks

<span id="page-426-1"></span>The bounding box corresponds to the nominal position of the bar code [\(Nominal](#page-2456-0)), in case this information has been explicitly provided, and to the actual position ([Actual\)](#page-2456-0) if it has been determined by image analysis.

# EBarCode.EBarCode

Creates an [EBarCode](#page-419-0) object.

```
[C#]
void EBarCode(
Euresys.Open_eVision_2_6.EBarCode other
 )
void EBarCode(
 )
```
*other*

<span id="page-427-0"></span>-

# EBarCode.GetDecodedAngle

Allows retrieving the bar code reading angle, pertaining to the specified symbology, or, at least, to the most likely symbology.

```
[C#]
void GetDecodedAngle(
out float decodedAngle
)
void GetDecodedAngle(
 out float decodedAngle,
 float cutAngle
 )
void GetDecodedAngle(
 Euresys.Open_eVision_2_6.ESymbologies symbology,
 out float decodedAngle
 )
```

```
void GetDecodedAngle(
Euresys.Open_eVision_2_6.ESymbologies symbology,
 out float decodedAngle,
 float cutAngle
 )
```
*decodedAngle*

Returned bar code reading angle value.

*cutAngle*

Cut angle value (°) defining the allowed range for the bar code reading angle (**[cutAngle, cutAngle + 360]**). By default, the cut angle equals **-45**.

<span id="page-428-0"></span>*symbology*

Specified symbology, as defined by [ESymbologies](#page-2541-0) (this symbology must have been enabled).

# EBarCode.GetDecodedDirection

Returns the encoding direction of the bar code, pertaining to the specified symbology, or, at least, to the most likely symbology.

**Namespace:** Euresys.Open\_eVision\_2\_6

```
[C#]void GetDecodedDirection(
out bool directEncoding
)
void GetDecodedDirection(
 Euresys.Open_eVision_2_6.ESymbologies symbology,
 out bool directEncoding
 )
```
### **Parameters**

*directEncoding*

Boolean holding the encoding direction status.

*symbology*

Specified symbology, as defined by [ESymbologies](#page-2541-0) (this symbology must have been enabled).

### Remarks

<span id="page-429-0"></span>The encoding direction of the bar code is "Direct" or "Inverse". The encoding direction is said to be "Direct" when the bar code longitudinal axis falls in the range  $[-45\hat{A}^{\circ}, 135]$ . Conversely, when the bar code longitudinal axis doesn't fall in the previous range, the encoding direction is said to be "Inverse".

# EBarCode.GetDecodedRectangle

Allows retrieving the bar code reading rectangle, pertaining to the specified symbology, or, at least, to the most likely symbology.

**Namespace:** Euresys.Open\_eVision\_2\_6

```
[C#]void GetDecodedRectangle(
Euresys.Open_eVision_2_6.ERectangle rect
 )
void GetDecodedRectangle(
Euresys.Open_eVision_2_6.ESymbologies symbology,
 Euresys.Open_eVision_2_6.ERectangle rect
 )
```
### **Parameters**

#### *rect*

Returned bar code reading rectangle.

<span id="page-429-1"></span>*symbology*

Specified symbology, as defined by [ESymbologies](#page-2541-0) (this symbology must have been enabled).

# EBarCode.GetDecodedSymbology

Returns the identifier of one of the symbologies that were successfully decoded.

```
[C#]
Euresys.Open_eVision_2_6.ESymbologies GetDecodedSymbology(
uint index
 )
```
*index*

Index of the specified symbology (range **0** to **NumDecodedSymbologies-1**).

### Remarks

-

<span id="page-430-0"></span>The desired symbology is specified by its ranking index (range **0** to **NumDecodedSymbologies-1**). The symbologies that were successfully decoded are ranked by decreasing likeliness.

# EBarCode.GetSymbologyName

**Namespace:** Euresys.Open\_eVision\_2\_6

```
[C#]
string GetSymbologyName(
 Euresys.Open_eVision_2_6.ESymbologies symbology
 )
```
### Parameters

-

```
symbology
```
# EBarCode.HitTest

Checks whether the cursor is positioned over a handle (**TRUE**) or not (**FALSE**).

**Namespace:** Euresys.Open\_eVision\_2\_6

[C#]

```
bool HitTest(
bool daughters
 )
```
### **Parameters**

<span id="page-431-0"></span>*daughters*

**TRUE** if the handles of the shapes attached to the symbol bounding box have to be considered as well.

# EBarCode.KnownLocation

Flag indicating whether the symbol location is known or not.

**Namespace:** Euresys.Open\_eVision\_2\_6

[C#]

```
bool KnownLocation
```
{ get; set; }

#### Remarks

<span id="page-431-1"></span>In case of known location, use [EBarCode::Rectangle](#page-434-0) to adjust a rectangle around the symbol.

```
EBarCode.KnownModule
```
Flag indicating whether the symbol module is known or not.
```
[C#]bool KnownModule
  { get; set; }
```
#### Remarks

<span id="page-432-0"></span>If TRUE, it is also necessary to get the [EBarCode::Module](#page-432-0) and [EBarCode::ThicknessRatio](#page-437-0) properties in order to specify the requested module and thickness ratio.

### EBarCode.Module

Module value.

**Namespace:** Euresys.Open\_eVision\_2\_6

 $[C#]$ 

**float Module**

{ get; set; }

#### Remarks

The module value is a descriptive parameter participating in the encoding; it corresponds to the thinner bar width. Symbols whose bars thickness can take two values, the module and **V** times the module (where **V** runs from **1.5** to **3**), are called *binary* bar codes. When the bars thickness are small integer multiples (1 to 4 or 5) of a module, the symbols are called *modular* bar codes.

### EBarCode.NumDecodedSymbologies

Number of symbologies (among the enabled ones) for which the decoding process was successful.

```
[C#]uint NumDecodedSymbologies
  { get; }
```
### EBarCode.NumEnabledSymbologies

Number of enabled symbologies.

**Namespace:** Euresys.Open\_eVision\_2\_6

[C#] **uint NumEnabledSymbologies** { get; }

### EBarCode.Read

Processes the image, reads the possible contents of the bar code and returns the single possible decoding (monosymbology) or the most likely one (multi-symbology) or a reading error code.

**Namespace:** Euresys.Open\_eVision\_2\_6

```
[C#]
string Read(
 Euresys.Open_eVision_2_6.EROIBW8 sourceImage
 )
```
#### **Parameters**

*sourceImage*

The image containing the bar code.

#### Remarks

Processing the image means finding the symbol (in case of automatic location mode) and retrieving its descriptive parameters. When decoding other than the most likely one are also required, a call to the [EBarCode::Detect](#page-423-0) function followed by a [EBarCode::Decode](#page-423-1) should be used.

### EBarCode.Rectangle

Sets the nominal position (center coordinates), size and rotation angle of the symbol bounding box according to a known rectangle.

**Namespace:** Euresys.Open\_eVision\_2\_6

#### [C#]

**override Euresys.Open\_eVision\_2\_6.ERectangle Rectangle**

{ get; set; }

#### Remarks

An [ERectangle](#page-1803-0) object is characterized by its center coordinates, its size and its rotation angle.

### EBarCode.RelativeReadingSizeX

Reading area width, relative to the symbol extent.

**Namespace:** Euresys.Open\_eVision\_2\_6

```
[C#]
```
**float RelativeReadingSizeX**

{ get; }

### EBarCode.RelativeReadingSizeY

Reading area height, relative to the symbol extent.

**Namespace:** Euresys.Open\_eVision\_2\_6

[C#] **float RelativeReadingSizeY** { get; }

### EBarCode.RelativeReadingX

Reading area abscissa, relative to the symbol position.

**Namespace:** Euresys.Open\_eVision\_2\_6

 $[C#]$ 

```
float RelativeReadingX
```
{ get; }

### EBarCode.RelativeReadingY

Reading area ordinate, relative to the symbol position.

```
[C#]
float RelativeReadingY
  { get; }
```
### EBarCode.SetReadingCenter

Sets the reading area center coordinates, relative to the symbol position and extent.

**Namespace:** Euresys.Open\_eVision\_2\_6

```
[C#]
```

```
void SetReadingCenter(
 float relativeX,
 float relativeY
 )
```
#### **Parameters**

*relativeX*

Reading area center abscissa, relative to the symbol position and extent. *relativeY*

Reading area center ordinate, relative to the symbol position and extent.

### EBarCode.SetReadingSize

Sets the reading area size, relative to the symbol extent.

```
[C#]void SetReadingSize(
float relativeSizeX,
 float relativeSizeY
 )
```

```
relativeSizeX
```
Reading area width, relative to the symbol extent. *relativeSizeY*

Reading area height, relative to the symbol extent.

### EBarCode.StandardSymbologies

Enabled symbologies belonging to the group of standard symbologies.

**Namespace:** Euresys.Open\_eVision\_2\_6

```
[C#]
uint StandardSymbologies
  { get; set; }
```
#### Remarks

<span id="page-437-0"></span>Due to the large number of supported symbologies, they have been gathered in two groups. For more information about these groups, see [ESymbologies.](#page-2541-0)

```
EBarCode.ThicknessRatio
```
Bars thickness ratio.

```
[C#]float ThicknessRatio
  { get; set; }
```
#### Remarks

This property is relevant in case of binary codes only. It corresponds to the ratio of a thin bar width over a thick bar width, and should range from **1.5** to **3**.

### EBarCode.VerifyChecksum

"VerifyChecksum" mode.

**Namespace:** Euresys.Open\_eVision\_2\_6

 $[C#]$ 

**bool VerifyChecksum**

{ get; set; }

#### Remarks

The "VerifyChecksum" mode enables or disables verification of the checksum character. That verification mode is set in the same way for all enabled symbologies. It is worth noting that checksum may be present or not in the bar code, and the user may verify or not checksum validity. These two circumstances are independent, and give rise to four modes of operation. The verification process will return an "invalid checksum" error in case of bad checksum character. This error can also be generated if there is no checksum in the bar code. In the other case, when checksum are not verified, no error will occur, and the process will continue silently. When the "VerifyChecksum" mode is enabled, the returned decoded string does not contain the checksum character(s). Conversely, when the verification process is disabled, the checksum character(s) are concatenated to the encoded information.

# <span id="page-439-0"></span>3.10. EBaseROI Class

This represents the abstract base class for all ROI and image classes.

**Derived Class(es):** [EROIBW8](#page-1899-0) [EROIBW32](#page-1893-0) [EROIC24](#page-1919-0) [EROIBW1](#page-1879-0) [EROIBW16](#page-1886-0) [EROIC15](#page-1906-0) [EROIC16](#page-1912-0) [EROIC24A](#page-1925-0) [EROIC48](#page-1932-0) **Namespace:** Euresys.Open\_eVision\_2\_6

**Properties**

#### [Author](#page-445-0)

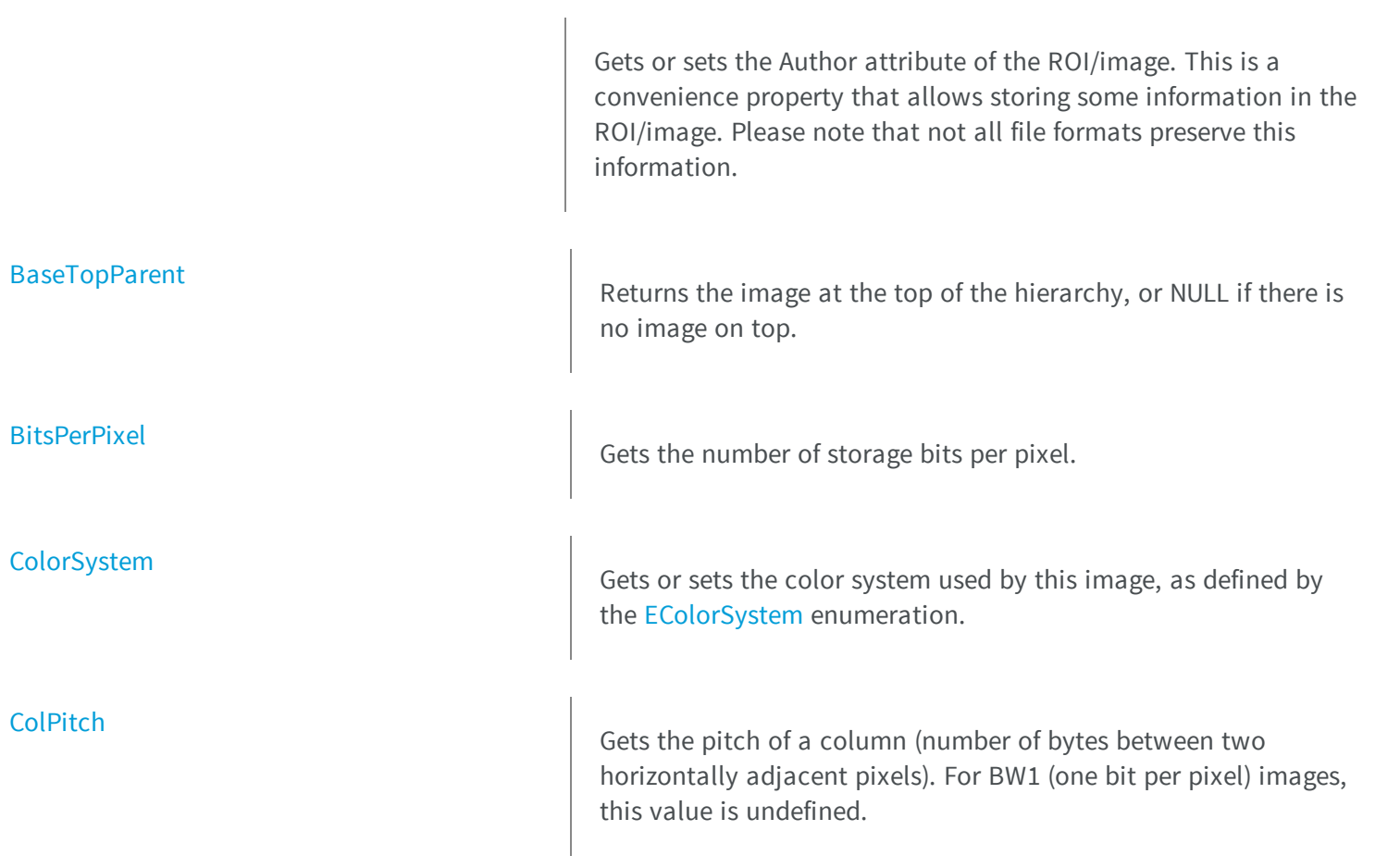

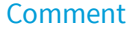

Gets or sets the Comment attribute of the ROI/image. This is a convenience property that allows storing some information in the ROI/image. Please note that not all file formats preserve this information.

#### [Date](#page-449-0)

**[FirstSubROI](#page-456-0)** 

[Height](#page-458-0)

[IsAnROI](#page-460-0)

[IsVoid](#page-460-1)

Gets or sets the Date attribute of the ROI/image. This is a convenience property that allows storing some information in the ROI/image. Please note that not all file formats preserve this information.

See GetFirstSubROI in the derived classes

Gets or sets the height of the ROI.

-

Tests whether if the topmost parent image of this hierarchy has a zero size.

[NextSiblingROI](#page-461-0) **NextSiblingROI** This method returns the ROI that is the next sibling of this ROI.

Gets or sets the x-coordinate of the upper left corner of the ROI, relative to its parent ROI/image.

[OrgX](#page-462-0)

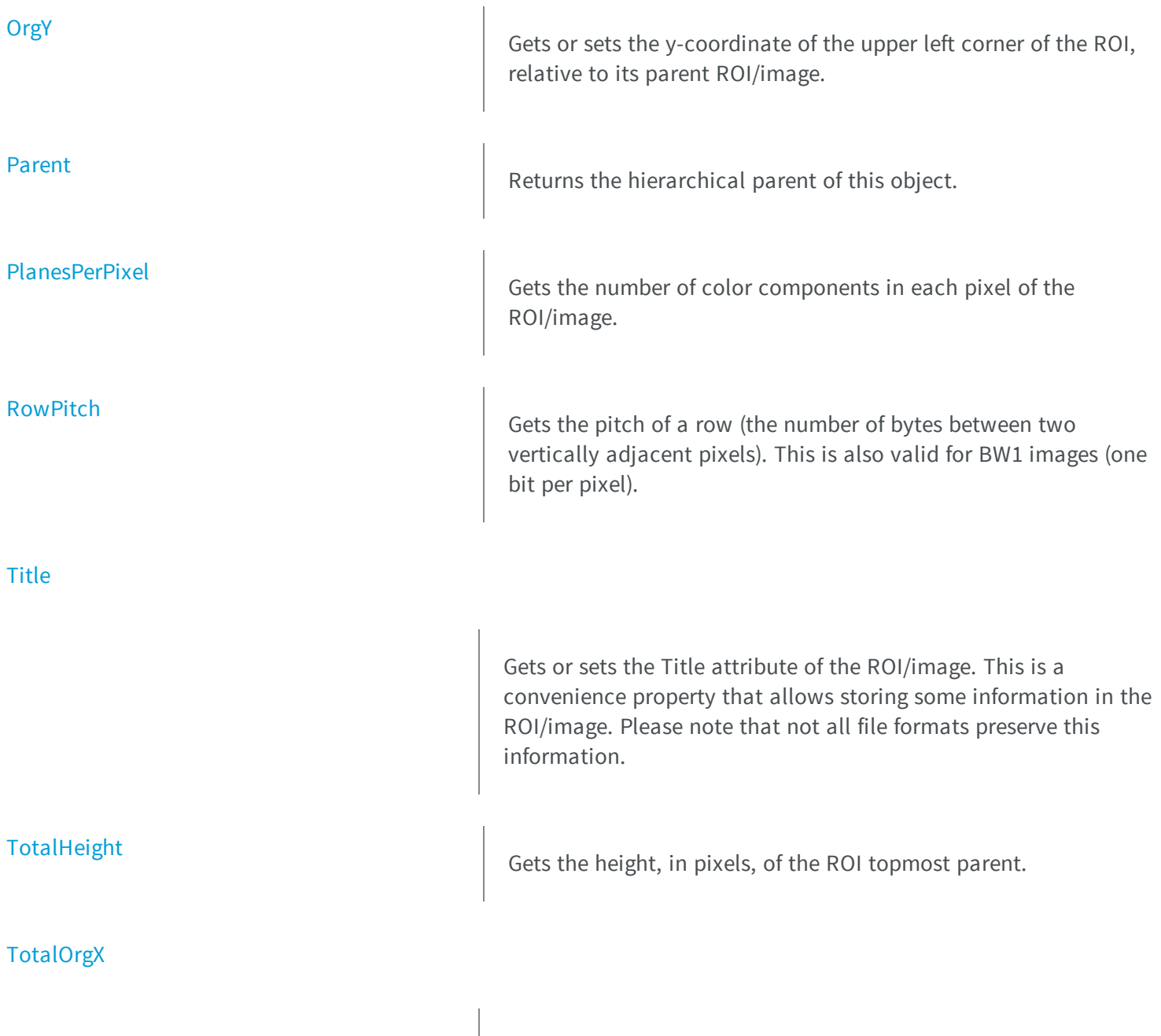

Gets the x-coordinate of the upper left pixel of the ROI, relative to its topmost parent upper left pixel.

#### **[TotalOrgY](#page-471-0)**

**[TotalWidth](#page-471-1)** 

[Type](#page-472-0)

**thods**

#### [Attach](#page-444-0)

Gets the y-coordinate of the upper left pixel of the ROI, relative to its topmost parent upper left pixel.

Gets the width, in pixels, of the ROI topmost parent.

Gets the ROI/image pixel type, as defined by the [EImageType](#page-2499-0) enumeration.

[Width](#page-472-1) **M**Gets or sets the width of the ROI.

**e**

This method attaches the ROI to another ROI or image. Only ROIs can be attached. An image can never be attached to another image or ROI. Optionally, the ROI can be moved and resized after attachment by supplying additional parameters.

[CopyTo](#page-448-0) Copies all the data of the current [EBaseROI](#page-439-0) object into another [EBaseROI](#page-439-0) object and returns it.

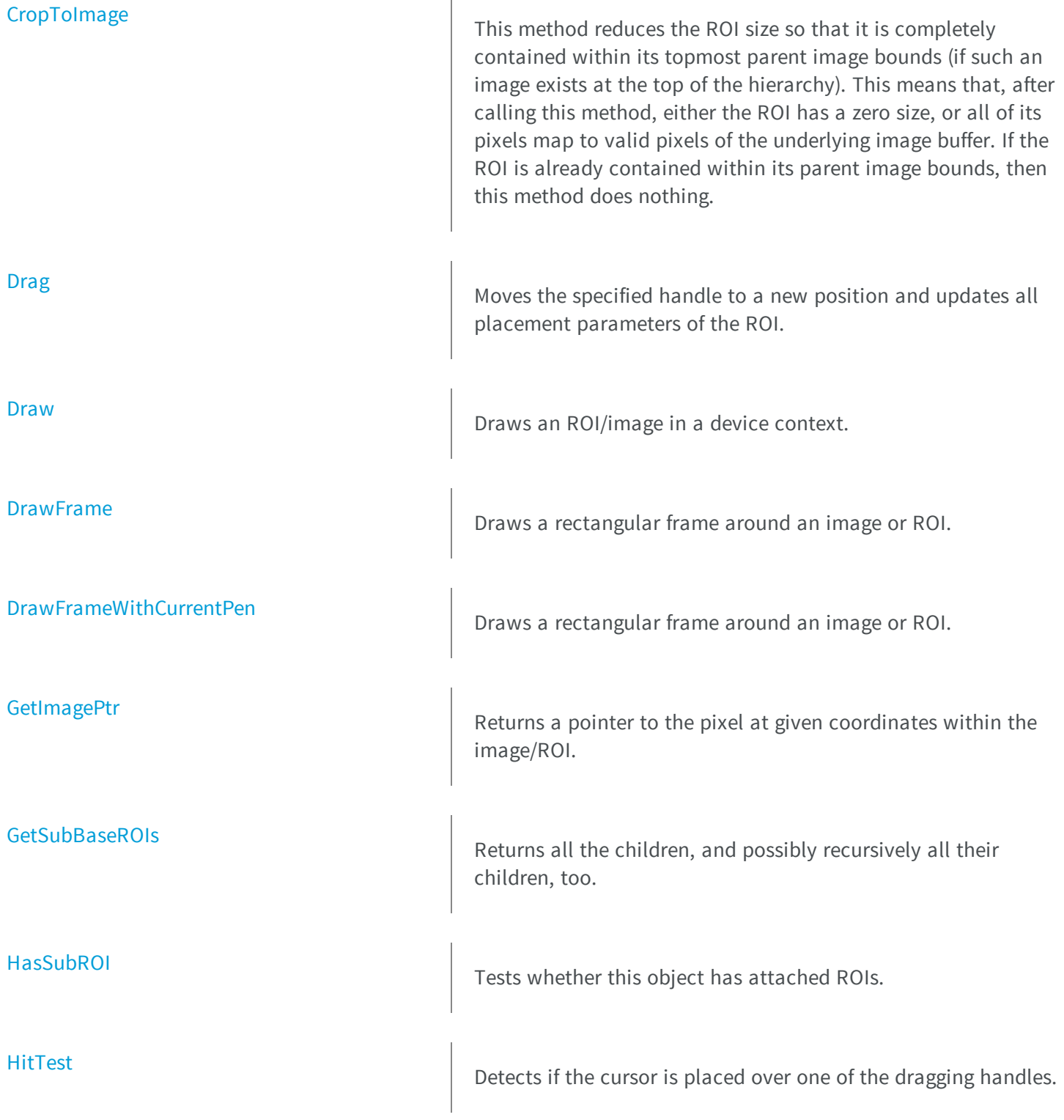

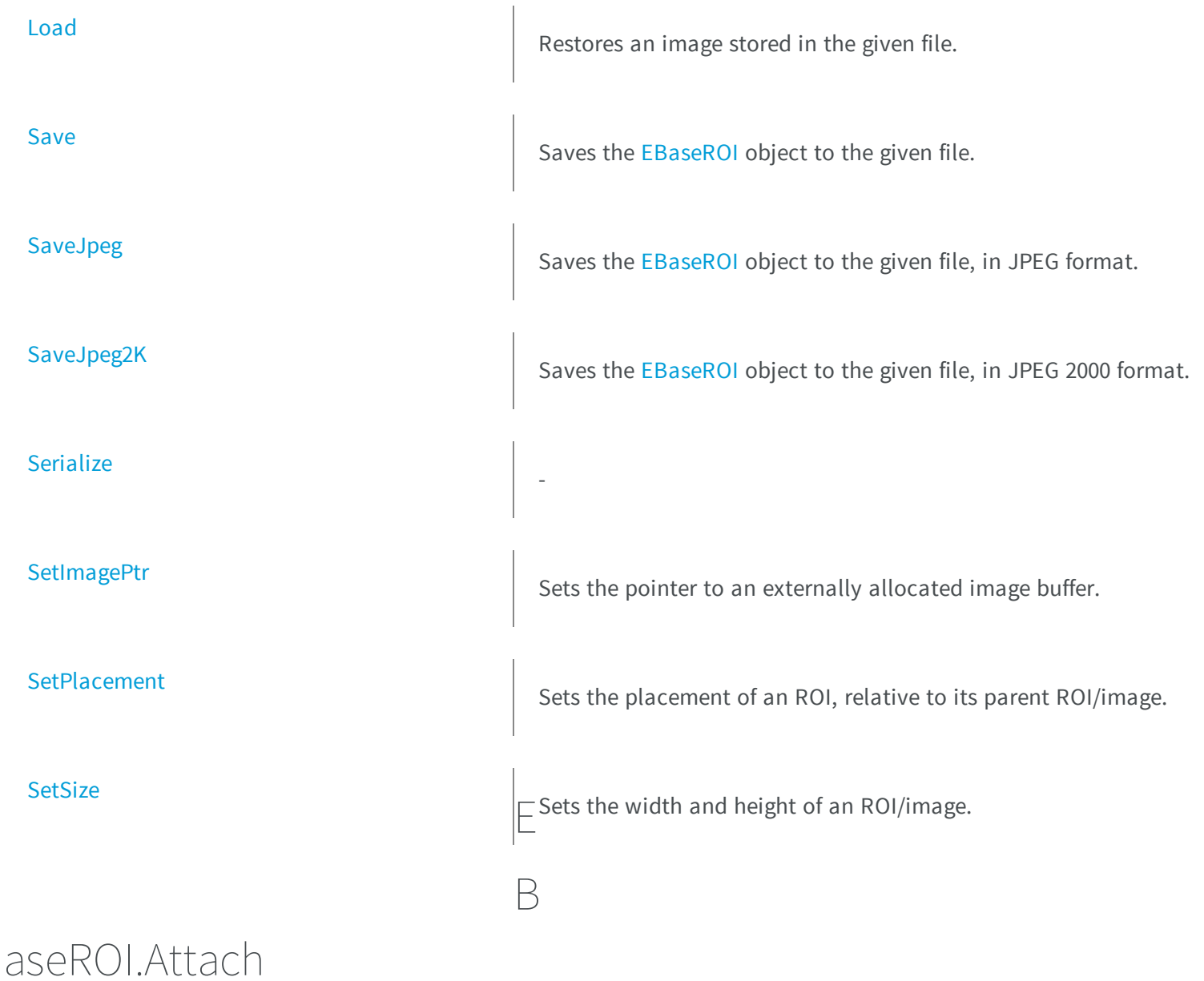

<span id="page-444-0"></span>This method attaches the ROI to another ROI or image. Only ROIs can be attached. An image can never be attached to another image or ROI. Optionally, the ROI can be moved and resized after attachment by supplying additional parameters.

```
[C#]void Attach(
Euresys.Open_eVision_2_6.EBaseROI parent
 )
void Attach(
Euresys.Open_eVision_2_6.EBaseROI parent,
 int orgX,
int orgY,
 int width,
 int height
 )
```

```
parent
```

```
-
```

```
orgX
```
When specified, sets the new x-coordinate of the ROI top-left corner.

*orgY*

When specified, sets the new y-coordinate of the ROI top-left corner.

*width*

When specified, sets the new width of the ROI.

<span id="page-445-0"></span>*height*

When specified, sets the new height of the ROI.

### EBaseROI.Author

Gets or sets the Author attribute of the ROI/image. This is a convenience property that allows storing some information in the ROI/image. Please note that not all file formats preserve this information.

**Namespace:** Euresys.Open\_eVision\_2\_6

```
[C#]
```
**string Author**

<span id="page-446-0"></span>{ get; set; }

### EBaseROI.BaseTopParent

Returns the image at the top of the hierarchy, or NULL if there is no image on top.

**Namespace:** Euresys.Open\_eVision\_2\_6

[C#]

**Euresys.Open\_eVision\_2\_6.EBaseROI BaseTopParent**

<span id="page-446-1"></span>{ get; }

### EBaseROI.BitsPerPixel

Gets the number of storage bits per pixel.

**Namespace:** Euresys.Open\_eVision\_2\_6

 $[C#]$ **uint BitsPerPixel**

<span id="page-446-2"></span>{ get; }

## EBaseROI.ColorSystem

Gets or sets the color system used by this image, as defined by the [EColorSystem](#page-2446-0) enumeration.

```
[C#]Euresys.Open_eVision_2_6.EColorSystem ColorSystem
  { get; set; }
```
#### Remarks

<span id="page-447-0"></span>Upon object creation, a default color system is set, compatible with the ROI/image type [\(GrayLevel](#page-2446-0) for gray-level types and [Rgb](#page-2446-0) for color types). The color system associated to an image is mainly relevant when working on color images. See [EasyColor](#page-165-0) (FG) for more information.

### EBaseROI.ColPitch

Gets the pitch of a column (number of bytes between two horizontally adjacent pixels). For BW1 (one bit per pixel) images, this value is undefined.

**Namespace:** Euresys.Open\_eVision\_2\_6

 $[C#]$ 

**int ColPitch**

<span id="page-447-1"></span>{ get; }

### EBaseROI.Comment

Gets or sets the Comment attribute of the ROI/image. This is a convenience property that allows storing some information in the ROI/image. Please note that not all file formats preserve this information.

**Namespace:** Euresys.Open\_eVision\_2\_6

[C#]

**string Comment**

{ get; set; }

### <span id="page-448-0"></span>EBaseROI.CopyTo

Copies all the data of the current [EBaseROI](#page-439-0) object into another [EBaseROI](#page-439-0) object and returns it.

**Namespace:** Euresys.Open\_eVision\_2\_6

```
[C#]void CopyTo(
Euresys.Open_eVision_2_6.EBaseROI dest
 )
```
#### Parameters

*dest*

Pointer to the [EBaseROI](#page-439-0) object in which the current [EBaseROI](#page-439-0) object data have to be copied.

#### Remarks

This method copies all the object date to the destination object. The attached ROIs are copied recursively and attached to the destination object. They will be deleted automatically when the the destination object is deleted. When the buffer of the source image has been provided by a call to **SetImagePtr**, the pointer will be copied into the destination image. Both images will thus refer the same external buffer.

### <span id="page-448-1"></span>EBaseROI.CropToImage

This method reduces the ROI size so that it is completely contained within its topmost parent image bounds (if such an image exists at the top of the hierarchy). This means that, after calling this method, either the ROI has a zero size, or all of its pixels map to valid pixels of the underlying image buffer. If the ROI is already contained within its parent image bounds, then this method does nothing.

**Namespace:** Euresys.Open\_eVision\_2\_6

[C#]

<span id="page-449-0"></span>**)**

**void CropToImage(**

### EBaseROI.Date

Gets or sets the Date attribute of the ROI/image. This is a convenience property that allows storing some information in the ROI/image. Please note that not all file formats preserve this information.

**Namespace:** Euresys.Open\_eVision\_2\_6

[C#]

**string Date**

{ get; set; }

### <span id="page-449-1"></span>EBaseROI.Drag

Moves the specified handle to a new position and updates all placement parameters of the ROI.

**Namespace:** Euresys.Open\_eVision\_2\_6

[C#]

```
void Drag(
 Euresys.Open_eVision_2_6.EDragHandle eHandle,
 int n32X,
 int n32Y,
float f32ZoomX,
 float f32ZoomY,
 float f32PanX,
 float f32PanY
 )
```

```
eHandle
 -
n32X
 -
n32Y
 -
f32ZoomX
 -
f32ZoomY
 -
f32PanX
 -
f32PanY
 -
```
#### Remarks

<span id="page-450-0"></span>If zooming and/or panning were used when drawing the ROI, the same values must be used with [EBaseROI::HitTest](#page-459-0) and [EBaseROI::Drag](#page-449-1).

### EBaseROI.Draw

Draws an ROI/image in a device context.

```
[C#]
void Draw(
Euresys.Open_eVision_2_6.EDrawAdapter graphicContext,
float zoomX,
 float zoomY,
 float panX,
 float panY
 )
void Draw(
 Euresys.Open_eVision_2_6.EDrawAdapter graphicContext,
 Euresys.Open_eVision_2_6.EC24Vector c24Vector,
 float zoomX,
float zoomY,
 float panX,
 float panY
 )
void Draw(
 Euresys.Open_eVision_2_6.EDrawAdapter graphicContext,
 Euresys.Open_eVision_2_6.EBW8Vector bw8Vector,
 float zoomX,
 float zoomY,
 float panX,
 float panY
 )
void Draw(
 IntPtr graphicContext,
 float zoomX,
 float zoomY,
 float panX,
 float panY
 )
void Draw(
 IntPtr graphicContext,
 Euresys.Open_eVision_2_6.EC24Vector c24Vector,
 float zoomX,
 float zoomY,
 float panX,
 float panY
 )
```

```
void Draw(
 IntPtr graphicContext,
Euresys.Open_eVision_2_6.EBW8Vector bw8Vector,
 float zoomX,
 float zoomY,
 float panX,
 float panY
 )
```
*graphicContext*

Handle to the device context of the destination window.

*zoomX*

Magnification factor for zooming in or out in the horizontal direction. By default, the image is displayed in **TRUE** scale.

*zoomY*

Magnification factor for zooming in or out in the vertical direction. Setting a **0** value (which is the default) will result in isotropic scaling (i.e. equal horizontal and vertical factors).

*panX*

Pan offset (in pixels) in the horizontal direction. By default, no panning is applied.

*panY*

Pan offset (in pixels) in the vertical direction. By default, no panning is applied.

*c24Vector*

When supplied, this parameter allows using a LUT that maps from BW8 to C24 when drawing (false colors). *bw8Vector*

When supplied, this parameter allows using a LUT that maps from BW8 to BW8 when drawing.

#### Remarks

<span id="page-452-0"></span>An ROI/image can be drawn (its pixels rendered) using a device context. The horizontal and vertical zooming factors can be different and must be contained in the **1/16..16** range. (MFC users can use the **CDC::GetSafeHdc()** method to obtain a suitable device context handle from a **CDC** instance.)

### EBaseROI.DrawFrame

Draws a rectangular frame around an image or ROI.

```
[C#]
```

```
void DrawFrame(
Euresys.Open_eVision_2_6.EDrawAdapter graphicContext,
Euresys.Open_eVision_2_6.EFramePosition framePosition,
bool handles,
float zoomX,
 float zoomY,
float x,
float y
 )
void DrawFrame(
Euresys.Open_eVision_2_6.EDrawAdapter graphicContext,
bool handles,
 float zoomX,
float zoomY,
 float x,
 float y
 )
void DrawFrame(
 IntPtr graphicContext,
Euresys.Open_eVision_2_6.EFramePosition framePosition,
bool bHandles,
 float zoomX,
float zoomY,
 float x,
float y
 )
void DrawFrame(
 IntPtr graphicContext,
bool bHandles,
float zoomX,
 float zoomY,
 float x,
 float y
 )
```

```
void DrawFrame(
 IntPtr graphicContext,
Euresys.Open_eVision_2_6.ERGBColor color,
bool bHandles,
 float zoomX,
 float zoomY,
 float x,
 float y
 )
```
*graphicContext*

Handle to the device context of the destination window.

*framePosition*

-

*handles*

**TRUE** if handles are to be drawn.

*zoomX*

Magnification factor for zooming in or out in the horizontal direction. By default, the image is displayed in **TRUE** scale.

*zoomY*

Magnification factor for zooming in or out in the vertical direction. Setting a **0** value (which is the default) will result in isotropic scaling (i.e. equal horizontal and vertical factors).

*x*

Translation factor for panning in the horizontal direction.

*y*

Translation factor for panning in the vertical direction.

*bHandles*

-

*color*

#### -

#### Remarks

A frame can be drawn (using a device context) around an image or ROI, possibly with 9 sizing handles. A suitable default pen is used (see [EBaseROI::DrawFrameWithCurrentPen](#page-455-0) if you wish to use the pen currently selected into the device context). Zooming and panning are possible. Please note that panning is applied *before* zooming. (MFC users can use the **CDC::GetSafeHdc()** method to obtain a suitable device context handle from a **CDC** instance.)

### <span id="page-455-0"></span>EBaseROI.DrawFrameWithCurrentPen

Draws a rectangular frame around an image or ROI.

**Namespace:** Euresys.Open\_eVision\_2\_6

```
[C#]
void DrawFrameWithCurrentPen(
IntPtr graphicContext,
bool bHandles,
float zoomX,
 float zoomY,
 float x,
 float y
 )
void DrawFrameWithCurrentPen(
 IntPtr graphicContext,
 Euresys.Open_eVision_2_6.EFramePosition framePosition,
bool bHandles,
 float zoomX,
 float zoomY,
 float x,
 float y
 )
```
#### **Parameters**

*graphicContext*

Handle to the device context of the destination window.

*bHandles*

-

*zoomX*

Magnification factor for zooming in or out in the horizontal direction. By default, the image is displayed in **TRUE** scale.

*zoomY*

Magnification factor for zooming in or out in the vertical direction. Setting a **0** value (which is the default) will result in isotropic scaling (i.e. equal horizontal and vertical factors).

*x*

Translation factor for panning in the horizontal direction.

*y*

Translation factor for panning in the vertical direction. *framePosition*

### - Remarks

<span id="page-456-0"></span>A frame can be drawn (using a device context) around an image or ROI, possibly with 9 sizing handles. The current device context pen is used. Zooming and panning are possible. Please note that panning is applied *before* zooming. (MFC users can use the **CDC::GetSafeHdc()** method to obtain a suitable device context handle from a **CDC** instance.)

### EBaseROI.FirstSubROI

See GetFirstSubROI in the derived classes

**Namespace:** Euresys.Open\_eVision\_2\_6

 $[C#]$ 

**Euresys.Open\_eVision\_2\_6.EBaseROI FirstSubROI**

{ get; }

### <span id="page-456-1"></span>EBaseROI.GetImagePtr

Returns a pointer to the pixel at given coordinates within the image/ROI.

**Namespace:** Euresys.Open\_eVision\_2\_6

[C#]

```
IntPtr GetImagePtr(
 int x,
 int y
 )
IntPtr GetImagePtr(
 int x,
 int y
 )
IntPtr GetImagePtr(
 )
IntPtr GetImagePtr(
 )
```
*x*

The pixel x-coordinate.

*y*

The pixel y-coordinate.

#### Remarks

<span id="page-457-0"></span>This methods returns the memory address of the byte that contains the pixel (or address that contains the first byte of the pixel if it is bigger than one byte). If the pixel coordinates are not specified, the method returns the address of the top-left pixel of the ROI/image.

### EBaseROI.GetSubBaseROIs

Returns all the children, and possibly recursively all their children, too.

```
[C#]Euresys.Open_eVision_2_6.EBaseROI[] GetSubBaseROIs(
bool recursive
 )
```

```
Euresys.Open_eVision_2_6.EBaseROI[] GetSubBaseROIs(
 bool bRecursive
 )
```
<span id="page-458-1"></span>-

*recursive*

TRUE to retrieve all sub-ROIs recursively. FALSE otherwise. *bRecursive*

```
EBaseROI.HasSubROI
```
Tests whether this object has attached ROIs.

**Namespace:** Euresys.Open\_eVision\_2\_6

```
[C#]
bool HasSubROI(
 Euresys.Open_eVision_2_6.EBaseROI subROI
 )
```
#### **Parameters**

<span id="page-458-0"></span>*subROI*

-

### EBaseROI.Height

Gets or sets the height of the ROI.

```
[C#]int Height
```
{ get; set; }

#### Remarks

<span id="page-459-0"></span>The *placement of an ROI* is given by the coordinates its upper left corner (origin point), relative to its parent ROI/image and by its size (width and height).

### EBaseROI.HitTest

Detects if the cursor is placed over one of the dragging handles.

**Namespace:** Euresys.Open\_eVision\_2\_6

```
[C#]
Euresys.Open_eVision_2_6.EDragHandle HitTest(
int x,
 int y,
 float zoomX,
 float zoomY,
 float panX,
 float panY
 )
```
#### **Parameters**

#### *x*

x-coordinate of the mouse cursor.

*y*

y-coordinate of the mouse cursor.

*zoomX*

Must be set to the same horizontal zooming factor as the one used when drawing. By default, true scale is used. *zoomY*

Must be set to the same vertical zooming factor as the one used when drawing. By default, true scale is used. *panX*

Must be set to the same horizontal pan offset factor as the one used when drawing. By default, true scale is used. *panY*

Must be set to the same vertical pan offset as the one used when drawing. By default, true scale is used.

#### Remarks

<span id="page-460-0"></span>Returns a handle identifier, as defined by [EDragHandle.](#page-2453-0) If zooming and/or panning were used when drawing the ROI, the same values must be used with [EBaseROI::HitTest](#page-459-0) and [EBaseROI::Drag](#page-449-1).

### EBaseROI.IsAnROI

**Namespace:** Euresys.Open\_eVision\_2\_6

[C#]

-

**bool IsAnROI**

<span id="page-460-1"></span>{ get; }

### EBaseROI.IsVoid

Tests whether if the topmost parent image of this hierarchy has a zero size.

**Namespace:** Euresys.Open\_eVision\_2\_6

 $[C#]$ 

**bool IsVoid**

{ get; }

#### Remarks

For an image, this method returns **TRUE** if the image size is zero. For an ROI, this method returns **TRUE** if the topmost parent image size is zero or if there is no topmost image.

### <span id="page-461-1"></span>EBaseROI.Load

Restores an image stored in the given file.

**Namespace:** Euresys.Open\_eVision\_2\_6

```
[C#]
void Load(
 string path
 )
void Load(
 Euresys.Open_eVision_2_6.ESerializer serializer
 )
```
#### **Parameters**

*path* Full path of the file. *serializer*

The [ESerializer](#page-1969-0) file-like object that is read from.

#### Remarks

When loading, an image is resized if need be. On the opposite, an ROI cannot be resized, and the sizes *must* match. The image contents around the ROI remains unchanged. If a serializer is used, then the Euresys proprietary file format is expected. This format preserves attributes and sub-ROIs. See Supported Image File Types for details about supported files. See Image File Access - Save, Load - for details about file format and compatibility.

### <span id="page-461-0"></span>EBaseROI.NextSiblingROI

This method returns the ROI that is the next sibling of this ROI.

```
[C#]
Euresys.Open_eVision_2_6.EBaseROI NextSiblingROI
  { get; }
```
### <span id="page-462-0"></span>EBaseROI.OrgX

Gets or sets the x-coordinate of the upper left corner of the ROI, relative to its parent ROI/image.

**Namespace:** Euresys.Open\_eVision\_2\_6

[C#]

**int OrgX**

{ get; set; }

#### Remarks

<span id="page-462-1"></span>The *placement of an ROI* is given by the coordinates its upper left corner (origin point), relative to its parent ROI/image and by its size (width and height).

EBaseROI.OrgY

Gets or sets the y-coordinate of the upper left corner of the ROI, relative to its parent ROI/image.

**Namespace:** Euresys.Open\_eVision\_2\_6

[C#]

#### **int OrgY**

{ get; set; }

#### Remarks

<span id="page-463-0"></span>The *placement of an ROI* is given by the coordinates its upper left corner (origin point), relative to its parent ROI/image and by its size (width and height).

### EBaseROI.Parent

Returns the hierarchical parent of this object.

**Namespace:** Euresys.Open\_eVision\_2\_6

[C#]

**Euresys.Open\_eVision\_2\_6.EBaseROI Parent**

<span id="page-463-1"></span>{ get; }

### EBaseROI.PlanesPerPixel

Gets the number of color components in each pixel of the ROI/image.

**Namespace:** Euresys.Open\_eVision\_2\_6

 $[C#]$ **uint PlanesPerPixel** { get; }

### <span id="page-463-2"></span>EBaseROI.RowPitch

Gets the pitch of a row (the number of bytes between two vertically adjacent pixels). This is also valid for BW1 images (one bit per pixel).

**Namespace:** Euresys.Open\_eVision\_2\_6

 $[C#]$ 

**int RowPitch**

{ get; }

### <span id="page-464-0"></span>EBaseROI.Save

Saves the [EBaseROI](#page-439-0) object to the given file.

**Namespace:** Euresys.Open\_eVision\_2\_6

```
[C#]
void Save(
 string path,
Euresys.Open_eVision_2_6.EImageFileType type
 )
void Save(
 Euresys.Open_eVision_2_6.ESerializer serializer
 )
```
#### **Parameters**

*path*

The full path of the destination file.

*type*

File format, as defined by [EImageFileType](#page-2498-0). If not specified, the file format is determined from the file extension. *serializer*

The [ESerializer](#page-1969-0) file-like object that is written to.

#### Remarks

By default (if no format is specified), the file format is determined from the file extension. If a serializer is used, then the Euresys proprietary file format is used. This format preserves attributes and sub-ROIs. See Supported Image File Types for details about supported files. See Image File Access - Save, Load - for details about file format and compatibility.

### <span id="page-465-0"></span>EBaseROI.SaveJpeg

Saves the [EBaseROI](#page-439-0) object to the given file, in JPEG format.

**Namespace:** Euresys.Open\_eVision\_2\_6

```
[C#]
```

```
void SaveJpeg(
 string path,
 int quality
 )
```
#### **Parameters**

#### *path*

The full path of the destination file.

*quality*

JPEG quality, between 0 and 100 (100 is best quality). The default value is 75.

#### Remarks

<span id="page-465-1"></span>See Image File Access - Save, Load - for details about file format and quality.

### EBaseROI.SaveJpeg2K

Saves the [EBaseROI](#page-439-0) object to the given file, in JPEG 2000 format.

```
[C#]
```

```
void SaveJpeg2K(
 string path,
 int quality
 )
```
*path*

The full path of the destination file.

*quality*

JPEG 2000 quality, between 1 and 512. The default value is 16.

#### Remarks

-

<span id="page-466-0"></span>See Image File Access - Save, Load - for details about file format and quality.

### EBaseROI.Serialize

**Namespace:** Euresys.Open\_eVision\_2\_6

```
[C#]
void Serialize(
 Euresys.Open_eVision_2_6.ESerializer serializer
 )
```
#### **Parameters**

-

*serializer*

### <span id="page-467-0"></span>EBaseROI.SetImagePtr

Sets the pointer to an externally allocated image buffer.

```
Namespace: Euresys.Open_eVision_2_6
```

```
[C#]
void SetImagePtr(
int width,
 int height,
 IntPtr imagePointer,
 int bitsPerRow
 )
```
#### Parameters

#### *width*

The width of the supplied buffer, in pixels.

*height*

The height of the supplied buffer, in pixels.

*imagePointer*

The pointer (aligned on 4 bytes) to the buffer, which must be large enough to hold the image.

#### *bitsPerRow*

The total number of bits contained in a row, padding included. Using the value **0** (default) means that this size is computed from the buffer width and the pixel size plus a padding with the smallest possible value that leads to a multiple of 4 bytes (32 bits), which is the minimum padding accepted by [EBaseROI::SetImagePtr.](#page-467-0)

#### Remarks

This call is only valid on an image. An ROI gets its buffer from its parent while an image normally allocates a pixel buffer automatically. The pointer to this buffer refers to the top left pixel of the image. The next pixels are stored contiguously, row by row, from top to bottom and from left to right. Padding at the end of a row may be used, but it must lead to rows that are multiple of 4 bytes. This method overrides the internally allocated image buffer of the [EBaseROI](#page-439-0). As long as the image accesses this buffer, it must not be deleted.
### EBaseROI.SetPlacement

Sets the placement of an ROI, relative to its parent ROI/image.

**Namespace:** Euresys.Open\_eVision\_2\_6

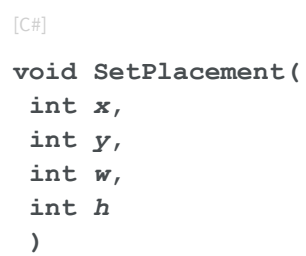

### **Parameters**

*x y w h* -

### Remarks

This method can only be called on ROIs. The *placement of an ROI* is given by the coordinates its upper left corner (origin point), relative to its parent ROI/image and by its size (width and height).

### EBaseROI.SetSize

Sets the width and height of an ROI/image.

```
[C#]void SetSize(
 int width,
 int height
 )
void SetSize(
 Euresys.Open_eVision_2_6.EBaseROI other
 )
```
*width*

The new requested ROI/image width.

*height*

The new requested ROI/image height.

*other*

The other ROI/image whose dimensions have to be used for the current object.

### Remarks

Open eVision will allocate a new image buffer (deallocate the old image buffer) if the supplied width and height are different from the existing ones. If an external buffer has been specified by means of **SetImagePtr**, it will be kept only if the size does not change. Creating a new Open eVision image buffer and setting its size creates a 4-byte aligned buffer, by default. The *size of an image* is specified as a number of columns (width) and rows (height). The maximum image dimensions are 32767 by 32767. Furthermore, it must fit into the available memory, that depends upon the physical memory, the operating system and the memory already allocated by the process in other modules or libraries. The *placement of an ROI* is given by the x and y coordinates of its upper left pixel relative to its parent image, and also by its width and its height.

### EBaseROI.Title

Gets or sets the Title attribute of the ROI/image. This is a convenience property that allows storing some information in the ROI/image. Please note that not all file formats preserve this information.

[C#] **string Title**

{ get; set; }

### EBaseROI.TotalHeight

Gets the height, in pixels, of the ROI topmost parent.

**Namespace:** Euresys.Open\_eVision\_2\_6

[C#]

**int TotalHeight**

{ get; }

### Remarks

The *total size* of an ROI is the size of its *topmost* parent.

EBaseROI.TotalOrgX

Gets the x-coordinate of the upper left pixel of the ROI, relative to its topmost parent upper left pixel.

**Namespace:** Euresys.Open\_eVision\_2\_6

[C#]

**int TotalOrgX**

{ get; }

### Remarks

The *total origin coordinates* of an ROI indicate the position of its upper left pixel relative to the *topmost* parent image. The total origin coordinates (top-left pixel) of a topmost parent are always **(0,0)**.

### EBaseROI.TotalOrgY

Gets the y-coordinate of the upper left pixel of the ROI, relative to its topmost parent upper left pixel.

**Namespace:** Euresys.Open\_eVision\_2\_6

 $[C#]$ 

```
int TotalOrgY
```
{ get; }

### Remarks

The *total origin coordinates* of an ROI indicate the position of its upper left pixel relative to the *topmost* parent. The total origin coordinates (top-left pixel) of a topmost parent are always **(0,0)**.

```
EBaseROI.TotalWidth
```
Gets the width, in pixels, of the ROI topmost parent.

**Namespace:** Euresys.Open\_eVision\_2\_6

 $[C#]$ 

**int TotalWidth**

{ get; }

### Remarks

The *total size* of an ROI is the size of its *topmost* parent.

### EBaseROI.Type

Gets the ROI/image pixel type, as defined by the [EImageType](#page-2499-0) enumeration.

**Namespace:** Euresys.Open\_eVision\_2\_6

[C#] **Euresys.Open\_eVision\_2\_6.EImageType Type** { get; }

### EBaseROI.Width

Gets or sets the width of the ROI.

**Namespace:** Euresys.Open\_eVision\_2\_6

 $[C#]$ 

**int Width**

{ get; set; }

### Remarks

The *placement of an ROI* is given by the coordinates its upper left corner (origin point), relative to its parent ROI/image and by its size (width and height).

## 3.11. EBinaryImageSegmenter Class

Segments a binary image.

### Remarks

This segmenter is applicable to [EROIBW1](#page-1879-0) grayscale images. It produces coded images with two layers: The Black layer (usually, with index 0) contains the unmasked pixels having a binary value equal to zero; and the White layer (usually, with index 1) contains the remaining unmasked pixels, i.e. unmasked pixels having a binary value equal to one.

**Base Class:** [ETwoLayersImageSegmenter](#page-2034-0)

<span id="page-473-0"></span>**Namespace:** Euresys.Open\_eVision\_2\_6.Segmenters

## 3.12. EBW16PathVector Class

Vector objects are used to store 1-dimensional data.

#### Remarks

Using vectors is very similar to using 1-dimensional arrays, except that the size can vary at runtime. Memory allocation is handled internally. \* To create a vector, use its constructor. \* To fill a vector with values, first empty it, using the [EBW16PathVector](#page-473-0) member, and then add elements one at time at the tail by calling the [EBW16PathVector::AddElement](#page-474-0) member. \* To access a vector element, either for reading or writing, use the [] operator. \* To inquire for the current number of elements, use member [EBW16PathVector.](#page-473-0)

**Base Class:** [EVector](#page-2043-0)

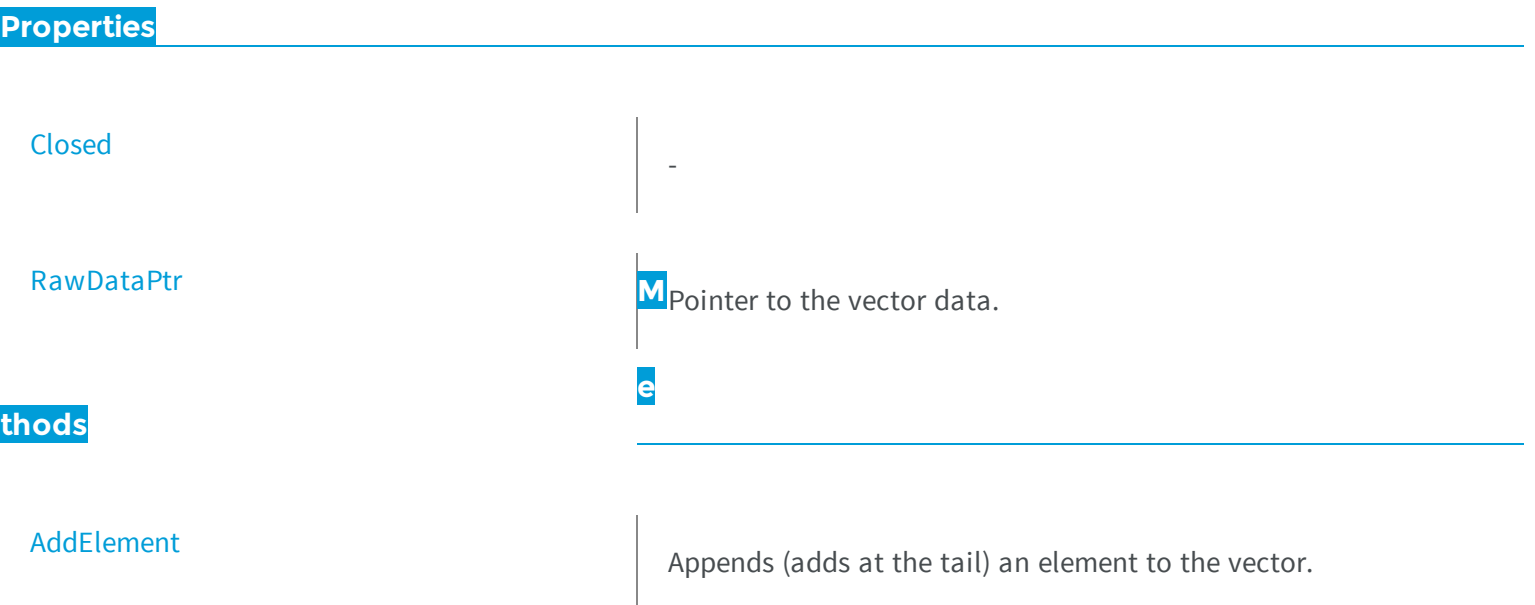

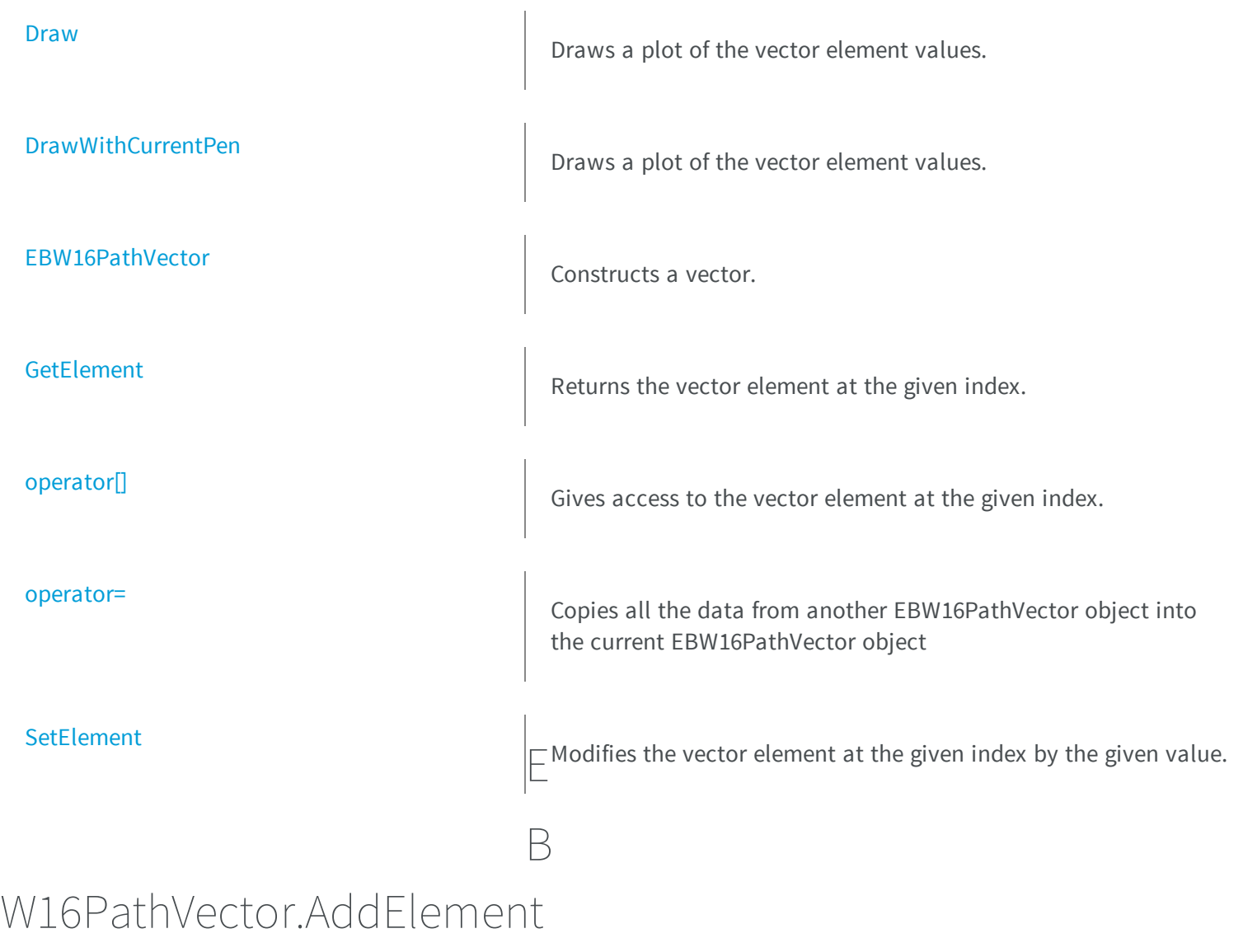

<span id="page-474-0"></span>Appends (adds at the tail) an element to the vector.

**Namespace:** Euresys.Open\_eVision\_2\_6

[C#]

```
void AddElement(
 Euresys.Open_eVision_2_6.EBW16Path element
 )
```
<span id="page-475-0"></span>*element*

The element to be added.

### EBW16PathVector.Closed

**Namespace:** Euresys.Open\_eVision\_2\_6

[C#]

-

**bool Closed**

{ get; set; }

### <span id="page-475-1"></span>EBW16PathVector.Draw

Draws a plot of the vector element values.

**Namespace:** Euresys.Open\_eVision\_2\_6

[C#]

```
void Draw(
 Euresys.Open_eVision_2_6.EDrawAdapter graphicContext,
 float zoomX,
 float zoomY,
 float originX,
 float originY
 )
void Draw(
 IntPtr graphicContext,
 float zoomX,
 float zoomY,
 float originX,
 float originY
 )
void Draw(
 IntPtr graphicContext,
 Euresys.Open_eVision_2_6.ERGBColor color,
 float zoomX,
 float zoomY,
 float originX,
 float originY
 )
```
### *graphicContext*

Handle of the device context on which to draw.

*zoomX*

Zooming factor along the X axis (**1.0f** means no zoom).

*zoomY*

Zooming factor along the Y axis (**1.0f** means no zoom).

### *originX*

Abscissa of the upper left corner of the plot's bounding rectangle, in pixels. By default, the upper left corner of the window is used.

*originY*

Ordinate of the upper left corner of the plot's bounding rectangle, in pixels. By default, the upper left corner of the window is used.

### *color*

The color in which to draw the overlay.

### Remarks

<span id="page-477-0"></span>The vector draws line segment between the element coordinates. The drawing appears on the image itself.

### EBW16PathVector.DrawWithCurrentPen

Draws a plot of the vector element values.

**Namespace:** Euresys.Open\_eVision\_2\_6

```
[C#]
void DrawWithCurrentPen(
 IntPtr graphicContext,
 float zoomX,
 float zoomY,
 float originX,
 float originY
 )
```
### **Parameters**

*graphicContext*

Handle of the device context on which to draw.

*zoomX*

Zooming factor along the X axis (**1.0f** means no zoom).

*zoomY*

Zooming factor along the Y axis (**1.0f** means no zoom).

*originX*

Abscissa of the upper left corner of the plot's bounding rectangle, in pixels. By default, the upper left corner of the window is used.

*originY*

Ordinate of the upper left corner of the plot's bounding rectangle, in pixels. By default, the upper left corner of the window is used.

### Remarks

The vector draws line segment between the element coordinates. The drawing appears on the image itself.

### <span id="page-478-0"></span>EBW16PathVector.EBW16PathVector

Constructs a vector.

**Namespace:** Euresys.Open\_eVision\_2\_6

```
[C#]
void EBW16PathVector(
)
void EBW16PathVector(
 uint maxNumberOfElements
 )
void EBW16PathVector(
 Euresys.Open_eVision_2_6.EBW16PathVector other
 )
```
#### **Parameters**

```
maxNumberOfElements
```
Optionally, memory can be pre-allocated to accommodate a given number of elements.

<span id="page-478-1"></span>*other*

EBW16PathVector object to be copied

### EBW16PathVector.GetElement

Returns the vector element at the given index.

**Namespace:** Euresys.Open\_eVision\_2\_6

[C#]

```
Euresys.Open_eVision_2_6.EBW16Path GetElement(
 int index
 )
```
*index*

Index, between **0** and [EBW16PathVector](#page-473-0) (excluded) of the element to be accessed.

#### Remarks

<span id="page-479-0"></span>If the given index is outside the bounds of the vector, the error code [Parameter1OutOfRange](#page-2458-0) is set.

```
EBW16PathVector.operator[]
```
Gives access to the vector element at the given index.

**Namespace:** Euresys.Open\_eVision\_2\_6

```
[C#]
ref Euresys.Open_eVision_2_6.EBW16Path operator[](
 uint index
 )
```
#### **Parameters**

<span id="page-479-1"></span>*index*

Index, between **0** and [EBW16PathVector](#page-473-0) (excluded) of the element to be accessed.

### EBW16PathVector.operator=

Copies all the data from another EBW16PathVector object into the current EBW16PathVector object

```
[C#]
Euresys.Open_eVision_2_6.EBW16PathVector operator=(
 Euresys.Open_eVision_2_6.EBW16PathVector other
 )
```
<span id="page-480-0"></span>*other*

EBW16PathVector object to be copied

```
EBW16PathVector.RawDataPtr
```
Pointer to the vector data.

**Namespace:** Euresys.Open\_eVision\_2\_6

[C#]

**IntPtr RawDataPtr**

{ get; }

### <span id="page-480-1"></span>EBW16PathVector.SetElement

Modifies the vector element at the given index by the given value.

**Namespace:** Euresys.Open\_eVision\_2\_6

[C#]

```
void SetElement(
 int index,
 Euresys.Open_eVision_2_6.EBW16Path value
 )
```
#### *index*

Index, between **0** and [EBW16PathVector](#page-473-0) (excluded), of the element to be modified.

*value*

The new value for the element.

### Remarks

<span id="page-481-0"></span>If the given index is outside the bounds of the vector, the error code [Parameter1OutOfRange](#page-2458-0) is set.

## 3.13. EBW16Vector Class

Vector objects are used to store 1-dimensional data.

### Remarks

Using vectors is very similar to using 1-dimensional arrays, except that the size can vary at runtime. Memory allocation is handled internally. \* To create a vector, use its constructor. \* To fill a vector with values, first empty it, using the [EBW16Vector](#page-481-0) member, and then add elements one at time at the tail by calling the [EBW16Vector::AddElement](#page-482-0) member. \* To access a vector element, either for reading or writing, use the [] operator. \* To inquire for the current number of elements, use member [EBW16Vector](#page-481-0).

### **Base Class:** [EVector](#page-2043-0)

**Namespace:** Euresys.Open\_eVision\_2\_6

### **Properties**

[RawDataPtr](#page-488-0) **Provides a large contract to the vector data.** 

### **Methods**

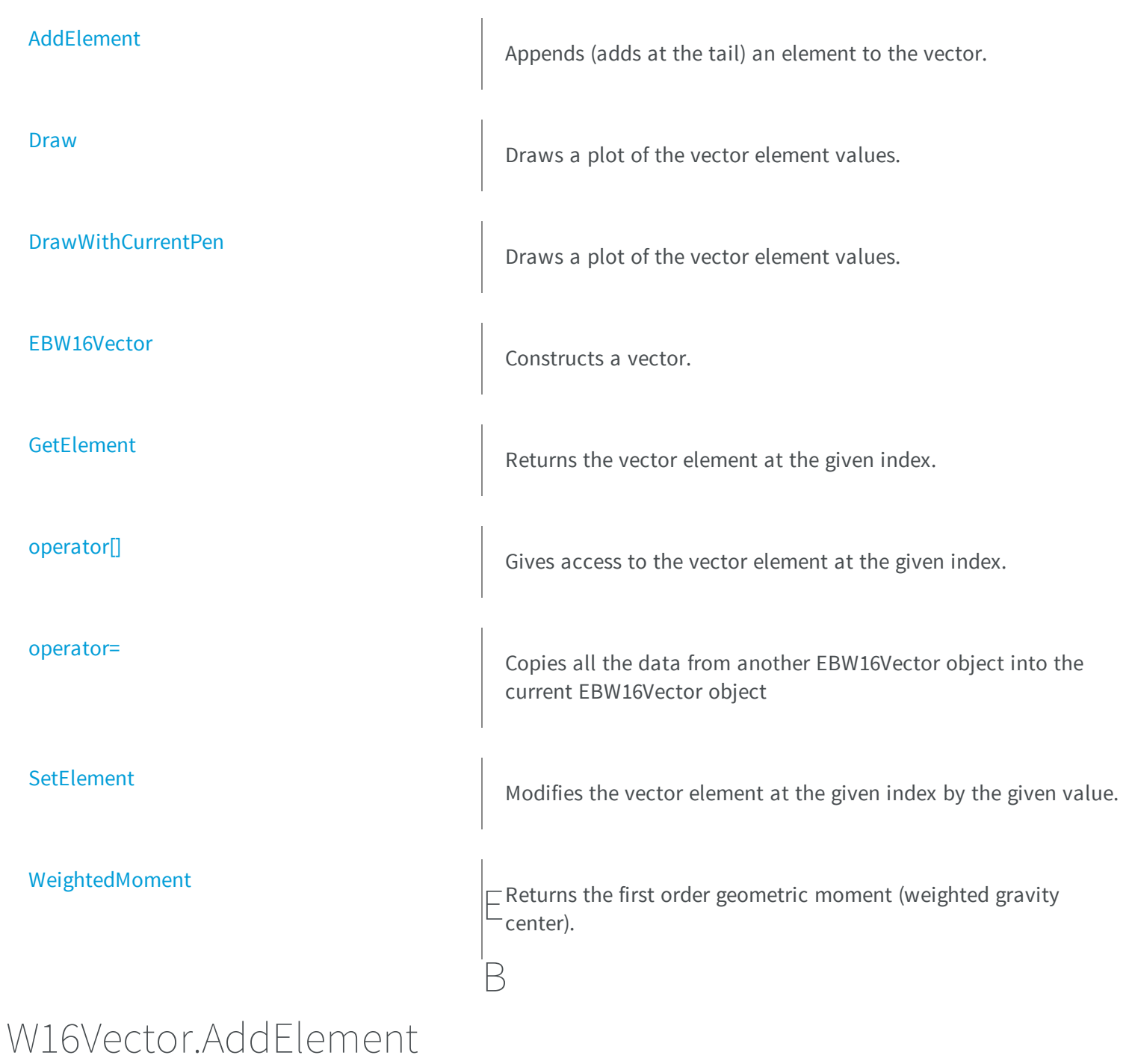

<span id="page-482-0"></span>Appends (adds at the tail) an element to the vector.

**Namespace:** Euresys.Open\_eVision\_2\_6

```
[C#]void AddElement(
 Euresys.Open_eVision_2_6.EBW16 element
 )
```
### **Parameters**

<span id="page-483-0"></span>*element*

The element to be added.

### EBW16Vector.Draw

Draws a plot of the vector element values.

```
[C#]
void Draw(
Euresys.Open_eVision_2_6.EDrawAdapter graphicContext,
float width,
float height,
 float originX,
 float originY
 )
void Draw(
 IntPtr graphicContext,
float width,
 float height,
 float originX,
 float originY
 )
```

```
void Draw(
 IntPtr graphicContext,
Euresys.Open_eVision_2_6.ERGBColor color,
 float width,
 float height,
 float originX,
 float originY
 )
```
*graphicContext*

Handle of the device context on which to draw.

*width*

Outermost horizontal size, in pixels.

*height*

Outermost vertical size, in pixels.

*originX*

Abscissa of the upper left corner of the plot's bounding rectangle, in pixels. By default, the upper left corner of the window is used.

*originY*

Ordinate of the upper left corner of the plot's bounding rectangle, in pixels. By default, the upper left corner of the window is used.

*color*

The color in which to draw the overlay.

### Remarks

<span id="page-484-0"></span>A vector is able to draw itself in a window. The vector plots the element values as a function of the element indices. The drawing appears on a neutral background.

### EBW16Vector.DrawWithCurrentPen

Draws a plot of the vector element values.

```
void DrawWithCurrentPen(
IntPtr graphicContext,
float width,
 float height,
 float originX,
 float originY
 )
```
 $[C#]$ 

*graphicContext*

Handle of the device context on which to draw.

*width*

Outermost horizontal size, in pixels.

*height*

Outermost vertical size, in pixels.

*originX*

Abscissa of the upper left corner of the plot's bounding rectangle, in pixels. By default, the upper left corner of the window is used.

*originY*

Ordinate of the upper left corner of the plot's bounding rectangle, in pixels. By default, the upper left corner of the window is used.

### Remarks

<span id="page-485-0"></span>A vector is able to draw itself in a window. The vector plots the element values as a function of the element indices. The drawing appears on a neutral background.

### EBW16Vector.EBW16Vector

Constructs a vector.

```
[C#]void EBW16Vector(
)
void EBW16Vector(
uint maxNumberOfElements
 )
void EBW16Vector(
 Euresys.Open_eVision_2_6.EBW16Vector other
 )
```
*maxNumberOfElements*

Optionally, memory can be pre-allocated to accommodate a given number of elements.

<span id="page-486-0"></span>*other*

EBW16Vector object to be copied

### EBW16Vector.GetElement

Returns the vector element at the given index.

**Namespace:** Euresys.Open\_eVision\_2\_6

```
[C#]
Euresys.Open_eVision_2_6.EBW16 GetElement(
 int index
 )
```
#### **Parameters**

*index*

Index, between **0** and [EBW16Vector](#page-481-0) (excluded) of the element to be accessed.

#### Remarks

If the given index is outside the bounds of the vector, the error code [Parameter1OutOfRange](#page-2458-0) is set.

### <span id="page-487-0"></span>EBW16Vector.operator[]

Gives access to the vector element at the given index.

**Namespace:** Euresys.Open\_eVision\_2\_6

```
[C#]
ref Euresys.Open_eVision_2_6.EBW16 operator[](
uint index
 )
```
#### **Parameters**

<span id="page-487-1"></span>*index*

Index, between **0** and [EBW16Vector](#page-481-0) (excluded) of the element to be accessed.

```
EBW16Vector.operator=
```
Copies all the data from another EBW16Vector object into the current EBW16Vector object

**Namespace:** Euresys.Open\_eVision\_2\_6

```
[C#]
Euresys.Open_eVision_2_6.EBW16Vector operator=(
 Euresys.Open_eVision_2_6.EBW16Vector other
 )
```
### **Parameters**

*other* EBW16Vector object to be copied

### <span id="page-488-0"></span>EBW16Vector.RawDataPtr

Pointer to the vector data.

**Namespace:** Euresys.Open\_eVision\_2\_6

[C#] **IntPtr RawDataPtr** { get; }

### <span id="page-488-1"></span>EBW16Vector.SetElement

Modifies the vector element at the given index by the given value.

**Namespace:** Euresys.Open\_eVision\_2\_6

```
[C#]void SetElement(
int index,
 Euresys.Open_eVision_2_6.EBW16 value
 )
```
#### **Parameters**

*index*

Index, between **0** and [EBW16Vector](#page-481-0) (excluded), of the element to be modified.

*value*

The new value for the element.

#### Remarks

If the given index is outside the bounds of the vector, the error code [Parameter1OutOfRange](#page-2458-0) is set.

### <span id="page-489-0"></span>EBW16Vector.WeightedMoment

Returns the first order geometric moment (weighted gravity center).

**Namespace:** Euresys.Open\_eVision\_2\_6

[C#] **float WeightedMoment( uint** *from***, uint** *to* **)**

### Parameters

#### *from*

First element of the vector portion for which the weighted moment will be calculated. By default, this is the first element of the vector.

*to*

<span id="page-489-1"></span>Last element of the vector portion for which the weighted moment will be calculated. By default, this is the last element of the vector.

## 3.14. EBW32Vector Class

Vector objects are used to store 1-dimensional data.

### Remarks

Using vectors is very similar to using 1-dimensional arrays, except that the size can vary at runtime. Memory allocation is handled internally. \* To create a vector, use its constructor. \* To fill a vector with values, first empty it, using the [EBW32Vector](#page-489-1) member, and then add elements one at time at the tail by calling the [EBW32Vector::AddElement](#page-491-0) member. \* To access a vector element, either for reading or writing, use the [] operator. \* To inquire for the current number of elements, use member [EBW32Vector](#page-489-1).

### **Base Class:** [EVector](#page-2043-0)

### **Properties**

## **[RawDataPtr](#page-496-0) M**Pointer to the vector data. **e thods** [AddElement](#page-491-0) AddElement Appends (adds at the tail) an element to the vector. [Draw](#page-491-1) Draws a plot of the vector element values. [DrawWithCurrentPen](#page-493-0) Draws a plot of the vector element values. [EBW32Vector](#page-494-0) Constructs a vector. **[GetElement](#page-494-1)** Returns the vector element at the given index. [operator\[\]](#page-495-0) Gives access to the vector element at the given index. [operator=](#page-495-1) Copies all the data from another EBW32Vector object into the current EBW32Vector object [SetElement](#page-496-1) Modifies the vector element at the given index by the given value. [WeightedMoment](#page-497-0) Returns the first order geometric moment (weighted gravity center).

### <span id="page-491-0"></span>EBW32Vector.AddElement

Appends (adds at the tail) an element to the vector.

**Namespace:** Euresys.Open\_eVision\_2\_6

```
[C#]
void AddElement(
Euresys.Open_eVision_2_6.EBW32 element
 )
```
#### **Parameters**

<span id="page-491-1"></span>*element*

The element to be added.

### EBW32Vector.Draw

Draws a plot of the vector element values.

```
[C#]
void Draw(
Euresys.Open_eVision_2_6.EDrawAdapter graphicContext,
float width,
 float height,
 float originX,
 float originY
 )
```

```
void Draw(
 IntPtr graphicContext,
 float width,
 float height,
 float originX,
 float originY
 )
void Draw(
 IntPtr graphicContext,
Euresys.Open_eVision_2_6.ERGBColor color,
 float width,
 float height,
 float originX,
 float originY
 )
```

```
graphicContext
```
Handle of the device context on which to draw.

*width*

Outermost horizontal size, in pixels.

*height*

Outermost vertical size, in pixels.

*originX*

Abscissa of the upper left corner of the plot's bounding rectangle, in pixels. By default, the upper left corner of the window is used.

*originY*

Ordinate of the upper left corner of the plot's bounding rectangle, in pixels. By default, the upper left corner of the window is used.

*color*

The color in which to draw the overlay.

### Remarks

A vector is able to draw itself in a window. The vector plots the element values as a function of the element indices. The drawing appears on a neutral background.

### <span id="page-493-0"></span>EBW32Vector.DrawWithCurrentPen

Draws a plot of the vector element values.

**Namespace:** Euresys.Open\_eVision\_2\_6

[C#] **void DrawWithCurrentPen( IntPtr** *graphicContext***, float** *width***, float** *height***, float** *originX***, float** *originY* **)**

### **Parameters**

*graphicContext*

Handle of the device context on which to draw.

*width*

Outermost horizontal size, in pixels.

*height*

Outermost vertical size, in pixels.

*originX*

Abscissa of the upper left corner of the plot's bounding rectangle, in pixels. By default, the upper left corner of the window is used.

*originY*

Ordinate of the upper left corner of the plot's bounding rectangle, in pixels. By default, the upper left corner of the window is used.

#### Remarks

A vector is able to draw itself in a window. The vector plots the element values as a function of the element indices. The drawing appears on a neutral background.

### <span id="page-494-0"></span>EBW32Vector.EBW32Vector

Constructs a vector.

**Namespace:** Euresys.Open\_eVision\_2\_6

```
[C#]
void EBW32Vector(
)
void EBW32Vector(
 uint maxNumberOfElements
 )
void EBW32Vector(
 Euresys.Open_eVision_2_6.EBW32Vector other
 )
```
#### **Parameters**

*maxNumberOfElements*

Optionally, memory can be pre-allocated to accommodate a given number of elements.

<span id="page-494-1"></span>*other*

EBW32Vector object to be copied

### EBW32Vector.GetElement

Returns the vector element at the given index.

**Namespace:** Euresys.Open\_eVision\_2\_6

[C#]

```
Euresys.Open_eVision_2_6.EBW32 GetElement(
 int index
 )
```
*index*

Index, between **0** and [EBW32Vector](#page-489-1) (excluded) of the element to be accessed.

#### Remarks

<span id="page-495-0"></span>If the given index is outside the bounds of the vector, the error code [Parameter1OutOfRange](#page-2458-0) is set.

### EBW32Vector.operator[]

Gives access to the vector element at the given index.

**Namespace:** Euresys.Open\_eVision\_2\_6

```
[C#]
ref Euresys.Open_eVision_2_6.EBW32 operator[](
 uint index
 )
```
#### **Parameters**

<span id="page-495-1"></span>*index*

Index, between **0** and [EBW32Vector](#page-489-1) (excluded) of the element to be accessed.

### EBW32Vector.operator=

Copies all the data from another EBW32Vector object into the current EBW32Vector object

```
[C#]
Euresys.Open_eVision_2_6.EBW32Vector operator=(
Euresys.Open_eVision_2_6.EBW32Vector other
 )
```
<span id="page-496-0"></span>*other*

EBW32Vector object to be copied

### EBW32Vector.RawDataPtr

Pointer to the vector data.

**Namespace:** Euresys.Open\_eVision\_2\_6

[C#]

**IntPtr RawDataPtr**

{ get; }

## <span id="page-496-1"></span>EBW32Vector.SetElement

Modifies the vector element at the given index by the given value.

**Namespace:** Euresys.Open\_eVision\_2\_6

[C#]

```
void SetElement(
 int index,
Euresys.Open_eVision_2_6.EBW32 value
 )
```
*index*

Index, between **0** and [EBW32Vector](#page-489-1) (excluded), of the element to be modified.

*value*

The new value for the element.

#### Remarks

<span id="page-497-0"></span>If the given index is outside the bounds of the vector, the error code [Parameter1OutOfRange](#page-2458-0) is set.

### EBW32Vector.WeightedMoment

Returns the first order geometric moment (weighted gravity center).

**Namespace:** Euresys.Open\_eVision\_2\_6

```
[C#]
```
**float WeightedMoment( uint** *from***, uint** *to* **)**

#### Parameters

*from*

First element of the vector portion for which the weighted moment will be calculated. By default, this is the first element of the vector.

*to*

Last element of the vector portion for which the weighted moment will be calculated. By default, this is the last element of the vector.

# <span id="page-498-0"></span>3.15. EBW8PathVector Class

Vector objects are used to store 1-dimensional data.

### Remarks

Using vectors is very similar to using 1-dimensional arrays, except that the size can vary at runtime. Memory allocation is handled internally. \* To create a vector, use its constructor. \* To fill a vector with values, first empty it, using the [EBW8PathVector](#page-498-0) member, and then add elements one at time at the tail by calling the [EBW8PathVector::AddElement](#page-499-0) member. \* To access a vector element, either for reading or writing, use the [] operator. \* To inquire for the current number of elements, use member [EBW8PathVector](#page-498-0).

### **Base Class:** [EVector](#page-2043-0)

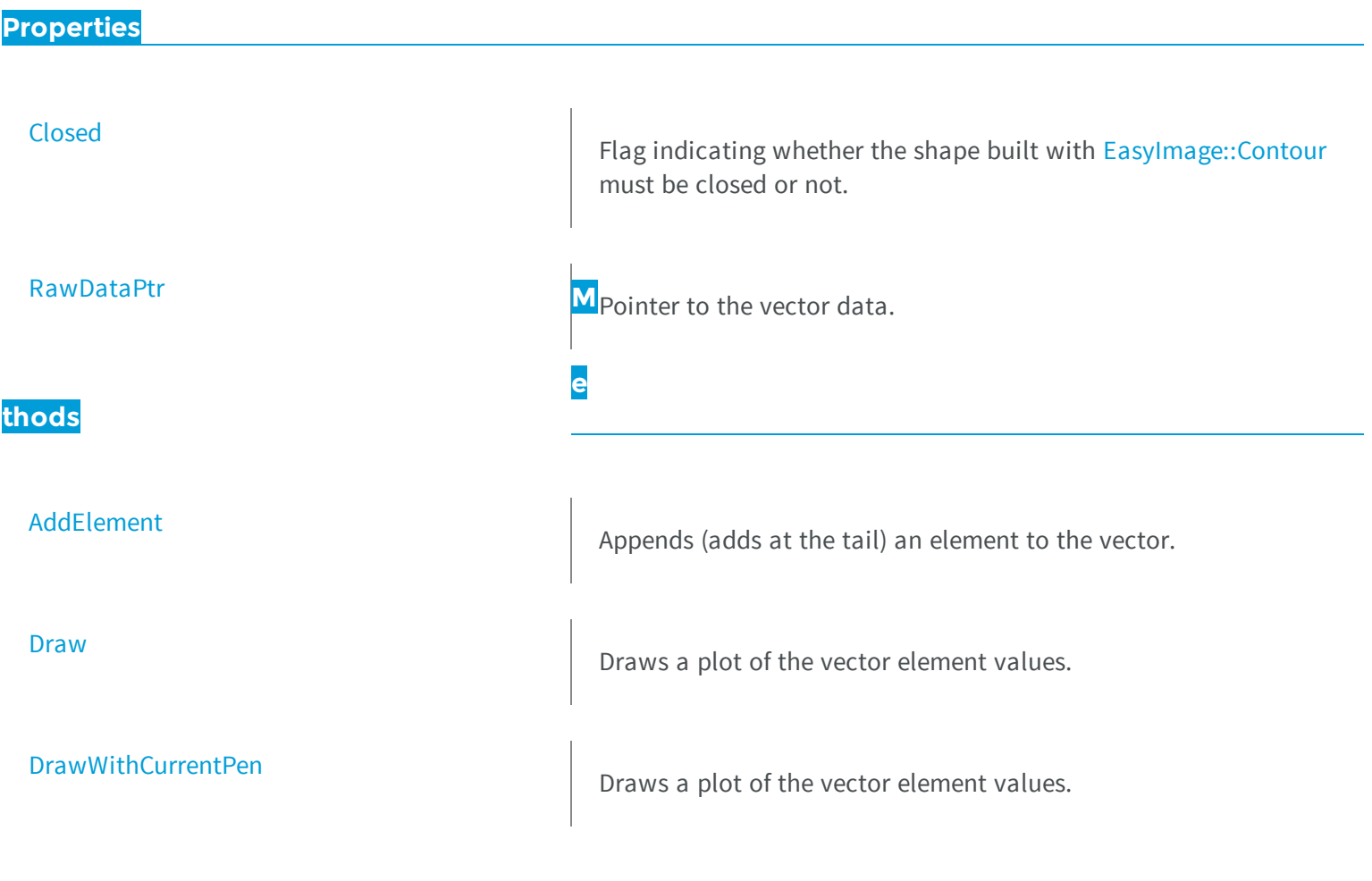

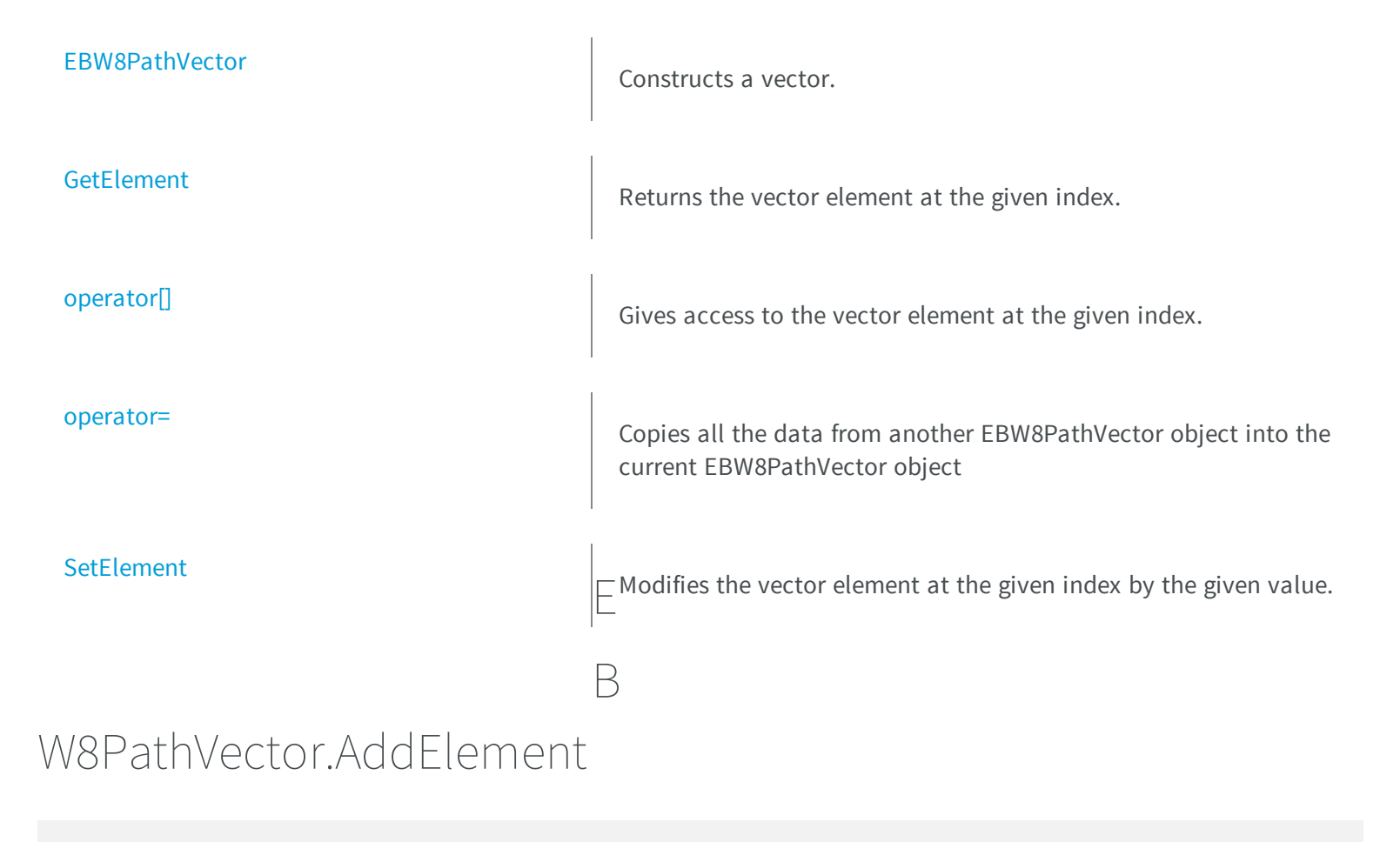

<span id="page-499-0"></span>Appends (adds at the tail) an element to the vector.

**Namespace:** Euresys.Open\_eVision\_2\_6

```
[C#]
void AddElement(
 Euresys.Open_eVision_2_6.EBW8Path element
 )
```
### **Parameters**

*element*

The element to be added.

### <span id="page-500-0"></span>EBW8PathVector.Closed

Flag indicating whether the shape built with [EasyImage::Contour](#page-264-0) must be closed or not.

**Namespace:** Euresys.Open\_eVision\_2\_6

[C#] **bool Closed** { get; set; }

### <span id="page-500-1"></span>EBW8PathVector.Draw

Draws a plot of the vector element values.

```
[C#]void Draw(
Euresys.Open_eVision_2_6.EDrawAdapter graphicContext,
float zoomX,
 float zoomY,
 float originX,
 float originY
 )
void Draw(
 IntPtr graphicContext,
 float zoomX,
 float zoomY,
 float originX,
 float originY
 )
```

```
void Draw(
 IntPtr graphicContext,
Euresys.Open_eVision_2_6.ERGBColor color,
 float zoomX,
 float zoomY,
 float originX,
 float originY
 )
```
*graphicContext*

Handle of the device context on which to draw.

*zoomX*

Zooming factor along the X axis (**1.0f** means no zoom).

*zoomY*

Zooming factor along the Y axis (**1.0f** means no zoom).

### *originX*

Abscissa of the upper left corner of the plot's bounding rectangle, in pixels. By default, the upper left corner of the window is used.

*originY*

Ordinate of the upper left corner of the plot's bounding rectangle, in pixels. By default, the upper left corner of the window is used.

*color*

The color in which to draw the overlay.

### Remarks

<span id="page-501-0"></span>The vector draws line segment between the element coordinates. The drawing appears on the image itself.

### EBW8PathVector.DrawWithCurrentPen

Draws a plot of the vector element values.

```
void DrawWithCurrentPen(
IntPtr graphicContext,
float zoomX,
 float zoomY,
 float originX,
 float originY
 )
```
 $[C#]$ 

### *graphicContext*

Handle of the device context on which to draw.

*zoomX*

Zooming factor along the X axis (**1.0f** means no zoom).

*zoomY*

Zooming factor along the Y axis (**1.0f** means no zoom).

*originX*

Abscissa of the upper left corner of the plot's bounding rectangle, in pixels. By default, the upper left corner of the window is used.

*originY*

Ordinate of the upper left corner of the plot's bounding rectangle, in pixels. By default, the upper left corner of the window is used.

### Remarks

<span id="page-502-0"></span>The vector draws line segment between the element coordinates. The drawing appears on the image itself.

### EBW8PathVector.EBW8PathVector

Constructs a vector.

**Namespace:** Euresys.Open\_eVision\_2\_6

[C#]

```
void EBW8PathVector(
)
void EBW8PathVector(
uint maxNumberOfElements
)
void EBW8PathVector(
Euresys.Open_eVision_2_6.EBW8PathVector other
 )
```
*maxNumberOfElements*

Optionally, memory can be pre-allocated to accommodate a given number of elements. *other*

<span id="page-503-0"></span>EBW8PathVector object to be copied

### EBW8PathVector.GetElement

Returns the vector element at the given index.

**Namespace:** Euresys.Open\_eVision\_2\_6

```
[C#]
Euresys.Open_eVision_2_6.EBW8Path GetElement(
 int index
 )
```
#### **Parameters**

*index*

Index, between **0** and [EBW8PathVector](#page-498-0) (excluded) of the element to be accessed.

### Remarks

If the given index is outside the bounds of the vector, the error code [Parameter1OutOfRange](#page-2458-0) is set.
### EBW8PathVector.operator[]

Gives access to the vector element at the given index.

**Namespace:** Euresys.Open\_eVision\_2\_6

```
[C#]
ref Euresys.Open_eVision_2_6.EBW8Path operator[](
uint index
 )
```
#### Parameters

*index*

Index, between **0** and [EBW8PathVector](#page-498-0) (excluded) of the element to be accessed.

### EBW8PathVector.operator=

Copies all the data from another EBW8PathVector object into the current EBW8PathVector object

**Namespace:** Euresys.Open\_eVision\_2\_6

```
[C#]
Euresys.Open_eVision_2_6.EBW8PathVector operator=(
 Euresys.Open_eVision_2_6.EBW8PathVector other
 )
```
#### **Parameters**

*other* EBW8PathVector object to be copied

### EBW8PathVector.RawDataPtr

Pointer to the vector data.

**Namespace:** Euresys.Open\_eVision\_2\_6

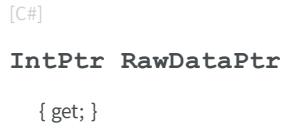

### EBW8PathVector.SetElement

Modifies the vector element at the given index by the given value.

**Namespace:** Euresys.Open\_eVision\_2\_6

```
[C#]void SetElement(
 int index,
 Euresys.Open_eVision_2_6.EBW8Path value
 )
```
#### **Parameters**

*index*

Index, between **0** and [EBW8PathVector](#page-498-0) (excluded), of the element to be modified.

*value*

The new value for the element.

### Remarks

If the given index is outside the bounds of the vector, the error code [Parameter1OutOfRange](#page-2458-0) is set.

# <span id="page-506-0"></span>3.16. EBW8Vector Class

Vector objects are used to store 1-dimensional data.

### Remarks

Using vectors is very similar to using 1-dimensional arrays, except that the size can vary at runtime. Memory allocation is handled internally. \* To create a vector, use its constructor. \* To fill a vector with values, first empty it, using the [EBW8Vector](#page-506-0) member, and then add elements one at time at the tail by calling the [EBW8Vector::AddElement](#page-507-0) member. \* To access a vector element, either for reading or writing, use the [] operator. \* To inquire for the current number of elements, use member [EBW8Vector.](#page-506-0)

### **Base Class:** [EVector](#page-2043-0)

**Namespace:** Euresys.Open\_eVision\_2\_6

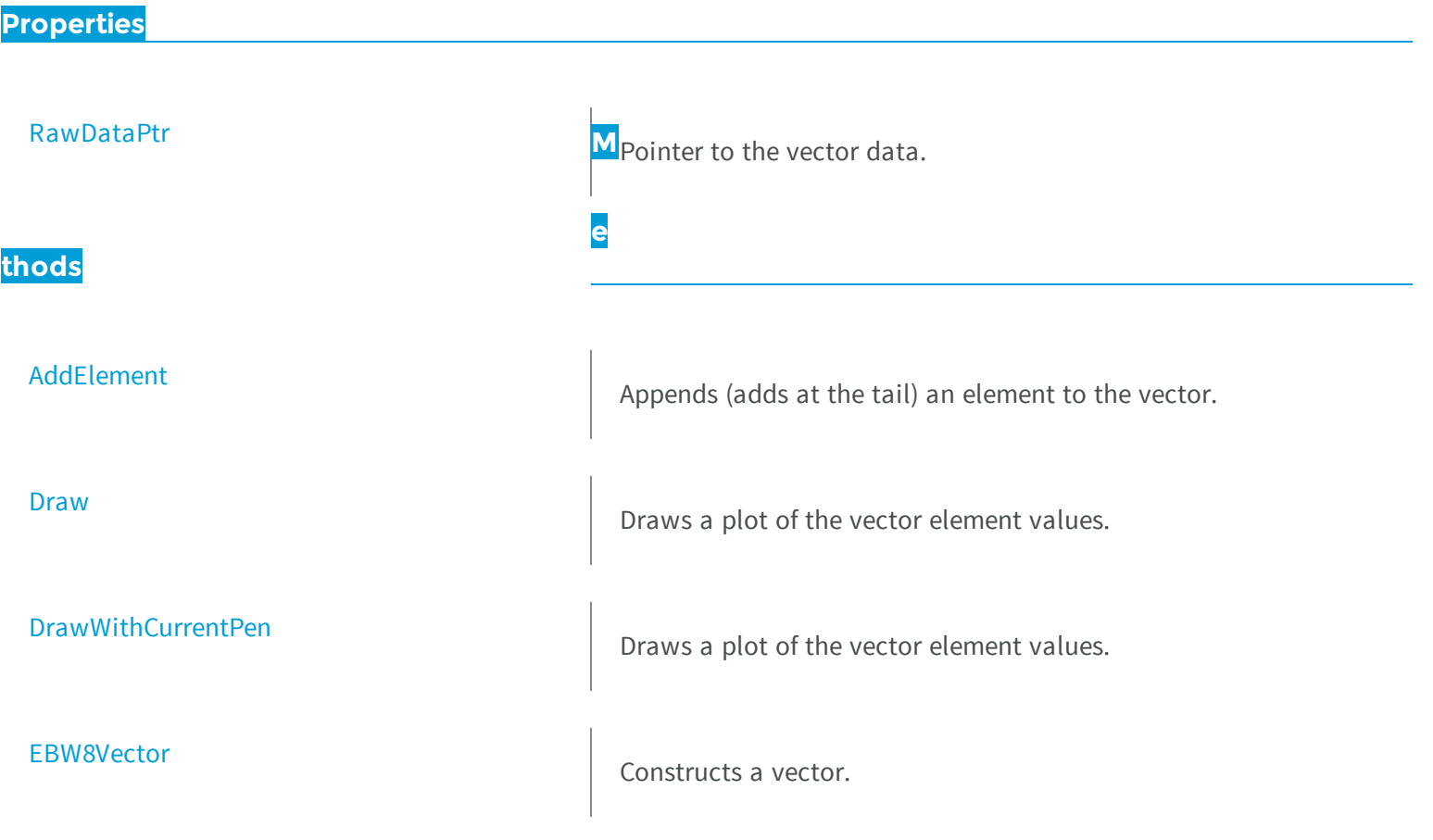

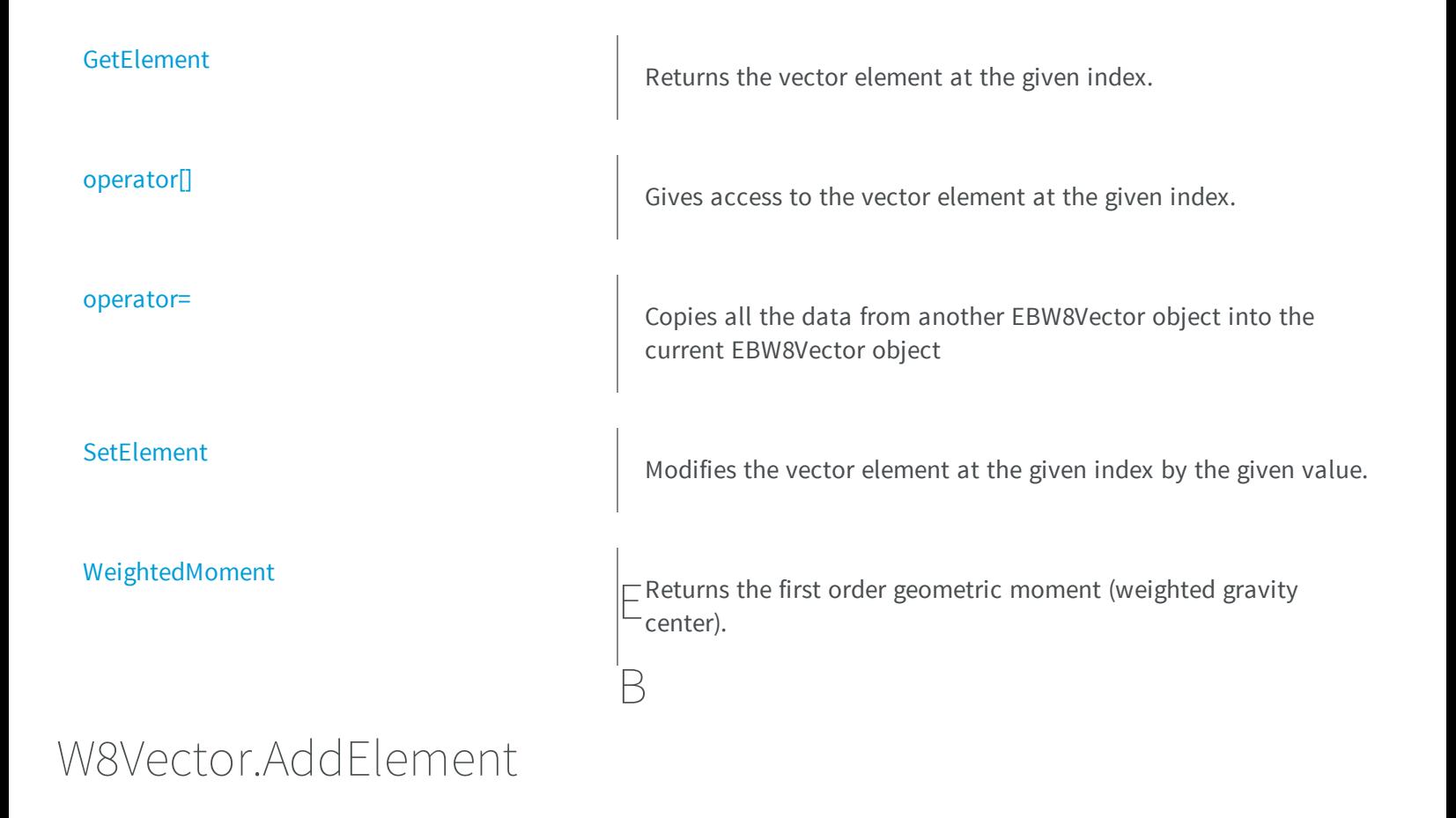

<span id="page-507-0"></span>Appends (adds at the tail) an element to the vector.

**Namespace:** Euresys.Open\_eVision\_2\_6

```
[C#]
void AddElement(
 Euresys.Open_eVision_2_6.EBW8 element
 )
```
### **Parameters**

*element*

The element to be added.

### <span id="page-508-0"></span>EBW8Vector.Draw

Draws a plot of the vector element values.

**Namespace:** Euresys.Open\_eVision\_2\_6

```
[C#]
void Draw(
IntPtr graphicContext,
float width,
float height,
float originX,
 float originY
 )
void Draw(
Euresys.Open_eVision_2_6.EDrawAdapter graphicContext,
 float width,
float height,
 float originX,
 float originY
 )
void Draw(
 IntPtr graphicContext,
Euresys.Open_eVision_2_6.ERGBColor color,
 float width,
 float height,
 float originX,
 float originY
 )
```
### **Parameters**

*graphicContext*

Handle of the device context on which to draw.

*width*

Outermost horizontal size, in pixels.

*height*

Outermost vertical size, in pixels.

#### *originX*

Abscissa of the upper left corner of the plot's bounding rectangle, in pixels. By default, the upper left corner of the window is used.

*originY*

Ordinate of the upper left corner of the plot's bounding rectangle, in pixels. By default, the upper left corner of the window is used.

*color*

The color in which to draw the overlay.

### Remarks

<span id="page-509-0"></span>A vector is able to draw itself in a window. The vector plots the element values as a function of the element indices. The drawing appears on a neutral background.

### EBW8Vector.DrawWithCurrentPen

Draws a plot of the vector element values.

**Namespace:** Euresys.Open\_eVision\_2\_6

```
[C#]void DrawWithCurrentPen(
IntPtr graphicContext,
 float width,
float height,
 float originX,
 float originY
 )
```
### Parameters

*graphicContext*

Handle of the device context on which to draw. *width*

Outermost horizontal size, in pixels.

*height*

Outermost vertical size, in pixels.

*originX*

Abscissa of the upper left corner of the plot's bounding rectangle, in pixels. By default, the upper left corner of the window is used.

*originY*

Ordinate of the upper left corner of the plot's bounding rectangle, in pixels. By default, the upper left corner of the window is used.

### Remarks

<span id="page-510-0"></span>A vector is able to draw itself in a window. The vector plots the element values as a function of the element indices. The drawing appears on a neutral background.

### EBW8Vector.EBW8Vector

Constructs a vector.

**Namespace:** Euresys.Open\_eVision\_2\_6

```
[C#]
void EBW8Vector(
)
void EBW8Vector(
 uint maxNumberOfElements
 )
void EBW8Vector(
 Euresys.Open_eVision_2_6.EBW8Vector other
 )
```
### **Parameters**

*maxNumberOfElements*

Optionally, memory can be pre-allocated to accommodate a given number of elements.

*other*

EBW8Vector object to be copied

### <span id="page-511-0"></span>EBW8Vector.GetElement

Returns the vector element at the given index.

**Namespace:** Euresys.Open\_eVision\_2\_6

```
[C#]
Euresys.Open_eVision_2_6.EBW8 GetElement(
 int index
 )
```
#### **Parameters**

*index*

Index, between **0** and [EBW8Vector](#page-506-0) (excluded) of the element to be accessed.

#### Remarks

<span id="page-511-1"></span>If the given index is outside the bounds of the vector, the error code [Parameter1OutOfRange](#page-2458-0) is set.

```
EBW8Vector.operator[]
```
Gives access to the vector element at the given index.

**Namespace:** Euresys.Open\_eVision\_2\_6

```
[C#]ref Euresys.Open_eVision_2_6.EBW8 operator[](
uint index
 )
```
### **Parameters**

*index*

Index, between **0** and [EBW8Vector](#page-506-0) (excluded) of the element to be accessed.

### <span id="page-512-1"></span>EBW8Vector.operator=

Copies all the data from another EBW8Vector object into the current EBW8Vector object

**Namespace:** Euresys.Open\_eVision\_2\_6

```
[C#]
Euresys.Open_eVision_2_6.EBW8Vector operator=(
 Euresys.Open_eVision_2_6.EBW8Vector other
 )
```
#### **Parameters**

<span id="page-512-0"></span>*other*

EBW8Vector object to be copied

### EBW8Vector.RawDataPtr

Pointer to the vector data.

**Namespace:** Euresys.Open\_eVision\_2\_6

[C#]

**IntPtr RawDataPtr**

{ get; }

## <span id="page-512-2"></span>EBW8Vector.SetElement

Modifies the vector element at the given index by the given value.

**Namespace:** Euresys.Open\_eVision\_2\_6

```
[C#]
void SetElement(
int index,
 Euresys.Open_eVision_2_6.EBW8 value
 )
```
#### Parameters

#### *index*

Index, between **0** and [EBW8Vector](#page-506-0) (excluded), of the element to be modified.

*value*

The new value for the element.

#### Remarks

<span id="page-513-0"></span>If the given index is outside the bounds of the vector, the error code [Parameter1OutOfRange](#page-2458-0) is set.

EBW8Vector.WeightedMoment

Returns the first order geometric moment (weighted gravity center).

**Namespace:** Euresys.Open\_eVision\_2\_6

```
[C#]
float WeightedMoment(
uint from,
 uint to
 )
```
#### Parameters

*from*

First element of the vector portion for which the weighted moment will be calculated. By default, this is the first element of the vector.

*to*

<span id="page-514-0"></span>Last element of the vector portion for which the weighted moment will be calculated. By default, this is the last element of the vector.

# 3.17. EBWHistogramVector Class

Vector objects are used to store 1-dimensional data.

### Remarks

Using vectors is very similar to using 1-dimensional arrays, except that the size can vary at runtime. Memory allocation is handled internally. \* To create a vector, use its constructor. \* To fill a vector with values, first empty it, using the [EBWHistogramVector](#page-514-0) member, and then add elements one at time at the tail by calling the [EBWHistogramVector::AddElement](#page-515-0) member. \* To access a vector element, either for reading or writing, use the [] operator. \* To inquire for the current number of elements, use member [EBWHistogramVector](#page-514-0).

### **Base Class:** [EVector](#page-2043-0)

**Namespace:** Euresys.Open\_eVision\_2\_6

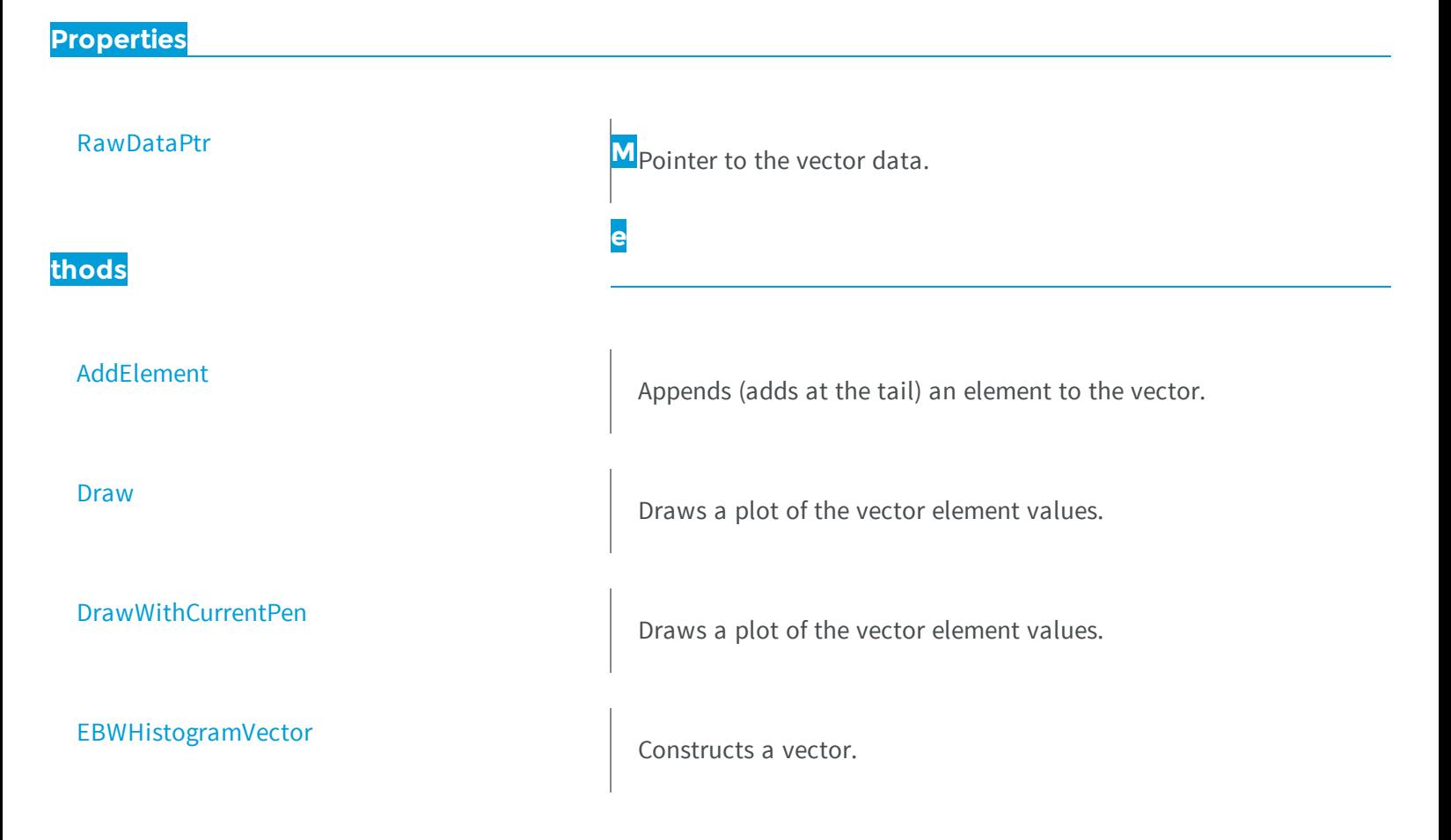

<span id="page-515-0"></span>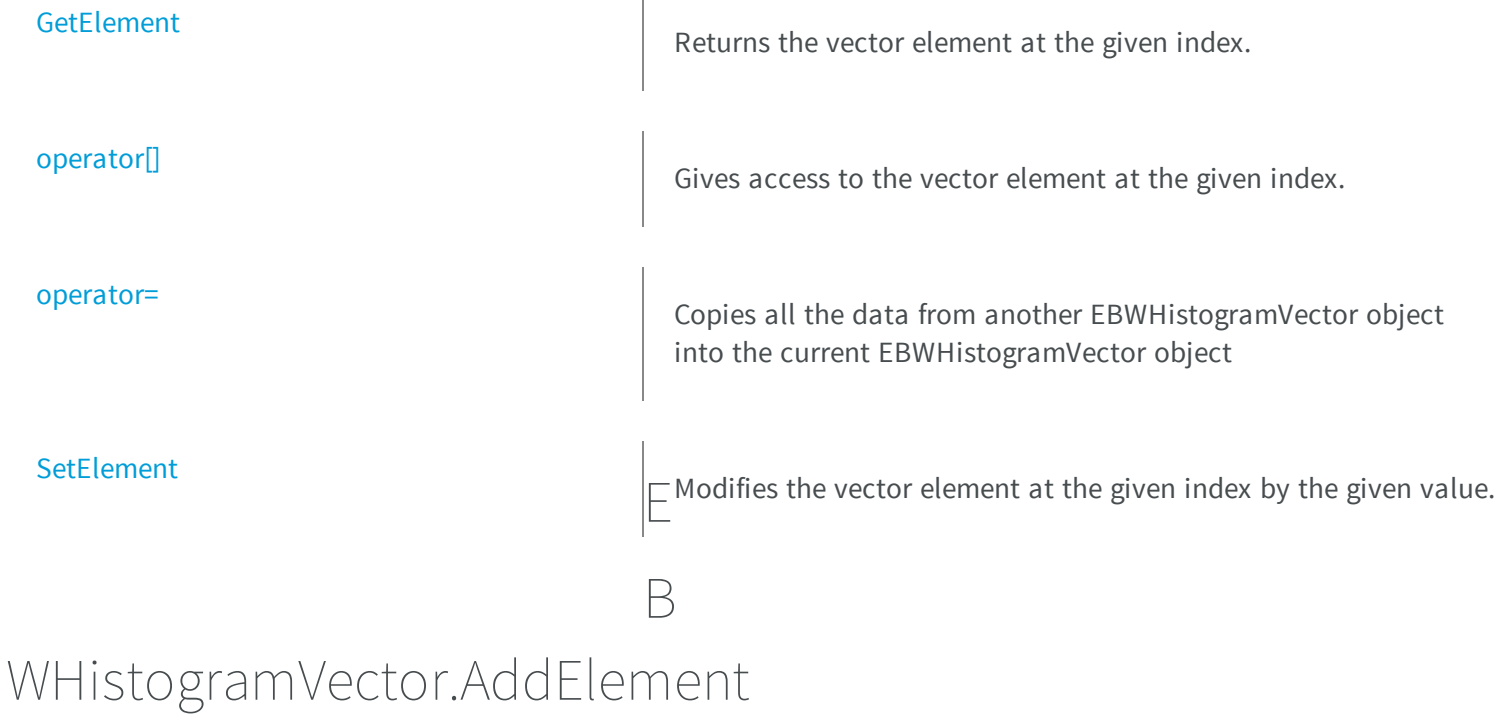

Appends (adds at the tail) an element to the vector.

**Namespace:** Euresys.Open\_eVision\_2\_6

```
[C#]
void AddElement(
uint element
 )
```
### Parameters

*element*

The element to be added.

### <span id="page-516-0"></span>EBWHistogramVector.Draw

Draws a plot of the vector element values.

**Namespace:** Euresys.Open\_eVision\_2\_6

```
[C#]
void Draw(
Euresys.Open_eVision_2_6.EDrawAdapter graphicContext,
 float width,
float height,
float originX,
 float originY
 )
void Draw(
 IntPtr graphicContext,
float width,
float height,
 float originX,
 float originY
 )
void Draw(
 IntPtr graphicContext,
Euresys.Open_eVision_2_6.ERGBColor color,
 float width,
 float height,
 float originX,
 float originY
 )
```
### **Parameters**

*graphicContext*

Handle of the device context on which to draw.

*width*

Outermost horizontal size, in pixels.

*height*

Outermost vertical size, in pixels.

#### *originX*

Abscissa of the upper left corner of the plot's bounding rectangle, in pixels. By default, the upper left corner of the window is used.

*originY*

Ordinate of the upper left corner of the plot's bounding rectangle, in pixels. By default, the upper left corner of the window is used.

*color*

The color in which to draw the overlay.

### Remarks

<span id="page-517-0"></span>A vector is able to draw itself in a window. The vector plots the element values as a function of the element indices. The drawing appears on a neutral background.

### EBWHistogramVector.DrawWithCurrentPen

Draws a plot of the vector element values.

**Namespace:** Euresys.Open\_eVision\_2\_6

```
[C#]void DrawWithCurrentPen(
IntPtr graphicContext,
 float width,
float height,
 float originX,
 float originY
 )
```
### **Parameters**

*graphicContext*

Handle of the device context on which to draw. *width*

Outermost horizontal size, in pixels.

*height*

Outermost vertical size, in pixels.

*originX*

Abscissa of the upper left corner of the plot's bounding rectangle, in pixels. By default, the upper left corner of the window is used.

*originY*

Ordinate of the upper left corner of the plot's bounding rectangle, in pixels. By default, the upper left corner of the window is used.

### Remarks

<span id="page-518-0"></span>A vector is able to draw itself in a window. The vector plots the element values as a function of the element indices. The drawing appears on a neutral background.

### EBWHistogramVector.EBWHistogramVector

Constructs a vector.

**Namespace:** Euresys.Open\_eVision\_2\_6

```
[C#]void EBWHistogramVector(
)
void EBWHistogramVector(
Euresys.Open_eVision_2_6.EBWHistogramVector other
 )
void EBWHistogramVector(
 uint maxNumberOfElements
 )
```
### **Parameters**

*other*

EBWHistogramVector object to be copied

*maxNumberOfElements*

Optionally, memory can be pre-allocated to accommodate a given number of elements.

### <span id="page-519-0"></span>EBWHistogramVector.GetElement

Returns the vector element at the given index.

**Namespace:** Euresys.Open\_eVision\_2\_6

 $[C#]$ **uint GetElement( int** *index* **)**

#### **Parameters**

*index*

Index, between **0** and [EBWHistogramVector](#page-514-0) (excluded) of the element to be accessed.

#### Remarks

<span id="page-519-1"></span>If the given index is outside the bounds of the vector, the error code [Parameter1OutOfRange](#page-2458-0) is set.

```
EBWHistogramVector.operator[]
```
Gives access to the vector element at the given index.

**Namespace:** Euresys.Open\_eVision\_2\_6

```
[C#]ref uint operator[](
uint index
 )
```
#### **Parameters**

*index*

Index, between **0** and [EBWHistogramVector](#page-514-0) (excluded) of the element to be accessed.

### <span id="page-520-1"></span>EBWHistogramVector.operator=

Copies all the data from another EBWHistogramVector object into the current EBWHistogramVector object

**Namespace:** Euresys.Open\_eVision\_2\_6

```
[C#]
Euresys.Open_eVision_2_6.EBWHistogramVector operator=(
Euresys.Open_eVision_2_6.EBWHistogramVector other
 )
```
### **Parameters**

<span id="page-520-0"></span>*other*

EBWHistogramVector object to be copied

### EBWHistogramVector.RawDataPtr

Pointer to the vector data.

**Namespace:** Euresys.Open\_eVision\_2\_6

[C#]

**IntPtr RawDataPtr**

{ get; }

# <span id="page-520-2"></span>EBWHistogramVector.SetElement

Modifies the vector element at the given index by the given value.

**Namespace:** Euresys.Open\_eVision\_2\_6

 $[C#]$ 

```
void SetElement(
int index,
uint value
 )
```
### Parameters

#### *index*

Index, between **0** and [EBWHistogramVector](#page-514-0) (excluded), of the element to be modified.

*value*

The new value for the element.

#### Remarks

<span id="page-521-0"></span>If the given index is outside the bounds of the vector, the error code [Parameter1OutOfRange](#page-2458-0) is set.

# 3.18. EC24PathVector Class

Vector objects are used to store 1-dimensional data.

#### Remarks

Using vectors is very similar to using 1-dimensional arrays, except that the size can vary at runtime. Memory allocation is handled internally. \* To create a vector, use its constructor. \* To fill a vector with values, first empty it, using the [EC24PathVector](#page-521-0) member, and then add elements one at time at the tail by calling the [EC24PathVector::AddElement](#page-523-0) member. \* To access a vector element, either for reading or writing, use the [] operator. \* To inquire for the current number of elements, use member [EC24PathVector](#page-521-0).

-

### **Base Class:** [EVector](#page-2043-0)

**Namespace:** Euresys.Open\_eVision\_2\_6

### **Properties**

### [Closed](#page-523-1)

# [RawDataPtr](#page-528-0) **<sup>M</sup>**Pointer to the vector data. **e thods** [AddElement](#page-523-0) AddElement Appends (adds at the tail) an element to the vector. [Draw](#page-523-2) Draws a plot of the vector element values. [DrawWithCurrentPen](#page-525-0) Draws a plot of the vector element values. [EC24PathVector](#page-526-0) Constructs a vector. [GetElement](#page-526-1) Returns the vector element at the given index.

operator<sup>[]</sup> and operator<sup>[]</sup> Gives access to the vector element at the given index.

[operator=](#page-527-1) Copies all the data from another EC24PathVector object into the current EC24PathVector object

[SetElement](#page-528-1) Modifies the vector element at the given index by the given value.

### <span id="page-523-0"></span>EC24PathVector.AddElement

Appends (adds at the tail) an element to the vector.

**Namespace:** Euresys.Open\_eVision\_2\_6

```
[C#]
void AddElement(
Euresys.Open_eVision_2_6.EC24Path element
 )
```
#### **Parameters**

<span id="page-523-1"></span>*element*

The element to be added.

### EC24PathVector.Closed

**Namespace:** Euresys.Open\_eVision\_2\_6

[C#]

-

**bool Closed**

{ get; set; }

### <span id="page-523-2"></span>EC24PathVector.Draw

Draws a plot of the vector element values.

**Namespace:** Euresys.Open\_eVision\_2\_6

```
[C#]
void Draw(
Euresys.Open_eVision_2_6.EDrawAdapter graphicContext,
 float zoomX,
 float zoomY,
 float originX,
 float originY
 )
void Draw(
 IntPtr graphicContext,
 float zoomX,
 float zoomY,
 float originX,
 float originY
 )
void Draw(
 IntPtr graphicContext,
 Euresys.Open_eVision_2_6.ERGBColor color,
 float zoomX,
 float zoomY,
 float originX,
 float originY
 )
```
### **Parameters**

*graphicContext*

Handle of the device context on which to draw.

```
zoomX
```
Zooming factor along the X axis (**1.0f** means no zoom).

```
zoomY
```
Zooming factor along the Y axis (**1.0f** means no zoom).

### *originX*

Abscissa of the upper left corner of the plot's bounding rectangle, in pixels. By default, the upper left corner of the window is used.

*originY*

Ordinate of the upper left corner of the plot's bounding rectangle, in pixels. By default, the upper left corner of the window is used.

*color*

The color in which to draw the overlay.

### Remarks

<span id="page-525-0"></span>The vector draws line segment between the element coordinates. The drawing appears on the image itself.

EC24PathVector.DrawWithCurrentPen

Draws a plot of the vector element values.

**Namespace:** Euresys.Open\_eVision\_2\_6

```
[C#]void DrawWithCurrentPen(
 IntPtr graphicContext,
float zoomX,
float zoomY,
 float originX,
 float originY
 )
```
### **Parameters**

*graphicContext*

Handle of the device context on which to draw.

*zoomX*

Zooming factor along the X axis (**1.0f** means no zoom).

*zoomY*

Zooming factor along the Y axis (**1.0f** means no zoom).

*originX*

Abscissa of the upper left corner of the plot's bounding rectangle, in pixels. By default, the upper left corner of the window is used.

*originY*

Ordinate of the upper left corner of the plot's bounding rectangle, in pixels. By default, the upper left corner of the window is used.

### Remarks

The vector draws line segment between the element coordinates. The drawing appears on the image itself.

### <span id="page-526-0"></span>EC24PathVector.EC24PathVector

Constructs a vector.

**Namespace:** Euresys.Open\_eVision\_2\_6

```
[C#]
void EC24PathVector(
)
void EC24PathVector(
 Euresys.Open_eVision_2_6.EC24PathVector other
 )
void EC24PathVector(
 uint maxNumberOfElements
 )
```
### **Parameters**

*other* EC24PathVector object to be copied *maxNumberOfElements* Optionally, memory can be pre-allocated to accommodate a given number of elements.

### <span id="page-526-1"></span>EC24PathVector.GetElement

Returns the vector element at the given index.

**Namespace:** Euresys.Open\_eVision\_2\_6

[C#]

```
Euresys.Open_eVision_2_6.EC24Path GetElement(
 int index
 )
```
*index*

Index, between **0** and [EC24PathVector](#page-521-0) (excluded) of the element to be accessed.

#### Remarks

<span id="page-527-0"></span>If the given index is outside the bounds of the vector, the error code [Parameter1OutOfRange](#page-2458-0) is set.

```
EC24PathVector.operator[]
```
Gives access to the vector element at the given index.

**Namespace:** Euresys.Open\_eVision\_2\_6

```
[C#]
ref Euresys.Open_eVision_2_6.EC24Path operator[](
 uint index
 )
```
### **Parameters**

<span id="page-527-1"></span>*index*

Index, between **0** and [EC24PathVector](#page-521-0) (excluded) of the element to be accessed.

### EC24PathVector.operator=

Copies all the data from another EC24PathVector object into the current EC24PathVector object

**Namespace:** Euresys.Open\_eVision\_2\_6

```
[C#]
Euresys.Open_eVision_2_6.EC24PathVector operator=(
 Euresys.Open_eVision_2_6.EC24PathVector other
 )
```
<span id="page-528-0"></span>*other*

EC24PathVector object to be copied

### EC24PathVector.RawDataPtr

Pointer to the vector data.

**Namespace:** Euresys.Open\_eVision\_2\_6

[C#]

**IntPtr RawDataPtr**

{ get; }

## <span id="page-528-1"></span>EC24PathVector.SetElement

Modifies the vector element at the given index by the given value.

**Namespace:** Euresys.Open\_eVision\_2\_6

[C#]

```
void SetElement(
 int index,
 Euresys.Open_eVision_2_6.EC24Path value
 )
```
#### *index*

Index, between **0** and [EC24PathVector](#page-521-0) (excluded), of the element to be modified.

*value*

The new value for the element.

#### Remarks

<span id="page-529-0"></span>If the given index is outside the bounds of the vector, the error code [Parameter1OutOfRange](#page-2458-0) is set.

# 3.19. EC24Vector Class

Vector objects are used to store 1-dimensional data.

### Remarks

Using vectors is very similar to using 1-dimensional arrays, except that the size can vary at runtime. Memory allocation is handled internally. \* To create a vector, use its constructor. \* To fill a vector with values, first empty it, using the [EC24Vector](#page-529-0) member, and then add elements one at time at the tail by calling the [EC24Vector::AddElement](#page-530-0) member. \* To access a vector element, either for reading or writing, use the [] operator. \* To inquire for the current number of elements, use member [EC24Vector](#page-529-0).

### **Base Class:** [EVector](#page-2043-0)

**Namespace:** Euresys.Open\_eVision\_2\_6

### **Properties**

[RawDataPtr](#page-536-0) **Provides a large contract to the vector data.** 

### **Methods**

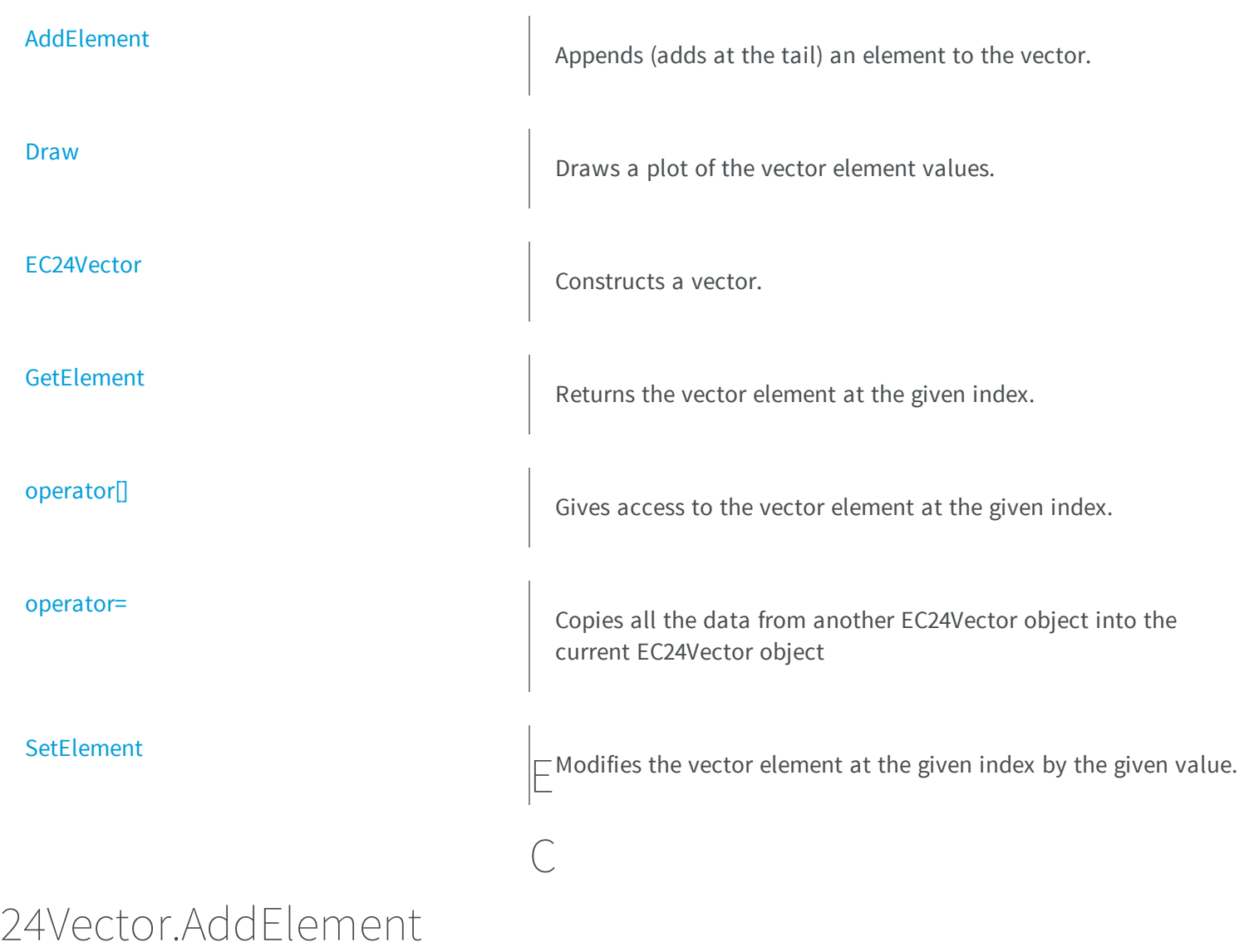

<span id="page-530-0"></span>Appends (adds at the tail) an element to the vector.

**Namespace:** Euresys.Open\_eVision\_2\_6

[C#]

```
void AddElement(
 Euresys.Open_eVision_2_6.EC24 element
 )
```
<span id="page-531-0"></span>*element*

The element to be added.

### EC24Vector.Draw

Draws a plot of the vector element values.

**Namespace:** Euresys.Open\_eVision\_2\_6

```
[C#]
void Draw(
IntPtr graphicContext,
float width,
 float height
 )
void Draw(
 IntPtr graphicContext,
 float width,
 float height,
 float originX,
 float originY
 )
```

```
void Draw(
 IntPtr graphicContext,
 float width,
 float height,
 float originX,
 float originY,
 Euresys.Open_eVision_2_6.ERGBColor color0,
 Euresys.Open_eVision_2_6.ERGBColor color1,
 Euresys.Open_eVision_2_6.ERGBColor color2
 )
void Draw(
 IntPtr graphicContext,
 float width,
 float height,
 Euresys.Open_eVision_2_6.ERGBColor color0,
 Euresys.Open_eVision_2_6.ERGBColor color1,
 Euresys.Open_eVision_2_6.ERGBColor color2
 )
void Draw(
 Euresys.Open_eVision_2_6.EDrawAdapter graphicContext,
 float width,
 float height
 )
void Draw(
Euresys.Open_eVision_2_6.EDrawAdapter graphicContext,
 float width,
 float height,
 float originX,
 float originY
 )
void Draw(
 Euresys.Open_eVision_2_6.EDrawAdapter graphicContext,
 float width,
 float height,
 float originX,
 float originY,
 Euresys.Open_eVision_2_6.ERGBColor color0,
 Euresys.Open_eVision_2_6.ERGBColor color1,
 Euresys.Open_eVision_2_6.ERGBColor color2
 )
```

```
void Draw(
 Euresys.Open_eVision_2_6.EDrawAdapter graphicContext,
 float width,
 float height,
 Euresys.Open_eVision_2_6.ERGBColor color0,
 Euresys.Open_eVision_2_6.ERGBColor color1,
 Euresys.Open_eVision_2_6.ERGBColor color2
 )
```
*graphicContext*

Handle of the device context on which to draw.

*width*

Outermost horizontal size, in pixels.

*height*

Outermost vertical size, in pixels.

*originX*

Abscissa of the upper left corner of the plot's bounding rectangle, in pixels. By default, the upper left corner of the window is used.

*originY*

Ordinate of the upper left corner of the plot's bounding rectangle, in pixels. By default, the upper left corner of the window is used.

*color0*

The color to be used when drawing the curve of the first color component of the vector, as an RGB color. By default, the current pen is used to draw the curve.

*color1*

The color to be used when drawing the curve of the second color component of the vector, as an RGB color. By default, the current pen is used to draw the curve.

*color2*

The color to be used when drawing the curve of the third color component of the vector, as an RGB color. By default, the current pen is used to draw the curve.

### Remarks

A vector is able to draw itself in a window. The vector plots the element values as a function of the element indices. The drawing appears on a neutral background. In the special case of the EC24Vector, three curves are drawn instead of one, each corresponding to a color component. Three pen objects must be provided to draw the curves with appropriate attributes.

### <span id="page-534-0"></span>EC24Vector.EC24Vector

Constructs a vector.

**Namespace:** Euresys.Open\_eVision\_2\_6

```
[C#]
void EC24Vector(
)
void EC24Vector(
 uint maxNumberOfElements
 )
void EC24Vector(
 Euresys.Open_eVision_2_6.EC24Vector other
 )
```
### **Parameters**

*maxNumberOfElements*

Optionally, memory can be pre-allocated to accommodate a given number of elements.

<span id="page-534-1"></span>*other*

EC24Vector object to be copied

### EC24Vector.GetElement

Returns the vector element at the given index.

**Namespace:** Euresys.Open\_eVision\_2\_6

[C#]

```
Euresys.Open_eVision_2_6.EC24 GetElement(
 int index
 )
```
*index*

Index, between **0** and [EC24Vector](#page-529-0) (excluded) of the element to be accessed.

#### Remarks

<span id="page-535-0"></span>If the given index is outside the bounds of the vector, the error code [Parameter1OutOfRange](#page-2458-0) is set.

### EC24Vector.operator[]

Gives access to the vector element at the given index.

**Namespace:** Euresys.Open\_eVision\_2\_6

```
[C#]
ref Euresys.Open_eVision_2_6.EC24 operator[](
 uint index
 )
```
### **Parameters**

<span id="page-535-1"></span>*index*

Index, between **0** and [EC24Vector](#page-529-0) (excluded) of the element to be accessed.

### EC24Vector.operator=

Copies all the data from another EC24Vector object into the current EC24Vector object

**Namespace:** Euresys.Open\_eVision\_2\_6

```
[C#]
Euresys.Open_eVision_2_6.EC24Vector operator=(
Euresys.Open_eVision_2_6.EC24Vector other
 )
```
<span id="page-536-0"></span>*other*

EC24Vector object to be copied

EC24Vector.RawDataPtr

Pointer to the vector data.

**Namespace:** Euresys.Open\_eVision\_2\_6

[C#]

**IntPtr RawDataPtr**

{ get; }

### <span id="page-536-1"></span>EC24Vector.SetElement

Modifies the vector element at the given index by the given value.

**Namespace:** Euresys.Open\_eVision\_2\_6

[C#]

```
void SetElement(
 int index,
Euresys.Open_eVision_2_6.EC24 value
 )
```
*index*

Index, between **0** and [EC24Vector](#page-529-0) (excluded), of the element to be modified.

*value*

The new value for the element.

### Remarks

If the given index is outside the bounds of the vector, the error code [Parameter1OutOfRange](#page-2458-0) is set.

# 3.20. ECalibrationGenerator Class

Represents a 3D calibration model generator, a class made to compute calibration models.

**Derived Class(es):** [EObjectBasedCalibrationGenerator](#page-1316-0) **Namespace:** Euresys.Open\_eVision\_2\_6.Easy3D

# 3.21. ECalibrationModel Class

Represents a 3D calibration model.

**Derived Class(es):** [EExplicitGeometricCalibrationModel](#page-986-0) [EObjectBasedCalibrationModel](#page-1326-0) [EScaleCalibrationModel](#page-1951-0) **Namespace:** Euresys.Open\_eVision\_2\_6.Easy3D

### **Properties**

[Type](#page-540-0)

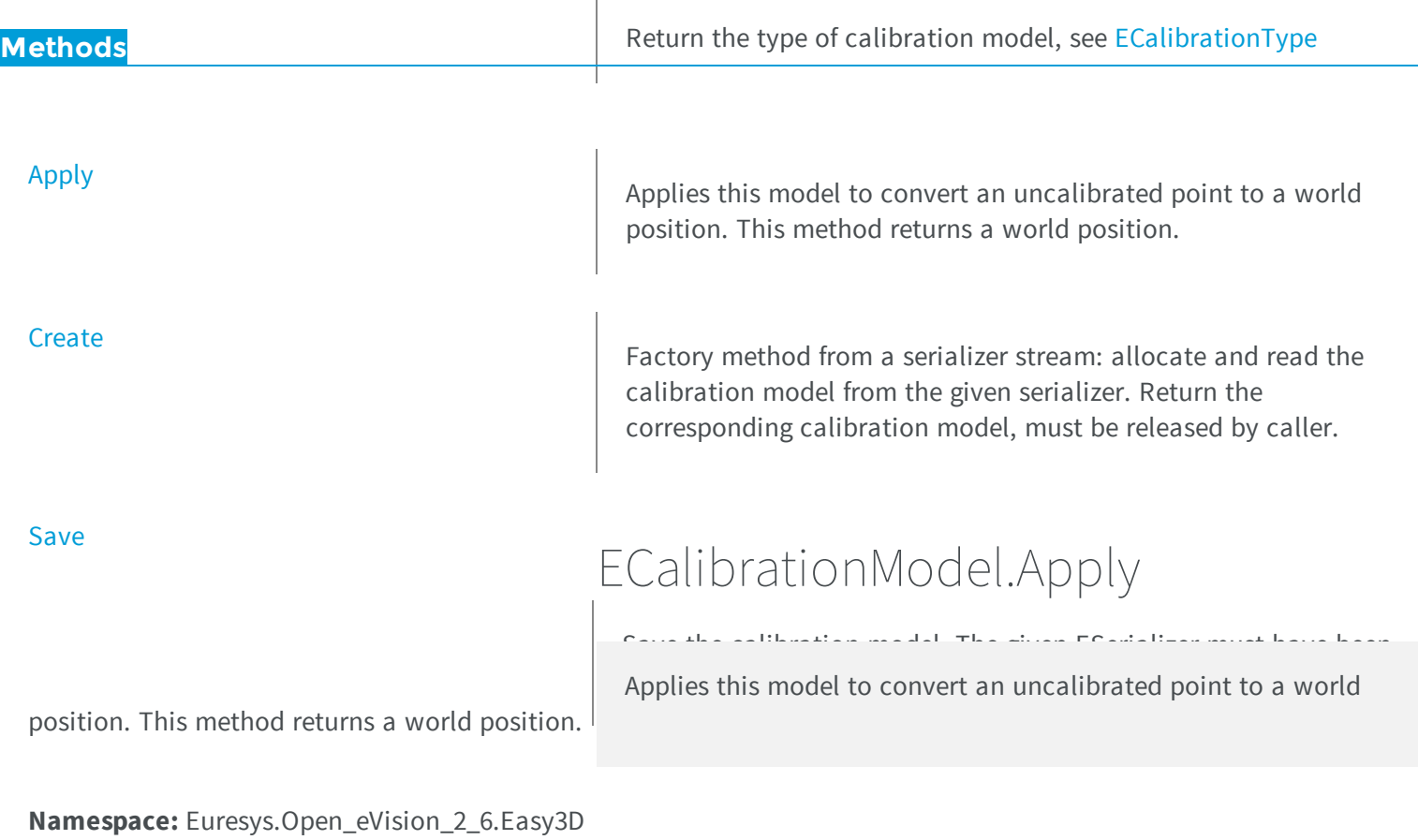

```
[C#]
Euresys.Open_eVision_2_6.Easy3D.E3DPoint Apply(
 Euresys.Open_eVision_2_6.Easy3D.E3DPoint uvwPoint
 )
```
### *uvwPoint*

The position of a depth map pixel.

### <span id="page-539-0"></span>ECalibrationModel.Create

Factory method from a serializer stream: allocate and read the calibration model from the given serializer. Return the corresponding calibration model, must be released by caller.

```
Namespace: Euresys.Open_eVision_2_6.Easy3D
```

```
[C#]Euresys.Open_eVision_2_6.Easy3D.ECalibrationModel Create(
Euresys.Open_eVision_2_6.ESerializer file
 )
```
### **Parameters**

```
file
```
A serializer created for reading.

```
ECalibrationModel.Save
```
Save the calibration model. The given ESerializer must have been created for writing.

**Namespace:** Euresys.Open\_eVision\_2\_6.Easy3D

```
[C#]void Save(
Euresys.Open_eVision_2_6.ESerializer serializer
 )
```
#### **Parameters**

*serializer*

-
## ECalibrationModel.Type

Return the type of calibration model, see [ECalibrationType](#page-2443-0)

**Namespace:** Euresys.Open\_eVision\_2\_6.Easy3D

 $[C#]$ **virtual Euresys.Open\_eVision\_2\_6.Easy3D.ECalibrationType Type** { get; }

# 3.22. ECannyEdgeDetector Class

Manages a complete context for the Canny edge detector.

#### Remarks

The Canny edge detector operates on a grayscale BW8 image and delivers a black-and-white BW8 image where pixels have only 2 possible values: 0 and 255. Pixels corresponding to edges in the source image are set to value 255 in the output image; The other pixels are set to value 0.

**Namespace:** Euresys.Open\_eVision\_2\_6

#### **Properties**

[HighThreshold](#page-542-0)

**[LowThreshold](#page-543-0)** 

Sets the high hysteresis threshold for a pixel to be considered as an edge.

Sets the low hysteresis threshold for a pixel to be considered as an edge.

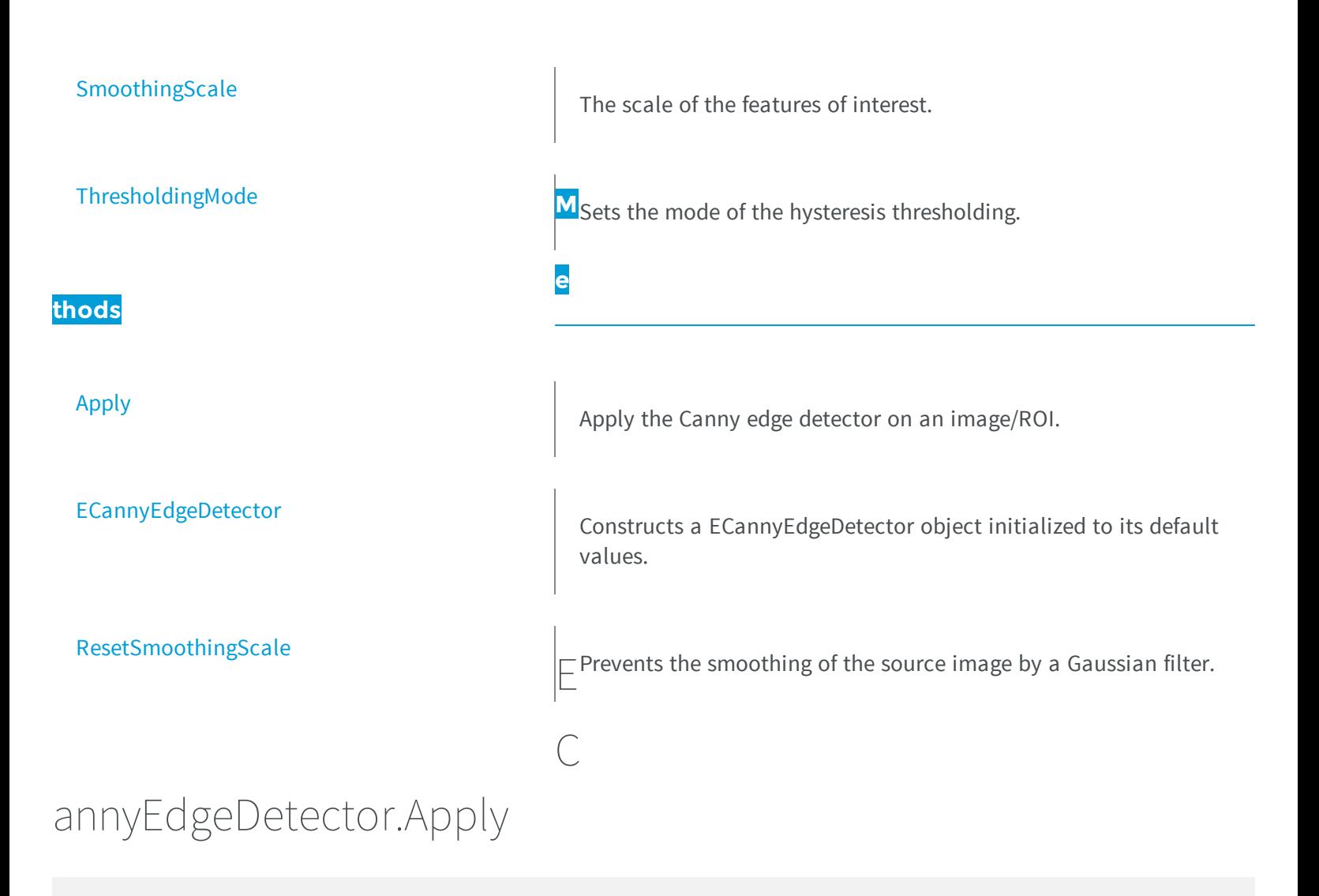

<span id="page-541-0"></span>Apply the Canny edge detector on an image/ROI.

```
[C#]void Apply(
Euresys.Open_eVision_2_6.EROIBW8 source,
 Euresys.Open_eVision_2_6.EROIBW8 result
 )
```
#### **Parameters**

*source* The source image/ROI. *result* The output image/ROI.

### Remarks

<span id="page-542-1"></span>The output ROI must have the same size than the input ROI.

### ECannyEdgeDetector.ECannyEdgeDetector

Constructs a ECannyEdgeDetector object initialized to its default values.

**Namespace:** Euresys.Open\_eVision\_2\_6

```
[C#]
void ECannyEdgeDetector(
Euresys.Open_eVision_2_6.ECannyEdgeDetector other
 )
void ECannyEdgeDetector(
 )
```
#### Parameters

<span id="page-542-0"></span>*other*

-

### ECannyEdgeDetector.HighThreshold

Sets the high hysteresis threshold for a pixel to be considered as an edge.

 $[C#]$ 

**float HighThreshold**

<span id="page-543-0"></span>{ get; set; }

### ECannyEdgeDetector.LowThreshold

Sets the low hysteresis threshold for a pixel to be considered as an edge.

**Namespace:** Euresys.Open\_eVision\_2\_6

 $[C#]$ 

#### **float LowThreshold**

{ get; set; }

### <span id="page-543-1"></span>ECannyEdgeDetector.ResetSmoothingScale

Prevents the smoothing of the source image by a Gaussian filter.

**Namespace:** Euresys.Open\_eVision\_2\_6

```
[C#]
void ResetSmoothingScale(
)
```
#### Remarks

Calling this method is equivalent to set [ECannyEdgeDetector::SmoothingScale](#page-544-0) to zero. It disables the use of the Gaussian filter.

## <span id="page-544-0"></span>ECannyEdgeDetector.SmoothingScale

The scale of the features of interest.

**Namespace:** Euresys.Open\_eVision\_2\_6

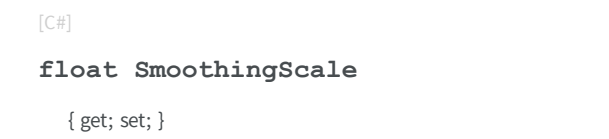

#### Remarks

This scale corresponds to the standard deviation of the Gaussian filter that is used to smooth the source image before the computation of the gradient, hereby selecting the scale of the features of interest. If this scale is set to zero, no smoothing is achieved: The gradient is computed directly on the raw source image, speeding up the detector, but making the process much less reliable.

### <span id="page-544-1"></span>ECannyEdgeDetector.ThresholdingMode

Sets the mode of the hysteresis thresholding.

**Namespace:** Euresys.Open\_eVision\_2\_6

 $[C#]$ 

**Euresys.Open\_eVision\_2\_6.ECannyThresholdingMode ThresholdingMode**

{ get; set; }

#### Remarks

If the threshold mode is set to [Absolute](#page-2443-1), the threshold values are interpreted as absolute thresholds. In this case, the thresholds must be strictly positive real values.

If the threshold mode is set to [Relative](#page-2443-1), the thresholds are expressed as a fraction ranging from 0 to 1 of the maximum value of the gradient of the source image.

<span id="page-545-0"></span>In either case, the low threshold must be less than the high threshold.

# 3.23. EChecker Class

Manages a complete context for the inspection tool based on image comparison in EasyOCV.

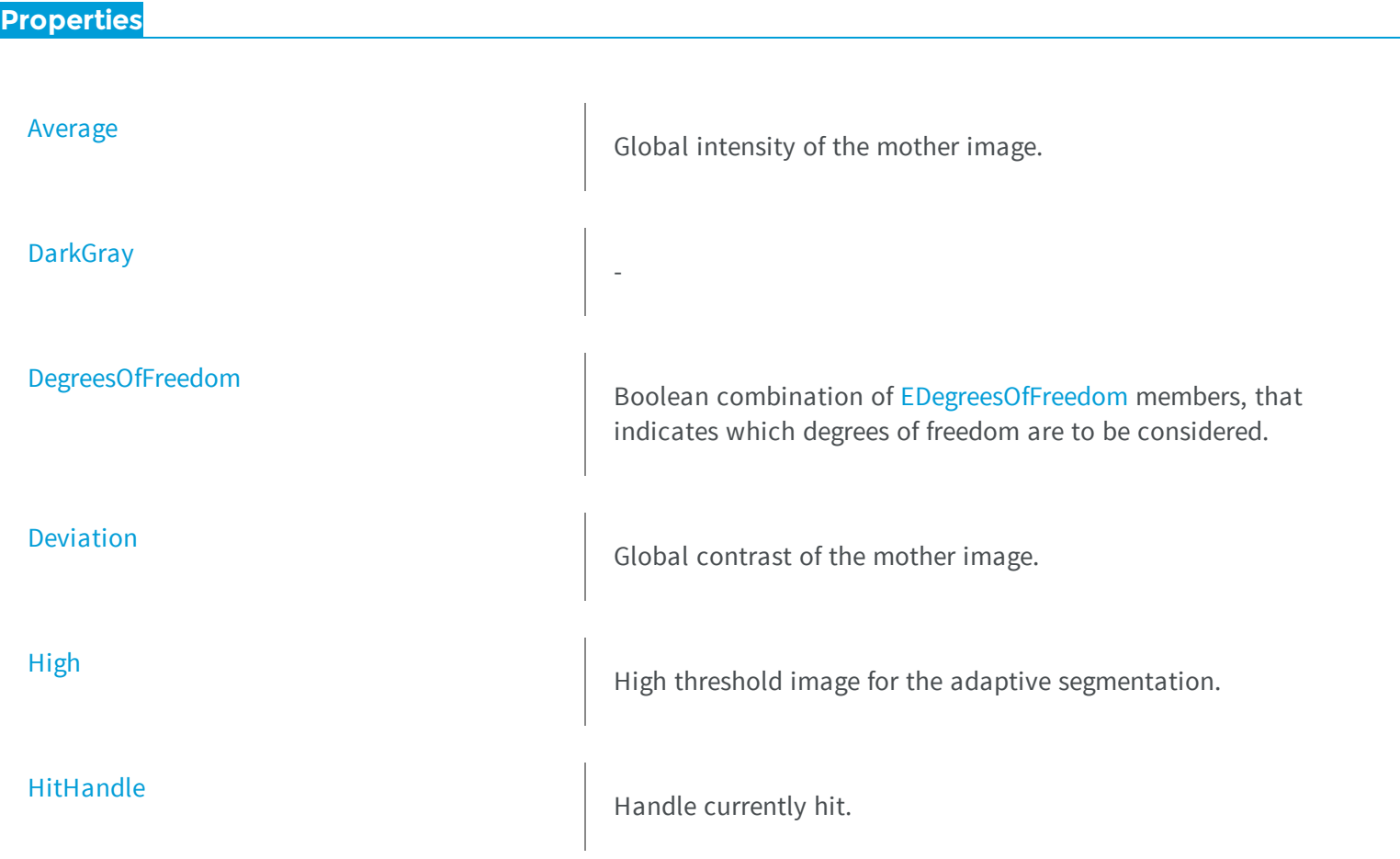

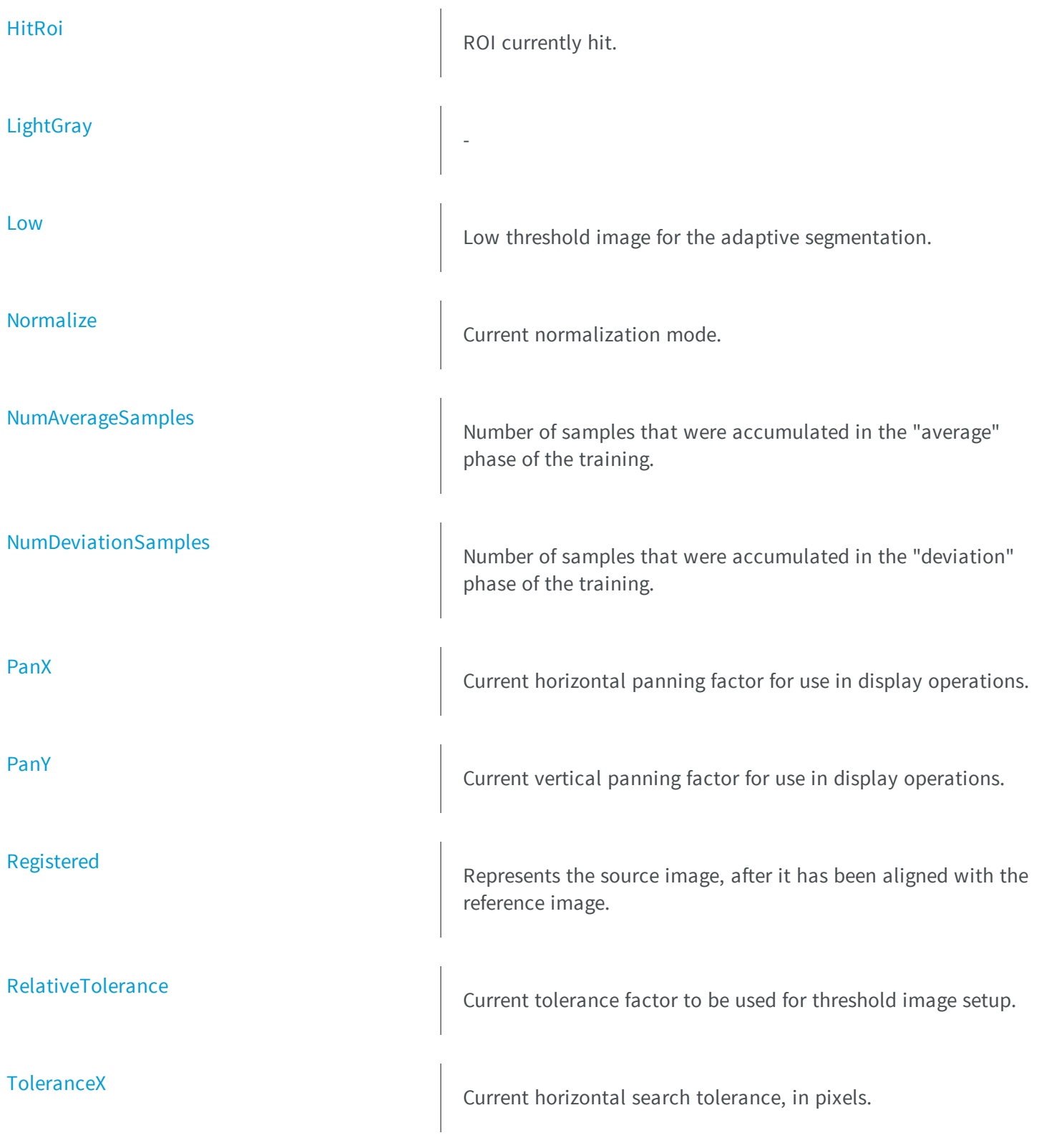

**[ToleranceY](#page-566-0)** 

[ZoomX](#page-566-1)

**thods**

[Draw](#page-552-1)

[DrawWithCurrentPen](#page-554-0)

**[EChecker](#page-555-0)** 

Current vertical search tolerance, in pixels.

Current horizontal zooming factor for use in display operations.

[ZoomY](#page-567-0) **<sup>M</sup>**Current vertical zooming factor for use in display operations.

[AddPathName](#page-548-0) AddPathName AddS a single file pathname.

**e**

[Attach](#page-549-1) Associates a source image to a checker context.

[BatchLearn](#page-550-1) **Performs** the learning sequence using the specified list of image files.

[Drag](#page-552-0) Moves the relevant ROI by means of its handle.

Draws one of the geometric items that define the [EChecker](#page-545-0) tool.

Draws one of the geometric items that define the [EChecker](#page-545-0) tool.

Constructs an uninitialized checker context.

[EmptyPathNames](#page-555-1) and Clears the list of file pathnames.

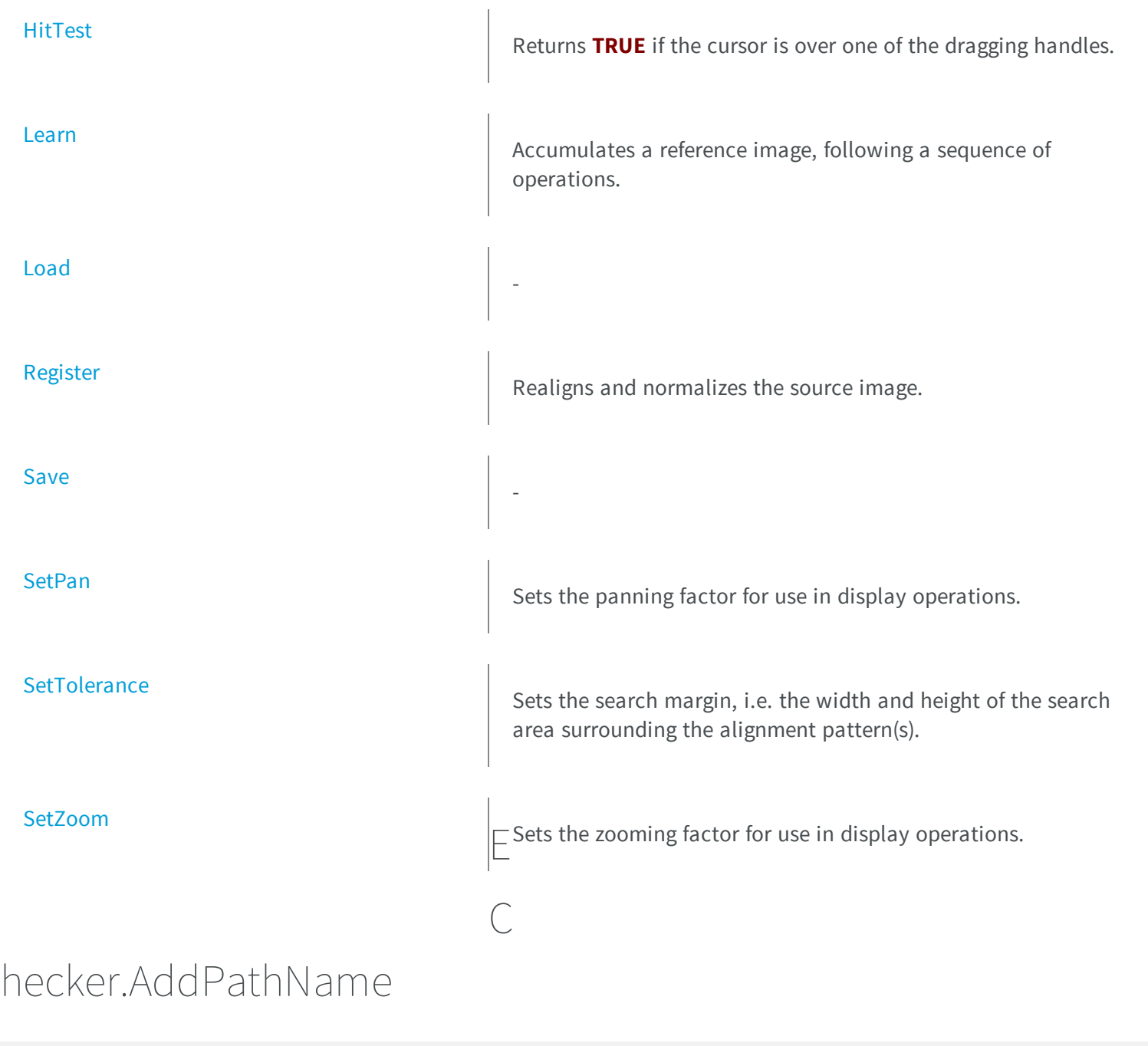

<span id="page-548-0"></span>Adds a single file pathname.

```
[C#]
void AddPathName(
 string pathName
 )
```
#### **Parameters**

<span id="page-549-1"></span>*pathName*

**NULL** terminated text string containing the file pathname.

### EChecker.Attach

Associates a source image to a checker context.

**Namespace:** Euresys.Open\_eVision\_2\_6

```
[C#]
void Attach(
 Euresys.Open_eVision_2_6.EROIBW8 source
 )
```
#### **Parameters**

*source*

Pointer to the source image.

#### Remarks

<span id="page-549-0"></span>The source image is used in all consecutive learning/inspection operations.

### EChecker.Average

Global intensity of the mother image.

```
[C#]
float Average
  { get; }
```
#### Remarks

<span id="page-550-1"></span>Valid in mode [Moments](#page-2517-0) only.

### EChecker.BatchLearn

Performs the learning sequence using the specified list of image files.

**Namespace:** Euresys.Open\_eVision\_2\_6

```
[C#]
void BatchLearn(
Euresys.Open_eVision_2_6.ELearningMode mode
 )
```
#### **Parameters**

<span id="page-550-0"></span>*mode*

-

[RmsDeviation](#page-2503-0) or [AbsDeviation](#page-2503-0), depending on the preferred method of computing the deviations.

## EChecker.DarkGray

[C#]

#### **float DarkGray**

<span id="page-551-0"></span>{ get; set; }

## EChecker.DegreesOfFreedom

Boolean combination of [EDegreesOfFreedom](#page-2451-0) members, that indicates which degrees of freedom are to be considered.

**Namespace:** Euresys.Open\_eVision\_2\_6

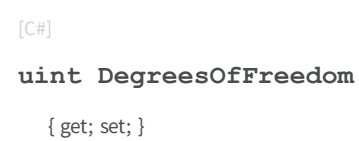

### <span id="page-551-1"></span>EChecker.Deviation

Global contrast of the mother image.

**Namespace:** Euresys.Open\_eVision\_2\_6

 $[C#]$ 

```
float Deviation
```
{ get; }

#### Remarks

Valid in mode [Moments](#page-2517-0) only.

### <span id="page-552-0"></span>EChecker.Drag

Moves the relevant ROI by means of its handle.

### **Namespace:** Euresys.Open\_eVision\_2\_6

[C#] **void Drag(**

**int** *x***, int** *y* **)**

### Parameters

```
x
```
New horizontal cursor position.

```
y
```
New vertical cursor position.

### EChecker.Draw

Draws one of the geometric items that define the [EChecker](#page-545-0) tool.

**Namespace:** Euresys.Open\_eVision\_2\_6

[C#]

```
void Draw(
 IntPtr graphicContext,
 Euresys.Open_eVision_2_6.EDrawingMode drawingMode,
 bool handles,
 float zoomX,
 float zoomY,
 float panX,
 float panY
 )
void Draw(
 IntPtr graphicContext,
 Euresys.Open_eVision_2_6.ERGBColor color,
 Euresys.Open_eVision_2_6.EDrawingMode drawingMode,
 bool handles,
 float zoomX,
 float zoomY,
 float panX,
 float panY
 )
void Draw(
 Euresys.Open_eVision_2_6.EDrawAdapter graphicContext,
 Euresys.Open_eVision_2_6.EDrawingMode drawingMode,
bool handles,
 float zoomX,
 float zoomY,
 float panX,
 float panY
 )
```
### **Parameters**

*graphicContext*

Device context of the drawing window.

*drawingMode*

ROI to be drawn, as defined by [EDrawingMode.](#page-2456-0)

*handles*

**TRUE** if the dragging handles must be displayed.

*zoomX*

Magnification factor for zooming in or out in the horizontal direction. By default, the image is displayed in true scale.

*zoomY*

Magnification factor for zooming in or out in the vertical direction. Setting a **0** value (which is the default) will result in isotropic scaling (i.e. equal horizontal and vertical factors).

*panX*

Horizontal panning factor. By default, no panning occurs.

*panY*

Vertical panning factor. By default, no panning occurs.

<span id="page-554-0"></span>*color*

The color in which to draw the overlay.

### EChecker.DrawWithCurrentPen

Draws one of the geometric items that define the [EChecker](#page-545-0) tool.

**Namespace:** Euresys.Open\_eVision\_2\_6

 $[C#]$ 

```
void DrawWithCurrentPen(
 IntPtr graphicContext,
Euresys.Open_eVision_2_6.EDrawingMode drawingMode,
bool handles,
 float zoomX,
 float zoomY,
 float panX,
 float panY
 )
```
#### **Parameters**

*graphicContext*

Device context of the drawing window.

*drawingMode*

ROI to be drawn, as defined by [EDrawingMode.](#page-2456-0)

*handles*

**TRUE** if the dragging handles must be displayed.

*zoomX*

Magnification factor for zooming in or out in the horizontal direction. By default, the image is displayed in true scale.

*zoomY*

Magnification factor for zooming in or out in the vertical direction. Setting a **0** value (which is the default) will result in isotropic scaling (i.e. equal horizontal and vertical factors).

*panX*

Horizontal panning factor. By default, no panning occurs.

<span id="page-555-0"></span>*panY*

Vertical panning factor. By default, no panning occurs.

### EChecker.EChecker

Constructs an uninitialized checker context.

**Namespace:** Euresys.Open\_eVision\_2\_6

```
[C#]
void EChecker(
Euresys.Open_eVision_2_6.EChecker other
 )
void EChecker(
 )
```
#### **Parameters**

<span id="page-555-1"></span>*other* -

```
EChecker.EmptyPathNames
```
Clears the list of file pathnames.

```
[C#]
void EmptyPathNames(
 )
```
## <span id="page-556-0"></span>EChecker.High

High threshold image for the adaptive segmentation.

**Namespace:** Euresys.Open\_eVision\_2\_6

[C#]

**Euresys.Open\_eVision\_2\_6.EImageBW8 High**

<span id="page-556-1"></span>{ get; }

## EChecker.HitHandle

Handle currently hit.

**Namespace:** Euresys.Open\_eVision\_2\_6

[C#]

**Euresys.Open\_eVision\_2\_6.EDragHandle HitHandle**

{ get; }

### <span id="page-557-0"></span>EChecker.HitRoi

ROI currently hit.

**Namespace:** Euresys.Open\_eVision\_2\_6

[C#] **Euresys.Open\_eVision\_2\_6.ERoiHit HitRoi** { get; }

### <span id="page-557-1"></span>EChecker.HitTest

Returns **TRUE** if the cursor is over one of the dragging handles.

**Namespace:** Euresys.Open\_eVision\_2\_6

[C#] **bool HitTest( int** *x***, int** *y*

**)**

#### **Parameters**

*x*

Current horizontal cursor position.

*y*

Current vertical cursor position.

#### Remarks

<span id="page-558-0"></span>In this case, [EChecker::HitRoi](#page-557-0) returns the name of the ROI that has been hit, and [EChecker::HitHandle](#page-556-1) returns the name of the corresponding handle.

### EChecker.Learn

Accumulates a reference image, following a sequence of operations.

**Namespace:** Euresys.Open\_eVision\_2\_6

```
[C#]void Learn(
Euresys.Open_eVision_2_6.ELearningMode mode
 )
```
#### Parameters

#### *mode*

Current mode of operation in the learning sequence, as defined by [ELearningMode](#page-2503-0).

#### Remarks

First the model is reset; then the matching patterns are shown; next a series of images is presented to estimate the average gray levels; then a second series of images is presented to estimate the gray-level variations; finally, the threshold images are generated. A typical sequence with three reference images goes as follows: For standard deviation estimatio[nEChecker.](#page-545-0)Learn[\(Reset\)](#page-2503-0); initializes. [EChecker](#page-545-0).Register(); realigns and normalizes 1st source image. [EChecker](#page-545-0).Learn[\(RmsDeviation\)](#page-2503-0); processes 1st image for deviation info. [EChecker](#page-545-0).Register(); realigns and normalizes 2nd source image. [EChecker](#page-545-0).Learn[\(RmsDeviation](#page-2503-0)); processes 2nd image for deviation info. EChecker.Register(); realigns and normalizes 3rd source image. [EChecker](#page-545-0).Learn[\(RmsDeviation](#page-2503-0)); processes 3rd image for deviation info. For robust deviation estimatio[nEChecker.](#page-545-0)Learn[\(Reset\)](#page-2503-0); initializes. [EChecker](#page-545-0).Register(); realigns and normalizes 1st source image. [EChecker](#page-545-0).Learn[\(Average](#page-2503-0)); processes 1st image for average info. [EChecker](#page-545-0).Register(); realigns and normalizes 2nd source image. [EChecker.](#page-545-0)Learn[\(Average\)](#page-2503-0); processes 2nd image for average info. EChecker.Register(); realigns and normalizes 3rd source image. [EChecker](#page-545-0).Learn[\(Average\)](#page-2503-0); processes 3rd image for average info. [EChecker](#page-545-0).Register(); realigns and normalizes 1st source image. [EChecker](#page-545-0).Learn[\(RmsDeviation](#page-2503-0)); processes 1st image for deviation info. [EChecker](#page-545-0).Register (); realigns and normalizes 2nd source image. [EChecker.](#page-545-0)Learn[\(RmsDeviation](#page-2503-0)); processes 2nd image for deviation info. [EChecker](#page-545-0).Register(); realigns and normalizes 3rd source image. [EChecker](#page-545-0).Learn[\(RmsDeviation](#page-2503-0)); processes 3rd image for deviation info. [EChecker.](#page-545-0)Learn[\(Ready](#page-2503-0)); computes the threshold images.

## <span id="page-559-0"></span>EChecker.LightGray

**Namespace:** Euresys.Open\_eVision\_2\_6

[C#]

-

-

**float LightGray**

{ get; set; }

### <span id="page-559-2"></span>EChecker.Load

**Namespace:** Euresys.Open\_eVision\_2\_6

```
[C#]
void Load(
 Euresys.Open_eVision_2_6.ESerializer serializer
 )
```
#### **Parameters**

<span id="page-559-1"></span>*serializer*

### EChecker.Low

Low threshold image for the adaptive segmentation.

**Namespace:** Euresys.Open\_eVision\_2\_6

 $[C#]$ 

```
Euresys.Open_eVision_2_6.EImageBW8 Low
```
<span id="page-560-0"></span>{ get; }

### EChecker.Normalize

Current normalization mode.

**Namespace:** Euresys.Open\_eVision\_2\_6

[C#]

```
Euresys.Open_eVision_2_6.ENormalizationMode Normalize
  { get; set; }
```
## <span id="page-560-1"></span>EChecker.NumAverageSamples

Number of samples that were accumulated in the "average" phase of the training.

```
Namespace: Euresys.Open_eVision_2_6
```
 $[C#]$ **uint NumAverageSamples**

{ get; }

## <span id="page-561-0"></span>EChecker.NumDeviationSamples

Number of samples that were accumulated in the "deviation" phase of the training.

**Namespace:** Euresys.Open\_eVision\_2\_6

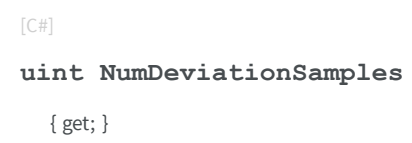

### <span id="page-561-1"></span>EChecker.PanX

Current horizontal panning factor for use in display operations.

**Namespace:** Euresys.Open\_eVision\_2\_6

 $[C#]$ 

**float PanX**

<span id="page-561-2"></span>{ get; }

## EChecker.PanY

Current vertical panning factor for use in display operations.

```
[C#]
float PanY
  { get; }
```
### <span id="page-562-1"></span>EChecker.Register

Realigns and normalizes the source image.

**Namespace:** Euresys.Open\_eVision\_2\_6

[C#] **void Register( )**

### Remarks

<span id="page-562-0"></span>Only the inspected ROI is processed. The first time this function is called, the current pattern ROI are used to define the search patterns. After registration, public member [EChecker::Registered](#page-562-0) contains the realigned, normalized contents of the inspected ROI.

EChecker.Registered

Represents the source image, after it has been aligned with the reference image.

**Namespace:** Euresys.Open\_eVision\_2\_6

[C#]

**Euresys.Open\_eVision\_2\_6.EImageBW8 Registered** { get; }

### <span id="page-563-0"></span>EChecker.RelativeTolerance

Current tolerance factor to be used for threshold image setup.

**Namespace:** Euresys.Open\_eVision\_2\_6

[C#]

-

### **float RelativeTolerance**

{ get; set; }

### <span id="page-563-1"></span>EChecker.Save

**Namespace:** Euresys.Open\_eVision\_2\_6

```
[C#]
void Save(
 Euresys.Open_eVision_2_6.ESerializer serializer
 )
```
#### **Parameters**

*serializer*

-

### <span id="page-564-0"></span>EChecker.SetPan

Sets the panning factor for use in display operations.

**Namespace:** Euresys.Open\_eVision\_2\_6

[C#]

```
void SetPan(
float panX,
 float panY
 )
```
### Parameters

*panX*

Horizontal panning factor.

<span id="page-564-1"></span>*panY*

Vertical panning factor.

### EChecker.SetTolerance

Sets the search margin, i.e. the width and height of the search area surrounding the alignment pattern(s).

**Namespace:** Euresys.Open\_eVision\_2\_6

```
[C#]
void SetTolerance(
uint toleranceX,
 uint toleranceY
 )
```
### Parameters

*toleranceX*

Horizontal search tolerance, in pixels.

<span id="page-565-1"></span>*toleranceY*

Vertical search tolerance, in pixels.

### EChecker.SetZoom

Sets the zooming factor for use in display operations.

**Namespace:** Euresys.Open\_eVision\_2\_6

```
[C#]void SetZoom(
float zoom
)
void SetZoom(
 float zoomX,
 float zoomY
 )
```
### **Parameters**

*zoom*

Magnification factor for zooming in or out in the horizontal and vertical directions (isotropic scaling). *zoomX*

Magnification factor for zooming in or out in the horizontal direction.

<span id="page-565-0"></span>*zoomY*

Magnification factor for zooming in or out in the vertical direction.

### EChecker.ToleranceX

Current horizontal search tolerance, in pixels.

```
[C#]
uint ToleranceX
  { get; }
```
## <span id="page-566-0"></span>EChecker.ToleranceY

Current vertical search tolerance, in pixels.

**Namespace:** Euresys.Open\_eVision\_2\_6

[C#]

**uint ToleranceY**

<span id="page-566-1"></span>{ get; }

### EChecker.ZoomX

Current horizontal zooming factor for use in display operations.

**Namespace:** Euresys.Open\_eVision\_2\_6

[C#]

**float ZoomX**

{ get; }

### <span id="page-567-0"></span>EChecker.ZoomY

Current vertical zooming factor for use in display operations.

**Namespace:** Euresys.Open\_eVision\_2\_6

[C#] **float ZoomY** { get; }

# <span id="page-567-1"></span>3.24. ECircle Class

Represents a model of a circle (or arc) in EasyGauge.

**Base Class:** [EFrame](#page-1024-0) **Namespace:** Euresys.Open\_eVision\_2\_6

**Properties**

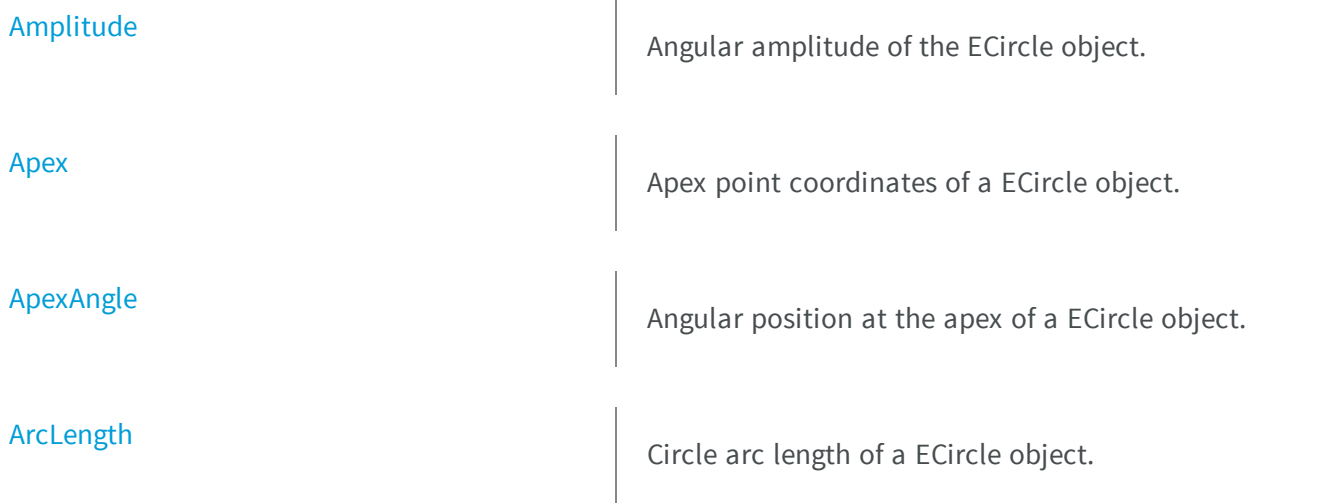

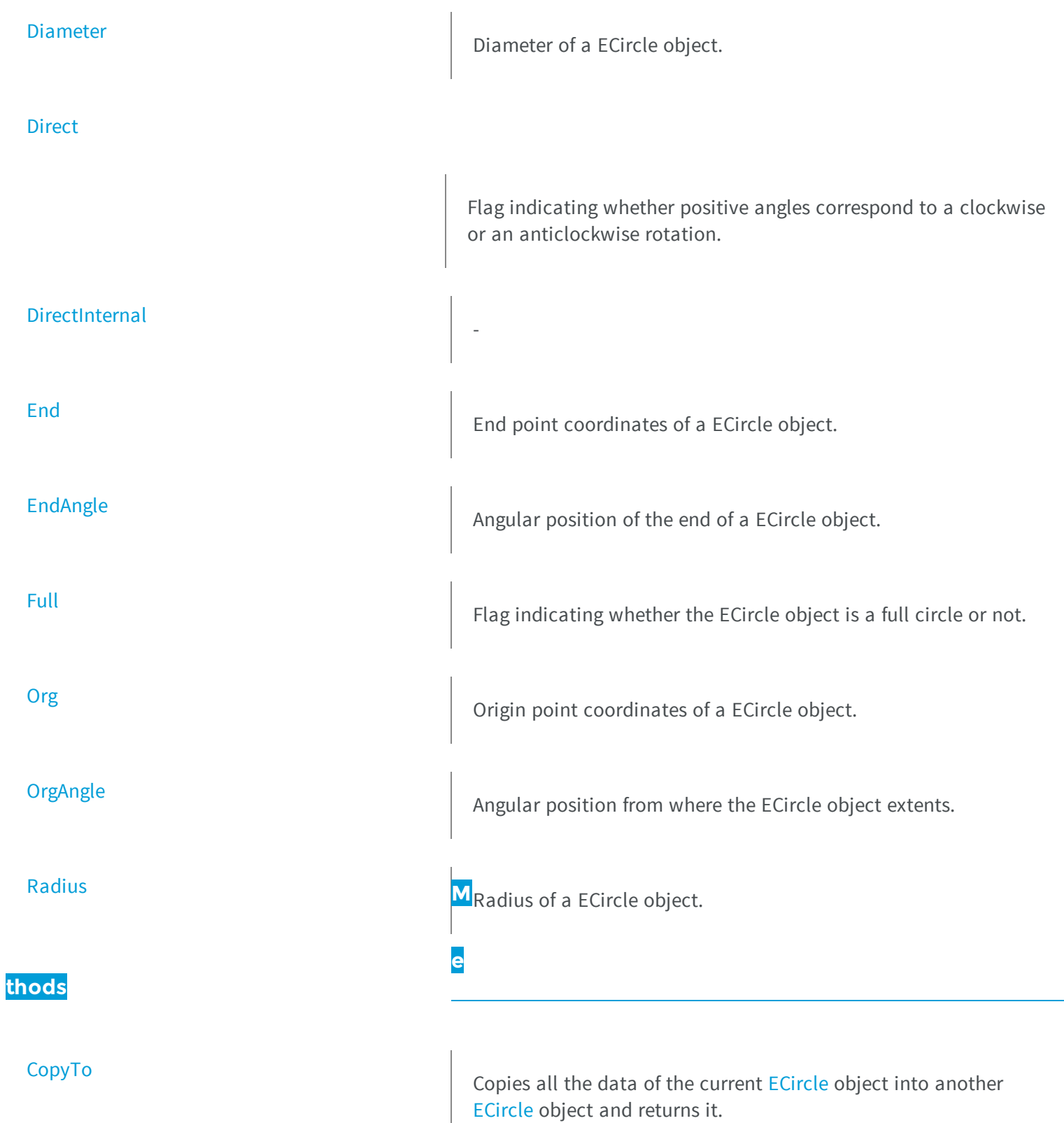

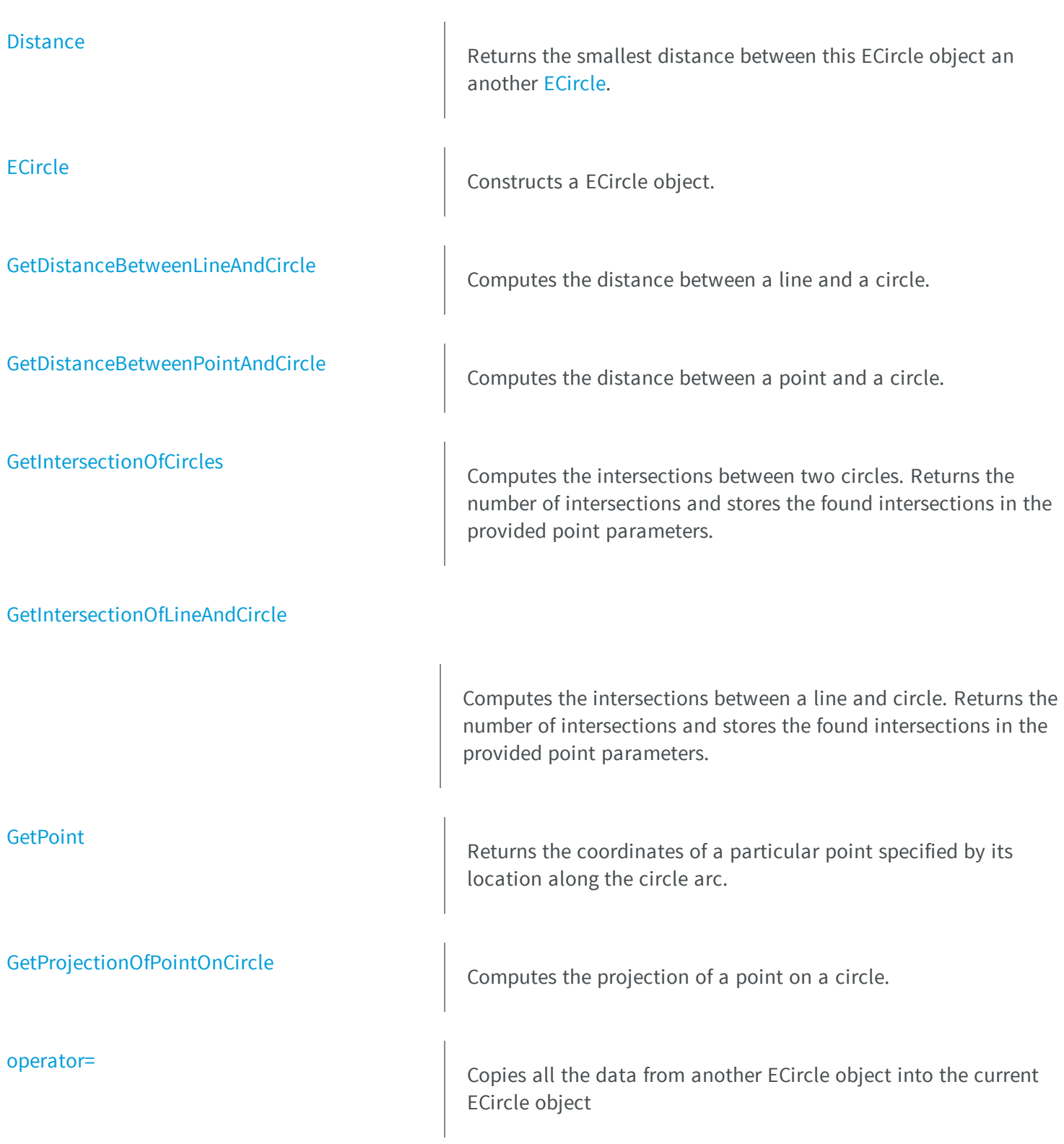

<span id="page-570-0"></span>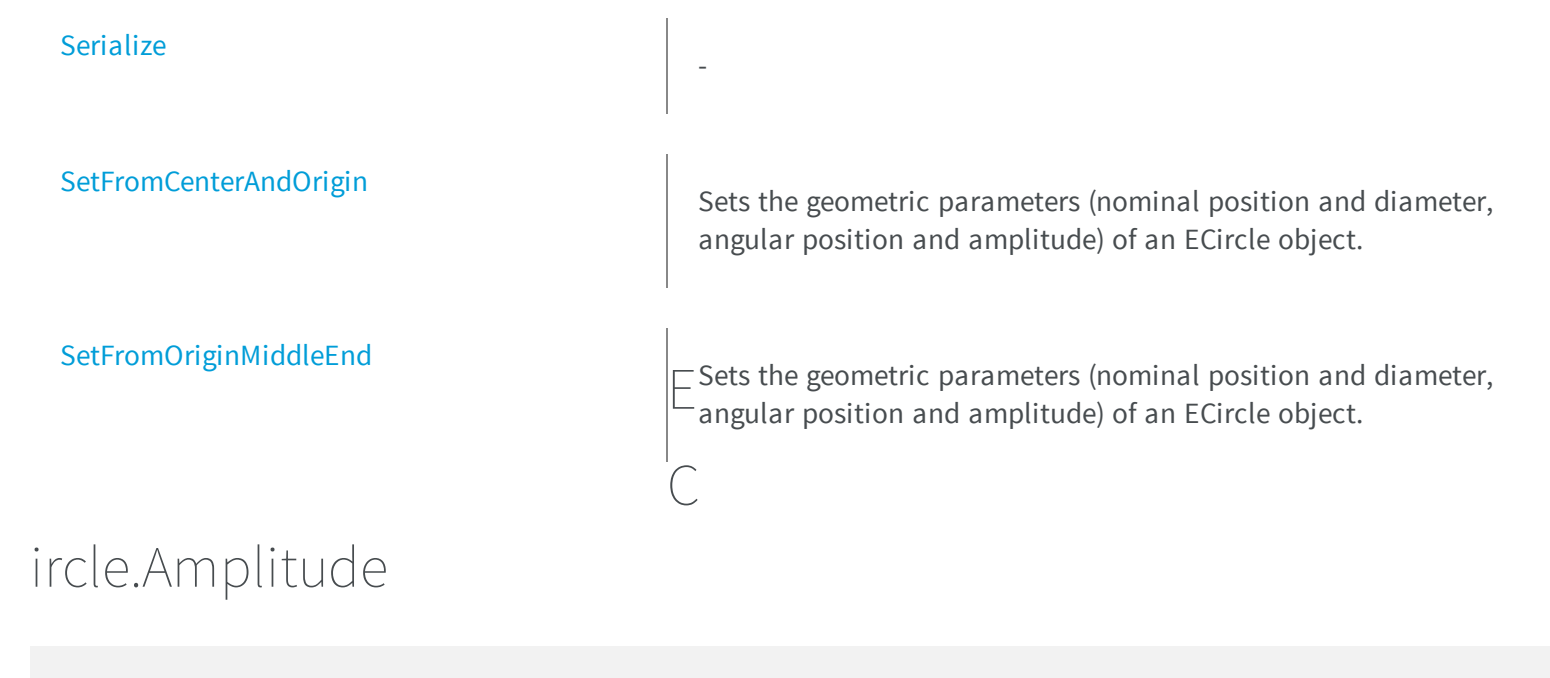

Angular amplitude of the ECircle object.

**Namespace:** Euresys.Open\_eVision\_2\_6

 $[C#]$ 

**float Amplitude**

{ get; set; }

#### Remarks

The default value is **360**. A ECircle object is fully defined knowing its nominal position (its center coordinates), its nominal radius (diameter), the angular position from where it extents, its angular amplitude, and its outline tolerance. The sign of the rotation angle depends whether the field of view is calibrated or not. \* When the field of view is calibrated, the coordinate system is said to be direct, the abscissa extends rightwards and the ordinate extends upwards. In this case, an anticlockwise rotation leads to a positive angle value. \* When the field of view is not calibrated, the coordinate system is said to be inverse, the abscissa extends rightwards and the ordinate extends downwards. In this case, a clockwise rotation leads to a positive angle value.

## <span id="page-571-0"></span>ECircle.Apex

Apex point coordinates of a ECircle object.

**Namespace:** Euresys.Open\_eVision\_2\_6

[C#] **Euresys.Open\_eVision\_2\_6.EPoint Apex** { get; }

### <span id="page-571-1"></span>ECircle.ApexAngle

Angular position at the apex of a ECircle object.

```
Namespace: Euresys.Open_eVision_2_6
```
 $[C#]$ 

**float ApexAngle**

{ get; }

### Remarks

A ECircle object is fully defined knowing its nominal position (its center coordinates), its nominal radius (diameter), the angular position from where it extents, its angular amplitude, and its outline tolerance. The sign of the rotation angle depends whether the field of view is calibrated or not. \* When the field of view is calibrated, the coordinate system is said to be direct, the abscissa extends rightwards and the ordinate extends upwards. In this case, an anticlockwise rotation leads to a positive angle value. \* When the field of view is not calibrated, the coordinate system is said to be inverse, the abscissa extends rightwards and the ordinate extends downwards. In this case, a clockwise rotation leads to a positive angle value.

## <span id="page-572-0"></span>ECircle.ArcLength

Circle arc length of a ECircle object.

**Namespace:** Euresys.Open\_eVision\_2\_6

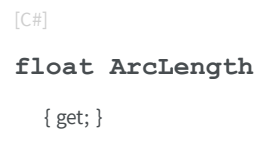

### Remarks

<span id="page-572-1"></span>A ECircle object is fully defined knowing its nominal position (its center coordinates), its nominal radius (diameter), the angular position from where it extents, its angular amplitude, and its outline tolerance.

## ECircle.CopyTo

Copies all the data of the current [ECircle](#page-567-1) object into another [ECircle](#page-567-1) object and returns it.

**Namespace:** Euresys.Open\_eVision\_2\_6

```
[C#]
Euresys.Open_eVision_2_6.ECircle CopyTo(
Euresys.Open_eVision_2_6.ECircle other
 )
```
#### Parameters

*other*

Pointer to the [ECircle](#page-567-1) object in which the current ECircle object data have to be copied.

#### Remarks

In case of a **NULL** pointer, a new [ECircle](#page-567-1) object will be created and returned.

### <span id="page-573-0"></span>ECircle.Diameter

Diameter of a ECircle object.

**Namespace:** Euresys.Open\_eVision\_2\_6

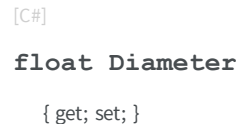

#### Remarks

A ECircle object is fully defined knowing its nominal position (its center coordinates), its nominal radius (diameter), the angular position from where it extents, its angular amplitude, and its outline tolerance. By default, the diameter is **100**, which means 100 pixels when the field of view is not calibrated, and 100 physical units in case of a calibrated field of view.

### <span id="page-573-1"></span>ECircle.Direct

Flag indicating whether positive angles correspond to a clockwise or an anticlockwise rotation.

**Namespace:** Euresys.Open\_eVision\_2\_6

 $[C#]$ **bool Direct** { get; }

#### Remarks

**TRUE** (default) means that angles increase anticlockwisely in a direct coordinate system, and clockwisely in an inverse coordinate system. \* When the field of view is calibrated, the coordinate system is said to be direct, the abscissa extends rightwards and the ordinate extends upwards. \* When the field of view is not calibrated, the coordinate system is said to be inverse, the abscissa extends rightwards and the ordinate extends downwards.

## <span id="page-574-0"></span>ECircle.DirectInternal

**Namespace:** Euresys.Open\_eVision\_2\_6

[C#] **bool DirectInternal**

-

{ get; set; }

### <span id="page-574-1"></span>ECircle.Distance

Returns the smallest distance between this ECircle object an another [ECircle.](#page-567-1)

**Namespace:** Euresys.Open\_eVision\_2\_6

```
[C#]
float Distance(
Euresys.Open_eVision_2_6.ECircle circle
 )
```
#### **Parameters**

<span id="page-574-2"></span>*circle*

The other circle

## ECircle.ECircle

Constructs a ECircle object.

**Namespace:** Euresys.Open\_eVision\_2\_6

```
[C#]
void ECircle(
)
void ECircle(
Euresys.Open_eVision_2_6.EPoint center,
 float diameter,
 float originAngle,
bool direct
 )
void ECircle(
 Euresys.Open_eVision_2_6.EPoint center,
 Euresys.Open_eVision_2_6.EPoint origin,
bool direct
 )
void ECircle(
Euresys.Open_eVision_2_6.EPoint center,
 float diameter,
 float originAngle,
 float amplitude
 )
void ECircle(
 Euresys.Open_eVision_2_6.EPoint origin,
 Euresys.Open_eVision_2_6.EPoint middle,
 Euresys.Open_eVision_2_6.EPoint end,
bool fullCircle
 )
void ECircle(
 Euresys.Open_eVision_2_6.ECircle other
 )
```
#### **Parameters**

*center*

Center coordinates of the circle at its nominal position. The default value is **(0,0)**.

*diameter*

Nominal diameter of the circle. The default value is **100**.

*originAngle*

Nominal angular origin of the circle. The default value is 0. *direct*
**TRUE** (default) means that angles increase anticlockwisely in a direct coordinate system.

*origin*

Origin point coordinates of the circle.

*amplitude*

Nominal angular amplitude of the circle. The default value is **360**.

*middle*

Middle point coordinates of the circle.

*end*

End point coordinates of the circle.

*fullCircle*

**TRUE** (default) in case of a full turn circle. If **fullCircle** is **FALSE**, **origin** and **end** give the circle's amplitude. *other*

Another ECircle object to be copied in the new ECircle object.

## ECircle.End

End point coordinates of a ECircle object.

**Namespace:** Euresys.Open\_eVision\_2\_6

[C#] **Euresys.Open\_eVision\_2\_6.EPoint End** { get; }

## ECircle.EndAngle

Angular position of the end of a ECircle object.

```
[C#]float EndAngle
  { get; }
```
### Remarks

A ECircle object is fully defined knowing its nominal position (its center coordinates), its nominal radius (diameter), the angular position from where it extents, its angular amplitude, and its outline tolerance. The sign of the rotation angle depends whether the field of view is calibrated or not. \* When the field of view is calibrated, the coordinate system is said to be direct, the abscissa extends rightwards and the ordinate extends upwards. In this case, an anticlockwise rotation leads to a positive angle value. \* When the field of view is not calibrated, the coordinate system is said to be inverse, the abscissa extends rightwards and the ordinate extends downwards. In this case, a clockwise rotation leads to a positive angle value.

### ECircle.Full

Flag indicating whether the ECircle object is a full circle or not.

**Namespace:** Euresys.Open\_eVision\_2\_6

 $[C#]$ 

**bool Full**

{ get; }

### Remarks

By default (**TRUE**), the ECircle object is a full circle.

### ECircle.GetDistanceBetweenLineAndCircle

Computes the distance between a line and a circle.

```
[C#]
float GetDistanceBetweenLineAndCircle(
 Euresys.Open_eVision_2_6.ELine line,
 Euresys.Open_eVision_2_6.ECircle circle,
 bool limited
 )
```
*line*

The line.

*circle*

The circle.

*limited*

Indicates if the line and circle parameters should be considered as infinite lines and full circles or as a segments and arcs.

### ECircle.GetDistanceBetweenPointAndCircle

Computes the distance between a point and a circle.

**Namespace:** Euresys.Open\_eVision\_2\_6

```
[C#]
float GetDistanceBetweenPointAndCircle(
Euresys.Open_eVision_2_6.EPoint pt,
Euresys.Open_eVision_2_6.ECircle circle,
bool limited
 )
```
#### Parameters

*pt* The point. *circle* The circle. *limited*

Indicates if the circle parameter should be considered as a full circle or as an arc.

### ECircle.GetIntersectionOfCircles

Computes the intersections between two circles. Returns the number of intersections and stores the found intersections in the provided point parameters.

**Namespace:** Euresys.Open\_eVision\_2\_6

```
[C#]
int GetIntersectionOfCircles(
Euresys.Open_eVision_2_6.ECircle circle1,
Euresys.Open_eVision_2_6.ECircle circle2,
 Euresys.Open_eVision_2_6.EPoint intersection1,
 Euresys.Open_eVision_2_6.EPoint intersection2,
bool limited
 )
```
#### **Parameters**

*circle1* The first circle *circle2* The second circle *intersection1* The first intersection *intersection2* The second intersection *limited*

Indicates if the circle parameters should be considered as full circles or as arcs.

### Remarks

The function returns the number of intersections found. It will return -1 if the two circles are overlapping.

## ECircle.GetIntersectionOfLineAndCircle

Computes the intersections between a line and circle. Returns the number of intersections and stores the found intersections in the provided point parameters.

**Namespace:** Euresys.Open\_eVision\_2\_6

```
[C#]int GetIntersectionOfLineAndCircle(
Euresys.Open_eVision_2_6.ELine line,
Euresys.Open_eVision_2_6.ECircle circle,
 Euresys.Open_eVision_2_6.EPoint intersection1,
 Euresys.Open_eVision_2_6.EPoint intersection2,
bool limited
 )
```
#### **Parameters**

*line* The line *circle* The circle *intersection1* The first intersection *intersection2* The second intersection *limited*

Indicates if the line and circle parameters should be considered as infinite lines and full circles or as a segments and arcs.

### Remarks

The function returns the number of intersections found.

### ECircle.GetPoint

Returns the coordinates of a particular point specified by its location along the circle arc.

**Namespace:** Euresys.Open\_eVision\_2\_6

```
[C#]
Euresys.Open_eVision_2_6.EPoint GetPoint(
 float fraction
 )
```
#### **Parameters**

*fraction*

Point location expressed as a fraction of the circle arc (range **[-1, +1]**).

```
ECircle.GetProjectionOfPointOnCircle
```
Computes the projection of a point on a circle.

**Namespace:** Euresys.Open\_eVision\_2\_6

```
[C#]
Euresys.Open_eVision_2_6.EPoint GetProjectionOfPointOnCircle(
 Euresys.Open_eVision_2_6.EPoint pt,
 Euresys.Open_eVision_2_6.ECircle circle
 )
```
#### **Parameters**

```
pt
```
The point. *circle*

The circle.

## ECircle.operator=

Copies all the data from another ECircle object into the current ECircle object

**Namespace:** Euresys.Open\_eVision\_2\_6

```
[C#]
Euresys.Open_eVision_2_6.ECircle operator=(
Euresys.Open_eVision_2_6.ECircle other
 )
```
### **Parameters**

*other* ECircle object to be copied

## ECircle.Org

Origin point coordinates of a ECircle object.

**Namespace:** Euresys.Open\_eVision\_2\_6

[C#]

**Euresys.Open\_eVision\_2\_6.EPoint Org**

{ get; }

## ECircle.OrgAngle

Angular position from where the ECircle object extents.

**Namespace:** Euresys.Open\_eVision\_2\_6

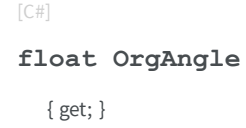

### Remarks

A ECircle object is fully defined knowing its nominal position (its center coordinates), its nominal radius (diameter), the angular position from where it extents, its angular amplitude, and its outline tolerance. The sign of the rotation angle depends whether the field of view is calibrated or not. \* When the field of view is calibrated, the coordinate system is said to be direct, the abscissa extends rightwards and the ordinate extends upwards. In this case, an anticlockwise rotation leads to a positive angle value. \* When the field of view is not calibrated, the coordinate system is said to be inverse, the abscissa extends rightwards and the ordinate extends downwards. In this case, a clockwise rotation leads to a positive angle value.

### ECircle.Radius

Radius of a ECircle object.

**Namespace:** Euresys.Open\_eVision\_2\_6

 $[C#]$ 

**float Radius**

{ get; set; }

#### Remarks

-

A ECircle object is fully defined knowing its nominal position (its center coordinates), its nominal radius (diameter), the angular position from where it extents, its angular amplitude, and its outline tolerance. By default, the radius is **50**, which means 50 pixels when the field of view is not calibrated, and 50 physical units in case of a calibrated field of view.

### ECircle.Serialize

**Namespace:** Euresys.Open\_eVision\_2\_6

```
[C#]
void Serialize(
 Euresys.Open_eVision_2_6.ESerializer serializer,
 uint un32FileVersion
 )
```
### **Parameters**

```
serializer
  -
un32FileVersion
  -
```
### ECircle.SetFromCenterAndOrigin

Sets the geometric parameters (nominal position and diameter, angular position and amplitude) of an ECircle object.

```
[C#]void SetFromCenterAndOrigin(
Euresys.Open_eVision_2_6.EPoint center,
Euresys.Open_eVision_2_6.EPoint origin,
bool direct
 )
```
*center*

Center coordinates of the circle at its nominal position. The default value is **(0,0)**.

*origin*

Origin point coordinates of the circle.

*direct*

**TRUE** (default) means that angles increase anticlockwisely in a direct coordinate system.

### ECircle.SetFromOriginMiddleEnd

Sets the geometric parameters (nominal position and diameter, angular position and amplitude) of an ECircle object.

**Namespace:** Euresys.Open\_eVision\_2\_6

```
[C#]
void SetFromOriginMiddleEnd(
Euresys.Open_eVision_2_6.EPoint origin,
Euresys.Open_eVision_2_6.EPoint middle,
Euresys.Open_eVision_2_6.EPoint end,
bool fullCircle
 )
```
### **Parameters**

*origin*

Origin point coordinates of the circle. *middle*

Middle point coordinates of the circle.

*end*

End point coordinates of the circle.

*fullCircle*

<span id="page-586-0"></span>**TRUE** (default) in case of a full turn circle. If **fullCircle** is **FALSE**, **origin** and **end** give the circle's amplitude.

# 3.25. ECircleGauge Class

Manages a circle fitting gauge.

### **Base Class:** [ECircleShape](#page-619-0)

**Namespace:** Euresys.Open\_eVision\_2\_6

### **Properties**

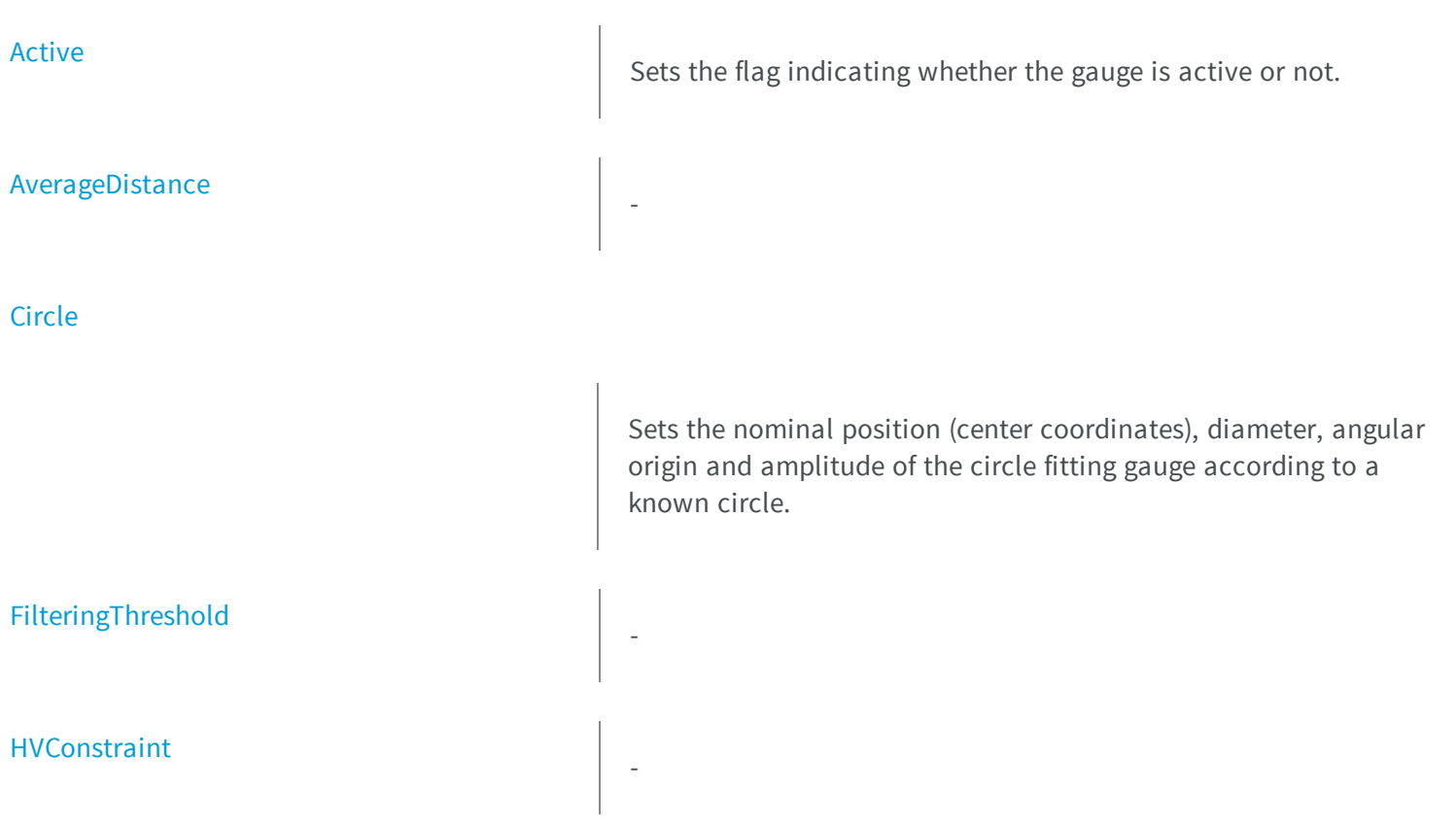

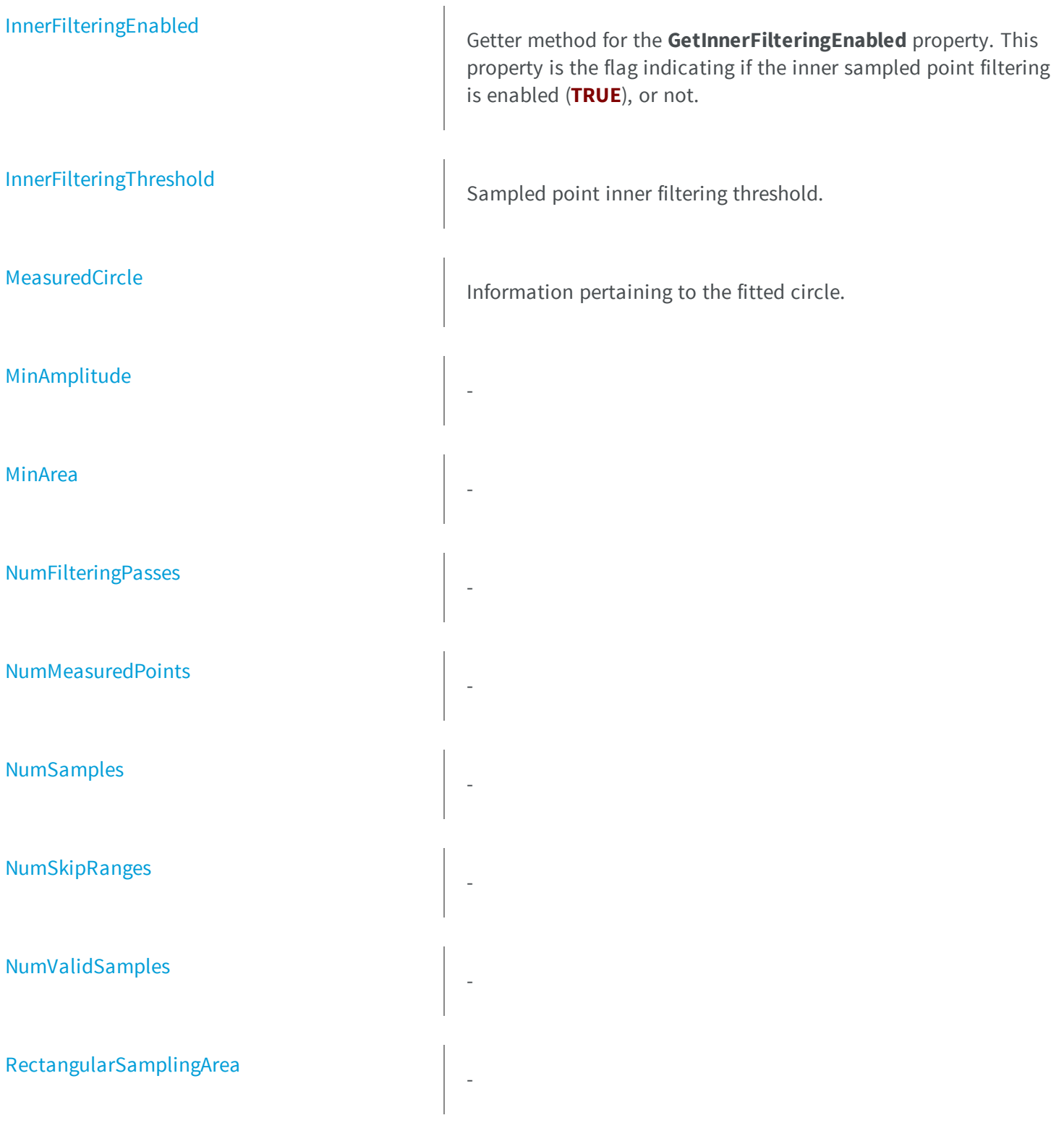

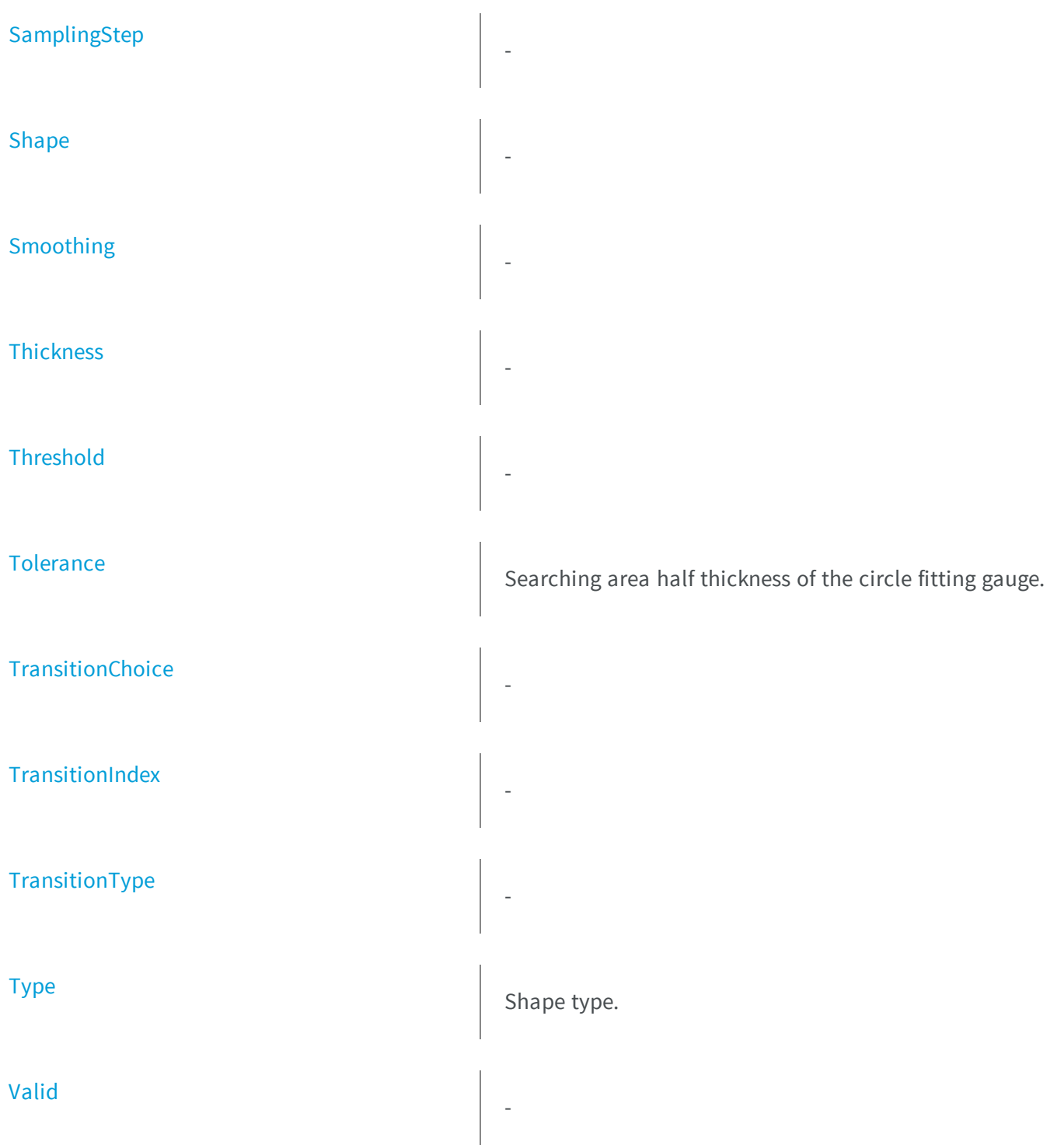

### **Methods**

[Draw](#page-595-1)

[DrawWithCurrentPen](#page-596-0)

[ECircleGauge](#page-597-1)

[GetMeasuredPeak](#page-598-0)

### [AddSkipRange](#page-592-0)

Adds an item to the set of skip ranges and returns the index of the newly added range.

[CopyTo](#page-593-2) Copies all the data of the current ECircleGauge object into another ECircleGauge object, and returns it.

[DisableInnerFiltering](#page-594-0) **DisableInnerFiltering** Disables inner sampled point filtering.

[Drag](#page-595-0) Moves a handle to a new position and updates the position parameters of the gauge.

> Draws a graphical representation of a point location or model fitting gauge, as defined by [EDrawingMode](#page-2456-0).

> Draws a graphical representation of a point location or model fitting gauge, as defined by [EDrawingMode](#page-2456-0).

Constructs a circle measurement context.

Returns information pertaining to the default derivative peak, along one of the sample paths of the gauge.

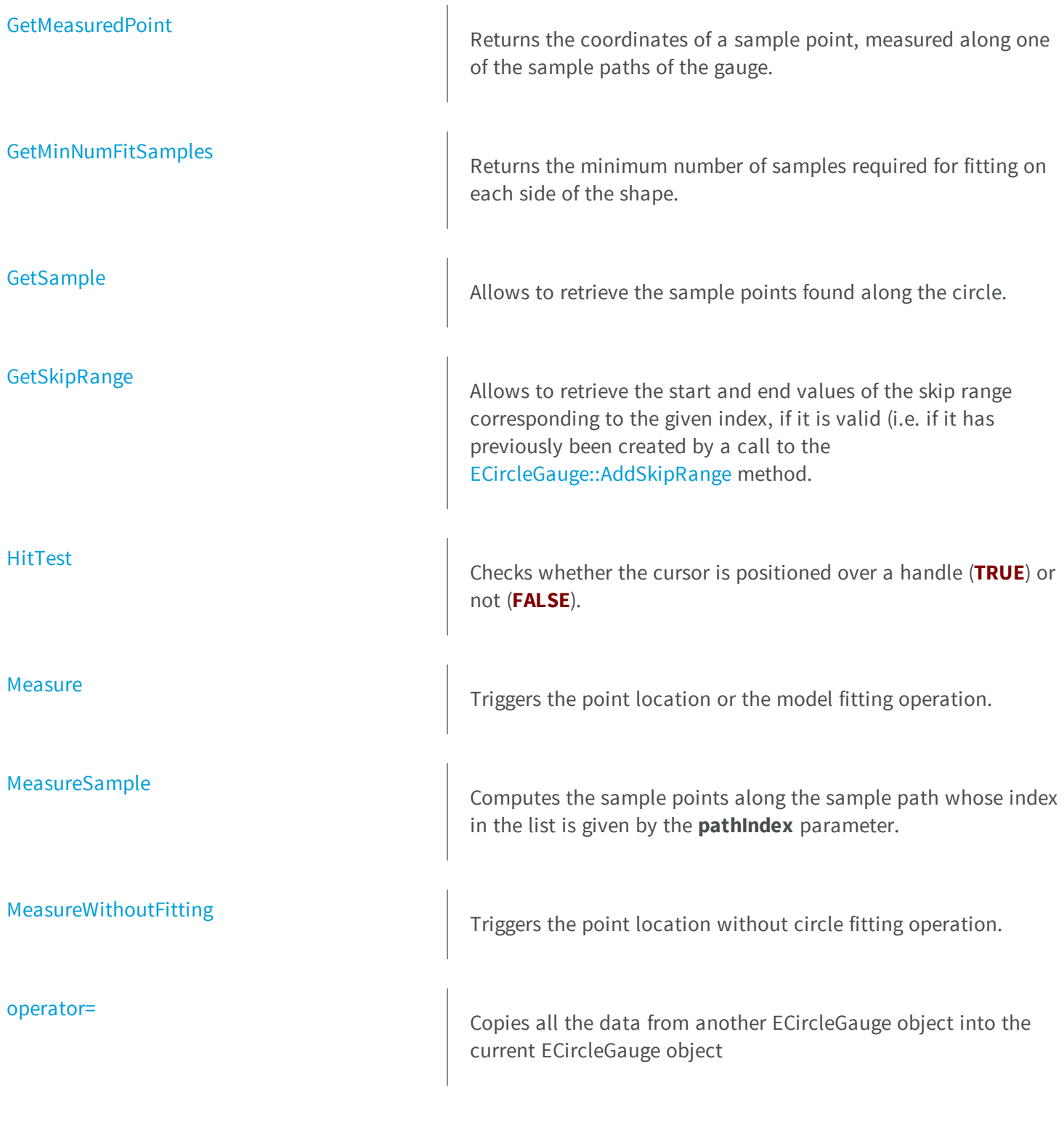

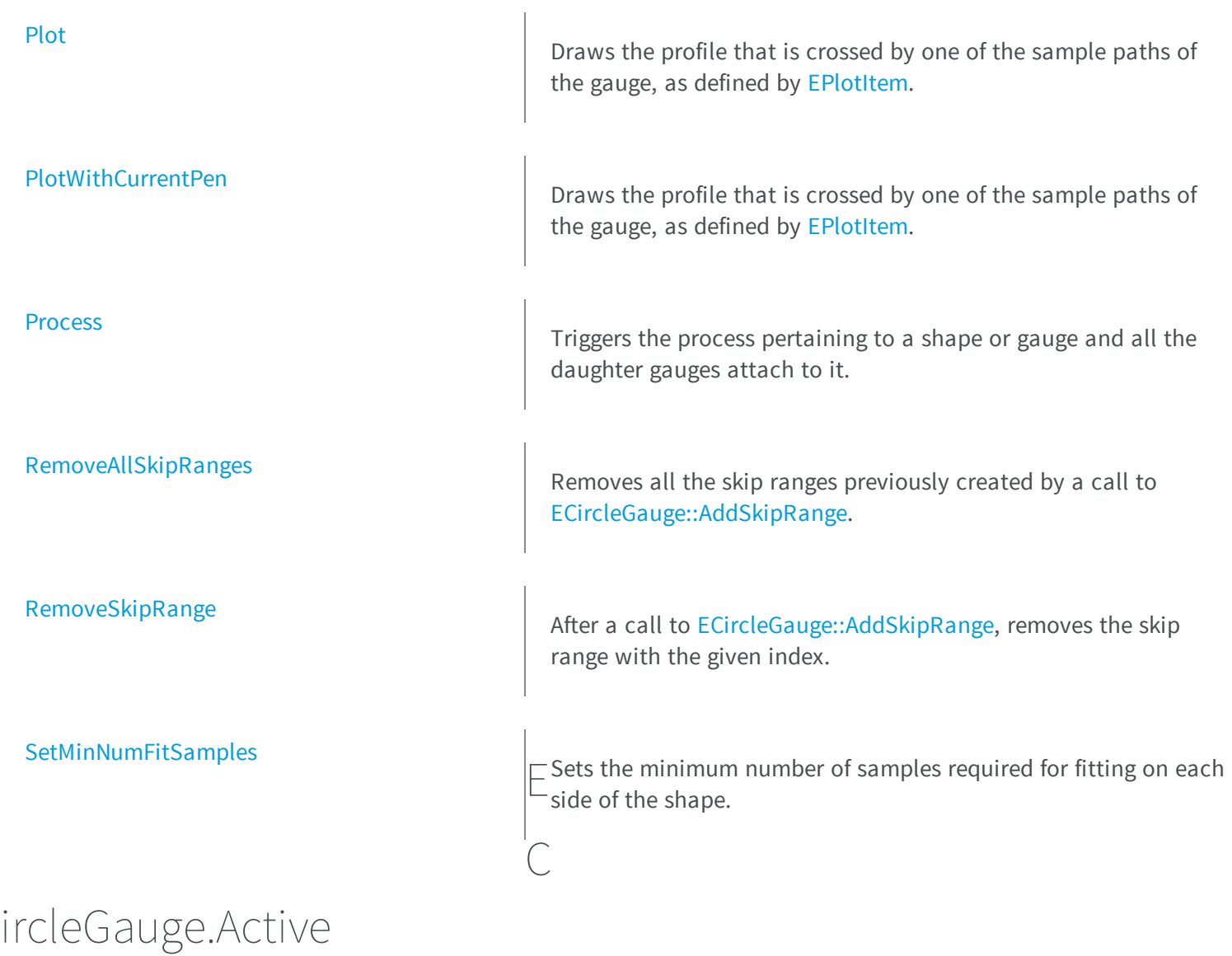

<span id="page-591-0"></span>Sets the flag indicating whether the gauge is active or not.

**Namespace:** Euresys.Open\_eVision\_2\_6

[C#] **override bool Active** { get; set; }

### Remarks

<span id="page-592-0"></span>When complex gauging is required, several gauges can be grouped together. Applying [ECircleGauge::Process](#page-612-1) to the mother gauge or shape triggers the measurement of the whole. Only the active gauges will participate in the process. By default, the gauge is active (**TRUE**).

### ECircleGauge.AddSkipRange

Adds an item to the set of skip ranges and returns the index of the newly added range.

**Namespace:** Euresys.Open\_eVision\_2\_6

```
[C#]
```

```
uint AddSkipRange(
uint start,
uint end
 )
```
#### Parameters

```
start
```
Beginning of the skip range.

*end*

End of the skip range.

### Remarks

The samples indices between start and end (including the boundaries) will be discarded during the measurement process. The [ECircleGauge::AddSkipRange](#page-592-0) method allows to define skip ranges in an [ECircleGauge](#page-586-0). This means that, at measure time, samples belonging to these ranges will not be taken into account. A sample may belong to more than one skip range; to be discarded, a sample has to pertain to at least one range. Moreover, the skip ranges are allowed to overlap one another. The range is allowed to be reversed (i.e. end is not required to be greater than start). Also, start and end are not required to reference valid indices at the time of the call (i.e. the range may lie outside of the current return value for [ECircleGauge::NumSamples](#page-607-2)).

## <span id="page-593-0"></span>ECircleGauge.AverageDistance

**Namespace:** Euresys.Open\_eVision\_2\_6

[C#] **float AverageDistance** { get; }

-

## <span id="page-593-1"></span>ECircleGauge.Circle

Sets the nominal position (center coordinates), diameter, angular origin and amplitude of the circle fitting gauge according to a known circle.

**Namespace:** Euresys.Open\_eVision\_2\_6

[C#] **override Euresys.Open\_eVision\_2\_6.ECircle Circle** { get; set; }

## <span id="page-593-2"></span>ECircleGauge.CopyTo

Copies all the data of the current ECircleGauge object into another ECircleGauge object, and returns it.

```
[C#]
Euresys.Open_eVision_2_6.ECircleGauge CopyTo(
Euresys.Open_eVision_2_6.ECircleGauge other,
bool recursive
 )
```
*other*

Pointer to the ECircleGauge object in which the current ECircleGauge object data have to be copied. *recursive*

**TRUE** if the children gauges have to be copied as well, **FALSE** otherwise.

### Remarks

<span id="page-594-0"></span>In case of a **NULL** pointer, a new ECircleGauge object will be created and returned.

## ECircleGauge.DisableInnerFiltering

Disables inner sampled point filtering.

**Namespace:** Euresys.Open\_eVision\_2\_6

```
[C#]
void DisableInnerFiltering(
 )
```
### Remarks

The inner sampled point filtering is activated as soon as the corresponding [ECircleGauge::InnerFilteringThreshold](#page-603-1) is set.

### <span id="page-595-0"></span>ECircleGauge.Drag

Moves a handle to a new position and updates the position parameters of the gauge.

**Namespace:** Euresys.Open\_eVision\_2\_6

[C#] **void Drag( int** *x***, int** *y* **)**

### Parameters

```
x
```
Cursor current coordinates.

```
y
```
Cursor current coordinates.

## ECircleGauge.Draw

Draws a graphical representation of a point location or model fitting gauge, as defined by [EDrawingMode](#page-2456-0).

```
[C#]
void Draw(
Euresys.Open_eVision_2_6.EDrawAdapter graphicContext,
 Euresys.Open_eVision_2_6.EDrawingMode drawingMode,
bool daughters
 )
```

```
void Draw(
 IntPtr graphicContext,
Euresys.Open_eVision_2_6.EDrawingMode drawingMode,
bool daughters
 )
void Draw(
 IntPtr graphicContext,
Euresys.Open_eVision_2_6.ERGBColor color,
Euresys.Open_eVision_2_6.EDrawingMode drawingMode,
bool daughters
 )
```
#### *graphicContext*

Handle of the device context on which to draw.

*drawingMode*

Indicates how the point location or model fitting gauge must be displayed, as defined by [EDrawingMode](#page-2456-0). *daughters*

**TRUE** if the daughters gauges are to be displayed also.

<span id="page-596-0"></span>*color*

The color in which to draw the overlay.

### ECircleGauge.DrawWithCurrentPen

Draws a graphical representation of a point location or model fitting gauge, as defined by [EDrawingMode](#page-2456-0).

```
[C#]
void DrawWithCurrentPen(
 IntPtr graphicContext,
Euresys.Open_eVision_2_6.EDrawingMode drawingMode,
bool daughters
 )
```
*graphicContext*

Handle of the device context on which to draw.

*drawingMode*

Indicates how the point location or model fitting gauge must be displayed, as defined by [EDrawingMode](#page-2456-0). *daughters*

<span id="page-597-1"></span>**TRUE** if the daughters gauges are to be displayed also.

## ECircleGauge.ECircleGauge

Constructs a circle measurement context.

**Namespace:** Euresys.Open\_eVision\_2\_6

```
[C#]void ECircleGauge(
 )
void ECircleGauge(
 Euresys.Open_eVision_2_6.ECircleGauge other
 )
```
### Parameters

*other*

Another ECircleGauge object to be copied in the new ECircleGauge object.

### Remarks

-

With the default constructor, all the parameters are initialized to their respective default values. With the copy constructor, the circle measurement context is based on a pre-existing ECircleGauge object. The gauge children are also copied. Hierarchy copying through a copy constructor is always recursive. To disable this recursion, use instead the [ECircleGauge::CopyTo](#page-593-2) method.

## <span id="page-597-0"></span>ECircleGauge.FilteringThreshold

**Namespace:** Euresys.Open\_eVision\_2\_6

 $[C#]$ 

#### **float FilteringThreshold**

{ get; set; }

### <span id="page-598-0"></span>ECircleGauge.GetMeasuredPeak

Returns information pertaining to the default derivative peak, along one of the sample paths of the gauge.

**Namespace:** Euresys.Open\_eVision\_2\_6

```
[C#]Euresys.Open_eVision_2_6.EPeak GetMeasuredPeak(
 uint index
 )
```
#### **Parameters**

*index*

This argument must be left unchanged from its default value, i.e. **~0** (**= 0xFFFFFFFF**).

### Remarks

[ECircleGauge::GetMeasuredPeak](#page-598-0) returns the information about the derivative peak that meets the following two requirements: 1. It lies on the sample path inspected with the last call to [ECircleGauge::MeasureSample](#page-605-0), and 1. It is associated with the edge-crossing point along the latter sample path that is selected by the transition choice parameter (cf. [ECircleGauge::TransitionChoice\)](#page-617-0).

**Note.** For this method to succeed, it is necessary to previously call [ECircleGauge::MeasureSample.](#page-605-0)

## <span id="page-599-0"></span>ECircleGauge.GetMeasuredPoint

Returns the coordinates of a sample point, measured along one of the sample paths of the gauge.

**Namespace:** Euresys.Open\_eVision\_2\_6

```
[C#]Euresys.Open_eVision_2_6.EPoint GetMeasuredPoint(
 uint index
 )
```
### Parameters

*index*

This argument must be left unchanged from its default value, i.e. **~0** (**= 0xFFFFFFFF**).

#### Remarks

These coordinates pertain to the world space; they are expressed in the reference frame to which the current ECircleGauge object belongs. The gauging process uses a list of sample points to find the shape position and size that best fit a given image. These sample points are measured along the sample paths defined by the gauge geometry. [ECircleGauge::GetMeasuredPoint](#page-599-0) returns the coordinates of the sample point that meets the following two requirements: 1. It lies on the sample path inspected with the last call to [ECircleGauge::MeasureSample](#page-605-0), and 1. Among all the sample points along the latter sample path, it is the one selected by the [ECircleGauge::TransitionChoice](#page-617-0) property.

<span id="page-599-1"></span>**Note.** For this method to succeed, it is necessary to previously call [ECircleGauge::MeasureSample.](#page-605-0)

### ECircleGauge.GetMinNumFitSamples

Returns the minimum number of samples required for fitting on each side of the shape.

```
[C#]
void GetMinNumFitSamples(
out int side0,
out int side1,
out int side2,
out int side3
 )
```
### *side0*

Minimum number of samples on the top side of the rectangle. *side1*

Minimum number of samples on the left side of the rectangle.

*side2*

Minimum number of samples on the bottom side of the rectangle. *side3*

Minimum number of samples on the right side of the rectangle.

### Remarks

<span id="page-600-0"></span>Irrelevant in case of a point location operation.

```
ECircleGauge.GetSample
```
Allows to retrieve the sample points found along the circle.

```
[C#]
bool GetSample(
 Euresys.Open_eVision_2_6.EPoint pt,
 uint index
 )
```

```
void GetSample(
 Euresys.Open_eVision_2_6.ESamplePoint pt,
 uint index
 )
```
*pt*

EPoint structure to receive the position of the sample point.

*index*

The sample index

### Remarks

<span id="page-601-0"></span>The method provides the sample point corresponding to the supplied index. The returned value corresponds to the sample validity.

## ECircleGauge.GetSkipRange

Allows to retrieve the start and end values of the skip range corresponding to the given index, if it is valid (i.e. if it has previously been created by a call to the [ECircleGauge::AddSkipRange](#page-592-0) method.

**Namespace:** Euresys.Open\_eVision\_2\_6

```
[C#]
void GetSkipRange(
uint index,
 out uint start,
 out uint end
 )
```
### **Parameters**

*index*

Index of the skip range.

*start*

Beginning of the skip range.

*end*

End of the skip range.

### Remarks

<span id="page-602-1"></span>Start is guaranteed to be smaller or equal to end.

```
ECircleGauge.HitTest
```
Checks whether the cursor is positioned over a handle (**TRUE**) or not (**FALSE**).

**Namespace:** Euresys.Open\_eVision\_2\_6

```
[C#]
bool HitTest(
bool daughters
 )
```
### **Parameters**

-

<span id="page-602-0"></span>*daughters*

**TRUE** if the daughters gauges handles have to be considered as well.

### ECircleGauge.HVConstraint

```
[C#]
bool HVConstraint
  { get; set; }
```
## <span id="page-603-0"></span>ECircleGauge.InnerFilteringEnabled

Getter method for the **GetInnerFilteringEnabled** property. This property is the flag indicating if the inner sampled point filtering is enabled (**TRUE**), or not.

```
Namespace: Euresys.Open_eVision_2_6
```

```
[C#]
bool InnerFilteringEnabled
  { get; }
```
### Remarks

<span id="page-603-1"></span>The inner sampled point filtering is activated as soon as the corresponding [ECircleGauge::InnerFilteringThreshold](#page-603-1) is set. To disable inner filtering, use the [ECircleGauge::DisableInnerFiltering](#page-594-0) method.

## ECircleGauge.InnerFilteringThreshold

Sampled point inner filtering threshold.

**Namespace:** Euresys.Open\_eVision\_2\_6

```
[C#]
float InnerFilteringThreshold
  { get; set; }
```
### Remarks

If inner filtering is enabled, the sampled points that have been found inside the measured circle are filtered in regard of their distance to it. If this distance is greater than the threshold, the sampled point is set as invalid, and removed from the measure. This distance is in physical units. The inner sampled point filtering is activated as soon as the corresponding threshold is set. To disable inner filtering, use the [ECircleGauge::DisableInnerFiltering](#page-594-0) method.

### <span id="page-604-1"></span>ECircleGauge.Measure

Triggers the point location or the model fitting operation.

**Namespace:** Euresys.Open\_eVision\_2\_6

```
[C#]
void Measure(
Euresys.Open_eVision_2_6.EROIBW8 sourceImage
 )
```
#### **Parameters**

*sourceImage*

Pointer to the source image.

#### Remarks

<span id="page-604-0"></span>When this method is called, and if not enough valid points are detected, then the method returns directly, and the measured gauge is set to the nominal parameters.

ECircleGauge.MeasuredCircle

Information pertaining to the fitted circle.

**Namespace:** Euresys.Open\_eVision\_2\_6

 $[C#]$ **Euresys.Open\_eVision\_2\_6.ECircle MeasuredCircle** { get; }

## <span id="page-605-0"></span>ECircleGauge.MeasureSample

Computes the sample points along the sample path whose index in the list is given by the **pathIndex** parameter.

**Namespace:** Euresys.Open\_eVision\_2\_6

```
[C#]
void MeasureSample(
Euresys.Open_eVision_2_6.EROIBW8 sourceImage,
 uint pathIndex
 )
```
#### **Parameters**

```
sourceImage
  Pointer to the source image/ROI.
pathIndex
  Sample path index.
```
### Remarks

<span id="page-605-1"></span>This method stores its results into a temporary variable inside the ECircleGauge object.

## ECircleGauge.MeasureWithoutFitting

Triggers the point location without circle fitting operation.

```
[C#]void MeasureWithoutFitting(
Euresys.Open_eVision_2_6.EROIBW8 sourceImage
 )
```
*sourceImage*

Source image.

### Remarks

This method performs the actual measurement for each transition, but does not perform the circle fitting. This means that individual samples will be available through the [ECircleGauge::GetSample](#page-600-0) method, but the gauge position will not be changed. Please note that the filtering will not be performed in this method, since it relies upon the fitting process. The filtering parameters will thus be unused.

### <span id="page-606-0"></span>ECircleGauge.MinAmplitude

**Namespace:** Euresys.Open\_eVision\_2\_6

[C#]

-

**uint MinAmplitude**

<span id="page-606-1"></span>{ get; set; }

### ECircleGauge.MinArea

**Namespace:** Euresys.Open\_eVision\_2\_6

 $[C#]$ 

-

**uint MinArea**

{ get; set; }

## <span id="page-607-0"></span>ECircleGauge.NumFilteringPasses

**Namespace:** Euresys.Open\_eVision\_2\_6

[C#] **uint NumFilteringPasses** { get; set; }

## <span id="page-607-1"></span>ECircleGauge.NumMeasuredPoints

**Namespace:** Euresys.Open\_eVision\_2\_6

[C#]

-

-

-

**uint NumMeasuredPoints**

<span id="page-607-2"></span>{ get; }

## ECircleGauge.NumSamples

[C#] **uint NumSamples** { get; }

## <span id="page-608-0"></span>ECircleGauge.NumSkipRanges

**Namespace:** Euresys.Open\_eVision\_2\_6

[C#]

-

-

**uint NumSkipRanges**

<span id="page-608-1"></span>{ get; }

# ECircleGauge.NumValidSamples

**Namespace:** Euresys.Open\_eVision\_2\_6

[C#] **uint NumValidSamples** { get; }

### <span id="page-609-0"></span>ECircleGauge.operator=

Copies all the data from another ECircleGauge object into the current ECircleGauge object

**Namespace:** Euresys.Open\_eVision\_2\_6

```
[C#]
Euresys.Open_eVision_2_6.ECircleGauge operator=(
Euresys.Open_eVision_2_6.ECircleGauge other
 )
```
#### **Parameters**

<span id="page-609-1"></span>*other*

ECircleGauge object to be copied

## ECircleGauge.Plot

Draws the profile that is crossed by one of the sample paths of the gauge, as defined by [EPlotItem](#page-2524-0).

```
[C#]
void Plot(
Euresys.Open_eVision_2_6.EDrawAdapter graphicContext,
Euresys.Open_eVision_2_6.EPlotItem drawItems,
 float width,
 float height,
 float originX,
 float originY
 )
```

```
void Plot(
 IntPtr graphicContext,
Euresys.Open_eVision_2_6.EPlotItem drawItems,
 float width,
 float height,
 float originX,
 float originY
 )
void Plot(
 IntPtr graphicContext,
Euresys.Open_eVision_2_6.ERGBColor color,
Euresys.Open_eVision_2_6.EPlotItem drawItems,
 float width,
 float height,
 float originX,
 float originY
 )
```
*graphicContext*

Handle of the device context on which to draw.

*drawItems*

Boolean combination of [EPlotItem](#page-2524-0) members, that indicates which items must be displayed.

*width*

Width of the plot.

*height*

Height of the plot.

*originX*

Origin point coordinates of the plot along the X axis.

*originY*

Origin point coordinates of the plot along the Y axis.

*color*

The color in which to draw the overlay.

### Remarks

The sample path that is taken into considered is the one inspected with the last call to [ECircleGauge::MeasureSample](#page-605-0).

**Note.** For this method to succeed, it is necessary to previously call [ECircleGauge::MeasureSample.](#page-605-0)

## <span id="page-611-0"></span>ECircleGauge.PlotWithCurrentPen

Draws the profile that is crossed by one of the sample paths of the gauge, as defined by [EPlotItem](#page-2524-0).

**Namespace:** Euresys.Open\_eVision\_2\_6

```
[C#]
void PlotWithCurrentPen(
IntPtr graphicContext,
Euresys.Open_eVision_2_6.EPlotItem drawItems,
float width,
 float height,
 float originX,
 float originY
 )
```
### **Parameters**

*graphicContext*

Handle of the device context on which to draw.

*drawItems*

Boolean combination of [EPlotItem](#page-2524-0) members, that indicates which items must be displayed.

*width*

Width of the plot.

*height*

Height of the plot.

*originX*

Origin point coordinates of the plot along the X axis.

*originY*

Origin point coordinates of the plot along the Y axis.

### Remarks

The sample path that is taken into considered is the one inspected with the last call to [ECircleGauge::MeasureSample](#page-605-0).

**Note.** For this method to succeed, it is necessary to previously call [ECircleGauge::MeasureSample.](#page-605-0)
### ECircleGauge.Process

Triggers the process pertaining to a shape or gauge and all the daughter gauges attach to it.

**Namespace:** Euresys.Open\_eVision\_2\_6

```
[C#]
void Process(
Euresys.Open_eVision_2_6.EROIBW8 sourceImage,
 bool daughters
 )
```
#### **Parameters**

*sourceImage*

Pointer to the source image.

*daughters*

Flag indicating whether the daughters shapes inherit of the same behavior.

#### Remarks

When complex gauging is required, several gauges can be grouped together. Applying **Process** to the mother gauge or shape triggers the measurement of the whole. Only the active gauges will participate in the process.

### ECircleGauge.RectangularSamplingArea

**Namespace:** Euresys.Open\_eVision\_2\_6

[C#]

-

**bool RectangularSamplingArea**

{ get; set; }

## ECircleGauge.RemoveAllSkipRanges

Removes all the skip ranges previously created by a call to [ECircleGauge::AddSkipRange.](#page-592-0)

**Namespace:** Euresys.Open\_eVision\_2\_6

```
[C#]
void RemoveAllSkipRanges(
 )
```
### ECircleGauge.RemoveSkipRange

After a call to [ECircleGauge::AddSkipRange](#page-592-0), removes the skip range with the given index.

**Namespace:** Euresys.Open\_eVision\_2\_6

```
[C#]
```
**void RemoveSkipRange( uint** *index* **)**

#### **Parameters**

*index*

-

Index of the skip range to remove, as returned by [ECircleGauge::AddSkipRange](#page-592-0).

## ECircleGauge.SamplingStep

**Namespace:** Euresys.Open\_eVision\_2\_6

[C#]

**float SamplingStep**

{ get; set; }

### ECircleGauge.SetMinNumFitSamples

Sets the minimum number of samples required for fitting on each side of the shape.

**Namespace:** Euresys.Open\_eVision\_2\_6

```
[C#]
void SetMinNumFitSamples(
int side0,
int side1,
 int side2,
 int side3
 )
```
#### **Parameters**

*side0*

Required number of samples to correctly fit the circle. The default value is **3**. It is the only parameter taken into account.

*side1*

Not used.

*side2*

Not used.

*side3*

Not used.

#### Remarks

-

Irrelevant in case of a point location operation. When the [ECircleGauge::Measure](#page-604-0) method is called, and if not enough valid points are detected, then the method returns directly, and the measured gauge is set to the nominal parameters.

ECircleGauge.Shape

**Namespace:** Euresys.Open\_eVision\_2\_6

[C#]

-

-

**Euresys.Open\_eVision\_2\_6.ECircle Shape**

{ get; }

### ECircleGauge.Smoothing

**Namespace:** Euresys.Open\_eVision\_2\_6

[C#] **uint Smoothing**

{ get; set; }

## ECircleGauge.Thickness

**Namespace:** Euresys.Open\_eVision\_2\_6

[C#] **uint Thickness**

{ get; set; }

## ECircleGauge.Threshold

**Namespace:** Euresys.Open\_eVision\_2\_6

[C#]

-

**uint Threshold**

{ get; set; }

## ECircleGauge.Tolerance

Searching area half thickness of the circle fitting gauge.

**Namespace:** Euresys.Open\_eVision\_2\_6

[C#]

**float Tolerance**

{ get; set; }

#### Remarks

-

A circle fitting gauge is fully defined knowing its nominal position (given by the coordinates of its center), its nominal radius (diameter), the angular position from where it extents, its angular amplitude and its outline tolerance. By default, the searching area thickness of the circle fitting gauge is **20** (2x10), which means 20 pixels when the field of view is not calibrated, and 20 physical units in case of a calibrated field of view.

### ECircleGauge.TransitionChoice

**Namespace:** Euresys.Open\_eVision\_2\_6

 $[C#]$ **Euresys.Open\_eVision\_2\_6.ETransitionChoice TransitionChoice**

{ get; set; }

### ECircleGauge.TransitionIndex

**Namespace:** Euresys.Open\_eVision\_2\_6

[C#]

-

-

**uint TransitionIndex**

{ get; set; }

### ECircleGauge.TransitionType

**Namespace:** Euresys.Open\_eVision\_2\_6

[C#]

**Euresys.Open\_eVision\_2\_6.ETransitionType TransitionType**

{ get; set; }

### ECircleGauge.Type

Shape type.

**Namespace:** Euresys.Open\_eVision\_2\_6

[C#]

```
override Euresys.Open_eVision_2_6.EShapeType Type
```
{ get; }

### ECircleGauge.Valid

**Namespace:** Euresys.Open\_eVision\_2\_6

[C#]

-

**bool Valid**

{ get; }

# <span id="page-619-0"></span>3.26. ECircleShape Class

**Base Class:** [EShape](#page-1975-0) **Derived Class(es):** [ECircleGauge](#page-586-0) **Namespace:** Euresys.Open\_eVision\_2\_6

#### **Properties**

-

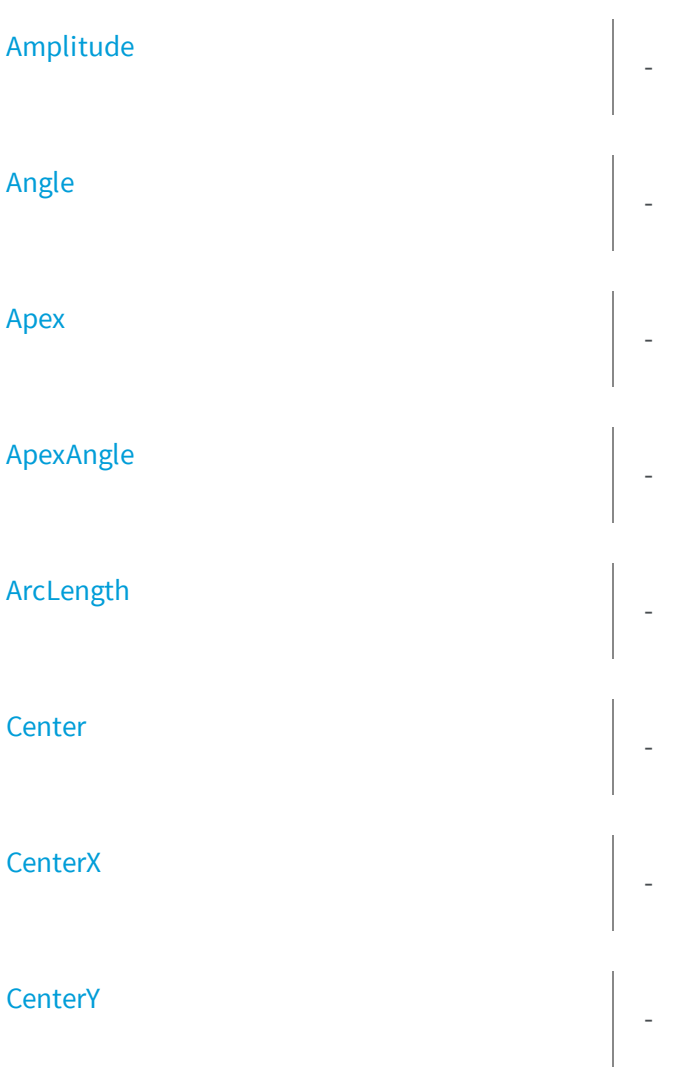

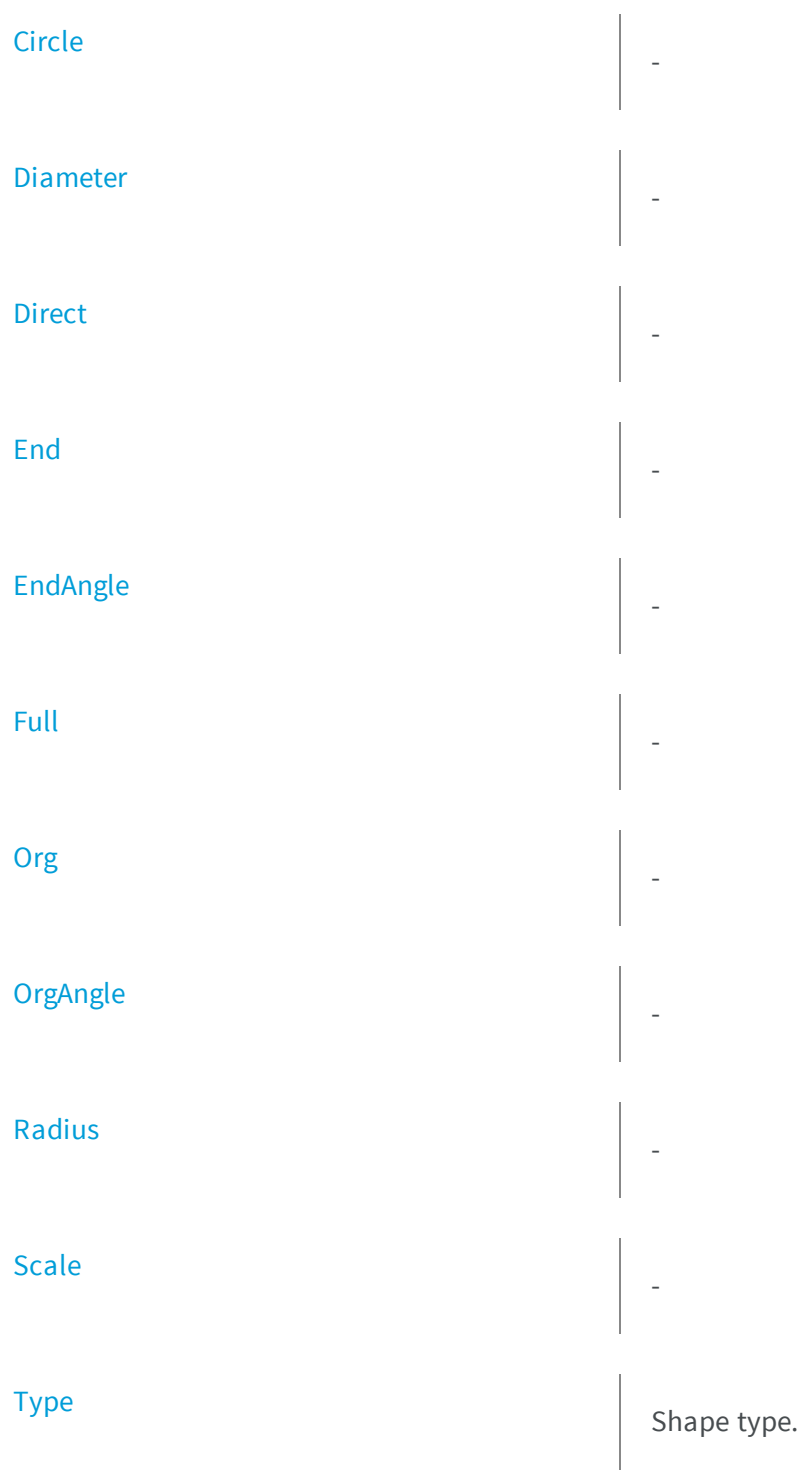

#### **Methods**

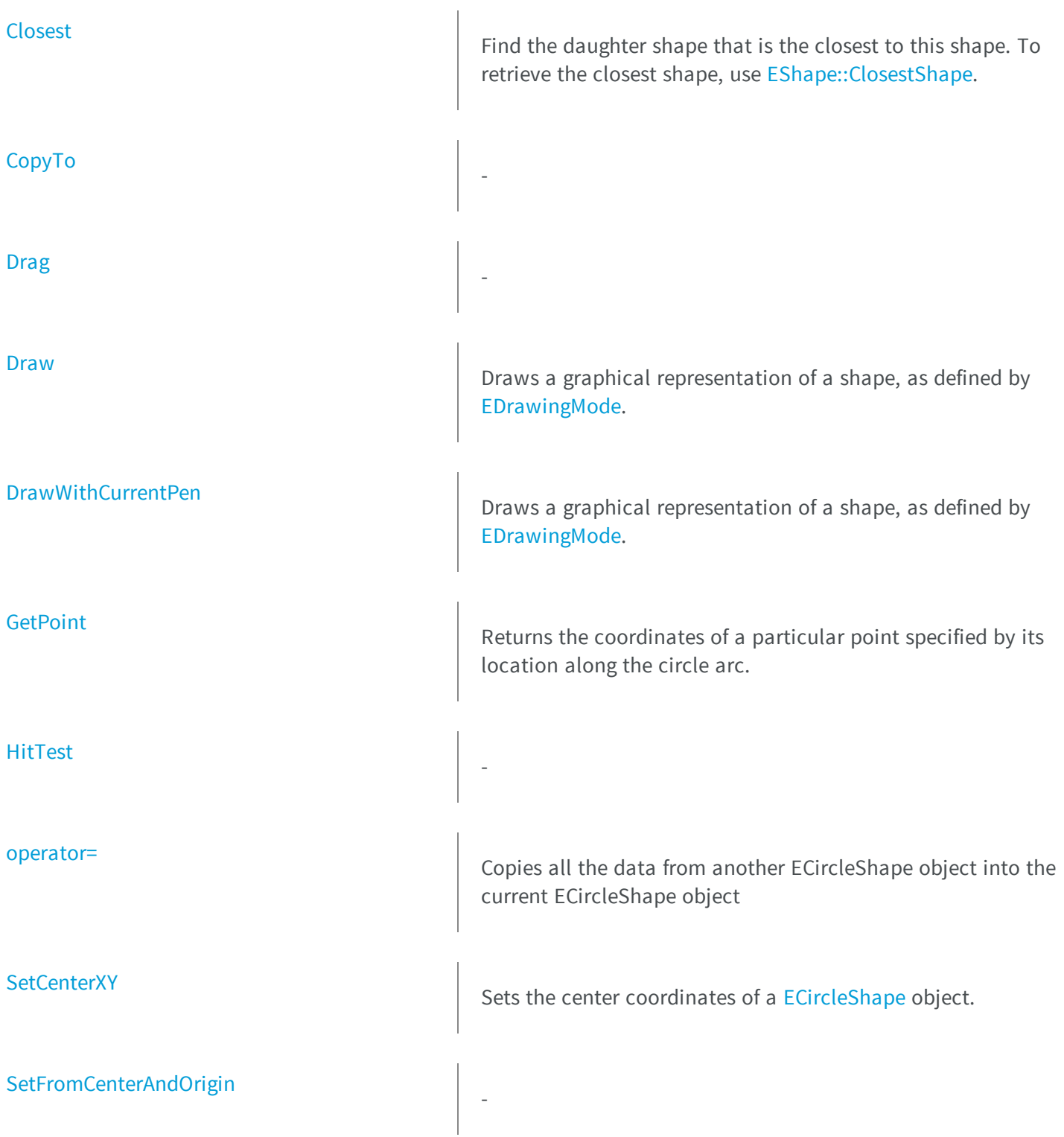

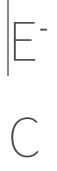

<span id="page-622-0"></span>ircleShape.Amplitude

**Namespace:** Euresys.Open\_eVision\_2\_6

[C#]

-

**float Amplitude**

<span id="page-622-1"></span>{ get; set; }

## ECircleShape.Angle

**Namespace:** Euresys.Open\_eVision\_2\_6

[C#]

-

-

**float Angle**

<span id="page-622-2"></span>{ get; set; }

## ECircleShape.Apex

**Namespace:** Euresys.Open\_eVision\_2\_6

[C#]

**Euresys.Open\_eVision\_2\_6.EPoint Apex**

<span id="page-623-0"></span>{ get; }

## ECircleShape.ApexAngle

**Namespace:** Euresys.Open\_eVision\_2\_6

[C#]

-

**float ApexAngle**

<span id="page-623-1"></span>{ get; }

### ECircleShape.ArcLength

**Namespace:** Euresys.Open\_eVision\_2\_6

[C#]

-

**float ArcLength**

{ get; }

## <span id="page-624-0"></span>ECircleShape.Center

**Namespace:** Euresys.Open\_eVision\_2\_6

[C#]

-

**Euresys.Open\_eVision\_2\_6.EPoint Center**

<span id="page-624-1"></span>{ get; set; }

## ECircleShape.CenterX

**Namespace:** Euresys.Open\_eVision\_2\_6

[C#]

-

-

**float CenterX**

<span id="page-624-2"></span>{ get; }

## ECircleShape.CenterY

**Namespace:** Euresys.Open\_eVision\_2\_6

```
[C#]
float CenterY
  { get; }
```
## <span id="page-625-0"></span>ECircleShape.Circle

**Namespace:** Euresys.Open\_eVision\_2\_6

[C#] **virtual Euresys.Open\_eVision\_2\_6.ECircle Circle**

{ get; set; }

-

### <span id="page-625-1"></span>ECircleShape.Closest

Find the daughter shape that is the closest to this shape. To retrieve the closest shape, use [EShape::ClosestShape](#page-1983-0).

**Namespace:** Euresys.Open\_eVision\_2\_6

```
[C#]
void Closest(
)
```
## <span id="page-626-1"></span>ECircleShape.CopyTo

**Namespace:** Euresys.Open\_eVision\_2\_6

[C#]

-

```
Euresys.Open_eVision_2_6.ECircleShape CopyTo(
Euresys.Open_eVision_2_6.ECircleShape dest,
bool bRecursive
 )
```
#### Parameters

*dest*

-

<span id="page-626-0"></span>*bRecursive*

-

### ECircleShape.Diameter

**Namespace:** Euresys.Open\_eVision\_2\_6

[C#]

-

**float Diameter**

{ get; set; }

## <span id="page-627-0"></span>ECircleShape.Direct

**Namespace:** Euresys.Open\_eVision\_2\_6

[C#]

-

**bool Direct**

{ get; }

## <span id="page-627-1"></span>ECircleShape.Drag

**Namespace:** Euresys.Open\_eVision\_2\_6

[C#]

-

**void Drag( int** *n32CursorX***, int** *n32CursorY* **)**

#### **Parameters**

-

*n32CursorX n32CursorY*

### <span id="page-628-0"></span>ECircleShape.Draw

Draws a graphical representation of a shape, as defined by [EDrawingMode.](#page-2456-0)

```
Namespace: Euresys.Open_eVision_2_6
```

```
[C#]
void Draw(
Euresys.Open_eVision_2_6.EDrawAdapter graphicContext,
 Euresys.Open_eVision_2_6.EDrawingMode drawingMode,
 bool daughters
 )
void Draw(
 IntPtr graphicContext,
 Euresys.Open_eVision_2_6.EDrawingMode drawingMode,
 bool daughters
 )
void Draw(
 IntPtr graphicContext,
 Euresys.Open_eVision_2_6.ERGBColor color,
 Euresys.Open_eVision_2_6.EDrawingMode drawingMode,
 bool daughters
 )
```
#### **Parameters**

*graphicContext*

Handle of the device context on which to draw.

*drawingMode*

Indicates how the point location or model fitting gauge must be displayed, as defined by [EDrawingMode](#page-2456-0). *daughters*

**TRUE** if the daughters gauges are to be displayed also.

*color*

-

## <span id="page-629-1"></span>ECircleShape.DrawWithCurrentPen

Draws a graphical representation of a shape, as defined by [EDrawingMode.](#page-2456-0)

**Namespace:** Euresys.Open\_eVision\_2\_6

```
[C#]
void DrawWithCurrentPen(
 IntPtr graphicContext,
 Euresys.Open_eVision_2_6.EDrawingMode drawingMode,
 bool daughters
 )
```
#### **Parameters**

*graphicContext*

Handle of the device context on which to draw.

*drawingMode*

Indicates how the point location or model fitting gauge must be displayed, as defined by [EDrawingMode](#page-2456-0). *daughters*

<span id="page-629-0"></span>**TRUE** if the daughters gauges are to be displayed also.

### ECircleShape.End

**Namespace:** Euresys.Open\_eVision\_2\_6

[C#]

-

**Euresys.Open\_eVision\_2\_6.EPoint End**

{ get; }

## <span id="page-630-0"></span>ECircleShape.EndAngle

**Namespace:** Euresys.Open\_eVision\_2\_6

[C#]

-

**float EndAngle**

<span id="page-630-1"></span>{ get; }

## ECircleShape.Full

**Namespace:** Euresys.Open\_eVision\_2\_6

[C#]

-

**bool Full**

{ get; }

### <span id="page-630-2"></span>ECircleShape.GetPoint

Returns the coordinates of a particular point specified by its location along the circle arc.

**Namespace:** Euresys.Open\_eVision\_2\_6

```
[C#]
Euresys.Open_eVision_2_6.EPoint GetPoint(
 float fraction
 )
```
#### **Parameters**

<span id="page-631-0"></span>*fraction*

Point location expressed as a fraction of the circle arc (range **[-1, +1]**).

### ECircleShape.HitTest

**Namespace:** Euresys.Open\_eVision\_2\_6

[C#]

-

```
bool HitTest(
bool bDaughters
 )
```
#### **Parameters**

-

<span id="page-631-1"></span>*bDaughters*

### ECircleShape.operator=

Copies all the data from another ECircleShape object into the current ECircleShape object

**Namespace:** Euresys.Open\_eVision\_2\_6

```
[C#]
Euresys.Open_eVision_2_6.ECircleShape operator=(
Euresys.Open_eVision_2_6.ECircleShape other
 )
```
#### **Parameters**

#### <span id="page-632-0"></span>*other*

-

ECircleShape object to be copied

### ECircleShape.Org

**Namespace:** Euresys.Open\_eVision\_2\_6

[C#]

**Euresys.Open\_eVision\_2\_6.EPoint Org**

<span id="page-632-1"></span>{ get; }

## ECircleShape.OrgAngle

**Namespace:** Euresys.Open\_eVision\_2\_6

[C#]

-

**float OrgAngle**

{ get; }

## <span id="page-633-0"></span>ECircleShape.Radius

**Namespace:** Euresys.Open\_eVision\_2\_6

[C#]

-

**float Radius**

<span id="page-633-1"></span>{ get; set; }

## ECircleShape.Scale

**Namespace:** Euresys.Open\_eVision\_2\_6

[C#]

-

**float Scale**

{ get; set; }

### <span id="page-633-2"></span>ECircleShape.SetCenterXY

Sets the center coordinates of a [ECircleShape](#page-619-0) object.

**Namespace:** Euresys.Open\_eVision\_2\_6

```
[C#]
void SetCenterXY(
float centerX,
 float centerY
 )
```
#### **Parameters**

*centerX*

Center coordinates of the [ECircleShape](#page-619-0) object.

<span id="page-634-0"></span>*centerY*

-

Center coordinates of the [ECircleShape](#page-619-0) object.

### ECircleShape.SetFromCenterAndOrigin

**Namespace:** Euresys.Open\_eVision\_2\_6

```
[C#]
void SetFromCenterAndOrigin(
Euresys.Open_eVision_2_6.EPoint center,
 Euresys.Open_eVision_2_6.EPoint origin,
bool direct
 )
```
#### **Parameters**

*center* -

*origin*

-

*direct*

-

## <span id="page-635-1"></span>ECircleShape.SetFromOriginMiddleEnd

**Namespace:** Euresys.Open\_eVision\_2\_6

```
[C#]
void SetFromOriginMiddleEnd(
Euresys.Open_eVision_2_6.EPoint origin,
Euresys.Open_eVision_2_6.EPoint middle,
Euresys.Open_eVision_2_6.EPoint end,
bool fullCircle
 )
```
#### **Parameters**

-

```
origin
 -
middle
  -
end
  -
fullCircle
  -
```
## <span id="page-635-0"></span>ECircleShape.Type

Shape type.

**Namespace:** Euresys.Open\_eVision\_2\_6

[C#]

**override Euresys.Open\_eVision\_2\_6.EShapeType Type**

{ get; }

# 3.27. EClassificationDataset Class

EClassificationDataset manages a dataset of labeled images to be used for classification. The dataset must contain at least two different labels and each label can be assigned to any number of image in the dataset. Labels are represented by strings. Images can be given to a EClassificationDataset as a string containing the path to a stored image or using a supported Open eVision image structure. Supported structures are 8-bits monochrome [\(EImageBW8](#page-1084-0)), 16-bits monochrome [\(EImageBW16](#page-1080-0)), and 24-bits color [\(EROIC24,](#page-1919-0) [EImageC24\)](#page-1090-0). A EClassificationDataset object is also responsible for providing tools to do data augmentation. Data augmentation is the process of generating new images on-the-fly by applying affine transformations to those already in the dataset. Data augmentation allows a deep neural network to be invariant to the applied transformation without having to capture and label real world images containing those transformations.

#### **Namespace:** Euresys.Open\_eVision\_2\_6.EasyDeepLearning

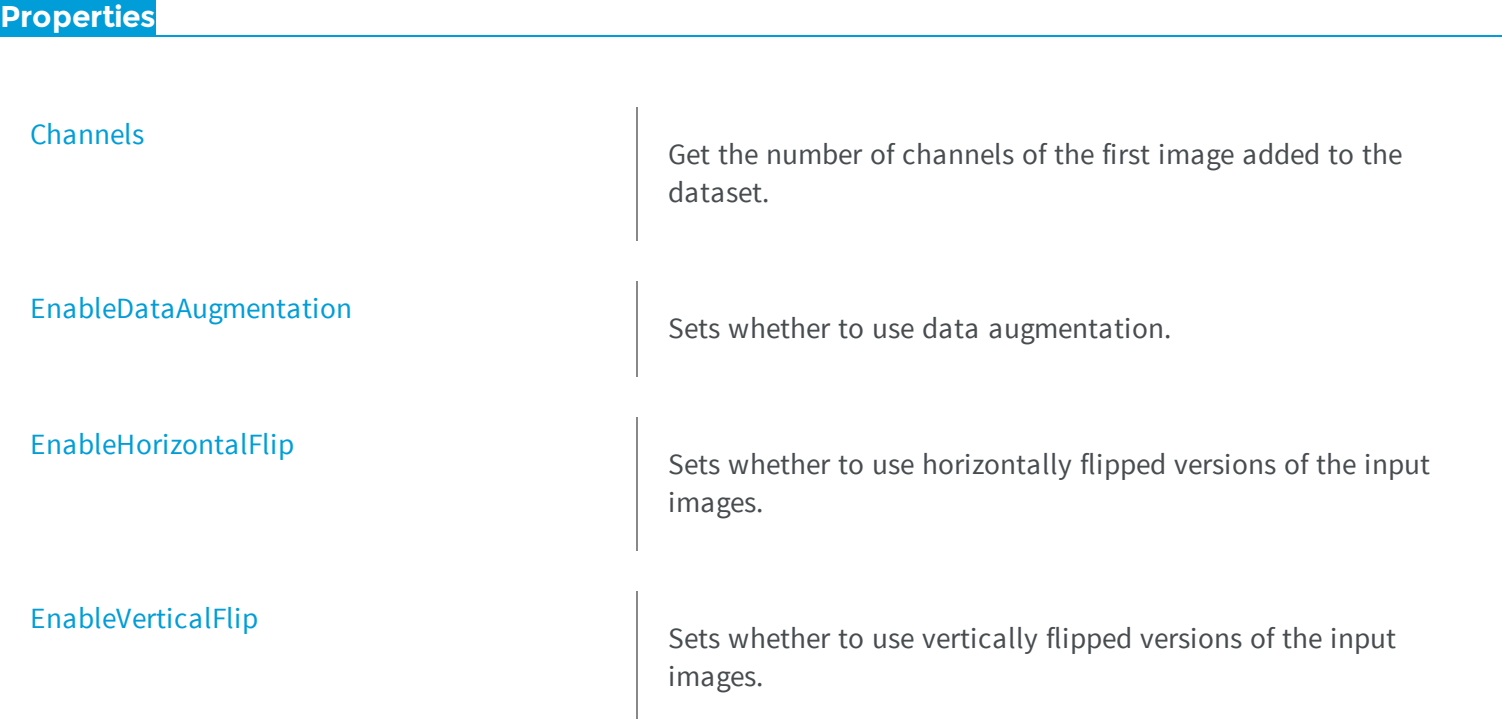

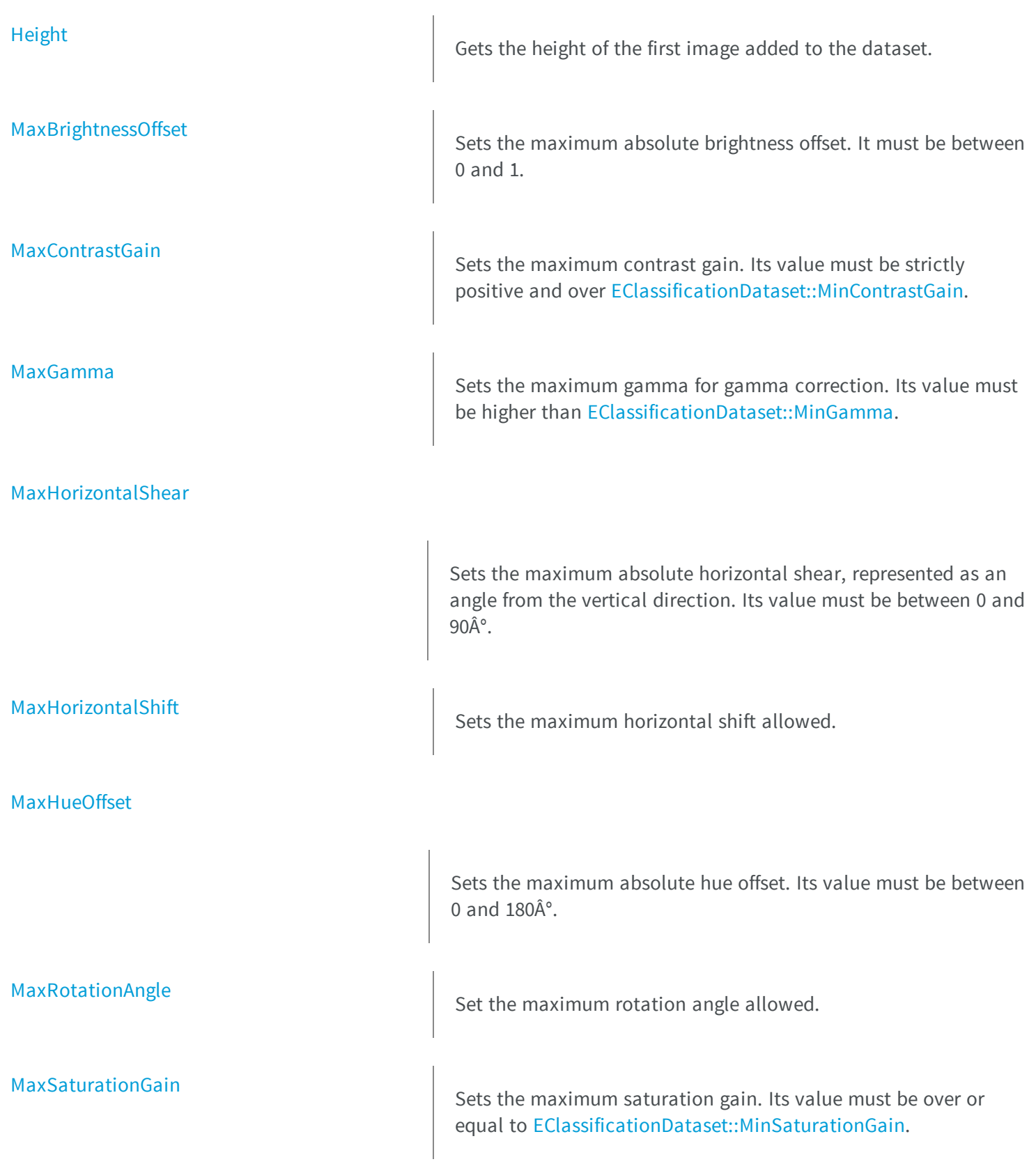

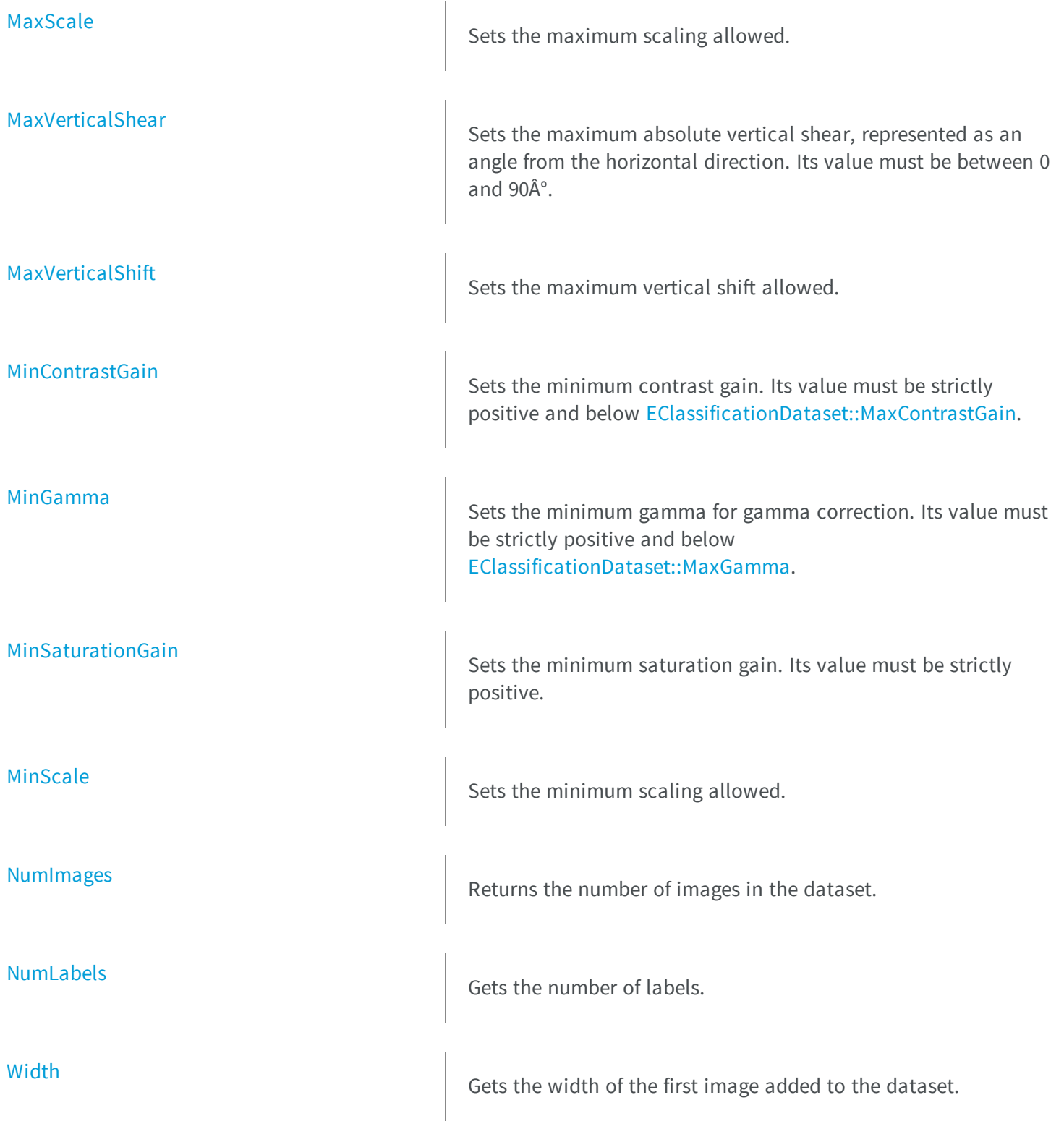

#### **Methods**

### [AddImage](#page-641-0) AddImage Addinage Adds an image with its label to the dataset. The image is specified by its path on the filesystem. The method returns **-1** if there was an error when inserting the image in the dataset or a numeric identifier greater or equal to **0** that can be used to access and manipulate the image in the dataset. [AddImages](#page-642-0) and a state of the Adds all the images present in the directory specified by the parameter path and whose filename matches the filter and associates them to the corresponding label. The method returns the number of images added to the dataset. [Clear](#page-643-1) Clear Clear the datasets. [EClassificationDataset](#page-643-2) Constructs a EClassificationDataset object. [Export](#page-645-1) Exports the dataset and its images to the given directory. An export will create a sub-directory for each label and export the images of the dataset to their corresponding label sub-directories in the PNG format. Finally, a new EClassificationDataset object with relative paths to the images is saved into the given directory. **[GetImage](#page-646-0)** Gets the i-th image of the dataset. The user is responsible for clearing the memory for the returned pointer. [GetImageLabel](#page-646-1) Gets the label of the i-th image of the dataset.

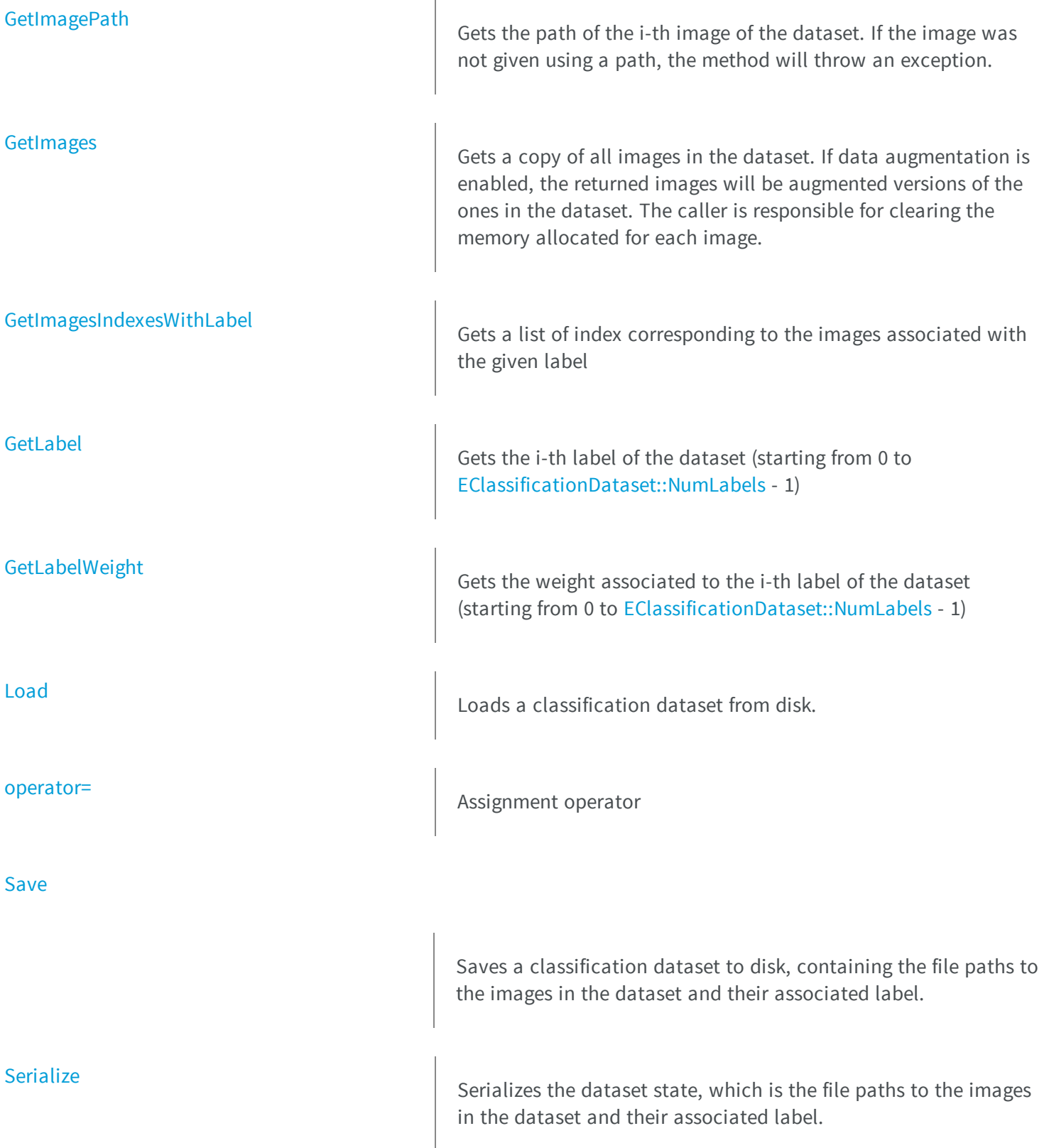

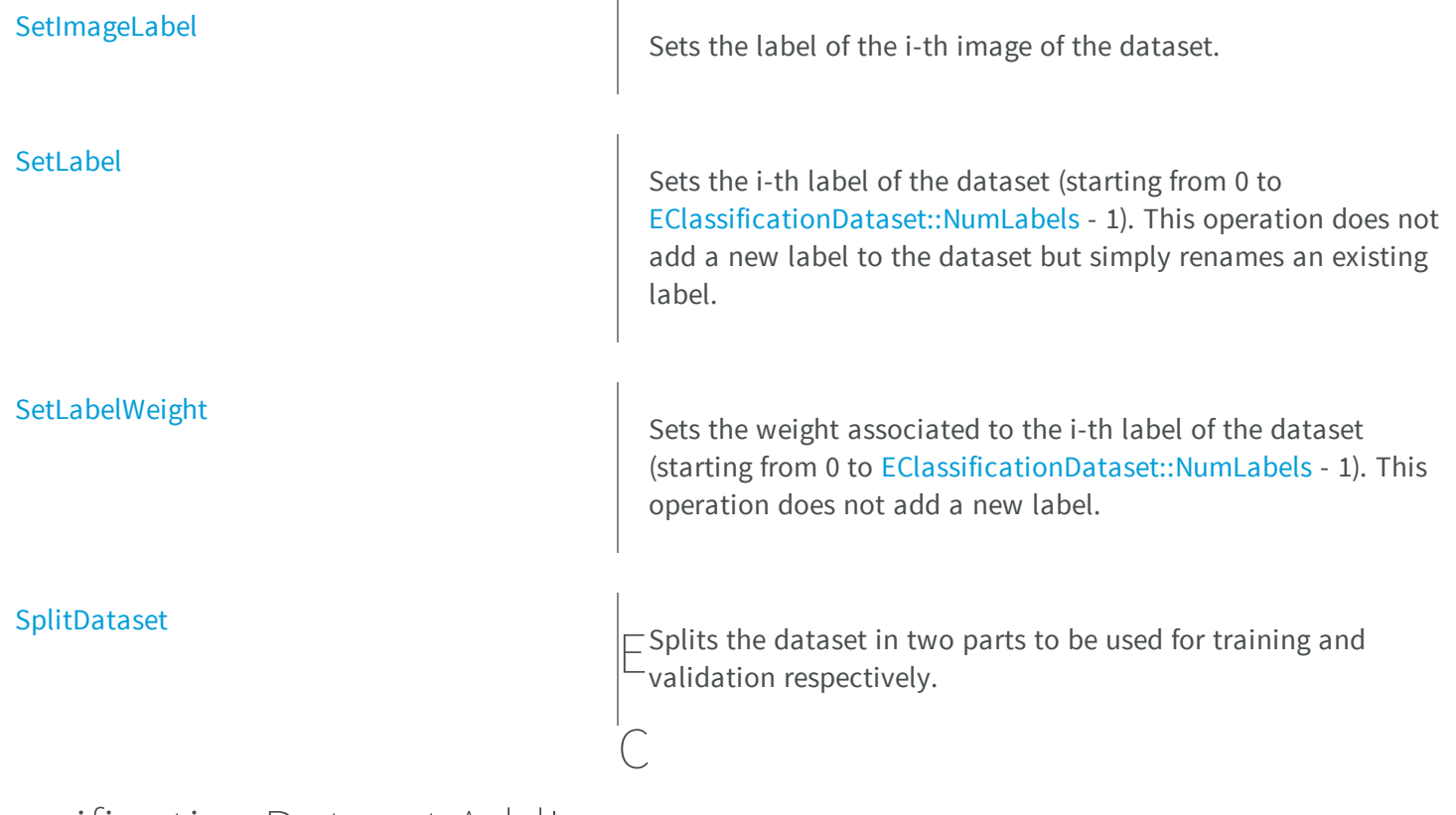

### <span id="page-641-0"></span>lassificationDataset.AddImage

Adds an image with its label to the dataset. The image is specified by its path on the filesystem. The method returns **-1** if there was an error when inserting the image in the dataset or a numeric identifier greater or equal to **0** that can be used to access and manipulate the image in the dataset.

**Namespace:** Euresys.Open\_eVision\_2\_6.EasyDeepLearning

```
[C#]
int AddImage(
string imagePath,
 string label
 )
```

```
int AddImage(
Euresys.Open_eVision_2_6.EBaseROI img,
 string label
 )
```
#### **Parameters**

*imagePath*

A path to an image.

*label*

A label.

<span id="page-642-0"></span>*img*

An image.

### EClassificationDataset.AddImages

Adds all the images present in the directory specified by the parameter path and whose filename matches the filter and associates them to the corresponding label. The method returns the number of images added to the dataset.

**Namespace:** Euresys.Open\_eVision\_2\_6.EasyDeepLearning

```
[C#]
```

```
int AddImages(
string filter,
string label
)
```
#### **Parameters**

```
filter
```
-

*label*

-

## <span id="page-643-0"></span>EClassificationDataset.Channels

Get the number of channels of the first image added to the dataset.

**Namespace:** Euresys.Open\_eVision\_2\_6.EasyDeepLearning

 $[C#]$ **uint Channels** { get; }

### <span id="page-643-1"></span>EClassificationDataset.Clear

Clear the datasets.

**Namespace:** Euresys.Open\_eVision\_2\_6.EasyDeepLearning

 $[C#]$ **void Clear( )**

### <span id="page-643-2"></span>EClassificationDataset.EClassificationDataset

Constructs a EClassificationDataset object.

**Namespace:** Euresys.Open\_eVision\_2\_6.EasyDeepLearning

```
[C#]void EClassificationDataset(
)
void EClassificationDataset(
 Euresys.Open_eVision_2_6.EasyDeepLearning.EClassificationDataset other
 )
```
#### **Parameters**

*other*

<span id="page-644-0"></span>-

### EClassificationDataset.EnableDataAugmentation

Sets whether to use data augmentation.

**Namespace:** Euresys.Open\_eVision\_2\_6.EasyDeepLearning

[C#]

**bool EnableDataAugmentation**

<span id="page-644-1"></span>{ get; set; }

### EClassificationDataset.EnableHorizontalFlip

Sets whether to use horizontally flipped versions of the input images.

**Namespace:** Euresys.Open\_eVision\_2\_6.EasyDeepLearning

[C#]

**bool EnableHorizontalFlip**

<span id="page-645-0"></span>{ get; set; }

### EClassificationDataset.EnableVerticalFlip

Sets whether to use vertically flipped versions of the input images.

**Namespace:** Euresys.Open\_eVision\_2\_6.EasyDeepLearning

[C#]

**bool EnableVerticalFlip**

{ get; set; }

#### <span id="page-645-1"></span>EClassificationDataset.Export

Exports the dataset and its images to the given directory. An export will create a sub-directory for each label and export the images of the dataset to their corresponding label sub-directories in the PNG format. Finally, a new EClassificationDataset object with relative paths to the images is saved into the given directory.

**Namespace:** Euresys.Open\_eVision\_2\_6.EasyDeepLearning

```
[C#]
void Export(
 string directory
 )
```
#### **Parameters**

*directory*

## EClassificationDataset.GetImage

Gets the i-th image of the dataset. The user is responsible for clearing the memory for the returned pointer.

**Namespace:** Euresys.Open\_eVision\_2\_6.EasyDeepLearning

```
[C#]
Euresys.Open_eVision_2_6.EBaseROI GetImage(
 int i
 )
```
#### **Parameters**

<span id="page-646-0"></span>-

```
i
```
The index of the image.

### EClassificationDataset.GetImageLabel

Gets the label of the i-th image of the dataset.

**Namespace:** Euresys.Open\_eVision\_2\_6.EasyDeepLearning

```
[C#]string GetImageLabel(
int i
 )
```
#### **Parameters**

*i*

The index of the image for which to get the label.

### <span id="page-647-0"></span>EClassificationDataset.GetImagePath

Gets the path of the i-th image of the dataset. If the image was not given using a path, the method will throw an exception.

**Namespace:** Euresys.Open\_eVision\_2\_6.EasyDeepLearning

```
[C#]string GetImagePath(
 int i
 )
```
#### **Parameters**

```
i
```
The index of the image for which to get the path.

#### EClassificationDataset.GetImages

Gets a copy of all images in the dataset. If data augmentation is enabled, the returned images will be augmented versions of the ones in the dataset. The caller is responsible for clearing the memory allocated for each image.

**Namespace:** Euresys.Open\_eVision\_2\_6.EasyDeepLearning

```
[C#]Euresys.Open_eVision_2_6.EBaseROI[] GetImages(
)
Euresys.Open_eVision_2_6.EBaseROI[] GetImages(
 string label
 )
```
#### **Parameters**

*label*
## EClassificationDataset.GetImagesIndexesWithLabel

Gets a list of index corresponding to the images associated with the given label

**Namespace:** Euresys.Open\_eVision\_2\_6.EasyDeepLearning

```
[C#]uint[] GetImagesIndexesWithLabel(
 string label
 )
uint[] GetImagesIndexesWithLabel(
 int labelIndex
 )
```
### **Parameters**

-

*label* The label *labelIndex* The index of the label (starting from 0 to [EClassificationDataset::NumLabels](#page-657-0) - 1)

### EClassificationDataset.GetLabel

Gets the i-th label of the dataset (starting from 0 to [EClassificationDataset::NumLabels](#page-657-0) - 1)

**Namespace:** Euresys.Open\_eVision\_2\_6.EasyDeepLearning

[C#]

```
string GetLabel(
 int i
 )
```
### **Parameters**

*i*

Label index

## EClassificationDataset.GetLabelWeight

Gets the weight associated to the i-th label of the dataset (starting from 0 to [EClassificationDataset::NumLabels](#page-657-0) - 1)

**Namespace:** Euresys.Open\_eVision\_2\_6.EasyDeepLearning

```
[C#]
float GetLabelWeight(
int i
 )
```
### **Parameters**

*i*

Label index

## EClassificationDataset.Height

Gets the height of the first image added to the dataset.

```
[C#]
uint Height
  { get; }
```
## EClassificationDataset.Load

Loads a classification dataset from disk.

**Namespace:** Euresys.Open\_eVision\_2\_6.EasyDeepLearning

[C#]

**void Load( string** *path* **)**

### **Parameters**

<span id="page-650-0"></span>*path*

A string containing the full path to the dataset file.

## EClassificationDataset.MaxBrightnessOffset

Sets the maximum absolute brightness offset. It must be between 0 and 1.

**Namespace:** Euresys.Open\_eVision\_2\_6.EasyDeepLearning

[C#]

### **float MaxBrightnessOffset**

{ get; set; }

### Remarks

<span id="page-651-0"></span>Brightness transformation is performed by adding a value taken between -[EClassificationDataset::MaxBrightnessOffset](#page-650-0) and +[EClassificationDataset::MaxBrightnessOffset](#page-650-0) to each pixel of the normalized image.

### EClassificationDataset.MaxContrastGain

Sets the maximum contrast gain. Its value must be strictly positive and over [EClassificationDataset::MinContrastGain](#page-655-0).

**Namespace:** Euresys.Open\_eVision\_2\_6.EasyDeepLearning

```
[C#]
```
**float MaxContrastGain**

{ get; set; }

#### Remarks

<span id="page-651-1"></span>Contrast transformation is performed by multiplying each mean-centered pixel value by a gain value taken between [EClassificationDataset::MinContrastGain](#page-655-0) and [EClassificationDataset::MaxContrastGain](#page-651-0). A contrast transformation does not change the overall brightness of an image.

### EClassificationDataset.MaxGamma

Sets the maximum gamma for gamma correction. Its value must be higher than [EClassificationDataset::MinGamma.](#page-656-0)

```
[C#]float MaxGamma
  { get; set; }
```
### Remarks

Gamma correction transformation is performed by raising each normalized pixel value to the power of gamma with gamma taken between [EClassificationDataset::MinGamma](#page-656-0) and [EClassificationDataset::MaxGamma](#page-651-1).

### EClassificationDataset.MaxHorizontalShear

Sets the maximum absolute horizontal shear, represented as an angle from the vertical direction. Its value must be between 0 and 90Ű.

**Namespace:** Euresys.Open\_eVision\_2\_6.EasyDeepLearning

 $[C#]$ 

**float MaxHorizontalShear**

{ get; set; }

## EClassificationDataset.MaxHorizontalShift

Sets the maximum horizontal shift allowed.

**Namespace:** Euresys.Open\_eVision\_2\_6.EasyDeepLearning

 $[C#]$ 

**int MaxHorizontalShift**

<span id="page-653-0"></span>{ get; set; }

### EClassificationDataset.MaxHueOffset

Sets the maximum absolute hue offset. Its value must be between 0 and 180Ű.

**Namespace:** Euresys.Open\_eVision\_2\_6.EasyDeepLearning

 $[C#]$ 

**float MaxHueOffset**

{ get; set; }

### Remarks

The hue is represented as an angle between 0 and 360Ű. The hue transformation is performed by rotating the hue of each pixel by a value between -[EClassificationDataset::MaxHueOffset](#page-653-0) and [+EClassificationDataset::MaxHueOffset](#page-653-0). This transformation only works for color images.

## EClassificationDataset.MaxRotationAngle

Set the maximum rotation angle allowed.

```
[C#]float MaxRotationAngle
  { get; set; }
```
## <span id="page-654-0"></span>EClassificationDataset.MaxSaturationGain

Sets the maximum saturation gain. Its value must be over or equal to [EClassificationDataset::MinSaturationGain.](#page-656-1)

**Namespace:** Euresys.Open\_eVision\_2\_6.EasyDeepLearning

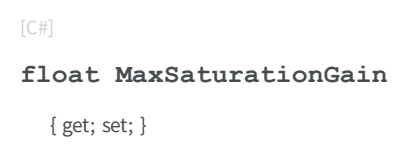

### Remarks

The saturation transformation is performed by multiplying the saturation of each pixel by a value between [EClassificationDataset::MinSaturationGain](#page-656-1) and [EClassificationDataset::MaxSaturationGain](#page-654-0).

## EClassificationDataset.MaxScale

Sets the maximum scaling allowed.

**Namespace:** Euresys.Open\_eVision\_2\_6.EasyDeepLearning

 $[C#]$ 

**float MaxScale**

{ get; set; }

## EClassificationDataset.MaxVerticalShear

Sets the maximum absolute vertical shear, represented as an angle from the horizontal direction. Its value must be between 0 and 90Ű.

**Namespace:** Euresys.Open\_eVision\_2\_6.EasyDeepLearning

 $[C#]$ 

```
float MaxVerticalShear
```
{ get; set; }

## EClassificationDataset.MaxVerticalShift

Sets the maximum vertical shift allowed.

**Namespace:** Euresys.Open\_eVision\_2\_6.EasyDeepLearning

[C#]

```
int MaxVerticalShift
```
<span id="page-655-0"></span>{ get; set; }

## EClassificationDataset.MinContrastGain

Sets the minimum contrast gain. Its value must be strictly positive and below [EClassificationDataset::MaxContrastGain.](#page-651-0)

**Namespace:** Euresys.Open\_eVision\_2\_6.EasyDeepLearning

 $[C#]$ 

**float MinContrastGain**

{ get; set; }

### Remarks

<span id="page-656-0"></span>Contrast transformation is performed by multiplying each mean-centered pixel value by a gain value taken between [EClassificationDataset::MinContrastGain](#page-655-0) and [EClassificationDataset::MaxContrastGain](#page-651-0). A contrast transformation does not change the overall brightness of an image.

### EClassificationDataset.MinGamma

Sets the minimum gamma for gamma correction. Its value must be strictly positive and below [EClassificationDataset::MaxGamma.](#page-651-1)

**Namespace:** Euresys.Open\_eVision\_2\_6.EasyDeepLearning

 $[C#]$ 

**float MinGamma**

{ get; set; }

### Remarks

<span id="page-656-1"></span>Gamma correction transformation is performed by raising each normalized pixel value to the power of gamma with gamma taken between [EClassificationDataset::MinGamma](#page-656-0) and [EClassificationDataset::MaxGamma](#page-651-1).

### EClassificationDataset.MinSaturationGain

Sets the minimum saturation gain. Its value must be strictly positive.

**Namespace:** Euresys.Open\_eVision\_2\_6.EasyDeepLearning

 $[C#]$ 

### **float MinSaturationGain**

{ get; set; }

### Remarks

The saturation transformation is performed by multiplying the saturation of each pixel by a value between [EClassificationDataset::MinSaturationGain](#page-656-1) and [EClassificationDataset::MaxSaturationGain](#page-654-0).

## EClassificationDataset.MinScale

Sets the minimum scaling allowed.

**Namespace:** Euresys.Open\_eVision\_2\_6.EasyDeepLearning

 $[C#]$ 

### **float MinScale**

{ get; set; }

### EClassificationDataset.NumImages

Returns the number of images in the dataset.

**Namespace:** Euresys.Open\_eVision\_2\_6.EasyDeepLearning

 $[C#]$ 

**int NumImages**

<span id="page-657-0"></span>{ get; }

## EClassificationDataset.NumLabels

Gets the number of labels.

```
[C#]int NumLabels
  { get; }
```
## EClassificationDataset.operator=

Assignment operator

**Namespace:** Euresys.Open\_eVision\_2\_6.EasyDeepLearning

[C#]

```
Euresys.Open_eVision_2_6.EasyDeepLearning.EClassificationDataset operator=(
Euresys.Open_eVision_2_6.EasyDeepLearning.EClassificationDataset other
 )
```
### **Parameters**

*other*

-

## EClassificationDataset.Save

Saves a classification dataset to disk, containing the file paths to the images in the dataset and their associated label.

**Namespace:** Euresys.Open\_eVision\_2\_6.EasyDeepLearning

 $[C#]$ 

```
void Save(
 string path
 )
```
### **Parameters**

*path*

A string containing the full path to the dataset file.

### Remarks

This method only save the image that were given to this EClassificationDataset instance as [EBaseROI](#page-439-0) pointers. To obtain a portable EClassificationDataset file, please use [EClassificationDataset::Export.](#page-645-0)

### EClassificationDataset.Serialize

Serializes the dataset state, which is the file paths to the images in the dataset and their associated label.

**Namespace:** Euresys.Open\_eVision\_2\_6.EasyDeepLearning

```
[C#]void Serialize(
Euresys.Open_eVision_2_6.ESerializer serializer
 )
```
### **Parameters**

-

*serializer*

### EClassificationDataset.SetImageLabel

Sets the label of the i-th image of the dataset.

```
Namespace: Euresys.Open_eVision_2_6.EasyDeepLearning
```

```
[C#]
void SetImageLabel(
int i,
 string label
 )
void SetImageLabel(
 string filter,
 string label
 )
```
### **Parameters**

*i*

The index of the image for which to set the label.

*label*

The label

*filter*

A glob filter

## EClassificationDataset.SetLabel

Sets the i-th label of the dataset (starting from 0 to [EClassificationDataset::NumLabels](#page-657-0) - 1). This operation does not add a new label to the dataset but simply renames an existing label.

**Namespace:** Euresys.Open\_eVision\_2\_6.EasyDeepLearning

```
[C#]void SetLabel(
int i,
 string label
 )
```
#### **Parameters**

*i*

Label index

*label*

Replacement label

## EClassificationDataset.SetLabelWeight

Sets the weight associated to the i-th label of the dataset (starting from 0 to [EClassificationDataset::NumLabels](#page-657-0) - 1). This operation does not add a new label.

**Namespace:** Euresys.Open\_eVision\_2\_6.EasyDeepLearning

```
[C#]
void SetLabelWeight(
 int i,
 float weight
 )
```
### **Parameters**

-

*i* Label index *weight*

EClassificationDataset.SplitDataset

Splits the dataset in two parts to be used for training and validation respectively.

**Namespace:** Euresys.Open\_eVision\_2\_6.EasyDeepLearning

[C#]

```
void SplitDataset(
Euresys.Open_eVision_2_6.EasyDeepLearning.EClassificationDataset d1,
Euresys.Open_eVision_2_6.EasyDeepLearning.EClassificationDataset d2,
 float proportion,
bool random
 )
```
### **Parameters**

```
d1
```
First part of the dataset

*d2*

Second part of the dataset

*proportion*

Proportion of image of each class to put into the first part. The remaining images are put in <code>d2</code> *random*

Randomly sample the images.

## EClassificationDataset.Width

Gets the width of the first image added to the dataset.

**Namespace:** Euresys.Open\_eVision\_2\_6.EasyDeepLearning

[C#]

**uint Width**

{ get; }

# 3.28. EClassificationMetrics Class

Collection of metrics used to evaluate the state of an [EClassifier](#page-674-0)

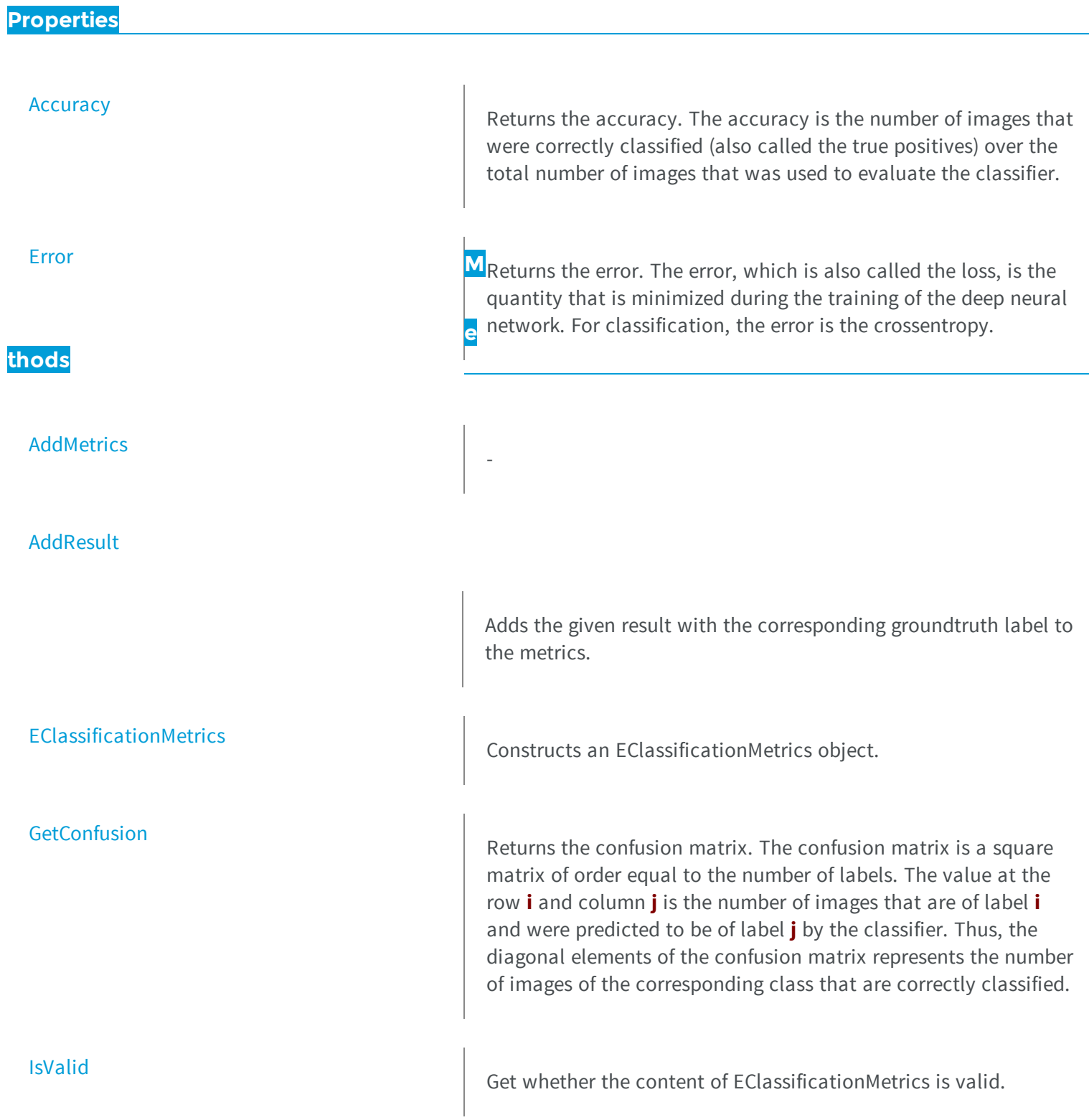

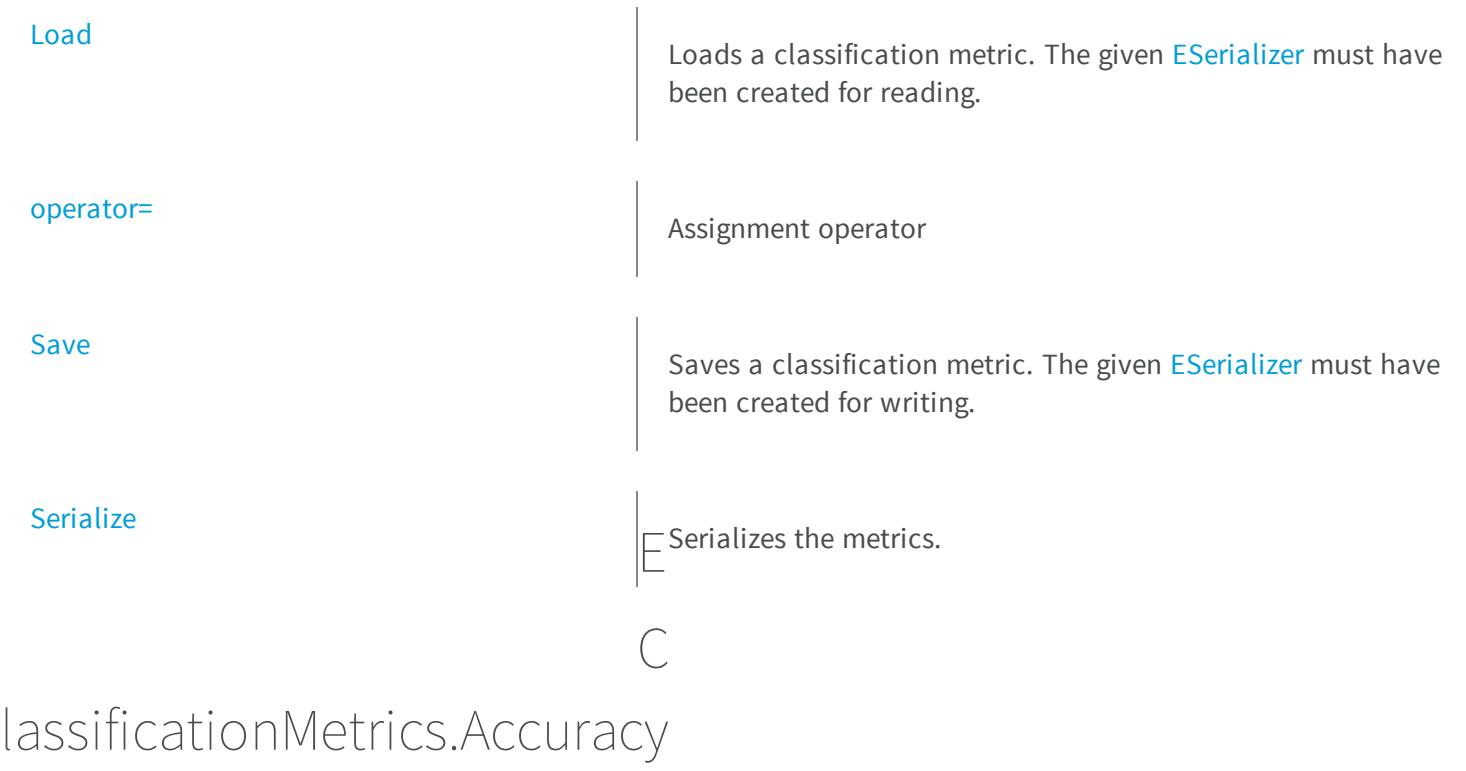

<span id="page-664-0"></span>Returns the accuracy. The accuracy is the number of images that were correctly classified (also called the true positives) over the total number of images that was used to evaluate the classifier.

**Namespace:** Euresys.Open\_eVision\_2\_6.EasyDeepLearning

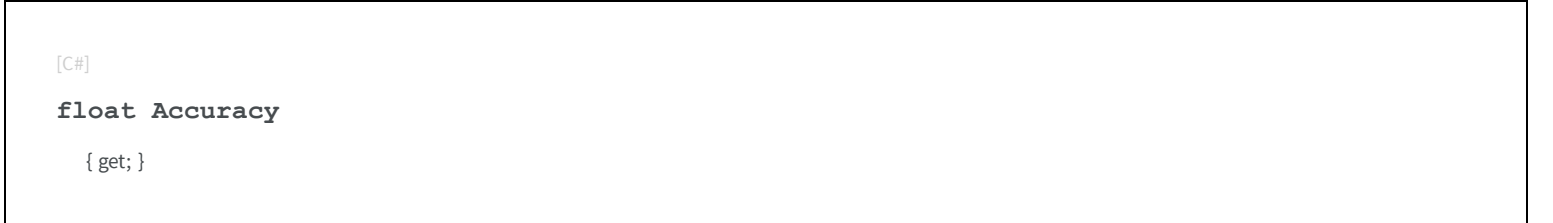

## <span id="page-664-1"></span>EClassificationMetrics.AddMetrics

-

**Namespace:** Euresys.Open\_eVision\_2\_6.EasyDeepLearning

```
[C#]
void AddMetrics(
Euresys.Open_eVision_2_6.EasyDeepLearning.EClassificationMetrics other
 )
```
### **Parameters**

*other*

<span id="page-665-0"></span>-

## EClassificationMetrics.AddResult

Adds the given result with the corresponding groundtruth label to the metrics.

**Namespace:** Euresys.Open\_eVision\_2\_6.EasyDeepLearning

```
[C#]void AddResult(
Euresys.Open_eVision_2_6.EasyDeepLearning.EClassificationResult result,
 string groundtruthLabel
 )
```
### **Parameters**

*result* A classification result. *groundtruthLabel* The groundtruth label corresponding to the result

## <span id="page-666-1"></span>EClassificationMetrics.EClassificationMetrics

Constructs an EClassificationMetrics object.

**Namespace:** Euresys.Open\_eVision\_2\_6.EasyDeepLearning

```
[C#]
void EClassificationMetrics(
)
void EClassificationMetrics(
 Euresys.Open_eVision_2_6.EasyDeepLearning.EClassificationMetrics other
 )
```
### **Parameters**

<span id="page-666-0"></span>*other* -

## EClassificationMetrics.Error

Returns the error. The error, which is also called the loss, is the quantity that is minimized during the training of the deep neural network. For classification, the error is the crossentropy.

**Namespace:** Euresys.Open\_eVision\_2\_6.EasyDeepLearning

 $[C#]$ 

**float Error**

{ get; }

## <span id="page-667-0"></span>EClassificationMetrics.GetConfusion

Returns the confusion matrix. The confusion matrix is a square matrix of order equal to the number of labels. The value at the row **i** and column **j** is the number of images that are of label **i** and were predicted to be of label **j** by the classifier. Thus, the diagonal elements of the confusion matrix represents the number of images of the corresponding class that are correctly classified.

**Namespace:** Euresys.Open\_eVision\_2\_6.EasyDeepLearning

```
[C#]uint GetConfusion(
string trueClass,
 string predictedClass
 )
```
### **Parameters**

```
trueClass
  -
predictedClass
  -
```
## <span id="page-667-1"></span>EClassificationMetrics.IsValid

Get whether the content of EClassificationMetrics is valid.

```
[C#]bool IsValid(
 )
```
## <span id="page-668-0"></span>EClassificationMetrics.Load

Loads a classification metric. The given [ESerializer](#page-1969-0) must have been created for reading.

**Namespace:** Euresys.Open\_eVision\_2\_6.EasyDeepLearning

```
[C#]
void Load(
Euresys.Open_eVision_2_6.ESerializer serializer
 )
```
### **Parameters**

```
serializer
  Pointer to ESerializer created for reading.
```

```
EClassificationMetrics.operator=
```
Assignment operator

**Namespace:** Euresys.Open\_eVision\_2\_6.EasyDeepLearning

```
[C#]
Euresys.Open_eVision_2_6.EasyDeepLearning.EClassificationMetrics operator=(
 Euresys.Open_eVision_2_6.EasyDeepLearning.EClassificationMetrics other
 )
```
#### **Parameters**

*other*

-

## <span id="page-669-0"></span>EClassificationMetrics.Save

Saves a classification metric. The given [ESerializer](#page-1969-0) must have been created for writing.

**Namespace:** Euresys.Open\_eVision\_2\_6.EasyDeepLearning

```
[C#]
void Save(
Euresys.Open_eVision_2_6.ESerializer serializer
 )
```
### **Parameters**

```
serializer
  Pointer to ESerializer created for writing.
```
### EClassificationMetrics.Serialize

Serializes the metrics.

**Namespace:** Euresys.Open\_eVision\_2\_6.EasyDeepLearning

```
[C#]
void Serialize(
 Euresys.Open_eVision_2_6.ESerializer serializer
 )
```
### Parameters

*serializer* Pointer to [ESerializer](#page-1969-0)

# <span id="page-670-0"></span>3.29. EClassificationResult Class

An [EClassificationResult](#page-670-0) object represents the result of a classification. The most probable label and its probability are accessible through the methods [EClassificationResult::BestLabel](#page-671-0) and [EClassificationResult::BestProbability](#page-671-1). The probability and ranking of all labels are accessible through the [EClassificationResult](#page-670-0) and [EClassificationResult](#page-670-0) methods.

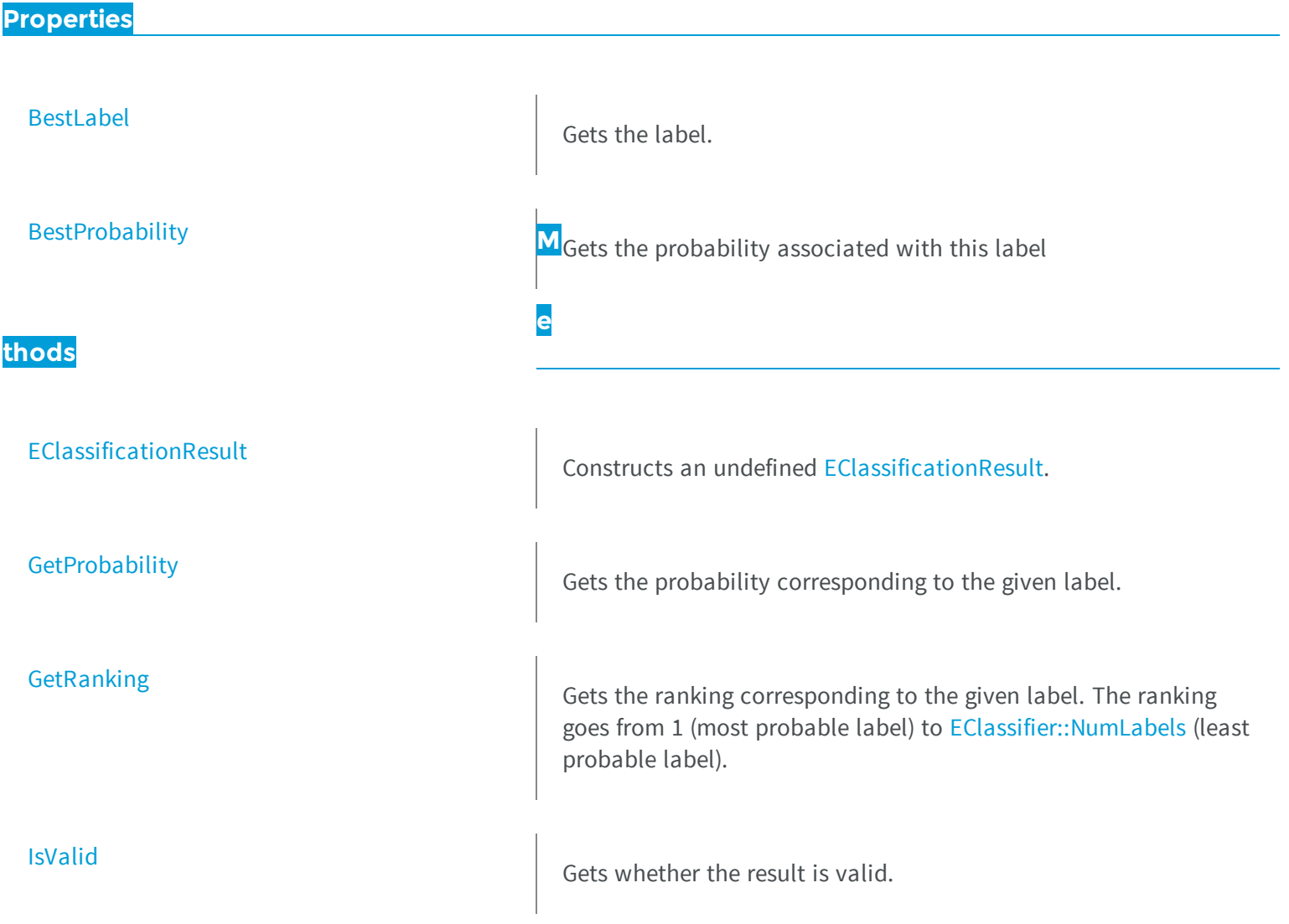

<span id="page-671-0"></span>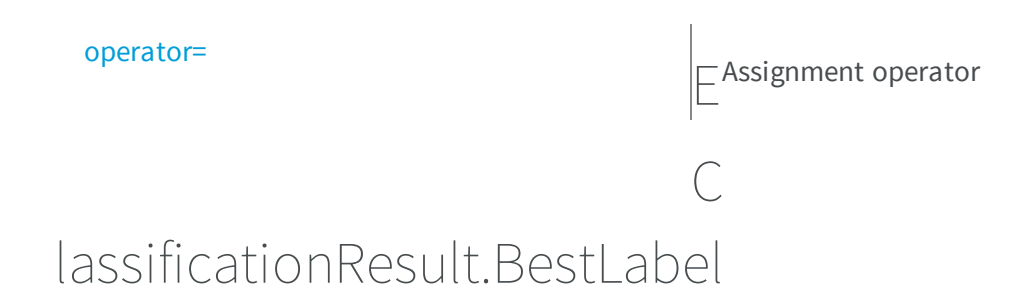

Gets the label.

**Namespace:** Euresys.Open\_eVision\_2\_6.EasyDeepLearning

[C#]

**string BestLabel**

<span id="page-671-1"></span>{ get; }

## EClassificationResult.BestProbability

Gets the probability associated with this label

**Namespace:** Euresys.Open\_eVision\_2\_6.EasyDeepLearning

[C#] **float BestProbability** { get; }

## <span id="page-672-0"></span>EClassificationResult.EClassificationResult

Constructs an undefined [EClassificationResult.](#page-670-0)

**Namespace:** Euresys.Open\_eVision\_2\_6.EasyDeepLearning

```
[C#]
void EClassificationResult(
)
void EClassificationResult(
 Euresys.Open_eVision_2_6.EasyDeepLearning.EClassificationResult other
 )
```
### Parameters

<span id="page-672-1"></span>*other* -

## EClassificationResult.GetProbability

Gets the probability corresponding to the given label.

**Namespace:** Euresys.Open\_eVision\_2\_6.EasyDeepLearning

```
[C#]
float GetProbability(
 string label
 )
```
### **Parameters**

*label*

the label

## <span id="page-673-0"></span>EClassificationResult.GetRanking

Gets the ranking corresponding to the given label. The ranking goes from 1 (most probable label) to [EClassifier::NumLabels](#page-690-0) (least probable label).

```
Namespace: Euresys.Open_eVision_2_6.EasyDeepLearning
```

```
[C#]
```

```
int GetRanking(
 string label
 )
```
### **Parameters**

<span id="page-673-1"></span>*label*

the label

## EClassificationResult.IsValid

Gets whether the result is valid.

```
[C#]bool IsValid(
 )
```
## <span id="page-674-1"></span>EClassificationResult.operator=

Assignment operator

**Namespace:** Euresys.Open\_eVision\_2\_6.EasyDeepLearning

```
[C#]Euresys.Open_eVision_2_6.EasyDeepLearning.EClassificationResult operator=(
Euresys.Open_eVision_2_6.EasyDeepLearning.EClassificationResult other
 )
```
### Parameters

<span id="page-674-0"></span>*other* -

3.30. EClassifier Class

EClassifier allows to train a classifier using an [EClassificationDataset](#page-636-0) object and classify new images. As required by Deep Learning techniques, the input image of EClassifier must be of the same format (width, height, number of channels). By default, this format will be the one of the first image added to the dataset used for training. The format can also be specified by the [EClassifier::Width,](#page-694-0) [EClassifier::Height](#page-686-0) and [EClassifier::Channels](#page-679-0). methods. By default, images that don't satisfy the image format of the dataset are automatically reformatted. This behavior can be controlled through the [EClassifier::EnableAutomaticImageReformat](#page-682-0) method. When the automatic image reformatting is disabled, training or classifying an image that doesn't satisfy the input image format will result in an exception.

Once trained, the input image format cannot be changed.

**Namespace:** Euresys.Open\_eVision\_2\_6.EasyDeepLearning

### **Properties**

**[BestIteration](#page-679-1)** 

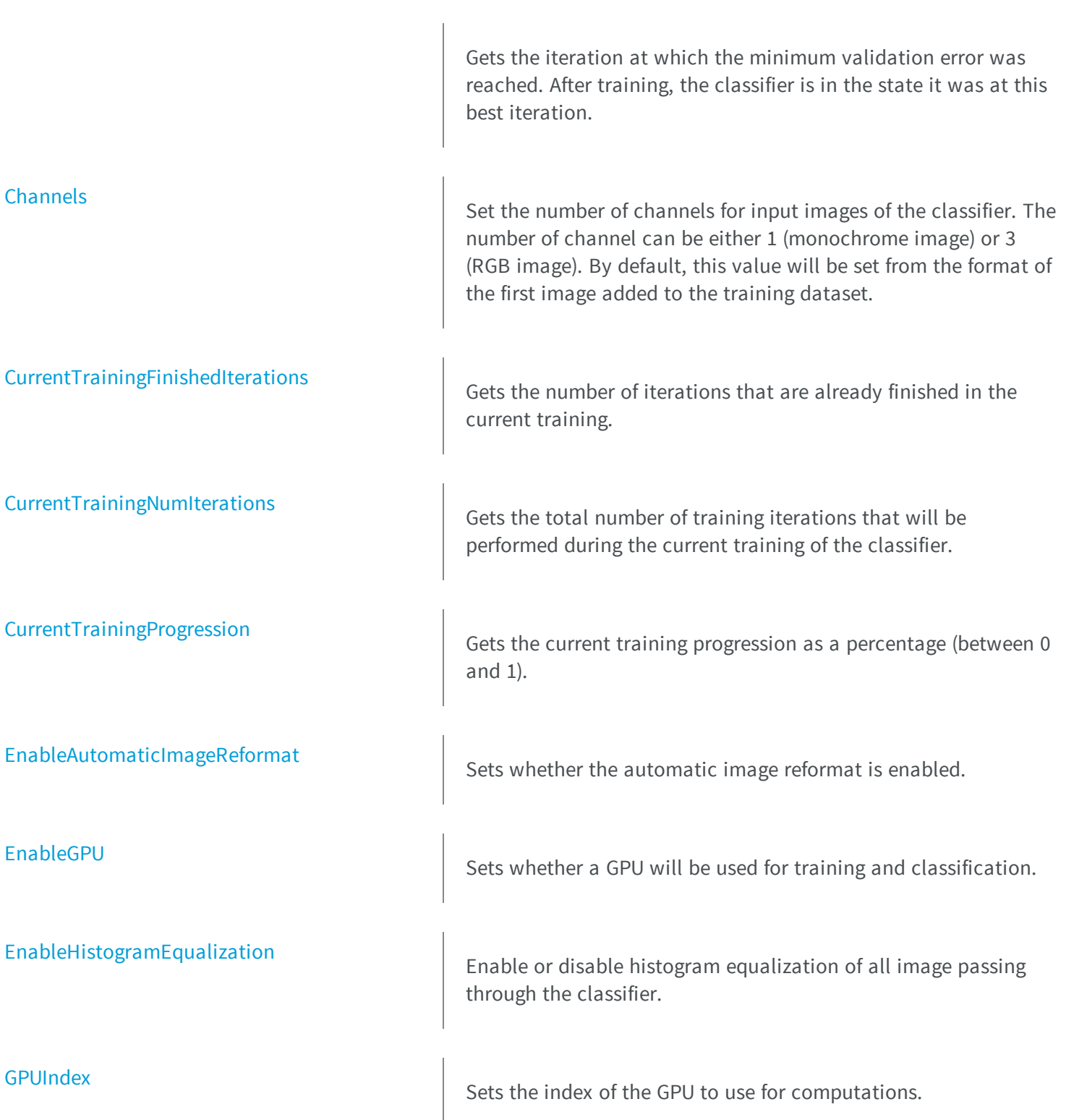

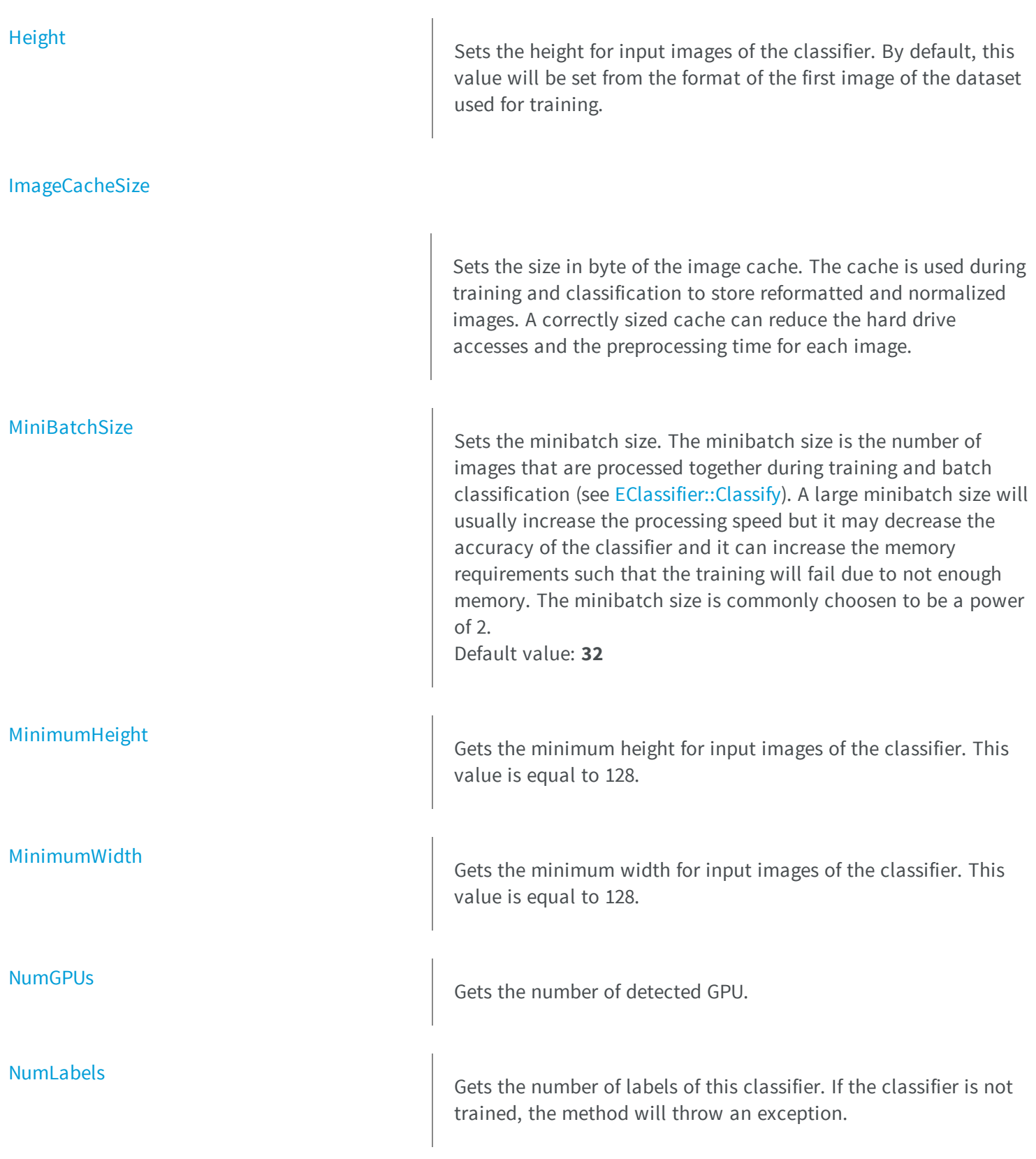

[NumTrainedIterations](#page-690-1) [Width](#page-694-0) **thods** [Classify](#page-680-1) Classifies an image and returns the complete results as an [EClassifier](#page-681-2) [Evaluate](#page-683-1) Evaluates the EClassifier using the given dataset. [GetLabel](#page-684-0) **[GetTrainingMetrics](#page-684-1)** [GetValidationMetrics](#page-685-1)

Gets the number of iterations that were performed to train this classifier. This number of iteration may result from the addition of the iterations performed in several calls to [EClassifier::Train](#page-692-0). An iteration can also be called an epoch.

M<sub>Sets the width for input images of the classifier. By default, this</sub> value will be set from the format of the first image of the dataset used for training. **e**

[EClassificationResult](#page-670-0) object. The method throws an exception if the input image does not fullfill the input specification.

Constructs a EClassifier object.

Gets the label from its index. If the classifier is not trained, the method will throw an exception.

Gets the metrics obtained with the training dataset at the given iteration. The iterations are indexed between 0 and [EClassifier::NumTrainedIterations](#page-690-1) - 1.

Gets the metrics obtained with the validation dataset at the given iteration. The iterations are indexed between 0 and [EClassifier::NumTrainedIterations](#page-690-1) - 1.

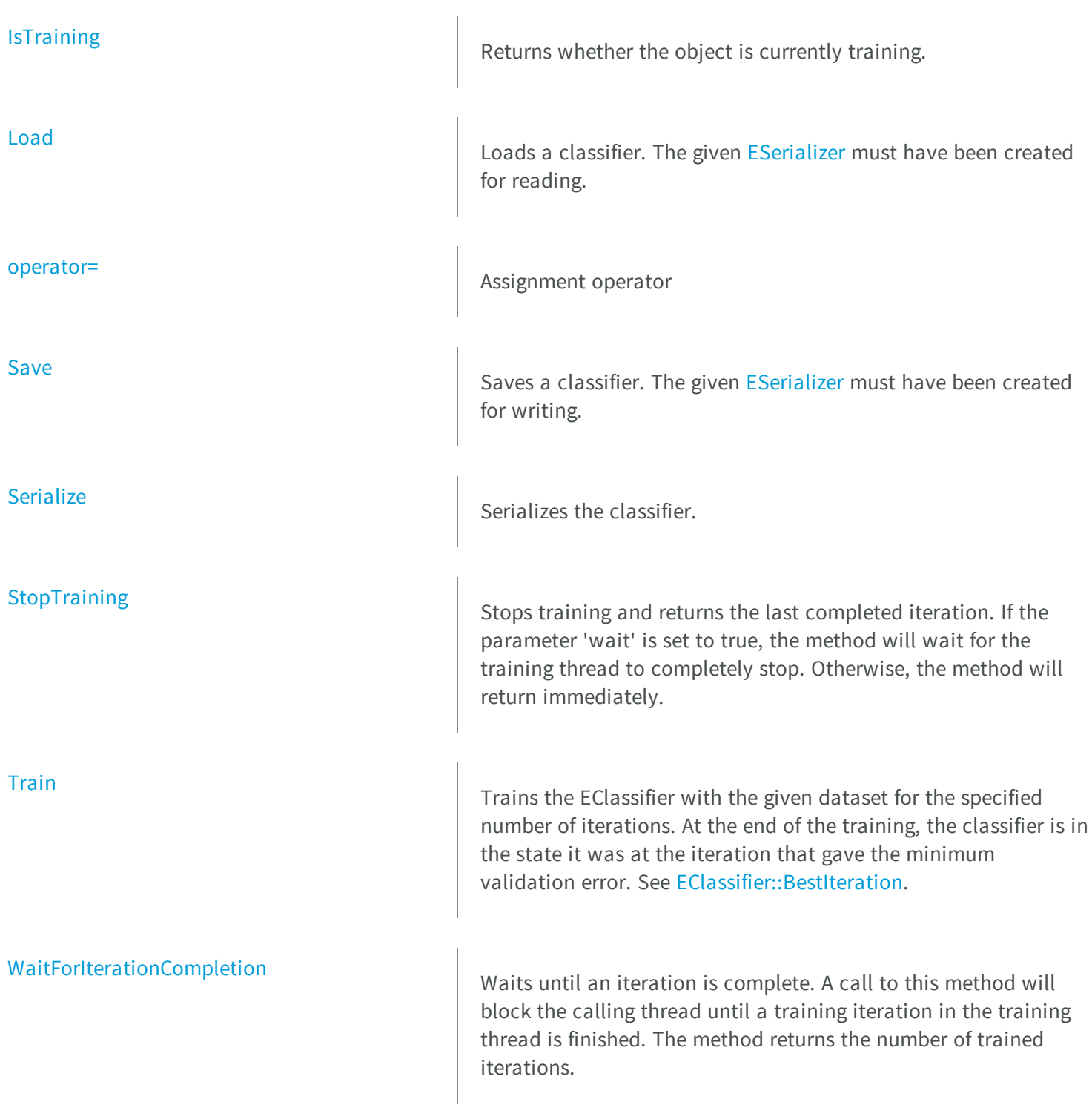

[IsTrained](#page-686-2) **IsTrained Tells whether the classifier has been trained.** 

<span id="page-679-1"></span>

## lassifier.BestIteration

[WaitForTrainingCompletion](#page-694-1)  $\Box$  Waits until the training is complete or the timeout to expire. A call to this method will block the calling thread as long as the shortest time between the timeout and the time it takes for the Ctraining to complete. A negative timeout means that the method will wait until the training is complete. The method returns the number of trained iterations.  $E_{c}^{\prime}$ 

Gets the iteration at which the minimum validation error was reached. After training, the classifier is in the state it was at this best iteration.

**Namespace:** Euresys.Open\_eVision\_2\_6.EasyDeepLearning

 $[C#]$ 

**int BestIteration**

<span id="page-679-0"></span>{ get; }

### EClassifier.Channels

Set the number of channels for input images of the classifier. The number of channel can be either 1 (monochrome image) or 3 (RGB image). By default, this value will be set from the format of the first image added to the training dataset.

**Namespace:** Euresys.Open\_eVision\_2\_6.EasyDeepLearning

 $[C#]$ 

**uint Channels**

{ get; set; }

## <span id="page-680-1"></span>EClassifier.Classify

Classifies an image and returns the complete results as an [EClassificationResult](#page-670-0) object. The method throws an exception if the input image does not fullfill the input specification.

```
Namespace: Euresys.Open_eVision_2_6.EasyDeepLearning
```

```
[C#]Euresys.Open_eVision_2_6.EasyDeepLearning.EClassificationResult Classify(
Euresys.Open_eVision_2_6.EBaseROI img
 )
Euresys.Open_eVision_2_6.EasyDeepLearning.EClassificationResult[] Classify(
 ref Euresys.Open_eVision_2_6.EBaseROI[] img
 )
```
### **Parameters**

<span id="page-680-0"></span>*img* -

EClassifier.CurrentTrainingFinishedIterations

Gets the number of iterations that are already finished in the current training.

**Namespace:** Euresys.Open\_eVision\_2\_6.EasyDeepLearning

 $[C#]$ **uint CurrentTrainingFinishedIterations** { get; }

## <span id="page-681-0"></span>EClassifier.CurrentTrainingNumIterations

Gets the total number of training iterations that will be performed during the current training of the classifier.

**Namespace:** Euresys.Open\_eVision\_2\_6.EasyDeepLearning

[C#] **uint CurrentTrainingNumIterations** { get; }

## <span id="page-681-1"></span>EClassifier.CurrentTrainingProgression

Gets the current training progression as a percentage (between 0 and 1).

**Namespace:** Euresys.Open\_eVision\_2\_6.EasyDeepLearning

 $[C#]$ 

**float CurrentTrainingProgression**

{ get; }

## <span id="page-681-2"></span>EClassifier.EClassifier

Constructs a EClassifier object.

```
[C#]void EClassifier(
)
void EClassifier(
 Euresys.Open_eVision_2_6.EasyDeepLearning.EClassifier other
 )
```
### **Parameters**

*other*

<span id="page-682-0"></span>-

### EClassifier.EnableAutomaticImageReformat

Sets whether the automatic image reformat is enabled.

**Namespace:** Euresys.Open\_eVision\_2\_6.EasyDeepLearning

[C#]

**bool EnableAutomaticImageReformat**

<span id="page-682-1"></span>{ get; set; }

## EClassifier.EnableGPU

Sets whether a GPU will be used for training and classification.

**Namespace:** Euresys.Open\_eVision\_2\_6.EasyDeepLearning

[C#]

**bool EnableGPU**

<span id="page-683-0"></span>{ get; set; }

## EClassifier.EnableHistogramEqualization

Enable or disable histogram equalization of all image passing through the classifier.

**Namespace:** Euresys.Open\_eVision\_2\_6.EasyDeepLearning

[C#]

**bool EnableHistogramEqualization**

{ get; set; }

## <span id="page-683-1"></span>EClassifier.Evaluate

Evaluates the EClassifier using the given dataset.

**Namespace:** Euresys.Open\_eVision\_2\_6.EasyDeepLearning

```
[C#]
Euresys.Open_eVision_2_6.EasyDeepLearning.EClassificationMetrics Evaluate(
 Euresys.Open_eVision_2_6.EasyDeepLearning.EClassificationDataset dataset
 )
```
### **Parameters**

*dataset*

-
# EClassifier.GetLabel

Gets the label from its index. If the classifier is not trained, the method will throw an exception.

**Namespace:** Euresys.Open\_eVision\_2\_6.EasyDeepLearning

```
[C#]
string GetLabel(
uint index
 )
```
#### **Parameters**

*index*

Index of the label

### EClassifier.GetTrainingMetrics

Gets the metrics obtained with the training dataset at the given iteration. The iterations are indexed between 0 and [EClassifier::NumTrainedIterations](#page-690-0) - 1.

**Namespace:** Euresys.Open\_eVision\_2\_6.EasyDeepLearning

```
[C#]Euresys.Open_eVision_2_6.EasyDeepLearning.EClassificationMetrics GetTrainingMetrics(
int id
 )
```
#### **Parameters**

*id*

-

# EClassifier.GetValidationMetrics

Gets the metrics obtained with the validation dataset at the given iteration. The iterations are indexed between 0 and [EClassifier::NumTrainedIterations](#page-690-0) - 1.

```
Namespace: Euresys.Open_eVision_2_6.EasyDeepLearning
```

```
[C#]
Euresys.Open_eVision_2_6.EasyDeepLearning.EClassificationMetrics GetValidationMetrics(
 int id
 )
```
#### **Parameters**

```
id
```

```
-
```

```
EClassifier.GPUIndex
```
Sets the index of the GPU to use for computations.

**Namespace:** Euresys.Open\_eVision\_2\_6.EasyDeepLearning

 $[CH]$ 

```
int GPUIndex
```
{ get; set; }

#### Remarks

The GPU are indexed from 0 to [EClassifier::NumGPUs](#page-689-0) - 1.

# EClassifier.Height

Sets the height for input images of the classifier. By default, this value will be set from the format of the first image of the dataset used for training.

**Namespace:** Euresys.Open\_eVision\_2\_6.EasyDeepLearning

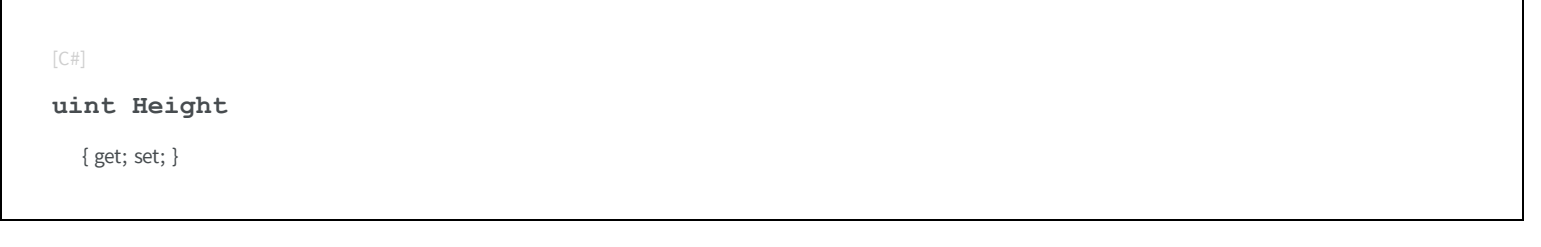

### EClassifier.ImageCacheSize

Sets the size in byte of the image cache. The cache is used during training and classification to store reformatted and normalized images. A correctly sized cache can reduce the hard drive accesses and the preprocessing time for each image.

**Namespace:** Euresys.Open\_eVision\_2\_6.EasyDeepLearning

```
[C#]System.UInt64 ImageCacheSize
  { get; set; }
```
# EClassifier.IsTrained

Tells whether the classifier has been trained.

```
Namespace: Euresys.Open_eVision_2_6.EasyDeepLearning
```

```
[C#]
bool IsTrained(
 )
```
#### Remarks

When the classifier has been trained, the input image format of the classifier is fixed and can be obtained with the methods [EClassifier](#page-674-0), [EClassifier](#page-674-0), [EClassifier](#page-674-0), and [EClassifier](#page-674-0).

# EClassifier.IsTraining

Returns whether the object is currently training.

**Namespace:** Euresys.Open\_eVision\_2\_6.EasyDeepLearning

```
[C#]
bool IsTraining(
 )
```
# EClassifier.Load

Loads a classifier. The given [ESerializer](#page-1969-0) must have been created for reading.

**Namespace:** Euresys.Open\_eVision\_2\_6.EasyDeepLearning

[C#]

```
void Load(
Euresys.Open_eVision_2_6.ESerializer serializer
 )
```
*serializer* Pointer to the [ESerializer](#page-1969-0) created for reading.

# EClassifier.MiniBatchSize

Sets the minibatch size. The minibatch size is the number of images that are processed together during training and batch classification (see [EClassifier::Classify](#page-680-0)). A large minibatch size will usually increase the processing speed but it may decrease the accuracy of the classifier and it can increase the memory requirements such that the training will fail due to not enough memory. The minibatch size is commonly choosen to be a power of 2. Default value: **32**

**Namespace:** Euresys.Open\_eVision\_2\_6.EasyDeepLearning

 $[C#]$ 

**int MiniBatchSize**

{ get; set; }

### EClassifier.MinimumHeight

Gets the minimum height for input images of the classifier. This value is equal to 128.

```
[C#]
uint MinimumHeight
  { get; }
```
# EClassifier.MinimumWidth

Gets the minimum width for input images of the classifier. This value is equal to 128.

**Namespace:** Euresys.Open\_eVision\_2\_6.EasyDeepLearning

[C#]

**uint MinimumWidth**

<span id="page-689-0"></span>{ get; }

# EClassifier.NumGPUs

Gets the number of detected GPU.

**Namespace:** Euresys.Open\_eVision\_2\_6.EasyDeepLearning

[C#]

**uint NumGPUs**

{ get; }

# EClassifier.NumLabels

Gets the number of labels of this classifier. If the classifier is not trained, the method will throw an exception.

**Namespace:** Euresys.Open\_eVision\_2\_6.EasyDeepLearning

[C#] **uint NumLabels** { get; }

### <span id="page-690-0"></span>EClassifier.NumTrainedIterations

Gets the number of iterations that were performed to train this classifier. This number of iteration may result from the addition of the iterations performed in several calls to [EClassifier::Train.](#page-692-0) An iteration can also be called an epoch.

**Namespace:** Euresys.Open\_eVision\_2\_6.EasyDeepLearning

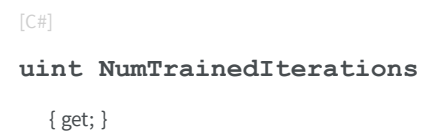

### EClassifier.operator=

Assignment operator

```
[C#]
Euresys.Open_eVision_2_6.EasyDeepLearning.EClassifier operator=(
 Euresys.Open_eVision_2_6.EasyDeepLearning.EClassifier other
 )
```

```
other
```

```
-
```
EClassifier.Save

Saves a classifier. The given [ESerializer](#page-1969-0) must have been created for writing.

**Namespace:** Euresys.Open\_eVision\_2\_6.EasyDeepLearning

```
[C#]void Save(
 Euresys.Open_eVision_2_6.ESerializer serializer
 )
```
#### **Parameters**

*serializer* Pointer to the [ESerializer](#page-1969-0) created for writing.

# EClassifier.Serialize

Serializes the classifier.

```
[C#]void Serialize(
Euresys.Open_eVision_2_6.ESerializer serializer
 )
```
*serializer*

Pointer to [ESerializer](#page-1969-0)

# EClassifier.StopTraining

Stops training and returns the last completed iteration. If the parameter 'wait' is set to true, the method will wait for the training thread to completely stop. Otherwise, the method will return immediately.

**Namespace:** Euresys.Open\_eVision\_2\_6.EasyDeepLearning

```
[C#]int StopTraining(
bool wait
 )
```
#### **Parameters**

<span id="page-692-0"></span>*wait* -

# EClassifier.Train

Trains the EClassifier with the given dataset for the specified number of iterations. At the end of the training, the classifier is in the state it was at the iteration that gave the minimum validation error. See [EClassifier::BestIteration](#page-679-0).

```
[C#]void Train(
Euresys.Open_eVision_2_6.EasyDeepLearning.EClassificationDataset dataset,
 int iterations
 )
void Train(
 Euresys.Open_eVision_2_6.EasyDeepLearning.EClassificationDataset trainingDataset,
 Euresys.Open_eVision_2_6.EasyDeepLearning.EClassificationDataset validationDataset,
 int iterations
 )
```

```
dataset
  -
iterations
trainingDataset
  -
validationDataset
  -
```
# EClassifier.WaitForIterationCompletion

Waits until an iteration is complete. A call to this method will block the calling thread until a training iteration in the training thread is finished. The method returns the number of trained iterations.

```
[C#]
int WaitForIterationCompletion(
 )
```
# EClassifier.WaitForTrainingCompletion

Waits until the training is complete or the timeout to expire. A call to this method will block the calling thread as long as the shortest time between the timeout and the time it takes for the training to complete. A negative timeout means that the method will wait until the training is complete. The method returns the number of trained iterations.

**Namespace:** Euresys.Open\_eVision\_2\_6.EasyDeepLearning

```
[C#]int WaitForTrainingCompletion(
 int timeout
 )
```
#### **Parameters**

*timeout*

Timeout in second

### EClassifier.Width

Sets the width for input images of the classifier. By default, this value will be set from the format of the first image of the dataset used for training.

**Namespace:** Euresys.Open\_eVision\_2\_6.EasyDeepLearning

 $[C#]$ 

**uint Width**

{ get; set; }

# 3.31. ECodedElement Class

This class encapsulates either an object or a hole in an object, in a coded image.

#### Remarks

This abstract class provides a large set of methods applicable to a particular coded element. The set includes methods to get the features of a coded element, to draw coded elements, and to render flexible masks.

#### **Derived Class(es):** [EObject](#page-1315-0) [EHole](#page-1076-0)

**Namespace:** Euresys.Open\_eVision\_2\_6

### **Properties** [Area](#page-702-0) Returns the number of pixels inside the coded element. [BottomLimit](#page-704-0) Returns the highest (integer) Y-coordinate of all the pixels of the coded element. [BoundingBox](#page-704-1) Returns the bounding box of the coded element (Feret box at orientation  $0\hat{A}^{\circ}$ ). [BoundingBoxCenter](#page-705-0) Returns the coordinates of the center of the bounding box of the coded element. [BoundingBoxCenterX](#page-705-1) Returns the abscissa of the center of the bounding box of the coded element. [BoundingBoxCenterY](#page-705-2) Returns the ordinate of the center of the bounding box of the coded element.

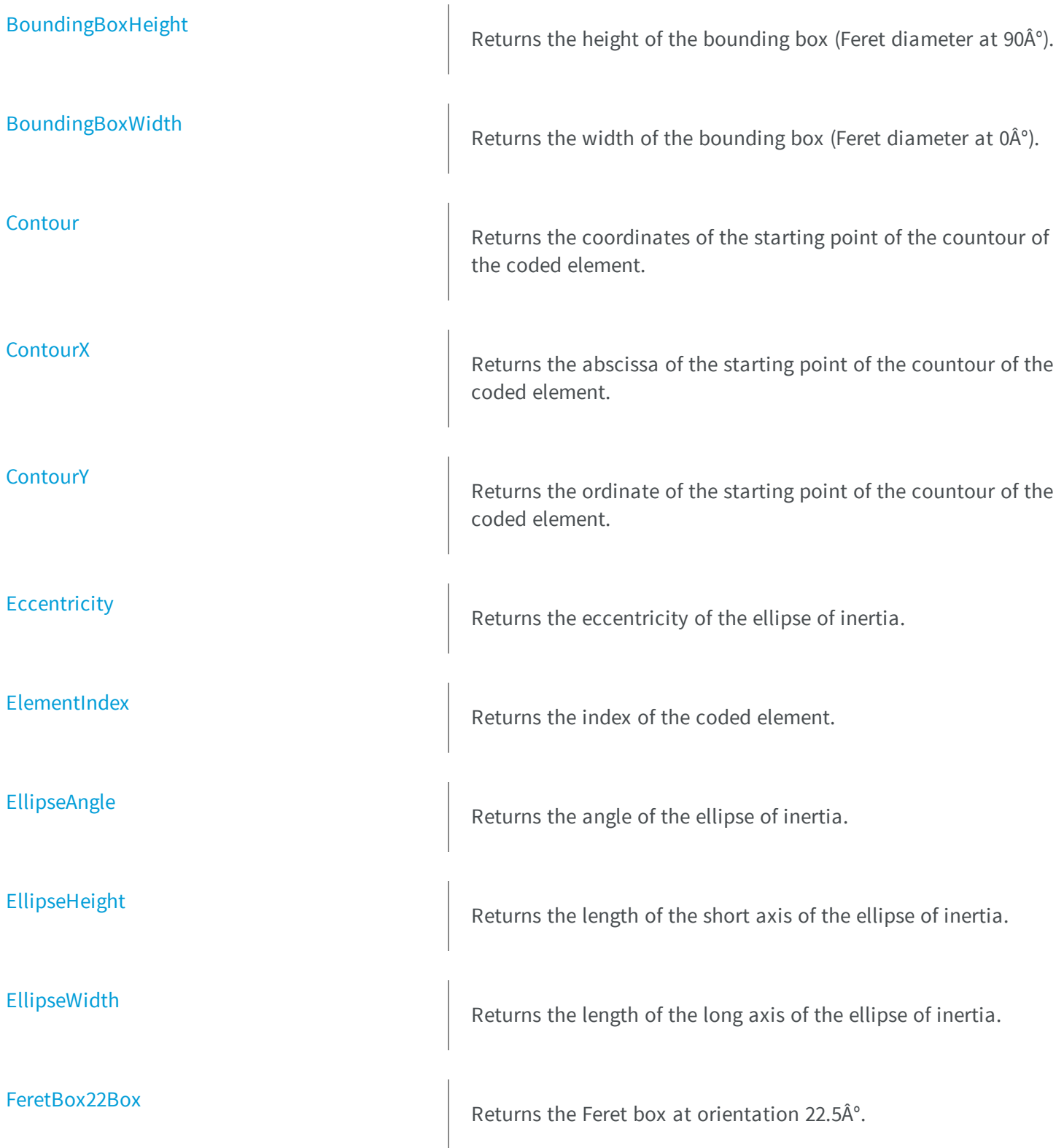

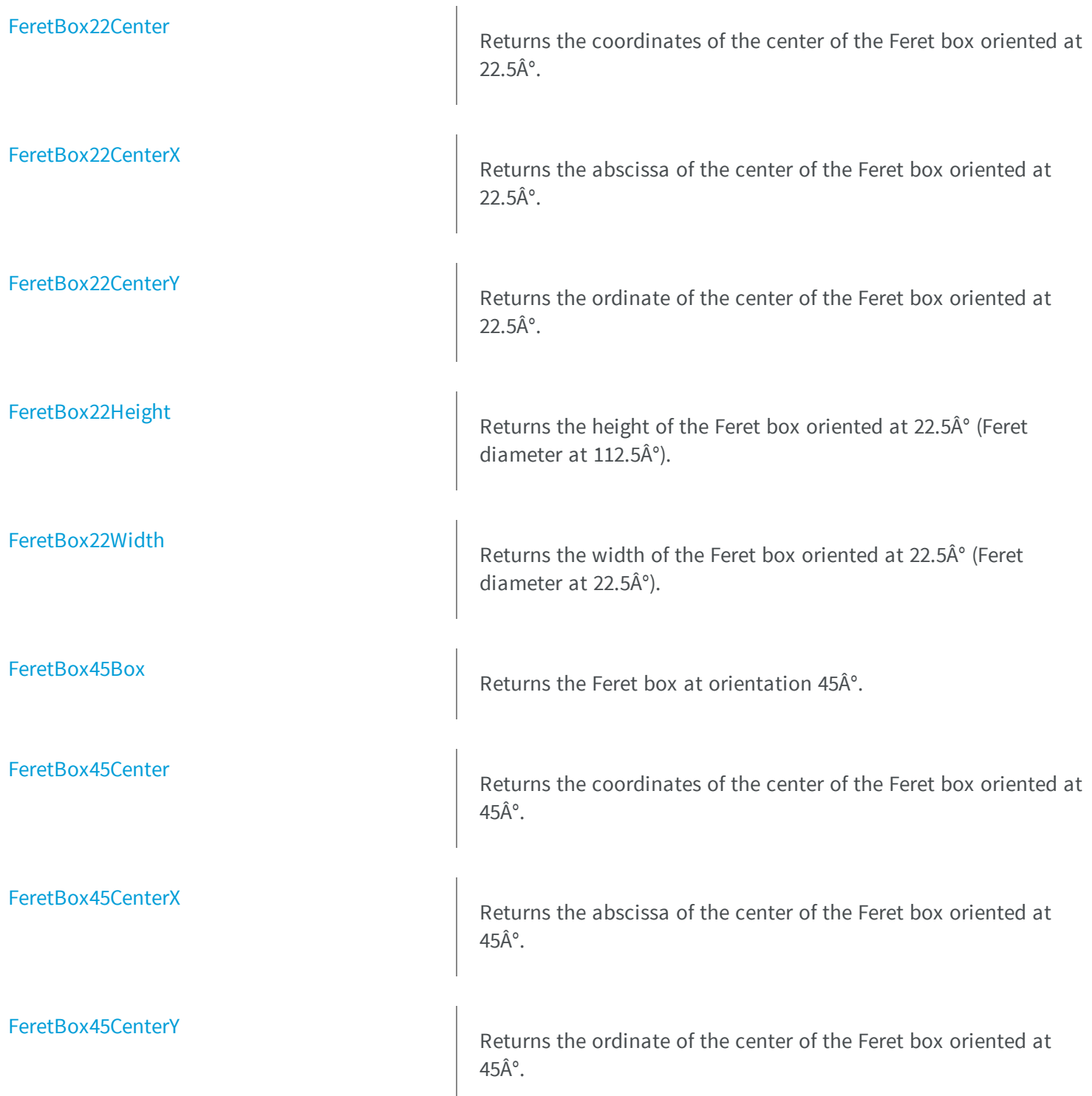

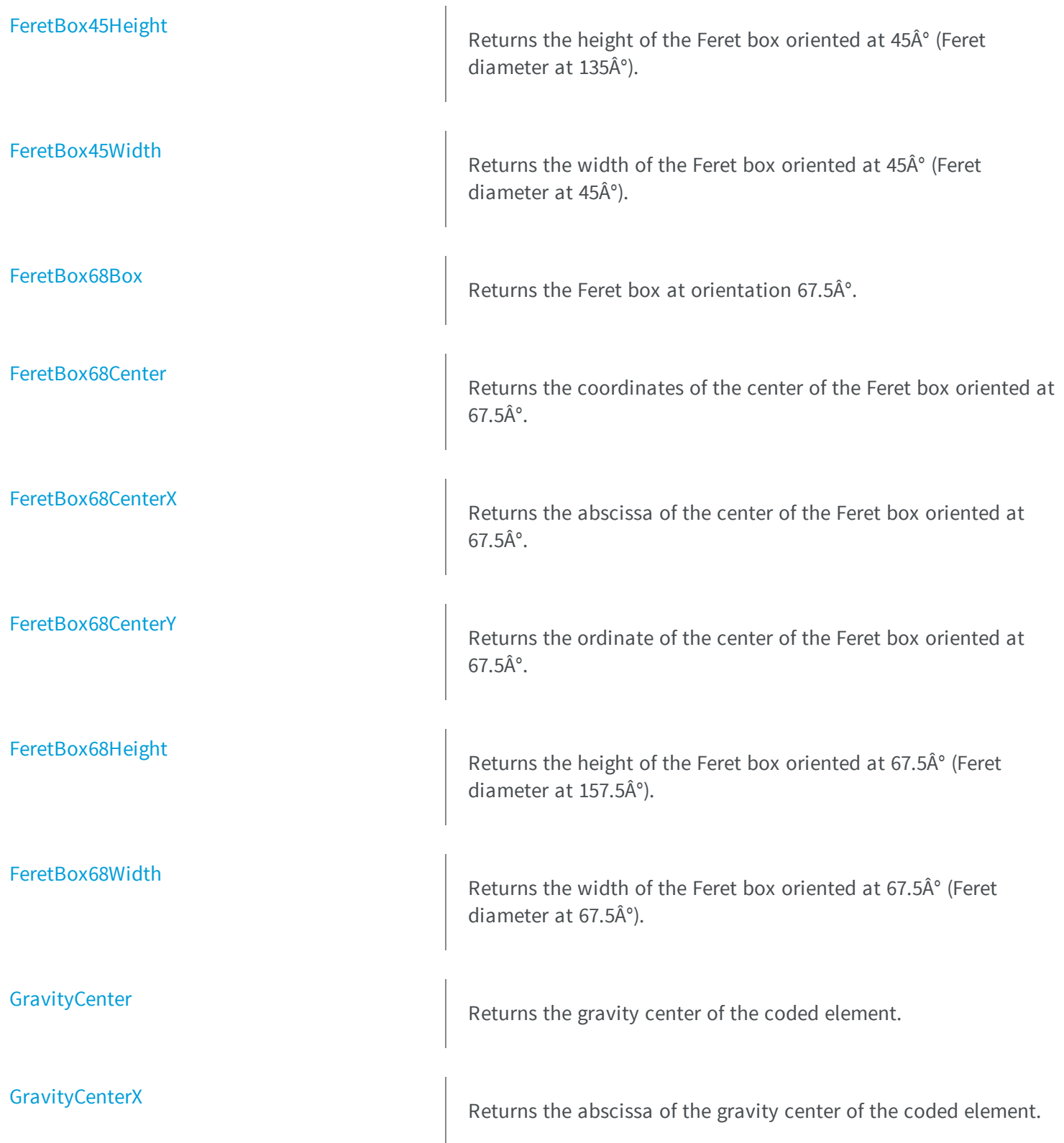

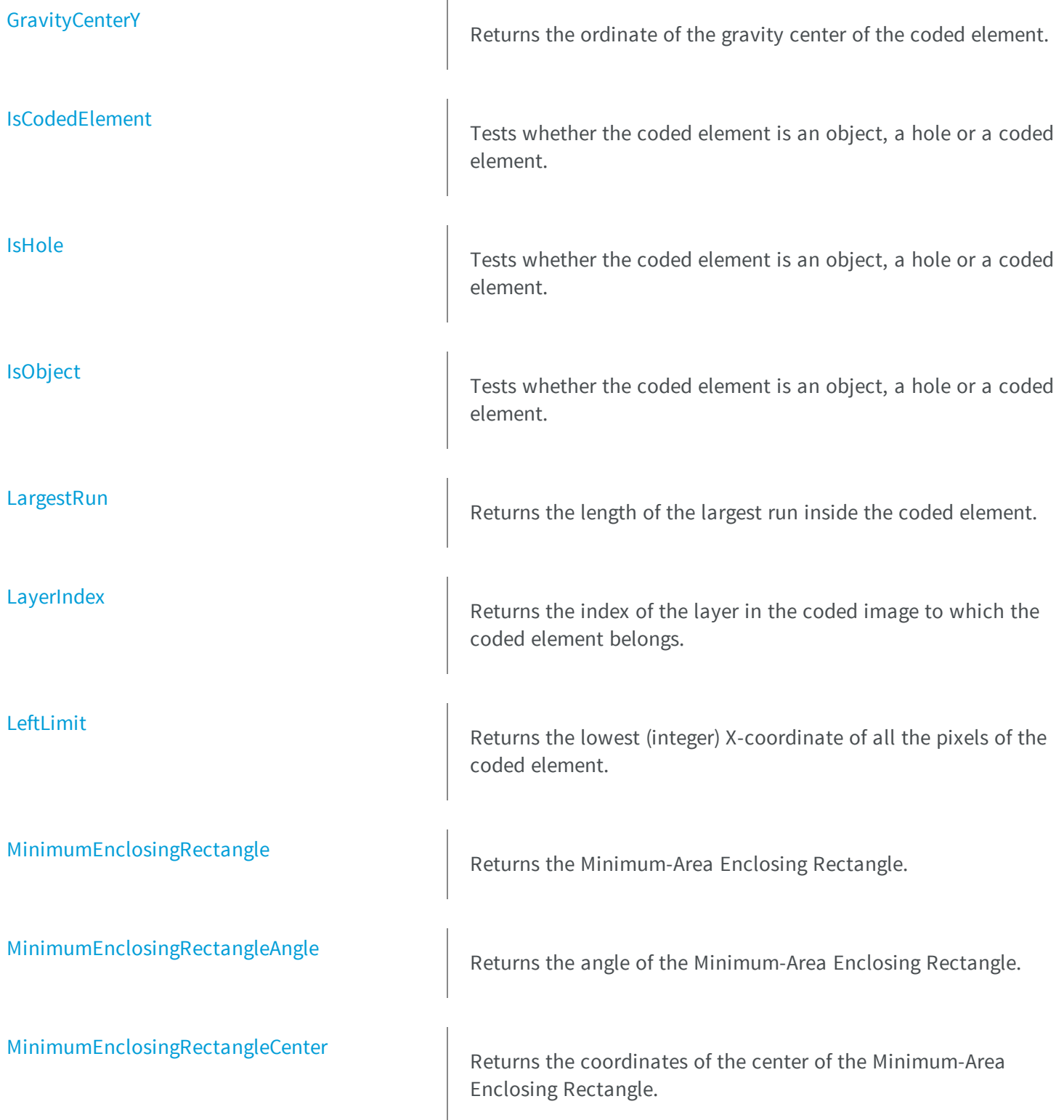

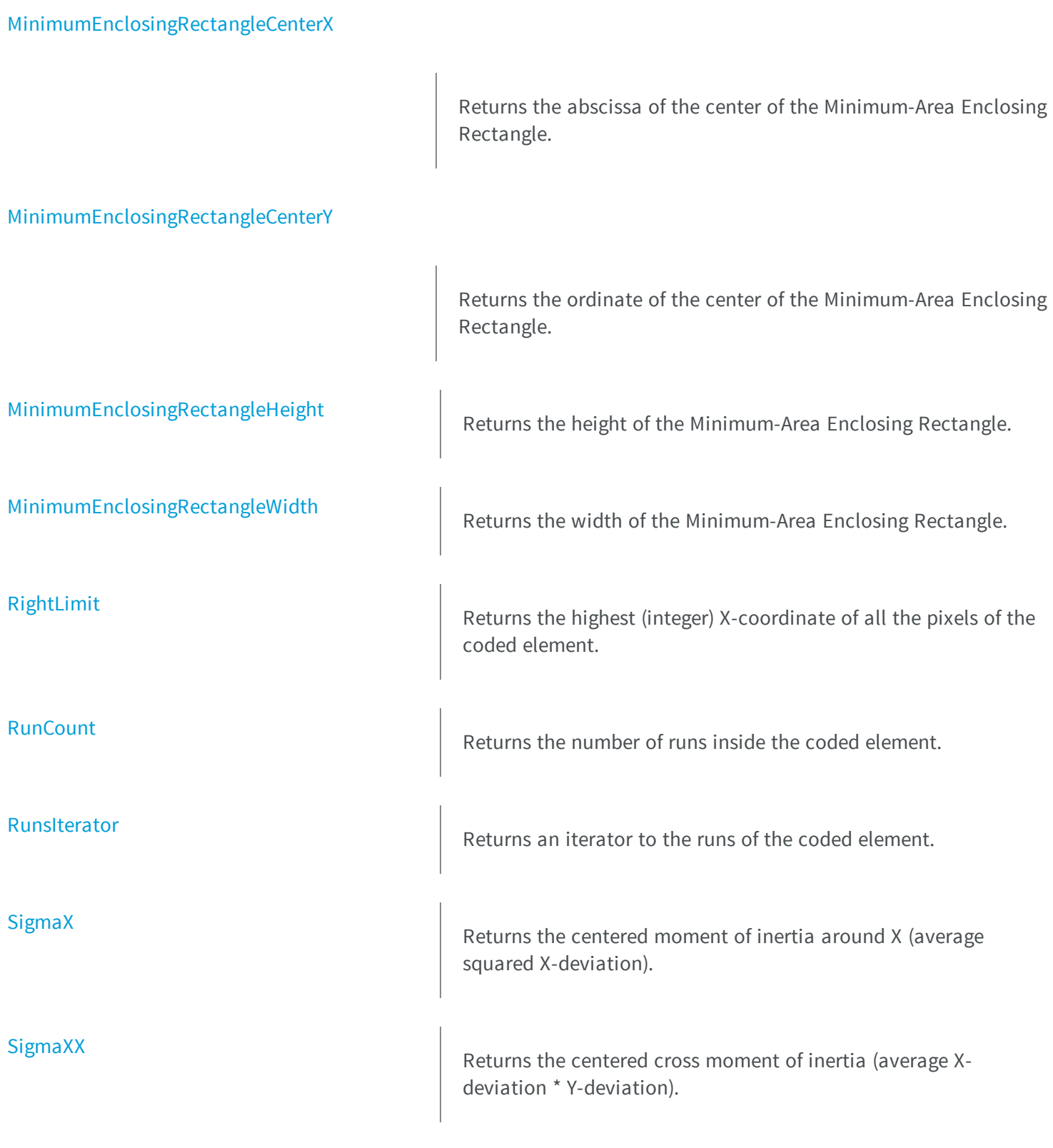

**[SigmaXY](#page-733-0)** Returns the reduced, centered moment of inertia (around the principal inertia axis). [SigmaY](#page-733-1) Returns the centered moment of inertia around Y (average squared Y-deviation). [SigmaYY](#page-733-2) Returns the reduced, centered moment of inertia (around the secondary inertia axis). [TopLimit](#page-734-0) **M** Returns the lowest (integer) Y-coordinate of all the pixels of the coded element. **e thods** [AsHole](#page-703-0) Down-casts the coded element as a hole. [AsObject](#page-703-1) Down-casts the coded element as an object. [ComputeConvexHull](#page-707-0) Computes the convex hull of the coded element. **[ComputeFeretBox](#page-707-1)** Computes the Feret box at a specific orientation. [ComputePixelGrayAverage](#page-708-0) Computes the average gray-level value of the pixels of a given image over the coded element. [ComputePixelGrayDeviation](#page-708-1) Computes the standard deviation of the gray-level values of a given image over the coded element.

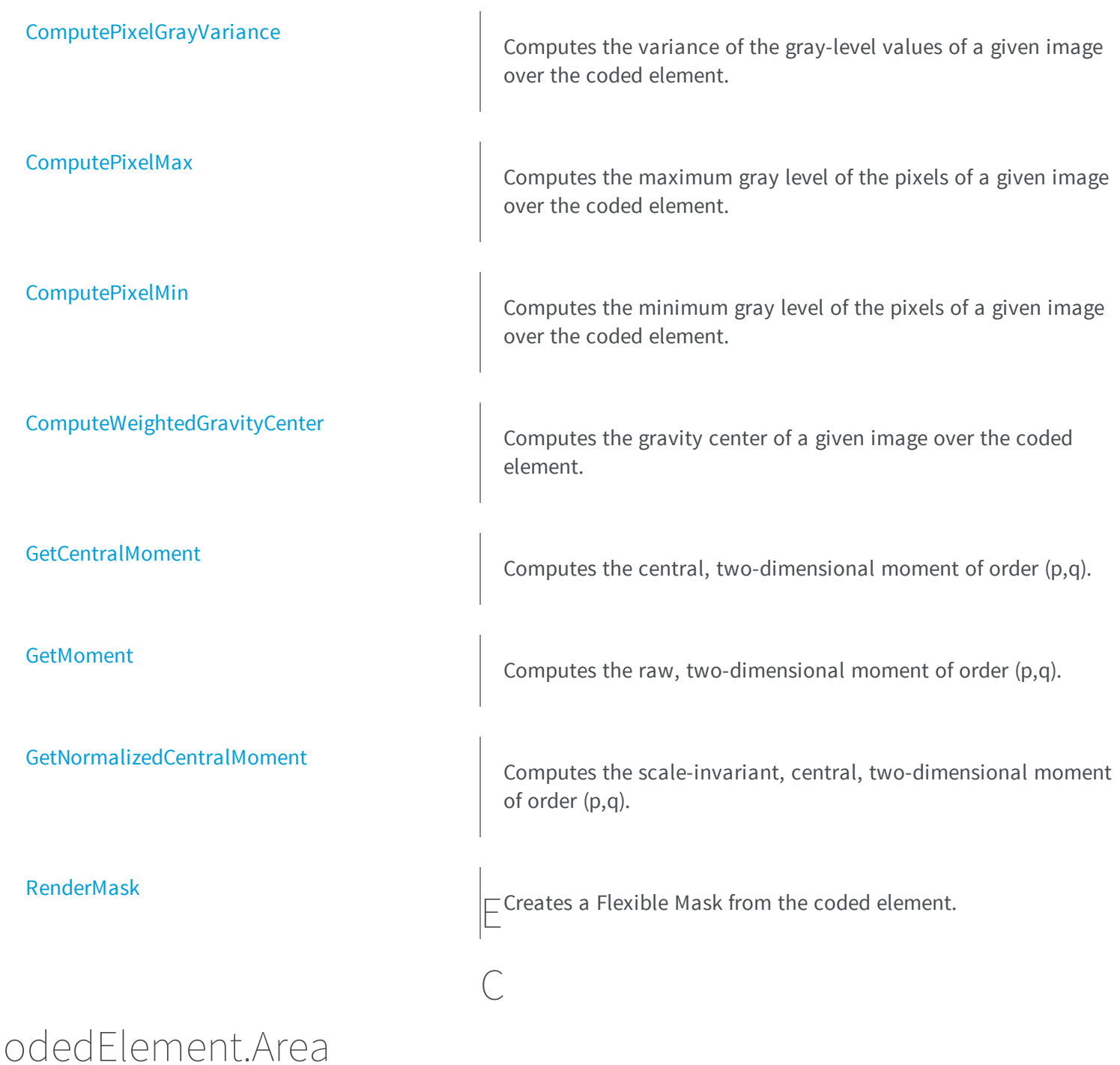

<span id="page-702-0"></span>Returns the number of pixels inside the coded element.

**Namespace:** Euresys.Open\_eVision\_2\_6

```
[C#]uint Area
  { get; }
```
#### Remarks

<span id="page-703-0"></span>Equivalently, the area corresponds to the sum of the length of the runs of the coded element.

### ECodedElement.AsHole

Down-casts the coded element as a hole.

**Namespace:** Euresys.Open\_eVision\_2\_6

```
[C#]
Euresys.Open_eVision_2_6.EHole AsHole(
 )
```
#### Remarks

<span id="page-703-1"></span>This method throws an exception if the coded element is in fact an object.

### ECodedElement.AsObject

Down-casts the coded element as an object.

**Namespace:** Euresys.Open\_eVision\_2\_6

[C#]

```
Euresys.Open_eVision_2_6.EObject AsObject(
)
```
#### Remarks

<span id="page-704-0"></span>This method throws an exception if the coded element is in fact a hole.

# ECodedElement.BottomLimit

Returns the highest (integer) Y-coordinate of all the pixels of the coded element.

**Namespace:** Euresys.Open\_eVision\_2\_6

 $[C#]$ 

**int BottomLimit**

{ get; }

#### Remarks

<span id="page-704-1"></span>For a coded element E, this value is defined as: <latex>\left\lceil \max \left\{ y \mid (\exists x) (x,y) \in E \right\}  $\lceil \max\{y \mid \oplus x \rangle$   $(x, y \in E) \rceil$ \right\rceil </latex>

ECodedElement.BoundingBox

Returns the bounding box of the coded element (Feret box at orientation  $0\hat{A}^{\circ}$ ).

**Namespace:** Euresys.Open\_eVision\_2\_6

[C#]

**Euresys.Open\_eVision\_2\_6.ERotatedBoundingBox BoundingBox** { get; }

### <span id="page-705-0"></span>ECodedElement.BoundingBoxCenter

Returns the coordinates of the center of the bounding box of the coded element.

**Namespace:** Euresys.Open\_eVision\_2\_6

[C#]

**Euresys.Open\_eVision\_2\_6.EPoint BoundingBoxCenter** { get; }

# <span id="page-705-1"></span>ECodedElement.BoundingBoxCenterX

Returns the abscissa of the center of the bounding box of the coded element.

**Namespace:** Euresys.Open\_eVision\_2\_6

 $[C#]$ 

**float BoundingBoxCenterX**

<span id="page-705-2"></span>{ get; }

# ECodedElement.BoundingBoxCenterY

Returns the ordinate of the center of the bounding box of the coded element.

**Namespace:** Euresys.Open\_eVision\_2\_6

[C#]

#### **float BoundingBoxCenterY**

<span id="page-706-0"></span>{ get; }

# ECodedElement.BoundingBoxHeight

Returns the height of the bounding box (Feret diameter at  $90\text{\AA}^\circ$ ).

**Namespace:** Euresys.Open\_eVision\_2\_6

[C#] **float BoundingBoxHeight** { get; }

# <span id="page-706-1"></span>ECodedElement.BoundingBoxWidth

Returns the width of the bounding box (Feret diameter at 0Ű).

**Namespace:** Euresys.Open\_eVision\_2\_6

 $[C#]$ 

**float BoundingBoxWidth**

{ get; }

# <span id="page-707-0"></span>ECodedElement.ComputeConvexHull

Computes the convex hull of the coded element.

**Namespace:** Euresys.Open\_eVision\_2\_6

```
[C#]
void ComputeConvexHull(
Euresys.Open_eVision_2_6.EPathVector result
 )
```
#### **Parameters**

<span id="page-707-1"></span>*result*

The output vector where to store the convex hull.

### ECodedElement.ComputeFeretBox

Computes the Feret box at a specific orientation.

**Namespace:** Euresys.Open\_eVision\_2\_6

```
[C#]
Euresys.Open_eVision_2_6.ERotatedBoundingBox ComputeFeretBox(
 float angle
 )
```
#### **Parameters**

*angle*

The orientation of interest (in the current angle units).

# <span id="page-708-0"></span>ECodedElement.ComputePixelGrayAverage

Computes the average gray-level value of the pixels of a given image over the coded element.

**Namespace:** Euresys.Open\_eVision\_2\_6

```
[C#]
float ComputePixelGrayAverage(
Euresys.Open_eVision_2_6.EROIBW8 image
 )
```
#### **Parameters**

<span id="page-708-1"></span>*image*

The input image.

### ECodedElement.ComputePixelGrayDeviation

Computes the standard deviation of the gray-level values of a given image over the coded element.

**Namespace:** Euresys.Open\_eVision\_2\_6

```
[C#]float ComputePixelGrayDeviation(
Euresys.Open_eVision_2_6.EROIBW8 image
 )
```
#### **Parameters**

*image*

The input image.

# <span id="page-709-0"></span>ECodedElement.ComputePixelGrayVariance

Computes the variance of the gray-level values of a given image over the coded element.

**Namespace:** Euresys.Open\_eVision\_2\_6

```
[C#]
double ComputePixelGrayVariance(
Euresys.Open_eVision_2_6.EROIBW8 image
 )
```
#### **Parameters**

<span id="page-709-1"></span>*image*

The input image.

### ECodedElement.ComputePixelMax

Computes the maximum gray level of the pixels of a given image over the coded element.

**Namespace:** Euresys.Open\_eVision\_2\_6

```
[C#]
Euresys.Open_eVision_2_6.EBW8 ComputePixelMax(
 Euresys.Open_eVision_2_6.EROIBW8 image
 )
```
#### **Parameters**

*image*

The input image.

### <span id="page-710-0"></span>ECodedElement.ComputePixelMin

Computes the minimum gray level of the pixels of a given image over the coded element.

**Namespace:** Euresys.Open\_eVision\_2\_6

```
[C#]
Euresys.Open_eVision_2_6.EBW8 ComputePixelMin(
Euresys.Open_eVision_2_6.EROIBW8 image
 )
```
#### **Parameters**

<span id="page-710-1"></span>*image*

The input image.

### ECodedElement.ComputeWeightedGravityCenter

Computes the gravity center of a given image over the coded element.

**Namespace:** Euresys.Open\_eVision\_2\_6

```
[C#]
Euresys.Open_eVision_2_6.EPoint ComputeWeightedGravityCenter(
 Euresys.Open_eVision_2_6.EROIBW8 image
 )
```
#### **Parameters**

*image*

The input image.

# <span id="page-711-0"></span>ECodedElement.Contour

Returns the coordinates of the starting point of the countour of the coded element.

**Namespace:** Euresys.Open\_eVision\_2\_6

```
[C#]
Euresys.Open_eVision_2_6.EPoint Contour
  { get; }
```
#### Remarks

<span id="page-711-1"></span>More precisely, the leftmost pixel over the topmost row of the coded element is taken into consideration.

### ECodedElement.ContourX

Returns the abscissa of the starting point of the countour of the coded element.

**Namespace:** Euresys.Open\_eVision\_2\_6

 $[C#]$ 

**int ContourX**

<span id="page-711-2"></span>{ get; }

# ECodedElement.ContourY

Returns the ordinate of the starting point of the countour of the coded element.

**Namespace:** Euresys.Open\_eVision\_2\_6

```
[C#]int ContourY
  { get; }
```
### <span id="page-712-0"></span>ECodedElement.Eccentricity

Returns the eccentricity of the ellipse of inertia.

**Namespace:** Euresys.Open\_eVision\_2\_6

[C#] **float Eccentricity**

{ get; }

#### Remarks

<span id="page-712-1"></span>The ellipse of inertia is defined as the ellipse that has the same second order moments as the original coded element. The eccentricity is zero for circular objects and one for a line-shaped objects.

### ECodedElement.ElementIndex

Returns the index of the coded element.

**Namespace:** Euresys.Open\_eVision\_2\_6

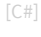

**uint ElementIndex**

{ get; }

#### Remarks

<span id="page-713-0"></span>If the coded element is an object, its index is relative to the layer to which it belongs. If the coded element is a hole, its index is relative to its parent object.

### ECodedElement.EllipseAngle

Returns the angle of the ellipse of inertia.

**Namespace:** Euresys.Open\_eVision\_2\_6

[C#]

```
float EllipseAngle
```
{ get; }

#### Remarks

<span id="page-713-1"></span>The ellipse of inertia is defined as the ellipse that has the same second order moments as the original coded element.

```
ECodedElement.EllipseHeight
```
Returns the length of the short axis of the ellipse of inertia.

**Namespace:** Euresys.Open\_eVision\_2\_6

 $[C#]$ 

```
float EllipseHeight
```
{ get; }

#### Remarks

The ellipse of inertia is defined as the ellipse that has the same second order moments as the original coded element.

# <span id="page-714-0"></span>ECodedElement.EllipseWidth

Returns the length of the long axis of the ellipse of inertia.

**Namespace:** Euresys.Open\_eVision\_2\_6

```
[C#]
float EllipseWidth
  { get; }
```
#### Remarks

<span id="page-714-1"></span>The ellipse of inertia is defined as the ellipse that has the same second order moments as the original coded element.

ECodedElement.FeretBox22Box

Returns the Feret box at orientation 22.5°.

**Namespace:** Euresys.Open\_eVision\_2\_6

 $[C#]$ **Euresys.Open\_eVision\_2\_6.ERotatedBoundingBox FeretBox22Box**

<span id="page-714-2"></span>{ get; }

# ECodedElement.FeretBox22Center

Returns the coordinates of the center of the Feret box oriented at 22.5Ű.

**Namespace:** Euresys.Open\_eVision\_2\_6

```
[C#]
Euresys.Open_eVision_2_6.EPoint FeretBox22Center
 { get; }
```
### <span id="page-715-0"></span>ECodedElement.FeretBox22CenterX

Returns the abscissa of the center of the Feret box oriented at 22.5Ű.

**Namespace:** Euresys.Open\_eVision\_2\_6

[C#]

#### **float FeretBox22CenterX**

<span id="page-715-1"></span>{ get; }

### ECodedElement.FeretBox22CenterY

Returns the ordinate of the center of the Feret box oriented at 22.5Ű.

**Namespace:** Euresys.Open\_eVision\_2\_6

[C#] **float FeretBox22CenterY** { get; }

# <span id="page-716-0"></span>ECodedElement.FeretBox22Height

Returns the height of the Feret box oriented at 22.5Ű (Feret diameter at 112.5Ű).

**Namespace:** Euresys.Open\_eVision\_2\_6

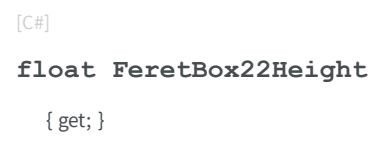

### <span id="page-716-1"></span>ECodedElement.FeretBox22Width

Returns the width of the Feret box oriented at 22.5Ű (Feret diameter at 22.5Ű).

**Namespace:** Euresys.Open\_eVision\_2\_6

 $[C#]$ 

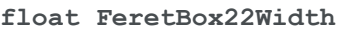

<span id="page-716-2"></span>{ get; }

# ECodedElement.FeretBox45Box

Returns the Feret box at orientation 45Ű.

**Namespace:** Euresys.Open\_eVision\_2\_6

```
[C#]
Euresys.Open_eVision_2_6.ERotatedBoundingBox FeretBox45Box
 { get; }
```
### <span id="page-717-0"></span>ECodedElement.FeretBox45Center

Returns the coordinates of the center of the Feret box oriented at 45Ű.

**Namespace:** Euresys.Open\_eVision\_2\_6

[C#] **Euresys.Open\_eVision\_2\_6.EPoint FeretBox45Center** { get; }

### <span id="page-717-1"></span>ECodedElement.FeretBox45CenterX

Returns the abscissa of the center of the Feret box oriented at 45Ű.

**Namespace:** Euresys.Open\_eVision\_2\_6

[C#] **float FeretBox45CenterX** { get; }

# <span id="page-718-0"></span>ECodedElement.FeretBox45CenterY

Returns the ordinate of the center of the Feret box oriented at 45Ű.

**Namespace:** Euresys.Open\_eVision\_2\_6

[C#] **float FeretBox45CenterY** { get; }

### <span id="page-718-1"></span>ECodedElement.FeretBox45Height

Returns the height of the Feret box oriented at 45Ű (Feret diameter at 135Ű).

**Namespace:** Euresys.Open\_eVision\_2\_6

 $[C#]$ 

**float FeretBox45Height**

<span id="page-718-2"></span>{ get; }

# ECodedElement.FeretBox45Width

Returns the width of the Feret box oriented at 45 $\hat{A}^{\circ}$  (Feret diameter at 45 $\hat{A}^{\circ}$ ).

**Namespace:** Euresys.Open\_eVision\_2\_6

```
[C#]float FeretBox45Width
  { get; }
```
### <span id="page-719-0"></span>ECodedElement.FeretBox68Box

Returns the Feret box at orientation 67.5Ű.

**Namespace:** Euresys.Open\_eVision\_2\_6

[C#] **Euresys.Open\_eVision\_2\_6.ERotatedBoundingBox FeretBox68Box** { get; }

# <span id="page-719-1"></span>ECodedElement.FeretBox68Center

Returns the coordinates of the center of the Feret box oriented at 67.5Ű.

**Namespace:** Euresys.Open\_eVision\_2\_6

[C#] **Euresys.Open\_eVision\_2\_6.EPoint FeretBox68Center**

{ get; }
# ECodedElement.FeretBox68CenterX

Returns the abscissa of the center of the Feret box oriented at 67.5Ű.

**Namespace:** Euresys.Open\_eVision\_2\_6

[C#] **float FeretBox68CenterX** { get; }

### ECodedElement.FeretBox68CenterY

Returns the ordinate of the center of the Feret box oriented at 67.5Ű.

**Namespace:** Euresys.Open\_eVision\_2\_6

 $[C#]$ 

**float FeretBox68CenterY**

{ get; }

# ECodedElement.FeretBox68Height

Returns the height of the Feret box oriented at 67.5Ű (Feret diameter at 157.5Ű).

```
[C#]
float FeretBox68Height
  { get; }
```
# ECodedElement.FeretBox68Width

Returns the width of the Feret box oriented at 67.5Ű (Feret diameter at 67.5Ű).

**Namespace:** Euresys.Open\_eVision\_2\_6

[C#]

### **float FeretBox68Width**

{ get; }

### ECodedElement.GetCentralMoment

Computes the central, two-dimensional moment of order (p,q).

**Namespace:** Euresys.Open\_eVision\_2\_6

```
[C#]
float GetCentralMoment(
uint p,
uint q
 )
```
### **Parameters**

*p*

Order of the moment along the X-axis.

*q*

Order of the moment along the Y-axis.

### Remarks

```
\mu_{pq} = \sum_x \sum_y (x - \overline{x})^p(y - \overline{y})^q I(x, y) <latex>\mu_{pq} = \sum_{x} \sum_{y} (x - \bar{x})^p(y - \bar{y})^q I(x,y)</latex>
```
### ECodedElement.GetMoment

Computes the raw, two-dimensional moment of order (p,q).

**Namespace:** Euresys.Open\_eVision\_2\_6

 $[C#]$ 

```
double GetMoment(
uint p,
uint q
 )
```
### **Parameters**

### *p*

Order of the moment along the X-axis.

*q*

Order of the moment along the Y-axis.

### Remarks

```
M_{pq}\langle x \rangle = \sum x \sum y x^p y^q |(x,y)|
```

$$
= \sum_{x} \sum_{y} x^{y} y^{q} I(x, y)
$$

# ECodedElement.GetNormalizedCentralMoment

Computes the scale-invariant, central, two-dimensional moment of order (p,q).

```
[C#]
float GetNormalizedCentralMoment(
 uint p,
 uint q
 )
```
#### **Parameters**

```
p
```
Order of the moment along the X-axis.

*q*

Order of the moment along the Y-axis.

### Remarks

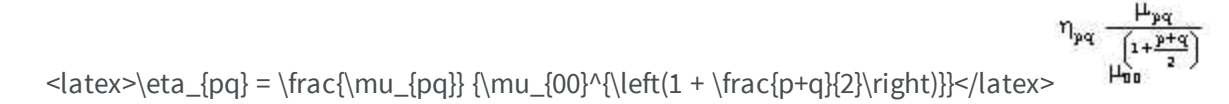

# ECodedElement.GravityCenter

Returns the gravity center of the coded element.

**Namespace:** Euresys.Open\_eVision\_2\_6

```
[C#]
Euresys.Open_eVision_2_6.EPoint GravityCenter
  { get; }
```
# ECodedElement.GravityCenterX

Returns the abscissa of the gravity center of the coded element.

```
[C#]
float GravityCenterX
  { get; }
```
### Remarks

For a coded element E, this value is defined as: < latex>\frac{\sum\_{(x,y)\in E} x}{\sum\_{(x,y)\in E} 1}</latex>

```
ECodedElement.GravityCenterY
```
Returns the ordinate of the gravity center of the coded element.

**Namespace:** Euresys.Open\_eVision\_2\_6

```
[C#]
float GravityCenterY
  { get; }
```
### Remarks

For a coded element E, this value is defined as: <latex>\frac{\sum\_{(x,y)\in E} y}{\sum\_{(x,y)\in E} 1}</latex>\frac{\sum

ECodedElement.IsCodedElement

Tests whether the coded element is an object, a hole or a coded element.

```
[C#]
bool IsCodedElement
  { get; }
```
# ECodedElement.IsHole

Tests whether the coded element is an object, a hole or a coded element.

**Namespace:** Euresys.Open\_eVision\_2\_6

[C#]

**bool IsHole**

{ get; }

# ECodedElement.IsObject

Tests whether the coded element is an object, a hole or a coded element.

**Namespace:** Euresys.Open\_eVision\_2\_6

[C#] **bool IsObject**

{ get; }

# ECodedElement.LargestRun

Returns the length of the largest run inside the coded element.

**Namespace:** Euresys.Open\_eVision\_2\_6

[C#] **uint LargestRun** { get; }

# ECodedElement.LayerIndex

Returns the index of the layer in the coded image to which the coded element belongs.

```
Namespace: Euresys.Open_eVision_2_6
```
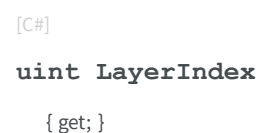

Remarks

If the coded element is a hole, its layer index is defined as that of its parent object.

```
ECodedElement.LeftLimit
```
Returns the lowest (integer) X-coordinate of all the pixels of the coded element.

```
[C#]int LeftLimit
  { get; }
```
### Remarks

For a coded element E, this value is defined as: < latex>\left\lfloor \min \left\{ x \mid (\exists y) (x,y) \in E \right\}  $\rightarrow$  \right\rfloor </latex> $\lfloor \min \{x \mid (\exists y) (x, y) \in E \} \rfloor$ 

### ECodedElement.MinimumEnclosingRectangle

Returns the Minimum-Area Enclosing Rectangle.

**Namespace:** Euresys.Open\_eVision\_2\_6

[C#]

```
Euresys.Open_eVision_2_6.ERotatedBoundingBox MinimumEnclosingRectangle
 { get; }
```
### Remarks

The Minimum-Area Enclosing Rectangle is defined as the Feret box with the minimum surface among all the possible orientations.

# ECodedElement.MinimumEnclosingRectangleAngle

Returns the angle of the Minimum-Area Enclosing Rectangle.

```
[C#]float MinimumEnclosingRectangleAngle
  { get; }
```
### Remarks

[C#]

The angle always lies in the range [0 ; pi[.

## ECodedElement.MinimumEnclosingRectangleCenter

Returns the coordinates of the center of the Minimum-Area Enclosing Rectangle.

**Namespace:** Euresys.Open\_eVision\_2\_6

**Euresys.Open\_eVision\_2\_6.EPoint MinimumEnclosingRectangleCenter** { get; }

# ECodedElement.MinimumEnclosingRectangleCenterX

Returns the abscissa of the center of the Minimum-Area Enclosing Rectangle.

**Namespace:** Euresys.Open\_eVision\_2\_6

[C#] **float MinimumEnclosingRectangleCenterX** { get; }

# ECodedElement.MinimumEnclosingRectangleCenterY

Returns the ordinate of the center of the Minimum-Area Enclosing Rectangle.

**Namespace:** Euresys.Open\_eVision\_2\_6

[C#] **float MinimumEnclosingRectangleCenterY** { get; }

# ECodedElement.MinimumEnclosingRectangleHeight

Returns the height of the Minimum-Area Enclosing Rectangle.

**Namespace:** Euresys.Open\_eVision\_2\_6

 $[C#]$ 

**float MinimumEnclosingRectangleHeight**

{ get; }

# ECodedElement.MinimumEnclosingRectangleWidth

Returns the width of the Minimum-Area Enclosing Rectangle.

```
[C#]float MinimumEnclosingRectangleWidth
  { get; }
```
# ECodedElement.RenderMask

Creates a Flexible Mask from the coded element.

**Namespace:** Euresys.Open\_eVision\_2\_6

```
[C#]void RenderMask(
 Euresys.Open_eVision_2_6.EROIBW8 destination,
 int offsetX,
 int offsetY
 )
void RenderMask(
 Euresys.Open_eVision_2_6.EROIBW8 destination
 )
```
### **Parameters**

*destination*

The image in which the generated mask will be stored.

*offsetX*

The X-offset that must be applied to bring the zero X-coordinate in the coded image on the first column of the result image (defaults to zero).

*offsetY*

The Y-offset that must be applied to bring the zero Y-coordinate in the coded image on the first row of the result image (defaults to zero).

### Remarks

The size of the result image will not be changed: It must be properly sized beforehand.

# ECodedElement.RightLimit

Returns the highest (integer) X-coordinate of all the pixels of the coded element.

**Namespace:** Euresys.Open\_eVision\_2\_6

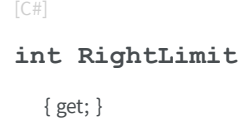

### Remarks

For a coded element E, this value is defined as: <latex>\left\lceil \max \left\{ x \mid (\exists y) (x,y) \in E \right\}  $\rightarrow \rvert x \rangle$  \right\rceil </latex> \max {x | (3y) (x, y) = E}]

# ECodedElement.RunCount

Returns the number of runs inside the coded element.

**Namespace:** Euresys.Open\_eVision\_2\_6

 $[C#]$ 

**uint RunCount**

{ get; }

# ECodedElement.RunsIterator

Returns an iterator to the runs of the coded element.

**Namespace:** Euresys.Open\_eVision\_2\_6

[C#] **Euresys.Open\_eVision\_2\_6.EObjectRunsIterator RunsIterator** { get; }

# ECodedElement.SigmaX

Returns the centered moment of inertia around X (average squared X-deviation).

**Namespace:** Euresys.Open\_eVision\_2\_6

[C#]

**float SigmaX**

{ get; }

# ECodedElement.SigmaXX

Returns the centered cross moment of inertia (average X-deviation \* Y-deviation).

```
Namespace: Euresys.Open_eVision_2_6
```
 $[C#]$ 

**float SigmaXX**

{ get; }

# ECodedElement.SigmaXY

Returns the reduced, centered moment of inertia (around the principal inertia axis).

**Namespace:** Euresys.Open\_eVision\_2\_6

[C#] **float SigmaXY** { get; }

# ECodedElement.SigmaY

Returns the centered moment of inertia around Y (average squared Y-deviation).

**Namespace:** Euresys.Open\_eVision\_2\_6

 $[C#]$ 

**float SigmaY**

{ get; }

# ECodedElement.SigmaYY

Returns the reduced, centered moment of inertia (around the secondary inertia axis).

```
[C#]float SigmaYY
  { get; }
```
### ECodedElement.TopLimit

Returns the lowest (integer) Y-coordinate of all the pixels of the coded element.

**Namespace:** Euresys.Open\_eVision\_2\_6

[C#]

**int TopLimit**

{ get; }

### Remarks

For a coded element E, this value is defined as: < latex>\left\lfloor \min \left\{ y \mid (\exists x)  $(x,y)$  \in E \right\}  $\rightarrow$  \right\rfloor </latex> $\lfloor \min \{y \mid (\exists x) (x, y) \in E \} \rfloor$ 

# 3.32. ECodedImage Class

This class handles runs, objects and features in EasyObject.

### Remarks

These entities are stored into three separate dynamic lists for efficient storage. This class pertains to the EasyObject legacy API and should not be used for new developments. It has been replaced by [ECodedImage2.](#page-819-0)

### **Properties**

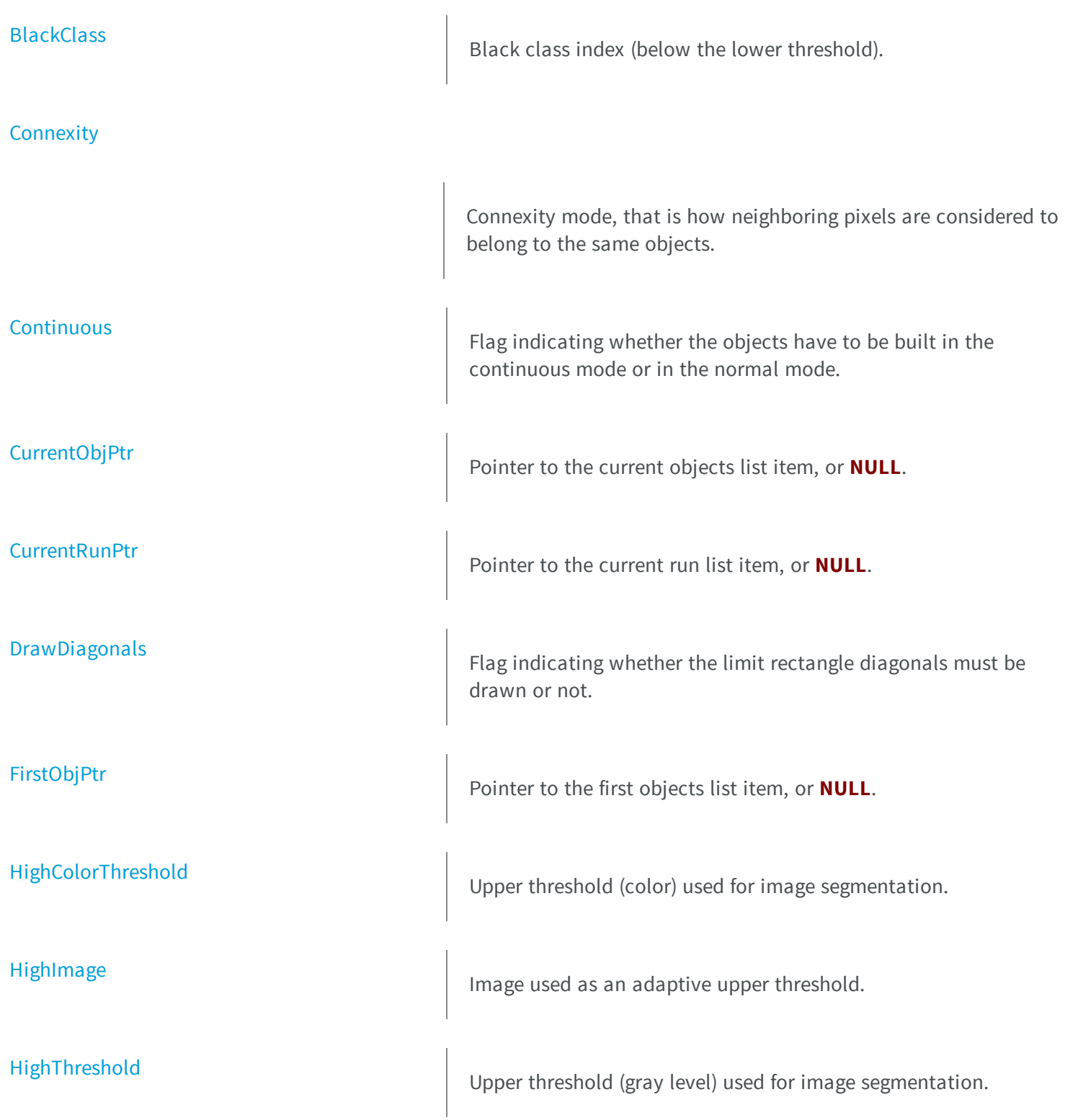

[LastObjPtr](#page-799-0) **Pointer to the last objects list item, or NULL.** [LimitAngle](#page-799-1) **Angle Angle of the skewed bounding box feature**, in the current angle unit. **[LowColorThreshold](#page-800-0)** Lower threshold (color) used for image segmentation. [LowImage](#page-800-1) Image used as an adaptive lower threshold. [LowThreshold](#page-801-0) Lower threshold (gray level) used for image segmentation. [MaxObjects](#page-801-1) MaxObjects Maximum number of objects to look for. [NeutralClass](#page-802-0) Neutral Class index (between both thresholds). [NumFeatures](#page-802-1) **NumFeatures** Number of features currently in use. [NumHoleRuns](#page-802-2) **NumHoleRuns** Total number of hole runs in the list of object runs. [NumObjects](#page-803-0) **NumObjects** Number of objects in the coded image. [NumRuns](#page-803-1) NumRuns Total number of runs in the list of object runs.

[NumSelectedObjects](#page-804-0) **Number of objects currently selected.** 

### **thods**

[AddRunToObj](#page-746-0)

[BlankFeatures](#page-748-1)

[BuildHoles](#page-748-2)

[BuildLabeledObjects](#page-749-0)

[Threshold](#page-815-0) Threshold Threshold mode (gray level) used for image segmentation.

[ThresholdImage](#page-815-1) **Single threshold used for image segmentation.** 

[TrueThreshold](#page-816-0) **Absolute threshold Level**, when using a single threshold.

[WhiteClass](#page-818-0) **M**White class index (above the upper threshold).

[AddFeat](#page-745-0) AddFeat AddS a feature to the list of features.

[AnalyseObjects](#page-746-1) **AnalyseObjects** AnalyseObjects), After an image segmentation (see [ECodedImage::BuildObjects\)](#page-751-0), computes the values of given "features", i.e. geometric parameters.

Resets all values of all features.

Creates holes.

**e**

-

Segments an image into connected blobs comprised of pixels of the same class.

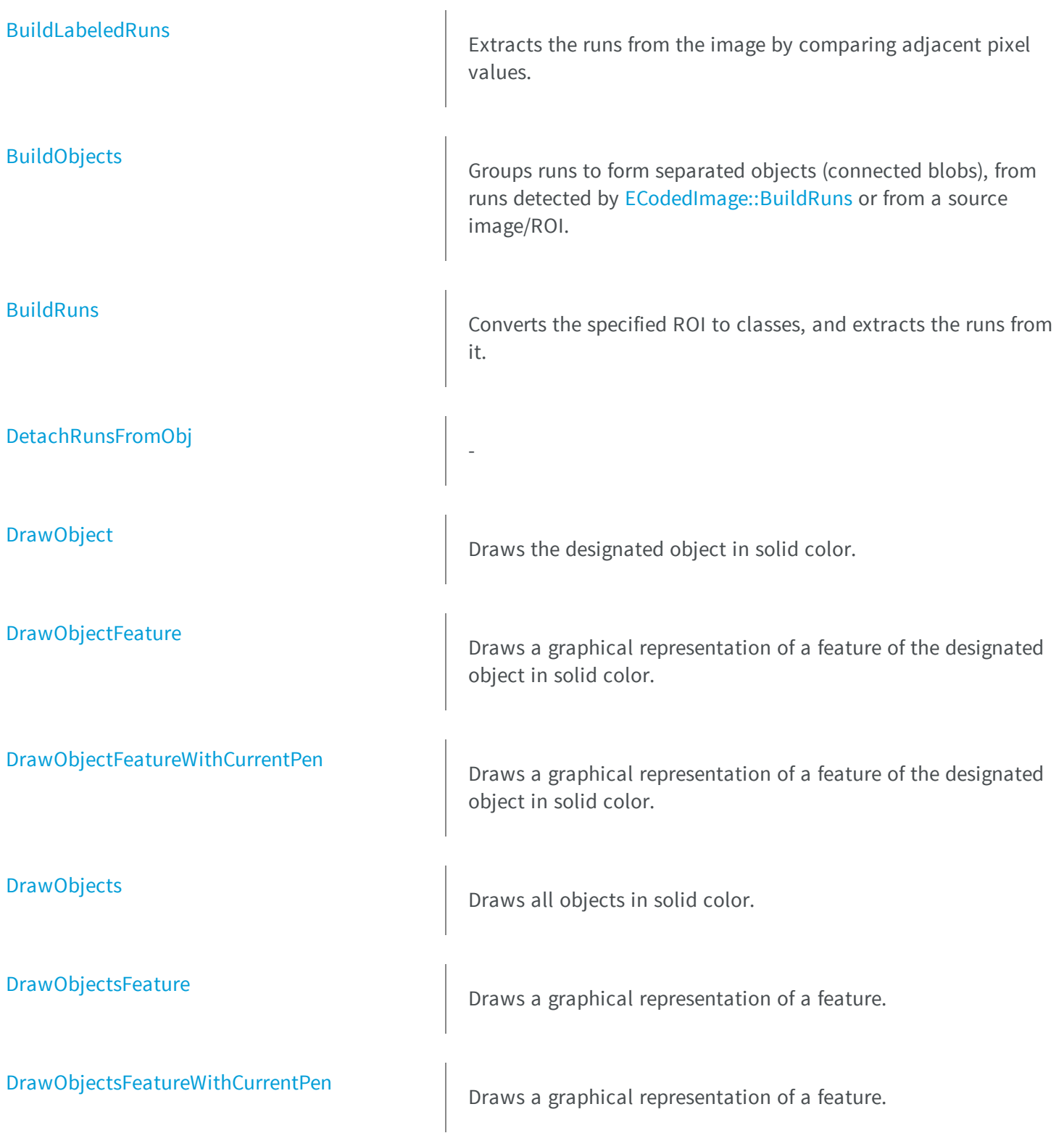

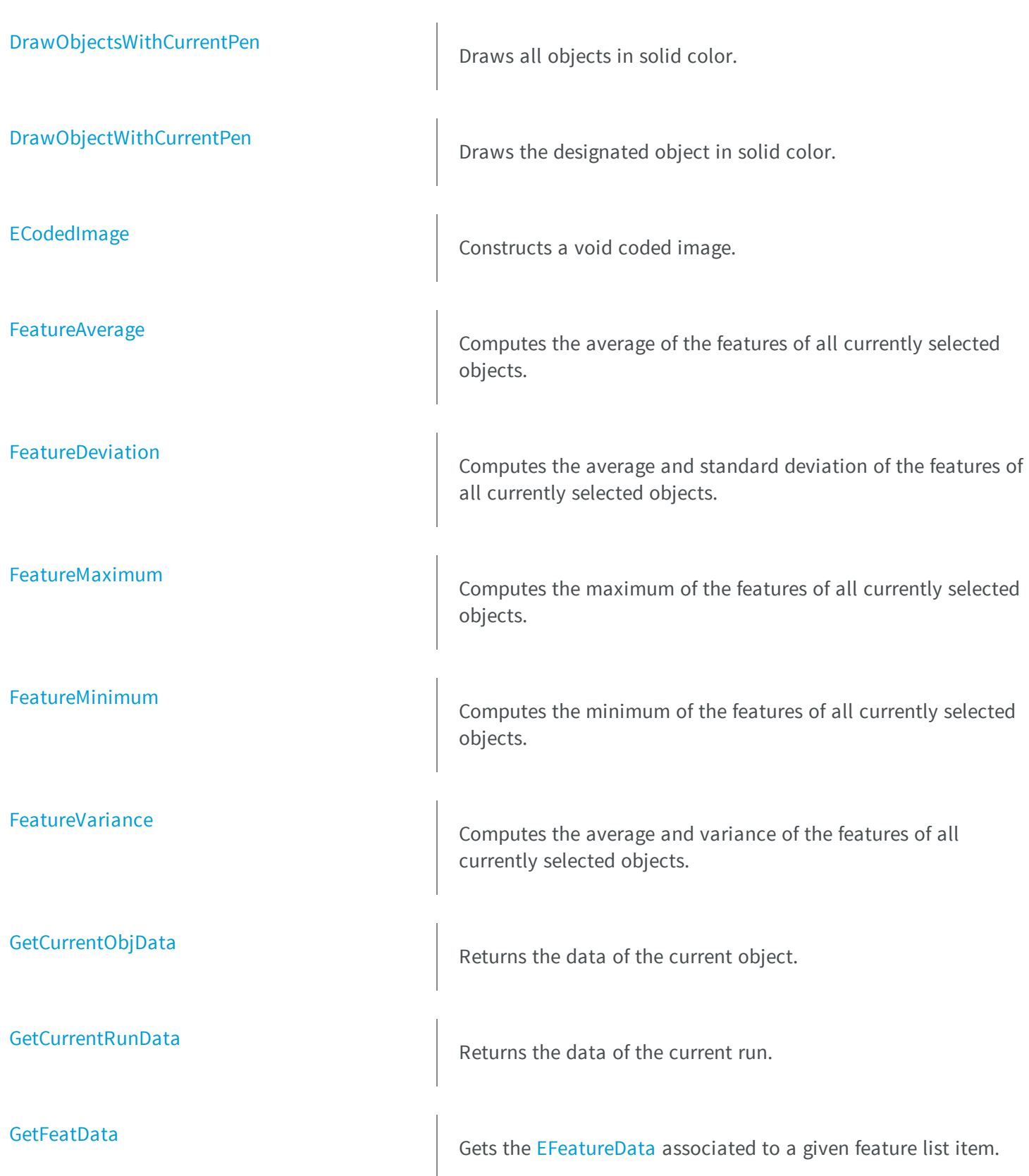

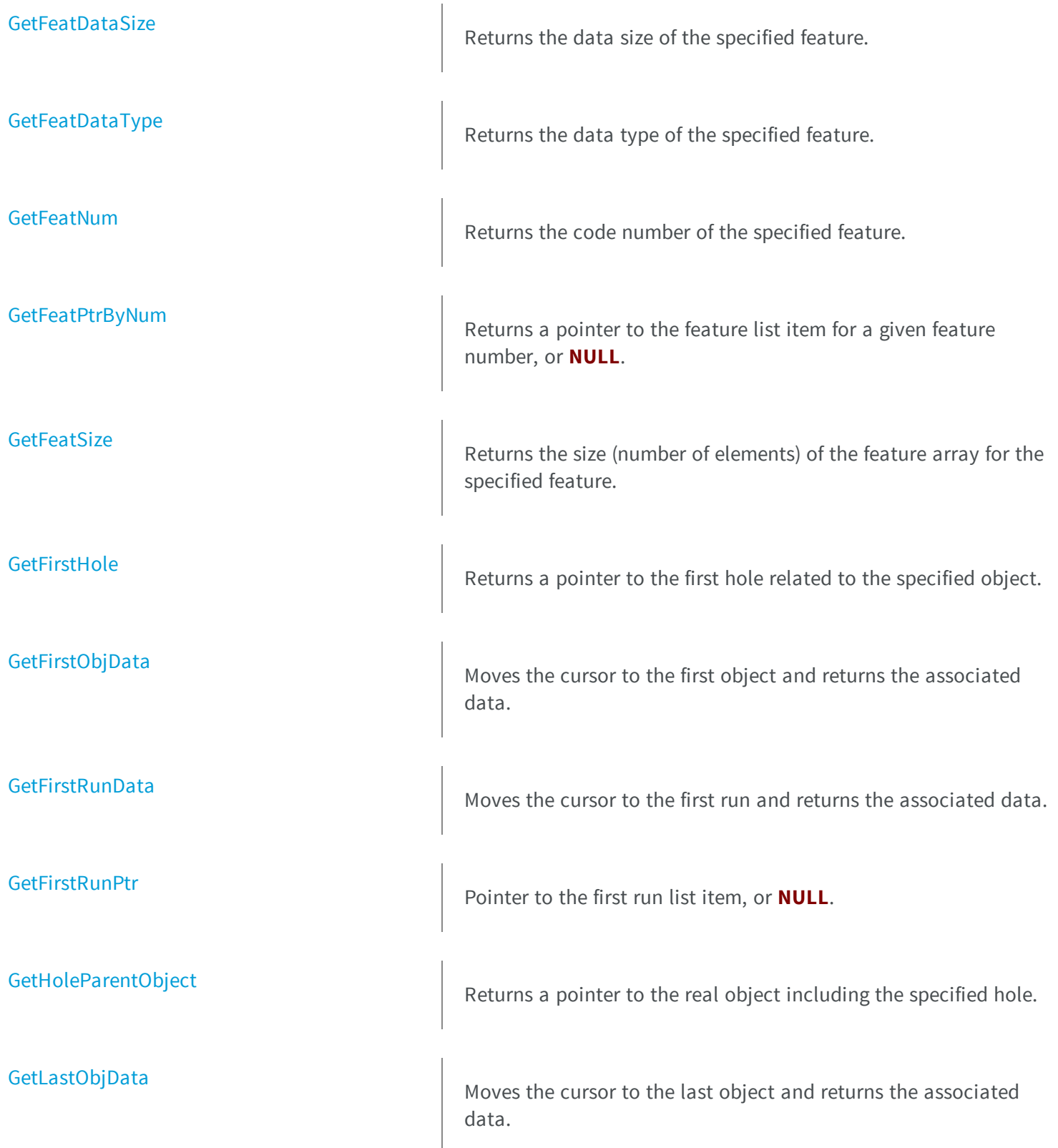

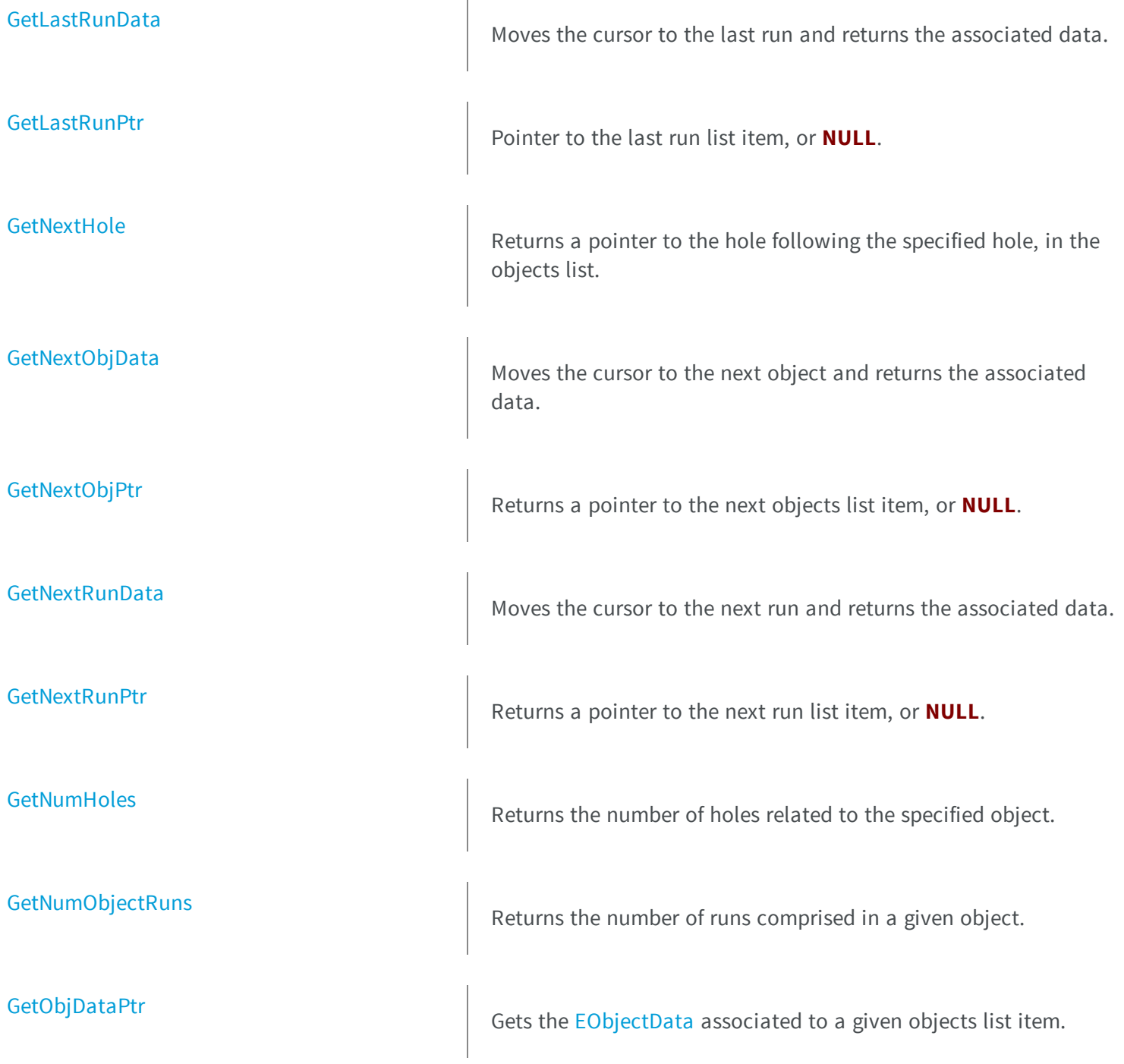

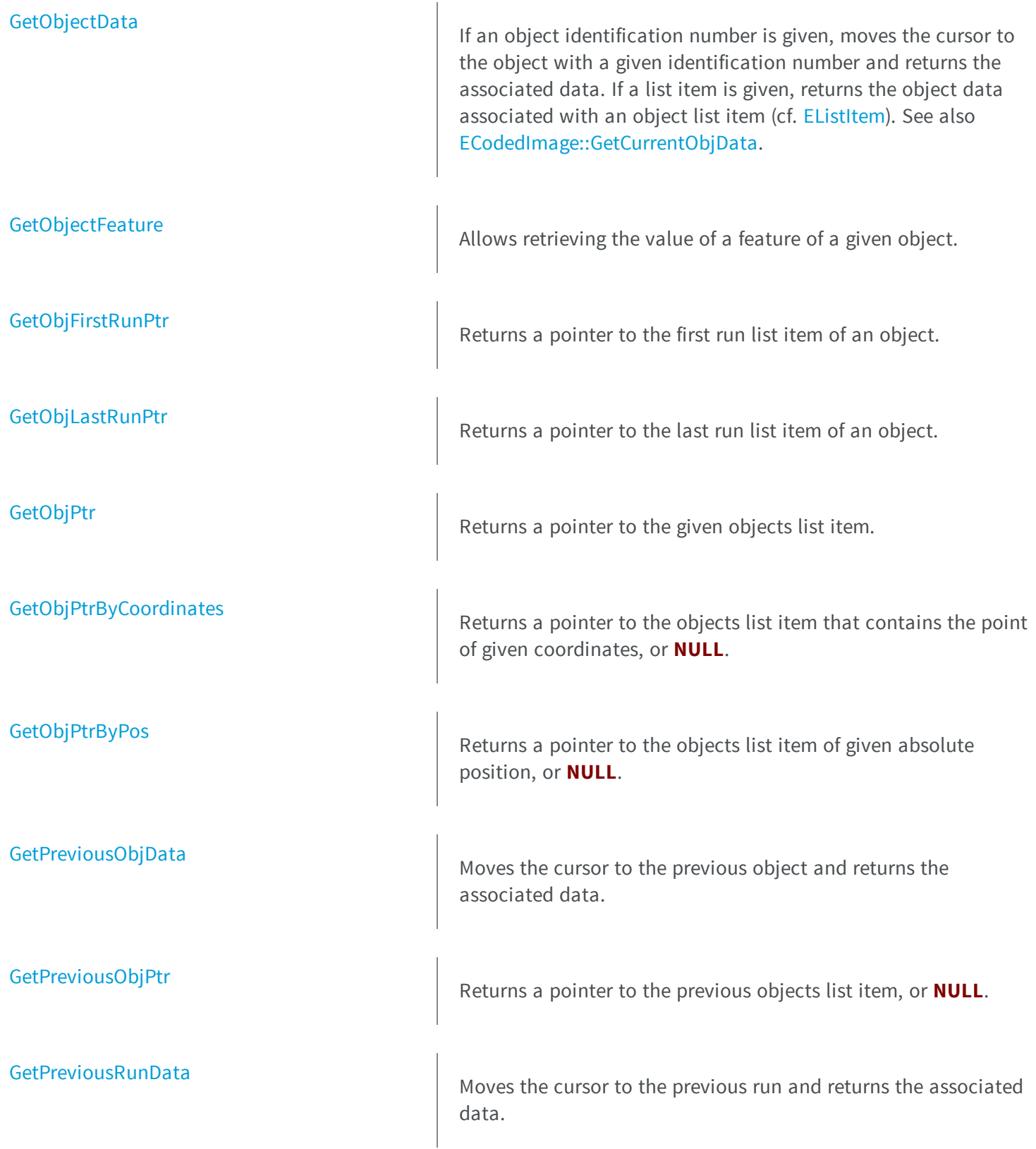

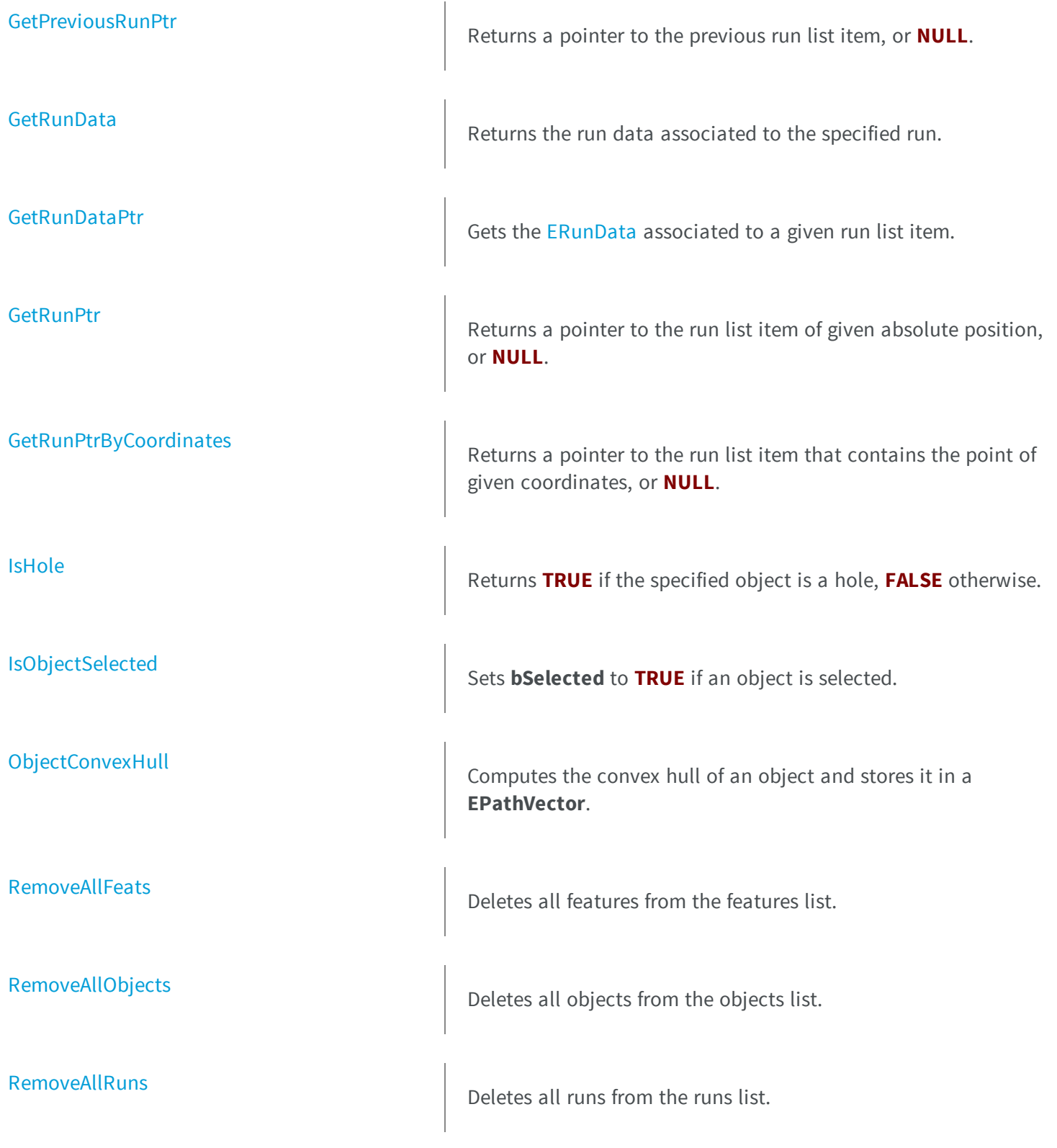

[RemoveHoles](#page-806-1) **Permanently erases**, from the objects list, holes related to the specified object. [RemoveObject](#page-807-0) **Deletes an object from the objects list.** [RemoveRun](#page-807-1) **RemoveRun** Deletes a run from the runs list. [ResetContinuousMode](#page-808-0) **ResetContinuousMode** When the continuous mode is activated, this method resets the sequence of images. [SelectAllObjects](#page-808-1) Selectation Selects all objects. [SelectHoles](#page-809-0) SelectHoles SelectS the holes related to the specified object. [SelectObject](#page-809-1) SelectObject Selects an object. [SelectObjectsUsingFeature](#page-810-0) Selects or deselects objects, according to the value of a specified feature. [SelectObjectsUsingPosition](#page-811-0) Selects or deselects objects, using a delimiting rectangle. **[SetFeatInfo](#page-812-0)** Sets the appropriate data size and type for a predefined feature. **[SetFirstRunPtr](#page-813-0)** Sets the first run list item of an object.

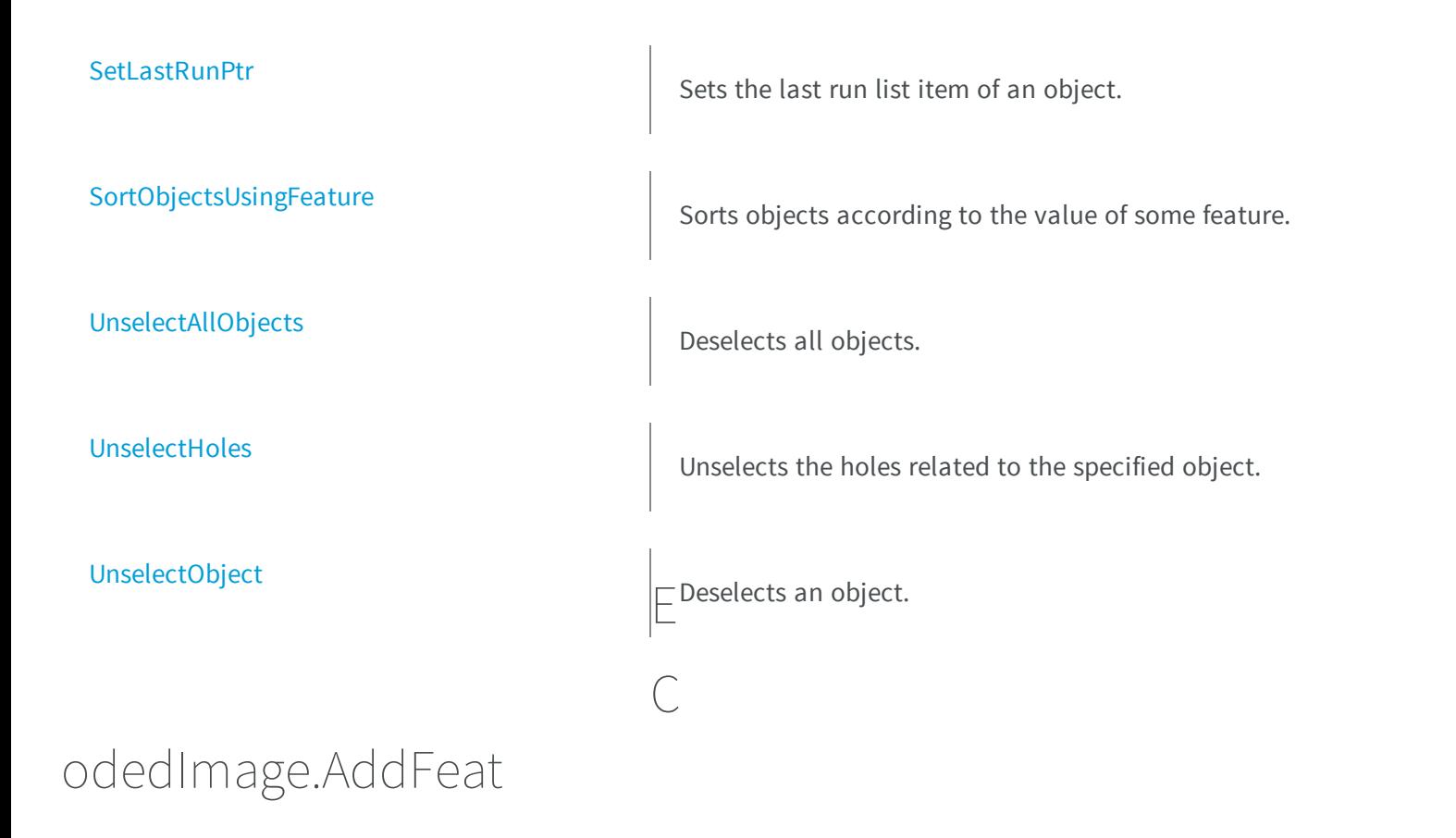

<span id="page-745-0"></span>Adds a feature to the list of features.

**Namespace:** Euresys.Open\_eVision\_2\_6

```
[C#]
void AddFeat(
ref Euresys.Open_eVision_2_6.EFeatureData feature,
 int numberOfObjects
 )
```
### **Parameters**

*feature*

Pointer to an [EFeatureData](#page-2371-0) describing the feature.

*numberOfObjects*

Number of objects for which the feature will be stored.

# <span id="page-746-0"></span>ECodedImage.AddRunToObj

**Namespace:** Euresys.Open\_eVision\_2\_6

```
[C#]
void AddRunToObj(
Euresys.Open_eVision_2_6.EListItem pObjectToAddTo
 )
```
#### Parameters

-

-

<span id="page-746-1"></span>*pObjectToAddTo*

```
ECodedImage.AnalyseObjects
```
After an image segmentation (see [ECodedImage::BuildObjects](#page-751-0)), computes the values of given "features", i.e. geometric parameters.

**Namespace:** Euresys.Open\_eVision\_2\_6

[C#]

```
void AnalyseObjects(
 Euresys.Open_eVision_2_6.ELegacyFeature feature1,
 Euresys.Open_eVision_2_6.ELegacyFeature feature2,
 Euresys.Open_eVision_2_6.ELegacyFeature feature3,
 Euresys.Open_eVision_2_6.ELegacyFeature feature4,
 Euresys.Open_eVision_2_6.ELegacyFeature feature5,
 Euresys.Open_eVision_2_6.ELegacyFeature feature6,
 Euresys.Open_eVision_2_6.ELegacyFeature feature7,
 Euresys.Open_eVision_2_6.ELegacyFeature feature8,
 Euresys.Open_eVision_2_6.ELegacyFeature feature9,
 Euresys.Open_eVision_2_6.ELegacyFeature feature10
 )
```
#### **Parameters**

#### *feature1*

Feature code, as defined by [ELegacyFeature](#page-2505-0). *feature2*

Feature code, as defined by [ELegacyFeature](#page-2505-0). *feature3*

Feature code, as defined by [ELegacyFeature](#page-2505-0). *feature4*

Feature code, as defined by [ELegacyFeature](#page-2505-0). *feature5*

Feature code, as defined by [ELegacyFeature](#page-2505-0). *feature6*

Feature code, as defined by [ELegacyFeature](#page-2505-0). *feature7*

Feature code, as defined by [ELegacyFeature](#page-2505-0). *feature8*

Feature code, as defined by [ELegacyFeature](#page-2505-0). *feature9*

Feature code, as defined by [ELegacyFeature](#page-2505-0). *feature10*

Feature code, as defined by [ELegacyFeature](#page-2505-0).

# <span id="page-748-0"></span>ECodedImage.BlackClass

Black class index (below the lower threshold).

**Namespace:** Euresys.Open\_eVision\_2\_6

```
[C#]
short BlackClass
  { get; set; }
```
### Remarks

<span id="page-748-1"></span>Non zero when the black runs (below the lower threshold) are coded. **0** means "do not code this class". <!-- **1** by default. -->

## ECodedImage.BlankFeatures

Resets all values of all features.

**Namespace:** Euresys.Open\_eVision\_2\_6

[C#] **void BlankFeatures( )**

# <span id="page-748-2"></span>ECodedImage.BuildHoles

Creates holes.

**Namespace:** Euresys.Open\_eVision\_2\_6

```
[C#]
void BuildHoles(
 )
void BuildHoles(
 Euresys.Open_eVision_2_6.EListItem object_
 )
```
### Parameters

### *object\_*

Pointer to the objects list item, for which the holes have to be computed.

### Remarks

If no argument, the holes are related to all the previously selected real objects. If holes already exist (resulting from a previous call to the [ECodedImage::BuildHoles](#page-748-2) function), they will be removed from the objects list before the new hole building. Otherwise, the holes are related only to the specified object. Previously created holes are not removed before the new holes are built. If holes related to **object** have already been constructed, they won't be recreated. If **object** is a hole or is **NULL**, no hole will be built. The newly created holes will be added to the list of the objects found in the image. Building holes requires two preliminary steps: the construction of real objects and the selection of objects on which the hole detection has to be performed. At the end of the object construction, all the objects are selected.

# <span id="page-749-0"></span>ECodedImage.BuildLabeledObjects

Segments an image into connected blobs comprised of pixels of the same class.

```
[C#]void BuildLabeledObjects(
Euresys.Open_eVision_2_6.EROIBW8 sourceImage
 )
```

```
void BuildLabeledObjects(
 Euresys.Open_eVision_2_6.EROIBW16 sourceImage
 )
```
#### **Parameters**

*sourceImage*

Pointer to a source ROI.

### Remarks

Uses [EBW8](#page-2341-0) [\(EBW16\)](#page-2335-0) information for class indices, i.e. 255 (65,535) possible classes. Class 0 is not coded. Building objects is the process of grouping pixels from an image to form connected blobs. The pixels are assigned class indices based either on thresholding [\(ECodedImage::BuildObjects\)](#page-751-0) or on the pixel values themselves (**BuildLabeledObjects**). A blob is a set of connected pixels of the same class.

<span id="page-750-0"></span>ECodedImage.BuildLabeledRuns

Extracts the runs from the image by comparing adjacent pixel values.

**Namespace:** Euresys.Open\_eVision\_2\_6

```
[C#]
void BuildLabeledRuns(
Euresys.Open_eVision_2_6.EROIBW8 sourceImage
 )
void BuildLabeledRuns(
 Euresys.Open_eVision_2_6.EROIBW16 sourceImage
 )
```
### **Parameters**

*sourceImage* Pointer to the source image/ROI.

### Remarks

Uses [EBW8](#page-2341-0) [\(EBW16\)](#page-2335-0) information for class indices, i.e. 255 (65,535) possible classes. Class 0 is not coded. Building runs is the process of grouping pixels from an image to form horizontal segments. The pixels are assigned class indices based either on thresholding [\(ECodedImage::BuildRuns\)](#page-752-0) or on the pixel values themselves (**BuildLabeledRuns**). A run is a set of horizontally connected pixels of the same class.

# <span id="page-751-0"></span>ECodedImage.BuildObjects

Groups runs to form separated objects (connected blobs), from runs detected by [ECodedImage::BuildRuns](#page-752-0) or from a source image/ROI.

**Namespace:** Euresys.Open\_eVision\_2\_6

```
[C#]void BuildObjects(
Euresys.Open_eVision_2_6.EROIBW1 sourceImage
)
void BuildObjects(
Euresys.Open_eVision_2_6.EROIBW8 sourceImage
 )
void BuildObjects(
Euresys.Open_eVision_2_6.EROIC24 sourceImage
 )
void BuildObjects(
 )
```
#### **Parameters**

*sourceImage*

Pointer to a source ROI.

#### Remarks

Without argument, the method groups the runs detected by [ECodedImage::BuildRuns](#page-752-0) to form separate objects, i.e. connected components. With a source ROI as argument, the method segments it into connected blobs comprised of pixels of the same class. The [EROIBW8](#page-1899-0) parameter is converted to white/neutral/black classes, using two thresholds. The [EROIC24](#page-1919-0) parameter is converted to white/black classes, using two color thresholds. Then, the method extracts runs from them, and groups the runs to form separate objects, i.e. connected components. Building objects is the process of grouping pixels from an image to form connected blobs. The pixels are assigned class indices based either on thresholding (**BuildObjects**) or on the pixel values themselves [\(ECodedImage::BuildLabeledObjects](#page-749-0)). A blob is a set of connected pixels of the same class.

### <span id="page-752-0"></span>ECodedImage.BuildRuns

Converts the specified ROI to classes, and extracts the runs from it.

**Namespace:** Euresys.Open\_eVision\_2\_6

```
[C#]void BuildRuns(
 Euresys.Open_eVision_2_6.EROIBW1 sourceImage
 )
void BuildRuns(
 Euresys.Open_eVision_2_6.EROIBW8 sourceImage
 )
void BuildRuns(
 Euresys.Open_eVision_2_6.EROIC24 sourceImage
 )
```
#### **Parameters**

*sourceImage*

Pointer to the source ROI.

### Remarks

The [EROIBW8](#page-1899-0) parameter is converted to white/neutral/black classes, using two thresholds. The [EROIC24](#page-1919-0) parameter is converted to white/black classes, using two color thresholds. Then, the method extracts runs from them. Building runs is the process of grouping pixels from an image to form horizontal segments. The pixels are assigned class indices based either on thresholding (**BuildRuns**) or on the pixel values themselves [\(ECodedImage::BuildLabeledRuns](#page-750-0)). A run is a set of horizontally connected pixels of the same class.

# <span id="page-753-0"></span>ECodedImage.Connexity

Connexity mode, that is how neighboring pixels are considered to belong to the same objects.

**Namespace:** Euresys.Open\_eVision\_2\_6

```
[C#]
Euresys.Open_eVision_2_6.EConnexity Connexity
  { get; set; }
```
# <span id="page-753-1"></span>ECodedImage.Continuous

Flag indicating whether the objects have to be built in the continuous mode or in the normal mode.

```
Namespace: Euresys.Open_eVision_2_6
```
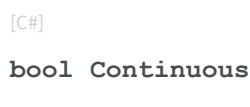

{ get; set; }

### Remarks

<span id="page-753-2"></span>**TRUE** if objects are built in the continuous mode, **FALSE** if objects are built in the normal mode.

ECodedImage.CurrentObjPtr

Pointer to the current objects list item, or **NULL**.

```
[C#]
Euresys.Open_eVision_2_6.EListItem CurrentObjPtr
 { get; }
```
# <span id="page-754-0"></span>ECodedImage.CurrentRunPtr

Pointer to the current run list item, or **NULL**.

**Namespace:** Euresys.Open\_eVision\_2\_6

[C#] **Euresys.Open\_eVision\_2\_6.EListItem CurrentRunPtr** { get; }

# <span id="page-754-1"></span>ECodedImage.DetachRunsFromObj

**Namespace:** Euresys.Open\_eVision\_2\_6

```
[C#]
void DetachRunsFromObj(
 Euresys.Open_eVision_2_6.EListItem pCurrentObject
 )
```
### **Parameters**

-

-

*pCurrentObject*

# <span id="page-755-0"></span>ECodedImage.DrawDiagonals

Flag indicating whether the limit rectangle diagonals must be drawn or not.

**Namespace:** Euresys.Open\_eVision\_2\_6

[C#] **bool DrawDiagonals** { get; set; }

### Remarks

<span id="page-755-1"></span>If **TRUE** (default), diagonals are drawn.

```
ECodedImage.DrawObject
```
Draws the designated object in solid color.

```
[C#]
void DrawObject(
 IntPtr graphicContext,
 int objectNumber,
 float zoomX,
 float zoomY,
 float panX,
 float panY
 )
```
```
void DrawObject(
 IntPtr graphicContext,
 Euresys.Open_eVision_2_6.EListItem object_,
 float zoomX,
 float zoomY,
 float panX,
 float panY
 )
void DrawObject(
 IntPtr graphicContext,
 Euresys.Open_eVision_2_6.ERGBColor color,
 int objectNumber,
 float zoomX,
 float zoomY,
 float panX,
 float panY
 )
void DrawObject(
 IntPtr graphicContext,
 Euresys.Open_eVision_2_6.ERGBColor color,
 Euresys.Open_eVision_2_6.EListItem object_,
 float zoomX,
 float zoomY,
 float panX,
 float panY
 )
void DrawObject(
 Euresys.Open_eVision_2_6.EDrawAdapter graphicContext,
 int objectNumber,
 float zoomX,
 float zoomY,
 float panX,
 float panY
 )
void DrawObject(
 Euresys.Open_eVision_2_6.EDrawAdapter graphicContext,
 Euresys.Open_eVision_2_6.EListItem object_,
 float zoomX,
 float zoomY,
 float panX,
 float panY
 )
```
*graphicContext*

Handle of the device context on which to draw.

*objectNumber*

Number of the object to be drawn.

*zoomX*

Horizontal zooming factor. By default, true scale is used.

*zoomY*

Vertical zooming factor. If set to **0**, the default value, the horizontal zooming factor is used instead, so as to provide isotropic zooming.

*panX*

Horizontal panning factor. By default, no panning occurs.

*panY*

Vertical panning factor. By default, no panning occurs.

*object\_*

Pointer to the list item (from the objects list) corresponding to the object to be drawn.

*color*

The color in which to draw the overlay.

#### Remarks

<span id="page-757-0"></span>Drawing is done in the device context associated to the desired window. The current pen is used. The objects can be specified either by number of by list pointer.

# ECodedImage.DrawObjectFeature

Draws a graphical representation of a feature of the designated object in solid color.

```
void DrawObjectFeature(
 IntPtr graphicContext,
 Euresys.Open_eVision_2_6.ELegacyFeature feature,
 int objectNumber,
 float zoomX,
 float zoomY,
 float panX,
 float panY
 )
void DrawObjectFeature(
 IntPtr graphicContext,
 Euresys.Open_eVision_2_6.ELegacyFeature feature,
 Euresys.Open_eVision_2_6.EListItem object_,
 float zoomX,
 float zoomY,
 float panX,
 float panY
 )
void DrawObjectFeature(
 IntPtr graphicContext,
 Euresys.Open_eVision_2_6.ERGBColor color,
 Euresys.Open_eVision_2_6.ELegacyFeature feature,
 Euresys.Open_eVision_2_6.EListItem object_,
 float zoomX,
 float zoomY,
 float panX,
 float panY
 )
void DrawObjectFeature(
 IntPtr graphicContext,
 Euresys.Open_eVision_2_6.ERGBColor color,
 Euresys.Open_eVision_2_6.ELegacyFeature feature,
 int objectNumber,
 float zoomX,
 float zoomY,
 float panX,
 float panY
 )
```

```
void DrawObjectFeature(
 Euresys.Open_eVision_2_6.EDrawAdapter graphicContext,
 Euresys.Open_eVision_2_6.ELegacyFeature feature,
 int objectNumber,
 float zoomX,
 float zoomY,
 float panX,
 float panY
 )
void DrawObjectFeature(
Euresys.Open_eVision_2_6.EDrawAdapter graphicContext,
 Euresys.Open_eVision_2_6.ELegacyFeature feature,
 Euresys.Open_eVision_2_6.EListItem object_,
 float zoomX,
 float zoomY,
 float panX,
 float panY
 )
```
*graphicContext*

Handle of the device context on which to draw.

*feature*

Feature to be drawn, as defined by [ELegacyFeature](#page-2505-0) (use any value matching the aforementioned features, f.i. [EllipseWidth](#page-2505-0) will draw the ellipse of inertia).

*objectNumber*

Number of the object to be drawn.

*zoomX*

Horizontal zooming factor. By default, true scale is used.

*zoomY*

Vertical zooming factor. If set to **0**, the default value, the horizontal zooming factor is used instead, so as to provide isotropic zooming.

*panX*

Horizontal panning factor. By default, no panning occurs.

*panY*

Vertical panning factor. By default, no panning occurs.

*object\_*

Pointer to the list item (from the objects list) corresponding to the object to be drawn.

*color*

The color in which to draw the overlay.

#### Remarks

Drawing is done in the device context associated to the desired window. The current pen is used. The objects can be specified either by number of by list pointer. If a required feature has not been computed for some object, nothing is drawn and no error message is issued!

### ECodedImage.DrawObjectFeatureWithCurrentPen

Draws a graphical representation of a feature of the designated object in solid color.

**Namespace:** Euresys.Open\_eVision\_2\_6

```
[C#]void DrawObjectFeatureWithCurrentPen(
 IntPtr graphicContext,
Euresys.Open_eVision_2_6.ELegacyFeature feature,
Euresys.Open_eVision_2_6.EListItem objectNumber,
 float zoomX,
 float zoomY,
 float panX,
 float panY
 )
void DrawObjectFeatureWithCurrentPen(
 IntPtr graphicContext,
 Euresys.Open_eVision_2_6.ELegacyFeature feature,
 int objectNumber,
 float zoomX,
 float zoomY,
 float panX,
 float panY
 )
```
#### Parameters

*graphicContext*

Handle of the device context on which to draw.

*feature*

Feature to be drawn, as defined by [ELegacyFeature](#page-2505-0) (use any value matching the aforementioned features, f.i. [EllipseWidth](#page-2505-0) will draw the ellipse of inertia).

*objectNumber*

Number of the object to be drawn.

*zoomX*

Horizontal zooming factor. By default, true scale is used.

*zoomY*

Vertical zooming factor. If set to **0**, the default value, the horizontal zooming factor is used instead, so as to provide isotropic zooming.

*panX*

Horizontal panning factor. By default, no panning occurs.

*panY*

Vertical panning factor. By default, no panning occurs.

#### Remarks

Drawing is done in the device context associated to the desired window. The current pen is used. The objects can be specified either by number of by list pointer. If a required feature has not been computed for some object, nothing is drawn and no error message is issued!

# ECodedImage.DrawObjects

Draws all objects in solid color.

```
[C#]
void DrawObjects(
 IntPtr graphicContext,
Euresys.Open_eVision_2_6.ESelectionFlag selectionFlag,
 float zoomX,
 float zoomY,
 float panX,
 float panY
 )
```

```
void DrawObjects(
 IntPtr graphicContext,
 Euresys.Open_eVision_2_6.ERGBColor color,
 Euresys.Open_eVision_2_6.ESelectionFlag selectionFlag,
 float zoomX,
 float zoomY,
 float panX,
 float panY
 )
void DrawObjects(
Euresys.Open_eVision_2_6.EDrawAdapter graphicContext,
Euresys.Open_eVision_2_6.ESelectionFlag selectionFlag,
 float zoomX,
 float zoomY,
 float panX,
 float panY
 )
```
*graphicContext*

Handle of the device context on which to draw.

*selectionFlag*

Tells how the selected/unselected state of the objects is handled, as defined by [ESelectionFlag](#page-2535-0).

*zoomX*

Horizontal zooming factor. By default, true scale is used.

#### *zoomY*

Vertical zooming factor. If set to **0** (default), the horizontal zooming factor is used instead, so as to provide isotropic zooming.

*panX*

Horizontal panning factor. By default, no panning occurs.

*panY*

Vertical panning factor. By default, no panning occurs.

*color*

The color in which to draw the overlay.

#### Remarks

Drawing is done in the device context associated to the desired window. The current pen is used for all objects (to vary the colors, draw the objects separately using the [ECodedImage::DrawObject](#page-755-0) method instead). Optionally, only the selected or deselected objects can be drawn.

### ECodedImage.DrawObjectsFeature

Draws a graphical representation of a feature.

**Namespace:** Euresys.Open\_eVision\_2\_6

```
[C#]
void DrawObjectsFeature(
 IntPtr graphicContext,
 Euresys.Open_eVision_2_6.ELegacyFeature feature,
 Euresys.Open_eVision_2_6.ESelectionFlag selectionFlag,
 float zoomX,
 float zoomY,
 float panX,
 float panY
 )
void DrawObjectsFeature(
 IntPtr graphicContext,
 Euresys.Open_eVision_2_6.ERGBColor color,
 Euresys.Open_eVision_2_6.ELegacyFeature feature,
 Euresys.Open_eVision_2_6.ESelectionFlag selectionFlag,
 float zoomX,
 float zoomY,
 float panX,
 float panY
 )
void DrawObjectsFeature(
 Euresys.Open_eVision_2_6.EDrawAdapter graphicContext,
 Euresys.Open_eVision_2_6.ELegacyFeature feature,
 Euresys.Open_eVision_2_6.ESelectionFlag selectionFlag,
 float zoomX,
 float zoomY,
 float panX,
 float panY
 )
```
#### **Parameters**

*graphicContext*

Handle of the device context on which to draw.

*feature*

Feature to be drawn, as defined by [ELegacyFeature](#page-2505-0) (use any value matching the aforementioned features, f.i. [EllipseWidth](#page-2505-0) will draw the ellipse of inertia).

#### *selectionFlag*

Tells how the selected/unselected state of the objects is handled, as defined by [ESelectionFlag](#page-2535-0).

*zoomX*

Horizontal zooming factor. By default, true scale is used.

*zoomY*

Vertical zooming factor. If set to **0** (default), the horizontal zooming factor is used instead, so as to provide isotropic zooming.

*panX*

Horizontal panning factor. By default, no panning occurs.

*panY*

Vertical panning factor. By default, no panning occurs.

*color*

The color in which to draw the overlay.

#### Remarks

Drawing is done in the device context associated to the desired window. The current pen is used for all objects (to vary the colors, draw the objects separately using the [ECodedImage::DrawObjectFeature](#page-757-0) method instead). Optionally, only the selected or deselected objects can be drawn. Only the following features can be drawn: \* [GravityCenter:](#page-2505-0) upright cross; \* [Centroid:](#page-2505-0) skewed cross; \* [Limit:](#page-2505-0) upright bounding rectangle with diagonals; \* [Limit45](#page-2505-0): skewed bounding rectangle with diagonals; \* [EllipseWidth:](#page-2505-0) ellipse of inertia (edge and main axis). If a required feature has not been computed for some object, nothing is drawn and no error message is issued!

# ECodedImage.DrawObjectsFeatureWithCurrentPen

Draws a graphical representation of a feature.

```
void DrawObjectsFeatureWithCurrentPen(
 IntPtr graphicContext,
 Euresys.Open_eVision_2_6.ELegacyFeature feature,
 Euresys.Open_eVision_2_6.ESelectionFlag selectionFlag,
 float zoomX,
 float zoomY,
 float panX,
 float panY
 )
```
*graphicContext*

Handle of the device context on which to draw.

*feature*

Feature to be drawn, as defined by [ELegacyFeature](#page-2505-0) (use any value matching the aforementioned features, f.i. [EllipseWidth](#page-2505-0) will draw the ellipse of inertia).

*selectionFlag*

Tells how the selected/unselected state of the objects is handled, as defined by [ESelectionFlag](#page-2535-0).

*zoomX*

Horizontal zooming factor. By default, true scale is used.

*zoomY*

Vertical zooming factor. If set to **0** (default), the horizontal zooming factor is used instead, so as to provide isotropic zooming.

*panX*

Horizontal panning factor. By default, no panning occurs.

*panY*

Vertical panning factor. By default, no panning occurs.

#### Remarks

Drawing is done in the device context associated to the desired window. The current pen is used for all objects (to vary the colors, draw the objects separately using the [ECodedImage::DrawObjectFeature](#page-757-0) method instead). Optionally, only the selected or deselected objects can be drawn. Only the following features can be drawn: \* [GravityCenter:](#page-2505-0) upright cross; \* [Centroid:](#page-2505-0) skewed cross; \* [Limit:](#page-2505-0) upright bounding rectangle with diagonals; \* [Limit45](#page-2505-0): skewed bounding rectangle with diagonals; \* [EllipseWidth:](#page-2505-0) ellipse of inertia (edge and main axis). If a required feature has not been computed for some object, nothing is drawn and no error message is issued!

# ECodedImage.DrawObjectsWithCurrentPen

Draws all objects in solid color.

**Namespace:** Euresys.Open\_eVision\_2\_6

```
[C#]
void DrawObjectsWithCurrentPen(
 IntPtr graphicContext,
Euresys.Open_eVision_2_6.ESelectionFlag selectionFlag,
 float zoomX,
 float zoomY,
 float panX,
 float panY
 )
```
#### **Parameters**

*graphicContext*

Handle of the device context on which to draw.

*selectionFlag*

Tells how the selected/unselected state of the objects is handled, as defined by [ESelectionFlag](#page-2535-0).

*zoomX*

Horizontal zooming factor. By default, true scale is used.

*zoomY*

Vertical zooming factor. If set to **0** (default), the horizontal zooming factor is used instead, so as to provide isotropic zooming.

*panX*

Horizontal panning factor. By default, no panning occurs.

*panY*

Vertical panning factor. By default, no panning occurs.

#### Remarks

Drawing is done in the device context associated to the desired window. The current pen is used for all objects (to vary the colors, draw the objects separately using the [ECodedImage::DrawObject](#page-755-0) method instead). Optionally, only the selected or deselected objects can be drawn.

# ECodedImage.DrawObjectWithCurrentPen

Draws the designated object in solid color.

**Namespace:** Euresys.Open\_eVision\_2\_6

```
[C#]
void DrawObjectWithCurrentPen(
IntPtr graphicContext,
int objectNumber,
float zoomX,
float zoomY,
float panX,
float panY
 )
void DrawObjectWithCurrentPen(
 IntPtr graphicContext,
Euresys.Open_eVision_2_6.EListItem object_,
 float zoomX,
 float zoomY,
 float panX,
 float panY
 )
```
#### **Parameters**

*graphicContext*

Handle of the device context on which to draw.

*objectNumber*

Number of the object to be drawn.

*zoomX*

Horizontal zooming factor. By default, true scale is used.

*zoomY*

Vertical zooming factor. If set to **0**, the default value, the horizontal zooming factor is used instead, so as to provide isotropic zooming.

*panX*

Horizontal panning factor. By default, no panning occurs.

*panY*

Vertical panning factor. By default, no panning occurs.

*object\_*

Pointer to the list item (from the objects list) corresponding to the object to be drawn.

#### Remarks

Drawing is done in the device context associated to the desired window. The current pen is used. The objects can be specified either by number of by list pointer.

### ECodedImage.ECodedImage

Constructs a void coded image.

**Namespace:** Euresys.Open\_eVision\_2\_6

```
[C#]void ECodedImage(
Euresys.Open_eVision_2_6.ECodedImage other
 )
void ECodedImage(
)
```
#### **Parameters**

*other* -

ECodedImage.FeatureAverage

Computes the average of the features of all currently selected objects.

```
[C#]void FeatureAverage(
Euresys.Open_eVision_2_6.ELegacyFeature feature,
 out float average
 )
```
*feature*

Feature code, as defined by [ELegacyFeature](#page-2505-0).

*average*

Reference to the feature average.

#### Remarks

This measures the central tendency of a population of objects.

### ECodedImage.FeatureDeviation

Computes the average and standard deviation of the features of all currently selected objects.

**Namespace:** Euresys.Open\_eVision\_2\_6

```
[C#]
void FeatureDeviation(
 Euresys.Open_eVision_2_6.ELegacyFeature feature,
 out float average,
 out float deviation
 )
```
#### **Parameters**

```
feature
```
Feature code, as defined by [ELegacyFeature](#page-2505-0).

*average*

Reference to the feature average.

*deviation*

Reference to the feature standard deviation.

# ECodedImage.FeatureMaximum

Computes the maximum of the features of all currently selected objects.

**Namespace:** Euresys.Open\_eVision\_2\_6

```
[C#]
void FeatureMaximum(
 Euresys.Open_eVision_2_6.ELegacyFeature feature,
 out float maximum
 )
```
#### Parameters

*feature*

Feature code, as defined by [ELegacyFeature](#page-2505-0).

*maximum*

Reference to the feature maximum.

### ECodedImage.FeatureMinimum

Computes the minimum of the features of all currently selected objects.

```
[C#]
void FeatureMinimum(
 Euresys.Open_eVision_2_6.ELegacyFeature feature,
 out float minimum
 )
```
#### *feature*

Feature code, as defined by [ELegacyFeature](#page-2505-0).

*minimum*

Reference to the feature minimum.

### ECodedImage.FeatureVariance

Computes the average and variance of the features of all currently selected objects.

**Namespace:** Euresys.Open\_eVision\_2\_6

```
[C#]
void FeatureVariance(
 Euresys.Open_eVision_2_6.ELegacyFeature feature,
 out float average,
 out float variance
 )
```
#### **Parameters**

*feature*

Feature code, as defined by [ELegacyFeature](#page-2505-0).

*average*

Reference to the feature average.

*variance*

Reference to the feature variance.

#### Remarks

This measures the central tendency and the dispersion of a population of objects.

# ECodedImage.FirstObjPtr

Pointer to the first objects list item, or **NULL**.

**Namespace:** Euresys.Open\_eVision\_2\_6

[C#]

```
Euresys.Open_eVision_2_6.EListItem FirstObjPtr
```
{ get; }

# <span id="page-772-0"></span>ECodedImage.GetCurrentObjData

Returns the data of the current object.

**Namespace:** Euresys.Open\_eVision\_2\_6

```
[C#]void GetCurrentObjData(
 out Euresys.Open_eVision_2_6.EObjectData objectData
 )
```
#### **Parameters**

*objectData*

Pointer to an [EObjectData](#page-2408-0) structure to receive the data.

Remarks

### ECodedImage.GetCurrentRunData

Returns the data of the current run.

```
[C#]void GetCurrentRunData(
 out Euresys.Open_eVision_2_6.ERunData run
 )
```
*run*

Pointer to an [ERunData](#page-2420-0) to receive the data.

```
ECodedImage.GetFeatData
```
Gets the [EFeatureData](#page-2371-0) associated to a given feature list item.

**Namespace:** Euresys.Open\_eVision\_2\_6

```
[C#]
bool GetFeatData(
 Euresys.Open_eVision_2_6.EListItem currentFeature,
 out Euresys.Open_eVision_2_6.EFeatureData featureData
 )
```
#### **Parameters**

```
currentFeature
  Pointer to the feature list item.
featureData
  Pointer to a EFeatureData to receive the data.
```
# ECodedImage.GetFeatDataSize

Returns the data size of the specified feature.

**Namespace:** Euresys.Open\_eVision\_2\_6

```
[C#]
Euresys.Open_eVision_2_6.EDataSize GetFeatDataSize(
 int position
 )
Euresys.Open_eVision_2_6.EDataSize GetFeatDataSize(
 Euresys.Open_eVision_2_6.EListItem currentFeature
 )
```
#### Parameters

#### *position*

Absolute position in the features list, counting from **0** on.

*currentFeature*

Pointer to the feature list item.

#### Remarks

The features data sizes are defined in [EDataSize](#page-2450-0).

# ECodedImage.GetFeatDataType

Returns the data type of the specified feature.

```
[C#]
Euresys.Open_eVision_2_6.EDataType GetFeatDataType(
 int position
 )
Euresys.Open_eVision_2_6.EDataType GetFeatDataType(
 Euresys.Open_eVision_2_6.EListItem currentFeature
 )
```
#### *position*

Absolute position in the features list, counting from **0** on.

*currentFeature*

Pointer to the feature list item.

#### Remarks

The features data types are defined in [EDataType](#page-2450-1).

# ECodedImage.GetFeatNum

Returns the code number of the specified feature.

**Namespace:** Euresys.Open\_eVision\_2\_6

```
[C#]
int GetFeatNum(
int position
 )
int GetFeatNum(
 Euresys.Open_eVision_2_6.EListItem currentFeature
 )
```
#### **Parameters**

#### *position*

Absolute position in the features list, counting from **0** on.

*currentFeature*

Pointer to the feature list item.

#### Remarks

The features code numbers are defined in [ELegacyFeature](#page-2505-0).

### ECodedImage.GetFeatPtrByNum

Returns a pointer to the feature list item for a given feature number, or **NULL**.

**Namespace:** Euresys.Open\_eVision\_2\_6

```
[C#]
Euresys.Open_eVision_2_6.EListItem GetFeatPtrByNum(
 int numFeat
 )
```
#### Parameters

*numFeat*

Feature number, as defined by [ELegacyFeature.](#page-2505-0)

### ECodedImage.GetFeatSize

Returns the size (number of elements) of the feature array for the specified feature.

**Namespace:** Euresys.Open\_eVision\_2\_6

```
[C#]
int GetFeatSize(
int position
)
int GetFeatSize(
 Euresys.Open_eVision_2_6.EListItem currentFeature
 )
```
#### **Parameters**

*position*

Absolute position in the features list, counting from **0** on.

<span id="page-777-0"></span>*currentFeature*

Pointer to the feature list item.

### ECodedImage.GetFirstHole

Returns a pointer to the first hole related to the specified object.

**Namespace:** Euresys.Open\_eVision\_2\_6

```
[C#]Euresys.Open_eVision_2_6.EListItem GetFirstHole(
Euresys.Open_eVision_2_6.EListItem parentObject
 )
```
#### **Parameters**

*parentObject*

Pointer to the objects list item, for which the first hole has to be pointed out.

#### Remarks

If **parentObject** refers to a hole (instead of a real object) or to an object comprising no hole, the [ECodedImage::GetFirstHole](#page-777-0) function returns **NULL**.

### ECodedImage.GetFirstObjData

Moves the cursor to the first object and returns the associated data.

**Namespace:** Euresys.Open\_eVision\_2\_6

[C#]

```
void GetFirstObjData(
 out Euresys.Open_eVision_2_6.EObjectData object_
 )
```
*object\_*

Pointer to an [EObjectData](#page-2408-0) to receive the data.

#### Remarks

### ECodedImage.GetFirstRunData

Moves the cursor to the first run and returns the associated data.

**Namespace:** Euresys.Open\_eVision\_2\_6

```
[C#]
void GetFirstRunData(
 out Euresys.Open_eVision_2_6.ERunData run
 )
```
#### **Parameters**

#### *run*

Pointer to an [ERunData](#page-2420-0) to receive the data.

# ECodedImage.GetFirstRunPtr

Pointer to the first run list item, or **NULL**.

```
[C#]
Euresys.Open_eVision_2_6.EListItem GetFirstRunPtr(
 )
```
# ECodedImage.GetHoleParentObject

Returns a pointer to the real object including the specified hole.

**Namespace:** Euresys.Open\_eVision\_2\_6

```
[C#]
Euresys.Open_eVision_2_6.EListItem GetHoleParentObject(
 Euresys.Open_eVision_2_6.EListItem hole
 )
```
#### **Parameters**

#### *hole*

Pointer to the hole list item, for which the parent object has to be pointed out.

### ECodedImage.GetLastObjData

Moves the cursor to the last object and returns the associated data.

**Namespace:** Euresys.Open\_eVision\_2\_6

[C#]

```
void GetLastObjData(
 out Euresys.Open_eVision_2_6.EObjectData object_
 )
```
*object\_*

Pointer to an [EObjectData](#page-2408-0) structure to receive the data.

### ECodedImage.GetLastRunData

Moves the cursor to the last run and returns the associated data.

**Namespace:** Euresys.Open\_eVision\_2\_6

```
[C#]
void GetLastRunData(
 out Euresys.Open_eVision_2_6.ERunData run
 )
```
#### Parameters

*run*

Pointer to an [ERunData](#page-2420-0) to receive the data.

### ECodedImage.GetLastRunPtr

Pointer to the last run list item, or **NULL**.

```
[C#]
Euresys.Open_eVision_2_6.EListItem GetLastRunPtr(
 )
```
# <span id="page-781-0"></span>ECodedImage.GetNextHole

Returns a pointer to the hole following the specified hole, in the objects list.

**Namespace:** Euresys.Open\_eVision\_2\_6

```
[C#]
Euresys.Open_eVision_2_6.EListItem GetNextHole(
Euresys.Open_eVision_2_6.EListItem hole
 )
```
#### **Parameters**

#### *hole*

Pointer to the hole list item, for which the following hole has to be pointed out.

#### Remarks

If there is no hole yet in the list, the [ECodedImage::GetNextHole](#page-781-0) function returns **NULL**.

### ECodedImage.GetNextObjData

Moves the cursor to the next object and returns the associated data.

```
[C#]void GetNextObjData(
 out Euresys.Open_eVision_2_6.EObjectData object_
 )
```
*object\_*

Pointer to an [EObjectData](#page-2408-0) to receive the data.

```
ECodedImage.GetNextObjPtr
```
Returns a pointer to the next objects list item, or **NULL**.

**Namespace:** Euresys.Open\_eVision\_2\_6

```
[C#]Euresys.Open_eVision_2_6.EListItem GetNextObjPtr(
Euresys.Open_eVision_2_6.EListItem listItem
 )
```
#### **Parameters**

*listItem*

Pointer to the current objects list item.

### ECodedImage.GetNextRunData

Moves the cursor to the next run and returns the associated data.

```
[C#]
void GetNextRunData(
out Euresys.Open_eVision_2_6.ERunData run
 )
void GetNextRunData(
 out Euresys.Open_eVision_2_6.ERunData run,
 Euresys.Open_eVision_2_6.EListItem listItem
 )
```
*run*

Pointer to an [ERunData](#page-2420-0) to receive the data.

*listItem*

Pointer to the current run list item.

### ECodedImage.GetNextRunPtr

Returns a pointer to the next run list item, or **NULL**.

**Namespace:** Euresys.Open\_eVision\_2\_6

```
[C#]
Euresys.Open_eVision_2_6.EListItem GetNextRunPtr(
 Euresys.Open_eVision_2_6.EListItem listItem
 )
```
#### **Parameters**

*listItem*

Pointer to the current run list item.

# ECodedImage.GetNumHoles

Returns the number of holes related to the specified object.

**Namespace:** Euresys.Open\_eVision\_2\_6

```
[C#]int GetNumHoles(
Euresys.Open_eVision_2_6.EListItem object_
 )
```
#### **Parameters**

*object\_*

Pointer to the object list item whose holes have to be counted.

#### Remarks

By default, the parameter **object** is set to **NULL**, meaning that the function returns the total number of holes added to the objects list. After a call to the [ECodedImage::BuildHoles](#page-748-0) function, the [ECodedImage::NumObjects](#page-803-0) and [ECodedImage::NumSelectedObjects](#page-804-0) properties contain the total number of objects (i.e. real objects + holes).

# ECodedImage.GetNumObjectRuns

Returns the number of runs comprised in a given object.

```
[C#]int GetNumObjectRuns(
 int objectNumber
 )
```

```
int GetNumObjectRuns(
 Euresys.Open_eVision_2_6.EListItem listItem
 )
```
*objectNumber*

Object identification number.

*listItem*

Pointer to an objects list item.

# ECodedImage.GetObjDataPtr

Gets the [EObjectData](#page-2408-0) associated to a given objects list item.

**Namespace:** Euresys.Open\_eVision\_2\_6

```
[C#]
bool GetObjDataPtr(
 Euresys.Open_eVision_2_6.EListItem currentFeature,
 out Euresys.Open_eVision_2_6.EObjectData objectData
 )
```
#### **Parameters**

*currentFeature*

Pointer to the current objects list item.

*objectData*

Pointer to a [EObjectData](#page-2408-0) to receive the data.

# ECodedImage.GetObjectData

If an object identification number is given, moves the cursor to the object with a given identification number and returns the associated data. If a list item is given, returns the object data associated with an object list item (cf. [EListItem](#page-1198-0)). See also [ECodedImage::GetCurrentObjData](#page-772-0).

**Namespace:** Euresys.Open\_eVision\_2\_6

```
[C#]void GetObjectData(
out Euresys.Open_eVision_2_6.EObjectData object_,
 int objectNumber
 )
void GetObjectData(
 out Euresys.Open_eVision_2_6.EObjectData object_,
 Euresys.Open_eVision_2_6.EListItem listItem
 )
```
#### Parameters

*object\_*

Pointer to an [EObjectData](#page-2408-0) structure to receive the object data. *objectNumber*

Object identification number.

*listItem*

Pointer to the current object list item (cf. [EListItem](#page-1198-0)).

# ECodedImage.GetObjectFeature

Allows retrieving the value of a feature of a given object.

```
[C#]void GetObjectFeature(
Euresys.Open_eVision_2_6.ELegacyFeature feature,
 Euresys.Open_eVision_2_6.EListItem objectNumber,
 out sbyte result
 )
void GetObjectFeature(
 Euresys.Open_eVision_2_6.ELegacyFeature feature,
 Euresys.Open_eVision_2_6.EListItem object_,
 out short result
 )
void GetObjectFeature(
 Euresys.Open_eVision_2_6.ELegacyFeature feature,
 Euresys.Open_eVision_2_6.EListItem object_,
 out int result
 )
void GetObjectFeature(
 Euresys.Open_eVision_2_6.ELegacyFeature feature,
 Euresys.Open_eVision_2_6.EListItem object_,
 out float result
 )
void GetObjectFeature(
 Euresys.Open_eVision_2_6.ELegacyFeature feature,
 Euresys.Open_eVision_2_6.EListItem object_,
 out double result
 )
void GetObjectFeature(
 int feature,
 int objectNumber,
 out sbyte result
 )
void GetObjectFeature(
int feature,
 int objectNumber,
 out short result
 )
```

```
void GetObjectFeature(
 int feature,
 int objectNumber,
 out int result
 )
void GetObjectFeature(
 int feature,
 int objectNumber,
 out float result
 )
void GetObjectFeature(
 int feature,
int objectNumber,
 out double result
 )
void GetObjectFeature(
Euresys.Open_eVision_2_6.EListItem feature,
 int objectNumber,
 out sbyte result
 )
void GetObjectFeature(
 Euresys.Open_eVision_2_6.EListItem feature,
 int objectNumber,
 out short result
 )
void GetObjectFeature(
 Euresys.Open_eVision_2_6.EListItem feature,
 int objectNumber,
 out int result
 )
void GetObjectFeature(
Euresys.Open_eVision_2_6.EListItem feature,
 int objectNumber,
 out float result
 )
void GetObjectFeature(
 Euresys.Open_eVision_2_6.EListItem feature,
 int objectNumber,
 out double result
 )
```
*feature* Pointer to the feature list item. *objectNumber* Object number. *result* Reference to the feature value. *object\_*

Pointer to the list item (from the objects list) corresponding to the object.

# ECodedImage.GetObjFirstRunPtr

Returns a pointer to the first run list item of an object.

**Namespace:** Euresys.Open\_eVision\_2\_6

```
[C#]Euresys.Open_eVision_2_6.EListItem GetObjFirstRunPtr(
 int objectNumber
 )
Euresys.Open_eVision_2_6.EListItem GetObjFirstRunPtr(
 Euresys.Open_eVision_2_6.EListItem listItem
 )
```
#### **Parameters**

*objectNumber* Object identification number. *listItem*

Pointer to the objects list item.

# ECodedImage.GetObjLastRunPtr

Returns a pointer to the last run list item of an object.

**Namespace:** Euresys.Open\_eVision\_2\_6

```
[C#]
Euresys.Open_eVision_2_6.EListItem GetObjLastRunPtr(
 int objectNumber
 )
Euresys.Open_eVision_2_6.EListItem GetObjLastRunPtr(
 Euresys.Open_eVision_2_6.EListItem objectNumber
 )
```
#### **Parameters**

*objectNumber*

Object identification number.

# ECodedImage.GetObjPtr

Returns a pointer to the given objects list item.

**Namespace:** Euresys.Open\_eVision\_2\_6

[C#]

**Euresys.Open\_eVision\_2\_6.EListItem GetObjPtr( int** *objectNumber* **)**

#### **Parameters**

*objectNumber*

Object identification number.

# ECodedImage.GetObjPtrByCoordinates

Returns a pointer to the objects list item that contains the point of given coordinates, or **NULL**.

**Namespace:** Euresys.Open\_eVision\_2\_6

```
[C#]
Euresys.Open_eVision_2_6.EListItem GetObjPtrByCoordinates(
 int x,
 int y
 )
```
#### **Parameters**

```
x
```
Point abscissa.

```
y
```
Point ordinate.

#### Remarks

This function is useful for object selection with a mouse.

# ECodedImage.GetObjPtrByPos

Returns a pointer to the objects list item of given absolute position, or **NULL**.

```
[C#]Euresys.Open_eVision_2_6.EListItem GetObjPtrByPos(
 int position
 )
```
#### *position*

Absolute position in the objects list, counting from **0** on.

```
ECodedImage.GetPreviousObjData
```
Moves the cursor to the previous object and returns the associated data.

**Namespace:** Euresys.Open\_eVision\_2\_6

```
[C#]void GetPreviousObjData(
out Euresys.Open_eVision_2_6.EObjectData object_
 )
```
#### **Parameters**

<span id="page-792-0"></span>*object\_*

Pointer to an [EObjectData](#page-2408-0) to receive the data.

### ECodedImage.GetPreviousObjPtr

Returns a pointer to the previous objects list item, or **NULL**.

```
[C#]
Euresys.Open_eVision_2_6.EListItem GetPreviousObjPtr(
Euresys.Open_eVision_2_6.EListItem listItem
 )
```
*listItem*

Pointer to the current objects list item.

ECodedImage.GetPreviousRunData

Moves the cursor to the previous run and returns the associated data.

**Namespace:** Euresys.Open\_eVision\_2\_6

```
[C#]
void GetPreviousRunData(
 out Euresys.Open_eVision_2_6.ERunData run,
 Euresys.Open_eVision_2_6.EListItem listItem
 )
void GetPreviousRunData(
 out Euresys.Open_eVision_2_6.ERunData run
 )
```
#### **Parameters**

*run*

Pointer to an [ERunData](#page-2420-0) to receive the data.

*listItem*

Pointer to the current run list item.

### ECodedImage.GetPreviousRunPtr

Returns a pointer to the previous run list item, or **NULL**.

```
[C#]
Euresys.Open_eVision_2_6.EListItem GetPreviousRunPtr(
 Euresys.Open_eVision_2_6.EListItem listItem
 )
```
#### *listItem*

Pointer to the current run list item.

### ECodedImage.GetRunData

Returns the run data associated to the specified run.

**Namespace:** Euresys.Open\_eVision\_2\_6

```
[C#]void GetRunData(
 out Euresys.Open_eVision_2_6.ERunData run,
 int position
 )
void GetRunData(
 out Euresys.Open_eVision_2_6.ERunData run,
 Euresys.Open_eVision_2_6.EListItem listItem
 )
```
#### Parameters

*run*

Pointer to an [ERunData](#page-2420-0) to receive the data.

*position*

Absolute position in the run list, counting from **0** on.

*listItem*

Pointer to the current run list item.

### ECodedImage.GetRunDataPtr

Gets the [ERunData](#page-2420-0) associated to a given run list item.

**Namespace:** Euresys.Open\_eVision\_2\_6

```
[C#]
bool GetRunDataPtr(
 Euresys.Open_eVision_2_6.EListItem currentFeature,
 out Euresys.Open_eVision_2_6.ERunData runData
 )
```
#### **Parameters**

```
currentFeature
```
Pointer to the current run list item.

*runData*

Pointer to a [ERunData](#page-2420-0) to receive the data.

```
ECodedImage.GetRunPtr
```
Returns a pointer to the run list item of given absolute position, or **NULL**.

**Namespace:** Euresys.Open\_eVision\_2\_6

```
[C#]Euresys.Open_eVision_2_6.EListItem GetRunPtr(
 int position
 )
```
#### **Parameters**

*position*

Absolute position in the run list, counting from 0 on.

# ECodedImage.GetRunPtrByCoordinates

Returns a pointer to the run list item that contains the point of given coordinates, or **NULL**.

**Namespace:** Euresys.Open\_eVision\_2\_6

```
[C#]
Euresys.Open_eVision_2_6.EListItem GetRunPtrByCoordinates(
 int x,
 int y
 )
```
#### **Parameters**

```
x
  Point abscissa.
y
  Point ordinate.
```
#### Remarks

This function is useful for run selection with a mouse.

# ECodedImage.HighColorThreshold

Upper threshold (color) used for image segmentation.

**Namespace:** Euresys.Open\_eVision\_2\_6

 $[C#]$ 

**Euresys.Open\_eVision\_2\_6.EC24 HighColorThreshold**

{ get; set; }

#### Remarks

The threshold value is constant over the whole image.

# ECodedImage.HighImage

Image used as an adaptive upper threshold.

**Namespace:** Euresys.Open\_eVision\_2\_6

[C#]

**Euresys.Open\_eVision\_2\_6.EROIBW8 HighImage**

{ get; set; }

#### Remarks

The threshold is adaptive (specified pixel by pixel).

### ECodedImage.HighThreshold

Upper threshold (gray level) used for image segmentation.

**Namespace:** Euresys.Open\_eVision\_2\_6

[C#]

**uint HighThreshold**

{ get; set; }

#### Remarks

The threshold value is constant over the whole image.

```
ECodedImage.IsHole
```
Returns **TRUE** if the specified object is a hole, **FALSE** otherwise.

**Namespace:** Euresys.Open\_eVision\_2\_6

```
[C#]
bool IsHole(
 Euresys.Open_eVision_2_6.EListItem object_
 )
```
#### **Parameters**

*object\_*

Pointer to the objects list item.

# ECodedImage.IsObjectSelected

Sets **bSelected** to **TRUE** if an object is selected.

```
[C#]
void IsObjectSelected(
 int objectNumber,
 out bool selected
 )
```

```
void IsObjectSelected(
Euresys.Open_eVision_2_6.EListItem listItem,
 out bool selected
 )
```
*objectNumber* Object identification number. *selected* Reference to the result. *listItem* Pointer to the objects list item. Remarks

### ECodedImage.LastObjPtr

Pointer to the last objects list item, or **NULL**.

**Namespace:** Euresys.Open\_eVision\_2\_6

[C#] **Euresys.Open\_eVision\_2\_6.EListItem LastObjPtr** { get; }

## ECodedImage.LimitAngle

Angle of the skewed bounding box feature, in the current angle unit.

[C#]

#### **float LimitAngle**

{ get; set; }

# ECodedImage.LowColorThreshold

Lower threshold (color) used for image segmentation.

**Namespace:** Euresys.Open\_eVision\_2\_6

[C#]

**Euresys.Open\_eVision\_2\_6.EC24 LowColorThreshold**

{ get; set; }

#### Remarks

The threshold value is constant over the whole image.

ECodedImage.LowImage

Image used as an adaptive lower threshold.

**Namespace:** Euresys.Open\_eVision\_2\_6

[C#]

**Euresys.Open\_eVision\_2\_6.EROIBW8 LowImage**

{ get; set; }

#### Remarks

The threshold value is adaptive (specified pixel by pixel).

### ECodedImage.LowThreshold

Lower threshold (gray level) used for image segmentation.

**Namespace:** Euresys.Open\_eVision\_2\_6

[C#]

**uint LowThreshold**

{ get; set; }

#### Remarks

The threshold value is constant over the whole image.

### ECodedImage.MaxObjects

Maximum number of objects to look for.

**Namespace:** Euresys.Open\_eVision\_2\_6

 $[C#]$ 

**uint MaxObjects**

{ get; set; }

#### Remarks

After having found that amount of object, the process will stop and return an error message. If not set, no maximum value is defined.

# ECodedImage.NeutralClass

Neutral class index (between both thresholds).

**Namespace:** Euresys.Open\_eVision\_2\_6

```
[C#]
short NeutralClass
  { get; set; }
```
#### Remarks

Non zero when the neutral runs (between both thresholds) are coded. **0** means "do not code this class". <!-- **2** by default. -->

### ECodedImage.NumFeatures

Number of features currently in use.

**Namespace:** Euresys.Open\_eVision\_2\_6

 $[C#]$ **int NumFeatures**

{ get; }

# ECodedImage.NumHoleRuns

Total number of hole runs in the list of object runs.

```
[C#]int NumHoleRuns
  { get; }
```
#### Remarks

<span id="page-803-1"></span>After a call to [ECodedImage::BuildHoles](#page-748-0), [ECodedImage::NumRuns](#page-803-0) contains the total number of runs (real object runs + hole runs).

### ECodedImage.NumObjects

Number of objects in the coded image.

**Namespace:** Euresys.Open\_eVision\_2\_6

[C#]

**int NumObjects**

{ get; }

#### Remarks

<span id="page-803-0"></span>After a call to [ECodedImage::BuildHoles](#page-748-0), [ECodedImage::NumObjects](#page-803-1) returns the total number of objects (real objects + holes).

### ECodedImage.NumRuns

Total number of runs in the list of object runs.

```
[C#]int NumRuns
  { get; }
```
#### Remarks

<span id="page-804-0"></span>After a call to [ECodedImage::BuildHoles](#page-748-0), [ECodedImage::NumRuns](#page-803-0) returns the total number of runs (real object runs + hole runs).

### ECodedImage.NumSelectedObjects

Number of objects currently selected.

**Namespace:** Euresys.Open\_eVision\_2\_6

[C#]

```
int NumSelectedObjects
```
{ get; set; }

#### Remarks

After a call to [ECodedImage::BuildHoles](#page-748-0), [ECodedImage::NumSelectedObjects](#page-804-0) returns the total number of objects (real objects + holes).

```
ECodedImage.ObjectConvexHull
```
Computes the convex hull of an object and stores it in a **EPathVector**.

```
[C#]
void ObjectConvexHull(
 Euresys.Open_eVision_2_6.EListItem object_,
 Euresys.Open_eVision_2_6.EPathVector destinationVector
 )
```
*object\_*

Pointer to the objects list item.

*destinationVector*

Vector containing the vertices coordinates of the convex hull.

### ECodedImage.RemoveAllFeats

Deletes all features from the features list.

**Namespace:** Euresys.Open\_eVision\_2\_6

```
[C#]
void RemoveAllFeats(
 )
```
# ECodedImage.RemoveAllObjects

Deletes all objects from the objects list.

```
[C#]
void RemoveAllObjects(
 )
```
### ECodedImage.RemoveAllRuns

Deletes all runs from the runs list.

**Namespace:** Euresys.Open\_eVision\_2\_6

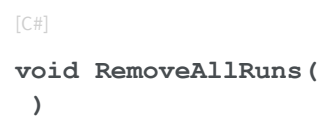

### ECodedImage.RemoveHoles

Permanently erases, from the objects list, holes related to the specified object.

**Namespace:** Euresys.Open\_eVision\_2\_6

```
[C#]
void RemoveHoles(
Euresys.Open_eVision_2_6.EListItem object_
 )
```
#### **Parameters**

*object\_*

Pointer to the objects list item, for which the holes have to be erased.

#### Remarks

If the parameter is **NULL**, all the holes are deleted. By default, the parameter is set to **NULL**, meaning that all the holes have to be erased from the objects list.

ECodedImage.RemoveObject

Deletes an object from the objects list.

**Namespace:** Euresys.Open\_eVision\_2\_6

```
[C#]void RemoveObject(
 int objectNumber
 )
void RemoveObject(
 Euresys.Open_eVision_2_6.EListItem listItem
 )
```
#### **Parameters**

*objectNumber*

Object identification number.

*listItem*

Pointer to the current objects list item.

### ECodedImage.RemoveRun

Deletes a run from the runs list.

```
[C#]void RemoveRun(
int position
)
void RemoveRun(
Euresys.Open_eVision_2_6.EListItem listItem
 )
```
*position*

Absolute position in the run list, counting from 0 on.

*listItem*

Pointer to the current run list item.

### ECodedImage.ResetContinuousMode

When the continuous mode is activated, this method resets the sequence of images.

**Namespace:** Euresys.Open\_eVision\_2\_6

```
[C#]
void ResetContinuousMode(
 )
```
#### Remarks

Thus, the next call for an object building will not take into account any previous image. If the continuous mode is disabled, this method does nothing.

## ECodedImage.SelectAllObjects

Selects all objects.

**Namespace:** Euresys.Open\_eVision\_2\_6

[C#]

**)**

```
void SelectAllObjects(
```
### ECodedImage.SelectHoles

Selects the holes related to the specified object.

**Namespace:** Euresys.Open\_eVision\_2\_6

```
[C#]
void SelectHoles(
Euresys.Open_eVision_2_6.EListItem parentObject
 )
```
#### **Parameters**

*parentObject*

Pointer to the objects list item, for which the holes have to be selected.

#### Remarks

If the parameter is **NULL**, all the holes are selected. By default, the parameter is set to **NULL**, meaning that all the holes have to be selected. If **parentObject** is a hole (instead of a real object) or has no hole, no selection is performed.

### ECodedImage.SelectObject

Selects an object.

```
[C#]void SelectObject(
int objectNumber
 )
void SelectObject(
 Euresys.Open_eVision_2_6.EListItem listItem
 )
```
*objectNumber*

Object identification number.

*listItem*

Pointer to the objects list item.

# ECodedImage.SelectObjectsUsingFeature

Selects or deselects objects, according to the value of a specified feature.

```
[C#]
void SelectObjectsUsingFeature(
 Euresys.Open_eVision_2_6.ELegacyFeature feature,
 sbyte minimum,
 sbyte maximum,
 Euresys.Open_eVision_2_6.ESelectOption operation
 )
void SelectObjectsUsingFeature(
 Euresys.Open_eVision_2_6.ELegacyFeature feature,
 short minimum,
 short maximum,
 Euresys.Open_eVision_2_6.ESelectOption operation
 )
```

```
void SelectObjectsUsingFeature(
 Euresys.Open_eVision_2_6.ELegacyFeature feature,
 int minimum,
 int maximum,
 Euresys.Open_eVision_2_6.ESelectOption operation
 )
void SelectObjectsUsingFeature(
 Euresys.Open_eVision_2_6.ELegacyFeature feature,
 float minimum,
 float maximum,
 Euresys.Open_eVision_2_6.ESelectOption operation
 )
void SelectObjectsUsingFeature(
 Euresys.Open_eVision_2_6.ELegacyFeature feature,
 double minimum,
 double maximum,
 Euresys.Open_eVision_2_6.ESelectOption operation
 )
```
*feature* Feature code, as defined by [EFeature](#page-2488-0). *minimum* Selection interval lower bound. *maximum* Selection interval upper bound. *operation* Selection mode, as defined by [ESelectOption.](#page-2535-0)

### ECodedImage.SelectObjectsUsingPosition

Selects or deselects objects, using a delimiting rectangle.

```
[C#]void SelectObjectsUsingPosition(
Euresys.Open_eVision_2_6.EBaseROI roi,
Euresys.Open_eVision_2_6.ESelectByPosition operation
 )
void SelectObjectsUsingPosition(
 int originX,
 int originY,
 int width,
 int height,
 Euresys.Open_eVision_2_6.ESelectByPosition operation
 )
```
*roi*

Pointer to an image/ROI whose position parameters will define the selection rectangle.

*operation*

Selection mode, as defined by [ESelectByPosition.](#page-2534-0)

*originX*

Abscissa of the upper left corner of the rectangle.

*originY*

Ordinate of the upper left corner of the rectangle.

#### *width*

Rectangle width, in pixels.

*height*

Rectangle height, in pixels.

#### Remarks

The rectangle coordinates are always specified with respect to the whole image.

# ECodedImage.SetFeatInfo

Sets the appropriate data size and type for a predefined feature.

```
[C#]void SetFeatInfo(
 ref Euresys.Open_eVision_2_6.EFeatureData feature,
 Euresys.Open_eVision_2_6.ELegacyFeature featureCode
 )
```
*feature*

Feature code, as defined by [ELegacyFeature](#page-2505-0). *featureCode*

Pointer to a [EFeatureData](#page-2371-0) structure describing the feature.

### ECodedImage.SetFirstRunPtr

Sets the first run list item of an object.

**Namespace:** Euresys.Open\_eVision\_2\_6

```
[C#]
void SetFirstRunPtr(
Euresys.Open_eVision_2_6.EListItem firstRun,
 int objectNumber
 )
void SetFirstRunPtr(
 Euresys.Open_eVision_2_6.EListItem firstRun,
 Euresys.Open_eVision_2_6.EListItem currentObject
 )
```
#### **Parameters**

*firstRun* Pointer to the first run of the object. *objectNumber* Object identification number.

*currentObject*

Pointer to the objects list item.

### ECodedImage.SetLastRunPtr

Sets the last run list item of an object.

**Namespace:** Euresys.Open\_eVision\_2\_6

```
[C#]void SetLastRunPtr(
Euresys.Open_eVision_2_6.EListItem lastRun,
 int objectNumber
 )
void SetLastRunPtr(
Euresys.Open_eVision_2_6.EListItem lastRun,
Euresys.Open_eVision_2_6.EListItem currentObject
 )
```
#### **Parameters**

*lastRun* Pointer to the last run of the object. *objectNumber* Object identification number.

*currentObject*

Pointer to the objects list item.

### ECodedImage.SortObjectsUsingFeature

Sorts objects according to the value of some feature.

```
[C#]void SortObjectsUsingFeature(
Euresys.Open_eVision_2_6.ELegacyFeature feature,
 Euresys.Open_eVision_2_6.ESortOption Operation
 )
```
*feature*

Feature code, as defined by [ELegacyFeature](#page-2505-0). *Operation*

Selection mode, as defined by [ESortOption](#page-2540-0).

### ECodedImage.Threshold

Threshold mode (gray level) used for image segmentation.

**Namespace:** Euresys.Open\_eVision\_2\_6

[C#]

**uint Threshold**

{ get; set; }

#### Remarks

By default, the "minimum residue" mode is used to determine the threshold. The threshold is constant over the whole image. When using a single threshold instead of a low threshold and a high threshold, the neutral class is ignored. Only the black and white classes are relevant.

# ECodedImage.ThresholdImage

Single threshold used for image segmentation.

**Namespace:** Euresys.Open\_eVision\_2\_6

```
[C#]Euresys.Open_eVision_2_6.EROIBW8 ThresholdImage
  { get; set; }
```
#### Remarks

The threshold value is adaptive (specified pixel by pixel). When using a single threshold instead of a low threshold and a high threshold, the neutral class is ignored. Only the black and white classes are relevant.

```
ECodedImage.TrueThreshold
```
Absolute threshold level, when using a single threshold.

**Namespace:** Euresys.Open\_eVision\_2\_6

 $[C#]$ **uint TrueThreshold** { get; }

# ECodedImage.UnselectAllObjects

Deselects all objects.

```
[C#]void UnselectAllObjects(
 )
```
### ECodedImage.UnselectHoles

Unselects the holes related to the specified object.

**Namespace:** Euresys.Open\_eVision\_2\_6

[C#]

```
void UnselectHoles(
Euresys.Open_eVision_2_6.EListItem parentObject
 )
```
#### **Parameters**

*parentObject*

Pointer to the objects list item, for which the holes have to be unselected.

#### Remarks

If the parameter is **NULL**, all the holes are unselected. By default, the parameter is set to **NULL**, meaning that all the holes have to be unselected. If **parentObject** is a hole (instead of a real object) or if **parentObject** has no hole, nothing is changed.

### ECodedImage.UnselectObject

Deselects an object.

```
[C#]void UnselectObject(
int objectNumber
 )
void UnselectObject(
Euresys.Open_eVision_2_6.EListItem listItem
 )
```
*objectNumber*

Object identification number.

*listItem*

Pointer to the objects list item.

#### Remarks

Once an object has been unselected, it doesn't allow browsing a list of selected objects anymore (using [ECodedImage::GetPreviousObjPtr](#page-792-0) or [ECodedImage::GetNextObjPtr](#page-782-0)).

### ECodedImage.WhiteClass

White class index (above the upper threshold).

```
Namespace: Euresys.Open_eVision_2_6
```
 $[C#]$ **short WhiteClass**

{ get; set; }

#### Remarks

Non zero when the white runs (above the upper threshold) are coded. **0** means "do not code this class". <!-- **3** by default. -->

# 3.33. ECodedImage2 Class

The main class of the EasyObject API that represents a coded image, as produced by the encoder.

#### Remarks

It provides methods to get features of the encoded image, to access an object in a particular layer of the encoded image, to draw objects or objects features in a particular layer of the encoded image, to render a mask, etc... **Namespace:** Euresys.Open\_eVision\_2\_6

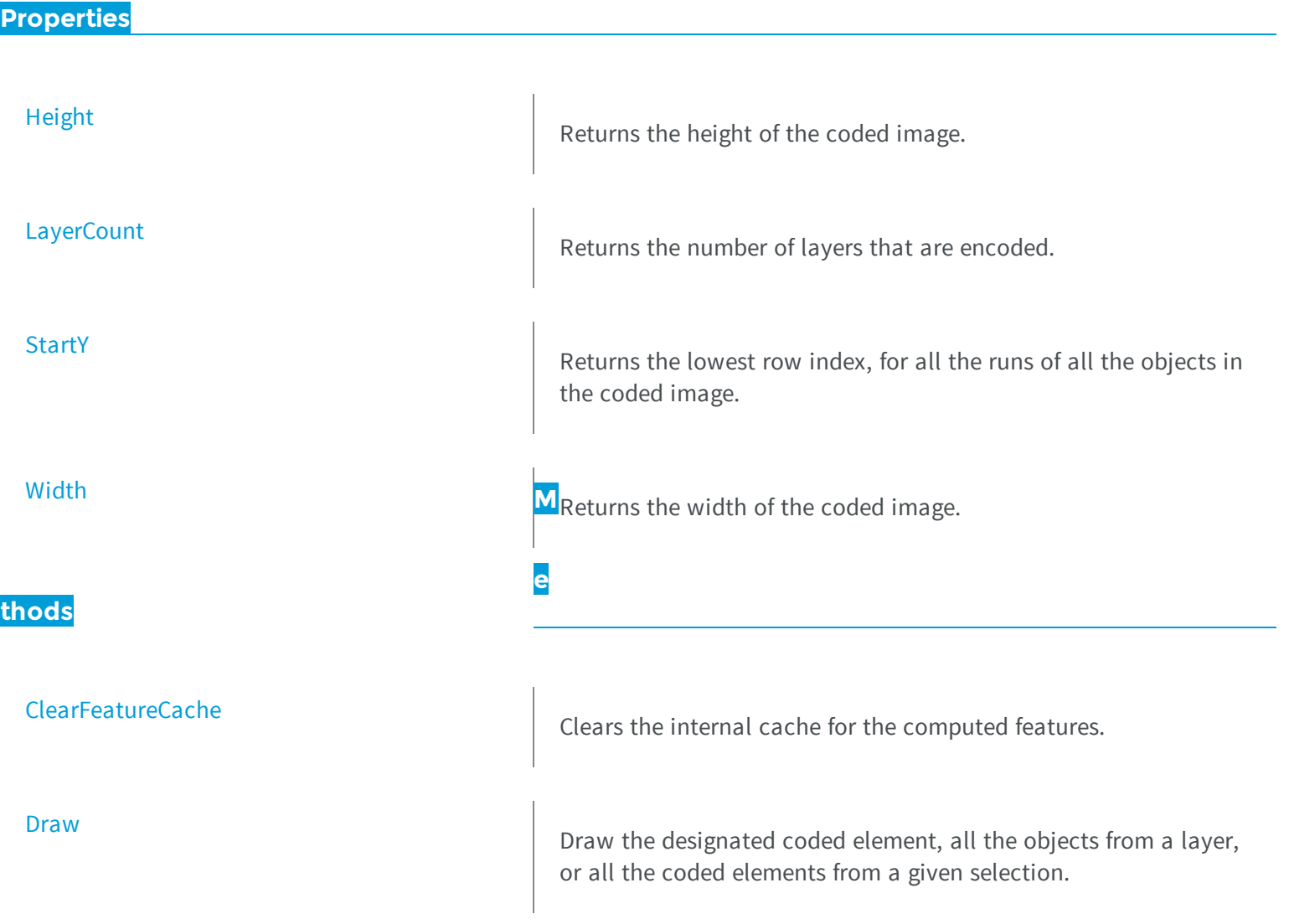

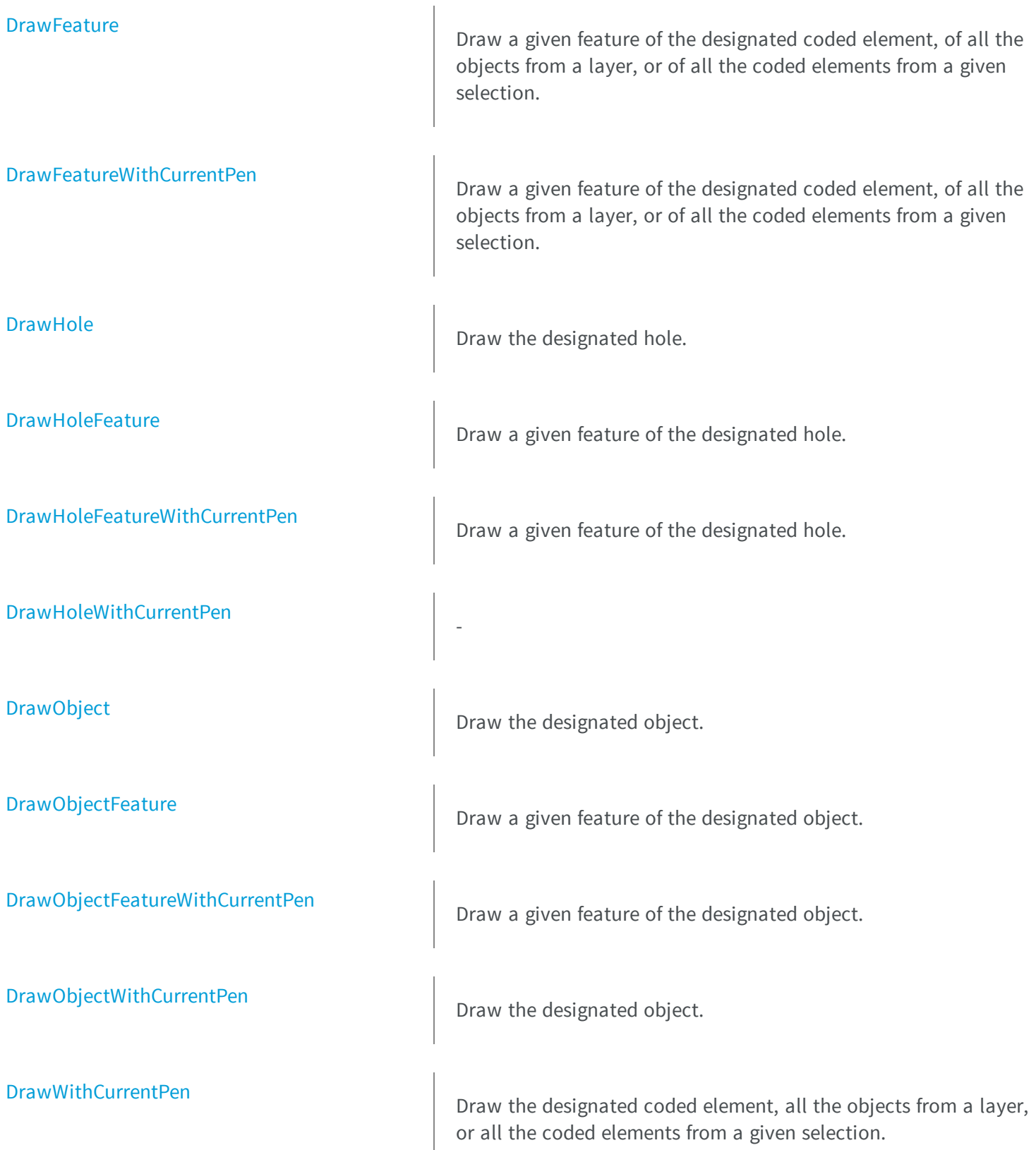

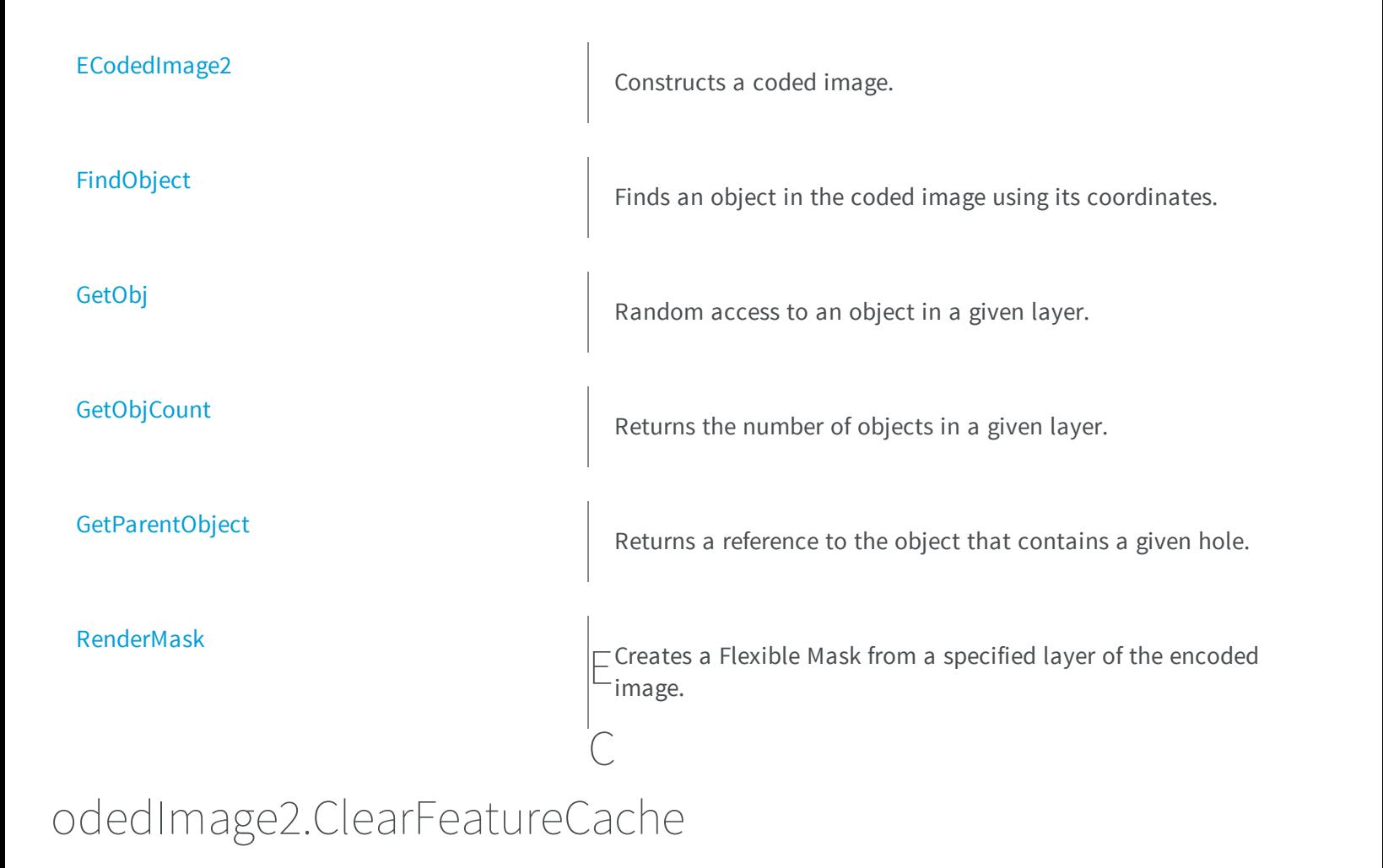

<span id="page-821-0"></span>Clears the internal cache for the computed features.

**Namespace:** Euresys.Open\_eVision\_2\_6

```
[C#]void ClearFeatureCache(
)
```
#### Remarks

This is useful to reduce memory consumption.

# <span id="page-822-0"></span>ECodedImage2.Draw

Draw the designated coded element, all the objects from a layer, or all the coded elements from a given selection.

```
[C#]
void Draw(
Euresys.Open_eVision_2_6.EDrawAdapter graphicContext,
 Euresys.Open_eVision_2_6.ECodedElement element,
 float zoomX,
 float zoomY,
 float panX,
 float panY
 )
void Draw(
 Euresys.Open_eVision_2_6.EDrawAdapter graphicContext,
 float zoomX,
 float zoomY,
 float panX,
 float panY
 )
void Draw(
 Euresys.Open_eVision_2_6.EDrawAdapter graphicContext,
 uint layerIndex,
 float zoomX,
 float zoomY,
 float panX,
 float panY
 )
void Draw(
 Euresys.Open_eVision_2_6.EDrawAdapter graphicContext,
 Euresys.Open_eVision_2_6.EObjectSelection selection,
 float zoomX,
 float zoomY,
 float panX,
 float panY
 )
```

```
void Draw(
 Euresys.Open_eVision_2_6.EDrawAdapter graphicContext,
 Euresys.Open_eVision_2_6.EObjectSelection selection,
 uint elementIndex,
 float zoomX,
 float zoomY,
 float panX,
 float panY
 )
void Draw(
 IntPtr graphicContext,
 Euresys.Open_eVision_2_6.ECodedElement element,
 float zoomX,
 float zoomY,
 float panX,
 float panY
 )
void Draw(
 IntPtr graphicContext,
 Euresys.Open_eVision_2_6.ERGBColor color,
 Euresys.Open_eVision_2_6.ECodedElement element,
 float zoomX,
 float zoomY,
 float panX,
 float panY
 )
void Draw(
 IntPtr graphicContext,
 float zoomX,
 float zoomY,
 float panX,
 float panY
 )
void Draw(
 IntPtr graphicContext,
 Euresys.Open_eVision_2_6.ERGBColor color,
 float zoomX,
 float zoomY,
 float panX,
 float panY
 )
```

```
void Draw(
 IntPtr graphicContext,
uint layerIndex,
 float zoomX,
 float zoomY,
 float panX,
 float panY
 )
void Draw(
 IntPtr graphicContext,
Euresys.Open_eVision_2_6.ERGBColor color,
uint layerIndex,
 float zoomX,
 float zoomY,
 float panX,
 float panY
 )
void Draw(
 IntPtr graphicContext,
 Euresys.Open_eVision_2_6.EObjectSelection selection,
 float zoomX,
 float zoomY,
 float panX,
 float panY
 )
void Draw(
 IntPtr graphicContext,
 Euresys.Open_eVision_2_6.ERGBColor color,
 Euresys.Open_eVision_2_6.EObjectSelection selection,
 float zoomX,
 float zoomY,
 float panX,
 float panY
 )
```

```
void Draw(
 IntPtr graphicContext,
Euresys.Open_eVision_2_6.EObjectSelection selection,
 uint elementIndex,
 float zoomX,
 float zoomY,
 float panX,
 float panY
 )
void Draw(
 IntPtr graphicContext,
Euresys.Open_eVision_2_6.ERGBColor color,
 Euresys.Open_eVision_2_6.EObjectSelection selection,
 uint elementIndex,
 float zoomX,
 float zoomY,
 float panX,
 float panY
 )
```
*graphicContext*

 *element*

The coded element to draw.

*zoomX*

Horizontal zooming factor. By default, true scale is used.

*zoomY*

Vertical zooming factor. If set to **0** (default), the horizontal zooming factor is used instead, so as to provide isotropic zooming.

*panX*

Horizontal panning factor. By default, no panning occurs.

*panY*

Vertical panning factor. By default, no panning occurs.

*layerIndex*

Index of the layer of interest. If no layer index is specified, the default layer is taken into consideration. Note that this methods throws an exception if no layer index is specified and if, simultaneously, the coded image contains several layers. Indeed, in such a case, no default layer exists.

*selection*

The selection of coded elements to draw.

*elementIndex*

The index in the selection of the coded element to draw. If no element index is specified, all the elements of the selection are take into consideration.

*color*

The color in which to draw the overlay.

#### Remarks

<span id="page-826-0"></span>Drawing is done in the device context associated to the desired window. The current pen is used.

### ECodedImage2.DrawFeature

Draw a given feature of the designated coded element, of all the objects from a layer, or of all the coded elements from a given selection.

```
[C#]void DrawFeature(
Euresys.Open_eVision_2_6.EDrawAdapter graphicContext,
Euresys.Open_eVision_2_6.EDrawableFeature feature,
float zoomX,
float zoomY,
float panX,
float panY,
bool drawDiagonals
 )
void DrawFeature(
Euresys.Open_eVision_2_6.EDrawAdapter graphicContext,
 Euresys.Open_eVision_2_6.EDrawableFeature feature,
 uint layerIndex,
 float zoomX,
 float zoomY,
float panX,
 float panY,
bool drawDiagonals
 )
```

```
void DrawFeature(
Euresys.Open_eVision_2_6.EDrawAdapter graphicContext,
Euresys.Open_eVision_2_6.EDrawableFeature feature,
 Euresys.Open_eVision_2_6.ECodedElement element,
 float zoomX,
 float zoomY,
float panX,
float panY,
bool drawDiagonals
 )
void DrawFeature(
Euresys.Open_eVision_2_6.EDrawAdapter graphicContext,
Euresys.Open_eVision_2_6.EDrawableFeature feature,
Euresys.Open_eVision_2_6.EObjectSelection selection,
 uint elementIndex,
 float zoomX,
float zoomY,
float panX,
 float panY,
bool drawDiagonals
 )
void DrawFeature(
Euresys.Open_eVision_2_6.EDrawAdapter graphicContext,
 Euresys.Open_eVision_2_6.EDrawableFeature feature,
Euresys.Open_eVision_2_6.EObjectSelection selection,
 float zoomX,
 float zoomY,
 float panX,
 float panY,
bool drawDiagonals
 )
void DrawFeature(
 IntPtr graphicContext,
Euresys.Open_eVision_2_6.EDrawableFeature feature,
 float zoomX,
 float zoomY,
 float panX,
 float panY,
bool drawDiagonals
 )
```
```
void DrawFeature(
 IntPtr graphicContext,
 Euresys.Open_eVision_2_6.ERGBColor color,
 Euresys.Open_eVision_2_6.EDrawableFeature feature,
 float zoomX,
 float zoomY,
 float panX,
 float panY,
bool drawDiagonals
 )
void DrawFeature(
 IntPtr graphicContext,
 Euresys.Open_eVision_2_6.EDrawableFeature feature,
 uint layerIndex,
 float zoomX,
 float zoomY,
 float panX,
 float panY,
bool drawDiagonals
 )
void DrawFeature(
 IntPtr graphicContext,
 Euresys.Open_eVision_2_6.ERGBColor color,
 Euresys.Open_eVision_2_6.EDrawableFeature feature,
 uint layerIndex,
 float zoomX,
 float zoomY,
 float panX,
 float panY,
 bool drawDiagonals
 )
void DrawFeature(
 IntPtr graphicContext,
 Euresys.Open_eVision_2_6.EDrawableFeature feature,
 Euresys.Open_eVision_2_6.ECodedElement element,
 float zoomX,
 float zoomY,
 float panX,
 float panY,
 bool drawDiagonals
 )
```

```
void DrawFeature(
 IntPtr graphicContext,
 Euresys.Open_eVision_2_6.ERGBColor color,
 Euresys.Open_eVision_2_6.EDrawableFeature feature,
 Euresys.Open_eVision_2_6.ECodedElement element,
 float zoomX,
 float zoomY,
 float panX,
 float panY,
bool drawDiagonals
 )
void DrawFeature(
 IntPtr graphicContext,
 Euresys.Open_eVision_2_6.EDrawableFeature feature,
 Euresys.Open_eVision_2_6.EObjectSelection selection,
 float zoomX,
 float zoomY,
 float panX,
 float panY,
bool drawDiagonals
 )
void DrawFeature(
 IntPtr graphicContext,
 Euresys.Open_eVision_2_6.ERGBColor color,
 Euresys.Open_eVision_2_6.EDrawableFeature feature,
 Euresys.Open_eVision_2_6.EObjectSelection selection,
 float zoomX,
 float zoomY,
 float panX,
 float panY,
 bool drawDiagonals
 )
```

```
void DrawFeature(
 IntPtr graphicContext,
Euresys.Open_eVision_2_6.EDrawableFeature feature,
 Euresys.Open_eVision_2_6.EObjectSelection selection,
 uint elementIndex,
 float zoomX,
 float zoomY,
 float panX,
 float panY,
bool drawDiagonals
 )
void DrawFeature(
 IntPtr graphicContext,
Euresys.Open_eVision_2_6.ERGBColor color,
 Euresys.Open_eVision_2_6.EDrawableFeature feature,
Euresys.Open_eVision_2_6.EObjectSelection selection,
 uint elementIndex,
 float zoomX,
 float zoomY,
 float panX,
 float panY,
bool drawDiagonals
 )
```
#### *graphicContext*

Graphic context on which to draw.

*feature*

The feature of interest.

*zoomX*

Horizontal zooming factor. By default, true scale is used.

*zoomY*

Vertical zooming factor. If set to **0** (default), the horizontal zooming factor is used instead, so as to provide isotropic zooming.

*panX*

Horizontal panning factor. By default, no panning occurs.

*panY*

Vertical panning factor. By default, no panning occurs. *drawDiagonals*

Specifies whether or not the diagonals of the ellipses and of the rectangles are to be drawn.

*layerIndex*

Index of the layer of interest. If no layer index is specified, the default layer is taken into consideration. Note that this methods throws an exception if no layer index is specified and if, simultaneously, the coded image contains several layers. Indeed, in such a case, no default layer exists.

*element*

The coded element to draw.

*selection*

The selection of coded elements to draw.

*elementIndex*

The index in the selection of the coded element to draw. If no element index is specified, all the elements of the selection are take into consideration.

*color*

The color in which to draw the overlay.

### Remarks

Drawing is done in the device context associated to the desired window. The current pen is used.

The features [FeretBox](#page-2455-0) and [WeightedGravityCenter](#page-2455-0) are only at one's disposal when drawing selections.

# ECodedImage2.DrawFeatureWithCurrentPen

Draw a given feature of the designated coded element, of all the objects from a layer, or of all the coded elements from a given selection.

**Namespace:** Euresys.Open\_eVision\_2\_6

```
void DrawFeatureWithCurrentPen(
 IntPtr graphicContext,
Euresys.Open_eVision_2_6.EDrawableFeature feature,
 uint layerIndex,
 float zoomX,
float zoomY,
float panX,
float panY,
bool drawDiagonals
 )
void DrawFeatureWithCurrentPen(
 IntPtr graphicContext,
Euresys.Open_eVision_2_6.EDrawableFeature feature,
Euresys.Open_eVision_2_6.ECodedElement element,
 float zoomX,
 float zoomY,
float panX,
 float panY,
bool drawDiagonals
 )
void DrawFeatureWithCurrentPen(
 IntPtr graphicContext,
Euresys.Open_eVision_2_6.EDrawableFeature feature,
 Euresys.Open_eVision_2_6.EObjectSelection selection,
 float zoomX,
float zoomY,
 float panX,
 float panY,
bool drawDiagonals
 )
void DrawFeatureWithCurrentPen(
 IntPtr graphicContext,
 Euresys.Open_eVision_2_6.EDrawableFeature feature,
Euresys.Open_eVision_2_6.EObjectSelection selection,
uint elementIndex,
 float zoomX,
 float zoomY,
 float panX,
 float panY,
bool drawDiagonals
 )
```

```
void DrawFeatureWithCurrentPen(
 IntPtr graphicContext,
 Euresys.Open_eVision_2_6.EDrawableFeature feature,
 float zoomX,
 float zoomY,
 float panX,
 float panY,
bool drawDiagonals
 )
```
*graphicContext*

Graphic context on which to draw.

*feature*

The feature of interest.

*layerIndex*

Index of the layer of interest. If no layer index is specified, the default layer is taken into consideration. Note that this methods throws an exception if no layer index is specified and if, simultaneously, the coded image contains several layers. Indeed, in such a case, no default layer exists.

*zoomX*

Horizontal zooming factor. By default, true scale is used.

*zoomY*

Vertical zooming factor. If set to **0** (default), the horizontal zooming factor is used instead, so as to provide isotropic zooming.

*panX*

Horizontal panning factor. By default, no panning occurs.

*panY*

Vertical panning factor. By default, no panning occurs.

*drawDiagonals*

Specifies whether or not the diagonals of the ellipses and of the rectangles are to be drawn.

*element*

The coded element to draw.

*selection*

The selection of coded elements to draw.

*elementIndex*

The index in the selection of the coded element to draw. If no element index is specified, all the elements of the selection are take into consideration.

#### Remarks

Drawing is done in the device context associated to the desired window. The current pen is used.

The features [FeretBox](#page-2455-0) and [WeightedGravityCenter](#page-2455-0) are only at one's disposal when drawing selections.

# ECodedImage2.DrawHole

Draw the designated hole.

```
[C#]
void DrawHole(
Euresys.Open_eVision_2_6.EDrawAdapter graphicContext,
uint objectIndex,
uint holeIndex,
float zoomX,
float zoomY,
 float panX,
 float panY
 )
void DrawHole(
 Euresys.Open_eVision_2_6.EDrawAdapter graphicContext,
 uint layerIndex,
 uint objectIndex,
 uint holeIndex,
 float zoomX,
 float zoomY,
 float panX,
 float panY
 )
```

```
void DrawHole(
 IntPtr graphicContext,
 uint objectIndex,
 uint holeIndex,
 float zoomX,
 float zoomY,
 float panX,
 float panY
 )
void DrawHole(
 IntPtr graphicContext,
 Euresys.Open_eVision_2_6.ERGBColor color,
 uint objectIndex,
 uint holeIndex,
 float zoomX,
 float zoomY,
 float panX,
 float panY
 )
void DrawHole(
 IntPtr graphicContext,
 uint layerIndex,
 uint objectIndex,
 uint holeIndex,
 float zoomX,
 float zoomY,
 float panX,
 float panY
 )
void DrawHole(
 IntPtr graphicContext,
 Euresys.Open_eVision_2_6.ERGBColor color,
 uint layerIndex,
 uint objectIndex,
 uint holeIndex,
 float zoomX,
 float zoomY,
 float panX,
 float panY
 )
```
*graphicContext*

Graphic context on which to draw.

*objectIndex*

Index of the parent object of the hole to draw.

*holeIndex*

Index of the hole to draw.

*zoomX*

Horizontal zooming factor. By default, no scaling is used.

*zoomY*

Vertical zooming factor. If set to **0**, the default value, the horizontal zooming factor is used instead, so as to provide isotropic zooming.

*panX*

Horizontal panning factor. By default, no panning occurs.

*panY*

Vertical panning factor. By default, no panning occurs.

*layerIndex*

The index of the layer of interest. If this parameter is left unspecified, the default layer will be taken into consideration.

*color*

The color in which to draw the overlay.

### Remarks

Drawing is done in the device context associated to the desired window. The current pen is used.

This methods throws an exception if no layer index is specified and if, simultaneously, the coded image contains several layers. Indeed, in such a case, no default layer exists.

# ECodedImage2.DrawHoleFeature

Draw a given feature of the designated hole.

**Namespace:** Euresys.Open\_eVision\_2\_6

```
void DrawHoleFeature(
 Euresys.Open_eVision_2_6.EDrawAdapter graphicContext,
 Euresys.Open_eVision_2_6.EDrawableFeature feature,
 uint objectIndex,
 uint holeIndex,
 float zoomX,
 float zoomY,
 float panX,
 float panY,
bool drawDiagonals
 )
void DrawHoleFeature(
 Euresys.Open_eVision_2_6.EDrawAdapter graphicContext,
 Euresys.Open_eVision_2_6.EDrawableFeature feature,
 uint layerIndex,
 uint objectIndex,
 uint holeIndex,
 float zoomX,
 float zoomY,
 float panX,
 float panY,
bool drawDiagonals
 )
void DrawHoleFeature(
 IntPtr graphicContext,
 Euresys.Open_eVision_2_6.EDrawableFeature feature,
 uint objectIndex,
 uint holeIndex,
 float zoomX,
 float zoomY,
 float panX,
 float panY,
bool drawDiagonals
 )
```

```
void DrawHoleFeature(
 IntPtr graphicContext,
 Euresys.Open_eVision_2_6.ERGBColor color,
 Euresys.Open_eVision_2_6.EDrawableFeature feature,
 uint objectIndex,
 uint holeIndex,
 float zoomX,
 float zoomY,
 float panX,
 float panY,
 bool drawDiagonals
 )
void DrawHoleFeature(
 IntPtr graphicContext,
 Euresys.Open_eVision_2_6.EDrawableFeature feature,
 uint layerIndex,
 uint objectIndex,
 uint holeIndex,
 float zoomX,
 float zoomY,
 float panX,
 float panY,
bool drawDiagonals
 )
void DrawHoleFeature(
 IntPtr graphicContext,
 Euresys.Open_eVision_2_6.ERGBColor color,
 Euresys.Open_eVision_2_6.EDrawableFeature feature,
 uint layerIndex,
 uint objectIndex,
 uint holeIndex,
 float zoomX,
 float zoomY,
 float panX,
 float panY,
 bool drawDiagonals
 )
```
*graphicContext* Graphic context on which to draw. *feature*

The feature of interest.

*objectIndex*

Index of the parent object of the hole to draw.

### *holeIndex*

Index of the hole to draw.

## *zoomX*

Horizontal zooming factor. By default, no scaling is used.

## *zoomY*

Vertical zooming factor. If set to **0**, the default value, the horizontal zooming factor is used instead, so as to provide isotropic zooming.

## *panX*

Horizontal panning factor. By default, no panning occurs.

## *panY*

Vertical panning factor. By default, no panning occurs.

### *drawDiagonals*

Specifies whether or not the diagonals of the ellipses and of the rectangles are to be drawn.

## *layerIndex*

The index of the layer of interest. If this parameter is left unspecified, the default layer will be taken into consideration.

### *color*

The color in which to draw the overlay.

### Remarks

Drawing is done in the device context associated to the desired window. The current pen is used.

This methods throws an exception if no layer index is specified and if, simultaneously, the coded image contains several layers. Indeed, in such a case, no default layer exists.

Trying to draw the features [FeretBox](#page-2455-0) and [WeightedGravityCenter](#page-2455-0) will result in an exception, as they only make sense for [EObjectSelection.](#page-1338-0)

# ECodedImage2.DrawHoleFeatureWithCurrentPen

Draw a given feature of the designated hole.

```
[C#]
```

```
void DrawHoleFeatureWithCurrentPen(
 IntPtr graphicContext,
Euresys.Open_eVision_2_6.EDrawableFeature feature,
uint objectIndex,
uint holeIndex,
 float zoomX,
float zoomY,
float panX,
 float panY,
bool drawDiagonals
 )
void DrawHoleFeatureWithCurrentPen(
 IntPtr graphicContext,
Euresys.Open_eVision_2_6.EDrawableFeature feature,
 uint layerIndex,
uint objectIndex,
uint holeIndex,
float zoomX,
float zoomY,
 float panX,
 float panY,
bool drawDiagonals
 )
```
*graphicContext*

Graphic context on which to draw.

*feature*

The feature of interest.

*objectIndex*

Index of the parent object of the hole to draw.

*holeIndex*

Index of the hole to draw.

*zoomX*

Horizontal zooming factor. By default, no scaling is used.

*zoomY*

Vertical zooming factor. If set to **0**, the default value, the horizontal zooming factor is used instead, so as to provide isotropic zooming.

*panX*

Horizontal panning factor. By default, no panning occurs.

*panY*

Vertical panning factor. By default, no panning occurs.

*drawDiagonals*

Specifies whether or not the diagonals of the ellipses and of the rectangles are to be drawn.

*layerIndex*

The index of the layer of interest. If this parameter is left unspecified, the default layer will be taken into consideration.

### Remarks

-

Drawing is done in the device context associated to the desired window. The current pen is used.

This methods throws an exception if no layer index is specified and if, simultaneously, the coded image contains several layers. Indeed, in such a case, no default layer exists.

Trying to draw the features [FeretBox](#page-2455-0) and [WeightedGravityCenter](#page-2455-0) will result in an exception, as they only make sense for [EObjectSelection.](#page-1338-0)

# ECodedImage2.DrawHoleWithCurrentPen

```
[C#]void DrawHoleWithCurrentPen(
 IntPtr graphicContext,
 uint layerIndex,
uint objectIndex,
 uint holeIndex,
 float zoomX,
 float zoomY,
 float panX,
 float panY
 )
```

```
void DrawHoleWithCurrentPen(
IntPtr graphicContext,
uint objectIndex,
uint holeIndex,
float zoomX,
float zoomY,
 float panX,
 float panY
 )
```
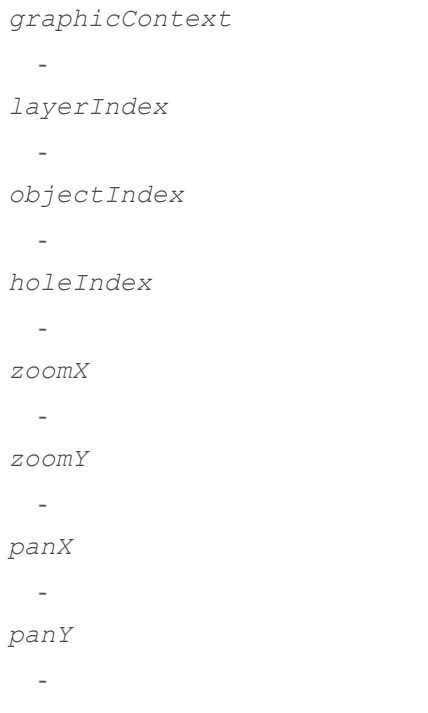

# ECodedImage2.DrawObject

Draw the designated object.

```
[C#]
```

```
void DrawObject(
Euresys.Open_eVision_2_6.EDrawAdapter graphicContext,
uint objectIndex,
 float zoomX,
 float zoomY,
 float panX,
 float panY
 )
void DrawObject(
 Euresys.Open_eVision_2_6.EDrawAdapter graphicContext,
 uint layerIndex,
 uint objectIndex,
 float zoomX,
 float zoomY,
 float panX,
 float panY
 )
void DrawObject(
 IntPtr graphicContext,
 uint objectIndex,
 float zoomX,
 float zoomY,
 float panX,
 float panY
 )
void DrawObject(
 IntPtr graphicContext,
 Euresys.Open_eVision_2_6.ERGBColor color,
 uint objectIndex,
 float zoomX,
 float zoomY,
 float panX,
 float panY
 )
```

```
void DrawObject(
 IntPtr graphicContext,
uint layerIndex,
uint objectIndex,
 float zoomX,
 float zoomY,
 float panX,
 float panY
 )
void DrawObject(
 IntPtr graphicContext,
Euresys.Open_eVision_2_6.ERGBColor color,
 uint layerIndex,
uint objectIndex,
 float zoomX,
 float zoomY,
 float panX,
 float panY
 )
```
*graphicContext*

Graphic context on which to draw.

*objectIndex*

Index of the object to draw.

*zoomX*

Horizontal zooming factor. By default, no scaling is used.

*zoomY*

Vertical zooming factor. If set to **0**, the default value, the horizontal zooming factor is used instead, so as to provide isotropic zooming.

*panX*

Horizontal panning factor. By default, no panning occurs.

*panY*

Vertical panning factor. By default, no panning occurs.

*layerIndex*

The index of the layer of interest. If this parameter is left unspecified, the default layer will be taken into consideration.

*color*

The color in which to draw the overlay.

#### Remarks

Drawing is done in the device context associated to the desired window. The current pen is used.

This methods throws an exception if no layer index is specified and if, simultaneously, the coded image contains several layers. Indeed, in such a case, no default layer exists.

# ECodedImage2.DrawObjectFeature

Draw a given feature of the designated object.

```
[C#]void DrawObjectFeature(
Euresys.Open_eVision_2_6.EDrawAdapter graphicContext,
Euresys.Open_eVision_2_6.EDrawableFeature feature,
uint objectIndex,
 float zoomX,
 float zoomY,
float panX,
float panY,
bool drawDiagonals
 )
void DrawObjectFeature(
Euresys.Open_eVision_2_6.EDrawAdapter graphicContext,
Euresys.Open_eVision_2_6.EDrawableFeature feature,
uint layerIndex,
uint objectIndex,
 float zoomX,
float zoomY,
float panX,
float panY,
bool drawDiagonals
 )
```

```
void DrawObjectFeature(
 IntPtr graphicContext,
 Euresys.Open_eVision_2_6.EDrawableFeature feature,
 uint objectIndex,
 float zoomX,
 float zoomY,
 float panX,
 float panY,
bool drawDiagonals
 )
void DrawObjectFeature(
 IntPtr graphicContext,
 Euresys.Open_eVision_2_6.ERGBColor color,
 Euresys.Open_eVision_2_6.EDrawableFeature feature,
 uint objectIndex,
 float zoomX,
 float zoomY,
 float panX,
 float panY,
bool drawDiagonals
 )
void DrawObjectFeature(
 IntPtr graphicContext,
 Euresys.Open_eVision_2_6.EDrawableFeature feature,
 uint layerIndex,
 uint objectIndex,
 float zoomX,
 float zoomY,
 float panX,
 float panY,
 bool drawDiagonals
 )
```

```
void DrawObjectFeature(
 IntPtr graphicContext,
 Euresys.Open_eVision_2_6.ERGBColor color,
 Euresys.Open_eVision_2_6.EDrawableFeature feature,
 uint layerIndex,
 uint objectIndex,
 float zoomX,
 float zoomY,
 float panX,
 float panY,
 bool drawDiagonals
 )
```
#### *graphicContext*

Graphic context on which to draw.

*feature*

The feature of interest.

*objectIndex*

Index of the object to draw.

#### *zoomX*

Horizontal zooming factor. By default, no scaling is used.

#### *zoomY*

Vertical zooming factor. If set to **0**, the default value, the horizontal zooming factor is used instead, so as to provide isotropic zooming.

*panX*

Horizontal panning factor. By default, no panning occurs.

#### *panY*

Vertical panning factor. By default, no panning occurs.

*drawDiagonals*

Specifies whether or not the diagonals of the ellipses and of the rectangles are to be drawn.

*layerIndex*

The index of the layer of interest. If this parameter is left unspecified, the default layer will be taken into consideration.

### *color*

The color in which to draw the overlay.

#### Remarks

Drawing is done in the device context associated to the desired window. The current pen is used.

This methods throws an exception if no layer index is specified and if, simultaneously, the coded image contains several layers. Indeed, in such a case, no default layer exists.

Trying to draw the features [FeretBox](#page-2455-0) and [WeightedGravityCenter](#page-2455-0) will result in an exception, as they only make sense for [EObjectSelection.](#page-1338-0)

# ECodedImage2.DrawObjectFeatureWithCurrentPen

Draw a given feature of the designated object.

**Namespace:** Euresys.Open\_eVision\_2\_6

```
[C#]void DrawObjectFeatureWithCurrentPen(
IntPtr graphicContext,
Euresys.Open_eVision_2_6.EDrawableFeature feature,
uint objectIndex,
float zoomX,
float zoomY,
float panX,
float panY,
bool drawDiagonals
 )
void DrawObjectFeatureWithCurrentPen(
 IntPtr graphicContext,
 Euresys.Open_eVision_2_6.EDrawableFeature feature,
uint layerIndex,
uint objectIndex,
 float zoomX,
float zoomY,
 float panX,
 float panY,
bool drawDiagonals
 )
```
#### Parameters

*graphicContext*

Graphic context on which to draw.

*feature*

The feature of interest.

*objectIndex*

Index of the object to draw.

*zoomX*

Horizontal zooming factor. By default, no scaling is used.

*zoomY*

Vertical zooming factor. If set to **0**, the default value, the horizontal zooming factor is used instead, so as to provide isotropic zooming.

*panX*

Horizontal panning factor. By default, no panning occurs.

*panY*

Vertical panning factor. By default, no panning occurs.

*drawDiagonals*

Specifies whether or not the diagonals of the ellipses and of the rectangles are to be drawn.

*layerIndex*

The index of the layer of interest. If this parameter is left unspecified, the default layer will be taken into consideration.

### Remarks

Drawing is done in the device context associated to the desired window. The current pen is used.

This methods throws an exception if no layer index is specified and if, simultaneously, the coded image contains several layers. Indeed, in such a case, no default layer exists.

Trying to draw the features [FeretBox](#page-2455-0) and [WeightedGravityCenter](#page-2455-0) will result in an exception, as they only make sense for [EObjectSelection.](#page-1338-0)

# ECodedImage2.DrawObjectWithCurrentPen

Draw the designated object.

**Namespace:** Euresys.Open\_eVision\_2\_6

```
void DrawObjectWithCurrentPen(
 IntPtr graphicContext,
uint objectIndex,
 float zoomX,
 float zoomY,
 float panX,
 float panY
 )
void DrawObjectWithCurrentPen(
 IntPtr graphicContext,
uint layerIndex,
uint objectIndex,
 float zoomX,
 float zoomY,
 float panX,
 float panY
 )
```
*graphicContext*

Graphic context on which to draw.

*objectIndex*

Index of the object to draw.

*zoomX*

Horizontal zooming factor. By default, no scaling is used.

#### *zoomY*

Vertical zooming factor. If set to **0**, the default value, the horizontal zooming factor is used instead, so as to provide isotropic zooming.

*panX*

Horizontal panning factor. By default, no panning occurs.

#### *panY*

Vertical panning factor. By default, no panning occurs.

*layerIndex*

The index of the layer of interest. If this parameter is left unspecified, the default layer will be taken into consideration.

### Remarks

Drawing is done in the device context associated to the desired window. The current pen is used.

This methods throws an exception if no layer index is specified and if, simultaneously, the coded image contains several layers. Indeed, in such a case, no default layer exists.

# ECodedImage2.DrawWithCurrentPen

Draw the designated coded element, all the objects from a layer, or all the coded elements from a given selection.

```
[C#]void DrawWithCurrentPen(
IntPtr graphicContext,
Euresys.Open_eVision_2_6.ECodedElement element,
float zoomX,
 float zoomY,
 float panX,
 float panY
 )
void DrawWithCurrentPen(
 IntPtr graphicContext,
float zoomX,
float zoomY,
 float panX,
 float panY
 )
void DrawWithCurrentPen(
 IntPtr graphicContext,
uint layerIndex,
 float zoomX,
 float zoomY,
 float panX,
 float panY
 )
```

```
void DrawWithCurrentPen(
 IntPtr graphicContext,
Euresys.Open_eVision_2_6.EObjectSelection selection,
 float zoomX,
 float zoomY,
 float panX,
 float panY
 )
void DrawWithCurrentPen(
 IntPtr graphicContext,
Euresys.Open_eVision_2_6.EObjectSelection selection,
uint elementIndex,
 float zoomX,
 float zoomY,
 float panX,
 float panY
 )
```
*graphicContext*

 *element*

The coded element to draw.

*zoomX*

Horizontal zooming factor. By default, true scale is used.

#### *zoomY*

Vertical zooming factor. If set to **0** (default), the horizontal zooming factor is used instead, so as to provide isotropic zooming.

*panX*

Horizontal panning factor. By default, no panning occurs.

*panY*

Vertical panning factor. By default, no panning occurs.

*layerIndex*

Index of the layer of interest. If no layer index is specified, the default layer is taken into consideration. Note that this methods throws an exception if no layer index is specified and if, simultaneously, the coded image contains several layers. Indeed, in such a case, no default layer exists.

*selection*

The selection of coded elements to draw.

*elementIndex*

The index in the selection of the coded element to draw. If no element index is specified, all the elements of the selection are take into consideration.

#### Remarks

Drawing is done in the device context associated to the desired window. The current pen is used.

# ECodedImage2.ECodedImage2

Constructs a coded image.

**Namespace:** Euresys.Open\_eVision\_2\_6

```
[C#]void ECodedImage2(
Euresys.Open_eVision_2_6.ECodedImage2 other
 )
void ECodedImage2(
 )
```
#### **Parameters**

*other*

-

# ECodedImage2.FindObject

Finds an object in the coded image using its coordinates.

```
[C#]
Euresys.Open_eVision_2_6.EObject FindObject(
 int x,
 int y
 )
Euresys.Open_eVision_2_6.EObject FindObject(
 uint layerIndex,
 int x,
 int y
 )
```
#### *x*

The X-coordinate of the object.

*y*

The Y-coordinate of the object.

*layerIndex*

The index of the layer of interest.

#### Remarks

If no layer index is specified, all the layers of the coded image are scanned until an object is found at these coordinates.

```
ECodedImage2.GetObj
```
Random access to an object in a given layer.

```
[C#]
Euresys.Open_eVision_2_6.EObject GetObj(
uint layerIndex,
 uint objectIndex
 )
```

```
Euresys.Open_eVision_2_6.EObject GetObj(
uint layerIndex,
uint objectIndex
 )
Euresys.Open_eVision_2_6.EObject GetObj(
 uint objectIndex
 )
Euresys.Open_eVision_2_6.EObject GetObj(
uint objectIndex
 )
```
*layerIndex*

The index of the layer of interest. If this parameter is left unspecified, the default layer will be taken into consideration.

*objectIndex*

The index of the object in the layer.

#### Remarks

This methods throws an exception if no layer index is specified and if, simultaneously, the coded image contains several layers. Indeed, in such a case, no default layer exists.

# ECodedImage2.GetObjCount

Returns the number of objects in a given layer.

```
[C#]
uint GetObjCount(
uint layerIndex
 )
uint GetObjCount(
 )
```
#### *layerIndex*

The index of the layer of interest. If this parameter is left unspecified, the default layer will be taken into consideration.

#### Remarks

This methods throws an exception if no layer index is specified and if, simultaneously, the coded image contains several layers. Indeed, in such a case, no default layer exists.

# ECodedImage2.GetParentObject

Returns a reference to the object that contains a given hole.

**Namespace:** Euresys.Open\_eVision\_2\_6

[C#] **Euresys.Open\_eVision\_2\_6.EObject GetParentObject( Euresys.Open\_eVision\_2\_6.EHole** *hole* **)**

#### **Parameters**

*hole*

The hole of interest.

# ECodedImage2.Height

Returns the height of the coded image.

**Namespace:** Euresys.Open\_eVision\_2\_6

**uint Height**

{ get; }

### Remarks

If the continuous mode is not activated, this height corresponds to the height of the source image. If the continuous mode is activated, this value equals to the highest row index, for all the runs of all the objects in the coded image, augmented by the number of rows index that are below zero.

# ECodedImage2.LayerCount

Returns the number of layers that are encoded.

**Namespace:** Euresys.Open\_eVision\_2\_6

 $[C#]$ 

**uint LayerCount**

{ get; }

## ECodedImage2.RenderMask

Creates a Flexible Mask from a specified layer of the encoded image.

**Namespace:** Euresys.Open\_eVision\_2\_6

```
void RenderMask(
 Euresys.Open_eVision_2_6.EROIBW8 result
 )
void RenderMask(
 Euresys.Open_eVision_2_6.EROIBW8 result,
 uint layerIndex,
 int offsetX,
 int offsetY
 )
void RenderMask(
Euresys.Open_eVision_2_6.EROIBW8 result,
 uint layerIndex
 )
void RenderMask(
Euresys.Open_eVision_2_6.EROIBW8 result,
 int offsetX,
 int offsetY
 )
```
*result*

The image in which the generated mask will be stored.

*layerIndex*

The index of the layer of interest. If this parameter is left unspecified, the default layer will serve as a source for the mask generation.

*offsetX*

The X-offset that must be applied to bring the zero X-coordinate in the coded image on the first column of the result image (defaults to zero).

*offsetY*

The Y-offset that must be applied to bring the zero Y-coordinate in the coded image on the first row of the result image (defaults to zero).

#### Remarks

The size of the result image will not be changed: It must be properly sized beforehand.

This methods throws an exception if no layer index is specified and if, simultaneously, the coded image contains several layers. Indeed, in such a case, no default layer exists.

# ECodedImage2.StartY

Returns the lowest row index, for all the runs of all the objects in the coded image.

**Namespace:** Euresys.Open\_eVision\_2\_6

[C#] **int StartY** { get; }

#### Remarks

The returned value will always be zero if the continuous mode is not activated.

# ECodedImage2.Width

Returns the width of the coded image.

```
Namespace: Euresys.Open_eVision_2_6
```
 $[C#]$ 

**uint Width**

{ get; }

### Remarks

This width corresponds in any case to the width of the source image.

# 3.34. EColorLookup Class

Describes a color lookup table, that is used to speed-up complex conversions between color systems.

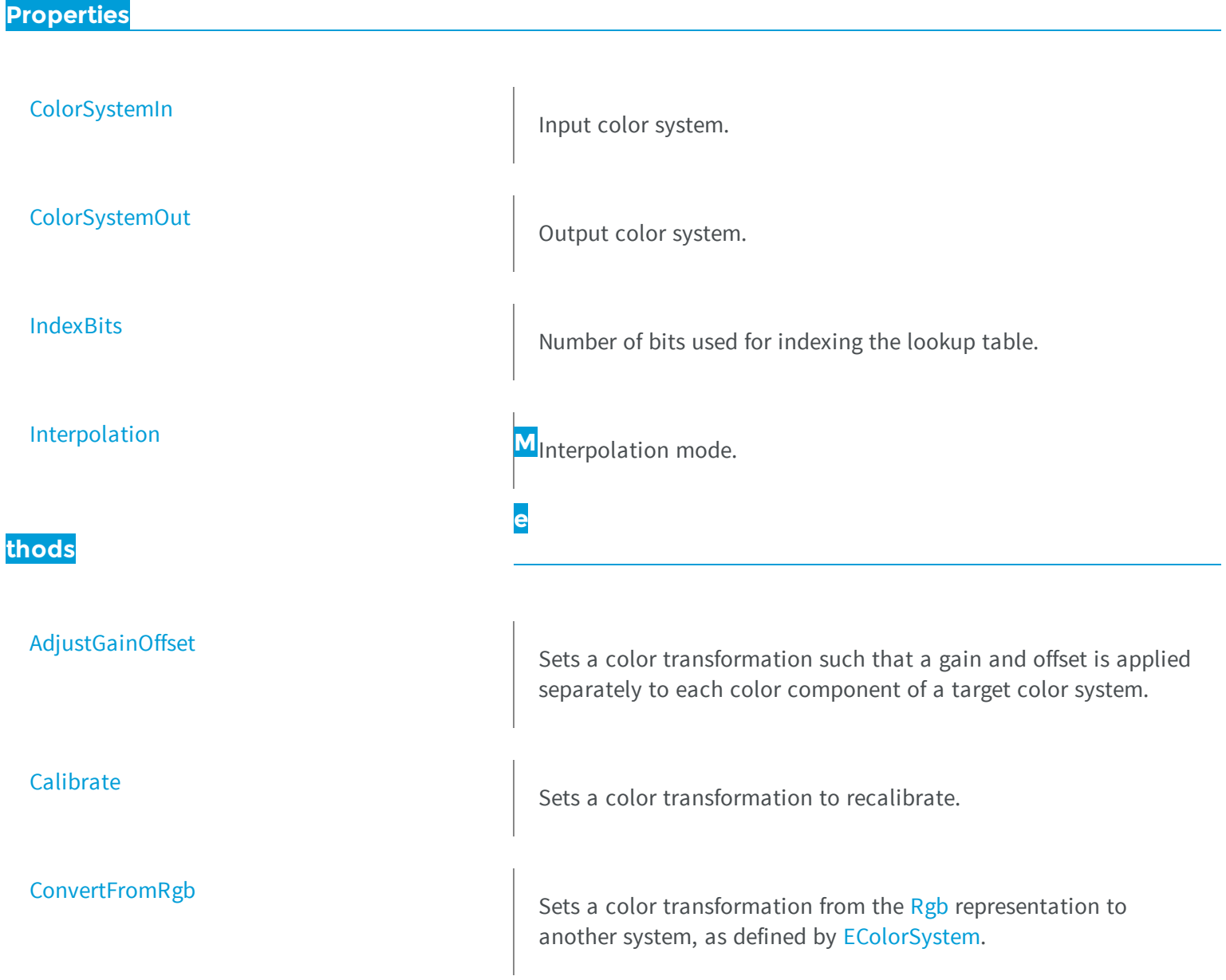

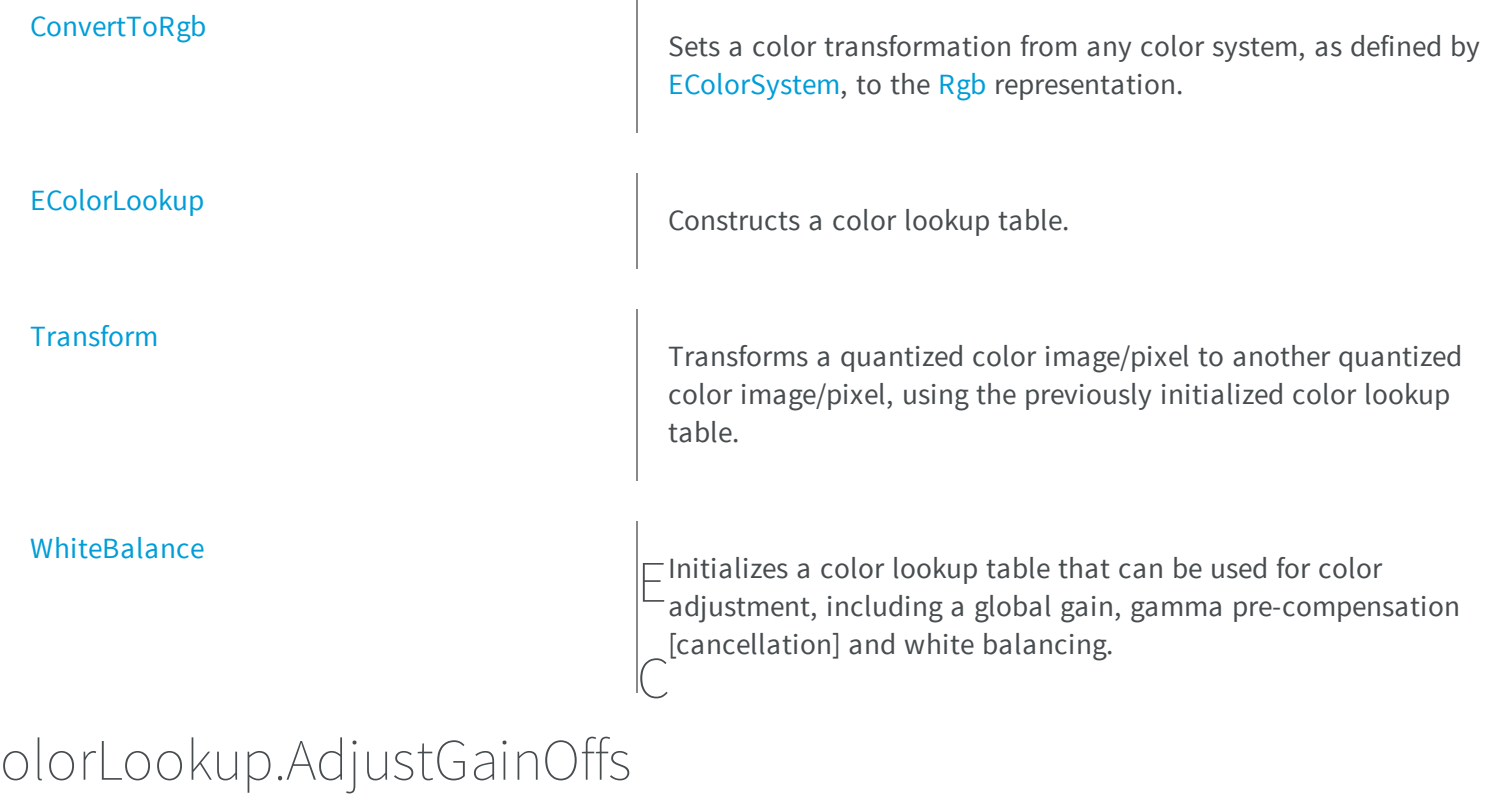

<span id="page-861-0"></span>et

Sets a color transformation such that a gain and offset is applied separately to each color component of a target color system.

**Namespace:** Euresys.Open\_eVision\_2\_6

```
void AdjustGainOffset(
 Euresys.Open_eVision_2_6.EColorSystem colorSystem,
 float gain0,
 float offset0,
 float gain1,
 float offset1,
 float gain2,
 float offset2
 )
```
*colorSystem*

Target color system, as defined by [EColorSystem.](#page-2446-0) *gain0*

Gain to be applied to color component 0.

*offset0*

Offset to be applied to color component 0.

*gain1*

Gain to be applied to color component 1.

*offset1*

Offset to be applied to color component 1.

*gain2*

Gain to be applied to color component 2.

*offset2*

Offset to be applied to color component 2.

### Remarks

The input and output color systems are both [Rgb](#page-2446-0). To apply some transform to a color image, you initialize a color lookup once for all and use it at will in a transformation operation such as [EColorLookup::Transform](#page-869-0).

<span id="page-862-0"></span>**Note.** The offsets are specified as unquantized values.

# EColorLookup.Calibrate

Sets a color transformation to recalibrate.

```
[C#]
void Calibrate(
Euresys.Open_eVision_2_6.EC24 Color0,
float x0,
float y0,
 float z0,
 Euresys.Open_eVision_2_6.EC24 Color1,
 float x1,
 float y1,
 float z1,
Euresys.Open_eVision_2_6.EC24 Color2,
 float x2,
float y2,
 float z2
 )
void Calibrate(
Euresys.Open_eVision_2_6.EC24 Color0,
 float x0,
 float y0,
 float z0,
 Euresys.Open_eVision_2_6.EC24 Color1,
 float x1,
 float y1,
 float z1,
 Euresys.Open_eVision_2_6.EC24 Color2,
 float x2,
 float y2,
 float z2,
Euresys.Open_eVision_2_6.EC24 Color3,
 float x3,
 float y3,
 float z3
 )
void Calibrate(
Euresys.Open_eVision_2_6.EC24 color,
float x,
 float y,
 float z
 )
```
*Color0*
Measured quantized values of a pixel of color 0.

```
x0
```
CIE XYZ tri-stimulus unquantized values corresponding to color 0. *y0*

CIE XYZ tri-stimulus unquantized values corresponding to color 0. *z0*

CIE XYZ tri-stimulus unquantized values corresponding to color 0. *Color1*

Measured quantized values of a pixel of color 1.

```
x1
```
CIE XYZ tri-stimulus unquantized values corresponding to color 1. *y1*

CIE XYZ tri-stimulus unquantized values corresponding to color 1. *z1*

CIE XYZ tri-stimulus unquantized values corresponding to color 1. *Color2*

Measured quantized values of a pixel of color 2.

*x2*

CIE XYZ tri-stimulus unquantized values corresponding to color 2. *y2*

CIE XYZ tri-stimulus unquantized values corresponding to color 2. *z2*

CIE XYZ tri-stimulus unquantized values corresponding to color 2. *Color3*

Measured quantized values of a pixel of color 3.

*x3*

CIE XYZ tri-stimulus unquantized values corresponding to color 3. *y3*

CIE XYZ tri-stimulus unquantized values corresponding to color 3. *z3*

CIE XYZ tri-stimulus unquantized values corresponding to color 3. *color*

-

- *x*
- -
- *y*
- -
- *z*

### - Remarks

The first prototype uses 3 reference colors. The second uses 4 reference colors. To apply some transform to a color image, you initialize a color lookup once for all and use it at will in a transformation operation such as [EColorLookup::Transform.](#page-869-0)

## EColorLookup.ColorSystemIn

Input color system.

**Namespace:** Euresys.Open\_eVision\_2\_6

 $[C#]$ **Euresys.Open\_eVision\_2\_6.EColorSystem ColorSystemIn**

{ get; }

### Remarks

The **EColorLookup** objects keep track of the color system transformation, for consistency. When applying a transformation, the source image color system (usually [Rgb](#page-2446-0)) must match the *input color system*; the destination image will be automatically be typed with the *output color system*. In case of a mismatch, an error message is issued. These two values are set by the lookup table initialization functions. An uninitialized lookup table has both color systems set to [NoColor.](#page-2446-0)

## EColorLookup.ColorSystemOut

Output color system.

**Namespace:** Euresys.Open\_eVision\_2\_6

[C#]

```
Euresys.Open_eVision_2_6.EColorSystem ColorSystemOut
  { get; }
```
### Remarks

The **EColorLookup** objects keep track of the color system transformation, for consistency. When applying a transformation, the source image color system (usually [Rgb](#page-2446-0)) must match the *input color system*; the destination image will be automatically be typed with the *output color system*. In case of a mismatch, an error message is issued. These two values are set by the lookup table initialization functions. An uninitialized lookup table has both color systems set to [NoColor.](#page-2446-0)

## EColorLookup.ConvertFromRgb

Sets a color transformation from the [Rgb](#page-2446-0) representation to another system, as defined by [EColorSystem](#page-2446-0).

**Namespace:** Euresys.Open\_eVision\_2\_6

```
[C#]void ConvertFromRgb(
 Euresys.Open_eVision_2_6.EColorSystem colorSystem
 )
```
### **Parameters**

*colorSystem*

Color system, as defined by [EColorSystem](#page-2446-0).

### Remarks

The input and output color systems are respectively [Rgb](#page-2446-0) and **colorSystem**. To apply some transform to a color image, you initialize a color lookup once for all and use it at will in a transformation operation such as [EColorLookup::Transform.](#page-869-0)

# EColorLookup.ConvertToRgb

Sets a color transformation from any color system, as defined by [EColorSystem,](#page-2446-0) to the [Rgb](#page-2446-0) representation.

**Namespace:** Euresys.Open\_eVision\_2\_6

```
[C#]void ConvertToRgb(
Euresys.Open_eVision_2_6.EColorSystem colorSystem
 )
```
### **Parameters**

### *colorSystem*

Color system, as defined by [EColorSystem](#page-2446-0).

### Remarks

The input and output color systems are respectively **colorSystem** and [Rgb.](#page-2446-0) To apply some transform to a color image, you initialize a color lookup once for all and use it at will in a transformation operation such as [EColorLookup::Transform.](#page-869-0)

EColorLookup.EColorLookup

Constructs a color lookup table.

**Namespace:** Euresys.Open\_eVision\_2\_6

```
[C#]
void EColorLookup(
 Euresys.Open_eVision_2_6.EColorLookup other
 )
```
**void EColorLookup( )**

### **Parameters**

<span id="page-868-0"></span>*other* -

EColorLookup.IndexBits

Number of bits used for indexing the lookup table.

**Namespace:** Euresys.Open\_eVision\_2\_6

 $[C#]$ 

**uint IndexBits**

{ get; set; }

### Remarks

Before filling in a lookup table, it is necessary to decide how many table entries it requires. The [EColorLookup::IndexBits](#page-868-0) property indicates how many (high-order) bits of the input components are used. The relation between [EColorLookup::IndexBits](#page-868-0), the number of table entries and the corresponding table size are given below: The larger the number of entries, the more accuracy is obtained. After [EColorLookup::IndexBits](#page-868-0) has been changed, the lookup table needs to be recomputed.

**Note.** Be aware that each time a color lookup table is filled, all the entries are recomputed. When [EColorLookup::IndexBits](#page-868-0) equals **6**, this may take a very long time. Such large lookup tables should be computed once only. Different combinations of [EColorLookup::IndexBits](#page-868-0) and **Interpolation** provide a trade-off between accuracy and speed for the table pre-computation and table use.

# EColorLookup.Interpolation

Interpolation mode.

**Namespace:** Euresys.Open\_eVision\_2\_6

```
[C#]bool Interpolation
  { get; set; }
```
### Remarks

When applying a lookup table to transform pixel values, tri-linear interpolation can be used: \* when interpolation is not used, the table is looked up at the entry closest to the pixel value. This gives an accuracy equal to the value of the **IndexBits** property. On the other hand, table lookup is very fast; \* when interpolation is used, the table is looked up at eight neighboring entries and an adequate average is computed. This gives full accuracy (8 bits) if the transformation is smooth enough. On the other hand, table lookup is slower.

<span id="page-869-0"></span>**Note.** The interpolation mode may be modified at any time without the need to reinitialize the lookup table.

### EColorLookup.Transform

Transforms a quantized color image/pixel to another quantized color image/pixel, using the previously initialized color lookup table.

**Namespace:** Euresys.Open\_eVision\_2\_6

```
[C#]void Transform(
Euresys.Open_eVision_2_6.EC24 sourceImageColor,
 out Euresys.Open_eVision_2_6.EC24 destinationImageColor
 )
void Transform(
 Euresys.Open_eVision_2_6.EROIC24 sourceImage,
 Euresys.Open_eVision_2_6.EROIC24 destinationImage
 )
```
#### **Parameters**

*sourceImageColor*

Input color image. *destinationImageColor* Output color image. *sourceImage* Input color image. *destinationImage* Output color image.

## EColorLookup.WhiteBalance

Initializes a color lookup table that can be used for color adjustment, including a global gain, gamma precompensation [cancellation] and white balancing.

**Namespace:** Euresys.Open\_eVision\_2\_6

 $[C#]$ **void WhiteBalance( float** *gain***, float** *gamma***, float** *balanceRed***, float** *balanceGreen***, float** *balanceBlue* **)**

### Parameters

*gain*

Global gain to be applied to all three color components. By default, the image intensity remains unchanged. *gamma*

Gamma exponent. Setting this parameter will cancel the gamma pre-compensation feature of the camera, or apply it. By default, the no gamma pre-compensation is assumed (linear response). The gamma exponent can be chosen among the predefined values

[EasyColor::CompensateNtscGamma](#page-183-0)/[EasyColor::CompensatePalGamma/](#page-184-0)[EasyColor::CompensateSmpteGamma](#page-184-1) (precompensation) or [EasyColor::NtscGamma/](#page-197-0)[EasyColor::PalGamma/](#page-198-0)[EasyColor::SmpteGamma](#page-212-0) (pre-compensation cancellation), or be user-defined.

*balanceRed*

Color values to be used for white balance. These parameters should be set to the measured average values of a white (or gray) pixels area, allowing the white balance to adjust pre-component gains appropriately. Use function [EasyImage::PixelAverage](#page-349-0) to obtain them. By default, no white balancing is performed.

### *balanceGreen*

Color values to be used for white balance. These parameters should be set to the measured average values of a white (or gray) pixels area, allowing the white balance to adjust pre-component gains appropriately. Use function [EasyImage::PixelAverage](#page-349-0) to obtain them. By default, no white balancing is performed.

### *balanceBlue*

Color values to be used for white balance. These parameters should be set to the measured average values of a white (or gray) pixels area, allowing the white balance to adjust pre-component gains appropriately. Use function [EasyImage::PixelAverage](#page-349-0) to obtain them. By default, no white balancing is performed.

### Remarks

To apply some transform to a color image, you initialize the color lookup once for all and use it at will with [EColorLookup::Transform](#page-869-0) or [EasyColor::TransformBayer](#page-213-0) operation.

# 3.35. EColorRangeThresholdSegmenter Class

Segments an image using a double threshold on a color image.

### Remarks

This segmenter is applicable to [EROIC24](#page-1919-0) RGB color images. It produces coded images with two layers: The White layer (usually, with index 1) contains the unmasked pixels that belong to the cube of the RGB space that spans the low threshold point to the high threshold point; and the Black layer (usually, with index 0) contains the remaining unmasked pixels.

**Base Class:** [ETwoLayersImageSegmenter](#page-2034-0)

**Namespace:** Euresys.Open\_eVision\_2\_6.Segmenters

### **Properties**

[HighThreshold](#page-872-0) Value of the high threshold.

[LowThreshold](#page-872-1) **LowTheshold Value of the low threshold.** 

# <span id="page-872-0"></span>EColorRangeThresholdSegmenter.HighThreshold

Value of the high threshold.

**Namespace:** Euresys.Open\_eVision\_2\_6.Segmenters

[C#] **Euresys.Open\_eVision\_2\_6.EC24 HighThreshold** { get; set; }

## <span id="page-872-1"></span>EColorRangeThresholdSegmenter.LowThreshold

Value of the low threshold.

**Namespace:** Euresys.Open\_eVision\_2\_6.Segmenters

[C#]

**Euresys.Open\_eVision\_2\_6.EC24 LowThreshold**

{ get; set; }

# 3.36. EColorSingleThresholdSegmenter Class

Segments an image using a single threshold on a color image.

### Remarks

This segmenter is applicable to [EROIC24](#page-1919-0) RGB color images. It produces coded images with two layers: The White layer (usually, with index 1) contains the unmasked pixels that belong to the cube of the RGB space defined by the threshold point and the white point **(255,255,255)**; and the Black layer (usually, with index 0) contains the remaining unmasked pixels.

**Base Class:** [ETwoLayersImageSegmenter](#page-2034-0)

**Namespace:** Euresys.Open\_eVision\_2\_6.Segmenters

<span id="page-873-0"></span>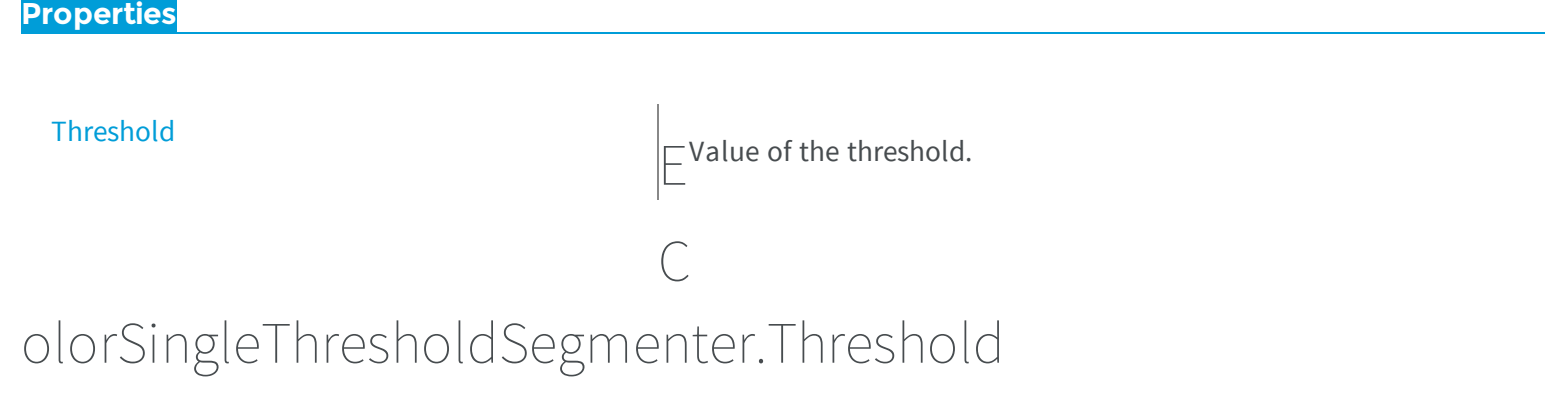

Value of the threshold.

**Namespace:** Euresys.Open\_eVision\_2\_6.Segmenters

 $[C#]$ **Euresys.Open\_eVision\_2\_6.EC24 Threshold** { get; set; }

# <span id="page-873-1"></span>3.37. EColorVector Class

**Base Class:** [EVector](#page-2043-0) **Namespace:** Euresys.Open\_eVision\_2\_6

-

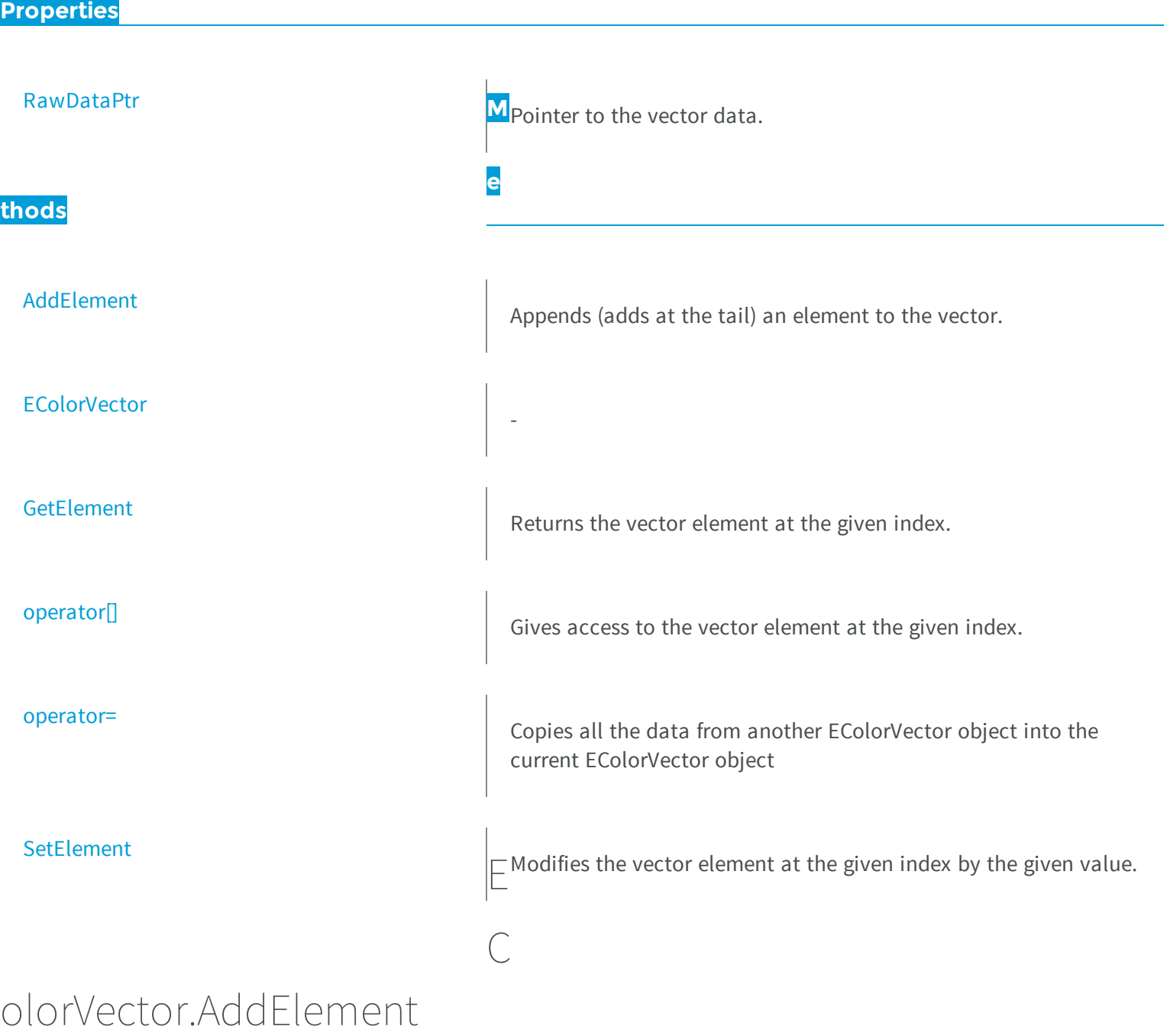

<span id="page-874-0"></span>Appends (adds at the tail) an element to the vector.

**Namespace:** Euresys.Open\_eVision\_2\_6

```
[C#]
void AddElement(
Euresys.Open_eVision_2_6.EColor element
 )
```
<span id="page-875-0"></span>*element*

-

The element to be added.

## EColorVector.EColorVector

**Namespace:** Euresys.Open\_eVision\_2\_6

```
[C#]
void EColorVector(
)
void EColorVector(
uint un32MaxElements
 )
void EColorVector(
Euresys.Open_eVision_2_6.EColorVector other
 )
```
### Parameters

```
un32MaxElements
  -
other
  -
```
## <span id="page-876-0"></span>EColorVector.GetElement

Returns the vector element at the given index.

**Namespace:** Euresys.Open\_eVision\_2\_6

```
[C#]
Euresys.Open_eVision_2_6.EColor GetElement(
 int index
 )
```
### **Parameters**

*index*

Index, between **0** and [EColorVector](#page-873-1) (excluded) of the element to be accessed.

#### Remarks

<span id="page-876-1"></span>If the given index is outside the bounds of the vector, the error code [Parameter1OutOfRange](#page-2458-0) is set.

```
EColorVector.operator[]
```
Gives access to the vector element at the given index.

**Namespace:** Euresys.Open\_eVision\_2\_6

```
[C#]ref Euresys.Open_eVision_2_6.EColor operator[](
uint index
 )
```
### **Parameters**

*index*

Index, between **0** and [EColorVector](#page-873-1) (excluded) of the element to be accessed.

### <span id="page-877-1"></span>EColorVector.operator=

Copies all the data from another EColorVector object into the current EColorVector object

**Namespace:** Euresys.Open\_eVision\_2\_6

```
[C#]
Euresys.Open_eVision_2_6.EColorVector operator=(
 Euresys.Open_eVision_2_6.EColorVector other
 )
```
### **Parameters**

<span id="page-877-0"></span>*other*

EColorVector object to be copied

### EColorVector.RawDataPtr

Pointer to the vector data.

**Namespace:** Euresys.Open\_eVision\_2\_6

[C#]

**IntPtr RawDataPtr**

{ get; }

# <span id="page-877-2"></span>EColorVector.SetElement

Modifies the vector element at the given index by the given value.

**Namespace:** Euresys.Open\_eVision\_2\_6

```
[C#]
void SetElement(
int index,
 Euresys.Open_eVision_2_6.EColor value
 )
```
### Parameters

### *index*

Index, between **0** and [EColorVector](#page-873-1) (excluded), of the element to be modified.

*value*

The new value for the element.

### Remarks

<span id="page-878-0"></span>If the given index is outside the bounds of the vector, the error code [Parameter1OutOfRange](#page-2458-0) is set.

# 3.38. EDecimator Class

Decimation of a point cloud/Zmap/Depthmap.

**Derived Class(es):** [ERandomDecimator](#page-1799-0) **Namespace:** Euresys.Open\_eVision\_2\_6.Easy3D

### **Methods**

[Decimate](#page-879-0) Decimate  $\Box$  Decimate a point cloud.

[EDecimator](#page-879-1)

Creates an [EDecimator](#page-878-0) object.

<span id="page-879-0"></span>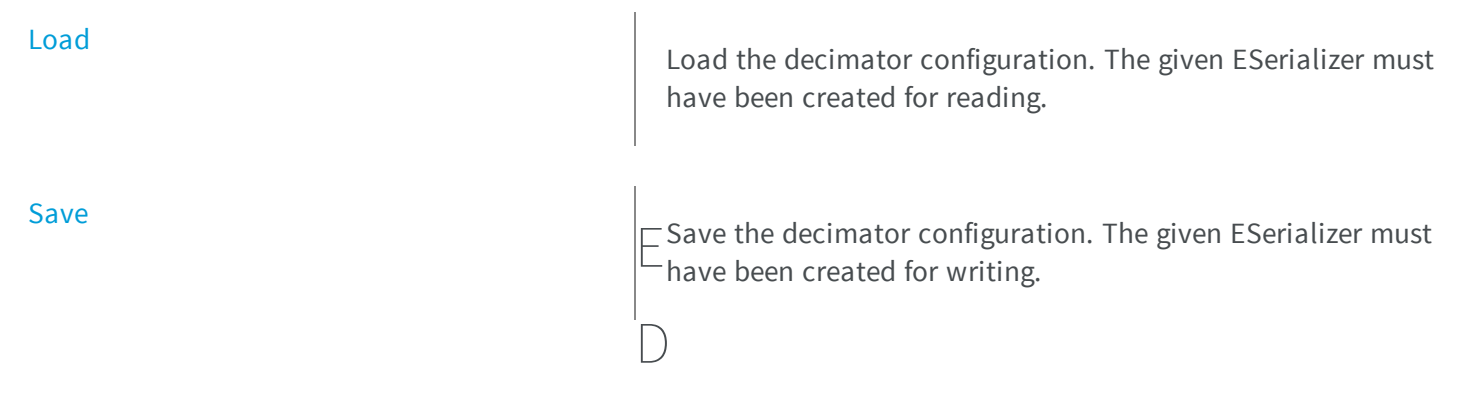

## ecimator.Decimate

Decimate a point cloud.

**Namespace:** Euresys.Open\_eVision\_2\_6.Easy3D

```
[C#]
void Decimate(
 Euresys.Open_eVision_2_6.Easy3D.EPointCloud cloudIn,
 Euresys.Open_eVision_2_6.Easy3D.EPointCloud cloudOut
 )
```
### **Parameters**

*cloudIn* the input point cloud *cloudOut* the output point cloud

## <span id="page-879-1"></span>EDecimator.EDecimator

Creates an [EDecimator](#page-878-0) object.

**Namespace:** Euresys.Open\_eVision\_2\_6.Easy3D

```
[C#]
void EDecimator(
)
void EDecimator(
Euresys.Open_eVision_2_6.Easy3D.EDecimator other
 )
```
<span id="page-880-0"></span>*other* -

EDecimator.Load

Load the decimator configuration. The given ESerializer must have been created for reading.

**Namespace:** Euresys.Open\_eVision\_2\_6.Easy3D

```
[C#]void Load(
Euresys.Open_eVision_2_6.ESerializer serializer
 )
```
### **Parameters**

-

<span id="page-880-1"></span>*serializer*

### EDecimator.Save

Save the decimator configuration. The given ESerializer must have been created for writing.

**Namespace:** Euresys.Open\_eVision\_2\_6.Easy3D

```
[C#]
void Save(
Euresys.Open_eVision_2_6.ESerializer serializer
 )
```

```
serializer
```
# 3.39. EDepthMap Class

Represents a generic DepthMap type interface.

**Derived Class(es):** [EDepthMap16](#page-903-0) [EDepthMap8](#page-935-0) **Namespace:** Euresys.Open\_eVision\_2\_6.Easy3D

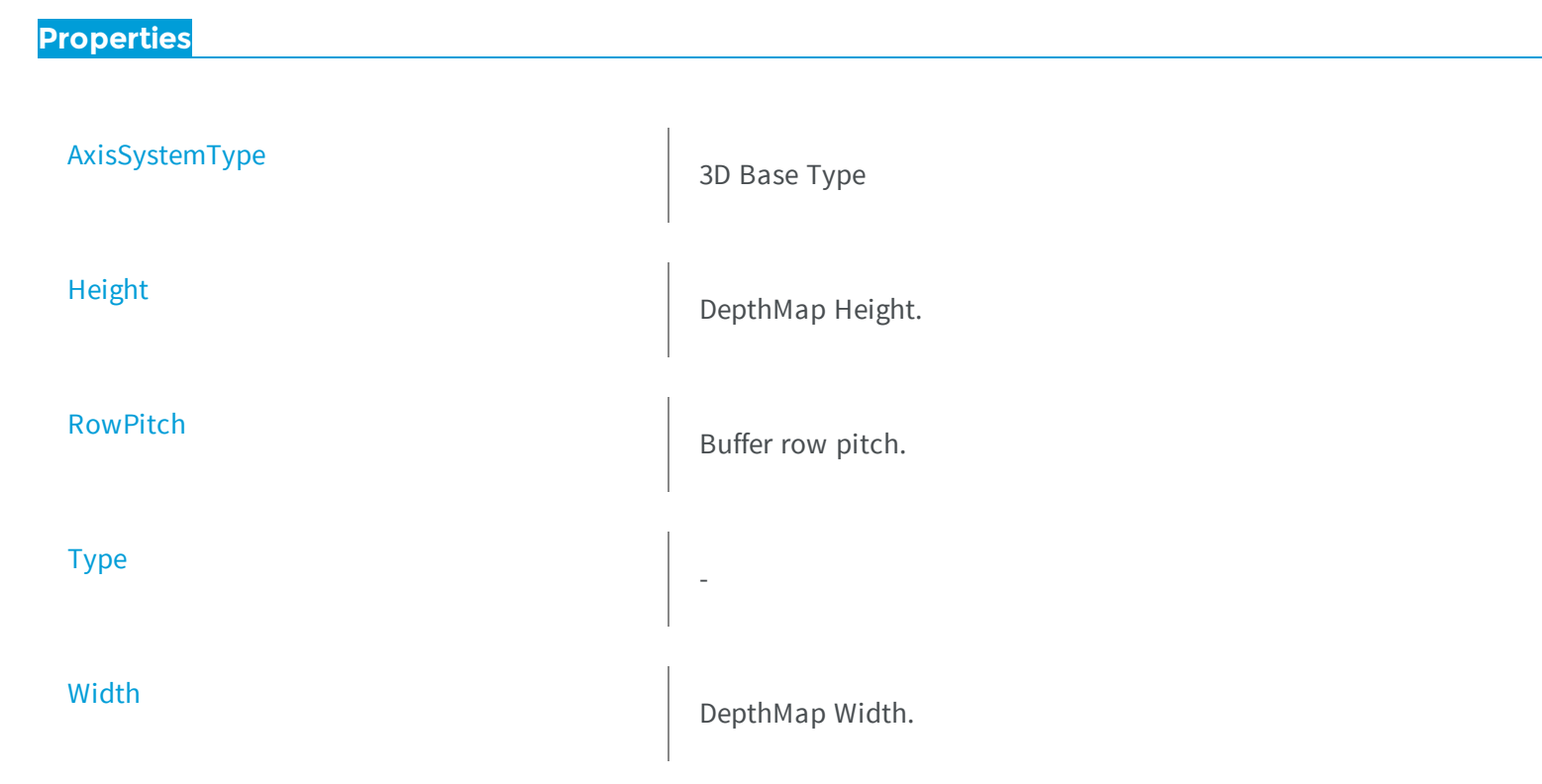

### **thods**

[Draw](#page-885-0)

**[GetZValue](#page-892-0)** 

[IsVoid](#page-893-1)

[Load](#page-893-2)

[LoadImage](#page-894-0)

[ZResolution](#page-903-2) **M**Z-Resolution (displacement units per grey scale value).

[Clear](#page-884-1) Clears the depth map: replaces all pixels with undefined value

Draws a DepthMap in a device context.

[DrawImage](#page-888-0) DrawImage Display the internal image buffer

**e**

[GetBufferPtr](#page-890-0) **Retrieves** the pointer to the pixel buffer.

[GetCheckedBufferPtr](#page-891-0) **Retrieves** the pointer to the pixel buffer.

Gets Z value of a pixel.

Tests whether if the [EDepthMap](#page-881-0) object has zero size.

Restores the [EDepthMap](#page-881-0) stored in the given Open eVision file.

Restores the [EDepthMap](#page-881-0) image stored in the given image file.

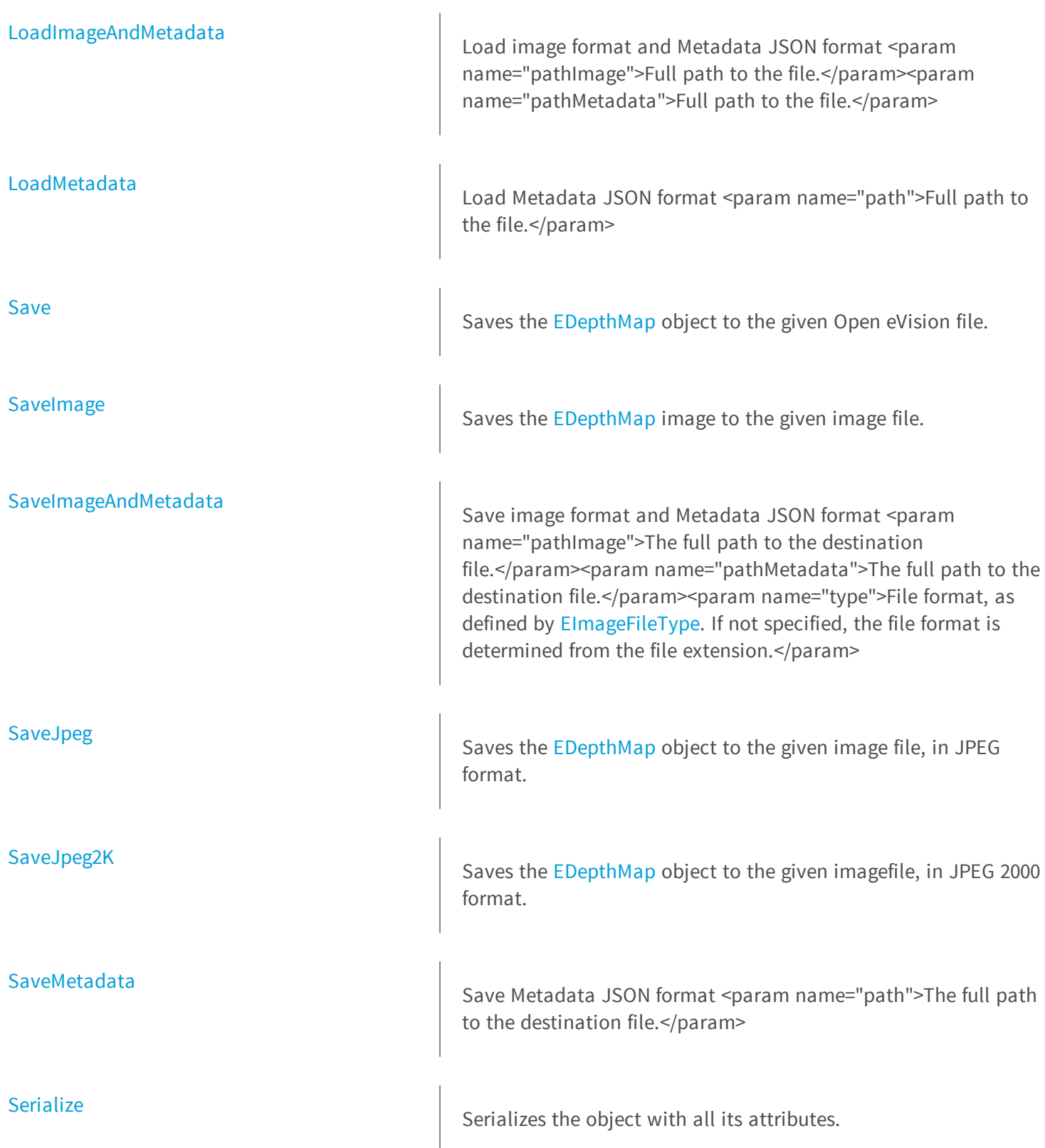

<span id="page-884-0"></span>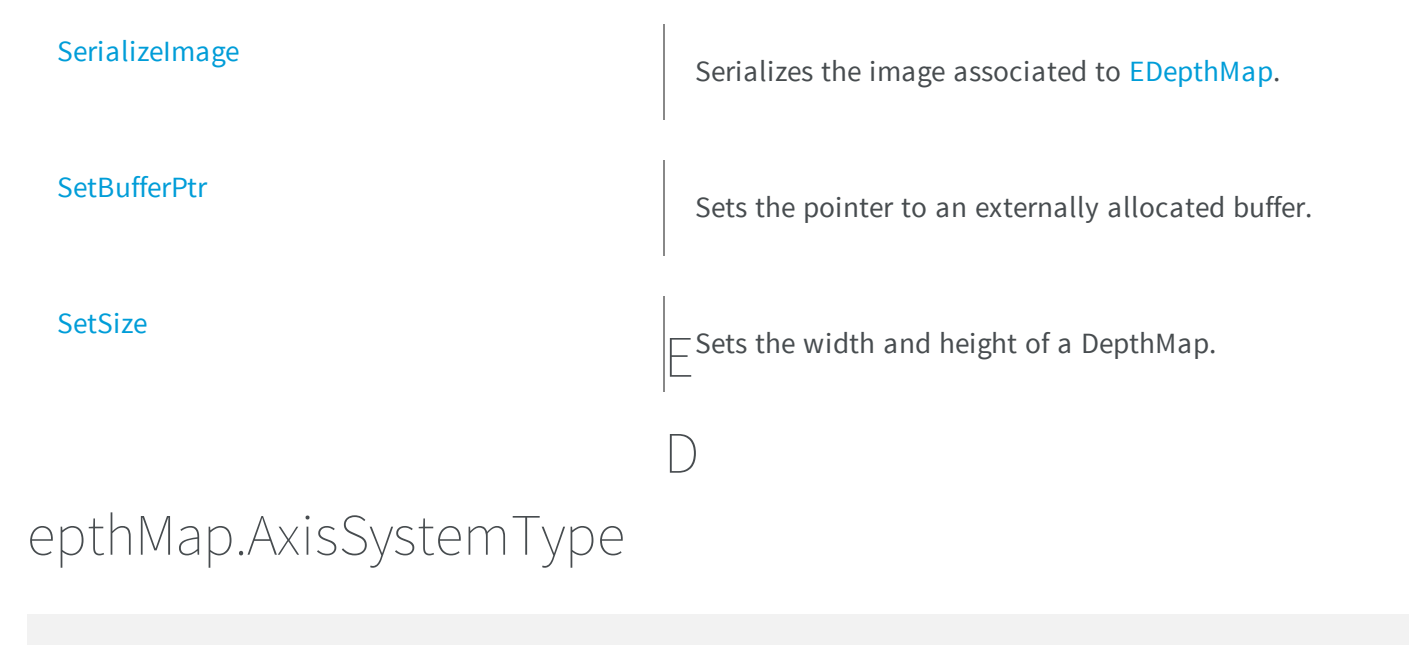

3D Base Type

**Namespace:** Euresys.Open\_eVision\_2\_6.Easy3D

[C#]

**abstract Euresys.Open\_eVision\_2\_6.Easy3D.EAxisSystemType AxisSystemType** { get; set; }

<span id="page-884-1"></span>EDepthMap.Clear

Clears the depth map: replaces all pixels with undefined value

**Namespace:** Euresys.Open\_eVision\_2\_6.Easy3D

[C#]

## <span id="page-885-0"></span>EDepthMap.Draw

Draws a DepthMap in a device context.

**Namespace:** Euresys.Open\_eVision\_2\_6.Easy3D

```
[C#]
void Draw(
Euresys.Open_eVision_2_6.EDrawAdapter graphicContext,
float zoomX,
 float zoomY,
float panX,
 float panY
 )
void Draw(
 Euresys.Open_eVision_2_6.EDrawAdapter graphicContext,
 float zoomX,
 float zoomY,
 float panX,
 float panY,
 Euresys.Open_eVision_2_6.EC24 colorUndefinedPixel
 )
void Draw(
 Euresys.Open_eVision_2_6.EDrawAdapter graphicContext,
 Euresys.Open_eVision_2_6.EC24Vector c24Vector,
 float zoomX,
 float zoomY,
 float panX,
 float panY
 )
```

```
void Draw(
 Euresys.Open_eVision_2_6.EDrawAdapter graphicContext,
 Euresys.Open_eVision_2_6.EC24Vector c24Vector,
 float zoomX,
 float zoomY,
 float panX,
 float panY,
 Euresys.Open_eVision_2_6.EC24 colorUndefinedPixel
 )
void Draw(
 Euresys.Open_eVision_2_6.EDrawAdapter graphicContext,
 Euresys.Open_eVision_2_6.EBW8Vector bw8Vector,
 float zoomX,
 float zoomY,
 float panX,
 float panY
 )
void Draw(
 Euresys.Open_eVision_2_6.EDrawAdapter graphicContext,
 Euresys.Open_eVision_2_6.EBW8Vector bw8Vector,
 float zoomX,
 float zoomY,
 float panX,
 float panY,
 Euresys.Open_eVision_2_6.EC24 colorUndefinedPixel
 )
void Draw(
 IntPtr graphicContext,
 float zoomX,
 float zoomY,
 float panX,
 float panY
 )
void Draw(
 IntPtr graphicContext,
 float zoomX,
float zoomY,
 float panX,
 float panY,
 Euresys.Open_eVision_2_6.EC24 colorUndefinedPixel
 )
```

```
void Draw(
 IntPtr graphicContext,
 Euresys.Open_eVision_2_6.EC24Vector c24Vector,
 float zoomX,
 float zoomY,
 float panX,
 float panY
 )
void Draw(
 IntPtr graphicContext,
 Euresys.Open_eVision_2_6.EC24Vector c24Vector,
 float zoomX,
 float zoomY,
 float panX,
 float panY,
 Euresys.Open_eVision_2_6.EC24 colorUndefinedPixel
 )
void Draw(
 IntPtr graphicContext,
 Euresys.Open_eVision_2_6.EBW8Vector bw8Vector,
 float zoomX,
 float zoomY,
 float panX,
 float panY
 )
void Draw(
 IntPtr graphicContext,
 Euresys.Open_eVision_2_6.EBW8Vector bw8Vector,
 float zoomX,
 float zoomY,
 float panX,
 float panY,
 Euresys.Open_eVision_2_6.EC24 colorUndefinedPixel
 )
```
*graphicContext*

Handle to the device context of the destination window.

*zoomX*

Magnification factor for zooming in or out in the horizontal direction. By default, the depthmap is displayed in 1:1 scale.

*zoomY*

Magnification factor for zooming in or out in the vertical direction. Setting a **0** value (which is the default) will result in isotropic scaling (i.e. equal horizontal and vertical factors).

*panX*

Pan offset (in pixels) in the horizontal direction. By default, no panning is applied.

*panY*

Pan offset (in pixels) in the vertical direction. By default, no panning is applied. *colorUndefinedPixel*

-

```
c24Vector
```
When supplied, this parameter allows using a LUT that maps from Depth to C24 when drawing (false colors). *bw8Vector*

When supplied, this parameter allows using a LUT that maps from Depth to BW8 when drawing.

### Remarks

<span id="page-888-0"></span>A DepthMap can be drawn (its pixels rendered) using a device context. The horizontal and vertical zooming factors can be different but must be in the **1/16..16** range. (MFC users can use the **CDC::GetSafeHdc()** method to obtain a suitable device context handle from a **CDC** instance.)

## EDepthMap.DrawImage

Display the internal image buffer

**Namespace:** Euresys.Open\_eVision\_2\_6.Easy3D

```
[C#]void DrawImage(
Euresys.Open_eVision_2_6.EDrawAdapter graphicContext,
float zoomX,
 float zoomY,
 float panX,
 float panY,
 Euresys.Open_eVision_2_6.EC24 colorUndefinedPixel
 )
```

```
void DrawImage(
 Euresys.Open_eVision_2_6.EDrawAdapter graphicContext,
 Euresys.Open_eVision_2_6.EC24Vector c24Vector,
 float zoomX,
 float zoomY,
 float panX,
 float panY,
 Euresys.Open_eVision_2_6.EC24 colorUndefinedPixel
 )
void DrawImage(
 Euresys.Open_eVision_2_6.EDrawAdapter graphicContext,
 Euresys.Open_eVision_2_6.EBW8Vector bw8Vector,
 float zoomX,
 float zoomY,
 float panX,
 float panY,
Euresys.Open_eVision_2_6.EC24 colorUndefinedPixel
 )
void DrawImage(
 IntPtr graphicContext,
 float zoomX,
 float zoomY,
 float panX,
 float panY,
 Euresys.Open_eVision_2_6.EC24 colorUndefinedPixel
 )
void DrawImage(
 IntPtr graphicContext,
 Euresys.Open_eVision_2_6.EC24Vector c24Vector,
 float zoomX,
 float zoomY,
 float panX,
 float panY,
 Euresys.Open_eVision_2_6.EC24 colorUndefinedPixel
 )
```

```
void DrawImage(
 IntPtr graphicContext,
 Euresys.Open_eVision_2_6.EBW8Vector bw8Vector,
 float zoomX,
 float zoomY,
 float panX,
 float panY,
 Euresys.Open_eVision_2_6.EC24 colorUndefinedPixel
 )
```
*graphicContext*

Handle to the device context of the destination window.

*zoomX*

Magnification factor for zooming in or out in the horizontal direction. By default, the image is displayed in 1:1 scale. *zoomY*

Magnification factor for zooming in or out in the vertical direction. Setting a **0** value (which is the default) will result in isotropic scaling (i.e. equal horizontal and vertical factors).

*panX*

Pan offset (in pixels) in the horizontal direction. By default, no panning is applied.

*panY*

Pan offset (in pixels) in the vertical direction. By default, no panning is applied. *colorUndefinedPixel*

-

*c24Vector*

When supplied, this parameter allows using a LUT that maps from Depth to C24 when drawing (false colors). *bw8Vector*

When supplied, this parameter allows using a LUT that maps from Depth to BW8 when drawing.

### Remarks

<span id="page-890-0"></span>An image can be drawn (its pixels rendered) using a device context. The horizontal and vertical zooming factors can be different but must be in the **1/16..16** range. (MFC users can use the **CDC::GetSafeHdc()** method to obtain a suitable device context handle from a **CDC** instance.)

# EDepthMap.GetBufferPtr

Retrieves the pointer to the pixel buffer.

**Namespace:** Euresys.Open\_eVision\_2\_6.Easy3D

```
[C#]
IntPtr GetBufferPtr(
)
IntPtr GetBufferPtr(
int x,
 int y
 )
IntPtr GetBufferPtr(
 )
IntPtr GetBufferPtr(
 int x,
 int y
 )
```
### Parameters

```
x
```
Column of the pixel of which we want the address.

*y*

Row of the pixel of which we want the address.

### Remarks

<span id="page-891-0"></span>This function does not check the value of the parameters. Use carefully.

# EDepthMap.GetCheckedBufferPtr

Retrieves the pointer to the pixel buffer.

**Namespace:** Euresys.Open\_eVision\_2\_6.Easy3D

[C#]

```
IntPtr GetCheckedBufferPtr(
int x,
int y
)
IntPtr GetCheckedBufferPtr(
int x,
int y
 )
```
*x*

Column of the pixel of which we want the address.

<span id="page-892-0"></span>*y*

Row of the pixel of which we want the address.

# EDepthMap.GetZValue

Gets Z value of a pixel.

**Namespace:** Euresys.Open\_eVision\_2\_6.Easy3D

[C#]

```
float GetZValue(
int x,
 int y
 )
```
### **Parameters**

```
x
```
Column of the pixel.

*y*

Row of the pixel.

# <span id="page-893-0"></span>EDepthMap.Height

DepthMap Height.

**Namespace:** Euresys.Open\_eVision\_2\_6.Easy3D

[C#] **abstract int Height** { get; set; }

# <span id="page-893-1"></span>EDepthMap.IsVoid

Tests whether if the [EDepthMap](#page-881-0) object has zero size.

```
Namespace: Euresys.Open_eVision_2_6.Easy3D
```

```
[C#]
bool IsVoid(
 )
```
### Remarks

<span id="page-893-2"></span>Returns **TRUE** if the depthmap size is zero.

## EDepthMap.Load

Restores the [EDepthMap](#page-881-0) stored in the given Open eVision file.

**Namespace:** Euresys.Open\_eVision\_2\_6.Easy3D

```
[C#]void Load(
 string path
 )
```
### *path*

Full path of the file.

### Remarks

<span id="page-894-0"></span>When loading, the depth map is resized if needed. This function restores the depth map attributes.

# EDepthMap.LoadImage

Restores the [EDepthMap](#page-881-0) image stored in the given image file.

**Namespace:** Euresys.Open\_eVision\_2\_6.Easy3D

```
[C#]
```

```
void LoadImage(
 string path
 )
```
### Parameters

*path*

Full path to the file.

### Remarks

When loading, the depth map is resized if need be. This function does not restore the depth map attributes, only the image associated with the [EDepthMap](#page-881-0) is updated.

# <span id="page-895-0"></span>EDepthMap.LoadImageAndMetadata

Load image format and Metadata JSON format <param name="pathImage">Full path to the file.</param><param name="pathMetadata">Full path to the file.</param>

**Namespace:** Euresys.Open\_eVision\_2\_6.Easy3D

```
[C#]void LoadImageAndMetadata(
 string pathImage,
 string pathMetadata
 )
```
### **Parameters**

```
pathImage
  -
pathMetadata
  -
```
## <span id="page-895-1"></span>EDepthMap.LoadMetadata

Load Metadata JSON format <param name="path">Full path to the file.</param>

**Namespace:** Euresys.Open\_eVision\_2\_6.Easy3D

```
[C#]
void LoadMetadata(
 string path
 )
```
### Parameters

*path*

# EDepthMap.RowPitch

Buffer row pitch.

<span id="page-896-0"></span>-

**Namespace:** Euresys.Open\_eVision\_2\_6.Easy3D

[C#] **abstract int RowPitch** { get; }

## <span id="page-896-1"></span>EDepthMap.Save

Saves the [EDepthMap](#page-881-0) object to the given Open eVision file.

**Namespace:** Euresys.Open\_eVision\_2\_6.Easy3D

[C#]

**void Save( string** *path* **)**

### **Parameters**

*path*

The full path to the destination file.

### Remarks

This function saves the [EDepthMap](#page-881-0) in a Open eVision file. This function stores the depth map attributes.

# <span id="page-897-0"></span>EDepthMap.SaveImage

Saves the [EDepthMap](#page-881-0) image to the given image file.

**Namespace:** Euresys.Open\_eVision\_2\_6.Easy3D

```
[C#]
void SaveImage(
 string path,
 Euresys.Open_eVision_2_6.EImageFileType type
 )
```
### Parameters

### *path*

The full path to the destination file.

*type*

File format, as defined by [EImageFileType](#page-2498-0). If not specified, the file format is determined from the file extension.

### Remarks

<span id="page-897-1"></span>This function saves the image associated to [EDepthMap](#page-881-0) in a standard image file and thus does not store depth map attributes.

## EDepthMap.SaveImageAndMetadata

Save image format and Metadata JSON format <param name="pathImage">The full path to the destination file.</param><param name="pathMetadata">The full path to the destination file.</param><param name="type">File format, as defined by [EImageFileType.](#page-2498-0) If not specified, the file format is determined from the file extension.</param>

**Namespace:** Euresys.Open\_eVision\_2\_6.Easy3D

[C#]

```
void SaveImageAndMetadata(
 string pathImage,
 string pathMetadata,
 Euresys.Open_eVision_2_6.EImageFileType type
 )
```

```
pathImage
  -
pathMetadata
  -
type
  -
```
# <span id="page-898-0"></span>EDepthMap.SaveJpeg

Saves the [EDepthMap](#page-881-0) object to the given image file, in JPEG format.

**Namespace:** Euresys.Open\_eVision\_2\_6.Easy3D

```
[C#]
```

```
void SaveJpeg(
 string path,
 int quality
 )
```
### **Parameters**

*path*

The full path of the destination file.

*quality*

JPEG quality, between 0 and 100 (100 is best quality). The default value is 75.

## <span id="page-899-0"></span>EDepthMap.SaveJpeg2K

Saves the [EDepthMap](#page-881-0) object to the given imagefile, in JPEG 2000 format.

**Namespace:** Euresys.Open\_eVision\_2\_6.Easy3D

```
[C#]
void SaveJpeg2K(
 string path,
 int quality
 )
```
### **Parameters**

*path*

The full path of the destination file.

<span id="page-899-1"></span>*quality*

JPEG 2000 quality, between 1 and 512. The default value is 16.

# EDepthMap.SaveMetadata

Save Metadata JSON format <param name="path">The full path to the destination file.</param>

**Namespace:** Euresys.Open\_eVision\_2\_6.Easy3D

```
[C#]
void SaveMetadata(
 string path
 )
```
### Parameters

*path*
## EDepthMap.Serialize

Serializes the object with all its attributes.

**Namespace:** Euresys.Open\_eVision\_2\_6.Easy3D

```
[C#]
void Serialize(
Euresys.Open_eVision_2_6.ESerializer serializer
 )
```
#### **Parameters**

-

```
serializer
```
The [ESerializer](#page-1969-0) object that is read from or writen to.

```
EDepthMap.SerializeImage
```
Serializes the image associated to [EDepthMap](#page-881-0).

**Namespace:** Euresys.Open\_eVision\_2\_6.Easy3D

```
[C#]
void SerializeImage(
 Euresys.Open_eVision_2_6.ESerializer serializer
 )
```
#### **Parameters**

*serializer*

The [ESerializer](#page-1969-0) object that is read from or writen to.

## <span id="page-901-0"></span>EDepthMap.SetBufferPtr

Sets the pointer to an externally allocated buffer.

```
Namespace: Euresys.Open_eVision_2_6.Easy3D
```

```
[C#]
void SetBufferPtr(
 int width,
 int height,
 IntPtr imagePointer,
 int bitsPerRow
 )
```
#### Parameters

#### *width*

The width of the supplied buffer, in pixels.

*height*

The height of the supplied buffer, in pixels.

*imagePointer*

The pointer (aligned on 4 bytes) to the buffer, which must be large enough to hold the image.

*bitsPerRow*

The total number of bits contained in a row, padding included. Using the value **0** (default) means that this size is computed from the buffer width and the pixel size plus a padding with the smallest possible value that leads to a multiple of 4 bytes (32 bits), which is the minimum padding accepted by [EDepthMap::SetBufferPtr](#page-901-0).

### EDepthMap.SetSize

Sets the width and height of a DepthMap.

```
[C#]void SetSize(
int width,
int height
)
void SetSize(
 Euresys.Open_eVision_2_6.Easy3D.EDepthMap other
 )
```
*width*

The new requested DepthMap width.

*height*

The new requested DepthMap height.

*other*

The other DepthMap whose dimensions have to be used for the current object.

#### Remarks

-

Open eVision will allocate a new buffer (deallocate the old buffer) if the supplied width and height are different from the existing ones. If an external buffer has been specified by means of **SetImagePtr**, it will be kept only if the size does not change. Creating a new buffer and setting its size creates a 4-byte aligned buffer, by default.

### EDepthMap.Type

**Namespace:** Euresys.Open\_eVision\_2\_6.Easy3D

**abstract Euresys.Open\_eVision\_2\_6.EImageType Type**

{ get; }

[C#]

## EDepthMap.Width

DepthMap Width.

**Namespace:** Euresys.Open\_eVision\_2\_6.Easy3D

[C#]

**abstract int Width**

{ get; set; }

### EDepthMap.ZResolution

Z-Resolution (displacement units per grey scale value).

**Namespace:** Euresys.Open\_eVision\_2\_6.Easy3D

 $[C#]$ 

**abstract float ZResolution**

<span id="page-903-0"></span>{ get; set; }

# 3.40. EDepthMap16 Class

Represents a DepthMap with an 16-bit pixel internal representation.

**Base Class:** [EDepthMap](#page-881-0) **Namespace:** Euresys.Open\_eVision\_2\_6.Easy3D

### **Properties**

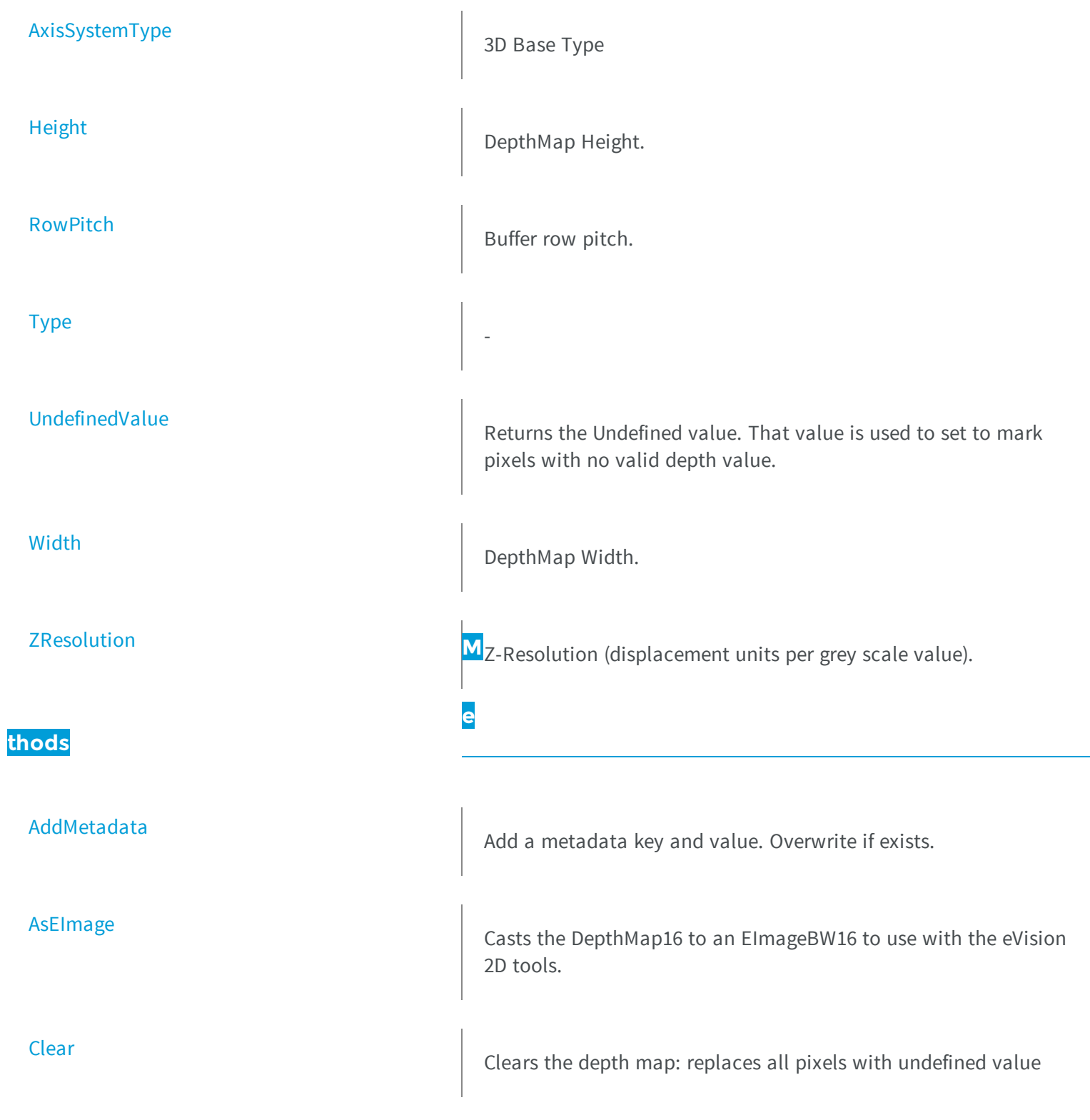

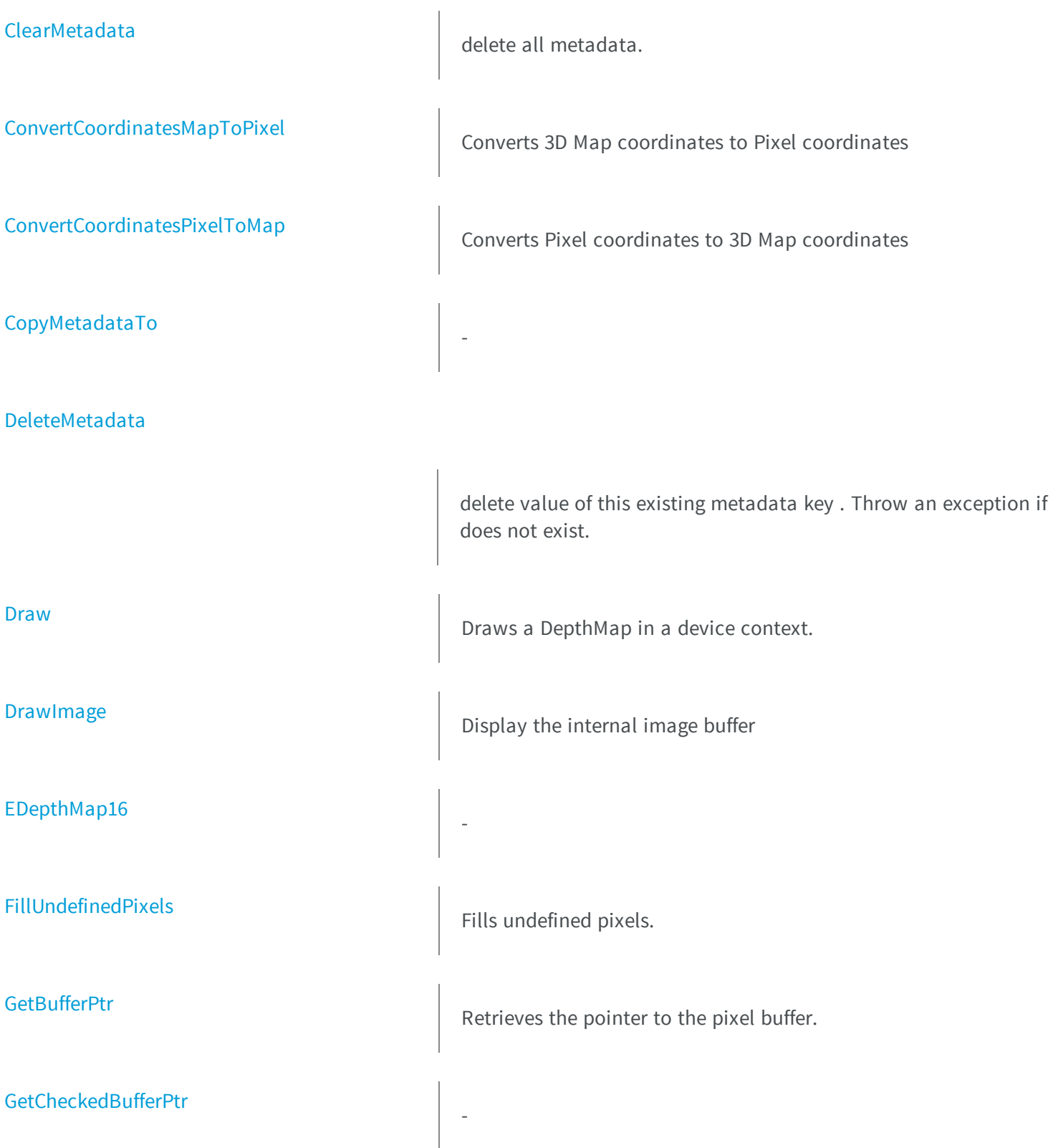

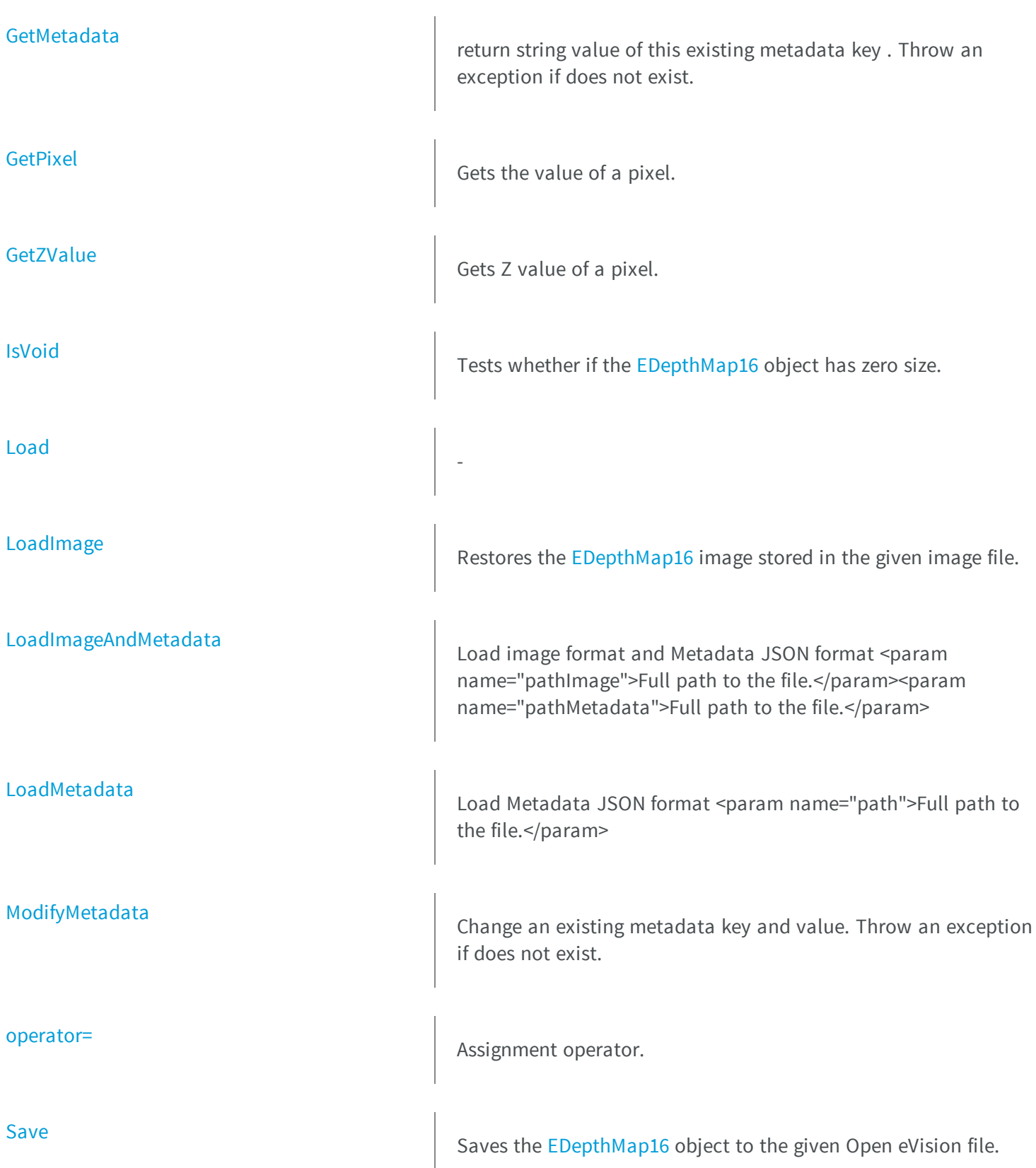

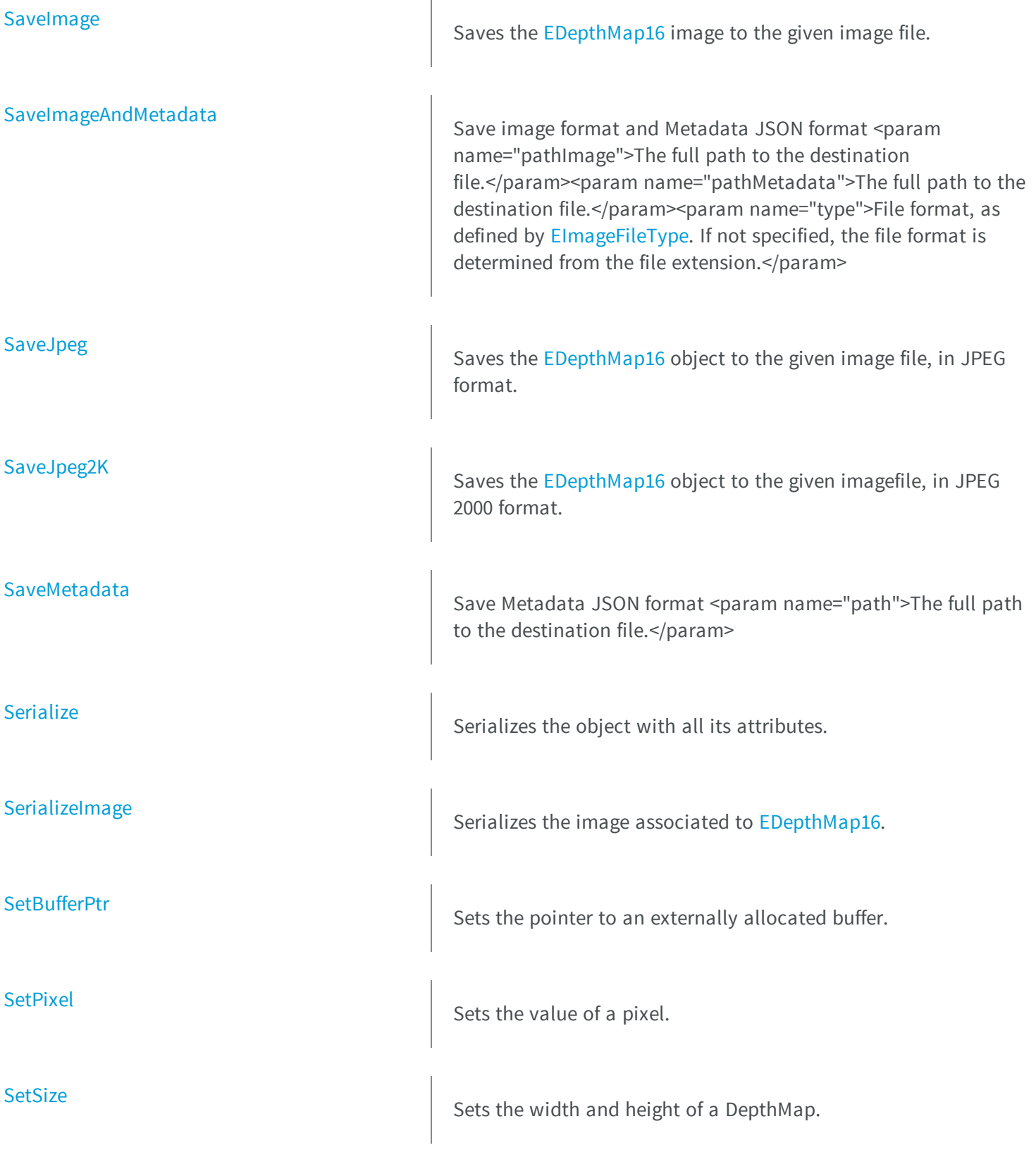

### <span id="page-908-0"></span>EDepthMap16.AddMetadata

Add a metadata key and value. Overwrite if exists.

**Namespace:** Euresys.Open\_eVision\_2\_6.Easy3D

```
[C#]
void AddMetadata(
string Key,
 string value
 )
```
#### **Parameters**

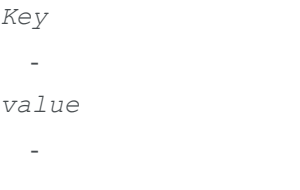

### <span id="page-908-1"></span>EDepthMap16.AsEImage

Casts the DepthMap16 to an EImageBW16 to use with the eVision 2D tools.

```
[C#]
Euresys.Open_eVision_2_6.EImageBW16 AsEImage(
 )
```
## <span id="page-909-0"></span>EDepthMap16.AxisSystemType

3D Base Type

**Namespace:** Euresys.Open\_eVision\_2\_6.Easy3D

[C#] **override Euresys.Open\_eVision\_2\_6.Easy3D.EAxisSystemType AxisSystemType** { get; set; }

### <span id="page-909-1"></span>EDepthMap16.Clear

Clears the depth map: replaces all pixels with undefined value

**Namespace:** Euresys.Open\_eVision\_2\_6.Easy3D

 $[C#]$ **void Clear( )**

### <span id="page-909-2"></span>EDepthMap16.ClearMetadata

delete all metadata.

```
[C#]
void ClearMetadata(
)
```
## <span id="page-910-0"></span>EDepthMap16.ConvertCoordinatesMapToPixel

Converts 3D Map coordinates to Pixel coordinates

**Namespace:** Euresys.Open\_eVision\_2\_6.Easy3D

[C#]

```
bool ConvertCoordinatesMapToPixel(
float x3D,
float y3D,
 ref int xBuffer,
 ref int yBuffer
 )
```
#### **Parameters**

```
x3D
  -
y3D
  -
xBuffer
  -
yBuffer
  -
```
## <span id="page-911-0"></span>EDepthMap16.ConvertCoordinatesPixelToMap

Converts Pixel coordinates to 3D Map coordinates

**Namespace:** Euresys.Open\_eVision\_2\_6.Easy3D

```
[C#]
void ConvertCoordinatesPixelToMap(
int xBuffer,
int yBuffer,
ref float x3D,
 ref float y3D
 )
```
#### **Parameters**

-

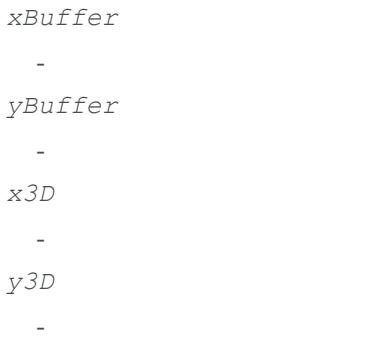

### <span id="page-911-1"></span>EDepthMap16.CopyMetadataTo

```
[C#]
void CopyMetadataTo(
Euresys.Open_eVision_2_6.Easy3D.EDepthMap16 other
 )
```

```
other
```

```
-
```
## EDepthMap16.DeleteMetadata

delete value of this existing metadata key . Throw an exception if does not exist.

**Namespace:** Euresys.Open\_eVision\_2\_6.Easy3D

```
[C#]
```

```
void DeleteMetadata(
 string Key
 )
```
#### **Parameters**

<span id="page-912-1"></span>*Key* -

## EDepthMap16.Draw

Draws a DepthMap in a device context.

```
[C#]
void Draw(
Euresys.Open_eVision_2_6.EDrawAdapter graphicContext,
float zoomX,
 float zoomY,
 float panX,
 float panY
 )
void Draw(
 Euresys.Open_eVision_2_6.EDrawAdapter graphicContext,
 float zoomX,
 float zoomY,
float panX,
 float panY,
Euresys.Open_eVision_2_6.EC24 colorUndefinedPixel
 )
void Draw(
 Euresys.Open_eVision_2_6.EDrawAdapter graphicContext,
 Euresys.Open_eVision_2_6.EC24Vector c24Vector,
 float zoomX,
 float zoomY,
 float panX,
 float panY
 )
void Draw(
Euresys.Open_eVision_2_6.EDrawAdapter graphicContext,
 Euresys.Open_eVision_2_6.EC24Vector c24Vector,
 float zoomX,
 float zoomY,
 float panX,
 float panY,
 Euresys.Open_eVision_2_6.EC24 colorUndefinedPixel
 )
void Draw(
Euresys.Open_eVision_2_6.EDrawAdapter graphicContext,
 Euresys.Open_eVision_2_6.EBW8Vector bw8Vector,
 float zoomX,
 float zoomY,
 float panX,
 float panY
 )
```

```
void Draw(
 Euresys.Open_eVision_2_6.EDrawAdapter graphicContext,
 Euresys.Open_eVision_2_6.EBW8Vector bw8Vector,
 float zoomX,
 float zoomY,
 float panX,
 float panY,
 Euresys.Open_eVision_2_6.EC24 colorUndefinedPixel
 )
void Draw(
 IntPtr graphicContext,
 float zoomX,
 float zoomY,
 float panX,
 float panY
 )
void Draw(
IntPtr graphicContext,
float zoomX,
float zoomY,
float panX,
 float panY,
Euresys.Open_eVision_2_6.EC24 colorUndefinedPixel
 )
void Draw(
 IntPtr graphicContext,
 Euresys.Open_eVision_2_6.EC24Vector c24Vector,
 float zoomX,
 float zoomY,
 float panX,
 float panY
 )
void Draw(
 IntPtr graphicContext,
 Euresys.Open_eVision_2_6.EC24Vector c24Vector,
 float zoomX,
 float zoomY,
 float panX,
 float panY,
 Euresys.Open_eVision_2_6.EC24 colorUndefinedPixel
 )
```

```
void Draw(
 IntPtr graphicContext,
Euresys.Open_eVision_2_6.EBW8Vector bw8Vector,
 float zoomX,
 float zoomY,
 float panX,
 float panY
 )
void Draw(
 IntPtr graphicContext,
Euresys.Open_eVision_2_6.EBW8Vector bw8Vector,
 float zoomX,
 float zoomY,
 float panX,
 float panY,
Euresys.Open_eVision_2_6.EC24 colorUndefinedPixel
 )
```
#### *graphicContext*

Handle to the device context of the destination window.

*zoomX*

Magnification factor for zooming in or out in the horizontal direction. By default, the depthmap is displayed in 1:1 scale.

*zoomY*

Magnification factor for zooming in or out in the vertical direction. Setting a **0** value (which is the default) will result in isotropic scaling (i.e. equal horizontal and vertical factors).

*panX*

Pan offset (in pixels) in the horizontal direction. By default, no panning is applied.

*panY*

Pan offset (in pixels) in the vertical direction. By default, no panning is applied.

*colorUndefinedPixel*

-

*c24Vector*

When supplied, this parameter allows using a LUT that maps from Depth to C24 when drawing (false colors). *bw8Vector*

When supplied, this parameter allows using a LUT that maps from Depth to BW8 when drawing.

#### Remarks

<span id="page-916-0"></span>A DepthMap can be drawn (its pixels rendered) using a device context. The horizontal and vertical zooming factors can be different but must be in the **1/16..16** range. (MFC users can use the **CDC::GetSafeHdc()** method to obtain a suitable device context handle from a **CDC** instance.)

### EDepthMap16.DrawImage

Display the internal image buffer

```
[C#]void DrawImage(
Euresys.Open_eVision_2_6.EDrawAdapter graphicContext,
float zoomX,
float zoomY,
float panX,
 float panY,
Euresys.Open_eVision_2_6.EC24 colorUndefinedPixel
 )
void DrawImage(
Euresys.Open_eVision_2_6.EDrawAdapter graphicContext,
Euresys.Open_eVision_2_6.EC24Vector c24Vector,
 float zoomX,
 float zoomY,
float panX,
 float panY,
Euresys.Open_eVision_2_6.EC24 colorUndefinedPixel
 )
void DrawImage(
Euresys.Open_eVision_2_6.EDrawAdapter graphicContext,
Euresys.Open_eVision_2_6.EBW8Vector bw8Vector,
float zoomX,
 float zoomY,
float panX,
 float panY,
 Euresys.Open_eVision_2_6.EC24 colorUndefinedPixel
 )
```

```
void DrawImage(
 IntPtr graphicContext,
 float zoomX,
 float zoomY,
float panX,
 float panY,
 Euresys.Open_eVision_2_6.EC24 colorUndefinedPixel
 )
void DrawImage(
 IntPtr graphicContext,
Euresys.Open_eVision_2_6.EC24Vector c24Vector,
 float zoomX,
 float zoomY,
 float panX,
 float panY,
Euresys.Open_eVision_2_6.EC24 colorUndefinedPixel
 )
void DrawImage(
 IntPtr graphicContext,
Euresys.Open_eVision_2_6.EBW8Vector bw8Vector,
 float zoomX,
 float zoomY,
 float panX,
 float panY,
 Euresys.Open_eVision_2_6.EC24 colorUndefinedPixel
 )
```
#### *graphicContext*

Handle to the device context of the destination window.

*zoomX*

Magnification factor for zooming in or out in the horizontal direction. By default, the image is displayed in 1:1 scale. *zoomY*

Magnification factor for zooming in or out in the vertical direction. Setting a **0** value (which is the default) will result in isotropic scaling (i.e. equal horizontal and vertical factors).

*panX*

Pan offset (in pixels) in the horizontal direction. By default, no panning is applied.

*panY*

Pan offset (in pixels) in the vertical direction. By default, no panning is applied. *colorUndefinedPixel*

#### *c24Vector*

-

When supplied, this parameter allows using a LUT that maps from Depth to C24 when drawing (false colors). *bw8Vector*

When supplied, this parameter allows using a LUT that maps from Depth to BW8 when drawing.

#### Remarks

-

<span id="page-918-0"></span>An image can be drawn (its pixels rendered) using a device context. The horizontal and vertical zooming factors can be different but must be in the **1/16..16** range. (MFC users can use the **CDC::GetSafeHdc()** method to obtain a suitable device context handle from a **CDC** instance.)

### EDepthMap16.EDepthMap16

**Namespace:** Euresys.Open\_eVision\_2\_6.Easy3D

```
[C#]
void EDepthMap16(
 )
void EDepthMap16(
 int width,
 int height
 )
void EDepthMap16(
 Euresys.Open_eVision_2_6.Easy3D.EDepthMap16 other
 )
```
#### Parameters

```
width
  -
height
  -
other
  -
```
## <span id="page-919-0"></span>EDepthMap16.FillUndefinedPixels

Fills undefined pixels.

**Namespace:** Euresys.Open\_eVision\_2\_6.Easy3D

```
[C#]
void FillUndefinedPixels(
Euresys.Open_eVision_2_6.Easy3D.EDepthMap16 outMap,
 Euresys.Open_eVision_2_6.EFillUndefinedPixelsDirection direction,
 Euresys.Open_eVision_2_6.EFillUndefinedPixelsMethod method
 )
```
#### **Parameters**

```
outMap
  -
direction
  -
method
  -
```
### <span id="page-919-1"></span>EDepthMap16.GetBufferPtr

Retrieves the pointer to the pixel buffer.

```
Namespace: Euresys.Open_eVision_2_6.Easy3D
```

```
[C#]IntPtr GetBufferPtr(
 )
```

```
IntPtr GetBufferPtr(
 int x,
 int y
 )
IntPtr GetBufferPtr(
)
IntPtr GetBufferPtr(
 int x,
 int y
 )
```
*x*

Column of the pixel of which we want the address.

*y*

Row of the pixel of which we want the address.

#### Remarks

-

<span id="page-920-0"></span>This function does not check the value of the parameters. Use carefully.

EDepthMap16.GetCheckedBufferPtr

```
[C#]
IntPtr GetCheckedBufferPtr(
 int x,
 int y
 )
```

```
IntPtr GetCheckedBufferPtr(
int x,
int y
 )
```
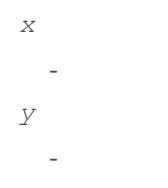

## <span id="page-921-0"></span>EDepthMap16.GetMetadata

return string value of this existing metadata key . Throw an exception if does not exist.

**Namespace:** Euresys.Open\_eVision\_2\_6.Easy3D

```
[C#]string GetMetadata(
 string Key
 )
```
#### **Parameters**

<span id="page-921-1"></span>*Key* -

EDepthMap16.GetPixel

Gets the value of a pixel.

```
[C#]
Euresys.Open_eVision_2_6.EDepth16 GetPixel(
 int x,
 int y
 )
```

```
x
```
Column of the pixel.

<span id="page-922-0"></span>*y*

Row of the pixel.

## EDepthMap16.GetZValue

Gets Z value of a pixel.

**Namespace:** Euresys.Open\_eVision\_2\_6.Easy3D

```
[C#]
float GetZValue(
int x,
 int y
 )
```
#### **Parameters**

```
x
```
Column of the pixel.

```
y
```
Row of the pixel.

## <span id="page-923-0"></span>EDepthMap16.Height

DepthMap Height.

**Namespace:** Euresys.Open\_eVision\_2\_6.Easy3D

[C#] **override int Height** { get; set; }

### <span id="page-923-1"></span>EDepthMap16.IsVoid

Tests whether if the [EDepthMap16](#page-903-0) object has zero size.

**Namespace:** Euresys.Open\_eVision\_2\_6.Easy3D

[C#] **bool IsVoid(**

**)**

#### Remarks

-

<span id="page-923-2"></span>Returns **TRUE** if the depthmap size is zero.

EDepthMap16.Load

```
[C#]
void Load(
 string path
 )
```
*path*

```
-
```
## EDepthMap16.LoadImage

Restores the [EDepthMap16](#page-903-0) image stored in the given image file.

**Namespace:** Euresys.Open\_eVision\_2\_6.Easy3D

[C#]

```
void LoadImage(
 string path
 )
```
#### **Parameters**

*path*

Full path to the file.

#### Remarks

When loading, the depth map is resized if need be. This function does not restore the depth map attributes, only the image associated with the [EDepthMap16](#page-903-0) is updated.

## <span id="page-925-0"></span>EDepthMap16.LoadImageAndMetadata

Load image format and Metadata JSON format <param name="pathImage">Full path to the file.</param><param name="pathMetadata">Full path to the file.</param>

**Namespace:** Euresys.Open\_eVision\_2\_6.Easy3D

```
[C#]void LoadImageAndMetadata(
 string path,
 string pathMetadata
 )
```
#### **Parameters**

```
path
  -
pathMetadata
  -
```
### <span id="page-925-1"></span>EDepthMap16.LoadMetadata

Load Metadata JSON format <param name="path">Full path to the file.</param>

**Namespace:** Euresys.Open\_eVision\_2\_6.Easy3D

```
[C#]
void LoadMetadata(
 string path
 )
```
#### Parameters

*path*

## EDepthMap16.ModifyMetadata

Change an existing metadata key and value. Throw an exception if does not exist.

**Namespace:** Euresys.Open\_eVision\_2\_6.Easy3D

```
[C#]
void ModifyMetadata(
string Key,
 string value
 )
```
#### **Parameters**

<span id="page-926-0"></span>-

*Key* -

<span id="page-926-1"></span>*value*

-

## EDepthMap16.operator=

Assignment operator.

```
[C#]
Euresys.Open_eVision_2_6.Easy3D.EDepthMap16 operator=(
 Euresys.Open_eVision_2_6.Easy3D.EDepthMap16 other
 )
```
<span id="page-927-0"></span>*other* -

### EDepthMap16.RowPitch

Buffer row pitch.

**Namespace:** Euresys.Open\_eVision\_2\_6.Easy3D

[C#] **override int RowPitch** { get; }

### <span id="page-927-1"></span>EDepthMap16.Save

Saves the [EDepthMap16](#page-903-0) object to the given Open eVision file.

**Namespace:** Euresys.Open\_eVision\_2\_6.Easy3D

[C#] **void Save( string** *path* **)**

#### Parameters

*path*

The full path to the destination file.

#### Remarks

This function saves the [EDepthMap16](#page-903-0) in a Open eVision file. This function stores the depth map attributes.

### <span id="page-928-0"></span>EDepthMap16.SaveImage

Saves the [EDepthMap16](#page-903-0) image to the given image file.

**Namespace:** Euresys.Open\_eVision\_2\_6.Easy3D

```
[C#]void SaveImage(
 string path,
 Euresys.Open_eVision_2_6.EImageFileType type
 )
```
#### Parameters

*path*

The full path to the destination file.

*type*

File format, as defined by [EImageFileType](#page-2498-0). If not specified, the file format is determined from the file extension.

#### Remarks

<span id="page-928-1"></span>This function saves the image associated to [EDepthMap16](#page-903-0) in a standard image file and thus does not store depth map attributes.

### EDepthMap16.SaveImageAndMetadata

Save image format and Metadata JSON format <param name="pathImage">The full path to the destination file.</param><param name="pathMetadata">The full path to the destination file.</param><param name="type">File format, as defined by [EImageFileType.](#page-2498-0) If not specified, the file format is determined from the file extension.</param>

```
[C#]
void SaveImageAndMetadata(
string path,
 string pathMetadata,
 Euresys.Open_eVision_2_6.EImageFileType type
 )
```

```
path
  -
pathMetadata
  -
type
  -
```
## <span id="page-929-0"></span>EDepthMap16.SaveJpeg

Saves the [EDepthMap16](#page-903-0) object to the given image file, in JPEG format.

**Namespace:** Euresys.Open\_eVision\_2\_6.Easy3D

```
[C#]
void SaveJpeg(
 string path,
 int quality
 )
```
#### **Parameters**

*path*

The full path of the destination file.

*quality*

JPEG quality, between 0 and 100 (100 is best quality). The default value is 75.

### <span id="page-930-0"></span>EDepthMap16.SaveJpeg2K

Saves the [EDepthMap16](#page-903-0) object to the given imagefile, in JPEG 2000 format.

**Namespace:** Euresys.Open\_eVision\_2\_6.Easy3D

```
[C#]
void SaveJpeg2K(
 string path,
 int quality
 )
```
#### **Parameters**

*path*

The full path of the destination file.

<span id="page-930-1"></span>*quality*

JPEG 2000 quality, between 1 and 512. The default value is 16.

### EDepthMap16.SaveMetadata

Save Metadata JSON format <param name="path">The full path to the destination file.</param>

**Namespace:** Euresys.Open\_eVision\_2\_6.Easy3D

```
[C#]void SaveMetadata(
 string path
 )
```
#### Parameters

*path*

### EDepthMap16.Serialize

Serializes the object with all its attributes.

**Namespace:** Euresys.Open\_eVision\_2\_6.Easy3D

```
[C#]
void Serialize(
Euresys.Open_eVision_2_6.ESerializer serializer
 )
```
#### **Parameters**

<span id="page-931-0"></span>-

<span id="page-931-1"></span>*serializer* The [ESerializer](#page-1969-0) object that is read from or writen to.

### EDepthMap16.SerializeImage

Serializes the image associated to [EDepthMap16.](#page-903-0)

**Namespace:** Euresys.Open\_eVision\_2\_6.Easy3D

```
[C#]
void SerializeImage(
 Euresys.Open_eVision_2_6.ESerializer serializer
 )
```
#### **Parameters**

*serializer*

The [ESerializer](#page-1969-0) object that is read from or writen to.

## <span id="page-932-0"></span>EDepthMap16.SetBufferPtr

Sets the pointer to an externally allocated buffer.

**Namespace:** Euresys.Open\_eVision\_2\_6.Easy3D

```
[C#]
void SetBufferPtr(
int width,
 int height,
 IntPtr imagePointer,
 int bitsPerRow
 )
```
#### Parameters

#### *width*

The width of the supplied buffer, in pixels.

*height*

The height of the supplied buffer, in pixels.

*imagePointer*

The pointer (aligned on 4 bytes) to the buffer, which must be large enough to hold the image.

*bitsPerRow*

The total number of bits contained in a row, padding included. Using the value **0** (default) means that this size is computed from the buffer width and the pixel size plus a padding with the smallest possible value that leads to a multiple of 4 bytes (32 bits), which is the minimum padding accepted by [EDepthMap16::SetBufferPtr.](#page-932-0)

### <span id="page-932-1"></span>EDepthMap16.SetPixel

Sets the value of a pixel.

```
[C#]
void SetPixel(
Euresys.Open_eVision_2_6.EDepth16 value,
 int x,
 int y
 )
```
*value* Value of the pixel. *x* Column of the pixel.

<span id="page-933-0"></span>*y*

Row of the pixel.

## EDepthMap16.SetSize

Sets the width and height of a DepthMap.

**Namespace:** Euresys.Open\_eVision\_2\_6.Easy3D

```
[C#]
void SetSize(
int width,
int height
 )
void SetSize(
 Euresys.Open_eVision_2_6.Easy3D.EDepthMap other
 )
```
#### Parameters

*width*

The new requested DepthMap width.

*height*

The new requested DepthMap height.

*other*

The other DepthMap whose dimensions have to be used for the current object.

#### Remarks

<span id="page-934-0"></span>Open eVision will allocate a new buffer (deallocate the old buffer) if the supplied width and height are different from the existing ones. If an external buffer has been specified by means of **SetImagePtr**, it will be kept only if the size does not change. Creating a new buffer and setting its size creates a 4-byte aligned buffer, by default.

### EDepthMap16.Type

**Namespace:** Euresys.Open\_eVision\_2\_6.Easy3D

 $[C#]$ 

-

```
override Euresys.Open_eVision_2_6.EImageType Type
```
<span id="page-934-1"></span>{ get; }

## EDepthMap16.UndefinedValue

Returns the Undefined value. That value is used to set to mark pixels with no valid depth value.

**Namespace:** Euresys.Open\_eVision\_2\_6.Easy3D

[C#]

**Euresys.Open\_eVision\_2\_6.EDepth16 UndefinedValue**

{ get; }

## <span id="page-935-0"></span>EDepthMap16.Width

DepthMap Width.

**Namespace:** Euresys.Open\_eVision\_2\_6.Easy3D

[C#] **override int Width** { get; set; }

### <span id="page-935-1"></span>EDepthMap16.ZResolution

Z-Resolution (displacement units per grey scale value).

**Namespace:** Euresys.Open\_eVision\_2\_6.Easy3D

 $[C#]$ 

```
override float ZResolution
```
{ get; set; }

# 3.41. EDepthMap8 Class

Represents a DepthMap with an internal 8-bit pixel representation.

**Base Class:** [EDepthMap](#page-881-0) **Namespace:** Euresys.Open\_eVision\_2\_6.Easy3D
### **Properties**

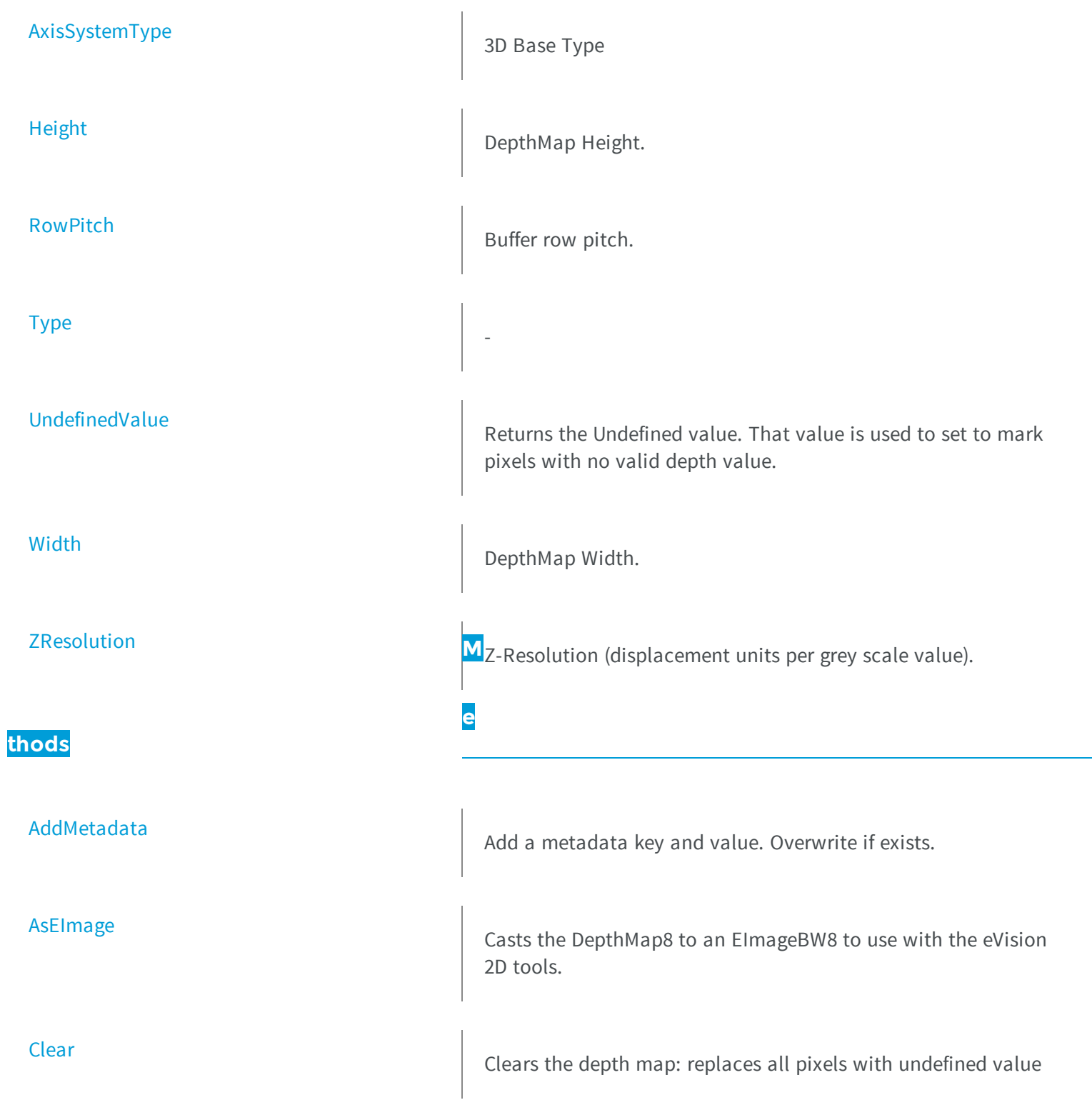

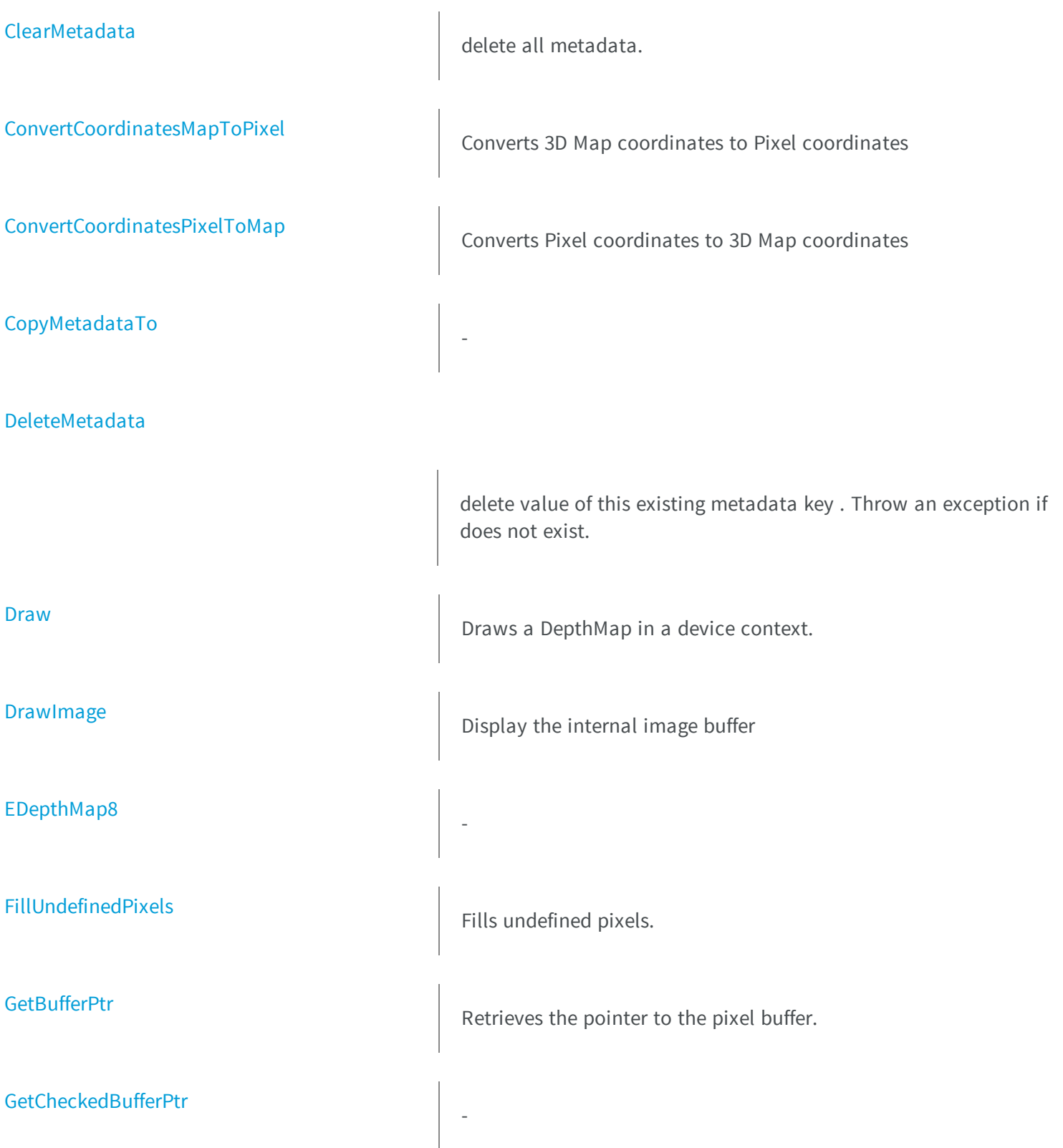

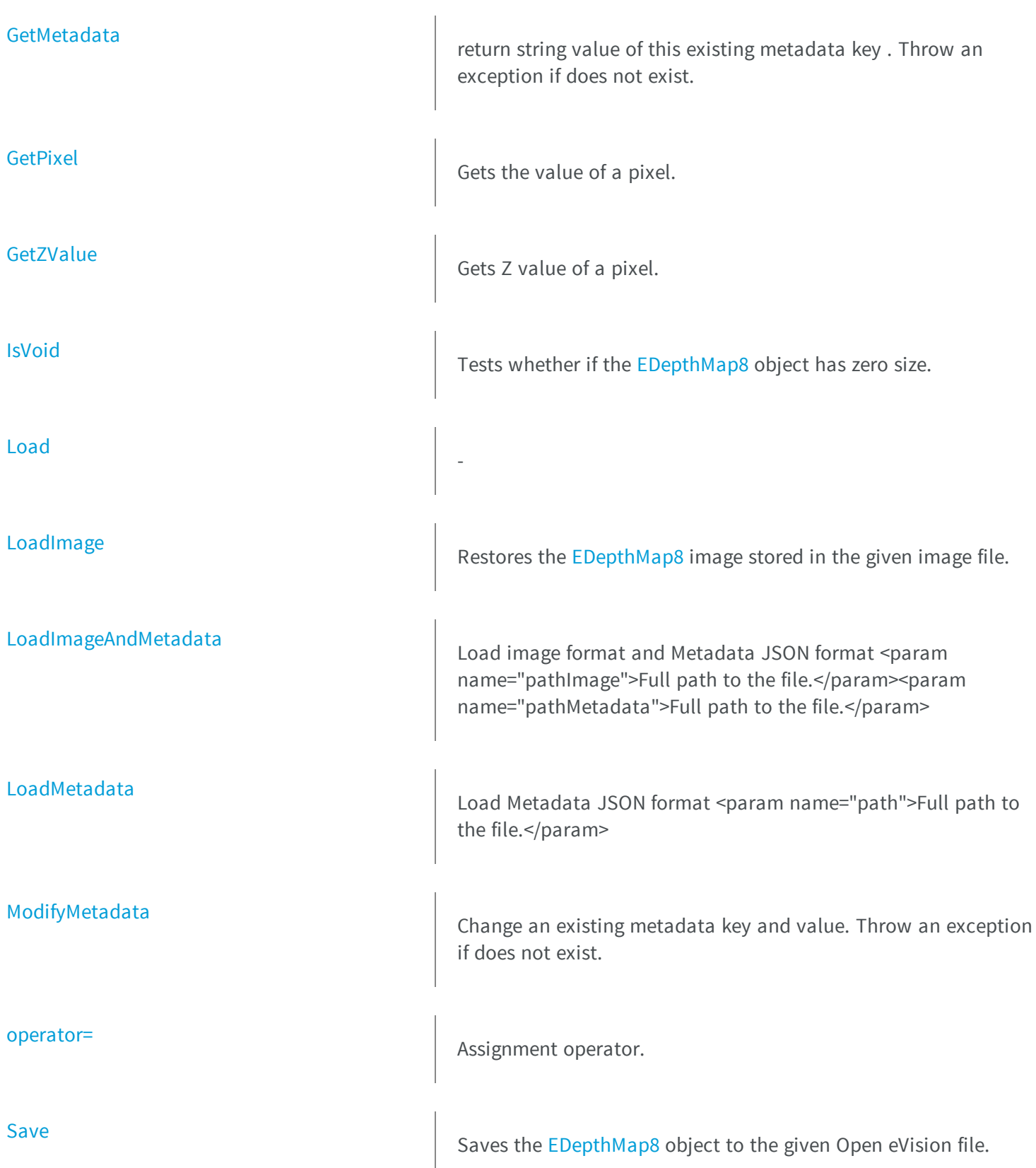

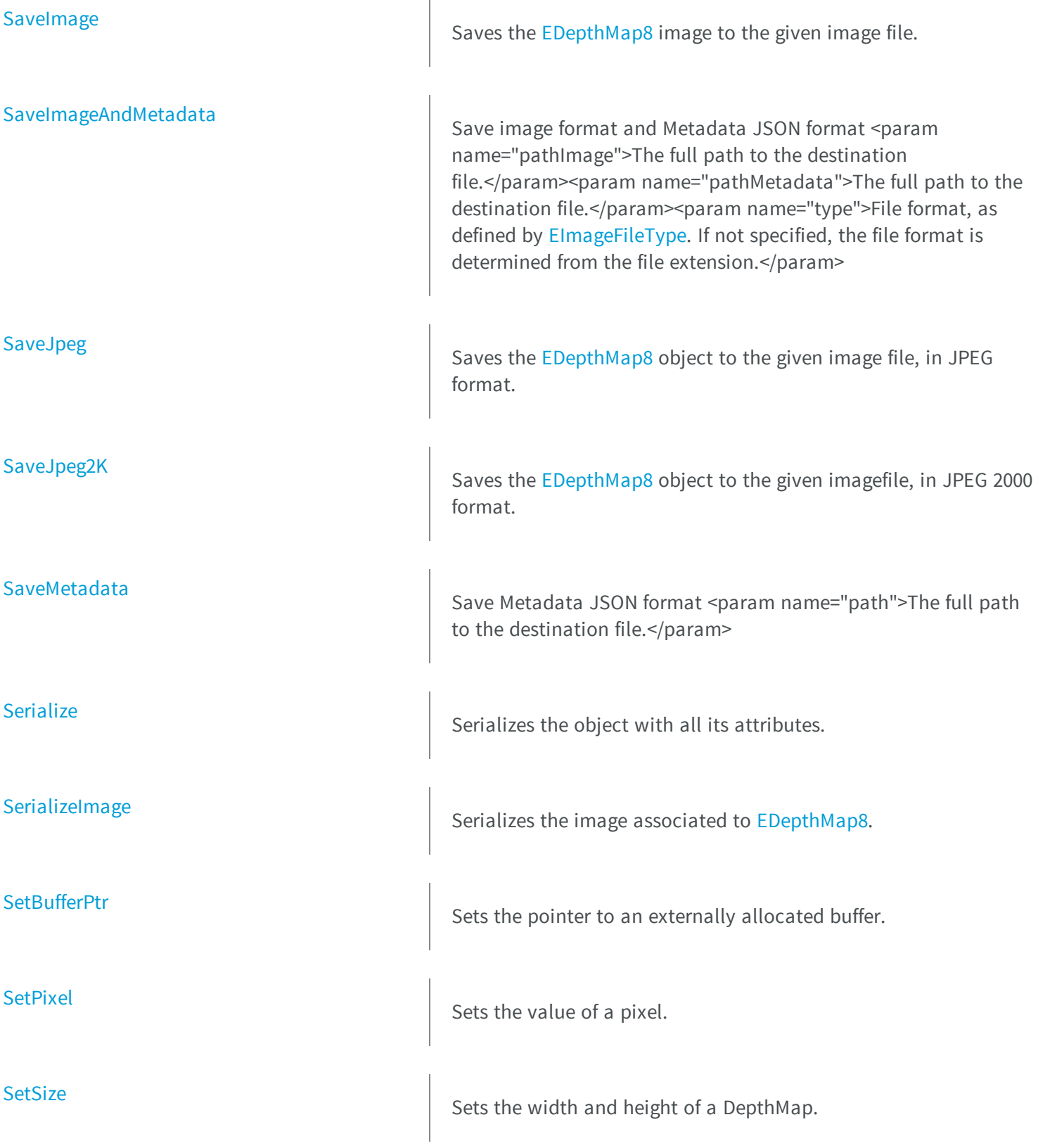

## <span id="page-940-0"></span>EDepthMap8.AddMetadata

Add a metadata key and value. Overwrite if exists.

**Namespace:** Euresys.Open\_eVision\_2\_6.Easy3D

```
[C#]
void AddMetadata(
string Key,
 string value
 )
```
#### **Parameters**

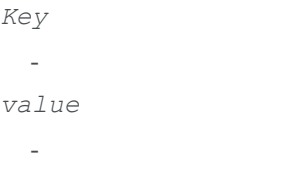

## <span id="page-940-1"></span>EDepthMap8.AsEImage

Casts the DepthMap8 to an EImageBW8 to use with the eVision 2D tools.

```
[C#]
Euresys.Open_eVision_2_6.EImageBW8 AsEImage(
 )
```
## <span id="page-941-0"></span>EDepthMap8.AxisSystemType

3D Base Type

**Namespace:** Euresys.Open\_eVision\_2\_6.Easy3D

[C#] **override Euresys.Open\_eVision\_2\_6.Easy3D.EAxisSystemType AxisSystemType** { get; set; }

### <span id="page-941-1"></span>EDepthMap8.Clear

Clears the depth map: replaces all pixels with undefined value

**Namespace:** Euresys.Open\_eVision\_2\_6.Easy3D

 $[C#]$ **void Clear( )**

### <span id="page-941-2"></span>EDepthMap8.ClearMetadata

delete all metadata.

```
[C#]
void ClearMetadata(
)
```
## <span id="page-942-0"></span>EDepthMap8.ConvertCoordinatesMapToPixel

Converts 3D Map coordinates to Pixel coordinates

**Namespace:** Euresys.Open\_eVision\_2\_6.Easy3D

[C#]

```
bool ConvertCoordinatesMapToPixel(
float x3D,
float y3D,
 ref int xBuffer,
 ref int yBuffer
 )
```
#### **Parameters**

```
x3D
  -
y3D
  -
xBuffer
  -
yBuffer
  -
```
# <span id="page-943-0"></span>EDepthMap8.ConvertCoordinatesPixelToMap

Converts Pixel coordinates to 3D Map coordinates

**Namespace:** Euresys.Open\_eVision\_2\_6.Easy3D

```
[C#]
void ConvertCoordinatesPixelToMap(
int xBuffer,
int yBuffer,
ref float x3D,
 ref float y3D
 )
```
#### **Parameters**

-

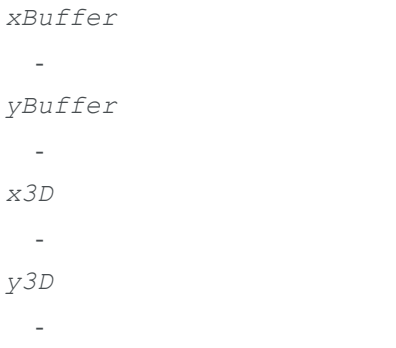

### <span id="page-943-1"></span>EDepthMap8.CopyMetadataTo

```
[C#]
void CopyMetadataTo(
Euresys.Open_eVision_2_6.Easy3D.EDepthMap8 other
 )
```

```
other
```

```
-
```
## EDepthMap8.DeleteMetadata

delete value of this existing metadata key . Throw an exception if does not exist.

**Namespace:** Euresys.Open\_eVision\_2\_6.Easy3D

```
[C#]
```

```
void DeleteMetadata(
 string Key
 )
```
#### **Parameters**

<span id="page-944-1"></span>*Key* -

EDepthMap8.Draw

Draws a DepthMap in a device context.

```
[C#]
void Draw(
Euresys.Open_eVision_2_6.EDrawAdapter graphicContext,
float zoomX,
 float zoomY,
 float panX,
 float panY
 )
void Draw(
 Euresys.Open_eVision_2_6.EDrawAdapter graphicContext,
 float zoomX,
 float zoomY,
float panX,
 float panY,
Euresys.Open_eVision_2_6.EC24 colorUndefinedPixel
 )
void Draw(
 Euresys.Open_eVision_2_6.EDrawAdapter graphicContext,
 Euresys.Open_eVision_2_6.EC24Vector c24Vector,
 float zoomX,
 float zoomY,
 float panX,
 float panY
 )
void Draw(
Euresys.Open_eVision_2_6.EDrawAdapter graphicContext,
 Euresys.Open_eVision_2_6.EC24Vector c24Vector,
 float zoomX,
 float zoomY,
 float panX,
 float panY,
 Euresys.Open_eVision_2_6.EC24 colorUndefinedPixel
 )
void Draw(
Euresys.Open_eVision_2_6.EDrawAdapter graphicContext,
 Euresys.Open_eVision_2_6.EBW8Vector bw8Vector,
 float zoomX,
 float zoomY,
 float panX,
 float panY
 )
```

```
void Draw(
 Euresys.Open_eVision_2_6.EDrawAdapter graphicContext,
 Euresys.Open_eVision_2_6.EBW8Vector bw8Vector,
 float zoomX,
 float zoomY,
 float panX,
 float panY,
 Euresys.Open_eVision_2_6.EC24 colorUndefinedPixel
 )
void Draw(
 IntPtr graphicContext,
 float zoomX,
 float zoomY,
 float panX,
 float panY
 )
void Draw(
IntPtr graphicContext,
float zoomX,
float zoomY,
float panX,
 float panY,
Euresys.Open_eVision_2_6.EC24 colorUndefinedPixel
 )
void Draw(
 IntPtr graphicContext,
 Euresys.Open_eVision_2_6.EC24Vector c24Vector,
 float zoomX,
 float zoomY,
 float panX,
 float panY
 )
void Draw(
 IntPtr graphicContext,
 Euresys.Open_eVision_2_6.EC24Vector c24Vector,
 float zoomX,
 float zoomY,
 float panX,
 float panY,
 Euresys.Open_eVision_2_6.EC24 colorUndefinedPixel
 )
```

```
void Draw(
 IntPtr graphicContext,
Euresys.Open_eVision_2_6.EBW8Vector bw8Vector,
 float zoomX,
 float zoomY,
 float panX,
 float panY
 )
void Draw(
 IntPtr graphicContext,
Euresys.Open_eVision_2_6.EBW8Vector bw8Vector,
 float zoomX,
 float zoomY,
 float panX,
 float panY,
Euresys.Open_eVision_2_6.EC24 colorUndefinedPixel
 )
```
#### *graphicContext*

Handle to the device context of the destination window.

*zoomX*

Magnification factor for zooming in or out in the horizontal direction. By default, the depthmap is displayed in 1:1 scale.

*zoomY*

Magnification factor for zooming in or out in the vertical direction. Setting a **0** value (which is the default) will result in isotropic scaling (i.e. equal horizontal and vertical factors).

*panX*

Pan offset (in pixels) in the horizontal direction. By default, no panning is applied.

*panY*

Pan offset (in pixels) in the vertical direction. By default, no panning is applied.

*colorUndefinedPixel*

-

*c24Vector*

When supplied, this parameter allows using a LUT that maps from Depth to C24 when drawing (false colors). *bw8Vector*

When supplied, this parameter allows using a LUT that maps from Depth to BW8 when drawing.

#### Remarks

<span id="page-948-0"></span>A DepthMap can be drawn (its pixels rendered) using a device context. The horizontal and vertical zooming factors can be different but must be in the **1/16..16** range. (MFC users can use the **CDC::GetSafeHdc()** method to obtain a suitable device context handle from a **CDC** instance.)

### EDepthMap8.DrawImage

Display the internal image buffer

```
[C#]void DrawImage(
Euresys.Open_eVision_2_6.EDrawAdapter graphicContext,
float zoomX,
float zoomY,
float panX,
 float panY,
Euresys.Open_eVision_2_6.EC24 colorUndefinedPixel
 )
void DrawImage(
Euresys.Open_eVision_2_6.EDrawAdapter graphicContext,
Euresys.Open_eVision_2_6.EC24Vector c24Vector,
 float zoomX,
 float zoomY,
float panX,
 float panY,
Euresys.Open_eVision_2_6.EC24 colorUndefinedPixel
 )
void DrawImage(
Euresys.Open_eVision_2_6.EDrawAdapter graphicContext,
Euresys.Open_eVision_2_6.EBW8Vector bw8Vector,
float zoomX,
 float zoomY,
float panX,
 float panY,
 Euresys.Open_eVision_2_6.EC24 colorUndefinedPixel
 )
```

```
void DrawImage(
 IntPtr graphicContext,
 float zoomX,
 float zoomY,
float panX,
 float panY,
 Euresys.Open_eVision_2_6.EC24 colorUndefinedPixel
 )
void DrawImage(
 IntPtr graphicContext,
Euresys.Open_eVision_2_6.EC24Vector c24Vector,
 float zoomX,
 float zoomY,
 float panX,
 float panY,
Euresys.Open_eVision_2_6.EC24 colorUndefinedPixel
 )
void DrawImage(
 IntPtr graphicContext,
Euresys.Open_eVision_2_6.EBW8Vector bw8Vector,
 float zoomX,
 float zoomY,
 float panX,
 float panY,
 Euresys.Open_eVision_2_6.EC24 colorUndefinedPixel
 )
```
#### *graphicContext*

Handle to the device context of the destination window.

*zoomX*

Magnification factor for zooming in or out in the horizontal direction. By default, the image is displayed in 1:1 scale. *zoomY*

Magnification factor for zooming in or out in the vertical direction. Setting a **0** value (which is the default) will result in isotropic scaling (i.e. equal horizontal and vertical factors).

*panX*

Pan offset (in pixels) in the horizontal direction. By default, no panning is applied.

*panY*

Pan offset (in pixels) in the vertical direction. By default, no panning is applied. *colorUndefinedPixel*

#### *c24Vector*

-

When supplied, this parameter allows using a LUT that maps from Depth to C24 when drawing (false colors). *bw8Vector*

When supplied, this parameter allows using a LUT that maps from Depth to BW8 when drawing.

#### Remarks

-

<span id="page-950-0"></span>An image can be drawn (its pixels rendered) using a device context. The horizontal and vertical zooming factors can be different but must be in the **1/16..16** range. (MFC users can use the **CDC::GetSafeHdc()** method to obtain a suitable device context handle from a **CDC** instance.)

### EDepthMap8.EDepthMap8

**Namespace:** Euresys.Open\_eVision\_2\_6.Easy3D

```
[C#]
void EDepthMap8(
 )
void EDepthMap8(
 int width,
 int height
 )
void EDepthMap8(
 Euresys.Open_eVision_2_6.Easy3D.EDepthMap8 other
 )
```
#### Parameters

```
width
  -
height
  -
other
  -
```
## <span id="page-951-0"></span>EDepthMap8.FillUndefinedPixels

Fills undefined pixels.

**Namespace:** Euresys.Open\_eVision\_2\_6.Easy3D

```
[C#]
void FillUndefinedPixels(
Euresys.Open_eVision_2_6.Easy3D.EDepthMap8 outMap,
 Euresys.Open_eVision_2_6.EFillUndefinedPixelsDirection direction,
 Euresys.Open_eVision_2_6.EFillUndefinedPixelsMethod method
 )
```
#### **Parameters**

```
outMap
  -
direction
  -
method
  -
```
## <span id="page-951-1"></span>EDepthMap8.GetBufferPtr

Retrieves the pointer to the pixel buffer.

```
Namespace: Euresys.Open_eVision_2_6.Easy3D
```

```
[C#]IntPtr GetBufferPtr(
 )
```

```
IntPtr GetBufferPtr(
 int x,
 int y
 )
IntPtr GetBufferPtr(
)
IntPtr GetBufferPtr(
 int x,
 int y
 )
```
*x*

Column of the pixel of which we want the address.

*y*

Row of the pixel of which we want the address.

#### Remarks

-

<span id="page-952-0"></span>This function does not check the value of the parameters. Use carefully.

EDepthMap8.GetCheckedBufferPtr

```
[C#]
IntPtr GetCheckedBufferPtr(
 int x,
 int y
 )
```

```
IntPtr GetCheckedBufferPtr(
int x,
int y
 )
```
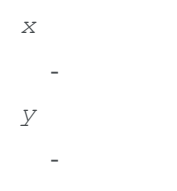

## <span id="page-953-0"></span>EDepthMap8.GetMetadata

return string value of this existing metadata key . Throw an exception if does not exist.

**Namespace:** Euresys.Open\_eVision\_2\_6.Easy3D

```
[C#]string GetMetadata(
 string Key
 )
```
#### **Parameters**

<span id="page-953-1"></span>*Key* -

EDepthMap8.GetPixel

Gets the value of a pixel.

```
[C#]
Euresys.Open_eVision_2_6.EDepth8 GetPixel(
 int x,
 int y
 )
```

```
x
```
Column of the pixel.

<span id="page-954-0"></span>*y*

Row of the pixel.

## EDepthMap8.GetZValue

Gets Z value of a pixel.

**Namespace:** Euresys.Open\_eVision\_2\_6.Easy3D

```
[C#]
float GetZValue(
int x,
 int y
 )
```
#### **Parameters**

```
x
```
Column of the pixel.

```
y
```
Row of the pixel.

# <span id="page-955-0"></span>EDepthMap8.Height

DepthMap Height.

**Namespace:** Euresys.Open\_eVision\_2\_6.Easy3D

[C#] **override int Height** { get; set; }

## <span id="page-955-1"></span>EDepthMap8.IsVoid

Tests whether if the [EDepthMap8](#page-935-0) object has zero size.

**Namespace:** Euresys.Open\_eVision\_2\_6.Easy3D

[C#] **bool IsVoid( )**

#### Remarks

-

<span id="page-955-2"></span>Returns **TRUE** if the depthmap size is zero.

### EDepthMap8.Load

```
[C#]
void Load(
 string path
 )
```
*path*

```
-
```
## EDepthMap8.LoadImage

Restores the [EDepthMap8](#page-935-0) image stored in the given image file.

**Namespace:** Euresys.Open\_eVision\_2\_6.Easy3D

[C#]

```
void LoadImage(
 string path
 )
```
#### **Parameters**

*path*

Full path to the file.

#### Remarks

When loading, the depth map is resized if need be. This function does not restore the depth map attributes, only the image associated with the [EDepthMap8](#page-935-0) is updated.

## <span id="page-957-0"></span>EDepthMap8.LoadImageAndMetadata

Load image format and Metadata JSON format <param name="pathImage">Full path to the file.</param><param name="pathMetadata">Full path to the file.</param>

**Namespace:** Euresys.Open\_eVision\_2\_6.Easy3D

```
[C#]void LoadImageAndMetadata(
 string path,
 string pathMetadata
 )
```
#### **Parameters**

```
path
  -
pathMetadata
  -
```
### <span id="page-957-1"></span>EDepthMap8.LoadMetadata

Load Metadata JSON format <param name="path">Full path to the file.</param>

**Namespace:** Euresys.Open\_eVision\_2\_6.Easy3D

```
[C#]
void LoadMetadata(
 string path
 )
```
#### Parameters

*path*

# EDepthMap8.ModifyMetadata

Change an existing metadata key and value. Throw an exception if does not exist.

**Namespace:** Euresys.Open\_eVision\_2\_6.Easy3D

```
[C#]
void ModifyMetadata(
string Key,
 string value
 )
```
#### **Parameters**

<span id="page-958-0"></span>-

*Key value*

<span id="page-958-1"></span>-

## EDepthMap8.operator=

Assignment operator.

```
[C#]
Euresys.Open_eVision_2_6.Easy3D.EDepthMap8 operator=(
 Euresys.Open_eVision_2_6.Easy3D.EDepthMap8 other
 )
```
<span id="page-959-0"></span>*other* -

### EDepthMap8.RowPitch

Buffer row pitch.

**Namespace:** Euresys.Open\_eVision\_2\_6.Easy3D

[C#] **override int RowPitch** { get; }

### <span id="page-959-1"></span>EDepthMap8.Save

Saves the [EDepthMap8](#page-935-0) object to the given Open eVision file.

**Namespace:** Euresys.Open\_eVision\_2\_6.Easy3D

[C#] **void Save( string** *path* **)**

#### Parameters

*path*

The full path to the destination file.

#### Remarks

This function saves the [EDepthMap8](#page-935-0) in a Open eVision file. This function stores the depth map attributes.

## <span id="page-960-0"></span>EDepthMap8.SaveImage

Saves the [EDepthMap8](#page-935-0) image to the given image file.

**Namespace:** Euresys.Open\_eVision\_2\_6.Easy3D

```
[C#]void SaveImage(
 string path,
 Euresys.Open_eVision_2_6.EImageFileType type
 )
```
#### Parameters

*path*

The full path to the destination file.

*type*

File format, as defined by [EImageFileType](#page-2498-0). If not specified, the file format is determined from the file extension.

#### Remarks

<span id="page-960-1"></span>This function saves the image associated to [EDepthMap8](#page-935-0) in a standard image file and thus does not store depth map attributes.

### EDepthMap8.SaveImageAndMetadata

Save image format and Metadata JSON format <param name="pathImage">The full path to the destination file.</param><param name="pathMetadata">The full path to the destination file.</param><param name="type">File format, as defined by [EImageFileType.](#page-2498-0) If not specified, the file format is determined from the file extension.</param>

```
[C#]
void SaveImageAndMetadata(
string path,
 string pathMetadata,
 Euresys.Open_eVision_2_6.EImageFileType type
 )
```

```
path
  -
pathMetadata
  -
type
  -
```
## <span id="page-961-0"></span>EDepthMap8.SaveJpeg

Saves the [EDepthMap8](#page-935-0) object to the given image file, in JPEG format.

**Namespace:** Euresys.Open\_eVision\_2\_6.Easy3D

[C#] **void SaveJpeg( string** *path***, int** *quality* **)**

#### **Parameters**

*path*

The full path of the destination file.

*quality*

JPEG quality, between 0 and 100 (100 is best quality). The default value is 75.

## <span id="page-962-0"></span>EDepthMap8.SaveJpeg2K

Saves the [EDepthMap8](#page-935-0) object to the given imagefile, in JPEG 2000 format.

**Namespace:** Euresys.Open\_eVision\_2\_6.Easy3D

```
[C#]
void SaveJpeg2K(
 string path,
 int quality
```
#### **Parameters**

**)**

*path*

The full path of the destination file.

<span id="page-962-1"></span>*quality*

JPEG 2000 quality, between 1 and 512. The default value is 16.

### EDepthMap8.SaveMetadata

Save Metadata JSON format <param name="path">The full path to the destination file.</param>

**Namespace:** Euresys.Open\_eVision\_2\_6.Easy3D

```
[C#]void SaveMetadata(
 string path
 )
```
#### Parameters

*path*

## EDepthMap8.Serialize

Serializes the object with all its attributes.

**Namespace:** Euresys.Open\_eVision\_2\_6.Easy3D

```
[C#]
void Serialize(
Euresys.Open_eVision_2_6.ESerializer serializer
 )
```
#### **Parameters**

<span id="page-963-0"></span>-

<span id="page-963-1"></span>*serializer*

The [ESerializer](#page-1969-0) object that is read from or writen to.

```
EDepthMap8.SerializeImage
```
Serializes the image associated to [EDepthMap8.](#page-935-0)

**Namespace:** Euresys.Open\_eVision\_2\_6.Easy3D

```
[C#]
void SerializeImage(
 Euresys.Open_eVision_2_6.ESerializer serializer
 )
```
#### **Parameters**

*serializer*

The [ESerializer](#page-1969-0) object that is read from or writen to.

## <span id="page-964-0"></span>EDepthMap8.SetBufferPtr

Sets the pointer to an externally allocated buffer.

```
Namespace: Euresys.Open_eVision_2_6.Easy3D
```

```
[C#]
void SetBufferPtr(
int width,
 int height,
 IntPtr imagePointer,
 int bitsPerRow
 )
```
#### Parameters

#### *width*

The width of the supplied buffer, in pixels.

*height*

The height of the supplied buffer, in pixels.

*imagePointer*

The pointer (aligned on 4 bytes) to the buffer, which must be large enough to hold the image.

*bitsPerRow*

The total number of bits contained in a row, padding included. Using the value **0** (default) means that this size is computed from the buffer width and the pixel size plus a padding with the smallest possible value that leads to a multiple of 4 bytes (32 bits), which is the minimum padding accepted by [EDepthMap8::SetBufferPtr](#page-964-0).

### <span id="page-964-1"></span>EDepthMap8.SetPixel

Sets the value of a pixel.

```
[C#]
void SetPixel(
Euresys.Open_eVision_2_6.EDepth8 value,
 int x,
 int y
 )
```
*value* Value of the pixel. *x*

Column of the pixel.

<span id="page-965-0"></span>*y*

Row of the pixel.

## EDepthMap8.SetSize

Sets the width and height of a DepthMap.

**Namespace:** Euresys.Open\_eVision\_2\_6.Easy3D

```
[C#]
void SetSize(
int width,
int height
 )
void SetSize(
 Euresys.Open_eVision_2_6.Easy3D.EDepthMap other
 )
```
#### Parameters

*width*

The new requested DepthMap width.

*height*

The new requested DepthMap height.

*other*

The other DepthMap whose dimensions have to be used for the current object.

#### Remarks

<span id="page-966-0"></span>Open eVision will allocate a new buffer (deallocate the old buffer) if the supplied width and height are different from the existing ones. If an external buffer has been specified by means of **SetImagePtr**, it will be kept only if the size does not change. Creating a new buffer and setting its size creates a 4-byte aligned buffer, by default.

### EDepthMap8.Type

**Namespace:** Euresys.Open\_eVision\_2\_6.Easy3D

 $[C#]$ 

-

```
override Euresys.Open_eVision_2_6.EImageType Type
```
<span id="page-966-1"></span>{ get; }

## EDepthMap8.UndefinedValue

Returns the Undefined value. That value is used to set to mark pixels with no valid depth value.

**Namespace:** Euresys.Open\_eVision\_2\_6.Easy3D

[C#]

**Euresys.Open\_eVision\_2\_6.EDepth8 UndefinedValue**

{ get; }

## <span id="page-967-0"></span>EDepthMap8.Width

DepthMap Width.

**Namespace:** Euresys.Open\_eVision\_2\_6.Easy3D

 $[C#]$ **override int Width** { get; set; }

### <span id="page-967-1"></span>EDepthMap8.ZResolution

Z-Resolution (displacement units per grey scale value).

**Namespace:** Euresys.Open\_eVision\_2\_6.Easy3D

 $[$  $C#]$ 

**override float ZResolution**

<span id="page-967-2"></span>{ get; set; }

# 3.42. EDepthMapToMeshConverter Class

Performs the conversion from a Depth Map to a Mesh, using the given calibration model. A Depth Map is a grayscale image acquired by a laser triangulation system. The calibration model defines how to transform a pixel from the Depth Map to a world space position. The resulting 3D Object contains a mesh representing the surface in the world space.

### **Properties**

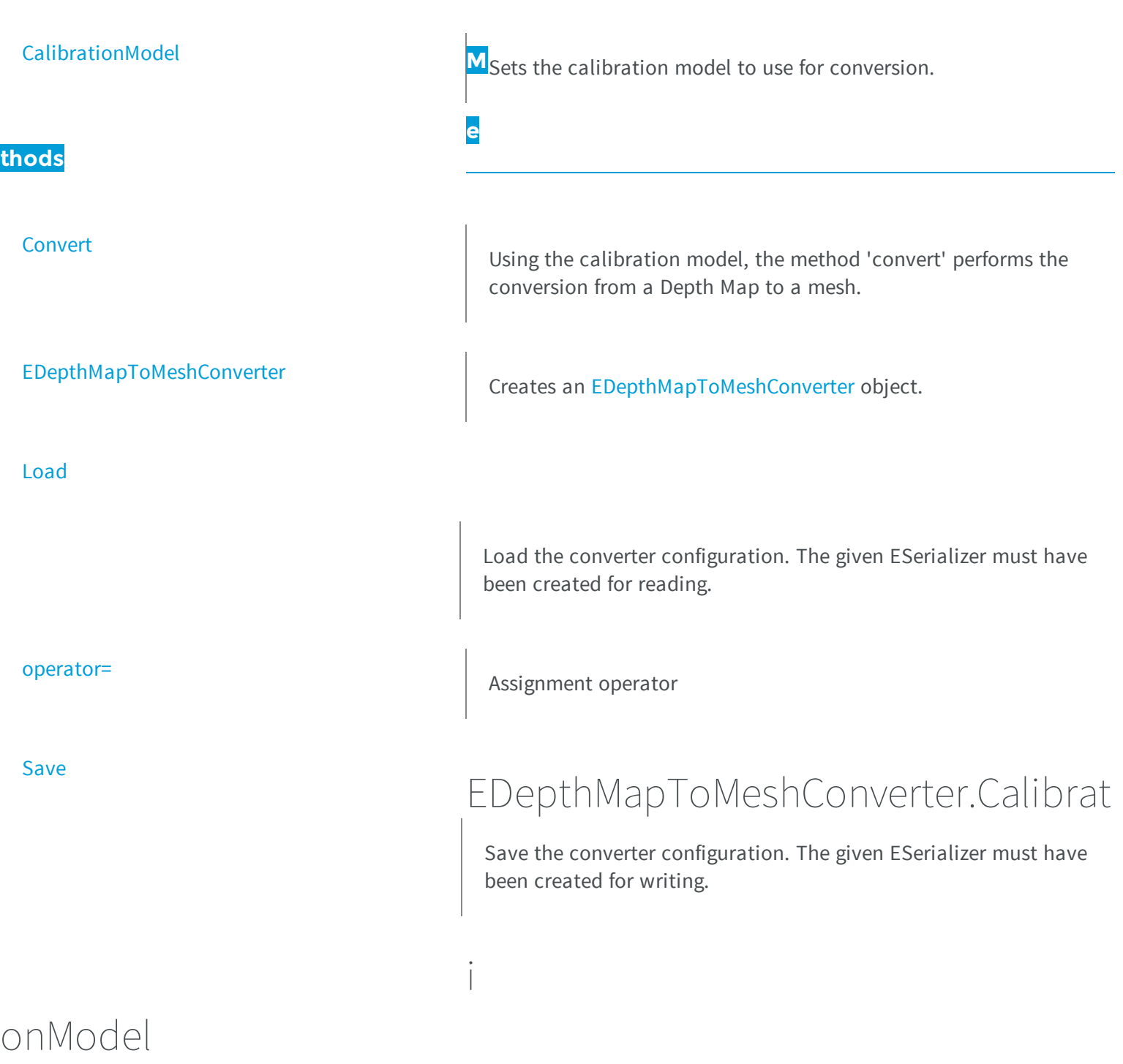

<span id="page-968-0"></span>Sets the calibration model to use for conversion.

 $[C#]$ 

**Euresys.Open\_eVision\_2\_6.Easy3D.ECalibrationModel CalibrationModel**

{ get; set; }

### <span id="page-969-0"></span>EDepthMapToMeshConverter.Convert

Using the calibration model, the method 'convert' performs the conversion from a Depth Map to a mesh.

**Namespace:** Euresys.Open\_eVision\_2\_6.Easy3D

```
[C#]void Convert(
Euresys.Open_eVision_2_6.Easy3D.EDepthMap8 srcDepthMap,
Euresys.Open_eVision_2_6.Easy3D.EMesh obj
 )
void Convert(
Euresys.Open_eVision_2_6.Easy3D.EDepthMap16 srcDepthMap,
Euresys.Open_eVision_2_6.Easy3D.EMesh obj
 )
void Convert(
Euresys.Open_eVision_2_6.Easy3D.EDepthMap8 srcDepthMap,
Euresys.Open_eVision_2_6.ERegion region,
Euresys.Open_eVision_2_6.Easy3D.EMesh obj
 )
void Convert(
Euresys.Open_eVision_2_6.Easy3D.EDepthMap16 srcDepthMap,
Euresys.Open_eVision_2_6.ERegion region,
 Euresys.Open_eVision_2_6.Easy3D.EMesh obj
 )
```
#### **Parameters**

*srcDepthMap*

The Depth Map to convert

*obj*

The destination mesh

<span id="page-970-0"></span>*region*

The region of interest

## EDepthMapToMeshConverter.EDepthMapToMeshConverter

Creates an [EDepthMapToMeshConverter](#page-967-2) object.

**Namespace:** Euresys.Open\_eVision\_2\_6.Easy3D

```
[C#]void EDepthMapToMeshConverter(
 )
void EDepthMapToMeshConverter(
 Euresys.Open_eVision_2_6.Easy3D.EDepthMapToMeshConverter other
 )
```
#### Parameters

<span id="page-970-1"></span>*other* -

## EDepthMapToMeshConverter.Load

Load the converter configuration. The given ESerializer must have been created for reading.

**Namespace:** Euresys.Open\_eVision\_2\_6.Easy3D

[C#]

```
void Load(
Euresys.Open_eVision_2_6.ESerializer serializer
 )
```

```
serializer
  -
```
### EDepthMapToMeshConverter.operator=

Assignment operator

**Namespace:** Euresys.Open\_eVision\_2\_6.Easy3D

```
[C#]
Euresys.Open_eVision_2_6.Easy3D.EDepthMapToMeshConverter operator=(
 Euresys.Open_eVision_2_6.Easy3D.EDepthMapToMeshConverter other
 )
```
#### Parameters

<span id="page-971-1"></span>*other* -

### EDepthMapToMeshConverter.Save

Save the converter configuration. The given ESerializer must have been created for writing.
```
[C#]void Save(
Euresys.Open_eVision_2_6.ESerializer serializer
 )
```
#### **Parameters**

```
serializer
  -
```
# 3.43. EDepthMapToPointCloudConverter Class

Performs the conversion from a Depth Map to a Point Cloud, using the given calibration model. A Depth Map is a grayscale image acquired by a laser triangulation system. The calibration model defines how to transform a pixel from the Depth Map to a world space position. The resulting Point Cloud contains a point per defined pixel of the Depth Map. Undefined pixels are discarded.

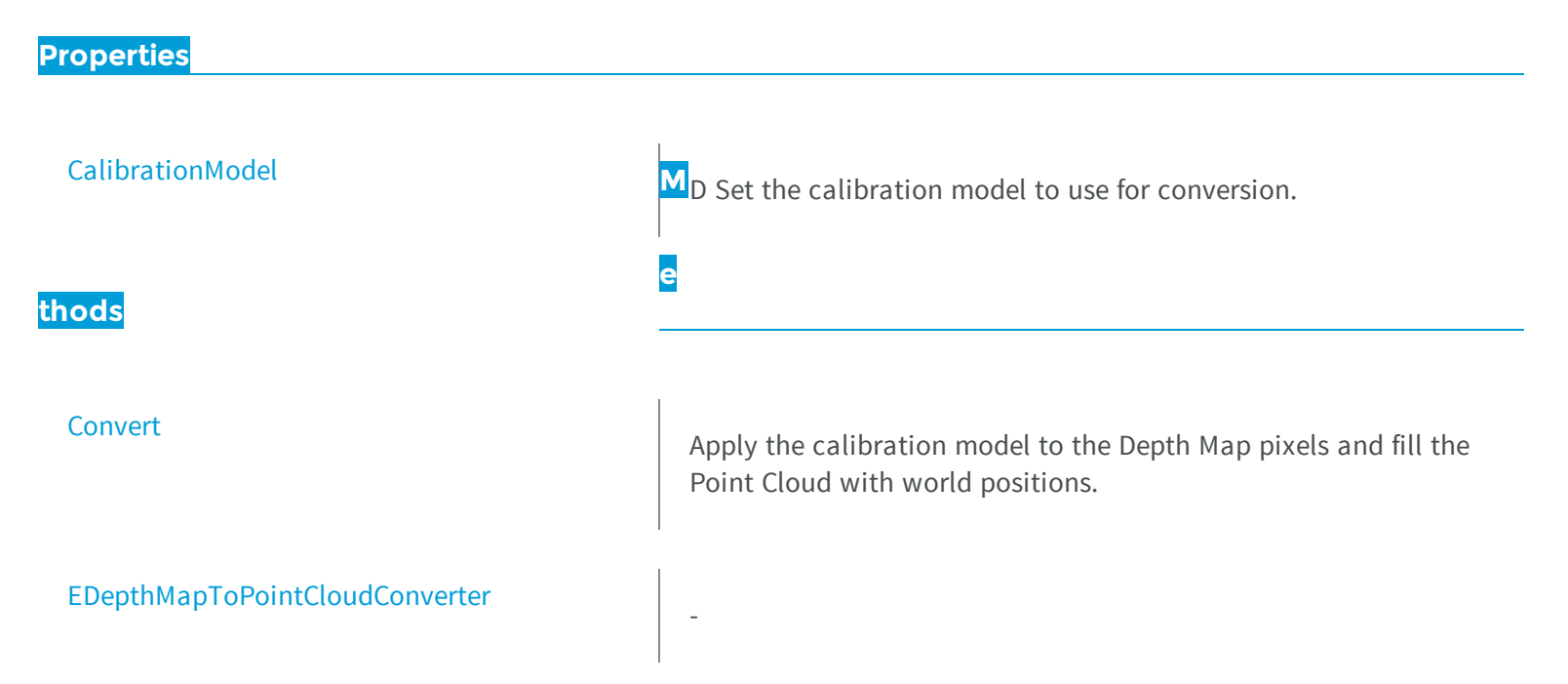

[Load](#page-975-0)

Load the converter configuration. The given ESerializer must have been created for reading.

<span id="page-973-0"></span>

[Save](#page-976-0)

### [operator=](#page-975-1) and a set of the contract of the contract of the contract of the contract of the contract of the contract of the contract of the contract of the contract of the contract of the contract of the contract of the con

### EDepthMapToPointCloudConverter.C

Save the converter configuration. The given ESerializer must have been created for writing.

a

## librationModel

D Set the calibration model to use for conversion.

**Namespace:** Euresys.Open\_eVision\_2\_6.Easy3D

 $[C#]$ 

**Euresys.Open\_eVision\_2\_6.Easy3D.ECalibrationModel CalibrationModel**

{ get; set; }

### <span id="page-973-1"></span>EDepthMapToPointCloudConverter.Convert

Apply the calibration model to the Depth Map pixels and fill the Point Cloud with world positions.

**Namespace:** Euresys.Open\_eVision\_2\_6.Easy3D

```
[C#]void Convert(
Euresys.Open_eVision_2_6.Easy3D.EDepthMap8 srcDepthMap,
Euresys.Open_eVision_2_6.Easy3D.EPointCloud pc
 )
void Convert(
 Euresys.Open_eVision_2_6.Easy3D.EDepthMap16 srcDepthMap,
 Euresys.Open_eVision_2_6.Easy3D.EPointCloud pc
 )
void Convert(
Euresys.Open_eVision_2_6.Easy3D.EDepthMap8 srcDepthMap,
 Euresys.Open_eVision_2_6.ERegion region,
 Euresys.Open_eVision_2_6.Easy3D.EPointCloud pc
 )
void Convert(
Euresys.Open_eVision_2_6.Easy3D.EDepthMap16 srcDepthMap,
 Euresys.Open_eVision_2_6.ERegion region,
 Euresys.Open_eVision_2_6.Easy3D.EPointCloud pc
 )
```
#### **Parameters**

*srcDepthMap* The Depth Map to convert

*pc*

-

The destination Point Cloud

<span id="page-974-0"></span>*region*

The region of interest

# EDepthMapToPointCloudConverter.EDepthMapToPointCloudCo nverter

```
[C#]void EDepthMapToPointCloudConverter(
)
void EDepthMapToPointCloudConverter(
 Euresys.Open_eVision_2_6.Easy3D.EDepthMapToPointCloudConverter other
 )
```
#### **Parameters**

*other*

<span id="page-975-0"></span>-

### EDepthMapToPointCloudConverter.Load

Load the converter configuration. The given ESerializer must have been created for reading.

**Namespace:** Euresys.Open\_eVision\_2\_6.Easy3D

```
[C#]void Load(
 Euresys.Open_eVision_2_6.ESerializer serializer
 )
```
#### **Parameters**

-

```
serializer
```
### EDepthMapToPointCloudConverter.operator=

Assignment operator

```
[C#]Euresys.Open_eVision_2_6.Easy3D.EDepthMapToPointCloudConverter operator=(
 Euresys.Open_eVision_2_6.Easy3D.EDepthMapToPointCloudConverter other
 )
```
#### **Parameters**

```
other
```

```
-
```
### EDepthMapToPointCloudConverter.Save

Save the converter configuration. The given ESerializer must have been created for writing.

**Namespace:** Euresys.Open\_eVision\_2\_6.Easy3D

```
[C#]void Save(
 Euresys.Open_eVision_2_6.ESerializer serializer
 )
```
#### **Parameters**

-

-

```
serializer
```
3.44. EErrorStatistics Class

### **Properties**

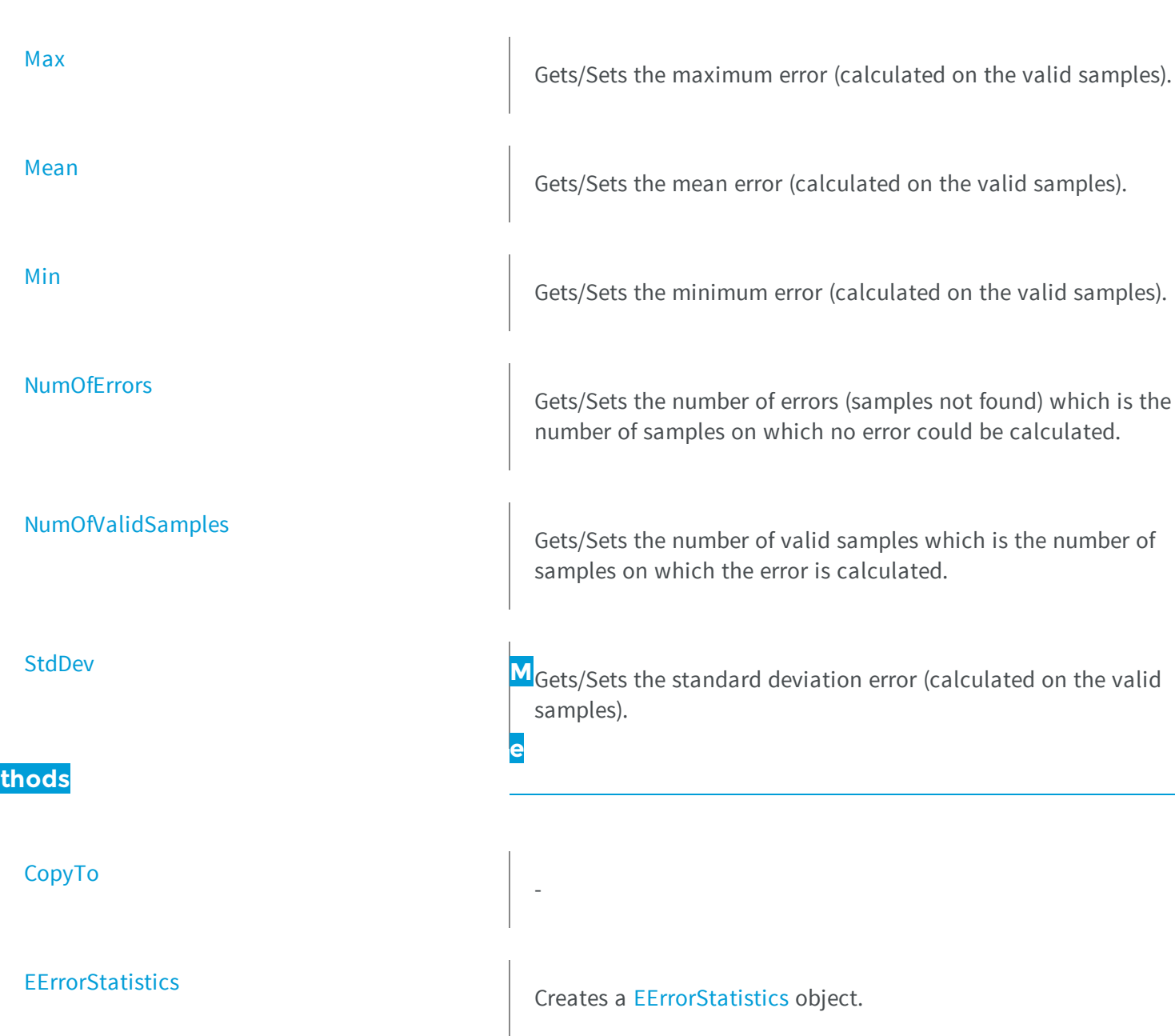

[Load](#page-979-1) **Load Example 2018** Loads a EErrorStatistics. The given ESerializer must have been created for reading.

<span id="page-978-0"></span>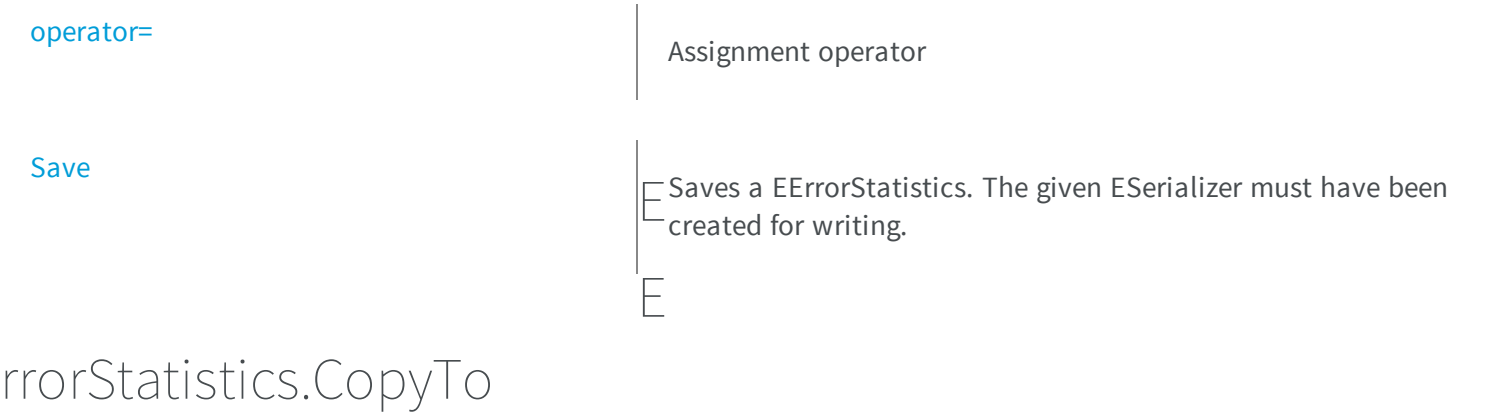

**Namespace:** Euresys.Open\_eVision\_2\_6.Easy3D

```
[C#]
void CopyTo(
 Euresys.Open_eVision_2_6.Easy3D.EErrorStatistics other
 )
```
#### Parameters

-

*other*

<span id="page-978-1"></span>-

### EErrorStatistics.EErrorStatistics

Creates a [EErrorStatistics](#page-976-1) object.

```
[C#]
void EErrorStatistics(
)
void EErrorStatistics(
 Euresys.Open_eVision_2_6.Easy3D.EErrorStatistics other
 )
```
#### Parameters

<span id="page-979-1"></span>*other*

reference used for the initialization

```
EErrorStatistics.Load
```
Loads a EErrorStatistics. The given ESerializer must have been created for reading.

**Namespace:** Euresys.Open\_eVision\_2\_6.Easy3D

```
[C#]void Load(
Euresys.Open_eVision_2_6.ESerializer serializer
 )
```
#### **Parameters**

-

<span id="page-979-0"></span>*serializer*

### EErrorStatistics.Max

Gets/Sets the maximum error (calculated on the valid samples).

[C#]

#### **float Max**

<span id="page-980-0"></span>{ get; set; }

### EErrorStatistics.Mean

Gets/Sets the mean error (calculated on the valid samples).

**Namespace:** Euresys.Open\_eVision\_2\_6.Easy3D

[C#]

#### **float Mean**

<span id="page-980-1"></span>{ get; set; }

### EErrorStatistics.Min

Gets/Sets the minimum error (calculated on the valid samples).

**Namespace:** Euresys.Open\_eVision\_2\_6.Easy3D

[C#]

**float Min**

{ get; set; }

## <span id="page-981-0"></span>EErrorStatistics.NumOfErrors

Gets/Sets the number of errors (samples not found) which is the number of samples on which no error could be calculated.

**Namespace:** Euresys.Open\_eVision\_2\_6.Easy3D

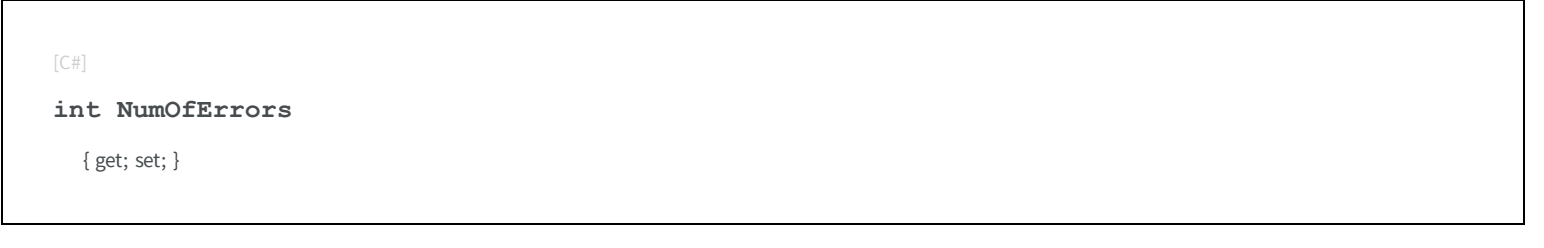

### <span id="page-981-1"></span>EErrorStatistics.NumOfValidSamples

Gets/Sets the number of valid samples which is the number of samples on which the error is calculated.

**Namespace:** Euresys.Open\_eVision\_2\_6.Easy3D

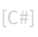

**int NumOfValidSamples**

{ get; set; }

### <span id="page-981-2"></span>EErrorStatistics.operator=

Assignment operator

```
[C#]
Euresys.Open_eVision_2_6.Easy3D.EErrorStatistics operator=(
 Euresys.Open_eVision_2_6.Easy3D.EErrorStatistics other
 )
```
#### **Parameters**

```
other
```

```
-
```
EErrorStatistics.Save

Saves a EErrorStatistics. The given ESerializer must have been created for writing.

**Namespace:** Euresys.Open\_eVision\_2\_6.Easy3D

```
[C#]void Save(
 Euresys.Open_eVision_2_6.ESerializer serializer
 )
```
#### **Parameters**

-

```
serializer
```
EErrorStatistics.StdDev

Gets/Sets the standard deviation error (calculated on the valid samples).

 $[C#]$ **float StdDev** { get; set; }

# 3.45. EException Class

Holds the exception information, that is the code and the description of the error that has thrown the exception.

#### Remarks

Each time an Open eVision error occurs, an exception is thrown. Exceptions feature an error code and a description. To catch a potentially arising exception, the function call is included in a try-catch block.

**Namespace:** Euresys.Open\_eVision\_2\_6

# **Properties** [Error](#page-984-0) **<sup>M</sup>e thods [EException](#page-984-1)**  [operator=](#page-985-0) - [What](#page-985-1) Returns the description of the error that has thrown the exception.

### <span id="page-984-1"></span>EException.EException

**Namespace:** Euresys.Open\_eVision\_2\_6

```
[C#]
void EException(
)
void EException(
Euresys.Open_eVision_2_6.EError error
 )
void EException(
 Euresys.Open_eVision_2_6.EException other
 )
void EException(
 string message
 )
```
#### **Parameters**

-

-

*error other message* -

### <span id="page-984-0"></span>EException.Error

**Namespace:** Euresys.Open\_eVision\_2\_6

```
[C#]
Euresys.Open_eVision_2_6.EError Error
  { get; set; }
```
### <span id="page-985-0"></span>EException.operator=

**Namespace:** Euresys.Open\_eVision\_2\_6

[C#]

-

```
Euresys.Open_eVision_2_6.EException operator=(
 Euresys.Open_eVision_2_6.EException other
 )
```
#### **Parameters**

*other*

<span id="page-985-1"></span>-

### EException.What

Returns the description of the error that has thrown the exception.

**Namespace:** Euresys.Open\_eVision\_2\_6

[C#]

# <span id="page-986-0"></span>3.46. EExplicitGeometricCalibrationModel Class

[EExplicitGeometricCalibrationModel](#page-986-0) is used to calibrate a depth map from a minimal set of explicit geometric values. All model parameters are given to the [EExplicitGeometricCalibrationModel](#page-986-0) constructor.

#### **Base Class:** [ECalibrationModel](#page-537-0)

**Properties**

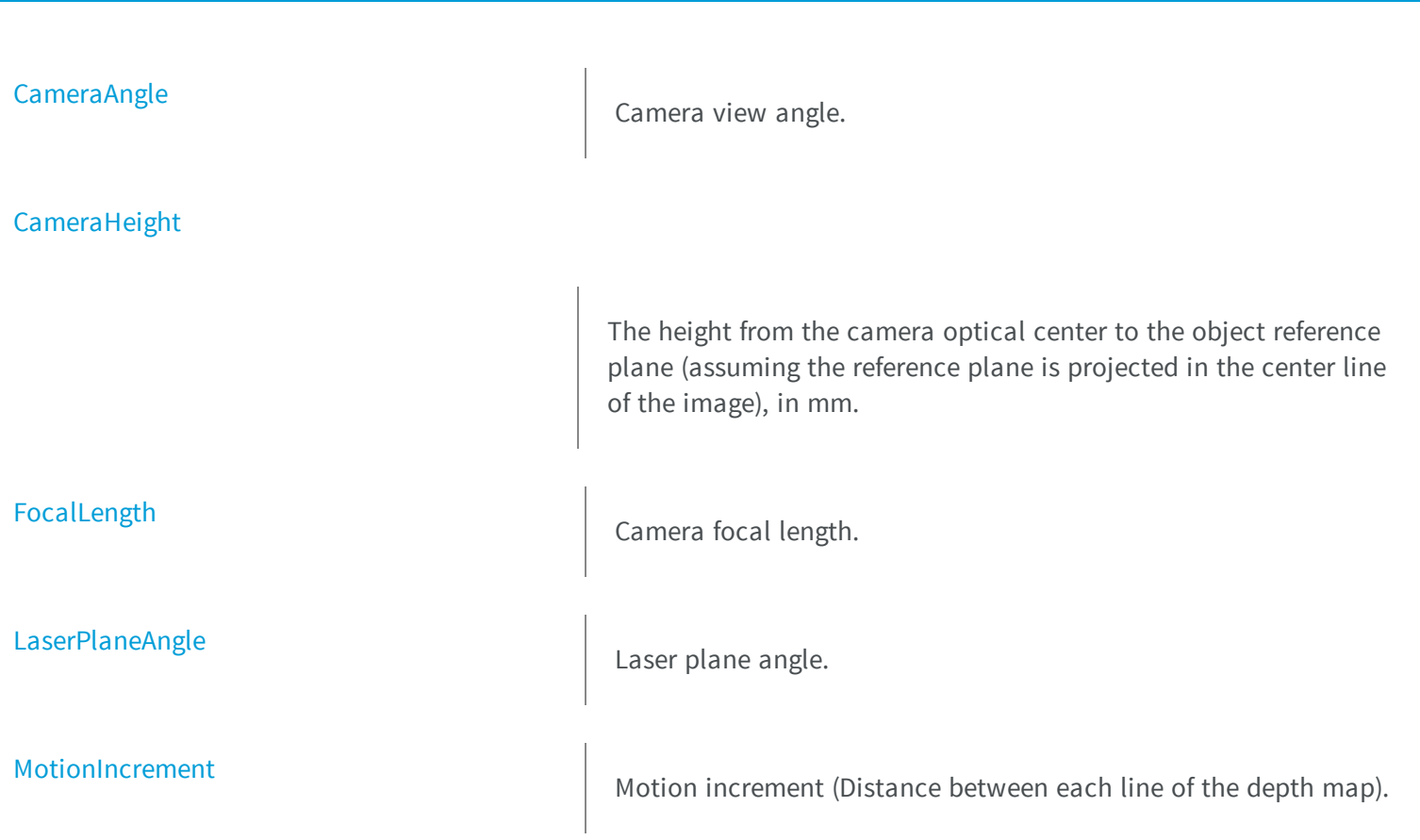

[SensorHeight](#page-995-0)

**[SensorWidth](#page-995-1)** 

**[SensorXResolution](#page-995-2)** 

[SensorYResolution](#page-996-0)

**thods**

[EExplicitGeometricCalibrationModel](#page-989-0)

[IsInitialized](#page-991-1)

[Load](#page-992-1)

[RoiBottomLine](#page-993-0) The ROI bottom line used in laser line extraction.

[RoiLeftColumn](#page-994-0) The ROI left column used in laser line extraction.

Camera sensor height.

Camera sensor width.

Camera X resolution.

Camera Y resolution..

**e**

**M**Return the type of calibration model, see ECalibration[Type](#page-996-1)

Constructs a [EExplicitGeometricCalibrationModel](#page-986-0) with default (invalid) values

Return true is the model have been correctly initialized

Load the calibration model. The given ESerializer must have been created for reading.

<span id="page-988-0"></span>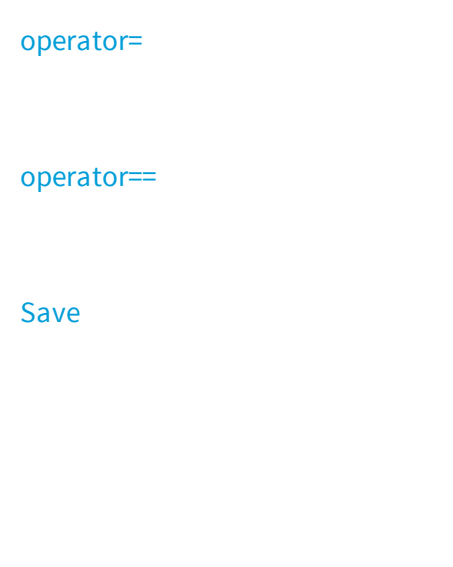

Assignment operator

Comparison operator

### EExplicitGeometricCalibrationModel.

Save the calibration model. The given ESerializer must have been created for writing.

### ameraAngle

Camera view angle.

**Namespace:** Euresys.Open\_eVision\_2\_6.Easy3D

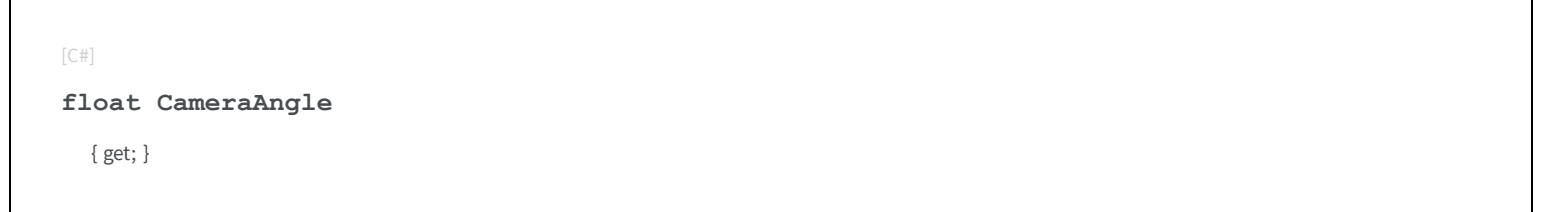

### <span id="page-988-1"></span>EExplicitGeometricCalibrationModel.CameraHeight

 $\bigcup$ 

The height from the camera optical center to the object reference plane (assuming the reference plane is projected in the center line of the image), in mm.

```
[C#]float CameraHeight
  { get; }
```
# <span id="page-989-0"></span>EExplicitGeometricCalibrationModel.EExplicitGeometricCalibrati onModel

Constructs a [EExplicitGeometricCalibrationModel](#page-986-0) with default (invalid) values

**Namespace:** Euresys.Open\_eVision\_2\_6.Easy3D

```
[C#]
void EExplicitGeometricCalibrationModel(
)
void EExplicitGeometricCalibrationModel(
 float sensorWidth,
float sensorHeight,
 int sensorXResolution,
 int sensorYResolution,
 int roiLeftColumn,
 int roiBottomLine,
float focalLength,
float cameraAngle,
float cameraHeight,
 float laserPlaneAngle,
 float motionIncrement
 )
void EExplicitGeometricCalibrationModel(
Euresys.Open_eVision_2_6.Easy3D.EExplicitGeometricCalibrationModel other
 )
```
#### **Parameters**

*sensorWidth*

The camera sensor width, in mm.

*sensorHeight*

The camera sensor height, in mm.

*sensorXResolution*

The camera X resolution (pixel count in width).

*sensorYResolution*

The camera Y resolution (pixel count in height).

*roiLeftColumn*

The ROI left column used in laser line extraction. Between the left (0) and the right (width) of the image. *roiBottomLine*

The ROI bottom line used in laser line extraction. Between the top (0) and the bottom (height) of the image. That's the depth map values origin.

*focalLength*

The camera optics focal length, in mm.

*cameraAngle*

The camera angle from the vertical axis. Looking down camera is angle 0 and positive in counter clockwise direction. Valid values are between 0 (vertical orientation) and lower that 90° (horizontal orientation).

*cameraHeight*

The height from the camera optical center to the object reference plane (assuming the reference plane is projected in the center line of the image), in mm.

#### *laserPlaneAngle*

The laser plane angle from the vertical axis. A perfect vertical laser orientation is angle 0 and negative in clockwise direction. Valid values for laser angle are between -90° (excluded) and +90° (excluded).

#### *motionIncrement*

The distance in mm between each line of the depth map. That's the relative motion of the camera/laser setup to the object position.

<span id="page-990-0"></span>*other*

-

# EExplicitGeometricCalibrationModel.FocalLength

Camera focal length.

```
[C#]
float FocalLength
  { get; }
```
### <span id="page-991-1"></span>EExplicitGeometricCalibrationModel.IsInitialized

Return true is the model have been correctly initialized

**Namespace:** Euresys.Open\_eVision\_2\_6.Easy3D

```
[C#]
```

```
bool IsInitialized(
 )
```
### EExplicitGeometricCalibrationModel.LaserPlaneAngle

Laser plane angle.

**Namespace:** Euresys.Open\_eVision\_2\_6.Easy3D

 $[C#]$ 

```
float LaserPlaneAngle
```
{ get; }

## <span id="page-992-1"></span>EExplicitGeometricCalibrationModel.Load

Load the calibration model. The given ESerializer must have been created for reading.

**Namespace:** Euresys.Open\_eVision\_2\_6.Easy3D

```
[C#]
void Load(
Euresys.Open_eVision_2_6.ESerializer serializer
 )
```
#### **Parameters**

-

```
serializer
```
EExplicitGeometricCalibrationModel.MotionIncrement

Motion increment (Distance between each line of the depth map).

**Namespace:** Euresys.Open\_eVision\_2\_6.Easy3D

```
[C#]float MotionIncrement
  { get; }
```
### <span id="page-992-2"></span>EExplicitGeometricCalibrationModel.operator=

Assignment operator

#### [C#]

```
Euresys.Open_eVision_2_6.Easy3D.EExplicitGeometricCalibrationModel operator=(
Euresys.Open_eVision_2_6.Easy3D.EExplicitGeometricCalibrationModel other
 )
```
#### **Parameters**

*other*

```
-
```
### EExplicitGeometricCalibrationModel.operator==

Comparison operator

**Namespace:** Euresys.Open\_eVision\_2\_6.Easy3D

```
[C#]bool operator==(
 Euresys.Open_eVision_2_6.Easy3D.EExplicitGeometricCalibrationModel other
 )
```
#### **Parameters**

```
other
```
The other model.

### EExplicitGeometricCalibrationModel.RoiBottomLine

The ROI bottom line used in laser line extraction.

```
[C#]int RoiBottomLine
  { get; }
```
### <span id="page-994-0"></span>EExplicitGeometricCalibrationModel.RoiLeftColumn

The ROI left column used in laser line extraction.

**Namespace:** Euresys.Open\_eVision\_2\_6.Easy3D

 $[C#]$ 

#### **int RoiLeftColumn**

{ get; }

### <span id="page-994-1"></span>EExplicitGeometricCalibrationModel.Save

Save the calibration model. The given ESerializer must have been created for writing.

**Namespace:** Euresys.Open\_eVision\_2\_6.Easy3D

```
[C#]
void Save(
 Euresys.Open_eVision_2_6.ESerializer serializer
 )
```
#### **Parameters**

-

*serializer*

# <span id="page-995-0"></span>EExplicitGeometricCalibrationModel.SensorHeight

Camera sensor height.

**Namespace:** Euresys.Open\_eVision\_2\_6.Easy3D

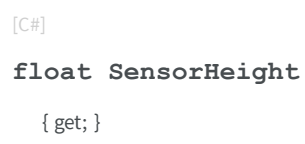

### <span id="page-995-1"></span>EExplicitGeometricCalibrationModel.SensorWidth

Camera sensor width.

**Namespace:** Euresys.Open\_eVision\_2\_6.Easy3D

 $[C#]$ 

**float SensorWidth**

<span id="page-995-2"></span>{ get; }

# EExplicitGeometricCalibrationModel.SensorXResolution

Camera X resolution.

```
[C#]int SensorXResolution
  { get; }
```
# <span id="page-996-0"></span>EExplicitGeometricCalibrationModel.SensorYResolution

Camera Y resolution..

**Namespace:** Euresys.Open\_eVision\_2\_6.Easy3D

 $[C#]$ 

#### **int SensorYResolution**

<span id="page-996-1"></span>{ get; }

### EExplicitGeometricCalibrationModel.Type

Return the type of calibration model, see [ECalibrationType](#page-2443-0)

**Namespace:** Euresys.Open\_eVision\_2\_6.Easy3D

[C#] **override Euresys.Open\_eVision\_2\_6.Easy3D.ECalibrationType Type** { get; }

# <span id="page-997-0"></span>3.47. EFeaturesAligner Class

Alignment class, used to calculate the best transformation between matching pairs of points. The object [EFeaturesAligner](#page-997-0) contains a list of points called the 'Model points list'. The method [EFeaturesAligner::Compute](#page-998-0) takes the second list of points as argument which is called the 'Measured points list' and produce a [E3DTransformMatrix](#page-101-0) as result.

**Namespace:** Euresys.Open\_eVision\_2\_6.Easy3D

#### **Properties**

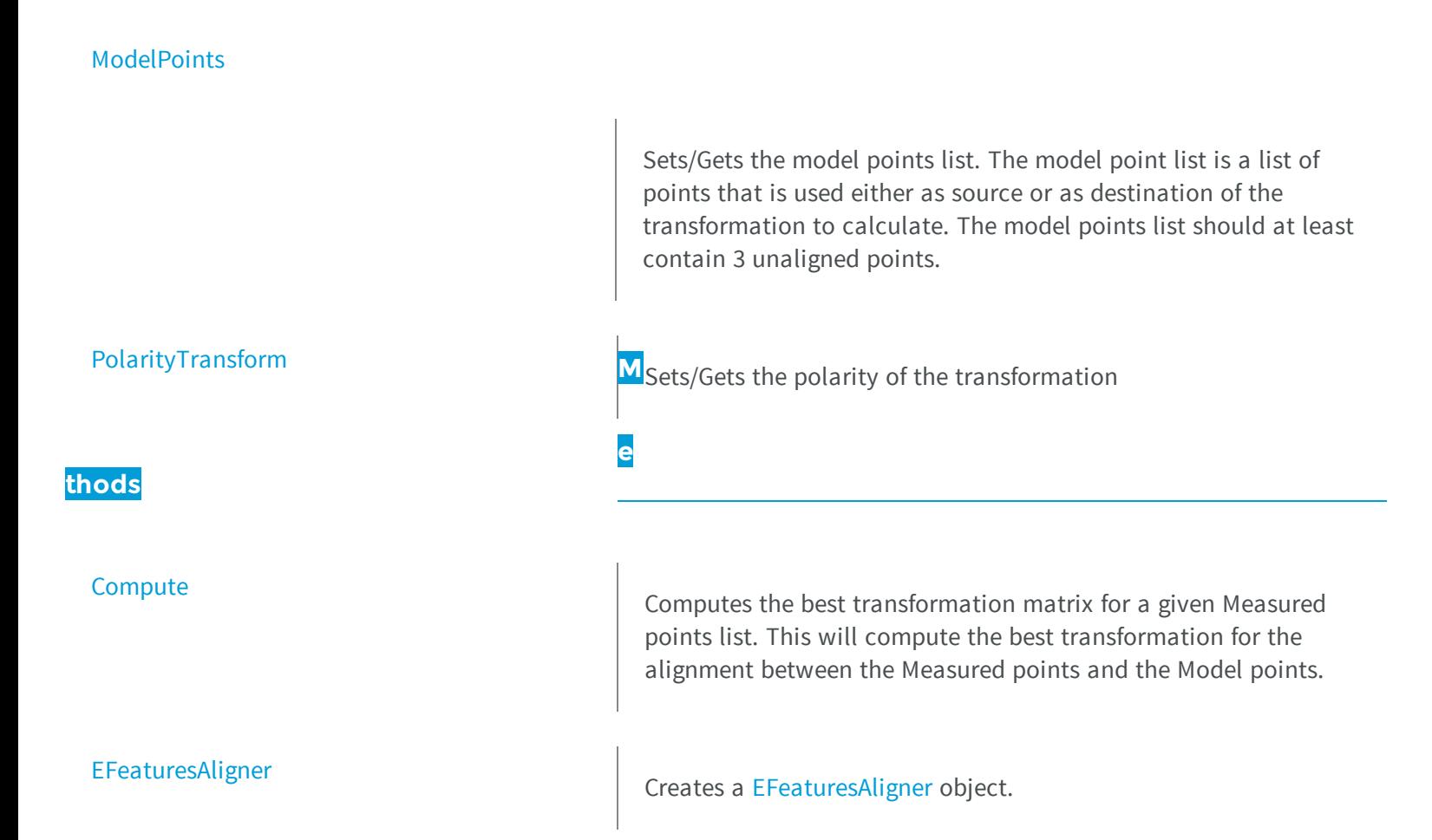

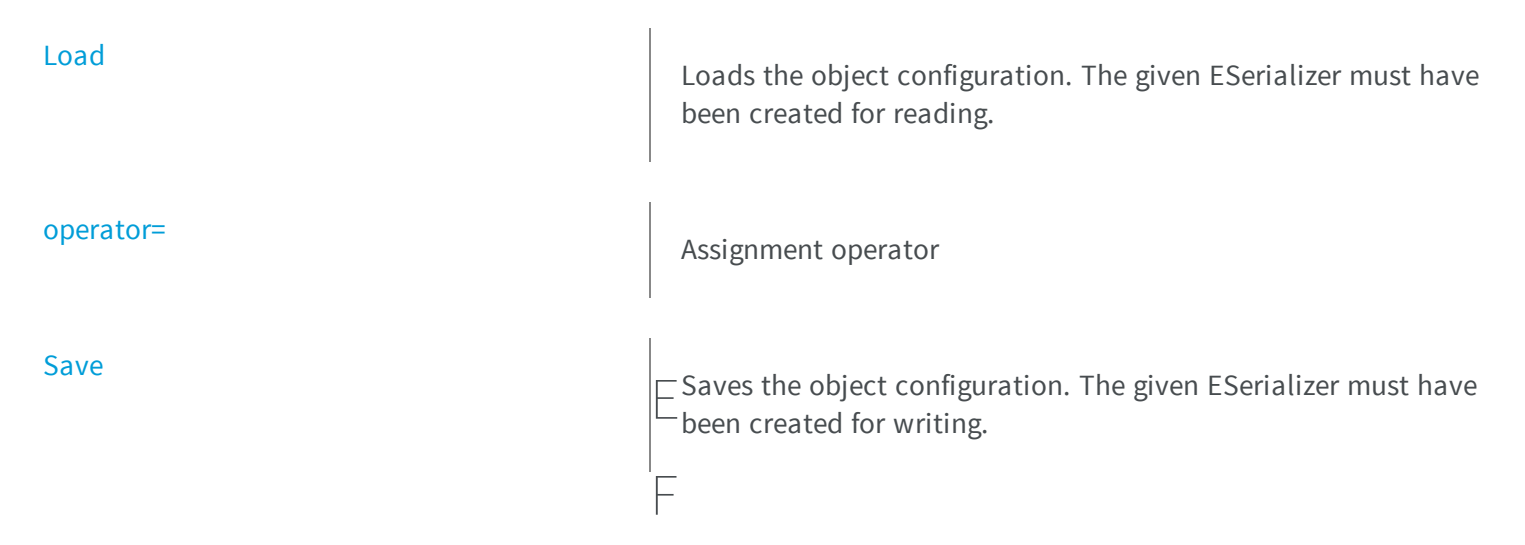

### <span id="page-998-0"></span>eaturesAligner.Compute

Computes the best transformation matrix for a given Measured points list. This will compute the best transformation for the alignment between the Measured points and the Model points.

**Namespace:** Euresys.Open\_eVision\_2\_6.Easy3D

```
[C#]
Euresys.Open_eVision_2_6.Easy3D.E3DTransformMatrix Compute(
Euresys.Open_eVision_2_6.Easy3D.E3DPoint[] measuredPoints
 )
Euresys.Open_eVision_2_6.Easy3D.E3DTransformMatrix Compute(
 Euresys.Open_eVision_2_6.Easy3D.E3DPoint[] measuredPoints,
 Euresys.Open_eVision_2_6.Easy3D.EErrorStatistics errorStatistics
 )
```
#### **Parameters**

```
measuredPoints
```

```
-
errorStatistics
```
optional parameter passed by reference. This object will contains the error statistics (deviation between model and aligned points)

### <span id="page-999-0"></span>EFeaturesAligner.EFeaturesAligner

Creates a [EFeaturesAligner](#page-997-0) object.

**Namespace:** Euresys.Open\_eVision\_2\_6.Easy3D

```
[C#]
void EFeaturesAligner(
)
void EFeaturesAligner(
 Euresys.Open_eVision_2_6.Easy3D.EFeaturesAligner other
 )
```
#### **Parameters**

<span id="page-999-1"></span>*other* reference to the object used for the initialization

### EFeaturesAligner.Load

Loads the object configuration. The given ESerializer must have been created for reading.

**Namespace:** Euresys.Open\_eVision\_2\_6.Easy3D

```
[C#]
void Load(
Euresys.Open_eVision_2_6.ESerializer serializer
 )
```
#### **Parameters**

```
serializer
```
-

### <span id="page-1000-0"></span>EFeaturesAligner.ModelPoints

Sets/Gets the model points list. The model point list is a list of points that is used either as source or as destination of the transformation to calculate. The model points list should at least contain 3 unaligned points.

**Namespace:** Euresys.Open\_eVision\_2\_6.Easy3D

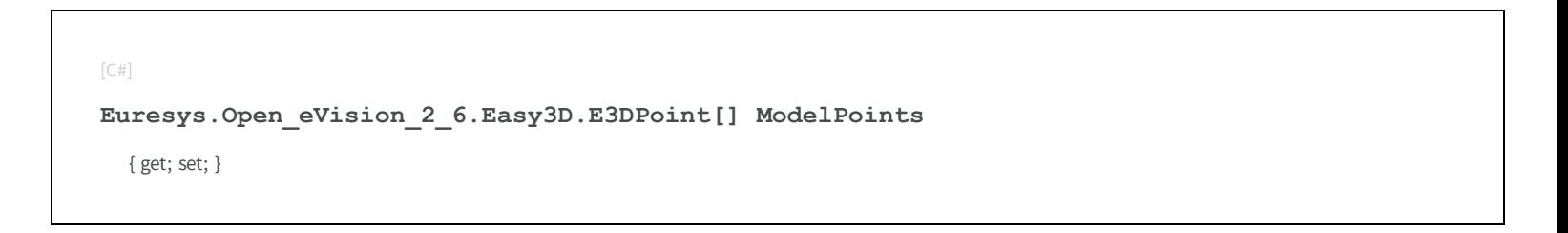

### <span id="page-1000-1"></span>EFeaturesAligner.operator=

Assignment operator

**Namespace:** Euresys.Open\_eVision\_2\_6.Easy3D

[C#] **Euresys.Open\_eVision\_2\_6.Easy3D.EFeaturesAligner operator=( Euresys.Open\_eVision\_2\_6.Easy3D.EFeaturesAligner** *other* **)**

#### **Parameters**

*other* -

## <span id="page-1001-0"></span>EFeaturesAligner.PolarityTransform

Sets/Gets the polarity of the transformation

**Namespace:** Euresys.Open\_eVision\_2\_6.Easy3D

[C#] **Euresys.Open\_eVision\_2\_6.Easy3D.EAlignmentPolarity PolarityTransform** { get; set; }

### <span id="page-1001-1"></span>EFeaturesAligner.Save

Saves the object configuration. The given ESerializer must have been created for writing.

**Namespace:** Euresys.Open\_eVision\_2\_6.Easy3D

```
[C#]void Save(
 Euresys.Open_eVision_2_6.ESerializer serializer
 )
```
#### **Parameters**

-

*serializer*

# 3.48. EFilePointerSerializer Class

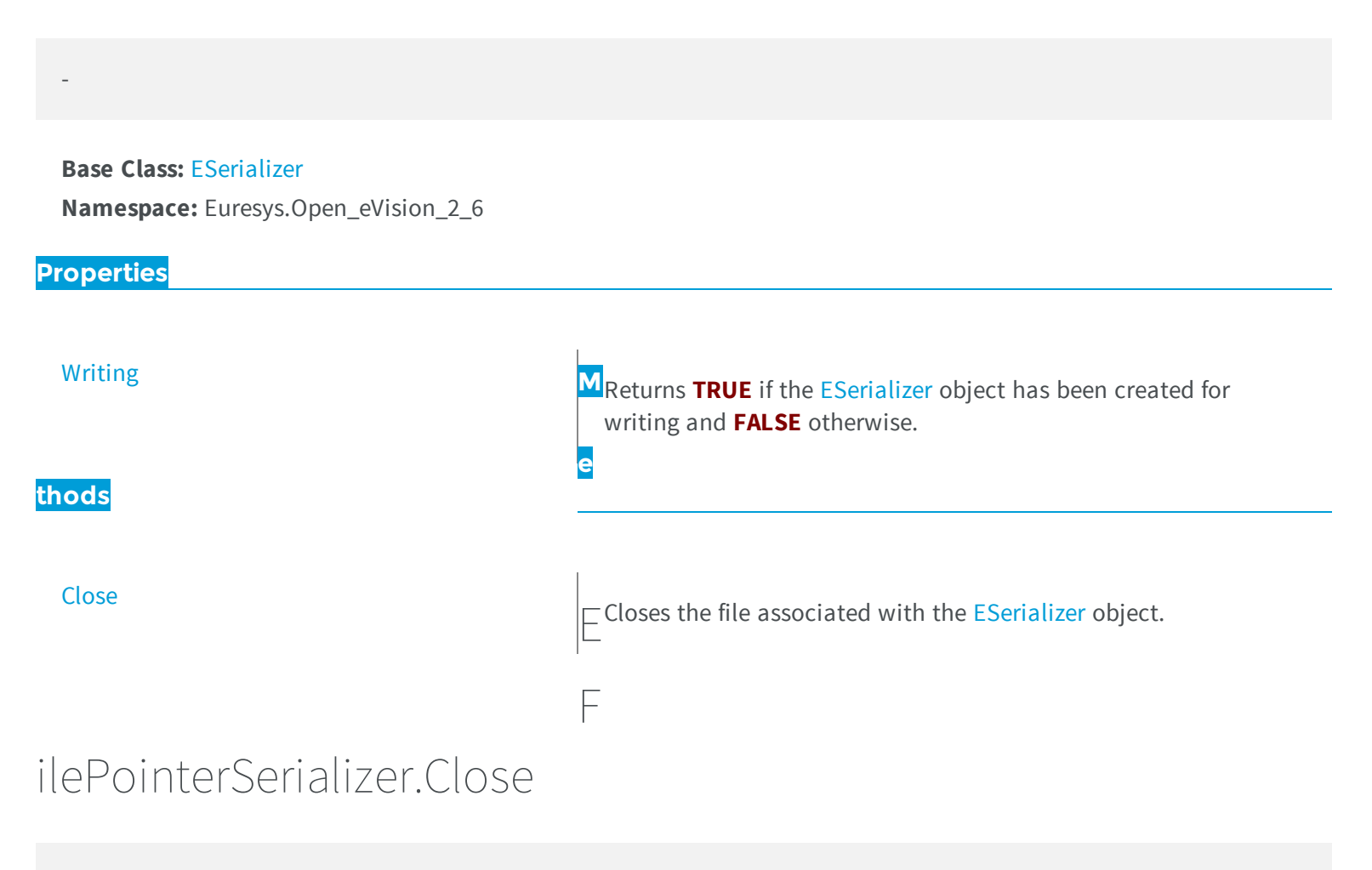

<span id="page-1002-0"></span>Closes the file associated with the [ESerializer](#page-1969-0) object.

**Namespace:** Euresys.Open\_eVision\_2\_6

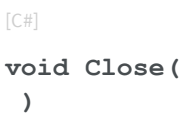

# <span id="page-1003-0"></span>EFilePointerSerializer.Writing

Returns **TRUE** if the [ESerializer](#page-1969-0) object has been created for writing and **FALSE** otherwise.

**e**

**Namespace:** Euresys.Open\_eVision\_2\_6

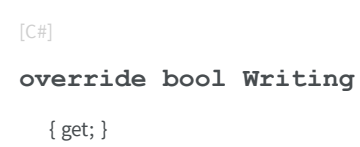

# 3.49. EFileSerializer Class

**Base Class:** [ESerializer](#page-1969-0)

**Namespace:** Euresys.Open\_eVision\_2\_6

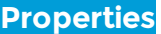

-

[Writing](#page-1004-0)

**thods**

Returns **TRUE** if the [ESerializer](#page-1969-0) object has been created for **M** writing and **FALSE** otherwise.

[Close](#page-1004-1) Closes the file associated with the [ESerializer](#page-1969-0) object.

### <span id="page-1004-1"></span>EFileSerializer.Close

Closes the file associated with the [ESerializer](#page-1969-0) object.

**Namespace:** Euresys.Open\_eVision\_2\_6

[C#] **void Close( )**

# <span id="page-1004-0"></span>EFileSerializer.Writing

Returns **TRUE** if the [ESerializer](#page-1969-0) object has been created for writing and **FALSE** otherwise.

**Namespace:** Euresys.Open\_eVision\_2\_6

[C#] **override bool Writing** { get; }

-

# 3.50. EFilters Class

#### <span id="page-1005-0"></span>[RemoveNoise](#page-1005-0)

### ilters.RemoveNoise

 $\Box$ In a depthmap, remove noisy pixels. A square filter window is  $\Box$  moved over the depthmap. Within this filter window, the aver moved over the depthmap. Within this filter window, the average and/or the standard deviation is/are calculated and a rejection F criterium defined by the parameter 'method' determines which pixels will be removed. If the rejection criterium determines that a pixel has to be removed or if there is not enough valid pixels in the window filter, as specified by the parameter 'minValidRatio', the nivel is either simnly removed (marked 'invalid') or replaced

In a depthmap, remove noisy pixels. A square filter window is moved over the depthmap. Within this filter window, the average and/or the standard deviation is/are calculated and a rejection criterium defined by the parameter 'method' determines which pixels will be removed. If the

rejection criterium determines that a pixel has to be removed or if there is not enough valid pixels in the window filter, as specified by the parameter 'minValidRatio', the pixel is either simply removed (marked 'invalid') or replaced by the average value (within the filter window), depening on the value of 'replaceByAvg'.

```
[C#]void RemoveNoise(
 Euresys.Open_eVision_2_6.Easy3D.EDepthMap16 sourceDepthMap,
 Euresys.Open_eVision_2_6.Easy3D.EDepthMap16 destinationDepthMap,
 Euresys.Open_eVision_2_6.Easy3D.ENoiseRemovalMethod method,
 short halfKernelSize,
 float threshold,
 float minValidRatio,
 bool replaceByAvg
 )
```

```
void RemoveNoise(
 Euresys.Open_eVision_2_6.Easy3D.EDepthMap8 sourceDepthMap,
 Euresys.Open_eVision_2_6.Easy3D.EDepthMap8 destinationDepthMap,
 Euresys.Open_eVision_2_6.Easy3D.ENoiseRemovalMethod method,
 short halfKernelSize,
 float threshold,
 float minValidRatio,
 bool replaceByAvg
 )
void RemoveNoise(
 Euresys.Open_eVision_2_6.Easy3D.EZMap16 sourceDepthMap,
 Euresys.Open_eVision_2_6.Easy3D.EZMap16 destinationDepthMap,
 Euresys.Open_eVision_2_6.Easy3D.ENoiseRemovalMethod method,
 short halfKernelSize,
 float threshold,
 float minValidRatio,
 bool replaceByAvg
 )
void RemoveNoise(
 Euresys.Open_eVision_2_6.Easy3D.EZMap8 sourceDepthMap,
 Euresys.Open_eVision_2_6.Easy3D.EZMap8 destinationDepthMap,
 Euresys.Open_eVision_2_6.Easy3D.ENoiseRemovalMethod method,
 short halfKernelSize,
 float threshold,
 float minValidRatio,
 bool replaceByAvg
 )
```
#### **Parameters**

*sourceDepthMap*

The source depthmap

*destinationDepthMap*

The destination depthmap. It should have the same dimensions as the source depthmap. *method*

Noise removal method of type [ENoiseRemovalMethod](#page-2517-0)

*halfKernelSize*

The half-size of the window filter. The filter window size (= kernel size) is halfKernelSize  $*$  2 + 1, should be positive, smaller than (or equal to) the image size, and may not exceed 256.

*threshold*

The threshold used by the rejection criterium

#### *minValidRatio*

required ratio of valid pixels in the filter window to process the calculation. If not enough, mark the pixel for replacement. Setting this ratio to 0.0 means that only one pixel has to be valid. The default value is 0.25 *replaceByAvg*

<span id="page-1007-0"></span>The marked pixels are removed by default; if this parameter is set to true, replace the marked pixels by the average value, calculated within the filter window

# 3.51. EFloatRange Class

Represents a range of floating point values.

**Namespace:** Euresys.Open\_eVision\_2\_6

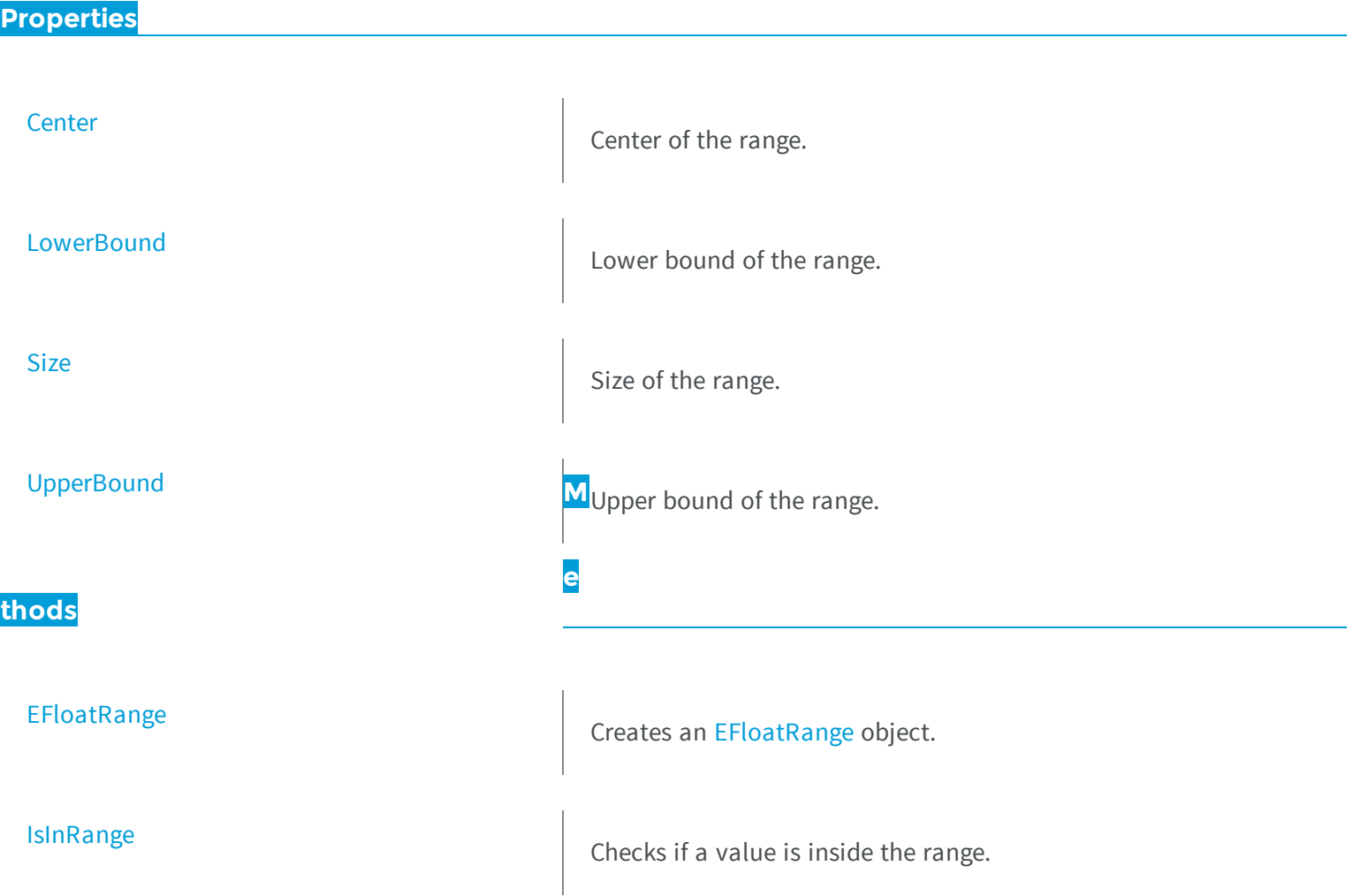
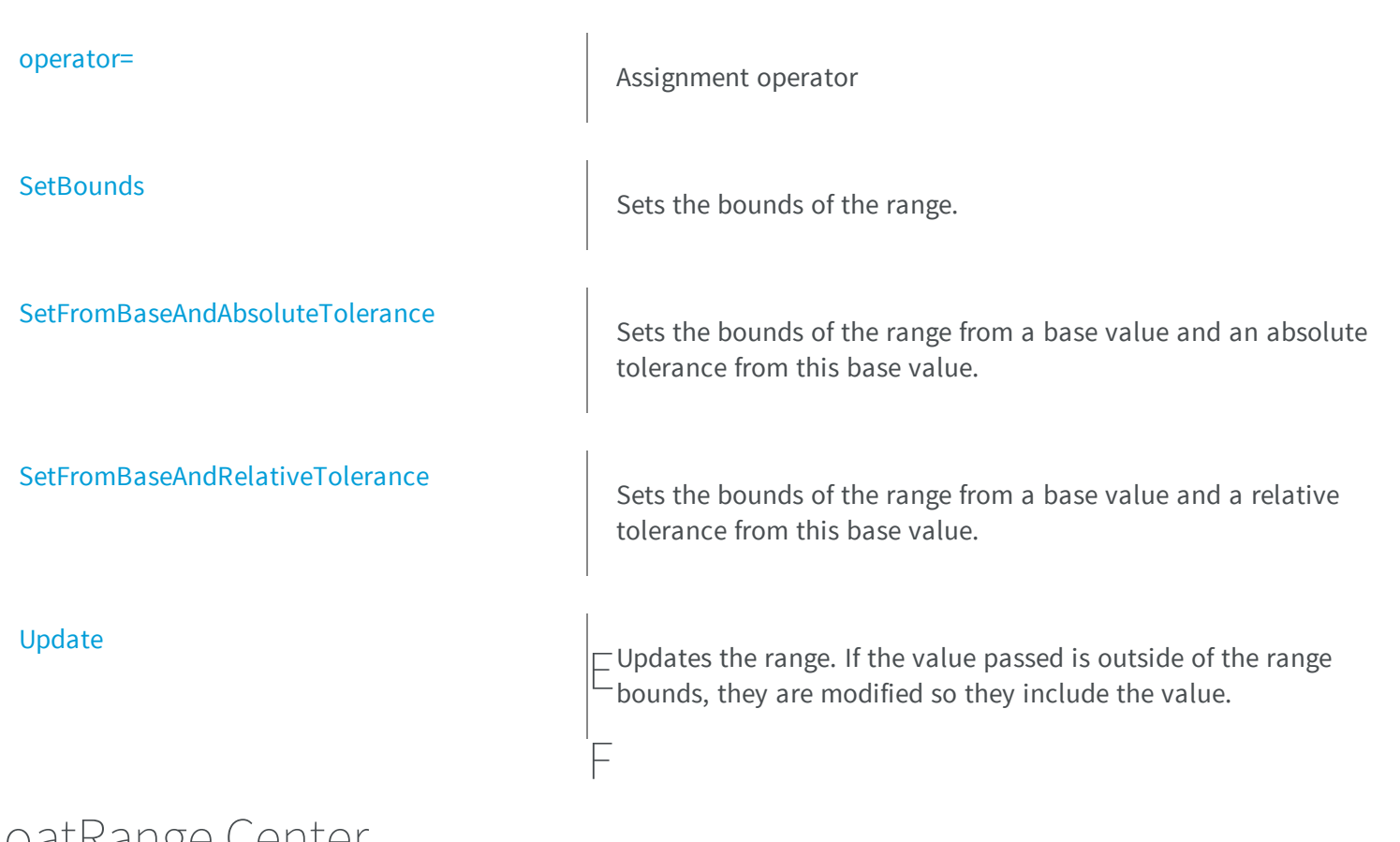

# loatRange.Center

Center of the range.

**Namespace:** Euresys.Open\_eVision\_2\_6

[C#]

**float Center**

{ get; }

# EFloatRange.EFloatRange

Creates an [EFloatRange](#page-1007-0) object.

**Namespace:** Euresys.Open\_eVision\_2\_6

```
[C#]
void EFloatRange(
)
void EFloatRange(
 float min,
 float max
 )
void EFloatRange(
 Euresys.Open_eVision_2_6.EFloatRange range
 )
```
#### **Parameters**

*min*

Lower bound of the range.

*max*

Upper bound of the range.

*range*

Range to copy.

## EFloatRange.IsInRange

Checks if a value is inside the range.

```
[C#]
bool IsInRange(
float value,
bool lowerBoundInclusive,
bool upperBoundInclusive
 )
```
*value*

Value to test.

*lowerBoundInclusive*

Indicates if the lower bound should be considered inside the range (true) or outside (false). *upperBoundInclusive*

Indicates if the upper bound should be considered inside the range (true) or outside (false).

### EFloatRange.LowerBound

Lower bound of the range.

**Namespace:** Euresys.Open\_eVision\_2\_6

[C#] **float LowerBound** { get; }

### <span id="page-1010-0"></span>EFloatRange.operator=

Assignment operator

```
[C#]
Euresys.Open_eVision_2_6.EFloatRange operator=(
 Euresys.Open_eVision_2_6.EFloatRange other
 )
```
*other*

<span id="page-1011-0"></span>-

# EFloatRange.SetBounds

Sets the bounds of the range.

**Namespace:** Euresys.Open\_eVision\_2\_6

 $[C#]$ 

```
void SetBounds(
 float min,
 float max
 )
```
### **Parameters**

*min*

Lower bound of the range.

<span id="page-1011-1"></span>*max*

Upper bound of the range.

# EFloatRange.SetFromBaseAndAbsoluteTolerance

Sets the bounds of the range from a base value and an absolute tolerance from this base value.

**Namespace:** Euresys.Open\_eVision\_2\_6

```
[C#]
void SetFromBaseAndAbsoluteTolerance(
 float baseValue,
 float tolerance
 )
```
#### Parameters

*baseValue*

Base value.

*tolerance*

Absolute tolerance around the base value. Must be positive.

#### Remarks

<span id="page-1012-0"></span>The range will be set with a lower bound of (base - tolerance) and an upper bound of (base + tolerance).

# EFloatRange.SetFromBaseAndRelativeTolerance

Sets the bounds of the range from a base value and a relative tolerance from this base value.

**Namespace:** Euresys.Open\_eVision\_2\_6

```
[C#]void SetFromBaseAndRelativeTolerance(
 float baseValue,
 float tolerance
 )
```
#### Parameters

*baseValue*

Base value.

*tolerance*

Relative tolerance around the base value. Must be positive.

### Remarks

The range will be set with a lower bound of (base - (base \* tolerance)) and an upper bound of (base + (base \* tolerance)).

EFloatRange.Size

Size of the range.

**Namespace:** Euresys.Open\_eVision\_2\_6

 $[C#]$ 

**float Size**

{ get; }

# <span id="page-1013-0"></span>EFloatRange.Update

Updates the range. If the value passed is outside of the range bounds, they are modified so they include the value.

**Namespace:** Euresys.Open\_eVision\_2\_6

[C#]

**void Update( float** *value* **)**

#### Parameters

*value*

Value to be included in the range.

# EFloatRange.UpperBound

Upper bound of the range.

**Namespace:** Euresys.Open\_eVision\_2\_6

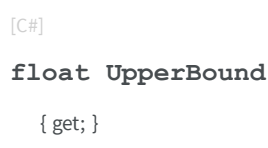

# <span id="page-1014-0"></span>3.52. EFoundPattern Class

Represents a single instance of the pattern in the search field, as returned by the EasyFind finding process.

### Remarks

[EPatternFinder::Find](#page-1652-0) returns a collection of instances of this class. An EFoundPattern object represents one found instance, with all the needed information about it.

**Namespace:** Euresys.Open\_eVision\_2\_6

### **Properties**

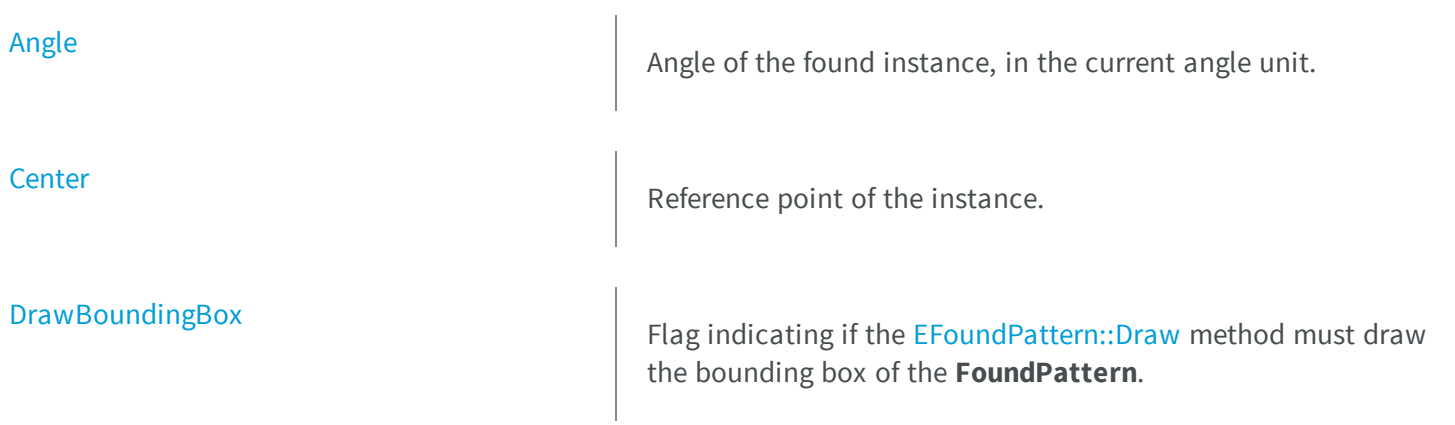

the center of the **FoundPattern**. [DrawFeaturePoints](#page-1019-0) Flag indicating if the [EFoundPattern::Draw](#page-1017-0) method must draw [Quadrangle](#page-1022-0) [Scale](#page-1023-0) Scaling factor of the found pattern, in units (not percents). [Score](#page-1023-1) **M**Matching score of the found pattern, in units (not percents). **e thods**

Draws the found pattern, in image coordinates.

Draws the found pattern, in image coordinates.

Constructs a EFoundPattern object.

-

[operator=](#page-1021-1) Copies all the data from another EFoundPattern object into the current EFoundPattern object

[DrawCenter](#page-1018-1) Flag indicating if the [EFoundPattern::Draw](#page-1017-0) method must draw

the feature points of the [EFoundPattern](#page-1014-0) object.

Returns the corners of the bounding box of the found pattern.

[Draw](#page-1017-0)

**[EFoundPattern](#page-1020-0)** 

[DrawWithCurrentPen](#page-1019-1)

[operator!=](#page-1021-0)

#### <span id="page-1016-0"></span>[operator==](#page-1022-1)

# - E

F

# oundPattern.Angle

Angle of the found instance, in the current angle unit.

**Namespace:** Euresys.Open\_eVision\_2\_6

 $[C#]$ 

**float Angle**

{ get; }

#### Remarks

<span id="page-1016-1"></span>Read-only. This returned value is always comprised in the range [- a half turn, + a half turn].

## EFoundPattern.Center

Reference point of the instance.

**Namespace:** Euresys.Open\_eVision\_2\_6

[C#] **Euresys.Open\_eVision\_2\_6.EPoint Center**

{ get; }

### Remarks

<span id="page-1017-0"></span>By default, this is its center. If the property [EPatternFinder::Pivot](#page-1660-0) has been changed in the [EPatternFinder,](#page-1642-0) the point returns the pivot in the instance.

### EFoundPattern.Draw

Draws the found pattern, in image coordinates.

**Namespace:** Euresys.Open\_eVision\_2\_6

```
[C#]
void Draw(
IntPtr graphicContext,
float zoomX,
float zoomY,
 float panX,
 float panY
 )
void Draw(
 IntPtr graphicContext,
Euresys.Open_eVision_2_6.ERGBColor color,
 float zoomX,
 float zoomY,
 float panX,
 float panY
 )
void Draw(
Euresys.Open_eVision_2_6.EDrawAdapter graphicContext,
 float zoomX,
 float zoomY,
 float panX,
 float panY
 )
```
### Parameters

*graphicContext*

Handle to the device context of the destination window. *zoomX*

Horizontal zooming factor.

*zoomY*

Vertical zooming factor. If set to **0**, the horizontal zooming factor will be used for isotropic zooming. *panX*

Horizontal panning factor.

*panY*

Vertical panning factor.

*color*

The color in which to draw the overlay.

### Remarks

<span id="page-1018-0"></span>This method draws different features of the EFoundPattern, according to the value of properties [EFoundPattern::DrawFeaturePoints](#page-1019-0), [EFoundPattern::DrawCenter](#page-1018-1), [EFoundPattern::DrawBoundingBox](#page-1018-0). The **zoomX**, **zoomY**, **panX** and **panY** parameters can be used to scale and/or translate the drawing operations.

### EFoundPattern.DrawBoundingBox

Flag indicating if the [EFoundPattern::Draw](#page-1017-0) method must draw the bounding box of the **FoundPattern**.

**Namespace:** Euresys.Open\_eVision\_2\_6

 $[C#]$ 

**bool DrawBoundingBox**

{ get; set; }

### Remarks

<span id="page-1018-1"></span>The default value is **TRUE**.

# EFoundPattern.DrawCenter

Flag indicating if the [EFoundPattern::Draw](#page-1017-0) method must draw the center of the **FoundPattern**.

```
[C#]bool DrawCenter
  { get; set; }
```
### Remarks

<span id="page-1019-0"></span>The default value is **TRUE**.

### EFoundPattern.DrawFeaturePoints

Flag indicating if the [EFoundPattern::Draw](#page-1017-0) method must draw the feature points of the [EFoundPattern](#page-1014-0) object.

**Namespace:** Euresys.Open\_eVision\_2\_6

 $[C#]$ **bool DrawFeaturePoints**

{ get; set; }

### Remarks

<span id="page-1019-1"></span>The default value is **FALSE**.

### EFoundPattern.DrawWithCurrentPen

Draws the found pattern, in image coordinates.

**Namespace:** Euresys.Open\_eVision\_2\_6

[C#]

```
void DrawWithCurrentPen(
 IntPtr graphicContext,
 float zoomX,
 float zoomY,
 float panX,
 float panY
 )
```
*graphicContext*

Handle to the device context of the destination window.

*zoomX*

Horizontal zooming factor.

*zoomY*

Vertical zooming factor. If set to **0**, the horizontal zooming factor will be used for isotropic zooming.

*panX*

Horizontal panning factor.

*panY*

Vertical panning factor.

### Remarks

<span id="page-1020-0"></span>This method draws different features of the EFoundPattern, according to the value of properties [EFoundPattern::DrawFeaturePoints](#page-1019-0), [EFoundPattern::DrawCenter](#page-1018-1), [EFoundPattern::DrawBoundingBox](#page-1018-0). The **zoomX**, **zoomY**, **panX** and **panY** parameters can be used to scale and/or translate the drawing operations.

# EFoundPattern.EFoundPattern

Constructs a EFoundPattern object.

**Namespace:** Euresys.Open\_eVision\_2\_6

[C#]

```
void EFoundPattern(
)
void EFoundPattern(
 Euresys.Open_eVision_2_6.EFoundPattern other
 )
```
<span id="page-1021-0"></span>*other*

-

EFoundPattern object to be copied

### EFoundPattern.operator!=

**Namespace:** Euresys.Open\_eVision\_2\_6

```
[C#]bool operator!=(
 Euresys.Open_eVision_2_6.EFoundPattern fndPat
 )
```
#### **Parameters**

<span id="page-1021-1"></span>*fndPat*

-

### EFoundPattern.operator=

Copies all the data from another EFoundPattern object into the current EFoundPattern object

```
[C#]
Euresys.Open_eVision_2_6.EFoundPattern operator=(
 Euresys.Open_eVision_2_6.EFoundPattern other
 )
```
<span id="page-1022-1"></span>*other*

-

EFoundPattern object to be copied

# EFoundPattern.operator==

**Namespace:** Euresys.Open\_eVision\_2\_6

```
[C#]
bool operator==(
 Euresys.Open_eVision_2_6.EFoundPattern fndPat
 )
```
#### **Parameters**

<span id="page-1022-0"></span>*fndPat*

-

# EFoundPattern.Quadrangle

Returns the corners of the bounding box of the found pattern.

```
[C#]
Euresys.Open_eVision_2_6.EQuadrangle Quadrangle
 { get; }
```
# <span id="page-1023-0"></span>EFoundPattern.Scale

Scaling factor of the found pattern, in units (not percents).

**Namespace:** Euresys.Open\_eVision\_2\_6

[C#]

**float Scale**

<span id="page-1023-1"></span>{ get; }

# EFoundPattern.Score

Matching score of the found pattern, in units (not percents).

**Namespace:** Euresys.Open\_eVision\_2\_6

[C#]

**float Score**

{ get; }

### Remarks

The matching score range is **[-1.0..1.0]**.

# 3.53. EFrame Class

Represents a geometrical frame of reference as well as the parameters needed to transform from/to local and global coordinates. It contains a point and an angle and serves as a base class for geometrical elements.

### **Base Class:** [EPoint](#page-1690-0)

**Derived Class(es):** [ECircle](#page-567-0) [ELine](#page-1143-0) [ERectangle](#page-1803-0) [EWedge](#page-2046-0) **Namespace:** Euresys.Open\_eVision\_2\_6

### **Properties**

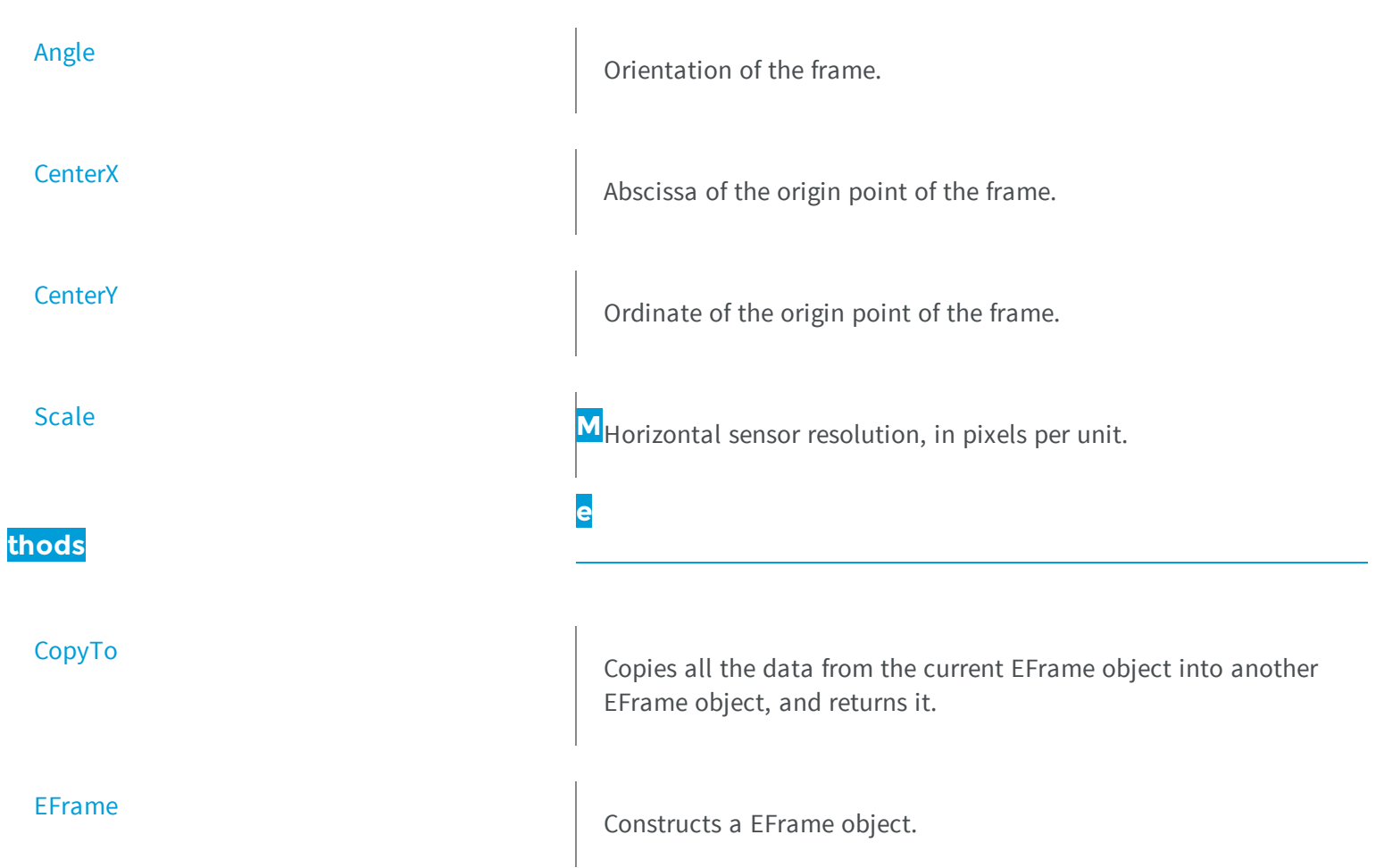

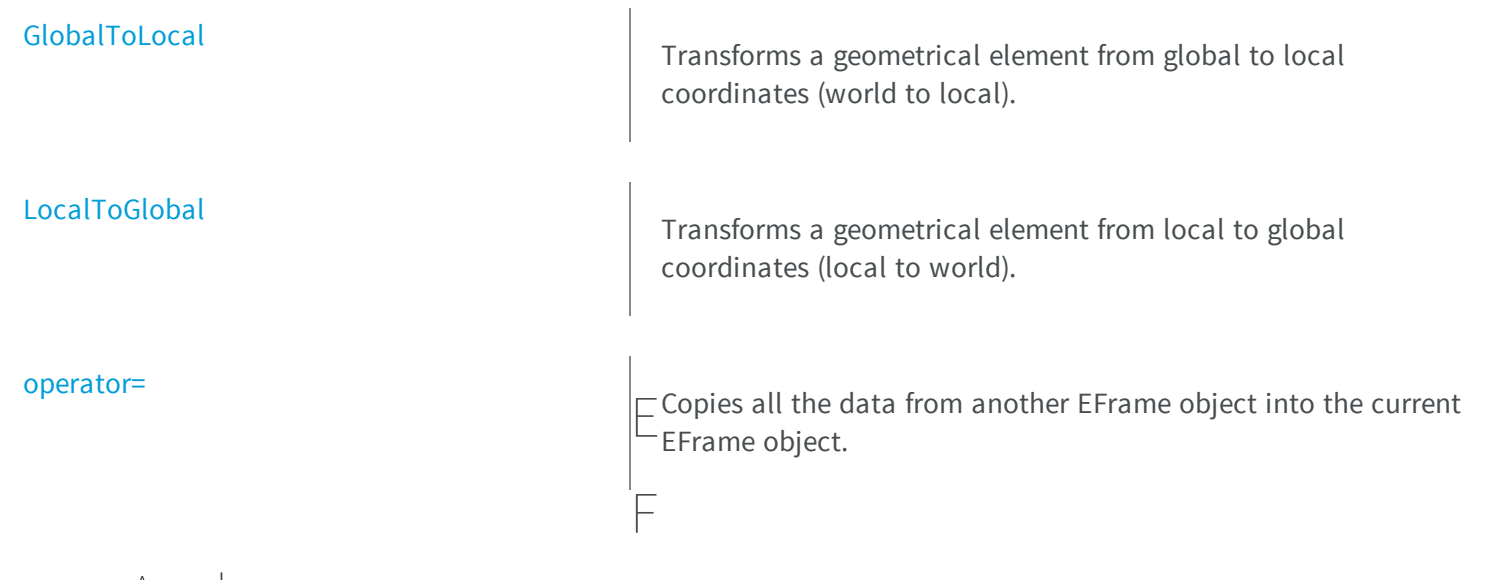

# <span id="page-1025-0"></span>rame.Angle

Orientation of the frame.

**Namespace:** Euresys.Open\_eVision\_2\_6

[C#]

### **float Angle**

<span id="page-1025-1"></span>{ get; set; }

### EFrame.CenterX

Abscissa of the origin point of the frame.

```
[C#]
float CenterX
  { get; }
```
### <span id="page-1026-0"></span>EFrame.CenterY

Ordinate of the origin point of the frame.

**Namespace:** Euresys.Open\_eVision\_2\_6

[C#]

**float CenterY**

{ get; }

# <span id="page-1026-1"></span>EFrame.CopyTo

Copies all the data from the current EFrame object into another EFrame object, and returns it.

**Namespace:** Euresys.Open\_eVision\_2\_6

```
[C#]
Euresys.Open_eVision_2_6.EFrame CopyTo(
 Euresys.Open_eVision_2_6.EFrame other
 )
```
#### **Parameters**

*other*

Pointer to the EFrame object in which the current EFrame object data have to be copied.

### Remarks

<span id="page-1027-0"></span>In case of a **NULL** pointer, a new EFrame object will be created and returned.

### EFrame.EFrame

Constructs a EFrame object.

**Namespace:** Euresys.Open\_eVision\_2\_6

```
[C#]
void EFrame(
 )
void EFrame(
 float centerX,
float centerY,
 float angle,
 float scale
 )
void EFrame(
 Euresys.Open_eVision_2_6.EPoint center,
 float angle,
 float scale
 )
void EFrame(
 Euresys.Open_eVision_2_6.EFrame frame
 )
```
#### Parameters

*centerX*

Abscissa of the origin point of the frame.

*centerY*

Ordinate of the origin point of the frame.

*angle*

Orientation of the frame.

*scale*

Horizontal sensor resolution.

*center*

Coordinates of the origin point of the frame.

<span id="page-1028-0"></span>*frame*

Pre-existing EFrame object used by the copy constructor.

```
EFrame.GlobalToLocal
```
Transforms a geometrical element from global to local coordinates (world to local).

**Namespace:** Euresys.Open\_eVision\_2\_6

```
[C#]Euresys.Open_eVision_2_6.EPoint GlobalToLocal(
Euresys.Open_eVision_2_6.EPoint global
 )
Euresys.Open_eVision_2_6.EFrame GlobalToLocal(
Euresys.Open_eVision_2_6.EFrame global
 )
```
### **Parameters**

<span id="page-1028-1"></span>*global* The element, expressed in global coordinates.

### EFrame.LocalToGlobal

Transforms a geometrical element from local to global coordinates (local to world).

**Namespace:** Euresys.Open\_eVision\_2\_6

[C#]

```
Euresys.Open_eVision_2_6.EPoint LocalToGlobal(
 Euresys.Open_eVision_2_6.EPoint local
 )
Euresys.Open_eVision_2_6.EFrame LocalToGlobal(
 Euresys.Open_eVision_2_6.EFrame local
 )
Euresys.Open_eVision_2_6.ELine LocalToGlobal(
 Euresys.Open_eVision_2_6.ELine local
 )
Euresys.Open_eVision_2_6.ECircle LocalToGlobal(
 Euresys.Open_eVision_2_6.ECircle local
 )
```
<span id="page-1029-0"></span>*local*

The element, expressed in local coordinates.

### EFrame.operator=

Copies all the data from another EFrame object into the current EFrame object.

**Namespace:** Euresys.Open\_eVision\_2\_6

```
[C#]
Euresys.Open_eVision_2_6.EFrame operator=(
Euresys.Open_eVision_2_6.EFrame frame
 )
```
#### Parameters

*frame*

EFrame object to be copied.

## <span id="page-1030-0"></span>EFrame.Scale

Horizontal sensor resolution, in pixels per unit.

**Namespace:** Euresys.Open\_eVision\_2\_6

[C#]

**float Scale**

{ get; set; }

# 3.54. EFrameShape Class

Manages a complete context for measuring frame shapes.

#### Remarks

This class allows the grouping of several gauges or other frames.

**Base Class:** [EShape](#page-1975-0)

**Namespace:** Euresys.Open\_eVision\_2\_6

### **Properties**

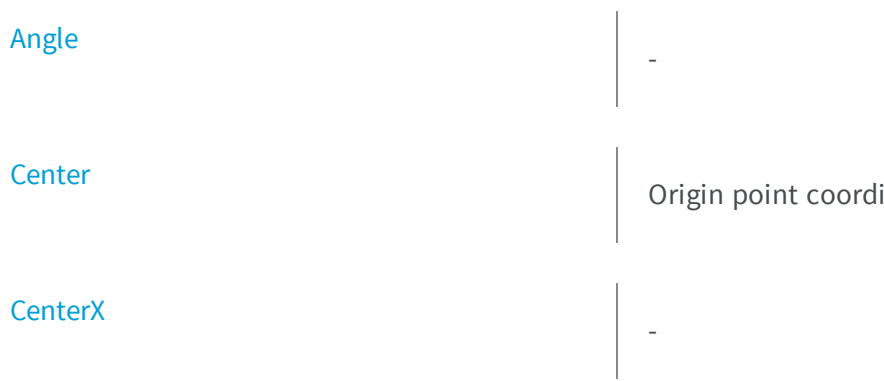

inates of the frame.

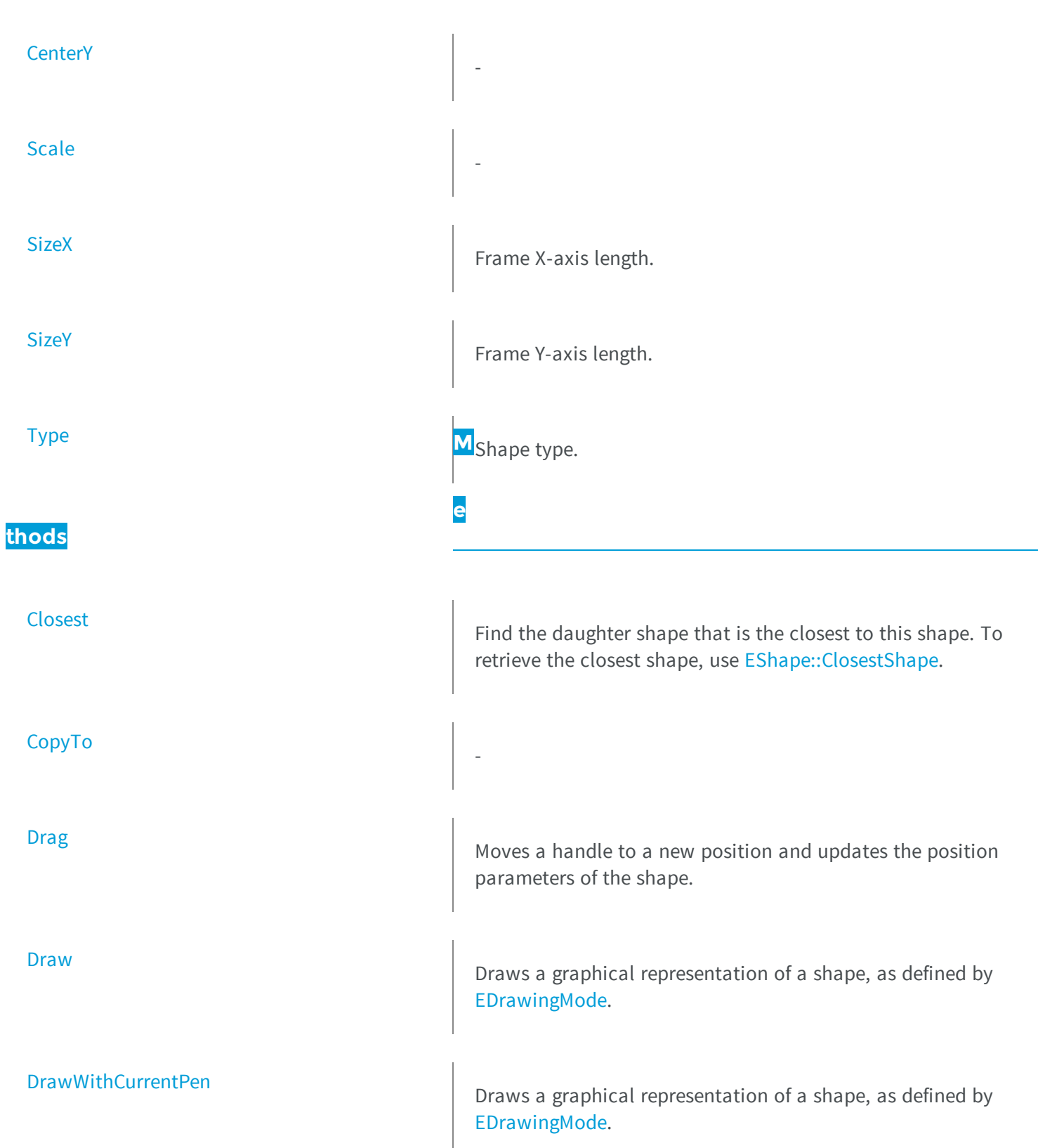

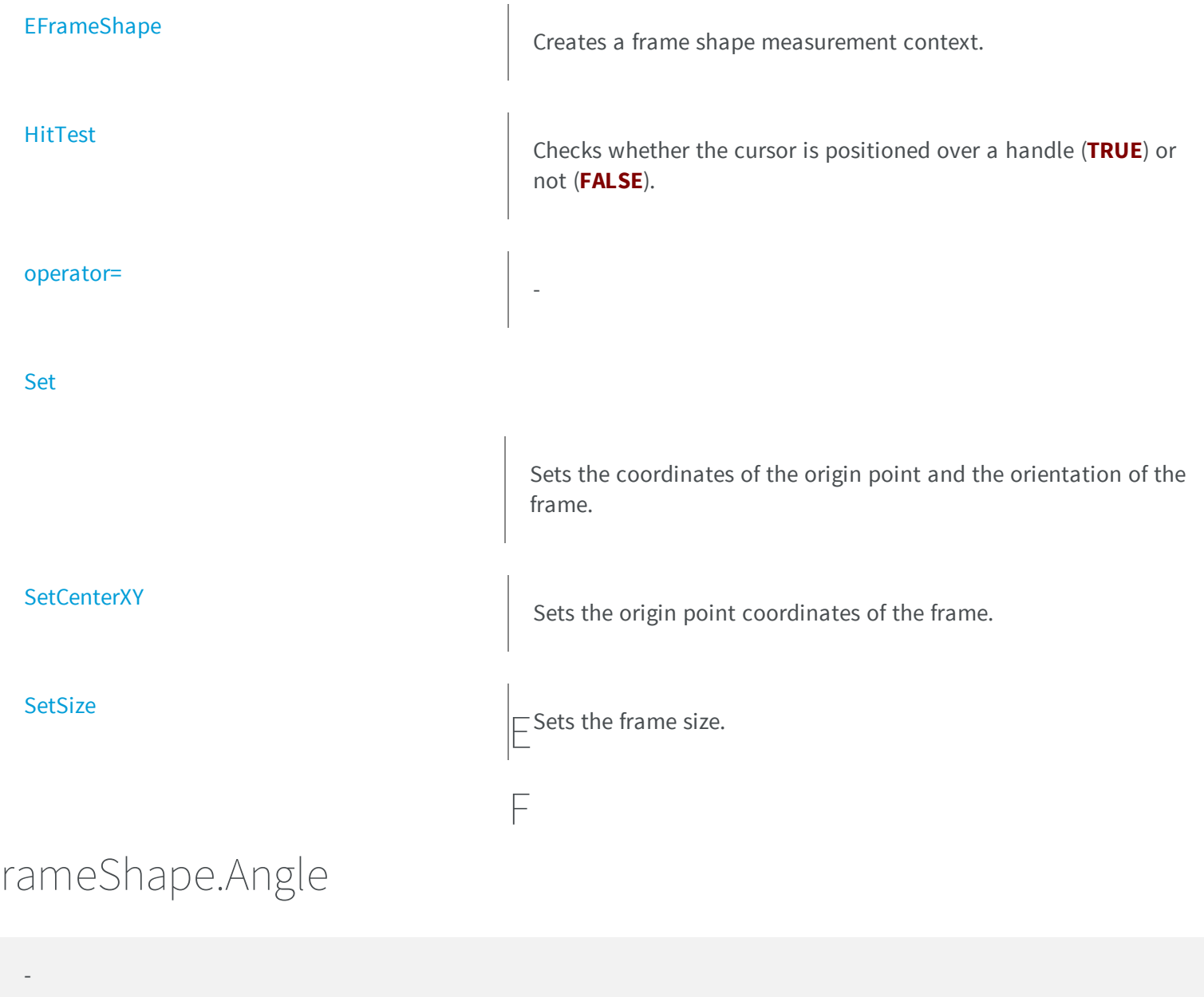

<span id="page-1032-0"></span>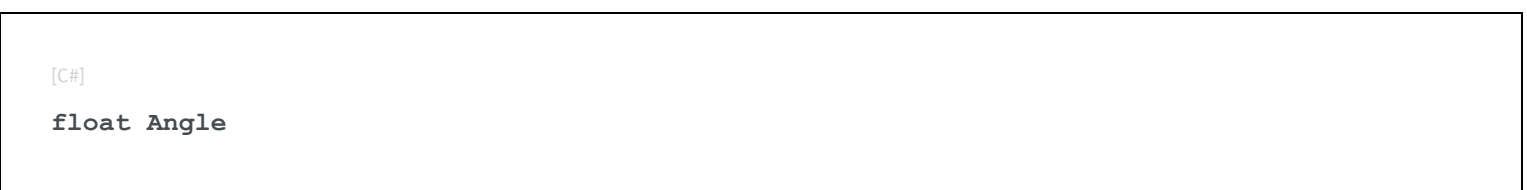

<span id="page-1033-0"></span>{ get; set; }

# EFrameShape.Center

Origin point coordinates of the frame.

**Namespace:** Euresys.Open\_eVision\_2\_6

[C#]

**Euresys.Open\_eVision\_2\_6.EPoint Center**

<span id="page-1033-1"></span>{ get; set; }

### EFrameShape.CenterX

**Namespace:** Euresys.Open\_eVision\_2\_6

 $[C#]$ 

-

-

**float CenterX**

<span id="page-1033-2"></span>{ get; }

# EFrameShape.CenterY

```
[C#]
float CenterY
  { get; }
```
# <span id="page-1034-0"></span>EFrameShape.Closest

Find the daughter shape that is the closest to this shape. To retrieve the closest shape, use [EShape::ClosestShape](#page-1983-0).

**Namespace:** Euresys.Open\_eVision\_2\_6

[C#]

-

**void Closest( )**

# <span id="page-1034-1"></span>EFrameShape.CopyTo

**Namespace:** Euresys.Open\_eVision\_2\_6

[C#] **Euresys.Open\_eVision\_2\_6.EFrameShape CopyTo( Euresys.Open\_eVision\_2\_6.EFrameShape** *other***, bool** *recursive* **)**

*other* -

<span id="page-1035-0"></span>*recursive*

**TRUE** if the daughter shapes have to be copied as well, **FALSE** otherwise.

# EFrameShape.Drag

Moves a handle to a new position and updates the position parameters of the shape.

**Namespace:** Euresys.Open\_eVision\_2\_6

[C#]

**void Drag( int** *cursorX***, int** *cursorY* **)**

#### **Parameters**

*cursorX* Current cursor coordinates. *cursorY* Current cursor coordinates.

### <span id="page-1035-1"></span>EFrameShape.Draw

Draws a graphical representation of a shape, as defined by [EDrawingMode.](#page-2456-0)

```
[C#]void Draw(
 IntPtr graphicContext,
 Euresys.Open_eVision_2_6.EDrawingMode drawingMode,
 bool daughters
 )
void Draw(
 IntPtr graphicContext,
 Euresys.Open_eVision_2_6.ERGBColor color,
 Euresys.Open_eVision_2_6.EDrawingMode drawingMode,
 bool daughters
 )
void Draw(
 Euresys.Open_eVision_2_6.EDrawAdapter graphicContext,
 Euresys.Open_eVision_2_6.EDrawingMode drawingMode,
 bool daughters
 )
```
*graphicContext*

Handle of the device context on which to draw.

*drawingMode*

Indicates how the shape must be displayed, as defined by [EDrawingMode.](#page-2456-0) *daughters*

**TRUE** if the daughter shapes are to be displayed also.

<span id="page-1036-0"></span>*color*

The color in which to draw the overlay.

### EFrameShape.DrawWithCurrentPen

Draws a graphical representation of a shape, as defined by [EDrawingMode.](#page-2456-0)

```
[C#]void DrawWithCurrentPen(
 IntPtr graphicContext,
 Euresys.Open_eVision_2_6.EDrawingMode drawingMode,
 bool daughters
 )
```
*graphicContext*

Handle of the device context on which to draw.

*drawingMode*

Indicates how the point location or model fitting gauge must be displayed, as defined by [EDrawingMode](#page-2456-0). *daughters*

<span id="page-1037-0"></span>**TRUE** if the daughters gauges are to be displayed also.

### EFrameShape.EFrameShape

Creates a frame shape measurement context.

**Namespace:** Euresys.Open\_eVision\_2\_6

```
[C#]
void EFrameShape(
)
void EFrameShape(
Euresys.Open_eVision_2_6.EFrameShape frameShape
 )
```
#### **Parameters**

*frameShape*

Pre-existing EFrameShape object used by the copy constructor.

#### Remarks

With the default constructor, all parameters are initialized to their respective default value. With the copy constructor, the constructed frame shape measurement context is based on a pre-existing EFrameShape object. By default, the daughter shapes are also copied. Use the [EFrameShape::CopyTo](#page-1034-1) method to disable explicitly the daughter shapes copy.

### <span id="page-1038-0"></span>EFrameShape.HitTest

Checks whether the cursor is positioned over a handle (**TRUE**) or not (**FALSE**).

**Namespace:** Euresys.Open\_eVision\_2\_6

```
[C#]
bool HitTest(
bool daughter
 )
```
#### **Parameters**

-

<span id="page-1038-1"></span>*daughter*

**TRUE** if the daughters shapes handles have to be considered as well.

```
EFrameShape.operator=
```
**Namespace:** Euresys.Open\_eVision\_2\_6

[C#] **Euresys.Open\_eVision\_2\_6.EFrameShape operator=( Euresys.Open\_eVision\_2\_6.EFrameShape** *other* **)**

*other* -

### Remarks

<span id="page-1039-0"></span>By default, the daughter shapes are also copied. Use the [EFrameShape::CopyTo](#page-1034-1) method to disable explicitly the daughter shapes copy.

### EFrameShape.Scale

**Namespace:** Euresys.Open\_eVision\_2\_6

[C#]

-

### **float Scale**

{ get; set; }

# <span id="page-1039-1"></span>EFrameShape.Set

Sets the coordinates of the origin point and the orientation of the frame.

```
[C#]
void Set(
Euresys.Open_eVision_2_6.EPoint center,
 float angle,
 float scale
 )
```
*center*

Coordinates of the origin point of the frame. The default value is **(0,0)**.

*angle*

Rotation angle of the frame. The default value is **0**.

<span id="page-1040-0"></span>*scale*

Horizontal sensor resolution, in pixels per unit

# EFrameShape.SetCenterXY

Sets the origin point coordinates of the frame.

**Namespace:** Euresys.Open\_eVision\_2\_6

 $[C#]$ 

```
void SetCenterXY(
float centerX,
 float centerY
 )
```
### **Parameters**

*centerX*

Abscissa of the origin point of the frame. Default value is **0**.

<span id="page-1040-1"></span>*centerY*

Ordinate of the origin point of the frame. Default value is **0**.

### EFrameShape.SetSize

Sets the frame size.

```
[C#]
void SetSize(
 float sizeX,
 float sizeY
 )
```
*sizeX*

Frame X-axis length. The default value is **100**.

*sizeY*

Frame Y-axis length. By default, both axes have the same length.

#### Remarks

<span id="page-1041-0"></span>By default, both frame axis value are set to **100**, which means 100 pixels when the field of view is not calibrated and 100 "units" in case of a calibrated field of view.

### EFrameShape.SizeX

Frame X-axis length.

**Namespace:** Euresys.Open\_eVision\_2\_6

[C#]

**float SizeX**

{ get; }

### Remarks

By default, both frame axis values are set to **100**, which means 100 pixels when the field of view is not calibrated, and 100 physical units in case of a calibrated field of view.

# <span id="page-1042-0"></span>EFrameShape.SizeY

Frame Y-axis length.

**Namespace:** Euresys.Open\_eVision\_2\_6

 $[C#]$ **float SizeY** { get; }

### Remarks

<span id="page-1042-1"></span>By default, both frame axis values are set to **100**, which means 100 pixels when the field of view is not calibrated, and 100 physical units in case of a calibrated field of view.

EFrameShape.Type

Shape type.

**Namespace:** Euresys.Open\_eVision\_2\_6

 $[C#]$ **override Euresys.Open\_eVision\_2\_6.EShapeType Type** { get; }

# 3.55. EGrayscaleDoubleThresholdSegmenter Class

Segments an image using a double threshold on a grayscale image.

### Remarks

This segmenter is applicable to [EROIBW8](#page-1899-0) and [EROIBW16](#page-1886-0) grayscale images. It produces coded images with three layers: The Black layer (usually, with index 0) contains the unmasked pixels having a gray value strictly below the low threshold value; the White layer (usually, with index 2) contains the unmasked pixels having a gray value above or equal to the high threshold value; and the Neutral layer (usually, with index 1) contains the remaining unmasked pixels.

### **Base Class:** [EThreeLayersImageSegmenter](#page-2030-0)

**Namespace:** Euresys.Open\_eVision\_2\_6.Segmenters

<span id="page-1043-0"></span>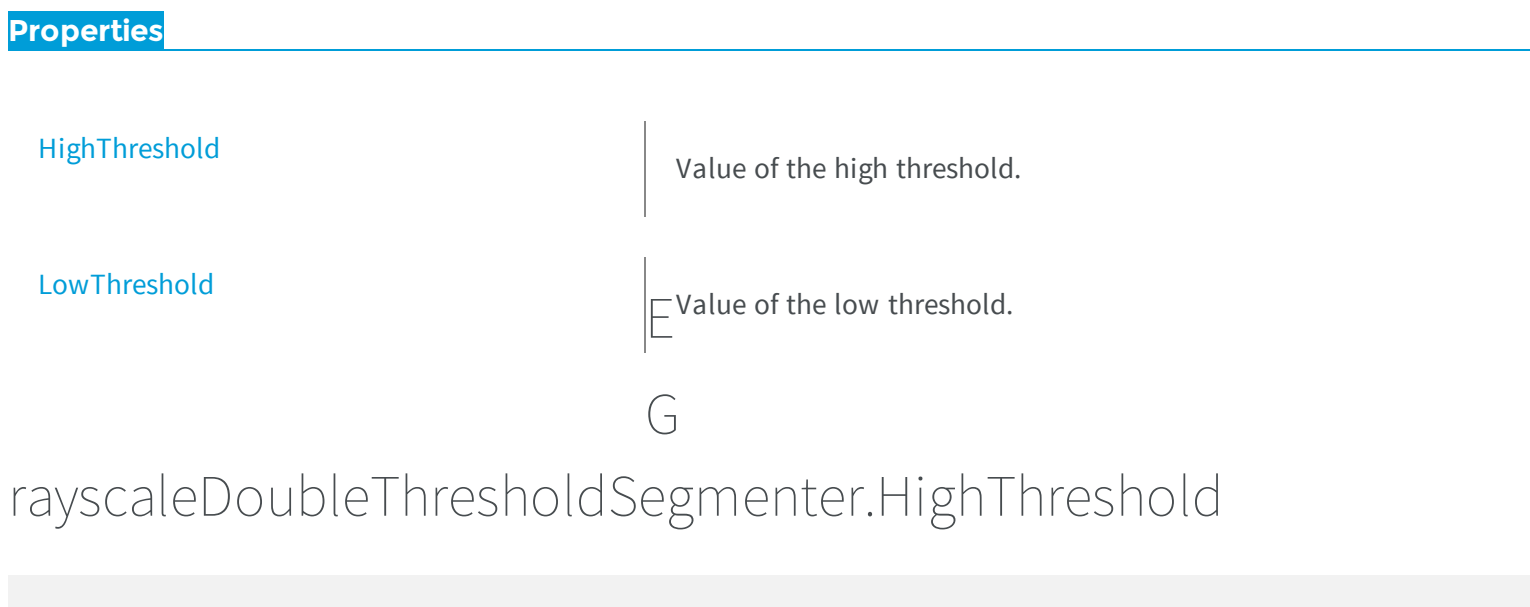

Value of the high threshold.

**Namespace:** Euresys.Open\_eVision\_2\_6.Segmenters

 $[C#]$ **uint HighThreshold** { get; set; }

# <span id="page-1043-1"></span>EGrayscaleDoubleThresholdSegmenter.LowThreshold

Value of the low threshold.
[C#]

**uint LowThreshold**

{ get; set; }

# 3.56. EGrayscaleSingleThresholdSegmenter Class

Segments an image using a single threshold on a grayscale image.

### Remarks

This segmenter is applicable to [EROIBW8](#page-1899-0) and [EROIBW16](#page-1886-0) grayscale images. It produces coded images with two layers: the black layer (usually, with index 0) contains the unmasked pixels having a gray value strictly below the threshold value; and the white layer (usually, with index 1) contains the remaining unmasked pixels, i.e. unmasked pixels having a gray value greater or equal to the threshold value. The default thresholding method is minimum residue. If another method is required, the [EGrayscaleSingleThresholdSegmenter::Mode](#page-1046-0) property must be set prior to encoding.

**Base Class:** [ETwoLayersImageSegmenter](#page-2034-0)

**Namespace:** Euresys.Open\_eVision\_2\_6.Segmenters

### **Properties**

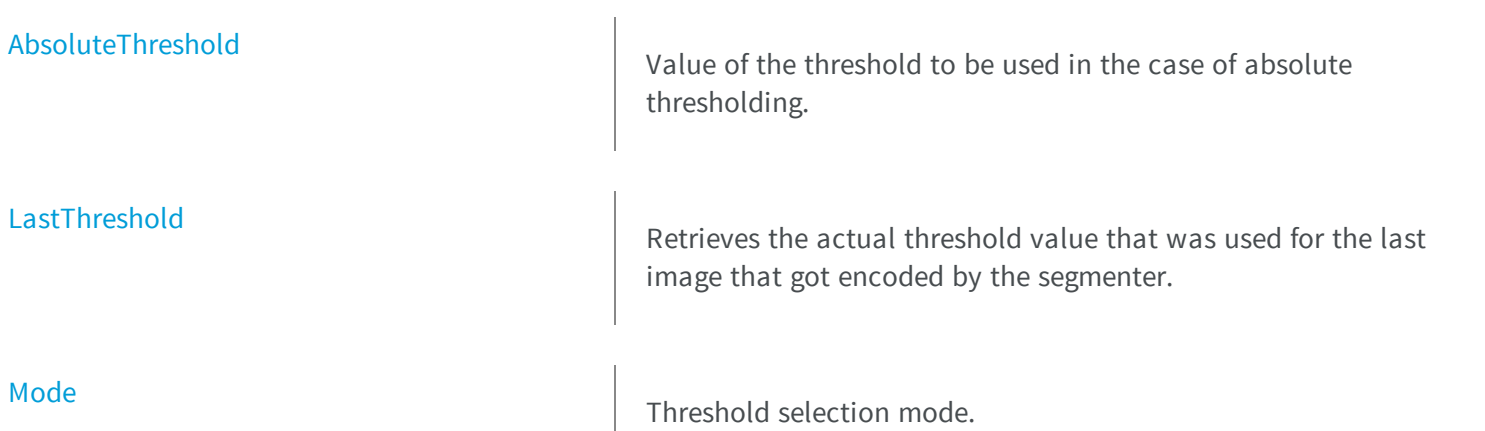

<span id="page-1045-0"></span>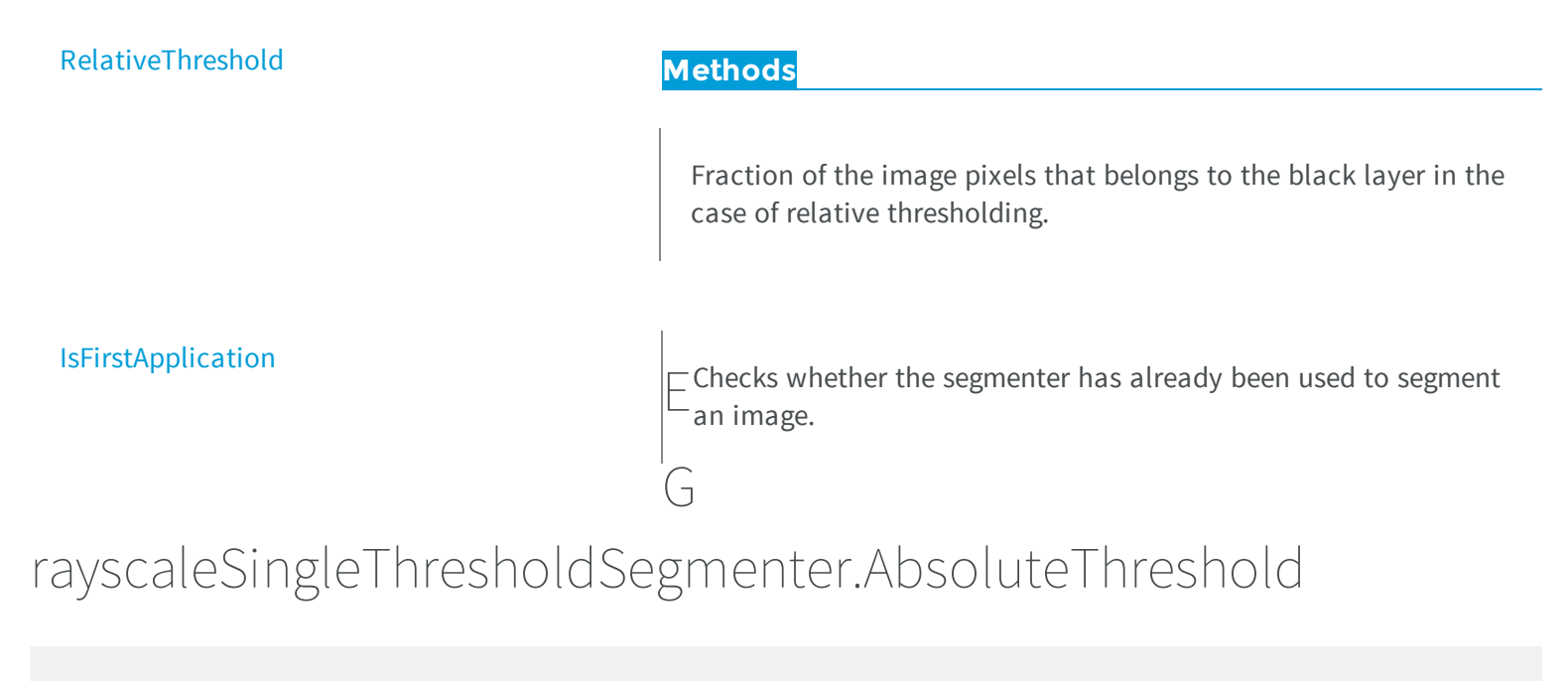

Value of the threshold to be used in the case of absolute thresholding.

**Namespace:** Euresys.Open\_eVision\_2\_6.Segmenters

 $[C#]$ 

**uint AbsoluteThreshold** { get; set; }

# <span id="page-1045-1"></span>EGrayscaleSingleThresholdSegmenter.IsFirstApplication

Checks whether the segmenter has already been used to segment an image.

**Namespace:** Euresys.Open\_eVision\_2\_6.Segmenters

```
[C#]bool IsFirstApplication(
)
```
# <span id="page-1046-1"></span>EGrayscaleSingleThresholdSegmenter.LastThreshold

Retrieves the actual threshold value that was used for the last image that got encoded by the segmenter.

**Namespace:** Euresys.Open\_eVision\_2\_6.Segmenters

 $[$ C# $]$ 

**uint LastThreshold**

{ get; }

### Remarks

<span id="page-1046-0"></span>A call to this method will result in an exception if it is the first time the segmenter is applied. To check whether the segmenter has already been applied, call the [EGrayscaleSingleThresholdSegmenter::IsFirstApplication](#page-1045-1) method.

# EGrayscaleSingleThresholdSegmenter.Mode

Threshold selection mode.

**Namespace:** Euresys.Open\_eVision\_2\_6.Segmenters

[C#]

**Euresys.Open\_eVision\_2\_6.EGrayscaleSingleThreshold Mode**

{ get; set; }

# <span id="page-1047-0"></span>EGrayscaleSingleThresholdSegmenter.RelativeThreshold

Fraction of the image pixels that belongs to the black layer in the case of relative thresholding.

**Namespace:** Euresys.Open\_eVision\_2\_6.Segmenters

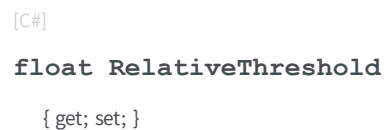

# <span id="page-1047-1"></span>3.57. EHarrisCornerDetector Class

Manages a complete context for the Harris corner detector.

### Remarks

This implementation of the Harris corner detector operates exclusively on a grayscale BW8 images. **Namespace:** Euresys.Open\_eVision\_2\_6

### **Properties**

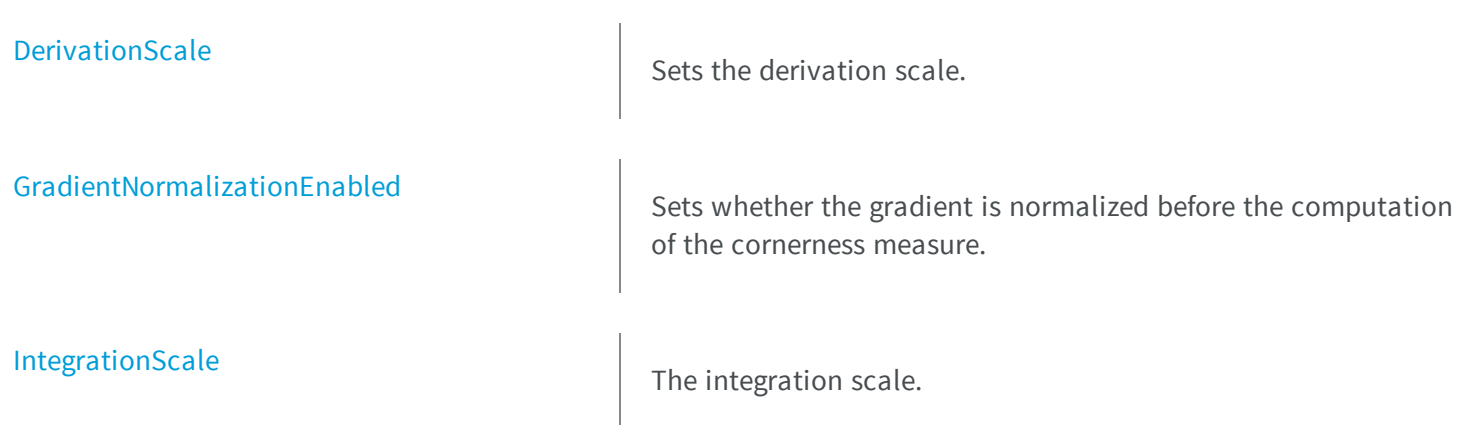

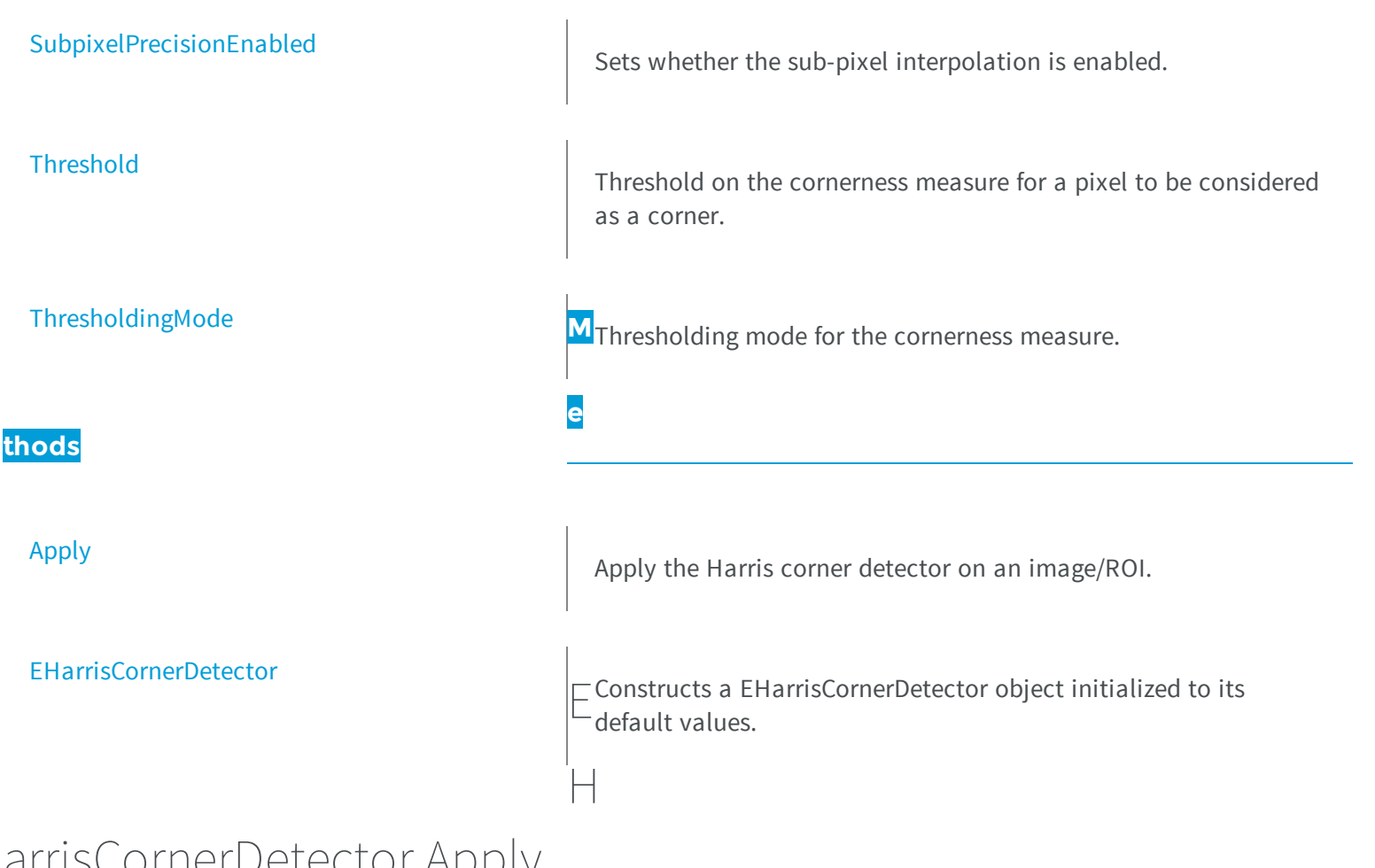

<span id="page-1048-0"></span>arrisCornerDetector.Apply

Apply the Harris corner detector on an image/ROI.

```
[C#]void Apply(
Euresys.Open_eVision_2_6.EROIBW8 source,
Euresys.Open_eVision_2_6.EHarrisInterestPoints interestPoints
 )
```
*source*

The source image/ROI.

<span id="page-1049-0"></span>*interestPoints*

The container in which to store the interest points.

### EHarrisCornerDetector.DerivationScale

Sets the derivation scale.

**Namespace:** Euresys.Open\_eVision\_2\_6

 $[C#]$ 

**float DerivationScale**

{ get; set; }

### Remarks

The derivation scale is the standard deviation of the Gaussian Filter used for the noise reduction during the computation of the gradient. Whenever the integration scale is set through [EHarrisCornerDetector::IntegrationScale,](#page-1050-1) the derivation scale is reset to its default value, **0.7 \* integrationScale**. This is a recommended value, as suggested by the literature.

### <span id="page-1049-1"></span>EHarrisCornerDetector.EHarrisCornerDetector

Constructs a EHarrisCornerDetector object initialized to its default values.

**Namespace:** Euresys.Open\_eVision\_2\_6

 $[C#]$ 

```
void EHarrisCornerDetector(
 Euresys.Open_eVision_2_6.EHarrisCornerDetector other
 )
void EHarrisCornerDetector(
 )
```
<span id="page-1050-0"></span>*other*

-

# EHarrisCornerDetector.GradientNormalizationEnabled

Sets whether the gradient is normalized before the computation of the cornerness measure.

**Namespace:** Euresys.Open\_eVision\_2\_6

```
[C#]bool GradientNormalizationEnabled
  { get; set; }
```
### Remarks

<span id="page-1050-1"></span>If this flag is enabled, the values of the X-gradient and of the Y-gradient are first divided by their maximum absolute value (in the internal computations). This results in a cornerness measure that is roughly distributed around the value 1. If this flag is disabled, the cornerness measure will be much greater.

### EHarrisCornerDetector.IntegrationScale

The integration scale.

```
[C#]float IntegrationScale
  { get; set; }
```
### Remarks

<span id="page-1051-0"></span>The *integration scale* is the standard deviation of the Gaussian filter that is used for scale analysis.

# EHarrisCornerDetector.SubpixelPrecisionEnabled

Sets whether the sub-pixel interpolation is enabled.

**Namespace:** Euresys.Open\_eVision\_2\_6

```
[C#]bool SubpixelPrecisionEnabled
```
### { get; set; }

### Remarks

<span id="page-1051-1"></span>When this flag is enabled, a sub-pixel interpolation is carried on so as to improve the accuracy of the location of the corners, to the expense of a loss of speed.

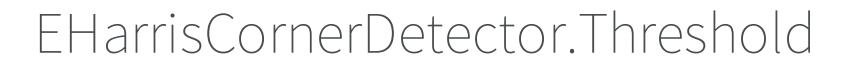

Threshold on the cornerness measure for a pixel to be considered as a corner.

```
[C#]float Threshold
  { get; set; }
```
#### Remarks

If the threshold mode is set to [Absolute](#page-2497-0), the threshold value is interpreted as an absolute threshold on the cornerness. In this case, the threshold must be a strictly positive real value.

<span id="page-1052-0"></span>If the threshold mode is set to [Relative](#page-2497-0), the threshold is expressed as a fraction ranging from 0 to 1 of the maximum value of the cornerness of the source image.

### EHarrisCornerDetector.ThresholdingMode

Thresholding mode for the cornerness measure.

**Namespace:** Euresys.Open\_eVision\_2\_6

[C#]

**Euresys.Open\_eVision\_2\_6.EHarrisThresholdingMode ThresholdingMode**

{ get; set; }

# 3.58. EHarrisInterestPoints Class

Container class for the results of the Harris corner detector.

#### Remarks

The [EHarrisCornerDetector](#page-1047-1) class stores its results in this container. **Namespace:** Euresys.Open\_eVision\_2\_6

### **Properties**

[PointCount](#page-1063-0) **M**<sub>The number of corner points in the container.</sub> **e thods** [Draw](#page-1054-0) Draws the location of the corner points. **[DrawCorner](#page-1055-0)** Draws the location of a specific corner point. [DrawCornerWithCurrentPen](#page-1057-0) Draws the location of a specific corner point. [DrawWithCurrentPen](#page-1058-0) Draws the location of the corner points. [EHarrisInterestPoints](#page-1059-0) Constructs a container for the results of a Harris corner detector. **[GetCornerness](#page-1059-1)** Returns the cornerness measure of a corner point. [GetGradientMagnitude](#page-1060-0) Returns the magnitude of the gradient at a corner point. [GetGradientOrientation](#page-1060-1) Returns the orientation of the gradient at a corner point. **[GetGradientX](#page-1061-0)** 

Returns the gradient along the X-axis of a corner point.

<span id="page-1054-0"></span>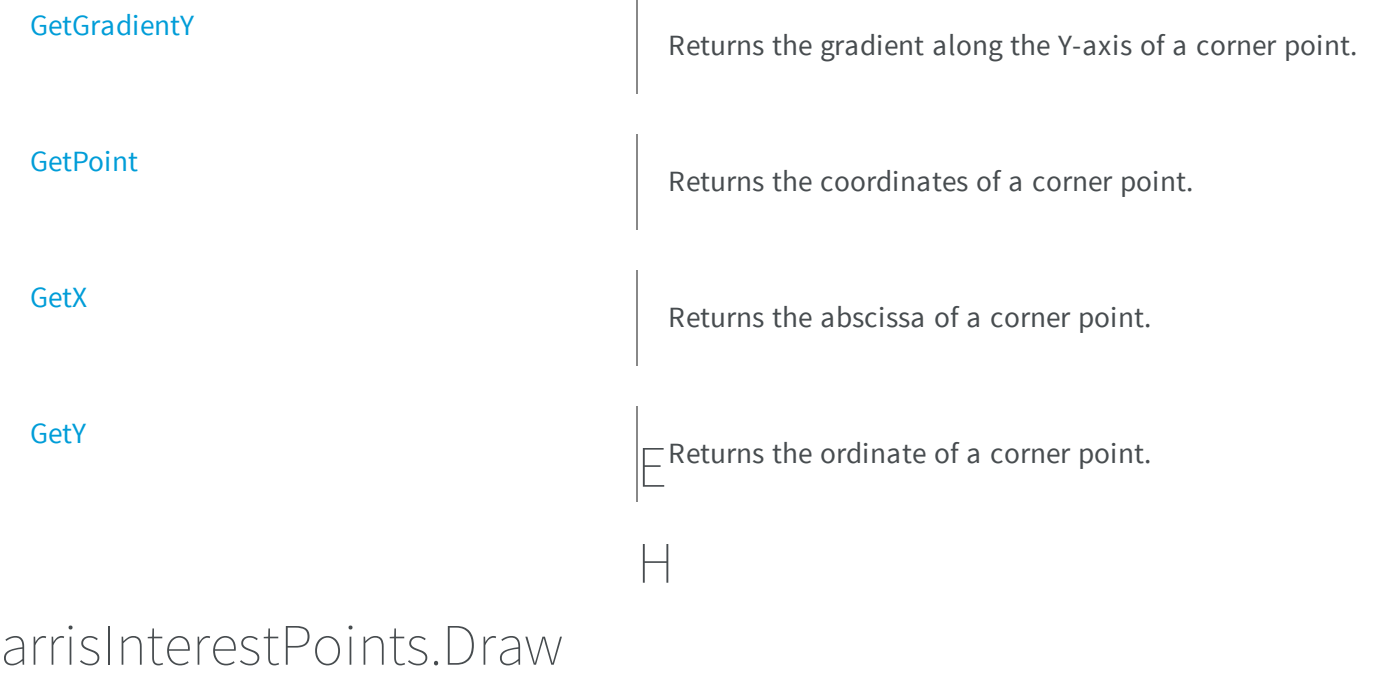

Draws the location of the corner points.

**Namespace:** Euresys.Open\_eVision\_2\_6

[C#] **void Draw( IntPtr** *graphicContext***, float** *zoomX***, float** *zoomY***, float** *originX***, float** *originY* **)**

```
void Draw(
 IntPtr graphicContext,
Euresys.Open_eVision_2_6.ERGBColor color,
 float zoomX,
 float zoomY,
 float originX,
 float originY
 )
void Draw(
Euresys.Open_eVision_2_6.EDrawAdapter graphicContext,
float zoomX,
float zoomY,
 float originX,
 float originY
 )
```

```
graphicContext
```
Graphic context on which to draw.

*zoomX*

Horizontal zooming factor. By default, true scale is used.

*zoomY*

Vertical zooming factor. If set to **0** (default), the horizontal zooming factor is used instead, so as to provide isotropic zooming.

*originX*

Horizontal panning factor. By default, no panning occurs.

*originY*

Vertical panning factor. By default, no panning occurs.

### *color*

The color in which to draw the overlay.

### Remarks

<span id="page-1055-0"></span>Drawing is done in the device context associated to the desired window.

# EHarrisInterestPoints.DrawCorner

Draws the location of a specific corner point.

**Namespace:** Euresys.Open\_eVision\_2\_6

```
[C#]
void DrawCorner(
IntPtr graphicContext,
 int index,
float zoomX,
float zoomY,
 float originX,
 float originY
 )
void DrawCorner(
 IntPtr graphicContext,
 Euresys.Open_eVision_2_6.ERGBColor color,
 int index,
 float zoomX,
 float zoomY,
 float originX,
 float originY
 )
void DrawCorner(
 Euresys.Open_eVision_2_6.EDrawAdapter graphicContext,
 int index,
 float zoomX,
 float zoomY,
 float originX,
 float originY
 )
```
#### **Parameters**

*graphicContext*

Graphic context on which to draw.

*index*

Corner index

*zoomX*

Horizontal zooming factor. By default, true scale is used.

*zoomY*

Vertical zooming factor. If set to **0** (default), the horizontal zooming factor is used instead, so as to provide isotropic zooming.

*originX*

Horizontal panning factor. By default, no panning occurs.

*originY*

Vertical panning factor. By default, no panning occurs.

*color*

The color in which to draw the overlay.

### Remarks

<span id="page-1057-0"></span>Drawing is done in the device context associated to the desired window.

# EHarrisInterestPoints.DrawCornerWithCurrentPen

Draws the location of a specific corner point.

**Namespace:** Euresys.Open\_eVision\_2\_6

 $[C#]$ 

```
void DrawCornerWithCurrentPen(
IntPtr graphicContext,
int index,
 float zoomX,
float zoomY,
 float originX,
 float originY
 )
```
### **Parameters**

*graphicContext*

Graphic context on which to draw.

*index*

Corner index

*zoomX*

Horizontal zooming factor. By default, true scale is used.

*zoomY*

Vertical zooming factor. If set to **0** (default), the horizontal zooming factor is used instead, so as to provide isotropic zooming.

*originX*

Horizontal panning factor. By default, no panning occurs.

*originY*

Vertical panning factor. By default, no panning occurs.

### Remarks

<span id="page-1058-0"></span>Drawing is done in the device context associated to the desired window.

## EHarrisInterestPoints.DrawWithCurrentPen

Draws the location of the corner points.

**Namespace:** Euresys.Open\_eVision\_2\_6

```
[C#]
```

```
void DrawWithCurrentPen(
 IntPtr graphicContext,
float zoomX,
float zoomY,
 float originX,
 float originY
 )
```
### **Parameters**

*graphicContext*

Graphic context on which to draw.

*zoomX*

Horizontal zooming factor. By default, true scale is used.

*zoomY*

Vertical zooming factor. If set to **0** (default), the horizontal zooming factor is used instead, so as to provide isotropic zooming.

*originX*

Horizontal panning factor. By default, no panning occurs.

*originY*

Vertical panning factor. By default, no panning occurs.

### Remarks

Drawing is done in the device context associated to the desired window.

## <span id="page-1059-0"></span>EHarrisInterestPoints.EHarrisInterestPoints

Constructs a container for the results of a Harris corner detector.

**Namespace:** Euresys.Open\_eVision\_2\_6

```
[C#]void EHarrisInterestPoints(
Euresys.Open_eVision_2_6.EHarrisInterestPoints other
 )
void EHarrisInterestPoints(
 )
```
### **Parameters**

*other*

<span id="page-1059-1"></span>-

### EHarrisInterestPoints.GetCornerness

Returns the cornerness measure of a corner point.

**Namespace:** Euresys.Open\_eVision\_2\_6

```
[C#]
float GetCornerness(
 uint index
 )
```
#### **Parameters**

*index*

<span id="page-1060-0"></span>The index of the corner point.

# EHarrisInterestPoints.GetGradientMagnitude

Returns the magnitude of the gradient at a corner point.

**Namespace:** Euresys.Open\_eVision\_2\_6

```
[C#]
float GetGradientMagnitude(
uint index
 )
```
### **Parameters**

<span id="page-1060-1"></span>*index*

The index of the corner point.

## EHarrisInterestPoints.GetGradientOrientation

Returns the orientation of the gradient at a corner point.

**Namespace:** Euresys.Open\_eVision\_2\_6

```
[C#]float GetGradientOrientation(
 uint index
 )
```
#### **Parameters**

*index*

The index of the corner point.

# <span id="page-1061-0"></span>EHarrisInterestPoints.GetGradientX

Returns the gradient along the X-axis of a corner point.

**Namespace:** Euresys.Open\_eVision\_2\_6

```
[C#]
float GetGradientX(
uint index
 )
```
### **Parameters**

<span id="page-1061-1"></span>*index*

The index of the corner point.

### EHarrisInterestPoints.GetGradientY

Returns the gradient along the Y-axis of a corner point.

**Namespace:** Euresys.Open\_eVision\_2\_6

```
[C#]
float GetGradientY(
 uint index
 )
```
### Parameters

*index* The index of the corner point.

# <span id="page-1062-0"></span>EHarrisInterestPoints.GetPoint

Returns the coordinates of a corner point.

**Namespace:** Euresys.Open\_eVision\_2\_6

[C#]

```
Euresys.Open_eVision_2_6.EPoint GetPoint(
uint index
 )
```
#### **Parameters**

<span id="page-1062-1"></span>*index*

The index of the corner point.

### EHarrisInterestPoints.GetX

Returns the abscissa of a corner point.

**Namespace:** Euresys.Open\_eVision\_2\_6

[C#] **float GetX( uint** *index* **)**

### Parameters

*index* The index of the corner point.

## <span id="page-1063-1"></span>EHarrisInterestPoints.GetY

Returns the ordinate of a corner point.

**Namespace:** Euresys.Open\_eVision\_2\_6

[C#]

**float GetY( uint** *index* **)**

### **Parameters**

<span id="page-1063-0"></span>*index*

The index of the corner point.

### EHarrisInterestPoints.PointCount

The number of corner points in the container.

**Namespace:** Euresys.Open\_eVision\_2\_6

 $[C#]$ **uint PointCount**

<span id="page-1063-2"></span>{ get; }

# 3.59. EHDRColorFuser Class

A [EHDRColorFuser](#page-1063-2) instance is a tool that flexibly fuses color images using HDR principles.

**Namespace:** Euresys.Open\_eVision\_2\_6

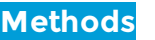

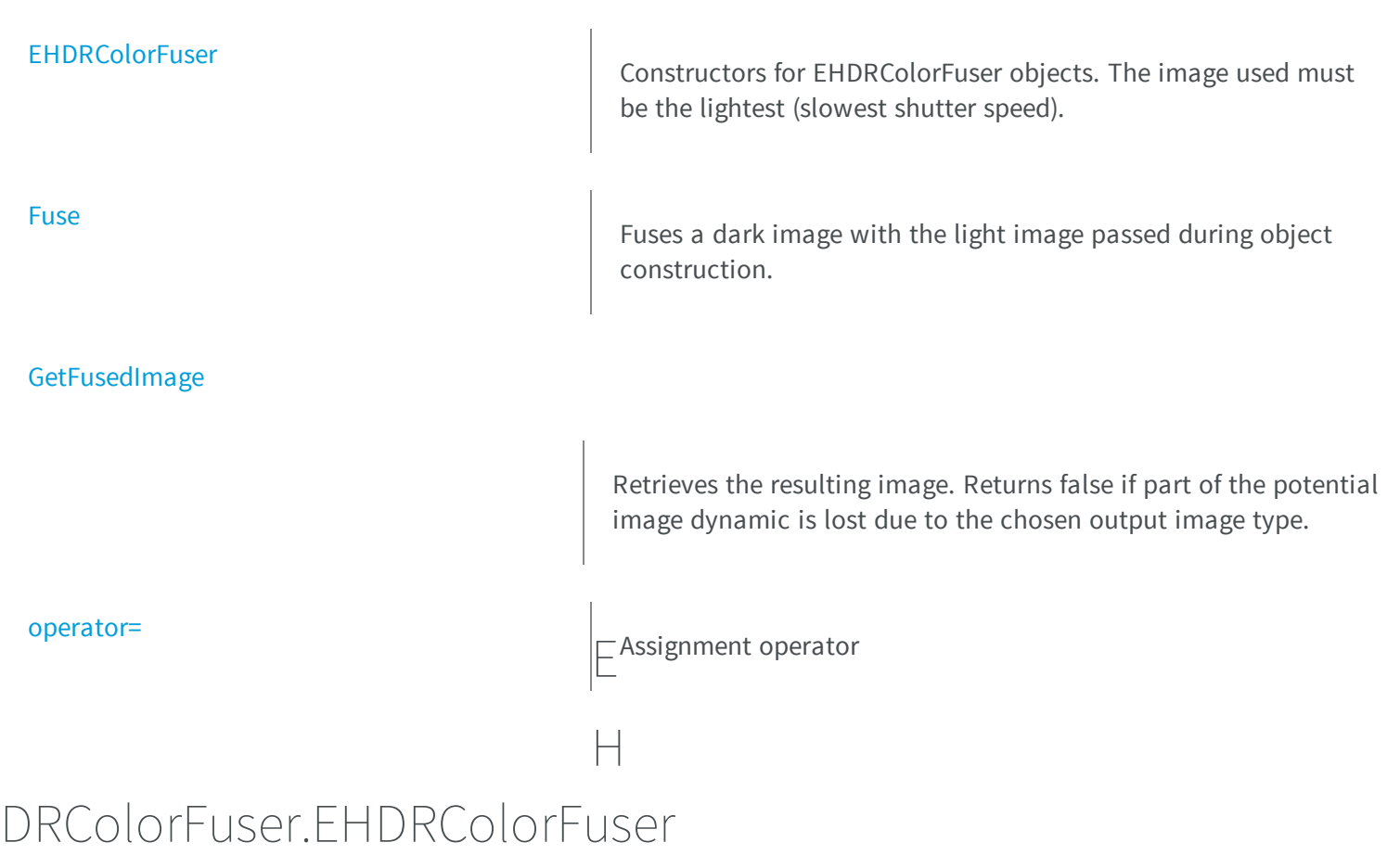

<span id="page-1064-0"></span>Constructors for EHDRColorFuser objects. The image used must be the lightest (slowest shutter speed).

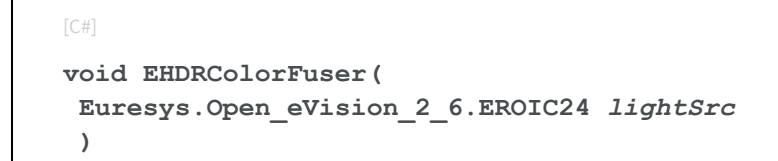

```
void EHDRColorFuser(
 Euresys.Open_eVision_2_6.EROIC48 lightSrc
 )
void EHDRColorFuser(
 Euresys.Open_eVision_2_6.EHDRColorFuser other
 )
```
*lightSrc*

<span id="page-1065-0"></span> *other* -

### EHDRColorFuser.Fuse

Fuses a dark image with the light image passed during object construction.

```
Namespace: Euresys.Open_eVision_2_6
```

```
[C#]
void Fuse(
Euresys.Open_eVision_2_6.EROIC24 darkSrc,
 int shutterSpeedFactor
 )
void Fuse(
 Euresys.Open_eVision_2_6.EROIC48 darkSrc,
 int shutterSpeedFactor
 )
```
### **Parameters**

*darkSrc*

Dark input image (higher shutter speed).

*shutterSpeedFactor*

Shutter speed factor between light and dark image.

## <span id="page-1066-0"></span>EHDRColorFuser.GetFusedImage

Retrieves the resulting image. Returns false if part of the potential image dynamic is lost due to the chosen output image type.

**Namespace:** Euresys.Open\_eVision\_2\_6

```
[C#]
bool GetFusedImage(
 Euresys.Open_eVision_2_6.EROIC24 dst
 )
bool GetFusedImage(
 Euresys.Open_eVision_2_6.EROIC48 dst
 )
```
### Parameters

<span id="page-1066-1"></span>*dst*

Output image.

### EHDRColorFuser.operator=

Assignment operator

**Namespace:** Euresys.Open\_eVision\_2\_6

```
[C#]
Euresys.Open_eVision_2_6.EHDRColorFuser operator=(
 Euresys.Open_eVision_2_6.EHDRColorFuser other
 )
```
### Parameters

*other*

# 3.60. EHDRFuser Class

<span id="page-1067-0"></span>-

A [EHDRFuser](#page-1067-0) instance is a tool that flexibly fuses grayscale images using HDR principles.

**Namespace:** Euresys.Open\_eVision\_2\_6 **Methods [EHDRFuser](#page-1067-1)** Constructors for EHDRFuser objects. The image used must be the lightest (slowest shutter speed). [Fuse](#page-1068-0) Fuses a dark image with the light image passed during object construction. [GetFusedImage](#page-1069-0) Retrieves the resulting image. Returns false if part of the potential image dynamic is lost due to the chosen output image type. [operator=](#page-1069-1) <br>
and Example operator Example 2 and Example 2 and Example 2 and Example 2 and Example 2 and Example 2 and Example 2 and Example 2 and Example 2 and Example 2 and Example 2 and Example 2 and Example 2 and Example H DRFuser.EHDRFuser

<span id="page-1067-1"></span>Constructors for EHDRFuser objects. The image used must be the lightest (slowest shutter speed).

```
[C#]void EHDRFuser(
Euresys.Open_eVision_2_6.EROIBW8 lightSrc
 )
void EHDRFuser(
 Euresys.Open_eVision_2_6.EROIBW16 lightSrc
 )
void EHDRFuser(
 Euresys.Open_eVision_2_6.EHDRFuser other
 )
```

```
lightSrc
  -
other
  -
```
### <span id="page-1068-0"></span>EHDRFuser.Fuse

Fuses a dark image with the light image passed during object construction.

```
Namespace: Euresys.Open_eVision_2_6
```

```
[C#]
void Fuse(
Euresys.Open_eVision_2_6.EROIBW8 darkSrc,
 int shutterSpeedFactor
 )
void Fuse(
Euresys.Open_eVision_2_6.EROIBW16 darkSrc,
 int shutterSpeedFactor
 )
```
*darkSrc*

Dark input image (higher shutter speed).

<span id="page-1069-0"></span>*shutterSpeedFactor*

Shutter speed factor between light and dark image.

## EHDRFuser.GetFusedImage

Retrieves the resulting image. Returns false if part of the potential image dynamic is lost due to the chosen output image type.

**Namespace:** Euresys.Open\_eVision\_2\_6

```
[C#]bool GetFusedImage(
Euresys.Open_eVision_2_6.EROIBW8 dst
 )
bool GetFusedImage(
 Euresys.Open_eVision_2_6.EROIBW16 dst
 )
bool GetFusedImage(
 Euresys.Open_eVision_2_6.EROIBW32 dst
 )
```
#### **Parameters**

<span id="page-1069-1"></span>*dst*

Output image.

### EHDRFuser.operator=

Assignment operator

```
[C#]
Euresys.Open_eVision_2_6.EHDRFuser operator=(
 Euresys.Open_eVision_2_6.EHDRFuser other
 )
```
*other*

-

# 3.61. EHitAndMissKernel Class

Class that defines a kernel for the morphological hit-and-miss operations.

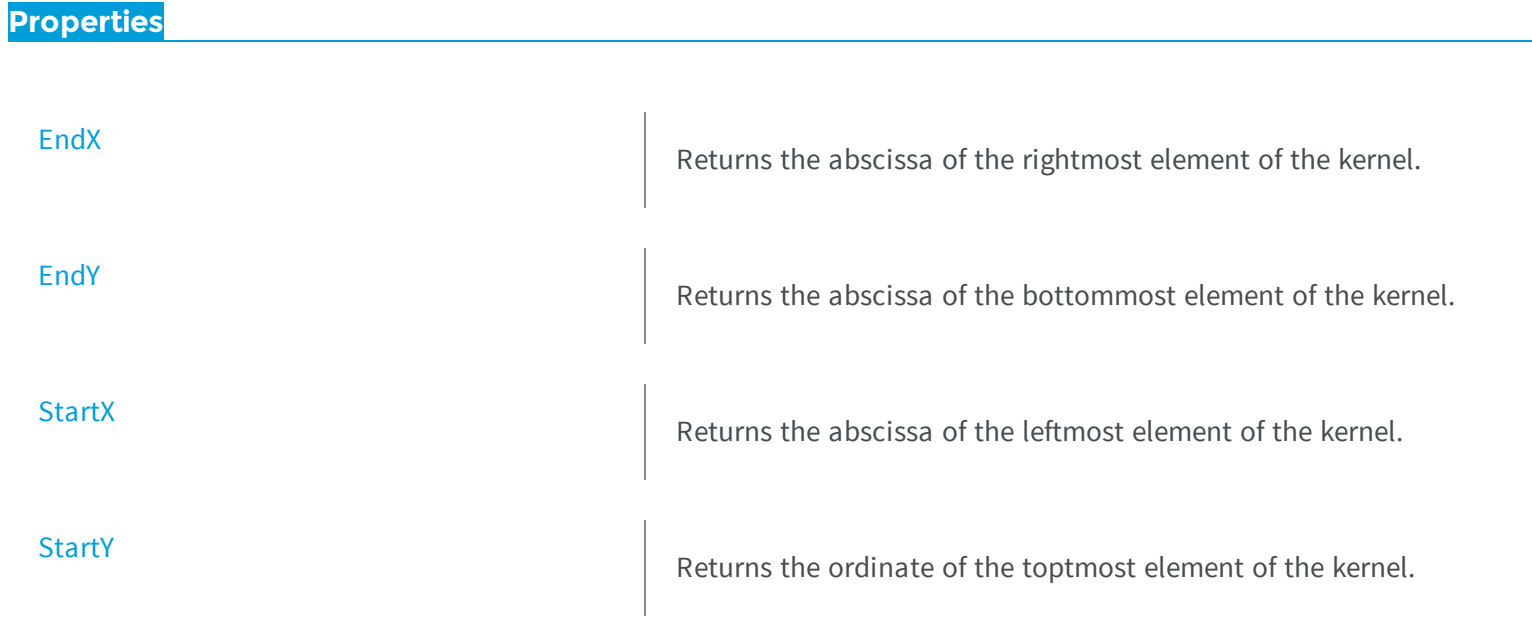

### **Methods**

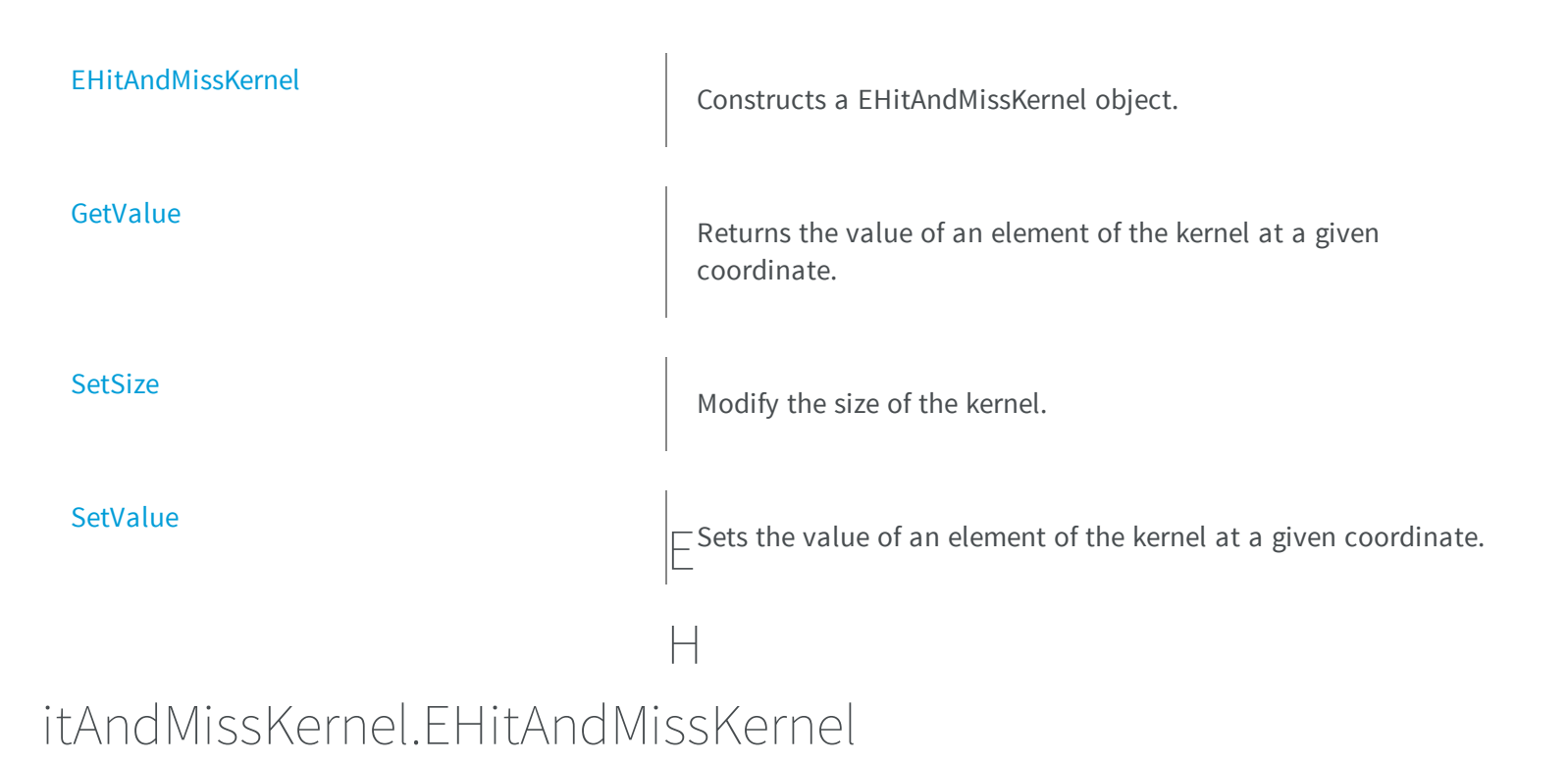

<span id="page-1071-0"></span>Constructs a EHitAndMissKernel object.

```
[C#]
void EHitAndMissKernel(
Euresys.Open_eVision_2_6.EHitAndMissKernel other
 )
void EHitAndMissKernel(
 int startX,
 int startY,
 int endX,
 int endY
 )
```

```
void EHitAndMissKernel(
 uint halfSizeX,
 uint halfSizeY
 )
void EHitAndMissKernel(
 )
```
*other* -

### *startX*

The abscissa of the top leftmost element of the kernel. This value must be less than or equal to zero. *startY*

The ordinate of the top leftmost element of the kernel. This value must be less than or equal to zero. *endX*

The abscissa of the bottom rightmost element of the kernel. This value must be greater than or equal to zero. *endY*

The ordinate of the bottom rightmost element of the kernel. This value must be greater than or equal to zero. *halfSizeX*

The half of the kernel width minus 1. This value must be greater than zero.

*halfSizeY*

The half of the kernel height minus 1. This value must be greater than zero.

### Remarks

The constructor without argument creates a centered kernel of size 3x3.

All the elements of the kernel are initialized with [DontCare](#page-2498-0) values.

<span id="page-1072-0"></span>If the object is constructed by specifying the halves of the kernel dimensions, the width (resp. the height) of the kernel is given by "2 \* halfSizeX + 1" (resp. "2 \* halfSizeY + 1"). Otherwise, the width (resp. the height) of the kernel is given by "endX - startX +  $1$ " (resp. "endY - startY +  $1$ ").

## EHitAndMissKernel.EndX

Returns the abscissa of the rightmost element of the kernel.

 $[C#]$ **int EndX** { get; }

# <span id="page-1073-0"></span>EHitAndMissKernel.EndY

Returns the abscissa of the bottommost element of the kernel.

**Namespace:** Euresys.Open\_eVision\_2\_6

 $[C#]$ 

**int EndY**

{ get; }

# <span id="page-1073-1"></span>EHitAndMissKernel.GetValue

Returns the value of an element of the kernel at a given coordinate.

**Namespace:** Euresys.Open\_eVision\_2\_6

```
[C#]
Euresys.Open_eVision_2_6.EHitAndMissValue GetValue(
 int x,
 int y
 )
```
### Parameters

*x*

The abscissa of the element.

<span id="page-1074-0"></span>*y*

The ordinate of the element.

### EHitAndMissKernel.SetSize

Modify the size of the kernel.

**Namespace:** Euresys.Open\_eVision\_2\_6

```
[C#]void SetSize(
 int startX,
 int startY,
 int endX,
 int endY
 )
void SetSize(
 uint halfSizeX,
 uint halfSizeY
 )
```
### **Parameters**

*startX*

The abscissa of the top leftmost element of the kernel. This value must be less than or equal to zero. *startY*

The ordinate of the top leftmost element of the kernel. This value must be less than or equal to zero. *endX*

The abscissa of the bottom rightmost element of the kernel. This value must be greater than or equal to zero. *endY*

The ordinate of the bottom rightmost element of the kernel. This value must be greater than or equal to zero. *halfSizeX*

The half of the kernel width minus 1. This value must be greater than zero. *halfSizeY*

The half of the kernel height minus 1. This value must be greater than zero.

### Remarks

All the elements of the kernel are initialized with [DontCare](#page-2498-0) values.

<span id="page-1075-1"></span>If the object is constructed by specifying the halves of the kernel dimensions, the width (resp. the height) of the kernel is given by "2 \* halfSizeX + 1" (resp. "2 \* halfSizeY + 1"). Otherwise, the width (resp. the height) of the kernel is given by "endX - startX +  $1$ " (resp. "endY - startY +  $1$ ").

### EHitAndMissKernel.SetValue

Sets the value of an element of the kernel at a given coordinate.

**Namespace:** Euresys.Open\_eVision\_2\_6

```
[C#]
void SetValue(
 int x,
 int y,
 Euresys.Open_eVision_2_6.EHitAndMissValue value
 )
```
#### **Parameters**

#### *x*

The abscissa of the element.

*y*

The ordinate of the element.

### <span id="page-1075-0"></span>*value*

The value of the element.

## EHitAndMissKernel.StartX

Returns the abscissa of the leftmost element of the kernel.

```
[C#]int StartX
  { get; }
```
### <span id="page-1076-0"></span>EHitAndMissKernel.StartY

Returns the ordinate of the toptmost element of the kernel.

**Namespace:** Euresys.Open\_eVision\_2\_6

 $[C#]$ 

**int StartY**

{ get; }

# 3.62. EHole Class

This class represents a hole inside an object (blob) of an encoded image.

#### Remarks

This class inherits from the ECodedElement class and provides an additional method to retrieve the parent object of a particular hole.

**Base Class:** [ECodedElement](#page-695-0)

**Namespace:** Euresys.Open\_eVision\_2\_6

### **Properties**

[ParentObjectIndex](#page-1077-0)

Returns the index of the parent object of the hole.

# <span id="page-1077-0"></span>EHole.ParentObjectIndex

Returns the index of the parent object of the hole.

**Namespace:** Euresys.Open\_eVision\_2\_6

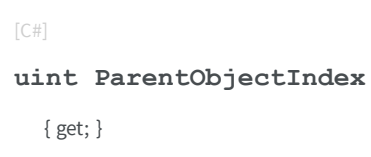

# 3.63. EImageBW1 Class

The EImageBW1 class is used to represent rectangular regions of interest inside [EBW1](#page-2333-0) black and white images. See ROIs.

-

**Base Class:** [EROIBW1](#page-1879-0)

**Namespace:** Euresys.Open\_eVision\_2\_6

### **Methods**

[EImageBW1](#page-1078-0)

**[GetBitIndex](#page-1078-1)** 

Constructs a EImageBW1 image.

[operator=](#page-1079-0) Copies <sup>a</sup> EImageBW1 image.

# <span id="page-1078-0"></span>EImageBW1.EImageBW1

Constructs a EImageBW1 image.

**Namespace:** Euresys.Open\_eVision\_2\_6

```
[C#]
void EImageBW1(
)
void EImageBW1(
 int width,
 int height
 )
void EImageBW1(
 Euresys.Open_eVision_2_6.EImageBW1 other
 )
```
#### **Parameters**

*width*

The width, in pixels.

*height*

The height, in pixels.

*other*

Another EImageBW1 object.

#### Remarks

-

The constructor with no arguments creates a zero-sized image. You can modify the image size by calling [EBaseROI::SetSize](#page-468-0) method. The sizing constructor constructs an image of the given size. See [EBaseROI::SetSize](#page-468-0) for informations about the sizing restrictions. The copy constructor copies all the supplied image properties (content, attributes, sub-ROIs...) into the current object.

# <span id="page-1078-1"></span>EImageBW1.GetBitIndex

**Namespace:** Euresys.Open\_eVision\_2\_6

```
[C#]
System.UInt64 GetBitIndex(
int x,
 int y
 )
```
#### **Parameters**

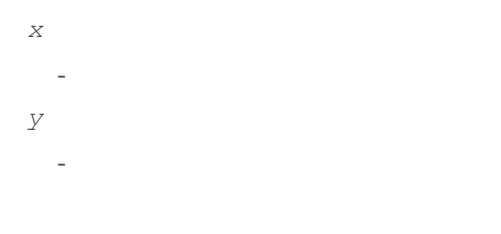

# <span id="page-1079-0"></span>EImageBW1.operator=

Copies a EImageBW1 image.

**Namespace:** Euresys.Open\_eVision\_2\_6

```
[C#]
Euresys.Open_eVision_2_6.EImageBW1 operator=(
Euresys.Open_eVision_2_6.EImageBW1 other
 )
```
### Parameters

*other*

Another EImageBW1 object.

### Remarks

This method copies all the supplied image properties (content, attributes, sub-ROIs...) into the current object.
# 3.64. EImageBW16 Class

The EImageBW16 class is used to represent rectangular regions of interest inside [EBW16](#page-2335-0) gray-level images. See ROIs.

#### **Base Class:** [EROIBW16](#page-1886-0)

**Namespace:** Euresys.Open\_eVision\_2\_6

#### **Methods**

<span id="page-1080-0"></span>[EImageBW16](#page-1080-0)

Constructs a EImageBW16 image.

[operator=](#page-1081-0) copies a EImageBW16 image.

I

## mageBW16.EImageBW16

Constructs a EImageBW16 image.

```
[C#]
void EImageBW16(
 )
void EImageBW16(
 int width,
 int height
 )
```

```
void EImageBW16(
 Euresys.Open_eVision_2_6.EImageBW16 other
 )
```
*width* The width, in pixels. *height* The height, in pixels. *other*

Another EImageBW16 object.

#### Remarks

The constructor with no arguments creates a zero-sized image. You can modify the image size by calling [EBaseROI::SetSize](#page-468-0) method. The sizing constructor constructs an image of the given size. See [EBaseROI::SetSize](#page-468-0) for informations about the sizing restrictions. The copy constructor copies all the supplied image properties (content, attributes, sub-ROIs...) into the current object.

### <span id="page-1081-0"></span>EImageBW16.operator=

Copies a EImageBW16 image.

**Namespace:** Euresys.Open\_eVision\_2\_6

```
[C#]Euresys.Open_eVision_2_6.EImageBW16 operator=(
 Euresys.Open_eVision_2_6.EImageBW16 other
 )
```
#### Parameters

*other*

Another EImageBW16 object.

#### Remarks

# 3.65. EImageBW32 Class

The EImageBW32 class is used to represent rectangular regions of interest inside [EBW32](#page-2339-0) gray-level images. See ROIs.

#### **Base Class:** [EROIBW32](#page-1893-0)

**Namespace:** Euresys.Open\_eVision\_2\_6

#### **Methods**

<span id="page-1082-0"></span>[EImageBW32](#page-1082-0)

Constructs a EImageBW32 image.

[operator=](#page-1083-0) copies a EImageBW32 image.

I

# mageBW32.EImageBW32

Constructs a EImageBW32 image.

```
[C#]
void EImageBW32(
 )
void EImageBW32(
 int width,
 int height
 )
```

```
void EImageBW32(
 Euresys.Open_eVision_2_6.EImageBW32 other
 )
```
*width* The width, in pixels. *height* The height, in pixels. *other*

Another EImageBW32 object.

#### Remarks

The constructor with no arguments creates a zero-sized image. You can modify the image size by calling [EBaseROI::SetSize](#page-468-0) method. The sizing constructor constructs an image of the given size. See [EBaseROI::SetSize](#page-468-0) for informations about the sizing restrictions. The copy constructor copies all the supplied image properties (content, attributes, sub-ROIs...) into the current object.

### <span id="page-1083-0"></span>EImageBW32.operator=

Copies a EImageBW32 image.

**Namespace:** Euresys.Open\_eVision\_2\_6

```
[C#]Euresys.Open_eVision_2_6.EImageBW32 operator=(
 Euresys.Open_eVision_2_6.EImageBW32 other
 )
```
#### Parameters

*other*

Another EImageBW32 object.

#### Remarks

# 3.66. EImageBW8 Class

The EImageBW8 class is used to represent rectangular regions of interest inside [EBW8](#page-2341-0) gray-level images. See ROIs.

#### **Base Class:** [EROIBW8](#page-1899-0)

**Namespace:** Euresys.Open\_eVision\_2\_6

#### **Methods**

<span id="page-1084-0"></span>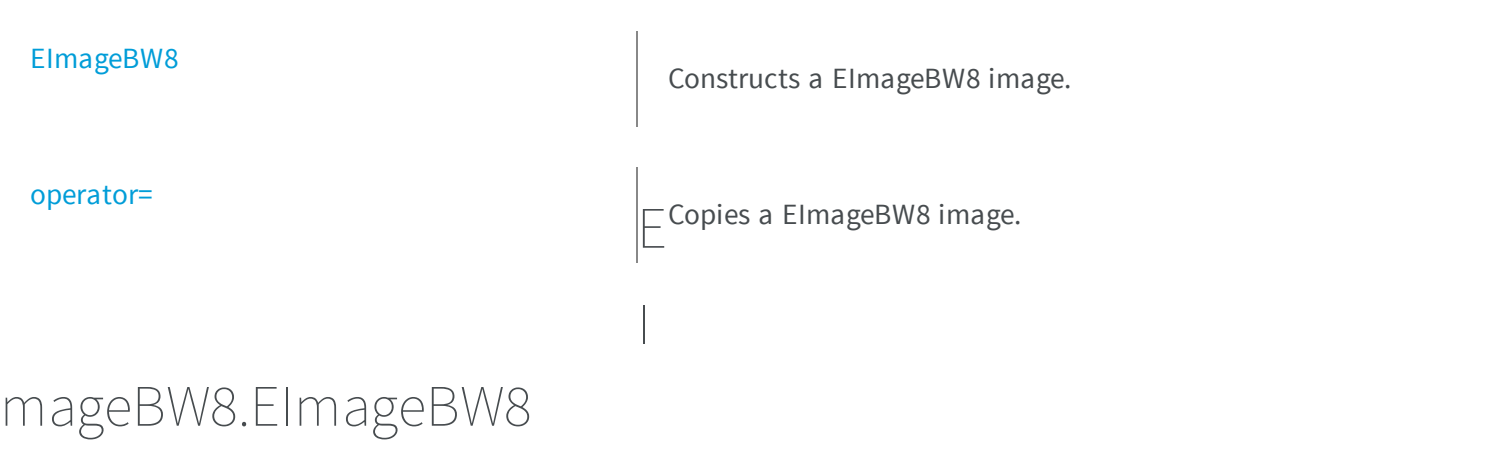

Constructs a EImageBW8 image.

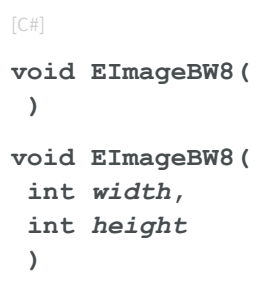

```
void EImageBW8(
 Euresys.Open_eVision_2_6.EImageBW8 other
 )
```
*width* The width, in pixels. *height* The height, in pixels. *other*

Another EImageBW8 object.

#### Remarks

The constructor with no arguments creates a zero-sized image. You can modify the image size by calling [EBaseROI::SetSize](#page-468-0) method. The sizing constructor constructs an image of the given size. See [EBaseROI::SetSize](#page-468-0) for informations about the sizing restrictions. The copy constructor copies all the supplied image properties (content, attributes, sub-ROIs...) into the current object.

### <span id="page-1085-0"></span>EImageBW8.operator=

Copies a EImageBW8 image.

**Namespace:** Euresys.Open\_eVision\_2\_6

```
[C#]Euresys.Open_eVision_2_6.EImageBW8 operator=(
 Euresys.Open_eVision_2_6.EImageBW8 other
 )
```
#### Parameters

*other*

Another EImageBW8 object.

#### Remarks

# 3.67. EImageC15 Class

The EImageC15 class is used to represent rectangular regions of interest inside [EC15](#page-2344-0) color images. See ROIs.

#### **Base Class:** [EROIC15](#page-1906-0)

**Namespace:** Euresys.Open\_eVision\_2\_6

#### **Methods**

<span id="page-1086-0"></span>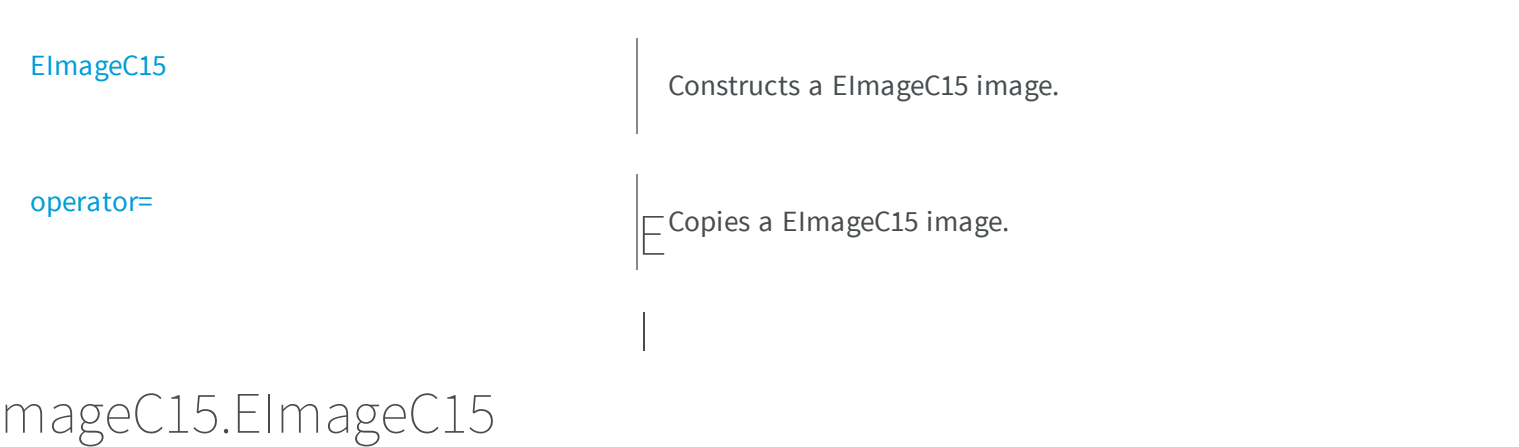

Constructs a EImageC15 image.

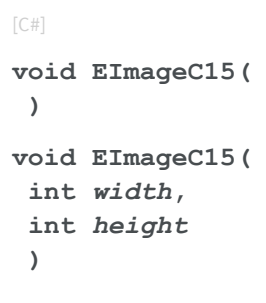

```
void EImageC15(
 Euresys.Open_eVision_2_6.EImageC15 other
 )
```
*width* The width, in pixels. *height* The height, in pixels. *other*

Another EImageC15 object.

#### Remarks

The constructor with no arguments creates a zero-sized image. You can modify the image size by calling [EBaseROI::SetSize](#page-468-0) method. The sizing constructor constructs an image of the given size. See [EBaseROI::SetSize](#page-468-0) for informations about the sizing restrictions. The copy constructor copies all the supplied image properties (content, attributes, sub-ROIs...) into the current object.

### <span id="page-1087-0"></span>EImageC15.operator=

Copies a EImageC15 image.

**Namespace:** Euresys.Open\_eVision\_2\_6

```
[C#]Euresys.Open_eVision_2_6.EImageC15 operator=(
 Euresys.Open_eVision_2_6.EImageC15 other
 )
```
#### Parameters

*other*

Another EImageC15 object.

#### Remarks

# 3.68. EImageC16 Class

The EImageC16 class is used to represent rectangular regions of interest inside [EC16](#page-2347-0) color images. See ROIs.

#### **Base Class:** [EROIC16](#page-1912-0)

**Namespace:** Euresys.Open\_eVision\_2\_6

#### **Methods**

<span id="page-1088-0"></span>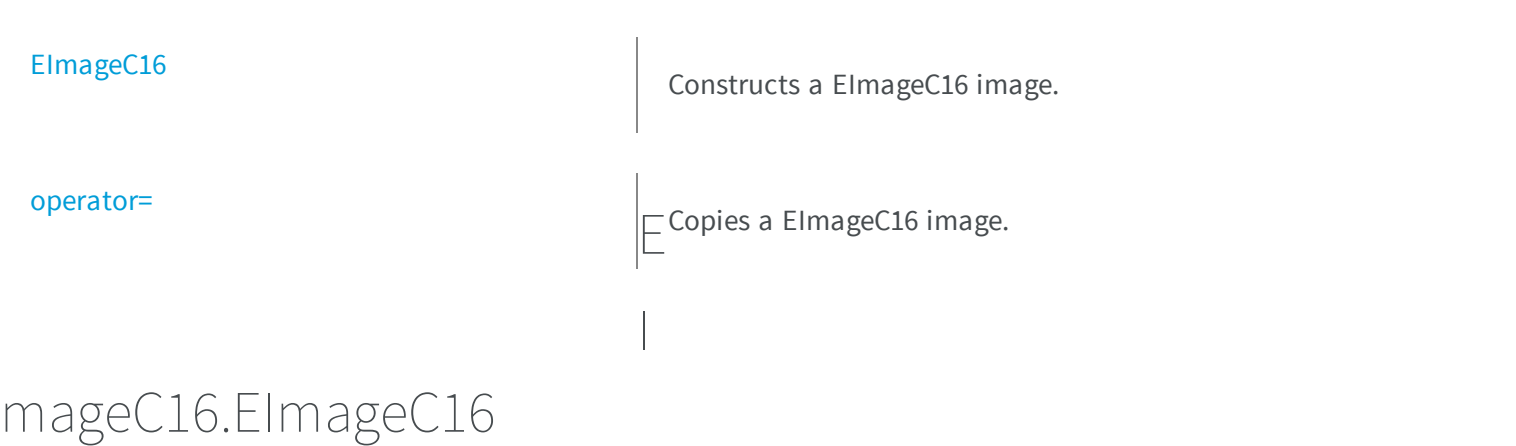

Constructs a EImageC16 image.

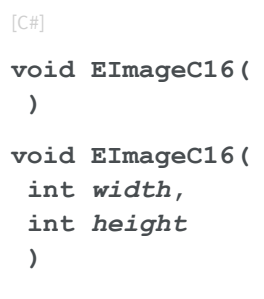

```
void EImageC16(
 Euresys.Open_eVision_2_6.EImageC16 other
 )
```
*width* The width, in pixels. *height* The height, in pixels. *other*

Another EImageC16 object.

#### Remarks

The constructor with no arguments creates a zero-sized image. You can modify the image size by calling [EBaseROI::SetSize](#page-468-0) method. The sizing constructor constructs an image of the given size. See [EBaseROI::SetSize](#page-468-0) for informations about the sizing restrictions. The copy constructor copies all the supplied image properties (content, attributes, sub-ROIs...) into the current object.

### <span id="page-1089-0"></span>EImageC16.operator=

Copies a EImageC16 image.

**Namespace:** Euresys.Open\_eVision\_2\_6

```
[C#]Euresys.Open_eVision_2_6.EImageC16 operator=(
 Euresys.Open_eVision_2_6.EImageC16 other
 )
```
#### Parameters

*other*

Another EImageC16 object.

#### Remarks

# 3.69. EImageC24 Class

The EImageC24 class is used to represent rectangular regions of interest inside [EC24](#page-2350-0) color images. See ROIs.

#### **Base Class:** [EROIC24](#page-1919-0)

**Namespace:** Euresys.Open\_eVision\_2\_6

#### **Methods**

<span id="page-1090-0"></span>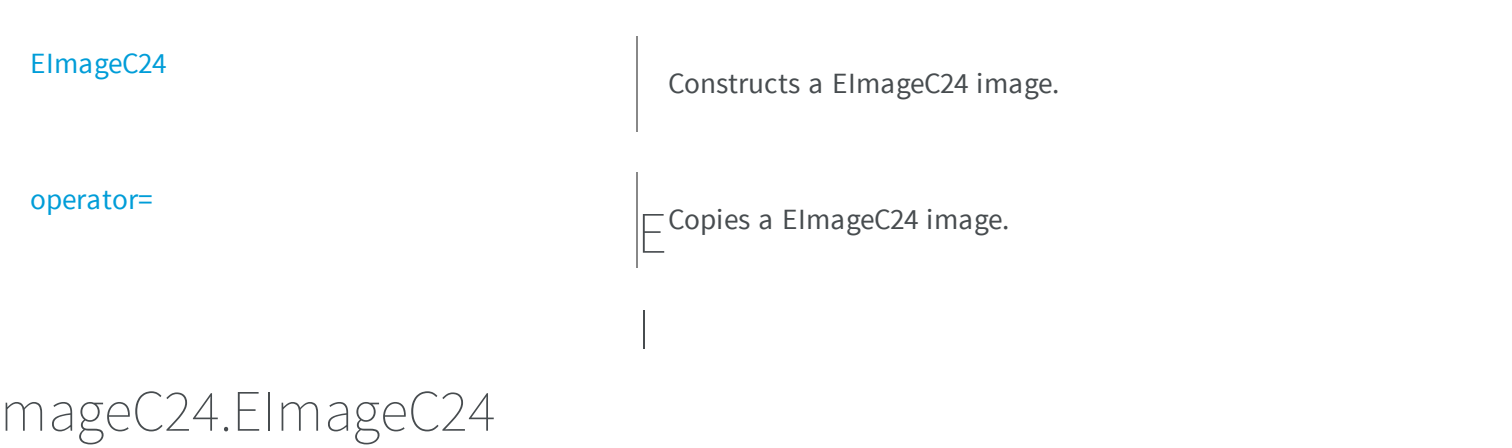

Constructs a EImageC24 image.

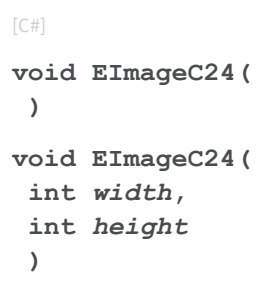

```
void EImageC24(
 Euresys.Open_eVision_2_6.EImageC24 other
 )
```
*width* The width, in pixels. *height* The height, in pixels. *other*

Another EImageC24 object.

#### Remarks

The constructor with no arguments creates a zero-sized image. You can modify the image size by calling [EBaseROI::SetSize](#page-468-0) method. The sizing constructor constructs an image of the given size. See [EBaseROI::SetSize](#page-468-0) for informations about the sizing restrictions. The copy constructor copies all the supplied image properties (content, attributes, sub-ROIs...) into the current object.

### <span id="page-1091-0"></span>EImageC24.operator=

Copies a EImageC24 image.

**Namespace:** Euresys.Open\_eVision\_2\_6

```
[C#]Euresys.Open_eVision_2_6.EImageC24 operator=(
 Euresys.Open_eVision_2_6.EImageC24 other
 )
```
#### Parameters

*other*

Another EImageC24 object.

#### Remarks

# 3.70. EImageC24A Class

The EImageC24A class is used to represent rectangular regions of interest inside [EC24A](#page-2353-0) color images. See ROIs.

I

#### **Base Class:** [EROIC24A](#page-1925-0)

**Namespace:** Euresys.Open\_eVision\_2\_6

#### **Methods**

<span id="page-1092-0"></span>[EImageC24A](#page-1092-0)

Constructs a EImageC24A image.

[operator=](#page-1093-0) copies a EImageC24A image.

## mageC24A.EImageC24A

Constructs a EImageC24A image.

```
[C#]
void EImageC24A(
 )
void EImageC24A(
 int width,
 int height
 )
```

```
void EImageC24A(
 Euresys.Open_eVision_2_6.EImageC24A other
 )
```
*width* The width, in pixels. *height* The height, in pixels. *other*

Another EImageC24A object.

#### Remarks

The constructor with no arguments creates a zero-sized image. You can modify the image size by calling [EBaseROI::SetSize](#page-468-0) method. The sizing constructor constructs an image of the given size. See [EBaseROI::SetSize](#page-468-0) for informations about the sizing restrictions. The copy constructor copies all the supplied image properties (content, attributes, sub-ROIs...) into the current object.

```
EImageC24A.operator=
```
Copies a EImageC24A image.

**Namespace:** Euresys.Open\_eVision\_2\_6

```
[C#]Euresys.Open_eVision_2_6.EImageC24A operator=(
 Euresys.Open_eVision_2_6.EImageC24A other
 )
```
#### Parameters

*other*

Another EImageC24A object.

#### Remarks

# 3.71. EImageC48 Class

The EImageC48 class is used to represent rectangular regions of interest inside [EC48](#page-2358-0) color images. See ROIs.

#### **Base Class:** [EROIC48](#page-1932-0)

**Namespace:** Euresys.Open\_eVision\_2\_6

#### **Methods**

<span id="page-1094-0"></span>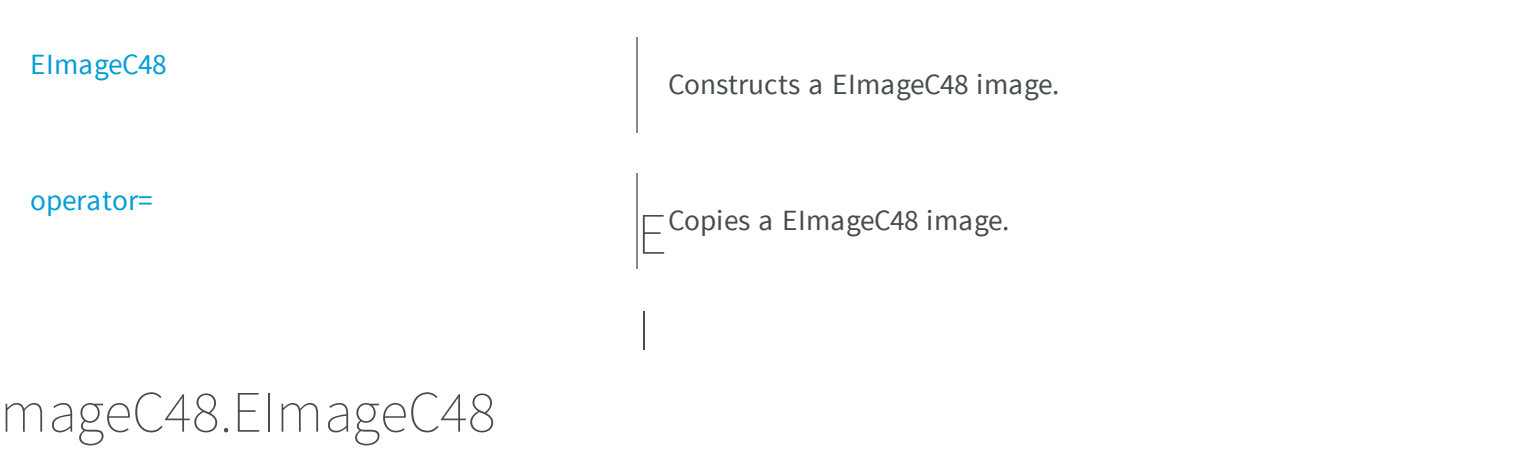

Constructs a EImageC48 image.

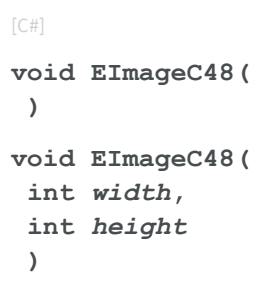

```
void EImageC48(
 Euresys.Open_eVision_2_6.EImageC48 other
 )
```
*width* The width, in pixels. *height* The height, in pixels. *other*

Another EImageC48 object.

#### Remarks

The constructor with no arguments creates a zero-sized image. You can modify the image size by calling [EBaseROI::SetSize](#page-468-0) method. The sizing constructor constructs an image of the given size. See [EBaseROI::SetSize](#page-468-0) for informations about the sizing restrictions. The copy constructor copies all the supplied image properties (content, attributes, sub-ROIs...) into the current object.

### <span id="page-1095-0"></span>EImageC48.operator=

Copies a EImageC48 image.

**Namespace:** Euresys.Open\_eVision\_2\_6

```
[C#]Euresys.Open_eVision_2_6.EImageC48 operator=(
 Euresys.Open_eVision_2_6.EImageC48 other
 )
```
#### Parameters

*other*

Another EImageC48 object.

#### Remarks

# 3.72. EImageEncoder Class

This class is responsible for the encoding of an image into an [ECodedImage2](#page-819-0) object.

#### Remarks

This class is responsible for the extraction of the runs in a source image, the aggregation of the runs into objects, as well as the proper handling of the continuous mode. It also provides methods to configure the image segmentation process.

The segmentation process classifies the pixels of the source image according to their value to create a set of layers. In each layer taken separately, the encoding process then assembles the connected pixels to build the coded elements (blobs).

By default, the segmentation method consists of grayscale single thresholding, with automatic threshold selection (as determined by the minimum residue rule).

**Namespace:** Euresys.Open\_eVision\_2\_6

#### **Properties**

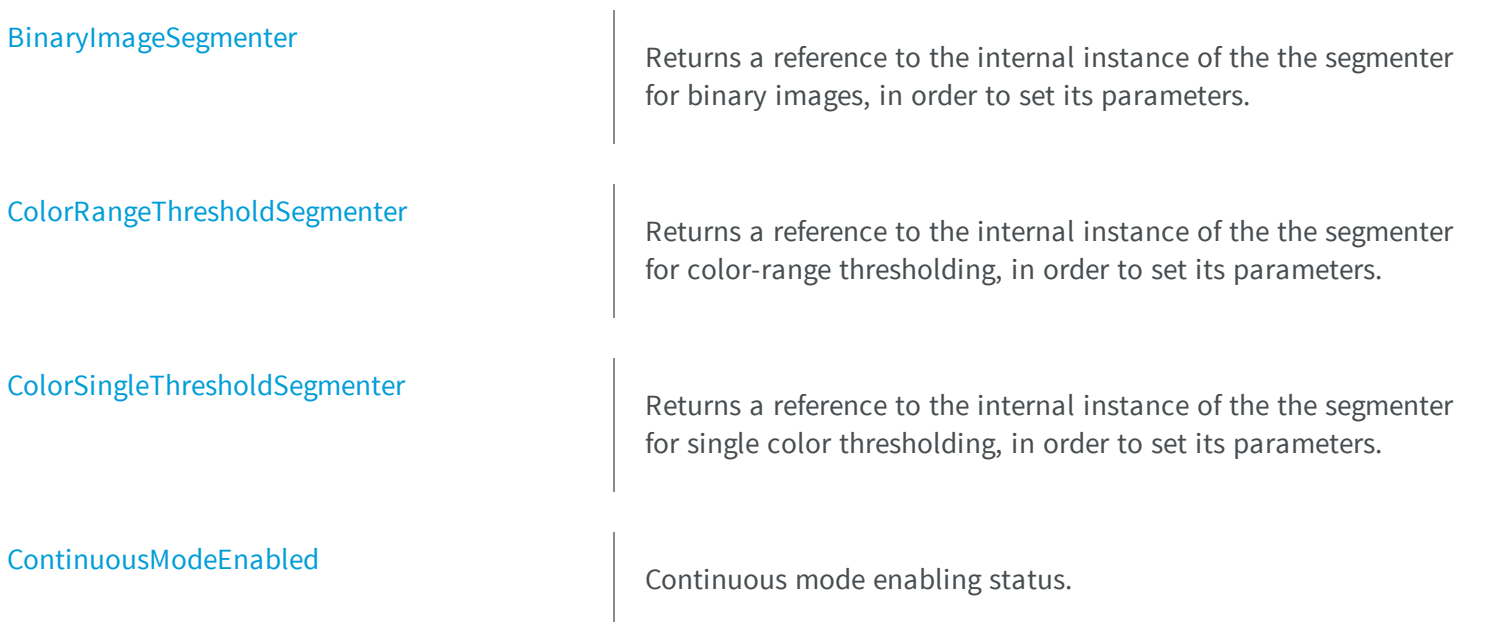

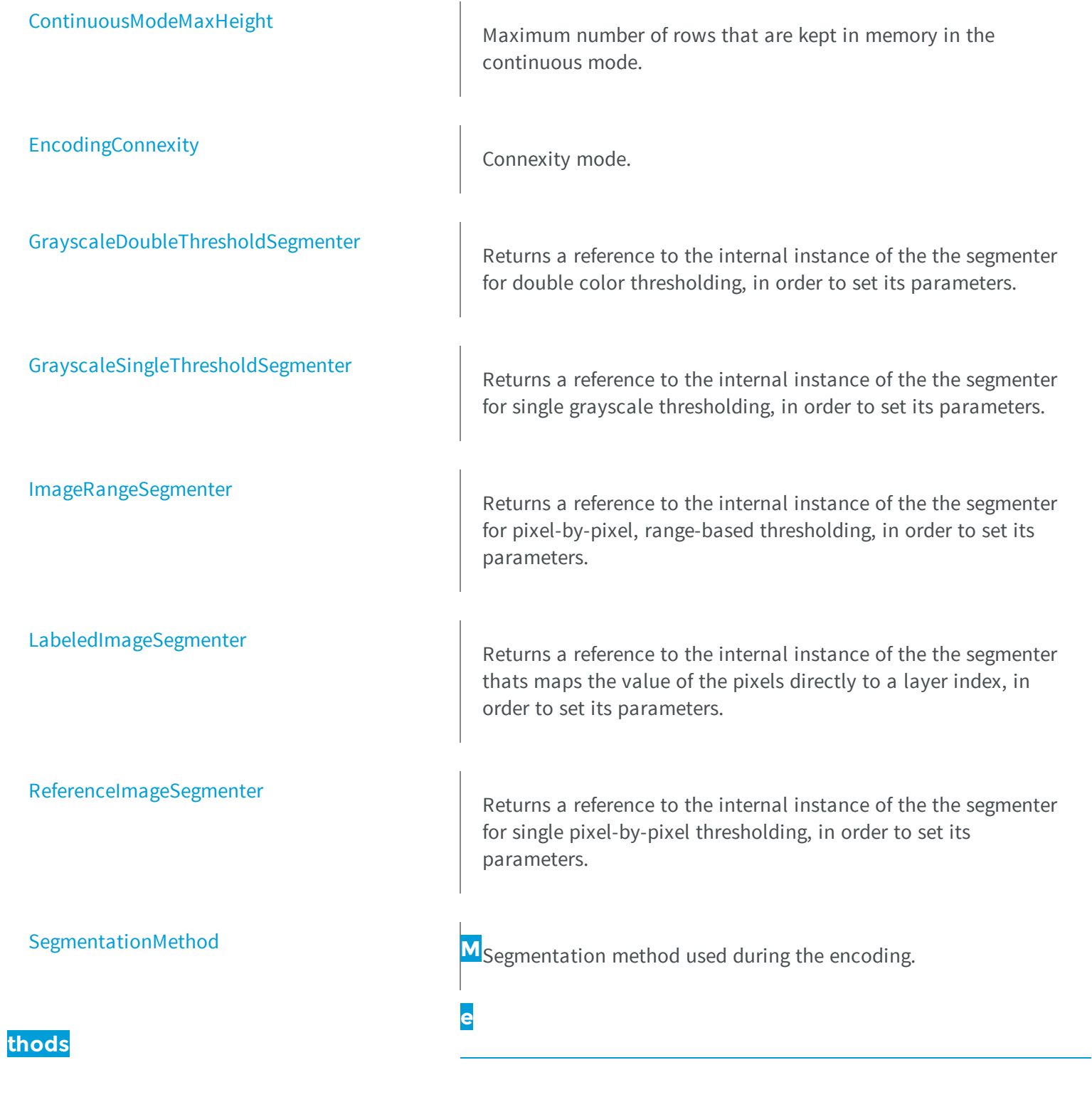

[EImageEncoder](#page-1100-1)

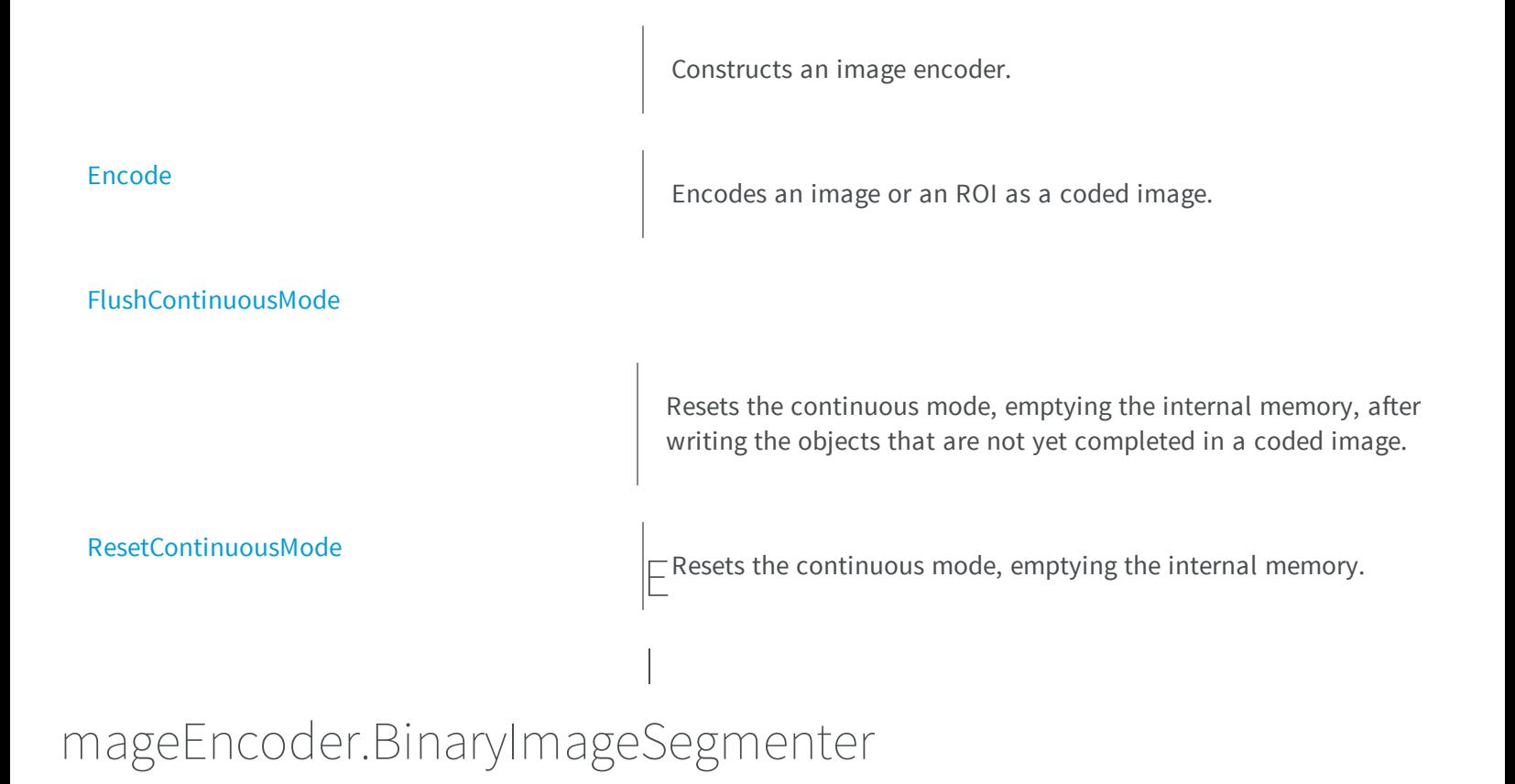

<span id="page-1098-0"></span>Returns a reference to the internal instance of the the segmenter for binary images, in order to set its parameters.

**Namespace:** Euresys.Open\_eVision\_2\_6

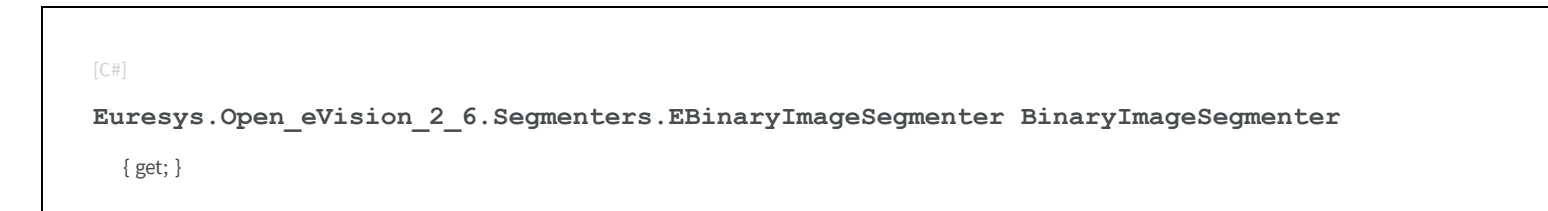

# <span id="page-1098-1"></span>EImageEncoder.ColorRangeThresholdSegmenter

Returns a reference to the internal instance of the the segmenter for color-range thresholding, in order to set its parameters.

**Namespace:** Euresys.Open\_eVision\_2\_6

**Euresys.Open\_eVision\_2\_6.Segmenters.EColorRangeThresholdSegmenter ColorRangeThresholdSegmenter**

<span id="page-1099-0"></span>{ get; }

[C#]

# EImageEncoder.ColorSingleThresholdSegmenter

Returns a reference to the internal instance of the the segmenter for single color thresholding, in order to set its parameters.

**Namespace:** Euresys.Open\_eVision\_2\_6

[C#] **Euresys.Open\_eVision\_2\_6.Segmenters.EColorSingleThresholdSegmenter ColorSingleThresholdSegmenter**

<span id="page-1099-1"></span>{ get; }

# EImageEncoder.ContinuousModeEnabled

Continuous mode enabling status.

**Namespace:** Euresys.Open\_eVision\_2\_6

[C#]

**bool ContinuousModeEnabled**

{ get; set; }

#### Remarks

In the continuous mode, objects are constructed over a sequence of images: The image encoder encodes only the objects that contain no run touching the last row of the source image. The objects touching the inferior border of the image are not written in the coded image: These objects are indeed expected to continue in the subsequent image chunks. Such objects are kept in memory, and are consumed when analyzing the subsequent images.

### <span id="page-1100-0"></span>EImageEncoder.ContinuousModeMaxHeight

Maximum number of rows that are kept in memory in the continuous mode.

**Namespace:** Euresys.Open\_eVision\_2\_6

```
[C#]
uint ContinuousModeMaxHeight
  { get; set; }
```
#### Remarks

<span id="page-1100-1"></span>This property can be used to put a bound on the size of the internal memory of the image encoder in the continuous mode. If this property is set to zero, then memory can grow arbitrarily (there is no maximum number of rows).

### EImageEncoder.EImageEncoder

Constructs an image encoder.

```
[C#]void EImageEncoder(
Euresys.Open_eVision_2_6.EImageEncoder other
 )
```
**void EImageEncoder( )**

#### Parameters

<span id="page-1101-0"></span>*other* -

# EImageEncoder.Encode

Encodes an image or an ROI as a coded image.

```
[C#]
void Encode(
Euresys.Open_eVision_2_6.EROIBW1 sourceImage,
Euresys.Open_eVision_2_6.ECodedImage2 codedImage
 )
void Encode(
 Euresys.Open_eVision_2_6.EROIBW8 sourceImage,
 Euresys.Open_eVision_2_6.ECodedImage2 codedImage
 )
void Encode(
 Euresys.Open_eVision_2_6.EROIBW16 sourceImage,
Euresys.Open_eVision_2_6.ECodedImage2 codedImage
 )
void Encode(
 Euresys.Open_eVision_2_6.EROIC24 sourceImage,
 Euresys.Open_eVision_2_6.ECodedImage2 codedImage
 )
```

```
void Encode(
 Euresys.Open_eVision_2_6.EROIBW1 sourceImage,
 Euresys.Open_eVision_2_6.EROIBW8 inputMask,
 Euresys.Open_eVision_2_6.ECodedImage2 codedImage
 )
void Encode(
 Euresys.Open_eVision_2_6.EROIBW8 sourceImage,
 Euresys.Open_eVision_2_6.EROIBW8 inputMask,
 Euresys.Open_eVision_2_6.ECodedImage2 codedImage
 )
void Encode(
 Euresys.Open_eVision_2_6.EROIBW16 sourceImage,
 Euresys.Open_eVision_2_6.EROIBW8 inputMask,
 Euresys.Open_eVision_2_6.ECodedImage2 codedImage
 )
void Encode(
 Euresys.Open_eVision_2_6.EROIC24 sourceImage,
 Euresys.Open_eVision_2_6.EROIBW8 inputMask,
 Euresys.Open_eVision_2_6.ECodedImage2 codedImage
 )
```
*sourceImage*

The input image that is to be encoded.

*codedImage*

The coded image that will hold the result of the encoding process.

*inputMask*

The possible input Flexible Mask that restricts the encoding. The input mask is a grayscale image having the same height and the same width as the source image. Any pixel in the source image that is covered by a value of **0** in the input mask will not get encoded in any layer. Any other pixel value in the input mask causes the pixel to be a candidate for the encoding.

#### Remarks

<span id="page-1102-0"></span>The previous content of the result coded image is discarded.

# EImageEncoder.EncodingConnexity

Connexity mode.

**Namespace:** Euresys.Open\_eVision\_2\_6

[C#]

```
Euresys.Open_eVision_2_6.EEncodingConnexity EncodingConnexity
```
{ get; set; }

#### Remarks

<span id="page-1103-1"></span>The connexity mode specifies the conditions that must hold for neighboring pixels to belong to the same object.

## EImageEncoder.FlushContinuousMode

Resets the continuous mode, emptying the internal memory, after writing the objects that are not yet completed in a coded image.

**Namespace:** Euresys.Open\_eVision\_2\_6

```
[C#]
void FlushContinuousMode(
 Euresys.Open_eVision_2_6.ECodedImage2 codedImage
 )
```
#### **Parameters**

<span id="page-1103-0"></span>*codedImage*

The coded image in which the not-yet-completed objects are written.

## EImageEncoder.GrayscaleDoubleThresholdSegmenter

Returns a reference to the internal instance of the the segmenter for double color thresholding, in order to set its parameters.

```
[C#]Euresys.Open_eVision_2_6.Segmenters.EGrayscaleDoubleThresholdSegmenter
GrayscaleDoubleThresholdSegmenter
```
#### <span id="page-1104-0"></span>{ get; }

# EImageEncoder.GrayscaleSingleThresholdSegmenter

Returns a reference to the internal instance of the the segmenter for single grayscale thresholding, in order to set its parameters.

**Namespace:** Euresys.Open\_eVision\_2\_6

[C#]

```
Euresys.Open_eVision_2_6.Segmenters.EGrayscaleSingleThresholdSegmenter
GrayscaleSingleThresholdSegmenter
```
<span id="page-1104-1"></span>{ get; }

# EImageEncoder.ImageRangeSegmenter

Returns a reference to the internal instance of the the segmenter for pixel-by-pixel, range-based thresholding, in order to set its parameters.

```
[C#]Euresys.Open_eVision_2_6.Segmenters.EImageRangeSegmenter ImageRangeSegmenter
 { get; }
```
# <span id="page-1105-0"></span>EImageEncoder.LabeledImageSegmenter

Returns a reference to the internal instance of the the segmenter thats maps the value of the pixels directly to a layer index, in order to set its parameters.

**Namespace:** Euresys.Open\_eVision\_2\_6

[C#] **Euresys.Open\_eVision\_2\_6.Segmenters.ELabeledImageSegmenter LabeledImageSegmenter** { get; }

## <span id="page-1105-1"></span>EImageEncoder.ReferenceImageSegmenter

Returns a reference to the internal instance of the the segmenter for single pixel-by-pixel thresholding, in order to set its parameters.

**Namespace:** Euresys.Open\_eVision\_2\_6

```
[C#]
Euresys.Open_eVision_2_6.Segmenters.EReferenceImageSegmenter ReferenceImageSegmenter
  { get; }
```
## <span id="page-1105-2"></span>EImageEncoder.ResetContinuousMode

Resets the continuous mode, emptying the internal memory.

```
[C#]void ResetContinuousMode(
 )
```
### <span id="page-1106-0"></span>EImageEncoder.SegmentationMethod

Segmentation method used during the encoding.

**Namespace:** Euresys.Open\_eVision\_2\_6

 $[$ C# $]$ 

**Euresys.Open\_eVision\_2\_6.ESegmentationMethod SegmentationMethod**

{ get; set; }

# 3.73. EImageRangeSegmenter Class

Segments an image using a pixel-by-pixel double threshold given as two images.

#### Remarks

This segmenter is applicable to [EROIBW8](#page-1899-0), [EROIBW16](#page-1886-0) and [EROIC24](#page-1919-0) images. It produces coded images with two layers. The low threshold and the high threshold are defined for each pixel individually by means of two reference images of the same type as the source image: the Low Image and the High Image.

For grayscales images, the White layer (usually, with index 1) contains unmasked pixels having a gray value in a range defined by the gray value of the corresponding unmasked pixels in the Low Image and the High Image.

For RGB color images, the White layer (usually, with index 1) contains unmasked pixels having a color inside the cube of the color space defined by the colors of the corresponding unmasked pixels in the Low Image and the High Image.

The Black layer (usually, with index 0) contains the remaining unmasked pixels.

**Base Class:** [ETwoLayersImageSegmenter](#page-2034-0)

**Namespace:** Euresys.Open\_eVision\_2\_6.Segmenters

### **Properties**

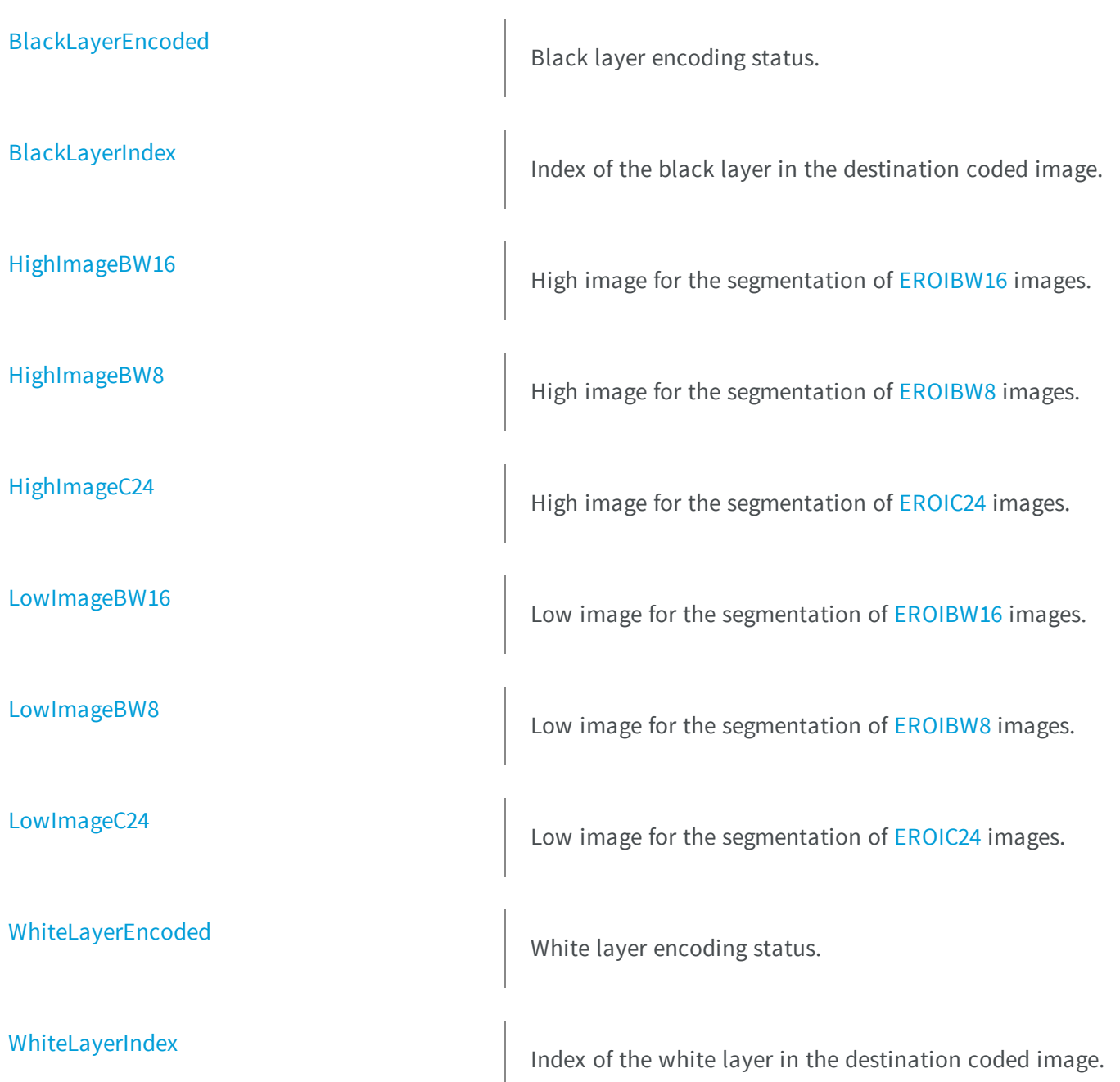

# <span id="page-1108-0"></span>EImageRangeSegmenter.BlackLayerEncoded

Black layer encoding status.

**Namespace:** Euresys.Open\_eVision\_2\_6.Segmenters

```
[C#]
override bool BlackLayerEncoded
  { get; set; }
```
### <span id="page-1108-1"></span>EImageRangeSegmenter.BlackLayerIndex

Index of the black layer in the destination coded image.

**Namespace:** Euresys.Open\_eVision\_2\_6.Segmenters

```
[C#]override uint BlackLayerIndex
```
{ get; set; }

#### Remarks

<span id="page-1108-2"></span>Setting this property automatically switches on the encoding of the black layer.

# EImageRangeSegmenter.HighImageBW16

High image for the segmentation of [EROIBW16](#page-1886-0) images.

**Namespace:** Euresys.Open\_eVision\_2\_6.Segmenters

[C#] **Euresys.Open\_eVision\_2\_6.EROIBW16 HighImageBW16** { get; set; }

# <span id="page-1109-0"></span>EImageRangeSegmenter.HighImageBW8

High image for the segmentation of [EROIBW8](#page-1899-0) images.

**Namespace:** Euresys.Open\_eVision\_2\_6.Segmenters

[C#] **Euresys.Open\_eVision\_2\_6.EROIBW8 HighImageBW8**

<span id="page-1109-1"></span>{ get; set; }

EImageRangeSegmenter.HighImageC24

High image for the segmentation of [EROIC24](#page-1919-0) images.

**Namespace:** Euresys.Open\_eVision\_2\_6.Segmenters

[C#]

**Euresys.Open\_eVision\_2\_6.EROIC24 HighImageC24**

{ get; set; }

# <span id="page-1110-0"></span>EImageRangeSegmenter.LowImageBW16

Low image for the segmentation of [EROIBW16](#page-1886-0) images.

**Namespace:** Euresys.Open\_eVision\_2\_6.Segmenters

[C#] **Euresys.Open\_eVision\_2\_6.EROIBW16 LowImageBW16** { get; set; }

### <span id="page-1110-1"></span>EImageRangeSegmenter.LowImageBW8

Low image for the segmentation of [EROIBW8](#page-1899-0) images.

**Namespace:** Euresys.Open\_eVision\_2\_6.Segmenters

[C#]

**Euresys.Open\_eVision\_2\_6.EROIBW8 LowImageBW8**

<span id="page-1110-2"></span>{ get; set; }

## EImageRangeSegmenter.LowImageC24

Low image for the segmentation of [EROIC24](#page-1919-0) images.

**Namespace:** Euresys.Open\_eVision\_2\_6.Segmenters

```
[C#]
Euresys.Open_eVision_2_6.EROIC24 LowImageC24
  { get; set; }
```
## <span id="page-1111-0"></span>EImageRangeSegmenter.WhiteLayerEncoded

White layer encoding status.

**Namespace:** Euresys.Open\_eVision\_2\_6.Segmenters

[C#]

**override bool WhiteLayerEncoded**

<span id="page-1111-1"></span>{ get; set; }

# EImageRangeSegmenter.WhiteLayerIndex

Index of the white layer in the destination coded image.

**Namespace:** Euresys.Open\_eVision\_2\_6.Segmenters

```
[C#]
override uint WhiteLayerIndex
  { get; set; }
```
#### Remarks

Setting this property automatically switches on the encoding of the white layer.

# 3.74. EImageSegmenter Class

Base class from which all the segmenters derive.

<span id="page-1112-0"></span>**Derived Class(es):** [ETwoLayersImageSegmenter](#page-2034-0) [EThreeLayersImageSegmenter](#page-2030-0) [ELabeledImageSegmenter](#page-1132-0) **Namespace:** Euresys.Open\_eVision\_2\_6.Segmenters

# 3.75. EIntegerRange Class

Represents a range of integer values.

**Namespace:** Euresys.Open\_eVision\_2\_6

**Properties [Center](#page-1113-0)** Center of the range. **[LowerBound](#page-1115-0)** Lower bound of the range. [Size](#page-1118-0) Size Size of the range. [UpperBound](#page-1119-0) **M**U<sub>pper bound of the range.</sub> **e thods**

[EIntegerRange](#page-1114-0)

Creates an [EIntegerRange](#page-1112-0) object.

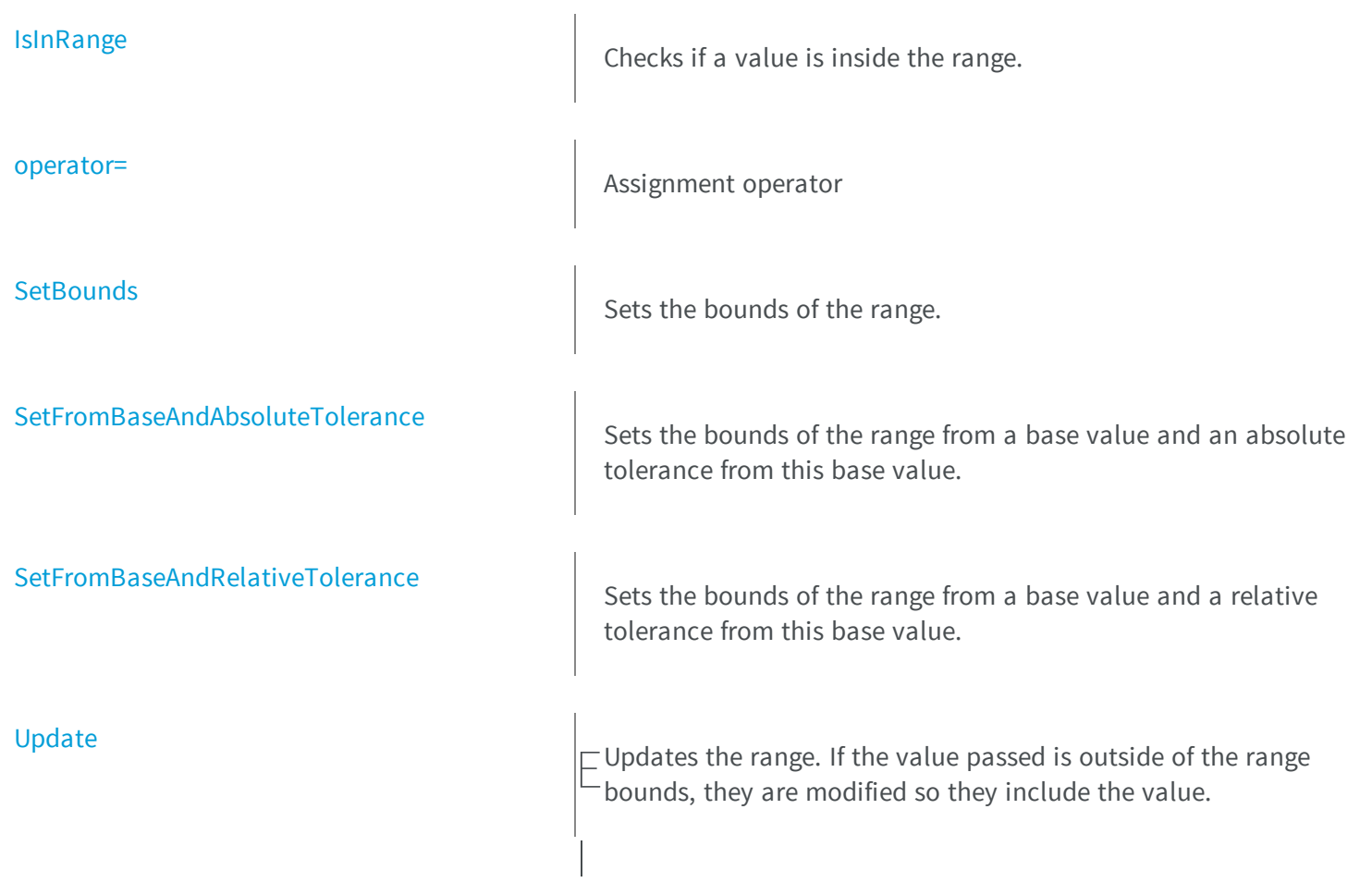

# <span id="page-1113-0"></span>ntegerRange.Center

Center of the range.

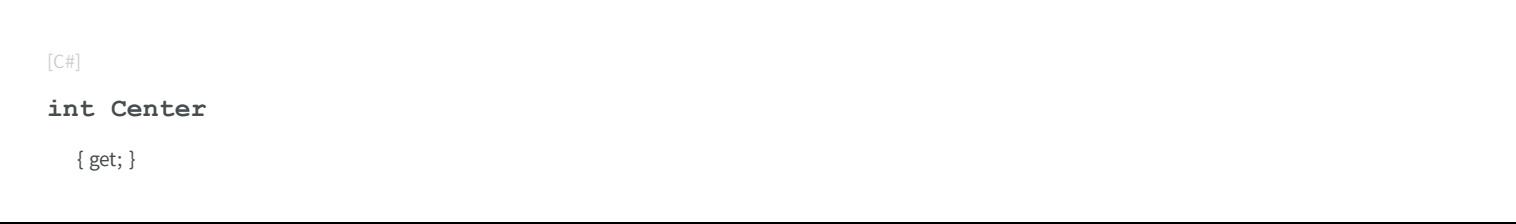

# <span id="page-1114-0"></span>EIntegerRange.EIntegerRange

Creates an [EIntegerRange](#page-1112-0) object.

**Namespace:** Euresys.Open\_eVision\_2\_6

```
[C#]
void EIntegerRange(
)
void EIntegerRange(
 int min,
 int max
 )
void EIntegerRange(
 Euresys.Open_eVision_2_6.EIntegerRange range
 )
```
#### **Parameters**

*min*

Lower bound of the range.

*max*

Upper bound of the range.

<span id="page-1114-1"></span>*range*

Range to copy.

## EIntegerRange.IsInRange

Checks if a value is inside the range.

```
[C#]
bool IsInRange(
int value,
bool lowerBoundInclusive,
bool upperBoundInclusive
 )
bool IsInRange(
 float value,
bool lowerBoundInclusive,
bool upperBoundInclusive
 )
```
*value*

Value to test.

*lowerBoundInclusive*

Indicates if the lower bound should be considered inside the range (true) or outside (false).

<span id="page-1115-0"></span>*upperBoundInclusive*

Indicates if the upper bound should be considered inside the range (true) or outside (false).

# EIntegerRange.LowerBound

Lower bound of the range.

**Namespace:** Euresys.Open\_eVision\_2\_6

[C#]

**int LowerBound**

{ get; }
### EIntegerRange.operator=

Assignment operator

**Namespace:** Euresys.Open\_eVision\_2\_6

```
[C#]
Euresys.Open_eVision_2_6.EIntegerRange operator=(
Euresys.Open_eVision_2_6.EIntegerRange other
 )
```
#### **Parameters**

*other* -

EIntegerRange.SetBounds

Sets the bounds of the range.

**Namespace:** Euresys.Open\_eVision\_2\_6

[C#] **void SetBounds( int** *min***, int** *max* **)**

### **Parameters**

*min*

Lower bound of the range.

*max*

Upper bound of the range.

# EIntegerRange.SetFromBaseAndAbsoluteTolerance

Sets the bounds of the range from a base value and an absolute tolerance from this base value.

**Namespace:** Euresys.Open\_eVision\_2\_6

```
[C#]void SetFromBaseAndAbsoluteTolerance(
 int baseValue,
 int tolerance
 )
```
### Parameters

*baseValue*

Base value.

*tolerance*

Absolute tolerance around the base value. Must be positive.

### Remarks

The range will be set with a lower bound of (base - tolerance) and an upper bound of (base + tolerance).

## EIntegerRange.SetFromBaseAndRelativeTolerance

Sets the bounds of the range from a base value and a relative tolerance from this base value.

**Namespace:** Euresys.Open\_eVision\_2\_6

 $[C#]$ 

```
void SetFromBaseAndRelativeTolerance(
 int baseValue,
 float tolerance
 )
```
### **Parameters**

*baseValue*

Base value.

*tolerance*

Relative tolerance around the base value. Must be positive.

### Remarks

The range will be set with a lower bound of (base - (base \* tolerance)) and an upper bound of (base + (base \* tolerance)).

## EIntegerRange.Size

Size of the range.

**Namespace:** Euresys.Open\_eVision\_2\_6

 $[C#]$ 

**int Size**

{ get; }

## EIntegerRange.Update

Updates the range. If the value passed is outside of the range bounds, they are modified so they include the value.

**Namespace:** Euresys.Open\_eVision\_2\_6

```
[C#]
void Update(
 int value
 )
```
### **Parameters**

*value*

Value to be included in the range.

## EIntegerRange.UpperBound

Upper bound of the range.

**Namespace:** Euresys.Open\_eVision\_2\_6

[C#]

**int UpperBound**

{ get; }

# 3.76. EKernel Class

Kernel for use in convolution operations.

**Namespace:** Euresys.Open\_eVision\_2\_6

### **Properties**

[Gain](#page-1122-0) Gain Global gain.

[Offset](#page-1123-0) **Global offset** (a constant added to the convolution result). **[OutsideValue](#page-1123-1)** Out-of-limits image value (only influences the result along image edges). [RawDataPtr](#page-1124-0) **Pointer to the upper left convolution coefficient.** [Rectifier](#page-1124-1) Rectifier Rectification mode. This property allows specifying how negative convolution result values are handled. [SizeX](#page-1131-0) Number of coefficients along a row. [SizeY](#page-1132-0) **M**Number of coefficients along a column. **e thods**

-

Constructs an EKernel object.

Returns the convolution coefficient of given indices.

Sets the convolution coefficient values at the given indices.

**[SetSize](#page-1131-1)** 

[EKernel](#page-1121-0)

[GetKernelData](#page-1122-1)

**[SetKernelData](#page-1125-0)** 

## <span id="page-1121-0"></span>EKernel.EKernel

Constructs an EKernel object.

**Namespace:** Euresys.Open\_eVision\_2\_6

```
[C#]
void EKernel(
Euresys.Open_eVision_2_6.EKernel other
)
void EKernel(
)
void EKernel(
short sizeX,
short sizeY,
float gain,
uint offset,
 Euresys.Open_eVision_2_6.EKernelRectifier rectifier,
 uint outsideValue
 )
void EKernel(
 Euresys.Open_eVision_2_6.EKernelType KernelType
 )
```
### Parameters

*other*

-

*sizeX*

Number of coefficients along a row.

*sizeY*

Number of coefficients along a column.

*gain*

Global gain.

*offset*

Global offset.

*rectifier*

```
Rectification mode, as defined by EKernelRectifier.
```
*outsideValue*

Out-of-limits image value.

*KernelType*

Kernel type, as defined by [EKernelType](#page-2501-0).

### Remarks

<span id="page-1122-0"></span>The default constructor constructs a void kernel. A void kernel has no associated convolution coefficients. The sizing constructor constructs a kernel of given size and global parameters. The third constructor constructs a kernel of a predefined type.

EKernel.Gain

Global gain.

**Namespace:** Euresys.Open\_eVision\_2\_6

 $[C#]$ 

**float Gain**

{ get; set; }

### Remarks

<span id="page-1122-1"></span>Before the global gain is applied, the coefficients are normalized so that their sum equals one, unless their sum equals zero (as is the case for a derivation operator). The rectification enables to handle the negative values that may appear after convolution.

```
EKernel.GetKernelData
```
Returns the convolution coefficient of given indices.

**Namespace:** Euresys.Open\_eVision\_2\_6

```
[C#]
void GetKernelData(
 int columnIndex,
 int rowIndex,
 out float coefficientValue
 )
```
### Parameters

*columnIndex*

Column index, from **0** on, increasing rightwards. *rowIndex*

Row index, from **0** on, increasing downwards. *coefficientValue*

<span id="page-1123-0"></span>Reference to the coefficient value.

## EKernel.Offset

Global offset (a constant added to the convolution result).

**Namespace:** Euresys.Open\_eVision\_2\_6

[C#]

**uint Offset**

<span id="page-1123-1"></span>{ get; set; }

# EKernel.OutsideValue

Out-of-limits image value (only influences the result along image edges).

**Namespace:** Euresys.Open\_eVision\_2\_6

```
[C#]uint OutsideValue
  { get; set; }
```
## <span id="page-1124-0"></span>EKernel.RawDataPtr

Pointer to the upper left convolution coefficient.

**Namespace:** Euresys.Open\_eVision\_2\_6

[C#]

**IntPtr RawDataPtr**

{ get; }

### Remarks

<span id="page-1124-1"></span>This pointer is actually the base address of a float array containing all coefficients.

# EKernel.Rectifier

Rectification mode. This property allows specifying how negative convolution result values are handled.

**Namespace:** Euresys.Open\_eVision\_2\_6

[C#]

**Euresys.Open\_eVision\_2\_6.EKernelRectifier Rectifier**

{ get; set; }

## <span id="page-1125-0"></span>EKernel.SetKernelData

Sets the convolution coefficient values at the given indices.

**Namespace:** Euresys.Open\_eVision\_2\_6

```
[C#]
void SetKernelData(
int columnIndex,
 int rowIndex,
float coefficientValue
 )
void SetKernelData(
 float coefficientValue00,
float coefficientValue10,
float coefficientValue20,
 float coefficientValue01,
 float coefficientValue11,
 float coefficientValue21,
 float coefficientValue02,
 float coefficientValue12,
 float coefficientValue22
 )
```

```
void SetKernelData(
 float coefficientValue00,
 float coefficientValue10,
 float coefficientValue20,
 float coefficientValue30,
 float coefficientValue40,
 float coefficientValue01,
 float coefficientValue11,
 float coefficientValue21,
 float coefficientValue31,
 float coefficientValue41,
 float coefficientValue02,
 float coefficientValue12,
 float coefficientValue22,
 float coefficientValue32,
 float coefficientValue42,
 float coefficientValue03,
 float coefficientValue13,
 float coefficientValue23,
 float coefficientValue33,
 float coefficientValue43,
 float coefficientValue04,
 float coefficientValue14,
 float coefficientValue24,
 float coefficientValue34,
 float coefficientValue44
 )
```

```
void SetKernelData(
 float coefficientValue00,
 float coefficientValue10,
 float coefficientValue20,
 float coefficientValue30,
 float coefficientValue40,
 float coefficientValue50,
 float coefficientValue60,
 float coefficientValue01,
 float coefficientValue11,
 float coefficientValue21,
 float coefficientValue31,
 float coefficientValue41,
 float coefficientValue51,
 float coefficientValue61,
 float coefficientValue02,
 float coefficientValue12,
 float coefficientValue22,
 float coefficientValue32,
 float coefficientValue42,
 float coefficientValue52,
 float coefficientValue62,
 float coefficientValue03,
 float coefficientValue13,
 float coefficientValue23,
 float coefficientValue33,
 float coefficientValue43,
 float coefficientValue53,
 float coefficientValue63,
 float coefficientValue04,
 float coefficientValue14,
 float coefficientValue24,
 float coefficientValue34,
 float coefficientValue44,
 float coefficientValue54,
 float coefficientValue64,
 float coefficientValue05,
 float coefficientValue15,
 float coefficientValue25,
 float coefficientValue35,
 float coefficientValue45,
 float coefficientValue55,
 float coefficientValue65,
 float coefficientValue06,
```

```
float coefficientValue16,
float coefficientValue26,
float coefficientValue36,
float coefficientValue46,
float coefficientValue56,
float coefficientValue66
)
```
#### **Parameters**

*columnIndex*

Column index, from **0** on, increasing rightwards. *rowIndex*

Row index, from **0** on, increasing downwards.

*coefficientValue*

New coefficientValue.

*coefficientValue00*

Coefficient value at corresponding column and row indices. *coefficientValue10*

Coefficient value at corresponding column and row indices. *coefficientValue20*

Coefficient value at corresponding column and row indices. *coefficientValue01*

Coefficient value at corresponding column and row indices. *coefficientValue11*

Coefficient value at corresponding column and row indices. *coefficientValue21*

Coefficient value at corresponding column and row indices. *coefficientValue02*

Coefficient value at corresponding column and row indices. *coefficientValue12*

Coefficient value at corresponding column and row indices. *coefficientValue22*

Coefficient value at corresponding column and row indices. *coefficientValue30*

Coefficient value at corresponding column and row indices. *coefficientValue40*

Coefficient value at corresponding column and row indices. *coefficientValue31*

Coefficient value at corresponding column and row indices. *coefficientValue41*

Coefficient value at corresponding column and row indices. *coefficientValue32*

Coefficient value at corresponding column and row indices. *coefficientValue42*

Coefficient value at corresponding column and row indices. *coefficientValue03*

Coefficient value at corresponding column and row indices. *coefficientValue13*

Coefficient value at corresponding column and row indices. *coefficientValue23*

Coefficient value at corresponding column and row indices. *coefficientValue33*

Coefficient value at corresponding column and row indices. *coefficientValue43*

Coefficient value at corresponding column and row indices. *coefficientValue04*

Coefficient value at corresponding column and row indices. *coefficientValue14*

Coefficient value at corresponding column and row indices. *coefficientValue24*

Coefficient value at corresponding column and row indices. *coefficientValue34*

Coefficient value at corresponding column and row indices. *coefficientValue44*

Coefficient value at corresponding column and row indices. *coefficientValue50*

Coefficient value at corresponding column and row indices. *coefficientValue60*

Coefficient value at corresponding column and row indices. *coefficientValue51*

Coefficient value at corresponding column and row indices. *coefficientValue61*

Coefficient value at corresponding column and row indices. *coefficientValue52*

Coefficient value at corresponding column and row indices. *coefficientValue62*

Coefficient value at corresponding column and row indices. *coefficientValue53*

Coefficient value at corresponding column and row indices. *coefficientValue63*

Coefficient value at corresponding column and row indices. *coefficientValue54*

Coefficient value at corresponding column and row indices. *coefficientValue64*

Coefficient value at corresponding column and row indices. *coefficientValue05*

Coefficient value at corresponding column and row indices. *coefficientValue15*

Coefficient value at corresponding column and row indices. *coefficientValue25*

Coefficient value at corresponding column and row indices. *coefficientValue35*

Coefficient value at corresponding column and row indices. *coefficientValue45*

Coefficient value at corresponding column and row indices. *coefficientValue55*

Coefficient value at corresponding column and row indices. *coefficientValue65*

Coefficient value at corresponding column and row indices. *coefficientValue06*

Coefficient value at corresponding column and row indices. *coefficientValue16*

Coefficient value at corresponding column and row indices. *coefficientValue26*

Coefficient value at corresponding column and row indices. *coefficientValue36*

Coefficient value at corresponding column and row indices. *coefficientValue46*

Coefficient value at corresponding column and row indices. *coefficientValue56*

Coefficient value at corresponding column and row indices. *coefficientValue66*

Coefficient value at corresponding column and row indices.

### Remarks

-

<span id="page-1131-1"></span>The function can also set the coefficient values for 3x3, 5x5 and 7x7 kernels.

## EKernel.SetSize

**Namespace:** Euresys.Open\_eVision\_2\_6

```
[C#]
void SetSize(
 short n16SizeX,
 short n16SizeY
 )
```
### Parameters

```
n16SizeX
  -
n16SizeY
  -
```
# <span id="page-1131-0"></span>EKernel.SizeX

Number of coefficients along a row.

**Namespace:** Euresys.Open\_eVision\_2\_6

[C#]

**short SizeX**

<span id="page-1132-0"></span>{ get; }

## EKernel.SizeY

Number of coefficients along a column.

**Namespace:** Euresys.Open\_eVision\_2\_6

 $[C#]$ 

### **short SizeY**

{ get; }

# 3.77. ELabeledImageSegmenter Class

Segments an image by mapping the value of the pixels directly to a layer index.

### Remarks

This segmenter is applicable to [EROIBW8](#page-1899-0) and [EROIBW16](#page-1886-0) grayscale images. It produces coded images with a varying number of layers. The layer with index **N** contains all the unmasked pixels having a gray value equal to **N**.

By default, the segmentation is restricted to the range of layers whose index is between **0** and **255** (inclusive). This default range can be changed through [ELabeledImageSegmenter::MinLayer](#page-1133-0) and [ELabeledImageSegmenter::MaxLayer](#page-1133-1).

**Base Class:** [EImageSegmenter](#page-1112-0)

**Namespace:** Euresys.Open\_eVision\_2\_6.Segmenters

### **Properties**

[MaxLayer](#page-1133-1) MaxLayer **High index of the range of layers to be encoded.** 

# <span id="page-1133-1"></span>[MinLayer](#page-1133-0)  $\Box$  Low index of the range of layers to be encoded. L

abeledImageSegmenter.MaxLayer

High index of the range of layers to be encoded.

**Namespace:** Euresys.Open\_eVision\_2\_6.Segmenters

 $[C#]$ 

**Euresys.Open\_eVision\_2\_6.EBW16 MaxLayer**

<span id="page-1133-0"></span>{ get; set; }

ELabeledImageSegmenter.MinLayer

Low index of the range of layers to be encoded.

**Namespace:** Euresys.Open\_eVision\_2\_6.Segmenters

[C#] **Euresys.Open\_eVision\_2\_6.EBW16 MinLayer** { get; set; }

# 3.78. ELandmark Class

### **Namespace:** Euresys.Open\_eVision\_2\_6

-

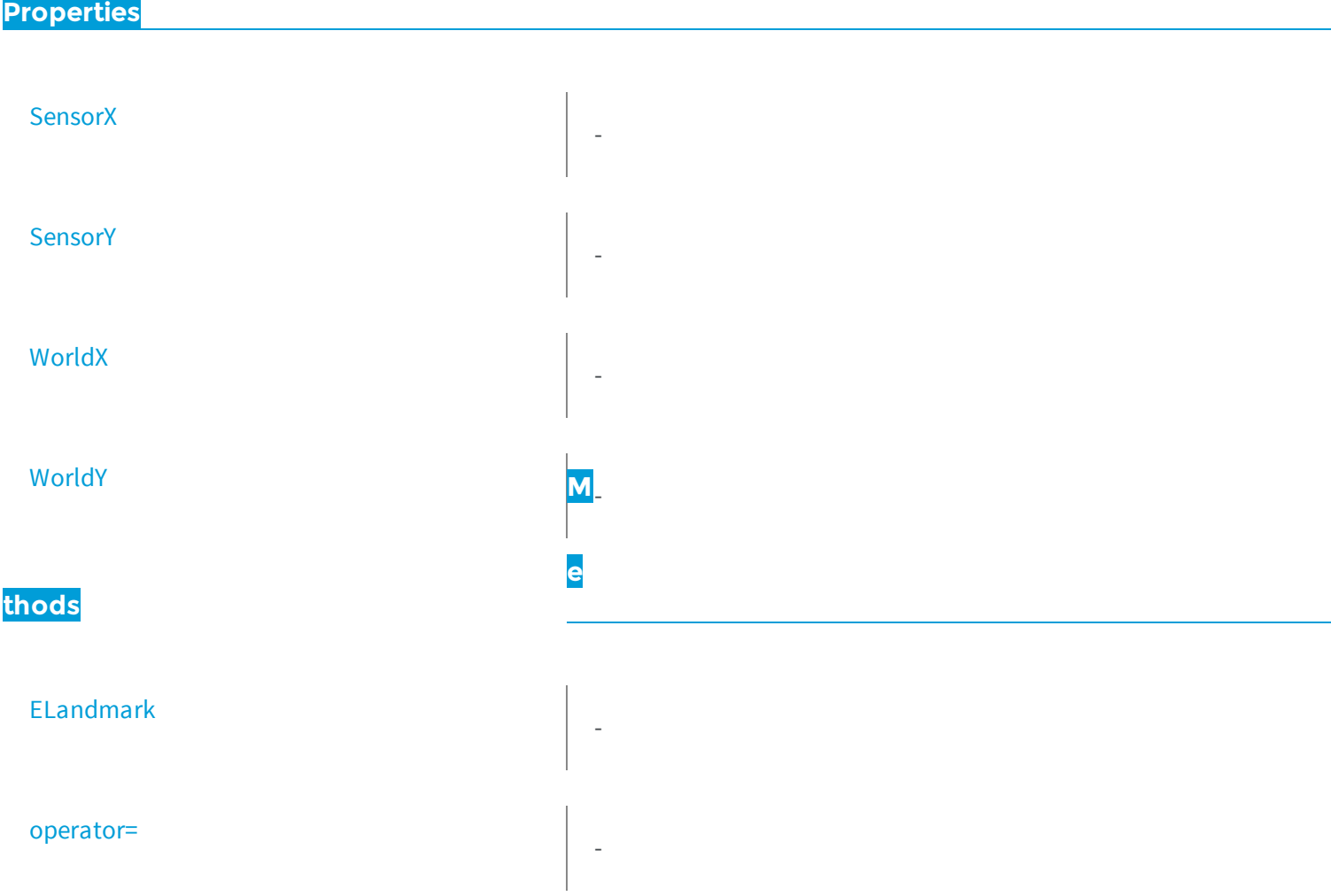

# <span id="page-1135-0"></span>ELandmark.ELandmark

**Namespace:** Euresys.Open\_eVision\_2\_6

```
[C#]
void ELandmark(
Euresys.Open_eVision_2_6.ELandmark other
 )
void ELandmark(
 )
```
#### Parameters

-

<span id="page-1135-1"></span>*other* -

-

ELandmark.operator=

**Namespace:** Euresys.Open\_eVision\_2\_6

```
[C#]
Euresys.Open_eVision_2_6.ELandmark operator=(
 Euresys.Open_eVision_2_6.ELandmark other
 )
```
### **Parameters**

*other*

-

# <span id="page-1136-0"></span>ELandmark.SensorX

**Namespace:** Euresys.Open\_eVision\_2\_6

[C#]

-

**float SensorX**

<span id="page-1136-1"></span>{ get; set; }

# ELandmark.SensorY

**Namespace:** Euresys.Open\_eVision\_2\_6

[C#]

-

-

**float SensorY**

<span id="page-1136-2"></span>{ get; set; }

# ELandmark.WorldX

**Namespace:** Euresys.Open\_eVision\_2\_6

[C#]

### **float WorldX**

<span id="page-1137-0"></span>{ get; set; }

# ELandmark.WorldY

**Namespace:** Euresys.Open\_eVision\_2\_6

[C#]

-

### **float WorldY**

<span id="page-1137-1"></span>{ get; set; }

# 3.79. ELaserLineExtractor Class

Manages a laser line extraction context.

**Namespace:** Euresys.Open\_eVision\_2\_6.Easy3D

**Properties**

[AnalysisMode](#page-1138-0) **AnalysisMode Analysis mode.** 

[AnalysisThreshold](#page-1139-0) **AnalysisThreshold** Analysis threshold. Set this value to eliminate noise.

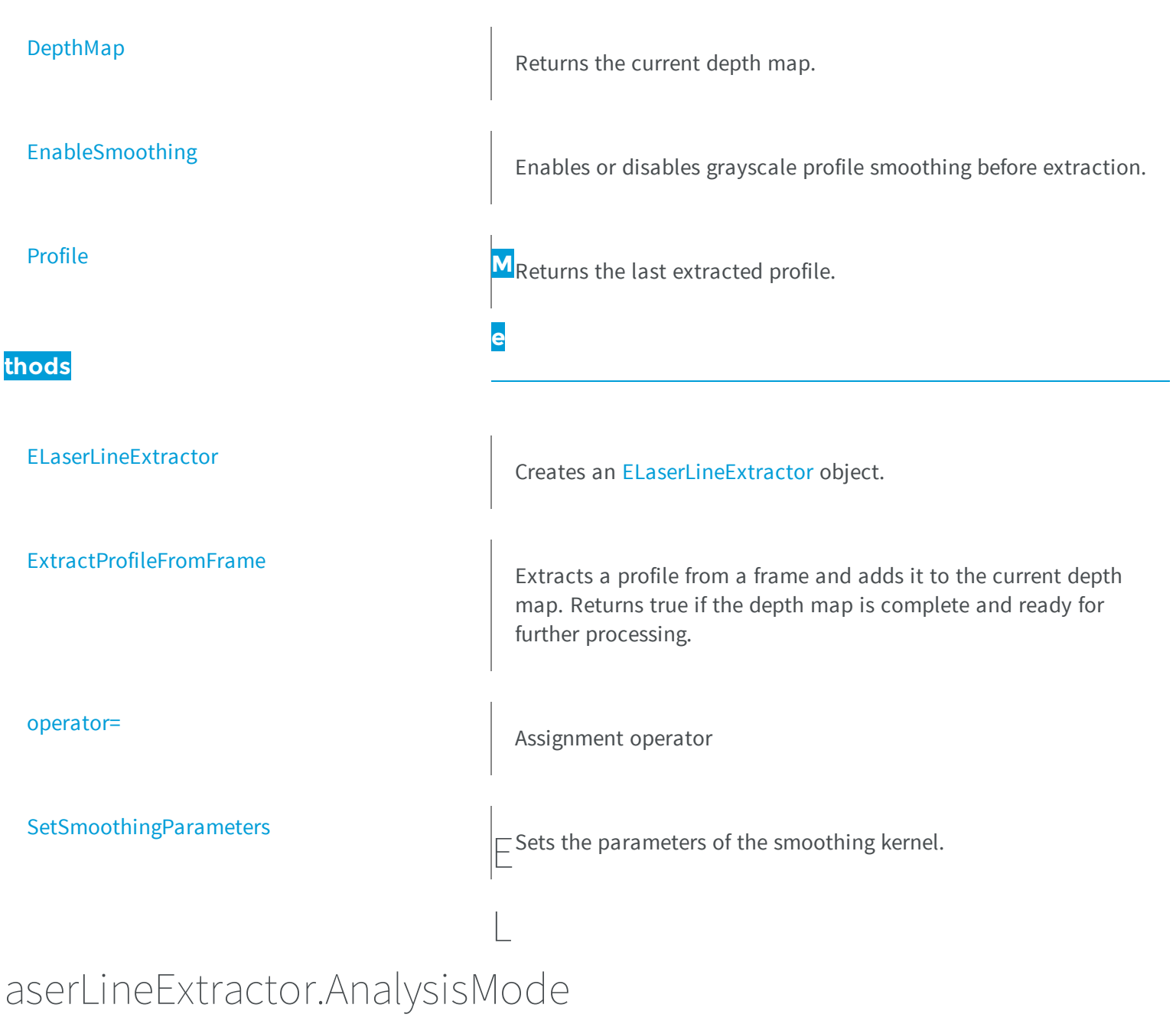

<span id="page-1138-0"></span>Analysis mode.

**Namespace:** Euresys.Open\_eVision\_2\_6.Easy3D

[C#] **Euresys.Open\_eVision\_2\_6.Easy3D.EMaximumAnalysisMode AnalysisMode** { get; set; }

## <span id="page-1139-0"></span>ELaserLineExtractor.AnalysisThreshold

Analysis threshold. Set this value to eliminate noise.

**Namespace:** Euresys.Open\_eVision\_2\_6.Easy3D

 $[C#]$ 

```
int AnalysisThreshold
```
{ get; set; }

### Remarks

<span id="page-1139-1"></span>In the center of gravity (COG) analysis mode, this threshold is used to discriminate peaks and should be set accordingly.

### ELaserLineExtractor.DepthMap

Returns the current depth map.

**Namespace:** Euresys.Open\_eVision\_2\_6.Easy3D

[C#]

**Euresys.Open\_eVision\_2\_6.Easy3D.EDepthMap16 DepthMap**

{ get; }

### Remarks

<span id="page-1140-0"></span>Should be called only when the previous call to ExtractProfileFromFrame() returned true. Otherwise, the depth map returnes will be incomplete.

### ELaserLineExtractor.ELaserLineExtractor

Creates an [ELaserLineExtractor](#page-1137-1) object.

**Namespace:** Euresys.Open\_eVision\_2\_6.Easy3D

```
[C#]void ELaserLineExtractor(
int frameWidth,
int frameHeight,
int numFramesPerMap,
 float zResolution
 )
void ELaserLineExtractor(
Euresys.Open_eVision_2_6.Easy3D.ELaserLineExtractor other
 )
```
#### **Parameters**

*frameWidth*

Width of the frames from which the profiles will be extracted.

*frameHeight*

Height of the frames from which the profiles will be extracted.

*numFramesPerMap*

Number of frames (and thus profiles) to be used per depth map. Each extracted profile create a line in the depth map.

```
zResolution
```
Optional parameter for the Z resolution of the extracted profile. With a value of 0, the resolution will be automatically calculated to maximize the sub-pixel accuracy.

*other*

-

# <span id="page-1141-0"></span>ELaserLineExtractor.EnableSmoothing

Enables or disables grayscale profile smoothing before extraction.

**Namespace:** Euresys.Open\_eVision\_2\_6.Easy3D

[C#] **bool EnableSmoothing** { get; set; }

## <span id="page-1141-1"></span>ELaserLineExtractor.ExtractProfileFromFrame

Extracts a profile from a frame and adds it to the current depth map. Returns true if the depth map is complete and ready for further processing.

**Namespace:** Euresys.Open\_eVision\_2\_6.Easy3D

[C#] **bool ExtractProfileFromFrame( Euresys.Open\_eVision\_2\_6.EROIBW8** *frame* **)**

### **Parameters**

*frame*

Frame from which the profile will be extracted.

## <span id="page-1142-1"></span>ELaserLineExtractor.operator=

Assignment operator

**Namespace:** Euresys.Open\_eVision\_2\_6.Easy3D

```
[C#]
Euresys.Open_eVision_2_6.Easy3D.ELaserLineExtractor operator=(
Euresys.Open_eVision_2_6.Easy3D.ELaserLineExtractor other
 )
```
### **Parameters**

<span id="page-1142-0"></span>*other* -

ELaserLineExtractor.Profile

Returns the last extracted profile.

**Namespace:** Euresys.Open\_eVision\_2\_6.Easy3D

```
[C#]
float[] Profile
  { get; }
```
### Remarks

If a point could not be extracted, its value will be set to FLOAT\_MAX.

# <span id="page-1143-0"></span>ELaserLineExtractor.SetSmoothingParameters

Sets the parameters of the smoothing kernel.

**Namespace:** Euresys.Open\_eVision\_2\_6.Easy3D

```
[C#]
void SetSmoothingParameters(
 int param0,
 int param1,
 int param2
 )
```
### **Parameters**

*param0* First kernel parameter. *param1*

Second kernel parameter.

*param2*

Third kernel parameter.

### Remarks

<span id="page-1143-1"></span>If enabled, the smoothing will be performed using the following formula: f[i] = (f[i-1] \* param0) + (f[i] \* param1) + (f[i+1] \* param2).

# 3.80. ELine Class

Represents a model of a line segment in EasyGauge.

**Base Class:** [EFrame](#page-1024-0) **Namespace:** Euresys.Open\_eVision\_2\_6

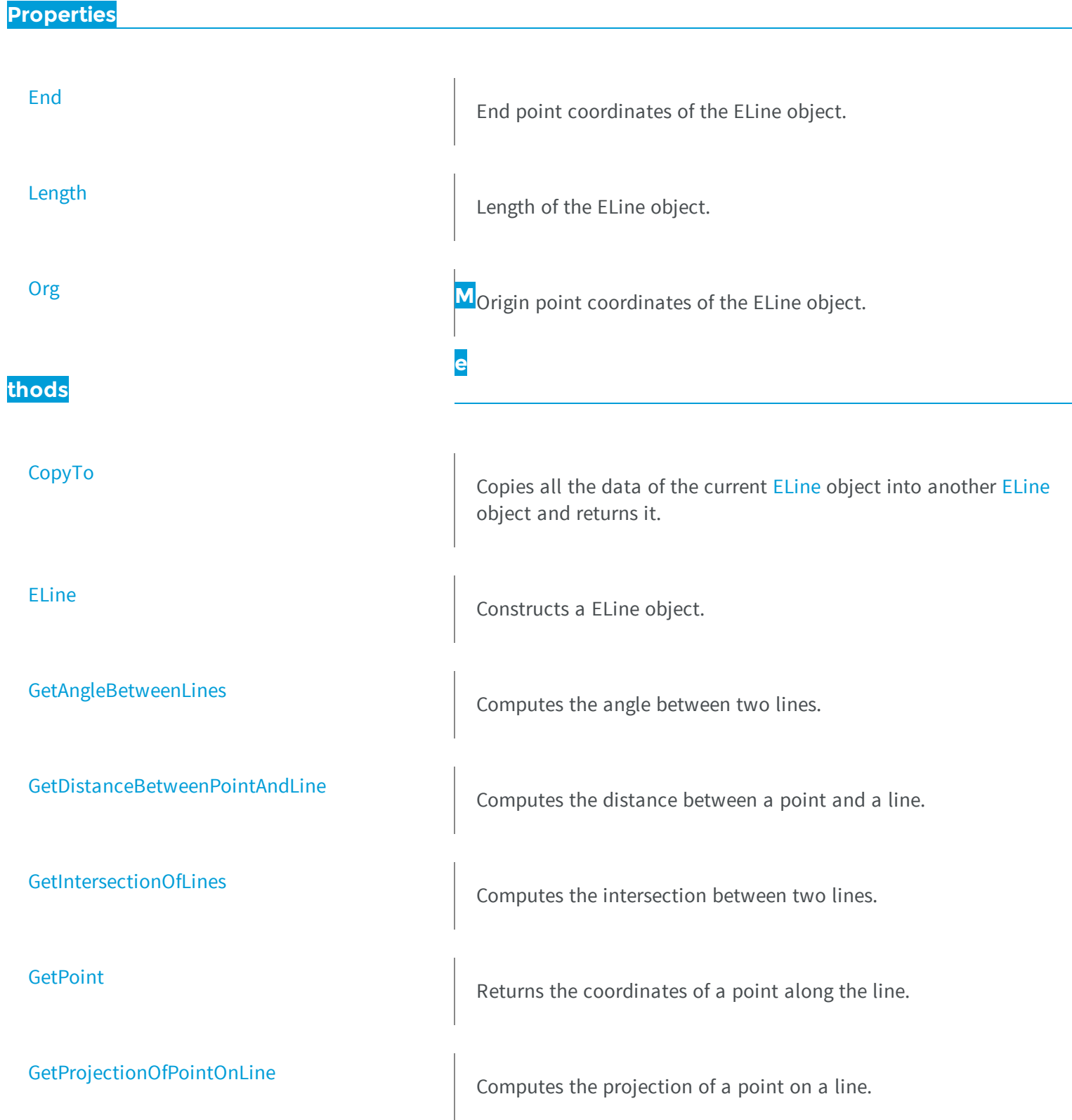

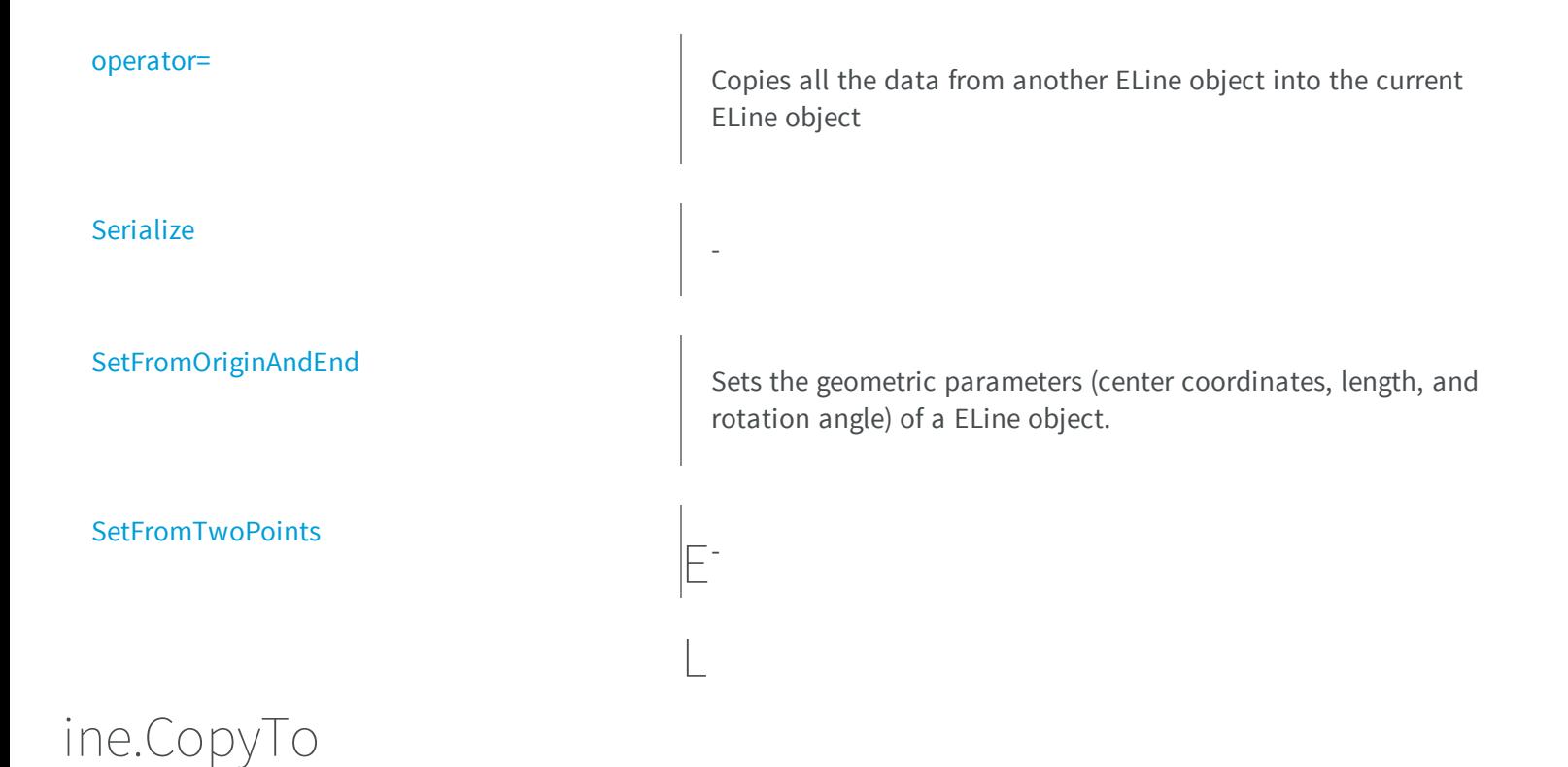

<span id="page-1145-0"></span>Copies all the data of the current [ELine](#page-1143-1) object into another [ELine](#page-1143-1) object and returns it.

**Namespace:** Euresys.Open\_eVision\_2\_6

```
[C#]
Euresys.Open_eVision_2_6.ELine CopyTo(
 Euresys.Open_eVision_2_6.ELine other
 )
```
### **Parameters**

*other*

Pointer to the [ELine](#page-1143-1) object in which the current [ELine](#page-1143-1) object data have to be copied.

### Remarks

In case of a **NULL** pointer, a new [ELine](#page-1143-1) object will be created and returned.

## <span id="page-1146-0"></span>ELine.ELine

Constructs a ELine object.

**Namespace:** Euresys.Open\_eVision\_2\_6

```
[C#]
void ELine(
)
void ELine(
Euresys.Open_eVision_2_6.EPoint center,
 float length,
 float angle
 )
void ELine(
 Euresys.Open_eVision_2_6.EPoint origin,
 Euresys.Open_eVision_2_6.EPoint end
 )
void ELine(
 Euresys.Open_eVision_2_6.ELine other
 )
```
### **Parameters**

*center*

Center coordinates of the line at its nominal position. The default value is **(0,0)**.

*length*

Nominal length of the line. The default value is **100**.

*angle*

Nominal rotation angle of the line. The default value is **0**.

*origin*

Origin point coordinates of the line.

*end*

End point coordinates of the line.

*other*

Another ELine object to be copied in the new ELine object.

## <span id="page-1147-0"></span>ELine.End

End point coordinates of the ELine object.

**Namespace:** Euresys.Open\_eVision\_2\_6

[C#] **Euresys.Open\_eVision\_2\_6.EPoint End** { get; }

## <span id="page-1147-1"></span>ELine.GetAngleBetweenLines

Computes the angle between two lines.

**Namespace:** Euresys.Open\_eVision\_2\_6

[C#]

```
float GetAngleBetweenLines(
Euresys.Open_eVision_2_6.ELine line1,
Euresys.Open_eVision_2_6.ELine line2
 )
```
### **Parameters**

*line1*

First line

*line2*

Second line

### Remarks

The angle returned by this function is signed in the trigonometric sense, meaning that angle(1,2) = -angle(2,1).

# <span id="page-1148-0"></span>ELine.GetDistanceBetweenPointAndLine

Computes the distance between a point and a line.

**Namespace:** Euresys.Open\_eVision\_2\_6

```
[C#]
float GetDistanceBetweenPointAndLine(
Euresys.Open_eVision_2_6.EPoint pt,
 Euresys.Open_eVision_2_6.ELine line,
bool limited
 )
```
### **Parameters**

*pt* The point. *line* The line. *limited*

<span id="page-1148-1"></span>Indicates if the line parameter should be considered as an infinite line or as a segment.

# ELine.GetIntersectionOfLines

Computes the intersection between two lines.

**Namespace:** Euresys.Open\_eVision\_2\_6

[C#]

```
int GetIntersectionOfLines(
Euresys.Open_eVision_2_6.ELine line1,
Euresys.Open_eVision_2_6.ELine line2,
Euresys.Open_eVision_2_6.EPoint intersection,
bool limited
 )
```
### **Parameters**

*line1*

First line.

*line2*

Second line.

*intersection*

Found intersection.

*limited*

Indicates if the line parameters should be considered as infinite lines or as a segments.

### Remarks

<span id="page-1149-0"></span>The function returns the number of intersections found. It will return -1 if the two lines are overlapping.

## ELine.GetPoint

Returns the coordinates of a point along the line.

**Namespace:** Euresys.Open\_eVision\_2\_6

```
[C#]
Euresys.Open_eVision_2_6.EPoint GetPoint(
 float fraction
 )
```
### **Parameters**

*fraction*

Point location expressed as a fraction of the line length (range **[-1, +1]**).

# <span id="page-1150-1"></span>ELine.GetProjectionOfPointOnLine

Computes the projection of a point on a line.

**Namespace:** Euresys.Open\_eVision\_2\_6

[C#] **Euresys.Open\_eVision\_2\_6.EPoint GetProjectionOfPointOnLine( Euresys.Open\_eVision\_2\_6.EPoint** *pt***, Euresys.Open\_eVision\_2\_6.ELine** *line* **)**

### **Parameters**

*pt*

The point.

<span id="page-1150-0"></span>*line*

The line.

## ELine.Length

Length of the ELine object.

**Namespace:** Euresys.Open\_eVision\_2\_6

[C#]

**float Length**

{ get; set; }

### Remarks

By default, the length of the line is **100**, which means 100 pixels when the field of view is not calibrated, and 100 physical units in case of a calibrated field of view.

# <span id="page-1151-1"></span>ELine.operator=

Copies all the data from another ELine object into the current ELine object

**Namespace:** Euresys.Open\_eVision\_2\_6

```
[C#]
Euresys.Open_eVision_2_6.ELine operator=(
 Euresys.Open_eVision_2_6.ELine other
 )
```
### **Parameters**

<span id="page-1151-0"></span>*other*

ELine object to be copied

## ELine.Org

Origin point coordinates of the ELine object.

**Namespace:** Euresys.Open\_eVision\_2\_6

```
[C#]
Euresys.Open_eVision_2_6.EPoint Org
  { get; }
```
# <span id="page-1151-2"></span>ELine.Serialize

-
**Namespace:** Euresys.Open\_eVision\_2\_6

```
[C#]
void Serialize(
Euresys.Open_eVision_2_6.ESerializer serializer,
uint un32FileVersion
 )
```
#### **Parameters**

-

-

*serializer*

*un32FileVersion*

```
ELine.SetFromOriginAndEnd
```
Sets the geometric parameters (center coordinates, length, and rotation angle) of a ELine object.

**Namespace:** Euresys.Open\_eVision\_2\_6

```
[C#]
void SetFromOriginAndEnd(
Euresys.Open_eVision_2_6.EPoint origin,
 Euresys.Open_eVision_2_6.EPoint end
 )
```
#### **Parameters**

*origin*

Origin point coordinates of the line.

*end*

End point coordinates of the line.

### ELine.SetFromTwoPoints

**Namespace:** Euresys.Open\_eVision\_2\_6

[C#]

-

```
void SetFromTwoPoints(
Euresys.Open_eVision_2_6.EPoint origin,
 Euresys.Open_eVision_2_6.EPoint end
 )
```
#### **Parameters**

*origin end* -

# <span id="page-1153-0"></span>3.81. ELineGauge Class

Manages a line fitting gauge.

#### **Base Class:** [ELineShape](#page-1185-0)

**Namespace:** Euresys.Open\_eVision\_2\_6

#### **Properties**

[Active](#page-1158-0)

Sets the flag indicating whether the gauge is active or not.

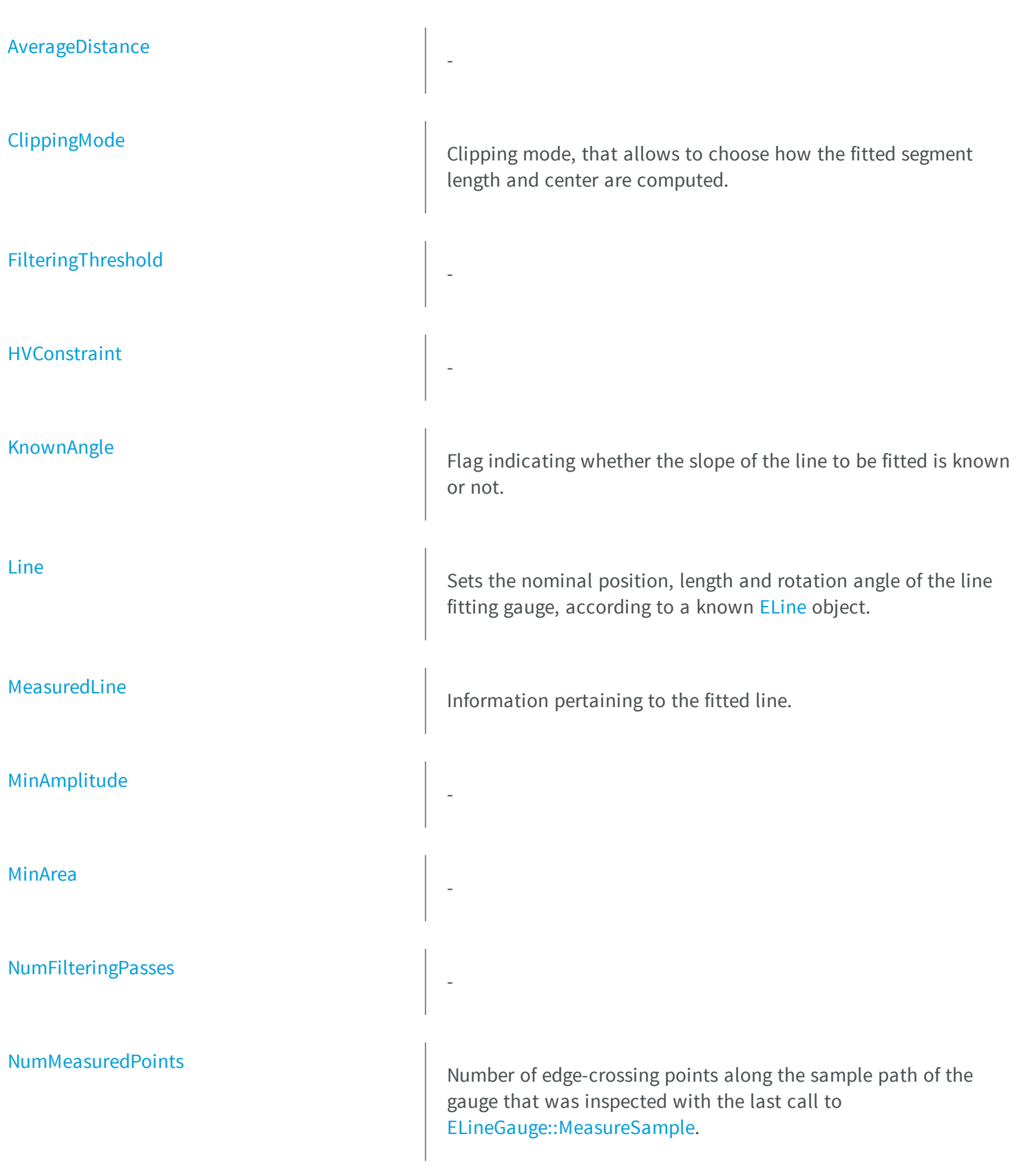

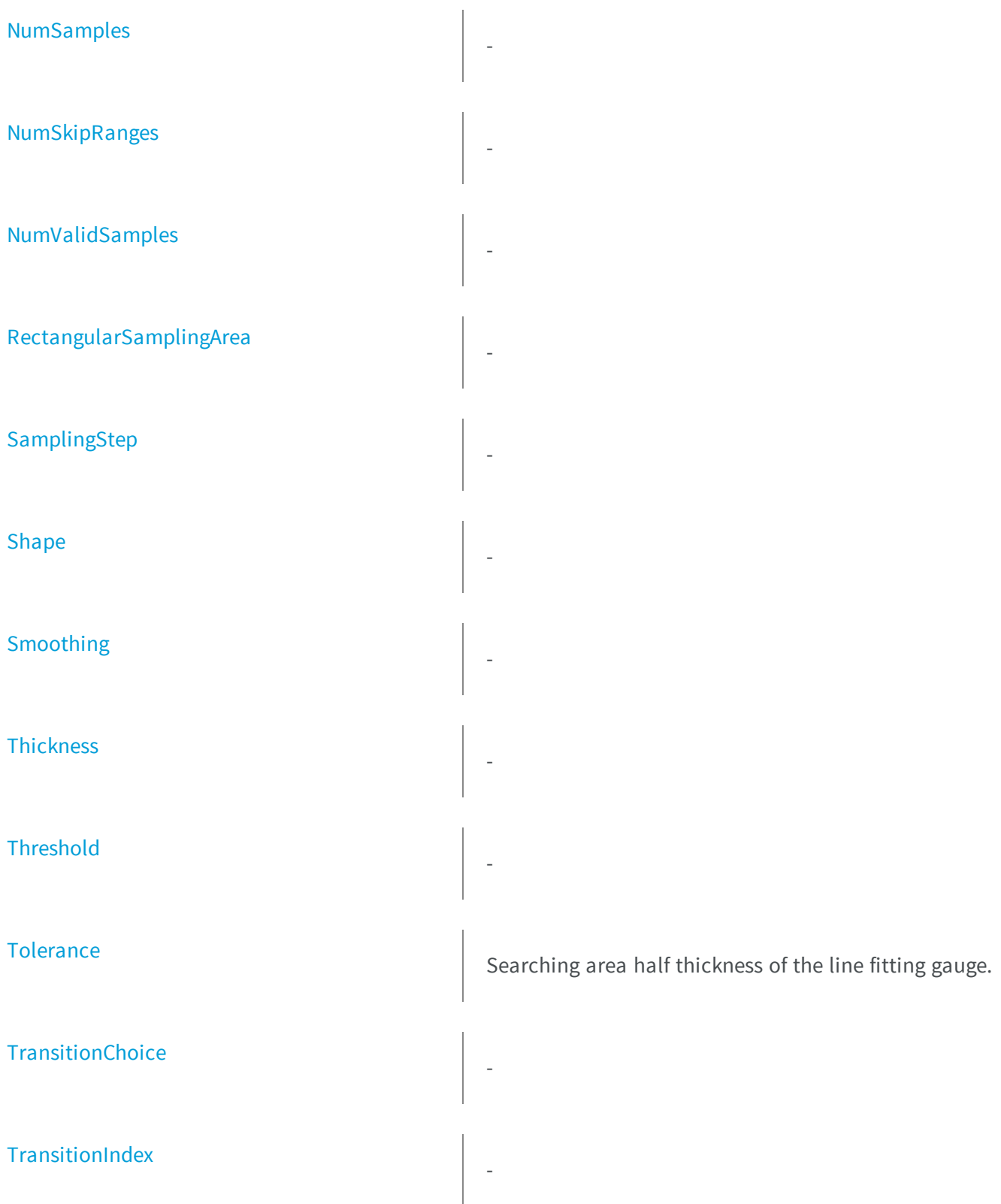

[TransitionType](#page-1184-1) - [Type](#page-1184-2) Shape type. [Valid](#page-1185-1) Valid **M**Flag indicating if at least one valid transition has been found. **e thods** [AddSkipRange](#page-1159-0) Adds an item to the set of skip ranges and returns the index of the newly added range. [CopyTo](#page-1161-0) Copies all the data of the current ELineGauge object into another ELineGauge object, and returns it. [Drag](#page-1161-1) Moves a handle to a new position and updates the position parameters of the gauge. [Draw](#page-1162-0) Draws a graphical representation of a point location or model fitting gauge, as defined by [EDrawingMode](#page-2456-0). [DrawWithCurrentPen](#page-1163-0) Draws a graphical representation of a point location or model fitting gauge, as defined by [EDrawingMode](#page-2456-0). [ELineGauge](#page-1164-1) Constructs a line measurement context.

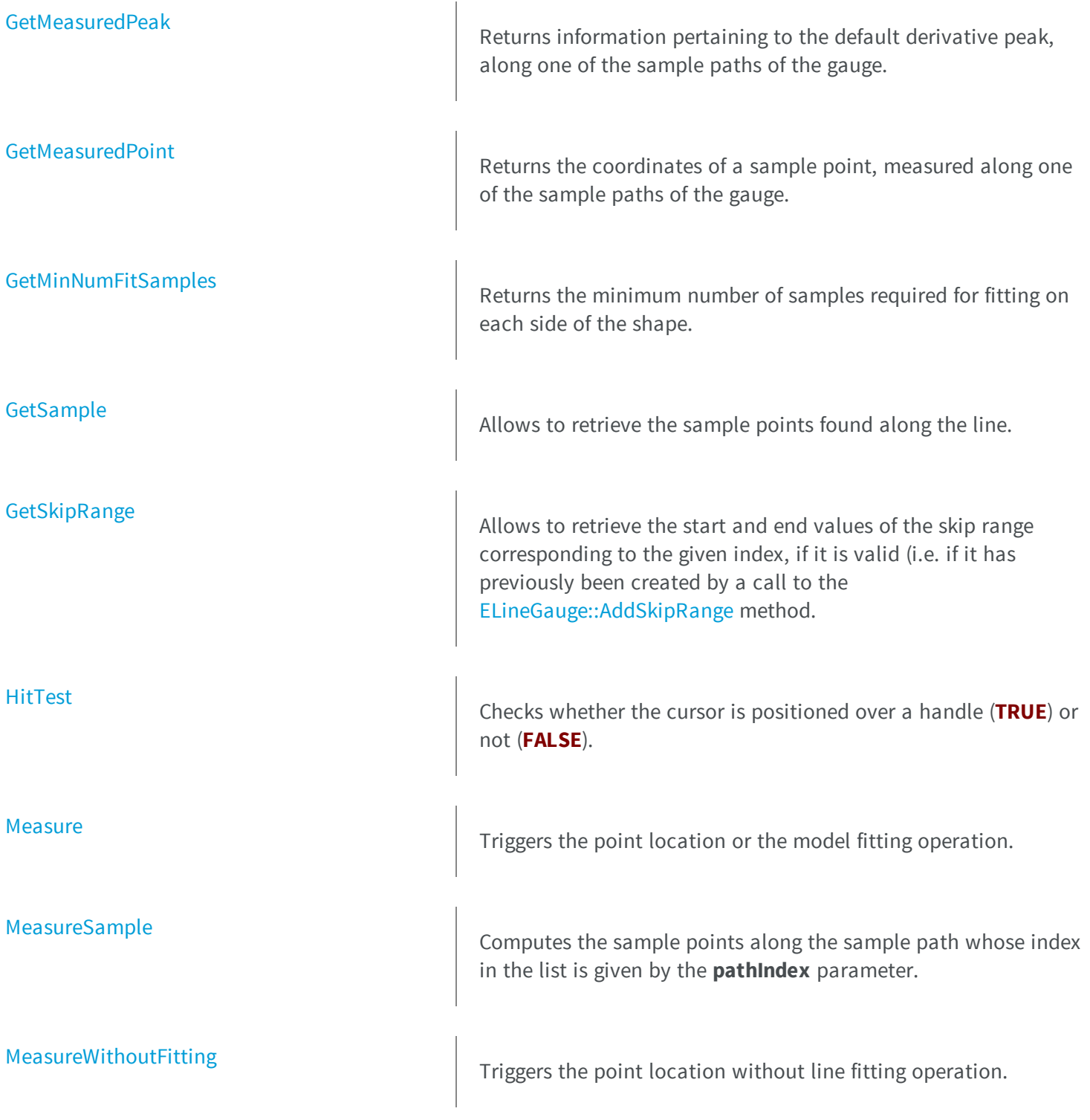

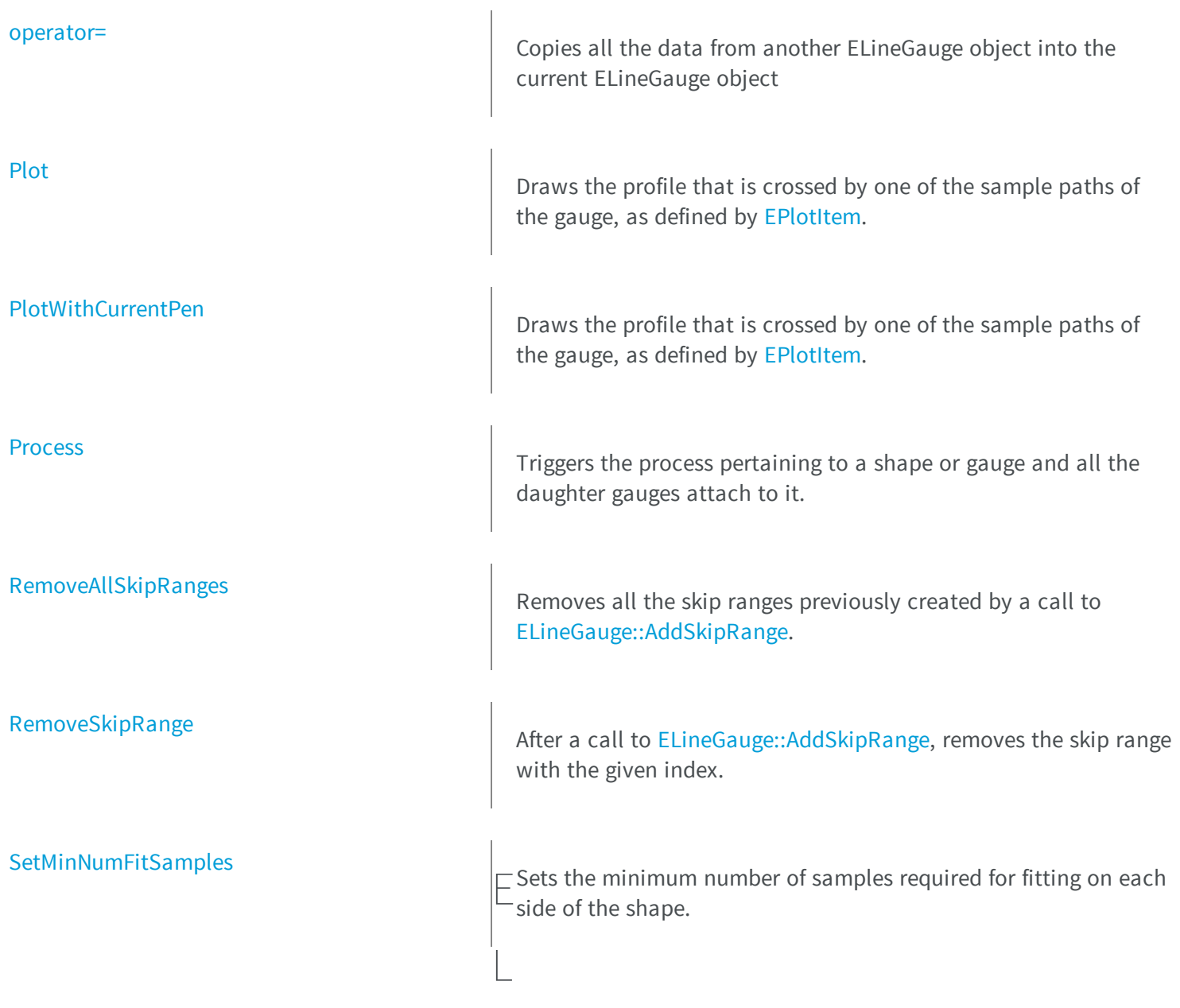

# <span id="page-1158-0"></span>ineGauge.Active

Sets the flag indicating whether the gauge is active or not.

```
[C#]override bool Active
  { get; set; }
```
<span id="page-1159-0"></span>When complex gauging is required, several gauges can be grouped together. Applying [ELineGauge::Process](#page-1178-0) to the mother gauge or shape triggers the measurement of the whole. Only the active gauges will participate in the process. By default, the gauge is active (**TRUE**).

```
ELineGauge.AddSkipRange
```
Adds an item to the set of skip ranges and returns the index of the newly added range.

**Namespace:** Euresys.Open\_eVision\_2\_6

```
[C#]
```

```
uint AddSkipRange(
 uint start,
 uint end
 )
```
#### Parameters

*start*

Beginning of the skip range.

*end*

End of the skip range.

The samples indices between start and end (including the boundaries) will be discarded during the measurement process. The [ELineGauge::AddSkipRange](#page-1159-0) method allows to define skip ranges in an [ELineGauge](#page-1153-0). This means that, at measure time, samples belonging to these ranges will not be taken into account. A sample may belong to more than one skip range; to be discarded, a sample has to pertain to at least one range. Moreover, the skip ranges are allowed to overlap one another. The range is allowed to be reversed (i.e. end is not required to be greater than start). Also, start and end are not required to reference valid indices at the time of the call (i.e. the range may lie outside of the current return value for [ELineGauge::NumSamples](#page-1174-1)).

### <span id="page-1160-0"></span>ELineGauge.AverageDistance

**Namespace:** Euresys.Open\_eVision\_2\_6

[C#]

-

**float AverageDistance**

<span id="page-1160-1"></span>{ get; }

### ELineGauge.ClippingMode

Clipping mode, that allows to choose how the fitted segment length and center are computed.

**Namespace:** Euresys.Open\_eVision\_2\_6

 $[C#]$ 

**Euresys.Open\_eVision\_2\_6.EClippingMode ClippingMode**

{ get; set; }

<span id="page-1161-0"></span>By default, the clipping mode is [CenteredNominal,](#page-2445-0) which corresponds to the behavior appearing in Open eVision version 6.4 and before.

### ELineGauge.CopyTo

Copies all the data of the current ELineGauge object into another ELineGauge object, and returns it.

**Namespace:** Euresys.Open\_eVision\_2\_6

```
[C#]Euresys.Open_eVision_2_6.ELineGauge CopyTo(
Euresys.Open_eVision_2_6.ELineGauge other,
bool recursive
 )
```
#### Parameters

*other*

Pointer to the ELineGauge object in which the current ELineGauge object data have to be copied. *recursive*

**TRUE** if the children gauges have to be copied as well, **FALSE** otherwise.

#### Remarks

<span id="page-1161-1"></span>In case of a **NULL** pointer, a new ELineGauge object will be created and returned.

### ELineGauge.Drag

Moves a handle to a new position and updates the position parameters of the gauge.

[C#] **void Drag( int** *x***, int** *y* **)**

#### **Parameters**

```
x
```
Cursor current coordinates.

<span id="page-1162-0"></span>*y*

Cursor current coordinates.

### ELineGauge.Draw

Draws a graphical representation of a point location or model fitting gauge, as defined by [EDrawingMode](#page-2456-0).

```
[C#]void Draw(
Euresys.Open_eVision_2_6.EDrawAdapter graphicContext,
 Euresys.Open_eVision_2_6.EDrawingMode drawingMode,
bool daughters
 )
void Draw(
 IntPtr graphicContext,
 Euresys.Open_eVision_2_6.EDrawingMode drawingMode,
bool daughters
 )
void Draw(
 IntPtr graphicContext,
 Euresys.Open_eVision_2_6.ERGBColor color,
 Euresys.Open_eVision_2_6.EDrawingMode drawingMode,
 bool daughters
 )
```
*graphicContext*

Handle of the device context on which to draw.

*drawingMode*

Indicates how the point location or model fitting gauge must be displayed, as defined by [EDrawingMode](#page-2456-0). *daughters*

**TRUE** if the daughters gauges are to be displayed also.

<span id="page-1163-0"></span>*color*

The color in which to draw the overlay.

### ELineGauge.DrawWithCurrentPen

Draws a graphical representation of a point location or model fitting gauge, as defined by [EDrawingMode](#page-2456-0).

**Namespace:** Euresys.Open\_eVision\_2\_6

```
[C#]void DrawWithCurrentPen(
 IntPtr graphicContext,
Euresys.Open_eVision_2_6.EDrawingMode drawingMode,
bool daughters
 )
```
#### **Parameters**

*graphicContext*

Handle of the device context on which to draw.

*drawingMode*

Indicates how the point location or model fitting gauge must be displayed, as defined by [EDrawingMode](#page-2456-0). *daughters*

**TRUE** if the daughters gauges are to be displayed also.

### <span id="page-1164-1"></span>ELineGauge.ELineGauge

Constructs a line measurement context.

**Namespace:** Euresys.Open\_eVision\_2\_6

```
[C#]
void ELineGauge(
)
void ELineGauge(
 Euresys.Open_eVision_2_6.ELineGauge other
 )
```
#### **Parameters**

#### *other*

Another ELineGauge object to be copied in the new ELineGauge object.

#### Remarks

-

With the default constructor, all the parameters are initialized to their respective default values. With the copy constructor, the constructed line measurement context is based on a pre-existing [ELineGauge](#page-1153-0) object. The gauge children are also copied. Hierarchy copying through a copy constructor is always recursive. To disable this recursion, use instead the [ELineGauge::CopyTo](#page-1161-0) method.

### <span id="page-1164-0"></span>ELineGauge.FilteringThreshold

**Namespace:** Euresys.Open\_eVision\_2\_6

 $[C#]$ **float FilteringThreshold** { get; set; }

### <span id="page-1165-0"></span>ELineGauge.GetMeasuredPeak

Returns information pertaining to the default derivative peak, along one of the sample paths of the gauge.

**Namespace:** Euresys.Open\_eVision\_2\_6

[C#] **Euresys.Open\_eVision\_2\_6.EPeak GetMeasuredPeak( uint** *index* **)**

#### **Parameters**

*index*

This argument must be left unchanged from its default value, i.e. **~0** (**= 0xFFFFFFFF**).

#### Remarks

[ELineGauge::GetMeasuredPeak](#page-1165-0) returns the information about the derivative peak that meets the following two requirements: 1. It lies on the sample path inspected with the last call to [ELineGauge::MeasureSample,](#page-1171-1) and 1. It is associated with the edge-crossing point along the latter sample path that is selected by the transition choice parameter (cf. [ELineGauge::TransitionChoice\)](#page-1183-1).

<span id="page-1165-1"></span>**Note.** For this method to succeed, it is necessary to previously call [ELineGauge::MeasureSample](#page-1171-1).

### ELineGauge.GetMeasuredPoint

Returns the coordinates of a sample point, measured along one of the sample paths of the gauge.

```
[C#]Euresys.Open_eVision_2_6.EPoint GetMeasuredPoint(
uint index
 )
```
*index*

This argument must be left unchanged from its default value, i.e. **~0** (**= 0xFFFFFFFF**).

#### Remarks

These coordinates pertain to the world space; they are expressed in the reference frame to which the current ELineGauge object belongs. The gauging process uses a list of sample points to find the shape position and size that best fit a given image. These sample points are measured along the sample paths defined by the gauge geometry. [ELineGauge::GetMeasuredPoint](#page-1165-1) returns the coordinates of the sample point that meets the following two requirements: 1. It lies on the sample path inspected with the last call to [ELineGauge::MeasureSample](#page-1171-1), and 1. Among all the sample points along the latter sample path, it is the one selected by the [ELineGauge::TransitionChoice](#page-1183-1) property.

<span id="page-1166-0"></span>**Note.** For this method to succeed, it is necessary to previously call [ELineGauge::MeasureSample](#page-1171-1).

### ELineGauge.GetMinNumFitSamples

Returns the minimum number of samples required for fitting on each side of the shape.

**Namespace:** Euresys.Open\_eVision\_2\_6

```
[C#]void GetMinNumFitSamples(
out int side0,
out int side1,
 out int side2,
 out int side3
 )
```
#### Parameters

*side0*

Minimum number of samples on the top side of the rectangle.

*side1*

Minimum number of samples on the left side of the rectangle.

### *side2*

Minimum number of samples on the bottom side of the rectangle. *side3*

Minimum number of samples on the right side of the rectangle.

#### Remarks

<span id="page-1167-0"></span>Irrelevant in case of a point location operation.

### ELineGauge.GetSample

Allows to retrieve the sample points found along the line.

**Namespace:** Euresys.Open\_eVision\_2\_6

```
[C#]bool GetSample(
Euresys.Open_eVision_2_6.EPoint pt,
 uint index
 )
void GetSample(
 Euresys.Open_eVision_2_6.ESamplePoint pt,
 uint index
 )
```
#### **Parameters**

*pt*

[EPoint](#page-1690-0) structure that will contain the sample position.

*index*

The sample index

#### Remarks

The method provides the sample point corresponding to the supplied index. The returned value corresponds to the sample validity.

### <span id="page-1168-0"></span>ELineGauge.GetSkipRange

Allows to retrieve the start and end values of the skip range corresponding to the given index, if it is valid (i.e. if it has previously been created by a call to the [ELineGauge::AddSkipRange](#page-1159-0) method.

**Namespace:** Euresys.Open\_eVision\_2\_6

```
[C#]void GetSkipRange(
uint index,
out uint start,
out uint end
 )
```
#### **Parameters**

*index* Index of the skip range.

*start*

Beginning of the skip range.

*end*

End of the skip range.

#### Remarks

<span id="page-1168-1"></span>Start is guaranteed to be smaller or equal to end.

### ELineGauge.HitTest

Checks whether the cursor is positioned over a handle (**TRUE**) or not (**FALSE**).

```
[C#]
bool HitTest(
bool daughters
 )
```
<span id="page-1169-0"></span>*daughters*

**TRUE** if the daughters gauges handles have to be considered as well.

### ELineGauge.HVConstraint

**Namespace:** Euresys.Open\_eVision\_2\_6

[C#]

-

**bool HVConstraint**

<span id="page-1169-1"></span>{ get; set; }

### ELineGauge.KnownAngle

Flag indicating whether the slope of the line to be fitted is known or not.

**Namespace:** Euresys.Open\_eVision\_2\_6

[C#]

```
bool KnownAngle
  { get; set; }
```
A line model to be fitted may have a well-known slope. It is possible to impose the value of this slope, thus removing one degree of freedom. The line fitting gauge slope is set by means of [ELineGauge](#page-1153-0). The sign of the rotation angle depends whether the field of view is calibrated or not. \* When the field of view is calibrated, the coordinate system is said to be direct, the abscissa extends rightwards and the ordinate extends upwards. In this case, an anticlockwise rotation leads to a positive angle value. \* When the field of view is not calibrated, the coordinate system is said to be inverse, the abscissa extends rightwards and the ordinate extends downwards. In this case, a clockwise rotation leads to a positive angle value.

### <span id="page-1170-0"></span>ELineGauge.Line

Sets the nominal position, length and rotation angle of the line fitting gauge, according to a known [ELine](#page-1143-0) object.

**Namespace:** Euresys.Open\_eVision\_2\_6

[C#] **override Euresys.Open\_eVision\_2\_6.ELine Line** { get; set; }

### <span id="page-1170-1"></span>ELineGauge.Measure

Triggers the point location or the model fitting operation.

```
[C#]void Measure(
Euresys.Open_eVision_2_6.EROIBW8 sourceImage
 )
```
*sourceImage*

Pointer to the source image.

#### Remarks

<span id="page-1171-0"></span>When this method is called, and if not enough valid points are detected, then the method returns directly, and the measured gauge is set to the nominal parameters.

### ELineGauge.MeasuredLine

Information pertaining to the fitted line.

**Namespace:** Euresys.Open\_eVision\_2\_6

[C#]

#### **Euresys.Open\_eVision\_2\_6.ELine MeasuredLine**

{ get; }

### <span id="page-1171-1"></span>ELineGauge.MeasureSample

Computes the sample points along the sample path whose index in the list is given by the **pathIndex** parameter.

```
[C#]void MeasureSample(
Euresys.Open_eVision_2_6.EROIBW8 sourceImage,
uint pathIndex
 )
```
*sourceImage* Pointer to the source image/ROI. *pathIndex* Sample path index.

#### Remarks

<span id="page-1172-1"></span>This method stores its results into a temporary variable inside the ELineGauge object.

### ELineGauge.MeasureWithoutFitting

Triggers the point location without line fitting operation.

**Namespace:** Euresys.Open\_eVision\_2\_6

```
[C#]void MeasureWithoutFitting(
Euresys.Open_eVision_2_6.EROIBW8 sourceImage
 )
```
#### Parameters

*sourceImage*

Source image.

#### Remarks

-

This method performs the actual measurement for each transition, but does not perform the line fitting. This means that individual samples will be available through the [ELineGauge::GetSample](#page-1167-0) method, but the gauge position will not be changed. Please note that the filtering will not be performed in this method, since it relies upon the fitting process. The filtering parameters will thus be unused.

### <span id="page-1172-0"></span>ELineGauge.MinAmplitude

[C#]

**uint MinAmplitude**

<span id="page-1173-0"></span>{ get; set; }

### ELineGauge.MinArea

**Namespace:** Euresys.Open\_eVision\_2\_6

[C#]

-

-

**uint MinArea**

<span id="page-1173-1"></span>{ get; set; }

### ELineGauge.NumFilteringPasses

**Namespace:** Euresys.Open\_eVision\_2\_6

[C#] **uint NumFilteringPasses** { get; set; }

### <span id="page-1174-0"></span>ELineGauge.NumMeasuredPoints

Number of edge-crossing points along the sample path of the gauge that was inspected with the last call to [ELineGauge::MeasureSample](#page-1171-1).

**Namespace:** Euresys.Open\_eVision\_2\_6

 $[C#]$ **uint NumMeasuredPoints** { get; }

#### Remarks

-

-

<span id="page-1174-1"></span>**Note.** For this method to succeed, it is necessary to previously call [ELineGauge::MeasureSample](#page-1171-1).

### ELineGauge.NumSamples

**Namespace:** Euresys.Open\_eVision\_2\_6

 $[C#]$ **uint NumSamples**

<span id="page-1174-2"></span>{ get; }

### ELineGauge.NumSkipRanges

```
[C#]
uint NumSkipRanges
  { get; }
```
### <span id="page-1175-0"></span>ELineGauge.NumValidSamples

**Namespace:** Euresys.Open\_eVision\_2\_6

[C#]

-

**uint NumValidSamples**

{ get; }

### <span id="page-1175-1"></span>ELineGauge.operator=

Copies all the data from another ELineGauge object into the current ELineGauge object

**Namespace:** Euresys.Open\_eVision\_2\_6

```
[C#]
Euresys.Open_eVision_2_6.ELineGauge operator=(
 Euresys.Open_eVision_2_6.ELineGauge other
 )
```
#### **Parameters**

*other*

ELineGauge object to be copied

### <span id="page-1176-0"></span>ELineGauge.Plot

Draws the profile that is crossed by one of the sample paths of the gauge, as defined by [EPlotItem](#page-2524-0).

**Namespace:** Euresys.Open\_eVision\_2\_6

```
[C#]void Plot(
 IntPtr graphicContext,
 Euresys.Open_eVision_2_6.EPlotItem drawItems,
 float width,
 float height,
 float originX,
 float originY
 )
void Plot(
 IntPtr graphicContext,
 Euresys.Open_eVision_2_6.ERGBColor color,
 Euresys.Open_eVision_2_6.EPlotItem drawItems,
 float width,
 float height,
 float originX,
 float originY
 )
void Plot(
 Euresys.Open_eVision_2_6.EDrawAdapter graphicContext,
 Euresys.Open_eVision_2_6.EPlotItem drawItems,
 float width,
 float height,
 float originX,
 float originY
 )
```
#### **Parameters**

*graphicContext*

Handle of the device context on which to draw.

*drawItems*

Boolean combination of [EPlotItem](#page-2524-0) members, that indicates which items must be displayed.

*width*

Width of the plot.

*height*

Height of the plot.

*originX*

Origin point coordinates of the plot along the X axis.

*originY*

Origin point coordinates of the plot along the Y axis. *color*

The color in which to draw the overlay.

#### Remarks

The sample path that is taken into considered is the one inspected with the last call to [ELineGauge::MeasureSample](#page-1171-1).

<span id="page-1177-0"></span>**Note.** For this method to succeed, it is necessary to previously call [ELineGauge::MeasureSample](#page-1171-1).

### ELineGauge.PlotWithCurrentPen

Draws the profile that is crossed by one of the sample paths of the gauge, as defined by [EPlotItem](#page-2524-0).

**Namespace:** Euresys.Open\_eVision\_2\_6

```
[C#]void PlotWithCurrentPen(
IntPtr graphicContext,
Euresys.Open_eVision_2_6.EPlotItem drawItems,
 float width,
 float height,
 float originX,
 float originY
 )
```
#### **Parameters**

*graphicContext*

Handle of the device context on which to draw.

*drawItems*

Boolean combination of [EPlotItem](#page-2524-0) members, that indicates which items must be displayed.

*width* Width of the plot. *height* Height of the plot. *originX* Origin point coordinates of the plot along the X axis. *originY* Origin point coordinates of the plot along the Y axis.

#### Remarks

The sample path that is taken into considered is the one inspected with the last call to [ELineGauge::MeasureSample](#page-1171-1).

<span id="page-1178-0"></span>**Note.** For this method to succeed, it is necessary to previously call [ELineGauge::MeasureSample](#page-1171-1).

### ELineGauge.Process

Triggers the process pertaining to a shape or gauge and all the daughter gauges attach to it.

**Namespace:** Euresys.Open\_eVision\_2\_6

```
[C#]
void Process(
 Euresys.Open_eVision_2_6.EROIBW8 sourceImage,
 bool daughters
 )
```
#### Parameters

*sourceImage*

Pointer to the source image.

*daughters*

Flag indicating whether the daughters shapes inherit of the same behavior.

#### Remarks

When complex gauging is required, several gauges can be grouped together. Applying **Process** to the mother gauge or shape triggers the measurement of the whole. Only the active gauges will participate in the process.

### <span id="page-1179-0"></span>ELineGauge.RectangularSamplingArea

**Namespace:** Euresys.Open\_eVision\_2\_6

-

[C#] **bool RectangularSamplingArea** { get; set; }

### <span id="page-1179-1"></span>ELineGauge.RemoveAllSkipRanges

Removes all the skip ranges previously created by a call to [ELineGauge::AddSkipRange.](#page-1159-0)

**Namespace:** Euresys.Open\_eVision\_2\_6

```
[C#]void RemoveAllSkipRanges(
 )
```
### <span id="page-1179-2"></span>ELineGauge.RemoveSkipRange

After a call to [ELineGauge::AddSkipRange](#page-1159-0), removes the skip range with the given index.

```
[C#]
void RemoveSkipRange(
uint index
 )
```
<span id="page-1180-0"></span>*index*

Index of the skip range to remove, as returned by [ELineGauge::AddSkipRange](#page-1159-0).

### ELineGauge.SamplingStep

**Namespace:** Euresys.Open\_eVision\_2\_6

[C#]

-

**float SamplingStep**

{ get; set; }

### <span id="page-1180-1"></span>ELineGauge.SetMinNumFitSamples

Sets the minimum number of samples required for fitting on each side of the shape.

**Namespace:** Euresys.Open\_eVision\_2\_6

[C#]

```
void SetMinNumFitSamples(
 int side0,
 int side1,
 int side2,
 int side3
 )
```

```
side0
```
Required number of samples to correctly fit the line. The default value is **2**. It is the only parameter taken into account.

*side1*

Not used.

*side2*

Not used.

*side3*

Not used.

#### Remarks

-

<span id="page-1181-0"></span>Irrelevant in case of a point location operation. When the [ELineGauge::Measure](#page-1170-1) method is called, and if not enough valid points are detected, then the method returns directly, and the measured gauge is set to the nominal parameters.

### ELineGauge.Shape

**Namespace:** Euresys.Open\_eVision\_2\_6

[C#] **Euresys.Open\_eVision\_2\_6.ELine Shape**

{ get; }

# <span id="page-1182-0"></span>ELineGauge.Smoothing

**Namespace:** Euresys.Open\_eVision\_2\_6

[C#]

-

**uint Smoothing**

<span id="page-1182-1"></span>{ get; set; }

# ELineGauge.Thickness

**Namespace:** Euresys.Open\_eVision\_2\_6

[C#]

-

-

**uint Thickness**

<span id="page-1182-2"></span>{ get; set; }

### ELineGauge.Threshold

```
[C#]uint Threshold
  { get; set; }
```
### <span id="page-1183-0"></span>ELineGauge.Tolerance

Searching area half thickness of the line fitting gauge.

**Namespace:** Euresys.Open\_eVision\_2\_6

[C#]

**float Tolerance**

{ get; set; }

#### Remarks

<span id="page-1183-1"></span>By default, the searching area thickness of the line fitting gauge is **20** (2x10), which means 20 pixels when the field of view is not calibrated, and 20 physical units in case of a calibrated field of view.

### ELineGauge.TransitionChoice

**Namespace:** Euresys.Open\_eVision\_2\_6

[C#]

-

**Euresys.Open\_eVision\_2\_6.ETransitionChoice TransitionChoice**

{ get; set; }

### <span id="page-1184-0"></span>ELineGauge.TransitionIndex

**Namespace:** Euresys.Open\_eVision\_2\_6

[C#]

-

[C#]

-

**uint TransitionIndex**

<span id="page-1184-1"></span>{ get; set; }

### ELineGauge.TransitionType

**Namespace:** Euresys.Open\_eVision\_2\_6

**Euresys.Open\_eVision\_2\_6.ETransitionType TransitionType**

<span id="page-1184-2"></span>{ get; set; }

### ELineGauge.Type

Shape type.

```
[C#]
override Euresys.Open_eVision_2_6.EShapeType Type
 { get; }
```
### <span id="page-1185-1"></span>ELineGauge.Valid

Flag indicating if at least one valid transition has been found.

**Namespace:** Euresys.Open\_eVision\_2\_6

 $[C#]$ 

**bool Valid**

{ get; }

#### Remarks

-

<span id="page-1185-0"></span>A **FALSE** value means that no measurement has been performed. A **TRUE** value means that a transition was found along the sample path inspected with the last call to [ELineGauge::MeasureSample](#page-1171-1), and thus a point has been measured.

# 3.82. ELineShape Class

**Base Class:** [EShape](#page-1975-0) **Derived Class(es):** [ELineGauge](#page-1153-0) **Namespace:** Euresys.Open\_eVision\_2\_6

### **Properties**

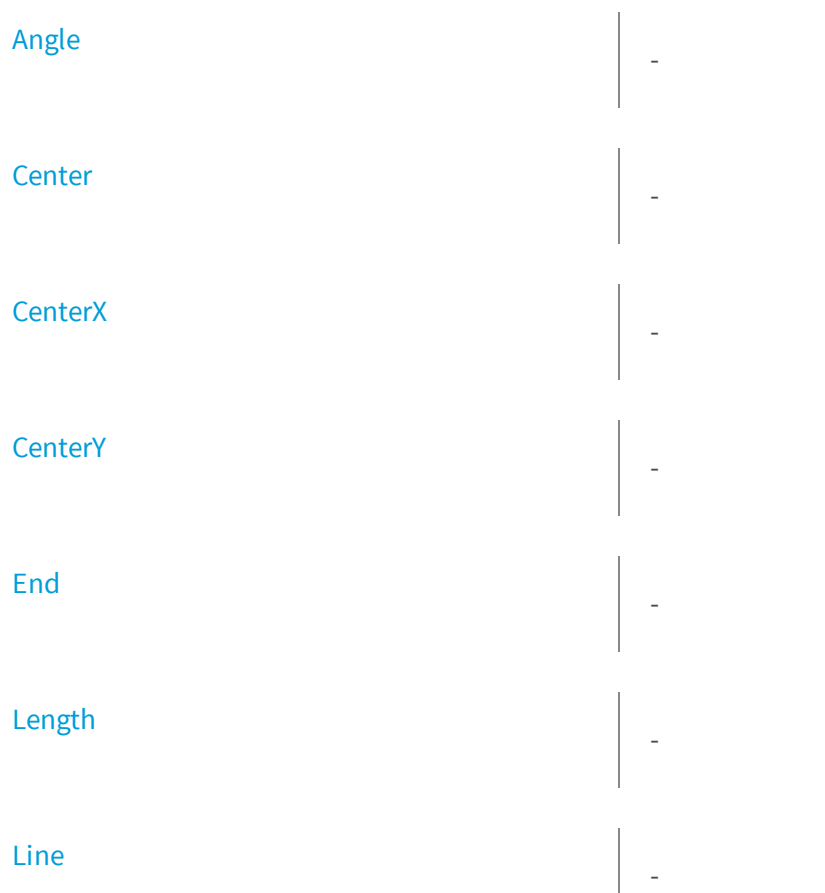

[Org](#page-1195-0) - [Scale](#page-1195-1) -

[Type](#page-1197-0) Shape type.

### **Methods**

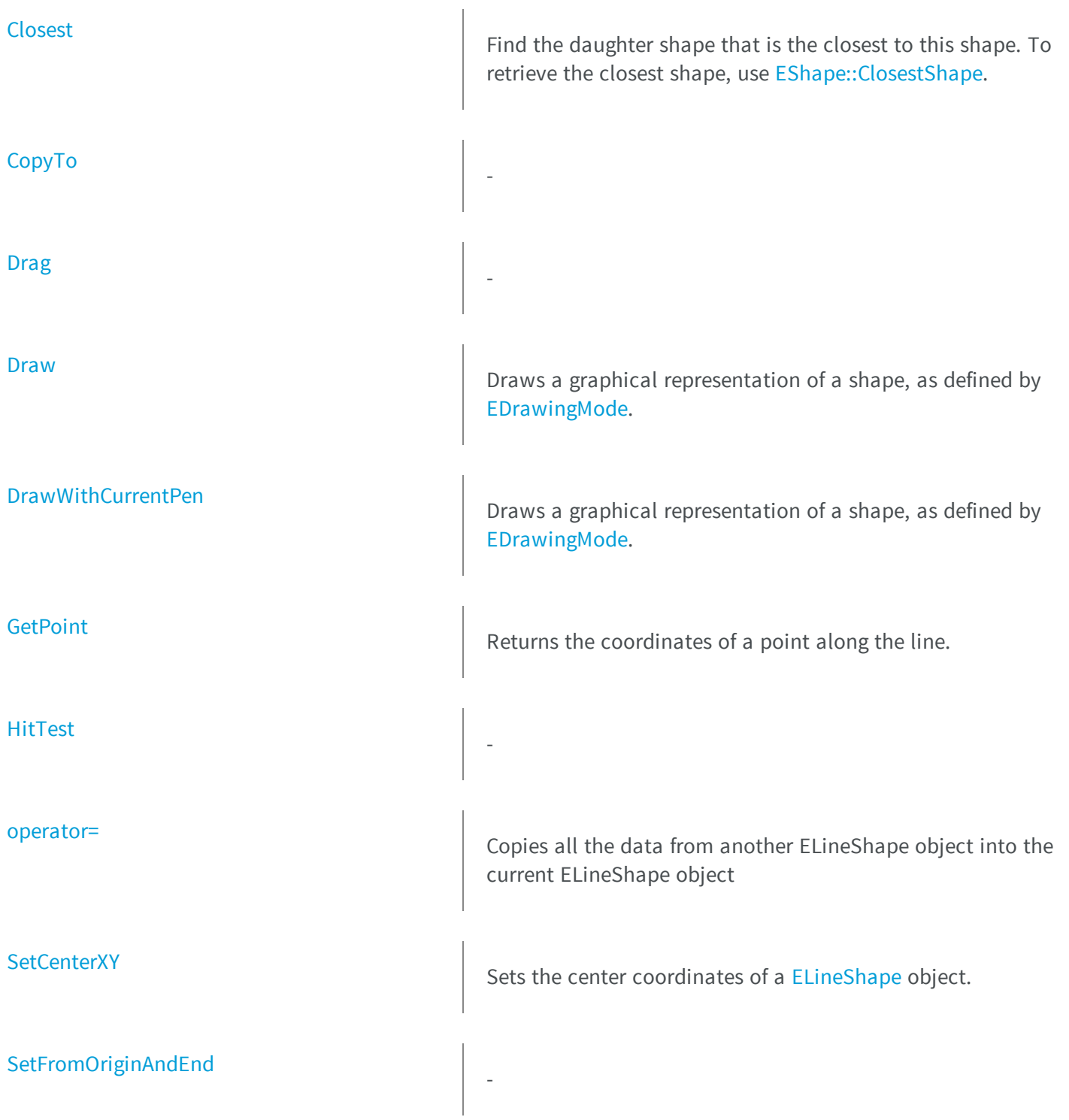
**[SetFromTwoPoints](#page-1197-0)** 

ineShape.Angle

**Namespace:** Euresys.Open\_eVision\_2\_6

E<sup>-</sup>

L

[C#]

-

**float Angle**

{ get; set; }

### ELineShape.Center

**Namespace:** Euresys.Open\_eVision\_2\_6

[C#]

-

-

**Euresys.Open\_eVision\_2\_6.EPoint Center**

{ get; set; }

### ELineShape.CenterX

**Namespace:** Euresys.Open\_eVision\_2\_6

[C#]

**float CenterX**

{ get; }

### ELineShape.CenterY

**Namespace:** Euresys.Open\_eVision\_2\_6

[C#]

-

**float CenterY**

{ get; }

### ELineShape.Closest

Find the daughter shape that is the closest to this shape. To retrieve the closest shape, use [EShape::ClosestShape](#page-1983-0).

**Namespace:** Euresys.Open\_eVision\_2\_6

[C#] **void Closest( )**

# ELineShape.CopyTo

**Namespace:** Euresys.Open\_eVision\_2\_6

[C#]

-

```
Euresys.Open_eVision_2_6.ELineShape CopyTo(
Euresys.Open_eVision_2_6.ELineShape dest,
bool bRecursive
 )
```
#### Parameters

*dest*

-

-

*bRecursive*

-

### ELineShape.Drag

**Namespace:** Euresys.Open\_eVision\_2\_6

```
[C#]
void Drag(
 int n32CursorX,
 int n32CursorY
 )
```
#### Parameters

*n32CursorX*

*n32CursorY*

-

-

### ELineShape.Draw

Draws a graphical representation of a shape, as defined by [EDrawingMode.](#page-2456-0)

**Namespace:** Euresys.Open\_eVision\_2\_6

```
[C#]void Draw(
Euresys.Open_eVision_2_6.EDrawAdapter graphicContext,
 Euresys.Open_eVision_2_6.EDrawingMode drawingMode,
bool daughters
 )
void Draw(
 IntPtr graphicContext,
 Euresys.Open_eVision_2_6.EDrawingMode drawingMode,
 bool daughters
 )
void Draw(
 IntPtr graphicContext,
 Euresys.Open_eVision_2_6.ERGBColor color,
 Euresys.Open_eVision_2_6.EDrawingMode drawingMode,
 bool daughters
 )
```
#### **Parameters**

*graphicContext*

Handle of the device context on which to draw.

*drawingMode*

Indicates how the point location or model fitting gauge must be displayed, as defined by [EDrawingMode](#page-2456-0). *daughters*

**TRUE** if the daughters gauges are to be displayed also.

*color*

-

### ELineShape.DrawWithCurrentPen

Draws a graphical representation of a shape, as defined by [EDrawingMode.](#page-2456-0)

**Namespace:** Euresys.Open\_eVision\_2\_6

```
[C#]
void DrawWithCurrentPen(
 IntPtr graphicContext,
 Euresys.Open_eVision_2_6.EDrawingMode drawingMode,
 bool daughters
 )
```
#### **Parameters**

*graphicContext*

Handle of the device context on which to draw.

*drawingMode*

Indicates how the point location or model fitting gauge must be displayed, as defined by [EDrawingMode](#page-2456-0). *daughters*

**TRUE** if the daughters gauges are to be displayed also.

### ELineShape.End

**Namespace:** Euresys.Open\_eVision\_2\_6

[C#]

-

**Euresys.Open\_eVision\_2\_6.EPoint End**

{ get; }

### ELineShape.GetPoint

Returns the coordinates of a point along the line.

**Namespace:** Euresys.Open\_eVision\_2\_6

```
[C#]
Euresys.Open_eVision_2_6.EPoint GetPoint(
 float fraction
 )
```
#### Parameters

-

*fraction*

Point location expressed as a fraction of the line length (range **[-1, +1]**).

# ELineShape.HitTest

**Namespace:** Euresys.Open\_eVision\_2\_6

```
[C#]
bool HitTest(
bool bDaughters
 )
```
#### Parameters

*bDaughters*

-

# ELineShape.Length

**Namespace:** Euresys.Open\_eVision\_2\_6

[C#]

-

-

**float Length**

{ get; set; }

### ELineShape.Line

**Namespace:** Euresys.Open\_eVision\_2\_6

 $[C#]$ **virtual Euresys.Open\_eVision\_2\_6.ELine Line**

{ get; set; }

### ELineShape.operator=

Copies all the data from another ELineShape object into the current ELineShape object

```
[C#]
Euresys.Open_eVision_2_6.ELineShape operator=(
Euresys.Open_eVision_2_6.ELineShape other
 )
```
#### **Parameters**

#### *other*

-

ELineShape object to be copied

### ELineShape.Org

**Namespace:** Euresys.Open\_eVision\_2\_6

[C#] **Euresys.Open\_eVision\_2\_6.EPoint Org** { get; }

### ELineShape.Scale

**Namespace:** Euresys.Open\_eVision\_2\_6

[C#]

-

**float Scale**

{ get; set; }

### ELineShape.SetCenterXY

Sets the center coordinates of a [ELineShape](#page-1185-0) object.

**Namespace:** Euresys.Open\_eVision\_2\_6

```
[C#]
void SetCenterXY(
```
**float** *centerX***, float** *centerY* **)**

#### **Parameters**

*centerX*

Center coordinates of the [ELineShape](#page-1185-0) object.

*centerY*

-

Center coordinates of the [ELineShape](#page-1185-0) object.

### ELineShape.SetFromOriginAndEnd

**Namespace:** Euresys.Open\_eVision\_2\_6

```
[C#]
void SetFromOriginAndEnd(
 Euresys.Open_eVision_2_6.EPoint origin,
 Euresys.Open_eVision_2_6.EPoint end
 )
```
#### Parameters

*origin*

# ELineShape.SetFromTwoPoints

**Namespace:** Euresys.Open\_eVision\_2\_6

```
[C#]
void SetFromTwoPoints(
Euresys.Open_eVision_2_6.EPoint origin,
 Euresys.Open_eVision_2_6.EPoint end
 )
```
#### Parameters

*origin end* -

ELineShape.Type

Shape type.

**Namespace:** Euresys.Open\_eVision\_2\_6

[C#]

**override Euresys.Open\_eVision\_2\_6.EShapeType Type**

 *end*

-

<span id="page-1197-0"></span>-

{ get; }

# 3.83. EListItem Class

Describes list items. This class pertains to the EasyObject legacy API. Please use [ECodedImage2](#page-819-0) for all new developments instead.

#### Remarks

A list is a sequence of orderly list items. Each list item contains a pointer to a memory zone containing its data, a pointer to the previous list item, and a pointer to the next list item. List itemsA few [ECodedImage](#page-734-0) methods handle EListItem objects, or EListItem pointers. Runs list[sECodedImage::GetFirstRunData](#page-778-0), [ECodedImage::GetFirstRunPtr](#page-778-1), [ECodedImage::GetLastRunData,](#page-780-0) [ECodedImage::GetLastRunPtr](#page-780-1), [ECodedImage::GetPreviousRunData,](#page-793-0) [ECodedImage::GetPreviousRunPtr](#page-793-1), [ECodedImage::GetNextRunData,](#page-782-0) [ECodedImage::GetNextRunPtr](#page-783-0) These properties and methods allow to traverse the runs lists from the first run to the last, or from one run to its previous or next neighbor. A run can also be directly reached by its index within the list. The first run has index **0**. The last run has index **NumRuns-1**. The [ECodedImage::GetRunData](#page-794-0) and [ECodedImage::GetRunDataPtr](#page-795-0) methods return the run data, or a pointer to the run data. Objects list[sECodedImage::GetFirstObjData](#page-777-0), [ECodedImage::GetLastObjData](#page-779-0), [ECodedImage::GetPreviousObjData,](#page-792-0) [ECodedImage::GetPreviousObjPtr](#page-792-1), [ECodedImage::GetNextObjData](#page-781-0), [ECodedImage::GetNextObjPtr](#page-782-1) These properties and methods allow to traverse the objects lists from the first object to the last, or from one object to its previous or next neighbor. An object can also be directly reached by its index within the list. The first object has index **0**. The last object has index **NumObjects-1**. The [ECodedImage::GetObjectData](#page-786-0) and [ECodedImage::GetObjDataPtr](#page-785-0) methods return the object data, or a pointer to the object data.

**Namespace:** Euresys.Open\_eVision\_2\_6

# 3.84. EMailBarcode Class

Manages a complete context for a Mail Barcode.

### **Properties**

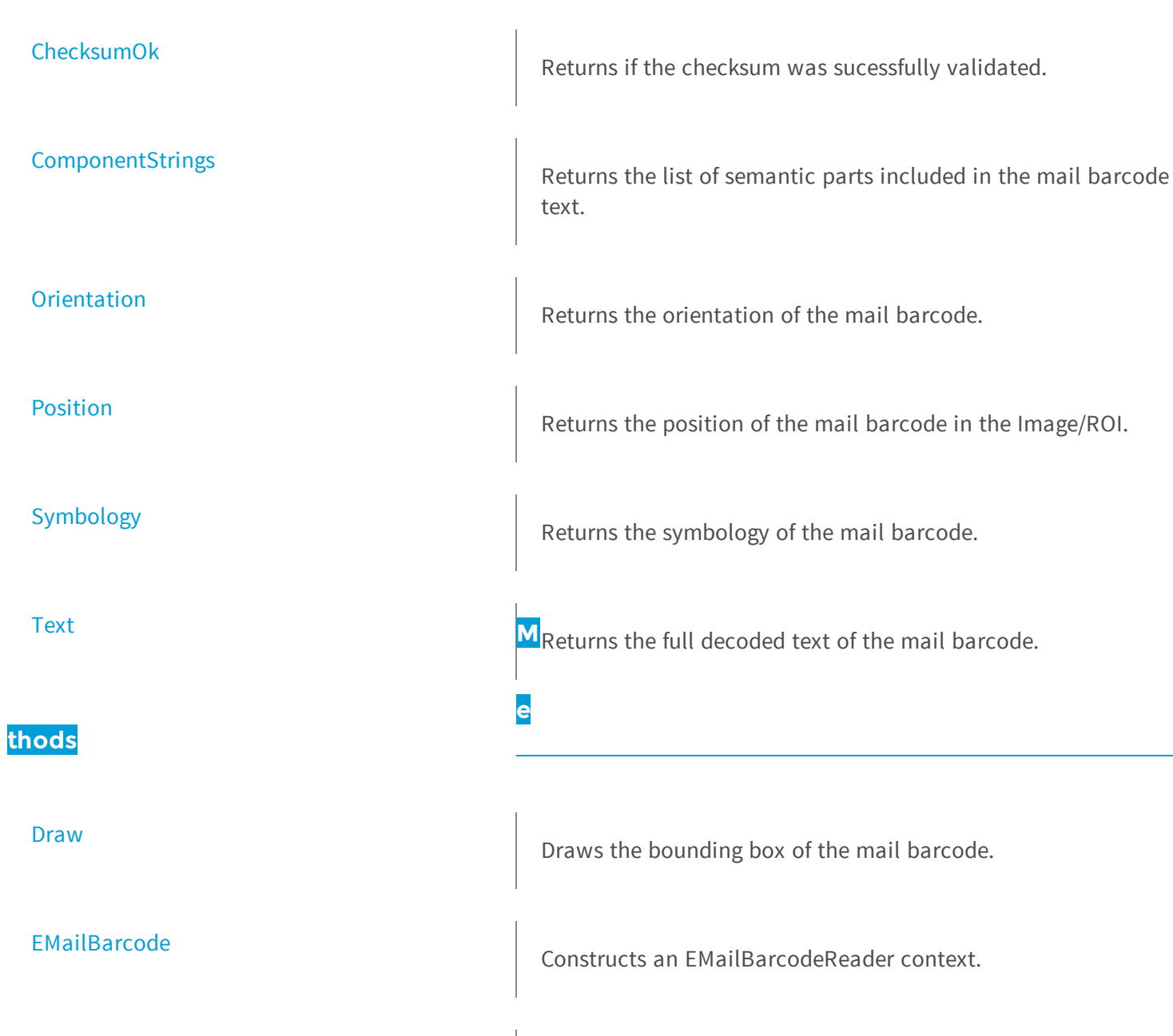

[operator=](#page-1202-1) and a set operator operator and a set of  $\alpha$  assignment operator

# <span id="page-1200-0"></span>EMailBarcode.ChecksumOk

Returns if the checksum was sucessfully validated.

**Namespace:** Euresys.Open\_eVision\_2\_6

[C#] **bool ChecksumOk** { get; }

### <span id="page-1200-1"></span>EMailBarcode.ComponentStrings

Returns the list of semantic parts included in the mail barcode text.

**Namespace:** Euresys.Open\_eVision\_2\_6

 $[C#]$ **Euresys.Open\_eVision\_2\_6.EStringPair[] ComponentStrings** { get; }

### <span id="page-1200-2"></span>EMailBarcode.Draw

Draws the bounding box of the mail barcode.

```
[C#]void Draw(
IntPtr hDC,
float zoomX,
 float zoomY,
 float panX,
 float panY
 )
void Draw(
Euresys.Open_eVision_2_6.EDrawAdapter adapter,
 float zoomX,
 float zoomY,
 float panX,
 float panY
 )
```
#### **Parameters**

*hDC*

Handle of the device context on which to draw.

*zoomX*

Horizontal zooming factor. By default, true scale is used.

*zoomY*

Vertical zooming factor. If set to **0** (default), the horizontal zooming factor is used instead, so as to provide isotropic zooming.

*panX*

Horizontal panning factor. By default, no panning occurs.

*panY*

Vertical panning factor. By default, no panning occurs. *adapter*

<span id="page-1201-0"></span>-

### EMailBarcode.EMailBarcode

Constructs an EMailBarcodeReader context.

```
[C#]
void EMailBarcode(
)
void EMailBarcode(
 Euresys.Open_eVision_2_6.EMailBarcode other
 )
```
#### **Parameters**

<span id="page-1202-1"></span>*other* -

EMailBarcode.operator=

Assignment operator

**Namespace:** Euresys.Open\_eVision\_2\_6

```
[C#]
Euresys.Open_eVision_2_6.EMailBarcode operator=(
 Euresys.Open_eVision_2_6.EMailBarcode other
 )
```
#### **Parameters**

<span id="page-1202-0"></span>*other* -

# EMailBarcode.Orientation

Returns the orientation of the mail barcode.

```
[C#]
Euresys.Open_eVision_2_6.EMailBarcodeOrientation Orientation
  { get; }
```
### <span id="page-1203-0"></span>EMailBarcode.Position

Returns the position of the mail barcode in the Image/ROI.

**Namespace:** Euresys.Open\_eVision\_2\_6

[C#] **Euresys.Open\_eVision\_2\_6.ERectangle Position** { get; }

# <span id="page-1203-1"></span>EMailBarcode.Symbology

Returns the symbology of the mail barcode.

**Namespace:** Euresys.Open\_eVision\_2\_6

[C#] **Euresys.Open\_eVision\_2\_6.EMailBarcodeSymbologies Symbology**

{ get; }

### <span id="page-1204-0"></span>EMailBarcode.Text

Returns the full decoded text of the mail barcode.

**Namespace:** Euresys.Open\_eVision\_2\_6

[C#] **string Text** { get; }

# <span id="page-1204-1"></span>3.85. EMailBarcodeReader Class

Manages a complete context for a Mail Barcode Reader.

**Namespace:** Euresys.Open\_eVision\_2\_6

### **Properties**

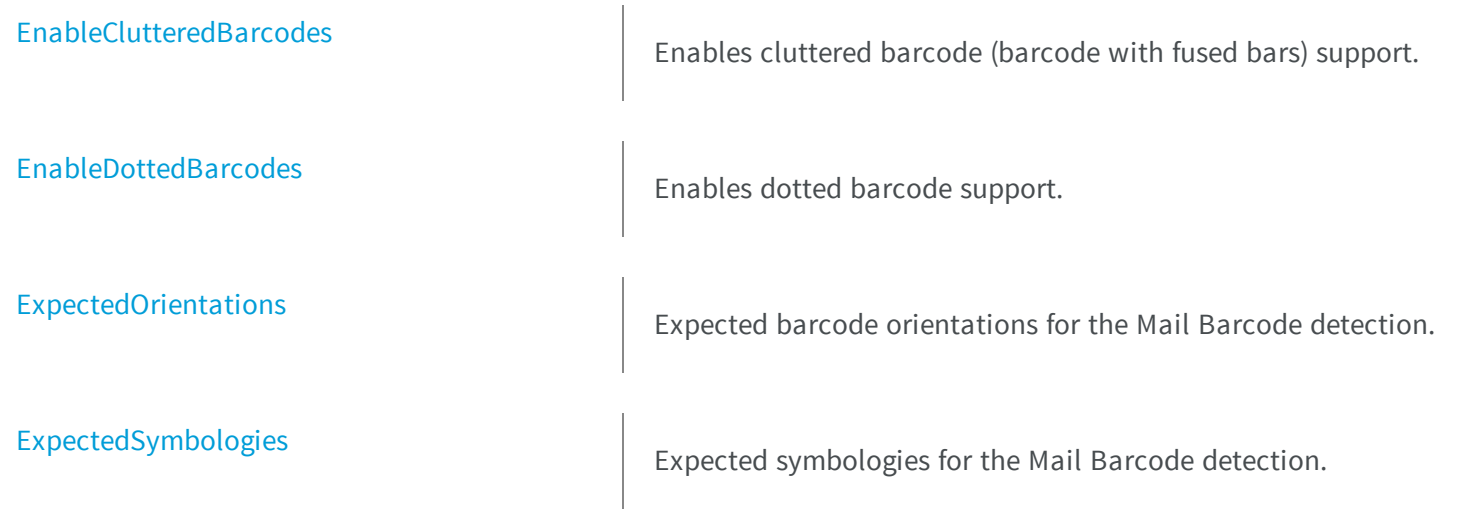

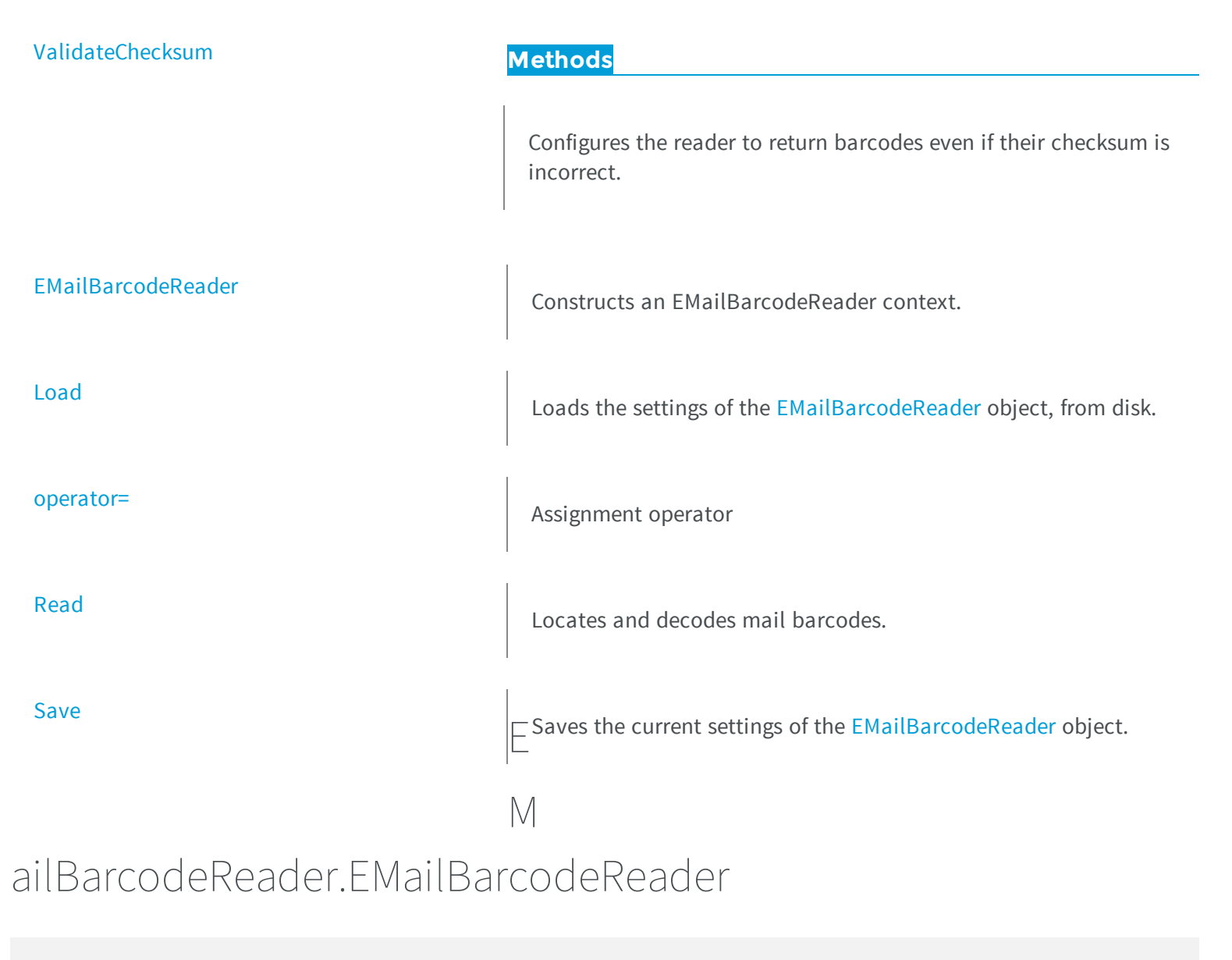

### <span id="page-1205-0"></span>Constructs an EMailBarcodeReader context.

**Namespace:** Euresys.Open\_eVision\_2\_6

 $[C#]$ **void EMailBarcodeReader( )**

```
void EMailBarcodeReader(
Euresys.Open_eVision_2_6.EMailBarcodeReader other
 )
```
### Parameters

<span id="page-1206-0"></span>*other*

-

### EMailBarcodeReader.EnableClutteredBarcodes

Enables cluttered barcode (barcode with fused bars) support.

**Namespace:** Euresys.Open\_eVision\_2\_6

[C#]

**bool EnableClutteredBarcodes**

<span id="page-1206-1"></span>{ get; set; }

### EMailBarcodeReader.EnableDottedBarcodes

Enables dotted barcode support.

```
[C#]bool EnableDottedBarcodes
  { get; set; }
```
### <span id="page-1207-0"></span>EMailBarcodeReader.ExpectedOrientations

Expected barcode orientations for the Mail Barcode detection.

**Namespace:** Euresys.Open\_eVision\_2\_6

```
[C#]
int ExpectedOrientations
  { get; set; }
```
#### Remarks

<span id="page-1207-1"></span>The value is a combination of the members of the [EMailBarcodeOrientation](#page-2514-0) enumerate.

### EMailBarcodeReader.ExpectedSymbologies

Expected symbologies for the Mail Barcode detection.

```
Namespace: Euresys.Open_eVision_2_6
```

```
[C#]int ExpectedSymbologies
  { get; set; }
```
#### Remarks

The value is a combination of the members of the [EMailBarcodeSymbologies](#page-2515-0) enumerate.

### <span id="page-1208-0"></span>EMailBarcodeReader.Load

Loads the settings of the [EMailBarcodeReader](#page-1204-1) object, from disk.

**Namespace:** Euresys.Open\_eVision\_2\_6

```
[C#]
void Load(
Euresys.Open_eVision_2_6.ESerializer path
 )
```
#### **Parameters**

<span id="page-1208-1"></span>*path*

A string containing the full path to the file.

```
EMailBarcodeReader.operator=
```
Assignment operator

**Namespace:** Euresys.Open\_eVision\_2\_6

```
[C#]
Euresys.Open_eVision_2_6.EMailBarcodeReader operator=(
 Euresys.Open_eVision_2_6.EMailBarcodeReader other
 )
```
#### **Parameters**

*other*

-

### <span id="page-1209-0"></span>EMailBarcodeReader.Read

Locates and decodes mail barcodes.

**Namespace:** Euresys.Open\_eVision\_2\_6

```
[C#]
Euresys.Open_eVision_2_6.EMailBarcode[] Read(
 Euresys.Open_eVision_2_6.EROIBW8 roi
 )
```
#### **Parameters**

*roi*

The ROI/Image in which to search for mail barcodes.

#### Remarks

<span id="page-1209-1"></span>This method returns the list of the detected barcodes.

```
EMailBarcodeReader.Save
```
Saves the current settings of the [EMailBarcodeReader](#page-1204-1) object.

**Namespace:** Euresys.Open\_eVision\_2\_6

 $[C#]$ 

```
void Save(
Euresys.Open_eVision_2_6.ESerializer path
 )
```
#### **Parameters**

*path*

A string containing the full path to the file.

#### Remarks

<span id="page-1210-0"></span>It is advised to use a file extension that is non-standard (for instance \*.mbr).

### EMailBarcodeReader.ValidateChecksum

Configures the reader to return barcodes even if their checksum is incorrect.

**Namespace:** Euresys.Open\_eVision\_2\_6

 $[C#]$ 

**bool ValidateChecksum**

<span id="page-1210-1"></span>{ get; set; }

# 3.86. EMatcher Class

Manages a complete matching context in EasyMatch.

#### Remarks

A matching context consists of a learned pattern and of the parameters required to locate one or more instances of the pattern in a search field.

**Namespace:** Euresys.Open\_eVision\_2\_6

#### **Properties**

[AdvancedLearning](#page-1215-0) and all the Toggle advanced learning.

[AngleStep](#page-1216-0)

Current angle step.

**[ContrastMode](#page-1217-0)** Contrast mode. [CorrelationMode](#page-1218-0) Correlation mode. [DontCareThreshold](#page-1219-0) "Don't care" threshold. [FilteringMode](#page-1226-0) Filtering mode. [FinalReduction](#page-1226-1) **Index of the last reduction.** [InitialMinScore](#page-1228-0) Minimum score applied as a selection criterion in the early stages of the matching process. [Interpolate](#page-1228-1) Interpolation mode. [IsotropicScale](#page-1229-0) Flag indicating whether isotropic (as opposed to anisotropic) scaling is used. [MaxAngle](#page-1231-0) MaxAngle Maximum angle, in the current angle unit. [MaxInitialPositions](#page-1232-0) **Maximum number of positions at the first stage of the matching** process.

[MaxPositions](#page-1232-1) MaxPositions MaxPositions.

[MaxScale](#page-1233-0) MaxScale Maximum scale factor for isotropic scaling.

[MaxScaleX](#page-1233-1) MaxScaleX Maximum horizontal scale factor for anisotropic scaling.

[MaxScaleY](#page-1234-0) MaxScaleY Maximum vertical scale factor for anisotropic scaling.

[MinAngle](#page-1234-1) Minimum angle, in the current angle unit.

[MinReducedArea](#page-1235-0) Minimum reduced area parameter.

[MinScale](#page-1235-1) MinScale Minimum scale factor for isotropic scaling.

[MinScaleX](#page-1236-0) MinScaleX Minimum horizontal scale factor for anisotropic scaling.

[MinScaleY](#page-1236-1) MinScaleY Minimum vertical scale factor for anisotropic scaling.

[MinScore](#page-1237-0) MinScore Minimum score.

[NumPositions](#page-1237-1) **NumPositions** Number of good matches found, as defined by [EMatcher::MinScore](#page-1237-0) and [EMatcher::MaxPositions](#page-1232-1) properties.

[NumReductions](#page-1238-0) **Number of reduction steps used in the matching process.** 

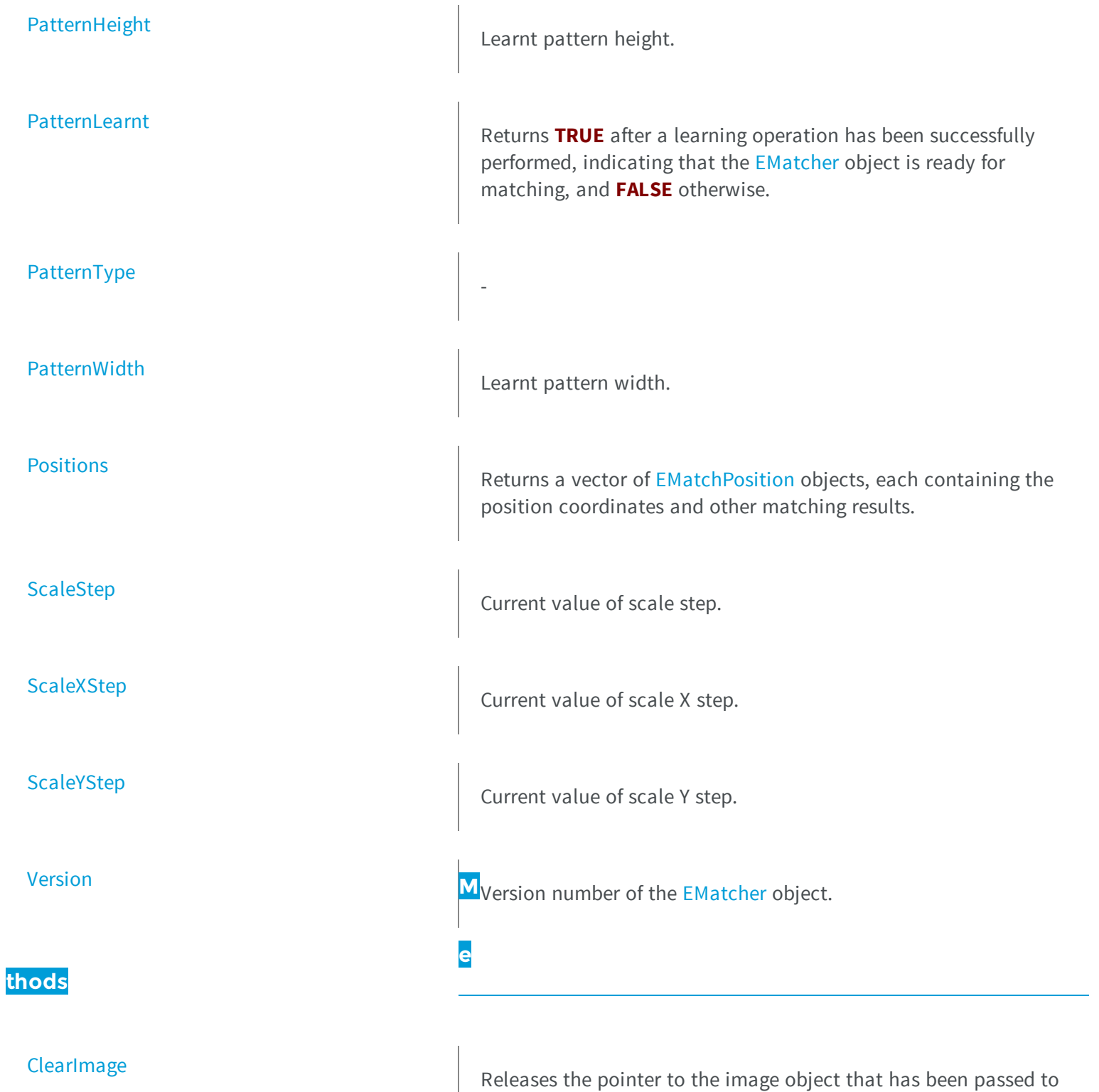

the [EMatcher](#page-1210-1) object.

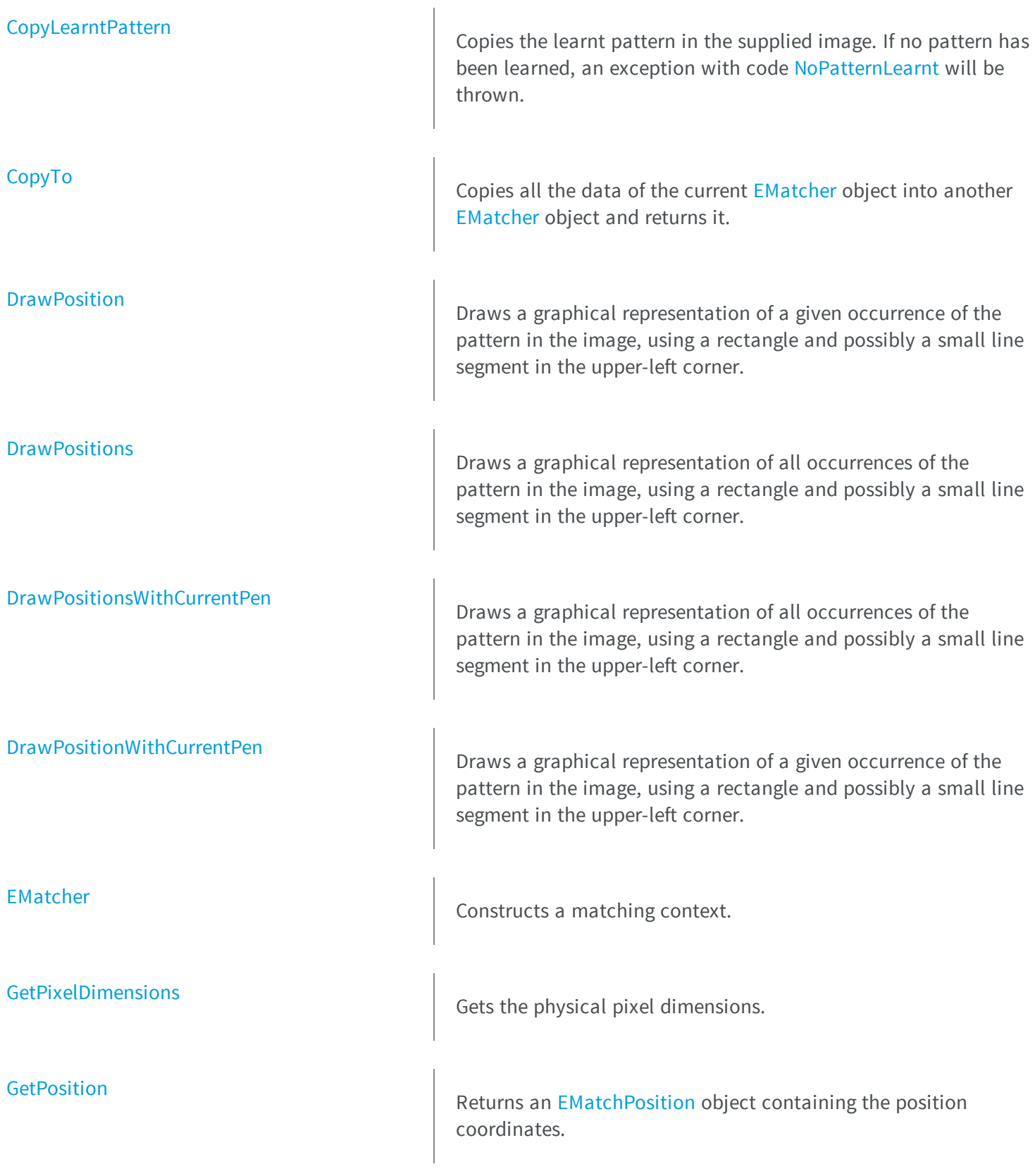

<span id="page-1215-0"></span>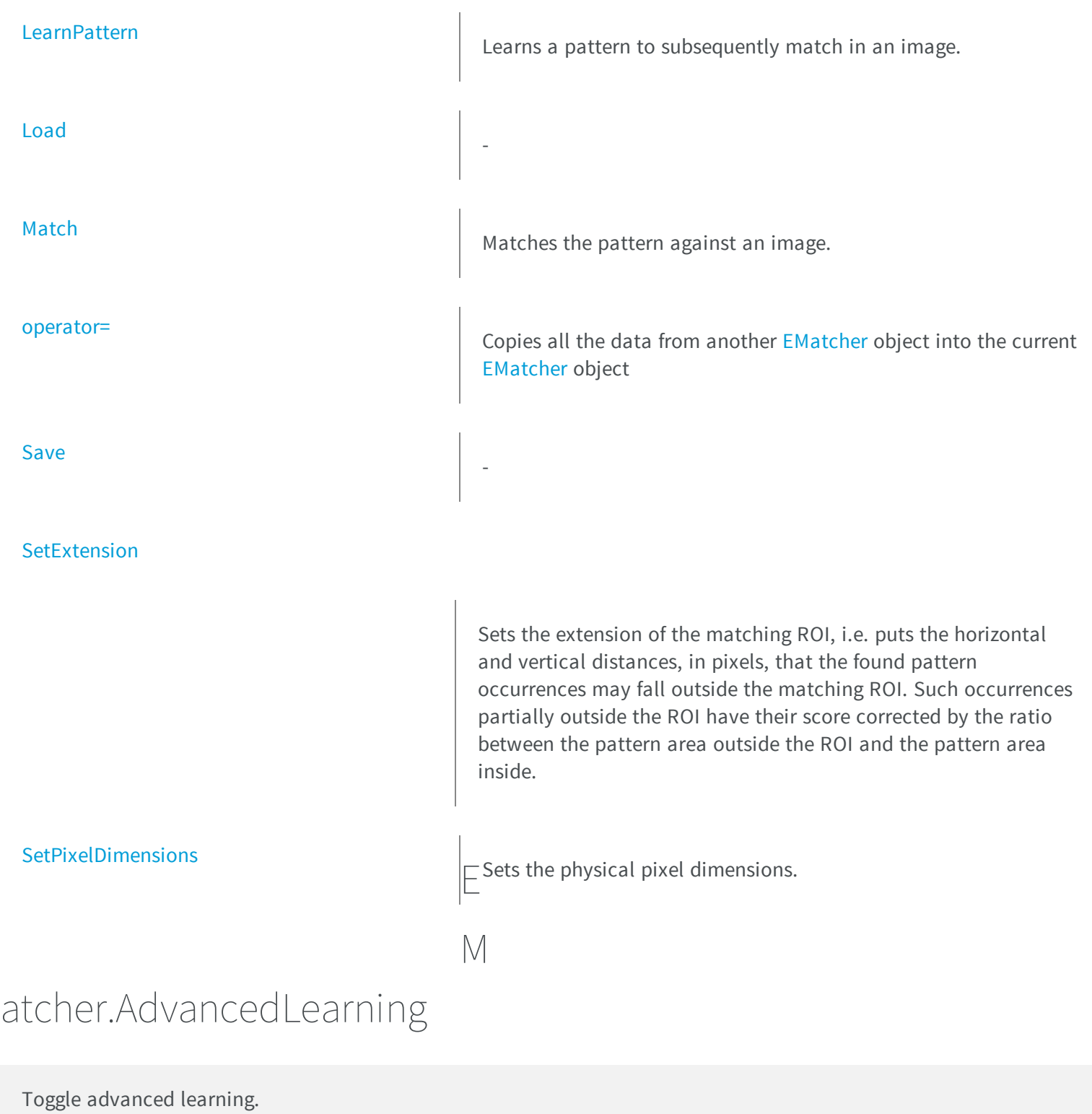

```
[C#]bool AdvancedLearning
  { get; set; }
```
#### Remarks

When enable, the advanced learning process will try to optimize learning parameters like the Minimum Reduced Area. The learning will take more time (from 1x to 5x longer) but the matching probabilty could be improved. The improvement strongly depends on the pattern source image. The advanced learning is automatically disabled when the method [EMatcher::MinReducedArea](#page-1235-0) is called.

### <span id="page-1216-0"></span>EMatcher.AngleStep

Current angle step.

**Namespace:** Euresys.Open\_eVision\_2\_6

 $[C#]$ 

**float AngleStep**

{ get; }

### <span id="page-1216-1"></span>EMatcher.ClearImage

Releases the pointer to the image object that has been passed to the [EMatcher](#page-1210-1) object.

**Namespace:** Euresys.Open\_eVision\_2\_6

[C#]

```
void ClearImage(
)
```
#### Remarks

<span id="page-1217-0"></span>It is the way to tell to the [EMatcher](#page-1210-1) object that its pointer is not valid anymore. The [EMatcher::Match](#page-1231-1) method keeps a copy of the image pointer given as parameter. So, if the user deletes this pointer, the [EMatcher](#page-1210-1) object should be informed.

### EMatcher.ContrastMode

Contrast mode.

**Namespace:** Euresys.Open\_eVision\_2\_6

 $[C#]$ 

**Euresys.Open\_eVision\_2\_6.EMatchContrastMode ContrastMode**

{ get; set; }

#### Remarks

<span id="page-1217-1"></span>By default, the contrast mode is set to [Normal](#page-2515-1).

### EMatcher.CopyLearntPattern

Copies the learnt pattern in the supplied image. If no pattern has been learned, an exception with code [NoPatternLearnt](#page-2458-0) will be thrown.

```
[C#]void CopyLearntPattern(
Euresys.Open_eVision_2_6.EImageBW8 image
 )
void CopyLearntPattern(
Euresys.Open_eVision_2_6.EImageC24 image
 )
```
#### Parameters

#### <span id="page-1218-1"></span>*image*

Pointer to the image in which the learnt pattern will be returned.

### EMatcher.CopyTo

Copies all the data of the current [EMatcher](#page-1210-1) object into another [EMatcher](#page-1210-1) object and returns it.

**Namespace:** Euresys.Open\_eVision\_2\_6

```
[C#]
Euresys.Open_eVision_2_6.EMatcher CopyTo(
 Euresys.Open_eVision_2_6.EMatcher other
 )
```
#### Parameters

#### *other*

<span id="page-1218-0"></span>Pointer to the [EMatcher](#page-1210-1) object in which the current [EMatcher](#page-1210-1) object parameters are to be copied. If **NULL** (default), a new [EMatcher](#page-1210-1) object will be created and returned.

### EMatcher.CorrelationMode

Correlation mode.

**Namespace:** Euresys.Open\_eVision\_2\_6

 $[C#]$ 

```
Euresys.Open_eVision_2_6.ECorrelationMode CorrelationMode
```
{ get; set; }

#### Remarks

<span id="page-1219-0"></span>This property tells what normalization rule is used to correlate the pattern to the image. By default, the correlation mode is set to [Normalized.](#page-2449-0)

```
EMatcher.DontCareThreshold
```
"Don't care" threshold.

**Namespace:** Euresys.Open\_eVision\_2\_6

 $[C#]$ **uint DontCareThreshold** { get; set; }

#### Remarks

If the pattern cannot be inscribed in a rectangle because there are foreign objects in a close neighborhood, mismatches can be avoided by using "don't care" pixels: all the pattern pixels whose value is strictly below **DontCareThreshold** will be ignored. By default, this property is set to **0**: no "don't care" pixel exists.

**Note.** When you use the "don't care" feature, either the pattern is well contrasted from its background -then set **DontCareThreshold** to an appropriate thresholding value- or it is not -then set the background pixels of the pattern to some low value (by a masking operation) and set **DontCareThreshold** to this low value plus one.

### <span id="page-1220-0"></span>EMatcher.DrawPosition

Draws a graphical representation of a given occurrence of the pattern in the image, using a rectangle and possibly a small line segment in the upper-left corner.

**Namespace:** Euresys.Open\_eVision\_2\_6

```
[C#]
void DrawPosition(
IntPtr graphicContext,
uint index,
bool bCorner,
float zoomX,
float zoomY,
float panX,
 float panY
 )
void DrawPosition(
 IntPtr graphicContext,
 Euresys.Open_eVision_2_6.ERGBColor color,
uint index,
bool bCorner,
 float zoomX,
float zoomY,
 float panX,
 float panY
 )
void DrawPosition(
Euresys.Open_eVision_2_6.EDrawAdapter graphicContext,
uint index,
bool bCorner,
 float zoomX,
float zoomY,
 float panX,
 float panY
 )
```
#### **Parameters**

*graphicContext*

Handle of the device context on which to draw.

*index*

Occurrence index, in range **0..NumPositions-1**.

### *bCorner*

**TRUE** if the corner mark is to be drawn. **FALSE** by default. (This mark is useful when large rotations are allowed.) *zoomX*

Horizontal zooming factor. By default, true scale is used.

### *zoomY*

Vertical zooming factor. If set to **0** (default), the horizontal zooming factor is used instead, so as to provide isotropic zooming.

### *panX*

Horizontal panning factor. By default, no panning occurs.

### *panY*

Vertical panning factor. By default, no panning occurs.

### *color*

The color in which to draw the overlay.

### Remarks

<span id="page-1221-0"></span>Drawing is done in the device context associated to the desired window. The current pen is used.

### EMatcher.DrawPositions

Draws a graphical representation of all occurrences of the pattern in the image, using a rectangle and possibly a small line segment in the upper-left corner.

```
[C#]
void DrawPositions(
IntPtr graphicContext,
bool bCorner,
 float zoomX,
 float zoomY,
 float panX,
 float panY
 )
```

```
void DrawPositions(
 IntPtr graphicContext,
 Euresys.Open_eVision_2_6.ERGBColor color,
 bool bCorner,
 float zoomX,
 float zoomY,
 float panX,
 float panY
 )
void DrawPositions(
 Euresys.Open_eVision_2_6.EDrawAdapter graphicContext,
bool bCorner,
 float zoomX,
 float zoomY,
 float panX,
 float panY
 )
```
#### **Parameters**

*graphicContext*

Handle of the device context on which to draw.

*bCorner*

**TRUE** if the corner mark is to be drawn. **FALSE** by default. (This mark is useful when large rotations are allowed.) *zoomX*

Horizontal zooming factor. By default, true scale is used.

#### *zoomY*

Vertical zooming factor. If set to **0** (default), the horizontal zooming factor is used instead, so as to provide isotropic zooming.

#### *panX*

Horizontal panning factor. By default, no panning occurs.

*panY*

Vertical panning factor. By default, no panning occurs.

*color*

The color in which to draw the overlay.

#### Remarks

Drawing is done in the device context associated to the desired window. The current pen is used for all occurrences (to vary the colors, draw the objects separately using the [EMatcher::DrawPosition](#page-1220-0) method instead).

## <span id="page-1223-0"></span>EMatcher.DrawPositionsWithCurrentPen

Draws a graphical representation of all occurrences of the pattern in the image, using a rectangle and possibly a small line segment in the upper-left corner.

**Namespace:** Euresys.Open\_eVision\_2\_6

```
[C#]void DrawPositionsWithCurrentPen(
 IntPtr graphicContext,
bool bCorner,
 float zoomX,
 float zoomY,
 float panX,
 float panY
 )
```
#### **Parameters**

*graphicContext*

Handle of the device context on which to draw.

*bCorner*

**TRUE** if the corner mark is to be drawn. **FALSE** by default. (This mark is useful when large rotations are allowed.) *zoomX*

Horizontal zooming factor. By default, true scale is used.

*zoomY*

Vertical zooming factor. If set to **0** (default), the horizontal zooming factor is used instead, so as to provide isotropic zooming.

*panX*

Horizontal panning factor. By default, no panning occurs.

*panY*

Vertical panning factor. By default, no panning occurs.

#### Remarks

Drawing is done in the device context associated to the desired window. The current pen is used for all occurrences (to vary the colors, draw the objects separately using the [EMatcher::DrawPosition](#page-1220-0) method instead).
# EMatcher.DrawPositionWithCurrentPen

Draws a graphical representation of a given occurrence of the pattern in the image, using a rectangle and possibly a small line segment in the upper-left corner.

**Namespace:** Euresys.Open\_eVision\_2\_6

```
[C#]void DrawPositionWithCurrentPen(
IntPtr graphicContext,
uint index,
bool bCorner,
float zoomX,
 float zoomY,
 float panX,
 float panY
 )
```
### **Parameters**

*graphicContext*

Handle of the device context on which to draw.

*index*

Occurrence index, in range **0..NumPositions-1**.

*bCorner*

**TRUE** if the corner mark is to be drawn. **FALSE** by default. (This mark is useful when large rotations are allowed.) *zoomX*

Horizontal zooming factor. By default, true scale is used.

*zoomY*

Vertical zooming factor. If set to **0** (default), the horizontal zooming factor is used instead, so as to provide isotropic zooming.

*panX*

Horizontal panning factor. By default, no panning occurs.

*panY*

Vertical panning factor. By default, no panning occurs.

Drawing is done in the device context associated to the desired window. The current pen is used.

## EMatcher.EMatcher

Constructs a matching context.

**Namespace:** Euresys.Open\_eVision\_2\_6

```
[C#]void EMatcher(
 )
void EMatcher(
 uint maximumNumberOfDegreesOfFreedom
 )
void EMatcher(
 Euresys.Open_eVision_2_6.EMatcher other
 )
```
### **Parameters**

```
maximumNumberOfDegreesOfFreedom
  -
other
  -
```
#### Remarks

With the default constructor (no argument), all parameters are initialized to their respective default values. The copy constructor constructs a matching context based on a pre-existing [EMatcher](#page-1210-0) object. The last constructor constructs a matching context with a specified number of degrees of freedom. **maximumNumberOfDegreesOfFreedom** is the maximum number of degrees of freedom that the [EMatcher](#page-1210-0) object being constructed will be allowed to use during its life. All other parameters are initialized to their respective default values. The degrees of freedom for a matching operation are the *translation* (2 modes), the *rotation* (1 mode), the *isotropic scaling* (1 mode) and the *anisotropic scaling* (1 more mode). There is no way to modify this parameter for an existing [EMatcher](#page-1210-0) object. The default value for **maximumNumberOfDegreesOfFreedom** is **5**, that is the maximum value. The minimum value for the number of degrees of freedom is **2**, in order to allow, at least, the pattern translation.

# EMatcher.FilteringMode

Filtering mode.

**Namespace:** Euresys.Open\_eVision\_2\_6

```
[C#]
Euresys.Open_eVision_2_6.EFilteringMode FilteringMode
  { get; set; }
```
### Remarks

To achieve acceptable time performance, EasyMatch works by sub-sampling the pattern in the early phases of the processing. The filtering mode parameter allows to select the pre-processing type applied to the image before the decimation: averaging or low-pass filtering. By default, this property is set to [Uniform,](#page-2494-0) whereas the [LowPass](#page-2494-0) mode is indicated if the image presents sharp gray-level transitions.

## EMatcher.FinalReduction

Index of the last reduction.

**Namespace:** Euresys.Open\_eVision\_2\_6

 $[C#]$ 

**uint FinalReduction**

{ get; set; }

The pattern matching process is comprised of a few passes (typically 4) during which the position accuracy is improved by a factor of 2 (for all degrees of freedom). This is called a *reduction*. By default, the computation continues until an accuracy of one pixel is obtained. To speed up the process, the last reduction passes can be dropped, so lowering the accuracy. Anyway, the interpolation mode can then still be used. By default, this property is set to **0** (pixel accuracy). Value **1** corresponds to 2-pixels accuracy, **2** to 4, and so on. The range of values that can be used for this property is **0** to **NumReductions-1**.

### EMatcher.GetPixelDimensions

Gets the physical pixel dimensions.

**Namespace:** Euresys.Open\_eVision\_2\_6

```
[C#]void GetPixelDimensions(
out float width,
 out float height
 )
```
#### **Parameters**

*width* Width of a pixel. *height* Height of a pixel.

## <span id="page-1227-0"></span>EMatcher.GetPosition

Returns an [EMatchPosition](#page-2381-0) object containing the position coordinates.

```
[C#]Euresys.Open_eVision_2_6.EMatchPosition GetPosition(
 uint index
 )
```
*index*

0-based index to the desired position. The positions are ordered by decreasing score.

## EMatcher.InitialMinScore

Minimum score applied as a selection criterion in the early stages of the matching process.

**Namespace:** Euresys.Open\_eVision\_2\_6

 $[C#]$ 

```
float InitialMinScore
```
{ get; set; }

#### Remarks

When the search for matches starts, EasyMatch considers a set of candidate positions that it progressively refines. When they later appear to be bad candidates, they are rejected. Though it is the minimum score level that is used to reject bad matching positions at the final step of the matching process, the "initial minimum score" parameter is used to eliminate bad positions (whose score is not high enough) in the early stages of the matching processing. If the matching process is achieved in one step, only the minimum score parameter will be considered. By default, this property is set to **-1**.

# EMatcher.Interpolate

Interpolation mode.

```
[C#]bool Interpolate
  { get; set; }
```
By default, matching is done with a one-pixel precision for all degrees of freedom (translation, rotation and scaling). You can use an additional interpolation process to achieve sub-pixel accuracy. This generally leads to an improvement of the sub-pixel accuracy by a factor larger than 10. This is possible only when the found instances match closely the model. A score higher than 0.99 indicates that the instances are a close match of the model. In other words, the instance is considered to be more accurate when the score is higher. The added computational cost is low. By default, this property is set to **FALSE**.

### EMatcher.IsotropicScale

Flag indicating whether isotropic (as opposed to anisotropic) scaling is used.

**Namespace:** Euresys.Open\_eVision\_2\_6

```
[C#]bool IsotropicScale
  { get; }
```
#### Remarks

**TRUE** if isotropic (as opposed to anisotropic) scaling is used, i.e. when the scale factors in both the X and Y directions are equal.

### EMatcher LearnPattern

Learns a pattern to subsequently match in an image.

```
[C#]
void LearnPattern(
Euresys.Open_eVision_2_6.EROIBW8 pattern
)
void LearnPattern(
Euresys.Open_eVision_2_6.EROIC24 pattern
 )
```
*pattern*

### - Remarks

-

The maximum size for a pattern is 1791x1791.

### EMatcher.Load

**Namespace:** Euresys.Open\_eVision\_2\_6

```
[C#]
void Load(
 Euresys.Open_eVision_2_6.ESerializer serializer
 )
```
#### **Parameters**

-

*serializer*

## EMatcher.Match

Matches the pattern against an image.

```
Namespace: Euresys.Open_eVision_2_6
```

```
[C#]
void Match(
Euresys.Open_eVision_2_6.EROIBW8 image
 )
void Match(
 Euresys.Open_eVision_2_6.EROIC24 image
 )
```
### Parameters

### *image*

Pointer to the image/ROI within which the pattern will be searched for.

### Remarks

The matching results can be obtained by means of the [EMatcher::NumPositions](#page-1237-0) and [EMatcher::GetPosition](#page-1227-0) members.

## EMatcher.MaxAngle

Maximum angle, in the current angle unit.

**Namespace:** Euresys.Open\_eVision\_2\_6

```
[C#]
```
**float MaxAngle**

{ get; set; }

The rotation of the pattern is allowed within the range (**-1 <= MinAngle < MaxAngle <= 1** revolution). By default, both remain **0**.

### EMatcher.MaxInitialPositions

Maximum number of positions at the first stage of the matching process.

**Namespace:** Euresys.Open\_eVision\_2\_6

 $[C#]$ **uint MaxInitialPositions**

{ get; set; }

#### Remarks

When the search for matches starts, EasyMatch considers a set of candidate positions that it progressively refines. When they later appear to be bad candidates, they are rejected. Eventually, a maximum of [EMatcher::MaxPositions](#page-1232-0) is returned. In some circumstances, when the image contains features roughly similar to the pattern, these can confuse the matching process, resulting in false matches. To overcome this situation, increasing the number of initial positions will help. By default, this property is set to **0**, indicating that the value of [EMatcher::MaxPositions](#page-1232-0) should be used instead.

### <span id="page-1232-0"></span>EMatcher.MaxPositions

Maximum number of positions.

**Namespace:** Euresys.Open\_eVision\_2\_6

 $[C#]$ 

**uint MaxPositions**

{ get; set; }

### Remarks

Indicates how many matching positions have to be returned at a maximum. This number corresponds to the expected maximum number of occurrences of the pattern (it is sometimes advisable to use a few additional positions). By default, this property is set to **1**.

### EMatcher.MaxScale

Maximum scale factor for isotropic scaling.

**Namespace:** Euresys.Open\_eVision\_2\_6

 $[C#]$ 

### **float MaxScale**

{ get; set; }

### Remarks

Two scaling modes are allowed: in isotropic mode, the scale factor is identical in all directions; in anisotropic mode, the scale factors differ in the horizontal and vertical directions. To select the appropriate mode, it suffices to call the relevant **Set** member. The scaling of the pattern is allowed within the range (**0.5 <= MinScale < MaxScale <= 2**). By default, both remain **1**. The same holds for anisotropic scale factors.

### EMatcher.MaxScaleX

Maximum horizontal scale factor for anisotropic scaling.

```
[C#]float MaxScaleX
  { get; set; }
```
Two scaling modes are allowed: in isotropic mode, the scale factor is identical in all directions; in anisotropic mode, the scale factors differ in the horizontal and vertical directions. To select the appropriate mode, it suffices to call the relevant **Set** member. The scaling of the pattern is allowed within the range (**0.5 <= MinScaleX < MaxScaleX <= 2**). By default, both remain **1**. The same holds for anisotropic scale factors.

### EMatcher.MaxScaleY

Maximum vertical scale factor for anisotropic scaling.

**Namespace:** Euresys.Open\_eVision\_2\_6

 $[C#]$ 

```
float MaxScaleY
```
{ get; set; }

#### Remarks

Two scaling modes are allowed: in isotropic mode, the scale factor is identical in all directions; in anisotropic mode, the scale factors differ in the horizontal and vertical directions. To select the appropriate mode, it suffices to call the relevant **Set** member. The scaling of the pattern is allowed within the range (**0.5 <= MinScaleY < MaxScaleY <= 2**). By default, both remain **1**. The same holds for anisotropic scale factors.

### EMatcher.MinAngle

Minimum angle, in the current angle unit.

```
[C#]
```
### **float MinAngle**

{ get; set; }

### Remarks

The rotation of the pattern is allowed within the range (**-1 <= MinAngle < MaxAngle <= 1** revolution). By default, both remain **0**.

## EMatcher.MinReducedArea

Minimum reduced area parameter.

**Namespace:** Euresys.Open\_eVision\_2\_6

 $[C#]$ 

```
uint MinReducedArea
```
{ get; set; }

### Remarks

To achieve acceptable time performance, EasyMatch works by under-sampling the pattern in the early phases of the processing. This property tells how many pixels of the pattern are kept, at a minimum. By default, this property is set to **64**, which is the right choice in most situations. Higher values are not recommended. Lower values can speed up the processing, but sometimes cause the matching process fail to find the best matches. To circumvent this problem, you can use guard positions, that is find more matches than expected and keep the good ones only.

**Note.** Changing this property invalidates any previous learning.

## EMatcher.MinScale

Minimum scale factor for isotropic scaling.

 $[C#]$ 

### **float MinScale**

{ get; set; }

### Remarks

Two scaling modes are allowed: in isotropic mode, the scale factor is identical in all directions; in anisotropic mode, the scale factors differ in the horizontal and vertical directions. To select the appropriate mode, it suffices to call the relevant **Set** member. The scaling of the pattern is allowed within the range (**0.5 <= MinScale < MaxScale <= 2**). By default, both remain **1**. The same holds for anisotropic scale factors.

### EMatcher.MinScaleX

Minimum horizontal scale factor for anisotropic scaling.

**Namespace:** Euresys.Open\_eVision\_2\_6

 $[C#]$ 

```
float MinScaleX
```
{ get; set; }

#### Remarks

Two scaling modes are allowed: in isotropic mode, the scale factor is identical in all directions; in anisotropic mode, the scale factors differ in the horizontal and vertical directions. To select the appropriate mode, it suffices to call the relevant **Set** member. The scaling of the pattern is allowed within the range (**0.5 <= MinScaleX < MaxScaleX <= 2**). By default, both remain **1**. The same holds for anisotropic scale factors.

### EMatcher.MinScaleY

Minimum vertical scale factor for anisotropic scaling.

```
[C#]float MinScaleY
```
{ get; set; }

#### Remarks

Two scaling modes are allowed: in isotropic mode, the scale factor is identical in all directions; in anisotropic mode, the scale factors differ in the horizontal and vertical directions. To select the appropriate mode, it suffices to call the relevant **Set** member. The scaling of the pattern is allowed within the range (**0.5 <= MinScaleY < MaxScaleY <= 2**). By default, both remain **1**. The same holds for anisotropic scale factors.

### <span id="page-1237-1"></span>EMatcher.MinScore

Minimum score.

**Namespace:** Euresys.Open\_eVision\_2\_6

 $[C#]$ 

**float MinScore**

{ get; set; }

#### Remarks

This property indicates what score a match must reach to be considered as good, and to be returned in the list of positions; this selection criterion is applied at the final stage of the matching process. One good way to select the appropriate [EMatcher::MinScore](#page-1237-1) in a given context is to set it to **-1** (any match will be retained), set [EMatcher::MaxPositions](#page-1232-0) to more than needed, and examine the returned scores after a matching. By default, this property is set to **-1**.

### <span id="page-1237-0"></span>EMatcher.NumPositions

Number of good matches found, as defined by [EMatcher::MinScore](#page-1237-1) and [EMatcher::MaxPositions](#page-1232-0) properties.

**Namespace:** Euresys.Open\_eVision\_2\_6

 $[C#]$ 

```
uint NumPositions
```
{ get; }

# EMatcher.NumReductions

Number of reduction steps used in the matching process.

**Namespace:** Euresys.Open\_eVision\_2\_6

[C#] **uint NumReductions** { get; }

### Remarks

These depend on the actual pattern size, and on the **MinReducedArea** property. The **FinalReduction** property, used to speed up matching when coarse location is sufficient, must be set in range **0..NumReductions-1**.

## EMatcher.operator=

Copies all the data from another [EMatcher](#page-1210-0) object into the current [EMatcher](#page-1210-0) object

**Namespace:** Euresys.Open\_eVision\_2\_6

[C#]

```
Euresys.Open_eVision_2_6.EMatcher operator=(
 Euresys.Open_eVision_2_6.EMatcher other
 )
```
*other*

[EMatcher](#page-1210-0) object to be copied

# EMatcher.PatternHeight

Learnt pattern height.

**Namespace:** Euresys.Open\_eVision\_2\_6

[C#]

**int PatternHeight**

{ get; }

## EMatcher.PatternLearnt

Returns **TRUE** after a learning operation has been successfully performed, indicating that the [EMatcher](#page-1210-0) object is ready for matching, and **FALSE** otherwise.

```
[C#]
bool PatternLearnt
  { get; }
```
# EMatcher.PatternType

**Namespace:** Euresys.Open\_eVision\_2\_6

[C#] **Euresys.Open\_eVision\_2\_6.EImageType PatternType** { get; }

## EMatcher.PatternWidth

Learnt pattern width.

**Namespace:** Euresys.Open\_eVision\_2\_6

[C#]

-

**int PatternWidth**

{ get; }

# EMatcher.Positions

Returns a vector of [EMatchPosition](#page-2381-0) objects, each containing the position coordinates and other matching results.

```
[C#]
Euresys.Open_eVision_2_6.EMatchPosition[] Positions
 { get; }
```
### EMatcher.Save

**Namespace:** Euresys.Open\_eVision\_2\_6

[C#]

-

```
void Save(
 Euresys.Open_eVision_2_6.ESerializer serializer
 )
```
### Parameters

-

*serializer*

# EMatcher.ScaleStep

Current value of scale step.

**Namespace:** Euresys.Open\_eVision\_2\_6

[C#]

**float ScaleStep**

{ get; }

# EMatcher.ScaleXStep

Current value of scale X step.

**Namespace:** Euresys.Open\_eVision\_2\_6

[C#]

**float ScaleXStep**

{ get; }

# EMatcher.ScaleYStep

Current value of scale Y step.

**Namespace:** Euresys.Open\_eVision\_2\_6

[C#]

**float ScaleYStep**

{ get; }

# EMatcher.SetExtension

Sets the extension of the matching ROI, i.e. puts the horizontal and vertical distances, in pixels, that the found pattern occurrences may fall outside the matching ROI. Such occurrences partially outside the ROI have their score corrected by the ratio between the pattern area outside the ROI and the pattern area inside.

**Namespace:** Euresys.Open\_eVision\_2\_6

```
[C#]void SetExtension(
 int n32ExtensionX,
int n32ExtensionY
 )
```
### **Parameters**

```
n32ExtensionX
```
extension outside the matching ROI along its Width, in pixels.

*n32ExtensionY*

extension outside the matching ROI along its Height, in pixels.

# EMatcher.SetPixelDimensions

Sets the physical pixel dimensions.

```
[C#]
void SetPixelDimensions(
float width,
 float height
 )
```
*width* Width of a pixel. *height* Height of a pixel.

### Remarks

When an image has been acquired in such a way that the pixels are "non-square"  $\hat{a}\epsilon$ "the physical width and height of the area covered by a pixel are unequalâ€" a form of anisotropy results. When rotated, the objects become skewed; rectangles become parallelograms. In such a situation, the pixel aspect ratio must be known to compensate it during matching. The aspect ratio is given by specifying the true width and height of a pixel. The specification of the pixel dimensions is only useful when rotation is used. Only the aspect ratio matters, so that relative width and height values can be given. By default, the pixel width and height are set to **1.0**.

### EMatcher.Version

Version number of the [EMatcher](#page-1210-0) object.

**Namespace:** Euresys.Open\_eVision\_2\_6

[C#] **static uint Version** { get; }

# 3.87. EMatrixCode Class

Holds all the information regarding a single Data Matrix code: its decoded string, its grading, its errors,...

### **Properties**

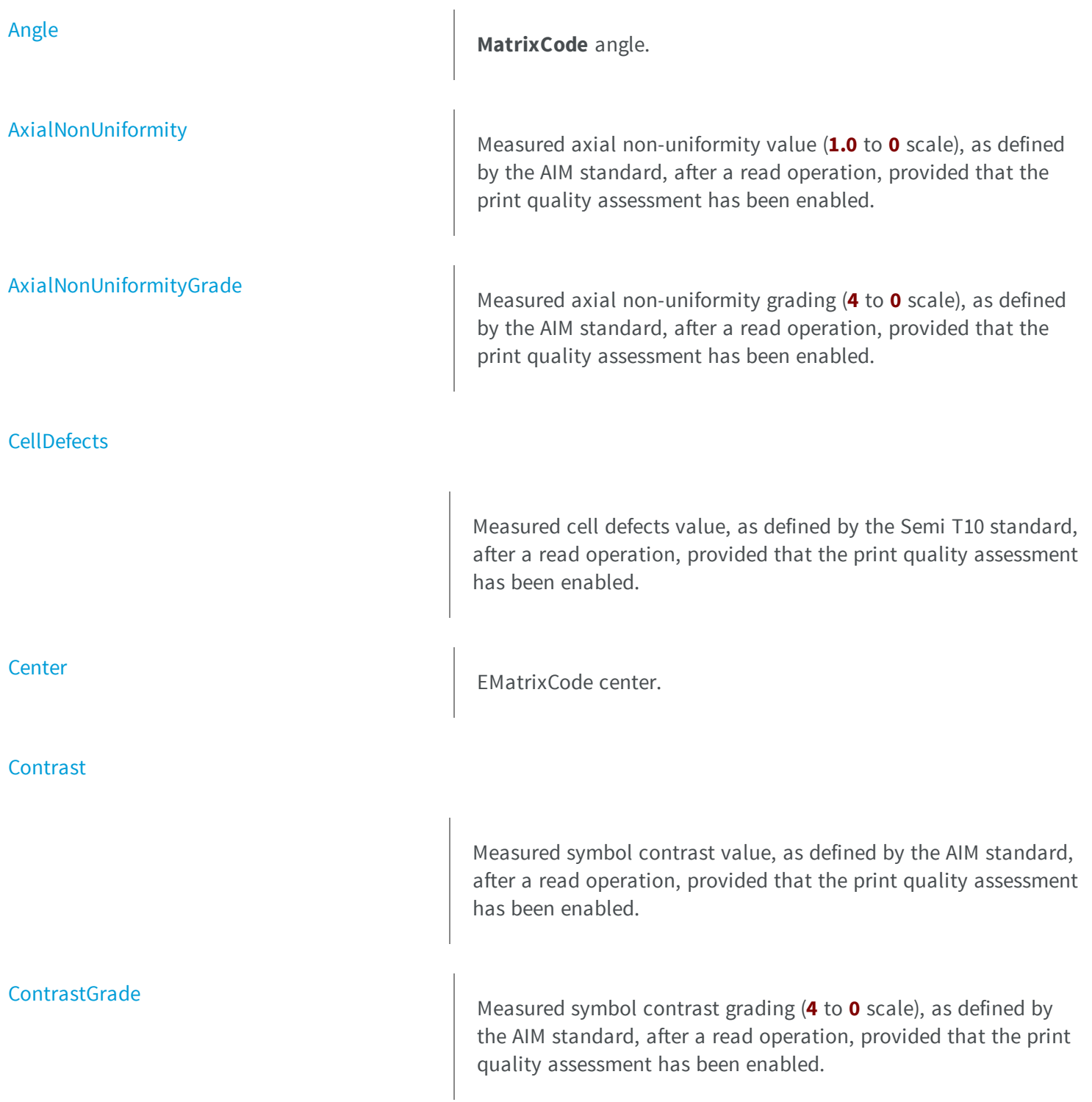

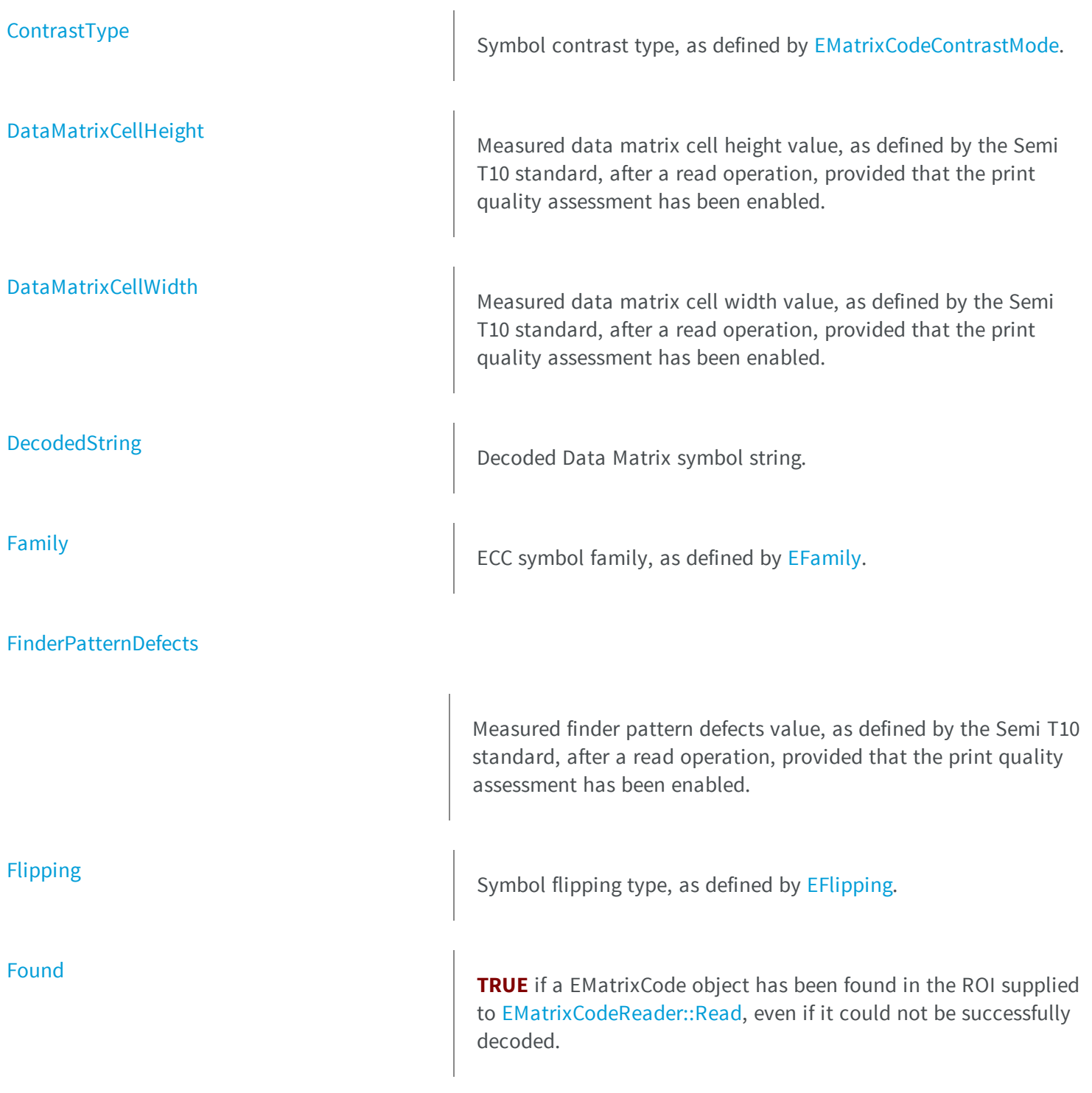

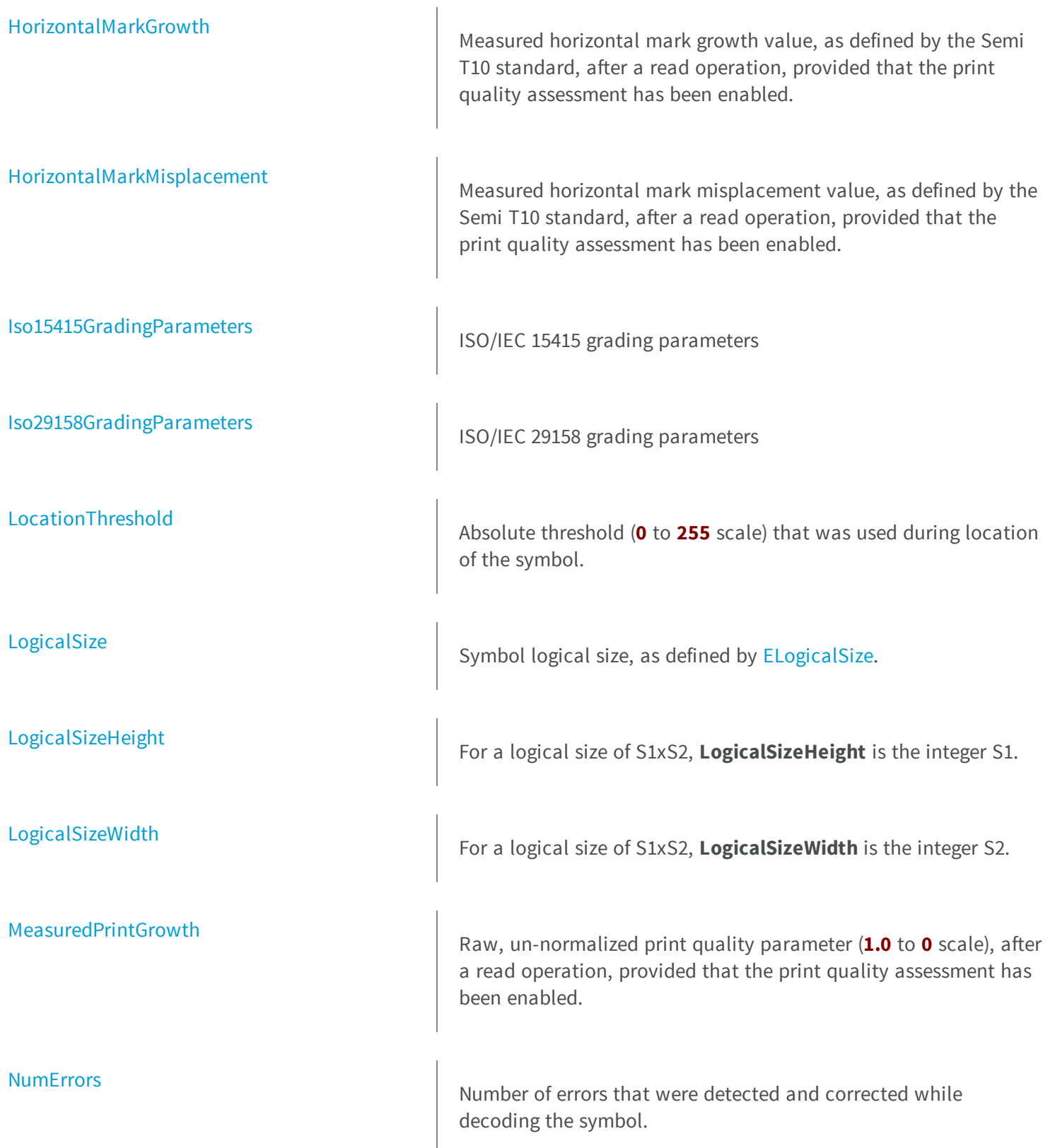

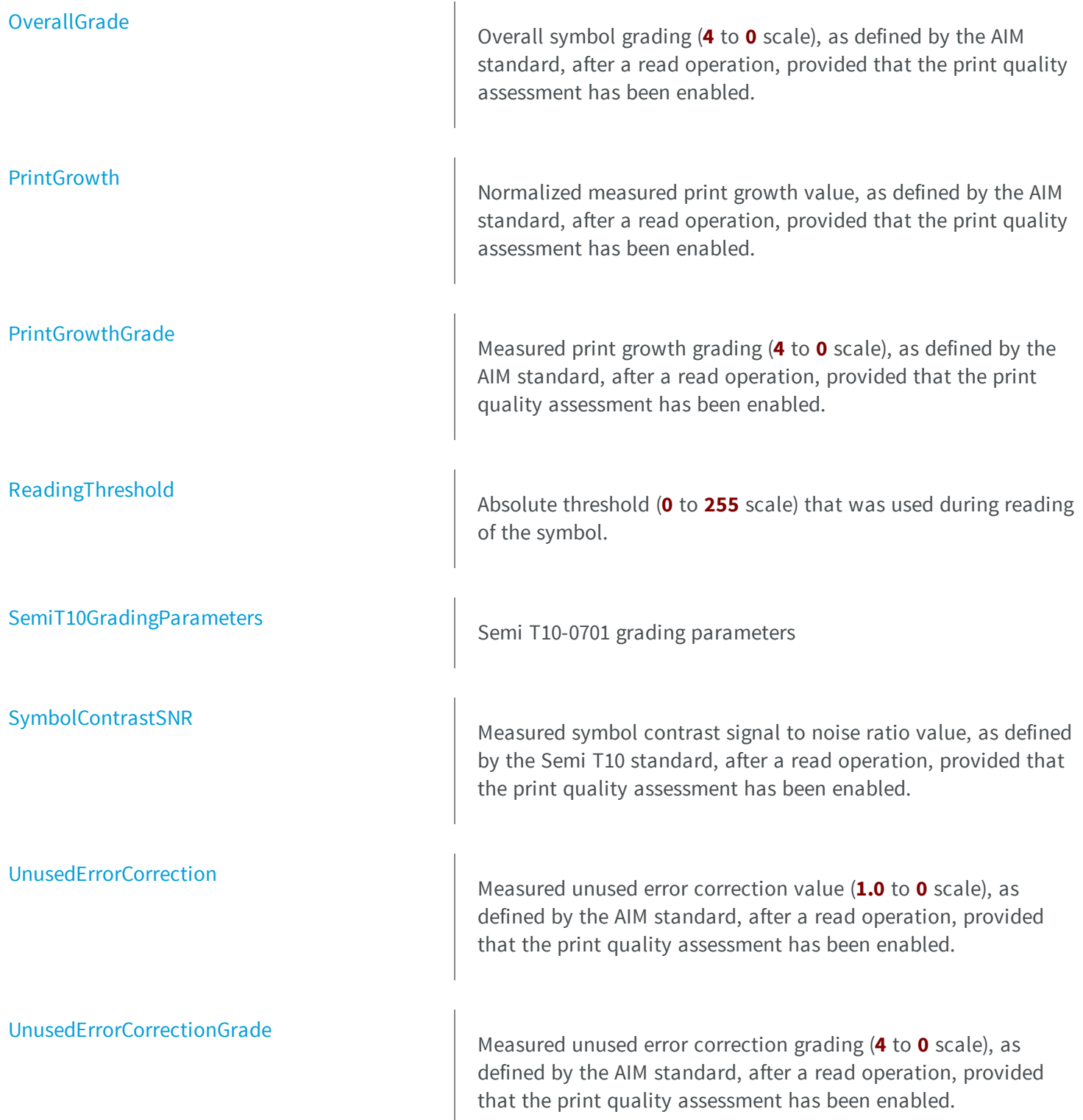

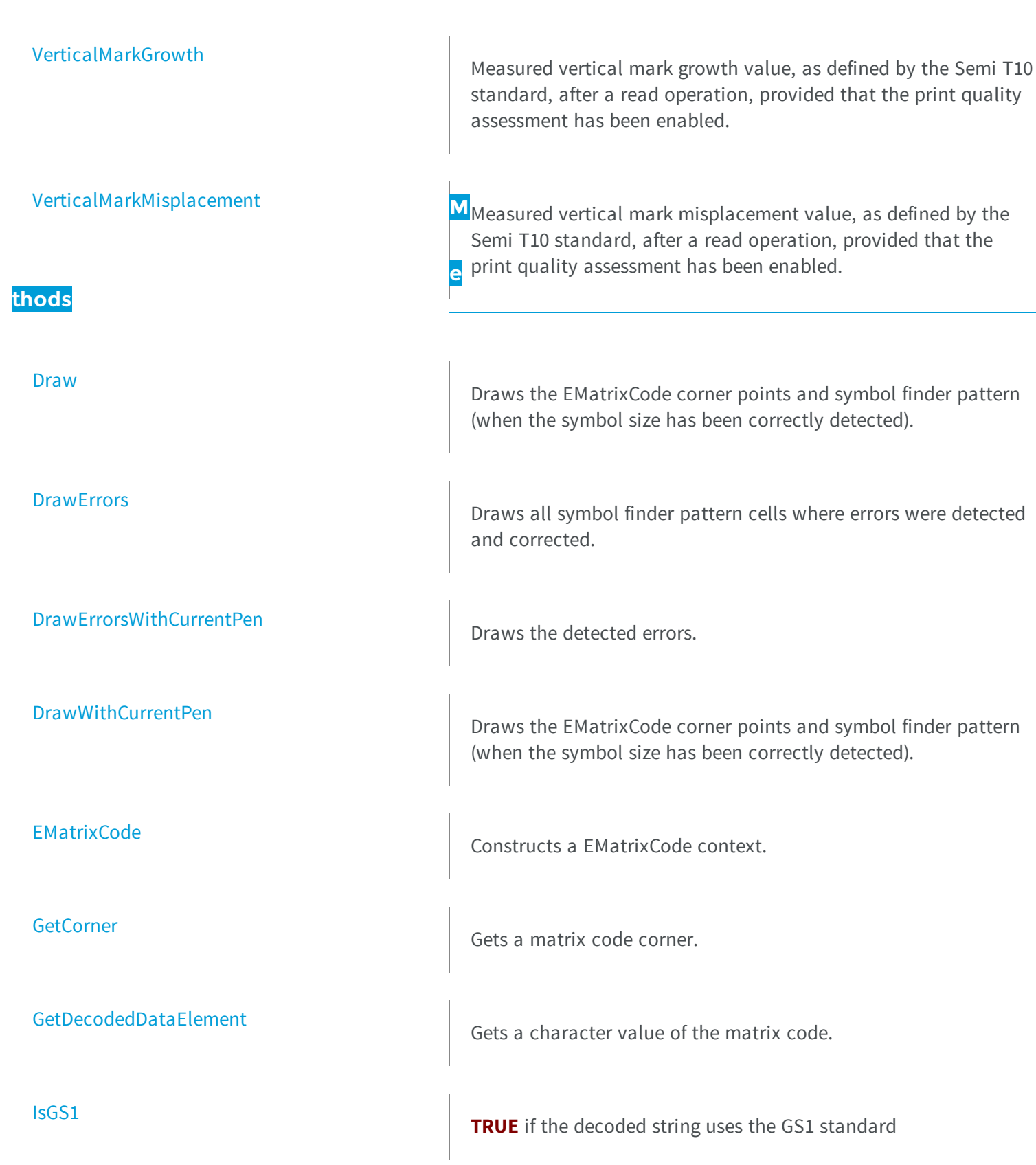

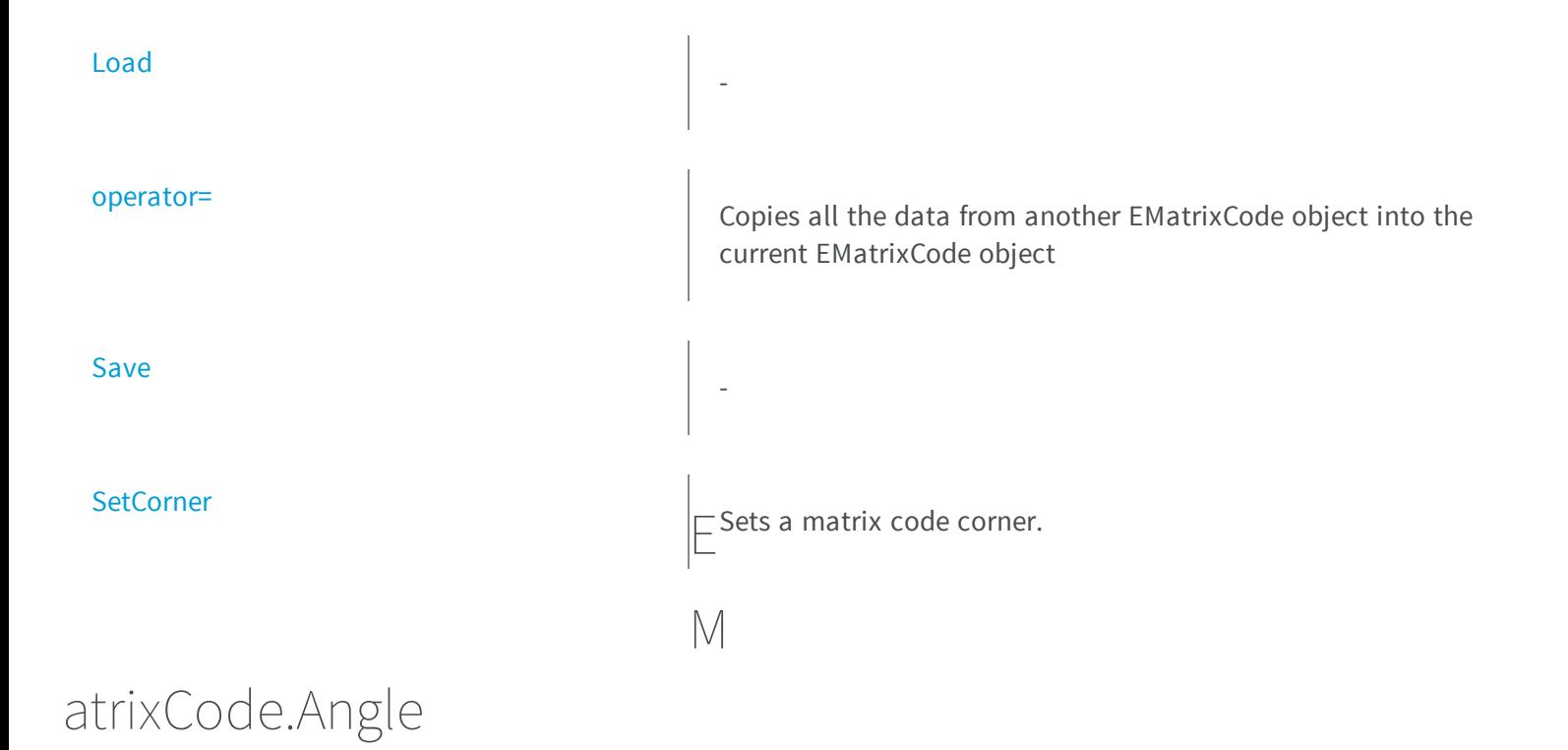

<span id="page-1250-0"></span>**MatrixCode** angle.

**Namespace:** Euresys.Open\_eVision\_2\_6

[C#] **float Angle** { get; }

### <span id="page-1250-1"></span>Remarks

# EMatrixCode.AxialNonUniformity

Measured axial non-uniformity value (**1.0** to **0** scale), as defined by the AIM standard, after a read operation, provided that the print quality assessment has been enabled.

**Namespace:** Euresys.Open\_eVision\_2\_6

[C#]

### **float AxialNonUniformity**

<span id="page-1251-0"></span>{ get; }

# EMatrixCode.AxialNonUniformityGrade

Measured axial non-uniformity grading (**4** to **0** scale), as defined by the AIM standard, after a read operation, provided that the print quality assessment has been enabled.

**Namespace:** Euresys.Open\_eVision\_2\_6

```
[C#]
int AxialNonUniformityGrade
```
<span id="page-1251-1"></span>{ get; }

# EMatrixCode.CellDefects

Measured cell defects value, as defined by the Semi T10 standard, after a read operation, provided that the print quality assessment has been enabled.

```
[C#]
float CellDefects
  { get; }
```
<span id="page-1252-0"></span>Read-only.

EMatrixCode.Center

EMatrixCode center.

**Namespace:** Euresys.Open\_eVision\_2\_6

 $[C#]$ 

**Euresys.Open\_eVision\_2\_6.EPoint Center**

<span id="page-1252-1"></span>{ get; }

## EMatrixCode.Contrast

Measured symbol contrast value, as defined by the AIM standard, after a read operation, provided that the print quality assessment has been enabled.

**Namespace:** Euresys.Open\_eVision\_2\_6

[C#] **float Contrast**

{ get; }

### Remarks

This property is computed as the difference of the reference gray levels over their arithmetic average. Values range between **0** and **1.0**.

# <span id="page-1253-0"></span>EMatrixCode.ContrastGrade

Measured symbol contrast grading (**4** to **0** scale), as defined by the AIM standard, after a read operation, provided that the print quality assessment has been enabled.

**Namespace:** Euresys.Open\_eVision\_2\_6

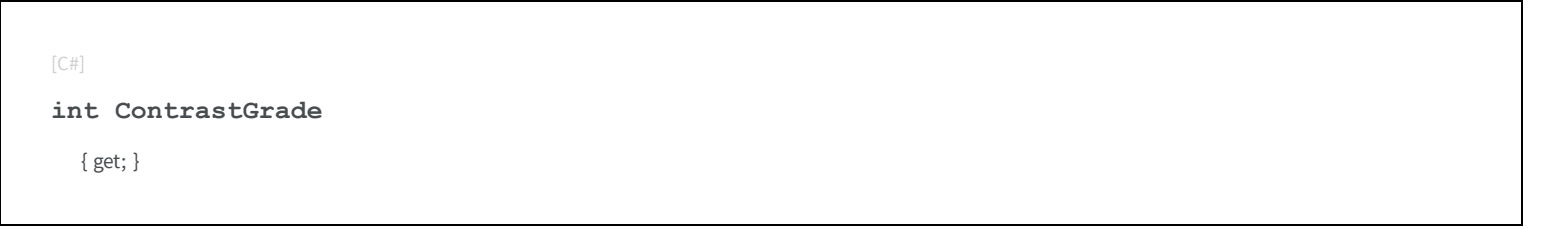

## <span id="page-1253-1"></span>EMatrixCode.ContrastType

Symbol contrast type, as defined by [EMatrixCodeContrastMode.](#page-2516-0)

**Namespace:** Euresys.Open\_eVision\_2\_6

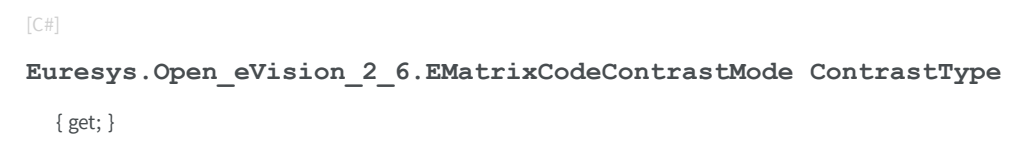

## <span id="page-1253-2"></span>EMatrixCode.DataMatrixCellHeight

Measured data matrix cell height value, as defined by the Semi T10 standard, after a read operation, provided that the print quality assessment has been enabled.

```
[C#]
float DataMatrixCellHeight
  { get; }
```
<span id="page-1254-0"></span>Read-only.

# EMatrixCode.DataMatrixCellWidth

Measured data matrix cell width value, as defined by the Semi T10 standard, after a read operation, provided that the print quality assessment has been enabled.

### **Namespace:** Euresys.Open\_eVision\_2\_6

```
[C#]
```
**float DataMatrixCellWidth**

{ get; }

### Remarks

<span id="page-1254-1"></span>Read-only.

### EMatrixCode.DecodedString

Decoded Data Matrix symbol string.

```
[C#]
string DecodedString
  { get; }
```
### <span id="page-1255-0"></span>EMatrixCode.Draw

Draws the EMatrixCode corner points and symbol finder pattern (when the symbol size has been correctly detected).

```
[C#]
void Draw(
IntPtr graphicContext,
float zoomX,
float zoomY,
float panX,
 float panY
 )
void Draw(
 IntPtr graphicContext,
Euresys.Open_eVision_2_6.ERGBColor color,
 float zoomX,
 float zoomY,
 float panX,
 float panY
 )
void Draw(
 Euresys.Open_eVision_2_6.EDrawAdapter graphicContext,
 float zoomX,
 float zoomY,
 float panX,
 float panY
 )
```
*graphicContext*

Handle of the device context on which to draw.

*zoomX*

Horizontal zooming factor. A value greater than **1** means zoom in. By default, **TRUE** scale is used.

*zoomY*

Vertical zooming factor. A value greater than **1** means zoom in. If set to **0**, the default value, the horizontal zooming factor is used instead, so as to provide isotropic zooming.

*panX*

Horizontal panning factor, in pixels. By default, no panning occurs.

*panY*

Vertical panning factor, in pixels. By default, no panning occurs.

*color*

The color in which to draw the overlay.

### Remarks

<span id="page-1256-0"></span>The reference corner has a bold cross marking.

### EMatrixCode.DrawErrors

Draws all symbol finder pattern cells where errors were detected and corrected.

```
[C#]
void DrawErrors(
IntPtr graphicContext,
float zoomX,
 float zoomY,
 float panX,
 float panY
 )
```

```
void DrawErrors(
 IntPtr graphicContext,
 Euresys.Open_eVision_2_6.ERGBColor color,
 float zoomX,
 float zoomY,
 float panX,
 float panY
 )
void DrawErrors(
 Euresys.Open_eVision_2_6.EDrawAdapter graphicContext,
 float zoomX,
 float zoomY,
 float panX,
 float panY
 )
```

```
graphicContext
```
Handle of the device context on which to draw.

*zoomX*

Horizontal zooming factor. A value greater than **1** means zoom in. By default, **TRUE** scale is used.

*zoomY*

Vertical zooming factor. A value greater than **1** means zoom in. If set to **0**, the default value, the horizontal zooming factor is used instead, so as to provide isotropic zooming.

*panX*

Horizontal panning factor, in pixels. By default, no panning occurs.

*panY*

Vertical panning factor, in pixels. By default, no panning occurs.

### *color*

The color in which to draw the overlay.

### Remarks

<span id="page-1257-0"></span>This member is intended to be called in conjunction with [EMatrixCode::Draw.](#page-1255-0)

# EMatrixCode.DrawErrorsWithCurrentPen

Draws the detected errors.

**Namespace:** Euresys.Open\_eVision\_2\_6

```
void DrawErrorsWithCurrentPen(
IntPtr graphicContext,
float zoomX,
float zoomY,
float panX,
 float panY
 )
```
#### Parameters

[C#]

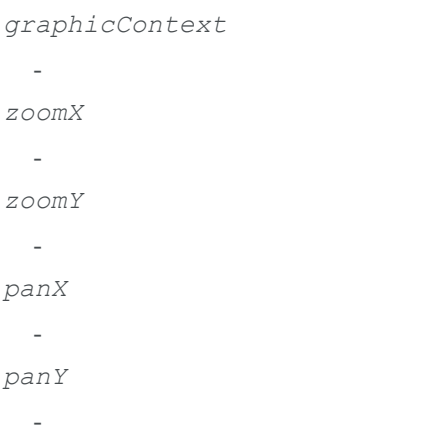

# <span id="page-1258-0"></span>EMatrixCode.DrawWithCurrentPen

Draws the EMatrixCode corner points and symbol finder pattern (when the symbol size has been correctly detected).

### **Namespace:** Euresys.Open\_eVision\_2\_6

[C#]

```
void DrawWithCurrentPen(
 IntPtr graphicContext,
 float zoomX,
 float zoomY,
 float panX,
 float panY
 )
```
*graphicContext*

Handle of the device context on which to draw.

*zoomX*

Horizontal zooming factor. A value greater than **1** means zoom in. By default, **TRUE** scale is used.

*zoomY*

Vertical zooming factor. A value greater than **1** means zoom in. If set to **0**, the default value, the horizontal zooming factor is used instead, so as to provide isotropic zooming.

*panX*

Horizontal panning factor, in pixels. By default, no panning occurs.

*panY*

Vertical panning factor, in pixels. By default, no panning occurs.

### Remarks

<span id="page-1259-0"></span>The reference corner has a bold cross marking.

## EMatrixCode.EMatrixCode

Constructs a EMatrixCode context.

```
[C#]
void EMatrixCode(
 )
```
```
void EMatrixCode(
 Euresys.Open_eVision_2_6.EMatrixCode other
 )
```
### **Parameters**

*other*

Another EMatrixCode object to be copied in the new EMatrixCode object.

#### Remarks

The default constructor constructs an uninitialized EMatrixCode object. All properties are initialized to their respective default values. The copy constructor constructs a EMatrixCode context based on a pre-existing EMatrixCode object. All properties and internal data are copied.

# EMatrixCode.Family

ECC symbol family, as defined by [EFamily](#page-2488-0).

**Namespace:** Euresys.Open\_eVision\_2\_6

[C#] **Euresys.Open\_eVision\_2\_6.EFamily Family** { get; }

# EMatrixCode.FinderPatternDefects

Measured finder pattern defects value, as defined by the Semi T10 standard, after a read operation, provided that the print quality assessment has been enabled.

**Namespace:** Euresys.Open\_eVision\_2\_6

```
[C#]
float FinderPatternDefects
  { get; }
```
### Remarks

Read-only.

### EMatrixCode.Flipping

Symbol flipping type, as defined by [EFlipping](#page-2495-0).

**Namespace:** Euresys.Open\_eVision\_2\_6

[C#] **Euresys.Open\_eVision\_2\_6.EFlipping Flipping**

<span id="page-1261-0"></span>{ get; }

# EMatrixCode.Found

**TRUE** if a EMatrixCode object has been found in the ROI supplied to [EMatrixCodeReader::Read](#page-1293-0), even if it could not be successfully decoded.

**Namespace:** Euresys.Open\_eVision\_2\_6

[C#]

**bool Found**

{ get; }

#### Remarks

If this property is **FALSE**, it is still possible that an unlocalized matrix code exists in the image. However, if **Found** is **FALSE**, no other property should be read.

### EMatrixCode.GetCorner

Gets a matrix code corner.

**Namespace:** Euresys.Open\_eVision\_2\_6

[C#]

```
Euresys.Open_eVision_2_6.EPoint GetCorner(
 int index
 )
```
#### Parameters

*index*

Index of the matrix code corner.

### EMatrixCode.GetDecodedDataElement

Gets a character value of the matrix code.

**Namespace:** Euresys.Open\_eVision\_2\_6

```
[C#]
byte GetDecodedDataElement(
 int index
 )
```
#### **Parameters**

*index*

Index of the character value.

### Remarks

This property makes it possible to see information not coded as ASCII characters.

### EMatrixCode.HorizontalMarkGrowth

Measured horizontal mark growth value, as defined by the Semi T10 standard, after a read operation, provided that the print quality assessment has been enabled.

**Namespace:** Euresys.Open\_eVision\_2\_6

[C#]

**float HorizontalMarkGrowth**

{ get; }

#### Remarks

Read-only.

### EMatrixCode.HorizontalMarkMisplacement

Measured horizontal mark misplacement value, as defined by the Semi T10 standard, after a read operation, provided that the print quality assessment has been enabled.

**Namespace:** Euresys.Open\_eVision\_2\_6

 $[C#]$ 

**float HorizontalMarkMisplacement**

{ get; }

### Remarks

Read-only.

### EMatrixCode.IsGS1

**TRUE** if the decoded string uses the GS1 standard

**Namespace:** Euresys.Open\_eVision\_2\_6

[C#] **bool IsGS1( )**

# EMatrixCode.Iso15415GradingParameters

ISO/IEC 15415 grading parameters

**Namespace:** Euresys.Open\_eVision\_2\_6

[C#]

**Euresys.Open\_eVision\_2\_6.EMatrixCodeIso15415GradingParameters Iso15415GradingParameters**

{ get; }

### Remarks

# EMatrixCode.Iso29158GradingParameters

ISO/IEC 29158 grading parameters

**Namespace:** Euresys.Open\_eVision\_2\_6

[C#] **Euresys.Open\_eVision\_2\_6.EMatrixCodeIso29158GradingParameters Iso29158GradingParameters** { get; }

### Remarks

-

Read-only.

### EMatrixCode.Load

**Namespace:** Euresys.Open\_eVision\_2\_6

```
[C#]
void Load(
 Euresys.Open_eVision_2_6.ESerializer serializer
 )
```
#### **Parameters**

```
serializer
```
-

# EMatrixCode.LocationThreshold

Absolute threshold (**0** to **255** scale) that was used during location of the symbol.

**Namespace:** Euresys.Open\_eVision\_2\_6

[C#] **int LocationThreshold** { get; }

# EMatrixCode.LogicalSize

Symbol logical size, as defined by [ELogicalSize](#page-2510-0).

**Namespace:** Euresys.Open\_eVision\_2\_6

[C#] **Euresys.Open\_eVision\_2\_6.ELogicalSize LogicalSize** { get; }

# EMatrixCode.LogicalSizeHeight

For a logical size of S1xS2, **LogicalSizeHeight** is the integer S1.

**Namespace:** Euresys.Open\_eVision\_2\_6

```
[C#]int LogicalSizeHeight
  { get; }
```
# EMatrixCode.LogicalSizeWidth

For a logical size of S1xS2, **LogicalSizeWidth** is the integer S2.

**Namespace:** Euresys.Open\_eVision\_2\_6

[C#]

**int LogicalSizeWidth**

<span id="page-1267-0"></span>{ get; }

### EMatrixCode.MeasuredPrintGrowth

Raw, un-normalized print quality parameter (**1.0** to **0** scale), after a read operation, provided that the print quality assessment has been enabled.

**Namespace:** Euresys.Open\_eVision\_2\_6

 $[C#]$ **float MeasuredPrintGrowth**

{ get; }

#### Remarks

This property is computed as the measured area of the active cells (same color as the finder pattern) over the area of ideal square cells, having sides equal to the pitches (such cells perfectly tile the symbol). Its value typically is on the order of **1.0**, regardless the symbol size.

### EMatrixCode.NumErrors

Number of errors that were detected and corrected while decoding the symbol.

**Namespace:** Euresys.Open\_eVision\_2\_6

 $[C#]$ 

**int NumErrors**

{ get; }

#### Remarks

Such errors may be due to symbol degradation by scratches, blur, non-uniform illumination or slight changes in size.

### EMatrixCode.operator=

Copies all the data from another EMatrixCode object into the current EMatrixCode object

**Namespace:** Euresys.Open\_eVision\_2\_6

```
[C#]Euresys.Open_eVision_2_6.EMatrixCode operator=(
Euresys.Open_eVision_2_6.EMatrixCode other
 )
```
#### Parameters

*other*

EMatrixCode object to be copied

# EMatrixCode.OverallGrade

Overall symbol grading (**4** to **0** scale), as defined by the AIM standard, after a read operation, provided that the print quality assessment has been enabled.

**Namespace:** Euresys.Open\_eVision\_2\_6

 $[C#]$ 

**int OverallGrade**

<span id="page-1269-0"></span>{ get; }

# EMatrixCode.PrintGrowth

Normalized measured print growth value, as defined by the AIM standard, after a read operation, provided that the print quality assessment has been enabled.

**Namespace:** Euresys.Open\_eVision\_2\_6

```
[C#]float PrintGrowth
  { get; }
```
#### Remarks

The use of this property is a bit tricky: first a raw measure of the print growth is provided as [EMatrixCode::MeasuredPrintGrowth.](#page-1267-0) Then, the measurement is normalized from the [EMatrixCodeReader::MinimumPrintGrowth](#page-1292-0) **/**[EMatrixCodeReader::MaximumPrintGrowth](#page-1291-0)**/**[EMatrixCodeReader::NominalPrintGrowth](#page-1292-1) properties of the [EMatrixCodeReader](#page-1285-0) instance, which must be provided by the user. The normalized [EMatrixCode::PrintGrowth](#page-1269-0) ranges around **0**.

# EMatrixCode.PrintGrowthGrade

Measured print growth grading (**4** to **0** scale), as defined by the AIM standard, after a read operation, provided that the print quality assessment has been enabled.

**Namespace:** Euresys.Open\_eVision\_2\_6

[C#] **int PrintGrowthGrade** { get; }

### Remarks

Read-only.

### EMatrixCode.ReadingThreshold

Absolute threshold (**0** to **255** scale) that was used during reading of the symbol.

**Namespace:** Euresys.Open\_eVision\_2\_6

 $[C#]$ **int ReadingThreshold** { get; }

#### Remarks

### EMatrixCode.Save

**Namespace:** Euresys.Open\_eVision\_2\_6

[C#] **void Save( Euresys.Open\_eVision\_2\_6.ESerializer** *serializer* **)**

#### **Parameters**

-

-

*serializer*

# EMatrixCode.SemiT10GradingParameters

Semi T10-0701 grading parameters

**Namespace:** Euresys.Open\_eVision\_2\_6

```
[C#]
Euresys.Open_eVision_2_6.EMatrixCodeSemiT10GradingParameters SemiT10GradingParameters
  { get; }
```
### Remarks

# EMatrixCode.SetCorner

Sets a matrix code corner.

**Namespace:** Euresys.Open\_eVision\_2\_6

```
[C#]
void SetCorner(
int index,
 Euresys.Open_eVision_2_6.EPoint corner
 )
```
### **Parameters**

*index*

Index of the matrix code corner.

*corner*

New corner.

### EMatrixCode.SymbolContrastSNR

Measured symbol contrast signal to noise ratio value, as defined by the Semi T10 standard, after a read operation, provided that the print quality assessment has been enabled.

**Namespace:** Euresys.Open\_eVision\_2\_6

[C#] **float SymbolContrastSNR**

{ get; }

### Remarks

# <span id="page-1273-0"></span>EMatrixCode.UnusedErrorCorrection

Measured unused error correction value (**1.0** to **0** scale), as defined by the AIM standard, after a read operation, provided that the print quality assessment has been enabled.

**Namespace:** Euresys.Open\_eVision\_2\_6

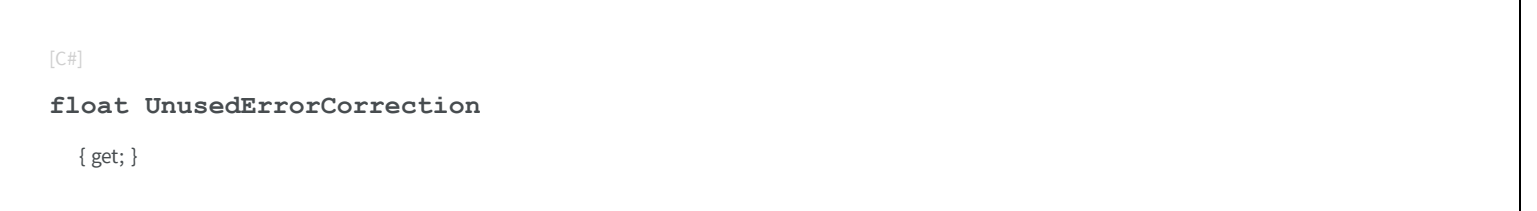

### Remarks

The [EMatrixCode::UnusedErrorCorrection](#page-1273-0) property takes into account the number of redundant bits used for error correction only; no erasure nor error detection bits are considered.

### EMatrixCode.UnusedErrorCorrectionGrade

Measured unused error correction grading (**4** to **0** scale), as defined by the AIM standard, after a read operation, provided that the print quality assessment has been enabled.

**Namespace:** Euresys.Open\_eVision\_2\_6

 $[C#]$ 

**int UnusedErrorCorrectionGrade**

{ get; }

### Remarks

# EMatrixCode.VerticalMarkGrowth

Measured vertical mark growth value, as defined by the Semi T10 standard, after a read operation, provided that the print quality assessment has been enabled.

**Namespace:** Euresys.Open\_eVision\_2\_6

 $[C#]$ **float VerticalMarkGrowth** { get; }

### Remarks

Read-only.

### EMatrixCode.VerticalMarkMisplacement

Measured vertical mark misplacement value, as defined by the Semi T10 standard, after a read operation, provided that the print quality assessment has been enabled.

**Namespace:** Euresys.Open\_eVision\_2\_6

```
[C#]
float VerticalMarkMisplacement
  { get; }
```
### Remarks

# 3.88. EMatrixCode Class

Holds all the information regarding a single Data Matrix code: its decoded string, its grading, its errors and more.

### **Namespace:** Euresys.Open\_eVision\_2\_6.EasyMatrixCode2

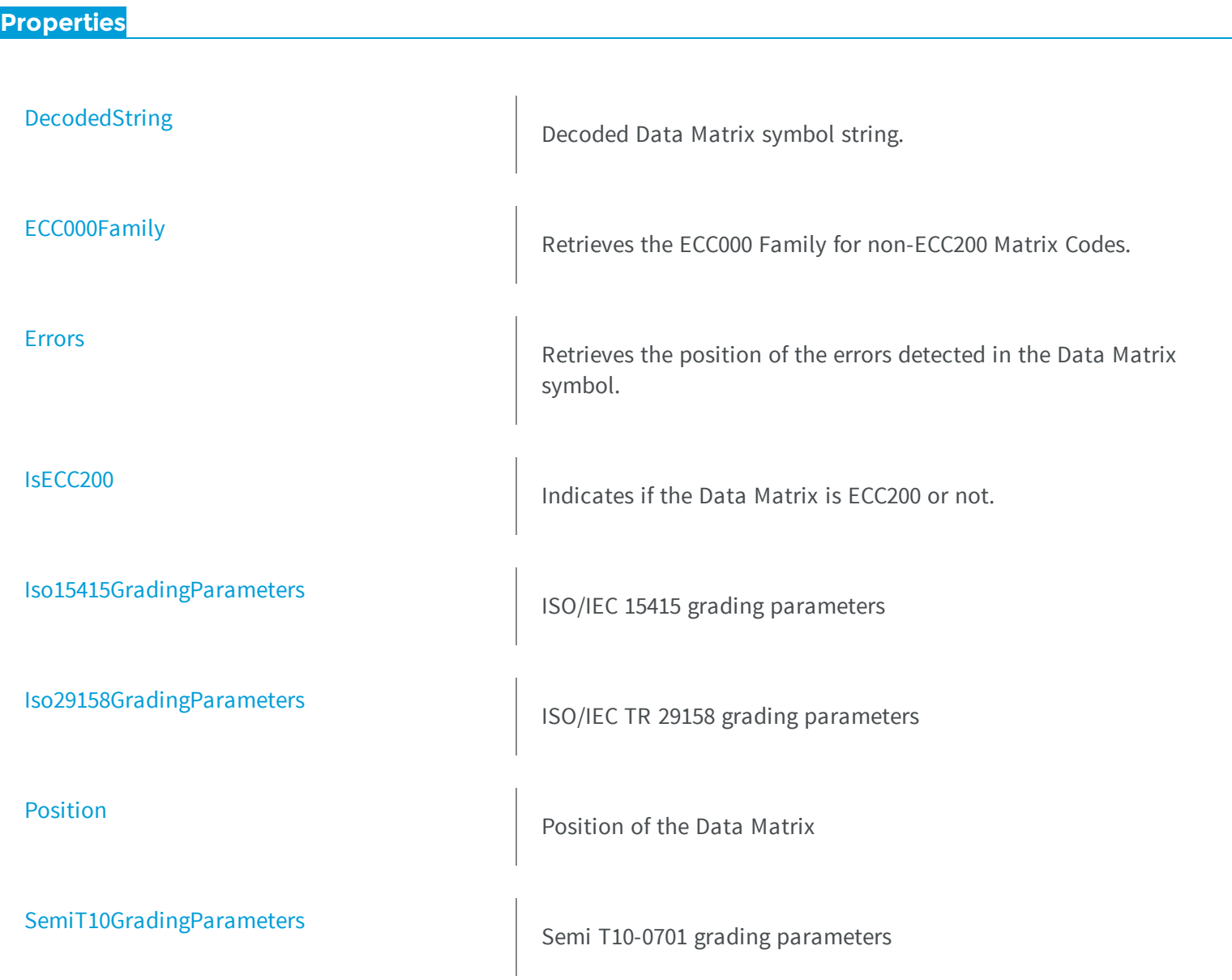

[SymbolHeight](#page-1284-1) Data Matrix Symbol Height (Number of cells in the vertical direction) [SymbolWidth](#page-1285-1) **M** Data Matrix Symbol Width (Number of cells in the horizontal direction) **e thods [DrawErrors](#page-1277-1)** Draws the detected errors. **[DrawGrid](#page-1278-0)** Draws the detected Data Matrix grid. **[DrawPosition](#page-1279-1)** Draws the Data Matrix Position. This includes the outer edges of the code as well as the timing patterns. **[EMatrixCode](#page-1280-1)** Creates an EMatrixCode object. [GetCellPosition](#page-1281-1) **Position** Position **Position** Position of a cell of the Data Matrix [IsGS1](#page-1282-1) **TRUE** if the decoded string uses the GS1 standard

[operator=](#page-1283-2) and a set of the contract of the contract of the Assignment operator

# <span id="page-1277-0"></span>EMatrixCode.DecodedString

Decoded Data Matrix symbol string.

**Namespace:** Euresys.Open\_eVision\_2\_6.EasyMatrixCode2

[C#] **string DecodedString** { get; }

### <span id="page-1277-1"></span>EMatrixCode.DrawErrors

Draws the detected errors.

**Namespace:** Euresys.Open\_eVision\_2\_6.EasyMatrixCode2

```
[C#]
void DrawErrors(
IntPtr hDC,
float zoomX,
float zoomY,
float panX,
 float panY
 )
```
### Parameters

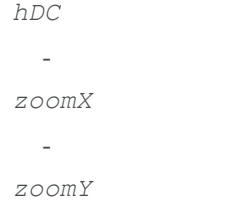

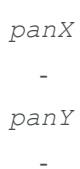

-

# <span id="page-1278-0"></span>EMatrixCode.DrawGrid

Draws the detected Data Matrix grid.

**Namespace:** Euresys.Open\_eVision\_2\_6.EasyMatrixCode2

[C#]

**void DrawGrid( IntPtr** *hDC***, float** *zoomX***, float** *zoomY***, float** *panX***, float** *panY* **)**

#### Parameters

*hDC zoomX*  $\sim$ *zoomY panX panY* -

# <span id="page-1279-1"></span>EMatrixCode.DrawPosition

Draws the Data Matrix Position. This includes the outer edges of the code as well as the timing patterns.

**Namespace:** Euresys.Open\_eVision\_2\_6.EasyMatrixCode2

```
[C#]
void DrawPosition(
IntPtr hDC,
float zoomX,
float zoomY,
float panX,
 float panY
 )
```
#### **Parameters**

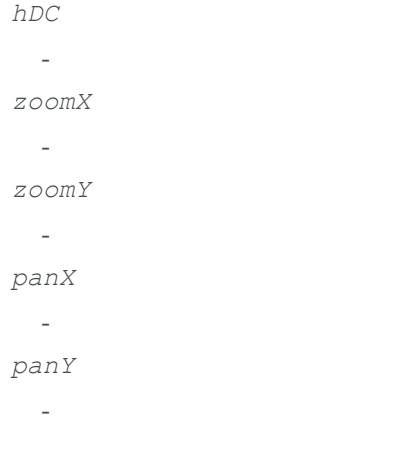

# <span id="page-1279-0"></span>EMatrixCode.ECC000Family

Retrieves the ECC000 Family for non-ECC200 Matrix Codes.

**Namespace:** Euresys.Open\_eVision\_2\_6.EasyMatrixCode2

```
[C#]
Euresys.Open_eVision_2_6.EasyMatrixCode2.ECC000Family ECC000Family
  { get; }
```
# <span id="page-1280-1"></span>EMatrixCode.EMatrixCode

Creates an EMatrixCode object.

**Namespace:** Euresys.Open\_eVision\_2\_6.EasyMatrixCode2

```
[C#]
void EMatrixCode(
)
void EMatrixCode(
 Euresys.Open_eVision_2_6.EasyMatrixCode2.EMatrixCode other
 )
```
### **Parameters**

<span id="page-1280-0"></span>*other*

-

### EMatrixCode.Errors

Retrieves the position of the errors detected in the Data Matrix symbol.

**Namespace:** Euresys.Open\_eVision\_2\_6.EasyMatrixCode2

```
[C#]
Euresys.Open_eVision_2_6.EMatrixPosition[] Errors
 { get; }
```
# <span id="page-1281-1"></span>EMatrixCode.GetCellPosition

Position of a cell of the Data Matrix

**Namespace:** Euresys.Open\_eVision\_2\_6.EasyMatrixCode2

```
[C#]
Euresys.Open_eVision_2_6.EQuadrangle GetCellPosition(
int x,
int y
 )
Euresys.Open_eVision_2_6.EQuadrangle GetCellPosition(
 Euresys.Open_eVision_2_6.EMatrixPosition position
 )
```
### Parameters

```
x
  -
y
  -
position
  -
```
### <span id="page-1281-0"></span>EMatrixCode.IsECC200

Indicates if the Data Matrix is ECC200 or not.

**Namespace:** Euresys.Open\_eVision\_2\_6.EasyMatrixCode2

[C#]

**bool IsECC200**

{ get; }

### <span id="page-1282-1"></span>EMatrixCode.IsGS1

**TRUE** if the decoded string uses the GS1 standard

**Namespace:** Euresys.Open\_eVision\_2\_6.EasyMatrixCode2

 $[C#]$ **bool IsGS1( )**

# <span id="page-1282-0"></span>EMatrixCode.Iso15415GradingParameters

ISO/IEC 15415 grading parameters

**Namespace:** Euresys.Open\_eVision\_2\_6.EasyMatrixCode2

[C#]

**Euresys.Open\_eVision\_2\_6.EMatrixCodeIso15415GradingParameters Iso15415GradingParameters** { get; }

# <span id="page-1283-0"></span>EMatrixCode.Iso29158GradingParameters

ISO/IEC TR 29158 grading parameters

**Namespace:** Euresys.Open\_eVision\_2\_6.EasyMatrixCode2

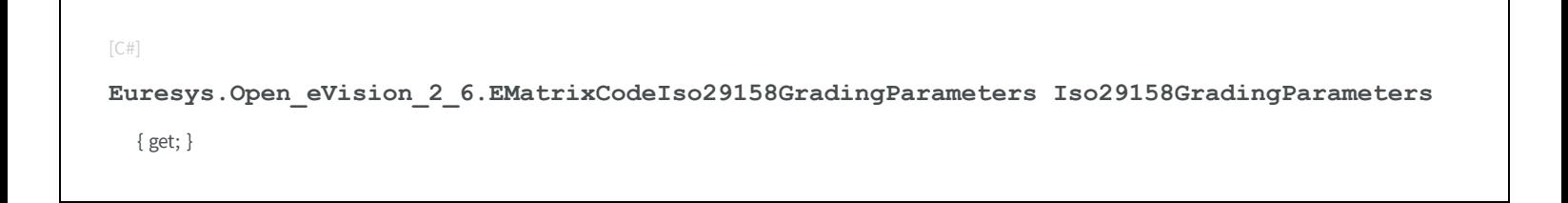

### <span id="page-1283-2"></span>EMatrixCode.operator=

Assignment operator

**Namespace:** Euresys.Open\_eVision\_2\_6.EasyMatrixCode2

```
[C#]Euresys.Open_eVision_2_6.EasyMatrixCode2.EMatrixCode operator=(
Euresys.Open_eVision_2_6.EasyMatrixCode2.EMatrixCode other
 )
```
#### Parameters

<span id="page-1283-1"></span>*other* -

# EMatrixCode.Position

Position of the Data Matrix

**Namespace:** Euresys.Open\_eVision\_2\_6.EasyMatrixCode2

 $[C#]$ 

```
Euresys.Open_eVision_2_6.EQuadrangle Position
 { get; }
```
# <span id="page-1284-0"></span>EMatrixCode.SemiT10GradingParameters

Semi T10-0701 grading parameters

**Namespace:** Euresys.Open\_eVision\_2\_6.EasyMatrixCode2

[C#] **Euresys.Open\_eVision\_2\_6.EMatrixCodeSemiT10GradingParameters SemiT10GradingParameters** { get; }

# <span id="page-1284-1"></span>EMatrixCode.SymbolHeight

Data Matrix Symbol Height (Number of cells in the vertical direction)

**Namespace:** Euresys.Open\_eVision\_2\_6.EasyMatrixCode2

[C#]

```
int SymbolHeight
```
{ get; }

# <span id="page-1285-1"></span>EMatrixCode.SymbolWidth

Data Matrix Symbol Width (Number of cells in the horizontal direction)

**Namespace:** Euresys.Open\_eVision\_2\_6.EasyMatrixCode2

[C#] **int SymbolWidth** { get; }

# <span id="page-1285-0"></span>3.89. EMatrixCodeReader Class

A [EMatrixCodeReader](#page-1285-0) instance is a tool that processes an ROI and returns a [EMatrixCode](#page-1244-0) instance.

#### Remarks

**Namespace:** Euresys.Open\_eVision\_2\_6

### **Properties**

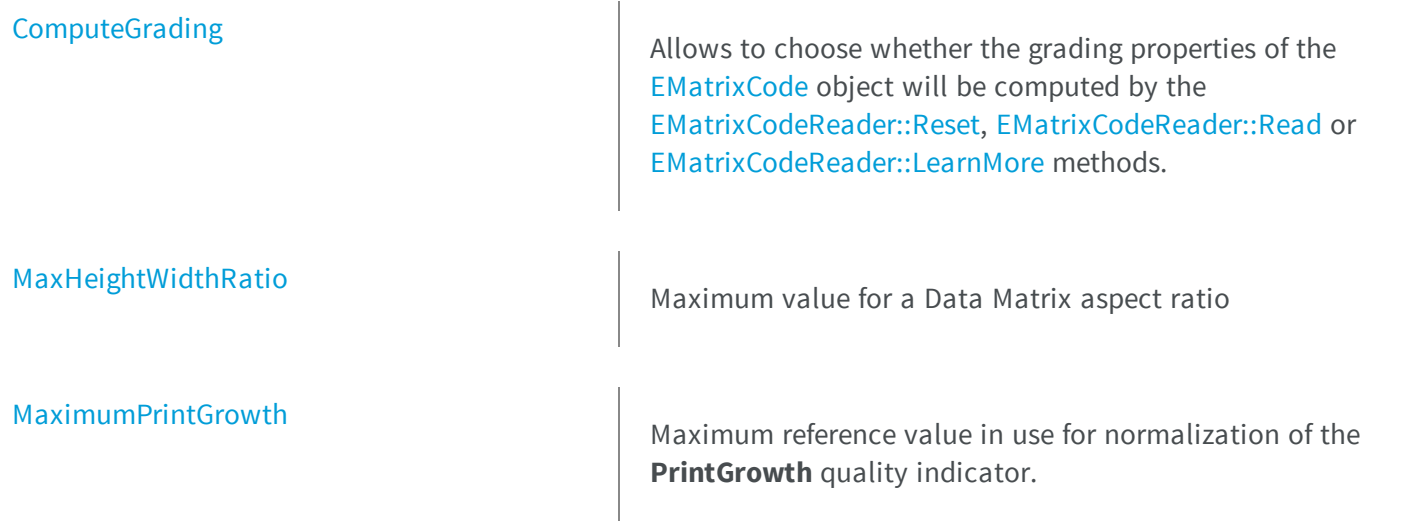

[MinimumPrintGrowth](#page-1292-0) Minimum reference value in use for normalization of the [NominalPrintGrowth](#page-1292-1) Nominal reference value in use for normalization of the **[SearchParams](#page-1295-0)** code from an ROI. [TimeOut](#page-1296-0) **M** Time-out for the [EMatrixCodeReader::Learn,](#page-1289-1) **e thods** [EMatrixCodeReader](#page-1288-0) **EMatrixCodeReader** Default constructor for EMatrixCodeReader objects.

-

[Load](#page-1290-0)

**PrintGrowth** quality indicator.

**PrintGrowth** quality indicator.

Parameter space that the algorithm uses to read a Data Matrix

[EMatrixCodeReader::LearnMore](#page-1289-0) and **Read** methods.

[GetLearnMaskElement](#page-1288-1) **Allows to know which decoded parameters are learnt** when the [EMatrixCodeReader::Learn](#page-1289-1) or [EMatrixCodeReader::LearnMore](#page-1289-0) methods are called.

[Learn](#page-1289-1) **Tries to locate, decode and read the Data Matrix code in the** given ROI.

[LearnMore](#page-1289-0) **Tries to locate, decode and read the Data Matrix code in the** given ROI.

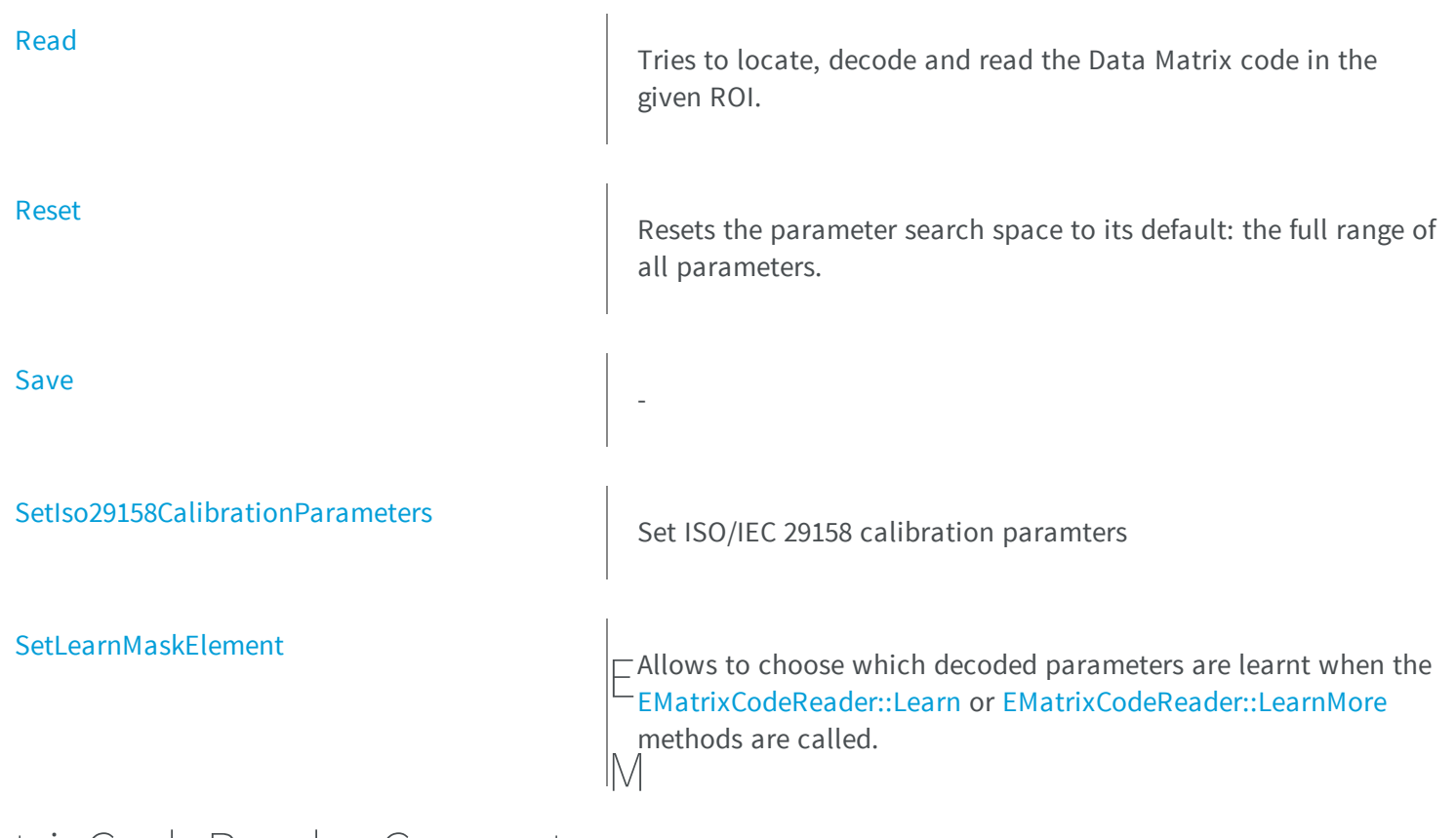

# <span id="page-1287-0"></span>atrixCodeReader.Compute Grading

Allows to choose whether the grading properties of the [EMatrixCode](#page-1244-0) object will be computed by the [EMatrixCodeReader::Reset](#page-1294-0), [EMatrixCodeReader::Read](#page-1293-0) or [EMatrixCodeReader::LearnMore](#page-1289-0) methods.

**Namespace:** Euresys.Open\_eVision\_2\_6

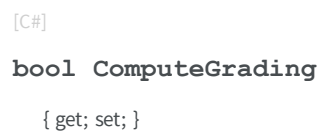

### Remarks

Default: **FALSE**.

# <span id="page-1288-0"></span>EMatrixCodeReader.EMatrixCodeReader

Default constructor for EMatrixCodeReader objects.

**Namespace:** Euresys.Open\_eVision\_2\_6

```
[C#]
void EMatrixCodeReader(
)
void EMatrixCodeReader(
 Euresys.Open_eVision_2_6.EMatrixCodeReader other
 )
```
#### **Parameters**

<span id="page-1288-1"></span>*other* -

# EMatrixCodeReader.GetLearnMaskElement

Allows to know which decoded parameters are learnt when the [EMatrixCodeReader::Learn](#page-1289-1) or [EMatrixCodeReader::LearnMore](#page-1289-0) methods are called.

**Namespace:** Euresys.Open\_eVision\_2\_6

```
[C#]bool GetLearnMaskElement(
 Euresys.Open_eVision_2_6.ELearnParam index
 )
```
#### **Parameters**

*index*

<span id="page-1289-1"></span>Parameter identifier, as defined in [ELearnParam](#page-2504-0)

# EMatrixCodeReader.Learn

Tries to locate, decode and read the Data Matrix code in the given ROI.

**Namespace:** Euresys.Open\_eVision\_2\_6

```
[C#]Euresys.Open_eVision_2_6.EMatrixCode Learn(
 Euresys.Open_eVision_2_6.EROIBW8 roi
 )
```
### **Parameters**

*roi*

ROI in which the Data Matrix has to be found.

#### Remarks

If successful, it adds the parameters of the Data Matrix code found into the internal learning database. The decoding results can be found in the returned [EMatrixCode](#page-1244-0) object. The addition of the parameters of the Data Matrix code found into the internal learning database means that subsequent **Read** operations will be faster, but can only be performed on similar Data Matrix codes/conditions. Only the parameters that are tagged for learning are remembered for the subsequent [EMatrixCodeReader::Read](#page-1293-0) operations (see [EMatrixCodeReader::SetLearnMaskElement](#page-1296-1)). See the [EMatrixCode::Found](#page-1261-0) property for information about the outcome of the **Learn** process.

### <span id="page-1289-0"></span>EMatrixCodeReader.LearnMore

Tries to locate, decode and read the Data Matrix code in the given ROI.

**Namespace:** Euresys.Open\_eVision\_2\_6

```
[C#]Euresys.Open_eVision_2_6.EMatrixCode LearnMore(
Euresys.Open_eVision_2_6.EROIBW8 roi
 )
```
### Parameters

*roi*

ROI in which the Data Matrix has to be found.

### Remarks

-

If successful, it cumulates the parameters of the Data Matrix code found with those already present in the internal learning database. The decoding results can be found in the returned [EMatrixCode](#page-1244-0) object. The cumulation of the parameters of the Data Matrix code found with those already present in the internal learning database means that subsequent **Read** operations will be faster, but can only be performed on similar Data Matrix codes/conditions. Only the parameters that are tagged for learning are remembered for the subsequent [EMatrixCodeReader::Read](#page-1293-0) operations (see [EMatrixCodeReader::SetLearnMaskElement](#page-1296-1)). See the [EMatrixCode::Found](#page-1261-0) property for information about the outcome of the **LearnMore** process.

# <span id="page-1290-0"></span>EMatrixCodeReader.Load

**Namespace:** Euresys.Open\_eVision\_2\_6

```
[C#]void Load(
Euresys.Open_eVision_2_6.ESerializer serializer
 )
```
#### **Parameters**

```
serializer
```
-

# <span id="page-1291-1"></span>EMatrixCodeReader.MaxHeightWidthRatio

Maximum value for a Data Matrix aspect ratio

**Namespace:** Euresys.Open\_eVision\_2\_6

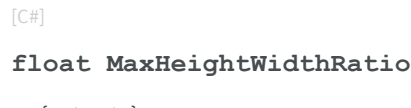

{ get; set; }

### Remarks

This property allows controlling what kind of objects are considered as potential MatrixCode instances in the image. When objects are found in the image, only those where the bounding box has an aspect ratio smaller than this value are taken into account for digitization and decoding. The default value is 3.8, and should be adjusted if the MatrixCode cells in your image are non-square, or if your matrix code uses a very non-square symbology such as 32x8. The supplied value must lie between 0.0 and 5.0.

### <span id="page-1291-0"></span>EMatrixCodeReader.MaximumPrintGrowth

Maximum reference value in use for normalization of the **PrintGrowth** quality indicator.

**Namespace:** Euresys.Open\_eVision\_2\_6

 $[C#]$ 

**float MaximumPrintGrowth**

{ get; set; }

#### Remarks

Default: **2.0**. After the standard, parameter **PrintGrowth** must be computed as normalized value related to three references: minimum, nominal and maximum values have to be provided. Parameter **MeasuredPrintGrowth** is the raw, un-normalized print quality parameter. It is computed as the measured area of the active cells over the area of ideal square cells, having sides equal to the pitches (such cells perfectly tile the symbol). Its value typically is on the order of unity. The **PrintGrowth** is derived from the **MeasuredPrintGrowth** by means of the three normalization parameters.

### <span id="page-1292-0"></span>EMatrixCodeReader.MinimumPrintGrowth

Minimum reference value in use for normalization of the **PrintGrowth** quality indicator.

**Namespace:** Euresys.Open\_eVision\_2\_6

 $[C#]$ 

**float MinimumPrintGrowth**

{ get; set; }

### Remarks

Default: **0.0**. After the standard, parameter **PrintGrowth** must be computed as normalized value related to three references: minimum, nominal and maximum values have to be provided. Parameter **MeasuredPrintGrowth** is the raw, un-normalized print quality parameter. It is computed as the measured area of the active cells over the area of ideal square cells, having sides equal to the pitches (such cells perfectly tile the symbol). Its value typically is on the order of unity. The **PrintGrowth** is derived from the **MeasuredPrintGrowth** by means of the three normalization parameters.

### <span id="page-1292-1"></span>EMatrixCodeReader.NominalPrintGrowth

Nominal reference value in use for normalization of the **PrintGrowth** quality indicator.

**Namespace:** Euresys.Open\_eVision\_2\_6

```
[C#]float NominalPrintGrowth
  { get; set; }
```
#### Remarks

Default: **1.0**. After the standard, parameter **PrintGrowth** must be computed as normalized value related to three references: minimum, nominal and maximum values have to be provided. Parameter **MeasuredPrintGrowth** is the raw, un-normalized print quality parameter. It is computed as the measured area of the active cells over the area of ideal square cells, having sides equal to the pitches (such cells perfectly tile the symbol). Its value typically is on the order of unity. The **PrintGrowth** is derived from the **MeasuredPrintGrowth** by means of the three normalization parameters.

### <span id="page-1293-0"></span>EMatrixCodeReader.Read

Tries to locate, decode and read the Data Matrix code in the given ROI.

**Namespace:** Euresys.Open\_eVision\_2\_6

```
[C#]Euresys.Open_eVision_2_6.EMatrixCode Read(
 Euresys.Open_eVision_2_6.EROIBW8 roi
 )
```
#### Parameters

*roi*

ROI in which the Data Matrix has to be found.

#### Remarks

The decoding results can be found in the returned [EMatrixCode](#page-1244-0) object. See the [EMatrixCode::Found](#page-1261-0) property for information about the outcome of the **Read** process.

**Note.** This function throws an exception if the matrix code in the given ROI can not be read.

# <span id="page-1294-0"></span>EMatrixCodeReader.Reset

Resets the parameter search space to its default: the full range of all parameters.

**Namespace:** Euresys.Open\_eVision\_2\_6

[C#] **void Reset( )**

### Remarks

-

<span id="page-1294-1"></span>This does not modify the learning mask.

EMatrixCodeReader.Save

**Namespace:** Euresys.Open\_eVision\_2\_6

```
[C#]
void Save(
 Euresys.Open_eVision_2_6.ESerializer serializer
 )
```
### **Parameters**

*serializer*

-

# <span id="page-1295-0"></span>EMatrixCodeReader.SearchParams

Parameter space that the algorithm uses to read a Data Matrix code from an ROI.

**Namespace:** Euresys.Open\_eVision\_2\_6

```
[C#]
Euresys.Open_eVision_2_6.ESearchParamsType SearchParams
  { get; }
```
#### Remarks

<span id="page-1295-1"></span>It can be modified through automatic learning (using the [EMatrixCodeReader::Learn](#page-1289-1) or [EMatrixCodeReader::LearnMore](#page-1289-0) methods) or by using [EMatrixCodeReader::SearchParams](#page-1295-0) properties and methods.

### EMatrixCodeReader.SetIso29158CalibrationParameters

Set ISO/IEC 29158 calibration paramters

**Namespace:** Euresys.Open\_eVision\_2\_6

```
[C#]
void SetIso29158CalibrationParameters(
float Rcal,
 float MLcal,
 float SRcal,
 float SRtarget
 )
```
#### **Parameters**

*Rcal*

-
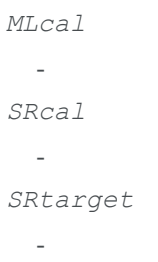

### EMatrixCodeReader.SetLearnMaskElement

Allows to choose which decoded parameters are learnt when the [EMatrixCodeReader::Learn](#page-1289-0) or [EMatrixCodeReader::LearnMore](#page-1289-1) methods are called.

**Namespace:** Euresys.Open\_eVision\_2\_6

[C#]

```
void SetLearnMaskElement(
Euresys.Open_eVision_2_6.ELearnParam index,
bool value
 )
```
#### **Parameters**

*index*

Parameter identifier, as defined in [ELearnParam](#page-2504-0).

*value*

**TRUE** to enable the parameter for learning.

#### Remarks

In order to enable a parameter for learning, you need to set corresponding item of LearnMask to TRUE. Default: all items are set to TRUE.

### EMatrixCodeReader.TimeOut

Time-out for the [EMatrixCodeReader::Learn,](#page-1289-0) [EMatrixCodeReader::LearnMore](#page-1289-1) and **Read** methods.

**Namespace:** Euresys.Open\_eVision\_2\_6

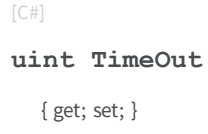

#### Remarks

If the processing time of one of these functions becomes longer than the set time-out, the processing is stopped and an exception is thrown. In that case, the error code of the exception is [TimeoutReached.](#page-2458-0) The time-out is set in microseconds. This time-out is not a real time-out. The processing is stopped as soon as possible after the time-out has been reached. This means that the time elapsed effectively in the method can be greater than the time-out in itself.

## 3.90. EMatrixCodeReader Class

An [EMatrixCodeReader](#page-1285-0) instance can detect, decode and grade matrixcodes in an ROI, it returns an [EMatrixCode](#page-1244-0) instance.

**Namespace:** Euresys.Open\_eVision\_2\_6.EasyMatrixCode2

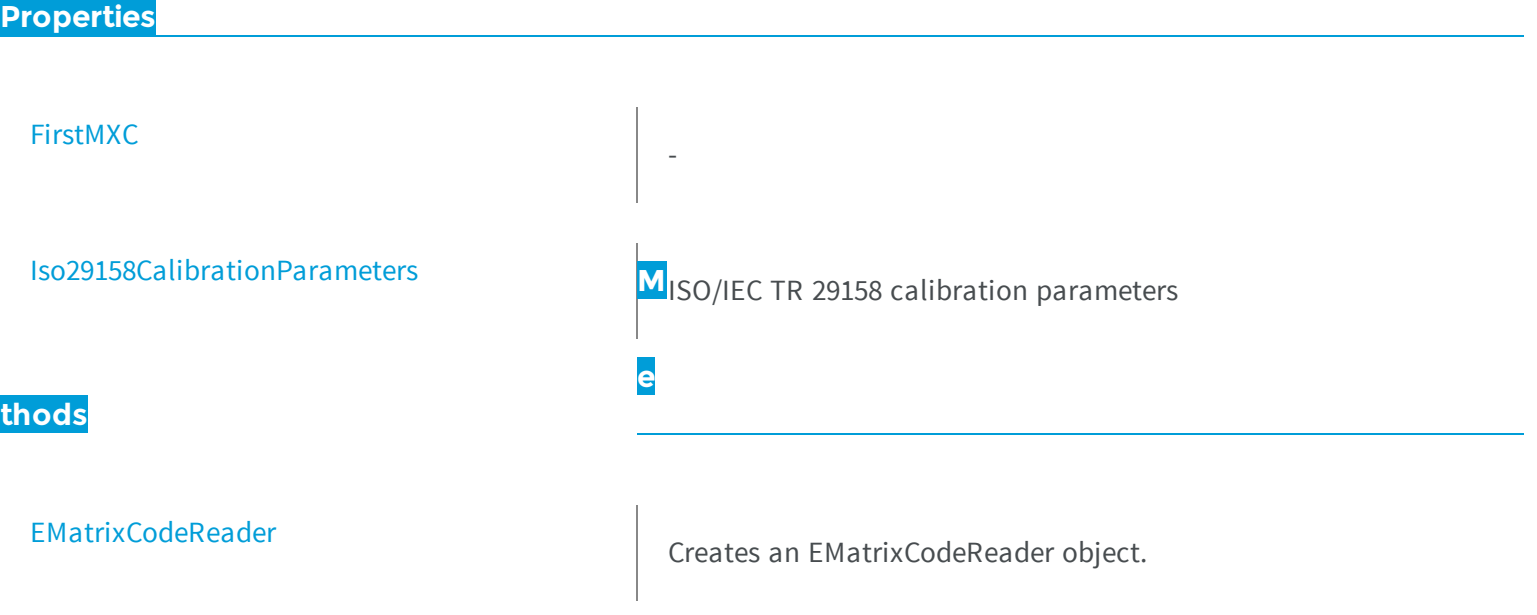

<span id="page-1298-1"></span>

[operator=](#page-1299-1) and a set of the contract of the contract of the contract of the contract of the contract of the contract of the contract of the contract of the contract of the contract of the contract of the contract of the con

M

[Read](#page-1300-0)  $\left|\begin{matrix} \begin{matrix} \begin{matrix} 1 \end{matrix} \\ \begin{matrix} 2 \end{matrix} \end{matrix} \end{matrix} \right|$  Tries to locate, decode and read the Data Matrix code in the given ROI.

### atrixCodeReader.EMatrixCodeReader

Creates an EMatrixCodeReader object.

**Namespace:** Euresys.Open\_eVision\_2\_6.EasyMatrixCode2

```
[C#]
void EMatrixCodeReader(
)
void EMatrixCodeReader(
 Euresys.Open_eVision_2_6.EasyMatrixCode2.EMatrixCodeReader other
 )
```
#### Parameters

<span id="page-1298-0"></span>*other* -

-

### EMatrixCodeReader.FirstMXC

**Namespace:** Euresys.Open\_eVision\_2\_6.EasyMatrixCode2

```
[C#]Euresys.Open_eVision_2_6.EasyMatrixCode2.EMatrixCode FirstMXC
 { get; }
```
### <span id="page-1299-0"></span>EMatrixCodeReader.Iso29158CalibrationParameters

ISO/IEC TR 29158 calibration parameters

**Namespace:** Euresys.Open\_eVision\_2\_6.EasyMatrixCode2

 $[C#]$ **Euresys.Open\_eVision\_2\_6.EMatrixCodeIso29158CalibrationParameters Iso29158CalibrationParameters**

{ get; set; }

### <span id="page-1299-1"></span>EMatrixCodeReader.operator=

Assignment operator

**Namespace:** Euresys.Open\_eVision\_2\_6.EasyMatrixCode2

```
[C#]Euresys.Open_eVision_2_6.EasyMatrixCode2.EMatrixCodeReader operator=(
 Euresys.Open_eVision_2_6.EasyMatrixCode2.EMatrixCodeReader other
 )
```
#### **Parameters**

*other*

### EMatrixCodeReader.Read

Tries to locate, decode and read the Data Matrix code in the given ROI.

**Namespace:** Euresys.Open\_eVision\_2\_6.EasyMatrixCode2

```
[C#]Euresys.Open_eVision_2_6.EasyMatrixCode2.EMatrixCode[] Read(
Euresys.Open_eVision_2_6.EROIBW8 roi
 )
```
#### **Parameters**

<span id="page-1300-0"></span>-

*roi*

ROI in which the Data Matrix has to be found.

## 3.91. EMeasurementUnit Class

The measurement units that are supported by Open eVision.

#### Remarks

Measurement units are used to represent physical units, such as "meter" or "inch", and ease conversions between different unit systems. They are used to build dimensional values. The following length measurement units are predefined: **um** (microns), **mm**, **cm**, **dm**, **m**, **Dm**, **Hm**, **Km**, **mil** (1/1000 inch), **inch**, **foot**, **yard**, **mile**.

**Namespace:** Euresys.Open\_eVision\_2\_6

#### **Properties**

[Magnitude](#page-1303-0) Magnitude Relative magnitude of this unit, with respect to a standard unit (e.g. 1 mm = 0.001 m).

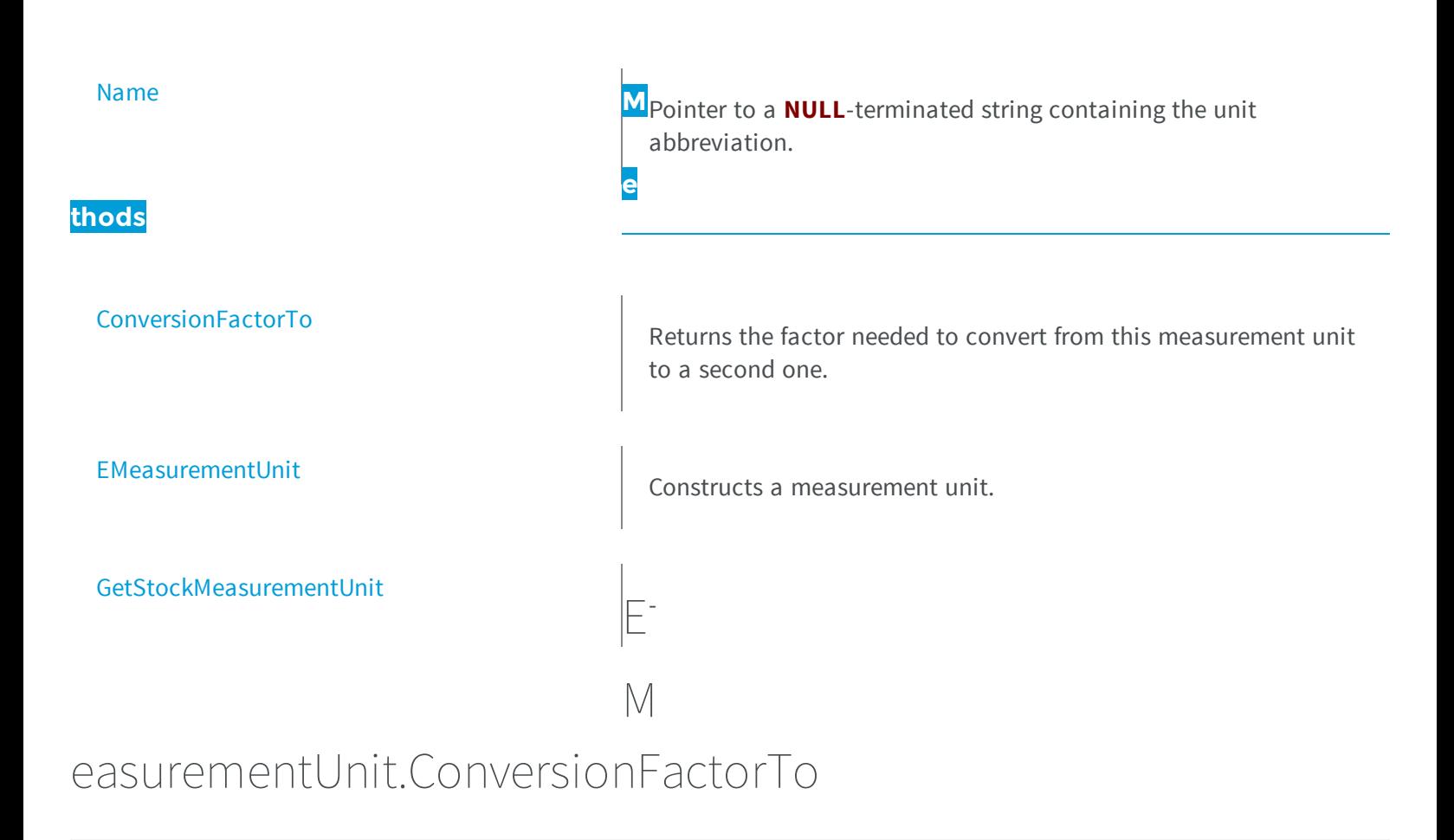

<span id="page-1301-0"></span>Returns the factor needed to convert from this measurement unit to a second one.

**Namespace:** Euresys.Open\_eVision\_2\_6

```
[C#]
float ConversionFactorTo(
 Euresys.Open_eVision_2_6.EMeasurementUnit Unit
 )
```
#### Parameters

*Unit*

Reference to the second measurement unit.

### <span id="page-1302-0"></span>EMeasurementUnit.EMeasurementUnit

Constructs a measurement unit.

**Namespace:** Euresys.Open\_eVision\_2\_6

```
[C#]
void EMeasurementUnit(
float magnitude,
 string name
 )
void EMeasurementUnit(
Euresys.Open_eVision_2_6.EMeasurementUnit pUnit
 )
void EMeasurementUnit(
 )
```
#### Parameters

<span id="page-1302-1"></span>-

-

```
magnitude
  Relative magnitude of this unit with respect to a standard (e.g. 1 mm = 0.001 m).
name
  Unit abbreviation (e.g. "mm").
pUnit
```
### EMeasurementUnit.GetStockMeasurementUnit

```
Namespace: Euresys.Open_eVision_2_6
```

```
[C#]
Euresys.Open_eVision_2_6.EMeasurementUnit GetStockMeasurementUnit(
 Euresys.Open_eVision_2_6.EStockMeasurementUnit unit
 )
```
<span id="page-1303-0"></span>*unit*

-

### EMeasurementUnit.Magnitude

Relative magnitude of this unit, with respect to a standard unit (e.g. 1 mm = 0.001 m).

**Namespace:** Euresys.Open\_eVision\_2\_6

[C#]

**float Magnitude**

<span id="page-1303-1"></span>{ get; set; }

### EMeasurementUnit.Name

Pointer to a **NULL**-terminated string containing the unit abbreviation.

**Namespace:** Euresys.Open\_eVision\_2\_6

[C#]

**string Name**

{ get; set; }

## <span id="page-1304-0"></span>3.92. EMesh Class

Represents a 3D meshed object.

#### **Namespace:** Euresys.Open\_eVision\_2\_6.Easy3D

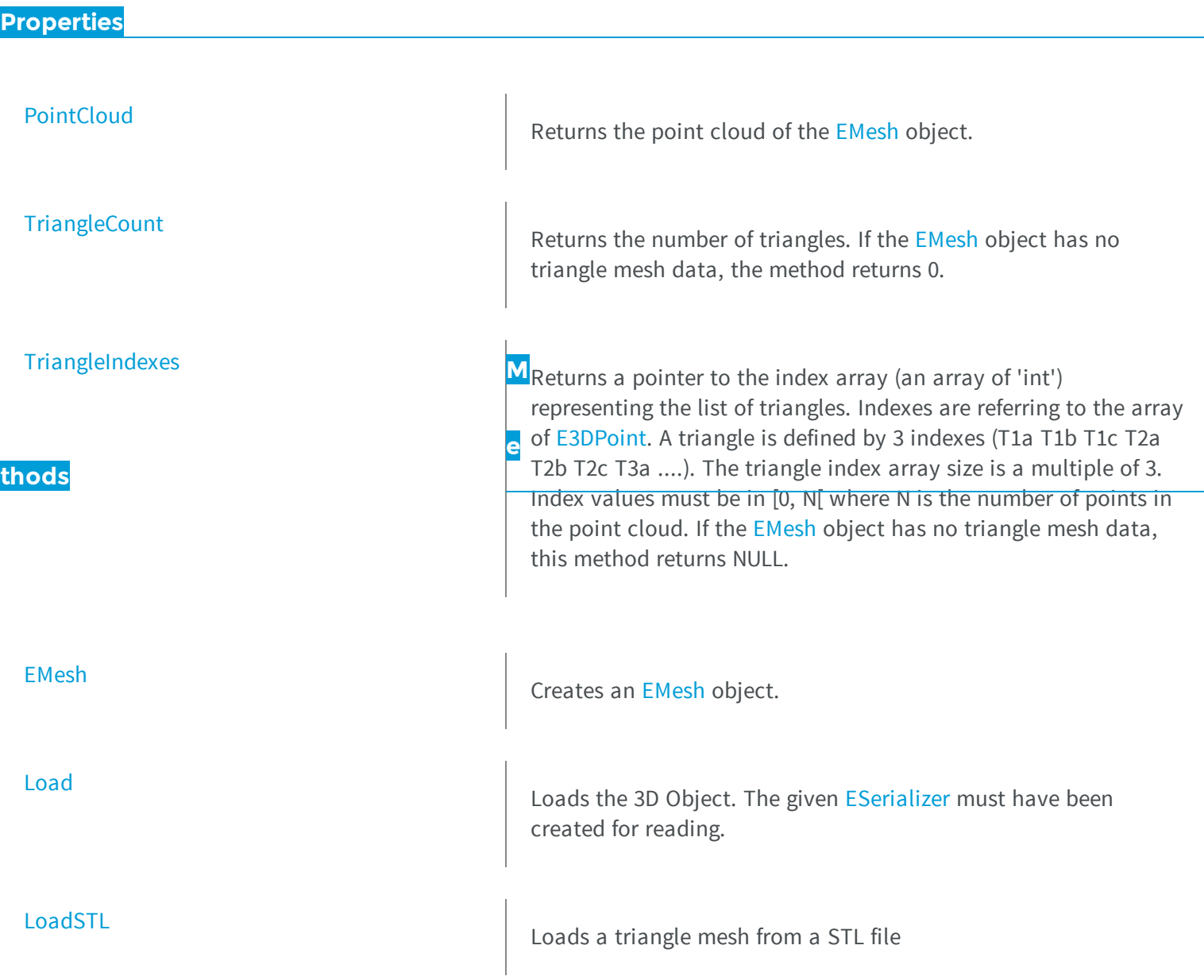

<span id="page-1305-0"></span>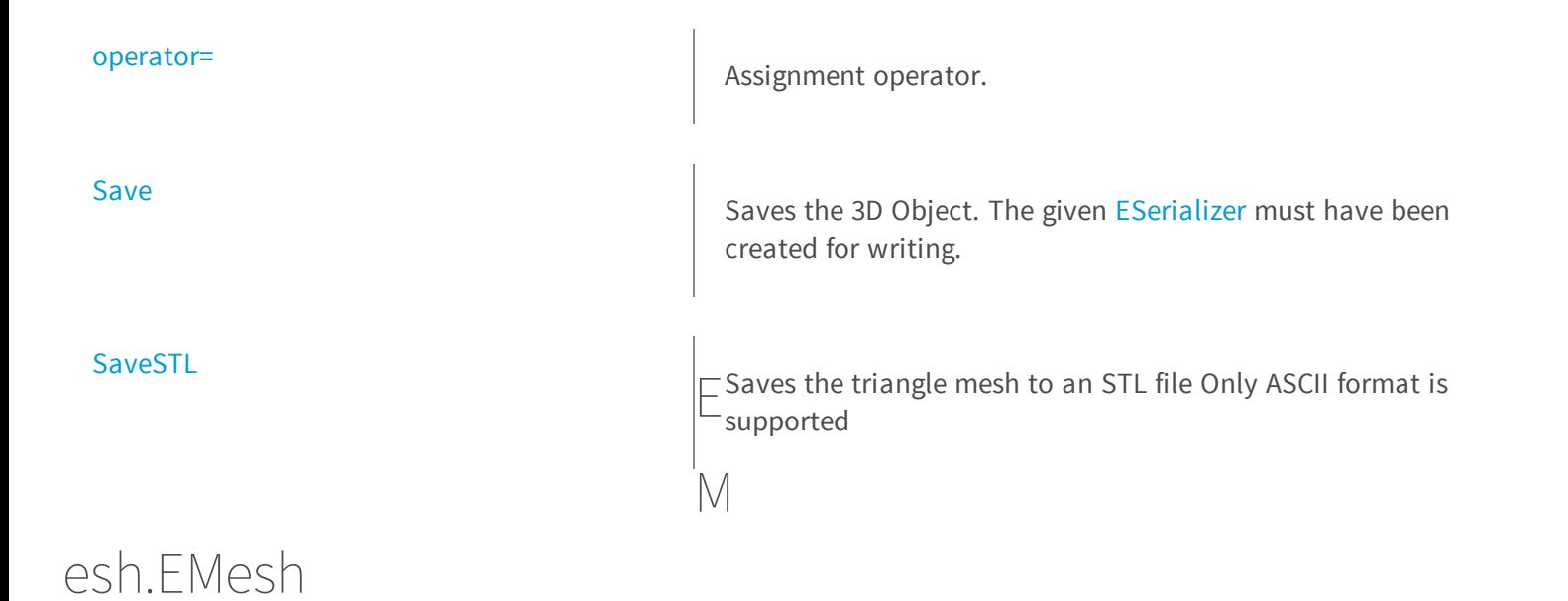

Creates an [EMesh](#page-1304-0) object.

**Namespace:** Euresys.Open\_eVision\_2\_6.Easy3D

```
[C#]
void EMesh(
)
void EMesh(
Euresys.Open_eVision_2_6.Easy3D.EPointCloud point_cloud
 )
void EMesh(
Euresys.Open_eVision_2_6.Easy3D.EPointCloud point_cloud,
 int[] triangle_indexes
 )
void EMesh(
 Euresys.Open_eVision_2_6.Easy3D.EMesh other
 )
```
#### **Parameters**

*point\_cloud* A point cloud

```
triangle_indexes
  -
other
```
<span id="page-1306-0"></span>An other E3DObject

### EMesh.Load

Loads the 3D Object. The given [ESerializer](#page-1969-0) must have been created for reading.

**Namespace:** Euresys.Open\_eVision\_2\_6.Easy3D

[C#]

```
void Load(
Euresys.Open_eVision_2_6.ESerializer serializer
 )
```
#### **Parameters**

-

<span id="page-1306-1"></span>*serializer*

### EMesh.LoadSTL

Loads a triangle mesh from a STL file

**Namespace:** Euresys.Open\_eVision\_2\_6.Easy3D

```
[C#]
```

```
void LoadSTL(
 string path
 )
```
<span id="page-1307-1"></span>*path* -

### EMesh.operator=

Assignment operator.

**Namespace:** Euresys.Open\_eVision\_2\_6.Easy3D

[C#] **Euresys.Open\_eVision\_2\_6.Easy3D.EMesh operator=( Euresys.Open\_eVision\_2\_6.Easy3D.EMesh** *other* **)**

#### Parameters

<span id="page-1307-0"></span>*other*

-

### EMesh.PointCloud

Returns the point cloud of the [EMesh](#page-1304-0) object.

**Namespace:** Euresys.Open\_eVision\_2\_6.Easy3D

[C#] **Euresys.Open\_eVision\_2\_6.Easy3D.EPointCloud PointCloud** { get; }

### <span id="page-1308-0"></span>EMesh.Save

Saves the 3D Object. The given [ESerializer](#page-1969-0) must have been created for writing.

**Namespace:** Euresys.Open\_eVision\_2\_6.Easy3D

```
[C#]
void Save(
Euresys.Open_eVision_2_6.ESerializer serializer
 )
```
#### **Parameters**

-

<span id="page-1308-1"></span>*serializer*

### EMesh.SaveSTL

Saves the triangle mesh to an STL file Only ASCII format is supported

**Namespace:** Euresys.Open\_eVision\_2\_6.Easy3D

```
[C#]
void SaveSTL(
 string path
 )
```
#### Parameters

*path* -

### <span id="page-1309-0"></span>EMesh.TriangleCount

Returns the number of triangles. If the [EMesh](#page-1304-0) object has no triangle mesh data, the method returns 0.

**Namespace:** Euresys.Open\_eVision\_2\_6.Easy3D

 $[C#]$ **int TriangleCount** { get; }

### <span id="page-1309-1"></span>EMesh.TriangleIndexes

Returns a pointer to the index array (an array of 'int') representing the list of triangles. Indexes are referring to the array of [E3DPoint](#page-2329-0). A triangle is defined by 3 indexes (T1a T1b T1c T2a T2b T2c T3a ....). The triangle index array size is a multiple of 3. Index values must be in [0, N[ where N is the number of points in the point cloud. If the [EMesh](#page-1304-0) object has no triangle mesh data, this method returns NULL.

**Namespace:** Euresys.Open\_eVision\_2\_6.Easy3D

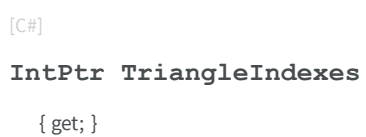

## 3.93. EMovingAverage Class

Temporal integration of a number of images to reduce noise.

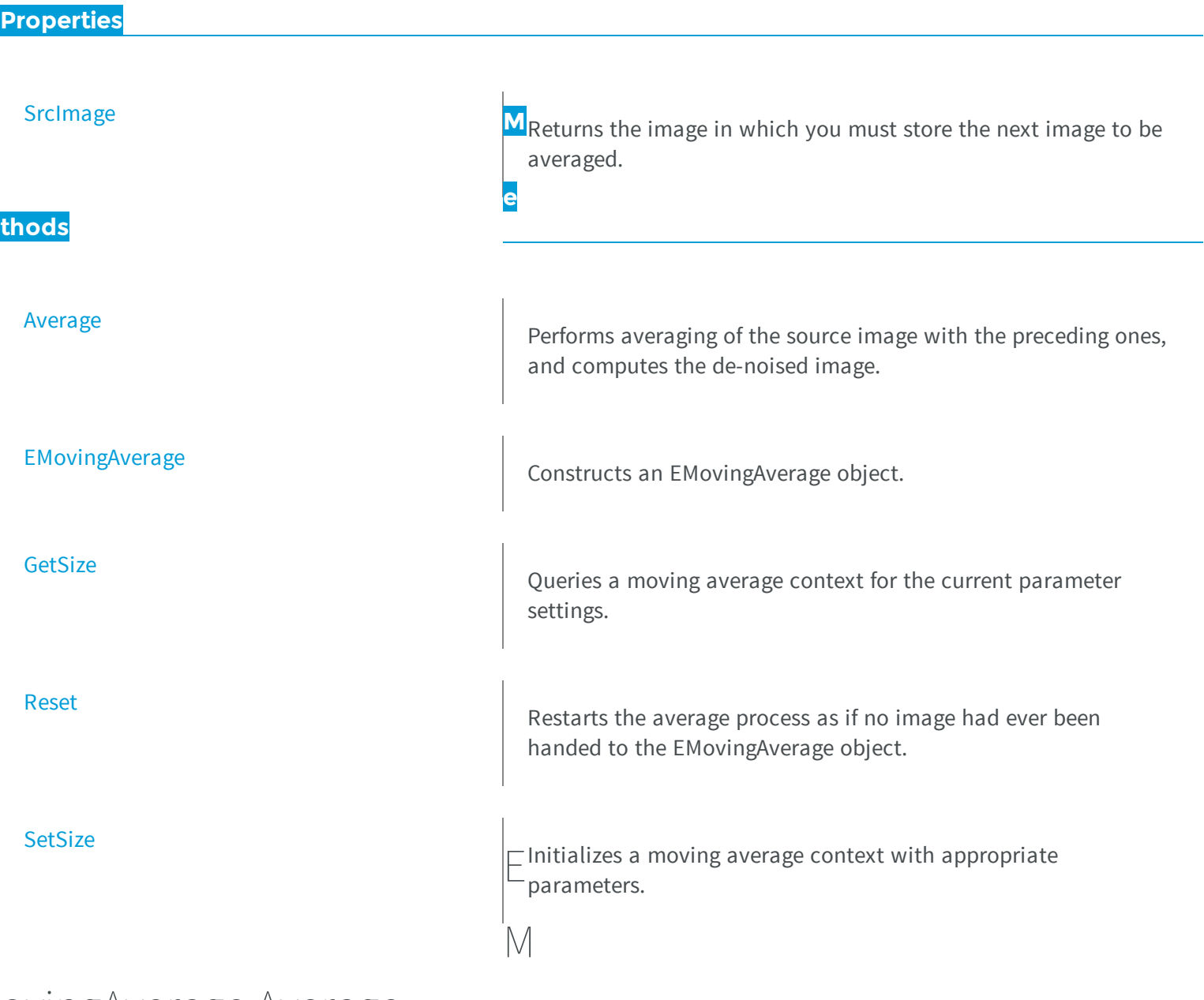

### <span id="page-1310-0"></span>ovingAverage.Average

Performs averaging of the source image with the preceding ones, and computes the de-noised image.

```
[C#]void Average(
Euresys.Open_eVision_2_6.EROIBW8 destinationImage
 )
void Average(
Euresys.Open_eVision_2_6.EROIBW8 sourceImage,
Euresys.Open_eVision_2_6.EROIBW8 destinationImage
 )
```
*destinationImage* Pointer to the destination image. *sourceImage* Pointer to the source image.

#### Remarks

<span id="page-1311-0"></span>The overload with only the destinationImage may be used only when the buffer allocation scheme has been set to internal (see [EMovingAverage::SetSize](#page-1314-1) or [EMovingAverage::EMovingAverage](#page-1311-0))

EMovingAverage.EMovingAverage

Constructs an EMovingAverage object.

```
[C#]void EMovingAverage(
 Euresys.Open_eVision_2_6.EMovingAverage other
 )
void EMovingAverage(
 )
```

```
void EMovingAverage(
uint period,
 int width,
 int height,
bool internalAllocationScheme
 )
```

```
other
```
-

*period*

Number of images on which to integrate. A power of 2 is recommended. *width*

Image width (all images used for averaging must be of the same size).

*height*

Image height (all images used for averaging must be of the same size).

*internalAllocationScheme*

Buffer allocation scheme. When **TRUE**, the moving average context provides the image to be acquired into (see member [EMovingAverage::SrcImage](#page-1314-0)).

#### Remarks

<span id="page-1312-0"></span>The default constructor constructs a void moving average context. A void moving average context has no internal buffers allocated and cannot be used for integration. Use the [EMovingAverage::SetSize](#page-1314-1) member after construction, or the initializing constructor instead. The sizing constructor constructs and initializes a moving average context.

### EMovingAverage.GetSize

Queries a moving average context for the current parameter settings.

**Namespace:** Euresys.Open\_eVision\_2\_6

[C#]

```
void GetSize(
 ref uint numberOfImages,
ref int imageWidth,
 ref int imageHeight,
 ref bool internalAllocationScheme
 )
```
*numberOfImages*

Number of images on which to integrate.

*imageWidth*

Image width (all images used for averaging must be of the same size). *imageHeight*

Image height (all images used for averaging must be of the same size).

```
internalAllocationScheme
```
<span id="page-1313-0"></span>Buffer allocation scheme. When **TRUE**, the moving average context provides the image to be acquired into (see member [EMovingAverage::SrcImage](#page-1314-0)).

### EMovingAverage.Reset

Restarts the average process as if no image had ever been handed to the EMovingAverage object.

**Namespace:** Euresys.Open\_eVision\_2\_6

```
[C#]
void Reset(
 )
```
#### Remarks

The behavior is thus the same as after a [EMovingAverage::SetSize](#page-1314-1) operation.

### <span id="page-1314-1"></span>EMovingAverage.SetSize

Initializes a moving average context with appropriate parameters.

**Namespace:** Euresys.Open\_eVision\_2\_6

```
[C#]
void SetSize(
uint numberOfImages,
 int imageWidth,
 int imageHeight,
 bool internalAllocationScheme
 )
```
#### **Parameters**

*numberOfImages*

Number of images on which to integrate. A power of 2 is recommended. *imageWidth* Image width. *imageHeight* Image height. *internalAllocationScheme*

<span id="page-1314-0"></span>Buffer allocation scheme. When **TRUE**, the moving average context provides the image to be acquired into (see member [EMovingAverage::SrcImage](#page-1314-0)).

### EMovingAverage.SrcImage

Returns the image in which you must store the next image to be averaged.

```
[C#]Euresys.Open_eVision_2_6.EImageBW8 SrcImage
 { get; }
```
#### Remarks

This method may be used only when the buffer allocation scheme has been set to internal (see [EMovingAverage::SetSize](#page-1314-1) or [EMovingAverage::EMovingAverage](#page-1311-0))

## 3.94. EObject Class

This class represents an object (blob) in an encoded image.

#### Remarks

This class inherits from the ECodedElement class and provides additional methods to access the holes of a particular object.

The extraction of the holes is lazy. This means that the holes are not computed before they get accessed. For this reason, the first access to the holes is slower than the subsequent accesses. On the other hand, the applications that do not make use of the holes are not penalized by the cost of hole extraction.

**e**

#### **Base Class:** [ECodedElement](#page-695-0)

**Namespace:** Euresys.Open\_eVision\_2\_6

#### **Properties**

[HoleCount](#page-1316-0) **M**Returns the number of holes in the object.

**thods**

**[GetHole](#page-1316-1)** 

Returns a specified hole in the object.

### <span id="page-1316-1"></span>EObject.GetHole

Returns a specified hole in the object.

**Namespace:** Euresys.Open\_eVision\_2\_6

```
[C#]
Euresys.Open_eVision_2_6.EHole GetHole(
 uint index
 )
```
#### **Parameters**

<span id="page-1316-0"></span>*index*

The index of the hole of interest.

### EObject.HoleCount

Returns the number of holes in the object.

**Namespace:** Euresys.Open\_eVision\_2\_6

[C#] **uint HoleCount**

{ get; }

## 3.95. EObjectBasedCalibrationGenerator Class

Represents an object-based 3D calibration generator.

#### **Base Class:** [ECalibrationGenerator](#page-537-0)

**Namespace:** Euresys.Open\_eVision\_2\_6.Easy3D

### **Properties**

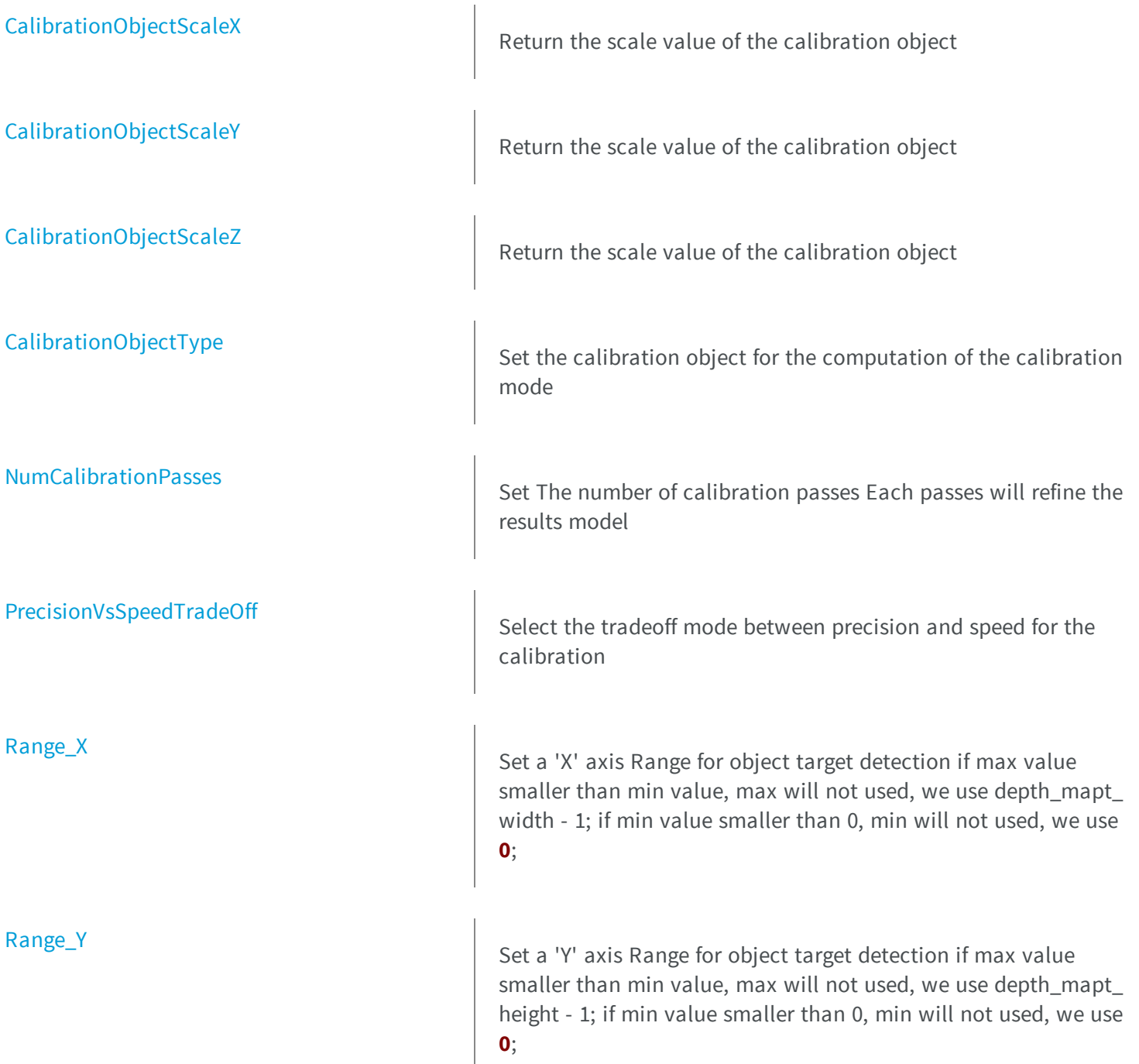

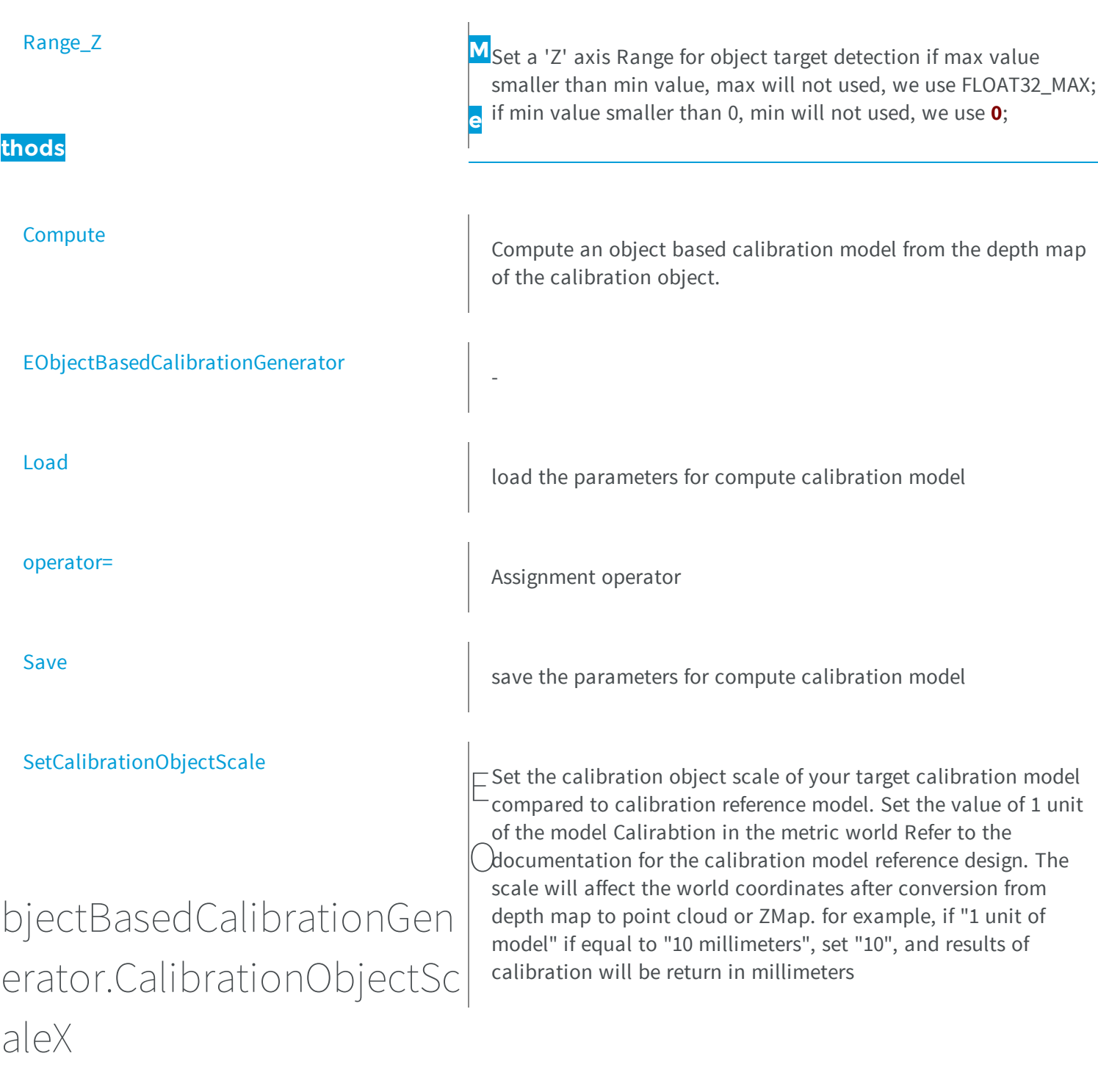

<span id="page-1318-0"></span>Return the scale value of the calibration object

**Namespace:** Euresys.Open\_eVision\_2\_6.Easy3D

```
[C#]
float CalibrationObjectScaleX
  { get; }
```
### <span id="page-1319-0"></span>EObjectBasedCalibrationGenerator.CalibrationObjectScaleY

Return the scale value of the calibration object

**Namespace:** Euresys.Open\_eVision\_2\_6.Easy3D

[C#]

#### **float CalibrationObjectScaleY**

<span id="page-1319-1"></span>{ get; }

### EObjectBasedCalibrationGenerator.CalibrationObjectScaleZ

Return the scale value of the calibration object

**Namespace:** Euresys.Open\_eVision\_2\_6.Easy3D

[C#] **float CalibrationObjectScaleZ** { get; }

### <span id="page-1320-0"></span>EObjectBasedCalibrationGenerator.CalibrationObjectType

Set the calibration object for the computation of the calibration mode

**Namespace:** Euresys.Open\_eVision\_2\_6.Easy3D

**Euresys.Open\_eVision\_2\_6.Easy3D.EObjectBasedCalibrationType CalibrationObjectType** { get; set; }

### <span id="page-1320-1"></span>EObjectBasedCalibrationGenerator.Compute

Compute an object based calibration model from the depth map of the calibration object.

**Namespace:** Euresys.Open\_eVision\_2\_6.Easy3D

```
[C#]Euresys.Open_eVision_2_6.Easy3D.EObjectBasedCalibrationModel Compute(
Euresys.Open_eVision_2_6.Easy3D.EDepthMap8 dm
 )
Euresys.Open_eVision_2_6.Easy3D.EObjectBasedCalibrationModel Compute(
 Euresys.Open_eVision_2_6.Easy3D.EDepthMap16 dm
 )
```
#### Parameters

 $[C#]$ 

*dm*

The input depth map of the calibration object

## <span id="page-1321-0"></span>EObjectBasedCalibrationGenerator.EObjectBasedCalibrationGe nerator

**Namespace:** Euresys.Open\_eVision\_2\_6.Easy3D

```
[C#]
void EObjectBasedCalibrationGenerator(
)
void EObjectBasedCalibrationGenerator(
 Euresys.Open_eVision_2_6.Easy3D.EObjectBasedCalibrationGenerator other
 )
```
#### **Parameters**

-

<span id="page-1321-1"></span>*other* -

### EObjectBasedCalibrationGenerator.Load

load the parameters for compute calibration model

**Namespace:** Euresys.Open\_eVision\_2\_6.Easy3D

```
[C#]
void Load(
 Euresys.Open_eVision_2_6.ESerializer serializer
 )
```
-

<span id="page-1322-0"></span>*serializer*

### EObjectBasedCalibrationGenerator.NumCalibrationPasses

Set The number of calibration passes Each passes will refine the results model

**Namespace:** Euresys.Open\_eVision\_2\_6.Easy3D

[C#]

#### **int NumCalibrationPasses**

{ get; set; }

### <span id="page-1322-1"></span>EObjectBasedCalibrationGenerator.operator=

Assignment operator

**Namespace:** Euresys.Open\_eVision\_2\_6.Easy3D

```
[C#]Euresys.Open_eVision_2_6.Easy3D.EObjectBasedCalibrationGenerator operator=(
Euresys.Open_eVision_2_6.Easy3D.EObjectBasedCalibrationGenerator other
 )
```
#### Parameters

*other*

-

### <span id="page-1323-0"></span>EObjectBasedCalibrationGenerator.PrecisionVsSpeedTradeOff

Select the tradeoff mode between precision and speed for the calibration

**Namespace:** Euresys.Open\_eVision\_2\_6.Easy3D

 $[C#]$ **Euresys.Open\_eVision\_2\_6.Easy3D.EObjectBasedCalibrationPrecisionVsSpeedTradeOff PrecisionVsSpeedTradeOff** { get; set; }

### <span id="page-1323-1"></span>EObjectBasedCalibrationGenerator.Range\_X

Set a 'X' axis Range for object target detection if max value smaller than min value, max will not used, we use depth\_mapt\_width - 1; if min value smaller than 0, min will not used, we use **0**;

**Namespace:** Euresys.Open\_eVision\_2\_6.Easy3D

 $[C#]$ 

**Euresys.Open\_eVision\_2\_6.EIntegerRange Range\_X**

<span id="page-1323-2"></span>{ get; set; }

### EObjectBasedCalibrationGenerator.Range\_Y

Set a 'Y' axis Range for object target detection if max value smaller than min value, max will not used, we use depth\_mapt\_height - 1; if min value smaller than 0, min will not used, we use **0**;

**Namespace:** Euresys.Open\_eVision\_2\_6.Easy3D

```
[C#]Euresys.Open_eVision_2_6.EIntegerRange Range_Y
  { get; set; }
```
### <span id="page-1324-0"></span>EObjectBasedCalibrationGenerator.Range\_Z

Set a 'Z' axis Range for object target detection if max value smaller than min value, max will not used, we use FLOAT32\_MAX; if min value smaller than 0, min will not used, we use **0**;

**Namespace:** Euresys.Open\_eVision\_2\_6.Easy3D

[C#]

**Euresys.Open\_eVision\_2\_6.EFloatRange Range\_Z**

{ get; set; }

### <span id="page-1324-1"></span>EObjectBasedCalibrationGenerator.Save

save the parameters for compute calibration model

**Namespace:** Euresys.Open\_eVision\_2\_6.Easy3D

```
[C#]void Save(
 Euresys.Open_eVision_2_6.ESerializer serializer
 )
```
#### **Parameters**

*serializer*

## EObjectBasedCalibrationGenerator.SetCalibrationObjectScale

Set the calibration object scale of your target calibration model compared to calibration reference model. Set the value of 1 unit of the model Calirabtion in the metric world Refer to the documentation for the calibration model reference design. The scale will affect the world coordinates after conversion from depth map to point cloud or ZMap. for example, if "1 unit of model" if equal to "10 millimeters", set "10", and results of calibration will be return in millimeters

**Namespace:** Euresys.Open\_eVision\_2\_6.Easy3D

```
[C#]void SetCalibrationObjectScale(
 float scale
 )
void SetCalibrationObjectScale(
 float scaleX,
 float scaleY,
 float scaleZ
 )
```
#### Parameters

<span id="page-1325-0"></span>-

*scale*

Set the same scale on axe X, Y and Z relative to the calibration object reference size. (**1** by default) *scaleX*

Set the scale on axe X relative to the calibration object reference size. (**1** by default) *scaleY*

Set the scale on axe Y relative to the calibration object reference size. (**1** by default) *scaleZ*

Set the scale on axe Z relative to the calibration object reference size. (**1** by default)

# 3.96. EObjectBasedCalibrationModel Class

#### **Base Class:** [ECalibrationModel](#page-537-1)

**Namespace:** Euresys.Open\_eVision\_2\_6.Easy3D

#### **Properties**

-

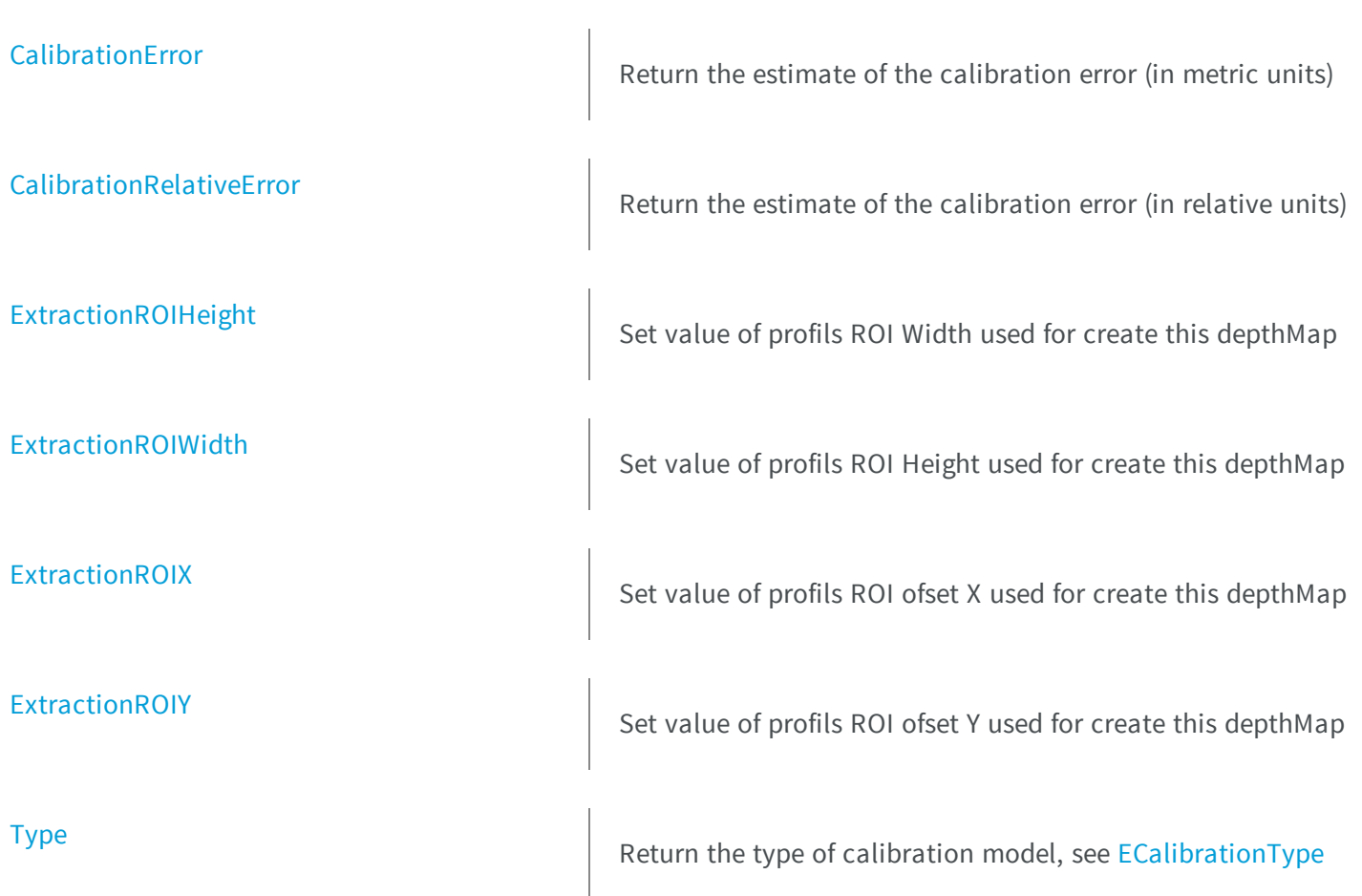

### **Methods**

<span id="page-1327-0"></span>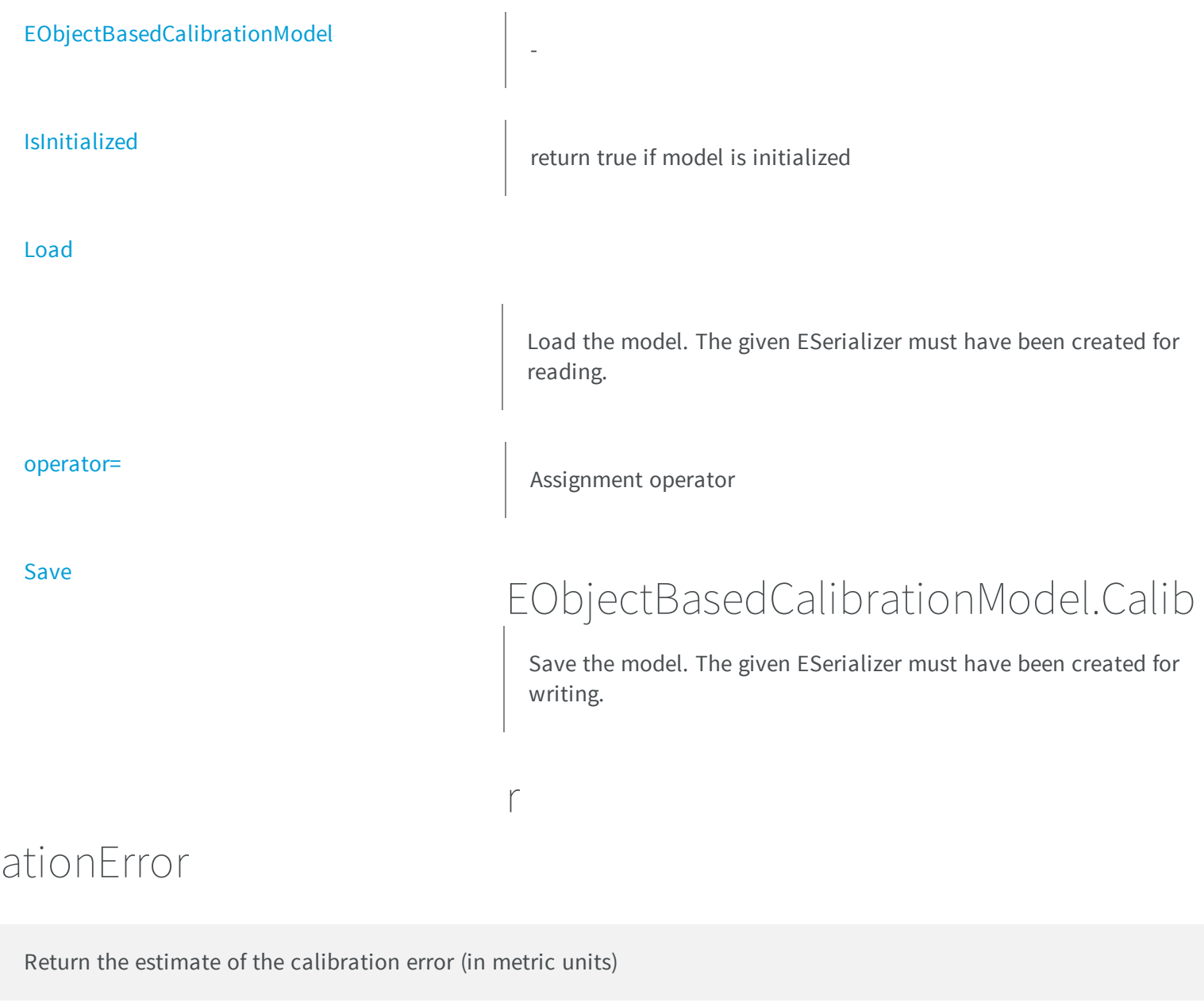

**Namespace:** Euresys.Open\_eVision\_2\_6.Easy3D

[C#]

**float CalibrationError**

<span id="page-1328-0"></span>{ get; }

### EObjectBasedCalibrationModel.CalibrationRelativeError

Return the estimate of the calibration error (in relative units)

**Namespace:** Euresys.Open\_eVision\_2\_6.Easy3D

[C#]

-

**float CalibrationRelativeError**

{ get; }

### <span id="page-1328-1"></span>EObjectBasedCalibrationModel.EObjectBasedCalibrationModel

**Namespace:** Euresys.Open\_eVision\_2\_6.Easy3D

```
[C#]
void EObjectBasedCalibrationModel(
 )
void EObjectBasedCalibrationModel(
 Euresys.Open_eVision_2_6.Easy3D.EObjectBasedCalibrationModel other
 )
```
#### Parameters

*other*

## EObjectBasedCalibrationModel.ExtractionROIHeight

Set value of profils ROI Width used for create this depthMap

**Namespace:** Euresys.Open\_eVision\_2\_6.Easy3D

[C#] **int ExtractionROIHeight** { get; set; }

<span id="page-1329-0"></span>-

## <span id="page-1329-1"></span>EObjectBasedCalibrationModel.ExtractionROIWidth

Set value of profils ROI Height used for create this depthMap

**Namespace:** Euresys.Open\_eVision\_2\_6.Easy3D

```
[C#]
int ExtractionROIWidth
  { get; set; }
```
### <span id="page-1329-2"></span>EObjectBasedCalibrationModel.ExtractionROIX

Set value of profils ROI ofset X used for create this depthMap

**Namespace:** Euresys.Open\_eVision\_2\_6.Easy3D

 $[C#]$ 

**int ExtractionROIX**

<span id="page-1330-0"></span>{ get; set; }

### EObjectBasedCalibrationModel.ExtractionROIY

Set value of profils ROI ofset Y used for create this depthMap

**Namespace:** Euresys.Open\_eVision\_2\_6.Easy3D

 $[C#]$ 

#### **int ExtractionROIY**

{ get; set; }

### <span id="page-1330-1"></span>EObjectBasedCalibrationModel.IsInitialized

return true if model is initialized

**Namespace:** Euresys.Open\_eVision\_2\_6.Easy3D

```
[C#]
bool IsInitialized(
 )
```
### <span id="page-1331-0"></span>EObjectBasedCalibrationModel.Load

Load the model. The given ESerializer must have been created for reading.

**Namespace:** Euresys.Open\_eVision\_2\_6.Easy3D

```
[C#]
void Load(
Euresys.Open_eVision_2_6.ESerializer serializer
 )
```
#### **Parameters**

-

<span id="page-1331-1"></span>*serializer*

### EObjectBasedCalibrationModel.operator=

Assignment operator

**Namespace:** Euresys.Open\_eVision\_2\_6.Easy3D

```
[C#]
Euresys.Open_eVision_2_6.Easy3D.EObjectBasedCalibrationModel operator=(
 Euresys.Open_eVision_2_6.Easy3D.EObjectBasedCalibrationModel other
 )
```
#### **Parameters**

*other*

-
# EObjectBasedCalibrationModel.Save

Save the model. The given ESerializer must have been created for writing.

**Namespace:** Euresys.Open\_eVision\_2\_6.Easy3D

```
[C#]
void Save(
Euresys.Open_eVision_2_6.ESerializer serializer
 )
```
### **Parameters**

-

```
serializer
```
# EObjectBasedCalibrationModel.Type

Return the type of calibration model, see [ECalibrationType](#page-2443-0)

**Namespace:** Euresys.Open\_eVision\_2\_6.Easy3D

```
[C#]
override Euresys.Open_eVision_2_6.Easy3D.ECalibrationType Type
 { get; }
```
# 3.97. EObjectRunsIterator Class

Iterator to the runs of a coded element.

### Remarks

This class is responsible for the sequential access to the individual runs of a coded element.

A run is defined as a maximal sequence of consecutive pixels on the same run, that all belong to the same coded element.

**Namespace:** Euresys.Open\_eVision\_2\_6

### **Properties**

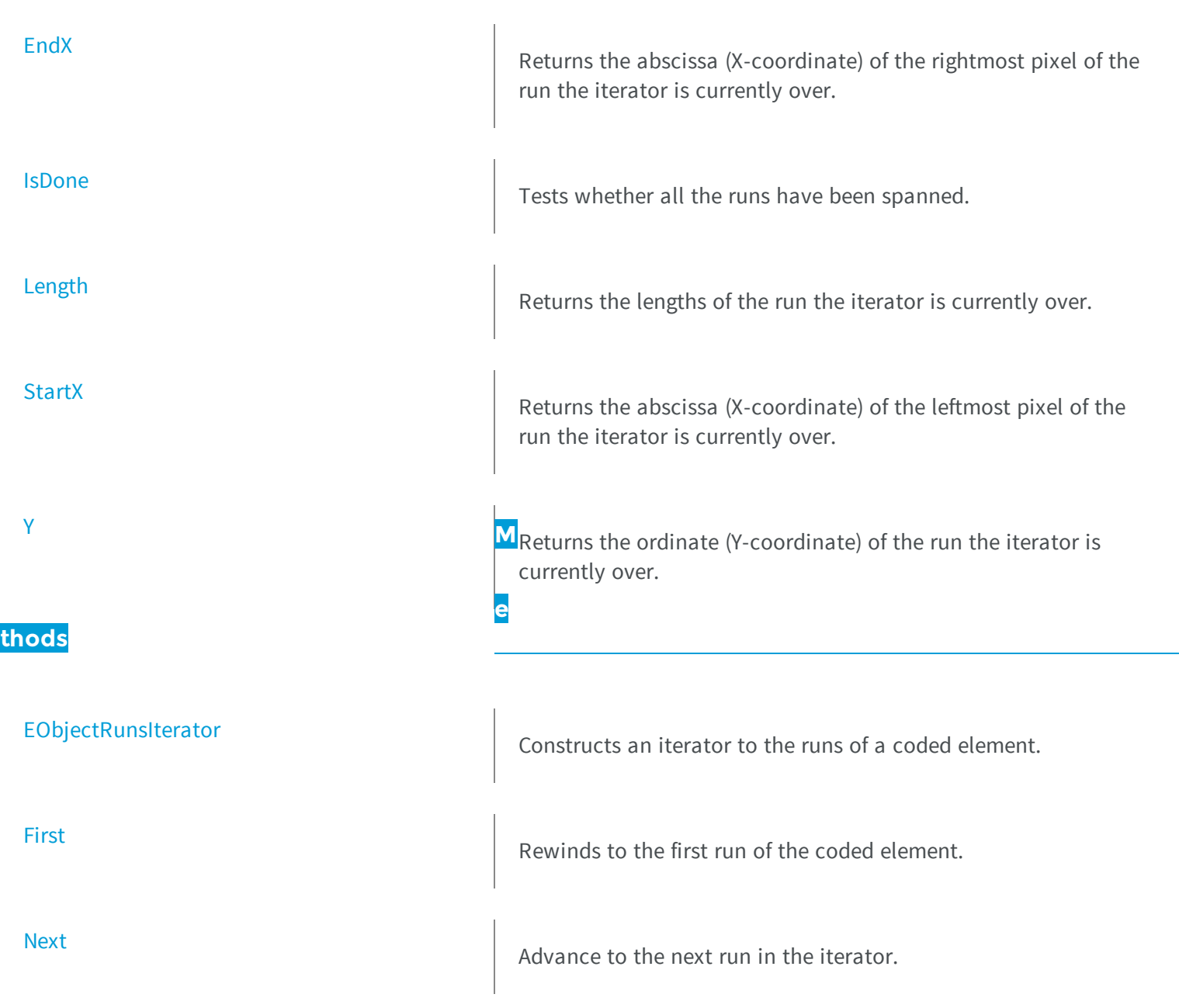

<span id="page-1334-0"></span>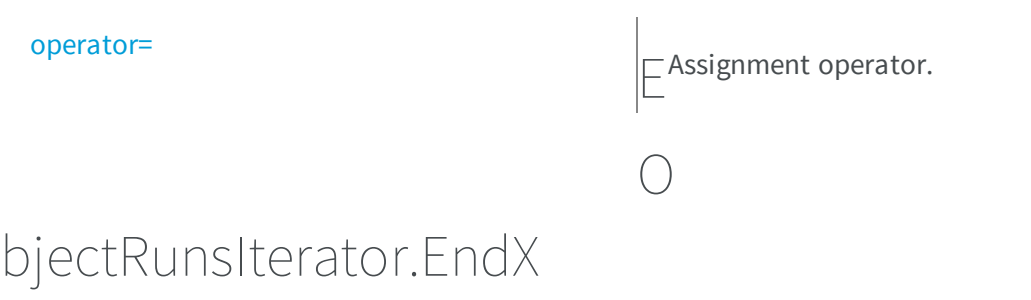

Returns the abscissa (X-coordinate) of the rightmost pixel of the run the iterator is currently over.

**Namespace:** Euresys.Open\_eVision\_2\_6

 $[C#]$ 

**int EndX**

{ get; }

### Remarks

<span id="page-1334-1"></span>An exception is thrown if the iterator has reached its end. Use [EObjectRunsIterator::IsDone](#page-1335-0) to check this condition.

# EObjectRunsIterator.EObjectRunsIterator

Constructs an iterator to the runs of a coded element.

```
[C#]
void EObjectRunsIterator(
 )
```

```
void EObjectRunsIterator(
 Euresys.Open_eVision_2_6.ECodedElement codedElement
 )
void EObjectRunsIterator(
 Euresys.Open_eVision_2_6.EObjectRunsIterator other
 )
```
*codedElement*

The coded element of interest, in the case the iterator is to be constructed from a given coded element. *other*

<span id="page-1335-1"></span>The iterator to be copied, in the case of the copy constructor.

### EObjectRunsIterator.First

Rewinds to the first run of the coded element.

**Namespace:** Euresys.Open\_eVision\_2\_6

```
[C#]
void First(
 )
```
### <span id="page-1335-0"></span>EObjectRunsIterator.IsDone

Tests whether all the runs have been spanned.

```
[C#]bool IsDone
  { get; }
```
# <span id="page-1336-0"></span>EObjectRunsIterator.Length

Returns the lengths of the run the iterator is currently over.

**Namespace:** Euresys.Open\_eVision\_2\_6

[C#]

**uint Length**

{ get; }

### Remarks

<span id="page-1336-1"></span>An exception is thrown if the iterator has reached its end. Use [EObjectRunsIterator::IsDone](#page-1335-0) to check this condition.

```
EObjectRunsIterator.Next
```
Advance to the next run in the iterator.

**Namespace:** Euresys.Open\_eVision\_2\_6

[C#]

**void Next( )**

### Remarks

<span id="page-1337-1"></span>An exception is thrown if the iterator has reached its end. Use [EObjectRunsIterator::IsDone](#page-1335-0) to check this condition.

### EObjectRunsIterator.operator=

Assignment operator.

**Namespace:** Euresys.Open\_eVision\_2\_6

[C#] **Euresys.Open\_eVision\_2\_6.EObjectRunsIterator operator=( Euresys.Open\_eVision\_2\_6.EObjectRunsIterator** *other* **)**

### **Parameters**

<span id="page-1337-0"></span>*other*

The iterator to be copied.

### EObjectRunsIterator.StartX

Returns the abscissa (X-coordinate) of the leftmost pixel of the run the iterator is currently over.

**Namespace:** Euresys.Open\_eVision\_2\_6

[C#]

**int StartX**

{ get; }

#### Remarks

An exception is thrown if the iterator has reached its end. Use [EObjectRunsIterator::IsDone](#page-1335-0) to check this condition.

# <span id="page-1338-0"></span>EObjectRunsIterator.Y

Returns the ordinate (Y-coordinate) of the run the iterator is currently over.

**Namespace:** Euresys.Open\_eVision\_2\_6

[C#] **int Y** { get; }

### Remarks

An exception is thrown if the iterator has reached its end. Use [EObjectRunsIterator::IsDone](#page-1335-0) to check this condition.

# 3.98. EObjectSelection Class

This container class handles the selection of a subset of coded elements taken from a coded image.

### Remarks

This class provides methods to perform a selection of objects or holes and to retrieve the features of the coded elements in the collection.

**Namespace:** Euresys.Open\_eVision\_2\_6

### **Properties**

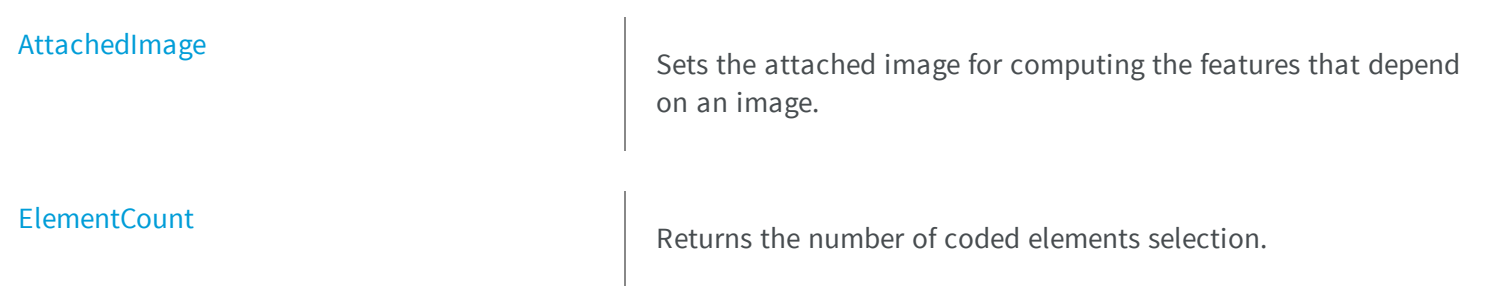

[FeretAngle](#page-1358-0) **M**<sub>Angle</sub> of the Feret box (in the current angle units). **e thods** [Add](#page-1343-0) Add Add a coded element to the selection. [AddHole](#page-1344-0) AddHole AddS a single hole of a coded image. [AddHoles](#page-1345-0) Adds all the holes contained in an object, in a layer or in a coded image. [AddHolesOfSelectedObjects](#page-1345-1) Adds the holes of all the objects that are currently selected. [AddLayer](#page-1346-0) AddLayer Adds all the objects of a single layer in a coded image. [AddObject](#page-1347-0) and AddObject and Adds a single object of a layer in a coded image. [AddObjects](#page-1347-1) and a state of all the objects of all the layers of a given coded image. [AddObjectsUsingFloatFeature](#page-1348-0) **Selects** Selects the objects that fullfil a condition on a floating-point feature. [AddObjectsUsingIntegerFeature](#page-1349-0) **Selects** the objects that fullfil a condition on an integer feature.

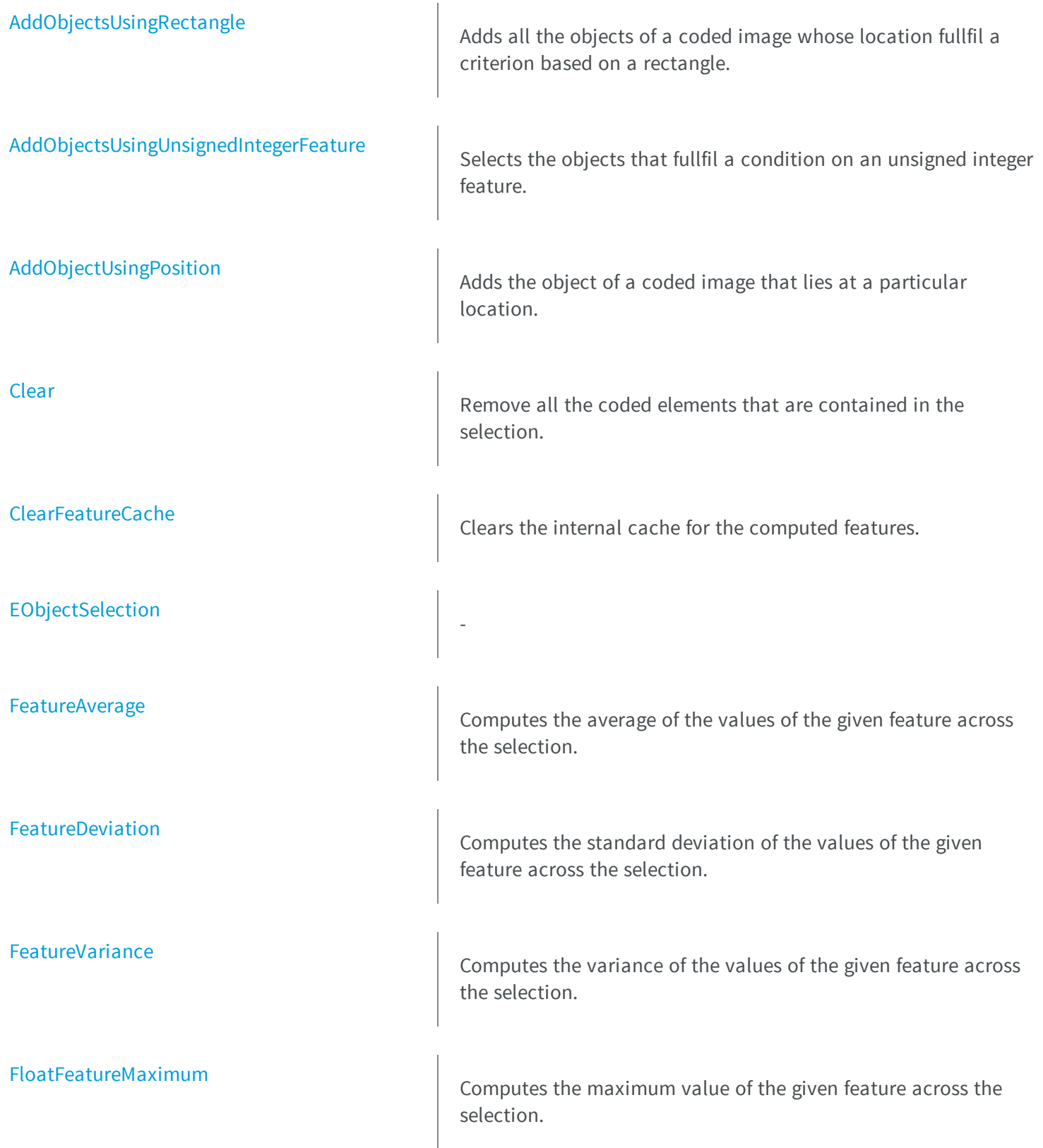

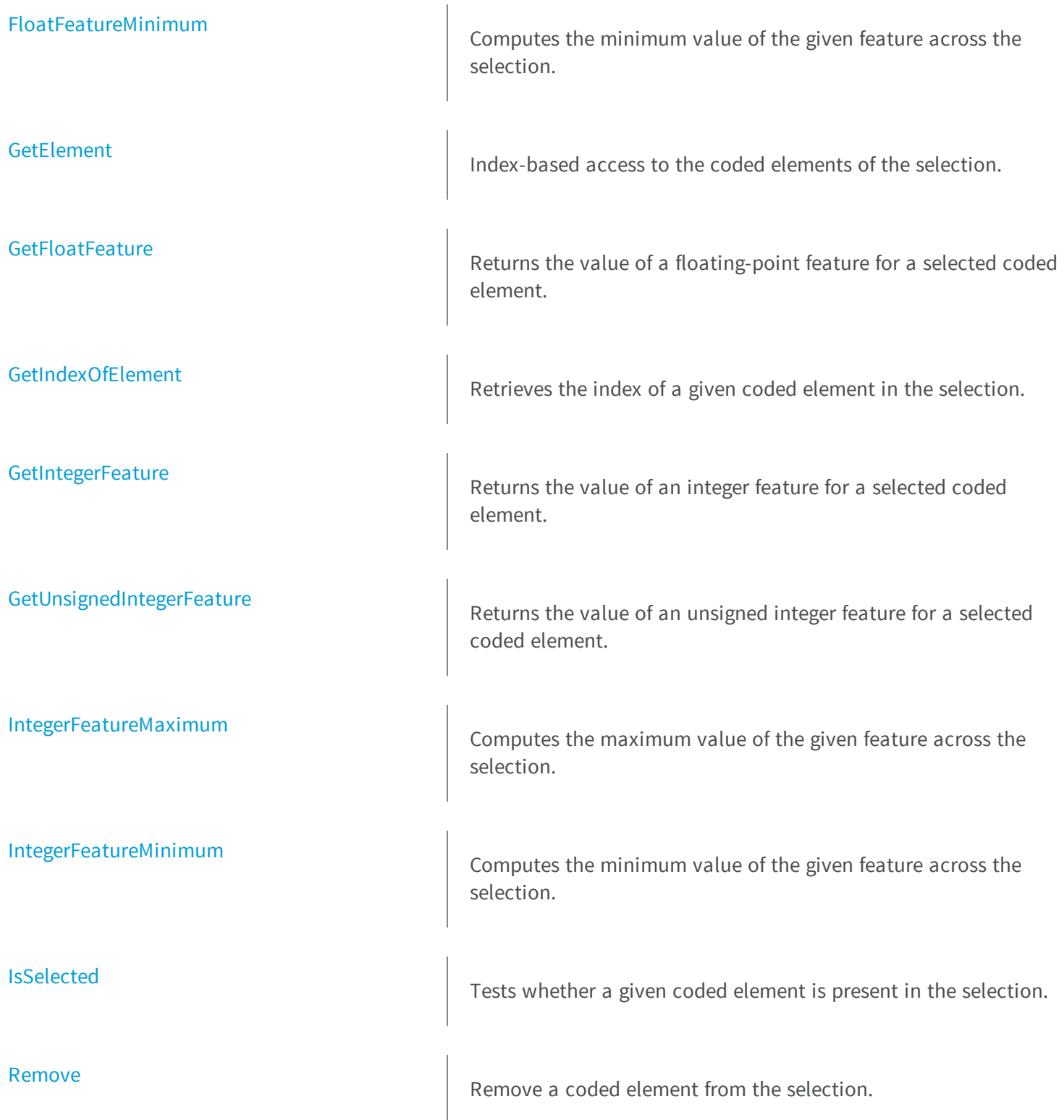

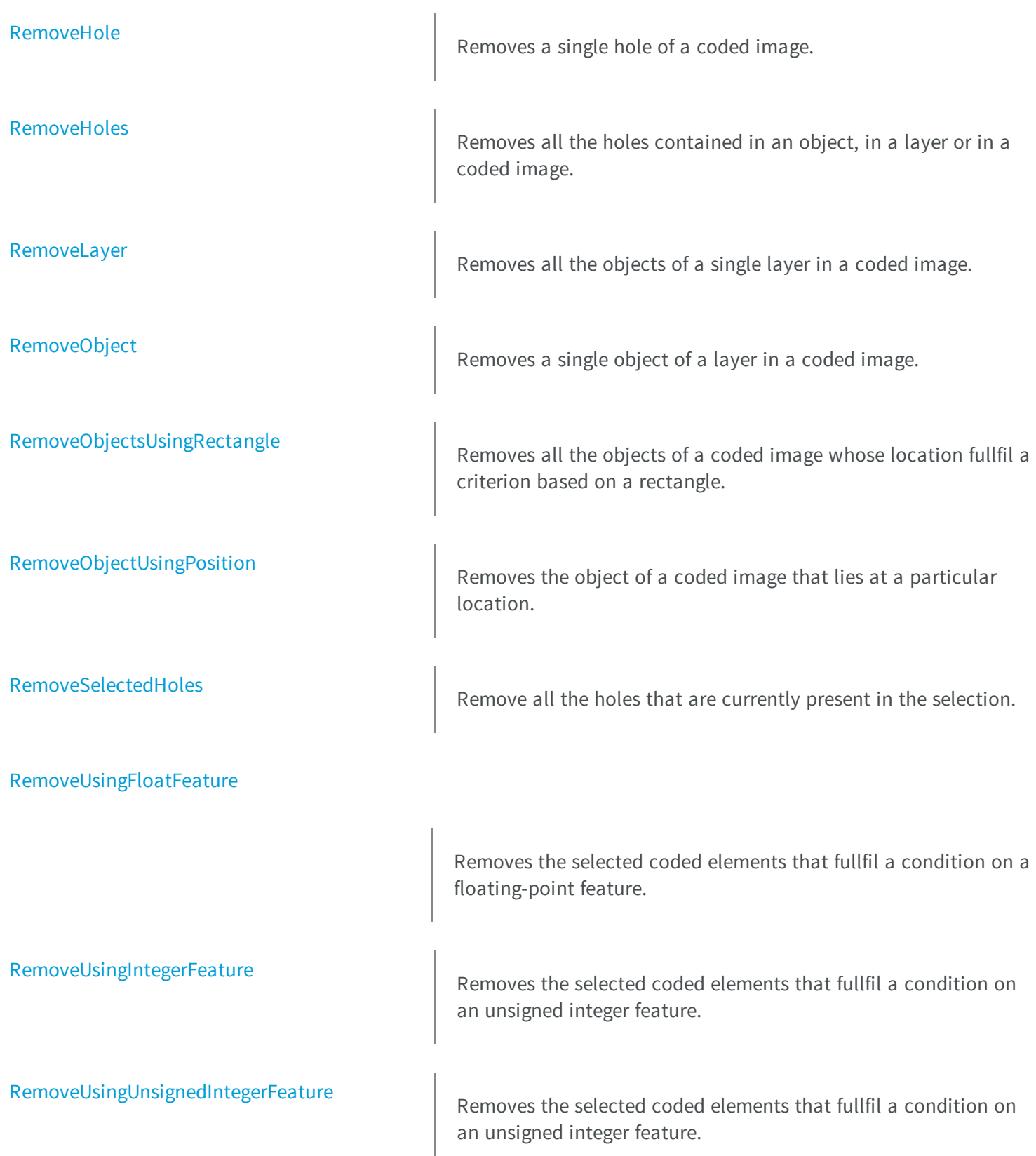

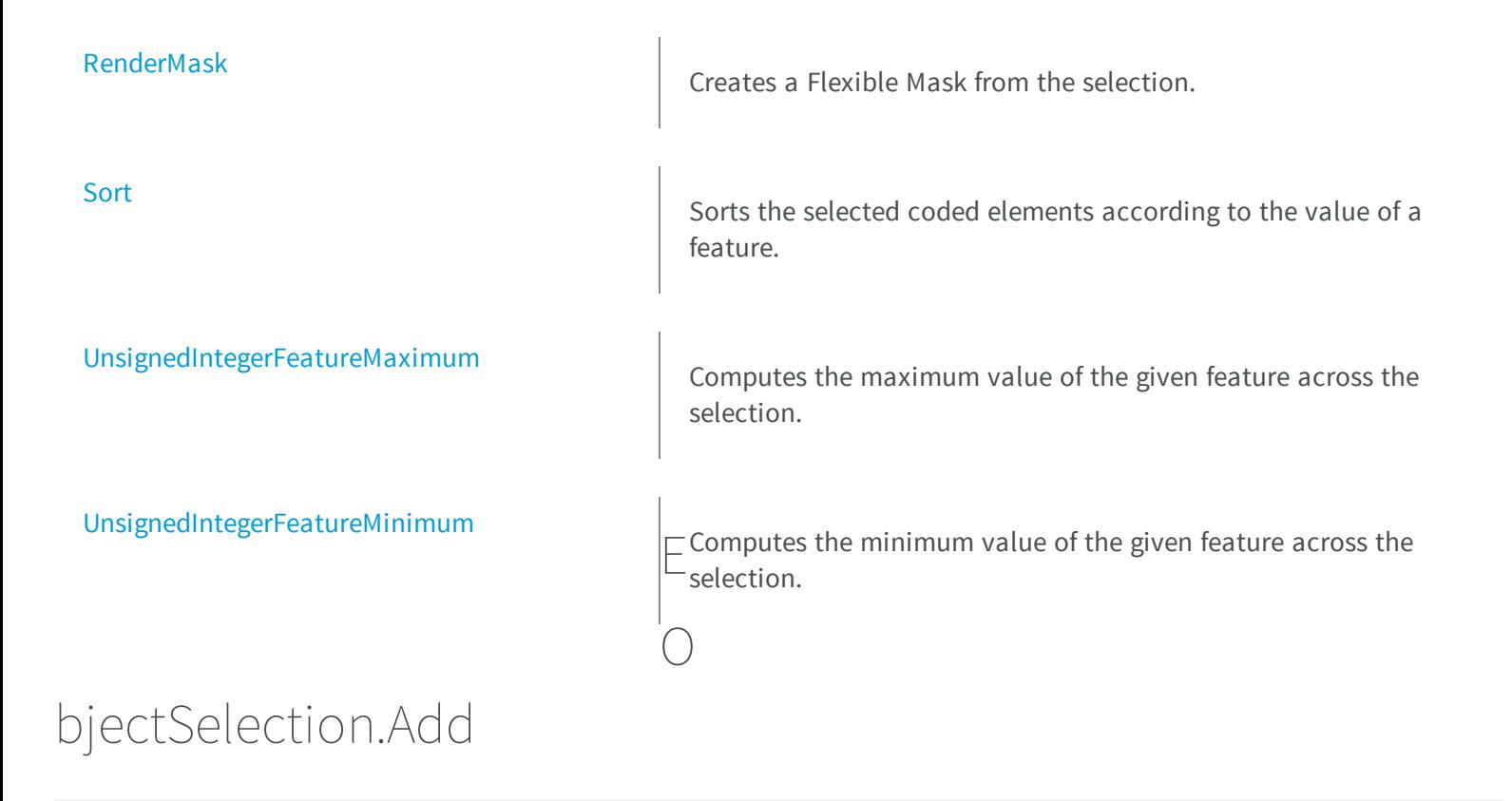

<span id="page-1343-0"></span>Add a coded element to the selection.

**Namespace:** Euresys.Open\_eVision\_2\_6

[C#] **void Add( Euresys.Open\_eVision\_2\_6.ECodedElement** *element* **)**

### **Parameters**

*element*

The coded element.

### <span id="page-1344-0"></span>EObjectSelection.AddHole

Adds a single hole of a coded image.

**Namespace:** Euresys.Open\_eVision\_2\_6

```
[C#]
void AddHole(
Euresys.Open_eVision_2_6.ECodedImage2 codedImage,
 uint objectIndex,
 uint holeIndex
 )
void AddHole(
 Euresys.Open_eVision_2_6.ECodedImage2 codedImage,
 uint layerIndex,
 uint objectIndex,
 uint holeIndex
 )
```
### **Parameters**

*codedImage*

The coded image.

*objectIndex*

The index of the parent object in the layer.

*holeIndex*

The index of the hole in the parent object.

*layerIndex*

The index of the layer of interest. If this parameter is left unspecified, the default layer will be taken into consideration.

### Remarks

This methods throws an exception if no layer index is specified and if, simultaneously, the coded image contains several layers. Indeed, in such a case, no default layer exists.

# <span id="page-1345-0"></span>EObjectSelection.AddHoles

Adds all the holes contained in an object, in a layer or in a coded image.

**Namespace:** Euresys.Open\_eVision\_2\_6

```
[C#]void AddHoles(
Euresys.Open_eVision_2_6.ECodedImage2 codedImage
 )
void AddHoles(
 Euresys.Open_eVision_2_6.ECodedImage2 codedImage,
 uint layerIndex
 )
void AddHoles(
 Euresys.Open_eVision_2_6.ECodedImage2 codedImage,
 uint layerIndex,
 uint objectIndex
 )
```
### Parameters

*codedImage*

The source coded image.

*layerIndex*

The index of the layer of interest. If this parameter is left unspecified, all the layers are taken into consideration. *objectIndex*

<span id="page-1345-1"></span>The index of the parent object. If this parameter is left unspecified, all the objects are taken into consideration.

### EObjectSelection.AddHolesOfSelectedObjects

Adds the holes of all the objects that are currently selected.

```
[C#]
void AddHolesOfSelectedObjects(
 )
```
# <span id="page-1346-0"></span>EObjectSelection.AddLayer

Adds all the objects of a single layer in a coded image.

**Namespace:** Euresys.Open\_eVision\_2\_6

[C#]

```
void AddLayer(
Euresys.Open_eVision_2_6.ECodedImage2 codedImage,
 uint layerIndex
 )
void AddLayer(
 Euresys.Open_eVision_2_6.ECodedImage2 codedImage
 )
```
### Parameters

*codedImage*

The coded image.

*layerIndex*

The index of the layer of interest. If this parameter is left unspecified, the default layer will be taken into consideration.

#### Remarks

This methods throws an exception if no layer index is specified and if, simultaneously, the coded image contains several layers. Indeed, in such a case, no default layer exists.

# <span id="page-1347-0"></span>EObjectSelection.AddObject

Adds a single object of a layer in a coded image.

**Namespace:** Euresys.Open\_eVision\_2\_6

```
[C#]
void AddObject(
Euresys.Open_eVision_2_6.ECodedImage2 codedImage,
 uint objectIndex
 )
void AddObject(
 Euresys.Open_eVision_2_6.ECodedImage2 codedImage,
 uint layerIndex,
 uint objectIndex
 )
```
### Parameters

*codedImage*

The coded image.

*objectIndex*

The index of the object in the layer.

*layerIndex*

The index of the layer of interest. If this parameter is left unspecified, the default layer will be taken into consideration.

### Remarks

<span id="page-1347-1"></span>This methods throws an exception if no layer index is specified and if, simultaneously, the coded image contains several layers. Indeed, in such a case, no default layer exists.

# EObjectSelection.AddObjects

Adds all the objects of all the layers of a given coded image.

```
[C#]void AddObjects(
Euresys.Open_eVision_2_6.ECodedImage2 image
 )
```
<span id="page-1348-0"></span>*image*

The coded image.

# EObjectSelection.AddObjectsUsingFloatFeature

Selects the objects that fullfil a condition on a floating-point feature.

```
[C#]void AddObjectsUsingFloatFeature(
Euresys.Open_eVision_2_6.ECodedImage2 codedImage,
uint layerIndex,
Euresys.Open_eVision_2_6.EFeature feature,
 float threshold,
Euresys.Open_eVision_2_6.ESingleThresholdMode mode
 )
void AddObjectsUsingFloatFeature(
Euresys.Open_eVision_2_6.ECodedImage2 codedImage,
uint layerIndex,
Euresys.Open_eVision_2_6.EFeature feature,
 float lowBound,
 float highBound,
 Euresys.Open_eVision_2_6.EDoubleThresholdMode mode
 )
```

```
void AddObjectsUsingFloatFeature(
 Euresys.Open_eVision_2_6.ECodedImage2 codedImage,
 Euresys.Open_eVision_2_6.EFeature feature,
 float threshold,
 Euresys.Open_eVision_2_6.ESingleThresholdMode mode
 )
void AddObjectsUsingFloatFeature(
 Euresys.Open_eVision_2_6.ECodedImage2 codedImage,
 Euresys.Open_eVision_2_6.EFeature feature,
 float lowBound,
 float highBound,
 Euresys.Open_eVision_2_6.EDoubleThresholdMode mode
 )
```
*codedImage*

The source coded image.

*layerIndex*

The index of the layer of interest. If left unspecified, all the layers are taken into consideration. *feature*

The feature that serves as a filter.

*threshold*

The single threshold on the feature.

*mode*

Specifies the way the threshold is interpreted.

*lowBound*

The low bound of the range on the feature.

*highBound*

The high bound of the range on the feature.

### Remarks

<span id="page-1349-0"></span>Most features are floating-point. These methods thus tend to be the most widely used.

# EObjectSelection.AddObjectsUsingIntegerFeature

Selects the objects that fullfil a condition on an integer feature.

**Namespace:** Euresys.Open\_eVision\_2\_6

```
[C#]void AddObjectsUsingIntegerFeature(
Euresys.Open_eVision_2_6.ECodedImage2 codedImage,
uint layerIndex,
Euresys.Open_eVision_2_6.EFeature feature,
 int threshold,
Euresys.Open_eVision_2_6.ESingleThresholdMode mode
 )
void AddObjectsUsingIntegerFeature(
Euresys.Open_eVision_2_6.ECodedImage2 codedImage,
 uint layerIndex,
 Euresys.Open_eVision_2_6.EFeature feature,
 int lowBound,
 int highBound,
 Euresys.Open_eVision_2_6.EDoubleThresholdMode mode
 )
void AddObjectsUsingIntegerFeature(
 Euresys.Open_eVision_2_6.ECodedImage2 codedImage,
Euresys.Open_eVision_2_6.EFeature feature,
 int threshold,
 Euresys.Open_eVision_2_6.ESingleThresholdMode mode
 )
void AddObjectsUsingIntegerFeature(
 Euresys.Open_eVision_2_6.ECodedImage2 codedImage,
 Euresys.Open_eVision_2_6.EFeature feature,
 int lowBound,
 int highBound,
 Euresys.Open_eVision_2_6.EDoubleThresholdMode mode
 )
```
#### **Parameters**

*codedImage*

The source coded image.

*layerIndex*

The index of the layer of interest. If left unspecified, all the layers are taken into consideration.

*feature*

The feature that serves as a filter.

*threshold*

The single threshold on the feature.

*mode*

Specifies the way the threshold is interpreted.

*lowBound*

The low bound of the range on the feature.

<span id="page-1351-0"></span>*highBound*

The high bound of the range on the feature.

### EObjectSelection.AddObjectsUsingRectangle

Adds all the objects of a coded image whose location fullfil a criterion based on a rectangle.

**Namespace:** Euresys.Open\_eVision\_2\_6

```
[C#]void AddObjectsUsingRectangle(
Euresys.Open_eVision_2_6.ECodedImage2 codedImage,
int x,
int y,
uint width,
uint height,
Euresys.Open_eVision_2_6.ERectangleMode mode
 )
void AddObjectsUsingRectangle(
Euresys.Open_eVision_2_6.ECodedImage2 codedImage,
 uint layerIndex,
int x,
 int y,
uint width,
uint height,
 Euresys.Open_eVision_2_6.ERectangleMode mode
 )
```
#### **Parameters**

*codedImage*

The source coded image.

*x*

The X-coordinate of the top-left corner of the selection rectangle.

*y*

The Y-coordinate of the top-left corner of the selection rectangle.

*width*

The width of the selection rectangle.

*height*

The height of the selection rectangle.

*mode*

The comparison mode with respect to the selection rectangle.

<span id="page-1352-0"></span>*layerIndex*

If specified, only the specified layer is taken into consideration.

# EObjectSelection.AddObjectsUsingUnsignedIntegerFeature

Selects the objects that fullfil a condition on an unsigned integer feature.

```
[C#]void AddObjectsUsingUnsignedIntegerFeature(
Euresys.Open_eVision_2_6.ECodedImage2 codedImage,
 uint layerIndex,
Euresys.Open_eVision_2_6.EFeature feature,
 uint threshold,
 Euresys.Open_eVision_2_6.ESingleThresholdMode mode
 )
void AddObjectsUsingUnsignedIntegerFeature(
 Euresys.Open_eVision_2_6.ECodedImage2 codedImage,
 Euresys.Open_eVision_2_6.EFeature feature,
 uint threshold,
 Euresys.Open_eVision_2_6.ESingleThresholdMode mode
 )
```

```
void AddObjectsUsingUnsignedIntegerFeature(
 Euresys.Open_eVision_2_6.ECodedImage2 codedImage,
 uint layerIndex,
 Euresys.Open_eVision_2_6.EFeature feature,
 uint lowBound,
 uint highBound,
 Euresys.Open_eVision_2_6.EDoubleThresholdMode mode
 )
void AddObjectsUsingUnsignedIntegerFeature(
 Euresys.Open_eVision_2_6.ECodedImage2 codedImage,
 Euresys.Open_eVision_2_6.EFeature feature,
 uint lowBound,
 uint highBound,
 Euresys.Open_eVision_2_6.EDoubleThresholdMode mode
 )
```

```
codedImage
```
The source coded image.

*layerIndex*

The index of the layer of interest. If left unspecified, all the layers are taken into consideration.

*feature*

The feature that serves as a filter.

*threshold*

The single threshold on the feature.

*mode*

Specifies the way the threshold is interpreted.

*lowBound*

The low bound of the range on the feature.

<span id="page-1353-0"></span>*highBound*

The high bound of the range on the feature.

# EObjectSelection.AddObjectUsingPosition

Adds the object of a coded image that lies at a particular location.

```
[C#]
void AddObjectUsingPosition(
Euresys.Open_eVision_2_6.ECodedImage2 codedImage,
 int x,
 int y
 )
```
*codedImage*

The source coded image.

*x*

The X-coordinate of the object.

*y*

The Y-coordinate of the object.

### Remarks

<span id="page-1354-0"></span>If no object lies at the specified coordinate, the selection is not changed.

```
EObjectSelection.AttachedImage
```
Sets the attached image for computing the features that depend on an image.

**Namespace:** Euresys.Open\_eVision\_2\_6

```
[C#]
Euresys.Open_eVision_2_6.EROIBW8 AttachedImage
  { get; set; }
```
### Remarks

An image must be attached before dealing with the following features: [PixelMin](#page-2488-0), [PixelMax](#page-2488-0), [WeightedGravityCenterX](#page-2488-0), [WeightedGravityCenterY](#page-2488-0), [PixelGrayAverage](#page-2488-0), [PixelGrayVariance](#page-2488-0), [PixelGrayDeviation.](#page-2488-0)

# <span id="page-1355-1"></span>EObjectSelection.Clear

Remove all the coded elements that are contained in the selection.

**Namespace:** Euresys.Open\_eVision\_2\_6

[C#] **void Clear( )**

# <span id="page-1355-2"></span>EObjectSelection.ClearFeatureCache

Clears the internal cache for the computed features.

**Namespace:** Euresys.Open\_eVision\_2\_6

```
[C#]
void ClearFeatureCache(
 )
```
### Remarks

<span id="page-1355-0"></span>This is useful to reduce memory consumption.

```
EObjectSelection.ElementCount
```
Returns the number of coded elements selection.

```
[C#]
uint ElementCount
  { get; }
```
# <span id="page-1356-0"></span>EObjectSelection.EObjectSelection

**Namespace:** Euresys.Open\_eVision\_2\_6

```
[C#]
void EObjectSelection(
 Euresys.Open_eVision_2_6.EObjectSelection other
 )
void EObjectSelection(
 )
```
### **Parameters**

-

<span id="page-1356-1"></span>*other*

-

# EObjectSelection.FeatureAverage

Computes the average of the values of the given feature across the selection.

```
[C#]float FeatureAverage(
Euresys.Open_eVision_2_6.EFeature feature
 )
```
<span id="page-1357-0"></span>*feature*

The feature of interest.

### EObjectSelection.FeatureDeviation

Computes the standard deviation of the values of the given feature across the selection.

**Namespace:** Euresys.Open\_eVision\_2\_6

```
[C#]float FeatureDeviation(
Euresys.Open_eVision_2_6.EFeature feature
 )
```
### Parameters

<span id="page-1357-1"></span>*feature*

The feature of interest.

### EObjectSelection.FeatureVariance

Computes the variance of the values of the given feature across the selection.

```
[C#]float FeatureVariance(
 Euresys.Open_eVision_2_6.EFeature feature
 )
```
<span id="page-1358-0"></span>*feature*

The feature of interest.

### EObjectSelection.FeretAngle

Angle of the Feret box (in the current angle units).

**Namespace:** Euresys.Open\_eVision\_2\_6

 $[C#]$ 

```
float FeretAngle
```
{ get; set; }

### Remarks

<span id="page-1358-1"></span>A Feret angle must be set for the following features: [FeretBoxCenterX](#page-2488-0), [FeretBoxCenterY,](#page-2488-0) [FeretBoxWidth,](#page-2488-0) [FeretBoxHeight.](#page-2488-0)

# EObjectSelection.FloatFeatureMaximum

Computes the maximum value of the given feature across the selection.

```
[C#]float FloatFeatureMaximum(
 Euresys.Open_eVision_2_6.EFeature feature
 )
```
#### *feature*

The feature of interest.

### Remarks

<span id="page-1359-0"></span>Most features are floating-point. This method thus tends to be the most widely used.

### EObjectSelection.FloatFeatureMinimum

Computes the minimum value of the given feature across the selection.

**Namespace:** Euresys.Open\_eVision\_2\_6

```
[C#]
float FloatFeatureMinimum(
 Euresys.Open_eVision_2_6.EFeature feature
 )
```
#### Parameters

*feature*

The feature of interest.

#### Remarks

Most features are floating-point. This method thus tends to be the most widely used.

### <span id="page-1360-0"></span>EObjectSelection.GetElement

Index-based access to the coded elements of the selection.

**Namespace:** Euresys.Open\_eVision\_2\_6

```
[C#]
Euresys.Open_eVision_2_6.ECodedElement GetElement(
 uint index
 )
```
#### **Parameters**

<span id="page-1360-1"></span>*index*

The index of the coded element of interest.

```
EObjectSelection.GetFloatFeature
```
Returns the value of a floating-point feature for a selected coded element.

**Namespace:** Euresys.Open\_eVision\_2\_6

```
[C#]
float GetFloatFeature(
 uint index,
 Euresys.Open_eVision_2_6.EFeature feature
 )
```
#### **Parameters**

*index*

The index of the selected coded element. *feature*

The feature of interest.

### Remarks

<span id="page-1361-0"></span>Most features are floating-point. This method thus tends to be the most widely used.

```
EObjectSelection.GetIndexOfElement
```
Retrieves the index of a given coded element in the selection.

**Namespace:** Euresys.Open\_eVision\_2\_6

```
[C#]uint GetIndexOfElement(
Euresys.Open_eVision_2_6.ECodedElement element
 )
```
### **Parameters**

*element*

The coded element of interest.

### Remarks

<span id="page-1361-1"></span>An exception is thrown if the coded element is not present in the selection.

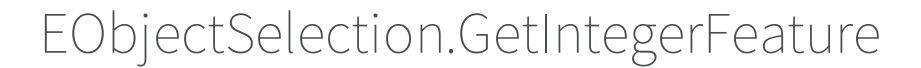

Returns the value of an integer feature for a selected coded element.

**Namespace:** Euresys.Open\_eVision\_2\_6

[C#]

```
int GetIntegerFeature(
uint index,
Euresys.Open_eVision_2_6.EFeature feature
 )
```
*index*

The index of the selected coded element.

<span id="page-1362-0"></span>*feature*

The feature of interest.

### EObjectSelection.GetUnsignedIntegerFeature

Returns the value of an unsigned integer feature for a selected coded element.

**Namespace:** Euresys.Open\_eVision\_2\_6

```
[C#]
uint GetUnsignedIntegerFeature(
uint index,
 Euresys.Open_eVision_2_6.EFeature feature
 )
```
#### **Parameters**

*index*

The index of the selected coded element.

*feature*

The feature of interest.

### <span id="page-1363-0"></span>EObjectSelection.IntegerFeatureMaximum

Computes the maximum value of the given feature across the selection.

**Namespace:** Euresys.Open\_eVision\_2\_6

```
[C#]
int IntegerFeatureMaximum(
Euresys.Open_eVision_2_6.EFeature feature
 )
```
### **Parameters**

<span id="page-1363-1"></span>*feature*

The feature of interest.

### EObjectSelection.IntegerFeatureMinimum

Computes the minimum value of the given feature across the selection.

**Namespace:** Euresys.Open\_eVision\_2\_6

```
[C#]
int IntegerFeatureMinimum(
Euresys.Open_eVision_2_6.EFeature feature
 )
```
#### **Parameters**

*feature* The feature of interest.

# <span id="page-1364-0"></span>EObjectSelection.IsSelected

Tests whether a given coded element is present in the selection.

**Namespace:** Euresys.Open\_eVision\_2\_6

```
[C#]
bool IsSelected(
Euresys.Open_eVision_2_6.ECodedElement element
 )
bool IsSelected(
 Euresys.Open_eVision_2_6.ECodedImage2 codedImage,
 uint objectIndex
 )
bool IsSelected(
 Euresys.Open_eVision_2_6.ECodedImage2 codedImage,
 uint layerIndex,
 uint objectIndex
 )
bool IsSelected(
 Euresys.Open_eVision_2_6.ECodedImage2 codedImage,
 uint layerIndex,
 uint objectIndex,
 uint holeIndex
 )
```
#### **Parameters**

*element* The coded element. *codedImage* The coded image. *objectIndex* The index of the object in the layer of interest.

*layerIndex*

The index of the layer of interest. If this parameter is left unspecified, the default layer will be taken into consideration.

*holeIndex*

If specified, the index of the hole in the object. If unspecified, one tests the presence of the object.

### Remarks

<span id="page-1365-0"></span>This methods throws an exception if no layer index is specified and if, simultaneously, the coded image contains several layers. Indeed, in such a case, no default layer exists.

### EObjectSelection.Remove

Remove a coded element from the selection.

**Namespace:** Euresys.Open\_eVision\_2\_6

```
[C#]void Remove(
Euresys.Open_eVision_2_6.ECodedElement element
 )
```
### **Parameters**

<span id="page-1365-1"></span>*element*

The coded element.

### EObjectSelection.RemoveHole

Removes a single hole of a coded image.

**Namespace:** Euresys.Open\_eVision\_2\_6

[C#]

```
void RemoveHole(
 Euresys.Open_eVision_2_6.ECodedImage2 codedImage,
 uint objectIndex,
 uint holeIndex
 )
void RemoveHole(
 Euresys.Open_eVision_2_6.ECodedImage2 codedImage,
 uint layerIndex,
 uint objectIndex,
 uint holeIndex
 )
```
*codedImage*

The coded image.

*objectIndex*

The index of the parent object in the layer.

*holeIndex*

The index of the hole in the parent object.

### *layerIndex*

The index of the layer of interest. If this parameter is left unspecified, the default layer will be taken into consideration.

### Remarks

<span id="page-1366-0"></span>This methods throws an exception if no layer index is specified and if, simultaneously, the coded image contains several layers. Indeed, in such a case, no default layer exists.

### EObjectSelection.RemoveHoles

Removes all the holes contained in an object, in a layer or in a coded image.

**Namespace:** Euresys.Open\_eVision\_2\_6

[C#]

```
void RemoveHoles(
Euresys.Open_eVision_2_6.ECodedImage2 codedImage
 )
void RemoveHoles(
Euresys.Open_eVision_2_6.ECodedImage2 codedImage,
uint layerIndex
 )
void RemoveHoles(
Euresys.Open_eVision_2_6.ECodedImage2 codedImage,
uint layerIndex,
 uint objectIndex
 )
```
*codedImage*

The source coded image.

*layerIndex*

The index of the layer of interest. If this parameter is left unspecified, all the layers are taken into consideration. *objectIndex*

<span id="page-1367-0"></span>The index of the parent object. If this parameter is left unspecified, all the objects are taken into consideration.

### EObjectSelection.RemoveLayer

Removes all the objects of a single layer in a coded image.

```
[C#]void RemoveLayer(
 Euresys.Open_eVision_2_6.ECodedImage2 codedImage
 )
```
```
void RemoveLayer(
Euresys.Open_eVision_2_6.ECodedImage2 codedImage,
 uint layerIndex
 )
```
*codedImage*

The coded image.

*layerIndex*

The index of the layer of interest. If this parameter is left unspecified, the default layer will be taken into consideration.

### Remarks

This methods throws an exception if no layer index is specified and if, simultaneously, the coded image contains several layers. Indeed, in such a case, no default layer exists.

## EObjectSelection.RemoveObject

Removes a single object of a layer in a coded image.

**Namespace:** Euresys.Open\_eVision\_2\_6

```
[C#]
void RemoveObject(
Euresys.Open_eVision_2_6.ECodedImage2 codedImage,
 uint objectIndex
 )
void RemoveObject(
 Euresys.Open_eVision_2_6.ECodedImage2 codedImage,
 uint layerIndex,
 uint objectIndex
 )
```
#### **Parameters**

*codedImage*

The coded image.

*objectIndex*

The index of the object in the layer.

*layerIndex*

The index of the layer of interest. If this parameter is left unspecified, the default layer will be taken into consideration.

### Remarks

This methods throws an exception if no layer index is specified and if, simultaneously, the coded image contains several layers. Indeed, in such a case, no default layer exists.

## EObjectSelection.RemoveObjectsUsingRectangle

Removes all the objects of a coded image whose location fullfil a criterion based on a rectangle.

**Namespace:** Euresys.Open\_eVision\_2\_6

```
[C#]void RemoveObjectsUsingRectangle(
Euresys.Open_eVision_2_6.ECodedImage2 codedImage,
int x,
int y,
uint width,
uint height,
Euresys.Open_eVision_2_6.ERectangleMode mode
 )
void RemoveObjectsUsingRectangle(
Euresys.Open_eVision_2_6.ECodedImage2 codedImage,
 uint layerIndex,
int x,
 int y,
uint width,
 uint height,
 Euresys.Open_eVision_2_6.ERectangleMode mode
 )
```
### **Parameters**

*codedImage*

The source coded image.

*x*

The X-coordinate of the top-left corner of the selection rectangle.

*y*

The Y-coordinate of the top-left corner of the selection rectangle.

*width*

The width of the selection rectangle.

*height*

The height of the selection rectangle.

*mode*

The comparison mode with respect to the selection rectangle.

*layerIndex*

If specified, only the specified layer is taken into consideration.

# EObjectSelection.RemoveObjectUsingPosition

Removes the object of a coded image that lies at a particular location.

**Namespace:** Euresys.Open\_eVision\_2\_6

 $[C#]$ **void RemoveObjectUsingPosition( Euresys.Open\_eVision\_2\_6.ECodedImage2** *codedImage***, int** *x***, int** *y* **)**

## **Parameters**

*codedImage*

The source coded image.

*x*

The X-coordinate of the object.

*y*

The Y-coordinate of the object.

### Remarks

If no object lies at the specified coordinate, the selection is not changed.

## EObjectSelection.RemoveSelectedHoles

Remove all the holes that are currently present in the selection.

**Namespace:** Euresys.Open\_eVision\_2\_6

 $[C#]$ **void RemoveSelectedHoles( )**

## EObjectSelection.RemoveUsingFloatFeature

Removes the selected coded elements that fullfil a condition on a floating-point feature.

```
[C#]void RemoveUsingFloatFeature(
Euresys.Open_eVision_2_6.EFeature feature,
float threshold,
Euresys.Open_eVision_2_6.ESingleThresholdMode mode
 )
void RemoveUsingFloatFeature(
Euresys.Open_eVision_2_6.EFeature feature,
float low,
 float high,
 Euresys.Open_eVision_2_6.EDoubleThresholdMode mode
 )
```
*feature*

The feature that serves as a filter.

*threshold*

The single threshold on the feature.

*mode*

Specifies the way the threshold is interpreted.

*low*

The low bound of the range on the feature.

*high*

The high bound of the range on the feature.

### Remarks

Most features are floating-point. These methods thus tend to be the most widely used.

## EObjectSelection.RemoveUsingIntegerFeature

Removes the selected coded elements that fullfil a condition on an unsigned integer feature.

**Namespace:** Euresys.Open\_eVision\_2\_6

```
[C#]void RemoveUsingIntegerFeature(
Euresys.Open_eVision_2_6.EFeature feature,
 int threshold,
Euresys.Open_eVision_2_6.ESingleThresholdMode mode
 )
void RemoveUsingIntegerFeature(
Euresys.Open_eVision_2_6.EFeature feature,
 int low,
 int high,
 Euresys.Open_eVision_2_6.EDoubleThresholdMode mode
 )
```
### Parameters

*feature*

The feature that serves as a filter.

#### *threshold*

The single threshold on the feature.

*mode*

Specifies the way the threshold is interpreted. *low*

The low bound of the range on the feature.

*high*

The high bound of the range on the feature.

## EObjectSelection.RemoveUsingUnsignedIntegerFeature

Removes the selected coded elements that fullfil a condition on an unsigned integer feature.

**Namespace:** Euresys.Open\_eVision\_2\_6

```
[C#]void RemoveUsingUnsignedIntegerFeature(
Euresys.Open_eVision_2_6.EFeature feature,
uint threshold,
Euresys.Open_eVision_2_6.ESingleThresholdMode mode
 )
void RemoveUsingUnsignedIntegerFeature(
Euresys.Open_eVision_2_6.EFeature feature,
 uint low,
 uint high,
 Euresys.Open_eVision_2_6.EDoubleThresholdMode mode
 )
```
### Parameters

*feature* The feature that serves as a filter.

*threshold*

The single threshold on the feature.

*mode*

Specifies the way the threshold is interpreted.

*low*

The low bound of the range on the feature.

*high*

The high bound of the range on the feature.

```
EObjectSelection.RenderMask
```
Creates a Flexible Mask from the selection.

**Namespace:** Euresys.Open\_eVision\_2\_6

```
[C#]void RenderMask(
Euresys.Open_eVision_2_6.EROIBW8 result,
 int offsetX,
 int offsetY
 )
void RenderMask(
 Euresys.Open_eVision_2_6.EROIBW8 result
 )
```
## **Parameters**

*result*

The image in which the generated mask will be stored.

*offsetX*

The X-offset that must be applied to bring the zero X-coordinate in the coded image on the first column of the result image (defaults to zero).

*offsetY*

The Y-offset that must be applied to bring the zero Y-coordinate in the coded image on the first row of the result image (defaults to zero).

## Remarks

The size of the result image will not be changed: It must be properly sized beforehand.

This method generates an exception if several layers are encoded, in which case no default layer exists.

## EObjectSelection.Sort

Sorts the selected coded elements according to the value of a feature.

```
Namespace: Euresys.Open_eVision_2_6
```

```
[C#]
void Sort(
Euresys.Open_eVision_2_6.EFeature feature
 )
void Sort(
 Euresys.Open_eVision_2_6.EFeature feature,
 Euresys.Open_eVision_2_6.ESortDirection direction
 )
```
### **Parameters**

*feature* The feature to sort with.

*direction*

The sorting direction. By default, the features are sorted by increasing values.

## EObjectSelection.UnsignedIntegerFeatureMaximum

Computes the maximum value of the given feature across the selection.

**Namespace:** Euresys.Open\_eVision\_2\_6

 $[C#]$ **uint UnsignedIntegerFeatureMaximum( Euresys.Open\_eVision\_2\_6.EFeature** *feature* **)**

*feature*

The feature of interest.

## EObjectSelection.UnsignedIntegerFeatureMinimum

Computes the minimum value of the given feature across the selection.

**Namespace:** Euresys.Open\_eVision\_2\_6

```
[C#]uint UnsignedIntegerFeatureMinimum(
Euresys.Open_eVision_2_6.EFeature feature
 )
```
### Parameters

*feature*

The feature of interest.

# 3.99. EOCR Class

Manages a complete context for the font-dependent printed character reader implemented in EasyOCR.

**Namespace:** Euresys.Open\_eVision\_2\_6

**Properties**

[AverageFirstCharDistance](#page-1385-0)

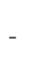

[CharSpacing](#page-1392-0) Charspacing Charspacing Spacing that separates characters.

[CompareAspectRatio](#page-1392-1) Flag indicating whether the character aspect ratio is used to compute the recognition score.

[CutLargeChars](#page-1393-0) Flag indicating whether the large chars cutting mode is used.

[MatchingMode](#page-1409-0) Matching Mode Matching mode to use to compare characters to the template.

[MaxCharHeight](#page-1409-1) Maximum character height.

[MaxCharWidth](#page-1410-0) Maximum character width.

[MinCharHeight](#page-1410-1) Minimum character height.

[MinCharWidth](#page-1411-0) Minimum character width.

[NoiseArea](#page-1412-0) Noisearea.

[NumChars](#page-1412-1) NumChars **NumChars** Number of recognized characters.

[NumPatterns](#page-1413-0) **NumPatterns Number of patterns in the current font.** 

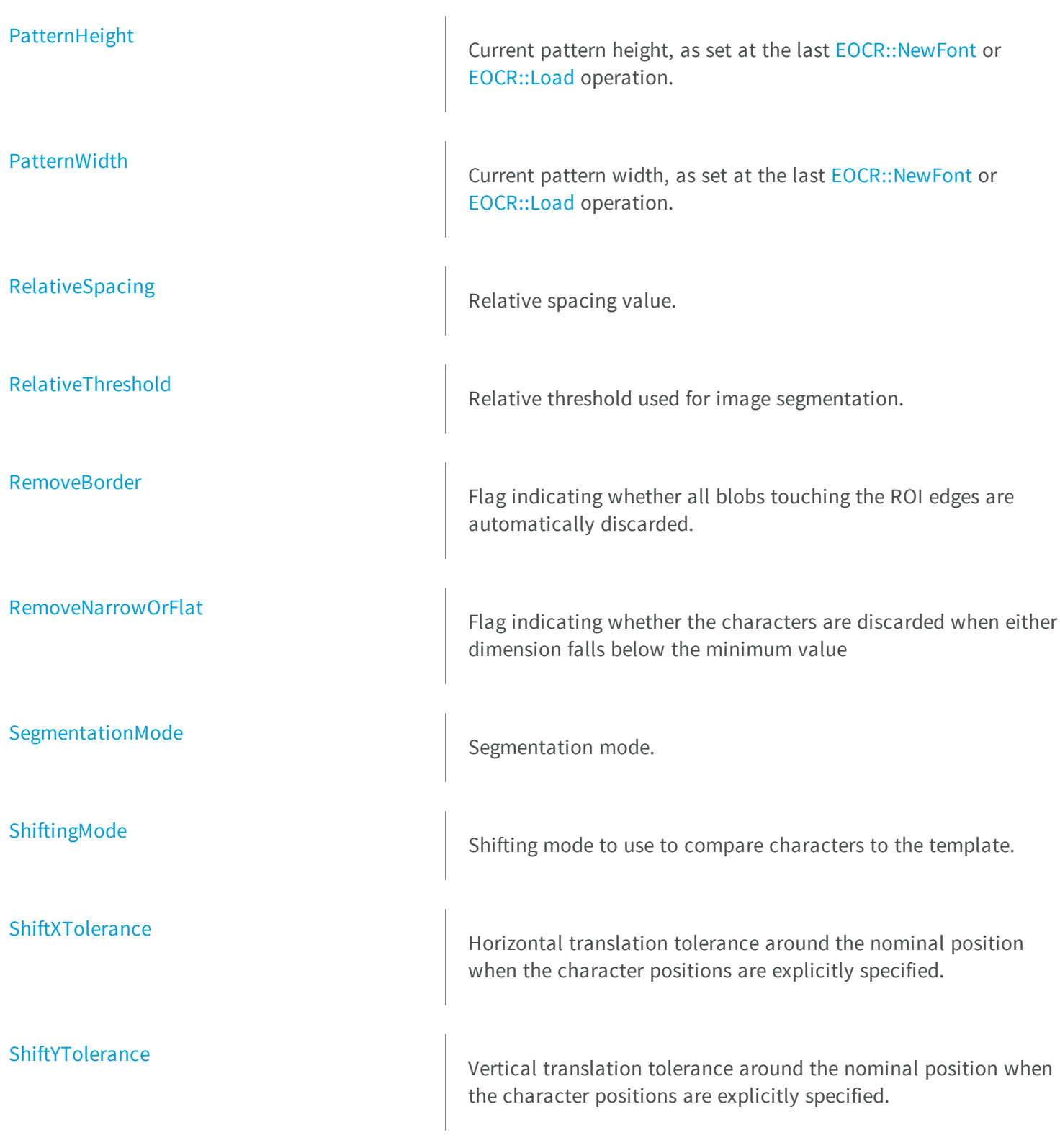

**[TextColor](#page-1424-1)** 

**thods**

[BuildObjects](#page-1386-0)

[CharGetDstX](#page-1386-1)

[CharGetDstY](#page-1387-0)

[CharGetHeight](#page-1387-1)

[CharGetOrgX](#page-1388-0)

Text color.

**e**

[Threshold](#page-1425-0) **Threshold** Threshold mode used for image segmentation.

[TrueThreshold](#page-1425-1) **M**Absolute threshold level when using a single threshold.

[AddChar](#page-1383-0) AddChar Add a character coordinates to the list.

[AddPatternFromImage](#page-1384-0) AddS a new pattern to the font.

Segments the source image, i.e. detects and labels the objects.

Returns the abscissa of the lower right corner of a recognized character.

Returns the ordinate of the lower right corner of a recognized character.

Returns the height of a recognized character.

Returns the abscissa of the upper left corner of a recognized character.

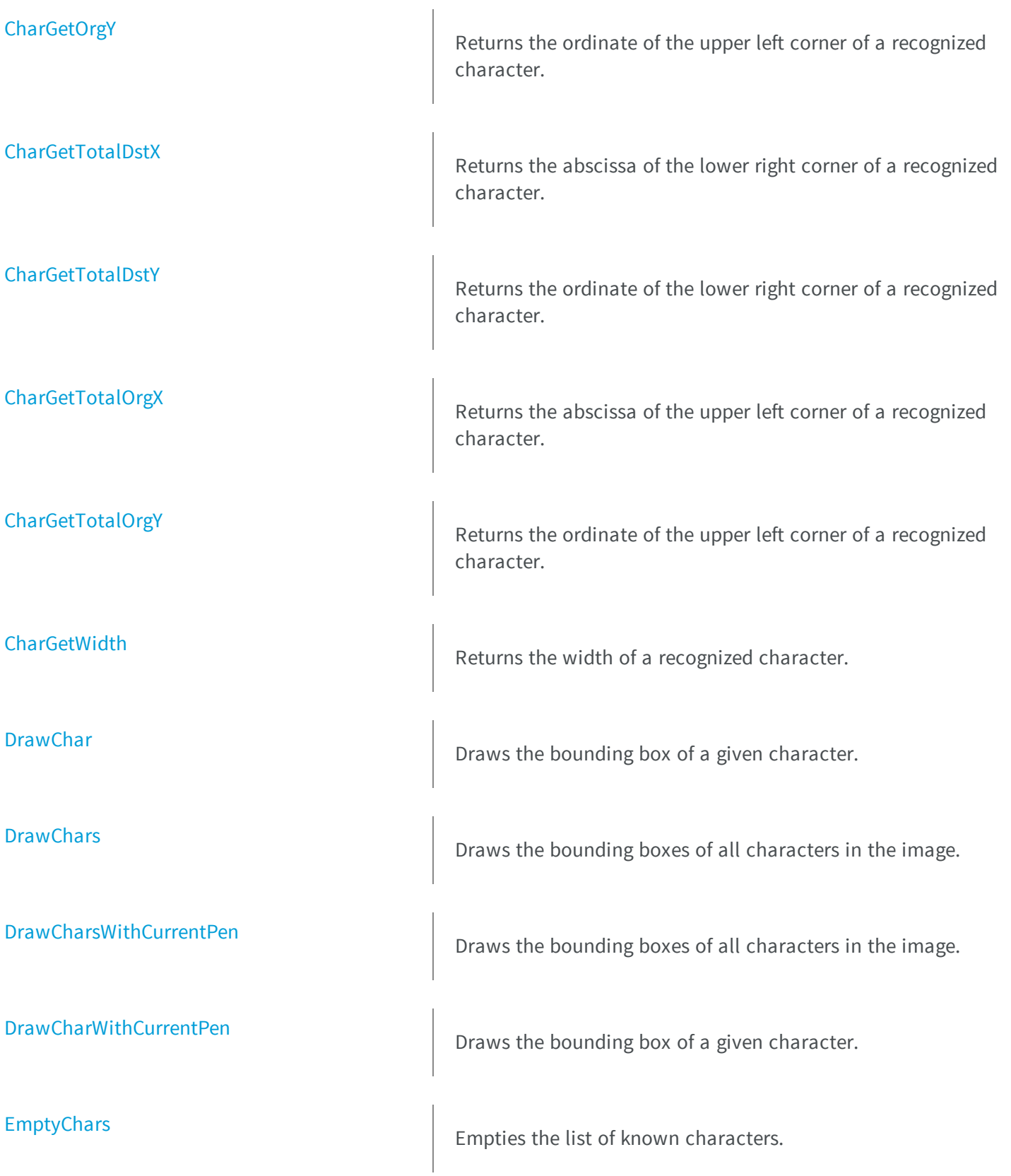

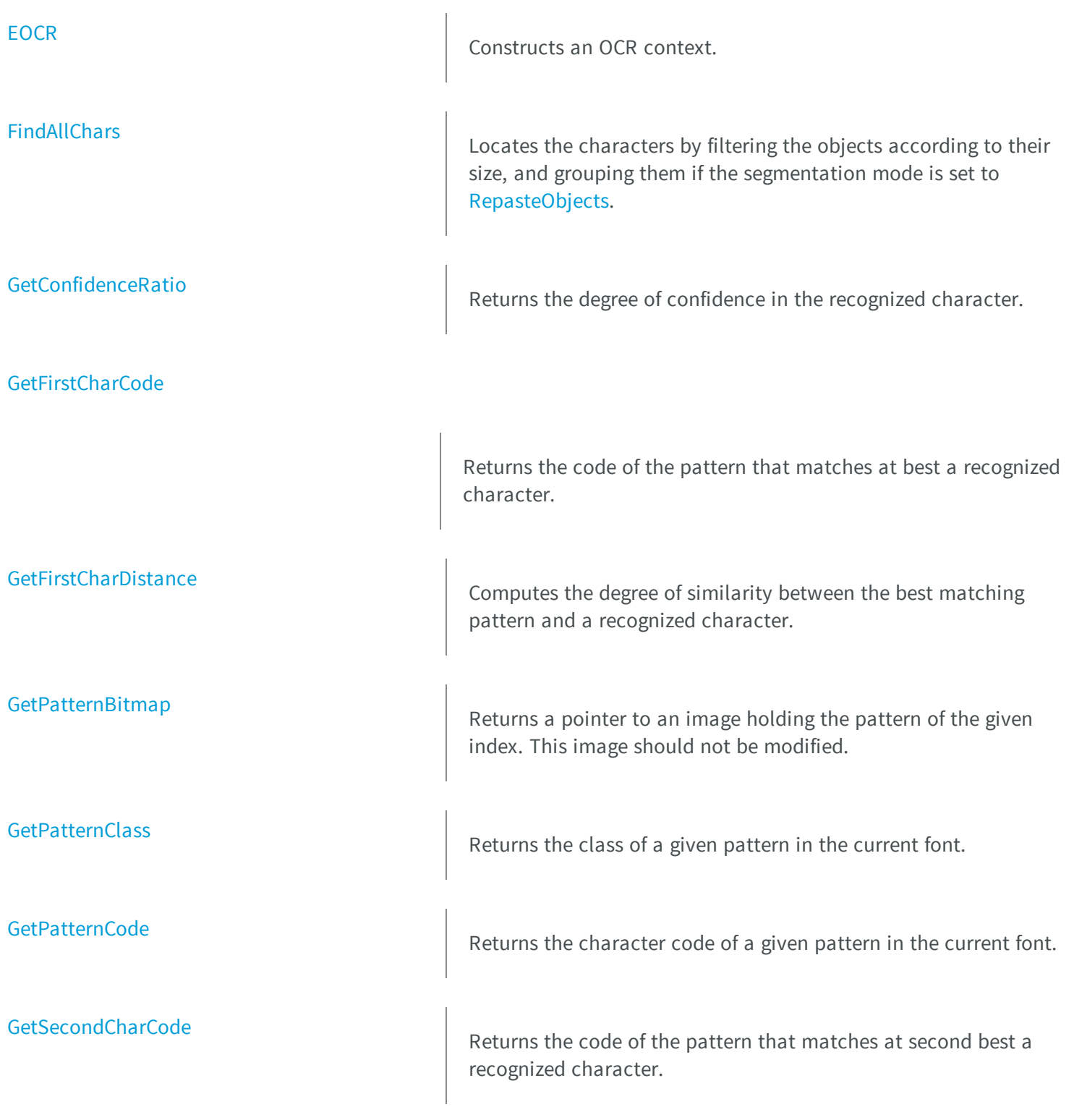

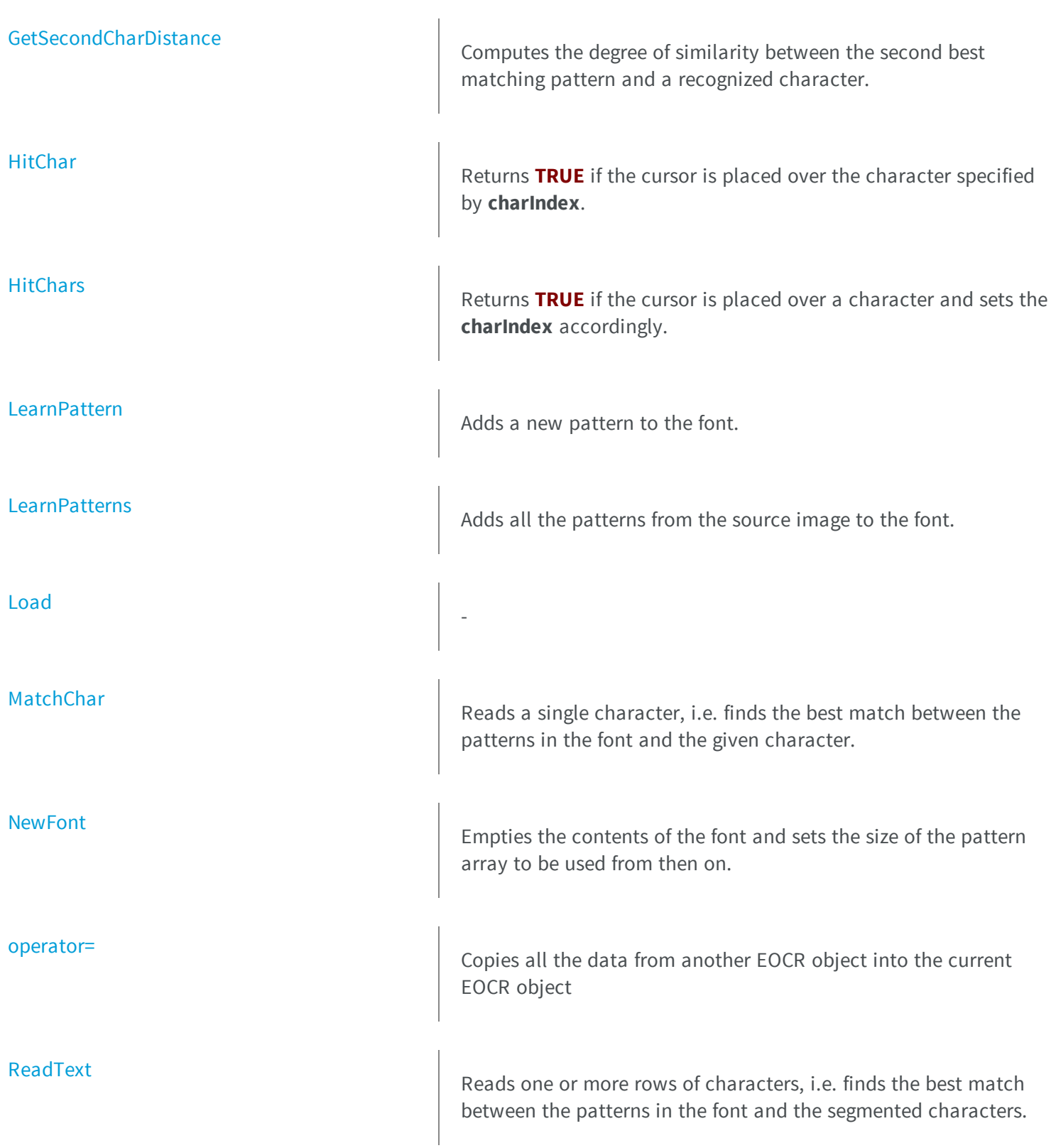

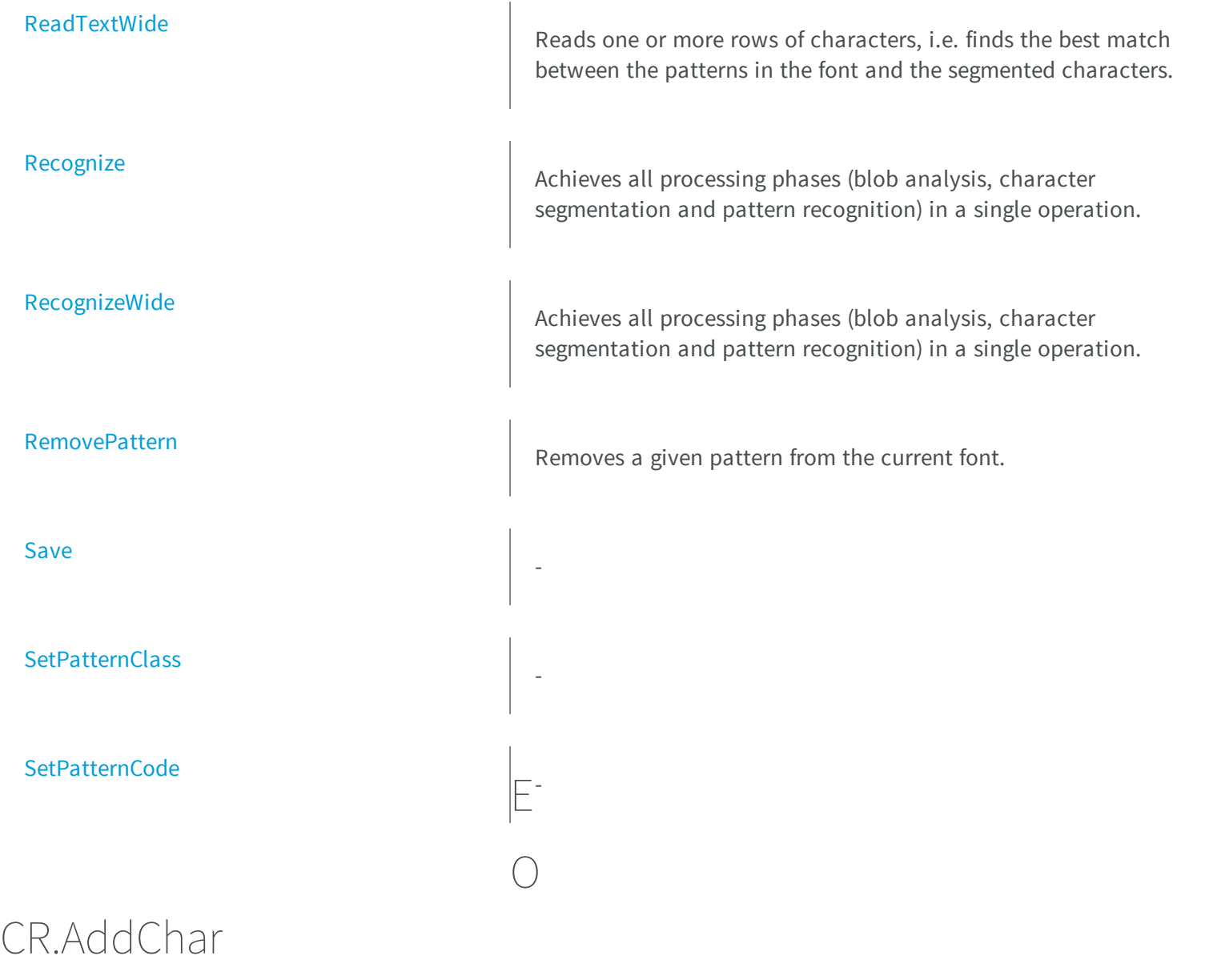

<span id="page-1383-0"></span>Add a character coordinates to the list.

**Namespace:** Euresys.Open\_eVision\_2\_6

[C#]

```
void AddChar(
 int originX,
 int originY,
 int endX,
 int endY
 )
```
*originX*

Abscissa of the upper left corner of the bounding box of the character.

*originY*

Ordinate of the upper left corner of the bounding box of the character. *endX*

Abscissa of the bottom right corner of the bounding box of the character. *endY*

Ordinate of the bottom right corner of the bounding box of the character.

### Remarks

It is to use when you know the exact position of the characters to be recognized, to bypass the segmentation step, for efficiency or reliability purposes. To use this feature, simply specify the character positions by successive calls to **AddChar**. When this is done, the remainder of the OCR processing steps can take place. To empty the list of known characters, call [EOCR::EmptyChars.](#page-1398-0)

## <span id="page-1384-0"></span>EOCR.AddPatternFromImage

Adds a new pattern to the font.

**Namespace:** Euresys.Open\_eVision\_2\_6

[C#]

```
void AddPatternFromImage(
Euresys.Open_eVision_2_6.EROIBW8 sourceImage,
 int originX,
 int originY,
 int width,
 int height,
 int code,
uint classes
 )
```
*sourceImage*

Pointer to the source image/ROI.

*originX*

Abscissa of the upper left corner of the bounding box of the pattern.

*originY*

Ordinate of the upper left corner of the bounding box of the pattern.

*width*

Width of the bounding box of the pattern.

*height*

Height of the bounding box of the pattern.

*code*

Character code of the pattern.

*classes*

Class of the pattern, as defined by [EOCRClass.](#page-2519-0)

### Remarks

-

<span id="page-1385-0"></span>The pattern is extracted from an image by specifying a bounding rectangle.

## EOCR.AverageFirstCharDistance

```
[C#]
float AverageFirstCharDistance
  { get; }
```
## <span id="page-1386-0"></span>EOCR.BuildObjects

Segments the source image, i.e. detects and labels the objects.

**Namespace:** Euresys.Open\_eVision\_2\_6

[C#]

```
void BuildObjects(
 Euresys.Open_eVision_2_6.EROIBW8 sourceImage
 )
```
### **Parameters**

*sourceImage*

Pointer to the source image/ROI.

### Remarks

<span id="page-1386-1"></span>An object is a connected set of pixels above or below **Threshold** (according to **TextColor**).

## EOCR.CharGetDstX

Returns the abscissa of the lower right corner of a recognized character.

```
[C#]
int CharGetDstX(
 int index
 )
```
<span id="page-1387-0"></span>*index*

Character number (in range **0..NumChars-1**).

## EOCR.CharGetDstY

Returns the ordinate of the lower right corner of a recognized character.

**Namespace:** Euresys.Open\_eVision\_2\_6

```
[C#]
```

```
int CharGetDstY(
int index
)
```
#### **Parameters**

<span id="page-1387-1"></span>*index*

Character number (in range **0..NumChars-1**).

## EOCR.CharGetHeight

Returns the height of a recognized character.

```
[C#]
int CharGetHeight(
 int index
 )
```
<span id="page-1388-0"></span>*index*

Character number (in range **0..NumChars-1**).

## EOCR.CharGetOrgX

Returns the abscissa of the upper left corner of a recognized character.

**Namespace:** Euresys.Open\_eVision\_2\_6

[C#]

```
int CharGetOrgX(
int index
)
```
### **Parameters**

<span id="page-1388-1"></span>*index*

Character number (in range **0..NumChars-1**).

# EOCR.CharGetOrgY

Returns the ordinate of the upper left corner of a recognized character.

```
[C#]int CharGetOrgY(
 int index
 )
```
<span id="page-1389-0"></span>*index*

Character number (in range **0..NumChars-1**).

```
EOCR.CharGetTotalDstX
```
Returns the abscissa of the lower right corner of a recognized character.

**Namespace:** Euresys.Open\_eVision\_2\_6

 $[C#]$ 

```
int CharGetTotalDstX(
int index
 )
```
#### **Parameters**

*index*

Character number (in range **0..NumChars-1**).

#### Remarks

<span id="page-1389-1"></span>The coordinates are computed with respect to the parent image rather than the ROI.

## EOCR.CharGetTotalDstY

Returns the ordinate of the lower right corner of a recognized character.

```
[C#]
```

```
int CharGetTotalDstY(
int index
)
```
*index*

Character number (in range **0..NumChars-1**).

### Remarks

<span id="page-1390-0"></span>The coordinates are computed with respect to the parent image rather than the ROI.

## EOCR.CharGetTotalOrgX

Returns the abscissa of the upper left corner of a recognized character.

**Namespace:** Euresys.Open\_eVision\_2\_6

```
[C#]
int CharGetTotalOrgX(
 int index
 )
```
### Parameters

*index*

Character number (in range **0..NumChars-1**).

### Remarks

The coordinates are computed with respect to the parent image rather than the ROI.

## <span id="page-1391-0"></span>EOCR.CharGetTotalOrgY

Returns the ordinate of the upper left corner of a recognized character.

**Namespace:** Euresys.Open\_eVision\_2\_6

[C#] **int CharGetTotalOrgY( int** *index* **)**

### **Parameters**

*index*

Character number (in range **0..NumChars-1**).

#### Remarks

<span id="page-1391-1"></span>The coordinates are computed with respect to the parent image rather than the ROI.

## EOCR.CharGetWidth

Returns the width of a recognized character.

**Namespace:** Euresys.Open\_eVision\_2\_6

[C#]

**int CharGetWidth( int** *index* **)**

## **Parameters**

*index*

Character number (in range **0..NumChars-1**).

## <span id="page-1392-0"></span>EOCR.CharSpacing

Spacing that separates characters.

**Namespace:** Euresys.Open\_eVision\_2\_6

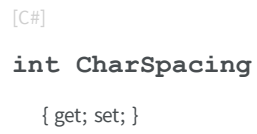

### Remarks

<span id="page-1392-1"></span>When two objects are separated by a vertical gap larger or equal than the spacing, they are considered to belong to distinct characters. The segmentation parameters *must* be the same for both learning and recognition process.

## EOCR.CompareAspectRatio

Flag indicating whether the character aspect ratio is used to compute the recognition score.

**Namespace:** Euresys.Open\_eVision\_2\_6

 $[C#]$ **bool CompareAspectRatio** { get; set; }

#### Remarks

When **TRUE**, the character aspect ratio is used to compute the recognition score.

## <span id="page-1393-0"></span>EOCR.CutLargeChars

Flag indicating whether the large chars cutting mode is used.

**Namespace:** Euresys.Open\_eVision\_2\_6

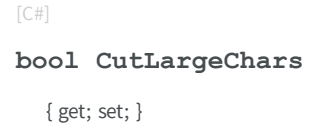

### Remarks

<span id="page-1393-1"></span>If **TRUE**, candidate characters larger than **MaxWidth** are split into as many parts as required. If **FALSE**, large characters are discarded. The segmentation parameters *must* be the same for both learning and recognition process.

EOCR.DrawChar

Draws the bounding box of a given character.

```
[C#]
void DrawChar(
IntPtr graphicContext,
 uint charIndex,
float zoomX,
 float zoomY,
 float panX,
 float panY
 )
```

```
void DrawChar(
 IntPtr graphicContext,
Euresys.Open_eVision_2_6.ERGBColor color,
 uint charIndex,
 float zoomX,
 float zoomY,
 float panX,
 float panY
 )
void DrawChar(
Euresys.Open_eVision_2_6.EDrawAdapter graphicContext,
uint charIndex,
 float zoomX,
float zoomY,
 float panX,
 float panY
 )
```
*graphicContext*

Handle of the device context on which to draw.

*charIndex*

Character index, in range **0..NumChars-1**.

*zoomX*

Horizontal zooming factor. By default, true scale is used.

*zoomY*

Vertical zooming factor. If set to **0** (default), the horizontal zooming factor is used instead, so as to provide isotropic zooming.

*panX*

Horizontal panning factor. By default, no panning occurs.

*panY*

Vertical panning factor. By default, no panning occurs.

*color*

The color in which to draw the overlay.

#### Remarks

Drawing is done in the device context associated to the desired window. The current pen is used.

## <span id="page-1395-0"></span>EOCR.DrawChars

Draws the bounding boxes of all characters in the image.

**Namespace:** Euresys.Open\_eVision\_2\_6

```
[C#]
void DrawChars(
IntPtr graphicContext,
float zoomX,
float zoomY,
float panX,
 float panY
 )
void DrawChars(
 IntPtr graphicContext,
Euresys.Open_eVision_2_6.ERGBColor color,
 float zoomX,
 float zoomY,
 float panX,
 float panY
 )
void DrawChars(
Euresys.Open_eVision_2_6.EDrawAdapter graphicContext,
 float zoomX,
 float zoomY,
 float panX,
 float panY
 )
```
### **Parameters**

*graphicContext*

Handle of the device context on which to draw.

*zoomX*

Horizontal zooming factor. By default, true scale is used.

*zoomY*

Vertical zooming factor. If set to **0** (default), the horizontal zooming factor is used instead, so as to provide isotropic zooming.

*panX*

Horizontal panning factor. By default, no panning occurs.

*panY*

Vertical panning factor. By default, no panning occurs.

*color*

The color in which to draw the overlay.

### Remarks

<span id="page-1396-0"></span>Drawing is done in the device context associated to the desired window. The current pen is used for all characters (to vary the colors, draw the objects separately using the [EOCR::DrawChar](#page-1393-1) method instead).

```
EOCR.DrawCharsWithCurrentPen
```
Draws the bounding boxes of all characters in the image.

**Namespace:** Euresys.Open\_eVision\_2\_6

```
[C#]
void DrawCharsWithCurrentPen(
IntPtr graphicContext,
float zoomX,
 float zoomY,
 float panX,
 float panY
 )
```
### **Parameters**

*graphicContext*

Handle of the device context on which to draw.

*zoomX*

Horizontal zooming factor. By default, true scale is used.

*zoomY*

Vertical zooming factor. If set to **0** (default), the horizontal zooming factor is used instead, so as to provide isotropic zooming.

*panX*

Horizontal panning factor. By default, no panning occurs.

*panY*

Vertical panning factor. By default, no panning occurs.

### Remarks

<span id="page-1397-0"></span>Drawing is done in the device context associated to the desired window. The current pen is used for all characters (to vary the colors, draw the objects separately using the [EOCR::DrawChar](#page-1393-1) method instead).

## EOCR.DrawCharWithCurrentPen

Draws the bounding box of a given character.

**Namespace:** Euresys.Open\_eVision\_2\_6

```
[C#]
```

```
void DrawCharWithCurrentPen(
 IntPtr graphicContext,
uint charIndex,
float zoomX,
 float zoomY,
 float panX,
 float panY
 )
```
### **Parameters**

*graphicContext*

Handle of the device context on which to draw.

*charIndex*

Character index, in range **0..NumChars-1**.

*zoomX*

Horizontal zooming factor. By default, true scale is used.

*zoomY*

Vertical zooming factor. If set to **0** (default), the horizontal zooming factor is used instead, so as to provide isotropic zooming.

*panX*

Horizontal panning factor. By default, no panning occurs.

*panY*

Vertical panning factor. By default, no panning occurs.

### Remarks

<span id="page-1398-0"></span>Drawing is done in the device context associated to the desired window. The current pen is used.

## EOCR.EmptyChars

Empties the list of known characters.

**Namespace:** Euresys.Open\_eVision\_2\_6

```
[C#]
void EmptyChars(
 )
```
### Remarks

<span id="page-1398-1"></span>It is to use when you know the exact position of the characters to be recognized. See member [EOCR::AddChar.](#page-1383-0)

## EOCR.EOCR

Constructs an OCR context.

```
[C#]
void EOCR(
)
void EOCR(
 Euresys.Open_eVision_2_6.EOCR other
 )
```
#### *other*

Another EOCR object to be copied in the new EOCR object.

## Remarks

<span id="page-1399-0"></span>By default, the **Threshold** property is set to **128**.

## EOCR.FindAllChars

Locates the characters by filtering the objects according to their size, and grouping them if the segmentation mode is set to [RepasteObjects](#page-2534-0).

**Namespace:** Euresys.Open\_eVision\_2\_6

```
[C#]
void FindAllChars(
 Euresys.Open_eVision_2_6.EROIBW8 sourceImage
 )
```
### **Parameters**

#### *sourceImage*

Pointer to the source image/ROI. This parameter is not used and kept only for compatibility purposes.

### Remarks

<span id="page-1399-1"></span>The characters are sorted from left to right. This operation must be performed after a call to [EOCR::BuildObjects](#page-1386-0) and before a call to [EOCR::ReadText](#page-1414-1).

## EOCR.GetConfidenceRatio

Returns the degree of confidence in the recognized character.

```
[C#]float GetConfidenceRatio(
 int index
 )
```
*index*

Character number (in range **0..NumChars-1**).

### Remarks

A value of 100 % means there is no difference between the recognized character and the best matching pattern. A value of 0 % means there is no way to distinguish between the best and second best matching pattern. The computation of the confidence ratio is based on the first and second characters distance parameters (see [EOCR::GetFirstCharDistance](#page-1401-0) and [EOCR::GetSecondCharDistance\)](#page-1403-1).

## <span id="page-1400-0"></span>EOCR.GetFirstCharCode

Returns the code of the pattern that matches at best a recognized character.

**Namespace:** Euresys.Open\_eVision\_2\_6

```
[C#]
```
**int GetFirstCharCode( int** *index* **)**

## **Parameters**

*index*

Character number (in range **0..NumChars-1**).

## <span id="page-1401-0"></span>EOCR.GetFirstCharDistance

Computes the degree of similarity between the best matching pattern and a recognized character.

**Namespace:** Euresys.Open\_eVision\_2\_6

```
[C#]
float GetFirstCharDistance(
 int index
 )
```
### **Parameters**

*index*

Character number (in range **0..NumChars-1**).

#### Remarks

<span id="page-1401-1"></span>Returns **0** for a perfect match and **1** for a total mismatch.

## EOCR.GetPatternBitmap

Returns a pointer to an image holding the pattern of the given index. This image should not be modified.

**Namespace:** Euresys.Open\_eVision\_2\_6

```
[C#]Euresys.Open_eVision_2_6.EImageBW8 GetPatternBitmap(
 int index
 )
```
#### **Parameters**

*index*

Pattern number (in range **0.. NumPatterns -1**).

## <span id="page-1402-0"></span>EOCR.GetPatternClass

Returns the class of a given pattern in the current font.

**Namespace:** Euresys.Open\_eVision\_2\_6

```
[C#]
uint GetPatternClass(
 int index
 )
```
#### **Parameters**

<span id="page-1402-1"></span>*index*

Pattern number (in range **0..NumPatterns-1**).

## EOCR.GetPatternCode

Returns the character code of a given pattern in the current font.

**Namespace:** Euresys.Open\_eVision\_2\_6

[C#] **int GetPatternCode(**

**int** *index* **)**

### Parameters

*index*

Pattern number (in range **0..NumPatterns-1**).

## <span id="page-1403-0"></span>EOCR.GetSecondCharCode

Returns the code of the pattern that matches at second best a recognized character.

**Namespace:** Euresys.Open\_eVision\_2\_6

[C#] **int GetSecondCharCode( int** *index* **)**

### **Parameters**

<span id="page-1403-1"></span>*index*

Character number (in range **0..NumChars-1**).

## EOCR.GetSecondCharDistance

Computes the degree of similarity between the second best matching pattern and a recognized character.

**Namespace:** Euresys.Open\_eVision\_2\_6

```
[C#]
float GetSecondCharDistance(
 int index
 )
```
## Parameters

*index*

Character number (in range **0..NumChars-1**).

### Remarks

Returns **0** for a perfect match and **1** for a total mismatch.
# <span id="page-1404-0"></span>EOCR.HitChar

Returns **TRUE** if the cursor is placed over the character specified by **charIndex**.

**Namespace:** Euresys.Open\_eVision\_2\_6

[C#] **bool HitChar( int** *cursorX***, int** *cursorY***, uint** *charIndex***, float** *zoomX***, float** *zoomY***, float** *panX***, float** *panY* **)**

#### **Parameters**

*cursorX*

Current cursor coordinates.

*cursorY*

Current cursor coordinates.

*charIndex*

Index of the character to be hit.

*zoomX*

Horizontal zooming factor. By default, true scale is used.

*zoomY*

Vertical zooming factor. If set to **0**, the default value, the horizontal zooming factor is used instead, so as to provide isotropic zooming.

*panX*

Horizontal panning factor. By default, no panning occurs.

*panY*

Vertical panning factor. By default, no panning occurs.

#### Remarks

If zooming and/or panning were used when drawing the ROI, the same values must be used with [EOCR::HitChar](#page-1404-0).

# <span id="page-1405-0"></span>EOCR.HitChars

Returns **TRUE** if the cursor is placed over a character and sets the **charIndex** accordingly.

**Namespace:** Euresys.Open\_eVision\_2\_6

```
[C#]
bool HitChars(
 int cursorX,
 int cursorY,
 out uint charIndex,
 float zoomX,
 float zoomY,
 float panX,
 float panY
 )
```
#### **Parameters**

*cursorX*

Current cursor coordinates.

*cursorY*

Current cursor coordinates.

*charIndex*

Index of the character hit.

*zoomX*

Horizontal zooming factor. By default, **TRUE** scale is used.

*zoomY*

Vertical zooming factor. If set to **0**, the default value, the horizontal zooming factor is used instead, so as to provide isotropic zooming.

*panX*

Horizontal panning factor. By default, no panning occurs.

*panY*

Vertical panning factor. By default, no panning occurs.

#### Remarks

If zooming and/or panning were used when drawing the ROI, the same values must be used with [EOCR::HitChars](#page-1405-0).

### EOCR.LearnPattern

Adds a new pattern to the font.

**Namespace:** Euresys.Open\_eVision\_2\_6

[C#]

```
void LearnPattern(
Euresys.Open_eVision_2_6.EROIBW8 sourceImage,
 uint charIndex,
int code,
 uint classes,
bool autoSegmentation
 )
```
#### **Parameters**

*sourceImage*

Pointer to the source image/ROI.

*charIndex*

Index of the character (ASCII or Unicode) to learn.

*code*

Character code of the pattern.

*classes*

Class of the pattern, as defined by [EOCRClass.](#page-2519-0)

*autoSegmentation*

Boolean indicating whether the calculation of the true threshold has to be forced (default **TRUE**) or bypassed (**FALSE**).

#### Remarks

The pattern is selected by its index value, as assigned by the [EOCR::FindAllChars](#page-1399-0) process.

# EOCR.LearnPatterns

Adds all the patterns from the source image to the font.

**Namespace:** Euresys.Open\_eVision\_2\_6

```
[C#]void LearnPatterns(
Euresys.Open_eVision_2_6.EROIBW8 sourceImage,
string text,
uint singleClass,
bool autoSegmentation
 )
void LearnPatterns(
Euresys.Open_eVision_2_6.EROIBW8 sourceImage,
 string text,
uint[] classes,
bool autoSegmentation
 )
```
#### **Parameters**

*sourceImage*

Pointer to the source image/ROI.

*text*

String containing character codes of the patterns.

*singleClass*

If specified, all the characters of the string are associated with the same class(es), that is specified by **singleClass**. *autoSegmentation*

Boolean indicating whether the calculation of the true threshold has to be forced (default **TRUE**) or bypassed (**FALSE**).

*classes*

If specified, the i-th character of the string is associated with the class specified by the i-th element of the vector **classes**.

#### Remarks

-

<span id="page-1407-0"></span>Patterns are ordered by their index value, as assigned by the [EOCR::FindAllChars](#page-1399-0) process.

## EOCR.Load

**Namespace:** Euresys.Open\_eVision\_2\_6

```
[C#]
void Load(
Euresys.Open_eVision_2_6.ESerializer serializer
 )
```
#### Parameters

*serializer*

# EOCR.MatchChar

Reads a single character, i.e. finds the best match between the patterns in the font and the given character.

**Namespace:** Euresys.Open\_eVision\_2\_6

```
[C#]
void MatchChar(
Euresys.Open_eVision_2_6.EROIBW8 sourceImage,
uint classes,
 int index,
 int shiftX,
 int shiftY
 )
```
#### Parameters

*sourceImage*

Pointer to the source image/ROI.

*classes*

Logical mask obtained by combining the values of [EOCRClass](#page-2519-0), to specify to what classes the character may belong. *index*

```
Character number (in range 0..NumChars-1).
shiftX
```
Horizontal translation applied to the character.

*shiftY*

Vertical translation applied to the character.

#### Remarks

A shift can be apply to the character. This operation can only be performed after a call to [EOCR::FindAllChars.](#page-1399-0)

## EOCR.MatchingMode

Matching mode to use to compare characters to the template.

**Namespace:** Euresys.Open\_eVision\_2\_6

[C#]

**Euresys.Open\_eVision\_2\_6.EMatchingMode MatchingMode**

{ get; set; }

#### Remarks

By default, the root-mean-square error method is used. These modes are meant to be used without thresholding, that is when one of the [DarkOnLight](#page-2522-0) and [LightOnDark](#page-2522-0) colors are used.

EOCR.MaxCharHeight

Maximum character height.

**Namespace:** Euresys.Open\_eVision\_2\_6

[C#]

**int MaxCharHeight**

{ get; set; }

#### Remarks

A character larger than the maximum width or higher than the maximum height is discarded. The segmentation parameters *must* be the same for both learning and recognition process.

### EOCR.MaxCharWidth

Maximum character width.

**Namespace:** Euresys.Open\_eVision\_2\_6

 $[C#]$ 

```
int MaxCharWidth
```
{ get; set; }

#### Remarks

A character larger than the maximum width or higher than the maximum height is discarded. The segmentation parameters *must* be the same for both learning and recognition process.

## EOCR.MinCharHeight

Minimum character height.

**Namespace:** Euresys.Open\_eVision\_2\_6

[C#]

**int MinCharHeight**

{ get; set; }

#### Remarks

A character both narrower than the minimum width and lower than the minimum height is discarded. The segmentation parameters *must* be the same for both learning and recognition process.

# EOCR.MinCharWidth

Minimum character width.

**Namespace:** Euresys.Open\_eVision\_2\_6

[C#] **int MinCharWidth** { get; set; }

#### Remarks

<span id="page-1411-0"></span>A character both narrower than the minimum width and lower than the minimum height is discarded. The segmentation parameters *must* be the same for both learning and recognition process.

### EOCR.NewFont

Empties the contents of the font and sets the size of the pattern array to be used from then on.

**Namespace:** Euresys.Open\_eVision\_2\_6

```
[C#]
void NewFont(
uint patternWidth,
 uint patternHeight
 )
```
#### **Parameters**

*patternWidth*

Width of the normalized pattern representation, in pixels.

*patternHeight*

Height of the normalized pattern representation, in pixels.

#### Remarks

A larger pattern array improves the recognition sensitivity, at the expense of increased processing time.

### EOCR.NoiseArea

Noise area.

**Namespace:** Euresys.Open\_eVision\_2\_6

 $[C#]$ 

**int NoiseArea**

{ get; set; }

#### Remarks

When a blob has an area smaller than this value, it is ignored. The segmentation parameters *must* be the same for both learning and recognition process.

# EOCR.NumChars

Number of recognized characters.

**Namespace:** Euresys.Open\_eVision\_2\_6

[C#]

**int NumChars**

{ get; }

### EOCR.NumPatterns

Number of patterns in the current font.

**Namespace:** Euresys.Open\_eVision\_2\_6

[C#] **int NumPatterns** { get; }

## EOCR.operator=

Copies all the data from another EOCR object into the current EOCR object

**Namespace:** Euresys.Open\_eVision\_2\_6

```
Euresys.Open_eVision_2_6.EOCR operator=(
Euresys.Open_eVision_2_6.EOCR other
 )
```
#### Parameters

 $[C#]$ 

*other*

EOCR object to be copied

# EOCR.PatternHeight

Current pattern height, as set at the last [EOCR::NewFont](#page-1411-0) or [EOCR::Load](#page-1407-0) operation.

**Namespace:** Euresys.Open\_eVision\_2\_6

 $[C#]$ 

```
uint PatternHeight
 { get; }
```
EOCR.PatternWidth

Current pattern width, as set at the last [EOCR::NewFont](#page-1411-0) or [EOCR::Load](#page-1407-0) operation.

**Namespace:** Euresys.Open\_eVision\_2\_6

[C#]

**uint PatternWidth**

{ get; }

## <span id="page-1414-0"></span>EOCR.ReadText

Reads one or more rows of characters, i.e. finds the best match between the patterns in the font and the segmented characters.

**Namespace:** Euresys.Open\_eVision\_2\_6

[C#]

```
string ReadText(
Euresys.Open_eVision_2_6.EROIBW8 sourceImage,
 int maximumNumberOfCharacters,
 uint classes,
bool autoSegmentation
 )
string ReadText(
Euresys.Open_eVision_2_6.EROIBW8 sourceImage,
 int maximumNumberOfCharacters,
 uint[] classes,
bool autoSegmentation
 )
```
*sourceImage*

Pointer to the source image/ROI.

*maximumNumberOfCharacters*

Maximum number of characters to be read.

*classes*

Pointer to an array of logical masks obtained by combining the values of [EOCRClass,](#page-2519-0) to specify to what classes the character may belong. Each mask value in the array applies to the corresponding character.

*autoSegmentation*

Boolean indicating whether the calculation of the true threshold has to be forced (default **TRUE**) or bypassed (**FALSE**).

#### Remarks

<span id="page-1415-0"></span>This operation can only be performed after a call to [EOCR::FindAllChars](#page-1399-0). In case the text contains character with a code > 255, [EOCR::ReadText](#page-1414-0) will throw an exception. In this case, you should use [EOCR::ReadTextWide.](#page-1415-0)

### EOCR.ReadTextWide

Reads one or more rows of characters, i.e. finds the best match between the patterns in the font and the segmented characters.

```
[C#]string ReadTextWide(
Euresys.Open_eVision_2_6.EROIBW8 sourceImage,
 int maximumNumberOfCharacters,
 uint classes,
bool autoSegmentation
 )
string ReadTextWide(
Euresys.Open_eVision_2_6.EROIBW8 sourceImage,
 int maximumNumberOfCharacters,
 uint[] classes,
bool autoSegmentation
 )
```
*sourceImage*

Pointer to the source image/ROI.

*maximumNumberOfCharacters*

Maximum number of characters to be read.

*classes*

Pointer to an array of logical masks obtained by combining the values of [EOCRClass,](#page-2519-0) to specify to what classes the character may belong. Each mask value in the array applies to the corresponding character.

*autoSegmentation*

Boolean indicating whether the calculation of the true threshold has to be forced (default **TRUE**) or bypassed (**FALSE**).

#### Remarks

This operation can only be performed after a call to [EOCR::FindAllChars](#page-1399-0). In case the text contains character with a code > 65535, ReadTextWide will throw an exception. In this case, you should read the text character by character by using [EOCR::GetFirstCharCode](#page-1400-0).

# EOCR.Recognize

Achieves all processing phases (blob analysis, character segmentation and pattern recognition) in a single operation.

```
[C#]string Recognize(
Euresys.Open_eVision_2_6.EROIBW8 sourceImage,
 int maximumNumberOfCharacters,
 uint classes
 )
string Recognize(
Euresys.Open_eVision_2_6.EROIBW8 sourceImage,
 int maximumNumberOfCharacters,
 uint[] classes
 )
```
*sourceImage*

Pointer to the source image/ROI.

*maximumNumberOfCharacters*

Maximum number of characters to be read.

*classes*

Pointer to an array of logical mask obtained by combining the values of [EOCRClass](#page-2519-0), to specify to what classes the character may belong. Each mask value in the array applies to the corresponding character.

#### Remarks

This method does the same as a sequence of [EOCR::BuildObjects](#page-1386-0)**/**[EOCR::FindAllChars](#page-1399-0)**/**[EOCR::ReadText,](#page-1414-0)

# EOCR.RecognizeWide

Achieves all processing phases (blob analysis, character segmentation and pattern recognition) in a single operation.

**Namespace:** Euresys.Open\_eVision\_2\_6

[C#]

```
string RecognizeWide(
Euresys.Open_eVision_2_6.EROIBW8 sourceImage,
 int maximumNumberOfCharacters,
 uint classes
 )
string RecognizeWide(
Euresys.Open_eVision_2_6.EROIBW8 sourceImage,
 int maximumNumberOfCharacters,
uint[] classes
 )
```
*sourceImage*

Pointer to the source image/ROI.

*maximumNumberOfCharacters*

Maximum number of characters to be read.

*classes*

Pointer to an array of logical mask obtained by combining the values of [EOCRClass](#page-2519-0), to specify to what classes the character may belong. Each mask value in the array applies to the corresponding character.

#### Remarks

This method does the same as a sequence of [EOCR::BuildObjects](#page-1386-0)**/**[EOCR::FindAllChars](#page-1399-0)**/**[EOCR::ReadText,](#page-1414-0)

# EOCR.RelativeSpacing

Relative spacing value.

```
[C#]float RelativeSpacing
  { get; set; }
```
#### Remarks

This value is the ratio of the width of the spaces between characters and the character width. For example, characters 25 pixels wide separated by 10 pixels gaps correspond to a relative spacing of **10/25 = 0.4**. The default value of this parameter is **0**, corresponding to no spacing. This parameter is relevant only when the **CutLargeChars** mode is enabled. The segmentation parameters *must* be the same for both learning and recognition process.

### EOCR.RelativeThreshold

Relative threshold used for image segmentation.

**Namespace:** Euresys.Open\_eVision\_2\_6

 $[C#]$ 

```
float RelativeThreshold
```
{ get; set; }

#### Remarks

The **RelativeThreshold** is the fraction of the image pixels that will be set below the threshold. Only used when the [EOCR::Threshold](#page-1425-0) property is set to EThresholdMode\_Relative. The default value is 0.5.

### EOCR.RemoveBorder

Flag indicating whether all blobs touching the ROI edges are automatically discarded.

**Namespace:** Euresys.Open\_eVision\_2\_6

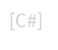

**bool RemoveBorder**

{ get; set; }

#### Remarks

If **TRUE**, all blobs touching the ROI edges are automatically discarded. By default, this feature is turned on. The segmentation parameters *must* be the same for both learning and recognition process.

### EOCR.RemoveNarrowOrFlat

Flag indicating whether the characters are discarded when either dimension falls below the minimum value

**Namespace:** Euresys.Open\_eVision\_2\_6

[C#]

```
bool RemoveNarrowOrFlat
```
{ get; set; }

#### Remarks

If **TRUE**, characters are discarded if either their width or their height is smaller than the minimum value. By default, this feature is disabled (only smaller characters in *both* height and width are discarded â€"the condition could be written Narrow<bc>And</bc>Flat). The segmentation parameters *must* be the same for both learning and recognition process.

### EOCR.RemovePattern

Removes a given pattern from the current font.

```
[C#]void RemovePattern(
uint index
 )
```
#### *index*

-

Index of the pattern to be removed from the current font.

### EOCR.Save

**Namespace:** Euresys.Open\_eVision\_2\_6

```
[C#]
void Save(
Euresys.Open_eVision_2_6.ESerializer serializer
 )
```
#### **Parameters**

-

*serializer*

# EOCR.SegmentationMode

Segmentation mode.

**Namespace:** Euresys.Open\_eVision\_2\_6

```
[C#]Euresys.Open_eVision_2_6.ESegmentationMode SegmentationMode
 { get; set; }
```
#### Remarks

The segmentation parameters *must* be the same for both learning and recognition process.

# EOCR.SetPatternClass

**Namespace:** Euresys.Open\_eVision\_2\_6

[C#]

-

```
void SetPatternClass(
int n32Index,
 uint un32Class
 )
```
#### Parameters

-

*n32Index un32Class* -

# EOCR.SetPatternCode

**Namespace:** Euresys.Open\_eVision\_2\_6

```
[C#]
void SetPatternCode(
 int n32Index,
 int n32Code
 )
```
#### **Parameters**

*n32Index*

 *n32Code*

<span id="page-1423-0"></span>-

# EOCR.ShiftingMode

Shifting mode to use to compare characters to the template.

**Namespace:** Euresys.Open\_eVision\_2\_6

[C#]

**Euresys.Open\_eVision\_2\_6.EShiftingMode ShiftingMode**

{ get; set; }

# EOCR.ShiftXTolerance

Horizontal translation tolerance around the nominal position when the character positions are explicitly specified.

**Namespace:** Euresys.Open\_eVision\_2\_6

[C#] **uint ShiftXTolerance** { get; set; }

#### Remarks

By default, no shifting is allowed (**ShiftX = 0**). The tolerance can be used in two ways: either each character is moved individually until the best match is found, or the set of characters is matched as a whole, until the best average error is reached. See [EOCR::ShiftingMode.](#page-1423-0)

# EOCR.ShiftYTolerance

Vertical translation tolerance around the nominal position when the character positions are explicitly specified.

**Namespace:** Euresys.Open\_eVision\_2\_6

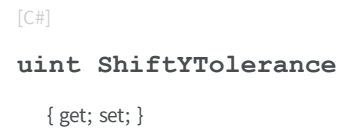

#### Remarks

By default, no shifting is allowed (**ShiftY = 0**). The tolerance can be used in two ways: either each character is moved individually until the best match is found, or the set of characters is matched as a whole, until the best average error is reached. See [EOCR::ShiftingMode.](#page-1423-0)

# EOCR.TextColor

Text color.

**Namespace:** Euresys.Open\_eVision\_2\_6

[C#]

```
Euresys.Open_eVision_2_6.EOCRColor TextColor
```
{ get; set; }

#### Remarks

The segmentation parameters *must* be the same for both learning and recognition process.

# <span id="page-1425-0"></span>EOCR.Threshold

Threshold mode used for image segmentation.

**Namespace:** Euresys.Open\_eVision\_2\_6

[C#] **int Threshold** { get; set; }

#### Remarks

Threshold value as defined by the EThresholdMode enum. By default, the "minimum residue" mode is used to determine the threshold value. In case of an absolute threshold, the threshold value is given instead.

# EOCR.TrueThreshold

Absolute threshold level when using a single threshold.

```
Namespace: Euresys.Open_eVision_2_6
```
 $[C#]$ **uint TrueThreshold** { get; }

#### Remarks

This value is valid only when the [EOCR::BuildObjects](#page-1386-0) or [EOCR::ReadText](#page-1414-0) method has been called beforehand.

# <span id="page-1426-0"></span>3.100. EOCR2 Class

Manages a complete context for the font-dependent printed character reader implemented in EasyOCR2.

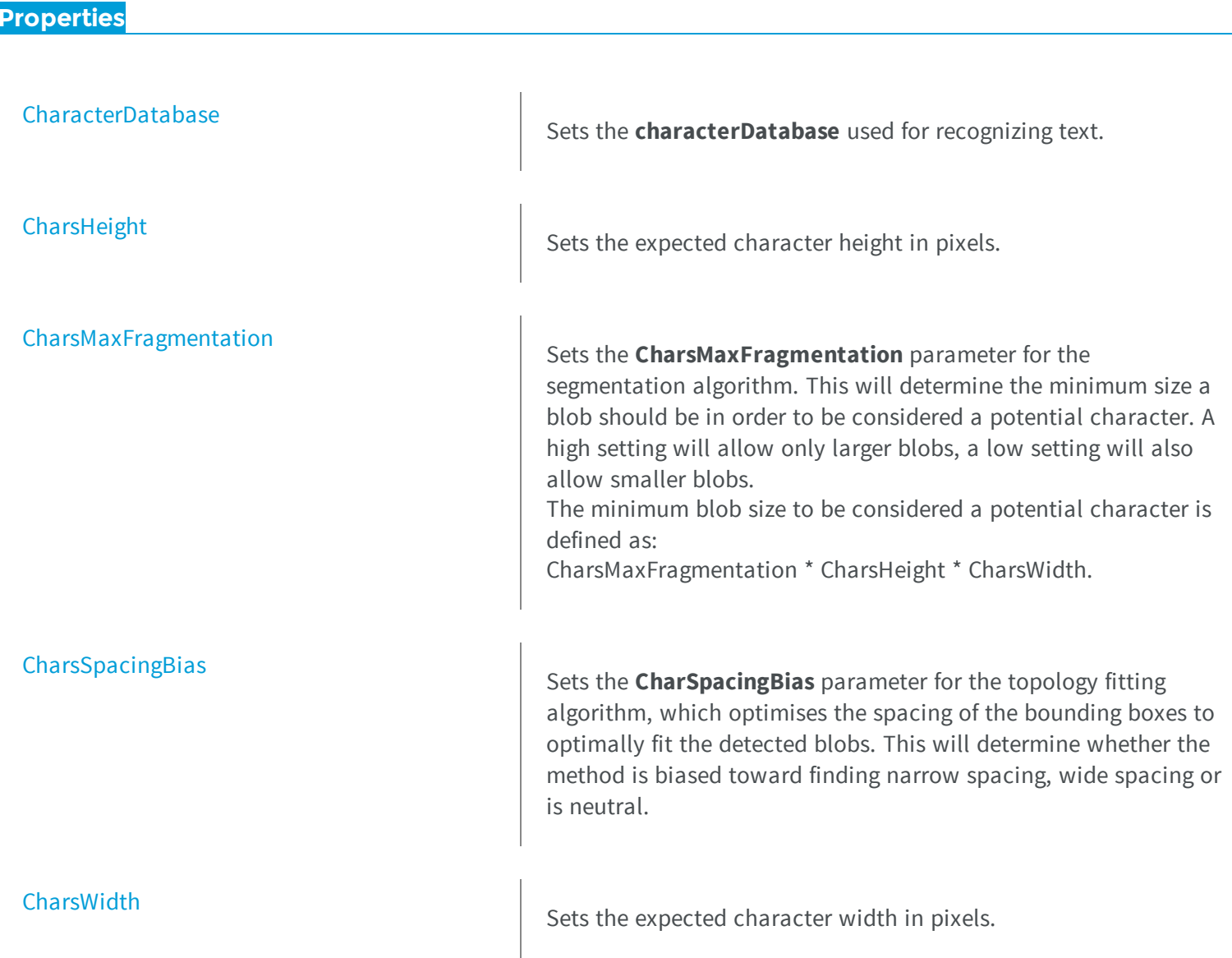

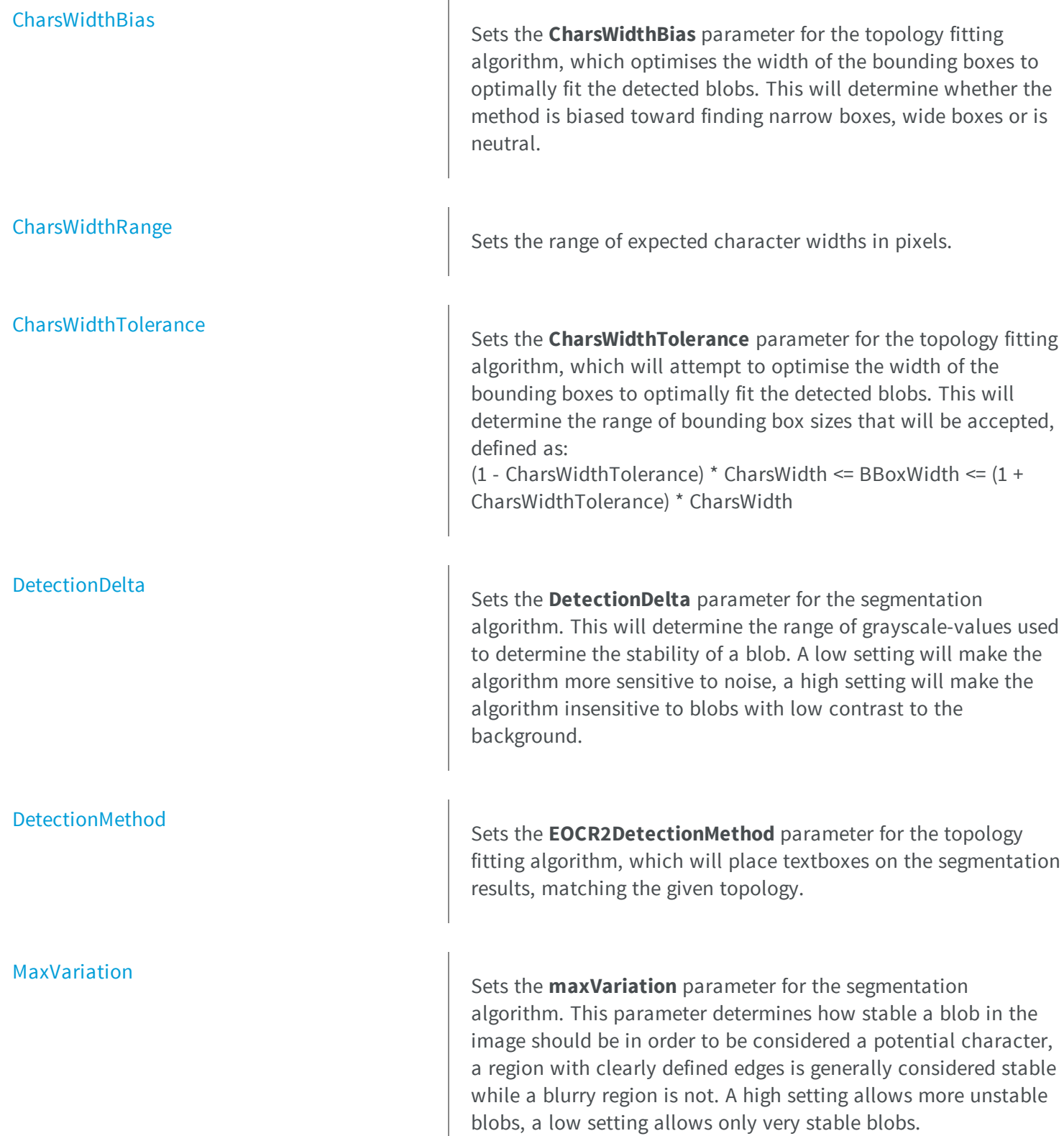

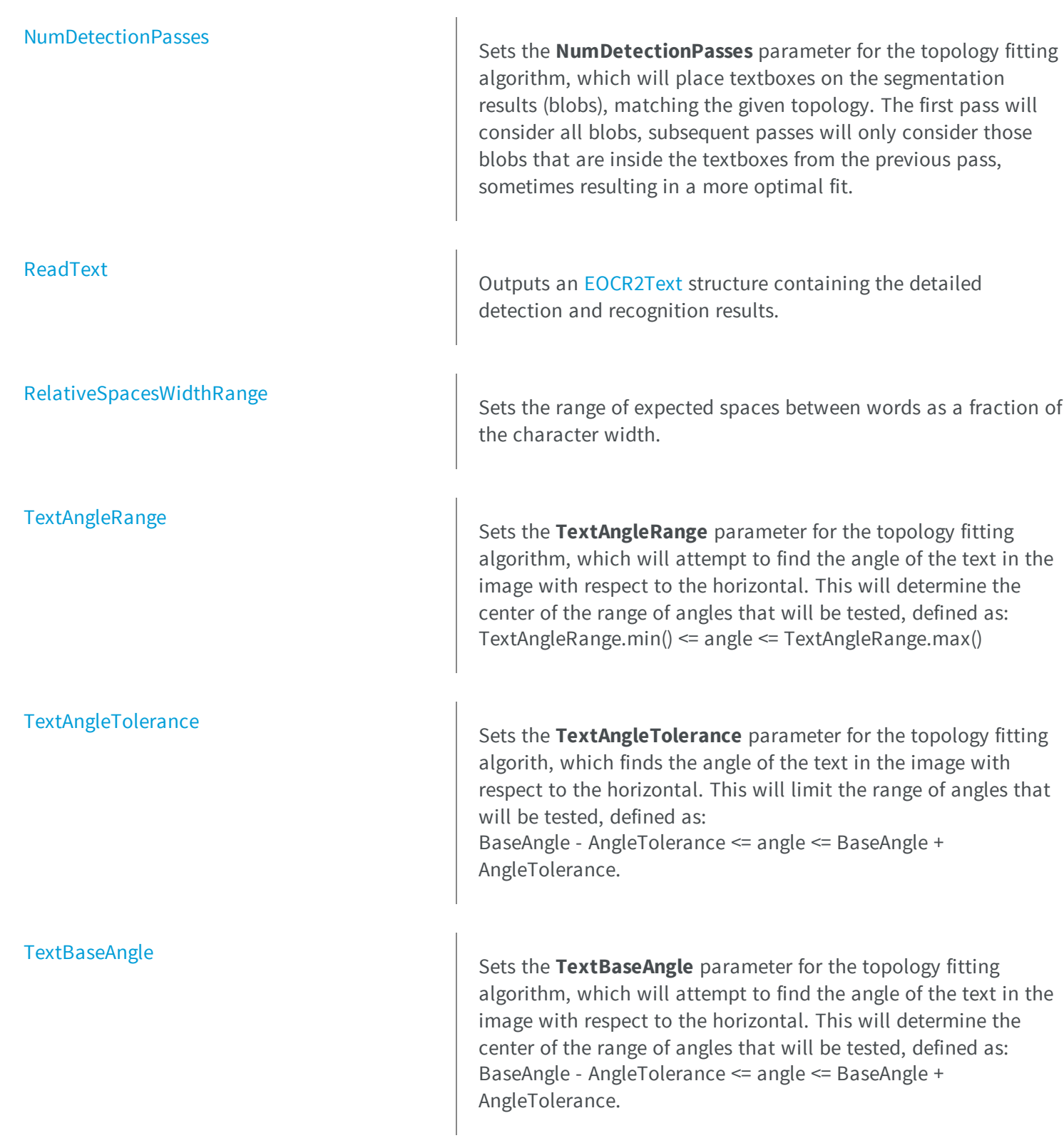

**[TextPolarity](#page-1460-0)** 

[Topology](#page-1462-0)

Sets the **TextPolarity** parameter for the segmentation algorithm. This will determine whether the algorithm searches for light blobs in a dark background or for dark blobs in a light background.

[TimeOut](#page-1460-1) Time-out for the [EOCR2::Read,](#page-1455-0) [EOCR2](#page-1426-0).Detect and [EOCR2::Recognize](#page-1456-1) methods.

#### **Methods**

Sets the topology of the text that should be found in the image. A modified version of Regex expressions are used, where: .(dot) represents any character (not including a space). L represents a letter. Lu represents an uppercase letter. Ll represents a lowercase letter. N represents a digit. P represents a punctuation character !"#&'()\*,-./:;<>?[\]\_{|}~ S represents the symbols  $&\#36;+<=>|~$ \n represents a line break. ' ' (space) represents a space between two words. Combinations can be made, for example: [LN] represents an alpha-numeric character. To specify multiple characters, simply add {n} at the end for n characters. If the amount of characters is uncertain, specify {n,m} for a minimum of n characters and a maximum of m characters. The topology "[LuN] $\{3,5\}PN\{4\} \n\in \{5\}$  LL" represents a text comprised of 2 lines: The first line has 1 word composed of 3 to 5 uppercase alphanumeric characters, followed by a punctuation character and 4 numbers. The second line has 2 words. The first word comprises of 5 wildcard characters, the second word has 2 alphabetic characters (upper- or lowercase).

[AddCharactersToDatabase](#page-1432-0)

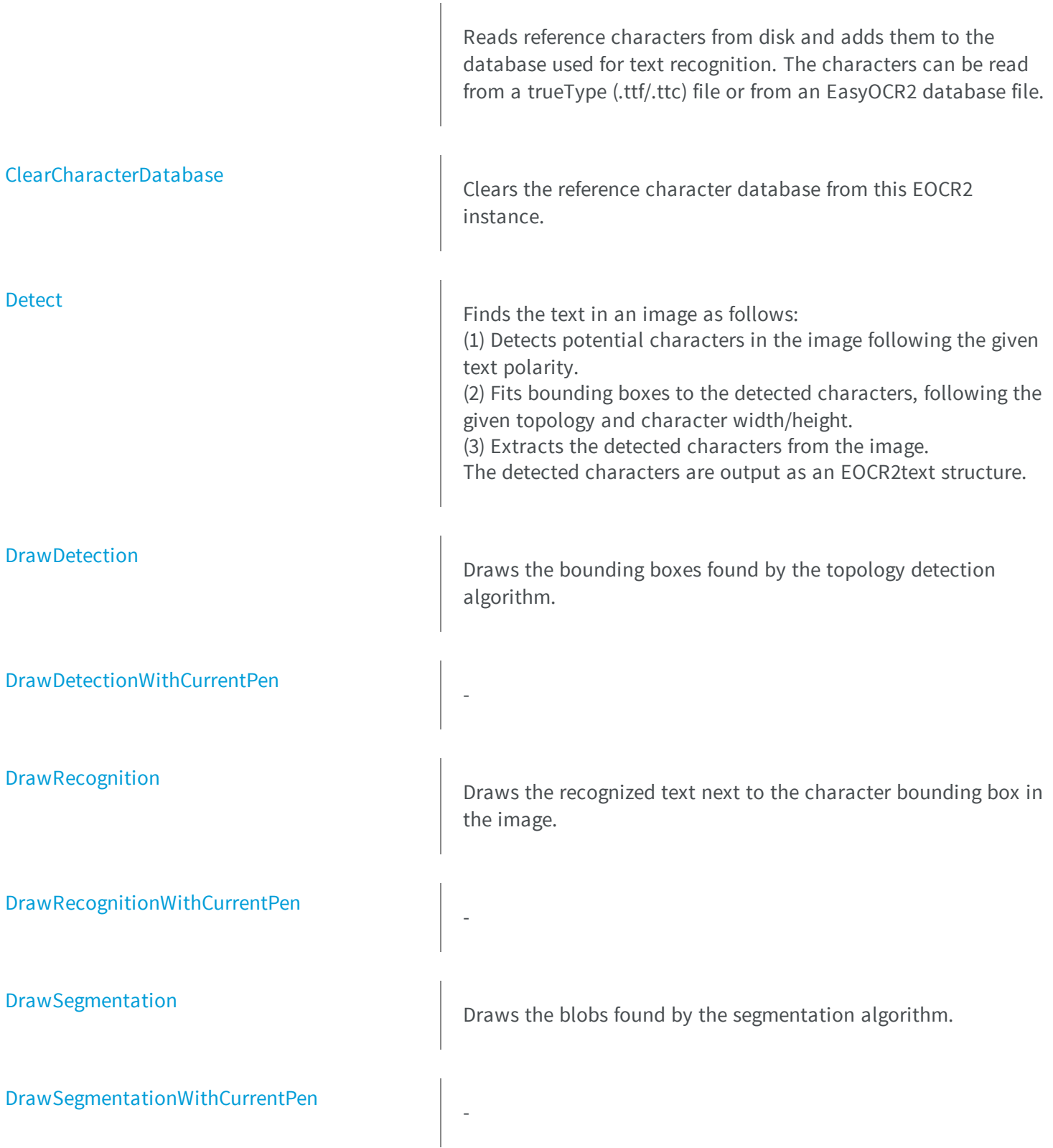

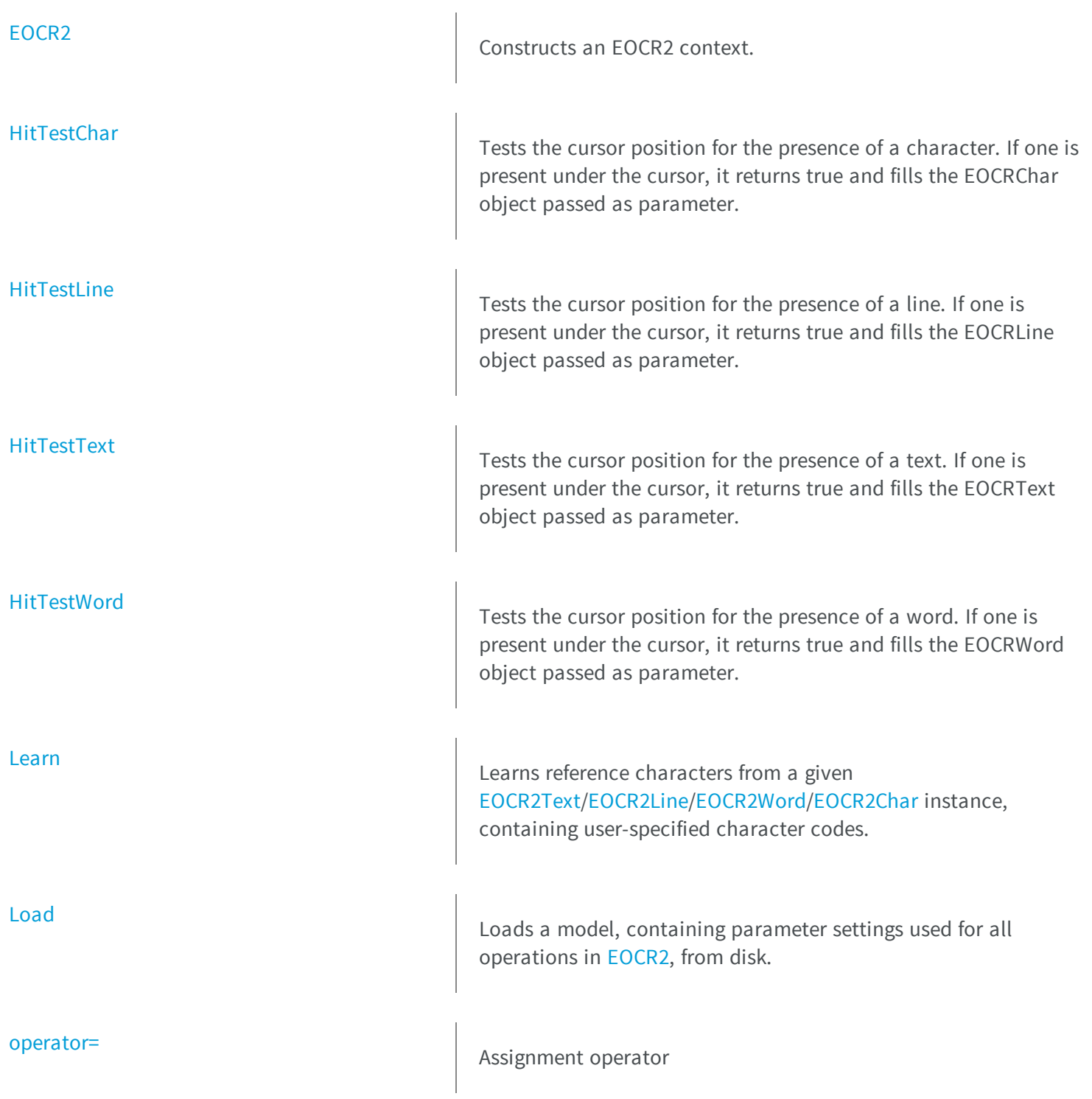

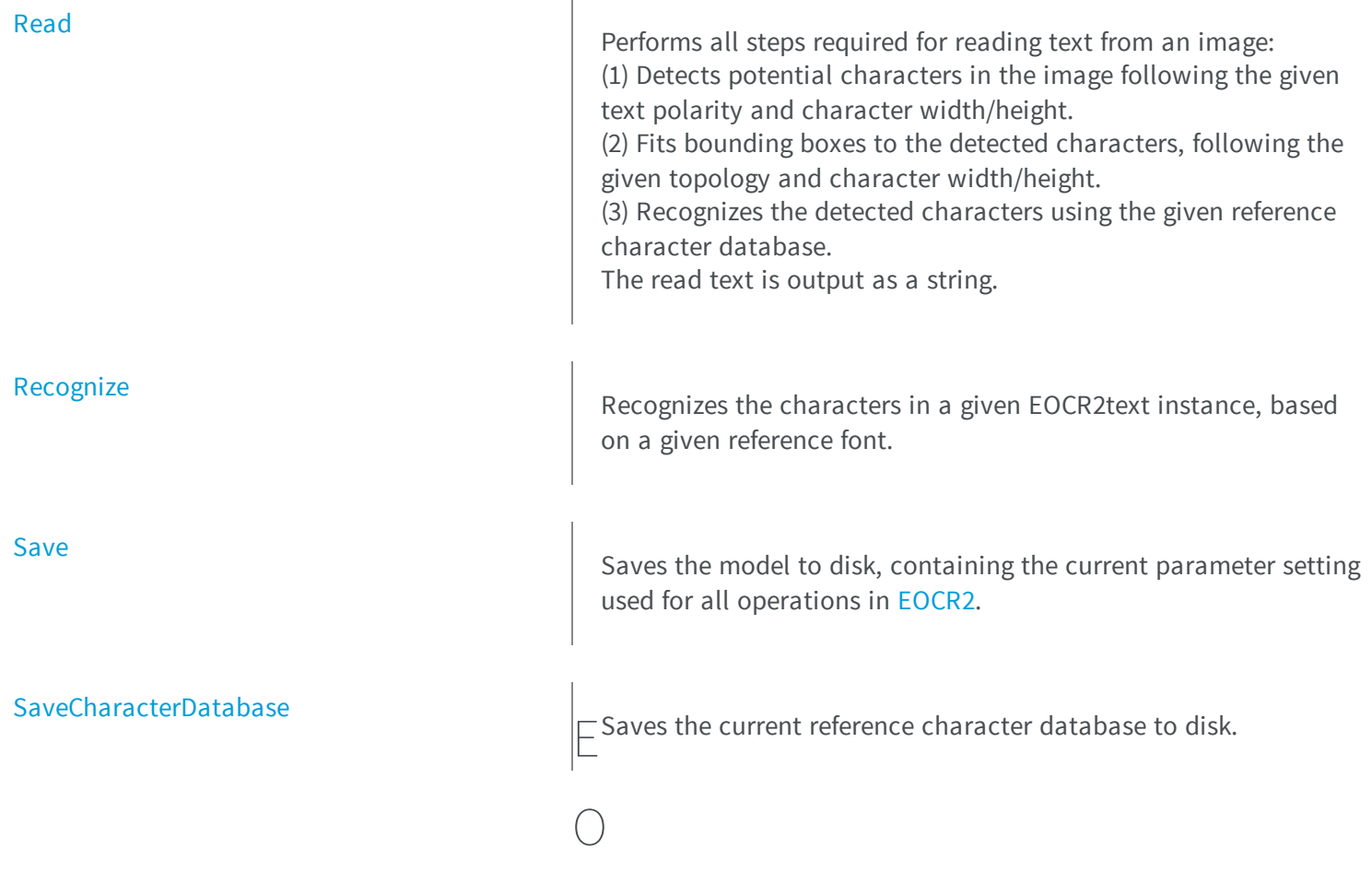

<span id="page-1432-0"></span>CR2.AddCharactersToDatabase

Reads reference characters from disk and adds them to the database used for text recognition. The characters can be read from a trueType (.ttf/.ttc) file or from an EasyOCR2 database file.

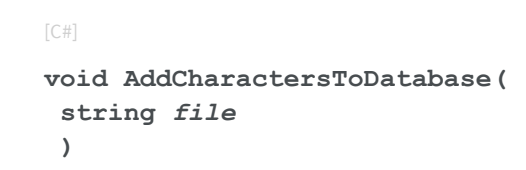

```
void AddCharactersToDatabase(
 string file,
Euresys.Open_eVision_2_6.EasyOCR2CharacterFilter filter
 )
```
*file*

A string containing the path of the file.

*filter*

<span id="page-1433-0"></span>Optional parameter; an [EasyOCR2CharacterFilter](#page-2438-0) that tells the method which subset of the character-set should be loaded.

### EOCR2.CharacterDatabase

Sets the **characterDatabase** used for recognizing text.

**Namespace:** Euresys.Open\_eVision\_2\_6

 $[C#]$ **Euresys.Open\_eVision\_2\_6.EOCR2CharacterDatabase CharacterDatabase** { get; set; }

#### Remarks

<span id="page-1433-1"></span>Setting a new characterDatabase will overwrite the current one.

# EOCR2.CharsHeight

Sets the expected character height in pixels.

 $[C#]$ 

**int CharsHeight**

<span id="page-1434-0"></span>{ get; set; }

# EOCR2.CharsMaxFragmentation

Sets the **CharsMaxFragmentation** parameter for the segmentation algorithm. This will determine the minimum size a blob should be in order to be considered a potential character. A high setting will allow only larger blobs, a low setting will also allow smaller blobs.

The minimum blob size to be considered a potential character is defined as:

CharsMaxFragmentation \* CharsHeight \* CharsWidth.

**Namespace:** Euresys.Open\_eVision\_2\_6

 $[C#]$ 

```
float CharsMaxFragmentation
```
{ get; set; }

#### Remarks

<span id="page-1434-1"></span>This parameter should be set between 0.0 and 1.0, the default setting is 0.1.

## EOCR2.CharsSpacingBias

Sets the **CharSpacingBias** parameter for the topology fitting algorithm, which optimises the spacing of the bounding boxes to optimally fit the detected blobs. This will determine whether the method is biased toward finding narrow spacing, wide spacing or is neutral.

```
[C#]Euresys.Open_eVision_2_6.EasyOCR2CharSpacingBias CharsSpacingBias
 { get; set; }
```
#### Remarks

<span id="page-1435-0"></span>The default setting for this parameter is [Neutral](#page-2438-1)

### EOCR2.CharsWidth

Sets the expected character width in pixels.

**Namespace:** Euresys.Open\_eVision\_2\_6

 $[C#]$ 

**int CharsWidth**

<span id="page-1435-1"></span>{ get; set; }

# EOCR2.CharsWidthBias

Sets the **CharsWidthBias** parameter for the topology fitting algorithm, which optimises the width of the bounding boxes to optimally fit the detected blobs. This will determine whether the method is biased toward finding narrow boxes, wide boxes or is neutral.

**Namespace:** Euresys.Open\_eVision\_2\_6

[C#]

**Euresys.Open\_eVision\_2\_6.EasyOCR2CharWidthBias CharsWidthBias**

{ get; set; }

#### Remarks

<span id="page-1436-0"></span>The default setting for this parameter is [Neutral](#page-2439-0)

# EOCR2.CharsWidthRange

Sets the range of expected character widths in pixels.

**Namespace:** Euresys.Open\_eVision\_2\_6

[C#]

**Euresys.Open\_eVision\_2\_6.EIntegerRange CharsWidthRange**

{ get; set; }

#### Remarks

<span id="page-1436-1"></span>The CharsWidthRange is returned by reference, changing it will affect the internal state of the EOCR2 object.

### EOCR2.CharsWidthTolerance

Sets the **CharsWidthTolerance** parameter for the topology fitting algorithm, which will attempt to optimise the width of the bounding boxes to optimally fit the detected blobs. This will determine the range of bounding box sizes that will be accepted, defined as:

(1 - CharsWidthTolerance) \* CharsWidth <= BBoxWidth <= (1 + CharsWidthTolerance) \* CharsWidth

```
[C#]float CharsWidthTolerance
  { get; set; }
```
#### Remarks

<span id="page-1437-0"></span>The CharsWidthTolerance parameter should be between 0.0 and 1.0, the default setting is 0.25.

# EOCR2.ClearCharacterDatabase

Clears the reference character database from this EOCR2 instance.

**Namespace:** Euresys.Open\_eVision\_2\_6

```
[C#]void ClearCharacterDatabase(
)
```
# <span id="page-1437-1"></span>EOCR2.Detect

Finds the text in an image as follows:

(1) Detects potential characters in the image following the given text polarity.

(2) Fits bounding boxes to the detected characters, following the given topology and character width/height.

(3) Extracts the detected characters from the image.

The detected characters are output as an EOCR2text structure.

```
Euresys.Open_eVision_2_6.EOCR2Text Detect(
Euresys.Open_eVision_2_6.EROIBW8 srcRoi
 )
```
*srcRoi*

Pointer to the source image/ROI.

#### Remarks

<span id="page-1438-0"></span>The variables Topology, CharHeight, CharWidth should be set before performing this operation.

### EOCR2.DetectionDelta

Sets the **DetectionDelta** parameter for the segmentation algorithm. This will determine the range of grayscalevalues used to determine the stability of a blob. A low setting will make the algorithm more sensitive to noise, a high setting will make the algorithm insensitive to blobs with low contrast to the background.

**Namespace:** Euresys.Open\_eVision\_2\_6

[C#]

**int DetectionDelta**

{ get; set; }

#### Remarks

<span id="page-1438-1"></span>This parameter should be set between 0 and 127, the default setting is 12.

## EOCR2.DetectionMethod

Sets the **EOCR2DetectionMethod** parameter for the topology fitting algorithm, which will place textboxes on the segmentation results, matching the given topology.

 $[C#]$ 

**Namespace:** Euresys.Open\_eVision\_2\_6

[C#]

```
Euresys.Open_eVision_2_6.EOCR2DetectionMethod DetectionMethod
```
{ get; set; }

#### Remarks

<span id="page-1439-0"></span>The default setting for this parameter is EOCR2DetectionMethod\_FixedWidth.

```
EOCR2.DrawDetection
```
Draws the bounding boxes found by the topology detection algorithm.

```
[C#]
void DrawDetection(
IntPtr hdc,
Euresys.Open_eVision_2_6.EasyOCR2DrawDetectionStyle style,
float zoomX,
 float zoomY,
 int panX,
 int panY
 )
void DrawDetection(
 IntPtr hdc,
Euresys.Open_eVision_2_6.ERGBColor color,
 Euresys.Open_eVision_2_6.EasyOCR2DrawDetectionStyle style,
 float zoomX,
 float zoomY,
 int panX,
 int panY
 )
```
```
void DrawDetection(
Euresys.Open_eVision_2_6.EDrawAdapter drawAdapter,
Euresys.Open_eVision_2_6.EasyOCR2DrawDetectionStyle style,
 float zoomX,
 float zoomY,
 int panX,
 int panY
 )
```
*hdc*

Handle of the device context on which to draw.

*style*

The style in which each detection box should be drawn.

*zoomX*

Horizontal zooming factor. By default, true scale is used.

*zoomY*

Vertical zooming factor. If set to **0** (default), the horizontal zooming factor is used instead, so as to provide isotropic zooming.

*panX*

Horizontal panning factor. By default, no panning occurs.

*panY*

Vertical panning factor. By default, no panning occurs.

*color*

-

-

The color in which to draw the detection.

*drawAdapter*

### EOCR2.DrawDetectionWithCurrentPen

```
[C#]
void DrawDetectionWithCurrentPen(
IntPtr hdc,
Euresys.Open_eVision_2_6.EasyOCR2DrawDetectionStyle style,
float zoomX,
 float zoomY,
 int panX,
 int panY
 )
```
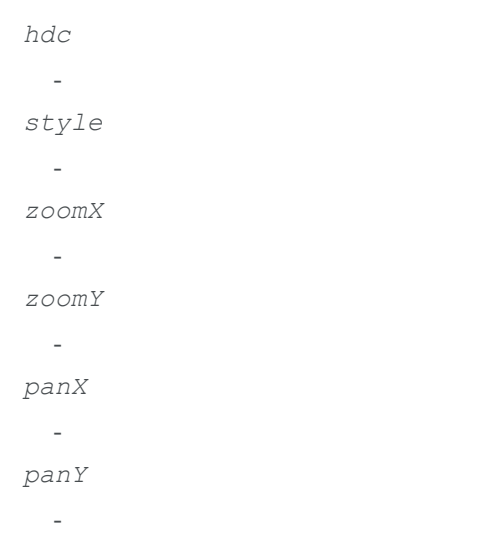

### EOCR2.DrawRecognition

Draws the recognized text next to the character bounding box in the image.

**Namespace:** Euresys.Open\_eVision\_2\_6

[C#]

```
void DrawRecognition(
 IntPtr hdc,
 Euresys.Open_eVision_2_6.EasyOCR2DrawRecognitionStyle style,
 uint cHeight,
 float zoomX,
 float zoomY,
 int panX,
 int panY
 )
void DrawRecognition(
 Euresys.Open_eVision_2_6.EDrawAdapter drawAdapter,
 Euresys.Open_eVision_2_6.EasyOCR2DrawRecognitionStyle style,
 uint cHeight,
 float zoomX,
 float zoomY,
 int panX,
 int panY
 )
void DrawRecognition(
 IntPtr hdc,
 Euresys.Open_eVision_2_6.ERGBColor textColor,
 Euresys.Open_eVision_2_6.ERGBColor backgroundColor,
 Euresys.Open_eVision_2_6.EasyOCR2DrawRecognitionStyle style,
 uint cHeight,
 float zoomX,
 float zoomY,
 int panX,
 int panY
 )
void DrawRecognition(
 Euresys.Open_eVision_2_6.EDrawAdapter drawAdapter,
 Euresys.Open_eVision_2_6.ERGBColor textColor,
 Euresys.Open_eVision_2_6.ERGBColor backgroundColor,
 Euresys.Open_eVision_2_6.EasyOCR2DrawRecognitionStyle style,
 uint cHeight,
 float zoomX,
 float zoomY,
 int panX,
 int panY
 )
```
*hdc*

Handle of the device context on which to draw.

*style*

The style in which each recognition result should be drawn.

*cHeight*

The character-height with which the recognized text should be displayed.

*zoomX*

Horizontal zooming factor. By default, true scale is used.

*zoomY*

Vertical zooming factor. If set to **0** (default), the horizontal zooming factor is used instead, so as to provide isotropic zooming.

*panX*

Horizontal panning factor. By default, no panning occurs.

*panY*

Vertical panning factor. By default, no panning occurs. *drawAdapter*

 *textColor*

The color in which to draw the recognized text.

*backgroundColor*

The color of the box in which the text is displayed.

## EOCR2.DrawRecognitionWithCurrentPen

**Namespace:** Euresys.Open\_eVision\_2\_6

 $[C#]$ 

-

```
void DrawRecognitionWithCurrentPen(
 IntPtr hdc,
Euresys.Open_eVision_2_6.EasyOCR2DrawRecognitionStyle style,
uint cHeight,
float zoomX,
 float zoomY,
 int panX,
 int panY
 )
```
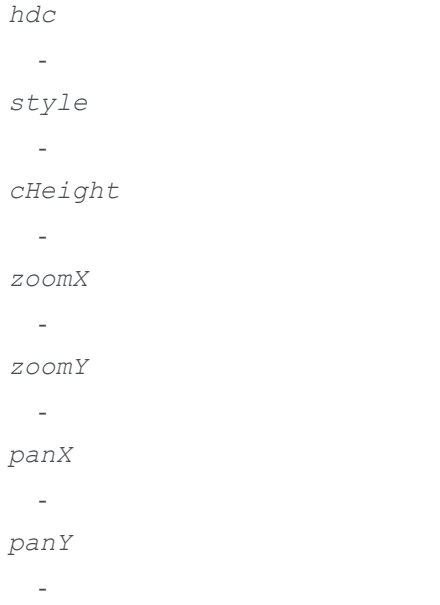

## EOCR2.DrawSegmentation

Draws the blobs found by the segmentation algorithm.

**Namespace:** Euresys.Open\_eVision\_2\_6

[C#]

```
void DrawSegmentation(
 IntPtr hdc,
Euresys.Open_eVision_2_6.EasyOCR2DrawSegmentationStyle style,
 float zoomX,
 float zoomY,
 int panX,
 int panY
 )
void DrawSegmentation(
 IntPtr hdc,
Euresys.Open_eVision_2_6.ERGBColor color,
Euresys.Open_eVision_2_6.EasyOCR2DrawSegmentationStyle style,
 float zoomX,
 float zoomY,
 int panX,
 int panY
 )
void DrawSegmentation(
 Euresys.Open_eVision_2_6.EDrawAdapter drawAdapter,
Euresys.Open_eVision_2_6.EasyOCR2DrawSegmentationStyle style,
 float zoomX,
 float zoomY,
 int panX,
 int panY
 )
```
*hdc*

Handle of the device context on which to draw.

*style*

The style in which each blob should be drawn.

*zoomX*

Horizontal zooming factor. By default, true scale is used.

*zoomY*

Vertical zooming factor. If set to **0** (default), the horizontal zooming factor is used instead, so as to provide isotropic zooming.

*panX*

Horizontal panning factor. By default, no panning occurs.

*panY*

*color*

-

-

The color in which to draw the segmentation.

*drawAdapter*

# EOCR2.DrawSegmentationWithCurrentPen

**Namespace:** Euresys.Open\_eVision\_2\_6

[C#]

```
void DrawSegmentationWithCurrentPen(
IntPtr hdc,
Euresys.Open_eVision_2_6.EasyOCR2DrawSegmentationStyle style,
float zoomX,
 float zoomY,
 int panX,
 int panY
 )
```
#### **Parameters**

*hdc style zoomX zoomY panX panY* -

### EOCR2.EOCR2

Constructs an EOCR2 context.

**Namespace:** Euresys.Open\_eVision\_2\_6

```
[C#]
void EOCR2(
)
void EOCR2(
 Euresys.Open_eVision_2_6.EOCR2 other
 )
```
#### Parameters

*other* -

### EOCR2.HitTestChar

Tests the cursor position for the presence of a character. If one is present under the cursor, it returns true and fills the EOCRChar object passed as parameter.

**Namespace:** Euresys.Open\_eVision\_2\_6

[C#]

```
bool HitTestChar(
 Euresys.Open_eVision_2_6.EOCR2Char character,
 ref int lineN,
 ref int wordN,
 ref int charN,
 int x,
 int y,
 float zoomX,
 float zoomY,
 int panX,
 int panY
 )
```
#### *character*

Returns the character if one was detected under the cursor.

*lineN*

Returns the line-number of the character if one was detected under the cursor.

*wordN*

Returns the word-number of the character if one was detected under the cursor.

*charN*

Returns the character-number of the character if one was detected under the cursor.

*x*

Horizontal position of the cursor.

*y*

Vertical position of the cursor.

*zoomX*

Horizontal zooming factor. By default, true scale is used.

*zoomY*

Vertical zooming factor. If set to **0** (default), the horizontal zooming factor is used instead, so as to provide isotropic zooming.

*panX*

Horizontal panning factor. By default, no panning occurs.

#### *panY*

## EOCR2.HitTestLine

Tests the cursor position for the presence of a line. If one is present under the cursor, it returns true and fills the EOCRLine object passed as parameter.

**Namespace:** Euresys.Open\_eVision\_2\_6

```
[C#]bool HitTestLine(
Euresys.Open_eVision_2_6.EOCR2Line line,
 int x,
 int y,
 float zoomX,
 float zoomY,
 int panX,
 int panY
 )
```
### **Parameters**

*line*

Object to fill if a line was detected under the cursor.

*x*

Horizontal position of the cursor.

*y*

Vertical position of the cursor.

*zoomX*

Horizontal zooming factor. By default, true scale is used.

*zoomY*

Vertical zooming factor. If set to **0** (default), the horizontal zooming factor is used instead, so as to provide isotropic zooming.

*panX*

Horizontal panning factor. By default, no panning occurs.

*panY*

## EOCR2.HitTestText

Tests the cursor position for the presence of a text. If one is present under the cursor, it returns true and fills the EOCRText object passed as parameter.

**Namespace:** Euresys.Open\_eVision\_2\_6

```
[C#]bool HitTestText(
Euresys.Open_eVision_2_6.EOCR2Text text,
 int x,
 int y,
 float zoomX,
 float zoomY,
 int panX,
 int panY
 )
```
#### **Parameters**

*text*

Object to fill if a text was detected under the cursor.

*x*

Horizontal position of the cursor.

*y*

Vertical position of the cursor.

*zoomX*

Horizontal zooming factor. By default, true scale is used.

*zoomY*

Vertical zooming factor. If set to **0** (default), the horizontal zooming factor is used instead, so as to provide isotropic zooming.

*panX*

Horizontal panning factor. By default, no panning occurs.

*panY*

# EOCR2.HitTestWord

Tests the cursor position for the presence of a word. If one is present under the cursor, it returns true and fills the EOCRWord object passed as parameter.

**Namespace:** Euresys.Open\_eVision\_2\_6

```
[C#]bool HitTestWord(
Euresys.Open_eVision_2_6.EOCR2Word word,
 int x,
 int y,
 float zoomX,
 float zoomY,
 int panX,
 int panY
 )
```
#### **Parameters**

#### *word*

Object to fill if a word was detected under the cursor.

*x*

Horizontal position of the cursor.

*y*

Vertical position of the cursor.

*zoomX*

Horizontal zooming factor. By default, true scale is used.

*zoomY*

Vertical zooming factor. If set to **0** (default), the horizontal zooming factor is used instead, so as to provide isotropic zooming.

*panX*

Horizontal panning factor. By default, no panning occurs.

*panY*

### EOCR2.Learn

Learns reference characters from a given [EOCR2Text](#page-1487-0)[/EOCR2Line/](#page-1484-0)[EOCR2Word/](#page-1491-0)[EOCR2Char](#page-1463-0) instance, containing userspecified character codes.

**Namespace:** Euresys.Open\_eVision\_2\_6

```
[C#]void Learn(
 Euresys.Open_eVision_2_6.EOCR2Char character
 )
void Learn(
 Euresys.Open_eVision_2_6.EOCR2Word word
 )
void Learn(
 Euresys.Open_eVision_2_6.EOCR2Line line
 )
void Learn(
 Euresys.Open_eVision_2_6.EOCR2Text text
 )
```
#### Parameters

#### *character*

A single [EOCR2Char](#page-1463-0) character, containing the detected character from the reference image as well as the corresponding character code.

*word*

A single [EOCR2Word](#page-1491-0) word, containing the detected characters in a single word from the reference image as well as the corresponding character codes.

*line*

A single [EOCR2Line](#page-1484-0) line, containing the detected characters in a single line from the reference image as well as the corresponding character codes.

*text*

A complete [EOCR2Text](#page-1487-0) text, containing all detected characters from the reference image as well as the corresponding character codes.

#### Remarks

The EOCR2Text/Line/Word/Char should contain detected characters from a reference image as well as their corresponding character codes.

### EOCR2.Load

Loads a model, containing parameter settings used for all operations in [EOCR2,](#page-1426-0) from disk.

**Namespace:** Euresys.Open\_eVision\_2\_6

```
[C#]void Load(
string modelPath
 )
```
#### **Parameters**

*modelPath* A string containing the full path to the model file.

### EOCR2.MaxVariation

Sets the **maxVariation** parameter for the segmentation algorithm. This parameter determines how stable a blob in the image should be in order to be considered a potential character, a region with clearly defined edges is generally considered stable while a blurry region is not. A high setting allows more unstable blobs, a low setting allows only very stable blobs.

**Namespace:** Euresys.Open\_eVision\_2\_6

[C#]

**float MaxVariation**

{ get; set; }

#### Remarks

This parameter should be set between 0.0 and 1.0, the default setting is 0.25.

### EOCR2.NumDetectionPasses

Sets the **NumDetectionPasses** parameter for the topology fitting algorithm, which will place textboxes on the segmentation results (blobs), matching the given topology. The first pass will consider all blobs, subsequent passes will only consider those blobs that are inside the textboxes from the previous pass, sometimes resulting in a more optimal fit.

**Namespace:** Euresys.Open\_eVision\_2\_6

```
[C#]
int NumDetectionPasses
  { get; set; }
```
#### Remarks

The default setting for this parameter is 1, the setting can be either 1 or 2.

EOCR2.operator=

Assignment operator

**Namespace:** Euresys.Open\_eVision\_2\_6

 $[C#]$ 

```
Euresys.Open_eVision_2_6.EOCR2 operator=(
Euresys.Open_eVision_2_6.EOCR2 other
 )
```
*other*

<span id="page-1455-0"></span>-

### EOCR2.Read

Performs all steps required for reading text from an image:

(1) Detects potential characters in the image following the given text polarity and character width/height.

(2) Fits bounding boxes to the detected characters, following the given topology and character width/height.

(3) Recognizes the detected characters using the given reference character database.

The read text is output as a string.

### **Namespace:** Euresys.Open\_eVision\_2\_6

```
[C#]string Read(
 Euresys.Open_eVision_2_6.EROIBW8 srcRoi
 )
```
### **Parameters**

### *srcRoi*

Pointer to the source image/ROI.

### Remarks

The variables TextPolarity, Topology, CharHeight, CharWidth should be set and a reference font should be set before performing this operation.

### EOCR2.ReadText

Outputs an [EOCR2Text](#page-1487-0) structure containing the detailed detection and recognition results.

**Namespace:** Euresys.Open\_eVision\_2\_6

[C#] **Euresys.Open\_eVision\_2\_6.EOCR2Text ReadText** { get; }

### <span id="page-1456-0"></span>EOCR2.Recognize

Recognizes the characters in a given EOCR2text instance, based on a given reference font.

**Namespace:** Euresys.Open\_eVision\_2\_6

```
[C#]
string Recognize(
Euresys.Open_eVision_2_6.EOCR2Text text
 )
string Recognize(
 Euresys.Open_eVision_2_6.EOCR2Text text,
 Euresys.Open_eVision_2_6.EROIBW8 srcRoi
 )
```
#### **Parameters**

*text*

EOCR2text structure containing the detected characters from the image.

*srcRoi*

Pointer to the source image/ROI.

#### Remarks

A reference font should be provided before performing this operation. The overloaded function that uses an ROI is not yet implemented.

```
EOCR2.RelativeSpacesWidthRange
```
Sets the range of expected spaces between words as a fraction of the character width.

**Namespace:** Euresys.Open\_eVision\_2\_6

#### $[C#]$

**Euresys.Open\_eVision\_2\_6.EFloatRange RelativeSpacesWidthRange**

{ get; set; }

#### Remarks

This parameter only affects the detection when the detectionMethod is set to EOCR2DetectionMethod\_FixedWidth. The RelativeSpacesWidthRange is returned by reference, changing it will affect the internal state of the EOCR2 object.

### EOCR2.Save

Saves the model to disk, containing the current parameter setting used for all operations in [EOCR2.](#page-1426-0)

**Namespace:** Euresys.Open\_eVision\_2\_6

```
[C#]void Save(
 string modelPath
 )
```
#### **Parameters**

*modelPath*

A string containing the full path to the model file.

### Remarks

It is advised to use a file extension that is non-standard (for instance \*.ocr2)

```
EOCR2.SaveCharacterDatabase
```
Saves the current reference character database to disk.

**Namespace:** Euresys.Open\_eVision\_2\_6

```
[C#]void SaveCharacterDatabase(
 string file
 )
```
#### **Parameters**

#### *file*

A string containing the path of the file.

```
EOCR2.TextAngleRange
```
Sets the **TextAngleRange** parameter for the topology fitting algorithm, which will attempt to find the angle of the text in the image with respect to the horizontal. This will determine the center of the range of angles that will be tested, defined as:

TextAngleRange.min() <= angle <= TextAngleRange.max()

**Namespace:** Euresys.Open\_eVision\_2\_6

[C#]

```
Euresys.Open_eVision_2_6.EFloatRange TextAngleRange
```
{ get; set; }

### Remarks

The textAngleRange is returned by reference, changing it will affect the internal state of the EOCR2 object.

### EOCR2.TextAngleTolerance

Sets the **TextAngleTolerance** parameter for the topology fitting algorith, which finds the angle of the text in the image with respect to the horizontal. This will limit the range of angles that will be tested, defined as:

BaseAngle - AngleTolerance <= angle <= BaseAngle + AngleTolerance.

**Namespace:** Euresys.Open\_eVision\_2\_6

```
[C#]float TextAngleTolerance
  { get; set; }
```
### Remarks

This function follows the angle unit convention defined by [Easy::AngleUnit](#page-152-0). The default setting for this parameter is  $20\hat{A}^\circ$ .

### EOCR2.TextBaseAngle

Sets the **TextBaseAngle** parameter for the topology fitting algorithm, which will attempt to find the angle of the text in the image with respect to the horizontal. This will determine the center of the range of angles that will be tested, defined as:

BaseAngle - AngleTolerance <= angle <= BaseAngle + AngleTolerance.

```
[C#]float TextBaseAngle
  { get; set; }
```
#### Remarks

This function follows the angle unit convention defined by [Easy::AngleUnit](#page-152-0). The default setting for this parameter is  $0\hat{A}^{\circ}$ .

## EOCR2.TextPolarity

Sets the **TextPolarity** parameter for the segmentation algorithm. This will determine whether the algorithm searches for light blobs in a dark background or for dark blobs in a light background.

**Namespace:** Euresys.Open\_eVision\_2\_6

[C#]

**Euresys.Open\_eVision\_2\_6.EasyOCR2TextPolarity TextPolarity**

{ get; set; }

#### Remarks

Default setting is [WhiteOnBlack](#page-2441-0).

### EOCR2.TimeOut

Time-out for the [EOCR2::Read](#page-1455-0), [EOCR2](#page-1426-0).Detect and [EOCR2::Recognize](#page-1456-0) methods.

```
[C#]
System.UInt64 TimeOut
  { get; set; }
```
#### Remarks

If the processing time of one of these functions becomes longer than the set time-out, the processing is stopped and an exception is thrown. In that case, the error code of the exception is [TimeoutReached.](#page-2458-0) The time-out is set in microseconds. This time-out is not a real time-out. The processing is stopped as soon as possible after the time-out has been reached. This means that the time elapsed effectively in the method can be greater than the time-out in itself.

# EOCR2.Topology

Sets the topology of the text that should be found in the image. A modified version of Regex expressions are used, where:

.(dot) represents any character (not including a space).

L represents a letter.

Lu represents an uppercase letter.

Ll represents a lowercase letter.

N represents a digit.

P represents a punctuation character !"#&'()\*,-./:;<>?[\]\_{|}~

S represents the symbols  $&\#36;+\text{---}&$ 

\n represents a line break.

' ' (space) represents a space between two words.

Combinations can be made, for example: [LN] represents an alpha-numeric character.

To specify multiple characters, simply add {n} at the end for n characters. If the amount of characters is uncertain, specify {n,m} for a minimum of n characters and a maximum of m characters.

The topology "[LuN]{3,5}PN{4} \n .{5} LL" represents a text comprised of 2 lines:

The first line has 1 word composed of 3 to 5 uppercase alpha-numeric characters, followed by a punctuation character and 4 numbers.

The second line has 2 words. The first word comprises of 5 wildcard characters, the second word has 2 alphabetic characters (upper- or lowercase).

**Namespace:** Euresys.Open\_eVision\_2\_6

 $[C#]$ 

**string Topology**

{ get; set; }

# <span id="page-1463-0"></span>3.101. EOCR2Char Class

Holds all information related to a single detected character.

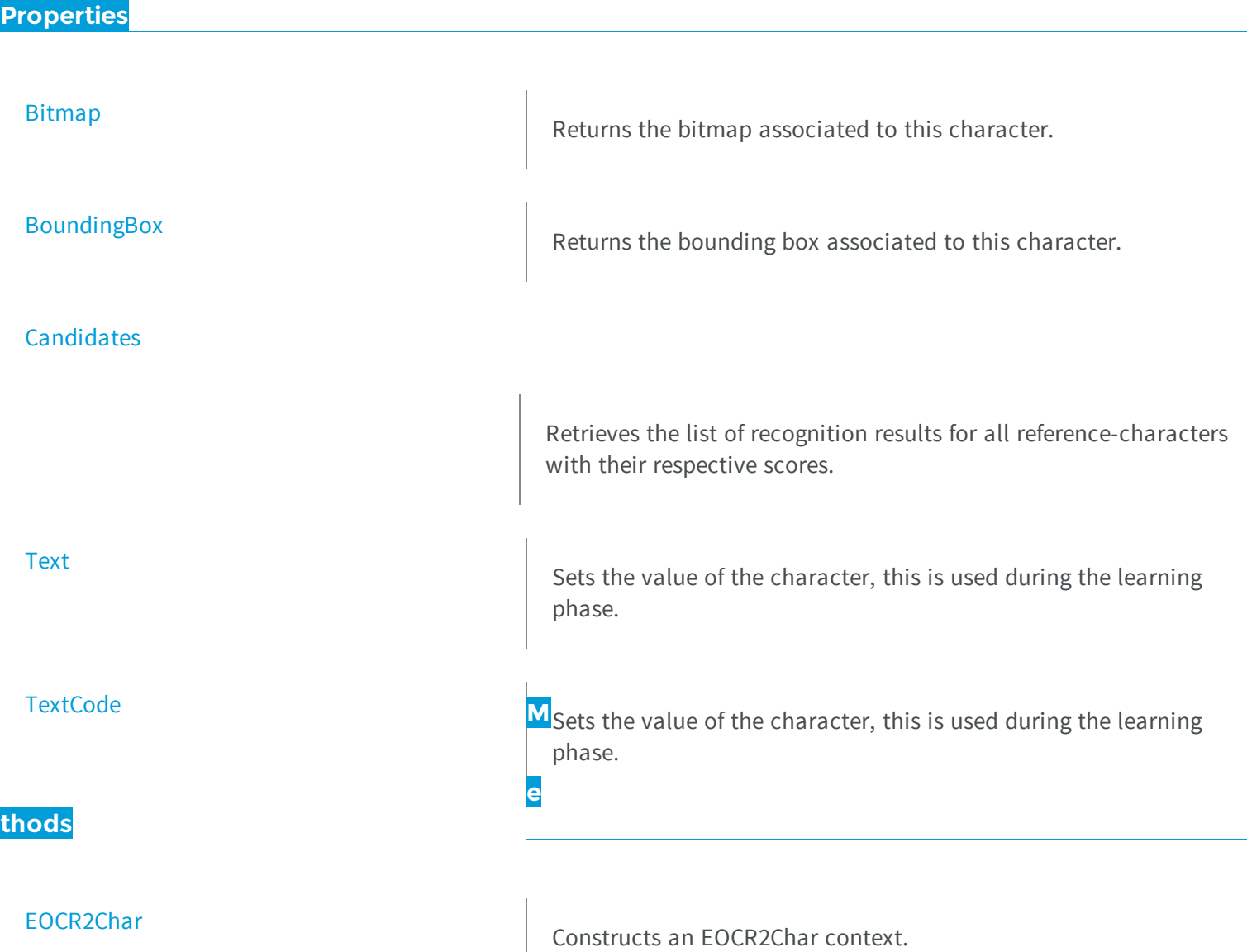

<span id="page-1464-0"></span>[operator=](#page-1465-1)<br>  $\begin{bmatrix} \text{Copies all the data from another EOCR2Char object into the} \\ \text{current EOCR2Char object} \end{bmatrix}$ O CR2Char.Bitmap

Returns the bitmap associated to this character.

**Namespace:** Euresys.Open\_eVision\_2\_6

 $[C#]$ 

**Euresys.Open\_eVision\_2\_6.EROIBW8 Bitmap**

<span id="page-1464-1"></span>{ get; }

### EOCR2Char.BoundingBox

Returns the bounding box associated to this character.

**Namespace:** Euresys.Open\_eVision\_2\_6

[C#] **Euresys.Open\_eVision\_2\_6.ERectangle BoundingBox** { get; }

### <span id="page-1464-2"></span>EOCR2Char.Candidates

Retrieves the list of recognition results for all reference-characters with their respective scores.

**Namespace:** Euresys.Open\_eVision\_2\_6

[C#]

**Euresys.Open\_eVision\_2\_6.EOCR2CharacterCandidate[] Candidates**

{ get; }

### <span id="page-1465-0"></span>EOCR2Char.EOCR2Char

Constructs an EOCR2Char context.

**Namespace:** Euresys.Open\_eVision\_2\_6

```
[C#]
void EOCR2Char(
)
void EOCR2Char(
 Euresys.Open_eVision_2_6.EOCR2Char other
 )
```
#### **Parameters**

<span id="page-1465-1"></span>*other*

EOCR2Char object to be copied.

### EOCR2Char.operator=

Copies all the data from another EOCR2Char object into the current EOCR2Char object

```
[C#]
Euresys.Open_eVision_2_6.EOCR2Char operator=(
 Euresys.Open_eVision_2_6.EOCR2Char other
 )
```
<span id="page-1466-0"></span>*other*

EOCR2Char object to be copied

### EOCR2Char.Text

Sets the value of the character, this is used during the learning phase.

**Namespace:** Euresys.Open\_eVision\_2\_6

 $[C#]$ 

**string Text**

{ get; set; }

#### Remarks

<span id="page-1466-1"></span>It is also possible to set the character value using a UINT16 code, this is done with [EOCR2Char::TextCode](#page-1466-1).

### EOCR2Char.TextCode

Sets the value of the character, this is used during the learning phase.

```
[C#]ushort TextCode
  { get; set; }
```
#### Remarks

It is also possible to set the character value using a std::string, this is done with [EOCR2Char::Text](#page-1466-0).

# 3.102. EOCR2CharacterCluster Class

Holds all information related to character cluster.

**Namespace:** Euresys.Open\_eVision\_2\_6

**Properties**

**[CharacterCount](#page-1469-0)** Returns the number of characters in this cluster. **[Characters](#page-1469-1)** Returns all characters from this cluster. **M**Gets/sets the code of the cluster. **e thods** [AddCharacter](#page-1468-0) **AddCharacter** AddCharacter **AddCharacter** Adds a character to the cluster. [Clear](#page-1469-2) Clear Clears the cluster.

<span id="page-1468-0"></span>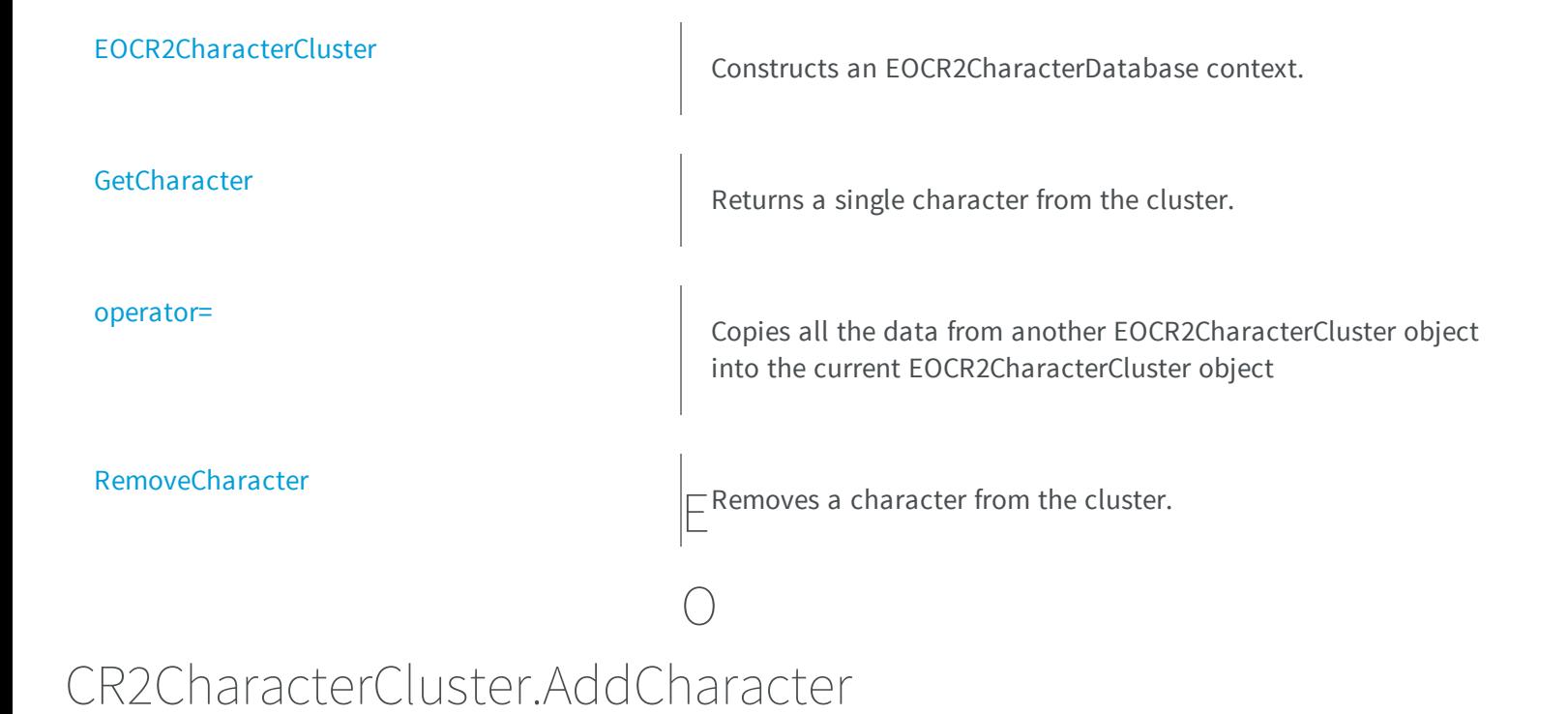

Adds a character to the cluster.

**Namespace:** Euresys.Open\_eVision\_2\_6

```
[C#]
void AddCharacter(
 Euresys.Open_eVision_2_6.EOCR2DatabaseCharacter character
 )
```
#### **Parameters**

*character*

The EOCR2DatabaseCharacter to be added to the database.

# <span id="page-1469-0"></span>EOCR2CharacterCluster.CharacterCount

Returns the number of characters in this cluster.

**Namespace:** Euresys.Open\_eVision\_2\_6

 $[C#]$ **int CharacterCount** { get; }

### <span id="page-1469-1"></span>EOCR2CharacterCluster.Characters

Returns all characters from this cluster.

**Namespace:** Euresys.Open\_eVision\_2\_6

 $[C#]$ **Euresys.Open\_eVision\_2\_6.EOCR2DatabaseCharacter[] Characters** { get; }

### <span id="page-1469-2"></span>EOCR2CharacterCluster.Clear

Clears the cluster.

 $[C#]$ **void Clear( )**

### <span id="page-1470-0"></span>EOCR2CharacterCluster.Code

Gets/sets the code of the cluster.

**Namespace:** Euresys.Open\_eVision\_2\_6

[C#]

**ref ushort Code**

{ get; set; }

### <span id="page-1470-1"></span>EOCR2CharacterCluster.EOCR2CharacterCluster

Constructs an EOCR2CharacterDatabase context.

```
[C#]
void EOCR2CharacterCluster(
)
void EOCR2CharacterCluster(
 Euresys.Open_eVision_2_6.EOCR2CharacterCluster other
 )
```
<span id="page-1471-0"></span>*other*

EOCR2CharacterCluster object to be copied.

```
EOCR2CharacterCluster.GetCharacter
```
Returns a single character from the cluster.

**Namespace:** Euresys.Open\_eVision\_2\_6

```
[C#]Euresys.Open_eVision_2_6.EOCR2DatabaseCharacter GetCharacter(
 int index
 )
```
#### **Parameters**

<span id="page-1471-1"></span>*index*

The index of this character.

### EOCR2CharacterCluster.operator=

Copies all the data from another EOCR2CharacterCluster object into the current EOCR2CharacterCluster object

```
[C#]
Euresys.Open_eVision_2_6.EOCR2CharacterCluster operator=(
Euresys.Open_eVision_2_6.EOCR2CharacterCluster other
 )
```
<span id="page-1472-0"></span>*other*

EOCR2CharacterCluster object to be copied

### EOCR2CharacterCluster.RemoveCharacter

Removes a character from the cluster.

**Namespace:** Euresys.Open\_eVision\_2\_6

```
[C#]
void RemoveCharacter(
 int index
 )
```
#### Parameters

*index*

The index of the character to be removed.

# 3.103. EOCR2CharacterDatabase Class

Holds all information related to a character database.

**Namespace:** Euresys.Open\_eVision\_2\_6

**Properties**

**[Characters](#page-1477-0)** 

Returns all character from the database.

### **Methods**

[RemoveCharacter](#page-1479-1)

[AddCharacter](#page-1474-0) **AddCharacter** AddS a single character to the database. [AddCharacters](#page-1474-1) and addCharacters and add characters to the database. [AddCluster](#page-1476-0) AddCluster AddCluster AddS the characters from a cluster to the database [AddClusters](#page-1476-1) AddClusters AddClusters AddClusters From a vector of clusters to the database [ClearDatabase](#page-1477-1) ClearDatabase ClearS ClearS ClearS the database. [ClusterDatabase](#page-1477-2) **Performs** a clustering on the database. [EOCR2CharacterDatabase](#page-1478-0) Constructs an EOCR2CharacterDatabase context. **[GetCharacter](#page-1478-1)** Returns a character from the database. [operator=](#page-1479-0) Copies all the data from another EOCR2CharacterDatabase object into the current EOCR2CharacterDatabase object

Removes a character from the database.

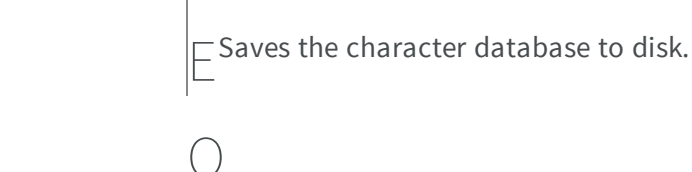

### CR2CharacterDatabase.AddCharacter

Adds a single character to the database.

**Namespace:** Euresys.Open\_eVision\_2\_6

```
[C#]
void AddCharacter(
Euresys.Open_eVision_2_6.EOCR2DatabaseCharacter character
 )
void AddCharacter(
 Euresys.Open_eVision_2_6.EOCR2Char character
 )
```
### **Parameters**

<span id="page-1474-0"></span>[Save](#page-1480-0)

<span id="page-1474-1"></span>*character* The [EOCR2DatabaseCharacter](#page-1480-1) or [EOCR2Char](#page-1463-0) to be added to the database.

### EOCR2CharacterDatabase.AddCharacters

Add characters to the database.

**Namespace:** Euresys.Open\_eVision\_2\_6

[C#]

```
void AddCharacters(
 Euresys.Open_eVision_2_6.EOCR2DatabaseCharacter[] characters
 )
void AddCharacters(
 string path
 )
void AddCharacters(
 string path,
Euresys.Open_eVision_2_6.EasyOCR2CharacterFilter filter
 )
void AddCharacters(
 Euresys.Open_eVision_2_6.EOCR2Word word
 )
void AddCharacters(
Euresys.Open_eVision_2_6.EOCR2Line line
 )
void AddCharacters(
 Euresys.Open_eVision_2_6.EOCR2Text text
 )
```
*characters*

A vector of EOCR2DatabaseCharacters to be added to this database.

*path*

The path on disk of the character database to be added to this database.

*filter*

An [EasyOCR2CharacterFilter](#page-2438-0) that tells the method which subset of the character-set should be loaded.

*word*

 *line*

-

*text*

-
# EOCR2CharacterDatabase.AddCluster

Adds the characters from a cluster to the database

**Namespace:** Euresys.Open\_eVision\_2\_6

```
[C#]
void AddCluster(
Euresys.Open_eVision_2_6.EOCR2CharacterCluster cluster
 )
```
### **Parameters**

*cluster*

The EOCR2CharacterCluster to be added to the database.

```
EOCR2CharacterDatabase.AddClusters
```
Adds the characters from a vector of clusters to the database

**Namespace:** Euresys.Open\_eVision\_2\_6

```
[C#]
void AddClusters(
 Euresys.Open_eVision_2_6.EOCR2CharacterCluster[] clusters
 )
```
### **Parameters**

*clusters*

The vector of EOCR2CharacterClusters to be added to the database.

## EOCR2CharacterDatabase.Characters

Returns all character from the database.

**Namespace:** Euresys.Open\_eVision\_2\_6

[C#] **Euresys.Open\_eVision\_2\_6.EOCR2DatabaseCharacter[] Characters** { get; }

## EOCR2CharacterDatabase.ClearDatabase

Clears the database.

**Namespace:** Euresys.Open\_eVision\_2\_6

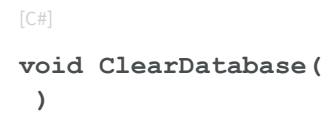

## EOCR2CharacterDatabase.ClusterDatabase

Performs a clustering on the database.

```
[C#]Euresys.Open_eVision_2_6.EOCR2CharacterCluster[] ClusterDatabase(
 int nClusters
 )
```
*nClusters*

The amount of clusters to be generated.

## EOCR2CharacterDatabase.EOCR2CharacterDatabase

Constructs an EOCR2CharacterDatabase context.

**Namespace:** Euresys.Open\_eVision\_2\_6

```
[C#]void EOCR2CharacterDatabase(
)
void EOCR2CharacterDatabase(
Euresys.Open_eVision_2_6.EOCR2CharacterDatabase other
 )
```
### **Parameters**

*other*

EOCR2CharacterDatabase object to be copied.

# EOCR2CharacterDatabase.GetCharacter

Returns a character from the database.

```
[C#]Euresys.Open_eVision_2_6.EOCR2DatabaseCharacter GetCharacter(
 int index
 )
```
*index*

The index of the character to be returned.

### EOCR2CharacterDatabase.operator=

Copies all the data from another EOCR2CharacterDatabase object into the current EOCR2CharacterDatabase object

**Namespace:** Euresys.Open\_eVision\_2\_6

```
[C#]Euresys.Open_eVision_2_6.EOCR2CharacterDatabase operator=(
 Euresys.Open_eVision_2_6.EOCR2CharacterDatabase other
 )
```
### **Parameters**

*other* EOCR2CharacterDatabase object to be copied

## EOCR2CharacterDatabase.RemoveCharacter

Removes a character from the database.

```
[C#]
void RemoveCharacter(
 int index
 )
```
*index*

The index of the character to be removed.

```
EOCR2CharacterDatabase.Save
```
Saves the character database to disk.

**Namespace:** Euresys.Open\_eVision\_2\_6

 $[C#]$ 

```
void Save(
 string path
 )
```
### **Parameters**

*path*

-

# 3.104. EOCR2DatabaseCharacter Class

Holds all information related to a database character.

### **Properties**

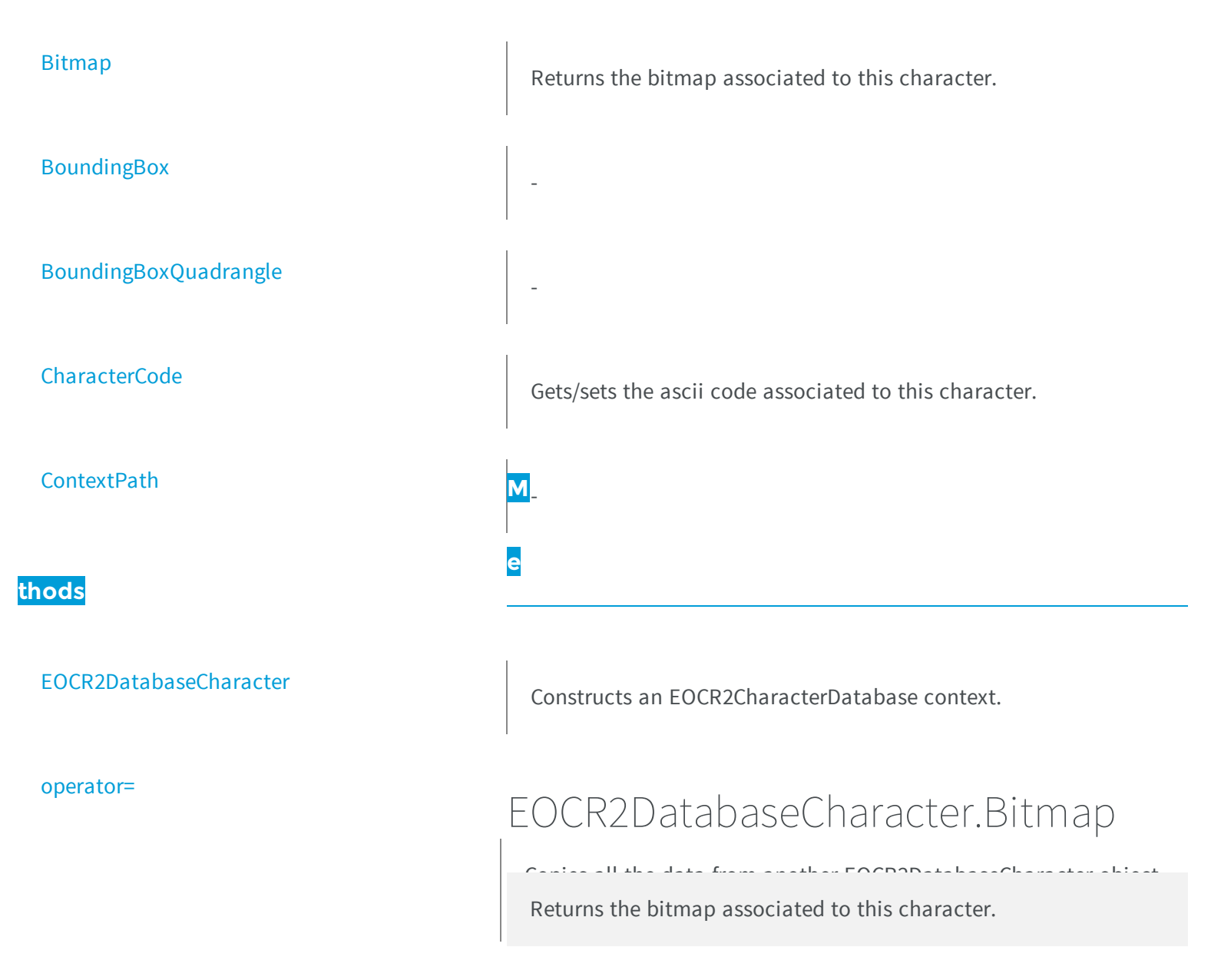

<span id="page-1481-0"></span>**Namespace:** Euresys.Open\_eVision\_2\_6

[C#] **Euresys.Open\_eVision\_2\_6.EImageBW8 Bitmap** { get; }

# <span id="page-1482-0"></span>EOCR2DatabaseCharacter.BoundingBox

**Namespace:** Euresys.Open\_eVision\_2\_6

[C#] **Euresys.Open\_eVision\_2\_6.ERectangle BoundingBox** { get; }

## <span id="page-1482-1"></span>EOCR2DatabaseCharacter.BoundingBoxQuadrangle

**Namespace:** Euresys.Open\_eVision\_2\_6

**Euresys.Open\_eVision\_2\_6.EQuadrangle BoundingBoxQuadrangle**

<span id="page-1482-2"></span>{ get; }

 $[C#]$ 

-

-

EOCR2DatabaseCharacter.CharacterCode

Gets/sets the ascii code associated to this character.

[C#]

**ushort CharacterCode**

<span id="page-1483-0"></span>{ get; set; }

## EOCR2DatabaseCharacter.ContextPath

**Namespace:** Euresys.Open\_eVision\_2\_6

[C#]

-

**string ContextPath**

{ get; set; }

## <span id="page-1483-1"></span>EOCR2DatabaseCharacter.EOCR2DatabaseCharacter

Constructs an EOCR2CharacterDatabase context.

```
[C#]
void EOCR2DatabaseCharacter(
)
void EOCR2DatabaseCharacter(
Euresys.Open_eVision_2_6.EOCR2DatabaseCharacter other
 )
```
<span id="page-1484-0"></span>*other*

EOCR2DatabaseCharacter object to be copied.

```
EOCR2DatabaseCharacter.operator=
```
Copies all the data from another EOCR2DatabaseCharacter object into the current EOCR2DatabaseCharacter object

**Namespace:** Euresys.Open\_eVision\_2\_6

```
[C#]Euresys.Open_eVision_2_6.EOCR2DatabaseCharacter operator=(
Euresys.Open_eVision_2_6.EOCR2DatabaseCharacter other
 )
```
### **Parameters**

<span id="page-1484-1"></span>*other*

EOCR2DatabaseCharacter object to be copied

# 3.105. EOCR2Line Class

Holds a vector of [EOCR2Word](#page-1491-0) objects representing a line.

**Namespace:** Euresys.Open\_eVision\_2\_6

### **Properties**

[BoundingBox](#page-1485-0)

Returns the bounding box encapsulating all characters in the line.

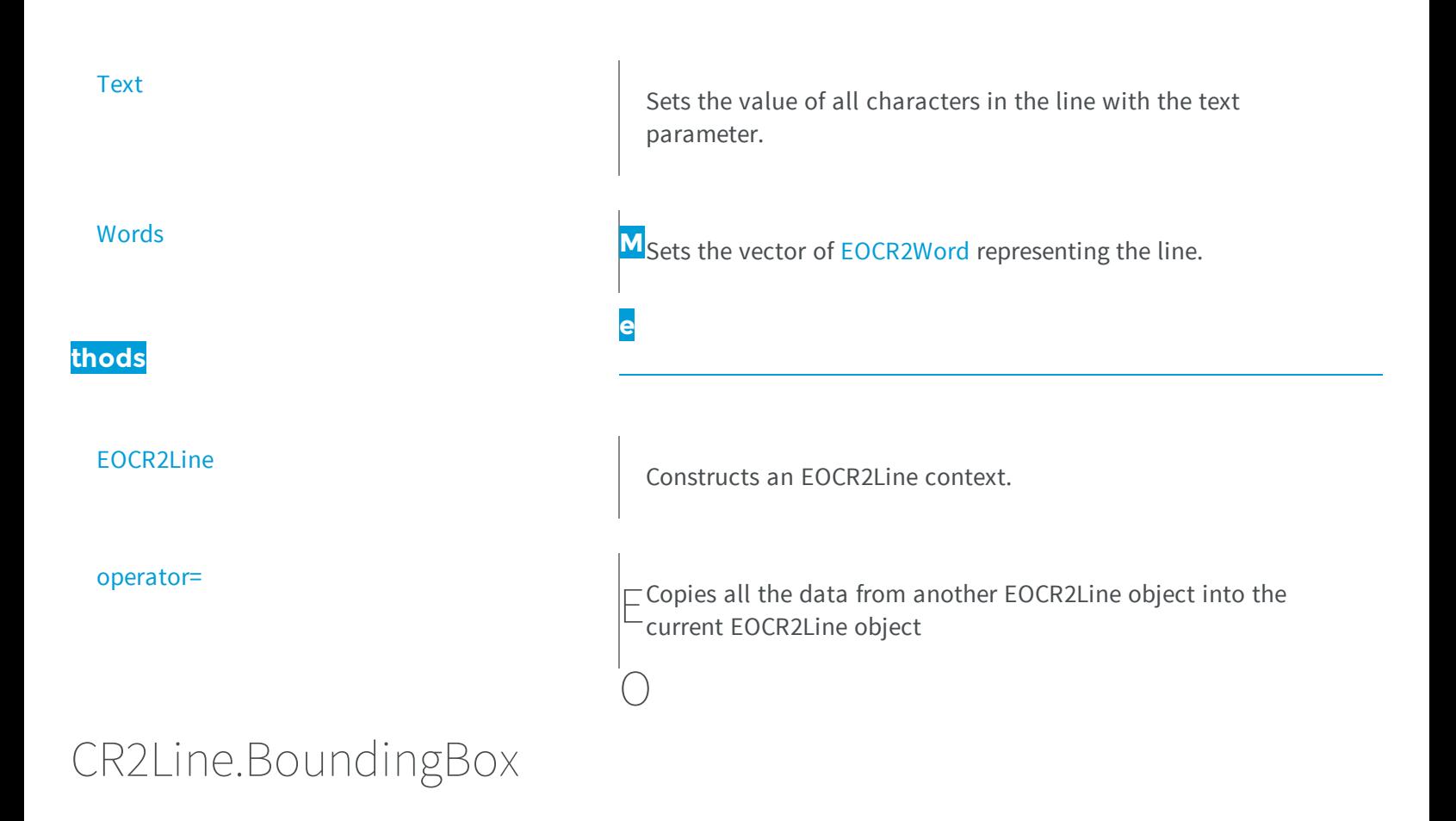

<span id="page-1485-0"></span>Returns the bounding box encapsulating all characters in the line.

**Namespace:** Euresys.Open\_eVision\_2\_6

[C#] **Euresys.Open\_eVision\_2\_6.ERectangle BoundingBox** { get; }

# <span id="page-1485-1"></span>EOCR2Line.EOCR2Line

Constructs an EOCR2Line context.

**Namespace:** Euresys.Open\_eVision\_2\_6

```
[C#]
void EOCR2Line(
)
void EOCR2Line(
 Euresys.Open_eVision_2_6.EOCR2Line other
 )
```
### **Parameters**

#### <span id="page-1486-1"></span>*other*

EOCR2Line object to be copied.

## EOCR2Line.operator=

Copies all the data from another EOCR2Line object into the current EOCR2Line object

```
Namespace: Euresys.Open_eVision_2_6
```

```
[C#]
Euresys.Open_eVision_2_6.EOCR2Line operator=(
 Euresys.Open_eVision_2_6.EOCR2Line other
 )
```
### **Parameters**

### <span id="page-1486-0"></span>*other*

EOCR2Line object to be copied

## EOCR2Line.Text

Sets the value of all characters in the line with the text parameter.

**Namespace:** Euresys.Open\_eVision\_2\_6

 $[C#]$ 

**string Text**

{ get; set; }

### Remarks

<span id="page-1487-0"></span>Use a space to separate two words.

## EOCR2Line.Words

Sets the vector of [EOCR2Word](#page-1491-0) representing the line.

**Namespace:** Euresys.Open\_eVision\_2\_6

[C#]

**Euresys.Open\_eVision\_2\_6.EOCR2Word[] Words**

{ get; set; }

# 3.106. EOCR2Text Class

Holds a vector of [EOCR2Line](#page-1484-1) objects representing a text.

**Namespace:** Euresys.Open\_eVision\_2\_6

### **Properties**

[BoundingBox](#page-1488-0)

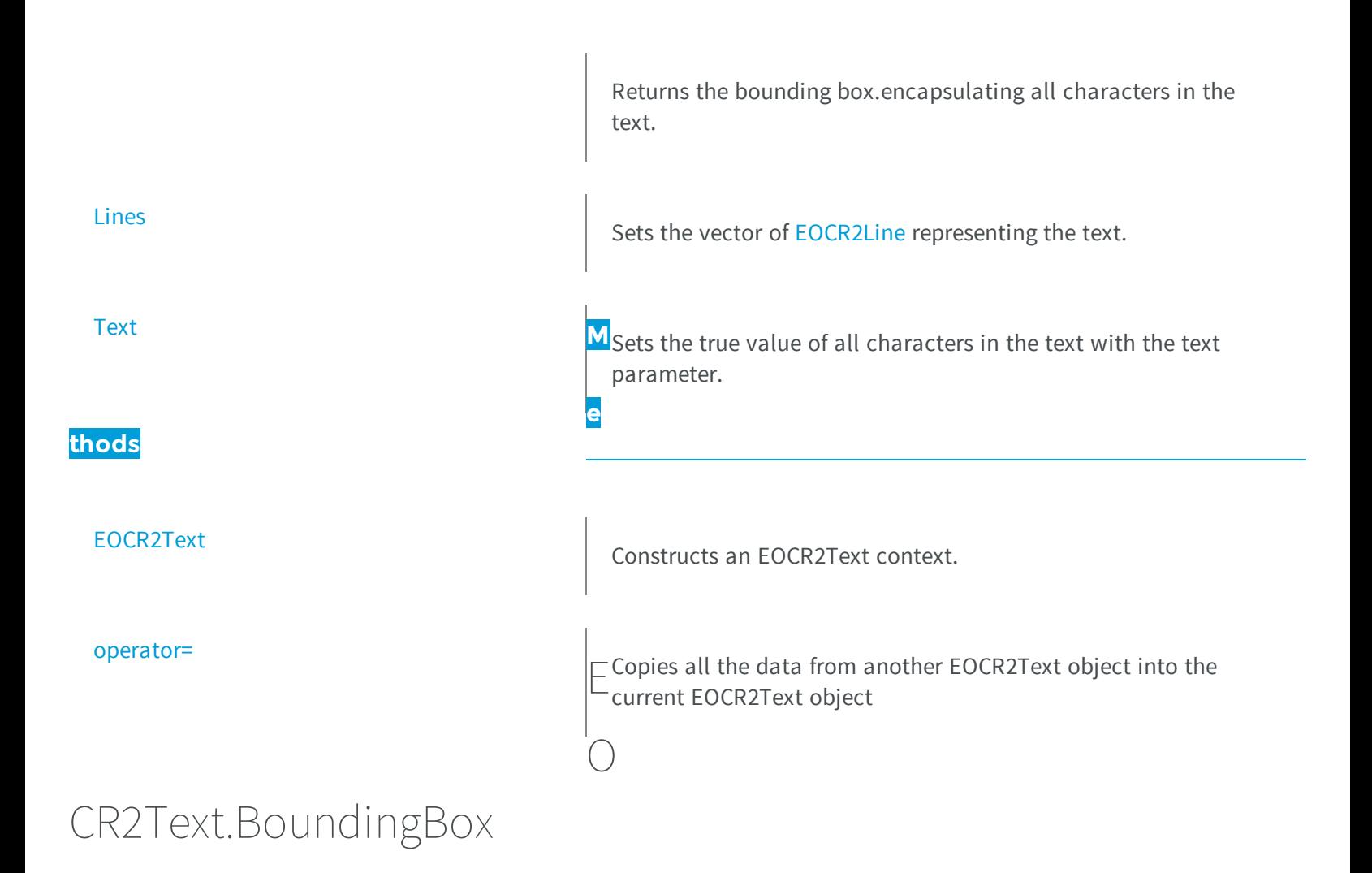

<span id="page-1488-0"></span>Returns the bounding box.encapsulating all characters in the text.

**Namespace:** Euresys.Open\_eVision\_2\_6

[C#] **Euresys.Open\_eVision\_2\_6.ERectangle BoundingBox** { get; }

## <span id="page-1489-1"></span>EOCR2Text.EOCR2Text

Constructs an EOCR2Text context.

**Namespace:** Euresys.Open\_eVision\_2\_6

```
[C#]
void EOCR2Text(
)
void EOCR2Text(
 Euresys.Open_eVision_2_6.EOCR2Text other
 )
```
#### Parameters

*other*

EOCR2Text object to be copied.

### Remarks

<span id="page-1489-0"></span>Default and copy constructors.

## EOCR2Text.Lines

Sets the vector of [EOCR2Line](#page-1484-1) representing the text.

**Namespace:** Euresys.Open\_eVision\_2\_6

[C#]

**Euresys.Open\_eVision\_2\_6.EOCR2Line[] Lines**

{ get; set; }

### <span id="page-1490-1"></span>EOCR2Text.operator=

Copies all the data from another EOCR2Text object into the current EOCR2Text object

**Namespace:** Euresys.Open\_eVision\_2\_6

```
[C#]
Euresys.Open_eVision_2_6.EOCR2Text operator=(
 Euresys.Open_eVision_2_6.EOCR2Text other
 )
```
### **Parameters**

<span id="page-1490-0"></span>*other*

EOCR2Text object to be copied

## EOCR2Text.Text

Sets the true value of all characters in the text with the text parameter.

**Namespace:** Euresys.Open\_eVision\_2\_6

[C#]

**string Text**

{ get; set; }

### Remarks

Use a space (" ") to separate two words and a linebreak ("\n") to separate two lines.

# <span id="page-1491-0"></span>3.107. EOCR2Word Class

Holds a vector of [EOCR2Char](#page-1463-0) objects representing a word.

### **Namespace:** Euresys.Open\_eVision\_2\_6

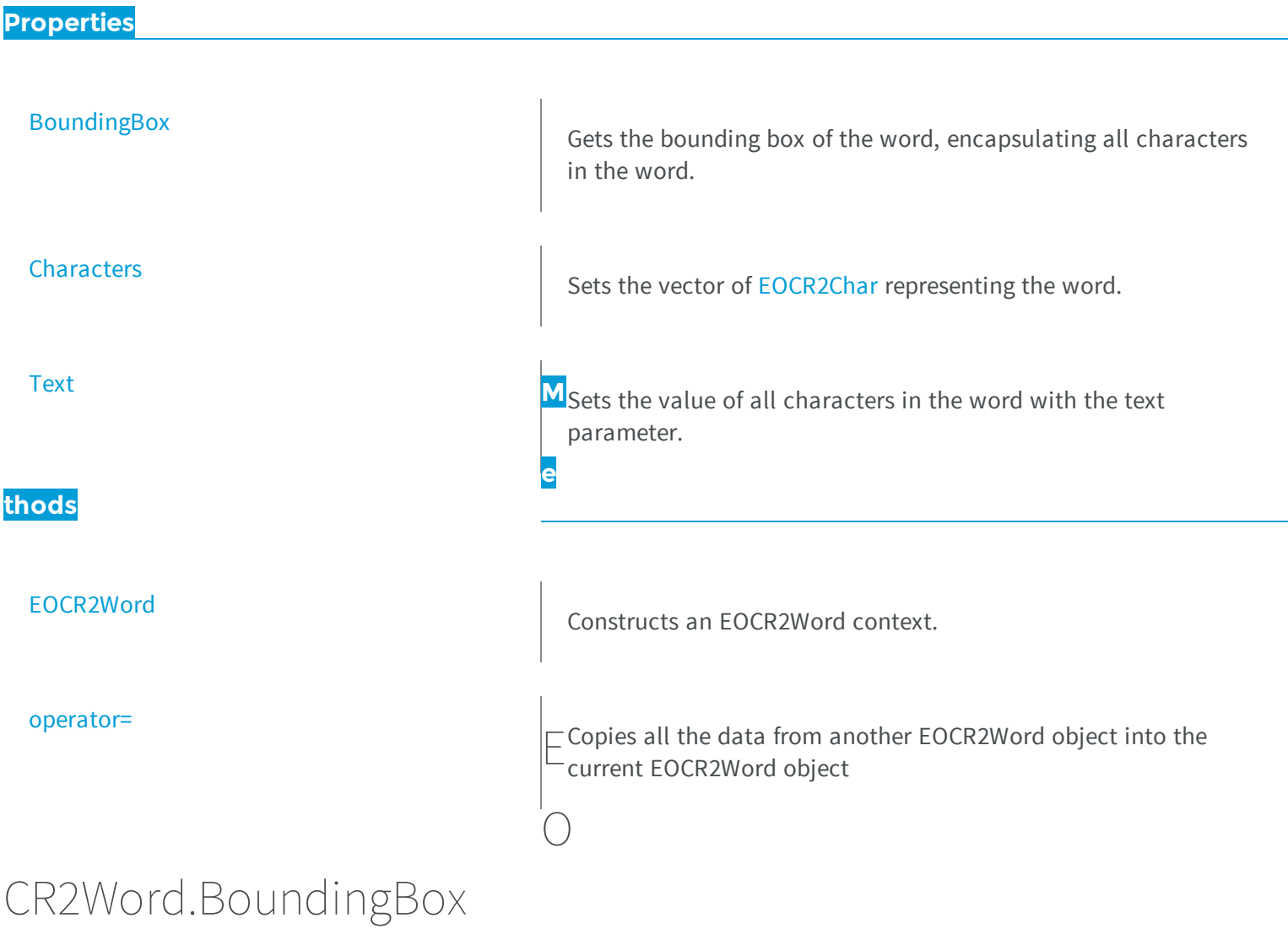

<span id="page-1491-1"></span>Gets the bounding box of the word, encapsulating all characters in the word.

```
[C#]
Euresys.Open_eVision_2_6.ERectangle BoundingBox
 { get; }
```
## <span id="page-1492-0"></span>EOCR2Word.Characters

Sets the vector of [EOCR2Char](#page-1463-0) representing the word.

**Namespace:** Euresys.Open\_eVision\_2\_6

[C#] **Euresys.Open\_eVision\_2\_6.EOCR2Char[] Characters** { get; set; }

## <span id="page-1492-1"></span>EOCR2Word.EOCR2Word

Constructs an EOCR2Word context.

```
[C#]
void EOCR2Word(
)
void EOCR2Word(
Euresys.Open_eVision_2_6.EOCR2Word other
 )
```
<span id="page-1493-1"></span>*other*

EOCR2Word object to be copied.

## EOCR2Word.operator=

Copies all the data from another EOCR2Word object into the current EOCR2Word object

**Namespace:** Euresys.Open\_eVision\_2\_6

[C#] **Euresys.Open\_eVision\_2\_6.EOCR2Word operator=( Euresys.Open\_eVision\_2\_6.EOCR2Word** *other* **)**

### Parameters

<span id="page-1493-0"></span>*other*

EOCR2Word object to be copied

## EOCR2Word.Text

Sets the value of all characters in the word with the text parameter.

**Namespace:** Euresys.Open\_eVision\_2\_6

 $[C#]$ 

**string Text**

{ get; set; }

# 3.108. EOCV Class

Manages a complete context for the optical character verification tool implemented in EasyOCV.

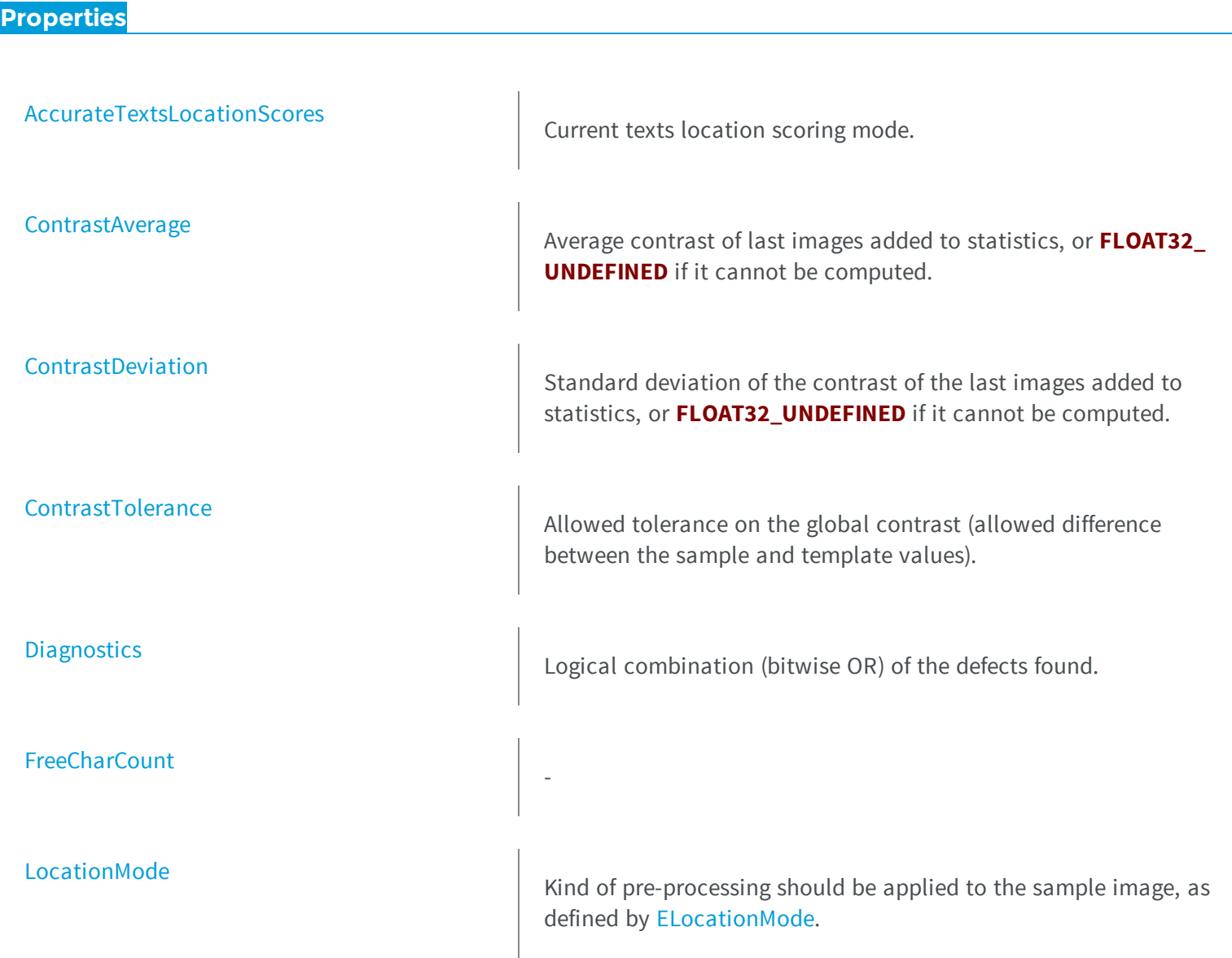

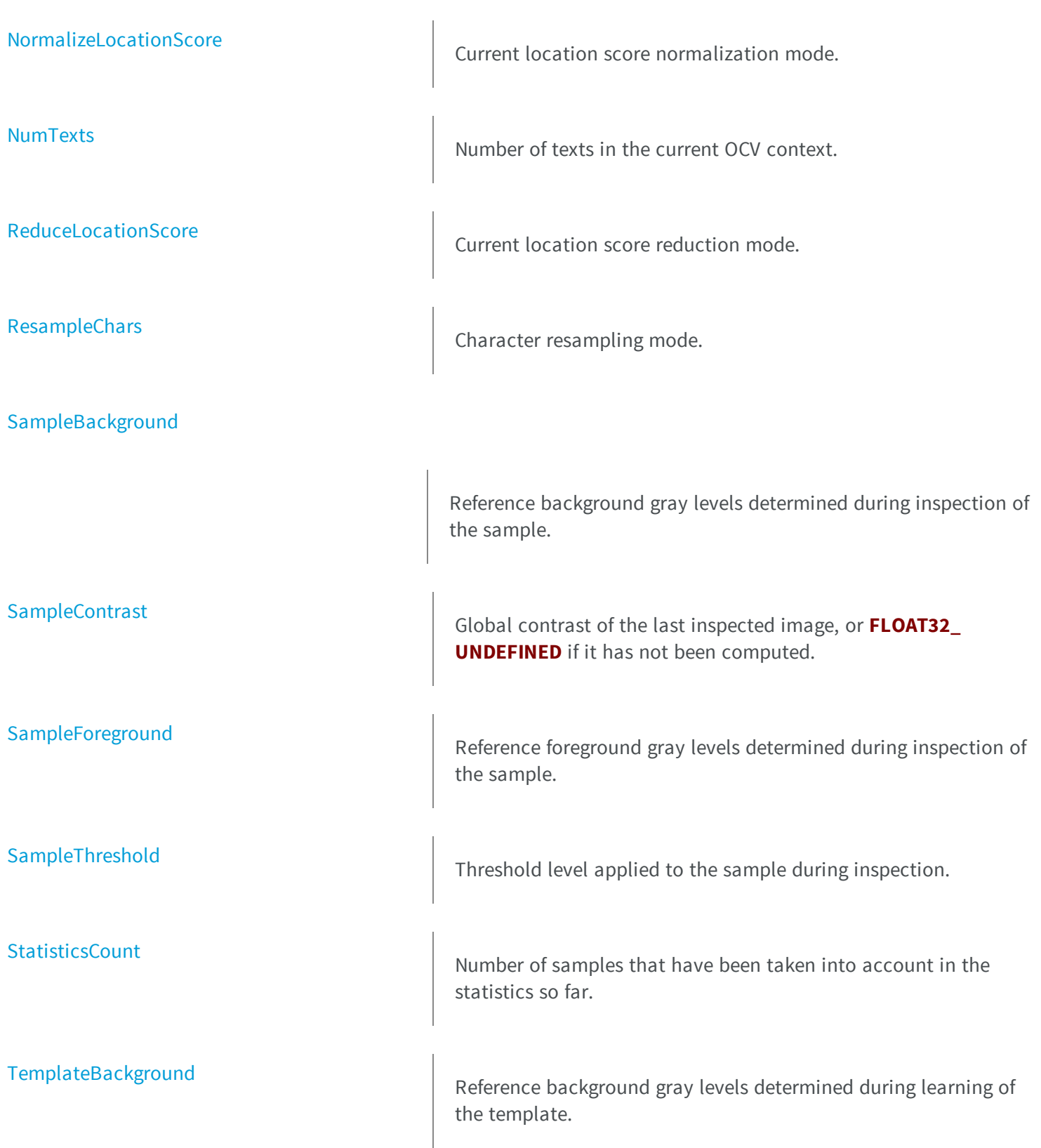

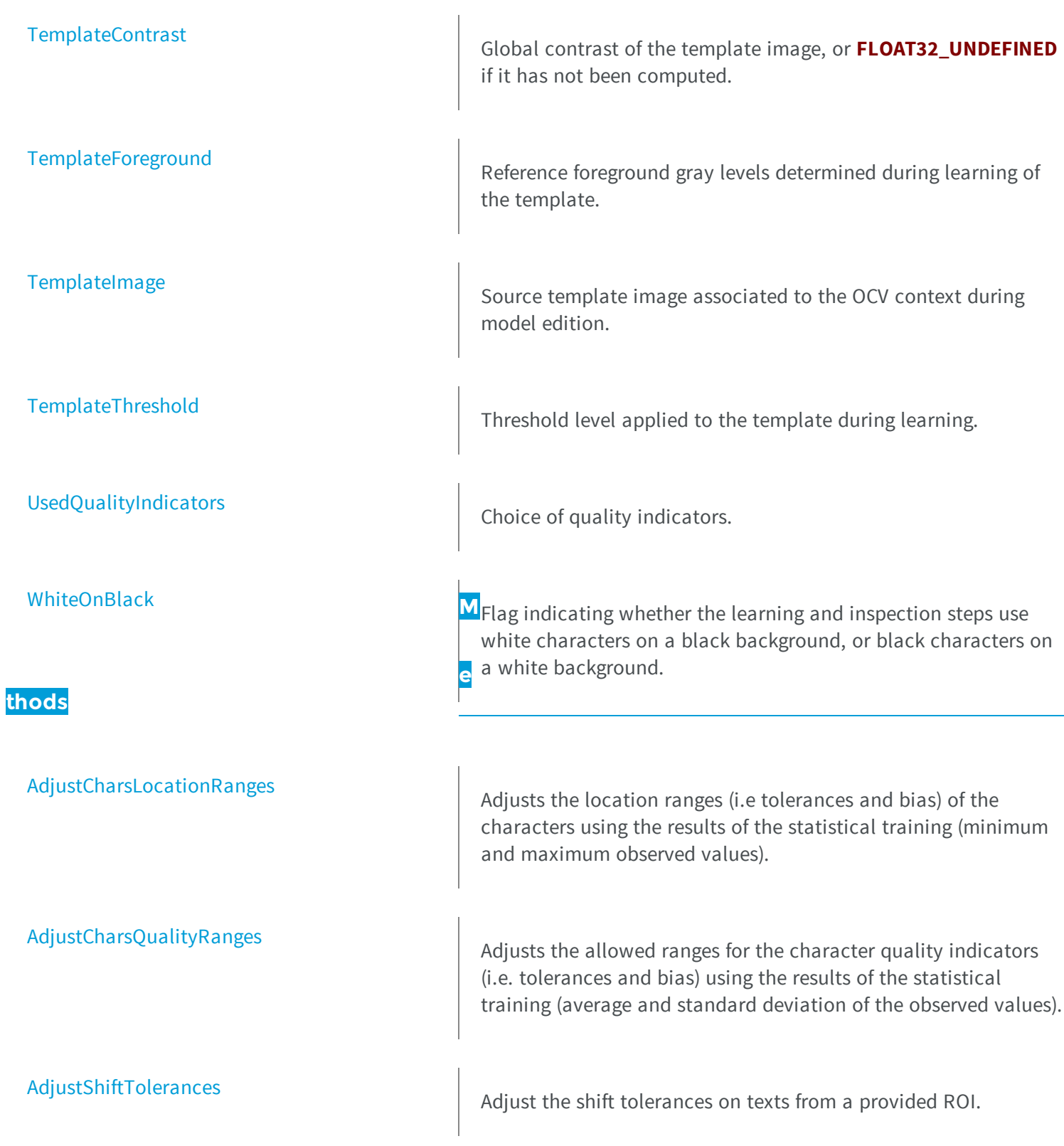

### [AdjustTextsLocationRanges](#page-1505-0)

**[ClearStatistics](#page-1506-1)** 

[ComputeDefaultTolerances](#page-1507-1)

Adjusts the location ranges (i.e tolerances and bias) of texts using the results of the statistical training (minimum and maximum observed values).

[AdjustTextsQualityRanges](#page-1506-0) Adjusts the allowed ranges for the text quality indicators (i.e. tolerances and bias) using the results of the statistical training (average and standard deviation of the observed values).

Resets the statistics accumulation.

Computes or recomputes the default tolerances of the quality indicators currently in use for all characters of all texts from the given ROI and threshold.

[CreateTemplateChars](#page-1509-0) and CreateTemplateChars and Adds to the OCV context the characters formed from the list of free objects.

[CreateTemplateObjects](#page-1510-0) and Adds to the OCV context the objects from the list of the associated coded image.

[CreateTemplateTexts](#page-1510-1) <br>Adds to the OCV context a piece of text formed from the list of free characters.

Removes free characters from the OCV context.

Removes free objects from the OCV context.

[DeleteTemplateObjects](#page-1512-0)

[DeleteTemplateChars](#page-1511-0)

[DeleteTemplateTexts](#page-1512-1) Removes template texts from the OCV context. [DrawTemplateChars](#page-1513-1) Draws the free characters as bounding rectangles. [DrawTemplateCharsWithCurrentPen](#page-1515-0) Draws the free characters as bounding rectangles. [DrawTemplateObjects](#page-1516-0) Draws the free objects as blobs. [DrawTemplateObjectsWithCurrentPen](#page-1517-0) Draws the free objects as blobs. [DrawTemplateTexts](#page-1518-0) Draws the texts as bounding rectangles. [DrawTemplateTextsChars](#page-1520-0) Draws the characters of the texts as bounding rectangles. [DrawTemplateTextsCharsWithCurrentPen](#page-1521-0) Draws the characters of the texts as bounding rectangles. [DrawTemplateTextsWithCurrentPen](#page-1522-0) Draws the texts as bounding rectangles. [DrawText](#page-1523-0) Draws a tight bounding box around a single text, possibly with the main diagonal where diagnostics occur. **[DrawTextChars](#page-1525-0)** 

Draws a tight bounding box around all characters of a single text, possibly with the main diagonal where diagnostics occur.

### [DrawTextCharsWithCurrentPen](#page-1527-0)

**[DrawTexts](#page-1528-0)** 

[EOCV](#page-1534-0)

**[GetFreeChar](#page-1536-1)** 

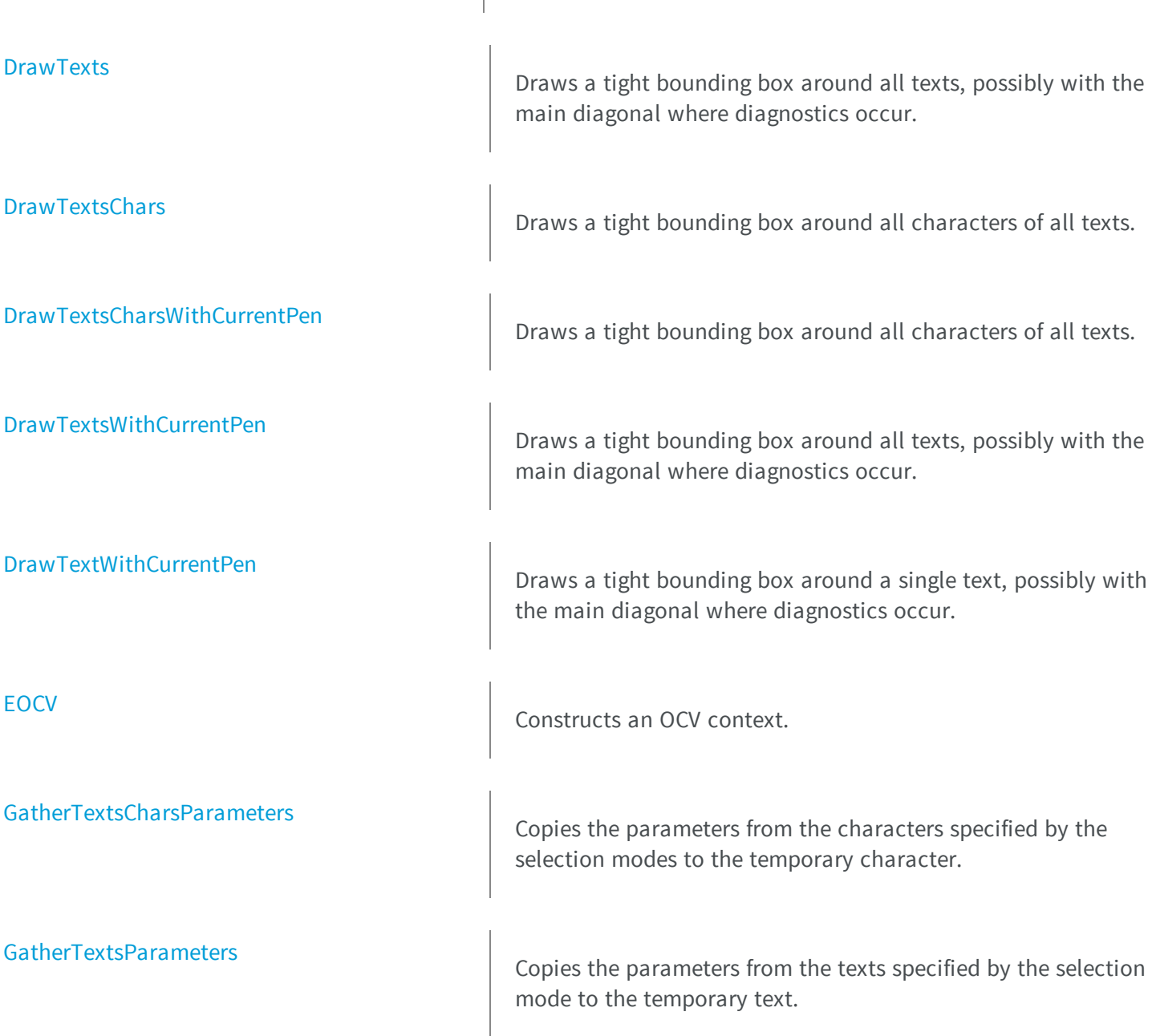

Gets an individual free character of the OCV context.

Draws a tight bounding box around all characters of a single text,

possibly with the main diagonal where diagnostics occur.

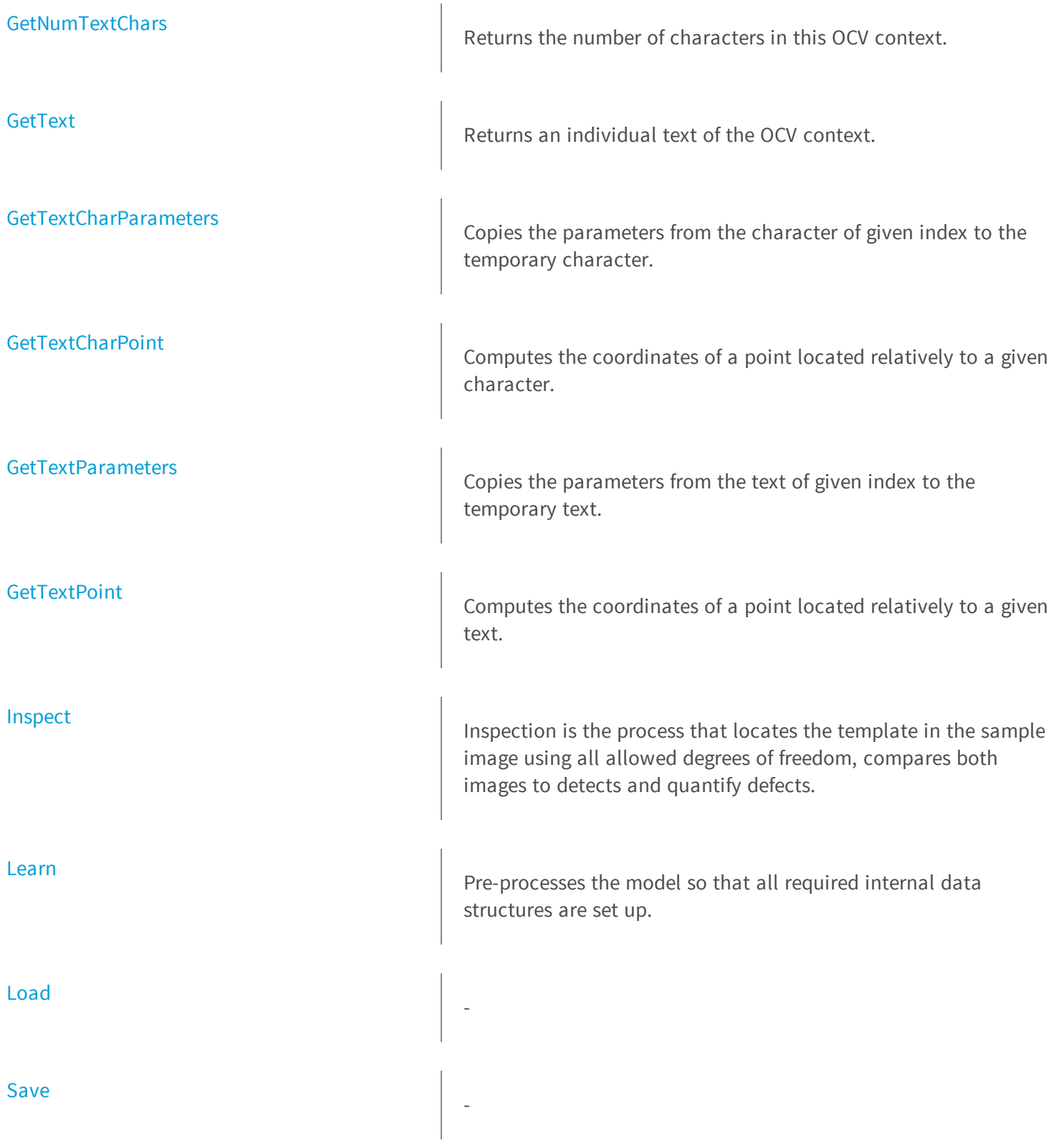

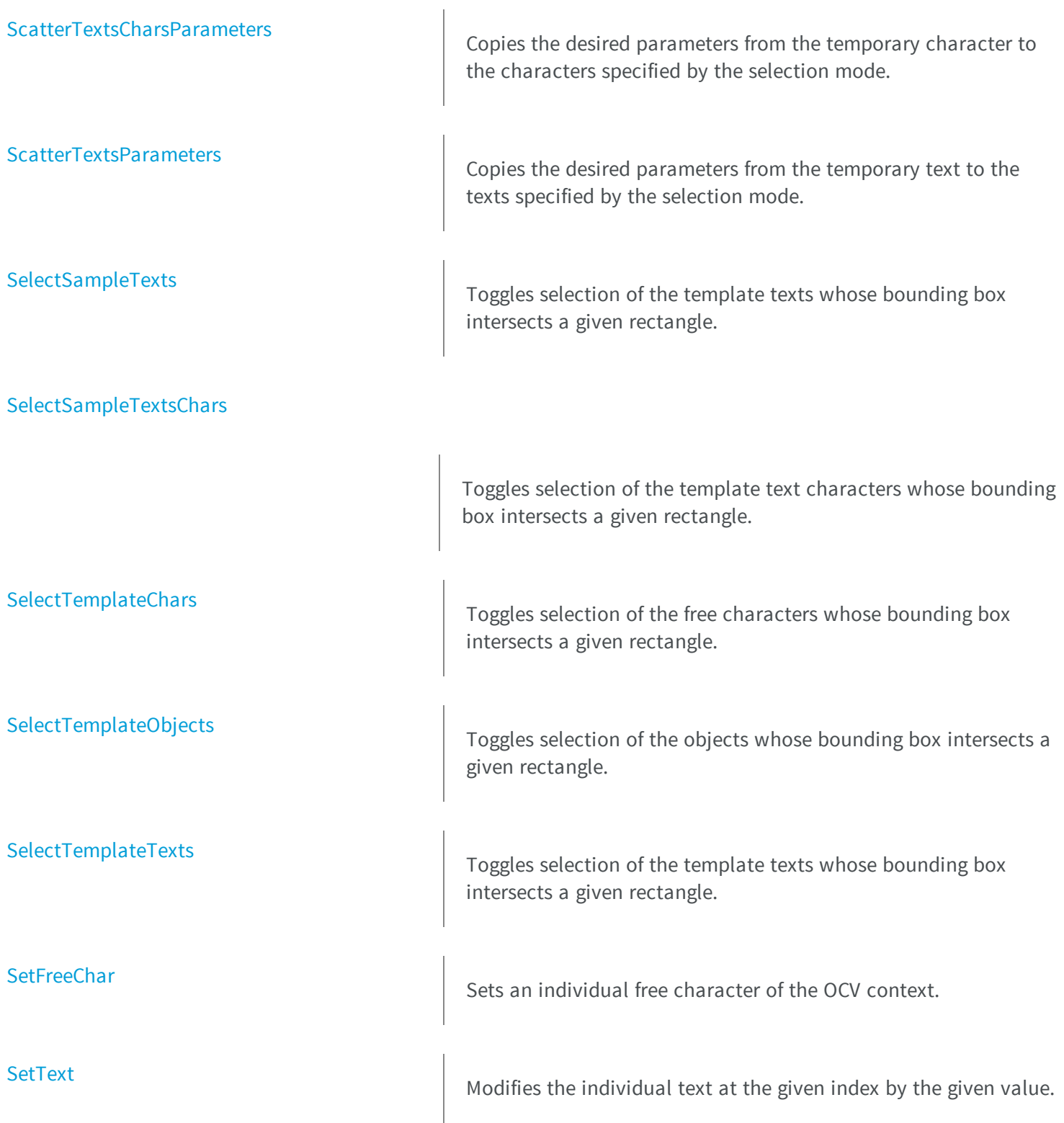

<span id="page-1502-0"></span>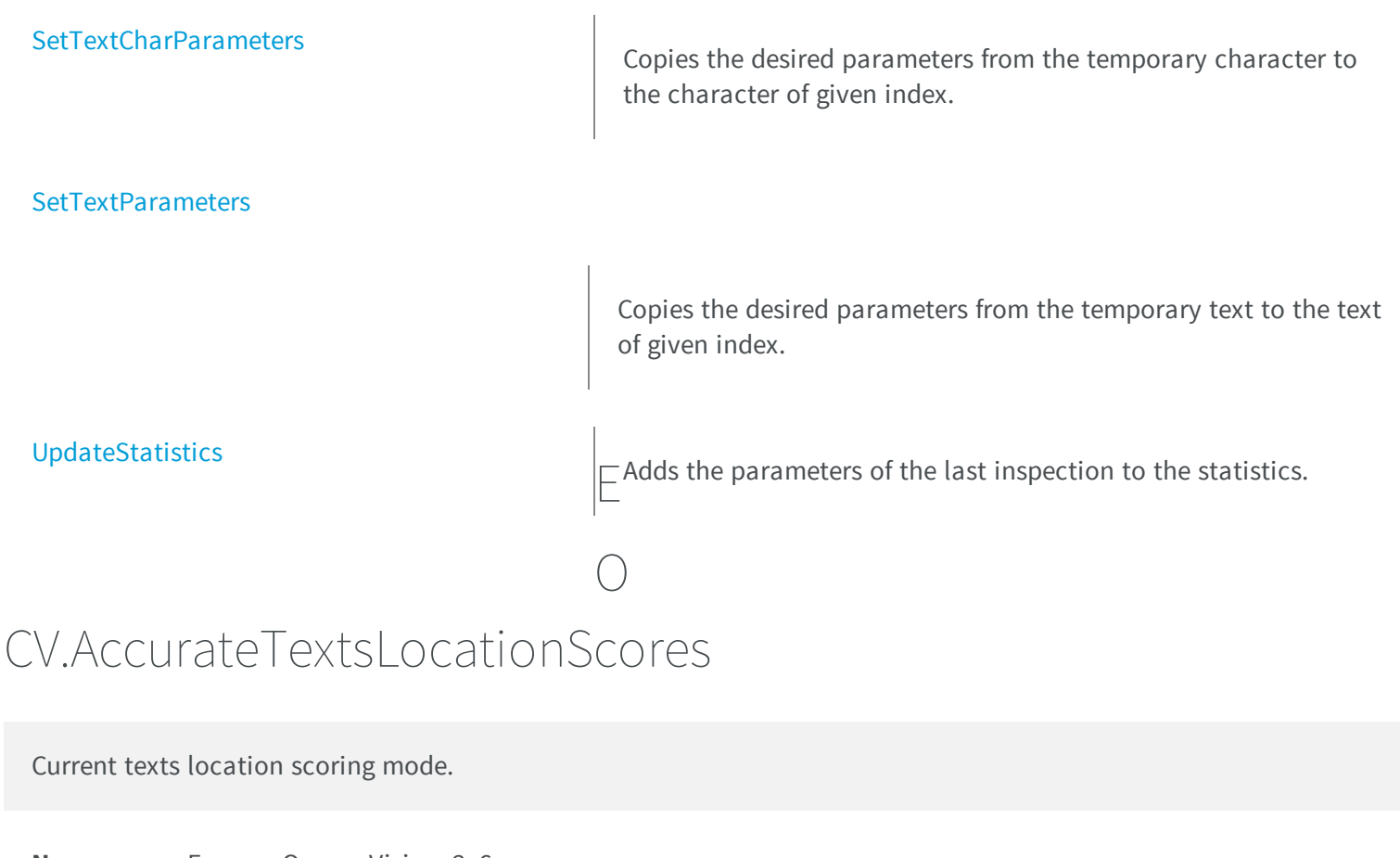

**Namespace:** Euresys.Open\_eVision\_2\_6

 $[C#]$ 

**bool AccurateTextsLocationScores**

{ get; set; }

### Remarks

During text location, the text location score is computed before any individual character displacement is allowed. This results in lower location scores because the matching between undeformed template and sample texts is less accurate. When turned on, this property allows the score to be corrected, by taking into account the character displacements. This allows more robust diagnostics based on the location score. If no movement freedom is given to the characters (no **ShiftTolerance**), this option is irrelevant.

# <span id="page-1503-0"></span>EOCV.AdjustCharsLocationRanges

Adjusts the location ranges (i.e tolerances and bias) of the characters using the results of the statistical training (minimum and maximum observed values).

**Namespace:** Euresys.Open\_eVision\_2\_6

```
[C#]
void AdjustCharsLocationRanges(
 float factor,
 Euresys.Open_eVision_2_6.ESelectionFlag textSelection,
 Euresys.Open_eVision_2_6.ESelectionFlag charSelection
 )
```
### Parameters

### *factor*

Safety factor to use when re-computing the tolerances.

*textSelection*

Tells on which texts the adjustment should be applied, as defined by [ESelectionFlag](#page-2535-0). *charSelection*

Tells on which chars the adjustment should be applied, as defined by [ESelectionFlag](#page-2535-0).

### Remarks

The method reassigns bias and tolerances values according to their minimum and maximum observed values in the X and Y directions (reported by statistics). The following adjustments are made on characters whose selection state matches **textSelection** and **charSelection**: \* **Shift Bias** is assigned **1/2 \*(Shift Max + Shift Min)** \* **Shift Tolerance** is assigned **1/2 \* factor \* (Shift Max - Shift Min)**Defined this way, the allowed range is simply the observed range enlarged by the user-defined factor. The default value for **factor** is **1.2** (+20 % allowance).

## <span id="page-1503-1"></span>EOCV.AdjustCharsQualityRanges

Adjusts the allowed ranges for the character quality indicators (i.e. tolerances and bias) using the results of the statistical training (average and standard deviation of the observed values).

```
[C#]void AdjustCharsQualityRanges(
 float factor,
 Euresys.Open_eVision_2_6.ESelectionFlag textSelection,
 Euresys.Open_eVision_2_6.ESelectionFlag charSelection
 )
```
#### *factor*

Safety factor to use when re-computing the tolerances.

*textSelection*

Tells on which texts the adjustment should be applied, as defined by [ESelectionFlag](#page-2535-0).

*charSelection*

Tells on which chars the adjustment should be applied, as defined by [ESelectionFlag](#page-2535-0).

### Remarks

The method reassigns bias and tolerances values according to their average and standard deviation, as reported by statistics. The following adjustments are made on characters whose selection state matches **textSelection** and **charSelection**: \* the bias parameter value is assigned the corresponding parameter average \* the tolerance parameter value is assigned the product of **factor** by its corresponding standard deviation Please note that **3** is a minimum value for **factor** (3sigma rule).This value should be increased if deviations are computed from a small number of samples.

### <span id="page-1504-0"></span>EOCV.AdjustShiftTolerances

Adjust the shift tolerances on texts from a provided ROI.

**Namespace:** Euresys.Open\_eVision\_2\_6

```
[C#]void AdjustShiftTolerances(
Euresys.Open_eVision_2_6.EROIBW8 roi
 )
```
### Parameters

*roi*

Pointer on the ROI from which the shift tolerances will be computed.

### Remarks

The method performs the computation of texts shift tolerances, assuming that the specified ROI always contains the whole text (text cannot lie outside of the ROI). Other text location parameters (skew, scale, shear) are not taken in account, and this method should not be called if these parameters tolerances are not set to zero. The method also assumes texts always have the same displacement, and does not affect characters location tolerances.

## <span id="page-1505-0"></span>EOCV.AdjustTextsLocationRanges

Adjusts the location ranges (i.e tolerances and bias) of texts using the results of the statistical training (minimum and maximum observed values).

**Namespace:** Euresys.Open\_eVision\_2\_6

```
[C#]void AdjustTextsLocationRanges(
 float factor,
 Euresys.Open_eVision_2_6.ESelectionFlag selection
 )
```
### Parameters

*factor*

Safety factor to use when re-computing the tolerances.

*selection*

Tells on which texts the adjustment should be applied, as defined by [ESelectionFlag](#page-2535-0).

### Remarks

The method reassigns bias and tolerances values according to their minimum and maximum observed values in the X and Y directions (reported by statistics). The following adjustments are made on texts whose selection state matches selection: \* Shift Bias is assigned 1/2 \* (Shift Max + Shift Min) \* Shift Tolerance is assigned 1/2 \* factor \* (Shift Max **- Shift Min)**Defined this way, the allowed range is simply the observed range enlarged by the user-defined factor. The default value for **factor** is **1.2** (+20 % allowance).

# <span id="page-1506-0"></span>EOCV.AdjustTextsQualityRanges

Adjusts the allowed ranges for the text quality indicators (i.e. tolerances and bias) using the results of the statistical training (average and standard deviation of the observed values).

**Namespace:** Euresys.Open\_eVision\_2\_6

```
[C#]void AdjustTextsQualityRanges(
 float factor,
 Euresys.Open_eVision_2_6.ESelectionFlag selection
 )
```
### **Parameters**

*factor*

Safety factor to use when re-computing the tolerances.

*selection*

Tells on which texts the adjustment should be applied, as defined by [ESelectionFlag](#page-2535-0).

### Remarks

The method reassigns bias and tolerances values according to their average and standard deviation, as reported by statistics. The following adjustments are made on texts whose selection state matches **selection**: \* the bias parameter value is assigned the corresponding parameter average \* the tolerance parameter value is assigned the product of **factor** by its corresponding standard deviation Please note that **3** is a minimum value for **factor** (3sigma rule).This value should be increased if deviations are computed from a small number of samples.

### <span id="page-1506-1"></span>EOCV.ClearStatistics

Resets the statistics accumulation.

```
[C#]void ClearStatistics(
)
```
### Remarks

<span id="page-1507-1"></span>This function must be called before a batch of inspections.

# EOCV.ComputeDefaultTolerances

Computes or recomputes the default tolerances of the quality indicators currently in use for all characters of all texts from the given ROI and threshold.

**Namespace:** Euresys.Open\_eVision\_2\_6

```
[C#]void ComputeDefaultTolerances(
Euresys.Open_eVision_2_6.EROIBW8 roi,
 uint threshold
 )
```
### Parameters

*roi*

Pointer to the ROI from which the default tolerances should be computed.

*threshold*

Threshold level to use during computation, as defined by [EThresholdMode.](#page-2544-0)

### Remarks

<span id="page-1507-0"></span>An explicit call of this method is performed by method Learn at the end of the learning stage.

## EOCV.ContrastAverage

Average contrast of last images added to statistics, or **FLOAT32\_UNDEFINED** if it cannot be computed.

**Namespace:** Euresys.Open\_eVision\_2\_6

```
[C#]
float ContrastAverage
  { get; }
```
### Remarks

<span id="page-1508-0"></span>The contrast is defined as the ratio of the reference gray-levels difference over their sum. This parameter is maximum (100 %) for a perfectly contrasted image (white on black).

```
EOCV.ContrastDeviation
```
Standard deviation of the contrast of the last images added to statistics, or **FLOAT32\_UNDEFINED** if it cannot be computed.

**Namespace:** Euresys.Open\_eVision\_2\_6

```
[C#]
```
**float ContrastDeviation**

{ get; }

#### Remarks

<span id="page-1508-1"></span>The contrast is defined as the ratio of the reference gray-levels difference over their sum. This parameter is maximum (100 %) for a perfectly contrasted image (white on black).

### EOCV.ContrastTolerance

Allowed tolerance on the global contrast (allowed difference between the sample and template values).

```
[C#]float ContrastTolerance
  { get; set; }
```
### Remarks

<span id="page-1509-0"></span>The contrast is defined as the ratio of the reference gray-levels difference over their sum. This parameter is maximum (100 %) for a perfectly contrasted image (white on black).

## EOCV.CreateTemplateChars

Adds to the OCV context the characters formed from the list of free objects.

**Namespace:** Euresys.Open\_eVision\_2\_6

```
[C#]void CreateTemplateChars(
 Euresys.Open_eVision_2_6.ESelectionFlag objectsSelectionFlag,
 Euresys.Open_eVision_2_6.ECharCreationMode creationMode
 )
```
### **Parameters**

```
objectsSelectionFlag
```
Selection mode for the objects, as defined by [ESelectionFlag](#page-2535-0). By default, only the selected objects are created. *creationMode*

Free objects grouping criterion, as defined by [ECharCreationMode](#page-2444-0). By default, the free objects whose bounding rectangle overlap are considered as belonging to the same character.

### Remarks

The free characters are sets of blobs taken from the free objects list. One step of the model definition is to specify which free objects will be handled by the OCV context and how they will be grouped to form characters. Grouping can be done automatically by using a overlapping criterion, or explicitly. When an object is added to a character, it is removed from the free objects list.

# <span id="page-1510-0"></span>EOCV.CreateTemplateObjects

Adds to the OCV context the objects from the list of the associated coded image.

**Namespace:** Euresys.Open\_eVision\_2\_6

```
[C#]
void CreateTemplateObjects(
Euresys.Open_eVision_2_6.ECodedImage codedImage,
 Euresys.Open_eVision_2_6.ESelectionFlag codedObjectsSelectionFlag
 )
```
### **Parameters**

*codedImage*

An **ECodedImage** object.

*codedObjectsSelectionFlag*

Selection mode for the objects, as defined by [ESelectionFlag](#page-2535-0). By default, only the selected objects are created.

### Remarks

<span id="page-1510-1"></span>The free objects are blobs built using a separate coded image. One step of the model definition is to specify which objects will be handled by the OCV context.

## EOCV.CreateTemplateTexts

Adds to the OCV context a piece of text formed from the list of free characters.

**Namespace:** Euresys.Open\_eVision\_2\_6

[C#]

```
void CreateTemplateTexts(
 Euresys.Open_eVision_2_6.ESelectionFlag charsSelectionFlag
 )
```

```
charsSelectionFlag
```
Selection mode for the free characters, as defined by [ESelectionFlag](#page-2535-0). By default, only the selected free characters are processed.

### Remarks

<span id="page-1511-0"></span>The template texts are sets of characters taken from the free characters list. One step of the model definition is to specify which free characters will be handled by the OCV context and how they will be grouped to form texts. Grouping must be done explicitly. When a character is added to a text, it is removed from the free characters list.

## EOCV.DeleteTemplateChars

Removes free characters from the OCV context.

**Namespace:** Euresys.Open\_eVision\_2\_6

```
[C#]
void DeleteTemplateChars(
 Euresys.Open_eVision_2_6.ESelectionFlag charsSelectionFlag
 )
```
### **Parameters**

### *charsSelectionFlag*

Selection mode for the free characters, as defined by [ESelectionFlag](#page-2535-0). By default, only the selected free characters are deleted.

### Remarks

The free characters are sets of blobs taken from the free objects list. One step of the model definition is to specify which free objects will be handled by the OCV context and how they will be grouped to form characters. Grouping can be done automatically by using a overlapping criterion, or explicitly. When an object is added to a character, it is removed from the free objects list.
# EOCV.DeleteTemplateObjects

Removes free objects from the OCV context.

**Namespace:** Euresys.Open\_eVision\_2\_6

```
[C#]
void DeleteTemplateObjects(
Euresys.Open_eVision_2_6.ESelectionFlag objectsSelectionFlag
 )
```
#### **Parameters**

```
objectsSelectionFlag
```
Selection mode for the objects, as defined by [ESelectionFlag](#page-2535-0). By default, only the selected objects are deleted.

#### Remarks

The free objects are blobs built using a separate coded image. One step of the model definition is to specify which objects will be handled by the OCV context.

## EOCV.DeleteTemplateTexts

Removes template texts from the OCV context.

**Namespace:** Euresys.Open\_eVision\_2\_6

```
[C#]
void DeleteTemplateTexts(
 Euresys.Open_eVision_2_6.ESelectionFlag textsSelectionFlag
 )
```
## **Parameters**

```
textsSelectionFlag
```
Selection mode for the template texts, as defined by [ESelectionFlag](#page-2535-0). By default, only the selected texts are deleted.

## Remarks

The template texts are sets of characters taken from the free characters list. One step of the model definition is to specify which free characters will be handled by the OCV context and how they will be grouped to form texts. Grouping must be done explicitly. When a character is added to a text, it is removed from the free characters list.

## EOCV.Diagnostics

Logical combination (bitwise OR) of the defects found.

**Namespace:** Euresys.Open\_eVision\_2\_6

 $[C#]$ 

**uint Diagnostics**

{ get; }

### Remarks

Inspection is the process that locates the template in the sample image, using all allowed degrees of freedom, and that compares both images to detects and quantify defects. After inspection, all defective texts and text characters are selected. Further, the diagnostics binary mask contain a detailed interpretation of the defects found.

## EOCV.DrawTemplateChars

Draws the free characters as bounding rectangles.

**Namespace:** Euresys.Open\_eVision\_2\_6

[C#]

```
void DrawTemplateChars(
 IntPtr graphicContext,
Euresys.Open_eVision_2_6.ESelectionFlag charsSelectionFlag,
 float zoomX,
 float zoomY,
 float originX,
 float originY
 )
void DrawTemplateChars(
 IntPtr graphicContext,
Euresys.Open_eVision_2_6.ERGBColor color,
Euresys.Open_eVision_2_6.ESelectionFlag charsSelectionFlag,
 float zoomX,
 float zoomY,
 float originX,
 float originY
 )
void DrawTemplateChars(
 Euresys.Open_eVision_2_6.EDrawAdapter graphicContext,
Euresys.Open_eVision_2_6.ESelectionFlag charsSelectionFlag,
 float zoomX,
 float zoomY,
 float originX,
 float originY
 )
```
*graphicContext*

Device context of the drawing window.

*charsSelectionFlag*

Selection mode for the free characters, as defined by [ESelectionFlag](#page-2535-0). By default, only the selected characters are drawn.

*zoomX*

Zooming parameters.

*zoomY*

Zooming parameters.

*originX*

Panning parameters.

*originY*

Panning parameters.

*color* -

#### Remarks

The template drawing methods are used to graphically represent the free objects, free characters, texts and text characters associated to the OCV context before learning. All drawing operations are done using the current pen attributes.

## EOCV.DrawTemplateCharsWithCurrentPen

Draws the free characters as bounding rectangles.

**Namespace:** Euresys.Open\_eVision\_2\_6

```
[C#]
```

```
void DrawTemplateCharsWithCurrentPen(
IntPtr graphicContext,
Euresys.Open_eVision_2_6.ESelectionFlag charsSelectionFlag,
float zoomX,
 float zoomY,
 float originX,
 float originY
 )
```
### **Parameters**

*graphicContext*

Device context of the drawing window.

*charsSelectionFlag*

Selection mode for the free characters, as defined by [ESelectionFlag](#page-2535-0). By default, only the selected characters are drawn.

*zoomX*

Zooming parameters.

*zoomY*

Zooming parameters.

*originX*

Panning parameters.

*originY*

Panning parameters.

## Remarks

The template drawing methods are used to graphically represent the free objects, free characters, texts and text characters associated to the OCV context before learning. All drawing operations are done using the current pen attributes.

## EOCV.DrawTemplateObjects

Draws the free objects as blobs.

```
[C#]void DrawTemplateObjects(
 IntPtr graphicContext,
Euresys.Open_eVision_2_6.ESelectionFlag objectsSelectionFlag,
float zoomX,
float zoomY,
 float originX,
 float originY
 )
void DrawTemplateObjects(
 IntPtr graphicContext,
Euresys.Open_eVision_2_6.ERGBColor color,
 Euresys.Open_eVision_2_6.ESelectionFlag objectsSelectionFlag,
 float zoomX,
float zoomY,
 float originX,
 float originY
 )
void DrawTemplateObjects(
Euresys.Open_eVision_2_6.EDrawAdapter graphicContext,
Euresys.Open_eVision_2_6.ESelectionFlag objectsSelectionFlag,
float zoomX,
 float zoomY,
 float originX,
 float originY
 )
```
*graphicContext*

Device context of the drawing window.

*objectsSelectionFlag*

Selection mode for the objects, as defined by [ESelectionFlag](#page-2535-0). By default, only the selected objects are drawn. *zoomX*

Zooming parameters.

*zoomY*

Zooming parameters.

*originX*

Panning parameters.

*originY*

Panning parameters.

*color*

The color in which to draw the overlay.

## Remarks

The associated coded image must be present. The template drawing methods are used to graphically represent the free objects, free characters, texts and text characters associated to the OCV context before learning. All drawing operations are done using the current pen attributes.

## EOCV.DrawTemplateObjectsWithCurrentPen

Draws the free objects as blobs.

```
[C#]
void DrawTemplateObjectsWithCurrentPen(
 IntPtr graphicContext,
Euresys.Open_eVision_2_6.ESelectionFlag objectsSelectionFlag,
 float zoomX,
 float zoomY,
 float originX,
 float originY
 )
```
*graphicContext*

Device context of the drawing window.

*objectsSelectionFlag*

Selection mode for the objects, as defined by [ESelectionFlag](#page-2535-0). By default, only the selected objects are drawn. *zoomX*

Zooming parameters.

*zoomY*

Zooming parameters.

*originX*

Panning parameters.

*originY*

Panning parameters.

### Remarks

The associated coded image must be present. The template drawing methods are used to graphically represent the free objects, free characters, texts and text characters associated to the OCV context before learning. All drawing operations are done using the current pen attributes.

# EOCV.DrawTemplateTexts

Draws the texts as bounding rectangles.

```
[C#]void DrawTemplateTexts(
 IntPtr graphicContext,
Euresys.Open_eVision_2_6.ESelectionFlag textsSelectionFlag,
float zoomX,
 float zoomY,
 float originX,
 float originY
 )
```

```
void DrawTemplateTexts(
 IntPtr graphicContext,
Euresys.Open_eVision_2_6.ERGBColor color,
 Euresys.Open_eVision_2_6.ESelectionFlag textsSelectionFlag,
 float zoomX,
 float zoomY,
 float originX,
 float originY
 )
void DrawTemplateTexts(
Euresys.Open_eVision_2_6.EDrawAdapter graphicContext,
Euresys.Open_eVision_2_6.ESelectionFlag textsSelectionFlag,
 float zoomX,
 float zoomY,
 float originX,
 float originY
 )
```
*graphicContext*

Device context of the drawing window.

*textsSelectionFlag*

Selection mode for the free texts, as defined by [ESelectionFlag](#page-2535-0). By default, only the selected texts are drawn. *zoomX*

Zooming parameters.

*zoomY*

Zooming parameters.

*originX*

Panning parameters.

*originY*

Panning parameters.

*color*

The color in which to draw the overlay.

## Remarks

The template drawing methods are used to graphically represent the free objects, free characters, texts and text characters associated to the OCV context before learning. All drawing operations are done using the current pen attributes.

## EOCV.DrawTemplateTextsChars

Draws the characters of the texts as bounding rectangles.

```
Namespace: Euresys.Open_eVision_2_6
```

```
[C#]void DrawTemplateTextsChars(
IntPtr graphicContext,
Euresys.Open_eVision_2_6.ESelectionFlag textsSelectionFlag,
Euresys.Open_eVision_2_6.ESelectionFlag charsSelectionFlag,
 float zoomX,
float zoomY,
 float originX,
 float originY
 )
void DrawTemplateTextsChars(
 IntPtr graphicContext,
 Euresys.Open_eVision_2_6.ERGBColor color,
 Euresys.Open_eVision_2_6.ESelectionFlag textsSelectionFlag,
 Euresys.Open_eVision_2_6.ESelectionFlag charsSelectionFlag,
 float zoomX,
 float zoomY,
 float originX,
 float originY
 )
void DrawTemplateTextsChars(
 Euresys.Open_eVision_2_6.EDrawAdapter graphicContext,
 Euresys.Open_eVision_2_6.ESelectionFlag textsSelectionFlag,
 Euresys.Open_eVision_2_6.ESelectionFlag charsSelectionFlag,
 float zoomX,
 float zoomY,
 float originX,
 float originY
 )
```
#### Parameters

*graphicContext*

Device context of the drawing window.

*textsSelectionFlag*

Selection mode for the texts, as defined by [ESelectionFlag](#page-2535-0). By default, only characters from the selected texts are drawn.

*charsSelectionFlag*

Selection mode for the characters, as defined by [ESelectionFlag](#page-2535-0). By default, only the selected characters of the selected texts are drawn.

*zoomX*

Zooming parameters.

*zoomY*

Zooming parameters.

*originX*

Panning parameters.

*originY*

Panning parameters.

*color*

The color in which to draw the overlay.

### Remarks

The template drawing methods are used to graphically represent the free objects, free characters, texts and text characters associated to the OCV context before learning. All drawing operations are done using the current pen attributes.

## EOCV.DrawTemplateTextsCharsWithCurrentPen

Draws the characters of the texts as bounding rectangles.

**Namespace:** Euresys.Open\_eVision\_2\_6

[C#]

```
void DrawTemplateTextsCharsWithCurrentPen(
 IntPtr graphicContext,
 Euresys.Open_eVision_2_6.ESelectionFlag textsSelectionFlag,
 Euresys.Open_eVision_2_6.ESelectionFlag charsSelectionFlag,
 float zoomX,
 float zoomY,
 float originX,
 float originY
 )
```
*graphicContext*

Device context of the drawing window.

*textsSelectionFlag*

Selection mode for the texts, as defined by [ESelectionFlag](#page-2535-0). By default, only characters from the selected texts are drawn.

*charsSelectionFlag*

Selection mode for the characters, as defined by [ESelectionFlag](#page-2535-0). By default, only the selected characters of the selected texts are drawn.

*zoomX*

Zooming parameters.

*zoomY*

Zooming parameters.

*originX*

Panning parameters.

*originY*

Panning parameters.

### Remarks

The template drawing methods are used to graphically represent the free objects, free characters, texts and text characters associated to the OCV context before learning. All drawing operations are done using the current pen attributes.

# EOCV.DrawTemplateTextsWithCurrentPen

Draws the texts as bounding rectangles.

**Namespace:** Euresys.Open\_eVision\_2\_6

```
[C#]void DrawTemplateTextsWithCurrentPen(
IntPtr graphicContext,
Euresys.Open_eVision_2_6.ESelectionFlag textsSelectionFlag,
float zoomX,
float zoomY,
 float originX,
 float originY
 )
```
## **Parameters**

#### *graphicContext*

Device context of the drawing window.

*textsSelectionFlag*

Selection mode for the free texts, as defined by [ESelectionFlag](#page-2535-0). By default, only the selected texts are drawn. *zoomX*

Zooming parameters.

*zoomY*

Zooming parameters.

*originX*

Panning parameters.

*originY*

Panning parameters.

### Remarks

The template drawing methods are used to graphically represent the free objects, free characters, texts and text characters associated to the OCV context before learning. All drawing operations are done using the current pen attributes.

## EOCV.DrawText

Draws a tight bounding box around a single text, possibly with the main diagonal where diagnostics occur.

```
[C#]
```

```
void DrawText(
 IntPtr graphicContext,
 Euresys.Open_eVision_2_6.EOCVText text,
 float zoomX,
 float zoomY,
 float originX,
 float originY
 )
void DrawText(
 IntPtr graphicContext,
 Euresys.Open_eVision_2_6.ERGBColor color,
 Euresys.Open_eVision_2_6.EOCVText text,
 float zoomX,
 float zoomY,
 float originX,
 float originY
 )
void DrawText(
 Euresys.Open_eVision_2_6.EDrawAdapter graphicContext,
 Euresys.Open_eVision_2_6.EOCVText text,
 float zoomX,
 float zoomY,
 float originX,
 float originY
 )
```
*graphicContext*

Device context of the drawing window.

*text*

Reference to the desired text can be obtained by using [EOCV::GetText](#page-1538-0).

*zoomX*

Zooming parameters.

*zoomY*

Zooming parameters.

*originX*

Panning parameters.

*originY*

Panning parameters.

*color*

The color in which to draw the overlay.

## Remarks

The sample drawing member functions are used to graphically represent the texts and text characters located in the image during inspection. All drawing operations are done using the current pen attributes. Normally, the characters and texts are drawn as a bounding box. However, when diagnostics have been raised on a character or text, the main diagonal (north-west to south-east) is drawn as well, indicating that the item is rejected.

# EOCV.DrawTextChars

Draws a tight bounding box around all characters of a single text, possibly with the main diagonal where diagnostics occur.

```
[C#]void DrawTextChars(
 IntPtr graphicContext,
 Euresys.Open_eVision_2_6.EOCVText text,
 Euresys.Open_eVision_2_6.ESelectionFlag charsSelectionFlag,
 float zoomX,
 float zoomY,
 float originX,
 float originY
 )
void DrawTextChars(
 IntPtr graphicContext,
 Euresys.Open_eVision_2_6.ERGBColor color,
 Euresys.Open_eVision_2_6.EOCVText text,
 Euresys.Open_eVision_2_6.ESelectionFlag charsSelectionFlag,
 float zoomX,
 float zoomY,
 float originX,
 float originY
 )
```

```
void DrawTextChars(
 Euresys.Open_eVision_2_6.EDrawAdapter graphicContext,
 Euresys.Open_eVision_2_6.EOCVText text,
 Euresys.Open_eVision_2_6.ESelectionFlag charsSelectionFlag,
 float zoomX,
 float zoomY,
 float originX,
 float originY
 )
```
*graphicContext*

Handle to the device context of the destination window.

*text*

Reference to the desired text.

*charsSelectionFlag*

Characters selection mode, as defined by [ESelectionFlag.](#page-2535-0)

*zoomX*

Zooming parameters.

*zoomY*

Zooming parameters.

*originX*

Panning parameters.

*originY*

Panning parameters.

*color*

The color in which to draw the overlay.

### Remarks

The sample drawing methods are used to graphically represent the texts and text characters located in the image during inspection. All drawing operations are done using the current pen attributes. Normally, the characters and texts are drawn as a bounding box. However, when diagnostics have been raised on a character or text, the main diagonal (north west to south east) is drawn as well, indicating that the item is rejected.

# EOCV.DrawTextCharsWithCurrentPen

Draws a tight bounding box around all characters of a single text, possibly with the main diagonal where diagnostics occur.

**Namespace:** Euresys.Open\_eVision\_2\_6

```
[C#]void DrawTextCharsWithCurrentPen(
IntPtr graphicContext,
Euresys.Open_eVision_2_6.EOCVText text,
Euresys.Open_eVision_2_6.ESelectionFlag charsSelectionFlag,
 float zoomX,
 float zoomY,
 float originX,
 float originY
 )
```
### **Parameters**

*graphicContext*

Handle to the device context of the destination window.

*text*

Reference to the desired text.

*charsSelectionFlag*

Characters selection mode, as defined by [ESelectionFlag.](#page-2535-0)

*zoomX*

Zooming parameters.

*zoomY*

Zooming parameters.

*originX*

Panning parameters.

*originY*

Panning parameters.

### Remarks

The sample drawing methods are used to graphically represent the texts and text characters located in the image during inspection. All drawing operations are done using the current pen attributes. Normally, the characters and texts are drawn as a bounding box. However, when diagnostics have been raised on a character or text, the main diagonal (north west to south east) is drawn as well, indicating that the item is rejected.

## EOCV.DrawTexts

Draws a tight bounding box around all texts, possibly with the main diagonal where diagnostics occur.

```
[C#]
void DrawTexts(
 IntPtr graphicContext,
 Euresys.Open_eVision_2_6.ESelectionFlag textsSelectionFlag,
 float zoomX,
 float zoomY,
 float originX,
 float originY
 )
void DrawTexts(
 IntPtr graphicContext,
 Euresys.Open_eVision_2_6.ERGBColor color,
 Euresys.Open_eVision_2_6.ESelectionFlag textsSelectionFlag,
 float zoomX,
 float zoomY,
 float originX,
 float originY
 )
void DrawTexts(
 Euresys.Open_eVision_2_6.EDrawAdapter graphicContext,
 Euresys.Open_eVision_2_6.ESelectionFlag textsSelectionFlag,
 float zoomX,
 float zoomY,
 float originX,
 float originY
 )
```
*graphicContext* Device context of the drawing window. *textsSelectionFlag* Texts selection mode, as defined by [ESelectionFlag](#page-2535-0). *zoomX* Zooming parameters. *zoomY* Zooming parameters. *originX* Panning parameters. *originY* Panning parameters. *color*

The color in which to draw the overlay.

## Remarks

The sample drawing methods are used to graphically represent the texts and text characters located in the image during inspection. All drawing operations are done using the current pen attributes. Normally, the characters and texts are drawn as a bounding box. However, when diagnostics have been raised on a character or text, the main diagonal (north west to south east) is drawn as well, indicating that the item is rejected.

## EOCV.DrawTextsChars

Draws a tight bounding box around all characters of all texts.

**Namespace:** Euresys.Open\_eVision\_2\_6

[C#]

```
void DrawTextsChars(
 IntPtr graphicContext,
 Euresys.Open_eVision_2_6.ESelectionFlag textsSelectionFlag,
 Euresys.Open_eVision_2_6.ESelectionFlag charsSelectionFlag,
 float zoomX,
 float zoomY,
 float originX,
 float originY
 )
void DrawTextsChars(
 IntPtr graphicContext,
 Euresys.Open_eVision_2_6.ERGBColor color,
 Euresys.Open_eVision_2_6.ESelectionFlag textsSelectionFlag,
 Euresys.Open_eVision_2_6.ESelectionFlag charsSelectionFlag,
 float zoomX,
 float zoomY,
 float originX,
 float originY
 )
void DrawTextsChars(
 Euresys.Open_eVision_2_6.EDrawAdapter graphicContext,
 Euresys.Open_eVision_2_6.ESelectionFlag textsSelectionFlag,
 Euresys.Open_eVision_2_6.ESelectionFlag charsSelectionFlag,
 float zoomX,
 float zoomY,
 float originX,
 float originY
 )
```
*graphicContext*

Device context of the drawing window.

*textsSelectionFlag*

Texts selection mode, as defined by [ESelectionFlag](#page-2535-0).

*charsSelectionFlag*

Characters selection mode, as defined by [ESelectionFlag.](#page-2535-0)

*zoomX*

Zooming parameters.

*zoomY*

Zooming parameters.

*originX*

Panning parameters.

*originY*

Panning parameters.

*color*

The color in which to draw the overlay.

## Remarks

The sample drawing methods are used to graphically represent the texts and text characters located in the image during inspection. All drawing operations are done using the current pen attributes. Normally, the characters and texts are drawn as a bounding box. However, when diagnostics have been raised on a character or text, the main diagonal (north west to south east) is drawn as well, indicating that the item is rejected.

## EOCV.DrawTextsCharsWithCurrentPen

Draws a tight bounding box around all characters of all texts.

**Namespace:** Euresys.Open\_eVision\_2\_6

```
[C#]void DrawTextsCharsWithCurrentPen(
 IntPtr graphicContext,
Euresys.Open_eVision_2_6.ESelectionFlag textsSelectionFlag,
Euresys.Open_eVision_2_6.ESelectionFlag charsSelectionFlag,
 float zoomX,
 float zoomY,
 float originX,
 float originY
 )
```
## **Parameters**

*graphicContext*

Device context of the drawing window.

*textsSelectionFlag*

Texts selection mode, as defined by [ESelectionFlag](#page-2535-0).

*charsSelectionFlag*

Characters selection mode, as defined by [ESelectionFlag.](#page-2535-0)

```
zoomX
 Zooming parameters.
```

```
zoomY
  Zooming parameters.
originX
  Panning parameters.
originY
```
Panning parameters.

## Remarks

The sample drawing methods are used to graphically represent the texts and text characters located in the image during inspection. All drawing operations are done using the current pen attributes. Normally, the characters and texts are drawn as a bounding box. However, when diagnostics have been raised on a character or text, the main diagonal (north west to south east) is drawn as well, indicating that the item is rejected.

## EOCV.DrawTextsWithCurrentPen

Draws a tight bounding box around all texts, possibly with the main diagonal where diagnostics occur.

**Namespace:** Euresys.Open\_eVision\_2\_6

```
[C#]void DrawTextsWithCurrentPen(
 IntPtr graphicContext,
Euresys.Open_eVision_2_6.ESelectionFlag textsSelectionFlag,
 float zoomX,
 float zoomY,
 float originX,
 float originY
 )
```
## **Parameters**

*graphicContext*

Device context of the drawing window.

*textsSelectionFlag*

```
Texts selection mode, as defined by ESelectionFlag.
zoomX
```
Zooming parameters. *zoomY* Zooming parameters. *originX* Panning parameters. *originY* Panning parameters.

## Remarks

The sample drawing methods are used to graphically represent the texts and text characters located in the image during inspection. All drawing operations are done using the current pen attributes. Normally, the characters and texts are drawn as a bounding box. However, when diagnostics have been raised on a character or text, the main diagonal (north west to south east) is drawn as well, indicating that the item is rejected.

## EOCV.DrawTextWithCurrentPen

Draws a tight bounding box around a single text, possibly with the main diagonal where diagnostics occur.

**Namespace:** Euresys.Open\_eVision\_2\_6

**void DrawTextWithCurrentPen( IntPtr** *graphicContext***, Euresys.Open\_eVision\_2\_6.EOCVText** *text***, float** *zoomX***, float** *zoomY***, float** *originX***, float** *originY* **)**

### **Parameters**

 $[C#]$ 

*graphicContext*

Device context of the drawing window.

*text*

Reference to the desired text can be obtained by using [EOCV::GetText](#page-1538-0).

*zoomX*

Zooming parameters.

*zoomY*

Zooming parameters. *originX* Panning parameters.

*originY*

Panning parameters.

## Remarks

The sample drawing member functions are used to graphically represent the texts and text characters located in the image during inspection. All drawing operations are done using the current pen attributes. Normally, the characters and texts are drawn as a bounding box. However, when diagnostics have been raised on a character or text, the main diagonal (north-west to south-east) is drawn as well, indicating that the item is rejected.

## EOCV.EOCV

Constructs an OCV context.

**Namespace:** Euresys.Open\_eVision\_2\_6

```
[C#]
void EOCV(
Euresys.Open_eVision_2_6.EOCV other
 )
void EOCV(
 )
```
#### **Parameters**

*other*

## - Remarks

Only the default constructor is needed.

# EOCV.FreeCharCount

**Namespace:** Euresys.Open\_eVision\_2\_6

[C#]

-

**uint FreeCharCount**

{ get; }

## EOCV.GatherTextsCharsParameters

Copies the parameters from the characters specified by the selection modes to the temporary character.

**Namespace:** Euresys.Open\_eVision\_2\_6

[C#]

```
void GatherTextsCharsParameters(
Euresys.Open_eVision_2_6.EOCVChar ocvChar,
Euresys.Open_eVision_2_6.ESelectionFlag textsSelectionFlag,
 Euresys.Open_eVision_2_6.ESelectionFlag charsSelectionFlag
 )
```
## **Parameters**

*ocvChar*

Temporary [EOCVChar](#page-1564-0) object.

*textsSelectionFlag*

Selection mode for the texts, as defined by [ESelectionFlag](#page-2535-0).

*charsSelectionFlag*

Selection mode for the text characters, as defined by [ESelectionFlag](#page-2535-0).

### Remarks

For each character parameter that has a unique value among the specified characters, the corresponding value is different from undefined. Always be sure to check that a returned parameter does not have such an undefined value assigned, otherwise its contents will appear meaningless.

## EOCV.GatherTextsParameters

Copies the parameters from the texts specified by the selection mode to the temporary text.

**Namespace:** Euresys.Open\_eVision\_2\_6

```
void GatherTextsParameters(
Euresys.Open_eVision_2_6.EOCVText Text,
 Euresys.Open_eVision_2_6.ESelectionFlag textsSelectionFlag
 )
```
#### Parameters

 $[C#]$ 

### *Text*

Selection mode for the texts, as defined by [ESelectionFlag](#page-2535-0).

*textsSelectionFlag*

Temporary [EOCVText](#page-1592-0) object.

### Remarks

For each text parameter that has a unique value among the specified texts, the corresponding value is different from undefined. Always be sure to check that a returned parameter does not have such an undefined value assigned, otherwise its contents will appear meaningless.

## EOCV.GetFreeChar

Gets an individual free character of the OCV context.

```
[C#]Euresys.Open_eVision_2_6.EOCVChar GetFreeChar(
 int index
 )
```
*index*

Index of the individual free character.

## Remarks

The free characters are sets of blobs taken from the free objects list. One step of the model definition is to specify which free objects will be handled by the OCV context, and how they will be grouped to form characters. Grouping can be done automatically by using a overlapping criterion, or explicitly. When an object is added to a character, it is removed from the free objects list.

# EOCV.GetNumTextChars

Returns the number of characters in this OCV context.

**Namespace:** Euresys.Open\_eVision\_2\_6

```
[C#]
```
**uint GetNumTextChars( uint** *index* **)**

### **Parameters**

*index*

Index of the desired text, in range **0** to **NumTexts-1**.

## Remarks

The characters are numbered from **0** to **NumTextChars** excluded.

## <span id="page-1538-0"></span>EOCV.GetText

Returns an individual text of the OCV context.

**Namespace:** Euresys.Open\_eVision\_2\_6

[C#] **Euresys.Open\_eVision\_2\_6.EOCVText GetText( int** *index* **)**

#### **Parameters**

*index*

Index, between **0** and [EOCV::NumTexts](#page-1546-0) (excluded) of the text to be accessed.

## EOCV.GetTextCharParameters

Copies the parameters from the character of given index to the temporary character.

**Namespace:** Euresys.Open\_eVision\_2\_6

```
[C#]
void GetTextCharParameters(
Euresys.Open_eVision_2_6.EOCVChar ocvChar,
 uint textIndex,
 uint charIndex
 )
```
## **Parameters**

*ocvChar* Temporary [EOCVChar](#page-1564-0) object. *textIndex*

Character index in range **0** to **NumTexts-1**.

*charIndex*

Character index in range **0** to **NumTextChars-1**.

## Remarks

For each character parameter retrieved, the corresponding value is different from undefined. Always be sure to check that a returned parameter does not have such an undefined value assigned, otherwise its contents will appear meaningless.

## EOCV.GetTextCharPoint

Computes the coordinates of a point located relatively to a given character.

**Namespace:** Euresys.Open\_eVision\_2\_6

[C#]

```
void GetTextCharPoint(
uint textIndex,
uint charIndex,
out int x,
out int y,
float reducedX,
float reducedY,
float zoomX,
float zoomY,
 float panX,
 float panY
 )
```
#### Parameters

*textIndex*

Text index in range **0..NumTexts**, excluded. *charIndex*

Character index in range **0..NumTextChars**, excluded.

*x*

returned abscissa of the requested point.

#### *y*

returned ordinate of the requested point.

*reducedX*

X position of the requested point relatively to the character bounding box, as defined on the picture below. *reducedY*

Y position of the requested point relatively to the character bounding box, as defined on the picture below *zoomX*

Zooming parameters.

*zoomY*

Zooming parameters.

*panX*

Panning parameters.

*panY*

Panning parameters.

## Remarks

The parameters **reducedX** and **reducedY** are used to indicate the position of the requested point relatively to the bounding box. These parameters can take values from **-1** to **1**, where **1** is the half height or half width of the bounding box. By default, the returned point is the center of the bounding box.

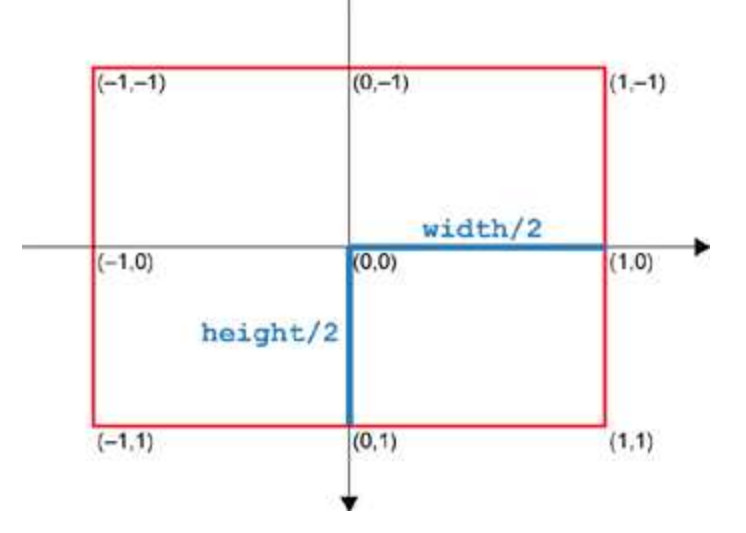

## EOCV.GetTextParameters

Copies the parameters from the text of given index to the temporary text.

```
[C#]void GetTextParameters(
Euresys.Open_eVision_2_6.EOCVText Text,
 uint textIndex
 )
```
*Text*

Text index in range **0** to **NumTexts**, excluded. *textIndex*

Text index in range **0** to **NumTexts**, excluded.

## Remarks

For each text parameter retrieved, the corresponding value is different from undefined. Always be sure to check that a returned parameter does not have such an undefined value assigned, otherwise its contents will appear meaningless.

## EOCV.GetTextPoint

Computes the coordinates of a point located relatively to a given text.

```
[C#]
void GetTextPoint(
uint textIndex,
out int x,
out int y,
 float reducedX,
 float reducedY,
 float zoomX,
 float zoomY,
 float panX,
 float panY
 )
```
*textIndex*

Text index in range **0..NumTexts**, excluded.

*x*

Returned abscissa of the requested point.

*y*

Returned ordinate of the requested point.

*reducedX*

X position of the requested point relatively the text bounding box, as defined on the picture below.

*reducedY*

Y position of the requested point relatively to the text bounding box, as defined on the picture below. *zoomX*

Zooming parameters.

*zoomY*

Zooming parameters.

*panX*

Panning parameters.

*panY*

Panning parameters.

## Remarks

The parameters **reducedX** and **reducedY** are used to indicate the position of the requested point relatively to the bounding box. These parameters can take values from **-1** to **1**, where **1** is the half height or half width of the bounding box. By default, the returned point is the center of the bounding box.

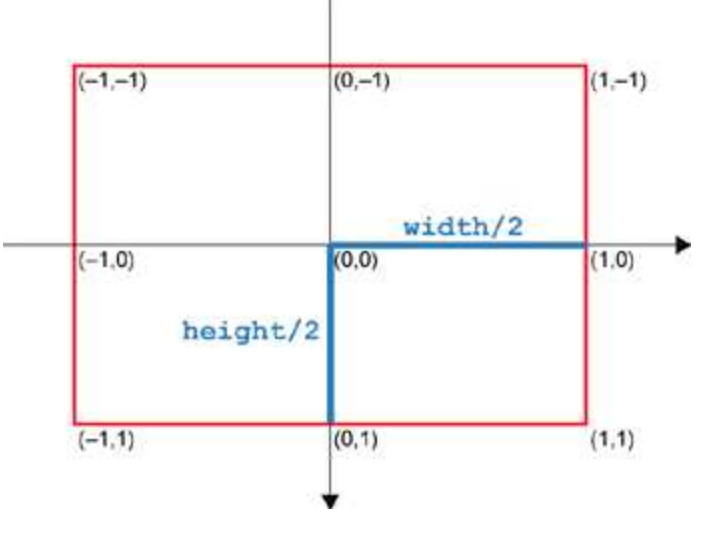

## EOCV.Inspect

Inspection is the process that locates the template in the sample image using all allowed degrees of freedom, compares both images to detects and quantify defects.

**Namespace:** Euresys.Open\_eVision\_2\_6

```
[C#]void Inspect(
 Euresys.Open_eVision_2_6.EROIBW8 sampleImage,
 uint threshold
 )
```
### **Parameters**

*sampleImage*

Pointer to the image/ROI to be inspected. The center of this image serves as a reference point on which the center of the template image is aligned.

*threshold*

Threshold level suitable for the sample image. The same convention as that of **ImgThreshold** is used for automatic thresholding.

## Remarks

After inspection, all defective texts and text characters are selected. Further, the Diagnostics binary mask contain a detailed interpretation of the defects found. A few options can be tuned to speed up the inspection process (see Location Options and Inspection Options).

## EOCV.Learn

Pre-processes the model so that all required internal data structures are set up.

```
[C#]void Learn(
Euresys.Open_eVision_2_6.EROIBW8 image,
 Euresys.Open_eVision_2_6.ESelectionFlag textsSelectionFlag,
 Euresys.Open_eVision_2_6.ESelectionFlag charsSelectionFlag
 )
```
#### *image*

Pointer to the template image/ROI.

*textsSelectionFlag*

Texts selection mode, as defined by [ESelectionFlag](#page-2535-0).

*charsSelectionFlag*

Characters selection mode, as defined by [ESelectionFlag.](#page-2535-0)

## Remarks

-

After learning, the model may not be edited anymore. It can be saved for later use and becomes ready for the inspection task. Learning is the final step of the model editing.

## EOCV.Load

**Namespace:** Euresys.Open\_eVision\_2\_6

```
[C#]
void Load(
 Euresys.Open_eVision_2_6.ESerializer serializer
 )
```
### **Parameters**

-

*serializer*

# EOCV.LocationMode

Kind of pre-processing should be applied to the sample image, as defined by [ELocationMode.](#page-2510-0)

**Namespace:** Euresys.Open\_eVision\_2\_6

```
[C#]
Euresys.Open_eVision_2_6.ELocationMode LocationMode
  { get; set; }
```
## Remarks

The location process is an important phase of the inspection task. It allows the OCV context to accurately find the template position in the sample image, using all allowed degrees of freedom. This process can be tuned in several ways to trade speed for robustness.

EOCV.NormalizeLocationScore

Current location score normalization mode.

```
[C#]
bool NormalizeLocationScore
  { get; set; }
```
### Remarks

Location score normalization performs a score correction, using the sample and template reference gray levels. It is intended to correct potential contrast or intensity discrepancies between template and sample images. It acts as if the sample image had the same foreground and background reference gray levels than the template image. It is recommended to turn this option on if the acquisition conditions can change from one sample to another. However, the correction may have a bad effect if the image acquisition system (camera) uses gamma correction, or the acquired image is saturated. The *location score normalization* mode is independent of the *location score reduction* mode.

## <span id="page-1546-0"></span>EOCV.NumTexts

Number of texts in the current OCV context.

**Namespace:** Euresys.Open\_eVision\_2\_6

[C#]

**uint NumTexts**

{ get; }

### Remarks

The texts are numbered from **0** to **NumTexts-1**.

EOCV.ReduceLocationScore

Current location score reduction mode.

**Namespace:** Euresys.Open\_eVision\_2\_6

 $[C#]$ 

### **bool ReduceLocationScore**

{ get; set; }

### Remarks

The location score is computed as a sum of gray-level values along the character contours. When the reduction mode is enabled (default), the location score is divided by the number of contour points, giving an average gray level, in range **0..255**. The non-reduction mode is considered obsolete. The *location score reduction* mode is independent of the *location score normalization* mode.

## EOCV.ResampleChars

Character resampling mode.

**Namespace:** Euresys.Open\_eVision\_2\_6

 $[C#]$ 

**bool ResampleChars**

{ get; set; }

### Remarks

Normally, when text is inspected with rotation, scaling and/or shearing, some resampling must be performed when computing the quality indicators on the separate characters. If the angles remain small and the scale factors remain very close to unity, this resampling can be avoided by setting this property to **FALSE**.

## EOCV.SampleBackground

Reference background gray levels determined during inspection of the sample.

**Namespace:** Euresys.Open\_eVision\_2\_6

 $[C#]$ 

#### **float SampleBackground**

{ get; set; }
Image contrast is an important factor during both learning and inspection. The background and foreground information must be separated using an appropriate threshold, possibly determined automatically. After a threshold is given, the average gray level of the background and foreground areas are computed separately. These serve as reference gray levels to measure the image contrast and normalize the gray level quality indicators. The background and foreground reference gray levels are computed for both the template and sample images. They are used for contrast assessment as well as gray-level normalization.

### EOCV.SampleContrast

Global contrast of the last inspected image, or **FLOAT32\_UNDEFINED** if it has not been computed.

**Namespace:** Euresys.Open\_eVision\_2\_6

 $[C#]$ 

**float SampleContrast**

{ get; }

#### Remarks

The contrast is defined as the ratio of the reference gray-levels difference over their sum. This parameter is maximum (100 %) for a perfectly contrasted image (white on black).

EOCV.SampleForeground

Reference foreground gray levels determined during inspection of the sample.

**Namespace:** Euresys.Open\_eVision\_2\_6

 $[C#]$ 

**float SampleForeground**

{ get; set; }

#### Remarks

Image contrast is an important factor during both learning and inspection. The background and foreground information must be separated using an appropriate threshold, possibly determined automatically. After a threshold is given, the average gray level of the background and foreground areas are computed separately. These serve as reference gray levels to measure the image contrast and normalize the gray level quality indicators. The background and foreground reference gray levels are computed for both the template and sample images. They are used for contrast assessment as well as gray-level normalization.

### EOCV.SampleThreshold

Threshold level applied to the sample during inspection.

**Namespace:** Euresys.Open\_eVision\_2\_6

```
[C#]Euresys.Open_eVision_2_6.EBW8 SampleThreshold
  { get; set; }
```
#### Remarks

Image contrast is an important factor during both learning and inspection. The background and foreground information must be separated using an appropriate threshold, possibly determined automatically. After a threshold is given, the average gray level of the background and foreground areas are computed separately. These serve as reference gray levels to measure the image contrast and normalize the gray level quality indicators. The background and foreground reference gray levels are computed for both the template and sample images. They are used for contrast assessment as well as gray-level normalization.

### EOCV.Save

-

**Namespace:** Euresys.Open\_eVision\_2\_6

```
[C#]
void Save(
Euresys.Open_eVision_2_6.ESerializer serializer
 )
```
#### **Parameters**

-

<span id="page-1550-0"></span>*serializer*

## EOCV.ScatterTextsCharsParameters

Copies the desired parameters from the temporary character to the characters specified by the selection mode.

**Namespace:** Euresys.Open\_eVision\_2\_6

```
[C#]void ScatterTextsCharsParameters(
 Euresys.Open_eVision_2_6.EOCVChar ocvChar,
 Euresys.Open_eVision_2_6.ESelectionFlag textsSelectionFlag,
 Euresys.Open_eVision_2_6.ESelectionFlag charsSelectionFlag
 )
```
#### **Parameters**

*ocvChar*

Temporary [EOCVChar](#page-1564-0) object.

*textsSelectionFlag*

Selection mode for the texts, as defined by [ESelectionFlag](#page-2535-0).

*charsSelectionFlag*

Selection mode for the text characters, as defined by [ESelectionFlag](#page-2535-0).

Only the parameters for which the value is not undefined are copied. Before setting parameters, be sure to call the [EOCVChar::ResetParameters](#page-1580-0) member of the temporary [EOCVChar](#page-1564-0) object. This will reset all parameters to the undefined value, thus avoiding unwanted copy.

### EOCV.ScatterTextsParameters

Copies the desired parameters from the temporary text to the texts specified by the selection mode.

**Namespace:** Euresys.Open\_eVision\_2\_6

```
void ScatterTextsParameters(
Euresys.Open_eVision_2_6.EOCVText Text,
 Euresys.Open_eVision_2_6.ESelectionFlag textsSelectionFlag
 )
```
#### Parameters

 $[C#]$ 

#### *Text*

Selection mode for the texts, as defined by [ESelectionFlag](#page-2535-0).

*textsSelectionFlag*

Temporary [EOCVText](#page-1592-0) object.

#### Remarks

Only the parameters for which the value is not undefined value are copied. Before setting parameters, be sure to call the [EOCVText::ResetParameters](#page-1610-0) member of the temporary [EOCVText](#page-1592-0) object. This will reset all parameters to the undefined value, thus avoiding unwanted copy.

### EOCV.SelectSampleTexts

Toggles selection of the template texts whose bounding box intersects a given rectangle.

```
[C#]void SelectSampleTexts(
int originX,
 int originY,
 int width,
 int height,
 Euresys.Open_eVision_2_6.ESelectionFlag textsSelectionFlag
 )
```
*originX*

Absolute coordinates of the selection rectangle (relative to the topmost parent image).

*originY*

Absolute coordinates of the selection rectangle (relative to the topmost parent image).

*width*

Limits of the selection rectangle.

*height*

Limits of the selection rectangle.

*textsSelectionFlag*

Selection mode for the template texts, as defined by [ESelectionFlag](#page-2535-0). By default, all texts are checked for intersection

#### Remarks

Unselected become selected and conversely. Reading or changing properties of the sample texts and the characters they contain can be done on basis of selection.

# EOCV.SelectSampleTextsChars

Toggles selection of the template text characters whose bounding box intersects a given rectangle.

**Namespace:** Euresys.Open\_eVision\_2\_6

[C#]

```
void SelectSampleTextsChars(
 int originX,
 int originY,
 int width,
 int height,
 Euresys.Open_eVision_2_6.ESelectionFlag textsSelectionFlag,
 Euresys.Open_eVision_2_6.ESelectionFlag charsSelectionFlag
 )
```
*originX*

Absolute coordinates of the selection rectangle (relative to the topmost parent image).

*originY*

Absolute coordinates of the selection rectangle (relative to the topmost parent image).

*width*

Limits of the selection rectangle.

*height*

Limits of the selection rectangle.

*textsSelectionFlag*

Selection mode for the sample texts, as defined by [ESelectionFlag.](#page-2535-0) By default, all texts are checked for intersection *charsSelectionFlag*

Selection mode for the sample text characters, as defined by [ESelectionFlag.](#page-2535-0) By default, all characters of all texts are checked for intersection.

#### Remarks

Unselected become selected and conversely. Reading or changing properties of the sample texts and the characters they contain can be done on basis of selection.

# EOCV.SelectTemplateChars

Toggles selection of the free characters whose bounding box intersects a given rectangle.

```
[C#]void SelectTemplateChars(
int originX,
 int originY,
 int width,
 int height,
 Euresys.Open_eVision_2_6.ESelectionFlag charsSelectionFlag
 )
```
*originX*

Absolute coordinates of the selection rectangle (relative to the topmost parent image).

*originY*

Absolute coordinates of the selection rectangle (relative to the topmost parent image).

*width*

Limits of the selection rectangle.

*height*

Limits of the selection rectangle.

*charsSelectionFlag*

Selection mode for the free characters, as defined by [ESelectionFlag](#page-2535-0). By default, all free characters are processed.

#### Remarks

Unselected becomes selected and conversely. The free characters are sets of blobs taken from the free objects list. One step of the model definition is to specify which free objects will be handled by the OCV context and how they will be grouped to form characters. Grouping can be done automatically by using a overlapping criterion, or explicitly. When an object is added to a character, it is removed from the free objects list.

# EOCV.SelectTemplateObjects

Toggles selection of the objects whose bounding box intersects a given rectangle.

```
[C#]void SelectTemplateObjects(
int originX,
 int originY,
 int width,
 int height,
 Euresys.Open_eVision_2_6.ESelectionFlag objectsSelectionFlag
 )
```
*originX*

Absolute coordinates of the selection rectangle (relative to the topmost parent image).

*originY*

Absolute coordinates of the selection rectangle (relative to the topmost parent image).

*width*

Limits of the selection rectangle.

*height*

Limits of the selection rectangle.

*objectsSelectionFlag*

Selection mode for the objects, as defined by [ESelectionFlag](#page-2535-0). By default, all objects are processed.

#### Remarks

Unselected becomes selected and conversely. The free objects are blobs built using a separate coded image. One step of the model definition is to specify which objects will be handled by the OCV context.

## EOCV.SelectTemplateTexts

Toggles selection of the template texts whose bounding box intersects a given rectangle.

**Namespace:** Euresys.Open\_eVision\_2\_6

[C#]

```
void SelectTemplateTexts(
 int originX,
 int originY,
 int width,
 int height,
 Euresys.Open_eVision_2_6.ESelectionFlag textsSelectionFlag
 )
```
*originX*

Absolute coordinates of the selection rectangle (relative to the topmost parent image).

*originY*

Absolute coordinates of the selection rectangle (relative to the topmost parent image).

*width*

Limits of the selection rectangle.

*height*

Limits of the selection rectangle.

*textsSelectionFlag*

Selection mode for the template texts, as defined by [ESelectionFlag](#page-2535-0). By default, all texts are processed.

#### Remarks

Unselected becomes selected and conversely. The template texts are sets of characters taken from the free characters list. One step of the model definition is to specify which free characters will be handled by the OCV context and how they will be grouped to form texts. Grouping must be done explicitly. When a character is added to a text, it is removed from the free characters list.

## EOCV.SetFreeChar

Sets an individual free character of the OCV context.

#### **Namespace:** Euresys.Open\_eVision\_2\_6

[C#]

```
void SetFreeChar(
 int index,
Euresys.Open_eVision_2_6.EOCVChar freeChar
 )
```
*index*

Index of the individual free character.

*freeChar*

New free character.

#### Remarks

The free characters are sets of blobs taken from the free objects list. One step of the model definition is to specify which free objects will be handled by the OCV context, and how they will be grouped to form characters. Grouping can be done automatically by using a overlapping criterion, or explicitly. When an object is added to a character, it is removed from the free objects list.

### EOCV.SetText

Modifies the individual text at the given index by the given value.

**Namespace:** Euresys.Open\_eVision\_2\_6

```
[C#]void SetText(
 int index,
 Euresys.Open_eVision_2_6.EOCVText text
 )
```
#### Parameters

*index*

Index, between **0** and [EOCV::NumTexts](#page-1546-0) (excluded) of the individual text to be modified.

*text*

The new text.

## <span id="page-1558-0"></span>EOCV.SetTextCharParameters

Copies the desired parameters from the temporary character to the character of given index.

**Namespace:** Euresys.Open\_eVision\_2\_6

```
[C#]
void SetTextCharParameters(
Euresys.Open_eVision_2_6.EOCVChar ocvChar,
 uint textIndex,
 uint charIndex
 )
```
#### Parameters

*ocvChar*

Temporary [EOCVChar](#page-1564-0) object.

*textIndex*

Character index in range **0** to **NumTexts-1**.

*charIndex*

Character index in range **0** to **NumTextChars-1**.

#### Remarks

Only the parameters for which the value is not undefined are copied. Before setting parameters, be sure to call the [EOCVChar::ResetParameters](#page-1580-0) member of the temporary [EOCVChar](#page-1564-0) object. This will reset all parameters to the undefined value, thus avoiding unwanted copy.

### EOCV.SetTextParameters

Copies the desired parameters from the temporary text to the text of given index.

```
[C#]void SetTextParameters(
 Euresys.Open_eVision_2_6.EOCVText Text,
 uint textIndex
 )
```
*Text*

Text index in range **0** to **NumTexts**, excluded. *textIndex*

Text index in range **0** to **NumTexts**, excluded.

#### Remarks

Only the parameters for which the value is not undefined value are copied. Before setting parameters, be sure to call the [EOCVText::ResetParameters](#page-1610-0) member of the temporary [EOCVText](#page-1592-0) object. This will reset all parameters to the undefined value, thus avoiding unwanted copy.

### EOCV.StatisticsCount

Number of samples that have been taken into account in the statistics so far.

```
Namespace: Euresys.Open_eVision_2_6
```

```
[C#]
uint StatisticsCount
  { get; }
```
#### Remarks

For averages to be computed, this member must amount to at least **1**. For standard deviations to be computed, this member must amount to at least **2**.

# EOCV.TemplateBackground

Reference background gray levels determined during learning of the template.

**Namespace:** Euresys.Open\_eVision\_2\_6

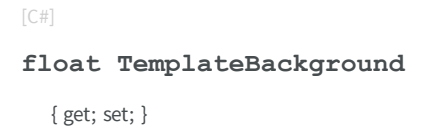

#### Remarks

Image contrast is an important factor during both learning and inspection. The background and foreground information must be separated using an appropriate threshold, possibly determined automatically. After a threshold is given, the average gray level of the background and foreground areas are computed separately. These serve as reference gray levels to measure the image contrast and normalize the gray level quality indicators. The background and foreground reference gray levels are computed for both the template and sample images. They are used for contrast assessment as well as gray-level normalization.

## EOCV.TemplateContrast

Global contrast of the template image, or **FLOAT32\_UNDEFINED** if it has not been computed.

**Namespace:** Euresys.Open\_eVision\_2\_6

 $[C#]$ **float TemplateContrast**

{ get; }

#### Remarks

The contrast is defined as the ratio of the reference gray-levels difference over their sum. This parameter is maximum (100 %) for a perfectly contrasted image (white on black).

# EOCV.TemplateForeground

Reference foreground gray levels determined during learning of the template.

**Namespace:** Euresys.Open\_eVision\_2\_6

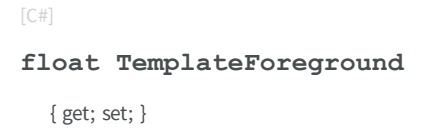

#### Remarks

Image contrast is an important factor during both learning and inspection. The background and foreground information must be separated using an appropriate threshold, possibly determined automatically. After a threshold is given, the average gray level of the background and foreground areas are computed separately. These serve as reference gray levels to measure the image contrast and normalize the gray level quality indicators. The background and foreground reference gray levels are computed for both the template and sample images. They are used for contrast assessment as well as gray-level normalization.

### EOCV.TemplateImage

Source template image associated to the OCV context during model edition.

**Namespace:** Euresys.Open\_eVision\_2\_6

 $[C#]$ **Euresys.Open\_eVision\_2\_6.EROIBW8 TemplateImage** { get; set; }

This property must be set as a first step before any model edition operation. During edition, the source image should not be altered. Before learning, the OCV context must have access to the template image to pre-process it. After learning, the OCV context keeps an internal copy for comparison purposes.

### EOCV.TemplateThreshold

Threshold level applied to the template during learning.

**Namespace:** Euresys.Open\_eVision\_2\_6

 $[C#]$ 

**Euresys.Open\_eVision\_2\_6.EBW8 TemplateThreshold**

{ get; set; }

#### Remarks

Image contrast is an important factor during both learning and inspection. The background and foreground information must be separated using an appropriate threshold, possibly determined automatically. After a threshold is given, the average gray level of the background and foreground areas are computed separately. These serve as reference gray levels to measure the image contrast and normalize the gray level quality indicators. The background and foreground reference gray levels are computed for both the template and sample images. They are used for contrast assessment as well as gray-level normalization.

### <span id="page-1562-0"></span>EOCV.UpdateStatistics

Adds the parameters of the last inspection to the statistics.

**Namespace:** Euresys.Open\_eVision\_2\_6

[C#]

```
void UpdateStatistics(
)
```
This function must be called explicitly for the current sample to be taken into account.

# EOCV.UsedQualityIndicators

Choice of quality indicators.

**Namespace:** Euresys.Open\_eVision\_2\_6

 $[C#]$ 

**uint UsedQualityIndicators**

{ get; set; }

#### Remarks

For efficiency reasons, the quality indicators can be computed on demand only. This property is the logical combination (bitwise OR) of the values in [EQualityIndicator.](#page-2529-0) When a bit is set in this mask, the corresponding feature is computed.

### EOCV.WhiteOnBlack

Flag indicating whether the learning and inspection steps use white characters on a black background, or black characters on a white background.

```
[C#]bool WhiteOnBlack
  { get; set; }
```
If **TRUE** (default), the learning and inspection steps use white characters on a black background. If **FALSE**, black characters on a white background are taken into account. It is important to note that this parameter affects the learning *and* the inspection steps. Moreover, the use of the "black characters on a white background" mode requires the choice of the correct [ECodedImage](#page-734-0) class.

# <span id="page-1564-0"></span>3.109. EOCVChar Class

Holds all information related to a single character, such as nominal and average position, reference quality indicators,... During the learning phases, it also keeps the list of its constituent blobs.

#### Remarks

The statistics available for each character are the average, standard deviation (unbiased), minimum and maximum computed on the corresponding parameters for all images for which [EOCV::UpdateStatistics](#page-1562-0) has been invoked after inspection. The average is only available when at least one set of results has been accumulated. The standard deviation is only available when at least two sets of results have been accumulated.

**Namespace:** Euresys.Open\_eVision\_2\_6

#### **Properties**

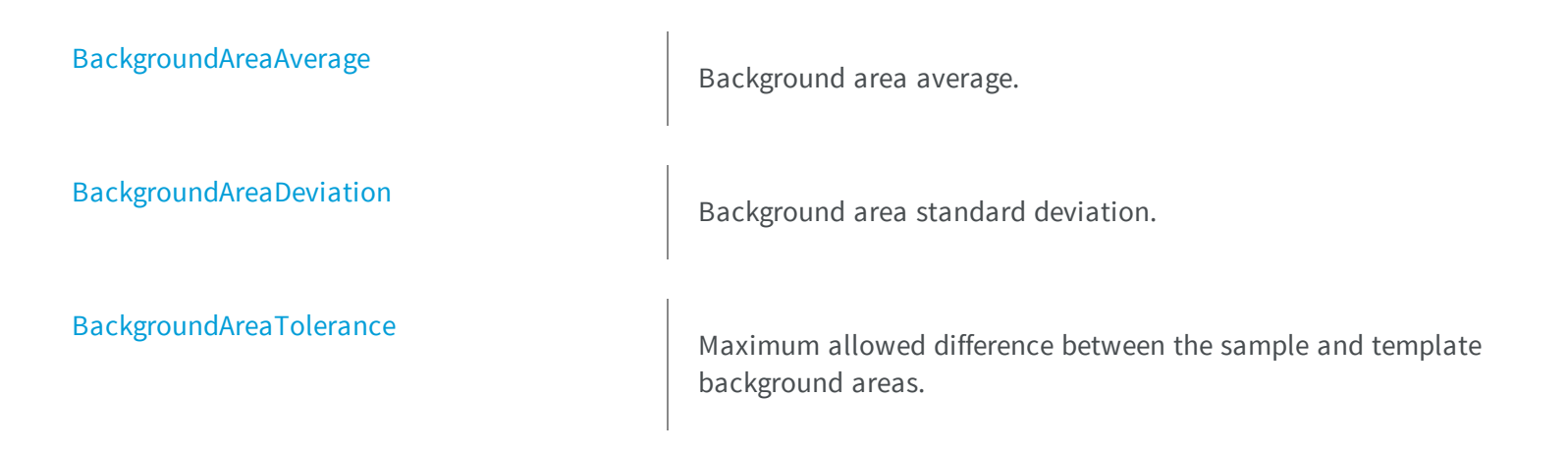

[BackgroundSumAverage](#page-1571-0) Background sum average. [BackgroundSumDeviation](#page-1571-1) **BackgroundSumDeviation** Background sum standard deviation. [BackgroundSumTolerance](#page-1572-0) **Maximum allowed difference between the sample and template** background sums. [Correlation](#page-1572-1) **Normalized correlation** involving the template and sample character images. [CorrelationAverage](#page-1572-2) Correlation average. [CorrelationDeviation](#page-1573-0) Correlation standard deviation. [CorrelationTolerance](#page-1573-1) **Maximum allowed difference between the normalized correlation** and unity. [Diagnostics](#page-1574-0) **Logical combination** (bitwise OR) of defects, as defined by [EDiagnostic](#page-2451-0). [ForegroundAreaAverage](#page-1575-0) Foreground area average. [ForegroundAreaDeviation](#page-1575-1) **Foreground** Foreground area standard deviation. [ForegroundAreaTolerance](#page-1575-2) **Maximum allowed difference between the sample and template** foreground areas.

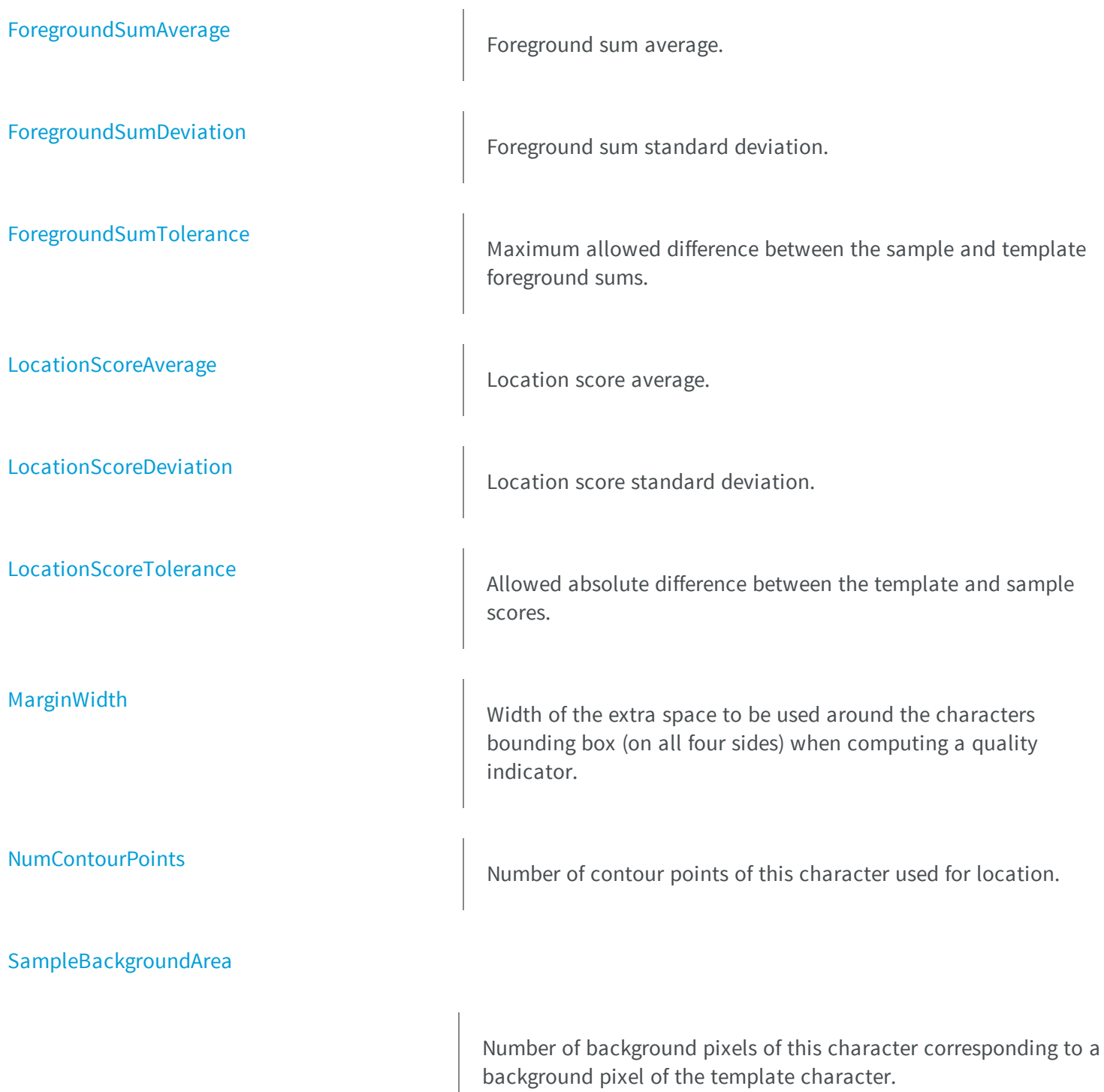

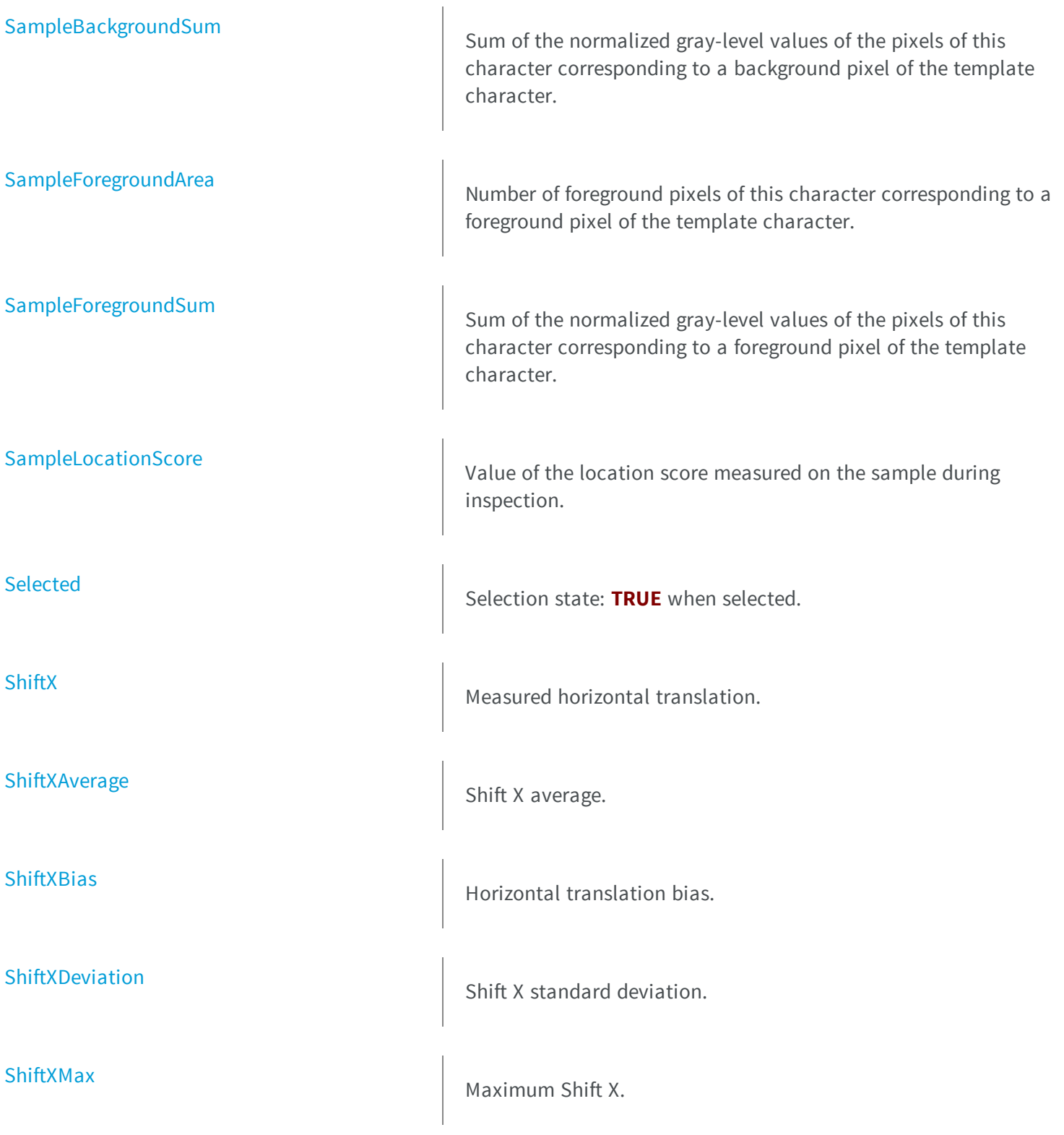

[ShiftXMin](#page-1585-0) Minimum Shift X. [ShiftXStride](#page-1585-1) First pass stride for the horizontal translation. [ShiftXTolerance](#page-1585-2) **Horizontal translation tolerance.** [ShiftY](#page-1586-0) Measured vertical translation. [ShiftYAverage](#page-1586-1) Shift Y average. [ShiftYBias](#page-1587-0) **Vertical translation bias.** 0 corresponds to the nominal position. [ShiftYDeviation](#page-1587-1) Shift Y standard deviation.

[ShiftYMax](#page-1587-2) Maximum Shift Y.

[ShiftYMin](#page-1588-0) Minimum Shift Y.

[ShiftYStride](#page-1588-1) **First pass stride for the vertical translation.** 

[ShiftYTolerance](#page-1589-0) **Vertical translation tolerance**.

[TemplateBackgroundArea](#page-1589-1) **Number of pixels in the background of this character.** 

[TemplateBackgroundSum](#page-1589-2) Sum of the normalized gray-level values of the background pixels of this character. [TemplateForegroundArea](#page-1590-0) **Number of pixels in the template foreground of this character.** [TemplateForegroundSum](#page-1590-1) Sum of the normalized gray-level values of the foreground pixels of this character. [TemplateLocationScore](#page-1591-0) Value of the location score measured on the template during learning. [WhiteOnBlack](#page-1591-1) **Character Contrast: TRUE** for light characters on a dark background. **e thods** [EOCVChar](#page-1574-1) Constructs an OCVChar context. [operator=](#page-1579-1) Copies all the data from another EOCVChar object into the

current EOCVChar object

[ResetParameters](#page-1580-0)

Sets all character parameters to the undefined value for use before a [EOCV::SetTextCharParameters](#page-1558-0) or [EOCV::ScatterTextsCharsParameters](#page-1550-0) operation.

## <span id="page-1570-0"></span>EOCVChar.BackgroundAreaAverage

Background area average.

**Namespace:** Euresys.Open\_eVision\_2\_6

[C#]

**float BackgroundAreaAverage**

<span id="page-1570-1"></span>{ get; set; }

## EOCVChar.BackgroundAreaDeviation

Background area standard deviation.

**Namespace:** Euresys.Open\_eVision\_2\_6

 $[C#]$ 

**float BackgroundAreaDeviation**

<span id="page-1570-2"></span>{ get; set; }

# EOCVChar.BackgroundAreaTolerance

Maximum allowed difference between the sample and template background areas.

[C#] **uint BackgroundAreaTolerance** { get; set; }

# <span id="page-1571-0"></span>EOCVChar.BackgroundSumAverage

Background sum average.

**Namespace:** Euresys.Open\_eVision\_2\_6

[C#]

#### **float BackgroundSumAverage**

<span id="page-1571-1"></span>{ get; set; }

# EOCVChar.BackgroundSumDeviation

Background sum standard deviation.

**Namespace:** Euresys.Open\_eVision\_2\_6

[C#]

**float BackgroundSumDeviation**

{ get; set; }

# <span id="page-1572-0"></span>EOCVChar.BackgroundSumTolerance

Maximum allowed difference between the sample and template background sums.

**Namespace:** Euresys.Open\_eVision\_2\_6

[C#] **float BackgroundSumTolerance** { get; set; }

# <span id="page-1572-1"></span>EOCVChar.Correlation

Normalized correlation involving the template and sample character images.

**Namespace:** Euresys.Open\_eVision\_2\_6

 $[C#]$ 

**float Correlation**

<span id="page-1572-2"></span>{ get; set; }

## EOCVChar.CorrelationAverage

Correlation average.

[C#]

**float CorrelationAverage**

<span id="page-1573-0"></span>{ get; set; }

## EOCVChar.CorrelationDeviation

Correlation standard deviation.

**Namespace:** Euresys.Open\_eVision\_2\_6

[C#]

#### **float CorrelationDeviation**

<span id="page-1573-1"></span>{ get; set; }

# EOCVChar.CorrelationTolerance

Maximum allowed difference between the normalized correlation and unity.

**Namespace:** Euresys.Open\_eVision\_2\_6

[C#] **float CorrelationTolerance** { get; set; }

# <span id="page-1574-0"></span>EOCVChar.Diagnostics

Logical combination (bitwise OR) of defects, as defined by [EDiagnostic](#page-2451-0).

**Namespace:** Euresys.Open\_eVision\_2\_6

```
[C#]
uint Diagnostics
  { get; set; }
```
#### Remarks

<span id="page-1574-1"></span>After inspection, each character is tagged with a logical combination of diagnostics, each corresponding to a kind of defect.

## EOCVChar.EOCVChar

Constructs an OCVChar context.

**Namespace:** Euresys.Open\_eVision\_2\_6

```
[C#]
void EOCVChar(
)
void EOCVChar(
 Euresys.Open_eVision_2_6.EOCVChar other
 )
```
#### Parameters

*other*

EOCVChar object to be copied.

<span id="page-1575-0"></span>Default and copy constructors.

### EOCVChar.ForegroundAreaAverage

Foreground area average.

**Namespace:** Euresys.Open\_eVision\_2\_6

[C#]

**float ForegroundAreaAverage**

<span id="page-1575-1"></span>{ get; set; }

## EOCVChar.ForegroundAreaDeviation

Foreground area standard deviation.

**Namespace:** Euresys.Open\_eVision\_2\_6

 $[C#]$ 

**float ForegroundAreaDeviation**

<span id="page-1575-2"></span>{ get; set; }

## EOCVChar.ForegroundAreaTolerance

Maximum allowed difference between the sample and template foreground areas.

```
[C#]
uint ForegroundAreaTolerance
  { get; set; }
```
# <span id="page-1576-0"></span>EOCVChar.ForegroundSumAverage

Foreground sum average.

**Namespace:** Euresys.Open\_eVision\_2\_6

[C#]

#### **float ForegroundSumAverage**

<span id="page-1576-1"></span>{ get; set; }

# EOCVChar.ForegroundSumDeviation

Foreground sum standard deviation.

**Namespace:** Euresys.Open\_eVision\_2\_6

[C#]

**float ForegroundSumDeviation**

{ get; set; }

# <span id="page-1577-0"></span>EOCVChar.ForegroundSumTolerance

Maximum allowed difference between the sample and template foreground sums.

**Namespace:** Euresys.Open\_eVision\_2\_6

[C#] **float ForegroundSumTolerance** { get; set; }

### <span id="page-1577-1"></span>EOCVChar.LocationScoreAverage

Location score average.

**Namespace:** Euresys.Open\_eVision\_2\_6

 $[C#]$ 

**float LocationScoreAverage**

<span id="page-1577-2"></span>{ get; set; }

## EOCVChar.LocationScoreDeviation

Location score standard deviation.

```
[C#]float LocationScoreDeviation
  { get; set; }
```
## <span id="page-1578-0"></span>EOCVChar.LocationScoreTolerance

Allowed absolute difference between the template and sample scores.

**Namespace:** Euresys.Open\_eVision\_2\_6

 $[C#]$ **float LocationScoreTolerance**

{ get; set; }

#### Remarks

When the sample value lies outside the acceptance interval, a character not found diagnostic is issued. During the location phase, a score is computed on the sample image. During learning, the same score is measured on the template image to serve as a reference. The closer the template and sample scores, the more successful the location. The location score is a first indication on the conformance of the inspected sample. In particular, a very small sample score may indicate that the character is absent.

### <span id="page-1578-1"></span>EOCVChar.MarginWidth

Width of the extra space to be used around the characters bounding box (on all four sides) when computing a quality indicator.

 $[C#]$ 

#### **uint MarginWidth**

<span id="page-1579-0"></span>{ get; set; }

## EOCVChar.NumContourPoints

Number of contour points of this character used for location.

**Namespace:** Euresys.Open\_eVision\_2\_6

[C#]

**uint NumContourPoints**

{ get; set; }

#### Remarks

<span id="page-1579-1"></span>The location process relies on points from the external contours of the character constituent blobs. The number of points to be used can be adjusted. The smaller this value, the faster the location, but a too small value can cause mismatches.

EOCVChar.operator=

Copies all the data from another EOCVChar object into the current EOCVChar object

**Namespace:** Euresys.Open\_eVision\_2\_6

[C#]

```
Euresys.Open_eVision_2_6.EOCVChar operator=(
Euresys.Open_eVision_2_6.EOCVChar other
 )
```
<span id="page-1580-0"></span>*other* EOCVChar object to be copied

### EOCVChar.ResetParameters

Sets all character parameters to the undefined value for use before a [EOCV::SetTextCharParameters](#page-1558-0) or [EOCV::ScatterTextsCharsParameters](#page-1550-0) operation.

**Namespace:** Euresys.Open\_eVision\_2\_6

[C#] **void ResetParameters( )**

## <span id="page-1580-1"></span>EOCVChar.SampleBackgroundArea

Number of background pixels of this character corresponding to a background pixel of the template character.

```
[C#]
uint SampleBackgroundArea
  { get; set; }
```
# <span id="page-1581-0"></span>EOCVChar.SampleBackgroundSum

Sum of the normalized gray-level values of the pixels of this character corresponding to a background pixel of the template character.

**Namespace:** Euresys.Open\_eVision\_2\_6

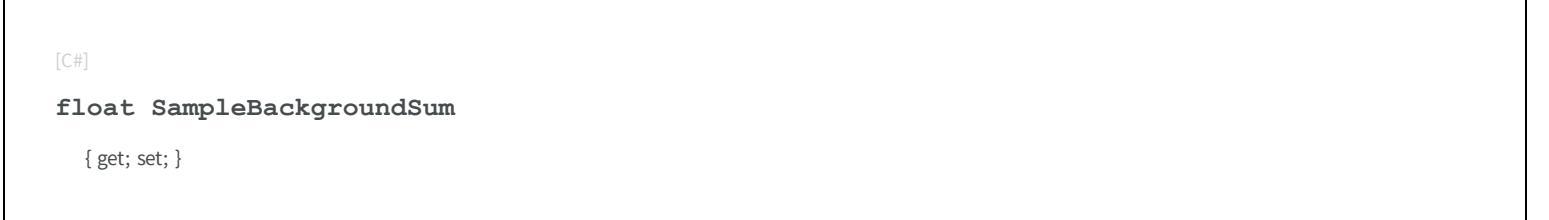

## <span id="page-1581-1"></span>EOCVChar.SampleForegroundArea

Number of foreground pixels of this character corresponding to a foreground pixel of the template character.

**Namespace:** Euresys.Open\_eVision\_2\_6

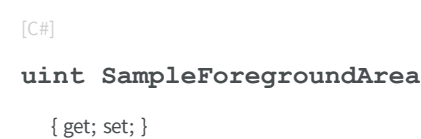

# <span id="page-1581-2"></span>EOCVChar.SampleForegroundSum

Sum of the normalized gray-level values of the pixels of this character corresponding to a foreground pixel of the template character.

```
[C#]float SampleForegroundSum
  { get; set; }
```
### <span id="page-1582-0"></span>EOCVChar.SampleLocationScore

Value of the location score measured on the sample during inspection.

**Namespace:** Euresys.Open\_eVision\_2\_6

[C#] **float SampleLocationScore** { get; set; }

#### Remarks

During the location phase, a score is computed on the sample image. During learning, the same score is measured on the template image to serve as a reference. The closer the template and sample scores, the more successful the location. The location score is a first indication on the conformance of the inspected sample. In particular, a very small sample score may indicate that the character is absent.

### <span id="page-1582-1"></span>EOCVChar.Selected

Selection state: **TRUE** when selected.

**Namespace:** Euresys.Open\_eVision\_2\_6

[C#]

**bool Selected**

<span id="page-1583-0"></span>{ get; set; }

## EOCVChar.ShiftX

Measured horizontal translation.

**Namespace:** Euresys.Open\_eVision\_2\_6

[C#]

#### **float ShiftX**

<span id="page-1583-1"></span>{ get; set; }

# EOCVChar.ShiftXAverage

Shift X average.

**Namespace:** Euresys.Open\_eVision\_2\_6

[C#]

**float ShiftXAverage**

<span id="page-1583-2"></span>{ get; set; }

# EOCVChar.ShiftXBias

Horizontal translation bias.
**Namespace:** Euresys.Open\_eVision\_2\_6

[C#]

```
float ShiftXBias
```
{ get; set; }

#### Remarks

**0** corresponds to the nominal position.

#### EOCVChar.ShiftXDeviation

Shift X standard deviation.

**Namespace:** Euresys.Open\_eVision\_2\_6

[C#]

**float ShiftXDeviation**

{ get; set; }

#### EOCVChar.ShiftXMax

Maximum Shift X.

**Namespace:** Euresys.Open\_eVision\_2\_6

[C#]

**float ShiftXMax**

{ get; set; }

#### EOCVChar.ShiftXMin

Minimum Shift X.

**Namespace:** Euresys.Open\_eVision\_2\_6

[C#]

**float ShiftXMin**

{ get; set; }

#### EOCVChar.ShiftXStride

First pass stride for the horizontal translation.

**Namespace:** Euresys.Open\_eVision\_2\_6

 $[C#]$ 

**uint ShiftXStride**

{ get; set; }

### EOCVChar.ShiftXTolerance

Horizontal translation tolerance.

```
[C#]
```
**float ShiftXTolerance**

{ get; set; }

#### EOCVChar.ShiftY

Measured vertical translation.

**Namespace:** Euresys.Open\_eVision\_2\_6

[C#]

**float ShiftY**

{ get; set; }

#### EOCVChar.ShiftYAverage

Shift Y average.

**Namespace:** Euresys.Open\_eVision\_2\_6

[C#]

**float ShiftYAverage**

#### EOCVChar.ShiftYBias

Vertical translation bias. **0** corresponds to the nominal position.

**Namespace:** Euresys.Open\_eVision\_2\_6

[C#]

**float ShiftYBias**

{ get; set; }

#### EOCVChar.ShiftYDeviation

Shift Y standard deviation.

**Namespace:** Euresys.Open\_eVision\_2\_6

[C#]

**float ShiftYDeviation**

{ get; set; }

#### EOCVChar.ShiftYMax

Maximum Shift Y.

[C#]

**float ShiftYMax**

{ get; set; }

#### EOCVChar.ShiftYMin

Minimum Shift Y.

**Namespace:** Euresys.Open\_eVision\_2\_6

[C#]

**float ShiftYMin**

{ get; set; }

### EOCVChar.ShiftYStride

First pass stride for the vertical translation.

**Namespace:** Euresys.Open\_eVision\_2\_6

[C#]

**uint ShiftYStride**

#### EOCVChar.ShiftYTolerance

Vertical translation tolerance.

**Namespace:** Euresys.Open\_eVision\_2\_6

[C#] **float ShiftYTolerance** { get; set; }

#### EOCVChar.TemplateBackgroundArea

Number of pixels in the background of this character.

**Namespace:** Euresys.Open\_eVision\_2\_6

 $[C#]$ 

**uint TemplateBackgroundArea**

{ get; set; }

### EOCVChar.TemplateBackgroundSum

Sum of the normalized gray-level values of the background pixels of this character.

[C#] **float TemplateBackgroundSum** { get; set; }

#### EOCVChar.TemplateForegroundArea

Number of pixels in the template foreground of this character.

**Namespace:** Euresys.Open\_eVision\_2\_6

[C#]

**uint TemplateForegroundArea**

{ get; set; }

### EOCVChar.TemplateForegroundSum

Sum of the normalized gray-level values of the foreground pixels of this character.

**Namespace:** Euresys.Open\_eVision\_2\_6

[C#] **float TemplateForegroundSum** { get; set; }

#### EOCVChar.TemplateLocationScore

Value of the location score measured on the template during learning.

**Namespace:** Euresys.Open\_eVision\_2\_6

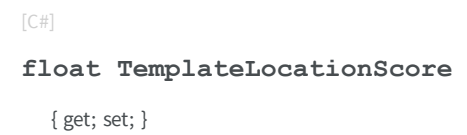

#### Remarks

If necessary, this value may be set explicitly. During the location phase, a score is computed on the sample image. During learning, the same score is measured on the template image to serve as a reference. The closer the template and sample scores, the more successful the location. The location score is a first indication on the conformance of the inspected sample. In particular, a very small sample score may indicate that the character is absent.

#### EOCVChar.WhiteOnBlack

Character contrast: **TRUE** for light characters on a dark background.

**Namespace:** Euresys.Open\_eVision\_2\_6

 $[C#]$ 

**bool WhiteOnBlack**

## 3.110. EOCVText Class

Holds all information related to a single piece of text, such as nominal and average position, reference quality indicators,... It also keeps the list of its constituent characters.

#### Remarks

Each text can be translated horizontally and vertically, rotated, scaled horizontally and vertically and sheared with respect to its nominal position, to cope with mechanical displacement of the marking device. Location is performed in the range **Bias** +/- **Tolerance** around the nominal position. To speed up location, a two pass search may be performed, first with a large stride, then with a unit stride.

**Note.** The stride parameters apply to the two translation degrees of freedom only.

A set of parameters are computed on demand (see Inspection Options) during inspection. The values of these parameters are used to detect defects of various kinds by checking that they remain in a given tolerance interval. If not, a diagnostic is issued. Note that the quality indicators associated with the texts are the sums of the corresponding parameters for each of the constituent characters. The statistics available for each text are the average, standard deviation (unbiased), minimum and maximum computed on the corresponding parameters for all images for which [EOCV::UpdateStatistics](#page-1562-0) has been invoked after inspection. The average is only available when at least one set of results has been accumulated. The standard deviation is only available when at least two sets of results have been accumulated.

**Namespace:** Euresys.Open\_eVision\_2\_6

# **Properties** [BackgroundAreaAverage](#page-1600-0) example and Background area average. [BackgroundAreaDeviation](#page-1600-1) **Background Background area standard deviation.** [BackgroundAreaTolerance](#page-1601-0) **Maximum allowed difference between the sample and template** background areas. [BackgroundSumAverage](#page-1601-1) Background sum average.

[BackgroundSumDeviation](#page-1602-0) **BackgroundSumDeviation** Background sum standard deviation. [BackgroundSumTolerance](#page-1602-1) Maximum allowed difference between the sample and template background sums. [Correlation](#page-1602-2) **No. 2018** Correlation **Normalized correlation** involving the template and sample images of the characters of this text. [CorrelationAverage](#page-1603-0) Correlation average. [CorrelationDeviation](#page-1603-1) Correlation standard deviation. [CorrelationTolerance](#page-1604-0) **Maximum allowed difference between the normalized correlation** and unity. [Diagnostics](#page-1604-1) **Logical combination** (bitwise OR) of defects, as defined by [EDiagnostic](#page-2451-0). [ForegroundAreaAverage](#page-1605-0) Foreground area average. [ForegroundAreaDeviation](#page-1605-1) **Foreground** Foreground area standard deviation. [ForegroundAreaTolerance](#page-1606-0) **Maximum allowed difference between the sample and template** foreground areas. [ForegroundSumAverage](#page-1606-1) Foreground sum average.

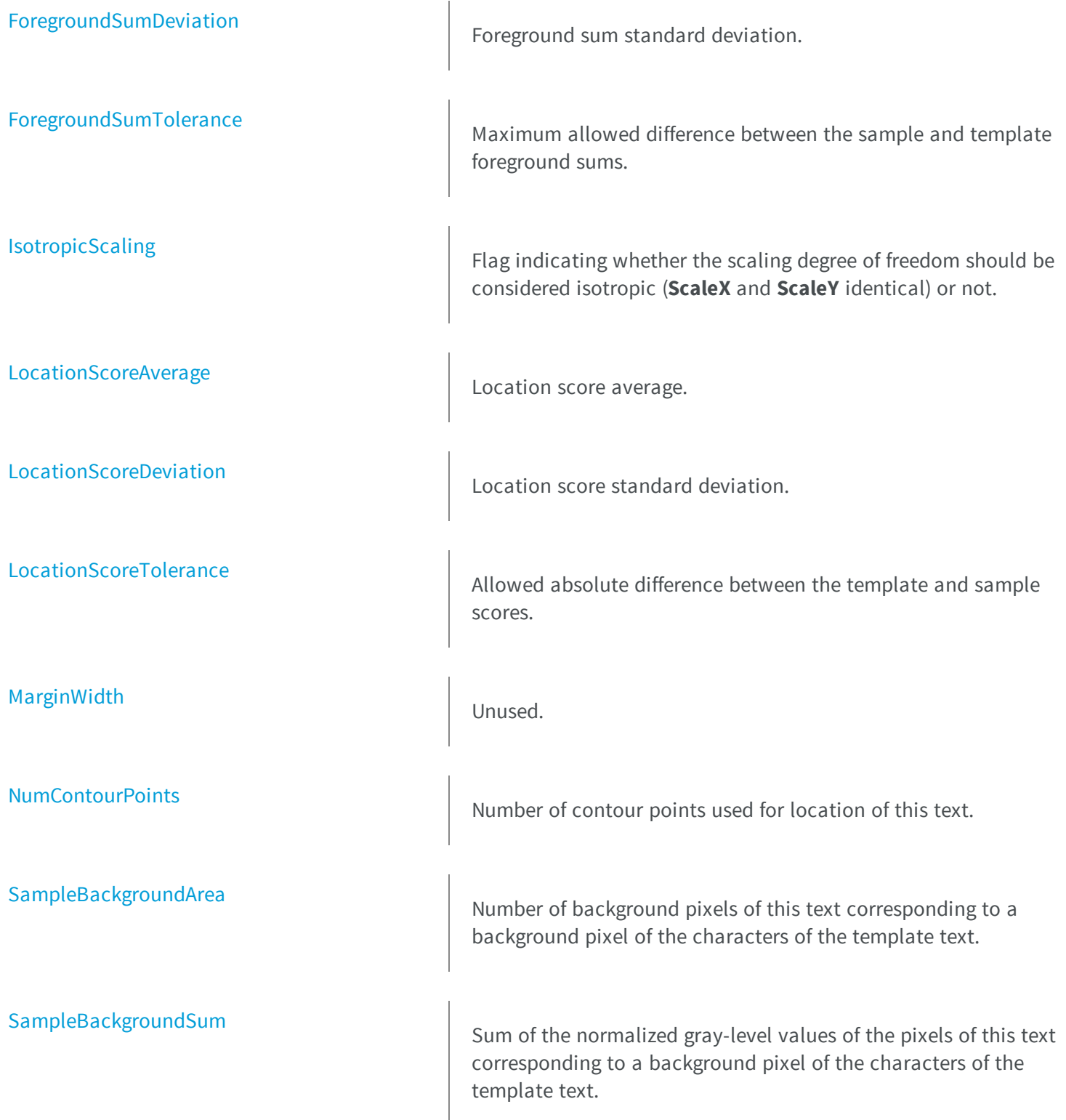

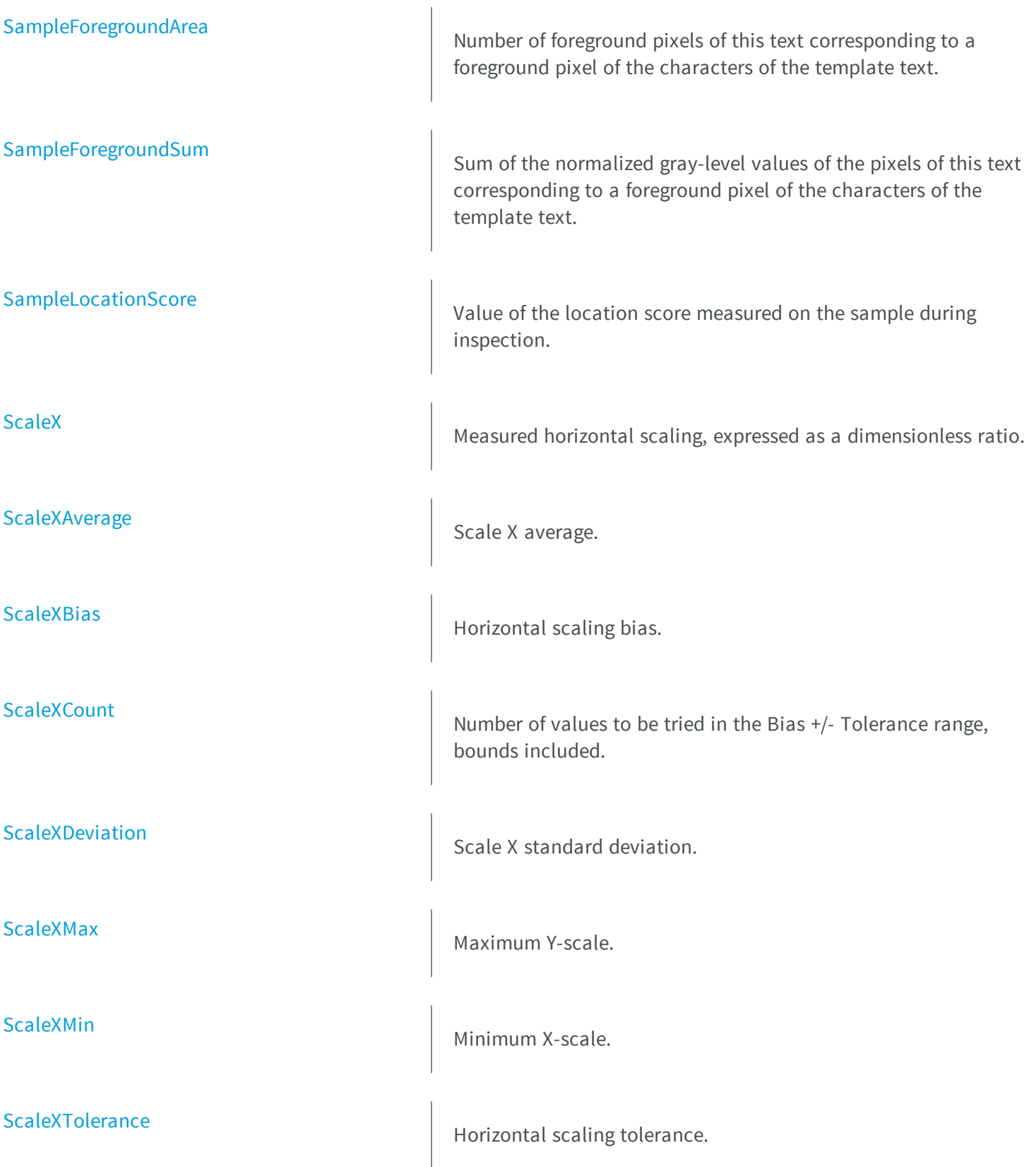

[ScaleY](#page-1616-0) Measured vertical scaling, expressed as a dimensionless ratio. [ScaleYAverage](#page-1616-1) Scale Y average. [ScaleYBias](#page-1617-0) **Vertical scaling bias.** [ScaleYCount](#page-1617-1) **Number of values to be tried in the Bias +/- Tolerance range,** bounds included. [ScaleYDeviation](#page-1617-2) Scale Y standard deviation. [ScaleYMax](#page-1618-0) Maximum Y-scale. [ScaleYMin](#page-1618-1) Minimum Y-scale. [ScaleYTolerance](#page-1619-0) **Vertical scaling tolerance.** [Selected](#page-1619-1) Selected Selection state. **TRUE** when selected. [Shear](#page-1619-2) Measured shearing, clockwise from the vertical direction, expressed in the current angle unit. [ShearAverage](#page-1620-0) Shear average.

[ShearBias](#page-1620-1) ShearBias Shearing bias. [ShearCount](#page-1621-0) Number of values to be tried in the Bias +/- Tolerance range, bounds included. [ShearDeviation](#page-1621-1) Shear Shear standard deviation. [ShearMax](#page-1621-2) Maximum shear. [ShearMin](#page-1622-0) Minimum shear. [ShearTolerance](#page-1622-1) ShearTolerance. [ShiftX](#page-1623-0) Measured horizontal translation, in pixels. [ShiftXAverage](#page-1623-1) Shift X average. [ShiftXBias](#page-1623-2) **Horizontal translation bias.** [ShiftXDeviation](#page-1624-0) Shift X standard deviation. [ShiftXMax](#page-1624-1) Maximum Shift Y. [ShiftXMin](#page-1625-0) Minimum Shift X.

[ShiftXStride](#page-1625-1) **First pass stride for the horizontal translation.** 

[ShiftXTolerance](#page-1625-2) **Horizontal translation tolerance.** 

[ShiftY](#page-1626-0) Measured vertical translation, in pixels.

[ShiftYAverage](#page-1626-1) Shift Y average.

[ShiftYBias](#page-1627-0) ShiftYBias ShiftYBias ShiftYBias ShiftYBias ShiftYBias ShiftYBias ShiftYBias.

[ShiftYDeviation](#page-1627-1) ShiftYDeviation Shift Y standard deviation.

[ShiftYMax](#page-1627-2) Maximum Shift Y.

[ShiftYMin](#page-1628-0) Minimum Shift Y.

[ShiftYStride](#page-1628-1) **First pass stride for the vertical translation.** 

[ShiftYTolerance](#page-1629-0) **Vertical translation tolerance.** 

[Skew](#page-1629-1) Skew Measured rotation, clockwise from the horizontal direction, expressed in the current angle unit.

[SkewAverage](#page-1629-2) Skewaverage.

[SkewBias](#page-1630-0) Rotation bias. [SkewCount](#page-1630-1) **Number of values to be tried in the Bias +/- Tolerance range,** bounds included. [SkewDeviation](#page-1631-0) SkewDeviation Skew standard deviation. [SkewMax](#page-1631-1) Maximum skew. [SkewMin](#page-1631-2) Minimum skew. [SkewTolerance](#page-1632-0) Rotation tolerance. [TemplateBackgroundArea](#page-1632-1) **Number of pixels in the background of the characters of this text.** [TemplateBackgroundSum](#page-1633-0) Sum of the normalized gray-level values of the background pixels of the characters of this text. [TemplateForegroundArea](#page-1633-1) **Number of pixels in the foreground of all characters of this text.** [TemplateForegroundSum](#page-1633-2) Sum of the normalized gray-level values of the foreground pixels of the characters of this text. [TemplateLocationScore](#page-1634-0) Value of the location score measured on the template during learning. If necessary, this value may be set explicitly.

#### **Methods**

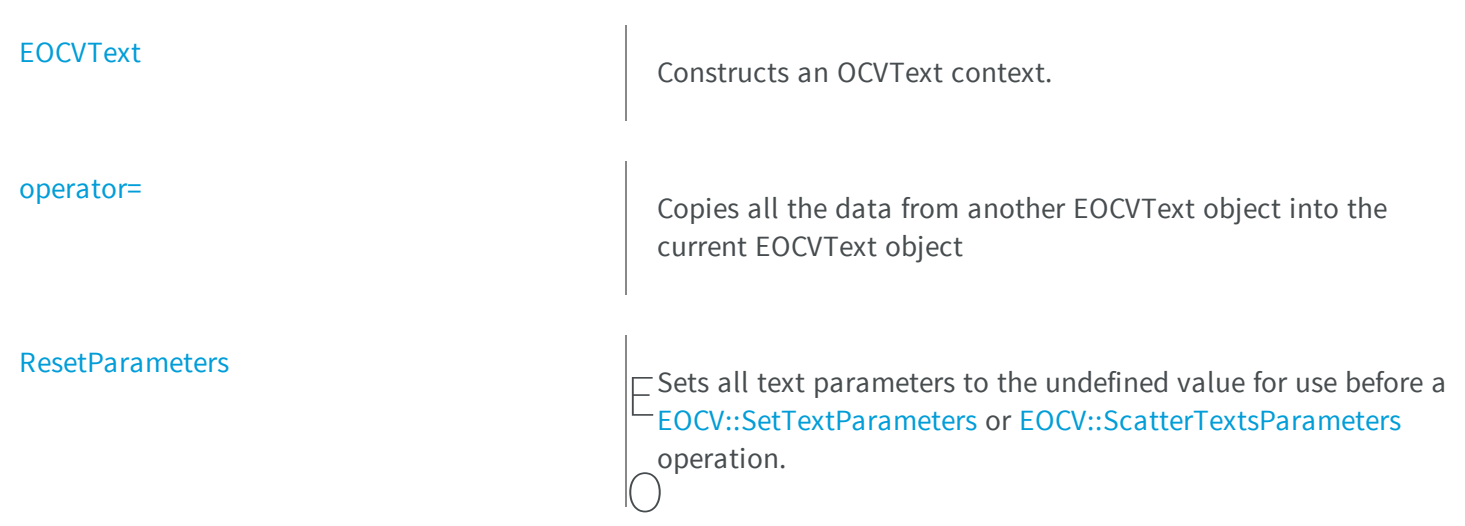

### <span id="page-1600-0"></span>CVText.BackgroundAreaAv

erage

Background area average.

**Namespace:** Euresys.Open\_eVision\_2\_6

[C#]

**float BackgroundAreaAverage**

<span id="page-1600-1"></span>{ get; set; }

#### EOCVText.BackgroundAreaDeviation

Background area standard deviation.

[C#] **float BackgroundAreaDeviation** { get; set; }

#### <span id="page-1601-0"></span>EOCVText.BackgroundAreaTolerance

Maximum allowed difference between the sample and template background areas.

**Namespace:** Euresys.Open\_eVision\_2\_6

[C#]

**uint BackgroundAreaTolerance**

<span id="page-1601-1"></span>{ get; set; }

### EOCVText.BackgroundSumAverage

Background sum average.

**Namespace:** Euresys.Open\_eVision\_2\_6

[C#]

**float BackgroundSumAverage**

### <span id="page-1602-0"></span>EOCVText.BackgroundSumDeviation

Background sum standard deviation.

**Namespace:** Euresys.Open\_eVision\_2\_6

[C#] **float BackgroundSumDeviation**

<span id="page-1602-1"></span>{ get; set; }

### EOCVText.BackgroundSumTolerance

Maximum allowed difference between the sample and template background sums.

**Namespace:** Euresys.Open\_eVision\_2\_6

 $[C#]$ 

**float BackgroundSumTolerance**

<span id="page-1602-2"></span>{ get; set; }

#### EOCVText.Correlation

Normalized correlation involving the template and sample images of the characters of this text.

[C#]

**float Correlation**

<span id="page-1603-0"></span>{ get; set; }

#### EOCVText.CorrelationAverage

Correlation average.

**Namespace:** Euresys.Open\_eVision\_2\_6

[C#]

#### **float CorrelationAverage**

<span id="page-1603-1"></span>{ get; set; }

#### EOCVText.CorrelationDeviation

Correlation standard deviation.

**Namespace:** Euresys.Open\_eVision\_2\_6

[C#] **float CorrelationDeviation** { get; set; }

#### <span id="page-1604-0"></span>EOCVText.CorrelationTolerance

Maximum allowed difference between the normalized correlation and unity.

**Namespace:** Euresys.Open\_eVision\_2\_6

[C#] **float CorrelationTolerance** { get; set; }

#### <span id="page-1604-1"></span>EOCVText.Diagnostics

Logical combination (bitwise OR) of defects, as defined by [EDiagnostic](#page-2451-0).

```
Namespace: Euresys.Open_eVision_2_6
```
 $[C#]$ 

**uint Diagnostics**

{ get; set; }

#### Remarks

<span id="page-1604-2"></span>After inspection, each text is tagged with a logical combination of diagnostics, each corresponding to a kind of defect. The defects of the characters belonging to this texts are also added to this combination.

EOCVText.EOCVText

Constructs an OCVText context.

```
[C#]
void EOCVText(
)
void EOCVText(
 Euresys.Open_eVision_2_6.EOCVText ocvText
 )
```
#### **Parameters**

*ocvText*

EOCVText object to be copied.

#### Remarks

<span id="page-1605-0"></span>Default and copy constructors.

#### EOCVText.ForegroundAreaAverage

Foreground area average.

**Namespace:** Euresys.Open\_eVision\_2\_6

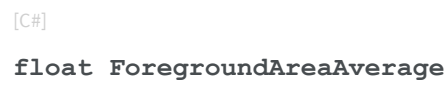

<span id="page-1605-1"></span>{ get; set; }

#### EOCVText.ForegroundAreaDeviation

Foreground area standard deviation.

[C#] **float ForegroundAreaDeviation** { get; set; }

#### <span id="page-1606-0"></span>EOCVText.ForegroundAreaTolerance

Maximum allowed difference between the sample and template foreground areas.

**Namespace:** Euresys.Open\_eVision\_2\_6

[C#]

**uint ForegroundAreaTolerance**

<span id="page-1606-1"></span>{ get; set; }

### EOCVText.ForegroundSumAverage

Foreground sum average.

**Namespace:** Euresys.Open\_eVision\_2\_6

[C#]

**float ForegroundSumAverage**

#### <span id="page-1607-0"></span>EOCVText.ForegroundSumDeviation

Foreground sum standard deviation.

**Namespace:** Euresys.Open\_eVision\_2\_6

[C#] **float ForegroundSumDeviation** { get; set; }

#### <span id="page-1607-1"></span>EOCVText.ForegroundSumTolerance

Maximum allowed difference between the sample and template foreground sums.

```
Namespace: Euresys.Open_eVision_2_6
```
 $[C#]$ 

**float ForegroundSumTolerance**

<span id="page-1607-2"></span>{ get; set; }

### EOCVText.IsotropicScaling

Flag indicating whether the scaling degree of freedom should be considered isotropic (**ScaleX** and **ScaleY** identical) or not.

```
[C#]
bool IsotropicScaling
  { get; set; }
```
#### Remarks

<span id="page-1608-0"></span>In most cases, isotropic scaling (default mode), is recommended. Isotropic scaling executes faster and is more realistic. In case of isotropic scaling search, the **ScaleY...** values are meaningless.

#### EOCVText.LocationScoreAverage

Location score average.

**Namespace:** Euresys.Open\_eVision\_2\_6

[C#]

**float LocationScoreAverage**

<span id="page-1608-1"></span>{ get; set; }

#### EOCVText.LocationScoreDeviation

Location score standard deviation.

**Namespace:** Euresys.Open\_eVision\_2\_6

 $[C#]$ 

**float LocationScoreDeviation**

#### <span id="page-1609-0"></span>EOCVText.LocationScoreTolerance

Allowed absolute difference between the template and sample scores.

**Namespace:** Euresys.Open\_eVision\_2\_6

```
[C#]
float LocationScoreTolerance
  { get; set; }
```
#### Remarks

<span id="page-1609-1"></span>When the sample value lies outside the acceptance interval, a text not found diagnostic is issued.

#### EOCVText.MarginWidth

Unused.

**Namespace:** Euresys.Open\_eVision\_2\_6

 $[C#]$ 

**uint MarginWidth**

<span id="page-1609-2"></span>{ get; set; }

### EOCVText.NumContourPoints

Number of contour points used for location of this text.

```
[C#]uint NumContourPoints
  { get; set; }
```
#### <span id="page-1610-0"></span>EOCVText.operator=

Copies all the data from another EOCVText object into the current EOCVText object

**Namespace:** Euresys.Open\_eVision\_2\_6

[C#]

```
Euresys.Open_eVision_2_6.EOCVText operator=(
Euresys.Open_eVision_2_6.EOCVText other
 )
```
#### **Parameters**

<span id="page-1610-1"></span>*other*

EOCVText object to be copied

#### EOCVText.ResetParameters

Sets all text parameters to the undefined value for use before a [EOCV::SetTextParameters](#page-1558-0) or [EOCV::ScatterTextsParameters](#page-1551-0) operation.

**Namespace:** Euresys.Open\_eVision\_2\_6

 $[C#]$ 

**void ResetParameters( )**

#### <span id="page-1611-0"></span>EOCVText.SampleBackgroundArea

Number of background pixels of this text corresponding to a background pixel of the characters of the template text.

**Namespace:** Euresys.Open\_eVision\_2\_6

[C#]

**uint SampleBackgroundArea**

<span id="page-1611-1"></span>{ get; set; }

### EOCVText.SampleBackgroundSum

Sum of the normalized gray-level values of the pixels of this text corresponding to a background pixel of the characters of the template text.

**Namespace:** Euresys.Open\_eVision\_2\_6

 $[C#]$ 

**float SampleBackgroundSum**

<span id="page-1611-2"></span>{ get; set; }

### EOCVText.SampleForegroundArea

Number of foreground pixels of this text corresponding to a foreground pixel of the characters of the template text.

**Namespace:** Euresys.Open\_eVision\_2\_6

[C#]

**uint SampleForegroundArea**

<span id="page-1612-0"></span>{ get; set; }

#### EOCVText.SampleForegroundSum

Sum of the normalized gray-level values of the pixels of this text corresponding to a foreground pixel of the characters of the template text.

**Namespace:** Euresys.Open\_eVision\_2\_6

[C#]

**float SampleForegroundSum**

<span id="page-1612-1"></span>{ get; set; }

#### EOCVText.SampleLocationScore

Value of the location score measured on the sample during inspection.

**Namespace:** Euresys.Open\_eVision\_2\_6

[C#] **float SampleLocationScore**

#### <span id="page-1613-0"></span>EOCVText.ScaleX

Measured horizontal scaling, expressed as a dimensionless ratio.

**Namespace:** Euresys.Open\_eVision\_2\_6

[C#]

**float ScaleX**

<span id="page-1613-1"></span>{ get; set; }

#### EOCVText.ScaleXAverage

Scale X average.

**Namespace:** Euresys.Open\_eVision\_2\_6

[C#]

**float ScaleXAverage**

<span id="page-1613-2"></span>{ get; set; }

### EOCVText.ScaleXBias

Horizontal scaling bias.

```
[C#]
float ScaleXBias
  { get; set; }
```
#### Remarks

<span id="page-1614-0"></span>**0** corresponds to the nominal, true scale factor.

#### EOCVText.ScaleXCount

Number of values to be tried in the Bias +/- Tolerance range, bounds included.

**Namespace:** Euresys.Open\_eVision\_2\_6

[C#]

**uint ScaleXCount**

<span id="page-1614-1"></span>{ get; set; }

#### EOCVText.ScaleXDeviation

Scale X standard deviation.

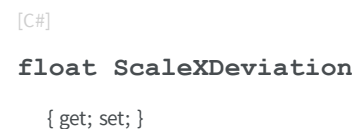

#### <span id="page-1615-0"></span>EOCVText.ScaleXMax

Maximum Y-scale.

**Namespace:** Euresys.Open\_eVision\_2\_6

[C#]

**float ScaleXMax**

<span id="page-1615-1"></span>{ get; set; }

#### EOCVText.ScaleXMin

Minimum X-scale.

**Namespace:** Euresys.Open\_eVision\_2\_6

[C#]

**float ScaleXMin**

<span id="page-1615-2"></span>{ get; set; }

### EOCVText.ScaleXTolerance

Horizontal scaling tolerance.

```
[C#]
float ScaleXTolerance
  { get; set; }
```
#### <span id="page-1616-0"></span>EOCVText.ScaleY

Measured vertical scaling, expressed as a dimensionless ratio.

**Namespace:** Euresys.Open\_eVision\_2\_6

[C#]

**float ScaleY**

<span id="page-1616-1"></span>{ get; set; }

#### EOCVText.ScaleYAverage

Scale Y average.

**Namespace:** Euresys.Open\_eVision\_2\_6

[C#]

**float ScaleYAverage**

#### <span id="page-1617-0"></span>EOCVText.ScaleYBias

Vertical scaling bias.

**Namespace:** Euresys.Open\_eVision\_2\_6

[C#]

**float ScaleYBias**

{ get; set; }

#### Remarks

<span id="page-1617-1"></span>**0** corresponds to the nominal, true scale factor.

EOCVText.ScaleYCount

Number of values to be tried in the Bias +/- Tolerance range, bounds included.

**Namespace:** Euresys.Open\_eVision\_2\_6

[C#]

**uint ScaleYCount**

<span id="page-1617-2"></span>{ get; set; }

### EOCVText.ScaleYDeviation

Scale Y standard deviation.

[C#]

**float ScaleYDeviation**

<span id="page-1618-0"></span>{ get; set; }

#### EOCVText.ScaleYMax

Maximum Y-scale.

**Namespace:** Euresys.Open\_eVision\_2\_6

[C#]

**float ScaleYMax**

<span id="page-1618-1"></span>{ get; set; }

#### EOCVText.ScaleYMin

Minimum Y-scale.

**Namespace:** Euresys.Open\_eVision\_2\_6

[C#]

**float ScaleYMin**

#### <span id="page-1619-0"></span>EOCVText.ScaleYTolerance

Vertical scaling tolerance.

**Namespace:** Euresys.Open\_eVision\_2\_6

[C#]

**float ScaleYTolerance**

<span id="page-1619-1"></span>{ get; set; }

#### EOCVText.Selected

Selection state. **TRUE** when selected.

**Namespace:** Euresys.Open\_eVision\_2\_6

[C#]

**bool Selected**

<span id="page-1619-2"></span>{ get; set; }

#### EOCVText.Shear

Measured shearing, clockwise from the vertical direction, expressed in the current angle unit.
[C#]

#### **float Shear**

{ get; set; }

# EOCVText.ShearAverage

Shear average.

**Namespace:** Euresys.Open\_eVision\_2\_6

[C#]

**float ShearAverage**

{ get; set; }

# EOCVText.ShearBias

Shearing bias.

**Namespace:** Euresys.Open\_eVision\_2\_6

[C#]

**float ShearBias**

{ get; set; }

#### Remarks

**0** corresponds to the nominal, upright position.

# EOCVText.ShearCount

Number of values to be tried in the Bias +/- Tolerance range, bounds included.

**Namespace:** Euresys.Open\_eVision\_2\_6

[C#] **uint ShearCount**

{ get; set; }

# EOCVText.ShearDeviation

Shear standard deviation.

**Namespace:** Euresys.Open\_eVision\_2\_6

[C#]

**float ShearDeviation**

{ get; set; }

# EOCVText.ShearMax

Maximum shear.

[C#]

**float ShearMax**

{ get; set; }

# EOCVText.ShearMin

Minimum shear.

**Namespace:** Euresys.Open\_eVision\_2\_6

[C#]

**float ShearMin**

{ get; set; }

# EOCVText.ShearTolerance

Shearing tolerance.

**Namespace:** Euresys.Open\_eVision\_2\_6

[C#]

**float ShearTolerance**

# EOCVText.ShiftX

Measured horizontal translation, in pixels.

**Namespace:** Euresys.Open\_eVision\_2\_6

[C#]

**float ShiftX**

{ get; set; }

# EOCVText.ShiftXAverage

Shift X average.

**Namespace:** Euresys.Open\_eVision\_2\_6

[C#]

**float ShiftXAverage**

{ get; set; }

# EOCVText.ShiftXBias

Horizontal translation bias.

```
[C#]
```
**float ShiftXBias**

{ get; set; }

#### Remarks

**0** corresponds to the nominal position.

# EOCVText.ShiftXDeviation

Shift X standard deviation.

**Namespace:** Euresys.Open\_eVision\_2\_6

[C#]

```
float ShiftXDeviation
```
{ get; set; }

# EOCVText.ShiftXMax

Maximum Shift Y.

**Namespace:** Euresys.Open\_eVision\_2\_6

[C#]

**float ShiftXMax**

# EOCVText.ShiftXMin

Minimum Shift X.

**Namespace:** Euresys.Open\_eVision\_2\_6

[C#]

**float ShiftXMin**

{ get; set; }

# EOCVText.ShiftXStride

First pass stride for the horizontal translation.

**Namespace:** Euresys.Open\_eVision\_2\_6

[C#]

**uint ShiftXStride**

{ get; set; }

# EOCVText.ShiftXTolerance

Horizontal translation tolerance.

```
[C#]
float ShiftXTolerance
  { get; set; }
```
# EOCVText.ShiftY

Measured vertical translation, in pixels.

**Namespace:** Euresys.Open\_eVision\_2\_6

[C#]

**float ShiftY**

{ get; set; }

# EOCVText.ShiftYAverage

Shift Y average.

**Namespace:** Euresys.Open\_eVision\_2\_6

[C#]

**float ShiftYAverage**

# EOCVText.ShiftYBias

Vertical translation bias.

**Namespace:** Euresys.Open\_eVision\_2\_6

[C#]

**float ShiftYBias**

{ get; set; }

#### Remarks

**0** corresponds to the nominal position.

# EOCVText.ShiftYDeviation

Shift Y standard deviation.

**Namespace:** Euresys.Open\_eVision\_2\_6

[C#]

**float ShiftYDeviation**

{ get; set; }

# EOCVText.ShiftYMax

Maximum Shift Y.

[C#]

**float ShiftYMax**

{ get; set; }

# EOCVText.ShiftYMin

Minimum Shift Y.

**Namespace:** Euresys.Open\_eVision\_2\_6

[C#]

**float ShiftYMin**

{ get; set; }

# EOCVText.ShiftYStride

First pass stride for the vertical translation.

**Namespace:** Euresys.Open\_eVision\_2\_6

[C#]

**uint ShiftYStride**

# EOCVText.ShiftYTolerance

Vertical translation tolerance.

**Namespace:** Euresys.Open\_eVision\_2\_6

[C#] **float ShiftYTolerance** { get; set; }

# EOCVText.Skew

Measured rotation, clockwise from the horizontal direction, expressed in the current angle unit.

**Namespace:** Euresys.Open\_eVision\_2\_6

[C#]

**float Skew**

{ get; set; }

# EOCVText.SkewAverage

Skew average.

[C#]

**float SkewAverage**

{ get; set; }

# EOCVText.SkewBias

Rotation bias.

**Namespace:** Euresys.Open\_eVision\_2\_6

[C#]

**float SkewBias**

{ get; set; }

#### Remarks

**0** corresponds to the nominal, horizontal position.

EOCVText.SkewCount

Number of values to be tried in the Bias +/- Tolerance range, bounds included.

**Namespace:** Euresys.Open\_eVision\_2\_6

[C#]

**uint SkewCount**

# EOCVText.SkewDeviation

Skew standard deviation.

**Namespace:** Euresys.Open\_eVision\_2\_6

[C#]

**float SkewDeviation**

{ get; set; }

# EOCVText.SkewMax

Maximum skew.

**Namespace:** Euresys.Open\_eVision\_2\_6

[C#]

**float SkewMax**

{ get; set; }

# EOCVText.SkewMin

Minimum skew.

[C#]

#### **float SkewMin**

{ get; set; }

# EOCVText.SkewTolerance

Rotation tolerance.

**Namespace:** Euresys.Open\_eVision\_2\_6

[C#]

**float SkewTolerance**

{ get; set; }

# EOCVText.TemplateBackgroundArea

Number of pixels in the background of the characters of this text.

**Namespace:** Euresys.Open\_eVision\_2\_6

[C#] **uint TemplateBackgroundArea** { get; set; }

# EOCVText.TemplateBackgroundSum

Sum of the normalized gray-level values of the background pixels of the characters of this text.

**Namespace:** Euresys.Open\_eVision\_2\_6

[C#] **float TemplateBackgroundSum** { get; set; }

# EOCVText.TemplateForegroundArea

Number of pixels in the foreground of all characters of this text.

**Namespace:** Euresys.Open\_eVision\_2\_6

[C#]

**uint TemplateForegroundArea**

{ get; set; }

# EOCVText.TemplateForegroundSum

Sum of the normalized gray-level values of the foreground pixels of the characters of this text.

```
[C#]float TemplateForegroundSum
  { get; set; }
```
# EOCVText.TemplateLocationScore

Value of the location score measured on the template during learning. If necessary, this value may be set explicitly.

**Namespace:** Euresys.Open\_eVision\_2\_6

 $[C#]$ 

#### **float TemplateLocationScore**

<span id="page-1634-0"></span>{ get; set; }

# 3.111. EPathVector Class

Vector objects are used to store 1-dimensional data.

#### Remarks

Using vectors is very similar to using 1-dimensional arrays, except that the size can vary at runtime. Memory allocation is handled internally. \* To create a vector, use its constructor. \* To fill a vector with values, first empty it, using the [EPathVector](#page-1634-0) member, and then add elements one at time at the tail by calling the [EPathVector::AddElement](#page-1636-0) member. \* To access a vector element, either for reading or writing, use the [] operator. \* To inquire for the current number of elements, use member [EPathVector](#page-1634-0).

#### **Base Class:** [EVector](#page-2043-0)

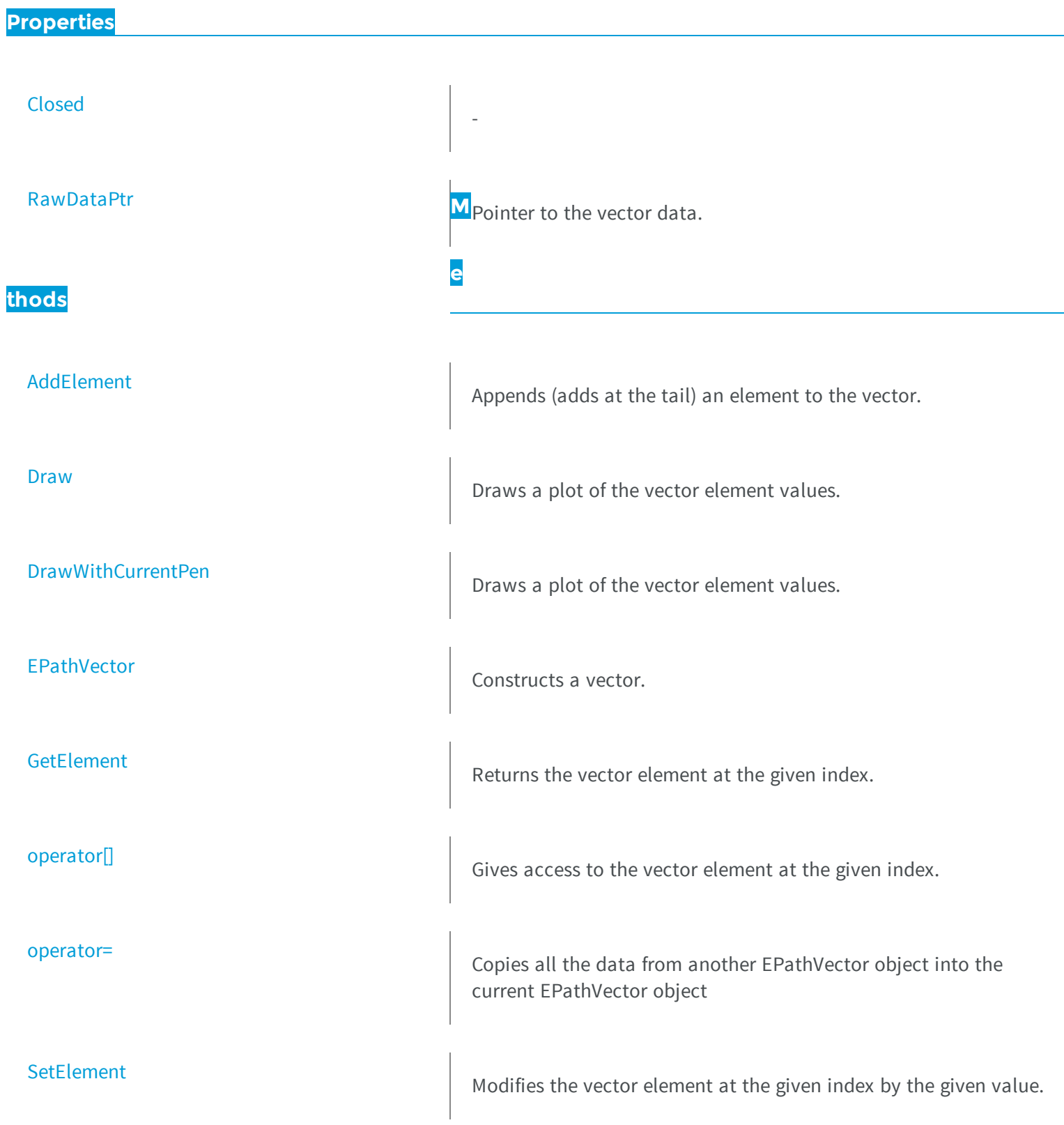

# <span id="page-1636-0"></span>EPathVector.AddElement

Appends (adds at the tail) an element to the vector.

**Namespace:** Euresys.Open\_eVision\_2\_6

```
[C#]
void AddElement(
Euresys.Open_eVision_2_6.EPath element
 )
```
#### **Parameters**

<span id="page-1636-1"></span>*element*

The element to be added.

# EPathVector.Closed

**Namespace:** Euresys.Open\_eVision\_2\_6

[C#]

-

**bool Closed**

{ get; set; }

# <span id="page-1636-2"></span>EPathVector.Draw

Draws a plot of the vector element values.

**Namespace:** Euresys.Open\_eVision\_2\_6

```
[C#]
void Draw(
IntPtr graphicContext,
float zoomX,
 float zoomY,
 float originX,
 float originY
 )
void Draw(
 IntPtr graphicContext,
 Euresys.Open_eVision_2_6.ERGBColor color,
 float zoomX,
 float zoomY,
 float originX,
 float originY
 )
void Draw(
 Euresys.Open_eVision_2_6.EDrawAdapter graphicContext,
 float zoomX,
 float zoomY,
 float originX,
 float originY
 )
```
#### **Parameters**

*graphicContext*

Handle of the device context on which to draw.

*zoomX*

Zooming factor along the X axis (**1.0f** means no zoom).

*zoomY*

Zooming factor along the Y axis (**1.0f** means no zoom).

*originX*

Abscissa of the upper left corner of the plot's bounding rectangle, in pixels. By default, the upper left corner of the window is used.

*originY*

Ordinate of the upper left corner of the plot's bounding rectangle, in pixels. By default, the upper left corner of the window is used.

*color*

The color in which to draw the overlay.

#### Remarks

<span id="page-1638-0"></span>The vector draws line segment between the element coordinates. The drawing appears on the image itself.

EPathVector.DrawWithCurrentPen

Draws a plot of the vector element values.

**Namespace:** Euresys.Open\_eVision\_2\_6

```
[C#]void DrawWithCurrentPen(
 IntPtr graphicContext,
float zoomX,
float zoomY,
 float originX,
 float originY
 )
```
#### **Parameters**

*graphicContext*

Handle of the device context on which to draw.

*zoomX*

Zooming factor along the X axis (**1.0f** means no zoom).

*zoomY*

Zooming factor along the Y axis (**1.0f** means no zoom).

*originX*

Abscissa of the upper left corner of the plot's bounding rectangle, in pixels. By default, the upper left corner of the window is used.

*originY*

Ordinate of the upper left corner of the plot's bounding rectangle, in pixels. By default, the upper left corner of the window is used.

#### Remarks

The vector draws line segment between the element coordinates. The drawing appears on the image itself.

# <span id="page-1639-0"></span>EPathVector.EPathVector

Constructs a vector.

**Namespace:** Euresys.Open\_eVision\_2\_6

```
[C#]
void EPathVector(
)
void EPathVector(
 uint maxNumberOfElements
 )
void EPathVector(
 Euresys.Open_eVision_2_6.EPathVector other
 )
```
#### **Parameters**

*maxNumberOfElements*

Optionally, memory can be pre-allocated to accommodate a given number of elements.

<span id="page-1639-1"></span>*other*

EPathVector object to be copied

# EPathVector.GetElement

Returns the vector element at the given index.

**Namespace:** Euresys.Open\_eVision\_2\_6

[C#]

```
Euresys.Open_eVision_2_6.EPath GetElement(
 int index
 )
```
*index*

Index, between **0** and [EPathVector](#page-1634-0) (excluded) of the element to be accessed.

#### Remarks

<span id="page-1640-0"></span>If the given index is outside the bounds of the vector, the error code [Parameter1OutOfRange](#page-2458-0) is set.

# EPathVector.operator[]

Gives access to the vector element at the given index.

**Namespace:** Euresys.Open\_eVision\_2\_6

```
[C#]
ref Euresys.Open_eVision_2_6.EPath operator[](
 uint index
 )
```
#### **Parameters**

<span id="page-1640-1"></span>*index*

Index, between **0** and [EPathVector](#page-1634-0) (excluded) of the element to be accessed.

### EPathVector.operator=

Copies all the data from another EPathVector object into the current EPathVector object

```
[C#]
Euresys.Open_eVision_2_6.EPathVector operator=(
Euresys.Open_eVision_2_6.EPathVector other
 )
```
<span id="page-1641-0"></span>*other*

EPathVector object to be copied

EPathVector.RawDataPtr

Pointer to the vector data.

**Namespace:** Euresys.Open\_eVision\_2\_6

[C#]

**IntPtr RawDataPtr**

{ get; }

# <span id="page-1641-1"></span>EPathVector.SetElement

Modifies the vector element at the given index by the given value.

**Namespace:** Euresys.Open\_eVision\_2\_6

[C#]

```
void SetElement(
 int index,
Euresys.Open_eVision_2_6.EPath value
 )
```
*index*

Index, between **0** and [EPathVector](#page-1634-0) (excluded), of the element to be modified.

*value*

The new value for the element.

#### Remarks

<span id="page-1642-0"></span>If the given index is outside the bounds of the vector, the error code [Parameter1OutOfRange](#page-2458-0) is set.

-

# 3.112. EPatternFinder Class

Manages a complete finding context in EasyFind.

#### **Base Class:** [EPointShape](#page-1744-0)

**Namespace:** Euresys.Open\_eVision\_2\_6

**Properties**

[Angle](#page-1646-0)

[AngleBias](#page-1646-1) AngleBias AngleBias, expressed in the current angle unit.

[AngleSearchExtent](#page-1647-0) The angular extension of the search neighborhood. See the [EPatternFinder::LocalSearchMode](#page-1656-0) property description for further details.

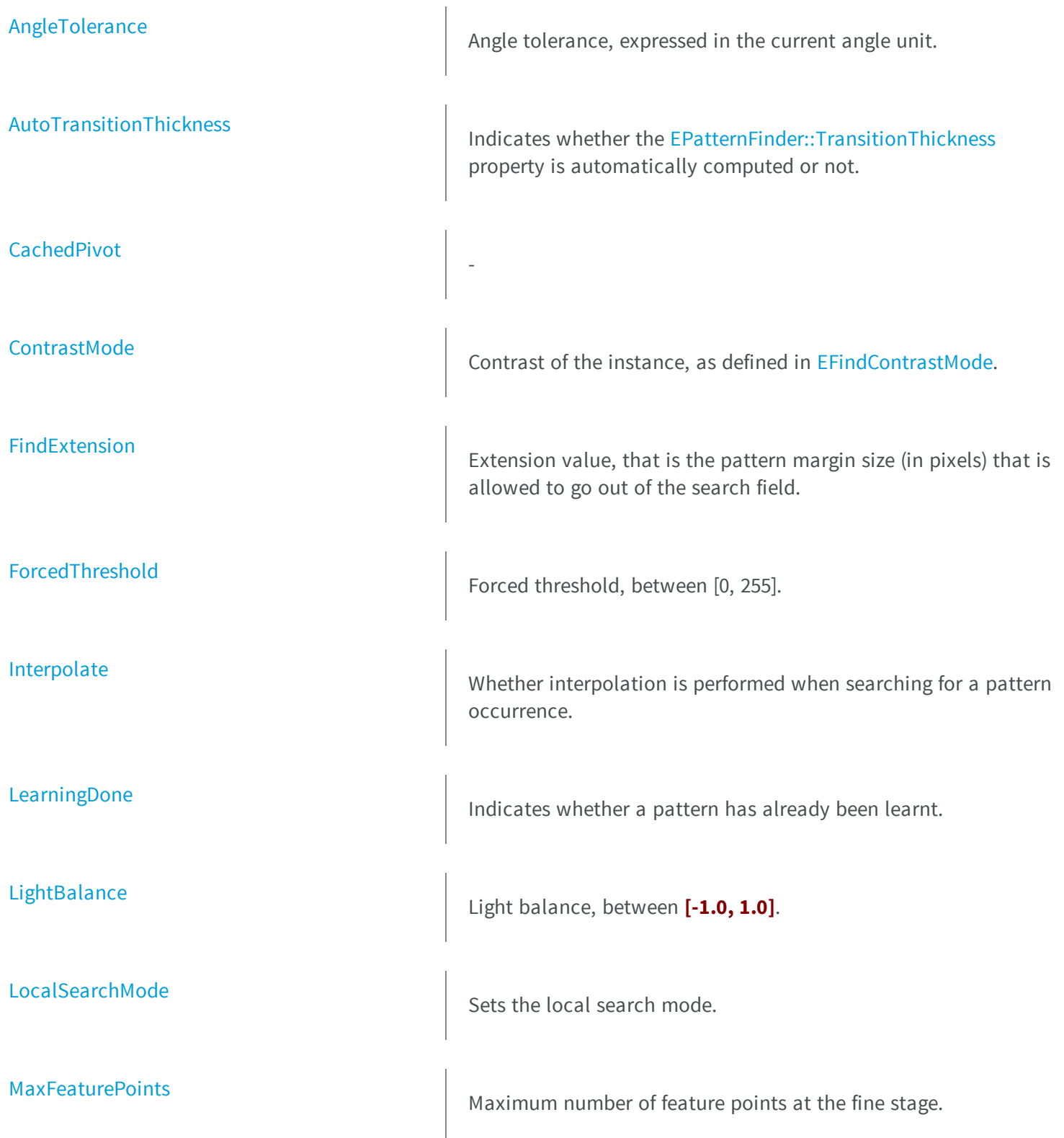

# [MaxInstances](#page-1657-1) Maximum number of instances to be found.

[PatternType](#page-1659-0)

**[Scale](#page-1662-0)** 

[MinFeaturePoints](#page-1658-0) Minimum number of feature points at the coarse stage.

[MinScore](#page-1658-1) **Minimum score of found instances, between [-1.0, 1.0].** 

Pattern type, as defined in [EPatternType](#page-2522-0).

[Pivot](#page-1660-0) **Provide a Contract Automobile Provide Automobile Reference point in the model.** 

-

[ReductionMode](#page-1660-1) The reduction mode that is to be used when learning the model (automatic or manual), as defined in [EReductionMode.](#page-2530-0)

[ReductionStrength](#page-1661-0) The reduction strength that is to be used when learning the model, between **0** and **1**.

[ScaleBias](#page-1662-1) ScaleBias ScaleBias, expressed in units (not in percent).

[ScaleSearchExtent](#page-1662-2) The scaling extension of the search neighborhood. See the [EPatternFinder::LocalSearchMode](#page-1656-0) property description for further details.

[ScaleTolerance](#page-1663-0) Scale tolerance, expressed in units (not in percent).

#### [Score](#page-1663-1)

**thods**

**[DrawModel](#page-1650-0)** 

[DrawModelWithCurrentPen](#page-1651-0)

**[EPatternFinder](#page-1652-0)** 

[ThinStructureMode](#page-1664-1) Mode Mode for [ThinStructure,](#page-2522-0) as defined in [EThinStructureMode](#page-2544-0).

[TransitionThickness](#page-1664-0) Transition Thickness and Transition thickness, expressed in pixels.

[Type](#page-1665-0) Shape type.

-

[XSearchExtent](#page-1665-1) The X-axis extension of the search neighborhood. See the [EPatternFinder::LocalSearchMode](#page-1656-0) property description for further details.

**M** The Y-axis extension of the search neighborhood. See the search neighborhood. See the [EPatternFinder::LocalSearchMode](#page-1656-0) property description for further e details.

[CopyLearntPattern](#page-1649-1) Copies the learnt pattern in the supplied image. If no pattern has been learned, an exception with code [NoPatternLearnt](#page-2458-0) will be thrown.

Draws the model features with an overlay in image coordinates.

Draws the model features with an overlay in image coordinates.

Constructs a [EPatternFinder](#page-1642-0) context.

<span id="page-1646-0"></span>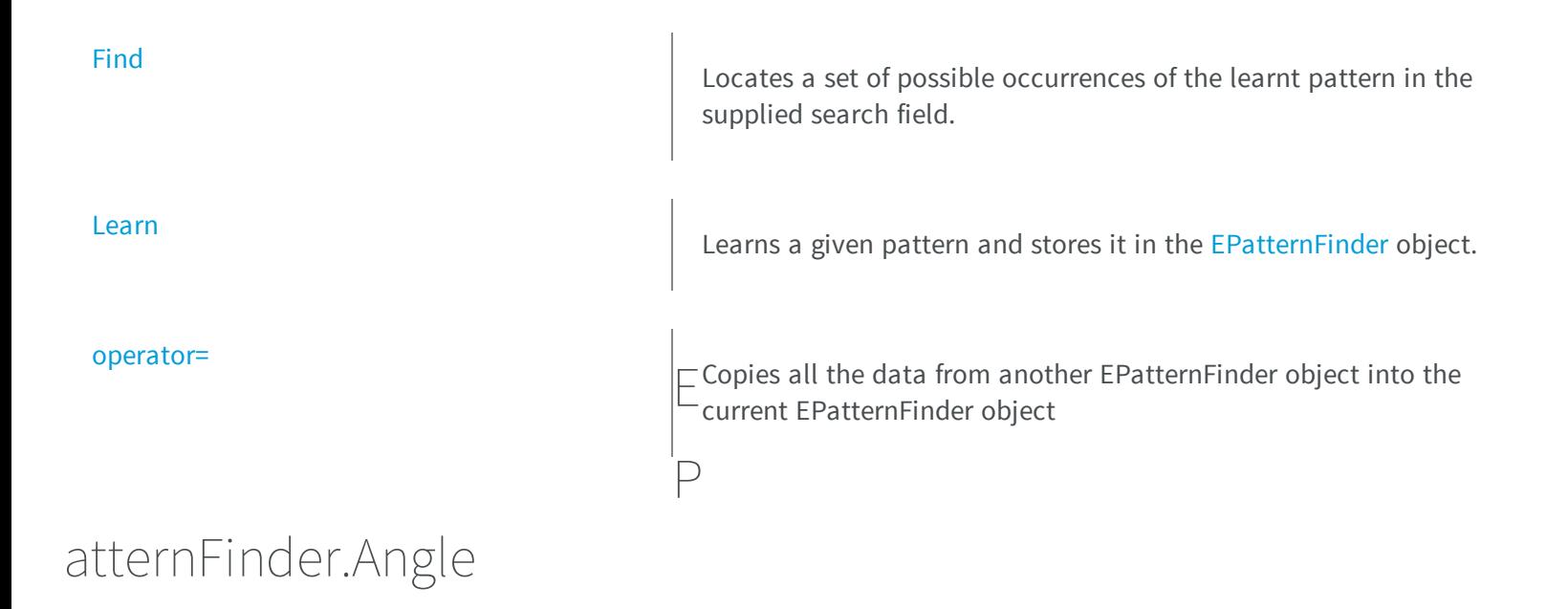

**Namespace:** Euresys.Open\_eVision\_2\_6

[C#]

-

**new float Angle**

<span id="page-1646-1"></span>{ get; }

# EPatternFinder.AngleBias

Angle bias, expressed in the current angle unit.

**Namespace:** Euresys.Open\_eVision\_2\_6

[C#]

#### **float AngleBias**

{ get; set; }

#### Remarks

<span id="page-1647-0"></span>The **AngleBias** defines the angle offset between the model and the instances. Finding the pattern is performed in range **AngleBias** +/- [EPatternFinder::AngleTolerance](#page-1647-1). This range should not exceed a full turn. Default: **0.0**.

# EPatternFinder.AngleSearchExtent

The angular extension of the search neighborhood. See the [EPatternFinder::LocalSearchMode](#page-1656-0) property description for further details.

**Namespace:** Euresys.Open\_eVision\_2\_6

 $[C#]$ 

**int AngleSearchExtent**

<span id="page-1647-1"></span>{ get; set; }

# EPatternFinder.AngleTolerance

Angle tolerance, expressed in the current angle unit.

**Namespace:** Euresys.Open\_eVision\_2\_6

 $[C#]$ 

**float AngleTolerance**

#### Remarks

<span id="page-1648-0"></span>The **AngleTolerance** defines the angle allowance of the instances around the [EPatternFinder::AngleBias](#page-1646-1). Finding the pattern is performed in range [EPatternFinder::AngleBias](#page-1646-1) +/- **AngleTolerance**. This range should not exceed a full turn. A **NULL** tolerance can be set, in which case the angle bias value is assumed. Default: **0.0**.

# EPatternFinder.AutoTransitionThickness

Indicates whether the [EPatternFinder::TransitionThickness](#page-1664-0) property is automatically computed or not.

**Namespace:** Euresys.Open\_eVision\_2\_6

 $[C#]$ 

**bool AutoTransitionThickness**

{ get; set; }

#### Remarks

If set to **TRUE**, [EPatternFinder::TransitionThickness](#page-1664-0) is automatically computed during the [EPatternFinder::Learn](#page-1654-1) method call. This computed value will be used (by [EPatternFinder::Find\)](#page-1652-1) until a new [EPatternFinder::Learn](#page-1654-1) is done. Even if the user explicitly sets the [EPatternFinder::TransitionThickness,](#page-1664-0) it will have no effect, as [EPatternFinder::Find](#page-1652-1) will use the computed value. If set to **FALSE**, [EPatternFinder::TransitionThickness](#page-1664-0) is set by the user. It is never automatically changed by a [EPatternFinder::Learn](#page-1654-1) method call. Default: **TRUE**.

# <span id="page-1648-1"></span>EPatternFinder.CachedPivot

**Namespace:** Euresys.Open\_eVision\_2\_6

 $[C#]$ 

-

**Euresys.Open\_eVision\_2\_6.EPoint CachedPivot**

<span id="page-1649-0"></span>{ get; }

# EPatternFinder.ContrastMode

Contrast of the instance, as defined in [EFindContrastMode](#page-2495-0).

**Namespace:** Euresys.Open\_eVision\_2\_6

 $[C#]$ 

**Euresys.Open\_eVision\_2\_6.EFindContrastMode ContrastMode**

{ get; set; }

#### Remarks

<span id="page-1649-1"></span>This is a [ConsistentEdges](#page-2522-0) pattern type property. It defines the contrast of regions. Contrast can be normal (as in the model), inverse (inverse contrast of the model), or any (same or inverse contrast of the model). Default: [Normal](#page-2495-0).

# EPatternFinder.CopyLearntPattern

Copies the learnt pattern in the supplied image. If no pattern has been learned, an exception with code [NoPatternLearnt](#page-2458-0) will be thrown.

```
[C#]void CopyLearntPattern(
Euresys.Open_eVision_2_6.EImageBW8 image
 )
```
<span id="page-1650-0"></span>*image*

Pointer to the image in which the learnt pattern will be returned.

# EPatternFinder.DrawModel

Draws the model features with an overlay in image coordinates.

**Namespace:** Euresys.Open\_eVision\_2\_6

```
[C#]
void DrawModel(
IntPtr graphicContext,
float zoomX,
float zoomY,
 float panX,
float panY
 )
void DrawModel(
 IntPtr graphicContext,
Euresys.Open_eVision_2_6.ERGBColor color,
 float zoomX,
 float zoomY,
 float panX,
 float panY
 )
void DrawModel(
Euresys.Open_eVision_2_6.EDrawAdapter graphicContext,
 float zoomX,
 float zoomY,
 float panX,
 float panY
 )
```
#### Parameters

*graphicContext*

Handle to the device context of the destination windows. *zoomX*

Horizontal zooming factor.

*zoomY*

Vertical zooming factor. If set to **0**, the horizontal zooming factor will be used for isotropic zooming. *panX*

Horizontal panning offset.

*panY*

Vertical panning offset.

<span id="page-1651-0"></span>*color*

The color in which to draw the overlay.

# EPatternFinder.DrawModelWithCurrentPen

Draws the model features with an overlay in image coordinates.

**Namespace:** Euresys.Open\_eVision\_2\_6

```
[C#]
void DrawModelWithCurrentPen(
IntPtr graphicContext,
 float zoomX,
 float zoomY,
 float panX,
 float panY
 )
```
#### **Parameters**

*graphicContext*

Handle to the device context of the destination windows.

*zoomX*

Horizontal zooming factor.

*zoomY*

Vertical zooming factor. If set to **0**, the horizontal zooming factor will be used for isotropic zooming. *panX*

Horizontal panning offset.

*panY*

Vertical panning offset.

# <span id="page-1652-0"></span>EPatternFinder.EPatternFinder

Constructs a [EPatternFinder](#page-1642-0) context.

**Namespace:** Euresys.Open\_eVision\_2\_6

```
[C#]void EPatternFinder(
)
void EPatternFinder(
 Euresys.Open_eVision_2_6.EPatternFinder other
 )
```
#### **Parameters**

#### *other*

Another EPatternFinder object to be copied in the new EPatternFinder object.

#### Remarks

<span id="page-1652-1"></span>All properties are initialized to their respective default values.

# EPatternFinder.Find

Locates a set of possible occurrences of the learnt pattern in the supplied search field.

**Namespace:** Euresys.Open\_eVision\_2\_6

[C#]

```
Euresys.Open_eVision_2_6.EFoundPattern[] Find(
 Euresys.Open_eVision_2_6.EROIBW8 source
 )
```
*source*

Image or part of an image in which the learnt model has to be searched for.

#### Remarks

<span id="page-1653-0"></span>This method will fail if no pattern has been learnt previously. The result is a vector of [EFoundPattern](#page-1014-0) objects.

# EPatternFinder.FindExtension

Extension value, that is the pattern margin size (in pixels) that is allowed to go out of the search field.

**Namespace:** Euresys.Open\_eVision\_2\_6

[C#]

**int FindExtension**

{ get; set; }

#### Remarks

<span id="page-1653-1"></span>When a non-**NULL** value is attributed to the extension, the detection of instances partially out of the ROI is allowed. The extension value defines how much the ROI is extended. Default: **0**.

# EPatternFinder.ForcedThreshold

Forced threshold, between [0, 255].

**Namespace:** Euresys.Open\_eVision\_2\_6

[C#]

**uint ForcedThreshold**

#### Remarks

This property fixes an absolute gray-level threshold to help the [EPatternFinder](#page-1642-0) in the extraction of regions in the [ContrastingRegions](#page-2522-0). Default: **0**, which means that the thresholding is computed automatically. Once this property has been changed, a new learning process has to be done, to take the new value into account. Note that this property will remain to its value even after a new learning process. An efficient way to see the effect of changing this property is to use the [EPatternFinder::DrawModel](#page-1650-0) method.

### <span id="page-1654-0"></span>EPatternFinder.Interpolate

Whether interpolation is performed when searching for a pattern occurrence.

**Namespace:** Euresys.Open\_eVision\_2\_6

 $[C#]$ 

**bool Interpolate**

{ get; set; }

#### Remarks

By default, matching is done with a one-pixel precision for all degrees of freedom (translation, rotation and scaling). You can use an additional interpolation process to achieve sub-pixel accuracy. This generally leads to an improvement of the sub-pixel accuracy by a factor larger than 10. This is possible only when the found instances match closely the model. A score higher than 0.99 indicates that the instances are a close match of the model. In other words, the instance is considered to be more accurate when the score is higher. The added computational cost is low. Default: **TRUE**.

# <span id="page-1654-1"></span>FPatternFinder.Learn

Learns a given pattern and stores it in the [EPatternFinder](#page-1642-0) object.

```
void Learn(
Euresys.Open_eVision_2_6.EROIBW8 pattern,
Euresys.Open_eVision_2_6.EROIBW8 dontCare
 )
```

```
pattern
  Model to be learnt (ROI).
dontCare
  "Don't care" area mask (ROI).
```
#### Remarks

<span id="page-1655-0"></span>Learning another pattern erases the information stored for the first one. A "don't care area" can be set as argument, allowing to mask, while learning, certain parts of the pattern, and do not take them into account. The "don't care area" mask should have the same size than the model.

# EPatternFinder.LearningDone

Indicates whether a pattern has already been learnt.

```
Namespace: Euresys.Open_eVision_2_6
```

```
[C#]
bool LearningDone
  { get; }
```
# <span id="page-1655-1"></span>EPatternFinder.LightBalance

Light balance, between **[-1.0, 1.0]**.

```
Namespace: Euresys.Open_eVision_2_6
```

```
[C#]
```
$[C#]$ 

#### **float LightBalance**

{ get; set; }

#### Remarks

Consistent Edges and Thin StructuresIn the [ConsistentEdges](#page-2522-0) and [ThinStructure](#page-2522-0) modes, the **LightBalance** property governs the selection of the feature points while learning the model. It drives which edge points are eligible as feature points in the model, by defining a criterion for ignoring those edge points that are not sharp enough. As a consequence, this property will influence the spatial distribution of the feature points. In the aforementioned operating modes, the feature points are the places in the image that exhibit a strong variation in the gray level signal. Mathematically, these places are those at which the magnitude of the gradient is significant. The **LightBalance** property defines the way the latter threshold on the magnitude of the gradient is computed, through a careful analysis of the dynamics of gradient. The more the **LightBalance** tends to -1, the more tolerant will be the threshold, and the more edge points will be considered as candidates for becoming feature points. Conversely, as the **LightBalance** property becomes close to 1, only the points with a high gradient magnitude are taken into consideration. In other words, a small **LightBalance** defines a loose criterion for defining what an edge point is, whereas a great value implies a conservative criterion. By default, this property is fixed to **0.0**. This is an appropriate value for most images which are encountered in industrial machine vision. Contrasting RegionsWhen using the [ContrastingRegions](#page-2522-0) pattern type, this property allows the user to compensate for poor lighting conditions of the model. The more the **LightBalance** tends to 1, the lower the threshold will be on the model, and the more dark regions will be considered. Conversely, as the **LightBalance** parameter becomes close to -1, only the bright regions are taken into consideration. The **LightBalance** is automatically set to **0.0** after a learning process. Once the **LightBalance** is changed, a new learning process has to be done to take the new value into account. An efficient way to see the effect of changing this property is to use the [EPatternFinder::DrawModel](#page-1650-0) method.

# <span id="page-1656-0"></span>EPatternFinder.LocalSearchMode

Sets the local search mode.

**Namespace:** Euresys.Open\_eVision\_2\_6

[C#]

**Euresys.Open\_eVision\_2\_6.ELocalSearchMode LocalSearchMode**

{ get; set; }

#### Remarks

In the multi-stage approach of EasyFind, pattern occurrence candidates are at first found at the coarsest stage. Then, at each of the following stages, their position and score are refined until the last and finest one. This refining is achieved by searching for better candidates in the neighborhood of each of the ones found in the previous stage. The local search mode allows the user to set the extent of this neighborhood. By default, the local search mode is set to [Basic](#page-2509-0).

### EPatternFinder.MaxFeaturePoints

Maximum number of feature points at the fine stage.

**Namespace:** Euresys.Open\_eVision\_2\_6

 $[C#]$ 

```
uint MaxFeaturePoints
```
{ get; set; }

#### Remarks

Default: **1024**. Reserved use.

### EPatternFinder.MaxInstances

Maximum number of instances to be found.

**Namespace:** Euresys.Open\_eVision\_2\_6

```
[C#]uint MaxInstances
  { get; set; }
```
#### Remarks

Default: **1**.

### EPatternFinder.MinFeaturePoints

Minimum number of feature points at the coarse stage.

**Namespace:** Euresys.Open\_eVision\_2\_6

 $[C#]$ 

```
uint MinFeaturePoints
```
{ get; set; }

#### Remarks

Default: **8**. Reserved use.

# EPatternFinder.MinScore

Minimum score of found instances, between **[-1.0, 1.0]**.

**Namespace:** Euresys.Open\_eVision\_2\_6

[C#]

#### **float MinScore**

{ get; set; }

#### Remarks

Instances with a score under the **MinScore** will not be returned.

### EPatternFinder.operator=

Copies all the data from another EPatternFinder object into the current EPatternFinder object

**Namespace:** Euresys.Open\_eVision\_2\_6

```
[C#]
Euresys.Open_eVision_2_6.EPatternFinder operator=(
 Euresys.Open_eVision_2_6.EPatternFinder other
 )
```
#### **Parameters**

*other*

EPatternFinder object to be copied

### EPatternFinder.PatternType

Pattern type, as defined in [EPatternType](#page-2522-0).

**Namespace:** Euresys.Open\_eVision\_2\_6

[C#]

```
Euresys.Open_eVision_2_6.EPatternType PatternType
```
{ get; set; }

#### Remarks

This property informs the [EPatternFinder](#page-1642-0) of the general nature of the model to be learnt. Default: [ConsistentEdges.](#page-2522-0)

### EPatternFinder.Pivot

Reference point in the model.

**Namespace:** Euresys.Open\_eVision\_2\_6

[C#]

```
Euresys.Open_eVision_2_6.EPoint Pivot
```
{ get; set; }

#### Remarks

<span id="page-1660-0"></span>The coordinates of the reference point are relative to the upper left corner of the model. The location of an instance (Coordinates (X,Y)) is the location of its reference point defined in the model. By default, the pivot is a [EPoint](#page-1690-0) set to the pattern center. [EPoint](#page-1690-0) is a structure that contains two x and y float values.

## EPatternFinder.ReductionMode

The reduction mode that is to be used when learning the model (automatic or manual), as defined in [EReductionMode](#page-2530-0).

**Namespace:** Euresys.Open\_eVision\_2\_6

```
[C#]Euresys.Open_eVision_2_6.EReductionMode ReductionMode
  { get; set; }
```
#### Remarks

Specifies whether the best-guess method should be used to assert the level of reduction that will be used when learning the model. If this property is set to [Manual](#page-2530-0), it is up to the user to provide a suitable reduction strength. This value is only used when learning the model. Default: [Auto](#page-2530-0), which means that the best-guess algorithm is used by default.

### EPatternFinder.ReductionStrength

The reduction strength that is to be used when learning the model, between **0** and **1**.

```
Namespace: Euresys.Open_eVision_2_6
```

```
[C#]
```

```
float ReductionStrength
```
{ get; set; }

#### Remarks

Specifies the reduction strength for learning the model (encoded as a percentage). Its precise semantics depends on the reduction mode (see the [EPatternFinder::ReductionMode](#page-1660-0) property): \* In the automatic reduction mode, its value is undefined until a model is learned. When a model is learned (i.e. after a call to [EPatternFinder::Learn](#page-1654-0)), the value of this property can be read, in which case it reflects the reduction strength that has been automatically chosen by the bestguess algorithm. \* In the manual reduction mode, this property must be set by the user and is kept constant throughout the entire lifetime of the object. The new value of the property is only used at the following call to [EPatternFinder::Learn.](#page-1654-0) This value only has an effect when learning the model. Default: The default value depends on the value of the [EPatternFinder::ReductionMode](#page-1660-0) property. Allowed values: Floating-point number in the interval **[0..1]**.

## EPatternFinder.Scale

**Namespace:** Euresys.Open\_eVision\_2\_6

[C#] **new float Scale** { get; }

-

### <span id="page-1662-0"></span>EPatternFinder.ScaleBias

Scale bias, expressed in units (not in percent).

```
Namespace: Euresys.Open_eVision_2_6
```
 $[C#]$ 

**float ScaleBias**

{ get; set; }

#### Remarks

The **ScaleBias** defines the scale factor between the model and the instances. Finding the pattern is performed in range **ScaleBias** +/- **ScaleTolerance**. This range should not exceed **[0.5..2.5]** (50 % to 250 % scaling). Default: **1.0** (100 %).

## EPatternFinder.ScaleSearchExtent

The scaling extension of the search neighborhood. See the [EPatternFinder::LocalSearchMode](#page-1656-0) property description for further details.

**Namespace:** Euresys.Open\_eVision\_2\_6

[C#]

**int ScaleSearchExtent**

{ get; set; }

### EPatternFinder.ScaleTolerance

Scale tolerance, expressed in units (not in percent).

**Namespace:** Euresys.Open\_eVision\_2\_6

[C#]

**float ScaleTolerance**

{ get; set; }

#### Remarks

The **ScaleTolerance** defines the scale allowance of the instances around the [EPatternFinder::ScaleBias](#page-1662-0). Finding the pattern is performed in range [EPatternFinder::ScaleBias](#page-1662-0) +/- **ScaleTolerance**. This range should not exceed **[0.5..2]** (50 % to 200 % scaling). A **NULL** tolerance can be set, in which case the scale bias value is assumed. Default: **0.0**.

## EPatternFinder.Score

**Namespace:** Euresys.Open\_eVision\_2\_6

[C#]

-

**float Score**

{ get; }

### EPatternFinder.ThinStructureMode

Mode for [ThinStructure](#page-2522-0), as defined in [EThinStructureMode](#page-2544-0).

**Namespace:** Euresys.Open\_eVision\_2\_6

[C#]

**Euresys.Open\_eVision\_2\_6.EThinStructureMode ThinStructureMode**

{ get; set; }

#### Remarks

[EThinStructureMode](#page-2544-0) informs EasyFind if thin elements in the model are darker or brighter than regions. Default: [Auto](#page-2544-0), which detects the best mode between dark or bright.

# EPatternFinder.TransitionThickness

Transition thickness, expressed in pixels.

**Namespace:** Euresys.Open\_eVision\_2\_6

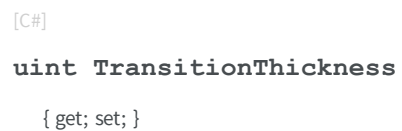

#### Remarks

This property defines the tolerance on the location of transitions between regions in [ContrastingRegions](#page-2522-0). An efficient way to see the effect of changing this property is to use the [EPatternFinder::DrawModel](#page-1650-0) method. The **TransitionThickness** value, used by [EPatternFinder::Find,](#page-1652-0) is either the automatically computed value (by a [EPatternFinder::Learn](#page-1654-0) method call) if [EPatternFinder::AutoTransitionThickness](#page-1648-0) is **TRUE**, or the user-defined value if [EPatternFinder::AutoTransitionThickness](#page-1648-0) is **FALSE**.

**Note.** If [EPatternFinder::AutoTransitionThickness](#page-1648-0) is **TRUE** and no [EPatternFinder::Learn](#page-1654-0) has been executed, the **TransitionThickness** value that [EPatternFinder::Find](#page-1652-0) will use is undefined, even if it has been manually set in the meantime.

### EPatternFinder.Type

Shape type.

**Namespace:** Euresys.Open\_eVision\_2\_6

 $[C#]$ 

```
override Euresys.Open_eVision_2_6.EShapeType Type
```
{ get; }

### EPatternFinder.XSearchExtent

The X-axis extension of the search neighborhood. See the [EPatternFinder::LocalSearchMode](#page-1656-0) property description for further details.

**Namespace:** Euresys.Open\_eVision\_2\_6

 $[C#]$ **int XSearchExtent** { get; set; }

# EPatternFinder.YSearchExtent

The Y-axis extension of the search neighborhood. See the [EPatternFinder::LocalSearchMode](#page-1656-0) property description for further details.

**Namespace:** Euresys.Open\_eVision\_2\_6

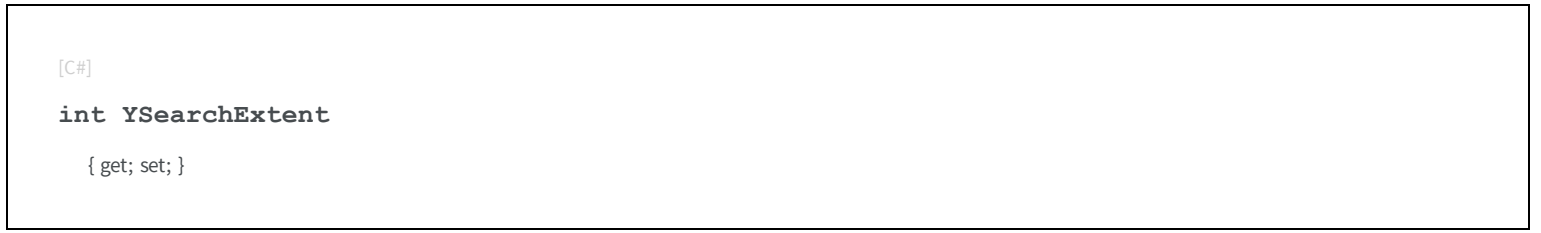

# <span id="page-1666-0"></span>3.113. EPeakVector Class

**Base Class:** [EVector](#page-2043-0)

-

**Namespace:** Euresys.Open\_eVision\_2\_6

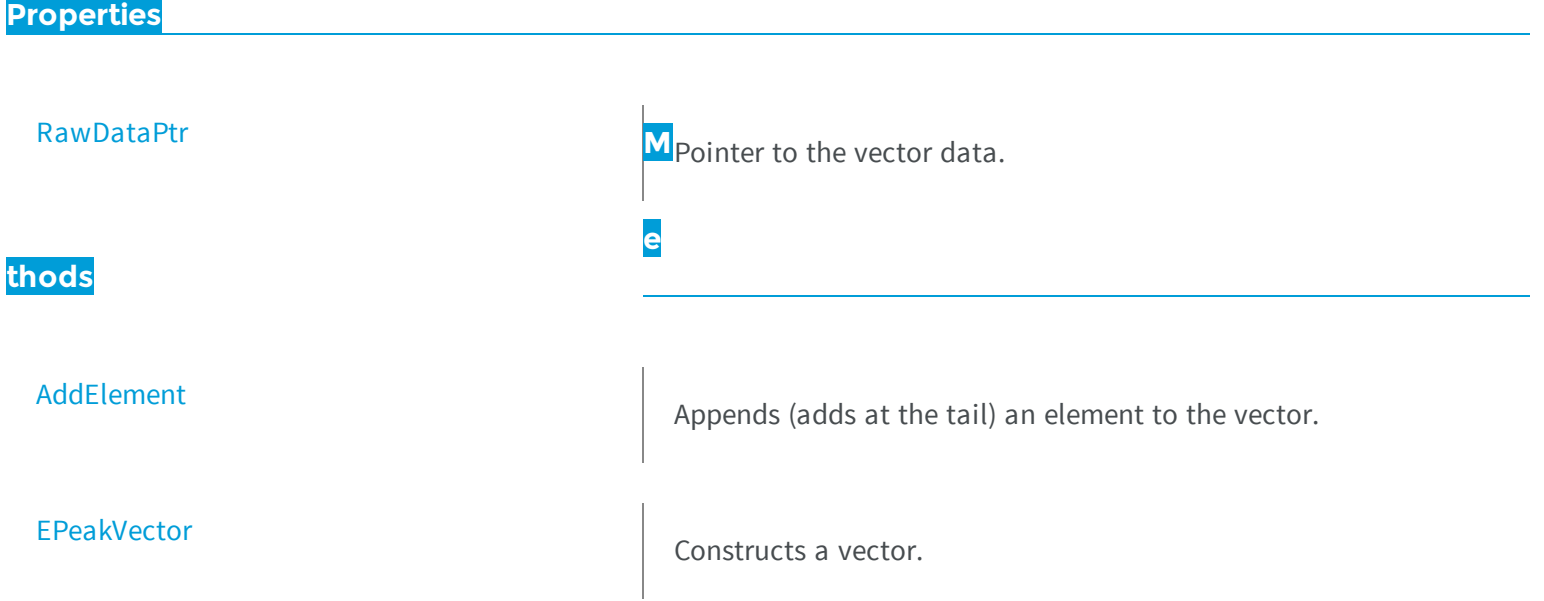

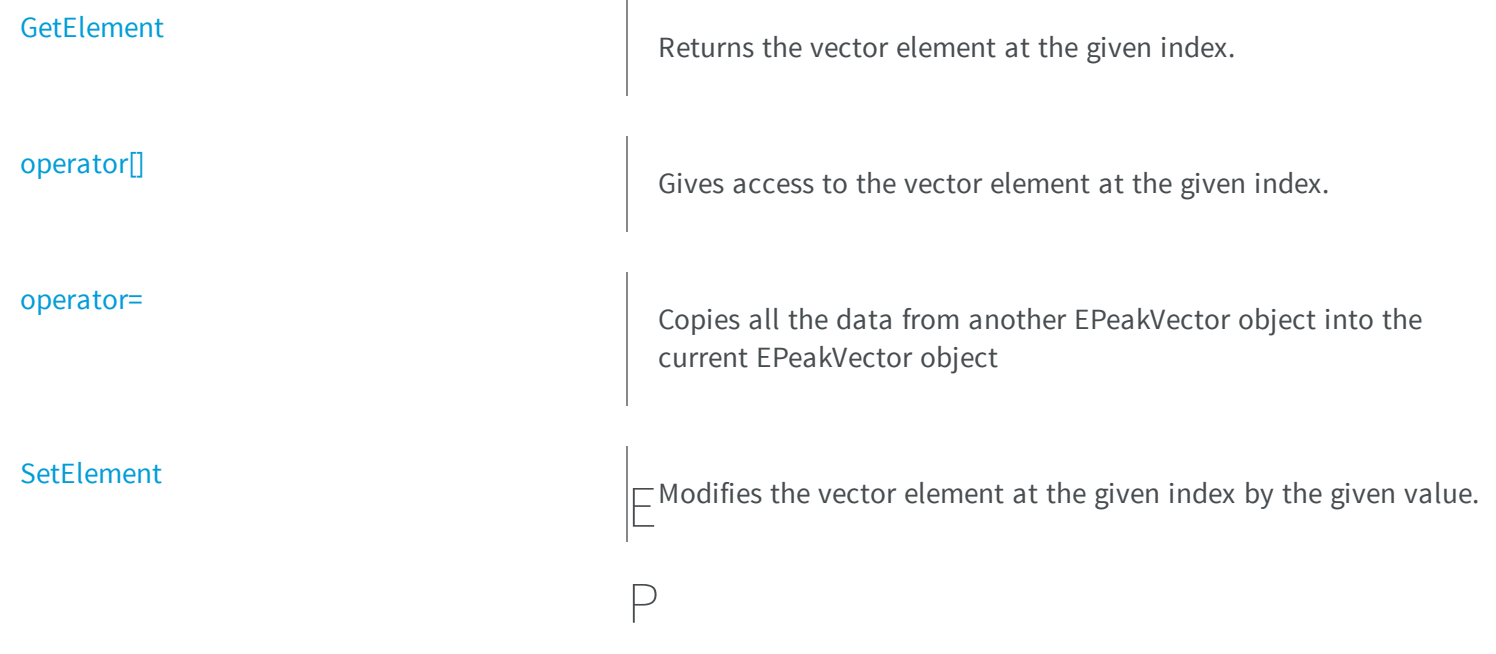

# <span id="page-1667-0"></span>eakVector.AddElement

Appends (adds at the tail) an element to the vector.

**Namespace:** Euresys.Open\_eVision\_2\_6

```
[C#]
void AddElement(
 Euresys.Open_eVision_2_6.EPeak element
 )
```
#### **Parameters**

*element*

The element to be added.

### <span id="page-1668-0"></span>EPeakVector.EPeakVector

Constructs a vector.

**Namespace:** Euresys.Open\_eVision\_2\_6

```
[C#]
void EPeakVector(
)
void EPeakVector(
Euresys.Open_eVision_2_6.EPeakVector other
 )
void EPeakVector(
 uint maxNumberOfElements
 )
```
#### **Parameters**

*other* EPeakVector object to be copied *maxNumberOfElements* Optionally, memory can be pre-allocated to accommodate a given number of elements.

### <span id="page-1668-1"></span>EPeakVector.GetElement

Returns the vector element at the given index.

**Namespace:** Euresys.Open\_eVision\_2\_6

[C#]

```
Euresys.Open_eVision_2_6.EPeak GetElement(
 int index
 )
```
*index*

Index, between **0** and [EPeakVector](#page-1666-0) (excluded) of the element to be accessed.

#### Remarks

<span id="page-1669-0"></span>If the given index is outside the bounds of the vector, the error code [Parameter1OutOfRange](#page-2458-0) is set.

### EPeakVector.operator[]

Gives access to the vector element at the given index.

**Namespace:** Euresys.Open\_eVision\_2\_6

```
[C#]
ref Euresys.Open_eVision_2_6.EPeak operator[](
 uint index
 )
```
#### **Parameters**

<span id="page-1669-1"></span>*index*

Index, between **0** and [EPeakVector](#page-1666-0) (excluded) of the element to be accessed.

### EPeakVector.operator=

Copies all the data from another EPeakVector object into the current EPeakVector object

**Namespace:** Euresys.Open\_eVision\_2\_6

```
[C#]
Euresys.Open_eVision_2_6.EPeakVector operator=(
Euresys.Open_eVision_2_6.EPeakVector other
 )
```
<span id="page-1670-0"></span>*other*

EPeakVector object to be copied

EPeakVector.RawDataPtr

Pointer to the vector data.

**Namespace:** Euresys.Open\_eVision\_2\_6

[C#]

**IntPtr RawDataPtr**

{ get; }

### <span id="page-1670-1"></span>EPeakVector.SetElement

Modifies the vector element at the given index by the given value.

**Namespace:** Euresys.Open\_eVision\_2\_6

[C#]

```
void SetElement(
 int index,
Euresys.Open_eVision_2_6.EPeak value
 )
```
*index*

Index, between **0** and [EPeakVector](#page-1666-0) (excluded), of the element to be modified.

*value*

The new value for the element.

#### Remarks

<span id="page-1671-0"></span>If the given index is outside the bounds of the vector, the error code [Parameter1OutOfRange](#page-2458-0) is set.

# 3.114. EPlaneCropper Class

A [EPlaneCropper](#page-1671-0) object is used to crop some points of a [EPointCloud](#page-1705-0) object. The points to keep are selected according to their positions with respect to a reference plane. A [EPlaneCropper](#page-1671-0) object is characterized by its reference plane and is used to produce an output [EPointCloud](#page-1705-0) object from an input [EPointCloud](#page-1705-0) object. The produced point cloud contains a subset of the input point cloud.

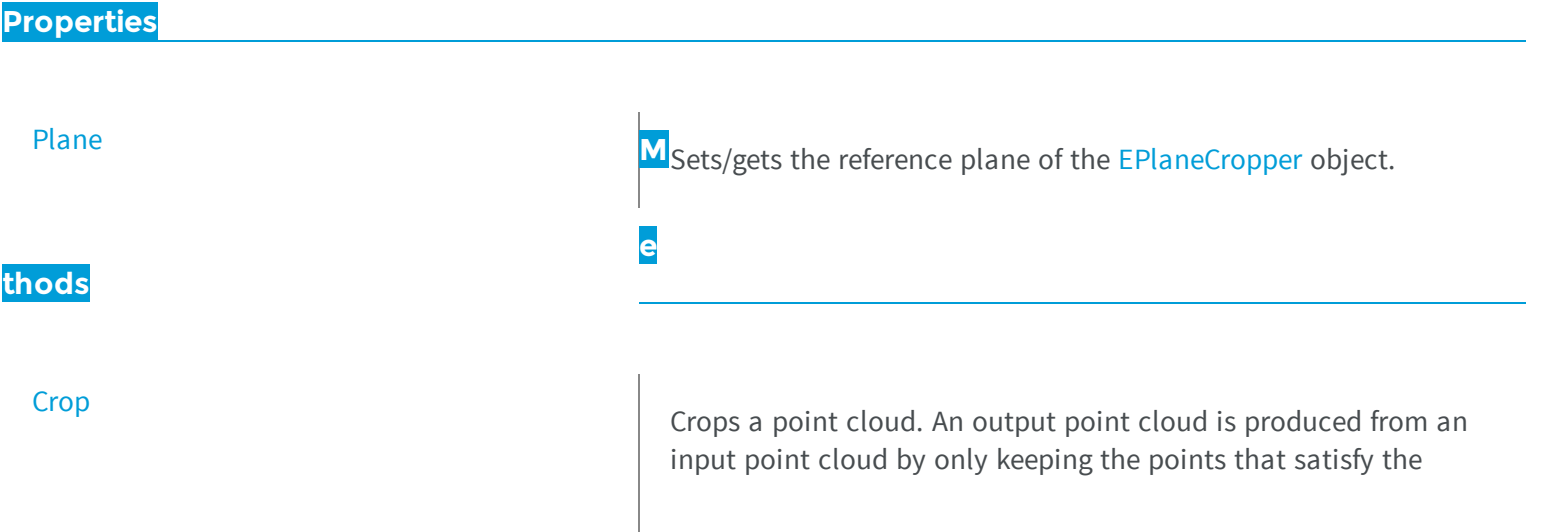

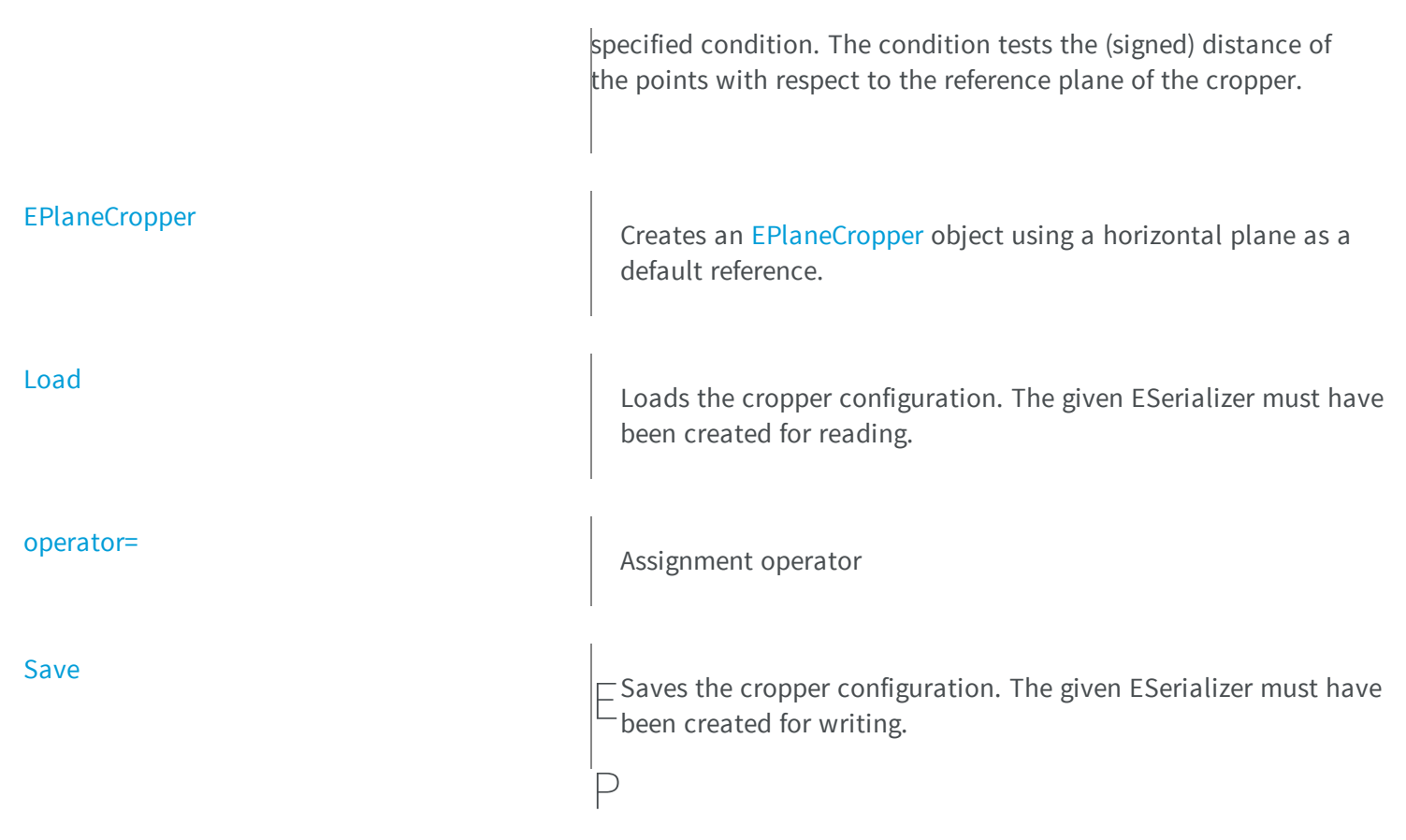

# <span id="page-1672-0"></span>laneCropper.Crop

Crops a point cloud. An output point cloud is produced from an input point cloud by only keeping the points that satisfy the specified condition. The condition tests the (signed) distance of the points with respect to the reference plane of the cropper.

```
[C#]
void Crop(
Euresys.Open_eVision_2_6.Easy3D.EPointCloud cloudIn,
Euresys.Open_eVision_2_6.Easy3D.EPointCloud cloudOut,
 Euresys.Open_eVision_2_6.Easy3D.EPlaneCropperType type,
 float maxDistance
 )
```
*cloudIn*

The input point cloud

#### *cloudOut*

The output point cloud

#### *type*

An enum of type [EPlaneCropperType](#page-2523-0) that specifies which points of the input point cloud will be copied to the ouput point cloud.

*maxDistance*

specifies the distance from the plane for the types "EPlaneCropperType\_KeepClose" and "EPlaneCropperType\_ KeepFar". It should be 0 for the types "EPlaneCropperType\_KeepAbove" and "EPlaneCropperType\_KeepBelow

#### Remarks

<span id="page-1673-0"></span>The input point cloud 'cloudIn' should be different from the output point cloud 'cloudOut'. If not a exception will be thrown.

### EPlaneCropper.EPlaneCropper

Creates an [EPlaneCropper](#page-1671-0) object using a horizontal plane as a default reference.

```
Namespace: Euresys.Open_eVision_2_6.Easy3D
```

```
[C#]
void EPlaneCropper(
 )
void EPlaneCropper(
 Euresys.Open_eVision_2_6.Easy3D.E3DPlane plane
 )
void EPlaneCropper(
 Euresys.Open_eVision_2_6.Easy3D.EPlaneCropper other
 )
```
#### **Parameters**

*plane* reference plane *other*

# EPlaneCropper.Load

Loads the cropper configuration. The given ESerializer must have been created for reading.

**Namespace:** Euresys.Open\_eVision\_2\_6.Easy3D

```
[C#]void Load(
Euresys.Open_eVision_2_6.ESerializer serializer
 )
```
#### **Parameters**

-

<span id="page-1674-0"></span>-

```
serializer
```
EPlaneCropper.operator=

Assignment operator

**Namespace:** Euresys.Open\_eVision\_2\_6.Easy3D

```
[C#]
Euresys.Open_eVision_2_6.Easy3D.EPlaneCropper operator=(
 Euresys.Open_eVision_2_6.Easy3D.EPlaneCropper other
 )
```
#### **Parameters**

*other*

-

### <span id="page-1675-0"></span>EPlaneCropper.Plane

Sets/gets the reference plane of the [EPlaneCropper](#page-1671-0) object.

**Namespace:** Euresys.Open\_eVision\_2\_6.Easy3D

[C#] **Euresys.Open\_eVision\_2\_6.Easy3D.E3DPlane Plane** { get; set; }

### <span id="page-1675-1"></span>EPlaneCropper.Save

Saves the cropper configuration. The given ESerializer must have been created for writing.

**Namespace:** Euresys.Open\_eVision\_2\_6.Easy3D

```
[C#]void Save(
 Euresys.Open_eVision_2_6.ESerializer serializer
 )
```
#### **Parameters**

-

*serializer*

# <span id="page-1676-0"></span>3.115. EPlaneFinder Class

A [EPlaneFinder](#page-1676-0) object is used to search a plane in a point cloud. The algorithm searches **the largest plane** in terms of number of "inliers". A point is an "inlier" when its distance to the plane is smaller than a specified threshold (parameter 'maximum distance'). Another parameter specifies the expected ratio of inliers over the total number of points in the point cloud (by default, this is set to 0.3). Reducing the value of this parameter makes the search more robust but will potentially consume more time. A decimation is applied by default to accelerate the search. Furthermore the expected normal to the plane may be specified. The method [EPlaneFinder::Find](#page-1680-0) processes a [EPointCloud](#page-1705-0) object and returns a [E3DPlane](#page-94-0) object when a plane is found in the input point cloud.

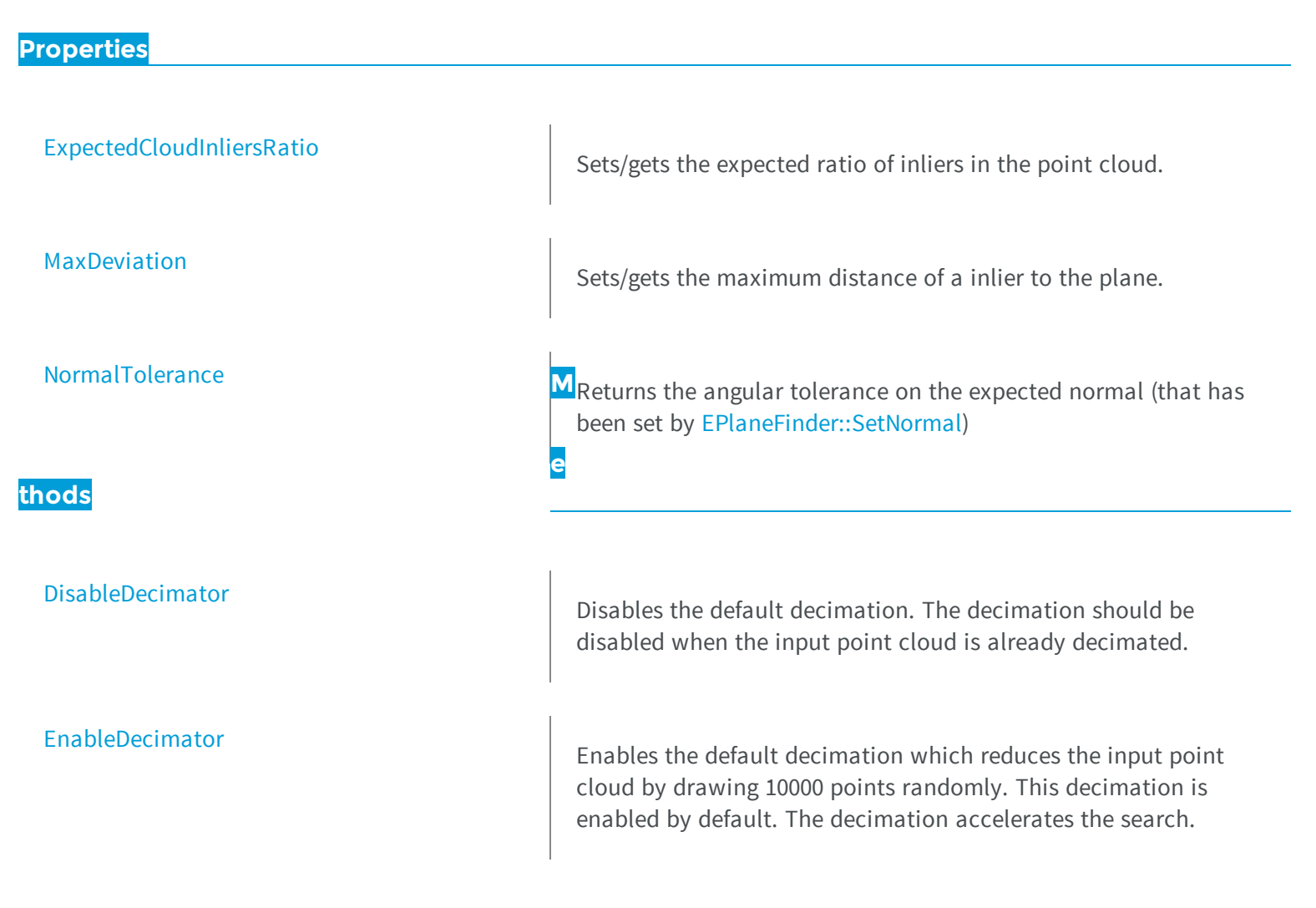

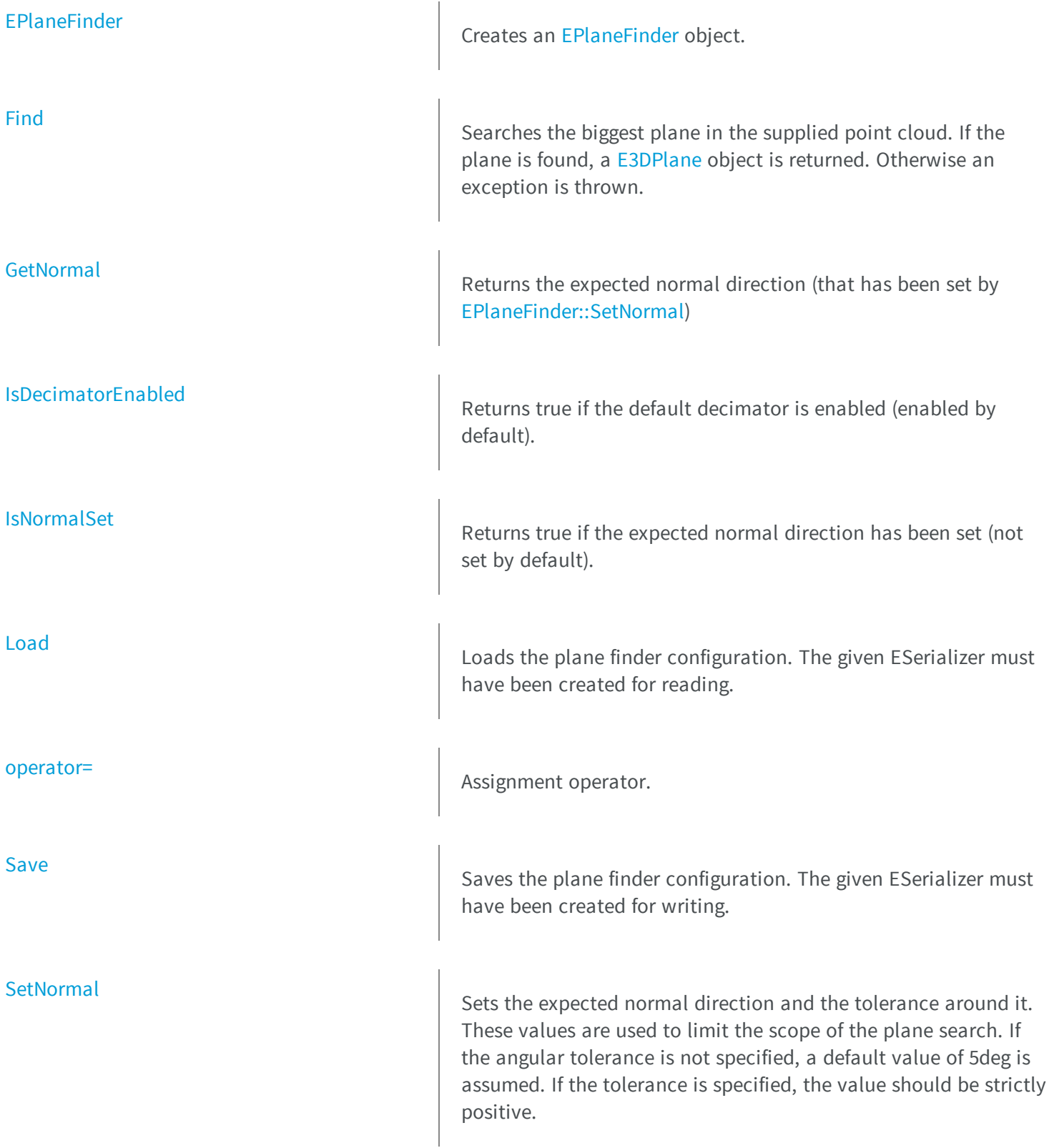

<span id="page-1678-0"></span>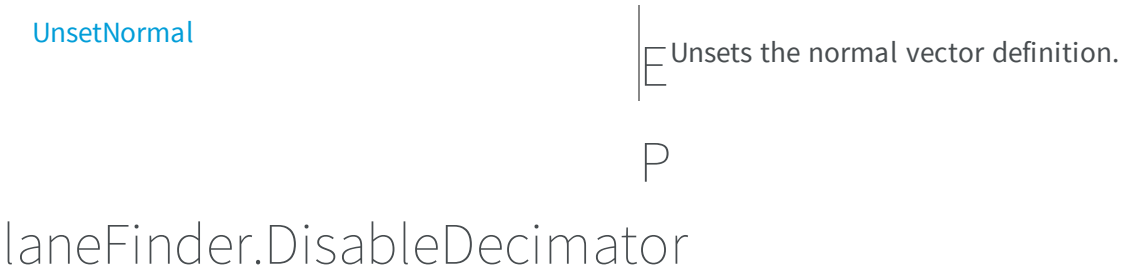

Disables the default decimation. The decimation should be disabled when the input point cloud is already decimated.

**Namespace:** Euresys.Open\_eVision\_2\_6.Easy3D

```
[C#]
void DisableDecimator(
 )
```
### <span id="page-1678-1"></span>EPlaneFinder.EnableDecimator

Enables the default decimation which reduces the input point cloud by drawing 10000 points randomly. This decimation is enabled by default. The decimation accelerates the search.

```
[C#]
void EnableDecimator(
 )
```
## <span id="page-1679-1"></span>EPlaneFinder.EPlaneFinder

Creates an [EPlaneFinder](#page-1676-0) object.

**Namespace:** Euresys.Open\_eVision\_2\_6.Easy3D

```
[C#]
void EPlaneFinder(
 )
void EPlaneFinder(
 float maxDeviation,
 float pcExpectedInCloud
 )
void EPlaneFinder(
 Euresys.Open_eVision_2_6.Easy3D.EPlaneFinder other
 )
```
#### **Parameters**

*maxDeviation*

maximum distance of a inlier to the plane. This value has to be strictly positive.

*pcExpectedInCloud*

is an estimation of the ratio of inliers in the point cloud. This optional parameter has a default value of 0.3. The expected ratio of inliers has an influence on the duration and on the robustness of the search: a smaller value increases the chance of finding a smaller plane while a larger value is faster.

<span id="page-1679-0"></span>*other*

The object that should be copied

### EPlaneFinder.ExpectedCloudInliersRatio

Sets/gets the expected ratio of inliers in the point cloud.

```
[C#]float ExpectedCloudInliersRatio
  { get; set; }
```
### <span id="page-1680-0"></span>EPlaneFinder.Find

Searches the biggest plane in the supplied point cloud. If the plane is found, a [E3DPlane](#page-94-0) object is returned. Otherwise an exception is thrown.

**Namespace:** Euresys.Open\_eVision\_2\_6.Easy3D

```
[C#]
Euresys.Open_eVision_2_6.Easy3D.E3DPlane Find(
Euresys.Open_eVision_2_6.Easy3D.EPointCloud pointCloud,
ref float effectiveInliersRatio
 )
Euresys.Open_eVision_2_6.Easy3D.E3DPlane Find(
Euresys.Open_eVision_2_6.Easy3D.EPointCloud pointCloud
 )
```
#### **Parameters**

*pointCloud*

The input point cloud in which the plane should be searched

<span id="page-1680-1"></span>*effectiveInliersRatio*

this passed by reference float will contain the effective ratio of inliers

### EPlaneFinder.GetNormal

Returns the expected normal direction (that has been set by [EPlaneFinder::SetNormal\)](#page-1684-0)

[C#]

**)**

**Euresys.Open\_eVision\_2\_6.Easy3D.E3DPoint GetNormal(**

# <span id="page-1681-0"></span>EPlaneFinder.IsDecimatorEnabled

Returns true if the default decimator is enabled (enabled by default).

**Namespace:** Euresys.Open\_eVision\_2\_6.Easy3D

```
[C#]
bool IsDecimatorEnabled(
 )
```
# <span id="page-1681-1"></span>EPlaneFinder.IsNormalSet

Returns true if the expected normal direction has been set (not set by default).

```
[C#]
bool IsNormalSet(
 )
```
### <span id="page-1682-2"></span>EPlaneFinder.Load

Loads the plane finder configuration. The given ESerializer must have been created for reading.

**Namespace:** Euresys.Open\_eVision\_2\_6.Easy3D

```
[C#]
void Load(
Euresys.Open_eVision_2_6.ESerializer serializer
 )
```
#### **Parameters**

-

```
serializer
```

```
EPlaneFinder.MaxDeviation
```
Sets/gets the maximum distance of a inlier to the plane.

**Namespace:** Euresys.Open\_eVision\_2\_6.Easy3D

 $[C#]$ 

```
float MaxDeviation
```
<span id="page-1682-1"></span>{ get; set; }

### EPlaneFinder.NormalTolerance

Returns the angular tolerance on the expected normal (that has been set by [EPlaneFinder::SetNormal\)](#page-1684-0)

**Namespace:** Euresys.Open\_eVision\_2\_6.Easy3D

[C#]

```
float NormalTolerance
```
{ get; }

## <span id="page-1683-0"></span>EPlaneFinder.operator=

Assignment operator.

**Namespace:** Euresys.Open\_eVision\_2\_6.Easy3D

```
Euresys.Open_eVision_2_6.Easy3D.EPlaneFinder operator=(
 Euresys.Open_eVision_2_6.Easy3D.EPlaneFinder other
 )
```
#### **Parameters**

[C#]

<span id="page-1683-1"></span>*other*

The object that should be copied

# EPlaneFinder.Save

Saves the plane finder configuration. The given ESerializer must have been created for writing.

```
[C#]
void Save(
Euresys.Open_eVision_2_6.ESerializer serializer
 )
```
<span id="page-1684-0"></span>*serializer* -

### EPlaneFinder.SetNormal

Sets the expected normal direction and the tolerance around it. These values are used to limit the scope of the plane search. If the angular tolerance is not specified, a default value of 5deg is assumed. If the tolerance is specified, the value should be strictly positive.

```
[C#]
void SetNormal(
Euresys.Open_eVision_2_6.Easy3D.E3DPoint normal,
float angleTolerance
 )
void SetNormal(
Euresys.Open_eVision_2_6.Easy3D.E3DPoint normal
 )
void SetNormal(
float nx,
float ny,
 float nz,
 float angleTolerance
 )
```

```
void SetNormal(
 float nx,
 float ny,
 float nz
 )
void SetNormal(
 Euresys.Open_eVision_2_6.Easy3D.E3DPlane referencePlane,
 float angleTolerance
 )
void SetNormal(
 Euresys.Open_eVision_2_6.Easy3D.E3DPlane referencePlane
 )
```
*normal*

The normal vector specifies the expected perpendicular direction of the plane

*angleTolerance*

The angle tolerance is the maximum angular deviation around the expected normal (strictly positive value). *nx*

The x component of the normal vector

*ny*

The y component of the normal vector

*nz*

The z component of the normal vector

<span id="page-1685-0"></span>*referencePlane*

The reference plane specifies the expected perpendicular direction

# EPlaneFinder.UnsetNormal

Unsets the normal vector definition.

[C#] **void UnsetNormal( )**

# <span id="page-1686-0"></span>3.116. EPlaneFitter Class

A [EPlaneFitter](#page-1686-0) object is used to fit a plane on a point cloud.

**Namespace:** Euresys.Open\_eVision\_2\_6.Easy3D

#### **Properties**

**thods**

[EPlaneFitter](#page-1687-0)

[MinSampleCount](#page-1689-0) **Sets** Sets/Gets the minimum number of samples required for fitting on each side of the shape. By default, a value of 3 is assumed.

Constructor of an [EPlaneFitter](#page-1686-0) object.

[Fit](#page-1687-1) Fit Fits a plane on a given point cloud.

[Load](#page-1688-0) Loads the plane fitter configuration. The given ESerializer must have been created for reading.

[operator=](#page-1689-1) and a set operator contract operator.

**e**

<span id="page-1687-0"></span>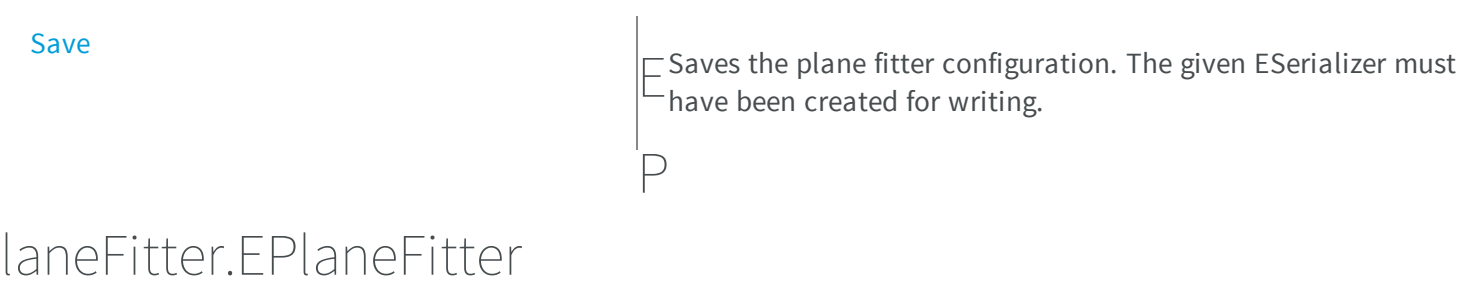

Constructor of an [EPlaneFitter](#page-1686-0) object.

**Namespace:** Euresys.Open\_eVision\_2\_6.Easy3D

```
[C#]
void EPlaneFitter(
)
void EPlaneFitter(
Euresys.Open_eVision_2_6.Easy3D.EPlaneFitter other
 )
```
#### Parameters

*other*

<span id="page-1687-1"></span>-

# EPlaneFitter.Fit

Fits a plane on a given point cloud.

**Namespace:** Euresys.Open\_eVision\_2\_6.Easy3D

[C#]

```
Euresys.Open_eVision_2_6.Easy3D.E3DPlane Fit(
 Euresys.Open_eVision_2_6.Easy3D.EPointCloud pc
 )
Euresys.Open_eVision_2_6.Easy3D.E3DPlane Fit(
 Euresys.Open_eVision_2_6.Easy3D.EPointCloud pc,
 ref float averageDistance
 )
```

```
pc
 -
averageDistance
  -
```
### <span id="page-1688-0"></span>EPlaneFitter.Load

Loads the plane fitter configuration. The given ESerializer must have been created for reading.

**Namespace:** Euresys.Open\_eVision\_2\_6.Easy3D

```
[C#]
void Load(
 Euresys.Open_eVision_2_6.ESerializer serializer
 )
```
#### **Parameters**

```
serializer
```
# <span id="page-1689-0"></span>EPlaneFitter.MinSampleCount

Sets/Gets the minimum number of samples required for fitting on each side of the shape. By default, a value of 3 is assumed.

**Namespace:** Euresys.Open\_eVision\_2\_6.Easy3D

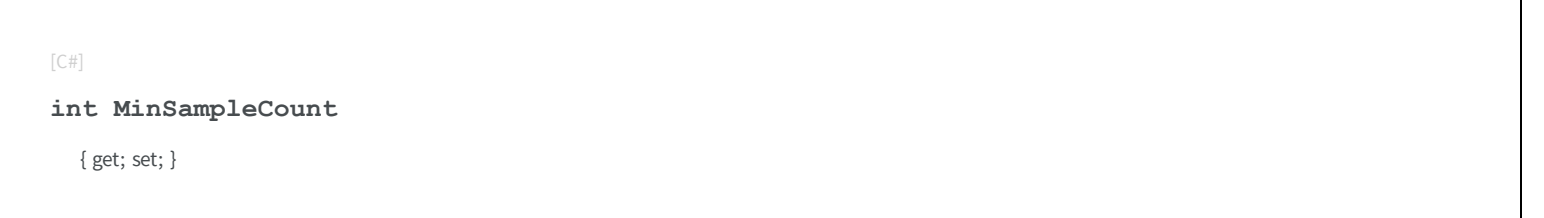

### <span id="page-1689-1"></span>EPlaneFitter.operator=

Assignment operator.

**Namespace:** Euresys.Open\_eVision\_2\_6.Easy3D

[C#] **Euresys.Open\_eVision\_2\_6.Easy3D.EPlaneFitter operator=( Euresys.Open\_eVision\_2\_6.Easy3D.EPlaneFitter** *other* **)**

#### **Parameters**

*other*

The object that should be copied

### <span id="page-1690-1"></span>EPlaneFitter.Save

Saves the plane fitter configuration. The given ESerializer must have been created for writing.

**Namespace:** Euresys.Open\_eVision\_2\_6.Easy3D

```
[C#]
void Save(
Euresys.Open_eVision_2_6.ESerializer serializer
 )
```
#### **Parameters**

-

<span id="page-1690-0"></span>*serializer*

# 3.117. EPoint Class

An exact (floating-point) location in the 2D space.

**Derived Class(es):** [EFrame](#page-1024-0) **Namespace:** Euresys.Open\_eVision\_2\_6

**Properties**

**[Center](#page-1694-0)** 

Center coordinates of a [EPoint](#page-1690-0) object.

[X](#page-1704-0)

Abscissa (X coordinate) of the [EPoint](#page-1690-0) object

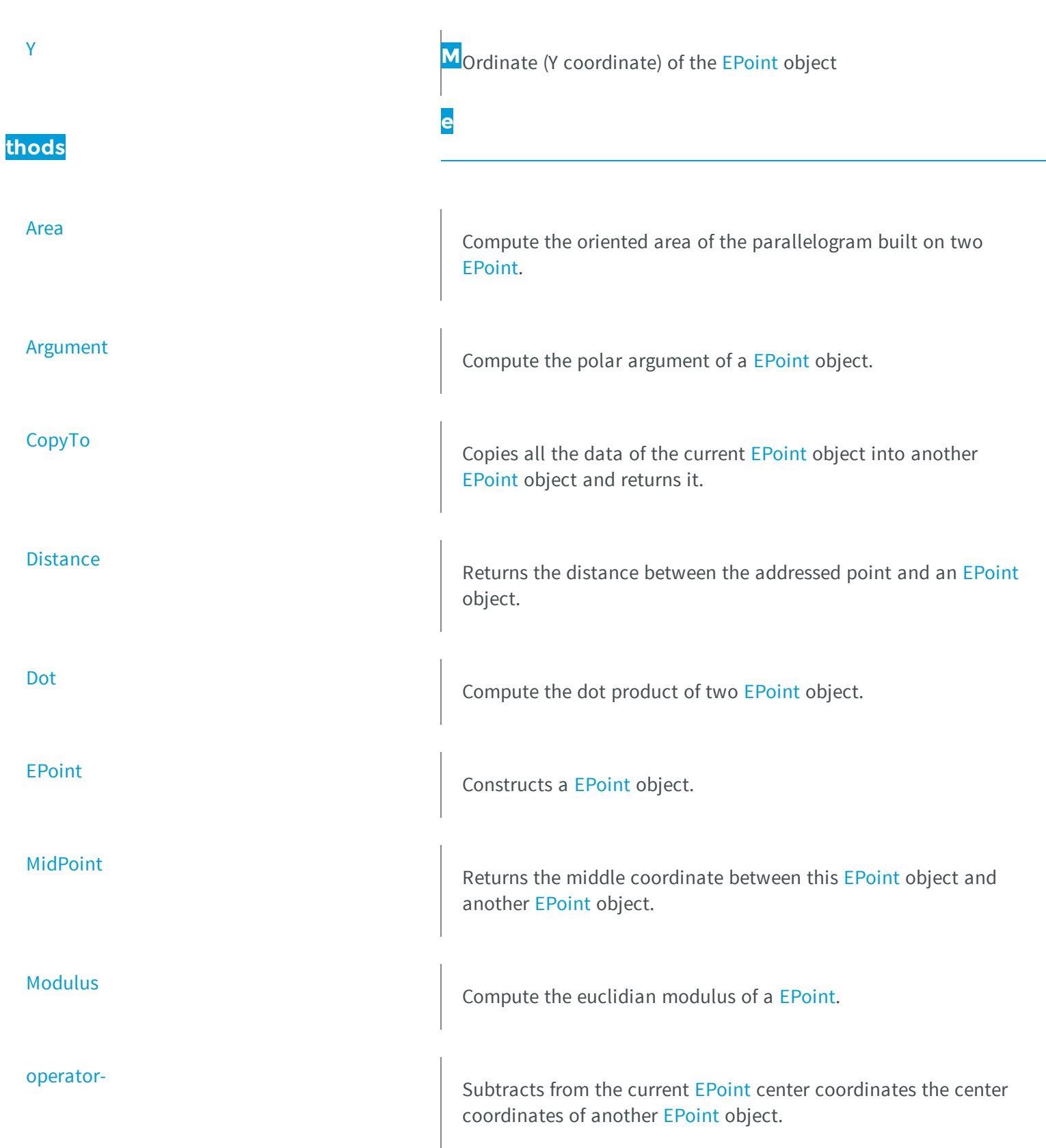
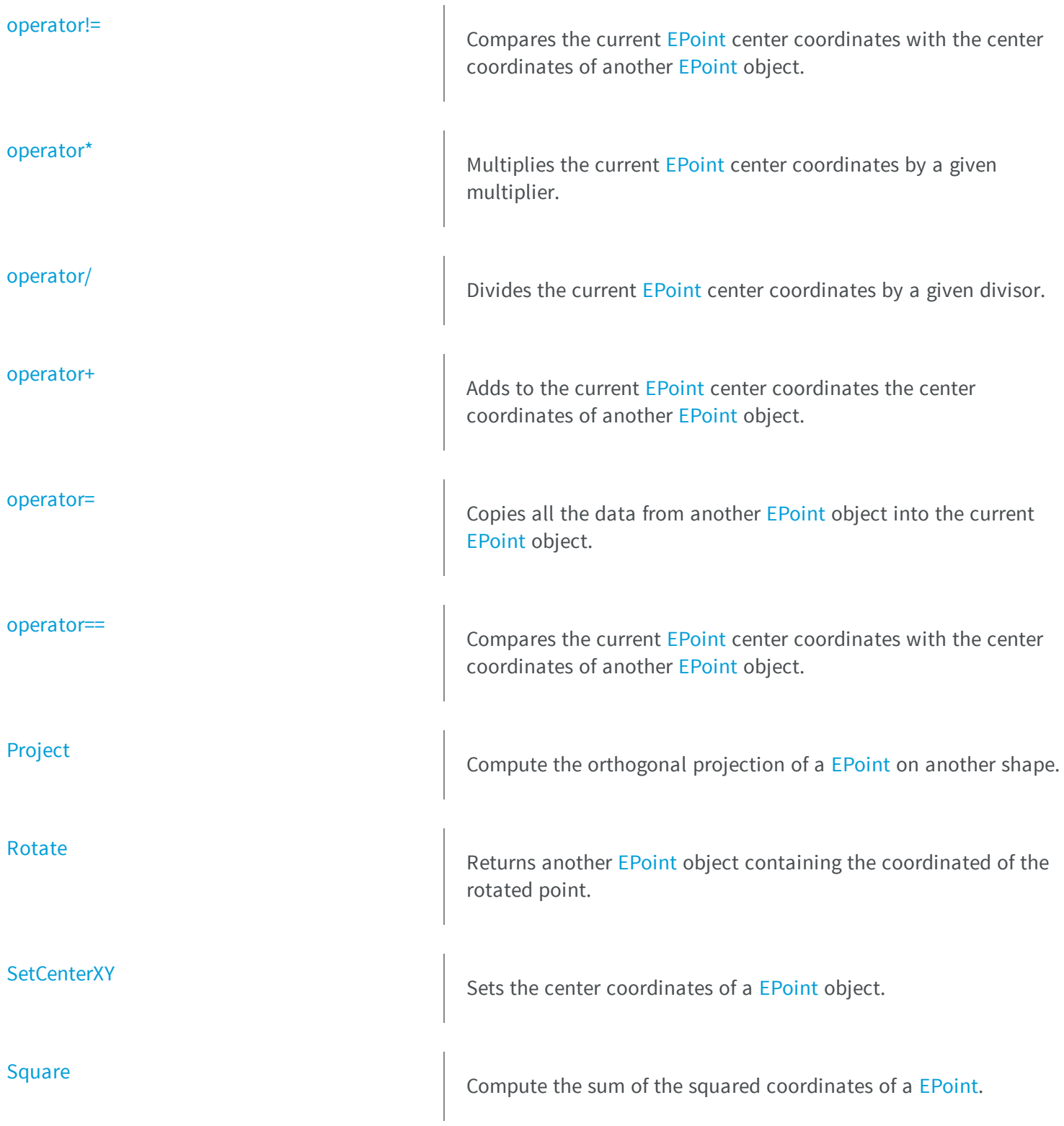

[SquaredDistance](#page-1704-0)

 $\Box$  Compute the squared distance between two [EPoint.](#page-1690-0)

P

### oint.Area

Compute the oriented area of the parallelogram built on two [EPoint](#page-1690-0).

**Namespace:** Euresys.Open\_eVision\_2\_6

```
[C#]float Area(
Euresys.Open_eVision_2_6.EPoint Point
 )
```
### **Parameters**

### *Point*

Second edge of the parallelogram.

### Remarks

Compute the oriented area of the parallelogram built on two [EPoint](#page-1690-0). The area is counted as positive if the oriented vector pair ('first edge', 'second edge') is in the same sense that the axis frame. This oriented area can also be viewed as the z-coordinate of a vector product of two 3D vectors obtained in supplementing each edges with a third zcoordinate (setted to zero).

### EPoint.Argument

Compute the polar argument of a [EPoint](#page-1690-0) object.

```
[C#]
float Argument(
 )
```
### Remarks

Compute the angle (in radians) between the oriented X-axis and the vector going from the axis origin and the [EPoint.](#page-1690-0) If the axis frame is orthogonal, this number is also the polar argument of the [EPoint](#page-1690-0).

### EPoint.Center

Center coordinates of a [EPoint](#page-1690-0) object.

**Namespace:** Euresys.Open\_eVision\_2\_6

[C#]

**virtual Euresys.Open\_eVision\_2\_6.EPoint Center**

{ get; set; }

## EPoint.CopyTo

Copies all the data of the current [EPoint](#page-1690-0) object into another [EPoint](#page-1690-0) object and returns it.

**Namespace:** Euresys.Open\_eVision\_2\_6

[C#]

```
Euresys.Open_eVision_2_6.EPoint CopyTo(
Euresys.Open_eVision_2_6.EPoint other
 )
```
#### *other*

Pointer to the [EPoint](#page-1690-0) object in which the current EPoint object data have to be copied.

#### Remarks

In case of a **NULL** pointer, a new [EPoint](#page-1690-0) object will be created and returned.

### EPoint.Distance

Returns the distance between the addressed point and an [EPoint](#page-1690-0) object.

**Namespace:** Euresys.Open\_eVision\_2\_6

```
[C#]
float Distance(
Euresys.Open_eVision_2_6.EPoint point
)
float Distance(
Euresys.Open_eVision_2_6.ELine line,
bool segmentOnly
 )
float Distance(
 Euresys.Open_eVision_2_6.ECircle circle,
bool arcOnly
 )
```
### **Parameters**

*point*

[EPoint](#page-1690-0) object with which to calculate the distance.

*line*

[ELine](#page-1143-0) object with which to calculate the distance.

*segmentOnly*

By default (**FALSE**), the line is not restricted to a segment.

*circle*

[ECircle](#page-567-0) object with which to calculate the distance.

*arcOnly*

By default (**FALSE**), the circle is not restricted to an arc.

### Remarks

Many EasyGauge members provide measurement result as a [EPoint](#page-1690-0) object (see [EPointGauge::Center,](#page-1724-0)

[EPointGauge::GetMeasuredPoint](#page-1729-0),...). The [EPoint](#page-1690-0) class has its own members to retrieve all the information pertaining to a point. Among them, the **Distance** method returns the distance between a point pair or between a point and a line segment, a circle arc or a rectangle.

### EPoint.Dot

Compute the dot product of two [EPoint](#page-1690-0) object.

**Namespace:** Euresys.Open\_eVision\_2\_6

```
[C#]
```

```
float Dot(
Euresys.Open_eVision_2_6.EPoint Point
 )
```
### Parameters

*Point*

Second factor of the dot product.

### EPoint.EPoint

Constructs a [EPoint](#page-1690-0) object.

```
[C#]
void EPoint(
)
void EPoint(
float centerX,
 float centerY
 )
void EPoint(
 Euresys.Open_eVision_2_6.EPoint other
 )
```
*centerX* Center coordinates of the [EPoint](#page-1690-0) object. *centerY* Center coordinates of the [EPoint](#page-1690-0) object.

*other*

Another [EPoint](#page-1690-0) object to be copied in the new [EPoint](#page-1690-0) object.

### EPoint.MidPoint

Returns the middle coordinate between this [EPoint](#page-1690-0) object and another [EPoint](#page-1690-0) object.

**Namespace:** Euresys.Open\_eVision\_2\_6

```
[C#]Euresys.Open_eVision_2_6.EPoint MidPoint(
 Euresys.Open_eVision_2_6.EPoint Point
 )
```
### Parameters

*Point*

The other [EPoint](#page-1690-0) object.

### EPoint.Modulus

Compute the euclidian modulus of a [EPoint](#page-1690-0).

**Namespace:** Euresys.Open\_eVision\_2\_6

[C#] **float Modulus( )**

#### Remarks

Compute the squared root of the sum of the squared coordinates of an [EPoint.](#page-1690-0) If the axis frame is orthogonal, this number is also the euclidian norm of the [EPoint](#page-1690-0).

EPoint.operator-

Subtracts from the current [EPoint](#page-1690-0) center coordinates the center coordinates of another [EPoint](#page-1690-0) object.

**Namespace:** Euresys.Open\_eVision\_2\_6

 $[C#]$ **Euresys.Open\_eVision\_2\_6.EPoint operator-( Euresys.Open\_eVision\_2\_6.EPoint** *point* **)**

#### **Parameters**

*point*

The other [EPoint](#page-1690-0) object.

### <span id="page-1699-0"></span>EPoint.operator!=

Compares the current [EPoint](#page-1690-0) center coordinates with the center coordinates of another [EPoint](#page-1690-0) object.

**Namespace:** Euresys.Open\_eVision\_2\_6

```
[C#]
bool operator!=(
Euresys.Open_eVision_2_6.EPoint point
 )
```
#### **Parameters**

*point*

The other [EPoint](#page-1690-0) object.

#### Remarks

<span id="page-1699-1"></span>Returns **TRUE** if [EPoint::X](#page-1704-1) or [EPoint::Y](#page-1705-0) are respectively different.

### EPoint.operator\*

Multiplies the current [EPoint](#page-1690-0) center coordinates by a given multiplier.

**Namespace:** Euresys.Open\_eVision\_2\_6

```
[C#]
Euresys.Open_eVision_2_6.EPoint operator*(
 float scalar
 )
```
#### **Parameters**

*scalar*

The multiplier.

### <span id="page-1700-0"></span>EPoint.operator/

Divides the current [EPoint](#page-1690-0) center coordinates by a given divisor.

**Namespace:** Euresys.Open\_eVision\_2\_6

```
[C#]
Euresys.Open_eVision_2_6.EPoint operator/(
 float scalar
 )
```
#### **Parameters**

<span id="page-1700-1"></span>*scalar*

The divisor.

### EPoint.operator+

Adds to the current [EPoint](#page-1690-0) center coordinates the center coordinates of another [EPoint](#page-1690-0) object.

**Namespace:** Euresys.Open\_eVision\_2\_6

```
[C#]
Euresys.Open_eVision_2_6.EPoint operator+(
 Euresys.Open_eVision_2_6.EPoint point
 )
```
#### Parameters

*point* The other [EPoint](#page-1690-0) object.

### <span id="page-1701-0"></span>EPoint.operator=

Copies all the data from another [EPoint](#page-1690-0) object into the current [EPoint](#page-1690-0) object.

**Namespace:** Euresys.Open\_eVision\_2\_6

```
[C#]
Euresys.Open_eVision_2_6.EPoint operator=(
 Euresys.Open_eVision_2_6.EPoint other
 )
```
#### **Parameters**

<span id="page-1701-1"></span>*other*

[EPoint](#page-1690-0) object to be copied.

EPoint.operator==

Compares the current [EPoint](#page-1690-0) center coordinates with the center coordinates of another [EPoint](#page-1690-0) object.

**Namespace:** Euresys.Open\_eVision\_2\_6

```
[C#]
bool operator==(
 Euresys.Open_eVision_2_6.EPoint point
 )
```
#### **Parameters**

*point*

The other [EPoint](#page-1690-0) object.

### Remarks

Returns **TRUE** if both EPoint:: X and EPoint:: Y are respectively the same.

### <span id="page-1702-0"></span>EPoint.Project

Compute the orthogonal projection of a [EPoint](#page-1690-0) on another shape.

```
Namespace: Euresys.Open_eVision_2_6
```

```
[C#]
Euresys.Open_eVision_2_6.EPoint Project(
 Euresys.Open_eVision_2_6.ELine shape
 )
Euresys.Open_eVision_2_6.EPoint Project(
 Euresys.Open_eVision_2_6.ECircle shape
 )
```
### **Parameters**

#### *shape*

Shape object to which point is projected

### Remarks

<span id="page-1702-1"></span>Compute the orthogonal projection of a [EPoint](#page-1690-0) on another shape. This computation is only valid when the axis frame is orthogonal.

### EPoint.Rotate

Returns another [EPoint](#page-1690-0) object containing the coordinated of the rotated point.

```
[C#]Euresys.Open_eVision_2_6.EPoint Rotate(
 float angle
 )
```
*angle*

Rotation angle (in radians)

### Remarks

<span id="page-1703-0"></span>Rotates a [EPoint](#page-1690-0) around the origin **(0, 0)** by an angle of **angle** radians. By definition, the smallest (in absolute value) rotation of the oriented X-Axis toward the oriented Y-Axis is choosen as the positive sense of rotation. In a direct frame, this is also the trigonometric sense (counter clockwise).

### EPoint.SetCenterXY

Sets the center coordinates of a [EPoint](#page-1690-0) object.

```
Namespace: Euresys.Open_eVision_2_6
```
[C#]

```
void SetCenterXY(
 float centerX,
 float centerY
 )
```
### **Parameters**

*centerX*

Center coordinates of the [EPoint](#page-1690-0) object.

<span id="page-1703-1"></span>*centerY*

Center coordinates of the [EPoint](#page-1690-0) object.

### EPoint.Square

Compute the sum of the squared coordinates of a [EPoint.](#page-1690-0)

```
[C#]
float Square(
 )
```
### Remarks

<span id="page-1704-0"></span>Compute the sum of the squared coordinates of a [EPoint.](#page-1690-0) If the axis frame is orthogonal, this sum of squares is also the squared euclidian norm of the EPoint object.

### EPoint.SquaredDistance

Compute the squared distance between two [EPoint](#page-1690-0).

**Namespace:** Euresys.Open\_eVision\_2\_6

```
[C#]
float SquaredDistance(
 Euresys.Open_eVision_2_6.EPoint Point
 )
```
### **Parameters**

*Point*

Second [EPoint](#page-1690-0).

### Remarks

<span id="page-1704-1"></span>Compute the sum of squared coordinates differences of two [EPoint](#page-1690-0). If the axis frame is orthogonal, this number is also the squared euclidian distance between two [EPoint.](#page-1690-0)

### EPoint.X

Abscissa (X coordinate) of the [EPoint](#page-1690-0) object

[C#] **float X** { get; }

### <span id="page-1705-0"></span>EPoint.Y

Ordinate (Y coordinate) of the [EPoint](#page-1690-0) object

**Namespace:** Euresys.Open\_eVision\_2\_6

[C#]

**float Y**

<span id="page-1705-1"></span>{ get; }

# 3.118. EPointCloud Class

Represents a 3D point cloud.

**Namespace:** Euresys.Open\_eVision\_2\_6.Easy3D

**Properties**

[NumPoints](#page-1712-0) **NumPoints** Number of points in the point cloud.

[PointsBuffer](#page-1712-1) **Retrieves** a pointer to the internal points buffer.

### **Methods**

[AddPoint](#page-1707-0) AddPoint AddPoint AddS a point to the point cloud. [AddPointCloud](#page-1707-1) AddPointCloud AddS the points of another point cloud to the point cloud. [AddPoints](#page-1708-0) AddPoints AddPoints AddPoints AddExemple 2011 Adds a vector of points to the point cloud. [Clear](#page-1708-1) **Empties** the point cloud. [EPointCloud](#page-1709-0) Creates an [EPointCloud](#page-1705-1) object. [FillPointsBuffer](#page-1709-1) **Copies an external points buffer into the internal points buffer.** [GetPoint](#page-1710-0) GetPoint Counter  $\left\vert \right\vert$  Retrieves a point from the point cloud. [Load](#page-1711-0) Load the point cloud. The given ESerializer must have been created for reading. [LoadPCD](#page-1711-1) Loads a point cloud stored in the PCD (Point Cloud Library) file format. [operator=](#page-1712-2) and a set operator contract the contract of the Assignment operator.

<span id="page-1707-0"></span>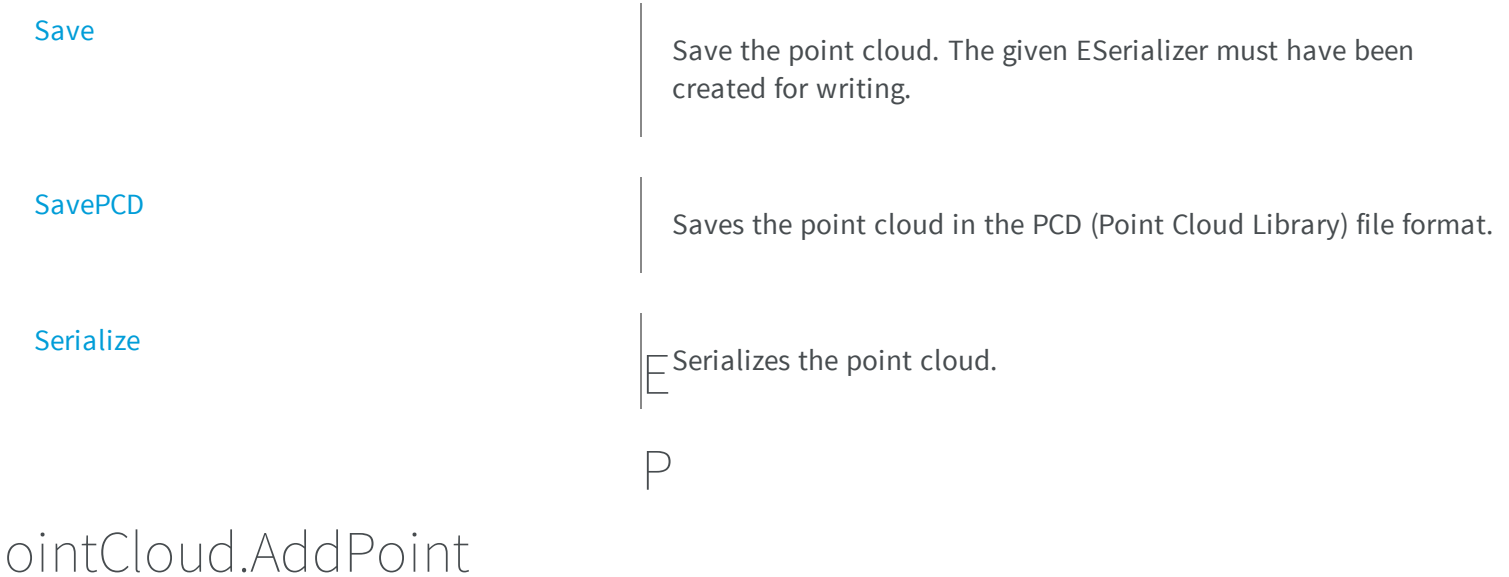

Adds a point to the point cloud.

**Namespace:** Euresys.Open\_eVision\_2\_6.Easy3D

```
[C#]
void AddPoint(
Euresys.Open_eVision_2_6.Easy3D.E3DPoint point
 )
```
### Parameters

```
point
```
Point to add to the cloud.

## EPointCloud.AddPointCloud

Adds the points of another point cloud to the point cloud.

```
[C#]void AddPointCloud(
Euresys.Open_eVision_2_6.Easy3D.EPointCloud cloud
 )
```
<span id="page-1708-0"></span>*cloud*

Cloud whose points will be added to the cloud.

### EPointCloud.AddPoints

Adds a vector of points to the point cloud.

**Namespace:** Euresys.Open\_eVision\_2\_6.Easy3D

```
[C#]void AddPoints(
 Euresys.Open_eVision_2_6.Easy3D.E3DPoint[] points
 )
```
#### **Parameters**

<span id="page-1708-1"></span>*points*

Vector of points to add to the cloud.

### EPointCloud.Clear

Empties the point cloud.

```
[C#]
void Clear(
 )
```
### <span id="page-1709-0"></span>EPointCloud.EPointCloud

Creates an [EPointCloud](#page-1705-1) object.

**Namespace:** Euresys.Open\_eVision\_2\_6.Easy3D

```
[C#]
void EPointCloud(
)
void EPointCloud(
Euresys.Open_eVision_2_6.Easy3D.EPointCloud other
 )
```
### **Parameters**

<span id="page-1709-1"></span>*other*

-

```
EPointCloud.FillPointsBuffer
```
Copies an external points buffer into the internal points buffer.

```
[C#]
void FillPointsBuffer(
 IntPtr pointsBuffer,
 int numPoints
```
# **)**

#### **Parameters**

*pointsBuffer*

Address of the external points buffer.

*numPoints*

Number of points in the external points buffer.

#### Remarks

<span id="page-1710-0"></span>The buffer must contain points in the form of triplets of 32bits floats stored in the (X,Y,Z) order.

### EPointCloud.GetPoint

Retrieves a point from the point cloud.

**Namespace:** Euresys.Open\_eVision\_2\_6.Easy3D

[C#]

**Euresys.Open\_eVision\_2\_6.Easy3D.E3DPoint GetPoint( uint** *index* **)**

#### **Parameters**

*index*

Index of the point to be retrieved.

### <span id="page-1711-0"></span>EPointCloud.Load

Load the point cloud. The given ESerializer must have been created for reading.

**Namespace:** Euresys.Open\_eVision\_2\_6.Easy3D

```
[C#]
void Load(
Euresys.Open_eVision_2_6.ESerializer serializer
 )
```
#### **Parameters**

-

<span id="page-1711-1"></span>*serializer*

### EPointCloud.LoadPCD

Loads a point cloud stored in the PCD (Point Cloud Library) file format.

**Namespace:** Euresys.Open\_eVision\_2\_6.Easy3D

```
[C#]
void LoadPCD(
 string path
 )
```
#### Parameters

*path* -

## <span id="page-1712-0"></span>EPointCloud.NumPoints

Number of points in the point cloud.

**Namespace:** Euresys.Open\_eVision\_2\_6.Easy3D

[C#] **int NumPoints** { get; }

## <span id="page-1712-2"></span>EPointCloud.operator=

Assignment operator.

**Namespace:** Euresys.Open\_eVision\_2\_6.Easy3D

```
Euresys.Open_eVision_2_6.Easy3D.EPointCloud operator=(
Euresys.Open_eVision_2_6.Easy3D.EPointCloud other
 )
```
#### Parameters

 $[C#]$ 

<span id="page-1712-1"></span>*other* -

# EPointCloud.PointsBuffer

Retrieves a pointer to the internal points buffer.

**Namespace:** Euresys.Open\_eVision\_2\_6.Easy3D

[C#]

```
IntPtr PointsBuffer
```
{ get; }

### <span id="page-1713-0"></span>EPointCloud.Save

Save the point cloud. The given ESerializer must have been created for writing.

**Namespace:** Euresys.Open\_eVision\_2\_6.Easy3D

```
[C#]
void Save(
 Euresys.Open_eVision_2_6.ESerializer serializer
 )
```
#### **Parameters**

-

<span id="page-1713-1"></span>*serializer*

### EPointCloud.SavePCD

Saves the point cloud in the PCD (Point Cloud Library) file format.

```
[C#]void SavePCD(
 string path
 )
```
*path*

<span id="page-1714-0"></span>-

### EPointCloud.Serialize

Serializes the point cloud.

**Namespace:** Euresys.Open\_eVision\_2\_6.Easy3D

```
[C#]void Serialize(
 Euresys.Open_eVision_2_6.ESerializer serializer
 )
```
#### **Parameters**

-

```
serializer
```
3.119. EPointCloudFactory Class

Manages a context for creating point clouds of specific shapes.

### **Methods**

<span id="page-1715-0"></span>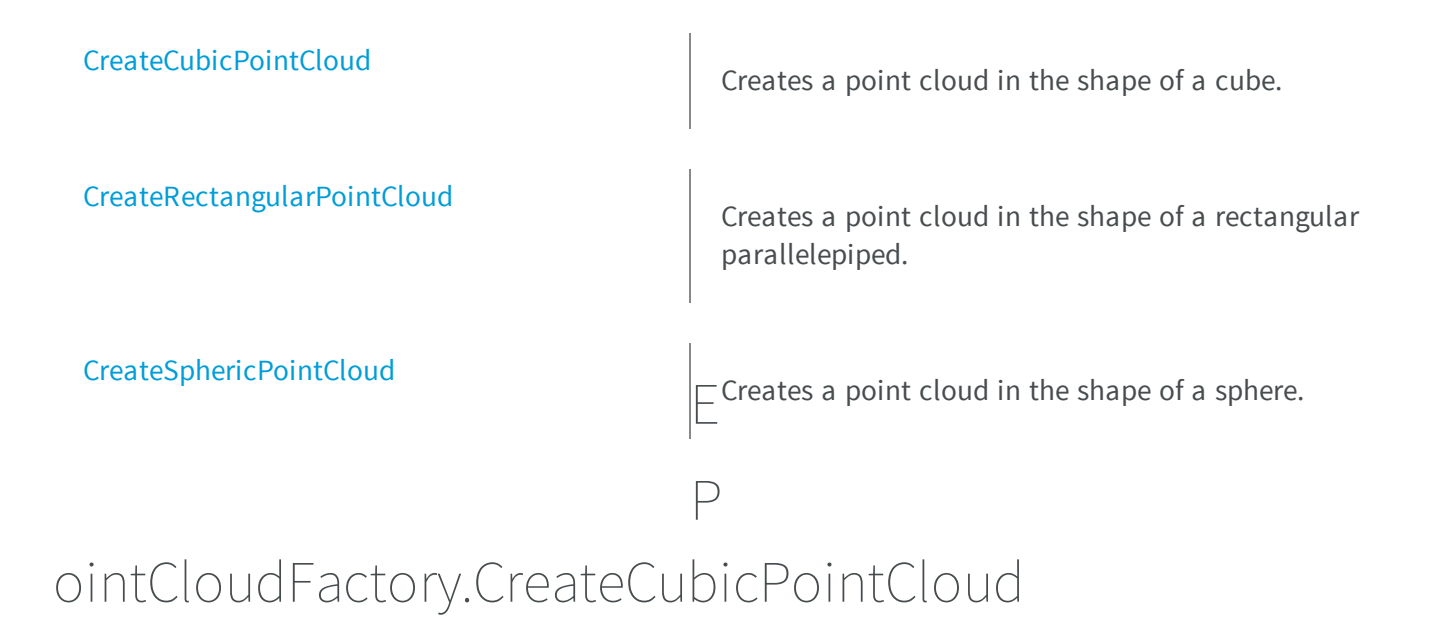

Creates a point cloud in the shape of a cube.

**Namespace:** Euresys.Open\_eVision\_2\_6.Easy3D

```
[C#]
Euresys.Open_eVision_2_6.Easy3D.EPointCloud CreateCubicPointCloud(
Euresys.Open_eVision_2_6.Easy3D.E3DPoint center,
float size,
 float roll,
 float pitch,
 float yaw,
 uint numSamples
 )
```
#### **Parameters**

```
center
  Center of the cube.
size
  Edge size of the cube.
roll
```
Roll (rotation along the X axis) of the cube.

*pitch*

Pitch (rotation along the Y axis) of the cube. *yaw*

Yaw (rotation along the Z axis) of the cube.

<span id="page-1716-0"></span>*numSamples*

Number of points along each edge of the cube.

# EPointCloudFactory.CreateRectangularPointCloud

Creates a point cloud in the shape of a rectangular parallelepiped.

**Namespace:** Euresys.Open\_eVision\_2\_6.Easy3D

[C#] **Euresys.Open\_eVision\_2\_6.Easy3D.EPointCloud CreateRectangularPointCloud( Euresys.Open\_eVision\_2\_6.Easy3D.E3DPoint** *center***, float** *width***, float** *height***, float** *depth***, float** *roll***, float** *pitch***, float** *yaw***, uint** *numSamples* **)**

### Parameters

*center*

Center of the rectangular parallelepiped.

*width*

Width (size along the X axis before rotation) of the rectangular parallelepiped. *height*

Height (size along the Y axis before rotation) of the rectangular parallelepiped. *depth*

Depth (size along the Z axis before rotation) of the rectangular parallelepiped. *roll*

Roll (rotation along the X axis) of the rectangular parallelepiped.

*pitch*

Pitch (rotation along the Y axis) of the rectangular parallelepiped. *yaw*

Yaw (rotation along the Z axis) of the rectangular parallelepiped. *numSamples*

<span id="page-1717-0"></span>Number of points along each edge of the rectangular parallelepiped.

# EPointCloudFactory.CreateSphericPointCloud

Creates a point cloud in the shape of a sphere.

**Namespace:** Euresys.Open\_eVision\_2\_6.Easy3D

[C#] **Euresys.Open\_eVision\_2\_6.Easy3D.EPointCloud CreateSphericPointCloud( ref Euresys.Open\_eVision\_2\_6.Easy3D.E3DPoint** *center***, float** *radius***, int** *numCircles***, int** *numSamples* **)**

### **Parameters**

*center* Center of the sphere. *radius* Radius of the sphere. *numCircles* Number of parallels and meridians to be rendered.

*numSamples*

Number of points along each meridian and parallel.

# 3.120. EPointCloudStatistics Class

Manages a context for retrieving statistics on a point cloud.

**Namespace:** Euresys.Open\_eVision\_2\_6.Easy3D

# <span id="page-1718-0"></span>**Methods** [GetPointCloudBounds](#page-1718-0)<br>
Retrieves the bounds of a point cloud. [GetPointCloudCentroid](#page-1719-0) Retrieves the centroid (arithmetic mean position of all the points, also known as center of gravity or barycenter) of a point cloud. EPointCloudStatistics.GetPointCloud B ounds

Retrieves the bounds of a point cloud.

**Namespace:** Euresys.Open\_eVision\_2\_6.Easy3D

 $[C#]$ **void GetPointCloudBounds( Euresys.Open\_eVision\_2\_6.Easy3D.EPointCloud** *cloud***, Euresys.Open\_eVision\_2\_6.EFloatRange** *rangeX***, Euresys.Open\_eVision\_2\_6.EFloatRange** *rangeY***, Euresys.Open\_eVision\_2\_6.EFloatRange** *rangeZ* **)**

*cloud*

Point cloud.

*rangeX*

Bounds of the point cloud along the X direction.

*rangeY*

Bounds of the point cloud along the Y direction.

<span id="page-1719-0"></span>*rangeZ*

Bounds of the point cloud along the Z direction.

# EPointCloudStatistics.GetPointCloudCentroid

Retrieves the centroid (arithmetic mean position of all the points, also known as center of gravity or barycenter) of a point cloud.

**Namespace:** Euresys.Open\_eVision\_2\_6.Easy3D

```
[C#]Euresys.Open_eVision_2_6.Easy3D.E3DPoint GetPointCloudCentroid(
Euresys.Open_eVision_2_6.Easy3D.EPointCloud cloud
 )
Euresys.Open_eVision_2_6.Easy3D.E3DPoint GetPointCloudCentroid(
 Euresys.Open_eVision_2_6.Easy3D.EPointCloud cloud,
 Euresys.Open_eVision_2_6.Easy3D.E3DPoint sphereCenter,
 float sphereRadius
 )
Euresys.Open_eVision_2_6.Easy3D.E3DPoint GetPointCloudCentroid(
 Euresys.Open_eVision_2_6.Easy3D.EPointCloud cloud,
 Euresys.Open_eVision_2_6.EFloatRange rangeX,
 Euresys.Open_eVision_2_6.EFloatRange rangeY,
 Euresys.Open_eVision_2_6.EFloatRange rangeZ
 )
```
#### Parameters

*cloud*

Point cloud.

*sphereCenter*

The position of the center of the sphere.

*sphereRadius*

The radius of the sphere.

*rangeX*

The bounds along the X direction.

*rangeY*

The bounds along the Y direction.

<span id="page-1720-0"></span>*rangeZ*

The bounds along the Z direction.

# 3.121. EPointGauge Class

Manages a point location gauge.

### **Base Class:** [EPointShape](#page-1744-0)

**Namespace:** Euresys.Open\_eVision\_2\_6

### **Properties**

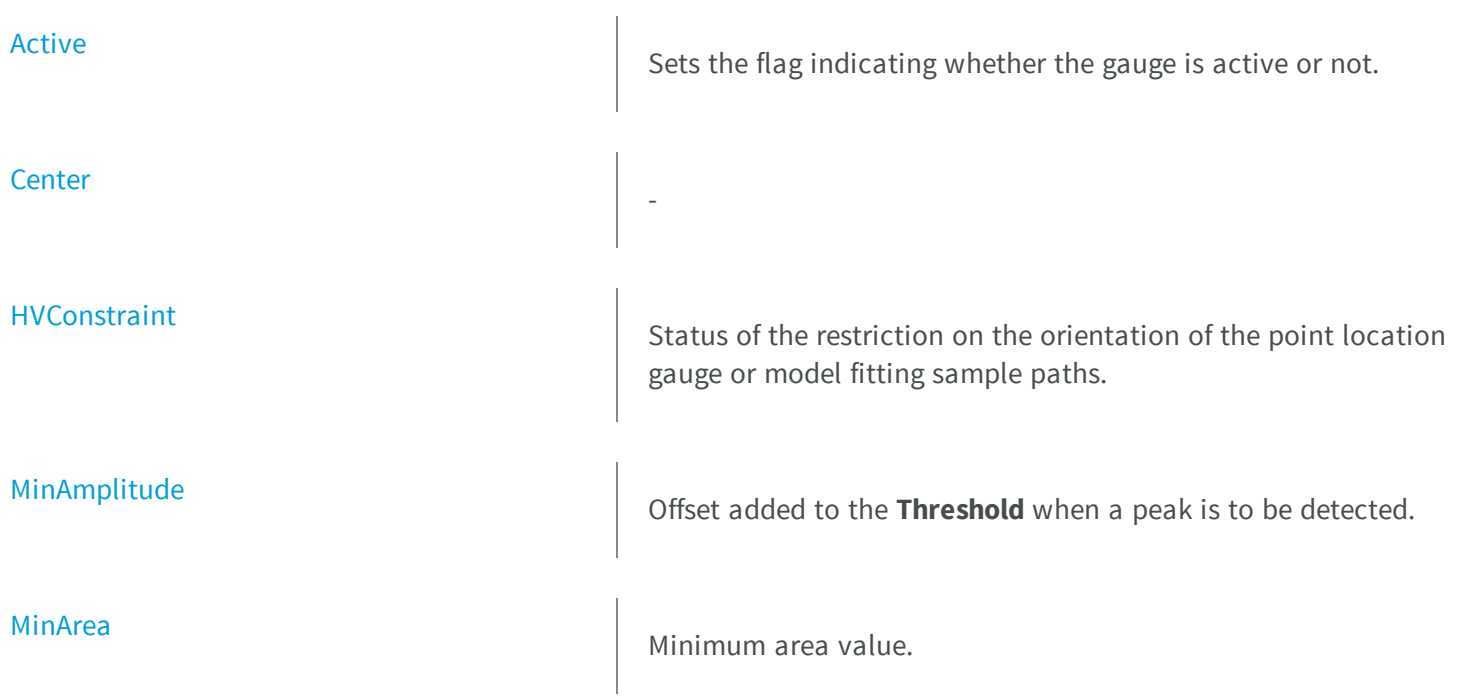

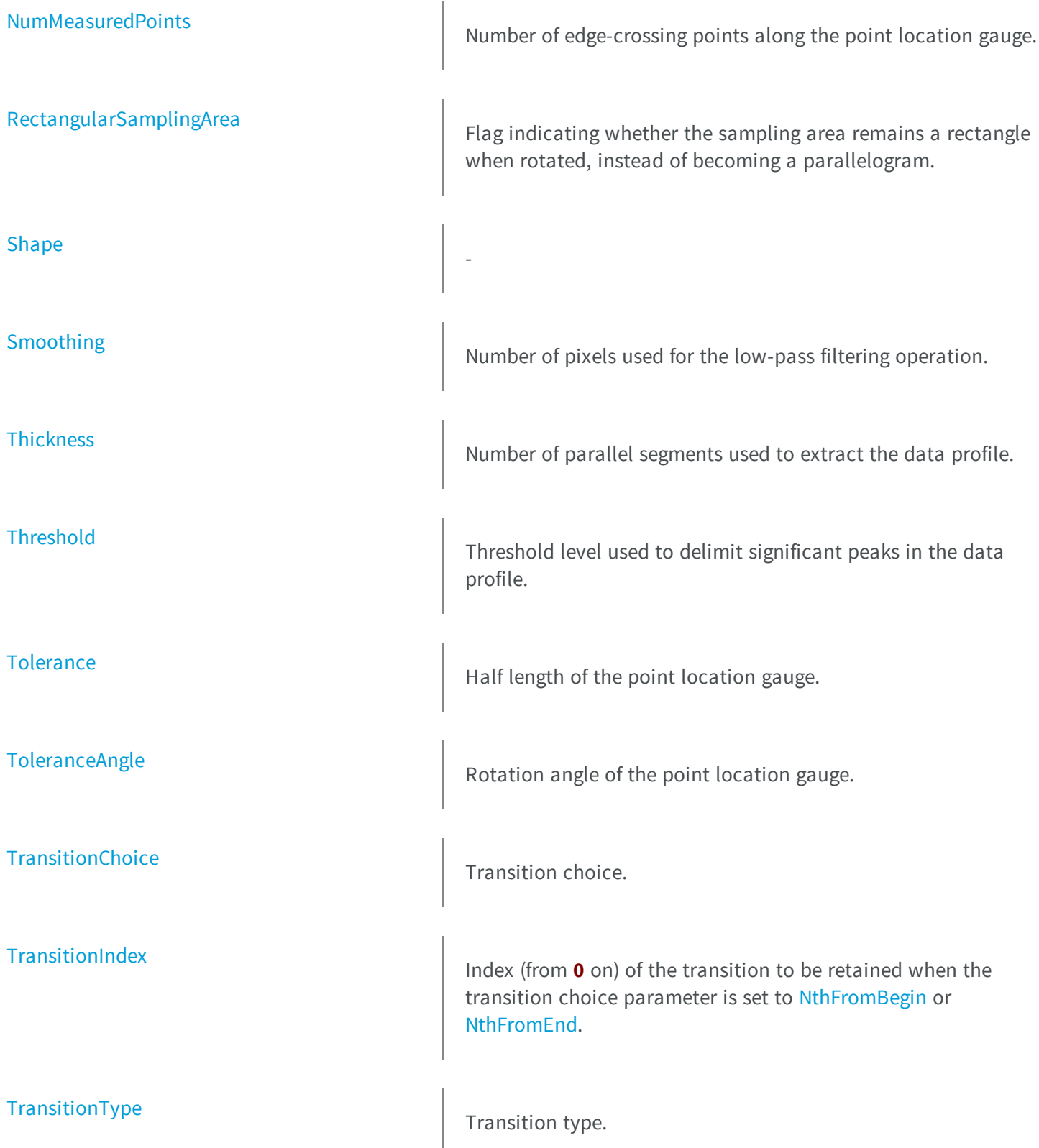

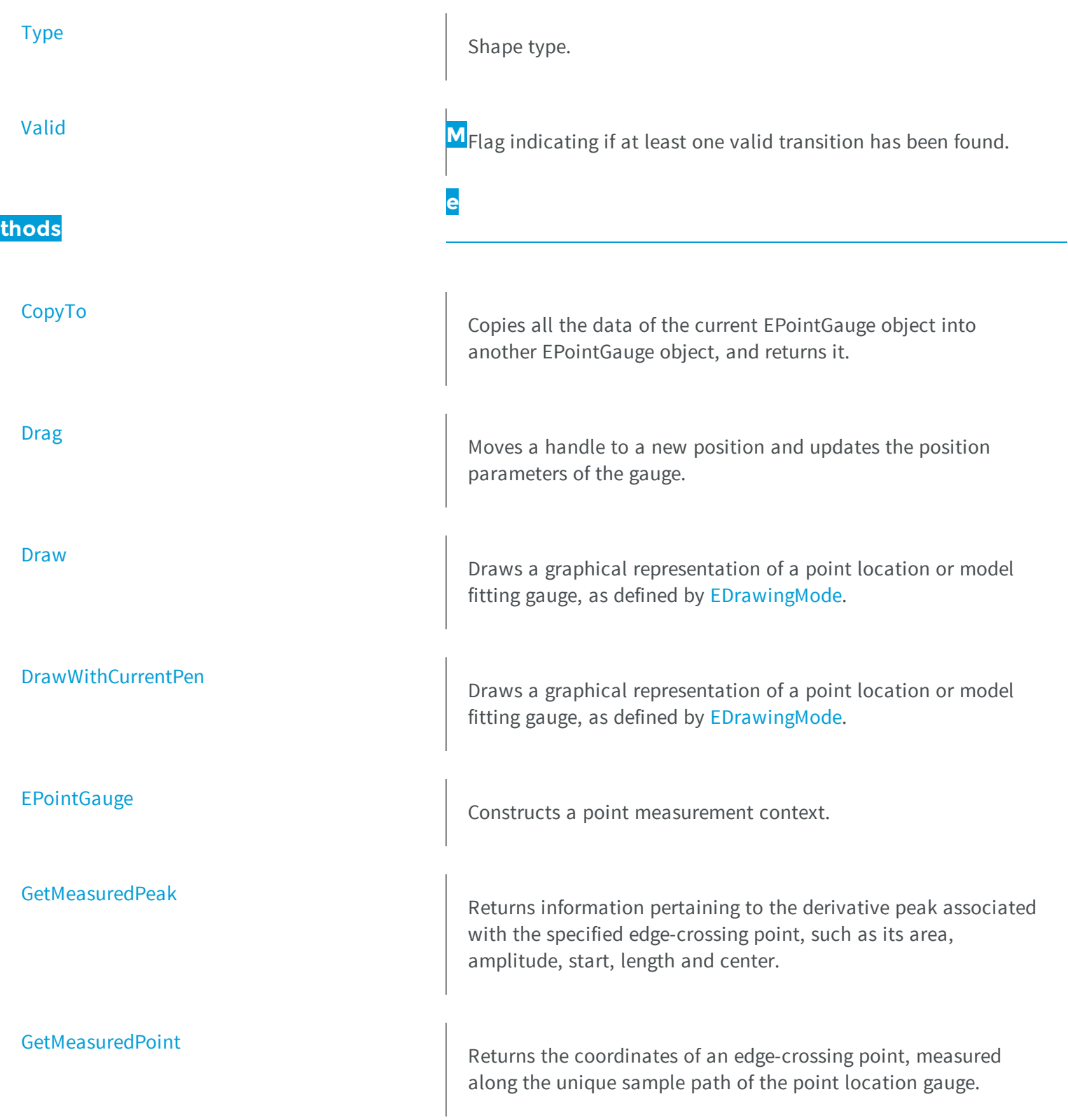

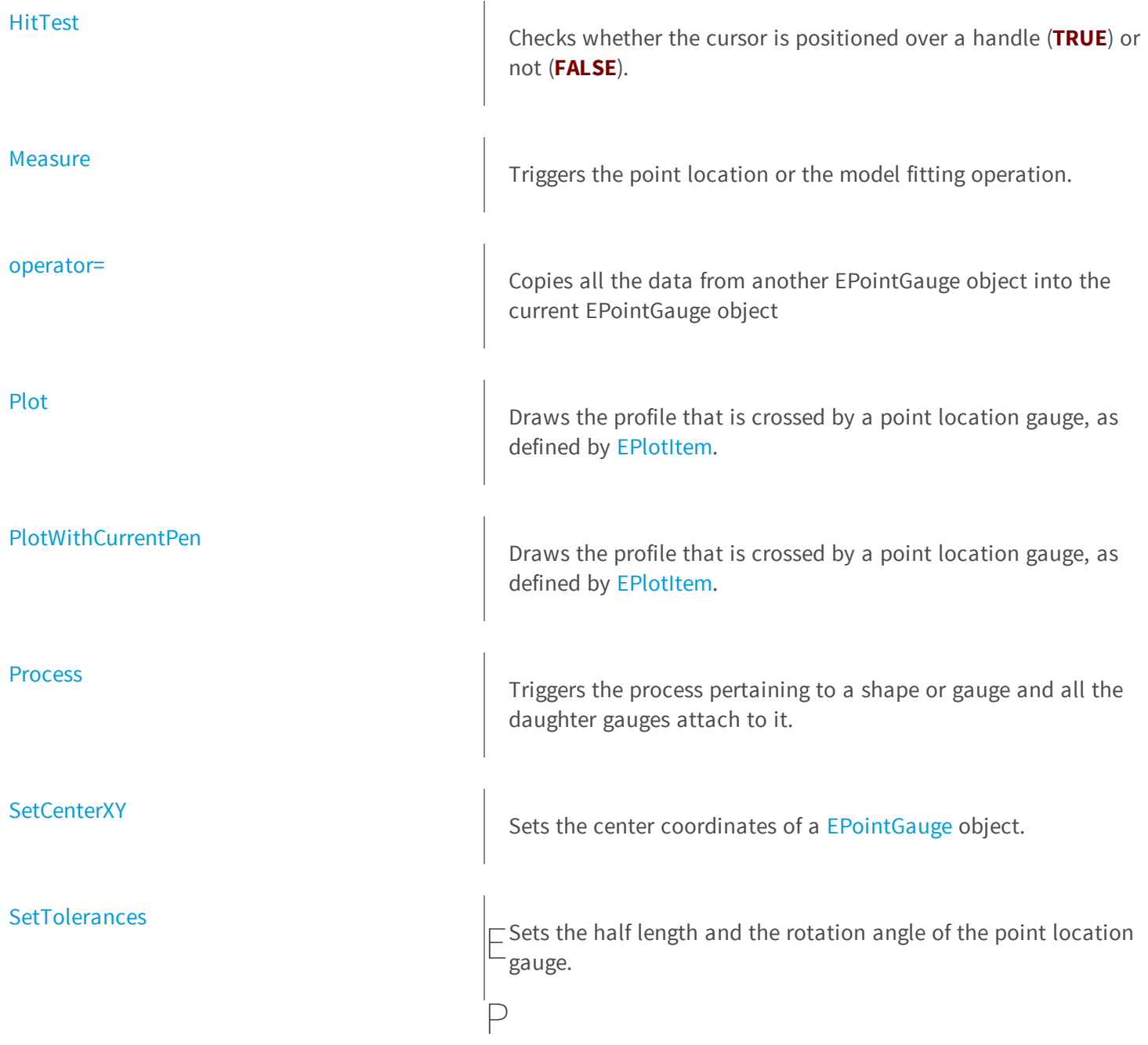

# <span id="page-1723-0"></span>ointGauge.Active

Sets the flag indicating whether the gauge is active or not.

```
[C#]override bool Active
  { get; set; }
```
#### Remarks

-

<span id="page-1724-0"></span>When complex gauging is required, several gauges can be grouped together. Applying [EPointGauge::Process](#page-1736-1) to the mother gauge or shape triggers the measurement of the whole. Only the active gauges will participate in the process. By default, the gauge is active (**TRUE**).

### EPointGauge.Center

**Namespace:** Euresys.Open\_eVision\_2\_6

 $[C#]$ **override Euresys.Open\_eVision\_2\_6.EPoint Center**

{ get; set; }

# <span id="page-1724-1"></span>EPointGauge.CopyTo

Copies all the data of the current EPointGauge object into another EPointGauge object, and returns it.

**Namespace:** Euresys.Open\_eVision\_2\_6

[C#]

```
Euresys.Open_eVision_2_6.EPointGauge CopyTo(
Euresys.Open_eVision_2_6.EPointGauge other,
bool recursive
 )
```
*other*

Pointer to the EPointGauge object in which the current EPointGauge object data have to be copied. *recursive*

**TRUE** if the children gauges have to be copied as well, **FALSE** otherwise.

#### Remarks

<span id="page-1725-0"></span>In case of a **NULL** pointer, a new EPointGauge object will be created and returned.

### EPointGauge.Drag

Moves a handle to a new position and updates the position parameters of the gauge.

**Namespace:** Euresys.Open\_eVision\_2\_6

[C#]

**void Drag( int** *x***, int** *y* **)**

#### Parameters

```
x
```
Cursor current coordinates.

*y*

Cursor current coordinates.

### <span id="page-1726-0"></span>EPointGauge.Draw

Draws a graphical representation of a point location or model fitting gauge, as defined by [EDrawingMode](#page-2456-0).

**Namespace:** Euresys.Open\_eVision\_2\_6

```
[C#]void Draw(
 IntPtr graphicContext,
 Euresys.Open_eVision_2_6.EDrawingMode drawingMode,
 bool daughters
 )
void Draw(
 IntPtr graphicContext,
 Euresys.Open_eVision_2_6.ERGBColor color,
 Euresys.Open_eVision_2_6.EDrawingMode drawingMode,
 bool daughters
 )
void Draw(
 Euresys.Open_eVision_2_6.EDrawAdapter graphicContext,
 Euresys.Open_eVision_2_6.EDrawingMode drawingMode,
 bool daughters
 )
```
#### **Parameters**

*graphicContext*

Handle of the device context on which to draw.

*drawingMode*

Indicates how the point location or model fitting gauge must be displayed, as defined by [EDrawingMode](#page-2456-0). *daughters*

**TRUE** if the daughters gauges are to be displayed also.

*color*

The color in which to draw the overlay.

## <span id="page-1727-0"></span>EPointGauge.DrawWithCurrentPen

Draws a graphical representation of a point location or model fitting gauge, as defined by [EDrawingMode](#page-2456-0).

**Namespace:** Euresys.Open\_eVision\_2\_6

```
[C#]
void DrawWithCurrentPen(
 IntPtr graphicContext,
 Euresys.Open_eVision_2_6.EDrawingMode drawingMode,
 bool daughters
 )
```
### **Parameters**

*graphicContext*

Handle of the device context on which to draw.

*drawingMode*

Indicates how the point location or model fitting gauge must be displayed, as defined by [EDrawingMode](#page-2456-0). *daughters*

<span id="page-1727-1"></span>**TRUE** if the daughters gauges are to be displayed also.

### EPointGauge.EPointGauge

Constructs a point measurement context.

```
[C#]void EPointGauge(
 )
```
```
void EPointGauge(
 float centerX,
 float centerY
 )
void EPointGauge(
Euresys.Open_eVision_2_6.EPointGauge other
 )
```

```
centerX
```
Point coordinates.

*centerY*

-

*other*

Another EPointGauge object to be copied in the new EPointGauge object.

### Remarks

With the default constructor, all the parameters are initialized to their respective default values. With the copy constructor, the constructed point measurement context is based on a pre-existing [EPointGauge](#page-1720-0) object. The gauge children are also copied. Hierarchy copying through a copy constructor is always recursive. To disable this recursion, use instead the [EPointGauge::CopyTo](#page-1724-0) method.

### EPointGauge.GetMeasuredPeak

Returns information pertaining to the derivative peak associated with the specified edge-crossing point, such as its area, amplitude, start, length and center.

**Namespace:** Euresys.Open\_eVision\_2\_6

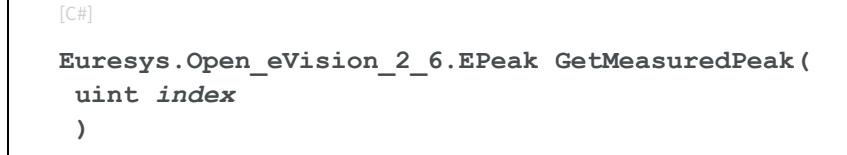

### *index*

Index of the edge-crossing point along the probed line segment, between **0** and [EPointGauge::NumMeasuredPoints](#page-1732-0) (excluded).

### Remarks

If **index** is left unchanged from its default value (i.e. **~0 = 0xFFFFFFFF**), the peak associated to the default edgecrossing point is inspected. This default point is chosen according to the transition choice parameter that is managed by the [EPointGauge::TransitionChoice](#page-1741-0) property.

**Note.** For this method to succeed, it is necessary to previously call [EPointGauge::Measure](#page-1731-0).

## EPointGauge.GetMeasuredPoint

Returns the coordinates of an edge-crossing point, measured along the unique sample path of the point location gauge.

**Namespace:** Euresys.Open\_eVision\_2\_6

```
[C#]
Euresys.Open_eVision_2_6.EPoint GetMeasuredPoint(
 uint index
 )
```
### **Parameters**

### *index*

Index of the edge-crossing point along the probed line segment, between **0** and [EPointGauge::NumMeasuredPoints](#page-1732-0) (excluded).

### Remarks

These coordinates pertain to the World space; they are expressed in the reference frame to which the current EPointGauge object belongs. An EPointGauge object features only one sample path, which contrasts with the other kinds of gauges. The argument **index** specifies the index of the edge-crossing point that is considered along this unique sample path. If **index** is left unchanged from its default value (i.e. **~0= 0xFFFFFFFF**), the default edge-crossing point is inspected. This default point is chosen according to the transition choice parameter that is managed by the [EPointGauge::TransitionChoice](#page-1741-0) property.

**Note.** For this method to succeed, it is necessary to previously call [EPointGauge::Measure](#page-1731-0).

## EPointGauge.HitTest

Checks whether the cursor is positioned over a handle (**TRUE**) or not (**FALSE**).

**Namespace:** Euresys.Open\_eVision\_2\_6

```
[C#]
bool HitTest(
bool daughters
 )
```
#### **Parameters**

*daughters*

**TRUE** if the daughters gauges handles have to be considered as well.

### EPointGauge.HVConstraint

Status of the restriction on the orientation of the point location gauge or model fitting sample paths.

**Namespace:** Euresys.Open\_eVision\_2\_6

```
[C#]
bool HVConstraint
  { get; set; }
```
### Remarks

*Sample paths* are the point location gauges placed along the model to be fitted.

### <span id="page-1731-0"></span>EPointGauge.Measure

Triggers the point location or the model fitting operation.

**Namespace:** Euresys.Open\_eVision\_2\_6

```
[C#]
void Measure(
Euresys.Open_eVision_2_6.EROIBW8 sourceImage
 )
```
#### **Parameters**

*sourceImage*

Pointer to the source image.

#### Remarks

When this method is called, and if not enough valid points are detected, then the method returns directly, and the measured gauge is set to the nominal parameters.

EPointGauge.MinAmplitude

Offset added to the **Threshold** when a peak is to be detected.

**Namespace:** Euresys.Open\_eVision\_2\_6

 $[C#]$ 

**uint MinAmplitude**

{ get; set; }

#### Remarks

When analyzing a derivative profile, a peak is made up of consecutive pixel values above **Threshold**. To detect weak [strong] transitions, lower [raise] the **Threshold** value. To avoid interference of noise, an additional parameter is provided. The **MinAmplitude** parameter is an offset added to **Threshold** when a peak is to be detected. When the pixel values of the derivative profile do not reach **Threshold + MinAmplitude**, the peak is not taken into account. Anyway, when a peak is taken into account, all the pixels with values above **Threshold** are considered (for more accuracy). Setting the **MinAmplitude** value to **0** merely cancels its effect.

### EPointGauge.MinArea

Minimum area value.

**Namespace:** Euresys.Open\_eVision\_2\_6

[C#]

**uint MinArea**

{ get; set; }

### Remarks

<span id="page-1732-0"></span>A transition is detected if its derivative peak reaches **Threshold** + **MinAmplitude** value, and then declared valid if the area between the peak curve and the horizontal at level **Threshold** reaches the **MinArea** value.

### EPointGauge.NumMeasuredPoints

Number of edge-crossing points along the point location gauge.

**Namespace:** Euresys.Open\_eVision\_2\_6

 $[C#]$ 

**uint NumMeasuredPoints**

{ get; }

### EPointGauge.operator=

Copies all the data from another EPointGauge object into the current EPointGauge object

**Namespace:** Euresys.Open\_eVision\_2\_6

[C#] **Euresys.Open\_eVision\_2\_6.EPointGauge operator=( Euresys.Open\_eVision\_2\_6.EPointGauge** *other* **)**

#### **Parameters**

*other*

EPointGauge object to be copied

## EPointGauge.Plot

Draws the profile that is crossed by a point location gauge, as defined by [EPlotItem.](#page-2524-0)

**Namespace:** Euresys.Open\_eVision\_2\_6

[C#]

```
void Plot(
 IntPtr graphicContext,
Euresys.Open_eVision_2_6.EPlotItem drawItems,
 float width,
 float height,
 float originX,
 float originY
 )
void Plot(
 IntPtr graphicContext,
Euresys.Open_eVision_2_6.ERGBColor color,
Euresys.Open_eVision_2_6.EPlotItem drawItems,
 float width,
 float height,
 float originX,
 float originY
 )
void Plot(
Euresys.Open_eVision_2_6.EDrawAdapter graphicContext,
Euresys.Open_eVision_2_6.EPlotItem drawItems,
 float width,
 float height,
 float originX,
 float originY
 )
```
*graphicContext*

Handle of the device context on which to draw.

*drawItems*

Boolean combination of [EPlotItem](#page-2524-0) members, that indicates which items must be displayed.

*width*

Width of the plot.

*height*

Height of the plot.

*originX*

Origin point coordinates of the plot along the X axis.

*originY*

Origin point coordinates of the plot along the Y axis.

*color*

The color in which to draw the overlay.

## EPointGauge.PlotWithCurrentPen

Draws the profile that is crossed by a point location gauge, as defined by [EPlotItem.](#page-2524-0)

**Namespace:** Euresys.Open\_eVision\_2\_6

```
[C#]void PlotWithCurrentPen(
IntPtr graphicContext,
Euresys.Open_eVision_2_6.EPlotItem drawItems,
float width,
float height,
 float originX,
 float originY
 )
```
### **Parameters**

*graphicContext*

Handle of the device context on which to draw.

*drawItems*

Boolean combination of [EPlotItem](#page-2524-0) members, that indicates which items must be displayed.

*width*

Width of the plot.

*height*

Height of the plot.

*originX*

Origin point coordinates of the plot along the X axis.

*originY*

Origin point coordinates of the plot along the Y axis.

## EPointGauge.Process

Triggers the process pertaining to a shape or gauge and all the daughter gauges attach to it.

**Namespace:** Euresys.Open\_eVision\_2\_6

```
[C#]void Process(
Euresys.Open_eVision_2_6.EROIBW8 sourceImage,
bool daughters
 )
```
#### **Parameters**

*sourceImage*

Pointer to the source image.

*daughters*

Flag indicating whether the daughters shapes inherit of the same behavior.

### Remarks

When complex gauging is required, several gauges can be grouped together. Applying **Process** to the mother gauge or shape triggers the measurement of the whole. Only the active gauges will participate in the process.

### EPointGauge.RectangularSamplingArea

Flag indicating whether the sampling area remains a rectangle when rotated, instead of becoming a parallelogram.

**Namespace:** Euresys.Open\_eVision\_2\_6

 $[C#]$ 

**bool RectangularSamplingArea**

{ get; set; }

### Remarks

By default, this flag is set to **TRUE**: the sampling area always remains a rectangle. Setting this property is only useful when the thickness transition parameter is greater than 1. In fact, when thickness transition parameter is equal to 1, rectangle and parallelogram reduce to the same segment.

```
EPointGauge.SetCenterXY
```
Sets the center coordinates of a [EPointGauge](#page-1720-0) object.

**Namespace:** Euresys.Open\_eVision\_2\_6

 $[C#]$ 

```
void SetCenterXY(
 float centerX,
 float centerY
 )
```
### **Parameters**

*centerX*

Center coordinates of the [EPointGauge](#page-1720-0) object.

*centerY*

Center coordinates of the [EPointGauge](#page-1720-0) object.

### EPointGauge.SetTolerances

Sets the half length and the rotation angle of the point location gauge.

**Namespace:** Euresys.Open\_eVision\_2\_6

[C#]

```
void SetTolerances(
 float tolerance,
 float angle
 )
```
#### *tolerance*

Half length of the point location gauge. The default value is **10**.

*angle*

Rotation angle of the point location gauge. The default value is **0**.

#### Remarks

By default, the point location gauge length value is 20 (2x10), which means 20 pixels when the field of view is not calibrated and 20 "units" in case of a calibrated field of view. The sign of the rotation angle depends whether the field of view is calibrated or not. \* When the field of view is calibrated, the coordinate system is said to be direct, the abscissa extends rightwards and the ordinate extends upwards. In this case, an anticlockwise rotation leads to a positive angle value. \* When the field of view is not calibrated, the coordinate system is said to be inverse, the abscissa extends rightwards and the ordinate extends downwards. In this case, a clockwise rotation leads to a positive angle value.

### EPointGauge.Shape

**Namespace:** Euresys.Open\_eVision\_2\_6

 $[C#]$ 

-

**Euresys.Open\_eVision\_2\_6.EPoint Shape**

{ get; }

## EPointGauge.Smoothing

Number of pixels used for the low-pass filtering operation.

**Namespace:** Euresys.Open\_eVision\_2\_6

```
[C#]
uint Smoothing
  { get; set; }
```
### Remarks

To reduce the effect of noise, the profile data can be low-pass filtered along the point location gauge direction.

## EPointGauge.Thickness

Number of parallel segments used to extract the data profile.

```
Namespace: Euresys.Open_eVision_2_6
```
 $[C#]$ 

```
uint Thickness
```
{ get; set; }

### Remarks

To reduce the effect of noise and/or strengthen a transition, several parallel profiles can be accumulated.

## EPointGauge.Threshold

Threshold level used to delimit significant peaks in the data profile.

**Namespace:** Euresys.Open\_eVision\_2\_6

 $[C#]$ **uint Threshold** { get; set; }

### Remarks

When analyzing a derivative profile, a peak is made up of consecutive pixel values above **Threshold**. To detect weak [strong] transitions, lower [raise] the **Threshold** value. To avoid interference of noise, an additional parameter is provided. The **MinAmplitude** parameter is an offset added to **Threshold** when a peak is to be detected. When the pixel values of the derivative profile do not reach **Threshold + MinAmplitude**, the peak is not taken into account. Anyway, when a peak is taken into account, all the pixels with values above **Threshold** are considered (for more accuracy). Setting the **MinAmplitude** value to **0** merely cancels its effect.

### EPointGauge.Tolerance

Half length of the point location gauge.

**Namespace:** Euresys.Open\_eVision\_2\_6

 $[C#]$ 

**float Tolerance**

{ get; set; }

### Remarks

By default, the length of the point location gauge is 20 (2x10), which means 20 pixels when the field of view is not calibrated, and 20 physical units in case of a calibrated field of view.

## EPointGauge.ToleranceAngle

Rotation angle of the point location gauge.

**Namespace:** Euresys.Open\_eVision\_2\_6

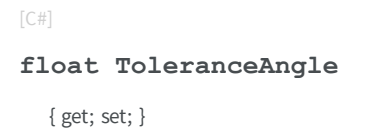

### Remarks

By default, the rotation angle of the point location gauge is **0**. The sign of the rotation angle depends whether the field of view is calibrated or not. \* When the field of view is calibrated, the coordinate system is said to be direct, the abscissa extends rightwards and the ordinate extends upwards. In this case, an anticlockwise rotation leads to a positive angle value. \* When the field of view is not calibrated, the coordinate system is said to be inverse, the abscissa extends rightwards and the ordinate extends downwards. In this case, a clockwise rotation leads to a positive angle value.

### <span id="page-1741-0"></span>EPointGauge.TransitionChoice

Transition choice.

 $[C#]$ 

**Namespace:** Euresys.Open\_eVision\_2\_6

**Euresys.Open\_eVision\_2\_6.ETransitionChoice TransitionChoice** { get; set; }

### Remarks

<span id="page-1742-0"></span>Several peaks may be detected along a point location gauge. This parameter helps to select the desired transition. In case of [NthFromBegin](#page-2545-0) or [NthFromEnd](#page-2545-0) transition choice, set [EPointGauge::TransitionIndex](#page-1742-0) to specify the desired transition. By default, the selected transition corresponds to the one with the largest amplitude [\(LargestAmplitude](#page-2545-0)).

### EPointGauge.TransitionIndex

Index (from **0** on) of the transition to be retained when the transition choice parameter is set to [NthFromBegin](#page-2545-0) or [NthFromEnd](#page-2545-0).

**Namespace:** Euresys.Open\_eVision\_2\_6

```
[C#]uint TransitionIndex
  { get; set; }
```
#### Remarks

Several peaks may be detected along a point location gauge. This parameter helps to select the desired transition. By default, the first transition is retained (the index value is **0**).

### EPointGauge.TransitionType

Transition type.

**Namespace:** Euresys.Open\_eVision\_2\_6

[C#]

**Euresys.Open\_eVision\_2\_6.ETransitionType TransitionType**

{ get; set; }

### Remarks

The type of a transition tells whether it crosses increasing or decreasing gray-level values. This helps discriminate between nearby edges of an object. By default, the searched transition type is indifferently a black to white or a white to black transition [\(BwOrWb\)](#page-2546-0).

## EPointGauge.Type

Shape type.

**Namespace:** Euresys.Open\_eVision\_2\_6

 $[C#]$ 

**override Euresys.Open\_eVision\_2\_6.EShapeType Type**

{ get; }

## EPointGauge.Valid

Flag indicating if at least one valid transition has been found.

**Namespace:** Euresys.Open\_eVision\_2\_6

[C#] **bool Valid** { get; }

### Remarks

A **FALSE** value means that no measurement has been performed. A **TRUE** value means that a transition was found along the sample path defined by the [EPointGauge](#page-1720-0), and thus a point was measured.

# <span id="page-1744-0"></span>3.122. EPointShape Class

**Base Class:** [EShape](#page-1975-0) **Derived Class(es):** [EPatternFinder](#page-1642-0) [EPointGauge](#page-1720-0) **Namespace:** Euresys.Open\_eVision\_2\_6

### **Properties**

-

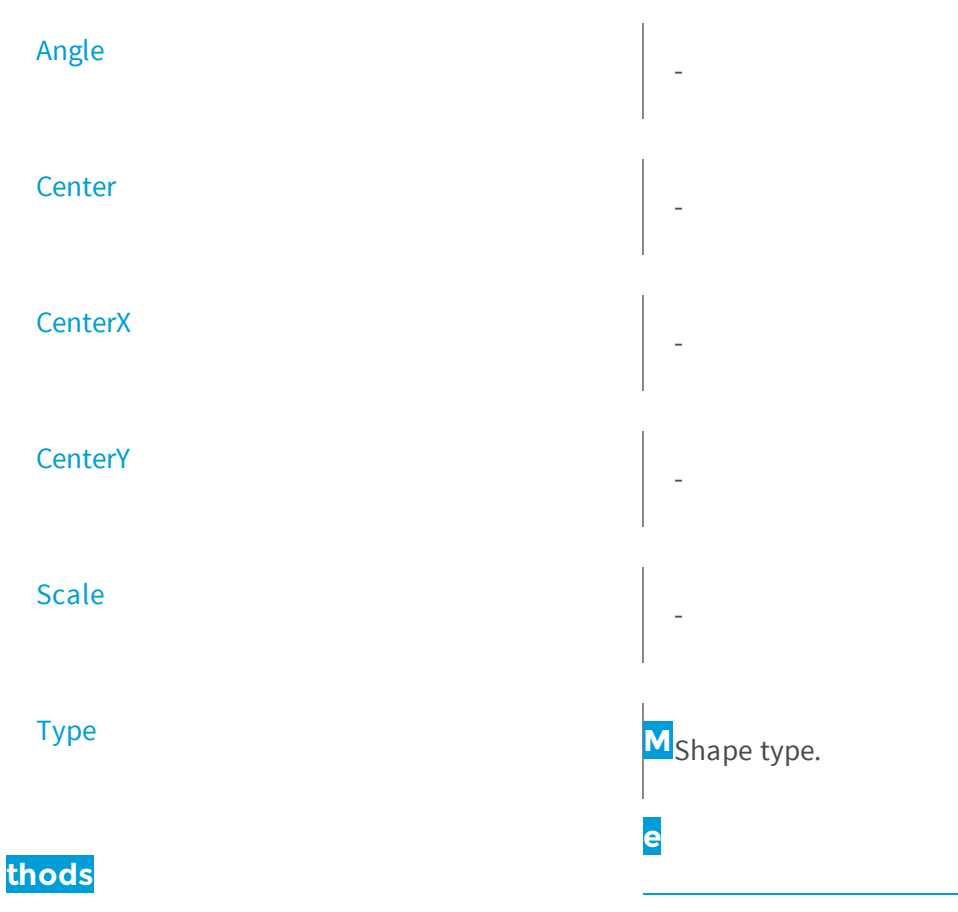

[Closest](#page-1747-1)

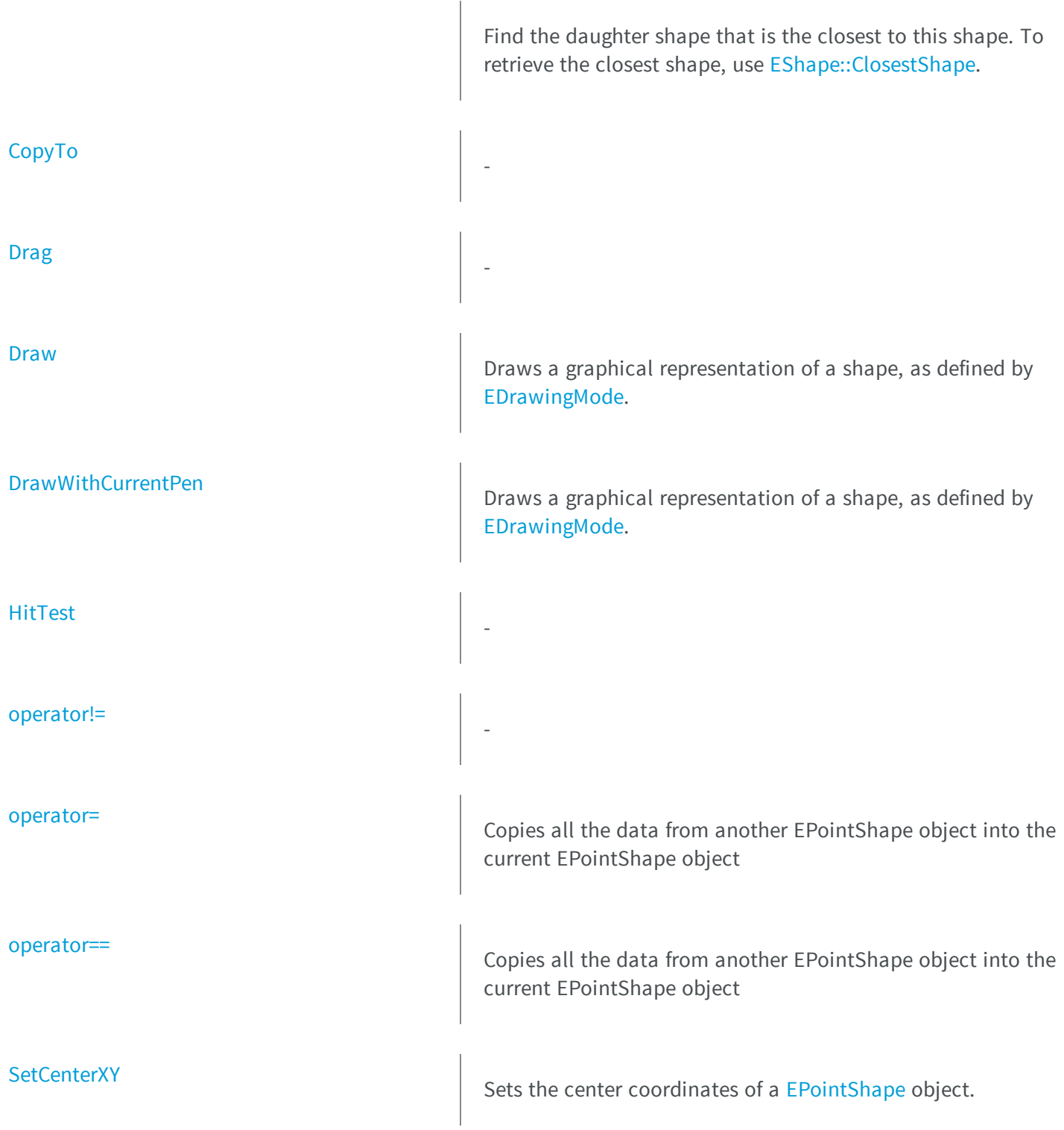

## <span id="page-1746-0"></span>EPointShape.Angle

**Namespace:** Euresys.Open\_eVision\_2\_6

[C#]

-

-

-

**float Angle**

<span id="page-1746-1"></span>{ get; set; }

## EPointShape.Center

**Namespace:** Euresys.Open\_eVision\_2\_6

[C#] **virtual Euresys.Open\_eVision\_2\_6.EPoint Center**

<span id="page-1746-2"></span>{ get; set; }

## EPointShape.CenterX

**Namespace:** Euresys.Open\_eVision\_2\_6

[C#] **float CenterX** { get; }

## <span id="page-1747-0"></span>EPointShape.CenterY

**Namespace:** Euresys.Open\_eVision\_2\_6

[C#]

-

**float CenterY**

{ get; }

## <span id="page-1747-1"></span>EPointShape.Closest

Find the daughter shape that is the closest to this shape. To retrieve the closest shape, use [EShape::ClosestShape](#page-1983-0).

**Namespace:** Euresys.Open\_eVision\_2\_6

```
[C#]
void Closest(
)
```
## <span id="page-1748-0"></span>EPointShape.CopyTo

**Namespace:** Euresys.Open\_eVision\_2\_6

[C#]

-

```
Euresys.Open_eVision_2_6.EPointShape CopyTo(
Euresys.Open_eVision_2_6.EPointShape dest,
bool bRecursive
 )
```
### Parameters

*dest*

-

-

<span id="page-1748-1"></span>*bRecursive*

-

## EPointShape.Drag

**Namespace:** Euresys.Open\_eVision\_2\_6

```
[C#]
void Drag(
 int n32CursorX,
 int n32CursorY
 )
```
#### Parameters

*n32CursorX*

<span id="page-1749-0"></span>*n32CursorY*

-

-

### EPointShape.Draw

Draws a graphical representation of a shape, as defined by [EDrawingMode.](#page-2456-0)

**Namespace:** Euresys.Open\_eVision\_2\_6

```
[C#]void Draw(
Euresys.Open_eVision_2_6.EDrawAdapter graphicContext,
 Euresys.Open_eVision_2_6.EDrawingMode drawingMode,
bool daughters
 )
void Draw(
 IntPtr graphicContext,
 Euresys.Open_eVision_2_6.EDrawingMode drawingMode,
 bool daughters
 )
void Draw(
 IntPtr graphicContext,
 Euresys.Open_eVision_2_6.ERGBColor color,
 Euresys.Open_eVision_2_6.EDrawingMode drawingMode,
 bool daughters
 )
```
### **Parameters**

*graphicContext*

Handle of the device context on which to draw.

*drawingMode*

Indicates how the point location or model fitting gauge must be displayed, as defined by [EDrawingMode](#page-2456-0). *daughters*

**TRUE** if the daughters gauges are to be displayed also.

*color*

-

## <span id="page-1750-0"></span>EPointShape.DrawWithCurrentPen

Draws a graphical representation of a shape, as defined by [EDrawingMode.](#page-2456-0)

**Namespace:** Euresys.Open\_eVision\_2\_6

```
[C#]
void DrawWithCurrentPen(
 IntPtr graphicContext,
 Euresys.Open_eVision_2_6.EDrawingMode drawingMode,
 bool daughters
 )
```
### **Parameters**

-

*graphicContext*

Handle of the device context on which to draw.

*drawingMode*

Indicates how the point location or model fitting gauge must be displayed, as defined by [EDrawingMode](#page-2456-0). *daughters*

<span id="page-1750-1"></span>**TRUE** if the daughters gauges are to be displayed also.

## EPointShape.HitTest

**Namespace:** Euresys.Open\_eVision\_2\_6

```
[C#]
bool HitTest(
bool bDaughters
 )
```
-

-

<span id="page-1751-0"></span>*bDaughters*

## EPointShape.operator!=

**Namespace:** Euresys.Open\_eVision\_2\_6

```
[C#]
bool operator!=(
Euresys.Open_eVision_2_6.EPointShape other
 )
```
#### Parameters

*other*

<span id="page-1751-1"></span>-

### EPointShape.operator=

Copies all the data from another EPointShape object into the current EPointShape object

**Namespace:** Euresys.Open\_eVision\_2\_6

```
[C#]
Euresys.Open_eVision_2_6.EPointShape operator=(
 Euresys.Open_eVision_2_6.EPointShape other
 )
```
<span id="page-1752-1"></span>*other*

EPointShape object to be copied

## EPointShape.operator==

Copies all the data from another EPointShape object into the current EPointShape object

**Namespace:** Euresys.Open\_eVision\_2\_6

```
[C#]
bool operator==(
Euresys.Open_eVision_2_6.EPointShape other
 )
```
#### Parameters

<span id="page-1752-0"></span>*other*

EPointShape object to be copied

## EPointShape.Scale

**Namespace:** Euresys.Open\_eVision\_2\_6

 $[C#]$ 

-

**float Scale**

{ get; set; }

## <span id="page-1753-1"></span>EPointShape.SetCenterXY

Sets the center coordinates of a [EPointShape](#page-1744-0) object.

**Namespace:** Euresys.Open\_eVision\_2\_6

[C#]

```
void SetCenterXY(
float centerX,
 float centerY
 )
```
### **Parameters**

*centerX*

Center coordinates of the [EPointShape](#page-1744-0) object.

<span id="page-1753-0"></span>*centerY*

Center coordinates of the [EPointShape](#page-1744-0) object.

## EPointShape.Type

Shape type.

**Namespace:** Euresys.Open\_eVision\_2\_6

[C#]

```
override Euresys.Open_eVision_2_6.EShapeType Type
```
{ get; }

# <span id="page-1754-0"></span>3.123. EPrincipalAxisExtractor Class

A [EPrincipalAxisExtractor](#page-1754-0) object computes the principal axis analysis (PCA) on a point cloud and produces a [E3DTransformMatrix](#page-101-0) as a result.

**Namespace:** Euresys.Open\_eVision\_2\_6.Easy3D

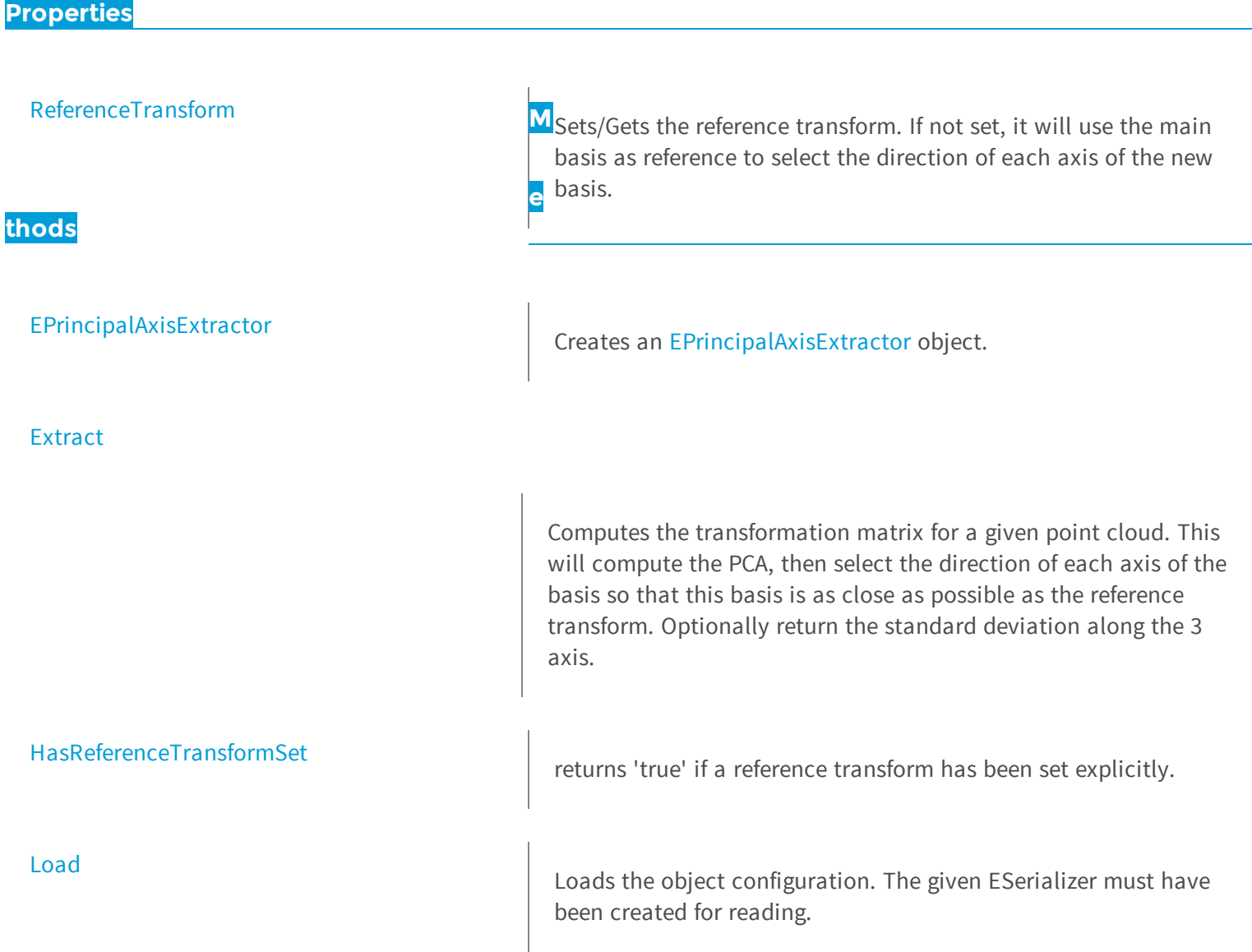

<span id="page-1755-0"></span>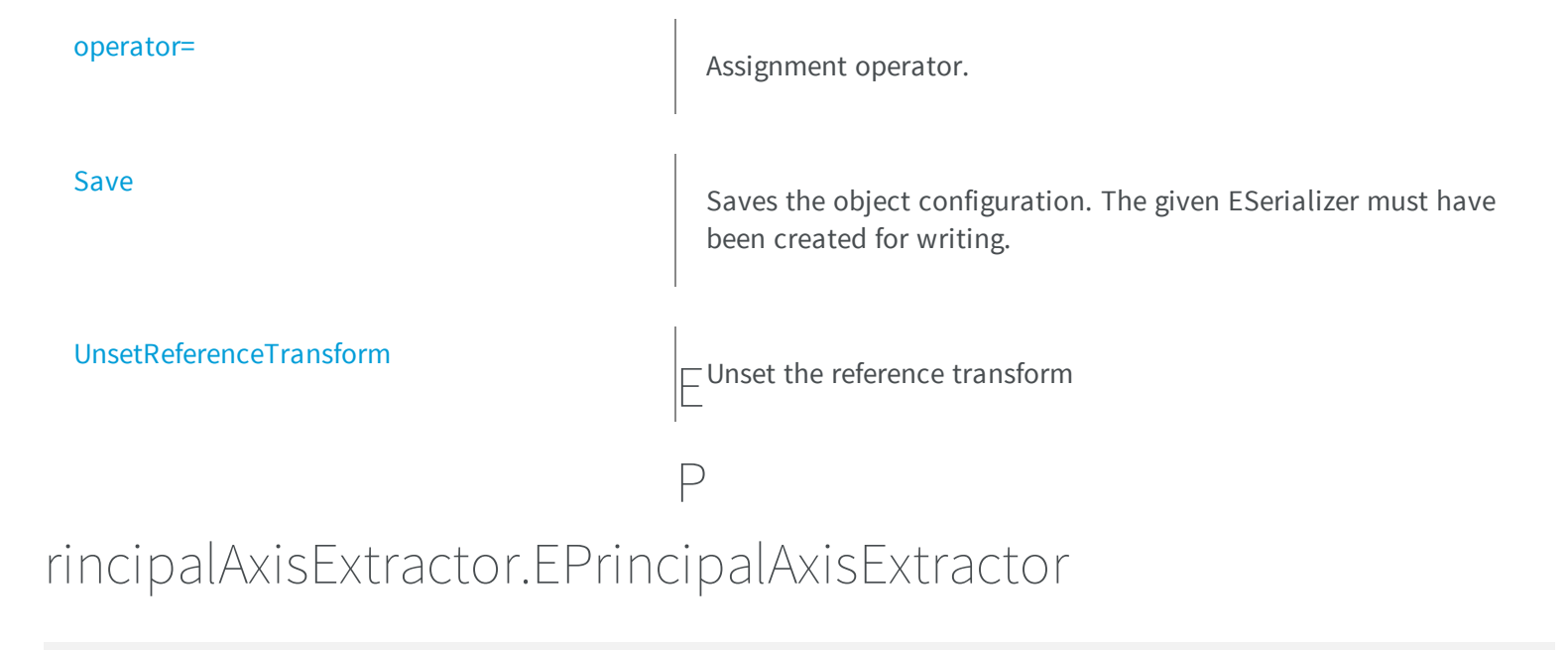

Creates an [EPrincipalAxisExtractor](#page-1754-0) object.

**Namespace:** Euresys.Open\_eVision\_2\_6.Easy3D

```
[C#]
void EPrincipalAxisExtractor(
)
void EPrincipalAxisExtractor(
 Euresys.Open_eVision_2_6.Easy3D.EPrincipalAxisExtractor other
 )
```
### **Parameters**

*other*

The object that should be copied

## <span id="page-1756-0"></span>EPrincipalAxisExtractor.Extract

Computes the transformation matrix for a given point cloud. This will compute the PCA, then select the direction of each axis of the basis so that this basis is as close as possible as the reference transform. Optionally return the standard deviation along the 3 axis.

**Namespace:** Euresys.Open\_eVision\_2\_6.Easy3D

```
[C#]
Euresys.Open_eVision_2_6.Easy3D.E3DTransformMatrix Extract(
Euresys.Open_eVision_2_6.Easy3D.EPointCloud pc
 )
Euresys.Open_eVision_2_6.Easy3D.E3DTransformMatrix Extract(
 Euresys.Open_eVision_2_6.Easy3D.EPointCloud pc,
 ref float stdDevX,
 ref float stdDevY,
 ref float stdDevZ
 )
```
#### **Parameters**

*pc*

input point cloud

*stdDevX*

variable to store the X component of the standard deviation

*stdDevY*

variable to store the Y component of the standard deviation

<span id="page-1756-1"></span>*stdDevZ*

variable to store the Z component of the standard deviation

## EPrincipalAxisExtractor.HasReferenceTransformSet

returns 'true' if a reference transform has been set explicitly.

**Namespace:** Euresys.Open\_eVision\_2\_6.Easy3D

```
[C#]
bool HasReferenceTransformSet(
 )
```
## <span id="page-1757-0"></span>EPrincipalAxisExtractor.Load

Loads the object configuration. The given ESerializer must have been created for reading.

**Namespace:** Euresys.Open\_eVision\_2\_6.Easy3D

```
[C#]
```

```
void Load(
Euresys.Open_eVision_2_6.ESerializer serializer
 )
```
### **Parameters**

-

```
serializer
```
## EPrincipalAxisExtractor.operator=

Assignment operator.

**Namespace:** Euresys.Open\_eVision\_2\_6.Easy3D

[C#]

```
Euresys.Open_eVision_2_6.Easy3D.EPrincipalAxisExtractor operator=(
Euresys.Open_eVision_2_6.Easy3D.EPrincipalAxisExtractor other
 )
```
<span id="page-1758-0"></span>*other*

The object that should be copied

## EPrincipalAxisExtractor.ReferenceTransform

Sets/Gets the reference transform. If not set, it will use the main basis as reference to select the direction of each axis of the new basis.

**Namespace:** Euresys.Open\_eVision\_2\_6.Easy3D

 $[C#]$ 

**Euresys.Open\_eVision\_2\_6.Easy3D.E3DTransformMatrix ReferenceTransform**

{ get; set; }

## <span id="page-1758-1"></span>EPrincipalAxisExtractor.Save

Saves the object configuration. The given ESerializer must have been created for writing.

**Namespace:** Euresys.Open\_eVision\_2\_6.Easy3D

[C#]

```
void Save(
Euresys.Open_eVision_2_6.ESerializer serializer
 )
```

```
serializer
  -
```
### EPrincipalAxisExtractor.UnsetReferenceTransform

Unset the reference transform

**Namespace:** Euresys.Open\_eVision\_2\_6.Easy3D

[C#] **void UnsetReferenceTransform( )**

# 3.124. EPseudoColorLookup Class

Describes a lookup table, that is used to for pseudo-coloring (i.e. for assigning colors to gray-level images).

**Namespace:** Euresys.Open\_eVision\_2\_6

### **Methods**

[EPseudoColorLookup](#page-1760-0) Default constructor of EPseudoColorLookup objects.

<span id="page-1760-0"></span>**[SetShading](#page-1760-1)** 

E Sets up a pseudo-color mapping such that gray level **0**<br>Corresponds to color **c24Black**, grav level **255** correspo corresponds to color **c24Black**, gray level **255** corresponds to color **c24White**, and intermediate values are interpolated linearly Pbetween these two extremes.

## seudoColorLookup.EPseu doColorLookup

Default constructor of EPseudoColorLookup objects.

**Namespace:** Euresys.Open\_eVision\_2\_6

```
[C#]void EPseudoColorLookup(
Euresys.Open_eVision_2_6.EPseudoColorLookup other
 )
void EPseudoColorLookup(
 )
```
### **Parameters**

<span id="page-1760-1"></span>*other*

-

## EPseudoColorLookup.SetShading

Sets up a pseudo-color mapping such that gray level **0** corresponds to color **c24Black**, gray level **255** corresponds to color **c24White**, and intermediate values are interpolated linearly between these two extremes.

**Namespace:** Euresys.Open\_eVision\_2\_6

```
[C#]
```

```
void SetShading(
 Euresys.Open_eVision_2_6.EC24 black,
 Euresys.Open_eVision_2_6.EC24 white,
 Euresys.Open_eVision_2_6.EColorSystem colorSystem,
 bool wrap
 )
```
*black*

Color to be mapped on a black (value **0**) pixel.

*white*

Color to be mapped on a white (value **255**) pixel.

*colorSystem*

Color system in which interpolation takes place.

*wrap*

If the color system supports a hue component, indicates whether hue wrap around must be applied.

### Remarks

Furthermore, interpolation is performed in the designated color system. Even though interpolation is performed in an arbitrary color system, the extreme colors are specified in the RGB space. To obtain interesting shades of colors, it is recommended to interpolate on the hue component alone.

# 3.125. EQRCode Class

Represents a QR code found in the search field.

**Namespace:** Euresys.Open\_eVision\_2\_6

### **Properties**

[DecodedStream](#page-1763-0) Decoded stream.

**[Geometry](#page-1765-0)** 

**thods**

[Draw](#page-1763-1)

[DrawWithCurrentPen](#page-1764-0)

[EQRCode](#page-1765-1)

[operator=](#page-1767-1)

Geometry of the QR code.

[IsDecodingReliable](#page-1766-0) **Decoding Reliability**.

[Level](#page-1766-1) Level **Level Level** of the QR code.

[Model](#page-1766-2) Model Model of the QR code.

[UnusedErrorCorrection](#page-1767-0) Unused error correction.

[Version](#page-1768-0) **<sup>M</sup>**Version of the QR code.

**e**

-

Draws the QR code using a pre-defined pen.

Draws the QR code using the pen currently set in the graphical context.

Creates an EQRCode object.

## <span id="page-1763-0"></span>EQRCode.DecodedStream

Decoded stream.

**Namespace:** Euresys.Open\_eVision\_2\_6

[C#] **Euresys.Open\_eVision\_2\_6.EQRCodeDecodedStream DecodedStream** { get; }

### <span id="page-1763-1"></span>EQRCode.Draw

Draws the QR code using a pre-defined pen.

**Namespace:** Euresys.Open\_eVision\_2\_6

```
void Draw(
IntPtr hDC,
float zoomX,
float zoomY,
 float panX,
 float panY
 )
```
### Parameters

[C#]

```
hDC
  -
zoomX
 -
zoomY
```
*panX panY* -

-

### EQRCode.DrawWithCurrentPen

Draws the QR code using the pen currently set in the graphical context.

**Namespace:** Euresys.Open\_eVision\_2\_6

```
[C#]
void DrawWithCurrentPen(
IntPtr hDC,
float zoomX,
float zoomY,
 float panX,
 float panY
 )
```
#### **Parameters**

*hDC zoomX zoomY panX panY* -

### EQRCode.EQRCode

Creates an EQRCode object.

**Namespace:** Euresys.Open\_eVision\_2\_6

```
[C#]
void EQRCode(
)
void EQRCode(
 Euresys.Open_eVision_2_6.EQRCode other
 )
```
#### Parameters

*other* -

### EQRCode.Geometry

Geometry of the QR code.

**Namespace:** Euresys.Open\_eVision\_2\_6

[C#]

**Euresys.Open\_eVision\_2\_6.EQRCodeGeometry Geometry**

{ get; }

### EQRCode.IsDecodingReliable

Decoding reliabililty.

**Namespace:** Euresys.Open\_eVision\_2\_6

[C#] **bool IsDecodingReliable** { get; }

### EQRCode.Level

Level of the QR code.

```
Namespace: Euresys.Open_eVision_2_6
```
[C#] **Euresys.Open\_eVision\_2\_6.EQRCodeLevel Level** { get; }

# EQRCode.Model

Model of the QR code.

```
[C#]
Euresys.Open_eVision_2_6.EQRCodeModel Model
  { get; }
```
### EQRCode.operator=

**Namespace:** Euresys.Open\_eVision\_2\_6

[C#]

-

```
Euresys.Open_eVision_2_6.EQRCode operator=(
 Euresys.Open_eVision_2_6.EQRCode other
 )
```
### **Parameters**

*other*

-

### EQRCode.UnusedErrorCorrection

Unused error correction.

**Namespace:** Euresys.Open\_eVision\_2\_6

[C#]

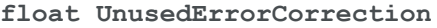

{ get; }

#### Remarks

Returns the amount of unused error correction as a percentage. This parameter ranges from 0 to 1. Returns -1 if error correction failed (too many errors).

### EQRCode.Version

Version of the QR code.

**Namespace:** Euresys.Open\_eVision\_2\_6

 $[C#]$ 

**uint Version**

{ get; }

## 3.126. EQRCodeDecodedStream Class

Represents the complete decoded stream extracted from a QR code.

**Namespace:** Euresys.Open\_eVision\_2\_6

### **Properties**

[ApplicationIndicator](#page-1769-0) Application indicator.

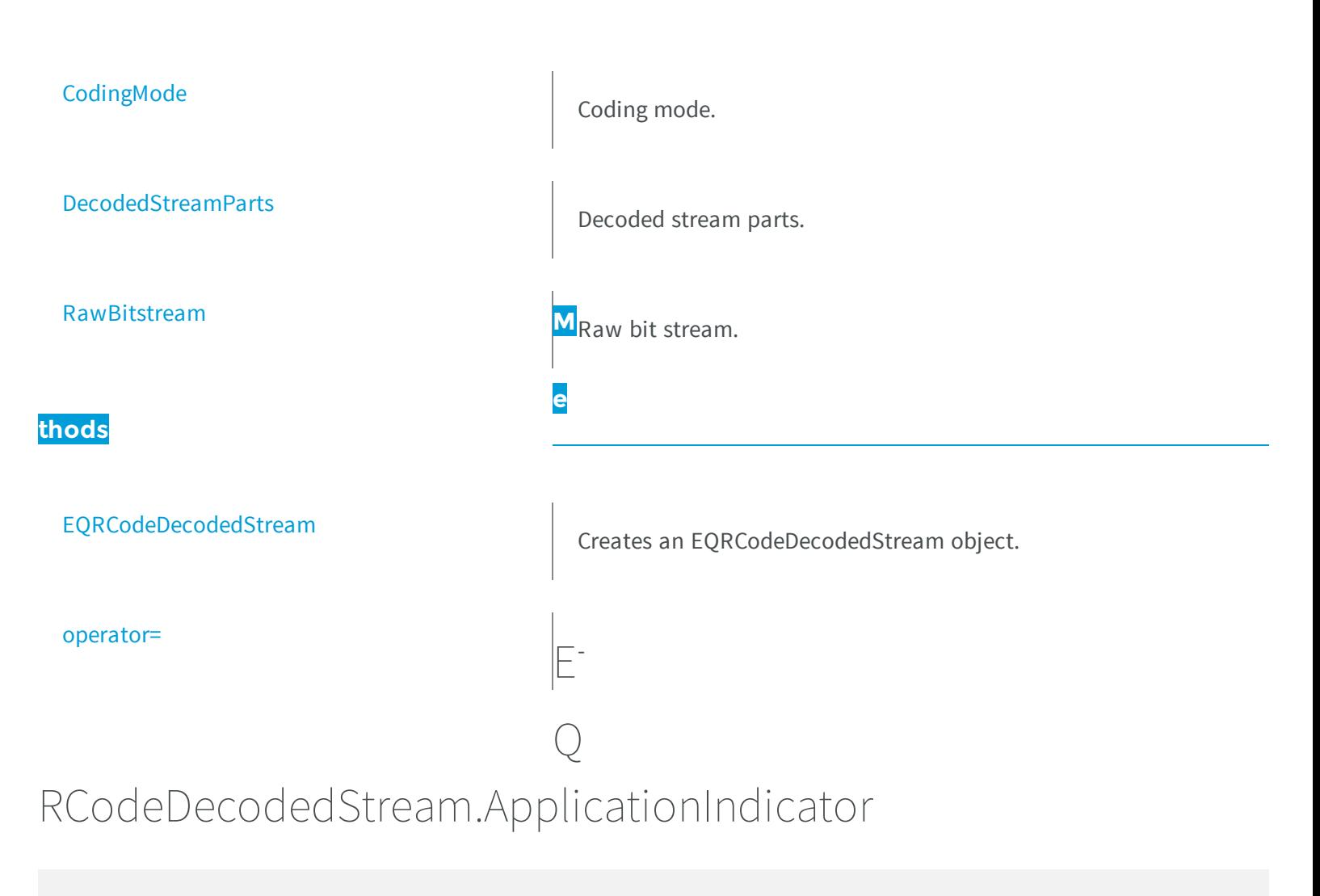

<span id="page-1769-0"></span>Application indicator.

**Namespace:** Euresys.Open\_eVision\_2\_6

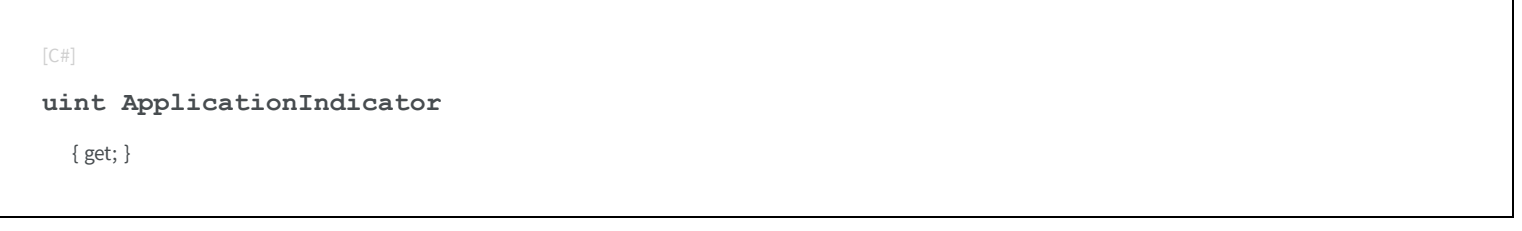

### Remarks

The application indicator is relevant if the coding mode of the QR code is FNC1/AIM only.

## <span id="page-1770-0"></span>EQRCodeDecodedStream.CodingMode

Coding mode.

**Namespace:** Euresys.Open\_eVision\_2\_6

[C#] **Euresys.Open\_eVision\_2\_6.EQRCodeCodingMode CodingMode** { get; }

### <span id="page-1770-1"></span>EQRCodeDecodedStream.DecodedStreamParts

Decoded stream parts.

**Namespace:** Euresys.Open\_eVision\_2\_6

[C#] **Euresys.Open\_eVision\_2\_6.EQRCodeDecodedStreamPart[] DecodedStreamParts** { get; }

### <span id="page-1770-2"></span>EQRCodeDecodedStream.EQRCodeDecodedStream

Creates an EQRCodeDecodedStream object.

```
[C#]
void EQRCodeDecodedStream(
)
void EQRCodeDecodedStream(
 Euresys.Open_eVision_2_6.EQRCodeDecodedStream other
 )
```
*other*

<span id="page-1771-1"></span>-

-

### EQRCodeDecodedStream.operator=

**Namespace:** Euresys.Open\_eVision\_2\_6

```
[C#]
Euresys.Open_eVision_2_6.EQRCodeDecodedStream operator=(
 Euresys.Open_eVision_2_6.EQRCodeDecodedStream other
 )
```
#### **Parameters**

<span id="page-1771-0"></span>*other* -

### EQRCodeDecodedStream.RawBitstream

Raw bit stream.

```
[C#]
byte[] RawBitstream
  { get; }
```
#### Remarks

<span id="page-1772-0"></span>The raw bit stream is the bit stream of the QR code after unmasking and error correction, but before decoding.

# 3.127. EQRCodeDecodedStreamPart Class

Represents part of a decoded stream extracted from a QR code.

**Namespace:** Euresys.Open\_eVision\_2\_6

## **Properties** [DecodedData](#page-1773-0) Decoded data. [Encoding](#page-1773-1) **M**Encoding **M**Encoding. **e thods** [EQRCodeDecodedStreamPart](#page-1773-2) Creates an [EQRCodeDecodedStreamPart](#page-1772-0) object. [operator=](#page-1774-0) -

### <span id="page-1773-0"></span>EQRCodeDecodedStreamPart.DecodedData

Decoded data.

**Namespace:** Euresys.Open\_eVision\_2\_6

[C#] **byte[] DecodedData** { get; }

## <span id="page-1773-1"></span>EQRCodeDecodedStreamPart.Encoding

Encoding.

**Namespace:** Euresys.Open\_eVision\_2\_6

 $[C#]$ 

**Euresys.Open\_eVision\_2\_6.EQRCodeEncoding Encoding**

{ get; }

<span id="page-1773-2"></span>EQRCodeDecodedStreamPart.EQRCodeDecodedStreamPart

Creates an [EQRCodeDecodedStreamPart](#page-1772-0) object.

```
[C#]
void EQRCodeDecodedStreamPart(
)
void EQRCodeDecodedStreamPart(
 Euresys.Open_eVision_2_6.EQRCodeDecodedStreamPart other
 )
```
*other*

<span id="page-1774-0"></span>-

-

### EQRCodeDecodedStreamPart.operator=

**Namespace:** Euresys.Open\_eVision\_2\_6

```
[C#]Euresys.Open_eVision_2_6.EQRCodeDecodedStreamPart operator=(
 Euresys.Open_eVision_2_6.EQRCodeDecodedStreamPart other
 )
```
#### **Parameters**

<span id="page-1774-1"></span>*other* -

3.128. EQRCodeGeometry Class

Represents the geometry of a QR code.

**Namespace:** Euresys.Open\_eVision\_2\_6

### **Properties**

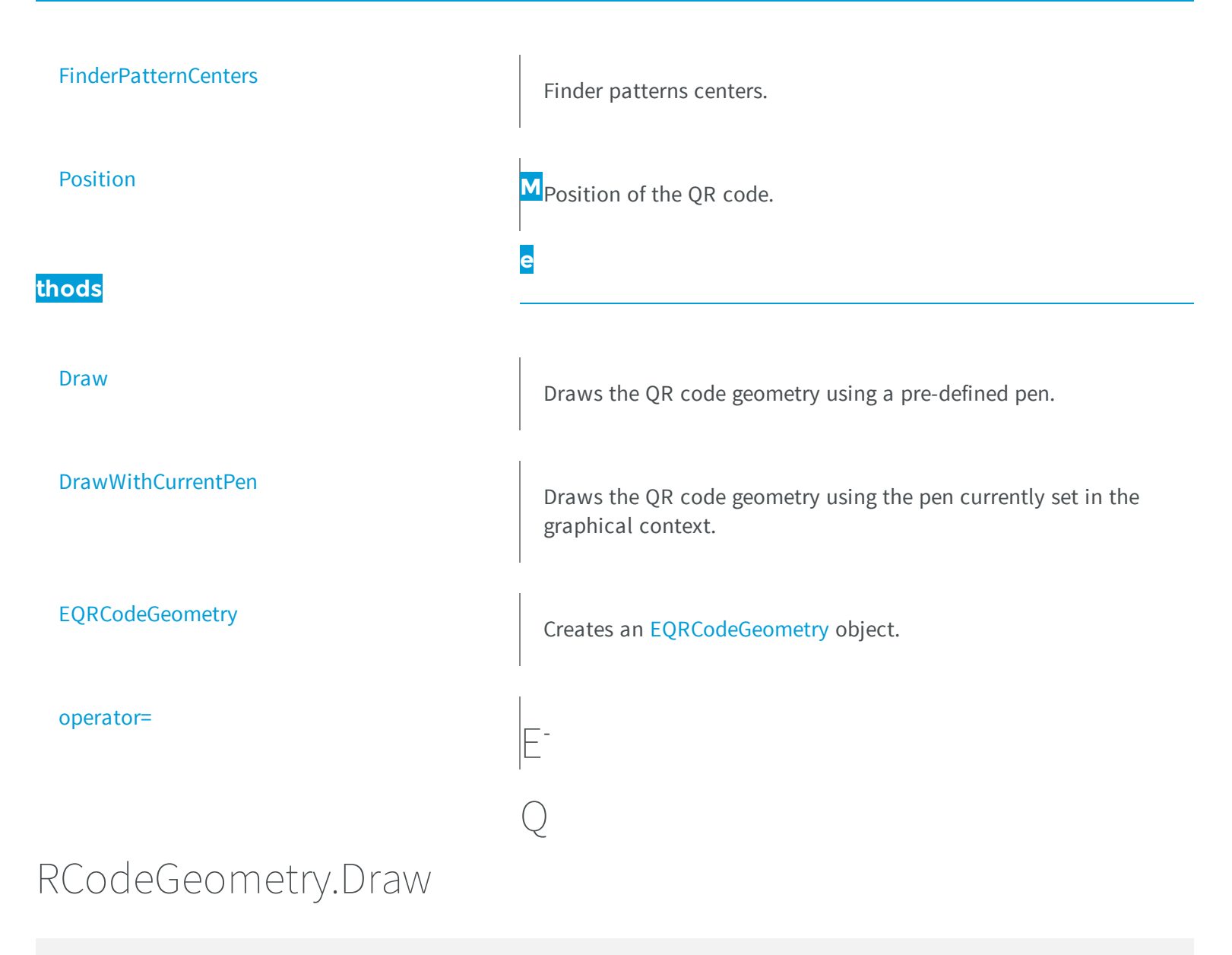

<span id="page-1775-0"></span>Draws the QR code geometry using a pre-defined pen.

```
[C#]
void Draw(
IntPtr hDC,
float zoomX,
float zoomY,
float panX,
 float panY
 )
```
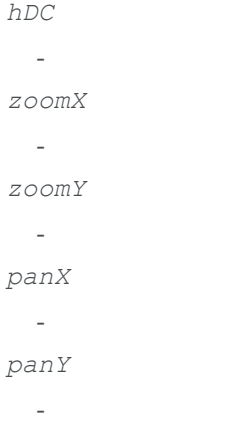

### <span id="page-1776-0"></span>EQRCodeGeometry.DrawWithCurrentPen

Draws the QR code geometry using the pen currently set in the graphical context.

**Namespace:** Euresys.Open\_eVision\_2\_6

[C#]

```
void DrawWithCurrentPen(
 IntPtr hDC,
float zoomX,
float zoomY,
float panX,
 float panY
 )
```
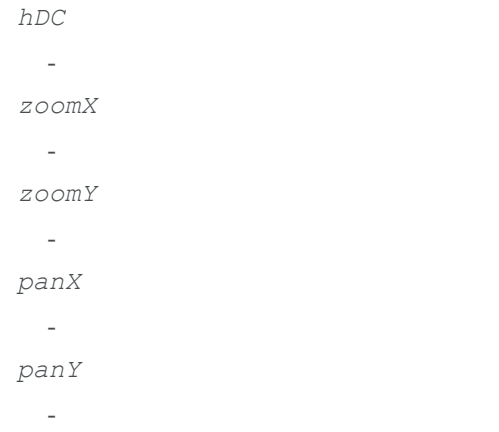

### <span id="page-1777-0"></span>EQRCodeGeometry.EQRCodeGeometry

Creates an [EQRCodeGeometry](#page-1774-1) object.

```
[C#]
void EQRCodeGeometry(
)
void EQRCodeGeometry(
 Euresys.Open_eVision_2_6.EQRCodeGeometry other
 )
```

```
void EQRCodeGeometry(
Euresys.Open_eVision_2_6.EQuadrilateral position,
Euresys.Open_eVision_2_6.EPoint[] finderPatternCenters
 )
```

```
other
  -
position
  -
finderPatternCenters
  -
```
### <span id="page-1778-0"></span>EQRCodeGeometry.FinderPatternCenters

Finder patterns centers.

**Namespace:** Euresys.Open\_eVision\_2\_6

```
[C#]
Euresys.Open_eVision_2_6.EPoint[] FinderPatternCenters
 { get; }
```
#### Remarks

-

<span id="page-1778-1"></span>In case of a Micro QR code, there is only one finder pattern center. In case of another QR code, there are three finder pattern centers, returned in the following order: bottom left, top left, top right.

### EQRCodeGeometry.operator=

**Namespace:** Euresys.Open\_eVision\_2\_6

```
Euresys.Open_eVision_2_6.EQRCodeGeometry operator=(
Euresys.Open_eVision_2_6.EQRCodeGeometry other
 )
```
#### **Parameters**

[C#]

*other*

<span id="page-1779-0"></span>

### EQRCodeGeometry.Position

Position of the QR code.

**Namespace:** Euresys.Open\_eVision\_2\_6

[C#]

**Euresys.Open\_eVision\_2\_6.EQuadrilateral Position**

{ get; }

## 3.129. EQRCodeReader Class

Represents the QR code reader, that is a context for the detection and decoding of QR codes.

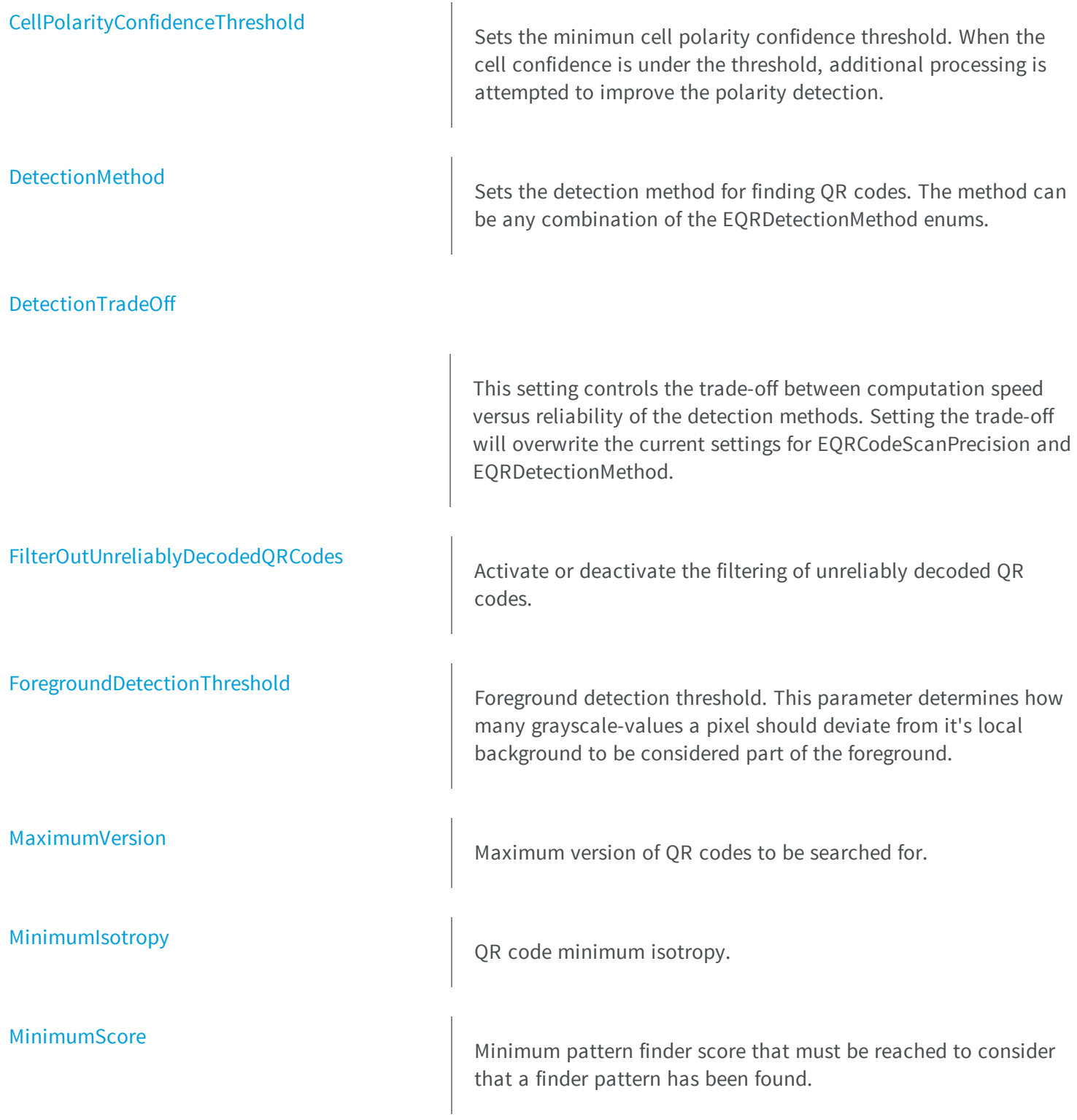

[PerspectiveMode](#page-1788-0)

[SearchedModels](#page-1789-0)

**thods**

**[Detect](#page-1783-1)** 

[EQRCodeReader](#page-1784-1)

[Read](#page-1788-2)

[MinimumVersion](#page-1787-1) Minimum Version Minimum version of QR codes to be searched for.

Sets the perspective mode.

[ScanPrecision](#page-1788-1) **Precision** Precision of the QR code reader when scanning the search field.

QR code models to be searched for.

[SearchField](#page-1789-1) Search Field Search field for the QR code reader.

[TimeOut](#page-1790-0) **M** Time-out for the [EQRCodeReader::Detect,](#page-1783-1) [EQRCodeReader::Decode](#page-1782-1) and [EQRCodeReader::Read](#page-1788-2) methods. **e**

[Decode](#page-1782-1) Decode Decodes a QR code candidate, represented as a geometry.

Detects all QR code candidates in the search field, and returns them as a vector of geometries.

Creates an EQRCodeReader object.

Detects and decodes all the QR codes in the search field.

### <span id="page-1782-0"></span>EQRCodeReader.CellPolarityConfidenceThreshold

Sets the minimun cell polarity confidence threshold. When the cell confidence is under the threshold, additional processing is attempted to improve the polarity detection.

**Namespace:** Euresys.Open\_eVision\_2\_6

```
[C#]float CellPolarityConfidenceThreshold
  { get; set; }
```
### <span id="page-1782-1"></span>EQRCodeReader.Decode

Decodes a QR code candidate, represented as a geometry.

**Namespace:** Euresys.Open\_eVision\_2\_6

[C#] **Euresys.Open\_eVision\_2\_6.EQRCode Decode( Euresys.Open\_eVision\_2\_6.EQRCodeGeometry** *geometries* **)**

#### **Parameters**

*geometries*

#### Remarks

-

The geometry argument can either be custom-built or retrieved after a [EQRCodeReader::Detect](#page-1783-1).

### <span id="page-1783-1"></span>EQRCodeReader.Detect

Detects all QR code candidates in the search field, and returns them as a vector of geometries.

**Namespace:** Euresys.Open\_eVision\_2\_6

[C#] **Euresys.Open\_eVision\_2\_6.EQRCodeGeometry[] Detect( )**

#### Remarks

<span id="page-1783-0"></span>[EQRCodeReader::Detect](#page-1783-1) only returns candidate QR codes. These candidates can only be confirmed as actual QR codes after a successful decoding.

### EQRCodeReader.DetectionMethod

Sets the detection method for finding QR codes. The method can be any combination of the EQRDetectionMethod enums.

**Namespace:** Euresys.Open\_eVision\_2\_6

 $[C#]$ **int DetectionMethod**

#### { get; set; }

#### Remarks

The default value is: 'EQRDetectionMethod\_Gradient|EQRDetectionMethod\_AdaptiveThreshold'.

### <span id="page-1784-0"></span>EQRCodeReader.DetectionTradeOff

This setting controls the trade-off between computation speed versus reliability of the detection methods. Setting the trade-off will overwrite the current settings for EQRCodeScanPrecision and EQRDetectionMethod.

**Namespace:** Euresys.Open\_eVision\_2\_6

```
[C#]Euresys.Open_eVision_2_6.EQRDetectionTradeOff DetectionTradeOff
```
{ get; set; }

#### Remarks

<span id="page-1784-1"></span>The default value is **EQRCodeDetectionTradeOff\_Balanced**.

EQRCodeReader.EQRCodeReader

Creates an EQRCodeReader object.

**Namespace:** Euresys.Open\_eVision\_2\_6

```
[C#]
void EQRCodeReader(
)
void EQRCodeReader(
Euresys.Open_eVision_2_6.EQRCodeReader other
 )
```
#### **Parameters**

*other*

-

### <span id="page-1785-0"></span>EQRCodeReader.FilterOutUnreliablyDecodedQRCodes

Activate or deactivate the filtering of unreliably decoded QR codes.

**Namespace:** Euresys.Open\_eVision\_2\_6

```
[C#]
bool FilterOutUnreliablyDecodedQRCodes
  { get; set; }
```
#### Remarks

<span id="page-1785-1"></span>By default, the QR code reader does not return unreliably decoded QR codes.

### EQRCodeReader.ForegroundDetectionThreshold

Foreground detection threshold. This parameter determines how many grayscale-values a pixel should deviate from it's local background to be considered part of the foreground.

**Namespace:** Euresys.Open\_eVision\_2\_6

```
[C#]int ForegroundDetectionThreshold
  { get; set; }
```
#### Remarks

The default value for this parameter is 10.

### <span id="page-1786-0"></span>EQRCodeReader.MaximumVersion

Maximum version of QR codes to be searched for.

**Namespace:** Euresys.Open\_eVision\_2\_6

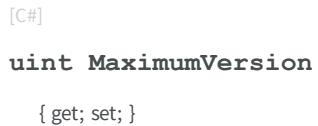

#### Remarks

<span id="page-1786-1"></span>This parameter value ranges from **1** to **40**. Default value: **40**.

### EQRCodeReader.MinimumIsotropy

QR code minimum isotropy.

**Namespace:** Euresys.Open\_eVision\_2\_6

 $[C#]$ 

**float MinimumIsotropy**

{ get; set; }

#### Remarks

The isotropy of a QR code is defined as its short side divided by its long side. This parameter value ranges from 0 to 1. default value: 0.8.

### <span id="page-1787-0"></span>EQRCodeReader.MinimumScore

Minimum pattern finder score that must be reached to consider that a finder pattern has been found.

**Namespace:** Euresys.Open\_eVision\_2\_6

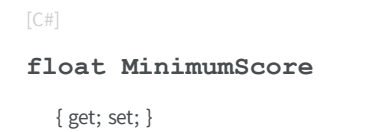

#### Remarks

<span id="page-1787-1"></span>The pattern finder score is based on a normalized correlation with a perfect finder pattern model. A perfect match with the model would return a score of 1. This parameter value ranges from **0** to **1**. Default value: **0.65**.

### EQRCodeReader.MinimumVersion

Minimum version of QR codes to be searched for.

**Namespace:** Euresys.Open\_eVision\_2\_6

 $[C#]$ **uint MinimumVersion** { get; set; }

#### Remarks

This parameter value ranges from **1** to **40**. Default value: **1**.

### <span id="page-1788-0"></span>EQRCodeReader.PerspectiveMode

Sets the perspective mode.

**Namespace:** Euresys.Open\_eVision\_2\_6

```
[C#]
Euresys.Open_eVision_2_6.EQRCodePerspectiveMode PerspectiveMode
  { get; set; }
```
#### Remarks

<span id="page-1788-2"></span>The default value is Basic. This setting is deprecated as per Open eVision release 2.0, setting this variable will have no effect. The EQRCodePerspectiveMode\_Basic option has been superceded by EQRDetectionMethod\_GradientLegacy, the EQRCodePerspectiveMode\_Improved option has been superceded by EQRDetectionMethod\_PerspectiveLegacy.

```
EQRCodeReader.Read
```
Detects and decodes all the QR codes in the search field.

**Namespace:** Euresys.Open\_eVision\_2\_6

```
[C#]Euresys.Open_eVision_2_6.EQRCode[] Read(
)
```
### <span id="page-1788-1"></span>EQRCodeReader.ScanPrecision

Precision of the QR code reader when scanning the search field.

**Namespace:** Euresys.Open\_eVision\_2\_6

[C#]

```
Euresys.Open_eVision_2_6.EQRCodeScanPrecision ScanPrecision
  { get; set; }
```
#### Remarks

<span id="page-1789-0"></span>The default value is **EQRCodeScanPrecision\_Automatic**.

```
EQRCodeReader.SearchedModels
```
QR code models to be searched for.

**Namespace:** Euresys.Open\_eVision\_2\_6

[C#]

**Euresys.Open\_eVision\_2\_6.EQRCodeModel[] SearchedModels**

{ get; set; }

#### Remarks

<span id="page-1789-1"></span>By default, the QR code reader searches for all models of QR codes.

### EQRCodeReader.SearchField

Search field for the QR code reader.

```
[C#]Euresys.Open_eVision_2_6.EROIBW8 SearchField
  { get; set; }
```
### <span id="page-1790-0"></span>EQRCodeReader.TimeOut

Time-out for the [EQRCodeReader::Detect,](#page-1783-1) [EQRCodeReader::Decode](#page-1782-1) and [EQRCodeReader::Read](#page-1788-2) methods.

**Namespace:** Euresys.Open\_eVision\_2\_6

 $[C#]$ **System.UInt64 TimeOut** { get; set; }

#### Remarks

If the processing time of one of these functions becomes longer than the set time-out, the processing is stopped and an exception is thrown. In that case, the error code of the exception is [TimeoutReached.](#page-2458-0) The time-out is set in microseconds. This time-out is not a real time-out. The processing is stopped as soon as possible after the time-out has been reached. This means that the time elapsed effectively in the method can be greater than the time-out in itself.

## 3.130. EQuadrangle Class

This class represents a polygon with four corners (with sub-pixel accuracy).

#### Remarks

A quadrangle especially arises when representing the corners of a rotated bounding box.

### **Properties**

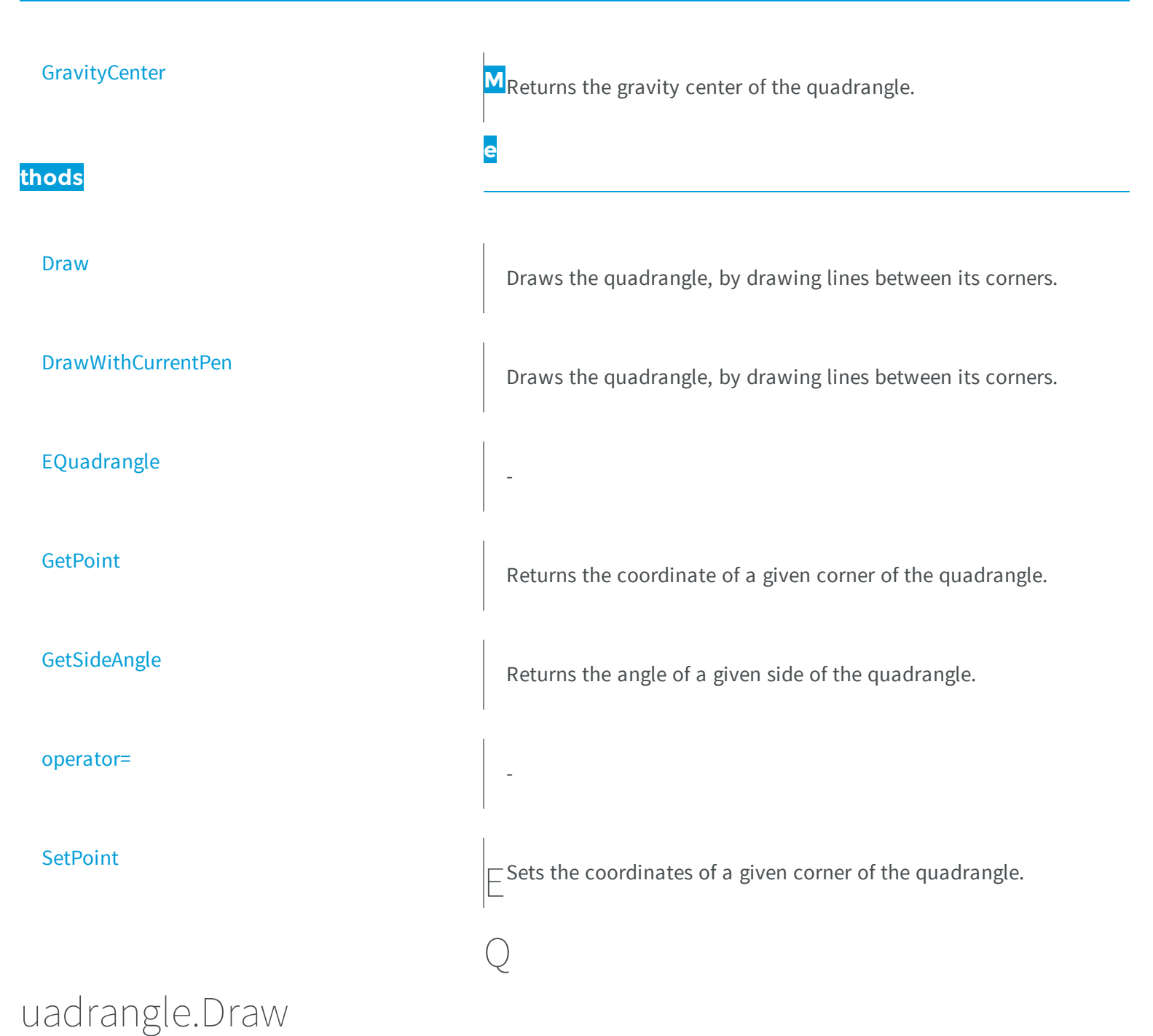

<span id="page-1791-0"></span>Draws the quadrangle, by drawing lines between its corners.

```
[C#]void Draw(
 IntPtr graphicContext,
 float zoomX,
 float zoomY,
 float panX,
 float panY,
bool drawDiagonals
 )
void Draw(
 IntPtr graphicContext,
 Euresys.Open_eVision_2_6.ERGBColor color,
 float zoomX,
 float zoomY,
 float panX,
 float panY,
bool drawDiagonals
 )
void Draw(
 Euresys.Open_eVision_2_6.EDrawAdapter graphicContext,
 float zoomX,
 float zoomY,
 float panX,
 float panY,
 bool drawDiagonals
 )
```
*graphicContext*

Graphic context on which to draw.

*zoomX*

Horizontal zooming factor. By default, true scale is used.

*zoomY*

Vertical zooming factor. If set to **0** (default), the horizontal zooming factor is used instead, so as to provide isotropic zooming.

*panX*

Horizontal panning factor. By default, no panning occurs.

*panY*

Vertical panning factor. By default, no panning occurs.

*drawDiagonals*

Specifies whether or not lines are to be drawn between the 1st and 3rd corners, as well as between the 2nd and 4th corners.

*color*

The color in which to draw the overlay.

#### Remarks

<span id="page-1793-0"></span>Drawing is done in the device context associated to the desired window.

### EQuadrangle.DrawWithCurrentPen

Draws the quadrangle, by drawing lines between its corners.

**Namespace:** Euresys.Open\_eVision\_2\_6

```
[C#]
void DrawWithCurrentPen(
IntPtr graphicContext,
float zoomX,
float zoomY,
float panX,
 float panY,
bool drawDiagonals
 )
```
#### **Parameters**

```
graphicContext
```
Graphic context on which to draw.

*zoomX*

Horizontal zooming factor. By default, true scale is used.

*zoomY*

Vertical zooming factor. If set to **0** (default), the horizontal zooming factor is used instead, so as to provide isotropic zooming.

*panX*

Horizontal panning factor. By default, no panning occurs.

*panY*

Vertical panning factor. By default, no panning occurs.

*drawDiagonals*

Specifies whether or not lines are to be drawn between the 1st and 3rd corners, as well as between the 2nd and 4th corners.

#### Remarks

-

<span id="page-1794-0"></span>Drawing is done in the device context associated to the desired window.

### EQuadrangle.EQuadrangle

**Namespace:** Euresys.Open\_eVision\_2\_6

```
[C#]
void EQuadrangle(
 Euresys.Open_eVision_2_6.EQuadrangle other
 )
void EQuadrangle(
 )
```
### **Parameters**

*other*

<span id="page-1794-1"></span>-

### EQuadrangle.GetPoint

Returns the coordinate of a given corner of the quadrangle.

### **Namespace:** Euresys.Open\_eVision\_2\_6

[C#]

```
Euresys.Open_eVision_2_6.EPoint GetPoint(
uint index
 )
```
<span id="page-1795-1"></span>*index*

The index of the corner of interest (must lie in the range between 0 and 3, inclusive).

## EQuadrangle.GetSideAngle

Returns the angle of a given side of the quadrangle.

**Namespace:** Euresys.Open\_eVision\_2\_6

[C#] **float GetSideAngle( uint** *sideIndex* **)**

#### **Parameters**

-

<span id="page-1795-0"></span>*sideIndex*

### EQuadrangle.GravityCenter

Returns the gravity center of the quadrangle.

```
[C#]
Euresys.Open_eVision_2_6.EPoint GravityCenter
  { get; }
```
### <span id="page-1796-0"></span>EQuadrangle.operator=

**Namespace:** Euresys.Open\_eVision\_2\_6

[C#]

-

```
Euresys.Open_eVision_2_6.EQuadrangle operator=(
 Euresys.Open_eVision_2_6.EQuadrangle other
 )
```
### **Parameters**

*other*

<span id="page-1796-1"></span>-

### EQuadrangle.SetPoint

Sets the coordinates of a given corner of the quadrangle.

**Namespace:** Euresys.Open\_eVision\_2\_6

[C#]

```
void SetPoint(
uint index,
 Euresys.Open_eVision_2_6.EPoint location
 )
```
*index*

The index of the corner of interest (must lie in the range between 0 and 3, inclusive).

<span id="page-1797-0"></span>*location*

The coordinate.

## 3.131. EQuadrilateral Class

Represents a quadrilateral.

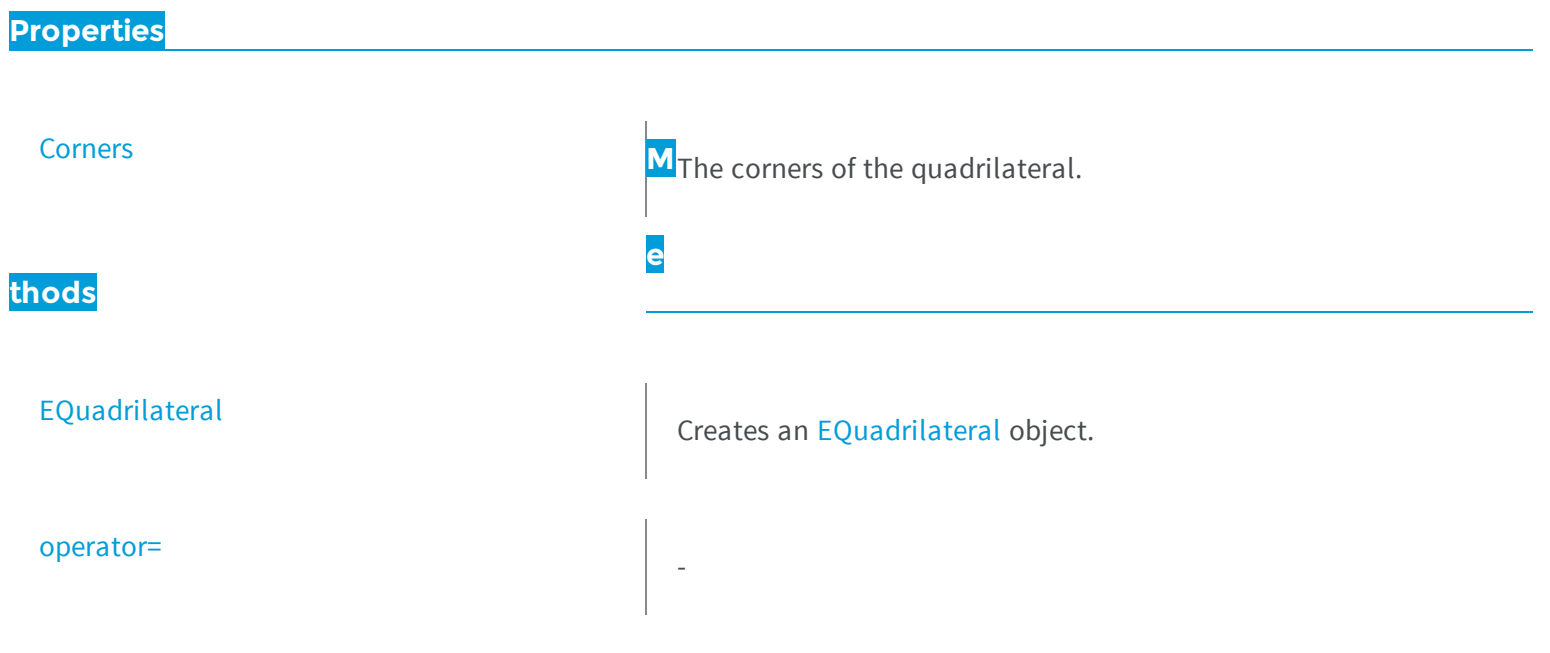

### <span id="page-1798-0"></span>EQuadrilateral.Corners

The corners of the quadrilateral.

**Namespace:** Euresys.Open\_eVision\_2\_6

```
[C#]
Euresys.Open_eVision_2_6.EPoint[] Corners
  { get; }
```
#### Remarks

<span id="page-1798-1"></span>The corners are returned in the following order: bottom left, top left, top right, bottom right.

### EQuadrilateral.EQuadrilateral

Creates an [EQuadrilateral](#page-1797-0) object.

**Namespace:** Euresys.Open\_eVision\_2\_6

```
[C#]
void EQuadrilateral(
 )
void EQuadrilateral(
 Euresys.Open_eVision_2_6.EPoint[] corners
 )
void EQuadrilateral(
 Euresys.Open_eVision_2_6.EQuadrilateral other
 )
```
#### **Parameters**

*corners*

<span id="page-1799-0"></span> *other* -

-

### EQuadrilateral.operator=

**Namespace:** Euresys.Open\_eVision\_2\_6

 $[C#]$ **Euresys.Open\_eVision\_2\_6.EQuadrilateral operator=( Euresys.Open\_eVision\_2\_6.EQuadrilateral** *other* **)**

#### **Parameters**

*other*

-

## 3.132. ERandomDecimator Class

Decimation of a point cloud. The random decimator decimates a point cloud by copying a specified number of points, randomly selected, to a new point cloud.

#### **Base Class:** [EDecimator](#page-878-0)

**Namespace:** Euresys.Open\_eVision\_2\_6.Easy3D

### **Properties**

[NumberOfPoints](#page-1801-0) **Sets/gets for the parameter "number of points"** (number of points after decimation)
### **Methods**

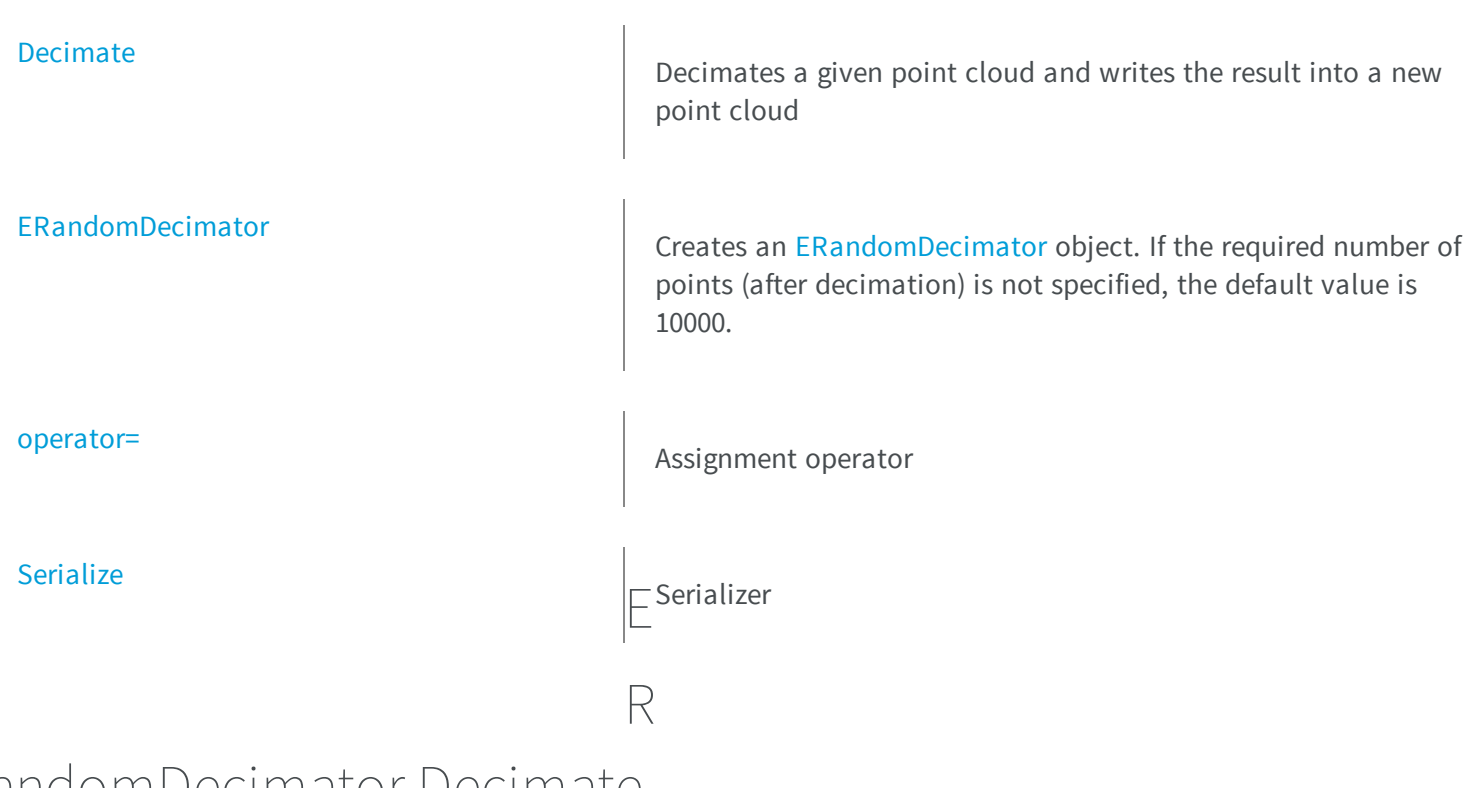

### <span id="page-1800-0"></span>andomDecimator.Decimate

Decimates a given point cloud and writes the result into a new point cloud

```
Namespace: Euresys.Open_eVision_2_6.Easy3D
```

```
[C#]
void Decimate(
Euresys.Open_eVision_2_6.Easy3D.EPointCloud cloudIn,
 Euresys.Open_eVision_2_6.Easy3D.EPointCloud cloudOut
 )
```
#### **Parameters**

*cloudIn* the input point cloud *cloudOut*

the output point cloud

### Remarks

<span id="page-1801-0"></span>The input point cloud 'cloudIn' should be different from the output point cloud 'cloudOut'. If not a exception will be thrown.

### ERandomDecimator.ERandomDecimator

Creates an [ERandomDecimator](#page-1799-0) object. If the required number of points (after decimation) is not specified, the default value is 10000.

**Namespace:** Euresys.Open\_eVision\_2\_6.Easy3D

```
[C#]void ERandomDecimator(
)
void ERandomDecimator(
 int numberOfPoints
 )
void ERandomDecimator(
 Euresys.Open_eVision_2_6.Easy3D.ERandomDecimator other
 )
```
### Parameters

```
numberOfPoints
  number of points after decimation
other
  -
```
### ERandomDecimator.NumberOfPoints

Sets/gets for the parameter "number of points" (number of points after decimation)

```
Namespace: Euresys.Open_eVision_2_6.Easy3D
```
[C#]

**int NumberOfPoints**

{ get; set; }

### <span id="page-1802-0"></span>ERandomDecimator.operator=

Assignment operator

**Namespace:** Euresys.Open\_eVision\_2\_6.Easy3D

[C#]

```
Euresys.Open_eVision_2_6.Easy3D.ERandomDecimator operator=(
 Euresys.Open_eVision_2_6.Easy3D.ERandomDecimator other
 )
```
### **Parameters**

*other*

<span id="page-1802-1"></span>-

### ERandomDecimator.Serialize

Serializer

**Namespace:** Euresys.Open\_eVision\_2\_6.Easy3D

```
void Serialize(
 Euresys.Open_eVision_2_6.ESerializer serializer
 )
```

```
serializer
  -
```
# 3.133. ERectangle Class

Represents a model of a rectangle in EasyGauge.

### **Base Class:** [EFrame](#page-1024-0)

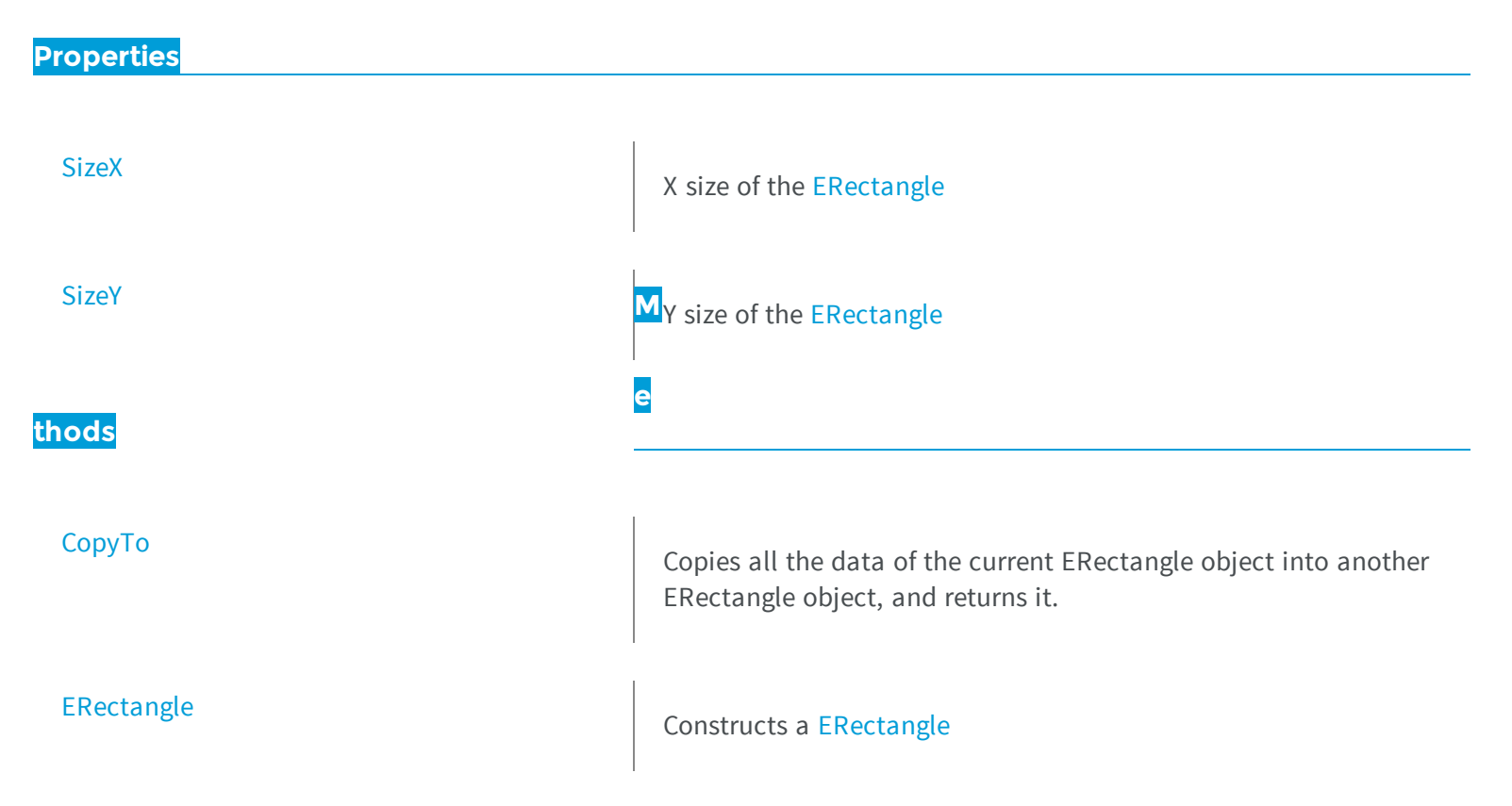

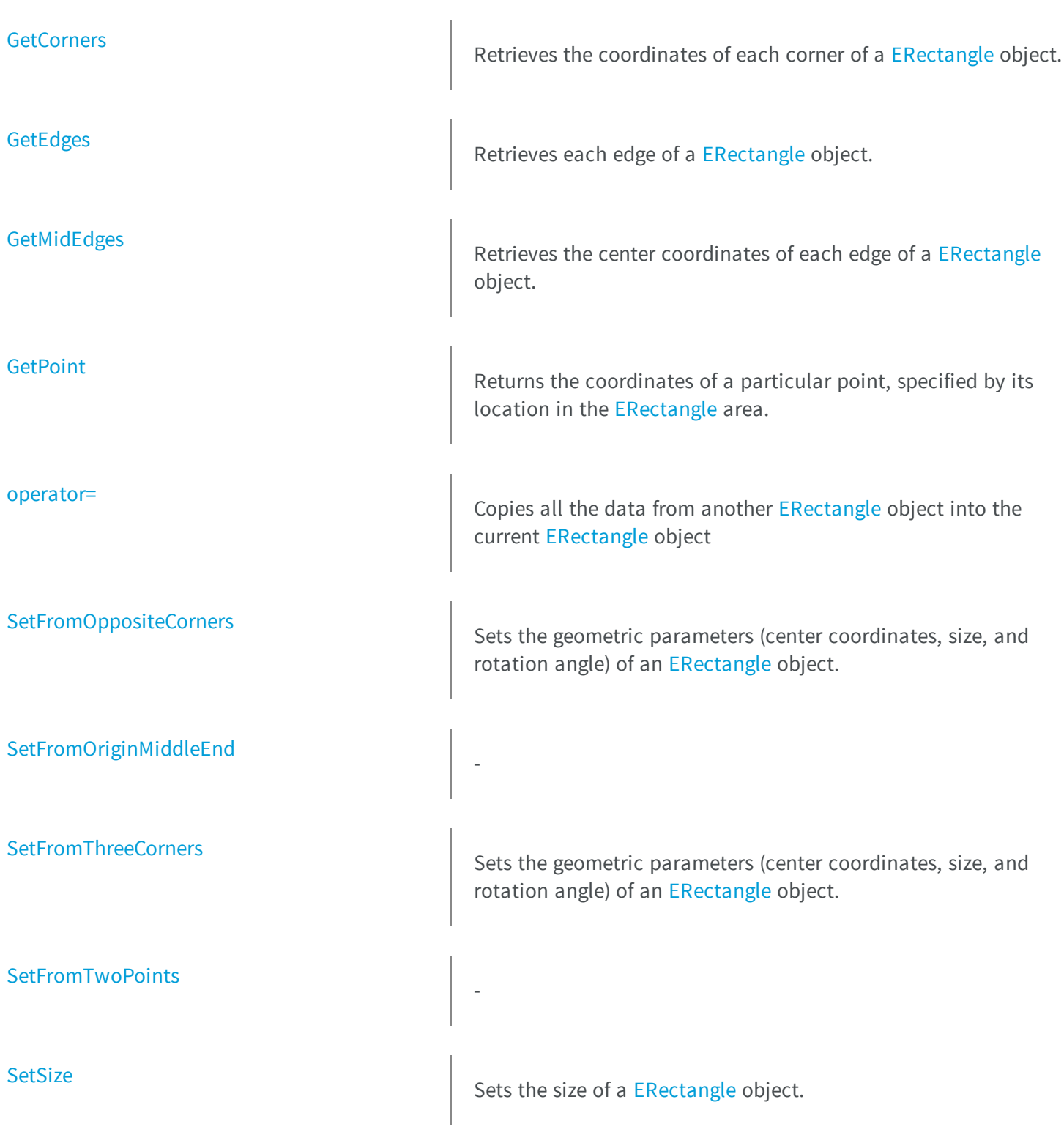

### <span id="page-1805-0"></span>ERectangle.CopyTo

Copies all the data of the current ERectangle object into another ERectangle object, and returns it.

**Namespace:** Euresys.Open\_eVision\_2\_6

```
[C#]
Euresys.Open_eVision_2_6.ERectangle CopyTo(
 Euresys.Open_eVision_2_6.ERectangle other
 )
```
#### Parameters

*other*

Pointer to the ERectangle object in which the current ERectangle object data have to be copied.

#### Remarks

<span id="page-1805-1"></span>In case of a **NULL** pointer, a new ERectangle object will be created and returned.

### ERectangle.ERectangle

Constructs a [ERectangle](#page-1803-0)

```
[C#]
void ERectangle(
)
```

```
void ERectangle(
 Euresys.Open_eVision_2_6.EPoint center,
 float sizeX,
 float sizeY,
 float angle
 )
void ERectangle(
 Euresys.Open_eVision_2_6.EPoint origin,
 Euresys.Open_eVision_2_6.EPoint end
 )
void ERectangle(
 Euresys.Open_eVision_2_6.EPoint origin,
 Euresys.Open_eVision_2_6.EPoint middle,
 Euresys.Open_eVision_2_6.EPoint end
 )
void ERectangle(
 Euresys.Open_eVision_2_6.ERectangle other
 )
```
*center*

Center coordinates of the rectangle at its nominal position. The default value is **(0,0)**.

*sizeX*

Nominal size X/Y of the rectangle. Both default values are **100**.

*sizeY*

Nominal size X/Y of the rectangle. Both default values are **100**.

*angle*

Nominal rotation angle of the rectangle. The default value is **0**.

*origin*

Upper left point coordinates of the rectangle.

*end*

Lower right point coordinates of the rectangle. *middle*

A third corner point coordinates.

*other*

Another [ERectangle](#page-1803-0) object to be copied in the new [ERectangle](#page-1803-0) object.

### <span id="page-1807-0"></span>ERectangle.GetCorners

Retrieves the coordinates of each corner of a [ERectangle](#page-1803-0) object.

**Namespace:** Euresys.Open\_eVision\_2\_6

```
[C#]
void GetCorners(
Euresys.Open_eVision_2_6.EPoint xy,
Euresys.Open_eVision_2_6.EPoint XXy,
Euresys.Open_eVision_2_6.EPoint xYY,
 Euresys.Open_eVision_2_6.EPoint XXYY
 )
```
#### **Parameters**

*xy*

Coordinates of the lower leftmost corner of the [ERectangle](#page-1803-0) object.

*XXy*

Coordinates of the lower rightmost corner of the [ERectangle](#page-1803-0) object.

*xYY*

Coordinates of the upper leftmost corner of the [ERectangle](#page-1803-0) object.

<span id="page-1807-1"></span>*XXYY*

Coordinates of the upper rightmost corner of the [ERectangle](#page-1803-0) object.

### ERectangle.GetEdges

Retrieves each edge of a [ERectangle](#page-1803-0) object.

```
[C#]
void GetEdges(
Euresys.Open_eVision_2_6.ELine x,
 Euresys.Open_eVision_2_6.ELine XX,
 Euresys.Open_eVision_2_6.ELine y,
 Euresys.Open_eVision_2_6.ELine YY
 )
```
*x*

Leftmost edge of the [ERectangle](#page-1803-0) object.

*XX*

Rightmost edge of the [ERectangle](#page-1803-0) object.

*y*

Lower edge of the [ERectangle](#page-1803-0) object.

<span id="page-1808-0"></span>*YY*

Upper edge of the [ERectangle](#page-1803-0) object.

### ERectangle.GetMidEdges

Retrieves the center coordinates of each edge of a [ERectangle](#page-1803-0) object.

**Namespace:** Euresys.Open\_eVision\_2\_6

```
[C#]void GetMidEdges(
Euresys.Open_eVision_2_6.EPoint x,
Euresys.Open_eVision_2_6.EPoint XX,
Euresys.Open_eVision_2_6.EPoint y,
 Euresys.Open_eVision_2_6.EPoint YY
 )
```
#### **Parameters**

*x*

Center coordinates of the leftmost edge of the [ERectangle](#page-1803-0) object.

*XX*

Center coordinates of the rightmost edge of the [ERectangle](#page-1803-0) object.

*y*

Center coordinates of the lower edge of the [ERectangle](#page-1803-0) object.

<span id="page-1809-0"></span>*YY*

Center coordinates of the upper edge of the [ERectangle](#page-1803-0) object.

# ERectangle.GetPoint

Returns the coordinates of a particular point, specified by its location in the [ERectangle](#page-1803-0) area.

**Namespace:** Euresys.Open\_eVision\_2\_6

[C#]

```
Euresys.Open_eVision_2_6.EPoint GetPoint(
 float fractionX,
 float fractionY
 )
```
### **Parameters**

*fractionX*

Point location expressed as a fraction of the [ERectangle](#page-1803-0) vertical edges (range -1, +1).

<span id="page-1809-1"></span>*fractionY*

Point location expressed as a fraction of the [ERectangle](#page-1803-0) horizontal edges (range -1, +1).

### ERectangle.operator=

Copies all the data from another [ERectangle](#page-1803-0) object into the current [ERectangle](#page-1803-0) object

```
[C#]
Euresys.Open_eVision_2_6.ERectangle operator=(
Euresys.Open_eVision_2_6.ERectangle other
 )
```
<span id="page-1810-0"></span>*other*

[ERectangle](#page-1803-0) object to be copied

## ERectangle.SetFromOppositeCorners

Sets the geometric parameters (center coordinates, size, and rotation angle) of an [ERectangle](#page-1803-0) object.

**Namespace:** Euresys.Open\_eVision\_2\_6

```
[C#]void SetFromOppositeCorners(
Euresys.Open_eVision_2_6.EPoint origin,
Euresys.Open_eVision_2_6.EPoint end
 )
```
### Parameters

*origin*

Upper left point coordinates of the rectangle.

<span id="page-1810-1"></span>*end*

-

Lower right point coordinates of the rectangle.

# ERectangle.SetFromOriginMiddleEnd

**Namespace:** Euresys.Open\_eVision\_2\_6

```
[C#]
void SetFromOriginMiddleEnd(
 Euresys.Open_eVision_2_6.EPoint origin,
 Euresys.Open_eVision_2_6.EPoint middle,
 Euresys.Open_eVision_2_6.EPoint end
 )
```
#### **Parameters**

```
origin
  -
middle
  -
end
  -
```
### <span id="page-1811-0"></span>ERectangle.SetFromThreeCorners

Sets the geometric parameters (center coordinates, size, and rotation angle) of an [ERectangle](#page-1803-0) object.

**Namespace:** Euresys.Open\_eVision\_2\_6

```
[C#]
void SetFromThreeCorners(
Euresys.Open_eVision_2_6.EPoint origin,
 Euresys.Open_eVision_2_6.EPoint middle,
 Euresys.Open_eVision_2_6.EPoint end
 )
```
### **Parameters**

*origin*

Upper left point coordinates of the rectangle. *middle*

A third corner point coordinates.

<span id="page-1812-0"></span>*end*

-

Lower right point coordinates of the rectangle.

```
ERectangle.SetFromTwoPoints
```
**Namespace:** Euresys.Open\_eVision\_2\_6

```
[C#]
void SetFromTwoPoints(
Euresys.Open_eVision_2_6.EPoint origin,
 Euresys.Open_eVision_2_6.EPoint end
 )
```
### Parameters

*origin end* -

### <span id="page-1812-1"></span>ERectangle.SetSize

Sets the size of a [ERectangle](#page-1803-0) object.

**Namespace:** Euresys.Open\_eVision\_2\_6

```
void SetSize(
 float sizeX,
 float sizeY
 )
```

```
sizeX
```
Nominal size X of the [ERectangle](#page-1803-0) object. Default values is **100**.

*sizeY*

Nominal size Y of the [ERectangle](#page-1803-0) object. Default values is **100**.

#### Remarks

<span id="page-1813-0"></span>A [ERectangle](#page-1803-0) object is fully defined knowing its nominal position (given by the coordinates of its center), its nominal size, its rotation angle and its outline tolerance. By default, the width and height values are **100**, which means 100 pixels when the field of view is not calibrated and 100 "units" in case of a calibrated field of view.

### ERectangle.SizeX

X size of the [ERectangle](#page-1803-0)

**Namespace:** Euresys.Open\_eVision\_2\_6

```
[C#]
float SizeX
  { get; }
```
# <span id="page-1813-1"></span>ERectangle.SizeY

Y size of the [ERectangle](#page-1803-0)

# <span id="page-1814-0"></span>3.134. ERectangleGauge Class

Manages a rectangle fitting gauge.

### **Base Class:** [ERectangleShape](#page-1852-0)

**Namespace:** Euresys.Open\_eVision\_2\_6

### **Properties**

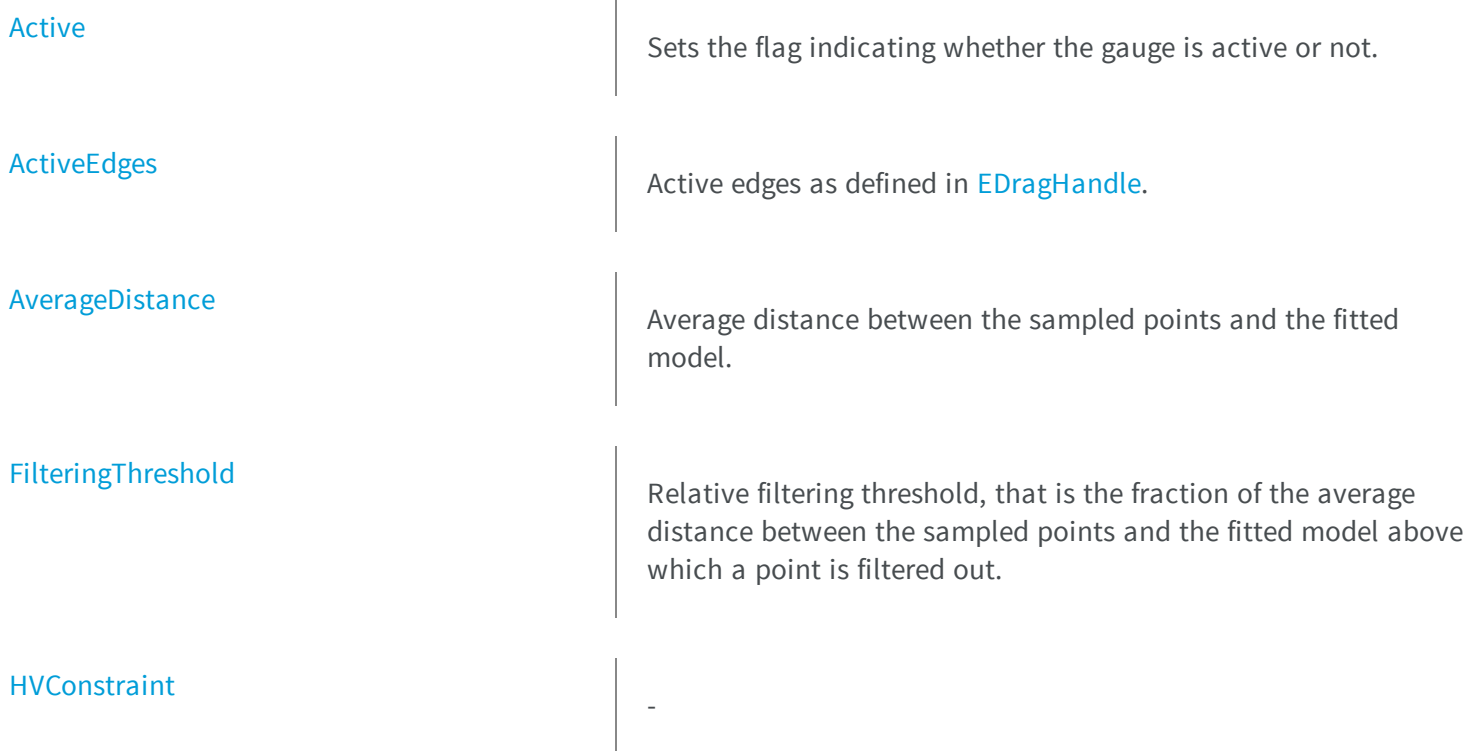

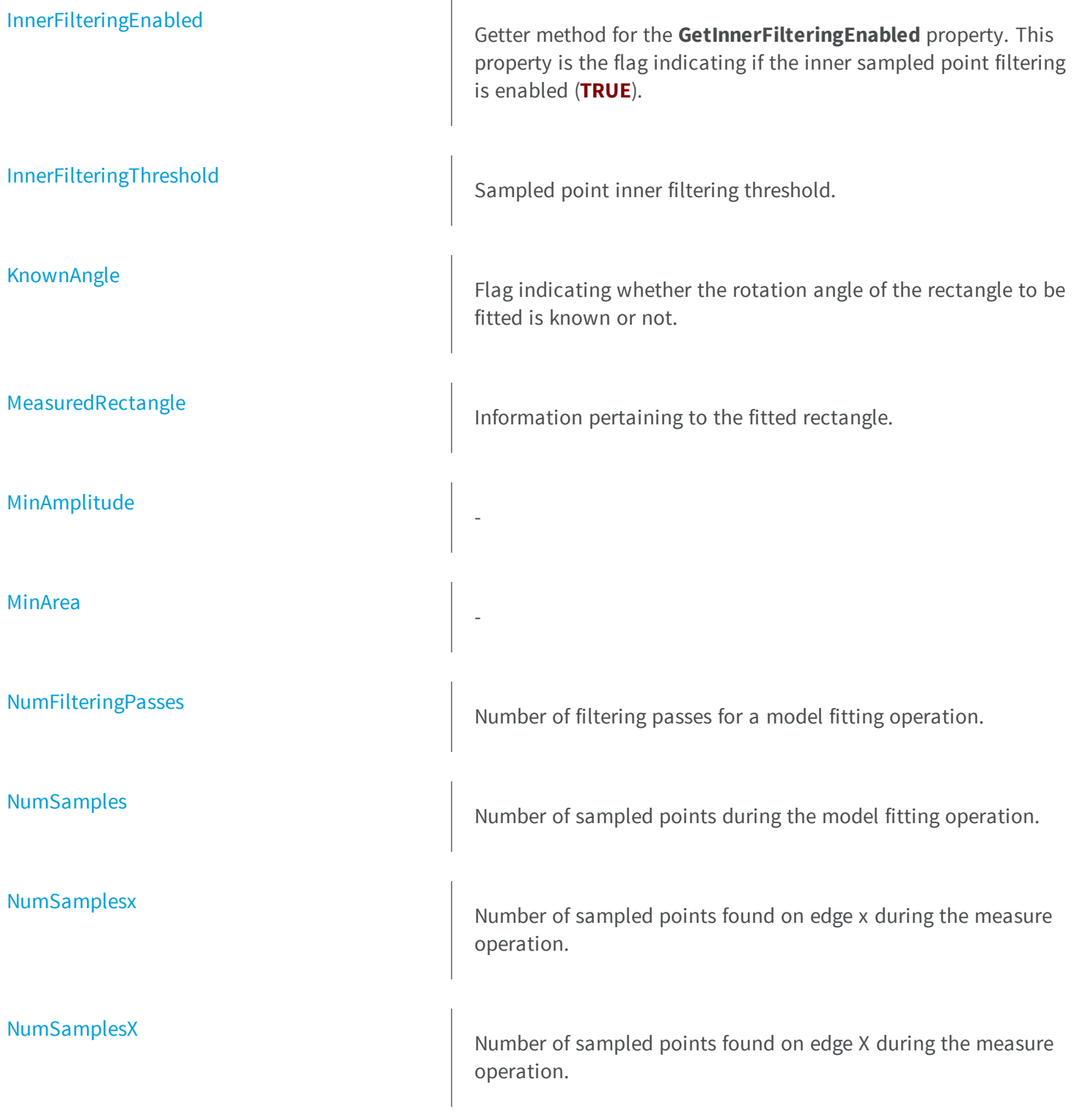

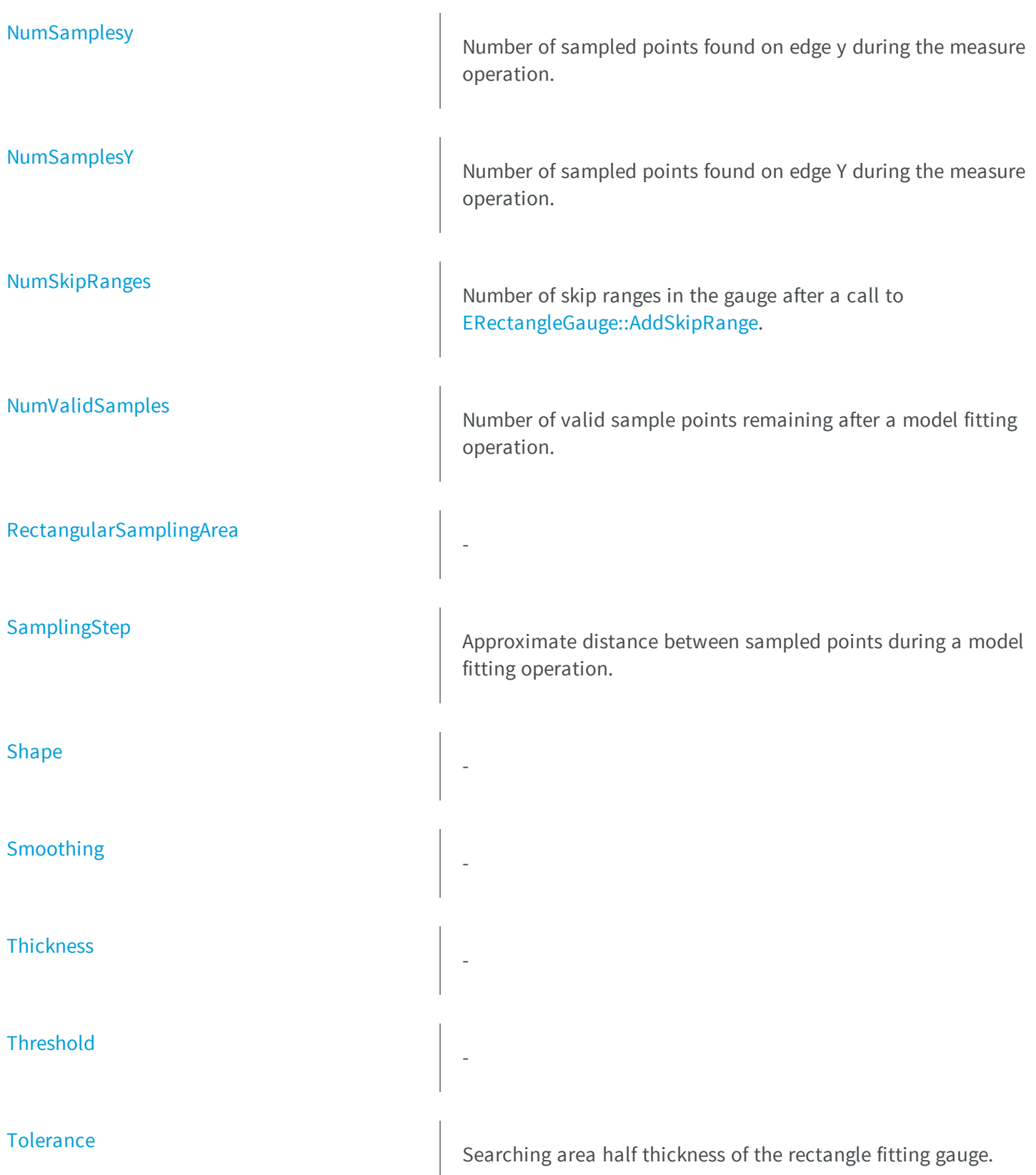

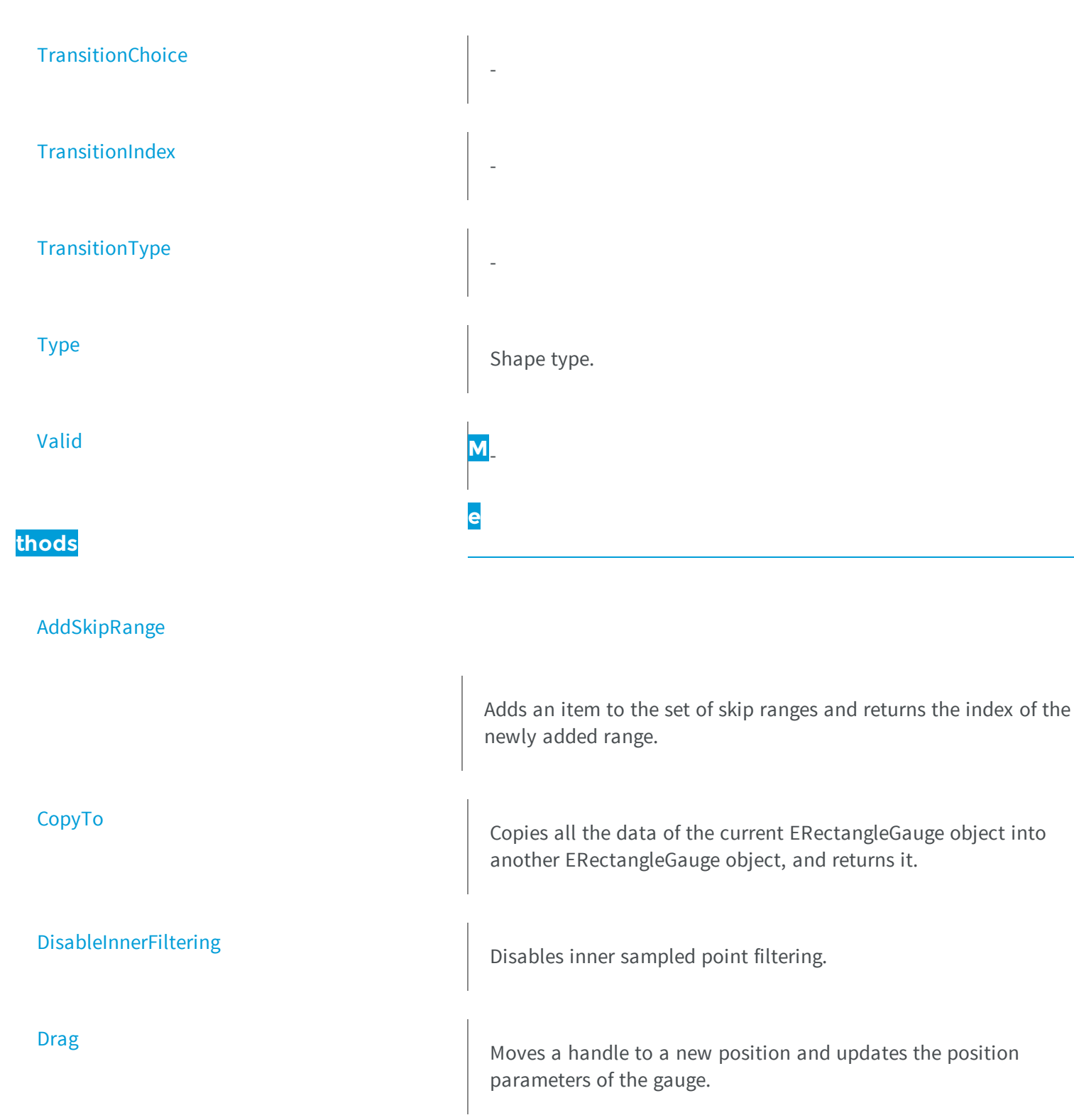

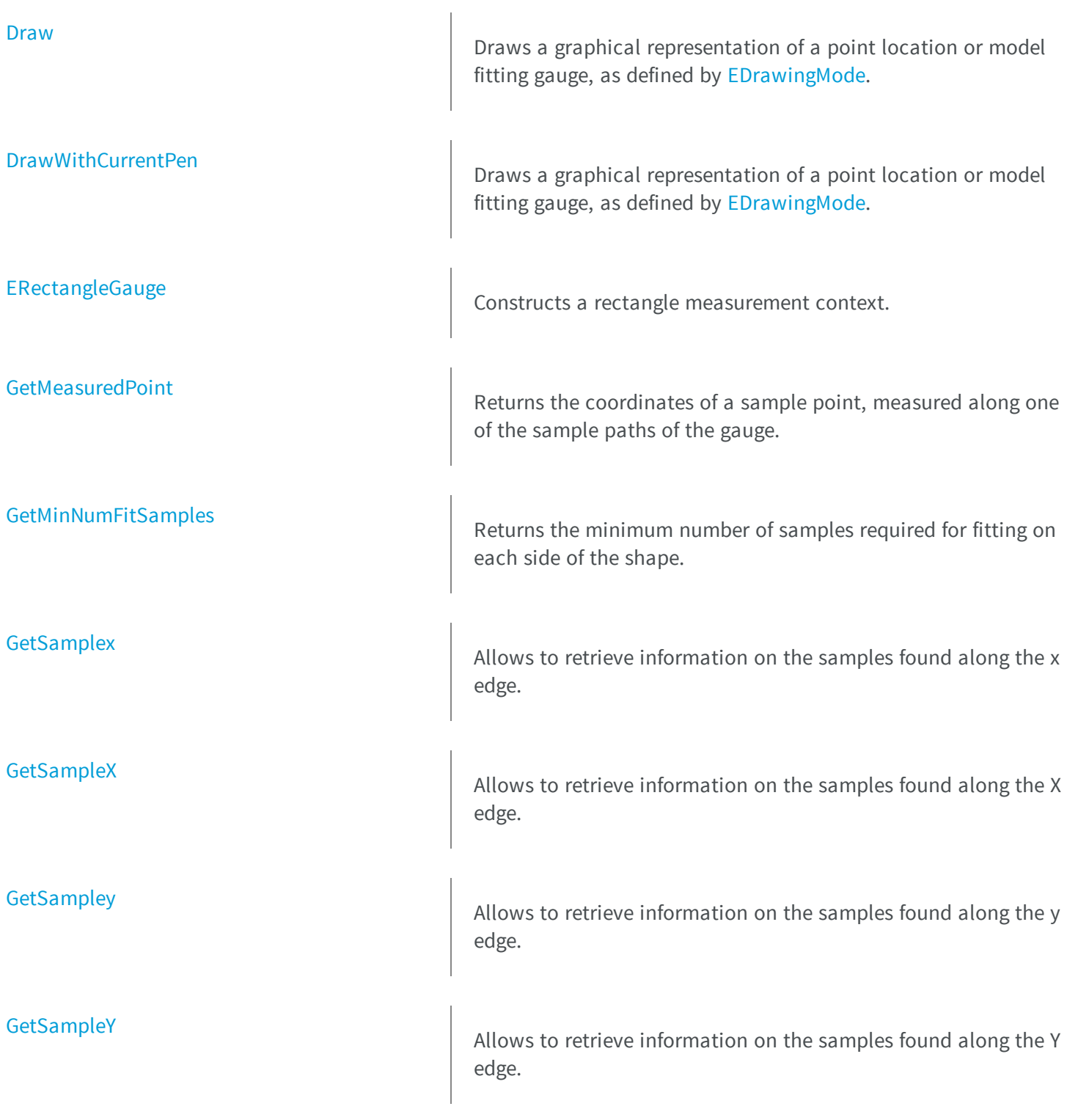

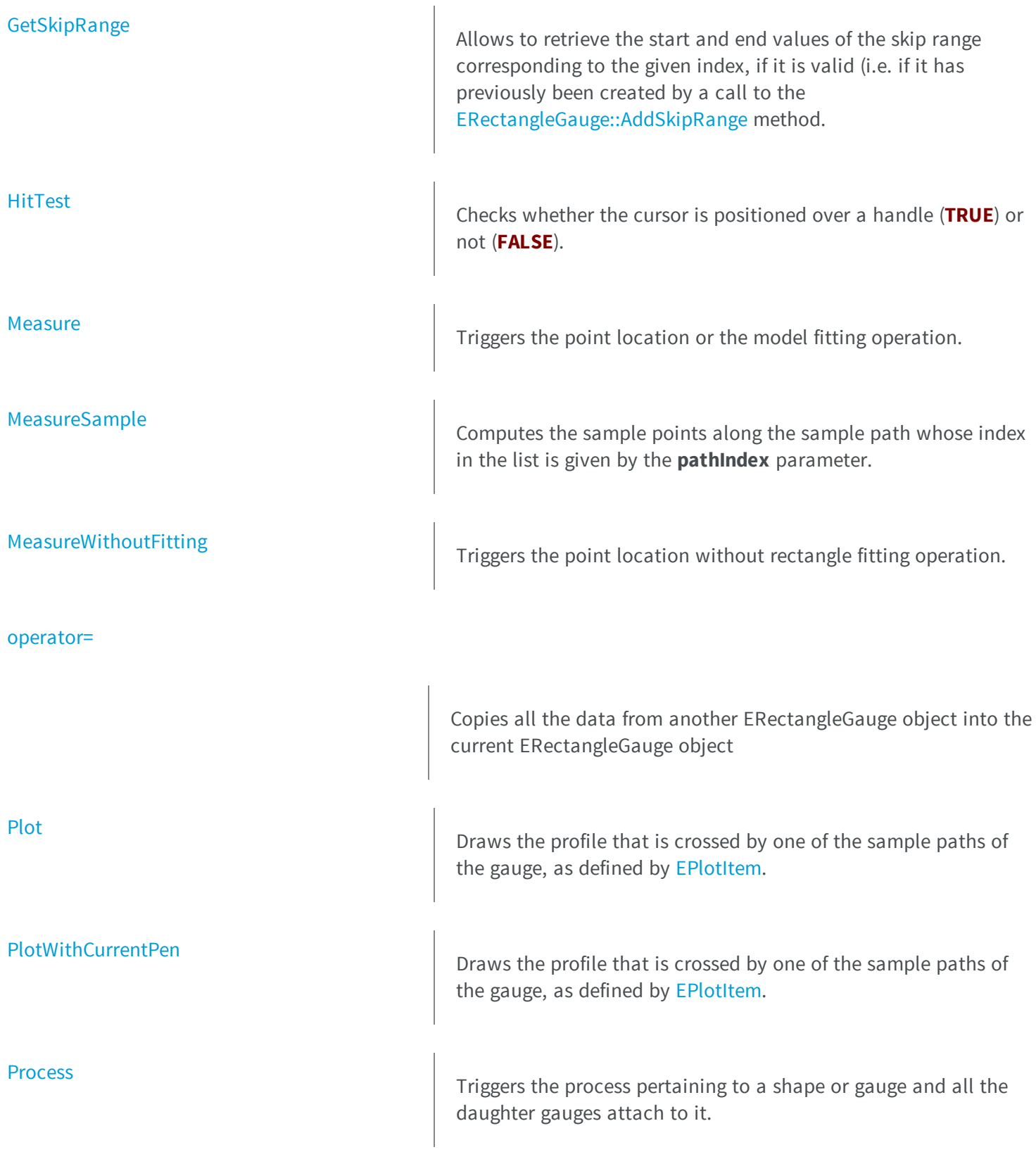

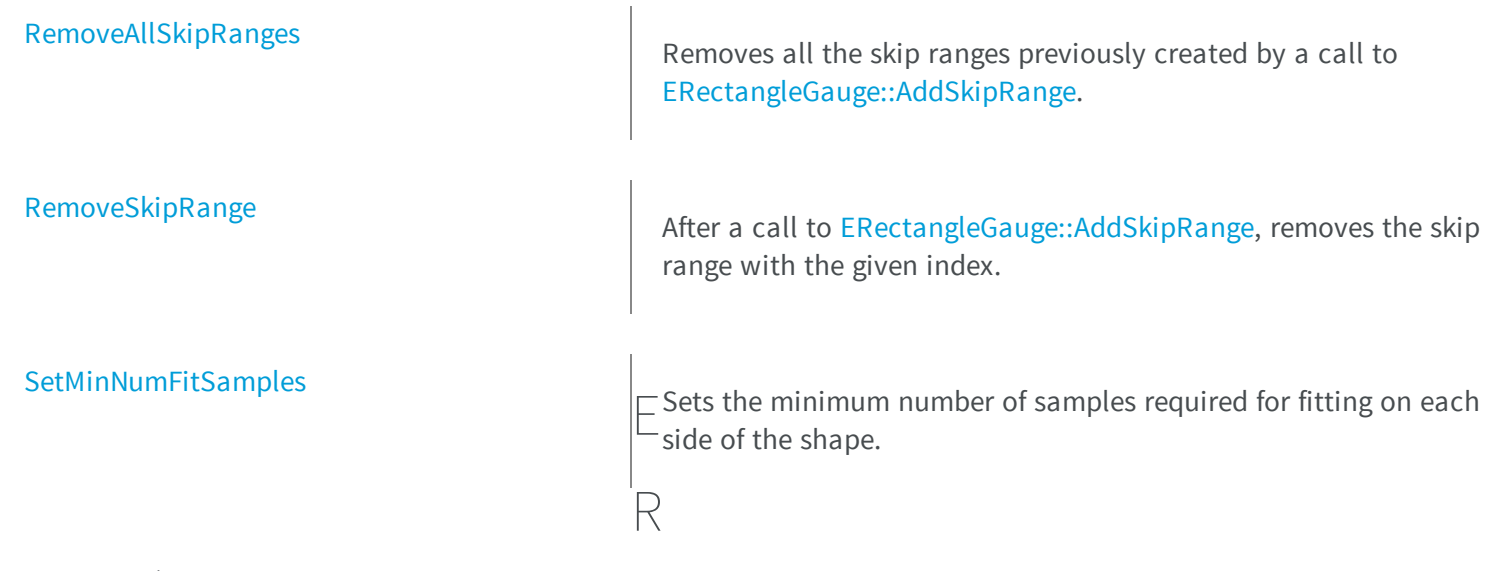

### <span id="page-1820-0"></span>ectangleGauge.Active

Sets the flag indicating whether the gauge is active or not.

```
Namespace: Euresys.Open_eVision_2_6
```

```
[C#]
override bool Active
  { get; set; }
```
### Remarks

<span id="page-1820-1"></span>When complex gauging is required, several gauges can be grouped together. Applying [ERectangleGauge::Process](#page-1845-0) to the mother gauge or shape triggers the measurement of the whole. Only the active gauges will participate in the process. By default, the gauge is active (**TRUE**).

## ERectangleGauge.ActiveEdges

Active edges as defined in [EDragHandle.](#page-2453-0)

**Namespace:** Euresys.Open\_eVision\_2\_6

[C#] **uint ActiveEdges** { get; set; }

### Remarks

<span id="page-1821-0"></span>In the case of a rectangle fitting gauge, each edge can have its own transition detection parameters. Updating the transition parameters only affect the current active edges. By default, all edges are active.

```
ERectangleGauge.AddSkipRange
```
Adds an item to the set of skip ranges and returns the index of the newly added range.

**Namespace:** Euresys.Open\_eVision\_2\_6

```
[C#]uint AddSkipRange(
uint start,
 uint end
 )
```
#### **Parameters**

```
start
```
Beginning of the skip range.

*end*

End of the skip range.

#### Remarks

The samples indices between start and end (including the boundaries) will be discarded during the measurement process. The [ERectangleGauge::AddSkipRange](#page-1821-0) method allows to define skip ranges in an [ERectangleGauge](#page-1814-0). This means that, at measure time, samples belonging to these ranges will not be taken into account. A sample may belong to more than one skip range; to be discarded, a sample has to pertain to at least one range. Moreover, the skip ranges are allowed to overlap one another. The range is allowed to be reversed (i.e. end is not required to be greater than start). Also, start and end are not required to reference valid indices at the time of the call (i.e. the range may lie outside of the current return value for [ERectangleGauge::NumSamples\)](#page-1839-1).

### <span id="page-1822-0"></span>ERectangleGauge.AverageDistance

Average distance between the sampled points and the fitted model.

**Namespace:** Euresys.Open\_eVision\_2\_6

[C#]

```
float AverageDistance
```
{ get; }

#### Remarks

<span id="page-1822-1"></span>Irrelevant in case of a point location operation.

### ERectangleGauge.CopyTo

Copies all the data of the current ERectangleGauge object into another ERectangleGauge object, and returns it.

**Namespace:** Euresys.Open\_eVision\_2\_6

```
Euresys.Open_eVision_2_6.ERectangleGauge CopyTo(
 Euresys.Open_eVision_2_6.ERectangleGauge other,
bool recursive
 )
```
*other*

Pointer to the ERectangleGauge object in which the current ERectangleGauge object data have to be copied. *recursive*

**TRUE** if the children gauges have to be copied as well, **FALSE** otherwise.

#### Remarks

<span id="page-1823-0"></span>In case of a **NULL** pointer, a new ERectangleGauge object will be created and returned.

### ERectangleGauge.DisableInnerFiltering

Disables inner sampled point filtering.

**Namespace:** Euresys.Open\_eVision\_2\_6

```
[C#]
void DisableInnerFiltering(
)
```
#### Remarks

<span id="page-1823-1"></span>The inner sampled point filtering is activated as soon as the corresponding [ERectangleGauge::InnerFilteringThreshold](#page-1834-2) is set.

### ERectangleGauge.Drag

Moves a handle to a new position and updates the position parameters of the gauge.

**Namespace:** Euresys.Open\_eVision\_2\_6

[C#] **void Drag( int** *x***, int** *y* **)**

#### **Parameters**

```
x
```
Cursor current coordinates.

<span id="page-1824-0"></span>*y*

Cursor current coordinates.

### ERectangleGauge.Draw

Draws a graphical representation of a point location or model fitting gauge, as defined by [EDrawingMode](#page-2456-0).

```
[C#]
void Draw(
Euresys.Open_eVision_2_6.EDrawAdapter graphicContext,
 Euresys.Open_eVision_2_6.EDrawingMode drawingMode,
bool daughters
 )
void Draw(
 IntPtr graphicContext,
 Euresys.Open_eVision_2_6.EDrawingMode drawingMode,
 bool daughters
 )
```

```
void Draw(
 IntPtr graphicContext,
 Euresys.Open_eVision_2_6.ERGBColor color,
 Euresys.Open_eVision_2_6.EDrawingMode drawingMode,
 bool daughters
 )
```
*graphicContext*

Handle of the device context on which to draw.

*drawingMode*

Indicates how the point location or model fitting gauge must be displayed, as defined by [EDrawingMode](#page-2456-0). *daughters*

**TRUE** if the daughters gauges are to be displayed also.

<span id="page-1825-0"></span>*color*

The color in which to draw the overlay.

### ERectangleGauge.DrawWithCurrentPen

Draws a graphical representation of a point location or model fitting gauge, as defined by [EDrawingMode](#page-2456-0).

**Namespace:** Euresys.Open\_eVision\_2\_6

```
[C#]void DrawWithCurrentPen(
 IntPtr graphicContext,
 Euresys.Open_eVision_2_6.EDrawingMode drawingMode,
 bool daughters
 )
```
#### **Parameters**

*graphicContext*

Handle of the device context on which to draw.

*drawingMode*

Indicates how the point location or model fitting gauge must be displayed, as defined by [EDrawingMode](#page-2456-0). *daughters*

<span id="page-1826-1"></span>**TRUE** if the daughters gauges are to be displayed also.

```
ERectangleGauge.ERectangleGauge
```
Constructs a rectangle measurement context.

**Namespace:** Euresys.Open\_eVision\_2\_6

```
[C#]void ERectangleGauge(
)
void ERectangleGauge(
 Euresys.Open_eVision_2_6.ERectangleGauge other
 )
```
#### Parameters

*other*

Another ERectangleGauge object to be copied in the new ERectangleGauge object.

#### Remarks

With the default constructor, all the parameters are initialized to their respective default values. With the copy constructor, the constructed rectangle measurement context is based on a pre-existing ERectangleGauge object. The gauge children are also copied. Hierarchy copying through a copy constructor is always recursive. To disable this recursion, use instead the [ERectangleGauge::CopyTo](#page-1822-1) method.

### <span id="page-1826-0"></span>ERectangleGauge.FilteringThreshold

Relative filtering threshold, that is the fraction of the average distance between the sampled points and the fitted model above which a point is filtered out.

```
[C#]float FilteringThreshold
  { get; set; }
```
#### Remarks

<span id="page-1827-0"></span>Irrelevant in case of a point location operation. During a model fitting operation, the "filtering" process can be invoked to remove outliers, i.e. points that were located significantly far away from the fitted model (so that their position is dubious).

### ERectangleGauge.GetMeasuredPoint

Returns the coordinates of a sample point, measured along one of the sample paths of the gauge.

**Namespace:** Euresys.Open\_eVision\_2\_6

```
[C#]
Euresys.Open_eVision_2_6.EPoint GetMeasuredPoint(
 uint index
 )
```
### Parameters

#### *index*

This argument must be left unchanged from its default value, i.e. **~0** (**= 0xFFFFFFFF**).

#### Remarks

These coordinates pertain to the world space; they are expressed in the reference frame to which the current ERectangleGauge object belongs. The gauging process uses a list of sample points to find the shape position and size that best fit a given image. These sample points are measured along the sample paths defined by the gauge geometry. [ERectangleGauge::GetMeasuredPoint](#page-1827-0) returns the coordinates of the sample point that meets the following two requirements: 1. It lies on the sample path inspected with the last call to [ERectangleGauge::MeasureSample](#page-1837-0), and 1. Among all the sample points along the latter sample path, it is the one selected by the [ERectangleGauge::TransitionChoice](#page-1850-1) property.

**Note.** For this method to succeed, it is necessary to previously call [ERectangleGauge::MeasureSample](#page-1837-0).

### <span id="page-1828-0"></span>ERectangleGauge.GetMinNumFitSamples

Returns the minimum number of samples required for fitting on each side of the shape.

**Namespace:** Euresys.Open\_eVision\_2\_6

```
[C#]
void GetMinNumFitSamples(
out int side0,
out int side1,
out int side2,
 out int side3
 )
```
#### Parameters

#### *side0*

Minimum number of samples on the top side of the rectangle.

*side1*

Minimum number of samples on the left side of the rectangle.

*side2*

Minimum number of samples on the bottom side of the rectangle.

*side3*

Minimum number of samples on the right side of the rectangle.

#### Remarks

Irrelevant in case of a point location operation.

### ERectangleGauge.GetSampleX

Allows to retrieve information on the samples found along the X edge.

```
[C#]
bool GetSampleX(
Euresys.Open_eVision_2_6.EPoint point,
uint index
 )
void GetSampleX(
 Euresys.Open_eVision_2_6.ESamplePoint point,
 uint index
 )
bool GetSampleX(
 ref Euresys.Open_eVision_2_6.EPeak peak,
 uint index
 )
```
*point*

 *index*

The sample index *peak*

-

#### Remarks

<span id="page-1829-0"></span>The method provides the sample point corresponding to the supplied index. The returned value is true when the sample is valid, and false otherwise.

### ERectangleGauge.GetSampleX

Allows to retrieve information on the samples found along the X edge.

**Namespace:** Euresys.Open\_eVision\_2\_6

```
bool GetSampleX(
 Euresys.Open_eVision_2_6.EPoint point,
 uint index
 )
void GetSampleX(
 Euresys.Open_eVision_2_6.ESamplePoint point,
 uint index
 )
bool GetSampleX(
 ref Euresys.Open_eVision_2_6.EPeak peak,
 uint index
 )
```
*point index* The sample index

*peak*

### - Remarks

The method provides the sample point corresponding to the supplied index. The returned value is true when the sample is valid, and false otherwise.

### ERectangleGauge.GetSampleY

Allows to retrieve information on the samples found along the Y edge.

**Namespace:** Euresys.Open\_eVision\_2\_6

```
bool GetSampleY(
 Euresys.Open_eVision_2_6.EPoint pt,
 uint index
 )
void GetSampleY(
 Euresys.Open_eVision_2_6.ESamplePoint pt,
 uint index
 )
bool GetSampleY(
 ref Euresys.Open_eVision_2_6.EPeak pk,
 uint index
 )
```
#### *pt*

[EPoint](#page-1690-0) structure that will receive the sample position.

*index*

The sample index

*pk*

### - Remarks

<span id="page-1831-0"></span>The method provides the sample point corresponding to the supplied index. The returned value is true when the sample is valid, and false otherwise.

### ERectangleGauge.GetSampleY

Allows to retrieve information on the samples found along the Y edge.

**Namespace:** Euresys.Open\_eVision\_2\_6

```
bool GetSampleY(
 Euresys.Open_eVision_2_6.EPoint pt,
 uint index
 )
void GetSampleY(
 Euresys.Open_eVision_2_6.ESamplePoint pt,
 uint index
 )
bool GetSampleY(
 ref Euresys.Open_eVision_2_6.EPeak pk,
 uint index
 )
```
#### *pt*

[EPoint](#page-1690-0) structure that will receive the sample position.

*index*

The sample index

*pk*

### - Remarks

<span id="page-1832-0"></span>The method provides the sample point corresponding to the supplied index. The returned value is true when the sample is valid, and false otherwise.

### ERectangleGauge.GetSkipRange

Allows to retrieve the start and end values of the skip range corresponding to the given index, if it is valid (i.e. if it has previously been created by a call to the [ERectangleGauge::AddSkipRange](#page-1821-0) method.

**Namespace:** Euresys.Open\_eVision\_2\_6

```
void GetSkipRange(
uint index,
 out uint start,
 out uint end
 )
```
*index*

Index of the skip range.

*start*

Beginning of the skip range.

*end*

End of the skip range.

#### Remarks

<span id="page-1833-0"></span>Start is guaranteed to be smaller or equal to end.

## ERectangleGauge.HitTest

Checks whether the cursor is positioned over a handle (**TRUE**) or not (**FALSE**).

**Namespace:** Euresys.Open\_eVision\_2\_6

```
[C#]
bool HitTest(
bool daughters
 )
```
#### **Parameters**

*daughters*

**TRUE** if the daughters gauges handles have to be considered as well.

# <span id="page-1834-0"></span>ERectangleGauge.HVConstraint

**Namespace:** Euresys.Open\_eVision\_2\_6

[C#] **bool HVConstraint** { get; set; }

-

### <span id="page-1834-1"></span>ERectangleGauge.InnerFilteringEnabled

Getter method for the **GetInnerFilteringEnabled** property. This property is the flag indicating if the inner sampled point filtering is enabled (**TRUE**).

**Namespace:** Euresys.Open\_eVision\_2\_6

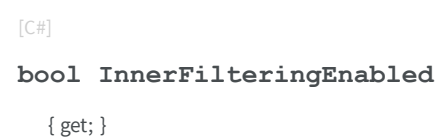

#### Remarks

<span id="page-1834-2"></span>The inner sampled point filtering is activated as soon as the corresponding threshold is set, getting the [ERectangleGauge](#page-1814-0)**.InnerFilteringThreshold** property. To disable inner filtering, use the **DisableInnerFiltering** method.

### ERectangleGauge.InnerFilteringThreshold

Sampled point inner filtering threshold.

**Namespace:** Euresys.Open\_eVision\_2\_6

```
[C#]float InnerFilteringThreshold
  { get; set; }
```
### Remarks

If inner filtering is enabled, the sampled points that have been found inside the measured rectangle are filtered in regard of their distance to it. If this distance is greater than the threshold, the sampled point is set as invalid, and removed from the measure. This distance is in physical units. The inner sampled point filtering is activated as soon as the corresponding threshold is set. To disable inner filtering, use the **DisableInnerFiltering** method.

```
ERectangleGauge.KnownAngle
```
Flag indicating whether the rotation angle of the rectangle to be fitted is known or not.

**Namespace:** Euresys.Open\_eVision\_2\_6

 $[C#]$ 

**bool KnownAngle**

{ get; set; }

#### Remarks

A rectangle model to be fitted may have a well-known orientation. It is possible to impose the value of this rotation angle, thus removing one degree of freedom. The rectangle fitting gauge orientation is set by means of the [ERectangleGauge](#page-1814-0)**.Angle** property. The sign of the rotation angle depends whether the field of view is calibrated or not. \* When the field of view is calibrated, the coordinate system is said to be direct, the abscissa extends rightwards and the ordinate extends upwards. In this case, an anticlockwise rotation leads to a positive angle value. \* When the field of view is not calibrated, the coordinate system is said to be inverse, the abscissa extends rightwards and the ordinate extends downwards. In this case, a clockwise rotation leads to a positive angle value.
### <span id="page-1836-0"></span>ERectangleGauge.Measure

Triggers the point location or the model fitting operation.

**Namespace:** Euresys.Open\_eVision\_2\_6

```
[C#]
void Measure(
Euresys.Open_eVision_2_6.EROIBW8 sourceImage
 )
```
#### Parameters

#### *sourceImage*

Pointer to the source image.

#### Remarks

When this method is called, and if not enough valid points are detected, then the method returns directly, and the measured gauge is set to the nominal parameters.

ERectangleGauge.MeasuredRectangle

Information pertaining to the fitted rectangle.

**Namespace:** Euresys.Open\_eVision\_2\_6

 $[C#]$ **Euresys.Open\_eVision\_2\_6.ERectangle MeasuredRectangle**

{ get; }

## <span id="page-1837-0"></span>ERectangleGauge.MeasureSample

Computes the sample points along the sample path whose index in the list is given by the **pathIndex** parameter.

**Namespace:** Euresys.Open\_eVision\_2\_6

```
[C#]
void MeasureSample(
Euresys.Open_eVision_2_6.EROIBW8 sourceImage,
 uint pathIndex
 )
```
### **Parameters**

```
sourceImage
  Pointer to the source image/ROI.
pathIndex
  Sample path index.
```
### Remarks

This method stores its results into a temporary variable inside the ERectangleGauge object.

## ERectangleGauge.MeasureWithoutFitting

Triggers the point location without rectangle fitting operation.

```
[C#]void MeasureWithoutFitting(
Euresys.Open_eVision_2_6.EROIBW8 sourceImage
 )
```
*sourceImage*

Source image.

### Remarks

This method performs the actual measurement for each transition, but does not perform the rectangle fitting. This means that individual samples will be available for each edges through the [ERectangleGauge::GetSamplex](#page-1829-0) (Edge x), [ERectangleGauge::GetSampley](#page-1831-0) (Edge y), [ERectangleGauge::GetSampleX](#page-1829-0) (Edge X), [ERectangleGauge::GetSampleY](#page-1831-0) (Edge Y) methods, but the gauge position will not be changed. Please note that the filtering will not be performed in this method, since it relies upon the fitting process. The filtering parameters will thus be unused.

## ERectangleGauge.MinAmplitude

**Namespace:** Euresys.Open\_eVision\_2\_6

 $[C#]$ 

-

**uint MinAmplitude**

{ get; set; }

## ERectangleGauge.MinArea

**Namespace:** Euresys.Open\_eVision\_2\_6

 $[C#]$ 

-

**uint MinArea**

{ get; set; }

## ERectangleGauge.NumFilteringPasses

Number of filtering passes for a model fitting operation.

**Namespace:** Euresys.Open\_eVision\_2\_6

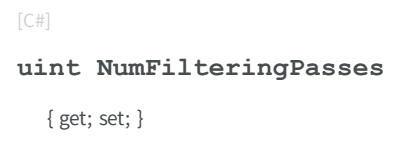

### Remarks

Irrelevant in case of a point location operation. During a filtering pass, the points that are too distant from the model are discarded. During a model fitting operation, the "filtering" process can be invoked to remove outliers, i.e. points that were located significantly far away from the fitted model (so that their position is dubious). By default (the number of filtering passes is 0), the outliers rejection process is disabled.

### ERectangleGauge.NumSamples

Number of sampled points during the model fitting operation.

**Namespace:** Euresys.Open\_eVision\_2\_6

 $[C#]$ **uint NumSamples** { get; }

### Remarks

Irrelevant in case of a point location operation. After a model fitting operation, a number of points have been fitted along the model. Among them, some are not reliable because of their **Area** value. Among the remaining ones, some are filtered out (**NumFilteringPasses**, **FilteringThreshold**).

## ERectangleGauge.NumSamplesX

Number of sampled points found on edge X during the measure operation.

**Namespace:** Euresys.Open\_eVision\_2\_6

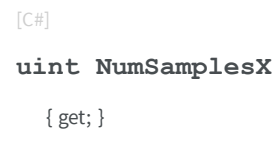

### ERectangleGauge.NumSamplesX

Number of sampled points found on edge X during the measure operation.

**Namespace:** Euresys.Open\_eVision\_2\_6

[C#]

**uint NumSamplesX**

{ get; }

## ERectangleGauge.NumSamplesY

Number of sampled points found on edge Y during the measure operation.

```
[C#]
uint NumSamplesY
  { get; }
```
## ERectangleGauge.NumSamplesY

Number of sampled points found on edge Y during the measure operation.

**Namespace:** Euresys.Open\_eVision\_2\_6

[C#]

**uint NumSamplesY**

{ get; }

## ERectangleGauge.NumSkipRanges

Number of skip ranges in the gauge after a call to [ERectangleGauge::AddSkipRange.](#page-1821-0)

**Namespace:** Euresys.Open\_eVision\_2\_6

[C#] **uint NumSkipRanges** { get; }

## ERectangleGauge.NumValidSamples

Number of valid sample points remaining after a model fitting operation.

**Namespace:** Euresys.Open\_eVision\_2\_6

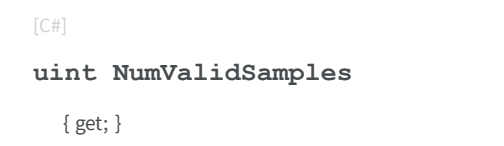

### Remarks

Irrelevant in case of a point location operation. After a model fitting operation, a number of points have been fitted along the model. Among them, some are not reliable because of their **Area** value. Among the remaining ones, some are filtered out (**NumFilteringPasses**, **FilteringThreshold**).

## ERectangleGauge.operator=

Copies all the data from another ERectangleGauge object into the current ERectangleGauge object

**Namespace:** Euresys.Open\_eVision\_2\_6

```
[C#]Euresys.Open_eVision_2_6.ERectangleGauge operator=(
 Euresys.Open_eVision_2_6.ERectangleGauge other
 )
```
### Parameters

*other*

ERectangleGauge object to be copied

### ERectangleGauge.Plot

Draws the profile that is crossed by one of the sample paths of the gauge, as defined by [EPlotItem](#page-2524-0).

**Namespace:** Euresys.Open\_eVision\_2\_6

```
[C#]
void Plot(
Euresys.Open_eVision_2_6.EDrawAdapter graphicContext,
 Euresys.Open_eVision_2_6.EPlotItem drawItems,
 float width,
 float height,
 float originX,
 float originY
 )
void Plot(
 IntPtr graphicContext,
 Euresys.Open_eVision_2_6.EPlotItem drawItems,
 float width,
 float height,
 float originX,
 float originY
 )
void Plot(
 IntPtr graphicContext,
 Euresys.Open_eVision_2_6.ERGBColor color,
 Euresys.Open_eVision_2_6.EPlotItem drawItems,
 float width,
 float height,
 float originX,
 float originY
 )
```
#### Parameters

*graphicContext*

Handle of the device context on which to draw.

*drawItems*

Boolean combination of [EPlotItem](#page-2524-0) members, that indicates which items must be displayed.

*width*

Width of the plot.

*height*

Height of the plot.

*originX*

Origin point coordinates of the plot along the X axis.

*originY*

Origin point coordinates of the plot along the Y axis. *color*

The color in which to draw the overlay.

### Remarks

The sample path that is taken into considered is the one inspected with the last call to [ERectangleGauge::MeasureSample.](#page-1837-0)

Note. For this method to succeed, it is necessary to previously call [ERectangleGauge::MeasureSample](#page-1837-0).

## ERectangleGauge.PlotWithCurrentPen

Draws the profile that is crossed by one of the sample paths of the gauge, as defined by [EPlotItem](#page-2524-0).

**Namespace:** Euresys.Open\_eVision\_2\_6

```
[C#]void PlotWithCurrentPen(
IntPtr graphicContext,
Euresys.Open_eVision_2_6.EPlotItem drawItems,
 float width,
 float height,
 float originX,
 float originY
 )
```
### **Parameters**

*graphicContext* Handle of the device context on which to draw. *drawItems*

Boolean combination of [EPlotItem](#page-2524-0) members, that indicates which items must be displayed.

*width*

Width of the plot.

*height*

Height of the plot.

*originX*

Origin point coordinates of the plot along the X axis.

*originY*

Origin point coordinates of the plot along the Y axis.

### Remarks

The sample path that is taken into considered is the one inspected with the last call to [ERectangleGauge::MeasureSample.](#page-1837-0)

Note. For this method to succeed, it is necessary to previously call [ERectangleGauge::MeasureSample](#page-1837-0).

## ERectangleGauge.Process

Triggers the process pertaining to a shape or gauge and all the daughter gauges attach to it.

**Namespace:** Euresys.Open\_eVision\_2\_6

 $[C#]$ **void Process( Euresys.Open\_eVision\_2\_6.EROIBW8** *sourceImage***, bool** *daughters* **)**

### **Parameters**

*sourceImage*

Pointer to the source image.

*daughters*

Flag indicating whether the daughters shapes inherit of the same behavior.

### Remarks

When complex gauging is required, several gauges can be grouped together. Applying **Process** to the mother gauge or shape triggers the measurement of the whole. Only the active gauges will participate in the process.

## ERectangleGauge.RectangularSamplingArea

**Namespace:** Euresys.Open\_eVision\_2\_6

-

[C#] **bool RectangularSamplingArea** { get; set; }

### ERectangleGauge.RemoveAllSkipRanges

Removes all the skip ranges previously created by a call to [ERectangleGauge::AddSkipRange.](#page-1821-0)

**Namespace:** Euresys.Open\_eVision\_2\_6

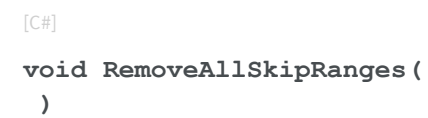

## ERectangleGauge.RemoveSkipRange

After a call to [ERectangleGauge::AddSkipRange,](#page-1821-0) removes the skip range with the given index.

```
[C#]void RemoveSkipRange(
uint index
 )
```
*index*

Index of the skip range to remove, as returned by [ERectangleGauge::AddSkipRange](#page-1821-0).

```
ERectangleGauge.SamplingStep
```
Approximate distance between sampled points during a model fitting operation.

**Namespace:** Euresys.Open\_eVision\_2\_6

 $[C#]$ 

```
float SamplingStep
```
{ get; set; }

### Remarks

Irrelevant in case of a point location operation. To fit a model, a series of point location operations are performed along the model. The point location gauges spacing is given by the sampling step. By default, the sampling step is set to **5**, which means 5 pixels when the field of view is not calibrated, and 5 physical units in case of a calibrated field of view. Be aware that if the sampling step is too large, the number of sampled points along the model will not be sufficient enough to accurately locate it.

### ERectangleGauge.SetMinNumFitSamples

Sets the minimum number of samples required for fitting on each side of the shape.

```
[C#]void SetMinNumFitSamples(
int side0,
 int side1,
 int side2,
 int side3
 )
```
### *side0*

Minimum number of samples on the *top side* of the rectangle. The default value is **2**.

*side1*

Minimum number of samples on the *left side* of the rectangle. If this value is not specified, it is equal to **n32Side0**. The default value is **2**.

*side2*

Minimum number of samples on the *bottom side* of the rectangle. If this value is not specified, it is equal to **n32Side0**. The default value is **2**.

*side3*

Minimum number of samples on the *right side* of the rectangle. If this value is not specified, it is equal to **n32Side1**. The default value is **2**.

### Remarks

When the [ERectangleGauge::Measure](#page-1836-0) method is called, and if not enough valid points are detected, then the method returns directly, and the measured gauge is set to the nominal parameters.

## ERectangleGauge.Shape

**Namespace:** Euresys.Open\_eVision\_2\_6

[C#]

-

**Euresys.Open\_eVision\_2\_6.ERectangle Shape**

{ get; }

## ERectangleGauge.Smoothing

**Namespace:** Euresys.Open\_eVision\_2\_6

[C#]

-

**uint Smoothing**

{ get; set; }

## ERectangleGauge.Thickness

**Namespace:** Euresys.Open\_eVision\_2\_6

 $[C#]$ 

-

-

**uint Thickness**

{ get; set; }

# ERectangleGauge.Threshold

 $[C#]$ **uint Threshold**

{ get; set; }

## ERectangleGauge.Tolerance

Searching area half thickness of the rectangle fitting gauge.

**Namespace:** Euresys.Open\_eVision\_2\_6

[C#]

**float Tolerance**

{ get; set; }

### Remarks

A rectangle fitting gauge is fully defined knowing its nominal position (its center coordinates), its nominal size, its rotation angle, and its outline tolerance. By default, the searching area thickness of the rectangle fitting gauge is **20** (2x10), which means 20 pixels when the field of view is not calibrated, and 20 physical units in case of a calibrated field of view.

### ERectangleGauge.TransitionChoice

**Namespace:** Euresys.Open\_eVision\_2\_6

[C#]

-

**Euresys.Open\_eVision\_2\_6.ETransitionChoice TransitionChoice**

{ get; set; }

## ERectangleGauge.TransitionIndex

**Namespace:** Euresys.Open\_eVision\_2\_6

[C#]

-

**uint TransitionIndex**

{ get; set; }

## ERectangleGauge.TransitionType

**Namespace:** Euresys.Open\_eVision\_2\_6

[C#]

-

**Euresys.Open\_eVision\_2\_6.ETransitionType TransitionType**

{ get; set; }

## ERectangleGauge.Type

Shape type.

**Namespace:** Euresys.Open\_eVision\_2\_6

[C#]

**override Euresys.Open\_eVision\_2\_6.EShapeType Type**

{ get; }

### ERectangleGauge.Valid

**Namespace:** Euresys.Open\_eVision\_2\_6

[C#]

-

**bool Valid**

<span id="page-1852-0"></span>{ get; }

# 3.135. ERectangleShape Class

-

**Base Class:** [EShape](#page-1975-0) **Derived Class(es):** [EBarCode](#page-419-0) [ERectangleGauge](#page-1814-0) **Namespace:** Euresys.Open\_eVision\_2\_6

**Properties**

-

[Angle](#page-1855-0)

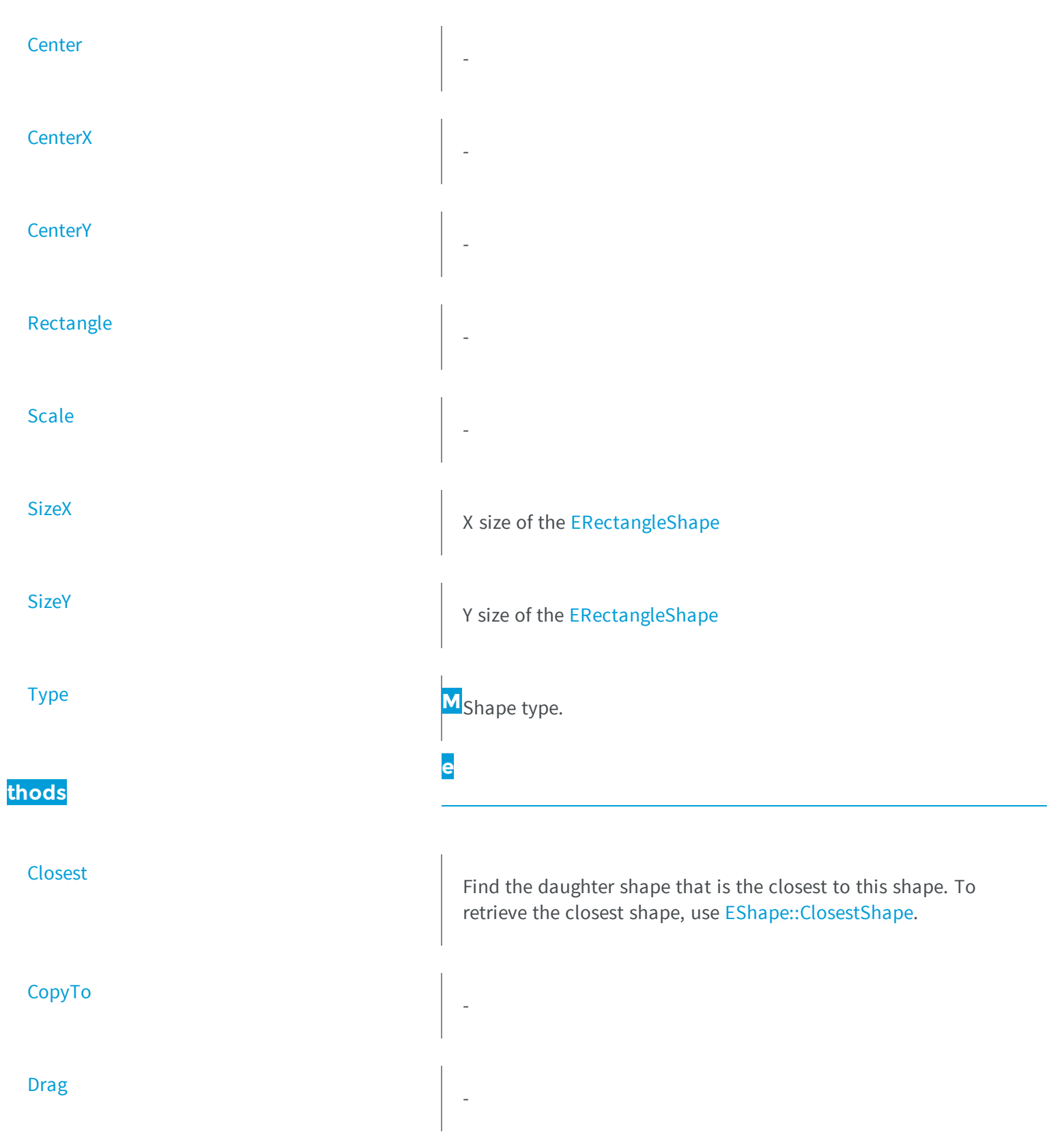

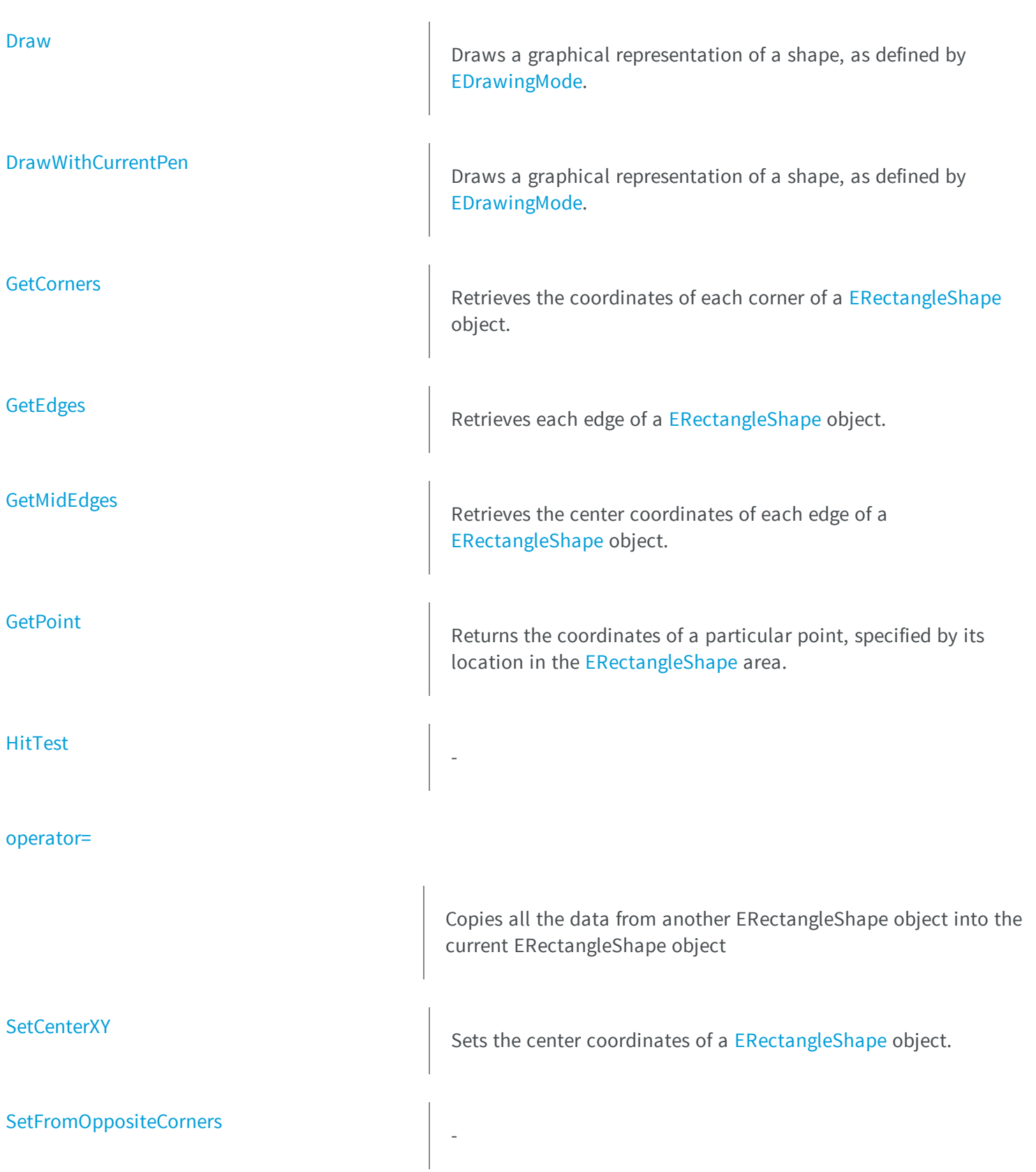

<span id="page-1855-0"></span>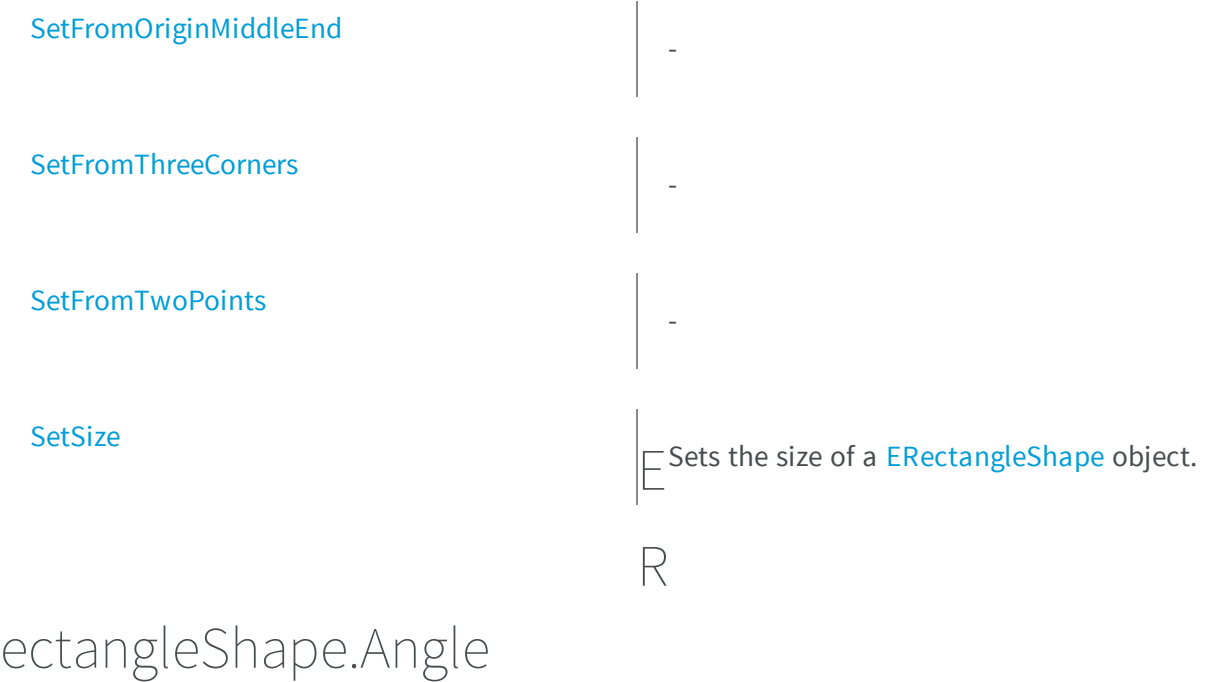

**Namespace:** Euresys.Open\_eVision\_2\_6

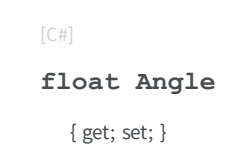

-

-

## <span id="page-1855-1"></span>ERectangleShape.Center

[C#] **Euresys.Open\_eVision\_2\_6.EPoint Center** { get; set; }

## <span id="page-1856-0"></span>ERectangleShape.CenterX

**Namespace:** Euresys.Open\_eVision\_2\_6

[C#]

-

**float CenterX**

<span id="page-1856-1"></span>{ get; }

## ERectangleShape.CenterY

**Namespace:** Euresys.Open\_eVision\_2\_6

[C#]

-

**float CenterY**

{ get; }

## <span id="page-1857-0"></span>ERectangleShape.Closest

Find the daughter shape that is the closest to this shape. To retrieve the closest shape, use [EShape::ClosestShape](#page-1983-0).

**Namespace:** Euresys.Open\_eVision\_2\_6

[C#] **void Closest( )**

## <span id="page-1857-1"></span>ERectangleShape.CopyTo

**Namespace:** Euresys.Open\_eVision\_2\_6

[C#]

-

**Euresys.Open\_eVision\_2\_6.ERectangleShape CopyTo( Euresys.Open\_eVision\_2\_6.ERectangleShape** *dest***, bool** *bRecursive* **)**

#### **Parameters**

*dest* -

*bRecursive*

-

## <span id="page-1858-0"></span>ERectangleShape.Drag

**Namespace:** Euresys.Open\_eVision\_2\_6

[C#] **void Drag( int** *n32CursorX***, int** *n32CursorY*

### Parameters

**)**

-

```
n32CursorX
  -
n32CursorY
  -
```
### <span id="page-1858-1"></span>ERectangleShape.Draw

Draws a graphical representation of a shape, as defined by [EDrawingMode.](#page-2456-0)

```
[C#]
void Draw(
Euresys.Open_eVision_2_6.EDrawAdapter graphicContext,
Euresys.Open_eVision_2_6.EDrawingMode drawingMode,
bool daughters
 )
```

```
void Draw(
 IntPtr graphicContext,
Euresys.Open_eVision_2_6.EDrawingMode drawingMode,
bool daughters
 )
void Draw(
 IntPtr graphicContext,
Euresys.Open_eVision_2_6.ERGBColor color,
Euresys.Open_eVision_2_6.EDrawingMode drawingMode,
bool daughters
 )
```
### *graphicContext*

Handle of the device context on which to draw.

*drawingMode*

Indicates how the point location or model fitting gauge must be displayed, as defined by [EDrawingMode](#page-2456-0). *daughters*

**TRUE** if the daughters gauges are to be displayed also.

<span id="page-1859-0"></span>*color* -

## ERectangleShape.DrawWithCurrentPen

Draws a graphical representation of a shape, as defined by [EDrawingMode.](#page-2456-0)

```
[C#]
void DrawWithCurrentPen(
IntPtr graphicContext,
Euresys.Open_eVision_2_6.EDrawingMode drawingMode,
bool daughters
 )
```
*graphicContext*

Handle of the device context on which to draw.

*drawingMode*

Indicates how the point location or model fitting gauge must be displayed, as defined by [EDrawingMode](#page-2456-0). *daughters*

<span id="page-1860-0"></span>**TRUE** if the daughters gauges are to be displayed also.

## ERectangleShape.GetCorners

Retrieves the coordinates of each corner of a [ERectangleShape](#page-1852-0) object.

**Namespace:** Euresys.Open\_eVision\_2\_6

```
[C#]void GetCorners(
Euresys.Open_eVision_2_6.EPoint xy,
Euresys.Open_eVision_2_6.EPoint XXy,
 Euresys.Open_eVision_2_6.EPoint xYY,
 Euresys.Open_eVision_2_6.EPoint XXYY
 )
```
#### **Parameters**

*xy*

Coordinates of the lower leftmost corner of the [ERectangleShape](#page-1852-0) object.

*XXy*

Coordinates of the lower rightmost corner of the [ERectangleShape](#page-1852-0) object. *xYY*

Coordinates of the upper leftmost corner of the [ERectangleShape](#page-1852-0) object. *XXYY*

Coordinates of the upper rightmost corner of the [ERectangleShape](#page-1852-0) object.

## <span id="page-1861-0"></span>ERectangleShape.GetEdges

Retrieves each edge of a [ERectangleShape](#page-1852-0) object.

**Namespace:** Euresys.Open\_eVision\_2\_6

```
[C#]
void GetEdges(
Euresys.Open_eVision_2_6.ELine x,
 Euresys.Open_eVision_2_6.ELine XX,
 Euresys.Open_eVision_2_6.ELine y,
 Euresys.Open_eVision_2_6.ELine YY
 )
```
### **Parameters**

*x*

Leftmost edge of the [ERectangleShape](#page-1852-0) object.

*XX*

Rightmost edge of the [ERectangleShape](#page-1852-0) object.

*y*

Lower edge of the [ERectangleShape](#page-1852-0) object.

<span id="page-1861-1"></span>*YY*

Upper edge of the [ERectangleShape](#page-1852-0) object.

## ERectangleShape.GetMidEdges

Retrieves the center coordinates of each edge of a [ERectangleShape](#page-1852-0) object.

```
[C#]void GetMidEdges(
Euresys.Open_eVision_2_6.EPoint x,
Euresys.Open_eVision_2_6.EPoint XX,
 Euresys.Open_eVision_2_6.EPoint y,
 Euresys.Open_eVision_2_6.EPoint YY
 )
```
*x*

Center coordinates of the leftmost edge of the [ERectangleShape](#page-1852-0) object. *XX*

Center coordinates of the rightmost edge of the [ERectangleShape](#page-1852-0) object.

*y*

Center coordinates of the lower edge of the [ERectangleShape](#page-1852-0) object. *YY*

<span id="page-1862-0"></span>Center coordinates of the upper edge of the [ERectangleShape](#page-1852-0) object.

## ERectangleShape.GetPoint

Returns the coordinates of a particular point, specified by its location in the [ERectangleShape](#page-1852-0) area.

**Namespace:** Euresys.Open\_eVision\_2\_6

```
[C#]Euresys.Open_eVision_2_6.EPoint GetPoint(
float fractionX,
 float fractionY
 )
```
### **Parameters**

*fractionX*

Point location expressed as a fraction of the [ERectangleShape](#page-1852-0) vertical edges (range -1, +1). *fractionY*

<span id="page-1863-0"></span>Point location expressed as a fraction of the [ERectangleShape](#page-1852-0) horizontal edges (range -1, +1).

## ERectangleShape.HitTest

**Namespace:** Euresys.Open\_eVision\_2\_6

```
[C#]
bool HitTest(
bool bDaughters
 )
```
### **Parameters**

-

-

<span id="page-1863-1"></span>*bDaughters*

```
ERectangleShape.operator=
```
Copies all the data from another ERectangleShape object into the current ERectangleShape object

**Namespace:** Euresys.Open\_eVision\_2\_6

```
[C#]
Euresys.Open_eVision_2_6.ERectangleShape operator=(
Euresys.Open_eVision_2_6.ERectangleShape other
 )
```
### **Parameters**

*other*

ERectangleShape object to be copied

## <span id="page-1864-0"></span>ERectangleShape.Rectangle

**Namespace:** Euresys.Open\_eVision\_2\_6

[C#] **virtual Euresys.Open\_eVision\_2\_6.ERectangle Rectangle**

<span id="page-1864-1"></span>{ get; set; }

-

ERectangleShape.Scale

**Namespace:** Euresys.Open\_eVision\_2\_6

[C#]

-

**float Scale**

{ get; set; }

### <span id="page-1864-2"></span>ERectangleShape.SetCenterXY

Sets the center coordinates of a [ERectangleShape](#page-1852-0) object.

```
[C#]
void SetCenterXY(
float centerX,
 float centerY
 )
```
-

*centerX*

Center coordinates of the [ERectangleShape](#page-1852-0) object. *centerY*

<span id="page-1865-0"></span>Center coordinates of the [ERectangleShape](#page-1852-0) object.

## ERectangleShape.SetFromOppositeCorners

**Namespace:** Euresys.Open\_eVision\_2\_6

```
[C#]
void SetFromOppositeCorners(
Euresys.Open_eVision_2_6.EPoint origin,
 Euresys.Open_eVision_2_6.EPoint end
 )
```
### **Parameters**

*origin*

 *end*

-

## <span id="page-1866-0"></span>ERectangleShape.SetFromOriginMiddleEnd

**Namespace:** Euresys.Open\_eVision\_2\_6

```
[C#]
void SetFromOriginMiddleEnd(
Euresys.Open_eVision_2_6.EPoint origin,
 Euresys.Open_eVision_2_6.EPoint middle,
 Euresys.Open_eVision_2_6.EPoint end
 )
```
### **Parameters**

-

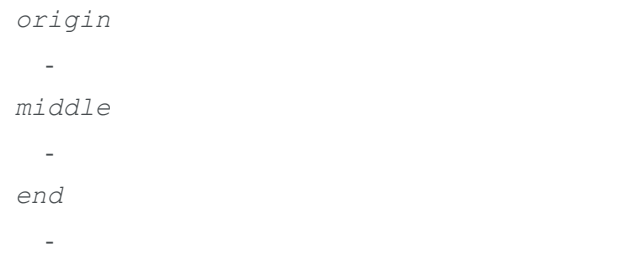

## <span id="page-1866-1"></span>ERectangleShape.SetFromThreeCorners

**Namespace:** Euresys.Open\_eVision\_2\_6

[C#]

-

```
void SetFromThreeCorners(
Euresys.Open_eVision_2_6.EPoint origin,
 Euresys.Open_eVision_2_6.EPoint middle,
 Euresys.Open_eVision_2_6.EPoint end
 )
```
-

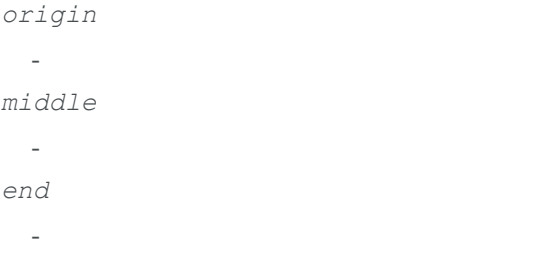

## <span id="page-1867-0"></span>ERectangleShape.SetFromTwoPoints

**Namespace:** Euresys.Open\_eVision\_2\_6

```
[C#]
void SetFromTwoPoints(
Euresys.Open_eVision_2_6.EPoint origin,
 Euresys.Open_eVision_2_6.EPoint end
 )
```
#### **Parameters**

*origin*

 *end* -

## <span id="page-1868-1"></span>ERectangleShape.SetSize

Sets the size of a [ERectangleShape](#page-1852-0) object.

**Namespace:** Euresys.Open\_eVision\_2\_6

[C#]

```
void SetSize(
 float sizeX,
 float sizeY
 )
```
### **Parameters**

*sizeX*

Nominal size X of the [ERectangleShape](#page-1852-0) object. Default values is **100**.

*sizeY*

Nominal size Y of the [ERectangleShape](#page-1852-0) object. Default values is **100**.

### Remarks

<span id="page-1868-0"></span>A [ERectangleShape](#page-1852-0) object is fully defined knowing its nominal position (given by the coordinates of its center), its nominal size, its rotation angle and its outline tolerance. By default, the width and height values are **100**, which means 100 pixels when the field of view is not calibrated and 100 "units" in case of a calibrated field of view.

### ERectangleShape.SizeX

X size of the [ERectangleShape](#page-1852-0)

**Namespace:** Euresys.Open\_eVision\_2\_6

 $[C#]$ 

**float SizeX**

<span id="page-1869-0"></span>{ get; }

## ERectangleShape.SizeY

Y size of the [ERectangleShape](#page-1852-0)

**Namespace:** Euresys.Open\_eVision\_2\_6

[C#]

**float SizeY**

<span id="page-1869-1"></span>{ get; }

## ERectangleShape.Type

Shape type.

**Namespace:** Euresys.Open\_eVision\_2\_6

[C#] **override Euresys.Open\_eVision\_2\_6.EShapeType Type** { get; }

# <span id="page-1869-2"></span>3.136. ERectangularCropper Class

Manages a point cloud cropper in the shape of a rectangular parallelepiped.

### **Methods**

<span id="page-1870-0"></span>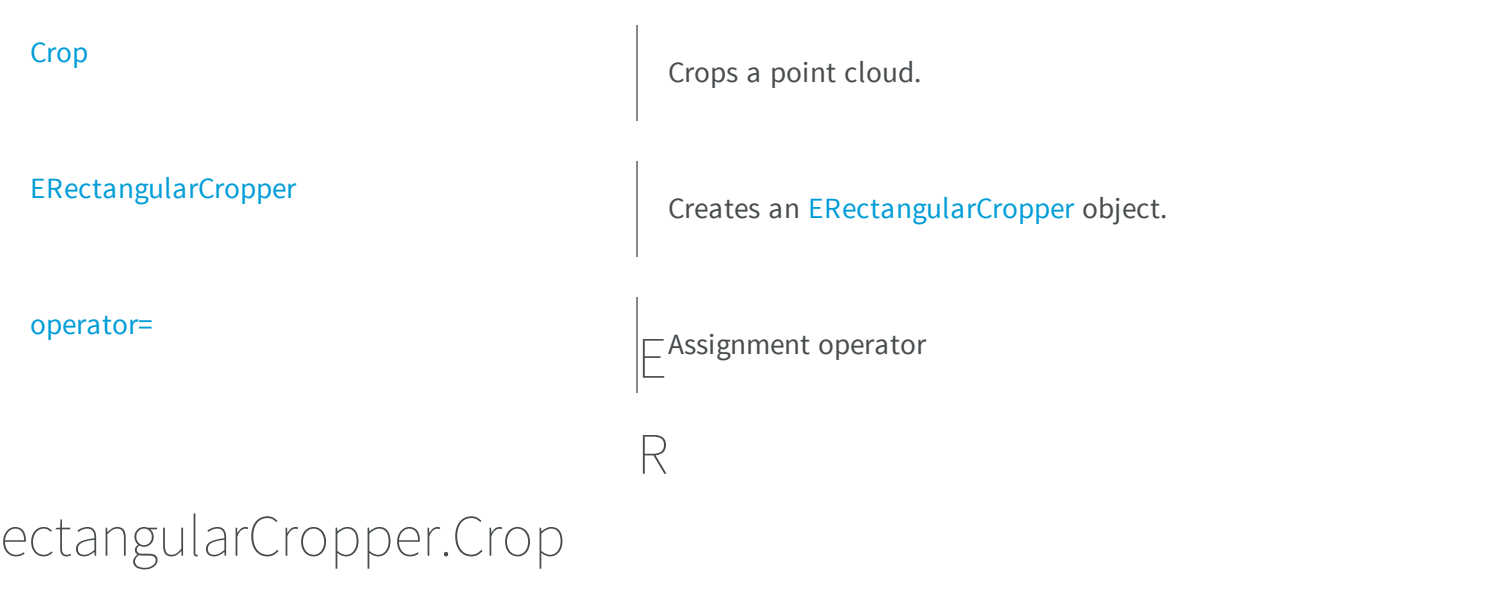

Crops a point cloud.

**Namespace:** Euresys.Open\_eVision\_2\_6.Easy3D

[C#] **void Crop( Euresys.Open\_eVision\_2\_6.Easy3D.EPointCloud** *cloudIn***, Euresys.Open\_eVision\_2\_6.Easy3D.EPointCloud** *cloudOut***, bool** *invertCrop* **)**

### **Parameters**

*cloudIn*

Cloud to be cropped.

*cloudOut*

Cropped cloud.

*invertCrop*

Indicates if the points kept must be the points inside (true) or outside (false) the rectangular parallelepiped.

## <span id="page-1871-0"></span>ERectangularCropper.ERectangularCropper

Creates an [ERectangularCropper](#page-1869-2) object.

**Namespace:** Euresys.Open\_eVision\_2\_6.Easy3D

```
[C#]
void ERectangularCropper(
ref Euresys.Open_eVision_2_6.Easy3D.E3DPoint center,
 float width,
float height,
float depth,
float roll,
 float pitch,
 float yaw
 )
void ERectangularCropper(
Euresys.Open_eVision_2_6.Easy3D.ERectangularCropper other
 )
```
### Parameters

*center*

Center of the rectangular parallelepiped.

*width*

Width (size along the X axis before rotation) of the rectangular parallelepiped. *height*

Height (size along the Y axis before rotation) of the rectangular parallelepiped. *depth*

Depth (size along the Z axis before rotation) of the rectangular parallelepiped. *roll*

Roll (rotation along the X axis) of the rectangular parallelepiped.

*pitch*

Pitch (rotation along the Y axis) of the rectangular parallelepiped.

*yaw*

Yaw (rotation along the Z axis) of the rectangular parallelepiped.
*other* -

## ERectangularCropper.operator=

Assignment operator

**Namespace:** Euresys.Open\_eVision\_2\_6.Easy3D

 $[C#]$ **Euresys.Open\_eVision\_2\_6.Easy3D.ERectangularCropper operator=( Euresys.Open\_eVision\_2\_6.Easy3D.ERectangularCropper** *other* **)**

#### **Parameters**

*other*

# 3.137. EReferenceImageSegmenter Class

Segments an image using a pixel-by-pixel single threshold given as an image.

#### Remarks

This segmenter is applicable to [EROIBW8](#page-1899-0), [EROIBW16](#page-1886-0) and [EROIC24](#page-1919-0) images. It produces coded images with two layers. The threshold is defined for each pixel individually by means of a reference image of the same type as the source image.

For grayscales images, the White layer (usually, with index 1) contains unmasked pixels having a gray value in a range defined by the gray value of the respective pixel in the reference image and the white color.

For RGB color images, the White layer (usually, with index 1) contains unmasked pixels having a color inside the cube of the RGB color space defined by the color of the respective pixel in the reference image and the white color (255,255,255).

The Black layer (usually, with index 0) contains the remaining unmasked pixels.

**Base Class:** [ETwoLayersImageSegmenter](#page-2034-0)

**Namespace:** Euresys.Open\_eVision\_2\_6.Segmenters

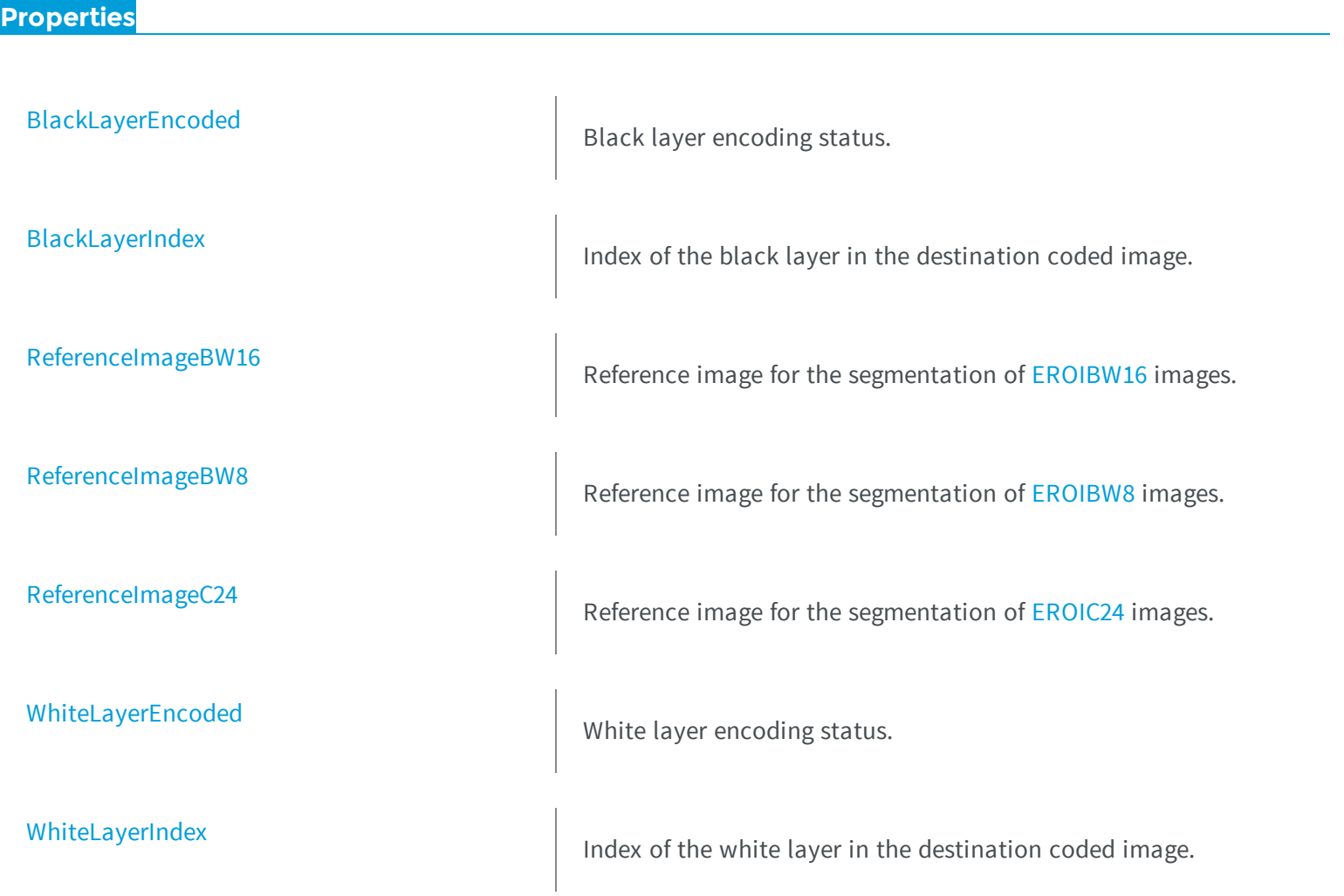

## <span id="page-1874-0"></span>EReferenceImageSegmenter.BlackLayerEncoded

Black layer encoding status.

**Namespace:** Euresys.Open\_eVision\_2\_6.Segmenters

```
[C#]
override bool BlackLayerEncoded
  { get; set; }
```
### <span id="page-1874-1"></span>EReferenceImageSegmenter.BlackLayerIndex

Index of the black layer in the destination coded image.

**Namespace:** Euresys.Open\_eVision\_2\_6.Segmenters

```
[C#]override uint BlackLayerIndex
```
{ get; set; }

#### Remarks

<span id="page-1874-2"></span>Setting this property automatically switches on the encoding of the black layer.

## EReferenceImageSegmenter.ReferenceImageBW16

Reference image for the segmentation of [EROIBW16](#page-1886-0) images.

**Namespace:** Euresys.Open\_eVision\_2\_6.Segmenters

[C#] **Euresys.Open\_eVision\_2\_6.EROIBW16 ReferenceImageBW16** { get; set; }

## <span id="page-1875-0"></span>EReferenceImageSegmenter.ReferenceImageBW8

Reference image for the segmentation of [EROIBW8](#page-1899-0) images.

**Namespace:** Euresys.Open\_eVision\_2\_6.Segmenters

[C#] **Euresys.Open\_eVision\_2\_6.EROIBW8 ReferenceImageBW8**

<span id="page-1875-1"></span>{ get; set; }

EReferenceImageSegmenter.ReferenceImageC24

Reference image for the segmentation of [EROIC24](#page-1919-0) images.

**Namespace:** Euresys.Open\_eVision\_2\_6.Segmenters

[C#]

**Euresys.Open\_eVision\_2\_6.EROIC24 ReferenceImageC24**

{ get; set; }

## <span id="page-1876-0"></span>EReferenceImageSegmenter.WhiteLayerEncoded

White layer encoding status.

**Namespace:** Euresys.Open\_eVision\_2\_6.Segmenters

```
[C#]
override bool WhiteLayerEncoded
  { get; set; }
```
### <span id="page-1876-1"></span>EReferenceImageSegmenter.WhiteLayerIndex

Index of the white layer in the destination coded image.

**Namespace:** Euresys.Open\_eVision\_2\_6.Segmenters

```
[C#]override uint WhiteLayerIndex
  { get; set; }
```
#### Remarks

Setting this property automatically switches on the encoding of the white layer.

```
3.138. ERegion Class
```
Manages a complete context for a Region (Abritrary Shaped ROI)

**Derived Class(es):** [EUprightRectangleRegion](#page-2037-0)

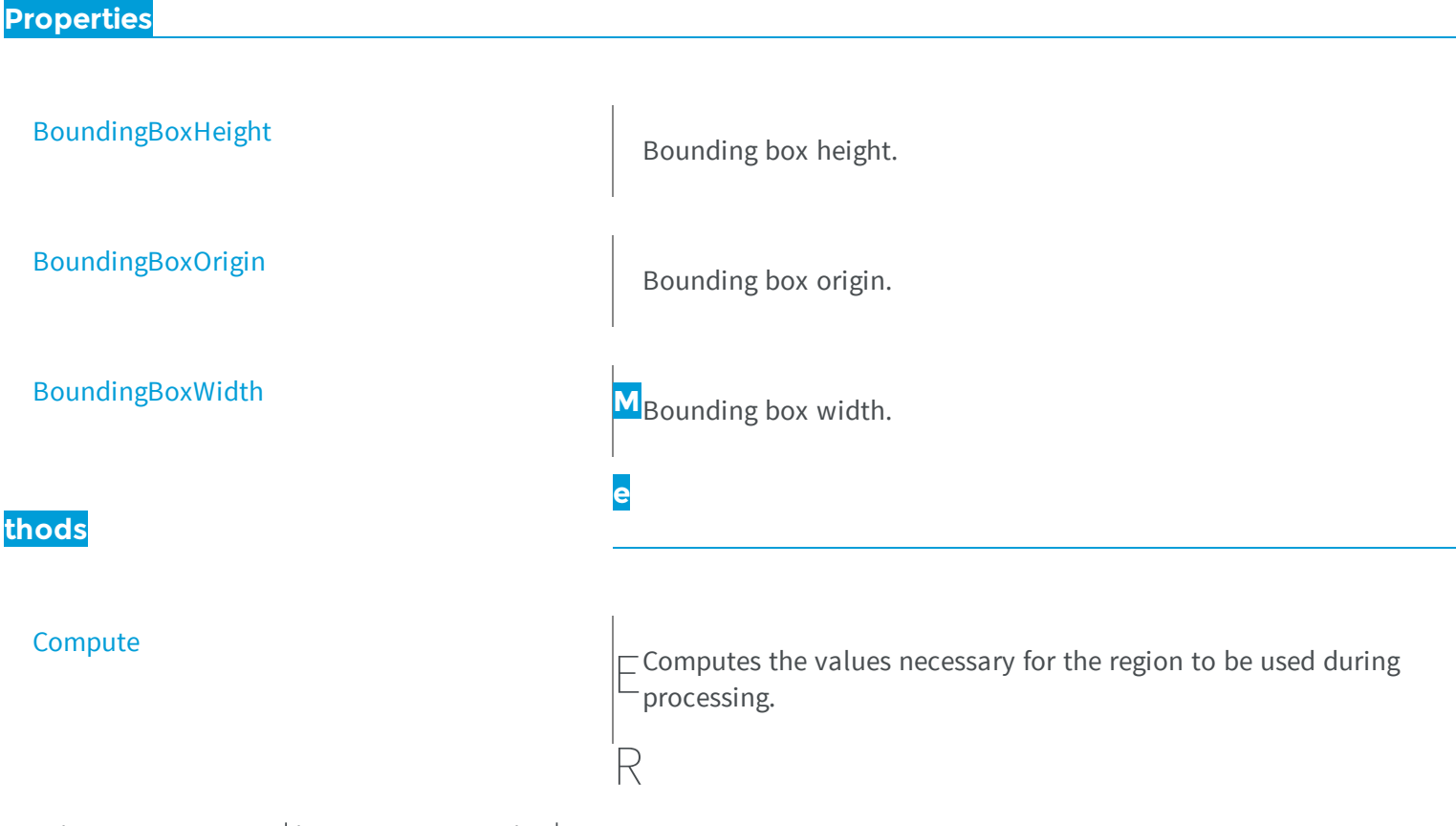

## <span id="page-1877-0"></span>egion.BoundingBoxHeight

Bounding box height.

**Namespace:** Euresys.Open\_eVision\_2\_6

[C#] **abstract int BoundingBoxHeight**

{ get; }

#### Remarks

The bounding box of the region is the smallest upright rectangle that completely encompasses the region.

## <span id="page-1878-0"></span>ERegion.BoundingBoxOrigin

Bounding box origin.

**Namespace:** Euresys.Open\_eVision\_2\_6

```
[C#]
abstract Euresys.Open_eVision_2_6.EPoint BoundingBoxOrigin
  { get; set; }
```
#### Remarks

<span id="page-1878-1"></span>The bounding box of the region is the smallest upright rectangle that completely encompasses the region.

## ERegion.BoundingBoxWidth

Bounding box width.

**Namespace:** Euresys.Open\_eVision\_2\_6

```
[C#]
abstract int BoundingBoxWidth
  { get; }
```
#### Remarks

The bounding box of the region is the smallest upright rectangle that completely encompasses the region.

## <span id="page-1879-0"></span>ERegion.Compute

Computes the values necessary for the region to be used during processing.

**Namespace:** Euresys.Open\_eVision\_2\_6

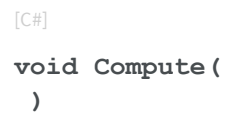

#### Remarks

<span id="page-1879-1"></span>This method should be called once after the region has been parametered and before the region is used. It will done automatically before any usage if necessary, but in that case, it will increase the processing time.

## 3.139. EROIBW1 Class

The EROIBW1 class is used to represent rectangular regions of interest inside BW1 black and white images. See ROIs.

**Base Class:** [EBaseROI](#page-439-0) **Derived Class(es):** [EImageBW1](#page-1077-0) **Namespace:** Euresys.Open\_eVision\_2\_6

#### **Properties**

**[FirstSubROI](#page-1881-0)** See GetFirstSubROI in the derived classes [NextSiblingROI](#page-1883-0) MextSiblingROI This method returns the ROI that is the next sibling of this ROI.

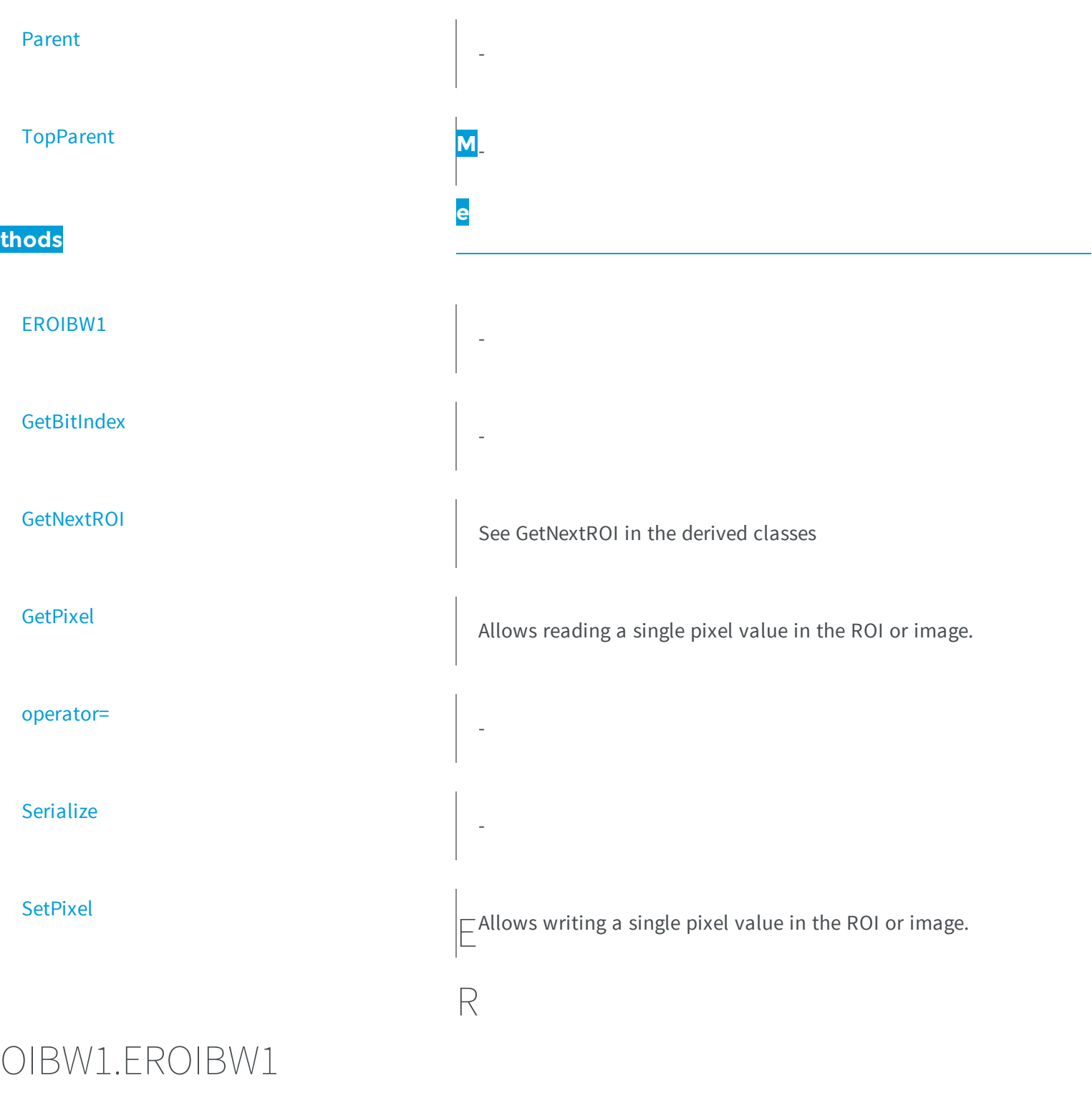

<span id="page-1880-0"></span>-

```
[C#]
void EROIBW1(
)
void EROIBW1(
Euresys.Open_eVision_2_6.EROIBW1 other
 )
```
#### **Parameters**

<span id="page-1881-0"></span>*other* -

-

## EROIBW1.FirstSubROI

See GetFirstSubROI in the derived classes

**Namespace:** Euresys.Open\_eVision\_2\_6

[C#] **new Euresys.Open\_eVision\_2\_6.EROIBW1 FirstSubROI** { get; }

## <span id="page-1881-1"></span>EROIBW1.GetBitIndex

```
[C#]
System.UInt64 GetBitIndex(
int x,
 int y
 )
```
#### **Parameters**

*x y* -

## <span id="page-1882-0"></span>EROIBW1.GetNextROI

See GetNextROI in the derived classes

**Namespace:** Euresys.Open\_eVision\_2\_6

```
[C#]
Euresys.Open_eVision_2_6.EROIBW1 GetNextROI(
 Euresys.Open_eVision_2_6.EBaseROI startROI
 )
```
#### Parameters

<span id="page-1882-1"></span>*startROI*

-

## EROIBW1.GetPixel

Allows reading a single pixel value in the ROI or image.

```
[C#]
Euresys.Open_eVision_2_6.EBW1 GetPixel(
 int x,
 int y
 )
```
#### Parameters

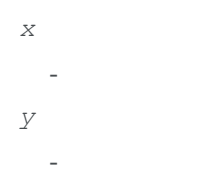

#### Remarks

Although coordinates outside of the ROI can be supplied, this function will raise an error condition if the coordinates are outside of the top parent image. It should be noted that calling this function several thousand times can be slow. The recommended way to access pixel content in an image or ROI is to use the [EROIBW1](#page-1879-1) and [EROIBW1](#page-1879-1) functions. For BW8 images/ROIs, using the C++ API only, it is possible to access pixels data faster through an intermediate object: EBW8PixelAccessor.

## <span id="page-1883-0"></span>EROIBW1.NextSiblingROI

This method returns the ROI that is the next sibling of this ROI.

```
[C#]
new Euresys.Open_eVision_2_6.EROIBW1 NextSiblingROI
 { get; }
```
## <span id="page-1884-1"></span>EROIBW1.operator=

**Namespace:** Euresys.Open\_eVision\_2\_6

[C#] **Euresys.Open\_eVision\_2\_6.EROIBW1 operator=( Euresys.Open\_eVision\_2\_6.EROIBW1** *other* **)**

#### Parameters

-

<span id="page-1884-0"></span>*other* -

-

-

EROIBW1.Parent

**Namespace:** Euresys.Open\_eVision\_2\_6

[C#] **new Euresys.Open\_eVision\_2\_6.EROIBW1 Parent** { get; }

## <span id="page-1884-2"></span>EROIBW1.Serialize

```
[C#]
void Serialize(
Euresys.Open_eVision_2_6.ESerializer serializer
 )
```
#### **Parameters**

-

<span id="page-1885-0"></span>*serializer*

## EROIBW1.SetPixel

Allows writing a single pixel value in the ROI or image.

**Namespace:** Euresys.Open\_eVision\_2\_6

```
[C#]
void SetPixel(
Euresys.Open_eVision_2_6.EBW1 value,
int x,
 int y
 )
```
#### **Parameters**

```
value
  -
x
  -
y
  -
```
#### Remarks

Although coordinates outside of the ROI can be supplied, this function will raise an error condition if the coordinates are outside of the top parent image. It should be noted that calling this function several thousand times can be slow. The recommended way to access pixel content in an image or ROI is to use the [EROIBW1](#page-1879-1) and [EROIBW1](#page-1879-1) functions. For BW8 images/ROIs, using the C++ API only, it is possible to access pixels data faster through an intermediate object: EBW8PixelAccessor.

### <span id="page-1886-1"></span>EROIBW1.TopParent

**Namespace:** Euresys.Open\_eVision\_2\_6

[C#]

-

**Euresys.Open\_eVision\_2\_6.EImageBW1 TopParent**

<span id="page-1886-0"></span>{ get; }

# 3.140. EROIBW16 Class

The EROIBW16 class is used to represent rectangular regions of interest inside BW16 gray-level images. See ROIs.

**Base Class:** [EBaseROI](#page-439-0) **Derived Class(es):** [EImageBW16](#page-1080-0) **Namespace:** Euresys.Open\_eVision\_2\_6

**Properties**

**[FirstSubROI](#page-1888-0)** 

See GetFirstSubROI in the derived classes

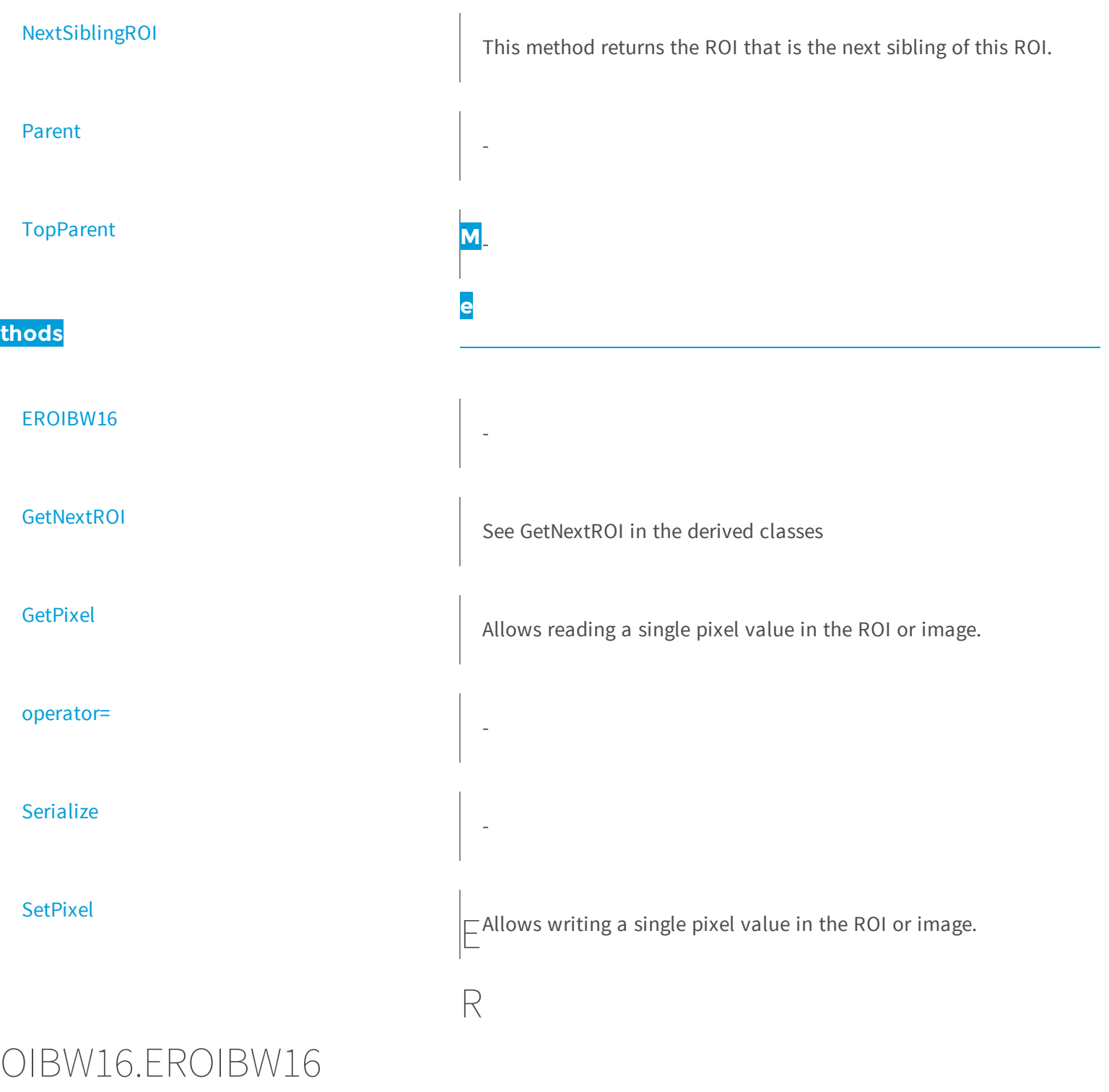

<span id="page-1887-0"></span>-

```
[C#]
void EROIBW16(
)
void EROIBW16(
Euresys.Open_eVision_2_6.EROIBW16 other
 )
```
#### **Parameters**

<span id="page-1888-0"></span>*other* -

## EROIBW16.FirstSubROI

See GetFirstSubROI in the derived classes

**Namespace:** Euresys.Open\_eVision\_2\_6

```
[C#]
new Euresys.Open_eVision_2_6.EROIBW16 FirstSubROI
  { get; }
```
## <span id="page-1888-1"></span>EROIBW16.GetNextROI

See GetNextROI in the derived classes

```
[C#]Euresys.Open_eVision_2_6.EROIBW16 GetNextROI(
Euresys.Open_eVision_2_6.EBaseROI startROI
 )
```
#### Parameters

```
startROI
```
### EROIBW16.GetPixel

Allows reading a single pixel value in the ROI or image.

**Namespace:** Euresys.Open\_eVision\_2\_6

```
[C#]Euresys.Open_eVision_2_6.EBW16 GetPixel(
 int x,
 int y
 )
```
#### **Parameters**

```
x
   -
y
   -
```
#### Remarks

Although coordinates outside of the ROI can be supplied, this function will raise an error condition if the coordinates are outside of the top parent image. It should be noted that calling this function several thousand times can be slow. The recommended way to access pixel content in an image or ROI is to use the [EROIBW16](#page-1886-0) and [EROIBW16](#page-1886-0) functions. For BW8 images/ROIs, using the C++ API only, it is possible to access pixels data faster through an intermediate object: EBW8PixelAccessor.

## <span id="page-1890-0"></span>EROIBW16.NextSiblingROI

This method returns the ROI that is the next sibling of this ROI.

**Namespace:** Euresys.Open\_eVision\_2\_6

[C#] **new Euresys.Open\_eVision\_2\_6.EROIBW16 NextSiblingROI** { get; }

## <span id="page-1890-2"></span>EROIBW16.operator=

**Namespace:** Euresys.Open\_eVision\_2\_6

**Euresys.Open\_eVision\_2\_6.EROIBW16 operator=( Euresys.Open\_eVision\_2\_6.EROIBW16** *other* **)**

#### Parameters

 $[C#]$ 

-

<span id="page-1890-1"></span>*other* -

-

## EROIBW16.Parent

[C#]

-

```
new Euresys.Open_eVision_2_6.EROIBW16 Parent
```
{ get; }

### <span id="page-1891-0"></span>EROIBW16.Serialize

**Namespace:** Euresys.Open\_eVision\_2\_6

```
[C#]
void Serialize(
Euresys.Open_eVision_2_6.ESerializer serializer
 )
```
#### **Parameters**

-

<span id="page-1891-1"></span>*serializer*

## EROIBW16.SetPixel

Allows writing a single pixel value in the ROI or image.

```
[C#]void SetPixel(
Euresys.Open_eVision_2_6.EBW16 value,
 int x,
 int y
 )
```
#### **Parameters**

*value x y* -

#### Remarks

Although coordinates outside of the ROI can be supplied, this function will raise an error condition if the coordinates are outside of the top parent image. It should be noted that calling this function several thousand times can be slow. The recommended way to access pixel content in an image or ROI is to use the [EROIBW16](#page-1886-0) and [EROIBW16](#page-1886-0) functions. For BW8 images/ROIs, using the C++ API only, it is possible to access pixels data faster through an intermediate object: EBW8PixelAccessor.

## <span id="page-1892-0"></span>EROIBW16.TopParent

**Namespace:** Euresys.Open\_eVision\_2\_6

 $[C#]$ 

-

**Euresys.Open\_eVision\_2\_6.EImageBW16 TopParent**

{ get; }

# <span id="page-1893-0"></span>3.141. EROIBW32 Class

The EROIBW32 class is used to represent rectangular regions of interest inside BW32 gray-level images. See ROIs.

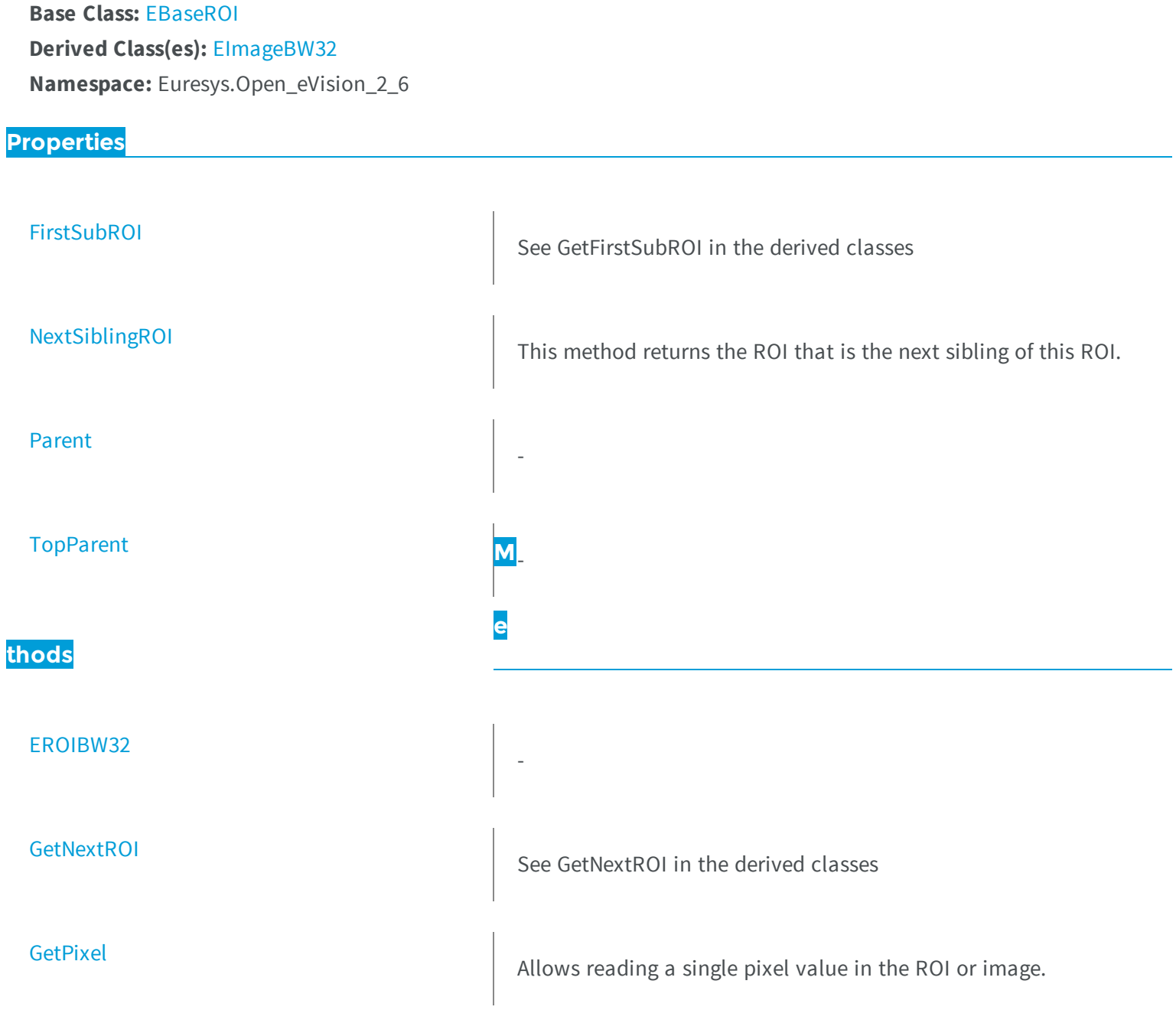

<span id="page-1894-1"></span>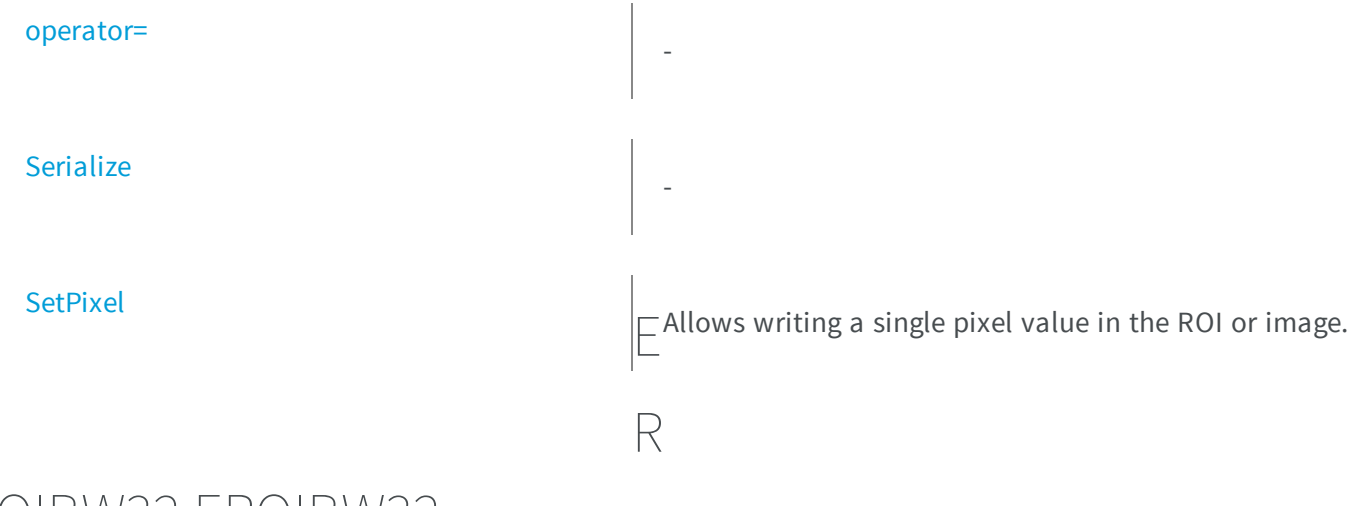

## OIBW32.EROIBW32

**Namespace:** Euresys.Open\_eVision\_2\_6

```
[C#]
void EROIBW32(
)
void EROIBW32(
 Euresys.Open_eVision_2_6.EROIBW32 other
 )
```
#### **Parameters**

-

```
other
```
-

## EROIBW32.FirstSubROI

See GetFirstSubROI in the derived classes

[C#]

```
new Euresys.Open_eVision_2_6.EROIBW32 FirstSubROI
```
{ get; }

### <span id="page-1895-0"></span>EROIBW32.GetNextROI

See GetNextROI in the derived classes

**Namespace:** Euresys.Open\_eVision\_2\_6

```
[C#]
Euresys.Open_eVision_2_6.EROIBW32 GetNextROI(
 Euresys.Open_eVision_2_6.EBaseROI startROI
 )
```
#### **Parameters**

-

<span id="page-1895-1"></span>*startROI*

### EROIBW32.GetPixel

Allows reading a single pixel value in the ROI or image.

```
[C#]Euresys.Open_eVision_2_6.EBW32 GetPixel(
int x,
 int y
 )
```
#### **Parameters**

```
x
   -
y
   -
```
#### Remarks

Although coordinates outside of the ROI can be supplied, this function will raise an error condition if the coordinates are outside of the top parent image. It should be noted that calling this function several thousand times can be slow. The recommended way to access pixel content in an image or ROI is to use the [EROIBW32](#page-1893-0) and [EROIBW32](#page-1893-0) functions. For BW8 images/ROIs, using the C++ API only, it is possible to access pixels data faster through an intermediate object: EBW8PixelAccessor.

## <span id="page-1896-0"></span>EROIBW32.NextSiblingROI

This method returns the ROI that is the next sibling of this ROI.

```
[C#]
new Euresys.Open_eVision_2_6.EROIBW32 NextSiblingROI
 { get; }
```
## <span id="page-1897-1"></span>EROIBW32.operator=

**Namespace:** Euresys.Open\_eVision\_2\_6

[C#] **Euresys.Open\_eVision\_2\_6.EROIBW32 operator=( Euresys.Open\_eVision\_2\_6.EROIBW32** *other* **)**

#### Parameters

-

<span id="page-1897-0"></span>*other* -

-

-

EROIBW32.Parent

**Namespace:** Euresys.Open\_eVision\_2\_6

[C#] **new Euresys.Open\_eVision\_2\_6.EROIBW32 Parent** { get; }

## <span id="page-1897-2"></span>EROIBW32.Serialize

```
[C#]
void Serialize(
Euresys.Open_eVision_2_6.ESerializer serializer
 )
```
#### **Parameters**

-

<span id="page-1898-0"></span>*serializer*

## EROIBW32.SetPixel

Allows writing a single pixel value in the ROI or image.

**Namespace:** Euresys.Open\_eVision\_2\_6

```
[C#]
void SetPixel(
Euresys.Open_eVision_2_6.EBW32 value,
int x,
 int y
 )
```
#### **Parameters**

```
value
  -
x
  -
y
  -
```
#### Remarks

Although coordinates outside of the ROI can be supplied, this function will raise an error condition if the coordinates are outside of the top parent image. It should be noted that calling this function several thousand times can be slow. The recommended way to access pixel content in an image or ROI is to use the [EROIBW32](#page-1893-0) and [EROIBW32](#page-1893-0) functions. For BW8 images/ROIs, using the C++ API only, it is possible to access pixels data faster through an intermediate object: EBW8PixelAccessor.

### <span id="page-1899-1"></span>EROIBW32.TopParent

**Namespace:** Euresys.Open\_eVision\_2\_6

[C#]

-

**Euresys.Open\_eVision\_2\_6.EImageBW32 TopParent**

<span id="page-1899-0"></span>{ get; }

# 3.142. EROIBW8 Class

The EROIBW8 class is used to represent rectangular regions of interest inside BW8 gray-level images. See ROIs.

**Base Class:** [EBaseROI](#page-439-0) **Derived Class(es):** [EImageBW8](#page-1084-0) **Namespace:** Euresys.Open\_eVision\_2\_6

**Properties**

**[FirstSubROI](#page-1901-0)** 

See GetFirstSubROI in the derived classes

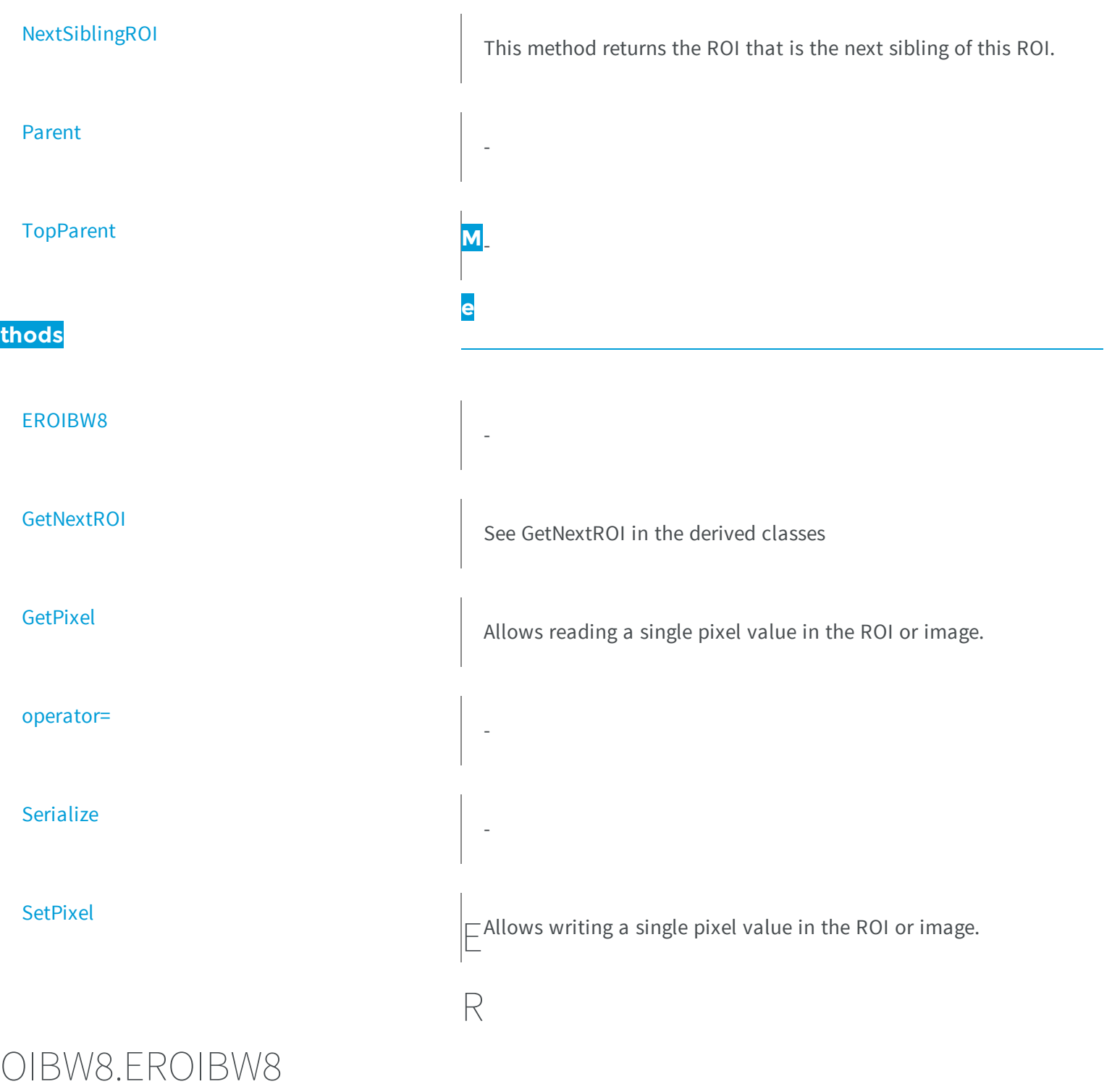

<span id="page-1900-0"></span>-

```
[C#]
void EROIBW8(
)
void EROIBW8(
 Euresys.Open_eVision_2_6.EROIBW8 other
 )
```
#### **Parameters**

<span id="page-1901-0"></span>*other* -

## EROIBW8.FirstSubROI

See GetFirstSubROI in the derived classes

**Namespace:** Euresys.Open\_eVision\_2\_6

```
[C#]
new Euresys.Open_eVision_2_6.EROIBW8 FirstSubROI
  { get; }
```
## <span id="page-1901-1"></span>EROIBW8.GetNextROI

See GetNextROI in the derived classes

```
[C#]Euresys.Open_eVision_2_6.EROIBW8 GetNextROI(
Euresys.Open_eVision_2_6.EBaseROI startROI
 )
```
#### Parameters

```
startROI
```
### EROIBW8.GetPixel

Allows reading a single pixel value in the ROI or image.

**Namespace:** Euresys.Open\_eVision\_2\_6

```
[C#]Euresys.Open_eVision_2_6.EBW8 GetPixel(
 int x,
 int y
 )
```
#### **Parameters**

```
x
   -
y
   -
```
#### Remarks

Although coordinates outside of the ROI can be supplied, this function will raise an error condition if the coordinates are outside of the top parent image. It should be noted that calling this function several thousand times can be slow. The recommended way to access pixel content in an image or ROI is to use the [EROIBW8](#page-1899-0) and [EROIBW8](#page-1899-0) functions. For BW8 images/ROIs, using the C++ API only, it is possible to access pixels data faster through an intermediate object: EBW8PixelAccessor.

## <span id="page-1903-0"></span>EROIBW8.NextSiblingROI

This method returns the ROI that is the next sibling of this ROI.

**Namespace:** Euresys.Open\_eVision\_2\_6

[C#] **new Euresys.Open\_eVision\_2\_6.EROIBW8 NextSiblingROI** { get; }

## <span id="page-1903-2"></span>EROIBW8.operator=

**Namespace:** Euresys.Open\_eVision\_2\_6

```
Euresys.Open_eVision_2_6.EROIBW8 operator=(
 Euresys.Open_eVision_2_6.EROIBW8 other
 )
```
#### Parameters

[C#]

-

<span id="page-1903-1"></span>*other* -

-

## EROIBW8.Parent

[C#]

-

```
new Euresys.Open_eVision_2_6.EROIBW8 Parent
```
{ get; }

### <span id="page-1904-0"></span>EROIBW8.Serialize

**Namespace:** Euresys.Open\_eVision\_2\_6

```
[C#]
void Serialize(
Euresys.Open_eVision_2_6.ESerializer serializer
 )
```
#### **Parameters**

-

<span id="page-1904-1"></span>*serializer*

## EROIBW8.SetPixel

Allows writing a single pixel value in the ROI or image.

```
[C#]void SetPixel(
Euresys.Open_eVision_2_6.EBW8 value,
 int x,
 int y
 )
```
#### **Parameters**

*value x y* -

#### Remarks

Although coordinates outside of the ROI can be supplied, this function will raise an error condition if the coordinates are outside of the top parent image. It should be noted that calling this function several thousand times can be slow. The recommended way to access pixel content in an image or ROI is to use the [EROIBW8](#page-1899-0) and [EROIBW8](#page-1899-0) functions. For BW8 images/ROIs, using the C++ API only, it is possible to access pixels data faster through an intermediate object: EBW8PixelAccessor.

## <span id="page-1905-0"></span>EROIBW8.TopParent

**Namespace:** Euresys.Open\_eVision\_2\_6

 $[C#]$ 

-

**Euresys.Open\_eVision\_2\_6.EImageBW8 TopParent**

{ get; }

# 3.143. EROIC15 Class

The EROIC15 class is used to represent rectangular regions of interest inside C15 color images. See ROIs.

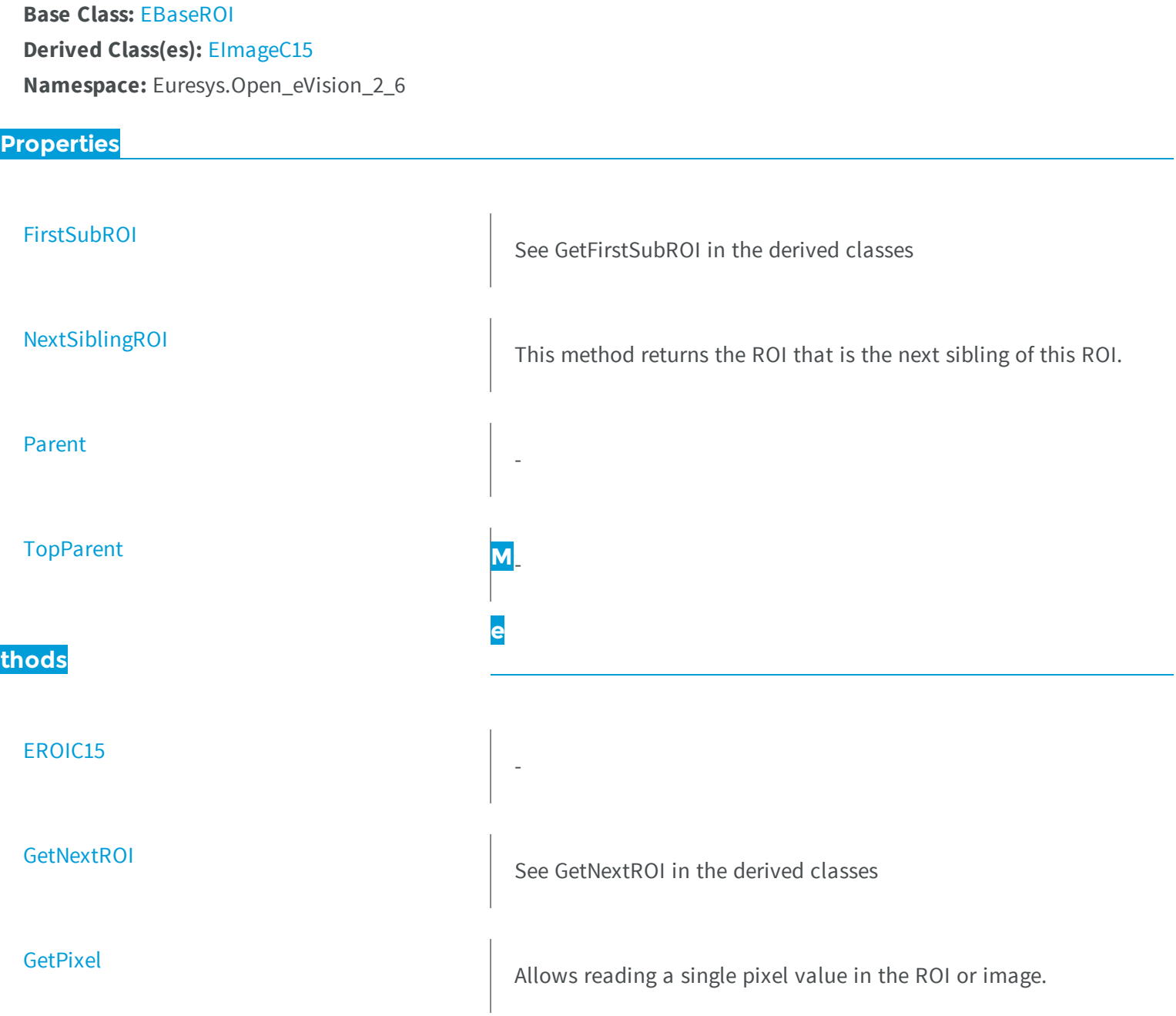

<span id="page-1907-1"></span>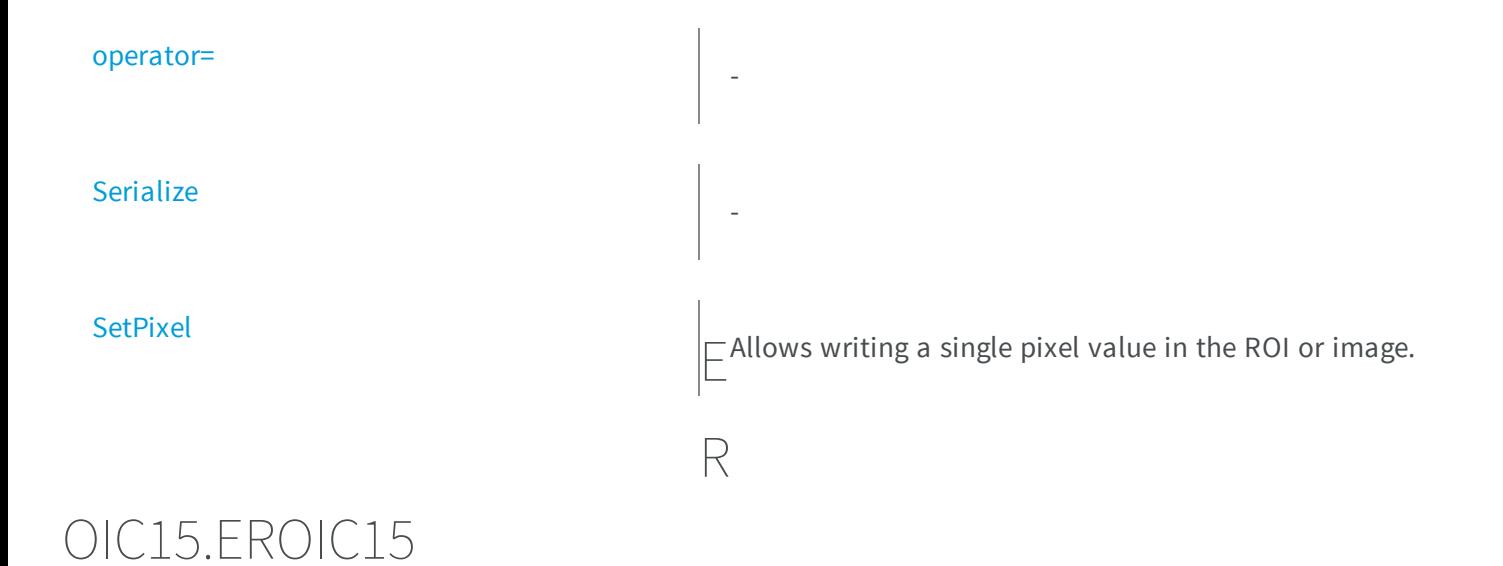

```
[C#]
void EROIC15(
)
void EROIC15(
 Euresys.Open_eVision_2_6.EROIC15 other
 )
```
#### **Parameters**

-

```
other
```

```
-
```
## EROIC15.FirstSubROI

See GetFirstSubROI in the derived classes
[C#]

```
new Euresys.Open_eVision_2_6.EROIC15 FirstSubROI
```
{ get; }

### EROIC15.GetNextROI

See GetNextROI in the derived classes

**Namespace:** Euresys.Open\_eVision\_2\_6

```
[C#]
Euresys.Open_eVision_2_6.EROIC15 GetNextROI(
 Euresys.Open_eVision_2_6.EBaseROI startROI
 )
```
### **Parameters**

-

*startROI*

# EROIC15.GetPixel

Allows reading a single pixel value in the ROI or image.

```
[C#]
Euresys.Open_eVision_2_6.EC15 GetPixel(
int x,
 int y
 )
```
### **Parameters**

```
x
   -
y
   -
```
### Remarks

Although coordinates outside of the ROI can be supplied, this function will raise an error condition if the coordinates are outside of the top parent image. It should be noted that calling this function several thousand times can be slow. The recommended way to access pixel content in an image or ROI is to use the [EROIC15](#page-1906-0) and [EROIC15](#page-1906-0) functions. For BW8 images/ROIs, using the C++ API only, it is possible to access pixels data faster through an intermediate object: EBW8PixelAccessor.

### EROIC15.NextSiblingROI

This method returns the ROI that is the next sibling of this ROI.

```
[C#]
new Euresys.Open_eVision_2_6.EROIC15 NextSiblingROI
 { get; }
```
# EROIC15.operator=

**Namespace:** Euresys.Open\_eVision\_2\_6

[C#] **Euresys.Open\_eVision\_2\_6.EROIC15 operator=( Euresys.Open\_eVision\_2\_6.EROIC15** *other* **)**

#### Parameters

-

*other* -

-

-

EROIC15.Parent

**Namespace:** Euresys.Open\_eVision\_2\_6

[C#] **new Euresys.Open\_eVision\_2\_6.EROIC15 Parent** { get; }

# EROIC15.Serialize

```
[C#]
void Serialize(
Euresys.Open_eVision_2_6.ESerializer serializer
 )
```
### **Parameters**

-

*serializer*

# EROIC15.SetPixel

Allows writing a single pixel value in the ROI or image.

**Namespace:** Euresys.Open\_eVision\_2\_6

```
[C#]
void SetPixel(
Euresys.Open_eVision_2_6.EC15 value,
int x,
 int y
 )
```
#### **Parameters**

```
value
  -
x
  -
y
  -
```
#### Remarks

Although coordinates outside of the ROI can be supplied, this function will raise an error condition if the coordinates are outside of the top parent image. It should be noted that calling this function several thousand times can be slow. The recommended way to access pixel content in an image or ROI is to use the [EROIC15](#page-1906-0) and [EROIC15](#page-1906-0) functions. For BW8 images/ROIs, using the C++ API only, it is possible to access pixels data faster through an intermediate object: EBW8PixelAccessor.

### EROIC15.TopParent

**Namespace:** Euresys.Open\_eVision\_2\_6

[C#]

-

**Euresys.Open\_eVision\_2\_6.EImageC15 TopParent**

<span id="page-1912-0"></span>{ get; }

# 3.144. EROIC16 Class

The EROIC16 class is used to represent rectangular regions of interest inside C16 color images. See ROIs.

**Base Class:** [EBaseROI](#page-439-0) **Derived Class(es):** [EImageC16](#page-1088-0) **Namespace:** Euresys.Open\_eVision\_2\_6

**Properties**

**[FirstSubROI](#page-1914-0)** 

See GetFirstSubROI in the derived classes

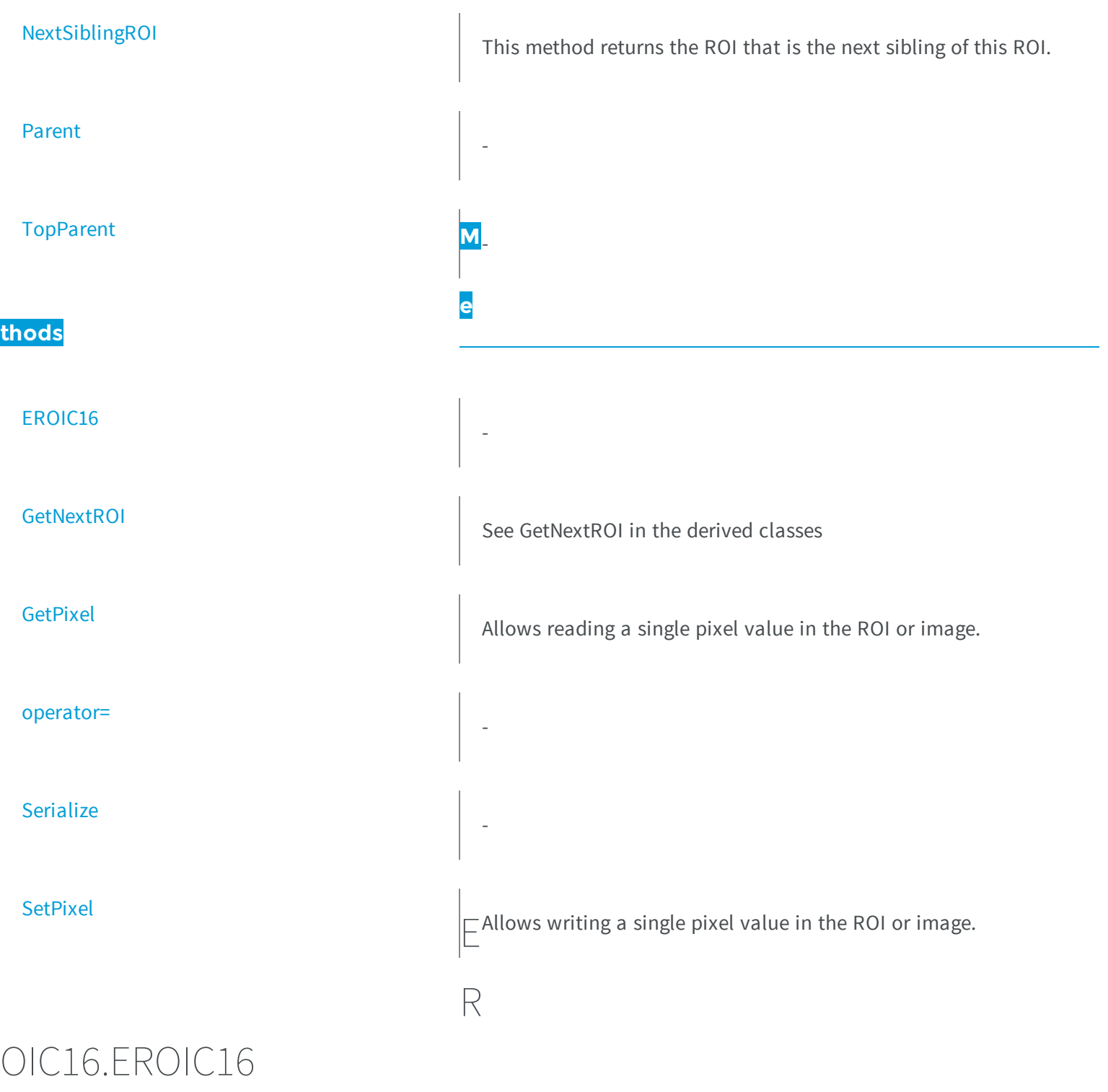

<span id="page-1913-0"></span>-

```
[C#]
void EROIC16(
)
void EROIC16(
 Euresys.Open_eVision_2_6.EROIC16 other
 )
```
#### **Parameters**

<span id="page-1914-0"></span>*other* -

### EROIC16.FirstSubROI

See GetFirstSubROI in the derived classes

**Namespace:** Euresys.Open\_eVision\_2\_6

```
[C#]
new Euresys.Open_eVision_2_6.EROIC16 FirstSubROI
  { get; }
```
# <span id="page-1914-1"></span>EROIC16.GetNextROI

See GetNextROI in the derived classes

```
[C#]Euresys.Open_eVision_2_6.EROIC16 GetNextROI(
Euresys.Open_eVision_2_6.EBaseROI startROI
 )
```
### Parameters

```
startROI
```
### EROIC16.GetPixel

Allows reading a single pixel value in the ROI or image.

**Namespace:** Euresys.Open\_eVision\_2\_6

```
[C#]Euresys.Open_eVision_2_6.EC16 GetPixel(
 int x,
 int y
 )
```
### **Parameters**

```
x
   -
y
   -
```
### Remarks

Although coordinates outside of the ROI can be supplied, this function will raise an error condition if the coordinates are outside of the top parent image. It should be noted that calling this function several thousand times can be slow. The recommended way to access pixel content in an image or ROI is to use the [EROIC16](#page-1912-0) and [EROIC16](#page-1912-0) functions. For BW8 images/ROIs, using the C++ API only, it is possible to access pixels data faster through an intermediate object: EBW8PixelAccessor.

# <span id="page-1916-0"></span>EROIC16.NextSiblingROI

This method returns the ROI that is the next sibling of this ROI.

**Namespace:** Euresys.Open\_eVision\_2\_6

[C#] **new Euresys.Open\_eVision\_2\_6.EROIC16 NextSiblingROI** { get; }

# <span id="page-1916-2"></span>EROIC16.operator=

**Namespace:** Euresys.Open\_eVision\_2\_6

```
Euresys.Open_eVision_2_6.EROIC16 operator=(
 Euresys.Open_eVision_2_6.EROIC16 other
 )
```
### **Parameters**

[C#]

-

<span id="page-1916-1"></span>*other* -

-

# EROIC16.Parent

[C#]

-

```
new Euresys.Open_eVision_2_6.EROIC16 Parent
```
{ get; }

### <span id="page-1917-0"></span>EROIC16.Serialize

**Namespace:** Euresys.Open\_eVision\_2\_6

```
[C#]
void Serialize(
Euresys.Open_eVision_2_6.ESerializer serializer
 )
```
#### **Parameters**

-

<span id="page-1917-1"></span>*serializer*

# EROIC16.SetPixel

Allows writing a single pixel value in the ROI or image.

```
[C#]
void SetPixel(
Euresys.Open_eVision_2_6.EC16 value,
 int x,
 int y
 )
```
### **Parameters**

*value x y* -

### Remarks

Although coordinates outside of the ROI can be supplied, this function will raise an error condition if the coordinates are outside of the top parent image. It should be noted that calling this function several thousand times can be slow. The recommended way to access pixel content in an image or ROI is to use the [EROIC16](#page-1912-0) and [EROIC16](#page-1912-0) functions. For BW8 images/ROIs, using the C++ API only, it is possible to access pixels data faster through an intermediate object: EBW8PixelAccessor.

### <span id="page-1918-0"></span>EROIC16.TopParent

**Namespace:** Euresys.Open\_eVision\_2\_6

 $[C#]$ 

-

**Euresys.Open\_eVision\_2\_6.EImageC16 TopParent**

{ get; }

# <span id="page-1919-0"></span>3.145. EROIC24 Class

The EROIC24 class is used to represent rectangular regions of interest inside C24 color images. See ROIs.

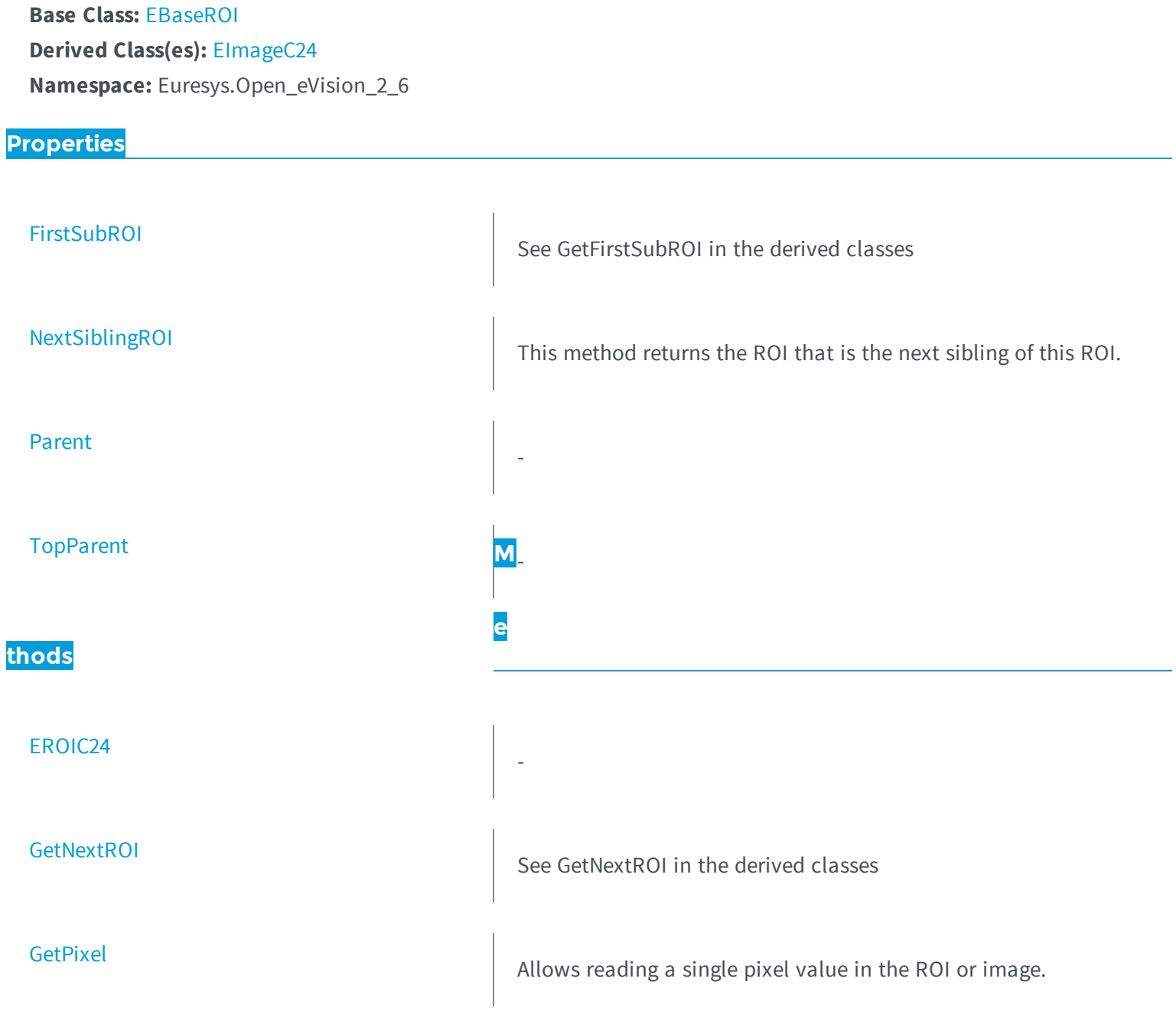

<span id="page-1920-1"></span>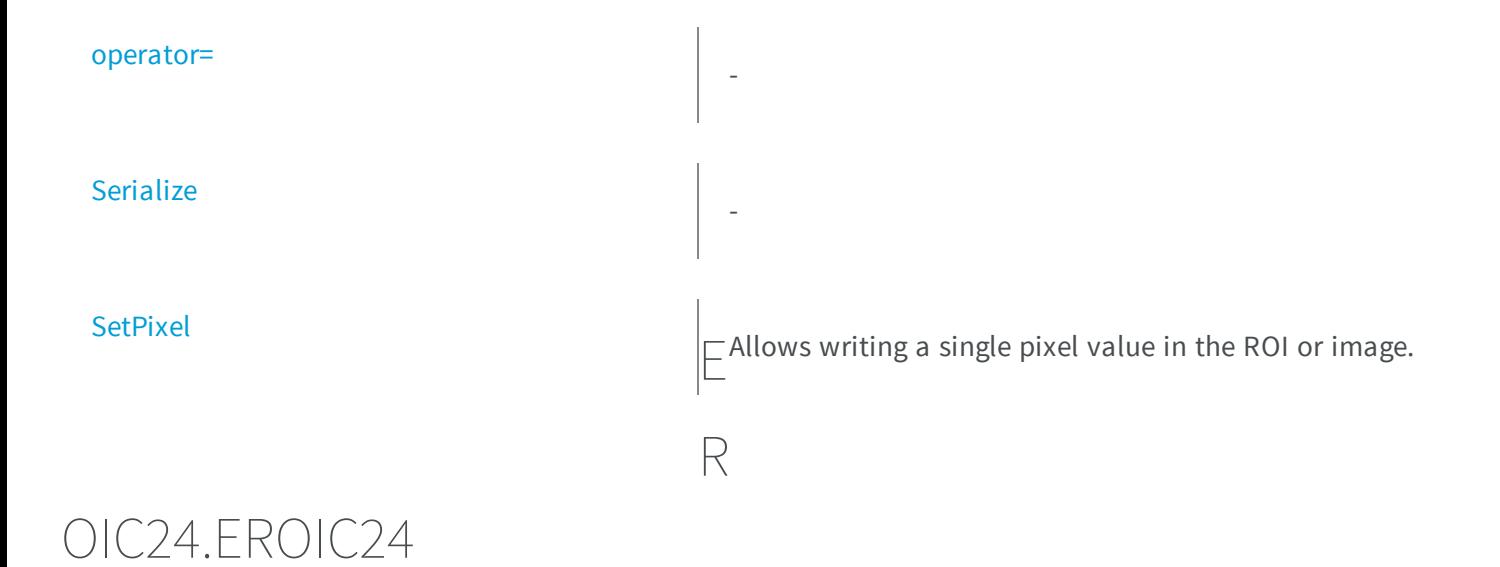

```
[C#]
void EROIC24(
)
void EROIC24(
 Euresys.Open_eVision_2_6.EROIC24 other
 )
```
### **Parameters**

-

```
other
```
-

### EROIC24.FirstSubROI

See GetFirstSubROI in the derived classes

[C#]

```
new Euresys.Open_eVision_2_6.EROIC24 FirstSubROI
```
{ get; }

## <span id="page-1921-0"></span>EROIC24.GetNextROI

See GetNextROI in the derived classes

**Namespace:** Euresys.Open\_eVision\_2\_6

```
[C#]
Euresys.Open_eVision_2_6.EROIC24 GetNextROI(
 Euresys.Open_eVision_2_6.EBaseROI startROI
 )
```
### **Parameters**

-

<span id="page-1921-1"></span>*startROI*

# EROIC24.GetPixel

Allows reading a single pixel value in the ROI or image.

```
[C#]
Euresys.Open_eVision_2_6.EC24 GetPixel(
int x,
 int y
 )
```
### **Parameters**

```
x
   -
y
   -
```
### Remarks

Although coordinates outside of the ROI can be supplied, this function will raise an error condition if the coordinates are outside of the top parent image. It should be noted that calling this function several thousand times can be slow. The recommended way to access pixel content in an image or ROI is to use the [EROIC24](#page-1919-0) and [EROIC24](#page-1919-0) functions. For BW8 images/ROIs, using the C++ API only, it is possible to access pixels data faster through an intermediate object: EBW8PixelAccessor.

### <span id="page-1922-0"></span>EROIC24.NextSiblingROI

This method returns the ROI that is the next sibling of this ROI.

**Namespace:** Euresys.Open\_eVision\_2\_6

[C#] **new Euresys.Open\_eVision\_2\_6.EROIC24 NextSiblingROI** { get; }

# <span id="page-1923-1"></span>EROIC24.operator=

**Namespace:** Euresys.Open\_eVision\_2\_6

[C#] **Euresys.Open\_eVision\_2\_6.EROIC24 operator=( Euresys.Open\_eVision\_2\_6.EROIC24** *other* **)**

#### Parameters

-

<span id="page-1923-0"></span>*other* -

-

-

EROIC24.Parent

**Namespace:** Euresys.Open\_eVision\_2\_6

[C#] **new Euresys.Open\_eVision\_2\_6.EROIC24 Parent** { get; }

# <span id="page-1923-2"></span>EROIC24.Serialize

```
[C#]
void Serialize(
Euresys.Open_eVision_2_6.ESerializer serializer
 )
```
### **Parameters**

-

<span id="page-1924-0"></span>*serializer*

## EROIC24.SetPixel

Allows writing a single pixel value in the ROI or image.

**Namespace:** Euresys.Open\_eVision\_2\_6

```
[C#]
void SetPixel(
Euresys.Open_eVision_2_6.EC24 value,
int x,
 int y
 )
```
#### **Parameters**

```
value
  -
x
  -
y
  -
```
#### Remarks

Although coordinates outside of the ROI can be supplied, this function will raise an error condition if the coordinates are outside of the top parent image. It should be noted that calling this function several thousand times can be slow. The recommended way to access pixel content in an image or ROI is to use the [EROIC24](#page-1919-0) and [EROIC24](#page-1919-0) functions. For BW8 images/ROIs, using the C++ API only, it is possible to access pixels data faster through an intermediate object: EBW8PixelAccessor.

### <span id="page-1925-0"></span>EROIC24.TopParent

**Namespace:** Euresys.Open\_eVision\_2\_6

[C#]

-

**Euresys.Open\_eVision\_2\_6.EImageC24 TopParent**

<span id="page-1925-1"></span>{ get; }

# 3.146. EROIC24A Class

The EROIC24A class is used to represent rectangular regions of interest inside C24A color images. See ROIs.

**Base Class:** [EBaseROI](#page-439-0) **Derived Class(es):** [EImageC24A](#page-1092-0) **Namespace:** Euresys.Open\_eVision\_2\_6

**Properties**

**[FirstSubROI](#page-1927-0)** 

See GetFirstSubROI in the derived classes

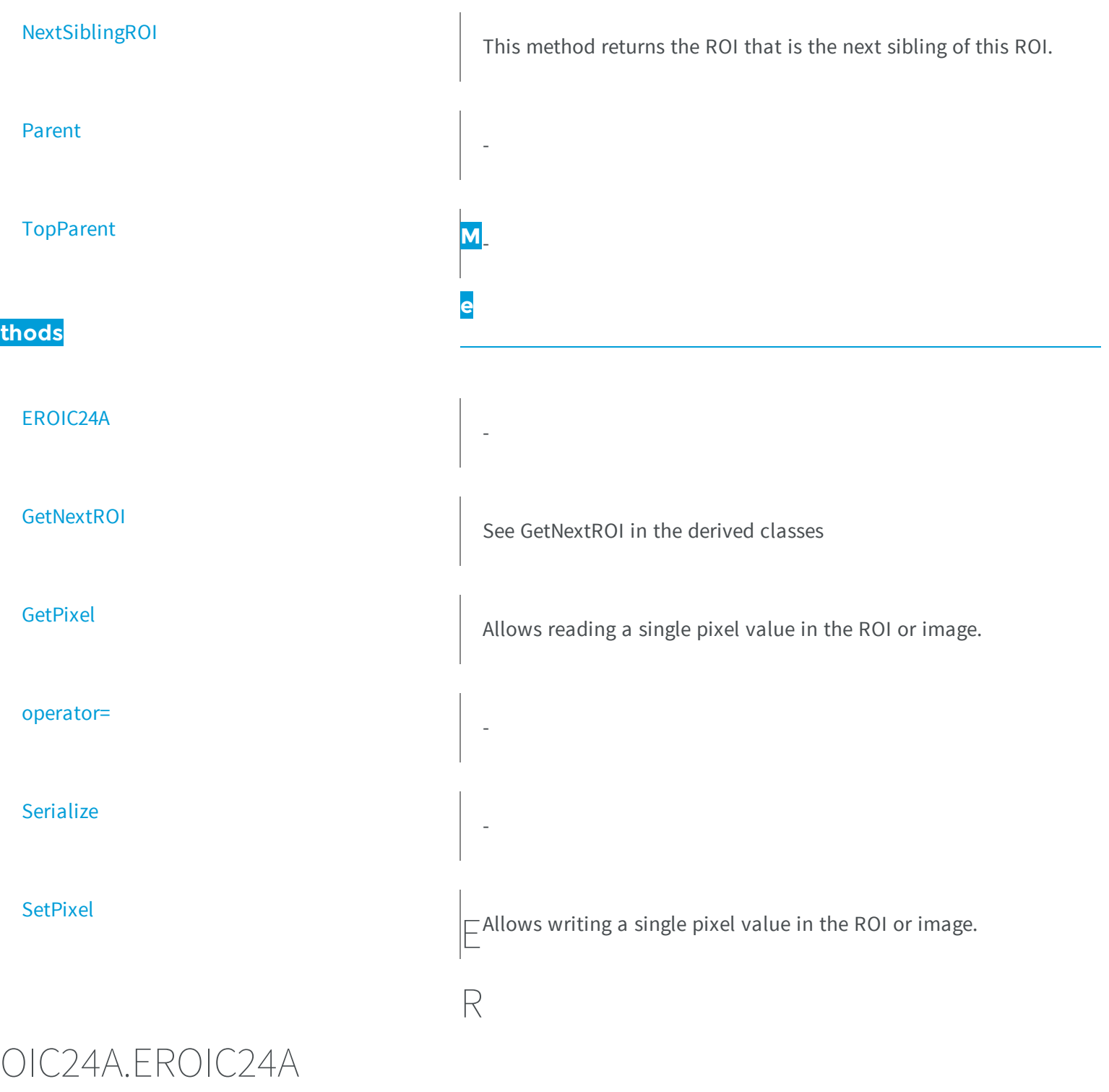

<span id="page-1926-0"></span>-

```
[C#]
void EROIC24A(
)
void EROIC24A(
Euresys.Open_eVision_2_6.EROIC24A other
 )
```
#### **Parameters**

<span id="page-1927-0"></span>*other* -

### EROIC24A.FirstSubROI

See GetFirstSubROI in the derived classes

**Namespace:** Euresys.Open\_eVision\_2\_6

```
[C#]
new Euresys.Open_eVision_2_6.EROIC24A FirstSubROI
  { get; }
```
# <span id="page-1927-1"></span>EROIC24A.GetNextROI

See GetNextROI in the derived classes

```
[C#]Euresys.Open_eVision_2_6.EROIC24A GetNextROI(
Euresys.Open_eVision_2_6.EBaseROI startROI
 )
```
### Parameters

```
startROI
```
### EROIC24A.GetPixel

Allows reading a single pixel value in the ROI or image.

**Namespace:** Euresys.Open\_eVision\_2\_6

```
[C#]Euresys.Open_eVision_2_6.EC24A GetPixel(
 int x,
 int y
 )
```
#### **Parameters**

```
x
   -
y
   -
```
### Remarks

Although coordinates outside of the ROI can be supplied, this function will raise an error condition if the coordinates are outside of the top parent image. It should be noted that calling this function several thousand times can be slow. The recommended way to access pixel content in an image or ROI is to use the [EROIC24A](#page-1925-1) and [EROIC24A](#page-1925-1) functions. For BW8 images/ROIs, using the C++ API only, it is possible to access pixels data faster through an intermediate object: EBW8PixelAccessor.

# <span id="page-1929-0"></span>EROIC24A.NextSiblingROI

This method returns the ROI that is the next sibling of this ROI.

**Namespace:** Euresys.Open\_eVision\_2\_6

[C#] **new Euresys.Open\_eVision\_2\_6.EROIC24A NextSiblingROI** { get; }

## <span id="page-1929-2"></span>EROIC24A.operator=

**Namespace:** Euresys.Open\_eVision\_2\_6

```
Euresys.Open_eVision_2_6.EROIC24A operator=(
 Euresys.Open_eVision_2_6.EROIC24A other
 )
```
### Parameters

[C#]

-

<span id="page-1929-1"></span>*other* -

-

# EROIC24A.Parent

[C#]

-

```
new Euresys.Open_eVision_2_6.EROIC24A Parent
```
{ get; }

### <span id="page-1930-0"></span>EROIC24A.Serialize

**Namespace:** Euresys.Open\_eVision\_2\_6

```
[C#]
void Serialize(
Euresys.Open_eVision_2_6.ESerializer serializer
 )
```
#### **Parameters**

-

<span id="page-1930-1"></span>*serializer*

## EROIC24A.SetPixel

Allows writing a single pixel value in the ROI or image.

```
[C#]
void SetPixel(
Euresys.Open_eVision_2_6.EC24A value,
 int x,
 int y
 )
```
### **Parameters**

*value x y* -

### Remarks

Although coordinates outside of the ROI can be supplied, this function will raise an error condition if the coordinates are outside of the top parent image. It should be noted that calling this function several thousand times can be slow. The recommended way to access pixel content in an image or ROI is to use the [EROIC24A](#page-1925-1) and [EROIC24A](#page-1925-1) functions. For BW8 images/ROIs, using the C++ API only, it is possible to access pixels data faster through an intermediate object: EBW8PixelAccessor.

# <span id="page-1931-0"></span>EROIC24A.TopParent

**Namespace:** Euresys.Open\_eVision\_2\_6

 $[C#]$ 

-

**Euresys.Open\_eVision\_2\_6.EImageC24A TopParent**

{ get; }

# <span id="page-1932-0"></span>3.147. EROIC48 Class

The EROIC48 class is used to represent rectangular regions of interest inside C48 color images. See ROIs.

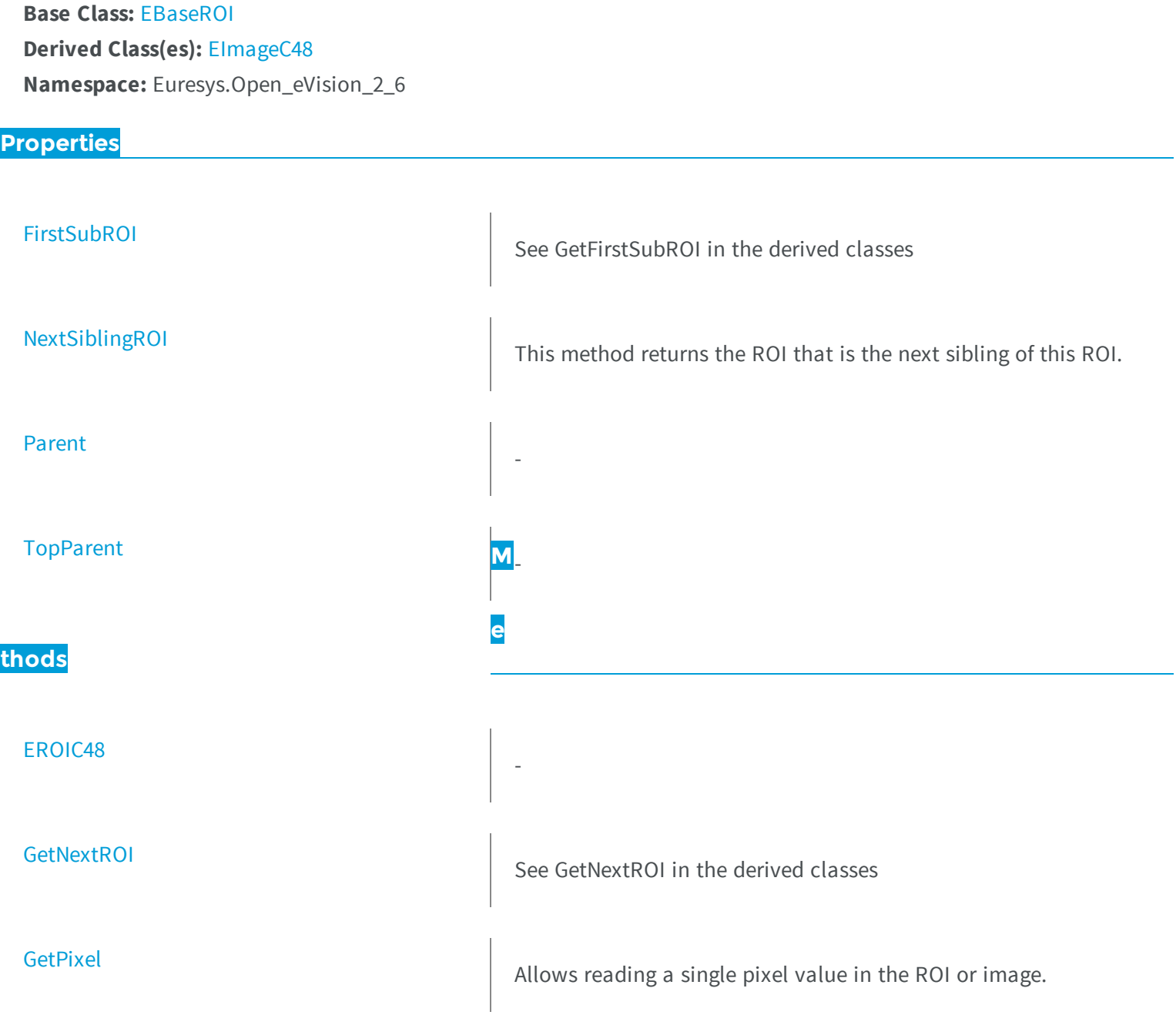

<span id="page-1933-1"></span>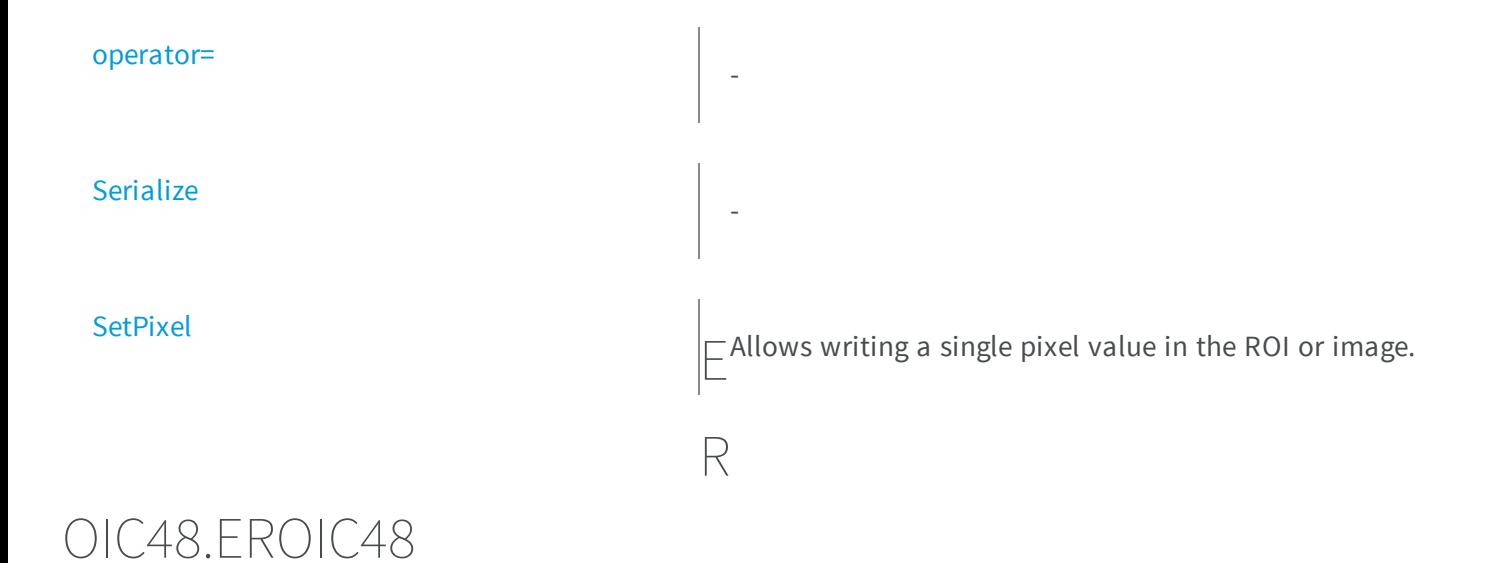

```
[C#]
void EROIC48(
)
void EROIC48(
 Euresys.Open_eVision_2_6.EROIC48 other
 )
```
### **Parameters**

-

```
other
```

```
-
```
### EROIC48.FirstSubROI

See GetFirstSubROI in the derived classes

[C#]

```
new Euresys.Open_eVision_2_6.EROIC48 FirstSubROI
```
{ get; }

## <span id="page-1934-0"></span>EROIC48.GetNextROI

See GetNextROI in the derived classes

**Namespace:** Euresys.Open\_eVision\_2\_6

```
[C#]
Euresys.Open_eVision_2_6.EROIC48 GetNextROI(
 Euresys.Open_eVision_2_6.EBaseROI startROI
 )
```
### **Parameters**

-

<span id="page-1934-1"></span>*startROI*

# EROIC48.GetPixel

Allows reading a single pixel value in the ROI or image.

```
[C#]
Euresys.Open_eVision_2_6.EC48 GetPixel(
int x,
 int y
 )
```
### **Parameters**

```
x
   -
y
   -
```
### Remarks

Although coordinates outside of the ROI can be supplied, this function will raise an error condition if the coordinates are outside of the top parent image. It should be noted that calling this function several thousand times can be slow. The recommended way to access pixel content in an image or ROI is to use the [EROIC48](#page-1932-0) and [EROIC48](#page-1932-0) functions. For BW8 images/ROIs, using the C++ API only, it is possible to access pixels data faster through an intermediate object: EBW8PixelAccessor.

### <span id="page-1935-0"></span>EROIC48.NextSiblingROI

This method returns the ROI that is the next sibling of this ROI.

**Namespace:** Euresys.Open\_eVision\_2\_6

[C#] **new Euresys.Open\_eVision\_2\_6.EROIC48 NextSiblingROI** { get; }

# <span id="page-1936-1"></span>EROIC48.operator=

**Namespace:** Euresys.Open\_eVision\_2\_6

[C#] **Euresys.Open\_eVision\_2\_6.EROIC48 operator=( Euresys.Open\_eVision\_2\_6.EROIC48** *other* **)**

#### Parameters

-

<span id="page-1936-0"></span>*other* -

-

-

EROIC48.Parent

**Namespace:** Euresys.Open\_eVision\_2\_6

[C#] **new Euresys.Open\_eVision\_2\_6.EROIC48 Parent** { get; }

# <span id="page-1936-2"></span>EROIC48.Serialize

```
[C#]
void Serialize(
Euresys.Open_eVision_2_6.ESerializer serializer
 )
```
### **Parameters**

-

<span id="page-1937-0"></span>*serializer*

## EROIC48.SetPixel

Allows writing a single pixel value in the ROI or image.

**Namespace:** Euresys.Open\_eVision\_2\_6

```
[C#]
void SetPixel(
Euresys.Open_eVision_2_6.EC48 value,
int x,
 int y
 )
```
#### **Parameters**

```
value
  -
x
  -
y
  -
```
### Remarks

Although coordinates outside of the ROI can be supplied, this function will raise an error condition if the coordinates are outside of the top parent image. It should be noted that calling this function several thousand times can be slow. The recommended way to access pixel content in an image or ROI is to use the [EROIC48](#page-1932-0) and [EROIC48](#page-1932-0) functions. For BW8 images/ROIs, using the C++ API only, it is possible to access pixels data faster through an intermediate object: EBW8PixelAccessor.

### <span id="page-1938-0"></span>EROIC48.TopParent

**Namespace:** Euresys.Open\_eVision\_2\_6

[C#]

-

**Euresys.Open\_eVision\_2\_6.EImageC48 TopParent**

{ get; }

# 3.148. ERotatedBoundingBox Class

This class represents a rotated bounding box.

### Remarks

The rotated bounding box is a rotated, rectangular surface. Its coordinates are floating-point, which makes this class appropriate to handle sub-pixel surfaces.

**Namespace:** Euresys.Open\_eVision\_2\_6

### **Properties**

[Angle](#page-1940-0)

Returns the angle of the bounding box (in the current angle units).

### **[Center](#page-1940-1)**

**[CenterX](#page-1941-0)** 

**[CenterY](#page-1941-1)** 

[Height](#page-1945-0)

[Quadrangle](#page-1947-0)

### **thods**

[Draw](#page-1942-0)

### [DrawWithCurrentPen](#page-1943-0)

[ERotatedBoundingBox](#page-1944-0)

### [LocalToGlobalBox](#page-1945-1)

Returns the coordinate of the center of the bounding box.

Returns the abscissa of the center of the bounding box.

Returns the ordinate of the center of the bounding box.

Returns the height of the bounding box.

Returns the coordinates of the four corners of the bounding box.

[Width](#page-1948-0) **M**Returns the width of the bounding box.

Draws the rotated bounding box.

**e**

Draws the rotated bounding box.

Constructor of the rotated bounding box.

Transforms a (local) rotated bounding box, as another (global) rotated bounding box whose coordinates are defined relatively to the current rotated bounding box.

### [LocalToGlobalPoint](#page-1946-0)

<span id="page-1940-0"></span>[operator=](#page-1946-1)

Transforms a (local) point, as another (global) point whose coordinates are defined relatively to the current rotated bounding box.

otatedBoundingBox.Angle

Returns the angle of the bounding box (in the current angle units).

-

R

[Translate](#page-1947-1)  $\Box$  Applies a translation on the center of the bounding box.

**Namespace:** Euresys.Open\_eVision\_2\_6

[C#]

**float Angle**

<span id="page-1940-1"></span>{ get; }

### ERotatedBoundingBox.Center

Returns the coordinate of the center of the bounding box.

```
[C#]
Euresys.Open_eVision_2_6.EPoint Center
  { get; }
```
# <span id="page-1941-0"></span>ERotatedBoundingBox.CenterX

Returns the abscissa of the center of the bounding box.

**Namespace:** Euresys.Open\_eVision\_2\_6

[C#]

**float CenterX**

<span id="page-1941-1"></span>{ get; }

# ERotatedBoundingBox.CenterY

Returns the ordinate of the center of the bounding box.

**Namespace:** Euresys.Open\_eVision\_2\_6

[C#]

**float CenterY**

{ get; }

### <span id="page-1942-0"></span>ERotatedBoundingBox.Draw

Draws the rotated bounding box.

**Namespace:** Euresys.Open\_eVision\_2\_6

```
[C#]
void Draw(
IntPtr graphicContext,
 float zoomX,
float zoomY,
float panX,
float panY,
bool drawDiagonals
 )
void Draw(
 IntPtr graphicContext,
 Euresys.Open_eVision_2_6.ERGBColor color,
 float zoomX,
 float zoomY,
 float panX,
 float panY,
bool drawDiagonals
 )
void Draw(
Euresys.Open_eVision_2_6.EDrawAdapter graphicContext,
 float zoomX,
 float zoomY,
 float panX,
 float panY,
bool drawDiagonals
 )
```
#### **Parameters**

*graphicContext*

Graphic context on which to draw.

*zoomX*

Horizontal zooming factor. By default, true scale is used.

*zoomY*

Vertical zooming factor. If set to **0** (default), the horizontal zooming factor is used instead, so as to provide isotropic zooming.

*panX*

Horizontal panning factor. By default, no panning occurs.

*panY*

Vertical panning factor. By default, no panning occurs.

*drawDiagonals*

Specifies whether or not the diagonals of the bounding box are drawn.

*color*

The color in which to draw the overlay.

### Remarks

<span id="page-1943-0"></span>Drawing is done in the device context associated to the desired window.

# ERotatedBoundingBox.DrawWithCurrentPen

Draws the rotated bounding box.

**Namespace:** Euresys.Open\_eVision\_2\_6

```
[C#]void DrawWithCurrentPen(
IntPtr graphicContext,
float zoomX,
float zoomY,
float panX,
 float panY,
bool drawDiagonals
 )
```
### **Parameters**

*graphicContext*

Graphic context on which to draw.

*zoomX*

Horizontal zooming factor. By default, true scale is used.
#### *zoomY*

Vertical zooming factor. If set to **0** (default), the horizontal zooming factor is used instead, so as to provide isotropic zooming.

#### *panX*

Horizontal panning factor. By default, no panning occurs.

*panY*

Vertical panning factor. By default, no panning occurs.

*drawDiagonals*

Specifies whether or not the diagonals of the bounding box are drawn.

#### Remarks

Drawing is done in the device context associated to the desired window.

### ERotatedBoundingBox.ERotatedBoundingBox

Constructor of the rotated bounding box.

**Namespace:** Euresys.Open\_eVision\_2\_6

```
[C#]
void ERotatedBoundingBox(
float centerX,
float centerY,
float width,
float height,
float angle
)
void ERotatedBoundingBox(
)
void ERotatedBoundingBox(
 Euresys.Open_eVision_2_6.ERotatedBoundingBox other
 )
```
#### Parameters

*centerX*

The abscissa of the center of the bounding box.

*centerY*

The ordinate of the center of the bounding box.

*width*

The width of the bounding box.

*height*

The height of the bounding box.

*angle*

-

The angle of the bounding box (in the current angle units). *other*

# ERotatedBoundingBox.Height

Returns the height of the bounding box.

**Namespace:** Euresys.Open\_eVision\_2\_6

[C#]

**float Height**

{ get; }

# ERotatedBoundingBox.LocalToGlobalBox

Transforms a (local) rotated bounding box, as another (global) rotated bounding box whose coordinates are defined relatively to the current rotated bounding box.

**Namespace:** Euresys.Open\_eVision\_2\_6

[C#]

```
Euresys.Open_eVision_2_6.ERotatedBoundingBox LocalToGlobalBox(
Euresys.Open_eVision_2_6.ERotatedBoundingBox localBox
 )
```
*localBox*

-

# ERotatedBoundingBox.LocalToGlobalPoint

Transforms a (local) point, as another (global) point whose coordinates are defined relatively to the current rotated bounding box.

**Namespace:** Euresys.Open\_eVision\_2\_6

```
[C#]
Euresys.Open_eVision_2_6.EPoint LocalToGlobalPoint(
 Euresys.Open_eVision_2_6.EPoint localPoint
 )
```
#### **Parameters**

-

-

*localPoint*

ERotatedBoundingBox.operator=

```
[C#]
Euresys.Open_eVision_2_6.ERotatedBoundingBox operator=(
 Euresys.Open_eVision_2_6.ERotatedBoundingBox other
 )
```

```
other
```

```
-
```
## ERotatedBoundingBox.Quadrangle

Returns the coordinates of the four corners of the bounding box.

**Namespace:** Euresys.Open\_eVision\_2\_6

 $[C#]$ 

**Euresys.Open\_eVision\_2\_6.EQuadrangle Quadrangle**

{ get; }

# ERotatedBoundingBox.Translate

Applies a translation on the center of the bounding box.

**Namespace:** Euresys.Open\_eVision\_2\_6

[C#]

```
void Translate(
 float offsetX,
 float offsetY
 )
```
*offsetX*

The offset along the X-axis. *offsetY*

The offset along the Y-axis.

### ERotatedBoundingBox.Width

Returns the width of the bounding box.

**Namespace:** Euresys.Open\_eVision\_2\_6

[C#]

**float Width**

{ get; }

# 3.149. ESamplePoint Class

A point sampled by a gauge.

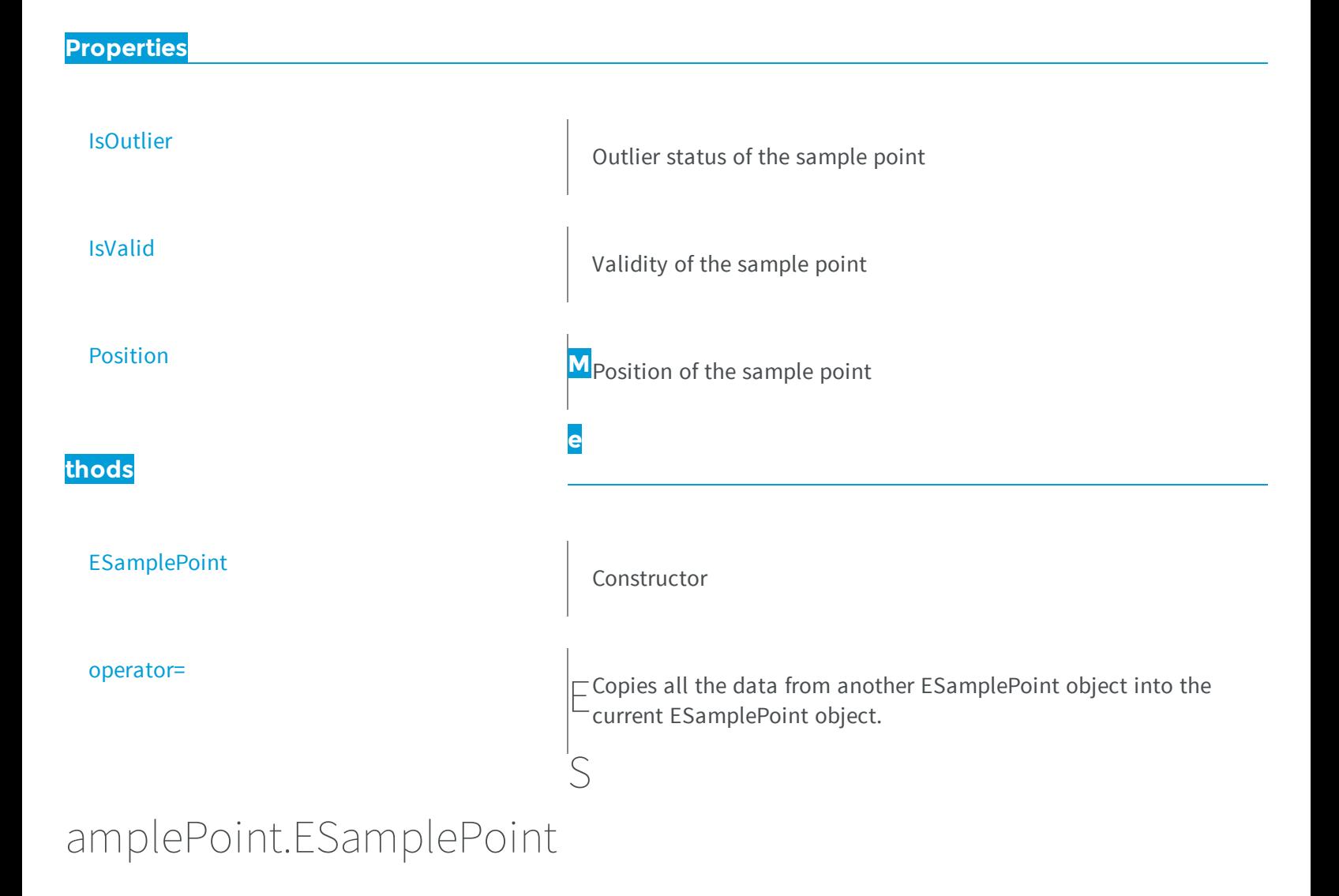

```
Constructor
```

```
[C#]
void ESamplePoint(
 )
void ESamplePoint(
 Euresys.Open_eVision_2_6.ESamplePoint other
 )
```
<span id="page-1950-0"></span>*other* -

### ESamplePoint.IsOutlier

Outlier status of the sample point

**Namespace:** Euresys.Open\_eVision\_2\_6

[C#]

**bool IsOutlier**

<span id="page-1950-1"></span>{ get; }

### ESamplePoint.IsValid

Validity of the sample point

**Namespace:** Euresys.Open\_eVision\_2\_6

[C#] **bool IsValid** { get; }

# <span id="page-1950-2"></span>ESamplePoint.operator=

Copies all the data from another ESamplePoint object into the current ESamplePoint object.

**Namespace:** Euresys.Open\_eVision\_2\_6

```
[C#]Euresys.Open_eVision_2_6.ESamplePoint operator=(
Euresys.Open_eVision_2_6.ESamplePoint other
 )
```
#### **Parameters**

<span id="page-1951-0"></span>*other*

ESamplePoint object to be copied.

### ESamplePoint.Position

Position of the sample point

**Namespace:** Euresys.Open\_eVision\_2\_6

[C#]

**Euresys.Open\_eVision\_2\_6.EPoint Position**

<span id="page-1951-1"></span>{ get; }

# 3.150. EScaleCalibrationModel Class

[EScaleCalibrationModel](#page-1951-1) is used to convert depth map 2.5D point to 3D world position, only by applying a scale factor. That kind of "calibration" does not correct the perspective or distorsion present in depth map. Is is a simple and fast way to get a 3D point cloud by applying a scale to each coordinate axis.

**Base Class:** [ECalibrationModel](#page-537-0) **Namespace:** Euresys.Open\_eVision\_2\_6.Easy3D

#### **Properties**

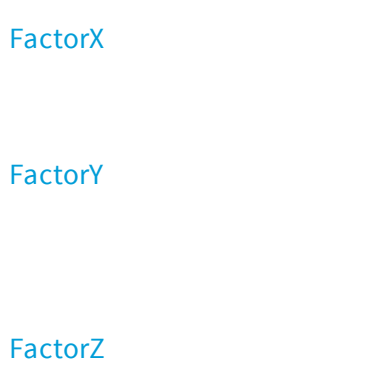

#### **thods**

[EScaleCalibrationModel](#page-1953-0)

#### [Load](#page-1955-0)

Return the width of a pixel in metric unit.

Return the distance between 2 profiles (depth map lines) in metric unit.

Return the scale of the pixel value in metric unit.

**M**Return the type of calibration model, see ECalibration[Type](#page-1957-0)

Constructs a [EScaleCalibrationModel.](#page-1951-1) Parameters are initialized to default unit values

Load the calibration model. The given ESerializer must have been created for reading.

[operator=](#page-1955-1) and a set of the contract of the contract of the contract of the contract of the contract of the contract of the contract of the contract of the contract of the contract of the contract of the contract of the con

**e**

[operator==](#page-1956-0) Comparison operator

## EScaleCalibrationModel.EScaleCalibr

Save the calibration model. The given ESerializer must have been created for writing.

a

### <span id="page-1953-0"></span>tionModel

Constructs a [EScaleCalibrationModel.](#page-1951-1) Parameters are initialized to default unit values

**Namespace:** Euresys.Open\_eVision\_2\_6.Easy3D

```
[C#]
void EScaleCalibrationModel(
)
void EScaleCalibrationModel(
 float factorX,
 float factorY,
 float factorZ
 )
void EScaleCalibrationModel(
 Euresys.Open_eVision_2_6.Easy3D.EScaleCalibrationModel other
 )
```
#### **Parameters**

*factorX*

Width of a pixel in metric unit (factor for X coordinate).

*factorY*

Distance between 2 profiles (depth map lines) in metric unit (factor for Y coordinate).

*factorZ*

Scale of the pixel value in metric unit (factor for Z coordinate).

*other*

# EScaleCalibrationModel.FactorX

Return the width of a pixel in metric unit.

**Namespace:** Euresys.Open\_eVision\_2\_6.Easy3D

 $[C#]$ 

<span id="page-1954-0"></span>-

**float FactorX**

{ get; }

# <span id="page-1954-1"></span>EScaleCalibrationModel.FactorY

Return the distance between 2 profiles (depth map lines) in metric unit.

**Namespace:** Euresys.Open\_eVision\_2\_6.Easy3D

 $[C#]$ **float FactorY** { get; }

# <span id="page-1954-2"></span>EScaleCalibrationModel.FactorZ

Return the scale of the pixel value in metric unit.

**Namespace:** Euresys.Open\_eVision\_2\_6.Easy3D

```
[C#]
float FactorZ
  { get; }
```
### <span id="page-1955-0"></span>EScaleCalibrationModel.Load

Load the calibration model. The given ESerializer must have been created for reading.

**Namespace:** Euresys.Open\_eVision\_2\_6.Easy3D

```
[C#]
```

```
void Load(
 Euresys.Open_eVision_2_6.ESerializer serializer
 )
```
#### **Parameters**

-

```
serializer
```
### EScaleCalibrationModel.operator=

Assignment operator

**Namespace:** Euresys.Open\_eVision\_2\_6.Easy3D

[C#]

```
Euresys.Open_eVision_2_6.Easy3D.EScaleCalibrationModel operator=(
Euresys.Open_eVision_2_6.Easy3D.EScaleCalibrationModel other
 )
```
*other*

<span id="page-1956-0"></span>-

### EScaleCalibrationModel.operator==

Comparison operator

**Namespace:** Euresys.Open\_eVision\_2\_6.Easy3D

```
[C#]
bool operator==(
 Euresys.Open_eVision_2_6.Easy3D.EScaleCalibrationModel other
 )
```
#### **Parameters**

<span id="page-1956-1"></span>*other* -

### EScaleCalibrationModel.Save

Save the calibration model. The given ESerializer must have been created for writing.

**Namespace:** Euresys.Open\_eVision\_2\_6.Easy3D

```
[C#]void Save(
Euresys.Open_eVision_2_6.ESerializer serializer
 )
```

```
serializer
  -
```

```
EScaleCalibrationModel.Type
```
Return the type of calibration model, see [ECalibrationType](#page-2443-0)

**Namespace:** Euresys.Open\_eVision\_2\_6.Easy3D

 $[$  $C#]$ 

**override Euresys.Open\_eVision\_2\_6.Easy3D.ECalibrationType Type**

{ get; }

# 3.151. ESearchParamsType Class

This class is instantiated once in each [EMatrixCodeReader](#page-1285-0) and represents the search parameters that are explored when reading a [EMatrixCode](#page-1244-0).

#### Remarks

This class contains 4 sets of search parameters that are scanned at read time. At [EMatrixCodeReader](#page-1285-0) construction time, these sets of values are initialized with all possible values. This means, for instance, that a data matrix code read in a freshly created reader is matched against all possible logical sizes. As a consequence, the default values of these sets are not repeated here. They are assumed to represent every possible search parameters. The ESearchParamsType object needs to be used only if you wish to "override" the learning process.

#### **Namespace:** Euresys.Open\_eVision\_2\_6

### **Properties**

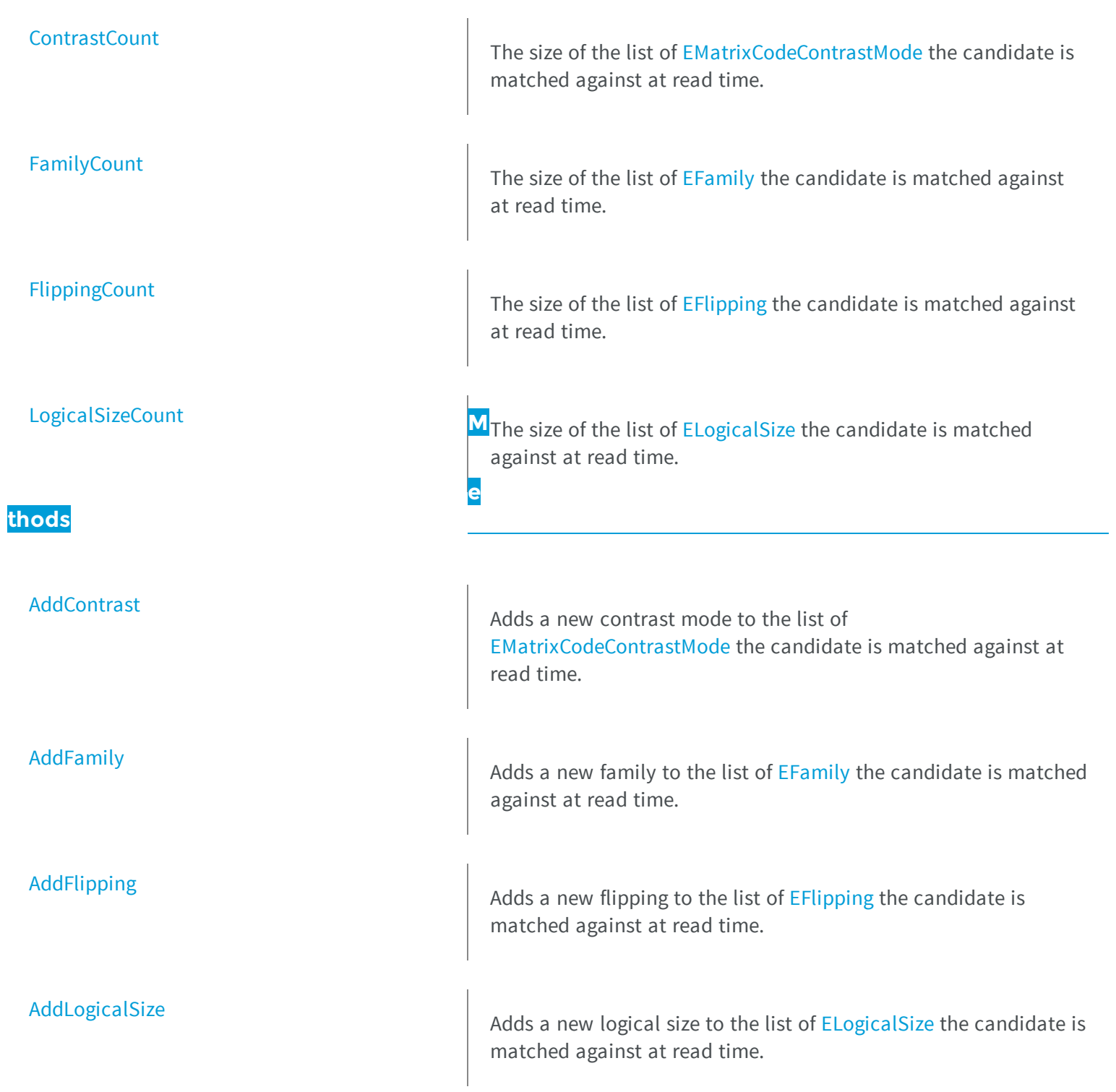

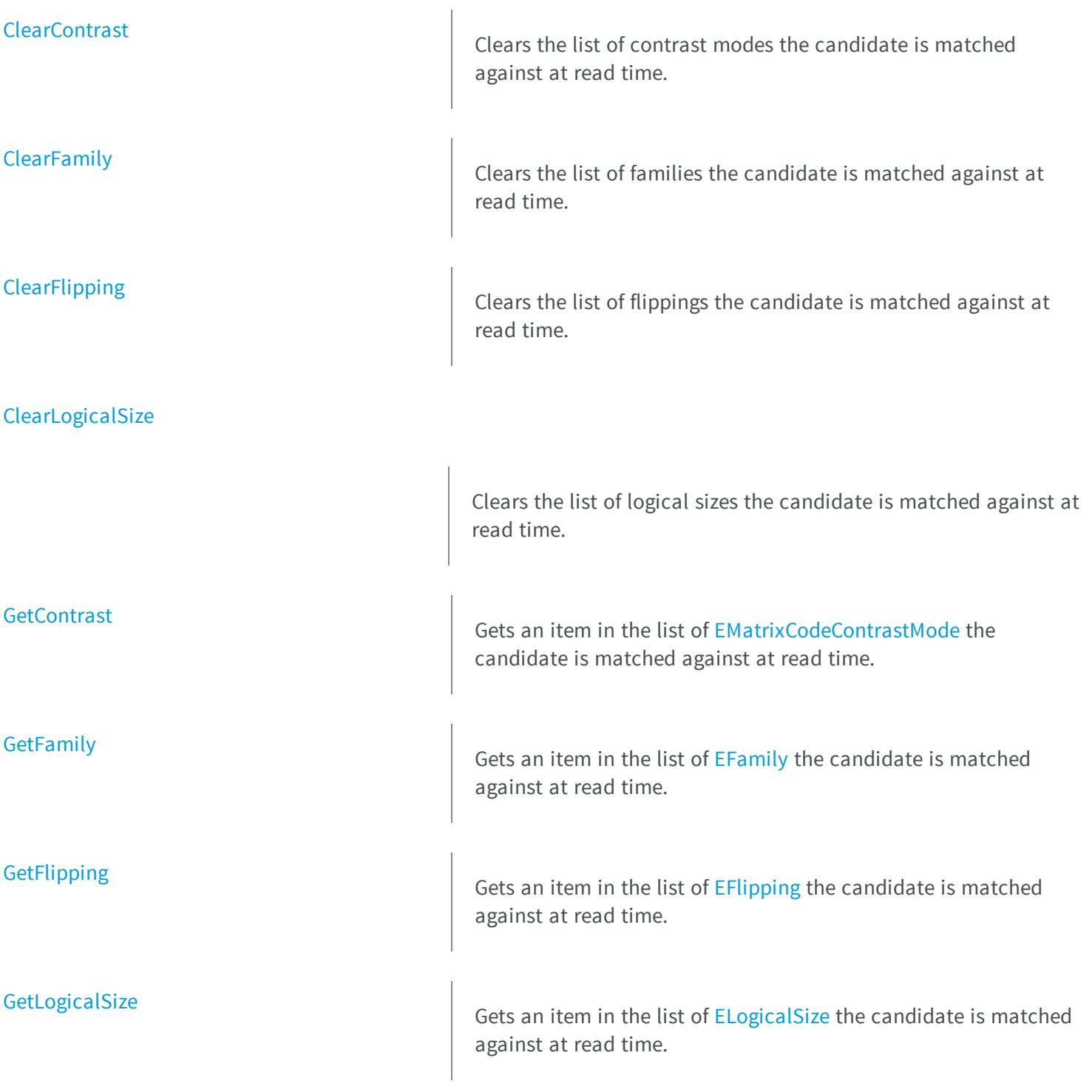

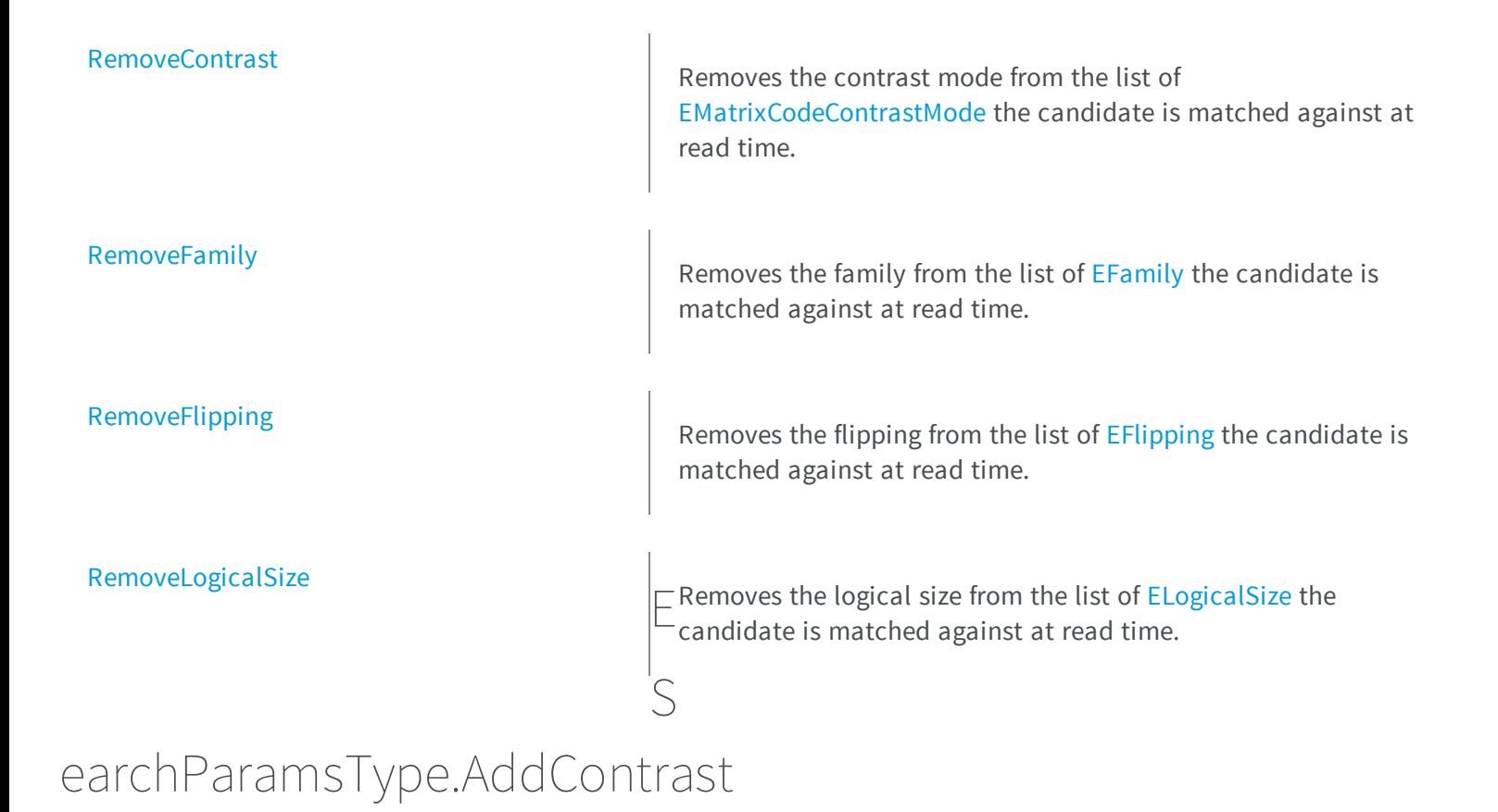

<span id="page-1960-0"></span>Adds a new contrast mode to the list of [EMatrixCodeContrastMode](#page-2516-0) the candidate is matched against at read time.

**Namespace:** Euresys.Open\_eVision\_2\_6

```
[C#]void AddContrast(
 Euresys.Open_eVision_2_6.EMatrixCodeContrastMode searchContrast
 )
```
#### **Parameters**

*searchContrast*

Contrast mode to add to the list.

# <span id="page-1961-0"></span>ESearchParamsType.AddFamily

Adds a new family to the list of [EFamily](#page-2488-0) the candidate is matched against at read time.

**Namespace:** Euresys.Open\_eVision\_2\_6

```
[C#]
void AddFamily(
Euresys.Open_eVision_2_6.EFamily searchFamily
 )
```
#### **Parameters**

```
searchFamily
  Family to add to the list.
```

```
ESearchParamsType.AddFlipping
```
Adds a new flipping to the list of [EFlipping](#page-2495-0) the candidate is matched against at read time.

**Namespace:** Euresys.Open\_eVision\_2\_6

```
[C#]
void AddFlipping(
 Euresys.Open_eVision_2_6.EFlipping searchFlipping
 )
```
#### **Parameters**

*searchFlipping* Flipping to add to the list.

# <span id="page-1962-0"></span>ESearchParamsType.AddLogicalSize

Adds a new logical size to the list of [ELogicalSize](#page-2510-0) the candidate is matched against at read time.

**Namespace:** Euresys.Open\_eVision\_2\_6

```
[C#]
void AddLogicalSize(
Euresys.Open_eVision_2_6.ELogicalSize searchLogicalSize
 )
```
#### **Parameters**

```
searchLogicalSize
```
Logical size to add to the list.

## ESearchParamsType.ClearContrast

Clears the list of contrast modes the candidate is matched against at read time.

**Namespace:** Euresys.Open\_eVision\_2\_6

 $[C#]$ **void ClearContrast( )**

# <span id="page-1962-2"></span>ESearchParamsType.ClearFamily

Clears the list of families the candidate is matched against at read time.

**Namespace:** Euresys.Open\_eVision\_2\_6

[C#] **void ClearFamily( )**

# <span id="page-1963-0"></span>ESearchParamsType.ClearFlipping

Clears the list of flippings the candidate is matched against at read time.

**Namespace:** Euresys.Open\_eVision\_2\_6

[C#] **void ClearFlipping( )**

# <span id="page-1963-1"></span>ESearchParamsType.ClearLogicalSize

Clears the list of logical sizes the candidate is matched against at read time.

```
[C#]
void ClearLogicalSize(
)
```
# <span id="page-1964-0"></span>ESearchParamsType.ContrastCount

The size of the list of [EMatrixCodeContrastMode](#page-2516-0) the candidate is matched against at read time.

**Namespace:** Euresys.Open\_eVision\_2\_6

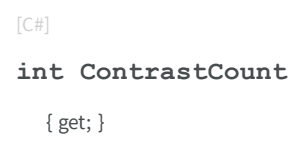

# <span id="page-1964-1"></span>ESearchParamsType.FamilyCount

The size of the list of [EFamily](#page-2488-0) the candidate is matched against at read time.

**Namespace:** Euresys.Open\_eVision\_2\_6

[C#]

**int FamilyCount**

<span id="page-1964-2"></span>{ get; }

# ESearchParamsType.FlippingCount

The size of the list of [EFlipping](#page-2495-0) the candidate is matched against at read time.

```
[C#]
int FlippingCount
  { get; }
```
## <span id="page-1965-0"></span>ESearchParamsType.GetContrast

Gets an item in the list of [EMatrixCodeContrastMode](#page-2516-0) the candidate is matched against at read time.

**Namespace:** Euresys.Open\_eVision\_2\_6

[C#]

**Euresys.Open\_eVision\_2\_6.EMatrixCodeContrastMode GetContrast( int** *index* **)**

#### **Parameters**

<span id="page-1965-1"></span>*index*

Position in the list.

# ESearchParamsType.GetFamily

Gets an item in the list of [EFamily](#page-2488-0) the candidate is matched against at read time.

**Namespace:** Euresys.Open\_eVision\_2\_6

[C#]

```
Euresys.Open_eVision_2_6.EFamily GetFamily(
 int index
 )
```
<span id="page-1966-0"></span>*index*

Position in the list.

# ESearchParamsType.GetFlipping

Gets an item in the list of [EFlipping](#page-2495-0) the candidate is matched against at read time.

**Namespace:** Euresys.Open\_eVision\_2\_6

```
[C#]
Euresys.Open_eVision_2_6.EFlipping GetFlipping(
 int index
 )
```
#### **Parameters**

<span id="page-1966-1"></span>*index*

Position in the list.

### ESearchParamsType.GetLogicalSize

Gets an item in the list of [ELogicalSize](#page-2510-0) the candidate is matched against at read time.

```
[C#]
Euresys.Open_eVision_2_6.ELogicalSize GetLogicalSize(
 int index
 )
```
<span id="page-1967-0"></span>*index*

Position in the list.

# ESearchParamsType.LogicalSizeCount

The size of the list of [ELogicalSize](#page-2510-0) the candidate is matched against at read time.

**Namespace:** Euresys.Open\_eVision\_2\_6

[C#]

**int LogicalSizeCount**

{ get; }

# <span id="page-1967-1"></span>ESearchParamsType.RemoveContrast

Removes the contrast mode from the list of [EMatrixCodeContrastMode](#page-2516-0) the candidate is matched against at read time.

**Namespace:** Euresys.Open\_eVision\_2\_6

[C#]

```
void RemoveContrast(
Euresys.Open_eVision_2_6.EMatrixCodeContrastMode searchContrast
 )
```

```
searchContrast
```
Contrast mode to remove from the list.

### ESearchParamsType.RemoveFamily

Removes the family from the list of [EFamily](#page-2488-0) the candidate is matched against at read time.

**Namespace:** Euresys.Open\_eVision\_2\_6

```
[C#]
void RemoveFamily(
Euresys.Open_eVision_2_6.EFamily searchFamily
 )
```
#### **Parameters**

<span id="page-1968-1"></span>*searchFamily*

Family to remove from the list.

### ESearchParamsType.RemoveFlipping

Removes the flipping from the list of [EFlipping](#page-2495-0) the candidate is matched against at read time.

```
[C#]void RemoveFlipping(
 Euresys.Open_eVision_2_6.EFlipping searchFlipping
 )
```

```
searchFlipping
```
Flipping to remove from the list.

## ESearchParamsType.RemoveLogicalSize

Removes the logical size from the list of [ELogicalSize](#page-2510-0) the candidate is matched against at read time.

**Namespace:** Euresys.Open\_eVision\_2\_6

```
[C#]void RemoveLogicalSize(
Euresys.Open_eVision_2_6.ELogicalSize searchLogicalSize
 )
```
#### **Parameters**

<span id="page-1969-1"></span>*searchLogicalSize*

Logical size to remove from the list.

# 3.152. ESerializer Class

Abstract interface for file-like objects.

#### Remarks

The ESerializer object manages operations of reading from and writing to an archive (a file on the system hard disk, for instance). ESerializer objects cannot be instantiated directly. To create an ESerializer object, one of the following static factory methods has to be used:

**Note.** An ESerializer object can not be used in the same time for reading and writing. So, [ESerializer::CreateFileWriter](#page-1973-0) creates an ESerializer object that should be used with **Save** methods and [ESerializer::CreateFileReader](#page-1973-1) creates an ESerializer object that should be used with **Load** methods.

**Derived Class(es):** [EFilePointerSerializer](#page-1002-0) [EFileSerializer](#page-1003-0)

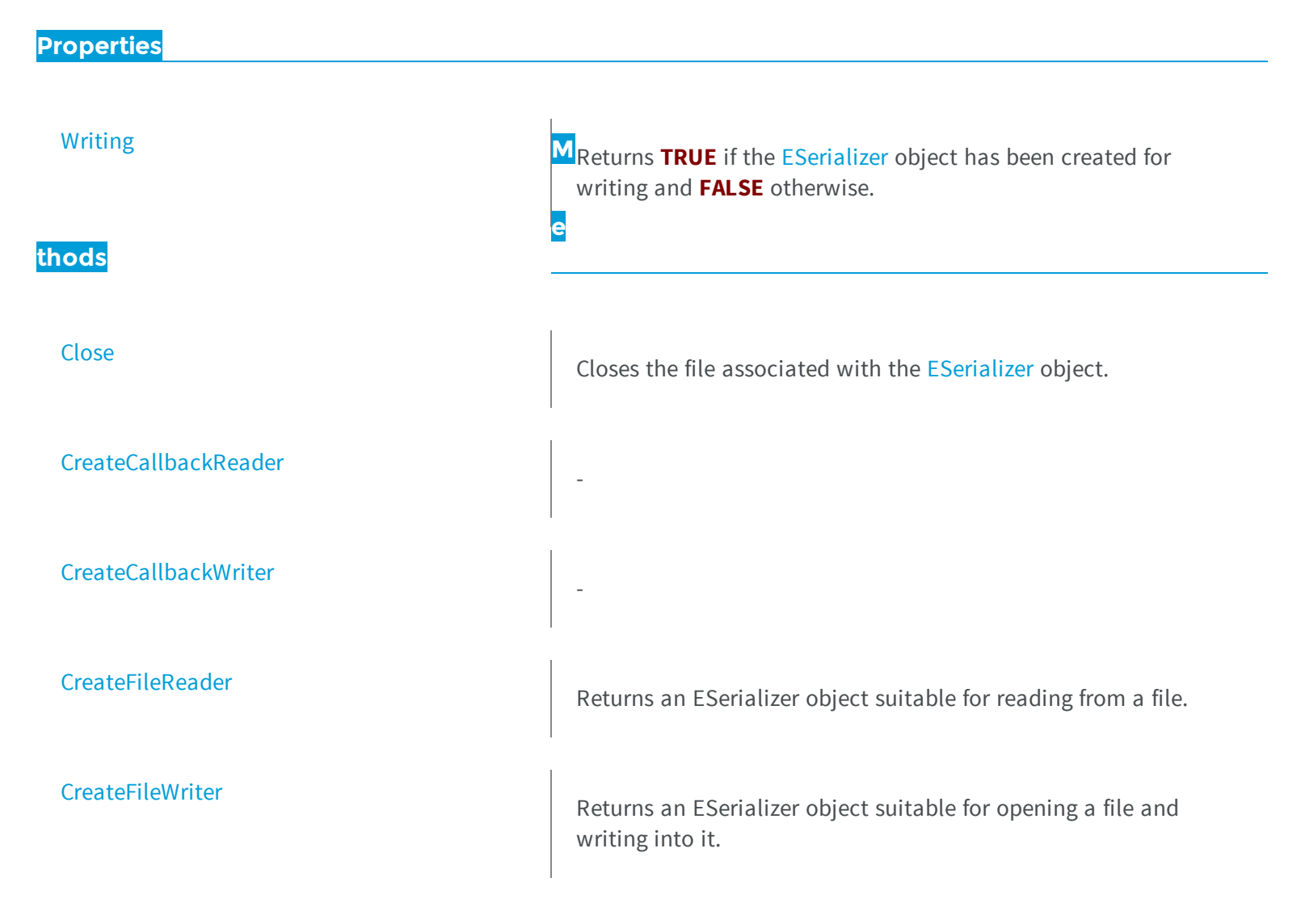

### <span id="page-1971-0"></span>ESerializer.Close

Closes the file associated with the [ESerializer](#page-1969-1) object.

**Namespace:** Euresys.Open\_eVision\_2\_6

[C#] **void Close( )**

-

### <span id="page-1971-1"></span>ESerializer.CreateCallbackReader

**Namespace:** Euresys.Open\_eVision\_2\_6

```
[C#]
Euresys.Open_eVision_2_6.ESerializer CreateCallbackReader(
IntPtr isEOS,
 IntPtr setCurrentPos,
 IntPtr getCurrentPos,
 IntPtr serializeMemory,
 IntPtr close,
 IntPtr cookie
 )
```
#### **Parameters**

```
isEOS
  -
setCurrentPos
  -
```
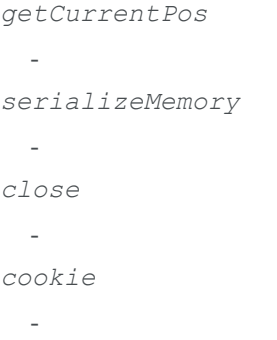

### <span id="page-1972-0"></span>ESerializer.CreateCallbackWriter

**Namespace:** Euresys.Open\_eVision\_2\_6

```
[C#]
Euresys.Open_eVision_2_6.ESerializer CreateCallbackWriter(
IntPtr isEOS,
IntPtr setCurrentPos,
 IntPtr getCurrentPos,
 IntPtr serializeMemory,
 IntPtr close,
 IntPtr cookie
 )
```
#### **Parameters**

-

```
isEOS
  -
setCurrentPos
 -
getCurrentPos
 -
serializeMemory
 -
close
 -
```
<span id="page-1973-1"></span>*cookie*

-

# ESerializer.CreateFileReader

Returns an ESerializer object suitable for reading from a file.

**Namespace:** Euresys.Open\_eVision\_2\_6

```
[C#]Euresys.Open_eVision_2_6.ESerializer CreateFileReader(
 string filePath
 )
```
#### **Parameters**

*filePath*

Full path and name specification of the file to be used to create the ESerializer object.

#### Remarks

<span id="page-1973-0"></span>It is up to users to delete the ESerializer object when they have done using it in **Load** calls. If the call does not succeed, it returns **NULL**. Please check the Open eVision error code to get further informations.

### ESerializer.CreateFileWriter

Returns an ESerializer object suitable for opening a file and writing into it.

**Namespace:** Euresys.Open\_eVision\_2\_6

[C#]

```
Euresys.Open_eVision_2_6.ESerializer CreateFileWriter(
 string filePath,
 Euresys.Open_eVision_2_6.ESerializerFileWriterMode mode
 )
```
*filePath*

Full path and name specification of the file to be used to create the ESerializer object.

*mode*

Creation mode of the storage file, as defined by [ESerializerFileWriterMode](#page-2536-0) (by default, **Create**).

#### Remarks

The [ESerializerFileWriterMode](#page-2536-0) parameter is an enumerated type that allows to control what happens when the file already exists: \* If **mode** is **Create**, the call will not succeed if the file already exists. \* If **mode** is **Overwrite**, the existing file will be overwritten. \* If **mode** is **Append**, the new data will be appended to the existing file content. It is up to users to delete the ESerializer object when they have done using it in **Save** calls. If the call does not succeed, it returns **NULL**. Please check the Open eVision error code to get further information.

### <span id="page-1974-0"></span>ESerializer.Writing

Returns **TRUE** if the [ESerializer](#page-1969-1) object has been created for writing and **FALSE** otherwise.

**Namespace:** Euresys.Open\_eVision\_2\_6

 $[C#]$ **abstract bool Writing** { get; }

# <span id="page-1975-0"></span>3.153. EShape Class

Abstract class to federate the classes that can be hierarchically attached together (from a geometrical point of view).

**Derived Class(es):** [ERectangleShape](#page-1852-0) [ECircleShape](#page-619-0) [EFrameShape](#page-1030-0) [ELineShape](#page-1185-0) [EPointShape](#page-1744-0) [EWedgeShape](#page-2108-0) [EWorldShape](#page-2136-0) **Namespace:** Euresys.Open\_eVision\_2\_6

#### **Properties**

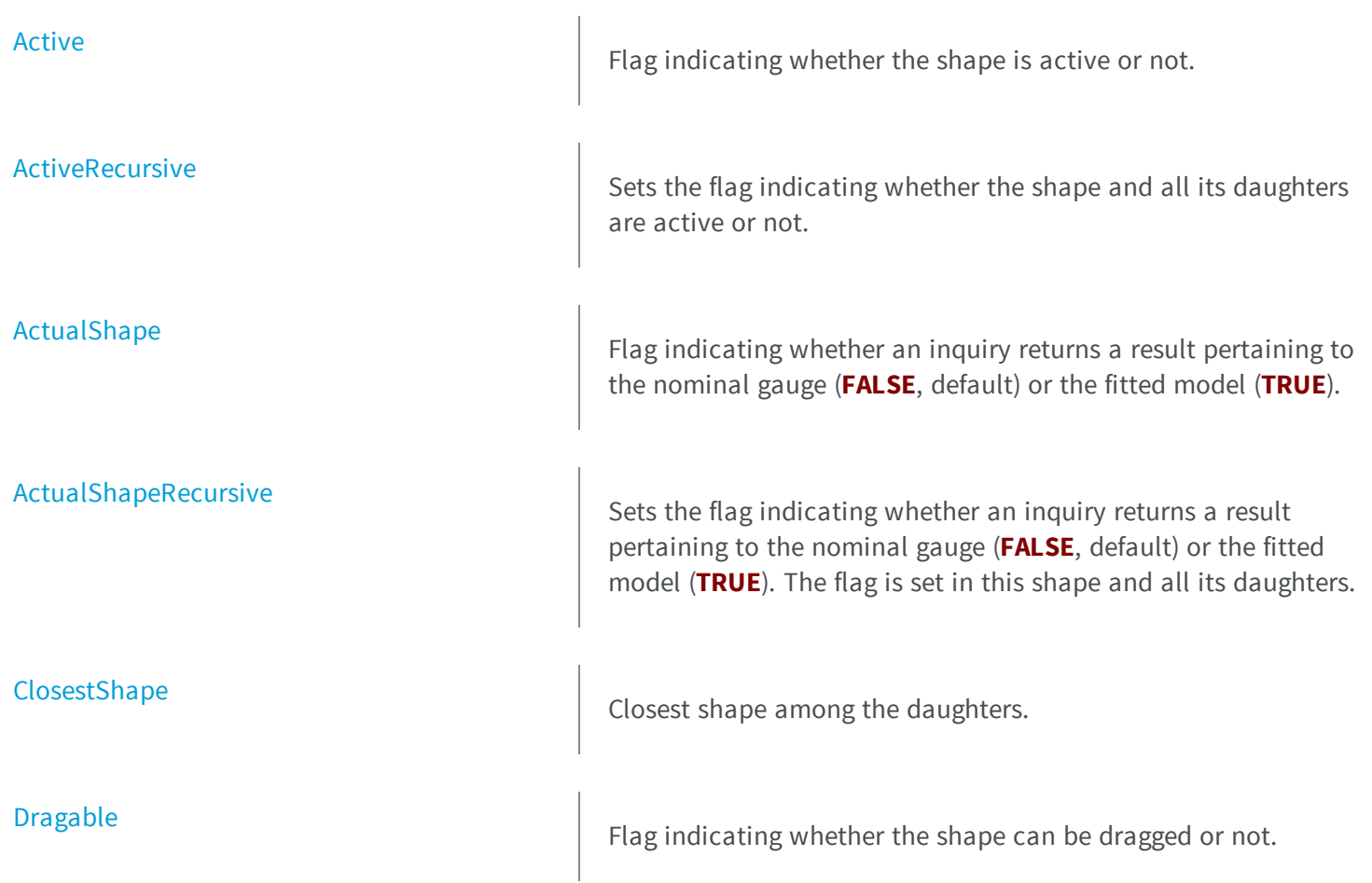

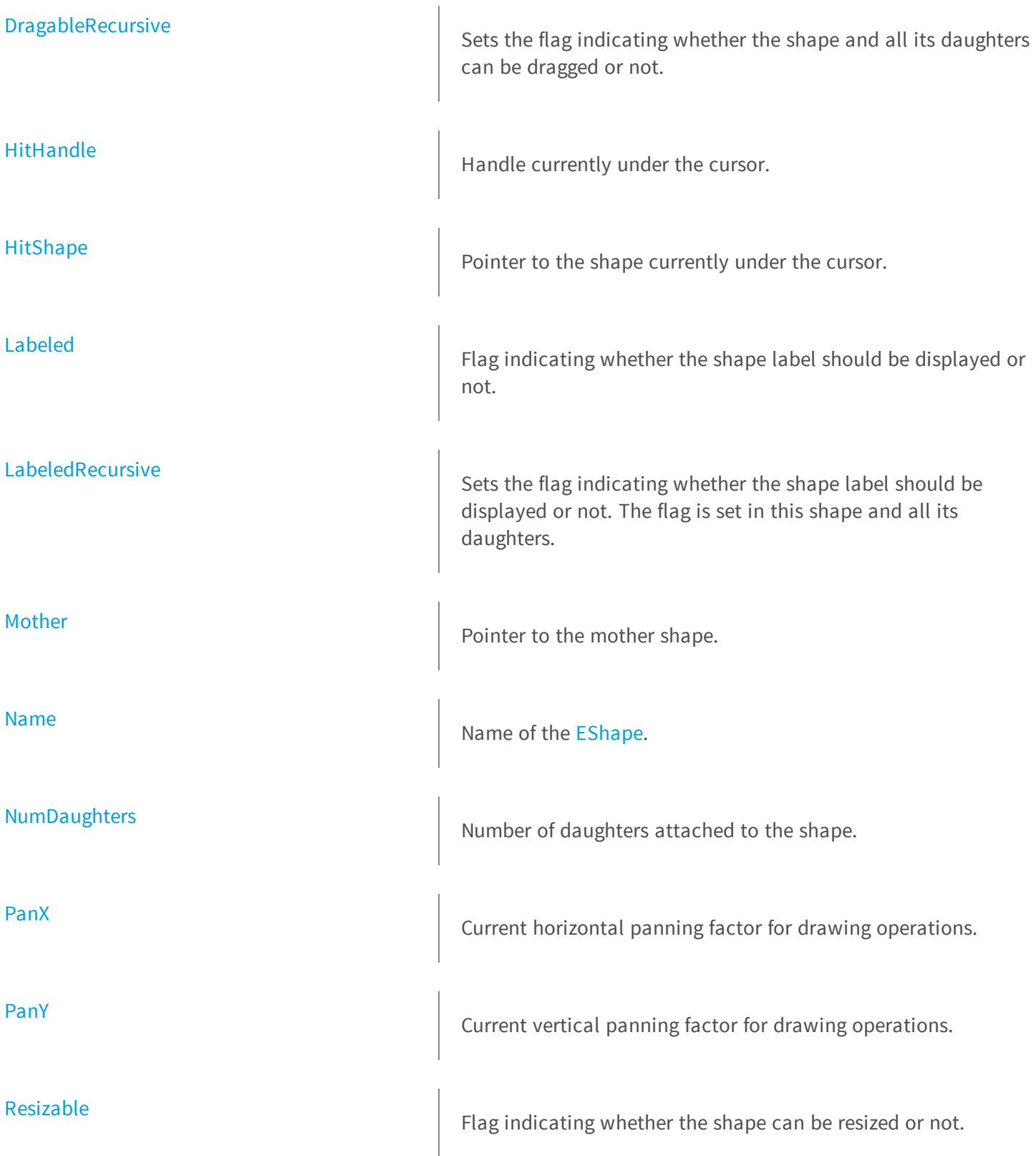

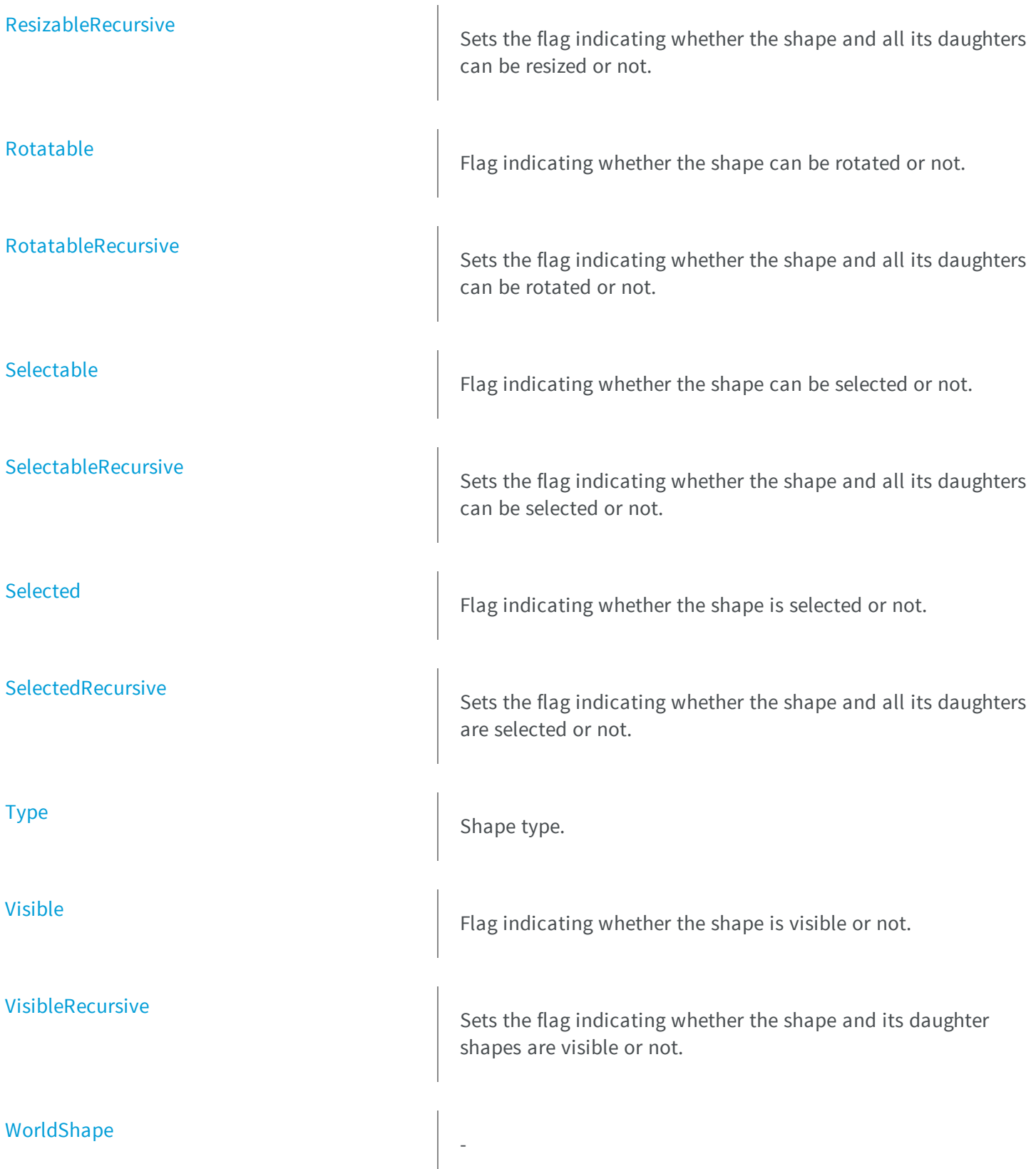

[ZoomX](#page-2008-0) Current horizontal zooming factor for drawing operations. [ZoomY](#page-2008-1) **M**Current vertical zooming factor for drawing operations. **e thods**

-

-

[Attach](#page-1982-1) Attach Attaches the gauge to a mother gauge or shape.

[Closest](#page-1983-1) **Find the daughter shape that is the closest to this shape. To** retrieve the closest shape, use [EShape::ClosestShape](#page-1983-0).

[Detach](#page-1984-0) Detach Detaches the gauge from its mother gauge or shape.

[DetachDaughters](#page-1984-1) **DetachDaughters Detaches the daughter gauges or shapes.** 

[DisableBehaviorFilter](#page-1984-2) **Disables (i.e. removes)** a condition from the list of conditions in the behavior filter.

[DisableTypeFilter](#page-1985-0)

[Drag](#page-1985-1)

[Draw](#page-1987-0)

Draws a graphical representation of a shape, as defined by [EDrawingMode](#page-2456-0).

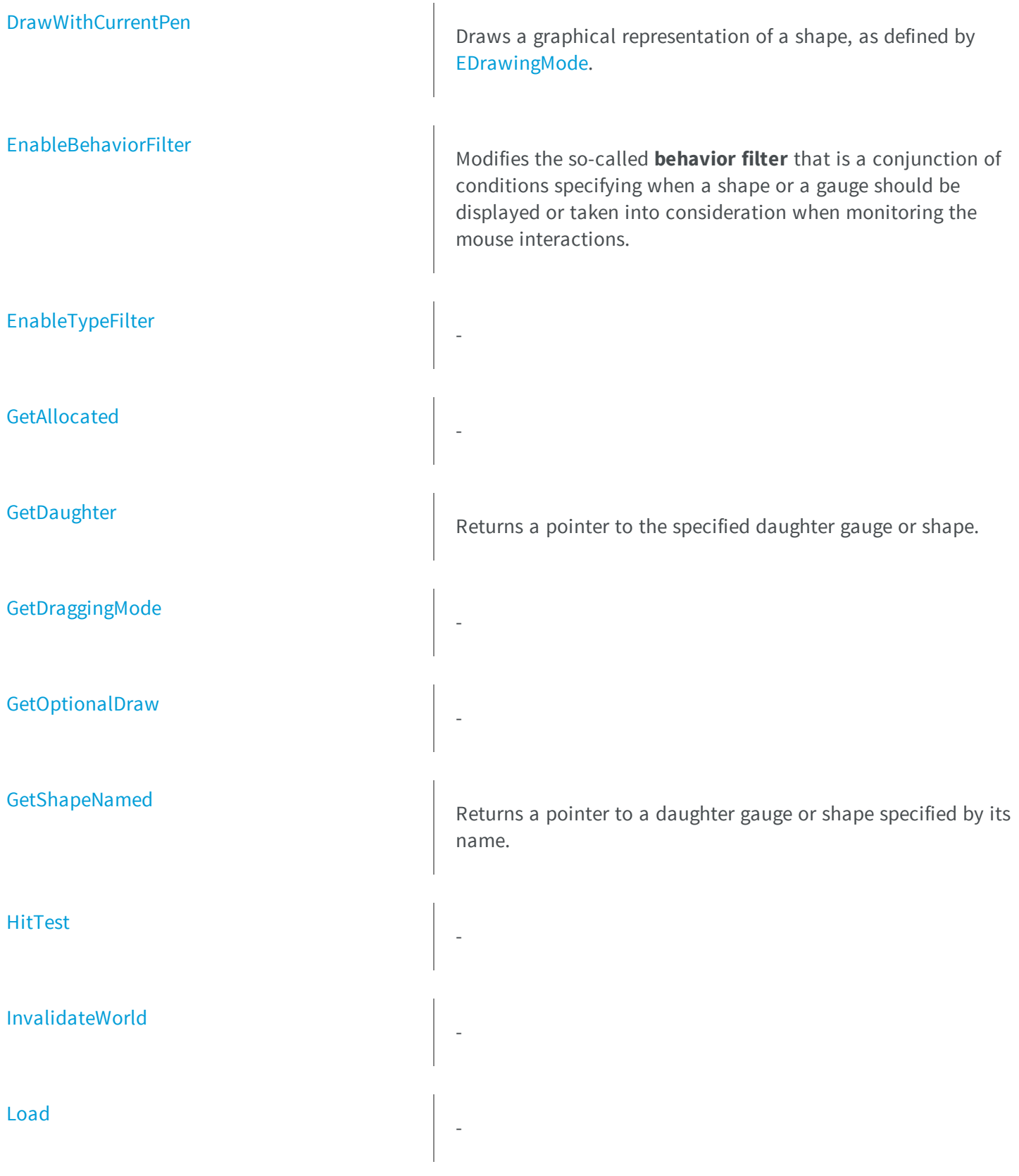
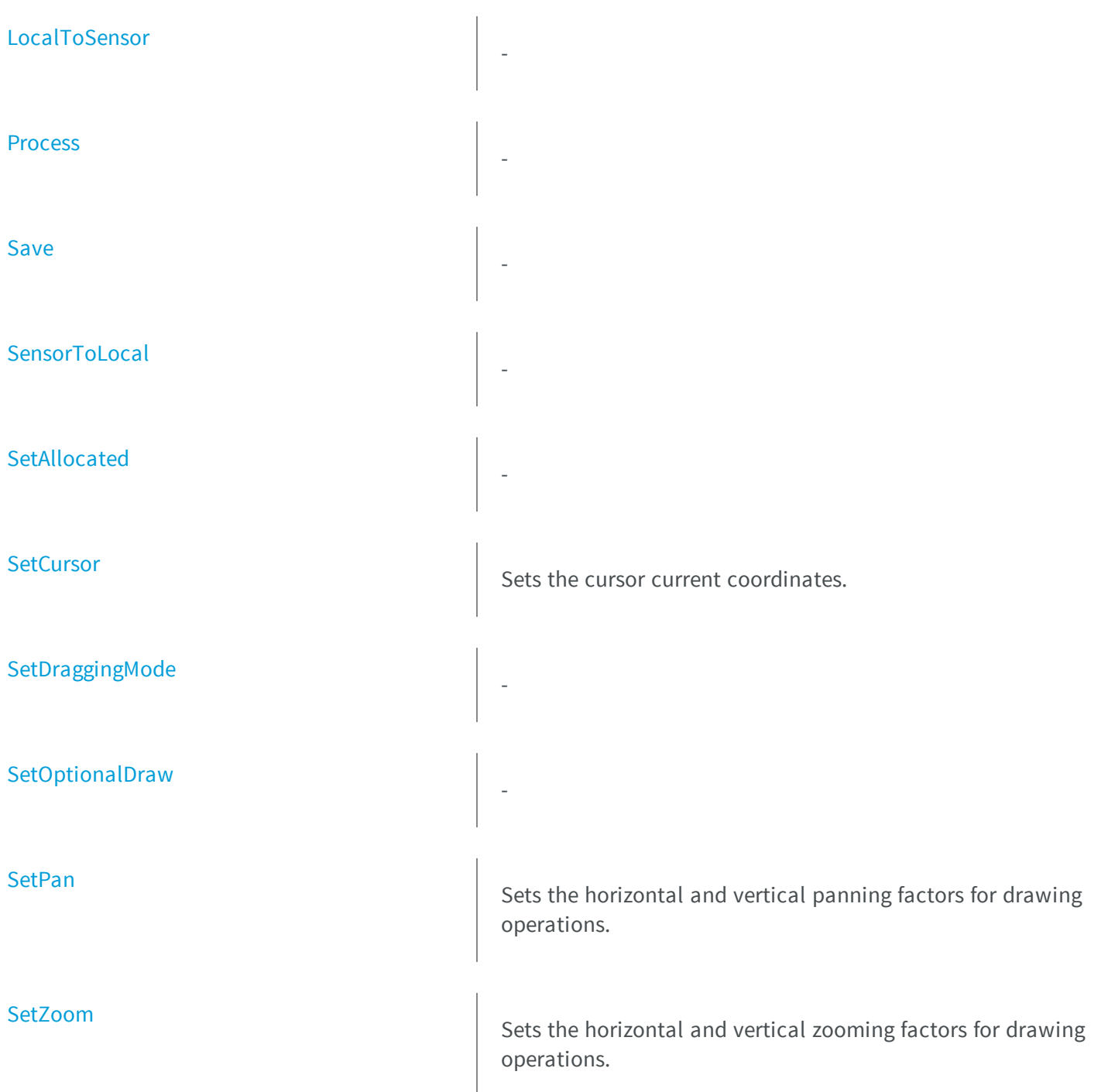

#### EShape.Active

Flag indicating whether the shape is active or not.

**Namespace:** Euresys.Open\_eVision\_2\_6

[C#] **virtual bool Active** { get; set; }

#### EShape.ActiveRecursive

Sets the flag indicating whether the shape and all its daughters are active or not.

```
Namespace: Euresys.Open_eVision_2_6
```

```
[C#]virtual bool ActiveRecursive
  { get; set; }
```
#### Remarks

When complex gauging is required, several gauges can be grouped together. Applying [EShape::Process](#page-1997-0) to the mother gauge or shape triggers the measurement of the whole. Only the active gauges will participate in the process.

#### EShape.ActualShape

Flag indicating whether an inquiry returns a result pertaining to the nominal gauge (**FALSE**, default) or the fitted model (**TRUE**).

**Namespace:** Euresys.Open\_eVision\_2\_6

[C#]

**bool ActualShape**

{ get; set; }

#### EShape.ActualShapeRecursive

Sets the flag indicating whether an inquiry returns a result pertaining to the nominal gauge (**FALSE**, default) or the fitted model (**TRUE**). The flag is set in this shape and all its daughters.

**Namespace:** Euresys.Open\_eVision\_2\_6

[C#]

```
bool ActualShapeRecursive
```
{ get; set; }

### EShape.Attach

Attaches the gauge to a mother gauge or shape.

```
[C#]
void Attach(
 Euresys.Open_eVision_2_6.EShape mother
 )
```
*mother*

Pointer to the mother gauge or shape.

#### Remarks

<span id="page-1983-1"></span>When attached to a mother gauge, be aware that daughter gauges are not positioned according to the nominal mother gauge position, but to its corresponding fitted model.

#### EShape.Closest

Find the daughter shape that is the closest to this shape. To retrieve the closest shape, use [EShape::ClosestShape](#page-1983-0).

**Namespace:** Euresys.Open\_eVision\_2\_6

```
[C#]
void Closest(
 )
```
### <span id="page-1983-0"></span>EShape.ClosestShape

Closest shape among the daughters.

**Namespace:** Euresys.Open\_eVision\_2\_6

[C#]

```
Euresys.Open_eVision_2_6.EShape ClosestShape
```
{ get; }

#### Remarks

Use [EShape::Closest](#page-1983-1) to recompute the closest shape.

### EShape.Detach

Detaches the gauge from its mother gauge or shape.

**Namespace:** Euresys.Open\_eVision\_2\_6

[C#] **void Detach( )**

### EShape.DetachDaughters

Detaches the daughter gauges or shapes.

**Namespace:** Euresys.Open\_eVision\_2\_6

```
[C#]
void DetachDaughters(
 )
```
### <span id="page-1984-0"></span>EShape.DisableBehaviorFilter

Disables (i.e. removes) a condition from the list of conditions in the behavior filter.

```
[C#]void DisableBehaviorFilter(
 Euresys.Open_eVision_2_6.EShapeBehavior behavior
 )
```
*behavior*

The behavior of the shape to be removed from the behavior filter.

#### Remarks

-

-

The condition to be disabled is identified by the behavior about which the condition is. Disabling a behavior leads to less restrictive conditions for the **Draw** and **HitTest** methods to be actually carried on.

### EShape.DisableTypeFilter

**Namespace:** Euresys.Open\_eVision\_2\_6

```
[C#]
void DisableTypeFilter(
 )
```
### EShape.Drag

```
[C#]
void Drag(
int n32CursorX,
 int n32CursorY
```
**)**

```
n32CursorX
  -
n32CursorY
  -
```
# EShape.Dragable

Flag indicating whether the shape can be dragged or not.

**Namespace:** Euresys.Open\_eVision\_2\_6

[C#]

**bool Dragable**

{ get; set; }

### EShape.DragableRecursive

Sets the flag indicating whether the shape and all its daughters can be dragged or not.

```
[C#]bool DragableRecursive
  { get; set; }
```
#### EShape.Draw

Draws a graphical representation of a shape, as defined by [EDrawingMode.](#page-2456-0)

**Namespace:** Euresys.Open\_eVision\_2\_6

```
[C#]
void Draw(
 IntPtr graphicContext,
Euresys.Open_eVision_2_6.EDrawingMode drawingMode,
 bool daughters
 )
void Draw(
 IntPtr graphicContext,
 Euresys.Open_eVision_2_6.ERGBColor color,
 Euresys.Open_eVision_2_6.EDrawingMode drawingMode,
 bool daughters
 )
void Draw(
 Euresys.Open_eVision_2_6.EDrawAdapter graphicContext,
 Euresys.Open_eVision_2_6.EDrawingMode drawingMode,
 bool daughters
 )
```
#### **Parameters**

*graphicContext*

Handle of the device context on which to draw.

*drawingMode*

Indicates how the point location or model fitting gauge must be displayed, as defined by [EDrawingMode](#page-2456-0). *daughters*

**TRUE** if the daughters gauges are to be displayed also.

*color* -

### EShape.DrawWithCurrentPen

Draws a graphical representation of a shape, as defined by [EDrawingMode.](#page-2456-0)

**Namespace:** Euresys.Open\_eVision\_2\_6

 $[C#]$ **void DrawWithCurrentPen( IntPtr** *graphicContext***, Euresys.Open\_eVision\_2\_6.EDrawingMode** *drawingMode***, bool** *daughters* **)**

#### **Parameters**

*graphicContext*

Handle of the device context on which to draw.

*drawingMode*

Indicates how the point location or model fitting gauge must be displayed, as defined by [EDrawingMode](#page-2456-0). *daughters*

<span id="page-1988-0"></span>**TRUE** if the daughters gauges are to be displayed also.

#### EShape.EnableBehaviorFilter

Modifies the so-called **behavior filter** that is a conjunction of conditions specifying when a shape or a gauge should be displayed or taken into consideration when monitoring the mouse interactions.

```
[C#]void EnableBehaviorFilter(
Euresys.Open_eVision_2_6.EShapeBehavior behavior,
bool value
 )
```
*behavior*

The behavior of the shape to be tested.

*value*

The value at which the behavior property should be set to pass the test. By default, equals **True**.

#### Remarks

-

This method registers a new necessary condition for the **Draw** and **HitTest** families of methods to be actually carried on. Such a condition is about the behavior of the shape, as specified by the **behavior** argument. Initially, the behavior filter contains an empty list of conditions, which means that the **Draw** and **HitTest** methods will always be executed. Adding a new condition through [EShape::EnableBehaviorFilter](#page-1988-0) will introduce a new restriction on the effective execution of these methods. Use [EShape::DisableBehaviorFilter](#page-1984-0) to remove a condition from the behavior filter.

### EShape.EnableTypeFilter

**Namespace:** Euresys.Open\_eVision\_2\_6

```
[C#]void EnableTypeFilter(
uint un32Types
 )
```
#### Parameters

*un32Types*

-

# EShape.GetAllocated

**Namespace:** Euresys.Open\_eVision\_2\_6

[C#] **bool GetAllocated( )**

-

#### EShape.GetDaughter

Returns a pointer to the specified daughter gauge or shape.

**Namespace:** Euresys.Open\_eVision\_2\_6

[C#]

**Euresys.Open\_eVision\_2\_6.EShape GetDaughter( uint** *index* **)**

#### Parameters

*index*

-

Daughter gauge or shape index.

# EShape.GetDraggingMode

**Namespace:** Euresys.Open\_eVision\_2\_6

[C#]

**)**

-

**Euresys.Open\_eVision\_2\_6.EDraggingMode GetDraggingMode(**

### EShape.GetOptionalDraw

**Namespace:** Euresys.Open\_eVision\_2\_6

```
[C#]
bool GetOptionalDraw(
 )
```
# EShape.GetShapeNamed

Returns a pointer to a daughter gauge or shape specified by its name.

**Namespace:** Euresys.Open\_eVision\_2\_6

[C#] **Euresys.Open\_eVision\_2\_6.EShape GetShapeNamed( string** *name* **)**

*name*

Name of the daughter gauge or shape.

#### EShape.HitHandle

Handle currently under the cursor.

**Namespace:** Euresys.Open\_eVision\_2\_6

[C#]

```
Euresys.Open_eVision_2_6.EDragHandle HitHandle
```
{ get; }

#### Remarks

When the cursor is over a particular handle, its shape could be changed for feedback.

### EShape.HitShape

Pointer to the shape currently under the cursor.

**Namespace:** Euresys.Open\_eVision\_2\_6

 $[C#]$ 

```
Euresys.Open_eVision_2_6.EShape HitShape
```
{ get; }

#### Remarks

When the cursor is over a particular shape, its shape could be changed for feedback.

# EShape.HitTest

**Namespace:** Euresys.Open\_eVision\_2\_6

[C#] **bool HitTest( bool** *bDaughters* **)**

#### Parameters

-

-

-

*bDaughters*

# EShape.InvalidateWorld

**Namespace:** Euresys.Open\_eVision\_2\_6

[C#] **void InvalidateWorld( )**

### EShape.Labeled

Flag indicating whether the shape label should be displayed or not.

**Namespace:** Euresys.Open\_eVision\_2\_6

[C#]

**bool Labeled**

{ get; set; }

### EShape.LabeledRecursive

Sets the flag indicating whether the shape label should be displayed or not. The flag is set in this shape and all its daughters.

**Namespace:** Euresys.Open\_eVision\_2\_6

[C#] **bool LabeledRecursive**

{ get; set; }

# EShape.Load

**Namespace:** Euresys.Open\_eVision\_2\_6

[C#]

-

```
void Load(
 Euresys.Open_eVision_2_6.ESerializer serializer,
bool daughters
 )
```
-

-

-

*serializer*

<span id="page-1995-0"></span>*daughters*

EShape.LocalToSensor

**Namespace:** Euresys.Open\_eVision\_2\_6

```
[C#]Euresys.Open_eVision_2_6.EPoint LocalToSensor(
 Euresys.Open_eVision_2_6.EPoint LPoint
 )
```
#### **Parameters**

*LPoint*

-

### EShape.Mother

Pointer to the mother shape.

```
[C#]
Euresys.Open_eVision_2_6.EShape Mother
  { get; }
```
### EShape.Name

Name of the [EShape.](#page-1975-0)

**Namespace:** Euresys.Open\_eVision\_2\_6

[C#]

**string Name**

{ get; set; }

# EShape.NumDaughters

Number of daughters attached to the shape.

**Namespace:** Euresys.Open\_eVision\_2\_6

[C#] **uint NumDaughters** { get; }

### EShape.PanX

Current horizontal panning factor for drawing operations.

**Namespace:** Euresys.Open\_eVision\_2\_6

[C#] **virtual float PanX** { get; }

### EShape.PanY

Current vertical panning factor for drawing operations.

**Namespace:** Euresys.Open\_eVision\_2\_6

[C#]

-

**virtual float PanY**

{ get; }

#### <span id="page-1997-0"></span>EShape.Process

```
[C#]
void Process(
Euresys.Open_eVision_2_6.EROIBW8 pSrc,
bool bDaughters
 )
```

```
pSrc
  -
bDaughters
  -
```
### EShape.Resizable

Flag indicating whether the shape can be resized or not.

**Namespace:** Euresys.Open\_eVision\_2\_6

[C#]

**bool Resizable**

{ get; set; }

#### EShape.ResizableRecursive

Sets the flag indicating whether the shape and all its daughters can be resized or not.

```
[C#]
bool ResizableRecursive
  { get; set; }
```
### EShape.Rotatable

Flag indicating whether the shape can be rotated or not.

**Namespace:** Euresys.Open\_eVision\_2\_6

[C#]

**bool Rotatable**

{ get; set; }

### EShape.RotatableRecursive

Sets the flag indicating whether the shape and all its daughters can be rotated or not.

**Namespace:** Euresys.Open\_eVision\_2\_6

[C#] **bool RotatableRecursive** { get; set; }

### <span id="page-2000-0"></span>EShape.Save

**Namespace:** Euresys.Open\_eVision\_2\_6

```
[C#]
void Save(
Euresys.Open_eVision_2_6.ESerializer serializer,
 bool daughters
 )
```
#### Parameters

-

```
serializer
  -
daughters
  -
```
### EShape.Selectable

Flag indicating whether the shape can be selected or not.

**Namespace:** Euresys.Open\_eVision\_2\_6

[C#]

**bool Selectable**

{ get; set; }

### EShape.SelectableRecursive

Sets the flag indicating whether the shape and all its daughters can be selected or not.

**Namespace:** Euresys.Open\_eVision\_2\_6

```
[C#]
bool SelectableRecursive
  { get; set; }
```
### EShape.Selected

Flag indicating whether the shape is selected or not.

**Namespace:** Euresys.Open\_eVision\_2\_6

 $[C#]$ 

**bool Selected**

{ get; set; }

### EShape.SelectedRecursive

Sets the flag indicating whether the shape and all its daughters are selected or not.

```
[C#]
bool SelectedRecursive
  { get; set; }
```
### <span id="page-2002-0"></span>EShape.SensorToLocal

**Namespace:** Euresys.Open\_eVision\_2\_6

[C#]

-

```
Euresys.Open_eVision_2_6.EPoint SensorToLocal(
 Euresys.Open_eVision_2_6.EPoint SPoint
 )
```
#### Parameters

*SPoint*

<span id="page-2002-1"></span>-

### EShape.SetAllocated

**Namespace:** Euresys.Open\_eVision\_2\_6

[C#]

-

```
void SetAllocated(
bool bAllocated,
bool bDaughters
 )
```
-

-

*bAllocated*

<span id="page-2003-0"></span>*bDaughters*

### EShape.SetCursor

Sets the cursor current coordinates.

**Namespace:** Euresys.Open\_eVision\_2\_6

```
[C#]
```

```
void SetCursor(
int x,
int y
 )
```
#### **Parameters**

```
x
```
Cursor current coordinates.

*y*

Cursor current coordinates.

# <span id="page-2004-0"></span>EShape.SetDraggingMode

**Namespace:** Euresys.Open\_eVision\_2\_6

```
[C#]
void SetDraggingMode(
Euresys.Open_eVision_2_6.EDraggingMode eDraggingMode,
bool bDaughters
 )
```
#### **Parameters**

-

-

```
eDraggingMode
  -
bDaughters
  -
```
### <span id="page-2004-1"></span>EShape.SetOptionalDraw

**Namespace:** Euresys.Open\_eVision\_2\_6

```
[C#]
void SetOptionalDraw(
bool bFound,
bool bDaughters
 )
```
#### Parameters

*bFound*

 *bDaughters*

<span id="page-2005-0"></span>-

### EShape.SetPan

Sets the horizontal and vertical panning factors for drawing operations.

**Namespace:** Euresys.Open\_eVision\_2\_6

[C#] **void SetPan( float** *f32PanX***, float** *f32PanY* **)**

#### **Parameters**

*f32PanX*

*f32PanY*

-

#### - Remarks

<span id="page-2005-1"></span>All objects attached to an [EWorldShape](#page-2136-0) object inherit of the same panning factor.

### EShape.SetZoom

Sets the horizontal and vertical zooming factors for drawing operations.

```
[C#]
```

```
void SetZoom(
float f32ZoomX,
 float f32ZoomY
 )
```

```
f32ZoomX
 -
f32ZoomY
```
#### - Remarks

All objects attached to an [EWorldShape](#page-2136-0) inherit of the same zooming factor.

EShape.Type

Shape type.

**Namespace:** Euresys.Open\_eVision\_2\_6

[C#]

**abstract Euresys.Open\_eVision\_2\_6.EShapeType Type** { get; }

### EShape.Visible

Flag indicating whether the shape is visible or not.

[C#] **bool Visible** { get; set; }

### EShape.VisibleRecursive

Sets the flag indicating whether the shape and its daughter shapes are visible or not.

**Namespace:** Euresys.Open\_eVision\_2\_6

[C#]

-

**bool VisibleRecursive**

{ get; set; }

### EShape.WorldShape

**Namespace:** Euresys.Open\_eVision\_2\_6

[C#] **Euresys.Open\_eVision\_2\_6.EWorldShape WorldShape**

{ get; }

### EShape.ZoomX

Current horizontal zooming factor for drawing operations.

**Namespace:** Euresys.Open\_eVision\_2\_6

[C#] **virtual float ZoomX** { get; }

### EShape.ZoomY

Current vertical zooming factor for drawing operations.

**Namespace:** Euresys.Open\_eVision\_2\_6

 $[C#]$ **virtual float ZoomY**

<span id="page-2008-0"></span>{ get; }

# 3.154. ESimpleCropper Class

Manages a point cloud cropper based on X/Y/Z value ranges.

**Namespace:** Euresys.Open\_eVision\_2\_6.Easy3D

#### **Properties**

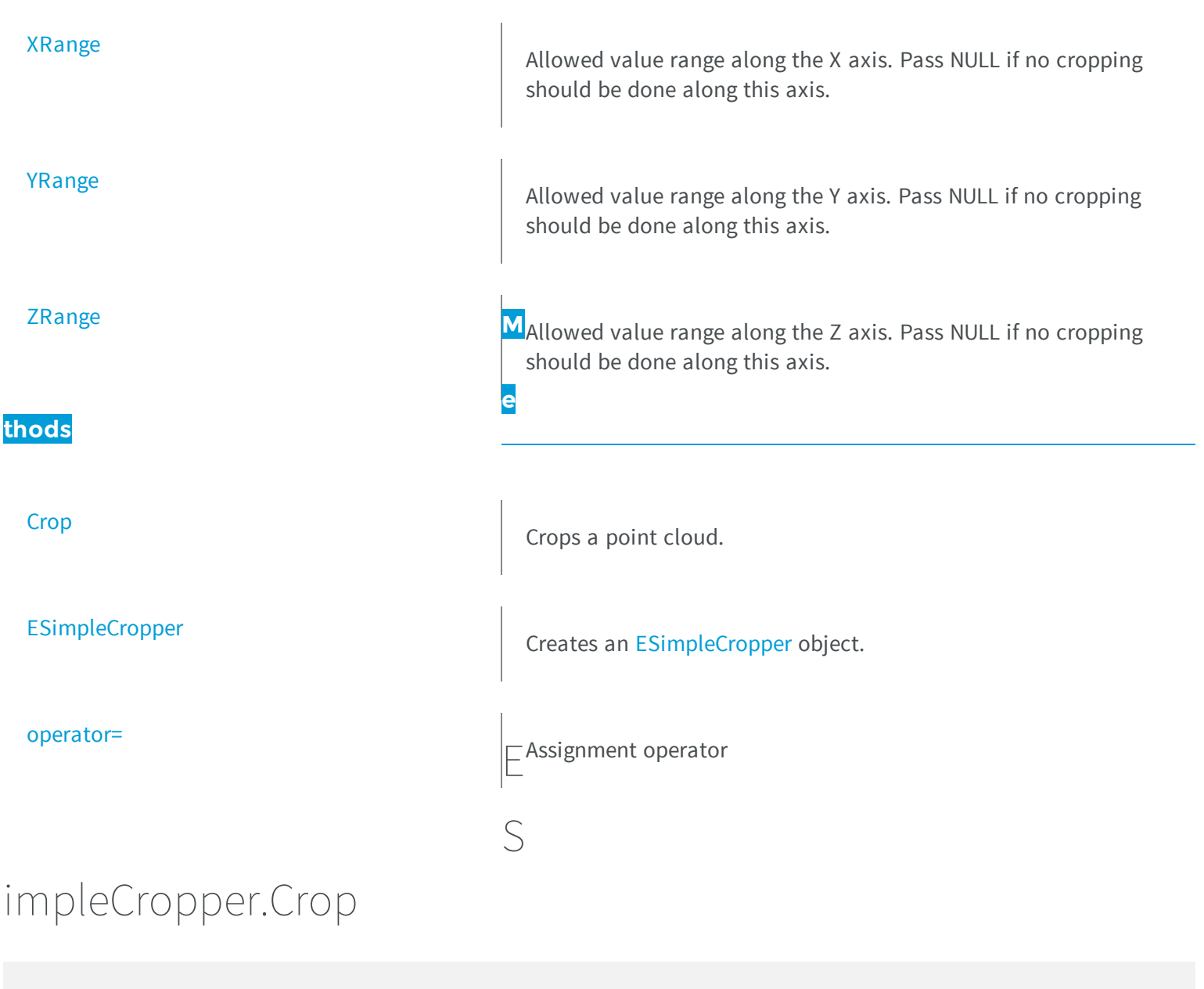

<span id="page-2009-0"></span>Crops a point cloud.

**Namespace:** Euresys.Open\_eVision\_2\_6.Easy3D

```
[C#]void Crop(
Euresys.Open_eVision_2_6.Easy3D.EPointCloud cloudIn,
 Euresys.Open_eVision_2_6.Easy3D.EPointCloud cloudOut
 )
```
*cloudIn*

Cloud to be cropped.

<span id="page-2010-0"></span>*cloudOut*

Cropped cloud.

#### ESimpleCropper.ESimpleCropper

Creates an [ESimpleCropper](#page-2008-0) object.

**Namespace:** Euresys.Open\_eVision\_2\_6.Easy3D

```
[C#]
void ESimpleCropper(
)
void ESimpleCropper(
Euresys.Open_eVision_2_6.EFloatRange rangeX,
 Euresys.Open_eVision_2_6.EFloatRange rangeY,
 Euresys.Open_eVision_2_6.EFloatRange rangeZ
 )
void ESimpleCropper(
 Euresys.Open_eVision_2_6.Easy3D.ESimpleCropper other
 )
```
#### **Parameters**

*rangeX*

Allowed value range along the X axis. Pass NULL if no cropping should be done along this axis. *rangeY*

Allowed value range along the Y axis. Pass NULL if no cropping should be done along this axis. *rangeZ*

Allowed value range along the Z axis. Pass NULL if no cropping should be done along this axis. *other*

#### ESimpleCropper.operator=

Assignment operator

<span id="page-2011-1"></span>-

**Namespace:** Euresys.Open\_eVision\_2\_6.Easy3D

```
[C#]Euresys.Open_eVision_2_6.Easy3D.ESimpleCropper operator=(
Euresys.Open_eVision_2_6.Easy3D.ESimpleCropper other
 )
```
#### **Parameters**

<span id="page-2011-0"></span>*other* -

```
ESimpleCropper.XRange
```
Allowed value range along the X axis. Pass NULL if no cropping should be done along this axis.

```
Namespace: Euresys.Open_eVision_2_6.Easy3D
```
[C#] **Euresys.Open\_eVision\_2\_6.EFloatRange XRange** { get; set; }

# <span id="page-2012-0"></span>ESimpleCropper.YRange

Allowed value range along the Y axis. Pass NULL if no cropping should be done along this axis.

**Namespace:** Euresys.Open\_eVision\_2\_6.Easy3D

[C#] **Euresys.Open\_eVision\_2\_6.EFloatRange YRange** { get; set; }

### <span id="page-2012-1"></span>ESimpleCropper.ZRange

Allowed value range along the Z axis. Pass NULL if no cropping should be done along this axis.

**Namespace:** Euresys.Open\_eVision\_2\_6.Easy3D

**Euresys.Open\_eVision\_2\_6.EFloatRange ZRange**

<span id="page-2012-2"></span>{ get; set; }

[C#]

# 3.155. ESphericalCropper Class

Manages a spherical point cloud cropper.

**Namespace:** Euresys.Open\_eVision\_2\_6.Easy3D

#### **Methods**

<span id="page-2013-0"></span>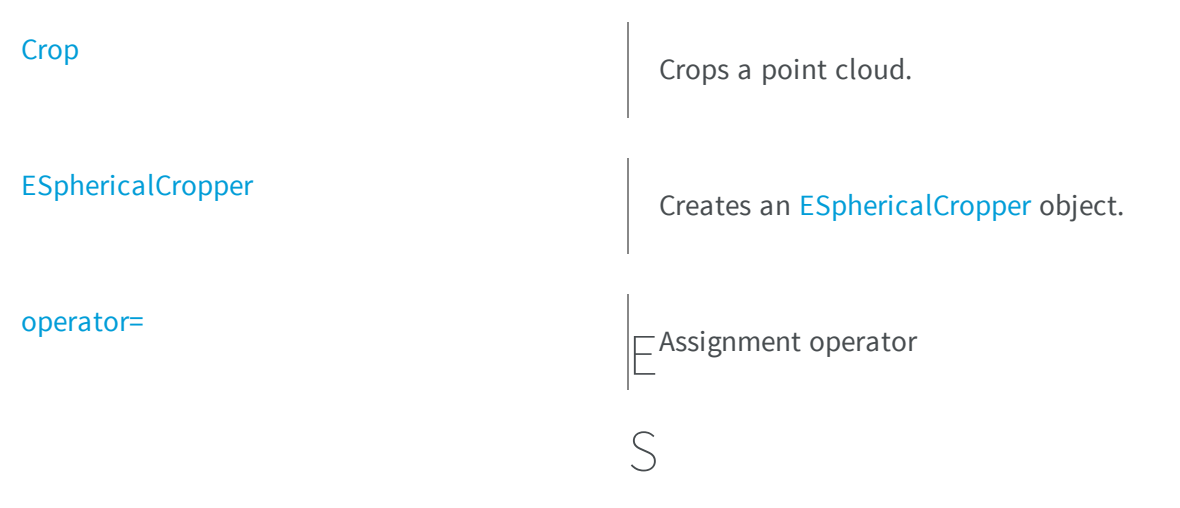

#### phericalCropper.Crop

Crops a point cloud.

**Namespace:** Euresys.Open\_eVision\_2\_6.Easy3D

```
[C#]
void Crop(
Euresys.Open_eVision_2_6.Easy3D.EPointCloud cloudIn,
Euresys.Open_eVision_2_6.Easy3D.EPointCloud cloudOut,
bool invertCrop
 )
```
#### Parameters

*cloudIn* Cloud to be cropped. *cloudOut* Cropped cloud.

*invertCrop*

Indicates if the points kept must be the points inside (true) or outside (false) the sphere.

# <span id="page-2014-0"></span>ESphericalCropper.ESphericalCropper

Creates an [ESphericalCropper](#page-2012-2) object.

**Namespace:** Euresys.Open\_eVision\_2\_6.Easy3D

```
[C#]
void ESphericalCropper(
ref Euresys.Open_eVision_2_6.Easy3D.E3DPoint center,
 float radius
 )
void ESphericalCropper(
 Euresys.Open_eVision_2_6.Easy3D.ESphericalCropper other
 )
```
#### **Parameters**

<span id="page-2014-1"></span>-

*center* Center of the sphere. *radius* Radius of the sphere. *other*

### ESphericalCropper.operator=

Assignment operator

**Namespace:** Euresys.Open\_eVision\_2\_6.Easy3D

[C#]

```
Euresys.Open_eVision_2_6.Easy3D.ESphericalCropper operator=(
 Euresys.Open_eVision_2_6.Easy3D.ESphericalCropper other
 )
```
#### *other*

-

# 3.156. EStatistics Class

**Namespace:** Euresys.Open\_eVision\_2\_6.Easy3D

#### **Methods**

-

[ComputeAverageMap](#page-2016-0) Given <sup>a</sup> input depthmap or zmap, calculate <sup>a</sup> depthmap where every pixel is the average of the input depthmap pixels within a window centered on that pixel.

[ComputePixelStatistics](#page-2017-0) Calculate the minimum, maximum, the average and optionally the standard deviation of the pixel value of a depthmap or zmap. [EStatistics::ComputePixelStatistics](#page-2017-0) does not take the resolution of the depthmap into account: it calculates statistics on the pixels gray values.

#### [ComputeStandardDeviationMap](#page-2022-0)

Given a input depthmap or zmap, calculate an image where every pixel is the standard deviation of the input depthmap pixels within a window centered on that pixel.
### tatistics.ComputeAverage Map

[ComputeStatistics](#page-2024-0)  $\Box$  Calculate the minimum, maximum, the average and optionally the standard deviation of the depthmap/Zmap values. The standard deviation is optionally calculated. S[EStatistics::ComputeStatistics](#page-2024-0) takes the resolution of the depthmap or the resolution of the Zmap into account: it calculates statistics on the metric values:  $E_{t}^{0}$ 

Given a input depthmap or zmap, calculate a depthmap where every pixel is the average of the input depthmap pixels within a window centered on that pixel.

**Namespace:** Euresys.Open\_eVision\_2\_6.Easy3D

```
[C#]void ComputeAverageMap(
Euresys.Open_eVision_2_6.Easy3D.EDepthMap16 sourceMap,
Euresys.Open_eVision_2_6.Easy3D.EDepthMap16 destinationMap,
 short halfKernelSize,
 float minValidRatio,
bool fillUndefinedPixels
 )
void ComputeAverageMap(
Euresys.Open_eVision_2_6.Easy3D.EDepthMap8 sourceMap,
Euresys.Open_eVision_2_6.Easy3D.EDepthMap8 destinationMap,
 short halfKernelSize,
 float minValidRatio,
bool fillUndefinedPixels
 )
void ComputeAverageMap(
 Euresys.Open_eVision_2_6.Easy3D.EZMap16 sourceMap,
 Euresys.Open_eVision_2_6.Easy3D.EZMap16 destinationMap,
 short halfKernelSize,
 float minValidRatio,
 bool fillUndefinedPixels
 )
```

```
void ComputeAverageMap(
 Euresys.Open_eVision_2_6.Easy3D.EZMap8 sourceMap,
 Euresys.Open_eVision_2_6.Easy3D.EZMap8 destinationMap,
 short halfKernelSize,
 float minValidRatio,
 bool fillUndefinedPixels
 )
```
### *sourceMap*

The input depthmap/Zmap *destinationMap*

The destination depthmap/Zmap. It should have the same dimensions as the input depthmap

*halfKernelSize*

The half-size of the window used for the calculation of the standard deviation. The filter window size (= kernel size) is halfKernelSize \* 2 + 1, should be positive, smaller than (or equal to) the image size, and may not exceed 256. *minValidRatio*

required ratio of valid pixels in the filter window to process the calculation. If not enough, the output pixel will be marked as invalid. The default value of this parameter is 0.25

*fillUndefinedPixels*

<span id="page-2017-0"></span>This boolean controls how undefined pixels are handled: either they filled by the calculated average value, or they are left undefined (default behavior)

### EStatistics.ComputePixelStatistics

Calculate the minimum, maximum, the average and optionally the standard deviation of the pixel value of a depthmap or zmap. [EStatistics::ComputePixelStatistics](#page-2017-0) does not take the resolution of the depthmap into account: it calculates statistics on the pixels gray values.

**Namespace:** Euresys.Open\_eVision\_2\_6.Easy3D

[C#]

```
void ComputePixelStatistics(
Euresys.Open_eVision_2_6.Easy3D.EDepthMap16 sourceMap,
ref uint validCount,
ref Euresys.Open_eVision_2_6.EBW16 minimumValue,
 ref Euresys.Open_eVision_2_6.EBW16 maximumValue,
 ref float average
)
void ComputePixelStatistics(
Euresys.Open_eVision_2_6.Easy3D.EDepthMap8 sourceMap,
ref uint validCount,
ref Euresys.Open_eVision_2_6.EBW8 minimumValue,
 ref Euresys.Open_eVision_2_6.EBW8 maximumValue,
 ref float average
 )
void ComputePixelStatistics(
Euresys.Open_eVision_2_6.Easy3D.EDepthMap16 sourceMap,
 ref uint validCount,
ref Euresys.Open_eVision_2_6.EBW16 minimumValue,
 ref Euresys.Open_eVision_2_6.EBW16 maximumValue,
ref float average,
ref float stddev
 )
void ComputePixelStatistics(
Euresys.Open_eVision_2_6.Easy3D.EDepthMap8 sourceMap,
ref uint validCount,
 ref Euresys.Open_eVision_2_6.EBW8 minimumValue,
ref Euresys.Open_eVision_2_6.EBW8 maximumValue,
ref float average,
ref float stddev
)
void ComputePixelStatistics(
Euresys.Open_eVision_2_6.Easy3D.EZMap16 sourceMap,
ref uint validCount,
ref Euresys.Open_eVision_2_6.EBW16 minimumValue,
 ref Euresys.Open_eVision_2_6.EBW16 maximumValue,
 ref float average
 )
```

```
void ComputePixelStatistics(
Euresys.Open_eVision_2_6.Easy3D.EZMap8 sourceMap,
ref uint validCount,
 ref Euresys.Open_eVision_2_6.EBW8 minimumValue,
 ref Euresys.Open_eVision_2_6.EBW8 maximumValue,
 ref float average
)
void ComputePixelStatistics(
Euresys.Open_eVision_2_6.Easy3D.EZMap16 sourceMap,
ref uint validCount,
ref Euresys.Open_eVision_2_6.EBW16 minimumValue,
 ref Euresys.Open_eVision_2_6.EBW16 maximumValue,
 ref float average,
ref float stddev
 )
void ComputePixelStatistics(
Euresys.Open_eVision_2_6.Easy3D.EZMap8 sourceMap,
ref uint validCount,
 ref Euresys.Open_eVision_2_6.EBW8 minimumValue,
 ref Euresys.Open_eVision_2_6.EBW8 maximumValue,
ref float average,
 ref float stddev
)
void ComputePixelStatistics(
Euresys.Open_eVision_2_6.Easy3D.EDepthMap16 sourceMap,
 Euresys.Open_eVision_2_6.ERegion region,
ref uint validCount,
 ref Euresys.Open_eVision_2_6.EBW16 minimumValue,
 ref Euresys.Open_eVision_2_6.EBW16 maximumValue,
 ref float average
 )
void ComputePixelStatistics(
Euresys.Open_eVision_2_6.Easy3D.EDepthMap8 sourceMap,
Euresys.Open_eVision_2_6.ERegion region,
 ref uint validCount,
 ref Euresys.Open_eVision_2_6.EBW8 minimumValue,
 ref Euresys.Open_eVision_2_6.EBW8 maximumValue,
 ref float average
 )
```

```
void ComputePixelStatistics(
Euresys.Open_eVision_2_6.Easy3D.EDepthMap16 sourceMap,
Euresys.Open_eVision_2_6.ERegion region,
 ref uint validCount,
 ref Euresys.Open_eVision_2_6.EBW16 minimumValue,
 ref Euresys.Open_eVision_2_6.EBW16 maximumValue,
 ref float average,
ref float stddev
 )
void ComputePixelStatistics(
Euresys.Open_eVision_2_6.Easy3D.EDepthMap8 sourceMap,
Euresys.Open_eVision_2_6.ERegion region,
 ref uint validCount,
 ref Euresys.Open_eVision_2_6.EBW8 minimumValue,
 ref Euresys.Open_eVision_2_6.EBW8 maximumValue,
 ref float average,
ref float stddev
)
void ComputePixelStatistics(
Euresys.Open_eVision_2_6.Easy3D.EZMap16 sourceMap,
Euresys.Open_eVision_2_6.ERegion region,
 ref uint validCount,
 ref Euresys.Open_eVision_2_6.EBW16 minimumValue,
 ref Euresys.Open_eVision_2_6.EBW16 maximumValue,
 ref float average
 )
void ComputePixelStatistics(
Euresys.Open_eVision_2_6.Easy3D.EZMap8 sourceMap,
Euresys.Open_eVision_2_6.ERegion region,
 ref uint validCount,
 ref Euresys.Open_eVision_2_6.EBW8 minimumValue,
 ref Euresys.Open_eVision_2_6.EBW8 maximumValue,
 ref float average
 )
```

```
void ComputePixelStatistics(
 Euresys.Open_eVision_2_6.Easy3D.EZMap16 sourceMap,
Euresys.Open_eVision_2_6.ERegion region,
 ref uint validCount,
 ref Euresys.Open_eVision_2_6.EBW16 minimumValue,
 ref Euresys.Open_eVision_2_6.EBW16 maximumValue,
 ref float average,
 ref float stddev
 )
void ComputePixelStatistics(
Euresys.Open_eVision_2_6.Easy3D.EZMap8 sourceMap,
Euresys.Open_eVision_2_6.ERegion region,
 ref uint validCount,
 ref Euresys.Open_eVision_2_6.EBW8 minimumValue,
 ref Euresys.Open_eVision_2_6.EBW8 maximumValue,
 ref float average,
 ref float stddev
 )
```
*sourceMap*

The input depthmap/Zmap

*validCount*

Variable to store the number of valid pixels in sourceMap *minimumValue*

Variable to store the minimum value

*maximumValue*

Variable to store the maximum value

*average*

Variable to store the average value

*stddev*

Variable to store the standard deviation

*region*

The ERegion where the statistics has to be calculated

### EStatistics.ComputeStandardDeviationMap

Given a input depthmap or zmap, calculate an image where every pixel is the standard deviation of the input depthmap pixels within a window centered on that pixel.

**Namespace:** Euresys.Open\_eVision\_2\_6.Easy3D

```
[C#]void ComputeStandardDeviationMap(
Euresys.Open_eVision_2_6.Easy3D.EDepthMap16 sourceMap,
Euresys.Open_eVision_2_6.EImageBW16 destinationImage,
 short halfKernelSize,
 float minValidRatio,
bool fillUndefinedPixels
 )
void ComputeStandardDeviationMap(
Euresys.Open_eVision_2_6.Easy3D.EDepthMap8 sourceMap,
 Euresys.Open_eVision_2_6.EImageBW8 destinationImage,
 short halfKernelSize,
 float minValidRatio,
bool fillUndefinedPixels
 )
void ComputeStandardDeviationMap(
Euresys.Open_eVision_2_6.Easy3D.EDepthMap8 sourceMap,
 Euresys.Open_eVision_2_6.EImageBW16 destinationImage,
 short halfKernelSize,
 float minValidRatio,
 bool fillUndefinedPixels
 )
void ComputeStandardDeviationMap(
 Euresys.Open_eVision_2_6.Easy3D.EZMap16 sourceMap,
 Euresys.Open_eVision_2_6.EImageBW16 destinationImage,
 short halfKernelSize,
 float minValidRatio,
 bool fillUndefinedPixels
 )
```

```
void ComputeStandardDeviationMap(
 Euresys.Open_eVision_2_6.Easy3D.EZMap8 sourceMap,
 Euresys.Open_eVision_2_6.EImageBW8 destinationImage,
 short halfKernelSize,
 float minValidRatio,
 bool fillUndefinedPixels
 )
void ComputeStandardDeviationMap(
 Euresys.Open_eVision_2_6.Easy3D.EZMap8 sourceMap,
 Euresys.Open_eVision_2_6.EImageBW16 destinationImage,
 short halfKernelSize,
 float minValidRatio,
 bool fillUndefinedPixels
 )
```
#### *sourceMap*

The input depthmap/Zmap

*destinationImage*

The destination image. It should have the same dimensions as the input depthmap

*halfKernelSize*

The half-size of the window used for the calculation of the standard deviation. The filter window size (= kernel size) is halfKernelSize  $*$  2 + 1, should be positive, smaller than (or equal to) the image size, and may not exceed 256. *minValidRatio*

required ratio of valid pixels in the filter window to process the calculation. If not enough, the output pixel value will be 0. The default value of this parameter is 0.25

*fillUndefinedPixels*

This boolean controls how undefined pixels are handled: either they filled by the calculated standard deviation, or they are left undefined (default behavior)

#### Remarks

When the input depthmap is on 8 bits and the destination image is on 16 bits, the resulting standard deviation scale is 256 times larger than in the source depthmap.

### <span id="page-2024-0"></span>EStatistics.ComputeStatistics

Calculate the minimum, maximum, the average and optionally the standard deviation of the depthmap/Zmap values. The standard deviation is optionally calculated. [EStatistics::ComputeStatistics](#page-2024-0) takes the resolution of the depthmap or the resolution of the Zmap into account: it calculates statistics on the metric values:

**Namespace:** Euresys.Open\_eVision\_2\_6.Easy3D

```
[C#]void ComputeStatistics(
Euresys.Open_eVision_2_6.Easy3D.EDepthMap16 sourceMap,
ref uint validCount,
ref float minimumValue,
ref float maximumValue,
ref float average
 )
void ComputeStatistics(
Euresys.Open_eVision_2_6.Easy3D.EDepthMap8 sourceMap,
ref uint validCount,
 ref float minimumValue,
ref float maximumValue,
 ref float average
 )
void ComputeStatistics(
Euresys.Open_eVision_2_6.Easy3D.EZMap16 sourceMap,
ref uint validCount,
ref float minimumValue,
ref float maximumValue,
 ref float average
 )
void ComputeStatistics(
Euresys.Open_eVision_2_6.Easy3D.EZMap8 sourceMap,
 ref uint validCount,
ref float minimumValue,
ref float maximumValue,
 ref float average
 )
```

```
void ComputeStatistics(
 Euresys.Open_eVision_2_6.Easy3D.EDepthMap16 sourceMap,
 ref uint validCount,
 ref float minimumValue,
 ref float maximumValue,
 ref float average,
 ref float stddev
 )
void ComputeStatistics(
 Euresys.Open_eVision_2_6.Easy3D.EDepthMap8 sourceMap,
 ref uint validCount,
 ref float minimumValue,
 ref float maximumValue,
 ref float average,
 ref float stddev
 )
void ComputeStatistics(
 Euresys.Open_eVision_2_6.Easy3D.EZMap16 sourceMap,
 ref uint validCount,
ref float minimumValue,
ref float maximumValue,
 ref float average,
 ref float stddev
 )
void ComputeStatistics(
 Euresys.Open_eVision_2_6.Easy3D.EZMap8 sourceMap,
 ref uint validCount,
 ref float minimumValue,
 ref float maximumValue,
 ref float average,
 ref float stddev
 )
void ComputeStatistics(
Euresys.Open_eVision_2_6.Easy3D.EDepthMap16 sourceMap,
 Euresys.Open_eVision_2_6.ERegion region,
 ref uint validCount,
 ref float minimumValue,
 ref float maximumValue,
 ref float average
 )
```

```
void ComputeStatistics(
 Euresys.Open_eVision_2_6.Easy3D.EDepthMap8 sourceMap,
 Euresys.Open_eVision_2_6.ERegion region,
 ref uint validCount,
 ref float minimumValue,
 ref float maximumValue,
 ref float average
 )
void ComputeStatistics(
 Euresys.Open_eVision_2_6.Easy3D.EDepthMap16 sourceMap,
 Euresys.Open_eVision_2_6.ERegion region,
 ref uint validCount,
 ref float minimumValue,
 ref float maximumValue,
 ref float average,
 ref float stddev
 )
void ComputeStatistics(
 Euresys.Open_eVision_2_6.Easy3D.EDepthMap8 sourceMap,
 Euresys.Open_eVision_2_6.ERegion region,
 ref uint validCount,
 ref float minimumValue,
 ref float maximumValue,
 ref float average,
 ref float stddev
 )
void ComputeStatistics(
 Euresys.Open_eVision_2_6.Easy3D.EZMap16 sourceMap,
 Euresys.Open_eVision_2_6.ERegion region,
 ref uint validCount,
 ref float minimumValue,
 ref float maximumValue,
 ref float average
 )
```

```
void ComputeStatistics(
Euresys.Open_eVision_2_6.Easy3D.EZMap8 sourceMap,
Euresys.Open_eVision_2_6.ERegion region,
 ref uint validCount,
 ref float minimumValue,
 ref float maximumValue,
 ref float average
 )
void ComputeStatistics(
 Euresys.Open_eVision_2_6.Easy3D.EZMap16 sourceMap,
Euresys.Open_eVision_2_6.ERegion region,
 ref uint validCount,
 ref float minimumValue,
ref float maximumValue,
 ref float average,
ref float stddev
 )
void ComputeStatistics(
Euresys.Open_eVision_2_6.Easy3D.EZMap8 sourceMap,
Euresys.Open_eVision_2_6.ERegion region,
ref uint validCount,
 ref float minimumValue,
ref float maximumValue,
 ref float average,
 ref float stddev
 )
```
*sourceMap* The input depthmap/Zmap *validCount* Variable to store the number of valid pixels in sourceMap *minimumValue* Variable to store the minimum value *maximumValue* Variable to store the maximum value *average* Variable to store the average value *stddev* Variable to store the standard deviation value

### *region*

The ERegion where the statistics has to be calculated

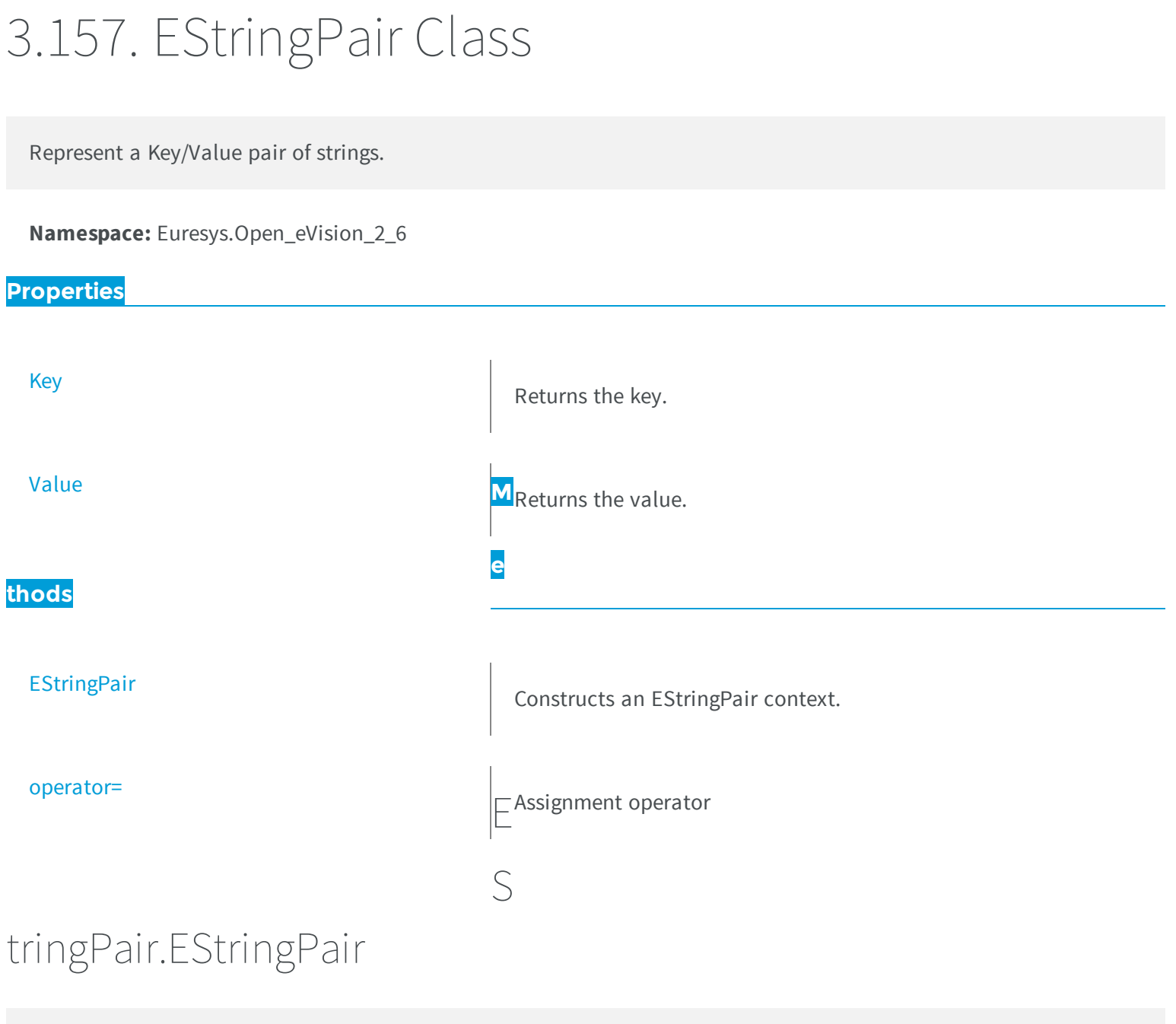

<span id="page-2028-0"></span>Constructs an EStringPair context.

**Namespace:** Euresys.Open\_eVision\_2\_6

```
[C#]
void EStringPair(
string key,
string value
)
void EStringPair(
 Euresys.Open_eVision_2_6.EStringPair other
 )
void EStringPair(
 )
```
*key* The key. *value* The value associated to the key. *other* -

### <span id="page-2029-0"></span>EStringPair.Key

Returns the key.

**Namespace:** Euresys.Open\_eVision\_2\_6

[C#]

**string Key**

{ get; }

### <span id="page-2030-1"></span>EStringPair.operator=

Assignment operator

**Namespace:** Euresys.Open\_eVision\_2\_6

```
[C#]
Euresys.Open_eVision_2_6.EStringPair operator=(
 Euresys.Open_eVision_2_6.EStringPair other
 )
```
#### Parameters

*other*

<span id="page-2030-0"></span>-

### EStringPair.Value

Returns the value.

**Namespace:** Euresys.Open\_eVision\_2\_6

[C#] **string Value** { get; }

# 3.158. EThreeLayersImageSegmenter Class

The base class from which all the segmenters that produce three layers derive.

#### Remarks

The Layer Encoding can be enabled/disabled for each layer individually. The index of the layers in the coded image can also be assigned individually.

**Base Class:** [EImageSegmenter](#page-1112-0)

**Derived Class(es):** [EGrayscaleDoubleThresholdSegmenter](#page-1042-0)

**Namespace:** Euresys.Open\_eVision\_2\_6.Segmenters

**Properties** [BlackLayerEncoded](#page-2031-0) Black layer encoding status. [BlackLayerIndex](#page-2032-0) **Index in the black layer in the destination coded image.** [NeutralLayerEncoded](#page-2032-1) **Neutral Layer Encoding status.** [NeutralLayerIndex](#page-2033-0) **Index Communist Englishering in the destination coded image.** [WhiteLayerEncoded](#page-2033-1) White layer encoding status. [WhiteLayerIndex](#page-2033-2)  $\Box$ Index of the white layer in the destination coded image. T hreeLayersImageSegmenter.BlackLayerEncoded

<span id="page-2031-0"></span>Black layer encoding status.

**Namespace:** Euresys.Open\_eVision\_2\_6.Segmenters

```
[C#]virtual bool BlackLayerEncoded
  { get; set; }
```
### <span id="page-2032-0"></span>EThreeLayersImageSegmenter.BlackLayerIndex

Index of the black layer in the destination coded image.

**Namespace:** Euresys.Open\_eVision\_2\_6.Segmenters

[C#] **virtual uint BlackLayerIndex**

{ get; set; }

#### Remarks

<span id="page-2032-1"></span>Setting this property automatically switches on the encoding of the black layer.

### EThreeLayersImageSegmenter.NeutralLayerEncoded

Neutral layer encoding status.

**Namespace:** Euresys.Open\_eVision\_2\_6.Segmenters

[C#] **virtual bool NeutralLayerEncoded** { get; set; }

### <span id="page-2033-0"></span>EThreeLayersImageSegmenter.NeutralLayerIndex

Index of the neutral layer in the destination coded image.

**Namespace:** Euresys.Open\_eVision\_2\_6.Segmenters

```
[C#]
virtual uint NeutralLayerIndex
  { get; set; }
```
#### Remarks

<span id="page-2033-1"></span>Setting this property automatically switches on the encoding of the neutral layer.

### EThreeLayersImageSegmenter.WhiteLayerEncoded

White layer encoding status.

```
Namespace: Euresys.Open_eVision_2_6.Segmenters
```

```
[C#]virtual bool WhiteLayerEncoded
  { get; set; }
```
### <span id="page-2033-2"></span>EThreeLayersImageSegmenter.WhiteLayerIndex

Index of the white layer in the destination coded image.

**Namespace:** Euresys.Open\_eVision\_2\_6.Segmenters

```
[C#]virtual uint WhiteLayerIndex
  { get; set; }
```
#### Remarks

Setting this property automatically switches on the encoding of the white layer.

# 3.159. ETwoLayersImageSegmenter Class

The base class from which all the segmenters that produce two layers derive.

### Remarks

The Layer Encoding can be enabled/disabled for each layer individually. The index of the layers in the coded image can also be assigned individually.

**Base Class:** [EImageSegmenter](#page-1112-0)

**Derived Class(es):** [EBinaryImageSegmenter](#page-472-0) [EColorRangeThresholdSegmenter](#page-871-0) [EColorSingleThresholdSegmenter](#page-872-0) [EGrayscaleSingleThresholdSegmenter](#page-1044-0) [EImageRangeSegmenter](#page-1106-0) [EReferenceImageSegmenter](#page-1872-0)

**Namespace:** Euresys.Open\_eVision\_2\_6.Segmenters

### **Properties**

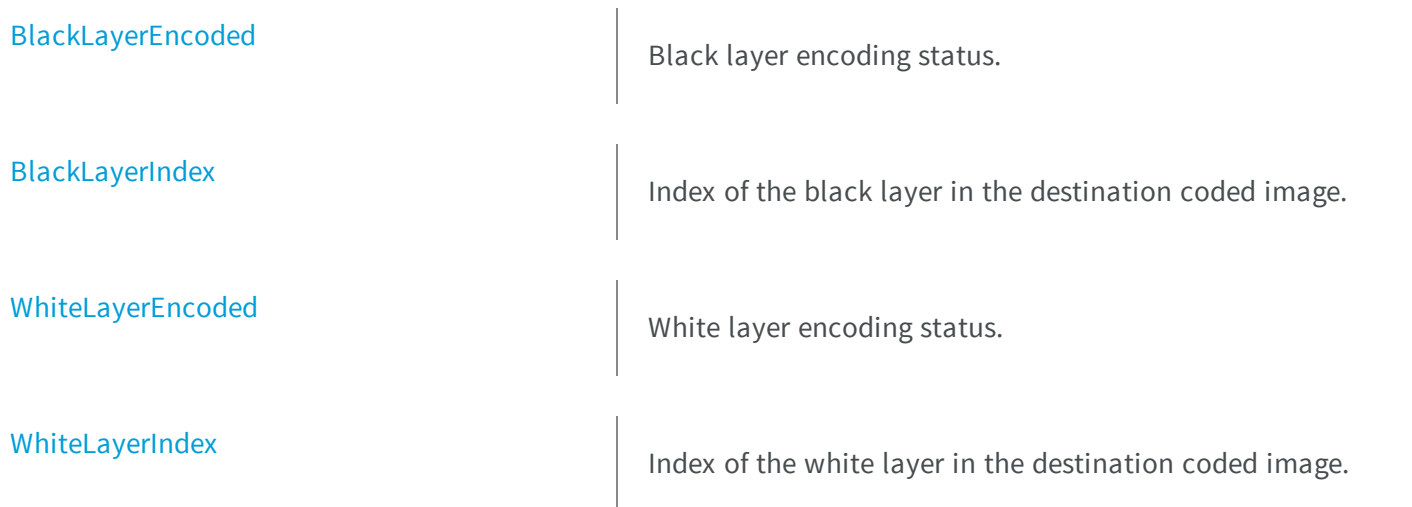

### <span id="page-2035-0"></span>ETwoLayersImageSegmenter.BlackLayerEncoded

Black layer encoding status.

**Namespace:** Euresys.Open\_eVision\_2\_6.Segmenters

[C#] **virtual bool BlackLayerEncoded** { get; set; }

### <span id="page-2035-1"></span>ETwoLayersImageSegmenter.BlackLayerIndex

Index of the black layer in the destination coded image.

**Namespace:** Euresys.Open\_eVision\_2\_6.Segmenters

```
[C#]virtual uint BlackLayerIndex
```
{ get; set; }

#### Remarks

<span id="page-2035-2"></span>Setting this property automatically switches on the encoding of the black layer.

### ETwoLayersImageSegmenter.WhiteLayerEncoded

White layer encoding status.

**Namespace:** Euresys.Open\_eVision\_2\_6.Segmenters

```
[C#]virtual bool WhiteLayerEncoded
  { get; set; }
```
### <span id="page-2036-0"></span>ETwoLayersImageSegmenter.WhiteLayerIndex

Index of the white layer in the destination coded image.

**Namespace:** Euresys.Open\_eVision\_2\_6.Segmenters

 $[C#]$ **virtual uint WhiteLayerIndex**

{ get; set; }

#### Remarks

Setting this property automatically switches on the encoding of the white layer.

# 3.160. EUnwarpingLut Class

This class is used only as a lookup table in the [EWorldShape::Unwarp](#page-2185-0) and [EWorldShape::SetupUnwarp](#page-2182-0) methods. It has no other use of its own.

**Namespace:** Euresys.Open\_eVision\_2\_6

#### **Methods**

[EUnwarpingLut](#page-2037-0)

Constructs a EUnwarpingLut object that is used to speed-up the unwarping process.

### <span id="page-2037-0"></span>EUnwarpingLut.EUnwarpingLut

Constructs a EUnwarpingLut object that is used to speed-up the unwarping process.

**Namespace:** Euresys.Open\_eVision\_2\_6

```
[C#]
void EUnwarpingLut(
Euresys.Open_eVision_2_6.EUnwarpingLut other
 )
void EUnwarpingLut(
 )
```
#### **Parameters**

*other* -

# 3.161. EUprightRectangleRegion Class

Manages a complete context for an ERegion shaped like an upright rectangle.

**Base Class:** [ERegion](#page-1876-0) **Namespace:** Euresys.Open\_eVision\_2\_6

**Properties**

[BoundingBoxHeight](#page-2038-0) Bounding Box height.

[BoundingBoxOrigin](#page-2039-0) Bounding Box origin.

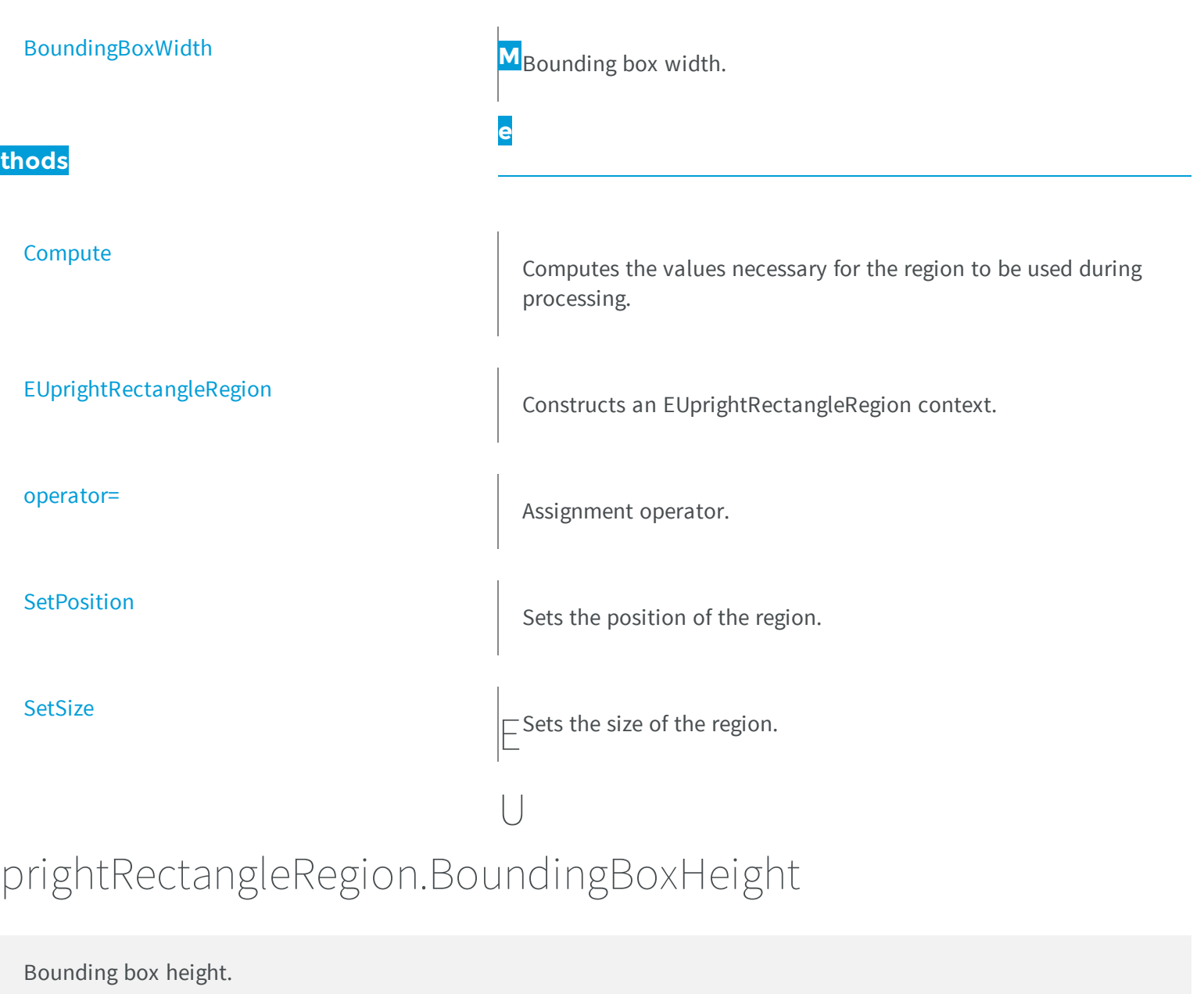

<span id="page-2038-0"></span>**Namespace:** Euresys.Open\_eVision\_2\_6

[C#]

**override int BoundingBoxHeight**

{ get; }

#### Remarks

<span id="page-2039-0"></span>In this case, the height is the simply the height of the rectangle.

### EUprightRectangleRegion.BoundingBoxOrigin

Bounding box origin.

**Namespace:** Euresys.Open\_eVision\_2\_6

[C#]

**override Euresys.Open\_eVision\_2\_6.EPoint BoundingBoxOrigin**

{ get; set; }

#### Remarks

<span id="page-2039-1"></span>In this case, the origin is the simply the top left corner of the rectangle.

### EUprightRectangleRegion.BoundingBoxWidth

Bounding box width.

**Namespace:** Euresys.Open\_eVision\_2\_6

[C#] **override int BoundingBoxWidth** { get; }

#### Remarks

<span id="page-2040-0"></span>In this case, the width is the simply the width of the rectangle.

### EUprightRectangleRegion.Compute

Computes the values necessary for the region to be used during processing.

**Namespace:** Euresys.Open\_eVision\_2\_6

```
[C#]void Compute(
 )
```
#### Remarks

<span id="page-2040-1"></span>This method should be called once after the region has been parametered and before the region is used. It will done automatically before any usage if necessary, but in that case, it will increase the processing time.

### EUprightRectangleRegion.EUprightRectangleRegion

Constructs an EUprightRectangleRegion context.

**Namespace:** Euresys.Open\_eVision\_2\_6

[C#] **void EUprightRectangleRegion( )**

```
void EUprightRectangleRegion(
int x,
 int y,
int width,
 int height
 )
void EUprightRectangleRegion(
 Euresys.Open_eVision_2_6.EUprightRectangleRegion other
 )
```
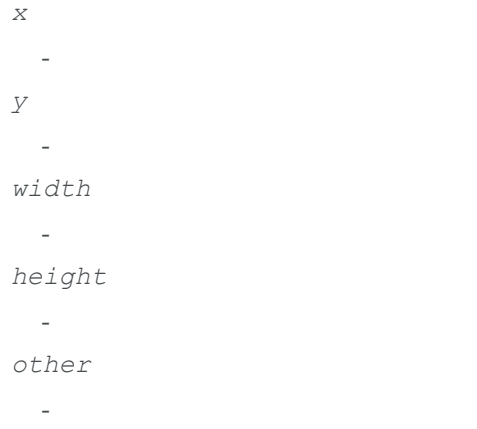

### <span id="page-2041-0"></span>EUprightRectangleRegion.operator=

Assignment operator.

[C#]

**Namespace:** Euresys.Open\_eVision\_2\_6

```
Euresys.Open_eVision_2_6.EUprightRectangleRegion operator=(
 Euresys.Open_eVision_2_6.EUprightRectangleRegion other
 )
```
<span id="page-2042-0"></span>*other* -

### EUprightRectangleRegion.SetPosition

Sets the position of the region.

**Namespace:** Euresys.Open\_eVision\_2\_6

[C#] **void SetPosition( int** *x***, int** *y***, int** *width***, int** *height* **)**

#### **Parameters**

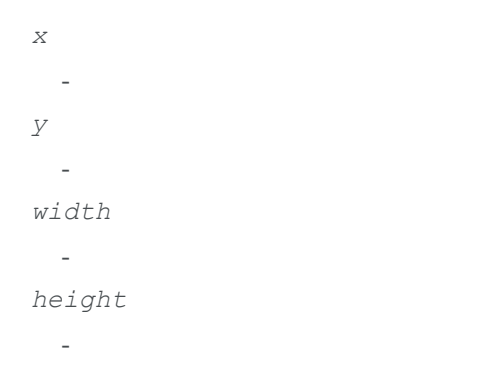

### <span id="page-2042-1"></span>EUprightRectangleRegion.SetSize

Sets the size of the region.

**Namespace:** Euresys.Open\_eVision\_2\_6

```
[C#]
void SetSize(
 int width,
 int height
 )
```
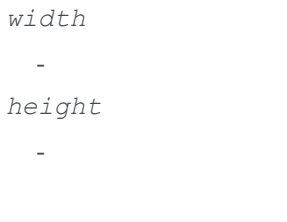

# 3.162. EVector Class

Base class for all typed vectors.

### Remarks

This class contains all methods that are not type specific. Mainly methods to handle elements count and serialization **Derived Class(es):** [EBW32Vector](#page-489-0) [EBW16PathVector](#page-473-0) [EBW16Vector](#page-481-0) [EBW8PathVector](#page-498-0) [EBW8Vector](#page-506-0) [EBWHistogramVector](#page-514-0) [EC24PathVector](#page-521-0) [EC24Vector](#page-529-0) [EPathVector](#page-1634-0) [EColorVector](#page-873-0) [EPeakVector](#page-1666-0)

**Namespace:** Euresys.Open\_eVision\_2\_6

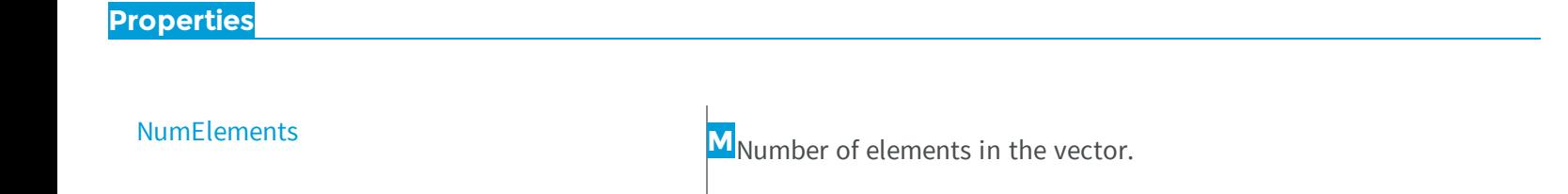

**e**

**thods**

[Empty](#page-2044-1)

Resets the number of elements to **0**.

<span id="page-2044-1"></span>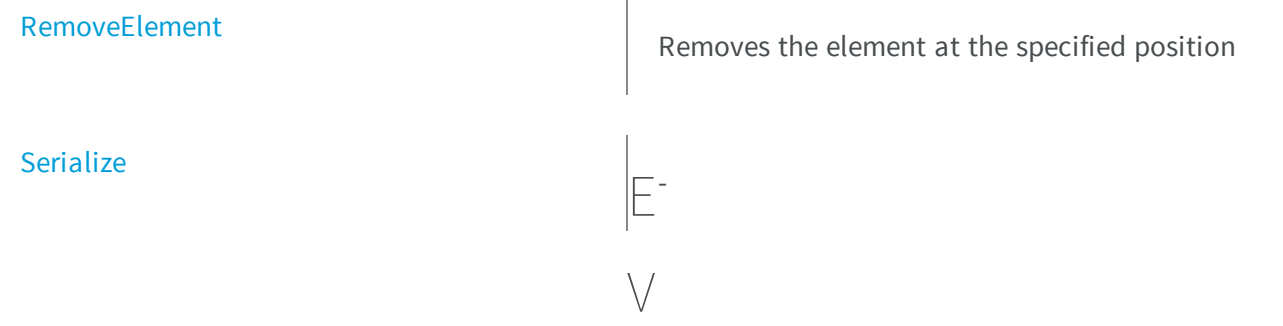

### ector.Empty

Resets the number of elements to **0**.

**Namespace:** Euresys.Open\_eVision\_2\_6

[C#] **void Empty( )**

### <span id="page-2044-0"></span>EVector.NumElements

Number of elements in the vector.

**Namespace:** Euresys.Open\_eVision\_2\_6

[C#] **uint NumElements** { get; set; }

### <span id="page-2045-0"></span>EVector.RemoveElement

Removes the element at the specified position

**Namespace:** Euresys.Open\_eVision\_2\_6

[C#] **void RemoveElement( uint** *index* **)**

#### **Parameters**

<span id="page-2045-1"></span>*index*

-

Index, between **0** and [EVector::NumElements](#page-2044-0) (excluded) of the element to be accessed.

### EVector.Serialize

**Namespace:** Euresys.Open\_eVision\_2\_6

```
[C#]
void Serialize(
Euresys.Open_eVision_2_6.ESerializer serializer,
 uint un32Version
 )
```
#### **Parameters**

```
serializer
  -
```
*un32Version*

# 3.163. EWedge Class

Represents a model of a wedge (disk, ring, sector or curvilinear quadrilateral) in EasyGauge.

### **Base Class:** [EFrame](#page-1024-0)

**Namespace:** Euresys.Open\_eVision\_2\_6

### **Properties**

<span id="page-2046-0"></span>-

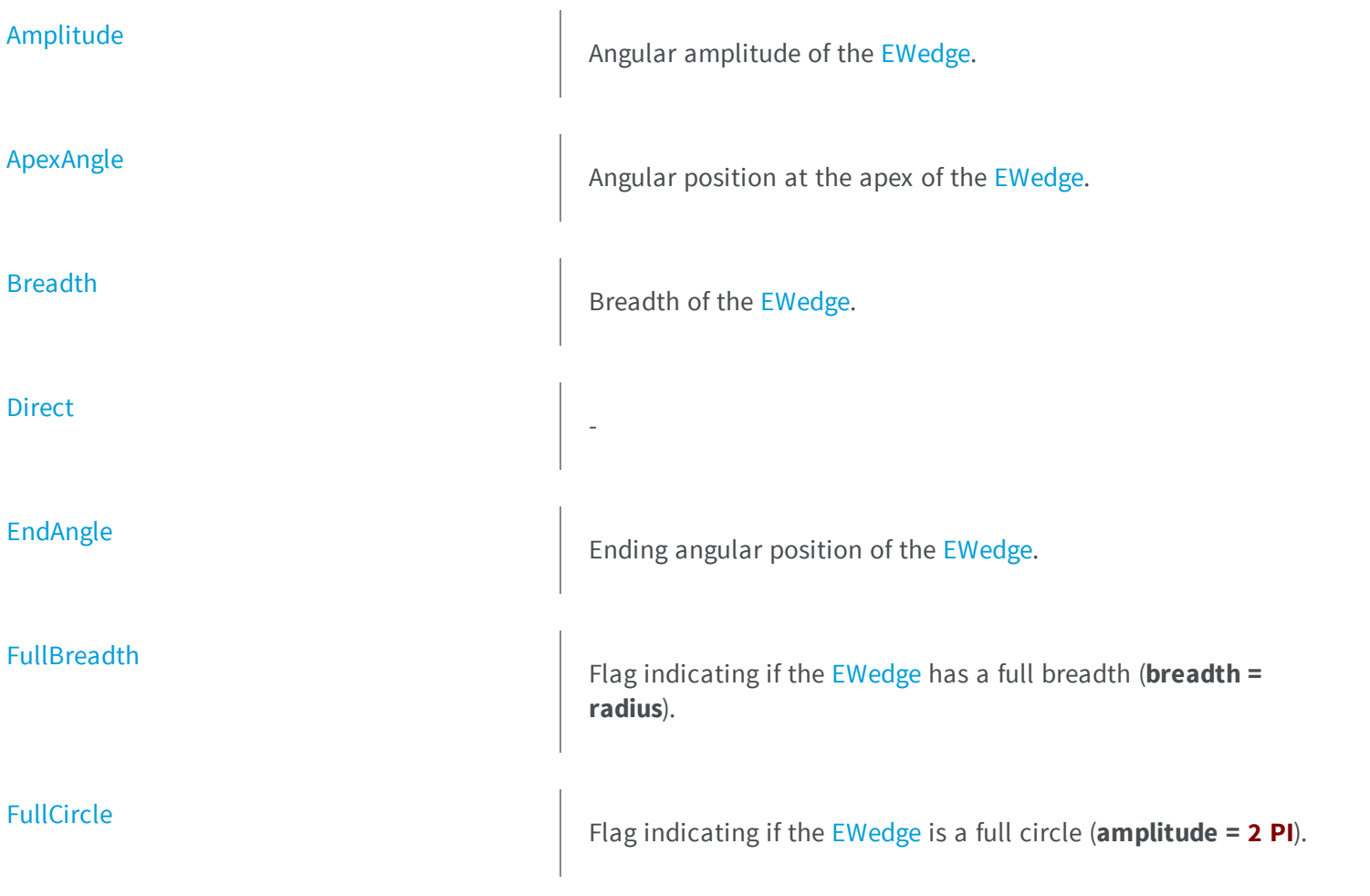

# **[InnerApex](#page-2059-0)** [InnerArcLength](#page-2059-1) [InnerDiameter](#page-2059-2) [InnerEnd](#page-2060-0) [InnerOrg](#page-2060-1)

[InnerRadius](#page-2061-0)

**[OuterApex](#page-2062-0)** 

**[OuterArcLength](#page-2063-0)** 

**[OuterDiameter](#page-2063-1)** 

**[OuterEnd](#page-2064-0)** 

[OuterOrg](#page-2064-1)

Inner apex point coordinates of the [EWedge](#page-2046-0).

Inner circle arc length of the [EWedge](#page-2046-0).

Inner diameter of the [EWedge.](#page-2046-0)

Inner end point coordinates of the [EWedge](#page-2046-0).

Inner origin point coordinates of the [EWedge.](#page-2046-0)

Inner radius of the [EWedge](#page-2046-0)

[OrgAngle](#page-2061-1) **Angular 2018** Angular position from where the [EWedge](#page-2046-0) extents.

Outer apex point coordinates of the [EWedge](#page-2046-0).

Outer circle arc length of the [EWedge.](#page-2046-0)

Outer diameter of the [EWedge.](#page-2046-0)

Outer end point coordinates of the [EWedge](#page-2046-0).

Outer origin point coordinates of the [EWedge](#page-2046-0).

[CopyTo](#page-2051-1) Copies all the data of the current [EWedge](#page-2046-0) object into another [EWedge](#page-2046-0) object and returns it. [EWedge](#page-2052-1) Constructs a [EWedge](#page-2046-0) object. [GetCorners](#page-2055-0) **Retrieves** the coordinates of each corner of the [EWedge](#page-2046-0). [GetEdges](#page-2056-0) and Contract Contract Contract Contract Contract Contract Contract Contract Contract Contract Contract Contract Contract Contract Contract Contract Contract Contract Contract Contract Contract Contract Contract Co **[GetInnerPoint](#page-2056-1)** Returns the coordinates of a particular point specified by its location along the inner circle arc. [GetMidEdges](#page-2057-0) Retrieves the center coordinates of each edge of the wedge fitting gauge. **[GetOuterPoint](#page-2058-0)** Returns the coordinates of a particular point specified by its location along the outter circle arc. **[GetPoint](#page-2058-1)** Returns the coordinates of a particular point specified by its location along the wedge perimeter.

**[OuterRadius](#page-2065-0) M**Outer radius of the [EWedge](#page-2046-0).

**thods**

**e**

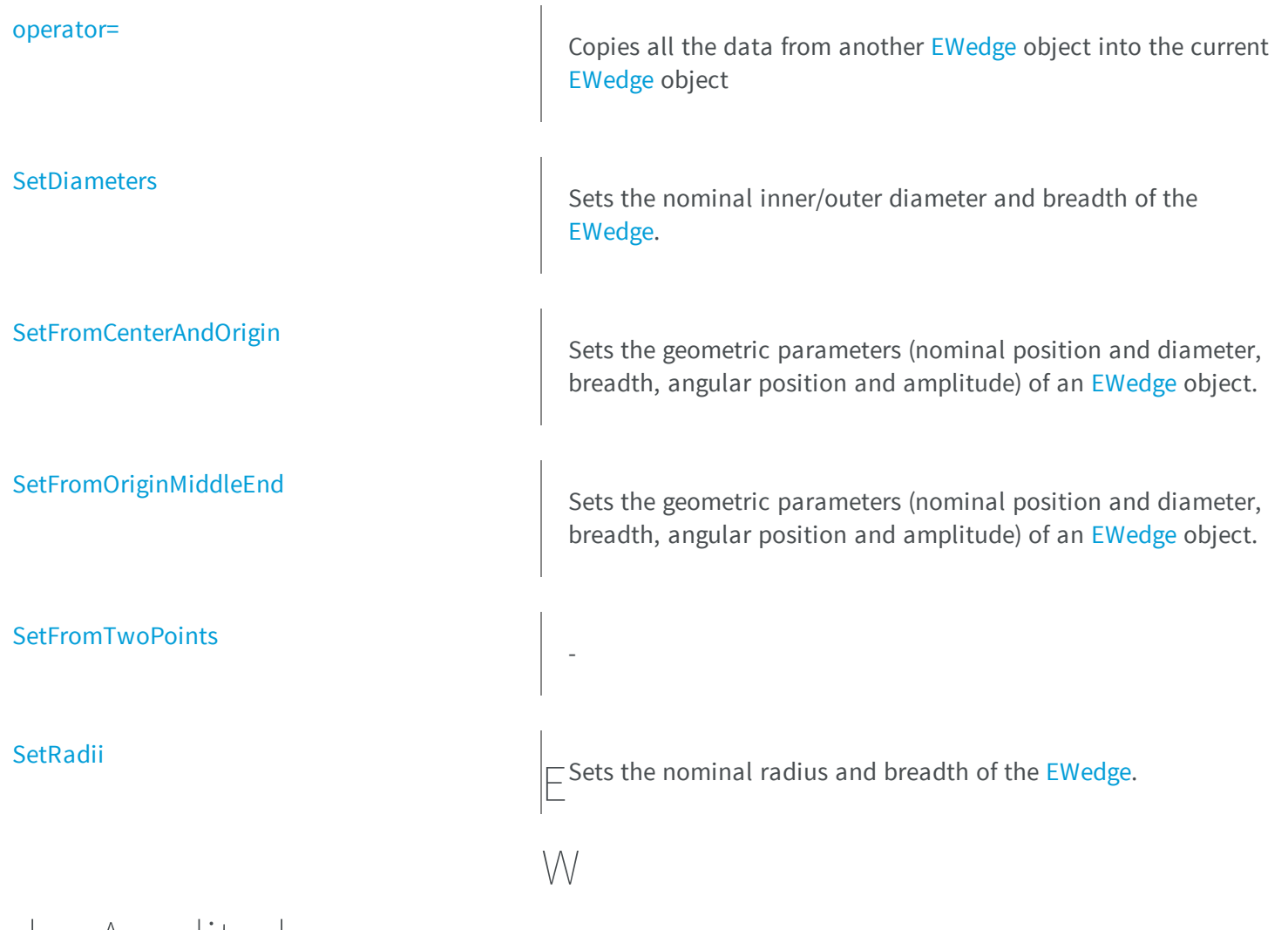

## <span id="page-2049-0"></span>edge.Amplitude

### Angular amplitude of the [EWedge](#page-2046-0).

**Namespace:** Euresys.Open\_eVision\_2\_6

[C#] **float Amplitude** { get; set; }

#### Remarks

A [EWedge](#page-2046-0) is fully defined knowing its nominal position (its center coordinates), its nominal radius (diameter), its breadth, the angular position from where it extents, its angular amplitude, and its outline tolerance. The sign of the rotation angle depends whether the field of view is calibrated or not. \* When the field of view is calibrated, the coordinate system is said to be direct, the abscissa extends rightwards and the ordinate extends upwards. In this case, an anticlockwise rotation leads to a positive angle value. \* When the field of view is not calibrated, the coordinate system is said to be inverse, the abscissa extends rightwards and the ordinate extends downwards. In this case, a clockwise rotation leads to a positive angle value.

### <span id="page-2050-0"></span>EWedge.ApexAngle

Angular position at the apex of the [EWedge.](#page-2046-0)

**Namespace:** Euresys.Open\_eVision\_2\_6

[C#]

**float ApexAngle**

{ get; }

#### Remarks

A [EWedge](#page-2046-0) is fully defined knowing its nominal position (its center coordinates), its nominal radius (diameter), its breadth, the angular position from where it extents, its angular amplitude, and its outline tolerance. The sign of the rotation angle depends whether the field of view is calibrated or not. \* When the field of view is calibrated, the coordinate system is said to be direct, the abscissa extends rightwards and the ordinate extends upwards. In this case, an anticlockwise rotation leads to a positive angle value. \* When the field of view is not calibrated, the coordinate system is said to be inverse, the abscissa extends rightwards and the ordinate extends downwards. In this case, a clockwise rotation leads to a positive angle value.

### <span id="page-2050-1"></span>EWedge.Breadth

Breadth of the [EWedge.](#page-2046-0)

**Namespace:** Euresys.Open\_eVision\_2\_6

```
[C#]float Breadth
  { get; }
```
#### Remarks

<span id="page-2051-1"></span>A [EWedge](#page-2046-0) is fully defined knowing its nominal position (its center coordinates), its nominal radius (diameter), its breadth, the angular position from where it extents, its angular amplitude, and its outline tolerance.

EWedge.CopyTo

Copies all the data of the current [EWedge](#page-2046-0) object into another [EWedge](#page-2046-0) object and returns it.

**Namespace:** Euresys.Open\_eVision\_2\_6

```
[C#]Euresys.Open_eVision_2_6.EWedge CopyTo(
Euresys.Open_eVision_2_6.EWedge destinationImage
 )
```
#### **Parameters**

*destinationImage*

Pointer to the [EWedge](#page-2046-0) object in which the current EWedge object data have to be copied.

#### Remarks

-

<span id="page-2051-0"></span>In case of a **NULL** pointer, a new [EWedge](#page-2046-0) object will be created and returned.

### EWedge.Direct

**Namespace:** Euresys.Open\_eVision\_2\_6
```
[C#]
```
### **bool Direct**

{ get; set; }

# EWedge.EndAngle

Ending angular position of the [EWedge.](#page-2046-0)

**Namespace:** Euresys.Open\_eVision\_2\_6

[C#]

**float EndAngle**

{ get; }

### Remarks

A [EWedge](#page-2046-0) is fully defined knowing its nominal position (its center coordinates), its nominal radius (diameter), its breadth, the angular position from where it extents, its angular amplitude, and its outline tolerance. The sign of the rotation angle depends whether the field of view is calibrated or not. \* When the field of view is calibrated, the coordinate system is said to be direct, the abscissa extends rightwards and the ordinate extends upwards. In this case, an anticlockwise rotation leads to a positive angle value. \* When the field of view is not calibrated, the coordinate system is said to be inverse, the abscissa extends rightwards and the ordinate extends downwards. In this case, a clockwise rotation leads to a positive angle value.

# EWedge.EWedge

Constructs a [EWedge](#page-2046-0) object.

```
[C#]void EWedge(
)
void EWedge(
 Euresys.Open_eVision_2_6.EPoint center,
 float diameter,
 float breadth,
 float originAngle,
bool direct
 )
void EWedge(
Euresys.Open_eVision_2_6.EPoint center,
 Euresys.Open_eVision_2_6.EPoint origin,
 float breadth,
 bool direct
 )
void EWedge(
Euresys.Open_eVision_2_6.EPoint center,
 float diameter,
 float breadth,
 float originAngle,
 float amplitude
 )
void EWedge(
Euresys.Open_eVision_2_6.EPoint origin,
 Euresys.Open_eVision_2_6.EPoint middle,
 Euresys.Open_eVision_2_6.EPoint end,
 float breadth,
bool fullCircle
 )
void EWedge(
 Euresys.Open_eVision_2_6.EWedge other
 )
```
*center*

Center coordinates of the wedge at its nominal position. The default value is **(0,0)**.

*diameter*

Nominal diameter of the wedge. The default value is **100**. *breadth*

Nominal breadth of the wedge. It must be negative or zero. The default value is **-50**.

*originAngle*

Origin point coordinates of the wedge.

*direct*

**TRUE** (default) means that angles increase anticlockwise in a direct coordinate system and clockwise in an inverse coordinate system.

*origin*

Origin point coordinates of the wedge.

*amplitude*

Nominal angular amplitude of the wedge. The default value is **360**.

*middle*

Middle point coordinates of the wedge.

*end*

End point coordinates of the wedge.

*fullCircle*

**TRUE** (default) in case of a full turn wedge. If **fullCircle** is **FALSE**, **origin** and **end** give the wedge's amplitude. *other*

Another [EWedge](#page-2046-0) object to be copied in the new [EWedge](#page-2046-0) object.

# EWedge.FullBreadth

Flag indicating if the [EWedge](#page-2046-0) has a full breadth (**breadth = radius**).

```
Namespace: Euresys.Open_eVision_2_6
```
[C#]

**bool FullBreadth**

{ get; }

# EWedge.FullCircle

Flag indicating if the [EWedge](#page-2046-0) is a full circle (**amplitude = 2 PI**).

**Namespace:** Euresys.Open\_eVision\_2\_6

[C#]

```
bool FullCircle
```
{ get; }

# EWedge.GetCorners

Retrieves the coordinates of each corner of the [EWedge](#page-2046-0).

**Namespace:** Euresys.Open\_eVision\_2\_6

```
[C#]void GetCorners(
Euresys.Open_eVision_2_6.EPoint ar,
Euresys.Open_eVision_2_6.EPoint AAr,
 Euresys.Open_eVision_2_6.EPoint aRR,
 Euresys.Open_eVision_2_6.EPoint AARR
 )
```
#### **Parameters**

*ar*

Coordinates of the inner org corner of the [EWedge.](#page-2046-0) *AAr*

Coordinates of the inner end corner of the [EWedge](#page-2046-0). *aRR*

Coordinates of the outer org corner of the [EWedge.](#page-2046-0) *AARR*

Coordinates of the outer end corner of the [EWedge.](#page-2046-0)

# EWedge.GetEdges

Retrieves each edge of the [EWedge](#page-2046-0).

**Namespace:** Euresys.Open\_eVision\_2\_6

```
[C#]
void GetEdges(
Euresys.Open_eVision_2_6.ELine a,
 Euresys.Open_eVision_2_6.ELine AA,
 Euresys.Open_eVision_2_6.ECircle r,
 Euresys.Open_eVision_2_6.ECircle RR
 )
```
### **Parameters**

```
a
  Org edge of the EWedge.
AA
  End edge of the EWedge.
r
  Inner edge of the EWedge.
RR
  Outer edge of the EWedge.
```
# EWedge.GetInnerPoint

Returns the coordinates of a particular point specified by its location along the inner circle arc.

```
[C#]
Euresys.Open_eVision_2_6.EPoint GetInnerPoint(
 float fraction
 )
```
*fraction*

Point location expressed as a fraction of the circle arc (range **[-1, +1]**).

# EWedge.GetMidEdges

Retrieves the center coordinates of each edge of the wedge fitting gauge.

**Namespace:** Euresys.Open\_eVision\_2\_6

```
[C#]void GetMidEdges(
Euresys.Open_eVision_2_6.EPoint a,
Euresys.Open_eVision_2_6.EPoint AA,
Euresys.Open_eVision_2_6.EPoint r,
 Euresys.Open_eVision_2_6.EPoint RR
 )
```
#### Parameters

*a*

Center coordinates of the org edge of the [EWedge.](#page-2046-0)

*AA*

Center coordinates of the end edge of the [EWedge](#page-2046-0).

*r*

Center coordinates of the inner edge of the [EWedge.](#page-2046-0)

*RR*

Center coordinates of the outer edge of the [EWedge.](#page-2046-0)

# EWedge.GetOuterPoint

Returns the coordinates of a particular point specified by its location along the outter circle arc.

**Namespace:** Euresys.Open\_eVision\_2\_6

```
[C#]
Euresys.Open_eVision_2_6.EPoint GetOuterPoint(
 float fraction
 )
```
#### **Parameters**

*fraction*

Point location expressed as a fraction of the circle arc (range **[-1, +1]**).

# EWedge.GetPoint

Returns the coordinates of a particular point specified by its location along the wedge perimeter.

**Namespace:** Euresys.Open\_eVision\_2\_6

```
[C#]
Euresys.Open_eVision_2_6.EPoint GetPoint(
 float breadthFraction,
 float angleFraction
 )
```
### **Parameters**

*breadthFraction*

Point location expressed as a fraction of the wedge breadth (range -1, +1). *angleFraction*

Point location expressed as a fraction of the wedge amplitude (range -1, +1).

# EWedge.InnerApex

Inner apex point coordinates of the [EWedge](#page-2046-0).

**Namespace:** Euresys.Open\_eVision\_2\_6

[C#] **Euresys.Open\_eVision\_2\_6.EPoint InnerApex** { get; }

# EWedge.InnerArcLength

Inner circle arc length of the [EWedge](#page-2046-0).

**Namespace:** Euresys.Open\_eVision\_2\_6

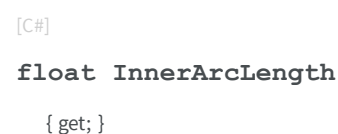

# EWedge.InnerDiameter

Inner diameter of the [EWedge](#page-2046-0).

```
[C#]
float InnerDiameter
  { get; }
```
# EWedge.InnerEnd

Inner end point coordinates of the [EWedge.](#page-2046-0)

**Namespace:** Euresys.Open\_eVision\_2\_6

[C#] **Euresys.Open\_eVision\_2\_6.EPoint InnerEnd** { get; }

# EWedge.InnerOrg

Inner origin point coordinates of the [EWedge.](#page-2046-0)

**Namespace:** Euresys.Open\_eVision\_2\_6

[C#] **Euresys.Open\_eVision\_2\_6.EPoint InnerOrg** { get; }

# EWedge.InnerRadius

Inner radius of the [EWedge](#page-2046-0)

**Namespace:** Euresys.Open\_eVision\_2\_6

[C#] **float InnerRadius** { get; }

# EWedge.operator=

Copies all the data from another [EWedge](#page-2046-0) object into the current [EWedge](#page-2046-0) object

**Namespace:** Euresys.Open\_eVision\_2\_6

**Euresys.Open\_eVision\_2\_6.EWedge operator=( Euresys.Open\_eVision\_2\_6.EWedge** *other* **)**

### Parameters

 $[C#]$ 

*other*

[EWedge](#page-2046-0) object to be copied

# EWedge.OrgAngle

Angular position from where the [EWedge](#page-2046-0) extents.

**Namespace:** Euresys.Open\_eVision\_2\_6

```
[C#]float OrgAngle
  { get; }
```
### Remarks

A [EWedge](#page-2046-0) is fully defined knowing its nominal position (its center coordinates), its nominal radius (diameter), its breadth, the angular position from where it extents, its angular amplitude, and its outline tolerance. The sign of the rotation angle depends whether the field of view is calibrated or not. \* When the field of view is calibrated, the coordinate system is said to be direct, the abscissa extends rightwards and the ordinate extends upwards. In this case, an anticlockwise rotation leads to a positive angle value. \* When the field of view is not calibrated, the coordinate system is said to be inverse, the abscissa extends rightwards and the ordinate extends downwards. In this case, a clockwise rotation leads to a positive angle value.

### EWedge.OuterApex

Outer apex point coordinates of the [EWedge](#page-2046-0).

**Namespace:** Euresys.Open\_eVision\_2\_6

```
[C#]Euresys.Open_eVision_2_6.EPoint OuterApex
  { get; }
```
### Remarks

A [EWedge](#page-2046-0) is fully defined knowing its nominal position (its center coordinates), its nominal radius (diameter), its breadth, the angular position from where it extents, its angular amplitude, and its outline tolerance.

# EWedge.OuterArcLength

Outer circle arc length of the [EWedge](#page-2046-0).

**Namespace:** Euresys.Open\_eVision\_2\_6

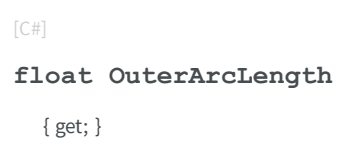

### Remarks

A [EWedge](#page-2046-0) is fully defined knowing its nominal position (its center coordinates), its nominal radius (diameter), its breadth, the angular position from where it extents, its angular amplitude, and its outline tolerance.

```
EWedge.OuterDiameter
```
Outer diameter of the [EWedge](#page-2046-0).

**Namespace:** Euresys.Open\_eVision\_2\_6

 $[C#]$ **float OuterDiameter** { get; }

### Remarks

A [EWedge](#page-2046-0) is fully defined knowing its nominal position (its center coordinates), its nominal radius (diameter), its breadth, the angular position from where it extents, its angular amplitude, and its outline tolerance.

# EWedge.OuterEnd

Outer end point coordinates of the [EWedge](#page-2046-0).

**Namespace:** Euresys.Open\_eVision\_2\_6

```
[C#]
Euresys.Open_eVision_2_6.EPoint OuterEnd
  { get; }
```
### Remarks

A [EWedge](#page-2046-0) is fully defined knowing its nominal position (its center coordinates), its nominal radius (diameter), its breadth, the angular position from where it extents, its angular amplitude, and its outline tolerance.

```
EWedge.OuterOrg
```
Outer origin point coordinates of the [EWedge.](#page-2046-0)

**Namespace:** Euresys.Open\_eVision\_2\_6

 $[C#]$ **Euresys.Open\_eVision\_2\_6.EPoint OuterOrg** { get; }

### Remarks

A [EWedge](#page-2046-0) is fully defined knowing its nominal position (its center coordinates), its nominal outer radius (diameter), its breadth (must be negative), the angular position from where it extents, its angular amplitude, and its outline tolerance.

# EWedge.OuterRadius

Outer radius of the [EWedge.](#page-2046-0)

**Namespace:** Euresys.Open\_eVision\_2\_6

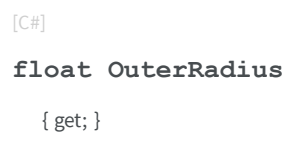

### Remarks

A [EWedge](#page-2046-0) is fully defined knowing its nominal position (its center coordinates), its nominal radius (diameter), its breadth, the angular position from where it extents, its angular amplitude, and its outline tolerance.

```
EWedge.SetDiameters
```
Sets the nominal inner/outer diameter and breadth of the [EWedge](#page-2046-0).

**Namespace:** Euresys.Open\_eVision\_2\_6

```
[C#]
void SetDiameters(
 float diameter,
 float breadth
 )
```
### **Parameters**

*diameter*

Outer diameter of the [EWedge.](#page-2046-0) The default value is **100**.

*breadth*

Breadth of the [EWedge](#page-2046-0). It must be negative or zero. Its default value is **-50**.

### Remarks

A [EWedge](#page-2046-0) is fully defined knowing its nominal position (given by the coordinates of its center), its nominal outer radius (diameter), its breadth, the angular position from where it extents, its angular amplitude and its outline tolerance. By default, the [EWedge](#page-2046-0) diameter value is **100**, which means 100 pixels when the field of view is not calibrated and 100 "units" in case of a calibrated field of view.

# EWedge.SetFromCenterAndOrigin

Sets the geometric parameters (nominal position and diameter, breadth, angular position and amplitude) of an [EWedge](#page-2046-0) object.

**Namespace:** Euresys.Open\_eVision\_2\_6

```
void SetFromCenterAndOrigin(
 Euresys.Open_eVision_2_6.EPoint center,
 Euresys.Open_eVision_2_6.EPoint origin,
 float breadth,
 bool direct
 )
```
#### Parameters

 $[C#]$ 

*center*

Center coordinates of the wedge at its nominal position. The default value is **(0,0)**.

*origin*

Origin point coordinates of the wedge.

*breadth*

Nominal breadth of the wedge. It must be negative or zero. The default value is **-50**.

*direct*

**TRUE** (default) means that angles increase anticlockwise in a direct coordinate system and clockwise in an inverse coordinate system.

#### Remarks

In a direct coordinate system, the abscissa extends rightwards and the ordinate extends upwards. The coordinate system is said to be inverse if the abscissa extends rightwards and the ordinate extends downwards.

# EWedge.SetFromOriginMiddleEnd

Sets the geometric parameters (nominal position and diameter, breadth, angular position and amplitude) of an [EWedge](#page-2046-0) object.

**Namespace:** Euresys.Open\_eVision\_2\_6

```
[C#]
void SetFromOriginMiddleEnd(
Euresys.Open_eVision_2_6.EPoint origin,
Euresys.Open_eVision_2_6.EPoint middle,
 Euresys.Open_eVision_2_6.EPoint end,
 float breadth,
 bool fullCircle
 )
```
#### Parameters

*origin*

Origin point coordinates of the wedge.

*middle*

Middle point coordinates of the wedge.

*end*

End point coordinates of the wedge.

*breadth*

Nominal breadth of the wedge. It must be negative or zero. The default value is **-50**.

*fullCircle*

**TRUE** (default) in case of a full turn wedge. If **fullCircle** is **FALSE**, **origin** and **end** give the wedge's amplitude.

#### Remarks

In a direct coordinate system, the abscissa extends rightwards and the ordinate extends upwards. The coordinate system is said to be inverse if the abscissa extends rightwards and the ordinate extends downwards.

# EWedge.SetFromTwoPoints

**Namespace:** Euresys.Open\_eVision\_2\_6

```
[C#]
void SetFromTwoPoints(
Euresys.Open_eVision_2_6.EPoint center,
Euresys.Open_eVision_2_6.EPoint origin,
float breadth,
bool direct
 )
```
### **Parameters**

-

*center origin breadth direct* -

# EWedge.SetRadii

Sets the nominal radius and breadth of the [EWedge.](#page-2046-0)

```
[C#]
```

```
void SetRadii(
 float radius,
 float breadth
 )
```

```
radius
```
Outer radius of the [EWedge](#page-2046-0). The default value is **50**.

*breadth*

Breadth of the [EWedge](#page-2046-0), which must be negative or zero. Its default value is **-50**.

### Remarks

A [EWedge](#page-2046-0) is fully defined knowing its nominal position (given by the coordinates of its center), its nominal radius (diameter), its breadth, the angular position from where it extents, its angular amplitude and its outline tolerance. By default, the [EWedge](#page-2046-0) radius value is **50**, which means 50 pixels when the field of view is not calibrated and 50 "units" in case of a calibrated field of view.

# <span id="page-2069-0"></span>3.164. EWedgeGauge Class

Manages a wedge fitting gauge.

### **Base Class:** [EWedgeShape](#page-2108-0)

**Namespace:** Euresys.Open\_eVision\_2\_6

### **Properties**

[Active](#page-2075-0)

Sets the flag indicating whether the gauge is active or not.

[ActiveEdges](#page-2076-0) ActiveEdges Active edges as defined in [EDragHandle](#page-2453-0).

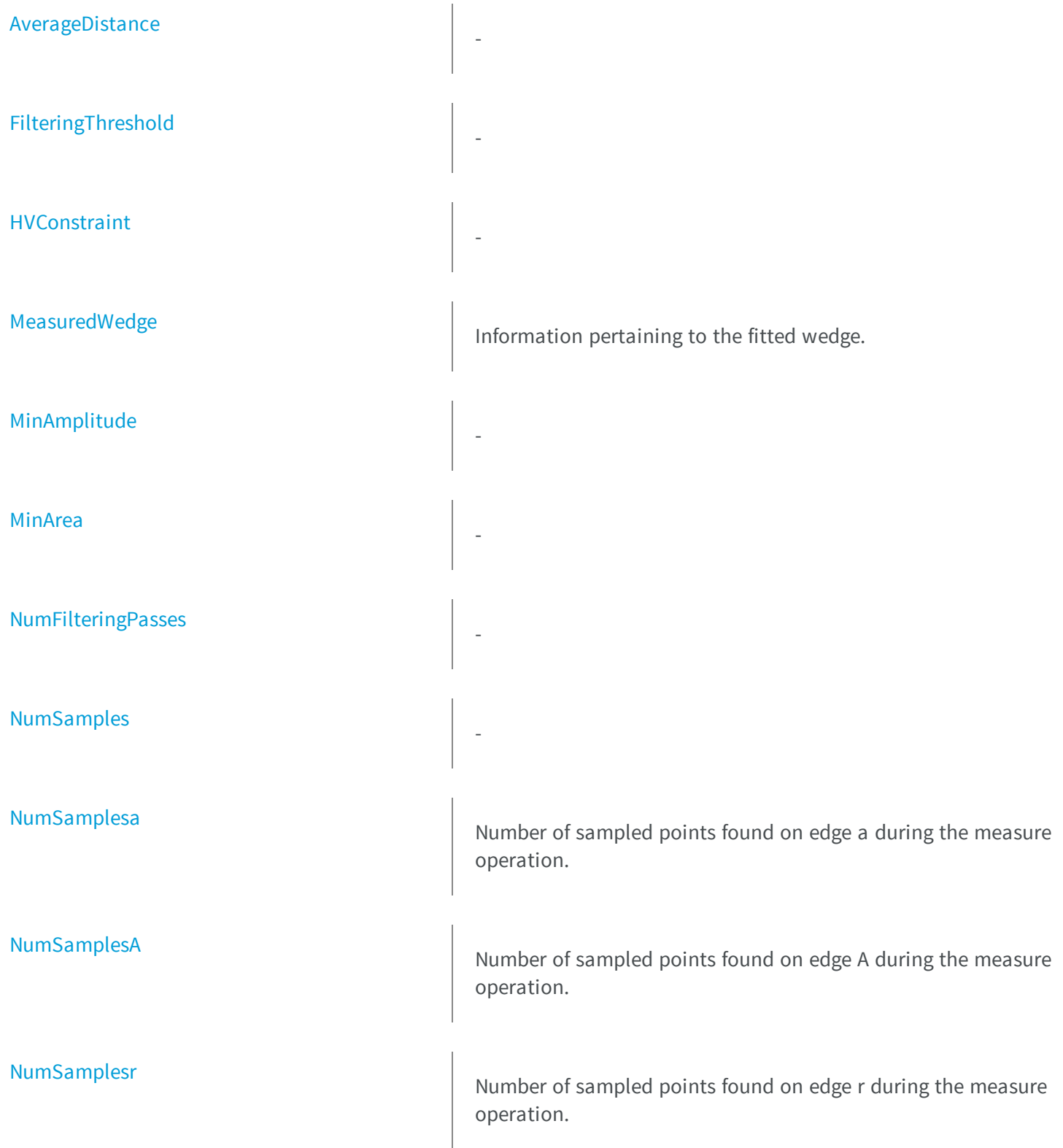

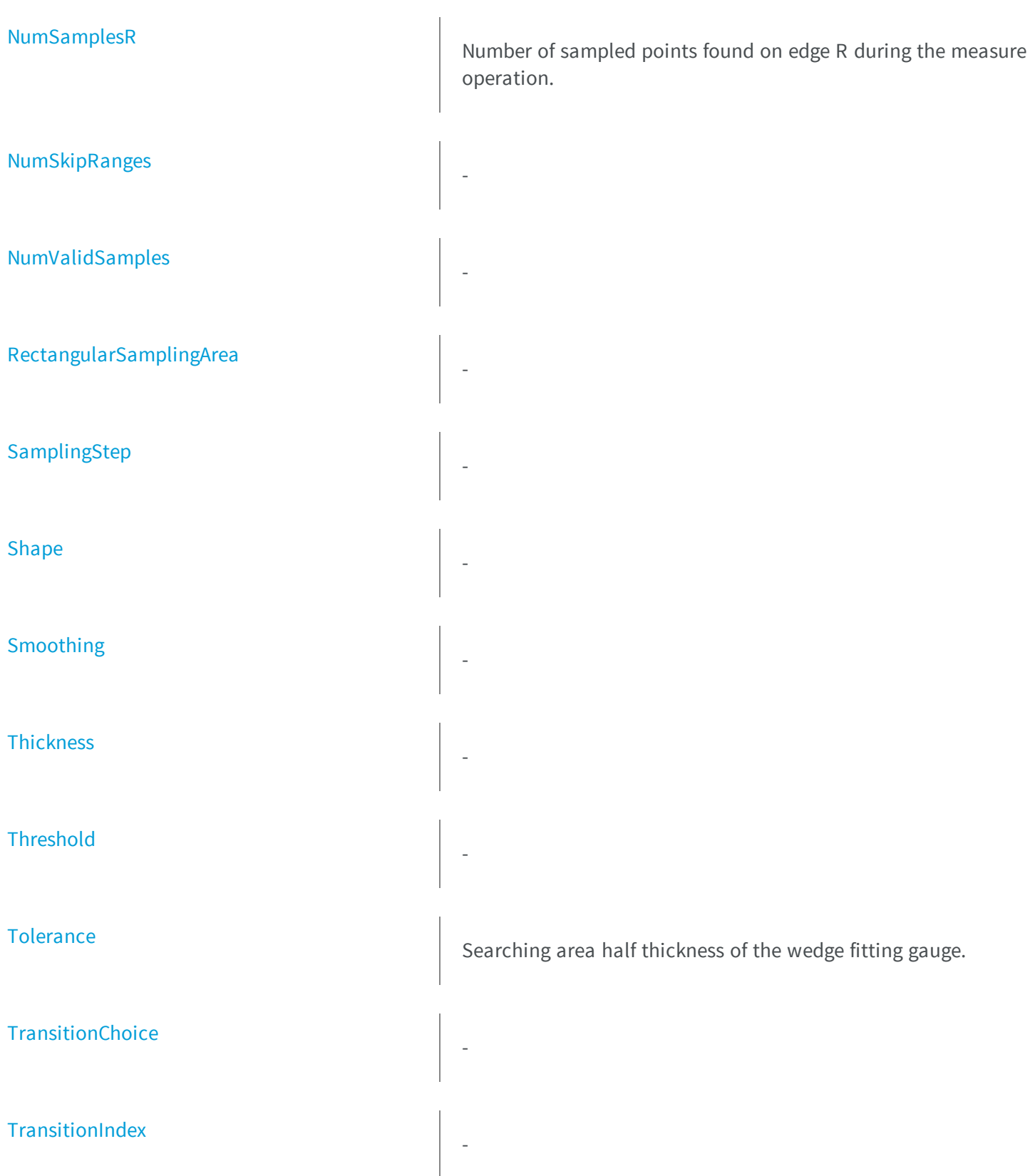

[TransitionType](#page-2107-0) - [Type](#page-2107-1) Shape type. [Valid](#page-2108-1) - [Wedge](#page-2108-2) **M** Sets the nominal position (center coordinates), diameter, breadth, angular origin and amplitude of the wedge fitting gauge according to a known wedge. **e thods** [AddSkipRange](#page-2076-1) Adds an item to the set of skip ranges and returns the index of the newly added range. [CopyTo](#page-2077-1) Copies all the data of the current EWedgeGauge object into another EWedgeGauge object, and returns it. [Drag](#page-2078-0) Moves a handle to a new position and updates the position parameters of the gauge. [Draw](#page-2078-1) Draws a graphical representation of a point location or model fitting gauge, as defined by [EDrawingMode](#page-2456-0). [DrawWithCurrentPen](#page-2079-0) Draws a graphical representation of a point location or model fitting gauge, as defined by [EDrawingMode](#page-2456-0).

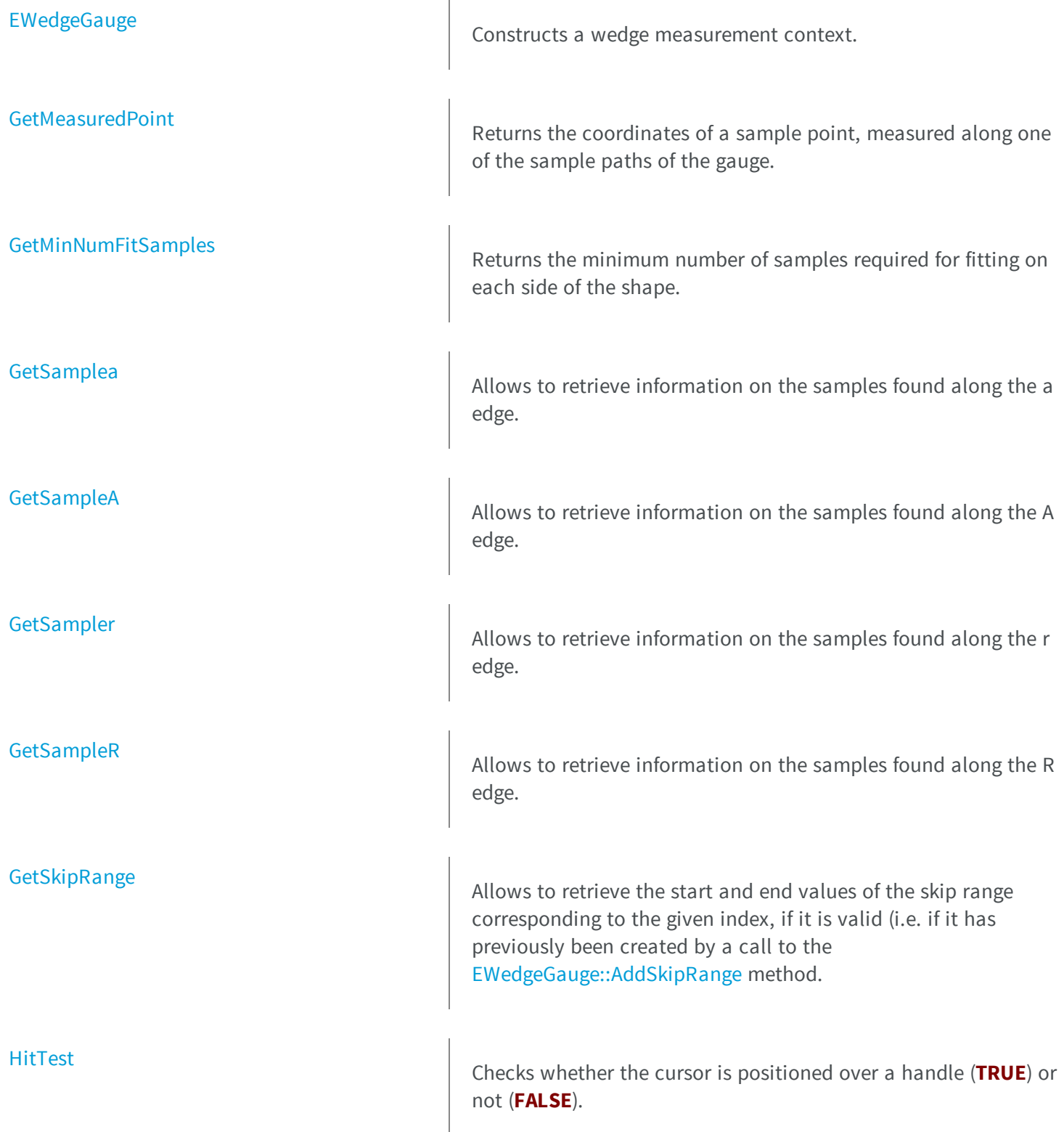

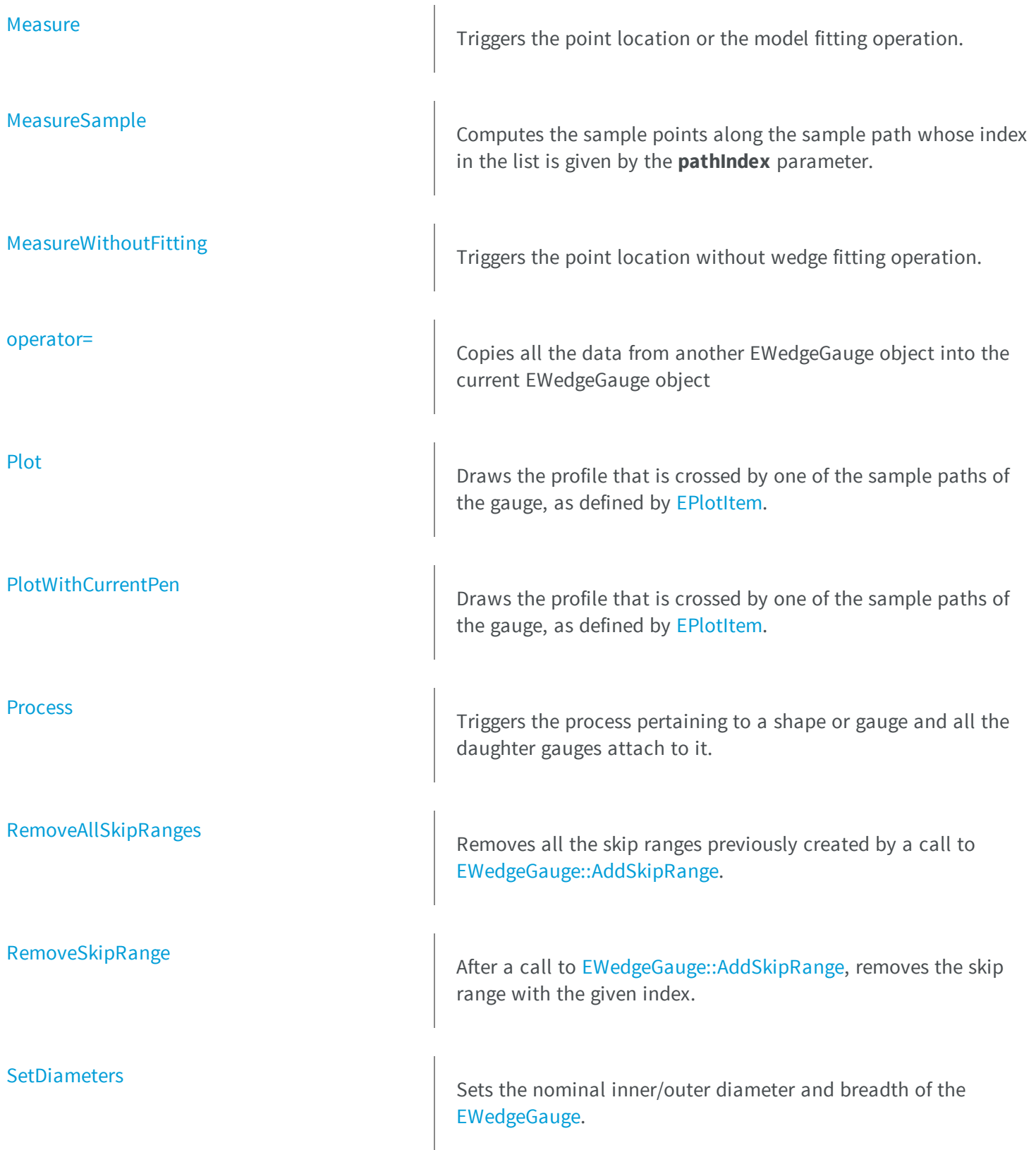

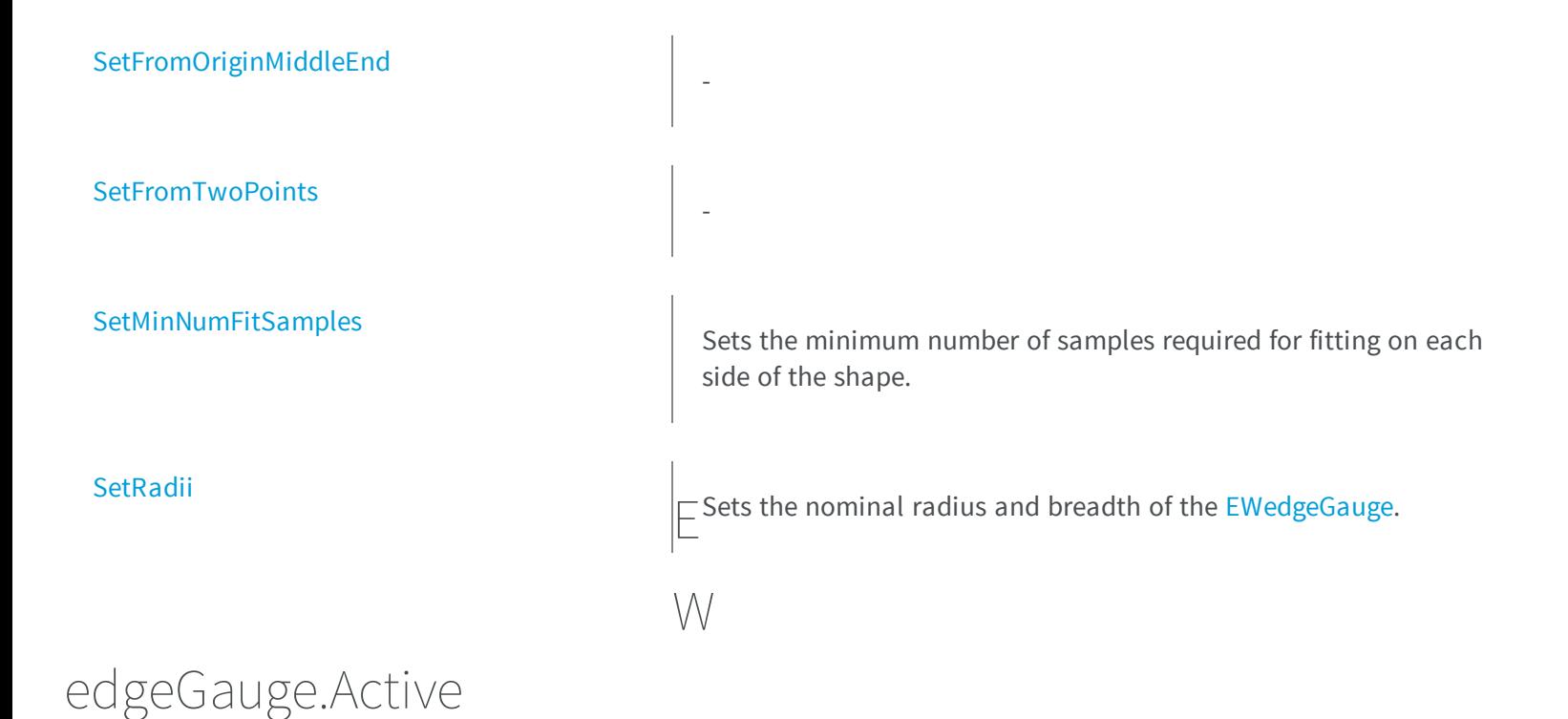

<span id="page-2075-0"></span>Sets the flag indicating whether the gauge is active or not.

**Namespace:** Euresys.Open\_eVision\_2\_6

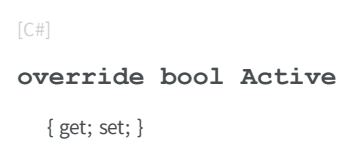

### Remarks

When complex gauging is required, several gauges can be grouped together. Applying [EWedgeGauge::Process](#page-2098-1) to the mother gauge or shape triggers the measurement of the whole. Only the active gauges will participate in the process. By default, the gauge is active (**TRUE**).

# <span id="page-2076-0"></span>EWedgeGauge.ActiveEdges

Active edges as defined in [EDragHandle.](#page-2453-0)

**Namespace:** Euresys.Open\_eVision\_2\_6

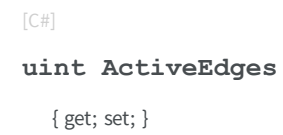

### Remarks

<span id="page-2076-1"></span>In the case of a wedge fitting gauge, each edge can have its own transition detection parameters. Updating the transition parameters only affect the current active edges. By default, all edges are active.

EWedgeGauge.AddSkipRange

Adds an item to the set of skip ranges and returns the index of the newly added range.

**Namespace:** Euresys.Open\_eVision\_2\_6

```
[C#]
uint AddSkipRange(
uint start,
 uint end
 )
```
### **Parameters**

*start*

Beginning of the skip range.

*end*

End of the skip range.

### Remarks

The samples indices between start and end (including the boundaries) will be discarded during the measurement process. The [EWedgeGauge::AddSkipRange](#page-2076-1) method allows to define skip ranges in an [EWedgeGauge](#page-2069-0). This means that, at measure time, samples belonging to these ranges will not be taken into account. A sample may belong to more than one skip range; to be discarded, a sample has to pertain to at least one range. Moreover, the skip ranges are allowed to overlap one another. The range is allowed to be reversed (i.e. end is not required to be greater than start). Also, start and end are not required to reference valid indices at the time of the call (i.e. the range may lie outside of the current return value for [EWedgeGauge::NumSamples\)](#page-2092-1).

### <span id="page-2077-0"></span>EWedgeGauge.AverageDistance

**Namespace:** Euresys.Open\_eVision\_2\_6

[C#]

[C#]

-

**float AverageDistance**

{ get; }

# <span id="page-2077-1"></span>EWedgeGauge.CopyTo

Copies all the data of the current EWedgeGauge object into another EWedgeGauge object, and returns it.

```
Euresys.Open_eVision_2_6.EWedgeGauge CopyTo(
Euresys.Open_eVision_2_6.EWedgeGauge other,
bool recursive
 )
```
### *other*

Pointer to the EWedgeGauge object in which the current EWedgeGauge object data have to be copied. *recursive*

**TRUE** if the children gauges have to be copied as well, **FALSE** otherwise.

### Remarks

<span id="page-2078-0"></span>In case of a **NULL** pointer, a new EWedgeGauge object will be created and returned.

# EWedgeGauge.Drag

Moves a handle to a new position and updates the position parameters of the gauge.

**Namespace:** Euresys.Open\_eVision\_2\_6

```
[C#]
void Drag(
 int x,
 int y
 )
```
### **Parameters**

```
x
```
Cursor current coordinates.

```
y
```
Cursor current coordinates.

# EWedgeGauge.Draw

Draws a graphical representation of a point location or model fitting gauge, as defined by [EDrawingMode](#page-2456-0).

```
[C#]void Draw(
 Euresys.Open_eVision_2_6.EDrawAdapter graphicContext,
 Euresys.Open_eVision_2_6.EDrawingMode drawingMode,
 bool daughters
 )
void Draw(
 IntPtr graphicContext,
 Euresys.Open_eVision_2_6.EDrawingMode drawingMode,
bool daughters
 )
void Draw(
 IntPtr graphicContext,
 Euresys.Open_eVision_2_6.ERGBColor color,
 Euresys.Open_eVision_2_6.EDrawingMode drawingMode,
 bool daughters
 )
```
*graphicContext*

Handle of the device context on which to draw.

*drawingMode*

Indicates how the point location or model fitting gauge must be displayed, as defined by [EDrawingMode](#page-2456-0). *daughters*

**TRUE** if the daughters gauges are to be displayed also.

<span id="page-2079-0"></span>*color*

The color in which to draw the overlay.

# EWedgeGauge.DrawWithCurrentPen

Draws a graphical representation of a point location or model fitting gauge, as defined by [EDrawingMode](#page-2456-0).

```
[C#]void DrawWithCurrentPen(
 IntPtr graphicContext,
 Euresys.Open_eVision_2_6.EDrawingMode drawingMode,
 bool daughters
 )
```
*graphicContext*

Handle of the device context on which to draw.

*drawingMode*

Indicates how the point location or model fitting gauge must be displayed, as defined by [EDrawingMode](#page-2456-0). *daughters*

<span id="page-2080-0"></span>**TRUE** if the daughters gauges are to be displayed also.

# EWedgeGauge.EWedgeGauge

Constructs a wedge measurement context.

**Namespace:** Euresys.Open\_eVision\_2\_6

```
[C#]
void EWedgeGauge(
)
void EWedgeGauge(
 Euresys.Open_eVision_2_6.EWedgeGauge other
 )
```
#### Parameters

#### *other*

Another EWedgeGauge object to be copied in the new EWedgeGauge object.

### Remarks

With the default constructor, all the parameters are initialized to their respective default values. With the copy constructor, the constructed wedge measurement context is based on a pre-existing EWedgeGauge object. The gauge children are also copied. Hierarchy copying through a copy constructor is always recursive. To disable this recursion, use instead the [EWedgeGauge::CopyTo](#page-2077-1) method.

# <span id="page-2081-0"></span>EWedgeGauge.FilteringThreshold

**Namespace:** Euresys.Open\_eVision\_2\_6

 $[C#]$ 

-

**float FilteringThreshold**

{ get; set; }

### <span id="page-2081-1"></span>EWedgeGauge.GetMeasuredPoint

Returns the coordinates of a sample point, measured along one of the sample paths of the gauge.

**Namespace:** Euresys.Open\_eVision\_2\_6

```
[C#]
Euresys.Open_eVision_2_6.EPoint GetMeasuredPoint(
 uint index
 )
```
### Parameters

*index*

This argument must be left unchanged from its default value, i.e. **~0** (**= 0xFFFFFFFF**).

### Remarks

These coordinates pertain to the world space; they are expressed in the reference frame to which the current EWedgeGauge object belongs. The gauging process uses a list of sample points to find the shape position and size that best fit a given image. These sample points are measured along the sample paths defined by the gauge geometry. [EWedgeGauge::GetMeasuredPoint](#page-2081-1) returns the coordinates of the sample point that meets the following two requirements: 1. It lies on the sample path inspected with the last call to [EWedgeGauge::MeasureSample,](#page-2089-1) and 1. Among all the sample points along the latter sample path, it is the one selected by the [EWedgeGauge::TransitionChoice](#page-2106-1) property.

<span id="page-2082-0"></span>**Note.** For this method to succeed, it is necessary to previously call [EWedgeGauge::MeasureSample](#page-2089-1).

# EWedgeGauge.GetMinNumFitSamples

Returns the minimum number of samples required for fitting on each side of the shape.

**Namespace:** Euresys.Open\_eVision\_2\_6

```
[C#]
void GetMinNumFitSamples(
 out int side0,
out int side1,
 out int side2,
 out int side3
 )
```
#### Parameters

*side0*

Minimum number of samples on the top side of the rectangle.

*side1*

Minimum number of samples on the left side of the rectangle.

*side2*

Minimum number of samples on the bottom side of the rectangle.

*side3*

Minimum number of samples on the right side of the rectangle.

#### Remarks

Irrelevant in case of a point location operation.

# EWedgeGauge.GetSampleA

Allows to retrieve information on the samples found along the A edge.

**Namespace:** Euresys.Open\_eVision\_2\_6

```
[C#]
bool GetSampleA(
Euresys.Open_eVision_2_6.EPoint pt,
 uint index
 )
void GetSampleA(
 Euresys.Open_eVision_2_6.ESamplePoint pt,
 uint index
 )
bool GetSampleA(
 ref Euresys.Open_eVision_2_6.EPeak pk,
 uint index
 )
```
#### **Parameters**

*pt*

[EPoint](#page-1690-0) structure that will receive the sample position.

*index*

The sample index

*pk*

-

### Remarks

# <span id="page-2084-0"></span>EWedgeGauge.GetSampleA

Allows to retrieve information on the samples found along the A edge.

**Namespace:** Euresys.Open\_eVision\_2\_6

```
[C#]
bool GetSampleA(
Euresys.Open_eVision_2_6.EPoint pt,
 uint index
 )
void GetSampleA(
 Euresys.Open_eVision_2_6.ESamplePoint pt,
 uint index
 )
bool GetSampleA(
 ref Euresys.Open_eVision_2_6.EPeak pk,
 uint index
 )
```
#### **Parameters**

*pt*

[EPoint](#page-1690-0) structure that will receive the sample position.

*index*

The sample index

*pk*

-

### Remarks

# EWedgeGauge.GetSampleR

Allows to retrieve information on the samples found along the R edge.

**Namespace:** Euresys.Open\_eVision\_2\_6

```
[C#]
bool GetSampleR(
Euresys.Open_eVision_2_6.EPoint pt,
 uint index
 )
void GetSampleR(
 Euresys.Open_eVision_2_6.ESamplePoint pt,
 uint index
 )
bool GetSampleR(
 ref Euresys.Open_eVision_2_6.EPeak pk,
 uint index
 )
```
### **Parameters**

*pt*

[EPoint](#page-1690-0) structure that will receive the sample position.

*index*

The sample index

*pk*

-

### Remarks

# <span id="page-2086-0"></span>EWedgeGauge.GetSampleR

Allows to retrieve information on the samples found along the R edge.

**Namespace:** Euresys.Open\_eVision\_2\_6

```
[C#]
bool GetSampleR(
Euresys.Open_eVision_2_6.EPoint pt,
 uint index
 )
void GetSampleR(
 Euresys.Open_eVision_2_6.ESamplePoint pt,
 uint index
 )
bool GetSampleR(
 ref Euresys.Open_eVision_2_6.EPeak pk,
 uint index
 )
```
### **Parameters**

*pt*

[EPoint](#page-1690-0) structure that will receive the sample position.

*index*

The sample index

*pk*

-

### Remarks

# <span id="page-2087-0"></span>EWedgeGauge.GetSkipRange

Allows to retrieve the start and end values of the skip range corresponding to the given index, if it is valid (i.e. if it has previously been created by a call to the [EWedgeGauge::AddSkipRange](#page-2076-1) method.

**Namespace:** Euresys.Open\_eVision\_2\_6

```
[C#]void GetSkipRange(
uint index,
out uint start,
out uint end
 )
```
#### **Parameters**

```
index
```

```
Index of the skip range.
```
*start*

```
Beginning of the skip range.
```
*end*

End of the skip range.

### Remarks

<span id="page-2087-1"></span>Start is guaranteed to be smaller or equal to end.

# EWedgeGauge.HitTest

Checks whether the cursor is positioned over a handle (**TRUE**) or not (**FALSE**).
```
[C#]
bool HitTest(
bool daughters
 )
```
*daughters*

**TRUE** if the daughters gauges handles have to be considered as well.

### EWedgeGauge.HVConstraint

**Namespace:** Euresys.Open\_eVision\_2\_6

[C#]

-

**bool HVConstraint**

{ get; set; }

### <span id="page-2088-0"></span>EWedgeGauge.Measure

Triggers the point location or the model fitting operation.

**Namespace:** Euresys.Open\_eVision\_2\_6

[C#]

```
void Measure(
 Euresys.Open_eVision_2_6.EROIBW8 sourceImage
 )
```
*sourceImage*

Pointer to the source image.

#### Remarks

When this method is called, and if not enough valid points are detected, then the method returns directly, and the measured gauge is set to the nominal parameters.

EWedgeGauge.MeasuredWedge

Information pertaining to the fitted wedge.

**Namespace:** Euresys.Open\_eVision\_2\_6

[C#]

**Euresys.Open\_eVision\_2\_6.EWedge MeasuredWedge**

{ get; }

### <span id="page-2089-0"></span>EWedgeGauge.MeasureSample

Computes the sample points along the sample path whose index in the list is given by the **pathIndex** parameter.

```
[C#]
void MeasureSample(
Euresys.Open_eVision_2_6.EROIBW8 sourceImage,
 uint pathIndex
 )
```
*sourceImage* Pointer to the source image/ROI.

*pathIndex*

Sample path index.

#### Remarks

This method stores its results into a temporary variable inside the EWedgeGauge object.

### EWedgeGauge.MeasureWithoutFitting

Triggers the point location without wedge fitting operation.

**Namespace:** Euresys.Open\_eVision\_2\_6

```
[C#]
void MeasureWithoutFitting(
 Euresys.Open_eVision_2_6.EROIBW8 sourceImage
 )
```
#### **Parameters**

*sourceImage*

Source image.

#### Remarks

This method performs the actual measurement for each transition, but does not perform the wedge fitting. This means that individual samples will be available for each edges through the [EWedgeGauge::GetSamplea](#page-2084-0) (Edge a), [EWedgeGauge::GetSampler](#page-2086-0) (Edge r), [EWedgeGauge::GetSampleA](#page-2084-0) (Edge A), [EWedgeGauge::GetSampleR](#page-2086-0) (Edge R) methods, but the gauge position will not be changed. Please note that the filtering will not be performed in this method, since it relies upon the fitting process. The filtering parameters will thus be unused.

### EWedgeGauge.MinAmplitude

**Namespace:** Euresys.Open\_eVision\_2\_6

[C#]

-

**uint MinAmplitude**

{ get; set; }

### EWedgeGauge.MinArea

**Namespace:** Euresys.Open\_eVision\_2\_6

[C#]

-

**uint MinArea**

{ get; set; }

## EWedgeGauge.NumFilteringPasses

**Namespace:** Euresys.Open\_eVision\_2\_6

[C#] **uint NumFilteringPasses** { get; set; }

### EWedgeGauge.NumSamples

**Namespace:** Euresys.Open\_eVision\_2\_6

[C#]

-

-

**uint NumSamples**

{ get; }

## EWedgeGauge.NumSamplesA

Number of sampled points found on edge A during the measure operation.

```
[C#]
uint NumSamplesA
  { get; }
```
### EWedgeGauge.NumSamplesA

Number of sampled points found on edge A during the measure operation.

**Namespace:** Euresys.Open\_eVision\_2\_6

[C#]

**uint NumSamplesA**

{ get; }

### EWedgeGauge.NumSamplesR

Number of sampled points found on edge R during the measure operation.

**Namespace:** Euresys.Open\_eVision\_2\_6

[C#] **uint NumSamplesR**

{ get; }

### EWedgeGauge.NumSamplesR

Number of sampled points found on edge R during the measure operation.

**Namespace:** Euresys.Open\_eVision\_2\_6

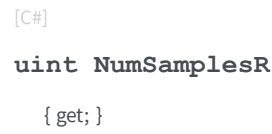

## EWedgeGauge.NumSkipRanges

**Namespace:** Euresys.Open\_eVision\_2\_6

 $[C#]$ 

-

-

**uint NumSkipRanges**

{ get; }

### EWedgeGauge.NumValidSamples

```
[C#]
uint NumValidSamples
  { get; }
```
### EWedgeGauge.operator=

Copies all the data from another EWedgeGauge object into the current EWedgeGauge object

**Namespace:** Euresys.Open\_eVision\_2\_6

[C#]

```
Euresys.Open_eVision_2_6.EWedgeGauge operator=(
Euresys.Open_eVision_2_6.EWedgeGauge other
 )
```
#### **Parameters**

*other*

EWedgeGauge object to be copied

### EWedgeGauge.Plot

Draws the profile that is crossed by one of the sample paths of the gauge, as defined by [EPlotItem](#page-2524-0).

**Namespace:** Euresys.Open\_eVision\_2\_6

[C#]

```
void Plot(
Euresys.Open_eVision_2_6.EDrawAdapter graphicContext,
Euresys.Open_eVision_2_6.EPlotItem drawItems,
 float width,
 float height,
 float originX,
 float originY
 )
void Plot(
 IntPtr graphicContext,
Euresys.Open_eVision_2_6.EPlotItem drawItems,
 float width,
 float height,
 float originX,
 float originY
 )
void Plot(
 IntPtr graphicContext,
Euresys.Open_eVision_2_6.ERGBColor color,
Euresys.Open_eVision_2_6.EPlotItem drawItems,
 float width,
 float height,
 float originX,
 float originY
 )
```
*graphicContext*

Handle of the device context on which to draw.

*drawItems*

Boolean combination of [EPlotItem](#page-2524-0) members, that indicates which items must be displayed.

*width*

Width of the plot.

*height*

Height of the plot.

*originX*

Origin point coordinates of the plot along the X axis.

*originY*

Origin point coordinates of the plot along the Y axis.

*color*

The color in which to draw the overlay.

#### Remarks

The sample path that is taken into considered is the one inspected with the last call to [EWedgeGauge::MeasureSample.](#page-2089-0)

**Note.** For this method to succeed, it is necessary to previously call [EWedgeGauge::MeasureSample](#page-2089-0).

### EWedgeGauge.PlotWithCurrentPen

Draws the profile that is crossed by one of the sample paths of the gauge, as defined by [EPlotItem](#page-2524-0).

**Namespace:** Euresys.Open\_eVision\_2\_6

```
[C#]
void PlotWithCurrentPen(
 IntPtr graphicContext,
Euresys.Open_eVision_2_6.EPlotItem drawItems,
 float width,
 float height,
 float originX,
 float originY
 )
```
#### **Parameters**

*graphicContext*

Handle of the device context on which to draw.

*drawItems*

Boolean combination of [EPlotItem](#page-2524-0) members, that indicates which items must be displayed.

*width*

Width of the plot.

*height*

Height of the plot.

*originX*

Origin point coordinates of the plot along the X axis.

*originY*

Origin point coordinates of the plot along the Y axis.

#### Remarks

The sample path that is taken into considered is the one inspected with the last call to [EWedgeGauge::MeasureSample.](#page-2089-0)

**Note.** For this method to succeed, it is necessary to previously call [EWedgeGauge::MeasureSample](#page-2089-0).

### EWedgeGauge.Process

Triggers the process pertaining to a shape or gauge and all the daughter gauges attach to it.

**Namespace:** Euresys.Open\_eVision\_2\_6

 $[C#]$ 

```
void Process(
Euresys.Open_eVision_2_6.EROIBW8 sourceImage,
bool daughters
 )
```
#### **Parameters**

*sourceImage*

Pointer to the source image.

*daughters*

Flag indicating whether the daughters shapes inherit of the same behavior.

#### Remarks

-

When complex gauging is required, several gauges can be grouped together. Applying **Process** to the mother gauge or shape triggers the measurement of the whole. Only the active gauges will participate in the process.

### EWedgeGauge.RectangularSamplingArea

```
[C#]
bool RectangularSamplingArea
  { get; set; }
```
### EWedgeGauge.RemoveAllSkipRanges

Removes all the skip ranges previously created by a call to [EWedgeGauge::AddSkipRange](#page-2076-0).

**Namespace:** Euresys.Open\_eVision\_2\_6

[C#] **void RemoveAllSkipRanges( )**

### EWedgeGauge.RemoveSkipRange

After a call to [EWedgeGauge::AddSkipRange,](#page-2076-0) removes the skip range with the given index.

```
Namespace: Euresys.Open_eVision_2_6
```

```
[C#]
void RemoveSkipRange(
 uint index
 )
```
#### **Parameters**

*index*

Index of the skip range to remove, as returned by [EWedgeGauge::AddSkipRange.](#page-2076-0)

### EWedgeGauge.SamplingStep

**Namespace:** Euresys.Open\_eVision\_2\_6

 $[C#]$ 

-

**float SamplingStep**

{ get; set; }

### EWedgeGauge.SetDiameters

Sets the nominal inner/outer diameter and breadth of the [EWedgeGauge](#page-2069-0).

**Namespace:** Euresys.Open\_eVision\_2\_6

[C#] **void SetDiameters( float** *diameter***, float** *breadth* **)**

#### **Parameters**

*diameter*

Outer diameter of the [EWedgeGauge](#page-2069-0). The default value is **100**.

*breadth*

Breadth of the [EWedgeGauge](#page-2069-0). It must be negative or zero. Its default value is **-50**.

#### Remarks

A [EWedgeGauge](#page-2069-0) is fully defined knowing its nominal position (given by the coordinates of its center), its nominal outer radius (diameter), its breadth, the angular position from where it extents, its angular amplitude and its outline tolerance. By default, the [EWedgeGauge](#page-2069-0) diameter value is **100**, which means 100 pixels when the field of view is not calibrated and 100 "units" in case of a calibrated field of view.

### EWedgeGauge.SetFromOriginMiddleEnd

**Namespace:** Euresys.Open\_eVision\_2\_6

[C#]

-

```
void SetFromOriginMiddleEnd(
 Euresys.Open_eVision_2_6.EPoint origin,
 Euresys.Open_eVision_2_6.EPoint middle,
 Euresys.Open_eVision_2_6.EPoint end,
 float breadth,
 bool full
 )
```
#### **Parameters**

-

*origin middle end breadth full*

### EWedgeGauge.SetFromTwoPoints

**Namespace:** Euresys.Open\_eVision\_2\_6

```
[C#]
void SetFromTwoPoints(
Euresys.Open_eVision_2_6.EPoint center,
Euresys.Open_eVision_2_6.EPoint origin,
float breadth,
bool direct
 )
```
#### **Parameters**

-

*center origin breadth direct* -

### EWedgeGauge.SetMinNumFitSamples

Sets the minimum number of samples required for fitting on each side of the shape.

```
[C#]void SetMinNumFitSamples(
 int side0,
 int side1,
 int side2,
 int side3
 )
```
#### *side0*

Minimum number of samples on the *outer circle* of the wedge. The default value is **3**.

*side1*

Minimum number of samples on the *original border* of the wedge. If this value is not specified, it is equal to **n32Side0**. The default value is **2**.

*side2*

Minimum number of samples on the *inner circle* of the wedge. If this value is not specified, it is equal to **n32Side0**. The default value is **3**.

*side3*

Minimum number of samples on the *end border* of the wedge. If this value is not specified, it is equal to **n32Side1**. The default value is **2**.

#### Remarks

Irrelevant in case of a point location operation. When the [EWedgeGauge::Measure](#page-2088-0) method is called, and if not enough valid points are detected, then the method returns directly, and the measured gauge is set to the nominal parameters.

### EWedgeGauge.SetRadii

Sets the nominal radius and breadth of the [EWedgeGauge](#page-2069-0).

**Namespace:** Euresys.Open\_eVision\_2\_6

 $[$ C# $]$ 

```
void SetRadii(
 float outerRadius,
 float breadth
 )
```
*outerRadius*

*breadth*

-

Breadth of the [EWedgeGauge](#page-2069-0), which must be negative or zero. Its default value is **-50**.

#### Remarks

-

-

A [EWedgeGauge](#page-2069-0) is fully defined knowing its nominal position (given by the coordinates of its center), its nominal radius (diameter), its breadth, the angular position from where it extents, its angular amplitude and its outline tolerance. By default, the [EWedgeGauge](#page-2069-0) radius value is **50**, which means 50 pixels when the field of view is not calibrated and 50 "units" in case of a calibrated field of view.

EWedgeGauge.Shape

**Namespace:** Euresys.Open\_eVision\_2\_6

```
[C#]
Euresys.Open_eVision_2_6.EWedge Shape
  { get; }
```
### EWedgeGauge.Smoothing

[C#]

**uint Smoothing**

{ get; set; }

# EWedgeGauge.Thickness

**Namespace:** Euresys.Open\_eVision\_2\_6

[C#]

-

**uint Thickness**

{ get; set; }

# EWedgeGauge.Threshold

**Namespace:** Euresys.Open\_eVision\_2\_6

[C#]

-

**uint Threshold**

{ get; set; }

### EWedgeGauge.Tolerance

Searching area half thickness of the wedge fitting gauge.

**Namespace:** Euresys.Open\_eVision\_2\_6

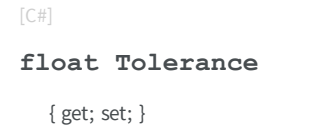

#### Remarks

A wedge fitting gauge is fully defined knowing its nominal position (its center coordinates), its outer nominal radius (diameter), its breadth, the angular position from where it extents, its angular amplitude, and its outline tolerance. By default, the searching area thickness of the wedge fitting gauge is **20** (2x10), which means 20 pixels when the field of view is not calibrated, and 20 physical units in case of a calibrated field of view.

### EWedgeGauge.TransitionChoice

**Namespace:** Euresys.Open\_eVision\_2\_6

 $[$ C# $]$ 

-

-

**Euresys.Open\_eVision\_2\_6.ETransitionChoice TransitionChoice**

{ get; set; }

### EWedgeGauge.TransitionIndex

**Namespace:** Euresys.Open\_eVision\_2\_6

[C#]

**uint TransitionIndex**

{ get; set; }

### EWedgeGauge.TransitionType

**Namespace:** Euresys.Open\_eVision\_2\_6

[C#]

-

**Euresys.Open\_eVision\_2\_6.ETransitionType TransitionType**

{ get; set; }

### EWedgeGauge.Type

Shape type.

**Namespace:** Euresys.Open\_eVision\_2\_6

[C#]

**override Euresys.Open\_eVision\_2\_6.EShapeType Type**

{ get; }

## EWedgeGauge.Valid

**Namespace:** Euresys.Open\_eVision\_2\_6

[C#] **bool Valid** { get; }

-

-

### EWedgeGauge.Wedge

Sets the nominal position (center coordinates), diameter, breadth, angular origin and amplitude of the wedge fitting gauge according to a known wedge.

**Namespace:** Euresys.Open\_eVision\_2\_6

[C#] **override Euresys.Open\_eVision\_2\_6.EWedge Wedge** { get; set; }

# <span id="page-2108-0"></span>3.165. EWedgeShape Class

**Base Class:** [EShape](#page-1975-0) **Derived Class(es):** [EWedgeGauge](#page-2069-0) **Namespace:** Euresys.Open\_eVision\_2\_6

### **Properties**

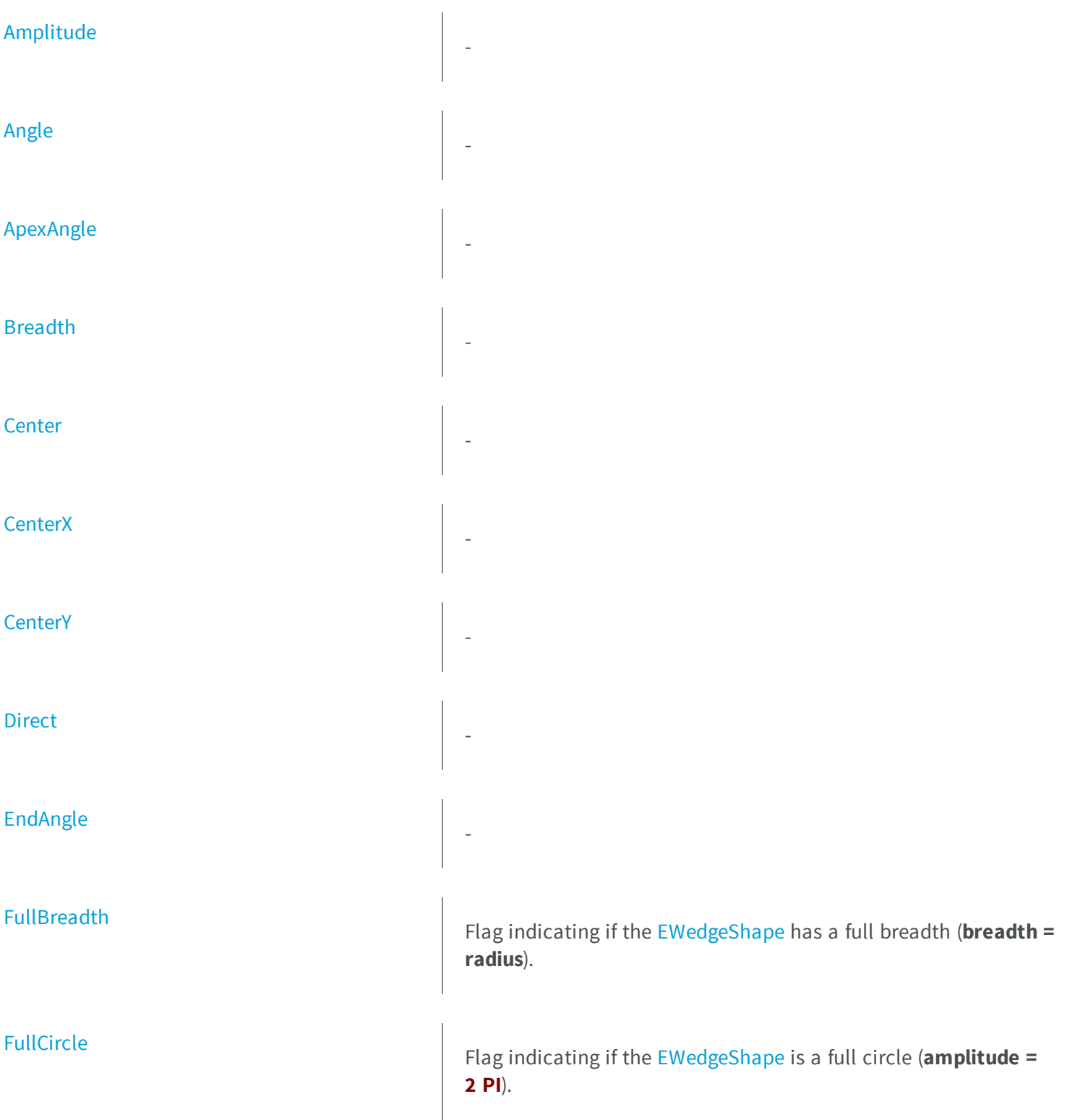

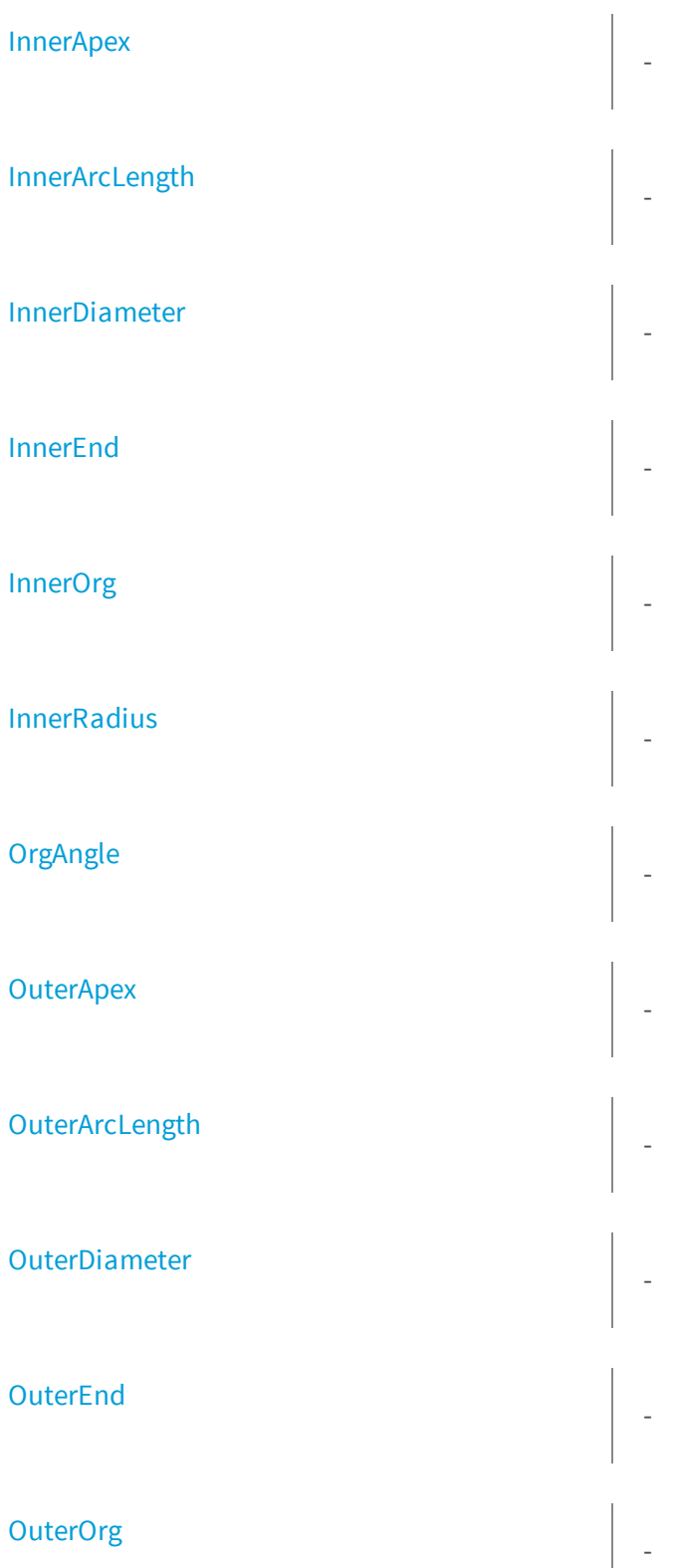

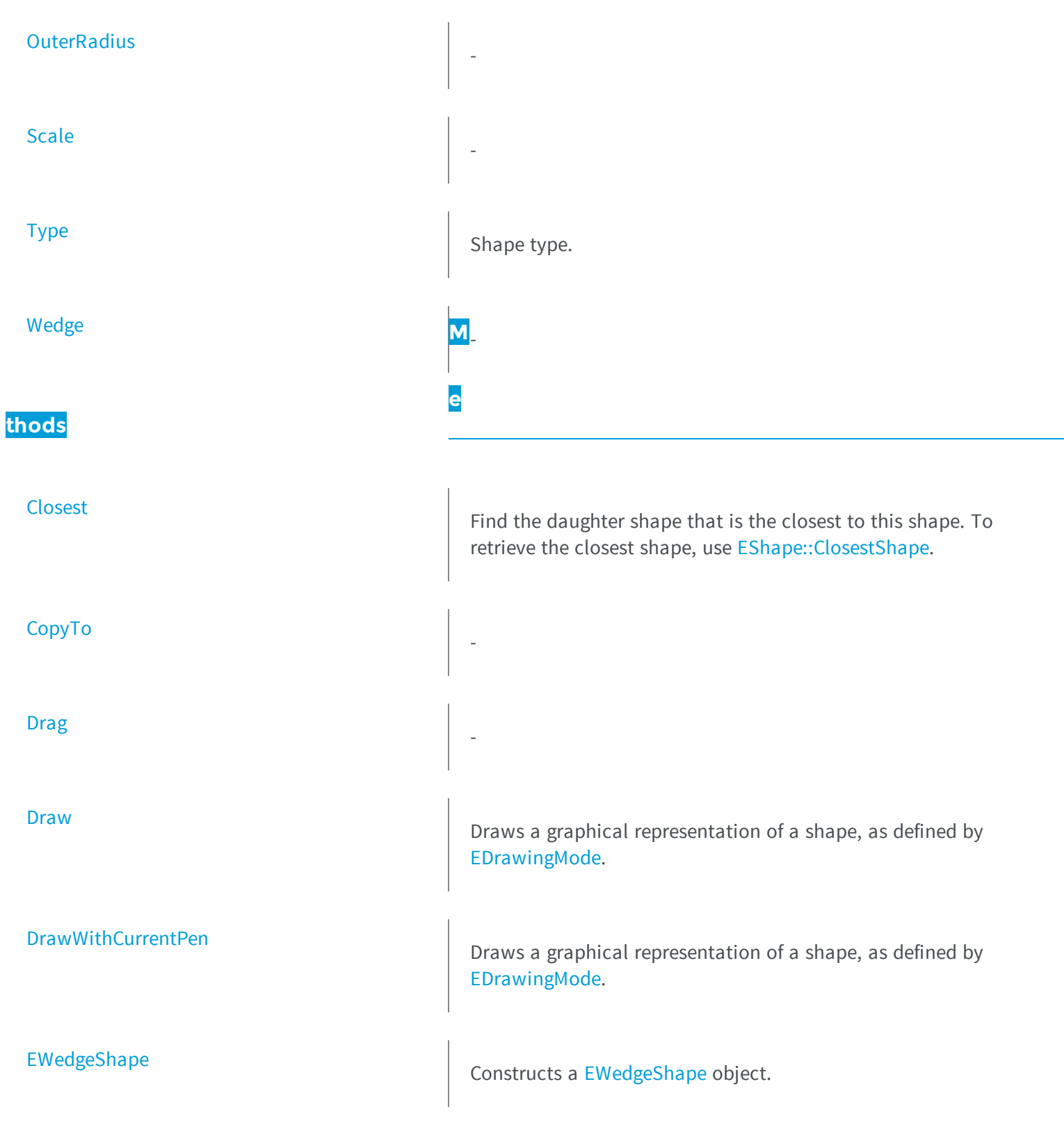

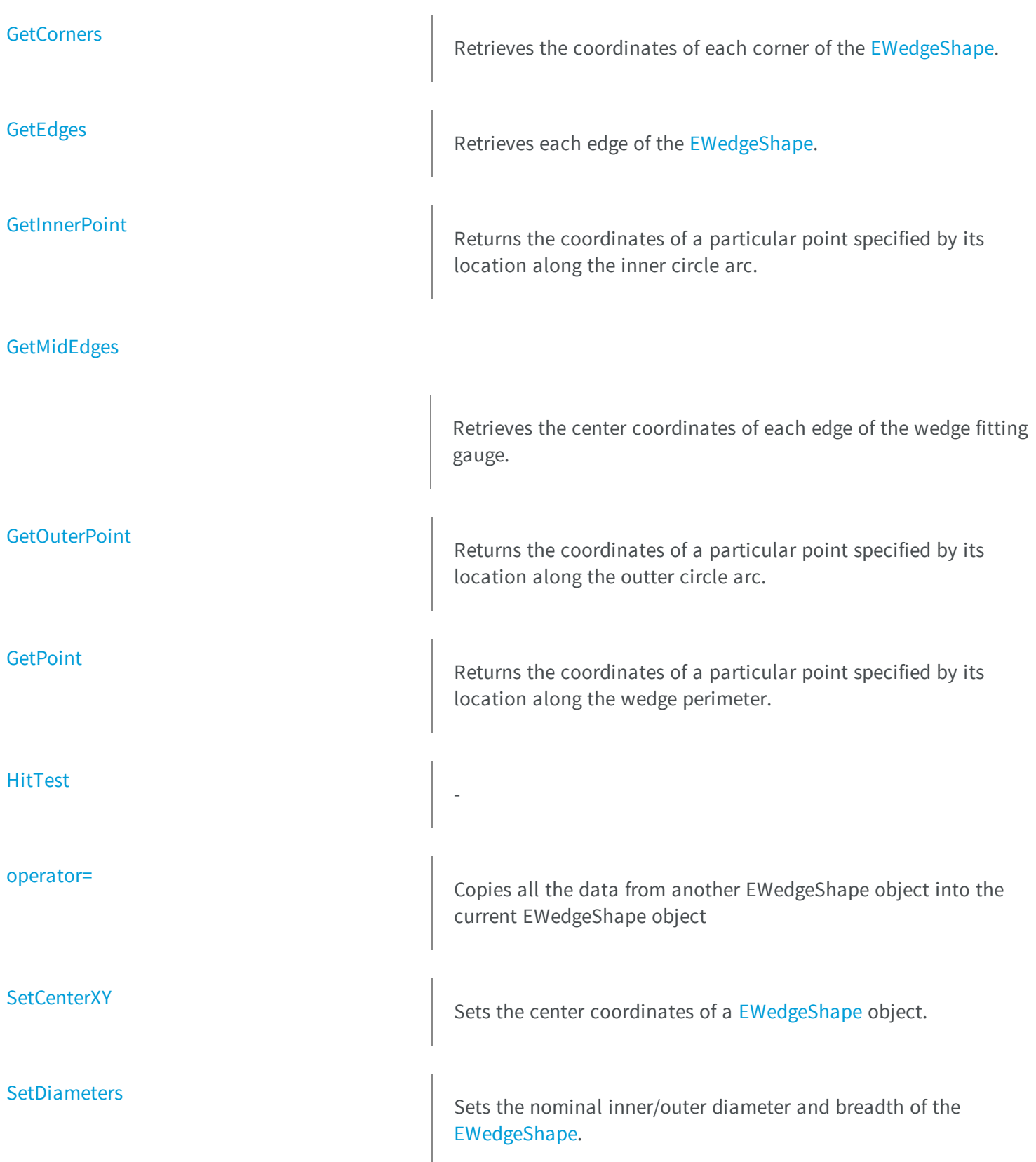

<span id="page-2113-0"></span>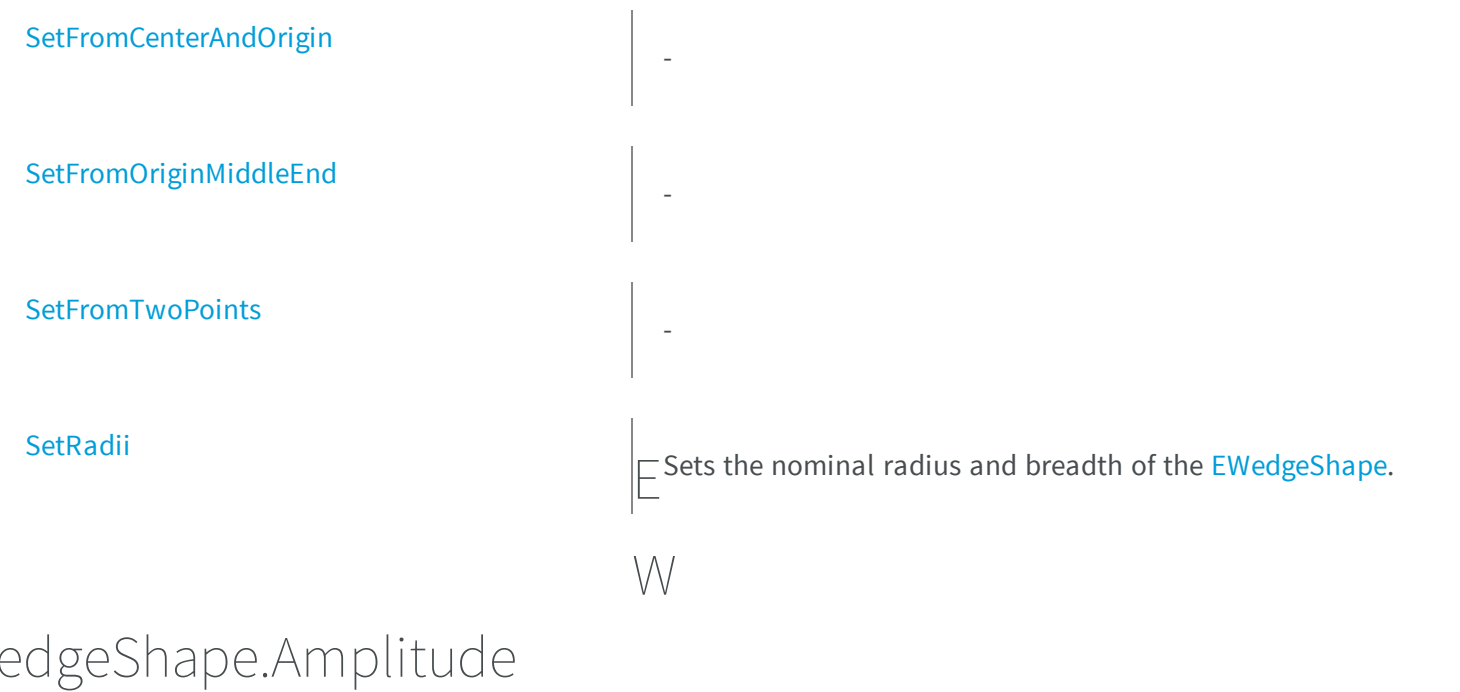

**Namespace:** Euresys.Open\_eVision\_2\_6

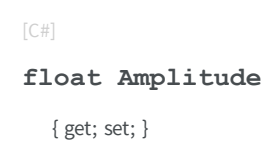

-

-

# <span id="page-2113-1"></span>EWedgeShape.Angle

[C#]

#### **float Angle**

<span id="page-2114-0"></span>{ get; set; }

# EWedgeShape.ApexAngle

**Namespace:** Euresys.Open\_eVision\_2\_6

[C#]

-

**float ApexAngle**

<span id="page-2114-1"></span>{ get; }

## EWedgeShape.Breadth

**Namespace:** Euresys.Open\_eVision\_2\_6

[C#]

-

**float Breadth**

{ get; }

### <span id="page-2115-0"></span>EWedgeShape.Center

**Namespace:** Euresys.Open\_eVision\_2\_6

[C#]

-

**Euresys.Open\_eVision\_2\_6.EPoint Center**

<span id="page-2115-1"></span>{ get; set; }

### EWedgeShape.CenterX

**Namespace:** Euresys.Open\_eVision\_2\_6

[C#]

-

-

**float CenterX**

<span id="page-2115-2"></span>{ get; }

### EWedgeShape.CenterY

```
[C#]
float CenterY
  { get; }
```
### <span id="page-2116-0"></span>EWedgeShape.Closest

Find the daughter shape that is the closest to this shape. To retrieve the closest shape, use [EShape::ClosestShape](#page-1983-0).

**Namespace:** Euresys.Open\_eVision\_2\_6

[C#] **void Closest(**

**)**

-

### <span id="page-2116-1"></span>EWedgeShape.CopyTo

**Namespace:** Euresys.Open\_eVision\_2\_6

[C#] **Euresys.Open\_eVision\_2\_6.EWedgeShape CopyTo( Euresys.Open\_eVision\_2\_6.EWedgeShape** *dest***, bool** *bRecursive* **)**

<span id="page-2117-0"></span>-

-

*dest bRecursive*

## EWedgeShape.Direct

**Namespace:** Euresys.Open\_eVision\_2\_6

[C#]

-

**bool Direct**

{ get; set; }

## <span id="page-2117-1"></span>EWedgeShape.Drag

**Namespace:** Euresys.Open\_eVision\_2\_6

[C#] **void Drag( int** *cursorX***, int** *cursorY* **)**

#### **Parameters**

*cursorX*

<span id="page-2118-0"></span>*cursorY*

-

-

### EWedgeShape.Draw

Draws a graphical representation of a shape, as defined by [EDrawingMode.](#page-2456-0)

**Namespace:** Euresys.Open\_eVision\_2\_6

```
[C#]void Draw(
Euresys.Open_eVision_2_6.EDrawAdapter graphicContext,
 Euresys.Open_eVision_2_6.EDrawingMode drawingMode,
bool daughters
 )
void Draw(
 IntPtr graphicContext,
 Euresys.Open_eVision_2_6.EDrawingMode drawingMode,
 bool daughters
 )
void Draw(
 IntPtr graphicContext,
 Euresys.Open_eVision_2_6.ERGBColor color,
 Euresys.Open_eVision_2_6.EDrawingMode drawingMode,
 bool daughters
 )
```
#### Parameters

*graphicContext*

Handle of the device context on which to draw.

*drawingMode*

Indicates how the point location or model fitting gauge must be displayed, as defined by [EDrawingMode](#page-2456-0). *daughters*

**TRUE** if the daughters gauges are to be displayed also.

*color*

-

### <span id="page-2119-1"></span>EWedgeShape.DrawWithCurrentPen

Draws a graphical representation of a shape, as defined by [EDrawingMode.](#page-2456-0)

**Namespace:** Euresys.Open\_eVision\_2\_6

```
[C#]
void DrawWithCurrentPen(
 IntPtr graphicContext,
 Euresys.Open_eVision_2_6.EDrawingMode drawingMode,
 bool daughters
 )
```
#### **Parameters**

*graphicContext*

Handle of the device context on which to draw.

*drawingMode*

Indicates how the point location or model fitting gauge must be displayed, as defined by [EDrawingMode](#page-2456-0). *daughters*

<span id="page-2119-0"></span>**TRUE** if the daughters gauges are to be displayed also.

### EWedgeShape.EndAngle

**Namespace:** Euresys.Open\_eVision\_2\_6

[C#]

-

**float EndAngle**

{ get; }

### <span id="page-2120-1"></span>EWedgeShape.EWedgeShape

Constructs a [EWedgeShape](#page-2108-0) object.

**Namespace:** Euresys.Open\_eVision\_2\_6

```
[C#]
void EWedgeShape(
)
void EWedgeShape(
 Euresys.Open_eVision_2_6.EWedgeShape other
 )
```
#### Parameters

<span id="page-2120-0"></span>*other*

Another [EWedgeShape](#page-2108-0) object to be copied in the new [EWedgeShape](#page-2108-0) object.

```
EWedgeShape.FullBreadth
```
Flag indicating if the [EWedgeShape](#page-2108-0) has a full breadth (**breadth = radius**).

**Namespace:** Euresys.Open\_eVision\_2\_6

 $[C#]$ **bool FullBreadth** { get; }

## <span id="page-2121-0"></span>EWedgeShape.FullCircle

Flag indicating if the [EWedgeShape](#page-2108-0) is a full circle (**amplitude = 2 PI**).

**Namespace:** Euresys.Open\_eVision\_2\_6

[C#] **bool FullCircle** { get; }

### <span id="page-2121-1"></span>EWedgeShape.GetCorners

Retrieves the coordinates of each corner of the [EWedgeShape](#page-2108-0).

**Namespace:** Euresys.Open\_eVision\_2\_6

```
[C#]void GetCorners(
Euresys.Open_eVision_2_6.EPoint ar,
Euresys.Open_eVision_2_6.EPoint AAr,
Euresys.Open_eVision_2_6.EPoint aRR,
Euresys.Open_eVision_2_6.EPoint AARR
 )
```
#### Parameters

*ar*

Coordinates of the inner org corner of the [EWedgeShape](#page-2108-0).

*AAr*

Coordinates of the inner end corner of the [EWedgeShape](#page-2108-0). *aRR*

Coordinates of the outer org corner of the [EWedgeShape.](#page-2108-0) *AARR*

<span id="page-2122-0"></span>Coordinates of the outer end corner of the [EWedgeShape](#page-2108-0).

```
EWedgeShape.GetEdges
```
Retrieves each edge of the [EWedgeShape.](#page-2108-0)

**Namespace:** Euresys.Open\_eVision\_2\_6

```
[C#]void GetEdges(
Euresys.Open_eVision_2_6.ELine a,
 Euresys.Open_eVision_2_6.ELine AA,
 Euresys.Open_eVision_2_6.ECircle r,
 Euresys.Open_eVision_2_6.ECircle RR
 )
```
#### **Parameters**

*a*

Org edge of the [EWedgeShape](#page-2108-0).

*AA*

End edge of the [EWedgeShape](#page-2108-0).

*r*

Inner edge of the [EWedgeShape](#page-2108-0).

<span id="page-2122-1"></span>*RR*

Outer edge of the [EWedgeShape.](#page-2108-0)

### EWedgeShape.GetInnerPoint

Returns the coordinates of a particular point specified by its location along the inner circle arc.

```
[C#]
Euresys.Open_eVision_2_6.EPoint GetInnerPoint(
 float fraction
 )
```
<span id="page-2123-0"></span>*fraction*

Point location expressed as a fraction of the circle arc (range **[-1, +1]**).

### EWedgeShape.GetMidEdges

Retrieves the center coordinates of each edge of the wedge fitting gauge.

**Namespace:** Euresys.Open\_eVision\_2\_6

```
[C#]void GetMidEdges(
 Euresys.Open_eVision_2_6.EPoint a,
 Euresys.Open_eVision_2_6.EPoint AA,
 Euresys.Open_eVision_2_6.EPoint r,
 Euresys.Open_eVision_2_6.EPoint RR
 )
```
#### **Parameters**

*a*

Center coordinates of the org edge of the [EWedgeShape](#page-2108-0).

*AA*

Center coordinates of the end edge of the [EWedgeShape](#page-2108-0).

*r*

Center coordinates of the inner edge of the [EWedgeShape](#page-2108-0).

*RR*

Center coordinates of the outer edge of the [EWedgeShape.](#page-2108-0)
## EWedgeShape.GetOuterPoint

Returns the coordinates of a particular point specified by its location along the outter circle arc.

**Namespace:** Euresys.Open\_eVision\_2\_6

```
[C#]
Euresys.Open_eVision_2_6.EPoint GetOuterPoint(
 float fraction
 )
```
#### **Parameters**

*fraction*

Point location expressed as a fraction of the circle arc (range **[-1, +1]**).

```
EWedgeShape.GetPoint
```
Returns the coordinates of a particular point specified by its location along the wedge perimeter.

**Namespace:** Euresys.Open\_eVision\_2\_6

```
[C#]
Euresys.Open_eVision_2_6.EPoint GetPoint(
 float breadthFraction,
 float angleFraction
 )
```
#### **Parameters**

*breadthFraction*

Point location expressed as a fraction of the wedge breadth (range -1, +1). *angleFraction*

Point location expressed as a fraction of the wedge amplitude (range -1, +1).

## EWedgeShape.HitTest

**Namespace:** Euresys.Open\_eVision\_2\_6

[C#] **bool HitTest( bool** *daughters* **)**

### **Parameters**

-

-

-

*daughters*

EWedgeShape.InnerApex

**Namespace:** Euresys.Open\_eVision\_2\_6

[C#]

**Euresys.Open\_eVision\_2\_6.EPoint InnerApex**

{ get; }

## EWedgeShape.InnerArcLength

**Namespace:** Euresys.Open\_eVision\_2\_6

[C#] **float InnerArcLength** { get; }

-

-

-

## EWedgeShape.InnerDiameter

**Namespace:** Euresys.Open\_eVision\_2\_6

[C#] **float InnerDiameter**

{ get; }

## EWedgeShape.InnerEnd

```
[C#]
Euresys.Open_eVision_2_6.EPoint InnerEnd
  { get; }
```
## EWedgeShape.InnerOrg

**Namespace:** Euresys.Open\_eVision\_2\_6

-

-

[C#] **Euresys.Open\_eVision\_2\_6.EPoint InnerOrg** { get; }

EWedgeShape.InnerRadius

**Namespace:** Euresys.Open\_eVision\_2\_6

[C#] **float InnerRadius** { get; }

## EWedgeShape.operator=

Copies all the data from another EWedgeShape object into the current EWedgeShape object

**Namespace:** Euresys.Open\_eVision\_2\_6

```
[C#]
Euresys.Open_eVision_2_6.EWedgeShape operator=(
 Euresys.Open_eVision_2_6.EWedgeShape other
 )
```
### Parameters

*other*

EWedgeShape object to be copied

EWedgeShape.OrgAngle

**Namespace:** Euresys.Open\_eVision\_2\_6

[C#]

-

-

**float OrgAngle**

{ get; }

## EWedgeShape.OuterApex

**Namespace:** Euresys.Open\_eVision\_2\_6

[C#]

**Euresys.Open\_eVision\_2\_6.EPoint OuterApex**

{ get; }

## EWedgeShape.OuterArcLength

**Namespace:** Euresys.Open\_eVision\_2\_6

[C#]

-

**float OuterArcLength**

{ get; }

## EWedgeShape.OuterDiameter

**Namespace:** Euresys.Open\_eVision\_2\_6

[C#]

-

**float OuterDiameter**

{ get; }

## EWedgeShape.OuterEnd

**Namespace:** Euresys.Open\_eVision\_2\_6

[C#] **Euresys.Open\_eVision\_2\_6.EPoint OuterEnd**

{ get; }

-

-

-

## EWedgeShape.OuterOrg

**Namespace:** Euresys.Open\_eVision\_2\_6

[C#] **Euresys.Open\_eVision\_2\_6.EPoint OuterOrg** { get; }

EWedgeShape.OuterRadius

```
[C#]
float OuterRadius
  { get; }
```
## EWedgeShape.Scale

**Namespace:** Euresys.Open\_eVision\_2\_6

[C#]

-

### **float Scale**

{ get; set; }

## EWedgeShape.SetCenterXY

Sets the center coordinates of a [EWedgeShape](#page-2108-0) object.

**Namespace:** Euresys.Open\_eVision\_2\_6

```
[C#]
void SetCenterXY(
float centerX,
float centerY
 )
```
### **Parameters**

*centerX*

Center coordinates of the [EWedgeShape](#page-2108-0) object. *centerY*

Center coordinates of the [EWedgeShape](#page-2108-0) object.

```
EWedgeShape.SetDiameters
```
Sets the nominal inner/outer diameter and breadth of the [EWedgeShape](#page-2108-0).

**Namespace:** Euresys.Open\_eVision\_2\_6

```
[C#]void SetDiameters(
float diameter,
 float breadth
 )
```
### **Parameters**

*diameter*

Outer diameter of the [EWedgeShape](#page-2108-0). The default value is **100**.

*breadth*

Breadth of the [EWedgeShape](#page-2108-0). It must be negative or zero. Its default value is **-50**.

### Remarks

-

A [EWedgeShape](#page-2108-0) is fully defined knowing its nominal position (given by the coordinates of its center), its nominal outer radius (diameter), its breadth, the angular position from where it extents, its angular amplitude and its outline tolerance. By default, the [EWedgeShape](#page-2108-0) diameter value is **100**, which means 100 pixels when the field of view is not calibrated and 100 "units" in case of a calibrated field of view.

## EWedgeShape.SetFromCenterAndOrigin

```
[C#]
void SetFromCenterAndOrigin(
Euresys.Open_eVision_2_6.EPoint center,
 Euresys.Open_eVision_2_6.EPoint origin,
 float breadth,
 bool direct
 )
```
-

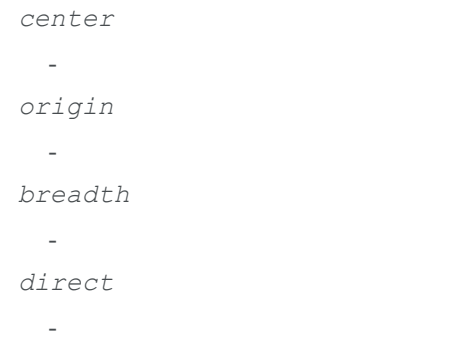

## EWedgeShape.SetFromOriginMiddleEnd

**Namespace:** Euresys.Open\_eVision\_2\_6

```
[C#]
void SetFromOriginMiddleEnd(
Euresys.Open_eVision_2_6.EPoint origin,
Euresys.Open_eVision_2_6.EPoint middle,
Euresys.Open_eVision_2_6.EPoint end,
 float breadth,
 bool fullCircle
 )
```
### Parameters

*origin*

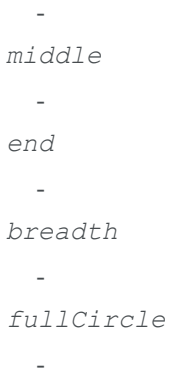

## EWedgeShape.SetFromTwoPoints

**Namespace:** Euresys.Open\_eVision\_2\_6

```
[C#]
void SetFromTwoPoints(
Euresys.Open_eVision_2_6.EPoint center,
Euresys.Open_eVision_2_6.EPoint origin,
 float breadth,
 bool direct
 )
```
#### Parameters

-

```
center
 -
origin
 -
breadth
 -
direct
  -
```
## EWedgeShape.SetRadii

Sets the nominal radius and breadth of the [EWedgeShape](#page-2108-0).

**Namespace:** Euresys.Open\_eVision\_2\_6

```
[C#]
void SetRadii(
```

```
float outerRadius,
float breadth
)
```
### **Parameters**

```
outerRadius
```
-

*breadth*

Breadth of the [EWedgeShape](#page-2108-0), which must be negative or zero. Its default value is **-50**.

### Remarks

A [EWedgeShape](#page-2108-0) is fully defined knowing its nominal position (given by the coordinates of its center), its nominal radius (diameter), its breadth, the angular position from where it extents, its angular amplitude and its outline tolerance. By default, the [EWedgeShape](#page-2108-0) radius value is **50**, which means 50 pixels when the field of view is not calibrated and 50 "units" in case of a calibrated field of view.

## EWedgeShape.Type

Shape type.

**Namespace:** Euresys.Open\_eVision\_2\_6

[C#]

**override Euresys.Open\_eVision\_2\_6.EShapeType Type** { get; }

## EWedgeShape.Wedge

**Namespace:** Euresys.Open\_eVision\_2\_6

[C#]

-

**virtual Euresys.Open\_eVision\_2\_6.EWedge Wedge**

<span id="page-2136-0"></span>{ get; set; }

# 3.166. EWorldShape Class

Manages a complete context for calibrating a field of view.

**Base Class:** [EShape](#page-1975-0) **Namespace:** Euresys.Open\_eVision\_2\_6

**Properties**

[Angle](#page-2146-0)

Tilt X angle, that is the amplitude of the rotation applied around the X-axis of the sensor to bring the optical (Z) axis perpendicular to the field of view.

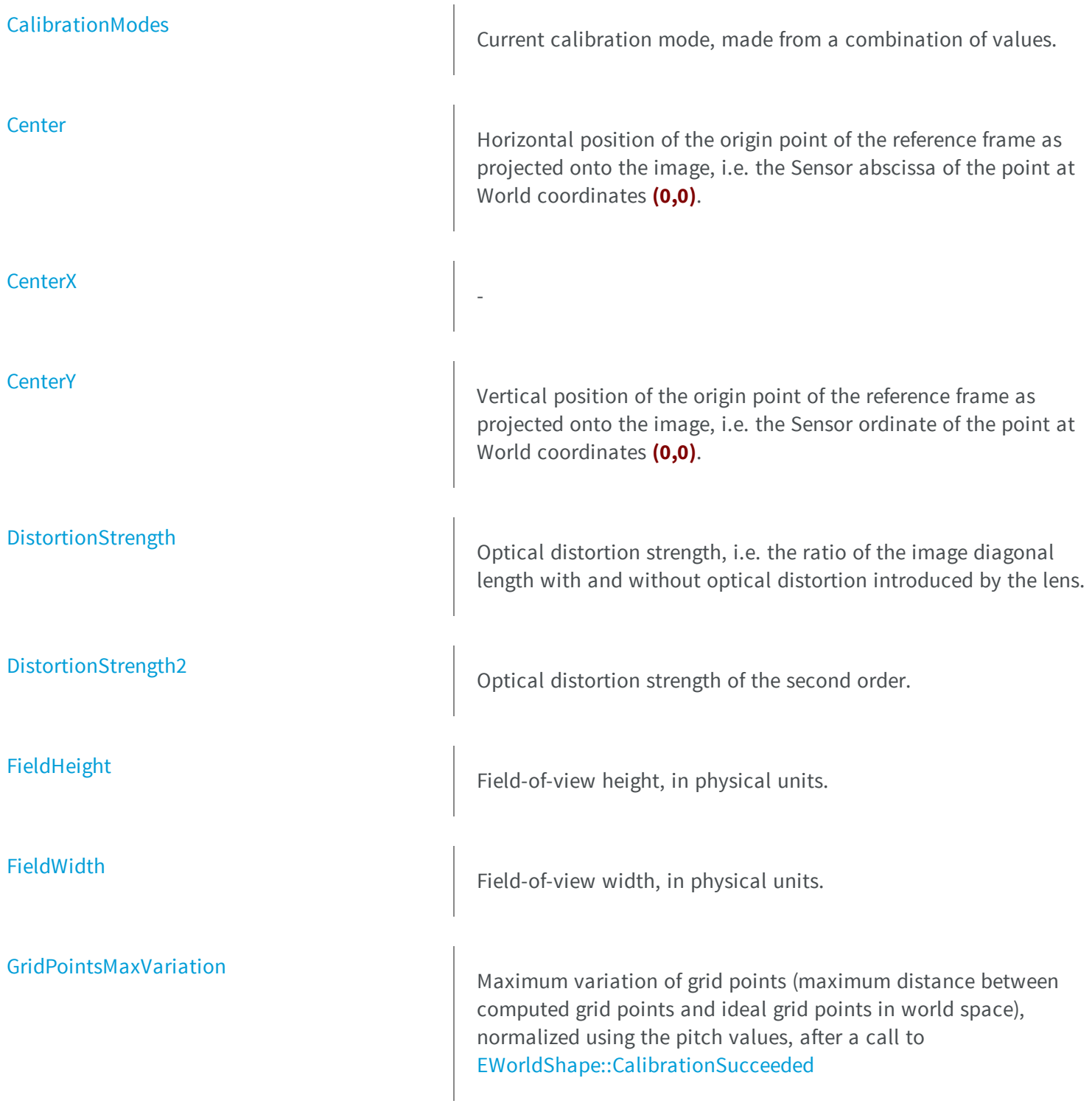

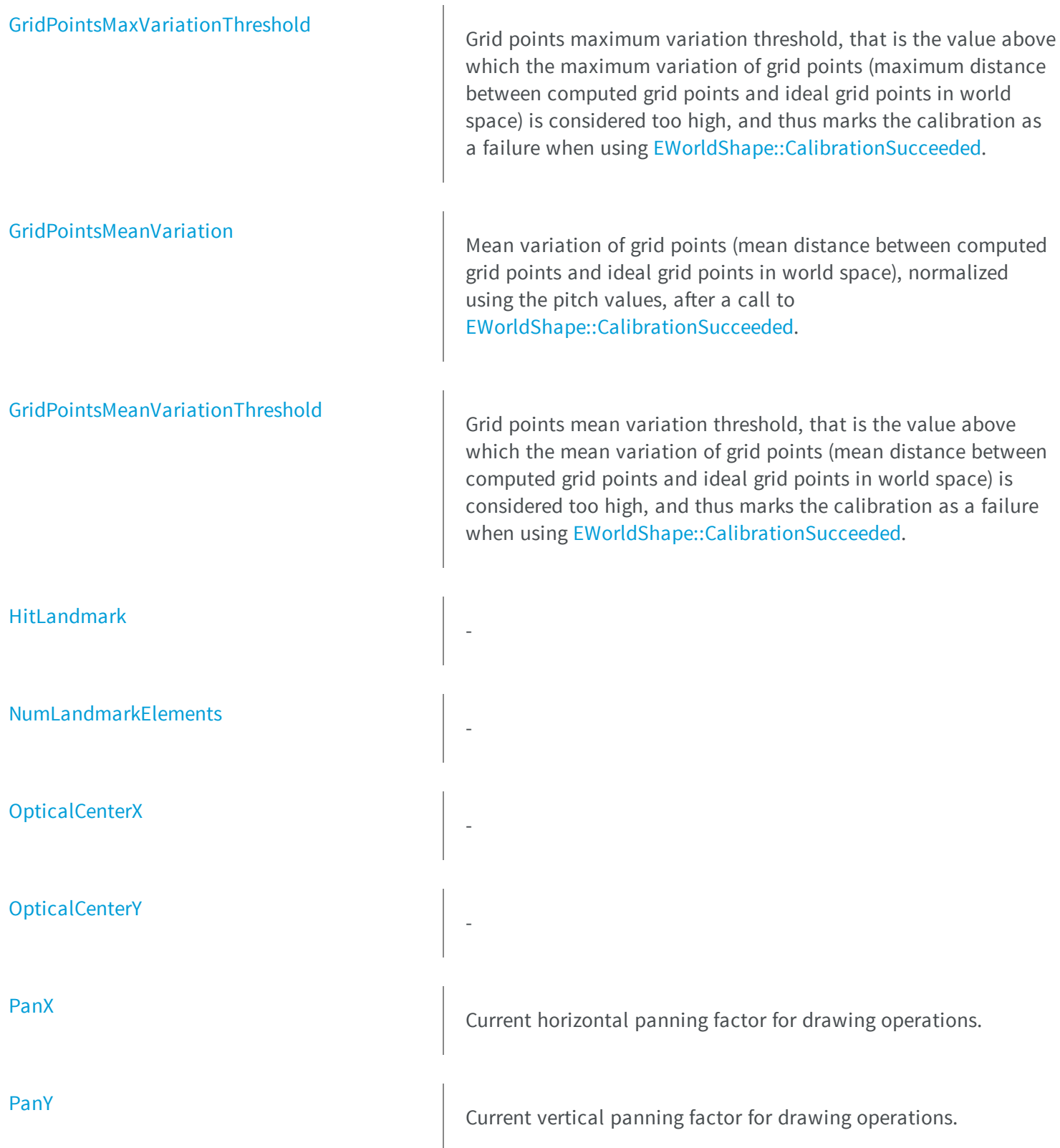

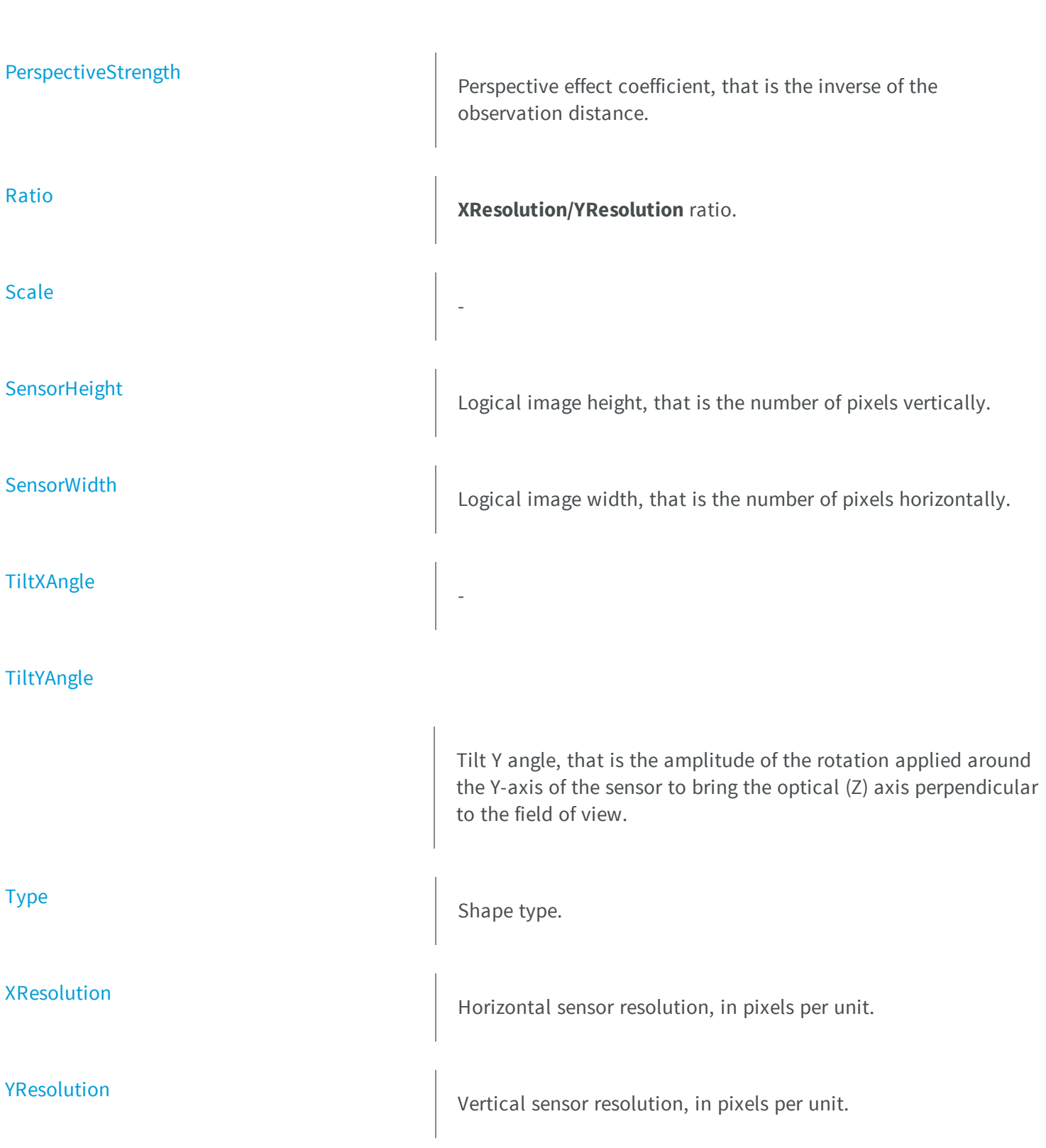

[ZoomX](#page-2187-1)

### **thods**

[AutoCalibrate](#page-2146-1)

[AutoCalibrateLandmarks](#page-2148-0)

Current horizontal zooming factor for drawing operations.

[ZoomY](#page-2187-2) **M**Current vertical zooming factor for drawing operations.

**e**

[AddLandmark](#page-2144-0) AddLandmark Adds a new pair of points coordinates (in Sensor and World spaces) to the set of landmarks used for calibration.

[AddPoint](#page-2145-0) AddPoint Adds a new point coordinates (in Sensor space) to the set of grid points used for calibration.

> Returns the best calibration modes for the current calibration grid and calibrates the field of view accordingly.

[AutoCalibrateDotGrid](#page-2147-0) **Performs an automatic calibration based on a dot grid image.** 

Returns the best calibration modes for the current landmark set and calibrates the field of view accordingly.

[Calibrate](#page-2148-1) Calibrate **Performs a calibration according to the specified combination of** calibration modes.

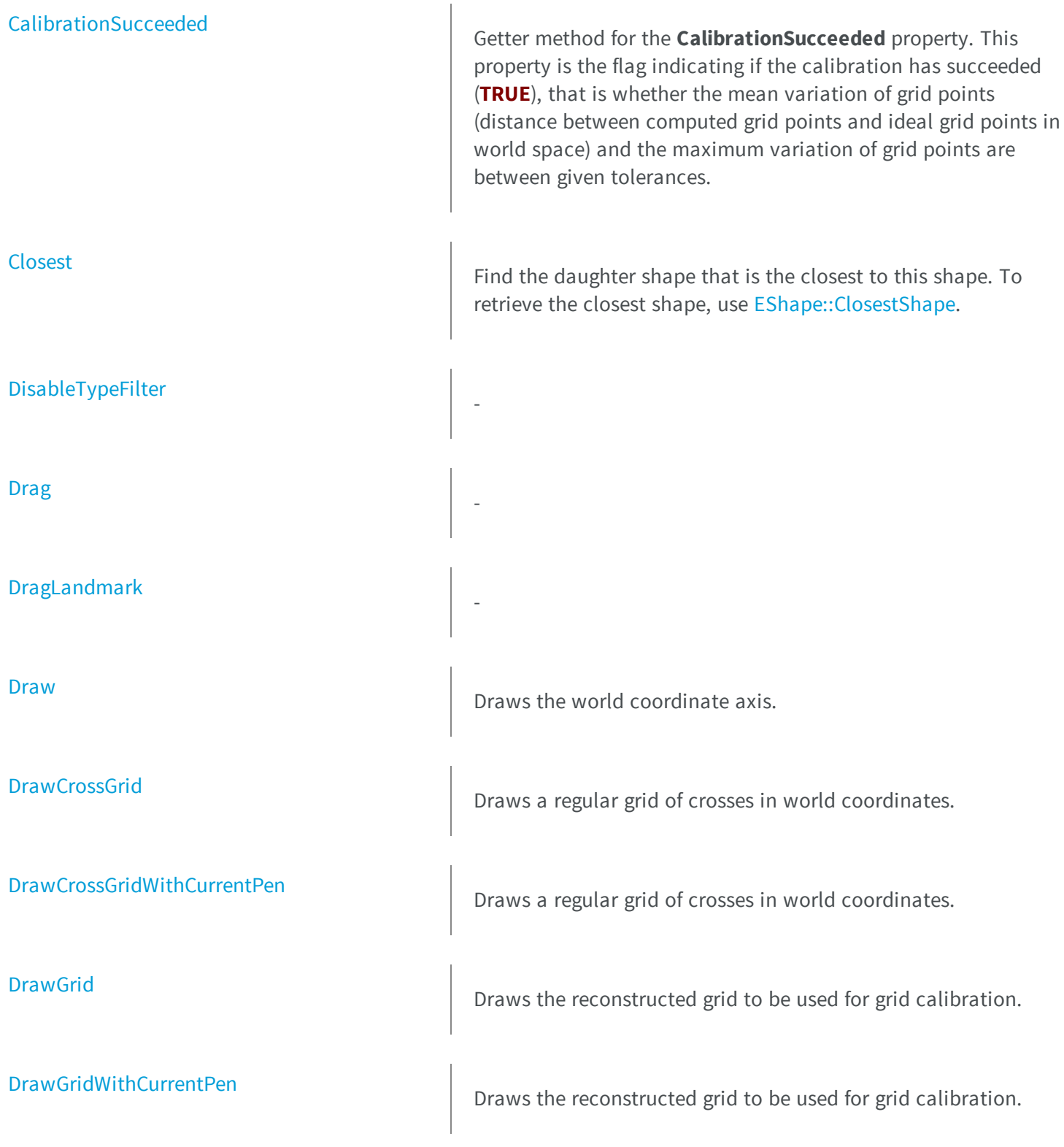

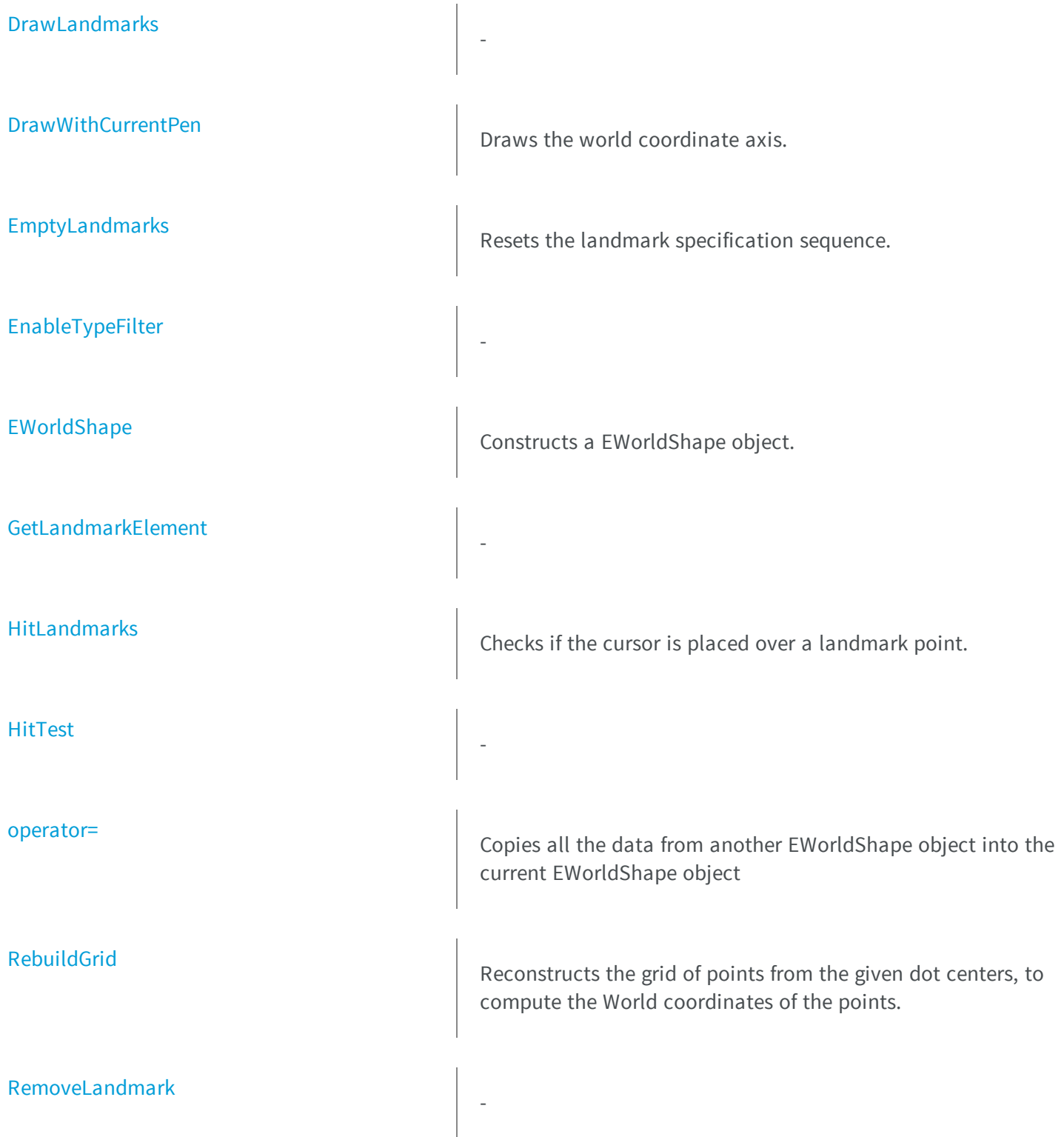

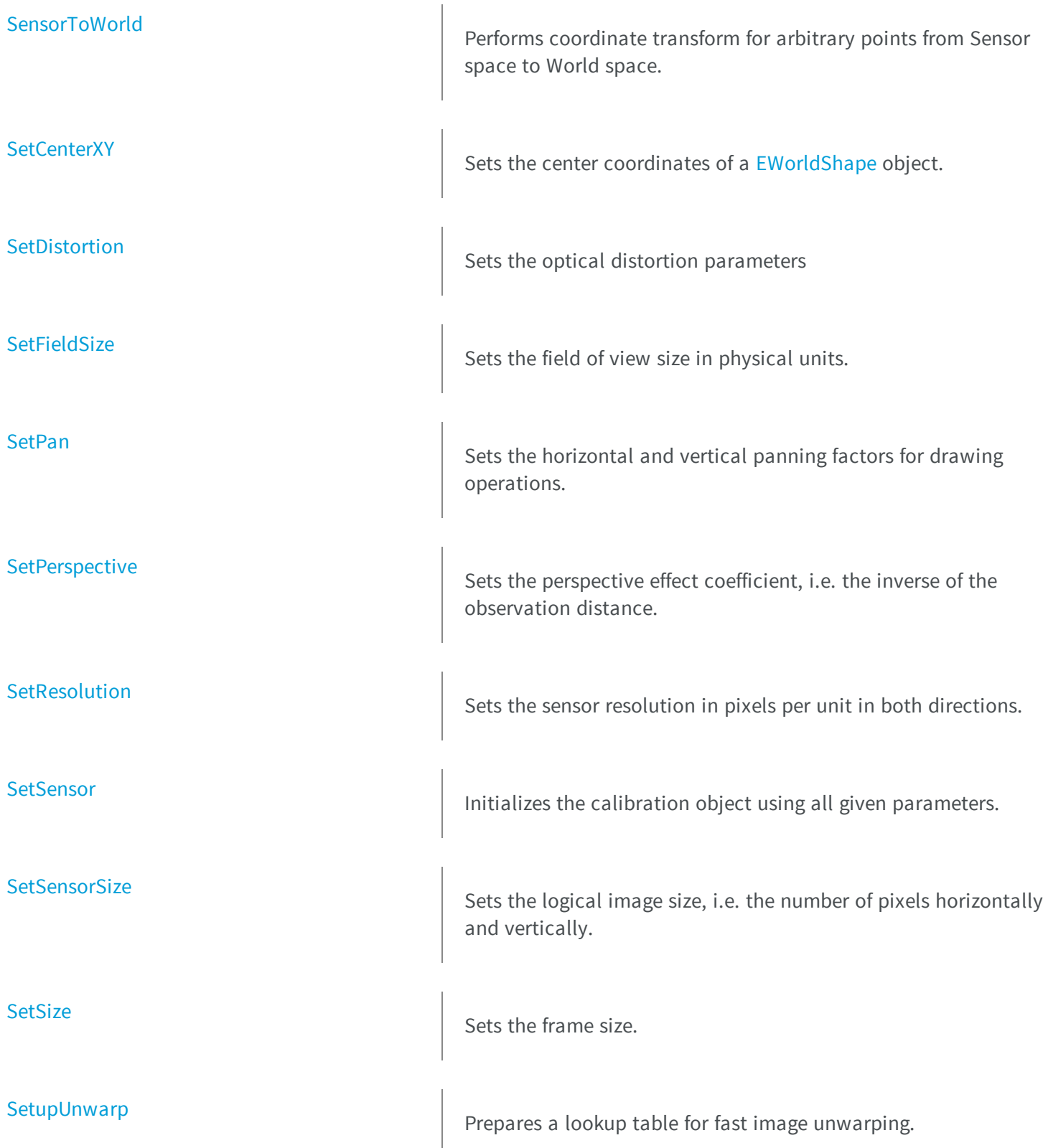

<span id="page-2144-0"></span>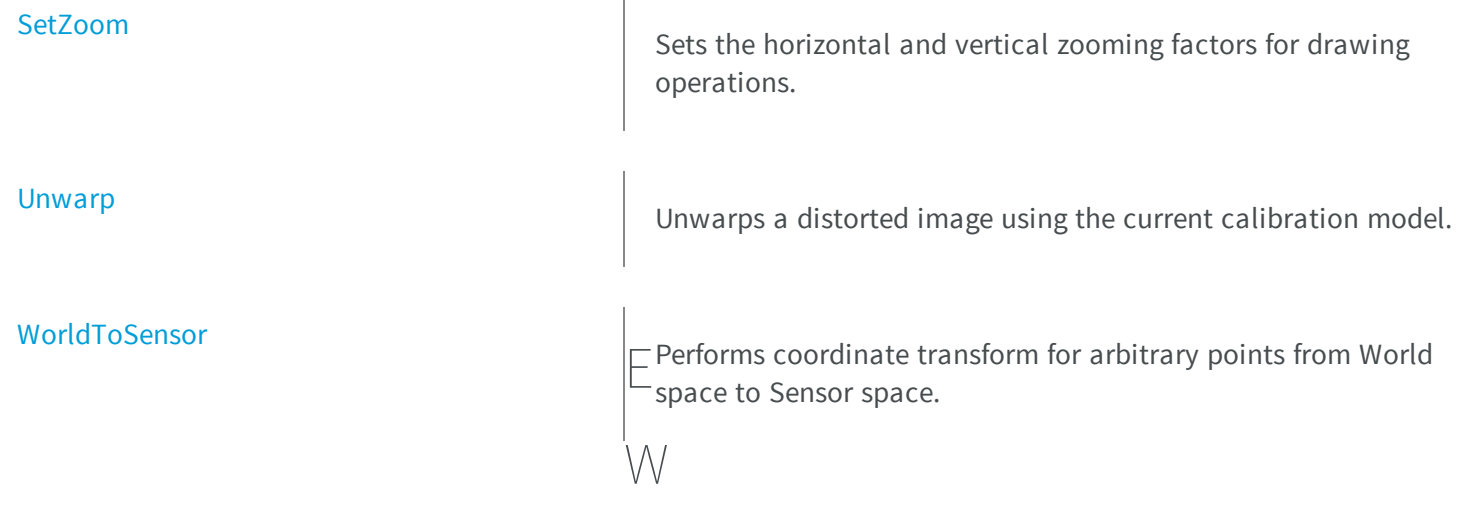

## orldShape.AddLandmark

Adds a new pair of points coordinates (in Sensor and World spaces) to the set of landmarks used for calibration.

**Namespace:** Euresys.Open\_eVision\_2\_6

```
[C#]
void AddLandmark(
Euresys.Open_eVision_2_6.EPoint sensorPoint,
 Euresys.Open_eVision_2_6.EPoint worldPoint
 )
```
### **Parameters**

*sensorPoint*

Sensor point coordinates.

*worldPoint*

Corresponding World point coordinates.

### Remarks

Landmark calibration is the process of computing the calibration parameters by means of a set of known points for which the coordinates are available in both World and Sensor spaces. Usually, such points are chosen as salient features on the part or target in view. They must be such that appropriate image processing techniques allow measuring their positions from the image (directly or indirectly by geometric constructions), while at the same time their coordinates in a reference frame are known.

### <span id="page-2145-0"></span>EWorldShape.AddPoint

Adds a new point coordinates (in Sensor space) to the set of grid points used for calibration.

**Namespace:** Euresys.Open\_eVision\_2\_6

```
[C#]void AddPoint(
 Euresys.Open_eVision_2_6.EPoint sensorPoint
 )
```
### Parameters

*sensorPoint*

Sensor point coordinates.

### Remarks

Grid calibration is the process of computing the calibration parameters by means of a set of points known to lie on a rectangular grid. If the grid pitch is known and one of the points is chosen as the origin point, the points can be used as landmarks. By contrast with the landmark calibration functions, the World coordinates of the grid points need not be specified, nor do they have to be given in any specific order. The calibration algorithm is capable of sorting out the points to reconstruct the grid topology. Typically, this function is used in conjunction with blob analysis to extract the dot centers from a grid of dots. Anyway, any other scheme can be used. The grid of points need not be complete, i.e. some of the nodes may be missing, and the points need not completely fill a rectangular area. Landmark calibration is simply achieved by providing a series of point coordinates (in Sensor space only) and then calling the grid reconstruction function followed by the calibration function.

## <span id="page-2146-0"></span>EWorldShape.Angle

Tilt X angle, that is the amplitude of the rotation applied around the X-axis of the sensor to bring the optical (Z) axis perpendicular to the field of view.

**Namespace:** Euresys.Open\_eVision\_2\_6

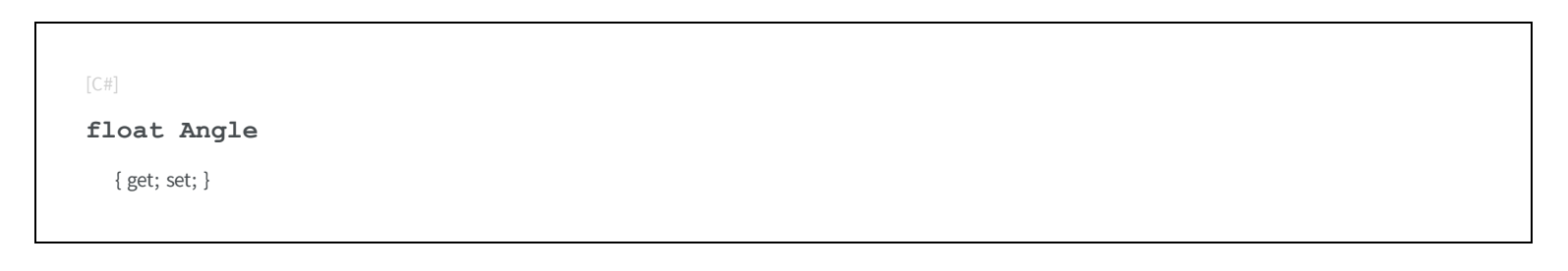

### Remarks

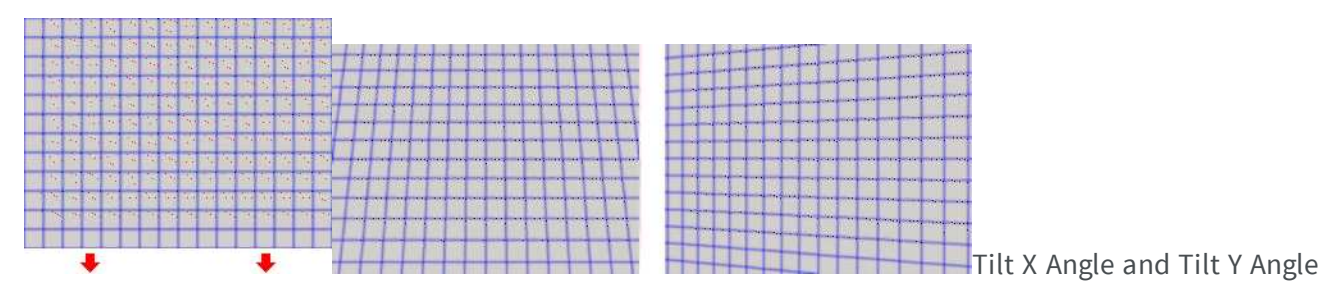

## <span id="page-2146-1"></span>EWorldShape.AutoCalibrate

Returns the best calibration modes for the current calibration grid and calibrates the field of view accordingly.

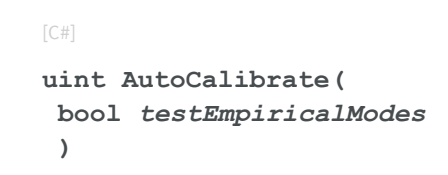

#### *testEmpiricalModes*

<span id="page-2147-0"></span>Boolean indicating whether empirical calibration modes [\(Quadratic](#page-2442-0) and [Bilinear](#page-2442-0)) should be considered when determining the best calibration modes.

```
EWorldShape.AutoCalibrateDotGrid
```
Performs an automatic calibration based on a dot grid image.

**Namespace:** Euresys.Open\_eVision\_2\_6

```
uint AutoCalibrateDotGrid(
Euresys.Open_eVision_2_6.EROIBW8 sourceImage,
 float columnPitch,
 float rowPitch,
bool testEmpiricalModes
 )
```
#### **Parameters**

 $[C#]$ 

#### *sourceImage*

Pointer to the source image/ROI.

*columnPitch*

Actual pitches of the grid, i.e. distances between vertical and horizontal rows of the grid. *rowPitch*

Actual pitches of the grid, i.e. distances between vertical and horizontal rows of the grid.

*testEmpiricalModes*

Boolean indicating whether empirical calibration modes [\(Quadratic](#page-2442-0) and [Bilinear](#page-2442-0)) should be considered when determining the best calibration modes. Default value is **FALSE**.

#### Remarks

Returns the best calibration mode for the current dot grid. The [EWorldShape::AutoCalibrateDotGrid](#page-2147-0) method will first do an automatic blob analysis in order to extract all dots (all blobs whose area is smaller than 5 pixels will be considered as noise and rejected). The dot gravity centers are used as the grid reference points. Then, the [EWorldShape::AutoCalibrateDotGrid](#page-2147-0) method will select and compute the best calibration mode by reducing the fitting error.

## <span id="page-2148-0"></span>EWorldShape.AutoCalibrateLandmarks

Returns the best calibration modes for the current landmark set and calibrates the field of view accordingly.

**Namespace:** Euresys.Open\_eVision\_2\_6

```
[C#]uint AutoCalibrateLandmarks(
bool testEmpiricalModes
 )
```
### **Parameters**

*testEmpiricalModes*

Boolean indicating whether empirical calibration modes [\(Quadratic](#page-2442-0) and [Bilinear](#page-2442-0)) should be considered when determining the best calibration modes. Default value is **FALSE**.

### Remarks

Landmark calibration is the process of computing the calibration parameters by means of a set of known points for which the coordinates are available in both World and Sensor spaces. Usually, such points are chosen as salient features on the part or target in view. They must be such that appropriate image processing techniques allow measuring their positions from the image (directly or indirectly by geometric constructions), while at the same time their coordinates in a reference frame are known. The [EWorldShape::AutoCalibrateLandmarks](#page-2148-0) method is meant to be used with landmark calibration only. To calibrate automatically your field of view using a dot grid, use the [EWorldShape::AutoCalibrate](#page-2146-1) method instead.

### <span id="page-2148-1"></span>EWorldShape.Calibrate

Performs a calibration according to the specified combination of calibration modes.

```
[C#]void Calibrate(
uint calibrationModes
 )
```
*calibrationModes*

Calibration modes, as defined by a combination of values from [ECalibrationMode](#page-2442-0).

#### Remarks

Landmark calibration is the process of computing the calibration parameters by means of a set of known points for which the coordinates are available in both World and Sensor spaces. Usually, such points are chosen as salient features on the part or target in view. They must be such that appropriate image processing techniques allow measuring their positions from the image (directly or indirectly by geometric constructions), while at the same time their coordinates in a reference frame are known. In some cases, not all requested calibration modes are honored. After calibration, [EWorldShape::CalibrationModes](#page-2149-0) returns the actual combination of modes in effect.

### <span id="page-2149-0"></span>EWorldShape.CalibrationModes

Current calibration mode, made from a combination of values.

```
Namespace: Euresys.Open_eVision_2_6
```

```
[C#]uint CalibrationModes
  { get; set; }
```
### Remarks

The supported calibration modes can be set to [Raw](#page-2442-0), meaning that no calibration at all is performed (the World coordinates are pixel indices), or to the logical sum of other values from [ECalibrationMode.](#page-2442-0)

## <span id="page-2150-1"></span>EWorldShape.CalibrationSucceeded

Getter method for the **CalibrationSucceeded** property. This property is the flag indicating if the calibration has succeeded (**TRUE**), that is whether the mean variation of grid points (distance between computed grid points and ideal grid points in world space) and the maximum variation of grid points are between given tolerances.

**Namespace:** Euresys.Open\_eVision\_2\_6

```
[C#]bool CalibrationSucceeded(
 )
```
### Remarks

The mean and maximum grid point variations are normalized using the pitch values. By default, tolerances are set to **0.05** (5 %) for the mean, and **0.1** (10 %) for the maximum grid point variation. You can get and set these tolerances using the [EWorldShape::GridPointsMeanVariationThreshold](#page-2165-0) and [EWorldShape::GridPointsMaxVariationThreshold](#page-2164-0) properties.

### <span id="page-2150-0"></span>EWorldShape.Center

Horizontal position of the origin point of the reference frame as projected onto the image, i.e. the Sensor abscissa of the point at World coordinates **(0,0)**.

**Namespace:** Euresys.Open\_eVision\_2\_6

 $[C#]$ **Euresys.Open\_eVision\_2\_6.EPoint Center**

{ get; set; }

## <span id="page-2151-0"></span>EWorldShape.CenterX

**Namespace:** Euresys.Open\_eVision\_2\_6

[C#]

-

**float CenterX**

<span id="page-2151-1"></span>{ get; }

### EWorldShape.CenterY

Vertical position of the origin point of the reference frame as projected onto the image, i.e. the Sensor ordinate of the point at World coordinates **(0,0)**.

**Namespace:** Euresys.Open\_eVision\_2\_6

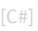

**float CenterY** { get; }

## <span id="page-2151-2"></span>EWorldShape.Closest

Find the daughter shape that is the closest to this shape. To retrieve the closest shape, use [EShape::ClosestShape](#page-1983-0).

```
[C#]
void Closest(
 )
```
-

### <span id="page-2152-1"></span>EWorldShape.DisableTypeFilter

**Namespace:** Euresys.Open\_eVision\_2\_6

```
[C#]
void DisableTypeFilter(
 )
```
## <span id="page-2152-0"></span>EWorldShape.DistortionStrength

Optical distortion strength, i.e. the ratio of the image diagonal length with and without optical distortion introduced by the lens.

```
[C#]
float DistortionStrength
  { get; }
```
## <span id="page-2153-0"></span>EWorldShape.DistortionStrength2

Optical distortion strength of the second order.

**Namespace:** Euresys.Open\_eVision\_2\_6

[C#] **float DistortionStrength2** { get; }

## <span id="page-2153-1"></span>EWorldShape.Drag

**Namespace:** Euresys.Open\_eVision\_2\_6

[C#] **void Drag( int** *n32CursorX***, int** *n32CursorY* **)**

#### **Parameters**

-

*n32CursorX n32CursorY* -

## <span id="page-2154-0"></span>EWorldShape.DragLandmark

**Namespace:** Euresys.Open\_eVision\_2\_6

[C#] **void DragLandmark( int** *n32CursorX***, int** *n32CursorY*

### Parameters

**)**

-

```
n32CursorX
  -
n32CursorY
  -
```
## <span id="page-2154-1"></span>EWorldShape.Draw

Draws the world coordinate axis.

```
[C#]
void Draw(
IntPtr graphicContext,
Euresys.Open_eVision_2_6.EDrawingMode drawingModes,
bool daughters
 )
```

```
void Draw(
 IntPtr graphicContext,
Euresys.Open_eVision_2_6.ERGBColor color,
Euresys.Open_eVision_2_6.EDrawingMode drawingModes,
bool daughters
 )
void Draw(
Euresys.Open_eVision_2_6.EDrawAdapter graphicContext,
Euresys.Open_eVision_2_6.EDrawingMode drawingModes,
bool daughters
 )
```
#### *graphicContext*

Handle of the device context on which to draw.

*drawingModes*

Indicates how the world coordinate axis must be displayed, as defined by [EDrawingMode.](#page-2456-0)

*daughters*

Indicates whether the daughter shapes are to be displayed as well.

<span id="page-2155-0"></span>*color*

The color in which to draw the overlay.

### EWorldShape.DrawCrossGrid

Draws a regular grid of crosses in world coordinates.

```
void DrawCrossGrid(
 IntPtr graphicContext,
float minimumX,
 float maximumX,
float minimumY,
float maximumY,
uint numberOfIntervalsX,
uint numberOfIntervalsY
 )
void DrawCrossGrid(
 IntPtr graphicContext,
Euresys.Open_eVision_2_6.ERGBColor color,
 float minimumX,
 float maximumX,
float minimumY,
float maximumY,
uint numberOfIntervalsX,
 uint numberOfIntervalsY
 )
void DrawCrossGrid(
Euresys.Open_eVision_2_6.EDrawAdapter graphicContext,
 float minimumX,
float maximumX,
float minimumY,
float maximumY,
uint numberOfIntervalsX,
 uint numberOfIntervalsY
 )
```
*graphicContext*

Handle of the device context on which to draw. *minimumX*

Abscissa of the leftmost crosses, in world coordinates. *maximumX*

Abscissa of the rightmost crosses, in world coordinates. *minimumY*

Ordinate of the leftmost crosses, in world coordinates. *maximumY*

Ordinate of the rightmost crosses, in world coordinates.

*numberOfIntervalsX*

Number of intervals between crosses along the horizontal direction. *numberOfIntervalsY*

Number of intervals between crosses along the vertical direction.

<span id="page-2157-0"></span>*color*

The color in which to draw the overlay.

## EWorldShape.DrawCrossGridWithCurrentPen

Draws a regular grid of crosses in world coordinates.

**Namespace:** Euresys.Open\_eVision\_2\_6

```
[C#]void DrawCrossGridWithCurrentPen(
 IntPtr graphicContext,
float minimumX,
float maximumX,
float minimumY,
 float maximumY,
 uint numberOfIntervalsX,
 uint numberOfIntervalsY
 )
```
### **Parameters**

*graphicContext*

Handle of the device context on which to draw.

*minimumX*

Abscissa of the leftmost crosses, in world coordinates. *maximumX*

Abscissa of the rightmost crosses, in world coordinates. *minimumY*

Ordinate of the leftmost crosses, in world coordinates. *maximumY*

Ordinate of the rightmost crosses, in world coordinates. *numberOfIntervalsX*

Number of intervals between crosses along the horizontal direction.

<span id="page-2158-0"></span>*numberOfIntervalsY*

Number of intervals between crosses along the vertical direction.

```
EWorldShape.DrawGrid
```
Draws the reconstructed grid to be used for grid calibration.

**Namespace:** Euresys.Open\_eVision\_2\_6

```
[C#]void DrawGrid(
 IntPtr graphicContext
 )
void DrawGrid(
 IntPtr graphicContext,
 Euresys.Open_eVision_2_6.ERGBColor color
 )
void DrawGrid(
 Euresys.Open_eVision_2_6.EDrawAdapter graphicContext
 )
```
### **Parameters**

*graphicContext*

Handle of the device context on which to draw.

<span id="page-2158-1"></span>*color*

The color in which to draw the overlay.

## EWorldShape.DrawGridWithCurrentPen

Draws the reconstructed grid to be used for grid calibration.

```
[C#]void DrawGridWithCurrentPen(
 IntPtr graphicContext
 )
```
-

```
graphicContext
```
Handle of the device context on which to draw.

### EWorldShape.DrawLandmarks

**Namespace:** Euresys.Open\_eVision\_2\_6

```
[C#]
void DrawLandmarks(
 IntPtr graphicContext
 )
void DrawLandmarks(
 Euresys.Open_eVision_2_6.EDrawAdapter graphicContext
 )
```
### **Parameters**

```
graphicContext
  -
```
EWorldShape.DrawWithCurrentPen

Draws the world coordinate axis.
```
[C#]void DrawWithCurrentPen(
 IntPtr graphicContext,
 Euresys.Open_eVision_2_6.EDrawingMode drawingModes,
 bool daughters
 )
```
*graphicContext*

Handle of the device context on which to draw.

*drawingModes*

Indicates how the world coordinate axis must be displayed, as defined by [EDrawingMode.](#page-2456-0)

*daughters*

Indicates whether the daughter shapes are to be displayed as well.

# EWorldShape.EmptyLandmarks

Resets the landmark specification sequence.

**Namespace:** Euresys.Open\_eVision\_2\_6

```
[C#]void EmptyLandmarks(
 )
```
### Remarks

Landmark calibration is the process of computing the calibration parameters by means of a set of known points for which the coordinates are available in both World and Sensor spaces. Usually, such points are chosen as salient features on the part or target in view. They must be such that appropriate image processing techniques allow measuring their positions from the image (directly or indirectly by geometric constructions), while at the same time their coordinates in a reference frame are known.

# EWorldShape.EnableTypeFilter

**Namespace:** Euresys.Open\_eVision\_2\_6

[C#]

-

**void EnableTypeFilter( uint** *un32Types* **)**

#### Parameters

-

*un32Types*

### EWorldShape.EWorldShape

Constructs a EWorldShape object.

**Namespace:** Euresys.Open\_eVision\_2\_6

```
[C#]
void EWorldShape(
Euresys.Open_eVision_2_6.EWorldShape other
 )
void EWorldShape(
 )
```
#### **Parameters**

*other*

Another EWorldShape object to be copied in the new EWorldShape object.

# EWorldShape.FieldHeight

Field-of-view height, in physical units.

**Namespace:** Euresys.Open\_eVision\_2\_6

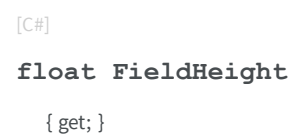

### Remarks

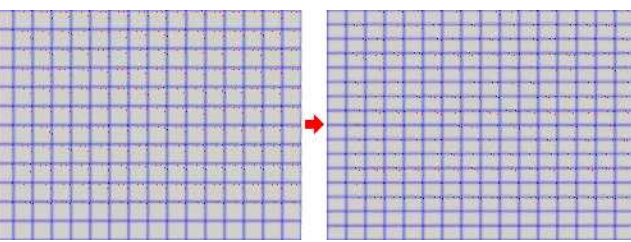

Field size not matching the sensor size results in non-square pixels.

Pixels having non-square aspect ratioBeware there is a restriction pertaining to the allowed image anisotropy. The resulting pixels aspect ratio (**XResolution/YResolution**) should be in the range **[-4/3, -3/4]** (or **[3/4, 4/3]**), otherwise the calibration process could fail.

# EWorldShape.FieldWidth

Field-of-view width, in physical units.

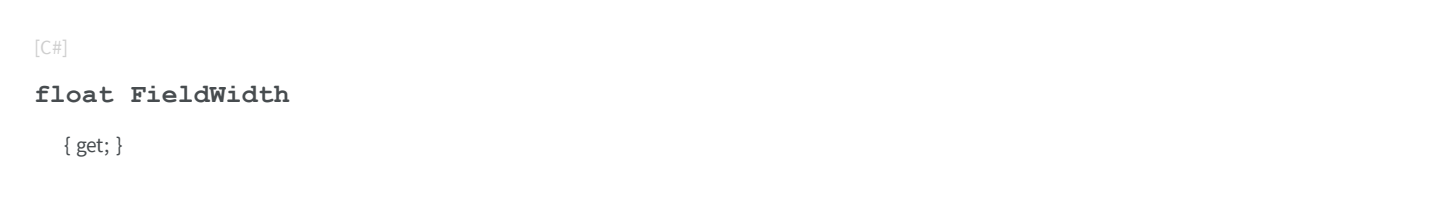

#### Remarks

-

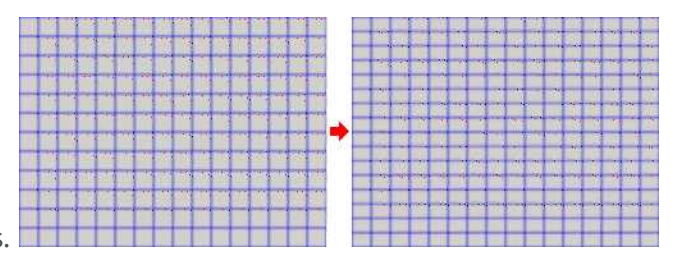

Field size not matching the sensor size results in non-square pixels.

Pixels having non-square aspect ratioBeware there is a restriction pertaining to the allowed image anisotropy. The resulting pixels aspect ratio (**XResolution/YResolution**) should be in the range **[-4/3, -3/4]** (or **[3/4, 4/3]**), otherwise the calibration process could fail.

### EWorldShape.GetLandmarkElement

#### **Namespace:** Euresys.Open\_eVision\_2\_6

```
[C#]Euresys.Open_eVision_2_6.ELandmark GetLandmarkElement(
uint i
 )
Euresys.Open_eVision_2_6.ELandmark GetLandmarkElement(
 uint i
 )
```
#### **Parameters**

*i* -

### EWorldShape.GridPointsMaxVariation

Maximum variation of grid points (maximum distance between computed grid points and ideal grid points in world space), normalized using the pitch values, after a call to [EWorldShape::CalibrationSucceeded](#page-2150-0)

**Namespace:** Euresys.Open\_eVision\_2\_6

```
[C#]float GridPointsMaxVariation
  { get; }
```
### Remarks

The maximum grid point variation is normalized using the pitch values.

# EWorldShape.GridPointsMaxVariationThreshold

Grid points maximum variation threshold, that is the value above which the maximum variation of grid points (maximum distance between computed grid points and ideal grid points in world space) is considered too high, and thus marks the calibration as a failure when using [EWorldShape::CalibrationSucceeded](#page-2150-0).

**Namespace:** Euresys.Open\_eVision\_2\_6

 $[C#]$ 

**float GridPointsMaxVariationThreshold**

{ get; set; }

### Remarks

The maximum grid point variation is normalized using the pitch values.

# EWorldShape.GridPointsMeanVariation

Mean variation of grid points (mean distance between computed grid points and ideal grid points in world space), normalized using the pitch values, after a call to [EWorldShape::CalibrationSucceeded](#page-2150-0).

```
[C#]float GridPointsMeanVariation
  { get; }
```
### Remarks

The mean grid point variation is normalized using the pitch values.

# EWorldShape.GridPointsMeanVariationThreshold

Grid points mean variation threshold, that is the value above which the mean variation of grid points (mean distance between computed grid points and ideal grid points in world space) is considered too high, and thus marks the calibration as a failure when using [EWorldShape::CalibrationSucceeded.](#page-2150-0)

**Namespace:** Euresys.Open\_eVision\_2\_6

```
[C#]float GridPointsMeanVariationThreshold
  { get; set; }
```
### Remarks

-

The mean grid point variation is normalized using the pitch values.

# EWorldShape.HitLandmark

```
[C#]uint HitLandmark
  { get; }
```
# EWorldShape.HitLandmarks

Checks if the cursor is placed over a landmark point.

**Namespace:** Euresys.Open\_eVision\_2\_6

```
[C#]void HitLandmarks(
)
```
#### Remarks

-

Landmark calibration is the process of computing the calibration parameters by means of a set of known points for which the coordinates are available in both World and Sensor spaces. Usually, such points are chosen as salient features on the part or target in view. They must be such that appropriate image processing techniques allow measuring their positions from the image (directly or indirectly by geometric constructions), while at the same time their coordinates in a reference frame are known.

### EWorldShape.HitTest

```
[C#]
bool HitTest(
bool bDaughters
 )
```

```
bDaughters
```

```
-
```
# EWorldShape.NumLandmarkElements

**Namespace:** Euresys.Open\_eVision\_2\_6

[C#]

-

**uint NumLandmarkElements**

{ get; }

# EWorldShape.operator=

Copies all the data from another EWorldShape object into the current EWorldShape object

**Namespace:** Euresys.Open\_eVision\_2\_6

[C#]

```
Euresys.Open_eVision_2_6.EWorldShape operator=(
 Euresys.Open_eVision_2_6.EWorldShape other
 )
```

```
other
```
EWorldShape object to be copied

# EWorldShape.OpticalCenterX

**Namespace:** Euresys.Open\_eVision\_2\_6

[C#]

-

-

**float OpticalCenterX**

{ get; }

# EWorldShape.OpticalCenterY

**Namespace:** Euresys.Open\_eVision\_2\_6

[C#] **float OpticalCenterY** { get; }

# EWorldShape.PanX

Current horizontal panning factor for drawing operations.

**Namespace:** Euresys.Open\_eVision\_2\_6

[C#] **override float PanX** { get; }

# EWorldShape.PanY

Current vertical panning factor for drawing operations.

**Namespace:** Euresys.Open\_eVision\_2\_6

 $[C#]$ 

**override float PanY**

{ get; }

# EWorldShape.PerspectiveStrength

Perspective effect coefficient, that is the inverse of the observation distance.

```
[C#]
float PerspectiveStrength
  { get; }
```
### Remarks

The larger this parameter, the more perceivable the perspective distortion will be. A **NULL** value corresponds to a telecentric lens.

### EWorldShape.Ratio

**XResolution/YResolution** ratio.

**Namespace:** Euresys.Open\_eVision\_2\_6

 $[C#]$ 

**float Ratio**

{ get; set; }

### Remarks

If **Ratio** equals **-1** (or **1**), pixels are square. Beware there is a restriction pertaining to the allowed image anisotropy. The resulting pixels aspect ratio (**XResolution/YResolution**) should be in the range **[-4/3, -3/4]** (or **[3/4, 4/3]**), otherwise the calibration process could fail.

### EWorldShape.RebuildGrid

Reconstructs the grid of points from the given dot centers, to compute the World coordinates of the points.

```
[C#]uint RebuildGrid(
float colPitch,
 float rowPitch,
 uint centerIndex,
bool direct
 )
uint RebuildGrid(
 float colPitch,
 float rowPitch,
 Euresys.Open_eVision_2_6.EPoint worldCenter,
 uint centerIndex,
 bool direct
 )
```
#### *colPitch*

Actual pitches of the grid, that are distances between vertical and horizontal rows of the grid. *rowPitch*

Actual pitches of the grid, that are distances between vertical and horizontal rows of the grid. *centerIndex*

Index of the grid point chosen as coordinate origin point. By default, the most central grid point. *direct*

**TRUE** if the world reference frame points upwards.

*worldCenter*

World coordinates of the starting grid point.

### Remarks

This member function also returns the number of grid points that were connected. This prepares the calibration using landmarks (for use by member [EWorldShape::Calibrate\)](#page-2148-0). Landmark calibration is the process of computing the calibration parameters by means of a set of known points for which the coordinates are available in both World and Sensor spaces. Usually, such points are chosen as salient features on the part or target in view. They must be such that appropriate image processing techniques allow measuring their positions from the image (directly or indirectly by geometric constructions), while at the same time their coordinates in a reference frame are known. See also Dot-Grid-Based Calibration for the grid construction algorithm.

# EWorldShape.RemoveLandmark

**Namespace:** Euresys.Open\_eVision\_2\_6

[C#]

-

**void RemoveLandmark( uint** *index* **)**

#### Parameters

*index* -

EWorldShape.Scale

**Namespace:** Euresys.Open\_eVision\_2\_6

[C#]

-

**float Scale**

{ get; set; }

# EWorldShape.SensorHeight

Logical image height, that is the number of pixels vertically.

**Namespace:** Euresys.Open\_eVision\_2\_6

[C#]

**int SensorHeight**

{ get; }

### EWorldShape.SensorToWorld

Performs coordinate transform for arbitrary points from Sensor space to World space.

**Namespace:** Euresys.Open\_eVision\_2\_6

```
[C#]Euresys.Open_eVision_2_6.EPoint SensorToWorld(
 Euresys.Open_eVision_2_6.EPoint sensorPoint
 )
```
#### **Parameters**

*sensorPoint*

Sensor point.

### EWorldShape.SensorWidth

Logical image width, that is the number of pixels horizontally.

```
[C#]int SensorWidth
  { get; }
```
# EWorldShape.SetCenterXY

Sets the center coordinates of a [EWorldShape](#page-2136-0) object.

**Namespace:** Euresys.Open\_eVision\_2\_6

[C#]

```
void SetCenterXY(
 float centerX,
float centerY
 )
```
#### **Parameters**

*centerX*

Center coordinates of the [EWorldShape](#page-2136-0) object. *centerY*

Center coordinates of the [EWorldShape](#page-2136-0) object.

### EWorldShape.SetDistortion

Sets the optical distortion parameters

```
[C#]void SetDistortion(
 float distortionStrength,
 float distortionStrength2
 )
```
*distortionStrength*

Optical distortion strength, i.e. the ratio of the image diagonal length with and without optical distortion introduced by the lens.

*distortionStrength2*

Optical distortion strength of the second order.

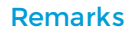

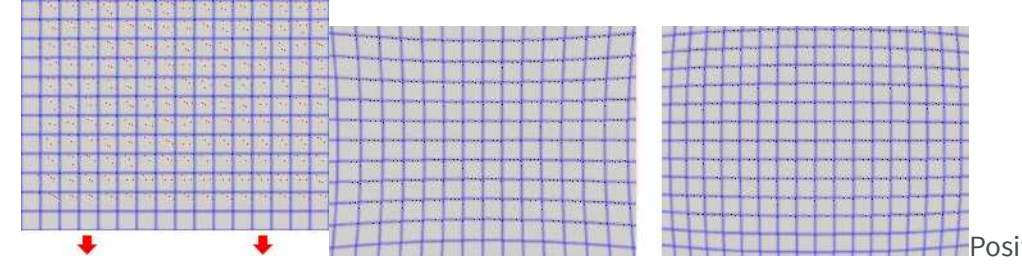

**Positive distortion and negative distortion** 

### EWorldShape.SetFieldSize

Sets the field of view size in physical units.

```
[C#]
void SetFieldSize(
 float width,
 float height
 )
```
*width*

Full image physical width, in length units.

*height*

Full image physical height, in length units. If not specified, same as physical width.

### Remarks

Field size not matching the sensor size results in non-square pixels. By default, the pixels are square.

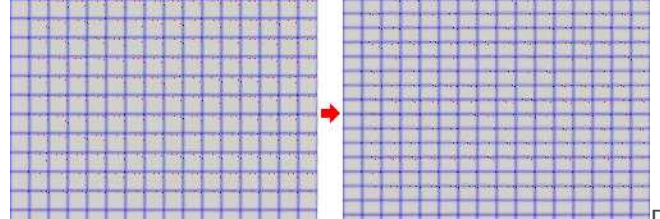

**Pixels having non-square aspect ratioBeware there is a restriction** pertaining to the allowed image anisotropy. The resulting pixels aspect ratio (**XResolution/YResolution**) should be in the range **[-4/3, -3/4]** (or **[3/4, 4/3]**), otherwise the calibration process could fail.

# EWorldShape.SetPan

Sets the horizontal and vertical panning factors for drawing operations.

**Namespace:** Euresys.Open\_eVision\_2\_6

```
[C#]void SetPan(
 float panX,
 float panY
 )
```
### **Parameters**

*panX*

Horizontal panning factor. By default, no panning occurs.

*panY*

Vertical panning factor. By default, no panning occurs.

#### Remarks

All objects attached to an [EWorldShape](#page-2136-0) object inherit of the same panning factor.

# EWorldShape.SetPerspective

Sets the perspective effect coefficient, i.e. the inverse of the observation distance.

**Namespace:** Euresys.Open\_eVision\_2\_6

```
[C#]
void SetPerspective(
float tiltXAngle,
 float tiltYAngle,
 float perspectiveStrength
 )
```
### **Parameters**

*tiltXAngle*

Tilt angles, i.e. the amplitudes of the rotations applied around the X and Y axis of the sensor to bring the optical (Z) axis perpendicular to the field of view.

*tiltYAngle*

Tilt angles, i.e. the amplitudes of the rotations applied around the X and Y axis of the sensor to bring the optical (Z) axis perpendicular to the field of view.

```
perspectiveStrength
```
Perspective effect coefficient.

### Remarks

The larger this parameter, the more perceivable the perspective distortion will be. A **NULL** value corresponds to a

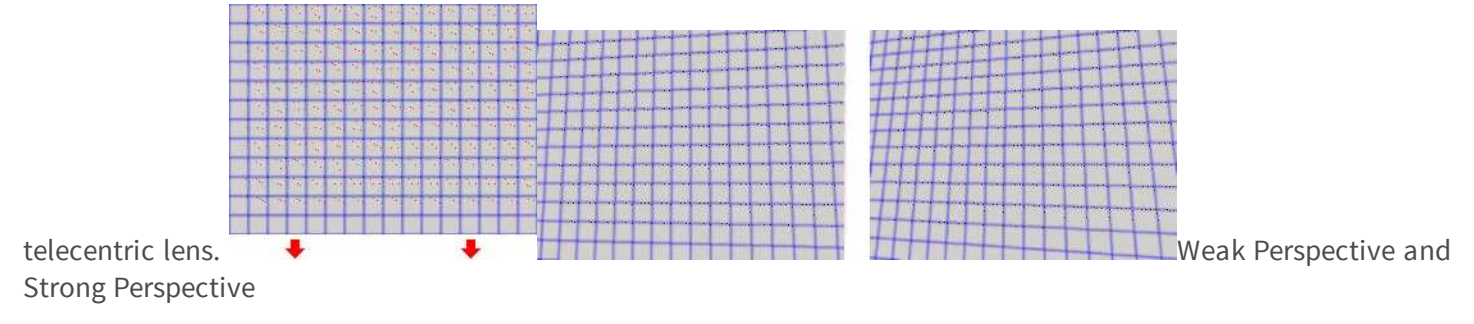

# EWorldShape.SetResolution

Sets the sensor resolution in pixels per unit in both directions.

**Namespace:** Euresys.Open\_eVision\_2\_6

```
[C#]
void SetResolution(
 float resolutionX,
 float resolutionY
 )
```
#### **Parameters**

*resolutionX*

Horizontal resolution in pixels per units

*resolutionY*

Vertical resolution in pixels per units. If not specified, same as horizontal resolution.

### Remarks

By default, the pixels are square.

# EWorldShape.SetSensor

Initializes the calibration object using all given parameters.

**Namespace:** Euresys.Open\_eVision\_2\_6

 $[C#]$ 

```
void SetSensor(
 int sensorWidth,
 int sensorHeight,
 float fieldWidth,
 float fieldHeight,
 float centerX,
 float centerY,
 float angle,
 float tiltXAngle,
 float tiltYAngle,
 float perspectiveStrength,
 float distortionStrength,
 float distortionStrength2,
 float opticalCenterX,
 float opticalCenterY,
 uint calibrationModes
 )
```

```
sensorWidth
```
Logical size of the field of view, i.e. image size, in pixels. *sensorHeight*

Logical size of the field of view, i.e. image size, in pixels. *fieldWidth*

Physical size of the field of view. By default (argument omitted), the pixels are square.

*fieldHeight*

Physical size of the field of view. By default (argument omitted), the pixels are square. *centerX*

Position of the "intersection" between the optical axis and the field of view in the image. By default, if the calibration modes contain [Raw](#page-2442-0), it is set to 0. Otherwise, it is set to the image center. *centerY*

Position of the "intersection" between the optical axis and the field of view in the image. By default, if the calibration modes contain [Raw](#page-2442-0), it is set to 0 (or to the bottommost pixel index if the calibration modes also contain [Inverse\)](#page-2442-0). Otherwise, it is set to the image center.

#### *angle*

Skew angle, i.e. angle formed by the axis of reference and the image edges. By default (argument omitted), no skewing effect is assumed.

*tiltXAngle*

Rotation angles on the X axis to bring the optical axis perpendicular to the image plane. By default (argument omitted), no perspective effect is assumed.

*tiltYAngle*

Rotation angles on the Y axis to bring the optical axis perpendicular to the image plane. By default (argument omitted), no perspective effect is assumed.

```
perspectiveStrength
```
Relative importance of the perspective effect. By default, no perspective effect is assumed, as if the lens was telecentric.

*distortionStrength*

Relative importance of the lens radial distortion. Positive for barrel, negative for cushion. By default (argument omitted), no optical distortion is assumed.

```
distortionStrength2
```
Relative importance of the lens radial distortion of the second order. By default (argument omitted), no optical distortion of second order is assumed.

*opticalCenterX*

X Position of the "intersection" between the optical axis and the field of view in the image. By default (argument omitted) the image center.

*opticalCenterY*

Y Position of the "intersection" between the optical axis and the field of view in the image. By default (argument omitted) the image center.

*calibrationModes*

Desired calibration mode effects to be combined, as defined by [ECalibrationMode](#page-2442-0). By default (argument omitted), the simplest model compatible with the given parameters is chosen.

### Remarks

The function automatically selects the appropriate calibration model by checking the parameters. The use of a more complex calibration mode can be enforced by means of parameter [EWorldShape::CalibrationModes,](#page-2149-0) not a simpler one.

### EWorldShape.SetSensorSize

Sets the logical image size, i.e. the number of pixels horizontally and vertically.

**Namespace:** Euresys.Open\_eVision\_2\_6

[C#]

```
void SetSensorSize(
 int width,
 int height
 )
```
*width*

Full image logical sizes, in pixels. *height*

Full image logical sizes, in pixels.

### EWorldShape.SetSize

Sets the frame size.

**Namespace:** Euresys.Open\_eVision\_2\_6

```
[C#]
void SetSize(
 float sizeX,
 float sizeY
 )
```
#### **Parameters**

*sizeX*

Frame X-axis length. The default value is **100**.

*sizeY*

Frame Y-axis length. By default, both axes have the same length.

#### Remarks

By default, both frame axis value are set to **100**, which means 100 pixels when the field of view is not calibrated and 100 "units" in case of a calibrated field of view.

# <span id="page-2182-0"></span>EWorldShape.SetupUnwarp

Prepares a lookup table for fast image unwarping.

```
Namespace: Euresys.Open_eVision_2_6
```

```
[C#]
void SetupUnwarp(
Euresys.Open_eVision_2_6.EUnwarpingLut lookupTable,
 Euresys.Open_eVision_2_6.EROIBW8 sourceImage,
bool interpolate
 )
void SetupUnwarp(
 Euresys.Open_eVision_2_6.EUnwarpingLut lookupTable,
 Euresys.Open_eVision_2_6.EROIC24 sourceImage,
bool interpolate
 )
```
### **Parameters**

*lookupTable* Pointer to the lookup table. *sourceImage* Pointer to the source image/ROI. *interpolate* Interpolation mode. Default value is **FALSE**.

### Remarks

The function should be called each time the system is re-calibrated (after the optical setup has been changed, for instance). A sample source image has to be supplied to [EWorldShape::SetupUnwarp](#page-2182-0), and its row pitch is recorded in order to speedup the unwarping process. This implies that the following calls to [EWorldShape::Unwarp](#page-2185-0) are not allowed to use images with row pitches different from the source image initially supplied to [EWorldShape::SetupUnwarp](#page-2182-0).

# EWorldShape.SetZoom

Sets the horizontal and vertical zooming factors for drawing operations.

**Namespace:** Euresys.Open\_eVision\_2\_6

[C#]

```
void SetZoom(
float zoomX,
 float zoomY
 )
```
#### **Parameters**

*zoomX*

Horizontal zooming factor. By default, true scale is used.

*zoomY*

Vertical zooming factor. If set to **0**, the default value, the horizontal zooming factor is used instead, so as to provide isotropic zooming.

### Remarks

-

All objects attached to an [EWorldShape](#page-2136-0) inherit of the same zooming factor.

# EWorldShape.TiltXAngle

**Namespace:** Euresys.Open\_eVision\_2\_6

[C#]

**float TiltXAngle**

{ get; }

# EWorldShape.TiltYAngle

Tilt Y angle, that is the amplitude of the rotation applied around the Y-axis of the sensor to bring the optical (Z) axis perpendicular to the field of view.

**Namespace:** Euresys.Open\_eVision\_2\_6

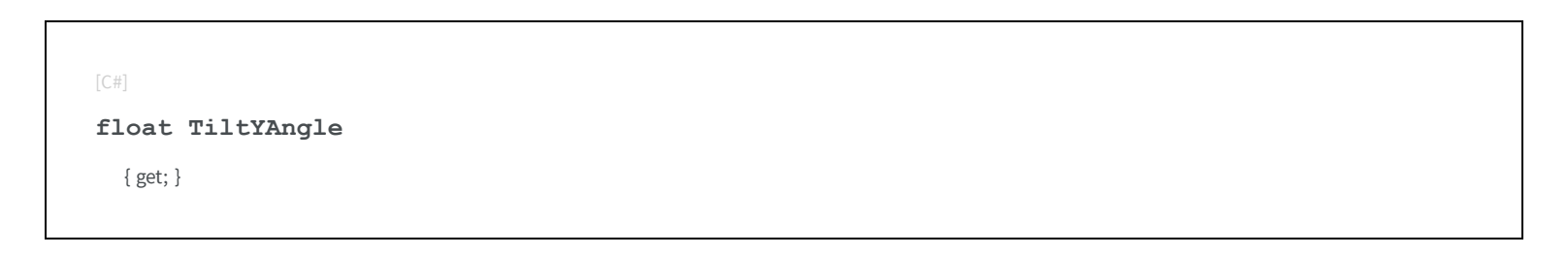

### Remarks

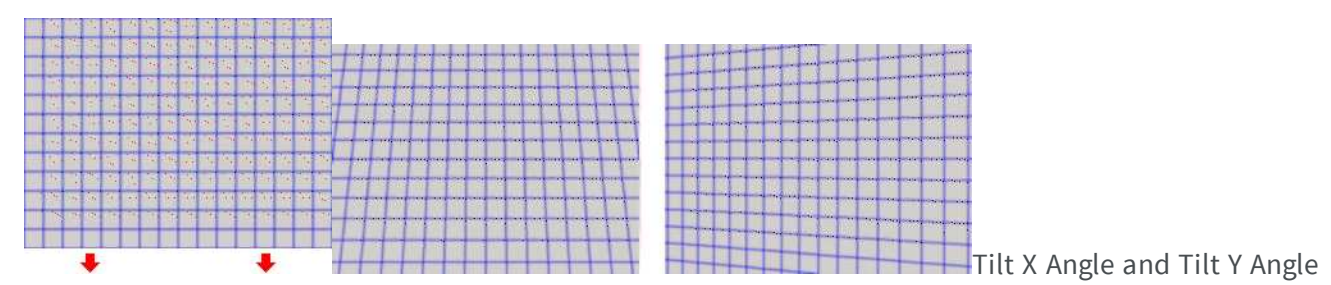

# EWorldShape.Type

Shape type.

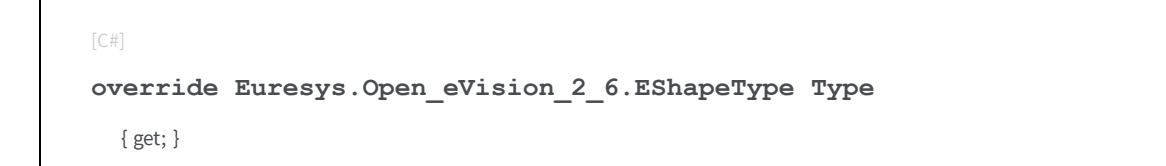

### <span id="page-2185-0"></span>EWorldShape.Unwarp

Unwarps a distorted image using the current calibration model.

**Namespace:** Euresys.Open\_eVision\_2\_6

```
[C#]
void Unwarp(
Euresys.Open_eVision_2_6.EROIBW8 sourceImage,
 Euresys.Open_eVision_2_6.EROIBW8 destinationImage,
 bool interpolate
 )
void Unwarp(
 Euresys.Open_eVision_2_6.EROIC24 sourceImage,
 Euresys.Open_eVision_2_6.EROIC24 destinationImage,
 bool interpolate
 )
void Unwarp(
 Euresys.Open_eVision_2_6.EUnwarpingLut lookupTable,
 Euresys.Open_eVision_2_6.EROIBW8 sourceImage,
 Euresys.Open_eVision_2_6.EROIBW8 destinationImage,
 bool interpolate
 )
void Unwarp(
 Euresys.Open_eVision_2_6.EUnwarpingLut lookupTable,
 Euresys.Open_eVision_2_6.EROIC24 sourceImage,
 Euresys.Open_eVision_2_6.EROIC24 destinationImage,
 bool interpolate
 )
```
#### Parameters

*sourceImage*

Pointer to the source image/ROI.

*destinationImage*

Pointer to the destination unwarped image.

*interpolate*

Interpolation mode. Default value is **FALSE**.

*lookupTable*

Pointer to the lookup table.

### Remarks

Using a pre-computed lookup table allows speeding up the unwarping process. The lookup table is initialized by means of the [EWorldShape::SetupUnwarp](#page-2182-0) function.

EWorldShape.WorldToSensor

Performs coordinate transform for arbitrary points from World space to Sensor space.

**Namespace:** Euresys.Open\_eVision\_2\_6

```
[C#]Euresys.Open_eVision_2_6.EPoint WorldToSensor(
Euresys.Open_eVision_2_6.EPoint worldPoint
 )
```
#### **Parameters**

-

*worldPoint*

```
EWorldShape.XResolution
```
Horizontal sensor resolution, in pixels per unit.

**Namespace:** Euresys.Open\_eVision\_2\_6

 $[C#]$ 

**float XResolution**

{ get; }

# EWorldShape.YResolution

Vertical sensor resolution, in pixels per unit.

**Namespace:** Euresys.Open\_eVision\_2\_6

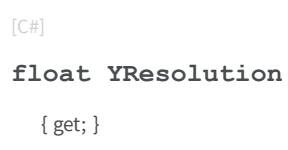

# EWorldShape.ZoomX

Current horizontal zooming factor for drawing operations.

**Namespace:** Euresys.Open\_eVision\_2\_6

 $[C#]$ **override float ZoomX**

{ get; }

# EWorldShape.ZoomY

Current vertical zooming factor for drawing operations.

[C#] **override float ZoomY** { get; }

# <span id="page-2188-0"></span>3.167. EZMap Class

Represents a generic ZMap type interface.

### **Derived Class(es):** [EZMap8](#page-2265-0) [EZMap16](#page-2220-0)

**Namespace:** Euresys.Open\_eVision\_2\_6.Easy3D

### **Properties**

[Height](#page-2203-0)

[MapToWorldMatrix](#page-2207-0)

[Width](#page-2215-0)

ZMap Height.

Returns an [E3DTransformMatrix](#page-101-0) that transforms positions from the ZMap space to the world space. This transformation is composed of rotation and translation only, so it is a rigid transformation and preserves distances.

[RowPitch](#page-2207-1) Buffer row pitch.

[Type](#page-2214-0) Pixel accessor type.

ZMap Width.

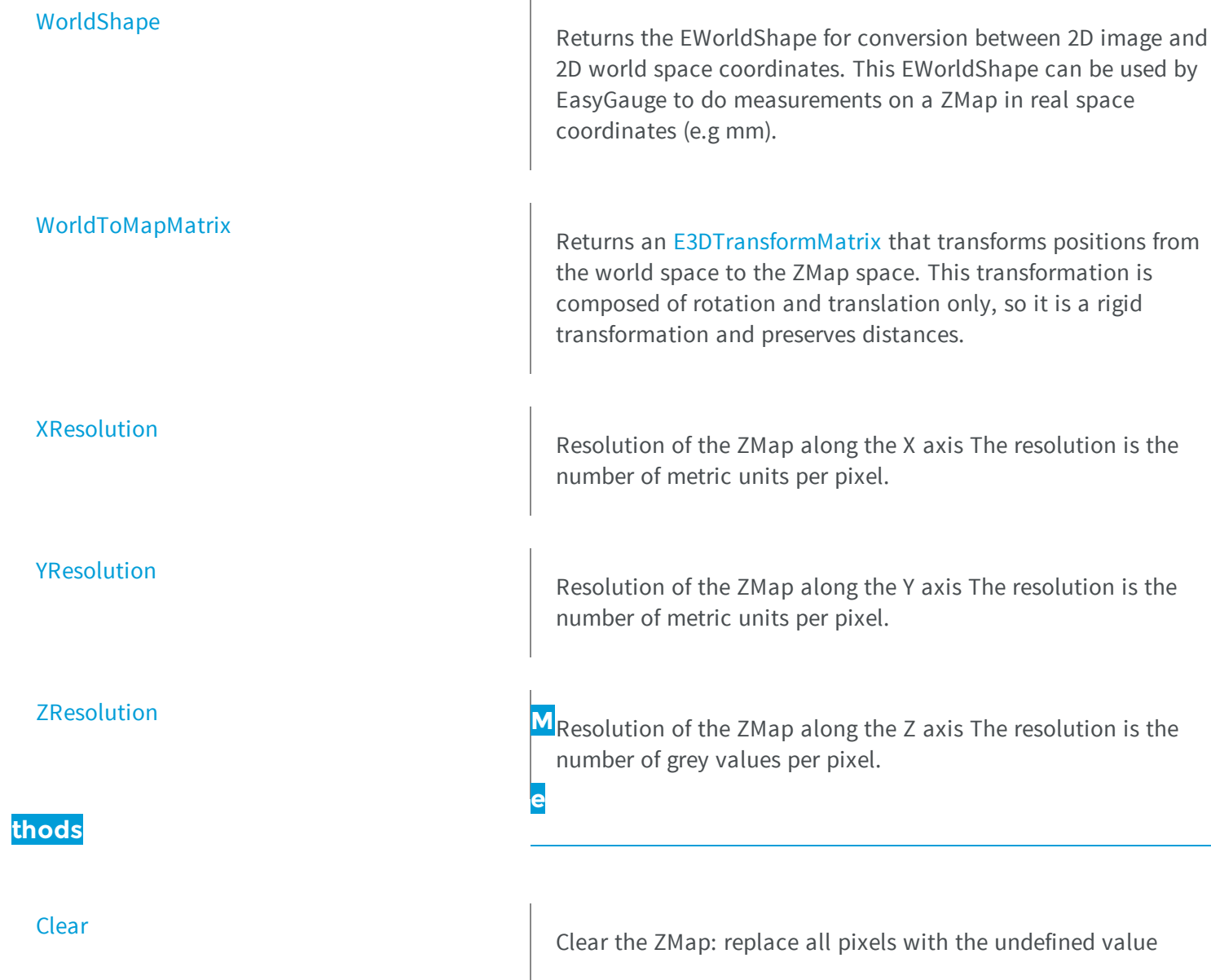

[Draw](#page-2193-1)

Draws a ZMap in a device context.

[DrawImage](#page-2197-0) DrawImage Displays the internal image buffer

[GetBufferPtr](#page-2199-0) **Retrieves** the pointer to the internal pixel buffer.

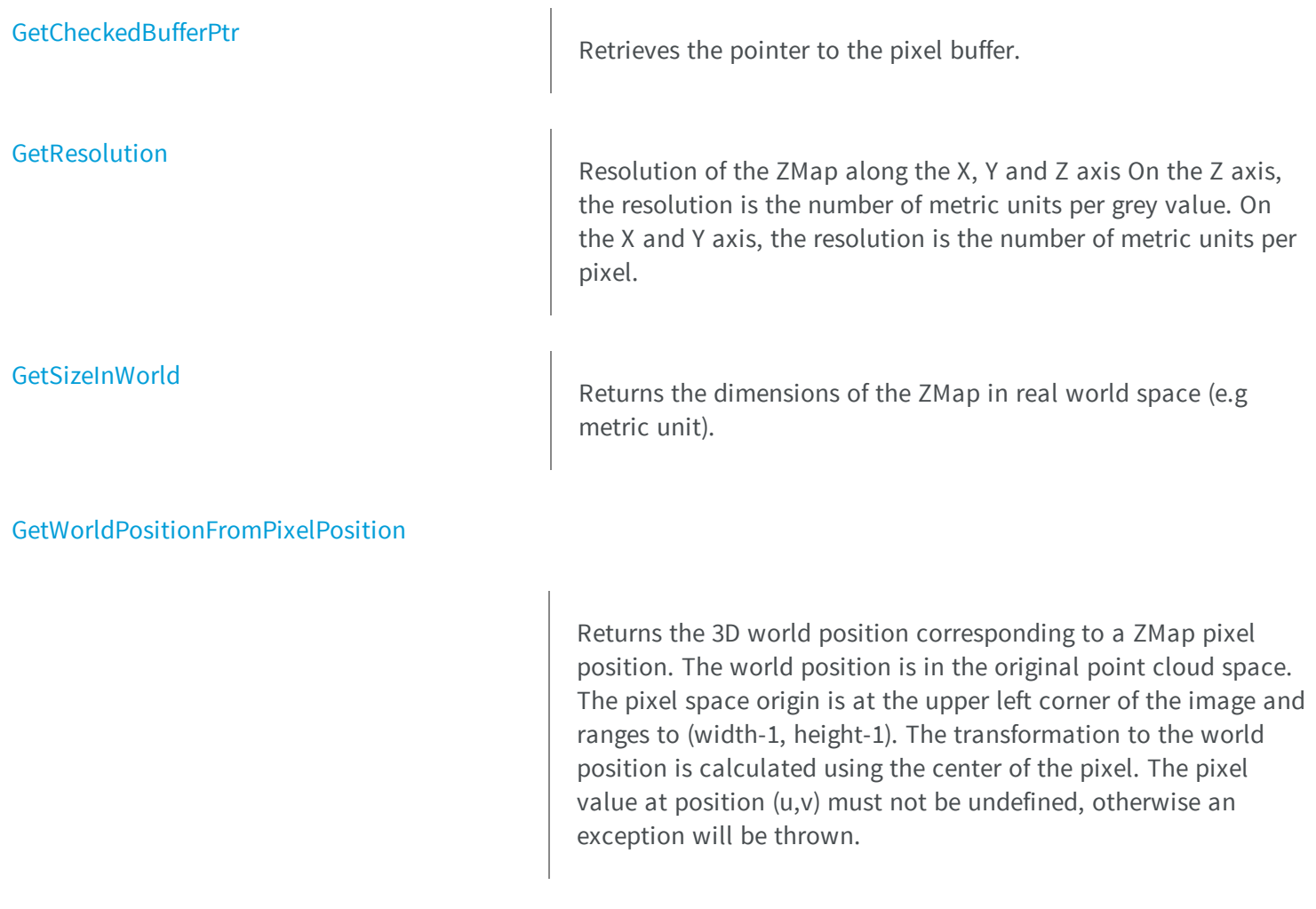

[ImageToWorld](#page-2203-1) **ImageToWorld** Transforms a floating point (sub)pixel image position to a 3D world position. The image space origin is at the upper left corner of the image and the X/Y unit size is one pixel. The pixel Z value is in grey scale values (its range depends on the ZMap type) and must be a positive number.

### [ImageToZMap](#page-2204-0)

Converts a 2D image (sub)pixel coordinate to the ZMap space. (u,v) is the pixel position (with its origin in the upper left corner of the image). (x,y) is the corresponding ZMap position (which has the same scale as the world space). All values are expressed in floating point numbers. [IsVoid](#page-2204-1) Tests whether if the [EZMap](#page-2188-0) object has zero size. [Load](#page-2205-0) Restores the [EZMap](#page-2188-0) stored in the given Open eVision file. [LoadImage](#page-2205-1) Restores the [EZMap](#page-2188-0) image stored in the given image file. [LoadImageAndMetadata](#page-2206-0) **Load image format and Metadata in JSON** format [LoadMetadata](#page-2207-2) Load Metadata in JSON format [Save](#page-2208-0) Saves the [EZMap](#page-2188-0) object to the given Open eVision file. [SaveImage](#page-2208-1) Saves the [EZMap](#page-2188-0) image to the given image file. [SaveImageAndMetadata](#page-2209-0) Save image format and Metadata JSON format [SaveMetadata](#page-2210-0) Save Metadata in JSON format

**[SetBufferPtr](#page-2211-1)** 

**[SetResolution](#page-2212-0)** 

**[SetSize](#page-2213-0)** 

**[ToPointCloud](#page-2214-1)** 

[Serialize](#page-2210-1) Serialize Serializes the object with all its attributes.

[SerializeImage](#page-2211-0) SerializeImage Serializes the image associated to [EZMap.](#page-2188-0)

Sets the pointer to an externally allocated image buffer.

Sets the resolution. For X and Y axis, the resolution is expressed in metric units per pixels. For the Z axis it is expressed in metric units per grey scale value.

Sets the width and height of the ZMap.

Creates a point cloud from the ZMap pixels. ZMap pixel positions/values (U,V,W) are converted to 3D positions (X,Y,Z) and written to the given point cloud. By default, the target coordinate system is the original world space. Optional parameter inZMapSpace can switch to the ZMap space as target coordinate system.

#### [WorldToImage](#page-2216-1)

Transforms a 3D world position to a floating point (sub)pixel image position. The image space origin is at the upper left corner of the image and the X/Y unit size is one pixel. The Z value is given in grey scale value. Returns TRUE if the pixel position is inside the image limits and the Z value is positive. The parameter pixelPt is filled even if the point is outside the image.

### [WorldToZMap](#page-2217-1)

Transforms a 3D world position to a 3D ZMap position. The ZMap space origin is at the lower left corner of the image. The scales of the world space and ZMap space are the same.

### [ZMapToImage](#page-2218-1)

Converts a 2D coordinate in the ZMap space to image (sub)pixel space. (x,y) is the ZMap position (which has the same scale as the world space). (u,v) is the corresponding pixel position (with its origin in the upper left corner of the image). All values are expressed in floating point numbers. Returns TRUE if the pixel position is inside the image limits.

### <span id="page-2193-0"></span>[ZMapToWorld](#page-2219-0)

### EZMap.Clear

Clear the ZMap: replace all pixels with the undefined value

Transforms a 3D ZMap position to a 3D world space position. The

**Namespace:** Euresys.Open\_eVision\_2\_6.Easy3D

 $[C#]$ **void Clear( )**

### <span id="page-2193-1"></span>EZMap.Draw

Draws a ZMap in a device context.

**Namespace:** Euresys.Open\_eVision\_2\_6.Easy3D

```
[C#]
void Draw(
Euresys.Open_eVision_2_6.EDrawAdapter graphicContext,
float zoomX,
float zoomY,
float panX,
 float panY
 )
void Draw(
Euresys.Open_eVision_2_6.EDrawAdapter graphicContext,
 float zoomX,
float zoomY,
float panX,
 float panY,
Euresys.Open_eVision_2_6.EC24 colorUndefinedPixel
 )
void Draw(
 Euresys.Open_eVision_2_6.EDrawAdapter graphicContext,
Euresys.Open_eVision_2_6.EC24Vector c24Vector,
 float zoomX,
 float zoomY,
 float panX,
 float panY
 )
void Draw(
 Euresys.Open_eVision_2_6.EDrawAdapter graphicContext,
 Euresys.Open_eVision_2_6.EC24Vector c24Vector,
 float zoomX,
 float zoomY,
 float panX,
 float panY,
 Euresys.Open_eVision_2_6.EC24 colorUndefinedPixel
 )
```

```
void Draw(
 Euresys.Open_eVision_2_6.EDrawAdapter graphicContext,
 Euresys.Open_eVision_2_6.EBW8Vector bw8Vector,
 float zoomX,
 float zoomY,
 float panX,
 float panY
 )
void Draw(
 Euresys.Open_eVision_2_6.EDrawAdapter graphicContext,
 Euresys.Open_eVision_2_6.EBW8Vector bw8Vector,
 float zoomX,
 float zoomY,
 float panX,
 float panY,
 Euresys.Open_eVision_2_6.EC24 colorUndefinedPixel
 )
void Draw(
 IntPtr graphicContext,
 float zoomX,
float zoomY,
 float panX,
 float panY
 )
void Draw(
 IntPtr graphicContext,
 float zoomX,
 float zoomY,
 float panX,
 float panY,
 Euresys.Open_eVision_2_6.EC24 colorUndefinedPixel
 )
void Draw(
 IntPtr graphicContext,
 Euresys.Open_eVision_2_6.EC24Vector c24Vector,
 float zoomX,
 float zoomY,
 float panX,
 float panY
 )
```
```
void Draw(
 IntPtr graphicContext,
 Euresys.Open_eVision_2_6.EC24Vector c24Vector,
 float zoomX,
 float zoomY,
 float panX,
 float panY,
 Euresys.Open_eVision_2_6.EC24 colorUndefinedPixel
 )
void Draw(
 IntPtr graphicContext,
 Euresys.Open_eVision_2_6.EBW8Vector bw8Vector,
 float zoomX,
 float zoomY,
 float panX,
 float panY
 )
void Draw(
 IntPtr graphicContext,
 Euresys.Open_eVision_2_6.EBW8Vector bw8Vector,
 float zoomX,
 float zoomY,
 float panX,
 float panY,
 Euresys.Open_eVision_2_6.EC24 colorUndefinedPixel
 )
```
#### *graphicContext*

Handle to the device context of the destination window.

*zoomX*

Magnification factor for zooming in or out in the horizontal direction. By default, the ZMap is displayed in 1:1 scale. *zoomY*

Magnification factor for zooming in or out in the vertical direction. Setting a **0** value (which is the default) will result in isotropic scaling (i.e. equal horizontal and vertical factors).

*panX*

Pan offset (in pixels) in the horizontal direction. By default, no panning is applied.

*panY*

Pan offset (in pixels) in the vertical direction. By default, no panning is applied. *colorUndefinedPixel*

#### *c24Vector*

-

When supplied, this parameter allows using a LUT that maps from Depth to C24 when drawing (false colors). *bw8Vector*

When supplied, this parameter allows using a LUT that maps from Depth to BW8 when drawing.

#### Remarks

A ZMap can be drawn (its pixels rendered) using a device context. The horizontal and vertical zooming factors can be different but must be in the **1/16..16** range. (MFC users can use the **CDC::GetSafeHdc()** method to obtain a suitable device context handle from a **CDC** instance.)

### EZMap.DrawImage

Displays the internal image buffer

```
[C#]void DrawImage(
Euresys.Open_eVision_2_6.EDrawAdapter graphicContext,
float zoomX,
float zoomY,
float panX,
float panY,
Euresys.Open_eVision_2_6.EC24 colorUndefinedPixel
 )
void DrawImage(
Euresys.Open_eVision_2_6.EDrawAdapter graphicContext,
 Euresys.Open_eVision_2_6.EC24Vector c24Vector,
 float zoomX,
 float zoomY,
 float panX,
 float panY,
 Euresys.Open_eVision_2_6.EC24 colorUndefinedPixel
 )
```

```
void DrawImage(
 Euresys.Open_eVision_2_6.EDrawAdapter graphicContext,
Euresys.Open_eVision_2_6.EBW8Vector bw8Vector,
 float zoomX,
 float zoomY,
 float panX,
 float panY,
Euresys.Open_eVision_2_6.EC24 colorUndefinedPixel
 )
void DrawImage(
 IntPtr graphicContext,
 float zoomX,
 float zoomY,
float panX,
float panY,
Euresys.Open_eVision_2_6.EC24 colorUndefinedPixel
 )
void DrawImage(
 IntPtr graphicContext,
Euresys.Open_eVision_2_6.EC24Vector c24Vector,
 float zoomX,
 float zoomY,
float panX,
 float panY,
Euresys.Open_eVision_2_6.EC24 colorUndefinedPixel
 )
void DrawImage(
 IntPtr graphicContext,
Euresys.Open_eVision_2_6.EBW8Vector bw8Vector,
float zoomX,
 float zoomY,
float panX,
 float panY,
Euresys.Open_eVision_2_6.EC24 colorUndefinedPixel
 )
```
*graphicContext*

Handle to the device context of the destination window.

*zoomX*

Magnification factor for zooming in or out in the horizontal direction. By default, the image is displayed in 1:1 scale.

*zoomY*

Magnification factor for zooming in or out in the vertical direction. Setting a **0** value (which is the default) will result in isotropic scaling (i.e. equal horizontal and vertical factors).

*panX*

Pan offset (in pixels) in the horizontal direction. By default, no panning is applied.

*panY*

Pan offset (in pixels) in the vertical direction. By default, no panning is applied. *colorUndefinedPixel*

-

*c24Vector*

When supplied, this parameter allows using a LUT that maps from Depth to C24 when drawing (false colors). *bw8Vector*

When supplied, this parameter allows using a LUT that maps from Depth to BW8 when drawing.

#### Remarks

An image can be drawn (its pixels rendered) using a device context. The horizontal and vertical zooming factors can be different but must be in the **1/16..16** range. (MFC users can use the **CDC::GetSafeHdc()** method to obtain a suitable device context handle from a **CDC** instance.)

### EZMap.GetBufferPtr

Retrieves the pointer to the internal pixel buffer.

```
[C#]IntPtr GetBufferPtr(
)
IntPtr GetBufferPtr(
 int x,
 int y
 )
IntPtr GetBufferPtr(
 )
```

```
IntPtr GetBufferPtr(
int x,
 int y
 )
```
*x*

Column of the pixel which we want the address.

*y*

Row of the pixel which we want the address.

#### Remarks

This function does not check the value of the parameters. Use with caution.

### EZMap.GetCheckedBufferPtr

Retrieves the pointer to the pixel buffer.

**Namespace:** Euresys.Open\_eVision\_2\_6.Easy3D

```
[C#]
IntPtr GetCheckedBufferPtr(
 int x,
int y
 )
IntPtr GetCheckedBufferPtr(
 int x,
 int y
 )
```
#### **Parameters**

*x*

Column of the pixel of which we want the address.

*y*

Row of the pixel of which we want the address.

### EZMap.GetResolution

Resolution of the ZMap along the X, Y and Z axis On the Z axis, the resolution is the number of metric units per grey value. On the X and Y axis, the resolution is the number of metric units per pixel.

**Namespace:** Euresys.Open\_eVision\_2\_6.Easy3D

```
[C#]Euresys.Open_eVision_2_6.Easy3D.E3DPoint GetResolution(
)
void GetResolution(
ref float sx,
ref float sy,
ref float sz
 )
```
#### Parameters

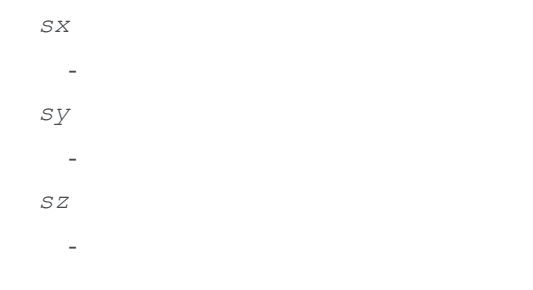

### EZMap.GetSizeInWorld

Returns the dimensions of the ZMap in real world space (e.g metric unit).

```
[C#]void GetSizeInWorld(
ref float worldWidth,
 ref float worldHeight
 )
```
*worldWidth*

Contains the size of the ZMap along the X axis (column). *worldHeight*

Contains the size of the ZMap along the Y axis (row).

### EZMap.GetWorldPositionFromPixelPosition

Returns the 3D world position corresponding to a ZMap pixel position. The world position is in the original point cloud space. The pixel space origin is at the upper left corner of the image and ranges to (width-1, height-1). The transformation to the world position is calculated using the center of the pixel. The pixel value at position (u,v) must not be undefined, otherwise an exception will be thrown.

**Namespace:** Euresys.Open\_eVision\_2\_6.Easy3D

```
[C#]
Euresys.Open_eVision_2_6.Easy3D.E3DPoint GetWorldPositionFromPixelPosition(
 int u,
 int v
 )
```
#### **Parameters**

*u*

Column of the pixel (bounds: [0,width[).

*v*

Row of the pixel (bounds: [0,height[).

## EZMap.Height

ZMap Height.

**Namespace:** Euresys.Open\_eVision\_2\_6.Easy3D

[C#] **abstract int Height**

{ get; set; }

## EZMap.ImageToWorld

Transforms a floating point (sub)pixel image position to a 3D world position. The image space origin is at the upper left corner of the image and the X/Y unit size is one pixel. The pixel Z value is in grey scale values (its range depends on the ZMap type) and must be a positive number.

**Namespace:** Euresys.Open\_eVision\_2\_6.Easy3D

```
[C#]
void ImageToWorld(
 Euresys.Open_eVision_2_6.Easy3D.E3DPoint pixelPt,
 ref Euresys.Open_eVision_2_6.Easy3D.E3DPoint worldPt
 )
```
#### **Parameters**

```
pixelPt
  -
worldPt
```
-

# EZMap.ImageToZMap

Converts a 2D image (sub)pixel coordinate to the ZMap space. (u,v) is the pixel position (with its origin in the upper left corner of the image). (x,y) is the corresponding ZMap position (which has the same scale as the world space). All values are expressed in floating point numbers.

**Namespace:** Euresys.Open\_eVision\_2\_6.Easy3D

```
[C#]
void ImageToZMap(
 float u,
float v,
 ref float x,
 ref float y
 )
```
#### **Parameters**

*u*

X Coordinate of the pixel as a floating point value.

*v*

Y Coordinate of the pixel as a floating point value.

*x*

Position along horizontal axis in the ZMap space.

*y*

Position along vertical axis in the ZMap space.

### EZMap.IsVoid

Tests whether if the [EZMap](#page-2188-0) object has zero size.

```
[C#]
bool IsVoid(
 )
```
#### Remarks

Returns **TRUE** if the ZMap size is zero.

### EZMap.Load

Restores the [EZMap](#page-2188-0) stored in the given Open eVision file.

**Namespace:** Euresys.Open\_eVision\_2\_6.Easy3D

[C#]

```
void Load(
 string path
 )
```
#### **Parameters**

*path*

Full path to the file.

#### Remarks

When loading, the ZMap is resized if needed. This function restores all the ZMap attributes.

# EZMap.LoadImage

Restores the [EZMap](#page-2188-0) image stored in the given image file.

```
void LoadImage(
string path
 )
```
[C#]

#### *path*

Full path to the file.

#### Remarks

When loading, the ZMap is resized if needed. This function does not restore the ZMap attributes, only the image associated with the [EZMap](#page-2188-0) is updated.

EZMap.LoadImageAndMetadata

Load image format and Metadata in JSON format

**Namespace:** Euresys.Open\_eVision\_2\_6.Easy3D

```
[C#]
void LoadImageAndMetadata(
 string pathImage,
 string pathMetadata
 )
```
#### Parameters

*pathImage* Full path to the file. *pathMetadata* Full path to the file.

### EZMap.LoadMetadata

Load Metadata in JSON format

**Namespace:** Euresys.Open\_eVision\_2\_6.Easy3D

[C#] **void LoadMetadata( string** *path* **)**

#### **Parameters**

*path*

Full path to the file.

### EZMap.MapToWorldMatrix

Returns an [E3DTransformMatrix](#page-101-0) that transforms positions from the ZMap space to the world space. This transformation is composed of rotation and translation only, so it is a rigid transformation and preserves distances.

**Namespace:** Euresys.Open\_eVision\_2\_6.Easy3D

 $[C#]$ 

**abstract Euresys.Open\_eVision\_2\_6.Easy3D.E3DTransformMatrix MapToWorldMatrix**

{ get; }

### EZMap.RowPitch

Buffer row pitch.

**Namespace:** Euresys.Open\_eVision\_2\_6.Easy3D

[C#]

```
abstract int RowPitch
  { get; }
```
### EZMap.Save

Saves the [EZMap](#page-2188-0) object to the given Open eVision file.

**Namespace:** Euresys.Open\_eVision\_2\_6.Easy3D

```
[C#]
void Save(
 string path
 )
```
#### Parameters

*path*

The full path to the destination file.

#### Remarks

This format save the [EZMap](#page-2188-0) in a Open eVision file. This function stores all the ZMap attributes.

# EZMap.SaveImage

Saves the [EZMap](#page-2188-0) image to the given image file.

```
[C#]void SaveImage(
 string path,
Euresys.Open_eVision_2_6.EImageFileType type
 )
```
#### *path*

The full path to the destination file.

*type*

File format, as defined by [EImageFileType](#page-2498-0). If not specified, the file format is determined from the file extension.

#### Remarks

This format save the image associated to [EZMap](#page-2188-0) in a standard image file and thus does not store ZMap attributes.

### EZMap.SaveImageAndMetadata

Save image format and Metadata JSON format

```
Namespace: Euresys.Open_eVision_2_6.Easy3D
```

```
[C#]
void SaveImageAndMetadata(
 string pathImage,
 string pathMetadata,
 Euresys.Open_eVision_2_6.EImageFileType type
 )
```
#### **Parameters**

```
pathImage
  The full path to the destination file.
pathMetadata
  The full path to the destination file.
type
```
File format, as defined by [EImageFileType](#page-2498-0). If not specified, the file format is determined from the file extension.

EZMap.SaveMetadata

Save Metadata in JSON format

**Namespace:** Euresys.Open\_eVision\_2\_6.Easy3D

```
[C#]
void SaveMetadata(
 string path
 )
```
#### **Parameters**

*path*

The full path to the destination file.

### EZMap.Serialize

Serializes the object with all its attributes.

**Namespace:** Euresys.Open\_eVision\_2\_6.Easy3D

```
[C#]void Serialize(
 Euresys.Open_eVision_2_6.ESerializer serializer
 )
```
#### **Parameters**

*serializer*

The [ESerializer](#page-1969-0) object that is read from or writen to.

### EZMap.SerializeImage

Serializes the image associated to [EZMap](#page-2188-0).

**Namespace:** Euresys.Open\_eVision\_2\_6.Easy3D

```
[C#]
void SerializeImage(
Euresys.Open_eVision_2_6.ESerializer serializer
 )
```
#### **Parameters**

```
serializer
```
The [ESerializer](#page-1969-0) object that is read from or writen to.

### EZMap.SetBufferPtr

Sets the pointer to an externally allocated image buffer.

**Namespace:** Euresys.Open\_eVision\_2\_6.Easy3D

```
[C#]
void SetBufferPtr(
int width,
int height,
 IntPtr imagePointer,
 int bitsPerRow
 )
```
#### Parameters

*width*

The width of the supplied buffer, in pixels.

*height*

The height of the supplied buffer, in pixels.

*imagePointer*

The pointer (aligned on 4 bytes) to the buffer, which must be large enough to hold the data.

*bitsPerRow*

The total number of bits contained in a row, padding included. Using the value **0** (default) means that this size is computed from the buffer width and the pixel size plus a padding with the smallest possible value that leads to a multiple of 4 bytes (32 bits), which is the minimum padding accepted by [EZMap::SetBufferPtr](#page-2211-0).

## EZMap.SetResolution

Sets the resolution. For X and Y axis, the resolution is expressed in metric units per pixels. For the Z axis it is expressed in metric units per grey scale value.

**Namespace:** Euresys.Open\_eVision\_2\_6.Easy3D

```
[C#]void SetResolution(
 Euresys.Open_eVision_2_6.Easy3D.E3DPoint resolution
 )
void SetResolution(
 float rx,
 float ry,
 float rz
 )
```
#### **Parameters**

```
resolution
rx
  -
ry
  -
rz
  -
```
### EZMap.SetSize

Sets the width and height of the ZMap.

**Namespace:** Euresys.Open\_eVision\_2\_6.Easy3D

```
[C#]void SetSize(
int width,
 int height
 )
void SetSize(
 Euresys.Open_eVision_2_6.Easy3D.EZMap other
 )
```
#### Parameters

*width*

The new requested width.

*height*

The new requested height.

*other*

The other ZMap whose dimensions have to be used for the current object.

#### Remarks

Open eVision will allocate a new image buffer (deallocate the old image buffer) if the supplied width and height are different from the existing ones. If an external buffer has been specified by means of **SetImagePtr**, it will be kept only if the size does not change. Creating a new Open eVision image buffer and setting its size creates a 4-byte aligned buffer, by default. The *size of an ZMap* is specified as a number of columns (width) and rows (height). The maximum image dimensions are 32767 by 32767. Furthermore, it must fit into the available memory, that depends upon the physical memory, the operating system and the memory already allocated by the process in other modules or libraries.

# EZMap.ToPointCloud

Creates a point cloud from the ZMap pixels. ZMap pixel positions/values (U,V,W) are converted to 3D positions (X,Y,Z) and written to the given point cloud. By default, the target coordinate system is the original world space. Optional parameter inZMapSpace can switch to the ZMap space as target coordinate system.

**Namespace:** Euresys.Open\_eVision\_2\_6.Easy3D

```
[C#]void ToPointCloud(
Euresys.Open_eVision_2_6.Easy3D.EPointCloud pointcloud,
bool inZMapSpace
 )
```
#### **Parameters**

#### *pointcloud*

The destination point cloud.

*inZMapSpace*

When TRUE, converts to 3D ZMap space instead of world space (default is FALSE).

#### Remarks

The destination point cloud will be cleared before being (re-)populated.

### EZMap.Type

Pixel accessor type.

**Namespace:** Euresys.Open\_eVision\_2\_6.Easy3D

[C#]

**abstract Euresys.Open\_eVision\_2\_6.EImageType Type**

{ get; }

### EZMap.Width

ZMap Width.

**Namespace:** Euresys.Open\_eVision\_2\_6.Easy3D

[C#]

**abstract int Width**

{ get; set; }

### EZMap.WorldShape

Returns the EWorldShape for conversion between 2D image and 2D world space coordinates. This EWorldShape can be used by EasyGauge to do measurements on a ZMap in real space coordinates (e.g mm).

**Namespace:** Euresys.Open\_eVision\_2\_6.Easy3D

[C#] **abstract Euresys.Open\_eVision\_2\_6.EWorldShape WorldShape** { get; }

# EZMap.WorldToImage

Transforms a 3D world position to a floating point (sub)pixel image position. The image space origin is at the upper left corner of the image and the X/Y unit size is one pixel. The Z value is given in grey scale value. Returns TRUE if the pixel position is inside the image limits and the Z value is positive. The parameter pixelPt is filled even if the point is outside the image.

**Namespace:** Euresys.Open\_eVision\_2\_6.Easy3D

```
[C#]bool WorldToImage(
 Euresys.Open_eVision_2_6.Easy3D.E3DPoint worldPt,
 ref Euresys.Open_eVision_2_6.Easy3D.E3DPoint pixelPt
 )
```
#### **Parameters**

```
worldPt
  -
pixelPt
  -
```
# EZMap.WorldToMapMatrix

Returns an [E3DTransformMatrix](#page-101-0) that transforms positions from the world space to the ZMap space. This transformation is composed of rotation and translation only, so it is a rigid transformation and preserves distances.

**Namespace:** Euresys.Open\_eVision\_2\_6.Easy3D

 $[C#]$ 

**abstract Euresys.Open\_eVision\_2\_6.Easy3D.E3DTransformMatrix WorldToMapMatrix**

{ get; }

### EZMap.WorldToZMap

Transforms a 3D world position to a 3D ZMap position. The ZMap space origin is at the lower left corner of the image. The scales of the world space and ZMap space are the same.

**Namespace:** Euresys.Open\_eVision\_2\_6.Easy3D

**void WorldToZMap( Euresys.Open\_eVision\_2\_6.Easy3D.E3DPoint** *worldPt***, ref Euresys.Open\_eVision\_2\_6.Easy3D.E3DPoint** *zmapPt* **)**

#### Parameters

[C#]

*worldPt zmapPt*

-

EZMap.XResolution

Resolution of the ZMap along the X axis The resolution is the number of metric units per pixel.

```
[C#]abstract float XResolution
  { get; set; }
```
### EZMap.YResolution

Resolution of the ZMap along the Y axis The resolution is the number of metric units per pixel.

**Namespace:** Euresys.Open\_eVision\_2\_6.Easy3D

[C#] **abstract float YResolution**

{ get; set; }

### EZMap.ZMapToImage

Converts a 2D coordinate in the ZMap space to image (sub)pixel space. (x,y) is the ZMap position (which has the same scale as the world space). (u,v) is the corresponding pixel position (with its origin in the upper left corner of the image). All values are expressed in floating point numbers. Returns TRUE if the pixel position is inside the image limits.

**Namespace:** Euresys.Open\_eVision\_2\_6.Easy3D

 $[C#]$ 

```
bool ZMapToImage(
 float x,
 float y,
 ref float u,
 ref float v
 )
```

```
x
```
Position along horizontal axis in the ZMap space.

*y*

Position along vertical axis in the ZMap space.

*u*

Column of the pixel as a floating point value.

*v*

Row of the pixel as a floating point value.

### EZMap.ZMapToWorld

Transforms a 3D ZMap position to a 3D world space position. The ZMap space origin is at the lower left corner of the image.

**Namespace:** Euresys.Open\_eVision\_2\_6.Easy3D

```
[C#]
void ZMapToWorld(
Euresys.Open_eVision_2_6.Easy3D.E3DPoint zmapPt,
 ref Euresys.Open_eVision_2_6.Easy3D.E3DPoint worldPt
 )
```
#### **Parameters**

*zmapPt*

-

*worldPt*

# EZMap.ZResolution

Resolution of the ZMap along the Z axis The resolution is the number of grey values per pixel.

**Namespace:** Euresys.Open\_eVision\_2\_6.Easy3D

 $[C#]$ **abstract float ZResolution**

<span id="page-2220-0"></span>{ get; set; }

-

# 3.168. EZMap16 Class

A ZMap16 is a 16bit corrected 2.5D image. ZMap Pixel values (16 bits integers) represent distances from a 3D reference plane. Distances are positive, during the ZMap generation all points under the reference plane are discarded. The EZMap class also store the transformation from the pixel coordinates to the real world coordinate system. There could be undefined pixels in the ZMap.

#### **Base Class:** [EZMap](#page-2188-0)

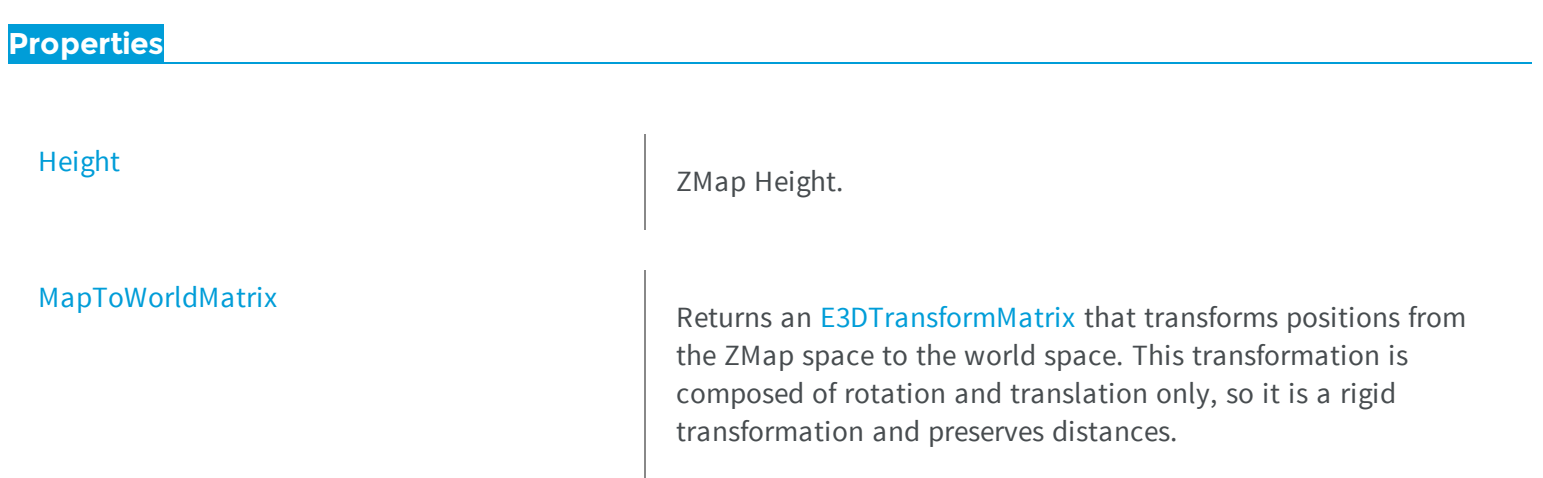

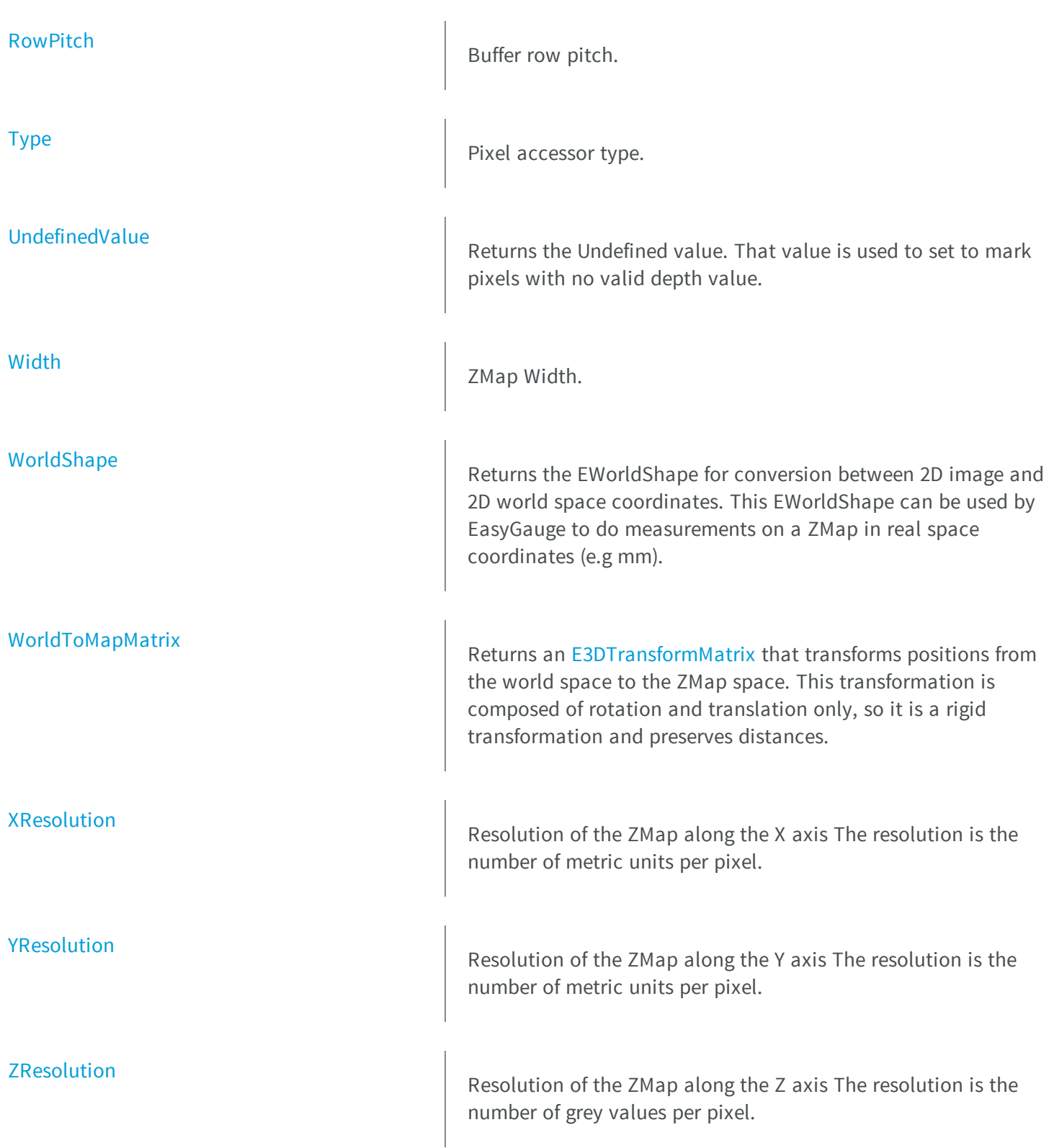

### **Methods**

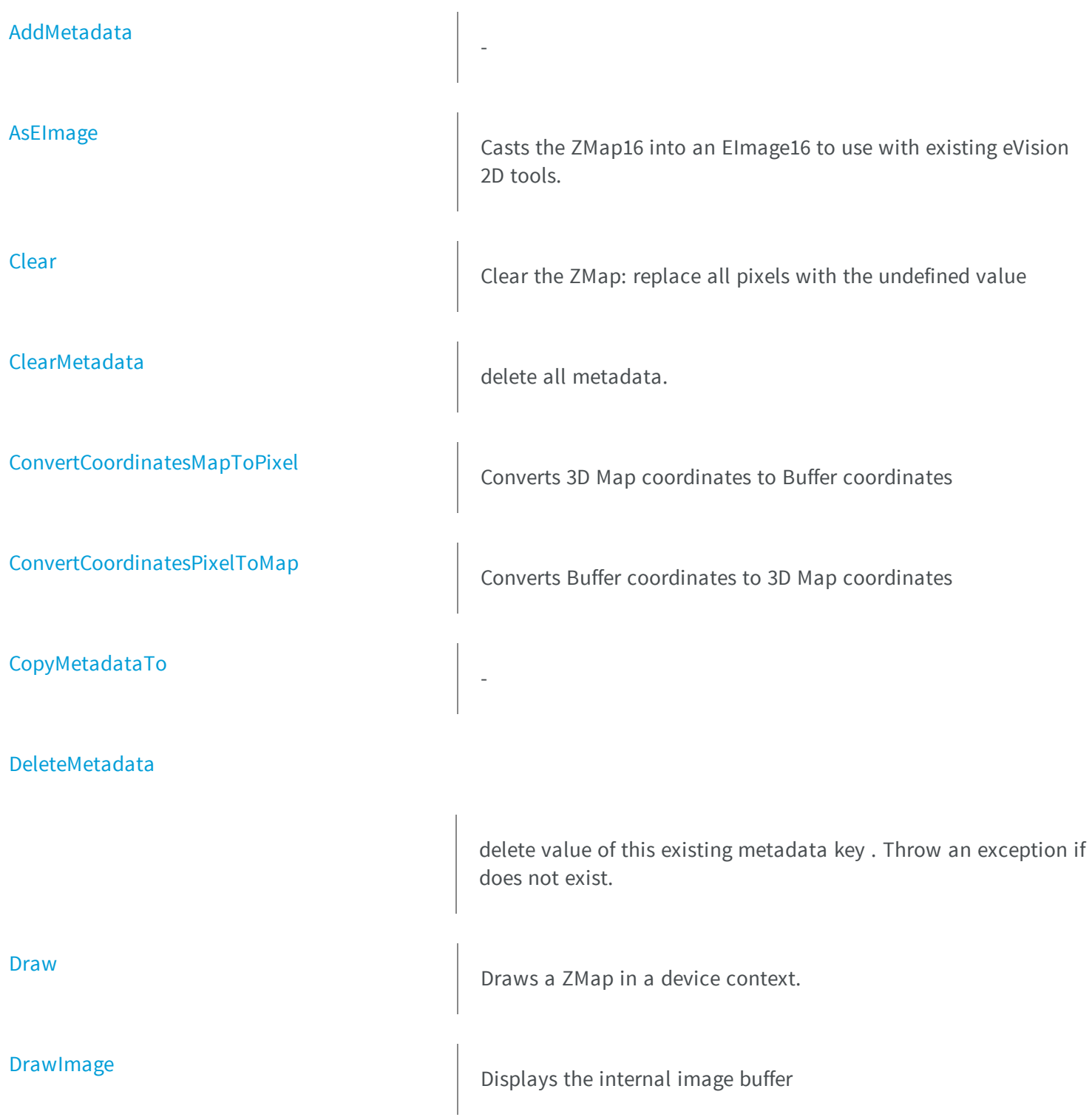

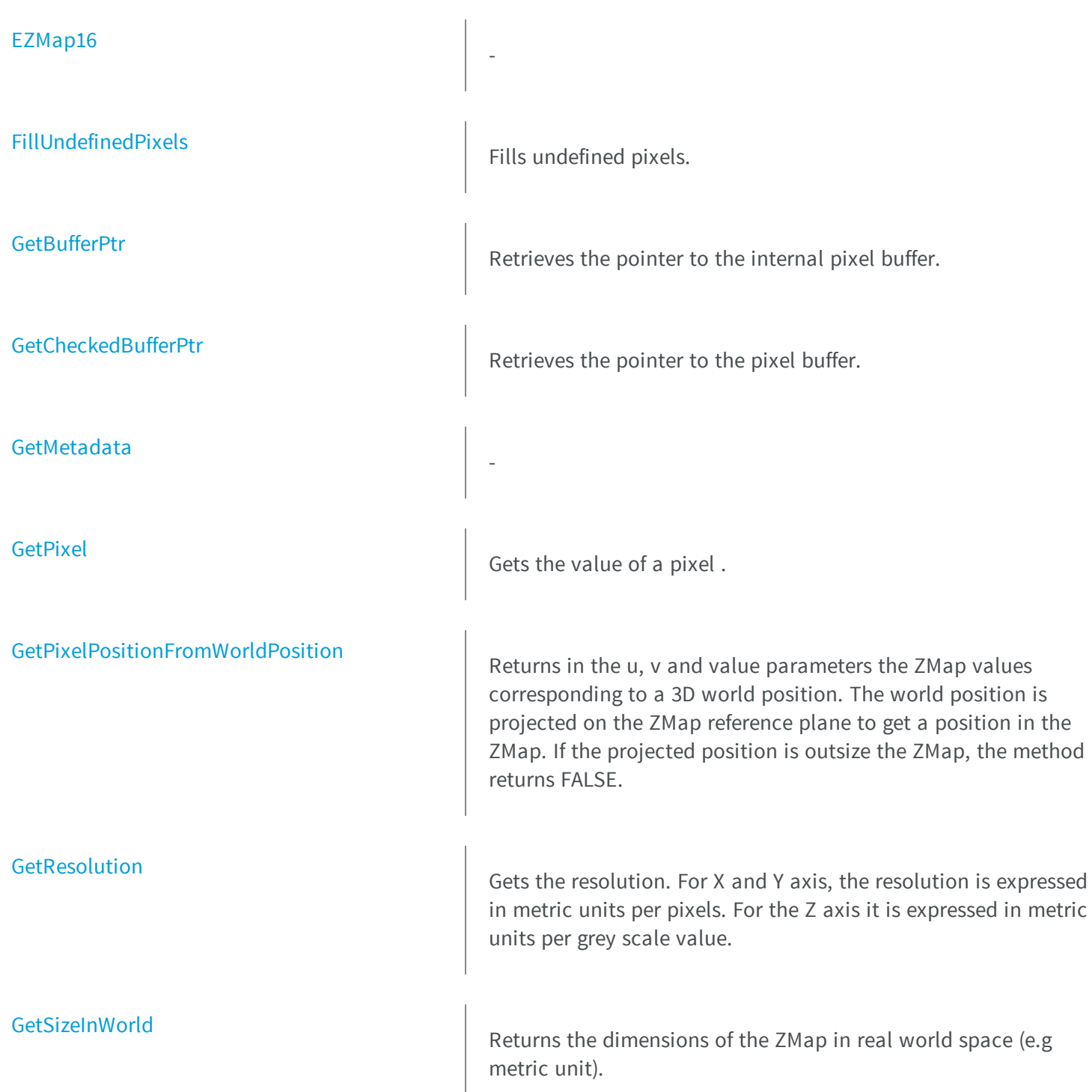

### [GetWorldPositionFromPixelPosition](#page-2243-0)

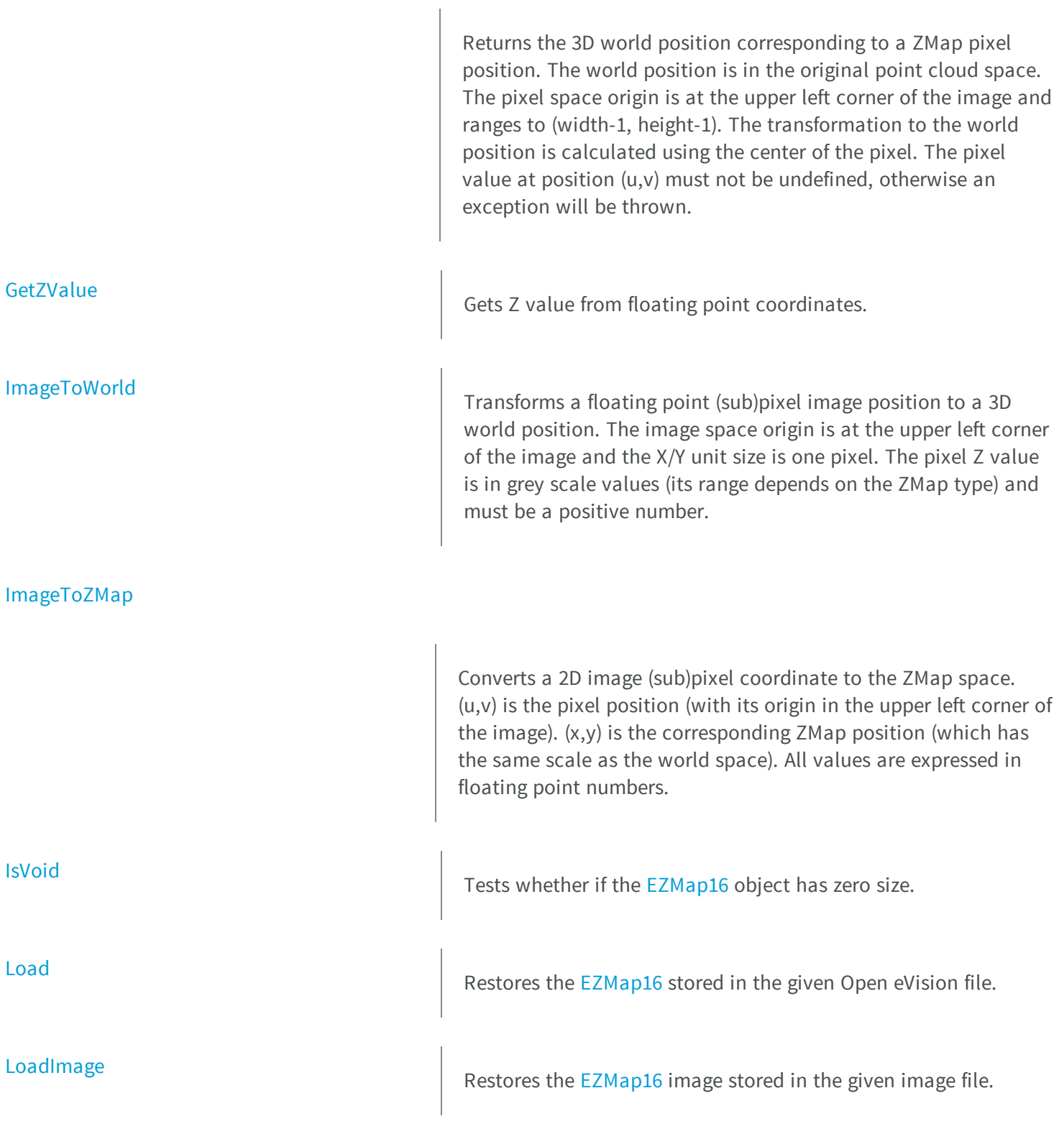

[LoadImageAndMetadata](#page-2248-0) **Load image format and Metadata in JSON** format [LoadMetadata](#page-2248-1) Load Metadata in JSON format [ModifyMetadata](#page-2249-1) ModifyMetadata Change an existing metadata key and value. Throw an exception if does not exist. [operator=](#page-2250-1) and a set operator and a set of the set of the Assignment operator. [Save](#page-2251-0) Saves the [EZMap16](#page-2220-0) object to the given Open eVision file. [SaveImage](#page-2251-1) Saves the [EZMap16](#page-2220-0) image to the given image file. [SaveImageAndMetadata](#page-2252-0) Save image format and Metadata JSON format [SaveMetadata](#page-2253-0) Save Metadata in JSON format [Serialize](#page-2253-1) Serialize Serializes the object with all its attributes. [SerializeImage](#page-2254-0) SerializeImage Serializes the image associated to [EZMap16](#page-2220-0). **[SetBufferPtr](#page-2254-1)** Sets the pointer to an externally allocated image buffer. **[SetPixel](#page-2255-0)** Sets the value of a pixel.

**[SetResolution](#page-2256-0)** Sets the resolution. For X and Y axis, the resolution is expressed in metric units per pixels. For the Z axis it is expressed in metric units per grey scale value. **[SetSize](#page-2256-1)** Sets the width and height of the ZMap. **[SetZValue](#page-2257-0)** Sets Z value from floating point coordinates. **[ToPointCloud](#page-2258-0)** Creates a point cloud from the ZMap pixels. ZMap pixel

### positions/values (U,V,W) are converted to 3D positions (X,Y,Z) and written to the given point cloud. By default, the target coordinate system is the original world space. Optional parameter inZMapSpace can switch to the ZMap space as target coordinate system.

Transforms a 3D world position to a floating point (sub)pixel image position. The image space origin is at the upper left corner of the image and the X/Y unit size is one pixel. The Z value is given in grey scale value. Returns TRUE if the pixel position is inside the image limits and the Z value is positive. The parameter pixelPt is filled even if the point is outside the image.

Transforms a 3D world position to a 3D ZMap position. The ZMap space origin is at the lower left corner of the image. The scales of the world space and ZMap space are the same.

[WorldToZMap](#page-2261-1)

[WorldToImage](#page-2260-1)

#### [ZMapToImage](#page-2263-0)

Converts a 2D coordinate in the ZMap space to image (sub)pixel space. (x,y) is the ZMap position (which has the same scale as the world space). (u,v) is the corresponding pixel position (with its origin in the upper left corner of the image). All values are expressed in floating point numbers. Returns TRUE if the pixel position is inside the image limits.

Transforms a 3D ZMap position to a 3D world space position. The

 $\mathcal{L}(\mathcal{M})$  space origin is at the lower left corner origin is at the image.

#### <span id="page-2227-0"></span>[ZMapToWorld](#page-2264-1)

### EZMap16.AddMetadata

-

**Namespace:** Euresys.Open\_eVision\_2\_6.Easy3D

```
[C#]
```

```
void AddMetadata(
 string Key,
 string value
 )
```
#### **Parameters**

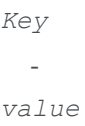

<span id="page-2227-1"></span>-

### EZMap16.AsEImage

Casts the ZMap16 into an EImage16 to use with existing eVision 2D tools.

**Namespace:** Euresys.Open\_eVision\_2\_6.Easy3D

[C#]

**)**

```
Euresys.Open_eVision_2_6.EImageBW16 AsEImage(
```
### <span id="page-2228-0"></span>EZMap16.Clear

Clear the ZMap: replace all pixels with the undefined value

**Namespace:** Euresys.Open\_eVision\_2\_6.Easy3D

[C#] **void Clear( )**

## <span id="page-2228-1"></span>EZMap16.ClearMetadata

delete all metadata.

```
[C#]
void ClearMetadata(
)
```
# <span id="page-2229-0"></span>EZMap16.ConvertCoordinatesMapToPixel

Converts 3D Map coordinates to Buffer coordinates

**Namespace:** Euresys.Open\_eVision\_2\_6.Easy3D

```
[C#]
bool ConvertCoordinatesMapToPixel(
float x3D,
float y3D,
 ref int xBuffer,
 ref int yBuffer
 )
```
#### **Parameters**

*x3D y3D xBuffer yBuffer* -

### <span id="page-2229-1"></span>EZMap16.ConvertCoordinatesPixelToMap

Converts Buffer coordinates to 3D Map coordinates

```
[C#]
void ConvertCoordinatesPixelToMap(
int xBuffer,
int yBuffer,
ref float x3D,
 ref float y3D
 )
```
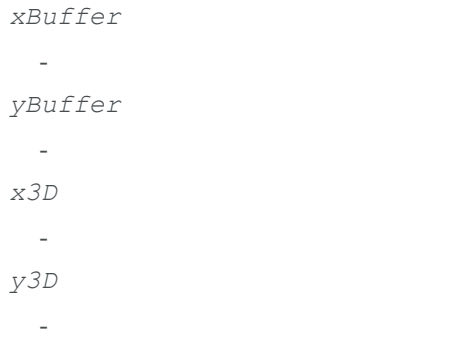

# <span id="page-2230-0"></span>EZMap16.CopyMetadataTo

**Namespace:** Euresys.Open\_eVision\_2\_6.Easy3D

```
[C#]
void CopyMetadataTo(
Euresys.Open_eVision_2_6.Easy3D.EZMap16 other
 )
```
#### **Parameters**

*other* -

-

### <span id="page-2231-0"></span>EZMap16.DeleteMetadata

delete value of this existing metadata key . Throw an exception if does not exist.

**Namespace:** Euresys.Open\_eVision\_2\_6.Easy3D

[C#] **void DeleteMetadata( string** *Key* **)**

#### Parameters

<span id="page-2231-1"></span>*Key* -

EZMap16.Draw

Draws a ZMap in a device context.

```
[C#]
void Draw(
Euresys.Open_eVision_2_6.EDrawAdapter graphicContext,
float zoomX,
 float zoomY,
 float panX,
 float panY
 )
```
```
void Draw(
 Euresys.Open_eVision_2_6.EDrawAdapter graphicContext,
 float zoomX,
 float zoomY,
 float panX,
 float panY,
 Euresys.Open_eVision_2_6.EC24 colorUndefinedPixel
 )
void Draw(
 Euresys.Open_eVision_2_6.EDrawAdapter graphicContext,
 Euresys.Open_eVision_2_6.EC24Vector c24Vector,
 float zoomX,
 float zoomY,
 float panX,
 float panY
 )
void Draw(
 Euresys.Open_eVision_2_6.EDrawAdapter graphicContext,
 Euresys.Open_eVision_2_6.EC24Vector c24Vector,
 float zoomX,
 float zoomY,
 float panX,
 float panY,
 Euresys.Open_eVision_2_6.EC24 colorUndefinedPixel
 )
void Draw(
 Euresys.Open_eVision_2_6.EDrawAdapter graphicContext,
 Euresys.Open_eVision_2_6.EBW8Vector bw8Vector,
 float zoomX,
 float zoomY,
 float panX,
 float panY
 )
```

```
void Draw(
 Euresys.Open_eVision_2_6.EDrawAdapter graphicContext,
 Euresys.Open_eVision_2_6.EBW8Vector bw8Vector,
 float zoomX,
 float zoomY,
 float panX,
 float panY,
 Euresys.Open_eVision_2_6.EC24 colorUndefinedPixel
 )
void Draw(
 IntPtr graphicContext,
 float zoomX,
 float zoomY,
 float panX,
 float panY
 )
void Draw(
IntPtr graphicContext,
float zoomX,
float zoomY,
float panX,
 float panY,
Euresys.Open_eVision_2_6.EC24 colorUndefinedPixel
 )
void Draw(
 IntPtr graphicContext,
 Euresys.Open_eVision_2_6.EC24Vector c24Vector,
 float zoomX,
 float zoomY,
 float panX,
 float panY
 )
void Draw(
 IntPtr graphicContext,
 Euresys.Open_eVision_2_6.EC24Vector c24Vector,
 float zoomX,
 float zoomY,
 float panX,
 float panY,
 Euresys.Open_eVision_2_6.EC24 colorUndefinedPixel
 )
```

```
void Draw(
 IntPtr graphicContext,
Euresys.Open_eVision_2_6.EBW8Vector bw8Vector,
 float zoomX,
 float zoomY,
 float panX,
 float panY
 )
void Draw(
 IntPtr graphicContext,
Euresys.Open_eVision_2_6.EBW8Vector bw8Vector,
 float zoomX,
 float zoomY,
 float panX,
 float panY,
Euresys.Open_eVision_2_6.EC24 colorUndefinedPixel
 )
```
*graphicContext*

Handle to the device context of the destination window.

*zoomX*

Magnification factor for zooming in or out in the horizontal direction. By default, the ZMap is displayed in 1:1 scale. *zoomY*

Magnification factor for zooming in or out in the vertical direction. Setting a **0** value (which is the default) will result in isotropic scaling (i.e. equal horizontal and vertical factors).

*panX*

Pan offset (in pixels) in the horizontal direction. By default, no panning is applied.

*panY*

-

Pan offset (in pixels) in the vertical direction. By default, no panning is applied. *colorUndefinedPixel*

*c24Vector*

When supplied, this parameter allows using a LUT that maps from Depth to C24 when drawing (false colors). *bw8Vector*

When supplied, this parameter allows using a LUT that maps from Depth to BW8 when drawing.

### Remarks

A ZMap can be drawn (its pixels rendered) using a device context. The horizontal and vertical zooming factors can be different but must be in the **1/16..16** range. (MFC users can use the **CDC::GetSafeHdc()** method to obtain a suitable device context handle from a **CDC** instance.)

## EZMap16.DrawImage

Displays the internal image buffer

```
[C#]void DrawImage(
Euresys.Open_eVision_2_6.EDrawAdapter graphicContext,
 float zoomX,
 float zoomY,
 float panX,
 float panY,
 Euresys.Open_eVision_2_6.EC24 colorUndefinedPixel
 )
void DrawImage(
 Euresys.Open_eVision_2_6.EDrawAdapter graphicContext,
 Euresys.Open_eVision_2_6.EC24Vector c24Vector,
 float zoomX,
 float zoomY,
 float panX,
 float panY,
 Euresys.Open_eVision_2_6.EC24 colorUndefinedPixel
 )
void DrawImage(
 Euresys.Open_eVision_2_6.EDrawAdapter graphicContext,
 Euresys.Open_eVision_2_6.EBW8Vector bw8Vector,
 float zoomX,
 float zoomY,
 float panX,
 float panY,
 Euresys.Open_eVision_2_6.EC24 colorUndefinedPixel
 )
```

```
void DrawImage(
 IntPtr graphicContext,
 float zoomX,
 float zoomY,
float panX,
 float panY,
 Euresys.Open_eVision_2_6.EC24 colorUndefinedPixel
 )
void DrawImage(
 IntPtr graphicContext,
Euresys.Open_eVision_2_6.EC24Vector c24Vector,
 float zoomX,
 float zoomY,
 float panX,
 float panY,
Euresys.Open_eVision_2_6.EC24 colorUndefinedPixel
 )
void DrawImage(
 IntPtr graphicContext,
Euresys.Open_eVision_2_6.EBW8Vector bw8Vector,
 float zoomX,
 float zoomY,
 float panX,
 float panY,
 Euresys.Open_eVision_2_6.EC24 colorUndefinedPixel
 )
```
#### *graphicContext*

Handle to the device context of the destination window.

*zoomX*

Magnification factor for zooming in or out in the horizontal direction. By default, the image is displayed in 1:1 scale. *zoomY*

Magnification factor for zooming in or out in the vertical direction. Setting a **0** value (which is the default) will result in isotropic scaling (i.e. equal horizontal and vertical factors).

*panX*

Pan offset (in pixels) in the horizontal direction. By default, no panning is applied.

*panY*

Pan offset (in pixels) in the vertical direction. By default, no panning is applied. *colorUndefinedPixel*

### *c24Vector*

-

When supplied, this parameter allows using a LUT that maps from Depth to C24 when drawing (false colors). *bw8Vector*

When supplied, this parameter allows using a LUT that maps from Depth to BW8 when drawing.

### Remarks

-

An image can be drawn (its pixels rendered) using a device context. The horizontal and vertical zooming factors can be different but must be in the **1/16..16** range. (MFC users can use the **CDC::GetSafeHdc()** method to obtain a suitable device context handle from a **CDC** instance.)

## EZMap16.EZMap16

**Namespace:** Euresys.Open\_eVision\_2\_6.Easy3D

```
[C#]
void EZMap16(
 )
void EZMap16(
 int width,
 int height
 )
void EZMap16(
 Euresys.Open_eVision_2_6.Easy3D.EZMap16 other
 )
```
#### **Parameters**

```
width
  -
height
  -
other
  -
```
# EZMap16.FillUndefinedPixels

Fills undefined pixels.

**Namespace:** Euresys.Open\_eVision\_2\_6.Easy3D

```
[C#]
void FillUndefinedPixels(
Euresys.Open_eVision_2_6.Easy3D.EZMap16 outMap,
 Euresys.Open_eVision_2_6.EFillUndefinedPixelsDirection direction,
 Euresys.Open_eVision_2_6.EFillUndefinedPixelsMethod method
 )
```
### **Parameters**

```
outMap
  -
direction
  -
method
  -
```
# EZMap16.GetBufferPtr

Retrieves the pointer to the internal pixel buffer.

```
Namespace: Euresys.Open_eVision_2_6.Easy3D
```

```
[C#]IntPtr GetBufferPtr(
 )
```

```
IntPtr GetBufferPtr(
int x,
int y
)
IntPtr GetBufferPtr(
)
IntPtr GetBufferPtr(
int x,
int y
 )
```
*x*

Column of the pixel which we want the address.

*y*

Row of the pixel which we want the address.

### Remarks

This function does not check the value of the parameters. Use with caution.

# EZMap16.GetCheckedBufferPtr

Retrieves the pointer to the pixel buffer.

```
[C#]
IntPtr GetCheckedBufferPtr(
 int x,
 int y
 )
```

```
IntPtr GetCheckedBufferPtr(
int x,
int y
 )
```
*x*

Column of the pixel of which we want the address.

*y*

-

Row of the pixel of which we want the address.

```
EZMap16.GetMetadata
```
**Namespace:** Euresys.Open\_eVision\_2\_6.Easy3D

```
[C#]string GetMetadata(
 string Key
 )
```
### **Parameters**

*Key*

-

# EZMap16.GetPixel

Gets the value of a pixel .

```
[C#]
Euresys.Open_eVision_2_6.EDepth16 GetPixel(
int x,
int y
 )
```

```
x
```
Column of the pixel.

*y*

Row of the pixel.

# EZMap16.GetPixelPositionFromWorldPosition

Returns in the u, v and value parameters the ZMap values corresponding to a 3D world position. The world position is projected on the ZMap reference plane to get a position in the ZMap. If the projected position is outsize the ZMap, the method returns FALSE.

**Namespace:** Euresys.Open\_eVision\_2\_6.Easy3D

```
[C#]bool GetPixelPositionFromWorldPosition(
 Euresys.Open_eVision_2_6.Easy3D.E3DPoint world_position,
ref int u,
 ref int v,
 ref Euresys.Open_eVision_2_6.EDepth16 value
 )
```
### **Parameters**

```
world_position
```
The 3D coordinates of a world position.

*u*

Column of the ZMap pixel in [0,width[.

*v*

Row of the ZMap pixel in [0,height[.

*value*

Value of the pixel.

# EZMap16.GetResolution

Gets the resolution. For X and Y axis, the resolution is expressed in metric units per pixels. For the Z axis it is expressed in metric units per grey scale value.

**Namespace:** Euresys.Open\_eVision\_2\_6.Easy3D

```
[C#]
void GetResolution(
ref float sx,
ref float sy,
ref float sz
 )
Euresys.Open_eVision_2_6.Easy3D.E3DPoint GetResolution(
 )
```
### Parameters

*sx sy sz* -

# EZMap16.GetSizeInWorld

Returns the dimensions of the ZMap in real world space (e.g metric unit).

```
[C#]void GetSizeInWorld(
ref float worldWidth,
 ref float worldHeight
 )
```
*worldWidth*

Contains the size of the ZMap along the X axis (column). *worldHeight*

Contains the size of the ZMap along the Y axis (row).

# EZMap16.GetWorldPositionFromPixelPosition

Returns the 3D world position corresponding to a ZMap pixel position. The world position is in the original point cloud space. The pixel space origin is at the upper left corner of the image and ranges to (width-1, height-1). The transformation to the world position is calculated using the center of the pixel. The pixel value at position (u,v) must not be undefined, otherwise an exception will be thrown.

**Namespace:** Euresys.Open\_eVision\_2\_6.Easy3D

```
[C#]
Euresys.Open_eVision_2_6.Easy3D.E3DPoint GetWorldPositionFromPixelPosition(
 int u,
 int v
 )
```
### **Parameters**

*u*

Column of the pixel (bounds: [0,width[).

*v*

Row of the pixel (bounds: [0,height[).

# EZMap16.GetZValue

Gets Z value from floating point coordinates.

**Namespace:** Euresys.Open\_eVision\_2\_6.Easy3D

```
[C#]
```

```
float GetZValue(
int x,
 int y
 )
```
### Parameters

```
x
```
X Coordinate.

```
y
```
Y Coordinate.

# EZMap16.Height

ZMap Height.

**Namespace:** Euresys.Open\_eVision\_2\_6.Easy3D

[C#]

```
override int Height
```
{ get; set; }

# EZMap16.ImageToWorld

Transforms a floating point (sub)pixel image position to a 3D world position. The image space origin is at the upper left corner of the image and the X/Y unit size is one pixel. The pixel Z value is in grey scale values (its range depends on the ZMap type) and must be a positive number.

**Namespace:** Euresys.Open\_eVision\_2\_6.Easy3D

```
[C#]void ImageToWorld(
Euresys.Open_eVision_2_6.Easy3D.E3DPoint pixelPt,
 ref Euresys.Open_eVision_2_6.Easy3D.E3DPoint worldPt
 )
```
### **Parameters**

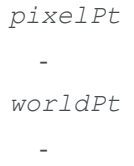

# EZMap16.ImageToZMap

Converts a 2D image (sub)pixel coordinate to the ZMap space. (u,v) is the pixel position (with its origin in the upper left corner of the image). (x,y) is the corresponding ZMap position (which has the same scale as the world space). All values are expressed in floating point numbers.

**Namespace:** Euresys.Open\_eVision\_2\_6.Easy3D

[C#]

```
void ImageToZMap(
 float u,
 float v,
 ref float x,
 ref float y
 )
```

```
u
```
X Coordinate of the pixel as a floating point value.

*v*

Y Coordinate of the pixel as a floating point value.

*x*

Position along horizontal axis in the ZMap space.

*y*

Position along vertical axis in the ZMap space.

# EZMap16.IsVoid

Tests whether if the [EZMap16](#page-2220-0) object has zero size.

**Namespace:** Euresys.Open\_eVision\_2\_6.Easy3D

```
[C#]
bool IsVoid(
 )
```
### Remarks

Returns **TRUE** if the ZMap size is zero.

# EZMap16.Load

Restores the [EZMap16](#page-2220-0) stored in the given Open eVision file.

**Namespace:** Euresys.Open\_eVision\_2\_6.Easy3D

```
[C#]
```

```
void Load(
 string path
 )
```
### Parameters

*path*

Full path to the file.

### Remarks

When loading, the ZMap is resized if needed. This function restores all the ZMap attributes.

# EZMap16.LoadImage

Restores the [EZMap16](#page-2220-0) image stored in the given image file.

**Namespace:** Euresys.Open\_eVision\_2\_6.Easy3D

```
[C#]
```

```
void LoadImage(
 string path
 )
```
### **Parameters**

*path*

Full path to the file.

### Remarks

When loading, the ZMap is resized if needed. This function does not restore the ZMap attributes, only the image associated with the [EZMap16](#page-2220-0) is updated.

EZMap16.LoadImageAndMetadata

Load image format and Metadata in JSON format

**Namespace:** Euresys.Open\_eVision\_2\_6.Easy3D

```
[C#]
void LoadImageAndMetadata(
 string path,
 string pathMetadata
 )
```
#### **Parameters**

*path* -

```
pathMetadata
```
Full path to the file.

# EZMap16.LoadMetadata

Load Metadata in JSON format

**Namespace:** Euresys.Open\_eVision\_2\_6.Easy3D

[C#]

```
void LoadMetadata(
 string path
 )
```
*path*

Full path to the file.

# EZMap16.MapToWorldMatrix

Returns an [E3DTransformMatrix](#page-101-0) that transforms positions from the ZMap space to the world space. This transformation is composed of rotation and translation only, so it is a rigid transformation and preserves distances.

**Namespace:** Euresys.Open\_eVision\_2\_6.Easy3D

[C#] **override Euresys.Open\_eVision\_2\_6.Easy3D.E3DTransformMatrix MapToWorldMatrix** { get; }

# EZMap16.ModifyMetadata

Change an existing metadata key and value. Throw an exception if does not exist.

**Namespace:** Euresys.Open\_eVision\_2\_6.Easy3D

[C#]

```
void ModifyMetadata(
 string Key,
 string value
 )
```
*Key*

 *value*

-

# EZMap16.operator=

Assignment operator.

**Namespace:** Euresys.Open\_eVision\_2\_6.Easy3D

```
[C#]Euresys.Open_eVision_2_6.Easy3D.EZMap16 operator=(
 Euresys.Open_eVision_2_6.Easy3D.EZMap16 other
 )
```
### **Parameters**

*other* -

# EZMap16.RowPitch

Buffer row pitch.

```
[C#]
override int RowPitch
  { get; }
```
# EZMap16.Save

Saves the [EZMap16](#page-2220-0) object to the given Open eVision file.

**Namespace:** Euresys.Open\_eVision\_2\_6.Easy3D

[C#]

```
void Save(
 string path
 )
```
#### **Parameters**

*path*

The full path to the destination file.

### Remarks

This format save the [EZMap16](#page-2220-0) in a Open eVision file. This function stores all the ZMap attributes.

# EZMap16.SaveImage

Saves the [EZMap16](#page-2220-0) image to the given image file.

```
[C#]void SaveImage(
 string path,
Euresys.Open_eVision_2_6.EImageFileType type
 )
```
#### *path*

The full path to the destination file.

*type*

File format, as defined by [EImageFileType](#page-2498-0). If not specified, the file format is determined from the file extension.

### Remarks

This format save the image associated to [EZMap16](#page-2220-0) in a standard image file and thus does not store ZMap attributes.

# EZMap16.SaveImageAndMetadata

Save image format and Metadata JSON format

```
Namespace: Euresys.Open_eVision_2_6.Easy3D
```

```
[C#]
void SaveImageAndMetadata(
 string path,
 string pathMetadata,
 Euresys.Open_eVision_2_6.EImageFileType type
 )
```
### Parameters

```
path
  -
pathMetadata
  The full path to the destination file.
type
```
File format, as defined by [EImageFileType](#page-2498-0). If not specified, the file format is determined from the file extension.

# EZMap16.SaveMetadata

Save Metadata in JSON format

**Namespace:** Euresys.Open\_eVision\_2\_6.Easy3D

```
[C#]
void SaveMetadata(
 string path
 )
```
### **Parameters**

*path*

The full path to the destination file.

# EZMap16.Serialize

Serializes the object with all its attributes.

**Namespace:** Euresys.Open\_eVision\_2\_6.Easy3D

```
[C#]void Serialize(
 Euresys.Open_eVision_2_6.ESerializer serializer
 )
```
### **Parameters**

*serializer*

The [ESerializer](#page-1969-0) object that is read from or writen to.

# EZMap16.SerializeImage

Serializes the image associated to [EZMap16](#page-2220-0).

**Namespace:** Euresys.Open\_eVision\_2\_6.Easy3D

```
[C#]
void SerializeImage(
Euresys.Open_eVision_2_6.ESerializer serializer
 )
```
### **Parameters**

```
serializer
```
The [ESerializer](#page-1969-0) object that is read from or writen to.

# EZMap16.SetBufferPtr

Sets the pointer to an externally allocated image buffer.

**Namespace:** Euresys.Open\_eVision\_2\_6.Easy3D

```
[C#]
void SetBufferPtr(
int width,
 int height,
 IntPtr imagePointer,
 int bitsPerRow
 )
```
### Parameters

*width*

The width of the supplied buffer, in pixels.

*height*

The height of the supplied buffer, in pixels.

*imagePointer*

The pointer (aligned on 4 bytes) to the buffer, which must be large enough to hold the data.

*bitsPerRow*

The total number of bits contained in a row, padding included. Using the value **0** (default) means that this size is computed from the buffer width and the pixel size plus a padding with the smallest possible value that leads to a multiple of 4 bytes (32 bits), which is the minimum padding accepted by [EZMap16::SetBufferPtr.](#page-2254-0)

# EZMap16.SetPixel

Sets the value of a pixel.

```
Namespace: Euresys.Open_eVision_2_6.Easy3D
```

```
[C#]void SetPixel(
Euresys.Open_eVision_2_6.EDepth16 value,
 int x,
 int y
 )
```
### **Parameters**

*value*

Value of the pixel.

*x*

Column of the pixel.

*y*

Row of the pixel.

# EZMap16.SetResolution

Sets the resolution. For X and Y axis, the resolution is expressed in metric units per pixels. For the Z axis it is expressed in metric units per grey scale value.

```
Namespace: Euresys.Open_eVision_2_6.Easy3D
```

```
[C#]
void SetResolution(
float rx,
float ry,
 float rz
 )
void SetResolution(
 Euresys.Open_eVision_2_6.Easy3D.E3DPoint resolution
 )
```
#### **Parameters**

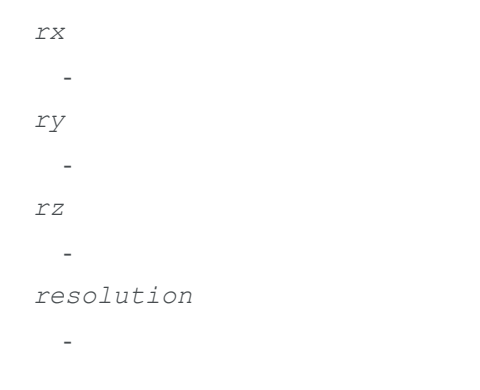

# EZMap16.SetSize

Sets the width and height of the ZMap.

```
[C#]void SetSize(
int width,
 int height
 )
void SetSize(
 Euresys.Open_eVision_2_6.Easy3D.EZMap other
 )
```
*width*

The new requested width.

*height*

The new requested height.

*other*

The other ZMap whose dimensions have to be used for the current object.

### Remarks

Open eVision will allocate a new image buffer (deallocate the old image buffer) if the supplied width and height are different from the existing ones. If an external buffer has been specified by means of **SetImagePtr**, it will be kept only if the size does not change. Creating a new Open eVision image buffer and setting its size creates a 4-byte aligned buffer, by default. The *size of an ZMap* is specified as a number of columns (width) and rows (height). The maximum image dimensions are 32767 by 32767. Furthermore, it must fit into the available memory, that depends upon the physical memory, the operating system and the memory already allocated by the process in other modules or libraries.

# EZMap16.SetZValue

Sets Z value from floating point coordinates.

**Namespace:** Euresys.Open\_eVision\_2\_6.Easy3D

[C#]

```
void SetZValue(
 float value,
 int x,
 int y
 )
```

```
value
```
Value of the pixel in metric world.

*x*

```
X Coordinate.
```
*y*

Y Coordinate.

# EZMap16.ToPointCloud

Creates a point cloud from the ZMap pixels. ZMap pixel positions/values (U,V,W) are converted to 3D positions (X,Y,Z) and written to the given point cloud. By default, the target coordinate system is the original world space. Optional parameter inZMapSpace can switch to the ZMap space as target coordinate system.

**Namespace:** Euresys.Open\_eVision\_2\_6.Easy3D

```
[C#]
void ToPointCloud(
 Euresys.Open_eVision_2_6.Easy3D.EPointCloud pointcloud,
 bool inZMapSpace
 )
```
### **Parameters**

*pointcloud*

The destination point cloud.

*inZMapSpace*

When TRUE, converts to 3D ZMap space instead of world space (default is FALSE).

### Remarks

The destination point cloud will be cleared before being (re-)populated.

# EZMap16.Type

Pixel accessor type.

**Namespace:** Euresys.Open\_eVision\_2\_6.Easy3D

[C#]

**override Euresys.Open\_eVision\_2\_6.EImageType Type**

{ get; }

# EZMap16.UndefinedValue

Returns the Undefined value. That value is used to set to mark pixels with no valid depth value.

**Namespace:** Euresys.Open\_eVision\_2\_6.Easy3D

[C#]

**Euresys.Open\_eVision\_2\_6.EDepth16 UndefinedValue**

{ get; }

# EZMap16.Width

ZMap Width.

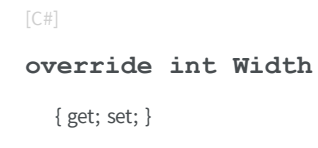

# EZMap16.WorldShape

Returns the EWorldShape for conversion between 2D image and 2D world space coordinates. This EWorldShape can be used by EasyGauge to do measurements on a ZMap in real space coordinates (e.g mm).

**Namespace:** Euresys.Open\_eVision\_2\_6.Easy3D

[C#] **override Euresys.Open\_eVision\_2\_6.EWorldShape WorldShape**

{ get; }

# EZMap16.WorldToImage

Transforms a 3D world position to a floating point (sub)pixel image position. The image space origin is at the upper left corner of the image and the X/Y unit size is one pixel. The Z value is given in grey scale value. Returns TRUE if the pixel position is inside the image limits and the Z value is positive. The parameter pixelPt is filled even if the point is outside the image.

**Namespace:** Euresys.Open\_eVision\_2\_6.Easy3D

[C#]

```
bool WorldToImage(
 Euresys.Open_eVision_2_6.Easy3D.E3DPoint worldPt,
 ref Euresys.Open_eVision_2_6.Easy3D.E3DPoint pixelPt
 )
```
*worldPt*

 *pixelPt*

-

# EZMap16.WorldToMapMatrix

Returns an [E3DTransformMatrix](#page-101-0) that transforms positions from the world space to the ZMap space. This transformation is composed of rotation and translation only, so it is a rigid transformation and preserves distances.

**Namespace:** Euresys.Open\_eVision\_2\_6.Easy3D

 $[C#]$ **override Euresys.Open\_eVision\_2\_6.Easy3D.E3DTransformMatrix WorldToMapMatrix** { get; }

# EZMap16.WorldToZMap

Transforms a 3D world position to a 3D ZMap position. The ZMap space origin is at the lower left corner of the image. The scales of the world space and ZMap space are the same.

```
[C#]
void WorldToZMap(
 Euresys.Open_eVision_2_6.Easy3D.E3DPoint worldPt,
 ref Euresys.Open_eVision_2_6.Easy3D.E3DPoint zmapPt
 )
```
*worldPt zmapPt* -

# EZMap16.XResolution

Resolution of the ZMap along the X axis The resolution is the number of metric units per pixel.

**Namespace:** Euresys.Open\_eVision\_2\_6.Easy3D

[C#]

**override float XResolution**

{ get; set; }

# EZMap16.YResolution

Resolution of the ZMap along the Y axis The resolution is the number of metric units per pixel.

```
[C#]override float YResolution
  { get; set; }
```
# EZMap16.ZMapToImage

Converts a 2D coordinate in the ZMap space to image (sub)pixel space. (x,y) is the ZMap position (which has the same scale as the world space). (u,v) is the corresponding pixel position (with its origin in the upper left corner of the image). All values are expressed in floating point numbers. Returns TRUE if the pixel position is inside the image limits.

**Namespace:** Euresys.Open\_eVision\_2\_6.Easy3D

```
[C#]bool ZMapToImage(
 float x,
 float y,
 ref float u,
 ref float v
 )
```
### **Parameters**

*x*

Position along horizontal axis in the ZMap space.

*y*

Position along vertical axis in the ZMap space.

*u*

Column of the pixel as a floating point value.

*v*

Row of the pixel as a floating point value.

# EZMap16.ZMapToWorld

Transforms a 3D ZMap position to a 3D world space position. The ZMap space origin is at the lower left corner of the image.

**Namespace:** Euresys.Open\_eVision\_2\_6.Easy3D

```
[C#]
void ZMapToWorld(
Euresys.Open_eVision_2_6.Easy3D.E3DPoint zmapPt,
 ref Euresys.Open_eVision_2_6.Easy3D.E3DPoint worldPt
 )
```
### **Parameters**

*zmapPt worldPt* -

# EZMap16.ZResolution

Resolution of the ZMap along the Z axis The resolution is the number of grey values per pixel.

```
Namespace: Euresys.Open_eVision_2_6.Easy3D
```

```
[C#]
override float ZResolution
  { get; set; }
```
# 3.169. EZMap8 Class

A ZMap8 is a 8bit corrected 2.5D image. ZMap Pixel values (8 bits integers) represent distances from a 3D reference plane. Distances are positive, during the ZMap generation all points under the reference plane are discarded. The EZMap class also store the transformation from the pixel coordinates to the real world coordinate system. There could be undefined pixels in the ZMap.

### **Base Class:** [EZMap](#page-2188-0)

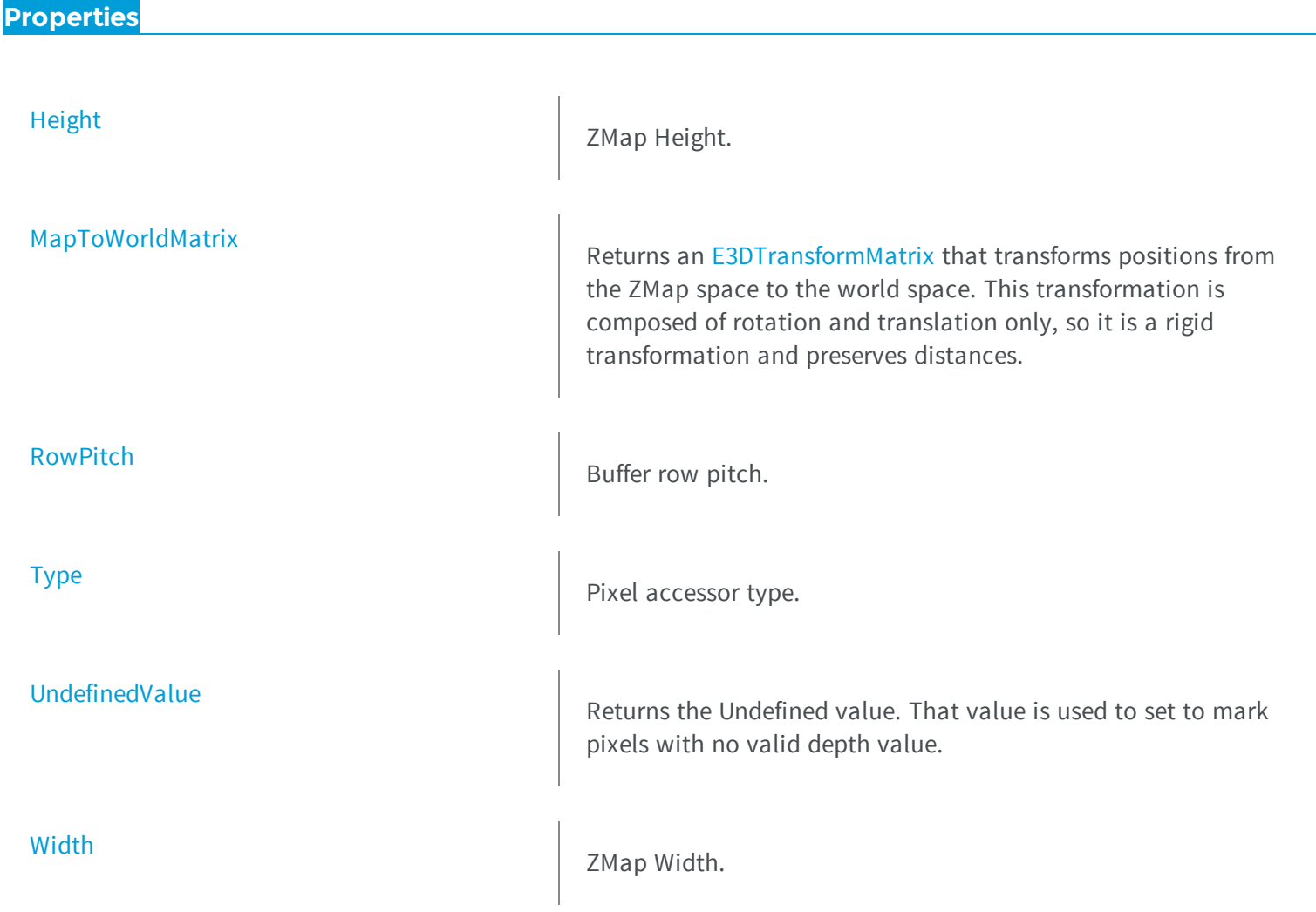

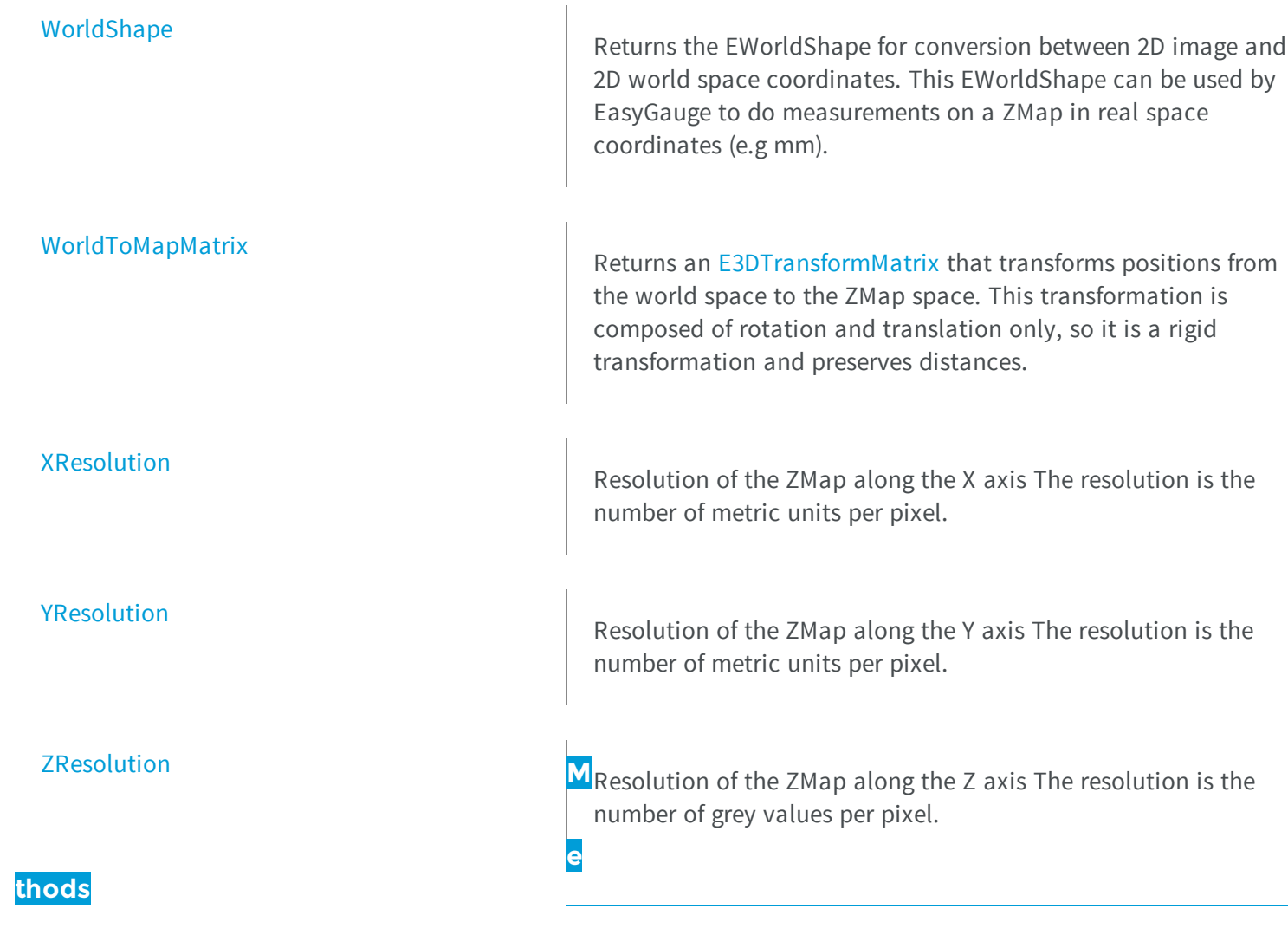

-

[AddMetadata](#page-2272-0)

[AsEImage](#page-2272-1)

Casts the ZMap8 into an EImage8 to use with existing eVision 2D tools.

[Clear](#page-2273-0) Clear Clear the ZMap: replace all pixels with the undefined value

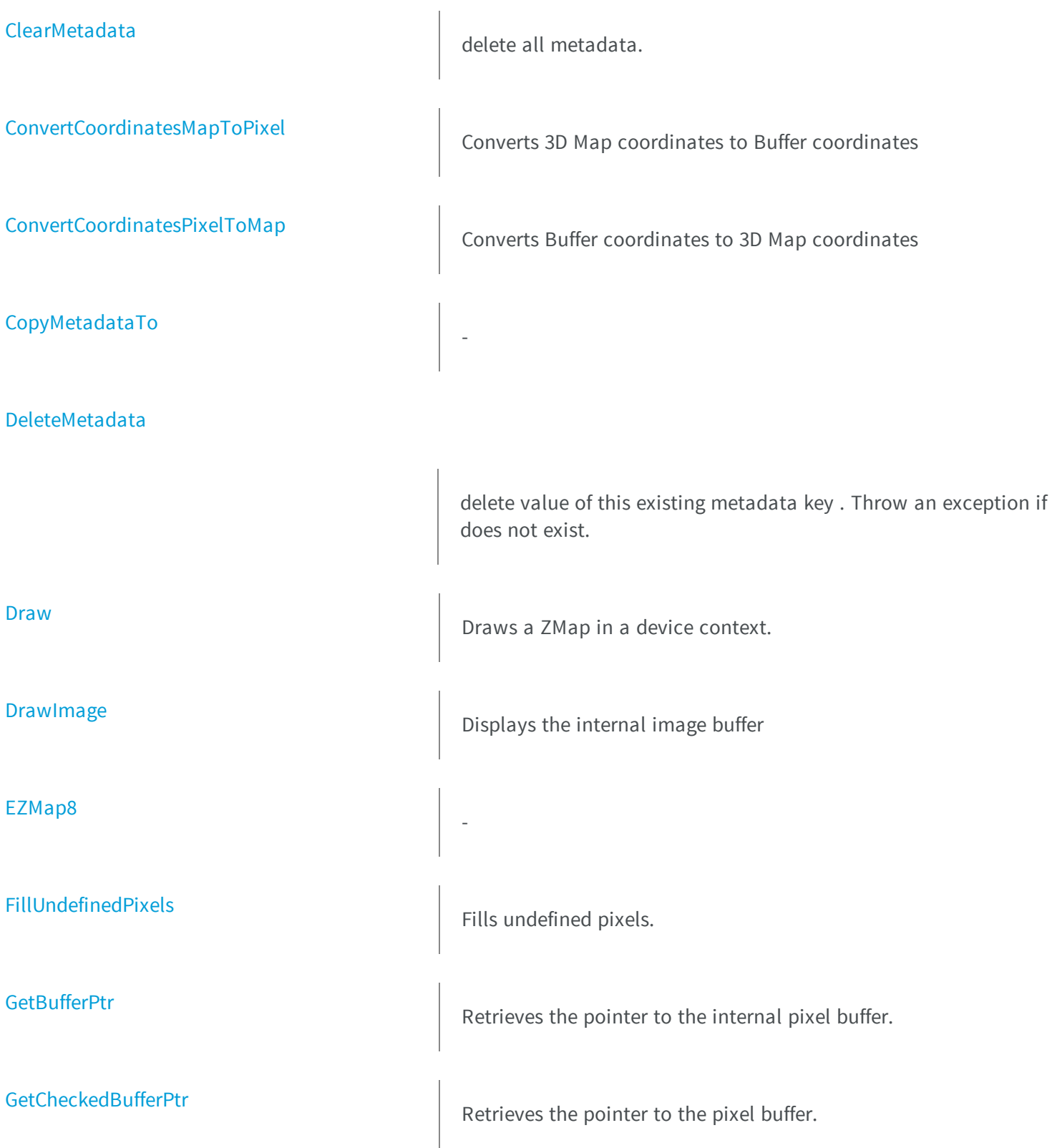
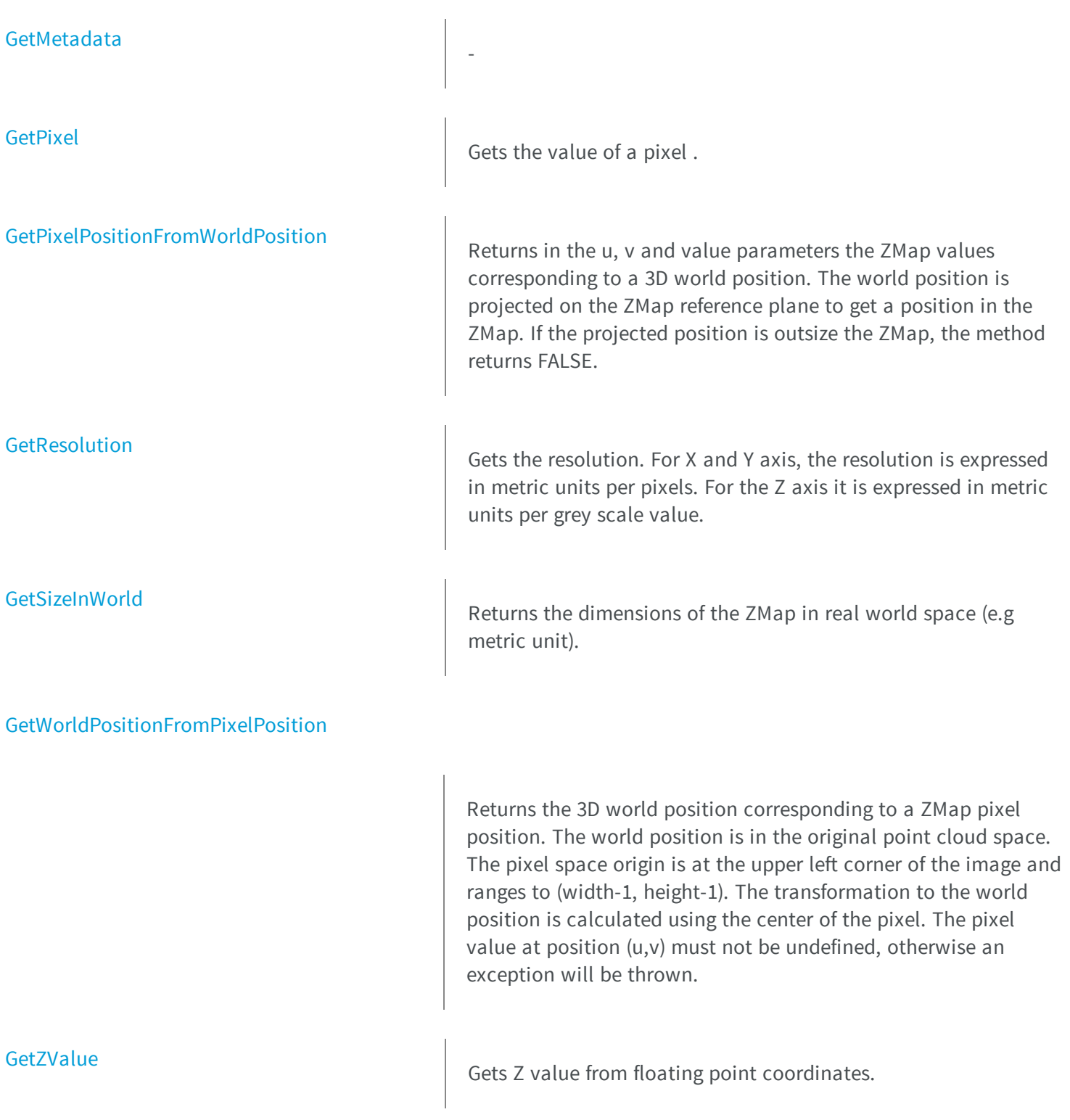

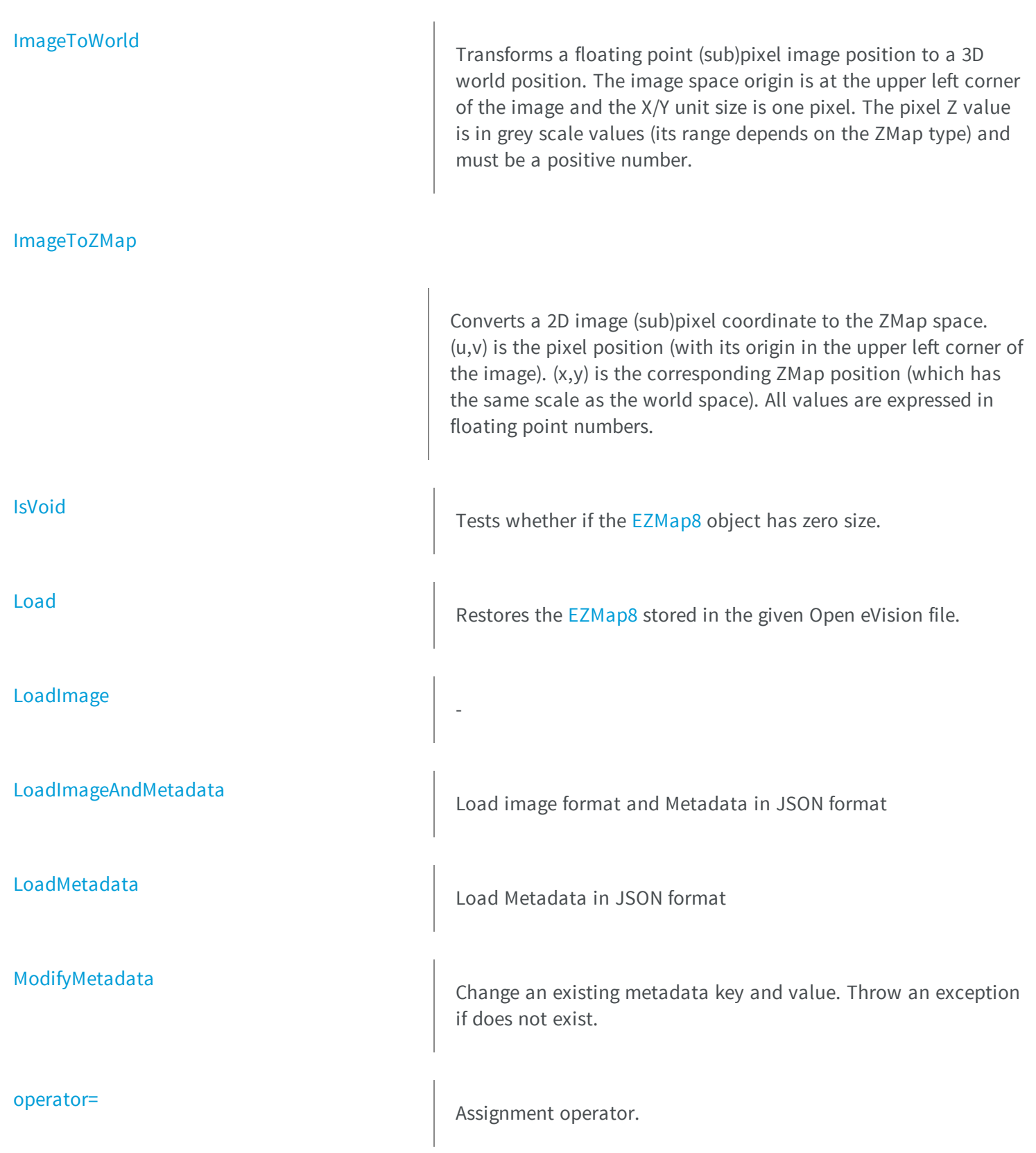

[SaveImage](#page-2296-0) Saves the [EZMap8](#page-2265-0) image to the given image file. [SaveImageAndMetadata](#page-2297-0) Save image format and Metadata JSON format [SaveMetadata](#page-2297-1) Save Metadata in JSON format [Serialize](#page-2298-0) Serialize Serializes the object with all its attributes. [SerializeImage](#page-2298-1) Serializes the image associated to [EZMap8](#page-2265-0). **[SetBufferPtr](#page-2299-0)** Sets the pointer to an externally allocated image buffer. **[SetPixel](#page-2299-1)** Sets the value of a pixel . **[SetResolution](#page-2300-0)** Sets the resolution. For X and Y axis, the resolution is expressed in metric units per pixels. For the Z axis it is expressed in metric units per grey scale value. **[SetSize](#page-2301-0)** Sets the width and height of the ZMap. **[SetZValue](#page-2302-0)** Sets Z value from floating point coordinates.

Saves the [EZMap8](#page-2265-0) object to the given Open eVision file.

[Save](#page-2295-0)

## **[ToPointCloud](#page-2303-0)**

Creates a point cloud from the ZMap pixels. ZMap pixel positions/values (U,V,W) are converted to 3D positions (X,Y,Z) and written to the given point cloud. By default, the target coordinate system is the original world space. Optional parameter inZMapSpace can switch to the ZMap space as target coordinate system.

Transforms a 3D world position to a floating point (sub)pixel image position. The image space origin is at the upper left corner of the image and the X/Y unit size is one pixel. The Z value is given in grey scale value. Returns TRUE if the pixel position is inside the image limits and the Z value is positive. The parameter pixelPt is filled even if the point is outside the image.

Transforms a 3D world position to a 3D ZMap position. The ZMap space origin is at the lower left corner of the image. The scales of the world space and ZMap space are the same.

Converts a 2D coordinate in the ZMap space to image (sub)pixel space. (x,y) is the ZMap position (which has the same scale as the world space). (u,v) is the corresponding pixel position (with its origin in the upper left corner of the image). All values are expressed in floating point numbers. Returns TRUE if the pixel position is inside the image limits.

## [WorldToImage](#page-2305-0)

[WorldToZMap](#page-2306-0)

[ZMapToImage](#page-2307-0)

## [ZMapToWorld](#page-2308-0)

## EZMap8.AddMetadata

-

Transforms a 3D ZMap position to a 3D world space position. The

 $\mathcal{L}(\mathcal{M})$  space origin is at the lower left corner origin is at the image.

**Namespace:** Euresys.Open\_eVision\_2\_6.Easy3D

```
[C#]
void AddMetadata(
 string Key,
 string value
 )
```
#### **Parameters**

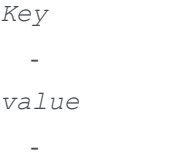

# EZMap8.AsEImage

Casts the ZMap8 into an EImage8 to use with existing eVision 2D tools.

**Namespace:** Euresys.Open\_eVision\_2\_6.Easy3D

[C#]

**Euresys.Open\_eVision\_2\_6.EImageBW8 AsEImage(**

**)**

## EZMap8.Clear

Clear the ZMap: replace all pixels with the undefined value

**Namespace:** Euresys.Open\_eVision\_2\_6.Easy3D

[C#] **void Clear( )**

# EZMap8.ClearMetadata

delete all metadata.

**Namespace:** Euresys.Open\_eVision\_2\_6.Easy3D

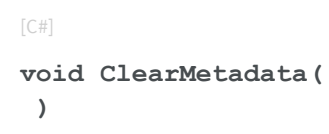

# EZMap8.ConvertCoordinatesMapToPixel

Converts 3D Map coordinates to Buffer coordinates

```
[C#]
bool ConvertCoordinatesMapToPixel(
float x3D,
float y3D,
 ref int xBuffer,
 ref int yBuffer
 )
```
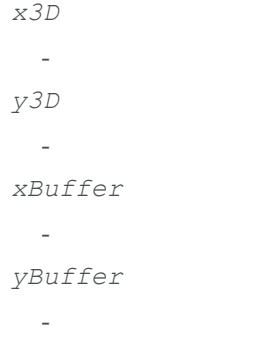

## EZMap8.ConvertCoordinatesPixelToMap

Converts Buffer coordinates to 3D Map coordinates

**Namespace:** Euresys.Open\_eVision\_2\_6.Easy3D

```
[C#]
void ConvertCoordinatesPixelToMap(
int xBuffer,
int yBuffer,
 ref float x3D,
 ref float y3D
 )
```
### **Parameters**

*xBuffer*

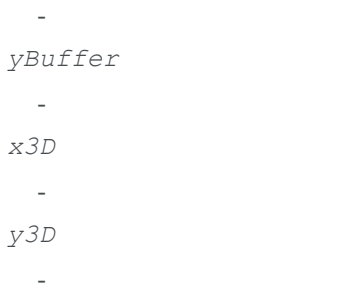

# EZMap8.CopyMetadataTo

**Namespace:** Euresys.Open\_eVision\_2\_6.Easy3D

```
[C#]
void CopyMetadataTo(
 Euresys.Open_eVision_2_6.Easy3D.EZMap8 other
 )
```
### Parameters

-

*other* -

EZMap8.DeleteMetadata

delete value of this existing metadata key . Throw an exception if does not exist.

**Namespace:** Euresys.Open\_eVision\_2\_6.Easy3D

[C#]

```
void DeleteMetadata(
 string Key
 )
```
*Key*

-

## EZMap8.Draw

Draws a ZMap in a device context.

```
[C#]
void Draw(
Euresys.Open_eVision_2_6.EDrawAdapter graphicContext,
float zoomX,
float zoomY,
float panX,
float panY
 )
void Draw(
 Euresys.Open_eVision_2_6.EDrawAdapter graphicContext,
float zoomX,
float zoomY,
 float panX,
 float panY,
 Euresys.Open_eVision_2_6.EC24 colorUndefinedPixel
 )
```

```
void Draw(
 Euresys.Open_eVision_2_6.EDrawAdapter graphicContext,
 Euresys.Open_eVision_2_6.EC24Vector c24Vector,
 float zoomX,
 float zoomY,
 float panX,
 float panY
 )
void Draw(
 Euresys.Open_eVision_2_6.EDrawAdapter graphicContext,
 Euresys.Open_eVision_2_6.EC24Vector c24Vector,
 float zoomX,
 float zoomY,
 float panX,
 float panY,
 Euresys.Open_eVision_2_6.EC24 colorUndefinedPixel
 )
void Draw(
 Euresys.Open_eVision_2_6.EDrawAdapter graphicContext,
 Euresys.Open_eVision_2_6.EBW8Vector bw8Vector,
 float zoomX,
 float zoomY,
 float panX,
 float panY
 )
void Draw(
 Euresys.Open_eVision_2_6.EDrawAdapter graphicContext,
 Euresys.Open_eVision_2_6.EBW8Vector bw8Vector,
 float zoomX,
 float zoomY,
 float panX,
 float panY,
 Euresys.Open_eVision_2_6.EC24 colorUndefinedPixel
 )
void Draw(
 IntPtr graphicContext,
 float zoomX,
 float zoomY,
 float panX,
 float panY
 )
```

```
void Draw(
 IntPtr graphicContext,
 float zoomX,
 float zoomY,
 float panX,
 float panY,
 Euresys.Open_eVision_2_6.EC24 colorUndefinedPixel
 )
void Draw(
 IntPtr graphicContext,
 Euresys.Open_eVision_2_6.EC24Vector c24Vector,
 float zoomX,
 float zoomY,
 float panX,
 float panY
 )
void Draw(
 IntPtr graphicContext,
 Euresys.Open_eVision_2_6.EC24Vector c24Vector,
 float zoomX,
 float zoomY,
 float panX,
 float panY,
 Euresys.Open_eVision_2_6.EC24 colorUndefinedPixel
 )
void Draw(
 IntPtr graphicContext,
 Euresys.Open_eVision_2_6.EBW8Vector bw8Vector,
 float zoomX,
 float zoomY,
 float panX,
 float panY
 )
void Draw(
 IntPtr graphicContext,
 Euresys.Open_eVision_2_6.EBW8Vector bw8Vector,
 float zoomX,
 float zoomY,
 float panX,
 float panY,
 Euresys.Open_eVision_2_6.EC24 colorUndefinedPixel
 )
```

```
graphicContext
```
Handle to the device context of the destination window.

*zoomX*

Magnification factor for zooming in or out in the horizontal direction. By default, the ZMap is displayed in 1:1 scale. *zoomY*

Magnification factor for zooming in or out in the vertical direction. Setting a **0** value (which is the default) will result in isotropic scaling (i.e. equal horizontal and vertical factors).

*panX*

Pan offset (in pixels) in the horizontal direction. By default, no panning is applied.

*panY*

-

Pan offset (in pixels) in the vertical direction. By default, no panning is applied.

*colorUndefinedPixel*

### *c24Vector*

When supplied, this parameter allows using a LUT that maps from Depth to C24 when drawing (false colors). *bw8Vector*

When supplied, this parameter allows using a LUT that maps from Depth to BW8 when drawing.

### Remarks

A ZMap can be drawn (its pixels rendered) using a device context. The horizontal and vertical zooming factors can be different but must be in the **1/16..16** range. (MFC users can use the **CDC::GetSafeHdc()** method to obtain a suitable device context handle from a **CDC** instance.)

## EZMap8.DrawImage

Displays the internal image buffer

```
void DrawImage(
 Euresys.Open_eVision_2_6.EDrawAdapter graphicContext,
 float zoomX,
 float zoomY,
 float panX,
 float panY,
 Euresys.Open_eVision_2_6.EC24 colorUndefinedPixel
 )
void DrawImage(
 Euresys.Open_eVision_2_6.EDrawAdapter graphicContext,
 Euresys.Open_eVision_2_6.EC24Vector c24Vector,
 float zoomX,
 float zoomY,
 float panX,
 float panY,
 Euresys.Open_eVision_2_6.EC24 colorUndefinedPixel
 )
void DrawImage(
 Euresys.Open_eVision_2_6.EDrawAdapter graphicContext,
 Euresys.Open_eVision_2_6.EBW8Vector bw8Vector,
 float zoomX,
 float zoomY,
 float panX,
 float panY,
 Euresys.Open_eVision_2_6.EC24 colorUndefinedPixel
 )
void DrawImage(
 IntPtr graphicContext,
 float zoomX,
 float zoomY,
 float panX,
 float panY,
 Euresys.Open_eVision_2_6.EC24 colorUndefinedPixel
 )
```

```
void DrawImage(
 IntPtr graphicContext,
Euresys.Open_eVision_2_6.EC24Vector c24Vector,
 float zoomX,
 float zoomY,
 float panX,
 float panY,
 Euresys.Open_eVision_2_6.EC24 colorUndefinedPixel
 )
void DrawImage(
 IntPtr graphicContext,
Euresys.Open_eVision_2_6.EBW8Vector bw8Vector,
 float zoomX,
 float zoomY,
 float panX,
 float panY,
 Euresys.Open_eVision_2_6.EC24 colorUndefinedPixel
 )
```
*graphicContext*

Handle to the device context of the destination window.

*zoomX*

Magnification factor for zooming in or out in the horizontal direction. By default, the image is displayed in 1:1 scale. *zoomY*

Magnification factor for zooming in or out in the vertical direction. Setting a **0** value (which is the default) will result in isotropic scaling (i.e. equal horizontal and vertical factors).

*panX*

Pan offset (in pixels) in the horizontal direction. By default, no panning is applied.

*panY*

Pan offset (in pixels) in the vertical direction. By default, no panning is applied.

*colorUndefinedPixel*

 *c24Vector*

When supplied, this parameter allows using a LUT that maps from Depth to C24 when drawing (false colors). *bw8Vector*

When supplied, this parameter allows using a LUT that maps from Depth to BW8 when drawing.

### Remarks

-

An image can be drawn (its pixels rendered) using a device context. The horizontal and vertical zooming factors can be different but must be in the **1/16..16** range. (MFC users can use the **CDC::GetSafeHdc()** method to obtain a suitable device context handle from a **CDC** instance.)

EZMap8.EZMap8

**Namespace:** Euresys.Open\_eVision\_2\_6.Easy3D

```
[C#]
void EZMap8(
)
void EZMap8(
 int width,
 int height
 )
void EZMap8(
Euresys.Open_eVision_2_6.Easy3D.EZMap8 other
 )
```
#### **Parameters**

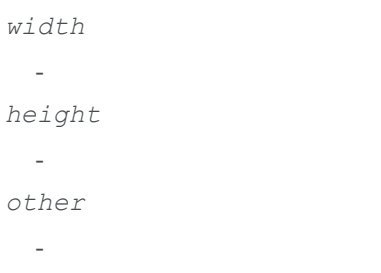

## EZMap8.FillUndefinedPixels

Fills undefined pixels.

**Namespace:** Euresys.Open\_eVision\_2\_6.Easy3D

```
[C#]
void FillUndefinedPixels(
Euresys.Open_eVision_2_6.Easy3D.EZMap8 outMap,
 Euresys.Open_eVision_2_6.EFillUndefinedPixelsDirection direction,
 Euresys.Open_eVision_2_6.EFillUndefinedPixelsMethod method
 )
```
### **Parameters**

```
outMap
 -
direction
  -
method
  -
```
## EZMap8.GetBufferPtr

Retrieves the pointer to the internal pixel buffer.

```
[C#]
IntPtr GetBufferPtr(
)
IntPtr GetBufferPtr(
int x,
 int y
 )
IntPtr GetBufferPtr(
 )
```

```
IntPtr GetBufferPtr(
int x,
 int y
 )
```
*x*

Column of the pixel which we want the address.

*y*

Row of the pixel which we want the address.

#### Remarks

This function does not check the value of the parameters. Use with caution.

## EZMap8.GetCheckedBufferPtr

Retrieves the pointer to the pixel buffer.

**Namespace:** Euresys.Open\_eVision\_2\_6.Easy3D

```
[C#]
IntPtr GetCheckedBufferPtr(
 int x,
int y
 )
IntPtr GetCheckedBufferPtr(
 int x,
 int y
 )
```
### **Parameters**

*x*

Column of the pixel of which we want the address.

*y*

<span id="page-2285-0"></span>Row of the pixel of which we want the address.

# EZMap8.GetMetadata

**Namespace:** Euresys.Open\_eVision\_2\_6.Easy3D

```
[C#]
string GetMetadata(
 string Key
 )
```
### **Parameters**

<span id="page-2285-1"></span>*Key* -

-

EZMap8.GetPixel

Gets the value of a pixel .

**Namespace:** Euresys.Open\_eVision\_2\_6.Easy3D

```
[C#]
Euresys.Open_eVision_2_6.EDepth8 GetPixel(
 int x,
 int y
 )
```
### **Parameters**

*x*

Column of the pixel.

Row of the pixel.

# EZMap8.GetPixelPositionFromWorldPosition

Returns in the u, v and value parameters the ZMap values corresponding to a 3D world position. The world position is projected on the ZMap reference plane to get a position in the ZMap. If the projected position is outsize the ZMap, the method returns FALSE.

**Namespace:** Euresys.Open\_eVision\_2\_6.Easy3D

```
[C#]bool GetPixelPositionFromWorldPosition(
Euresys.Open_eVision_2_6.Easy3D.E3DPoint world_position,
ref int u,
ref int v,
 ref Euresys.Open_eVision_2_6.EDepth8 value
 )
```
### **Parameters**

```
world_position
```
The 3D coordinates of a world position.

*u*

Column of the ZMap pixel in [0,width[.

*v*

Row of the ZMap pixel in [0,height[.

<span id="page-2286-1"></span>*value*

Value of the pixel.

# EZMap8.GetResolution

Gets the resolution. For X and Y axis, the resolution is expressed in metric units per pixels. For the Z axis it is expressed in metric units per grey scale value.

<span id="page-2286-0"></span>*y*

**Namespace:** Euresys.Open\_eVision\_2\_6.Easy3D

```
[C#]
void GetResolution(
ref float sx,
ref float sy,
ref float sz
)
Euresys.Open_eVision_2_6.Easy3D.E3DPoint GetResolution(
 )
```
#### **Parameters**

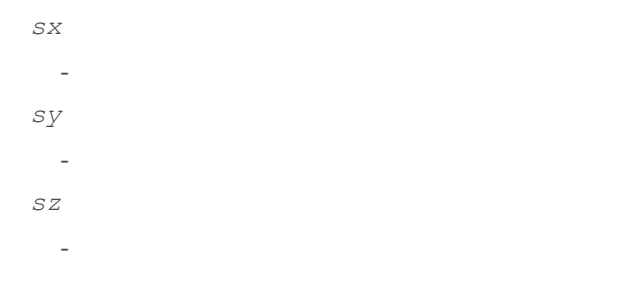

## <span id="page-2287-0"></span>EZMap8.GetSizeInWorld

Returns the dimensions of the ZMap in real world space (e.g metric unit).

**Namespace:** Euresys.Open\_eVision\_2\_6.Easy3D

```
[C#]
void GetSizeInWorld(
ref float worldWidth,
 ref float worldHeight
 )
```
### **Parameters**

```
worldWidth
```
Contains the size of the ZMap along the X axis (column).

<span id="page-2288-0"></span>*worldHeight*

Contains the size of the ZMap along the Y axis (row).

## EZMap8.GetWorldPositionFromPixelPosition

Returns the 3D world position corresponding to a ZMap pixel position. The world position is in the original point cloud space. The pixel space origin is at the upper left corner of the image and ranges to (width-1, height-1). The transformation to the world position is calculated using the center of the pixel. The pixel value at position (u,v) must not be undefined, otherwise an exception will be thrown.

**Namespace:** Euresys.Open\_eVision\_2\_6.Easy3D

```
[C#]Euresys.Open_eVision_2_6.Easy3D.E3DPoint GetWorldPositionFromPixelPosition(
 int u,
 int v
 )
```
### **Parameters**

## *u*

Column of the pixel (bounds: [0,width[).

<span id="page-2288-1"></span>*v*

Row of the pixel (bounds: [0,height[).

## EZMap8.GetZValue

Gets Z value from floating point coordinates.

**Namespace:** Euresys.Open\_eVision\_2\_6.Easy3D

[C#]

**float GetZValue( int** *x***, int** *y* **)**

### **Parameters**

*x*

X Coordinate.

*y*

Y Coordinate.

EZMap8.Height

ZMap Height.

**Namespace:** Euresys.Open\_eVision\_2\_6.Easy3D

[C#]

**override int Height** { get; set; }

## <span id="page-2289-0"></span>EZMap8.ImageToWorld

Transforms a floating point (sub)pixel image position to a 3D world position. The image space origin is at the upper left corner of the image and the X/Y unit size is one pixel. The pixel Z value is in grey scale values (its range depends on the ZMap type) and must be a positive number.

```
[C#]
void ImageToWorld(
 Euresys.Open_eVision_2_6.Easy3D.E3DPoint pixelPt,
 ref Euresys.Open_eVision_2_6.Easy3D.E3DPoint worldPt
 )
```
*pixelPt worldPt* -

## <span id="page-2290-0"></span>EZMap8.ImageToZMap

Converts a 2D image (sub)pixel coordinate to the ZMap space. (u,v) is the pixel position (with its origin in the upper left corner of the image). (x,y) is the corresponding ZMap position (which has the same scale as the world space). All values are expressed in floating point numbers.

**Namespace:** Euresys.Open\_eVision\_2\_6.Easy3D

```
[C#]
void ImageToZMap(
float u,
float v,
 ref float x,
 ref float y
 )
```
### **Parameters**

*u*

X Coordinate of the pixel as a floating point value.

*v*

Y Coordinate of the pixel as a floating point value.

*x*

Position along horizontal axis in the ZMap space.

<span id="page-2291-0"></span>*y*

Position along vertical axis in the ZMap space.

## EZMap8.IsVoid

Tests whether if the [EZMap8](#page-2265-0) object has zero size.

**Namespace:** Euresys.Open\_eVision\_2\_6.Easy3D

```
[C#]
bool IsVoid(
 )
```
## Remarks

<span id="page-2291-1"></span>Returns **TRUE** if the ZMap size is zero.

## EZMap8.Load

Restores the [EZMap8](#page-2265-0) stored in the given Open eVision file.

**Namespace:** Euresys.Open\_eVision\_2\_6.Easy3D

```
[C#]
```
**void Load( string** *path* **)**

## **Parameters**

*path*

Full path to the file.

## Remarks

-

<span id="page-2292-0"></span>When loading, the ZMap is resized if needed. This function restores all the ZMap attributes.

# EZMap8.LoadImage

**Namespace:** Euresys.Open\_eVision\_2\_6.Easy3D

[C#]

```
void LoadImage(
 string path
 )
```
### **Parameters**

*path*

<span id="page-2292-1"></span>-

## EZMap8.LoadImageAndMetadata

Load image format and Metadata in JSON format

```
[C#]
void LoadImageAndMetadata(
 string path,
 string pathMetadata
 )
```
*path* -

<span id="page-2293-0"></span>*pathMetadata*

Full path to the file.

## EZMap8.LoadMetadata

Load Metadata in JSON format

**Namespace:** Euresys.Open\_eVision\_2\_6.Easy3D

```
[C#]
```

```
void LoadMetadata(
 string path
 )
```
## **Parameters**

*path*

Full path to the file.

## EZMap8.MapToWorldMatrix

Returns an [E3DTransformMatrix](#page-101-0) that transforms positions from the ZMap space to the world space. This transformation is composed of rotation and translation only, so it is a rigid transformation and preserves distances.

**Namespace:** Euresys.Open\_eVision\_2\_6.Easy3D

[C#]

**override Euresys.Open\_eVision\_2\_6.Easy3D.E3DTransformMatrix MapToWorldMatrix**

{ get; }

## <span id="page-2294-0"></span>EZMap8.ModifyMetadata

Change an existing metadata key and value. Throw an exception if does not exist.

**Namespace:** Euresys.Open\_eVision\_2\_6.Easy3D

[C#] **void ModifyMetadata( string** *Key***, string** *value* **)**

#### **Parameters**

*Key* -

<span id="page-2294-1"></span>*value*

-

EZMap8.operator=

Assignment operator.

**Namespace:** Euresys.Open\_eVision\_2\_6.Easy3D

[C#]

```
Euresys.Open_eVision_2_6.Easy3D.EZMap8 operator=(
 Euresys.Open_eVision_2_6.Easy3D.EZMap8 other
 )
```
*other*

-

# EZMap8.RowPitch

Buffer row pitch.

**Namespace:** Euresys.Open\_eVision\_2\_6.Easy3D

[C#] **override int RowPitch** { get; }

# <span id="page-2295-0"></span>EZMap8.Save

Saves the [EZMap8](#page-2265-0) object to the given Open eVision file.

**Namespace:** Euresys.Open\_eVision\_2\_6.Easy3D

[C#]

```
void Save(
 string path
 )
```
#### *path*

The full path to the destination file.

#### Remarks

<span id="page-2296-0"></span>This format save the [EZMap8](#page-2265-0) in a Open eVision file. This function stores all the ZMap attributes.

## EZMap8.SaveImage

Saves the [EZMap8](#page-2265-0) image to the given image file.

**Namespace:** Euresys.Open\_eVision\_2\_6.Easy3D

```
[C#]
void SaveImage(
 string path,
 Euresys.Open_eVision_2_6.EImageFileType type
 )
```
#### Parameters

### *path*

The full path to the destination file.

*type*

File format, as defined by [EImageFileType](#page-2498-0). If not specified, the file format is determined from the file extension.

## Remarks

This format save the image associated to [EZMap8](#page-2265-0) in a standard image file and thus does not store ZMap attributes.

# <span id="page-2297-0"></span>EZMap8.SaveImageAndMetadata

Save image format and Metadata JSON format

**Namespace:** Euresys.Open\_eVision\_2\_6.Easy3D

```
[C#]
void SaveImageAndMetadata(
string path,
 string pathMetadata,
 Euresys.Open_eVision_2_6.EImageFileType type
 )
```
### Parameters

```
path
  -
pathMetadata
```
The full path to the destination file.

<span id="page-2297-1"></span>*type*

File format, as defined by [EImageFileType](#page-2498-0). If not specified, the file format is determined from the file extension.

## EZMap8.SaveMetadata

Save Metadata in JSON format

```
[C#]void SaveMetadata(
 string path
 )
```
<span id="page-2298-0"></span>*path*

The full path to the destination file.

## EZMap8.Serialize

Serializes the object with all its attributes.

**Namespace:** Euresys.Open\_eVision\_2\_6.Easy3D

```
[C#]
void Serialize(
Euresys.Open_eVision_2_6.ESerializer serializer
 )
```
### Parameters

<span id="page-2298-1"></span>*serializer*

The [ESerializer](#page-1969-0) object that is read from or writen to.

## EZMap8.SerializeImage

Serializes the image associated to [EZMap8.](#page-2265-0)

```
[C#]
void SerializeImage(
 Euresys.Open_eVision_2_6.ESerializer serializer
 )
```

```
serializer
```
The [ESerializer](#page-1969-0) object that is read from or writen to.

```
EZMap8.SetBufferPtr
```
Sets the pointer to an externally allocated image buffer.

**Namespace:** Euresys.Open\_eVision\_2\_6.Easy3D

```
[C#]void SetBufferPtr(
int width,
 int height,
 IntPtr imagePointer,
 int bitsPerRow
 )
```
### **Parameters**

*width*

The width of the supplied buffer, in pixels.

*height*

The height of the supplied buffer, in pixels.

*imagePointer*

The pointer (aligned on 4 bytes) to the buffer, which must be large enough to hold the data.

*bitsPerRow*

<span id="page-2299-1"></span>The total number of bits contained in a row, padding included. Using the value **0** (default) means that this size is computed from the buffer width and the pixel size plus a padding with the smallest possible value that leads to a multiple of 4 bytes (32 bits), which is the minimum padding accepted by [EZMap8::SetBufferPtr](#page-2299-0).

## EZMap8.SetPixel

Sets the value of a pixel .

**Namespace:** Euresys.Open\_eVision\_2\_6.Easy3D

```
[C#]
void SetPixel(
Euresys.Open_eVision_2_6.EDepth8 value,
 int x,
 int y
 )
```
### **Parameters**

```
value
  Value of the pixel.
x
  Column of the pixel.
y
  Row of the pixel.
```
## <span id="page-2300-0"></span>EZMap8.SetResolution

Sets the resolution. For X and Y axis, the resolution is expressed in metric units per pixels. For the Z axis it is expressed in metric units per grey scale value.

```
Namespace: Euresys.Open_eVision_2_6.Easy3D
```

```
[C#]
void SetResolution(
float rx,
float ry,
float rz
 )
void SetResolution(
 Euresys.Open_eVision_2_6.Easy3D.E3DPoint resolution
 )
```
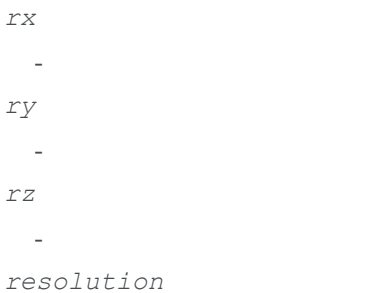

<span id="page-2301-0"></span>-

# EZMap8.SetSize

Sets the width and height of the ZMap.

**Namespace:** Euresys.Open\_eVision\_2\_6.Easy3D

```
[C#]
void SetSize(
int width,
 int height
 )
void SetSize(
 Euresys.Open_eVision_2_6.Easy3D.EZMap other
 )
```
### Parameters

*width*

The new requested width.

*height*

The new requested height.

*other*

The other ZMap whose dimensions have to be used for the current object.

### Remarks

Open eVision will allocate a new image buffer (deallocate the old image buffer) if the supplied width and height are different from the existing ones. If an external buffer has been specified by means of **SetImagePtr**, it will be kept only if the size does not change. Creating a new Open eVision image buffer and setting its size creates a 4-byte aligned buffer, by default. The *size of an ZMap* is specified as a number of columns (width) and rows (height). The maximum image dimensions are 32767 by 32767. Furthermore, it must fit into the available memory, that depends upon the physical memory, the operating system and the memory already allocated by the process in other modules or libraries.

## <span id="page-2302-0"></span>EZMap8.SetZValue

Sets Z value from floating point coordinates.

```
Namespace: Euresys.Open_eVision_2_6.Easy3D
```

```
[C#]
```

```
void SetZValue(
float value,
 int x,
 int y
 )
```
### Parameters

*value*

Value of the pixel in metric world.

*x*

X Coordinate.

*y*

Y Coordinate.

# <span id="page-2303-0"></span>EZMap8.ToPointCloud

Creates a point cloud from the ZMap pixels. ZMap pixel positions/values (U,V,W) are converted to 3D positions (X,Y,Z) and written to the given point cloud. By default, the target coordinate system is the original world space. Optional parameter inZMapSpace can switch to the ZMap space as target coordinate system.

**Namespace:** Euresys.Open\_eVision\_2\_6.Easy3D

```
[C#]void ToPointCloud(
 Euresys.Open_eVision_2_6.Easy3D.EPointCloud pointcloud,
bool inZMapSpace
 )
```
### **Parameters**

#### *pointcloud*

The destination point cloud.

*inZMapSpace*

When TRUE, converts to 3D ZMap space instead of world space (default is FALSE).

#### Remarks

The destination point cloud will be cleared before being (re-)populated.

## EZMap8.Type

Pixel accessor type.

**Namespace:** Euresys.Open\_eVision\_2\_6.Easy3D

 $[C#]$ 

**override Euresys.Open\_eVision\_2\_6.EImageType Type**
{ get; }

### EZMap8.UndefinedValue

Returns the Undefined value. That value is used to set to mark pixels with no valid depth value.

**Namespace:** Euresys.Open\_eVision\_2\_6.Easy3D

[C#] **Euresys.Open\_eVision\_2\_6.EDepth8 UndefinedValue**

{ get; }

# EZMap8.Width

ZMap Width.

**Namespace:** Euresys.Open\_eVision\_2\_6.Easy3D

 $[C#]$ **override int Width**

{ get; set; }

# EZMap8.WorldShape

Returns the EWorldShape for conversion between 2D image and 2D world space coordinates. This EWorldShape can be used by EasyGauge to do measurements on a ZMap in real space coordinates (e.g mm).

**Namespace:** Euresys.Open\_eVision\_2\_6.Easy3D

[C#]

**override Euresys.Open\_eVision\_2\_6.EWorldShape WorldShape**

{ get; }

# EZMap8.WorldToImage

Transforms a 3D world position to a floating point (sub)pixel image position. The image space origin is at the upper left corner of the image and the X/Y unit size is one pixel. The Z value is given in grey scale value. Returns TRUE if the pixel position is inside the image limits and the Z value is positive. The parameter pixelPt is filled even if the point is outside the image.

**Namespace:** Euresys.Open\_eVision\_2\_6.Easy3D

```
[C#]
bool WorldToImage(
 Euresys.Open_eVision_2_6.Easy3D.E3DPoint worldPt,
 ref Euresys.Open_eVision_2_6.Easy3D.E3DPoint pixelPt
 )
```
#### Parameters

*worldPt*

-

*pixelPt*

-

# EZMap8.WorldToMapMatrix

Returns an [E3DTransformMatrix](#page-101-0) that transforms positions from the world space to the ZMap space. This transformation is composed of rotation and translation only, so it is a rigid transformation and preserves distances.

```
Namespace: Euresys.Open_eVision_2_6.Easy3D
```
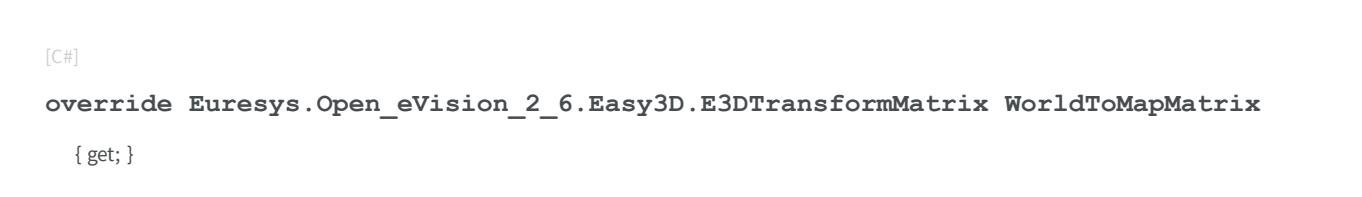

### EZMap8.WorldToZMap

Transforms a 3D world position to a 3D ZMap position. The ZMap space origin is at the lower left corner of the image. The scales of the world space and ZMap space are the same.

**Namespace:** Euresys.Open\_eVision\_2\_6.Easy3D

```
[C#]void WorldToZMap(
Euresys.Open_eVision_2_6.Easy3D.E3DPoint worldPt,
 ref Euresys.Open_eVision_2_6.Easy3D.E3DPoint zmapPt
 )
```
#### **Parameters**

```
worldPt
  -
zmapPt
```
-

# EZMap8.XResolution

Resolution of the ZMap along the X axis The resolution is the number of metric units per pixel.

**Namespace:** Euresys.Open\_eVision\_2\_6.Easy3D

[C#] **override float XResolution** { get; set; }

### EZMap8.YResolution

Resolution of the ZMap along the Y axis The resolution is the number of metric units per pixel.

```
Namespace: Euresys.Open_eVision_2_6.Easy3D
```
 $[C#]$ **override float YResolution**

{ get; set; }

### EZMap8.ZMapToImage

Converts a 2D coordinate in the ZMap space to image (sub)pixel space. (x,y) is the ZMap position (which has the same scale as the world space). (u,v) is the corresponding pixel position (with its origin in the upper left corner of the image). All values are expressed in floating point numbers. Returns TRUE if the pixel position is inside the image limits.

```
Namespace: Euresys.Open_eVision_2_6.Easy3D
```

```
[C#]
bool ZMapToImage(
float x,
float y,
 ref float u,
 ref float v
 )
```
#### **Parameters**

```
x
```
Position along horizontal axis in the ZMap space.

*y*

Position along vertical axis in the ZMap space.

*u*

Column of the pixel as a floating point value.

*v*

Row of the pixel as a floating point value.

## EZMap8.ZMapToWorld

Transforms a 3D ZMap position to a 3D world space position. The ZMap space origin is at the lower left corner of the image.

**Namespace:** Euresys.Open\_eVision\_2\_6.Easy3D

```
[C#]
void ZMapToWorld(
Euresys.Open_eVision_2_6.Easy3D.E3DPoint zmapPt,
 ref Euresys.Open_eVision_2_6.Easy3D.E3DPoint worldPt
 )
```
#### **Parameters**

*zmapPt*

-

*worldPt*

-

# EZMap8.ZResolution

Resolution of the ZMap along the Z axis The resolution is the number of grey values per pixel.

**Namespace:** Euresys.Open\_eVision\_2\_6.Easy3D

 $[C#]$ 

**override float ZResolution**

<span id="page-2309-0"></span>{ get; set; }

# 3.170. EZMapGenerator Class

Compute a ZMap from a Point Cloud. The value of the pixels of the ZMap are the distance between the 3D points and the reference plane.

All 3D points under the reference plane are discarded.

Various options can be set with methods SetReferencePlane, SetFillMode, SetResolution, SetScale, SetOrientationVector...

When the conversion is called without defining specific parameters, the algorithm uses the following options:

- the reference plane is the horizontal plane
- the orientation vector is selected automatically
- the origin is set as the lower left position of the projected point cloud on the reference plane

- the resolution (the dimensions of the Z map) is estimated to have approximately one Point Cloud point per ZMap pixels

- the scale is calculated from the point cloud ranges and the estimated resolution

- the fill mode is enabled and the method is set to 'EFillUndefinedPixelsDirection\_Local' (see method [EDepthMap8::FillUndefinedPixels](#page-951-0))

### **Properties**

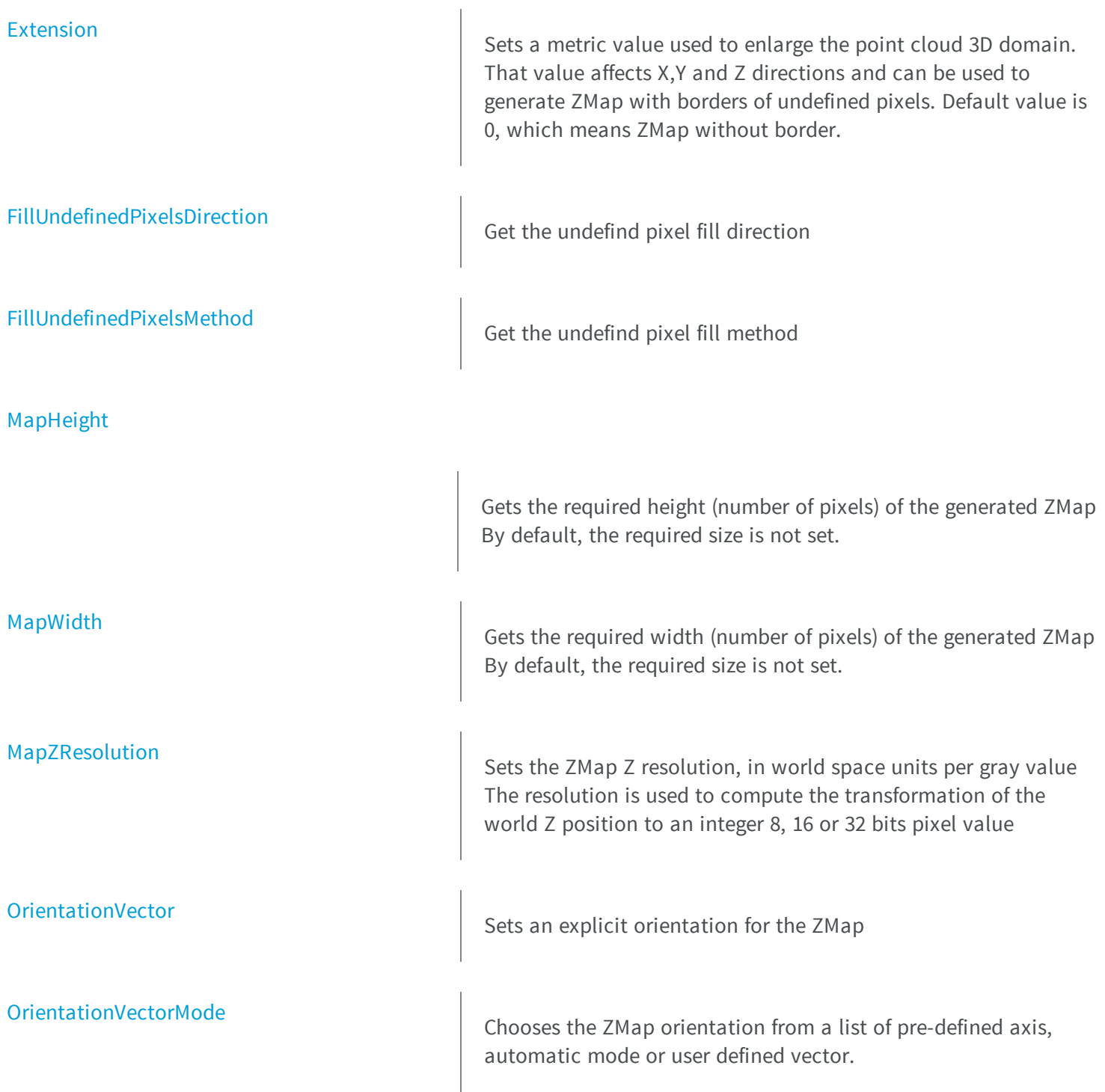

[Origin](#page-2321-0) Chooses the ZMap origin, that's the world position of the ZMap upper left pixel (0,0) [ReferencePlane](#page-2321-1) plane are discarded. [ReferencePlaneMode](#page-2322-0) [WorldToZMapTransform](#page-2327-0) **Explicitly sets the world to ZMap transformation. thods [Convert](#page-2314-0)** [EnableFillMode](#page-2315-1) Enable or disable fill mode. Fill mode parameters are defined by ZMap.

**[EZMapGenerator](#page-2316-1)** 

Sets the 3D reference plane. The resulting ZMap is the distance of the 3D points above that plane. 3D points below the reference

Sets an axis aligned reference plane. Overides the explicit reference plane given by the method "SetReferencePlane".

"SetWorldToZMapTransform" overides the settings done by "SetReferencePlane", "SetOrientationVector" and "SetOrigin". **e** That transform expresses how the world positions are transformed to the ZMap space. The matrix must be a rigid transformation (translation and rotation only). The resolution and scales of the ZMap are defined by "SetResolution", "SetScale" and "SetZScale" methods.

Computes a ZMap from a world space Point Cloud or from a Mesh. The value of the pixels of the ZMap are the distance between the 3D points and the reference plane. Various options can be set with methods SetReferencePlane, SetFillMode, SetResolution, SetScale, SetOrientationVector...

method [EZMapGenerator::SetFillMode](#page-2323-0). Fill mode is enabled by default. If fill mode is disable, undefined pixels may remain in the

Creates a [EZMapGenerator](#page-2309-0) object.

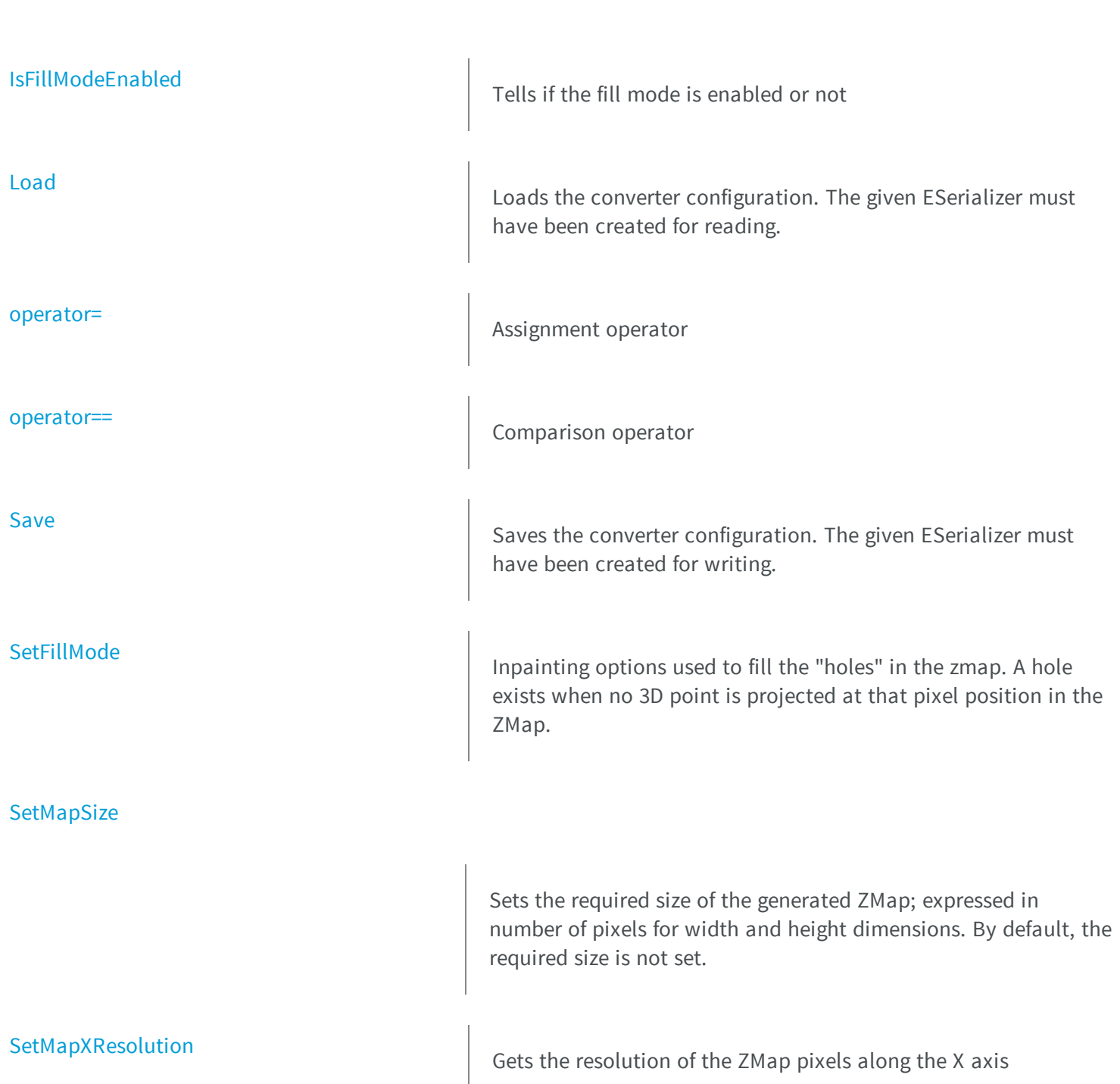

# [SetMapXYResolution](#page-2324-1) Sets the resolution of the ZMap's pixels along the X and Y axes, in world space units per pixel (e.g mm/pixel) The resolution is used to compute the ZMap size (width and height), depending on the projected point cloud on the reference plane [SetMapYResolution](#page-2325-0) Gets the resolution of the ZMap pixels along the Y axis [UnsetMapSize](#page-2325-1) Unset the resolution. Lets the conversion decides for the optimum resolution, depending on the projected point cloud and pixel scale [UnsetMapXYResolution](#page-2326-0) Unsets the X and Y resolutions. Lets the conversion decides for the optimum resolutions, depending on the projected point cloud and ZMap size [UnsetMapZResolution](#page-2326-1) Unsets the ZMap Z resolution. Lets the conversion decides for the optimum Z resolution [UnsetOrigin](#page-2327-1) Lets the conversion process decides for the ZMap origin position (based on projected point cloud on the reference plane)

[UnsetWorldToZMapTransform](#page-2327-2) **Disables the explicit world to ZMap transformation**, set with [EZMapGenerator.](#page-2309-0)

## <span id="page-2314-0"></span>EZMapGenerator.Convert

Computes a ZMap from a world space Point Cloud or from a Mesh. The value of the pixels of the ZMap are the distance between the 3D points and the reference plane. Various options can be set with methods SetReferencePlane, SetFillMode, SetResolution, SetScale, SetOrientationVector...

**Namespace:** Euresys.Open\_eVision\_2\_6.Easy3D

```
[C#]void Convert(
 Euresys.Open_eVision_2_6.Easy3D.EPointCloud cloud,
 Euresys.Open_eVision_2_6.Easy3D.EZMap8 zmap
 )
void Convert(
 Euresys.Open_eVision_2_6.Easy3D.EPointCloud cloud,
 Euresys.Open_eVision_2_6.Easy3D.EZMap16 zmap
 )
void Convert(
 Euresys.Open_eVision_2_6.Easy3D.EMesh obj,
 Euresys.Open_eVision_2_6.Easy3D.EZMap8 zmap
 )
void Convert(
 Euresys.Open_eVision_2_6.Easy3D.EMesh obj,
 Euresys.Open_eVision_2_6.Easy3D.EZMap16 zmap
 )
```
#### Parameters

*cloud* The input point cloud *zmap* The output ZMap *obj*

The input 3D object

# <span id="page-2315-1"></span>EZMapGenerator.EnableFillMode

Enable or disable fill mode. Fill mode parameters are defined by method [EZMapGenerator::SetFillMode](#page-2323-0). Fill mode is enabled by default. If fill mode is disable, undefined pixels may remain in the ZMap.

```
Namespace: Euresys.Open_eVision_2_6.Easy3D
```

```
[C#]void EnableFillMode(
 bool state
 )
```
#### Parameters

```
state
```
Set to true to enable fill mode

### EZMapGenerator.Extension

Sets a metric value used to enlarge the point cloud 3D domain. That value affects X,Y and Z directions and can be used to generate ZMap with borders of undefined pixels. Default value is 0, which means ZMap without border.

**Namespace:** Euresys.Open\_eVision\_2\_6.Easy3D

[C#]

**float Extension**

{ get; set; }

## <span id="page-2316-1"></span>EZMapGenerator.EZMapGenerator

Creates a [EZMapGenerator](#page-2309-0) object.

**Namespace:** Euresys.Open\_eVision\_2\_6.Easy3D

```
[C#]
void EZMapGenerator(
)
void EZMapGenerator(
 Euresys.Open_eVision_2_6.Easy3D.EZMapGenerator other
 )
```
#### Parameters

<span id="page-2316-0"></span>*other* -

# EZMapGenerator.FillUndefinedPixelsDirection

Get the undefind pixel fill direction

**Namespace:** Euresys.Open\_eVision\_2\_6.Easy3D

 $[C#]$ 

```
Euresys.Open_eVision_2_6.EFillUndefinedPixelsDirection FillUndefinedPixelsDirection
 { get; }
```
# <span id="page-2317-0"></span>EZMapGenerator.FillUndefinedPixelsMethod

Get the undefind pixel fill method

**Namespace:** Euresys.Open\_eVision\_2\_6.Easy3D

[C#] **Euresys.Open\_eVision\_2\_6.EFillUndefinedPixelsMethod FillUndefinedPixelsMethod** { get; }

# <span id="page-2317-1"></span>EZMapGenerator.IsFillModeEnabled

Tells if the fill mode is enabled or not

**Namespace:** Euresys.Open\_eVision\_2\_6.Easy3D

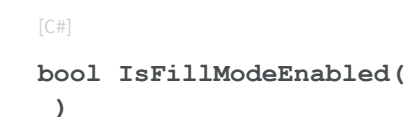

# <span id="page-2317-2"></span>EZMapGenerator.Load

Loads the converter configuration. The given ESerializer must have been created for reading.

```
[C#]void Load(
Euresys.Open_eVision_2_6.ESerializer serializer
 )
```
#### **Parameters**

```
serializer
  -
```

```
EZMapGenerator.MapHeight
```
Gets the required height (number of pixels) of the generated ZMap By default, the required size is not set.

**Namespace:** Euresys.Open\_eVision\_2\_6.Easy3D

 $[C#]$ 

**int MapHeight**

<span id="page-2318-1"></span>{ get; }

# EZMapGenerator.MapWidth

Gets the required width (number of pixels) of the generated ZMap By default, the required size is not set.

**Namespace:** Euresys.Open\_eVision\_2\_6.Easy3D

[C#]

**int MapWidth**

{ get; }

# <span id="page-2319-0"></span>EZMapGenerator.MapZResolution

Sets the ZMap Z resolution, in world space units per gray value The resolution is used to compute the transformation of the world Z position to an integer 8, 16 or 32 bits pixel value

**Namespace:** Euresys.Open\_eVision\_2\_6.Easy3D

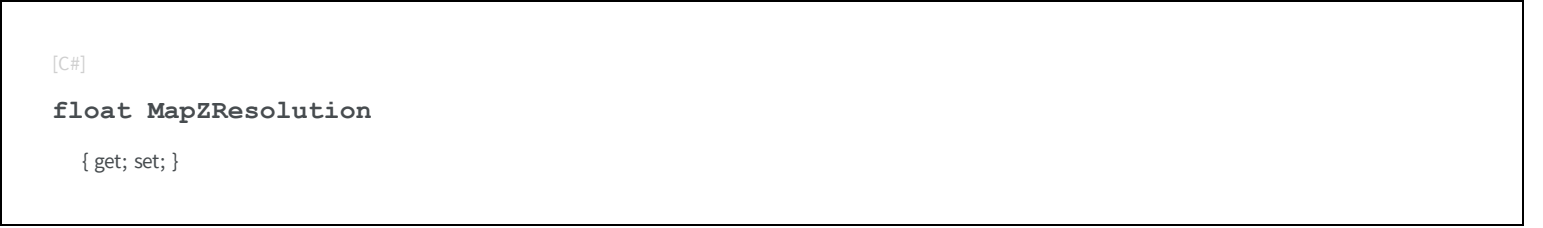

### <span id="page-2319-1"></span>EZMapGenerator.operator=

Assignment operator

**Namespace:** Euresys.Open\_eVision\_2\_6.Easy3D

[C#] **Euresys.Open\_eVision\_2\_6.Easy3D.EZMapGenerator operator=( Euresys.Open\_eVision\_2\_6.Easy3D.EZMapGenerator** *other* **)**

#### **Parameters**

*other* -

### <span id="page-2320-2"></span>EZMapGenerator.operator==

Comparison operator

**Namespace:** Euresys.Open\_eVision\_2\_6.Easy3D

```
[C#]
bool operator==(
 Euresys.Open_eVision_2_6.Easy3D.EZMapGenerator other
 )
```
#### Parameters

<span id="page-2320-0"></span>*other*

The other model.

# EZMapGenerator.OrientationVector

Sets an explicit orientation for the ZMap

**Namespace:** Euresys.Open\_eVision\_2\_6.Easy3D

[C#]

**Euresys.Open\_eVision\_2\_6.Easy3D.E3DPoint OrientationVector**

<span id="page-2320-1"></span>{ get; set; }

## EZMapGenerator.OrientationVectorMode

Chooses the ZMap orientation from a list of pre-defined axis, automatic mode or user defined vector.

**Namespace:** Euresys.Open\_eVision\_2\_6.Easy3D

 $[C#]$ 

**Euresys.Open\_eVision\_2\_6.Easy3D.EZMapOrientationVectorMode OrientationVectorMode** { get; set; }

### <span id="page-2321-0"></span>EZMapGenerator.Origin

Chooses the ZMap origin, that's the world position of the ZMap upper left pixel (0,0)

**Namespace:** Euresys.Open\_eVision\_2\_6.Easy3D

[C#] **Euresys.Open\_eVision\_2\_6.Easy3D.E3DPoint Origin**

<span id="page-2321-1"></span>{ get; set; }

# EZMapGenerator.ReferencePlane

Sets the 3D reference plane. The resulting ZMap is the distance of the 3D points above that plane. 3D points below the reference plane are discarded.

**Namespace:** Euresys.Open\_eVision\_2\_6.Easy3D

[C#]

**Euresys.Open\_eVision\_2\_6.Easy3D.E3DPlane ReferencePlane**

{ get; set; }

# <span id="page-2322-0"></span>EZMapGenerator.ReferencePlaneMode

Sets an axis aligned reference plane. Overides the explicit reference plane given by the method "SetReferencePlane".

**Namespace:** Euresys.Open\_eVision\_2\_6.Easy3D

[C#] **Euresys.Open\_eVision\_2\_6.Easy3D.EZMapReferencePlaneMode ReferencePlaneMode** { get; set; }

# <span id="page-2322-1"></span>EZMapGenerator.Save

Saves the converter configuration. The given ESerializer must have been created for writing.

**Namespace:** Euresys.Open\_eVision\_2\_6.Easy3D

```
[C#]void Save(
 Euresys.Open_eVision_2_6.ESerializer serializer
 )
```
#### **Parameters**

-

*serializer*

# <span id="page-2323-0"></span>EZMapGenerator.SetFillMode

Inpainting options used to fill the "holes" in the zmap. A hole exists when no 3D point is projected at that pixel position in the ZMap.

**Namespace:** Euresys.Open\_eVision\_2\_6.Easy3D

```
[C#]void SetFillMode(
Euresys.Open_eVision_2_6.EFillUndefinedPixelsDirection direction,
Euresys.Open_eVision_2_6.EFillUndefinedPixelsMethod method
 )
```
#### **Parameters**

*direction*

Direction in which the undefined pixels are filled in a depthmap

<span id="page-2323-1"></span>*method*

Which values used to fill the undefined pixels in a depthmap

### EZMapGenerator.SetMapSize

Sets the required size of the generated ZMap; expressed in number of pixels for width and height dimensions. By default, the required size is not set.

```
[C#]
void SetMapSize(
int width,
 int height
 )
```
#### Parameters

*width* -

<span id="page-2324-0"></span>*height*

-

EZMapGenerator.SetMapXResolution

Gets the resolution of the ZMap pixels along the X axis

**Namespace:** Euresys.Open\_eVision\_2\_6.Easy3D

 $[C#]$ 

**float SetMapXResolution( )**

# <span id="page-2324-1"></span>EZMapGenerator.SetMapXYResolution

Sets the resolution of the ZMap's pixels along the X and Y axes, in world space units per pixel (e.g mm/pixel) The resolution is used to compute the ZMap size (width and height), depending on the projected point cloud on the reference plane

```
[C#]
void SetMapXYResolution(
 float resolution
 )
```

```
void SetMapXYResolution(
 float resolutionX,
 float resolutionY
 )
```
#### **Parameters**

-

*resolution*

*resolutionX*

The resolution for the X axis *resolutionY*

<span id="page-2325-0"></span>The resolution for the Y axis

### EZMapGenerator.SetMapYResolution

Gets the resolution of the ZMap pixels along the Y axis

**Namespace:** Euresys.Open\_eVision\_2\_6.Easy3D

```
[C#]float SetMapYResolution(
 )
```
### <span id="page-2325-1"></span>EZMapGenerator.UnsetMapSize

Unset the resolution. Lets the conversion decides for the optimum resolution, depending on the projected point cloud and pixel scale

```
[C#]void UnsetMapSize(
 )
```
## <span id="page-2326-0"></span>EZMapGenerator.UnsetMapXYResolution

Unsets the X and Y resolutions. Lets the conversion decides for the optimum resolutions, depending on the projected point cloud and ZMap size

**Namespace:** Euresys.Open\_eVision\_2\_6.Easy3D

[C#] **void UnsetMapXYResolution( )**

# <span id="page-2326-1"></span>EZMapGenerator.UnsetMapZResolution

Unsets the ZMap Z resolution. Lets the conversion decides for the optimum Z resolution

```
[C#]void UnsetMapZResolution(
 )
```
# <span id="page-2327-1"></span>EZMapGenerator.UnsetOrigin

Lets the conversion process decides for the ZMap origin position (based on projected point cloud on the reference plane)

**Namespace:** Euresys.Open\_eVision\_2\_6.Easy3D

```
[C#]
void UnsetOrigin(
 )
```
# <span id="page-2327-2"></span>EZMapGenerator.UnsetWorldToZMapTransform

Disables the explicit world to ZMap transformation, set with [EZMapGenerator.](#page-2309-0)

**Namespace:** Euresys.Open\_eVision\_2\_6.Easy3D

```
[C#]void UnsetWorldToZMapTransform(
 )
```
## <span id="page-2327-0"></span>EZMapGenerator.WorldToZMapTransform

Explicitly sets the world to ZMap transformation. "SetWorldToZMapTransform" overides the settings done by "SetReferencePlane", "SetOrientationVector" and "SetOrigin". That transform expresses how the world positions are transformed to the ZMap space. The matrix must be a rigid transformation (translation and rotation only). The resolution and scales of the ZMap are defined by "SetResolution", "SetScale" and "SetZScale" methods.

**Euresys.Open\_eVision\_2\_6.Easy3D.E3DTransformMatrix WorldToZMapTransform** { get; set; }

#### [C#]

# 4. Structures

# <span id="page-2329-0"></span>4.1. E3DPoint Struct

Represents a 3D point with floating point coordinates.

**Namespace:** Euresys.Open\_eVision\_2\_6.Easy3D

### **Properties**

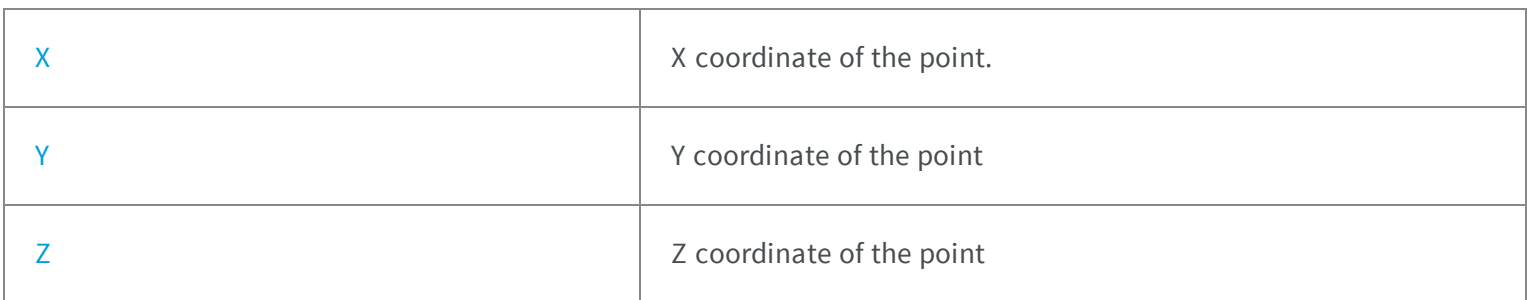

### **Methods**

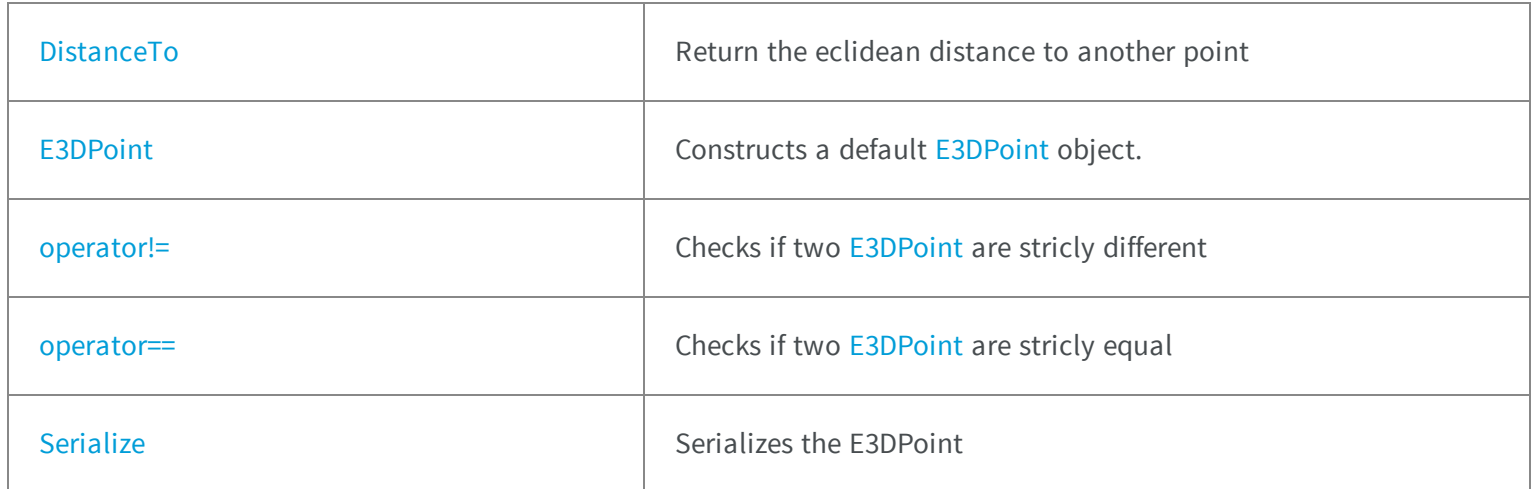

### <span id="page-2330-0"></span>E3DPoint.DistanceTo

Return the eclidean distance to another point

**Namespace:** Euresys.Open\_eVision\_2\_6.Easy3D

```
[C#]
float DistanceTo(
Euresys.Open_eVision_2_6.Easy3D.E3DPoint point
 )
```
#### Parameters

<span id="page-2330-1"></span>*point*

The other point.

# E3DPoint.E3DPoint

Constructs a default [E3DPoint](#page-2329-0) object.

**Namespace:** Euresys.Open\_eVision\_2\_6.Easy3D

```
[C#]
void E3DPoint(
)
void E3DPoint(
float x,
float y,
 float z
 )
```
#### **Parameters**

*x*

X coordinate of the point.

*y*

Y coordinate of the point.

*z*

Z coordinate of the point.

### Remarks

<span id="page-2331-0"></span>If the default constructor is used, the point is initialized to (0, 0, 0).

### E3DPoint.operator!=

Checks if two [E3DPoint](#page-2329-0) are stricly different

**Namespace:** Euresys.Open\_eVision\_2\_6.Easy3D

```
[C#]
bool operator!=(
 Euresys.Open_eVision_2_6.Easy3D.E3DPoint point
 )
```
#### **Parameters**

<span id="page-2331-1"></span>*point*

The other point.

### E3DPoint.operator==

Checks if two [E3DPoint](#page-2329-0) are stricly equal

```
[C#]
bool operator==(
Euresys.Open_eVision_2_6.Easy3D.E3DPoint point
 )
```
#### **Parameters**

<span id="page-2332-1"></span>*point*

The other point.

### E3DPoint.Serialize

Serializes the E3DPoint

**Namespace:** Euresys.Open\_eVision\_2\_6.Easy3D

```
[C#]
void Serialize(
Euresys.Open_eVision_2_6.ESerializer serializer
 )
```
#### **Parameters**

-

```
serializer
```
E3DPoint.X

X coordinate of the point.

[C#]

<span id="page-2333-0"></span>**float X**

### E3DPoint.Y

Y coordinate of the point

**Namespace:** Euresys.Open\_eVision\_2\_6.Easy3D

[C#]

<span id="page-2333-1"></span>**float Y**

### E3DPoint.Z

Z coordinate of the point

**Namespace:** Euresys.Open\_eVision\_2\_6.Easy3D

[C#]

<span id="page-2333-2"></span>**float Z**

# 4.2. EBW1 Struct

Black and white pixel value, coded as an unsigned 32-bit integer.

#### Remarks

Every pixel is coded on 1 bit, allowing to represent 2 different values. The value **0** stands for black (background), and the value **1** stands for white (foreground).

**Namespace:** Euresys.Open\_eVision\_2\_6

### **Properties**

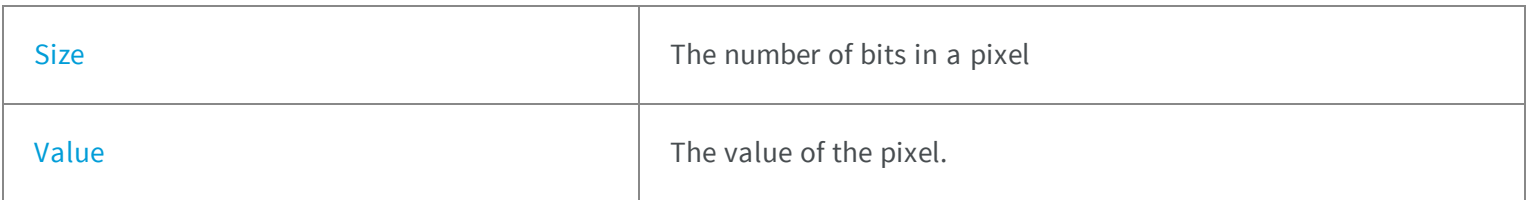

#### **Methods**

<span id="page-2334-0"></span>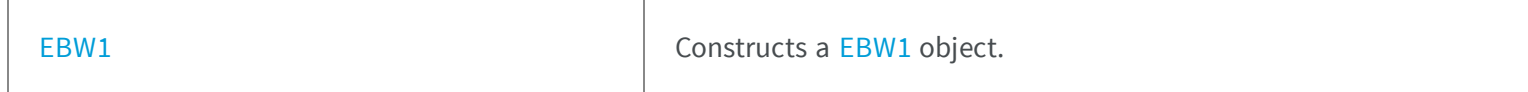

### EBW1.EBW1

Constructs a [EBW1](#page-2333-2) object.

**Namespace:** Euresys.Open\_eVision\_2\_6

```
[C#]
void EBW1(
)
void EBW1(
 uint value
 )
```
#### **Parameters**

*value*

The value of the pixel.

## <span id="page-2335-0"></span>EBW1.Size

The number of bits in a pixel

**Namespace:** Euresys.Open\_eVision\_2\_6

[C#] **static int Size** { get; }

## <span id="page-2335-1"></span>EBW1.Value

The value of the pixel.

**Namespace:** Euresys.Open\_eVision\_2\_6

[C#]

<span id="page-2335-2"></span>**uint Value**

# 4.3. EBW16 Struct

Gray-level pixel value, coded as an unsigned 16-bit integer.

#### Remarks

High-quality cameras or scanners are able to digitize on 10 or 12 bits. Sometimes too, to avoid numerical truncation errors, intermediate processing results require more than 8 bits of storage. In such situations, 8 bits gray-level images are no longer sufficient. 16 bits gray-level images are similar to 8 bits ones, but each pixel is, in this case, coded on 16 bits, which effect is to increase the levels of gray to 65,536. It is not possible to show the difference between a graylevel image quantized on 16 bits rather than 8. Under Windows, no display device is able to display 16-bit gray levels. Windows doesn't allow you to display more than 256 gray levels.

**Namespace:** Euresys.Open\_eVision\_2\_6

#### **Properties**

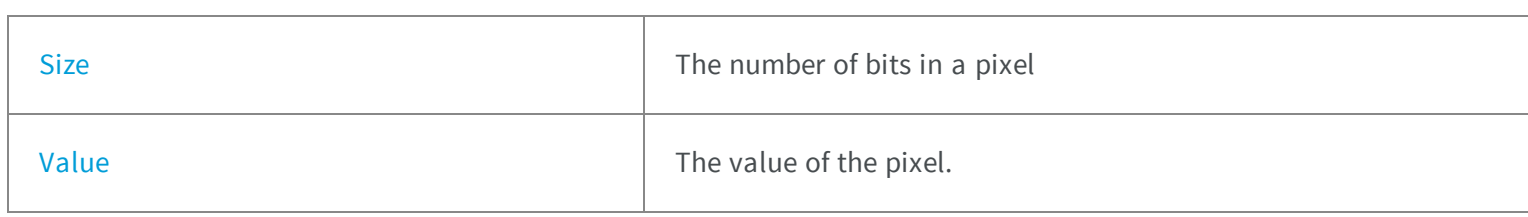

### **Methods**

<span id="page-2336-0"></span>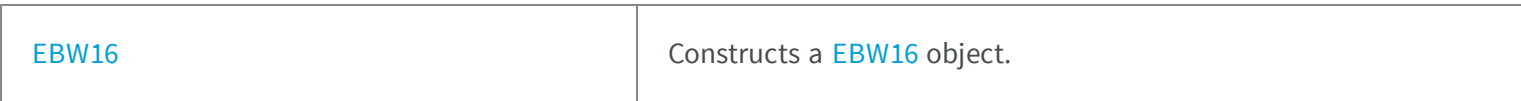

### EBW16.EBW16

Constructs a [EBW16](#page-2335-2) object.

**Namespace:** Euresys.Open\_eVision\_2\_6

```
[C#]
void EBW16(
 )
void EBW16(
 ushort value
 )
```
#### **Parameters**

*value*

<span id="page-2337-0"></span>The value of the pixel.

### EBW16.Size

The number of bits in a pixel

**Namespace:** Euresys.Open\_eVision\_2\_6

[C#] **static int Size** { get; }

## <span id="page-2337-1"></span>EBW16.Value

The value of the pixel.

**Namespace:** Euresys.Open\_eVision\_2\_6

[C#]

**ushort Value**

# 4.4. EBW16Path Struct

Path from a [EBW16](#page-2335-2) image: image pixel coordinates, and associated gray-level pixel value.

**Namespace:** Euresys.Open\_eVision\_2\_6

### **Properties**

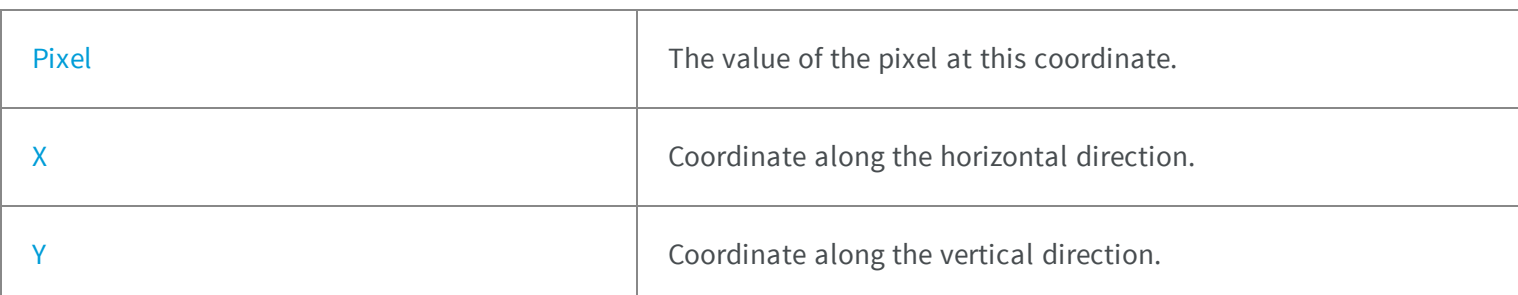

### <span id="page-2338-0"></span>EBW16Path.Pixel

The value of the pixel at this coordinate.

**Namespace:** Euresys.Open\_eVision\_2\_6

[C#]

<span id="page-2338-1"></span>**Euresys.Open\_eVision\_2\_6.EBW16 Pixel**

# EBW16Path.X

Coordinate along the horizontal direction.

**Namespace:** Euresys.Open\_eVision\_2\_6

[C#]

**int X**

# <span id="page-2339-0"></span>EBW16Path.Y

Coordinate along the vertical direction.

**Namespace:** Euresys.Open\_eVision\_2\_6

[C#]

<span id="page-2339-2"></span>**int Y**

# 4.5. EBW32 Struct

Gray-level pixel value, coded as an unsigned 32-bit integer.

**Namespace:** Euresys.Open\_eVision\_2\_6

### **Properties**

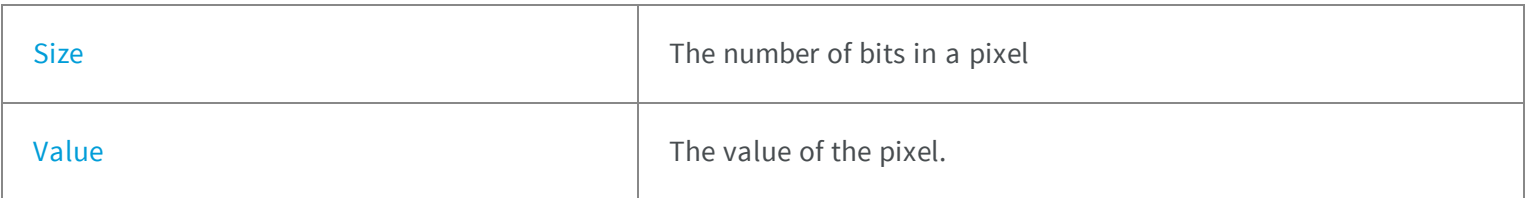

### **Methods**

<span id="page-2339-1"></span>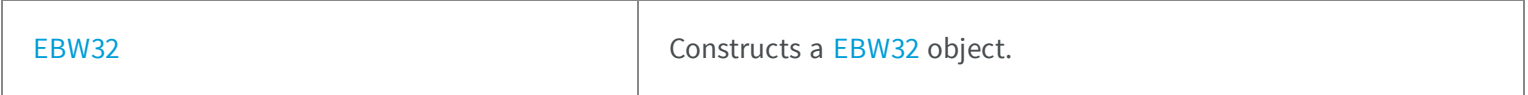

### EBW32.EBW32

Constructs a [EBW32](#page-2339-2) object.
**Namespace:** Euresys.Open\_eVision\_2\_6

```
[C#]
void EBW32(
)
void EBW32(
uint value
 )
```
#### Parameters

#### *value*

The value of the pixel.

### EBW32.Size

The number of bits in a pixel

**Namespace:** Euresys.Open\_eVision\_2\_6

```
[C#]
```

```
static int Size
  { get; }
```
### EBW32.Value

The value of the pixel.

 $[C#]$ 

<span id="page-2341-1"></span>**uint Value**

# 4.6. EBW8 Struct

Gray-level pixel value, coded as an unsigned 8-bit integer.

#### Remarks

Every pixel is coded on 8 bits, allowing to represent 256 different values. The value **0** stands for black (background) and the value **255** stands for white (foreground). The 254 remaining values stand for shades of gray. This is sufficient for most applications. Most of the Open eVision gray-level operations apply to this pixel type.

**Namespace:** Euresys.Open\_eVision\_2\_6

#### **Properties**

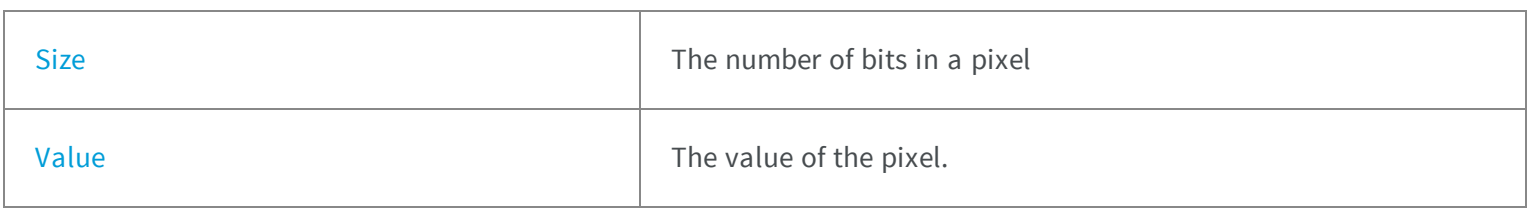

### **Methods**

<span id="page-2341-0"></span>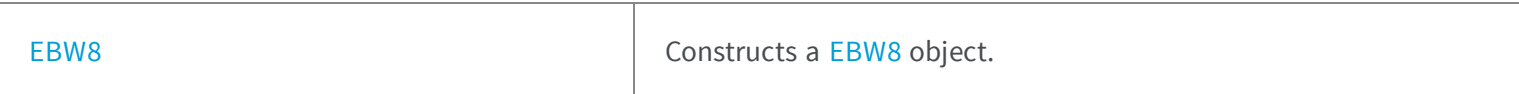

### EBW8.EBW8

Constructs a [EBW8](#page-2341-1) object.

```
[C#]
void EBW8(
)
void EBW8(
byte value
 )
```
#### Parameters

<span id="page-2342-0"></span>*value*

The value of the pixel.

### EBW8.Size

The number of bits in a pixel

**Namespace:** Euresys.Open\_eVision\_2\_6

[C#]

**static int Size**

<span id="page-2342-1"></span>{ get; }

## EBW8.Value

The value of the pixel.

**Namespace:** Euresys.Open\_eVision\_2\_6

[C#]

**byte Value**

# 4.7. EBW8Path Struct

Path from a [EBW8](#page-2341-1) image: image pixel coordinates, and associated gray-level pixel value.

**Namespace:** Euresys.Open\_eVision\_2\_6

#### **Properties**

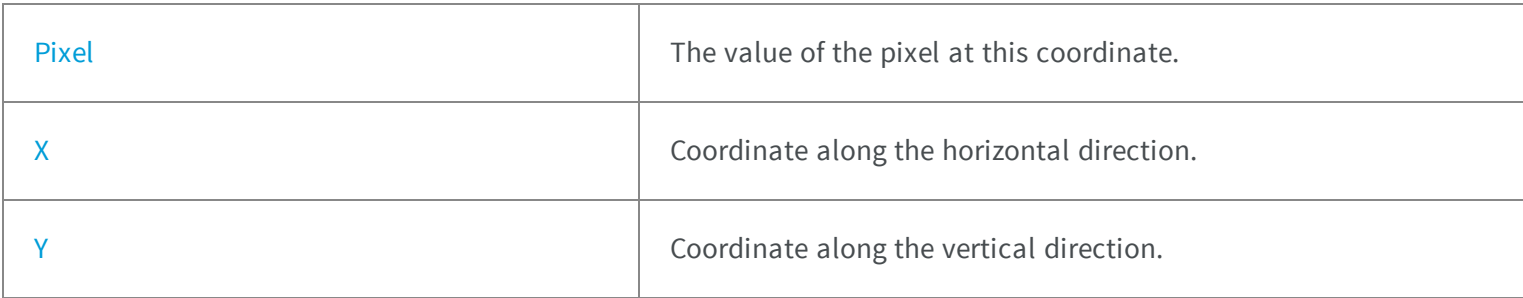

### <span id="page-2343-0"></span>EBW8Path.Pixel

The value of the pixel at this coordinate.

**Namespace:** Euresys.Open\_eVision\_2\_6

[C#]

**Euresys.Open\_eVision\_2\_6.EBW8 Pixel**

### <span id="page-2344-0"></span>EBW8Path.X

Coordinate along the horizontal direction.

**Namespace:** Euresys.Open\_eVision\_2\_6

[C#]

<span id="page-2344-1"></span>**int X**

### EBW8Path.Y

Coordinate along the vertical direction.

**Namespace:** Euresys.Open\_eVision\_2\_6

 $[C#]$ 

<span id="page-2344-2"></span>**int Y**

# 4.8. EC15 Struct

Color pixel value, coded as 3 fields of 5 bits each (red, green, blue components) and 1 field of 1 bit for padding.

#### Remarks

This class is suited to handle the Windows RGB15 color images. The pixel values are coded on 15 bits, leaving 32 possible levels per color component (red, green or blue).

### **Properties**

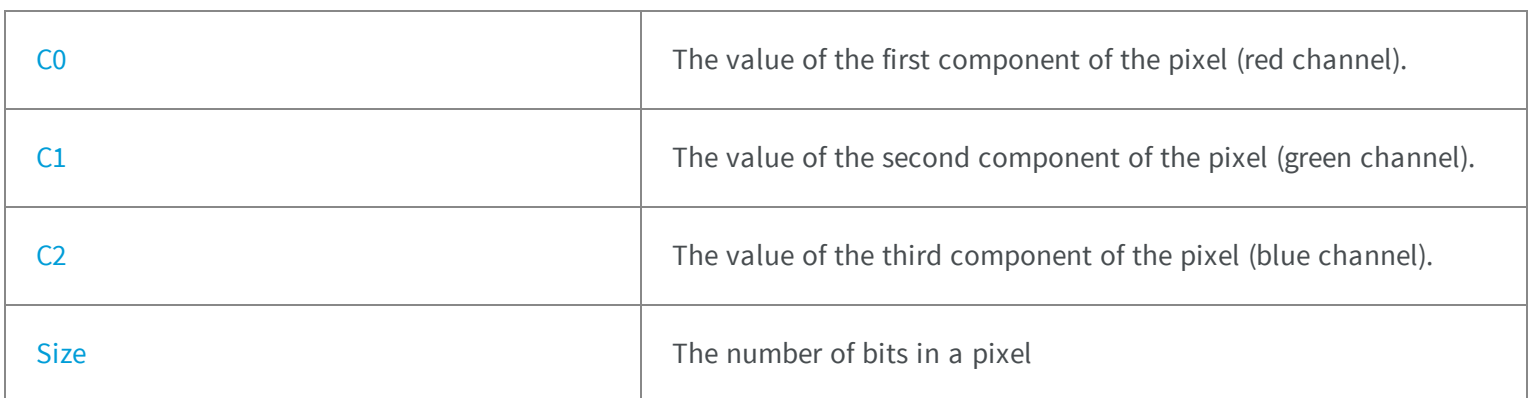

### **Methods**

<span id="page-2345-0"></span>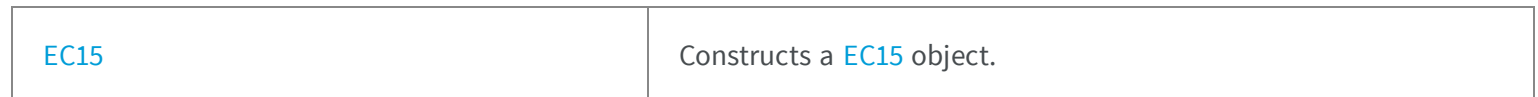

### EC15.C0

The value of the first component of the pixel (red channel).

**Namespace:** Euresys.Open\_eVision\_2\_6

[C#]

<span id="page-2345-1"></span>**ushort C0**

# EC15.C1

The value of the second component of the pixel (green channel).

[C#]

<span id="page-2346-0"></span>**ushort C1**

### EC15.C2

The value of the third component of the pixel (blue channel).

**Namespace:** Euresys.Open\_eVision\_2\_6

[C#]

**ushort C2**

## <span id="page-2346-1"></span>EC15.EC15

Constructs a [EC15](#page-2344-2) object.

**Namespace:** Euresys.Open\_eVision\_2\_6

[C#] **void EC15( ) void EC15( byte** *c0***, byte** *c1***, byte** *c2* **)**

#### Parameters

*c0*

The value of the first component of the pixel (red channel).

*c1*

The value of the second component of the pixel (green channel).

<span id="page-2347-0"></span>*c2*

The value of the third component of the pixel (blue channel).

### EC15.Size

The number of bits in a pixel

**Namespace:** Euresys.Open\_eVision\_2\_6

 $[C#]$ **static int Size** { get; }

# <span id="page-2347-1"></span>4.9. EC16 Struct

Color pixel value, coded as 3 fields of 5 bits, 6 bits and 5 bits (red, green and blue components).

#### Remarks

This class is suited to handle the Windows RGB16 color images. The pixel values are coded on 16 bits (5-6-5), leaving 32 possible levels for R and B components, and 64 possible levels for G component.

**Namespace:** Euresys.Open\_eVision\_2\_6

#### **Properties**

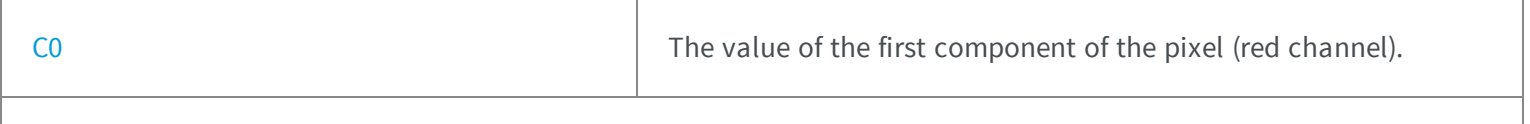

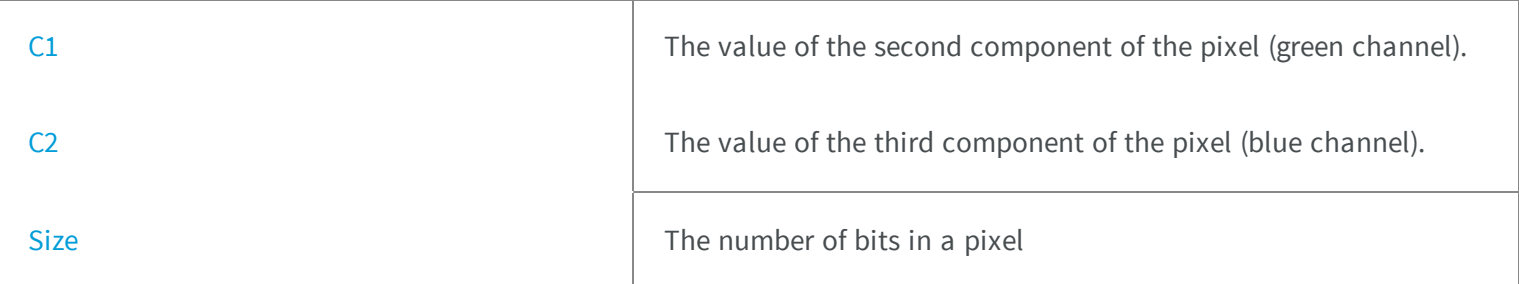

### **Methods**

<span id="page-2348-0"></span>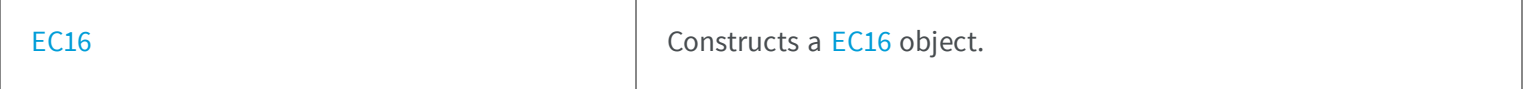

## EC16.C0

The value of the first component of the pixel (red channel).

**Namespace:** Euresys.Open\_eVision\_2\_6

[C#]

<span id="page-2348-1"></span>**ushort C0**

## EC16.C1

The value of the second component of the pixel (green channel).

**Namespace:** Euresys.Open\_eVision\_2\_6

[C#]

**ushort C1**

### <span id="page-2349-0"></span>EC16.C2

The value of the third component of the pixel (blue channel).

**Namespace:** Euresys.Open\_eVision\_2\_6

[C#]

**ushort C2**

## <span id="page-2349-1"></span>EC16.EC16

Constructs a [EC16](#page-2347-1) object.

**Namespace:** Euresys.Open\_eVision\_2\_6

[C#] **void EC16( ) void EC16( byte** *c0***, byte** *c1***, byte** *c2* **)**

#### Parameters

*c0*

The value of the first component of the pixel (red channel).

*c1*

The value of the second component of the pixel (green channel).

*c2*

<span id="page-2350-0"></span>The value of the third component of the pixel (blue channel).

### EC16.Size

The number of bits in a pixel

**Namespace:** Euresys.Open\_eVision\_2\_6

 $[C#]$ **static int Size** { get; }

# <span id="page-2350-1"></span>4.10. EC24 Struct

Color pixel value coded as 3 unsigned 8-bit integers (red, green and blue components).

#### Remarks

(RGB triplet, windows 24 bpp bitmap format) The pixel values are coded on 24 bits, providing 256 possible levels per color component. This way, RGB images can represent 16,777,216 different colors. This is sufficient for most applications. Most of the Open eVision color operations apply to this pixel type.

**Namespace:** Euresys.Open\_eVision\_2\_6

#### **Properties**

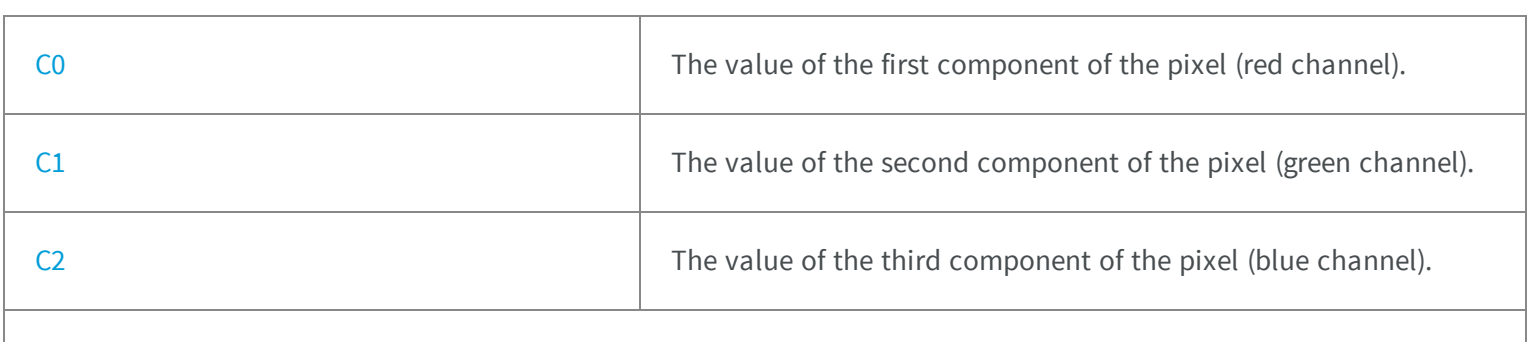

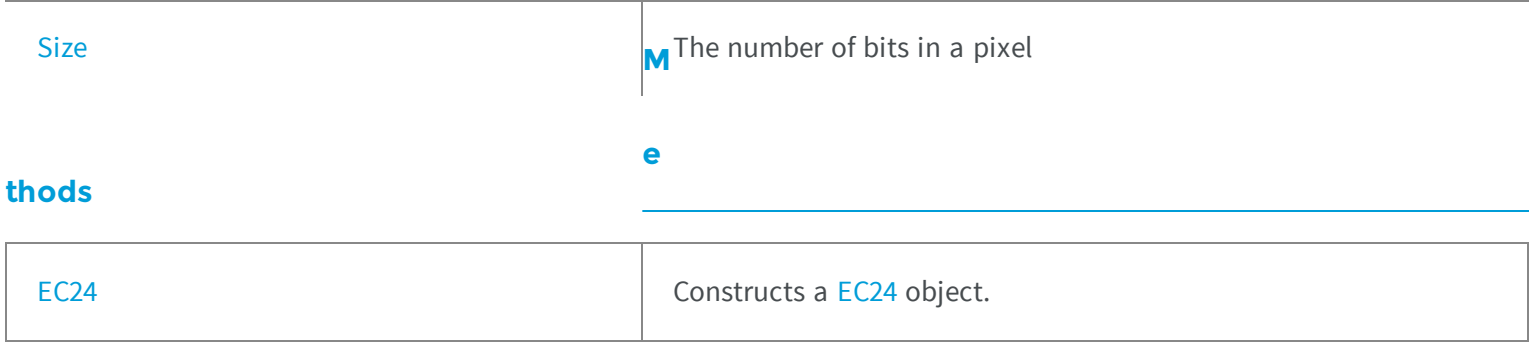

### <span id="page-2351-0"></span>EC24.C0

The value of the first component of the pixel (red channel).

**Namespace:** Euresys.Open\_eVision\_2\_6

 $[C#]$ 

<span id="page-2351-1"></span>**byte C0**

### EC24.C1

The value of the second component of the pixel (green channel).

**Namespace:** Euresys.Open\_eVision\_2\_6

[C#]

**byte C1**

### <span id="page-2352-0"></span>EC24.C2

The value of the third component of the pixel (blue channel).

**Namespace:** Euresys.Open\_eVision\_2\_6

[C#]

**byte C2**

### <span id="page-2352-1"></span>EC24.EC24

Constructs a [EC24](#page-2350-1) object.

**Namespace:** Euresys.Open\_eVision\_2\_6

```
[C#]
void EC24(
)
void EC24(
Euresys.Open_eVision_2_6.ERGBColor rgbColor
 )
void EC24(
byte c0,
byte c1,
byte c2
 )
```
#### Parameters

-

*rgbColor*

*c0*

The value of the first component of the pixel (red channel).

*c1*

The value of the second component of the pixel (green channel). *c2*

<span id="page-2353-0"></span>The value of the third component of the pixel (blue channel).

### EC24.Size

The number of bits in a pixel

**Namespace:** Euresys.Open\_eVision\_2\_6

 $[C#]$ 

**static int Size** { get; }

# <span id="page-2353-1"></span>4.11. EC24A Struct

Color pixel value coded as 4 unsigned 8-bit integers (red, green, blue and alpha components).

#### Remarks

This class is suited to handle the Windows RGB32 color format. The pixel values are coded on 32 bits, leaving 256 possible levels per color component (red, green or blue), and 8 more bits for an alpha channel. Currently, the alpha channel is not used for any purpose in the Open eVision processing functions. Users are free to use it to store an additional gray-level content.

**Namespace:** Euresys.Open\_eVision\_2\_6

### **Properties**

[A](#page-2354-0) **A** The value of the alpha component of the pixel.

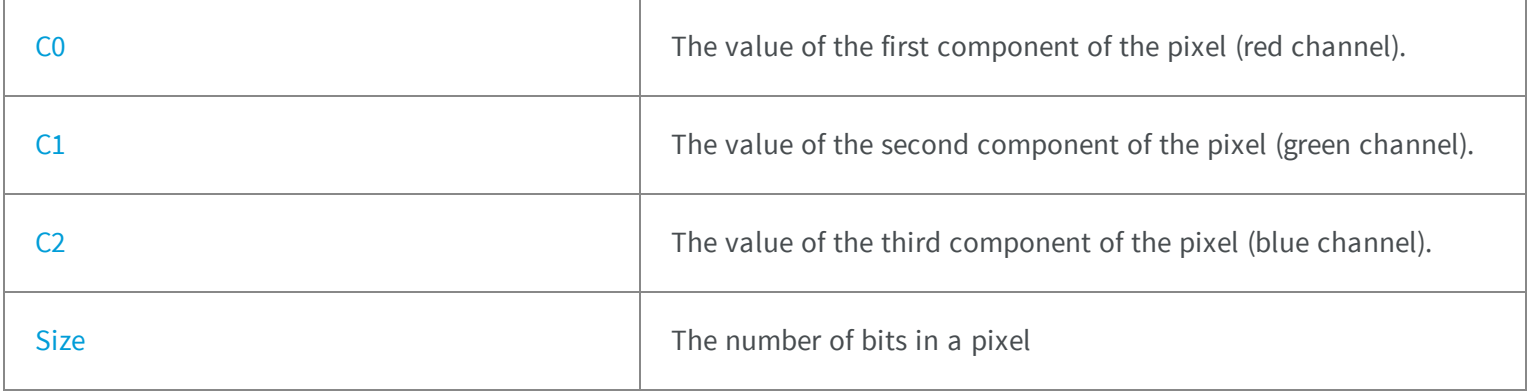

### **Methods**

<span id="page-2354-0"></span>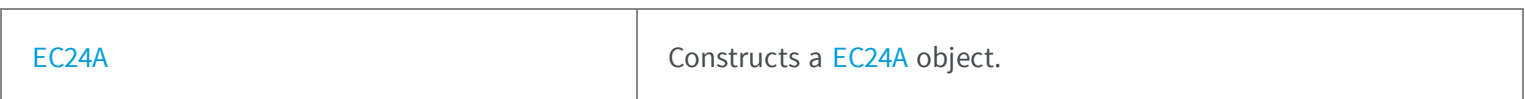

## EC24A.A

The value of the alpha component of the pixel.

**Namespace:** Euresys.Open\_eVision\_2\_6

#### [C#]

<span id="page-2354-1"></span>**byte A**

# EC24A.C0

The value of the first component of the pixel (red channel).

[C#]

<span id="page-2355-0"></span>**byte C0**

### EC24A.C1

The value of the second component of the pixel (green channel).

**Namespace:** Euresys.Open\_eVision\_2\_6

[C#]

<span id="page-2355-1"></span>**byte C1**

### EC24A.C2

The value of the third component of the pixel (blue channel).

**Namespace:** Euresys.Open\_eVision\_2\_6

[C#]

**byte C2**

### <span id="page-2355-2"></span>EC24A.EC24A

Constructs a [EC24A](#page-2353-1) object.

```
[C#]
void EC24A(
)
void EC24A(
byte c0,
byte c1,
byte c2
 )
```
#### **Parameters**

*c0*

The value of the first component of the pixel (red channel).

*c1*

The value of the second component of the pixel (green channel).

<span id="page-2356-0"></span>*c2*

The value of the third component of the pixel (blue channel).

### EC24A.Size

The number of bits in a pixel

**Namespace:** Euresys.Open\_eVision\_2\_6

 $[C#]$ **static int Size** { get; }

# 4.12. EC24Path Struct

Path from a [EC24](#page-2350-1) image: image pixel coordinates, and associated color pixel value.

**Namespace:** Euresys.Open\_eVision\_2\_6

### **Properties**

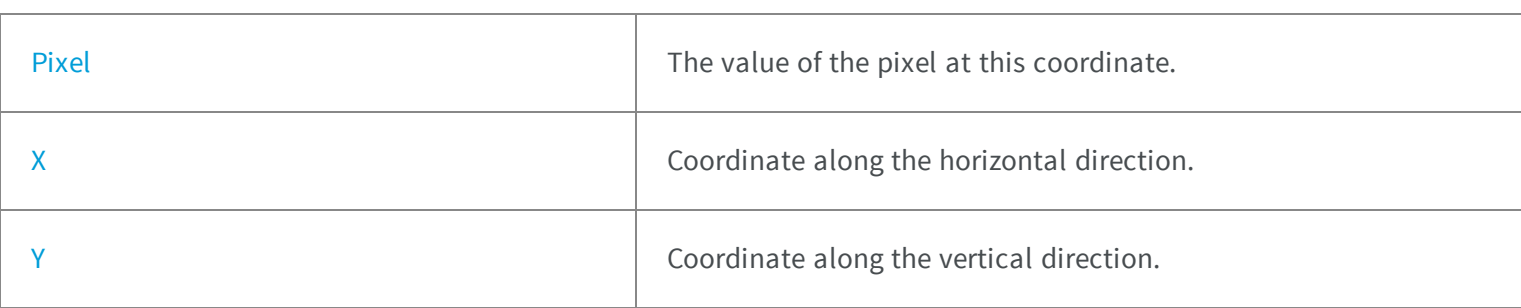

### <span id="page-2357-0"></span>EC24Path.Pixel

The value of the pixel at this coordinate.

**Namespace:** Euresys.Open\_eVision\_2\_6

[C#] **Euresys.Open\_eVision\_2\_6.EC24 Pixel**

## <span id="page-2357-1"></span>EC24Path.X

Coordinate along the horizontal direction.

**Namespace:** Euresys.Open\_eVision\_2\_6

[C#]

**int X**

### <span id="page-2358-0"></span>EC24Path.Y

Coordinate along the vertical direction.

**Namespace:** Euresys.Open\_eVision\_2\_6

[C#]

**int Y**

# 4.13. EC48 Struct

Color pixel value coded as 3 unsigned 16-bit integers (red, green, blue components).

**Namespace:** Euresys.Open\_eVision\_2\_6

### **Properties**

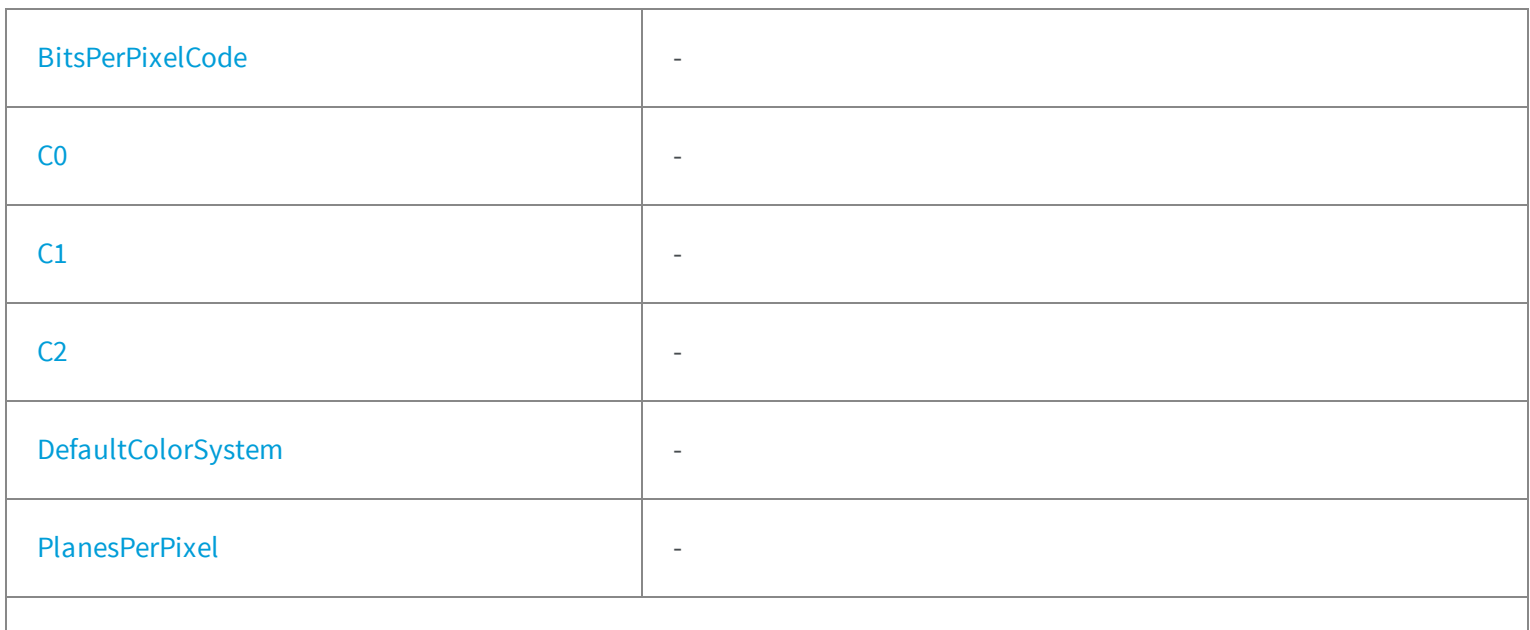

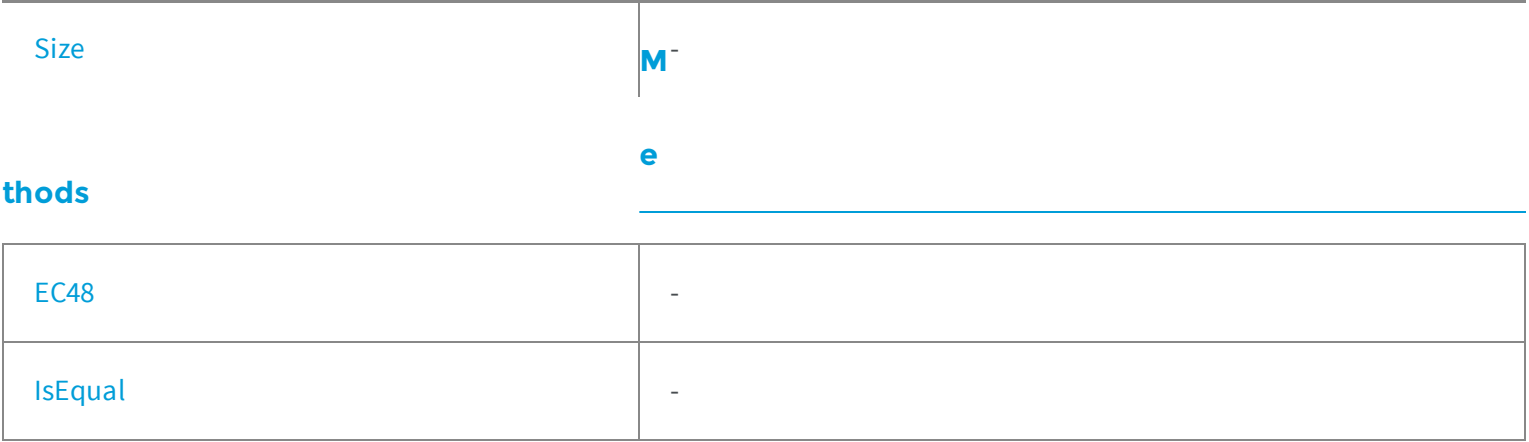

## <span id="page-2359-0"></span>EC48.BitsPerPixelCode

**Namespace:** Euresys.Open\_eVision\_2\_6

[C#] **static short BitsPerPixelCode** { get; }

## <span id="page-2359-1"></span>EC48.C0

-

**Namespace:** Euresys.Open\_eVision\_2\_6

[C#]

-

**ushort C0**

# <span id="page-2360-0"></span>EC48.C1

**Namespace:** Euresys.Open\_eVision\_2\_6

[C#]

-

<span id="page-2360-1"></span>**ushort C1**

### EC48.C2

**Namespace:** Euresys.Open\_eVision\_2\_6

[C#]

-

<span id="page-2360-2"></span>**ushort C2**

# EC48.DefaultColorSystem

**Namespace:** Euresys.Open\_eVision\_2\_6

[C#]

-

```
static Euresys.Open_eVision_2_6.EColorSystem DefaultColorSystem
 { get; }
```
## <span id="page-2361-0"></span>EC48.EC48

**Namespace:** Euresys.Open\_eVision\_2\_6

[C#]

-

**void EC48( ) void EC48( ushort** *c0***, ushort** *c1***, ushort** *c2* **)**

#### Parameters

*c0*

-

- -
- *c1*
- -
- *c2*
- <span id="page-2361-1"></span>-

# EC48.IsEqual

#### **Namespace:** Euresys.Open\_eVision\_2\_6

```
[C#]
bool IsEqual(
 Euresys.Open_eVision_2_6.EC48 other
 )
```
#### **Parameters**

<span id="page-2362-0"></span>*other* -

-

EC48.PlanesPerPixel

**Namespace:** Euresys.Open\_eVision\_2\_6

[C#] **static int PlanesPerPixel** { get; }

## <span id="page-2362-1"></span>EC48.Size

**Namespace:** Euresys.Open\_eVision\_2\_6

[C#]

-

**static int Size**

<span id="page-2363-1"></span>{ get; }

# 4.14. EColor Struct

Triple of floating-point numbers that encode a color in a given color system.

**Namespace:** Euresys.Open\_eVision\_2\_6

### **Properties**

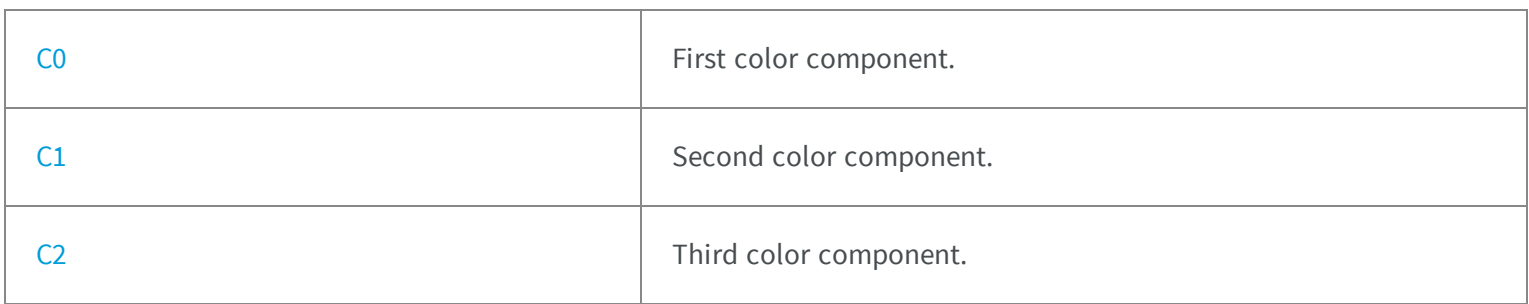

### **Methods**

<span id="page-2363-0"></span>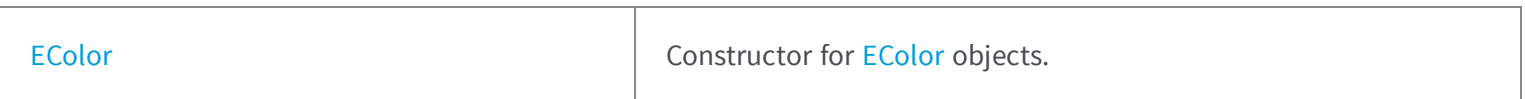

# EColor.C0

First color component.

[C#]

<span id="page-2364-0"></span>**float C0**

# EColor.C1

Second color component.

**Namespace:** Euresys.Open\_eVision\_2\_6

[C#]

<span id="page-2364-1"></span>**float C1**

## EColor.C2

Third color component.

**Namespace:** Euresys.Open\_eVision\_2\_6

[C#]

**float C2**

# <span id="page-2364-2"></span>EColor.EColor

Constructor for [EColor](#page-2363-1) objects.

```
[C#]
void EColor(
)
void EColor(
float c0,
 float c1,
 float c2
 )
```
#### **Parameters**

*c0*

value for the first color component

*c1*

value for the second color component

*c2*

<span id="page-2365-0"></span>value for the third color component

# 4.15. EDepth16 Struct

Depth value of the pixel, coded as an unsigned 16-bit integer.

**Namespace:** Euresys.Open\_eVision\_2\_6

#### **Properties**

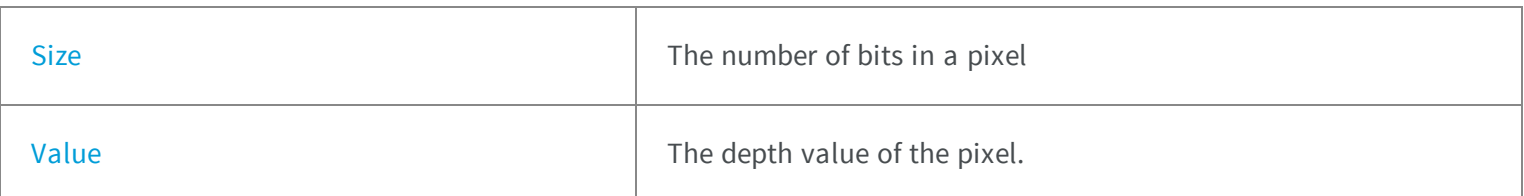

#### **Methods**

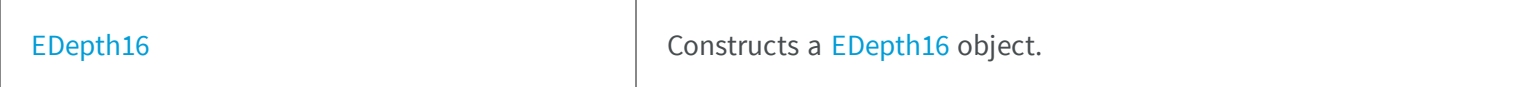

# <span id="page-2366-1"></span>EDepth16.EDepth16

Constructs a [EDepth16](#page-2365-0) object.

**Namespace:** Euresys.Open\_eVision\_2\_6

```
[C#]
void EDepth16(
)
void EDepth16(
 ushort value
 )
```
#### Parameters

#### <span id="page-2366-0"></span>*value*

The depth value of the pixel.

## EDepth16.Size

The number of bits in a pixel

**Namespace:** Euresys.Open\_eVision\_2\_6

 $[C#]$ **static int Size** { get; }

# <span id="page-2367-0"></span>EDepth16.Value

The depth value of the pixel.

**Namespace:** Euresys.Open\_eVision\_2\_6

[C#]

<span id="page-2367-1"></span>**ushort Value**

# 4.16. EDepth32f Struct

Depth value of the pixel, coded as an 32-bit float.

**Namespace:** Euresys.Open\_eVision\_2\_6

#### **Properties**

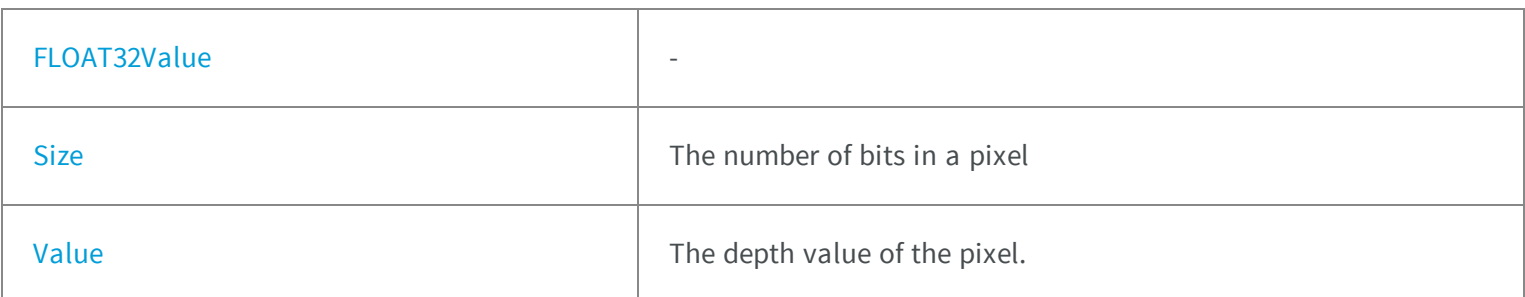

#### **Methods**

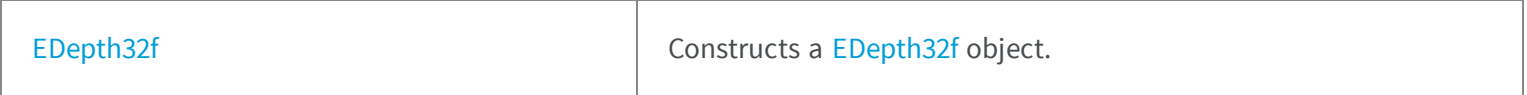

# <span id="page-2368-1"></span>EDepth32f.EDepth32f

Constructs a [EDepth32f](#page-2367-1) object.

**Namespace:** Euresys.Open\_eVision\_2\_6

```
[C#]
void EDepth32f(
)
void EDepth32f(
 float value
 )
```
#### Parameters

<span id="page-2368-0"></span>*value*

The depth value of the pixel.

EDepth32f.FLOAT32Value

**Namespace:** Euresys.Open\_eVision\_2\_6

 $[C#]$ 

-

**float FLOAT32Value**

{ get; set; }

## <span id="page-2369-0"></span>EDepth32f.Size

The number of bits in a pixel

**Namespace:** Euresys.Open\_eVision\_2\_6

[C#] **static int Size** { get; }

### <span id="page-2369-1"></span>EDepth32f.Value

The depth value of the pixel.

**Namespace:** Euresys.Open\_eVision\_2\_6

 $[C#]$ 

<span id="page-2369-2"></span>**float Value**

# 4.17. EDepth8 Struct

Depth value of the pixel, coded as an unsigned 8-bit integer.

**Namespace:** Euresys.Open\_eVision\_2\_6

#### **Properties**

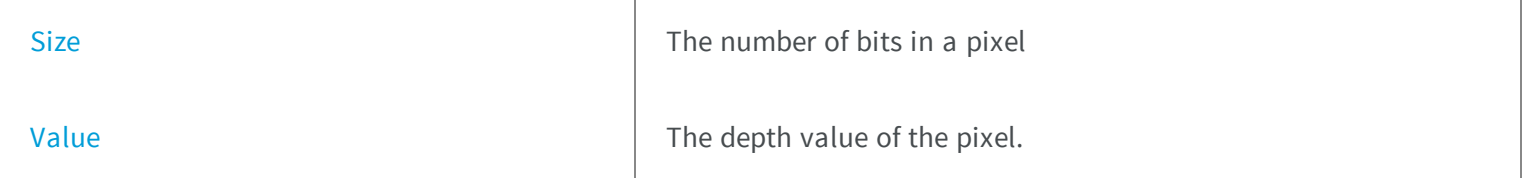

#### **Methods**

<span id="page-2370-1"></span>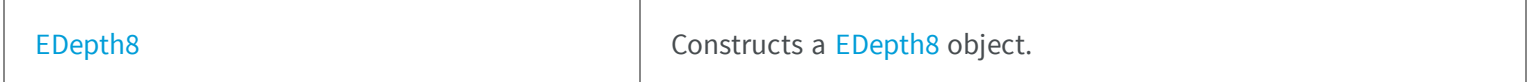

### EDepth8.EDepth8

Constructs a [EDepth8](#page-2369-2) object.

**Namespace:** Euresys.Open\_eVision\_2\_6

```
[C#]
void EDepth8(
)
void EDepth8(
byte value
 )
```
#### Parameters

<span id="page-2370-0"></span>*value*

The depth value of the pixel.

### EDepth8.Size

The number of bits in a pixel

```
[C#]static int Size
  { get; }
```
### <span id="page-2371-0"></span>EDepth8.Value

The depth value of the pixel.

**Namespace:** Euresys.Open\_eVision\_2\_6

[C#]

**byte Value**

# 4.18. EFeatureData Struct

Describes object features.

#### Remarks

A feature is associated to an array of values, each corresponding to an object of given identification number. A feature is also characterized by the size of the array, a feature number, data size/type information and pointers to both ends of the array. The features can be accessed by their number (see [EFeature\)](#page-2488-0). To obtain the value of a given feature of a given object, just use the class member [ECodedImage::GetObjectFeature](#page-786-0). This enumeration pertains to the EasyObject legacy API and should not be used for new developments. See [ECodedImage2](#page-819-0) for the new API.

**Namespace:** Euresys.Open\_eVision\_2\_6

#### **Properties**

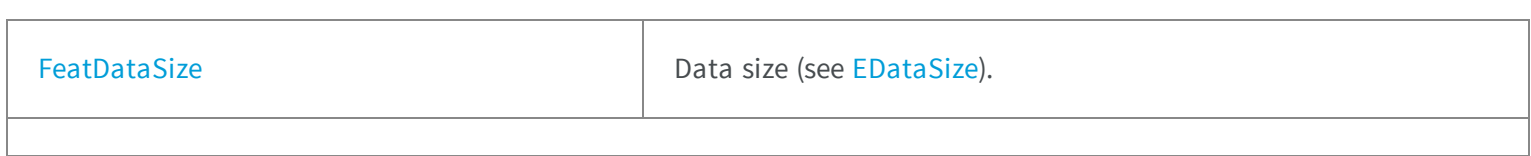

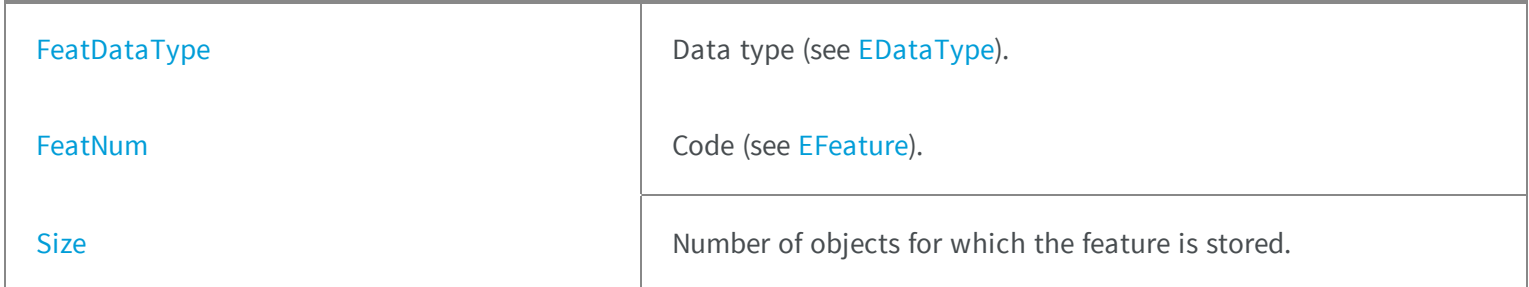

## <span id="page-2372-0"></span>EFeatureData.FeatDataSize

Data size (see [EDataSize\)](#page-2450-0).

**Namespace:** Euresys.Open\_eVision\_2\_6

[C#]

<span id="page-2372-1"></span>**Euresys.Open\_eVision\_2\_6.EDataSize FeatDataSize**

### EFeatureData.FeatDataType

Data type (see [EDataType](#page-2450-1)).

**Namespace:** Euresys.Open\_eVision\_2\_6

[C#]

<span id="page-2372-2"></span>**Euresys.Open\_eVision\_2\_6.EDataType FeatDataType**

### EFeatureData.FeatNum

Code (see [EFeature](#page-2488-0)).

**Namespace:** Euresys.Open\_eVision\_2\_6

[C#]

<span id="page-2373-0"></span>**Euresys.Open\_eVision\_2\_6.ELegacyFeature FeatNum**

### EFeatureData.Size

Number of objects for which the feature is stored.

**Namespace:** Euresys.Open\_eVision\_2\_6

[C#]

**int Size**

# 4.19. EISH Struct

Intensity, Saturation, Hue color system.

**Namespace:** Euresys.Open\_eVision\_2\_6

#### **Properties**

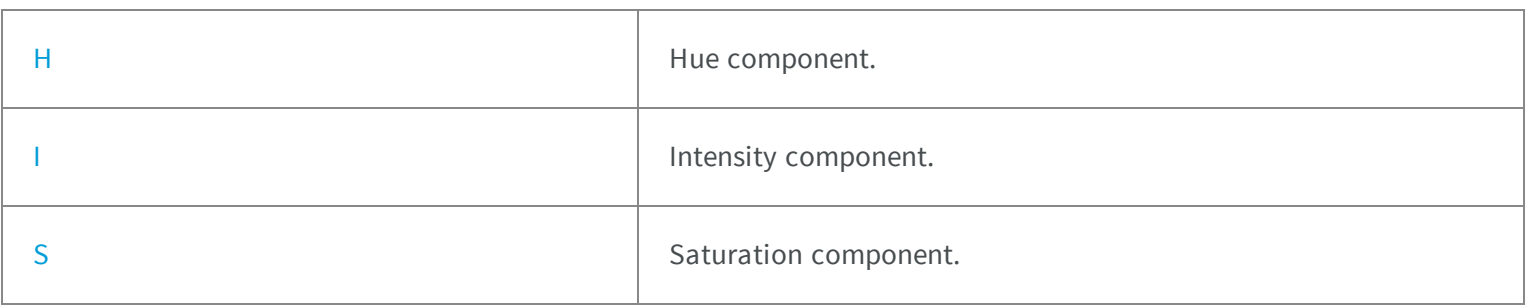

# <span id="page-2374-0"></span>EISH.H

Hue component.

**Namespace:** Euresys.Open\_eVision\_2\_6

[C#]

<span id="page-2374-1"></span>**float H**

EISH.I

Intensity component.

**Namespace:** Euresys.Open\_eVision\_2\_6

[C#]

<span id="page-2374-2"></span>**float I**

## EISH.S

Saturation component.

**Namespace:** Euresys.Open\_eVision\_2\_6

[C#]

**float S**

# 4.20. ELAB Struct

CIE Lightness, a\*, b\* color system.

**Namespace:** Euresys.Open\_eVision\_2\_6

### **Properties**

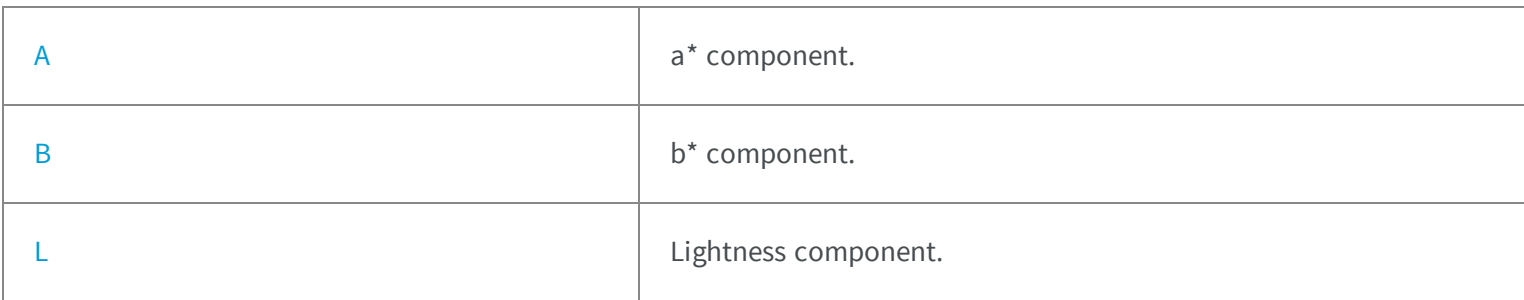

### <span id="page-2375-0"></span>ELAB.A

a\* component.

**Namespace:** Euresys.Open\_eVision\_2\_6

[C#]

**float A**
### ELAB.B

b\* component.

**Namespace:** Euresys.Open\_eVision\_2\_6

[C#]

**float B**

### ELAB.L

Lightness component.

**Namespace:** Euresys.Open\_eVision\_2\_6

 $[C#]$ 

**float L**

# 4.21. ELCH Struct

Lightness, Chroma, Hue color system.

**Namespace:** Euresys.Open\_eVision\_2\_6

### **Properties**

[C](#page-2377-0) Chroma component.

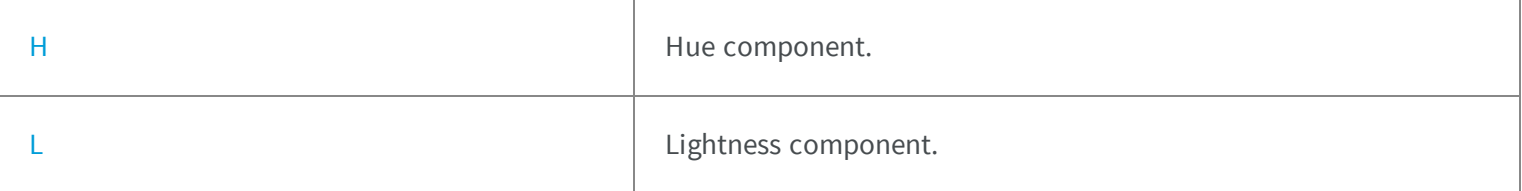

# <span id="page-2377-0"></span>ELCH.C

Chroma component.

**Namespace:** Euresys.Open\_eVision\_2\_6

[C#]

<span id="page-2377-1"></span>**float C**

# ELCH.H

Hue component.

**Namespace:** Euresys.Open\_eVision\_2\_6

[C#]

<span id="page-2377-2"></span>**float H**

## ELCH.L

Lightness component.

[C#]

**float L**

# 4.22. ELSH Struct

Lightness, Saturation, Hue color system.

**Namespace:** Euresys.Open\_eVision\_2\_6

### **Properties**

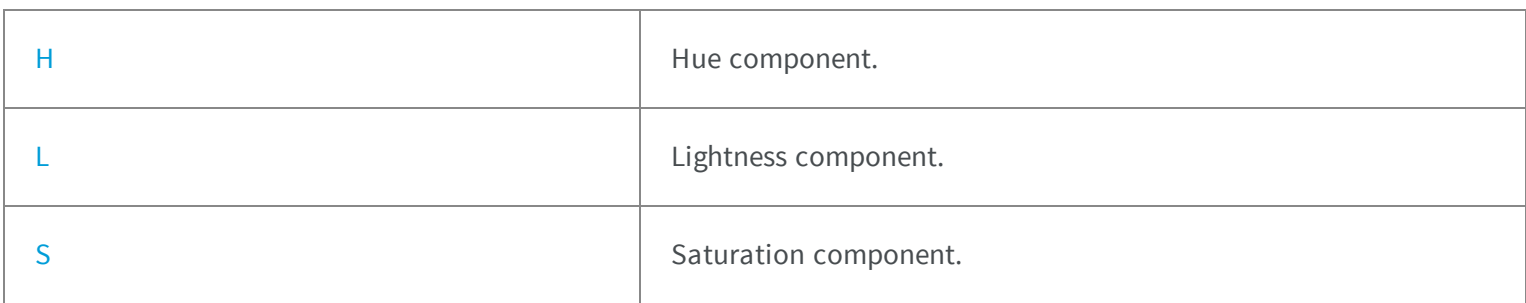

## <span id="page-2378-0"></span>ELSH.H

Hue component.

**Namespace:** Euresys.Open\_eVision\_2\_6

[C#]

**float H**

## <span id="page-2379-0"></span>ELSH.L

Lightness component.

**Namespace:** Euresys.Open\_eVision\_2\_6

[C#]

<span id="page-2379-1"></span>**float L**

## ELSH.S

Saturation component.

**Namespace:** Euresys.Open\_eVision\_2\_6

 $[C#]$ 

**float S**

# 4.23. ELUV Struct

CIE Lightness, u\*, v\* color system.

**Namespace:** Euresys.Open\_eVision\_2\_6

### **Properties**

[L](#page-2380-0) **Lightness component.** 

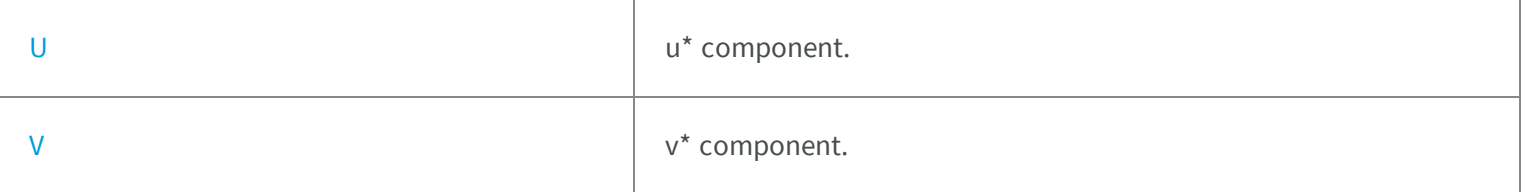

### <span id="page-2380-0"></span>ELUV.L

Lightness component.

**Namespace:** Euresys.Open\_eVision\_2\_6

[C#]

<span id="page-2380-1"></span>**float L**

## ELUV.U

u\* component.

**Namespace:** Euresys.Open\_eVision\_2\_6

[C#]

<span id="page-2380-2"></span>**float U**

### ELUV.V

v\* component.

[C#]

<span id="page-2381-0"></span>**float V**

# 4.24. EMatchPosition Struct

Represents a single instance of the pattern in the search field, as returned by the EasyMatch matching process.

### Remarks

[EMatcher::GetPosition](#page-1227-0) returns instances of this class. A [EMatchPosition](#page-2381-0) object represents one matched instance, with all the needed information about it.

**Namespace:** Euresys.Open\_eVision\_2\_6

### **Properties**

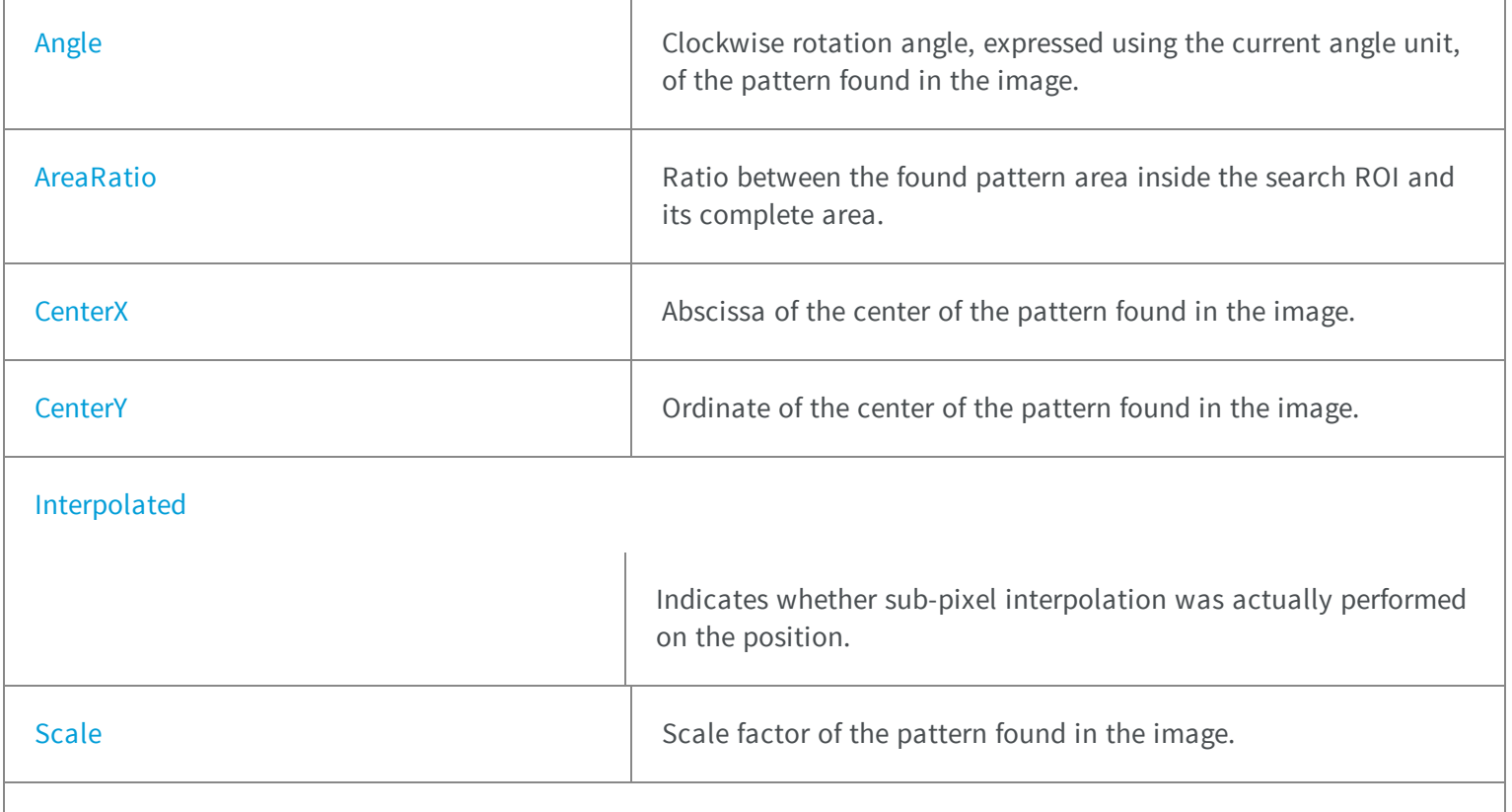

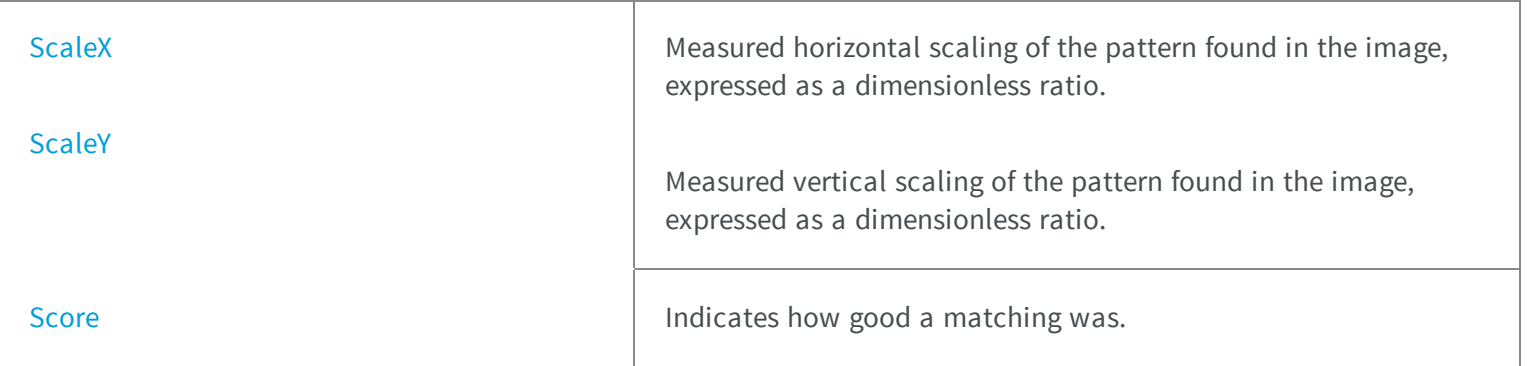

## <span id="page-2382-0"></span>EMatchPosition.Angle

Clockwise rotation angle, expressed using the current angle unit, of the pattern found in the image.

**Namespace:** Euresys.Open\_eVision\_2\_6

[C#]

**float Angle**

### Remarks

<span id="page-2382-1"></span>**0** if no rotation is allowed.

### EMatchPosition.AreaRatio

Ratio between the found pattern area inside the search ROI and its complete area.

**Namespace:** Euresys.Open\_eVision\_2\_6

 $[C#]$ 

**float AreaRatio**

## <span id="page-2383-0"></span>EMatchPosition.CenterX

Abscissa of the center of the pattern found in the image.

**Namespace:** Euresys.Open\_eVision\_2\_6

[C#]

<span id="page-2383-1"></span>**float CenterX**

## EMatchPosition.CenterY

Ordinate of the center of the pattern found in the image.

**Namespace:** Euresys.Open\_eVision\_2\_6

[C#]

<span id="page-2383-2"></span>**float CenterY**

## EMatchPosition.Interpolated

Indicates whether sub-pixel interpolation was actually performed on the position.

**Namespace:** Euresys.Open\_eVision\_2\_6

[C#]

**bool Interpolated**

#### Remarks

<span id="page-2384-0"></span>In some cases, when the pattern is found close to the ROI edge, sub-pixel interpolation cannot be used.

## EMatchPosition.Scale

Scale factor of the pattern found in the image.

**Namespace:** Euresys.Open\_eVision\_2\_6

[C#]

**float Scale**

#### Remarks

<span id="page-2384-1"></span>**1** if no scaling is allowed.

EMatchPosition.ScaleX

Measured horizontal scaling of the pattern found in the image, expressed as a dimensionless ratio.

**Namespace:** Euresys.Open\_eVision\_2\_6

 $[C#]$ 

**float ScaleX**

## <span id="page-2385-0"></span>EMatchPosition.ScaleY

Measured vertical scaling of the pattern found in the image, expressed as a dimensionless ratio.

**Namespace:** Euresys.Open\_eVision\_2\_6

[C#]

<span id="page-2385-1"></span>**float ScaleY**

## EMatchPosition.Score

Indicates how good a matching was.

**Namespace:** Euresys.Open\_eVision\_2\_6

#### $[C#]$

**float Score**

#### Remarks

**1** means that the matching was perfect. Lower values correspond to approximate matching; **-1** corresponds to a perfect mismatch (pattern superimposed on its negative image).

# 4.25. EMatrixCodeIso15415GradingParameters Struct

Holds all grading parameters pertaining to ISO/IEC 15415

**Namespace:** Euresys.Open\_eVision\_2\_6

### **Properties**

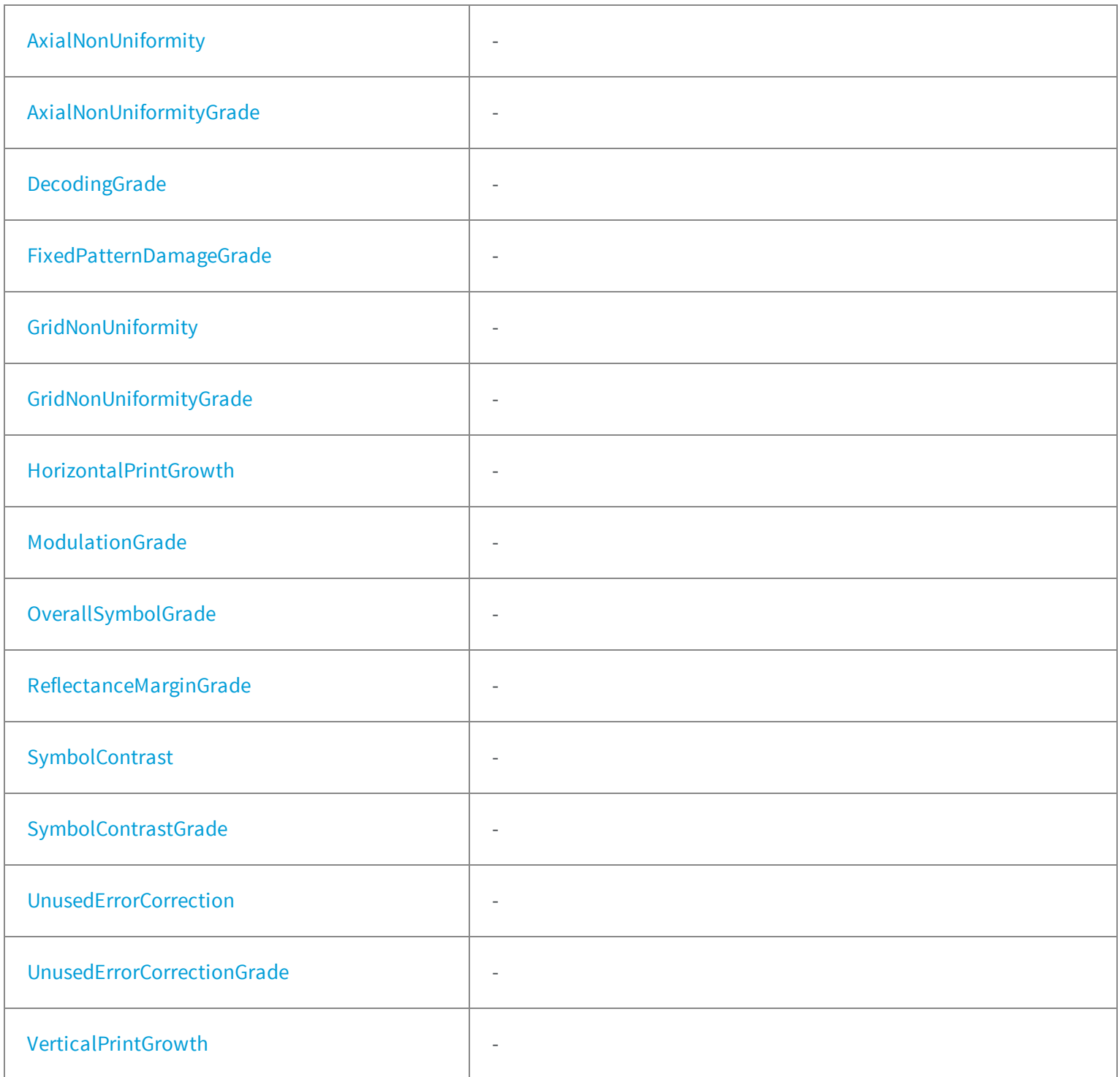

### **Methods**

<span id="page-2387-0"></span>[EMatrixCodeIso15415GradingParameters](#page-2388-1) -

## EMatrixCodeIso15415GradingParameters.AxialNonUniformity

**Namespace:** Euresys.Open\_eVision\_2\_6

[C#]

-

<span id="page-2387-1"></span>**float AxialNonUniformity**

EMatrixCodeIso15415GradingParameters.AxialNonUniformityGra de

**Namespace:** Euresys.Open\_eVision\_2\_6

[C#]

-

-

<span id="page-2387-2"></span>**int AxialNonUniformityGrade**

## EMatrixCodeIso15415GradingParameters.DecodingGrade

**Namespace:** Euresys.Open\_eVision\_2\_6

[C#]

-

**int DecodingGrade**

# <span id="page-2388-1"></span>EMatrixCodeIso15415GradingParameters.EMatrixCodeIso15415G radingParameters

**Namespace:** Euresys.Open\_eVision\_2\_6

[C#] **void EMatrixCodeIso15415GradingParameters( )**

<span id="page-2388-0"></span>EMatrixCodeIso15415GradingParameters.FixedPatternDamageGr ade

**Namespace:** Euresys.Open\_eVision\_2\_6

 $[C#]$ 

-

**int FixedPatternDamageGrade**

# <span id="page-2389-0"></span>EMatrixCodeIso15415GradingParameters.GridNonUniformity

**Namespace:** Euresys.Open\_eVision\_2\_6

[C#]

-

<span id="page-2389-1"></span>**float GridNonUniformity**

EMatrixCodeIso15415GradingParameters.GridNonUniformityGra de

**Namespace:** Euresys.Open\_eVision\_2\_6

 $[C#]$ 

-

-

<span id="page-2389-2"></span>**int GridNonUniformityGrade**

EMatrixCodeIso15415GradingParameters.HorizontalPrintGrowth

 $[C#]$ 

<span id="page-2390-0"></span>**float HorizontalPrintGrowth**

## EMatrixCodeIso15415GradingParameters.ModulationGrade

**Namespace:** Euresys.Open\_eVision\_2\_6

[C#]

-

<span id="page-2390-1"></span>**int ModulationGrade**

EMatrixCodeIso15415GradingParameters.OverallSymbolGrade

**Namespace:** Euresys.Open\_eVision\_2\_6

 $[C#]$ 

-

<span id="page-2390-2"></span>**int OverallSymbolGrade**

EMatrixCodeIso15415GradingParameters.ReflectanceMarginGrad

e

-

**Namespace:** Euresys.Open\_eVision\_2\_6

[C#]

<span id="page-2391-0"></span>**int ReflectanceMarginGrade**

## EMatrixCodeIso15415GradingParameters.SymbolContrast

**Namespace:** Euresys.Open\_eVision\_2\_6

[C#]

-

<span id="page-2391-1"></span>**float SymbolContrast**

## EMatrixCodeIso15415GradingParameters.SymbolContrastGrade

**Namespace:** Euresys.Open\_eVision\_2\_6

[C#]

-

-

<span id="page-2391-2"></span>**int SymbolContrastGrade**

### EMatrixCodeIso15415GradingParameters.UnusedErrorCorrection

**Namespace:** Euresys.Open\_eVision\_2\_6

[C#]

<span id="page-2392-0"></span>**float UnusedErrorCorrection**

# EMatrixCodeIso15415GradingParameters.UnusedErrorCorrection Grade

**Namespace:** Euresys.Open\_eVision\_2\_6

[C#]

-

<span id="page-2392-1"></span>**int UnusedErrorCorrectionGrade**

### EMatrixCodeIso15415GradingParameters.VerticalPrintGrowth

**Namespace:** Euresys.Open\_eVision\_2\_6

[C#]

-

**float VerticalPrintGrowth**

# 4.26. EMatrixCodeIso29158CalibrationParameters Struct

Holds all grading inputs pertaining to ISO/IEC 29158

**Namespace:** Euresys.Open\_eVision\_2\_6

### **Properties**

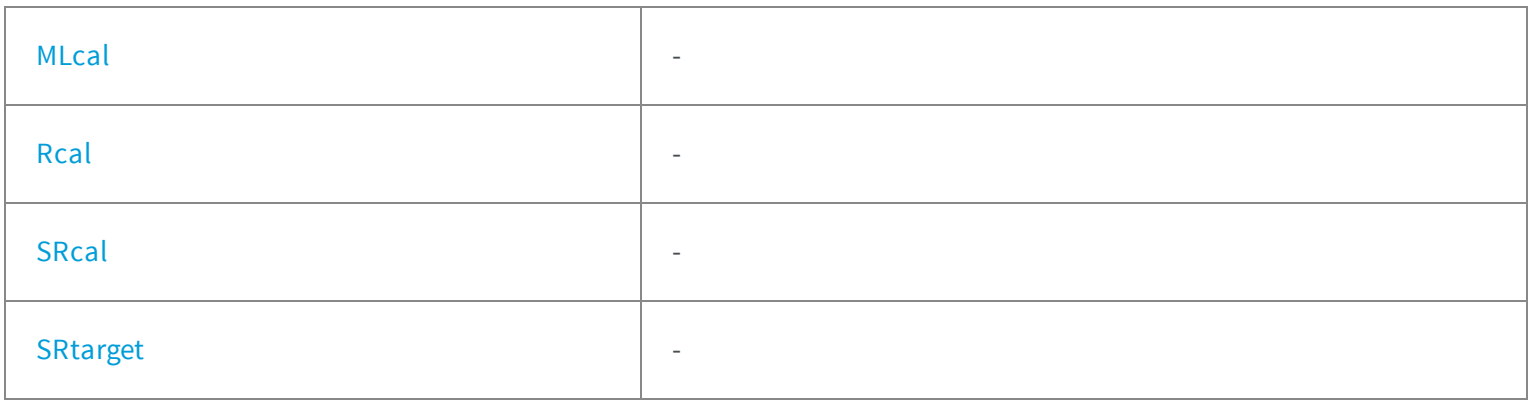

### **Methods**

-

<span id="page-2393-0"></span>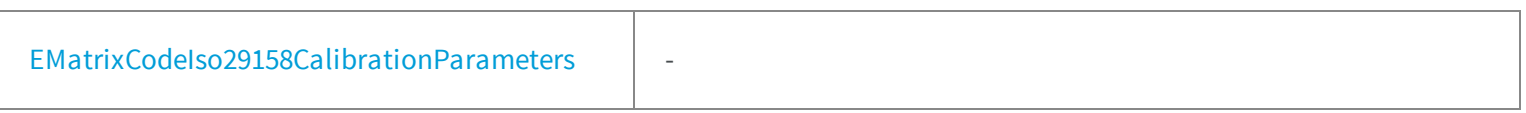

EMatrixCodeIso29158CalibrationParameters.EMatrixCodeIso291 58CalibrationParameters

[C#] **void EMatrixCodeIso29158CalibrationParameters( )**

## <span id="page-2394-0"></span>EMatrixCodeIso29158CalibrationParameters.MLcal

**Namespace:** Euresys.Open\_eVision\_2\_6

[C#]

-

<span id="page-2394-1"></span>**float MLcal**

### EMatrixCodeIso29158CalibrationParameters.Rcal

**Namespace:** Euresys.Open\_eVision\_2\_6

[C#]

-

-

<span id="page-2394-2"></span>**float Rcal**

## EMatrixCodeIso29158CalibrationParameters.SRcal

 $[C#]$ 

### <span id="page-2395-0"></span>**float SRcal**

# EMatrixCodeIso29158CalibrationParameters.SRtarget

**Namespace:** Euresys.Open\_eVision\_2\_6

[C#]

-

**float SRtarget**

# 4.27. EMatrixCodeIso29158GradingParameters Struct

Holds all grading parameters pertaining to ISO/IEC 29158

**Namespace:** Euresys.Open\_eVision\_2\_6

### **Properties**

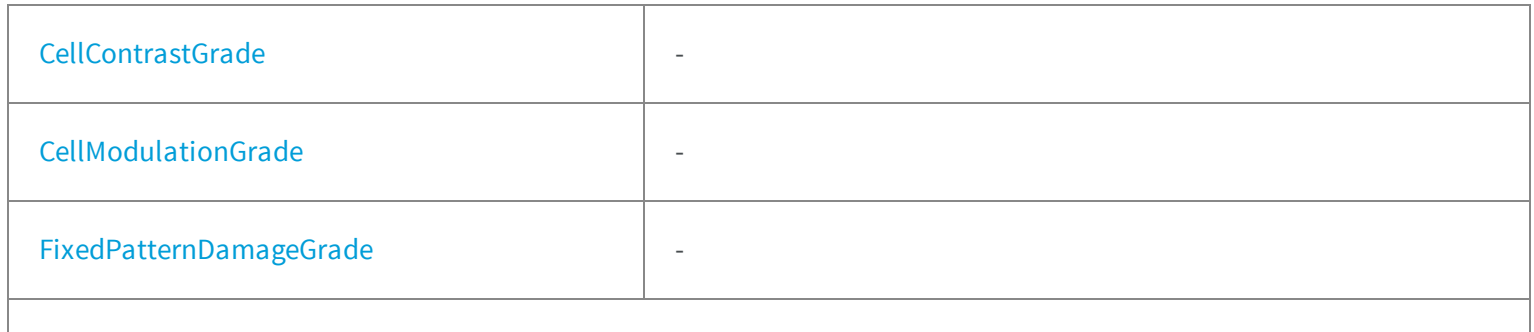

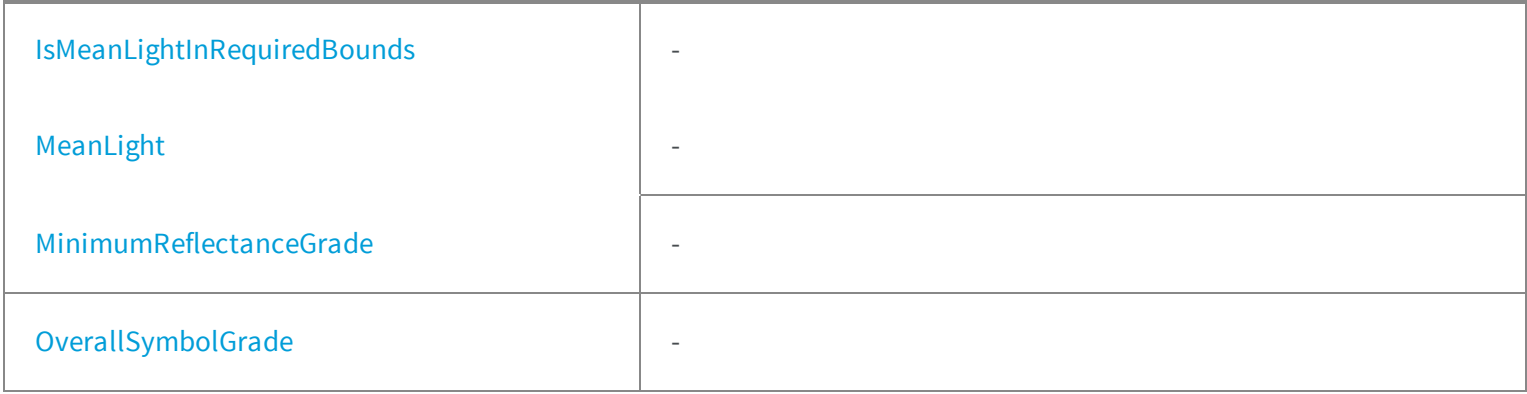

### **Methods**

<span id="page-2396-0"></span>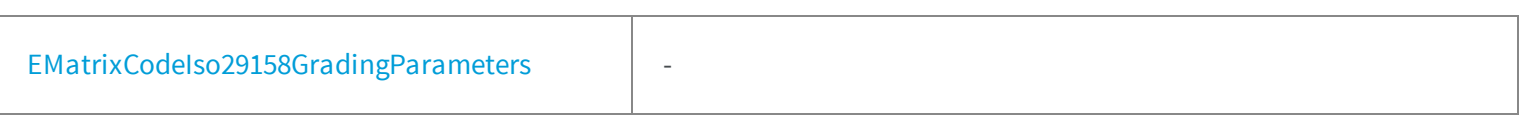

# EMatrixCodeIso29158GradingParameters.CellContrastGrade

**Namespace:** Euresys.Open\_eVision\_2\_6

[C#]

-

-

<span id="page-2396-1"></span>**int CellContrastGrade**

# EMatrixCodeIso29158GradingParameters.CellModulationGrade

 $[C#]$ 

-

# <span id="page-2397-1"></span>EMatrixCodeIso29158GradingParameters.EMatrixCodeIso29158G radingParameters

**Namespace:** Euresys.Open\_eVision\_2\_6

[C#] **void EMatrixCodeIso29158GradingParameters( )**

<span id="page-2397-0"></span>EMatrixCodeIso29158GradingParameters.FixedPatternDamageGr ade

**Namespace:** Euresys.Open\_eVision\_2\_6

[C#]

-

**int FixedPatternDamageGrade**

# <span id="page-2398-0"></span>EMatrixCodeIso29158GradingParameters.IsMeanLightInRequired Bounds

**Namespace:** Euresys.Open\_eVision\_2\_6

[C#]

-

<span id="page-2398-1"></span>**bool IsMeanLightInRequiredBounds**

# EMatrixCodeIso29158GradingParameters.MeanLight

**Namespace:** Euresys.Open\_eVision\_2\_6

[C#]

-

-

<span id="page-2398-2"></span>**float MeanLight**

EMatrixCodeIso29158GradingParameters.MinimumReflectanceG rade

 $[C#]$ 

<span id="page-2399-0"></span>**int MinimumReflectanceGrade**

## EMatrixCodeIso29158GradingParameters.OverallSymbolGrade

**Namespace:** Euresys.Open\_eVision\_2\_6

[C#]

-

**int OverallSymbolGrade**

# 4.28. EMatrixCodeSemiT10GradingParameters Struct

Holds all grading parameters pertaining to Semi T10-

**Namespace:** Euresys.Open\_eVision\_2\_6

### **Properties**

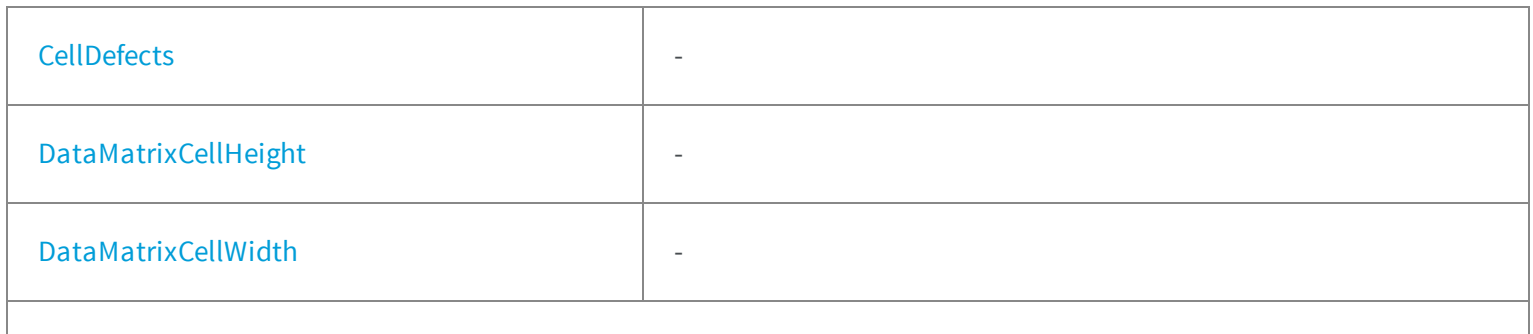

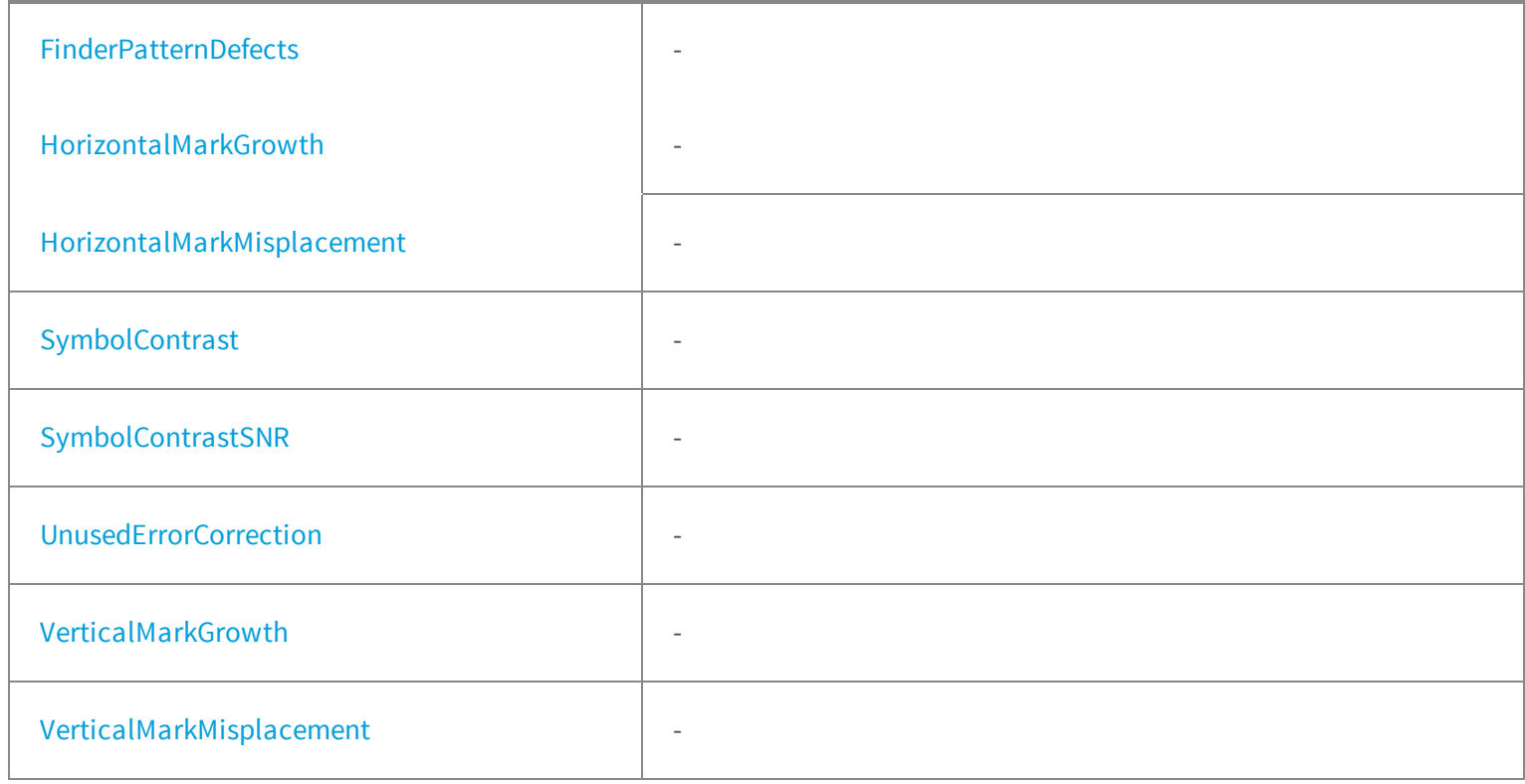

### **Methods**

<span id="page-2400-0"></span>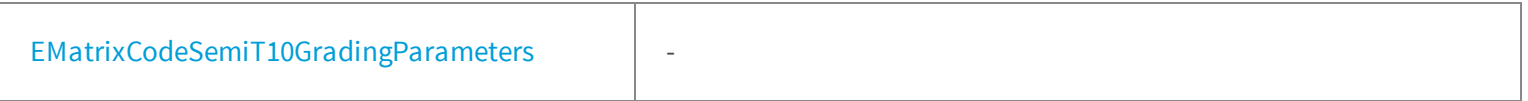

# EMatrixCodeSemiT10GradingParameters.CellDefects

**Namespace:** Euresys.Open\_eVision\_2\_6

[C#]

-

**float CellDefects**

# <span id="page-2401-0"></span>EMatrixCodeSemiT10GradingParameters.DataMatrixCellHeight

**Namespace:** Euresys.Open\_eVision\_2\_6

[C#]

-

<span id="page-2401-1"></span>**float DataMatrixCellHeight**

### EMatrixCodeSemiT10GradingParameters.DataMatrixCellWidth

**Namespace:** Euresys.Open\_eVision\_2\_6

[C#]

-

-

**float DataMatrixCellWidth**

<span id="page-2401-2"></span>EMatrixCodeSemiT10GradingParameters.EMatrixCodeSemiT10G radingParameters

[C#] **void EMatrixCodeSemiT10GradingParameters( )**

# <span id="page-2402-0"></span>EMatrixCodeSemiT10GradingParameters.FinderPatternDefects

**Namespace:** Euresys.Open\_eVision\_2\_6

[C#]

-

<span id="page-2402-1"></span>**float FinderPatternDefects**

EMatrixCodeSemiT10GradingParameters.HorizontalMarkGrowth

**Namespace:** Euresys.Open\_eVision\_2\_6

[C#]

-

-

<span id="page-2402-2"></span>**float HorizontalMarkGrowth**

EMatrixCodeSemiT10GradingParameters.HorizontalMarkMisplac ement

**Namespace:** Euresys.Open\_eVision\_2\_6

[C#]

<span id="page-2403-0"></span>**float HorizontalMarkMisplacement**

## EMatrixCodeSemiT10GradingParameters.SymbolContrast

**Namespace:** Euresys.Open\_eVision\_2\_6

[C#]

-

<span id="page-2403-1"></span>**float SymbolContrast**

# EMatrixCodeSemiT10GradingParameters.SymbolContrastSNR

**Namespace:** Euresys.Open\_eVision\_2\_6

[C#]

-

-

<span id="page-2403-2"></span>**float SymbolContrastSNR**

### EMatrixCodeSemiT10GradingParameters.UnusedErrorCorrection

**Namespace:** Euresys.Open\_eVision\_2\_6

[C#]

<span id="page-2404-0"></span>**float UnusedErrorCorrection**

## EMatrixCodeSemiT10GradingParameters.VerticalMarkGrowth

**Namespace:** Euresys.Open\_eVision\_2\_6

[C#]

-

<span id="page-2404-1"></span>**float VerticalMarkGrowth**

# EMatrixCodeSemiT10GradingParameters.VerticalMarkMisplacem ent

**Namespace:** Euresys.Open\_eVision\_2\_6

[C#]

-

**float VerticalMarkMisplacement**

# <span id="page-2405-1"></span>4.29. EMatrixPosition Struct

Represents a position in a 2D Matrix.

**Namespace:** Euresys.Open\_eVision\_2\_6

### **Properties**

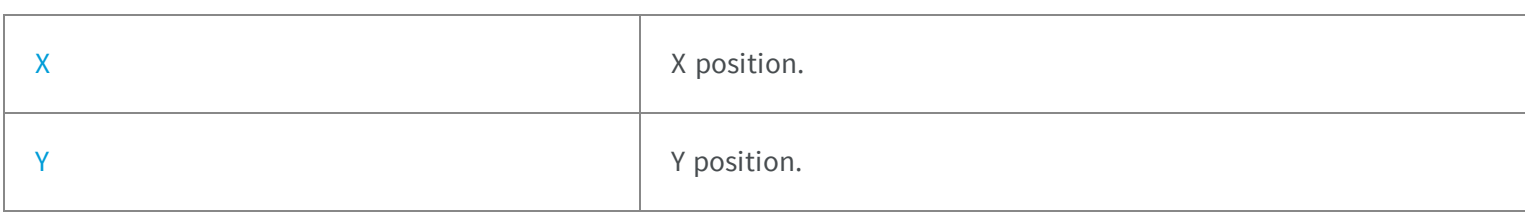

### **Methods**

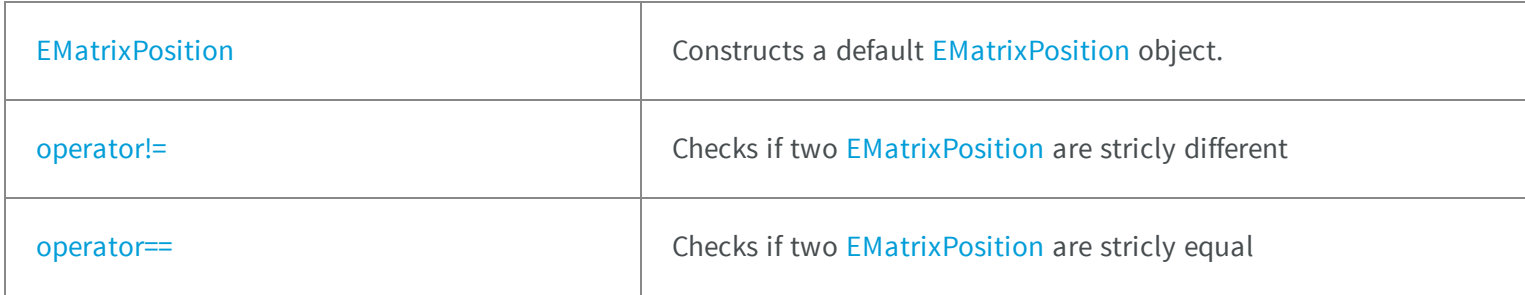

## <span id="page-2405-0"></span>EMatrixPosition.EMatrixPosition

Constructs a default [EMatrixPosition](#page-2405-1) object.

```
[C#]
void EMatrixPosition(
 )
```

```
void EMatrixPosition(
 int x,
 int y
 )
```
#### **Parameters**

```
x
```
X position.

*y*

Y position.

### Remarks

<span id="page-2406-0"></span>If the default constructor is used, the position is initialized to (0, 0).

### EMatrixPosition.operator!=

Checks if two [EMatrixPosition](#page-2405-1) are stricly different

**Namespace:** Euresys.Open\_eVision\_2\_6

```
[C#]
bool operator!=(
 Euresys.Open_eVision_2_6.EMatrixPosition position
 )
```
#### **Parameters**

-

<span id="page-2406-1"></span>*position*

## EMatrixPosition.operator==

Checks if two [EMatrixPosition](#page-2405-1) are stricly equal

**Namespace:** Euresys.Open\_eVision\_2\_6

```
[C#]
bool operator==(
 Euresys.Open_eVision_2_6.EMatrixPosition position
 )
```
#### **Parameters**

-

<span id="page-2407-0"></span>*position*

EMatrixPosition.X

X position.

**Namespace:** Euresys.Open\_eVision\_2\_6

[C#]

<span id="page-2407-1"></span>**int X**

## EMatrixPosition.Y

Y position.

**Namespace:** Euresys.Open\_eVision\_2\_6

[C#]

**int Y**

# 4.30. EObjectData Struct

Describes objects.

#### Remarks

An object is characterized by a class, a unique identification number, the number of its constituent runs, the number of its holes (if the object is a real object, not a hole), a selection flag, an identification flag (real object or hole) and the list of its constituent runs. After the object construction phase (real objects and eventually holes), all the objects are gathered in a single dynamic list. The objects can be accessed by their absolute position in the list as well as by their identification number. This structure pertains to the EasyObject legacy API and should not be used for new developments.

**Note.** After a sorting operation, the objects retain their identification number, not their absolute position in the list. If need be, the list of runs of an object can be traversed by means of the following functions: **GetObjNbRun**, [ECodedImage::GetObjFirstRunPtr](#page-789-0), [ECodedImage::GetObjLastRunPtr.](#page-789-1)

**Namespace:** Euresys.Open\_eVision\_2\_6

### **Properties**

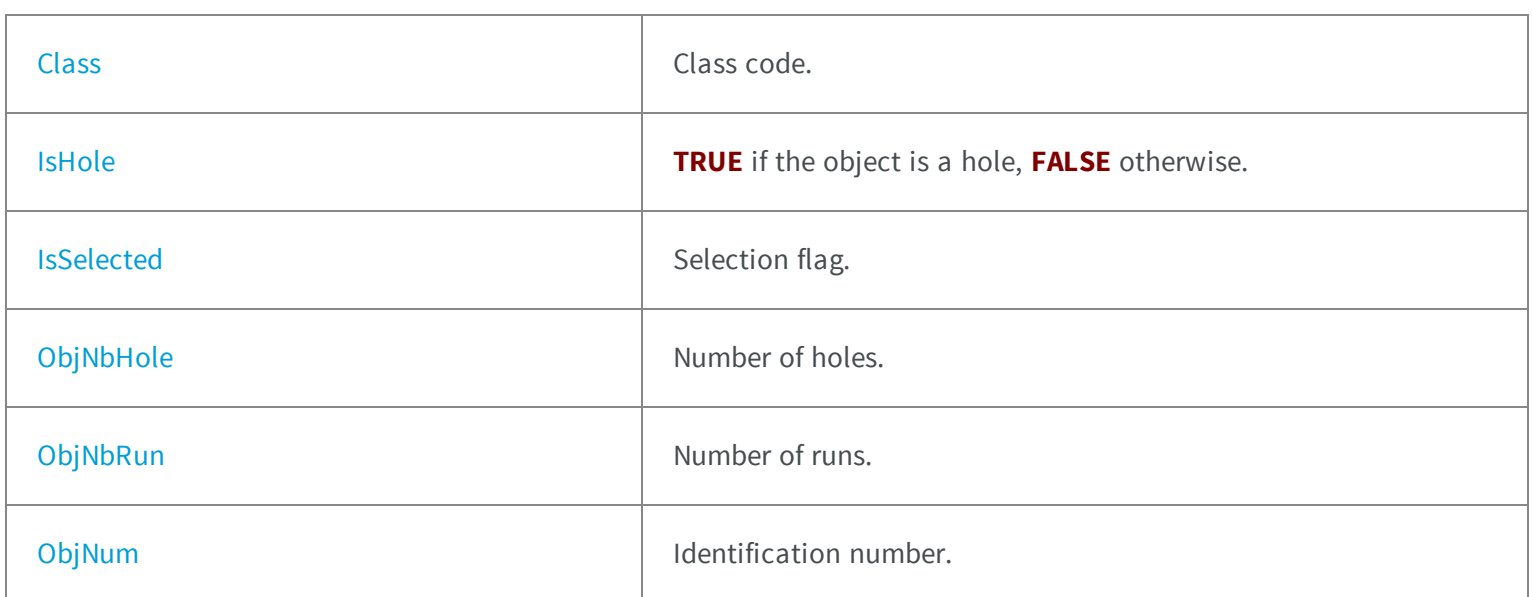

# <span id="page-2409-0"></span>EObjectData.Class

Class code.

**Namespace:** Euresys.Open\_eVision\_2\_6

[C#]

<span id="page-2409-1"></span>**int Class**

# EObjectData.IsHole

**TRUE** if the object is a hole, **FALSE** otherwise.

**Namespace:** Euresys.Open\_eVision\_2\_6

[C#]

<span id="page-2409-2"></span>**bool IsHole**

# EObjectData.IsSelected

Selection flag.

**Namespace:** Euresys.Open\_eVision\_2\_6

[C#]

<span id="page-2410-0"></span>**byte IsSelected**

## EObjectData.ObjNbHole

Number of holes.

**Namespace:** Euresys.Open\_eVision\_2\_6

[C#]

<span id="page-2410-1"></span>**int ObjNbHole**

## EObjectData.ObjNbRun

Number of runs.

**Namespace:** Euresys.Open\_eVision\_2\_6

[C#]

<span id="page-2410-2"></span>**int ObjNbRun**

# EObjectData.ObjNum

Identification number.

 $[C#]$ 

**int ObjNum**

# 4.31. EOCR2CharacterCandidate Struct

Holds a single recognition score for a detected character from the image

### Remarks

The variable "code" contains the ASCII-representation of the reference character from the database. The variable "score" contains the recognition score between the detected character and the reference character.

**Namespace:** Euresys.Open\_eVision\_2\_6

### **Properties**

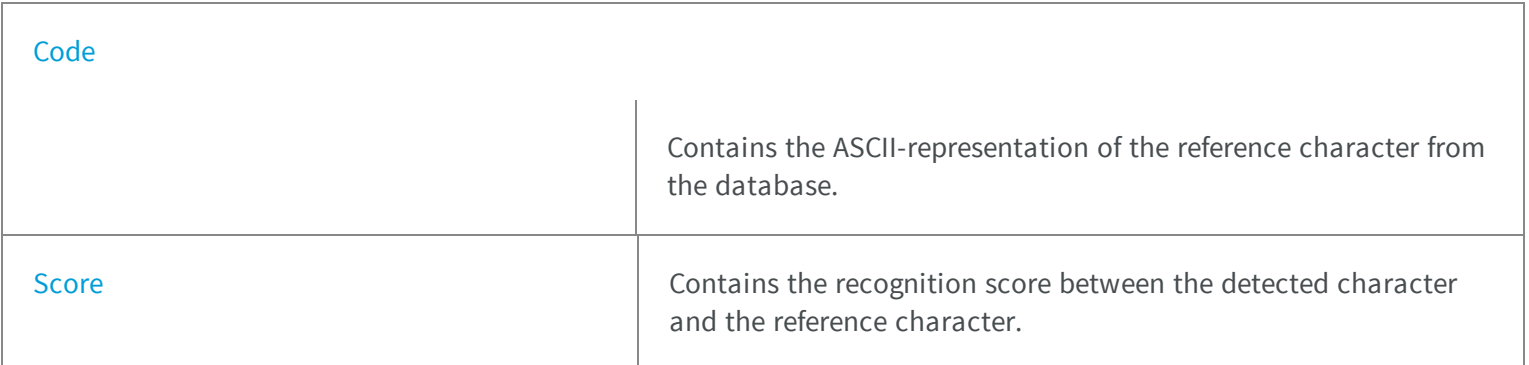

### **Methods**

<span id="page-2411-0"></span>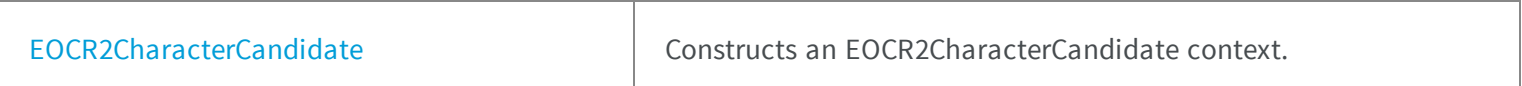

## EOCR2CharacterCandidate.Code

Contains the ASCII-representation of the reference character from the database.
[C#]

**ushort Code**

## EOCR2CharacterCandidate.EOCR2CharacterCandidate

Constructs an EOCR2CharacterCandidate context.

**Namespace:** Euresys.Open\_eVision\_2\_6

```
[C#]void EOCR2CharacterCandidate(
)
void EOCR2CharacterCandidate(
ushort code,
float score
 )
```
#### **Parameters**

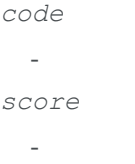

### EOCR2CharacterCandidate.Score

Contains the recognition score between the detected character and the reference character.

[C#] **float Score**

## 4.32. EPath Struct

Path from an image: image pixel coordinates.

**Namespace:** Euresys.Open\_eVision\_2\_6

### **Properties**

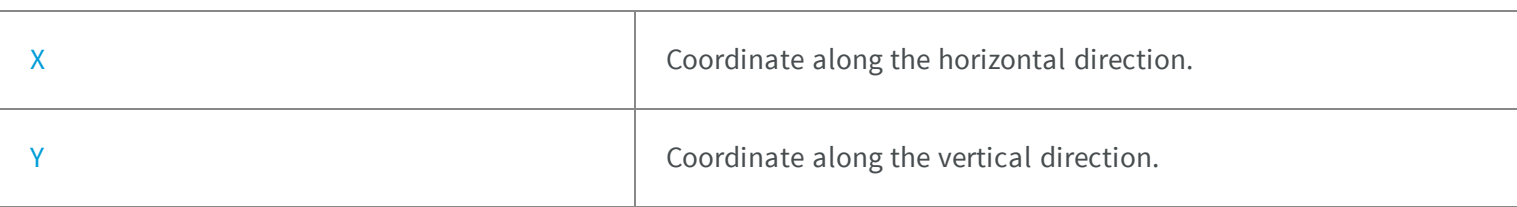

### <span id="page-2413-0"></span>EPath.X

Coordinate along the horizontal direction.

**Namespace:** Euresys.Open\_eVision\_2\_6

[C#]

**int X**

## <span id="page-2414-0"></span>EPath.Y

Coordinate along the vertical direction.

**Namespace:** Euresys.Open\_eVision\_2\_6

[C#]

**int Y**

## 4.33. EPeak Struct

**Namespace:** Euresys.Open\_eVision\_2\_6

### **Properties**

-

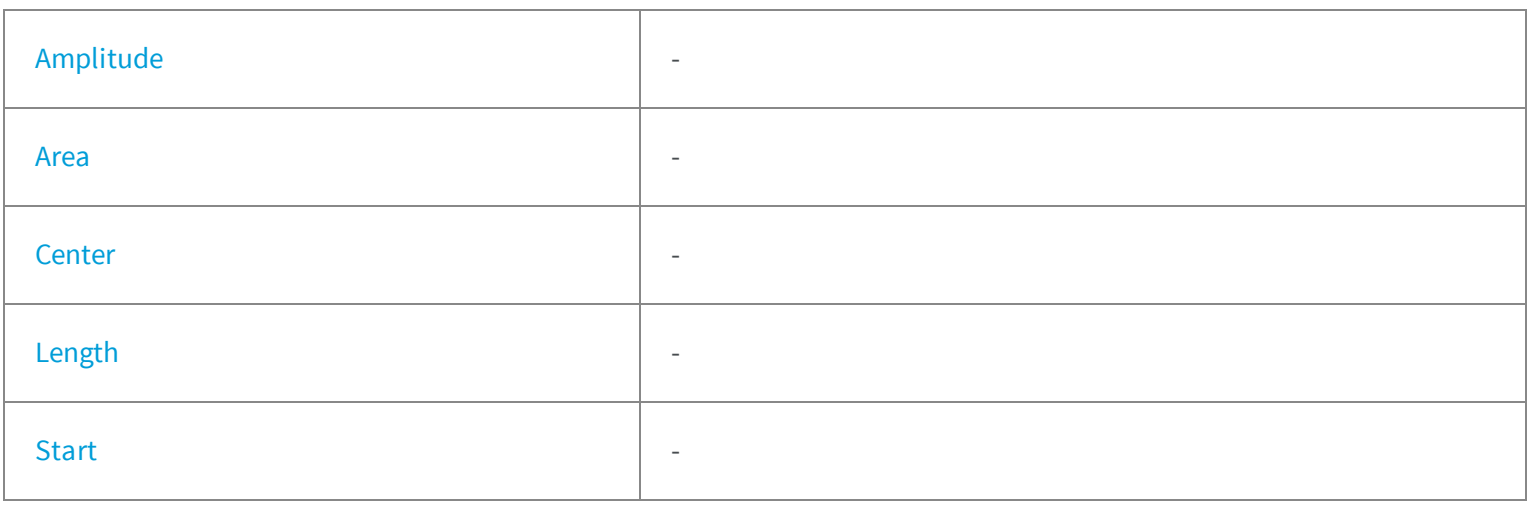

## <span id="page-2415-0"></span>EPeak.Amplitude

**Namespace:** Euresys.Open\_eVision\_2\_6

[C#]

-

<span id="page-2415-1"></span>**int Amplitude**

### EPeak.Area

**Namespace:** Euresys.Open\_eVision\_2\_6

[C#]

-

<span id="page-2415-2"></span>**int Area**

## EPeak.Center

**Namespace:** Euresys.Open\_eVision\_2\_6

[C#]

-

<span id="page-2416-0"></span>**float Center**

### EPeak.Length

**Namespace:** Euresys.Open\_eVision\_2\_6

[C#]

-

<span id="page-2416-1"></span>**uint Length**

### EPeak.Start

**Namespace:** Euresys.Open\_eVision\_2\_6

 $[C#]$ 

-

**uint Start**

## 4.34. ERGB Struct

NTSC/PAL/SMPTE Red, Green, Blue color system.

### **Properties**

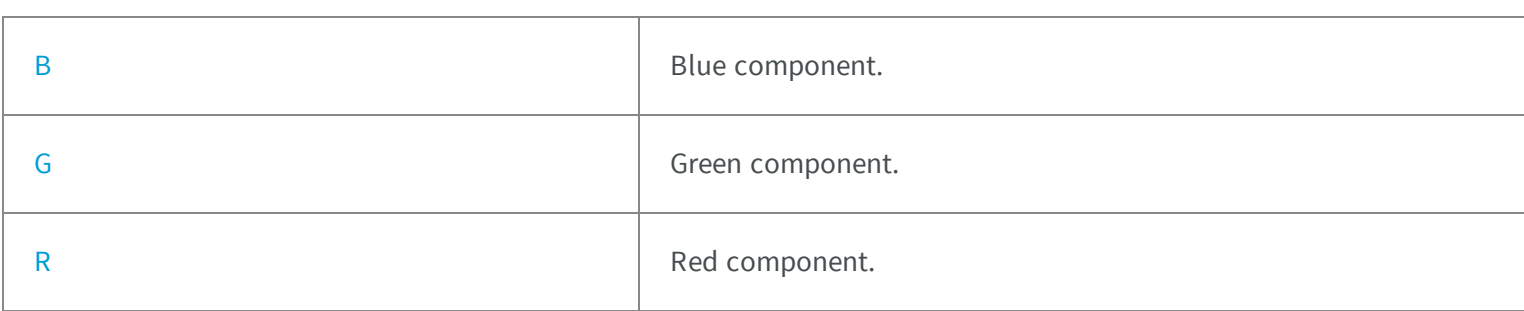

### <span id="page-2417-0"></span>ERGB.B

Blue component.

**Namespace:** Euresys.Open\_eVision\_2\_6

[C#]

<span id="page-2417-1"></span>**float B**

## ERGB.G

Green component.

**Namespace:** Euresys.Open\_eVision\_2\_6

[C#]

**float G**

## <span id="page-2418-0"></span>ERGB.R

Red component.

**Namespace:** Euresys.Open\_eVision\_2\_6

[C#]

<span id="page-2418-1"></span>**float R**

## 4.35. ERGBColor Struct

NTSC/PAL/SMPTE Red, Green, Blue color system.

**Namespace:** Euresys.Open\_eVision\_2\_6

### **Properties**

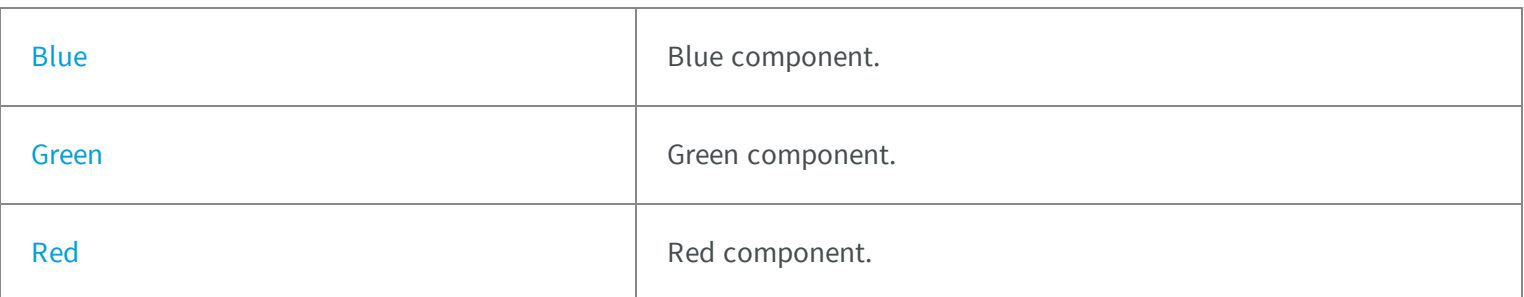

### **Methods**

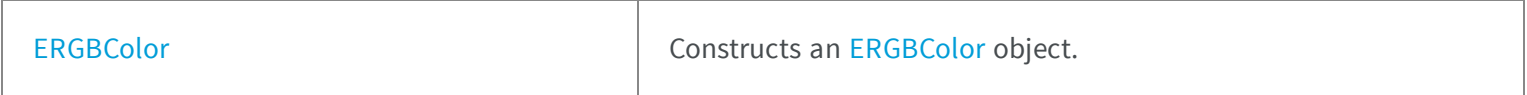

## <span id="page-2419-0"></span>ERGBColor.Blue

Blue component.

**Namespace:** Euresys.Open\_eVision\_2\_6

[C#]

**int Blue**

## <span id="page-2419-1"></span>ERGBColor.ERGBColor

Constructs an [ERGBColor](#page-2418-1) object.

**Namespace:** Euresys.Open\_eVision\_2\_6

```
[C#]
void ERGBColor(
int red,
int green,
 int blue
 )
void ERGBColor(
 )
```
#### Parameters

```
red
  Red component.
green
  Green component.
blue
```
<span id="page-2420-0"></span>Blue component.

### ERGBColor.Green

Green component.

**Namespace:** Euresys.Open\_eVision\_2\_6

 $[C#]$ 

<span id="page-2420-1"></span>**int Green**

## ERGBColor.Red

Red component.

**Namespace:** Euresys.Open\_eVision\_2\_6

 $[C#]$ 

**int Red**

## 4.36. ERunData Struct

Describes runs.

#### Remarks

A run is characterized by a starting point (**OrgX**, **OrgY**), by a length, a class, a unique identification number and the number of the object to which they belong. After the run construction phase, all the runs are gathered in a single dynamic list.

**Namespace:** Euresys.Open\_eVision\_2\_6

### **Properties**

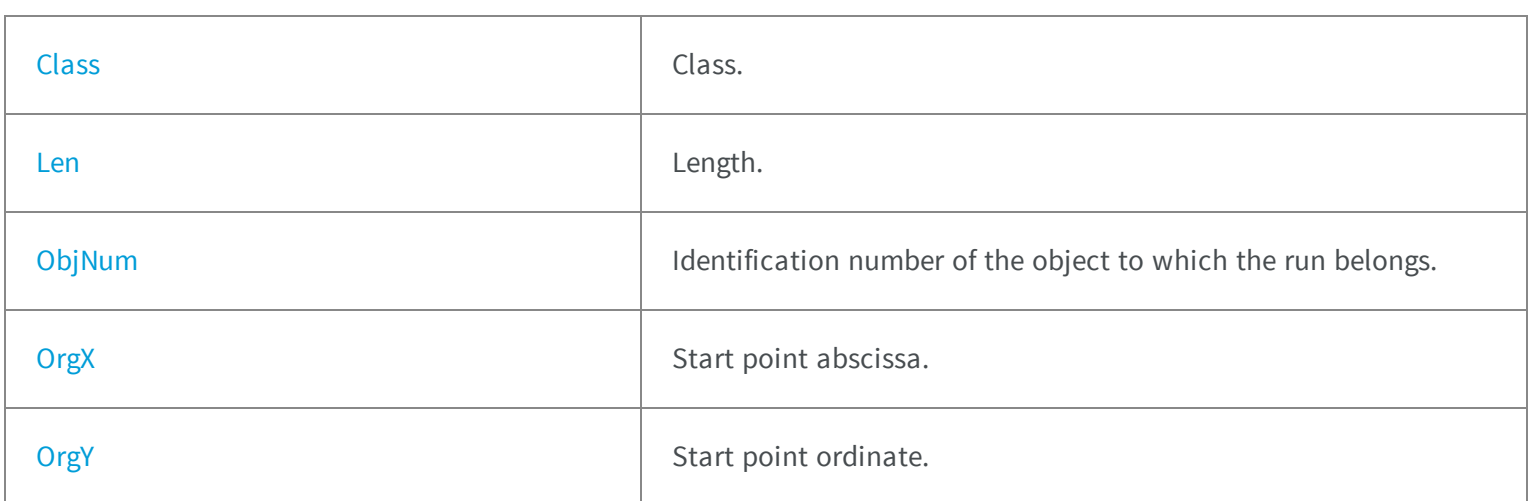

## <span id="page-2421-0"></span>ERunData.Class

Class.

**Namespace:** Euresys.Open\_eVision\_2\_6

[C#]

<span id="page-2421-1"></span>**int Class**

### ERunData.Len

Length.

[C#]

<span id="page-2422-0"></span>**int Len**

## ERunData.ObjNum

Identification number of the object to which the run belongs.

**Namespace:** Euresys.Open\_eVision\_2\_6

[C#]

<span id="page-2422-1"></span>**int ObjNum**

## ERunData.OrgX

Start point abscissa.

**Namespace:** Euresys.Open\_eVision\_2\_6

[C#]

<span id="page-2422-2"></span>**int OrgX**

## ERunData.OrgY

Start point ordinate.

[C#]

**int OrgY**

## 4.37. ETransitionData Struct

The transition data is a structure containing information about a transition. To recuperate a transition data, use the GetTransitionData(UINT32 index =  $~0$ ) method. If the parameter of the method is equal to  $~0$ , the transition data designed by the Picking Index will be returned following the [EPickingMode](#page-2523-0) if not equal to [All](#page-2523-0); in the case of [All](#page-2523-0), the first transition will be returned.

**Namespace:** Euresys.Open\_eVision\_2\_6

### **Properties**

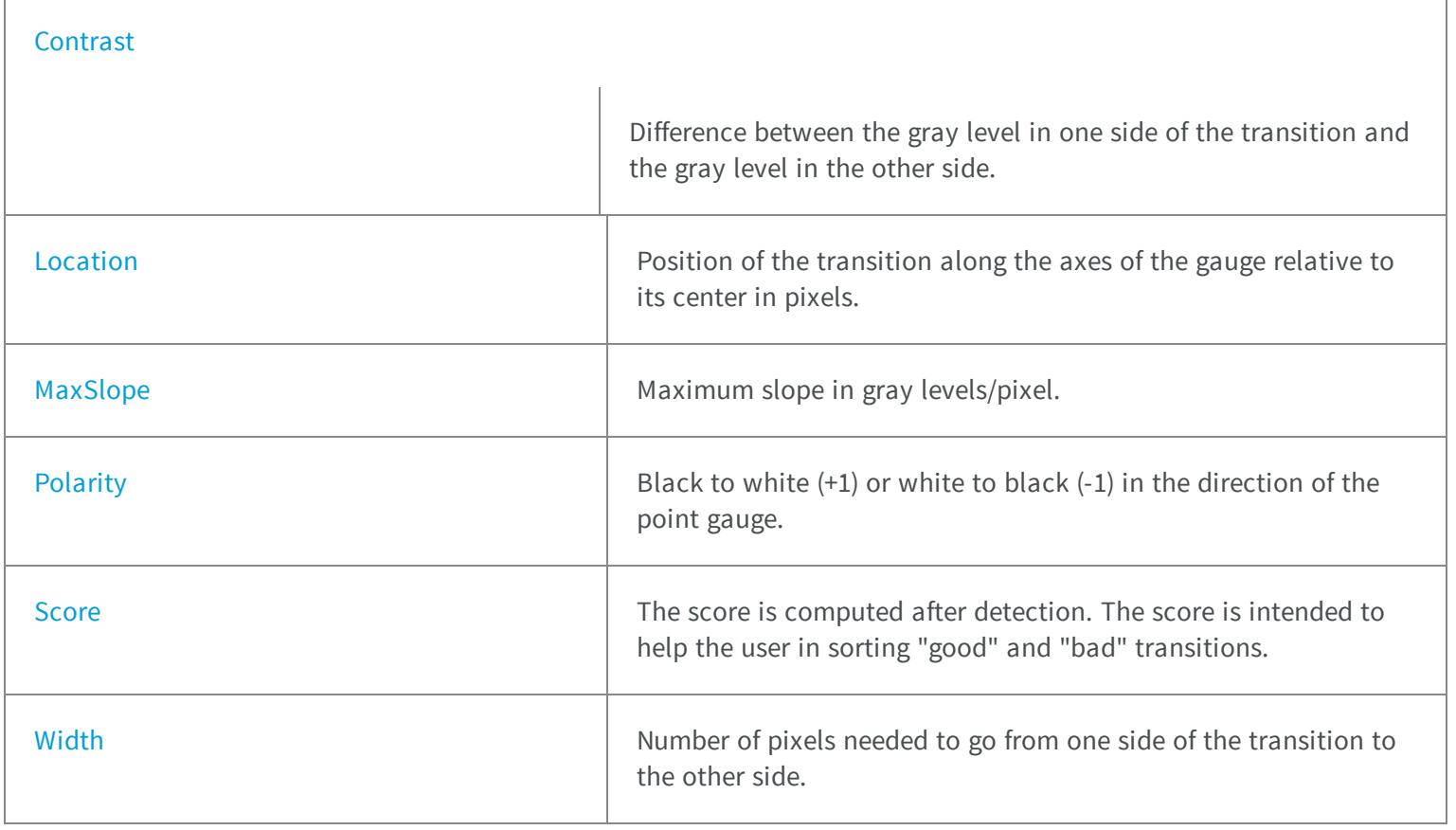

## <span id="page-2424-0"></span>ETransitionData.Contrast

Difference between the gray level in one side of the transition and the gray level in the other side.

**Namespace:** Euresys.Open\_eVision\_2\_6

[C#]

<span id="page-2424-1"></span>**float Contrast**

### ETransitionData.Location

Position of the transition along the axes of the gauge relative to its center in pixels.

**Namespace:** Euresys.Open\_eVision\_2\_6

[C#]

<span id="page-2424-2"></span>**float Location**

## ETransitionData.MaxSlope

Maximum slope in gray levels/pixel.

**Namespace:** Euresys.Open\_eVision\_2\_6

[C#]

<span id="page-2425-0"></span>**float MaxSlope**

### ETransitionData.Polarity

Black to white (+1) or white to black (-1) in the direction of the point gauge.

**Namespace:** Euresys.Open\_eVision\_2\_6

[C#]

<span id="page-2425-1"></span>**int Polarity**

### ETransitionData.Score

The score is computed after detection. The score is intended to help the user in sorting "good" and "bad" transitions.

**Namespace:** Euresys.Open\_eVision\_2\_6

 $[C#]$ 

<span id="page-2425-2"></span>**float Score**

## ETransitionData.Width

Number of pixels needed to go from one side of the transition to the other side.

[C#]

**int Width**

## 4.38. EVSH Struct

Value, Saturation, Hue color system.

**Namespace:** Euresys.Open\_eVision\_2\_6

### **Properties**

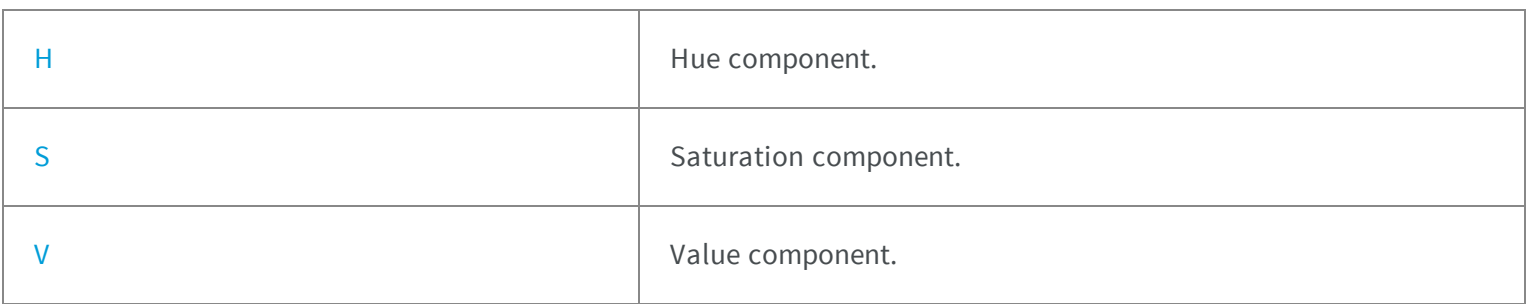

### <span id="page-2426-0"></span>EVSH.H

Hue component.

**Namespace:** Euresys.Open\_eVision\_2\_6

[C#]

**float H**

## <span id="page-2427-0"></span>EVSH.S

Saturation component.

**Namespace:** Euresys.Open\_eVision\_2\_6

[C#]

<span id="page-2427-1"></span>**float S**

EVSH.V

Value component.

**Namespace:** Euresys.Open\_eVision\_2\_6

[C#]

**float V**

## 4.39. EXYZ Struct

CIE XYZ color system.

**Namespace:** Euresys.Open\_eVision\_2\_6

### **Properties**

[X](#page-2428-0) x component.

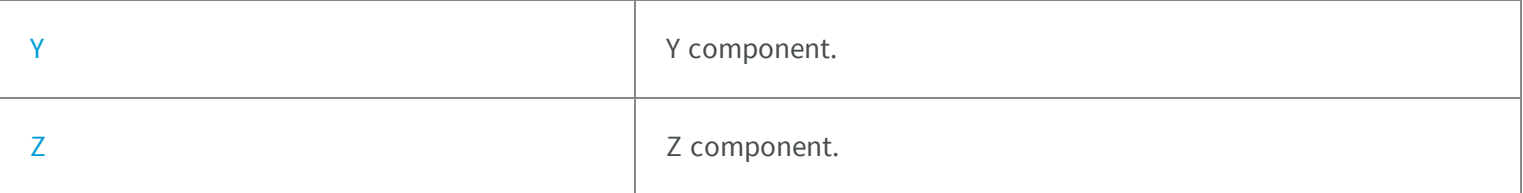

<span id="page-2428-0"></span>EXYZ.X

X component.

**Namespace:** Euresys.Open\_eVision\_2\_6

[C#]

<span id="page-2428-1"></span>**float X**

EXYZ.Y

Y component.

**Namespace:** Euresys.Open\_eVision\_2\_6

[C#]

<span id="page-2428-2"></span>**float Y**

EXYZ.Z

Z component.

[C#]

**float Z**

# 4.40. EYIQ Struct

CCIR Luma, Inphase, Quadrature color system.

**Namespace:** Euresys.Open\_eVision\_2\_6

### **Properties**

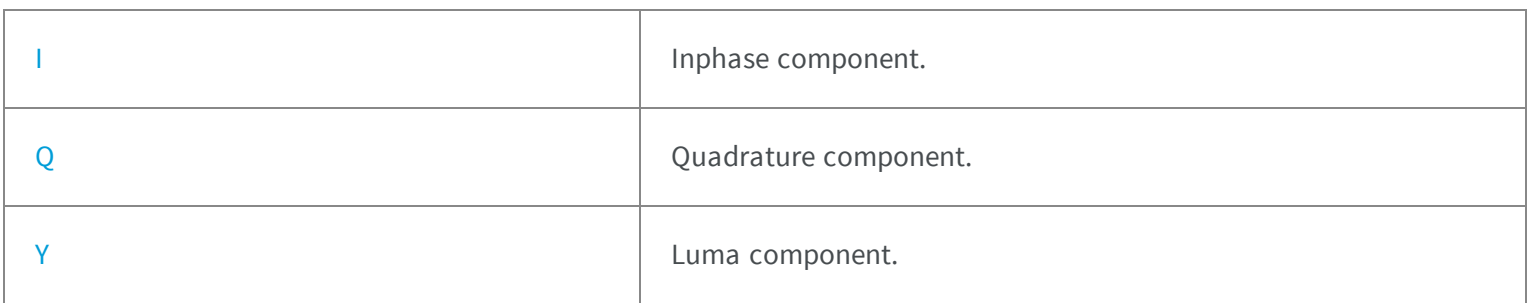

## <span id="page-2429-0"></span>EYIQ.I

Inphase component.

**Namespace:** Euresys.Open\_eVision\_2\_6

[C#]

**float I**

## <span id="page-2430-0"></span>EYIQ.Q

Quadrature component.

**Namespace:** Euresys.Open\_eVision\_2\_6

[C#]

<span id="page-2430-1"></span>**float Q**

EYIQ.Y

Luma component.

**Namespace:** Euresys.Open\_eVision\_2\_6

[C#]

**float Y**

## 4.41. EYSH Struct

CCIR Luma, Saturation, Hue color system.

**Namespace:** Euresys.Open\_eVision\_2\_6

### **Properties**

[H](#page-2431-0) Hue component.

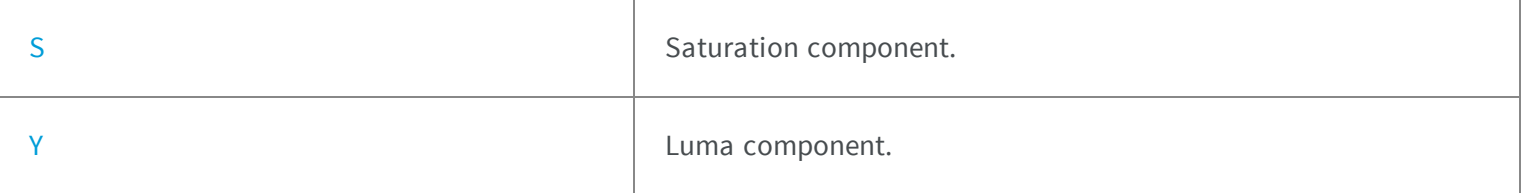

### <span id="page-2431-0"></span>EYSH.H

Hue component.

**Namespace:** Euresys.Open\_eVision\_2\_6

[C#]

<span id="page-2431-1"></span>**float H**

## EYSH.S

Saturation component.

**Namespace:** Euresys.Open\_eVision\_2\_6

[C#]

<span id="page-2431-2"></span>**float S**

EYSH.Y

Luma component.

[C#]

**float Y**

## 4.42. EYUV Struct

CCIR Luma, U Chroma, V Chroma color system.

**Namespace:** Euresys.Open\_eVision\_2\_6

### **Properties**

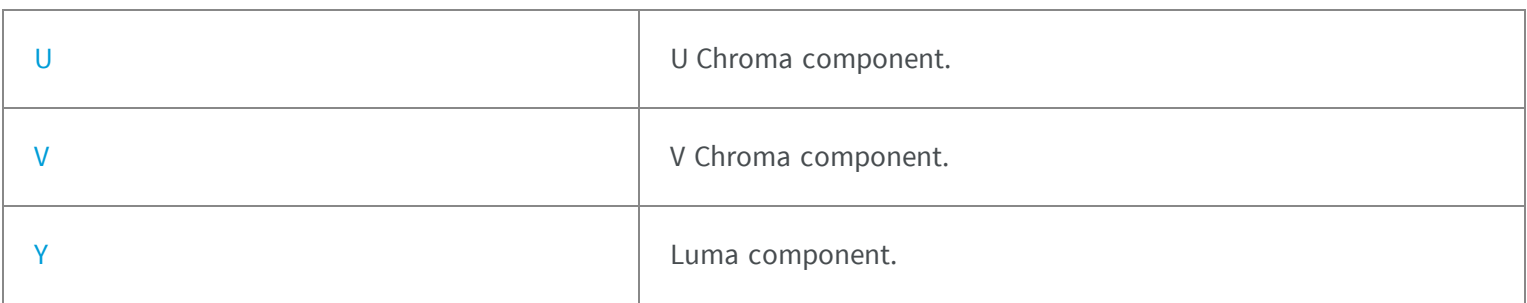

### <span id="page-2432-0"></span>EYUV.U

U Chroma component.

**Namespace:** Euresys.Open\_eVision\_2\_6

[C#]

**float U**

### <span id="page-2433-0"></span>EYUV.V

V Chroma component.

**Namespace:** Euresys.Open\_eVision\_2\_6

[C#]

<span id="page-2433-1"></span>**float V**

EYUV.Y

Luma component.

**Namespace:** Euresys.Open\_eVision\_2\_6

[C#]

**float Y**

# 5. Enumerations

# 5.1. EAdaptiveThresholdMethod Enum

Adaptive thresholding modes.

#### **Namespace:** Euresys.Open\_eVision\_2\_6

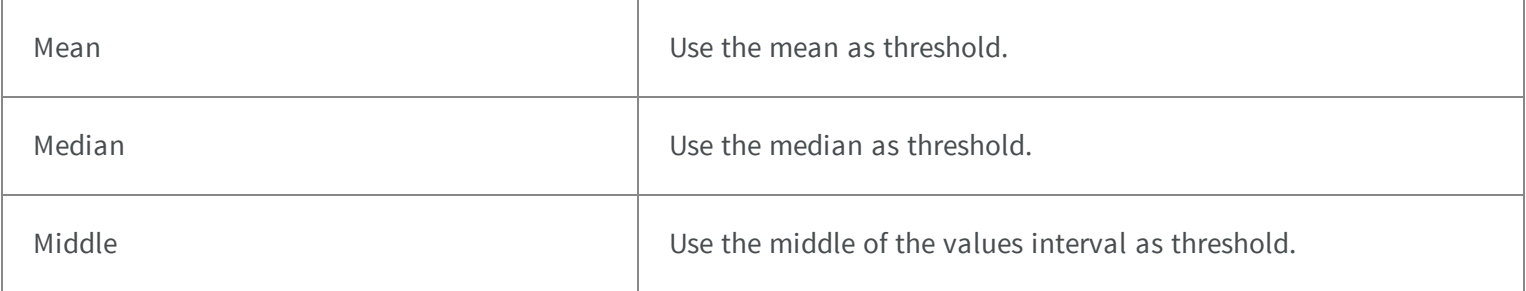

## 5.2. EAlignmentPolarity Enum

### Polarity of an alignment, used in [EFeaturesAligner](#page-997-0)

#### **Namespace:** Euresys.Open\_eVision\_2\_6.Easy3D

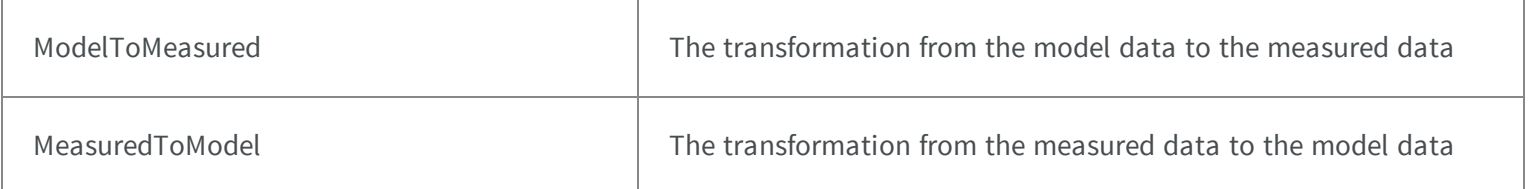

# 5.3. EAngleUnit Enum

The angle units that are supported by Open eVision.

### **Namespace:** Euresys.Open\_eVision\_2\_6

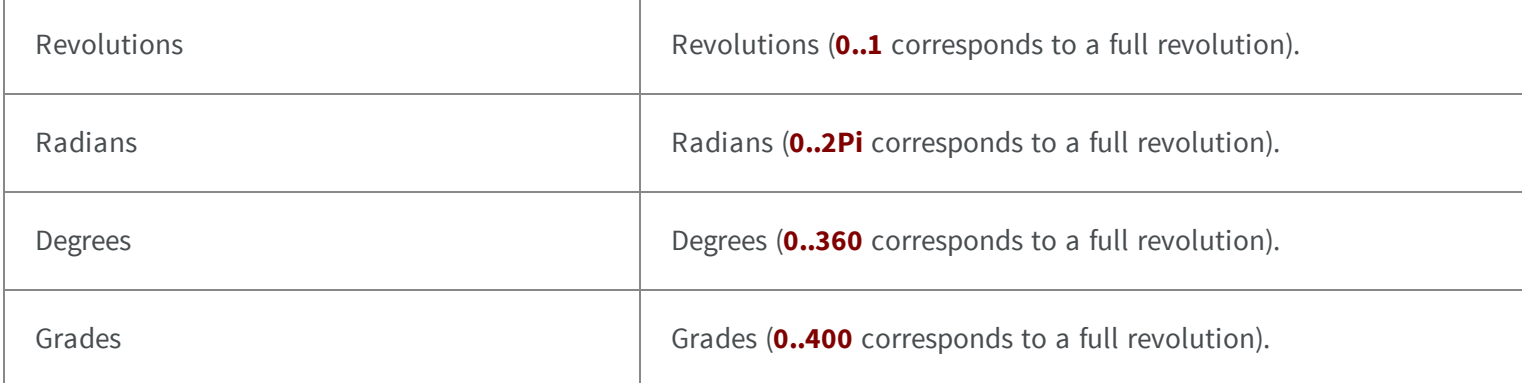

# <span id="page-2435-0"></span>5.4. EArithmeticLogicOperation Enum

Supported arithmetic or logic pixel-wise operators.

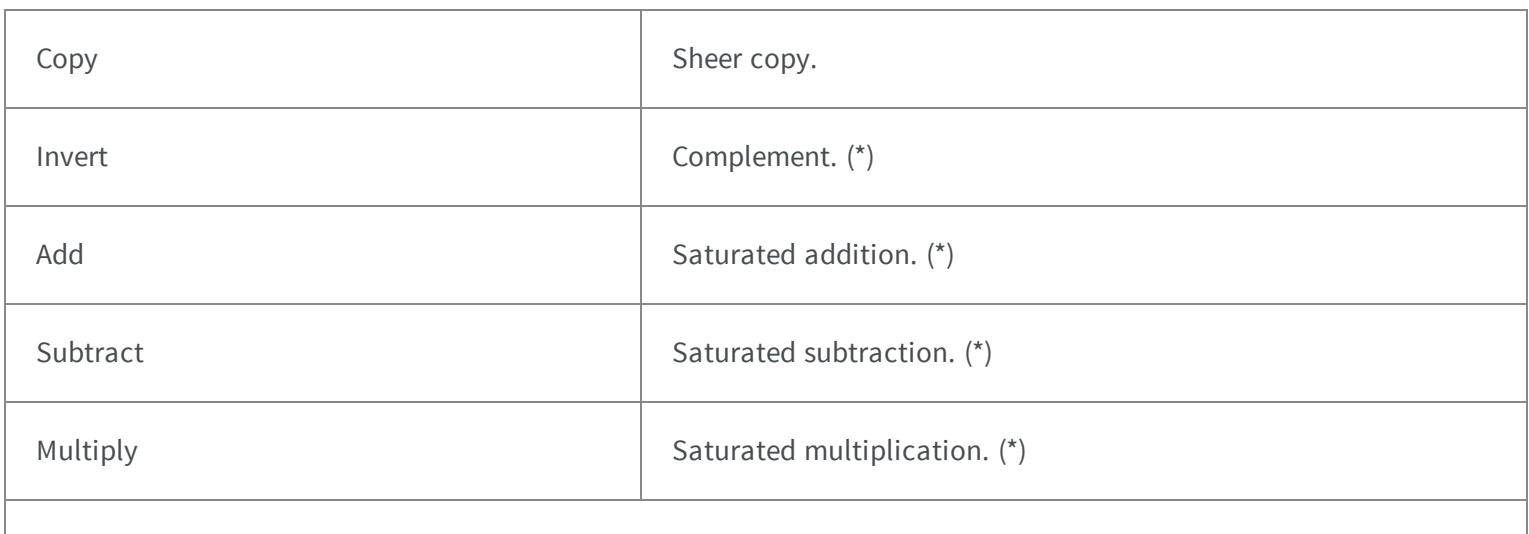

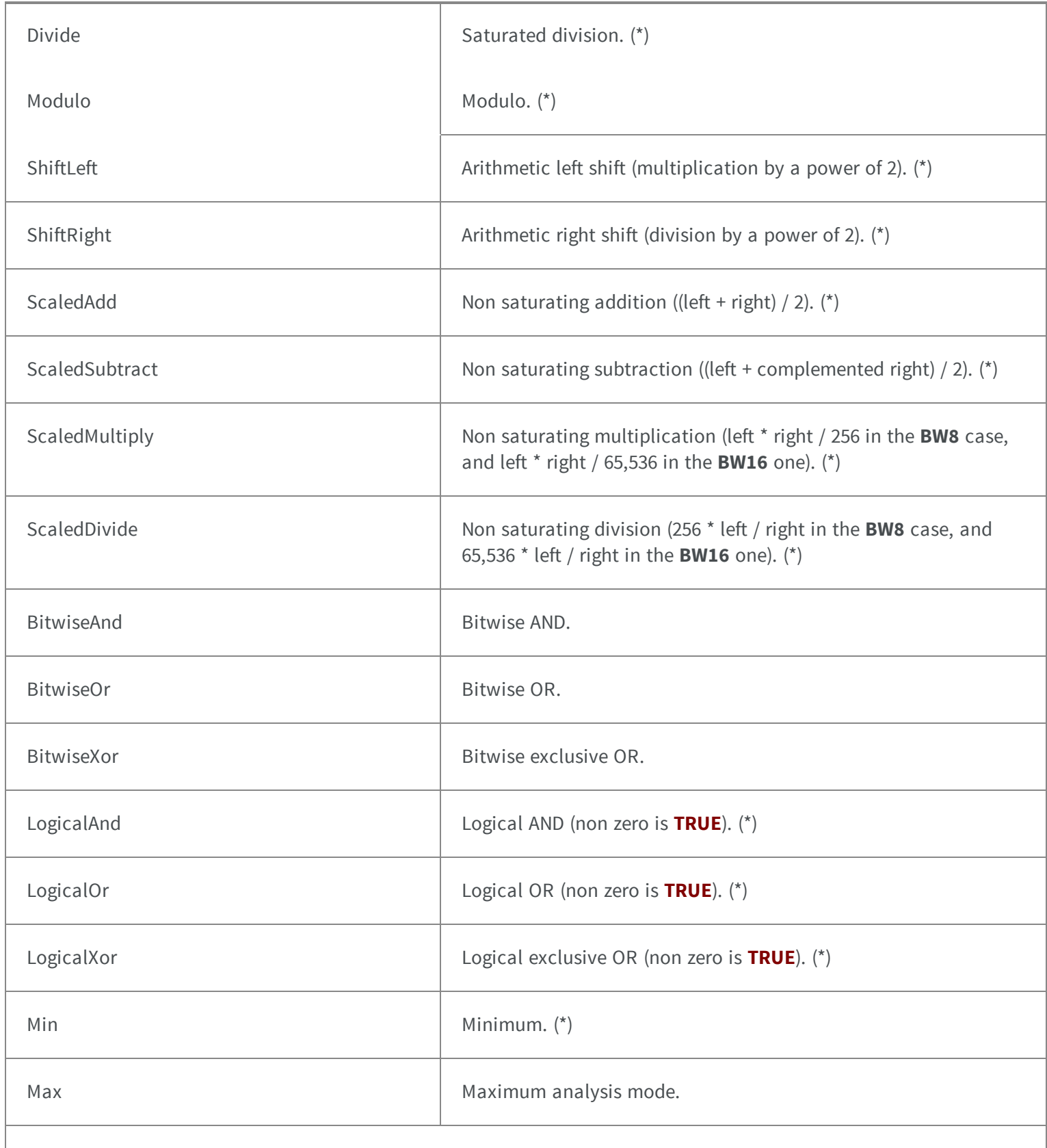

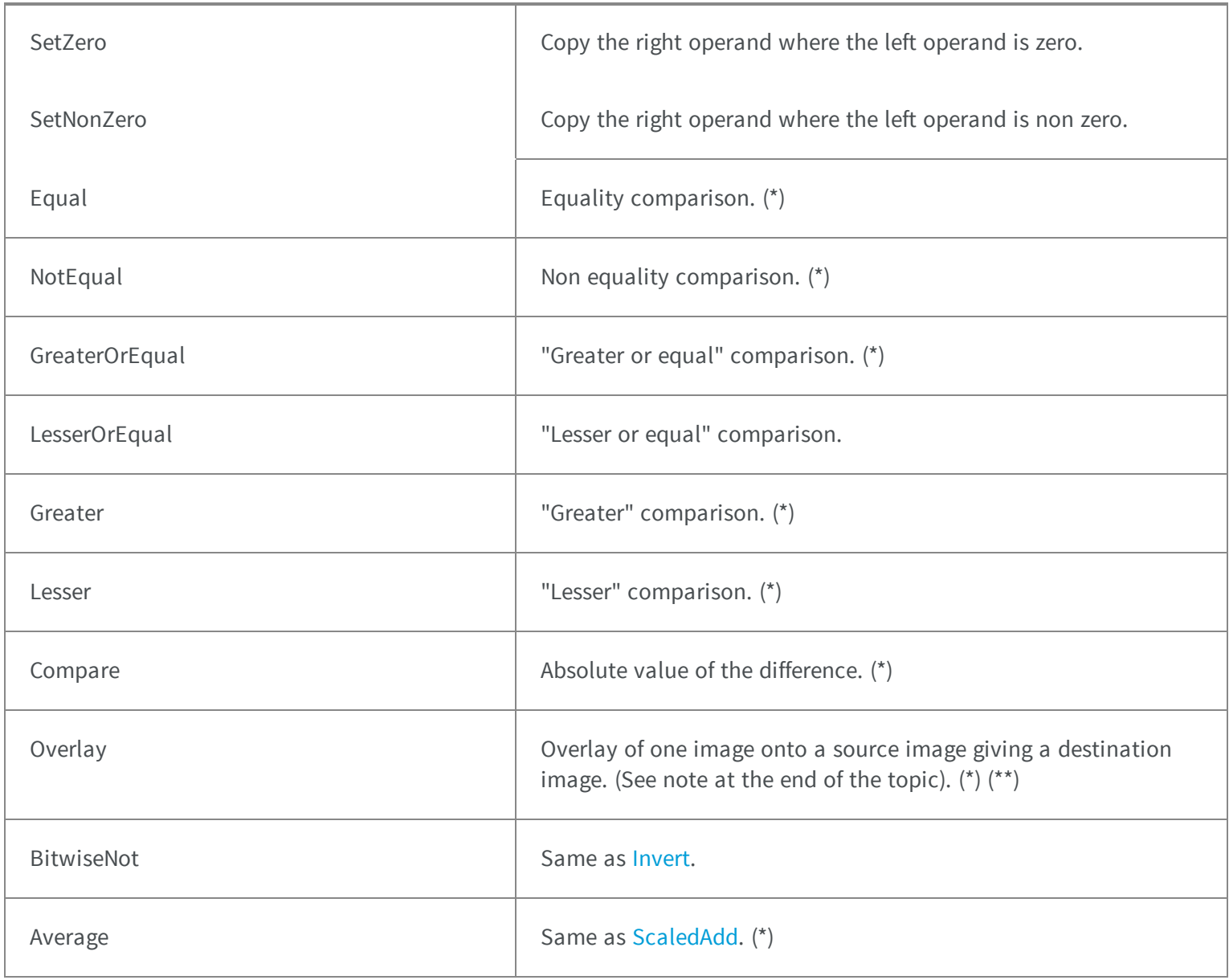

#### Remarks

(\*) Not applicable for the **BW1** images/ROIs. (\*\*) In the overlay image, black pixels (0 valued) are considered as transparent. If a **C24** image is used as overlay, all pixels (but the black ones) will be copied to the destination image. If a **BW8** image is used as overlay, all non-black pixels will be converted to the color defined by the **OverlayColor** parameter before copy to the destination image. The destination image is always a **C24** image. If no source image is given (only overlay and destination), the destination image is considered as the source image.

# 5.5. EasyOCR2CharacterFilter Enum

This enumeration contains the possible filters for loading fonts in easyOCR2.

#### **Namespace:** Euresys.Open\_eVision\_2\_6

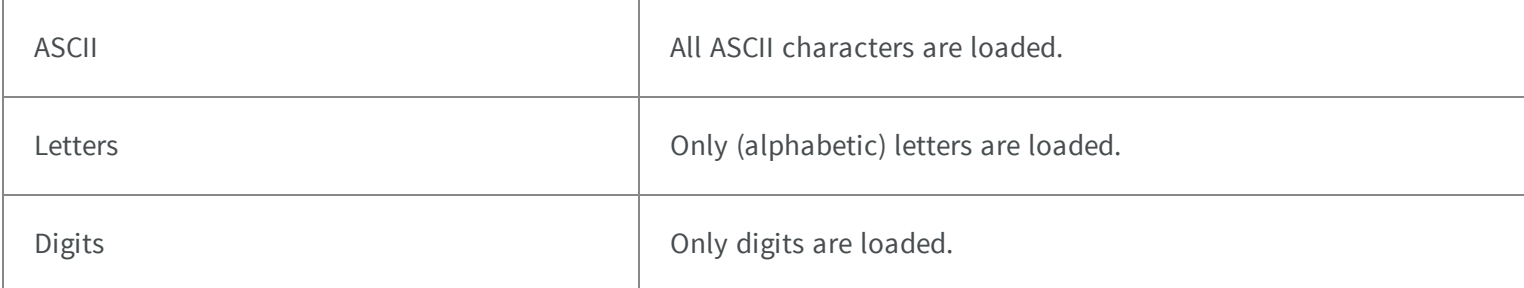

# 5.6. EasyOCR2CharSpacingBias Enum

This enumeration contains the possible biases for the optimised character spacing in the detection phase of easyOCR2.

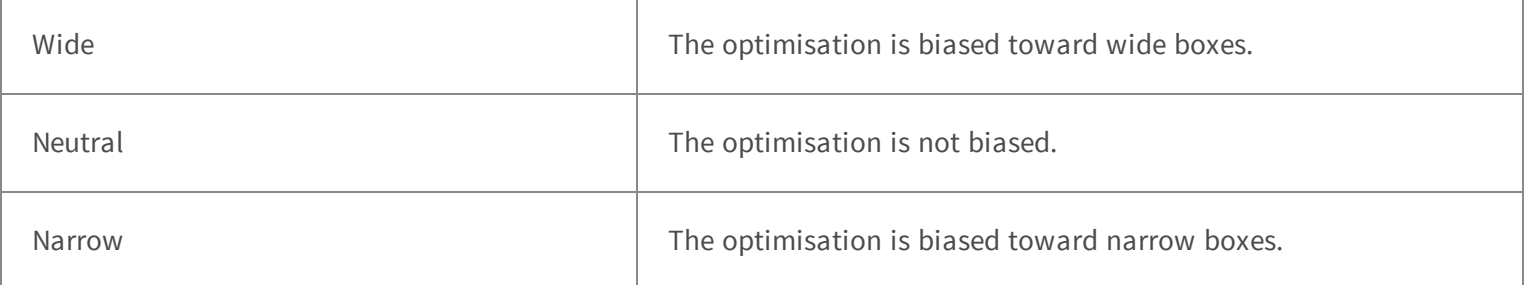

# 5.7. EasyOCR2CharWidthBias Enum

This enumeration contains the possible biases for the optimised character width in the detection phase of easyOCR2.

#### **Namespace:** Euresys.Open\_eVision\_2\_6

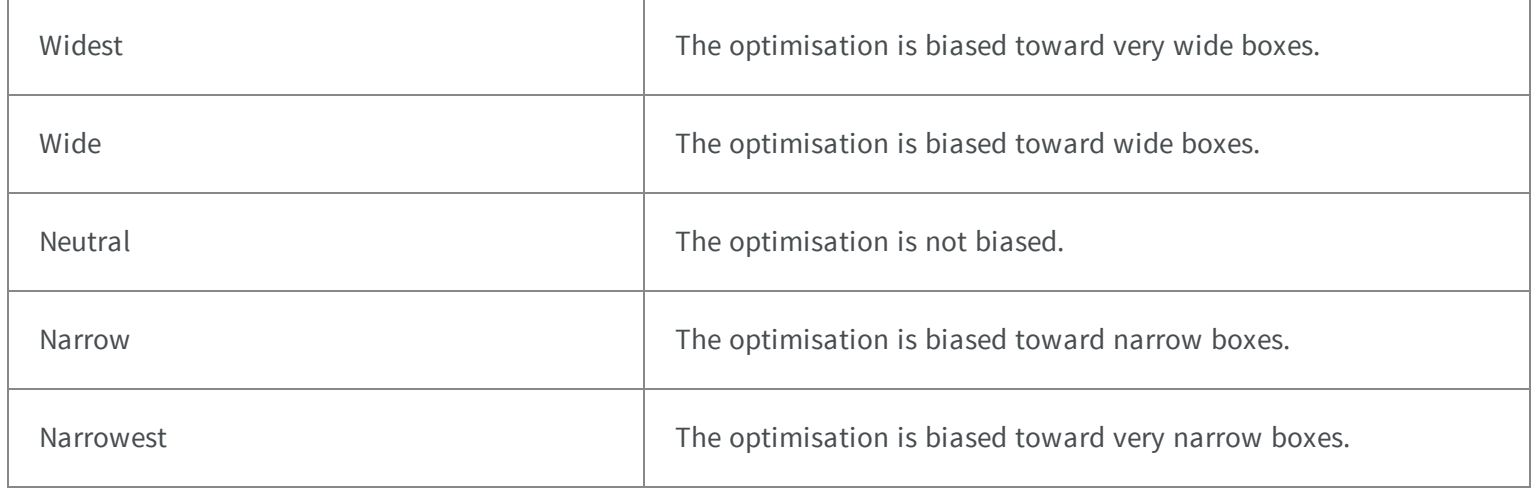

# 5.8. EasyOCR2DrawDetectionStyle Enum

This enumeration contains the possible drawing styles for the detection results in easyOCR2.

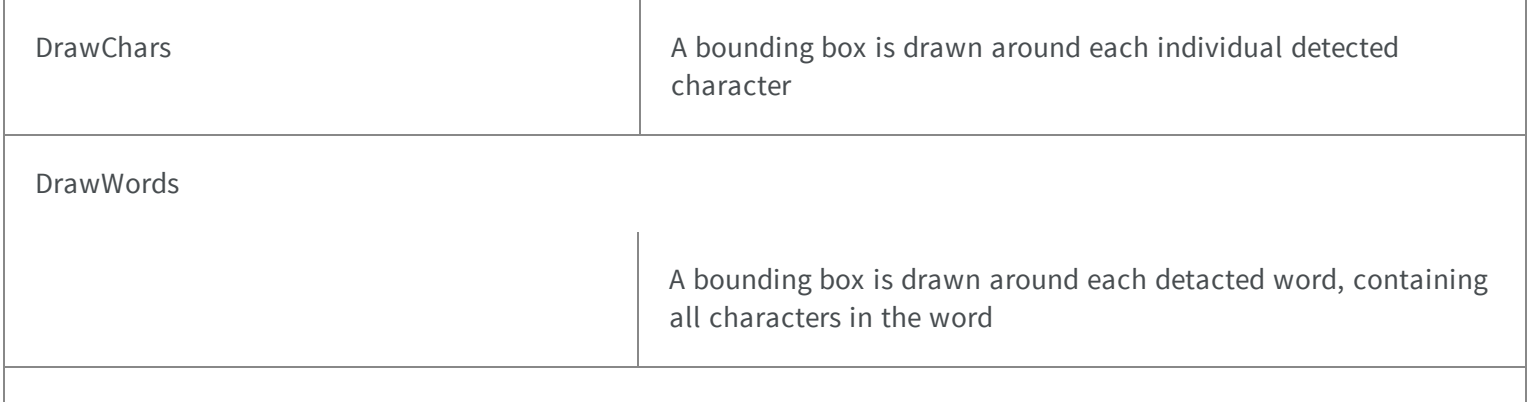

DrawLines **A bounding box** is drawn around each detacted line, containing all characters/words in the line

> A bounding box is drawn around the detected text, containing all characters/words/lines in the text

# 5.9. EasyOCR2DrawRecognitionStyle Enum

This enumeration contains the possible drawing styles for the recognition results in easyOCR2.

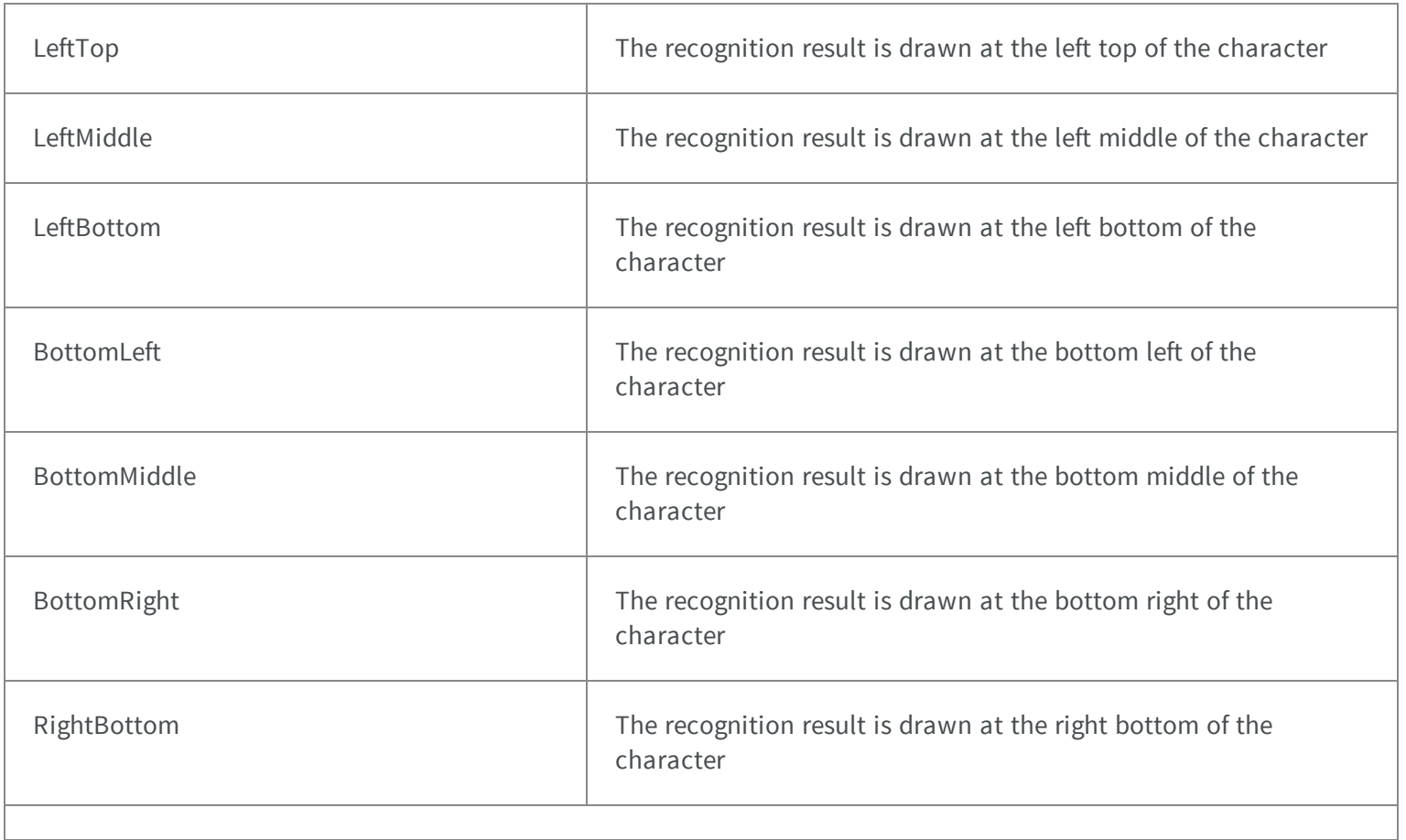

**Namespace:** Euresys.Open\_eVision\_2\_6

DrawText

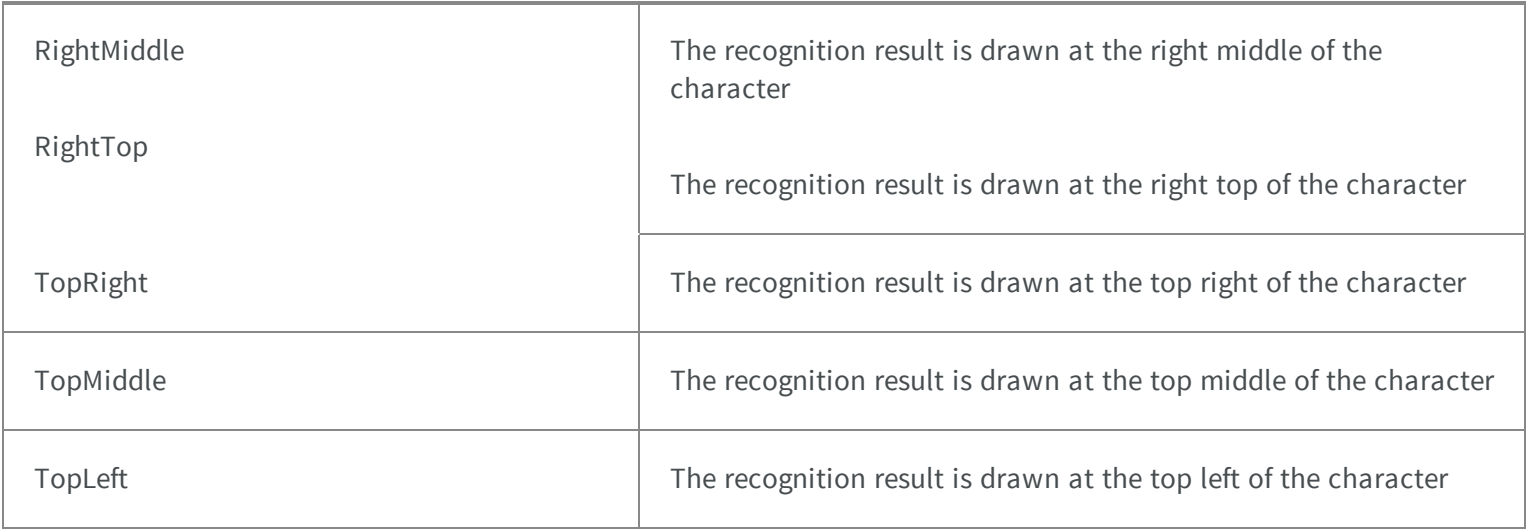

# 5.10. EasyOCR2DrawSegmentationStyle Enum

This enumeration contains the possible drawing styles for the segmentation results in easyOCR2.

#### **Namespace:** Euresys.Open\_eVision\_2\_6

DrawBlobs **The segmented blobs are drawn directly.** 

## 5.11. EasyOCR2TextPolarity Enum

This enumeration contains the possible polarities of text searched during segmentation.

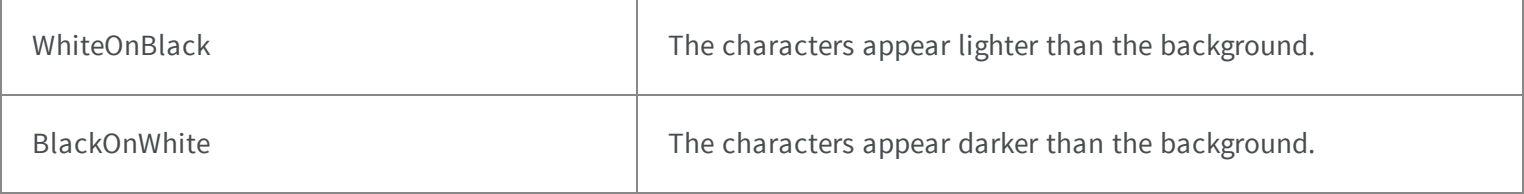

# 5.12. EAxisSystemType Enum

#### **Namespace:** Euresys.Open\_eVision\_2\_6.Easy3D

-

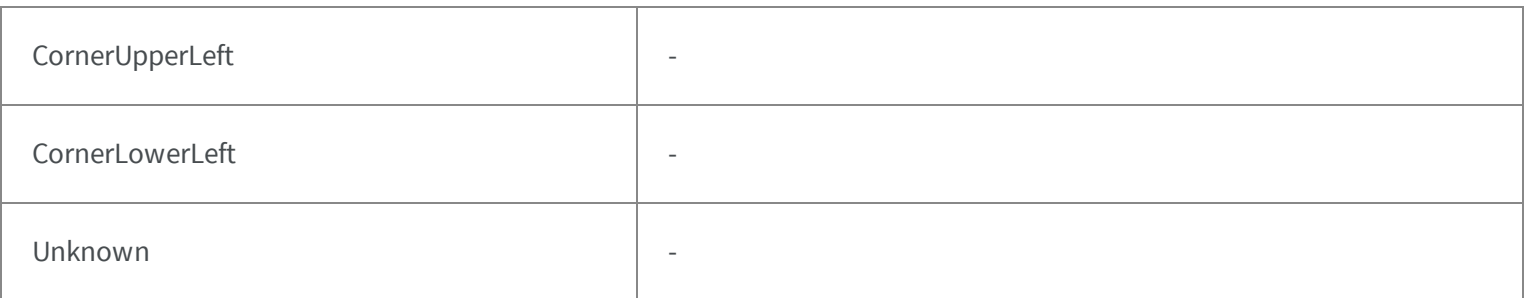

## 5.13. ECalibrationMode Enum

Allowed values for the calibration mode.

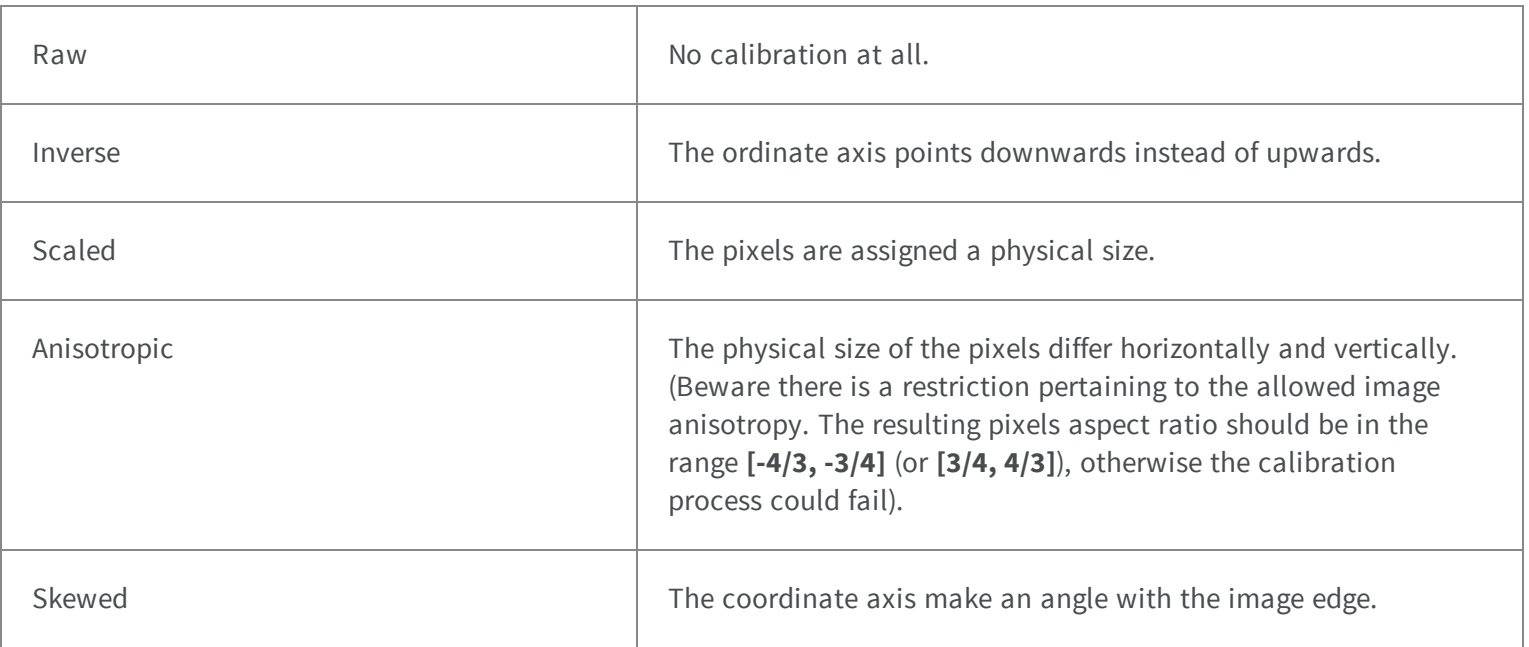

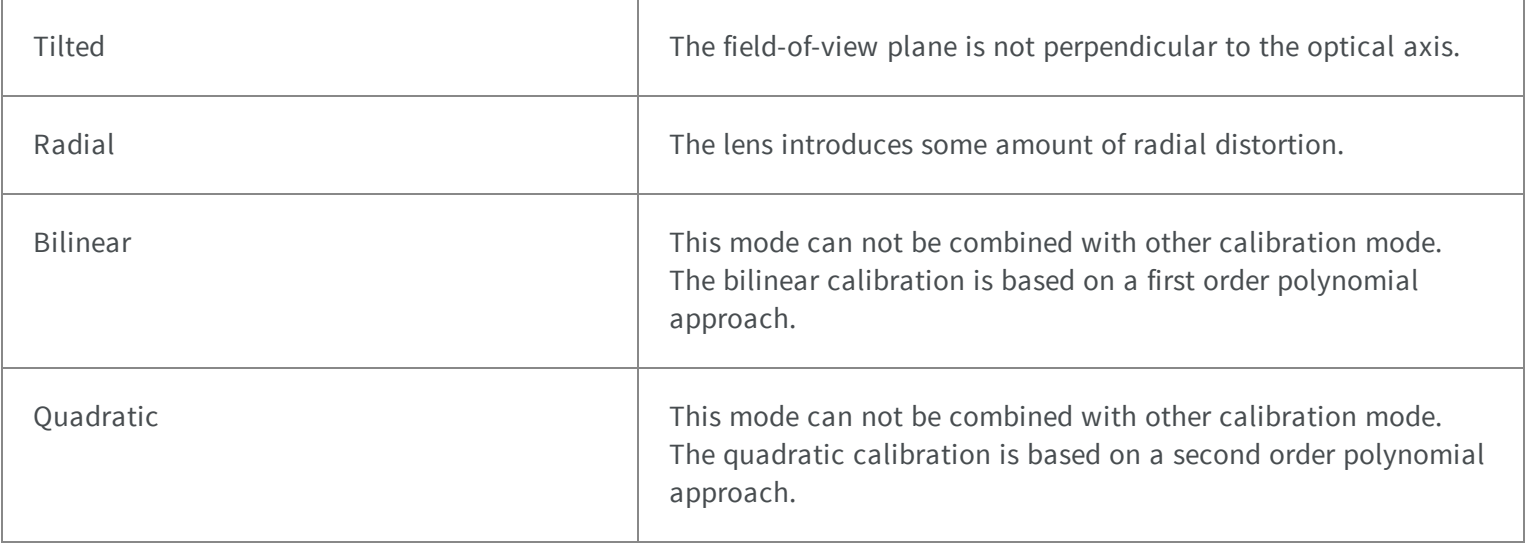

# 5.14. ECalibrationType Enum

### **Namespace:** Euresys.Open\_eVision\_2\_6.Easy3D

-

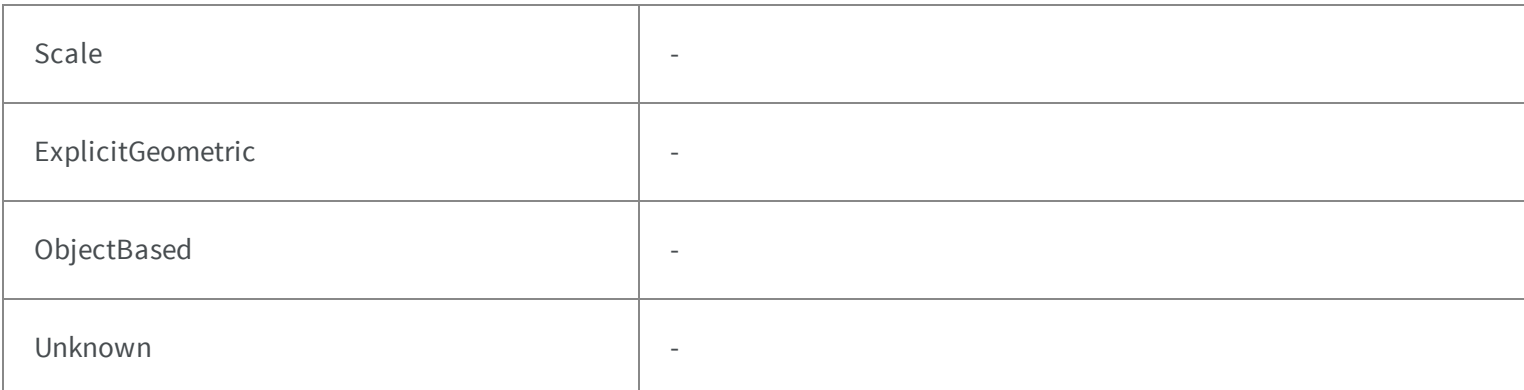

# 5.15. ECannyThresholdingMode Enum

The thresholding modes for the Canny edge detector.

#### **Namespace:** Euresys.Open\_eVision\_2\_6

-

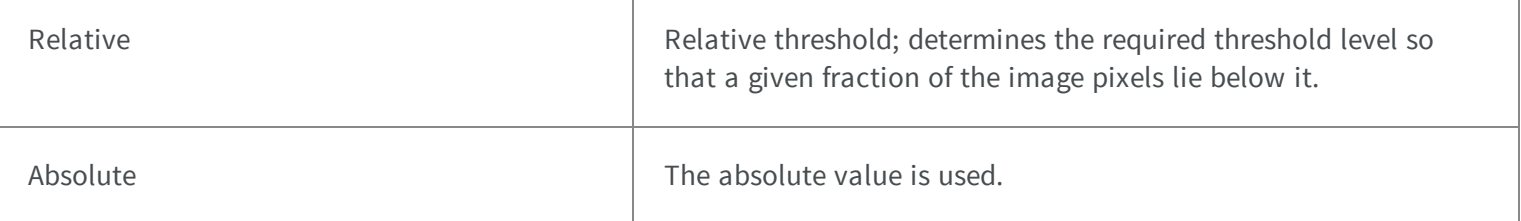

## 5.16. ECC000Family Enum

### **Namespace:** Euresys.Open\_eVision\_2\_6.EasyMatrixCode2

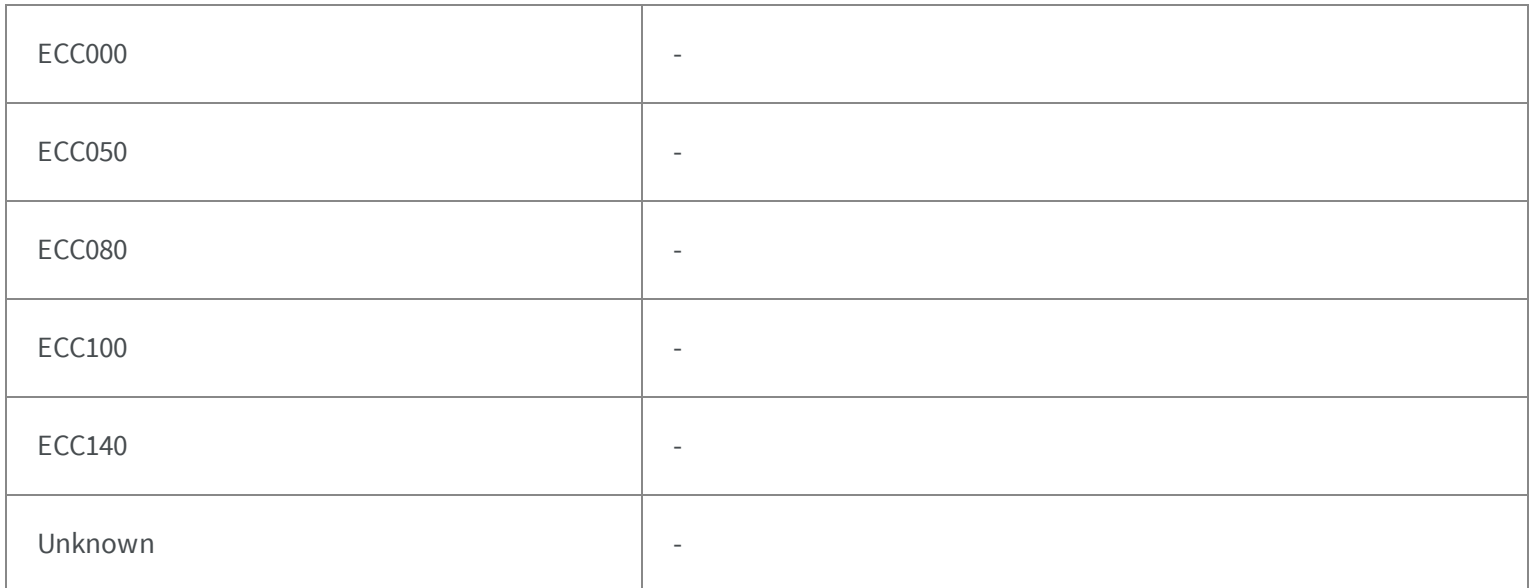

## 5.17. ECharCreationMode Enum

Allowed values for the character creation mode in EasyOCV.

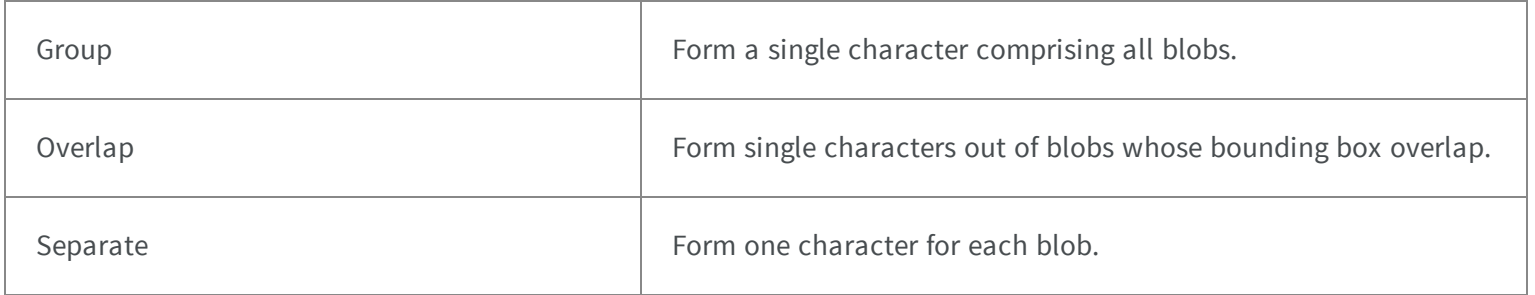

## 5.18. EClippingMode Enum

Allows to choose how the fitted segment length and centre are computed

### **Namespace:** Euresys.Open\_eVision\_2\_6

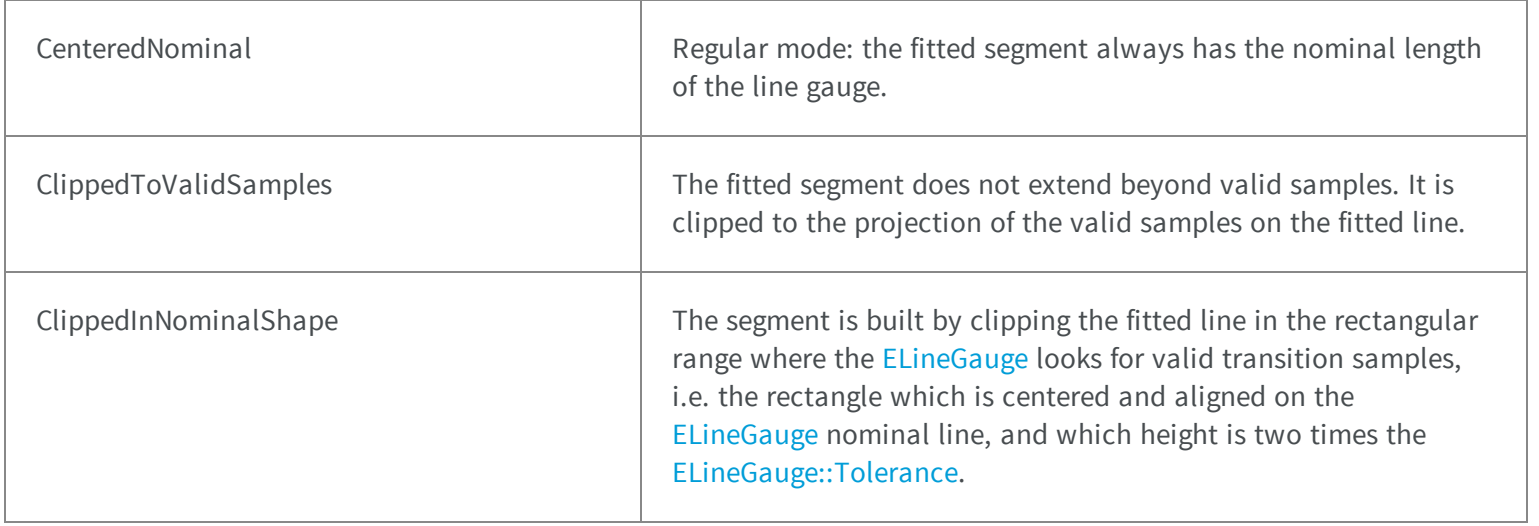

## 5.19. EColorQuantization Enum

Allowed values for the quantization mode in EasyColor.

FullRange **1.255.** The Values are quantized in range **0..255**.

Ccir601 Values are quantized in range **16..235** for the R, G, B or Y component, and in range **16..240** for the I, Q, U and y components.

#### Remarks

When quantizing the color values for the RGB or YIQ/YUV representation, one usually uses the full **0..255** range. Anyway, the CCIR has defined an alternate convention such that some values in this interval are reserved. Before performing a conversion, functions [EasyColor::SrcQuantization](#page-212-0) and [EasyColor::DstQuantization](#page-189-0) can be used to specify the rule used.

## 5.20. EColorRampMode Enum

This enumeration contains the possible values for the parameter of [E3DViewer::GenerateColors](#page-125-0) method.

#### **Namespace:** Euresys.Open\_eVision\_2\_6.Easy3D

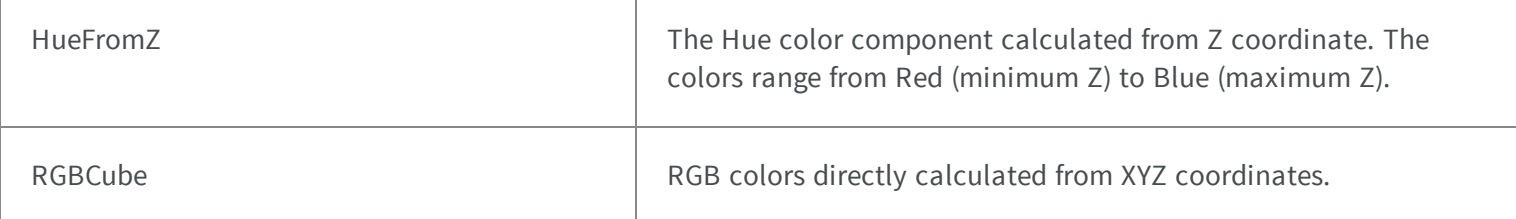

## 5.21. EColorSystem Enum

The color systems that are supported by Open eVision.

### **Namespace:** Euresys.Open\_eVision\_2\_6

NoColor **NoColor Undefined** 

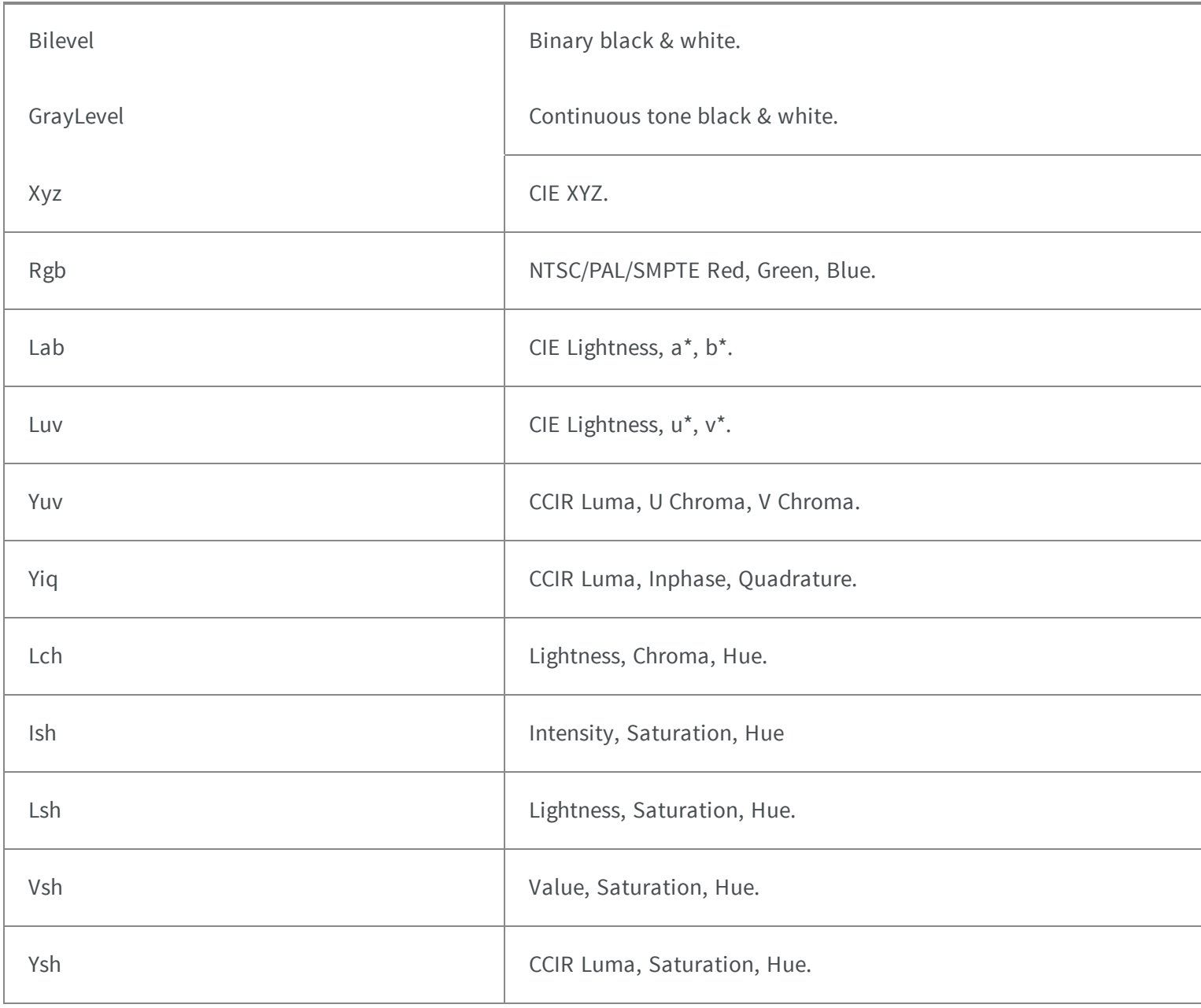

#### Remarks

Open eVision supports several color systems. The achromatic ones are related to black and white and gray-level images [\(EImageBW1](#page-1077-0) and [EImageBW8\)](#page-1084-0). The remaining ones apply to color images [\(EImageC24\)](#page-1090-0). Also see unquantized and quantized colors for the allowed ranges of values.
### 5.22. EConnexity Enum

Possible values for the connexity of a contour.

#### **Namespace:** Euresys.Open\_eVision\_2\_6

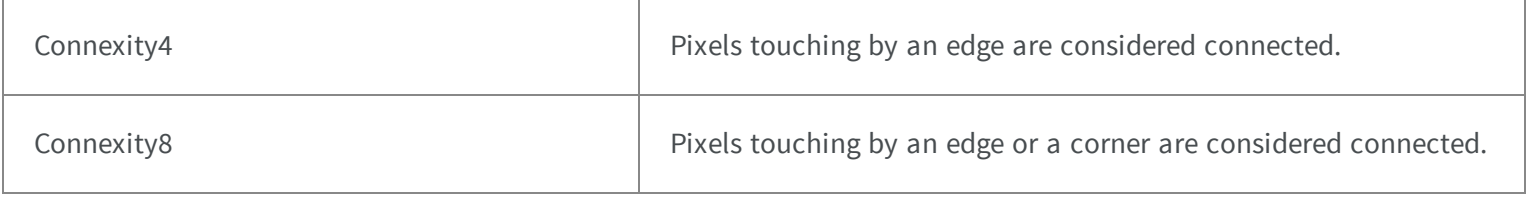

### 5.23. EContourMode Enum

Possible modes for contour traversal.

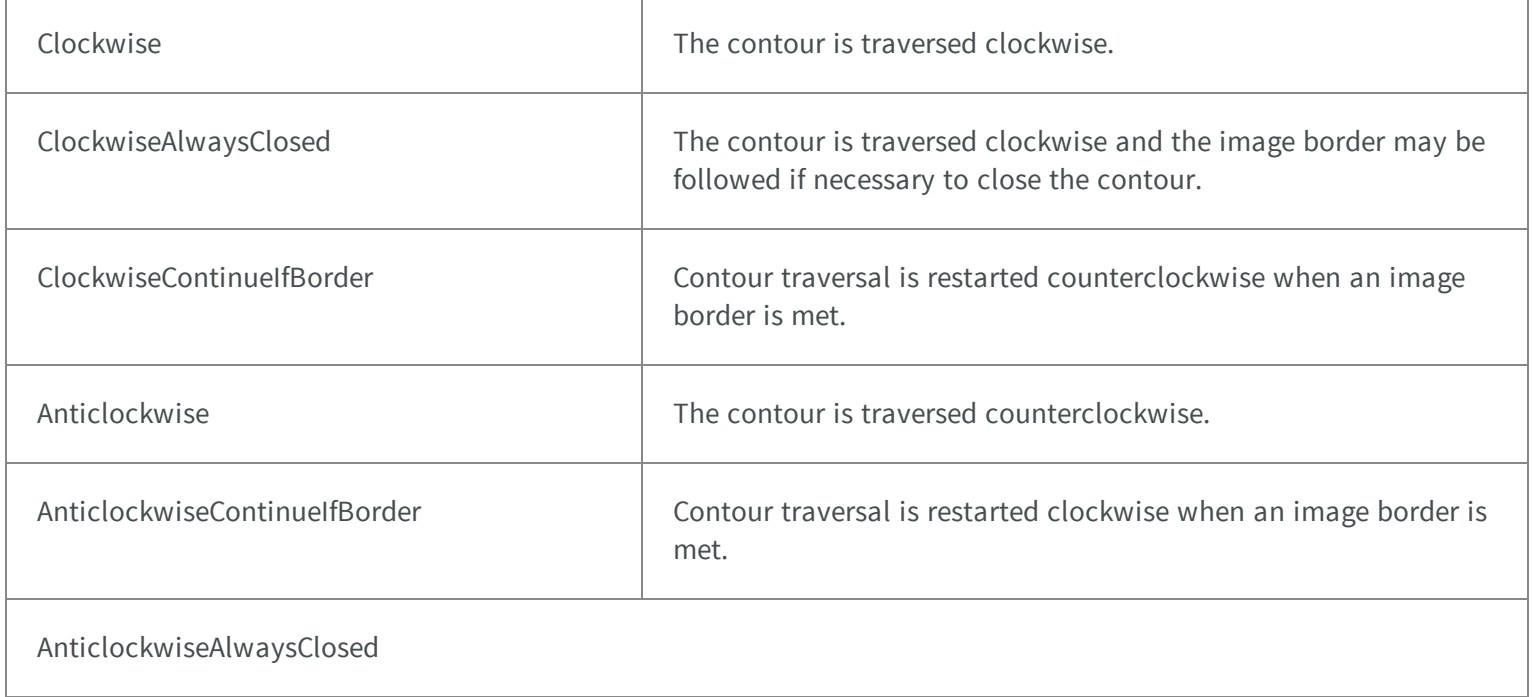

# 5.24. be followed if necessary to close the contour. EContourThreshold Enum

The contour is traversed anticlockwise and the image border may

Allowed thresholding modes for contour traversal.

#### **Namespace:** Euresys.Open\_eVision\_2\_6

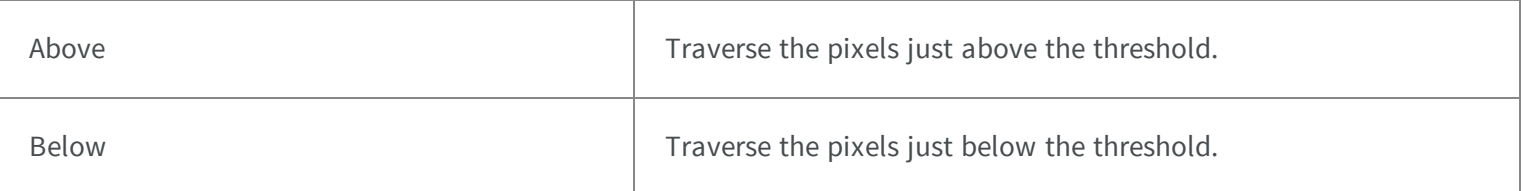

### 5.25. ECorrelationMode Enum

Allowed values for the EasyMatch correlation mode.

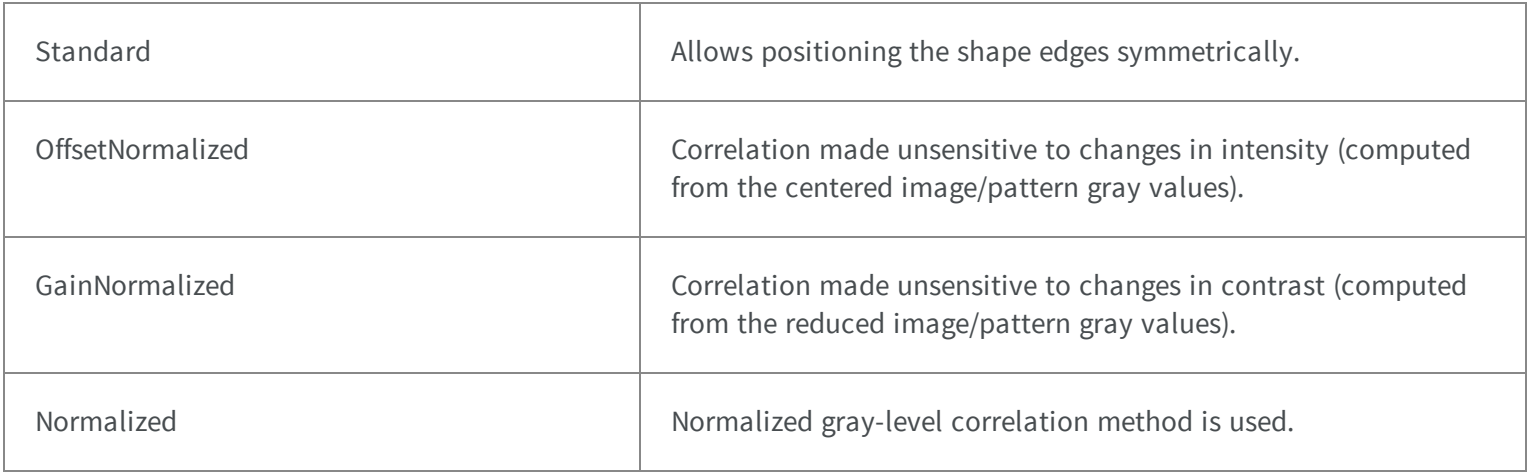

### 5.26. EDataSize Enum

Possible data sizes for an object feature.

#### **Namespace:** Euresys.Open\_eVision\_2\_6

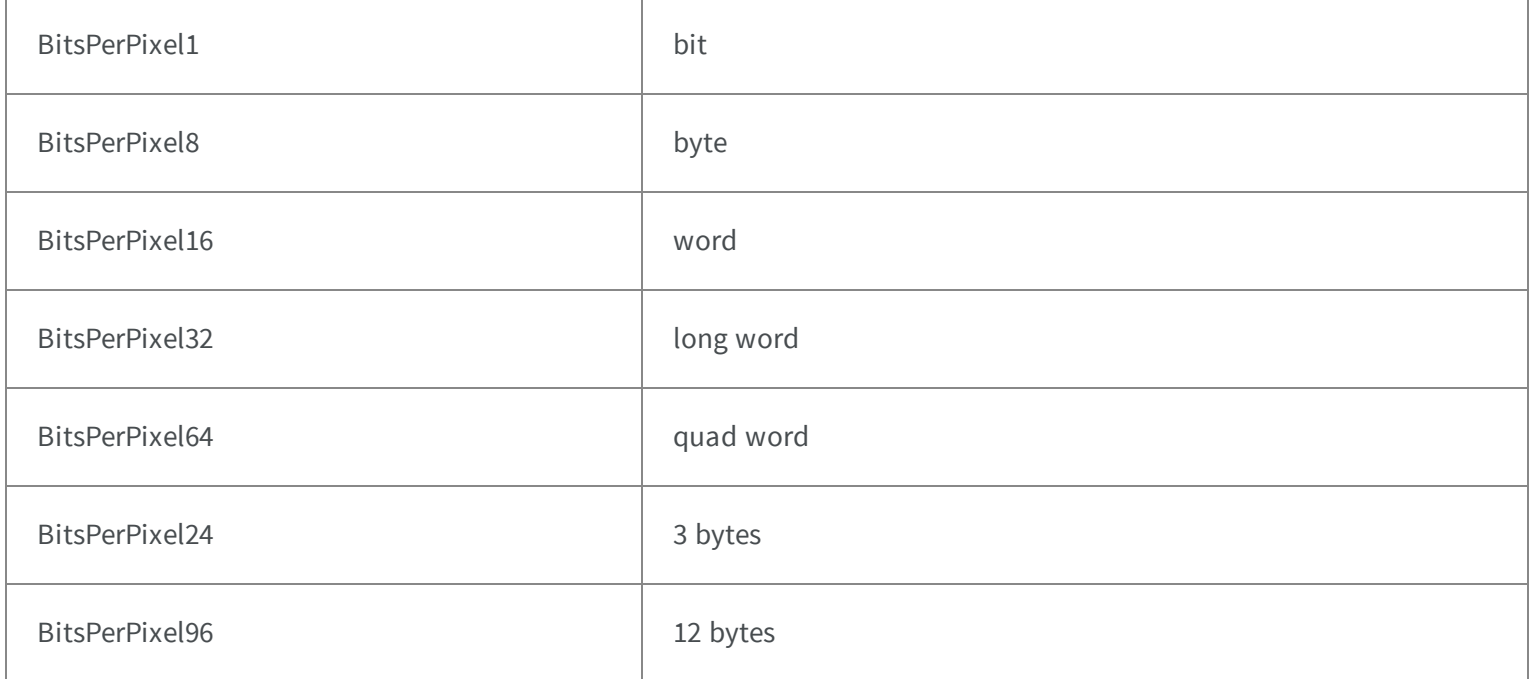

### 5.27. EDataType Enum

#### Possible data types for an object feature.

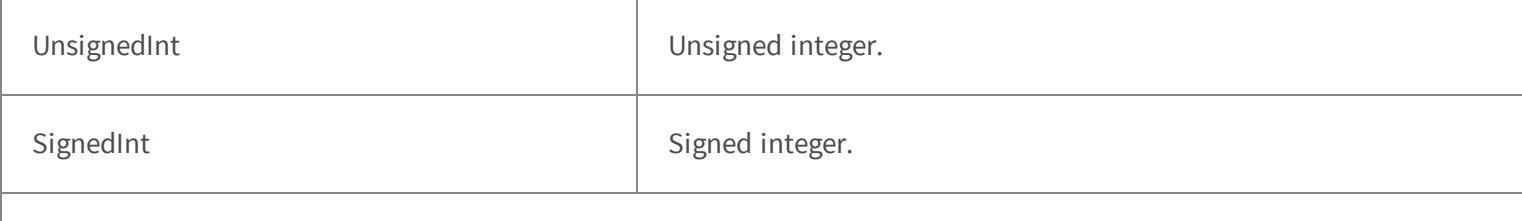

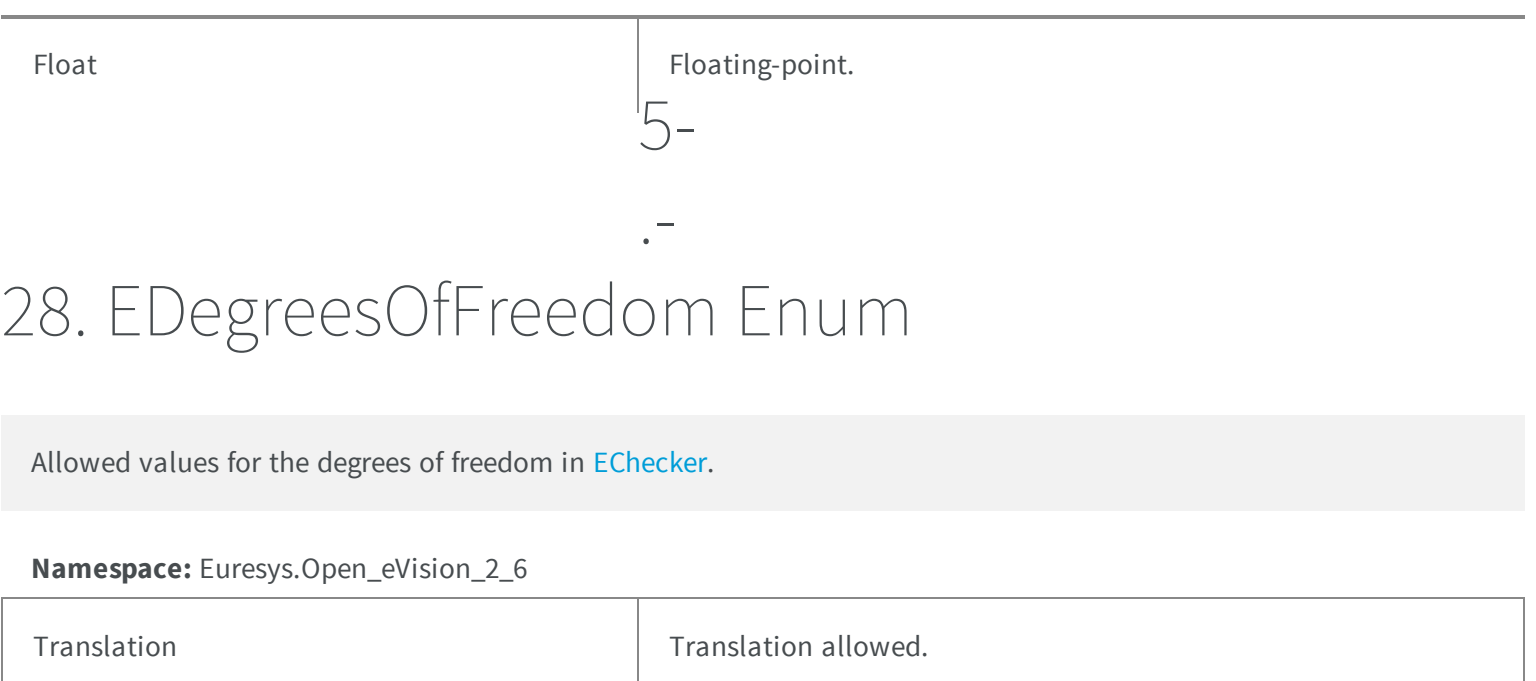

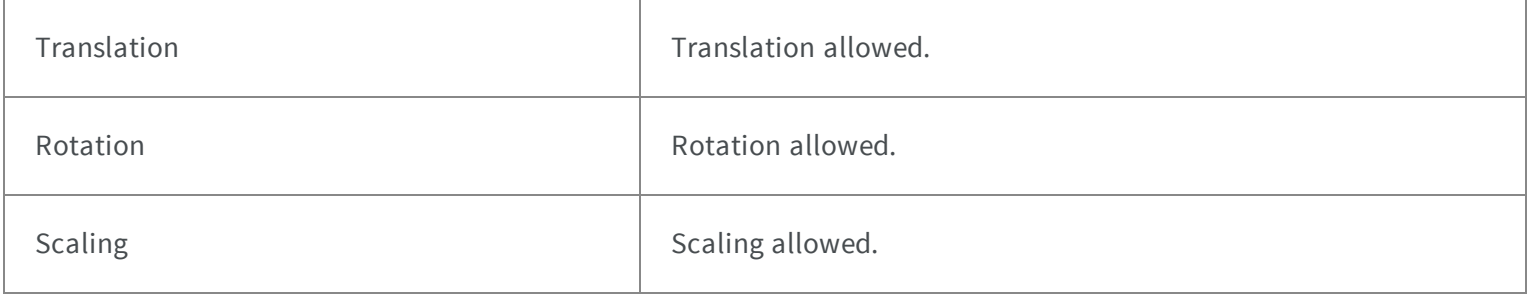

## 5.29. EDiagnostic Enum

Possible defect codes in EasyOCV.

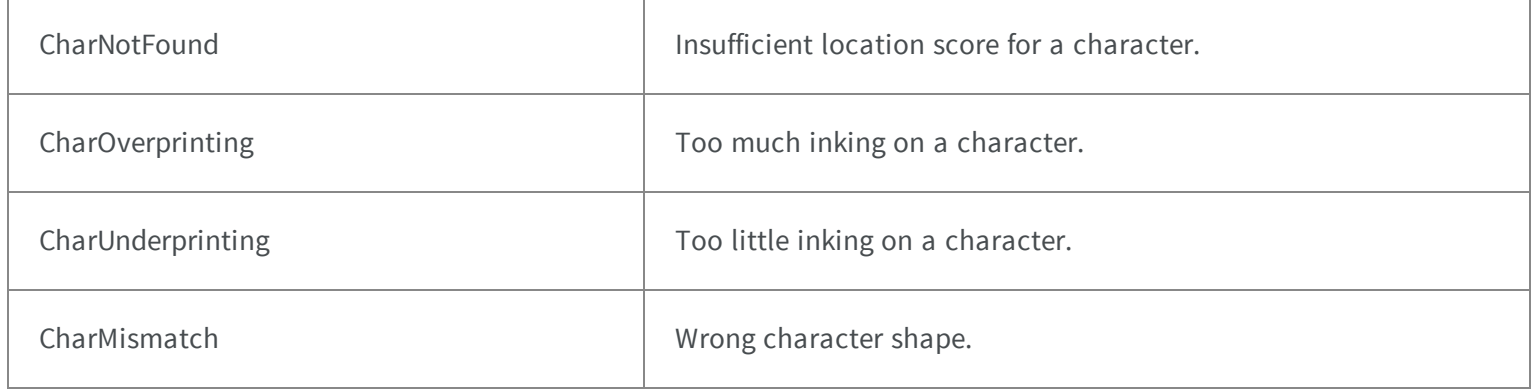

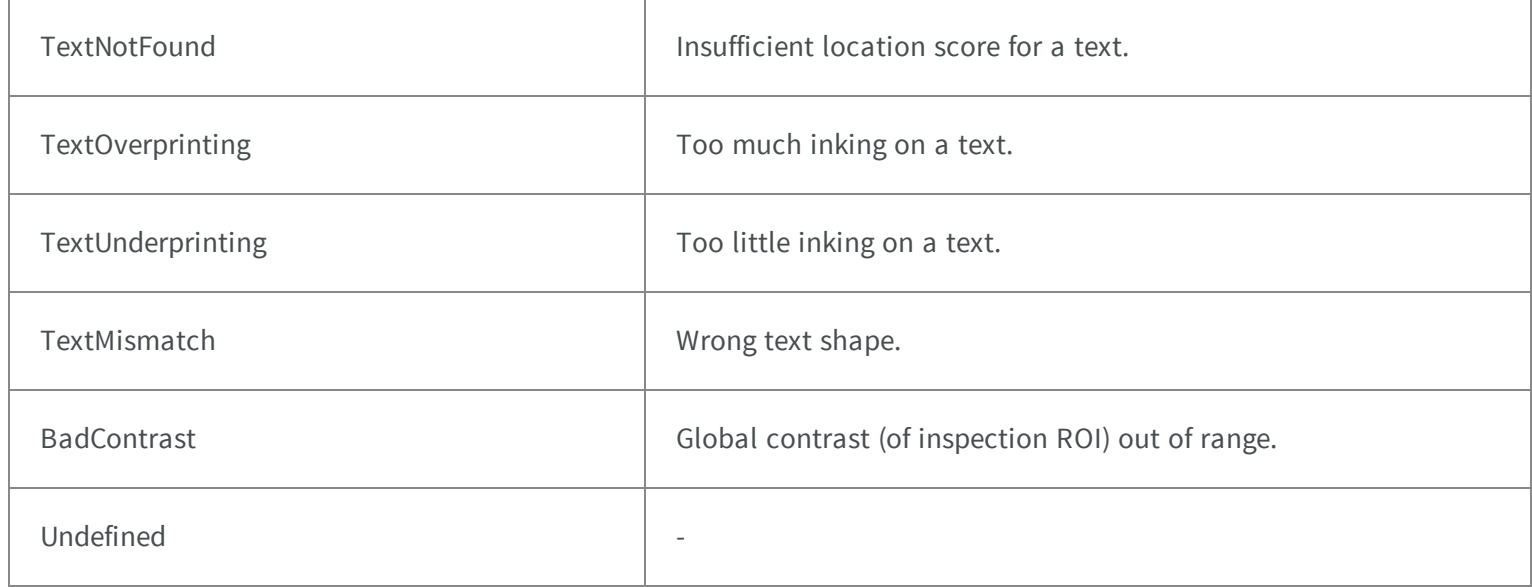

### 5.30. EDoubleThresholdMode Enum

The double threshold mode for the selection of coded elements with respect to a given feature.

#### **Namespace:** Euresys.Open\_eVision\_2\_6

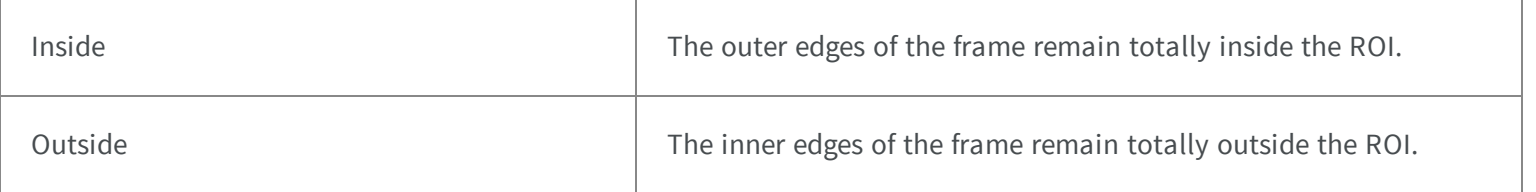

### 5.31. EDraggingMode Enum

Defines how the shape could be dragged

**Namespace:** Euresys.Open\_eVision\_2\_6

Standard **Allows positioning the shape edges symmetrically.** Allows positioning the shape edges symmetrically.

# 5.32. EDragHandle Enum

Allowed values for a handle identifier in the context of handle dragging.

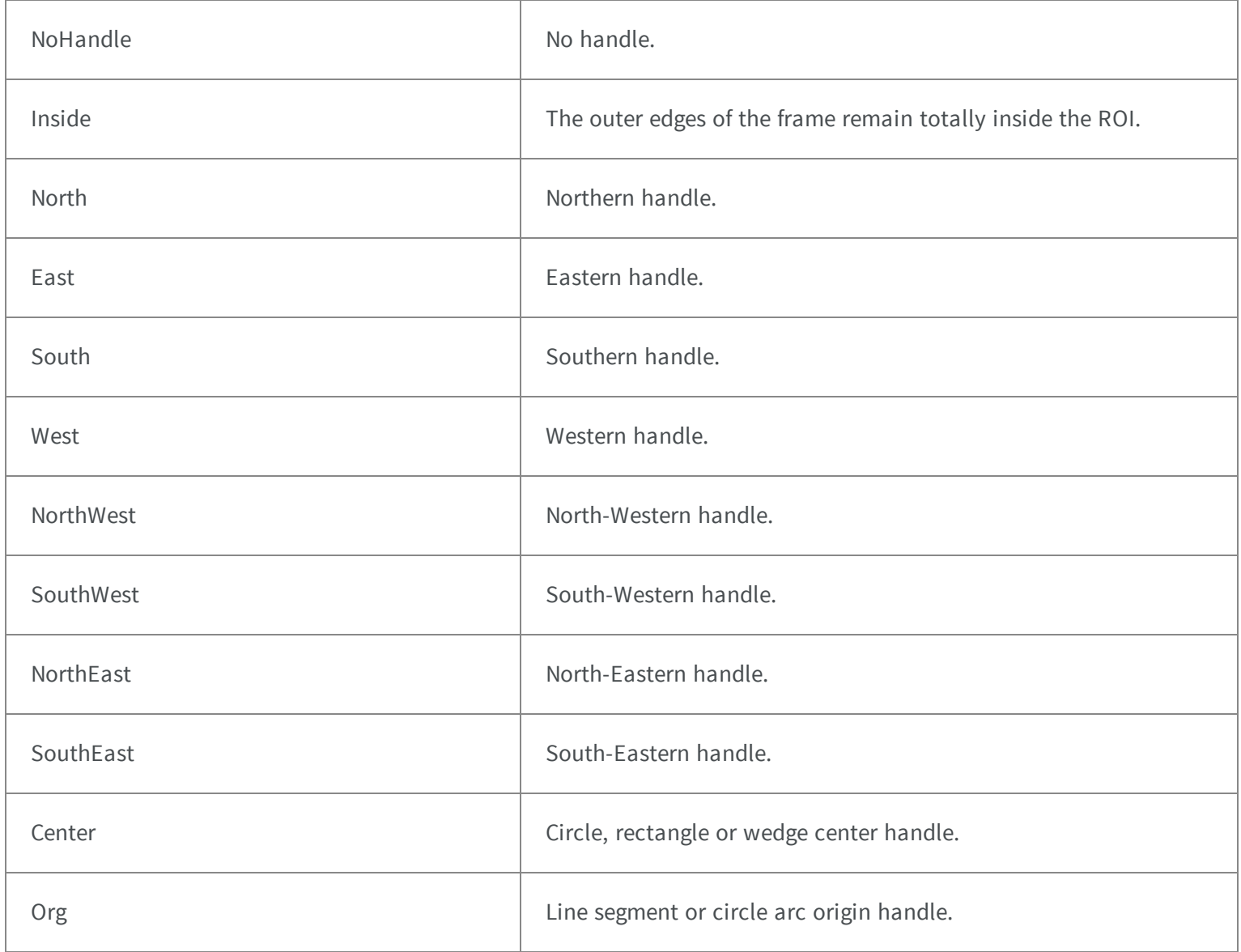

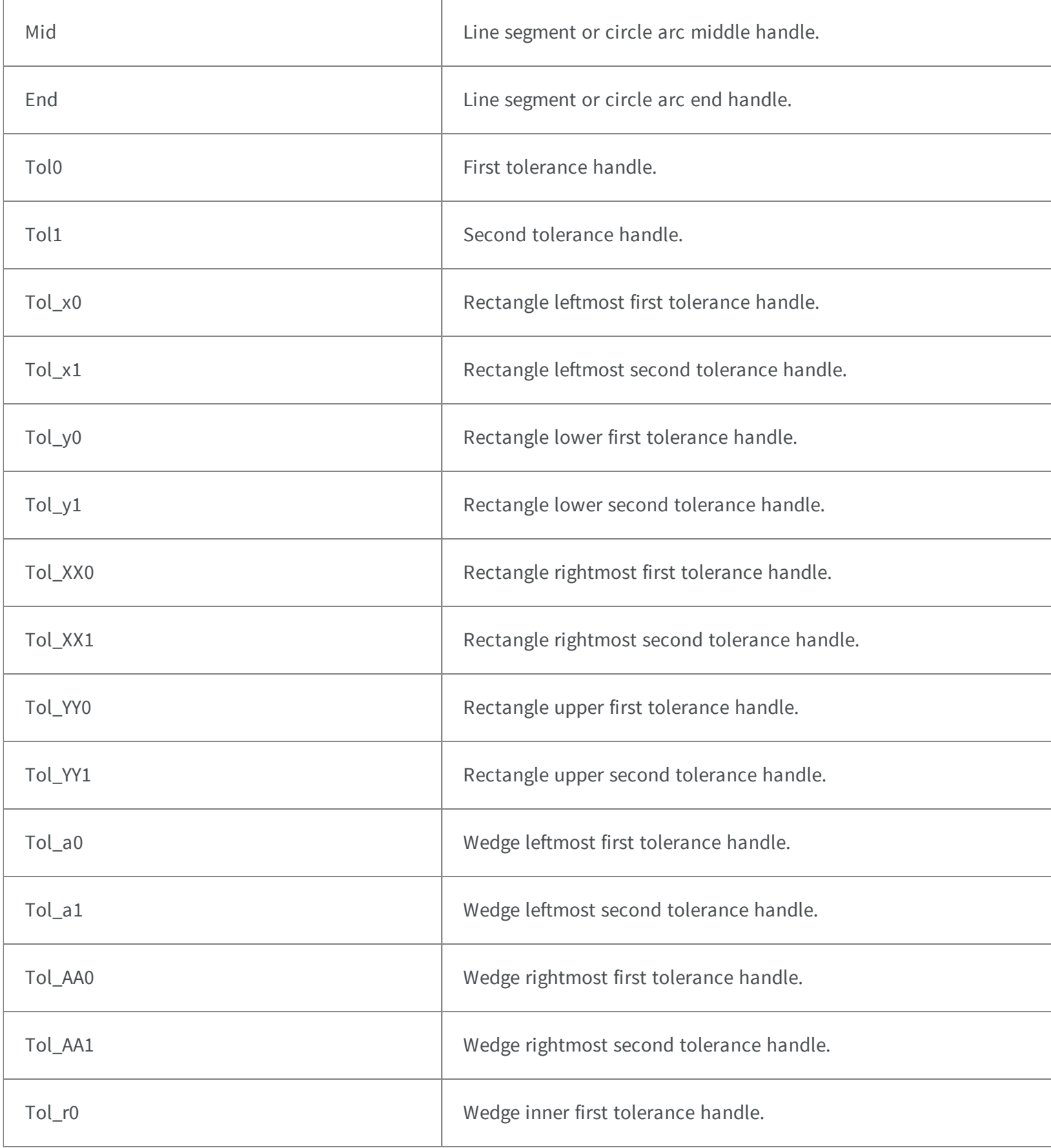

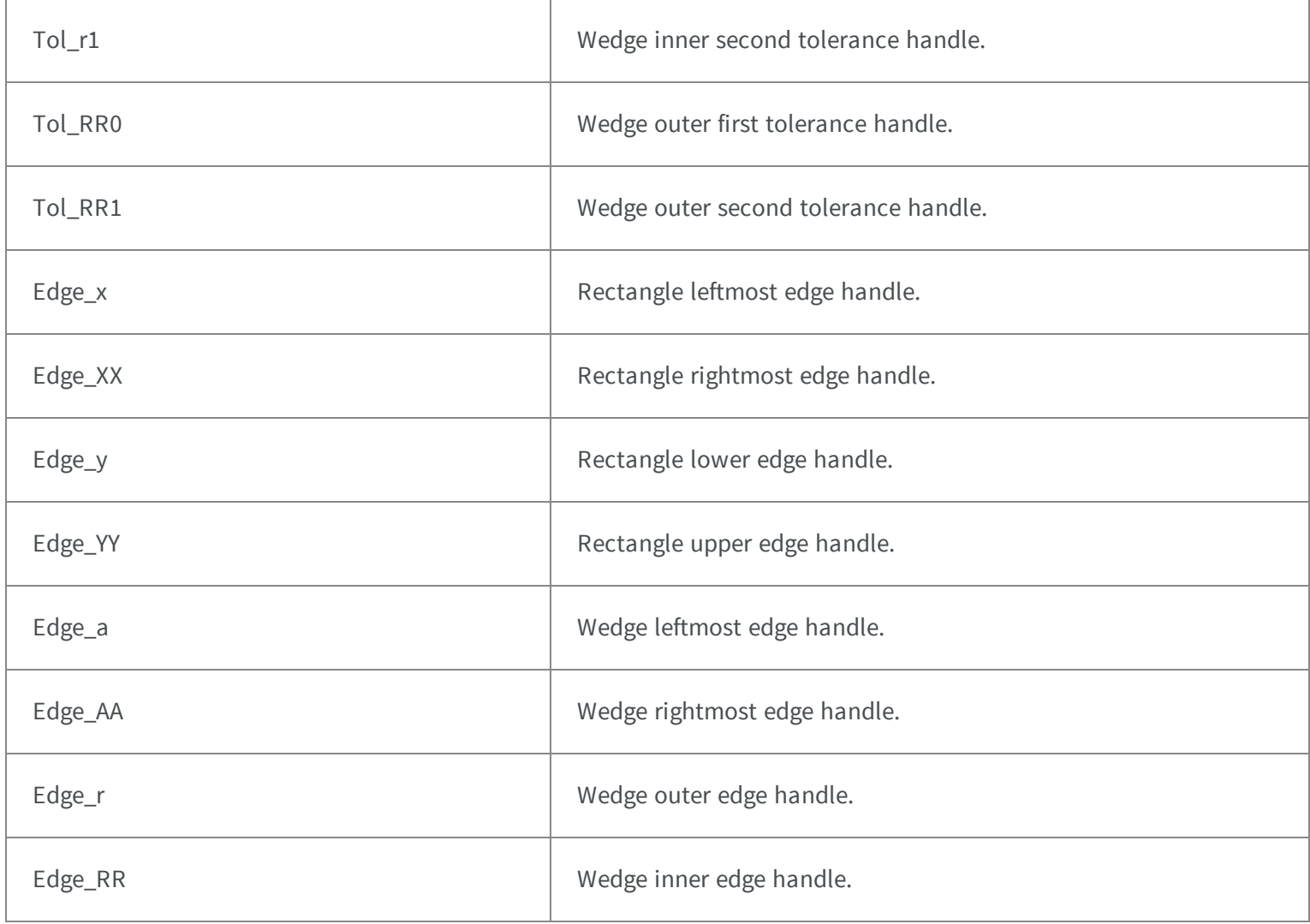

### 5.33. EDrawableFeature Enum

The various features that can be drawn for coded elements.

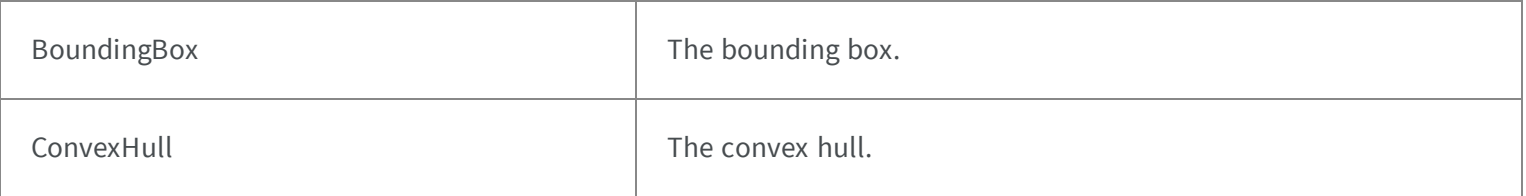

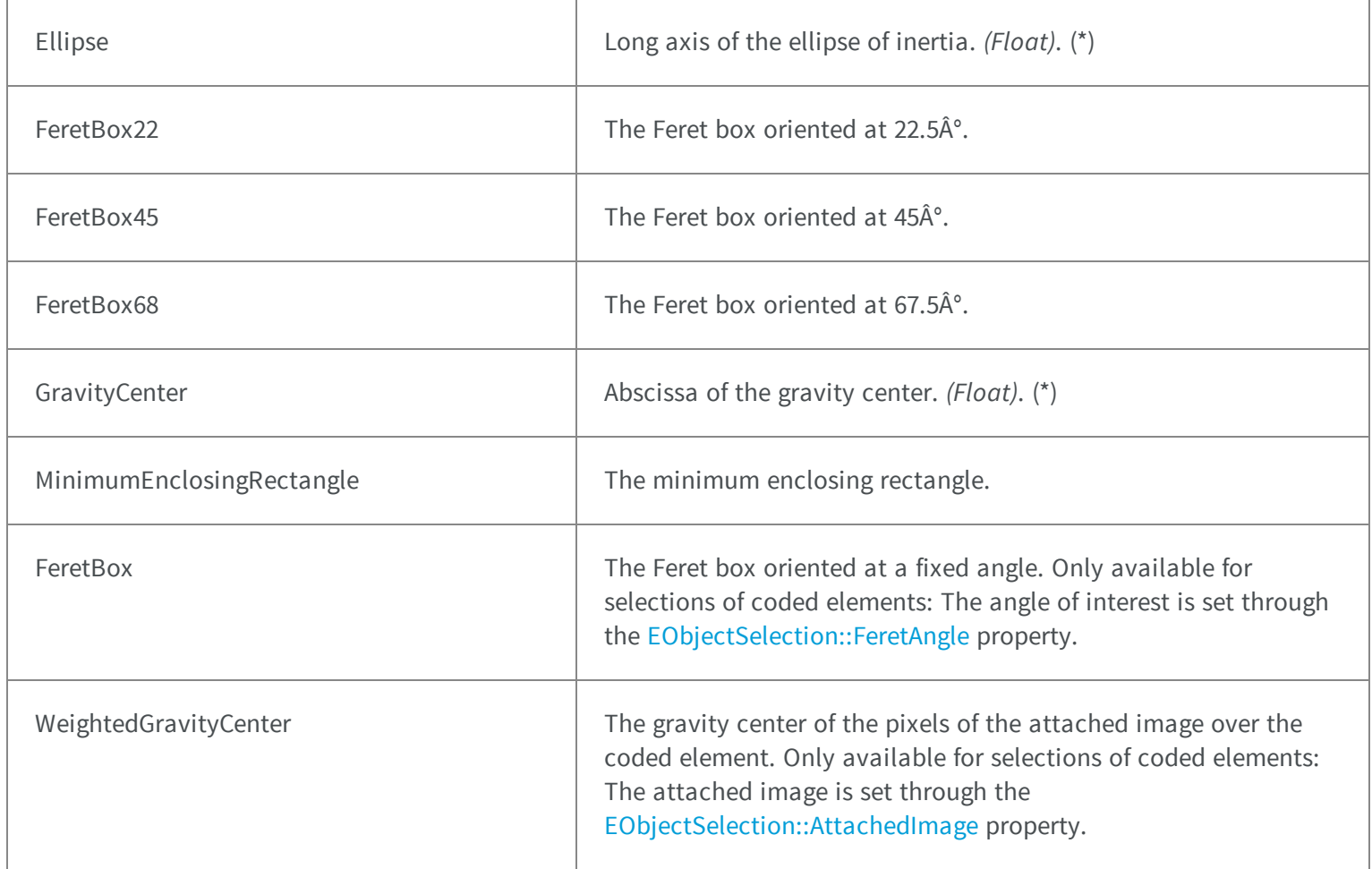

## 5.34. EDrawingMode Enum

Allowed modes to draw the bounding box of a symbol.

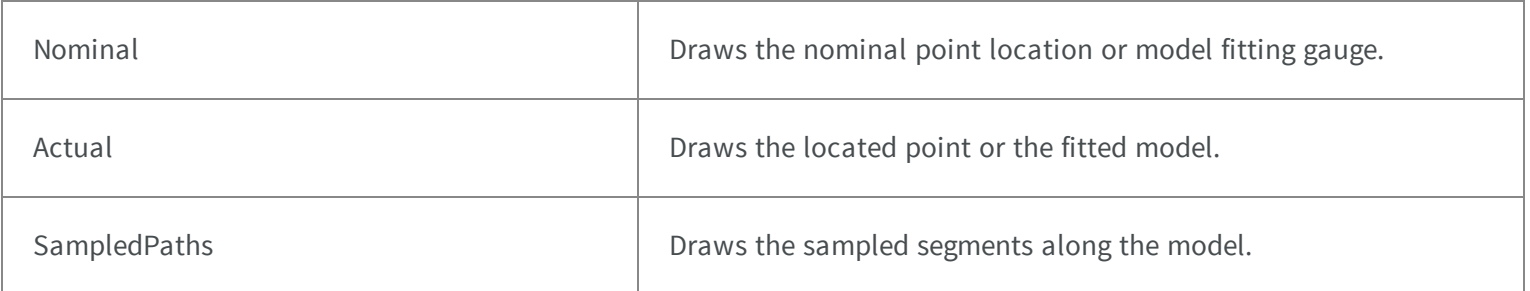

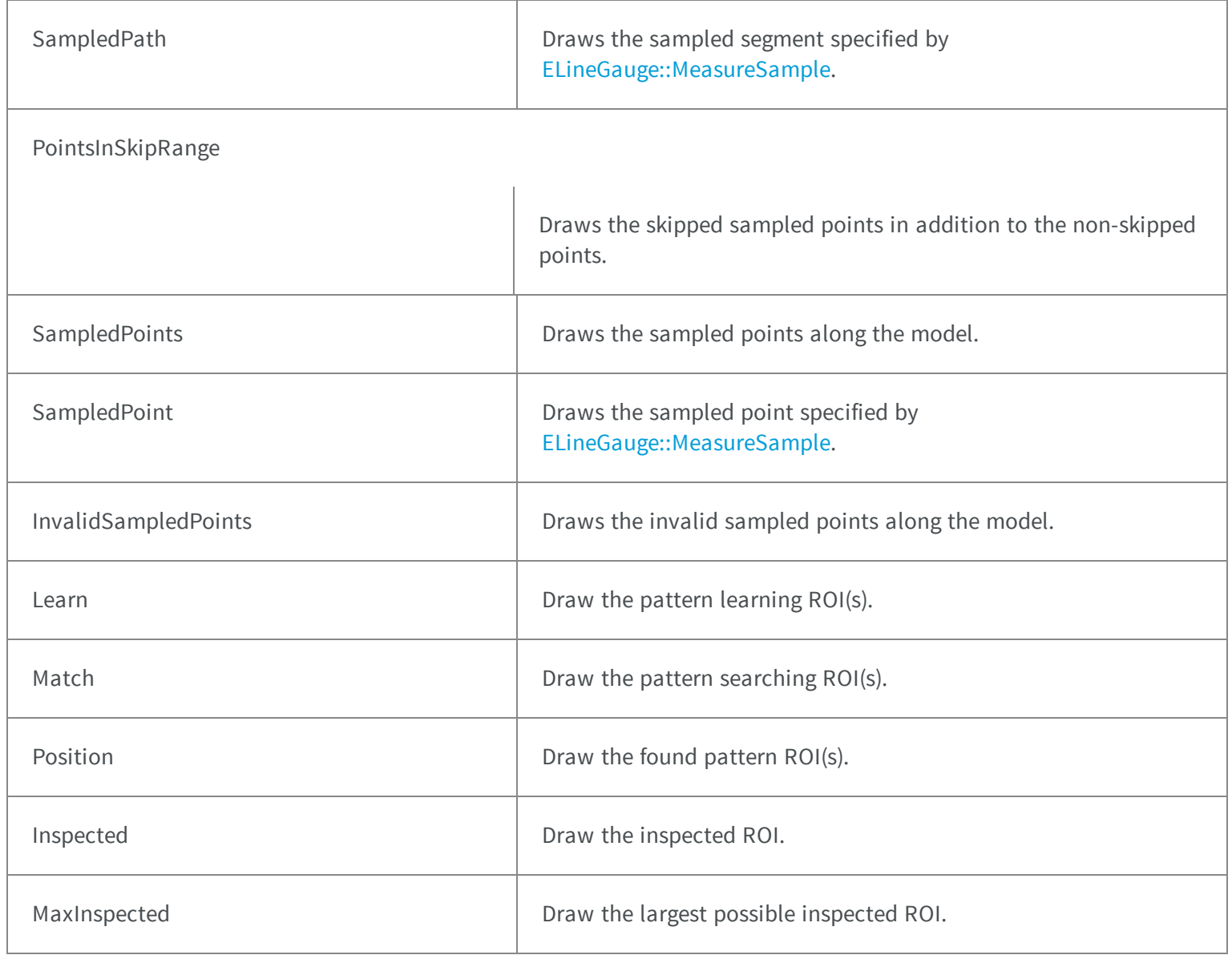

## 5.35. EEncodingConnexity Enum

The connexity mode for the encoding process.

**Namespace:** Euresys.Open\_eVision\_2\_6

Four **Pixels touching by an edge are considered connected.** 

### 5.36. EError Enum

Possible Open eVision error codes.

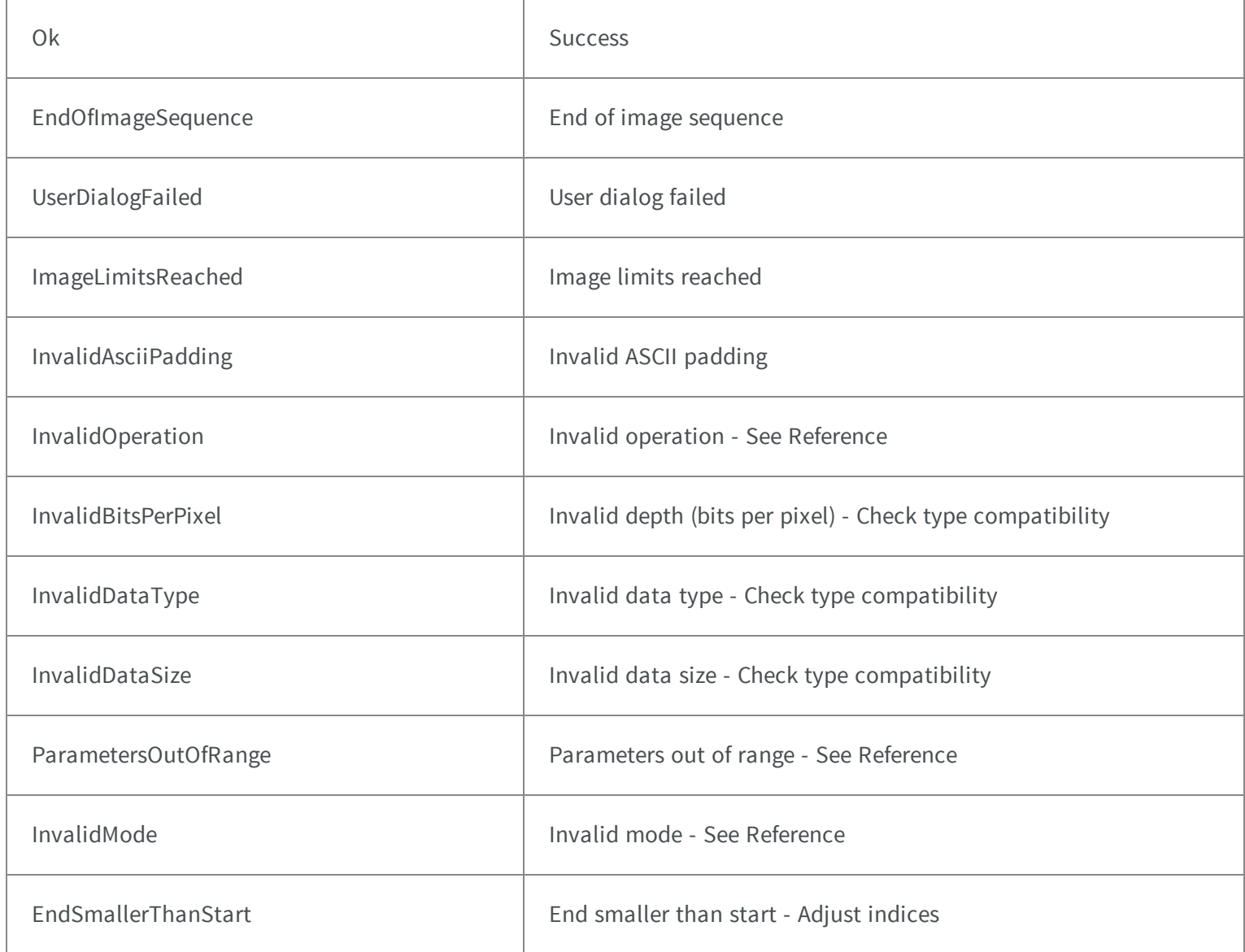

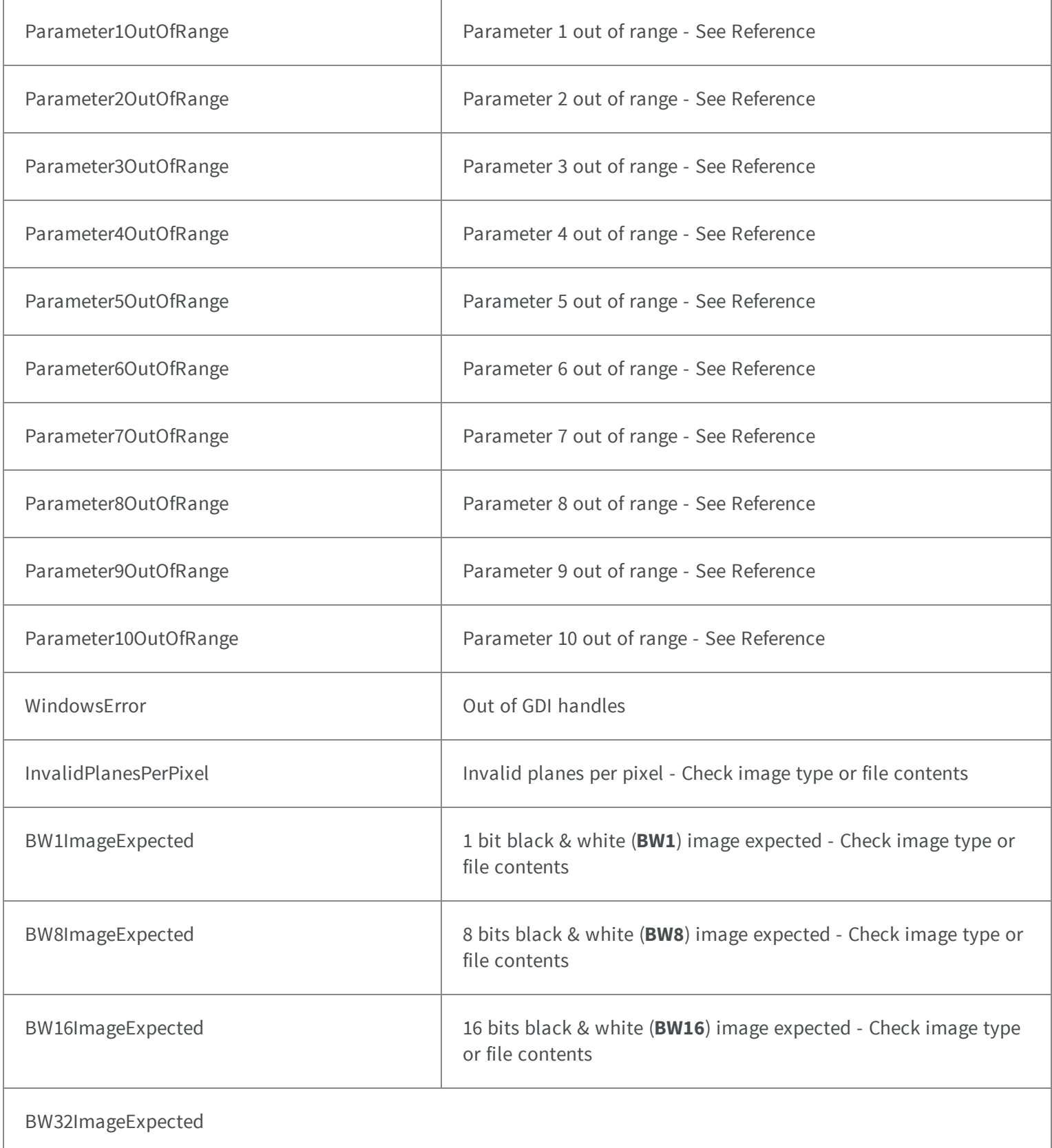

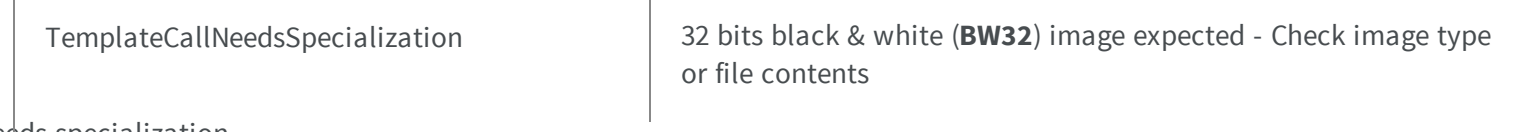

I needs specialization

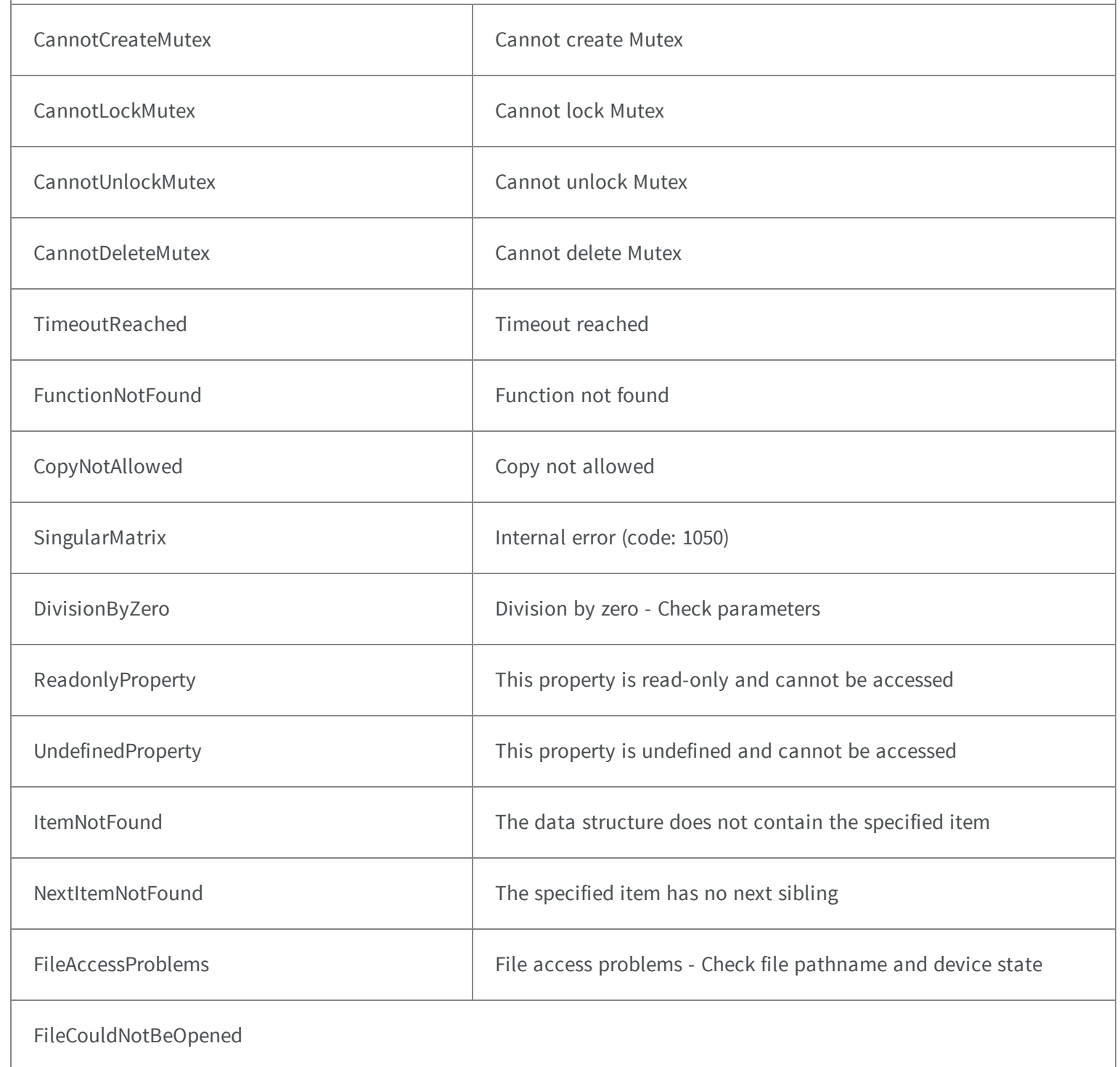

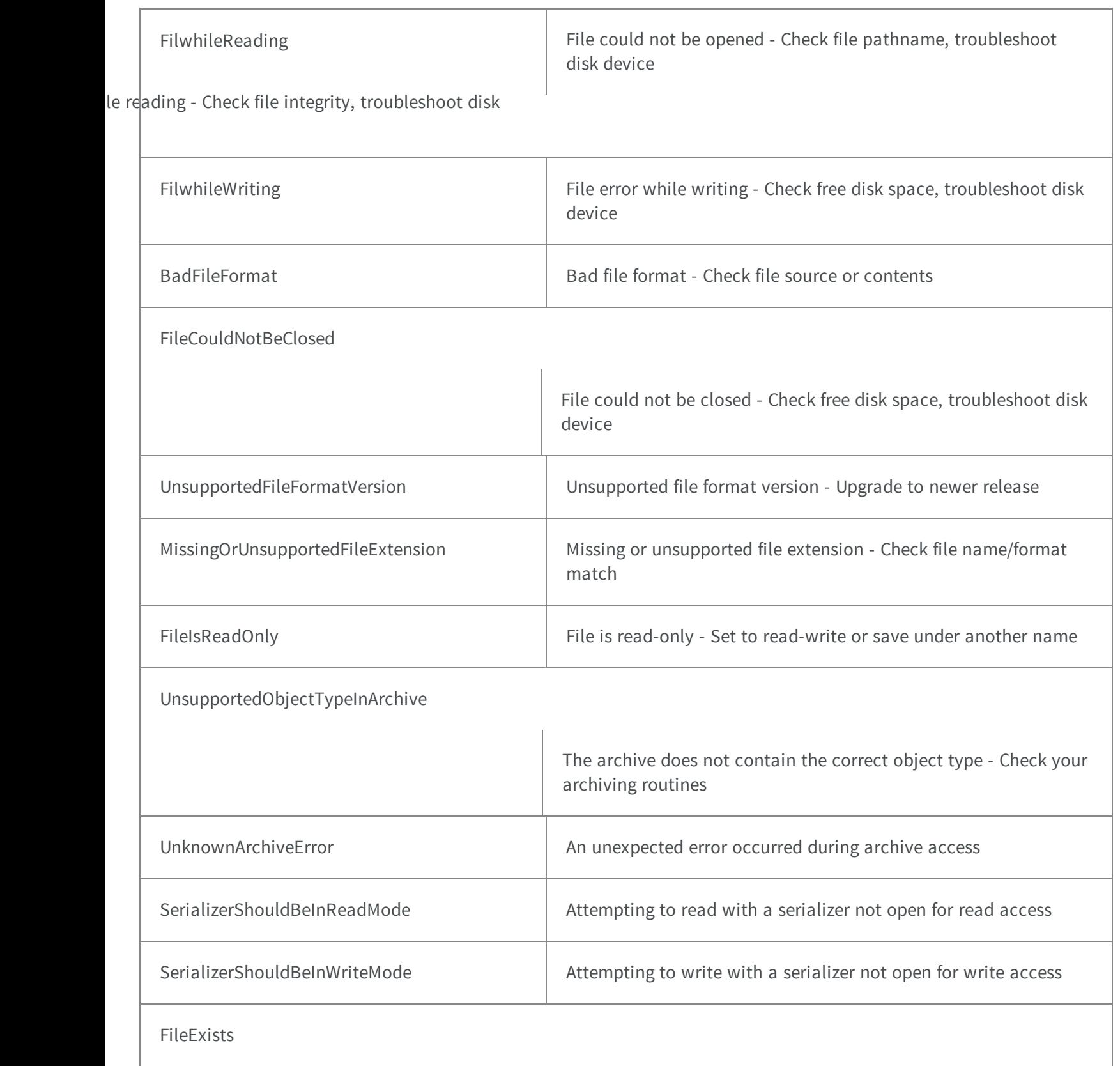

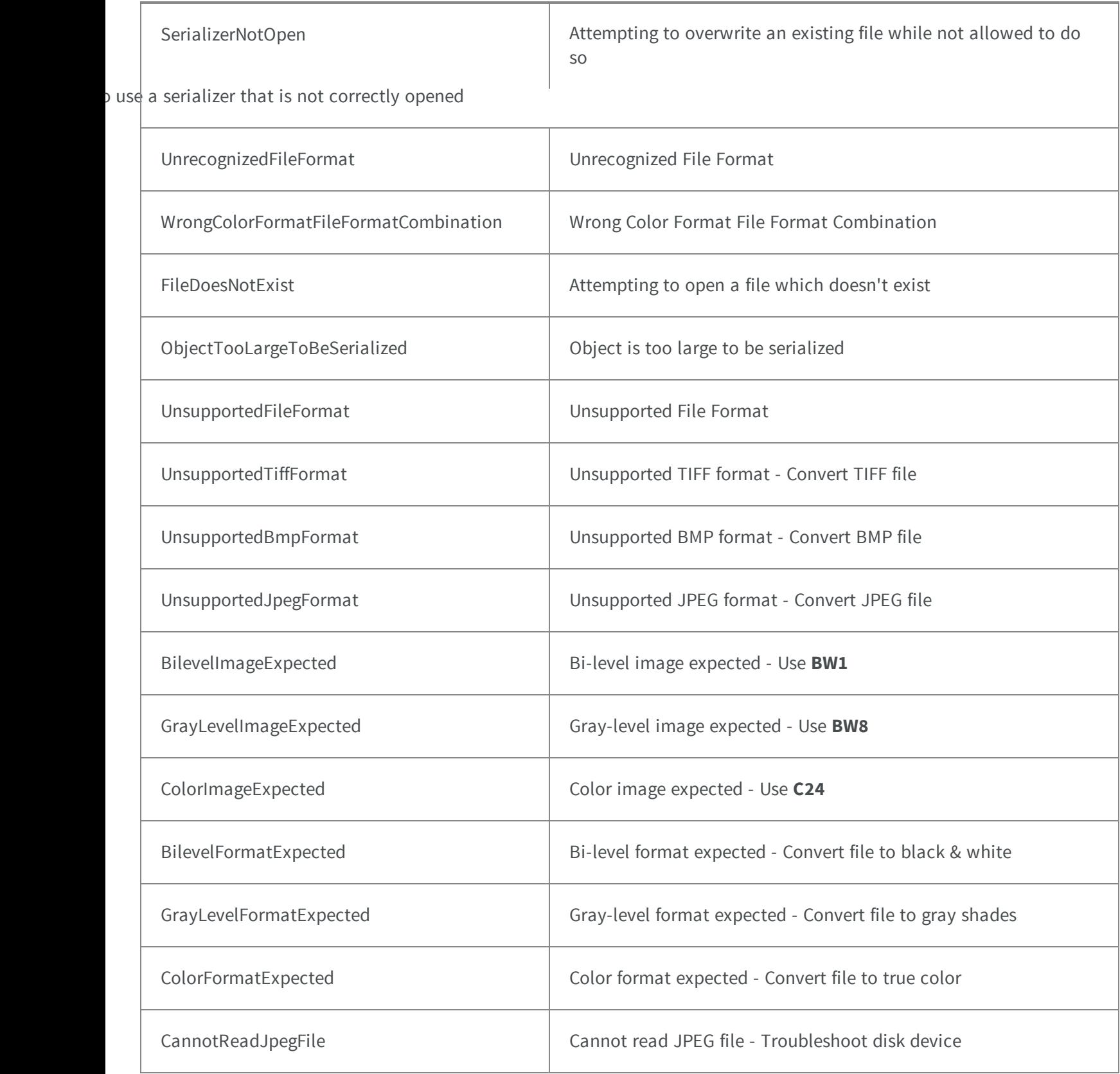

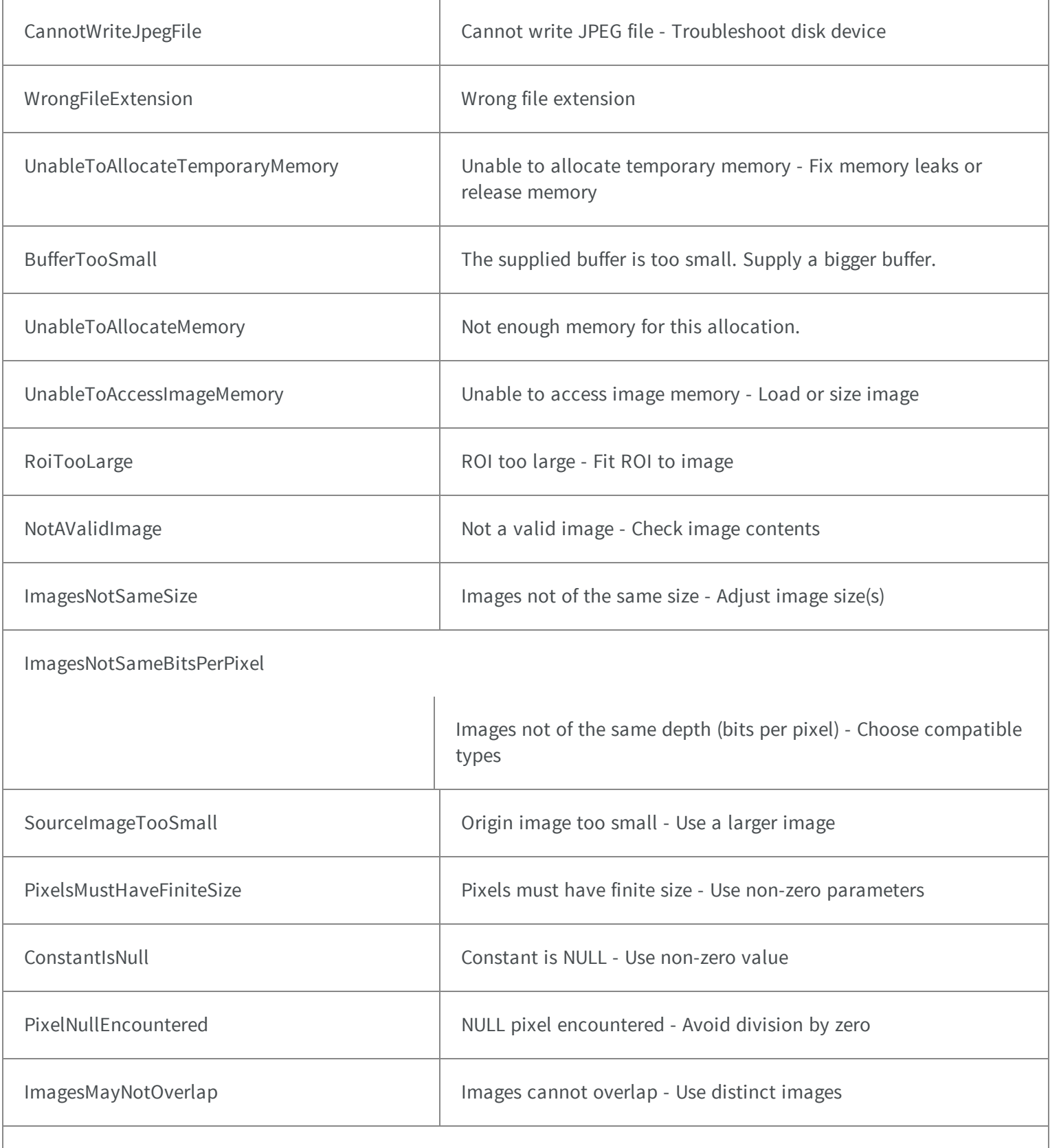

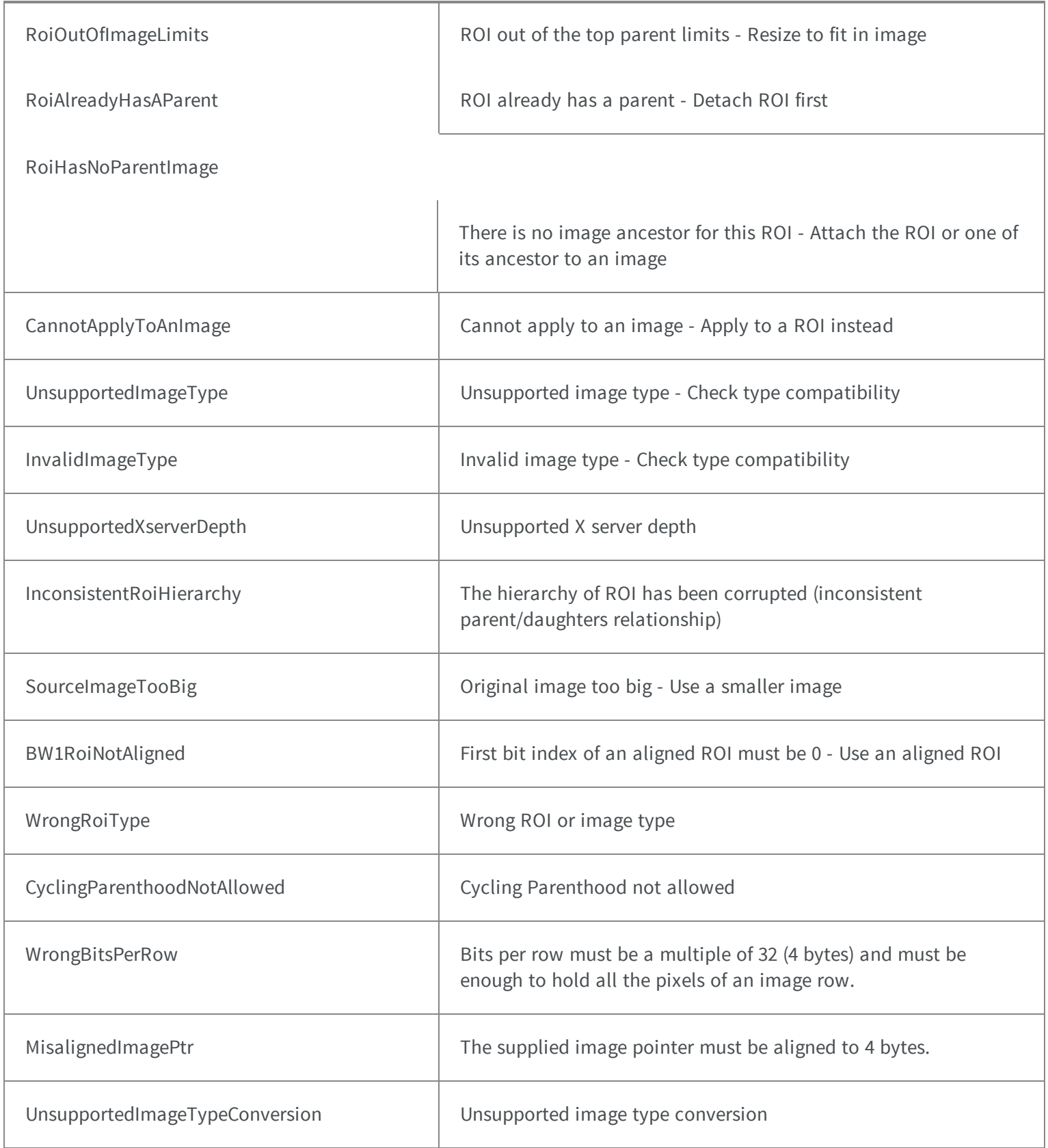

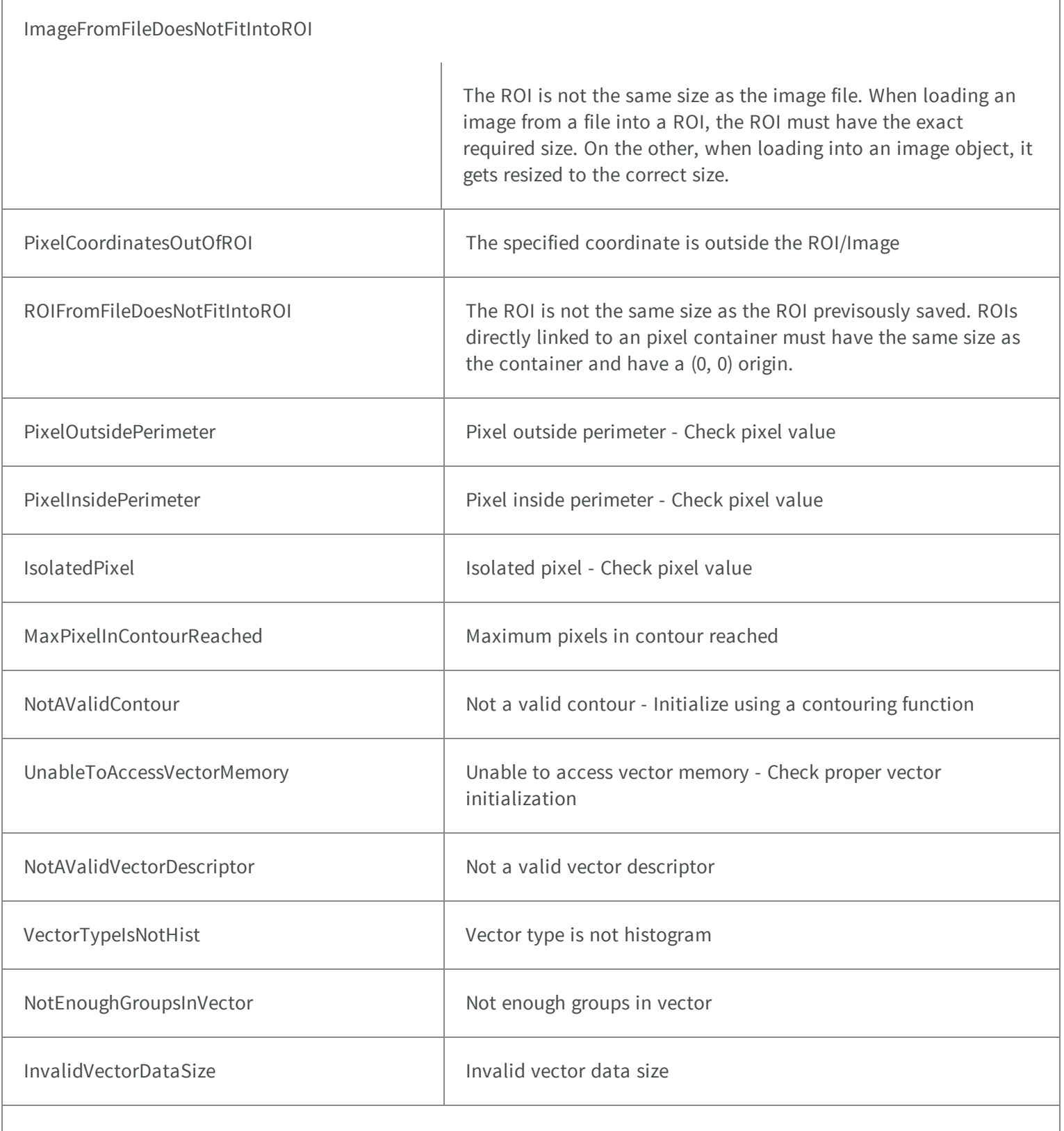

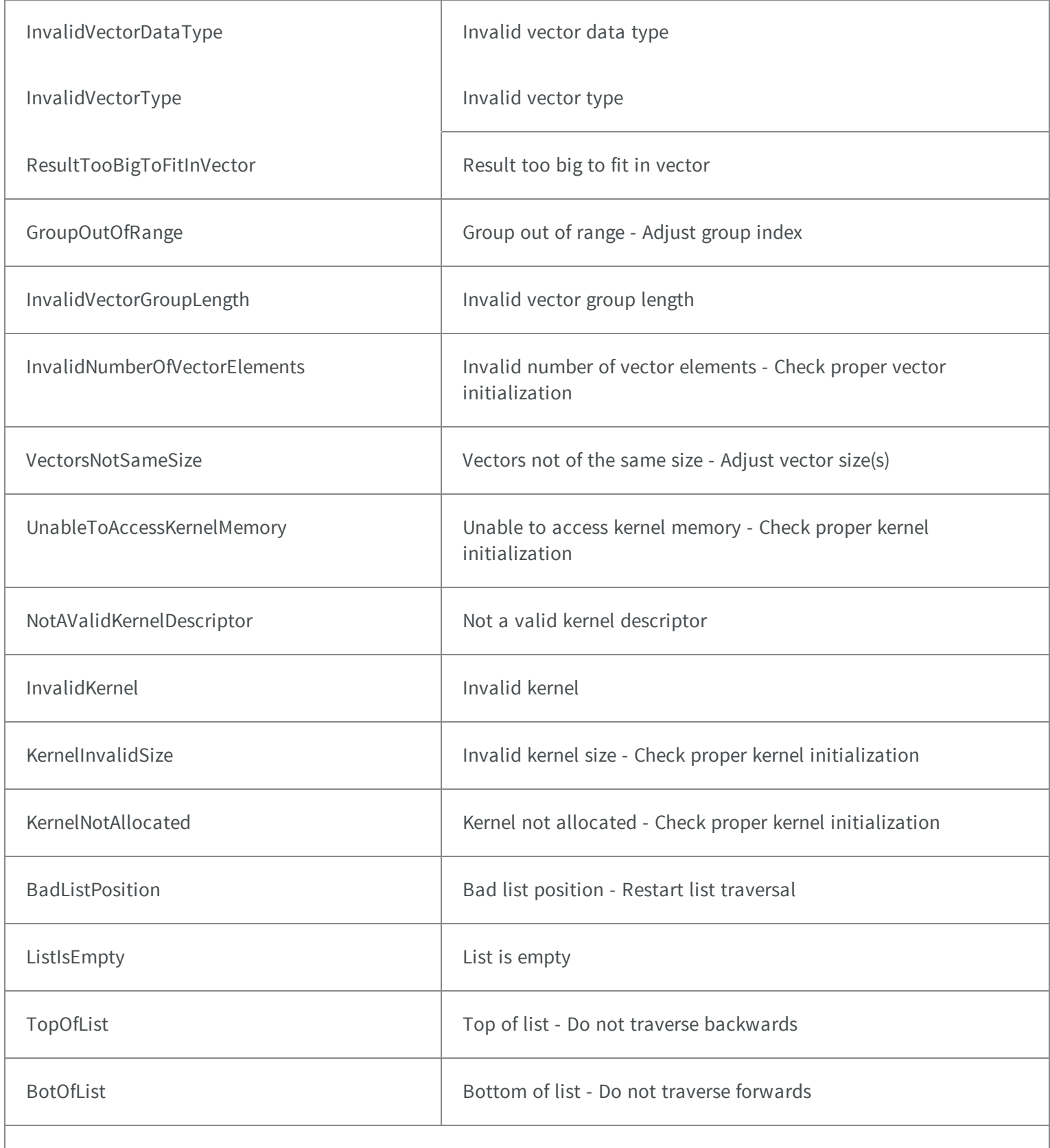

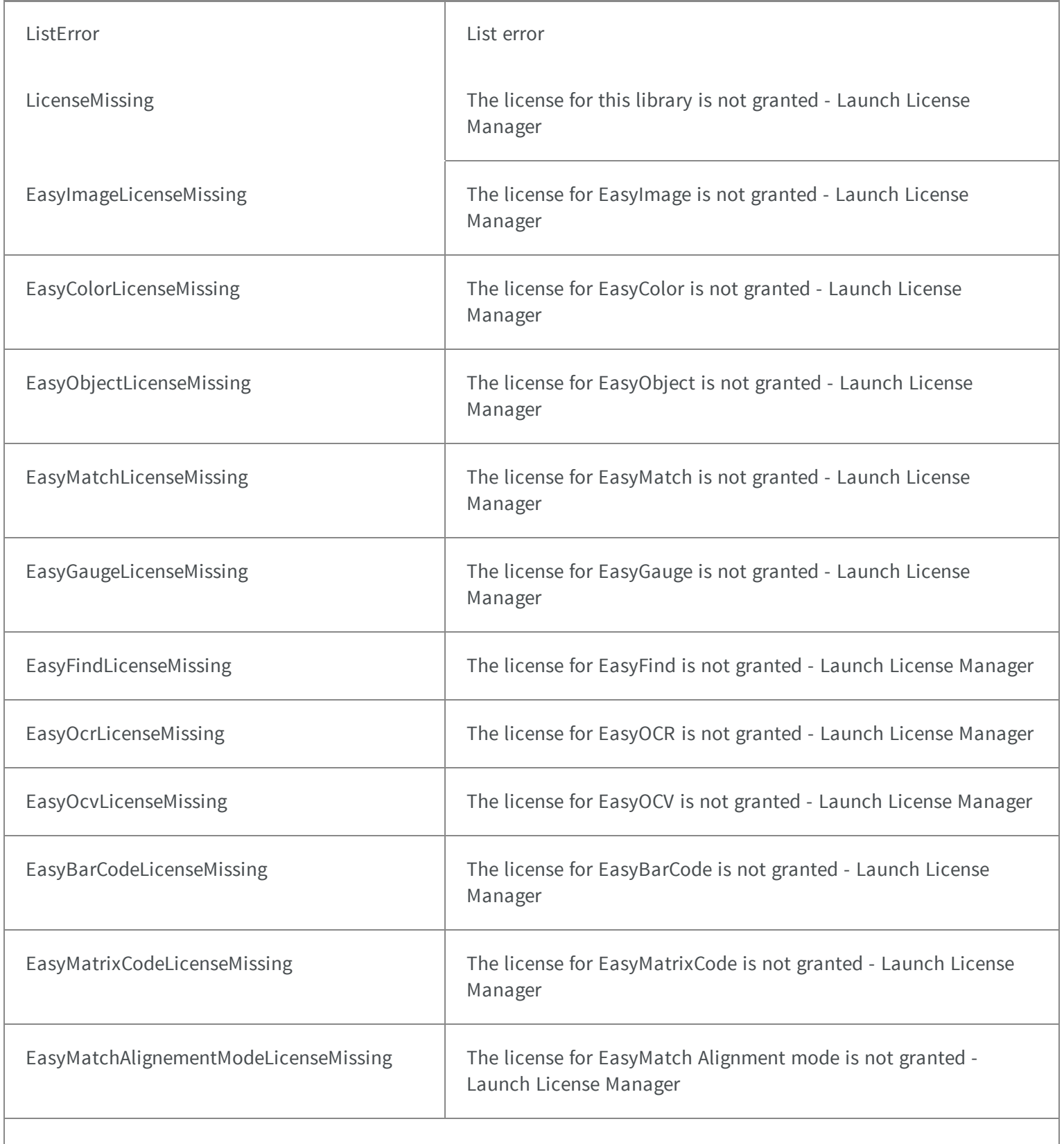

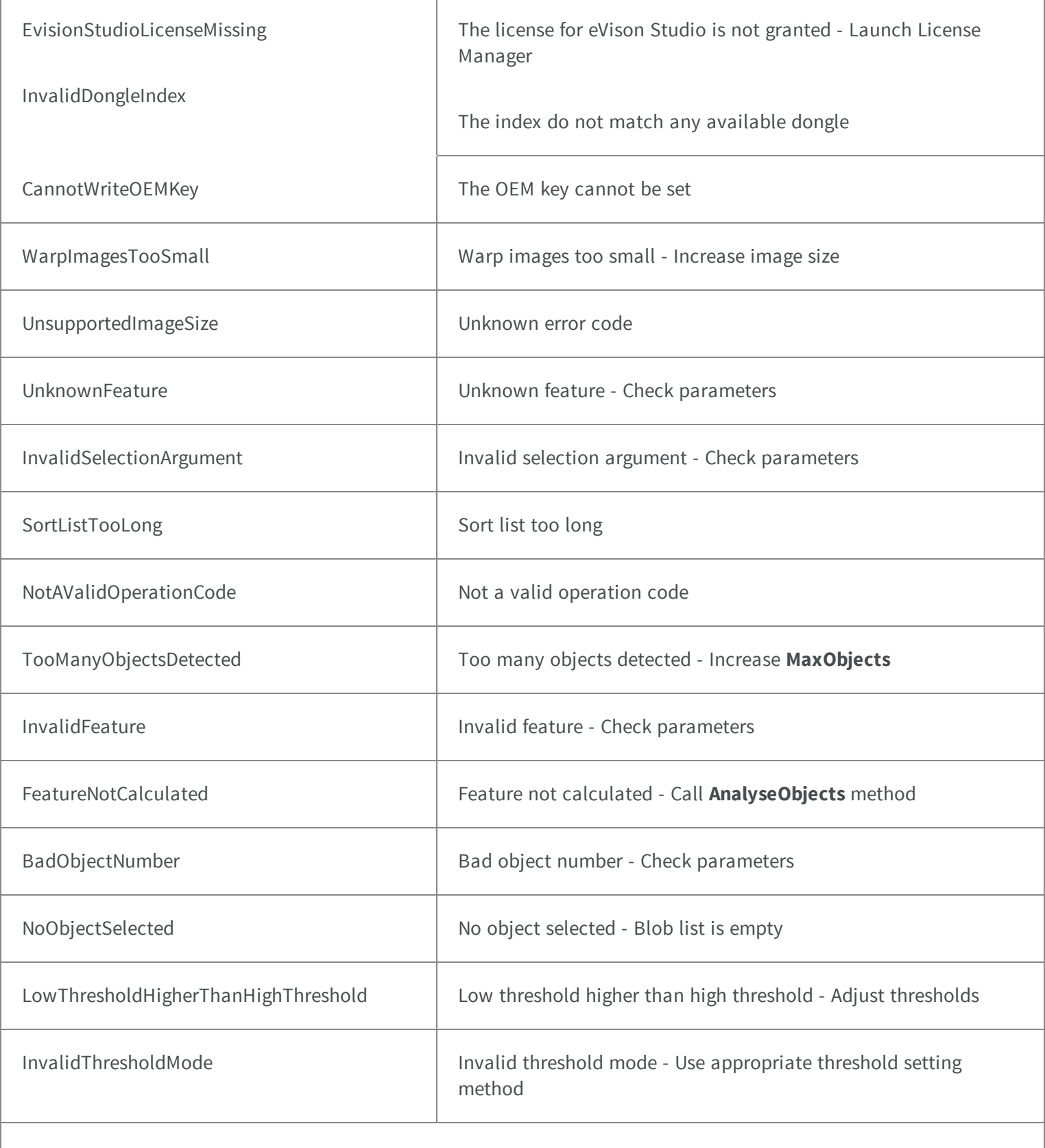

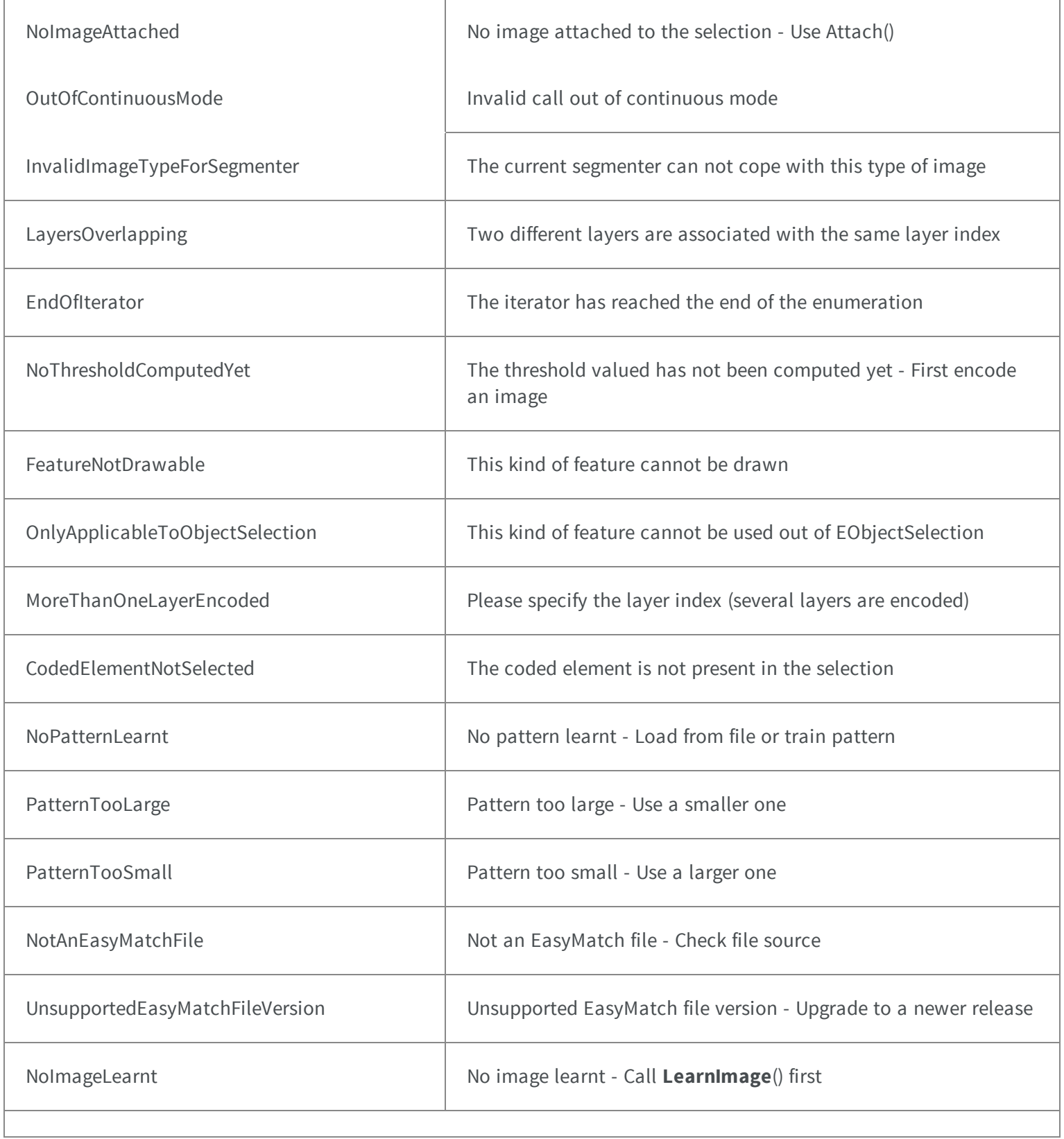

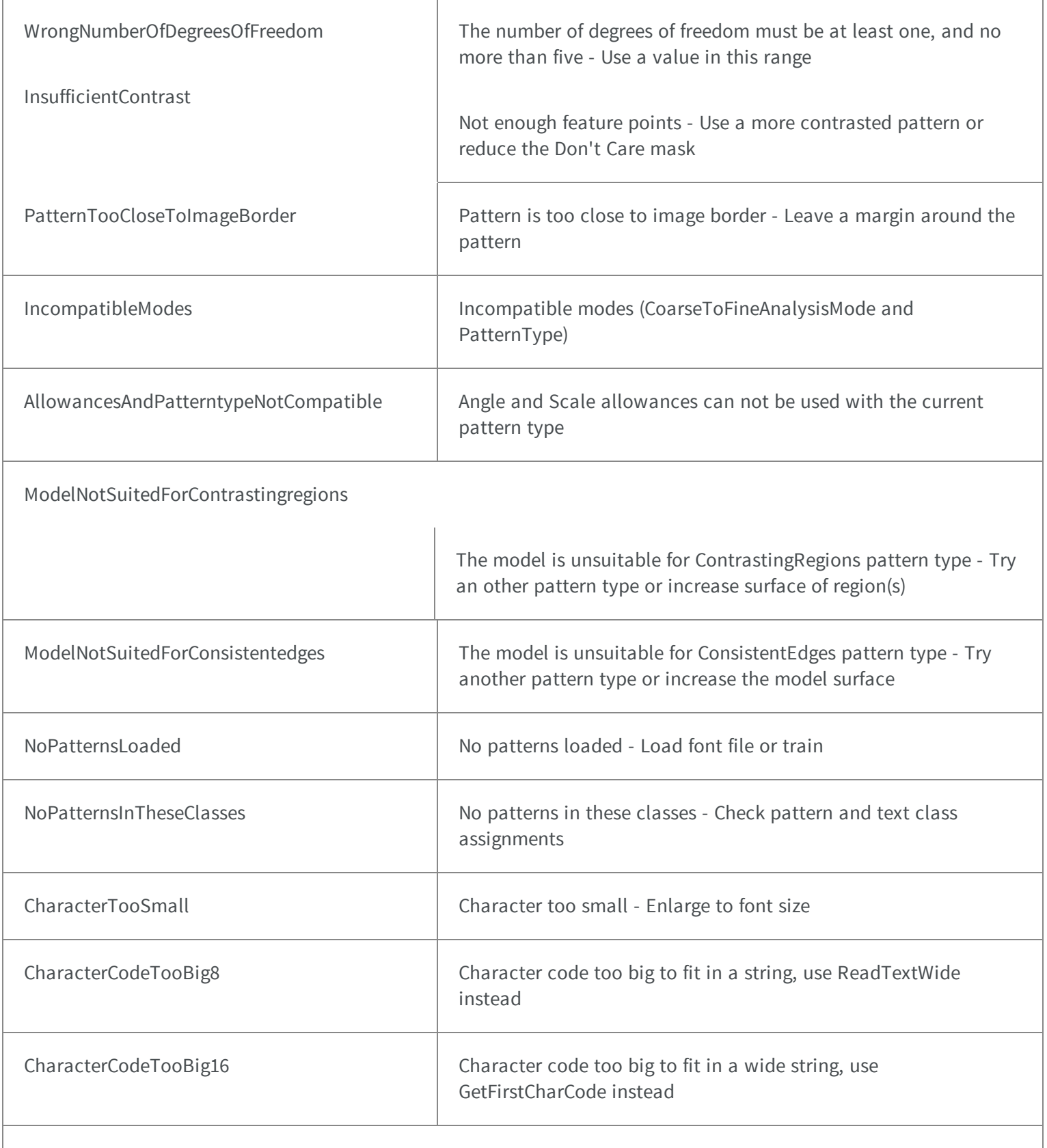

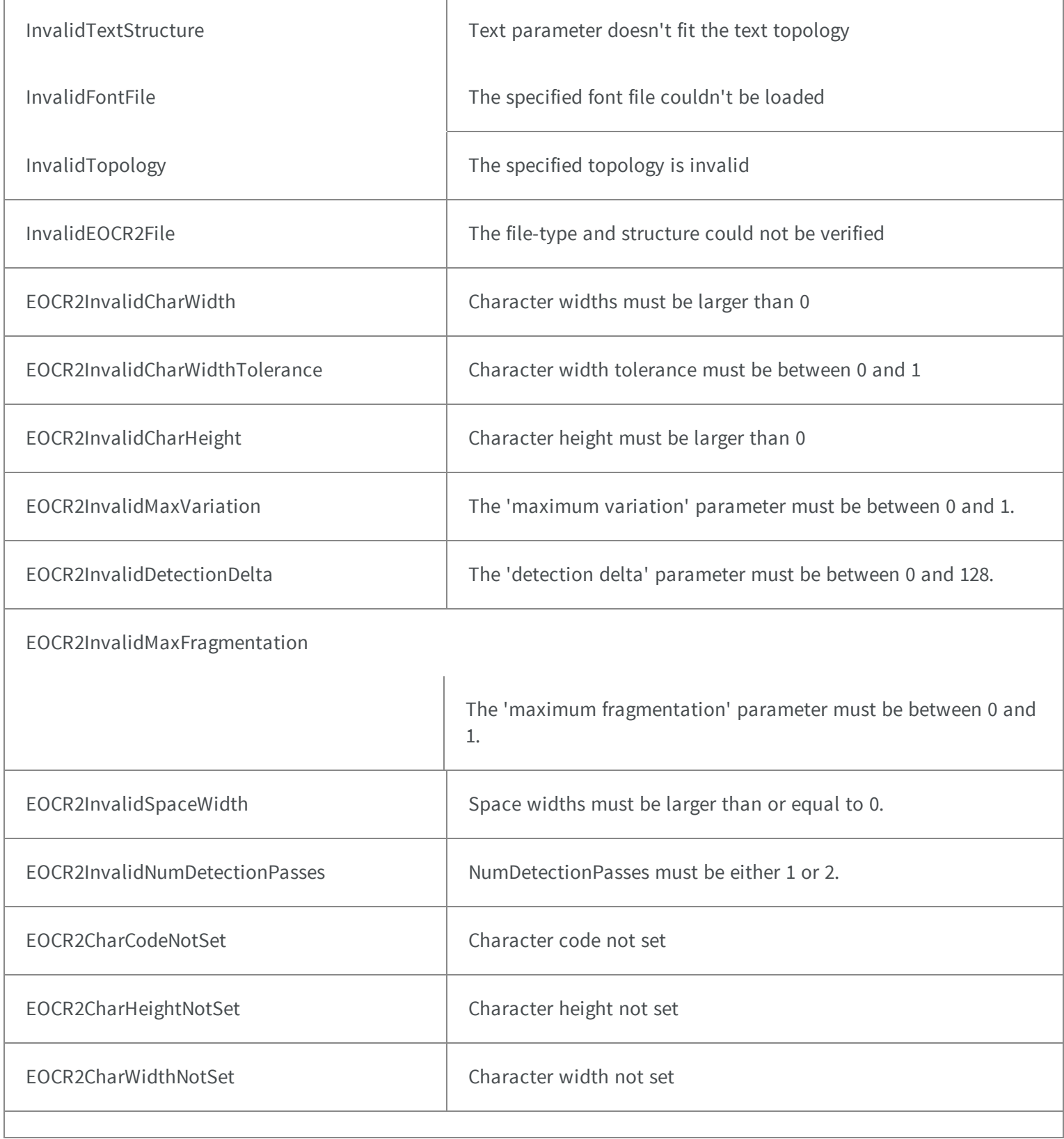

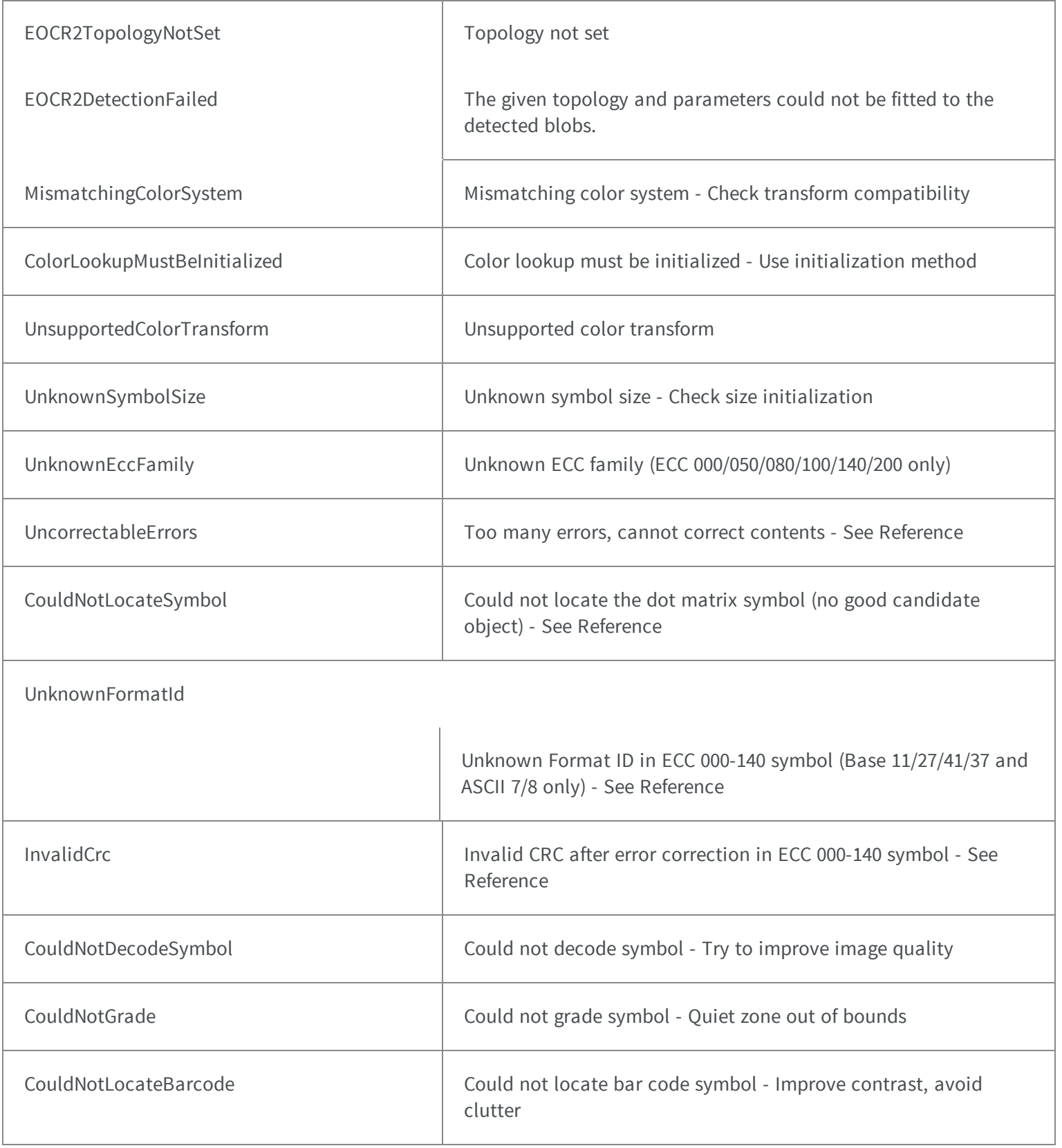

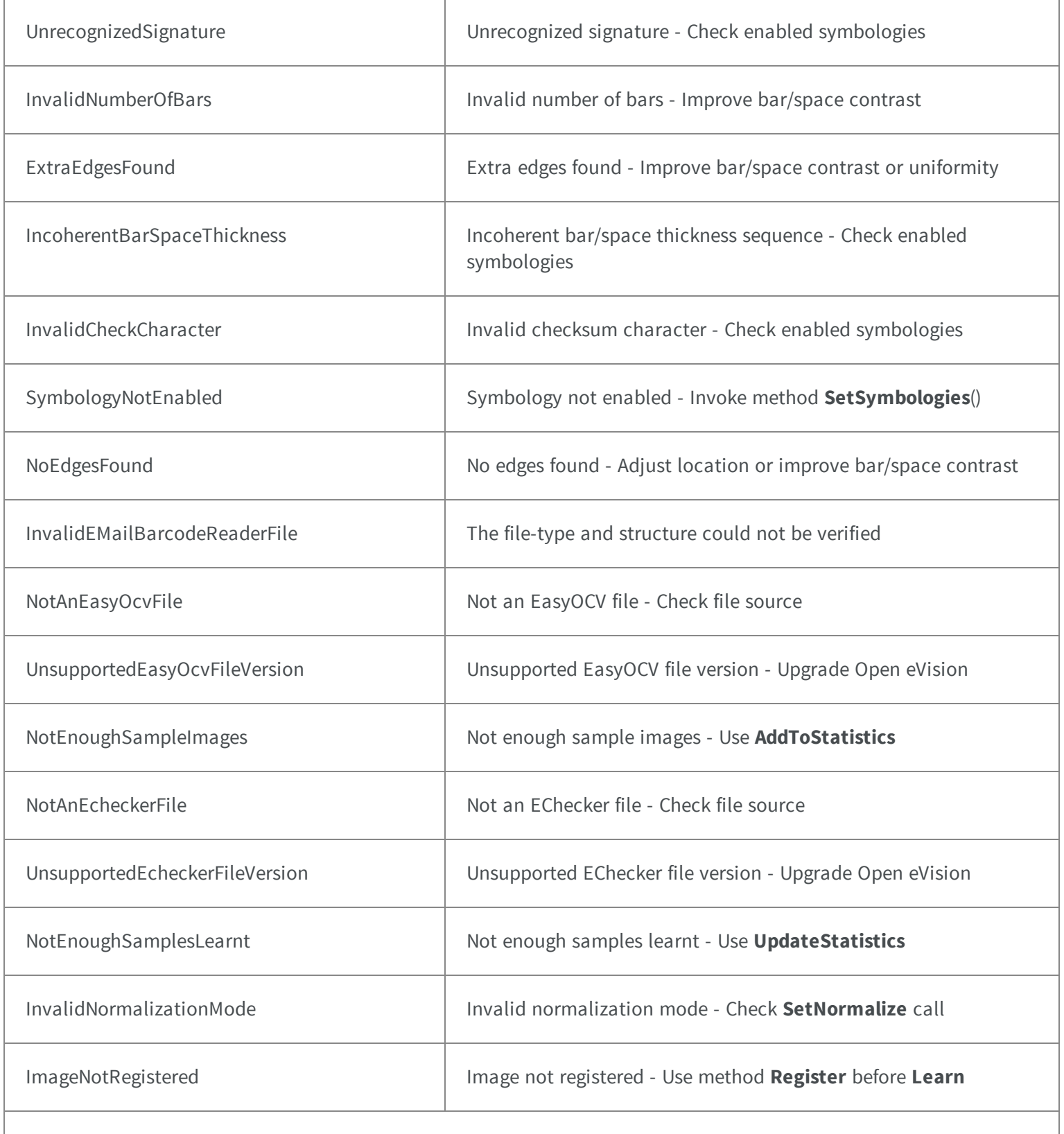

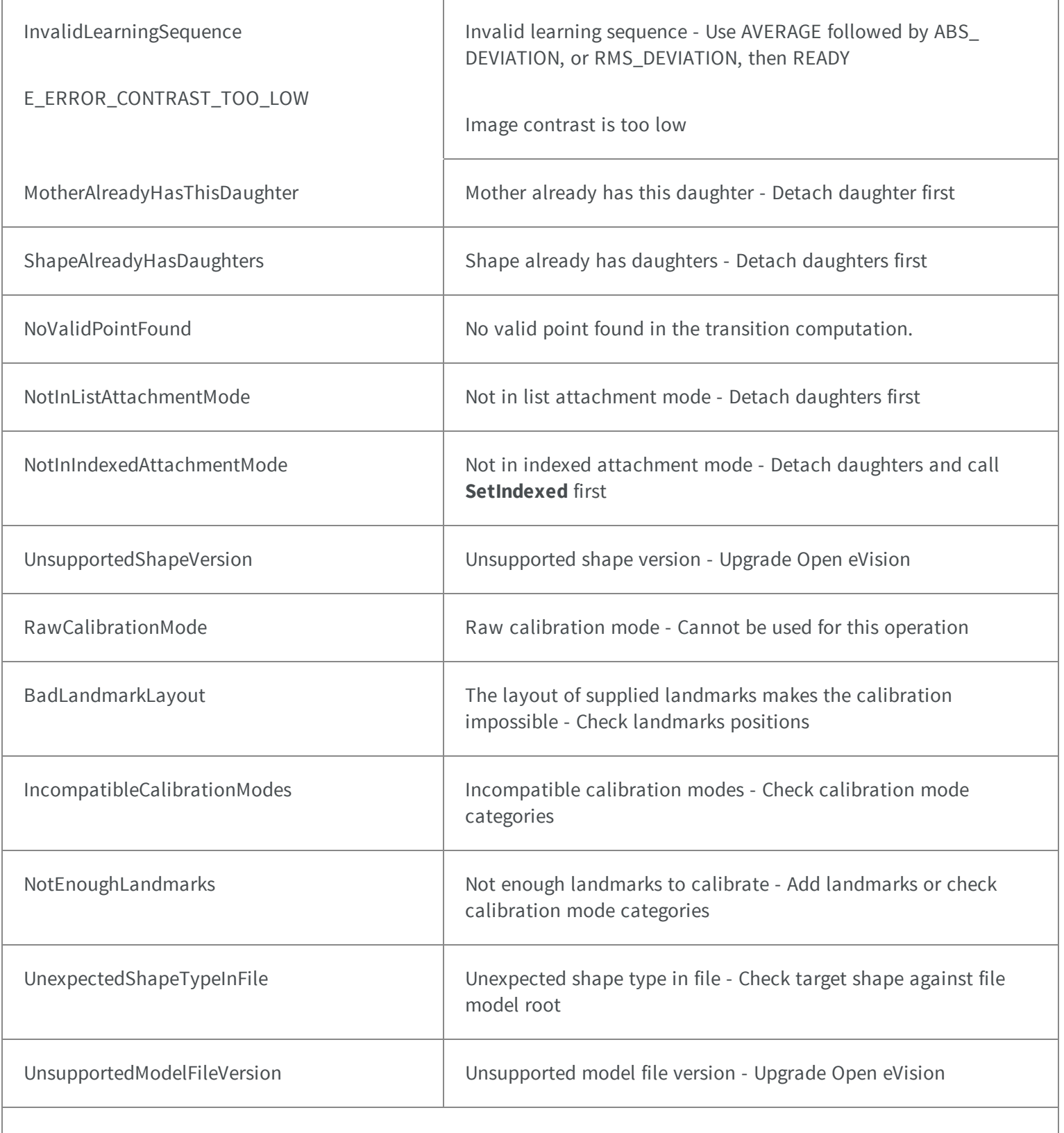

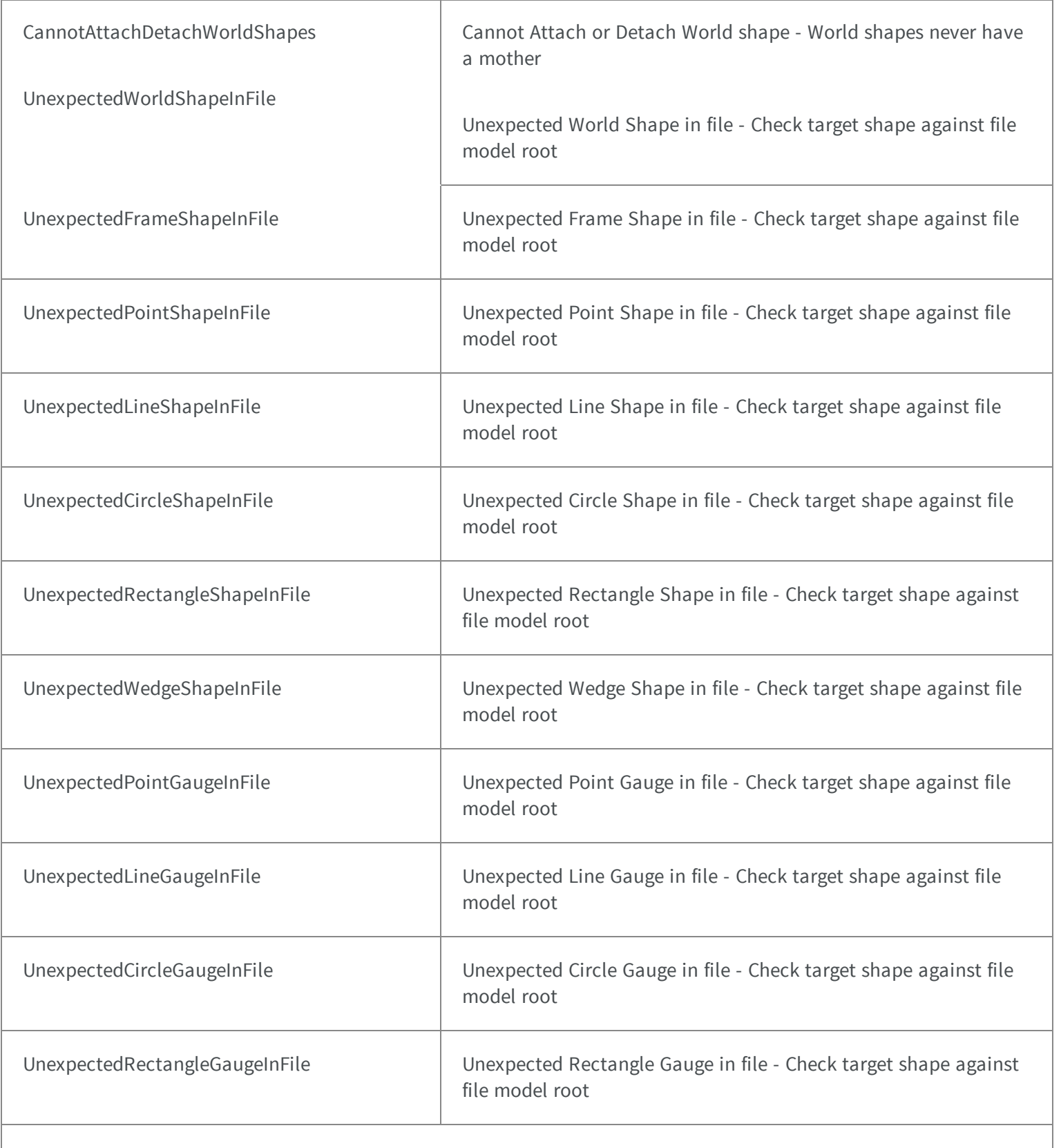

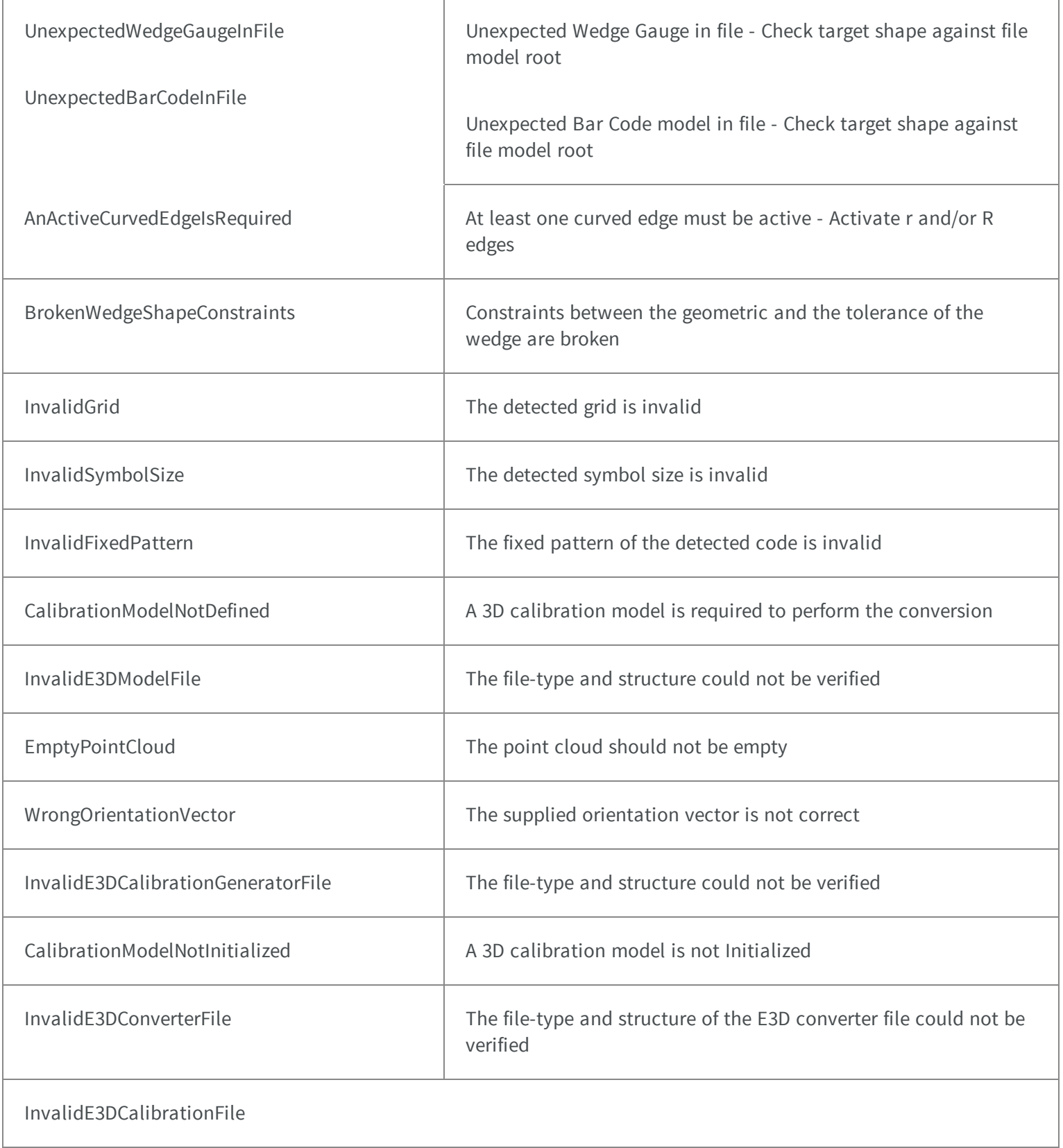

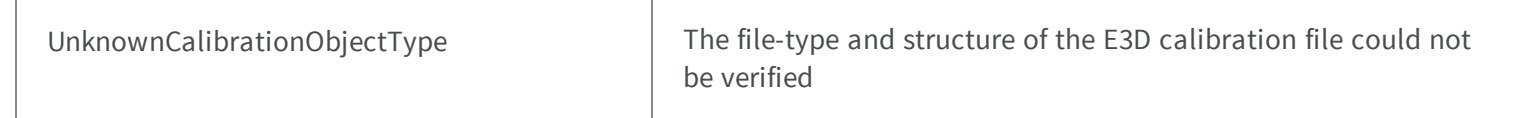

on o $\rho$ ject type is not set

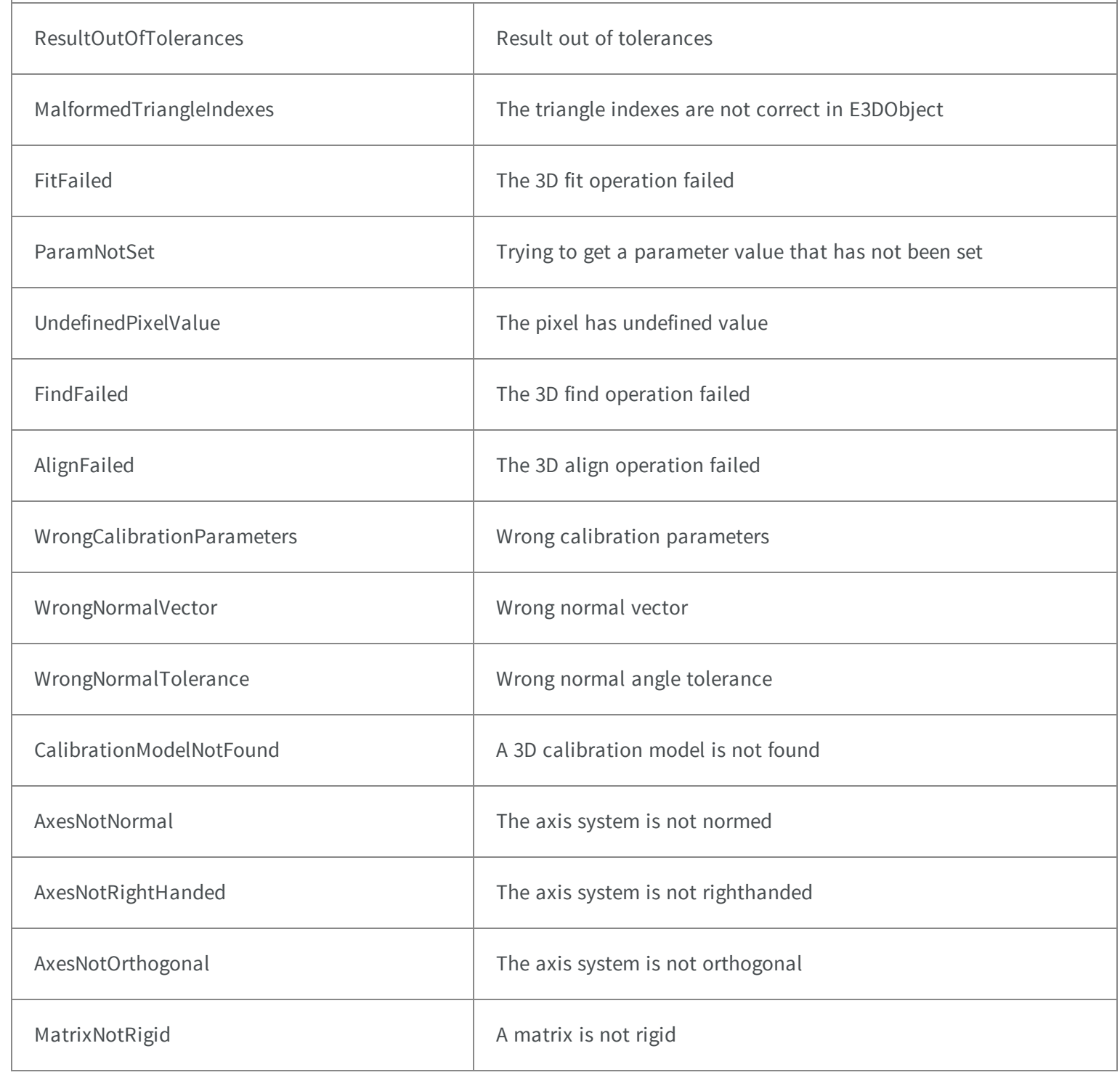

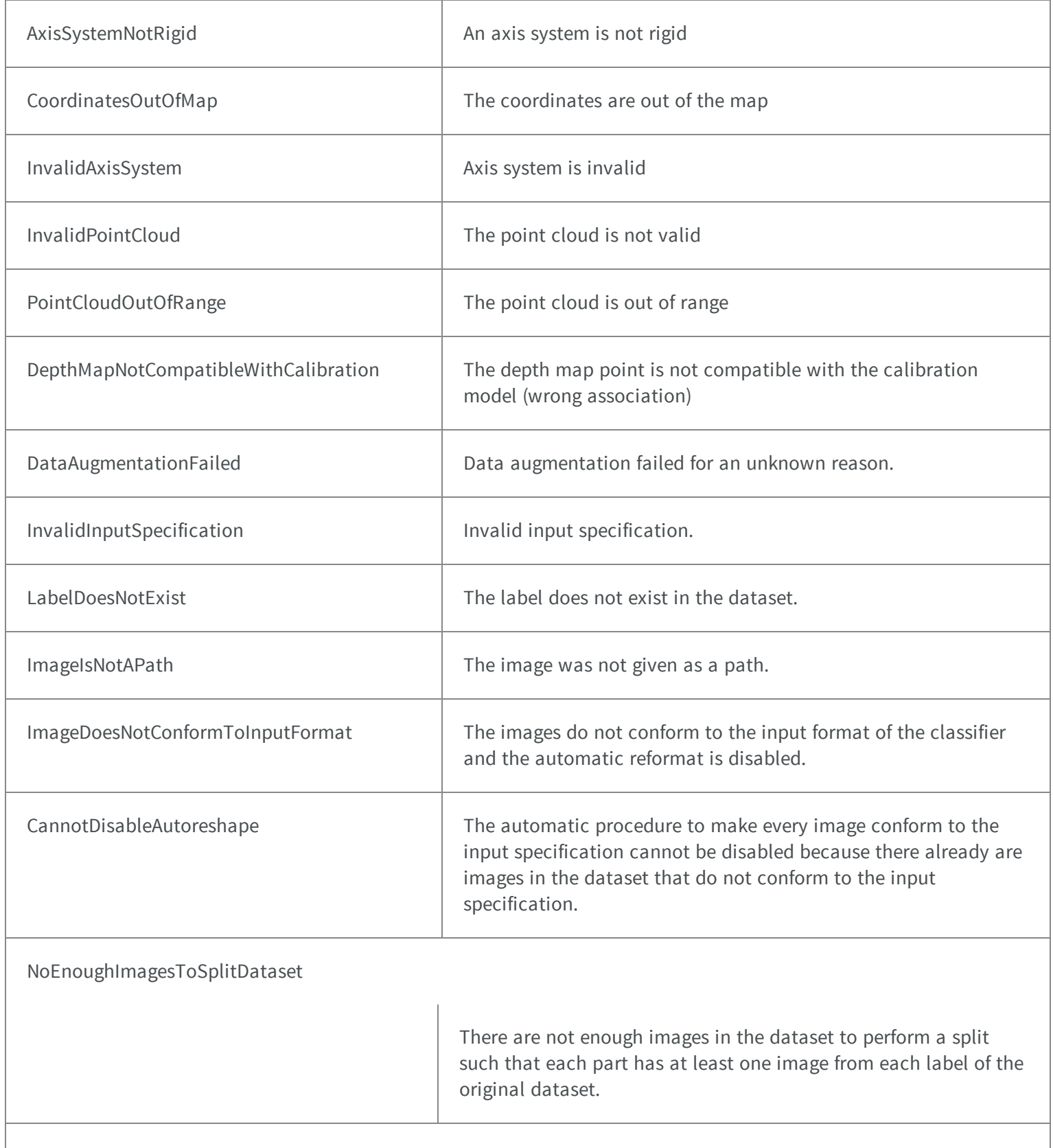

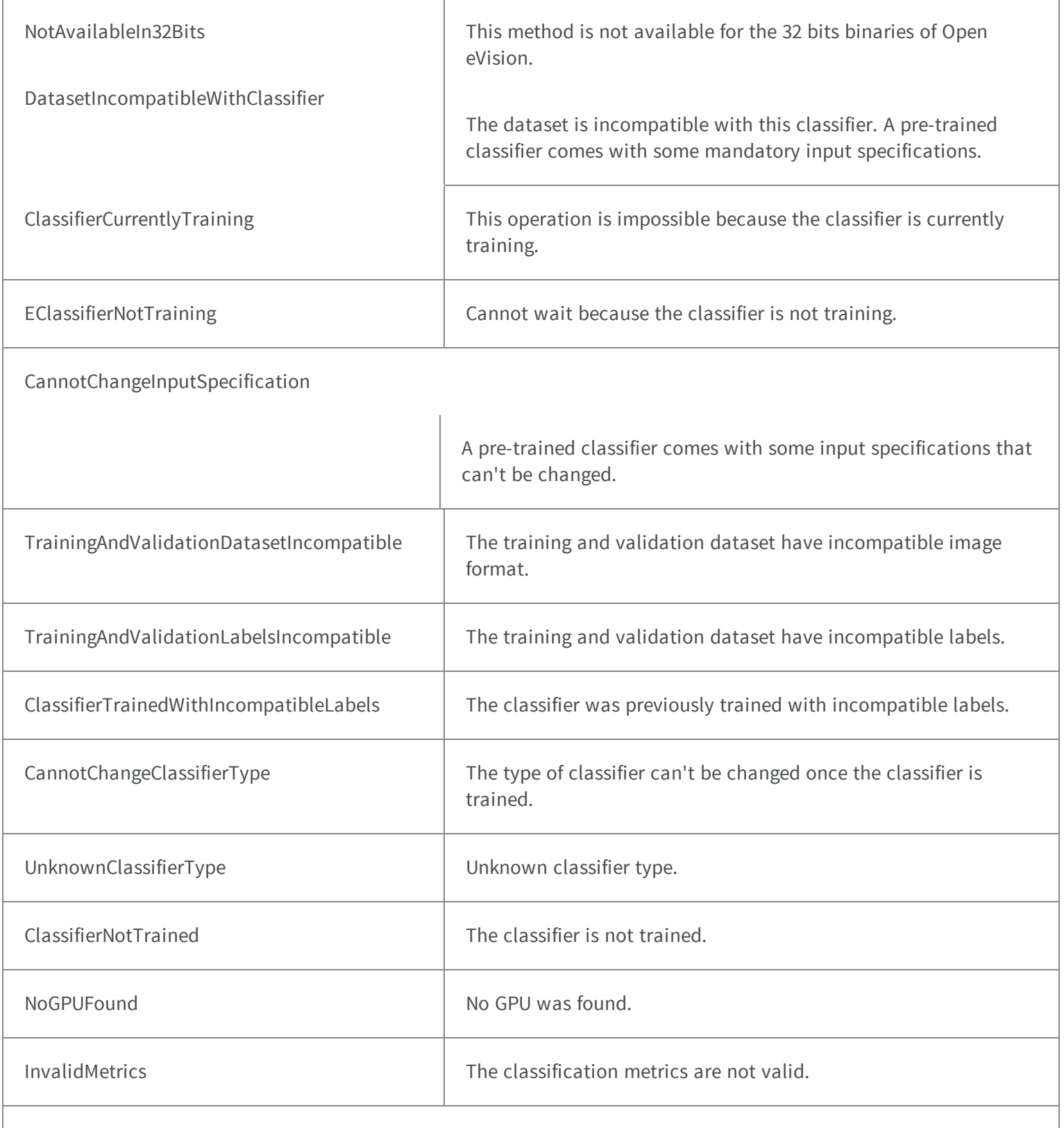

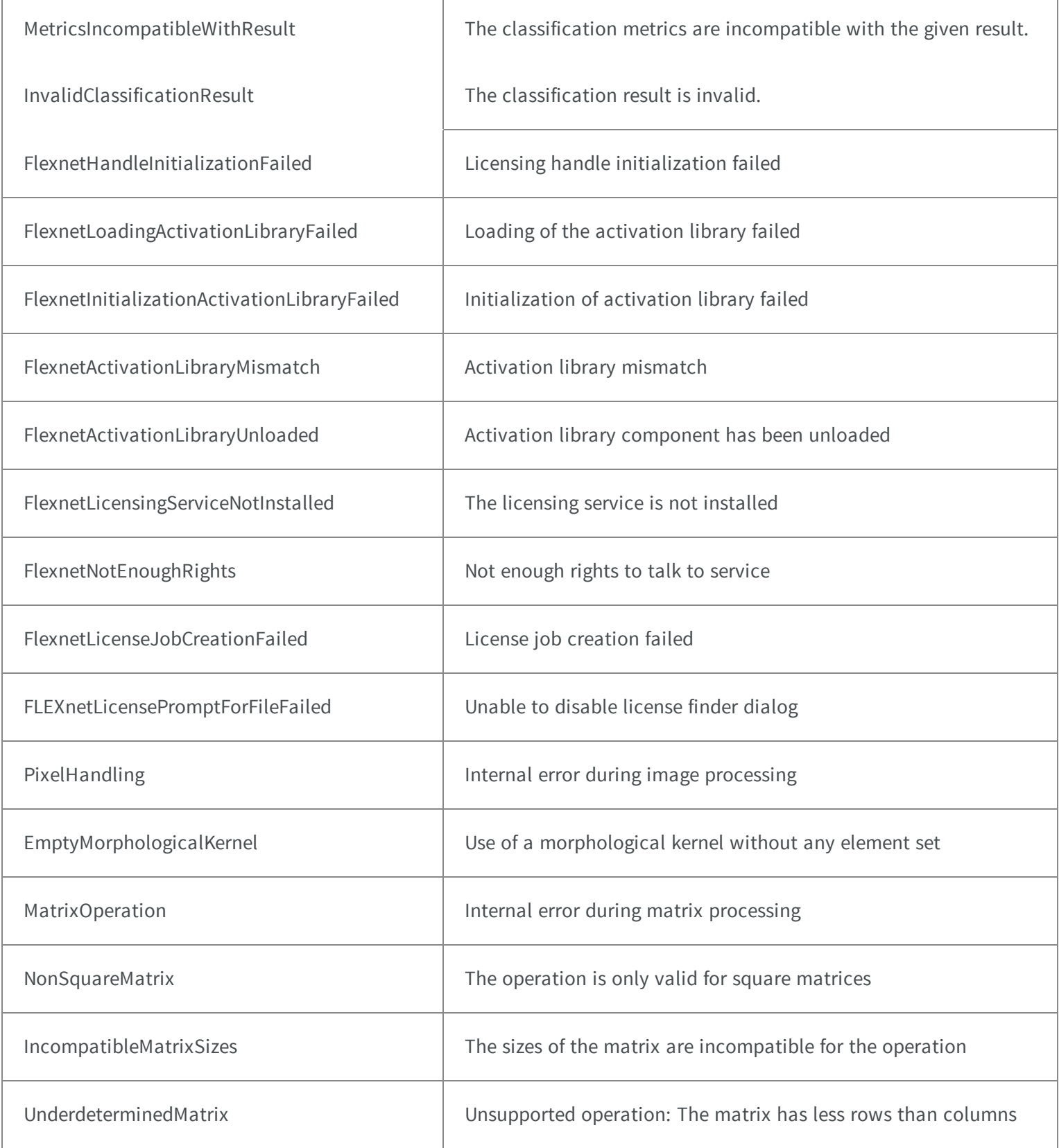

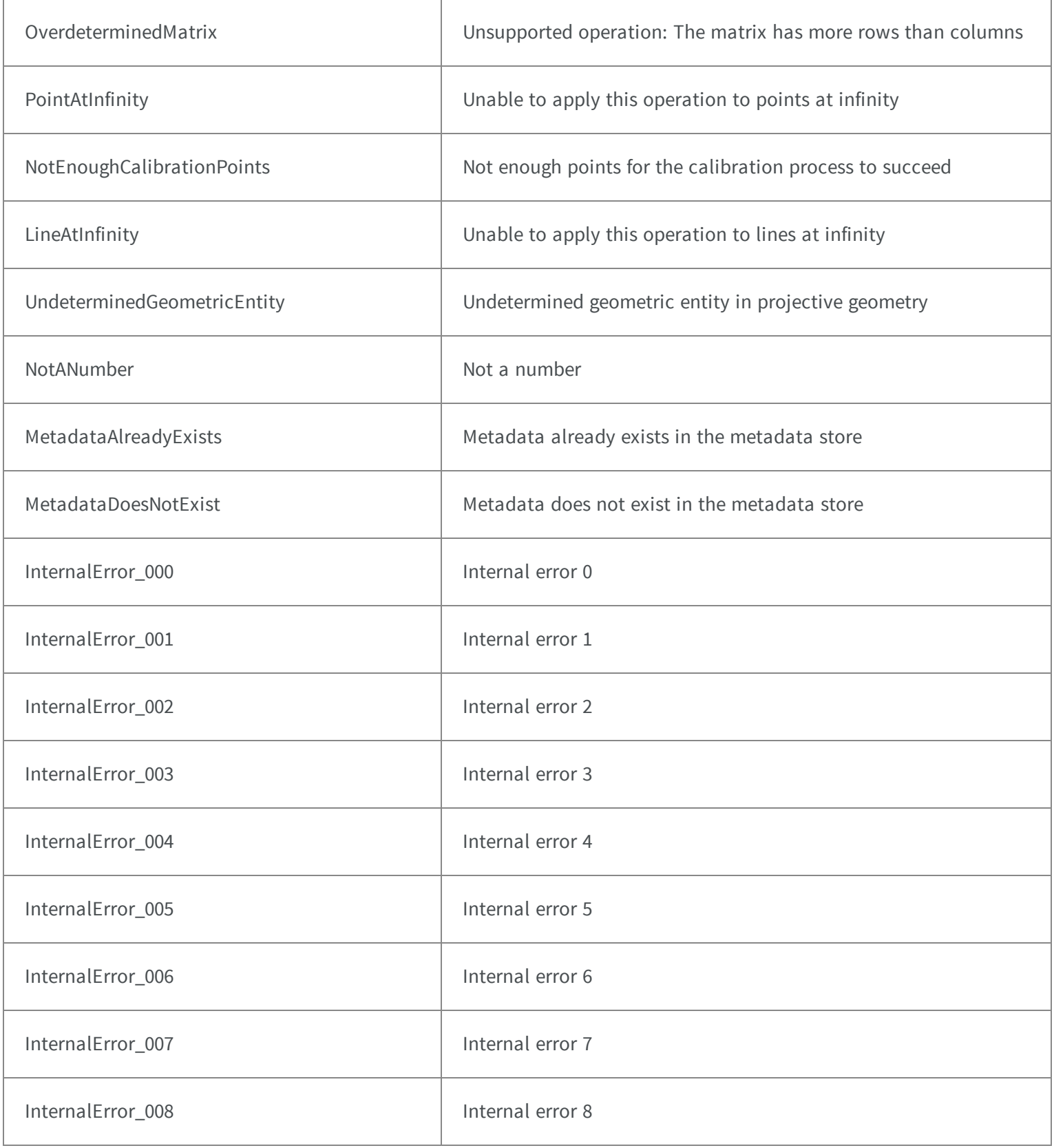

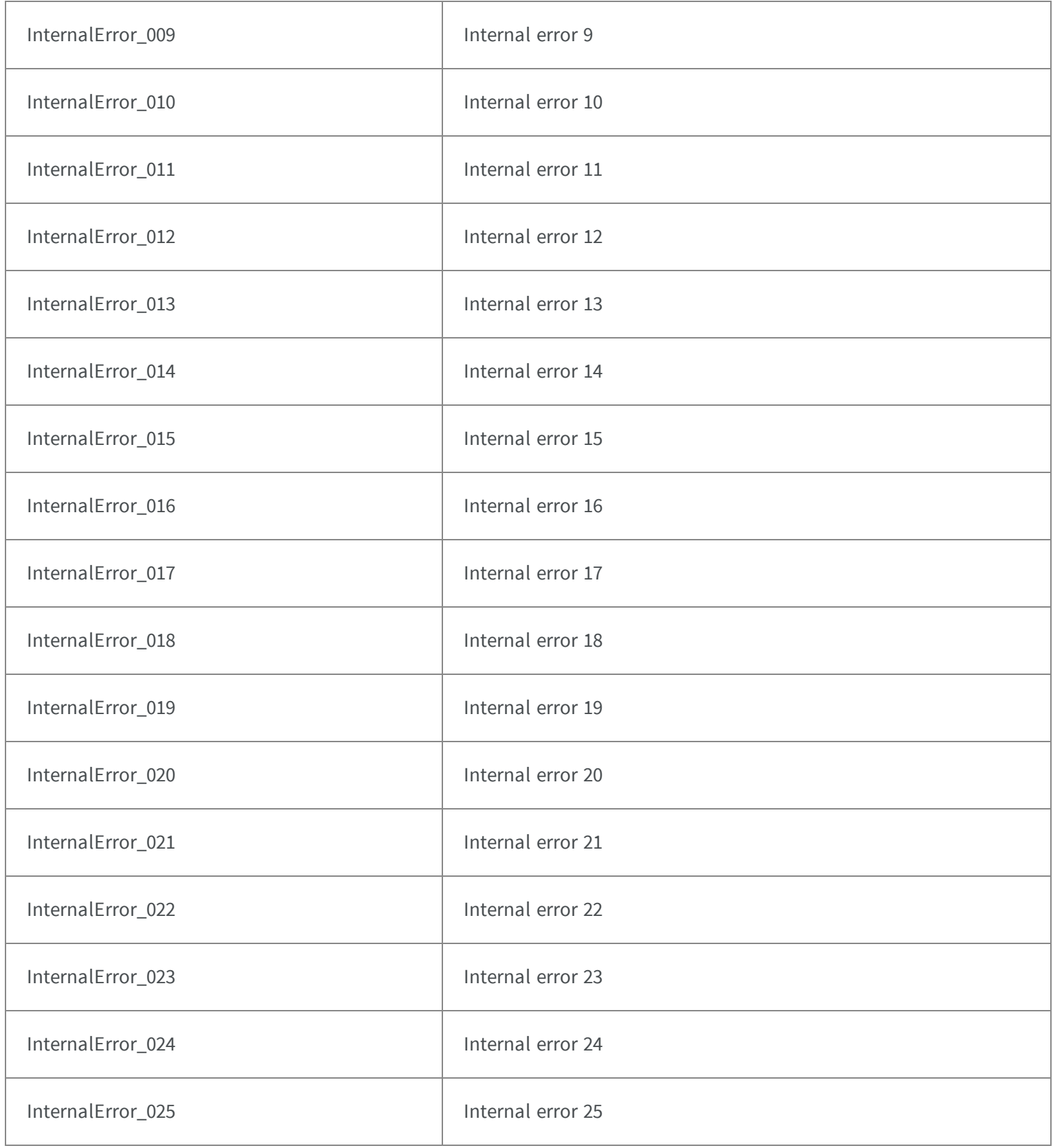

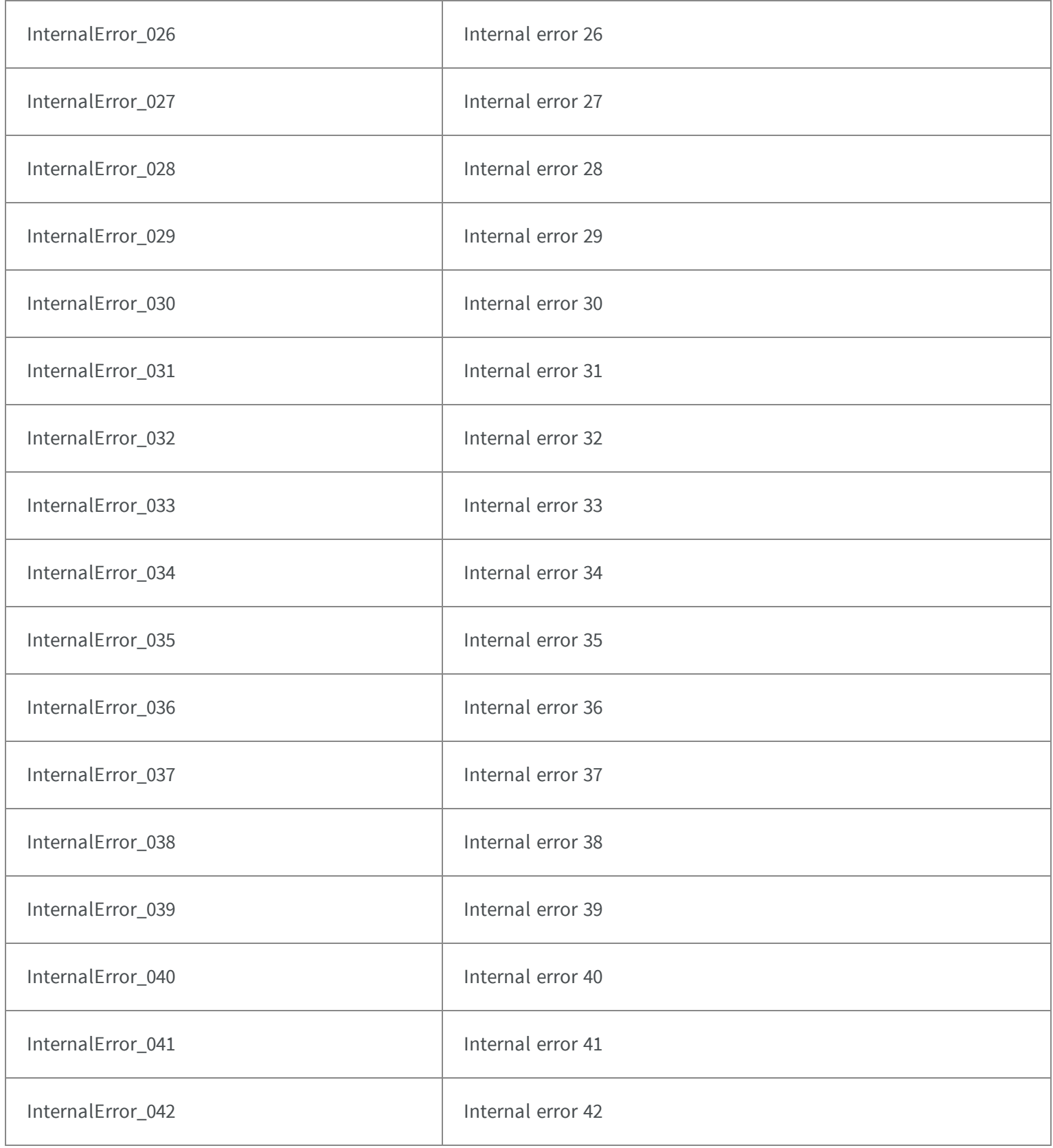
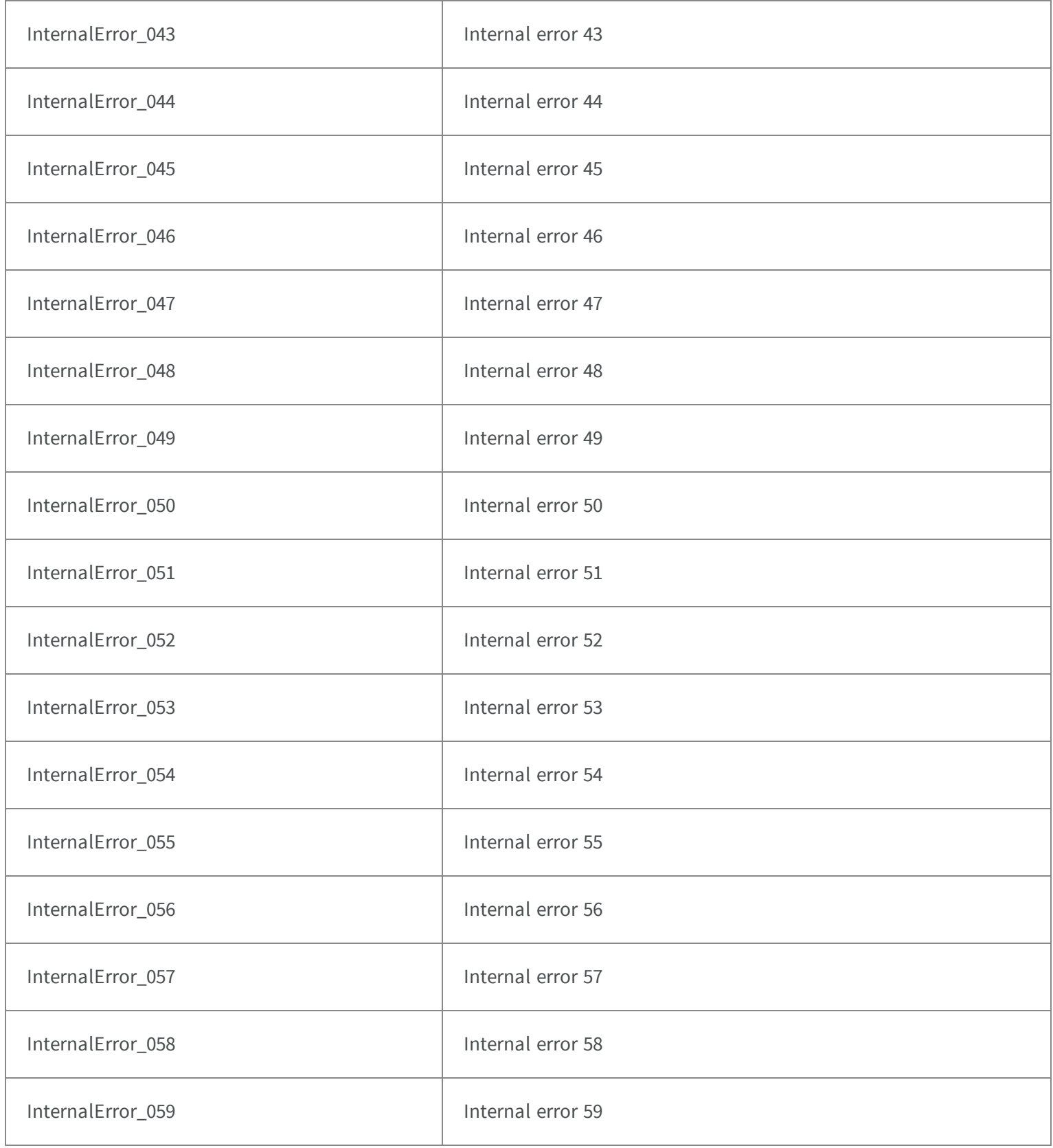

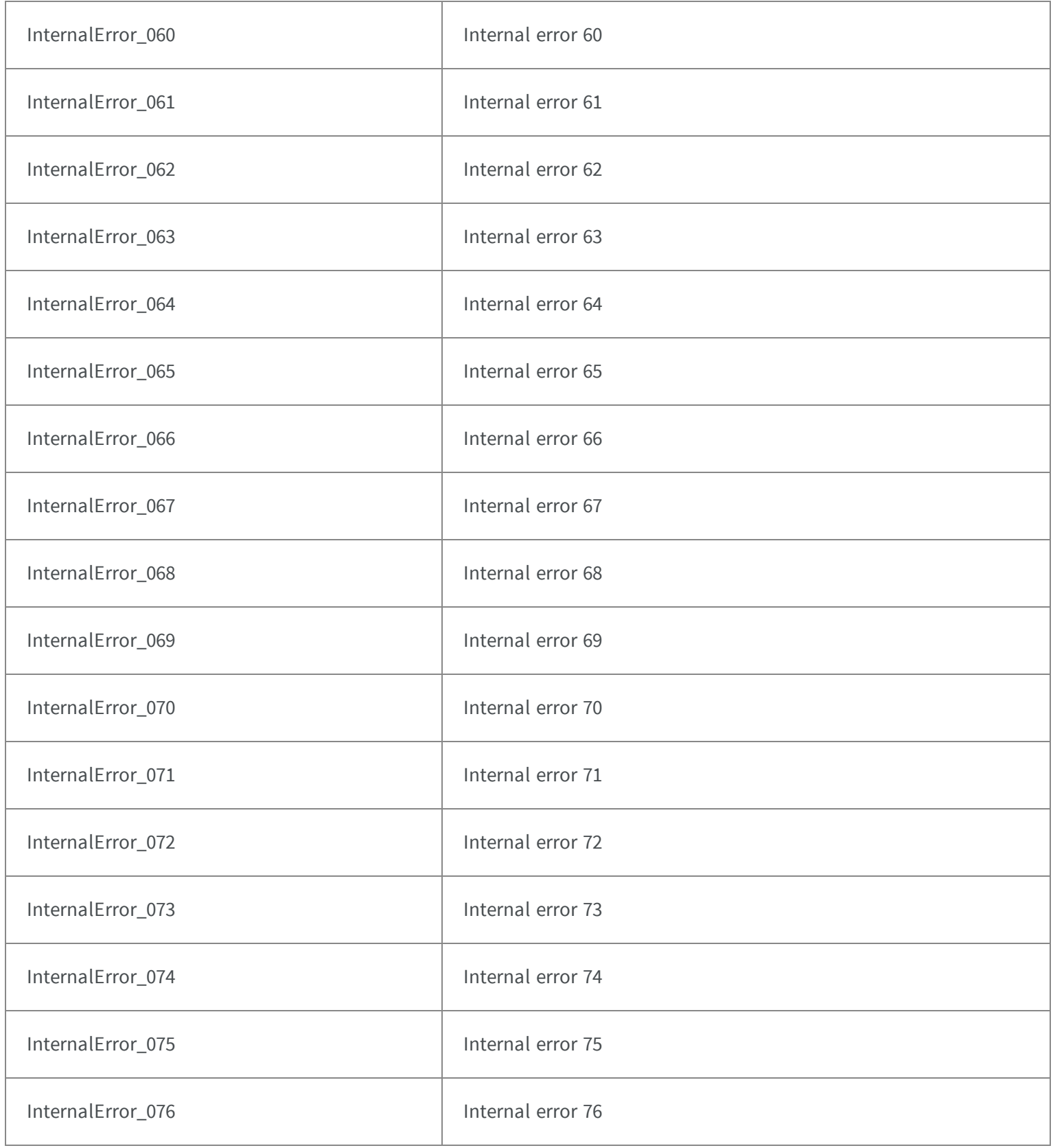

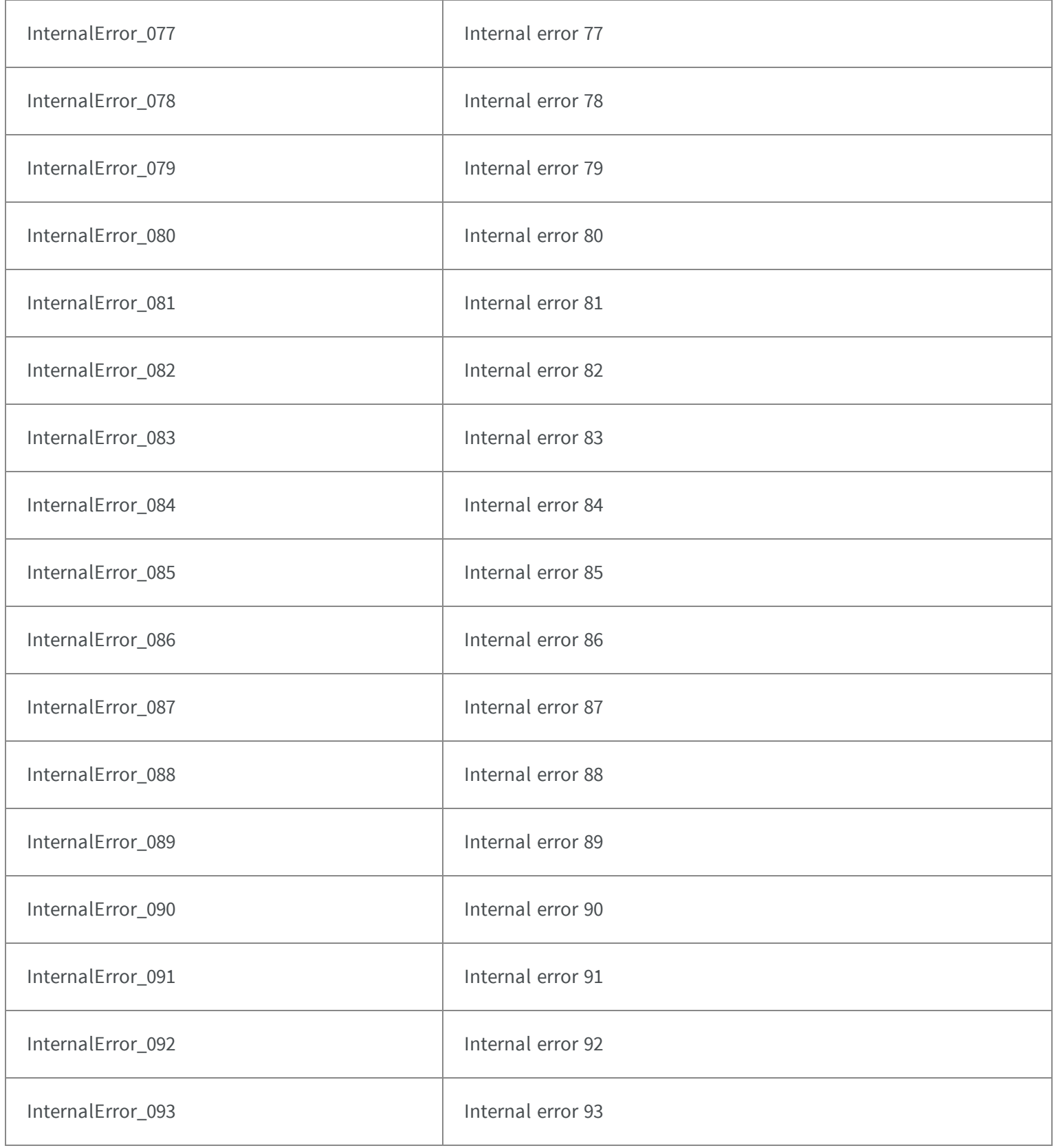

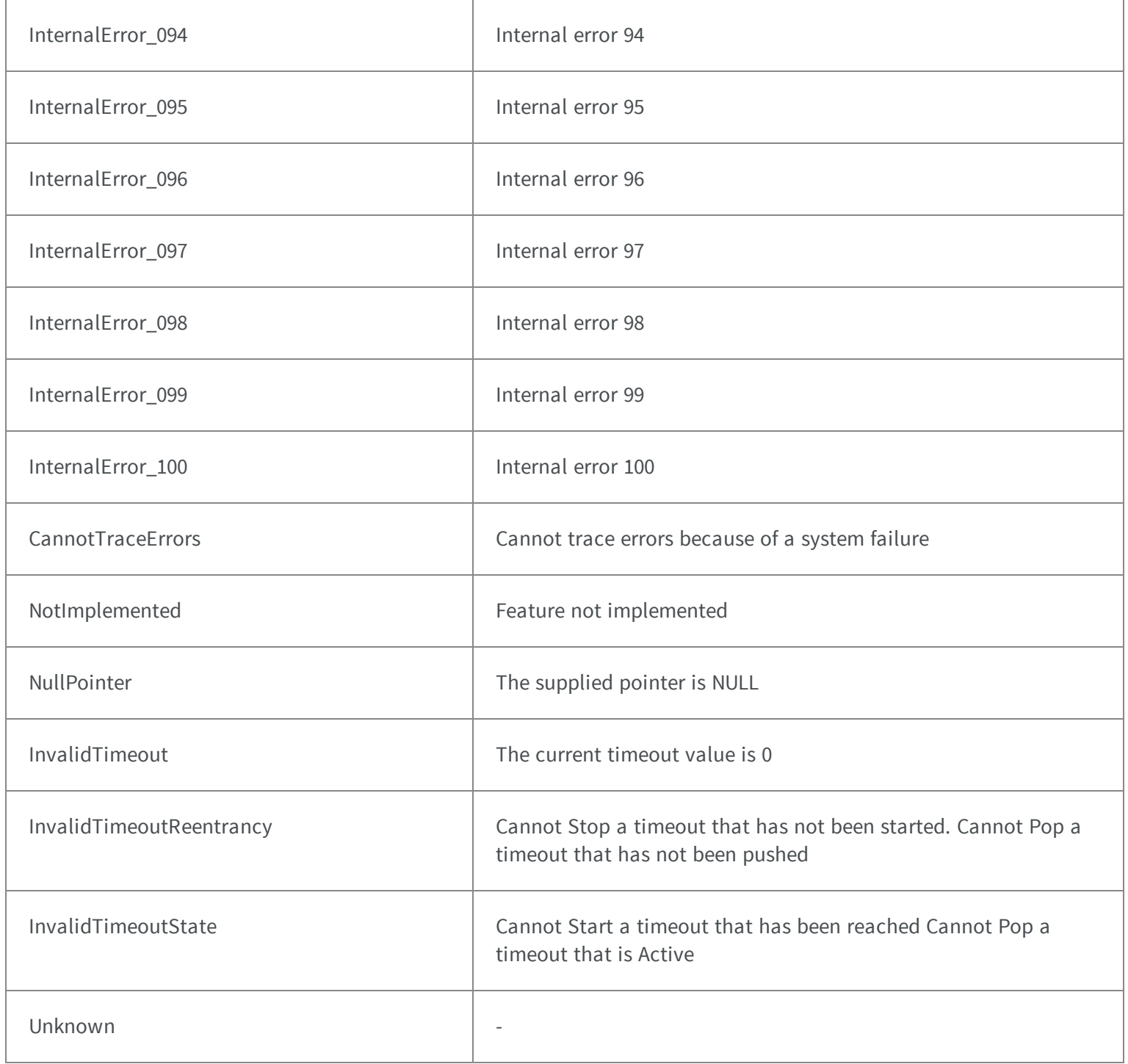

# 5.37. EFamily Enum

#### Allowed values for the ECC symbol family in EasyMatrixCode.

#### **Namespace:** Euresys.Open\_eVision\_2\_6

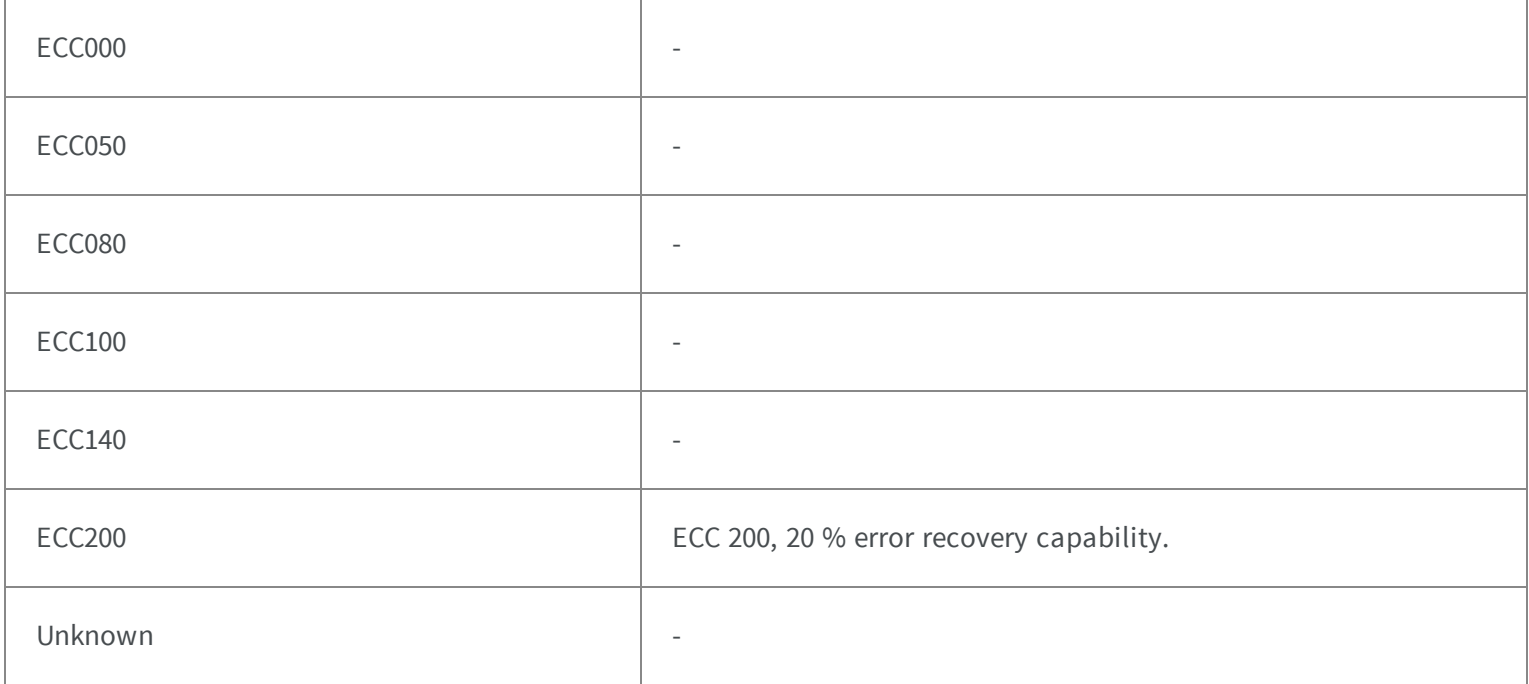

Remarks

### 5.38. EFeature Enum

The various features that can be measured on the coded elements of a selection.

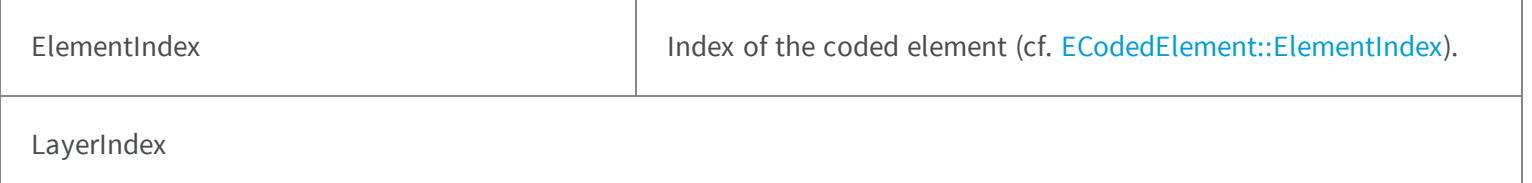

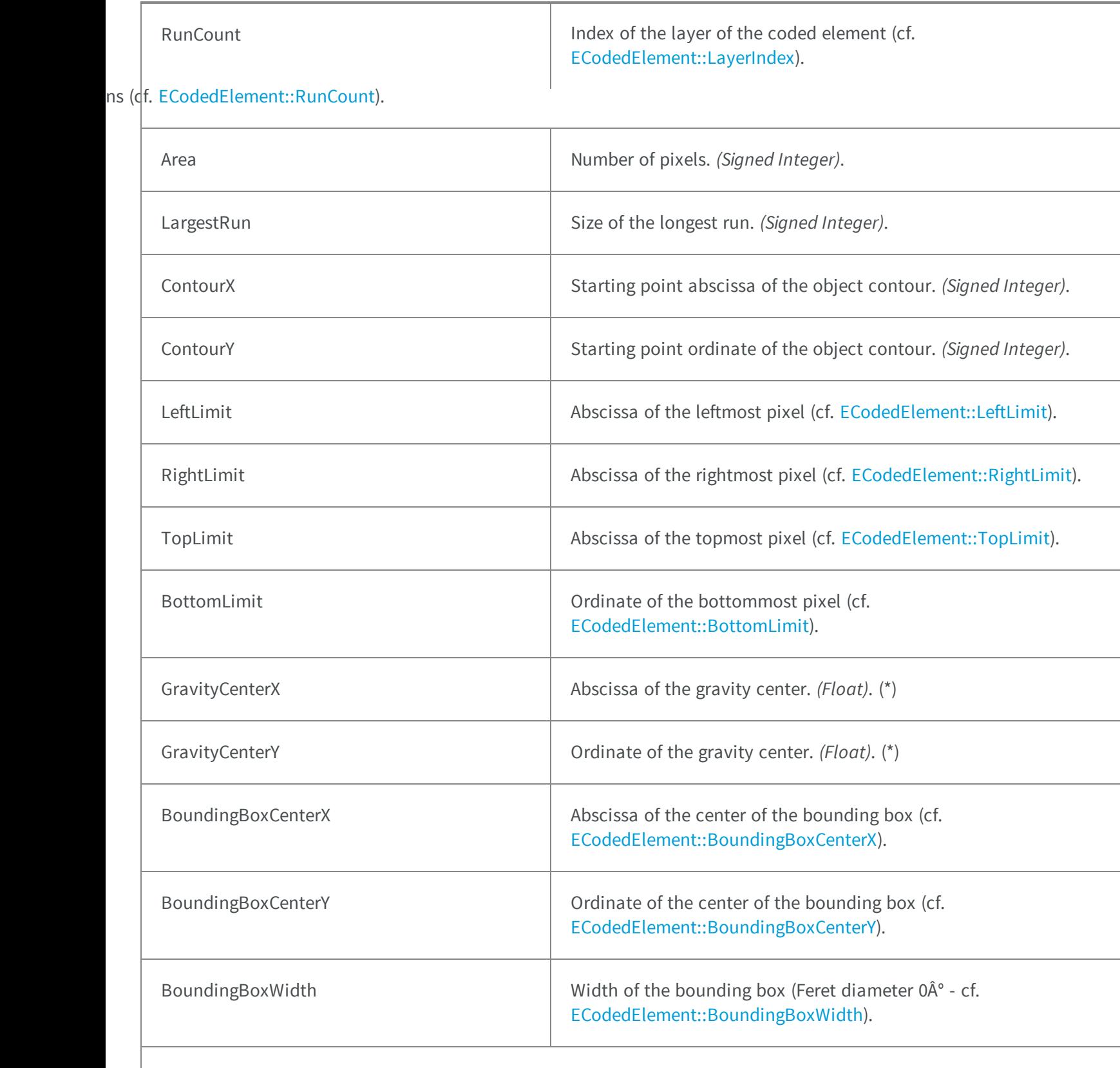

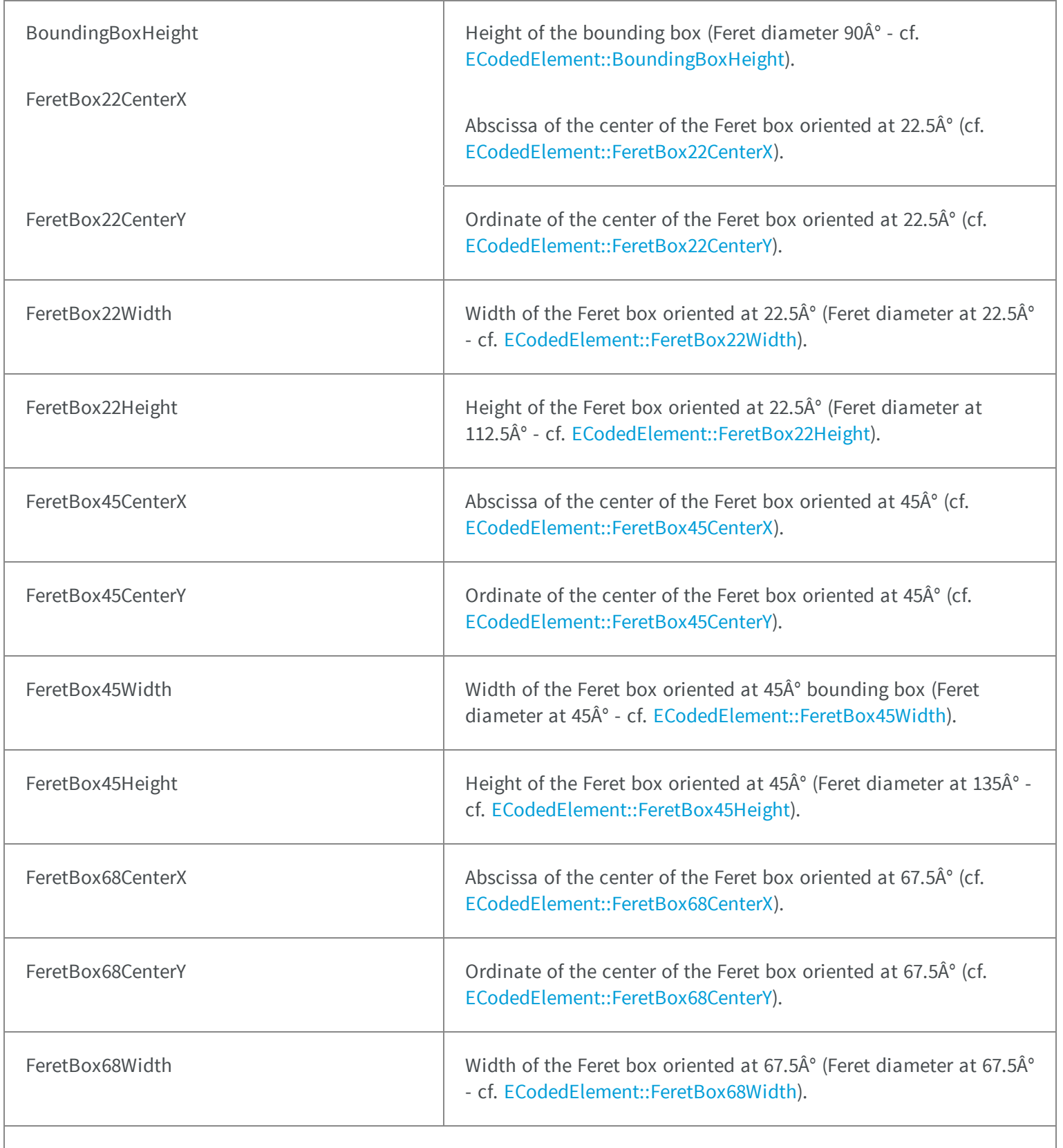

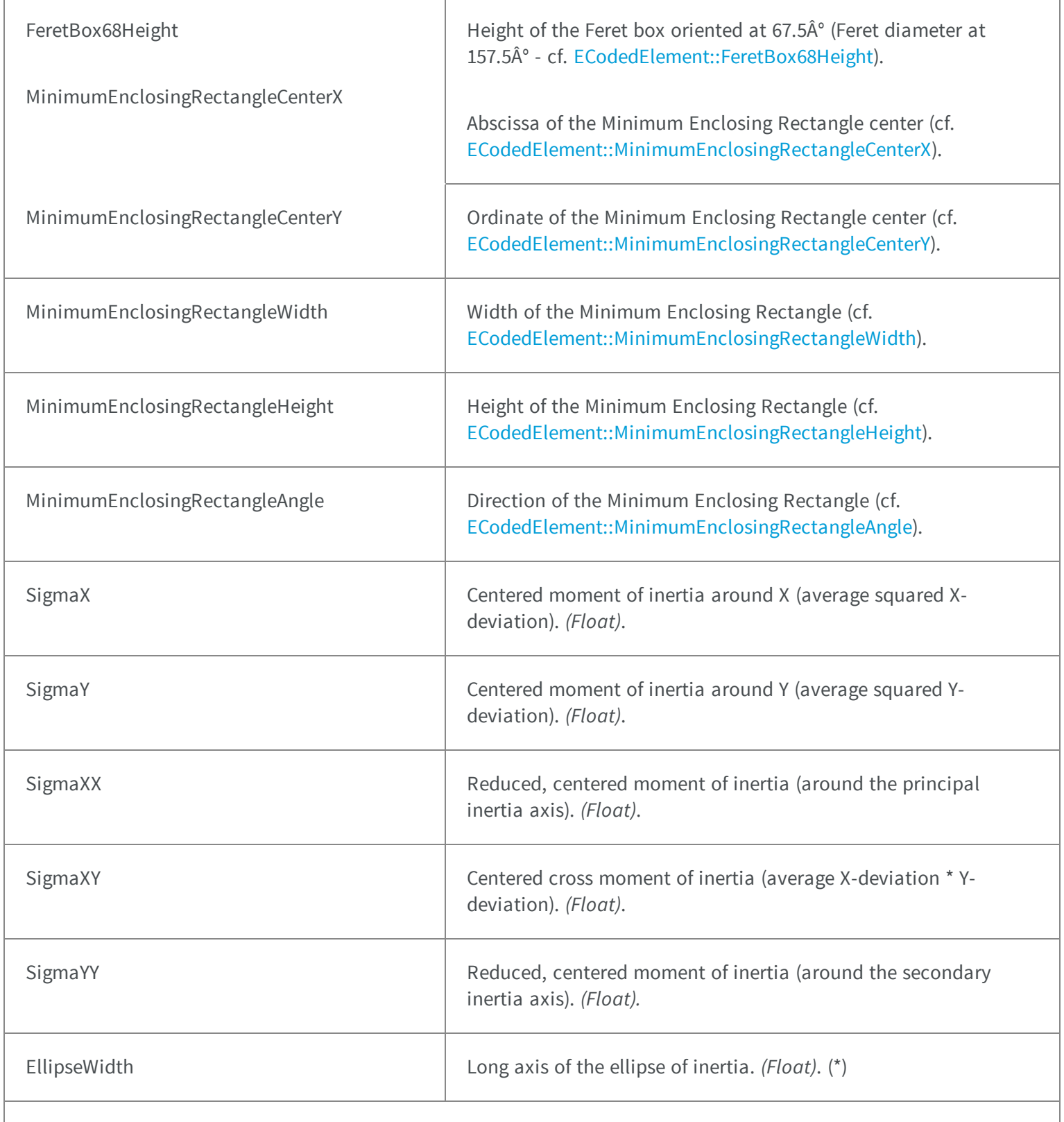

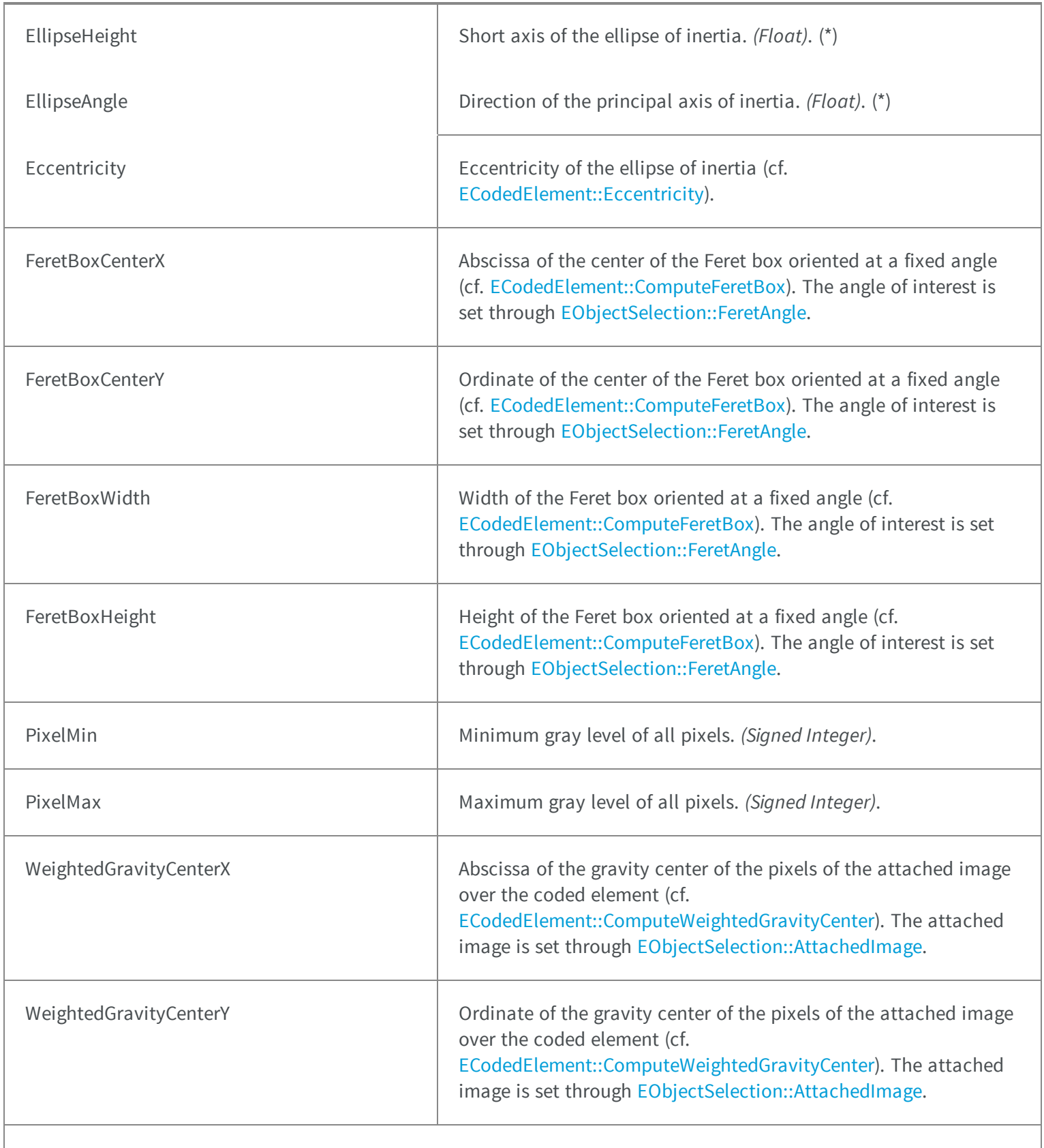

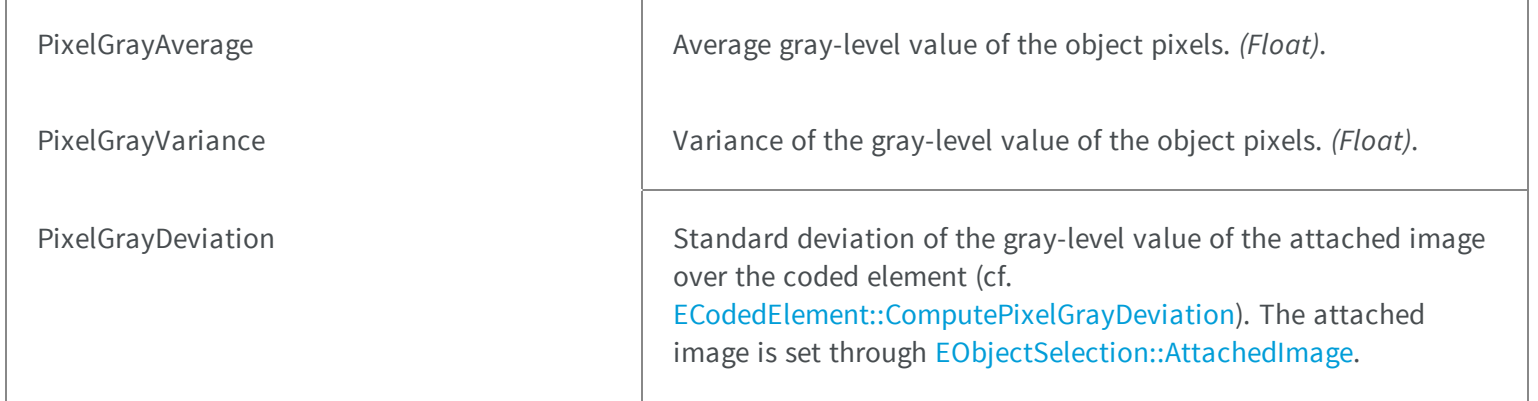

# 5.39. EFillUndefinedPixelsDirection Enum

Direction in which the undefined pixels are filled in a depthmap.

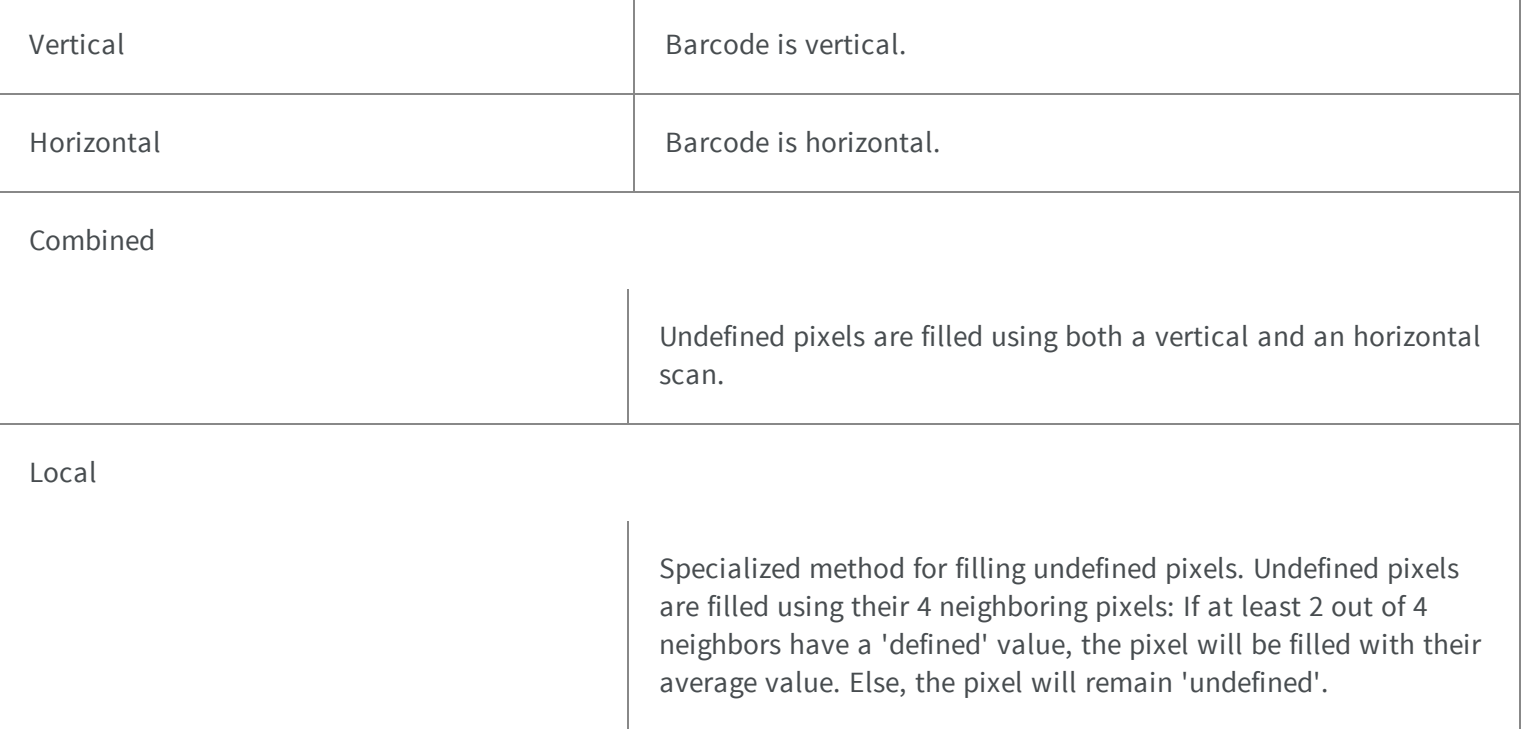

# 5.40. EFillUndefinedPixelsMethod Enum

Method to fill the undefined pixels in a depthmap.

#### **Namespace:** Euresys.Open\_eVision\_2\_6

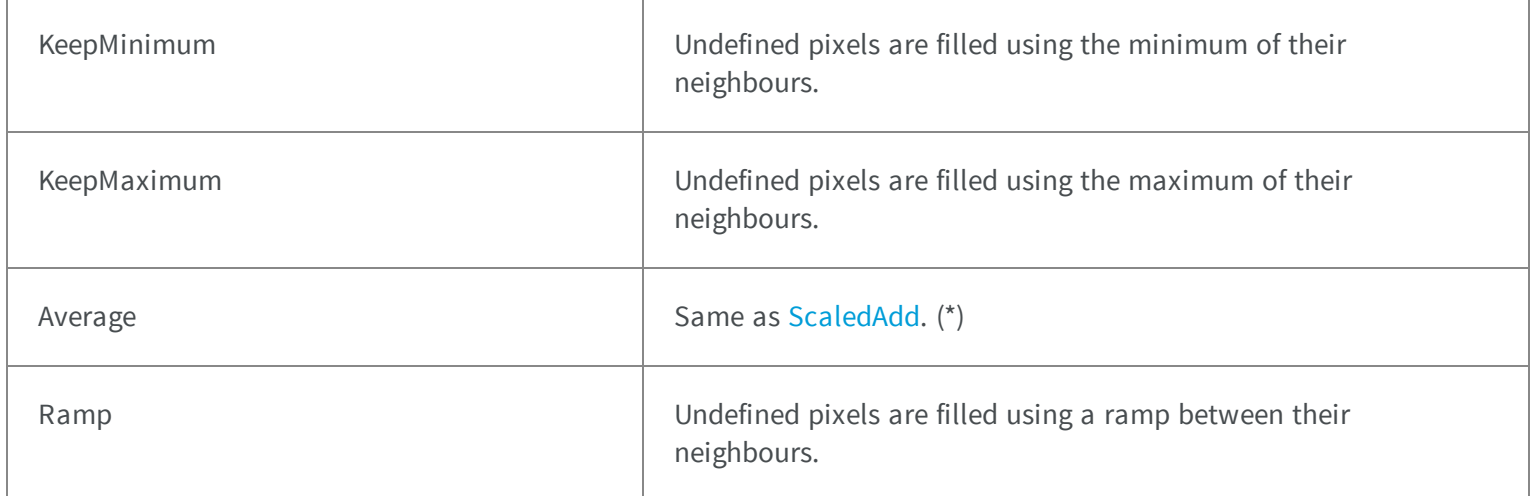

## 5.41. EFilteringMode Enum

Allowed values for the filtering mode of EasyMatch.

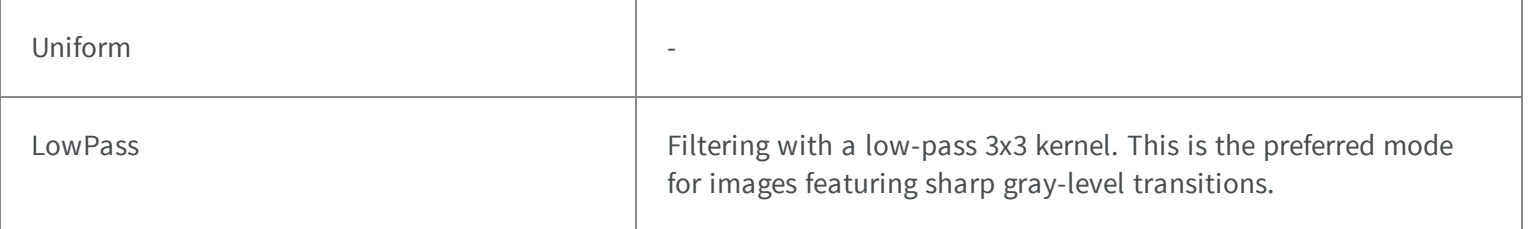

# 5.42. EFindContrastMode Enum

Allowed values for the contrast mode of EasyMatch.

#### **Namespace:** Euresys.Open\_eVision\_2\_6

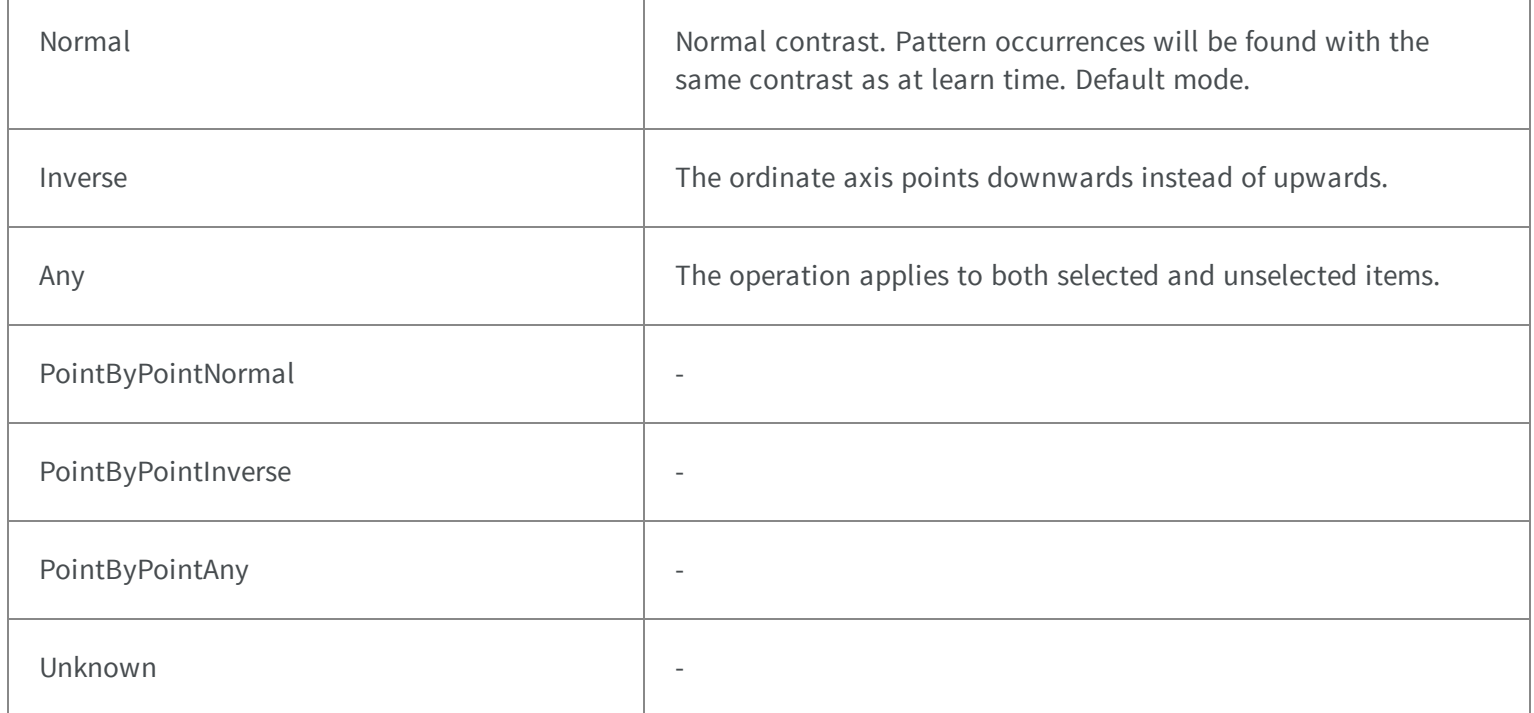

# 5.43. EFlipping Enum

Allowed values for the symbol flipping type in EasyMatrixCode.

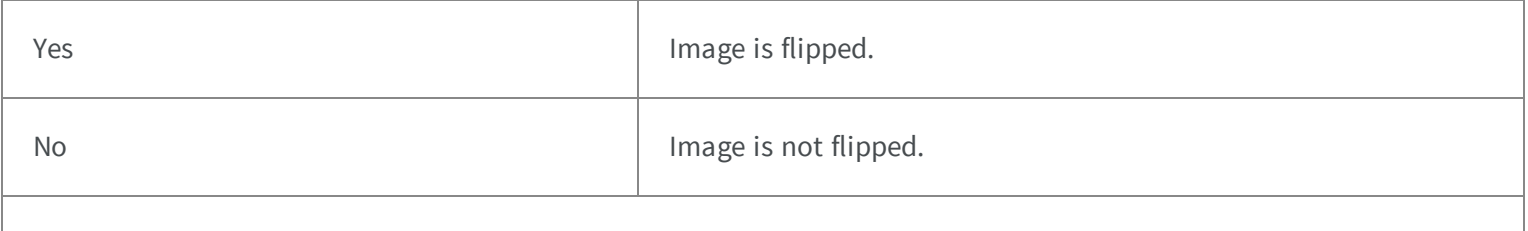

Unknown -

## 44. EFramePosition Enum

This enumeration contains the possible values for the placement of the overlay frame edges that are drawn to highlight the position of an ROI.

5-

.-

**Namespace:** Euresys.Open\_eVision\_2\_6

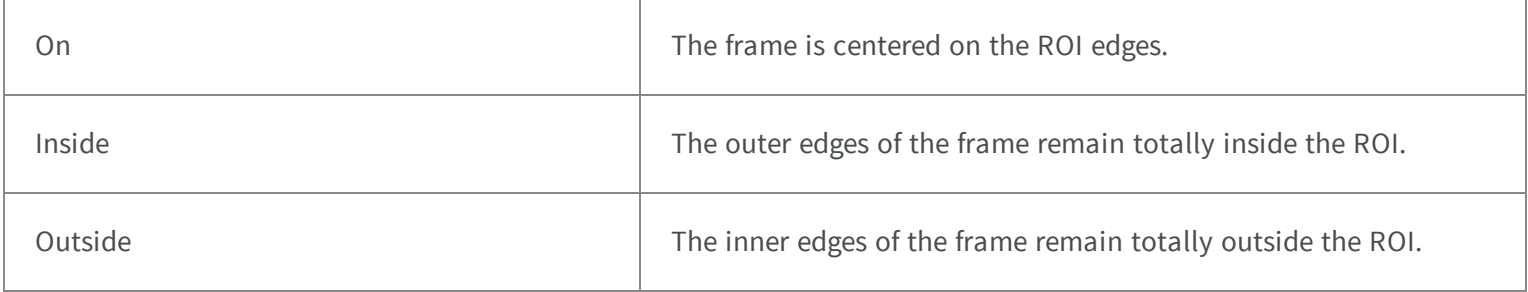

## 5.45. EGrayscaleSingleThreshold Enum

The modes that are available to segment a grayscale image using a single threshold.

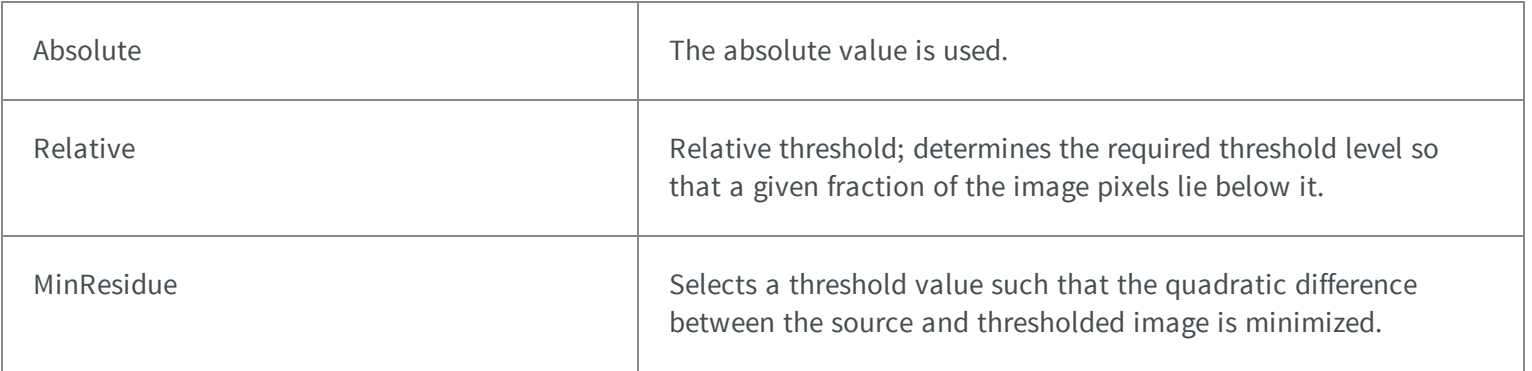

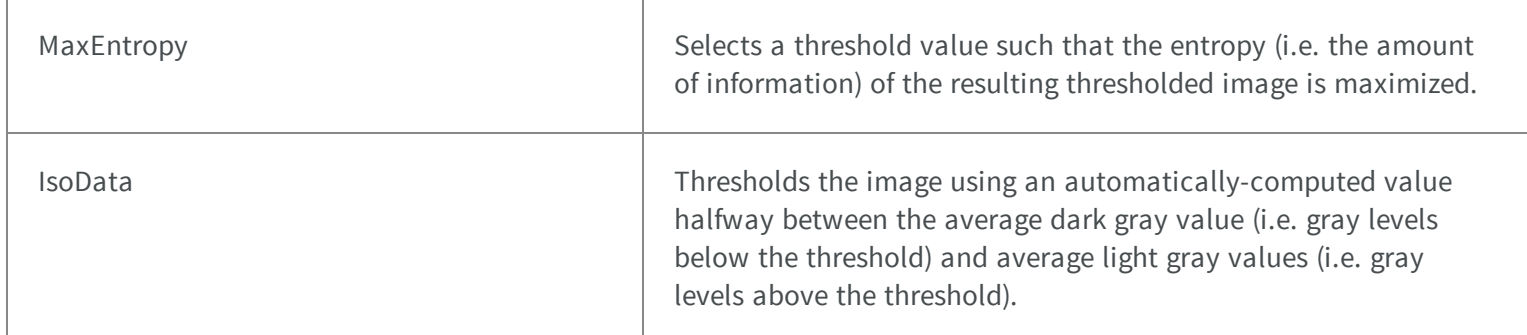

# 5.46. EHarrisThresholdingMode Enum

The thresholding modes for the Harris corner detector.

#### **Namespace:** Euresys.Open\_eVision\_2\_6

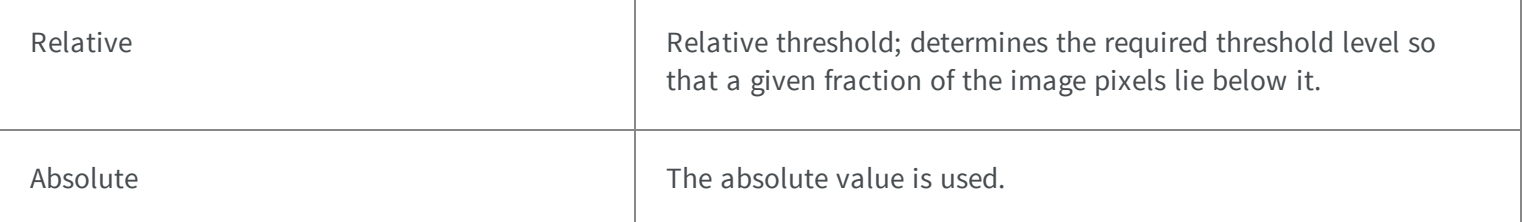

### 5.47. EHistogramFeature Enum

The various parameters that can be extracted from a histogram.

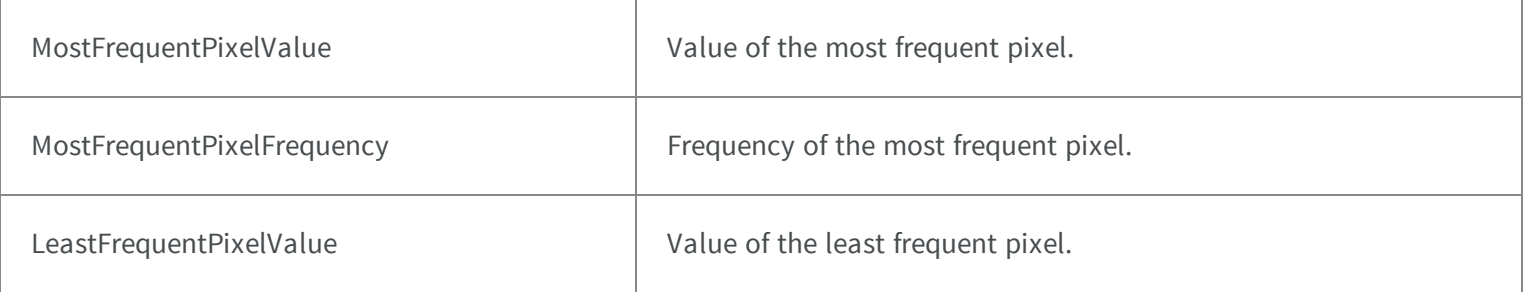

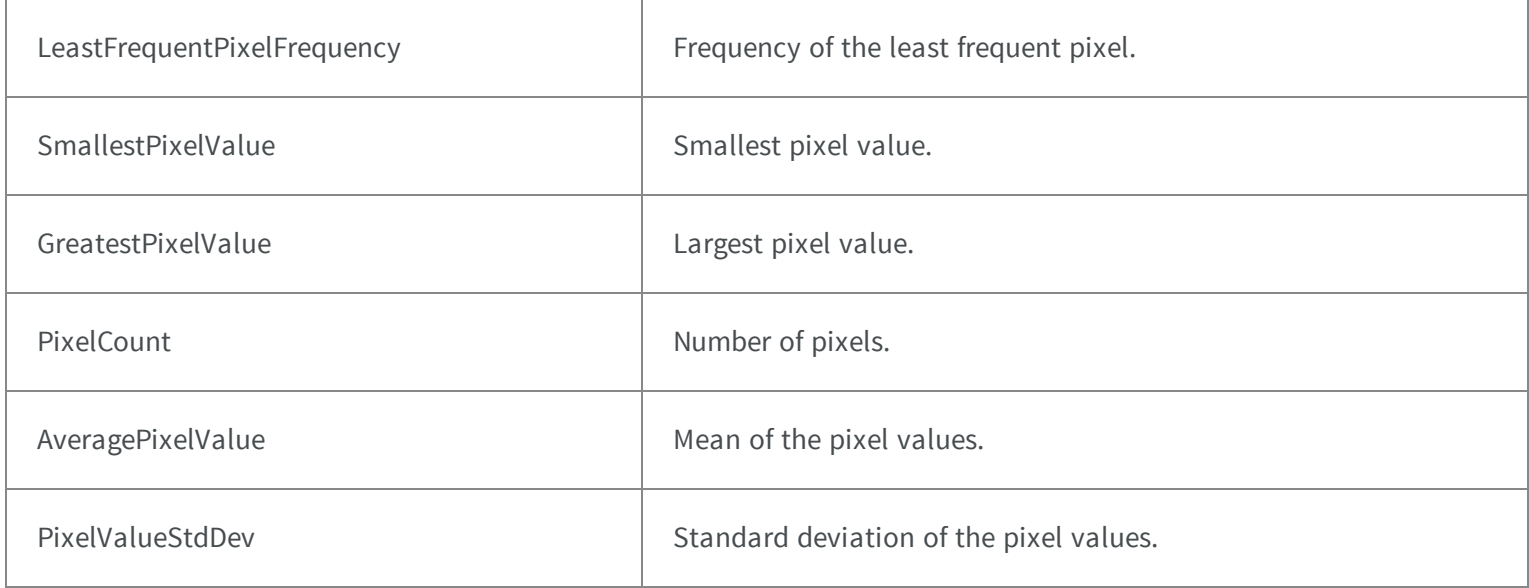

### 5.48. EHitAndMissValue Enum

The allowed values for the elements of a hit-and-miss kernel.

### **Namespace:** Euresys.Open\_eVision\_2\_6

-

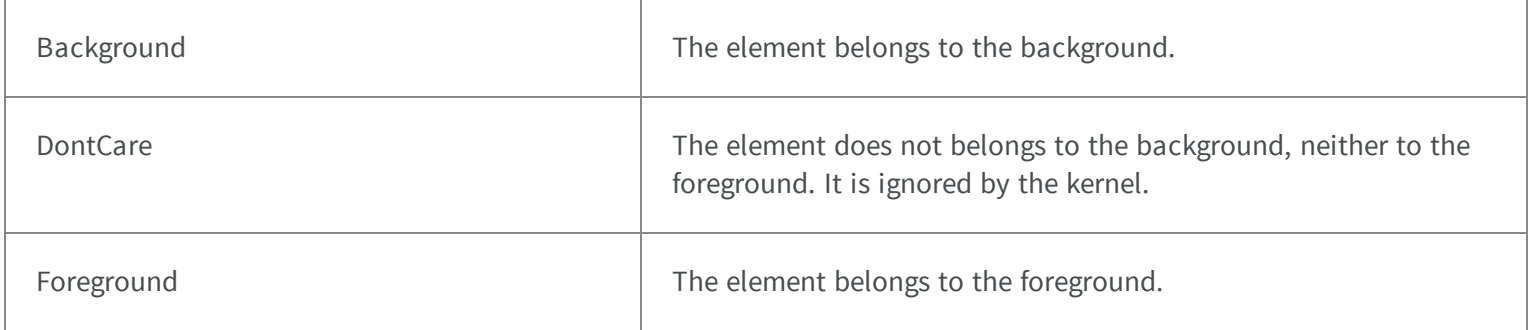

# 5.49. EImageFileType Enum

### **Namespace:** Euresys.Open\_eVision\_2\_6

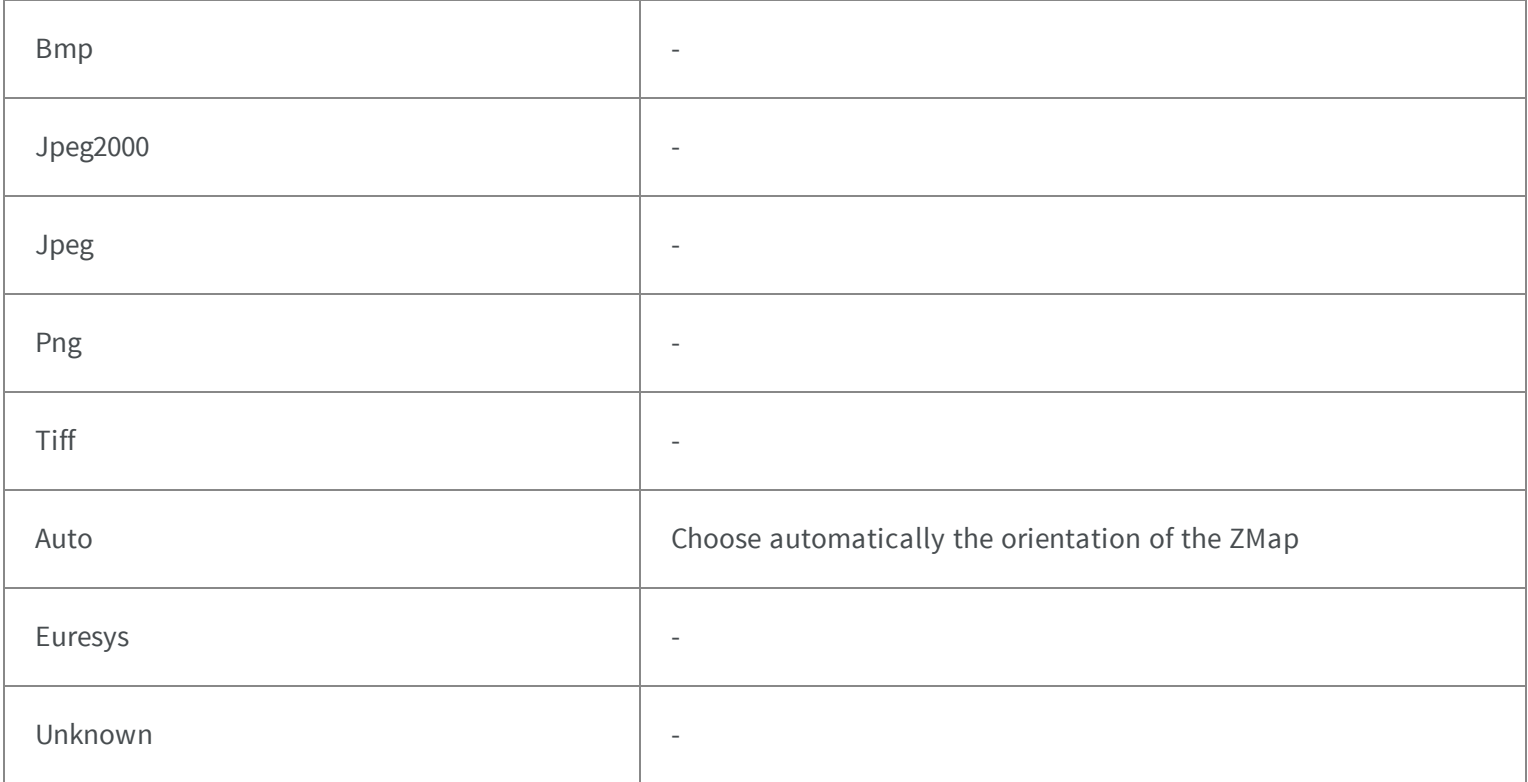

# <span id="page-2499-0"></span>5.50. EImageType Enum

Image type.

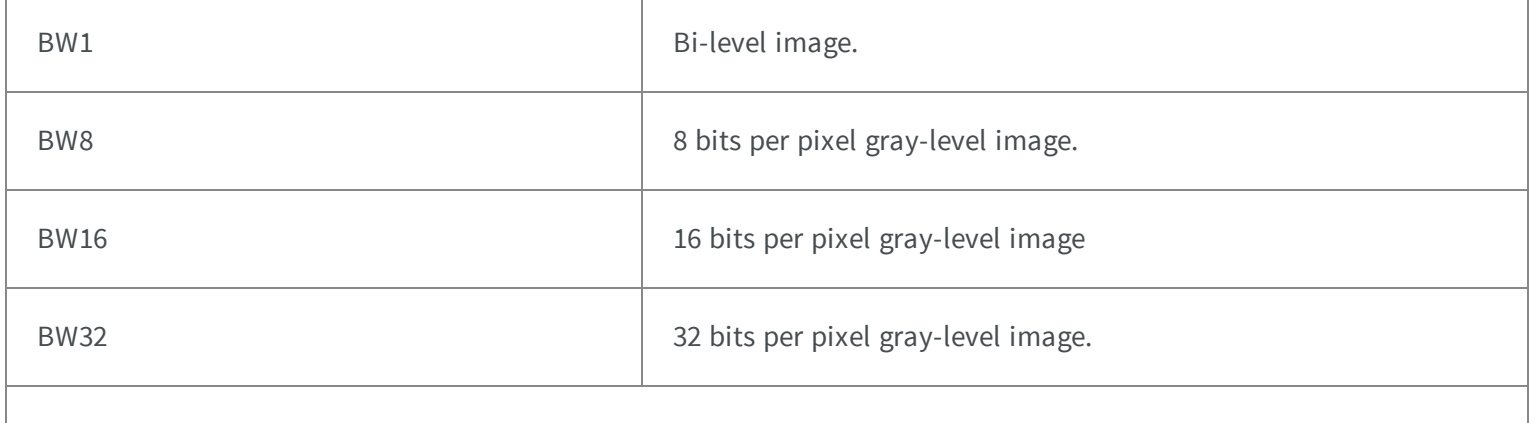

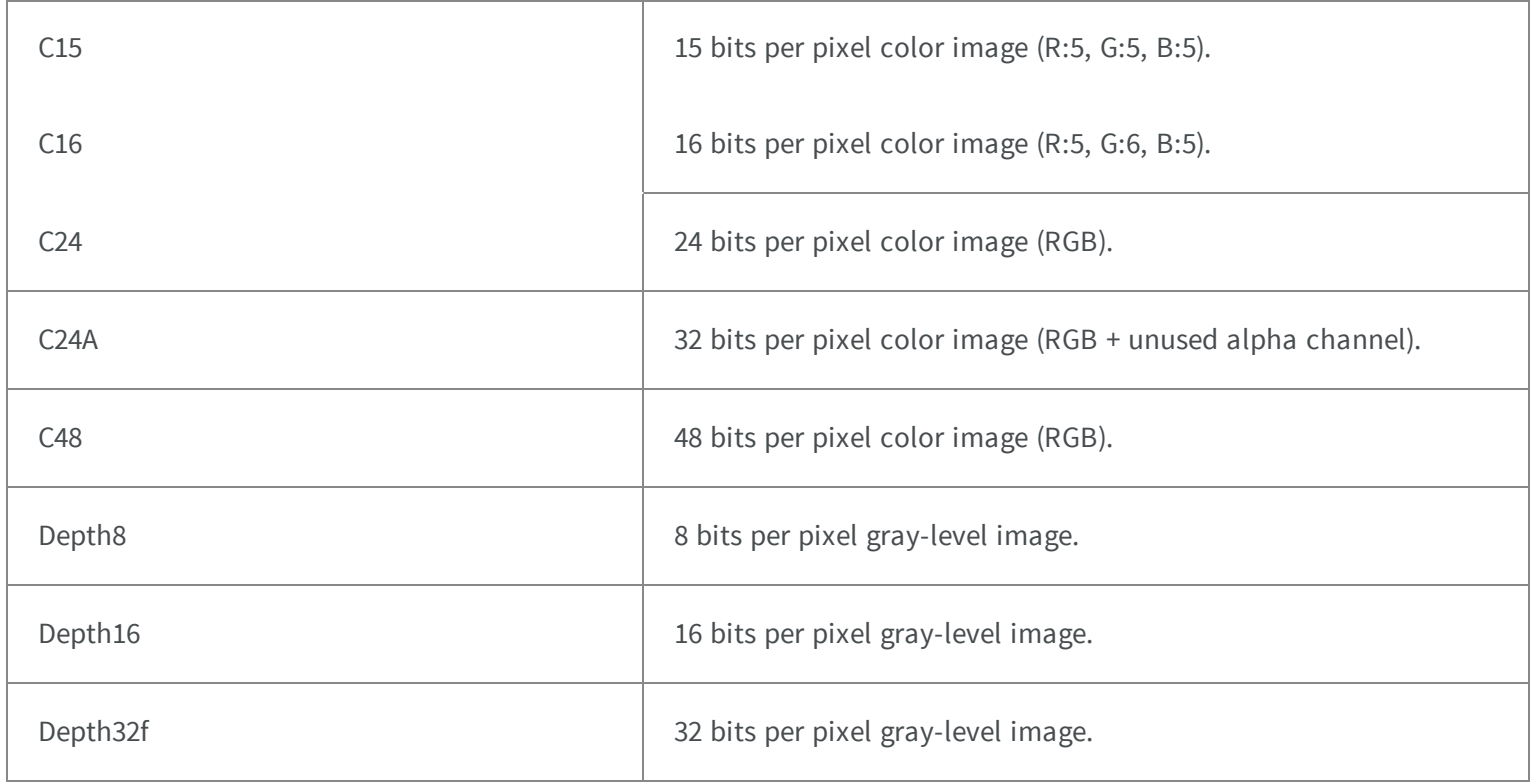

#### Remarks

For example, an [EImageC24](#page-1090-0) has type value [C24](#page-2499-0) and its pixels are typed as [EC24.](#page-2350-0)

## 5.51. EKernelRectifier Enum

Possible values for the rectification mode of a kernel. This property allows specifying how negative convolution result values are handled.

#### **Namespace:** Euresys.Open\_eVision\_2\_6

DoNotRectify

The offset of the kernel is added to the values resulting from the convolution. Negative values are then set to zero, and the values that exceed the maximum value for the image type are set to this maximum value.

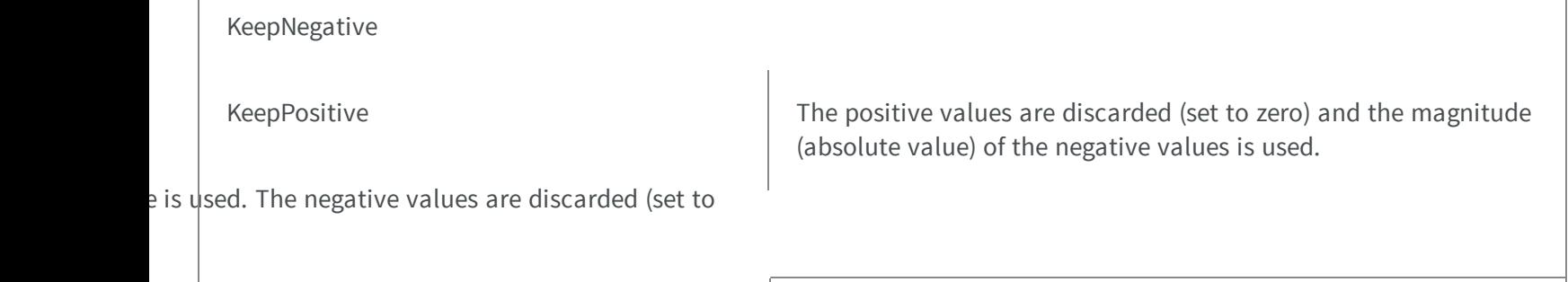

Absolute a new state of the absolute value is used.

## 5.52. EKernelRotation Enum

Possible values for rotating a convolution kernel.

**Namespace:** Euresys.Open\_eVision\_2\_6

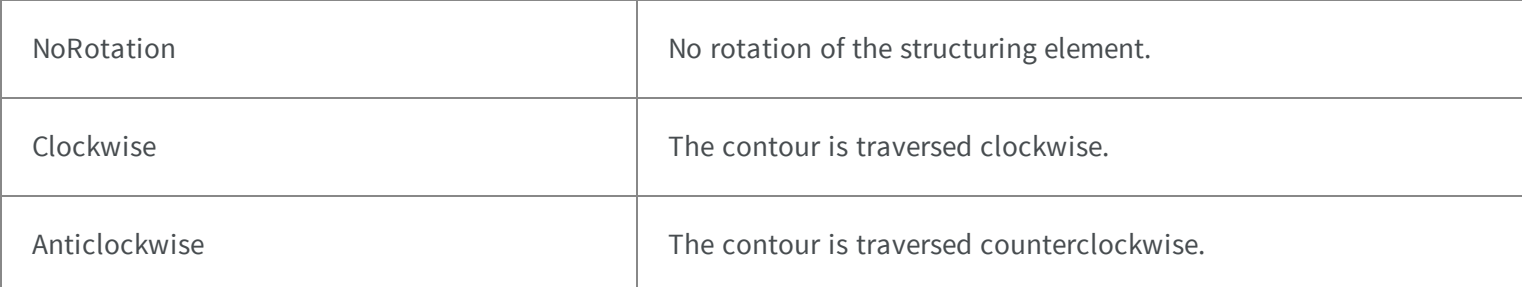

## 5.53. EKernelType Enum

The types of convolution kernels that are supported by Open eVision.

### **Namespace:** Euresys.Open\_eVision\_2\_6

WhiteSkelet White skeleton morphological probe.

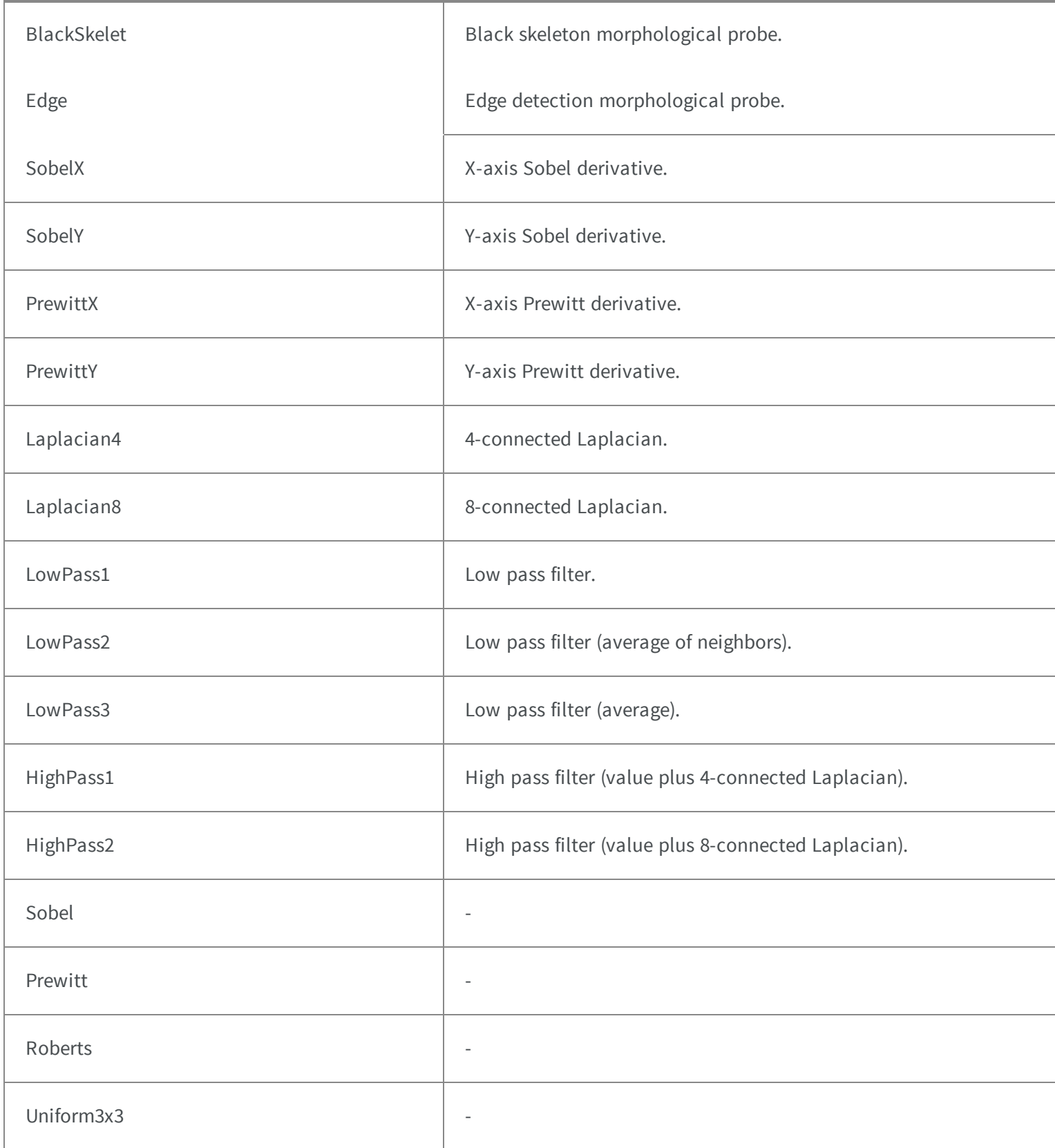

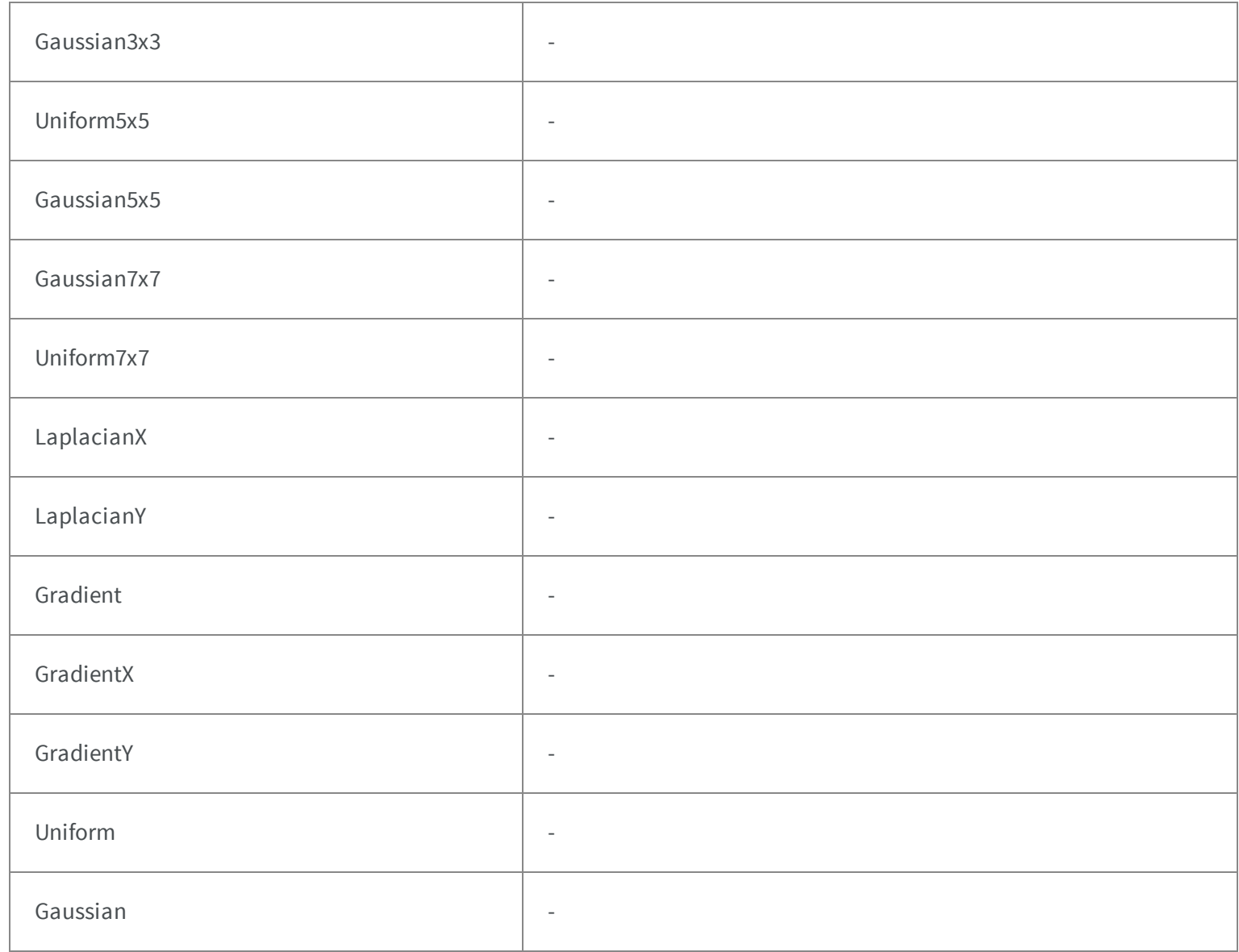

# 5.54. ELearningMode Enum

Allowed values for the learning mode in EasyOCV.

### **Namespace:** Euresys.Open\_eVision\_2\_6

Reset Reset Restart learning.

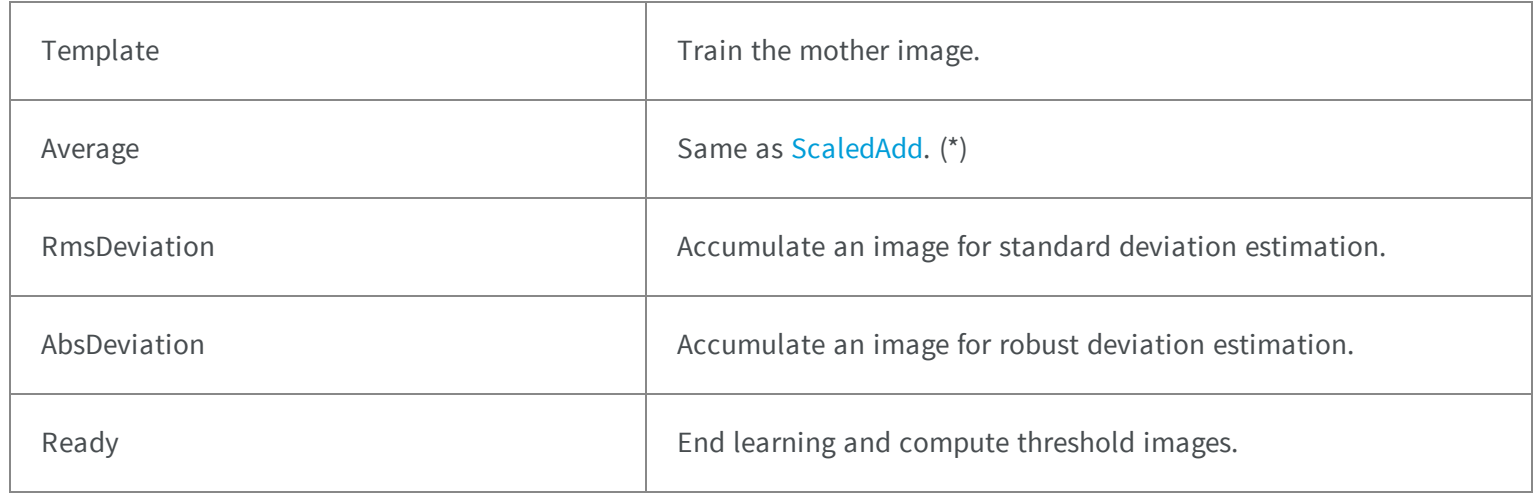

### 5.55. ELearnParam Enum

Allowed values for the kind of parameters that can be learnt by EasyMatrixCode.

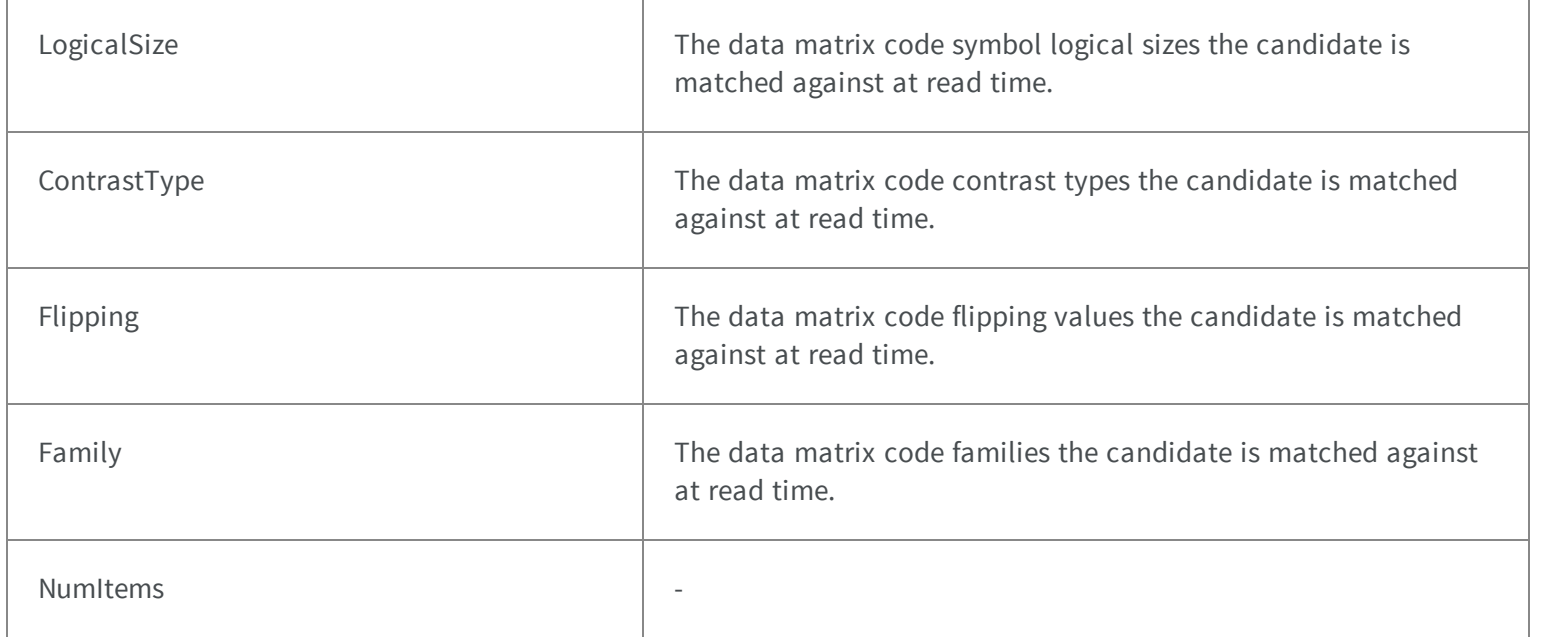

# 5.56. ELegacyFeature Enum

The various parameters that can be extracted from a histogram. This enumeration pertains to the EasyObject legacy API. Please use [ECodedImage2](#page-819-0) instead.

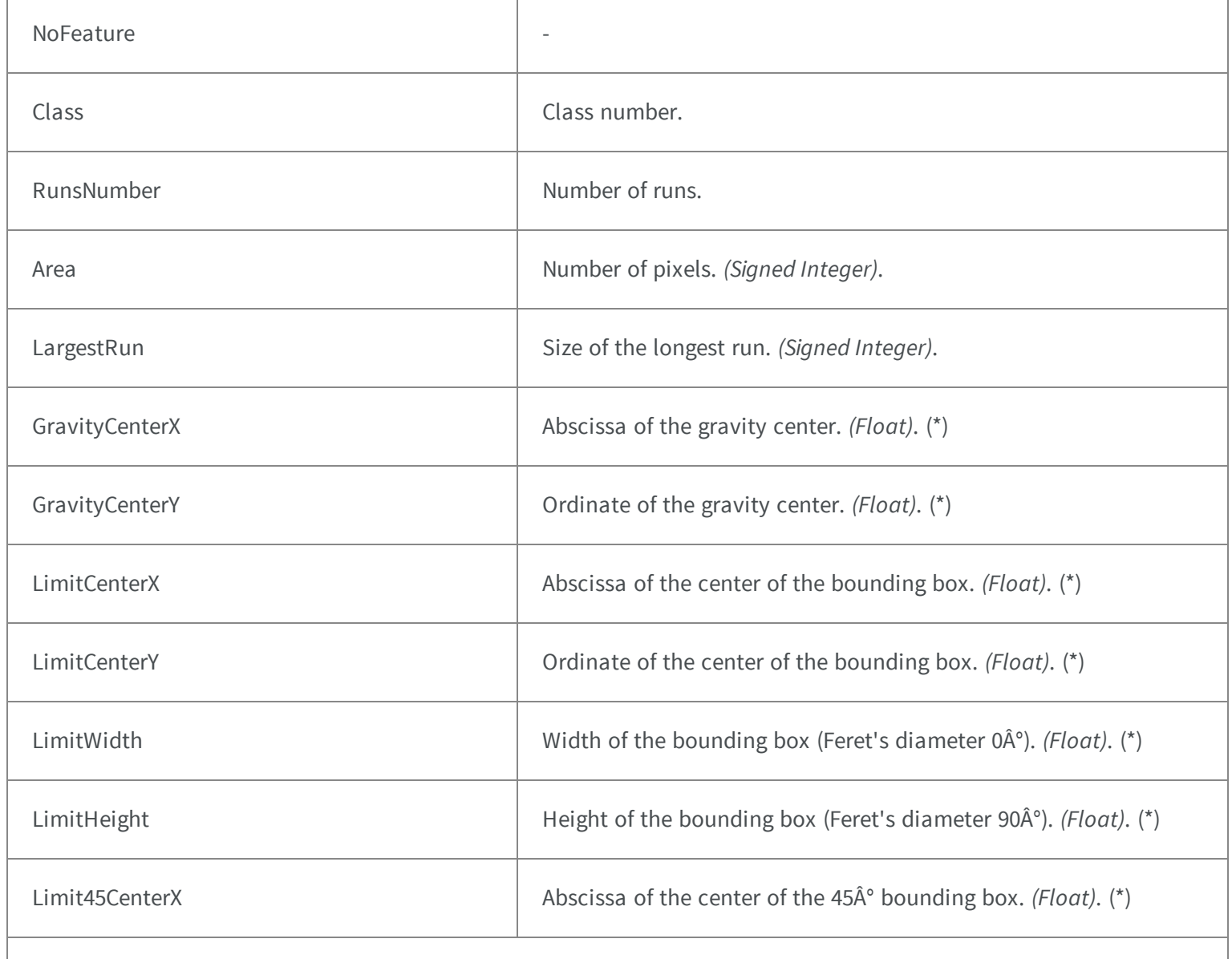

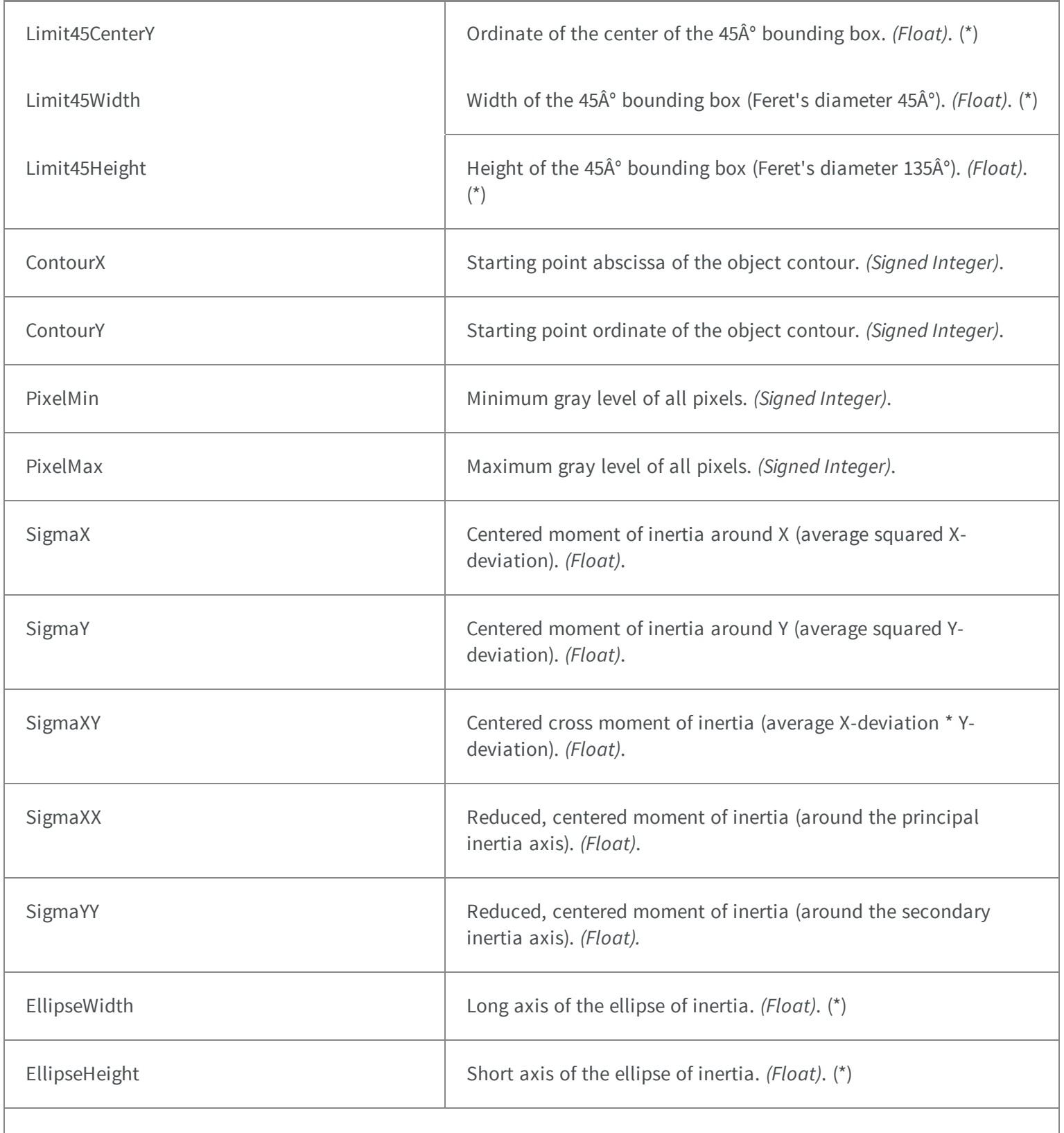

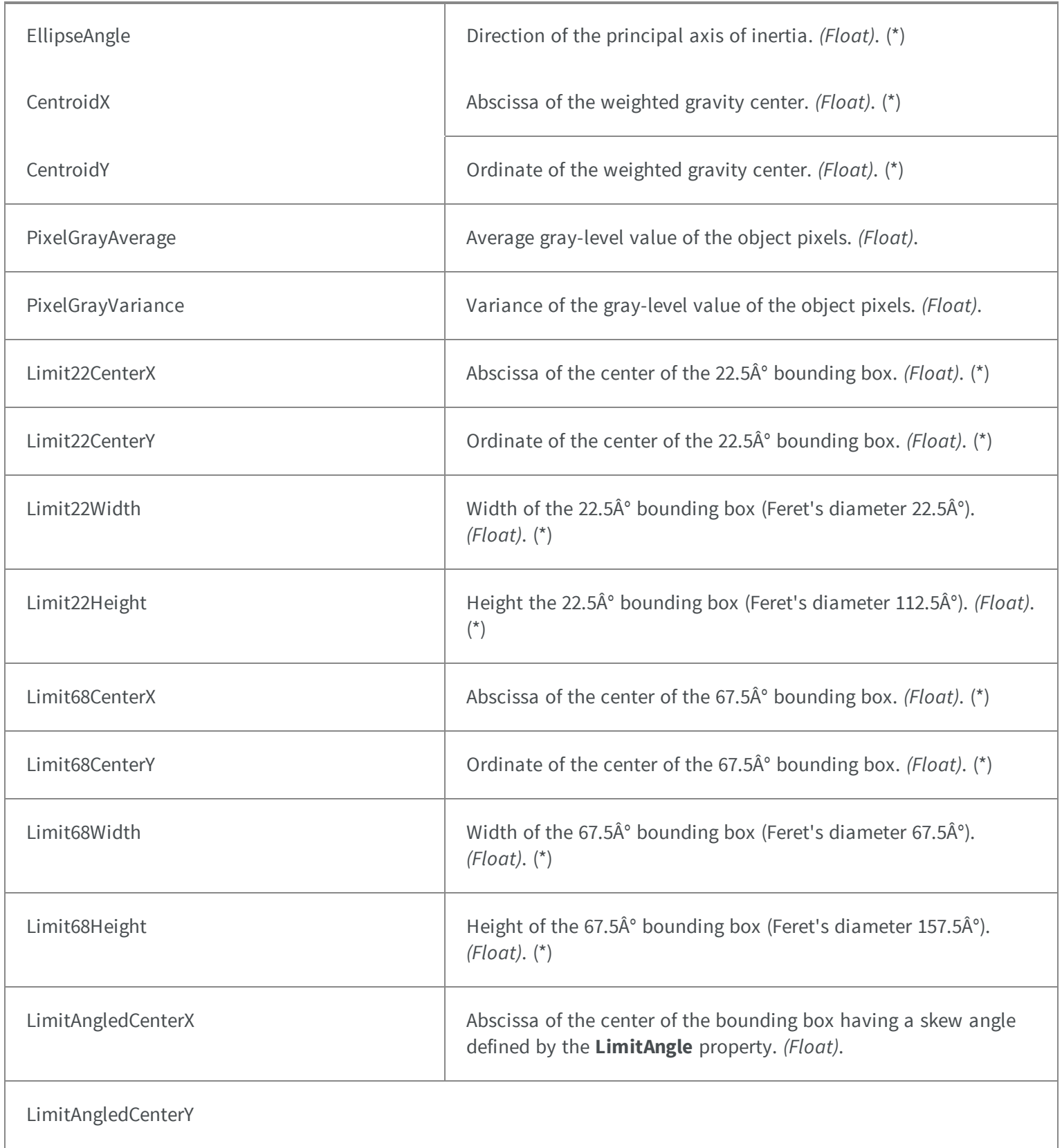

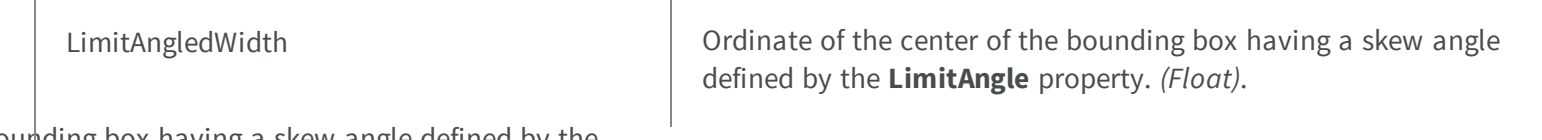

bounding box having a skew angle defined by the **LimitAngle** property (Feret's diameter [LimitAngle]). *(Float)*.

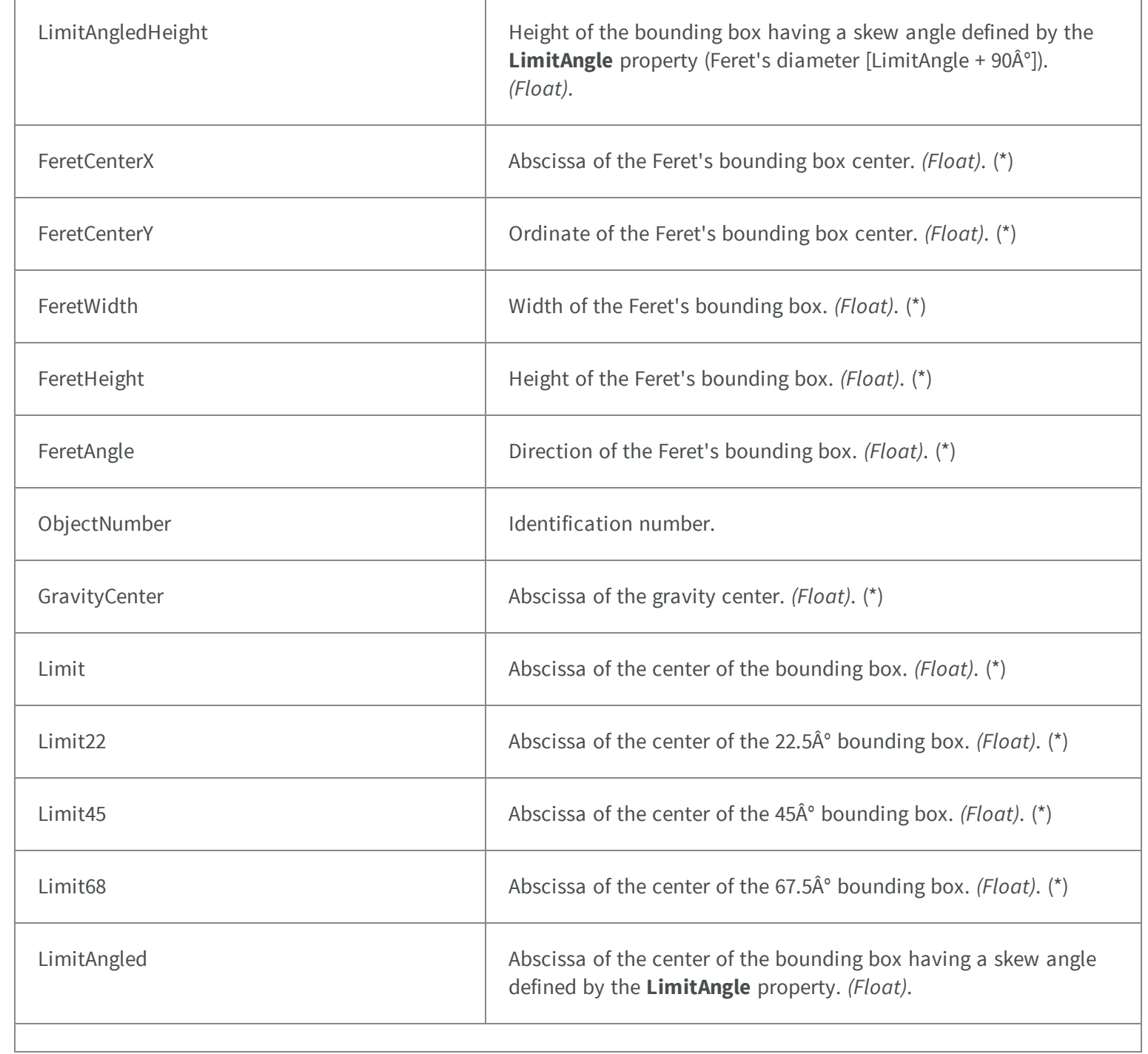

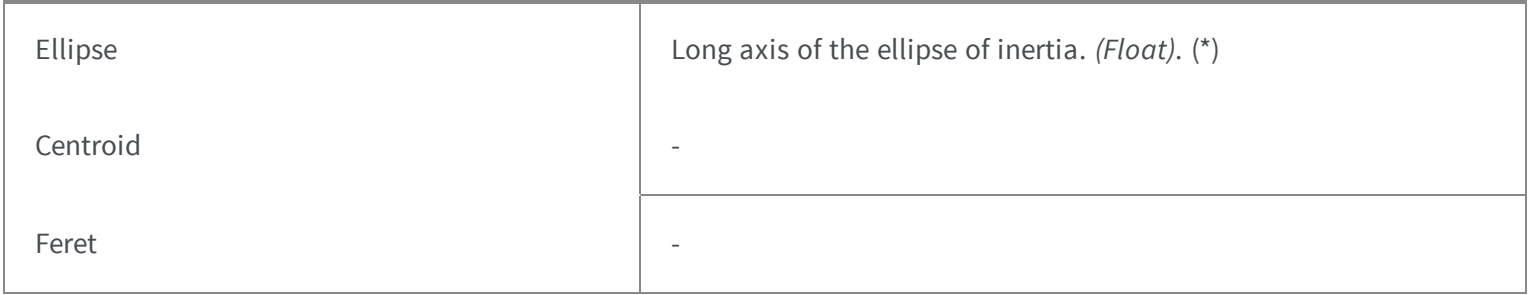

## 5.57. ELocalSearchMode Enum

Allowed values for the local search mode of EasyFind.

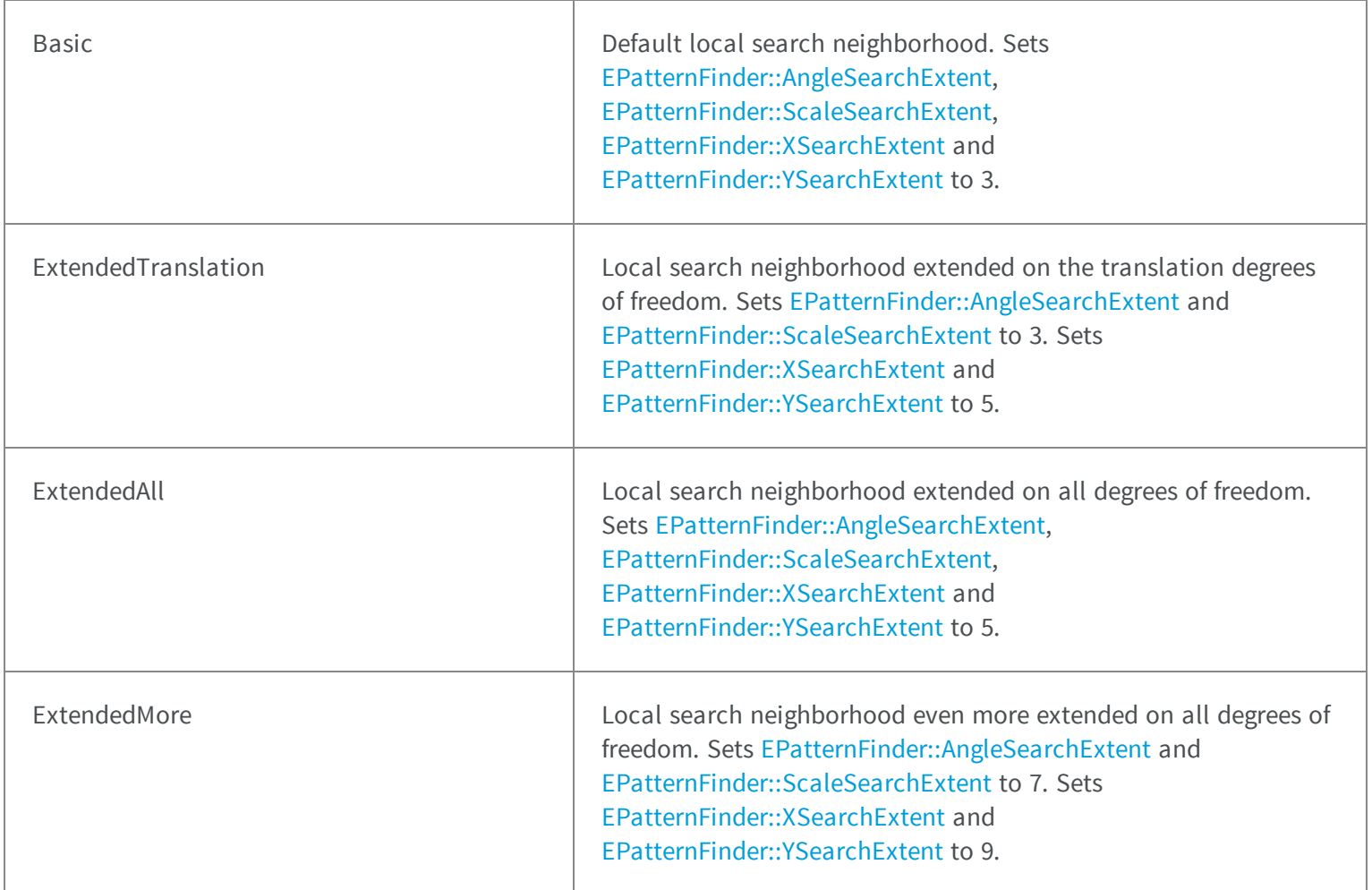

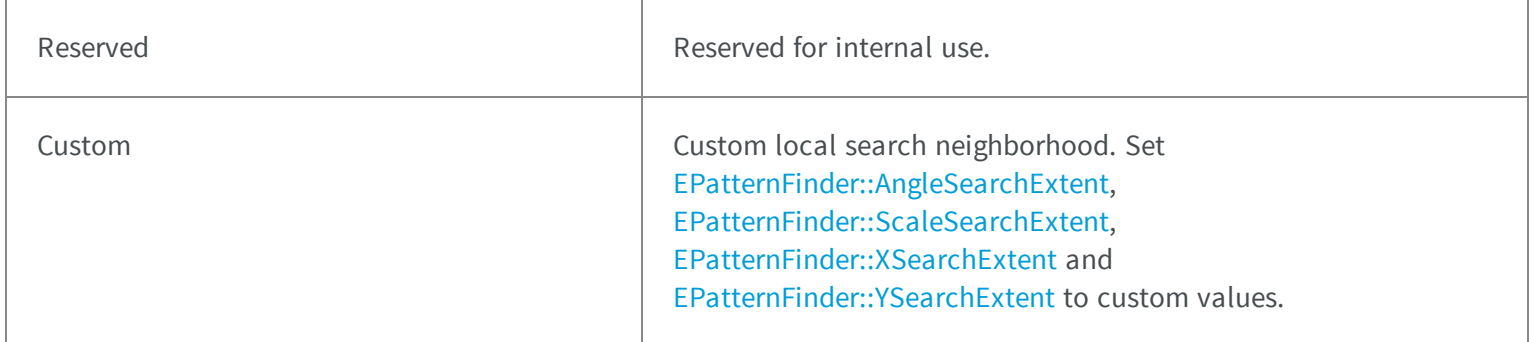

### <span id="page-2510-0"></span>5.58. ELocationMode Enum

Allowed values for the kind of pre-processing to be applied to the sample image in EasyOCV.

#### **Namespace:** Euresys.Open\_eVision\_2\_6

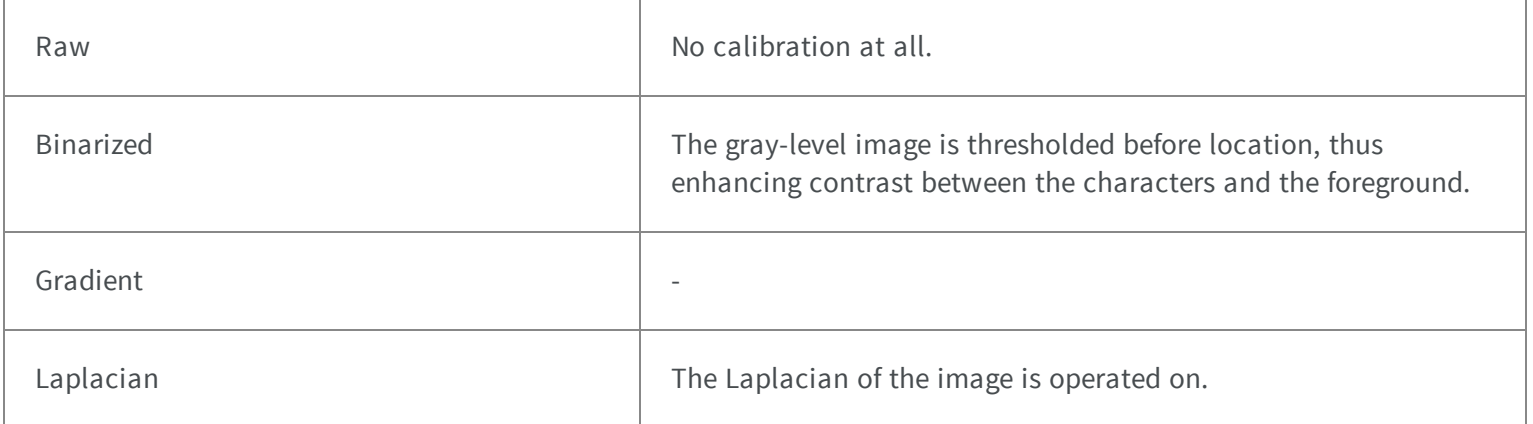

#### Remarks

Experience reveals that the best location reliability is achieved by the [Binarized](#page-2510-0) and [Gradient](#page-2510-0) modes. Additionally, the [Gradient](#page-2510-0) mode is not sensitive to the choice of a threshold level. Use of the [Laplacian](#page-2510-0) mode is not recommended.

## 5.59. ELogicalSize Enum

Allowed values for the logical size of Data Matrix codes in EasyMatrixCode.

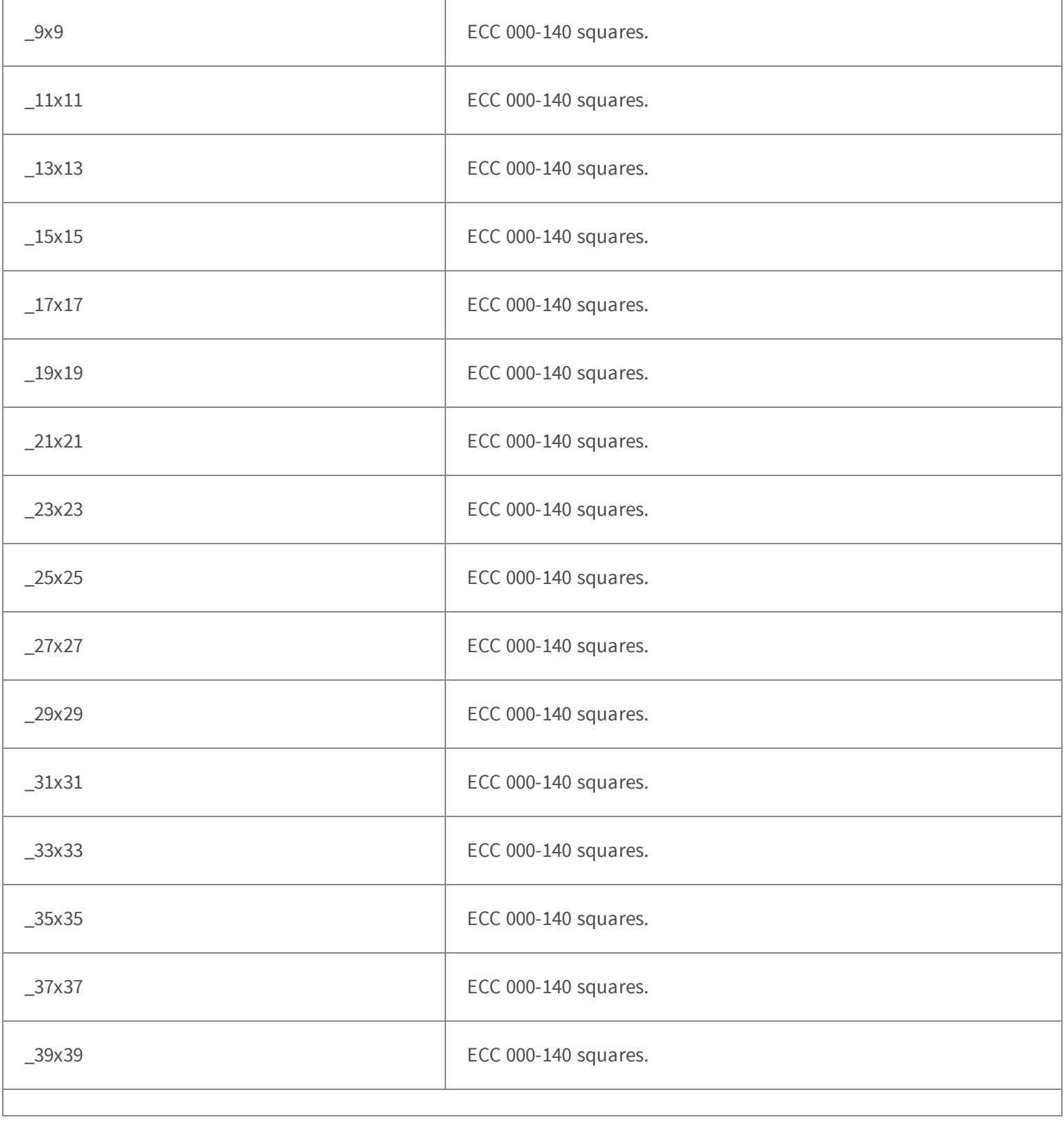

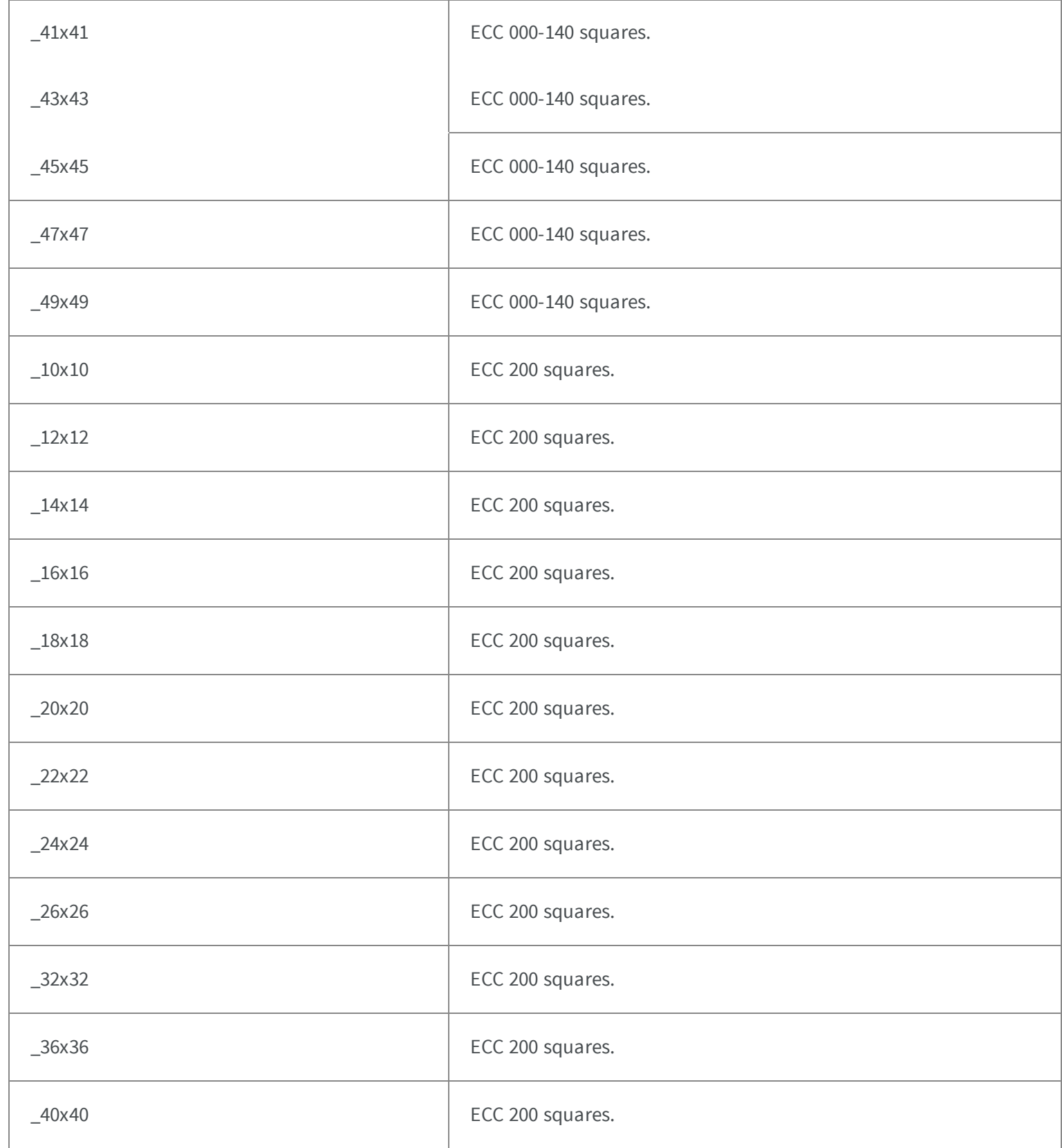

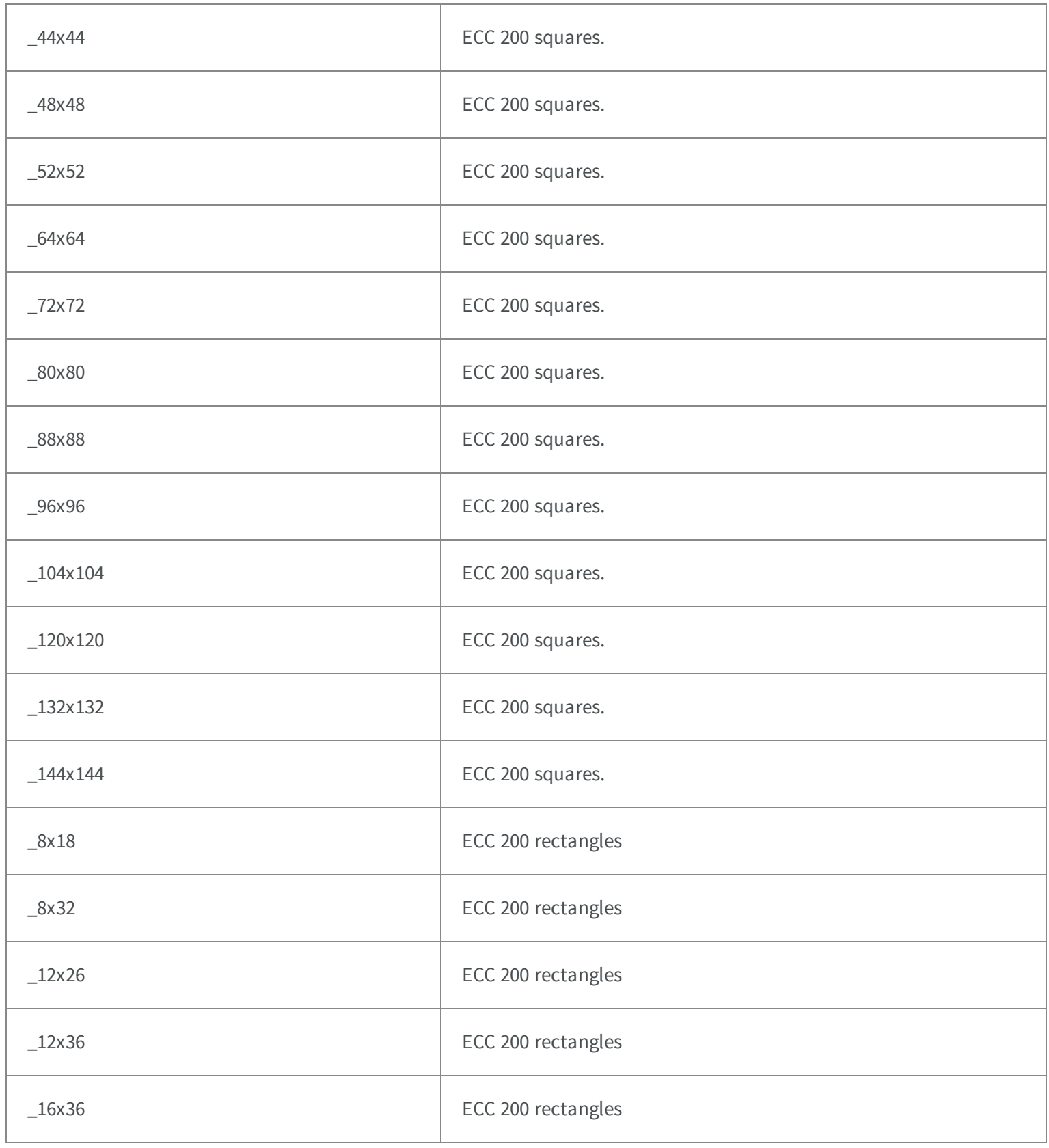

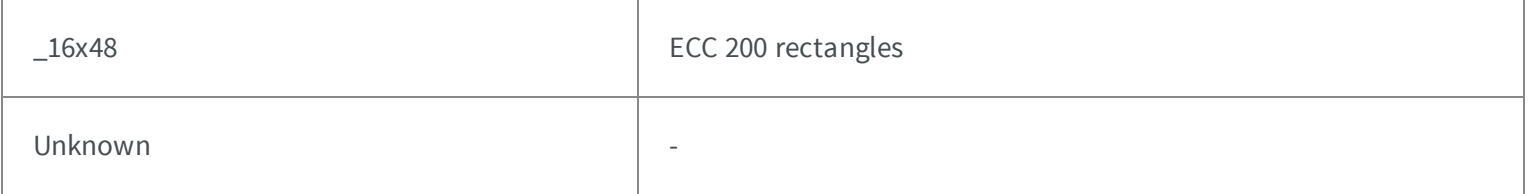

#### Remarks

# 5.60. EMailBarcodeOrientation Enum

The orientations supported by EMailBarcode

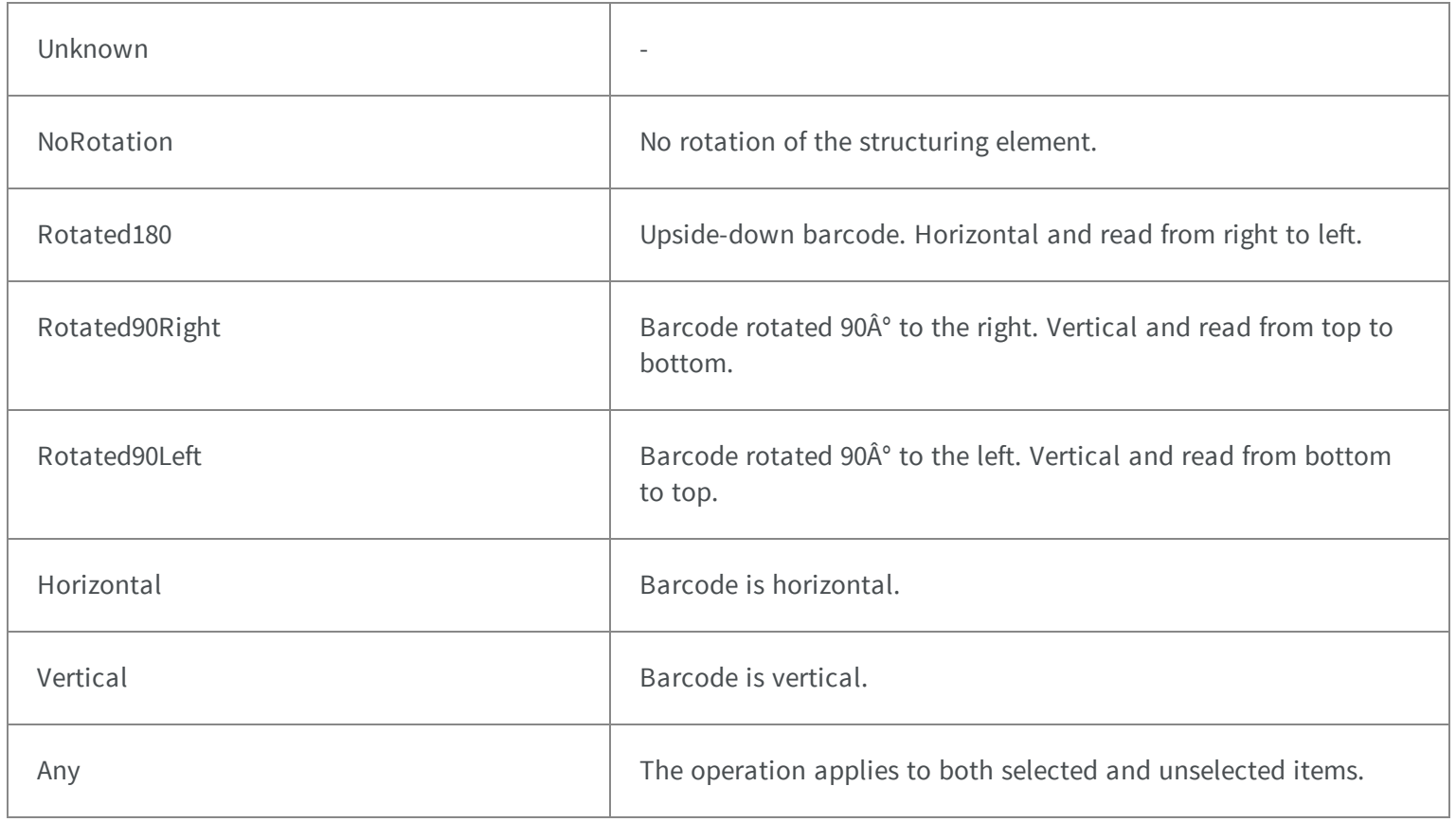

# 5.61. EMailBarcodeSymbologies Enum

The symbologies supported by EMailBarcode

#### **Namespace:** Euresys.Open\_eVision\_2\_6

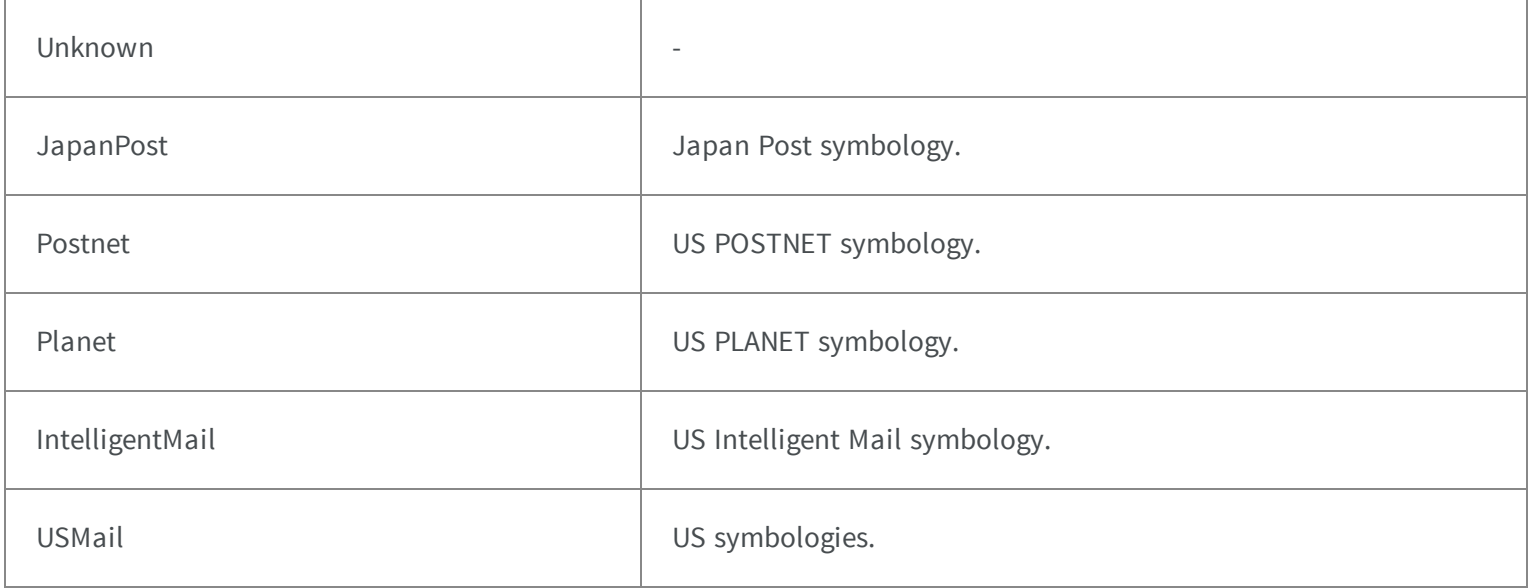

### 5.62. EMatchContrastMode Enum

Allowed values for the contrast mode of EasyMatch.

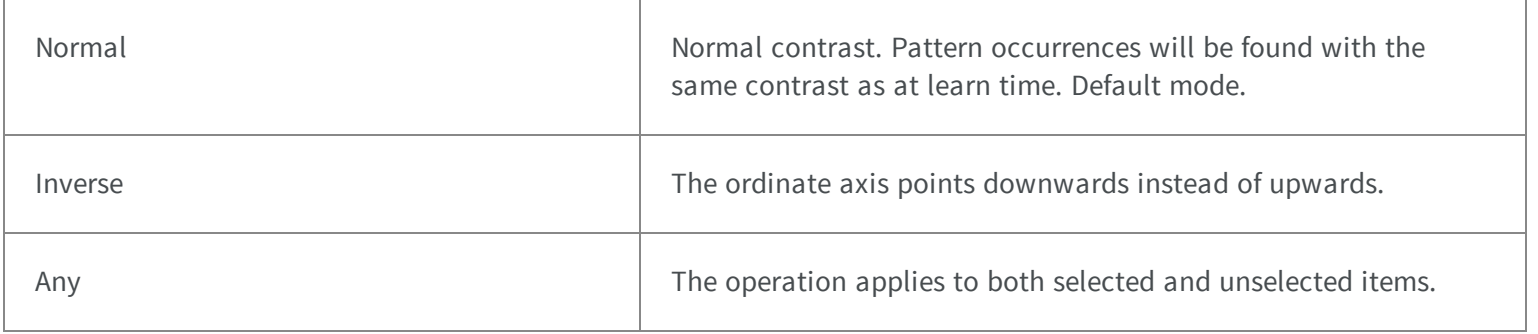

# 5.63. EMatchingMode Enum

Allowed values for the matching mode of EasyOCR.

#### **Namespace:** Euresys.Open\_eVision\_2\_6

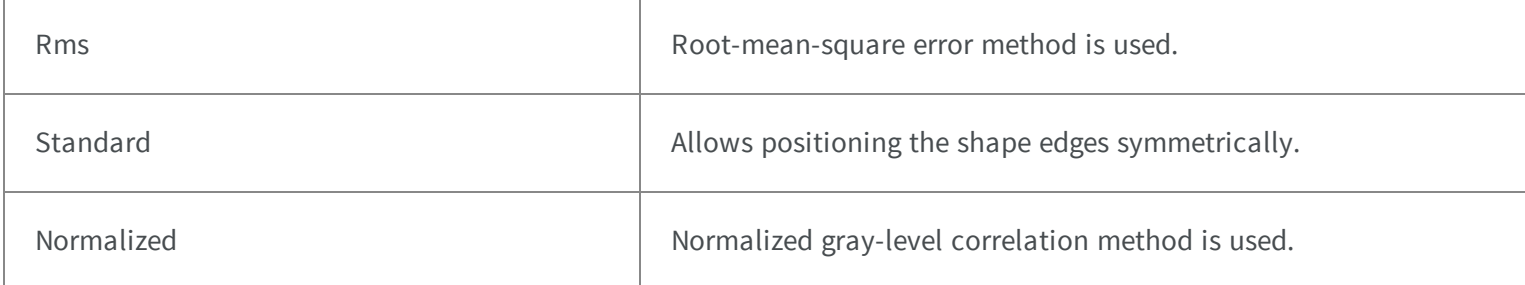

## 5.64. EMatrixCodeContrastMode Enum

#### **Namespace:** Euresys.Open\_eVision\_2\_6

-

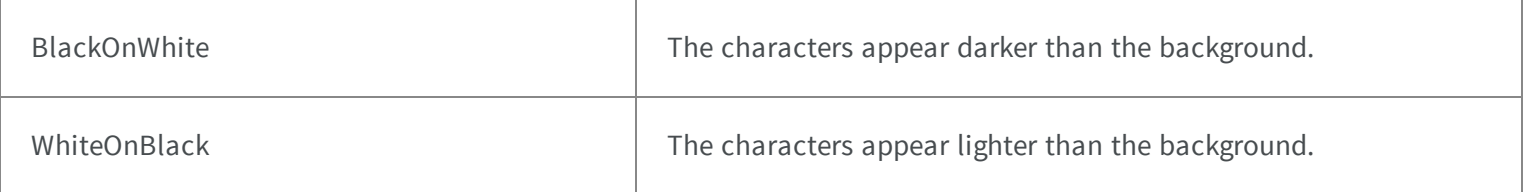

### 5.65. EMaximumAnalysisMode Enum

This enumeration contains the possible values for the analysis mode of the [ELaserLineExtractor](#page-1137-0) object.

**Namespace:** Euresys.Open\_eVision\_2\_6.Easy3D

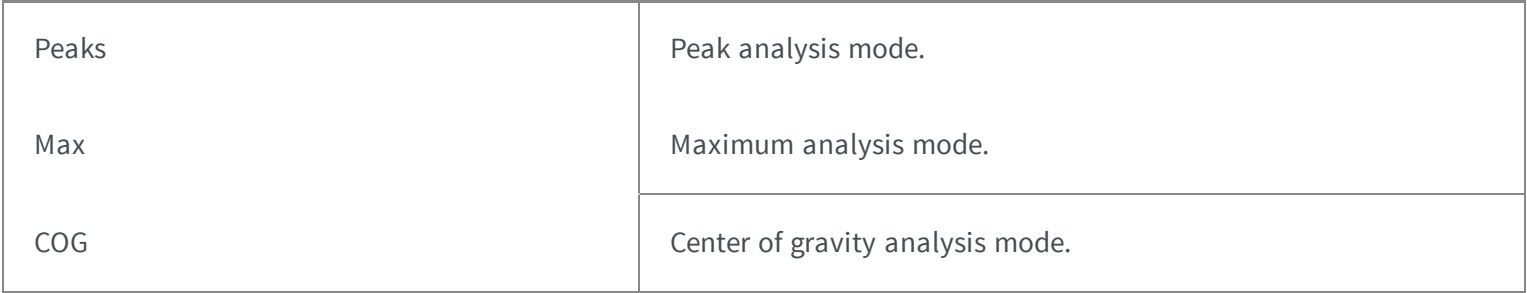

## 5.66. ENoiseRemovalMethod Enum

#### Type of filter used in method [EFilters::RemoveNoise](#page-1005-0)

#### **Namespace:** Euresys.Open\_eVision\_2\_6.Easy3D

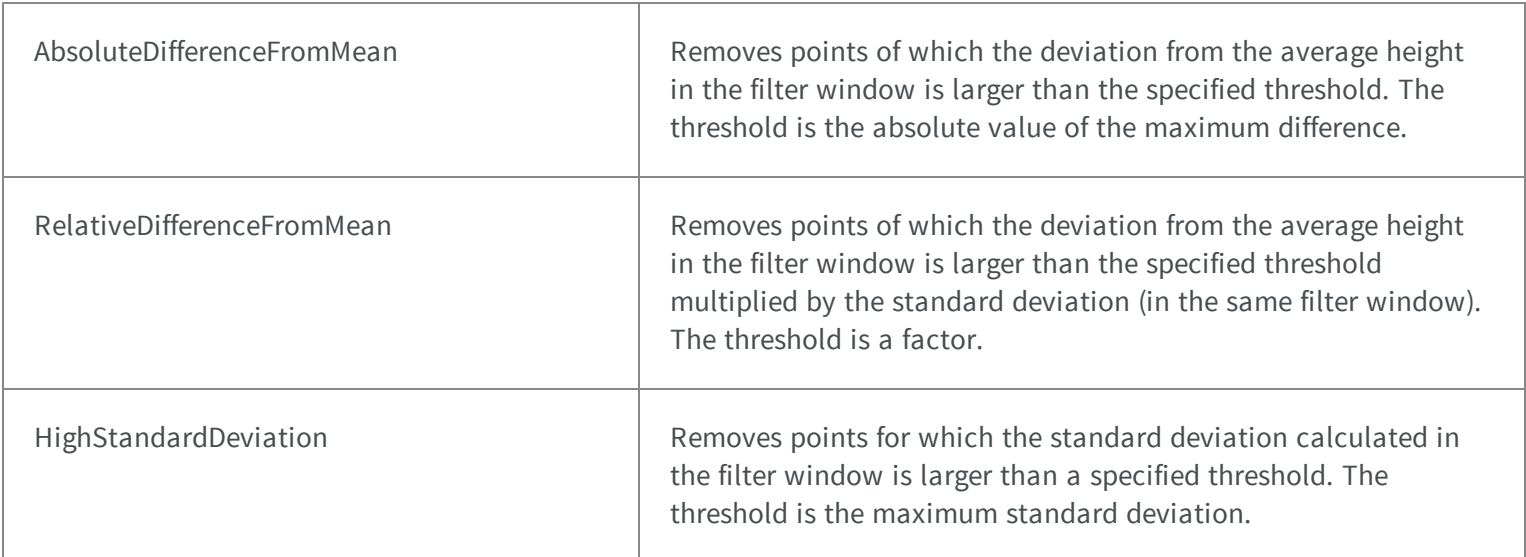

### 5.67. ENormalizationMode Enum

Allowed values for the gray-level normalization mode in EasyOCV.

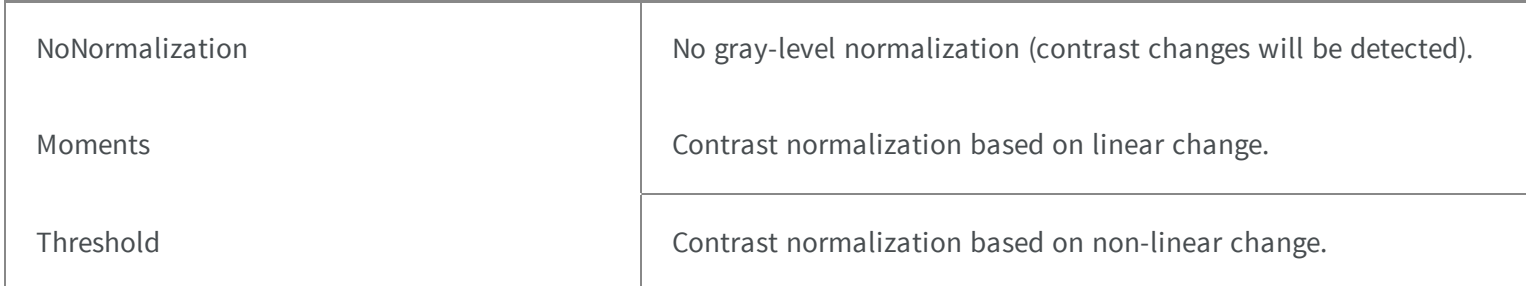

# 5.68. EObjectBasedCalibrationPrecisionVsSpeedTradeOf f Enum

Select Speed/Qualite calibration

**Namespace:** Euresys.Open\_eVision\_2\_6.Easy3D

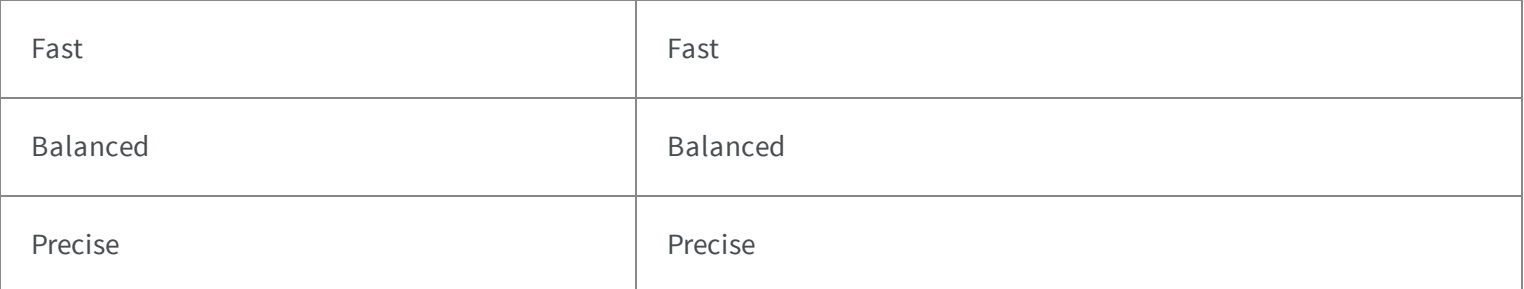

# 5.69. EObjectBasedCalibrationType Enum

Select Object target calibration

**Namespace:** Euresys.Open\_eVision\_2\_6.Easy3D

DoublePyramid **Double Pyramids** 

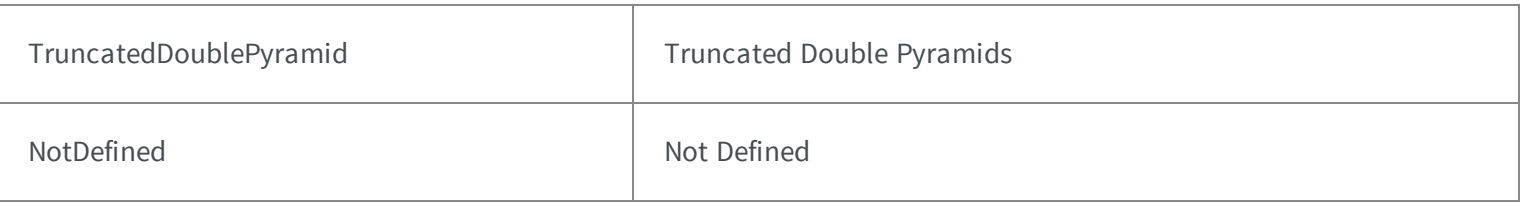

### 5.70. EOCR2DetectionMethod Enum

This enumeration contains the possible methods of text detection.

#### **Namespace:** Euresys.Open\_eVision\_2\_6

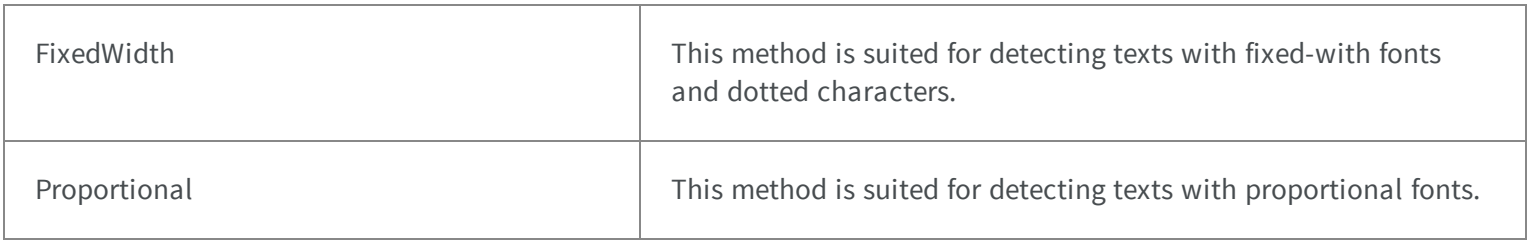

### 5.71. EOCRClass Enum

Allowed values for the class of pattern in EasyOCR. These classes have no pre-defined meaning, the user is free to give them any meaning they like. For instance, class 0 could contains only digits, class 1 only the forward slash character, class 3 uppercase letters, etc. Any choice is allowed, as long as the correct classes are specified during the learning process. During recognition/reading, the user can specify the expected class for each character. This means that if a forward slash is expected at that position, they can say it should be class 1 (following the example from above). This will improve the recognition rate and speed because the algorithm only has to choose between characters within the specified class.

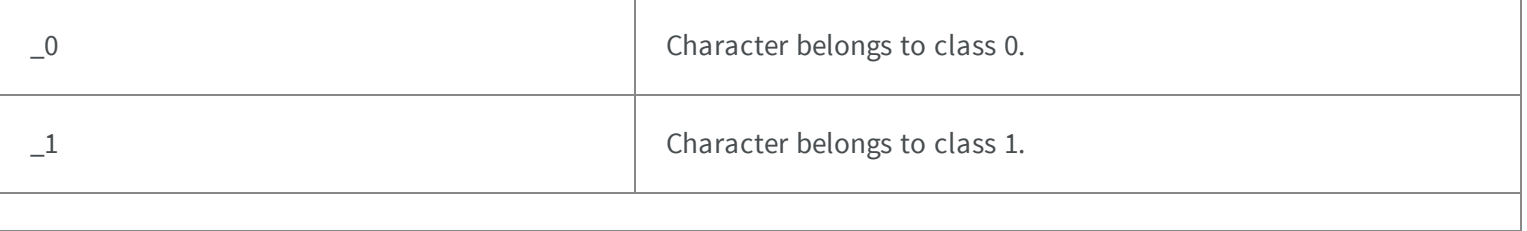
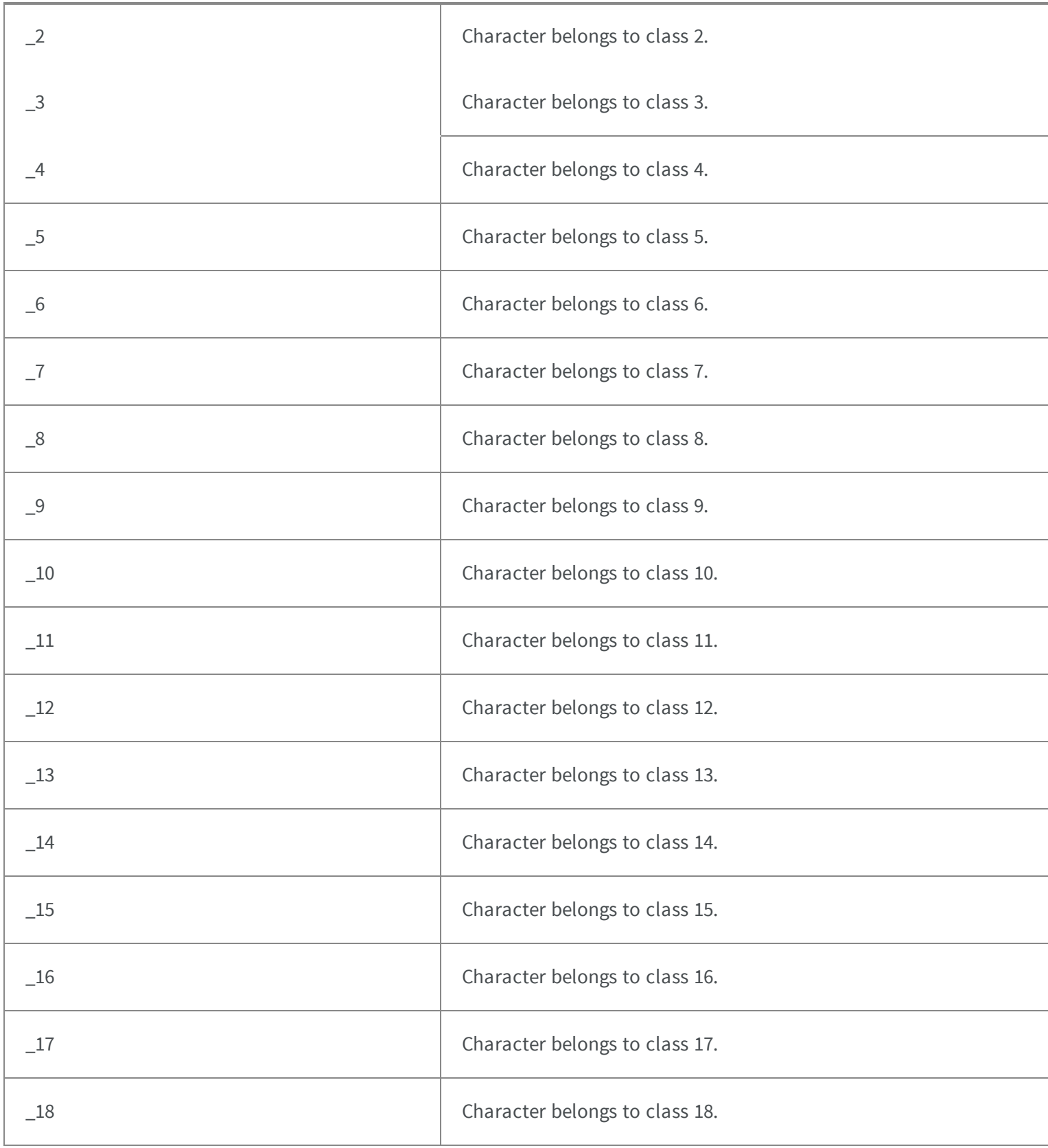

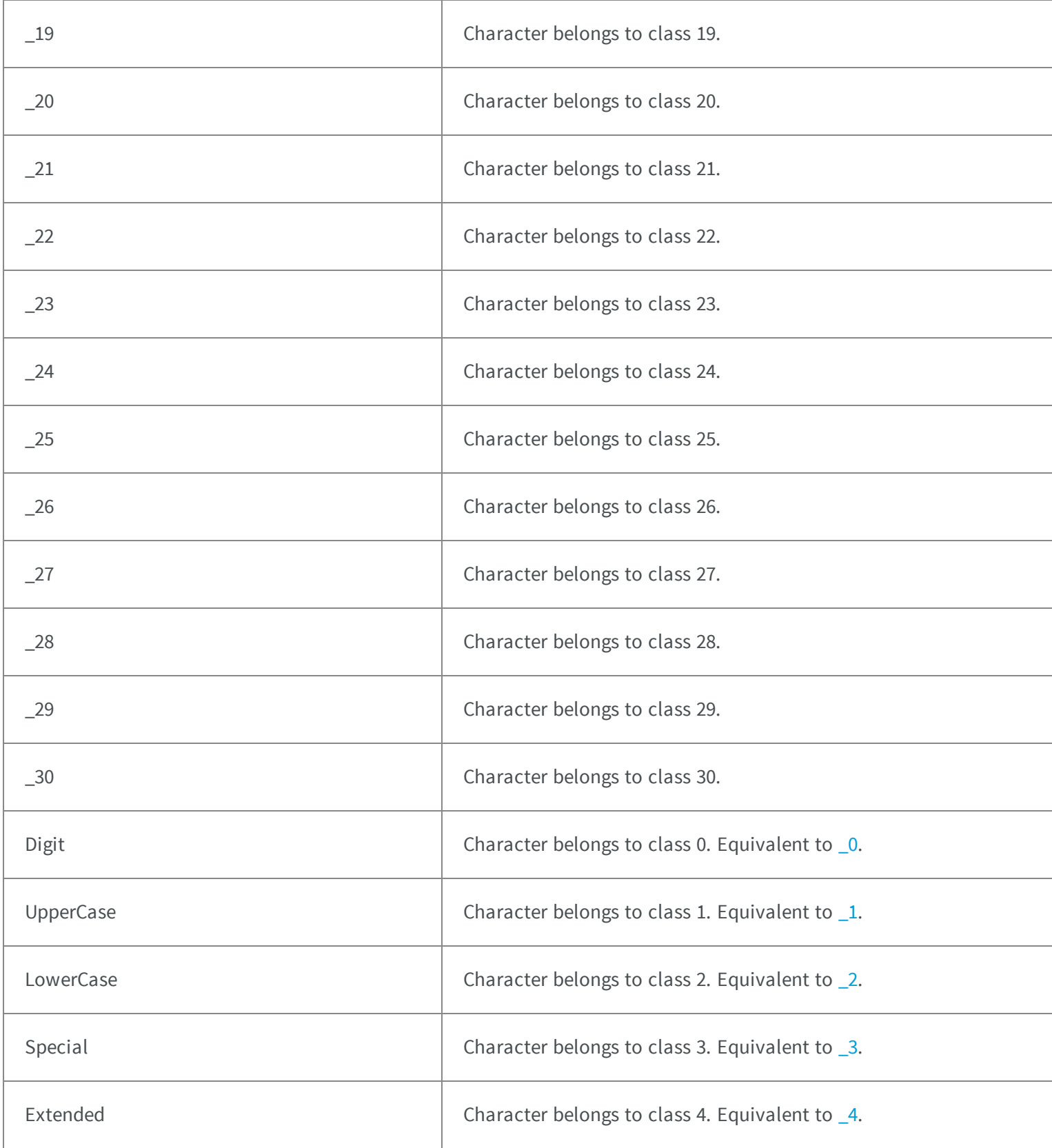

# 5.72. EOCRColor Enum

Allowed values for the text color in EasyOCR.

**Namespace:** Euresys.Open\_eVision\_2\_6

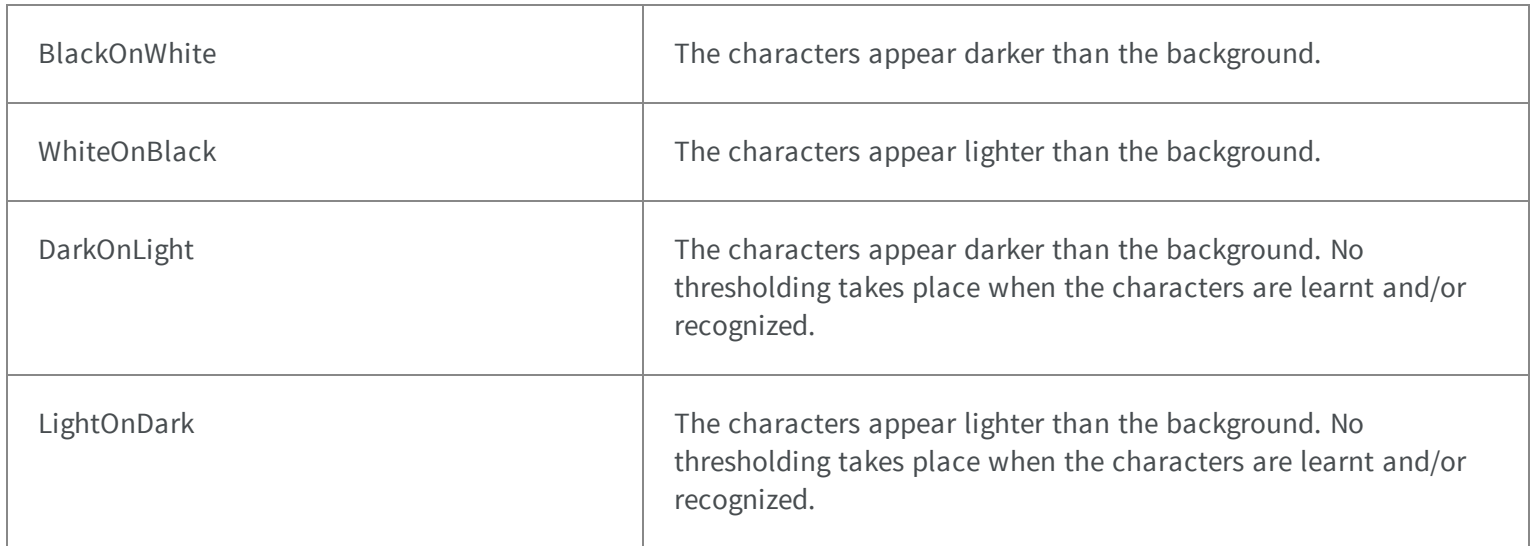

# 5.73. EPatternType Enum

Allowed values for the type of patterns in EasyFind.

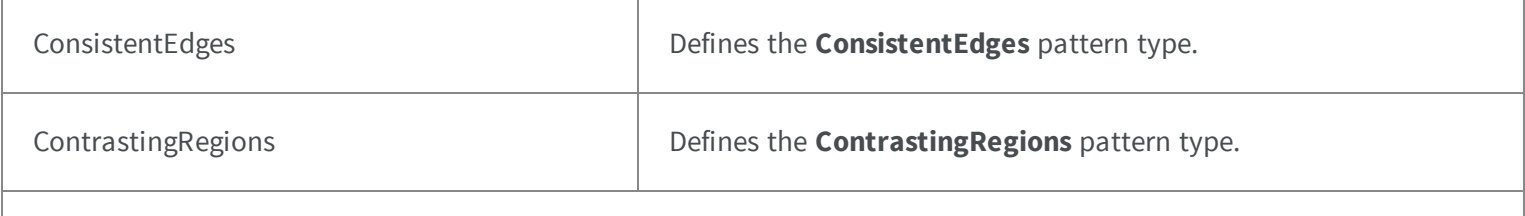

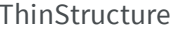

Defines the **ThinStructure** pattern type.

Unknown -

-

### 5.74. EPickingMode Enum

**Namespace:** Euresys.Open\_eVision\_2\_6

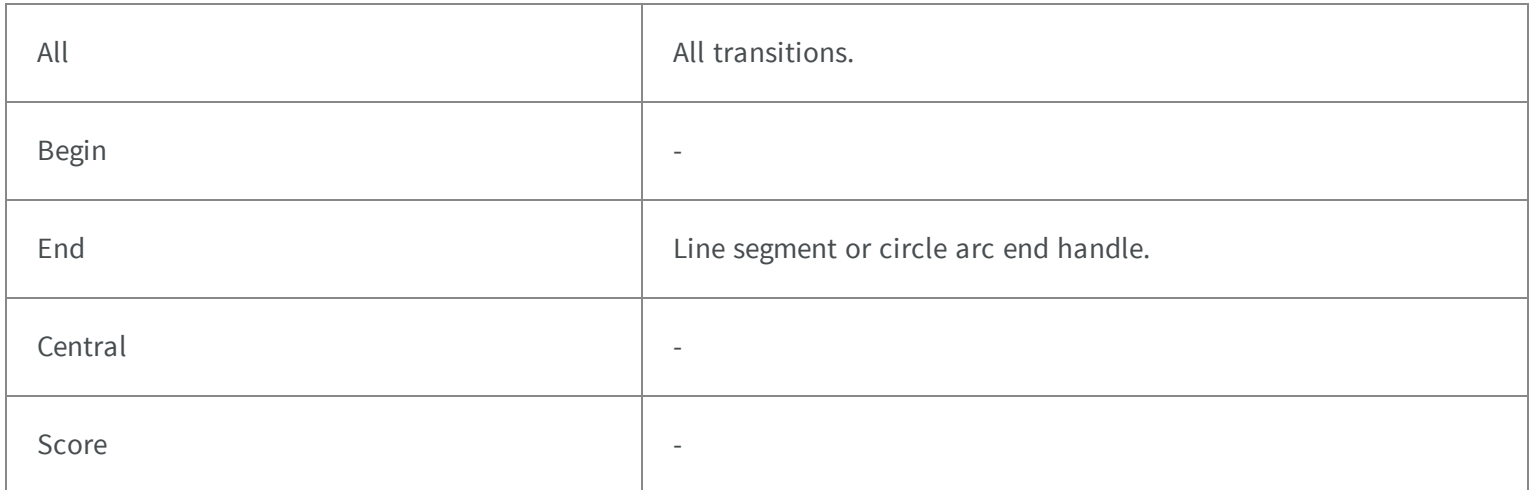

# 5.75. EPlaneCropperType Enum

Type of crop to use in [EPlaneCropper](#page-1671-0)

#### **Namespace:** Euresys.Open\_eVision\_2\_6.Easy3D

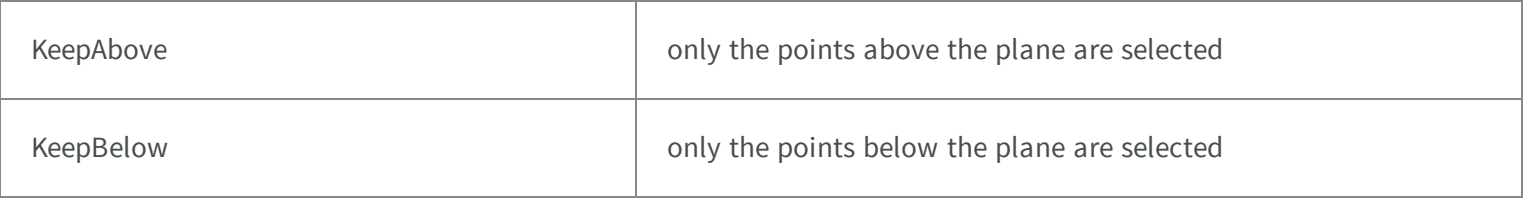

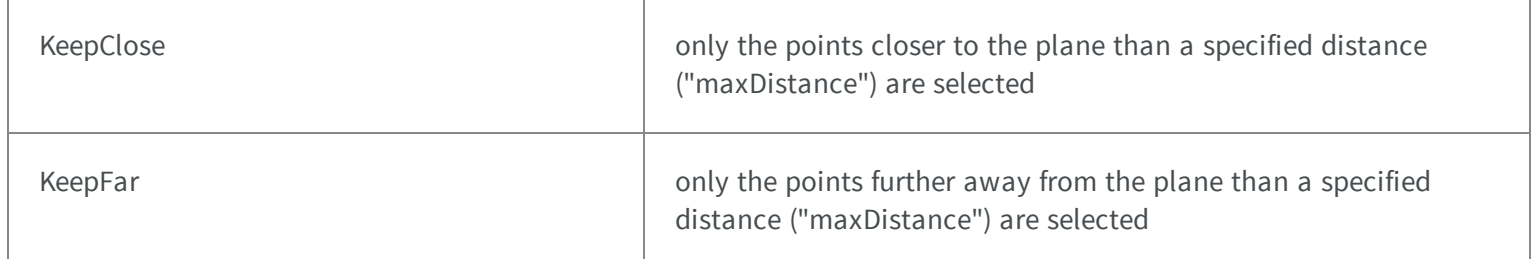

### 5.76. EPlotItem Enum

Defines how the profile is drawed across a gauge.

### **Namespace:** Euresys.Open\_eVision\_2\_6

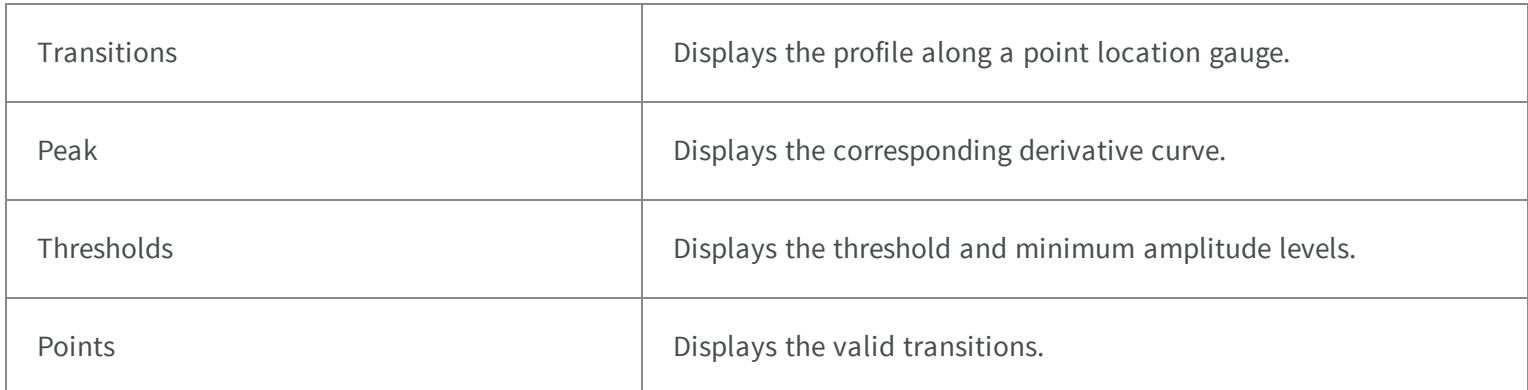

# 5.77. EQRCodeCodingMode Enum

This enumeration contains the possible values for the coding mode of a QR code.

**Namespace:** Euresys.Open\_eVision\_2\_6

Basic

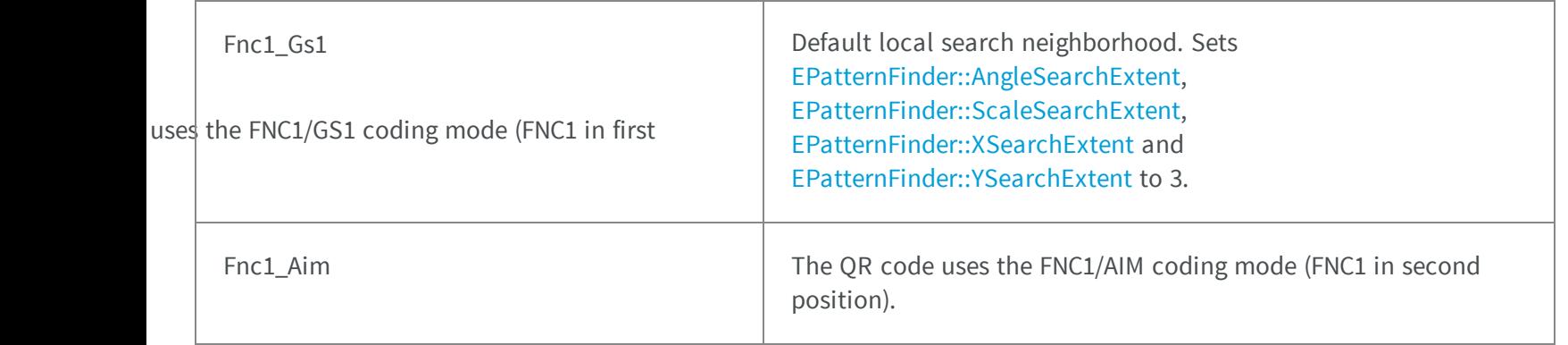

# 5.78. EQRCodeEncoding Enum

This enumeration contains the possible values for the encoding used for parts of the bit stream of a QR code.

### **Namespace:** Euresys.Open\_eVision\_2\_6

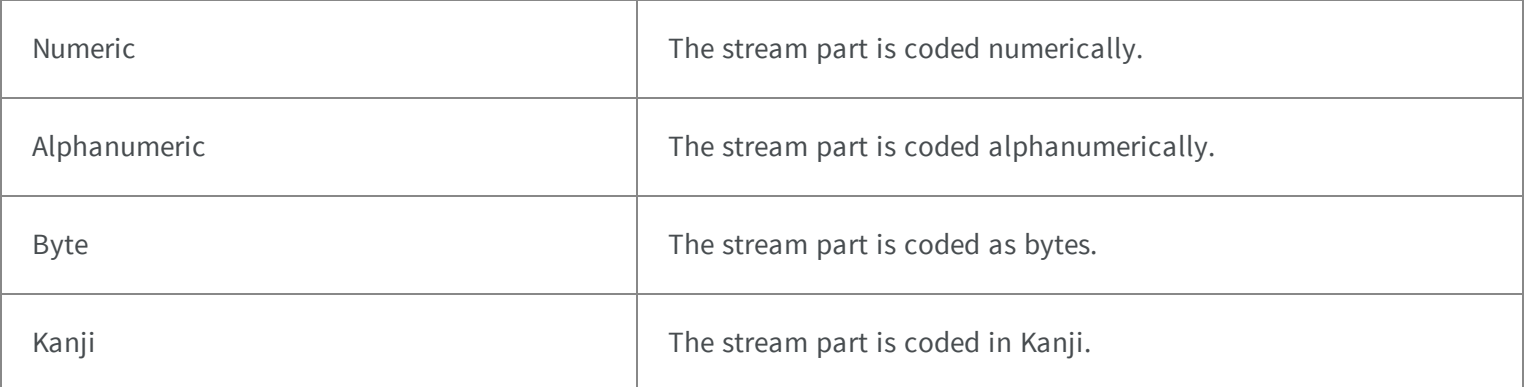

### 5.79. EQRCodeLevel Enum

This enumeration contains the possible values for the level of error correction of a QR code.

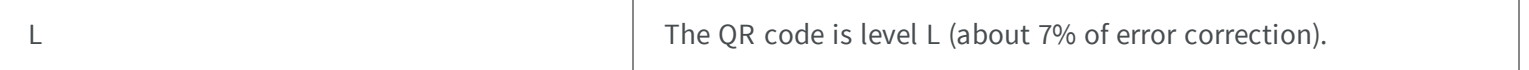

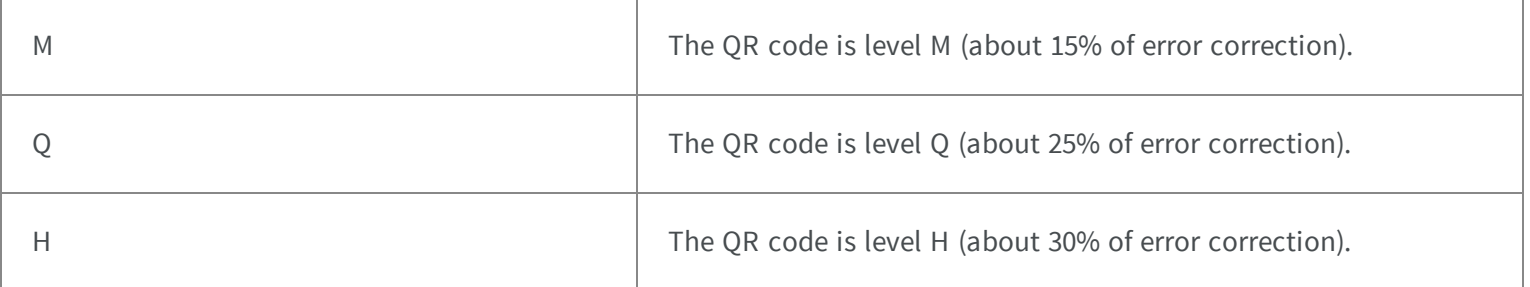

### 5.80. EQRCodeModel Enum

This enumeration contains the possible values for a QR code model.

### **Namespace:** Euresys.Open\_eVision\_2\_6

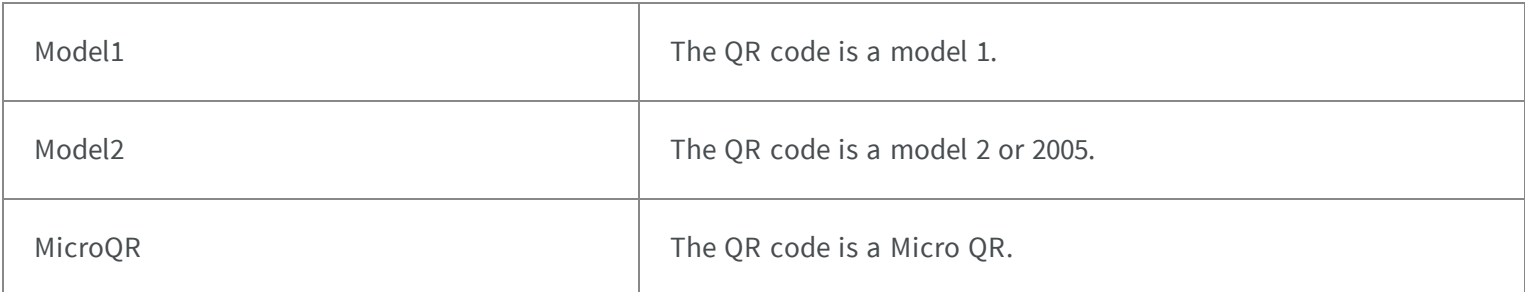

# 5.81. EQRCodePerspectiveMode Enum

This enumeration contains the possible values for the scanning precision of a QR Code reader object.

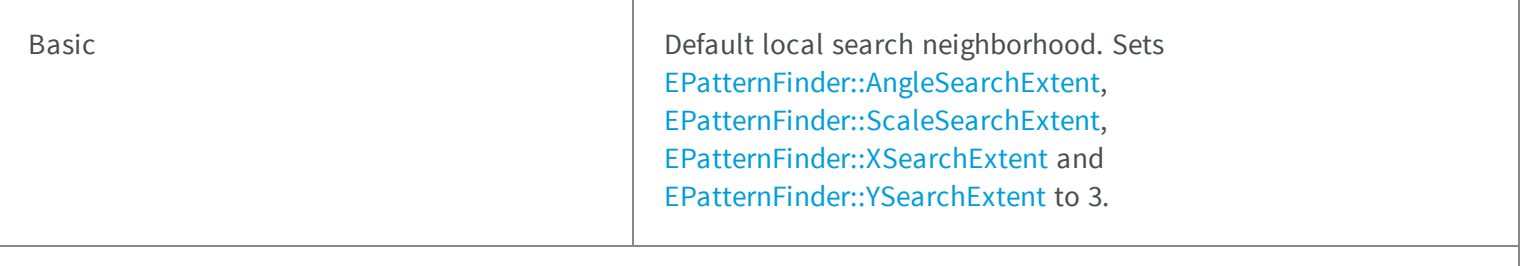

Improved  $\mathbb{R}$  The QR Code reader handles heavy perspective deformations.

#### marks

This setting has deprecated as per Open eVision release 2.0, setting the perspectiveMode will have no effect. The EQRCodePerspectiveMode\_Basic option has been superceded by EQRDetectionMethod\_GradientLegacy, the EQRCodePerspectiveMode\_Improved option has been superceded by EQRDetectionMethod\_PerspectiveLegacy.

### 5.82. EQRCodeScanPrecision Enum

This enumeration contains the possible values for the scanning precision of a QR code reader object.

e

#### **Namespace:** Euresys.Open\_eVision\_2\_6

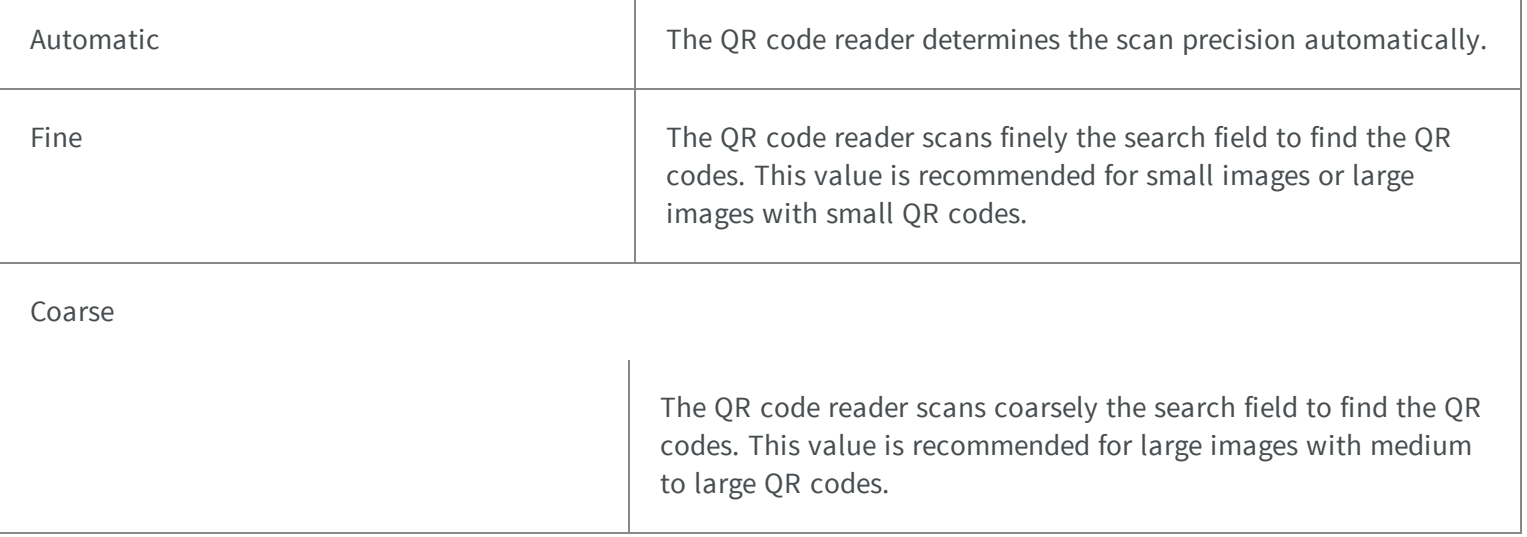

### 5.83. EQRDetectionMethod Enum

This enumeration contains the possible detection methods for QR codes, combinations of the methods are allowed.

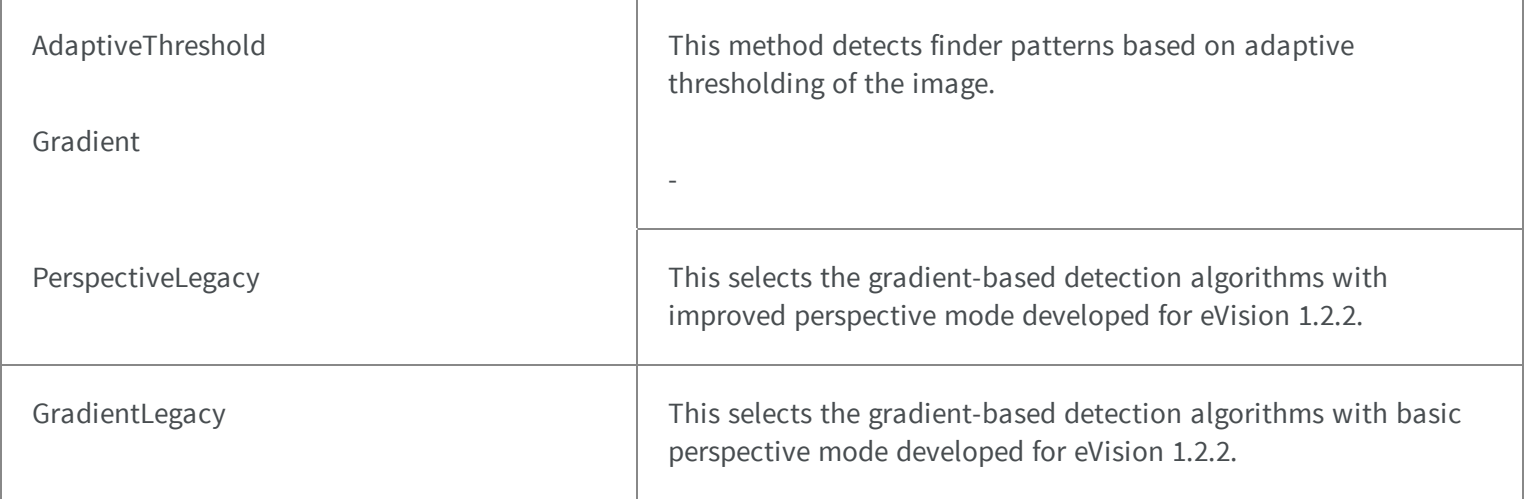

#### Remarks

The variables Topology, CharHeight, CharWidth should be set before performing this operation.

# 5.84. EQRDetectionTradeOff Enum

This enumeration contains several settings for the tradeoff between detection speed and reliability of the easyQRCode methods. Setting this parameter will overwrite the current settings for EQRDetectionMethod and EQRCodeScanPrecision.

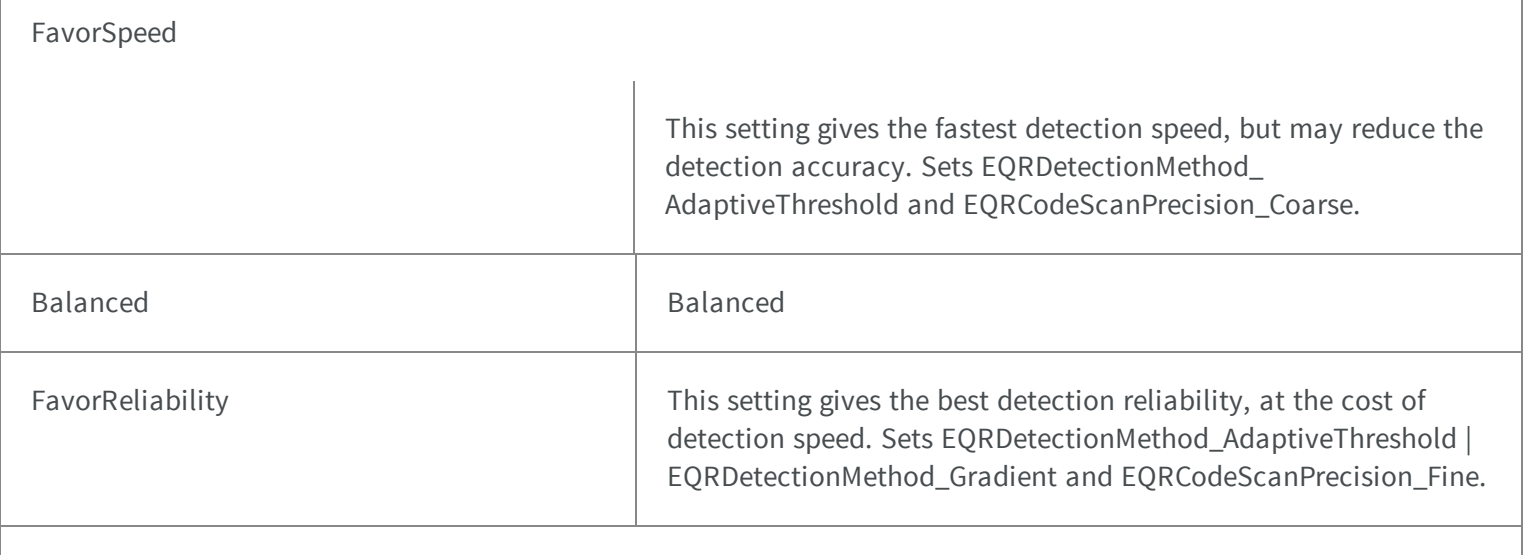

Custom Custom local search neighborhood. Set [EPatternFinder::AngleSearchExtent](#page-1647-0), [EPatternFinder::ScaleSearchExtent](#page-1662-0), 5- [EPatternFinder::XSearchExtent](#page-1665-0) and [EPatternFinder::YSearchExtent](#page-1666-0) to custom values. .-

# 85. EQualityIndicator Enum

Allowed values for the quality indicators in EasyOCV.

### **Namespace:** Euresys.Open\_eVision\_2\_6

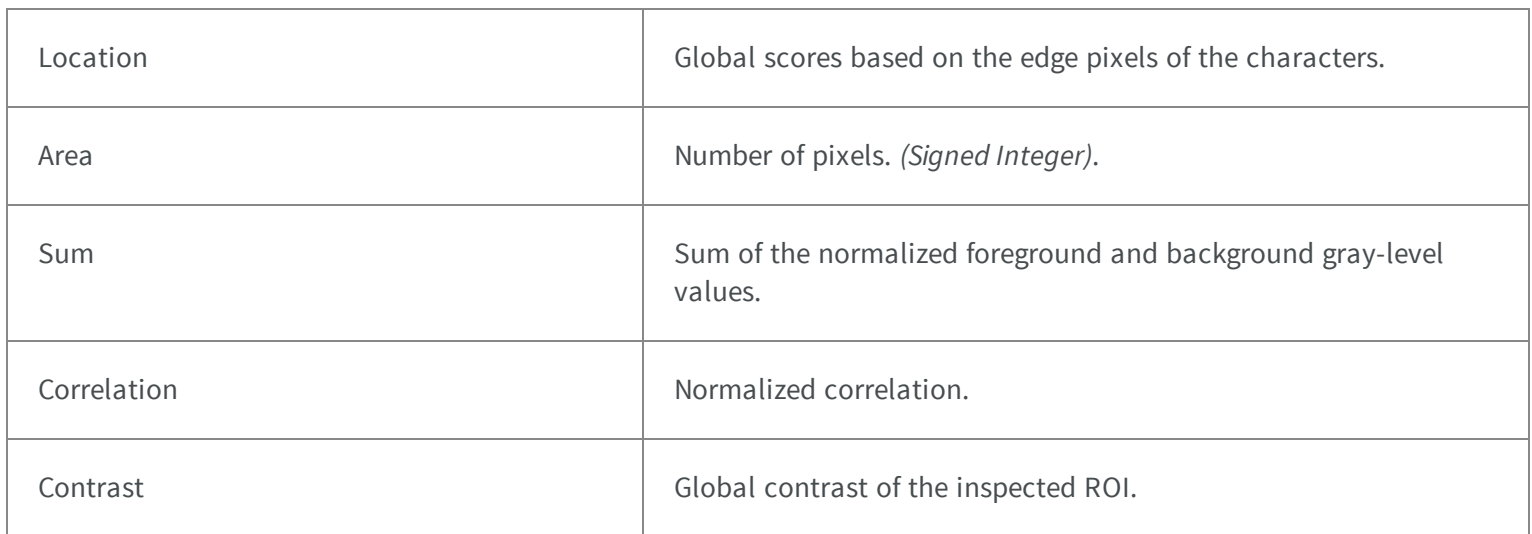

### 5.86. ERectangleMode Enum

The modes that specify how the selection of coded elements with a rectangle behaves.

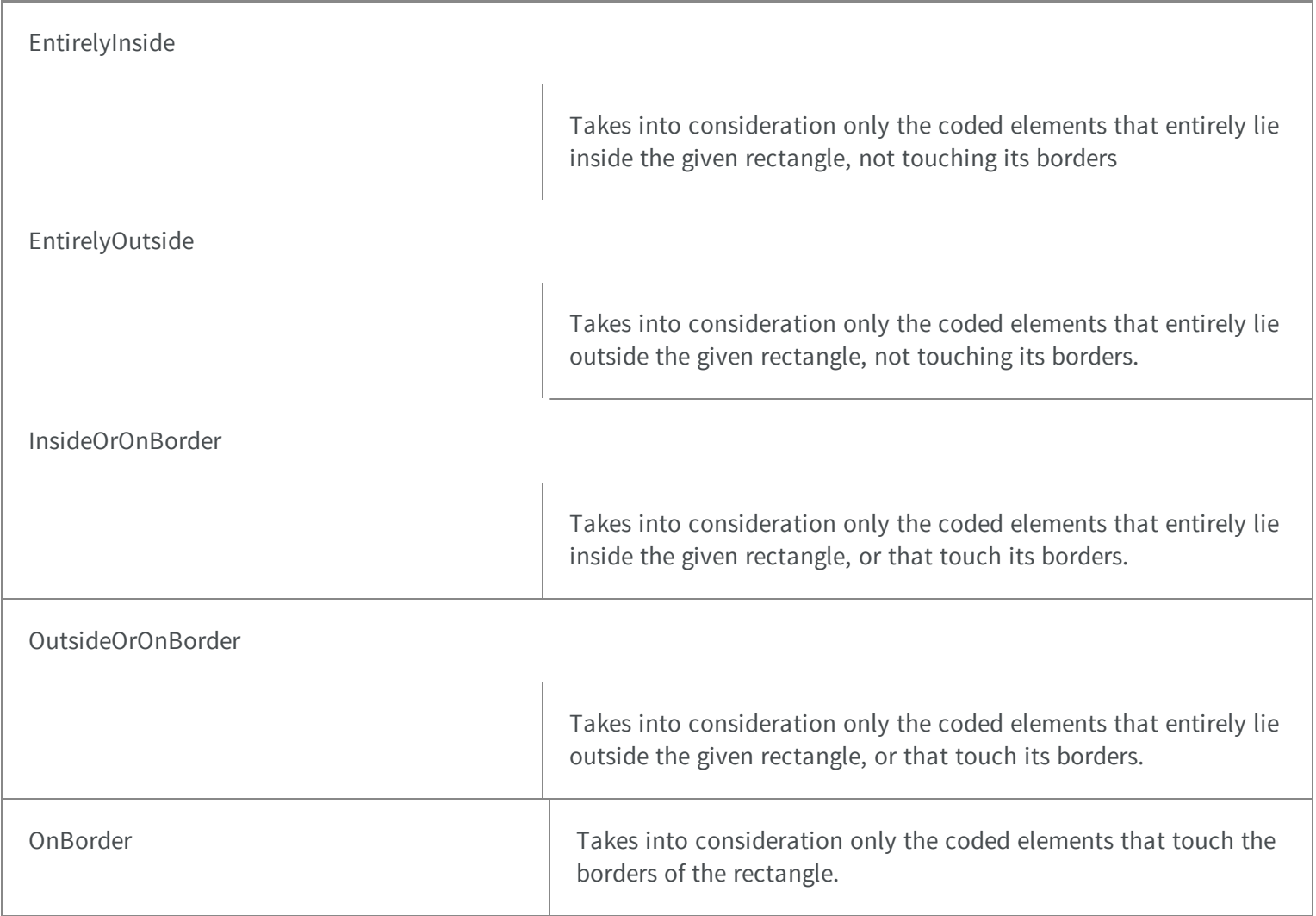

# 5.87. EReductionMode Enum

The reduction mode to be used when learning a Consistent Edges model.

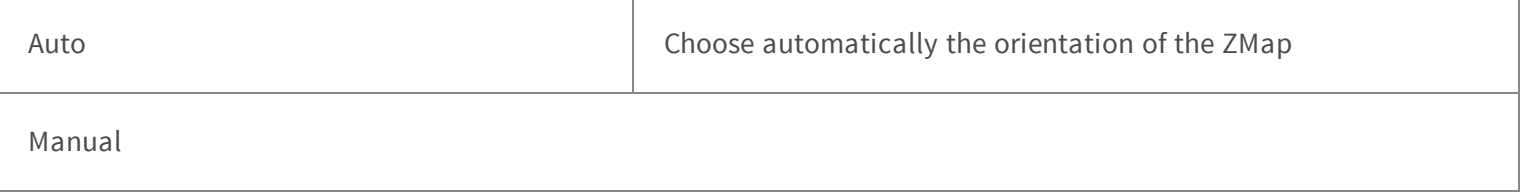

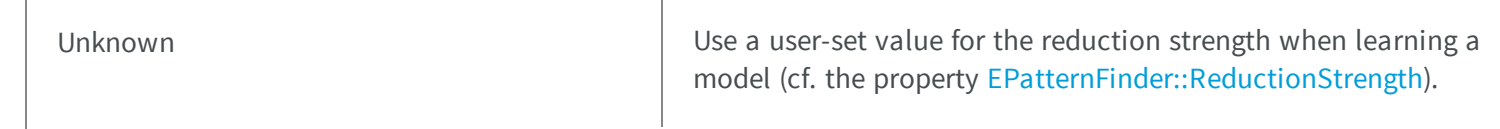

### 5.88. EReferenceNoise Enum

Enumeration for specifying how a reference image is affected by noise in EasyImage.

**Namespace:** Euresys.Open\_eVision\_2\_6

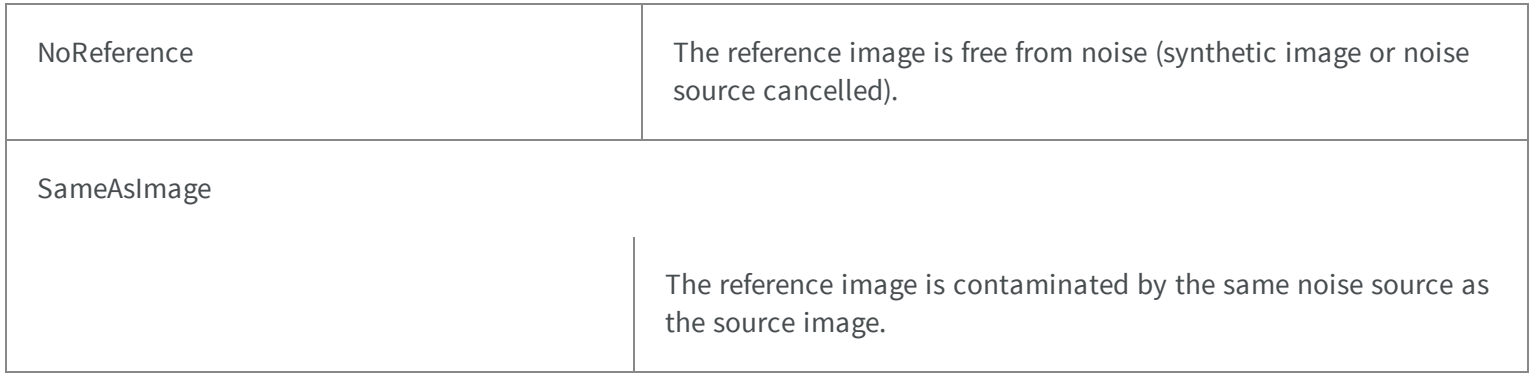

# 5.89. ERgbStandard Enum

Allowed values for the RGB standard in EasyColor.

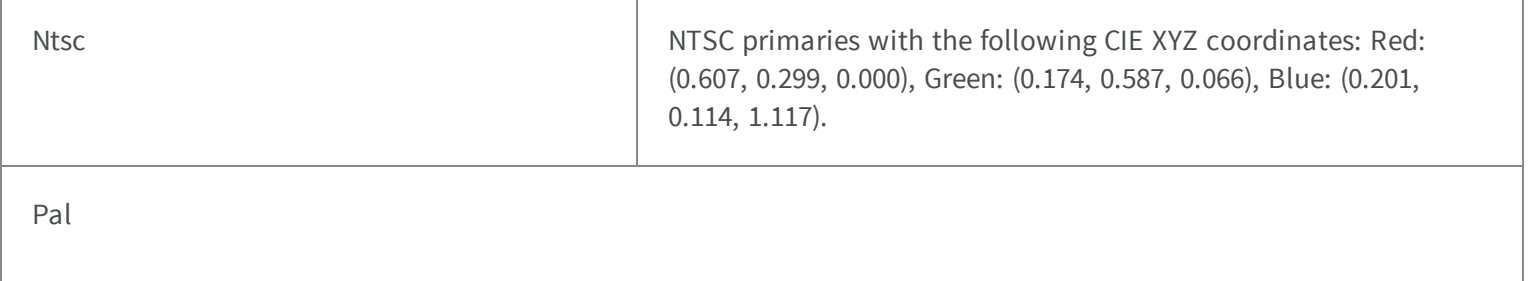

#### Smpte

 $\frac{1}{10}$  in the following CIE XYZ coordinates: Red: (0.393, 0.212, 0.019), Green: (0.365, 0.701, 0.112), Blue: (0.192,

(0.4303, 0.2219, 0.0202), Green: (0.3416, 0.7068, 0.1296), Blue: (0.1784, 0.0713, 0.9393).

PAL primaries with the following CIE XYZ coordinates: Red:

#### Remarks

The definition of the RGB primaries is not unique. In principle, there is one RGB system for each set of phosphors used in color monitors. Anyway, the CCIR has defined standard combinations for use in digital TV broadcast. Before performing a conversion, function [EasyColor::RgbStandard](#page-202-0) can be used to specify the standard used.

### 5.90. ERoiHit Enum

Describes the ROI that was hit by the mouse cursor.

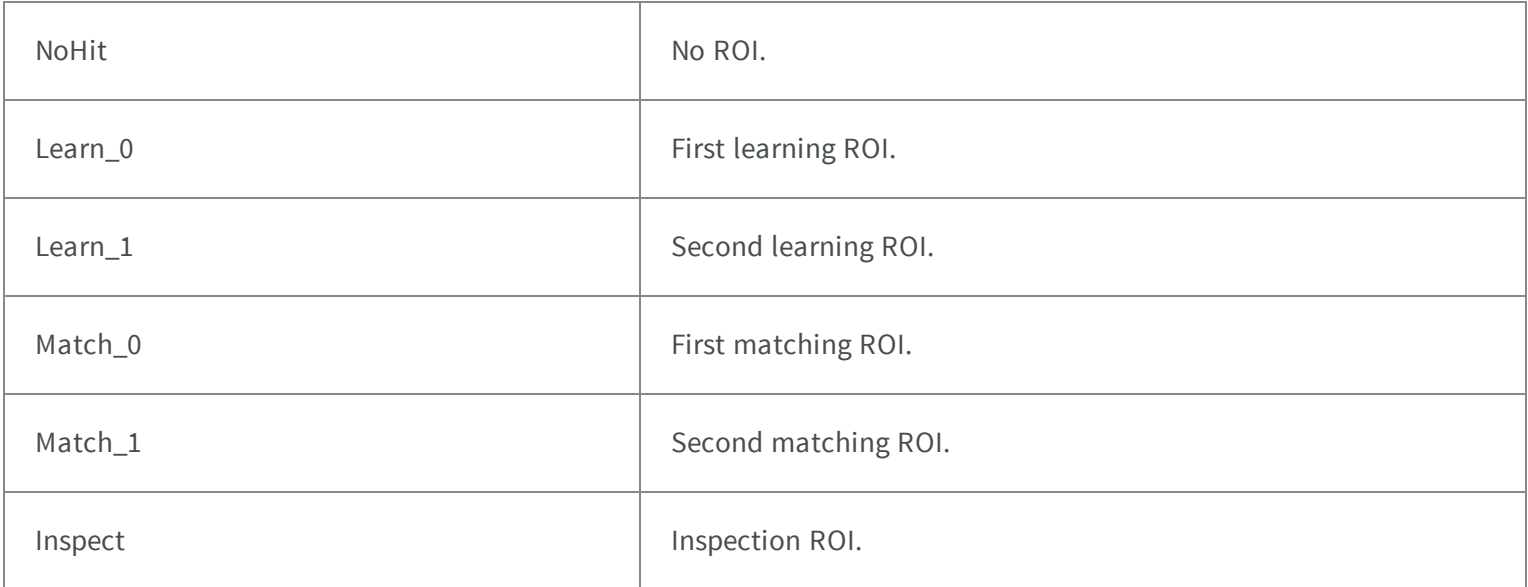

# 5.91. ESegmentationMethod Enum

The segmentation methods that are available to the image encoder.

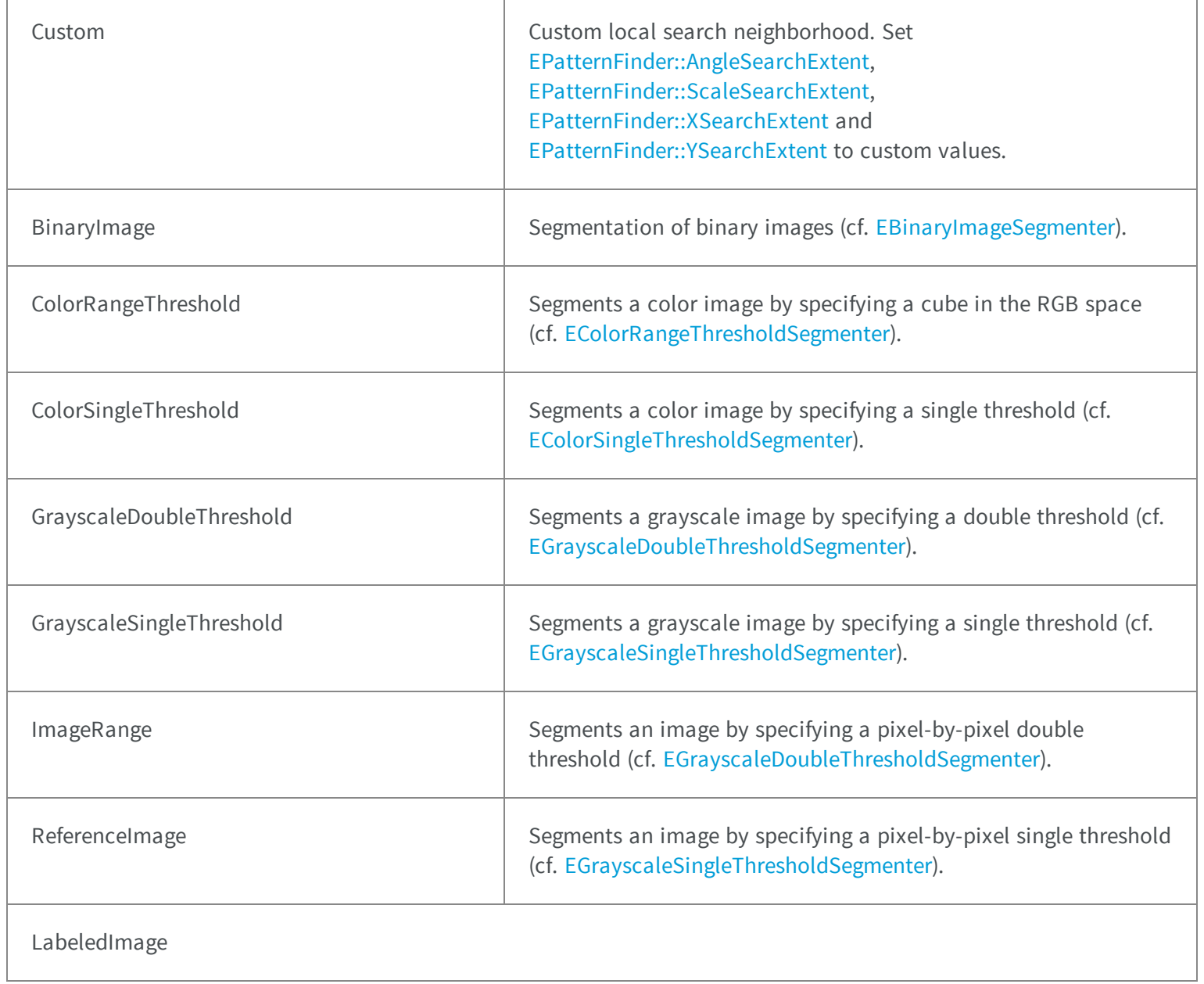

#### Remarks

The parameters of the segmentation methods are configured through the getters finishing by "Segmenter" that are available in [EImageEncoder](#page-1096-0).

Segments an image by mapping the value of the pixels directly to a layer index (cf. [ELabeledImageSegmenter](#page-1132-0)).

# 5.92. ESegmentationMode Enum

Allowed values for the segmentation mode in EasyOCR.

#### **Namespace:** Euresys.Open\_eVision\_2\_6

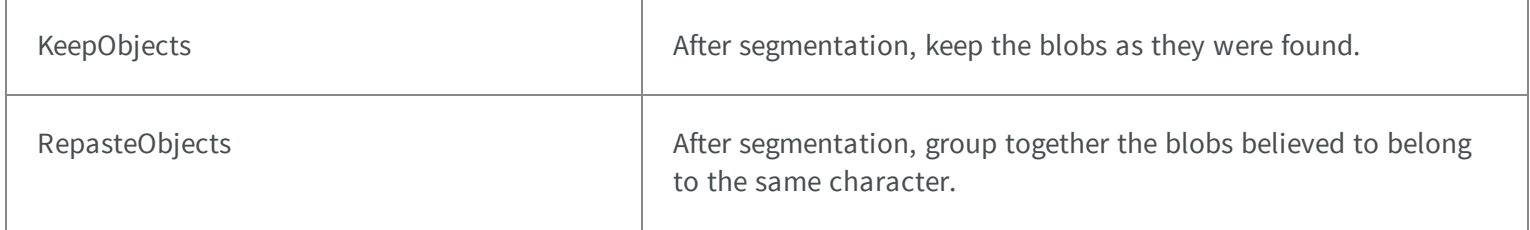

### 5.93. ESelectByPosition Enum

Allowed values for the selection mode of [ECodedImage.](#page-734-0)

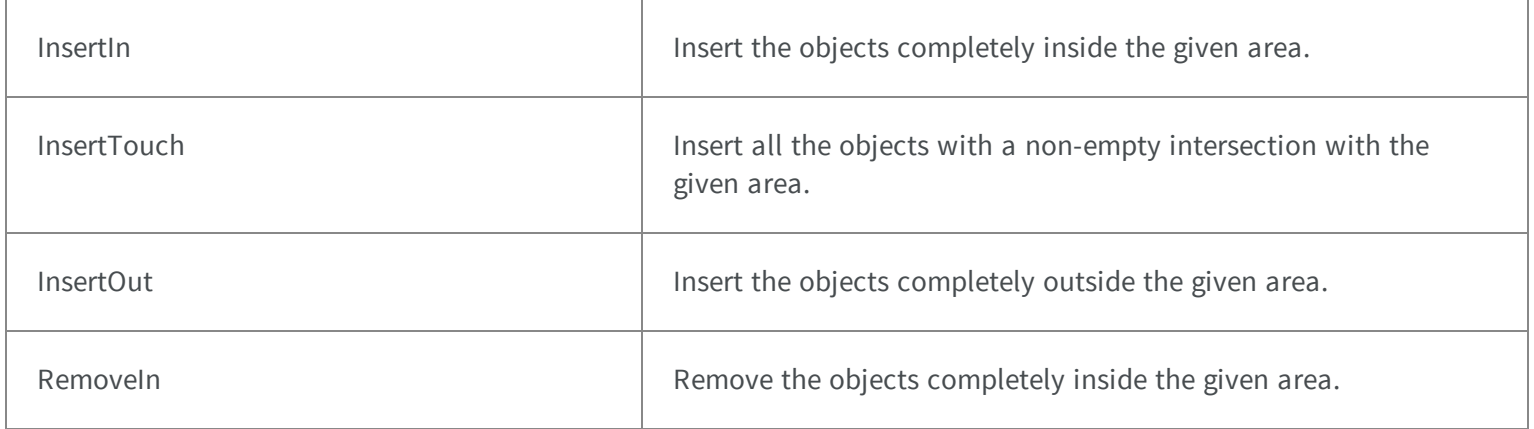

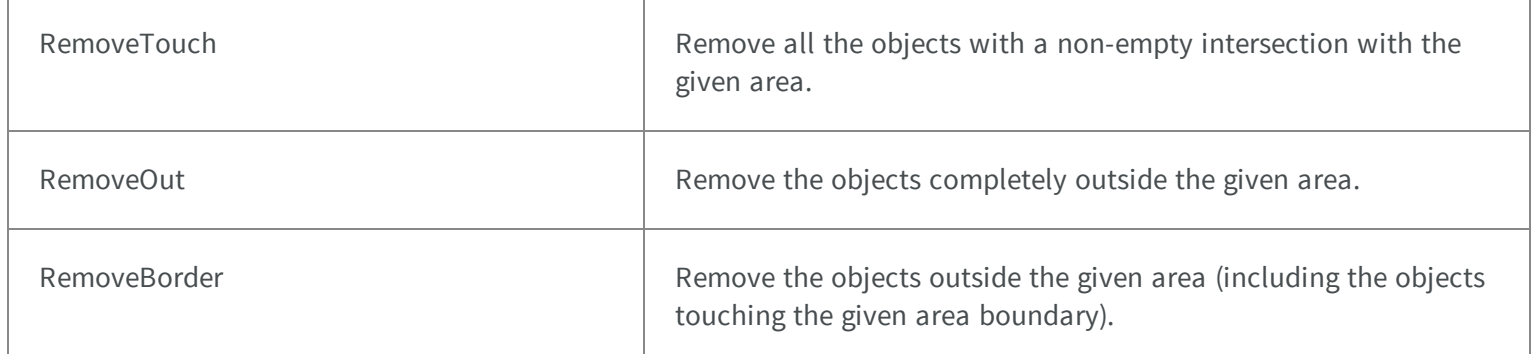

#### Remarks

When specifying the position by means of an ROI, the minimum width and height of the ROI object must be at least 3 pixels. This enumeration pertains to the EasyObject legacy API and should not be used for new developments. See [ECodedImage2](#page-819-0) for the new API.

### 5.94. ESelectionFlag Enum

Specifies to which subset of a selection an operation should be applied in EasyObject and EasyOCV.

#### **Namespace:** Euresys.Open\_eVision\_2\_6

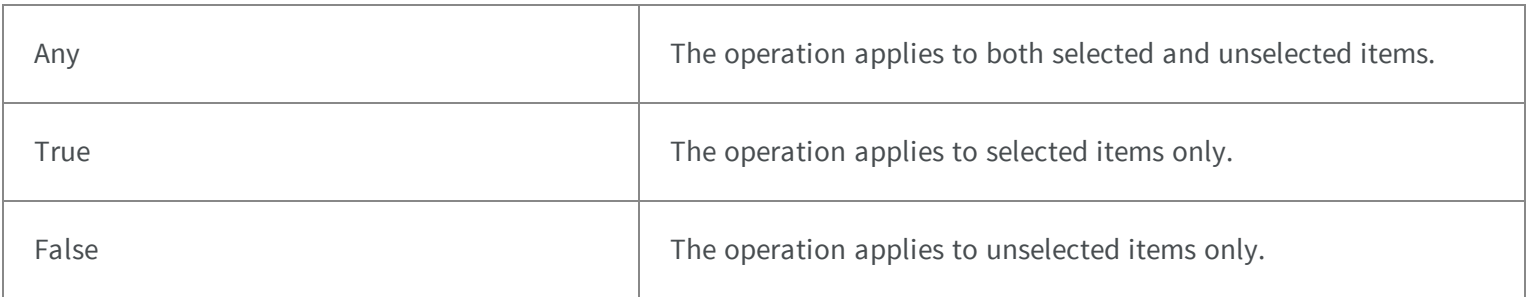

### 5.95. ESelectOption Enum

Allowed values for the selection mode of [ECodedImage.](#page-734-0) This enumeration pertains to the EasyObject legacy API and should not be used for new developments. See [ECodedImage2](#page-819-0) for the new API.

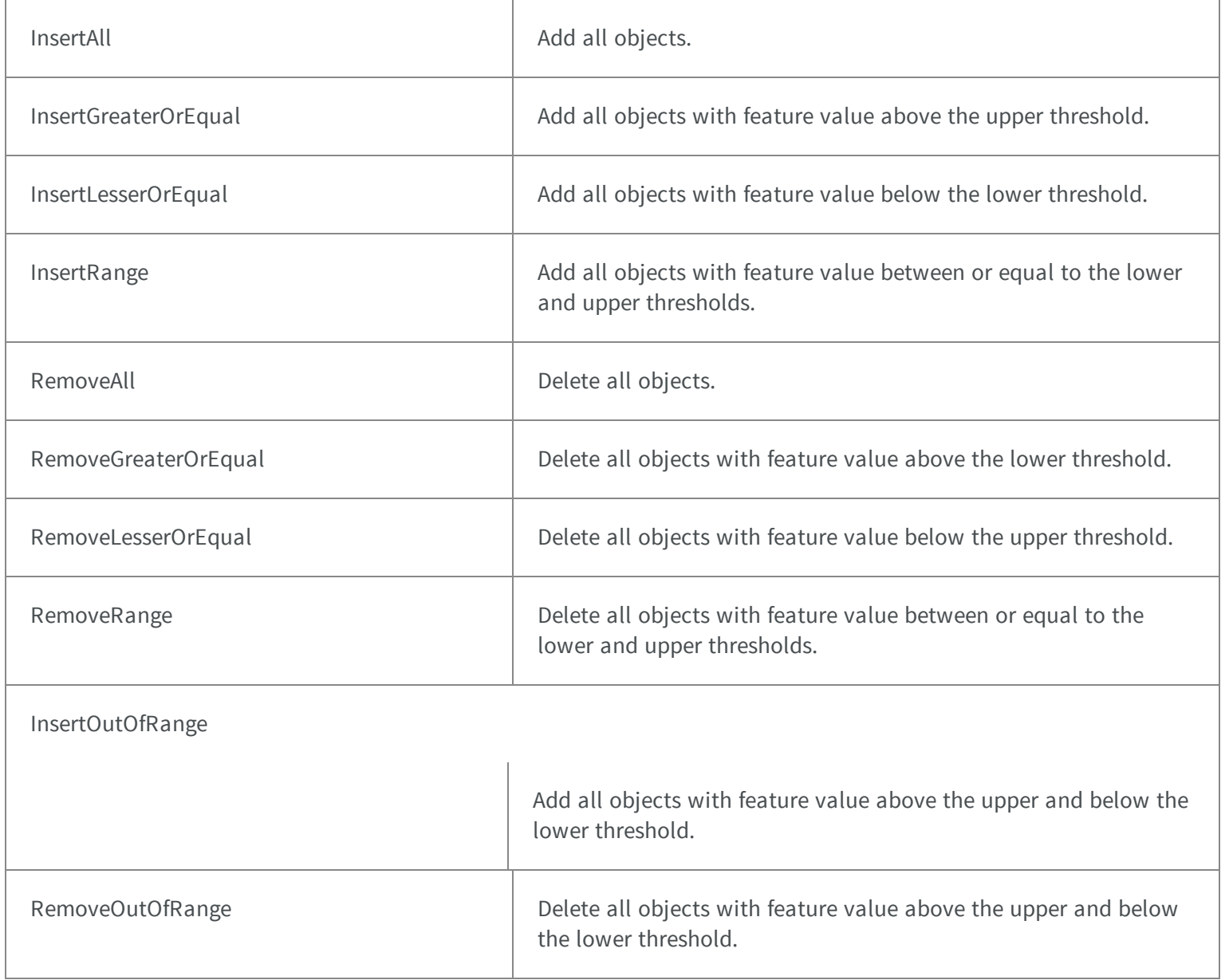

# 5.96. ESerializerFileWriterMode Enum

Creation mode of the file.

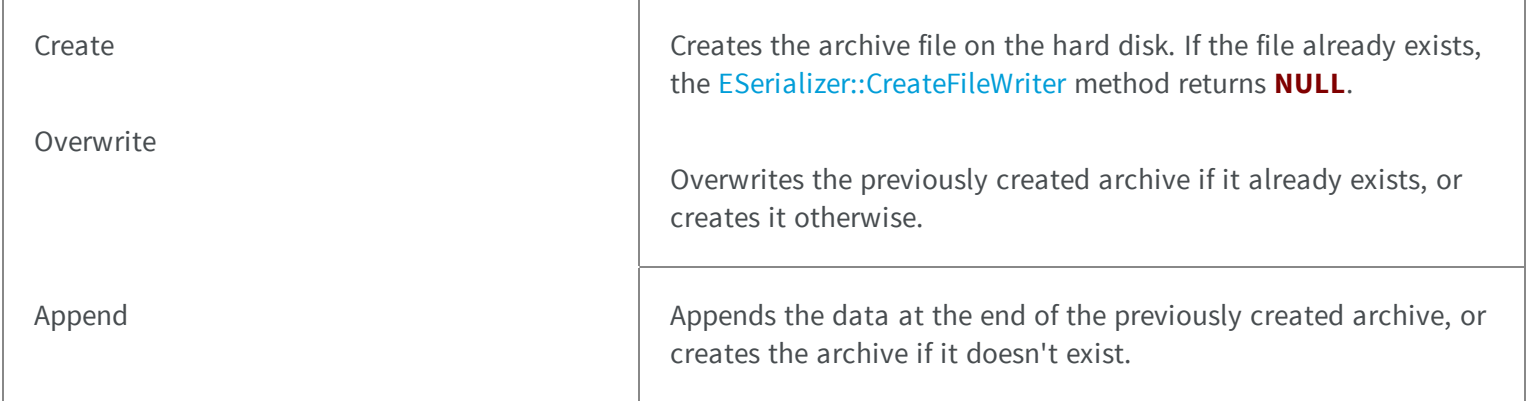

# 5.97. EShapeBehavior Enum

Allowed values for conditions on the behavior of a shape.

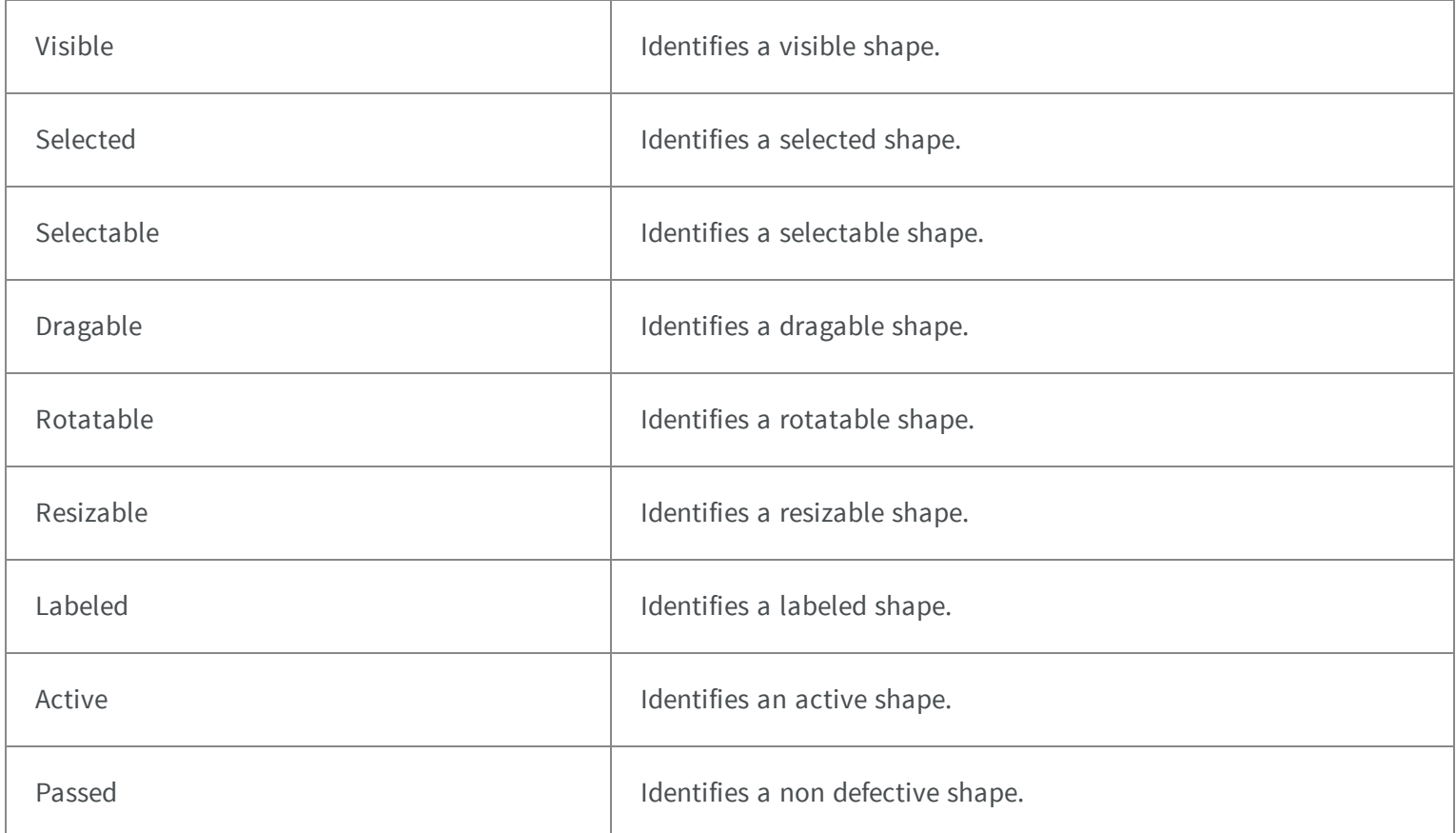

# 5.98. EShapeType Enum

Gauge type.

### **Namespace:** Euresys.Open\_eVision\_2\_6

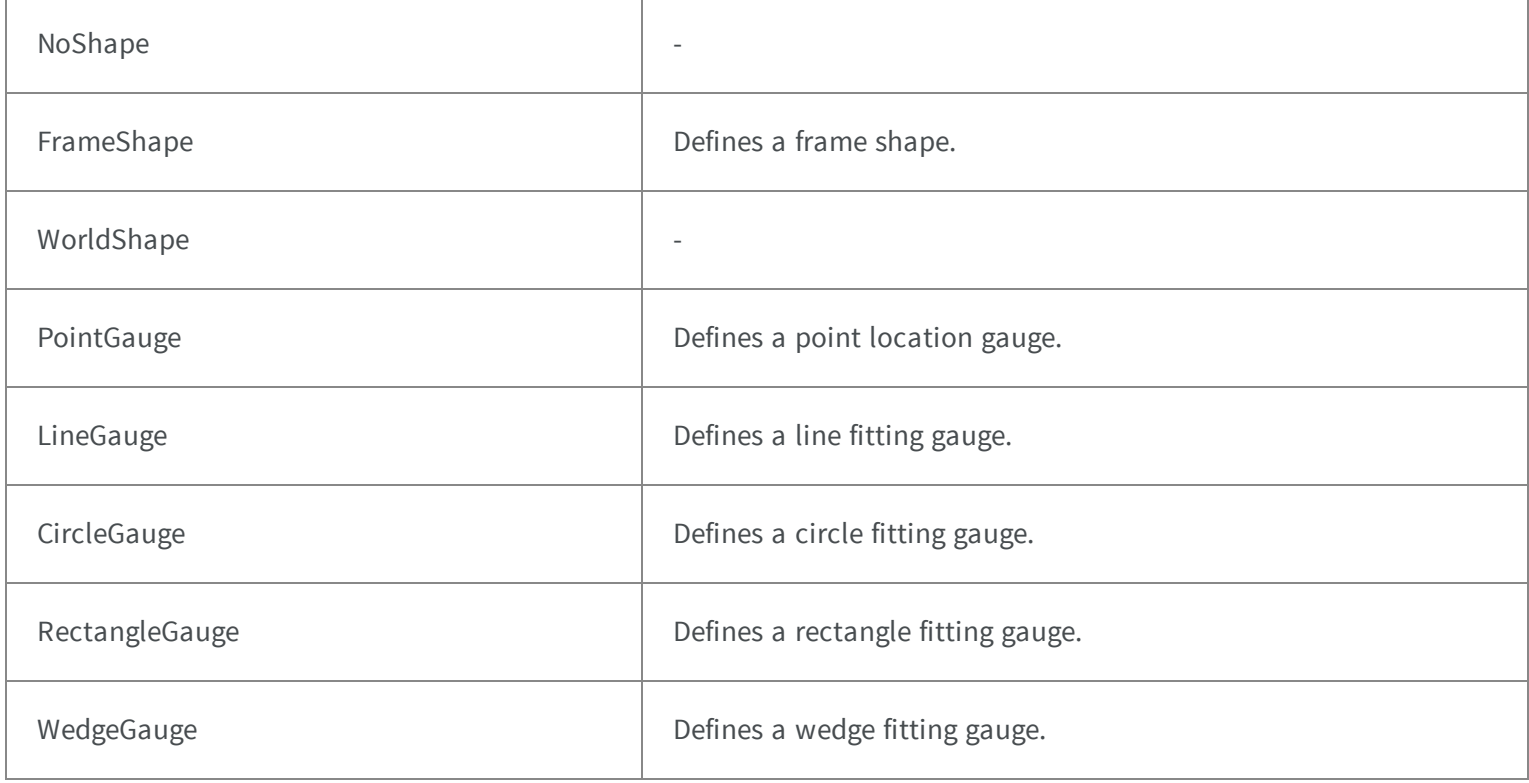

# 5.99. EShiftingMode Enum

Allowed values for the shifting mode of EasyOCR.

### **Namespace:** Euresys.Open\_eVision\_2\_6

Chars **Each character is moved individually.** Each character is moved individually.

Text Text Text The all set of characters is moved together.

# 100. ESingleThresholdMode Enum

The single threshold mode for the selection of coded elements with respect to a given feature.

5-

.-

**Namespace:** Euresys.Open\_eVision\_2\_6

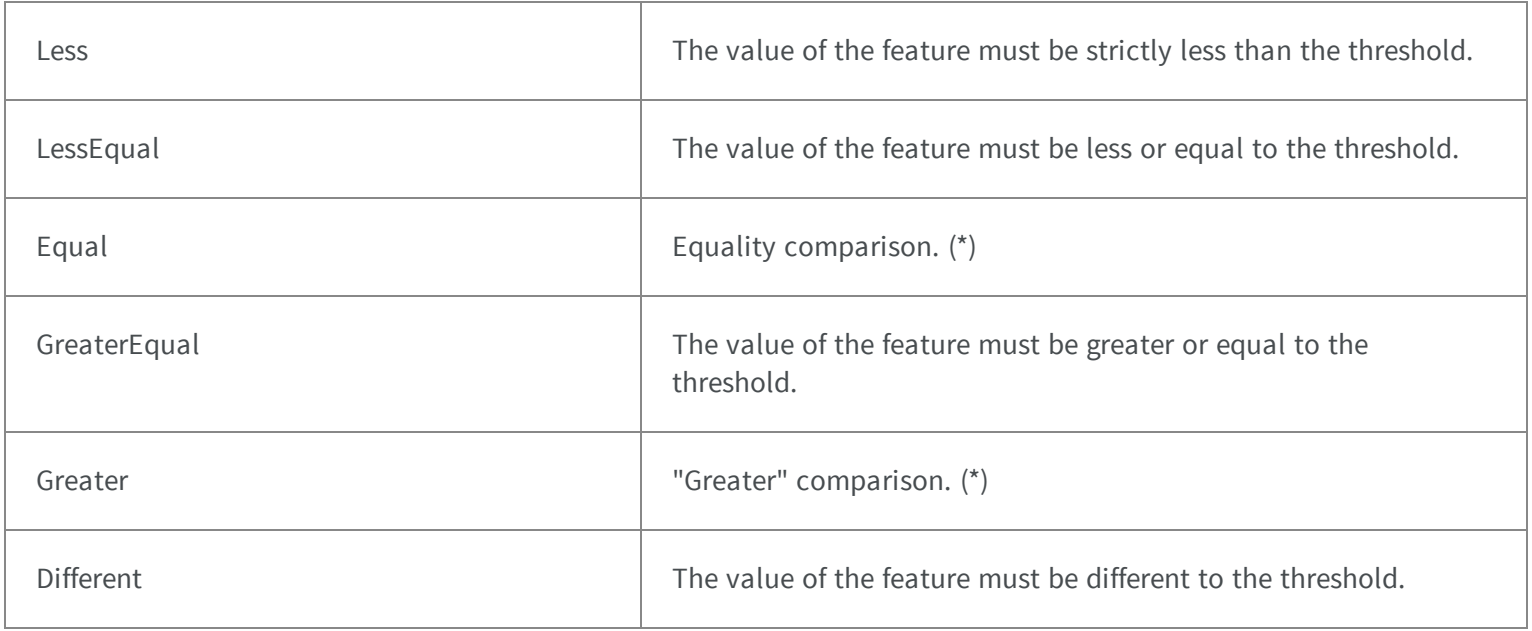

### 5.101. ESortDirection Enum

The sorting mode for selections of coded elements based on their features.

Ascending Ascending Ascending  $\vert$  Sort by increasing feature values.

Descending Descending  $\vert$  Sort by decreasing feature values.

### 5.102. ESortOption Enum

Allowed values for the sort mode of [ECodedImage.](#page-734-0) This enumeration pertains to the EasyObject legacy API and should not be used for new developments. See [ECodedImage2](#page-819-0) for the new API.

**Namespace:** Euresys.Open\_eVision\_2\_6

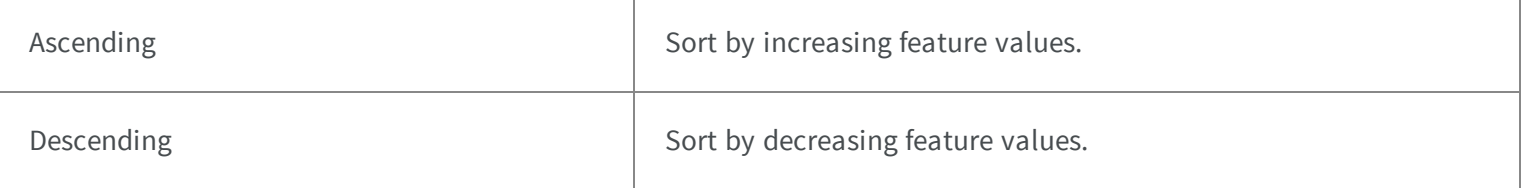

### 5.103. EStockMeasurementUnit Enum

Allowed values for the type of Measurement Unit.

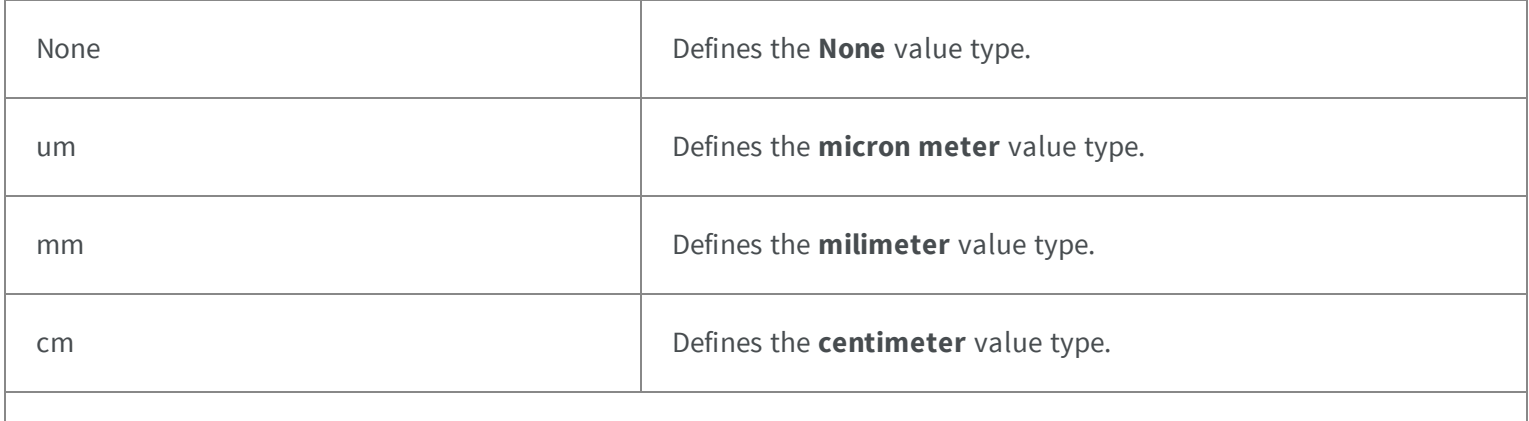

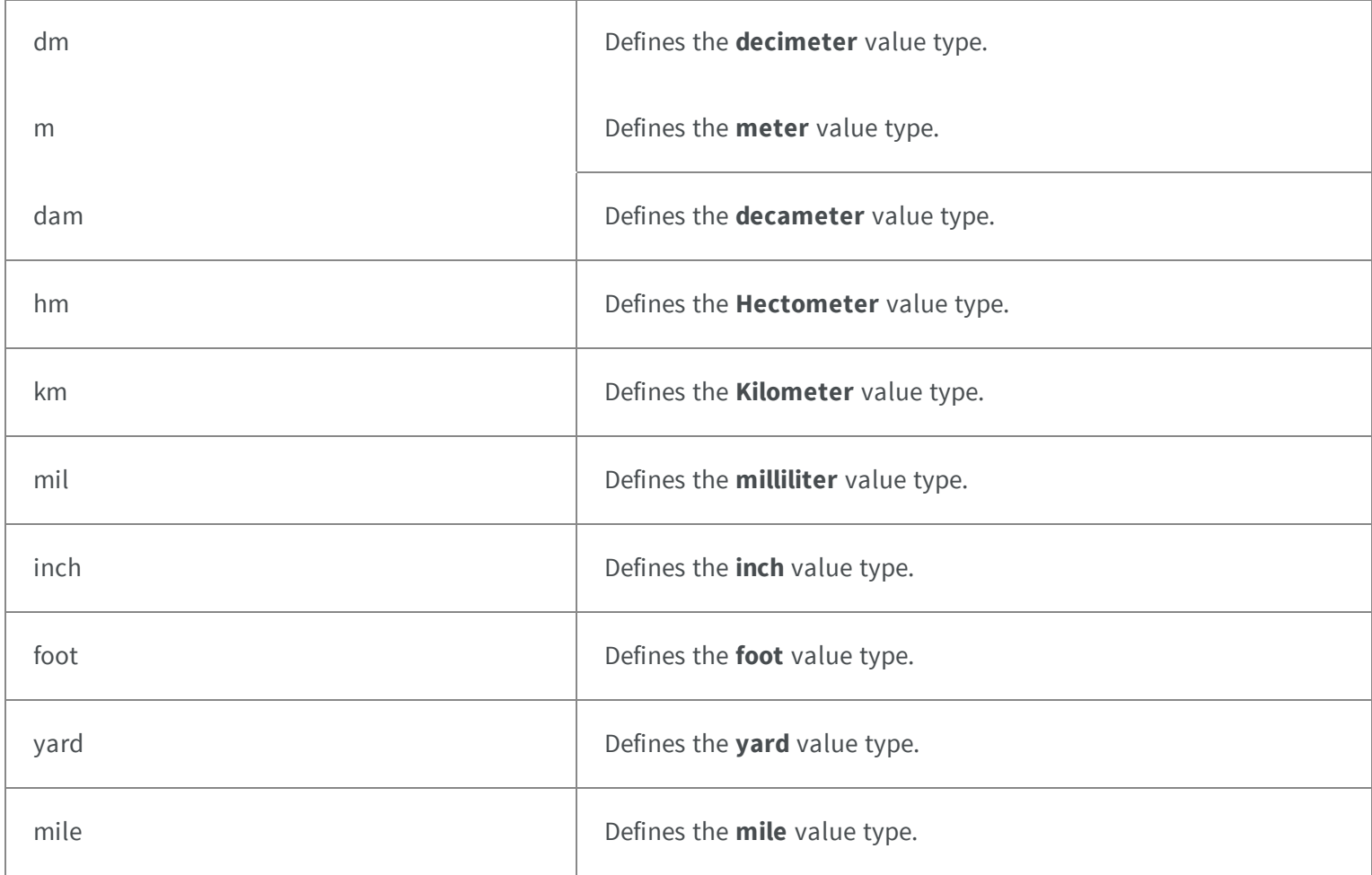

# 5.104. ESymbologies Enum

The symbologies supported by EasyBarCode.

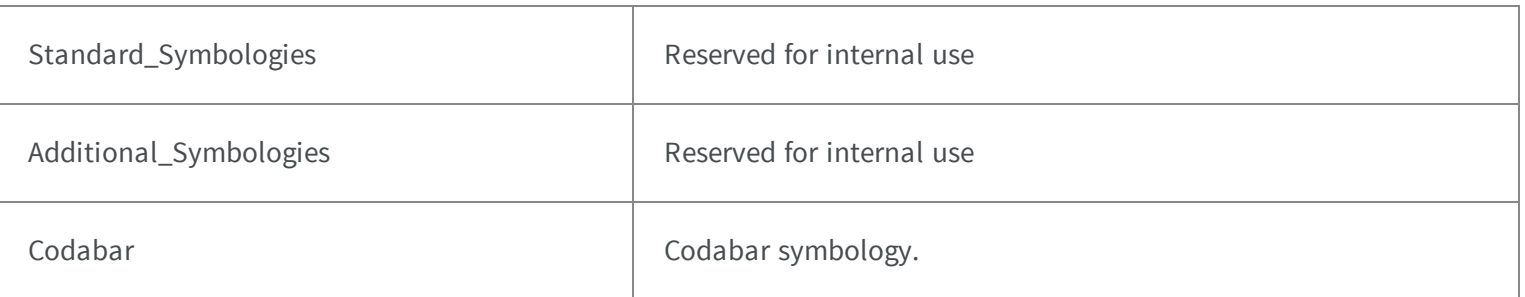

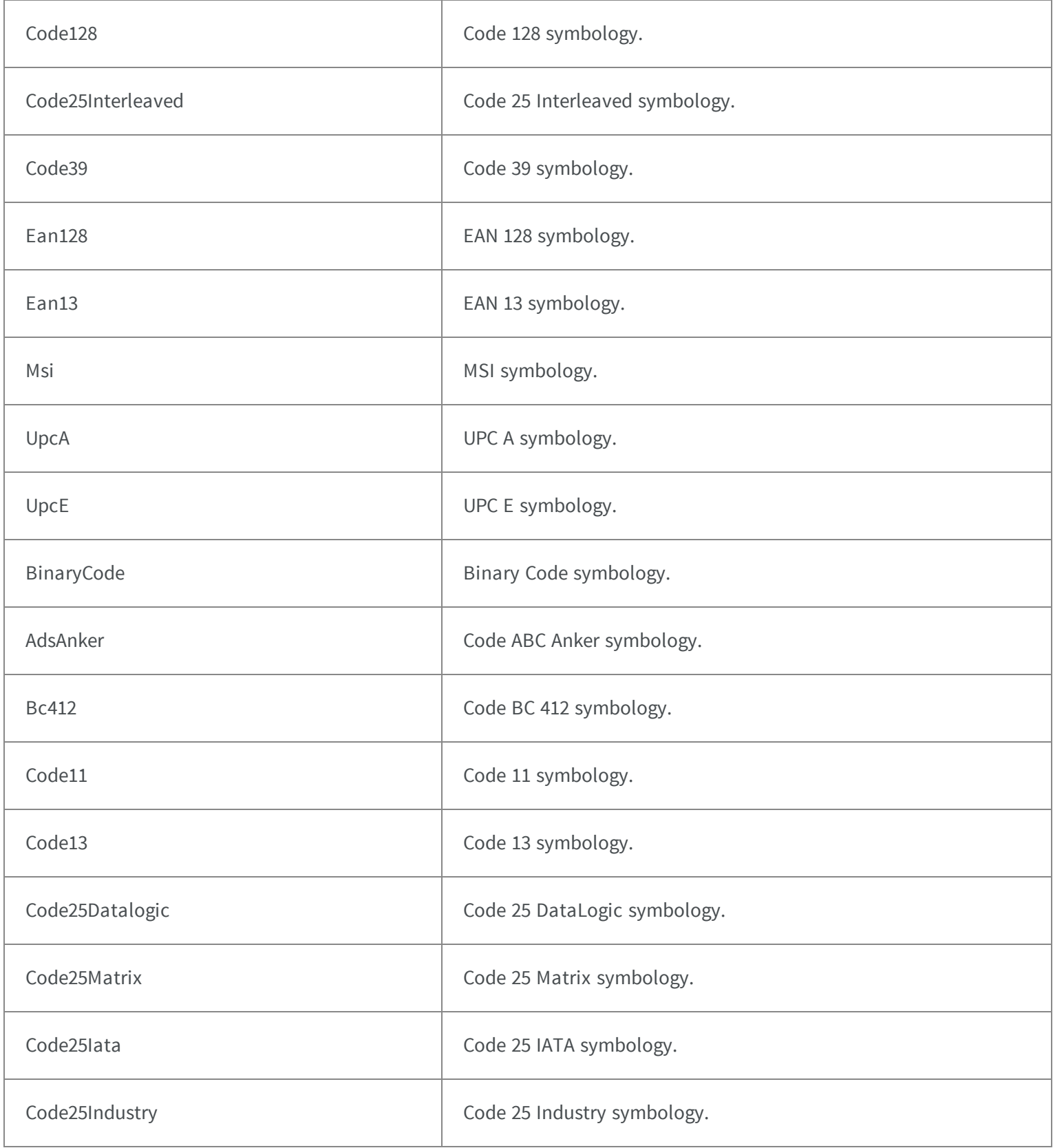

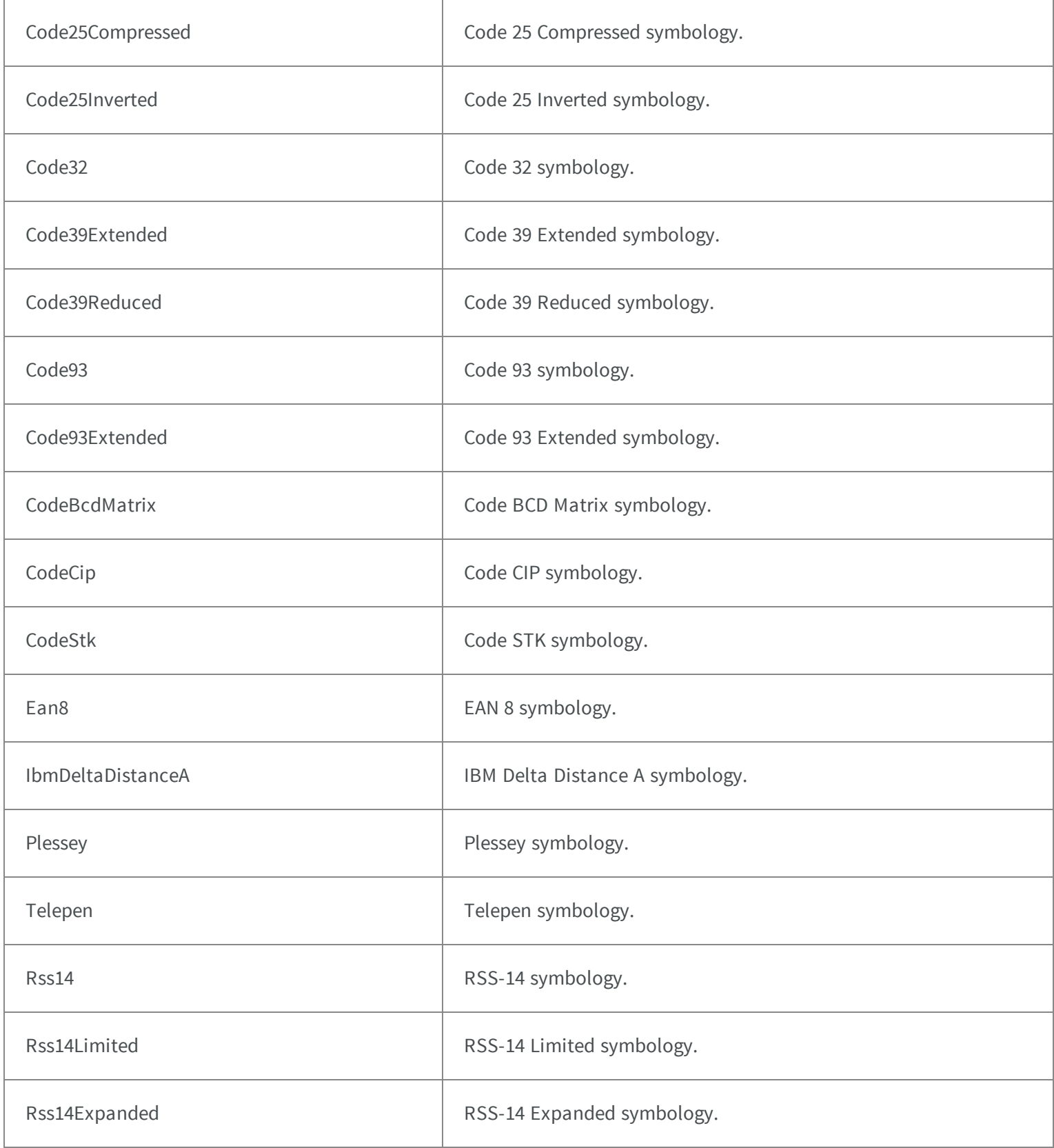

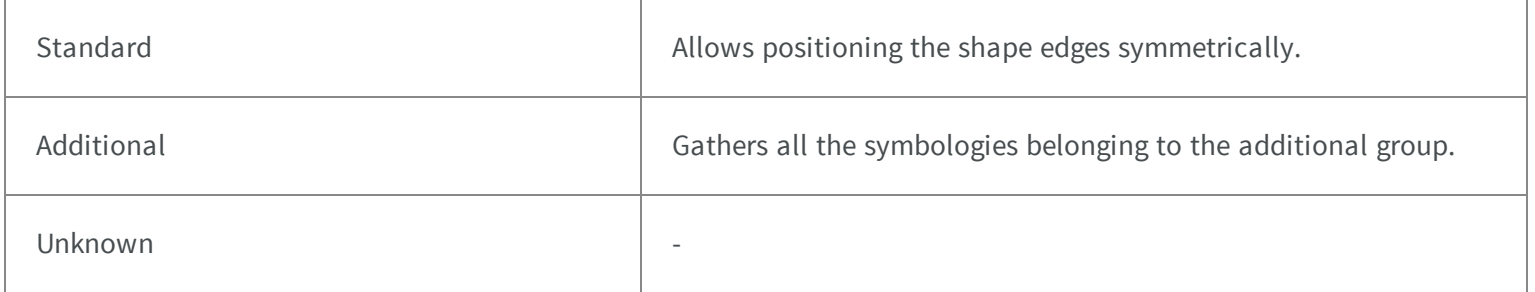

#### Remarks

Due to the large number of supported symbologies, they have been splitted into two groups. The most commonly used symbologies have been gathered under the name Standard symbologies. The remaining symbologies belong to the Additional symbologies group.

### 5.105. EThinStructureMode Enum

Allowed values for the type of thin structures in EasyFind.

**Namespace:** Euresys.Open\_eVision\_2\_6

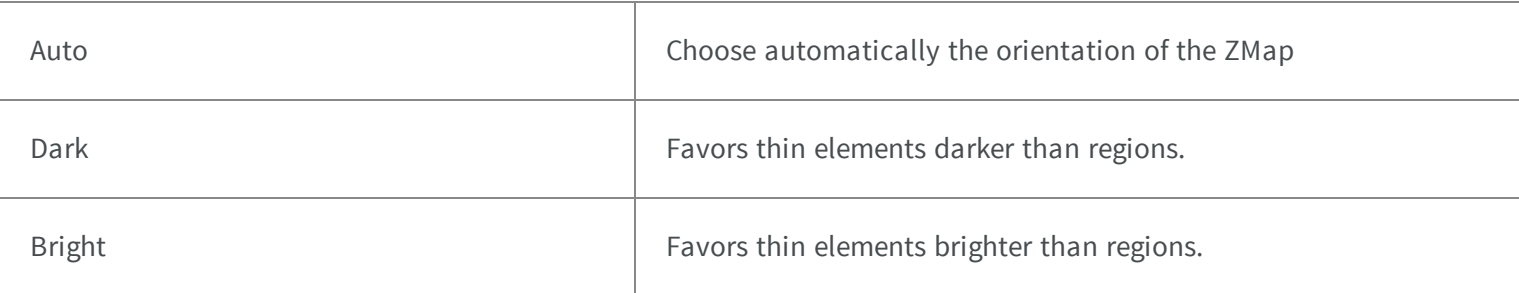

### 5.106. EThresholdMode Enum

The various modes for thresholding that are supported by Open eVision.

#### **Namespace:** Euresys.Open\_eVision\_2\_6

Absolute  $\qquad \qquad$  Absolute value is used.

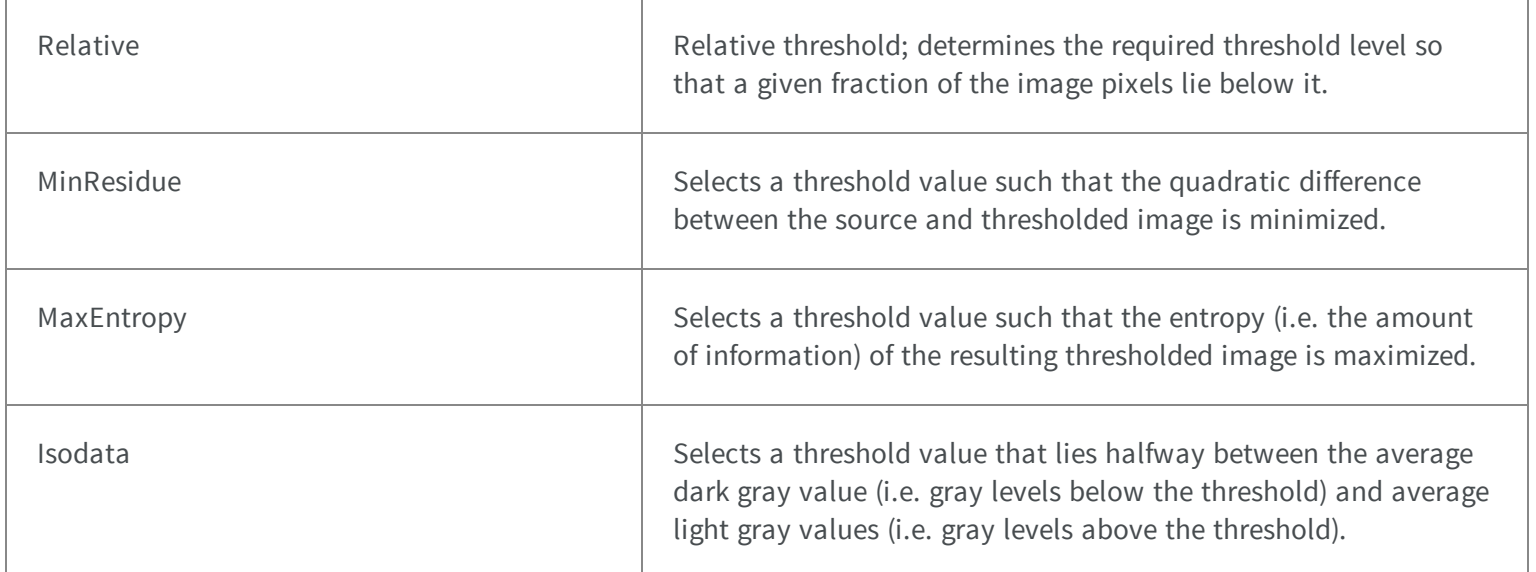

# 5.107. ETransitionChoice Enum

The transition selection method applied by the gauge measurement

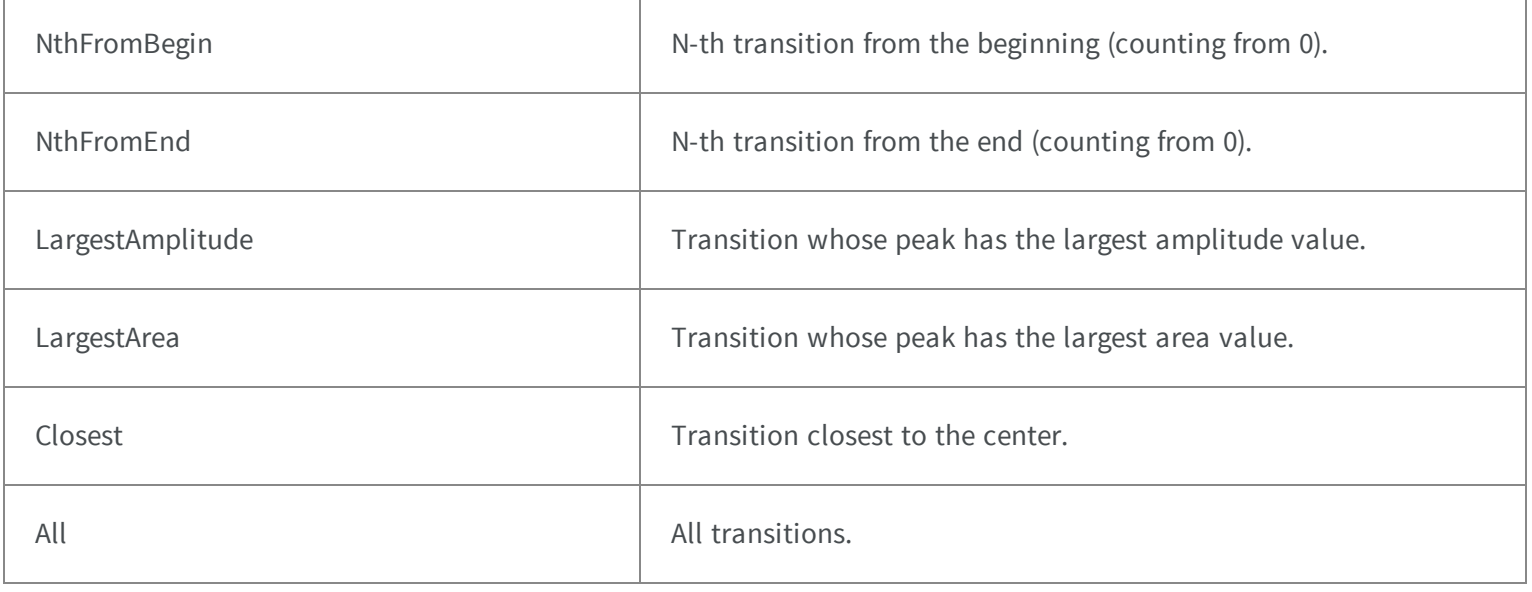

# 5.108. ETransitionType Enum

The type of transition to be retained by the gauge measurement

#### **Namespace:** Euresys.Open\_eVision\_2\_6

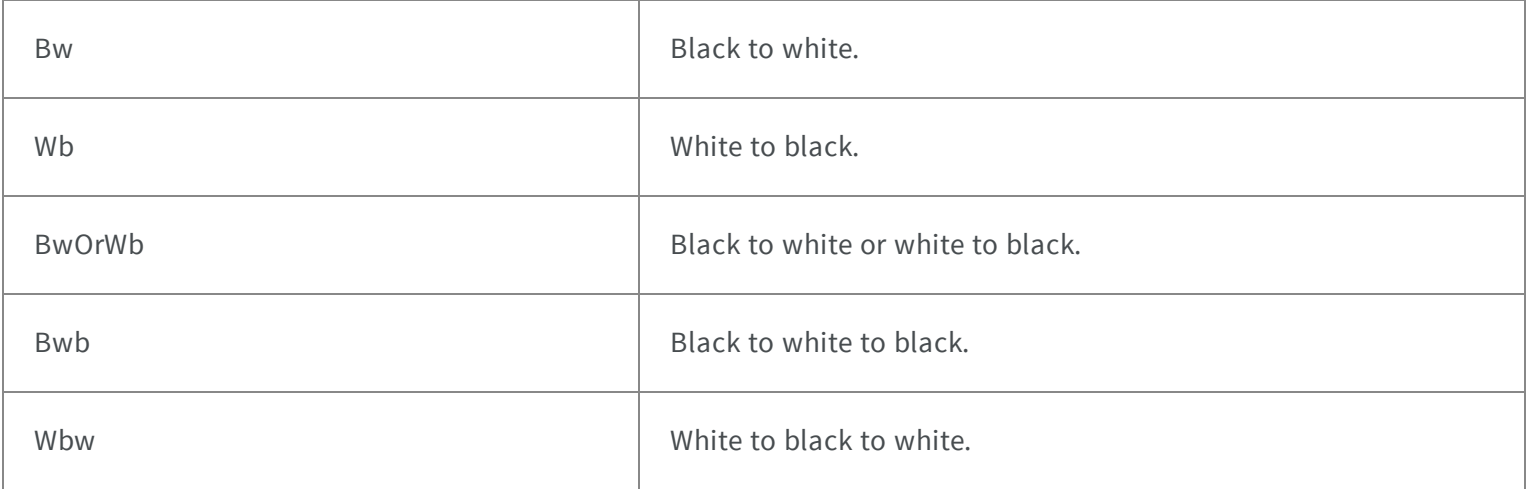

### 5.109. EZMapOrientationVectorMode Enum

The ZMap orientation, it's the direction of the X (width) axis of the ZMap

#### **Namespace:** Euresys.Open\_eVision\_2\_6.Easy3D

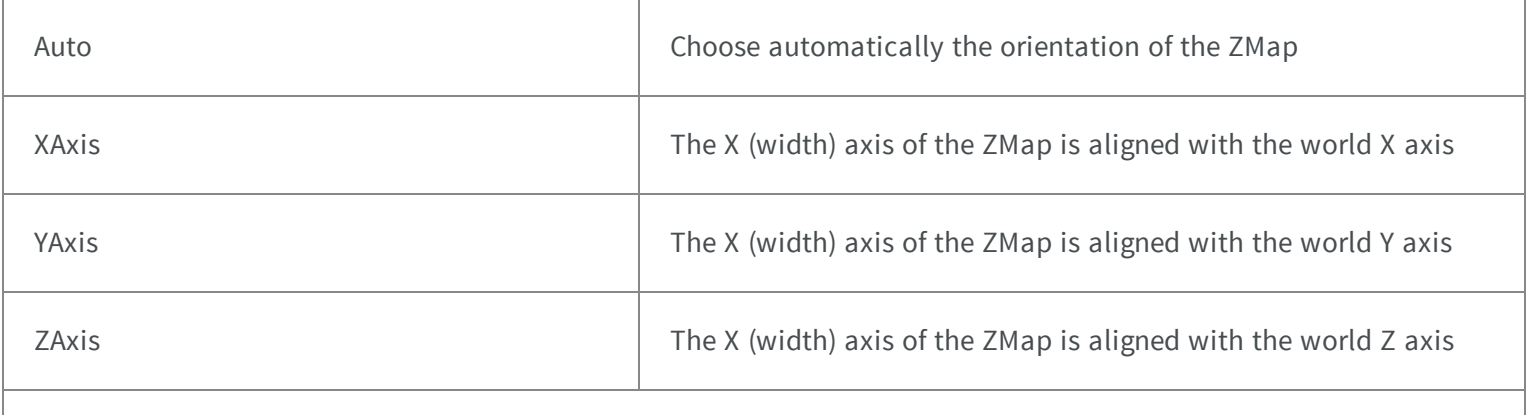

Explicit Explicit Explicit The reference plane is arbitrary and given by the method FSetReferencePlane

# 110. EZMapReferencePlaneMode Enum

.-

The 3D reference plane used to build the ZMap

### **Namespace:** Euresys.Open\_eVision\_2\_6.Easy3D

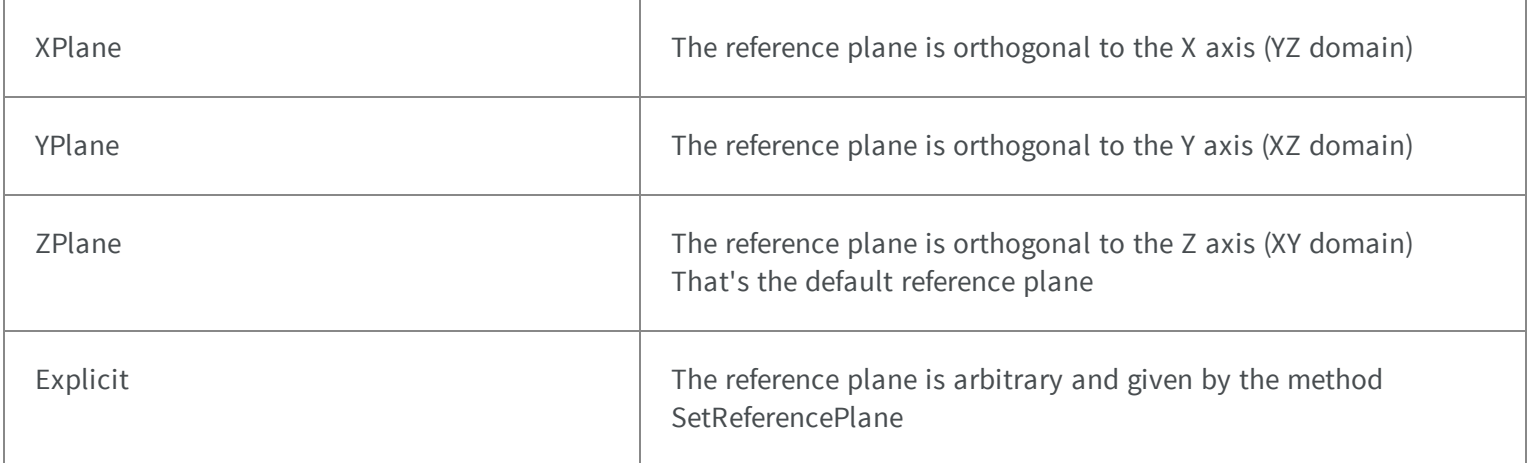

### 5.111. Features Enum

#### Open eVision Features

#### **Namespace:** Euresys.Open\_eVision\_2\_6.LicenseFeatures

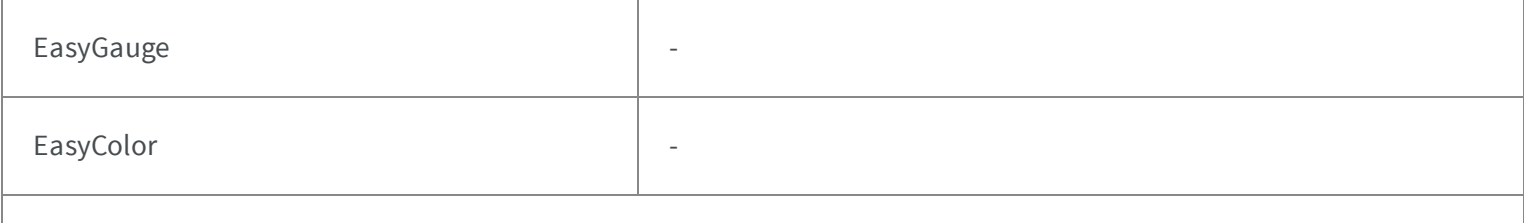

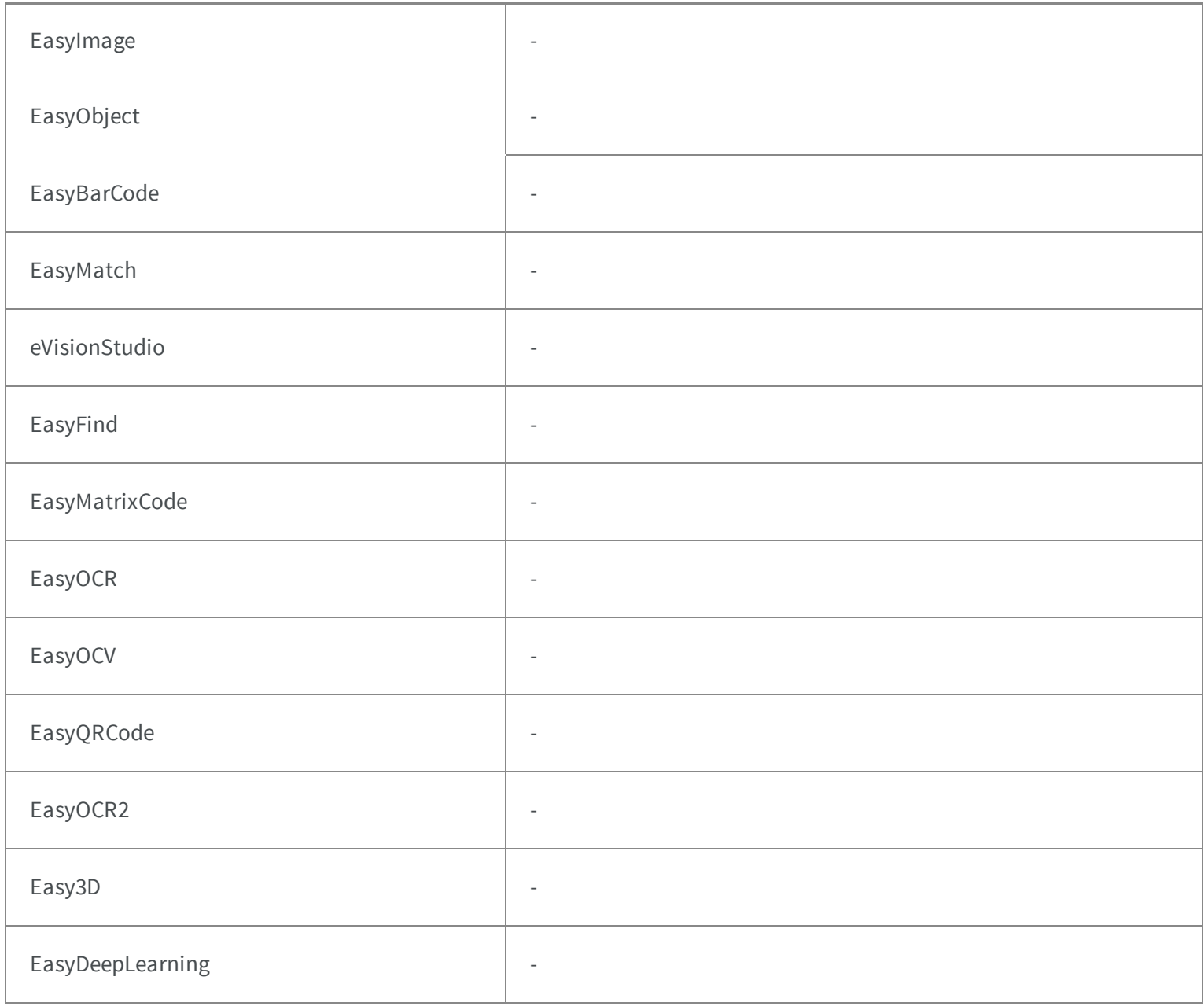